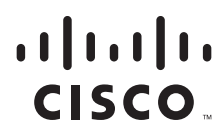

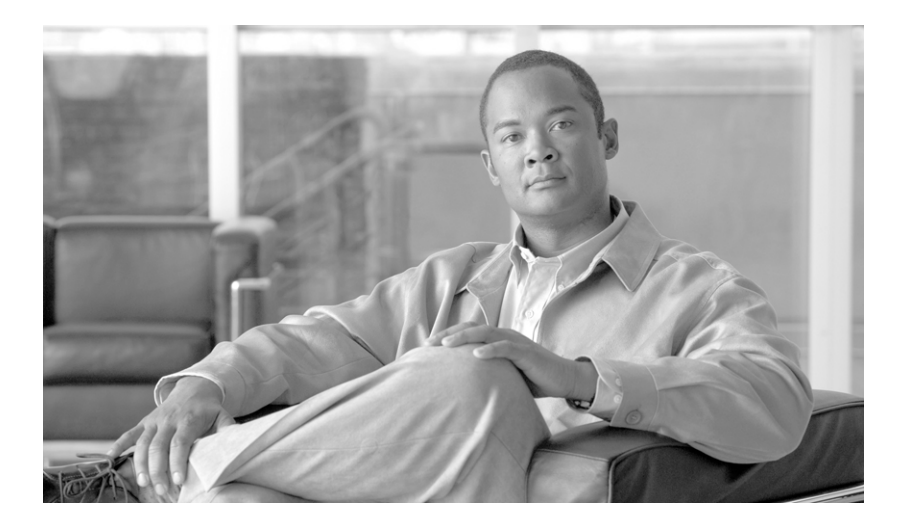

### **System Messages for Cisco IOS Release 12.2 SX**

March 2012

#### **Americas Headquarters**

Cisco Systems, Inc. 170 West Tasman Drive San Jose, CA 95134-1706 USA <http://www.cisco.com> Tel: 408 526-4000 800 553-NETS (6387) Fax: 408 527-0883

Text Part Number:

Any Internet Protocol (IP) addresses and phone numbers used in this document are not intended to be actual addresses and phone numbers. Any examples, command display output, network topology diagrams, and other figures included in the document are shown for illustrative purposes only. Any use of actual IP addresses or phone numbers in illustrative content is unintentional and coincidental.

*System Messages for Cisco IOS Release 12.2 SX* @2010 Cisco Systems, Inc. All rights reserved.

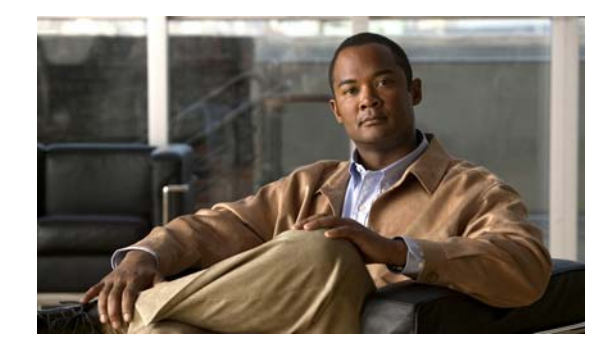

# **Cisco IOS System Message Guide, 12.2 SX**

This publication lists and describes system messages for Cisco IOS Release 12.2 SX, up to and including 12.2(33)SXI. During operation, the system software sends these messages to the console and, optionally, to a logging server on another system. Not all system messages indicate problems with your system. Some messages are purely informational, and others may help diagnose problems with communications lines, internal hardware, or the system software. This guide also includes messages that appear when the system crashes.

This guide contains the following topics:

- [How The Messages Are Organized, page 1](#page-2-0)
- **•** [How to Read System Messages, page 2](#page-3-0)
- **•** [System Message Example, page 39](#page-40-0)
- **•** [Message Traceback Reports, page 40](#page-41-0)
- **•** [Message Overrun and Continuation, page 40](#page-41-1)
- **•** [Using the Error Message Decoder to Search for System Messages, page 41](#page-42-0)
- **•** [Searching for System Messages in Online Documentation, page 41](#page-42-1)
- **•** [Obtaining Documentation and Submitting a Service Request, page 42](#page-43-0)
- **•** [System Messages, page 1](#page-44-0)
- **•** [GLOSSARY](#page-1972-0)

## <span id="page-2-0"></span>**How The Messages Are Organized**

The system messages provide descriptions of system messages related to the Cisco IOS software. The messages are organized according to the particular system facility that produces the messages. The facility sections appear in alphabetical order, and within each facility section, messages are listed alphabetically by mnemonic. Each message is followed by an explanation and a recommended action.

For alphabetizing purposes, lowercase and uppercase letters are treated the same.

The index of messages is alphabetized as follows:

- **1.** Facility code
- **2.** Mnemonic

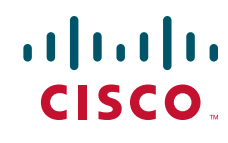

I

**3.** Severity level

**Note** You can also view online system messages that pertain to Cisco IOS Release 12.2S-based releases. See *System Messages for 12.2S*.

## <span id="page-3-0"></span>**How to Read System Messages**

System messages begin with a percent sign (%) and are structured as follows. The text in bold are required elements of the System Message, the text in italics are optional elements of the System Message.

%**FACILITY**-*SUBFACILITY*-**SEVERITY**-**MNEMONIC**: **Message-text**

FACILITY is a code consisting of two or more uppercase letters that indicate the facility to which the message refers. A facility can be a hardware device, a protocol, or a module of the system software. [Table 1](#page-4-0) lists the system facility codes.

SUBFACILITY is used only for Cisco Catalyst 6500 series switches that are operating in a distributed system. The subfacility can consist of one code, or two codes that are divided by a hyphen, and describes the part of the distributed system from where the message is coming. For example, the %DIAG-SP-STDBY-6-RUN\_MINIMUM system message is the %DIAG-6-RUN\_MINIMUM message coming from the switch processor (SP) that is in redundant or standby (STDBY) mode.

SEVERITY is a single-digit code from 0 to 7 that reflects the severity of the condition. The lower the number, the more serious the situation. [Table 2](#page-39-0) lists the severity levels.

MNEMONIC is a code that uniquely identifies the system message.

Message-text is a text string describing the condition. This portion of the message sometimes contains detailed information about the event, including terminal port numbers, network addresses, or addresses that correspond to locations in the system memory address space. Because the information in these variable fields changes from message to message, it is represented here by short strings enclosed in square brackets  $(1)$ . A decimal number, for example, is represented as  $[dec]$ . [Table 3](#page-40-1) lists the representations of variable fields and the type of information in them.

The following is a sample system message:

%LINK-2-BADVCALL: Interface [chars], undefined entry point

Some messages also indicate the card and slot reporting the error. These messages begin with a percent sign (%) and are structured as follows:

%CARD-SEVERITY-MSG:SLOT %FACILITY-SEVERITY-MNEMONIC: Message-text

CARD is a code that describes the type of card reporting the error. CIP, CIP2, ECPA, ECPA4, FEIP, PCPA, and VIP are possible card types.

MSG is a mnemonic that indicates that this is a message. It is always shown as MSG.

SLOT indicates the slot number of the card reporting the error. It is shown as SLOT followed by a number (for example, SLOT5).

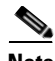

**Note** The prepended portion of the message ( $\epsilon$ CARD-SEVERITY-MSG: SLOT) is not shown in the system message listings in this manual.

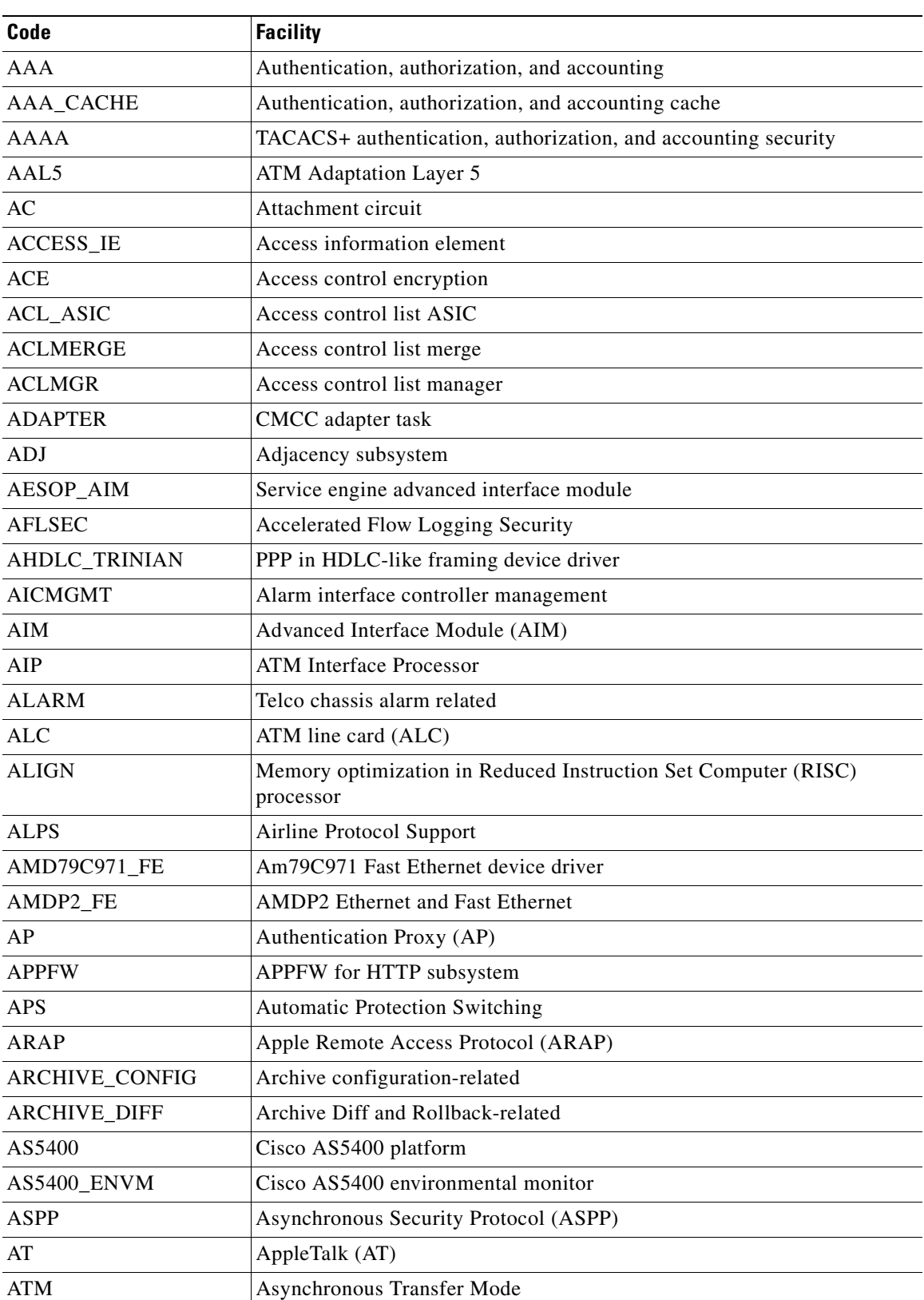

<span id="page-4-0"></span>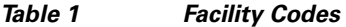

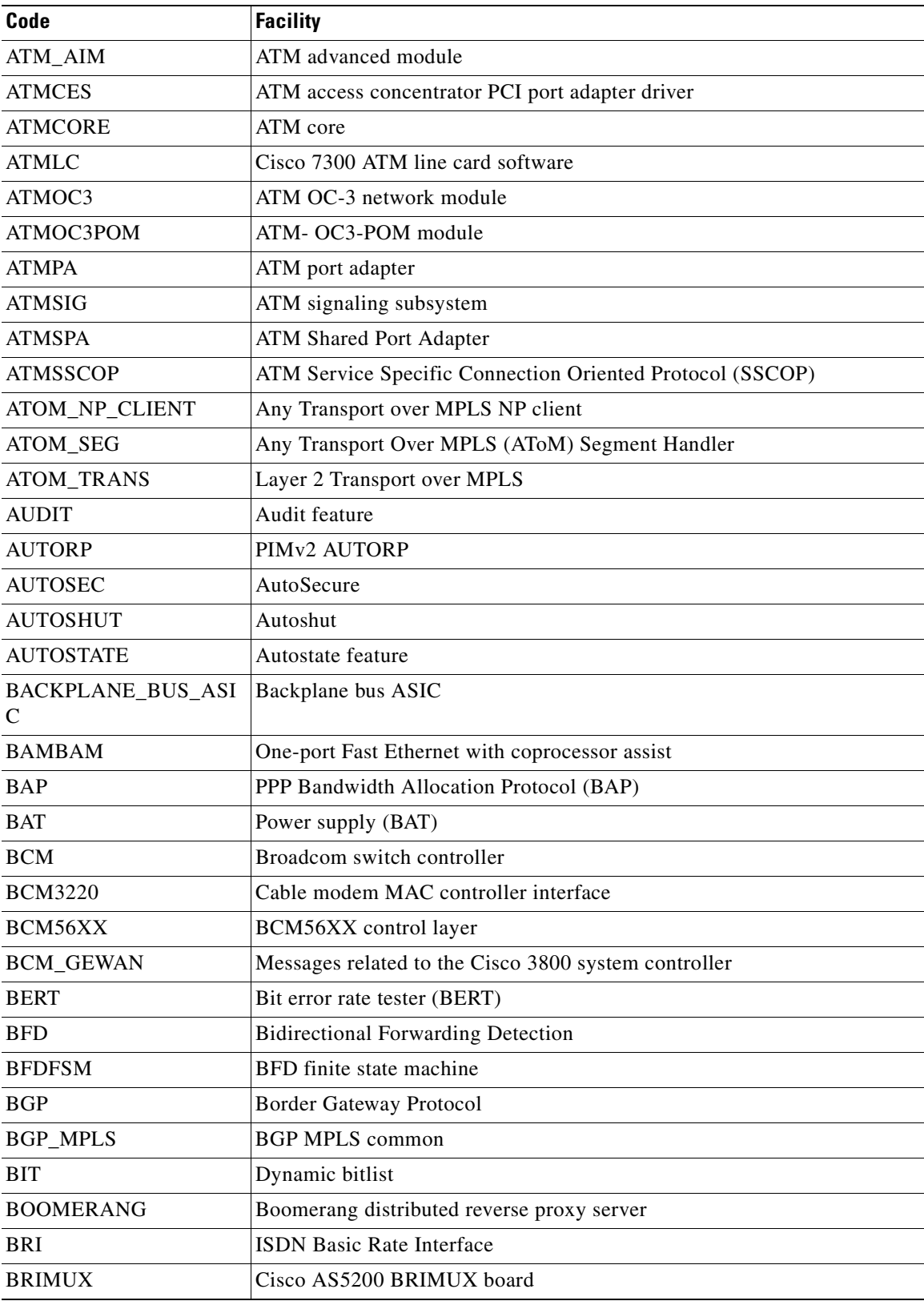

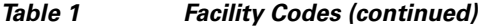

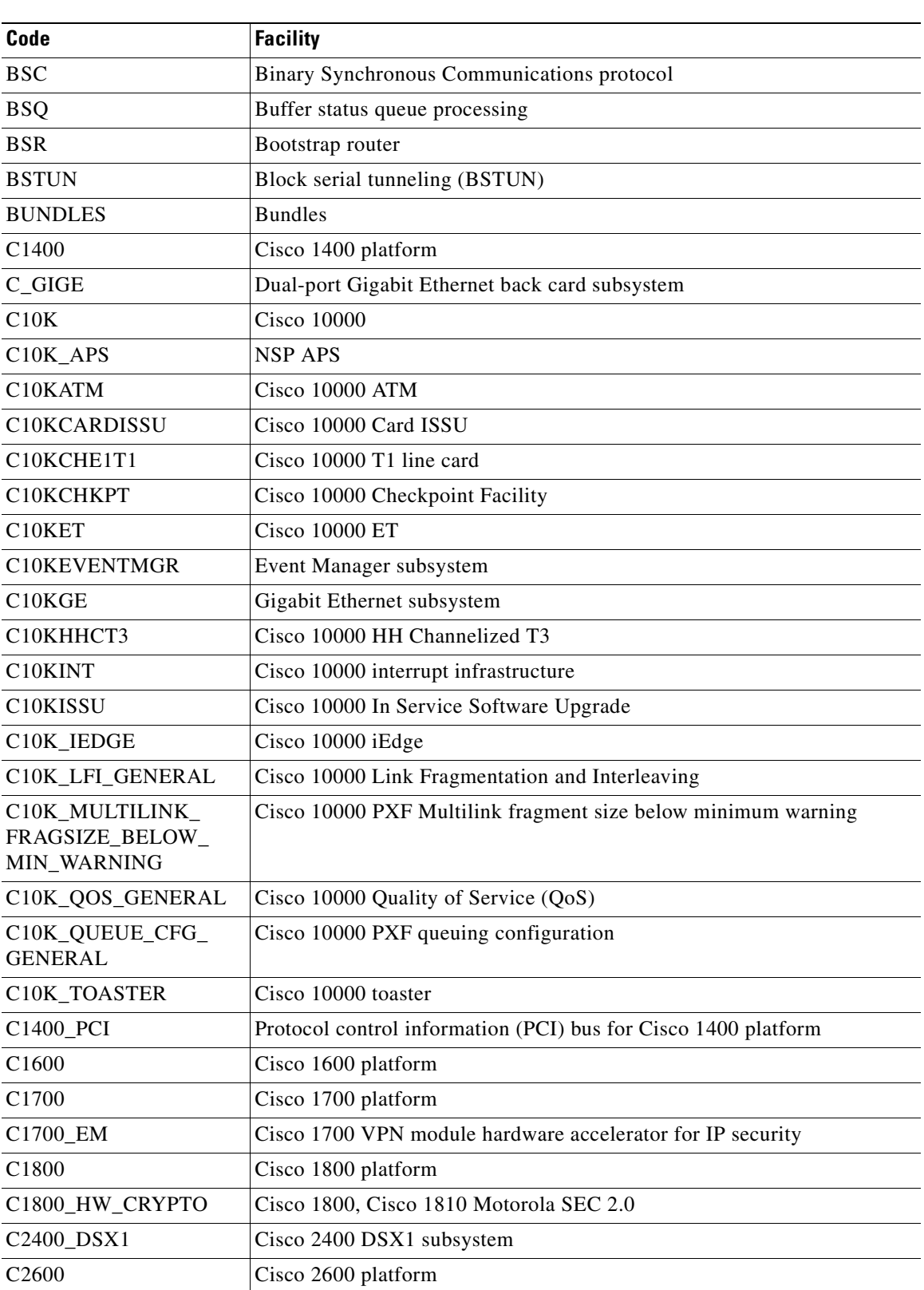

#### *Table 1 Facility Codes (continued)*

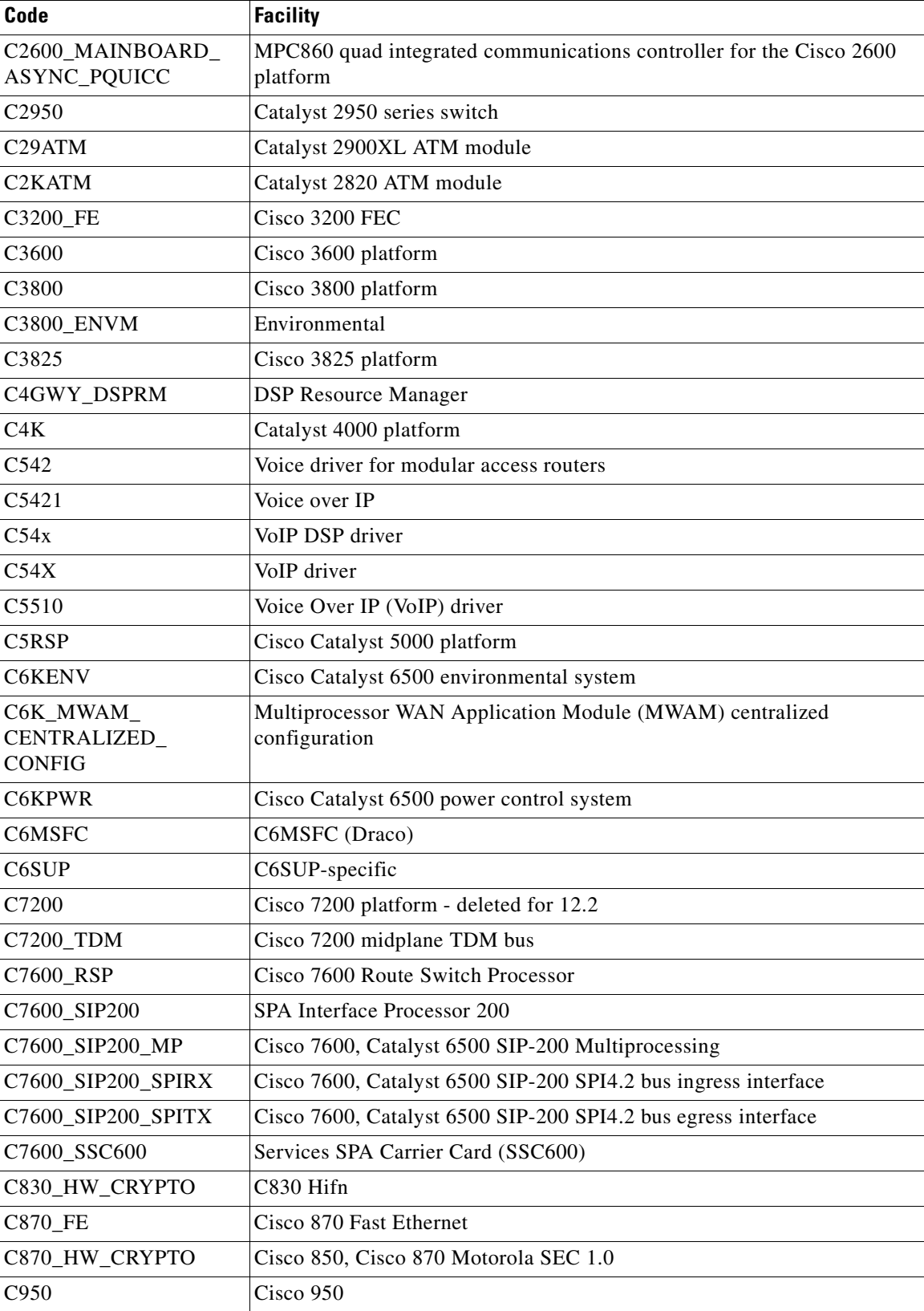

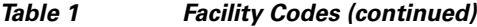

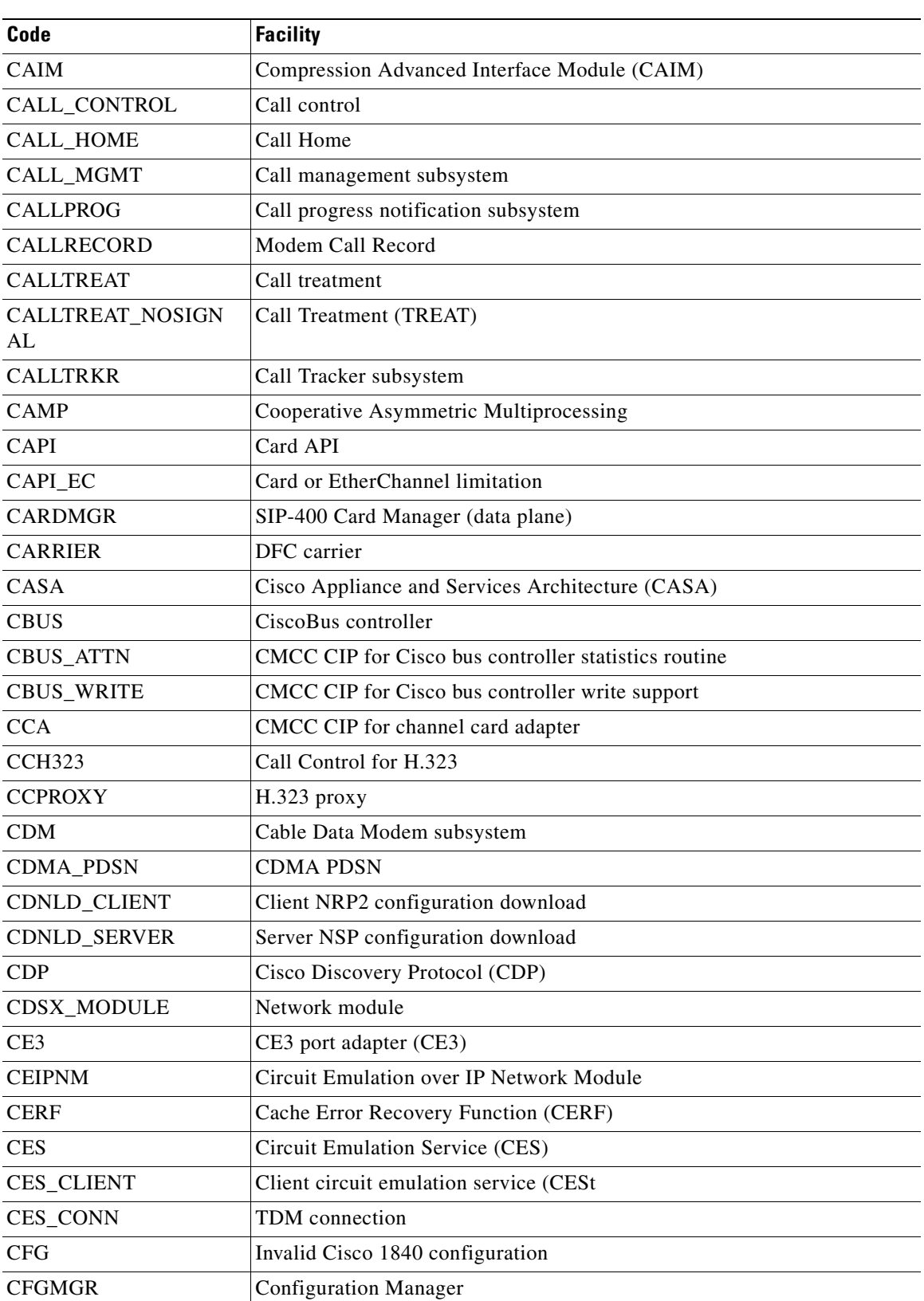

#### *Table 1 Facility Codes (continued)*

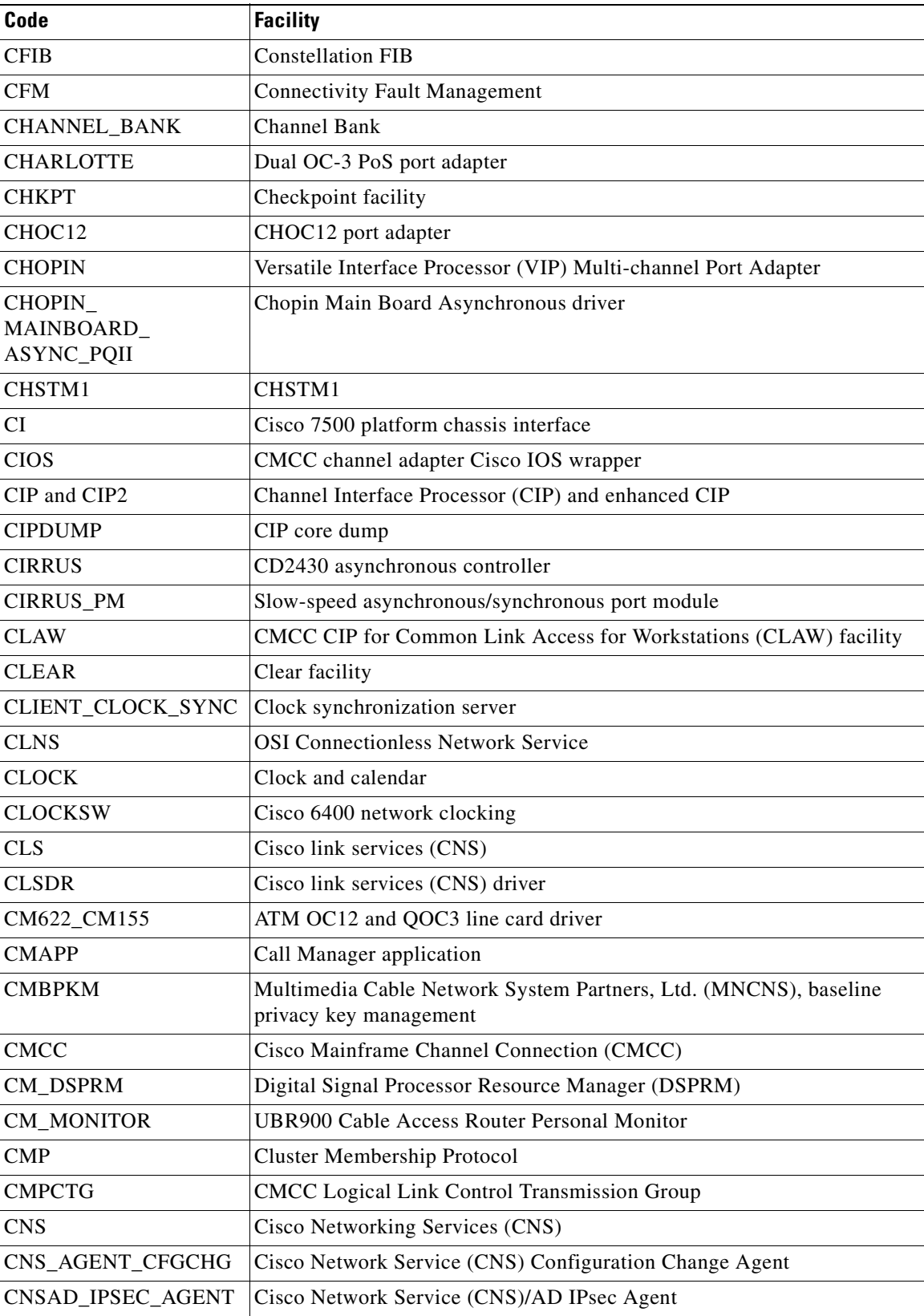

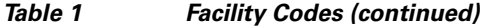

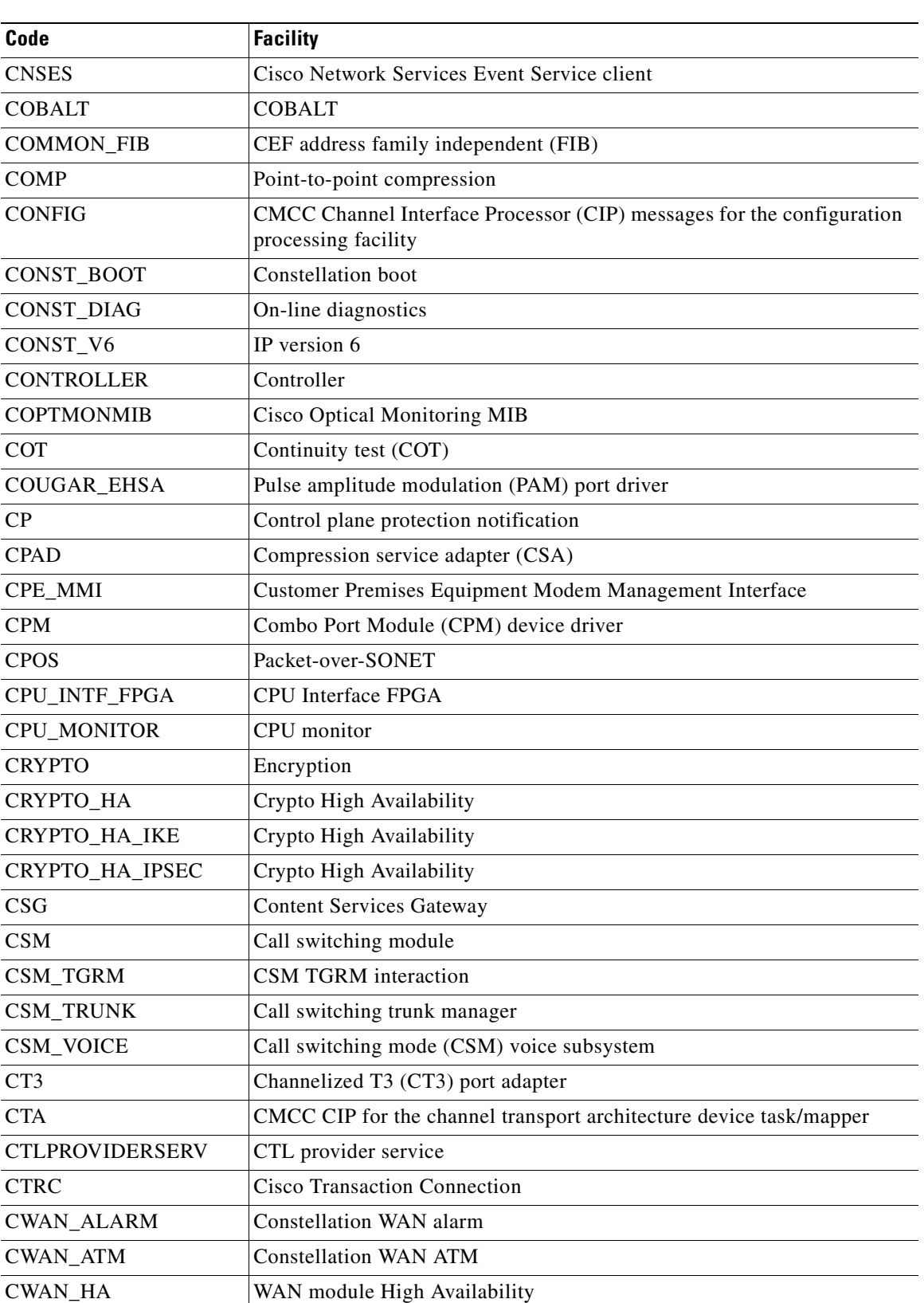

#### *Table 1 Facility Codes (continued)*

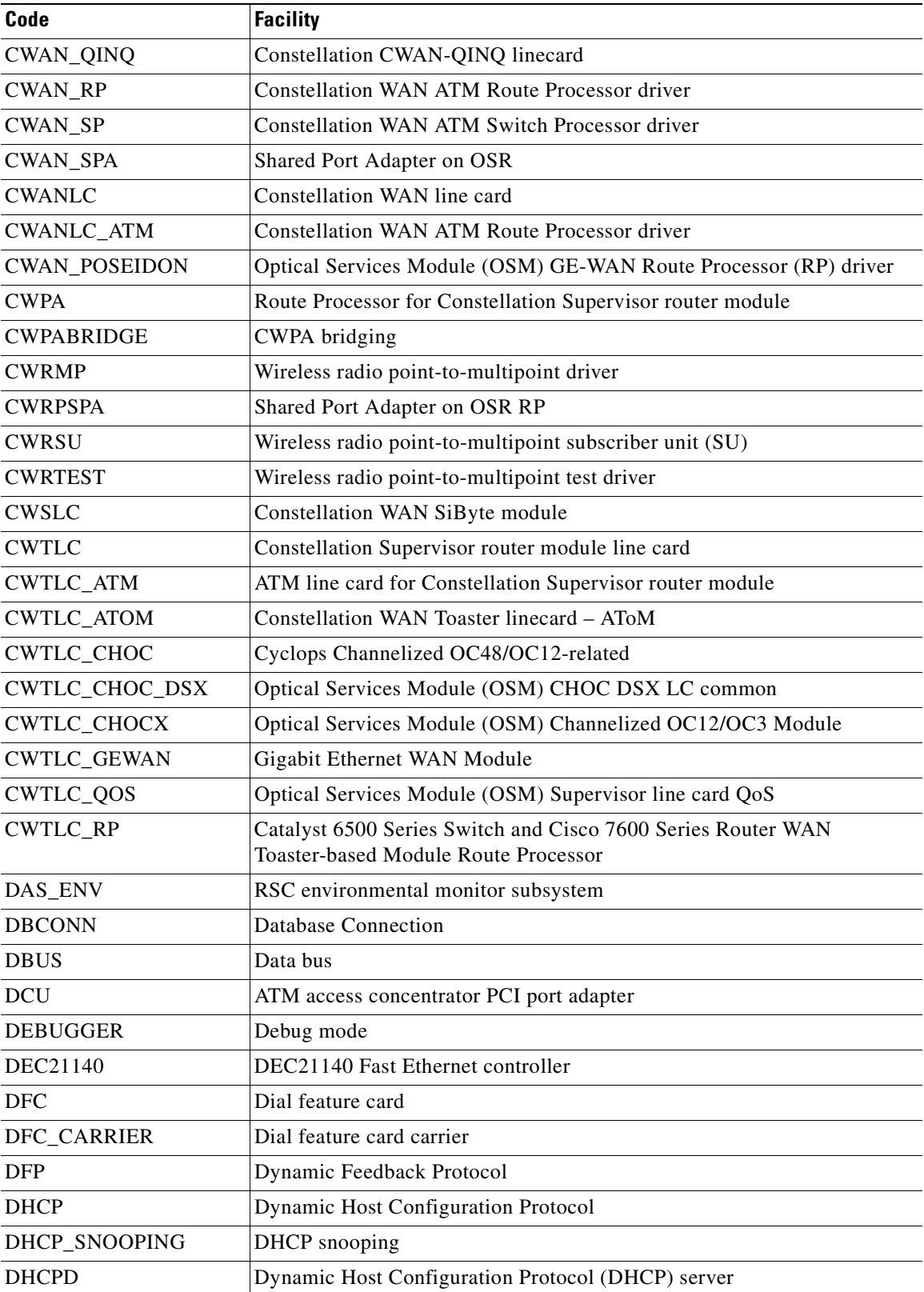

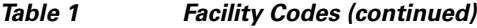

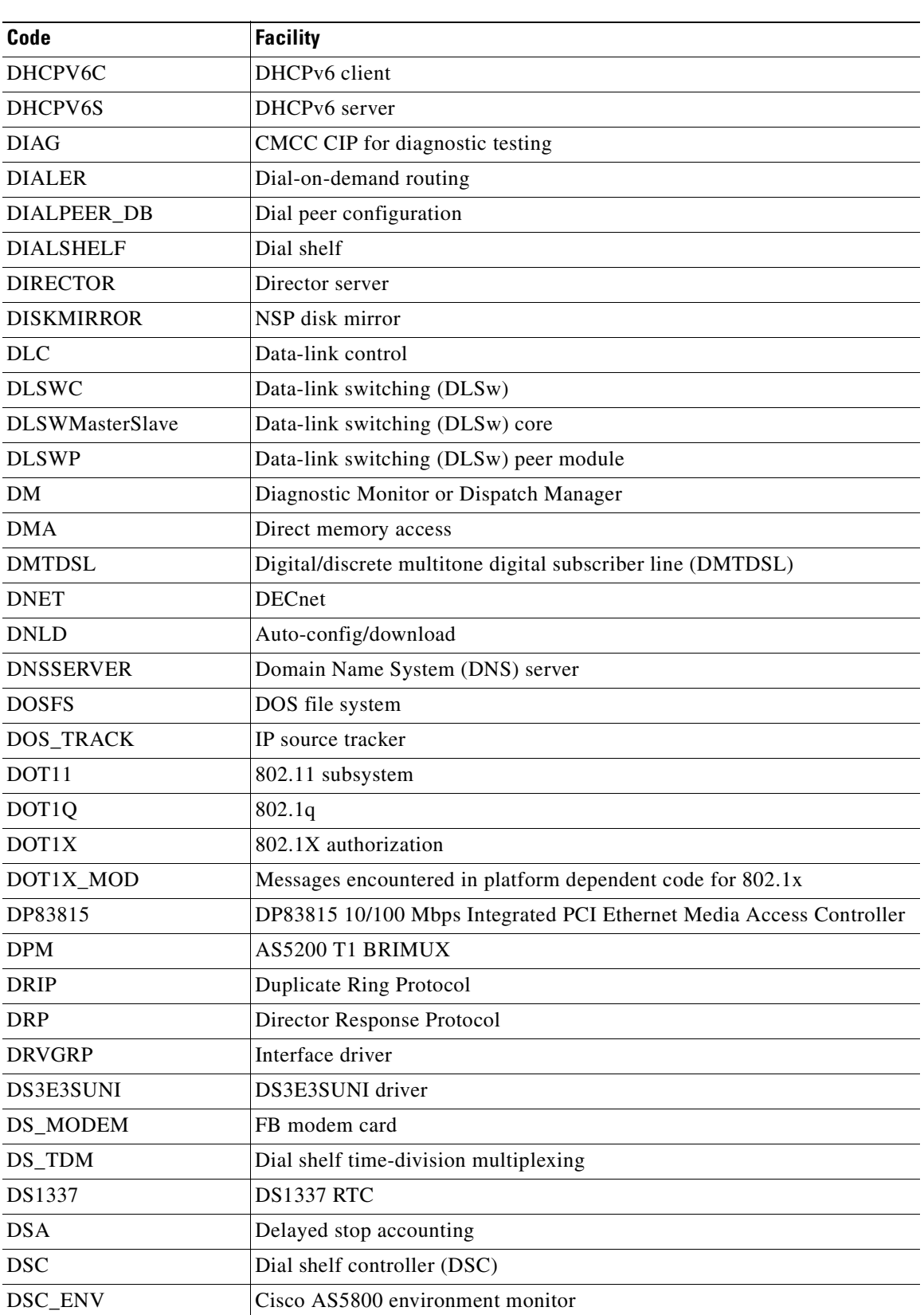

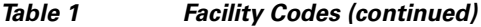

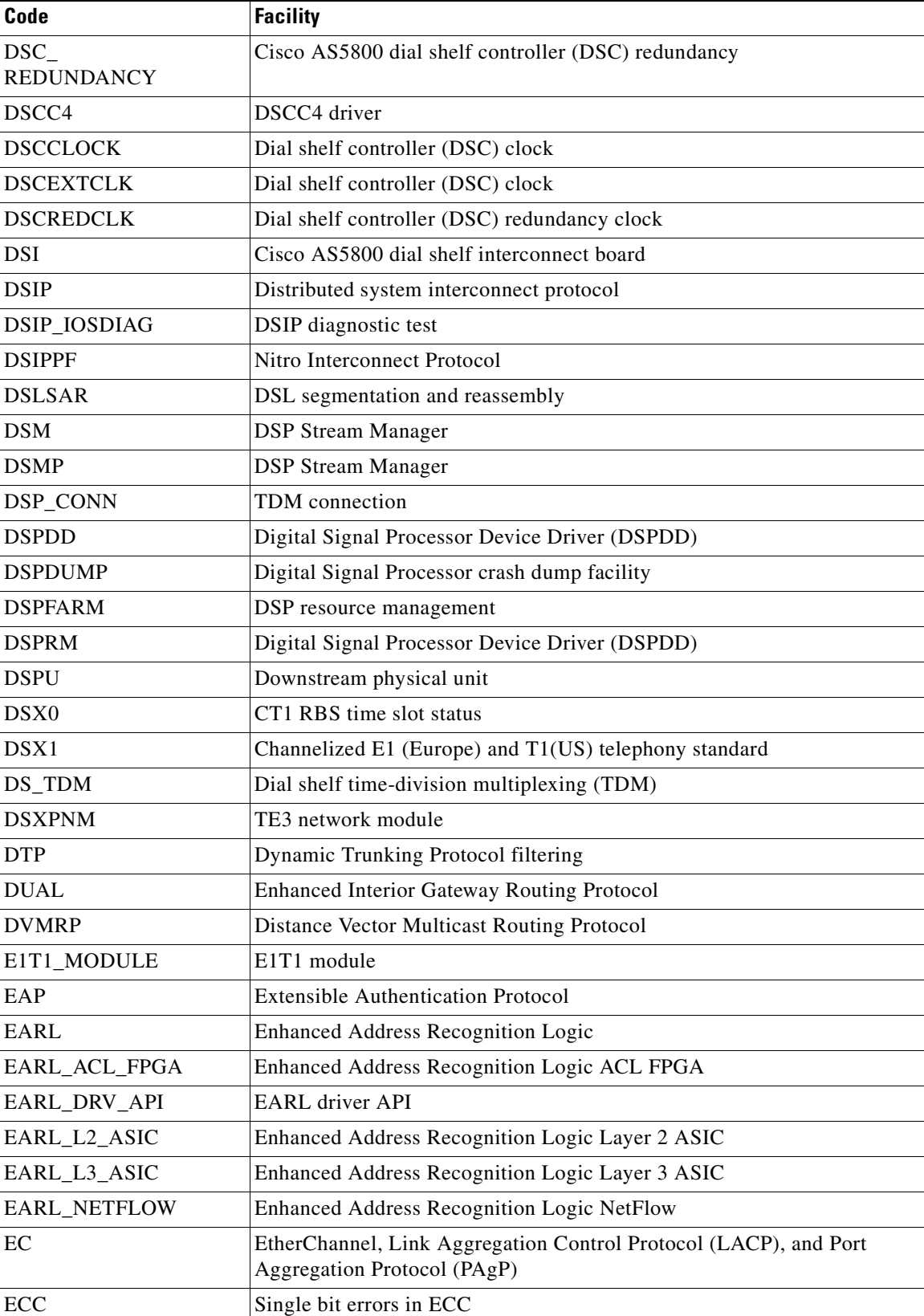

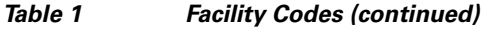

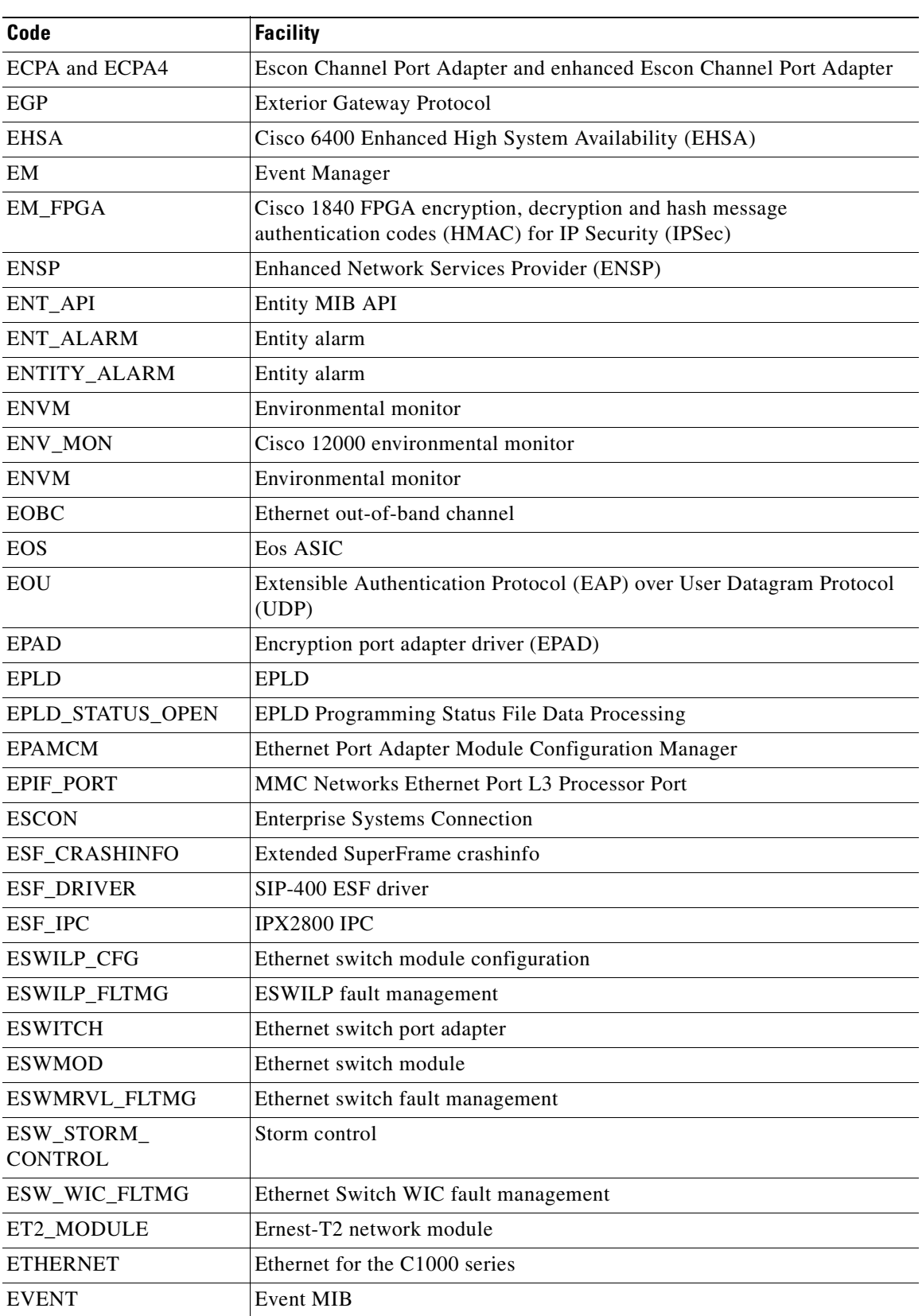

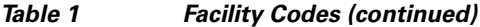

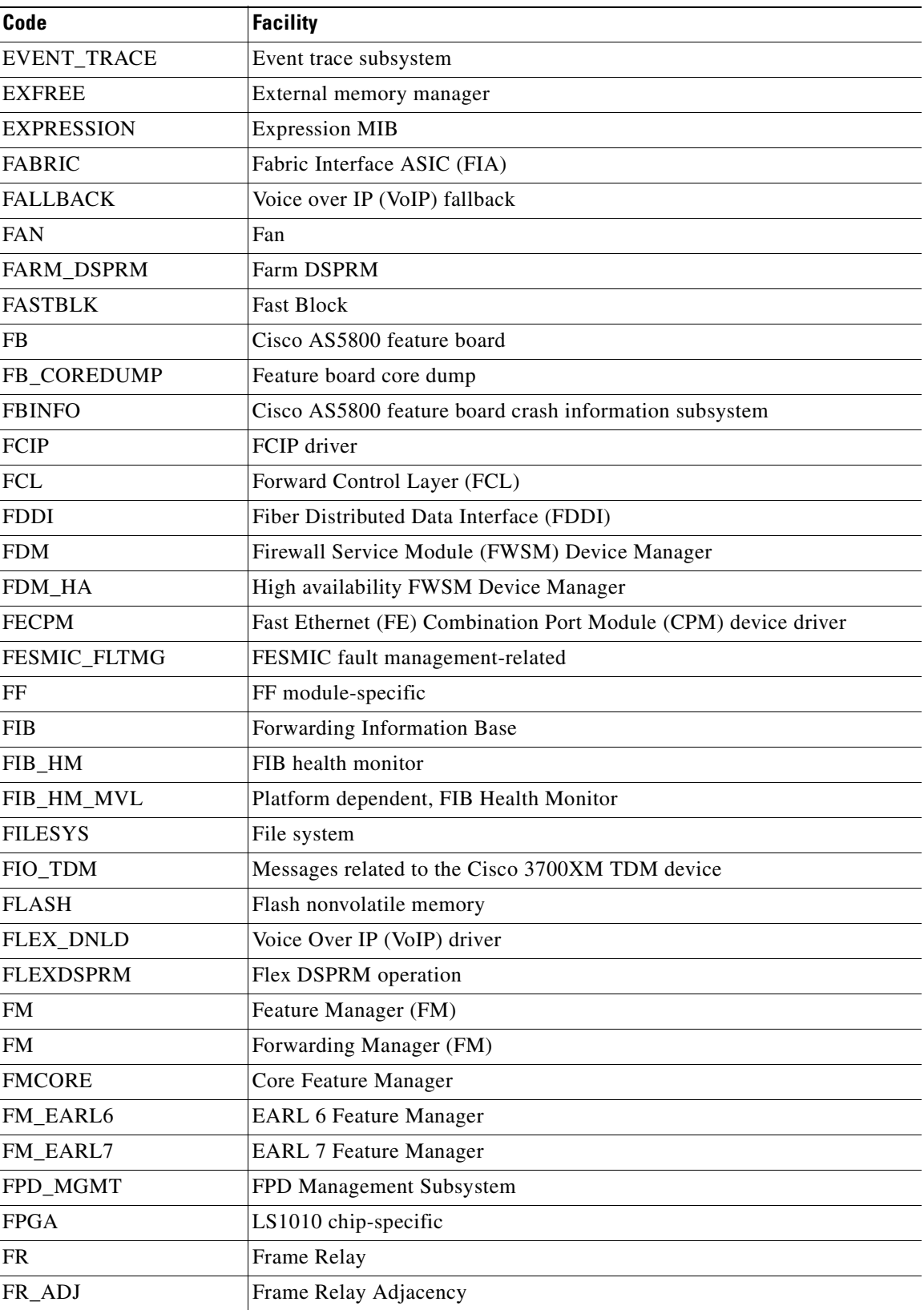

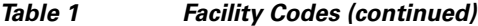

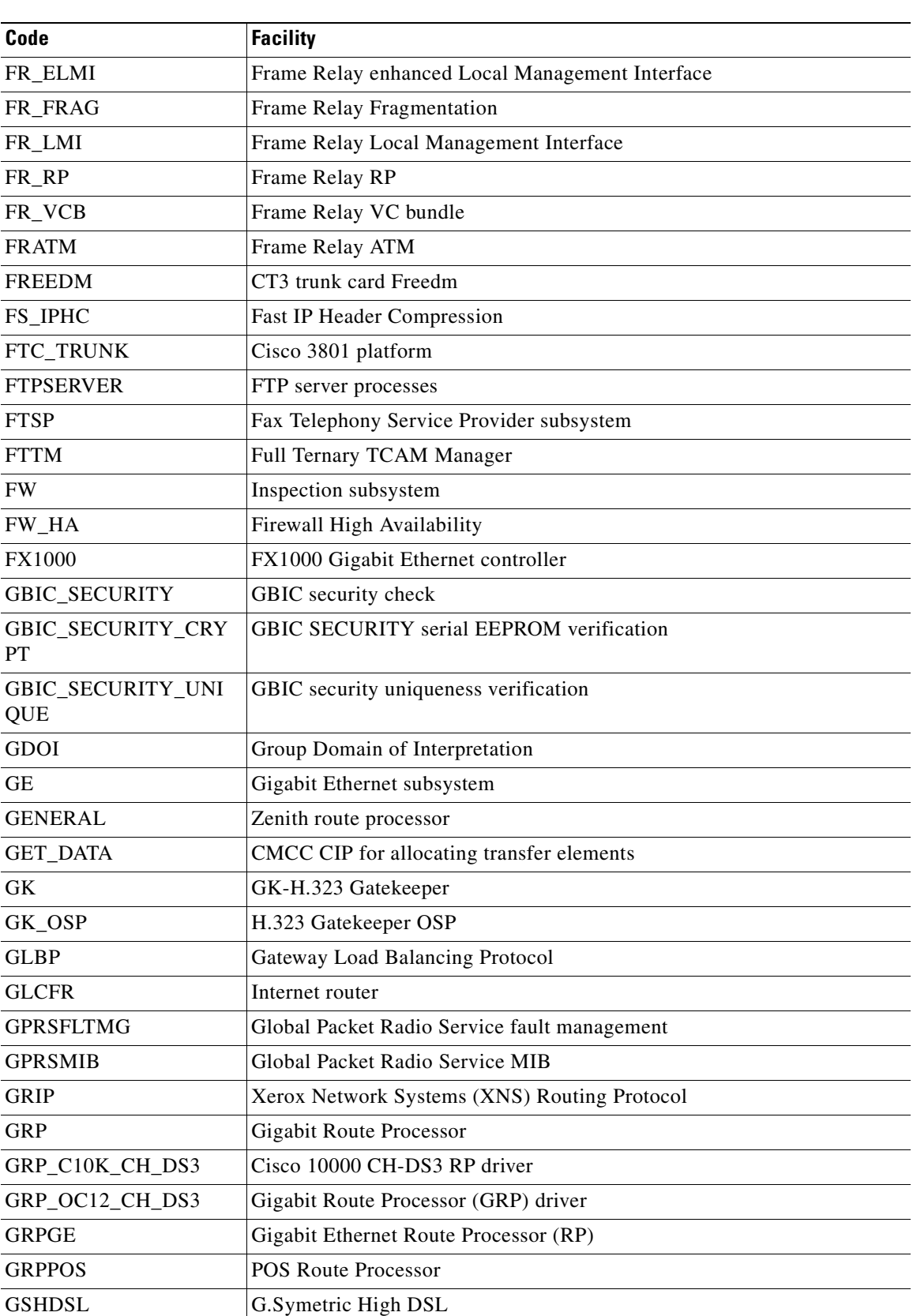

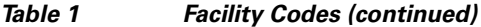

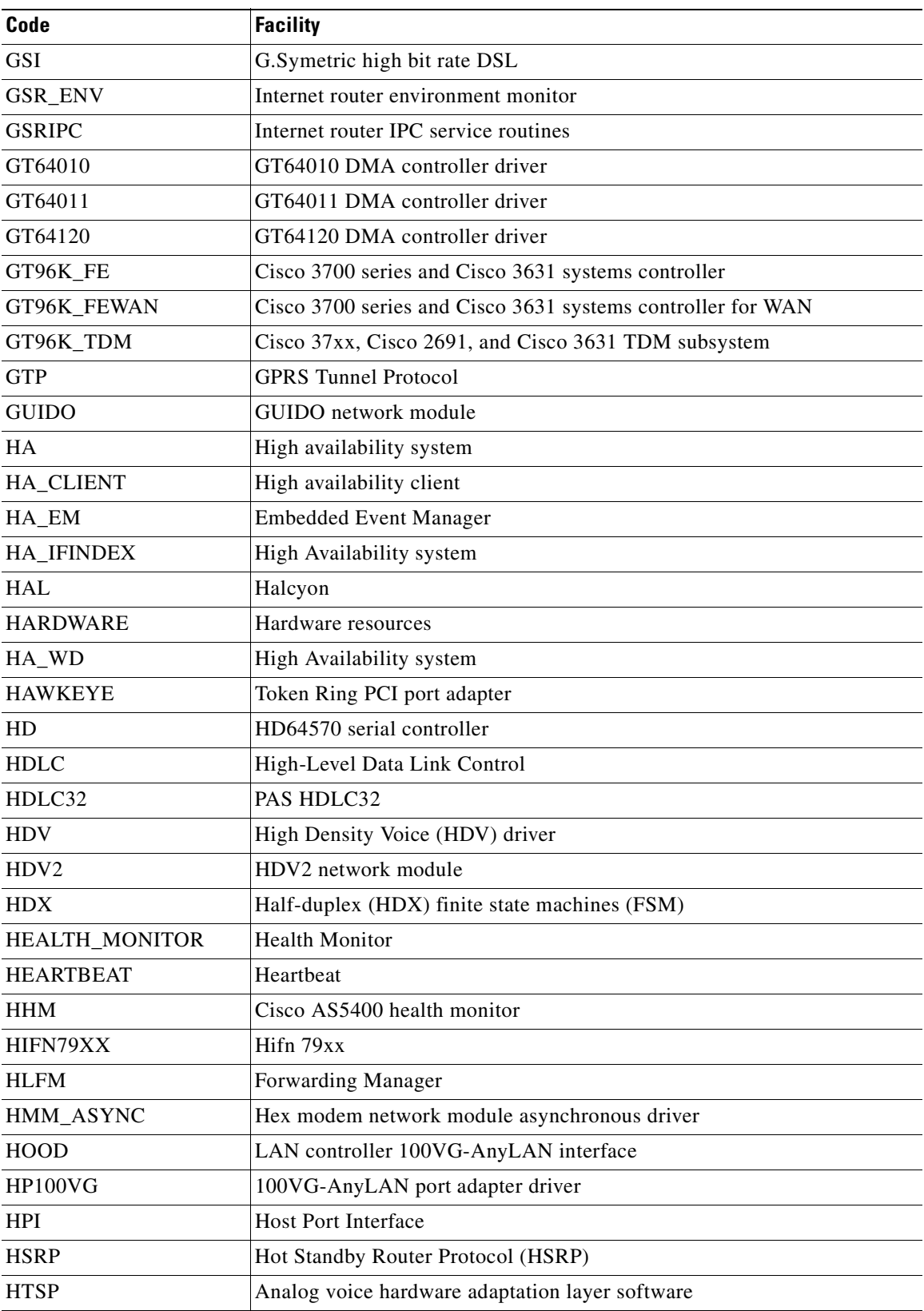

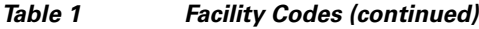

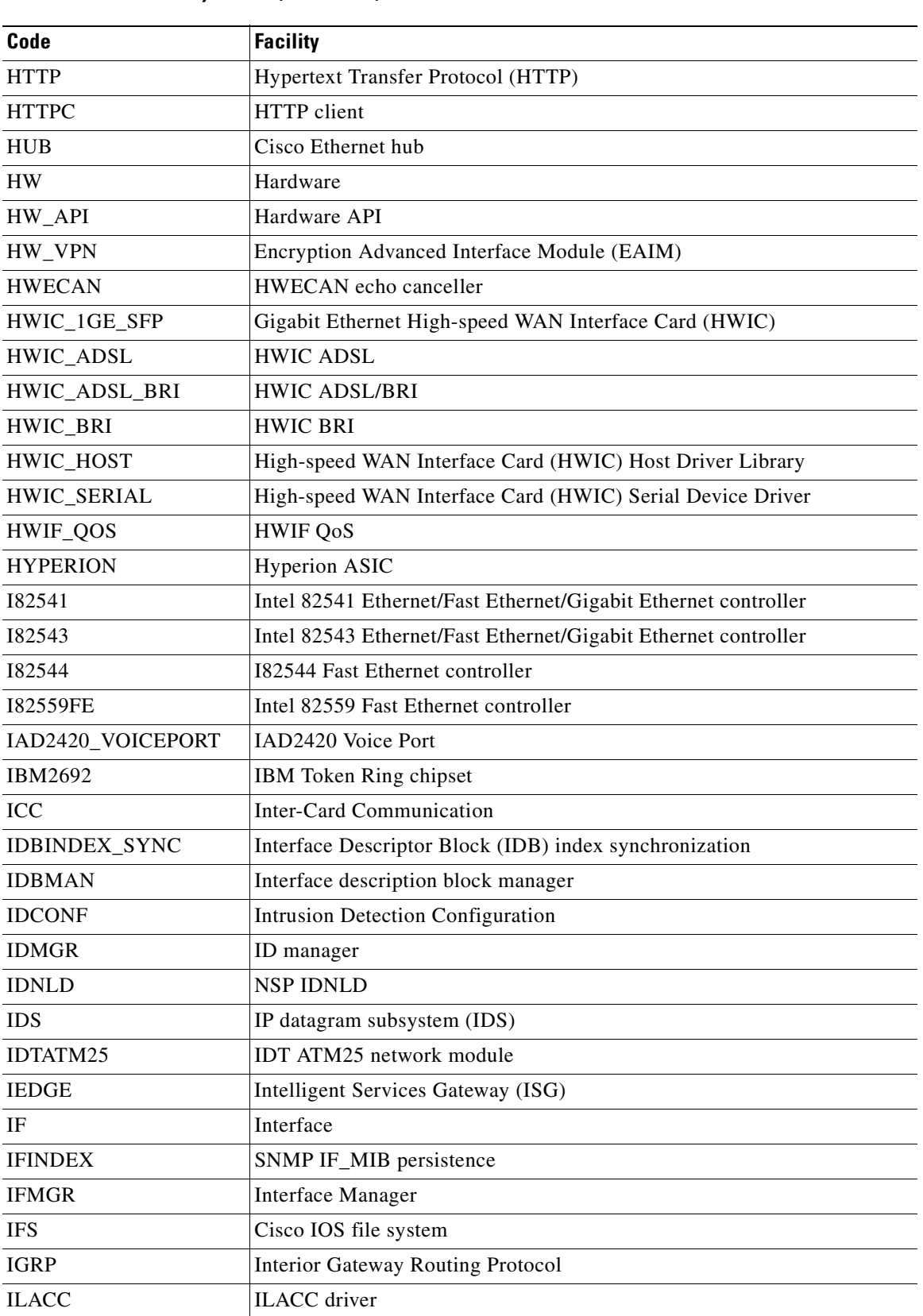

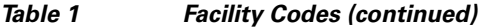

**The Second Service** 

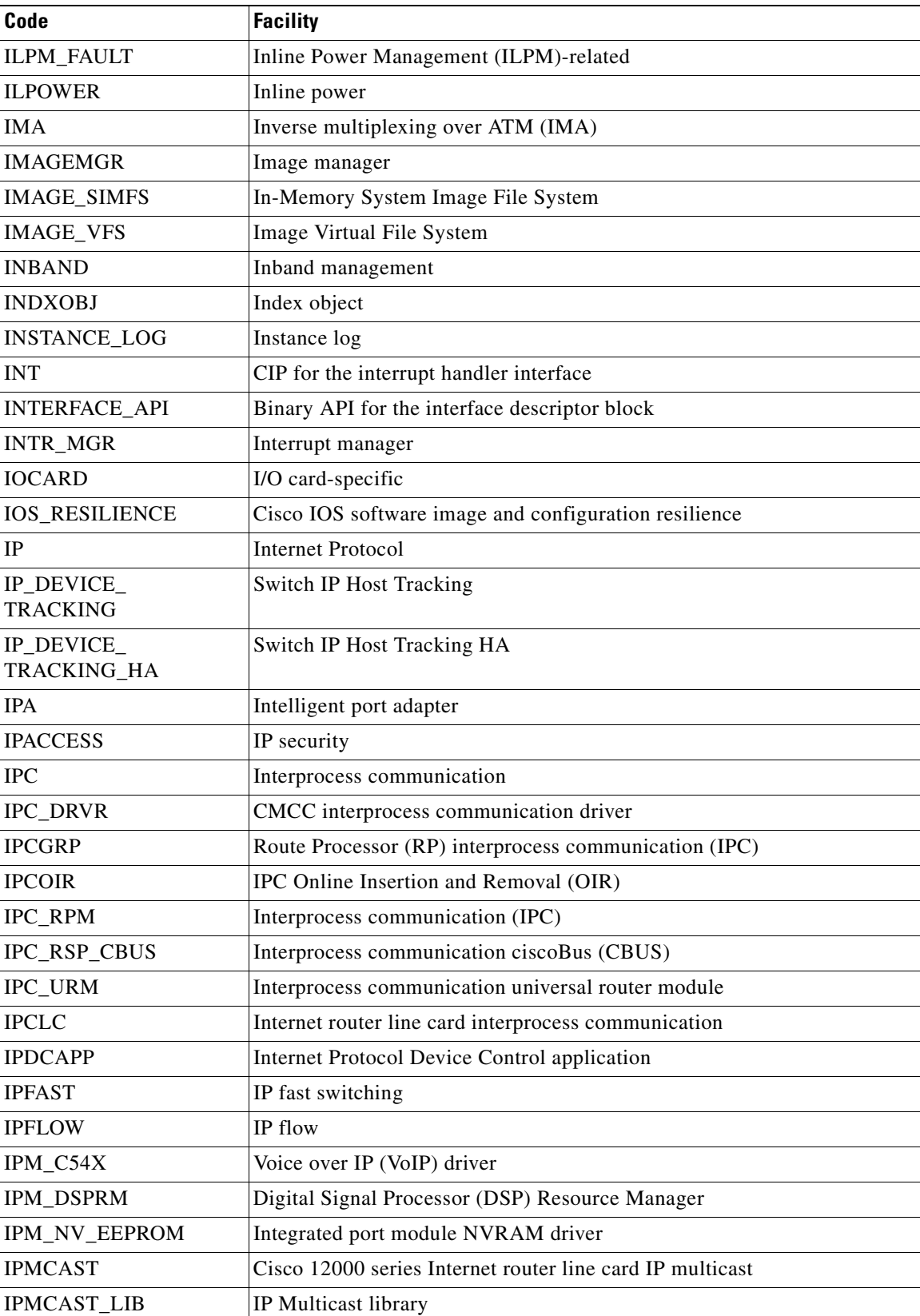

#### *Table 1 Facility Codes (continued)*

 $\blacksquare$ 

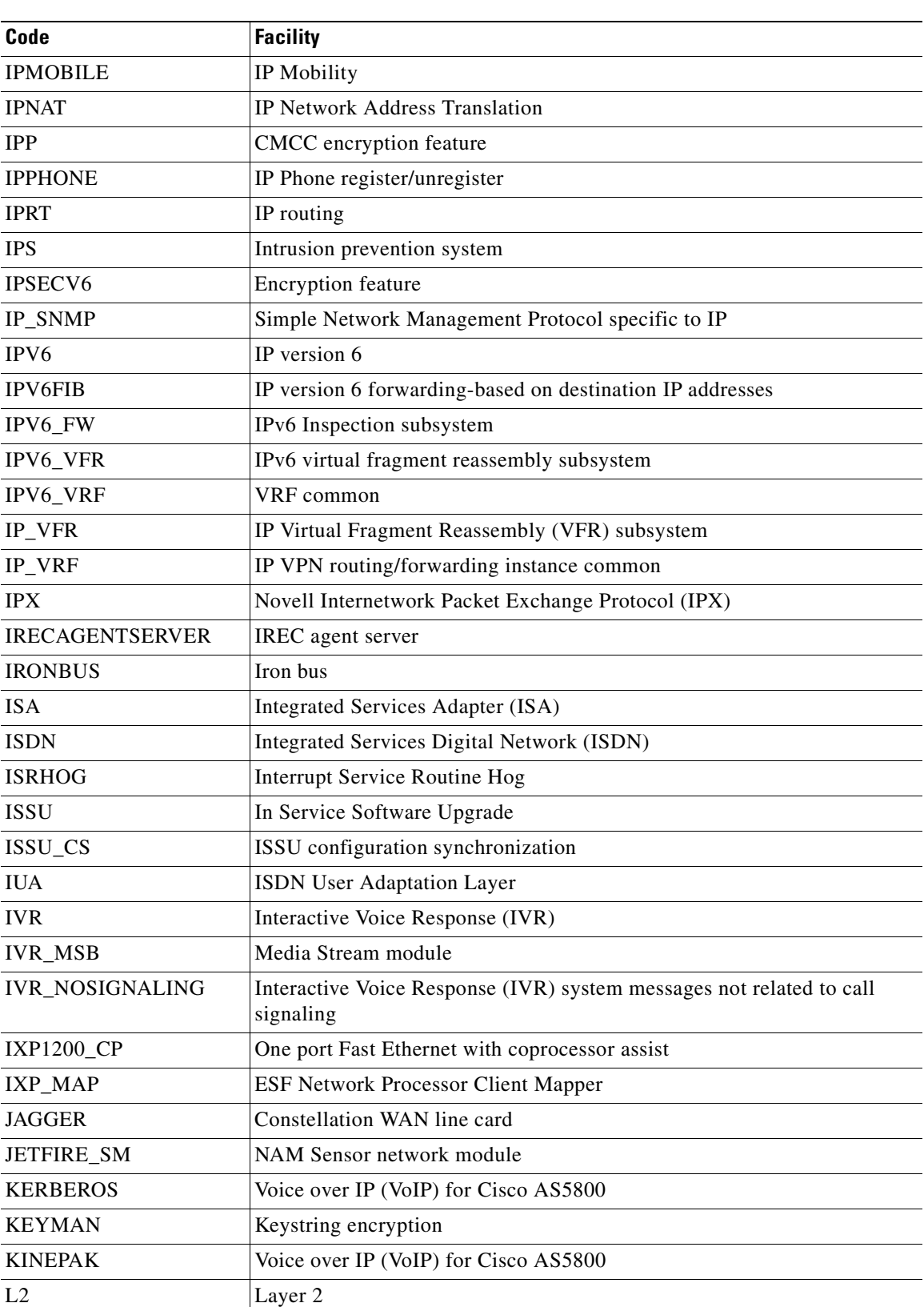

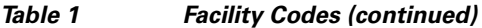

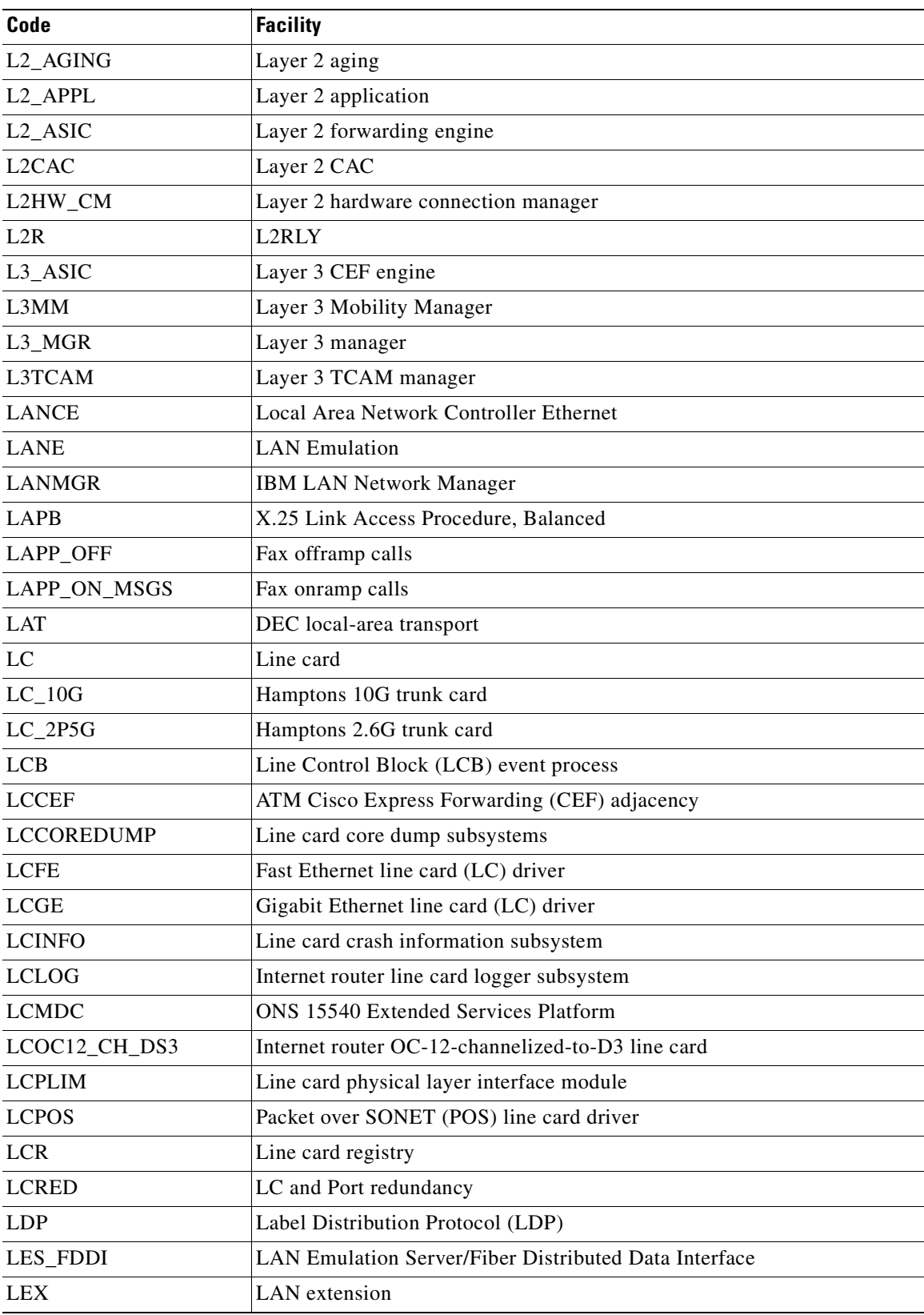

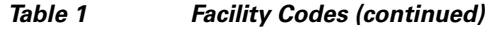

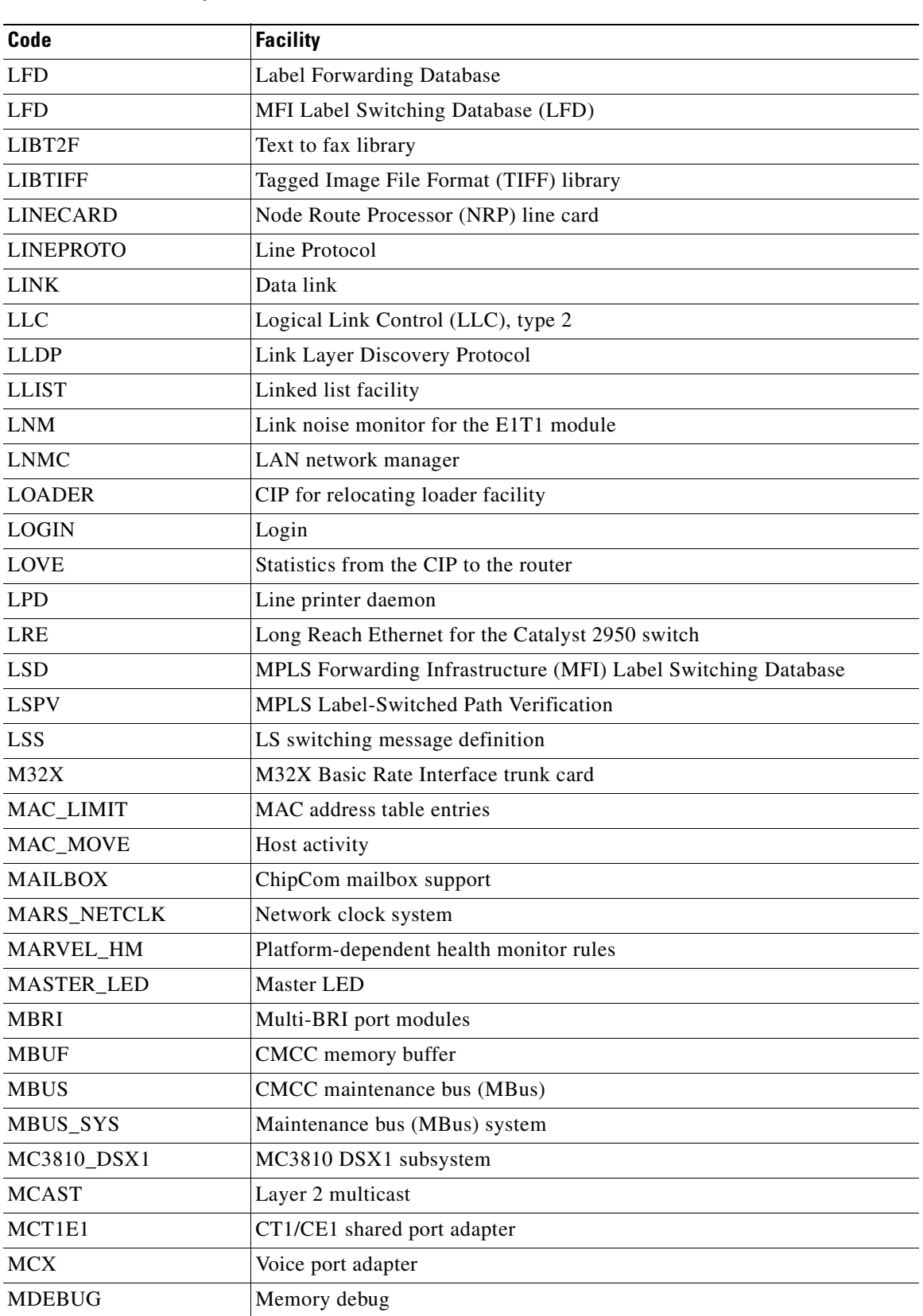

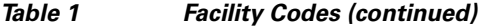

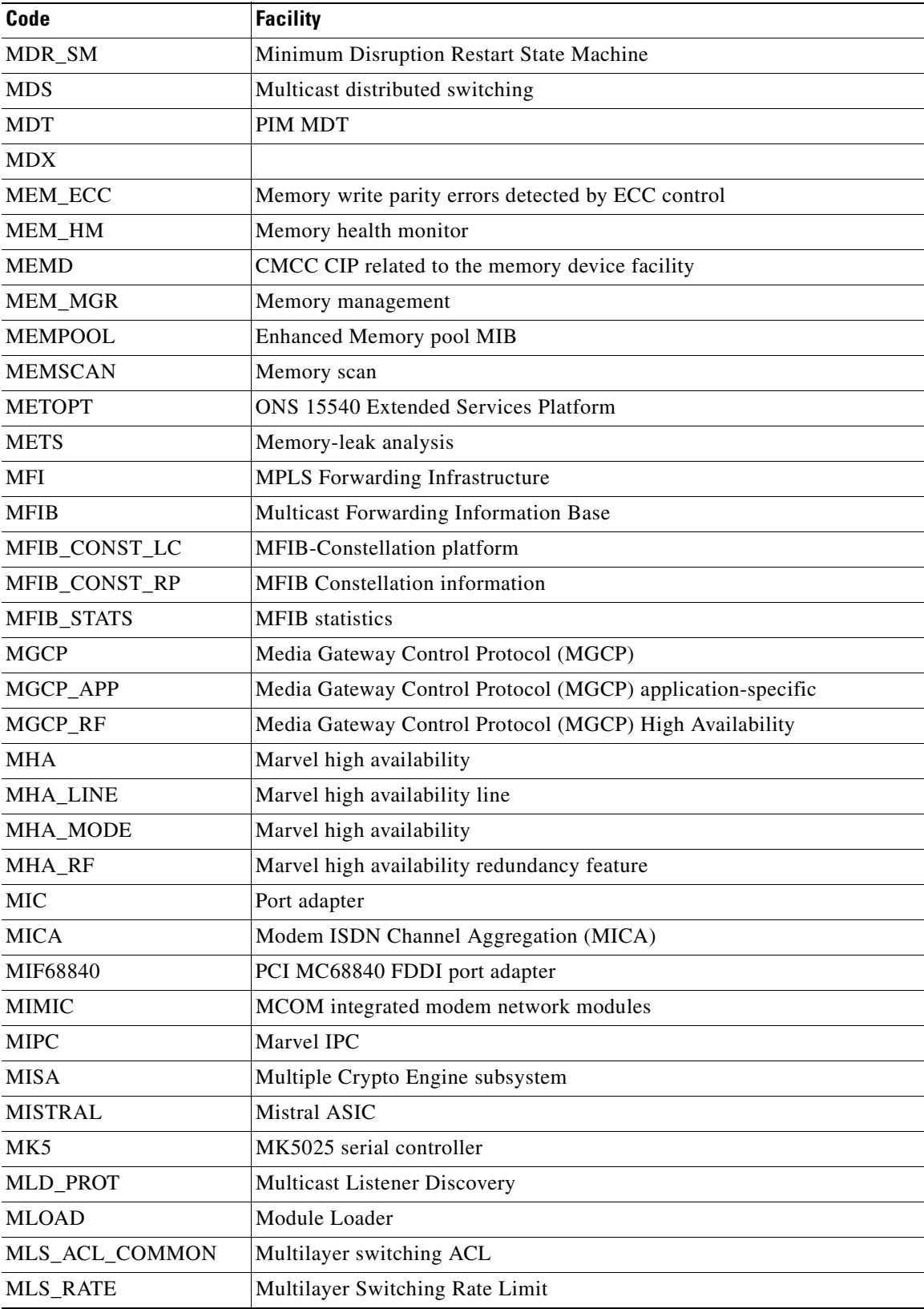

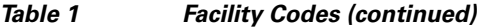

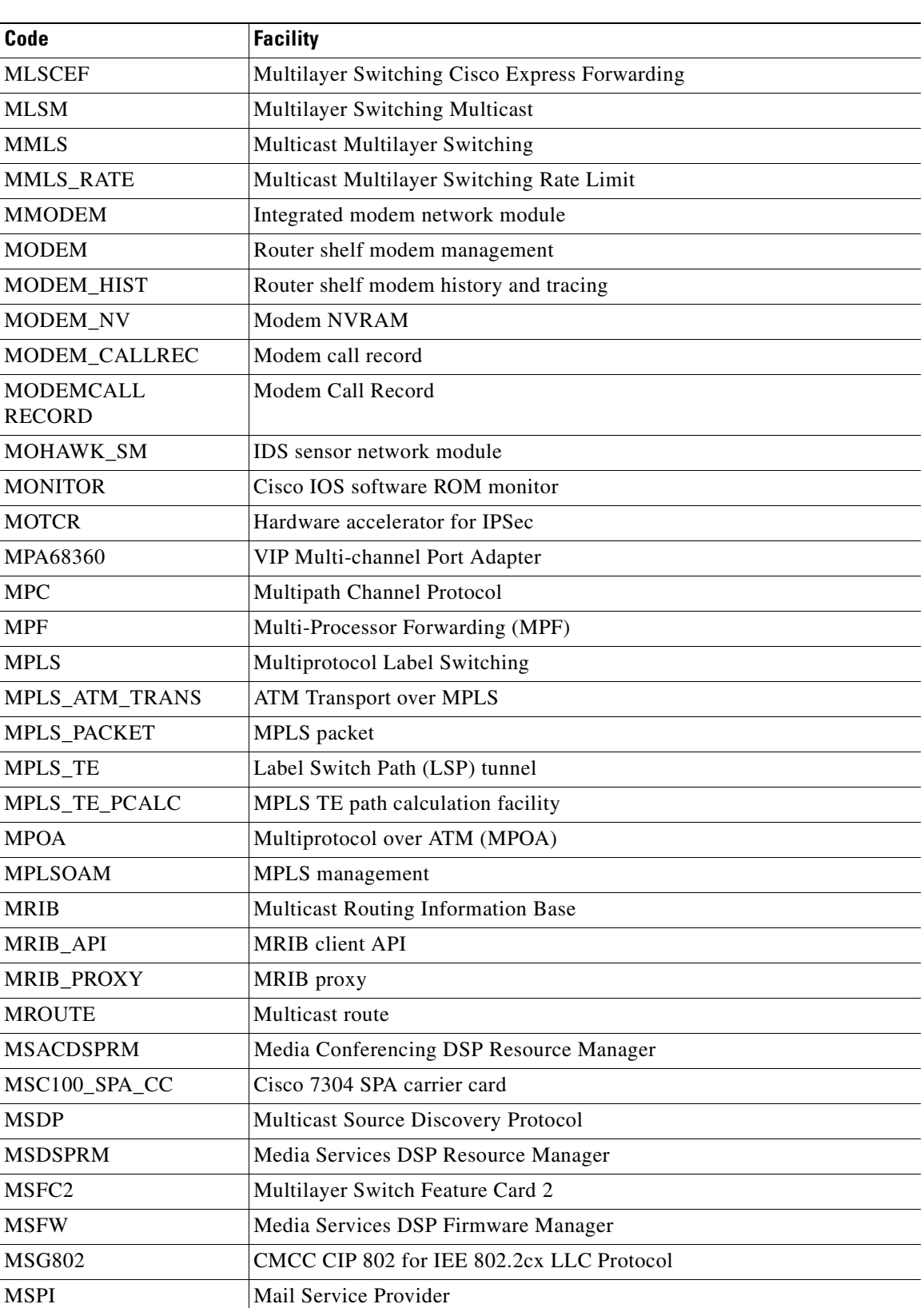

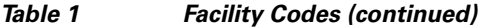

H

 $\mathsf I$ 

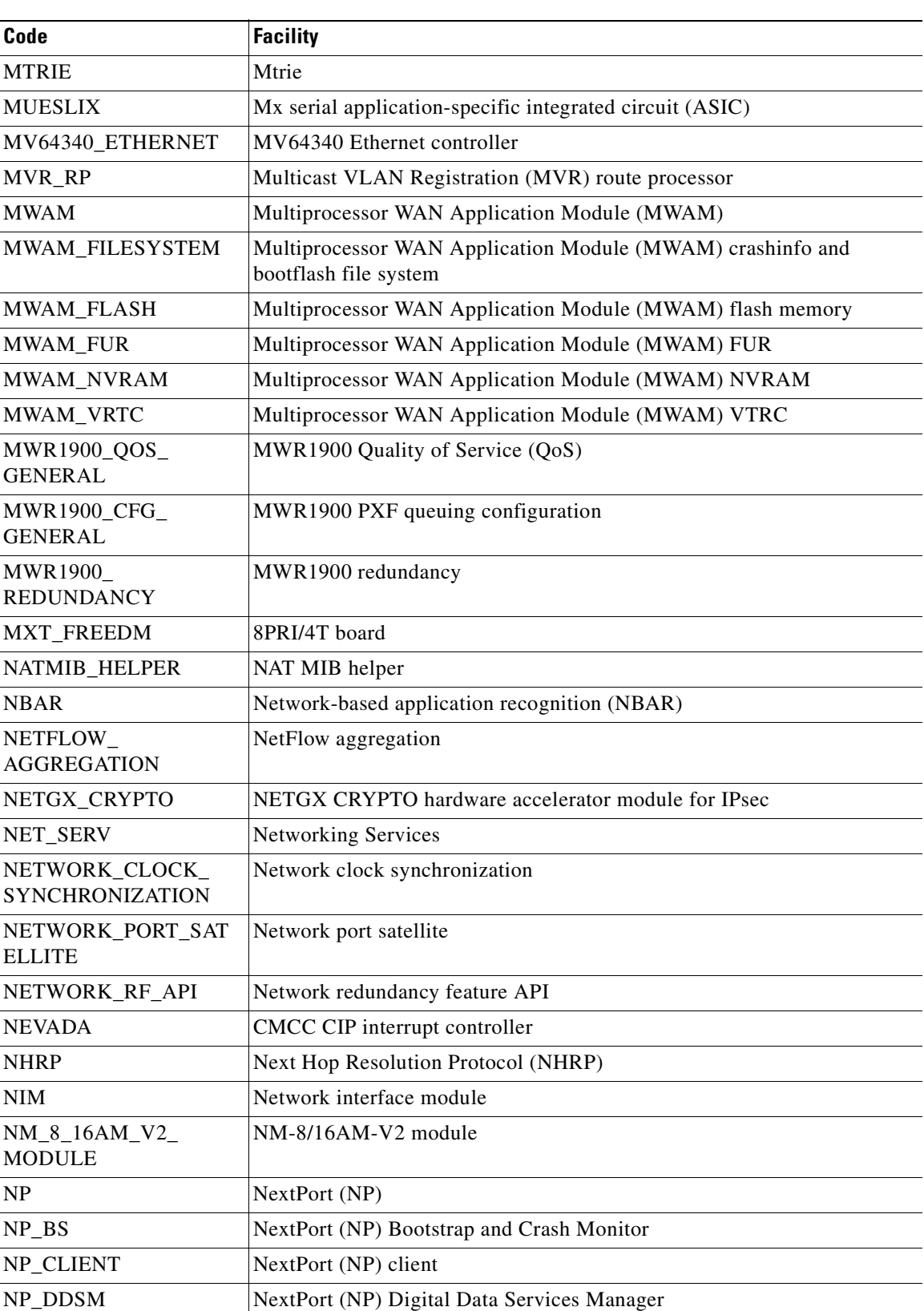

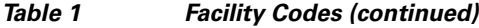

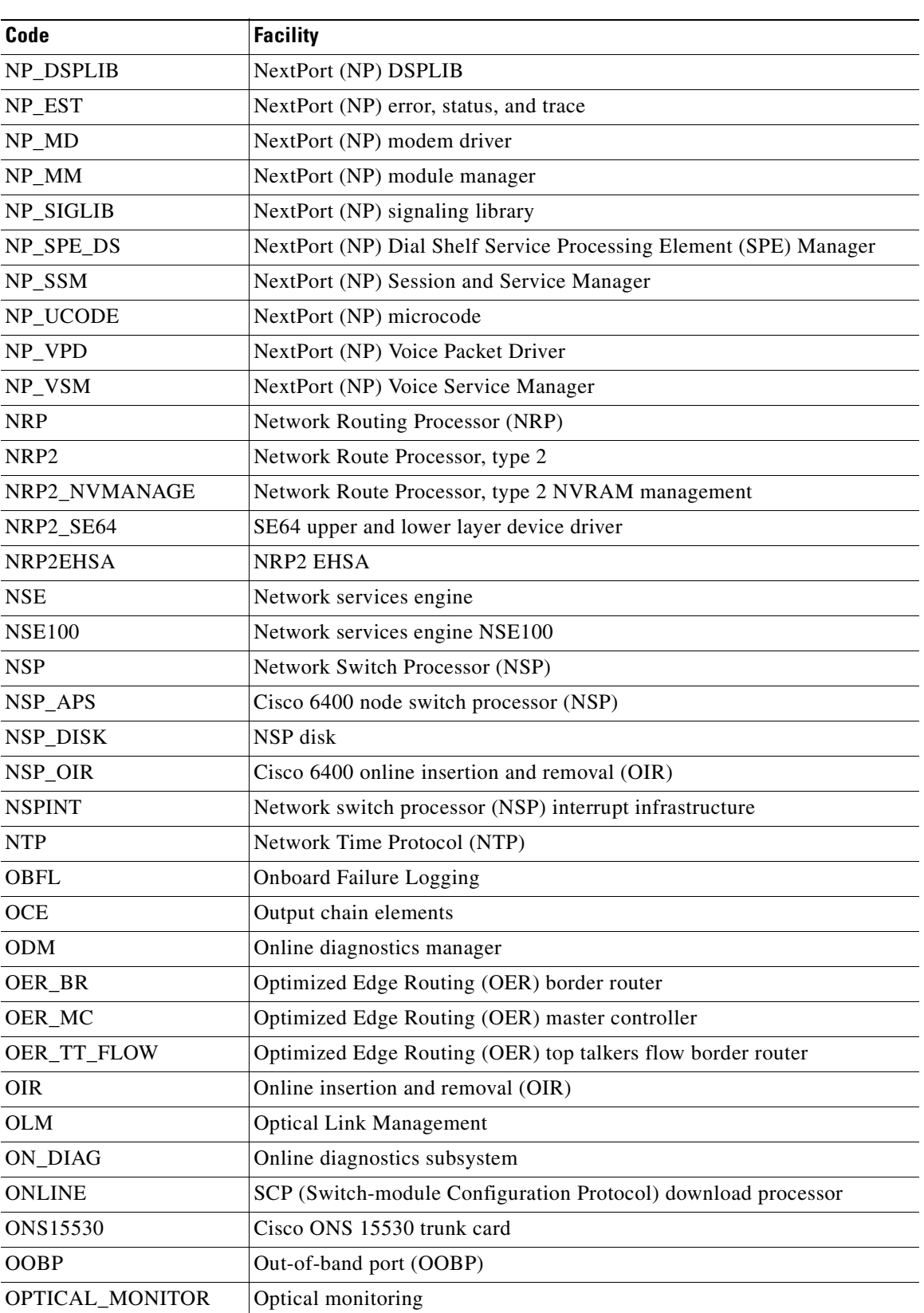

#### *Table 1 Facility Codes (continued)*

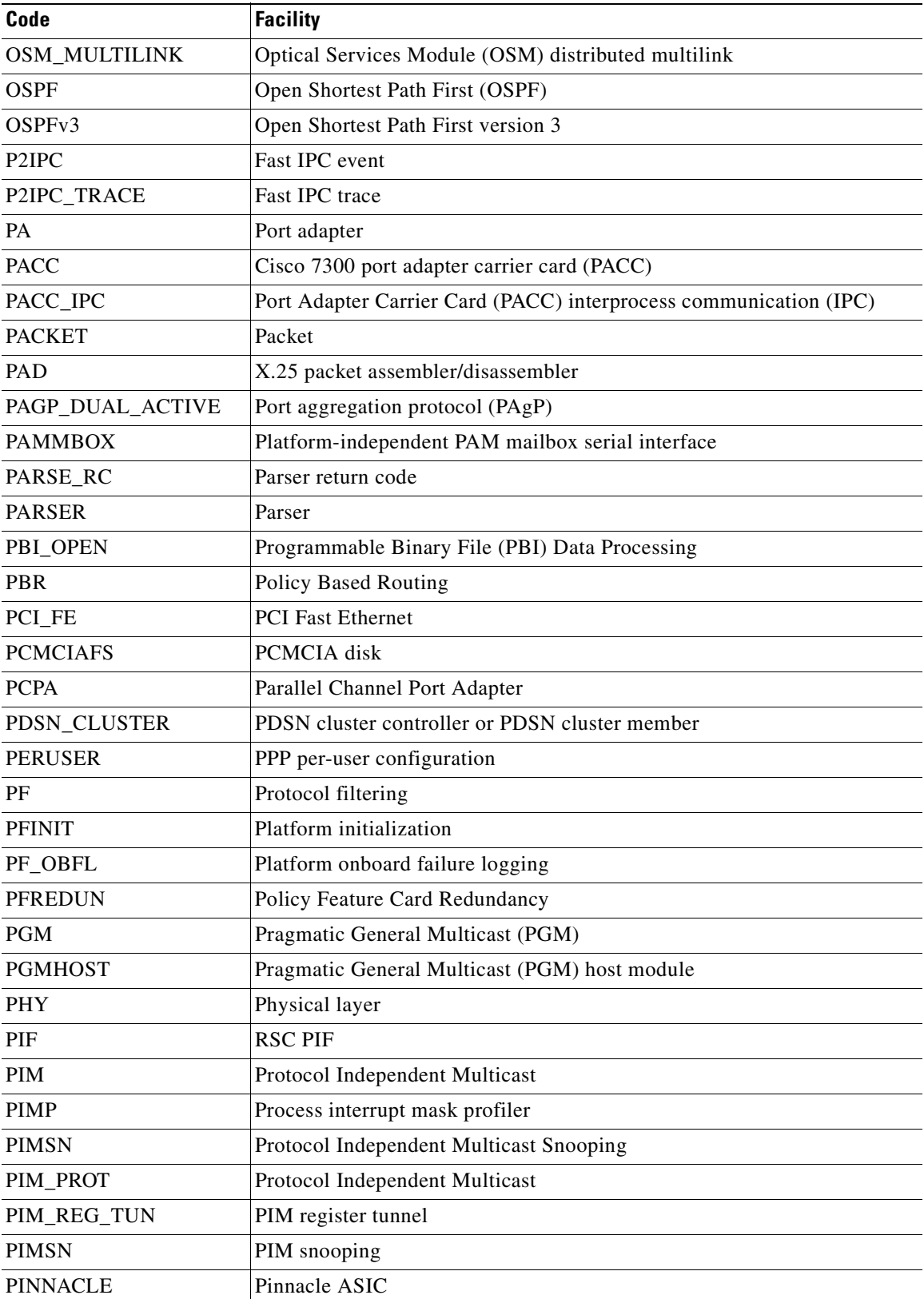

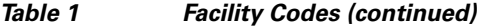

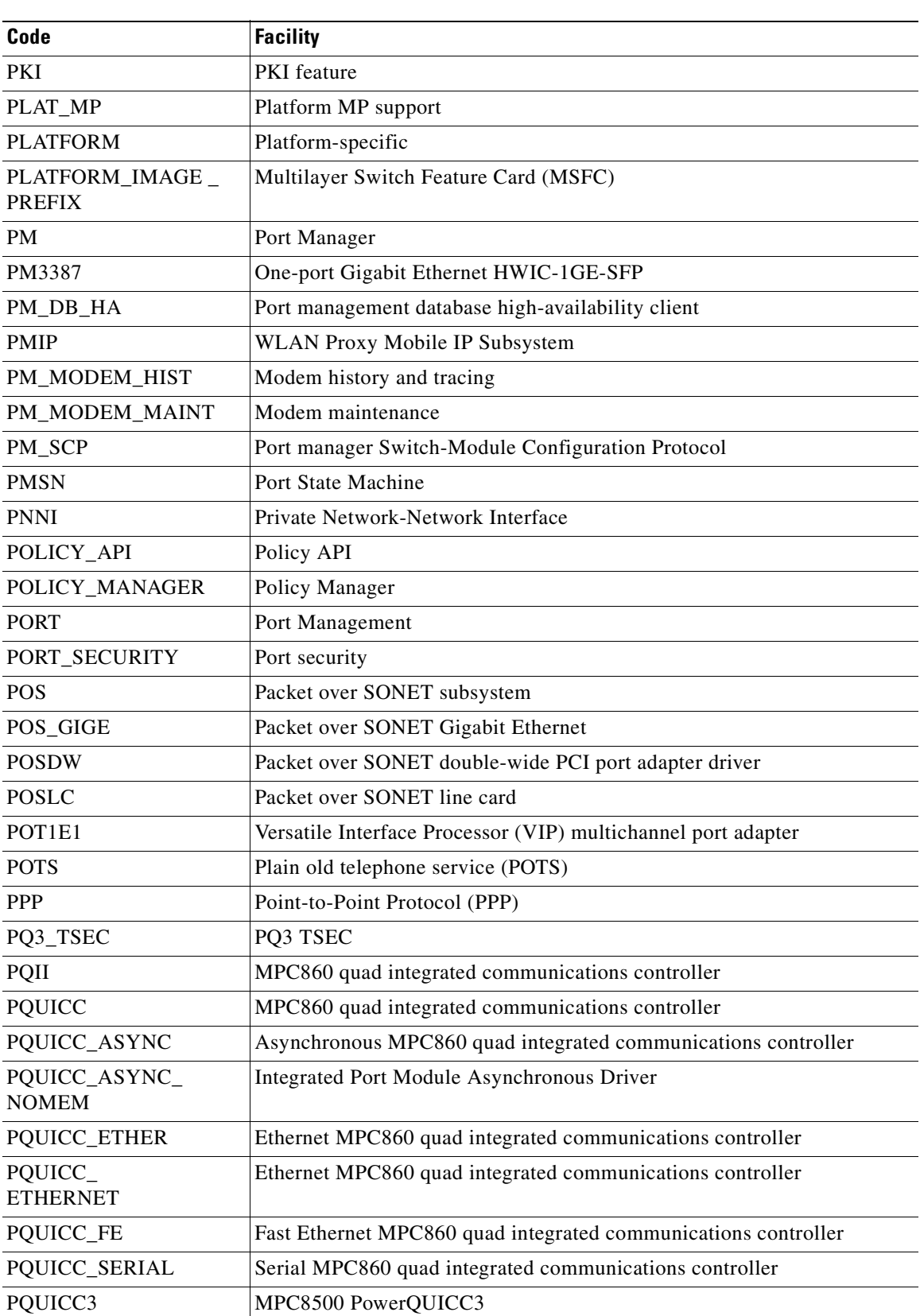

#### *Table 1 Facility Codes (continued)*

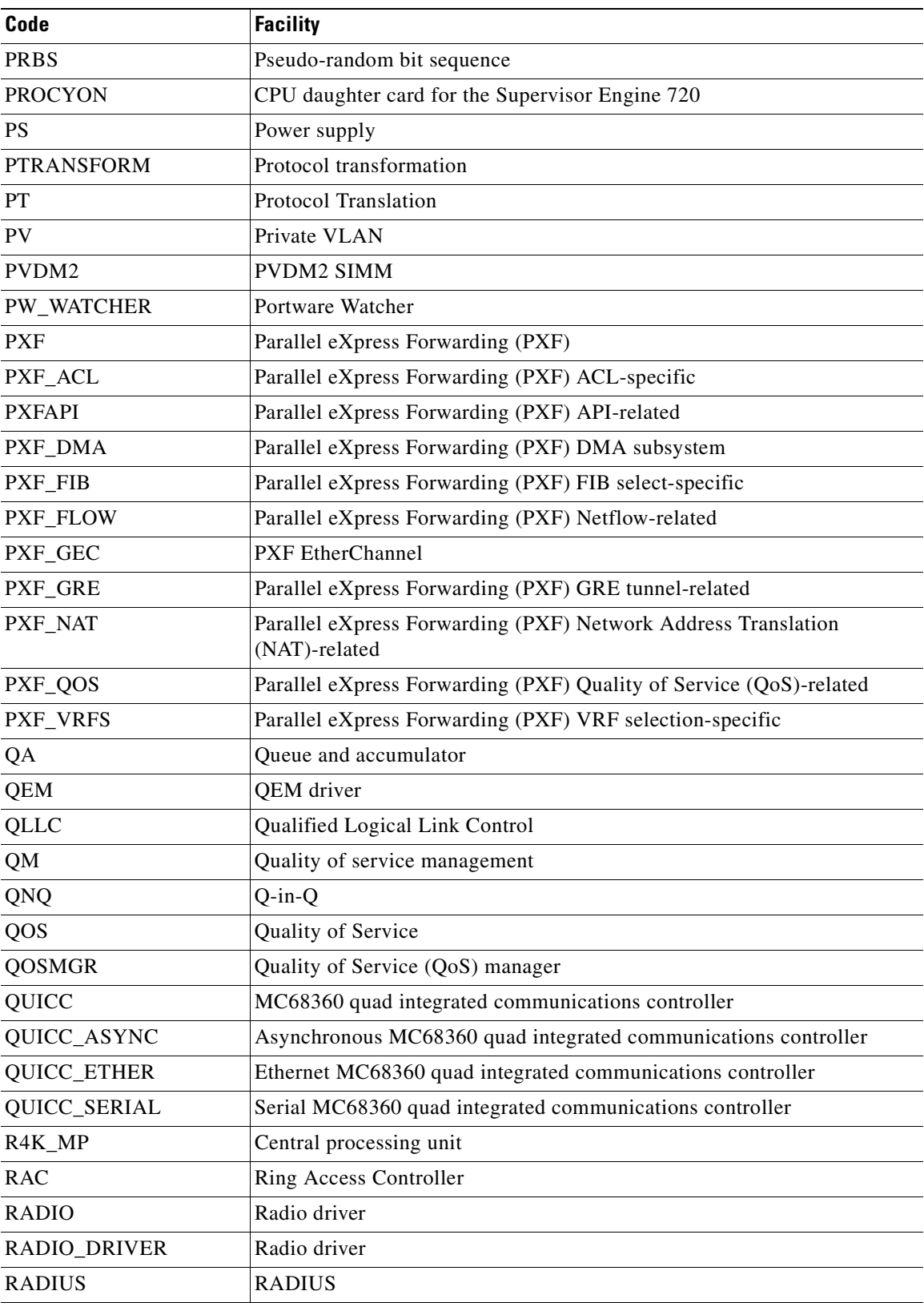

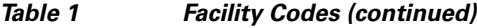

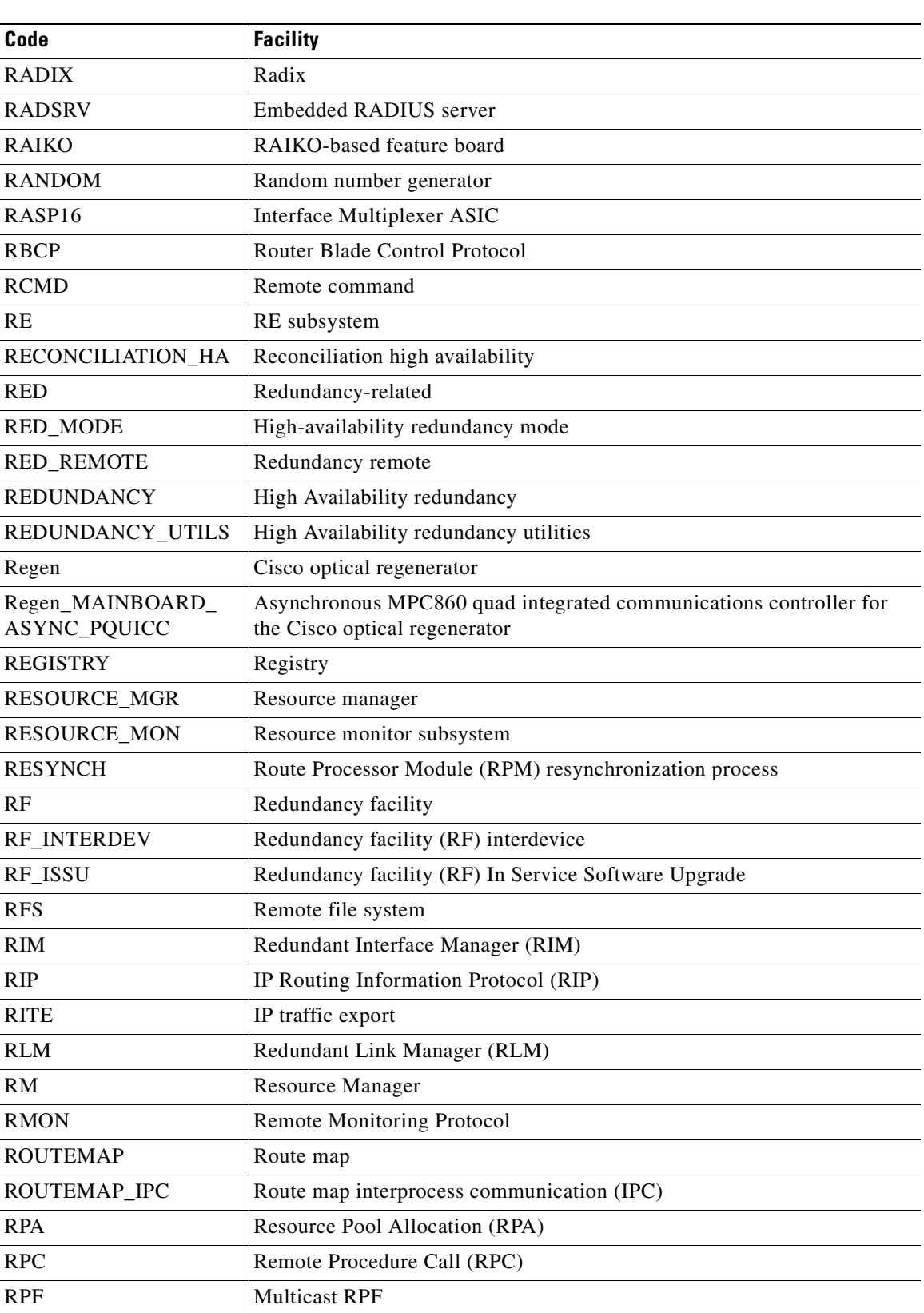

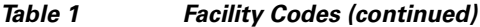

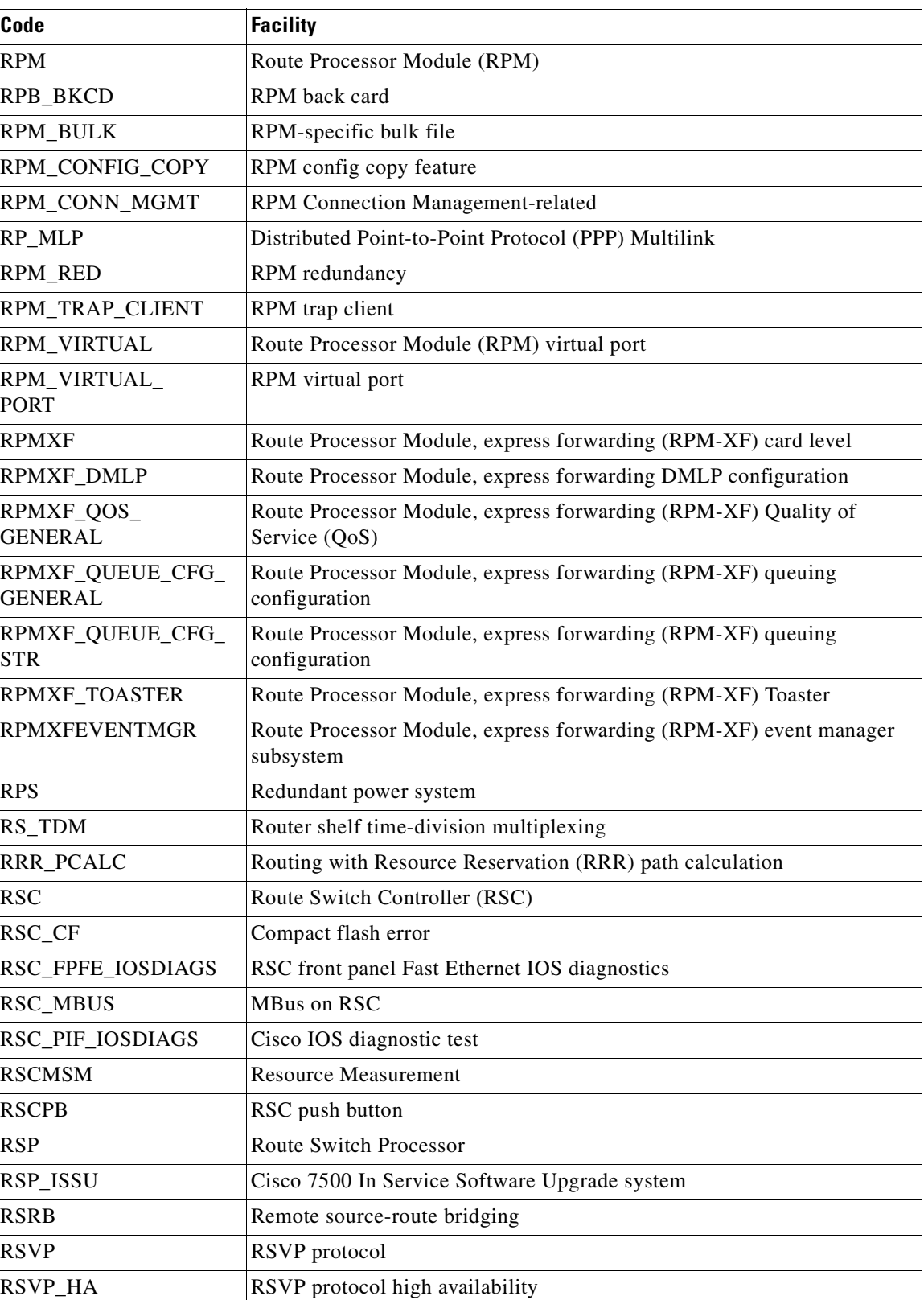

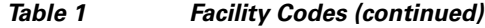

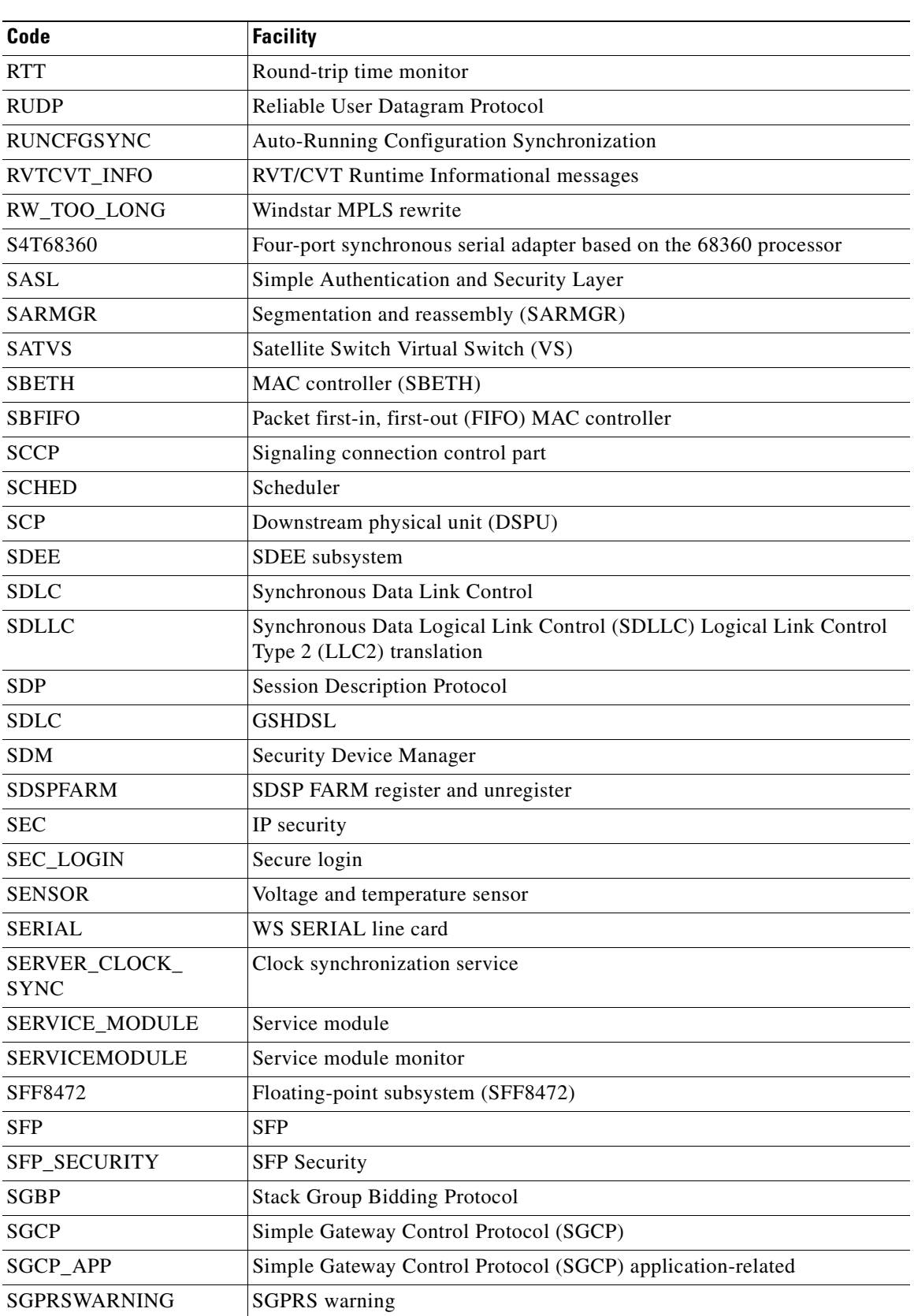

#### *Table 1 Facility Codes (continued)*

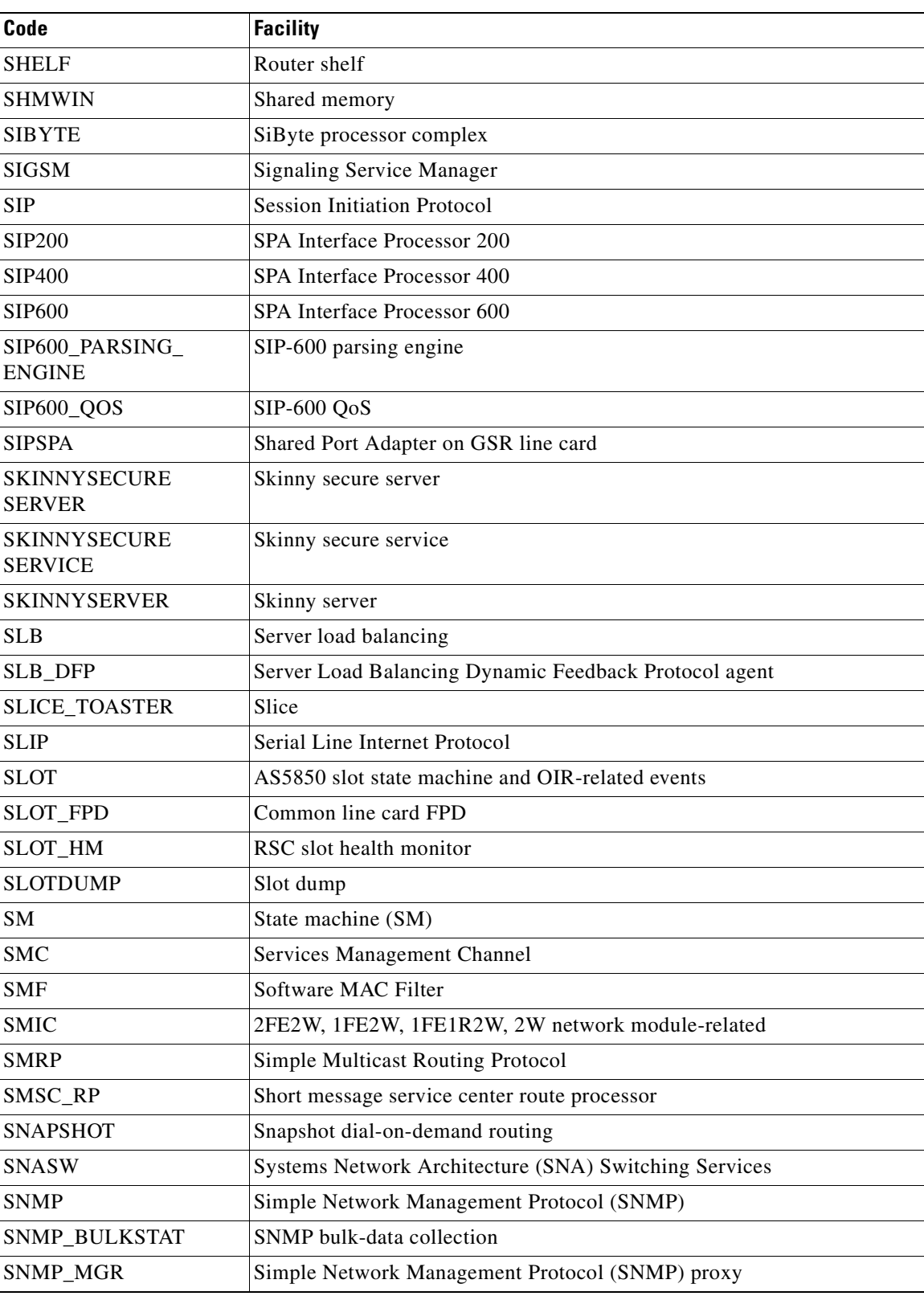

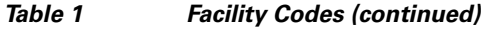

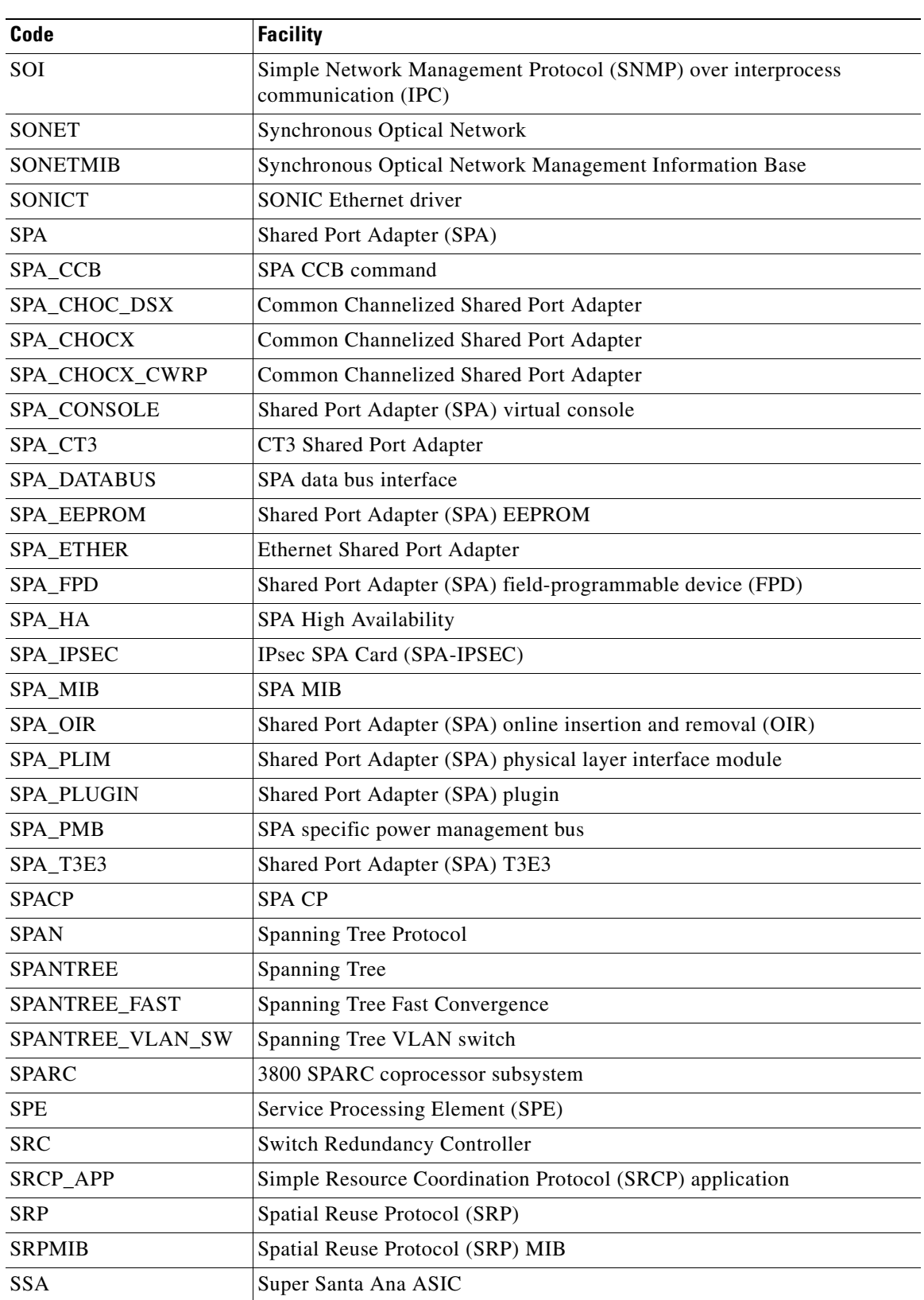

#### *Table 1 Facility Codes (continued)*

**The State** 

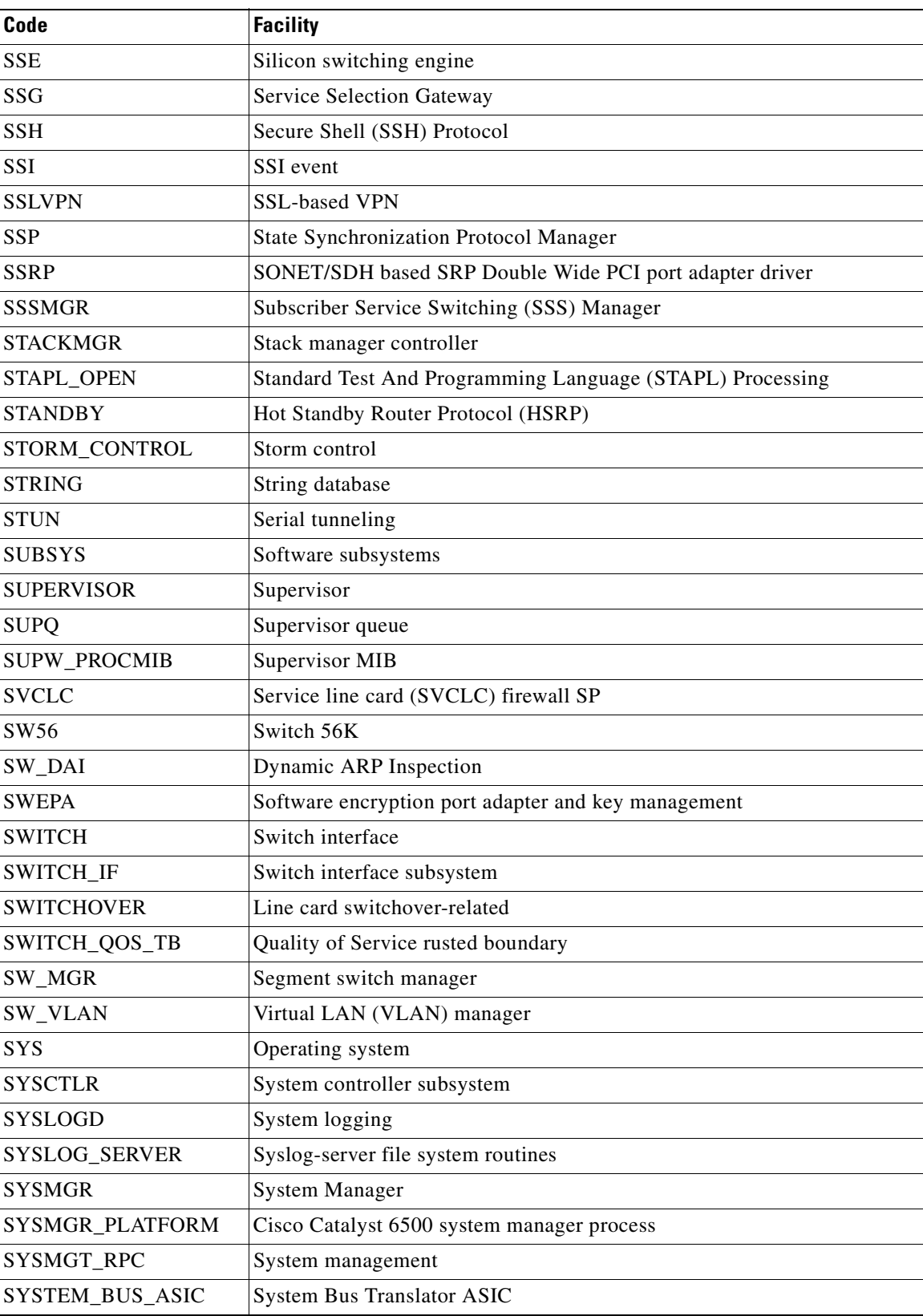

#### *Table 1 Facility Codes (continued)*

 $\blacksquare$
$\mathbf{I}$ 

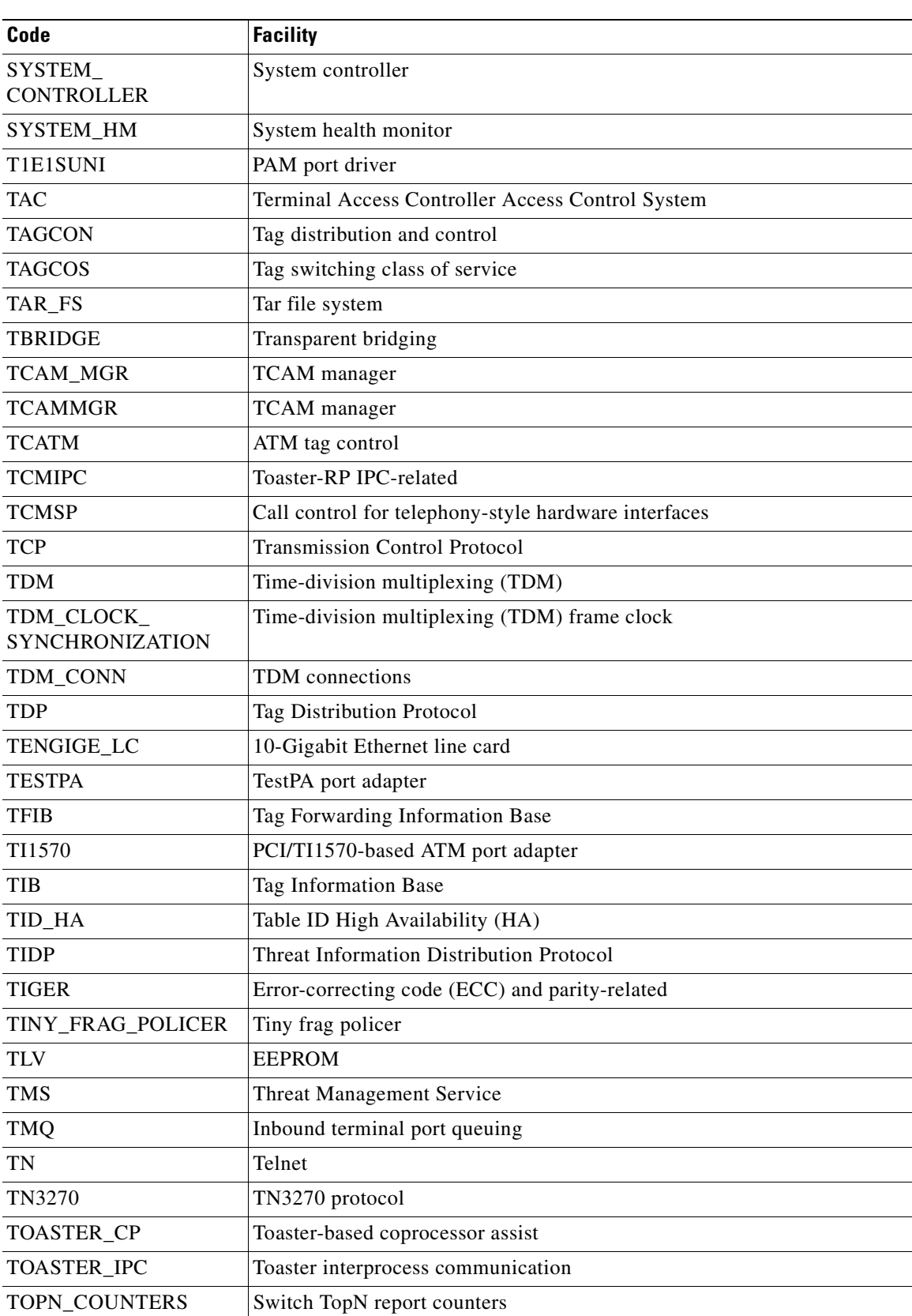

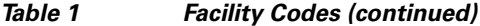

 $\mathsf I$ 

**The Second Second** 

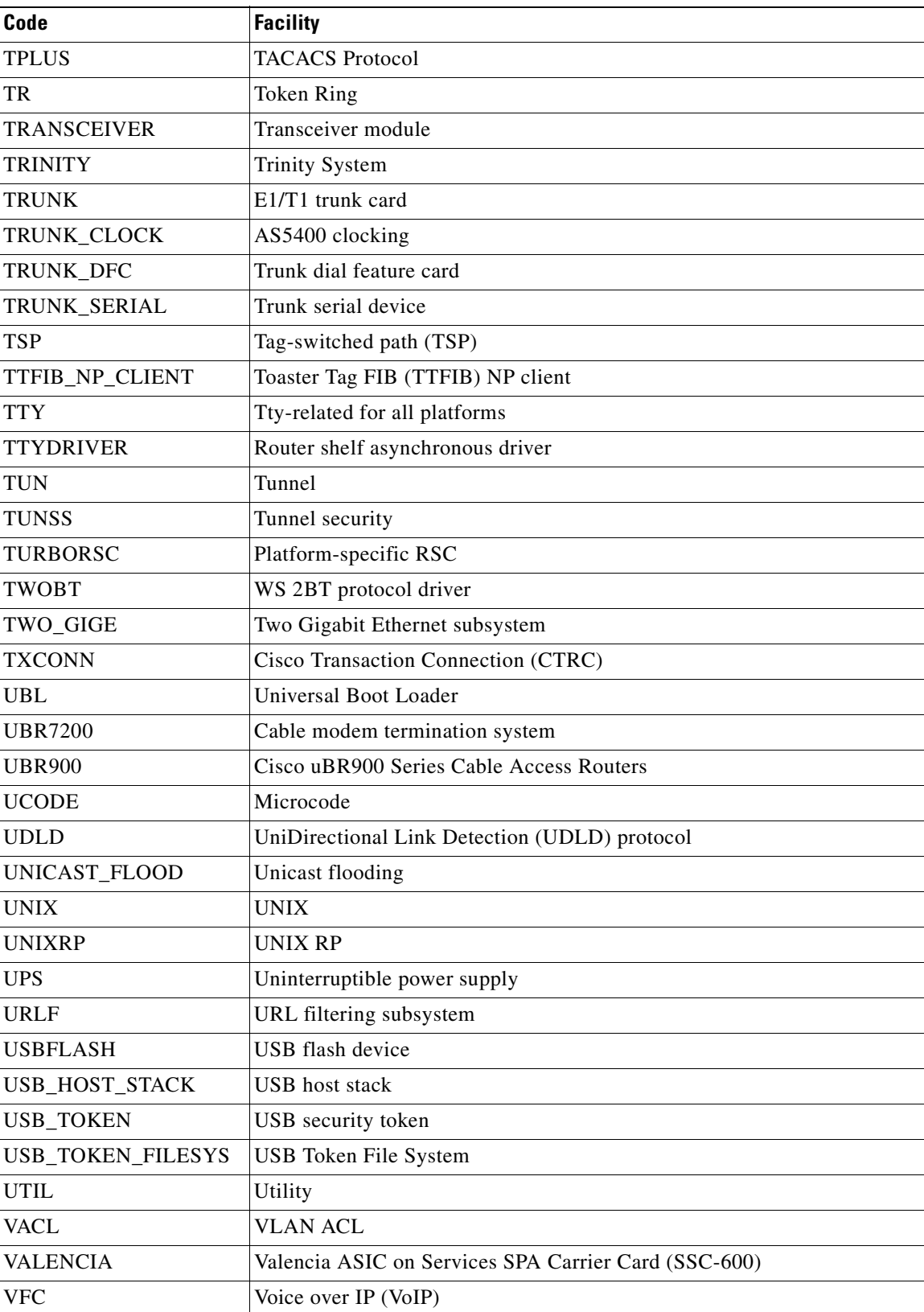

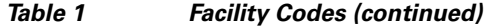

П

 $\mathbf{I}$ 

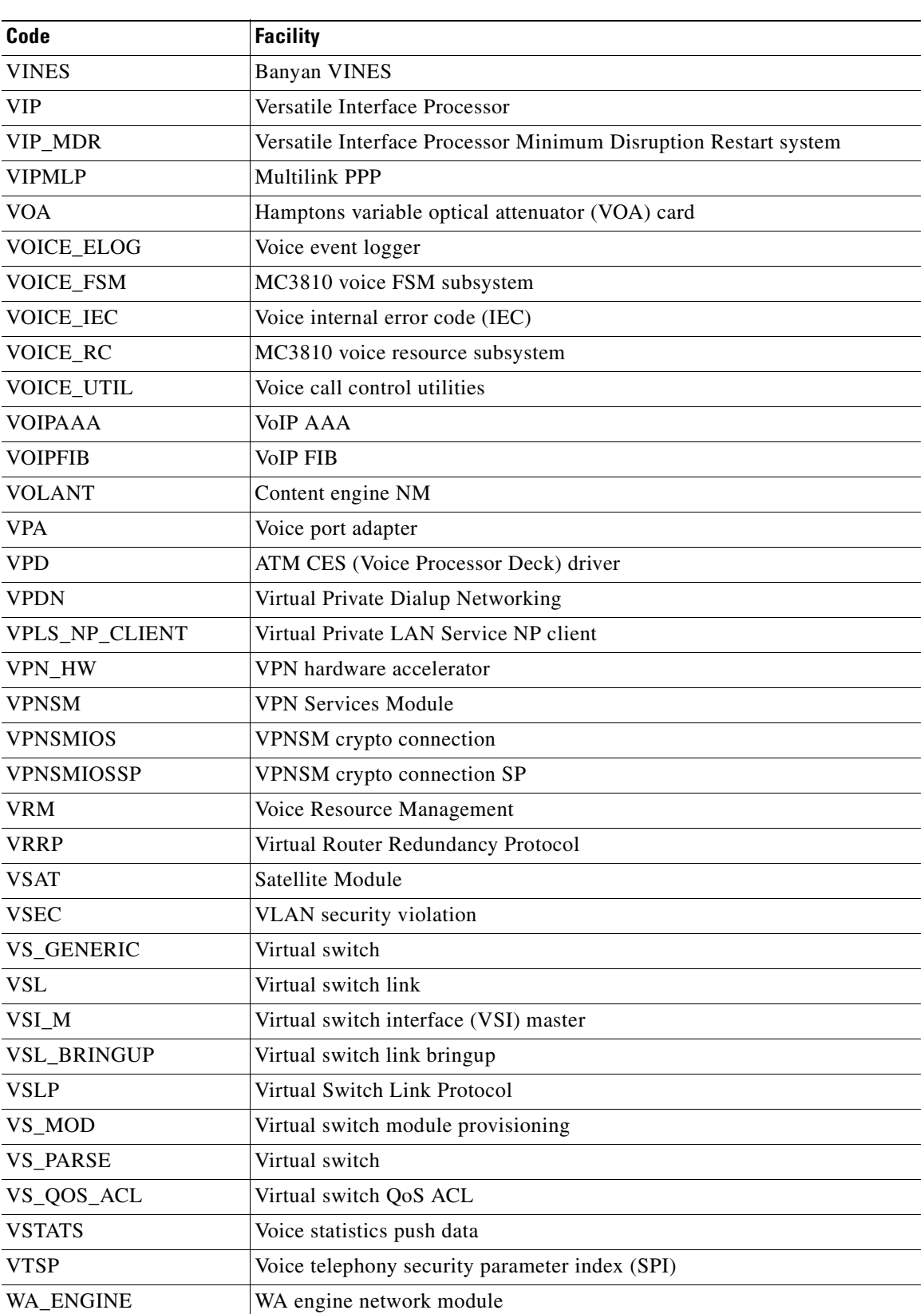

#### *Table 1 Facility Codes (continued)*

 $\mathbf I$ 

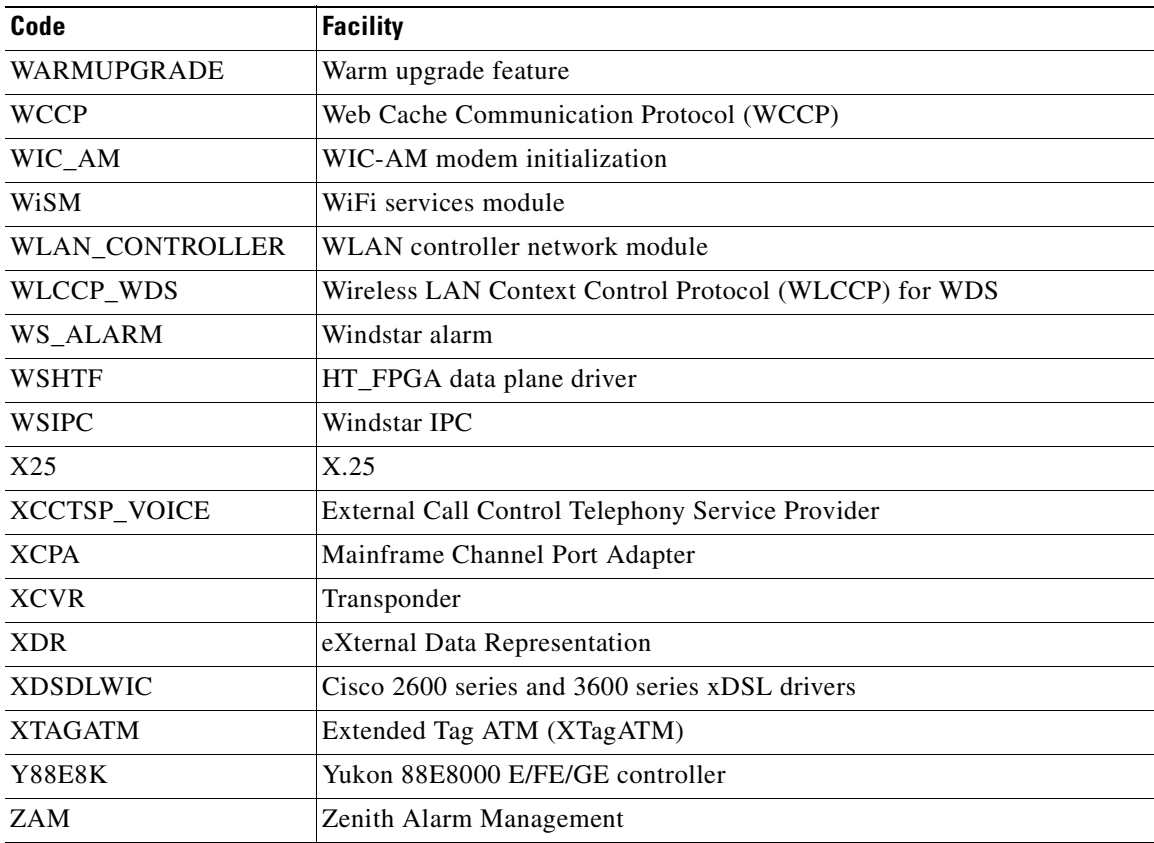

#### *Table 1 Facility Codes (continued)*

*Table 2 System Message Severity Levels* 

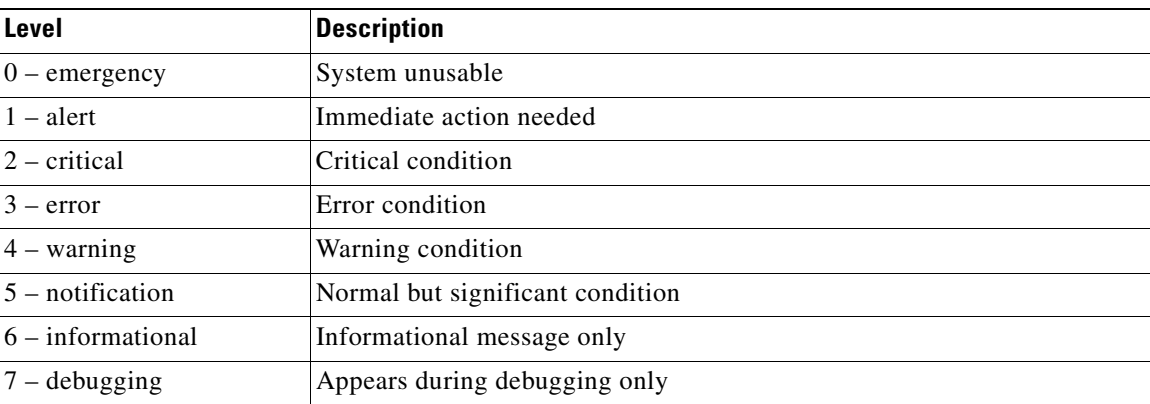

System message severity levels correspond to the keywords assigned by the **logging console** and **logging monitor** global configuration commands that define where and at what level these messages appear. In general, the default is to log messages from level 0 (emergencies) to level 7 (debugging). However, the default level varies by platform. For more information, see the system configuration chapter and descriptions of the **logging console** and **logging monitor** commands in the appropriate Cisco IOS configuration guide and command reference publications.

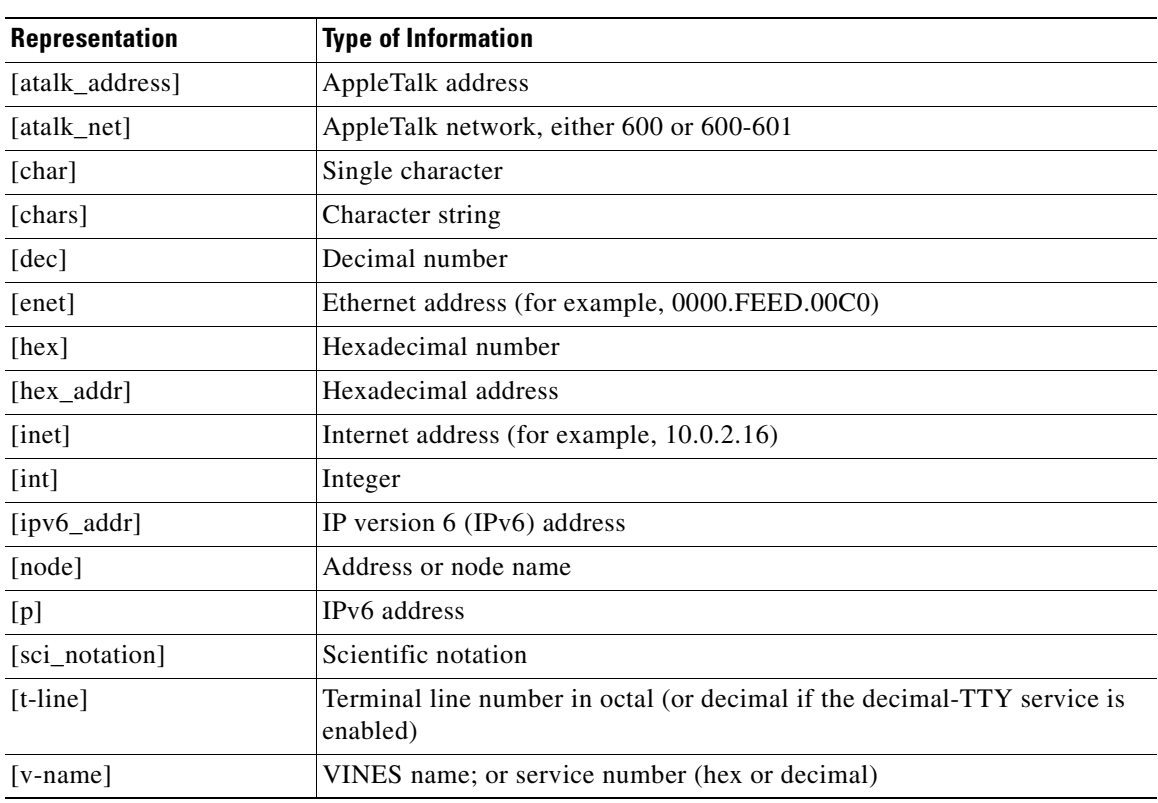

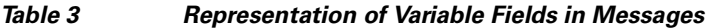

## **System Message Example**

 $\Gamma$ 

The following is an example of a system error message:

%LINK-2-BADVCALL: Interface [chars], undefined entry point

- **•** LINK is the facility code.
- 2 is the severity level.
- **•** BADVCALL is the mnemonic code.
- **•** "Interface [chars], undefined entry point" is the message text.

Some messages also indicate where the system condition occurred. These messages are structured as follows:

#### %FACILITY-SOURCE-SEVERITY-MNEMONIC: Message-text

SOURCE indicates the location of the condition. Examples of SOURCE are SP, which indicates that the condition occurred in the switch processor, or DFC5, which indicates that the condition occurred in the Distributed Forwarding Card on the module in slot 5.

## **Message Traceback Reports**

Some messages describe internal errors and contain traceback information. This information is very important and should be included when you report a problem to your technical support representative.

The following sample message includes traceback information:

-Process= "Exec", level= 0, pid= 17 -Traceback= 1A82 1AB4 6378 A072 1054 1860

## **Message Overrun and Continuation**

When a system message contains lengthy descriptive information, the message text can sometimes exceed the syslog buffer. In releases earlier than Cisco IOS Release 12.2(33)SXF2, the overrun message is truncated to the buffer size and any additional text is lost. When truncation occurs, the following message is sent after the truncated message:

#### **%Log packet overrun, PC [hex], format: [chars]**

In Cisco IOS Release 12.2(33)SXF2 and later releases, a long message can be split into multiple messages, with truncation and continuation indicators at each section. The end of an incomplete syslog message section will be tagged with the string "\*\*MSG XXXXX TRUNCATED\*\*", where XXXXX is a count of overrun messages since the last system reload. The continuation of the message will begin with "\*\*MSG XXXXX CONTINUATION #YY", where YY represents the part number. A message can be divided into a maximum of 99 parts.

This example shows a message split into three sections:

#### **%TEST-5-ANY\_ERRMSG:** This messaage should be split into three

0123456789ABCDEFGHIJKLMNOPQRSTUVWXYZabcdefghijklmnopqrstuvwxyz0123456789ABCDEFGHIJKLMNOPQR STUVWXYZabcdefghijklmnopqrstuvwxyz0123456789ABCDEFGHIJKLMNOPQRSTUVWXYZabcdefghijklmnopqrst uvwxyz0123456789ABCDEFGHIJKLMNOPQRSTUVWXYZabcdefghijklmnopqrstuvwxyz0123456789ABCDEFGHIJKL MNOPQRSTUVWXYZabcdefghijklmnopqrstuvwxyz0123456789ABCDEFGHIJKLMNOPQRSTUVWXYZabcdefghijklmn opqrstuvwxyz0123456789ABCDEFGHIJKLMNOPQRSTUVWXYZabcdefghijklmnopqrstuvwxyz0123456789ABCDEF GHIJKLMNOPQRSTUVWXYZabcdefghijklmnopqrstuvwxyz0123456789ABCDEFGHIJKLMNOPQRSTUVWXYZabcdefgh ijklmnopqrstuvwxyz0123456789ABCDEFGHIJKLMNO**\*\*MSG 00001 TRUNCATED\*\***

#### **\*\*MSG 00001 CONTINUATION**

**#01\*\***PQRSTUVWXYZabcdefghijklmnopqrstuvwxyz0123456789ABCDEFGHIJKLMNOPQRSTUVWXYZabcdefghijkl mnopqrstuvwxyz0123456789ABCDEFGHIJKLMNOPQRSTUVWXYZabcdefghijklmnopqrstuvwxyz0123456789ABCD EFGHIJKLMNOPQRSTUVWXYZabcdefghijklmnopqrstuvwxyz0123456789ABCDEFGHIJKLMNOPQRSTUVWXYZabcdef ghijklmnopqrstuvwxyz0123456789ABCDEFGHIJKLMNOPQRSTUVWXYZabcdefghijklmnopqrstuvwxyz01234567 89ABCDEFGHIJKLMNOPQRSTUVWXYZabcdefghijklmnopqrstuvwxyz0123456789ABCDEFGHIJKLMNOPQRSTUVWXYZ abcdefghijklmnopqrstuvwxyz0123456789ABCDEFGHIJKLMNOPQRSTUVWXYZabcdefghijklmnopqrstuvwxyz01 23456789ABCDEFGHIJKLMNOPQRSTUVWXYZabcdefghijklmnopqrstuvwxyz0123456789ABCDEFGHIJKLMNOPQRST UVW**\*\*MSG 00001 TRUNCATED\*\***

#### **\*\*MSG 00001 CONTINUATION**

**#02\*\***XYZabcdefghijklmnopqrstuvwxyz0123456789ABCDEFGHIJKLMNOPQRSTUVWXYZabcdefghijklmnopqrst uvwxyz

# **Using the Error Message Decoder to Search for System Messages**

The Error Message Decoder (EMD) is a tool that will help you to research and resolve error messages for Cisco software. The EMD helps you to understand the meaning of the error messages that display on the console of Cisco routers, switches, and firewalls.

To use the EMD, copy the message that appears on the console or in the system log, paste it into the window, and press the **Submit** button. You will automatically receive an Explanation, Recommended Action, and, if available, any related documentation for that message.

The EMD is located here:

http://www.cisco.com/cgi-bin/Support/Errordecoder/index.cgi?locale=en

# **Searching for System Messages in Online Documentation**

To search for messages in online documentation, use the search function of your browser by copying and pasting the message that appears on the console or in the system log.

Some messages that appear on the console or in the system log indicate where the system condition occurred. These messages are structured as follows:

%FACILITY-SOURCE-SEVERITY-MNEMONIC: Message-text

SOURCE indicates the location of the condition. Examples of SOURCE are SP, which indicates that the condition occurred in the switch processor, or DFC5, which indicates that the condition occurred in the Distributed Forwarding Card on the module in slot 5.

If you search for the explanation and recommended action of a message that contains a SOURCE, remove the SOURCE from the text first, and then search for the message in the documentation.

For example, instead of searching the documentation for the message C6KPWR-SP-4-DISABLED, remove the SOURCE identifier and search for the message C6KPWR-4-DISABLED.

## **Related Documentation**

I

The following publications are available for the Catalyst 6500 series switches:

- **•** *Catalyst 6500 Series Switch Module Installation Guide*
- **•** *Catalyst 6500 Series Switch Cisco IOS Command Reference*
- **•** Cisco IOS Configuration Guides and Command References

For information about MIBs, refer to:

<http://www.cisco.com/public/sw-center/netmgmt/cmtk/mibs.shtml>

For Cisco IOS system messages not contained in this publication, refer to the following Cisco IOS documentation:

 **•** *System Messages for IOS:*

[http://www.cisco.com/en/US/docs/ios/system/messages/guide/consol\\_smg.html](http://www.cisco.com/en/US/docs/ios/system/messages/guide/consol_smg.html)

1

# **Obtaining Documentation and Submitting a Service Request**

For information on obtaining documentation, submitting a service request, and gathering additional information, see the monthly *What's New in Cisco Product Documentation*, which also lists all new and revised Cisco technical documentation, at:

<http://www.cisco.com/en/US/docs/general/whatsnew/whatsnew.html>

Subscribe to the *What's New in Cisco Product Documentation* as a Really Simple Syndication (RSS) feed and set content to be delivered directly to your desktop using a reader application. The RSS feeds are a free service and Cisco currently supports RSS Version 2.0.

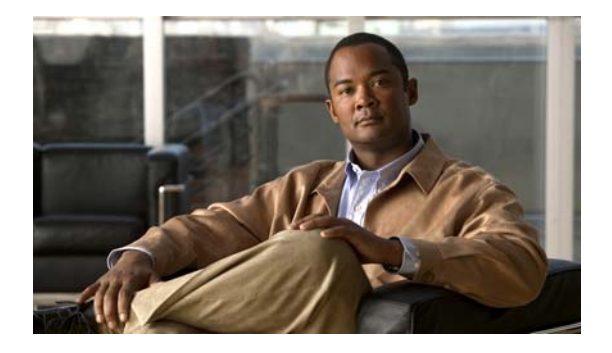

# **System Messages**

This section lists messages alphabetically by facility and mnemonic.

## **AAA Messages**

This section contains authentication, authorization, and accounting messages.

### **AAA-2**

**Error Message** %AAA-2-AAAMULTILINKERROR: [chars]([hex]): Acct db for Id [hex] absent

**Explanation** A AAA internal error has occurred.

**Recommended Action** Copy the message exactly as it appears on the console or in the system log. Research and attempt to resolve the issue using the tools and utilities provided at [http://www.cisco.com/tac.](http://www.cisco.com/tac) With some messages, these tools and utilities will supply clarifying information. Search for resolved software issues using the Bug Toolkit at [http://www.cisco.com/cgi-bin/Support/Bugtool/launch\\_bugtool.pl.](http://www.cisco.com/cgi-bin/Support/Bugtool/launch_bugtool.pl) If you still require assistance, open a case with the Technical Assistance Center via the Internet at <http://tools.cisco.com/ServiceRequestTool/create>, or contact your Cisco technical support representative and provide the representative with the information that you have gathered. Attach the following information to your case in nonzipped, plain-text (.txt) format: the output of the **show logging** and **show tech-support** commands and your pertinent troubleshooting logs.

**Error Message** %AAA-2-FORKFAIL: Cannot fork process [chars]

**Explanation** Attempted to fork a process and failed.

**Recommended Action** Copy the message exactly as it appears on the console or in the system log. Research and attempt to resolve the issue using the tools and utilities provided at [http://www.cisco.com/tac.](http://www.cisco.com/tac) With some messages, these tools and utilities will supply clarifying information. Search for resolved software issues using the Bug Toolkit at

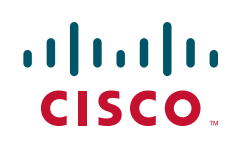

[http://www.cisco.com/cgi-bin/Support/Bugtool/launch\\_bugtool.pl](http://www.cisco.com/cgi-bin/Support/Bugtool/launch_bugtool.pl). If you still require assistance, open a case with the Technical Assistance Center via the Internet at [http://tools.cisco.com/ServiceRequestTool/create,](http://tools.cisco.com/ServiceRequestTool/create) or contact your Cisco technical support representative and provide the representative with the information that you have gathered. Attach the following information to your case in nonzipped, plain-text (.txt) format: the output of the **show logging** and **show tech-support** commands and your pertinent troubleshooting logs.

#### **AAA-3**

**Error Message** %AAA-3-ACCT\_IOMEM\_LOW: AAA ACCT process suspended : low I/O memory

**Explanation** The authentication, authorization, and accounting (AAA) accounting process has been suspended due to insufficient memory.

**Recommended Action** Copy the message exactly as it appears on the console or in the system log. Research and attempt to resolve the issue using the tools and utilities provided at <http://www.cisco.com/tac>. With some messages, these tools and utilities will supply clarifying information. Search for resolved software issues using the Bug Toolkit at [http://www.cisco.com/cgi-bin/Support/Bugtool/launch\\_bugtool.pl](http://www.cisco.com/cgi-bin/Support/Bugtool/launch_bugtool.pl). If you still require assistance, open a case with the Technical Assistance Center via the Internet at [http://tools.cisco.com/ServiceRequestTool/create,](http://tools.cisco.com/ServiceRequestTool/create) or contact your Cisco technical support representative and provide the representative with the information you have gathered. Attach the following information to your case in nonzipped, plain-text (.txt) format: the output of the **show logging** and **show tech-support** commands and your pertinent troubleshooting logs.

**Error Message** %AAA-3-BADSERVERTYPEERROR: Cannot process [chars] server type [chars]

**Explanation** A method list function encountered a server type that was unknown, or could not be handled. This may be due to a server misconfiguration.

**Recommended Action** Research the cause of the misconfiguration and attempt to correct it, otherwise take the following action.

**Error Message** %AAA-3-ACCT\_LOW\_MEM\_TRASH: AAA unable to handle accounting requests due to insufficient memory. So, we trash all queued accounting reguests, which may worry customer Please upgrade your memory or plan to get more free memory by optimizing your configuration.

**Explanation** An accounting request was dropped because there is not enough processor memory. All queued accounting requests will be discarded.

**Recommended Action** Copy the message exactly as it appears on the console or in the system log. Research and attempt to resolve the issue using the tools and utilities provided at <http://www.cisco.com/tac>. With some messages, these tools and utilities will supply clarifying information. Search for resolved software issues using the Bug Toolkit at [http://www.cisco.com/cgi-bin/Support/Bugtool/launch\\_bugtool.pl](http://www.cisco.com/cgi-bin/Support/Bugtool/launch_bugtool.pl). If you still require assistance, open a case with the Technical Assistance Center via the Internet at [http://tools.cisco.com/ServiceRequestTool/create,](http://tools.cisco.com/ServiceRequestTool/create) or contact your Cisco technical support

representative and provide the representative with the information you have gathered. Attach the following information to your case in nonzipped, plain-text (.txt) format: the output of the **show logging** and **show tech-support** commands and your pertinent troubleshooting logs.

**Error Message** %AAA-3-ACCT\_LOW\_MEM\_UID\_FAIL: AAA unable to create UID for incoming calls due to insufficient processor memory

**Explanation** The AAA accounting process is unable to create a user ID (UID) due to insufficient memory.

**Recommended Action** Copy the message exactly as it appears on the console or in the system log. Research and attempt to resolve the issue using the tools and utilities provided at [http://www.cisco.com/tac.](http://www.cisco.com/tac) With some messages, these tools and utilities will supply clarifying information. Search for resolved software issues using the Bug Toolkit at [http://www.cisco.com/cgi-bin/Support/Bugtool/launch\\_bugtool.pl.](http://www.cisco.com/cgi-bin/Support/Bugtool/launch_bugtool.pl) If you still require assistance, open a case with the Technical Assistance Center via the Internet at <http://tools.cisco.com/ServiceRequestTool/create>, or contact your Cisco technical support representative and provide the representative with the information you have gathered. Attach the following information to your case in nonzipped, plain-text (.txt) format: the output of the **show logging** and **show tech-support** commands and your pertinent troubleshooting logs.

**Error Message** %AAA-3-ATTRFORMATERR: Attribute with unknown format [dec]

**Explanation** An attribute was found with an invalid format.

**Recommended Action** Copy the message exactly as it appears on the console or in the system log. Research and attempt to resolve the issue using the tools and utilities provided at [http://www.cisco.com/tac.](http://www.cisco.com/tac) With some messages, these tools and utilities will supply clarifying information. Search for resolved software issues using the Bug Toolkit at [http://www.cisco.com/cgi-bin/Support/Bugtool/launch\\_bugtool.pl.](http://www.cisco.com/cgi-bin/Support/Bugtool/launch_bugtool.pl) If you still require assistance, open a case with the Technical Assistance Center via the Internet at <http://tools.cisco.com/ServiceRequestTool/create>, or contact your Cisco technical support representative and provide the representative with the information that you have gathered. Attach the following information to your case in nonzipped, plain-text (.txt) format: the output of the **show logging** and **show tech-support** commands and your pertinent troubleshooting logs.

**Error Message** %AAA-3-AUTH\_LOW\_IOMEM: RADIUS process is unable to handle the requests due to insufficient low I/O memory

**Explanation** The RADIUS process is unable to handle requests due to insufficient memory.

**Error Message** %AAA-3-AUTHORMLISTUNDEF: Authorization method list '[chars]' is not defined. Please define it.

**Explanation** A given method list was listed in a command without defining it first. The method list should be defined before use.

**Recommended Action** Define the method list before using it.

**Error Message** %AAA-3-BADCURSOR: invalid cursor index [dec] max [dec] service [chars] protocol [chars]

**Explanation** A AAA client has provided an invalid attribute cursor to AAA.

**Recommended Action** Copy the message exactly as it appears on the console or in the system log. Research and attempt to resolve the issue using the tools and utilities provided at <http://www.cisco.com/tac>. With some messages, these tools and utilities will supply clarifying information. Search for resolved software issues using the Bug Toolkit at [http://www.cisco.com/cgi-bin/Support/Bugtool/launch\\_bugtool.pl](http://www.cisco.com/cgi-bin/Support/Bugtool/launch_bugtool.pl). If you still require assistance, open a case with the Technical Assistance Center via the Internet at [http://tools.cisco.com/ServiceRequestTool/create,](http://tools.cisco.com/ServiceRequestTool/create) or contact your Cisco technical support representative and provide the representative with the information that you have gathered. Attach the following information to your case in nonzipped, plain-text (.txt) format: the output of the **show logging** and **show tech-support** commands and your pertinent troubleshooting logs.

**Error Message** %AAA-3-BADHDL: invalid hdl AAA ID [int], hdl [hex], [chars]

**Explanation** A AAA client has provided an invalid attribute list handle to AAA.

**Recommended Action** Copy the message exactly as it appears on the console or in the system log. Research and attempt to resolve the issue using the tools and utilities provided at <http://www.cisco.com/tac>. With some messages, these tools and utilities will supply clarifying information. Search for resolved software issues using the Bug Toolkit at [http://www.cisco.com/cgi-bin/Support/Bugtool/launch\\_bugtool.pl](http://www.cisco.com/cgi-bin/Support/Bugtool/launch_bugtool.pl). If you still require assistance, open a case with the Technical Assistance Center via the Internet at [http://tools.cisco.com/ServiceRequestTool/create,](http://tools.cisco.com/ServiceRequestTool/create) or contact your Cisco technical support representative and provide the representative with the information that you have gathered. Attach the following information to your case in nonzipped, plain-text (.txt) format: the output of the **show logging** and **show tech-support** commands and your pertinent troubleshooting logs.

**Error Message** %AAA-3-BADLIST: invalid list AAA ID [int]

**Explanation** A AAA client has provided an invalid attribute list to AAA.

**Recommended Action** Copy the message exactly as it appears on the console or in the system log. Research and attempt to resolve the issue using the tools and utilities provided at <http://www.cisco.com/tac>. With some messages, these tools and utilities will supply clarifying information. Search for resolved software issues using the Bug Toolkit at [http://www.cisco.com/cgi-bin/Support/Bugtool/launch\\_bugtool.pl](http://www.cisco.com/cgi-bin/Support/Bugtool/launch_bugtool.pl). If you still require assistance, open a case with the Technical Assistance Center via the Internet at [http://tools.cisco.com/ServiceRequestTool/create,](http://tools.cisco.com/ServiceRequestTool/create) or contact your Cisco technical support

representative and provide the representative with the information that you have gathered. Attach the following information to your case in nonzipped, plain-text (.txt) format: the output of the **show logging** and **show tech-support** commands and your pertinent troubleshooting logs.

**Error Message** %AAA-3-BADMAGIC: Data structure failed magic number sanity check

**Explanation** A corrupted data structure has been found which was stored internally.

**Recommended Action** Copy the message exactly as it appears on the console or in the system log. Research and attempt to resolve the issue using the tools and utilities provided at [http://www.cisco.com/tac.](http://www.cisco.com/tac) With some messages, these tools and utilities will supply clarifying information. Search for resolved software issues using the Bug Toolkit at [http://www.cisco.com/cgi-bin/Support/Bugtool/launch\\_bugtool.pl.](http://www.cisco.com/cgi-bin/Support/Bugtool/launch_bugtool.pl) If you still require assistance, open a case with the Technical Assistance Center via the Internet at <http://tools.cisco.com/ServiceRequestTool/create>, or contact your Cisco technical support representative and provide the representative with the information that you have gathered. Attach the following information to your case in nonzipped, plain-text (.txt) format: the output of the **show logging** and **show tech-support** commands and your pertinent troubleshooting logs.

**Error Message** %AAA-3-BADMETHOD: Cannot process [chars] method [int]

**Explanation** A method list function encountered a method list that was unknown or could not be handled.

**Recommended Action** Copy the message exactly as it appears on the console or in the system log. Research and attempt to resolve the issue using the tools and utilities provided at [http://www.cisco.com/tac.](http://www.cisco.com/tac) With some messages, these tools and utilities will supply clarifying information. Search for resolved software issues using the Bug Toolkit at [http://www.cisco.com/cgi-bin/Support/Bugtool/launch\\_bugtool.pl.](http://www.cisco.com/cgi-bin/Support/Bugtool/launch_bugtool.pl) If you still require assistance, open a case with the Technical Assistance Center via the Internet at <http://tools.cisco.com/ServiceRequestTool/create>, or contact your Cisco technical support representative and provide the representative with the information that you have gathered. Attach the following information to your case in nonzipped, plain-text (.txt) format: the output of the **show logging** and **show tech-support** commands and your pertinent troubleshooting logs.

**Error Message** %AAA-3-BADMETHODERROR: Cannot process [chars] method [chars]

**Explanation** A method list function encountered a method type that was unknown or could not be handled.

**Error Message** %AAA-3-BADPROTOCOL: Unknown protocol [int]

**Explanation** The AAA subsystem encountered an unknown protocol type.

**Recommended Action** Copy the message exactly as it appears on the console or in the system log. Research and attempt to resolve the issue using the tools and utilities provided at <http://www.cisco.com/tac>. With some messages, these tools and utilities will supply clarifying information. Search for resolved software issues using the Bug Toolkit at [http://www.cisco.com/cgi-bin/Support/Bugtool/launch\\_bugtool.pl](http://www.cisco.com/cgi-bin/Support/Bugtool/launch_bugtool.pl). If you still require assistance, open a case with the Technical Assistance Center via the Internet at [http://tools.cisco.com/ServiceRequestTool/create,](http://tools.cisco.com/ServiceRequestTool/create) or contact your Cisco technical support representative and provide the representative with the information that you have gathered. Attach the following information to your case in nonzipped, plain-text (.txt) format: the output of the **show logging** and **show tech-support** commands and your pertinent troubleshooting logs.

**Error Message** %AAA-3-BADSERVICE: Unknown service [int]

**Explanation** The AAA subsystem encountered an unknown service type.

**Recommended Action** Copy the message exactly as it appears on the console or in the system log. Research and attempt to resolve the issue using the tools and utilities provided at <http://www.cisco.com/tac>. With some messages, these tools and utilities will supply clarifying information. Search for resolved software issues using the Bug Toolkit at [http://www.cisco.com/cgi-bin/Support/Bugtool/launch\\_bugtool.pl](http://www.cisco.com/cgi-bin/Support/Bugtool/launch_bugtool.pl). If you still require assistance, open a case with the Technical Assistance Center via the Internet at [http://tools.cisco.com/ServiceRequestTool/create,](http://tools.cisco.com/ServiceRequestTool/create) or contact your Cisco technical support representative and provide the representative with the information that you have gathered. Attach the following information to your case in nonzipped, plain-text (.txt) format: the output of the **show logging** and **show tech-support** commands and your pertinent troubleshooting logs.

**Error Message** %AAA-3-BUFFER\_OVERFLOW: Radius I/O buffer has overflowed

**Explanation** An unusually large number of Radius attributes has caused AAA to overflow its Radius I/O buffer.

**Error Message** %AAA-3-DROPACCTFAIL: Accounting record dropped, send to server failed: [chars]

**Explanation** An attempt to send an accounting record to a server has failed.

**Recommended Action** Check that the server (TACACS+ or RADIUS) is operational, that the network access server (NAS) is configured properly, and that the NAS can communicate with the server.

**Error Message** %AAA-3-INVALIDPARM: invalid parameter was used when accessing AAA function

**Explanation** A AAA client tried to use a AAA function with an invalid parameter.

**Recommended Action** Copy the message exactly as it appears on the console or in the system log. Research and attempt to resolve the issue using the tools and utilities provided at [http://www.cisco.com/tac.](http://www.cisco.com/tac) With some messages, these tools and utilities will supply clarifying information. Search for resolved software issues using the Bug Toolkit at [http://www.cisco.com/cgi-bin/Support/Bugtool/launch\\_bugtool.pl.](http://www.cisco.com/cgi-bin/Support/Bugtool/launch_bugtool.pl) If you still require assistance, open a case with the Technical Assistance Center via the Internet at <http://tools.cisco.com/ServiceRequestTool/create>, or contact your Cisco technical support representative and provide the representative with the information that you have gathered. Attach the following information to your case in nonzipped, plain-text (.txt) format: the output of the **show logging** and **show tech-support** commands and your pertinent troubleshooting logs.

**Error Message** %AAA-3-IPILLEGALMSG: Invalid use of ip\_pid([int])

**Explanation** A process sent an illegal message to IP for which IP has not subscribed.

**Recommended Action** If this message recurs, copy the message exactly as it appears on the console or in the system log. Research and attempt to resolve the issue using the tools and utilities provided at<http://www.cisco.com/tac>. With some messages, these tools and utilities will supply clarifying information. Search for resolved software issues using the Bug Toolkit at [http://www.cisco.com/cgi-bin/Support/Bugtool/launch\\_bugtool.pl.](http://www.cisco.com/cgi-bin/Support/Bugtool/launch_bugtool.pl) If you still require assistance, open a case with the Technical Assistance Center via the Internet at <http://tools.cisco.com/ServiceRequestTool/create>, or contact your Cisco technical support representative and provide the representative with the information that you have gathered. Attach the following information to your case in nonzipped, plain-text (.txt) format: the output of the **show logging** and **show tech-support** commands and your pertinent troubleshooting logs.

**Error Message** %AAA-3-ISDNINTF: [chars] [chars]: Can not apply configuration to ISDN channel:

"[chars]"

**Explanation** The current configuration cannot be applied to individual ISDN channels. You need virtual-profiles and virtual-access interfaces to apply a configuration to ISDN.

**Recommended Action** Refer to the "Configuring virtual profiles by AAA Configuration" section in the Cisco IOS Dial Technologies Configuration Guide.

**Error Message** %AAA-3-MLIST\_INTERNAL\_ERROR: method list '[chars]': [chars]

**Explanation** This is an internal software error.

**Recommended Action** Copy the message exactly as it appears on the console or in the system log. Research and attempt to resolve the issue using the tools and utilities provided at <http://www.cisco.com/tac>. With some messages, these tools and utilities will supply clarifying information. Search for resolved software issues using the Bug Toolkit at [http://www.cisco.com/cgi-bin/Support/Bugtool/launch\\_bugtool.pl](http://www.cisco.com/cgi-bin/Support/Bugtool/launch_bugtool.pl). If you still require assistance, open a case with the Technical Assistance Center via the Internet at [http://tools.cisco.com/ServiceRequestTool/create,](http://tools.cisco.com/ServiceRequestTool/create) or contact your Cisco technical support representative and provide the representative with the information that you have gathered. Attach the following information to your case in nonzipped, plain-text (.txt) format: the output of the **show logging** and **show tech-support** commands and your pertinent troubleshooting logs.

**Error Message** %AAA-3-MLIST\_TOO\_MANY\_METHODS: method list '[chars]'

**Explanation** A AAA client attempted to add too many methods to a method list. This is an internal software error.

**Recommended Action** Copy the message exactly as it appears on the console or in the system log. Research and attempt to resolve the issue using the tools and utilities provided at <http://www.cisco.com/tac>. With some messages, these tools and utilities will supply clarifying information. Search for resolved software issues using the Bug Toolkit at [http://www.cisco.com/cgi-bin/Support/Bugtool/launch\\_bugtool.pl](http://www.cisco.com/cgi-bin/Support/Bugtool/launch_bugtool.pl). If you still require assistance, open a case with the Technical Assistance Center via the Internet at [http://tools.cisco.com/ServiceRequestTool/create,](http://tools.cisco.com/ServiceRequestTool/create) or contact your Cisco technical support representative and provide the representative with the information that you have gathered. Attach the following information to your case in nonzipped, plain-text (.txt) format: the output of the **show logging** and **show tech-support** commands and your pertinent troubleshooting logs.

**Error Message** %AAA-3-NOTABLE: AAA ID [int]

**Explanation** There has been a resource failure.

**Error Message** %AAA-3-NULLCURSOR: Null cursor

**Explanation** A AAA client has provided a nonexistant attribute cursor to AAA.

**Recommended Action** Copy the message exactly as it appears on the console or in the system log. Research and attempt to resolve the issue using the tools and utilities provided at [http://www.cisco.com/tac.](http://www.cisco.com/tac) With some messages, these tools and utilities will supply clarifying information. Search for resolved software issues using the Bug Toolkit at [http://www.cisco.com/cgi-bin/Support/Bugtool/launch\\_bugtool.pl.](http://www.cisco.com/cgi-bin/Support/Bugtool/launch_bugtool.pl) If you still require assistance, open a case with the Technical Assistance Center via the Internet at <http://tools.cisco.com/ServiceRequestTool/create>, or contact your Cisco technical support representative and provide the representative with the information that you have gathered. Attach the following information to your case in nonzipped, plain-text (.txt) format: the output of the **show logging** and **show tech-support** commands and your pertinent troubleshooting logs.

**Error Message** %AAA-3-NULLVRF: Null vrf entry

**Explanation** A NULL virtual routing and forwarding (VRF) entry was found while comparing the AAA VRF attributes.

**Recommended Action** Copy the message exactly as it appears on the console or in the system log. Research and attempt to resolve the issue using the tools and utilities provided at [http://www.cisco.com/tac.](http://www.cisco.com/tac) With some messages, these tools and utilities will supply clarifying information. Search for resolved software issues using the Bug Toolkit at [http://www.cisco.com/cgi-bin/Support/Bugtool/launch\\_bugtool.pl.](http://www.cisco.com/cgi-bin/Support/Bugtool/launch_bugtool.pl) If you still require assistance, open a case with the Technical Assistance Center via the Internet at <http://tools.cisco.com/ServiceRequestTool/create>, or contact your Cisco technical support representative and provide the representative with the information you have gathered. Attach the following information to your case in nonzipped, plain-text (.txt) format: the output of the **show logging** and **show tech-support** commands and your pertinent troubleshooting logs.

**Error Message** %AAA-3-PARSEERR: Error([dec]) parser is unable to parse [chars] per-user command

**Explanation** All attempts to parse this per\_user unconfigure command have failed. The specified unconfigure command was not unconfigured.

**Error Message** %AAA-3-SERVER\_INTERNAL\_ERROR: Server '[IP\_address]': [chars]

**Explanation** This is an internal software error in the AAA server group subsystem.

**Recommended Action** Copy the message exactly as it appears on the console or in the system log. Research and attempt to resolve the issue using the tools and utilities provided at <http://www.cisco.com/tac>. With some messages, these tools and utilities will supply clarifying information. Search for resolved software issues using the Bug Toolkit at [http://www.cisco.com/cgi-bin/Support/Bugtool/launch\\_bugtool.pl](http://www.cisco.com/cgi-bin/Support/Bugtool/launch_bugtool.pl). If you still require assistance, open a case with the Technical Assistance Center via the Internet at [http://tools.cisco.com/ServiceRequestTool/create,](http://tools.cisco.com/ServiceRequestTool/create) or contact your Cisco technical support representative and provide the representative with the information that you have gathered. Attach the following information to your case in nonzipped, plain-text (.txt) format: the output of the **show logging** and **show tech-support** commands and your pertinent troubleshooting logs.

**Error Message** %AAA-3-SG\_DEADTIME\_FORKFAIL: Failed to fork process for [chars].

**Explanation** Most likely, the device has run out of memory, though other explanations are possible.

**Recommended Action** If this message recurs, copy the message exactly as it appears on the console or in the system log. Research and attempt to resolve the issue using the tools and utilities provided at [http://www.cisco.com/tac.](http://www.cisco.com/tac) With some messages, these tools and utilities will supply clarifying information. Search for resolved software issues using the Bug Toolkit at [http://www.cisco.com/cgi-bin/Support/Bugtool/launch\\_bugtool.pl](http://www.cisco.com/cgi-bin/Support/Bugtool/launch_bugtool.pl). If you still require assistance, open a case with the Technical Assistance Center via the Internet at [http://tools.cisco.com/ServiceRequestTool/create,](http://tools.cisco.com/ServiceRequestTool/create) or contact your Cisco technical support representative and provide the representative with the information that you have gathered. Attach the following information to your case in nonzipped, plain-text (.txt) format: the output of the **show logging** and **show tech-support** commands and your pertinent troubleshooting logs.

**Error Message** %AAA-3-SG\_INTERNAL\_ERROR: server group '[chars]': [chars]

**Explanation** This is an internal software error in the AAA server group subsystem.

**Error Message** %AAA-3-SG\_TESTPROC\_FORKFAIL: Failed to fork process for [chars].

**Explanation** Most likely, the device has run out of memory, though other explanations are possible.

**Recommended Action** If this message recurs, copy the message exactly as it appears on the console or in the system log. Research and attempt to resolve the issue using the tools and utilities provided at<http://www.cisco.com/tac>. With some messages, these tools and utilities will supply clarifying information. Search for resolved software issues using the Bug Toolkit at [http://www.cisco.com/cgi-bin/Support/Bugtool/launch\\_bugtool.pl.](http://www.cisco.com/cgi-bin/Support/Bugtool/launch_bugtool.pl) If you still require assistance, open a case with the Technical Assistance Center via the Internet at <http://tools.cisco.com/ServiceRequestTool/create>, or contact your Cisco technical support representative and provide the representative with the information that you have gathered. Attach the following information to your case in nonzipped, plain-text (.txt) format: the output of the **show logging** and **show tech-support** commands and your pertinent troubleshooting logs.

**Error Message** %AAA-3-SORTFAIL: [chars] :Peruser Could not sort the [chars] attributes

**Explanation** Sorting of the attributes received from the AAA server has failed.

**Recommended Action** Copy the message exactly as it appears on the console or in the system log. Research and attempt to resolve the issue using the tools and utilities provided at [http://www.cisco.com/tac.](http://www.cisco.com/tac) With some messages, these tools and utilities will supply clarifying information. Search for resolved software issues using the Bug Toolkit at [http://www.cisco.com/cgi-bin/Support/Bugtool/launch\\_bugtool.pl.](http://www.cisco.com/cgi-bin/Support/Bugtool/launch_bugtool.pl) If you still require assistance, open a case with the Technical Assistance Center via the Internet at <http://tools.cisco.com/ServiceRequestTool/create>, or contact your Cisco technical support representative and provide the representative with the information that you have gathered. Attach the following information to your case in nonzipped, plain-text (.txt) format: the output of the **show logging** and **show tech-support** commands and your pertinent troubleshooting logs.

#### **AAA-6**

**Error Message** %AAA-6-ACCTSESSIDWRAP: Accounting-Session-ID [dec] exceeded max value allowed

**Explanation** The Accounting-Session-ID has exceeded the maximum value allowed.

**Recommended Action** This is an informational message only. No action is required.

**Error Message** %AAA-6-USER\_BLOCKED: Enable view requires to be authenticated by non-none methods,Please use the appropriate method with the login authentication

**Explanation** None method authentication is not allowed in CLI

**Recommended Action** Copy the message exactly as it appears on the console or in the system log. Research and attempt to resolve the issue using the tools and utilities provided at [http://www.cisco.com/tac.](http://www.cisco.com/tac) With some messages, these tools and utilities will supply clarifying information. Search for resolved software issues using the Bug Toolkit at [http://www.cisco.com/cgi-bin/Support/Bugtool/launch\\_bugtool.pl.](http://www.cisco.com/cgi-bin/Support/Bugtool/launch_bugtool.pl) If you still require assistance,

**System Messages for Cisco IOS Release 12.2 SX**

open a case with the Technical Assistance Center via the Internet at [http://tools.cisco.com/ServiceRequestTool/create,](http://tools.cisco.com/ServiceRequestTool/create) or contact your Cisco technical support representative and provide the representative with the information that you have gathered. Attach the following information to your case in nonzipped, plain-text (.txt) format: the output of the **show logging** and **show tech-support** commands and your pertinent troubleshooting logs.

### **AAAA Messages**

This section contains TACACS+ authentication, authorization, and accounting security messages.

#### **AAAA-3**

**Error Message** %AAAA-3-AAAFORKFAIL: Failed to start AAA process. AAA requests may not be processed.

**Explanation** The device has failed to create the AAA process.

**Recommended Action** Reduce other system activity to ease memory demands. If conditions warrant, upgrade to a larger memory configuration.

**Error Message** %AAAA-3-ACCTFORKFAIL: Failed to start accounting process. Accounting records may not be sent.

**Explanation** The device has failed to create the accounting process.

**Recommended Action** Reduce other system activity to ease memory demands. If conditions warrant, upgrade to a larger memory configuration.

**Error Message** %AAAA-3-BADSTR: Bad accounting data: [chars]

**Explanation** During AAA accounting operations, the internal database of accounting information for a user was found to be corrupt. In all cases, this indicates an internal software error, and that accounting information for a particular user session has been lost.

**Error Message** %AAAA-3-DROPACCTFULLQ: Accounting record dropped due to a full aaa accounting queue: [chars]-[chars] [chars] [chars]

**Explanation** An accounting record was dropped because too many accounting packets are enqueued.

**Recommended Action** Disable periodic accounting if it is on. The accounting queue may have grown to be large, which is usually due to a non-responsive AAA server. Enter the **show radius statistics** or the **show tacacs** command to see if the number of timeouts is increasing or if the response delay is unusually high.

**Error Message** %AAAA-3-DROPACCTLOWMEM: Accounting record dropped due to low memory: [chars]-[chars] [chars] [chars]

**Explanation** An accounting record dropped due to low memory.

**Recommended Action** Disable periodic accounting if it is on. Try to reduce the load on the router.

**Error Message** %AAAA-3-DROPACCTQUEUEEXCEEDED: accounting record dropped, output record queue full: [chars]-[chars] [chars] [chars]

**Explanation** An accounting record was dropped. The record could not be enqueued because the number of records in the output queue has exceeded the system limit.

**Recommended Action** If periodic accounting is enabled, disable it by entering the **no aaa accounting update newinfo periodic** command.

**Error Message** %AAAA-3-DROPACCTSNDFAIL: Accounting record dropped, send to server failed: [chars]-[chars] [chars] [chars]

**Explanation** An attempt to send an accounting record to a server failed.

**Recommended Action** Check that the server (TACACS+ or RADIUS) is operational. Next, check that the NAS is configured properly. Finally, check that the NAS can communicate with the server.

**Error Message** %AAAA-3-NOADMINSOC: [chars]

**Explanation** The socket setup for the administrative process has failed. The process is exiting.

**Error Message** %AAAA-3-NULPORT: Could not establish port information

**Explanation** This message indicates an internal software error. AAA could not determine a valid port string based on the information provided to it via a client.

**Recommended Action** Copy the message exactly as it appears on the console or in the system log. Research and attempt to resolve the issue using the tools and utilities provided at <http://www.cisco.com/tac>. With some messages, these tools and utilities will supply clarifying information. Search for resolved software issues using the Bug Toolkit at [http://www.cisco.com/cgi-bin/Support/Bugtool/launch\\_bugtool.pl](http://www.cisco.com/cgi-bin/Support/Bugtool/launch_bugtool.pl). If you still require assistance, open a case with the Technical Assistance Center via the Internet at [http://tools.cisco.com/ServiceRequestTool/create,](http://tools.cisco.com/ServiceRequestTool/create) or contact your Cisco technical support representative and provide the representative with the information that you have gathered. Attach the following information to your case in nonzipped, plain-text (.txt) format: the output of the **show logging** and **show tech-support** commands and your pertinent troubleshooting logs.

**Error Message** %AAAA-3-NULUSR: accounting for null user

**Explanation** This message indicates an internal software error. During shutdown of a line or interface, the system tried to send accounting information via AAA, but could not find the user to which the accounting information belonged. The most likely reason for this error is trying to do accounting twice for the same event. This error message can occur without any loss of accounting information.

**Recommended Action** Copy the message exactly as it appears on the console or in the system log. Research and attempt to resolve the issue using the tools and utilities provided at <http://www.cisco.com/tac>. With some messages, these tools and utilities will supply clarifying information. Search for resolved software issues using the Bug Toolkit at [http://www.cisco.com/cgi-bin/Support/Bugtool/launch\\_bugtool.pl](http://www.cisco.com/cgi-bin/Support/Bugtool/launch_bugtool.pl). If you still require assistance, open a case with the Technical Assistance Center via the Internet at [http://tools.cisco.com/ServiceRequestTool/create,](http://tools.cisco.com/ServiceRequestTool/create) or contact your Cisco technical support representative and provide the representative with the information that you have gathered. Attach the following information to your case in nonzipped, plain-text (.txt) format: the output of the **show logging** and **show tech-support** commands and your pertinent troubleshooting logs.

**Error Message** %AAAA-3-RELOGIN: sanity check in re-login [chars] to [chars]

**Explanation** A software or hardware error occurred.

**Error Message** %AAAA-3-SGDUPFREE: Duplicate free of server group [hex]

**Explanation** This is an internal software error.

**Recommended Action** Copy the message exactly as it appears on the console or in the system log. Research and attempt to resolve the issue using the tools and utilities provided at [http://www.cisco.com/tac.](http://www.cisco.com/tac) With some messages, these tools and utilities will supply clarifying information. Search for resolved software issues using the Bug Toolkit at [http://www.cisco.com/cgi-bin/Support/Bugtool/launch\\_bugtool.pl.](http://www.cisco.com/cgi-bin/Support/Bugtool/launch_bugtool.pl) If you still require assistance, open a case with the Technical Assistance Center via the Internet at <http://tools.cisco.com/ServiceRequestTool/create>, or contact your Cisco technical support representative and provide the representative with the information that you have gathered. Attach the following information to your case in nonzipped, plain-text (.txt) format: the output of the **show logging** and **show tech-support** commands and your pertinent troubleshooting logs.

#### **AAAA-4**

 $\mathbf I$ 

**Error Message** %AAAA-4-BADSGTYPE: Server-group [chars] is not of type [chars].

**Explanation** The server group name does not match the specified type.

**Recommended Action** Verify that the group exists and has the correct type.

**Error Message** %AAAA-4-NOCACHEPROC: The aaa cache process is not created. Please configure aaa cache profile first

**Explanation** Cache was listed in a method-list without defining it first. Cache profile should be defined before use.

**Recommended Action** Define the cache profile before using it.

**Error Message** %AAAA-4-SERVNOGRP: Warning: Server %i:[dec],[dec] is not part of server group [chars].

**Explanation** The server does not belong to the specified server group.

**Recommended Action** Check that the server belongs to the correct server group.

**Error Message** %AAAA-4-SERVNORADIUS: The server-group "[chars]" is not a radius server group. Please define "[chars]" as a radius server group.

**Explanation** The protocol used by the server-group doesn't support the configured aaa action.

**Recommended Action** Use a radius server-group.

**Error Message** %AAAA-4-SERVNOTACPLUS: The server-group "[chars]" is not a tacacs+ server group. Please define "[chars]" as a tacacs+ server group.

**Explanation** The protocol used by the server-group does not support the configured AAA action.

**Recommended Action** Use a TACACS+ server-group.

**Error Message** %AAAA-4-UNSUPWAITSTART: % AAA: Unsupported option wait-start mapped to start-stop.

**Explanation** Wait-start accounting is not supported. It is being mapped to start-stop .

**Recommended Action** This is an informational message only. No action is required.

## **AAA\_CACHE Messages**

This section contains authentication, authorization, and accounting cache messages.

**Error Message** %AAA\_CACHE-3-NULL\_TREE\_PERIODIC\_PROC: Cache Tree pointer is of null value

**Explanation** The cache tree pointer is of null value.

**Recommended Action** Copy the message exactly as it appears on the console or in the system log. Research and attempt to resolve the issue using the tools and utilities provided at <http://www.cisco.com/tac>. With some messages, these tools and utilities will supply clarifying information. Search for resolved software issues using the Bug Toolkit at [http://www.cisco.com/cgi-bin/Support/Bugtool/launch\\_bugtool.pl](http://www.cisco.com/cgi-bin/Support/Bugtool/launch_bugtool.pl). If you still require assistance, open a case with the Technical Assistance Center via the Internet at [http://tools.cisco.com/ServiceRequestTool/create,](http://tools.cisco.com/ServiceRequestTool/create) or contact your Cisco technical support representative and provide the representative with the information that you have gathered. Attach the following information to your case in nonzipped, plain-text (.txt) format: the output of the **show logging** and **show tech-support** commands and your pertinent troubleshooting logs.

### **AC Messages**

This section contains Attachment Circuit messages.

**Error Message** %AC-3-AC\_PROVISION: [chars]

**Explanation** An error was encountered during Attachment Circuit [un]provisioning.

**Recommended Action** Copy the message exactly as it appears on the console or in the system log. Research and attempt to resolve the issue using the tools and utilities provided at <http://www.cisco.com/tac>. With some messages, these tools and utilities will supply clarifying information. Search for resolved software issues using the Bug Toolkit at [http://www.cisco.com/cgi-bin/Support/Bugtool/launch\\_bugtool.pl](http://www.cisco.com/cgi-bin/Support/Bugtool/launch_bugtool.pl). If you still require assistance, open a case with the Technical Assistance Center via the Internet at

<http://tools.cisco.com/ServiceRequestTool/create>, or contact your Cisco technical support representative and provide the representative with the information that you have gathered. Attach the following information to your case in nonzipped, plain-text (.txt) format: the output of the **show logging** and **show tech-support** commands and your pertinent troubleshooting logs.

**Error Message** %AC-3-AC\_SUBBLOCK: [chars]

**Explanation** An error was encountered during Attachment Circuit sub-block creation or removal.

**Recommended Action** Copy the message exactly as it appears on the console or in the system log. Research and attempt to resolve the issue using the tools and utilities provided at [http://www.cisco.com/tac.](http://www.cisco.com/tac) With some messages, these tools and utilities will supply clarifying information. Search for resolved software issues using the Bug Toolkit at [http://www.cisco.com/cgi-bin/Support/Bugtool/launch\\_bugtool.pl.](http://www.cisco.com/cgi-bin/Support/Bugtool/launch_bugtool.pl) If you still require assistance, open a case with the Technical Assistance Center via the Internet at <http://tools.cisco.com/ServiceRequestTool/create>, or contact your Cisco technical support representative and provide the representative with the information that you have gathered. Attach the following information to your case in nonzipped, plain-text (.txt) format: the output of the **show logging** and **show tech-support** commands and your pertinent troubleshooting logs.

**Error Message** %AC-3-AC\_VECTOR: [chars]

**Explanation** An error was encountered during Attachment Circuit configuration which caused problems in the setting or restoration of the interface vectors.

**Recommended Action** Copy the message exactly as it appears on the console or in the system log. Research and attempt to resolve the issue using the tools and utilities provided at [http://www.cisco.com/tac.](http://www.cisco.com/tac) With some messages, these tools and utilities will supply clarifying information. Search for resolved software issues using the Bug Toolkit at [http://www.cisco.com/cgi-bin/Support/Bugtool/launch\\_bugtool.pl.](http://www.cisco.com/cgi-bin/Support/Bugtool/launch_bugtool.pl) If you still require assistance, open a case with the Technical Assistance Center via the Internet at <http://tools.cisco.com/ServiceRequestTool/create>, or contact your Cisco technical support representative and provide the representative with the information that you have gathered. Attach the following information to your case in nonzipped, plain-text (.txt) format: the output of the **show logging** and **show tech-support** commands and your pertinent troubleshooting logs.

## **ACCESS\_IE Messages**

This section contains access information element messages.

**Error Message** %ACCESS\_IE-3-INVALID\_HANDLE: Caller passed in invalid handle traceback to follow.

**Explanation** An invalid handle was encountered in the access information element (IE) library.

**Recommended Action** Copy the message exactly as it appears on the console or in the system log. Research and attempt to resolve the issue using the tools and utilities provided at [http://www.cisco.com/tac.](http://www.cisco.com/tac) With some messages, these tools and utilities will supply clarifying information. Search for resolved software issues using the Bug Toolkit at

[http://www.cisco.com/cgi-bin/Support/Bugtool/launch\\_bugtool.pl](http://www.cisco.com/cgi-bin/Support/Bugtool/launch_bugtool.pl). If you still require assistance, open a case with the Technical Assistance Center via the Internet at [http://tools.cisco.com/ServiceRequestTool/create,](http://tools.cisco.com/ServiceRequestTool/create) or contact your Cisco technical support representative and provide the representative with the information that you have gathered. Attach the following information to your case in nonzipped, plain-text (.txt) format: the output of the **show logging** and **show tech-support** commands and your pertinent troubleshooting logs.

## **ACE Messages**

This section contains access control encryption messages.

### **ACE-2**

**Error Message** %ACE-2-CRYPTOENGERR: Crypto engine error: [chars] ([dec])

**Explanation** A crypto engine operation did not complete. This error condition can indicate that the crypto engine cannot bind or unbind an interface to a crypto engine. It can also indicate that the crypto engine cannot query an interface ID.

**Recommended Action** Remove the cryptomap set from the interface by enteringthe **no crypto map** command. Then reattach the cryptomap set to the interface by entering the **crypto map** command. Although removing and reattaching the crypto map might fix the cryptographic engine operation failure, report the failure to your Cisco technical support representative along with the sequence of commands that led to the failure.

### **ACE-3**

**Error Message** %ACE-3-BOOTMSGERR: [chars]: boot error: [chars]

**Explanation** The ACE completed booting, but with an error status code. ACE will not operate and it will not register with the crypto subsystem.

**Error Message** %ACE-3-CEAL\_REGISTRATION: ACE [chars] failed to register.

**Explanation** The ACE failed to register with the Crypto Engine Acceleration Layer (CEAL).

**Recommended Action** Reset the module. If this message recurs, copy the message exactly as it appears on the console or in the system log. Research and attempt to resolve the issue using the tools and utilities provided at <http://www.cisco.com/tac>. With some messages, these tools and utilities will supply clarifying information. Search for resolved software issues using the Bug Toolkit at [http://www.cisco.com/cgi-bin/Support/Bugtool/launch\\_bugtool.pl.](http://www.cisco.com/cgi-bin/Support/Bugtool/launch_bugtool.pl) If you still require assistance, open a case with the Technical Assistance Center via the Internet at <http://tools.cisco.com/ServiceRequestTool/create>, or contact your Cisco technical support representative and provide the representative with the information you have gathered. Attach the following information to your case in nonzipped, plain-text (.txt) format: the output of the **show logging** and **show tech-support** commands and your pertinent troubleshooting logs.

**Error Message** %ACE-3-NOENGINESLOT: Interface [chars] has no crypto engine slot

**Explanation** An IKE SA was requested for a given interface, but no crypto engine slot was assigned to that interface. [chars] is the name of the interface that is missing the **crypto engine slot** command.

**Recommended Action** Configure the interface in question with the **crypto engine [sub]slot** command.

**Error Message** %ACE-3-OUTOFID\_RL: Too may [chars] IDs in the system. Cannot allocate a new one

**Explanation** All the IDs of the specified type are in use.

**Recommended Action** Reduce the traffic load, the number of IPSec tunnels, or the frequency of changing the value of a cryptographic key. If this message was seen under light loading conditions, copy the message exactly as it appears on the console or in the system log. Research and attempt to resolve the issue using the tools and utilities provided at<http://www.cisco.com/tac>. With some messages, these tools and utilities will supply clarifying information. Search for resolved software issues using the Bug Toolkit at [http://www.cisco.com/cgi-bin/Support/Bugtool/launch\\_bugtool.pl](http://www.cisco.com/cgi-bin/Support/Bugtool/launch_bugtool.pl). If you still require assistance, open a case with the Technical Assistance Center via the Internet at <http://tools.cisco.com/ServiceRequestTool/create>, or contact your Cisco technical support representative and provide the representative with the information you have gathered. Attach the following information to your case in nonzipped, plain-text (.txt) format: the output of the **show logging** and **show tech-support** commands and your pertinent troubleshooting logs.

#### **ACE-6**

 $\mathbf I$ 

**Error Message** %ACE-6-BOOTMSGINFO: [chars]: boot info: [chars]

**Explanation** The ACE completed booting, but with a non-zero informational status code. This does not indicate an error and ACE will run normally.

**Recommended Action** This is an informational message only. No action is required.

**Error Message** %ACE-6-INFO: [chars]: [chars]

**Explanation** This is an informational message from ACE

**Recommended Action** This is informational message only and occurs in normal operation. No action is required.

**Error Message** %ACE-6-SWITCHOVER: VPN-SM switchover: [dec]/[dec] has been [chars] [dec]/[dec]

**Explanation** A module-to-module switchover has occurred. System performance is not affected.

**Recommended Action** No action is required.

**Error Message** %ACE-6-TUNNEL\_ACE\_CONGESTED: All crypto engines are congested, assigning [chars] to [chars]

**Explanation** The congestion manager has assigned a new tunnel to an already congested crypto engine. All crypto engines have indicated congestion, so the least congested engine was selected for the tunnel. Packets may be lost on some tunnels.

**Recommended Action** Reduce the bandwidth requirements of existing tunnels or install additional crypto engines.

**Error Message** %ACE-6-TUNNEL\_MOVE: [chars] has been moved from [chars] to [chars] to relieve congestion

**Explanation** The congestion manager has moved a tunnel from a congested crypto engine to an uncongested crypto engine.

**Recommended Action** No action is required.

**Error Message** %ACE-6-UNEXP\_INBOUND\_IPSEC: [chars]: received unexpected IPsec packet: src IP: [IP\_address]; dst IP: [IP\_address]; (count=[dec])

**Explanation** An IPsec packet was unexpectedly forwarded to the RP.

```
Error Message %ACE-6-UNEXP_OUTBOUND_IPSEC: [chars]: received unexpected IPsec 
packet: src IP: [IP_address]; dst IP: [IP_address]; firsthop/lasthop = 
[chars]/[chars] (count=[dec])
```
**Explanation** An IPsec packet was unexpectedly forwarded to the RP.

**Recommended Action** If this message was seen in the context of the router booting, enabling the hardware crypto accelerator, or with an invalid peer IP address then this message is normal and can be safely ignored. Otherwise, copy the message exactly as it appears on the console or in the system log. Research and attempt to resolve the issue using the tools and utilities provided at [http://www.cisco.com/tac.](http://www.cisco.com/tac) With some messages, these tools and utilities will supply clarifying information. Search for resolved software issues using the Bug Toolkit at [http://www.cisco.com/cgi-bin/Support/Bugtool/launch\\_bugtool.pl.](http://www.cisco.com/cgi-bin/Support/Bugtool/launch_bugtool.pl) If you still require assistance, open a case with the Technical Assistance Center via the Internet at <http://tools.cisco.com/ServiceRequestTool/create>, or contact your Cisco technical support representative and provide the representative with the information that you have gathered. Attach the following information to your case in nonzipped, plain-text (.txt) format: the output of the **show logging** and **show tech-support** commands and your pertinent troubleshooting logs.

## **ACL\_ASIC Messages**

This section contains Access Control List ASIC messages.

**Error Message** %ACL\_ASIC-4-INTR\_THROTTLE: Throttling "[chars]" interrupt exceeded permitted [int]/[dec] interrupts/msec

**Explanation** Excessive interrupts were generated by the EARL ASIC. The system will enforce interrupt throttling to protect the SP.

I

## **ACLMGR Messages**

This section contains Access Control List (ACL) manager messages.

#### **ACLMGR-2**

**Error Message** %ACLMGR-2-NOMAP: Cannot create ACL Manager data structures for VLAN Map [chars]

**Explanation** The ACL manager could not allocate the data structures needed to describe a VLAN map in a form that can be loaded into hardware. This situation was probably caused by a lack of free memory.

**Recommended Action** Reduce other system activity to ease memory demands. If conditions warrant, upgrade to a larger memory configuration.

**Error Message** %ACLMGR-2-NOVLB: Cannot create memory block for VLAN [dec]

**Explanation** The ACL manager was unable to save per-VLAN information needed for its correct operation. Some per-interface features, such as access groups or VLAN maps, will not be configured correctly.

**Recommended Action** Use a less complicated configuration that requires less memory.

**Error Message** %ACLMGR-2-NOVMR: Cannot create VMR data structures for access list [chars]

**Explanation** The ACL manager could not allocate the data structures needed to describe an ACL in a form that can be loaded into hardware. There may not be enough available memory.

**Recommended Action** Use a less complicated configuration that requires less memory.

#### **ACLMGR-3**

**Error Message** %ACLMGR-3-ACLTCAMFULL: Acl Tcam Full! Sofware Forwarding packets on [chars] label [dec] on [chars] [chars]

**Explanation** There are too many ACL configurations for the platform-specific ACL TCAM table to support.

**Recommended Action** Reduce the number IP or MAC access lists to be configured to interfaces.

**Error Message** %ACLMGR-3-AUGMENTFAIL: Augmenting of access-map [chars] on [chars] label [dec] failed

**Explanation** The system ran out of CPU DRAM when attempting to merge internally required elements with the configured access map(s).

**Recommended Action** Reduce other system activity to ease memory demands. If conditions warrant, upgrade to a larger memory configuration.

**Error Message** %ACLMGR-3-INSERTFAIL: Insert of access-map [chars] #[dec] into [chars] label [dec] failed

**Explanation** The system ran out of CPU DRAM when trying to merge sections of an access map.

**Recommended Action** Reduce other system activity to ease memory demands. If conditions warrant, upgrade to a larger memory configuration.

**Error Message** %ACLMGR-3-MAXRECURSION: Too many ([dec]) levels of recursion while merging ACLs (code [dec]).

**Explanation** The configuration is too complicated for the platform-specific ACL merge code to support. This may be caused by including too many separate access lists in a single VLAN map or policy map.

**Recommended Action** Reduce the number of IP or MAC access lists (considered separately) in any one VLAN or policy map to fewer than the number of levels reported by this log message.

**Error Message** %ACLMGR-3-MERGEFAIL: [chars] ACL merge error [dec] ([chars]) on [chars] label [dec]

**Explanation** The ACL manager was unable to complete the merge of the configured features into a form suitable for loading into the hardware. Packets potentially affected by this feature will be sent to the CPU for processing instead. The most likely cause is specifying an ACL that is too large or too complex for the system to handle.

**Recommended Action** Try specifying a smaller and less complicated configuration.

**Error Message** %ACLMGR-3-NOLABEL: Cannot allocate [chars] label for vlan-id [dec]

**Explanation** The ACL manager was unable to allocate a label for the features on this interface. This means that the hardware cannot be programmed to implement the features, and packets for this interface will be filtered in software. There is a limit of 256 labels per direction.

**Recommended Action** Allocate more space to the relevant section of the TCAM and reboot, or else use a simpler configuration. Use the same ACLs on multiple interfaces, if possible.

**Error Message** %ACLMGR-3-RELOADED: Reloading [chars] label [dec] feature

**Explanation** The ACL manager was able to fit more of the configured features on this label into the hardware. One or more features had previously been unloaded because of lack of space.

**Recommended Action** No action is required.

**Error Message** %ACLMGR-3-UNKNOWNACTION: Unknown VMR access group action [hex]

**Explanation** An internal software error has occurred.

**Recommended Action** Copy the message exactly as it appears on the console or in the system log. Research and attempt to resolve the issue using the tools and utilities provided at <http://www.cisco.com/tac>. With some messages, these tools and utilities will supply clarifying information. Search for resolved software issues using the Bug Toolkit at [http://www.cisco.com/cgi-bin/Support/Bugtool/launch\\_bugtool.pl](http://www.cisco.com/cgi-bin/Support/Bugtool/launch_bugtool.pl). If you still require assistance, open a case with the Technical Assistance Center via the Internet at [http://tools.cisco.com/ServiceRequestTool/create,](http://tools.cisco.com/ServiceRequestTool/create) or contact your Cisco technical support representative and provide the representative with the information you have gathered. Attach the following information to your case in nonzipped, plain-text (.txt) format: the output of the **show logging** and **show tech-support** commands and your pertinent troubleshooting logs.

**Error Message** %ACLMGR-3-UNLOADING: Unloading [chars] label [dec] feature

**Explanation** The ACL manager was unable to fit the complete configuration into the hardware, so some features will have to be applied in software. This prevents some or all of the packets in a VLAN from being forwarded in hardware, and requires them to be forwarded by the CPU. Multicast packets may be dropped entirely instead of being forwarded.

**Recommended Action** Allocate more space to the relevant section of the TCAM and reboot, or else use a simpler configuration. Use the same ACLs on multiple interfaces, if possible.

### **ADJ Messages**

This section contains adjacency (ADJ) subsystem messages.

#### **ADJ-3**

**Error Message** %ADJ-3-ADJGENALLOCATEFAIL: Failed to allocate memory [chars]

**Explanation** An internal software error occurred. This error was probably caused by insufficient available memory.

**Recommended Action** Copy the message exactly as it appears on the console or in the system log. Research and attempt to resolve the issue using the tools and utilities provided at <http://www.cisco.com/tac>. With some messages, these tools and utilities will supply clarifying information. Search for resolved software issues using the Bug Toolkit at [http://www.cisco.com/cgi-bin/Support/Bugtool/launch\\_bugtool.pl](http://www.cisco.com/cgi-bin/Support/Bugtool/launch_bugtool.pl). If you still require assistance, open a case with the Technical Assistance Center via the Internet at <http://tools.cisco.com/ServiceRequestTool/create>, or contact your Cisco technical support representative and provide the representative with the information you have gathered. Attach the following information to your case in nonzipped, plain-text (.txt) format: the output of the **show logging** and **show tech-support** commands and your pertinent troubleshooting logs.

**Error Message** %ADJ-3-ADJGENDEALLOCATEFAIL: Failed to deallocate memory [chars]

**Explanation** An internal software error occurred.

**Recommended Action** Copy the message exactly as it appears on the console or in the system log. Research and attempt to resolve the issue using the tools and utilities provided at [http://www.cisco.com/tac.](http://www.cisco.com/tac) With some messages, these tools and utilities will supply clarifying information. Search for resolved software issues using the Bug Toolkit at [http://www.cisco.com/cgi-bin/Support/Bugtool/launch\\_bugtool.pl.](http://www.cisco.com/cgi-bin/Support/Bugtool/launch_bugtool.pl) If you still require assistance, open a case with the Technical Assistance Center via the Internet at <http://tools.cisco.com/ServiceRequestTool/create>, or contact your Cisco technical support representative and provide the representative with the information you have gathered. Attach the following information to your case in nonzipped, plain-text (.txt) format: the output of the **show logging** and **show tech-support** commands and your pertinent troubleshooting logs.

**Error Message** %ADJ-3-ADJLISTREINSERTING: [chars] adj (addr [chars] int [chars] cid [dec]) in adj list for [chars] while still in adj list for [chars]

**Explanation** An inconsistency was detected when attempting to maintain the list of CEF adjacencies pertaining to an interface. An adjacency was inserted into more than one list.

**Recommended Action** Copy the message exactly as it appears on the console or in the system log. Research and attempt to resolve the issue using the tools and utilities provided at [http://www.cisco.com/tac.](http://www.cisco.com/tac) With some messages, these tools and utilities will supply clarifying information. Search for resolved software issues using the Bug Toolkit at [http://www.cisco.com/cgi-bin/Support/Bugtool/launch\\_bugtool.pl.](http://www.cisco.com/cgi-bin/Support/Bugtool/launch_bugtool.pl) If you still require assistance, open a case with the Technical Assistance Center via the Internet at <http://tools.cisco.com/ServiceRequestTool/create>, or contact your Cisco technical support representative and provide the representative with the information that you have gathered. Attach the following information to your case in nonzipped, plain-text (.txt) format: the output of the **show logging** and **show tech-support** commands and your pertinent troubleshooting logs.

**Error Message** %ADJ-3-ADJMGRDISPATCHFAIL: Failed to enqueue an adjacency summary event block

**Explanation** An internal software error occurred.

**Recommended Action** Copy the message exactly as it appears on the console or in the system log. Research and attempt to resolve the issue using the tools and utilities provided at [http://www.cisco.com/tac.](http://www.cisco.com/tac) With some messages, these tools and utilities will supply clarifying information. Search for resolved software issues using the Bug Toolkit at [http://www.cisco.com/cgi-bin/Support/Bugtool/launch\\_bugtool.pl.](http://www.cisco.com/cgi-bin/Support/Bugtool/launch_bugtool.pl) If you still require assistance, open a case with the Technical Assistance Center via the Internet at <http://tools.cisco.com/ServiceRequestTool/create>, or contact your Cisco technical support

representative and provide the representative with the information you have gathered. Attach the following information to your case in nonzipped, plain-text (.txt) format: the output of the **show logging** and **show tech-support** commands and your pertinent troubleshooting logs.

**Error Message** %ADJ-3-ADJMGRREFRESHFAIL: Failed to dispatch a refresh adjacency summary event

**Explanation** An internal software error occurred.

**Recommended Action** Copy the message exactly as it appears on the console or in the system log. Research and attempt to resolve the issue using the tools and utilities provided at <http://www.cisco.com/tac>. With some messages, these tools and utilities will supply clarifying information. Search for resolved software issues using the Bug Toolkit at [http://www.cisco.com/cgi-bin/Support/Bugtool/launch\\_bugtool.pl](http://www.cisco.com/cgi-bin/Support/Bugtool/launch_bugtool.pl). If you still require assistance, open a case with the Technical Assistance Center via the Internet at [http://tools.cisco.com/ServiceRequestTool/create,](http://tools.cisco.com/ServiceRequestTool/create) or contact your Cisco technical support representative and provide the representative with the information you have gathered. Attach the following information to your case in nonzipped, plain-text (.txt) format: the output of the **show logging** and **show tech-support** commands and your pertinent troubleshooting logs.

**Error Message** %ADJ-3-ADJSTACK2: Adj stack2 error [chars]: [chars]

**Explanation** An internal software error occurred.

**Recommended Action** Copy the message exactly as it appears on the console or in the system log. Research and attempt to resolve the issue using the tools and utilities provided at <http://www.cisco.com/tac>. With some messages, these tools and utilities will supply clarifying information. Search for resolved software issues using the Bug Toolkit at http://www.cisco.com/cgi-bin/Support/Bugtool/launch bugtool.pl. If you still require assistance, open a case with the Technical Assistance Center via the Internet at [http://tools.cisco.com/ServiceRequestTool/create,](http://tools.cisco.com/ServiceRequestTool/create) or contact your Cisco technical support representative and provide the representative with the information you have gathered. Attach the following information to your case in nonzipped, plain-text (.txt) format: the output of the **show logging** and **show tech-support** commands and your pertinent troubleshooting logs.

**Error Message** %ADJ-3-ALLOCATEFAIL: Failed to allocate an adjacency

**Explanation** An internal software error occurred. This error was probably caused by insufficient available memory.

**Error Message** %ADJ-3-ALLOCATEONDOWN: Allocating adj when adj subsystem down

**Explanation** An internal software error occurred.

**Recommended Action** Copy the message exactly as it appears on the console or in the system log. Research and attempt to resolve the issue using the tools and utilities provided at [http://www.cisco.com/tac.](http://www.cisco.com/tac) With some messages, these tools and utilities will supply clarifying information. Search for resolved software issues using the Bug Toolkit at [http://www.cisco.com/cgi-bin/Support/Bugtool/launch\\_bugtool.pl.](http://www.cisco.com/cgi-bin/Support/Bugtool/launch_bugtool.pl) If you still require assistance, open a case with the Technical Assistance Center via the Internet at <http://tools.cisco.com/ServiceRequestTool/create>, or contact your Cisco technical support representative and provide the representative with the information you have gathered. Attach the following information to your case in nonzipped, plain-text (.txt) format: the output of the **show logging** and **show tech-support** commands and your pertinent troubleshooting logs.

**Error Message** %ADJ-3-BADADDRLEN: Zero address length detected distributing adj [chars]

**Explanation** An internal software error occurred. An attempt was made to reference an adjacency with an unsupported address type.

**Recommended Action** Copy the message exactly as it appears on the console or in the system log. Research and attempt to resolve the issue using the tools and utilities provided at [http://www.cisco.com/tac.](http://www.cisco.com/tac) With some messages, these tools and utilities will supply clarifying information. Search for resolved software issues using the Bug Toolkit at [http://www.cisco.com/cgi-bin/Support/Bugtool/launch\\_bugtool.pl.](http://www.cisco.com/cgi-bin/Support/Bugtool/launch_bugtool.pl) If you still require assistance, open a case with the Technical Assistance Center via the Internet at <http://tools.cisco.com/ServiceRequestTool/create>, or contact your Cisco technical support representative and provide the representative with the information you have gathered. Attach the following information to your case in nonzipped, plain-text (.txt) format: the output of the **show logging** and **show tech-support** commands and your pertinent troubleshooting logs.

**Error Message** %ADJ-3-BADADDRTYPE: Using an unsupported address type [dec] when trying to add/delete/modify/find an adjacency

**Explanation** An internal software error occurred. An attempt was made to reference an adjacency with an unsupported address type.

**Error Message** %ADJ-3-BADLINKTYPE: Using an unsupported linktype [chars] when trying to add/delete/modify/find an adjacency

**Explanation** An internal software error occurred. An attempt was made to reference an adjacency with an unsupported address type.

**Recommended Action** Copy the message exactly as it appears on the console or in the system log. Research and attempt to resolve the issue using the tools and utilities provided at <http://www.cisco.com/tac>. With some messages, these tools and utilities will supply clarifying information. Search for resolved software issues using the Bug Toolkit at [http://www.cisco.com/cgi-bin/Support/Bugtool/launch\\_bugtool.pl](http://www.cisco.com/cgi-bin/Support/Bugtool/launch_bugtool.pl). If you still require assistance, open a case with the Technical Assistance Center via the Internet at [http://tools.cisco.com/ServiceRequestTool/create,](http://tools.cisco.com/ServiceRequestTool/create) or contact your Cisco technical support representative and provide the representative with the information you have gathered. Attach the following information to your case in nonzipped, plain-text (.txt) format: the output of the **show logging** and **show tech-support** commands and your pertinent troubleshooting logs.

**Error Message** %ADJ-3-BADMACALIGN: adjacency mac string end [hex] not [chars] aligned

**Explanation** An internal software error occurred.

**Recommended Action** Copy the message exactly as it appears on the console or in the system log. Research and attempt to resolve the issue using the tools and utilities provided at <http://www.cisco.com/tac>. With some messages, these tools and utilities will supply clarifying information. Search for resolved software issues using the Bug Toolkit at [http://www.cisco.com/cgi-bin/Support/Bugtool/launch\\_bugtool.pl](http://www.cisco.com/cgi-bin/Support/Bugtool/launch_bugtool.pl). If you still require assistance, open a case with the Technical Assistance Center via the Internet at [http://tools.cisco.com/ServiceRequestTool/create,](http://tools.cisco.com/ServiceRequestTool/create) or contact your Cisco technical support representative and provide the representative with the information you have gathered. Attach the following information to your case in nonzipped, plain-text (.txt) format: the output of the **show logging** and **show tech-support** commands and your pertinent troubleshooting logs.

**Error Message** %ADJ-3-BADMAGIC: adjacency [chars] is followed by bad magic

**Explanation** An internal software error occurred.
$\mathbf I$ 

**Error Message** %ADJ-3-BOARDENCAP: Generation of encapsulation string for [chars] failed

**Explanation** An internal software error occurred.

**Recommended Action** Copy the message exactly as it appears on the console or in the system log. Research and attempt to resolve the issue using the tools and utilities provided at [http://www.cisco.com/tac.](http://www.cisco.com/tac) With some messages, these tools and utilities will supply clarifying information. Search for resolved software issues using the Bug Toolkit at [http://www.cisco.com/cgi-bin/Support/Bugtool/launch\\_bugtool.pl.](http://www.cisco.com/cgi-bin/Support/Bugtool/launch_bugtool.pl) If you still require assistance, open a case with the Technical Assistance Center via the Internet at <http://tools.cisco.com/ServiceRequestTool/create>, or contact your Cisco technical support representative and provide the representative with the information you have gathered. Attach the following information to your case in nonzipped, plain-text (.txt) format: the output of the **show logging** and **show tech-support** commands and your pertinent troubleshooting logs.

**Error Message** %ADJ-3-BROKERINITFAIL: Failed to initialise adjacency RP broker facility

**Explanation** An internal software error occurred.

**Recommended Action** Copy the message exactly as it appears on the console or in the system log. Research and attempt to resolve the issue using the tools and utilities provided at [http://www.cisco.com/tac.](http://www.cisco.com/tac) With some messages, these tools and utilities will supply clarifying information. Search for resolved software issues using the Bug Toolkit at [http://www.cisco.com/cgi-bin/Support/Bugtool/launch\\_bugtool.pl.](http://www.cisco.com/cgi-bin/Support/Bugtool/launch_bugtool.pl) If you still require assistance, open a case with the Technical Assistance Center via the Internet at <http://tools.cisco.com/ServiceRequestTool/create>, or contact your Cisco technical support representative and provide the representative with the information you have gathered. Attach the following information to your case in nonzipped, plain-text (.txt) format: the output of the **show logging** and **show tech-support** commands and your pertinent troubleshooting logs.

**Error Message** %ADJ-3-BUNDLES: Adj bundles: [chars]

**Explanation** An internal software error occurred.

**Error Message** %ADJ-3-DBGFILTERALLOCATEFAIL: Failed to allocate an adjacency debug filter block

**Explanation** An internal software error occurred. This is probably because not enough memory was available.

**Recommended Action** Copy the message exactly as it appears on the console or in the system log. Research and attempt to resolve the issue using the tools and utilities provided at <http://www.cisco.com/tac>. With some messages, these tools and utilities will supply clarifying information. Search for resolved software issues using the Bug Toolkit at [http://www.cisco.com/cgi-bin/Support/Bugtool/launch\\_bugtool.pl](http://www.cisco.com/cgi-bin/Support/Bugtool/launch_bugtool.pl). If you still require assistance, open a case with the Technical Assistance Center via the Internet at [http://tools.cisco.com/ServiceRequestTool/create,](http://tools.cisco.com/ServiceRequestTool/create) or contact your Cisco technical support representative and provide the representative with the information you have gathered. Attach the following information to your case in nonzipped, plain-text (.txt) format: the output of the **show logging** and **show tech-support** commands and your pertinent troubleshooting logs.

**Error Message** %ADJ-3-ILALLOCATEFAIL: Failed to allocate an adjacency interest list subblock

**Explanation** An internal software error occurred. This is probably because not enough memory was available.

**Recommended Action** Copy the message exactly as it appears on the console or in the system log. Research and attempt to resolve the issue using the tools and utilities provided at <http://www.cisco.com/tac>. With some messages, these tools and utilities will supply clarifying information. Search for resolved software issues using the Bug Toolkit at [http://www.cisco.com/cgi-bin/Support/Bugtool/launch\\_bugtool.pl](http://www.cisco.com/cgi-bin/Support/Bugtool/launch_bugtool.pl). If you still require assistance, open a case with the Technical Assistance Center via the Internet at [http://tools.cisco.com/ServiceRequestTool/create,](http://tools.cisco.com/ServiceRequestTool/create) or contact your Cisco technical support representative and provide the representative with the information you have gathered. Attach the following information to your case in nonzipped, plain-text (.txt) format: the output of the **show logging** and **show tech-support** commands and your pertinent troubleshooting logs.

**Error Message** %ADJ-3-ILDEALLOCATEFAIL: Failed to deallocate an adjacency interest list subblock

**Explanation** An internal software error occurred. This is probably because not enough memory was available.

 $\mathbf I$ 

**Error Message** %ADJ-3-ILINITFAIL: Failed to initialise adjacency interest list facility

**Explanation** An internal software error occurred.

**Recommended Action** Copy the message exactly as it appears on the console or in the system log. Research and attempt to resolve the issue using the tools and utilities provided at [http://www.cisco.com/tac.](http://www.cisco.com/tac) With some messages, these tools and utilities will supply clarifying information. Search for resolved software issues using the Bug Toolkit at [http://www.cisco.com/cgi-bin/Support/Bugtool/launch\\_bugtool.pl.](http://www.cisco.com/cgi-bin/Support/Bugtool/launch_bugtool.pl) If you still require assistance, open a case with the Technical Assistance Center via the Internet at <http://tools.cisco.com/ServiceRequestTool/create>, or contact your Cisco technical support representative and provide the representative with the information you have gathered. Attach the following information to your case in nonzipped, plain-text (.txt) format: the output of the **show logging** and **show tech-support** commands and your pertinent troubleshooting logs.

**Error Message** %ADJ-3-ILLEGALARGS: Illegal arguments - [chars]

**Explanation** An internal software error occurred.

**Recommended Action** Copy the message exactly as it appears on the console or in the system log. Research and attempt to resolve the issue using the tools and utilities provided at [http://www.cisco.com/tac.](http://www.cisco.com/tac) With some messages, these tools and utilities will supply clarifying information. Search for resolved software issues using the Bug Toolkit at [http://www.cisco.com/cgi-bin/Support/Bugtool/launch\\_bugtool.pl.](http://www.cisco.com/cgi-bin/Support/Bugtool/launch_bugtool.pl) If you still require assistance, open a case with the Technical Assistance Center via the Internet at <http://tools.cisco.com/ServiceRequestTool/create>, or contact your Cisco technical support representative and provide the representative with the information you have gathered. Attach the following information to your case in nonzipped, plain-text (.txt) format: the output of the **show logging** and **show tech-support** commands and your pertinent troubleshooting logs.

**Error Message** %ADJ-3-IPC: Adj [chars], [chars] [chars] cid [int] - [chars] distributing to [chars]

**Explanation** An internal software error has occurred.

**Error Message** %ADJ-3-LCXDRCLIENT: Adjacency distribution client: [chars]

**Explanation** An internal software error occurred.

**Recommended Action** Copy the message exactly as it appears on the console or in the system log. Research and attempt to resolve the issue using the tools and utilities provided at <http://www.cisco.com/tac>. With some messages, these tools and utilities will supply clarifying information. Search for resolved software issues using the Bug Toolkit at [http://www.cisco.com/cgi-bin/Support/Bugtool/launch\\_bugtool.pl](http://www.cisco.com/cgi-bin/Support/Bugtool/launch_bugtool.pl). If you still require assistance, open a case with the Technical Assistance Center via the Internet at [http://tools.cisco.com/ServiceRequestTool/create,](http://tools.cisco.com/ServiceRequestTool/create) or contact your Cisco technical support representative and provide the representative with the information you have gathered. Attach the following information to your case in nonzipped, plain-text (.txt) format: the output of the **show logging** and **show tech-support** commands and your pertinent troubleshooting logs.

**Error Message** %ADJ-3-NOFIBIDB: CEF Interface not found - [chars]

**Explanation** An internal software error occurred.

**Recommended Action** Copy the message exactly as it appears on the console or in the system log. Research and attempt to resolve the issue using the tools and utilities provided at <http://www.cisco.com/tac>. With some messages, these tools and utilities will supply clarifying information. Search for resolved software issues using the Bug Toolkit at [http://www.cisco.com/cgi-bin/Support/Bugtool/launch\\_bugtool.pl](http://www.cisco.com/cgi-bin/Support/Bugtool/launch_bugtool.pl). If you still require assistance, open a case with the Technical Assistance Center via the Internet at [http://tools.cisco.com/ServiceRequestTool/create,](http://tools.cisco.com/ServiceRequestTool/create) or contact your Cisco technical support representative and provide the representative with the information you have gathered. Attach the following information to your case in nonzipped, plain-text (.txt) format: the output of the **show logging** and **show tech-support** commands and your pertinent troubleshooting logs.

**Error Message** %ADJ-3-RESOLVE\_REQ: Adj resolve request: [chars] [chars] [chars]

**Explanation** An internal software error occurred.

 $\mathbf I$ 

**Error Message** %ADJ-3-RPXDRCLIENT: Adjacency distribution client: [chars]

**Explanation** An internal software error occurred.

**Recommended Action** Copy the message exactly as it appears on the console or in the system log. Research and attempt to resolve the issue using the tools and utilities provided at [http://www.cisco.com/tac.](http://www.cisco.com/tac) With some messages, these tools and utilities will supply clarifying information. Search for resolved software issues using the Bug Toolkit at [http://www.cisco.com/cgi-bin/Support/Bugtool/launch\\_bugtool.pl.](http://www.cisco.com/cgi-bin/Support/Bugtool/launch_bugtool.pl) If you still require assistance, open a case with the Technical Assistance Center via the Internet at <http://tools.cisco.com/ServiceRequestTool/create>, or contact your Cisco technical support representative and provide the representative with the information you have gathered. Attach the following information to your case in nonzipped, plain-text (.txt) format: the output of the **show logging** and **show tech-support** commands and your pertinent troubleshooting logs.

**Error Message** %ADJ-3-SBINITFAIL: Failed to initialise adjacency subblock facility

**Explanation** An internal software error occurred.

**Recommended Action** Copy the message exactly as it appears on the console or in the system log. Research and attempt to resolve the issue using the tools and utilities provided at [http://www.cisco.com/tac.](http://www.cisco.com/tac) With some messages, these tools and utilities will supply clarifying information. Search for resolved software issues using the Bug Toolkit at [http://www.cisco.com/cgi-bin/Support/Bugtool/launch\\_bugtool.pl.](http://www.cisco.com/cgi-bin/Support/Bugtool/launch_bugtool.pl) If you still require assistance, open a case with the Technical Assistance Center via the Internet at <http://tools.cisco.com/ServiceRequestTool/create>, or contact your Cisco technical support representative and provide the representative with the information you have gathered. Attach the following information to your case in nonzipped, plain-text (.txt) format: the output of the **show logging** and **show tech-support** commands and your pertinent troubleshooting logs.

**Error Message** %ADJ-3-STATETRANSITION: Unexpected state transition from [chars] to [chars]

**Explanation** An internal software error occurred.

**Error Message** %ADJ-3-TYPENOTISSUAWARE: Bundle type [chars] must be ISSU aware to send to slot(s) [chars]

**Explanation** The bundle type is not ISSU aware, so it cannot be distributed to a slot with which ISSU negotiation has occurred. This indicates a design problem that requires code changes to fix.

**Recommended Action** Copy the message exactly as it appears on the console or in the system log. Research and attempt to resolve the issue using the tools and utilities provided at <http://www.cisco.com/tac>. With some messages, these tools and utilities will supply clarifying information. Search for resolved software issues using the Bug Toolkit at [http://www.cisco.com/cgi-bin/Support/Bugtool/launch\\_bugtool.pl](http://www.cisco.com/cgi-bin/Support/Bugtool/launch_bugtool.pl). If you still require assistance, open a case with the Technical Assistance Center via the Internet at [http://tools.cisco.com/ServiceRequestTool/create,](http://tools.cisco.com/ServiceRequestTool/create) or contact your Cisco technical support representative and provide the representative with the information you have gathered. Attach the following information to your case in nonzipped, plain-text (.txt) format: the output of the **show logging** and **show tech-support** commands and your pertinent troubleshooting logs.

#### **ADJ-5**

**Error Message** %ADJ-5-ADJISSUINCOMPATIBLE: All or part of sdjacency message for [chars] not sent to incompatible CEF instance for [chars]

**Explanation** The adjacency is not distributed in whole to the remote CEF instance. This may impact traffic forwarding on the remote CEF instance.

**Recommended Action** No action is required.

**Error Message** %ADJ-5-PARENT: Midchain parent maintenance for [chars] - [chars]

**Explanation** A midchain adjacency failed to stack onto an output chain because a loop was detected. Traffic through the adjacency will be dropped until the adjacency is restacked. This condition is typically transient and is resolved by the control plane that drives the stacking. For example, if an IP tunnel destination resolves through the tunnel transiently this message will appear. The situation would be resolved either by learning the tunnel destination through an inteface other than the tunnel itself or by bringing the tunnel down.

# **AFLSEC Messages**

This section contains Accelerated Flow Logging Security (AFLSEC) messages.

### **AFLSEC-6**

 $\mathbf I$ 

**Error Message** %AFLSEC-6-OALDP: [chars] icmp [IP\_address] -> [IP\_address] ([dec]/[dec]), [dec] packet[chars]

**Explanation** Packet(s) matching the optimized ACL log criteria have been detected.

**Recommended Action** No action is required.

**Error Message** %AFLSEC-6-OALNP: [chars] ip protocol=[dec] [IP\_address] -> [IP\_address], [dec] packet[chars]

**Explanation** Packet(s) matching the optimized ACL log criteria have been detected.

**Recommended Action** No action is required.

**Error Message** %AFLSEC-6-OALP: [chars] [chars] [IP\_address]([dec]) -> [IP\_address]([dec]), [dec] packet[chars]

**Explanation** Packet(s) matching the optimized ACL log criteria have been detected.

**Recommended Action** No action is required.

**Error Message** %AFLSEC-6-OALRL: Oal logging rate-limited or missed [dec] packet[chars]

**Explanation** Some packet matching logs were missed because the log messages were rate-limited or the cache table was full, or no log buffers were available.

**Recommended Action** No action is required.

**Error Message** %AFLSEC-6-OALRP: [chars] igmp [IP\_address] -> [IP\_address] ([dec]), [dec] packet[chars]

**Explanation** Packet(s) matching the optimized ACL log criteria have been detected.

# **ALIGN Messages**

This section contains ALIGN messages.

## **ALIGN-3**

**Error Message** %ALIGN-3-CORRECT\_SO: Alignment correction made at [chars] [chars]ing [chars]

**Explanation** A software component within the router needs memory optimization.

**Recommended Action** Copy the message exactly as it appears on the console or in the system log. Research and attempt to resolve the issue using the tools and utilities provided at <http://www.cisco.com/tac>. With some messages, these tools and utilities will supply clarifying information. Search for resolved software issues using the Bug Toolkit at [http://www.cisco.com/cgi-bin/Support/Bugtool/launch\\_bugtool.pl](http://www.cisco.com/cgi-bin/Support/Bugtool/launch_bugtool.pl). If you still require assistance, open a case with the Technical Assistance Center via the Internet at [http://tools.cisco.com/ServiceRequestTool/create,](http://tools.cisco.com/ServiceRequestTool/create) or contact your Cisco technical support representative and provide the representative with the information that you have gathered. Attach the following information to your case in nonzipped, plain-text (.txt) format: the output of the **show logging** and **show tech-support** commands and your pertinent troubleshooting logs.

**Error Message** %ALIGN-3-TRACE\_SO: -Traceback= [chars]

**Explanation** A trace that shows where the previous ALIGN error occurred.

**Recommended Action** Copy the message exactly as it appears on the console or in the system log. Research and attempt to resolve the issue using the tools and utilities provided at <http://www.cisco.com/tac>. With some messages, these tools and utilities will supply clarifying information. Search for resolved software issues using the Bug Toolkit at [http://www.cisco.com/cgi-bin/Support/Bugtool/launch\\_bugtool.pl](http://www.cisco.com/cgi-bin/Support/Bugtool/launch_bugtool.pl). If you still require assistance, open a case with the Technical Assistance Center via the Internet at [http://tools.cisco.com/ServiceRequestTool/create,](http://tools.cisco.com/ServiceRequestTool/create) or contact your Cisco technical support representative and provide the representative with the information that you have gathered. Attach the following information to your case in nonzipped, plain-text (.txt) format: the output of the **show logging** and **show tech-support** commands and your pertinent troubleshooting logs.

**Error Message** %ALIGN-3-TRACEX: [chars]

**Explanation** A trace that shows where the previous ALIGN error occurred.

**Recommended Action** Copy the message exactly as it appears on the console or in the system log. Research and attempt to resolve the issue using the tools and utilities provided at <http://www.cisco.com/tac>. With some messages, these tools and utilities will supply clarifying information. Search for resolved software issues using the Bug Toolkit at [http://www.cisco.com/cgi-bin/Support/Bugtool/launch\\_bugtool.pl](http://www.cisco.com/cgi-bin/Support/Bugtool/launch_bugtool.pl). If you still require assistance, open a case with the Technical Assistance Center via the Internet at [http://tools.cisco.com/ServiceRequestTool/create,](http://tools.cisco.com/ServiceRequestTool/create) or contact your Cisco technical support

representative and provide the representative with the information that you have gathered. Attach the following information to your case in nonzipped, plain-text (.txt) format: the output of the **show logging** and **show tech-support** commands and your pertinent troubleshooting logs.

# **ALPS Messages**

This section contains Airline Product Set (ALPS) messages.

### **ALPS-3**

**Error Message** %ALPS-3-ASCU\_IF\_STUCK: Polling for ASCU [hex] on interface [chars] is stalled.

**Explanation** The polling mechanism for agent set control units (ASCUs) on an ALPS interface has become stuck.

**Recommended Action** No action is required.

### **ALPS-5**

 $\mathbf I$ 

**Error Message** %ALPS-5-ASCU\_DISABLED\_ASCU\_STUCK: ASCU [hex] on interface [chars] has been disabled since 4 consecutive messages were received from same SID.

**Explanation** An ALPS agent set control unit (ASCU) has been automatically disabled.

**Recommended Action** No action is required.

**Error Message** %ALPS-5-ASCU\_DOWN: ASCU [hex] on interface [chars] is down. **Explanation** An ALPS agent set control unit (ASCU) has transitioned from up to down. **Recommended Action** No action is required.

**Error Message** %ALPS-5-ASCU\_UP: ASCU [hex] on interface [chars] is up.

**Explanation** An ALPS agent set control unit (ASCU) has transitioned from down to up.

**Recommended Action** No action is required.

**Error Message** %ALPS-5-CIRCUIT\_CLOSED: Circuit [chars] changed state to closed, rsn = [chars].

**Explanation** An ALPS circuit has tranistioned from open to closed

**Error Message** %ALPS-5-CIRCUIT\_OPEN: Circuit [chars] changed state to open.

**Explanation** An ALPS circuit has transitioned from closed to open.

**Recommended Action** No action is required.

**Error Message** %ALPS-5-PEER\_CLOSED\_DYNAMIC\_INACTIVITY: Peer ([IP\_address], [chars]) closed due to inactivity.

**Explanation** An ALPS peer connection is now closed due to inactivity.

**Recommended Action** No action is required.

**Error Message** %ALPS-5-PEER\_CONN\_ID\_CHANGE: Peer ([IP\_address], [chars]) ID modified to ([IP\_address], [chars]).

**Explanation** An ALPS peer connection identifier has changed.

**Recommended Action** No action is required.

**Error Message** %ALPS-5-PEER\_OPEN: Peer ([IP\_address], [chars]) changed state to open.

**Explanation** An ALPS peer connection is now open.

**Recommended Action** No action is required.

### **ALPS-6**

**Error Message** %ALPS-6-CIRCUIT\_ASCU\_REJECT: Circuit [chars] received a Circuit Open Confirm with a list of rejected ascus

**Explanation** An ALPS circuit sent a Circuit Open Request message and received a Circuit Open Confirm with a list of rejected ascus.

**Recommended Action** No action is required.

**Error Message** %ALPS-6-CIRCUIT\_BUSY\_START: Circuit [chars] has entered a congested state.

**Explanation** An ALPS circuit is experiencing congestion.

I

**Error Message** %ALPS-6-CIRCUIT\_OPEN\_FAILED: Circuit [chars] received a Circuit Open Failed message, rsn = [chars].

**Explanation** An ALPS circuit sent a Circuit Open Request message and received a Circuit Open Failed message as a reply.

**Recommended Action** No action is required.

**Error Message** %ALPS-6-CIRCUIT\_UPDATE\_FAILED: Circuit [chars] received a Circuit Open Failed message, rsn = [chars].

**Explanation** An ALPS circuit sent a Circuit Update message and received a Circuit Open Failed message as a reply.

**Recommended Action** No action is required.

**Error Message** %ALPS-6-CIRCUIT\_X25\_VC\_STUCK: Host unresponsive on X.25 VC for circuit [chars]

**Explanation** The X.25 or EMTOX host is not advancing the transmit window for extended periods of time. This may be indicative of a temporary problem with the host application. An X.25 Reset is sent to reset the transmit and receive windows to allow communication to proceed.

**Recommended Action** None

**Error Message** %ALPS-6-PEER\_BUSY\_END: Peer ([IP\_address], [chars]) has exited a congested state.

**Explanation** An ALPS peer connection is no longer experiencing congestion.

**Recommended Action** No action is required.

**Error Message** %ALPS-6-PEER\_BUSY\_START: Peer ([IP\_address], [chars]) has entered a congested state.

**Explanation** An ALPS peer connection is experiencing congestion.

**Recommended Action** No action is required.

**Error Message** %ALPS-6-PEER\_OPEN\_FAIL: Peer ([IP\_address], [chars]) open failed, rsn = [chars]

**Explanation** An ALPS peer connection attempted to open, but failed to open.

I

#### **ALPS-7**

**Error Message** %ALPS-7-CIRCUIT\_BUSY\_END: Circuit [chars] has exited a congested state.

**Explanation** An ALPS circuit is no longer experiencing congestion.

**Recommended Action** No action is required.

**Error Message** %ALPS-7-CIRCUIT\_DROPS\_CKT\_DISABLED: Threshold exceeded for circuit disabled drops for circuit [chars]

**Explanation** The number of ALPS circuit drops due to circuit disabled exceeds the ALPS circuit threshold value.

**Recommended Action** No action is required.

**Error Message** %ALPS-7-CIRCUIT\_DROPS\_INVALID\_ASCU: Threshold exceeded for invalid ASCU drops for circuit [chars]

**Explanation** The number of ALPS circuit drops due to invalid ASCU identifier exceeds the ALPS circuit threshold value.

**Recommended Action** No action is required.

**Error Message** %ALPS-7-CIRCUIT\_DROPS\_LIFETIME\_EXPIRED: Threshold exceeded for lifetime timer expiration drops for circuit [chars]

**Explanation** The number of ALPS circuit drops due to lifetime timer expiration exceeds the ALPS circuit threshold value.

**Recommended Action** No action is required.

**Error Message** %ALPS-7-CIRCUIT\_DROPS\_QUEUE\_OVERFLOW: Threshold exceeded for queue overflow drops for circuit [chars]

**Explanation** The number of ALPS circuit drops due to queue overflow exceeds the ALPS circuit threshold value.

**Recommended Action** No action is required.

**Error Message** %ALPS-7-CIRCUIT\_DROPS\_VC\_RESET: Threshold exceeded for X.25 VC Reset drops for circuit [chars]

**Explanation** The number of ALPS circuit drops due to X.25 VC Reset exceeds the ALPS circuit threshold value.

**Error Message** %ALPS-7-PEER\_DROPS\_MAX\_SIZE\_EXCEEDED: Threshold exceeded for maximum size exceeded drops for peer ([IP\_address], [chars]).

**Explanation** The number of ALPS peer drops due to maximum size exceeded, exceeds the ALPS peer threshold value.

**Recommended Action** No action is required.

**Error Message** %ALPS-7-PEER\_DROPS\_PEER\_UNREACHABLE: Threshold exceeded for peer unreachable peer drops for peer ([IP\_address], [chars]).

**Explanation** The number of ALPS peer drops due to a peer unreachable condition exceeds the ALPS peer threshold value.

**Recommended Action** No action is required.

**Error Message** %ALPS-7-PEER\_DROPS\_QUEUE\_OVERFLOW: Threshold exceeded for TCP Queue overflow peer drops for peer ([IP\_address], [chars]).

**Explanation** The number of ALPS peer drops due to queue overflow exceeds the ALPS peer threshold value.

**Recommended Action** No action is required.

**Error Message** %ALPS-7-PEER\_DROPS\_VERSION\_MISMATCH: Threshold exceeded for version mismatch peer drops for peer ([IP\_address], [chars]).

**Explanation** The number of ALPS peer drops due to version mismatch exceeds the ALPS peer threshold value.

**Recommended Action** No action is required.

# **AP Messages**

This section contains Authentication Proxy (AP) messages.

#### **AP-1**

**Error Message** %AP-1-POSTURE\_POLICY\_ERROR: POLICY=[chars]| POLICYNAME=[chars]| IP=[IP\_address]| ERROR=<[chars][chars]>

**Explanation** The specified policy was not applied for the host IP due to the reason specified as Error.

**Recommended Action** When the "POLICY" character string is "HOST ACL," verify that an input access list is defined and configured on the interface. A "URL REDIRECT ACL" policy needs a URL-redirect VSA to have an associated access control list URL-redirect-ACL VSA that can be

used to determine HTTP redirect critera. HTTP packets that match the ACL are subject to redirection. When a URL-redirect-ACL access control list is not specified or is not configured, the host will not be set up for HTTP redirection.

#### **AP-4**

**Error Message** %AP-4-AUTH\_PROXY\_NOMEM: Sufficient memory was not available to [chars]

**Explanation** There was not enough memory to perform the specified operation.

**Recommended Action** Reduce other system activity to ease memory demands. If conditions warrant, upgrade to a larger memory configuration.

**Error Message** %AP-4-POSTURE\_EXCEED\_MAX\_INIT: Exceeded maximum limit ([dec]) on entires in authentication proxy posture cache in initializing state

**Explanation** The number of entries that are in the Authentication Proxy posture cache and in an initializing state has exceeded the maximum limit.

**Recommended Action** This condition might indicate a Denial of Service attack. Copy the message exactly as it appears on the console or in the system log. Research and attempt to resolve the issue using the tools and utilities provided at <http://www.cisco.com/tac>. With some messages, these tools and utilities will supply clarifying information. Search for resolved software issues using the Bug Toolkit at [http://www.cisco.com/cgi-bin/Support/Bugtool/launch\\_bugtool.pl](http://www.cisco.com/cgi-bin/Support/Bugtool/launch_bugtool.pl). If you still require assistance, open a case with the Technical Assistance Center via the Internet at [http://tools.cisco.com/ServiceRequestTool/create,](http://tools.cisco.com/ServiceRequestTool/create) or contact your Cisco technical support representative and provide the representative with the information you have gathered. Attach the following information to your case in nonzipped, plain-text (.txt) format: the output of the **show logging** and **show tech-support** commands and your pertinent troubleshooting logs.

#### **AP-5**

**Error Message** %AP-5-AP\_AAA\_DOWN: Event=AAA [chars]. HOST=%i| POLICY [chars]=[chars].| AUDITSESSID=[chars]

**Explanation** The AAA servers defined by the method list are unreachable for the host and the policy being applied.

**Recommended Action** Determine the status and availability of the AAA servers.

### **AP-6**

**Error Message** %AP-6-FALLBACK\_REQ: IP=%i| MAC=%u| PROFILE\_NAME=[chars]| EVENT=[chars]| AUDITSESSID=[chars]

**Explanation** A fallback to authentication proxy has been initiated or terminated for the host.

**Recommended Action** No action is required.

**Error Message** %AP-6-POSTURE\_DOWNLOAD\_ACL: Send AAA request to download ([chars]) named access control list

**Explanation** The system has sent a request to AAA to retrieve the contents of the specified downloadable ACL.

**Recommended Action** This message is informational. No action is required.

**Error Message** %AP-6-POSTURE\_POLICY: [chars] [chars] ([chars]) policy for host ([IP\_address])

**Explanation** This message specifies the policy that was enforced for or removed from the specified host. The policy can be either an ACL or a URL to which any intercepted HTTP traffic is redirected.

**Recommended Action** This message is informational. No action is required.

**Error Message** %AP-6-POSTURE\_START\_VALIDATION: IP=[IP\_address]| Interface=[chars]

**Explanation** The system has created an entry for the host in the Authentication Proxy posture cache and has initiated the posture validation process.

**Recommended Action** This message is informational. No action is required.

**Error Message** %AP-6-POSTURE\_STATE\_CHANGE: IP=[IP\_address]| STATE=[chars]

**Explanation** The state of posture validation changed for the specified host in the Authentication Proxy posture validation cache.

**Recommended Action** This message is informational. No action is required.

# **APS Messages**

This section contains Automatic Protection Switching (APS) messages.

### **APS-2**

**Error Message** %APS-2-INITSYS: [chars]

**Explanation** A software error occurred during initialization of the APS subsystem.

**Recommended Action** Check for sufficient processor memory. Copy the message exactly as it appears on the console or in the system log. Research and attempt to resolve the issue using the tools and utilities provided at <http://www.cisco.com/tac>. With some messages, these tools and utilities will supply clarifying information. Search for resolved software issues using the Bug Toolkit at [http://www.cisco.com/cgi-bin/Support/Bugtool/launch\\_bugtool.pl](http://www.cisco.com/cgi-bin/Support/Bugtool/launch_bugtool.pl). If you still require assistance, open a case with the Technical Assistance Center via the Internet at [http://tools.cisco.com/ServiceRequestTool/create,](http://tools.cisco.com/ServiceRequestTool/create) or contact your Cisco technical support representative and provide the representative with the information you have gathered. Attach the following information to your case in nonzipped, plain-text (.txt) format: the output of the **show logging** and **show tech-support** commands and your pertinent troubleshooting logs.

**Error Message** %APS-2-NOSOCKET: Failed To Open Socket

**Explanation** This message is posted when the APS subsystem fails to create a UDP socket for exchanging APS channel protocol messages over APS message channel configured for IP. This is usually caused by a low memory condition in the system

**Recommended Action** Reduce other system activity to ease memory demands. If conditions warrant, upgrade to a larger memory configuration.

#### **APS-6**

**Error Message** %APS-6-BIDIRSWCH: Group [chars]: Remote Request - [chars]

**Explanation** This message is posted by the local network element after an APS switchover that is triggered by an APS request from the remote network element.

**Recommended Action** No action is required.

**Error Message** %APS-6-CHNLACTIVE: Group [chars] - [chars] channel is now ACTIVE

**Explanation** This message is posted when a previously standby channel becomes the active channel.

I

**Error Message** %APS-6-ENAUTFOVR: Enable Auto-Failover On [chars]

**Explanation** This message is posted when APS software enables hardware to perform APS actions for failures detected by the hardware.

**Recommended Action** No action is required.

# **ARAP Messages**

This section contains Apple Remote Access Protocol messages.

**Error Message** %ARAP-0-VSERROR: TTY [dec]: VS queued error

**Explanation** An internal software error occured.

**Recommended Action** Copy the message exactly as it appears on the console or in the system log. Research and attempt to resolve the issue using the tools and utilities provided at [http://www.cisco.com/tac.](http://www.cisco.com/tac) With some messages, these tools and utilities will supply clarifying information. Search for resolved software issues using the Bug Toolkit at [http://www.cisco.com/cgi-bin/Support/Bugtool/launch\\_bugtool.pl.](http://www.cisco.com/cgi-bin/Support/Bugtool/launch_bugtool.pl) If you still require assistance, open a case with the Technical Assistance Center via the Internet at <http://tools.cisco.com/ServiceRequestTool/create>, or contact your Cisco technical support representative and provide the representative with the information that you have gathered. Attach the following information to your case in nonzipped, plain-text (.txt) format: the output of the **show logging** and **show tech-support** commands and your pertinent troubleshooting logs.

**Error Message** %ARAP-4-NOEXTTACACS: TTY [dec]: arap TACACS is configured but extended TACACS is not.

**Explanation** Terminal Access Controller Access Control System (TACACS) authentication failed because extended TACACS is not configured.

**Recommended Action** Configure extended TACACS.

# **ARCHIVE\_CONFIG Messages**

This section contains ARCHIVE\_CONFIG messages.

## **ARCHIVE\_CONFIG-4**

**Error Message** %ARCHIVE\_CONFIG-4-ARCHIVE\_DELETE\_FAILED: Delete of a previously saved archive of the router configuration could not be completed.

**Explanation** The router could not delete a file that had previously been written. The file that was being deleted contains an archive of the router configuration. This condition could occur if the file was manually deleted.

**Recommended Action** No action is required.

**Error Message** %ARCHIVE\_CONFIG-4-ARCHIVE\_SKIPPED: Archive of router configuration was skipped due to a previous initiation.

**Explanation** An attempt to create an archive was started while one archive operation had already been started. Only one archive can be created at a time. Two or more simultaneous archive operations are not allowed. This condition could occur if two users attempt to create an archive simultaneously.

**Recommended Action** Retry the archive creation when the current archive operation has finished being written.

## **ARCHIVE\_CONFIG-6**

**Error Message** %ARCHIVE\_CONFIG-6-ARCHIVE\_CREATE\_FAILED\_STANDBY: Could not create an archive of the router configuration on the standby RP.

**Explanation** The router could not create an archive file on the standby route processor (RP). The file that was being created contains an archive of the router configuration. This condition can occur if the active RP cannot communicate with the standby RP.

**Recommended Action** No action is required.

**Error Message** %ARCHIVE\_CONFIG-6-ARCHIVE\_DELETE\_FAILED\_STANDBY: Delete of a previously saved archive of the router configuration could not be completed on the standby RP.

**Explanation** The router could not delete a file that was previously written on the standby route processor (RP). The file that was being deleted contains an archive of the router configuration. This condition might occur if the file was manually deleted or if the active RP cannot communicate with the standby RP.

# **ARCHIVE\_DIFF Messages**

This section contains ARCHIVE\_DIFF messages.

## **ARCHIVE\_DIFF-3**

**Error Message** %ARCHIVE\_DIFF-3-DIFF\_CMD\_INIT\_FAILED: Failed to register the special case [chars] command:"[chars]" during initialization. Config Diff and Rollback cannot be used as a result of this error.

**Explanation** An internal software error occurred during initialization of the Archive Diff program. As a result of this error, checking configuration differences (config diff) and rollback operations cannot be performed.

**Recommended Action** Copy the message exactly as it appears on the console or in the system log. Research and attempt to resolve the issue using the tools and utilities provided at [http://www.cisco.com/tac.](http://www.cisco.com/tac) With some messages, these tools and utilities will supply clarifying information. Search for resolved software issues using the Bug Toolkit at [http://www.cisco.com/cgi-bin/Support/Bugtool/launch\\_bugtool.pl.](http://www.cisco.com/cgi-bin/Support/Bugtool/launch_bugtool.pl) If you still require assistance, open a case with the Technical Assistance Center via the Internet at <http://tools.cisco.com/ServiceRequestTool/create>, or contact your Cisco technical support representative and provide the representative with the information you have gathered. Attach the following information to your case in nonzipped, plain-text (.txt) format: the output of the **show logging** and **show tech-support** commands and your pertinent troubleshooting logs.

**Error Message** %ARCHIVE\_DIFF-3-DIFF\_INIT\_FAILED: Could not initialize the Config Diff and Rollback subsystem

**Explanation** An internal software error occurred during initialization. Config diff and rollback cannot be used as a result of this error.

I

#### **ARCHIVE\_DIFF-5**

**Error Message** %ARCHIVE\_DIFF-5-ROLLBK\_CNFMD\_CHG\_BACKUP: Backing up current running config to [chars]

**Explanation** The current running configuration is saved so that when the timer expires, if no confirmation has been received from the user to confirm configuration changes, the system will roll back to the saved configuration.

**Recommended Action** This message occurs during normal operation of the rollback confirmed change. No action is required.

**Error Message** %ARCHIVE\_DIFF-5-ROLLBK\_CNFMD\_CHG\_CANCEL: User: [chars]: Rollback Confirmed Change is cancelled due to [chars] failure

**Explanation** Rollback confirmed change is normally configured along with other configuration operations, such as **config term** or **config replace**. If those operations failed, rollback confirmed change should not be activated.

**Recommended Action** Remove the error condition and retry.

**Error Message** %ARCHIVE\_DIFF-5-ROLLBK\_CNFMD\_CHG\_CONFIRM: User: [chars]: Confirm the configuration change

**Explanation** The configuration change is confirmed. The timer for rolling to the previously saved configuration is cancelled.

**Recommended Action** This message occurs in normal operation of the rollback confirmed change. No action is required.

**Error Message** %ARCHIVE\_DIFF-5-ROLLBK\_CNFMD\_CHG\_RESET\_ABSTIMER: User: [chars]: Reset Rollback Confirmed Change timer(absolute) to %lu minute

**Explanation** The rollback confirmed change timer (absolute) was reset to a new value.

**Recommended Action** This message occurs in normal operation of the rollback confirmed change. No action is required.

**Error Message** %ARCHIVE\_DIFF-5-ROLLBK\_CNFMD\_CHG\_RESET\_IDLETIMER: User: [chars] Reset Rollback Confirmed Change timer(idle) to %lu minute

**Explanation** The rollback confirmed change timer (idle) was reset to a new value.

**Recommended Action** This message occurs in normal operation of the rollback confirmed change. No action is required.

**Error Message** %ARCHIVE\_DIFF-5-ROLLBK\_CNFMD\_CHG\_REVERTNOW: User: [chars]: Rollback immediately.

**Explanation** A rollback will happen immediately and the timer will be cancelled.

**Recommended Action** This message occurs in normal operation of the rollback confirmed change. No action is required.

**Error Message** %ARCHIVE\_DIFF-5-ROLLBK\_CNFMD\_CHG\_ROLLBACK\_RETRY: Failed to acquire configuration lock. Rollback did not start. Schedule to retry in 5 minutes

**Explanation** Because the system was unable to acquire a configuration lock, configuration rollback did not start. A retry will be scheduled.

**Recommended Action** This message occurs in normal operation of the rollback confirmed change. No action is required.

**Error Message** %ARCHIVE\_DIFF-5-ROLLBK\_CNFMD\_CHG\_ROLLBACK\_START: Start rolling to: [chars]

**Explanation** The timer for rollback confirmed change has expired. System will roll back to the previously saved configuration.

**Recommended Action** This message occurs in normal operation of the rollback confirmed change. No action is required.

**Error Message** %ARCHIVE\_DIFF-5-ROLLBK\_CNFMD\_CHG\_START\_ABSTIMER: User: [chars]: Scheduled to rollback to config [chars] in %lu minutes

**Explanation** The system will wait until the timer expires for the user to confirm the configuration changes. If the confirmation is not received before the timer expires, the router will roll back to the previous configuration.

**Recommended Action** To keep your configuration changes, enter the **configure confirm** command. Otherwise, no action is required.

**Error Message** %ARCHIVE\_DIFF-5-ROLLBK\_CNFMD\_CHG\_START\_IDLETIMER: User: [chars]: Scheduled to rollback to config [chars] if session has been idle for %lu minutes

**Explanation** The system will wait until the timer expires for the user to confirm the configuration changes. If the confirmation is not received before the timer expires, the router will roll back to the previous configuration.

**Recommended Action** To keep your configuration changes, enter the **configure confirm** command. Otherwise, no action is required.

**Error Message** %ARCHIVE\_DIFF-5-ROLLBK\_CNFMD\_CHG\_WARNING\_ABSTIMER: System will rollback to config [chars] in one minute. Enter

**Explanation** Rollback to the previous configuration will start in one minute unless the user confirms the configuration changes.

**Recommended Action** To keep your configuration changes, enter the **configure confirm** command. Otherwise, no action is required.

**Error Message** %ARCHIVE\_DIFF-5-ROLLBK\_CNFMD\_CHG\_WARNING\_IDLETIMER: User [chars] on tty [dec] has been idle for %lu minutes. System will rollback to config [chars] in oneminute if it continues to be idle. Enter

**Explanation** Rollback to the previous configuration will start in one minute unless the user confirms the configuration changes.

**Recommended Action** To keep your configuration changes, enter the **configure confirm** command. Otherwise, no action is required.

# **ARCHIVE\_ISSU Messages**

This section contains messge related to the In Service Software Upgrade facility.

### **ARCHIVE\_ISSU-2**

**Error Message** %ARCHIVE\_ISSU-2-GET\_BUFFER: Archive ISSU client failed to get buffer for message. Error: [dec] ([chars])

**Explanation** The Archive ISSU client failed to get buffer space for building a negotiation message. A negotiation message cannot be sent to the standby device. If a problem occurs with the ISSU session negotiation, the standby device cannot be brought up properly.

**Recommended Action** Copy the error message exactly as it appears on the console or in the system log. Research and attempt to resolve the error using the Output Interpreter [https://www.cisco.com/cgi-bin/Support/OutputInterpreter/home.p](https://www.cisco.com/cgi-bin/Support/OutputInterpreter/home.pl)l. Issue the **show logging and show checkpoint client** command to gather data that may help identify the nature of the error. Also perform a search of the Bug Toolkit [http://www.cisco.com/cgi-bin/Support/Bugtool/home.pl.](http://www.cisco.com/cgi-bin/Support/Bugtool/home.pl) If you still require assistance, open a case with the Technical Assistance Center via the Internet [http://tools.cisco.com/ServiceRequestTool/create/launch.do,](http://tools.cisco.com/ServiceRequestTool/create/launch.do) or contact your Cisco technical support.

**Error Message** %ARCHIVE\_ISSU-2-INIT: Archive ISSU client initialization failed to [chars]. Error: [dec] ([chars])

**Explanation** The Archive ISSU client could not be initialized. This initialization failure must be addressed before in-service software upgrade or downgrade can be performed successfully. If you do not address this failure, there will be downtime during software upgrade or downgrade.

**Recommended Action** Copy the error message exactly as it appears on the console or in the system log. Research and attempt to resolve the error using the Output Interpreter <https://www.cisco.com/cgi-bin/Support/OutputInterpreter/home.pl>. Issue the **show tech-support** command to gather data that may help identify the nature of the error. Also perform a search of the Bug Toolkit [http://www.cisco.com/cgi-bin/Support/Bugtool/home.pl.](http://www.cisco.com/cgi-bin/Support/Bugtool/home.pl) If you still require assistance, open a case with the Technical Assistance Center via the Internet <http://tools.cisco.com/ServiceRequestTool/create/launch.do>, or contact your Cisco technical support.

**Error Message** %ARCHIVE\_ISSU-2-SEND\_NEGO\_FAILED: Archive ISSU client failed to send negotiation message. Error: [dec] ([chars])

**Explanation** The Archive ISSU client failed to send a session negotiation message to the peer device. If a problem occurs with the ISSU session negotiation, the standby device cannot be brought up properly.

**Recommended Action** Issue the **show logging and show checkpoint client** command to gather data that may help identify the nature of the error. Copy the error message exactly as it appears on the console or in the system log. Research and attempt to resolve the error using the Output Interpreter <https://www.cisco.com/cgi-bin/Support/OutputInterpreter/home.pl>. Also perform a search of the Bug Toolkit [http://www.cisco.com/cgi-bin/Support/Bugtool/home.pl.](http://www.cisco.com/cgi-bin/Support/Bugtool/home.pl) If you still require assistance, open a case with the Technical Assistance Center via the Internet

<http://tools.cisco.com/ServiceRequestTool/create/launch.do>, or contact your Cisco technical support.

**Error Message** %ARCHIVE\_ISSU-2-SESSION\_NEGO\_FAIL\_START: Failed to start Archive ISSU session negotiation. Error: [dec] ([chars])

**Explanation** The Archive ISSU client failed to start session negotition.If a problem occurs with the ISSU session start, the standby device cannot be brought up properly.

**Recommended Action** Issue the **show issu session** command to gather data that may help identify the nature of the error. Copy the error message exactly as it appears on the console or in the system log. Research and attempt to resolve the error using the Output Interpreter

<https://www.cisco.com/cgi-bin/Support/OutputInterpreter/home.pl>. Also perform a search of the Bug Toolkit [http://www.cisco.com/cgi-bin/Support/Bugtool/home.pl.](http://www.cisco.com/cgi-bin/Support/Bugtool/home.pl) If you still require assistance, open a case with the Technical Assistance Center via the Internet

<http://tools.cisco.com/ServiceRequestTool/create/launch.do>, or contact your Cisco technical support.

**Error Message** %ARCHIVE\_ISSU-2-SESSION\_REGISTRY: Archive ISSU client failed to register session information. Error: [dec] ([chars])

**Explanation** The Archive ISSU client failed to register session information. If a problem occurs with the ISSU session registration, the standby device cannot be brought up properly.

**Recommended Action** Issue the **show issu capability entries** and **show issu session** and **show issu negotiated capability** command to gather data that may help identify the nature of the error. Copy the error message exactly as it appears on the console or in the system log. Research and attempt to resolve the error using the Output Interpreter

[https://www.cisco.com/cgi-bin/Support/OutputInterpreter/home.p](https://www.cisco.com/cgi-bin/Support/OutputInterpreter/home.pl)l. Also perform a search of the Bug Toolkit [http://www.cisco.com/cgi-bin/Support/Bugtool/home.pl.](http://www.cisco.com/cgi-bin/Support/Bugtool/home.pl) If you still require assistance, open a case with the Technical Assistance Center via the Internet [http://tools.cisco.com/ServiceRequestTool/create/launch.do,](http://tools.cisco.com/ServiceRequestTool/create/launch.do) or contact your Cisco technical

support.

### **ARCHIVE\_ISSU-3**

**Error Message** %ARCHIVE\_ISSU-3-INVALID\_SESSION: Archive ISSU client does not have a valid registered session.

**Explanation** The Archive ISSU client does not have a valid registered session.

**Recommended Action** Issue the **show issu capability entries** and **show issu session** and **show issu negotiated capability** command to gather data that may help identify the nature of the error. Copy the error message exactly as it appears on the console or in the system log. Research and attempt to resolve the error using the Output Interpreter

[https://www.cisco.com/cgi-bin/Support/OutputInterpreter/home.p](https://www.cisco.com/cgi-bin/Support/OutputInterpreter/home.pl)l. Issue the **show tech-support** command to gather data that may help identify the nature of the error. Also perform a search of the Bug Toolkit [http://www.cisco.com/cgi-bin/Support/Bugtool/home.pl.](http://www.cisco.com/cgi-bin/Support/Bugtool/home.pl) If you still require assistance, open a case with the Technical Assistance Center via the Internet

[http://tools.cisco.com/ServiceRequestTool/create/launch.do,](http://tools.cisco.com/ServiceRequestTool/create/launch.do) or contact your Cisco technical support.

**Error Message** %ARCHIVE\_ISSU-3-MSG\_NOT\_OK: Archive ISSU client 'Message Type [dec]' is not compatible

**Explanation** The Archive ISSU client received an incompatible message from the peer device. The message cannot be processed.

**Recommended Action** Issue the **show issu message group** and **show issu session** and **show issu negotiated version** command to gather data that may help identify the nature of the error. Copy the error message exactly as it appears on the console or in the system log. Research and attempt to resolve the error using the Output Interpreter

[https://www.cisco.com/cgi-bin/Support/OutputInterpreter/home.p](https://www.cisco.com/cgi-bin/Support/OutputInterpreter/home.pl)l. Issue the **show tech-support** command to gather data that may help identify the nature of the error. Also perform a search of the Bug Toolkit [http://www.cisco.com/cgi-bin/Support/Bugtool/home.pl.](http://www.cisco.com/cgi-bin/Support/Bugtool/home.pl) If you still require assistance, open a case with the Technical Assistance Center via the Internet

[http://tools.cisco.com/ServiceRequestTool/create/launch.do,](http://tools.cisco.com/ServiceRequestTool/create/launch.do) or contact your Cisco technical support.

**Error Message** %ARCHIVE\_ISSU-3-MSG\_SIZE: Archive ISSU client failed to get the MTU for Message Type [dec].Error: [dec] ([chars])

**Explanation** The Archive ISSU client failed to calculate the MTU for the specified message. The Archive ISSU client is not able to send the message to the standby device.

**Recommended Action** Issue the **show issu message group** and **show issu session** and **show issu negotiated version** command to gather data that may help identify the nature of the error. Copy the error message exactly as it appears on the console or in the system log. Research and attempt to resolve the error using the Output Interpreter <https://www.cisco.com/cgi-bin/Support/OutputInterpreter/home.pl>. Issue the **show tech-support** command to gather data that may help identify the nature of the error. Also perform a search of the Bug Toolkit [http://www.cisco.com/cgi-bin/Support/Bugtool/home.pl.](http://www.cisco.com/cgi-bin/Support/Bugtool/home.pl) If you still require assistance, open a case with the Technical Assistance Center via the Internet

<http://tools.cisco.com/ServiceRequestTool/create/launch.do>, or contact your Cisco technical support.

**Error Message** %ARCHIVE\_ISSU-3-SESSION\_UNREGISTRY: Archive ISSU client failed to unregister session information. Error: [dec] ([chars])

**Explanation** The Archive ISSU client failed to unregister session information.

**Recommended Action** Issue the **show issu capability entries** and **show issu session** and **show issu negotiated capability** command to gather data that may help identify the nature of the error. CCopy the error message exactly as it appears on the console or in the system log. Research and attempt to resolve the error using the Output Interpreter

[https://www.cisco.com/cgi-bin/Support/OutputInterpreter/home.pl.](https://www.cisco.com/cgi-bin/Support/OutputInterpreter/home.pl) Also perform a search of the Bug Toolkit [http://www.cisco.com/cgi-bin/Support/Bugtool/home.pl.](http://www.cisco.com/cgi-bin/Support/Bugtool/home.pl) If you still require assistance, open a case with the Technical Assistance Center via the Internet

<http://tools.cisco.com/ServiceRequestTool/create/launch.do>, or contact your Cisco technical support.

**Error Message** %ARCHIVE\_ISSU-3-TRANSFORM\_FAIL: Archive ISSU client [chars] transform failed for 'Message Type [dec]'. Error: [dec] ([chars])

**Explanation** The Archive ISSU client could not transform the specified message type. If the transmit transformation failed, the checkpoint message was not sent to the standby device. If the receive transformation failed, the checkpoint message was not applied on the standby device. In both cases, the Archive state between the active device and the standby device is not identical.

**Recommended Action** Issue the **show issu session** and **show issu negotiated version** command to gather data that may help identify the nature of the error. Copy the error message exactly as it appears on the console or in the system log. Research and attempt to resolve the error using the Output Interpreter [https://www.cisco.com/cgi-bin/Support/OutputInterpreter/home.p](https://www.cisco.com/cgi-bin/Support/OutputInterpreter/home.pl)l. Also perform a search of the Bug Toolkit [http://www.cisco.com/cgi-bin/Support/Bugtool/home.pl.](http://www.cisco.com/cgi-bin/Support/Bugtool/home.pl) If you still require assistance, open a case with the Technical Assistance Center via the Internet <http://tools.cisco.com/ServiceRequestTool/create/launch.do>, or contact your Cisco technical support.

# **ATM Messages**

This section contains ATM messages.

### **ATM-1**

**Error Message** %ATM-1-ISSU\_NOMEMORY: Unit [dec], no memory for [chars]

**Explanation** The requested operation could not be accomplished because of a low-memory condition.

**Recommended Action** Reduce other system activity to ease memory demands. If conditions warrant, upgrade to a larger memory configuration.

### **ATM-3**

**Error Message** %ATM-3-ISSU\_SENDFAILED: ATM ISSU: send message failed, rc = [dec]

**Explanation** The sending of a message has failed.

**Recommended Action** Copy the message exactly as it appears on the console or in the system log. Research and attempt to resolve the issue using the tools and utilities provided at <http://www.cisco.com/tac>. With some messages, these tools and utilities will supply clarifying information. Search for resolved software issues using the Bug Toolkit at [http://www.cisco.com/cgi-bin/Support/Bugtool/launch\\_bugtool.pl](http://www.cisco.com/cgi-bin/Support/Bugtool/launch_bugtool.pl). If you still require assistance, open a case with the Technical Assistance Center via the Internet at [http://tools.cisco.com/ServiceRequestTool/create,](http://tools.cisco.com/ServiceRequestTool/create) or contact your Cisco technical support representative and provide the representative with the information you have gathered. Attach the following information to your case in nonzipped, plain-text (.txt) format: the output of the **show logging** and **show tech-support** commands and your pertinent troubleshooting logs.

#### **ATM-4**

**Error Message** %ATM-4-ISSU\_INCOMPATIBLE: atm-issu-compat: returned FALSE

**Explanation** The compatibility checking has failed.

**Recommended Action** Copy the message exactly as it appears on the console or in the system log. Research and attempt to resolve the issue using the tools and utilities provided at <http://www.cisco.com/tac>. With some messages, these tools and utilities will supply clarifying information. Search for resolved software issues using the Bug Toolkit at [http://www.cisco.com/cgi-bin/Support/Bugtool/launch\\_bugtool.pl](http://www.cisco.com/cgi-bin/Support/Bugtool/launch_bugtool.pl). If you still require assistance, open a case with the Technical Assistance Center via the Internet at [http://tools.cisco.com/ServiceRequestTool/create,](http://tools.cisco.com/ServiceRequestTool/create) or contact your Cisco technical support

representative and provide the representative with the information you have gathered. Attach the following information to your case in nonzipped, plain-text (.txt) format: the output of the **show logging** and **show tech-support** commands and your pertinent troubleshooting logs.

**Error Message** %ATM-4-ISSU\_XFORM: [chars]: failed, rc=[chars]

**Explanation** The transform has failed.

**Recommended Action** Copy the message exactly as it appears on the console or in the system log. Research and attempt to resolve the issue using the tools and utilities provided at [http://www.cisco.com/tac.](http://www.cisco.com/tac) With some messages, these tools and utilities will supply clarifying information. Search for resolved software issues using the Bug Toolkit at [http://www.cisco.com/cgi-bin/Support/Bugtool/launch\\_bugtool.pl.](http://www.cisco.com/cgi-bin/Support/Bugtool/launch_bugtool.pl) If you still require assistance, open a case with the Technical Assistance Center via the Internet at <http://tools.cisco.com/ServiceRequestTool/create>, or contact your Cisco technical support representative and provide the representative with the information you have gathered. Attach the following information to your case in nonzipped, plain-text (.txt) format: the output of the **show logging** and **show tech-support** commands and your pertinent troubleshooting logs.

# **ATMPA Messages**

**Error Message** %ATMPA-1-INVALIDCONFIG: VIP2-40 and below only supports one OC-3 ATM PA. The other PA bay needs to be emptied in order for the ATM PA to function.

**Explanation** The bandwidth requirements of the installed port adapters exceed the processor's rated capability.

**Recommended Action** Either remove one of the port adapters or upgrade the VIP.

**Error Message** %ATOM\_TRANS-3-INIT\_FAIL: Failed to start AToM Manager

**Explanation** Failed to start and initialize AToM Manager.

**Recommended Action** Copy the error message exactly as it appears on the console or in the system log. Research and attempt to resolve the error using the Output Interpreter

[https://www.cisco.com/cgi-bin/Support/OutputInterpreter/home.pl.](https://www.cisco.com/cgi-bin/Support/OutputInterpreter/home.pl) Issue the show tech-support command to gather data that may help identify the nature of the error. Also perform a search of the Bug Toolkit [http://www.cisco.com/cgi-bin/Support/Bugtool/home.pl.](http://www.cisco.com/cgi-bin/Support/Bugtool/home.pl) If you still require assistance, open a case with the Technical Assistance Center via the Internet

<http://tools.cisco.com/ServiceRequestTool/create/launch.do>, or contact your Cisco technical support.

## **ATMSPA Messages**

This section contains ATM Shared Port Adapter (ATMSPA) messages.

### **ATMSPA-2**

**Error Message** %ATMSPA-2-INITFAIL: [chars] - Init Failed return code: [int]

**Explanation** The shared port adapter (SPA) failed to complete hardware initialization. One of the devices in the SPA failed to initialize successfully. Information about the failed device is specified in the message text on the console or in the system log.

**Recommended Action** Power down and reseat the indicated SPA card. If the condition persists, copy the message exactly as it appears on the console or in the system log. Research and attempt to resolve the issue using the tools and utilities provided at [http://www.cisco.com/tac.](http://www.cisco.com/tac) With some messages, these tools and utilities will supply clarifying information. Search for resolved software issues using the Bug Toolkit at [http://www.cisco.com/cgi-bin/Support/Bugtool/launch\\_bugtool.pl.](http://www.cisco.com/cgi-bin/Support/Bugtool/launch_bugtool.pl) If you still require assistance, open a case with the Technical Assistance Center via the Internet at [http://tools.cisco.com/ServiceRequestTool/create,](http://tools.cisco.com/ServiceRequestTool/create) or contact your Cisco technical support representative and provide the representative with the information you have gathered. Attach the following information to your case in nonzipped, plain-text (.txt) format: the output of the **show logging** and **show tech-support** commands and your pertinent troubleshooting logs.

#### **ATMSPA-3**

**Error Message** %ATMSPA-3-DATA\_ERROR: [chars] Error [hex] [chars]

**Explanation** A data path protocol violation or sequence error has been detected. The message text on the console or in the system log provides more information on the specific cause of the error.

**Error Message** %ATMSPA-3-FATAL\_ERROR: occurred on [chars]. Resetting SPA

**Explanation** The shared port adapter (SPA) has been reset because of a critical error in one of its devices. The error could either be a single occurrence of an event or multiple occurrences within a period of time. The message text on the console or in the system log provides more information on the specific cause of the error.

**Recommended Action** If the SPA is reset more than once, copy the message exactly as it appears on the console or in the system log. Research and attempt to resolve the issue using the tools and utilities provided at<http://www.cisco.com/tac>. With some messages, these tools and utilities will supply clarifying information. Search for resolved software issues using the Bug Toolkit at [http://www.cisco.com/cgi-bin/Support/Bugtool/launch\\_bugtool.pl.](http://www.cisco.com/cgi-bin/Support/Bugtool/launch_bugtool.pl) If you still require assistance, open a case with the Technical Assistance Center via the Internet at <http://tools.cisco.com/ServiceRequestTool/create>, or contact your Cisco technical support representative and provide the representative with the information you have gathered. Attach the following information to your case in nonzipped, plain-text (.txt) format: the output of the **show logging** and **show tech-support** commands and your pertinent troubleshooting logs.

**Error Message** %ATMSPA-3-FPD\_VER\_DEPENDENCY\_NOTE: Cannot perform the requested FPD update operation because [chars] in subslot [int]/[int] has incompatible HW version [int].[int] with FPD image version [dec].[dec] for FPD ID [dec]. Only image version greater than [int].[int] can be used in the update operation of [chars] with HW version greater than [int].[int].

**Explanation** The version of the field-programmable device (FPD) image from the FPD image bundle or package is not compatible with the hardware (HW) version of the target card.

**Recommended Action** If the SPA is reset more than once, copy the message exactly as it appears on the console or in the system log. Research and attempt to resolve the issue using the tools and utilities provided at<http://www.cisco.com/tac>. With some messages, these tools and utilities will supply clarifying information. Search for resolved software issues using the Bug Toolkit at [http://www.cisco.com/cgi-bin/Support/Bugtool/launch\\_bugtool.pl.](http://www.cisco.com/cgi-bin/Support/Bugtool/launch_bugtool.pl) If you still require assistance, open a case with the Technical Assistance Center via the Internet at <http://tools.cisco.com/ServiceRequestTool/create>, or contact your Cisco technical support representative and provide the representative with the information you have gathered. Attach the following information to your case in nonzipped, plain-text (.txt) format: the output of the **show logging** and **show tech-support** commands and your pertinent troubleshooting logs.

**Error Message** %ATMSPA-3-GEN\_ERROR: [chars] Error [hex] [chars]

**Explanation** The error that is specified in the message has been detected.

**Error Message** %ATMSPA-3-HW\_ERROR: [chars] Error [hex] [chars]

**Explanation** A hardware error has been detected. The message text on the console or in the system log provides more specific informationabout the error.

**Recommended Action** Copy the message exactly as it appears on the console or in the system log. Research and attempt to resolve the issue using the tools and utilities provided at <http://www.cisco.com/tac>. With some messages, these tools and utilities will supply clarifying information. Search for resolved software issues using the Bug Toolkit at [http://www.cisco.com/cgi-bin/Support/Bugtool/launch\\_bugtool.pl](http://www.cisco.com/cgi-bin/Support/Bugtool/launch_bugtool.pl). If you still require assistance, open a case with the Technical Assistance Center via the Internet at [http://tools.cisco.com/ServiceRequestTool/create,](http://tools.cisco.com/ServiceRequestTool/create) or contact your Cisco technical support representative and provide the representative with the information you have gathered. Attach the following information to your case in nonzipped, plain-text (.txt) format: the output of the **show logging** and **show tech-support** commands and your pertinent troubleshooting logs.

**Error Message** %ATMSPA-3-QOS\_ALLOC\_FAILED: [chars] [chars] [chars]: [dec]

**Explanation** Traffic-shaping parameters could not be configured because the number of unique shaping parameters that are configured on the PVCs or PVPs in this specified ATM SPA is over the maximum limit. The maximum number of unique shaping parameters that can be configured on the PVCs or PVPs is 4096.

**Recommended Action** Ensure that the total number of unique shaping parameters that are configured on both PVCs and PVPs does not exceed the maximum limit of 4096.

**Error Message** %ATMSPA-3-SW\_ERROR: [chars] Error [hex] [chars]

**Explanation** A software error has been detected. The message text on the console or in the system log provides more specific information about the error.

**Recommended Action** Copy the message exactly as it appears on the console or in the system log. Research and attempt to resolve the issue using the tools and utilities provided at <http://www.cisco.com/tac>. With some messages, these tools and utilities will supply clarifying information. Search for resolved software issues using the Bug Toolkit at [http://www.cisco.com/cgi-bin/Support/Bugtool/launch\\_bugtool.pl](http://www.cisco.com/cgi-bin/Support/Bugtool/launch_bugtool.pl). If you still require assistance, open a case with the Technical Assistance Center via the Internet at [http://tools.cisco.com/ServiceRequestTool/create,](http://tools.cisco.com/ServiceRequestTool/create) or contact your Cisco technical support representative and provide the representative with the information you have gathered. Attach the following information to your case in nonzipped, plain-text (.txt) format: the output of the **show logging** and **show tech-support** commands and your pertinent troubleshooting logs.

**Error Message** %ATMSPA-3-VCQ\_ERROR: [chars]: VC queue configuration failed due to un-initialized queue table(global identifier [dec])

**Explanation** The software configuration of a virtual circuit (VC) queue failed because of an uninitialized queue table.

**Recommended Action** Attempt to perform a soft OIR operation by entering the command that is described in the shared port adapter software configuration guide. If the condition persists, copy the message exactly as it appears on the console or in the system log. Research and attempt to resolve

the issue using the tools and utilities provided at<http://www.cisco.com/tac>. With some messages, these tools and utilities will supply clarifying information. Search for resolved software issues using the Bug Toolkit at [http://www.cisco.com/cgi-bin/Support/Bugtool/launch\\_bugtool.pl](http://www.cisco.com/cgi-bin/Support/Bugtool/launch_bugtool.pl). If you still require assistance, open a case with the Technical Assistance Center via the Internet at <http://tools.cisco.com/ServiceRequestTool/create>, or contact your Cisco technical support representative and provide the representative with the information you have gathered. Attach the following information to your case in nonzipped, plain-text (.txt) format: the output of the **show logging** and **show tech-support** commands and your pertinent troubleshooting logs.

### **ATMSPA-4**

**Error Message** %ATMSPA-4-VCSETUP: [chars]: VC setup command received on the LC for an existing VC (VCD [dec])

**Explanation** A command to set up a virtual circuit (VC) has been received for a VC that has already been set up and configured by a previous **setup** VC command from the RP. A duplicate **setup**  command may indicate that the RP did not receive a response from the line card for the previous **setup** command.

**Recommended Action** No action is required.

**Error Message** %ATMSPA-4-VCTEARDOWN: [chars]: VC tear down command received on the LC for a non-existing VC (VCD [dec])

**Explanation** The virtual circuit (VC) does not exist on the line card. The VC probably has been torn down by a previous **teardown** command from the route processor (RP). A duplicate **teardown** command may indicate that the RP did not receive a response from the line card for the previous **teardown** command.

**Recommended Action** No action is required.

**Error Message** %ATMSPA-4-VPSETUP: [chars]: VP setup command received on the LC for an existing VP (VPI [dec])

**Explanation** A command to set up a virtual path (VP) has been received for a VP that has already been set up. The VP has already been configured by a previous **setup** VP command from the route processor (RP). A duplicate **setup** command may indicate that the RP did not receive a response from the line card for the previous **setup** command.

**Error Message** %ATMSPA-4-VPTEARDOWN: [chars]: VP tear down command received on the LC for a non-existing VP (VPI [dec])

**Explanation** The virtual path (VP) does not exist on the line card. The VP probably has been torn down by a previous **teardown** command from the route processor (RP). A duplicate **teardown** command may indicate that the RP did not receive a response from the line card for the previous **teardown** command.

**Recommended Action** No action is required.

# **ATOM\_NP\_CLIENT Messages**

This section contains Any Transport Over MPLS (AToM) NP client messages.

#### **ATOM\_NP\_CLIENT-3**

**Error Message** %ATOM\_NP\_CLIENT-3-INFO: [chars]

**Explanation** The AToM NP client failed to initialize properly, which will result in improper operation of the Any Transport Over MPLS feature.

**Recommended Action** Attempt to reload the IOS image on the affected card or platform. If this message recurs, copy the message exactly as it appears on the console or in the system log. Research and attempt to resolve the issue using the tools and utilities provided at <http://www.cisco.com/tac>. With some messages, these tools and utilities will supply clarifying information. Search for resolved software issues using the Bug Toolkit at [http://www.cisco.com/cgi-bin/Support/Bugtool/launch\\_bugtool.pl](http://www.cisco.com/cgi-bin/Support/Bugtool/launch_bugtool.pl). If you still require assistance,

open a case with the Technical Assistance Center via the Internet at [http://tools.cisco.com/ServiceRequestTool/create,](http://tools.cisco.com/ServiceRequestTool/create) or contact your Cisco technical support representative and provide the representative with the information that you have gathered. Attach the following information to your case in nonzipped, plain-text (.txt) format: the output of the **show logging** and **show tech-support** commands and your pertinent troubleshooting logs.

**Error Message** %ATOM\_NP\_CLIENT-3-NOMEM: [chars]

**Explanation** The AToM NP client failed to initialize properly, which will result in improper operation of the Any Transport Over MPLS feature.

**Recommended Action** This error may indicate that more memory must be installed on the affected card or platform to service all the features and related entities enabled by the configuration. Attempt to reload the IOS image on the affected card or platform. If this message recurs, copy the message exactly as it appears on the console or in the system log. Research and attempt to resolve the issue using the tools and utilities provided at <http://www.cisco.com/tac>. With some messages, these tools and utilities will supply clarifying information. Search for resolved software issues using the Bug Toolkit at [http://www.cisco.com/cgi-bin/Support/Bugtool/launch\\_bugtool.pl](http://www.cisco.com/cgi-bin/Support/Bugtool/launch_bugtool.pl). If you still require assistance, open a case with the Technical Assistance Center via the Internet at [http://tools.cisco.com/ServiceRequestTool/create,](http://tools.cisco.com/ServiceRequestTool/create) or contact your Cisco technical support

representative and provide the representative with the information that you have gathered. Attach the following information to your case in nonzipped, plain-text (.txt) format: the output of the **show logging** and **show tech-support** commands and your pertinent troubleshooting logs.

### **ATOM\_NP\_CLIENT-4**

**Error Message** %ATOM\_NP\_CLIENT-4-WARN: [chars] [dec] [chars]

**Explanation** An AToM entry could not be added because the entry passed is invalid.

**Recommended Action** Attempt to reload the IOS image on the affected card or platform. If this message recurs, copy the message exactly as it appears on the console or in the system log. Research and attempt to resolve the issue using the tools and utilities provided at [http://www.cisco.com/tac.](http://www.cisco.com/tac) With some messages, these tools and utilities will supply clarifying information. Search for resolved software issues using the Bug Toolkit at

[http://www.cisco.com/cgi-bin/Support/Bugtool/launch\\_bugtool.pl.](http://www.cisco.com/cgi-bin/Support/Bugtool/launch_bugtool.pl) If you still require assistance, open a case with the Technical Assistance Center via the Internet at <http://tools.cisco.com/ServiceRequestTool/create>, or contact your Cisco technical support representative and provide the representative with the information that you have gathered. Attach the following information to your case in nonzipped, plain-text (.txt) format: the output of the **show logging** and **show tech-support** commands and your pertinent troubleshooting logs.

# **ATOM\_SEG Messages**

This section contains Any Transport Over MPLS (AToM) Segment Handler messages.

#### **ATOM\_SEG-3**

**Error Message** %ATOM\_SEG-3-CHUNKFREE: Error freeing [chars] [hex]

**Explanation** An error has occurred in the AToM segment handler.

**Error Message** %ATOM\_SEG-3-ILLEGALUPD: Illegal label [dec] update [chars]

**Explanation** An error has occurred in the AToM Segment Handler.

**Recommended Action** Copy the message exactly as it appears on the console or in the system log. Research and attempt to resolve the issue using the tools and utilities provided at <http://www.cisco.com/tac>. With some messages, these tools and utilities will supply clarifying information. Search for resolved software issues using the Bug Toolkit at [http://www.cisco.com/cgi-bin/Support/Bugtool/launch\\_bugtool.pl](http://www.cisco.com/cgi-bin/Support/Bugtool/launch_bugtool.pl). If you still require assistance, open a case with the Technical Assistance Center via the Internet at [http://tools.cisco.com/ServiceRequestTool/create,](http://tools.cisco.com/ServiceRequestTool/create) or contact your Cisco technical support representative and provide the representative with the information you have gathered. Attach the following information to your case in nonzipped, plain-text (.txt) format: the output of the **show logging** and **show tech-support** commands and your pertinent troubleshooting logs.

**Error Message** %ATOM\_SEG-3-NOTSUPP: Unsupported update [chars]

**Explanation** An error has occurred in the AToM segment handler.

**Recommended Action** Copy the message exactly as it appears on the console or in the system log. Research and attempt to resolve the issue using the tools and utilities provided at <http://www.cisco.com/tac>. With some messages, these tools and utilities will supply clarifying information. Search for resolved software issues using the Bug Toolkit at [http://www.cisco.com/cgi-bin/Support/Bugtool/launch\\_bugtool.pl](http://www.cisco.com/cgi-bin/Support/Bugtool/launch_bugtool.pl). If you still require assistance, open a case with the Technical Assistance Center via the Internet at [http://tools.cisco.com/ServiceRequestTool/create,](http://tools.cisco.com/ServiceRequestTool/create) or contact your Cisco technical support representative and provide the representative with the information you have gathered. Attach the following information to your case in nonzipped, plain-text (.txt) format: the output of the **show logging** and **show tech-support** commands and your pertinent troubleshooting logs.

# **ATOM\_TRANS Messages**

This section contains Any Transport Over MPLS (AToM) Layer 2 messages.

#### **ATOM\_TRANS-3**

**Error Message** %ATOM\_TRANS-3-INIT\_FAIL: Failed to start AToM Manager

**Explanation** Failed to start and initialize AToM Manager.

**Recommended Action** Copy the message exactly as it appears on the console or in the system log. Research and attempt to resolve the issue using the tools and utilities provided at <http://www.cisco.com/tac>. With some messages, these tools and utilities will supply clarifying information. Search for resolved software issues using the Bug Toolkit at [http://www.cisco.com/cgi-bin/Support/Bugtool/launch\\_bugtool.pl](http://www.cisco.com/cgi-bin/Support/Bugtool/launch_bugtool.pl). If you still require assistance, open a case with the Technical Assistance Center via the Internet at [http://tools.cisco.com/ServiceRequestTool/create,](http://tools.cisco.com/ServiceRequestTool/create) or contact your Cisco technical support

representative and provide the representative with the information that you have gathered. Attach the following information to your case in nonzipped, plain-text (.txt) format: the output of the **show logging** and **show tech-support** commands and your pertinent troubleshooting logs.

**Error Message** %ATOM\_TRANS-3-LABEL\_ALLOC\_FAIL: Failed to allocate local label for peer:%i, vcid:%u

**Explanation** The system was unable to allocate a local label for the specified AToM virtual circuit.

**Recommended Action** Copy the message exactly as it appears on the console or in the system log. Research and attempt to resolve the issue using the tools and utilities provided at [http://www.cisco.com/tac.](http://www.cisco.com/tac) With some messages, these tools and utilities will supply clarifying information. Search for resolved software issues using the Bug Toolkit at [http://www.cisco.com/cgi-bin/Support/Bugtool/launch\\_bugtool.pl.](http://www.cisco.com/cgi-bin/Support/Bugtool/launch_bugtool.pl) If you still require assistance, open a case with the Technical Assistance Center via the Internet at <http://tools.cisco.com/ServiceRequestTool/create>, or contact your Cisco technical support representative and provide the representative with the information you have gathered. Attach the following information to your case in nonzipped, plain-text (.txt) format: the output of the **show logging** and **show tech-support** commands and your pertinent troubleshooting logs.

#### **ATOM\_TRANS-4**

 $\mathbf I$ 

**Error Message** %ATOM\_TRANS-4-CONFIG: [chars]

**Explanation** The AToM pseudowire is using an unacceptable configuration.

# **AUDIT Messages**

This section contains audit messages.

### **AUDIT-1**

**Error Message** %AUDIT-1-FILE\_ROLLOVER: Audit File Roll-over: [dec]

**Explanation** The audit circular file has rolled over.

**Recommended Action** Increase the size of the audit file.

# **AUTHMGR Messages**

This section contains Auth Manager messages.

## **AUTHMGR-5**

**Error Message** %AUTHMGR-5-FAIL: Authorization failed for client ([chars]) on Interface [chars]

**Explanation** The client was unable to obtain authorization on the interface.

**Recommended Action** No action is required.

**Error Message** %AUTHMGR-5-MACMOVE: MAC address ([enet]) moved from Interface [chars] to Interface [chars]

**Explanation** Client has moved to a new interface without logging off of the previous one.

**Recommended Action** No action is required.

**Error Message** %AUTHMGR-5-MACREPLACE: MAC address ([enet]) on Interface [chars] is replaced by MAC ([enet])

**Explanation** A new client has triggered a violation causing an existing client to be replaced
**Error Message** %AUTHMGR-5-SECURITY\_VIOLATION: Security violation on the interface [chars], new MAC address (%e) is seen

**Explanation** A host on the specified interface is attempting to gain access to the network or is trying to authenticate in a host mode that does not support the number of hosts attached. This incident is treated as a security violation and the port has been error-disabled.

**Recommended Action** Ensure that the port is configured to support the number of hosts attached. Enter the **shutdown** command followed by **no shutdown** command to restart the port.

**Error Message** %AUTHMGR-5-SECURITY\_VIOLATION\_VLAN: Security violation on the interface [chars], new MAC address ([enet]) is seen on vlan [dec].

**Explanation** A host on the specified interface is attempting to gain access into the network or is trying to authenticate in a host mode that does not support the number of hosts attached. This is treated as a security violation and the port has been error-disabled. This log provides vlaninformation along with the mac.

**Recommended Action** Ensure that the port is configured to support the number of hosts attached. Enter the **shutdown** command followed by **no shutdown** command to restart the port.

**Error Message** %AUTHMGR-5-START: Starting '[chars]' for client ([chars]) on Interface [chars]

**Explanation** The authentication manager is starting an authentication method for the client.

**Recommended Action** No action is required.

**Error Message** %AUTHMGR-5-SUCCESS: Authorization succeeded for client ([chars]) on Interface [chars]

**Explanation** Authorization was successful for the client.

**Recommended Action** No action is required.

**Error Message** %AUTHMGR-5-UNAUTHORIZED: Interface [chars] unauthorized

**Explanation** The specified port has become unauthorized.

**Recommended Action** No action is required.

**Error Message** %AUTHMGR-5-VLANASSIGN: VLAN [dec] assigned to Interface [chars]

**Explanation** A VLAN was assigned to the interface.

**Recommended Action** No action is required.

#### **AUTHMGR-7**

**Error Message** %AUTHMGR-7-FAILOVER: Failing over from '[chars]' for client ([chars]) on Interface [chars]

**Explanation** The authorization manager will fail over from the current authentication method to another method.

**Recommended Action** No action is required.

**Error Message** %AUTHMGR-7-NOMOREMETHODS: Exhausted all authentication methods for client ([chars]) on Interface [chars]

**Explanation** All available authentication methods have been tried for the client, but authentication has failed.

**Recommended Action** No action is required.

**Error Message** %AUTHMGR-7-RESULT: Authentication result '[chars]' from '[chars]' for client ([chars]) on Interface [chars]

**Explanation** The authentication result and method are displayed for the client.

**Recommended Action** No action is required.

## **AUTH\_MGR\_ISSU Messages**

This section contains Auth Manager in-service software upgrade (ISSU) messages.

### **AUTH\_MGR\_ISSU-2**

**Error Message** %AUTH\_MGR\_ISSU-2-GET\_BUFFER: Auth Mgr ISSU client failed to get buffer for message. Error: [dec] ([chars])

**Explanation** The authentication manager ISSU client was unable to get buffer space for building a negotiation message. A negotiation message cannot be sent to the standby device. If a problem occurs with the ISSU session negotiation, the standby device cannot be brought up properly.

**Recommended Action** Copy the message exactly as it appears on the console or in the system log. Research and attempt to resolve the issue using the tools and utilities provided at <http://www.cisco.com/tac>. With some messages, these tools and utilities will supply clarifying information. Search for resolved software issues using the Bug Toolkit at [http://www.cisco.com/cgi-bin/Support/Bugtool/launch\\_bugtool.pl](http://www.cisco.com/cgi-bin/Support/Bugtool/launch_bugtool.pl). If you still require assistance, open a case with the Technical Assistance Center via the Internet at [http://tools.cisco.com/ServiceRequestTool/create,](http://tools.cisco.com/ServiceRequestTool/create) or contact your Cisco technical support representative and provide the representative with the information you have gathered. Attach the

 $\mathbf I$ 

following information to your case in nonzipped, plain-text (.txt) format: the output of the **show logging**, **show tech-support,** and **show checkpoint client** commands and your pertinent troubleshooting logs.

**Error Message** %AUTH\_MGR\_ISSU-2-INIT: Auth Mgr ISSU client initialization failed to [chars]. Error: [dec] ([chars])

**Explanation** The authentication manager ISSU client could not be initialized. This initialization failure must be addressed before an in-service software upgrade or downgrade can be performed successfully. Otherwise, a software upgrade or downgrade will result in downtime.

**Recommended Action** Copy the message exactly as it appears on the console or in the system log. Research and attempt to resolve the issue using the tools and utilities provided at [http://www.cisco.com/tac.](http://www.cisco.com/tac) With some messages, these tools and utilities will supply clarifying information. Search for resolved software issues using the Bug Toolkit at [http://www.cisco.com/cgi-bin/Support/Bugtool/launch\\_bugtool.pl.](http://www.cisco.com/cgi-bin/Support/Bugtool/launch_bugtool.pl) If you still require assistance, open a case with the Technical Assistance Center via the Internet at <http://tools.cisco.com/ServiceRequestTool/create>, or contact your Cisco technical support representative and provide the representative with the information you have gathered. Attach the following information to your case in nonzipped, plain-text (.txt) format: the output of the **show logging, show tech-support,** and **show checkpoint client** commands and your pertinent troubleshooting logs.

**Error Message** %AUTH\_MGR\_ISSU-2-SEND\_NEGO\_FAILED: Auth Mgr ISSU client failed to send negotiation message. Error: [dec] ([chars])

**Explanation** The authentication manager ISSU client was unable to send a session negotiation message to the peer device. If a problem occurs with the ISSU session negotiation, the standby device cannot be brought up properly.

**Error Message** %AUTH\_MGR\_ISSU-2-SESSION\_NEGO: Auth Mgr ISSU client encountered unexpected client nego\_done. Error: [dec] ([chars])

**Explanation** An ISSU-compliant client transitions through a series of internal states. The authentication manager ISSU client encountered a client negotiation done state that was unexpected. If a problem occurs with the ISSU session negotiation, the standby device cannot be brought up properly.

**Recommended Action** Copy the message exactly as it appears on the console or in the system log. Research and attempt to resolve the issue using the tools and utilities provided at <http://www.cisco.com/tac>. With some messages, these tools and utilities will supply clarifying information. Search for resolved software issues using the Bug Toolkit at [http://www.cisco.com/cgi-bin/Support/Bugtool/launch\\_bugtool.pl](http://www.cisco.com/cgi-bin/Support/Bugtool/launch_bugtool.pl). If you still require assistance, open a case with the Technical Assistance Center via the Internet at [http://tools.cisco.com/ServiceRequestTool/create,](http://tools.cisco.com/ServiceRequestTool/create) or contact your Cisco technical support representative and provide the representative with the information you have gathered. Attach the following information to your case in nonzipped, plain-text (.txt) format: the output of the **show logging**, **show tech-support, show logging**, **show issu session,** and **show issu negotiated capability** commands and your pertinent troubleshooting logs.

**Error Message** %AUTH\_MGR\_ISSU-2-SESSION\_REGISTRY: Auth Mgr ISSU client failed to register session information. Error: [dec] ([chars])

**Explanation** The authentication manager ISSU client was unable to register session information. If a problem occurs with the ISSU session registration, the standby device cannot be brought up properly.

**Recommended Action** Copy the message exactly as it appears on the console or in the system log. Research and attempt to resolve the issue using the tools and utilities provided at <http://www.cisco.com/tac>. With some messages, these tools and utilities will supply clarifying information. Search for resolved software issues using the Bug Toolkit at [http://www.cisco.com/cgi-bin/Support/Bugtool/launch\\_bugtool.pl](http://www.cisco.com/cgi-bin/Support/Bugtool/launch_bugtool.pl). If you still require assistance, open a case with the Technical Assistance Center via the Internet at [http://tools.cisco.com/ServiceRequestTool/create,](http://tools.cisco.com/ServiceRequestTool/create) or contact your Cisco technical support representative and provide the representative with the information you have gathered. Attach the following information to your case in nonzipped, plain-text (.txt) format: the output of the **show logging**, **show tech-support, show logging**, **show issu capability entries, show issu session,** and **show issu negotiated capability** commands and your pertinent troubleshooting logs.

**Recommended Action show tech-support** commands and your pertinent troubleshooting logs.

### **AUTH\_MGR\_ISSU-3**

**Error Message** %AUTH\_MGR\_ISSU-3-CAP\_INVALID\_SIZE: Auth Mgr ISSU client capability list is empty.

**Explanation** The authentication manager ISSU client capability exchange list is empty, which is an invalid condition.

**Recommended Action** Copy the message exactly as it appears on the console or in the system log. Research and attempt to resolve the issue using the tools and utilities provided at [http://www.cisco.com/tac.](http://www.cisco.com/tac) With some messages, these tools and utilities will supply clarifying information. Search for resolved software issues using the Bug Toolkit at [http://www.cisco.com/cgi-bin/Support/Bugtool/launch\\_bugtool.pl.](http://www.cisco.com/cgi-bin/Support/Bugtool/launch_bugtool.pl) If you still require assistance, open a case with the Technical Assistance Center via the Internet at <http://tools.cisco.com/ServiceRequestTool/create>, or contact your Cisco technical support representative and provide the representative with the information you have gathered. Attach the following information to your case in nonzipped, plain-text (.txt) format: the output of the **show logging**, **show tech-support,** and **show issu capability entries** commands and your pertinent troubleshooting logs.

**Error Message** %AUTH\_MGR\_ISSU-3-CAP\_NOT\_COMPATIBLE: Auth Mgr ISSU client capability exchange result incompatible.

**Explanation** Based on the results of the capability exchange, the authentication manager ISSU client is not compatible with the peer.

**Recommended Action** Copy the message exactly as it appears on the console or in the system log. Research and attempt to resolve the issue using the tools and utilities provided at [http://www.cisco.com/tac.](http://www.cisco.com/tac) With some messages, these tools and utilities will supply clarifying information. Search for resolved software issues using the Bug Toolkit at [http://www.cisco.com/cgi-bin/Support/Bugtool/launch\\_bugtool.pl.](http://www.cisco.com/cgi-bin/Support/Bugtool/launch_bugtool.pl) If you still require assistance, open a case with the Technical Assistance Center via the Internet at <http://tools.cisco.com/ServiceRequestTool/create>, or contact your Cisco technical support representative and provide the representative with the information you have gathered. Attach the following information to your case in nonzipped, plain-text (.txt) format: the output of the **show logging**, **show tech-support,** and **show issu capability entries** commands and your pertinent troubleshooting logs.

**Error Message** %AUTH\_MGR\_ISSU-3-INVALID\_SESSION: Auth Mgr ISSU client does not have a valid registered session.

**Explanation** The authentication manager ISSU client does not have a valid registered session.

**Recommended Action** Copy the message exactly as it appears on the console or in the system log. Research and attempt to resolve the issue using the tools and utilities provided at [http://www.cisco.com/tac.](http://www.cisco.com/tac) With some messages, these tools and utilities will supply clarifying information. Search for resolved software issues using the Bug Toolkit at [http://www.cisco.com/cgi-bin/Support/Bugtool/launch\\_bugtool.pl.](http://www.cisco.com/cgi-bin/Support/Bugtool/launch_bugtool.pl) If you still require assistance, open a case with the Technical Assistance Center via the Internet at <http://tools.cisco.com/ServiceRequestTool/create>, or contact your Cisco technical support representative and provide the representative with the information you have gathered. Attach the

**System Messages for Cisco IOS Release 12.2 SX**

following information to your case in nonzipped, plain-text (.txt) format: the output of the **show logging**, **show tech-support, show logging**, **show issu capability entries, show issu session,** and **show issu negotiated capability** commands and your pertinent troubleshooting logs.

**Error Message** %AUTH\_MGR\_ISSU-3-MAUTH\_VLAN\_ASSIGN\_NOT\_COMPATIBLE: Multi Auth VLAN Assignment is active in one of the ports and the peer does not support Multi Auth VLAN Assignment.

**Explanation** At least one of the ports have Multi Auth host mode and VLAN assignment simultaneously enabled and ISSU cannot proceed since Standby does not support Multi Auth VLAN assignment. Shut down the ports in which Multi Auth VLAN assignment is enabled and retry ISSU.

**Recommended Action** Copy the message exactly as it appears on the console or in the system log. Research and attempt to resolve the issue using the tools and utilities provided at <http://www.cisco.com/tac>. With some messages, these tools and utilities will supply clarifying information. Search for resolved software issues using the Bug Toolkit at [http://www.cisco.com/cgi-bin/Support/Bugtool/launch\\_bugtool.pl](http://www.cisco.com/cgi-bin/Support/Bugtool/launch_bugtool.pl). If you still require assistance, open a case with the Technical Assistance Center via the Internet at [http://tools.cisco.com/ServiceRequestTool/create,](http://tools.cisco.com/ServiceRequestTool/create) or contact your Cisco technical support representative and provide the representative with the information you have gathered. Attach the following information to your case in nonzipped, plain-text (.txt) format: the output of the **show logging**, **show tech-support, show logging**, **show issu message group, show issu session,** and **show issu negotiated version** commands and your pertinent troubleshooting logs.

**Error Message** %AUTH\_MGR\_ISSU-3-MSG\_NOT\_COMPATIBLE\_WITH\_PEER: 'Feature Id [dec], Tag [dec]' is not supported by Auth Mgr ISSU client at peer

**Explanation** The authentication manager ISSU client at the peer supervisor does not support this message type. The authentication manager client will be marked as incompatible with the peer.

**Recommended Action** Copy the message exactly as it appears on the console or in the system log. Research and attempt to resolve the issue using the tools and utilities provided at <http://www.cisco.com/tac>. With some messages, these tools and utilities will supply clarifying information. Search for resolved software issues using the Bug Toolkit at [http://www.cisco.com/cgi-bin/Support/Bugtool/launch\\_bugtool.pl](http://www.cisco.com/cgi-bin/Support/Bugtool/launch_bugtool.pl). If you still require assistance, open a case with the Technical Assistance Center via the Internet at [http://tools.cisco.com/ServiceRequestTool/create,](http://tools.cisco.com/ServiceRequestTool/create) or contact your Cisco technical support representative and provide the representative with the information you have gathered. Attach the following information to your case in nonzipped, plain-text (.txt) format: the output of the **show logging**, **show tech-support, show logging**, **show issu message group, show issu session,** and **show issu negotiated version** commands and your pertinent troubleshooting logs.

**Error Message** %AUTH\_MGR\_ISSU-3-MSG\_NOT\_OK: Auth Mgr ISSU client 'Feature Id [dec], Tag [dec]' is not compatible

**Explanation** The authentication manager ISSU client received an incompatible message from the peer device. The message cannot be processed.

**Recommended Action** Copy the message exactly as it appears on the console or in the system log. Research and attempt to resolve the issue using the tools and utilities provided at <http://www.cisco.com/tac>. With some messages, these tools and utilities will supply clarifying

 $\mathbf I$ 

information. Search for resolved software issues using the Bug Toolkit at [http://www.cisco.com/cgi-bin/Support/Bugtool/launch\\_bugtool.pl.](http://www.cisco.com/cgi-bin/Support/Bugtool/launch_bugtool.pl) If you still require assistance, open a case with the Technical Assistance Center via the Internet at <http://tools.cisco.com/ServiceRequestTool/create>, or contact your Cisco technical support representative and provide the representative with the information you have gathered. Attach the following information to your case in nonzipped, plain-text (.txt) format: the output of the **show logging**, **show tech-support, show logging**, **show issu message group, show issu session,** and **show issu negotiated version** commands and your pertinent troubleshooting logs.

**Error Message** %AUTH\_MGR\_ISSU-3-MSG\_SIZE: Auth Mgr ISSU client failed to get the MTU for Feature Id [dec], Tag [dec]. Error: [dec] ([chars])

**Explanation** The authentication manager ISSU client was unable to calculate the MTU for the specified message. The authentication manager ISSU client is not able to send the message to the standby device.

**Recommended Action** Copy the message exactly as it appears on the console or in the system log. Research and attempt to resolve the issue using the tools and utilities provided at [http://www.cisco.com/tac.](http://www.cisco.com/tac) With some messages, these tools and utilities will supply clarifying information. Search for resolved software issues using the Bug Toolkit at [http://www.cisco.com/cgi-bin/Support/Bugtool/launch\\_bugtool.pl.](http://www.cisco.com/cgi-bin/Support/Bugtool/launch_bugtool.pl) If you still require assistance, open a case with the Technical Assistance Center via the Internet at <http://tools.cisco.com/ServiceRequestTool/create>, or contact your Cisco technical support representative and provide the representative with the information you have gathered. Attach the following information to your case in nonzipped, plain-text (.txt) format: the output of the **show logging**, **show tech-support, show logging**, **show issu message group, show issu session,** and **show issu negotiated version** commands and your pertinent troubleshooting logs.

**Error Message** %AUTH\_MGR\_ISSU-3-SESSION\_UNREGISTRY: Auth Mgr ISSU client failed to unregister session information. Error: [dec] ([chars])

**Explanation** The authentication manager ISSU client was unable to unregister session information.

**Error Message** %AUTH\_MGR\_ISSU-3-TRANSFORM\_FAIL: Auth Mgr ISSU client [chars] transform failed for 'Feature Id [dec], Tag [dec]'. Error: [dec] ([chars])

**Explanation** The authentication manager ISSU client could not transform the specified message type. If the transmit transformation failed, the checkpoint message was not sent to the standby device. If the receive transformation failed, the checkpoint message was not applied on the standby device. In either case, the authentication manager state between the active device and the standby device is not identical.

**Recommended Action** Copy the message exactly as it appears on the console or in the system log. Research and attempt to resolve the issue using the tools and utilities provided at <http://www.cisco.com/tac>. With some messages, these tools and utilities will supply clarifying information. Search for resolved software issues using the Bug Toolkit at [http://www.cisco.com/cgi-bin/Support/Bugtool/launch\\_bugtool.pl](http://www.cisco.com/cgi-bin/Support/Bugtool/launch_bugtool.pl). If you still require assistance, open a case with the Technical Assistance Center via the Internet at [http://tools.cisco.com/ServiceRequestTool/create,](http://tools.cisco.com/ServiceRequestTool/create) or contact your Cisco technical support representative and provide the representative with the information you have gathered. Attach the following information to your case in nonzipped, plain-text (.txt) format: the output of the **show logging**, **show tech-support, show logging**, **show issu session,** and **show issu negotiated version**  commands and your pertinent troubleshooting logs.

## **AUTORP Messages**

This section contains Protocol Independent Multicast (PIM) version 2 Auto-Rendezvous Point (AUTORP) messages.

#### **AUTORP-2**

**Error Message** %AUTORP-2-RADIXINIT: Error initializing the Auto-RP radix tree

**Explanation** An internal software error occurred.

#### **AUTORP-4**

**Error Message** %AUTORP-4-OVERLAP: AutoRP [chars] packet, group %i with mask %i removed because of multicast boundary for %i with mask %i

**Explanation** The multicast boundary has a longer network mask than the Auto-Rendezvous Point encoded group.

**Recommended Action** Use postive permit clauses in the AutoRP access control list.

**Error Message** %AUTORP-4-PAK\_ERR: AutoRP [chars] packet is received on interface [chars] with Source address=[IP\_address], Destination address=[IP\_address], TTL=[int], IP length=[int] Datagram size/UDP length=[int]

**Explanation** The AutoRP packet was received with wrong packet length. The packet has been dropped as it may be a malformed packet.

**Error Message** No action is required.%AUTORP-4-PRM\_DEL: Error expiring semi-static RP-mapping entry (%i/[dec], RP:%i)

**Explanation** An internal software error occurred.

**Recommended Action** Copy the message exactly as it appears on the console or in the system log. Research and attempt to resolve the issue using the tools and utilities provided at [http://www.cisco.com/tac.](http://www.cisco.com/tac) With some messages, these tools and utilities will supply clarifying information. Search for resolved software issues using the Bug Toolkit at [http://www.cisco.com/cgi-bin/Support/Bugtool/launch\\_bugtool.pl.](http://www.cisco.com/cgi-bin/Support/Bugtool/launch_bugtool.pl) If you still require assistance, open a case with the Technical Assistance Center via the Internet at <http://tools.cisco.com/ServiceRequestTool/create>, or contact your Cisco technical support representative and provide the representative with the information you have gathered. Attach the following information to your case in nonzipped, plain-text (.txt) format: the output of the **show logging** and **show tech-support** commands and your pertinent troubleshooting logs.

**Error Message** %AUTORP-4-RADIXINSERT: Error inserting a new entry into the RP-mapping radix tree

**Explanation** An internal software error occurred.

## **AUTORP-5**

**Error Message** %AUTORP-5-CRP\_REMOVED: C-RP %i on interface [chars] has been removed **Explanation** PIM is disabled on the interface or the interface card has been removed. **Recommended Action** No action is required.

**Error Message** %AUTORP-5-MAPPING: RP for %i/[dec] is now %i

**Explanation** A new Auto-Rendezvous Point has been elected for the subject group prefix. **Recommended Action** No action is required.

#### **AUTORP-6**

**Error Message** %AUTORP-6-RP\_MAPPING\_IDB\_DEL: AutoRP RP-MAPPING IDB [chars] is deleted **Explanation** The configured rp-mapping IDB has been deleted. **Recommended Action** No action is required.

## **AUTOSHUT Messages**

This section contains automatic shutdown (utoshut) messages.

### **AUTOSHUT-4**

**Error Message** %AUTOSHUT-4-MOD\_AUTOSHUT: Module [dec] shutdown automatically, reset [dec] times within [dec] minutes due to [chars].

**Explanation** This message includes information about the automatic shutdown of a module.

## **AUTOSHUT-5**

**Error Message** %AUTOSHUT-5-MOD\_AUTOSHUT\_SLOW: Module [dec] reset frequency exceeded threshold but over [dec] minutes. Hence NOT powering down module.

**Explanation** The module's reset frequency has exceeded the threshold, but over a period more than the preset period.

**Recommended Action** No action is required.

# **BACKPLANE\_BUS\_ASIC Messages**

This section contains backplane bus ASIC messages.

## **BACKPLANE\_BUS\_ASIC-3**

**Error Message** %BACKPLANE\_BUS\_ASIC-3-FAILURE\_INTR\_CFG: Failure to setup the Backplane Bus ASIC device interrupts.

**Explanation** The line card internal ASIC could not be initialized. As a result, the device has been disabled and the datapath will not be operational.

**Recommended Action** Copy the message exactly as it appears on the console or in the system log. Research and attempt to resolve the issue using the tools and utilities provided at [http://www.cisco.com/tac.](http://www.cisco.com/tac) With some messages, these tools and utilities will supply clarifying information. Search for resolved software issues using the Bug Toolkit at [http://www.cisco.com/cgi-bin/Support/Bugtool/launch\\_bugtool.pl.](http://www.cisco.com/cgi-bin/Support/Bugtool/launch_bugtool.pl) If you still require assistance, open a case with the Technical Assistance Center via the Internet at <http://tools.cisco.com/ServiceRequestTool/create>, or contact your Cisco technical support representative and provide the representative with the information you have gathered. Attach the following information to your case in nonzipped, plain-text (.txt) format: the output of the **show logging** and **show tech-support** commands and your pertinent troubleshooting logs.

## **BACKPLANE\_BUS\_ASIC-4**

**Error Message** %BACKPLANE\_BUS\_ASIC-4-DEV\_RESET: Backplane Bus Asic reset, interrupt [chars]

**Explanation** The backplane bus ASIC in the MSC/FlexWAN-ENH has received a fatal error. The ASIC will be reset and the MSC/FlexWAN-ENH will attempt to continue normal operation.

**Recommended Action** No action is required if traffic recovers. Otherwise, enter the **show platform hardware hyperion all** command to gather data that may help identify the cause of the error. Research and attempt to resolve the issue using the tools and utilities provided at [http://www.cisco.com/tac.](http://www.cisco.com/tac) With some messages, these tools and utilities will supply clarifying information. Search for resolved software issues using the Bug Toolkit at

[http://www.cisco.com/cgi-bin/Support/Bugtool/launch\\_bugtool.pl](http://www.cisco.com/cgi-bin/Support/Bugtool/launch_bugtool.pl). If you still require assistance, open a case with the Technical Assistance Center via the Internet at [http://tools.cisco.com/ServiceRequestTool/create,](http://tools.cisco.com/ServiceRequestTool/create) or contact your Cisco technical support representative and provide the representative with the information you have gathered. Attach the following information to your case in nonzipped, plain-text (.txt) format: the output of the **show logging** and **show tech-support** commands and your pertinent troubleshooting logs.

**Error Message** %BACKPLANE\_BUS\_ASIC-4-EARL\_BUS\_SYNC\_ERR: Failed to sync Earl bus, Backplane Bus Asic version [dec]

**Explanation** The backplane bus ASIC in the line card failed to synchronize with the EARL bus.

**Recommended Action** No action is required if traffic recovers. Otherwise, enter the **show platform hardware hyperion all** command to gather data that may help identify the cause of the error. Research and attempt to resolve the issue using the tools and utilities provided at <http://www.cisco.com/tac>. With some messages, these tools and utilities will supply clarifying information. Search for resolved software issues using the Bug Toolkit at [http://www.cisco.com/cgi-bin/Support/Bugtool/launch\\_bugtool.pl](http://www.cisco.com/cgi-bin/Support/Bugtool/launch_bugtool.pl). If you still require assistance, open a case with the Technical Assistance Center via the Internet at [http://tools.cisco.com/ServiceRequestTool/create,](http://tools.cisco.com/ServiceRequestTool/create) or contact your Cisco technical support representative and provide the representative with the information you have gathered. Attach the following information to your case in nonzipped, plain-text (.txt) format: the output of the **show logging** and **show tech-support** commands and your pertinent troubleshooting logs.

**Error Message** %BACKPLANE\_BUS\_ASIC-4-UNEXPECTED\_VERSION: Unexpected Backplane Bus ASIC version.

**Explanation** The line card is unable to recognize the version of the Hyperion ASIC.

**Recommended Action** No action is required if traffic passes through the line card. Otherwise, check the Bug Toolkit on Cisco's web site to determine a version in which the bug is fixed and upgrade accordingly. If traffic does not pass after the upgrade, enter the **show platform hardware hyperion all** command to gather data that may help identify the cause of the error. Research and attempt to resolve the issue using the tools and utilities provided at [http://www.cisco.com/tac.](http://www.cisco.com/tac) With some messages, these tools and utilities will supply clarifying information. Search for resolved software issues using the Bug Toolkit at [http://www.cisco.com/cgi-bin/Support/Bugtool/launch\\_bugtool.pl.](http://www.cisco.com/cgi-bin/Support/Bugtool/launch_bugtool.pl) If you still require assistance, open a case with the Technical Assistance Center via the Internet at [http://tools.cisco.com/ServiceRequestTool/create,](http://tools.cisco.com/ServiceRequestTool/create) or contact your Cisco technical support representative and provide the representative with the information you have gathered. Attach the following information to your case in nonzipped, plain-text (.txt) format: the output of the **show logging** and **show tech-support** commands and your pertinent troubleshooting logs.

#### **BACKPLANE\_BUS\_ASIC-5**

**Error Message** %BACKPLANE\_BUS\_ASIC-5-BUS\_MODE\_CHANGE: The System Switching Bus Mode changed to [chars] mode

**Explanation** The supervisor engine has instructed this line card to change the mode on the switching bus.

**Recommended Action** No action is required.

**Error Message** %BACKPLANE\_BUS\_ASIC-5-BUS\_SEQ\_ERR: Constellation bus Sequence Error. Resetting Backplane Bus Asic.

**Explanation** The switch processor has detected a sequence error on the backplane bus. A reset sequence from the EARL has been called to recover from this error. System traffic should recover and continue normally.

**Recommended Action** No action is required if traffic recovers. Otherwise, enter the **show platform hardware hyperion all** command to gather data that may help identify the cause of the error. Research and attempt to resolve the issue using the tools and utilities provided at [http://www.cisco.com/tac.](http://www.cisco.com/tac) With some messages, these tools and utilities will supply clarifying information. Search for resolved software issues using the Bug Toolkit at [http://www.cisco.com/cgi-bin/Support/Bugtool/launch\\_bugtool.pl.](http://www.cisco.com/cgi-bin/Support/Bugtool/launch_bugtool.pl) If you still require assistance, open a case with the Technical Assistance Center via the Internet at <http://tools.cisco.com/ServiceRequestTool/create>, or contact your Cisco technical support representative and provide the representative with the information you have gathered. Attach the following information to your case in nonzipped, plain-text (.txt) format: the output of the **show logging** and **show tech-support** commands and your pertinent troubleshooting logs.

**Error Message** %BACKPLANE\_BUS\_ASIC-5-DEV\_INIT\_FAILURE: The Backplane Bus Asic initialization failed

**Explanation** The backplane bus ASIC could not be initialized. As a result, this device is not operational and has been disabled.

**Error Message** %BACKPLANE\_BUS\_ASIC-5-DEV\_INTR\_INFO: [chars]

**Explanation** This message provides more information about the interrupts from the backplane bus ASIC to the line card CPU.

**Recommended Action** No action is required if traffic recovers. Otherwise, enter the **show platform hardware hyperion all** command to gather data that may help identify the cause of the error. Research and attempt to resolve the issue using the tools and utilities provided at <http://www.cisco.com/tac>. With some messages, these tools and utilities will supply clarifying information. Search for resolved software issues using the Bug Toolkit at [http://www.cisco.com/cgi-bin/Support/Bugtool/launch\\_bugtool.pl](http://www.cisco.com/cgi-bin/Support/Bugtool/launch_bugtool.pl). If you still require assistance, open a case with the Technical Assistance Center via the Internet at [http://tools.cisco.com/ServiceRequestTool/create,](http://tools.cisco.com/ServiceRequestTool/create) or contact your Cisco technical support representative and provide the representative with the information you have gathered. Attach the following information to your case in nonzipped, plain-text (.txt) format: the output of the **show logging** and **show tech-support** commands and your pertinent troubleshooting logs.

**Error Message** %BACKPLANE\_BUS\_ASIC-5-DEV\_RESET\_INFO: [chars]

**Explanation** This message provides more information about the interrupts leading to the reset of the backplane bus ASIC.

**Recommended Action** No action is required if traffic recovers. Otherwise, enter the **show platform hardware hyperion all** command to gather data that may help identify the cause of the error. Research and attempt to resolve the issue using the tools and utilities provided at <http://www.cisco.com/tac>. With some messages, these tools and utilities will supply clarifying information. Search for resolved software issues using the Bug Toolkit at [http://www.cisco.com/cgi-bin/Support/Bugtool/launch\\_bugtool.pl](http://www.cisco.com/cgi-bin/Support/Bugtool/launch_bugtool.pl). If you still require assistance, open a case with the Technical Assistance Center via the Internet at [http://tools.cisco.com/ServiceRequestTool/create,](http://tools.cisco.com/ServiceRequestTool/create) or contact your Cisco technical support representative and provide the representative with the information you have gathered. Attach the following information to your case in nonzipped, plain-text (.txt) format: the output of the **show logging** and **show tech-support** commands and your pertinent troubleshooting logs.

**Error Message** %BACKPLANE\_BUS\_ASIC-5-NULL\_DEV\_OBJECT: The Backplane Bus Asic device object pointer is set to NULL

**Explanation** The memory location of the backplane bus ASIC device object is invalid. The backplane bus ASIC operation is disabled and the device interrupt is now masked.

## **BCM Messages**

This section contains Broadcom (BCM) switch messages.

#### **BCM-4**

**Error Message** %BCM-4-ECC\_L2CACHE: Corrected ECC from L2 cache

**Explanation** A soft-parity error from the Layer 2 cache has been detected and corrected. Normal system operation should continue.

**Recommended Action** If there is a regular or sustained occurrence of this message, copy the message exactly as it appears on the console or in the system log. Research and attempt to resolve the issue using the tools and utilities provided at [http://www.cisco.com/tac.](http://www.cisco.com/tac) With some messages, these tools and utilities will supply clarifying information. Search for resolved software issues using the Bug Toolkit at [http://www.cisco.com/cgi-bin/Support/Bugtool/launch\\_bugtool.pl.](http://www.cisco.com/cgi-bin/Support/Bugtool/launch_bugtool.pl) If you still require assistance, open a case with the Technical Assistance Center via the Internet at <http://tools.cisco.com/ServiceRequestTool/create>, or contact your Cisco technical support representative and provide the representative with the information you have gathered. Attach the following information to your case in nonzipped, plain-text (.txt) format: the output of the **show logging** and **show tech-support** commands and your pertinent troubleshooting logs.

**Error Message** %BCM-4-ECC\_MEMORY: Corrected ECC from memory

**Explanation** A soft-parity error from the memory has been detected and corrected. Normal system operation should continue.

**Recommended Action** If there is a regular or sustained occurrence of this message, copy the message exactly as it appears on the console or in the system log. Research and attempt to resolve the issue using the tools and utilities provided at [http://www.cisco.com/tac.](http://www.cisco.com/tac) With some messages, these tools and utilities will supply clarifying information. Search for resolved software issues using the Bug Toolkit at [http://www.cisco.com/cgi-bin/Support/Bugtool/launch\\_bugtool.pl.](http://www.cisco.com/cgi-bin/Support/Bugtool/launch_bugtool.pl) If you still require assistance, open a case with the Technical Assistance Center via the Internet at <http://tools.cisco.com/ServiceRequestTool/create>, or contact your Cisco technical support representative and provide the representative with the information you have gathered. Attach the following information to your case in nonzipped, plain-text (.txt) format: the output of the **show logging** and **show tech-support** commands and your pertinent troubleshooting logs.

## **BFD Messages**

This section contains Bidirectional Forwarding Detection (BFD) messages.

## **BFD-3**

**Error Message** %BFD-3-BUFPOOL: Creation of BFD Private Buffer Pool failed

**Explanation** A private buffer pool could not be created in memory.

**Recommended Action** Copy the message exactly as it appears on the console or in the system log. Research and attempt to resolve the issue using the tools and utilities provided at <http://www.cisco.com/tac>. With some messages, these tools and utilities will supply clarifying information. Search for resolved software issues using the Bug Toolkit at [http://www.cisco.com/cgi-bin/Support/Bugtool/launch\\_bugtool.pl](http://www.cisco.com/cgi-bin/Support/Bugtool/launch_bugtool.pl). If you still require assistance, open a case with the Technical Assistance Center via the Internet at [http://tools.cisco.com/ServiceRequestTool/create,](http://tools.cisco.com/ServiceRequestTool/create) or contact your Cisco technical support representative and provide the representative with the information you have gathered. Attach the following information to your case in nonzipped, plain-text (.txt) format: the output of the **show logging** and **show tech-support** commands and your pertinent troubleshooting logs.

**Error Message** %BFD-3-CHUNK: Chunk malloc failure - [chars] - [hex]

**Explanation** The system was unable to allocate memory.

**Recommended Action** Copy the message exactly as it appears on the console or in the system log. Research and attempt to resolve the issue using the tools and utilities provided at <http://www.cisco.com/tac>. With some messages, these tools and utilities will supply clarifying information. Search for resolved software issues using the Bug Toolkit at [http://www.cisco.com/cgi-bin/Support/Bugtool/launch\\_bugtool.pl](http://www.cisco.com/cgi-bin/Support/Bugtool/launch_bugtool.pl). If you still require assistance, open a case with the Technical Assistance Center via the Internet at [http://tools.cisco.com/ServiceRequestTool/create,](http://tools.cisco.com/ServiceRequestTool/create) or contact your Cisco technical support representative and provide the representative with the information you have gathered. Attach the following information to your case in nonzipped, plain-text (.txt) format: the output of the **show logging** and **show tech-support** commands and your pertinent troubleshooting logs.

**Error Message** %BFD-3-CHUNK\_DESTROY: Unable to destroy [chars]

**Explanation** The system was unable to deallocate memory.

**Error Message** %BFD-3-DBSCAN: Session data removed durring scan [dec]

**Explanation** An adjacency database corruption occurred.

**Recommended Action** Copy the message exactly as it appears on the console or in the system log. Research and attempt to resolve the issue using the tools and utilities provided at [http://www.cisco.com/tac.](http://www.cisco.com/tac) With some messages, these tools and utilities will supply clarifying information. Search for resolved software issues using the Bug Toolkit at [http://www.cisco.com/cgi-bin/Support/Bugtool/launch\\_bugtool.pl.](http://www.cisco.com/cgi-bin/Support/Bugtool/launch_bugtool.pl) If you still require assistance, open a case with the Technical Assistance Center via the Internet at <http://tools.cisco.com/ServiceRequestTool/create>, or contact your Cisco technical support representative and provide the representative with the information you have gathered. Attach the following information to your case in nonzipped, plain-text (.txt) format: the output of the **show logging** and **show tech-support** commands and your pertinent troubleshooting logs.

**Error Message** %BFD-3-IF\_IN\_USE: Interface [chars]([dec]) already in use

**Explanation** The specified interface number is already in use.

**Recommended Action** Copy the message exactly as it appears on the console or in the system log. Research and attempt to resolve the issue using the tools and utilities provided at [http://www.cisco.com/tac.](http://www.cisco.com/tac) With some messages, these tools and utilities will supply clarifying information. Search for resolved software issues using the Bug Toolkit at [http://www.cisco.com/cgi-bin/Support/Bugtool/launch\\_bugtool.pl.](http://www.cisco.com/cgi-bin/Support/Bugtool/launch_bugtool.pl) If you still require assistance, open a case with the Technical Assistance Center via the Internet at <http://tools.cisco.com/ServiceRequestTool/create>, or contact your Cisco technical support representative and provide the representative with the information you have gathered. Attach the following information to your case in nonzipped, plain-text (.txt) format: the output of the **show logging** and **show tech-support** commands and your pertinent troubleshooting logs.

**Error Message** %BFD-3-IF\_NO\_CLEAN: Could not free bfd idb array - still in use

**Explanation** The bidirectional forwarding detection (BFD) interface descriptor blocks (IDBs) are still in use and cannot be freed.

**Error Message** %BFD-3-ILL\_IF: Illegal interface [dec][chars]

**Explanation** The interface number is out of range for the platform.

**Recommended Action** Copy the message exactly as it appears on the console or in the system log. Research and attempt to resolve the issue using the tools and utilities provided at <http://www.cisco.com/tac>. With some messages, these tools and utilities will supply clarifying information. Search for resolved software issues using the Bug Toolkit at [http://www.cisco.com/cgi-bin/Support/Bugtool/launch\\_bugtool.pl](http://www.cisco.com/cgi-bin/Support/Bugtool/launch_bugtool.pl). If you still require assistance, open a case with the Technical Assistance Center via the Internet at [http://tools.cisco.com/ServiceRequestTool/create,](http://tools.cisco.com/ServiceRequestTool/create) or contact your Cisco technical support representative and provide the representative with the information you have gathered. Attach the following information to your case in nonzipped, plain-text (.txt) format: the output of the **show logging** and **show tech-support** commands and your pertinent troubleshooting logs.

**Error Message** %BFD-3-INVQELEM: Invalid queue element - [chars]

**Explanation** An invalid queue element was detected.

**Recommended Action** Copy the message exactly as it appears on the console or in the system log. Research and attempt to resolve the issue using the tools and utilities provided at <http://www.cisco.com/tac>. With some messages, these tools and utilities will supply clarifying information. Search for resolved software issues using the Bug Toolkit at [http://www.cisco.com/cgi-bin/Support/Bugtool/launch\\_bugtool.pl](http://www.cisco.com/cgi-bin/Support/Bugtool/launch_bugtool.pl). If you still require assistance, open a case with the Technical Assistance Center via the Internet at [http://tools.cisco.com/ServiceRequestTool/create,](http://tools.cisco.com/ServiceRequestTool/create) or contact your Cisco technical support representative and provide the representative with the information you have gathered. Attach the following information to your case in nonzipped, plain-text (.txt) format: the output of the **show logging** and **show tech-support** commands and your pertinent troubleshooting logs.

**Error Message** %BFD-3-INVVER: Invalid version type

**Explanation** An invalid version type was detected.

**Error Message** %BFD-3-NBR: bfd\_neighbor - client not found

**Explanation** A client does not exist in the client list.

**Recommended Action** Copy the message exactly as it appears on the console or in the system log. Research and attempt to resolve the issue using the tools and utilities provided at [http://www.cisco.com/tac.](http://www.cisco.com/tac) With some messages, these tools and utilities will supply clarifying information. Search for resolved software issues using the Bug Toolkit at [http://www.cisco.com/cgi-bin/Support/Bugtool/launch\\_bugtool.pl.](http://www.cisco.com/cgi-bin/Support/Bugtool/launch_bugtool.pl) If you still require assistance, open a case with the Technical Assistance Center via the Internet at <http://tools.cisco.com/ServiceRequestTool/create>, or contact your Cisco technical support representative and provide the representative with the information you have gathered. Attach the following information to your case in nonzipped, plain-text (.txt) format: the output of the **show logging** and **show tech-support** commands and your pertinent troubleshooting logs.

**Error Message** %BFD-3-NOCLIENT: Client not found

**Explanation** No client exists in the BFD client list.

**Recommended Action** Copy the message exactly as it appears on the console or in the system log. Research and attempt to resolve the issue using the tools and utilities provided at [http://www.cisco.com/tac.](http://www.cisco.com/tac) With some messages, these tools and utilities will supply clarifying information. Search for resolved software issues using the Bug Toolkit at [http://www.cisco.com/cgi-bin/Support/Bugtool/launch\\_bugtool.pl.](http://www.cisco.com/cgi-bin/Support/Bugtool/launch_bugtool.pl) If you still require assistance, open a case with the Technical Assistance Center via the Internet at <http://tools.cisco.com/ServiceRequestTool/create>, or contact your Cisco technical support representative and provide the representative with the information you have gathered. Attach the following information to your case in nonzipped, plain-text (.txt) format: the output of the **show logging** and **show tech-support** commands and your pertinent troubleshooting logs.

**Error Message** %BFD-3-NOIOUPROC: Failed to create BFD IOU Process

**Explanation** The IOU process failed to start.

**Error Message** %BFD-3-NOKADIS: Failed to start Kadis. Status [dec]

**Explanation** The Kadis timer process failed to start.

**Recommended Action** Copy the message exactly as it appears on the console or in the system log. Research and attempt to resolve the issue using the tools and utilities provided at <http://www.cisco.com/tac>. With some messages, these tools and utilities will supply clarifying information. Search for resolved software issues using the Bug Toolkit at [http://www.cisco.com/cgi-bin/Support/Bugtool/launch\\_bugtool.pl](http://www.cisco.com/cgi-bin/Support/Bugtool/launch_bugtool.pl). If you still require assistance, open a case with the Technical Assistance Center via the Internet at [http://tools.cisco.com/ServiceRequestTool/create,](http://tools.cisco.com/ServiceRequestTool/create) or contact your Cisco technical support representative and provide the representative with the information you have gathered. Attach the following information to your case in nonzipped, plain-text (.txt) format: the output of the **show logging** and **show tech-support** commands and your pertinent troubleshooting logs.

**Error Message** %BFD-3-NOPPPROC: Failed to create BFD PP Process

**Explanation** The pseudo-preemptive (PP) process failed to start.

**Recommended Action** Copy the message exactly as it appears on the console or in the system log. Research and attempt to resolve the issue using the tools and utilities provided at <http://www.cisco.com/tac>. With some messages, these tools and utilities will supply clarifying information. Search for resolved software issues using the Bug Toolkit at [http://www.cisco.com/cgi-bin/Support/Bugtool/launch\\_bugtool.pl](http://www.cisco.com/cgi-bin/Support/Bugtool/launch_bugtool.pl). If you still require assistance, open a case with the Technical Assistance Center via the Internet at [http://tools.cisco.com/ServiceRequestTool/create,](http://tools.cisco.com/ServiceRequestTool/create) or contact your Cisco technical support representative and provide the representative with the information you have gathered. Attach the following information to your case in nonzipped, plain-text (.txt) format: the output of the **show logging** and **show tech-support** commands and your pertinent troubleshooting logs.

**Error Message** %BFD-3-NO\_TYPE: Neighbor address type not specified as ADDR\_IP([dec]), [dec]

**Explanation** A BFD client called a BFD neighbor with an uninitialized address type.

 $\mathbf I$ 

**Error Message** %BFD-3-NULLDISC: Invalid Discriminator [hex], state [dec]

**Explanation** An invalid discriminator value was detected.

**Recommended Action** Copy the message exactly as it appears on the console or in the system log. Research and attempt to resolve the issue using the tools and utilities provided at [http://www.cisco.com/tac.](http://www.cisco.com/tac) With some messages, these tools and utilities will supply clarifying information. Search for resolved software issues using the Bug Toolkit at [http://www.cisco.com/cgi-bin/Support/Bugtool/launch\\_bugtool.pl.](http://www.cisco.com/cgi-bin/Support/Bugtool/launch_bugtool.pl) If you still require assistance, open a case with the Technical Assistance Center via the Internet at <http://tools.cisco.com/ServiceRequestTool/create>, or contact your Cisco technical support representative and provide the representative with the information you have gathered. Attach the following information to your case in nonzipped, plain-text (.txt) format: the output of the **show logging** and **show tech-support** commands and your pertinent troubleshooting logs.

**Error Message** %BFD-3-PACKET: bfd\_pak\_coalesce - [chars] failed

**Explanation** The packet buffer could not be obtained or coalesced.

**Recommended Action** Copy the message exactly as it appears on the console or in the system log. Research and attempt to resolve the issue using the tools and utilities provided at [http://www.cisco.com/tac.](http://www.cisco.com/tac) With some messages, these tools and utilities will supply clarifying information. Search for resolved software issues using the Bug Toolkit at [http://www.cisco.com/cgi-bin/Support/Bugtool/launch\\_bugtool.pl.](http://www.cisco.com/cgi-bin/Support/Bugtool/launch_bugtool.pl) If you still require assistance, open a case with the Technical Assistance Center via the Internet at <http://tools.cisco.com/ServiceRequestTool/create>, or contact your Cisco technical support representative and provide the representative with the information you have gathered. Attach the following information to your case in nonzipped, plain-text (.txt) format: the output of the **show logging** and **show tech-support** commands and your pertinent troubleshooting logs.

**Error Message** %BFD-3-SWIDB: Failed to create BFD swidb subblock for interface [chars]

**Explanation** An interface descriptor block (IDB) sub-block could not be created.

**Error Message** %BFD-3-VERSION: Version change [chars]

**Explanation** A version change error occurred.

**Recommended Action** Copy the message exactly as it appears on the console or in the system log. Research and attempt to resolve the issue using the tools and utilities provided at <http://www.cisco.com/tac>. With some messages, these tools and utilities will supply clarifying information. Search for resolved software issues using the Bug Toolkit at [http://www.cisco.com/cgi-bin/Support/Bugtool/launch\\_bugtool.pl](http://www.cisco.com/cgi-bin/Support/Bugtool/launch_bugtool.pl). If you still require assistance, open a case with the Technical Assistance Center via the Internet at [http://tools.cisco.com/ServiceRequestTool/create,](http://tools.cisco.com/ServiceRequestTool/create) or contact your Cisco technical support representative and provide the representative with the information you have gathered. Attach the following information to your case in nonzipped, plain-text (.txt) format: the output of the **show logging** and **show tech-support** commands and your pertinent troubleshooting logs.

**Error Message** %BFD-3-WAVL\_DELETE\_FAIL: Failed deleting node %x from wavl tree thread [dec]

**Explanation** The BFD process was unable to delete a node from a wrapped AVL (WAVL) tree.

**Recommended Action** Copy the message exactly as it appears on the console or in the system log. Research and attempt to resolve the issue using the tools and utilities provided at <http://www.cisco.com/tac>. With some messages, these tools and utilities will supply clarifying information. Search for resolved software issues using the Bug Toolkit at [http://www.cisco.com/cgi-bin/Support/Bugtool/launch\\_bugtool.pl](http://www.cisco.com/cgi-bin/Support/Bugtool/launch_bugtool.pl). If you still require assistance, open a case with the Technical Assistance Center via the Internet at [http://tools.cisco.com/ServiceRequestTool/create,](http://tools.cisco.com/ServiceRequestTool/create) or contact your Cisco technical support representative and provide the representative with the information you have gathered. Attach the following information to your case in nonzipped, plain-text (.txt) format: the output of the **show logging** and **show tech-support** commands and your pertinent troubleshooting logs.

**Error Message** %BFD-3-WAVL\_INIT\_FAIL: Failed initializing wavl tree.

**Explanation** The BFD process was unable to initialize a wrapped AVL (WAVL) tree.

**Error Message** %BFD-3-WAVL\_INSERT\_FAIL: Failed inserting node %x to wavl tree thread [dec]

**Explanation** The BFD process was unable to insert a node into a wrapped AVL (WAVL) tree.

**Recommended Action** Copy the message exactly as it appears on the console or in the system log. Research and attempt to resolve the issue using the tools and utilities provided at [http://www.cisco.com/tac.](http://www.cisco.com/tac) With some messages, these tools and utilities will supply clarifying information. Search for resolved software issues using the Bug Toolkit at [http://www.cisco.com/cgi-bin/Support/Bugtool/launch\\_bugtool.pl.](http://www.cisco.com/cgi-bin/Support/Bugtool/launch_bugtool.pl) If you still require assistance, open a case with the Technical Assistance Center via the Internet at <http://tools.cisco.com/ServiceRequestTool/create>, or contact your Cisco technical support representative and provide the representative with the information you have gathered. Attach the following information to your case in nonzipped, plain-text (.txt) format: the output of the **show logging** and **show tech-support** commands and your pertinent troubleshooting logs.

**Error Message** %BFD-3-WAVL\_TREE: Failed to malloc space for wavl tree.

**Explanation** The BFD process was unable to allocate memory space for a wrapped AVL (WAVL) tree.

**Recommended Action** Copy the message exactly as it appears on the console or in the system log. Research and attempt to resolve the issue using the tools and utilities provided at [http://www.cisco.com/tac.](http://www.cisco.com/tac) With some messages, these tools and utilities will supply clarifying information. Search for resolved software issues using the Bug Toolkit at [http://www.cisco.com/cgi-bin/Support/Bugtool/launch\\_bugtool.pl.](http://www.cisco.com/cgi-bin/Support/Bugtool/launch_bugtool.pl) If you still require assistance, open a case with the Technical Assistance Center via the Internet at <http://tools.cisco.com/ServiceRequestTool/create>, or contact your Cisco technical support representative and provide the representative with the information you have gathered. Attach the following information to your case in nonzipped, plain-text (.txt) format: the output of the **show logging** and **show tech-support** commands and your pertinent troubleshooting logs.

#### **BFD-6**

**Error Message** %BFD-6-MAX\_DESCR: BFD discrminators exhausted. No more sessions can be created.

**Explanation** The maximum number of BFD discriminators has been assigned.

**Error Message** %BFD-6-MAX\_SESSION: Maximum session creation limit [dec] reached.

**Explanation** The maximum number of BFD sessions has been created.

**Recommended Action** Copy the message exactly as it appears on the console or in the system log. Research and attempt to resolve the issue using the tools and utilities provided at <http://www.cisco.com/tac>. With some messages, these tools and utilities will supply clarifying information. Search for resolved software issues using the Bug Toolkit at [http://www.cisco.com/cgi-bin/Support/Bugtool/launch\\_bugtool.pl](http://www.cisco.com/cgi-bin/Support/Bugtool/launch_bugtool.pl). If you still require assistance, open a case with the Technical Assistance Center via the Internet at [http://tools.cisco.com/ServiceRequestTool/create,](http://tools.cisco.com/ServiceRequestTool/create) or contact your Cisco technical support representative and provide the representative with the information you have gathered. Attach the following information to your case in nonzipped, plain-text (.txt) format: the output of the **show logging** and **show tech-support** commands and your pertinent troubleshooting logs.

**Error Message** %BFD-6-TX\_ON\_STANDBY: BFD transmit detected on standby

**Explanation** The standby device attempted to transmit a packet.

**Recommended Action** Copy the message exactly as it appears on the console or in the system log. Research and attempt to resolve the issue using the tools and utilities provided at <http://www.cisco.com/tac>. With some messages, these tools and utilities will supply clarifying information. Search for resolved software issues using the Bug Toolkit at [http://www.cisco.com/cgi-bin/Support/Bugtool/launch\\_bugtool.pl](http://www.cisco.com/cgi-bin/Support/Bugtool/launch_bugtool.pl). If you still require assistance, open a case with the Technical Assistance Center via the Internet at [http://tools.cisco.com/ServiceRequestTool/create,](http://tools.cisco.com/ServiceRequestTool/create) or contact your Cisco technical support representative and provide the representative with the information you have gathered. Attach the following information to your case in nonzipped, plain-text (.txt) format: the output of the **show logging** and **show tech-support** commands and your pertinent troubleshooting logs.

# **BFDFSM Messages**

This section contains Bidirectional Forwarding Detection (BFD) Finite State Machine (FSM) messages.

#### **BFDFSM-3**

**Error Message** %BFDFSM-3-INVEVENT: Invalid event\_id [hex]

**Explanation** An invalid event occurred in the state machine.

**Recommended Action** Copy the message exactly as it appears on the console or in the system log. Research and attempt to resolve the issue using the tools and utilities provided at <http://www.cisco.com/tac>. With some messages, these tools and utilities will supply clarifying information. Search for resolved software issues using the Bug Toolkit at [http://www.cisco.com/cgi-bin/Support/Bugtool/launch\\_bugtool.pl](http://www.cisco.com/cgi-bin/Support/Bugtool/launch_bugtool.pl). If you still require assistance, open a case with the Technical Assistance Center via the Internet at [http://tools.cisco.com/ServiceRequestTool/create,](http://tools.cisco.com/ServiceRequestTool/create) or contact your Cisco technical support

 $\mathbf I$ 

representative and provide the representative with the information you have gathered. Attach the following information to your case in nonzipped, plain-text (.txt) format: the output of the **show logging** and **show tech-support** commands and your pertinent troubleshooting logs.

**Error Message** %BFDFSM-3-INVSTATE: Invalid current state [hex]

**Explanation** An invalid state occurred in the state machine.

**Recommended Action** Copy the message exactly as it appears on the console or in the system log. Research and attempt to resolve the issue using the tools and utilities provided at [http://www.cisco.com/tac.](http://www.cisco.com/tac) With some messages, these tools and utilities will supply clarifying information. Search for resolved software issues using the Bug Toolkit at [http://www.cisco.com/cgi-bin/Support/Bugtool/launch\\_bugtool.pl.](http://www.cisco.com/cgi-bin/Support/Bugtool/launch_bugtool.pl) If you still require assistance, open a case with the Technical Assistance Center via the Internet at <http://tools.cisco.com/ServiceRequestTool/create>, or contact your Cisco technical support representative and provide the representative with the information you have gathered. Attach the following information to your case in nonzipped, plain-text (.txt) format: the output of the **show logging** and **show tech-support** commands and your pertinent troubleshooting logs.

**Error Message** %BFDFSM-3-INVTRANS: obj: [[hex]] event\_id: [[hex]] er\_p: [[hex]] arg: [[hex]] session state [chars] -> [chars]

**Explanation** An invalid transition occurred in the state machine.

**Recommended Action** Copy the message exactly as it appears on the console or in the system log. Research and attempt to resolve the issue using the tools and utilities provided at [http://www.cisco.com/tac.](http://www.cisco.com/tac) With some messages, these tools and utilities will supply clarifying information. Search for resolved software issues using the Bug Toolkit at [http://www.cisco.com/cgi-bin/Support/Bugtool/launch\\_bugtool.pl.](http://www.cisco.com/cgi-bin/Support/Bugtool/launch_bugtool.pl) If you still require assistance, open a case with the Technical Assistance Center via the Internet at <http://tools.cisco.com/ServiceRequestTool/create>, or contact your Cisco technical support representative and provide the representative with the information you have gathered. Attach the following information to your case in nonzipped, plain-text (.txt) format: the output of the **show logging** and **show tech-support** commands and your pertinent troubleshooting logs.

**Error Message** %BFDFSM-3-NOEVENT: Unable to apply event [hex]

**Explanation** A transition failure occurred in the state machine.

**Error Message** %BFDFSM-3-NULLMACH: Invalid machine pointer [hex]

**Explanation** The state machine contains an invalid pointer.

**Recommended Action** Copy the message exactly as it appears on the console or in the system log. Research and attempt to resolve the issue using the tools and utilities provided at <http://www.cisco.com/tac>. With some messages, these tools and utilities will supply clarifying information. Search for resolved software issues using the Bug Toolkit at [http://www.cisco.com/cgi-bin/Support/Bugtool/launch\\_bugtool.pl](http://www.cisco.com/cgi-bin/Support/Bugtool/launch_bugtool.pl). If you still require assistance, open a case with the Technical Assistance Center via the Internet at [http://tools.cisco.com/ServiceRequestTool/create,](http://tools.cisco.com/ServiceRequestTool/create) or contact your Cisco technical support representative and provide the representative with the information you have gathered. Attach the following information to your case in nonzipped, plain-text (.txt) format: the output of the **show logging** and **show tech-support** commands and your pertinent troubleshooting logs.

## **BFD\_HA Messages**

This section contains Bidirectional Forwarding Detection (BFD) high availability (HA) messages.

#### **BFD\_HA-2**

**Error Message** %BFD\_HA-2-CF: [chars][dec]

**Explanation** An error occurred with the CompactFlash device.

**Recommended Action** Copy the message exactly as it appears on the console or in the system log. Research and attempt to resolve the issue using the tools and utilities provided at <http://www.cisco.com/tac>. With some messages, these tools and utilities will supply clarifying information. Search for resolved software issues using the Bug Toolkit at [http://www.cisco.com/cgi-bin/Support/Bugtool/launch\\_bugtool.pl](http://www.cisco.com/cgi-bin/Support/Bugtool/launch_bugtool.pl). If you still require assistance, open a case with the Technical Assistance Center via the Internet at [http://tools.cisco.com/ServiceRequestTool/create,](http://tools.cisco.com/ServiceRequestTool/create) or contact your Cisco technical support representative and provide the representative with the information you have gathered. Attach the following information to your case in nonzipped, plain-text (.txt) format: the output of the **show logging** and **show tech-support** commands and your pertinent troubleshooting logs.

**Error Message** %BFD\_HA-2-RESOURCE: [chars]

**Explanation** An error occurred in a system resource.

**Recommended Action** Copy the message exactly as it appears on the console or in the system log. Research and attempt to resolve the issue using the tools and utilities provided at <http://www.cisco.com/tac>. With some messages, these tools and utilities will supply clarifying information. Search for resolved software issues using the Bug Toolkit at [http://www.cisco.com/cgi-bin/Support/Bugtool/launch\\_bugtool.pl](http://www.cisco.com/cgi-bin/Support/Bugtool/launch_bugtool.pl). If you still require assistance, open a case with the Technical Assistance Center via the Internet at [http://tools.cisco.com/ServiceRequestTool/create,](http://tools.cisco.com/ServiceRequestTool/create) or contact your Cisco technical support

representative and provide the representative with the information you have gathered. Attach the following information to your case in nonzipped, plain-text (.txt) format: the output of the **show logging** and **show tech-support** commands and your pertinent troubleshooting logs.

**Error Message** %BFD\_HA-2-RF: [chars][dec]

**Explanation** An error occurred in the RF system.

**Recommended Action** Copy the message exactly as it appears on the console or in the system log. Research and attempt to resolve the issue using the tools and utilities provided at [http://www.cisco.com/tac.](http://www.cisco.com/tac) With some messages, these tools and utilities will supply clarifying information. Search for resolved software issues using the Bug Toolkit at [http://www.cisco.com/cgi-bin/Support/Bugtool/launch\\_bugtool.pl.](http://www.cisco.com/cgi-bin/Support/Bugtool/launch_bugtool.pl) If you still require assistance, open a case with the Technical Assistance Center via the Internet at <http://tools.cisco.com/ServiceRequestTool/create>, or contact your Cisco technical support representative and provide the representative with the information you have gathered. Attach the following information to your case in nonzipped, plain-text (.txt) format: the output of the **show logging** and **show tech-support** commands and your pertinent troubleshooting logs.

## **BFD\_HA-3**

 $\mathbf I$ 

**Error Message** %BFD\_HA-3-DELSESS: [chars][dec]

**Explanation** An error occurred while deleting a session.

## **BFD\_ISSU Messages**

This section contains Bidirectional Forwarding Detection (BFD) in-service software upgrade (ISSU) messages.

#### **BFD\_ISSU-2**

**Error Message** %BFD\_ISSU-2-GET\_BUFFER: BFD ISSU client failed to get buffer for message. Error: [dec] ([chars])

**Explanation** The BFD ISSU client was unable to get buffer space for building a negotiation message. A negotiation message cannot be sent to the standby device. If a problem occurs with the ISSU session negotiation, the standby device cannot be brought up properly.

**Recommended Action** Copy the message exactly as it appears on the console or in the system log. Research and attempt to resolve the issue using the tools and utilities provided at <http://www.cisco.com/tac>. With some messages, these tools and utilities will supply clarifying information. Search for resolved software issues using the Bug Toolkit at [http://www.cisco.com/cgi-bin/Support/Bugtool/launch\\_bugtool.pl](http://www.cisco.com/cgi-bin/Support/Bugtool/launch_bugtool.pl). If you still require assistance, open a case with the Technical Assistance Center via the Internet at [http://tools.cisco.com/ServiceRequestTool/create,](http://tools.cisco.com/ServiceRequestTool/create) or contact your Cisco technical support representative and provide the representative with the information you have gathered. Attach the following information to your case in nonzipped, plain-text (.txt) format: the output of the **show logging**, **show tech-support, show logging**, **show checkpoint client** commands and your pertinent troubleshooting logs.

**Error Message** %BFD\_ISSU-2-INIT: BFD ISSU client initialization failed to [chars]. Error: [dec] ([chars])

**Explanation** The BFD ISSU client could not be initialized. This initialization failure must be addressed before an in-service software upgrade or downgrade can be performed successfully. Otherwise, a software upgrade or downgrade will result in downtime.

**Error Message** %BFD\_ISSU-2-SEND\_NEGO\_FAILED: BFD ISSU client failed to send negotiation message. Error: [dec] ([chars])

**Explanation** The BFD ISSU client was unable to send a session negotiation message to the peer device. If a problem occurs with the ISSU session negotiation, the standby device cannot be brought up properly.

**Recommended Action** Copy the message exactly as it appears on the console or in the system log. Research and attempt to resolve the issue using the tools and utilities provided at [http://www.cisco.com/tac.](http://www.cisco.com/tac) With some messages, these tools and utilities will supply clarifying information. Search for resolved software issues using the Bug Toolkit at [http://www.cisco.com/cgi-bin/Support/Bugtool/launch\\_bugtool.pl.](http://www.cisco.com/cgi-bin/Support/Bugtool/launch_bugtool.pl) If you still require assistance, open a case with the Technical Assistance Center via the Internet at <http://tools.cisco.com/ServiceRequestTool/create>, or contact your Cisco technical support representative and provide the representative with the information you have gathered. Attach the following information to your case in nonzipped, plain-text (.txt) format: the output of the **show logging**, **show tech-support, show logging**, **show checkpoint client** commands and your pertinent troubleshooting logs.

**Error Message** %BFD\_ISSU-2-SESSION\_NEGO: BFD ISSU client encountered unexpected client nego\_done. Error: [dec] ([chars])

**Explanation** An ISSU-compliant client transitions through a series of internal states. The BFD ISSU client encountered a client negotiation done state that was unexpected. If a problem occurs with the ISSU session negotiation, the standby device cannot be brought up properly.

**Recommended Action** Copy the message exactly as it appears on the console or in the system log. Research and attempt to resolve the issue using the tools and utilities provided at [http://www.cisco.com/tac.](http://www.cisco.com/tac) With some messages, these tools and utilities will supply clarifying information. Search for resolved software issues using the Bug Toolkit at [http://www.cisco.com/cgi-bin/Support/Bugtool/launch\\_bugtool.pl.](http://www.cisco.com/cgi-bin/Support/Bugtool/launch_bugtool.pl) If you still require assistance, open a case with the Technical Assistance Center via the Internet at <http://tools.cisco.com/ServiceRequestTool/create>, or contact your Cisco technical support representative and provide the representative with the information you have gathered. Attach the following information to your case in nonzipped, plain-text (.txt) format: the output of the **show logging**, **show tech-support, show logging**, **show issu session,** and **show issu negotiated capability** commands and your pertinent troubleshooting logs.

**Error Message** %BFD\_ISSU-2-SESSION\_REGISTRY: BFD ISSU client failed to register session information. Error: [dec] ([chars])

**Explanation** The BFD ISSU client was unable to register session information. If a problem occurs with the ISSU session registration, the standby device cannot be brought up properly.

**Recommended Action** Copy the message exactly as it appears on the console or in the system log. Research and attempt to resolve the issue using the tools and utilities provided at [http://www.cisco.com/tac.](http://www.cisco.com/tac) With some messages, these tools and utilities will supply clarifying information. Search for resolved software issues using the Bug Toolkit at [http://www.cisco.com/cgi-bin/Support/Bugtool/launch\\_bugtool.pl.](http://www.cisco.com/cgi-bin/Support/Bugtool/launch_bugtool.pl) If you still require assistance, open a case with the Technical Assistance Center via the Internet at <http://tools.cisco.com/ServiceRequestTool/create>, or contact your Cisco technical support representative and provide the representative with the information you have gathered. Attach the

**System Messages for Cisco IOS Release 12.2 SX**

following information to your case in nonzipped, plain-text (.txt) format: the output of the **show logging**, **show tech-support, show logging**, **show issu capability entries, show issu session,** and **show issu negotiated capability** commands and your pertinent troubleshooting logs.

#### **BFD\_ISSU-3**

**Error Message** %BFD\_ISSU-3-INVALID\_SESSION: BFD ISSU client does not have a valid registered session.

**Explanation** The BFD ISSU client does not have a valid registered session.

**Recommended Action** Copy the message exactly as it appears on the console or in the system log. Research and attempt to resolve the issue using the tools and utilities provided at <http://www.cisco.com/tac>. With some messages, these tools and utilities will supply clarifying information. Search for resolved software issues using the Bug Toolkit at [http://www.cisco.com/cgi-bin/Support/Bugtool/launch\\_bugtool.pl](http://www.cisco.com/cgi-bin/Support/Bugtool/launch_bugtool.pl). If you still require assistance, open a case with the Technical Assistance Center via the Internet at [http://tools.cisco.com/ServiceRequestTool/create,](http://tools.cisco.com/ServiceRequestTool/create) or contact your Cisco technical support representative and provide the representative with the information you have gathered. Attach the following information to your case in nonzipped, plain-text (.txt) format: the output of the **show logging**, **show tech-support, show logging**, **show issu capability entries, show issu session,** and **show issu negotiated capability** commands and your pertinent troubleshooting logs.

**Error Message** %BFD\_ISSU-3-MSG\_SIZE: BFD ISSU client failed to get the MTU for Message Type [dec]. Error: [dec] ([chars])

**Explanation** The BFD ISSU client was unable to calculate the MTU for the specified message. The BFD ISSU client is not able to send the message to the standby device.

 $\mathbf I$ 

**Error Message** %BFD\_ISSU-3-SESSION\_UNREGISTRY: BFD ISSU client failed to unregister session information. Error: [dec] ([chars])

**Explanation** The BFD ISSU client was unable to unregister session information.

**Recommended Action** Copy the message exactly as it appears on the console or in the system log. Research and attempt to resolve the issue using the tools and utilities provided at [http://www.cisco.com/tac.](http://www.cisco.com/tac) With some messages, these tools and utilities will supply clarifying information. Search for resolved software issues using the Bug Toolkit at [http://www.cisco.com/cgi-bin/Support/Bugtool/launch\\_bugtool.pl.](http://www.cisco.com/cgi-bin/Support/Bugtool/launch_bugtool.pl) If you still require assistance, open a case with the Technical Assistance Center via the Internet at <http://tools.cisco.com/ServiceRequestTool/create>, or contact your Cisco technical support representative and provide the representative with the information you have gathered. Attach the following information to your case in nonzipped, plain-text (.txt) format: the output of the **show logging**, **show tech-support, show logging**, **show issu session,** and **show issu negotiated capability** commands and your pertinent troubleshooting logs.

**Error Message** %BFD\_ISSU-3-TRANSFORM\_FAIL: bfd ISSU client [chars] transform failed for message [dec]'. Error: [dec] ([chars])

**Explanation** The BFD ISSU client could not transform the specified message type. If the transmit transformation failed, the checkpoint message was not sent to the standby device. If the receive transformation failed, the checkpoint message was not applied on the standby device. In either case, the BFD state between the active device and the standby device is not identical.

## **BFD\_SCALE Messages**

This section contains Bidirectional Forwarding Detection (BFD) credit-based workload messages.

## **BFD\_SCALE-6**

**Error Message** %BFD\_SCALE-6-INSUFFICIENT\_RESOURCES: Configuration not changed, exceeds maximum resource limit.

**Explanation** The configuration could not be changed due to a resource limitation.

**Recommended Action** Copy the message exactly as it appears on the console or in the system log. Research and attempt to resolve the issue using the tools and utilities provided at <http://www.cisco.com/tac>. With some messages, these tools and utilities will supply clarifying information. Search for resolved software issues using the Bug Toolkit at [http://www.cisco.com/cgi-bin/Support/Bugtool/launch\\_bugtool.pl](http://www.cisco.com/cgi-bin/Support/Bugtool/launch_bugtool.pl). If you still require assistance, open a case with the Technical Assistance Center via the Internet at [http://tools.cisco.com/ServiceRequestTool/create,](http://tools.cisco.com/ServiceRequestTool/create) or contact your Cisco technical support representative and provide the representative with the information you have gathered. Attach the following information to your case in nonzipped, plain-text (.txt) format: the output of the **show logging** and **show tech-support** commands and your pertinent troubleshooting logs.

**Error Message** %BFD\_SCALE-6-RESOURCES\_EXHAUSTED: BFD adjacency can not be created due to resource limitation.

**Explanation** A BFD adjacency cannot be created due to a resource limitation.

# **BFD\_TEST Messages**

This section contains Bidirectional Forwarding Detection (BFD) test messages.

## **BFD\_TEST-3**

**Error Message** %BFD\_TEST-3-BAD\_ADDR\_TYPE: Invalid address type [dec]

**Explanation** The BFD test process detected an invalid address type.

**Recommended Action** Copy the message exactly as it appears on the console or in the system log. Research and attempt to resolve the issue using the tools and utilities provided at [http://www.cisco.com/tac.](http://www.cisco.com/tac) With some messages, these tools and utilities will supply clarifying information. Search for resolved software issues using the Bug Toolkit at [http://www.cisco.com/cgi-bin/Support/Bugtool/launch\\_bugtool.pl.](http://www.cisco.com/cgi-bin/Support/Bugtool/launch_bugtool.pl) If you still require assistance, open a case with the Technical Assistance Center via the Internet at <http://tools.cisco.com/ServiceRequestTool/create>, or contact your Cisco technical support representative and provide the representative with the information you have gathered. Attach the following information to your case in nonzipped, plain-text (.txt) format: the output of the **show logging** and **show tech-support** commands and your pertinent troubleshooting logs.

**Error Message** %BFD\_TEST-3-BAD\_TYPE: Invalid session type [dec]

**Explanation** The BFD test process detected an invalid session type.

**Explanation** Copy the message exactly as it appears on the console or in the system log. Research and attempt to resolve the issue using the tools and utilities provided at [http://www.cisco.com/tac.](http://www.cisco.com/tac) With some messages, these tools and utilities will supply clarifying information. Search for resolved software issues using the Bug Toolkit at

[http://www.cisco.com/cgi-bin/Support/Bugtool/launch\\_bugtool.pl.](http://www.cisco.com/cgi-bin/Support/Bugtool/launch_bugtool.pl) If you still require assistance, open a case with the Technical Assistance Center via the Internet at

<http://tools.cisco.com/ServiceRequestTool/create>, or contact your Cisco technical support representative and provide the representative with the information you have gathered. Attach the following information to your case in nonzipped, plain-text (.txt) format: the output of the **show logging** and **show tech-support** commands and your pertinent troubleshooting logs.

**Error Message** %BFD\_TEST-3-WAVL\_INIT\_FAIL: Failed initializing wavl tree.

**Explanation** The BFD test process was unable to initialize a wrapped AVL (WAVL) tree.

**Recommended Action** Copy the message exactly as it appears on the console or in the system log. Research and attempt to resolve the issue using the tools and utilities provided at [http://www.cisco.com/tac.](http://www.cisco.com/tac) With some messages, these tools and utilities will supply clarifying information. Search for resolved software issues using the Bug Toolkit at [http://www.cisco.com/cgi-bin/Support/Bugtool/launch\\_bugtool.pl.](http://www.cisco.com/cgi-bin/Support/Bugtool/launch_bugtool.pl) If you still require assistance, open a case with the Technical Assistance Center via the Internet at <http://tools.cisco.com/ServiceRequestTool/create>, or contact your Cisco technical support

representative and provide the representative with the information you have gathered. Attach the following information to your case in nonzipped, plain-text (.txt) format: the output of the **show logging** and **show tech-support** commands and your pertinent troubleshooting logs.

**Error Message** %BFD\_TEST-3-WAVL\_INSERT\_FAIL\_IPV4: Failed inserting neighbor address %30i to wavl tree thread [dec]

**Explanation** The BFD test process was unable to insert an IPv4 node in a wrapped AVL (WAVL) tree.

**Recommended Action** Copy the message exactly as it appears on the console or in the system log. Research and attempt to resolve the issue using the tools and utilities provided at <http://www.cisco.com/tac>. With some messages, these tools and utilities will supply clarifying information. Search for resolved software issues using the Bug Toolkit at [http://www.cisco.com/cgi-bin/Support/Bugtool/launch\\_bugtool.pl](http://www.cisco.com/cgi-bin/Support/Bugtool/launch_bugtool.pl). If you still require assistance, open a case with the Technical Assistance Center via the Internet at [http://tools.cisco.com/ServiceRequestTool/create,](http://tools.cisco.com/ServiceRequestTool/create) or contact your Cisco technical support representative and provide the representative with the information you have gathered. Attach the following information to your case in nonzipped, plain-text (.txt) format: the output of the **show logging** and **show tech-support** commands and your pertinent troubleshooting logs.

**Error Message** %BFD\_TEST-3-WAVL\_INSERT\_FAIL\_IPV6: Failed inserting neighbor address %30P to wavl tree thread [dec]

**Explanation** The BFD test process was unable to insert an IPv6 node in a wrapped AVL (WAVL) tree.

**Recommended Action** Copy the message exactly as it appears on the console or in the system log. Research and attempt to resolve the issue using the tools and utilities provided at <http://www.cisco.com/tac>. With some messages, these tools and utilities will supply clarifying information. Search for resolved software issues using the Bug Toolkit at [http://www.cisco.com/cgi-bin/Support/Bugtool/launch\\_bugtool.pl](http://www.cisco.com/cgi-bin/Support/Bugtool/launch_bugtool.pl). If you still require assistance, open a case with the Technical Assistance Center via the Internet at [http://tools.cisco.com/ServiceRequestTool/create,](http://tools.cisco.com/ServiceRequestTool/create) or contact your Cisco technical support representative and provide the representative with the information you have gathered. Attach the following information to your case in nonzipped, plain-text (.txt) format: the output of the **show logging** and **show tech-support** commands and your pertinent troubleshooting logs.

**Error Message** %BFD\_TEST-3-WAVL\_TREE: Failed to malloc space for wavl tree.

**Explanation** The BFD test process was unable to allocate memory for a wrapped AVL (WAVL) tree.

**Error Message** %BFD\_TEST-3-WAVL\_WALK\_FAIL: wavl\_walk failed while walking wavl tree thread [dec] interface [dec]

**Explanation** A thread failed while walking the wrapped AVL (WAVL) tree.

**Recommended Action** Copy the message exactly as it appears on the console or in the system log. Research and attempt to resolve the issue using the tools and utilities provided at [http://www.cisco.com/tac.](http://www.cisco.com/tac) With some messages, these tools and utilities will supply clarifying information. Search for resolved software issues using the Bug Toolkit at [http://www.cisco.com/cgi-bin/Support/Bugtool/launch\\_bugtool.pl.](http://www.cisco.com/cgi-bin/Support/Bugtool/launch_bugtool.pl) If you still require assistance, open a case with the Technical Assistance Center via the Internet at <http://tools.cisco.com/ServiceRequestTool/create>, or contact your Cisco technical support representative and provide the representative with the information you have gathered. Attach the following information to your case in nonzipped, plain-text (.txt) format: the output of the **show logging** and **show tech-support** commands and your pertinent troubleshooting logs.

#### **BFD\_TEST-7**

 $\mathbf I$ 

**Error Message** %BFD\_TEST-7-FSM\_STATE: Session [[IP\_address],[IP\_address],[chars],[int]], event [chars], state [chars] -> [chars]

**Explanation** State information is shown in the message.

**Recommended Action** Copy the message exactly as it appears on the console or in the system log. Research and attempt to resolve the issue using the tools and utilities provided at [http://www.cisco.com/tac.](http://www.cisco.com/tac) With some messages, these tools and utilities will supply clarifying information. Search for resolved software issues using the Bug Toolkit at [http://www.cisco.com/cgi-bin/Support/Bugtool/launch\\_bugtool.pl.](http://www.cisco.com/cgi-bin/Support/Bugtool/launch_bugtool.pl) If you still require assistance, open a case with the Technical Assistance Center via the Internet at <http://tools.cisco.com/ServiceRequestTool/create>, or contact your Cisco technical support representative and provide the representative with the information that you have gathered. Attach the following information to your case in nonzipped, plain-text (.txt) format: the output of the **show logging** and **show tech-support** commands and your pertinent troubleshooting logs.

**Error Message** %BFD\_TEST-7-RECV\_START: First packet has come in.

**Explanation** The first packet has been received.

**Recommended Action** This is an informational message only. No action is required.

## **BGP Messages**

This section contains Border Gateway Protocol (BGP) messages.

### **BGP-2**

**Error Message** %BGP-2-INSUFMEM: Insufficient memory for [chars] entry

**Explanation** The requested operation could not be accomplished because of a low memory condition.

**Recommended Action** Reduce other system activity to ease memory demands. If conditions warrant, upgrade to a larger memory configuration.

### **BGP-3**

**Error Message** %BGP-3-ADDROUTE: Unable to add route for [chars] to radix trie

**Explanation** An addition to the radix trie could not be completed because of an error.

**Recommended Action** Copy the message exactly as it appears on the console or in the system log. Research and attempt to resolve the issue using the tools and utilities provided at <http://www.cisco.com/tac>. With some messages, these tools and utilities will supply clarifying information. Search for resolved software issues using the Bug Toolkit at [http://www.cisco.com/cgi-bin/Support/Bugtool/launch\\_bugtool.pl](http://www.cisco.com/cgi-bin/Support/Bugtool/launch_bugtool.pl). If you still require assistance, open a case with the Technical Assistance Center via the Internet at [http://tools.cisco.com/ServiceRequestTool/create,](http://tools.cisco.com/ServiceRequestTool/create) or contact your Cisco technical support representative and provide the representative with the information you have gathered. Attach the following information to your case in nonzipped, plain-text (.txt) format: the output of the **show logging** and **show tech-support** commands and your pertinent troubleshooting logs.

**Error Message** %BGP-3-BADMASK: Attempt to install route for %i without valid mask in [chars]

**Explanation** An internal software error occurred.
**Error Message** %BGP-3-BADROUTEMAP: Bad parameters in the route-map [chars] applied for [chars]

**Explanation** The route map contains incorrect entries.

**Recommended Action** Correct the route map.

**Error Message** %BGP-3-BGP\_INCONSISTENT: [chars] Inconsistent [chars]

**Explanation** An error was detected in a data structure. This is an internal software error.

**Recommended Action** Copy the message exactly as it appears on the console or in the system log. Research and attempt to resolve the issue using the tools and utilities provided at [http://www.cisco.com/tac.](http://www.cisco.com/tac) With some messages, these tools and utilities will supply clarifying information. Search for resolved software issues using the Bug Toolkit at [http://www.cisco.com/cgi-bin/Support/Bugtool/launch\\_bugtool.pl.](http://www.cisco.com/cgi-bin/Support/Bugtool/launch_bugtool.pl) If you still require assistance, open a case with the Technical Assistance Center via the Internet at <http://tools.cisco.com/ServiceRequestTool/create>, or contact your Cisco technical support representative and provide the representative with the information you have gathered. Attach the following information to your case in nonzipped, plain-text (.txt) format: the output of the **show logging** and **show tech-support** commands and your pertinent troubleshooting logs.

**Error Message** %BGP-3-DELPATH: Attempted to delete path from an empty net for [chars]

**Explanation** A BGP path could not be deleted.

**Recommended Action** Copy the message exactly as it appears on the console or in the system log. Research and attempt to resolve the issue using the tools and utilities provided at [http://www.cisco.com/tac.](http://www.cisco.com/tac) With some messages, these tools and utilities will supply clarifying information. Search for resolved software issues using the Bug Toolkit at [http://www.cisco.com/cgi-bin/Support/Bugtool/launch\\_bugtool.pl.](http://www.cisco.com/cgi-bin/Support/Bugtool/launch_bugtool.pl) If you still require assistance, open a case with the Technical Assistance Center via the Internet at <http://tools.cisco.com/ServiceRequestTool/create>, or contact your Cisco technical support representative and provide the representative with the information you have gathered. Attach the following information to your case in nonzipped, plain-text (.txt) format: the output of the **show logging** and **show tech-support** commands and your pertinent troubleshooting logs.

**Error Message** %BGP-3-DELROUTE: Unable to remove route for [chars] from radix trie

**Explanation** The system was unable to delete a route from the radix trie.

**Recommended Action** Copy the message exactly as it appears on the console or in the system log. Research and attempt to resolve the issue using the tools and utilities provided at [http://www.cisco.com/tac.](http://www.cisco.com/tac) With some messages, these tools and utilities will supply clarifying information. Search for resolved software issues using the Bug Toolkit at [http://www.cisco.com/cgi-bin/Support/Bugtool/launch\\_bugtool.pl.](http://www.cisco.com/cgi-bin/Support/Bugtool/launch_bugtool.pl) If you still require assistance, open a case with the Technical Assistance Center via the Internet at <http://tools.cisco.com/ServiceRequestTool/create>, or contact your Cisco technical support representative and provide the representative with the information you have gathered. Attach the following information to your case in nonzipped, plain-text (.txt) format: the output of the **show logging** and **show tech-support** commands and your pertinent troubleshooting logs.

I

**Error Message** %BGP-3-INSUFCHUNKS: Insufficient chunk pools for [chars], requested size [dec]

**Explanation** The static chunk pools size is too small.

**Recommended Action** Collect the chunk and BGP summary. Copy the message exactly as it appears on the console or in the system log. Research and attempt to resolve the issue using the tools and utilities provided at <http://www.cisco.com/tac>. With some messages, these tools and utilities will supply clarifying information. Search for resolved software issues using the Bug Toolkit at [http://www.cisco.com/cgi-bin/Support/Bugtool/launch\\_bugtool.pl](http://www.cisco.com/cgi-bin/Support/Bugtool/launch_bugtool.pl). If you still require assistance, open a case with the Technical Assistance Center via the Internet at [http://tools.cisco.com/ServiceRequestTool/create,](http://tools.cisco.com/ServiceRequestTool/create) or contact your Cisco technical support representative and provide the representative with the information you have gathered. Attach the following information to your case in nonzipped, plain-text (.txt) format: the output of the **show logging** and **show tech-support** commands and your pertinent troubleshooting logs.

**Error Message** %BGP-3-INVALID\_MPLS: Invalid MPLS label ([dec]) received in update for prefix [chars] from [chars]

**Explanation** An invalid MPLS label was found in a received BGP message. This indicates that there is some problem on the remote router.

**Recommended Action** Check the configuration of the remote router.

**Error Message** %BGP-3-MARTIAN\_IP: [chars] Martian prefix [chars] in [chars]

**Explanation** A Martian prefix was found in the BGP message. This indicates that there is some problem on the remote router.

**Recommended Action** Check the configuration of the remote router.

**Error Message** %BGP-3-MAXPFXEXCEED: No. of prefix received from [chars][chars][chars] (afi [dec]): [dec] exceed limit [dec]

**Explanation** The number of prefixes received from a neighhor exceeeds the configured limit. The message displays the session number or VRF identifier, if applicable.

**Recommended Action** Check the number of prefixes received from the neighbor and determine whether the limit should be increased.

**Error Message** %BGP-3-NOBITFIELD: Could not allocate bitfield. Cannot open session to [chars]

**Explanation** The allocation of a neighbor index for this neighbor has failed because of a low memory condition.

**Recommended Action** Reduce other system activity to ease memory demands. If conditions warrant, upgrade to a larger memory configuration.

**Error Message** %BGP-3-NOTIFICATION: [chars] neighbor [chars] [dec]/[dec] ([chars]) [dec] bytes [chars]

**Explanation** An error condition has been detected in the BGP session. A notification message is being sent or received and the session will be reset. This message appears only if the **log-neighbor-changes** command is configured for the BGP process.

**Recommended Action** This message represents an error in the session and its origin should be investigated. If the error is reported periodically, copy the message exactly as it appears on the console or in the system log. Research and attempt to resolve the issue using the tools and utilities provided at [http://www.cisco.com/tac.](http://www.cisco.com/tac) With some messages, these tools and utilities will supply clarifying information. Search for resolved software issues using the Bug Toolkit at [http://www.cisco.com/cgi-bin/Support/Bugtool/launch\\_bugtool.pl.](http://www.cisco.com/cgi-bin/Support/Bugtool/launch_bugtool.pl) If you still require assistance, open a case with the Technical Assistance Center via the Internet at <http://tools.cisco.com/ServiceRequestTool/create>, or contact your Cisco technical support representative and provide the representative with the information you have gathered. Attach the following information to your case in nonzipped, plain-text (.txt) format: the output of the **show logging** and **show tech-support** commands and your pertinent troubleshooting logs.

**Error Message** %BGP-3-ORF\_PFXLIST: Received misformatted prefixlist ORF from [chars]

**Explanation** The received prefix list outbound route filter (ORF) is misformatted.

**Recommended Action** Check the prefix list ORF implementation on the neighboring router.

**Error Message** %BGP-3-PER\_VRF\_AGGR: pervrfaggr label: [chars]

**Explanation** The TFIB asks for a label for a prefix in the VRF routing table. The per-VRF-aggregate label will be assigned to the connected type or BGP aggregate prefix when BGP runs a best-path calculation. This message might appear when a prefix changes to a connected type or BGP aggregate type.

**Recommended Action** No action is required. If this message recurs, copy the message exactly as it appears on the console or in the system log. Research and attempt to resolve the issue using the tools and utilities provided at <http://www.cisco.com/tac>. With some messages, these tools and utilities will supply clarifying information. Search for resolved software issues using the Bug Toolkit at [http://www.cisco.com/cgi-bin/Support/Bugtool/launch\\_bugtool.pl.](http://www.cisco.com/cgi-bin/Support/Bugtool/launch_bugtool.pl) If you still require assistance, open a case with the Technical Assistance Center via the Internet at

<http://tools.cisco.com/ServiceRequestTool/create>, or contact your Cisco technical support representative and provide the representative with the information you have gathered. Attach the following information to your case in nonzipped, plain-text (.txt) format: the output of the **show logging** and **show tech-support** commands and your pertinent troubleshooting logs.

**Error Message** %BGP-3-RADIXINIT: Radix trie initialization failed

**Explanation** Initialization of the radix tree could not be accomplished because of a low memory condition.

**Recommended Action** Reduce other system activity to ease memory demands. If conditions warrant, upgrade to a larger memory configuration.

## **BGP-4**

**Error Message** %BGP-4-AFIMPORT: [chars] prefixes imported to [chars] vrf reached the limit [dec]

**Explanation** The number of prefixes imported from an address family to a VRF has reached the configured limit

**Recommended Action** Check the number of imported prefixes from the address family and determine whether the limit should be increased or if the **ip vrf import route-map** command is configured correctly.

**Error Message** %BGP-4-ATTRNULL: A NULL attribute has been assigned to a path

**Explanation** The path was incorrectly assigned a value of NULL instead of a valid attribute.

**Recommended Action** Copy the message exactly as it appears on the console or in the system log. Research and attempt to resolve the issue using the tools and utilities provided at <http://www.cisco.com/tac>. With some messages, these tools and utilities will supply clarifying information. Search for resolved software issues using the Bug Toolkit at [http://www.cisco.com/cgi-bin/Support/Bugtool/launch\\_bugtool.pl](http://www.cisco.com/cgi-bin/Support/Bugtool/launch_bugtool.pl). If you still require assistance, open a case with the Technical Assistance Center via the Internet at [http://tools.cisco.com/ServiceRequestTool/create,](http://tools.cisco.com/ServiceRequestTool/create) or contact your Cisco technical support representative and provide the representative with the information you have gathered. Attach the following information to your case in nonzipped, plain-text (.txt) format: the output of the **show logging** and **show tech-support** commands and your pertinent troubleshooting logs.

**Error Message** %BGP-4-BFD\_NOT\_ONEHOP: BFD is supported for single hop neighbors. [chars] is not single hop neighbor

**Explanation** Bidirectional forwarding detection (BFD) is not enabled because the configured neighbor is not a single hop. BFD is supported only for single hop neighbors.

**Recommended Action** Unconfigure BFD from BGP.

**Error Message** %BGP-4-MAXDYNNBR: BGP:DN: Cannot create new neighbor [chars], for range [chars]: maximum number of [dec] dynamic neighbors limit reached

**Explanation** The number of dynamically created subnet range neighbors has reached a warning limit.

**Recommended Action** Check the number of listen range limit configured for dynamic subnet neighbors and determine whether the limit should be increased.

**Error Message** %BGP-4-MAXPFX: No. of prefix received from [chars][chars][chars] (afi [dec]) reaches [dec], max [dec]

**Explanation** The number of prefixes received from a neighhor has reached a warning limit. The message displays the session number or VRF identifier, if applicable.

**Recommended Action** Check the number of prefixes received from the neighbor and determine whether the limit should be increased.

**Error Message** %BGP-4-MAX\_EXTCOMM\_EXCEED: Exceeded limit of [dec] extended communities per advertised prefix

**Explanation** An attempt was made to advertise a prefix with an extended community attribute containing more extended communities than the allowed limit.

**Recommended Action** Reduce the configured number of route targets or other extended communities that will be added to prefix advertisements.

**Error Message** %BGP-4-NBRTRACK: Route Tracking failed on memory. Neighbor tracking for route-fall-over will stop

**Explanation** The route tracking system failed to allocate memory. Neighbor route fallover will stop tracking neighbor routes in order to free some memory.

**Recommended Action** If the system is stable, then reconfigure neighbor route fallover. If this message reappears, neighbor route fallover has been unconfigured.

**Error Message** %BGP-3-NEGCOUNTER: Prefix-accepted counter negative for peer [chars], prefix [chars]

**Explanation** The counter value for accepted prefixes is less than zero, which is an illegal value. This indicates an internal software error.

**Recommended Action** Reset the session.

**Error Message** %BGP-4-NORTRID: BGP could not pick a router-id. Please configure manually.

**Explanation** The BGP router ID has not been manually configured and BGP is unable to allocate a router ID from the IPv4 address of one of its interfaces.

**Recommended Action** Make sure that at least one interface is up and has a valid IPv4 address, or configure the router ID manually.

I

**Error Message** %BGP-4-RIDSYNC: BGP routes are redistributed to OSPF. For synchronization to work, you must manually configure the BGP router-id to be the same as the OSPF router-id.

**Explanation** For synchronization to work, the BGP router ID must be the same as the OSPF router ID at all times that the router is up.

**Recommended Action** If synchronization is turned on between one instance of OSPF and BGP, make sure to manually configure a BGP router ID that is identical to the router ID of the particular OSPF instance.

**Error Message** %BGP-4-VPNV4NH\_MASK: Nexthop %i may not be reachable from neigbor [chars] - not /32 mask

**Explanation** We are sending to an IBGP neighbor a VPNv4 route whose next hop address is our loopback, which does not have a 32 bit mask. In addition, we are using OSPF on this loopback, and the OSPF network type of this interface is loopback. OSPF advertises this address as a host route (with mask /32) regardless of what mask is configured. This conflicts with the Tag Distribution Protocol (TDP), which uses configured masks, so our TDP neighbors may not receive a tag for this route. As a result, connectivity could be lost between sites that belong to the same VPN.

**Recommended Action** Configure the loopback used as the next hop with a 32 bit IP host mask (/32), or configure the **ip ospf network point-to-point** command on this loopback.

**Error Message** %BGP-4-VPN\_NH\_IF: Nexthop [chars] may not be reachable from neigbor [chars] - not a loopback

**Explanation** We are sending to an IBGP neighbor a VPN route whose the next hop is one of our directly-connected physical interfaces. The label for the next hop address may be removed in the MPLS cloud one hop soon. Since the P routers do not have VPN information, they do not know where to forward packets with the BGP label. As a result, connectivity could be lost between VPN sites.

**Recommended Action** Use loopback interfaces as the next hops for VPN IBGP neighbors.

### **BGP-5**

**Error Message** %BGP-5-ADJCHANGE: neighbor [chars][chars][chars][chars] [chars]

**Explanation** A BGP neighbor has either come up or gone down, as indicated. This message appears only if the **log-neighbor-changes** command is configured for the BGP process.

**Recommended Action** This informational message normally appears as routers and BGP neighbors go up or down. However, unexpected neighbor loss might indicate high error rates or high packet loss in the network and should be investigated.

**Error Message** %BGP-5-DAMPENING\_DECAY\_TIME: Decay time from maximum penalty to suppress penalty is [dec] secs. Maximum penalty: [dec], suppress penalty: [dec]

**Explanation** The configured dampening parameters may not be feasible. The time window between maximum penalty and suppress penalty may be low.

**Recommended Action** If the decay time from maximum penalty to suppress penalty is too low, increase the half-life time or the maximum penalty values.

**Error Message** %BGP-5-DAMPENING\_HIGH\_MAX\_PENALTY: Maximum penalty ([dec]) is more than allowed maximum ([dec]). Dampening is OFF

**Explanation** The configured dampening parameters may not be feasible. The maximum penalty is more than the allowed maximum. As a result, dampening will be off.

**Recommended Action** Depending on the value of the maximum penalty, adjust the maximum suppress time. Because the maximum penalty is more than the allowed maximum, reduce maximum suppress time. The maximum penalty should be greater than the suppress penalty but less than the maximum allowable penalty.

**Error Message** %BGP-5-DAMPENING\_LOW\_MAX\_PENALTY: Maximum penalty ([dec]) is less than suppress penalty ([dec]), Dampening is OFF

**Explanation** The configured dampening parameters may not be feasible. The maximum penalty is less than the configured suppress penalty. As a result, dampening will be off.

**Recommended Action** Depending on the value of the maximum penalty, adjust the maximum suppress time. Because the maximum penalty is less than the suppress penalty, increase the maximum suppress time. The maximum penalty should be greater than the suppress penalty but less than the maximum allowable penalty.

**Error Message** %BGP-5-VERSION\_WRAP: bgp version wrapped of [chars]

**Explanation** The BGP table version has reached its maximum value and has wrapped around. The message describes this event.

**Recommended Action** This message is informational. However, frequent occurrences of such an event might indicate high error rates or high packet loss in the network and should be investigated.

### **BGP-6**

**Error Message** %BGP-6-ASPATH: [chars] AS path [chars] received from [chars]: [chars]

**Explanation** The remote BGP peer sent an update with an invalid autonomous system (AS) path.

**Recommended Action** Copy the message exactly as it appears on the console or in the system log. Research and attempt to resolve the issue using the tools and utilities provided at [http://www.cisco.com/tac.](http://www.cisco.com/tac) With some messages, these tools and utilities will supply clarifying information. Search for resolved software issues using the Bug Toolkit at [http://www.cisco.com/cgi-bin/Support/Bugtool/launch\\_bugtool.pl.](http://www.cisco.com/cgi-bin/Support/Bugtool/launch_bugtool.pl) If you still require assistance,

**System Messages for Cisco IOS Release 12.2 SX**

open a case with the Technical Assistance Center via the Internet at [http://tools.cisco.com/ServiceRequestTool/create,](http://tools.cisco.com/ServiceRequestTool/create) or contact your Cisco technical support representative and provide the representative with the information that you have gathered. Attach the following information to your case in nonzipped, plain-text (.txt) format: the output of the **show logging** and **show tech-support** commands and your pertinent troubleshooting logs.

**Error Message** %BGP-6-BIGCHUNK: Big chunk pool request ([dec]) for [chars]. Replenishing with malloc

**Explanation** This is an informational message describing an internal software operation. If the static chunk pool size can not service the request, it will be serviced with a memory allocation (malloc) process.

**Recommended Action** No action is required.

**Error Message** %BGP-6-NEXTHOP: Invalid next hop (%i) received from [chars]: [chars]

**Explanation** The remote BGP peer sent a route with an illegal next hop. The route was ignored.

**Recommended Action** No action is required.

# **BGP\_MPLS Messages**

This section contains BGP MPLS common messages.

### **BGP\_MPLS-3**

**Error Message** %BGP\_MPLS-3-GEN\_ERROR: [chars]

**Explanation** This message describes a general runtime error related to BGP MPLS.

**Recommended Action** Copy the message exactly as it appears on the console or in the system log. Research and attempt to resolve the issue using the tools and utilities provided at <http://www.cisco.com/tac>. With some messages, these tools and utilities will supply clarifying information. Search for resolved software issues using the Bug Toolkit at [http://www.cisco.com/cgi-bin/Support/Bugtool/launch\\_bugtool.pl](http://www.cisco.com/cgi-bin/Support/Bugtool/launch_bugtool.pl). If you still require assistance, open a case with the Technical Assistance Center via the Internet at [http://tools.cisco.com/ServiceRequestTool/create,](http://tools.cisco.com/ServiceRequestTool/create) or contact your Cisco technical support representative and provide the representative with the information that you have gathered. Attach the following information to your case in nonzipped, plain-text (.txt) format: the output of the **show logging** and **show tech-support** commands and your pertinent troubleshooting logs.

**Error Message** %BGP\_MPLS-3-IPRMCONNECT: [chars]

**Explanation** BGP VPNv4 failed to register to the IP rewrite manager (IPRM) component.

**Recommended Action** Copy the message exactly as it appears on the console or in the system log. Research and attempt to resolve the issue using the tools and utilities provided at [http://www.cisco.com/tac.](http://www.cisco.com/tac) With some messages, these tools and utilities will supply clarifying information. Search for resolved software issues using the Bug Toolkit at [http://www.cisco.com/cgi-bin/Support/Bugtool/launch\\_bugtool.pl.](http://www.cisco.com/cgi-bin/Support/Bugtool/launch_bugtool.pl) If you still require assistance, open a case with the Technical Assistance Center via the Internet at <http://tools.cisco.com/ServiceRequestTool/create>, or contact your Cisco technical support representative and provide the representative with the information that you have gathered. Attach the following information to your case in nonzipped, plain-text (.txt) format: the output of the **show logging** and **show tech-support** commands and your pertinent troubleshooting logs.

**Error Message** %BGP\_MPLS-3-LABELALLOC: [chars]

**Explanation** An MPLS label could not be allocated for a prefix.

**Recommended Action** Copy the message exactly as it appears on the console or in the system log. Research and attempt to resolve the issue using the tools and utilities provided at [http://www.cisco.com/tac.](http://www.cisco.com/tac) With some messages, these tools and utilities will supply clarifying information. Search for resolved software issues using the Bug Toolkit at [http://www.cisco.com/cgi-bin/Support/Bugtool/launch\\_bugtool.pl.](http://www.cisco.com/cgi-bin/Support/Bugtool/launch_bugtool.pl) If you still require assistance, open a case with the Technical Assistance Center via the Internet at <http://tools.cisco.com/ServiceRequestTool/create>, or contact your Cisco technical support representative and provide the representative with the information that you have gathered. Attach the following information to your case in nonzipped, plain-text (.txt) format: the output of the **show logging** and **show tech-support** commands and your pertinent troubleshooting logs.

**Error Message** %BGP\_MPLS-3-LSDCONNECT: [chars]

**Explanation** BGP VPNv4 failed to register to the MPLS forwarding component.

**Recommended Action** Copy the message exactly as it appears on the console or in the system log. Research and attempt to resolve the issue using the tools and utilities provided at [http://www.cisco.com/tac.](http://www.cisco.com/tac) With some messages, these tools and utilities will supply clarifying information. Search for resolved software issues using the Bug Toolkit at [http://www.cisco.com/cgi-bin/Support/Bugtool/launch\\_bugtool.pl.](http://www.cisco.com/cgi-bin/Support/Bugtool/launch_bugtool.pl) If you still require assistance, open a case with the Technical Assistance Center via the Internet at <http://tools.cisco.com/ServiceRequestTool/create>, or contact your Cisco technical support representative and provide the representative with the information that you have gathered. Attach the following information to your case in nonzipped, plain-text (.txt) format: the output of the **show logging** and **show tech-support** commands and your pertinent troubleshooting logs.

```
Error Message %BGP_MPLS-3-NBR_ROUTE: [chars]
```
**Explanation** An error occurred in manipulating the BGP neighbor route needed for MPLS operations.

**Recommended Action** Copy the message exactly as it appears on the console or in the system log. Research and attempt to resolve the issue using the tools and utilities provided at <http://www.cisco.com/tac>. With some messages, these tools and utilities will supply clarifying information. Search for resolved software issues using the Bug Toolkit at [http://www.cisco.com/cgi-bin/Support/Bugtool/launch\\_bugtool.pl](http://www.cisco.com/cgi-bin/Support/Bugtool/launch_bugtool.pl). If you still require assistance, open a case with the Technical Assistance Center via the Internet at [http://tools.cisco.com/ServiceRequestTool/create,](http://tools.cisco.com/ServiceRequestTool/create) or contact your Cisco technical support representative and provide the representative with the information that you have gathered. Attach the following information to your case in nonzipped, plain-text (.txt) format: the output of the **show logging** and **show tech-support** commands and your pertinent troubleshooting logs.

**Error Message** %BGP\_MPLS-3-PERVRF: pervrfaggr label: [chars]

**Explanation** An error occurred related to the per-VRF label feature.

**Recommended Action** Copy the message exactly as it appears on the console or in the system log. Research and attempt to resolve the issue using the tools and utilities provided at <http://www.cisco.com/tac>. With some messages, these tools and utilities will supply clarifying information. Search for resolved software issues using the Bug Toolkit at [http://www.cisco.com/cgi-bin/Support/Bugtool/launch\\_bugtool.pl](http://www.cisco.com/cgi-bin/Support/Bugtool/launch_bugtool.pl). If you still require assistance, open a case with the Technical Assistance Center via the Internet at [http://tools.cisco.com/ServiceRequestTool/create,](http://tools.cisco.com/ServiceRequestTool/create) or contact your Cisco technical support representative and provide the representative with the information that you have gathered. Attach the following information to your case in nonzipped, plain-text (.txt) format: the output of the **show logging** and **show tech-support** commands and your pertinent troubleshooting logs.

**Error Message** %BGP\_MPLS-3-PER\_VRF\_AGGR: pervrfaggr label: [chars]

**Explanation** An error occurred related to the per-VRF aggregate label feature.

**Recommended Action** Copy the message exactly as it appears on the console or in the system log. Research and attempt to resolve the issue using the tools and utilities provided at <http://www.cisco.com/tac>. With some messages, these tools and utilities will supply clarifying information. Search for resolved software issues using the Bug Toolkit at [http://www.cisco.com/cgi-bin/Support/Bugtool/launch\\_bugtool.pl](http://www.cisco.com/cgi-bin/Support/Bugtool/launch_bugtool.pl). If you still require assistance, open a case with the Technical Assistance Center via the Internet at [http://tools.cisco.com/ServiceRequestTool/create,](http://tools.cisco.com/ServiceRequestTool/create) or contact your Cisco technical support representative and provide the representative with the information that you have gathered. Attach the following information to your case in nonzipped, plain-text (.txt) format: the output of the **show logging** and **show tech-support** commands and your pertinent troubleshooting logs.

**Error Message** %BGP\_MPLS-3-SIZEMISMATCH: Label table size ([dec]) mismatch, checkpt key creation failed

**Explanation** A BGP MPLS label table size mismatch was detected.

**Recommended Action** Copy the message exactly as it appears on the console or in the system log. Research and attempt to resolve the issue using the tools and utilities provided at [http://www.cisco.com/tac.](http://www.cisco.com/tac) With some messages, these tools and utilities will supply clarifying information. Search for resolved software issues using the Bug Toolkit at [http://www.cisco.com/cgi-bin/Support/Bugtool/launch\\_bugtool.pl.](http://www.cisco.com/cgi-bin/Support/Bugtool/launch_bugtool.pl) If you still require assistance, open a case with the Technical Assistance Center via the Internet at <http://tools.cisco.com/ServiceRequestTool/create>, or contact your Cisco technical support representative and provide the representative with the information that you have gathered. Attach the following information to your case in nonzipped, plain-text (.txt) format: the output of the **show logging** and **show tech-support** commands and your pertinent troubleshooting logs.

**Error Message** %BGP\_MPLS-3-VPN\_REWRITE: [chars]

**Explanation** An error occurred in installing, updating, or removing a VPN rewrite entry in the MPLS forwarding tabl.e

**Recommended Action** Copy the message exactly as it appears on the console or in the system log. Research and attempt to resolve the issue using the tools and utilities provided at [http://www.cisco.com/tac.](http://www.cisco.com/tac) With some messages, these tools and utilities will supply clarifying information. Search for resolved software issues using the Bug Toolkit at [http://www.cisco.com/cgi-bin/Support/Bugtool/launch\\_bugtool.pl.](http://www.cisco.com/cgi-bin/Support/Bugtool/launch_bugtool.pl) If you still require assistance, open a case with the Technical Assistance Center via the Internet at <http://tools.cisco.com/ServiceRequestTool/create>, or contact your Cisco technical support representative and provide the representative with the information that you have gathered. Attach the following information to your case in nonzipped, plain-text (.txt) format: the output of the **show logging** and **show tech-support** commands and your pertinent troubleshooting logs.

### **BGP\_MPLS-4**

**Error Message** %BGP\_MPLS-4-LABELALLOC: Label allocation failure

**Explanation** A resource limitation was encountered while allocating a local label on the router.

**Recommended Action** Copy the message exactly as it appears on the console or in the system log. Research and attempt to resolve the issue using the tools and utilities provided at [http://www.cisco.com/tac.](http://www.cisco.com/tac) With some messages, these tools and utilities will supply clarifying information. Search for resolved software issues using the Bug Toolkit at [http://www.cisco.com/cgi-bin/Support/Bugtool/launch\\_bugtool.pl.](http://www.cisco.com/cgi-bin/Support/Bugtool/launch_bugtool.pl) If you still require assistance, open a case with the Technical Assistance Center via the Internet at <http://tools.cisco.com/ServiceRequestTool/create>, or contact your Cisco technical support representative and provide the representative with the information that you have gathered. Attach the following information to your case in nonzipped, plain-text (.txt) format: the output of the **show logging** and **show tech-support** commands and your pertinent troubleshooting logs.

## **BGP\_MPLS-7**

**Error Message** %BGP\_MPLS-7-IASLABELALLOC: Failed to create rewrite for prefix [chars], reason: [chars]

**Explanation** A BGP MPLS VPN rewrite creation failed.

**Recommended Action** Copy the message exactly as it appears on the console or in the system log. Research and attempt to resolve the issue using the tools and utilities provided at <http://www.cisco.com/tac>. With some messages, these tools and utilities will supply clarifying information. Search for resolved software issues using the Bug Toolkit at [http://www.cisco.com/cgi-bin/Support/Bugtool/launch\\_bugtool.pl](http://www.cisco.com/cgi-bin/Support/Bugtool/launch_bugtool.pl). If you still require assistance, open a case with the Technical Assistance Center via the Internet at [http://tools.cisco.com/ServiceRequestTool/create,](http://tools.cisco.com/ServiceRequestTool/create) or contact your Cisco technical support representative and provide the representative with the information that you have gathered. Attach the following information to your case in nonzipped, plain-text (.txt) format: the output of the **show logging** and **show tech-support** commands and your pertinent troubleshooting logs.

**Error Message** %BGP\_MPLS-7-IPv4LABELALLOC: Failed to allocate label for IPv4 prefix %i/[dec]

**Explanation** A BGP MPLS IPv4 label allocation failed.

**Recommended Action** Copy the message exactly as it appears on the console or in the system log. Research and attempt to resolve the issue using the tools and utilities provided at <http://www.cisco.com/tac>. With some messages, these tools and utilities will supply clarifying information. Search for resolved software issues using the Bug Toolkit at [http://www.cisco.com/cgi-bin/Support/Bugtool/launch\\_bugtool.pl](http://www.cisco.com/cgi-bin/Support/Bugtool/launch_bugtool.pl). If you still require assistance, open a case with the Technical Assistance Center via the Internet at [http://tools.cisco.com/ServiceRequestTool/create,](http://tools.cisco.com/ServiceRequestTool/create) or contact your Cisco technical support representative and provide the representative with the information that you have gathered. Attach the following information to your case in nonzipped, plain-text (.txt) format: the output of the **show logging** and **show tech-support** commands and your pertinent troubleshooting logs.

# **BSR Messages**

This section contains Bootstrap Router (BSR) messages.

#### **BSR-5**

**Error Message** %BSR-5-CBSR\_REMOVED: Candidate-BSR on interface [chars] has been removed

**Explanation** The interface card has been removed.

**Recommended Action** No action is required.

**Error Message** %BSR-5-CRP\_REMOVED: Candidate-RP on interface [chars] has been removed

**Explanation** The interface card has been removed.

**Recommended Action** No action is required.

# **BUNDLES Messages**

This section contains Bundles messages.

#### **BUNDLES-3**

**Error Message** %BUNDLES-3-ALLOCATION: Bundle allocation error: [chars]

**Explanation** An internal software error occurred. This error is probably caused by a low-memory condition.

**Recommended Action** Copy the message exactly as it appears on the console or in the system log. Research and attempt to resolve the issue using the tools and utilities provided at [http://www.cisco.com/tac.](http://www.cisco.com/tac) With some messages, these tools and utilities will supply clarifying information. Search for resolved software issues using the Bug Toolkit at [http://www.cisco.com/cgi-bin/Support/Bugtool/launch\\_bugtool.pl.](http://www.cisco.com/cgi-bin/Support/Bugtool/launch_bugtool.pl) If you still require assistance, open a case with the Technical Assistance Center via the Internet at <http://tools.cisco.com/ServiceRequestTool/create>, or contact your Cisco technical support representative and provide the representative with the information you have gathered. Attach the following information to your case in nonzipped, plain-text (.txt) format: the output of the **show logging** and **show tech-support** commands and your pertinent troubleshooting logs.

**Error Message** %BUNDLES-3-PLATFORMSPACE: Platform attempted to access unreserved space

**Explanation** An internal software error occurred.

**Recommended Action** Copy the message exactly as it appears on the console or in the system log. Research and attempt to resolve the issue using the tools and utilities provided at [http://www.cisco.com/tac.](http://www.cisco.com/tac) With some messages, these tools and utilities will supply clarifying information. Search for resolved software issues using the Bug Toolkit at [http://www.cisco.com/cgi-bin/Support/Bugtool/launch\\_bugtool.pl.](http://www.cisco.com/cgi-bin/Support/Bugtool/launch_bugtool.pl) If you still require assistance, open a case with the Technical Assistance Center via the Internet at <http://tools.cisco.com/ServiceRequestTool/create>, or contact your Cisco technical support representative and provide the representative with the information you have gathered. Attach the following information to your case in nonzipped, plain-text (.txt) format: the output of the **show logging** and **show tech-support** commands and your pertinent troubleshooting logs.

**Error Message** %BUNDLES-3-TYPENOTISSUAWARE: Bundle type [chars] must be ISSU aware to send to slot(s) [chars]

**Explanation** The bundle type is not In Service Software Upgrade (ISSU) aware so cannot be distributed to a slot with which ISSU negotiation has occurred. This indicates a design problem that requires code changes to fix.

**Recommended Action** Copy the message exactly as it appears on the console or in the system log. Research and attempt to resolve the issue using the tools and utilities provided at <http://www.cisco.com/tac>. With some messages, these tools and utilities will supply clarifying information. Search for resolved software issues using the Bug Toolkit at [http://www.cisco.com/cgi-bin/Support/Bugtool/launch\\_bugtool.pl](http://www.cisco.com/cgi-bin/Support/Bugtool/launch_bugtool.pl). If you still require assistance, open a case with the Technical Assistance Center via the Internet at [http://tools.cisco.com/ServiceRequestTool/create,](http://tools.cisco.com/ServiceRequestTool/create) or contact your Cisco technical support representative and provide the representative with the information you have gathered. Attach the following information to your case in nonzipped, plain-text (.txt) format: the output of the **show logging** and **show tech-support** commands and your pertinent troubleshooting logs.

# **C2950\_MONITOR Messages**

This section contains Catalyst 2950 series switch monitor messages.

#### **C2950\_MONITOR-3**

**Error Message** %C2950\_MONITOR-3-C2950MONITOR\_UNKNOWN\_PARAM: Unknown trap type:[dec] received in emt\_call function.

**Explanation** An unknown trap type occurred.

**Recommended Action** Copy the message exactly as it appears on the console or in the system log. Research and attempt to resolve the issue using the tools and utilities provided at <http://www.cisco.com/tac>. With some messages, these tools and utilities will supply clarifying information. Search for resolved software issues using the Bug Toolkit at [http://www.cisco.com/cgi-bin/Support/Bugtool/launch\\_bugtool.pl](http://www.cisco.com/cgi-bin/Support/Bugtool/launch_bugtool.pl). If you still require assistance, open a case with the Technical Assistance Center via the Internet at [http://tools.cisco.com/ServiceRequestTool/create,](http://tools.cisco.com/ServiceRequestTool/create) or contact your Cisco technical support representative and provide the representative with the information you have gathered. Attach the following information to your case in nonzipped, plain-text (.txt) format: the output of the **show logging** and **show tech-support** commands and your pertinent troubleshooting logs.

# **C4K\_IOSSYS Messages**

This section contains Catalyst 4000 series switch Cisco IOS system messages.

## **C4K\_IOSSYS-7**

**Error Message** %C4K\_IOSSYS-7-INVALIDVALUE: [chars] Type [dec] not handled, returning a default of 0

**Explanation** This message is for debugging purposes. When you see this message, report it to your technical support representative.

**Recommended Action** Copy the message exactly as it appears on the console or in the system log. Research and attempt to resolve the issue using the tools and utilities provided at [http://www.cisco.com/tac.](http://www.cisco.com/tac) With some messages, these tools and utilities will supply clarifying information. Search for resolved software issues using the Bug Toolkit at [http://www.cisco.com/cgi-bin/Support/Bugtool/launch\\_bugtool.pl.](http://www.cisco.com/cgi-bin/Support/Bugtool/launch_bugtool.pl) If you still require assistance, open a case with the Technical Assistance Center via the Internet at <http://tools.cisco.com/ServiceRequestTool/create>, or contact your Cisco technical support representative and provide the representative with the information you have gathered. Attach the following information to your case in nonzipped, plain-text (.txt) format: the output of the **show logging** and **show tech-support** commands and your pertinent troubleshooting logs.

# **C4K\_REDUNDANCY Messages**

This section contains Catalyst 4000 series switch redundancy messages.

## **C4K\_REDUNCANCY-2**

**Error Message** %C4K\_REDUNDANCY-2-IOS\_VERSION\_CHECK\_FAIL: [chars]

**Explanation** For the redundancy utility to operate properly, the system must be configured with symmetrical hardware and software. A mismatch in versions of Cisco IOS software between the active and standby systems has been detected. Redundancy operations cannot be guaranteed.

**Recommended Action** Configure the system so that the active and standby supervisor engines are using the same versions of Cisco IOS software.

**Error Message** %C4K\_REDUNDANCY-2-NON\_SYMMETRICAL\_REDUNDANT\_SYSTEM: [chars]

**Explanation** For the redundancy utility to operate properly, the system must be configured with symmetrical hardware and software. A mismatch in hardware has been detected between the active and standby systems. Redundancy operations cannot be guaranteed.

**Recommended Action** Configure the hardware so that the active and standby supervisor engines are identical.

**Error Message** %C4K\_REDUNDANCY-2-POSTFAIL: POST failure on [chars] supervisor detected

**Explanation** An active supervisor engine failed during a POST operation. The standby supervisor engine will reset the current active supervisor engine, and the standby supervisor engine will attempt to become the active supervisor engine.

**Recommended Action** Perform offline diagnostic operations on the failed supervisor engine to isolate the failure.

# **C6KENV Messages**

This section contains Catalyst 6500 series switch and Cisco 7600 series router environmental (C6KENV) messages.

#### **C6KENV-2**

**Error Message** %C6KENV-2-BADFLOWCTRL: Module [dec] not at an appropriate hardware revision level to support DFC. Power denied

**Explanation** The fabric-capable module in the specified slot is not at an appropriate hardware revision level and cannot support a DFC. If a DFC is present, the module will not be activated and remains powered down.

**Recommended Action** Remove the DFC to enable the module to operate at its current hardware revision level. To enable DFC operation, ensure that the module is at an appropriate hardware revision level.

**Error Message** %C6KENV-2-BADFLOWCTRL\_WARN: WARNING: Module [dec] not at an appropriate hardware revision level to support DFC3

**Explanation** The fabric-capable module in the specified slot is not at an appropriate hardware revision level to support a DFC3 or higher.

**Recommended Action** When you upgrade the DFC daughter card, also upgrade the module to an appropriate hardware revision level.

**Error Message** %C6KENV-2-BADPINN1: Module [dec] not at an appropriate hardware revision level to coexist with PFC3 system. Power denied

**Explanation** The module specified in the error message has a revision of 2.x or below. Modules with this revision will experience problems when they are used with a supervisor engine with a PFC3 installed and should not be used.

**Recommended Action** Upgrade the module to an appropriate hardware revision level.

**Error Message** %C6KENV-2-BADTRANSCEIVER: Module [dec] will be power disabled because an inappropriate transceiver is inserted at [chars].

**Explanation** An incompatible transceiver is inserted at the interface specified in the error message. This transceiver should not be used in this system.

**Recommended Action** Remove the specified transceiver and restore power to the module. If this transceiver was purchased from Cisco, contact your Cisco technical support representative to get the transceiver replaced.

**Error Message** %C6KENV-2-C2PLUSWITHNODB: The constellation 2 plus module in slot [dec] has no forwarding daughter board. Power denied

**Explanation** The module in the slot specified has no forwarding daughter card and is expected to have either a distributed, accelerated, or centralized forwarding card. This module will not be activated and will remain powered down.

**Recommended Action** Enter the **show module** command to view error message details.

**Error Message** %C6KENV-2-DFCMISMATCH: Module [dec] DFC incompatible with Supervisor DFC. Power denied

**Explanation** The DFC in the specified module is different from the DFC in the supervisor engine. The module will not be activated and remains powered down.

**Recommended Action** Enter the **show module** command to view the difference between the DFC in the module and the DFC in the supervisor engine.

**Error Message** %C6KENV-2-DFCMISMATCHMINOR: Module [dec] DFC installed is incompatible with system operating mode. Power denied. To enable Module [dec] DFC, the system must be reset.

WARNING: Any system reset will change the system operating mode which can result in degradation of system performance. To eliminate this from occurring, remove Module [dec] DFC or replace with a system compatible DFC.

**Explanation** The DFC in the specified slot does not have the same software operating mode as the rest of the system. The DFC will remain powered down and cannot be activated.

**Recommended Action** Enter the **show module** and **show platform earl-mode** commands to view the difference between the DFC in the specified slot and the operating mode of the rest of the system.

**Error Message** %C6KENV-2-FANUPGREQ: Module [dec] not supported without fan upgrade

**Explanation** The supervisor engine and the DFC in the specified slot require a fan tray upgrade. A system shutdown is scheduled.

**Recommended Action** Upgrade the system fan tray.

I

**Error Message** %C6KENV-2-SHUTDOWN\_NOT\_SCHEDULED: Major sensor alarm for [chars] is ignored, [chars] will not be shutdown.

**Explanation** The system detected that the specified module should be shut down because it exceeded major sensor thresholds. However, the command that shuts down the module in the event of a major sensor alarm has been overridden, so the specified module will not be shut down. The command used to override the shutdown is **no environment-monitor shutdown**.

**Recommended Action** Remove the configuration that bypasses the module shutdown due to sensor thresholds being exceeded. Shut down the module after removing the configuration.

**Error Message** %C6KENV-2-SHUTDOWN\_SCHEDULED: shutdown for [chars] scheduled in [dec] seconds

**Explanation** A major alarm condition will be corrected by shutting down the affected component. [chars] is the component, and [dec] is the time in seconds before shutdown.

**Recommended Action** Replace the component as soon as possible.

#### **C6KENV-4**

**Error Message** %C6KENV-4-ALARMCLR: [chars] alarm cleared

**Explanation** The specified alarm condition has been cleared. The shutdown has been cancelled.

**Recommended Action** No action is required.

**Error Message** %C6KENV-4-FANCOUNTFAILED: Required number of fan trays is not present

**Explanation** The system is missing the number of required fan trays to operate properly. Although this is a minor alarm, system components could overheat and be shut down.

**Recommended Action** Insert the required fan tray as soon as possible.

**Error Message** %C6KENV-4-FANCOUNTOK: Required number of fan trays is present

**Explanation** The number of required fan trays has been restored.

**Recommended Action** No action is required.

**Error Message** %C6KENV-4-FANHIOUTPUT: Version [dec] high-output fan-tray is in effect

**Explanation** The system has detected that the fan tray is a high-output (version 2) fan tray. The system has updated the cooling capacity for the fan tray.

**Recommended Action** No action is required.

**Error Message** %C6KENV-4-FANLOOUTPUT: Version [dec] low-output fan-tray is in effect

**Explanation** The system has detected that the fan tray is a low-output (version 1) fan tray. The system has updated the cooling capacity for the fan tray.

**Recommended Action** No action is required.

**Error Message** %C6KENV-4-FANPSINCOMPAT: Fan tray and power supply [dec] are incompatible

**Explanation** An upgrade of the power supply is required to sufficiently operate this fan tray. Although this is a minor alarm, overcurrent protection on the power supply could start without further warning.

**Recommended Action** Upgrade the power supply.

**Error Message** %C6KENV-4-FANTRAYFAILED: fan tray failed

**Explanation** One or more fans in the system fan tray have failed. Although this is a minor alarm, system components could overheat and be shut down.

**Recommended Action** Reseat the fan tray. If the error recurs, replace the system fan tray at the earliest opportunity.

**Error Message** %C6KENV-4-FANVERCHK: Power-supply [dec] inserted is only compatible with Version [dec] fan-tray. Please make sure fan is low-output fan-tray

**Explanation** The system has detected that the fan tray is a low-output (version 1) fan tray. If the fan tray is a low-output tray, no action is required. If the fan tray is actually a high-output (version 2) fan tray, the specified power supply is not able to support the high-output fan tray.

**Recommended Action** If the fan tray is a high-output (version 2) fan tray, enter the **hw-module fan-tray version 2** command to update the system with the upgrade information. Replace the 1000 W or 1300 W power supply, as these two power supplies are not compatible in this chassis with the version 2 fan tray.

**Error Message** %C6KENV-4-INSUFFCOOL: Module [dec] cannot be adequately cooled

**Explanation** The fan tray cannot adequately cool the specified module. Although this is a minor alarm, system components could overheat and be shut down.

**Recommended Action** Upgrade the system fan tray.

I

**Error Message** %C6KENV-4-MINORTEMPOKALARM: [chars] all temperature sensor have failed. If the module temperature sensor does not recover by itself, please power cycle the module when it is feasible

**Explanation** All module temperature sensors have failed.

**Recommended Action** If the module temperature sensors do not recover, power cycle the module when possible.

**Error Message** %C6KENV-4-MINORTEMPOKALARMRECOVER: [chars]. It has returned to normal operating status.

**Explanation** All module temperature sensors have returned to normal operating status.

**Recommended Action** No action is required.

**Error Message** %C6KENV-4-MINORTEMPSUPOKALARM: All temperature sensors of Supervisor in slot [dec] have failed. If the temperature sensor does not recover by itself, please power cycle the chassis when it is feasible

**Explanation** All temperature sensors have failed in the supervisor engine.

**Recommended Action** If the temperature sensors do not recover, power cycle the chassis when possible.

**Error Message** %C6KENV-4-MINORTEMPSUPOKALARMRECOVER: Supervisor in slot [dec] has returned to normal operating status.

**Explanation** The supervisor engine temperature sensors have returned to normal operating status.

**Recommended Action** No action is required.

**Error Message** %C6KENV-4-MINORVTTOKALARM: All the backplane vtt temperature sensor have failed. If the backplane vtt temperature sensor does not recover by itself, please power cycle the chasis when it is feasible

**Explanation** All backplane VTT temperature sensors have failed.

**Recommended Action** If the backplane VTT temperature sensors do not recover, power cycle the chassis when possible.

**Error Message** %C6KENV-4-MINORVTTOKALARMRECOVER: Backplane VTT has returned to normal operating status.

**Explanation** The backplane VTT has returned to normal operating status.

**Recommended Action** No action is required.

### **C6KENV-SP**

**Error Message** %C6KENV-SP-4-FANTRAYFAILED: Fan tray failed.

**Explanation** One or more fans in the system fan tray have failed. Although this is a minor alarm, system components can overheat and be shut down.

**Recommended Action** Replace the system fan tray as soon as possible.

**Error Message** %C6KENV-SP-4-MINORTEMPALARM: [chars] has exceeded normal operating temperature range.

**Explanation** Message indicates that the normal operating temperature range has been exceeded. This message can indicate a trend for the module or component, and also a trend for other components in the system.

**Recommended Action** Inspect the indicated module or component closely to determine why it operates out of normal operating temperature range and determine if it eventually exceeds the allowed operating temperature range. Verify the air flow to the device is not blocked and that the fan is operational. Enter the **show environment temperature** command to see temperature readings and the **show environment alarm threshol**d command to see the alarm thresholds.

# **C6KERRDETECT Messages**

This section contains Catalyst 6500 series switch and Cisco 7600 series router bus error detection (C6KERRDETECT) messages.

## **C6KERRDETECT-2**

I

**Error Message** %C6KERRDETECT-2-SWBUSSTALL: The switching bus is experiencing stall for [dec] seconds

**Explanation** During an Online Insertion or Removal (OIR), some switching modules will assert a stall signal on the backplane to pause data transmission for the duration of the OIR. When the OIR is performed smoothly and quickly, traffic is usually interrupted for less than one second. If the OIR is performed slowly or is paused, the longer traffic interruption will result in this error message being reported.

**Recommended Action** Perform the OIR smoothly and quickly. Do not pause with the module partially inserted.

# **C6K\_IVRF Messages**

This section contains Catalyst 6500 series switch internal VRF (IVRF) messages.

## **C6K\_IVRF-3**

**Error Message** %C6K\_IVRF-3-C6K\_IVRF\_ERROR: [chars]

**Explanation** A VRF infrastructure failure occurred involving the platform's internal VRFs (IVRFs).

**Recommended Action** Copy the message exactly as it appears on the console or in the system log. Research and attempt to resolve the issue using the tools and utilities provided at <http://www.cisco.com/tac>. With some messages, these tools and utilities will supply clarifying information. Search for resolved software issues using the Bug Toolkit at [http://www.cisco.com/cgi-bin/Support/Bugtool/launch\\_bugtool.pl](http://www.cisco.com/cgi-bin/Support/Bugtool/launch_bugtool.pl). If you still require assistance, open a case with the Technical Assistance Center via the Internet at [http://tools.cisco.com/ServiceRequestTool/create,](http://tools.cisco.com/ServiceRequestTool/create) or contact your Cisco technical support representative and provide the representative with the information you have gathered. Attach the following information to your case in nonzipped, plain-text (.txt) format: the output of the **show logging** and **show tech-support** commands and your pertinent troubleshooting logs.

# **C6K\_MPLS\_COMMON Messages**

This section contains Catalyst 6500 series switch and Cisco 7600 series router LAN and WAN Multiprotocol Label Switching (C6K\_MPLS\_COMMON) messages.

### **C6K\_MPLS\_COMMON-3**

**Error Message** %C6K\_MPLS\_COMMON-3-L2\_CONFIG\_NOT\_RECOMMENDED: xconnect is configured on interface vlans and WAN interfaces are facing the MPLS Core. Do not configure LAN interfaces facing the MPLS Core.

**Explanation** An attempt was made to configure a LAN interface to face the MPLS core. The current network configuration has cross-connection services configured on interface VLANs and has WAN interfaces facing the MPLS core.

**Recommended Action** Do not configure MPLS on LAN interfaces facing the MPLS core if the network has cross-connect services configured on an interface VLAN and WAN interfaces that face the MPLS core.

**Error Message** %C6K\_MPLS\_COMMON-3-L3\_CONFIG\_NOT\_RECOMMENDED: LAN interfaces are facing the MPLS Core. Do not configure xconnect on interface vlans.

**Explanation** An attempt was made to configure a cross-connection service on an interface VLAN. The current network configuration has MPLS configured on a LAN interface that is facing the MPLS core.

**Recommended Action** Do not configure cross-connection services on an interface VLAN if the network has MPLS configured on a LAN interface.

**Error Message** %C6K\_MPLS\_COMMON-3-OSM\_BB1\_CONFIG\_UNSUPPORTED: The maximum label range configured for this system exceeds the [int] limit supported by the module in slot [int]. For proper MPLS functionality on any of the interfaces on this module the maximum label range should be set to [int].

**Explanation** The OSM cannot support the MPLS label range configured for this system.

**Recommended Action** Change the maximum MPLS label range by using the **mpls label range** command.

**Error Message** %C6K\_MPLS\_COMMON-3-VPLS\_CONFIG\_EXCEEDED: The number of EoMPLS/VPLS VCs exceeded the maximum supported on [IP\_address]/[int].

**Explanation** The number of destination routers or the global number of virtual circuits exceeded the maximum limit supported by the device.

**Recommended Action** Refer to network configuration guidelines for the maximum limits.

# **C6K\_MPLS\_LC Messages**

This section contains Catalyst 6500 series switch and Cisco 7600 series router Multiprotocol Label Switching (MPLS) switch processor or module (C6K\_MPLS\_LC) messages.

### **C6K\_MPLS\_LC-3**

**Error Message** %C6K\_MPLS\_LC-3-INFINITE\_OCE: In label: [dec] Invalid OCE previous oce type: [dec] prev ptr:**Unrecognized format ' %p'**, next oce type: [dec] next oce ptr:**Unrecognized format ' %p'**

**Explanation** The Output Chain Element(OCE) specified in the system message is invalid because it has exceeded the maximum depth. One known cause is invalid static route configuration. Traffic for this path will be dropped.

**Recommended Action** Copy the error message exactly as it appears on the console or in the system log. Research and attempt to resolve the error using the Output Interpreter [https://www.cisco.com/cgi-bin/Support/OutputInterpreter/home.pl.](https://www.cisco.com/cgi-bin/Support/OutputInterpreter/home.pl) Issue the **show tech-support** command to gather data that may help identify the nature of the error. Also perform a search of the Bug Toolkit [http://www.cisco.com/cgi-bin/Support/Bugtool/home.pl.](http://www.cisco.com/cgi-bin/Support/Bugtool/home.pl) If you still require assistance,

open a case with the Technical Assistance Center via the Internet [http://tools.cisco.com/ServiceRequestTool/create/launch.do,](http://tools.cisco.com/ServiceRequestTool/create/launch.do) or contact your Cisco technical support.

**Error Message** %C6K\_MPLS\_LC-3-INVALID\_TABLEID: Invalid tableid([dec]) for label([dec])

**Explanation** The system has received an invalid table identifier number. The table identifier should be in the range from 0 to 4095. This is an internal software error.

**Recommended Action** Copy the message exactly as it appears on the console or in the system log. Research and attempt to resolve the issue using the tools and utilities provided at <http://www.cisco.com/tac>. With some messages, these tools and utilities will supply clarifying information. Search for resolved software issues using the Bug Toolkit at [http://www.cisco.com/cgi-bin/Support/Bugtool/launch\\_bugtool.pl](http://www.cisco.com/cgi-bin/Support/Bugtool/launch_bugtool.pl). If you still require assistance, open a case with the Technical Assistance Center via the Internet at [http://tools.cisco.com/ServiceRequestTool/create,](http://tools.cisco.com/ServiceRequestTool/create) or contact your Cisco technical support representative and provide the representative with the information you have gathered. Attach the following information to your case in nonzipped, plain-text (.txt) format: the output of the **show logging** and **show tech-support** commands and your pertinent troubleshooting logs.

**Error Message** %C6K\_MPLS\_LC-3-INVALID\_TE\_IF\_NUMBER: An invalid Traffic Engineering interface number [[int]] was passed to the statistics update routine

**Explanation** The traffic engineering interface number sent to the statistics update routine is invalid.

**Recommended Action** Copy the message exactly as it appears on the console or in the system log. Research and attempt to resolve the issue using the tools and utilities provided at <http://www.cisco.com/tac>. With some messages, these tools and utilities will supply clarifying information. Search for resolved software issues using the Bug Toolkit at [http://www.cisco.com/cgi-bin/Support/Bugtool/launch\\_bugtool.pl](http://www.cisco.com/cgi-bin/Support/Bugtool/launch_bugtool.pl). If you still require assistance, open a case with the Technical Assistance Center via the Internet at [http://tools.cisco.com/ServiceRequestTool/create,](http://tools.cisco.com/ServiceRequestTool/create) or contact your Cisco technical support representative and provide the representative with the information you have gathered. Attach the following information to your case in nonzipped, plain-text (.txt) format: the output of the **show logging** and **show tech-support** commands and your pertinent troubleshooting logs.

**Error Message** %C6K\_MPLS\_LC-3-INVALID\_VRFID: Invalid vrf\_id(%u) for label([dec])

**Explanation** An invalid VRF identifier (ID) was received. The VRF ID should be in the range of 0 to 4095. This is an internal software error.

**Recommended Action** Copy the message exactly as it appears on the console or in the system log. Research and attempt to resolve the issue using the tools and utilities provided at <http://www.cisco.com/tac>. With some messages, these tools and utilities will supply clarifying information. Search for resolved software issues using the Bug Toolkit at [http://www.cisco.com/cgi-bin/Support/Bugtool/launch\\_bugtool.pl](http://www.cisco.com/cgi-bin/Support/Bugtool/launch_bugtool.pl). If you still require assistance, open a case with the Technical Assistance Center via the Internet at [http://tools.cisco.com/ServiceRequestTool/create,](http://tools.cisco.com/ServiceRequestTool/create) or contact your Cisco technical support

representative and provide the representative with the information you have gathered. Attach the following information to your case in nonzipped, plain-text (.txt) format: the output of the **show logging** and **show tech-support** commands and your pertinent troubleshooting logs.

**Error Message** %C6K\_MPLS\_LC-3-LABEL\_STACK\_SIZE: Label [[dec]] is not added to label stack. Current label stack is [[dec] [dec] [dec] [dec] [dec]]

**Explanation** The label specified in the system message was not added to the label stack because the stack already contains the maximum number of allowed labels. The system cannot forward data correctly. This condition is an internal software error.

**Recommended Action** Enter the **show mpls forwarding-table labels** command, and gather label information about the label that was not added to the stack and about the labels that are in the stack already. Research and attempt to resolve the issue using the tools and utilities provided at [http://www.cisco.com/tac.](http://www.cisco.com/tac) With some messages, these tools and utilities will supply clarifying information. Search for resolved software issues using the Bug Toolkit at [http://www.cisco.com/cgi-bin/Support/Bugtool/launch\\_bugtool.pl.](http://www.cisco.com/cgi-bin/Support/Bugtool/launch_bugtool.pl) If you still require assistance, open a case with the Technical Assistance Center via the Internet at <http://tools.cisco.com/ServiceRequestTool/create>, or contact your Cisco technical support representative and provide the representative with the information you have gathered. Attach the following information to your case in nonzipped, plain-text (.txt) format: the output of the **show logging** and **show tech-support** commands and your pertinent troubleshooting logs.

**Error Message** %C6K\_MPLS\_LC-3-MALLOCFAIL: failed to create [chars]

**Explanation** The system failed to allocate memory for an MPLS entry for the incoming label. Some MPLS packets might be forwarded by the software.

**Recommended Action** Reduce other system activity to ease memory demands. If necessary, increase system memory. When more memory is available, wait for a few minutes and enter the **clear ip route** command. If sufficient memory has not been made available, this message will display again. If this problem persists, copy the message exactly as it appears on the console or in the system log. Research and attempt to resolve the issue using the tools and utilities provided at [http://www.cisco.com/tac.](http://www.cisco.com/tac) With some messages, these tools and utilities will supply clarifying information. Search for resolved software issues using the Bug Toolkit at [http://www.cisco.com/cgi-bin/Support/Bugtool/launch\\_bugtool.pl.](http://www.cisco.com/cgi-bin/Support/Bugtool/launch_bugtool.pl) If you still require assistance, open a case with the Technical Assistance Center via the Internet at <http://tools.cisco.com/ServiceRequestTool/create>, or contact your Cisco technical support representative and provide the representative with the information you have gathered. Attach the following information to your case in nonzipped, plain-text (.txt) format: the output of the **show logging** and **show tech-support** commands and your pertinent troubleshooting logs.

**Error Message** %C6K\_MPLS\_LC-3-OCE\_ERROR: Invalid OCE [[chars]] [hex]

**Explanation** The Output Chain Element (OCE) specified in the system message is invalid because it cannot be processed. This issue can cause problems in data forwarding. This condition is an internal software error.

**Recommended Action** Copy the message exactly as it appears on the console or in the system log. Research and attempt to resolve the issue using the tools and utilities provided at [http://www.cisco.com/tac.](http://www.cisco.com/tac) With some messages, these tools and utilities will supply clarifying

information. Search for resolved software issues using the Bug Toolkit at [http://www.cisco.com/cgi-bin/Support/Bugtool/launch\\_bugtool.pl](http://www.cisco.com/cgi-bin/Support/Bugtool/launch_bugtool.pl). If you still require assistance, open a case with the Technical Assistance Center via the Internet at [http://tools.cisco.com/ServiceRequestTool/create,](http://tools.cisco.com/ServiceRequestTool/create) or contact your Cisco technical support representative and provide the representative with the information you have gathered. Attach the following information to your case in nonzipped, plain-text (.txt) format: the output of the **show logging** and **show tech-support** commands and your pertinent troubleshooting logs.

**Error Message** %C6K\_MPLS\_LC-3-REWRITEFAIL: null adj for incoming label [dec]

**Explanation** The specified incoming label has a NULL adjacency entry. The hardware adjacency entry might not be programmed because the incoming label has the NULL adjacency entry. This condition is an internal software error.

**Recommended Action** Enter the **show mpls forwarding-table labels** command. Copy the message exactly as it appears on the console or in the system log. Research and attempt to resolve the issue using the tools and utilities provided at <http://www.cisco.com/tac>. With some messages, these tools and utilities will supply clarifying information. Search for resolved software issues using the Bug Toolkit at [http://www.cisco.com/cgi-bin/Support/Bugtool/launch\\_bugtool.pl](http://www.cisco.com/cgi-bin/Support/Bugtool/launch_bugtool.pl). If you still require assistance, open a case with the Technical Assistance Center via the Internet at [http://tools.cisco.com/ServiceRequestTool/create,](http://tools.cisco.com/ServiceRequestTool/create) or contact your Cisco technical support representative and provide the representative with the information you have gathered. Attach the following information to your case in nonzipped, plain-text (.txt) format: the output of the **show logging** and **show tech-support** commands and your pertinent troubleshooting logs.

**Error Message** %C6K\_MPLS\_LC-3-SIX\_PE\_REW\_LBL\_ENTRY\_MISMATCH: The label entry([hex]) in the 6PE rewrite table for incoming label [dec] does not match the passed in label entry([hex])

**Explanation** The label entry in the IPv6 on Provider Edge router (6PE) rewrite table does not match the label entry for an incoming label. This is an internal software error.

**Recommended Action** Copy the message exactly as it appears on the console or in the system log. Research and attempt to resolve the issue using the tools and utilities provided at <http://www.cisco.com/tac>. With some messages, these tools and utilities will supply clarifying information. Search for resolved software issues using the Bug Toolkit at [http://www.cisco.com/cgi-bin/Support/Bugtool/launch\\_bugtool.pl](http://www.cisco.com/cgi-bin/Support/Bugtool/launch_bugtool.pl). If you still require assistance, open a case with the Technical Assistance Center via the Internet at [http://tools.cisco.com/ServiceRequestTool/create,](http://tools.cisco.com/ServiceRequestTool/create) or contact your Cisco technical support representative and provide the representative with the information you have gathered. Attach the following information to your case in nonzipped, plain-text (.txt) format: the output of the **show logging** and **show tech-support** commands and your pertinent troubleshooting logs.

**Error Message** %C6K\_MPLS\_LC-3-TCAMFAIL: TCAM validation check failed for label [dec]

**Explanation** The validation check on an inserted TCAM entry failed for the specified label.

**Recommended Action** Copy the message exactly as it appears on the console or in the system log. Research and attempt to resolve the issue using the tools and utilities provided at <http://www.cisco.com/tac>. With some messages, these tools and utilities will supply clarifying information. Search for resolved software issues using the Bug Toolkit at

[http://www.cisco.com/cgi-bin/Support/Bugtool/launch\\_bugtool.pl.](http://www.cisco.com/cgi-bin/Support/Bugtool/launch_bugtool.pl) If you still require assistance, open a case with the Technical Assistance Center via the Internet at <http://tools.cisco.com/ServiceRequestTool/create>, or contact your Cisco technical support representative and provide the representative with the information you have gathered. Attach the following information to your case in nonzipped, plain-text (.txt) format: the output of the **show logging** and **show tech-support** commands and your pertinent troubleshooting logs.

### **C6K\_MPLS\_LC-5**

 $\mathbf I$ 

**Error Message** %C6K\_MPLS\_LC-5-TCAM\_EXCEPTION: TCAM exception occured for MPLS, traffic will be software switched

**Explanation** The switch failed to insert an MPLS entry into the hardware FIB TCAM because the total number of software forwarding entries exceeds the hardware FIB TCAM limit. As a result, some MPLS packets might be forwarded by the software.

**Recommended Action** Reduce the number of routes in the system to free up TCAM space. When enough free TCAM space is available, the software starts the TCAM recovery mechanism automatically, which will reinstall into TCAM those MPLS label entries that failed before. If the number of labels has been tuned down with the **mls cef maximum-routes** configuration command, increase the number of labels, save the configuration, and reload the router, bacause this configuration will only be effective on reloading the router. The maximum number of routes currently configured can be observed with the **show mls cef maximum-routes** command, and the current number of routes in the system can be observed with the **show mls cef summary** command.

**Error Message** %C6K\_MPLS\_LC-5-TCAMEXPRECOVER: TCAM exception recovered for MPLS, traffic will be hardware switched

**Explanation** At some earlier point in time some of the MPLS forwarding table could not fit into the hardware TCAM. The complete MPLS forwarding table is now in hardware, and forwarding for the incoming MPLS packets will be done in hardware.

**Recommended Action** No action is required.

# **C6K\_MPLS\_RP Messages**

This section contains Catalyst 6500 series switch and Cisco 7600 series router LAN Multiprotocol Label Switching (C6K\_MPLS\_RP) messages.

### **C6K\_MPLS\_RP-2**

**Error Message**  $8C6K$  MPLS RP-2-INIT: [chars]

**Explanation** The initialization of the Constellation MPLS forwarding infrastructure failed. This condition causes problems in the MPLS packet forwarding. The router will be forced to reboot to recover from the problem.

**Recommended Action** Copy the message exactly as it appears on the console or in the system log. Research and attempt to resolve the issue using the tools and utilities provided at <http://www.cisco.com/tac>. With some messages, these tools and utilities will supply clarifying information. Search for resolved software issues using the Bug Toolkit at [http://www.cisco.com/cgi-bin/Support/Bugtool/launch\\_bugtool.pl](http://www.cisco.com/cgi-bin/Support/Bugtool/launch_bugtool.pl). If you still require assistance, open a case with the Technical Assistance Center via the Internet at [http://tools.cisco.com/ServiceRequestTool/create,](http://tools.cisco.com/ServiceRequestTool/create) or contact your Cisco technical support representative and provide the representative with the information you have gathered. Attach the following information to your case in nonzipped, plain-text (.txt) format: the output of the **show logging** and **show tech-support** commands and your pertinent troubleshooting logs.

**Error Message** %C6K\_MPLS\_RP-2-NO\_IP\_ACL\_RSVD\_VLAN: IP ACL features will not be applied to MPLS->IP packets due to a lack of internal VLAN resources

**Explanation** This error might occur if the total number of VLANs in use exceeds 4096. The VLAN resources are shared by VLANs used for SVI, VLANS used for subinterfaces, hidden VLANs used for routed ports, and internal VLANs used for some VRFs. An internal VLAN is needed when an IP ACL feature is applied to a VRF interface. If the total number of VLANs in use exceeds 4096, no more internal VLANs can be allocated, so IP ACL features will not be applied to MPLS-to-IP packets.

**Recommended Action** Reduce the total number of VLANs in use by removing SVI interfaces, subinterfaces, or VRF interfaces.

**Error Message** %C6K\_MPLS\_RP-2-NO\_IP\_QOS\_RSVD\_VLAN: IP QoS features will not be applied to MPLS->IP packets due to a lack of internal VLAN resources

**Explanation** This message indicates a condition that might occur if the total number of VLANs in use exceeds 4096. The VLAN resources are shared by VLANs used for SVI, VLANS used for subinterfaces, hidden VLANs used for routed ports, and internal VLANs used for some VRFs. An internal VLAN is needed when an IP QoS feature is applied to a VRF interface. If the total number of VLANs in use exceeds 4096, no more internal VLANs can be allocated, so IP QoS features will not be applied to MPLS-to-IP packets.

**Recommended Action** Reduce the total number of VLANs in use by removing SVI interfaces, subinterfaces, or VRF interfaces.

### **C6K\_MPLS\_RP-3**

**Error Message** %C6K\_MPLS\_RP-3-GET\_RSVD\_VLAN\_TABLEID\_MISMATCH: Tableid [int] in reserved VLAN idb [chars] mismatched application tableid [int]

**Explanation** An application provided a table ID for a reserved VLAN, but the table ID does not match the value in the reserved VLAN interface descriptor block (IDB).

**Recommended Action** Copy the message exactly as it appears on the console or in the system log. Research and attempt to resolve the issue using the tools and utilities provided at [http://www.cisco.com/tac.](http://www.cisco.com/tac) With some messages, these tools and utilities will supply clarifying information. Search for resolved software issues using the Bug Toolkit at [http://www.cisco.com/cgi-bin/Support/Bugtool/launch\\_bugtool.pl.](http://www.cisco.com/cgi-bin/Support/Bugtool/launch_bugtool.pl) If you still require assistance, open a case with the Technical Assistance Center via the Internet at <http://tools.cisco.com/ServiceRequestTool/create>, or contact your Cisco technical support representative and provide the representative with the information you have gathered. Attach the following information to your case in nonzipped, plain-text (.txt) format: the output of the **show logging** and **show tech-support** commands and your pertinent troubleshooting logs.

**Error Message** %C6K\_MPLS\_RP-3-GET\_RSVD\_VLAN\_VRFID\_MISMATCH: Tableid %u in reserved VLAN idb [chars] mismatched application tableid %u

**Explanation** An application gave a table identifier (ID) to get a reserved VLAN interface descriptor block (IDB) but the table ID within the IDB does not match the specified value.

**Recommended Action** Copy the message exactly as it appears on the console or in the system log. Research and attempt to resolve the issue using the tools and utilities provided at [http://www.cisco.com/tac.](http://www.cisco.com/tac) With some messages, these tools and utilities will supply clarifying information. Search for resolved software issues using the Bug Toolkit at [http://www.cisco.com/cgi-bin/Support/Bugtool/launch\\_bugtool.pl.](http://www.cisco.com/cgi-bin/Support/Bugtool/launch_bugtool.pl) If you still require assistance, open a case with the Technical Assistance Center via the Internet at <http://tools.cisco.com/ServiceRequestTool/create>, or contact your Cisco technical support representative and provide the representative with the information you have gathered. Attach the following information to your case in nonzipped, plain-text (.txt) format: the output of the **show logging** and **show tech-support** commands and your pertinent troubleshooting logs.

**Error Message** %C6K\_MPLS\_RP-3-INFINITE\_OCE: In label: [dec] Invalid OCE previous oce type: [dec] prev ptr:**Unrecognized format ' %p'**, next oce type: [dec] next oce ptr:**Unrecognized format ' %p'**

**Explanation** The Output Chain Element(OCE) specified in the system message is invalid because it has exceeded the maximum depth. One known cause is invalid static route configuration. Traffic for this path will be dropped.

**Recommended Action** Copy the message exactly as it appears on the console or in the system log. Research and attempt to resolve the issue using the tools and utilities provided at [http://www.cisco.com/tac.](http://www.cisco.com/tac) With some messages, these tools and utilities will supply clarifying information. Search for resolved software issues using the Bug Toolkit at [http://www.cisco.com/cgi-bin/Support/Bugtool/launch\\_bugtool.pl.](http://www.cisco.com/cgi-bin/Support/Bugtool/launch_bugtool.pl) If you still require assistance, open a case with the Technical Assistance Center via the Internet at <http://tools.cisco.com/ServiceRequestTool/create>, or contact your Cisco technical support

**System Messages for Cisco IOS Release 12.2 SX**

representative and provide the representative with the information you have gathered. Attach the following information to your case in nonzipped, plain-text (.txt) format: the output of the **show logging** and **show tech-support** commands and your pertinent troubleshooting logs.

**Error Message** %C6K\_MPLS\_RP-3-INVALID\_TABLEID: Invalid tableid([dec]) for label([dec])

**Explanation** An invalid table ID was received. The table ID should be in the range of 0 to 4095. This is an internal software error.

**Recommended Action** Copy the message exactly as it appears on the console or in the system log. Research and attempt to resolve the issue using the tools and utilities provided at <http://www.cisco.com/tac>. With some messages, these tools and utilities will supply clarifying information. Search for resolved software issues using the Bug Toolkit at [http://www.cisco.com/cgi-bin/Support/Bugtool/launch\\_bugtool.pl](http://www.cisco.com/cgi-bin/Support/Bugtool/launch_bugtool.pl). If you still require assistance, open a case with the Technical Assistance Center via the Internet at [http://tools.cisco.com/ServiceRequestTool/create,](http://tools.cisco.com/ServiceRequestTool/create) or contact your Cisco technical support representative and provide the representative with the information you have gathered. Attach the following information to your case in nonzipped, plain-text (.txt) format: the output of the **show logging** and **show tech-support** commands and your pertinent troubleshooting logs.

**Error Message** %C6K\_MPLS\_RP-3-INVALID\_VRFID: Invalid vrfid(%u) for label([dec])

**Explanation** An invalid VRF identifier (ID) was received. The VRF ID should be in the range of 0 to 4095. This is an internal software error.

**Recommended Action** Copy the message exactly as it appears on the console or in the system log. Research and attempt to resolve the issue using the tools and utilities provided at <http://www.cisco.com/tac>. With some messages, these tools and utilities will supply clarifying information. Search for resolved software issues using the Bug Toolkit at [http://www.cisco.com/cgi-bin/Support/Bugtool/launch\\_bugtool.pl](http://www.cisco.com/cgi-bin/Support/Bugtool/launch_bugtool.pl). If you still require assistance, open a case with the Technical Assistance Center via the Internet at [http://tools.cisco.com/ServiceRequestTool/create,](http://tools.cisco.com/ServiceRequestTool/create) or contact your Cisco technical support representative and provide the representative with the information you have gathered. Attach the following information to your case in nonzipped, plain-text (.txt) format: the output of the **show logging** and **show tech-support** commands and your pertinent troubleshooting logs.

**Error Message** %C6K\_MPLS\_RP-3-L2\_CONFIG\_NOT\_RECOMMENDED: xconnect is configured on interface vlans and WAN interfaces are facing the MPLS Core. Do not configure LAN interfaces facing the MPLS Core.

**Explanation** An attempt was made to configure a LAN interface to face the MPLS core. The current network configuration has cross-connection services configured on interface VLANs and has WAN interfaces facing the MPLS core.

**Recommended Action** Do not configure MPLS on LAN interfaces facing the MPLS core if the network has cross-connection services configured on an interface VLAN and WAN interfaces that face the MPLS core.

**Error Message** %C6K\_MPLS\_RP-3-L3\_CONFIG\_NOT\_RECOMMENDED: LAN interfaces are facing the MPLS Core. Do not configure xconnect on interface vlans.

**Explanation** An attempt was made to configure a cross-connection service on an interface VLAN. The current network configuration has MPLS configured on a LAN interface that is facing the MPLS core.

**Recommended Action** Do not configure cross-connection services on an interface VLAN if the network has MPLS configured on a LAN interface.

**Error Message** %C6K\_MPLS\_RP-3-NO\_RSVD\_VLAN\_ERROR: Failed to allocate reserved VLAN for vrf [int]

**Explanation** The system failed to allocate an MPLS-reserved VLAN.

**Recommended Action** Copy the message exactly as it appears on the console or in the system log. Research and attempt to resolve the issue using the tools and utilities provided at [http://www.cisco.com/tac.](http://www.cisco.com/tac) With some messages, these tools and utilities will supply clarifying information. Search for resolved software issues using the Bug Toolkit at [http://www.cisco.com/cgi-bin/Support/Bugtool/launch\\_bugtool.pl.](http://www.cisco.com/cgi-bin/Support/Bugtool/launch_bugtool.pl) If you still require assistance, open a case with the Technical Assistance Center via the Internet at <http://tools.cisco.com/ServiceRequestTool/create>, or contact your Cisco technical support representative and provide the representative with the information you have gathered. Attach the following information to your case in nonzipped, plain-text (.txt) format: the output of the **show logging** and **show tech-support** commands and your pertinent troubleshooting logs.

**Error Message** %C6K\_MPLS\_RP-3-PKT\_DROP\_NO\_RSVD\_VLAN\_IDB: Packet dropped, no idb for reserved VLAN [int]

**Explanation** A packet received on a reserved VLAN was dropped because it did not contain an interface descriptor block (IDB) for the VLAN.

**Recommended Action** Copy the message exactly as it appears on the console or in the system log. Research and attempt to resolve the issue using the tools and utilities provided at [http://www.cisco.com/tac.](http://www.cisco.com/tac) With some messages, these tools and utilities will supply clarifying information. Search for resolved software issues using the Bug Toolkit at [http://www.cisco.com/cgi-bin/Support/Bugtool/launch\\_bugtool.pl.](http://www.cisco.com/cgi-bin/Support/Bugtool/launch_bugtool.pl) If you still require assistance, open a case with the Technical Assistance Center via the Internet at <http://tools.cisco.com/ServiceRequestTool/create>, or contact your Cisco technical support representative and provide the representative with the information you have gathered. Attach the following information to your case in nonzipped, plain-text (.txt) format: the output of the **show logging** and **show tech-support** commands and your pertinent troubleshooting logs.

**Error Message** %C6K\_MPLS\_RP-3-RECIRC\_DROP: Re-circulated packet dropped due to error. Possible causes: MTU or TTL fail Total drops = [int] pkts, Last packet size [int] Bytes Top 3 Labels and partial packet dump -

```
{[int](exp:[dec] eos:[dec] ttl:[dec]), [int](exp:[dec] eos:[dec] ttl:[dec]), 
[int](exp:[dec] eos:[dec] ttl:[dec])}
[hex] [hex] [hex] [hex] [hex] [hex] [hex] [hex]
```
**Explanation** A recirculated packet was dropped due to an error. This condition might occur if the size of a recirculated packet exceeds the egress interface MTU.

**Recommended Action** Increase the MTU size on the egress interface to accomodate the incoming packets. If the problem persists, copy the message exactly as it appears on the console or in the system log. Research and attempt to resolve the issue using the tools and utilities provided at <http://www.cisco.com/tac>. With some messages, these tools and utilities will supply clarifying information. Search for resolved software issues using the Bug Toolkit at [http://www.cisco.com/cgi-bin/Support/Bugtool/launch\\_bugtool.pl](http://www.cisco.com/cgi-bin/Support/Bugtool/launch_bugtool.pl). If you still require assistance, open a case with the Technical Assistance Center via the Internet at [http://tools.cisco.com/ServiceRequestTool/create,](http://tools.cisco.com/ServiceRequestTool/create) or contact your Cisco technical support representative and provide the representative with the information you have gathered. Attach the following information to your case in nonzipped, plain-text (.txt) format: the output of the **show logging** and **show tech-support** commands and your pertinent troubleshooting logs.

**Error Message** 6K\_MPLS\_RP-3-RSVD\_VLAN\_CLEAR\_ACL\_ERROR: Failed to clear ACL default for reserved VLAN [int] for vrf [int]

**Explanation** The system failed to clear the ACL default for an MPLS-reserved VLAN.

**Recommended Action** Copy the message exactly as it appears on the console or in the system log. Research and attempt to resolve the issue using the tools and utilities provided at <http://www.cisco.com/tac>. With some messages, these tools and utilities will supply clarifying information. Search for resolved software issues using the Bug Toolkit at [http://www.cisco.com/cgi-bin/Support/Bugtool/launch\\_bugtool.pl](http://www.cisco.com/cgi-bin/Support/Bugtool/launch_bugtool.pl). If you still require assistance, open a case with the Technical Assistance Center via the Internet at [http://tools.cisco.com/ServiceRequestTool/create,](http://tools.cisco.com/ServiceRequestTool/create) or contact your Cisco technical support representative and provide the representative with the information you have gathered. Attach the following information to your case in nonzipped, plain-text (.txt) format: the output of the **show logging** and **show tech-support** commands and your pertinent troubleshooting logs.

**Error Message** %C6K\_MPLS\_RP-3-RSVD\_VLAN\_RELEASE\_ERROR: Failed to release reserved VLAN [int] from vrf [int]

**Explanation** The system failed to release an MPLS-reserved VLAN from a VRF either because the VRF was not found or because a failure occurred when dissociating the VLAN from the VRF.

**Recommended Action** Copy the message exactly as it appears on the console or in the system log. Research and attempt to resolve the issue using the tools and utilities provided at <http://www.cisco.com/tac>. With some messages, these tools and utilities will supply clarifying information. Search for resolved software issues using the Bug Toolkit at [http://www.cisco.com/cgi-bin/Support/Bugtool/launch\\_bugtool.pl](http://www.cisco.com/cgi-bin/Support/Bugtool/launch_bugtool.pl). If you still require assistance, open a case with the Technical Assistance Center via the Internet at [http://tools.cisco.com/ServiceRequestTool/create,](http://tools.cisco.com/ServiceRequestTool/create) or contact your Cisco technical support representative and provide the representative with the information you have gathered. Attach the following information to your case in nonzipped, plain-text (.txt) format: the output of the **show logging** and **show tech-support** commands and your pertinent troubleshooting logs.

**Error Message** %C6K\_MPLS\_RP-3-RSVD\_VLAN\_SET\_ACL\_ERROR: Failed to set ACL default for reserved VLAN [int] for vrf [int]

**Explanation** The system failed to set an ACL default for an MPLS-reserved VLAN.

**Recommended Action** Copy the message exactly as it appears on the console or in the system log. Research and attempt to resolve the issue using the tools and utilities provided at [http://www.cisco.com/tac.](http://www.cisco.com/tac) With some messages, these tools and utilities will supply clarifying information. Search for resolved software issues using the Bug Toolkit at [http://www.cisco.com/cgi-bin/Support/Bugtool/launch\\_bugtool.pl.](http://www.cisco.com/cgi-bin/Support/Bugtool/launch_bugtool.pl) If you still require assistance, open a case with the Technical Assistance Center via the Internet at <http://tools.cisco.com/ServiceRequestTool/create>, or contact your Cisco technical support representative and provide the representative with the information you have gathered. Attach the following information to your case in nonzipped, plain-text (.txt) format: the output of the **show logging** and **show tech-support** commands and your pertinent troubleshooting logs.

**Error Message** %C6K\_MPLS\_RP-3-RSVD\_VLAN\_SET\_IDB\_ERROR: Failed to set idb of reserved VLAN [int] for vrf [int]

**Explanation** The system failed to set the IDB for an MPLS-reserved VLAN.

**Recommended Action** Copy the message exactly as it appears on the console or in the system log. Research and attempt to resolve the issue using the tools and utilities provided at [http://www.cisco.com/tac.](http://www.cisco.com/tac) With some messages, these tools and utilities will supply clarifying information. Search for resolved software issues using the Bug Toolkit at [http://www.cisco.com/cgi-bin/Support/Bugtool/launch\\_bugtool.pl.](http://www.cisco.com/cgi-bin/Support/Bugtool/launch_bugtool.pl) If you still require assistance, open a case with the Technical Assistance Center via the Internet at <http://tools.cisco.com/ServiceRequestTool/create>, or contact your Cisco technical support representative and provide the representative with the information you have gathered. Attach the following information to your case in nonzipped, plain-text (.txt) format: the output of the **show logging** and **show tech-support** commands and your pertinent troubleshooting logs.

#### **C6K\_MPLS\_RP-6**

**Error Message** %C6K\_MPLS\_RP-6-PKT\_DROP\_RSVD\_VLAN\_TABLEID: Packet dropped, reserved VLAN idb [chars] has incorrect tableid [int]

**Explanation** A packet received on a reserved VLAN was dropped due to an incorrect table ID in the IDB. This situation might occur during VRF removal. The aggregate label will stay in the H state for a few minutes, while the table ID in the reserved VLAN IDB has already cleared.

**Recommended Action** Copy the message exactly as it appears on the console or in the system log. Research and attempt to resolve the issue using the tools and utilities provided at [http://www.cisco.com/tac.](http://www.cisco.com/tac) With some messages, these tools and utilities will supply clarifying information. Search for resolved software issues using the Bug Toolkit at [http://www.cisco.com/cgi-bin/Support/Bugtool/launch\\_bugtool.pl.](http://www.cisco.com/cgi-bin/Support/Bugtool/launch_bugtool.pl) If you still require assistance, open a case with the Technical Assistance Center via the Internet at <http://tools.cisco.com/ServiceRequestTool/create>, or contact your Cisco technical support representative and provide the representative with the information you have gathered. Attach the following information to your case in nonzipped, plain-text (.txt) format: the output of the **show logging** and **show tech-support** commands and your pertinent troubleshooting logs.

**Error Message** %C6K\_MPLS\_RP-6-PKT\_DROP\_RSVD\_VLAN\_VRFID: Packet dropped, reserved VLAN idb [chars] has incorrect tableid %u

**Explanation** A packet received on a reserved VLAN was dropped due to an incorrect table identifier (ID) in the interface descriptor block (IDB). This condition might occur when, during VRF removal, an aggregate label will stay in the H state for a few minutes, while the table ID in the reserved VLAN IDB has already cleared.

**Recommended Action** Copy the message exactly as it appears on the console or in the system log. Research and attempt to resolve the issue using the tools and utilities provided at <http://www.cisco.com/tac>. With some messages, these tools and utilities will supply clarifying information. Search for resolved software issues using the Bug Toolkit at [http://www.cisco.com/cgi-bin/Support/Bugtool/launch\\_bugtool.pl](http://www.cisco.com/cgi-bin/Support/Bugtool/launch_bugtool.pl). If you still require assistance, open a case with the Technical Assistance Center via the Internet at [http://tools.cisco.com/ServiceRequestTool/create,](http://tools.cisco.com/ServiceRequestTool/create) or contact your Cisco technical support representative and provide the representative with the information you have gathered. Attach the following information to your case in nonzipped, plain-text (.txt) format: the output of the **show logging** and **show tech-support** commands and your pertinent troubleshooting logs.

# **C6K\_PLATFORM Messages**

This section contains general Catalyst 6500 series switch and Cisco 7600 series router platform (C6K\_PLATFORM) messages.

### **C6K\_PLATFORM-0**

**Error Message** %C6K\_PLATFORM-0-UNKNOWN\_CHASSIS: The chassis type is not known.([hex])

**Explanation** The Cisco IOS software installed on the system does not recognize the chassis type specified in the error message.

**Recommended Action** Ensure that your Cisco IOS software release train supports the chassis type. Upgrade your system to the latest Cisco IOS software release in your release train.

#### **C6K\_PLATFORM-2**

**Error Message** %C6K\_PLATFORM-2-PEER\_RESET: [chars] is being reset by the [chars]

**Explanation** The local CPU is being reset by the peer CPU when the peer CPU reloads because of exceptions.

**Recommended Action** Copy the message exactly as it appears on the console or in the system log. Research and attempt to resolve the issue using the tools and utilities provided at <http://www.cisco.com/tac>. With some messages, these tools and utilities will supply clarifying information. Search for resolved software issues using the Bug Toolkit at http://www.cisco.com/cgi-bin/Support/Bugtool/launch bugtool.pl. If you still require assistance, open a case with the Technical Assistance Center via the Internet at [http://tools.cisco.com/ServiceRequestTool/create,](http://tools.cisco.com/ServiceRequestTool/create) or contact your Cisco technical support

representative and provide the representative with the information you have gathered. Attach the following information to your case in nonzipped, plain-text (.txt) format: the output of the **show logging** and **show tech-support** commands and your pertinent troubleshooting logs.

### **C6K\_PLATFORM-3**

**Error Message** %C6K\_PLATFORM-3-INFO1: [chars]=[hex] [chars]=[hex]

**Explanation** This message provides information regarding the internal state of the SiByte processor.

**Recommended Action** Copy the message exactly as it appears on the console or in the system log. Research and attempt to resolve the issue using the tools and utilities provided at [http://www.cisco.com/tac.](http://www.cisco.com/tac) With some messages, these tools and utilities will supply clarifying information. Search for resolved software issues using the Bug Toolkit at [http://www.cisco.com/cgi-bin/Support/Bugtool/launch\\_bugtool.pl.](http://www.cisco.com/cgi-bin/Support/Bugtool/launch_bugtool.pl) If you still require assistance, open a case with the Technical Assistance Center via the Internet at <http://tools.cisco.com/ServiceRequestTool/create>, or contact your Cisco technical support representative and provide the representative with the information you have gathered. Attach the following information to your case in nonzipped, plain-text (.txt) format: the output of the **show logging** and **show tech-support** commands and your pertinent troubleshooting logs.

#### **C6K\_PLATFORM-4**

**Error Message** %C6K\_PLATFORM-4-CONFREG\_BREAK\_ENABLED : The default factory setting for config register is 0x2102.It is advisable to retain 1 in 0x2102 as it prevents returning to ROMMON when break is issued.

**Explanation** The SP configuration register has been changed from the default factory setting of 0x2102 to another hexadecimal value.

**Recommended Action** No action is required.

**Error Message** %C6K\_PLATFORM-4-ENVMON: System shutdown due to temperature alarms is [chars].

**Explanation** The system has a configuration to shut down a module if its operating temperature exceeds a temperature threshold. This configuration has been bypassed, and a module will still operate in an over-temperature condition. Operating at an over-temperature condition can damage the hardware.

**Recommended Action** Do not override the sensor alarms that act on an over-temperature condition. Enter the **environment-monitor shutdown temperature** command to bring the system back to standard temperature detection.

**Error Message** %C6K\_PLATFORM-4-RTC\_OSCILLATOR: The oscillator in the Real Time Clock is [chars]. Calendar [chars] be maintained during the powered down state of the switch.

**Explanation** A command has been entered that will cause the system calendar not to be maintained during a power down of the switch. The system date and time will require manual setting when the system is powered up during the next boot time. This command is useful to conserve the battery power of the CMOS, which is used to keep the real-time clock active while the switch is powered down. This condition is useful only if the switch is powered down for a long period of time.

**Recommended Action** If the switch need not be powered down for a long period of time, remove the configuration by entering the **no hw-module rtc-oscillator shutdown** command.

### **C6K\_PLATFORM-5**

**Error Message** %C6K\_PLATFORM-5-LESS\_SPACE : May not have enough space to save the crash info. on flash of [chars] on module: [dec]

**Explanation** The flash memory device does not have enough memory to save the crash information. The crash information might not be saved on the flash memory device.

**Recommended Action** Remove unnecessary files from the flash memory device, and enter the **squeeze** command for the flash memory device.

**Error Message** %C6K\_PLATFORM-5-MISMATCH : '[chars]' device programming algorithm mismatch detected on [chars] (module: [dec]), formatting is recommended.

**Explanation** The flash memory device programming algorithm that was written to the device when the flash memory was formatted is different from what the current running software has detected. The first [chars] is the device, the second [chars] is where the mismatch was detected, and [dec] is the module number. This conditions occurs when a flash memory is installed into a system with a different Cisco IOS release or when a Cisco IOS upgrade is performed on the switch.

**Recommended Action** Reformat the flash memory device. Otherwise, no action is required.

#### **C6K\_PLATFORM-6**

**Error Message** %C6K\_PLATFORM-6-PACKET\_BUFFER: This setting will cause a packet buffer error to [chars]

**Explanation** This warning message appears when the configuration contains the **error-detection packet-buffer action** command. Upon detecting a packet buffer failure on an ASIC, the supervisor engine takes the action specified by the **error-detection packet-buffer action** command (and shown in [chars]). The choices include error-disabling the ports on a particular ASIC, error-disabling the the module, or automatically power-cycling the module. To view the default and configured actions on all modules, enter the **show error-detection packet-buffer** command.

**Recommended Action** .This message is informational only. No action is required.
## **C6K\_POWER Messages**

This section contains Catalyst 6500 series switch and Cisco 7600 series router power (C6K\_POWER) messages. For more power messages, see the [C6KPWR Messages](#page-182-0) section of this chapter.

#### **C6KPWR**

**Error Message** %C6KPWR-SP-2-PSFAIL: power supply [dec] output failed.

**Explanation** Power supply [dec] has failed.

**Recommended Action** Replace the power supply.

**Error Message** %C6KPWR-SP-4-PSOK: power supply [dec] turned on.

**Explanation** Power supply [dec] is turned on.

**Recommended Action** No action is required.

**Error Message** %C6KPWR-SP-4-PSREDUNDANTBOTHSUPPLY: in power-redundancy mode, system is operating on both power supplies.

**Explanation** When the system is in power redundancy mode, it operates on both power supplies.

**Recommended Action** No action is required.

### **C6K\_POWER-3**

**Error Message** %C6K\_POWER-3-NOTIFY\_FAIL: Failed to notify RP of change in operator status for [chars] number [dec] from '[chars]' to '[chars]'

**Explanation** The SP is unable to acquire the resources needed to notify the RP of the event specified in the error message.

### **C6K\_POWER-4**

**Error Message** %C6K\_POWER-4-PD\_NOLINKUP: The device connected to [dec]/[dec] is powered up but its link is not up in [dec] seconds. Therefore, power is withdrawn from the port.

**Explanation** The system withdrew the power that was allocated to the specified port because the port link was not operational in the specified number of seconds.

**Recommended Action** Try to connect the device to a different port or connect a different device to the port specified in the message.

### **C6K\_POWER-6**

**Error Message** %C6K\_POWER-6-NOLPP: Because of lack of system power, devices that require the system to power them on may not come up within one second.

**Explanation** The local power pools have been deallocated. The module firmware cannot power up the device until it has received authorization for power allocation from the software running on the supervisor engine.

**Recommended Action** No action is required.

## **C6K\_PROCMIB Messages**

This section contains Catalyst 6500 series switch and Cisco 7600 series router Process MIB SP CPU (C6K\_PROCMIB) messages.

## **C6K\_PROCMIB-3**

**Error Message** %C6K\_PROCMIB-3-IPC\_PORTOPEN\_FAIL: Failed to open port while connecting to process statistics: error code = [chars]

**Explanation** An error occurred during an attempt to open a port for an IPC message.

**Error Message** %C6K\_PROCMIB-3-IPC\_TRANSMIT\_FAIL: Failed to send process statistics update : error code = [chars]

**Explanation** An error occurred during an attempt to send an IPC message.

**Recommended Action** Copy the message exactly as it appears on the console or in the system log. Research and attempt to resolve the issue using the tools and utilities provided at [http://www.cisco.com/tac.](http://www.cisco.com/tac) With some messages, these tools and utilities will supply clarifying information. Search for resolved software issues using the Bug Toolkit at [http://www.cisco.com/cgi-bin/Support/Bugtool/launch\\_bugtool.pl.](http://www.cisco.com/cgi-bin/Support/Bugtool/launch_bugtool.pl) If you still require assistance, open a case with the Technical Assistance Center via the Internet at <http://tools.cisco.com/ServiceRequestTool/create>, or contact your Cisco technical support representative and provide the representative with the information you have gathered. Attach the following information to your case in nonzipped, plain-text (.txt) format: the output of the **show logging** and **show tech-support** commands and your pertinent troubleshooting logs.

**Error Message** %C6K\_PROCMIB-3-MALLOC\_FAILURE\_IPC: Failed to allocate IPC message to contact process

**Explanation** A memory allocation failure occurred during the processing of an IPC message.

**Recommended Action** Copy the message exactly as it appears on the console or in the system log. Research and attempt to resolve the issue using the tools and utilities provided at [http://www.cisco.com/tac.](http://www.cisco.com/tac) With some messages, these tools and utilities will supply clarifying information. Search for resolved software issues using the Bug Toolkit at [http://www.cisco.com/cgi-bin/Support/Bugtool/launch\\_bugtool.pl.](http://www.cisco.com/cgi-bin/Support/Bugtool/launch_bugtool.pl) If you still require assistance, open a case with the Technical Assistance Center via the Internet at <http://tools.cisco.com/ServiceRequestTool/create>, or contact your Cisco technical support representative and provide the representative with the information you have gathered. Attach the following information to your case in nonzipped, plain-text (.txt) format: the output of the **show logging** and **show tech-support** commands and your pertinent troubleshooting logs.

# <span id="page-182-0"></span>**C6KPWR Messages**

This section contains Catalyst 6500 series switch and Cisco 7600 series router power (C6KPWR) messages.

### **C6KPWR-2**

**Error Message** %C6KPWR-2-INSUFFICIENTPOWER: Powering down all linecards as there is not enough power to operateall critical cards

**Explanation** The switch was operating with two power supplies in combined mode. One of power supplies has failed. Available power is insufficient to support all critical service modules. Critical service modules include modules that support VPNs or IP security. If these critical modules fail, security issues could arise; therefore, all modules have been powered down.

**Recommended Action** Replace the failed power supply.

I

**Error Message** %C6KPWR-2-MAJORPOWERALARM: In the absence of power supply 1, system power usage exceeds allowed range of [chars]W. Power total will be reduced in [dec] seconds

**Explanation** This message indicates a major power alarm condition. The power supply in slot 2 has exceeded its allowed range. The range is specified in the error message.

**Recommended Action** Enter the **show power** command to determine the actual power usage. Insert a power supply in power supply slot 1, or power down some modules to reduce system power usage. If downtime can be scheduled, move the power supply from slot 2 to slot 1. If this condition persists, the environmental monitor will shut down some modules to prevent a complete power failure.

**Error Message** %C6KPWR-2-MAJORPOWERALARMRECOVER: System power usage has returned to allowed operating range

**Explanation** This message indicates that system power usage has returned to the permitted operating range. The scheduled shutdown is cancelled, and the system will continue operating.

**Recommended Action** No action is required.

**Error Message** %C6KPWR-2-MINORPOWERALARM: In the absence of power supply 1, system power usage exceeds the recommended range of [chars]W

**Explanation** This message indicates a minor power alarm condition. The power supply in slot 2 has exceeded its allowed range. The range is specified in the error message. Selected modules will be shut down to prevent a complete power failure.

**Recommended Action** Enter the **show power** command to determine the actual power usage. Insert a power supply in power supply slot 1, or power down some modules to reduce system power usage. If downtime can be scheduled, move the power supply from slot 2 to slot 1.

### **C6KPWR-3**

**Error Message** %C6KPWR-3-PSUNKNOWN: Unknown power supply in slot [dec] (idprom read failed).

**Explanation** The IDPROM of the power supply in the specified slot cannot be read.

**Recommended Action** Remove and reinsert the power supply. Fasten the screw and attempt to operate the power supply again. If this message recurs, copy the message exactly as it appears on the console or in the system log. Research and attempt to resolve the issue using the tools and utilities provided at [http://www.cisco.com/tac.](http://www.cisco.com/tac) With some messages, these tools and utilities will supply clarifying information. Search for resolved software issues using the Bug Toolkit at

[http://www.cisco.com/cgi-bin/Support/Bugtool/launch\\_bugtool.pl](http://www.cisco.com/cgi-bin/Support/Bugtool/launch_bugtool.pl). If you still require assistance, open a case with the Technical Assistance Center via the Internet at

[http://tools.cisco.com/ServiceRequestTool/create,](http://tools.cisco.com/ServiceRequestTool/create) or contact your Cisco technical support representative and provide the representative with the information you have gathered. Attach the following information to your case in nonzipped, plain-text (.txt) format: the output of the **show logging** and **show tech-support** commands and your pertinent troubleshooting logs.

### **C6KPWR-4**

**Error Message** %C6KPWR-4-INPUTCHANGE: Power supply [dec] input has changed. Power capacity adjusted to [chars]W

**Explanation** The power supply in the specified slot has detected a change in its input supply. The power capacity for the power supply has been adjusted accordingly.

**Recommended Action** Enter the **show power** command to see the current power status. Otherwise, no action is required.

**Error Message** %C6KPWR-4-MAJORPOWERALARMRECOVER: System power usage has returned to allowed operating range

**Explanation** This message indicates that system power usage has returned to the allowed operating range, so the scheduled shutdown was cancelled. The system will continue operating.

**Recommended Action** No action is required.

**Error Message** %C6KPWR-4-MINORPOWERALARM: In the absence of power supply 1, system power usage exceeds the recommended range of [chars]W

**Explanation** This message indicates a minor power alarm condition. The power supply in slot 2 has exceeded its allowed range. The range is specified in the error message. Selected modules will be shut down to prevent a complete power failure.

**Recommended Action** Enter the **show power** command to determine the actual power usage. Insert a power supply in power supply slot 1, or power down some modules to reduce system power usage. If downtime can be scheduled, move the power supply from slot 2 to slot 1.

**Error Message** %C6KPWR-4-MINORPOWERALARMRECOVER: System power usage has returned to normal operating range

**Explanation** This message indicates that system power usage has returned to the normal operating range.

**Recommended Action** No action is required.

**Error Message** %C6KPWR-4-PS1FAILALERT: Do not remove power supply 1 without inserting another supply. In the absence of power supply 1, system power capacity will be reduced to [chars]W after a [dec] second grace period.

**Explanation** The system is experiencing heavy traffic. In this condition, the single power supply should be used in slot 1 rather than in slot 2.

**Recommended Action** Insert a power supply in slot 1, or move the power supply from slot 2 to slot 1.

I

**Error Message** %C6KPWR-4-PS2ONLY: Single power supply system should utilize power supply slot 1

**Explanation** The system is experiencing heavy traffic. In this condition, the single power supply should be used in slot 1 rather than in slot 2.

**Recommended Action** Move the power supply from slot 2 to slot 1.

**Error Message** %C6KPWR-4-PSINPUTDROP: Power supply [dec] input has dropped

**Explanation** The power supply in the specified slot has detected a drop in its input supply. The power capacity for the power supply has been adjusted accordingly.

**Recommended Action** Enter the **show power** command to see the current power status. Otherwise, no action is required.

**Error Message** %C6KPWR-4-PSMISMATCH: power supplies rated outputs do not match.

**Explanation** The two power supplies in the system have different output ratings.

**Recommended Action** For more efficient load sharing, use power supplies with the same output rating.

**Error Message** %C6KPWR-4-PSNOREDUNDANCY: Power supplies are not in full redundancy, power usage exceeds lower capacity supply

**Explanation** The two power supplies in the system have different output ratings. Current power usage exceeds the capacity of the lower-rated power supply. If the higher-rated power supply fails, the lower-rated power supply will not be able to support all modules that are currently powered up.

**Recommended Action** To ensure that the system power supplies are optimally redundant, use power supplies with identical output ratings or reduce system power consumption.

## **C6K\_VSD\_ROIR Messages**

This section contains Catalyst 6500 series switch and Cisco 7600 series router messages.

### **C6K\_VSD\_ROIR-2**

**Error Message** %c6k\_VSD\_ROIR-2-ROIR\_INVALID\_MODULE\_TYPE: Remote switch module type is invalid : slot [dec]

**Explanation** An internal software error occurred.

**Recommended Action** Copy the message exactly as it appears on the console or in the system log. Research and attempt to resolve the issue using the tools and utilities provided at <http://www.cisco.com/tac>. With some messages, these tools and utilities will supply clarifying information. Search for resolved software issues using the Bug Toolkit at

[http://www.cisco.com/cgi-bin/Support/Bugtool/launch\\_bugtool.pl.](http://www.cisco.com/cgi-bin/Support/Bugtool/launch_bugtool.pl) If you still require assistance, open a case with the Technical Assistance Center via the Internet at <http://tools.cisco.com/ServiceRequestTool/create>, or contact your Cisco technical support representative and provide the representative with the information you have gathered. Attach the following information to your case in nonzipped, plain-text (.txt) format: the output of the **show logging** and **show tech-support** commands and your pertinent troubleshooting logs.

**Error Message** %c6k\_VSD\_ROIR-2-ROIR\_INVALID\_SYNC\_EVENT: ROIR: [chars] receiver process has received an invalid sync event OrIt can't sync the event to its standby counter part

**Explanation** An internal software error occurred.

**Recommended Action** Copy the message exactly as it appears on the console or in the system log. Research and attempt to resolve the issue using the tools and utilities provided at [http://www.cisco.com/tac.](http://www.cisco.com/tac) With some messages, these tools and utilities will supply clarifying information. Search for resolved software issues using the Bug Toolkit at [http://www.cisco.com/cgi-bin/Support/Bugtool/launch\\_bugtool.pl.](http://www.cisco.com/cgi-bin/Support/Bugtool/launch_bugtool.pl) If you still require assistance, open a case with the Technical Assistance Center via the Internet at <http://tools.cisco.com/ServiceRequestTool/create>, or contact your Cisco technical support representative and provide the representative with the information you have gathered. Attach the following information to your case in nonzipped, plain-text (.txt) format: the output of the **show logging** and **show tech-support** commands and your pertinent troubleshooting logs.

**Error Message** %c6k\_VSD\_ROIR-2-ROIR\_NULL\_MODULE\_DATA\_STRUCTURE: [chars] bay(per-module) data structure ptr is NULL

**Explanation** An internal software error occurred.

**Recommended Action** Copy the message exactly as it appears on the console or in the system log. Research and attempt to resolve the issue using the tools and utilities provided at [http://www.cisco.com/tac.](http://www.cisco.com/tac) With some messages, these tools and utilities will supply clarifying information. Search for resolved software issues using the Bug Toolkit at [http://www.cisco.com/cgi-bin/Support/Bugtool/launch\\_bugtool.pl.](http://www.cisco.com/cgi-bin/Support/Bugtool/launch_bugtool.pl) If you still require assistance, open a case with the Technical Assistance Center via the Internet at <http://tools.cisco.com/ServiceRequestTool/create>, or contact your Cisco technical support representative and provide the representative with the information you have gathered. Attach the following information to your case in nonzipped, plain-text (.txt) format: the output of the **show logging** and **show tech-support** commands and your pertinent troubleshooting logs.

**Error Message** %c6k\_VSD\_ROIR-2-ROIR\_NULL\_MODULE\_DATA\_STRUCTURE\_TYPE: ROIR: [chars] bay(per-module) data structure ptr is not NULLmodule data structure TYPE is NULL

**Explanation** An internal software error occurred.

**Recommended Action** Copy the message exactly as it appears on the console or in the system log. Research and attempt to resolve the issue using the tools and utilities provided at [http://www.cisco.com/tac.](http://www.cisco.com/tac) With some messages, these tools and utilities will supply clarifying information. Search for resolved software issues using the Bug Toolkit at [http://www.cisco.com/cgi-bin/Support/Bugtool/launch\\_bugtool.pl.](http://www.cisco.com/cgi-bin/Support/Bugtool/launch_bugtool.pl) If you still require assistance, open a case with the Technical Assistance Center via the Internet at

**System Messages for Cisco IOS Release 12.2 SX**

[http://tools.cisco.com/ServiceRequestTool/create,](http://tools.cisco.com/ServiceRequestTool/create) or contact your Cisco technical support representative and provide the representative with the information you have gathered. Attach the following information to your case in nonzipped, plain-text (.txt) format: the output of the **show logging** and **show tech-support** commands and your pertinent troubleshooting logs.

**Error Message** %c6k\_VSD\_ROIR-2-UNKNOWN\_OR\_NULL\_EVENT\_RECEIVED: [chars]: Received [chars] event

**Explanation** The system was unable to create a watched boolean for the ROIR event receiver process, which is used to recieve ROIR messages. This message could indicate a catastrophic software error.

**Recommended Action** Copy the message exactly as it appears on the console or in the system log. Research and attempt to resolve the issue using the tools and utilities provided at <http://www.cisco.com/tac>. With some messages, these tools and utilities will supply clarifying information. Search for resolved software issues using the Bug Toolkit at http://www.cisco.com/cgi-bin/Support/Bugtool/launch bugtool.pl. If you still require assistance, open a case with the Technical Assistance Center via the Internet at [http://tools.cisco.com/ServiceRequestTool/create,](http://tools.cisco.com/ServiceRequestTool/create) or contact your Cisco technical support representative and provide the representative with the information you have gathered. Attach the following information to your case in nonzipped, plain-text (.txt) format: the output of the **show logging** and **show tech-support** commands and your pertinent troubleshooting logs.

**Error Message** %c6k\_VSD\_ROIR-2-VECTOR\_IS\_NULL: [chars] [chars]: Vector is NULLResource or config callbacks couldn't be called when module hadProblems coming online

**Explanation** An internal software error occurred.

**Recommended Action** Copy the message exactly as it appears on the console or in the system log. Research and attempt to resolve the issue using the tools and utilities provided at <http://www.cisco.com/tac>. With some messages, these tools and utilities will supply clarifying information. Search for resolved software issues using the Bug Toolkit at [http://www.cisco.com/cgi-bin/Support/Bugtool/launch\\_bugtool.pl](http://www.cisco.com/cgi-bin/Support/Bugtool/launch_bugtool.pl). If you still require assistance, open a case with the Technical Assistance Center via the Internet at [http://tools.cisco.com/ServiceRequestTool/create,](http://tools.cisco.com/ServiceRequestTool/create) or contact your Cisco technical support representative and provide the representative with the information you have gathered. Attach the following information to your case in nonzipped, plain-text (.txt) format: the output of the **show logging** and **show tech-support** commands and your pertinent troubleshooting logs.

#### **C6K\_VSD\_ROIR-3**

**Error Message** %c6k\_VSD\_ROIR-3-ROIR\_HUGE\_BAY\_SIZE: ROIR: [chars], failed to send bulk sync for bay type [dec] due to its huge unit size [dec]

**Explanation** Remote OIR failed to bulk sync for one bay typebecause of its huge unit size.

**Recommended Action** This is a system error. Please contact Cisco tech-support.

**Error Message** %CDP-3-CHUNK: Chunk\_malloc Failure

**Explanation** chunk malloc failure

**Recommended Action** Copy the message exactly as it appears on the console or in the system log. Research and attempt to resolve the issue using the tools and utilities provided at [http://www.cisco.com/tac.](http://www.cisco.com/tac) With some messages, these tools and utilities will supply clarifying information. Search for resolved software issues using the Bug Toolkit at [http://www.cisco.com/cgi-bin/Support/Bugtool/launch\\_bugtool.pl.](http://www.cisco.com/cgi-bin/Support/Bugtool/launch_bugtool.pl) If you still require assistance, open a case with the Technical Assistance Center via the Internet at <http://tools.cisco.com/ServiceRequestTool/create>, or contact your Cisco technical support representative and provide the representative with the information you have gathered. Attach the following information to your case in nonzipped, plain-text (.txt) format: the output of the **show logging** and **show tech-support** commands and your pertinent troubleshooting logs.

**Error Message** %c6k\_VSD\_ROIR-3-ROIR\_ISSU\_SESS\_INCOMPLETE: ROIR ISSU SESSION INVALID: issu nego session not completed

**Explanation** The remote OIR did not complete the ISSU session negotiation. The system is trying to transform a message sent or received. This is a system error.

**Recommended Action** Copy the message exactly as it appears on the console or in the system log. Research and attempt to resolve the issue using the tools and utilities provided at [http://www.cisco.com/tac.](http://www.cisco.com/tac) With some messages, these tools and utilities will supply clarifying information. Search for resolved software issues using the Bug Toolkit at [http://www.cisco.com/cgi-bin/Support/Bugtool/launch\\_bugtool.pl.](http://www.cisco.com/cgi-bin/Support/Bugtool/launch_bugtool.pl) If you still require assistance, open a case with the Technical Assistance Center via the Internet at <http://tools.cisco.com/ServiceRequestTool/create>, or contact your Cisco technical support representative and provide the representative with the information you have gathered. Attach the following information to your case in nonzipped, plain-text (.txt) format: the output of the **show logging** and **show tech-support** commands and your pertinent troubleshooting logs.

**Error Message** %c6k\_VSD\_ROIR-3-ROIR\_LATE\_EVENT\_RESPONSE: ROIR: sender dropped late response for slot [dec] type [dec] seq [dec] result [dec]

**Explanation** The remote OIR sender received a late processing response. The request timed out while waiting for a response. This is a system error.

**Error Message** %c6k\_VSD\_ROIR-3-ROIR\_TIMER\_WB\_FAIL: ROIR Timer Process : Unable to create watched boolean

**Explanation** The system was unable to create a watched boolean for a timer process of ROIR. This message could indicate an internal software error.

**Recommended Action** Copy the message exactly as it appears on the console or in the system log. Research and attempt to resolve the issue using the tools and utilities provided at <http://www.cisco.com/tac>. With some messages, these tools and utilities will supply clarifying information. Search for resolved software issues using the Bug Toolkit at [http://www.cisco.com/cgi-bin/Support/Bugtool/launch\\_bugtool.pl](http://www.cisco.com/cgi-bin/Support/Bugtool/launch_bugtool.pl). If you still require assistance, open a case with the Technical Assistance Center via the Internet at [http://tools.cisco.com/ServiceRequestTool/create,](http://tools.cisco.com/ServiceRequestTool/create) or contact your Cisco technical support representative and provide the representative with the information you have gathered. Attach the following information to your case in nonzipped, plain-text (.txt) format: the output of the **show logging** and **show tech-support** commands and your pertinent troubleshooting logs.

### **C6K\_VSD\_ROIR-6**

**Error Message** %c6k\_VSD\_ROIR-6-BAD\_IDPROM: ROIR:idprom error [chars] for index [chars], switch\_id [dec]physical\_slot [dec]

**Explanation** An internal software error occurred.

**Recommended Action** Copy the message exactly as it appears on the console or in the system log. Research and attempt to resolve the issue using the tools and utilities provided at <http://www.cisco.com/tac>. With some messages, these tools and utilities will supply clarifying information. Search for resolved software issues using the Bug Toolkit at [http://www.cisco.com/cgi-bin/Support/Bugtool/launch\\_bugtool.pl](http://www.cisco.com/cgi-bin/Support/Bugtool/launch_bugtool.pl). If you still require assistance, open a case with the Technical Assistance Center via the Internet at [http://tools.cisco.com/ServiceRequestTool/create,](http://tools.cisco.com/ServiceRequestTool/create) or contact your Cisco technical support representative and provide the representative with the information you have gathered. Attach the following information to your case in nonzipped, plain-text (.txt) format: the output of the **show logging** and **show tech-support** commands and your pertinent troubleshooting logs.

**Error Message** %c6k\_VSD\_ROIR-6-BAY\_IS\_NULL: [chars], bay is NULL bay\_type:[dec], index:[dec]

**Explanation** An internal software error occurred.

 $\mathbf I$ 

**Error Message** %c6k\_VSD\_ROIR-6-BULK\_SYNC\_MSG\_SEND\_FAILED: [chars] Failure sending Bulk sync msg

**Explanation** An internal software error occurred.

**Recommended Action** Copy the message exactly as it appears on the console or in the system log. Research and attempt to resolve the issue using the tools and utilities provided at [http://www.cisco.com/tac.](http://www.cisco.com/tac) With some messages, these tools and utilities will supply clarifying information. Search for resolved software issues using the Bug Toolkit at [http://www.cisco.com/cgi-bin/Support/Bugtool/launch\\_bugtool.pl.](http://www.cisco.com/cgi-bin/Support/Bugtool/launch_bugtool.pl) If you still require assistance, open a case with the Technical Assistance Center via the Internet at <http://tools.cisco.com/ServiceRequestTool/create>, or contact your Cisco technical support representative and provide the representative with the information you have gathered. Attach the following information to your case in nonzipped, plain-text (.txt) format: the output of the **show logging** and **show tech-support** commands and your pertinent troubleshooting logs.

**Error Message** %c6k\_VSD\_ROIR-6-ERR\_GET\_SWID: [chars] Error ([dec]) in getting swid and phy\_idx for vidx [dec]

**Explanation** An internal software error occurred.

**Recommended Action** Copy the message exactly as it appears on the console or in the system log. Research and attempt to resolve the issue using the tools and utilities provided at [http://www.cisco.com/tac.](http://www.cisco.com/tac) With some messages, these tools and utilities will supply clarifying information. Search for resolved software issues using the Bug Toolkit at [http://www.cisco.com/cgi-bin/Support/Bugtool/launch\\_bugtool.pl.](http://www.cisco.com/cgi-bin/Support/Bugtool/launch_bugtool.pl) If you still require assistance, open a case with the Technical Assistance Center via the Internet at <http://tools.cisco.com/ServiceRequestTool/create>, or contact your Cisco technical support representative and provide the representative with the information you have gathered. Attach the following information to your case in nonzipped, plain-text (.txt) format: the output of the **show logging** and **show tech-support** commands and your pertinent troubleshooting logs.

**Error Message** %c6k\_VSD\_ROIR-6-EVENT\_SEND\_FAILED: Remote Oir::Sender: Events for for Module Type [dec] Slot [dec] could not be sent to core because [chars]

**Explanation** An internal software error occurred.

**Error Message** %c6k\_VSD\_ROIR-6-FAILED\_TO\_GET\_PAK: ROIR:Notify Failed to get pak for [chars] notification

**Explanation** An internal software error occurred.

**Recommended Action** Copy the message exactly as it appears on the console or in the system log. Research and attempt to resolve the issue using the tools and utilities provided at <http://www.cisco.com/tac>. With some messages, these tools and utilities will supply clarifying information. Search for resolved software issues using the Bug Toolkit at [http://www.cisco.com/cgi-bin/Support/Bugtool/launch\\_bugtool.pl](http://www.cisco.com/cgi-bin/Support/Bugtool/launch_bugtool.pl). If you still require assistance, open a case with the Technical Assistance Center via the Internet at [http://tools.cisco.com/ServiceRequestTool/create,](http://tools.cisco.com/ServiceRequestTool/create) or contact your Cisco technical support representative and provide the representative with the information you have gathered. Attach the following information to your case in nonzipped, plain-text (.txt) format: the output of the **show logging** and **show tech-support** commands and your pertinent troubleshooting logs.

**Error Message** %c6k\_VSD\_ROIR-6-FAILED\_TO\_SEND\_NOTIFICATION: ROIR:Notify Failed to send [chars] notification

**Explanation** An internal software error occurred.

**Recommended Action** Copy the message exactly as it appears on the console or in the system log. Research and attempt to resolve the issue using the tools and utilities provided at <http://www.cisco.com/tac>. With some messages, these tools and utilities will supply clarifying information. Search for resolved software issues using the Bug Toolkit at [http://www.cisco.com/cgi-bin/Support/Bugtool/launch\\_bugtool.pl](http://www.cisco.com/cgi-bin/Support/Bugtool/launch_bugtool.pl). If you still require assistance, open a case with the Technical Assistance Center via the Internet at [http://tools.cisco.com/ServiceRequestTool/create,](http://tools.cisco.com/ServiceRequestTool/create) or contact your Cisco technical support representative and provide the representative with the information you have gathered. Attach the following information to your case in nonzipped, plain-text (.txt) format: the output of the **show logging** and **show tech-support** commands and your pertinent troubleshooting logs.

**Error Message** %c6k\_VSD\_ROIR-6-GETBUFFER\_FAILED: ROIR: [chars] getbuffer failed. Mod  $type = [dec], slot# = [dec]$ 

**Explanation** An internal software error occurred.

**Error Message** %c6k\_VSD\_ROIR-6-INVALID\_SM\_INSTANCE: Unable to get remote module State Machine instance forswitch [dec] slot [dec] module\_type [dec]

**Explanation** An internal software error occurred.

**Recommended Action** Copy the message exactly as it appears on the console or in the system log. Research and attempt to resolve the issue using the tools and utilities provided at [http://www.cisco.com/tac.](http://www.cisco.com/tac) With some messages, these tools and utilities will supply clarifying information. Search for resolved software issues using the Bug Toolkit at [http://www.cisco.com/cgi-bin/Support/Bugtool/launch\\_bugtool.pl.](http://www.cisco.com/cgi-bin/Support/Bugtool/launch_bugtool.pl) If you still require assistance, open a case with the Technical Assistance Center via the Internet at <http://tools.cisco.com/ServiceRequestTool/create>, or contact your Cisco technical support representative and provide the representative with the information you have gathered. Attach the following information to your case in nonzipped, plain-text (.txt) format: the output of the **show logging** and **show tech-support** commands and your pertinent troubleshooting logs.

**Error Message** %c6k\_VSD\_ROIR-6-MALLOC\_FAILURE: Switch Id: [dec] : malloc for [chars] failed

**Explanation** An internal software error occurred.

**Recommended Action** Copy the message exactly as it appears on the console or in the system log. Research and attempt to resolve the issue using the tools and utilities provided at [http://www.cisco.com/tac.](http://www.cisco.com/tac) With some messages, these tools and utilities will supply clarifying information. Search for resolved software issues using the Bug Toolkit at [http://www.cisco.com/cgi-bin/Support/Bugtool/launch\\_bugtool.pl.](http://www.cisco.com/cgi-bin/Support/Bugtool/launch_bugtool.pl) If you still require assistance, open a case with the Technical Assistance Center via the Internet at <http://tools.cisco.com/ServiceRequestTool/create>, or contact your Cisco technical support representative and provide the representative with the information you have gathered. Attach the following information to your case in nonzipped, plain-text (.txt) format: the output of the **show logging** and **show tech-support** commands and your pertinent troubleshooting logs.

**Error Message** %c6k\_VSD\_ROIR-6-NACKED\_EVENT: [chars] Remote Oir::CORE NACK'ed event status [dec]

**Explanation** An internal software error occurred.

**Error Message** %c6k\_VSD\_ROIR-6-POST\_PROCESSING\_NOTIFY\_FAILED: ROIR:sender [chars] Post processing notifications to local applns failed

**Explanation** An internal software error occurred.

**Recommended Action** Copy the message exactly as it appears on the console or in the system log. Research and attempt to resolve the issue using the tools and utilities provided at <http://www.cisco.com/tac>. With some messages, these tools and utilities will supply clarifying information. Search for resolved software issues using the Bug Toolkit at [http://www.cisco.com/cgi-bin/Support/Bugtool/launch\\_bugtool.pl](http://www.cisco.com/cgi-bin/Support/Bugtool/launch_bugtool.pl). If you still require assistance, open a case with the Technical Assistance Center via the Internet at [http://tools.cisco.com/ServiceRequestTool/create,](http://tools.cisco.com/ServiceRequestTool/create) or contact your Cisco technical support representative and provide the representative with the information you have gathered. Attach the following information to your case in nonzipped, plain-text (.txt) format: the output of the **show logging** and **show tech-support** commands and your pertinent troubleshooting logs.

**Error Message**  $% c6k$  VSD ROIR-6-PROCESSING FAILED: ROIR:: Sender:: For Bay type [dec] slot [dec] - Core unsuccessful in processing event type [dec] status [dec]

**Explanation** An internal software error occurred.

**Recommended Action** Copy the message exactly as it appears on the console or in the system log. Research and attempt to resolve the issue using the tools and utilities provided at <http://www.cisco.com/tac>. With some messages, these tools and utilities will supply clarifying information. Search for resolved software issues using the Bug Toolkit at [http://www.cisco.com/cgi-bin/Support/Bugtool/launch\\_bugtool.pl](http://www.cisco.com/cgi-bin/Support/Bugtool/launch_bugtool.pl). If you still require assistance, open a case with the Technical Assistance Center via the Internet at [http://tools.cisco.com/ServiceRequestTool/create,](http://tools.cisco.com/ServiceRequestTool/create) or contact your Cisco technical support representative and provide the representative with the information you have gathered. Attach the following information to your case in nonzipped, plain-text (.txt) format: the output of the **show logging** and **show tech-support** commands and your pertinent troubleshooting logs.

**Error Message** %c6k\_VSD\_ROIR-6-RECEIVED\_NULL\_ARG: [chars] received NULL argument

**Explanation** An internal software error occurred.

**Error Message** %c6k\_VSD\_ROIR-6-REGISTRY\_ADDITION\_FAILED: Registry addition failed for [chars]

**Explanation** An internal software error occurred.

**Recommended Action** Copy the message exactly as it appears on the console or in the system log. Research and attempt to resolve the issue using the tools and utilities provided at [http://www.cisco.com/tac.](http://www.cisco.com/tac) With some messages, these tools and utilities will supply clarifying information. Search for resolved software issues using the Bug Toolkit at [http://www.cisco.com/cgi-bin/Support/Bugtool/launch\\_bugtool.pl.](http://www.cisco.com/cgi-bin/Support/Bugtool/launch_bugtool.pl) If you still require assistance, open a case with the Technical Assistance Center via the Internet at <http://tools.cisco.com/ServiceRequestTool/create>, or contact your Cisco technical support representative and provide the representative with the information you have gathered. Attach the following information to your case in nonzipped, plain-text (.txt) format: the output of the **show logging** and **show tech-support** commands and your pertinent troubleshooting logs.

**Error Message** %c6k\_VSD\_ROIR-6-REMOTE\_MODULE\_SANITY\_CHK\_FAILED: sanity check failed for remote module virtual slot number [dec]

**Explanation** An internal software error occurred.

**Recommended Action** Copy the message exactly as it appears on the console or in the system log. Research and attempt to resolve the issue using the tools and utilities provided at [http://www.cisco.com/tac.](http://www.cisco.com/tac) With some messages, these tools and utilities will supply clarifying information. Search for resolved software issues using the Bug Toolkit at [http://www.cisco.com/cgi-bin/Support/Bugtool/launch\\_bugtool.pl.](http://www.cisco.com/cgi-bin/Support/Bugtool/launch_bugtool.pl) If you still require assistance, open a case with the Technical Assistance Center via the Internet at <http://tools.cisco.com/ServiceRequestTool/create>, or contact your Cisco technical support representative and provide the representative with the information you have gathered. Attach the following information to your case in nonzipped, plain-text (.txt) format: the output of the **show logging** and **show tech-support** commands and your pertinent troubleshooting logs.

**Error Message** %c6k\_VSD\_ROIR-6-REMOTE\_SWITCH\_NOT\_ONLINE: [chars] remote switch not online [dec]

**Explanation** An internal software error occurred.

**Error Message** %c6k\_VSD\_ROIR-6-RF\_CLIENT\_NOTIFY\_TIMER: [chars](): Could not extend notification timer

**Explanation** An internal software error occurred.

**Recommended Action** Copy the message exactly as it appears on the console or in the system log. Research and attempt to resolve the issue using the tools and utilities provided at <http://www.cisco.com/tac>. With some messages, these tools and utilities will supply clarifying information. Search for resolved software issues using the Bug Toolkit at [http://www.cisco.com/cgi-bin/Support/Bugtool/launch\\_bugtool.pl](http://www.cisco.com/cgi-bin/Support/Bugtool/launch_bugtool.pl). If you still require assistance, open a case with the Technical Assistance Center via the Internet at [http://tools.cisco.com/ServiceRequestTool/create,](http://tools.cisco.com/ServiceRequestTool/create) or contact your Cisco technical support representative and provide the representative with the information you have gathered. Attach the following information to your case in nonzipped, plain-text (.txt) format: the output of the **show logging** and **show tech-support** commands and your pertinent troubleshooting logs.

**Error Message** %c6k\_VSD\_ROIR-6-RF\_ROIR\_MESG\_SEND\_FAILED: [chars] (): Error sending remote oir rf message

**Explanation** An internal software error occurred.

**Recommended Action** Copy the message exactly as it appears on the console or in the system log. Research and attempt to resolve the issue using the tools and utilities provided at <http://www.cisco.com/tac>. With some messages, these tools and utilities will supply clarifying information. Search for resolved software issues using the Bug Toolkit at [http://www.cisco.com/cgi-bin/Support/Bugtool/launch\\_bugtool.pl](http://www.cisco.com/cgi-bin/Support/Bugtool/launch_bugtool.pl). If you still require assistance, open a case with the Technical Assistance Center via the Internet at [http://tools.cisco.com/ServiceRequestTool/create,](http://tools.cisco.com/ServiceRequestTool/create) or contact your Cisco technical support representative and provide the representative with the information you have gathered. Attach the following information to your case in nonzipped, plain-text (.txt) format: the output of the **show logging** and **show tech-support** commands and your pertinent troubleshooting logs.

**Error Message** %c6k\_VSD\_ROIR-6-RF\_SEND\_PEER\_MSG\_FAILED: [chars] - rf\_send\_peer\_msg failed

**Explanation** An internal software error occurred.

**Error Message** %c6k\_VSD\_ROIR-6-ROIR\_BAD\_VSLOT\_NUM: [chars] virtual slot [dec] number is invalid for virtual switch module

**Explanation** An internal software error occurred.

**Recommended Action** Copy the message exactly as it appears on the console or in the system log. Research and attempt to resolve the issue using the tools and utilities provided at [http://www.cisco.com/tac.](http://www.cisco.com/tac) With some messages, these tools and utilities will supply clarifying information. Search for resolved software issues using the Bug Toolkit at [http://www.cisco.com/cgi-bin/Support/Bugtool/launch\\_bugtool.pl.](http://www.cisco.com/cgi-bin/Support/Bugtool/launch_bugtool.pl) If you still require assistance, open a case with the Technical Assistance Center via the Internet at <http://tools.cisco.com/ServiceRequestTool/create>, or contact your Cisco technical support representative and provide the representative with the information you have gathered. Attach the following information to your case in nonzipped, plain-text (.txt) format: the output of the **show logging** and **show tech-support** commands and your pertinent troubleshooting logs.

**Error Message**  $8c6k$  VSD ROIR-6-ROIR EVENT SEND NULL IDPROM: ROIR Event Send failed : fru type [dec] bay type [dec] unit [dec] name [chars] description [chars] - reason: [chars]

**Explanation** An internal software error occurred.

**Recommended Action** Copy the message exactly as it appears on the console or in the system log. Research and attempt to resolve the issue using the tools and utilities provided at [http://www.cisco.com/tac.](http://www.cisco.com/tac) With some messages, these tools and utilities will supply clarifying information. Search for resolved software issues using the Bug Toolkit at [http://www.cisco.com/cgi-bin/Support/Bugtool/launch\\_bugtool.pl.](http://www.cisco.com/cgi-bin/Support/Bugtool/launch_bugtool.pl) If you still require assistance, open a case with the Technical Assistance Center via the Internet at <http://tools.cisco.com/ServiceRequestTool/create>, or contact your Cisco technical support representative and provide the representative with the information you have gathered. Attach the following information to your case in nonzipped, plain-text (.txt) format: the output of the **show logging** and **show tech-support** commands and your pertinent troubleshooting logs.

**Error Message** %c6k\_VSD\_ROIR-6-ROIR\_RECV\_EVENT\_ERROR: ROIR:incoming event error received [chars] event

**Explanation** An internal software error occurred.

**Error Message** %c6k\_VSD\_ROIR-6-ROIR\_UNABLE\_TO\_GET\_REMOTE\_MODULE\_DATA\_STRUCT: Unable to get remote switch module data structure forswitch [dec] slot [dec] module type [dec]

**Explanation** An internal software error occurred.

**Recommended Action** Copy the message exactly as it appears on the console or in the system log. Research and attempt to resolve the issue using the tools and utilities provided at <http://www.cisco.com/tac>. With some messages, these tools and utilities will supply clarifying information. Search for resolved software issues using the Bug Toolkit at [http://www.cisco.com/cgi-bin/Support/Bugtool/launch\\_bugtool.pl](http://www.cisco.com/cgi-bin/Support/Bugtool/launch_bugtool.pl). If you still require assistance, open a case with the Technical Assistance Center via the Internet at [http://tools.cisco.com/ServiceRequestTool/create,](http://tools.cisco.com/ServiceRequestTool/create) or contact your Cisco technical support representative and provide the representative with the information you have gathered. Attach the following information to your case in nonzipped, plain-text (.txt) format: the output of the **show logging** and **show tech-support** commands and your pertinent troubleshooting logs.

**Error Message** %c6k\_VSD\_ROIR-6-SLOT\_IS\_ZERO: [chars] slot is ZERO

**Explanation** An internal software error occurred.

**Recommended Action** Copy the message exactly as it appears on the console or in the system log. Research and attempt to resolve the issue using the tools and utilities provided at <http://www.cisco.com/tac>. With some messages, these tools and utilities will supply clarifying information. Search for resolved software issues using the Bug Toolkit at [http://www.cisco.com/cgi-bin/Support/Bugtool/launch\\_bugtool.pl](http://www.cisco.com/cgi-bin/Support/Bugtool/launch_bugtool.pl). If you still require assistance, open a case with the Technical Assistance Center via the Internet at [http://tools.cisco.com/ServiceRequestTool/create,](http://tools.cisco.com/ServiceRequestTool/create) or contact your Cisco technical support representative and provide the representative with the information you have gathered. Attach the following information to your case in nonzipped, plain-text (.txt) format: the output of the **show logging** and **show tech-support** commands and your pertinent troubleshooting logs.

**Error Message** %c6k\_VSD\_ROIR-6-TIMER\_EVENT\_RECV: ROIR::Receiver::Timer Process got TIMER event

**Explanation** An internal software error occurred.

**Error Message** %c6k\_VSD\_ROIR-6-TIMER\_EXPIRED: ROIR::Receiver::For Switch:[dec] Type [dec] Phy Slot [dec] - [chars] timer expired

**Explanation** An internal software error occurred.

**Recommended Action** Copy the message exactly as it appears on the console or in the system log. Research and attempt to resolve the issue using the tools and utilities provided at [http://www.cisco.com/tac.](http://www.cisco.com/tac) With some messages, these tools and utilities will supply clarifying information. Search for resolved software issues using the Bug Toolkit at [http://www.cisco.com/cgi-bin/Support/Bugtool/launch\\_bugtool.pl.](http://www.cisco.com/cgi-bin/Support/Bugtool/launch_bugtool.pl) If you still require assistance, open a case with the Technical Assistance Center via the Internet at <http://tools.cisco.com/ServiceRequestTool/create>, or contact your Cisco technical support representative and provide the representative with the information you have gathered. Attach the following information to your case in nonzipped, plain-text (.txt) format: the output of the **show logging** and **show tech-support** commands and your pertinent troubleshooting logs.

**Error Message**  $%$ c6k VSD\_ROIR-6-UNABLE\_TO\_COMMUNICATE\_THREAD: Remote Oir::Sender:: Cannot communicate thread sub block to type [dec] slot [dec]

**Explanation** An internal software error occurred.

**Recommended Action** Copy the message exactly as it appears on the console or in the system log. Research and attempt to resolve the issue using the tools and utilities provided at [http://www.cisco.com/tac.](http://www.cisco.com/tac) With some messages, these tools and utilities will supply clarifying information. Search for resolved software issues using the Bug Toolkit at [http://www.cisco.com/cgi-bin/Support/Bugtool/launch\\_bugtool.pl.](http://www.cisco.com/cgi-bin/Support/Bugtool/launch_bugtool.pl) If you still require assistance, open a case with the Technical Assistance Center via the Internet at <http://tools.cisco.com/ServiceRequestTool/create>, or contact your Cisco technical support representative and provide the representative with the information you have gathered. Attach the following information to your case in nonzipped, plain-text (.txt) format: the output of the **show logging** and **show tech-support** commands and your pertinent troubleshooting logs.

**Error Message** %c6k\_VSD\_ROIR-2-UNABLE\_TO\_CREATE\_PROCESS: Could not create [chars] Process

**Explanation** The system was unable to create a watched boolean for the timer process of ROIR. This could indicate an internal software error.

**Error Message** %c6k\_VSD\_ROIR-6-UNABLE\_TO\_CREATE\_ROIR\_PROCESS: ROIR:Core Process creation failedswitch [dec] slot [dec] module\_type [dec]

**Explanation** An internal software error occurred.

**Recommended Action** Copy the message exactly as it appears on the console or in the system log. Research and attempt to resolve the issue using the tools and utilities provided at <http://www.cisco.com/tac>. With some messages, these tools and utilities will supply clarifying information. Search for resolved software issues using the Bug Toolkit at [http://www.cisco.com/cgi-bin/Support/Bugtool/launch\\_bugtool.pl](http://www.cisco.com/cgi-bin/Support/Bugtool/launch_bugtool.pl). If you still require assistance, open a case with the Technical Assistance Center via the Internet at [http://tools.cisco.com/ServiceRequestTool/create,](http://tools.cisco.com/ServiceRequestTool/create) or contact your Cisco technical support representative and provide the representative with the information you have gathered. Attach the following information to your case in nonzipped, plain-text (.txt) format: the output of the **show logging** and **show tech-support** commands and your pertinent troubleshooting logs.

**Error Message** %c6k\_VSD\_ROIR-6-UNABLE\_TO\_CREATE\_SWOVER\_PROCESS: ROIR:HA error Could not create Remote Swover process!!pid: [dec] for slot [dec]

**Explanation** An internal software error occurred.

**Recommended Action** Copy the message exactly as it appears on the console or in the system log. Research and attempt to resolve the issue using the tools and utilities provided at <http://www.cisco.com/tac>. With some messages, these tools and utilities will supply clarifying information. Search for resolved software issues using the Bug Toolkit at [http://www.cisco.com/cgi-bin/Support/Bugtool/launch\\_bugtool.pl](http://www.cisco.com/cgi-bin/Support/Bugtool/launch_bugtool.pl). If you still require assistance, open a case with the Technical Assistance Center via the Internet at [http://tools.cisco.com/ServiceRequestTool/create,](http://tools.cisco.com/ServiceRequestTool/create) or contact your Cisco technical support representative and provide the representative with the information you have gathered. Attach the following information to your case in nonzipped, plain-text (.txt) format: the output of the **show logging** and **show tech-support** commands and your pertinent troubleshooting logs.

**Error Message** %c6k\_VSD\_ROIR-6-UNABLE\_TO\_CREATE\_THREAD\_INSTANCE: Remote Oir::Sender::Unable to create a [chars] for process type [dec] slot [dec]

**Explanation** An internal software error occurred.

**Error Message** %c6k\_VSD\_ROIR-6-UNABLE\_TO\_CREATE\_WB: ROIR: [chars] Unable to create [chars] watched boolean

**Explanation** An internal software error occurred.

**Recommended Action** Copy the message exactly as it appears on the console or in the system log. Research and attempt to resolve the issue using the tools and utilities provided at [http://www.cisco.com/tac.](http://www.cisco.com/tac) With some messages, these tools and utilities will supply clarifying information. Search for resolved software issues using the Bug Toolkit at [http://www.cisco.com/cgi-bin/Support/Bugtool/launch\\_bugtool.pl.](http://www.cisco.com/cgi-bin/Support/Bugtool/launch_bugtool.pl) If you still require assistance, open a case with the Technical Assistance Center via the Internet at <http://tools.cisco.com/ServiceRequestTool/create>, or contact your Cisco technical support representative and provide the representative with the information you have gathered. Attach the following information to your case in nonzipped, plain-text (.txt) format: the output of the **show logging** and **show tech-support** commands and your pertinent troubleshooting logs.

**Error Message** %c6k\_VSD\_ROIR-6-UNABLE\_TO\_GET\_THREAD\_SUBLOCK: Unable to get thread sub-block. Unable to continue. Remote switch sender thread aborting.

**Explanation** An internal software error occurred.

**Recommended Action** Copy the message exactly as it appears on the console or in the system log. Research and attempt to resolve the issue using the tools and utilities provided at [http://www.cisco.com/tac.](http://www.cisco.com/tac) With some messages, these tools and utilities will supply clarifying information. Search for resolved software issues using the Bug Toolkit at [http://www.cisco.com/cgi-bin/Support/Bugtool/launch\\_bugtool.pl.](http://www.cisco.com/cgi-bin/Support/Bugtool/launch_bugtool.pl) If you still require assistance, open a case with the Technical Assistance Center via the Internet at <http://tools.cisco.com/ServiceRequestTool/create>, or contact your Cisco technical support representative and provide the representative with the information you have gathered. Attach the following information to your case in nonzipped, plain-text (.txt) format: the output of the **show logging** and **show tech-support** commands and your pertinent troubleshooting logs.

**Error Message** %c6k\_VSD\_ROIR-6-UNABLE\_TO\_INIT: ROIR: Core: Unable to init [chars]

**Explanation** An internal software error occurred.

**Error Message** %c6k\_VSD\_ROIR-6-UNABLE\_TO\_RETRIEVE\_MODULE\_DATA\_STRUCTURE: Unable to get module data structure for remote module

**Explanation** An internal software error occurred.

**Recommended Action** Copy the message exactly as it appears on the console or in the system log. Research and attempt to resolve the issue using the tools and utilities provided at <http://www.cisco.com/tac>. With some messages, these tools and utilities will supply clarifying information. Search for resolved software issues using the Bug Toolkit at [http://www.cisco.com/cgi-bin/Support/Bugtool/launch\\_bugtool.pl](http://www.cisco.com/cgi-bin/Support/Bugtool/launch_bugtool.pl). If you still require assistance, open a case with the Technical Assistance Center via the Internet at [http://tools.cisco.com/ServiceRequestTool/create,](http://tools.cisco.com/ServiceRequestTool/create) or contact your Cisco technical support representative and provide the representative with the information you have gathered. Attach the following information to your case in nonzipped, plain-text (.txt) format: the output of the **show logging** and **show tech-support** commands and your pertinent troubleshooting logs.

**Error Message**  $&c6k_VSD_ROIR-6-WORKER_THREAD_IDENT_FAILED: ROIR::Recvr [chars] -$ Could not get identify worker thread id

**Explanation** An internal software error occurred.

**Recommended Action** Copy the message exactly as it appears on the console or in the system log. Research and attempt to resolve the issue using the tools and utilities provided at <http://www.cisco.com/tac>. With some messages, these tools and utilities will supply clarifying information. Search for resolved software issues using the Bug Toolkit at [http://www.cisco.com/cgi-bin/Support/Bugtool/launch\\_bugtool.pl](http://www.cisco.com/cgi-bin/Support/Bugtool/launch_bugtool.pl). If you still require assistance, open a case with the Technical Assistance Center via the Internet at [http://tools.cisco.com/ServiceRequestTool/create,](http://tools.cisco.com/ServiceRequestTool/create) or contact your Cisco technical support representative and provide the representative with the information you have gathered. Attach the following information to your case in nonzipped, plain-text (.txt) format: the output of the **show logging** and **show tech-support** commands and your pertinent troubleshooting logs.

**Error Message** %c6k\_VSD\_ROIR-6-WORKER\_THREAD\_INVALID\_THREAD: ROIR::Recvr - Bay sw[dec] type[dec] slot[dec] - [chars]

**Explanation** An internal software error occurred.

**Error Message** %c6k\_VSD\_ROIR-6-WORKER\_THREAD\_PACK\_DROPPED: ROIR::Rcvr Worker Thread [dec] dropped packet because data section NULL!

**Explanation** An internal software error occurred.

**Recommended Action** Copy the message exactly as it appears on the console or in the system log. Research and attempt to resolve the issue using the tools and utilities provided at [http://www.cisco.com/tac.](http://www.cisco.com/tac) With some messages, these tools and utilities will supply clarifying information. Search for resolved software issues using the Bug Toolkit at [http://www.cisco.com/cgi-bin/Support/Bugtool/launch\\_bugtool.pl.](http://www.cisco.com/cgi-bin/Support/Bugtool/launch_bugtool.pl) If you still require assistance, open a case with the Technical Assistance Center via the Internet at <http://tools.cisco.com/ServiceRequestTool/create>, or contact your Cisco technical support representative and provide the representative with the information you have gathered. Attach the following information to your case in nonzipped, plain-text (.txt) format: the output of the **show logging** and **show tech-support** commands and your pertinent troubleshooting logs.

**Error Message** %c6k\_VSD\_ROIR-6-WORKER\_THREAD\_SET\_OR\_CREATE\_WORKER\_THREAD: ROIR::Rcvr Worker Unable to [chars] thread [chars]

**Explanation** An internal software error occurred.

**Recommended Action** Copy the message exactly as it appears on the console or in the system log. Research and attempt to resolve the issue using the tools and utilities provided at [http://www.cisco.com/tac.](http://www.cisco.com/tac) With some messages, these tools and utilities will supply clarifying information. Search for resolved software issues using the Bug Toolkit at [http://www.cisco.com/cgi-bin/Support/Bugtool/launch\\_bugtool.pl.](http://www.cisco.com/cgi-bin/Support/Bugtool/launch_bugtool.pl) If you still require assistance, open a case with the Technical Assistance Center via the Internet at <http://tools.cisco.com/ServiceRequestTool/create>, or contact your Cisco technical support representative and provide the representative with the information you have gathered. Attach the following information to your case in nonzipped, plain-text (.txt) format: the output of the **show logging** and **show tech-support** commands and your pertinent troubleshooting logs.

## **C6K\_WAN\_C2W Messages**

This section contains Catalyst 6500 series switch and Cisco 7600 series router WAN C2Wire (C6K\_WAN\_C2W) messages.

### **C6K\_WAN\_C2W-4**

**Error Message** %C6K\_WAN\_C2W-4-READERROR: C2Wire read failed reg [hex] on device [chars]

**Explanation** The SMbus driver failed to read from the specified C2W device.

**Recommended Action** No action is required if this warning message appears occasionally. If the message appears often in a short period of time, copy the message exactly as it appears on the console or in the system log. Research and attempt to resolve the issue using the tools and utilities provided at [http://www.cisco.com/tac.](http://www.cisco.com/tac) With some messages, these tools and utilities will supply clarifying information. Search for resolved software issues using the Bug Toolkit at

[http://www.cisco.com/cgi-bin/Support/Bugtool/launch\\_bugtool.pl](http://www.cisco.com/cgi-bin/Support/Bugtool/launch_bugtool.pl). If you still require assistance, open a case with the Technical Assistance Center via the Internet at [http://tools.cisco.com/ServiceRequestTool/create,](http://tools.cisco.com/ServiceRequestTool/create) or contact your Cisco technical support representative and provide the representative with the information you have gathered. Attach the following information to your case in nonzipped, plain-text (.txt) format: the output of the **show logging** and **show tech-support** commands and your pertinent troubleshooting logs.

**Error Message** %C6K\_WAN\_C2W-4-WRITEERROR: C2Wire write failed reg [hex] on device [chars]

**Explanation** The SMbus driver failed to write to the specified C2W device.

**Recommended Action** No action is required if this warning message appears occasionally. If the message appears often in a short period of time, copy the message exactly as it appears on the console or in the system log. Research and attempt to resolve the issue using the tools and utilities provided at <http://www.cisco.com/tac>. With some messages, these tools and utilities will supply clarifying information. Search for resolved software issues using the Bug Toolkit at [http://www.cisco.com/cgi-bin/Support/Bugtool/launch\\_bugtool.pl](http://www.cisco.com/cgi-bin/Support/Bugtool/launch_bugtool.pl). If you still require assistance, open a case with the Technical Assistance Center via the Internet at [http://tools.cisco.com/ServiceRequestTool/create,](http://tools.cisco.com/ServiceRequestTool/create) or contact your Cisco technical support representative and provide the representative with the information you have gathered. Attach the following information to your case in nonzipped, plain-text (.txt) format: the output of the **show logging** and **show tech-support** commands and your pertinent troubleshooting logs.

# **C7600\_ES Messages**

This section contains Ethernet Services linecard messages.

## **C7600\_ES-2**

**Error Message** %C7600\_ES-2-CRITICAL\_ERR: C7600-ES Line Card Failure: [chars]

**Explanation** A critical error has occured on the C7600-ES Line Card. The message that was previously received on the console or in the system log and cash dump should provide more information of the problem.

**Error Message** %C7600\_ES-2-IOFPGA\_IO\_BUS\_ERROR: C7600-ES Line Card IOFPGA IO [chars] Bus Error: Error = [hex] Error Address = [hex], Error Data = [hex]

**Explanation** An unexpected hardware error condition has occured on the C7600-ES Line Card. SELENE/LINKFPGA/PEFPGA FPGA failed to respond to a read or write access. This message indicates a hardware failure or a malfunction. The linecard will reload to attempt to fix the problem.

**Error Message** %C7600\_ES-2-NMI\_RESET: C7600-ES Line Card NMI reset by SUP

**Explanation** The Supervisor detected C7600-ES line card as unresponsive and attempted to recover line card by issuing an Non Maskable Interrupt.

**Recommended Action** Copy the message exactly as it appears on the console or in the system log. Research and attempt to resolve the issue using the tools and utilities provided at [http://www.cisco.com/tac.](http://www.cisco.com/tac) With some messages, these tools and utilities will supply clarifying information. Search for resolved software issues using the Bug Toolkit at [http://www.cisco.com/cgi-bin/Support/Bugtool/launch\\_bugtool.pl.](http://www.cisco.com/cgi-bin/Support/Bugtool/launch_bugtool.pl) If you still require assistance, open a case with the Technical Assistance Center via the Internet at <http://tools.cisco.com/ServiceRequestTool/create>, or contact your Cisco technical support representative and provide the representative with the information that you have gathered. Attach the following information to your case in nonzipped, plain-text (.txt) format: the output of the **show logging** and **show tech-support** commands and your pertinent troubleshooting logs.

**Error Message** %C7600\_ES-2-NP\_FAILURE: C7600-ES Line Card NP [dec] Failure: [chars]

**Explanation** An unexpected fatal condition has occured on the C7600-ES Line Card. The message that was previously received on the console or in the system log and cash dump should provide more information of the problem. This message indicates a NP failure or malfunction. The LC will reset to attempt to fix the problem.

**Recommended Action** If the problem persists, then collect crash dump and File a DDTS. Copy the message exactly as it appears on the console or in the system log. Research and attempt to resolve the issue using the tools and utilities provided at<http://www.cisco.com/tac>. With some messages, these tools and utilities will supply clarifying information. Search for resolved software issues using the Bug Toolkit at [http://www.cisco.com/cgi-bin/Support/Bugtool/launch\\_bugtool.pl](http://www.cisco.com/cgi-bin/Support/Bugtool/launch_bugtool.pl). If you still require assistance, open a case with the Technical Assistance Center via the Internet at <http://tools.cisco.com/ServiceRequestTool/create>, or contact your Cisco technical support representative and provide the representative with the information that you have gathered. Attach the following information to your case in nonzipped, plain-text (.txt) format: the output of the **show logging** and **show tech-support** commands and your pertinent troubleshooting logs.

**Error Message** %C7600\_ES-2-NP\_WORKAROUND: C7600-ES Line Card NP[[dec]] Workaround [chars] after [[dec]] retries

**Explanation** The NP workaround routine on the C7600-ES Line Card Passed/Fail.If the workaround failed, it will result in packets not being forwarded.

**Recommended Action** Attempt to reload the line card. If the problem persists, then copy the message exactly as it appears on the console or in the system log. Research and attempt to resolve the issue using the tools and utilities provided at [http://www.cisco.com/tac.](http://www.cisco.com/tac) With some messages, these tools and utilities will supply clarifying information. Search for resolved software issues using the Bug

Toolkit at [http://www.cisco.com/cgi-bin/Support/Bugtool/launch\\_bugtool.pl](http://www.cisco.com/cgi-bin/Support/Bugtool/launch_bugtool.pl). If you still require assistance, open a case with the Technical Assistance Center via the Internet at [http://tools.cisco.com/ServiceRequestTool/create,](http://tools.cisco.com/ServiceRequestTool/create) or contact your Cisco technical support representative and provide the representative with the information that you have gathered. Attach the following information to your case in nonzipped, plain-text (.txt) format: the output of the **show logging** and **show tech-support** commands and your pertinent troubleshooting logs.

**Error Message** %C7600\_ES-2-PEX\_INIT\_FAILED: C7600-ES Line Card PCI Express Initialization failed at [chars][[dec]]

**Explanation** The C7600-ES Line Card received an error during initialization when attempting to initialize the PCI Express interface with the forwarding hardware. A hardware problem has prevented the target line card from fully initializing. This will result in packets not being forwarded.

**Recommended Action** Attempt to reload the line card. If the problem persists, then copy the error message exactly as it appears on the console or in the system log. Research and attempt to resolve the error using the Output Interpreter [https://www.cisco.com/cgi-bin/Support/OutputInterpreter/home.p](https://www.cisco.com/cgi-bin/Support/OutputInterpreter/home.pl)l. Issue the **show tech-support**

command to gather data that may help identify the nature of the error. Also perform a search of the Bug Toolkit [http://www.cisco.com/cgi-bin/Support/Bugtool/home.pl.](http://www.cisco.com/cgi-bin/Support/Bugtool/home.pl) If you still require assistance, open a case with the Technical Assistance Center via the Internet

[http://tools.cisco.com/ServiceRequestTool/create/launch.do,](http://tools.cisco.com/ServiceRequestTool/create/launch.do) or contact your Cisco technical support.

**Error Message** %C7600\_ES-2-UNRECOVERABLE\_FAILURE: C7600-ES Line Card Unrecoverable Failure for Device: [chars]

**Explanation** An unexpected fatal condition has occured on the C7600-ES Line Card. The message that was previously received on the console or in the system log should provide more information on the specific nature of the problem. This message indicates a hardware failure or malfunction. The system will reload to attempt to fix the problem.

**Recommended Action** If this message recurs, copy the error message exactly as it appears on the console or in the system log. Research and attempt to resolve the error using the Output Interpreter [https://www.cisco.com/cgi-bin/Support/OutputInterpreter/home.p](https://www.cisco.com/cgi-bin/Support/OutputInterpreter/home.pl)l. Issue the **show tech-support** command to gather data that may help identify the nature of the error. Also perform a search of the Bug Toolkit [http://www.cisco.com/cgi-bin/Support/Bugtool/home.pl.](http://www.cisco.com/cgi-bin/Support/Bugtool/home.pl) If you still require assistance, open a case with the Technical Assistance Center via the Internet

[http://tools.cisco.com/ServiceRequestTool/create/launch.do,](http://tools.cisco.com/ServiceRequestTool/create/launch.do) or contact your Cisco technical support.

## **C7600\_ES-3**

**Error Message** %C7600\_ES\_LINK-3-FPGA\_NOT\_READY: [chars] reports Link FPGA is not ready (ConfigPLD status [hex])!

**Explanation** The Link FPGA configuration is not done properly. This could be caused by an incompleted Link FPGA update in a previous FPD upgrade process.

**Recommended Action** Restart the FPD upgrade. If this message recurs, copy the error message exactly as it appears on the console or in the system log. Research and attempt to resolve the error using the Output Interpreter [https://www.cisco.com/cgi-bin/Support/OutputInterpreter/home.p](https://www.cisco.com/cgi-bin/Support/OutputInterpreter/home.pl)l. Issue the **show tech-support** command to gather data that may help identify the nature of the error. Also perform a search of the Bug Toolkit [http://www.cisco.com/cgi-bin/Support/Bugtool/home.pl.](http://www.cisco.com/cgi-bin/Support/Bugtool/home.pl) If you still require assistance, open a case with the Technical Assistance Center via the Internet <http://tools.cisco.com/ServiceRequestTool/create/launch.do>, or contact your Cisco technical support.

**Error Message** %C7600\_ES-3-KPFPGA\_FIFO\_INT: C7600-ES Line Card Packet Engine Supertycho KPFPGA Interrupt

**Explanation** An unexpected hardware error condition has occured on the C7600-ES Line Card. Some data traffic between EARL and the firmware ASIC Metropolis is flow controlled.

**Recommended Action** Copy the message exactly as it appears on the console or in the system log. Research and attempt to resolve the issue using the tools and utilities provided at [http://www.cisco.com/tac.](http://www.cisco.com/tac) With some messages, these tools and utilities will supply clarifying information. Search for resolved software issues using the Bug Toolkit at [http://www.cisco.com/cgi-bin/Support/Bugtool/launch\\_bugtool.pl.](http://www.cisco.com/cgi-bin/Support/Bugtool/launch_bugtool.pl) If you still require assistance, open a case with the Technical Assistance Center via the Internet at <http://tools.cisco.com/ServiceRequestTool/create>, or contact your Cisco technical support representative and provide the representative with the information that you have gathered. Attach the following information to your case in nonzipped, plain-text (.txt) format: the output of the **show logging** and **show tech-support** commands and your pertinent troubleshooting logs.

**Error Message** %C7600\_ES-3-KPFPGA\_PARITY\_ERR\_INT: C7600-ES Line Card Packet Engine Supertycho KPFPGA Parity Error

**Explanation** An unexpected hardware error condition has occured on the C7600-ES Line Card. A parity error occured during KPFPGA register access.

**Error Message** %C7600\_ES-3-PE\_INT\_BUS\_ACL\_PARITY: C7600-ES Line Card Packet Engine ACL Counter FPGA Parity ErrorIO Bus Error Address = [hex], IO Bus Error Data = [hex]

**Explanation** An unexpected hardware error condition has occured on the C7600-ES Line Card. A parity error is detected when reading from the ACL Counter FPGA.

**Recommended Action** Copy the message exactly as it appears on the console or in the system log. Research and attempt to resolve the issue using the tools and utilities provided at <http://www.cisco.com/tac>. With some messages, these tools and utilities will supply clarifying information. Search for resolved software issues using the Bug Toolkit at [http://www.cisco.com/cgi-bin/Support/Bugtool/launch\\_bugtool.pl](http://www.cisco.com/cgi-bin/Support/Bugtool/launch_bugtool.pl). If you still require assistance, open a case with the Technical Assistance Center via the Internet at [http://tools.cisco.com/ServiceRequestTool/create,](http://tools.cisco.com/ServiceRequestTool/create) or contact your Cisco technical support representative and provide the representative with the information that you have gathered. Attach the following information to your case in nonzipped, plain-text (.txt) format: the output of the **show logging** and **show tech-support** commands and your pertinent troubleshooting logs.

**Error Message** %C7600\_ES-3-PE\_INT\_BUS\_INV\_ADDR\_ERR: C7600-ES Line Card Packet Engine Invalid Address Access on Earl CardIO Bus Error Address = [hex], IO Bus Error Data  $=$  [hex]

**Explanation** An unexpected hardware error condition has occured on the C7600-ES Line Card. An IO Bus transfer from the Baseboard goes to an undefined address on the EARL card.

**Recommended Action** Copy the message exactly as it appears on the console or in the system log. Research and attempt to resolve the issue using the tools and utilities provided at <http://www.cisco.com/tac>. With some messages, these tools and utilities will supply clarifying information. Search for resolved software issues using the Bug Toolkit at [http://www.cisco.com/cgi-bin/Support/Bugtool/launch\\_bugtool.pl](http://www.cisco.com/cgi-bin/Support/Bugtool/launch_bugtool.pl). If you still require assistance, open a case with the Technical Assistance Center via the Internet at [http://tools.cisco.com/ServiceRequestTool/create,](http://tools.cisco.com/ServiceRequestTool/create) or contact your Cisco technical support representative and provide the representative with the information that you have gathered. Attach the following information to your case in nonzipped, plain-text (.txt) format: the output of the **show logging** and **show tech-support** commands and your pertinent troubleshooting logs.

**Error Message** %C7600\_ES-3-PE\_INT\_BUS\_PARITY: C7600-ES Line Card Packet Engine Bus Parity ErrorIO Bus Error Address = [hex], IO Bus Error Data = [hex]

**Explanation** An unexpected hardware error condition has occured on the C7600-ES Line Card. A parity error is detected on the IO Bus from the Baseboard.

**Recommended Action** Copy the error message exactly as it appears on the console or in the system log. Research and attempt to resolve the error using the Output Interpreter

[https://www.cisco.com/cgi-bin/Support/OutputInterpreter/home.p](https://www.cisco.com/cgi-bin/Support/OutputInterpreter/home.pl)l. Issue the **show tech-support** command to gather data that may help identify the nature of the error. Also perform a search of the Bug Toolkit [http://www.cisco.com/cgi-bin/Support/Bugtool/home.pl.](http://www.cisco.com/cgi-bin/Support/Bugtool/home.pl) If you still require assistance, open a case with the Technical Assistance Center via the Internet

[http://tools.cisco.com/ServiceRequestTool/create/launch.do,](http://tools.cisco.com/ServiceRequestTool/create/launch.do) or contact your Cisco technical support.

**Error Message** %C7600\_ES-3-PE\_INT\_BUS\_PROTOCOL\_ERR: C7600-ES Line Card Packet Engine IO Bus Protocol ErrorIO Bus Error Address = [hex], IO Bus Error Data = [hex]

**Explanation** An unexpected hardware error condition has occured on the C7600-ES Line Card. A transfer on the IO Bus between the Baseboard and the Earl FPGA did not follow the bus protocol.

**Recommended Action** Copy the error message exactly as it appears on the console or in the system log. Research and attempt to resolve the error using the Output Interpreter

<https://www.cisco.com/cgi-bin/Support/OutputInterpreter/home.pl>. Issue the **show tech-support** command to gather data that may help identify the nature of the error. Also perform a search of the Bug Toolkit [http://www.cisco.com/cgi-bin/Support/Bugtool/home.pl.](http://www.cisco.com/cgi-bin/Support/Bugtool/home.pl) If you still require assistance, open a case with the Technical Assistance Center via the Internet

<http://tools.cisco.com/ServiceRequestTool/create/launch.do>, or contact your Cisco technical support.

**Error Message** %C7600\_ES-3-PE\_INT\_BUS\_ST\_PARITY: C7600-ES Line Card Packet Engine Supertycho Parity ErrorIO Bus Error Address = [hex], IO Bus Error Data = [hex]

**Explanation** An unexpected hardware error condition has occured on the C7600-ES Line Card. A parity error is detected when reading from the Supertycho register.

**Recommended Action** Copy the error message exactly as it appears on the console or in the system log. Research and attempt to resolve the error using the Output Interpreter <https://www.cisco.com/cgi-bin/Support/OutputInterpreter/home.pl>. Issue the **show tech-support** command to gather data that may help identify the nature of the error. Also perform a search of the Bug Toolkit [http://www.cisco.com/cgi-bin/Support/Bugtool/home.pl.](http://www.cisco.com/cgi-bin/Support/Bugtool/home.pl) If you still require assistance, open a case with the Technical Assistance Center via the Internet

<http://tools.cisco.com/ServiceRequestTool/create/launch.do>, or contact your Cisco technical support.

**Error Message** %C7600\_ES-3-PE\_INT\_BUS\_TIMEOUT: C7600-ES Line Card Packet Engine Bus Timeout: IO Bus Error Address = [hex], IO Bus Error Data = [hex]

**Explanation** An unexpected hardware error condition has occured on the C7600-ES Line Card. Supertycho or the ACL Counter FPGA failed to respond to a read or write access within 1 usec.

**Recommended Action** Copy the error message exactly as it appears on the console or in the system log. Research and attempt to resolve the error using the Output Interpreter

<https://www.cisco.com/cgi-bin/Support/OutputInterpreter/home.pl>. Issue the **show tech-support** command to gather data that may help identify the nature of the error. Also perform a search of the Bug Toolkit [http://www.cisco.com/cgi-bin/Support/Bugtool/home.pl.](http://www.cisco.com/cgi-bin/Support/Bugtool/home.pl) If you still require assistance, open a case with the Technical Assistance Center via the Internet

<http://tools.cisco.com/ServiceRequestTool/create/launch.do>, or contact your Cisco technical support.

## **C7600\_ES-5**

**Error Message** %C7600\_ES-5-BRIDGE\_ASIC\_INTR: The Bridge-ASIC-[chars][[dec]] interrupt asserted. Addr[[hex]]=[hex]

**Explanation** The Bridge-ASIC on the linecard has experienced an interrupt. The recovery action is already taken and no further action is needed.

**Recommended Action** No action is required.

**Error Message** %C7600\_ES-5-FPGA\_IMAGE\_CORRUPTED: [chars] failed to program at power up, presumed corrupted.

**Explanation** One of the FPGAs failed to program at boot. The board will not and cannot forward traffic in this state. Failure to program presumably caused by corrupted FPGA image. Likely cause of corrupted FPGA image: write failure during FPGA FPD upgrade. Likely cause of FPGA FPD upgrade fauilure: unexpected LC reset during FPD upgrade.

**Recommended Action** If failure occured during a FPGA FPD upgrade, ensure that LC was not or will not be inadvertently reset during upgrade. Some FPGA FPD upgrades might require a longer time to complete, and an inadvertent reset during the programming interval will corrupt the FPGA image. If failure did not occur during an FPD upgrade, the FPGA recovery logic will nevertheless necessitate a FPGA FPD upgrade. As a reminder, this requires an FPD bundle file on the supervisor to complete.

**Error Message** %C7600\_ES-5-FPGA\_RECOVERY: [chars] recovery invoked.

**Explanation** FPD is being invoked to recover corrupted FPGA FPD image. Allow a few minutes for programming to complete. FPD will report results from programming FPGA. If FPD reports success, recovery has completed successfully.

**Recommended Action** Verify that FPD successfully recovered image.

**Error Message** %C7600\_ES-5-MET\_TIMEOUT: Rewrite Engine Multicast Expansion Table access timeout recovery action invoked, Address = [hex]

**Explanation** The linecard experienced an IO-BUS timeout while accessing the Multicast Expansion Table. The recovery action is already taken and no further action is needed.

**Recommended Action** No action is required

## **C7600\_ES-LINK-3**

**Error Message** %C7600\_ES\_LINK-3-FPGA\_NOT\_READY: [chars] reports Link FPGA is not ready (ConfigPLD status [hex])!

**Explanation** The Link FPGA configuration is not done properly. This could be caused by an incompleted Link FPGA update in a previous FPD upgrade process.

**Recommended Action** Restart the FPD upgrade. If this message recurs, copy the error message exactly as it appears on the console or in the system log. Research and attempt to resolve the error using the Output Interpreter [https://www.cisco.com/cgi-bin/Support/OutputInterpreter/home.p](https://www.cisco.com/cgi-bin/Support/OutputInterpreter/home.pl)l. Issue the **show tech-support** command to gather data that may help identify the nature of the error. Also perform a search of the Bug Toolkit [http://www.cisco.com/cgi-bin/Support/Bugtool/home.pl.](http://www.cisco.com/cgi-bin/Support/Bugtool/home.pl) If you still require assistance, open a case with the Technical Assistance Center via the Internet <http://tools.cisco.com/ServiceRequestTool/create/launch.do>, or contact your Cisco technical support.

**Error Message** %C7600\_ES\_LINK-3-INIT\_FAILED: Failed to initialize Link Daughtercard.

**Explanation** Link Daughter card initilization process failed caused by a Link FPGA not ready, memory allocation failure, or a fatal OS kernel error.

**Recommended Action** Copy the message exactly as it appears on the console or in the system log. Research and attempt to resolve the issue using the tools and utilities provided at [http://www.cisco.com/tac.](http://www.cisco.com/tac) With some messages, these tools and utilities will supply clarifying information. Search for resolved software issues using the Bug Toolkit at [http://www.cisco.com/cgi-bin/Support/Bugtool/launch\\_bugtool.pl.](http://www.cisco.com/cgi-bin/Support/Bugtool/launch_bugtool.pl) If you still require assistance, open a case with the Technical Assistance Center via the Internet at <http://tools.cisco.com/ServiceRequestTool/create>, or contact your Cisco technical support representative and provide the representative with the information that you have gathered. Attach the following information to your case in nonzipped, plain-text (.txt) format: the output of the **show logging** and **show tech-support** commands and your pertinent troubleshooting logs.

**Error Message** %C7600\_ES\_LINK-3-INTR\_THROTTLE: Interface [chars] PHY interrupt is throttled. Total throttle count [dec].

**Explanation** A 10GE PHY interrupt burst has occurred on one of the interfaces on the link daughter card. The error message indicates that a throttling mechanism has been applied to this port to avoid any operational damage that could be provoked by this event. Possible causes of this problem include a bad transceiver, frequently flapping optical signals, or mismatched path signals (that is, receiving a 10GBASE-W signal on 10GE LAN interface).

**Recommended Action** Check the interface configuration and received signal characteristics. Verify the XFP transceiver and receive signal path to determine the exact root cause. If this message recurs, copy the error message exactly as it appears on the console or in the system log. Research and attempt to resolve the error using the Output Interpreter

<https://www.cisco.com/cgi-bin/Support/OutputInterpreter/home.pl>. Issue the **show tech-support** command to gather data that may help identify the nature of the error. Also perform a search of the Bug Toolkit [http://www.cisco.com/cgi-bin/Support/Bugtool/home.pl.](http://www.cisco.com/cgi-bin/Support/Bugtool/home.pl) If you still require assistance, open a case with the Technical Assistance Center via the Internet

<http://tools.cisco.com/ServiceRequestTool/create/launch.do>, or contact your Cisco technical suppor

**Error Message** %C7600\_ES\_LINK-3-SEND\_MSG: Link DC failed to notify driver process about a line state change in the interface port [dec]

**Explanation** A line state change has occurred on one of the interface ports on the link daughter card. The error message indicates the port number. The state change notification could not be sent to the link daughter card processor. The cause for this problem could be memory exhaustion.

**Recommended Action** Enter the **show memory summary** command to attempt to determine the cause of the error. If it is insufficient system memory, Reduce other system activity to ease memory demands. If conditions warrant, upgrade to a larger memory configuration. If this message recurs, copy the error message exactly as it appears on the console or in the system log. Research and attempt to resolve the error using the Output Interpreter

[https://www.cisco.com/cgi-bin/Support/OutputInterpreter/home.p](https://www.cisco.com/cgi-bin/Support/OutputInterpreter/home.pl)l. Issue the **show tech-support** command to gather data that may help identify the nature of the error. Also perform a search of the Bug Toolkit [http://www.cisco.com/cgi-bin/Support/Bugtool/home.pl.](http://www.cisco.com/cgi-bin/Support/Bugtool/home.pl) If you still require assistance, open a case with the Technical Assistance Center via the Internet

[http://tools.cisco.com/ServiceRequestTool/create/launch.do,](http://tools.cisco.com/ServiceRequestTool/create/launch.do) or contact your Cisco technical support.

#### **C7600\_ES-LINK-4**

**Error Message** %C7600\_ES\_LINK-4-SCPBUF\_ERR: Failed to get packet from SCP packet pool for [chars]

**Explanation** The Line Card failed to allocate a packet from the SCP packet pool for the transceiver control message specified in the error message.

**Recommended Action** No action is required.

### **C7600\_ES-LINK-5**

**Error Message** %C7600\_ES\_LINK-5-ALS\_RESTARTREJ: ALS manual restart command on the Interface [chars] is rejected.

**Explanation** The most recent Automatic Laser Shutdown manual restart command (**als restart mode manual**) on the given interface was issued when the ALS statemachine was not in the IDLE state and could not be accepted.

**Recommended Action** No action is required.

# .**C7600\_SIP200 Messages**

This section contains SPA Interface Processor 200 (C7600\_SIP200) messages.

## **C7600\_SIP200-3**

**Error Message** %C7600\_SIP200-3-BADIFCTRL: Corrupted sip-200 information for interface [chars] [[hex]]

**Explanation** The interface SIP 200 information is not valid. This message indicates an internal software error.

**Recommended Action** Copy the message exactly as it appears on the console or in the system log. Enter the **show memory** command on the line card. Research and attempt to resolve the issue using the tools and utilities provided at [http://www.cisco.com/tac.](http://www.cisco.com/tac) With some messages, these tools and utilities will supply clarifying information. Search for resolved software issues using the Bug Toolkit at [http://www.cisco.com/cgi-bin/Support/Bugtool/launch\\_bugtool.pl.](http://www.cisco.com/cgi-bin/Support/Bugtool/launch_bugtool.pl) If you still require assistance, open a case with the Technical Assistance Center via the Internet at <http://tools.cisco.com/ServiceRequestTool/create>, or contact your Cisco technical support representative and provide the representative with the information you have gathered. Attach the following information to your case in nonzipped, plain-text (.txt) format: the output of the **show logging** and **show tech-support** commands and your pertinent troubleshooting logs.

**Error Message** %C7600\_SIP200-3-SONET\_CLOCK\_FAILED: SPA Sonet clock has failed (status  $=$  [hex])

**Explanation** The SPA SONET clock has failed. SPAs that rely on the SPA SONET clock for proper operation, such as PoS and ATM, will be affected.

**Recommended Action** If the SPA SONET clock does not recover, perform an OIR.

**Error Message** %C7600\_SIP200-3-SONET\_CLOCK\_RECOVERED: SPA Sonet clock has recovered  $(status = [hex])$ 

**Explanation** The SPA SONET clock has recovered.

**Recommended Action** No action is required.

## **C7600\_SIP200-4**

**Error Message** %C7600\_SIP200-4-MEM\_MODULE\_MISMATCH: Memory modules are not identical

**Explanation** The memory modules do not have identical parameters. This condition might impact performance.

**Recommended Action** Copy the message exactly as it appears on the console or in the system log. Enter the **show memory** command on the line card. Research and attempt to resolve the issue using the tools and utilities provided at<http://www.cisco.com/tac>. With some messages, these tools and utilities will supply clarifying information. Search for resolved software issues using the Bug Toolkit at [http://www.cisco.com/cgi-bin/Support/Bugtool/launch\\_bugtool.pl](http://www.cisco.com/cgi-bin/Support/Bugtool/launch_bugtool.pl). If you still require assistance, open a case with the Technical Assistance Center via the Internet at [http://tools.cisco.com/ServiceRequestTool/create,](http://tools.cisco.com/ServiceRequestTool/create) or contact your Cisco technical support representative and provide the representative with the information you have gathered. Attach the following information to your case in nonzipped, plain-text (.txt) format: the output of the **show logging** and **show tech-support** commands and your pertinent troubleshooting logs.

# **C7600\_SIP200\_MP Messages**

This section contains SIP 200 multiprocessing (C7600\_SIP200\_MP) messages.

## **C7600\_SIP200\_MP-1**

**Error Message** %C7600\_SIP200\_MP-1-UNSAFE: Multiprocessor error on [chars]

**Explanation** The line card CPU contains two CPU cores, one of which is the master CPU. The CPU specified in the error message attempted to perform an operation that is illegal for multiprocessor operation between the two CPU cores.

### **C7600\_SIP200\_MP-3**

**Error Message** %C7600\_SIP200\_MP-3-INIT\_FAILURE: Second CPU initialization failed

**Explanation** The line card CPU unit has two CPU cores in it. The second CPU core is not initialized successfully, so the line card is operating with one CPU core only. You may also see a SYS-2-MALLOCFAIL warning message.

**Recommended Action** If this message appears when a line card boots up, reload the line card by entering the **hw-module module** *slot* **reset** command. Also, check the amount of memory on the line card by entering the **show controller cwan** command.

### **C7600\_SIP200\_MP-4**

**Error Message** %C7600\_SIP200\_MP-4-PAUSE: Non-master CPU is suspended for too long, from [hex]([int]) to [hex] for [int] CPU cycles. [chars]

**Explanation** The line card CPU contains two CPU cores, one of which is the master CPU. The master CPU caused the second nonmaster CPU to be suspended for too long a time. This condition could cause the nonmaster CPU to drop packets. This warning indicates a transient software problem, and the line card should continue to operate normally.

**Recommended Action** If this message recurs, copy the message exactly as it appears on the console or in the system log. Research and attempt to resolve the issue using the tools and utilities provided at<http://www.cisco.com/tac>. With some messages, these tools and utilities will supply clarifying information. Search for resolved software issues using the Bug Toolkit at [http://www.cisco.com/cgi-bin/Support/Bugtool/launch\\_bugtool.pl.](http://www.cisco.com/cgi-bin/Support/Bugtool/launch_bugtool.pl) If you still require assistance, open a case with the Technical Assistance Center via the Internet at <http://tools.cisco.com/ServiceRequestTool/create>, or contact your Cisco technical support representative and provide the representative with the information you have gathered. Attach the following information to your case in nonzipped, plain-text (.txt) format: the output of the **show logging** and **show tech-support** commands and your pertinent troubleshooting logs.

**Error Message** %C7600\_SIP200\_MP-4-TIMEOUT: Master CPU request timed out [chars]

**Explanation** The line card CPU contains two CPU cores, one of which is the master CPU. The nonmaster CPU is not responding in time to the request from the master CPU. This warning indicates a transient software problem. The line card should continue to operate normally.

**Recommended Action** If this message recurs, copy the message exactly as it appears on the console or in the system log. Research and attempt to resolve the issue using the tools and utilities provided at<http://www.cisco.com/tac>. With some messages, these tools and utilities will supply clarifying information. Search for resolved software issues using the Bug Toolkit at

[http://www.cisco.com/cgi-bin/Support/Bugtool/launch\\_bugtool.pl.](http://www.cisco.com/cgi-bin/Support/Bugtool/launch_bugtool.pl) If you still require assistance, open a case with the Technical Assistance Center via the Internet at

<http://tools.cisco.com/ServiceRequestTool/create>, or contact your Cisco technical support representative and provide the representative with the information you have gathered. Attach the following information to your case in nonzipped, plain-text (.txt) format: the output of the **show logging** and **show tech-support** commands and your pertinent troubleshooting logs.

## **C7600\_SIP200\_SPIRX Messages**

This section contains SIP 200 SPI4.2 bus ingress interface (C7600\_SIP200\_SPIRX) messages.

## **C7600\_SIP200\_SPIRX-3**

**Error Message** %C7600\_SIP200\_SPIRX-3-INITFAIL: Failed to configure the ingress SPI4.2 device. Error = [hex]

**Explanation** The system cannot program or configure the ingress SPI4.2 device on the line card. This condition indicates an internal hardware error.

**Recommended Action** If this problem recurs, copy the message exactly as it appears on the console or in the system log. Research and attempt to resolve the issue using the tools and utilities provided at <http://www.cisco.com/tac>. With some messages, these tools and utilities will supply clarifying information. Search for resolved software issues using the Bug Toolkit at [http://www.cisco.com/cgi-bin/Support/Bugtool/launch\\_bugtool.pl](http://www.cisco.com/cgi-bin/Support/Bugtool/launch_bugtool.pl). If you still require assistance, open a case with the Technical Assistance Center via the Internet at [http://tools.cisco.com/ServiceRequestTool/create,](http://tools.cisco.com/ServiceRequestTool/create) or contact your Cisco technical support representative and provide the representative with the output of the **show tech-support** command for the line card and the **show platform hardware spi4** *spa-id* **efc channel** [*channel-id*] command for the SPA.

**Error Message** %C7600\_SIP200\_SPIRX-3-SPA\_INTERRUPT: SPA [int] - [chars], SPA Int status = [hex]

**Explanation** A SPA interrupt from the ingress SPI4.2 device has occurred.

**Recommended Action** If this problem recurs, copy the message exactly as it appears on the console or in the system log. Research and attempt to resolve the issue using the tools and utilities provided at <http://www.cisco.com/tac>. With some messages, these tools and utilities will supply clarifying information. Search for resolved software issues using the Bug Toolkit at [http://www.cisco.com/cgi-bin/Support/Bugtool/launch\\_bugtool.pl](http://www.cisco.com/cgi-bin/Support/Bugtool/launch_bugtool.pl). If you still require assistance, open a case with the Technical Assistance Center via the Internet at [http://tools.cisco.com/ServiceRequestTool/create,](http://tools.cisco.com/ServiceRequestTool/create) or contact your Cisco technical support representative and provide the representative with the output of the **show tech-support** command for the line card and the **show platform hardware spi4** *spa-id* **efc channel** [*channel-id*] command for the SPA.

**Error Message** %C7600\_SIP200\_SPIRX-3-SPI4\_LINKERROR: SPA Bay [int], [int] SPI4 Link Failures

**Explanation** Link errors from the ingress SPI4.2 device have occurred.

**Recommended Action** If this problem recurs, copy the message exactly as it appears on the console or in the system log. Research and attempt to resolve the issue using the tools and utilities provided at <http://www.cisco.com/tac>. With some messages, these tools and utilities will supply clarifying information. Search for resolved software issues using the Bug Toolkit at [http://www.cisco.com/cgi-bin/Support/Bugtool/launch\\_bugtool.pl](http://www.cisco.com/cgi-bin/Support/Bugtool/launch_bugtool.pl). If you still require assistance,
open a case with the Technical Assistance Center via the Internet at <http://tools.cisco.com/ServiceRequestTool/create>, or contact your Cisco technical support representative and provide the representative with the output of the **show tech-support** command for the line card and the **show platform hardware spi4** *spa-id* **efc channel** [*channel-id*] command for the SPA.

**Error Message** %C7600 SIP200 SPIRX-3-SRAM ERROR DATA: SRAM[dec] Address = [hex][hex] Data = [hex][hex][hex]\_[hex][hex][hex]\_[hex][hex][hex]\_[hex][hex] [hex]

**Explanation** An SRAM address and data dump has occurred.

**Recommended Action** If this problem recurs, copy the message exactly as it appears on the console or in the system log. Research and attempt to resolve the issue using the tools and utilities provided at [http://www.cisco.com/tac.](http://www.cisco.com/tac) With some messages, these tools and utilities will supply clarifying information. Search for resolved software issues using the Bug Toolkit at [http://www.cisco.com/cgi-bin/Support/Bugtool/launch\\_bugtool.pl.](http://www.cisco.com/cgi-bin/Support/Bugtool/launch_bugtool.pl) If you still require assistance, open a case with the Technical Assistance Center via the Internet at <http://tools.cisco.com/ServiceRequestTool/create>, or contact your Cisco technical support representative and provide the representative with the output of the **show tech-support** command for the line card and the **show platform hardware spi4** *spa-id* **efc channel** [*channel-id*] command for the SPA.

**Error Message** %C7600\_SIP200\_SPIRX-3-SRAM\_INTERRUPT: [chars], Sram Int status = [hex]

**Explanation** An SRAM interrupt has occurred from the ingress SPI4.2 device.

**Recommended Action** If this problem recurs, copy the message exactly as it appears on the console or in the system log. Research and attempt to resolve the issue using the tools and utilities provided at [http://www.cisco.com/tac.](http://www.cisco.com/tac) With some messages, these tools and utilities will supply clarifying information. Search for resolved software issues using the Bug Toolkit at [http://www.cisco.com/cgi-bin/Support/Bugtool/launch\\_bugtool.pl.](http://www.cisco.com/cgi-bin/Support/Bugtool/launch_bugtool.pl) If you still require assistance, open a case with the Technical Assistance Center via the Internet at <http://tools.cisco.com/ServiceRequestTool/create>, or contact your Cisco technical support representative and provide the representative with the output of the **show tech-support** command for the line card and the **show platform hardware spi4** *spa-id* **efc channel** [*channel-id*] command for the SPA.

**Error Message** %C7600\_SIP200\_SPIRX-3-STATUS\_INTERRUPT: [chars], Global Int status = [hex]

**Explanation** A status interrupt has occurred from the ingress SPI4.2 device.

**Recommended Action** If this problem recurs, copy the message exactly as it appears on the console or in the system log. Research and attempt to resolve the issue using the tools and utilities provided at [http://www.cisco.com/tac.](http://www.cisco.com/tac) With some messages, these tools and utilities will supply clarifying information. Search for resolved software issues using the Bug Toolkit at [http://www.cisco.com/cgi-bin/Support/Bugtool/launch\\_bugtool.pl.](http://www.cisco.com/cgi-bin/Support/Bugtool/launch_bugtool.pl) If you still require assistance, open a case with the Technical Assistance Center via the Internet at <http://tools.cisco.com/ServiceRequestTool/create>, or contact your Cisco technical support

representative and provide the representative with the output of the **show tech-support** command for the line card and the **show platform hardware spi4** *spa-id* **efc channel** [*channel-id*] command for the SPA.

# **C7600\_SIP200\_SPITX Messages**

This section contains SIP 200 SPI4.2 bus egress interface (C7600\_SIP200\_SPIRX) messages.

## **C7600\_SIP200\_SPITX-3**

**Error Message** %C7600\_SIP200\_SPITX-3-BADDESC: descriptor [hex], tag [hex], global channel [int]

**Explanation** The egress SPI4.2 device on the line card returns a descriptor entry that is corrupted.

**Recommended Action** If this problem recurs, copy the message exactly as it appears on the console or in the system log. Research and attempt to resolve the issue using the tools and utilities provided at <http://www.cisco.com/tac>. With some messages, these tools and utilities will supply clarifying information. Search for resolved software issues using the Bug Toolkit at [http://www.cisco.com/cgi-bin/Support/Bugtool/launch\\_bugtool.pl](http://www.cisco.com/cgi-bin/Support/Bugtool/launch_bugtool.pl). If you still require assistance, open a case with the Technical Assistance Center via the Internet at [http://tools.cisco.com/ServiceRequestTool/create,](http://tools.cisco.com/ServiceRequestTool/create) or contact your Cisco technical support representative and provide the representative with the output of the **show tech-support** command for the line card and the **show platform hardware spi4** *spa-id* **efc channel** [*channel-id*] command for the SPA.

**Error Message** %C7600\_SIP200\_SPITX-3-BADPAK: corrupted packet to [chars]

**Explanation** The egress SPI4.2 device on the line card is handling a packet that is corrupted. This condition indicates that an internal software error has occurred. The corrupted packet has been dropped.

 $\mathbf I$ 

**Error Message** %C7600\_SIP200\_SPITX-3-CHANNEL\_ENABLE\_FAIL: SPI4 Channel [int] for Bay [int], [chars] Failed

**Explanation** The specified SPI4 channel could not be enabled or disabled.

**Recommended Action** If this problem recurs, copy the message exactly as it appears on the console or in the system log. Research and attempt to resolve the issue using the tools and utilities provided at [http://www.cisco.com/tac.](http://www.cisco.com/tac) With some messages, these tools and utilities will supply clarifying information. Search for resolved software issues using the Bug Toolkit at [http://www.cisco.com/cgi-bin/Support/Bugtool/launch\\_bugtool.pl.](http://www.cisco.com/cgi-bin/Support/Bugtool/launch_bugtool.pl) If you still require assistance, open a case with the Technical Assistance Center via the Internet at <http://tools.cisco.com/ServiceRequestTool/create>, or contact your Cisco technical support representative and provide the representative with the output of the **show tech-support** command for the line card and the **show platform hardware spi4** *spa-id* **efc channel** [*channel-id*] command for the SPA.

```
Error Message %C7600_SIP200_SPITX-3-DESCR_ERR_SPA0: SPAstatus=[hex], 
syndrome=[hex], RdRspOvf=[int], RdRspTo=[int], OvfVal=[int], OvfCh=[int], 
OvfDescHi=[hex], OvfDescLo=[hex], DisChk=[int], SeqErrVal=[int], SeqErrCh=[int]
```
**Explanation** The egress SPI4.2 device on the line card detected a sequence or FIFO overflow error while processing a TX descriptor. This condition could cause packets to drop.

**Recommended Action** If this problem recurs, copy the message exactly as it appears on the console or in the system log. Research and attempt to resolve the issue using the tools and utilities provided at [http://www.cisco.com/tac.](http://www.cisco.com/tac) With some messages, these tools and utilities will supply clarifying information. Search for resolved software issues using the Bug Toolkit at [http://www.cisco.com/cgi-bin/Support/Bugtool/launch\\_bugtool.pl.](http://www.cisco.com/cgi-bin/Support/Bugtool/launch_bugtool.pl) If you still require assistance, open a case with the Technical Assistance Center via the Internet at <http://tools.cisco.com/ServiceRequestTool/create>, or contact your Cisco technical support representative and provide the representative with the output of the **show tech-support** command for the line card and the **show platform hardware spi4** *spa-id* **efc channel** [*channel-id*] command for the SPA.

**Error Message** %C7600\_SIP200\_SPITX-3-DESCR\_ERR\_SPA1: SPAstatus=[hex], syndrome=[hex], RdRspOvf=[int], RdRspTo=[int], OvfVal=[int], OvfCh=[int], OvfDescHi=[hex], OvfDescLo=[hex], DisChk=[int], SeqErrVal=[int], SeqErrCh=[int]

**Explanation** The egress SPI4.2 device on the line card detected a sequence or FIFO overflow error while processing a TX descriptor. This condition could cause packets to drop.

**Error Message** %C7600\_SIP200\_SPITX-3-DESCR\_ERR\_SPA2: SPAstatus=[hex], syndrome=[hex], RdRspOvf=[int], RdRspTo=[int], OvfVal=[int], OvfCh=[int], OvfDescHi=[hex], OvfDescLo=[hex], DisChk=[int], SeqErrVal=[int], SeqErrCh=[int]

**Explanation** The egress SPI4.2 device on the line card detected a sequence or FIFO overflow error while processing a TX descriptor. This condition could cause packets to drop.

**Recommended Action** If this problem recurs, copy the message exactly as it appears on the console or in the system log. Research and attempt to resolve the issue using the tools and utilities provided at <http://www.cisco.com/tac>. With some messages, these tools and utilities will supply clarifying information. Search for resolved software issues using the Bug Toolkit at [http://www.cisco.com/cgi-bin/Support/Bugtool/launch\\_bugtool.pl](http://www.cisco.com/cgi-bin/Support/Bugtool/launch_bugtool.pl). If you still require assistance, open a case with the Technical Assistance Center via the Internet at [http://tools.cisco.com/ServiceRequestTool/create,](http://tools.cisco.com/ServiceRequestTool/create) or contact your Cisco technical support representative and provide the representative with the output of the **show tech-support** command for the line card and the **show platform hardware spi4** *spa-id* **efc channel** [*channel-id*] command for the SPA.

**Error Message** %C7600\_SIP200\_SPITX-3-DESCR\_ERR\_SPA3: SPAstatus=[hex], syndrome=[hex], RdRspOvf=[int], RdRspTo=[int], OvfVal=[int], OvfCh=[int], OvfDescHi=[hex], OvfDescLo=[hex], DisChk=[int], SeqErrVal=[int], SeqErrCh=[int]

**Explanation** The egress SPI4.2 device on the line card detected a sequence or FIFO overflow error while processing a TX descriptor. This condition could cause packets to drop.

**Recommended Action** If this problem recurs, copy the message exactly as it appears on the console or in the system log. Research and attempt to resolve the issue using the tools and utilities provided at <http://www.cisco.com/tac>. With some messages, these tools and utilities will supply clarifying information. Search for resolved software issues using the Bug Toolkit at [http://www.cisco.com/cgi-bin/Support/Bugtool/launch\\_bugtool.pl](http://www.cisco.com/cgi-bin/Support/Bugtool/launch_bugtool.pl). If you still require assistance, open a case with the Technical Assistance Center via the Internet at [http://tools.cisco.com/ServiceRequestTool/create,](http://tools.cisco.com/ServiceRequestTool/create) or contact your Cisco technical support representative and provide the representative with the output of the **show tech-support** command for the line card and the **show platform hardware spi4** *spa-id* **efc channel** [*channel-id*] command for the SPA.

**Error Message** %C7600\_SIP200\_SPITX-3-DMA\_SQERR: Syndrome=[hex], SPA=[int], Ch=[int], RdSz=[int], RdOff=[int][chars]

**Explanation** The egress SPI4.2 device on the line card detected a sequence error while processing a DMA operation. This condition could cause packets to drop.

**Recommended Action** If this problem recurs, copy the message exactly as it appears on the console or in the system log. Research and attempt to resolve the issue using the tools and utilities provided at <http://www.cisco.com/tac>. With some messages, these tools and utilities will supply clarifying information. Search for resolved software issues using the Bug Toolkit at [http://www.cisco.com/cgi-bin/Support/Bugtool/launch\\_bugtool.pl](http://www.cisco.com/cgi-bin/Support/Bugtool/launch_bugtool.pl). If you still require assistance,

open a case with the Technical Assistance Center via the Internet at [http://tools.cisco.com/ServiceRequestTool/create,](http://tools.cisco.com/ServiceRequestTool/create) or contact your Cisco technical support representative and provide the representative with the output of the **show tech-support** command for the line card and the **show platform hardware spi4** *spa-id* **efc channel** [*channel-id*] command

for the SPA.

**Error Message** %C7600\_SIP200\_SPITX-3-EFC\_ERR\_SPA0: SPAstatus=[hex][chars]

**Explanation** The egress data path device on the line card detected an error condition with the extended flow control (EFC) bus interface. This condition could cause packets to drop.

**Recommended Action** If this problem recurs, copy the message exactly as it appears on the console or in the system log. Research and attempt to resolve the issue using the tools and utilities provided at [http://www.cisco.com/tac.](http://www.cisco.com/tac) With some messages, these tools and utilities will supply clarifying information. Search for resolved software issues using the Bug Toolkit at [http://www.cisco.com/cgi-bin/Support/Bugtool/launch\\_bugtool.pl.](http://www.cisco.com/cgi-bin/Support/Bugtool/launch_bugtool.pl) If you still require assistance, open a case with the Technical Assistance Center via the Internet at <http://tools.cisco.com/ServiceRequestTool/create>, or contact your Cisco technical support representative and provide the representative with the output of the **show tech-support** command for the line card and the **show platform hardware spi4** *spa-id* **efc channel** [*channel-id*] command for the SPA.

**Error Message** %C7600\_SIP200\_SPITX-3-EFC\_ERR\_SPA1: SPAstatus=[hex][chars]

**Explanation** The egress data path device on the line card detected an error condition with the extended flow control (EFC) bus interface. This condition could cause packets to drop.

**Recommended Action** If this problem recurs, copy the message exactly as it appears on the console or in the system log. Research and attempt to resolve the issue using the tools and utilities provided at [http://www.cisco.com/tac.](http://www.cisco.com/tac) With some messages, these tools and utilities will supply clarifying information. Search for resolved software issues using the Bug Toolkit at [http://www.cisco.com/cgi-bin/Support/Bugtool/launch\\_bugtool.pl.](http://www.cisco.com/cgi-bin/Support/Bugtool/launch_bugtool.pl) If you still require assistance, open a case with the Technical Assistance Center via the Internet at <http://tools.cisco.com/ServiceRequestTool/create>, or contact your Cisco technical support representative and provide the representative with the output of the **show tech-support** command for the line card and the **show platform hardware spi4** *spa-id* **efc channel** [*channel-id*] command for the SPA.

**Error Message** %C7600\_SIP200\_SPITX-3-EFC\_ERR\_SPA2: SPAstatus=[hex][chars]

**Explanation** The egress data path device on the line card detected an error condition with the extended flow control (EFC) bus interface. This condition could cause packets to drop.

**Error Message** %C7600\_SIP200\_SPITX-3-EFC\_ERR\_SPA3: SPAstatus=[hex][chars]

**Explanation** The egress data path device on the line card detected an error condition with the extended flow control (EFC) bus interface. This condition could cause packets to drop.

**Recommended Action** If this problem recurs, copy the message exactly as it appears on the console or in the system log. Research and attempt to resolve the issue using the tools and utilities provided at <http://www.cisco.com/tac>. With some messages, these tools and utilities will supply clarifying information. Search for resolved software issues using the Bug Toolkit at [http://www.cisco.com/cgi-bin/Support/Bugtool/launch\\_bugtool.pl](http://www.cisco.com/cgi-bin/Support/Bugtool/launch_bugtool.pl). If you still require assistance, open a case with the Technical Assistance Center via the Internet at [http://tools.cisco.com/ServiceRequestTool/create,](http://tools.cisco.com/ServiceRequestTool/create) or contact your Cisco technical support representative and provide the representative with the output of the **show tech-support** command for the line card and the **show platform hardware spi4** *spa-id* **efc channel** [*channel-id*] command for the SPA.

**Error Message** %C7600\_SIP200\_SPITX-3-EFCEVNT\_ERR: [chars]

**Explanation** The egress data path device on the line card detected an error while processing internal extended flow-control events. This condition could cause a reduced packet rate.

**Recommended Action** If this problem recurs, copy the message exactly as it appears on the console or in the system log. Research and attempt to resolve the issue using the tools and utilities provided at <http://www.cisco.com/tac>. With some messages, these tools and utilities will supply clarifying information. Search for resolved software issues using the Bug Toolkit at http://www.cisco.com/cgi-bin/Support/Bugtool/launch bugtool.pl. If you still require assistance, open a case with the Technical Assistance Center via the Internet at [http://tools.cisco.com/ServiceRequestTool/create,](http://tools.cisco.com/ServiceRequestTool/create) or contact your Cisco technical support

representative and provide the representative with the output of the **show tech-support** command for the line card and the **show platform hardware spi4** *spa-id* **efc channel** [*channel-id*] command for the SPA.

**Error Message** %C7600\_SIP200\_SPITX-3-EFC\_QUEUE\_STUCK: [chars]

**Explanation** The egress data path device on the line card detected an error condition with the Extended Flow Control Bus interface. This condition could cause packets to drop.

**Error Message** %C7600\_SIP200\_SPITX-3-EFCSTAT\_FAIL\_SPA0: [chars]

**Explanation** The egress SPI4.2 device on the line card detected an EFC status clock or synchronization failure. This condition could cause packets to drop.

**Recommended Action** If this problem recurs, copy the message exactly as it appears on the console or in the system log. Research and attempt to resolve the issue using the tools and utilities provided at [http://www.cisco.com/tac.](http://www.cisco.com/tac) With some messages, these tools and utilities will supply clarifying information. Search for resolved software issues using the Bug Toolkit at [http://www.cisco.com/cgi-bin/Support/Bugtool/launch\\_bugtool.pl.](http://www.cisco.com/cgi-bin/Support/Bugtool/launch_bugtool.pl) If you still require assistance, open a case with the Technical Assistance Center via the Internet at <http://tools.cisco.com/ServiceRequestTool/create>, or contact your Cisco technical support representative and provide the representative with the output of the **show tech-support** command for the line card and the **show platform hardware spi4** *spa-id* **efc channel** [*channel-id*] command for the SPA.

**Error Message** %C7600\_SIP200\_SPITX-3-EFCSTAT\_FAIL\_SPA1: [chars]

**Explanation** The egress SPI4.2 device on the line card detected an EFC status clock or synchronization failure. This condition could cause packets to drop.

**Recommended Action** If this problem recurs, copy the message exactly as it appears on the console or in the system log. Research and attempt to resolve the issue using the tools and utilities provided at [http://www.cisco.com/tac.](http://www.cisco.com/tac) With some messages, these tools and utilities will supply clarifying information. Search for resolved software issues using the Bug Toolkit at [http://www.cisco.com/cgi-bin/Support/Bugtool/launch\\_bugtool.pl.](http://www.cisco.com/cgi-bin/Support/Bugtool/launch_bugtool.pl) If you still require assistance, open a case with the Technical Assistance Center via the Internet at <http://tools.cisco.com/ServiceRequestTool/create>, or contact your Cisco technical support representative and provide the representative with the output of the **show tech-support** command for the line card and the **show platform hardware spi4** *spa-id* **efc channel** [*channel-id*] command for the SPA.

**Error Message** %C7600\_SIP200\_SPITX-3-EFCSTAT\_FAIL\_SPA2: [chars]

**Explanation** The egress SPI4.2 device on the line card detected an EFC status clock or synchronization failure. This condition could cause packets to drop.

**Error Message** %C7600\_SIP200\_SPITX-3-EFCSTAT\_FAIL\_SPA3: [chars]

**Explanation** The egress SPI4.2 device on the line card detected an EFC status clock or synchronization failure. This condition could cause packets to drop.

**Recommended Action** If this problem recurs, copy the message exactly as it appears on the console or in the system log. Research and attempt to resolve the issue using the tools and utilities provided at <http://www.cisco.com/tac>. With some messages, these tools and utilities will supply clarifying information. Search for resolved software issues using the Bug Toolkit at [http://www.cisco.com/cgi-bin/Support/Bugtool/launch\\_bugtool.pl](http://www.cisco.com/cgi-bin/Support/Bugtool/launch_bugtool.pl). If you still require assistance, open a case with the Technical Assistance Center via the Internet at [http://tools.cisco.com/ServiceRequestTool/create,](http://tools.cisco.com/ServiceRequestTool/create) or contact your Cisco technical support representative and provide the representative with the output of the **show tech-support** command for the line card and the **show platform hardware spi4** *spa-id* **efc channel** [*channel-id*] command for the SPA.

**Error Message** %C7600\_SIP200\_SPITX-3-FCSTAT\_FAIL\_SPA0: [chars]

**Explanation** The egress SPI4.2 device on the line card detected a SPI4.2 status clock or synchronization failure. This condition could cause packets to drop.

**Recommended Action** If this problem recurs, copy the message exactly as it appears on the console or in the system log. Research and attempt to resolve the issue using the tools and utilities provided at <http://www.cisco.com/tac>. With some messages, these tools and utilities will supply clarifying information. Search for resolved software issues using the Bug Toolkit at http://www.cisco.com/cgi-bin/Support/Bugtool/launch bugtool.pl. If you still require assistance, open a case with the Technical Assistance Center via the Internet at [http://tools.cisco.com/ServiceRequestTool/create,](http://tools.cisco.com/ServiceRequestTool/create) or contact your Cisco technical support representative and provide the representative with the output of the **show tech-support** command for the line card and the **show platform hardware spi4** *spa-id* **efc channel** [*channel-id*] command for the SPA.

**Error Message** %C7600\_SIP200\_SPITX-3-FCSTAT\_FAIL\_SPA1: [chars]

**Explanation** The egress SPI4.2 device on the line card detected a SPI4.2 status clock or synchronization failure. This condition could cause packets to drop.

**Error Message** %C7600\_SIP200\_SPITX-3-FCSTAT\_FAIL\_SPA2: [chars]

**Explanation** The egress SPI4.2 device on the line card detected a SPI4.2 status clock or synchronization failure. This condition could cause packets to drop.

**Recommended Action** If this problem recurs, copy the message exactly as it appears on the console or in the system log. Research and attempt to resolve the issue using the tools and utilities provided at [http://www.cisco.com/tac.](http://www.cisco.com/tac) With some messages, these tools and utilities will supply clarifying information. Search for resolved software issues using the Bug Toolkit at [http://www.cisco.com/cgi-bin/Support/Bugtool/launch\\_bugtool.pl.](http://www.cisco.com/cgi-bin/Support/Bugtool/launch_bugtool.pl) If you still require assistance, open a case with the Technical Assistance Center via the Internet at <http://tools.cisco.com/ServiceRequestTool/create>, or contact your Cisco technical support representative and provide the representative with the output of the **show tech-support** command for the line card and the **show platform hardware spi4** *spa-id* **efc channel** [*channel-id*] command for the SPA.

**Error Message** %C7600\_SIP200\_SPITX-3-FCSTAT\_FAIL\_SPA3: [chars]

for the SPA.

**Explanation** The egress SPI4.2 device on the line card detected a SPI4.2 status clock or synchronization failure. This condition could cause packets to drop.

**Recommended Action** If this problem recurs, copy the message exactly as it appears on the console or in the system log. Research and attempt to resolve the issue using the tools and utilities provided at [http://www.cisco.com/tac.](http://www.cisco.com/tac) With some messages, these tools and utilities will supply clarifying information. Search for resolved software issues using the Bug Toolkit at [http://www.cisco.com/cgi-bin/Support/Bugtool/launch\\_bugtool.pl.](http://www.cisco.com/cgi-bin/Support/Bugtool/launch_bugtool.pl) If you still require assistance, open a case with the Technical Assistance Center via the Internet at <http://tools.cisco.com/ServiceRequestTool/create>, or contact your Cisco technical support representative and provide the representative with the output of the **show tech-support** command for the line card and the **show platform hardware spi4** *spa-id* **efc channel** [*channel-id*] command

**Error Message** %C7600\_SIP200\_SPITX-3-INITFAIL: Failed to configure the egress SPI4.2 device. Error = [hex]

**Explanation** The egress SPI4.2 device on the line card could not be programmed or configured. This indicates an internal hardware error.

**Error Message** %C7600\_SIP200\_SPITX-3-INT\_PERR\_SPA0: IntMemPerr=[hex][chars]

**Explanation** The egress SPI4.2 device on the line card detected an internal memory parity error. This condition could cause packets to drop.

**Recommended Action** If this problem recurs, copy the message exactly as it appears on the console or in the system log. Research and attempt to resolve the issue using the tools and utilities provided at <http://www.cisco.com/tac>. With some messages, these tools and utilities will supply clarifying information. Search for resolved software issues using the Bug Toolkit at [http://www.cisco.com/cgi-bin/Support/Bugtool/launch\\_bugtool.pl](http://www.cisco.com/cgi-bin/Support/Bugtool/launch_bugtool.pl). If you still require assistance, open a case with the Technical Assistance Center via the Internet at [http://tools.cisco.com/ServiceRequestTool/create,](http://tools.cisco.com/ServiceRequestTool/create) or contact your Cisco technical support representative and provide the representative with the output of the **show tech-support** command for the line card and the **show platform hardware spi4** *spa-id* **efc channel** [*channel-id*] command for the SPA.

**Error Message** %C7600\_SIP200\_SPITX-3-INT\_PERR\_SPA1: IntMemPerr=[hex][chars]

**Explanation** The egress SPI4.2 device on the line card detected an internal memory parity error. This condition could cause packets to drop.

**Recommended Action** If this problem recurs, copy the message exactly as it appears on the console or in the system log. Research and attempt to resolve the issue using the tools and utilities provided at <http://www.cisco.com/tac>. With some messages, these tools and utilities will supply clarifying information. Search for resolved software issues using the Bug Toolkit at

http://www.cisco.com/cgi-bin/Support/Bugtool/launch bugtool.pl. If you still require assistance, open a case with the Technical Assistance Center via the Internet at

[http://tools.cisco.com/ServiceRequestTool/create,](http://tools.cisco.com/ServiceRequestTool/create) or contact your Cisco technical support representative and provide the representative with the output of the **show tech-support** command for the line card and the **show platform hardware spi4** *spa-id* **efc channel** [*channel-id*] command for the SPA.

**Error Message** %C7600\_SIP200\_SPITX-3-INT\_PERR\_SPA2: IntMemPerr=[hex][chars]

**Explanation** The egress SPI4.2 device on the line card detected an internal memory parity error. This condition could cause packets to drop.

**Error Message** %C7600\_SIP200\_SPITX-3-INT\_PERR\_SPA3: IntMemPerr=[hex][chars]

**Explanation** The egress SPI4.2 device on the line card detected an internal memory parity error. This condition could cause packets to drop.

**Recommended Action** If this problem recurs, copy the message exactly as it appears on the console or in the system log. Research and attempt to resolve the issue using the tools and utilities provided at [http://www.cisco.com/tac.](http://www.cisco.com/tac) With some messages, these tools and utilities will supply clarifying information. Search for resolved software issues using the Bug Toolkit at [http://www.cisco.com/cgi-bin/Support/Bugtool/launch\\_bugtool.pl.](http://www.cisco.com/cgi-bin/Support/Bugtool/launch_bugtool.pl) If you still require assistance, open a case with the Technical Assistance Center via the Internet at <http://tools.cisco.com/ServiceRequestTool/create>, or contact your Cisco technical support representative and provide the representative with the output of the **show tech-support** command for the line card and the **show platform hardware spi4** *spa-id* **efc channel** [*channel-id*] command for the SPA.

**Error Message** %C7600\_SIP200\_SPITX-3-MISMATCH: Descriptor ring mismatch: expects [int] got [int]

**Explanation** The egress SPI4.2 device on the line card returned a descriptor entry that did not match what the line card CPU expected. This condition could cause packets to drop.

**Recommended Action** If this problem recurs, copy the message exactly as it appears on the console or in the system log. Research and attempt to resolve the issue using the tools and utilities provided at [http://www.cisco.com/tac.](http://www.cisco.com/tac) With some messages, these tools and utilities will supply clarifying information. Search for resolved software issues using the Bug Toolkit at [http://www.cisco.com/cgi-bin/Support/Bugtool/launch\\_bugtool.pl.](http://www.cisco.com/cgi-bin/Support/Bugtool/launch_bugtool.pl) If you still require assistance, open a case with the Technical Assistance Center via the Internet at <http://tools.cisco.com/ServiceRequestTool/create>, or contact your Cisco technical support representative and provide the representative with the output of the **show tech-support** command for the line card and the **show platform hardware spi4** *spa-id* **efc channel** [*channel-id*] command for the SPA.

**Error Message** %C7600\_SIP200\_SPITX-3-OVERRUN\_DROP: SPI4 overrun drops packet for SPA [int], queue [int], count [int]

**Explanation** While the egress SPI4.2 device on the line card sends an packet on the extended flow controlled channel, it overruns the SPI4 channel but cannot queue it to the internal hold queue. This indicates an internal software error.

**Recommended Action** If this problem recurs, copy the message exactly as it appears on the console or in the system log. Research and attempt to resolve the issue using the tools and utilities provided at [http://www.cisco.com/tac.](http://www.cisco.com/tac) With some messages, these tools and utilities will supply clarifying information. Search for resolved software issues using the Bug Toolkit at

[http://www.cisco.com/cgi-bin/Support/Bugtool/launch\\_bugtool.pl.](http://www.cisco.com/cgi-bin/Support/Bugtool/launch_bugtool.pl) If you still require assistance, open a case with the Technical Assistance Center via the Internet at

<http://tools.cisco.com/ServiceRequestTool/create>, or contact your Cisco technical support representative and provide the representative with the output of the **show tech-support** command for the line card and the **show platform hardware spi4** *spa-id* **efc channel** [*channel-id*] command for the SPA.

**Error Message** %C7600\_SIP200\_SPITX-3-SPI4\_ERR\_SPA0: SPAstatus=[hex][chars]

**Explanation** The egress SPI4.2 device on the line card detected an error condition with the SPI4.2 bus interface. This condition could cause packets to drop.

**Recommended Action** If this problem recurs, copy the message exactly as it appears on the console or in the system log. Research and attempt to resolve the issue using the tools and utilities provided at <http://www.cisco.com/tac>. With some messages, these tools and utilities will supply clarifying information. Search for resolved software issues using the Bug Toolkit at [http://www.cisco.com/cgi-bin/Support/Bugtool/launch\\_bugtool.pl](http://www.cisco.com/cgi-bin/Support/Bugtool/launch_bugtool.pl). If you still require assistance, open a case with the Technical Assistance Center via the Internet at [http://tools.cisco.com/ServiceRequestTool/create,](http://tools.cisco.com/ServiceRequestTool/create) or contact your Cisco technical support representative and provide the representative with the output of the **show tech-support** command for the line card and the **show platform hardware spi4** *spa-id* **efc channel** [*channel-id*] command for the SPA.

**Error Message** %C7600\_SIP200\_SPITX-3-SPI4\_ERR\_SPA1: SPAstatus=[hex][chars]

**Explanation** The egress SPI4.2 device on the line card detected an error condition with the SPI4.2 bus interface. This condition could cause packets to drop.

**Recommended Action** If this problem recurs, copy the message exactly as it appears on the console or in the system log. Research and attempt to resolve the issue using the tools and utilities provided at <http://www.cisco.com/tac>. With some messages, these tools and utilities will supply clarifying information. Search for resolved software issues using the Bug Toolkit at http://www.cisco.com/cgi-bin/Support/Bugtool/launch bugtool.pl. If you still require assistance,

open a case with the Technical Assistance Center via the Internet at

[http://tools.cisco.com/ServiceRequestTool/create,](http://tools.cisco.com/ServiceRequestTool/create) or contact your Cisco technical support representative and provide the representative with the output of the **show tech-support** command for the line card and the **show platform hardware spi4** *spa-id* **efc channel** [*channel-id*] command for the SPA.

**Error Message** %C7600\_SIP200\_SPITX-3-SPI4\_ERR\_SPA2: SPAstatus=[hex][chars]

**Explanation** The egress SPI4.2 device on the line card detected an error condition with the SPI4.2 bus interface. This condition could cause packets to drop.

 $\mathbf I$ 

**Error Message** %C7600\_SIP200\_SPITX-3-SPI4\_ERR\_SPA3: SPAstatus=[hex][chars]

**Explanation** The egress SPI4.2 device on the line card detected an error condition with the SPI4.2 bus interface. This condition could cause packets to drop.

**Recommended Action** If this problem recurs, copy the message exactly as it appears on the console or in the system log. Research and attempt to resolve the issue using the tools and utilities provided at [http://www.cisco.com/tac.](http://www.cisco.com/tac) With some messages, these tools and utilities will supply clarifying information. Search for resolved software issues using the Bug Toolkit at [http://www.cisco.com/cgi-bin/Support/Bugtool/launch\\_bugtool.pl.](http://www.cisco.com/cgi-bin/Support/Bugtool/launch_bugtool.pl) If you still require assistance, open a case with the Technical Assistance Center via the Internet at <http://tools.cisco.com/ServiceRequestTool/create>, or contact your Cisco technical support representative and provide the representative with the output of the **show tech-support** command for the line card and the **show platform hardware spi4** *spa-id* **efc channel** [*channel-id*] command for the SPA.

**Error Message** %C7600\_SIP200\_SPITX-3-SRAM\_ECCERR: EccSynd=[hex], Err1bit=[int], ErrMbit=[int], SecHalf=[int], SPA=[int], Ch=[int], Addr=[hex], DataHi=[hex], DataLo=[hex], DataEcc=[hex]

**Explanation** The egress SPI4.2 device on the line card detected a a parity error in the egress packet memory. This condition could cause packets to drop.

 $\mathsf{l}$ 

## **C7600\_SSC Messages**

This section contains Services SPA Carrier Card (C7600\_SSC) messages.

## **C7600\_SSC-3**

**Error Message** %C7600\_SSC-3-BRDTYPE\_INDEX\_MISMATCH: [chars]: Board type ([dec]) and card index ([dec]) do not match

**Explanation** A mismatch was detected between the card index and board type. The C7600-SSC-400 board type is 4 and the card index is 191. The C7600-SSC-600 board type is 5 and the card index is 224.

**Recommended Action** Copy the message exactly as it appears on the console or in the system log. Research and attempt to resolve the issue using the tools and utilities provided at <http://www.cisco.com/tac>. With some messages, these tools and utilities will supply clarifying information. Search for resolved software issues using the Bug Toolkit at [http://www.cisco.com/cgi-bin/Support/Bugtool/launch\\_bugtool.pl](http://www.cisco.com/cgi-bin/Support/Bugtool/launch_bugtool.pl). If you still require assistance, open a case with the Technical Assistance Center via the Internet at [http://tools.cisco.com/ServiceRequestTool/create,](http://tools.cisco.com/ServiceRequestTool/create) or contact your Cisco technical support representative and provide the representative with the information you have gathered. Attach the following information to your case in nonzipped, plain-text (.txt) format: the output of the **show logging** and **show tech-support** commands and your pertinent troubleshooting logs.

**Error Message** %C7600\_SSC-3-DCM\_FAIL: [chars]: [chars] FPGA module DCM Lock Failure, status:[hex]

**Explanation** One or more of the Digital Clock Managers (DCMs) for the data path FPGAs failed to lock. This indicates a hardware failure.

**Recommended Action** Copy the message exactly as it appears on the console or in the system log. Research and attempt to resolve the issue using the tools and utilities provided at <http://www.cisco.com/tac>. With some messages, these tools and utilities will supply clarifying information. Search for resolved software issues using the Bug Toolkit at [http://www.cisco.com/cgi-bin/Support/Bugtool/launch\\_bugtool.pl](http://www.cisco.com/cgi-bin/Support/Bugtool/launch_bugtool.pl). If you still require assistance, open a case with the Technical Assistance Center via the Internet at [http://tools.cisco.com/ServiceRequestTool/create,](http://tools.cisco.com/ServiceRequestTool/create) or contact your Cisco technical support representative and provide the representative with the information you have gathered. Attach the following information to your case in nonzipped, plain-text (.txt) format: the output of the **show logging** and **show tech-support** commands and your pertinent troubleshooting logs.

 $\mathbf I$ 

**Error Message** %C7600\_SSC-3-DP\_COUNTERS: [chars]: Failed to create DP counter process.

**Explanation** A process is initiated on bootup to monitor the counters of the data path FPGAs. There was an error creating this process.

**Recommended Action** Copy the message exactly as it appears on the console or in the system log. Research and attempt to resolve the issue using the tools and utilities provided at [http://www.cisco.com/tac.](http://www.cisco.com/tac) With some messages, these tools and utilities will supply clarifying information. Search for resolved software issues using the Bug Toolkit at [http://www.cisco.com/cgi-bin/Support/Bugtool/launch\\_bugtool.pl.](http://www.cisco.com/cgi-bin/Support/Bugtool/launch_bugtool.pl) If you still require assistance, open a case with the Technical Assistance Center via the Internet at <http://tools.cisco.com/ServiceRequestTool/create>, or contact your Cisco technical support representative and provide the representative with the information you have gathered. Attach the following information to your case in nonzipped, plain-text (.txt) format: the output of the **show logging** and **show tech-support** commands and your pertinent troubleshooting logs.

**Error Message** %C7600\_SSC-3-DP\_ERROR: [chars]: Bus Error initializing [chars] FPGA, addr: [hex].

**Explanation** This FPGA could not be initialized due to a bus error. This condition indicates a hardware failure, possibly due to a failed FPD upgrade.

**Recommended Action** Enter the **show hw-module slot fpd** command. If this message recurs, copy the message exactly as it appears on the console or in the system log. Research and attempt to resolve the issue using the tools and utilities provided at<http://www.cisco.com/tac>. With some messages, these tools and utilities will supply clarifying information. Search for resolved software issues using the Bug Toolkit at [http://www.cisco.com/cgi-bin/Support/Bugtool/launch\\_bugtool.pl](http://www.cisco.com/cgi-bin/Support/Bugtool/launch_bugtool.pl). If you still require assistance, open a case with the Technical Assistance Center via the Internet at <http://tools.cisco.com/ServiceRequestTool/create>, or contact your Cisco technical support representative and provide the representative with the information you have gathered. Attach the following information to your case in nonzipped, plain-text (.txt) format: the output of the **show logging** and **show tech-support** commands and your pertinent troubleshooting logs.

**Error Message** %C7600\_SSC-3-DP\_PROGRAMMING: [chars]: [chars] FPGA failed to program.

**Explanation** This FPGA failed to program. This condition indicates a hardware failure, possibly due to a failed FPD upgrade.

**Recommended Action** Enter the **show hw-module slot fpd** command. If this message recurs, copy the message exactly as it appears on the console or in the system log. Research and attempt to resolve the issue using the tools and utilities provided at<http://www.cisco.com/tac>. With some messages, these tools and utilities will supply clarifying information. Search for resolved software issues using the Bug Toolkit at [http://www.cisco.com/cgi-bin/Support/Bugtool/launch\\_bugtool.pl](http://www.cisco.com/cgi-bin/Support/Bugtool/launch_bugtool.pl). If you still require assistance, open a case with the Technical Assistance Center via the Internet at <http://tools.cisco.com/ServiceRequestTool/create>, or contact your Cisco technical support representative and provide the representative with the information you have gathered. Attach the following information to your case in nonzipped, plain-text (.txt) format: the output of the **show logging** and **show tech-support** commands and your pertinent troubleshooting logs.

**Error Message** %C7600\_SSC-3-DPRX\_ERR: [chars]. [chars]

**Explanation** There was an error receiving data from the SPA, possibly due to data corruption.

**Recommended Action** If this message recurs, copy the message exactly as it appears on the console or in the system log. Research and attempt to resolve the issue using the tools and utilities provided at [http://www.cisco.com/tac.](http://www.cisco.com/tac) With some messages, these tools and utilities will supply clarifying information. Search for resolved software issues using the Bug Toolkit at [http://www.cisco.com/cgi-bin/Support/Bugtool/launch\\_bugtool.pl](http://www.cisco.com/cgi-bin/Support/Bugtool/launch_bugtool.pl). If you still require assistance, open a case with the Technical Assistance Center via the Internet at [http://tools.cisco.com/ServiceRequestTool/create,](http://tools.cisco.com/ServiceRequestTool/create) or contact your Cisco technical support representative and provide the representative with the information you have gathered. Attach the following information to your case in nonzipped, plain-text (.txt) format: the output of the **show logging** and **show tech-support** commands and your pertinent troubleshooting logs.

**Error Message** %C7600\_SSC-3-DPTX\_ERR: [chars]: [chars].

**Explanation** There was an error sending data to the SPA, possibly due to data corruption.

**Recommended Action** If this message recurs, copy the message exactly as it appears on the console or in the system log. Research and attempt to resolve the issue using the tools and utilities provided at [http://www.cisco.com/tac.](http://www.cisco.com/tac) With some messages, these tools and utilities will supply clarifying information. Search for resolved software issues using the Bug Toolkit at [http://www.cisco.com/cgi-bin/Support/Bugtool/launch\\_bugtool.pl](http://www.cisco.com/cgi-bin/Support/Bugtool/launch_bugtool.pl). If you still require assistance, open a case with the Technical Assistance Center via the Internet at [http://tools.cisco.com/ServiceRequestTool/create,](http://tools.cisco.com/ServiceRequestTool/create) or contact your Cisco technical support representative and provide the representative with the information you have gathered. Attach the following information to your case in nonzipped, plain-text (.txt) format: the output of the **show logging** and **show tech-support** commands and your pertinent troubleshooting logs.

**Error Message** %C7600\_SSC-3-DPTX\_ERR\_MECC: [chars]: [chars]. ERR addr register:[hex].

**Explanation** There was an error sending data to the SPA, possibly due to data corruption.

**Recommended Action** If this message recurs, copy the message exactly as it appears on the console or in the system log. Research and attempt to resolve the issue using the tools and utilities provided at [http://www.cisco.com/tac.](http://www.cisco.com/tac) With some messages, these tools and utilities will supply clarifying information. Search for resolved software issues using the Bug Toolkit at

[http://www.cisco.com/cgi-bin/Support/Bugtool/launch\\_bugtool.pl](http://www.cisco.com/cgi-bin/Support/Bugtool/launch_bugtool.pl). If you still require assistance, open a case with the Technical Assistance Center via the Internet at

[http://tools.cisco.com/ServiceRequestTool/create,](http://tools.cisco.com/ServiceRequestTool/create) or contact your Cisco technical support representative and provide the representative with the information you have gathered. Attach the following information to your case in nonzipped, plain-text (.txt) format: the output of the **show logging** and **show tech-support** commands and your pertinent troubleshooting logs.

**Error Message** %C7600\_SSC-3-DPTX\_ERR\_SECC: [chars]: [chars]. Single bit error count:[hex], ECC ERR addr register:[hex].

**Explanation** A data corruption error that was automatically fixed was detected while sending data to the SPA.

**Recommended Action** No action is required if you see this message once. If this message recurs, copy the message exactly as it appears on the console or in the system log. Research and attempt to resolve the issue using the tools and utilities provided at<http://www.cisco.com/tac>. With some messages, these tools and utilities will supply clarifying information. Search for resolved software issues using the Bug Toolkit at [http://www.cisco.com/cgi-bin/Support/Bugtool/launch\\_bugtool.pl](http://www.cisco.com/cgi-bin/Support/Bugtool/launch_bugtool.pl). If you still require assistance, open a case with the Technical Assistance Center via the Internet at <http://tools.cisco.com/ServiceRequestTool/create>, or contact your Cisco technical support representative and provide the representative with the information you have gathered. Attach the following information to your case in nonzipped, plain-text (.txt) format: the output of the **show logging** and **show tech-support** commands and your pertinent troubleshooting logs.

**Error Message** %C7600\_SSC-3-DPTX\_QDR: [chars]: Error clearing QDR queue [dec].

**Explanation** One of the QDR queues did not flush completely.

**Recommended Action** If this message recurs, copy the message exactly as it appears on the console or in the system log. Research and attempt to resolve the issue using the tools and utilities provided at<http://www.cisco.com/tac>. With some messages, these tools and utilities will supply clarifying information. Search for resolved software issues using the Bug Toolkit at [http://www.cisco.com/cgi-bin/Support/Bugtool/launch\\_bugtool.pl.](http://www.cisco.com/cgi-bin/Support/Bugtool/launch_bugtool.pl) If you still require assistance, open a case with the Technical Assistance Center via the Internet at <http://tools.cisco.com/ServiceRequestTool/create>, or contact your Cisco technical support representative and provide the representative with the information you have gathered. Attach the following information to your case in nonzipped, plain-text (.txt) format: the output of the **show logging** and **show tech-support** commands and your pertinent troubleshooting logs.

**Error Message** %C7600\_SSC-3-SINGLE\_SPA\_MODE: [chars]: Module will use only bay [dec]. Bay [dec] is shut.

**Explanation** The 7600-SSC is in single SPA mode.

**Recommended Action** No action is required.

**Error Message** %C7600\_SSC-3-SSC\_BAY\_SHUT: [chars]: Bay [dec] is shutdown because [chars] is in single-spa-mode

**Explanation** The specified bay is shut down. In single SPA mode, only one bay is active.

**Recommended Action** Refer to the IPsec VPN SPA documentation for information about single SPA mode.

**Error Message** %C7600\_SSC-3-SW\_ERROR: [chars]: [chars]

**Explanation** This error is seen when there is a problem in internal software coding; it should not be seen under normal operation.

**Recommended Action** Copy the message exactly as it appears on the console or in the system log. Research and attempt to resolve the issue using the tools and utilities provided at <http://www.cisco.com/tac>. With some messages, these tools and utilities will supply clarifying information. Search for resolved software issues using the Bug Toolkit at [http://www.cisco.com/cgi-bin/Support/Bugtool/launch\\_bugtool.pl](http://www.cisco.com/cgi-bin/Support/Bugtool/launch_bugtool.pl). If you still require assistance, open a case with the Technical Assistance Center via the Internet at [http://tools.cisco.com/ServiceRequestTool/create,](http://tools.cisco.com/ServiceRequestTool/create) or contact your Cisco technical support representative and provide the representative with the information you have gathered. Attach the following information to your case in nonzipped, plain-text (.txt) format: the output of the **show logging** and **show tech-support** commands and your pertinent troubleshooting logs.

**Error Message** %C7600\_SSC-3-UNKNOWN\_BRDTYPE: [chars]: SSC board type [dec] is not supported

**Explanation** Board type does not belong to either C7600-SSC-600 or C7600-SSC-400.

**Recommended Action** Copy the message exactly as it appears on the console or in the system log. Research and attempt to resolve the issue using the tools and utilities provided at <http://www.cisco.com/tac>. With some messages, these tools and utilities will supply clarifying information. Search for resolved software issues using the Bug Toolkit at [http://www.cisco.com/cgi-bin/Support/Bugtool/launch\\_bugtool.pl](http://www.cisco.com/cgi-bin/Support/Bugtool/launch_bugtool.pl). If you still require assistance, open a case with the Technical Assistance Center via the Internet at [http://tools.cisco.com/ServiceRequestTool/create,](http://tools.cisco.com/ServiceRequestTool/create) or contact your Cisco technical support representative and provide the representative with the information you have gathered. Attach the following information to your case in nonzipped, plain-text (.txt) format: the output of the **show logging** and **show tech-support** commands and your pertinent troubleshooting logs.

## **C7600\_SSC-7**

**Error Message** %C7600\_SSC-7-DP\_DISABLE: [chars]: [chars] FPGA is forced disabled.

**Explanation** This FPGA has been disabled. Forced disabling is a debugging feature.

**Recommended Action** No action is required.

## **C7600\_SSC600 Messages**

This section contains Services SPA Carrier Card (C7600\_SSC600) messages.

## **C7600\_SSC600-3**

**Error Message** %C7600\_SSC600-3-DCM\_FAIL: [chars] FPGA module DCM Lock Failure, status:[hex]

**Explanation** One or more of the Digital Clock Managers (DCM) for the data path FPGAs failed to lock. This condition indicates a hardware failure.

**Recommended Action** Copy the message exactly as it appears on the console or in the system log. Research and attempt to resolve the issue using the tools and utilities provided at [http://www.cisco.com/tac.](http://www.cisco.com/tac) With some messages, these tools and utilities will supply clarifying information. Search for resolved software issues using the Bug Toolkit at [http://www.cisco.com/cgi-bin/Support/Bugtool/launch\\_bugtool.pl.](http://www.cisco.com/cgi-bin/Support/Bugtool/launch_bugtool.pl) If you still require assistance, open a case with the Technical Assistance Center via the Internet at <http://tools.cisco.com/ServiceRequestTool/create>, or contact your Cisco technical support representative and provide the representative with the information you have gathered. Attach the following information to your case in nonzipped, plain-text (.txt) format: the output of the **show logging** and **show tech-support** commands and your pertinent troubleshooting logs.

**Error Message** %C7600\_SSC600-3-DP\_COUNTERS: Failed to create DP counter process.

**Explanation** A process is initialized at bootup to monitor the counters of the data path FPGAs. There was an error in creating this process.

**Recommended Action** Copy the message exactly as it appears on the console or in the system log. Research and attempt to resolve the issue using the tools and utilities provided at [http://www.cisco.com/tac.](http://www.cisco.com/tac) With some messages, these tools and utilities will supply clarifying information. Search for resolved software issues using the Bug Toolkit at [http://www.cisco.com/cgi-bin/Support/Bugtool/launch\\_bugtool.pl.](http://www.cisco.com/cgi-bin/Support/Bugtool/launch_bugtool.pl) If you still require assistance, open a case with the Technical Assistance Center via the Internet at <http://tools.cisco.com/ServiceRequestTool/create>, or contact your Cisco technical support representative and provide the representative with the information you have gathered. Attach the following information to your case in nonzipped, plain-text (.txt) format: the output of the **show logging** and **show tech-support** commands and your pertinent troubleshooting logs.

**Error Message** %C7600\_SSC600-3-DP\_ERROR: Bus Error initializing [chars] FPGA, addr: [hex].

**Explanation** This FPGA could not be initialized because of a bus error. This condition indicates a hardware failure, possibly due to a failed FPD upgrade.

**Recommended Action** Enter the **show hw-module slot fpd** command to gather more information on the specific nature of the condition. If this message recurs, copy the message exactly as it appears on the console or in the system log. Research and attempt to resolve the issue using the tools and utilities provided at<http://www.cisco.com/tac>. With some messages, these tools and utilities will

supply clarifying information. Search for resolved software issues using the Bug Toolkit at [http://www.cisco.com/cgi-bin/Support/Bugtool/launch\\_bugtool.pl](http://www.cisco.com/cgi-bin/Support/Bugtool/launch_bugtool.pl). If you still require assistance, open a case with the Technical Assistance Center via the Internet at

[http://tools.cisco.com/ServiceRequestTool/create,](http://tools.cisco.com/ServiceRequestTool/create) or contact your Cisco technical support representative and provide the representative with the information you have gathered. Attach the following information to your case in nonzipped, plain-text (.txt) format: the output of the **show logging** and **show tech-support** commands and your pertinent troubleshooting logs.

**Error Message** %C7600\_SSC600-3-DP\_PROGRAMMING: [chars] FPGA failed to program.

**Explanation** This FPGA failed to program. This condition indicates a hardware failure, possibly due to a failed FPD upgrade.

**Recommended Action** Enter the **show hw-module slot fpd** command to gather more information on the specific nature of the condition. If this message recurs, copy the message exactly as it appears on the console or in the system log. Research and attempt to resolve the issue using the tools and utilities provided at <http://www.cisco.com/tac>. With some messages, these tools and utilities will supply clarifying information. Search for resolved software issues using the Bug Toolkit at [http://www.cisco.com/cgi-bin/Support/Bugtool/launch\\_bugtool.pl](http://www.cisco.com/cgi-bin/Support/Bugtool/launch_bugtool.pl). If you still require assistance, open a case with the Technical Assistance Center via the Internet at [http://tools.cisco.com/ServiceRequestTool/create,](http://tools.cisco.com/ServiceRequestTool/create) or contact your Cisco technical support representative and provide the representative with the information you have gathered. Attach the following information to your case in nonzipped, plain-text (.txt) format: the output of the **show logging** and **show tech-support** commands and your pertinent troubleshooting logs.

**Error Message** %C7600\_SSC600-3-DPRX\_ERR: [chars].

**Explanation** There was an error receiving data from the SPA, possibly due to data corruption.

**Recommended Action** If this message recurs, copy the message exactly as it appears on the console or in the system log. Research and attempt to resolve the issue using the tools and utilities provided at [http://www.cisco.com/tac.](http://www.cisco.com/tac) With some messages, these tools and utilities will supply clarifying information. Search for resolved software issues using the Bug Toolkit at

http://www.cisco.com/cgi-bin/Support/Bugtool/launch bugtool.pl. If you still require assistance, open a case with the Technical Assistance Center via the Internet at

[http://tools.cisco.com/ServiceRequestTool/create,](http://tools.cisco.com/ServiceRequestTool/create) or contact your Cisco technical support representative and provide the representative with the information you have gathered. Attach the following information to your case in nonzipped, plain-text (.txt) format: the output of the **show logging** and **show tech-support** commands and your pertinent troubleshooting logs.

**Error Message** %C7600\_SSC600-3-DPTX\_ERR: [chars].

**Explanation** There was an error sending data to the SPA, possibly due to data corruption.

**Recommended Action** If this message recurs, copy the message exactly as it appears on the console or in the system log. Research and attempt to resolve the issue using the tools and utilities provided at [http://www.cisco.com/tac.](http://www.cisco.com/tac) With some messages, these tools and utilities will supply clarifying information. Search for resolved software issues using the Bug Toolkit at [http://www.cisco.com/cgi-bin/Support/Bugtool/launch\\_bugtool.pl](http://www.cisco.com/cgi-bin/Support/Bugtool/launch_bugtool.pl). If you still require assistance, open a case with the Technical Assistance Center via the Internet at

[http://tools.cisco.com/ServiceRequestTool/create,](http://tools.cisco.com/ServiceRequestTool/create) or contact your Cisco technical support

 $\mathbf I$ 

representative and provide the representative with the information you have gathered. Attach the following information to your case in nonzipped, plain-text (.txt) format: the output of the **show logging** and **show tech-support** commands and your pertinent troubleshooting logs.

**Error Message** %C7600\_SSC600-3-DPTX\_QDR: Error clearing QDR queue [dec].

**Explanation** One of the QDR queues did not clear completely.

**Recommended Action** If this message recurs, copy the message exactly as it appears on the console or in the system log. Research and attempt to resolve the issue using the tools and utilities provided at<http://www.cisco.com/tac>. With some messages, these tools and utilities will supply clarifying information. Search for resolved software issues using the Bug Toolkit at [http://www.cisco.com/cgi-bin/Support/Bugtool/launch\\_bugtool.pl.](http://www.cisco.com/cgi-bin/Support/Bugtool/launch_bugtool.pl) If you still require assistance, open a case with the Technical Assistance Center via the Internet at <http://tools.cisco.com/ServiceRequestTool/create>, or contact your Cisco technical support representative and provide the representative with the information you have gathered. Attach the following information to your case in nonzipped, plain-text (.txt) format: the output of the **show logging** and **show tech-support** commands and your pertinent troubleshooting logs.

**Error Message** %C7600\_SSC600-3-SINGLE\_SPA\_MODE: Module will use only bay [dec]. Bay [dec] is shut.

**Explanation** The 7600-SSC-400 is in single SPA mode.

**Recommended Action** This message is informational. No action is required.

**Error Message** %C7600\_SSC600-3-SSC\_BAY\_SHUT: Bay [dec] is shutdown because 7600-SSC-400 is in single-spa-mode

**Explanation** The specified bay is shut down. In single SPA mode, only one bay is active.

**Recommended Action** Refer to the IPsec VPN SPA documentation for information about single SPA mode.

**Error Message** %C7600\_SSC600-3-SW\_ERROR: NULL

**Explanation** This condition occurs when there is a problem in internal software coding; it should not occur under normal operation.

**Recommended Action** Copy the message exactly as it appears on the console or in the system log. Research and attempt to resolve the issue using the tools and utilities provided at [http://www.cisco.com/tac.](http://www.cisco.com/tac) With some messages, these tools and utilities will supply clarifying information. Search for resolved software issues using the Bug Toolkit at [http://www.cisco.com/cgi-bin/Support/Bugtool/launch\\_bugtool.pl.](http://www.cisco.com/cgi-bin/Support/Bugtool/launch_bugtool.pl) If you still require assistance, open a case with the Technical Assistance Center via the Internet at <http://tools.cisco.com/ServiceRequestTool/create>, or contact your Cisco technical support representative and provide the representative with the information you have gathered. Attach the following information to your case in nonzipped, plain-text (.txt) format: the output of the **show logging** and **show tech-support** commands and your pertinent troubleshooting logs.

I

#### **C7600\_SSC600-7**

**Error Message** %C7600\_SSC600-7-DP\_DISABLE: [chars] FPGA is forced disabled.

**Explanation** This FPGA has been disabled. Forced disabling is a debugging feature.

**Recommended Action** No action is required.

# **CALL\_HOME Messages**

This section contains Call Home messages.

#### **CALL\_HOME-3**

**Error Message** %CALL\_HOME-3-CLI\_CMD\_RUN\_FAILED: No VTY connection available to run CLI command for event notification message (ERR [dec])

**Explanation** Call Home was unable to open a VTY connection to run CLI commands and collect output for use in notification messages.

**Recommended Action** Increase the number of configured VTY lines or change the Alert Group subscriptions to make them more restrictive (to reduce the number of simultaneous event triggers).

**Error Message** %CALL\_HOME-3-HTTP\_REQUEST\_FAILED: Call-Home HTTP request failed (ERR [dec])

**Explanation** The Call Home HTTP message failed to send to an HTTPS server.

**Recommended Action** Check whether you have configured a valid trustpoint certificate for secure HTTP messages.

**Error Message** %CALL\_HOME-3-MESSAGE\_SIZE\_OVER\_LIMIT: XML message size over limit, failed to send call-home message. configured message size limit ([dec]) is less than current message minimum length required ([dec]).

**Explanation** Unable to create the message because the message size exceeds the configured message size limit.

**Recommended Action** Increase the destination message size limit.

**Error Message** %CALL\_HOME-3-REQUEST\_MESSAGE\_FAILED: call-home request message failed to send (ERR [dec], [chars])

**Explanation** An attempt to send a call-home request message has failed.

**Recommended Action** Configure Call Home to send call-home request messages.

**Error Message** %CALL\_HOME-6-REQUEST\_MESSAGE\_SUCCEEDED: call-home request message succeeded

**Explanation** A call-home request message was sent successfully.

**Recommended Action** No action is required.

**Error Message** %CALL\_HOME-3-SMTP\_SEND\_FAILED: Unable to send notification using all SMTP servers (ERR [dec], [chars])

**Explanation** Call Home was unable to send notification using any of the configured SMTP servers.

**Recommended Action** Verify the configuration of the Call Home SMTP servers and ports used to connect to the servers. Verify that the remote SMTP servers are reachable and that they are operating correctly.

#### **CALL\_HOME-4**

**Error Message** %CALL\_HOME-4-MESSAGE\_IS\_TRUNCATED: message size over limit, call-home message is truncated. configured message size limit ([dec]) is less than current message total length required ([dec]).

**Explanation** The Call Home message is truncated because it exceeds the configured message size limit.

**Recommended Action** Increase the destination message size limit.

## **CALL\_HOME-5**

I

**Error Message** %CALL\_HOME-5-HTTPS\_NOT\_SUPPORTED: This image version does not support HTTPS

**Explanation** The configured message destination is a secure HTTP (HTTPS) URL, but this image does not support secure HTTP.

**Recommended Action** Upgrade your system image to a crypto image, which supports secure HTTP.

# **CAMP Messages**

This section contains Cooperative Asymmetric Multiprocessing (CAMP) messages.

## **CAMP-3**

**Error Message** %CAMP-3-MP\_INIT\_FAILURE: Second CPU initialization failed

**Explanation** The module CPU unit has two CPU cores in it. The second CPU core did not initialize successfully, so the module is operating with only one CPU core.

**Recommended Action** Copy the message exactly as it appears on the console or in the system log. Research and attempt to resolve the issue using the tools and utilities provided at <http://www.cisco.com/tac>. With some messages, these tools and utilities will supply clarifying information. Search for resolved software issues using the Bug Toolkit at [http://www.cisco.com/cgi-bin/Support/Bugtool/launch\\_bugtool.pl](http://www.cisco.com/cgi-bin/Support/Bugtool/launch_bugtool.pl). If you still require assistance, open a case with the Technical Assistance Center via the Internet at [http://tools.cisco.com/ServiceRequestTool/create,](http://tools.cisco.com/ServiceRequestTool/create) or contact your Cisco technical support representative and provide the representative with the information you have gathered. Attach the following information to your case in nonzipped, plain-text (.txt) format: the output of the **show logging** and **show tech-support** commands and your pertinent troubleshooting logs.

# **CAPI\_EC Messages**

This section contains card and EtherChannel limitation (CAPI\_EC) messages.

## **CAPI\_EC-4**

**Error Message** %CAPI\_EC-4-GROUP\_RATE\_LIMITED: Adding interfaces of the same port-group ([dec]-[dec]) on [chars] to an etherchannel will not increase the channel throughput!

**Explanation** Because ports on the specified slot use oversubscription, the total throughput of the port channel is limited by the port group.

**Recommended Action** If more throughput is required, either use ports from a line card that does not use oversubscription, or use ports from different line cards or port groupings on oversubscribed line cards. For example, if the line card has 48 ports in groups of 8, you can select ports 1, 9, 17, 25, 33, and 41 for the same port channel.

**Error Message** %CAPI\_EC-4-RATE\_LIMITED: Adding [chars] interfaces to an etherchannel will limit channel throughput to 1 Gbps!

**Explanation** Because ports on the indicated card type use oversubscription, throughput of the port channel is limited.

**Recommended Action** If more throughput is required, either use ports from a line card that does not use oversubscription, or use ports from different line cards or port-groupings on oversubscribed line cards. For example, if the line card has 48 ports in groups of eight, you can select ports 1, 9, 17, 25, 33, and 41 for the same port channel.

**Error Message** %CAPI\_EC-4-SLOT\_RATE\_LIMITED: Adding interfaces on slot [dec] to an etherchannel will limit channel throughput to 1 Gbps!

**Explanation** Because ports on the indicated slot use oversubscription, the total throughput of the port channel is limited.

**Recommended Action** If more throughput is required, either use ports from a line card that does not use oversubscription, or use ports from different line cards or port-groupings on oversubscribed line cards. For example, if the line card has 48 ports in groups of eight, you can select ports 1, 9, 17, 25, 33, and 41 for the same port-channel.

# **CARDMGR Messages**

This section contains SIP 400 Card Manager (data plane) (CARDMGR) messages.

## **CARDMGR-2**

**Error Message** %CARDMGR-2-ESF\_DEV\_ERROR: An error has occurred on [chars]: [chars]

**Explanation** The ESF encountered an error during normal operation. Steps need to be taken to resolve the problem and allow traffic through the SIP 400 line card.

**Recommended Action** Copy the message exactly as it appears on the console or in the system log. Research and attempt to resolve the issue using the tools and utilities provided at [http://www.cisco.com/tac.](http://www.cisco.com/tac) With some messages, these tools and utilities will supply clarifying information. Search for resolved software issues using the Bug Toolkit at [http://www.cisco.com/cgi-bin/Support/Bugtool/launch\\_bugtool.pl.](http://www.cisco.com/cgi-bin/Support/Bugtool/launch_bugtool.pl) If you still require assistance, open a case with the Technical Assistance Center via the Internet at <http://tools.cisco.com/ServiceRequestTool/create>, or contact your Cisco technical support representative and provide the representative with the information you have gathered. Attach the following information to your case in nonzipped, plain-text (.txt) format: the output of the **show logging** and **show tech-support** commands and your pertinent troubleshooting logs.

**Error Message** %CARDMGR-2-ESF\_LOAD\_FAIL: [chars] failed to load: [chars]

**Explanation** The ESF could not be loaded because one of the steps in the startup sequence failed. This ESF is now not operational, which stops the traffic through the SIP-400 line card.

**Recommended Action** Copy the message exactly as it appears on the console or in the system log. Research and attempt to resolve the issue using the tools and utilities provided at <http://www.cisco.com/tac>. With some messages, these tools and utilities will supply clarifying information. Search for resolved software issues using the Bug Toolkit at [http://www.cisco.com/cgi-bin/Support/Bugtool/launch\\_bugtool.pl](http://www.cisco.com/cgi-bin/Support/Bugtool/launch_bugtool.pl). If you still require assistance, open a case with the Technical Assistance Center via the Internet at [http://tools.cisco.com/ServiceRequestTool/create,](http://tools.cisco.com/ServiceRequestTool/create) or contact your Cisco technical support representative and provide the representative with the information you have gathered. Attach the following information to your case in nonzipped, plain-text (.txt) format: the output of the **show logging** and **show tech-support** commands and your pertinent troubleshooting logs.

**Error Message** %CARDMGR-2-SPABUS\_ERROR: A [chars] FSM SPA bus error has occurred in subslot [dec]

**Explanation** An FSM SPA bus error occurred during normal operation.

**Recommended Action** Copy the message exactly as it appears on the console or in the system log. Research and attempt to resolve the issue using the tools and utilities provided at <http://www.cisco.com/tac>. With some messages, these tools and utilities will supply clarifying information. Search for resolved software issues using the Bug Toolkit at [http://www.cisco.com/cgi-bin/Support/Bugtool/launch\\_bugtool.pl](http://www.cisco.com/cgi-bin/Support/Bugtool/launch_bugtool.pl). If you still require assistance, open a case with the Technical Assistance Center via the Internet at [http://tools.cisco.com/ServiceRequestTool/create,](http://tools.cisco.com/ServiceRequestTool/create) or contact your Cisco technical support representative and provide the representative with the information you have gathered. Attach the following information to your case in nonzipped, plain-text (.txt) format: the output of the **show logging** and **show tech-support** commands and your pertinent troubleshooting logs.

#### **CARDMGR-4**

**Error Message** %CARDMGR-4-ESF\_DEV\_RELOADED: The ESF microcode has automatically recovered from an internal inconsistency.

**Explanation** An ESF internal inconsistency was detected during normal operation. The ESF microcode was reloaded to resolve the inconsistency.

**Recommended Action** No action is required unless this message appears multiple times. If this message recurs, copy the message exactly as it appears on the console or in the system log. Research and attempt to resolve the issue using the tools and utilities provided at <http://www.cisco.com/tac>. With some messages, these tools and utilities will supply clarifying information. Search for resolved software issues using the Bug Toolkit at

[http://www.cisco.com/cgi-bin/Support/Bugtool/launch\\_bugtool.pl](http://www.cisco.com/cgi-bin/Support/Bugtool/launch_bugtool.pl). If you still require assistance, open a case with the Technical Assistance Center via the Internet at

[http://tools.cisco.com/ServiceRequestTool/create,](http://tools.cisco.com/ServiceRequestTool/create) or contact your Cisco technical support representative and provide the representative with the information you have gathered. Attach the following information to your case in nonzipped, plain-text (.txt) format: the output of the **show logging** and **show tech-support** commands and your pertinent troubleshooting logs.

**Error Message** %CARDMGR-4-ESF\_LOAD\_WARN: [chars] microcode load: [chars]

**Explanation** The ESF was loaded even though a potential problem exists.

**Recommended Action** Copy the message exactly as it appears on the console or in the system log. Research and attempt to resolve the issue using the tools and utilities provided at [http://www.cisco.com/tac.](http://www.cisco.com/tac) With some messages, these tools and utilities will supply clarifying information. Search for resolved software issues using the Bug Toolkit at [http://www.cisco.com/cgi-bin/Support/Bugtool/launch\\_bugtool.pl.](http://www.cisco.com/cgi-bin/Support/Bugtool/launch_bugtool.pl) If you still require assistance, open a case with the Technical Assistance Center via the Internet at <http://tools.cisco.com/ServiceRequestTool/create>, or contact your Cisco technical support representative and provide the representative with the information you have gathered. Attach the following information to your case in nonzipped, plain-text (.txt) format: the output of the **show logging** and **show tech-support** commands and your pertinent troubleshooting logs.

**Error Message** %CARDMGR-4-ESF\_LOOPBACK\_FAIL: ESF loopback packet test failed: tried [dec] sent [dec] received [dec]

**Explanation** The ESF loopback packets sent after a microcode reload experienced excessive packet loss. This condition is usually an indication that data traffic through this line card is impacted as well.

**Recommended Action** Copy the message exactly as it appears on the console or in the system log. Research and attempt to resolve the issue using the tools and utilities provided at [http://www.cisco.com/tac.](http://www.cisco.com/tac) With some messages, these tools and utilities will supply clarifying information. Search for resolved software issues using the Bug Toolkit at [http://www.cisco.com/cgi-bin/Support/Bugtool/launch\\_bugtool.pl.](http://www.cisco.com/cgi-bin/Support/Bugtool/launch_bugtool.pl) If you still require assistance, open a case with the Technical Assistance Center via the Internet at <http://tools.cisco.com/ServiceRequestTool/create>, or contact your Cisco technical support representative and provide the representative with the information you have gathered. Attach the following information to your case in nonzipped, plain-text (.txt) format: the output of the **show logging** and **show tech-support** commands and your pertinent troubleshooting logs.

## **CARDMGR-5**

**Error Message** %CARDMGR-5-ESF\_DEV\_INFO: ESF internal inconsistency corrected on [chars]: [chars]

**Explanation** An ESF internal inconsistency was detected and corrected during normal operation.

**Recommended Action** No action is required unless this message appears multiple times. If this message recurs, copy the message exactly as it appears on the console or in the system log. Research and attempt to resolve the issue using the tools and utilities provided at [http://www.cisco.com/tac.](http://www.cisco.com/tac) With some messages, these tools and utilities will supply clarifying information. Search for resolved software issues using the Bug Toolkit at

[http://www.cisco.com/cgi-bin/Support/Bugtool/launch\\_bugtool.pl.](http://www.cisco.com/cgi-bin/Support/Bugtool/launch_bugtool.pl) If you still require assistance, open a case with the Technical Assistance Center via the Internet at

<http://tools.cisco.com/ServiceRequestTool/create>, or contact your Cisco technical support representative and provide the representative with the information you have gathered. Attach the following information to your case in nonzipped, plain-text (.txt) format: the output of the **show logging** and **show tech-support** commands and your pertinent troubleshooting logs.

**Error Message** %CARDMGR-5-ESF\_UCODE\_DONE: Microcode download complete for [chars], time elapsed [time-stamp]

**Explanation** The ESF microcode was successfully downloaded and started. The forwarding engine is now configured and operational. The time elapsed is measured from the ESF\_UCODE\_START message.

**Recommended Action** This is a normal activity at Cisco IOS boot time or after a fatal ESF error occurs. No action is necessary.

**Error Message** %CARDMGR-5-ESF\_UCODE\_START: Downloading microcode [chars] for [chars], version=[chars], [chars]

**Explanation** The platform code was starting to download a particular ESF microcode image.

**Recommended Action** This is a normal activity at Cisco IOS boot time or after a fatal ESF error occurs. No action is necessary.

## **CAT6000\_SSC Messages**

This section contain Services SPA Carrier Card (SSC) messages.

## **CAT6000\_SSC-3**

**Error Message** %CAT6000\_SSC-3-BRDTYPE\_INDEX\_MISMATCH: [chars]: Board type ([dec]) and card index ([dec]) do not match

**Explanation** A mismatch was detected between the card index and board type. For the C7600-SSC-400, the board type is 4 and the card index is 191. For the C7600-SSC-600, the board type is 5 and the card index is 224.

**Recommended Action** Copy the message exactly as it appears on the console or in the system log. Research and attempt to resolve the issue using the tools and utilities provided at <http://www.cisco.com/tac>. With some messages, these tools and utilities will supply clarifying information. Search for resolved software issues using the Bug Toolkit at [http://www.cisco.com/cgi-bin/Support/Bugtool/launch\\_bugtool.pl](http://www.cisco.com/cgi-bin/Support/Bugtool/launch_bugtool.pl). If you still require assistance, open a case with the Technical Assistance Center via the Internet at [http://tools.cisco.com/ServiceRequestTool/create,](http://tools.cisco.com/ServiceRequestTool/create) or contact your Cisco technical support representative and provide the representative with the information you have gathered. Attach the following information to your case in nonzipped, plain-text (.txt) format: the output of the **show logging** and **show tech-support** commands and your pertinent troubleshooting logs.

**Error Message** %CAT6000\_SSC-3-DCM\_FAIL: [chars]: [chars] FPGA module DCM Lock Failure, status:%08x

**Explanation** One or more of the digital clock managers (DCM) for the data path FPGAs failed to lock. This indicates a hardware failure.

**Recommended Action** Copy the message exactly as it appears on the console or in the system log. Research and attempt to resolve the issue using the tools and utilities provided at [http://www.cisco.com/tac.](http://www.cisco.com/tac) With some messages, these tools and utilities will supply clarifying information. Search for resolved software issues using the Bug Toolkit at [http://www.cisco.com/cgi-bin/Support/Bugtool/launch\\_bugtool.pl.](http://www.cisco.com/cgi-bin/Support/Bugtool/launch_bugtool.pl) If you still require assistance, open a case with the Technical Assistance Center via the Internet at <http://tools.cisco.com/ServiceRequestTool/create>, or contact your Cisco technical support representative and provide the representative with the information you have gathered. Attach the following information to your case in nonzipped, plain-text (.txt) format: the output of the **show logging** and **show tech-support** commands and your pertinent troubleshooting logs.

**Error Message** %CAT6000\_SSC-3-DPRX\_ERR: [chars]. [chars]

**Explanation** An error occurred while receiving data from the SPA, possibly due to data corruption.

**Recommended Action** If this message recurs, copy the message exactly as it appears on the console or in the system log. Research and attempt to resolve the issue using the tools and utilities provided at<http://www.cisco.com/tac>. With some messages, these tools and utilities will supply clarifying information. Search for resolved software issues using the Bug Toolkit at

[http://www.cisco.com/cgi-bin/Support/Bugtool/launch\\_bugtool.pl.](http://www.cisco.com/cgi-bin/Support/Bugtool/launch_bugtool.pl) If you still require assistance, open a case with the Technical Assistance Center via the Internet at

<http://tools.cisco.com/ServiceRequestTool/create>, or contact your Cisco technical support representative and provide the representative with the information you have gathered. Attach the following information to your case in nonzipped, plain-text (.txt) format: the output of the **show logging** and **show tech-support** commands and your pertinent troubleshooting logs.

**Error Message** %CAT6000\_SSC-3-DPTX\_ERR: [chars]: [chars].

**Explanation** An error occurred while sending data to the SPA, possibly due to data corruption.

**Recommended Action** If this message recurs, copy the message exactly as it appears on the console or in the system log. Research and attempt to resolve the issue using the tools and utilities provided at<http://www.cisco.com/tac>. With some messages, these tools and utilities will supply clarifying information. Search for resolved software issues using the Bug Toolkit at [http://www.cisco.com/cgi-bin/Support/Bugtool/launch\\_bugtool.pl.](http://www.cisco.com/cgi-bin/Support/Bugtool/launch_bugtool.pl) If you still require assistance, open a case with the Technical Assistance Center via the Internet at <http://tools.cisco.com/ServiceRequestTool/create>, or contact your Cisco technical support representative and provide the representative with the information you have gathered. Attach the following information to your case in nonzipped, plain-text (.txt) format: the output of the **show logging** and **show tech-support** commands and your pertinent troubleshooting logs.

**Error Message** %CAT6000\_SSC-3-DPTX\_ERR\_MECC: [chars]: [chars]. ERR addr register:0x%08lx.

**Explanation** An error occurred while sending data to the SPA, possibly due to data corruption.

**Recommended Action** If this message recurs, copy the message exactly as it appears on the console or in the system log. Research and attempt to resolve the issue using the tools and utilities provided at [http://www.cisco.com/tac.](http://www.cisco.com/tac) With some messages, these tools and utilities will supply clarifying information. Search for resolved software issues using the Bug Toolkit at [http://www.cisco.com/cgi-bin/Support/Bugtool/launch\\_bugtool.pl](http://www.cisco.com/cgi-bin/Support/Bugtool/launch_bugtool.pl). If you still require assistance, open a case with the Technical Assistance Center via the Internet at [http://tools.cisco.com/ServiceRequestTool/create,](http://tools.cisco.com/ServiceRequestTool/create) or contact your Cisco technical support representative and provide the representative with the information you have gathered. Attach the following information to your case in nonzipped, plain-text (.txt) format: the output of the **show logging** and **show tech-support** commands and your pertinent troubleshooting logs.

**Error Message** %CAT6000\_SSC-3-DPTX\_ERR\_SECC: [chars]: [chars]. Single bit error count:0x%08lx, ECC ERR addr register:0x%08lx.

**Explanation** A data corruption error was detected and automatically fixed while sending data to the SPA.

**Recommended Action** If this message recurs, copy the message exactly as it appears on the console or in the system log. Research and attempt to resolve the issue using the tools and utilities provided at [http://www.cisco.com/tac.](http://www.cisco.com/tac) With some messages, these tools and utilities will supply clarifying information. Search for resolved software issues using the Bug Toolkit at [http://www.cisco.com/cgi-bin/Support/Bugtool/launch\\_bugtool.pl](http://www.cisco.com/cgi-bin/Support/Bugtool/launch_bugtool.pl). If you still require assistance, open a case with the Technical Assistance Center via the Internet at [http://tools.cisco.com/ServiceRequestTool/create,](http://tools.cisco.com/ServiceRequestTool/create) or contact your Cisco technical support

representative and provide the representative with the information you have gathered. Attach the following information to your case in nonzipped, plain-text (.txt) format: the output of the **show logging** and **show tech-support** commands and your pertinent troubleshooting logs.

**Error Message** %CAT6000\_SSC-3-DPTX\_QDR: [chars]: Error clearing QDR queue [dec].

**Explanation** One of the QDR queues did not flush completely.

**Recommended Action** If this message recurs, copy the message exactly as it appears on the console or in the system log. Research and attempt to resolve the issue using the tools and utilities provided at [http://www.cisco.com/tac.](http://www.cisco.com/tac) With some messages, these tools and utilities will supply clarifying information. Search for resolved software issues using the Bug Toolkit at

http://www.cisco.com/cgi-bin/Support/Bugtool/launch bugtool.pl. If you still require assistance, open a case with the Technical Assistance Center via the Internet at

[http://tools.cisco.com/ServiceRequestTool/create,](http://tools.cisco.com/ServiceRequestTool/create) or contact your Cisco technical support representative and provide the representative with the information you have gathered. Attach the following information to your case in nonzipped, plain-text (.txt) format: the output of the **show logging** and **show tech-support** commands and your pertinent troubleshooting logs.

**Error Message** %CAT6000\_SSC-3-DP\_COUNTERS: [chars]: Failed to create DP counter process.

**Explanation** A process is spawned on bootup to monitor the counters of the data path (DP) FPGAs. There was an error creating this process.

**Recommended Action** Copy the message exactly as it appears on the console or in the system log. Research and attempt to resolve the issue using the tools and utilities provided at [http://www.cisco.com/tac.](http://www.cisco.com/tac) With some messages, these tools and utilities will supply clarifying information. Search for resolved software issues using the Bug Toolkit at [http://www.cisco.com/cgi-bin/Support/Bugtool/launch\\_bugtool.pl.](http://www.cisco.com/cgi-bin/Support/Bugtool/launch_bugtool.pl) If you still require assistance, open a case with the Technical Assistance Center via the Internet at <http://tools.cisco.com/ServiceRequestTool/create>, or contact your Cisco technical support representative and provide the representative with the information you have gathered. Attach the following information to your case in nonzipped, plain-text (.txt) format: the output of the **show logging** and **show tech-support** commands and your pertinent troubleshooting logs.

**Error Message** %CAT6000\_SSC-3-DP\_ERROR: [chars]: Bus Error initializing [chars] FPGA, addr: 0x%08x.

**Explanation** This FPGA could not be initialized due to a bus error. This condition indicates a hardware failure, possibly due to a failed FPD upgrade.

**Recommended Action** If this message recurs, copy the message exactly as it appears on the console or in the system log. Research and attempt to resolve the issue using the tools and utilities provided at<http://www.cisco.com/tac>. With some messages, these tools and utilities will supply clarifying information. Search for resolved software issues using the Bug Toolkit at [http://www.cisco.com/cgi-bin/Support/Bugtool/launch\\_bugtool.pl.](http://www.cisco.com/cgi-bin/Support/Bugtool/launch_bugtool.pl) If you still require assistance, open a case with the Technical Assistance Center via the Internet at <http://tools.cisco.com/ServiceRequestTool/create>, or contact your Cisco technical support representative and provide the representative with the information you have gathered. Attach the following information to your case in nonzipped, plain-text (.txt) format: the output of the **show logging**, **show tech-support,** and **show hw-module slot fpd** commands and your pertinent troubleshooting logs.

**Error Message** %CAT6000\_SSC-3-DP\_PROGRAMMING: [chars]: [chars] FPGA failed to program.

**Explanation** This FPGA failed to program. This condition indicates a hardware failure, possibly due to a failed FPD upgrade.

**Recommended Action** f this message recurs, copy the message exactly as it appears on the console or in the system log. Research and attempt to resolve the issue using the tools and utilities provided at [http://www.cisco.com/tac.](http://www.cisco.com/tac) With some messages, these tools and utilities will supply clarifying information. Search for resolved software issues using the Bug Toolkit at [http://www.cisco.com/cgi-bin/Support/Bugtool/launch\\_bugtool.pl.](http://www.cisco.com/cgi-bin/Support/Bugtool/launch_bugtool.pl) If you still require assistance, open a case with the Technical Assistance Center via the Internet at <http://tools.cisco.com/ServiceRequestTool/create>, or contact your Cisco technical support representative and provide the representative with the information you have gathered. Attach the following information to your case in nonzipped, plain-text (.txt) format: the output of the **show logging**, **show tech-support,** and **show hw-module slot fpd** commands and your pertinent troubleshooting logs.

**Error Message** %CAT6000\_SSC-3-SINGLE\_SPA\_MODE: [chars]: Module will use only bay [dec]. Bay [dec] is shut.

**Explanation** The 7600-SSC is in single SPA mode.

**Recommended Action** No action is required.

**Error Message** %CAT6000\_SSC-3-SSC\_BAY\_SHUT: [chars]: Bay [dec] is shutdown because [chars] is in single-spa-mode

**Explanation** The specified bay is shut down. In single SPA mode, only one bay is active.

**Recommended Action** Refer to the IPsec VPN SPA documentation for information about single SPA mode.

**Error Message** %CAT6000\_SSC-3-SW\_ERROR: [chars]: [chars]

**Explanation** This error indicates a problem in internal software coding.

**Recommended Action** Copy the message exactly as it appears on the console or in the system log. Research and attempt to resolve the issue using the tools and utilities provided at <http://www.cisco.com/tac>. With some messages, these tools and utilities will supply clarifying information. Search for resolved software issues using the Bug Toolkit at [http://www.cisco.com/cgi-bin/Support/Bugtool/launch\\_bugtool.pl](http://www.cisco.com/cgi-bin/Support/Bugtool/launch_bugtool.pl). If you still require assistance, open a case with the Technical Assistance Center via the Internet at [http://tools.cisco.com/ServiceRequestTool/create,](http://tools.cisco.com/ServiceRequestTool/create) or contact your Cisco technical support representative and provide the representative with the information you have gathered. Attach the following information to your case in nonzipped, plain-text (.txt) format: the output of the **show logging** and **show tech-support** commands and your pertinent troubleshooting logs.

**Error Message** %CAT6000\_SSC-3-UNKNOWN\_BRDTYPE: [chars]: SSC board type [dec] is not supported

**Explanation** The board type is not supported.

**Recommended Action** Copy the message exactly as it appears on the console or in the system log. Research and attempt to resolve the issue using the tools and utilities provided at <http://www.cisco.com/tac>. With some messages, these tools and utilities will supply clarifying information. Search for resolved software issues using the Bug Toolkit at [http://www.cisco.com/cgi-bin/Support/Bugtool/launch\\_bugtool.pl](http://www.cisco.com/cgi-bin/Support/Bugtool/launch_bugtool.pl). If you still require assistance, open a case with the Technical Assistance Center via the Internet at [http://tools.cisco.com/ServiceRequestTool/create,](http://tools.cisco.com/ServiceRequestTool/create) or contact your Cisco technical support representative and provide the representative with the information you have gathered. Attach the following information to your case in nonzipped, plain-text (.txt) format: the output of the **show logging** and **show tech-support** commands and your pertinent troubleshooting logs.

### **CAT6000\_SSC-7**

**Error Message** %CAT6000\_SSC-7-DP\_DISABLE: [chars]: [chars] FPGA is forced disabled.

**Explanation** This FPGA has been forced disabled. This is a debugging feature.

**Recommended Action** No action is required.

# **CAT6000\_SVC Messages**

**Error Message** %CAT6000\_SVC\_APP\_HW-0-DPFPGAINTFATALERR: [chars], hardware register offset [hex] value [hex]

**Explanation** DPFPGA fatal error

**Recommended Action** Copy the message exactly as it appears on the console or in the system log. Research and attempt to resolve the issue using the tools and utilities provided at [http://www.cisco.com/tac.](http://www.cisco.com/tac) With some messages, these tools and utilities will supply clarifying information. Search for resolved software issues using the Bug Toolkit at [http://www.cisco.com/cgi-bin/Support/Bugtool/launch\\_bugtool.pl.](http://www.cisco.com/cgi-bin/Support/Bugtool/launch_bugtool.pl) If you still require assistance, open a case with the Technical Assistance Center via the Internet at <http://tools.cisco.com/ServiceRequestTool/create>, or contact your Cisco technical support representative and provide the representative with the information you have gathered. Attach the following information to your case in nonzipped, plain-text (.txt) format: the output of the **show logging** and **show tech-support** commands and your pertinent troubleshooting logs.

**Error Message** %CAT6000\_SVC\_APP\_HW-2-APP\_PROC\_ALERT: Service Application Processor alert: [chars]

**Explanation** A hardware problem was detected on the Service Application Processor.

**Recommended Action** Copy the message exactly as it appears on the console or in the system log. Research and attempt to resolve the issue using the tools and utilities provided at [http://www.cisco.com/tac.](http://www.cisco.com/tac) With some messages, these tools and utilities will supply clarifying information. Search for resolved software issues using the Bug Toolkit at [http://www.cisco.com/cgi-bin/Support/Bugtool/launch\\_bugtool.pl.](http://www.cisco.com/cgi-bin/Support/Bugtool/launch_bugtool.pl) If you still require assistance, open a case with the Technical Assistance Center via the Internet at <http://tools.cisco.com/ServiceRequestTool/create>, or contact your Cisco technical support representative and provide the representative with the information you have gathered. Attach the following information to your case in nonzipped, plain-text (.txt) format: the output of the **show logging** and **show tech-support** commands and your pertinent troubleshooting logs.

**Error Message** %CAT6000\_SVC\_APP\_HW-2-HW\_INTERRUPT: Hardware interrupt for Device: [chars]

**Explanation** A hardware interrupt occured on the Line card.

**Recommended Action** Copy the message exactly as it appears on the console or in the system log. Research and attempt to resolve the issue using the tools and utilities provided at <http://www.cisco.com/tac>. With some messages, these tools and utilities will supply clarifying information. Search for resolved software issues using the Bug Toolkit at [http://www.cisco.com/cgi-bin/Support/Bugtool/launch\\_bugtool.pl](http://www.cisco.com/cgi-bin/Support/Bugtool/launch_bugtool.pl). If you still require assistance, open a case with the Technical Assistance Center via the Internet at [http://tools.cisco.com/ServiceRequestTool/create,](http://tools.cisco.com/ServiceRequestTool/create) or contact your Cisco technical support representative and provide the representative with the information you have gathered. Attach the following information to your case in nonzipped, plain-text (.txt) format: the output of the **show logging** and **show tech-support** commands and your pertinent troubleshooting logs.

**Error Message**  $%$ CAT6000 SVC APP HW-2-UNSUPPORTED HW: Unsupported Hardware: [chars]

**Explanation** Unsupported hardware was found on the Line card.

**Recommended Action** Copy the message exactly as it appears on the console or in the system log. Research and attempt to resolve the issue using the tools and utilities provided at <http://www.cisco.com/tac>. With some messages, these tools and utilities will supply clarifying information. Search for resolved software issues using the Bug Toolkit at [http://www.cisco.com/cgi-bin/Support/Bugtool/launch\\_bugtool.pl](http://www.cisco.com/cgi-bin/Support/Bugtool/launch_bugtool.pl). If you still require assistance, open a case with the Technical Assistance Center via the Internet at [http://tools.cisco.com/ServiceRequestTool/create,](http://tools.cisco.com/ServiceRequestTool/create) or contact your Cisco technical support representative and provide the representative with the information you have gathered. Attach the following information to your case in nonzipped, plain-text (.txt) format: the output of the **show logging** and **show tech-support** commands and your pertinent troubleshooting logs.

**Error Message** %CAT6000\_SVC\_APP\_HW-3-BAD\_IFCOMTYPE: Bad ifcom message type=[int]

**Explanation** A Trifecta module passed down a message that the RP software was not prepared to handle.

**Recommended Action** lcp-services

**Error Message** %CAT6000\_SVC\_APP\_HW-3-DPFPGADRVFAIL: DPFPGA object driver [chars] failure

**Explanation** DPFPGA object driver create or pll check or TSE and XAUIs bring-up or check all blocks except GLOBAL and XAUIs or check global interrupt register or check XAUIs global status or check XAUIs global error status failure

**Recommended Action** Copy the message exactly as it appears on the console or in the system log. Research and attempt to resolve the issue using the tools and utilities provided at <http://www.cisco.com/tac>. With some messages, these tools and utilities will supply clarifying information. Search for resolved software issues using the Bug Toolkit at [http://www.cisco.com/cgi-bin/Support/Bugtool/launch\\_bugtool.pl](http://www.cisco.com/cgi-bin/Support/Bugtool/launch_bugtool.pl). If you still require assistance, open a case with the Technical Assistance Center via the Internet at [http://tools.cisco.com/ServiceRequestTool/create,](http://tools.cisco.com/ServiceRequestTool/create) or contact your Cisco technical support

representative and provide the representative with the information you have gathered. Attach the following information to your case in nonzipped, plain-text (.txt) format: the output of the **show logging** and **show tech-support** commands and your pertinent troubleshooting logs.

**Error Message** %CAT6000\_SVC\_APP\_HW-3-DPFPGAHWFAIL: Hardware bring-up failure

**Explanation** The DPFPGA manager failed to bring-up the hardware prior to constructing the device object driver.

**Recommended Action** Copy the message exactly as it appears on the console or in the system log. Research and attempt to resolve the issue using the tools and utilities provided at [http://www.cisco.com/tac.](http://www.cisco.com/tac) With some messages, these tools and utilities will supply clarifying information. Search for resolved software issues using the Bug Toolkit at [http://www.cisco.com/cgi-bin/Support/Bugtool/launch\\_bugtool.pl.](http://www.cisco.com/cgi-bin/Support/Bugtool/launch_bugtool.pl) If you still require assistance, open a case with the Technical Assistance Center via the Internet at <http://tools.cisco.com/ServiceRequestTool/create>, or contact your Cisco technical support representative and provide the representative with the information you have gathered. Attach the following information to your case in nonzipped, plain-text (.txt) format: the output of the **show logging** and **show tech-support** commands and your pertinent troubleshooting logs.

**Error Message** %CAT6000\_SVC\_APP\_HW-3-DPFPGAIMAGE: DPFPGA image [chars] error, IOFPGA config flash status register [hex]

**Explanation** DPFPGA image download or CRC error, the actual hardware reason is stored in IOFPGA config flash register

**Recommended Action** Copy the message exactly as it appears on the console or in the system log. Research and attempt to resolve the issue using the tools and utilities provided at [http://www.cisco.com/tac.](http://www.cisco.com/tac) With some messages, these tools and utilities will supply clarifying information. Search for resolved software issues using the Bug Toolkit at [http://www.cisco.com/cgi-bin/Support/Bugtool/launch\\_bugtool.pl.](http://www.cisco.com/cgi-bin/Support/Bugtool/launch_bugtool.pl) If you still require assistance, open a case with the Technical Assistance Center via the Internet at <http://tools.cisco.com/ServiceRequestTool/create>, or contact your Cisco technical support representative and provide the representative with the information you have gathered. Attach the following information to your case in nonzipped, plain-text (.txt) format: the output of the **show logging** and **show tech-support** commands and your pertinent troubleshooting logs.

**Error Message** %CAT6000\_SVC\_APP\_HW-3-DPFPGAINTERR: [chars], hardware register offset [hex] value [hex]

**Explanation** DPFPGA error

**Recommended Action** Copy the message exactly as it appears on the console or in the system log. Research and attempt to resolve the issue using the tools and utilities provided at [http://www.cisco.com/tac.](http://www.cisco.com/tac) With some messages, these tools and utilities will supply clarifying information. Search for resolved software issues using the Bug Toolkit at [http://www.cisco.com/cgi-bin/Support/Bugtool/launch\\_bugtool.pl.](http://www.cisco.com/cgi-bin/Support/Bugtool/launch_bugtool.pl) If you still require assistance, open a case with the Technical Assistance Center via the Internet at <http://tools.cisco.com/ServiceRequestTool/create>, or contact your Cisco technical support

representative and provide the representative with the information you have gathered. Attach the following information to your case in nonzipped, plain-text (.txt) format: the output of the **show logging** and **show tech-support** commands and your pertinent troubleshooting logs.

**Error Message** %CAT6000\_SVC\_APP\_HW-3-DPFPGAMNGRFAIL: DPFPGA manager [chars] failure

**Explanation** The DPFPGA manager create various processes failure or initialization failure

**Recommended Action** Copy the message exactly as it appears on the console or in the system log. Research and attempt to resolve the issue using the tools and utilities provided at <http://www.cisco.com/tac>. With some messages, these tools and utilities will supply clarifying information. Search for resolved software issues using the Bug Toolkit at [http://www.cisco.com/cgi-bin/Support/Bugtool/launch\\_bugtool.pl](http://www.cisco.com/cgi-bin/Support/Bugtool/launch_bugtool.pl). If you still require assistance, open a case with the Technical Assistance Center via the Internet at [http://tools.cisco.com/ServiceRequestTool/create,](http://tools.cisco.com/ServiceRequestTool/create) or contact your Cisco technical support representative and provide the representative with the information you have gathered. Attach the following information to your case in nonzipped, plain-text (.txt) format: the output of the **show logging** and **show tech-support** commands and your pertinent troubleshooting logs.

**Error Message** %CAT6000\_SVC\_APP\_HW-3-DPFPGASEUERR: A [chars] occured on the DPFPGA. SEU\_EMR\_REG = [hex]

**Explanation** DPFPGA error

**Recommended Action** Copy the message exactly as it appears on the console or in the system log. Research and attempt to resolve the issue using the tools and utilities provided at <http://www.cisco.com/tac>. With some messages, these tools and utilities will supply clarifying information. Search for resolved software issues using the Bug Toolkit at http://www.cisco.com/cgi-bin/Support/Bugtool/launch bugtool.pl. If you still require assistance, open a case with the Technical Assistance Center via the Internet at [http://tools.cisco.com/ServiceRequestTool/create,](http://tools.cisco.com/ServiceRequestTool/create) or contact your Cisco technical support representative and provide the representative with the information you have gathered. Attach the following information to your case in nonzipped, plain-text (.txt) format: the output of the **show logging** and **show tech-support** commands and your pertinent troubleshooting logs.

**Error Message** %CAT6000\_SVC\_APP\_HW-3-DPFPGATIMEOUT: DPFPGA [chars] timeout after [dec]ms

**Explanation** DPFPGA init done or pll lock timeout during bring-up

**Recommended Action** Copy the message exactly as it appears on the console or in the system log. Research and attempt to resolve the issue using the tools and utilities provided at <http://www.cisco.com/tac>. With some messages, these tools and utilities will supply clarifying information. Search for resolved software issues using the Bug Toolkit at [http://www.cisco.com/cgi-bin/Support/Bugtool/launch\\_bugtool.pl](http://www.cisco.com/cgi-bin/Support/Bugtool/launch_bugtool.pl). If you still require assistance, open a case with the Technical Assistance Center via the Internet at [http://tools.cisco.com/ServiceRequestTool/create,](http://tools.cisco.com/ServiceRequestTool/create) or contact your Cisco technical support representative and provide the representative with the information you have gathered. Attach the following information to your case in nonzipped, plain-text (.txt) format: the output of the **show logging** and **show tech-support** commands and your pertinent troubleshooting logs.
**Error Message** %CAT6000\_SVC\_APP\_HW-3-IPCALLOCFAIL: Failed to allocate IPC buffer [chars]

**Explanation** The Linecard failed to allocate a buffer for communication with the Route Processor (Draco).

**Recommended Action** Copy the message exactly as it appears on the console or in the system log. Research and attempt to resolve the issue using the tools and utilities provided at [http://www.cisco.com/tac.](http://www.cisco.com/tac) With some messages, these tools and utilities will supply clarifying information. Search for resolved software issues using the Bug Toolkit at [http://www.cisco.com/cgi-bin/Support/Bugtool/launch\\_bugtool.pl.](http://www.cisco.com/cgi-bin/Support/Bugtool/launch_bugtool.pl) If you still require assistance, open a case with the Technical Assistance Center via the Internet at <http://tools.cisco.com/ServiceRequestTool/create>, or contact your Cisco technical support representative and provide the representative with the information you have gathered. Attach the following information to your case in nonzipped, plain-text (.txt) format: the output of the **show logging** and **show tech-support** commands and your pertinent troubleshooting logs.

**Error Message** %CAT6000\_SVC\_APP\_HW-3-IPCPORT: Failed to [chars] IPC port '[chars]', error [chars]

**Explanation** The Linecard failed to create a port for communication with the Route Processor (Draco).

**Recommended Action** Copy the message exactly as it appears on the console or in the system log. Research and attempt to resolve the issue using the tools and utilities provided at [http://www.cisco.com/tac.](http://www.cisco.com/tac) With some messages, these tools and utilities will supply clarifying information. Search for resolved software issues using the Bug Toolkit at [http://www.cisco.com/cgi-bin/Support/Bugtool/launch\\_bugtool.pl.](http://www.cisco.com/cgi-bin/Support/Bugtool/launch_bugtool.pl) If you still require assistance, open a case with the Technical Assistance Center via the Internet at <http://tools.cisco.com/ServiceRequestTool/create>, or contact your Cisco technical support representative and provide the representative with the information you have gathered. Attach the following information to your case in nonzipped, plain-text (.txt) format: the output of the **show logging** and **show tech-support** commands and your pertinent troubleshooting logs.

**Error Message** %CAT6000\_SVC\_APP\_HW-3-IPCSENDFAIL: Failed to send IPC message [chars]

**Explanation** The Linecard failed to send a message to the Route Processor (Draco).

**Recommended Action** Copy the message exactly as it appears on the console or in the system log. Research and attempt to resolve the issue using the tools and utilities provided at [http://www.cisco.com/tac.](http://www.cisco.com/tac) With some messages, these tools and utilities will supply clarifying information. Search for resolved software issues using the Bug Toolkit at [http://www.cisco.com/cgi-bin/Support/Bugtool/launch\\_bugtool.pl.](http://www.cisco.com/cgi-bin/Support/Bugtool/launch_bugtool.pl) If you still require assistance, open a case with the Technical Assistance Center via the Internet at <http://tools.cisco.com/ServiceRequestTool/create>, or contact your Cisco technical support representative and provide the representative with the information you have gathered. Attach the following information to your case in nonzipped, plain-text (.txt) format: the output of the **show logging** and **show tech-support** commands and your pertinent troubleshooting logs.

**Error Message** %CAT6000\_SVC\_APP\_HW-3-SHMEMFAIL: Shared memory write time out after [dec]ms

**Explanation** The DPFPGA manager failed to get into the critical section for update the statistics counters in the PCI shared memory

**Recommended Action** Copy the message exactly as it appears on the console or in the system log. Research and attempt to resolve the issue using the tools and utilities provided at <http://www.cisco.com/tac>. With some messages, these tools and utilities will supply clarifying information. Search for resolved software issues using the Bug Toolkit at [http://www.cisco.com/cgi-bin/Support/Bugtool/launch\\_bugtool.pl](http://www.cisco.com/cgi-bin/Support/Bugtool/launch_bugtool.pl). If you still require assistance, open a case with the Technical Assistance Center via the Internet at [http://tools.cisco.com/ServiceRequestTool/create,](http://tools.cisco.com/ServiceRequestTool/create) or contact your Cisco technical support representative and provide the representative with the information you have gathered. Attach the following information to your case in nonzipped, plain-text (.txt) format: the output of the **show logging** and **show tech-support** commands and your pertinent troubleshooting logs.

**Error Message** %CAT6000\_SVC\_APP\_HW-6-APP\_FPGAVER\_MISMATCH: Module [dec]: [chars]

**Explanation** Service application FPGA version mismatch.

**Recommended Action** No action is required.

**Error Message** %CAT6000\_SVC\_APP\_HW-6-APP\_RESTART\_REASON: [chars] : [chars]

**Explanation** Service application restart reason.

**Recommended Action** No action is required.

**Error Message** %CAT6000\_SVC\_APP\_HW-6-APPONLINE: Service application in slot [int] is online.

**Explanation** Service application has finished booting up and is online

**Recommended Action** No action is required.

# **CAT6000\_TRIFECTA Messages**

#### **CAT6000\_TRIFECTA-0**

**Error Message** %CAT6000\_TRIFECTA-0-DPFPGAINTFATALERR: [chars], hardware register offset [hex] value [hex]

**Explanation** A DPFPGA fatal error has occurred.

**Recommended Action** Copy the error message exactly as it appears on the console or in the system log. Research and attempt to resolve the error using the Output Interpreter [https://www.cisco.com/cgi-bin/Support/OutputInterpreter/home.p](https://www.cisco.com/cgi-bin/Support/OutputInterpreter/home.pl)l. Issue the **show tech-support**

**System Messages for Cisco IOS Release 12.2 SX**

command to gather data that may help identify the nature of the error. Also perform a search of the Bug Toolkit [http://www.cisco.com/cgi-bin/Support/Bugtool/home.pl.](http://www.cisco.com/cgi-bin/Support/Bugtool/home.pl) If you still require assistance, open a case with the Technical Assistance Center via the Internet <http://tools.cisco.com/ServiceRequestTool/create/launch.do>, or contact your Cisco technical support.

### **CAT6000\_TRIFECTA-2**

**Error Message** %CAT6000\_TRIFECTA-2-APP\_PROC\_ALERT: Service Application Processor alert: [chars]

**Explanation** A hardware problem was detected on the Service Application Processor.

**Recommended Action** If this message recurs, copy the error message exactly as it appears on the console or in the system log. Research and attempt to resolve the error using the Output Interpreter <https://www.cisco.com/cgi-bin/Support/OutputInterpreter/home.pl>. Issue the **show tech-support** command to gather data that may help identify the nature of the error. Also perform a search of the Bug Toolkit [http://www.cisco.com/cgi-bin/Support/Bugtool/home.pl.](http://www.cisco.com/cgi-bin/Support/Bugtool/home.pl) If you still require assistance, open a case with the Technical Assistance Center via the Internet <http://tools.cisco.com/ServiceRequestTool/create/launch.do>, or contact your Cisco technical support.

**Error Message** %CAT6000\_TRIFECTA-2-HW\_INTERRUPT: Hardware interrupt for Device: [chars]

**Explanation** A hardware interrupt occured on the line card.

**Recommended Action** If this message recurs, copy the error message exactly as it appears on the console or in the system log. Research and attempt to resolve the error using the Output Interpreter <https://www.cisco.com/cgi-bin/Support/OutputInterpreter/home.pl>. Issue the **show tech-support** command to gather data that may help identify the nature of the error. Also perform a search of the Bug Toolkit [http://www.cisco.com/cgi-bin/Support/Bugtool/home.pl.](http://www.cisco.com/cgi-bin/Support/Bugtool/home.pl) If you still require assistance, open a case with the Technical Assistance Center via the Internet <http://tools.cisco.com/ServiceRequestTool/create/launch.do>, or contact your Cisco technical support.

### **CAT6000\_TRIFECTA-3**

**Error Message** %CAT6000\_TRIFECTA-3-BAD\_IFCOMTYPE: Bad ifcom message type=[int]

**Explanation** A Trifecta module passed down a message that the RP software was not prepared to handle.

**Recommended Action** If this message recurs, copy the error message exactly as it appears on the console or in the system log. Research and attempt to resolve the error using the Output Interpreter <https://www.cisco.com/cgi-bin/Support/OutputInterpreter/home.pl>. Issue the **show tech-support** command to gather data that may help identify the nature of the error. Also perform a search of the

Bug Toolkit [http://www.cisco.com/cgi-bin/Support/Bugtool/home.pl.](http://www.cisco.com/cgi-bin/Support/Bugtool/home.pl) If you still require assistance, open a case with the Technical Assistance Center via the Internet [http://tools.cisco.com/ServiceRequestTool/create/launch.do,](http://tools.cisco.com/ServiceRequestTool/create/launch.do) or contact your Cisco technical support.

**Error Message** %CAT6000\_TRIFECTA-3-DPFPGADRVFAIL: DPFPGA object driver [chars] failure

**Explanation** DPFPGA object driver create or pll check or TSE and XAUIs bring-up or check all blocks except GLOBAL and XAUIs or check global interrupt register or check XAUIs global status or check XAUIs global error status failure

**Recommended Action** Copy the error message exactly as it appears on the console or in the system log. Research and attempt to resolve the error using the Output Interpreter [https://www.cisco.com/cgi-bin/Support/OutputInterpreter/home.p](https://www.cisco.com/cgi-bin/Support/OutputInterpreter/home.pl)l. Issue the **show tech-support** command to gather data that may help identify the nature of the error. Also perform a search of the Bug Toolkit [http://www.cisco.com/cgi-bin/Support/Bugtool/home.pl.](http://www.cisco.com/cgi-bin/Support/Bugtool/home.pl) If you still require assistance, open a case with the Technical Assistance Center via the Internet [http://tools.cisco.com/ServiceRequestTool/create/launch.do,](http://tools.cisco.com/ServiceRequestTool/create/launch.do) or contact your Cisco technical

support.

**Error Message** %CAT6000\_TRIFECTA-3-DPFPGAHWFAIL: Hardware bring-up failure

**Explanation** The DPFPGA manager failed to bring-up the hardware prior to construct the device object driver

**Recommended Action** Copy the error message exactly as it appears on the console or in the system log. Research and attempt to resolve the error using the Output Interpreter [https://www.cisco.com/cgi-bin/Support/OutputInterpreter/home.p](https://www.cisco.com/cgi-bin/Support/OutputInterpreter/home.pl)l. Issue the **show tech-support** command to gather data that may help identify the nature of the error. Also perform a search of the Bug Toolkit [http://www.cisco.com/cgi-bin/Support/Bugtool/home.pl.](http://www.cisco.com/cgi-bin/Support/Bugtool/home.pl) If you still require assistance, open a case with the Technical Assistance Center via the Internet [http://tools.cisco.com/ServiceRequestTool/create/launch.do,](http://tools.cisco.com/ServiceRequestTool/create/launch.do) or contact your Cisco technical support.

**Error Message** %CAT6000\_TRIFECTA-3-DPFPGAIMAGE: DPFPGA image [chars] error, IOFPGA config flash status register [hex]

**Explanation** DPFPGA image download or CRC error, the actual hardware reason is stored in IOFPGA config flash register

**Recommended Action** Copy the error message exactly as it appears on the console or in the system log. Research and attempt to resolve the error using the Output Interpreter [https://www.cisco.com/cgi-bin/Support/OutputInterpreter/home.p](https://www.cisco.com/cgi-bin/Support/OutputInterpreter/home.pl)l. Issue the **show tech-support** command to gather data that may help identify the nature of the error. Also perform a search of the Bug Toolkit [http://www.cisco.com/cgi-bin/Support/Bugtool/home.pl.](http://www.cisco.com/cgi-bin/Support/Bugtool/home.pl) If you still require assistance, open a case with the Technical Assistance Center via the Internet [http://tools.cisco.com/ServiceRequestTool/create/launch.do,](http://tools.cisco.com/ServiceRequestTool/create/launch.do) or contact your Cisco technical support.

**Error Message** %CAT6000\_TRIFECTA-3-DPFPGAINTERR: [chars], hardware register offset [hex] value [hex]

**Explanation** A DPFPGA error has occurred.

support.

**Recommended Action** Copy the error message exactly as it appears on the console or in the system log. Research and attempt to resolve the error using the Output Interpreter <https://www.cisco.com/cgi-bin/Support/OutputInterpreter/home.pl>. Issue the **show tech-support** command to gather data that may help identify the nature of the error. Also perform a search of the Bug Toolkit [http://www.cisco.com/cgi-bin/Support/Bugtool/home.pl.](http://www.cisco.com/cgi-bin/Support/Bugtool/home.pl) If you still require assistance, open a case with the Technical Assistance Center via the Internet <http://tools.cisco.com/ServiceRequestTool/create/launch.do>, or contact your Cisco technical

**Error Message** %CAT6000\_TRIFECTA-3-DPFPGAMNGRFAIL: DPFPGA manager [chars] failure

**Explanation** The DPFPGA manager has created a processes failure or an initialization failure.

**Recommended Action** Copy the error message exactly as it appears on the console or in the system log. Research and attempt to resolve the error using the Output Interpreter <https://www.cisco.com/cgi-bin/Support/OutputInterpreter/home.pl>. Issue the **show tech-support** command to gather data that may help identify the nature of the error. Also perform a search of the Bug Toolkit [http://www.cisco.com/cgi-bin/Support/Bugtool/home.pl.](http://www.cisco.com/cgi-bin/Support/Bugtool/home.pl) If you still require assistance, open a case with the Technical Assistance Center via the Internet <http://tools.cisco.com/ServiceRequestTool/create/launch.do>, or contact your Cisco technical support.

**Error Message** %CAT6000\_TRIFECTA-3-DPFPGATIMEOUT: DPFPGA [chars] timeout after [dec]ms

**Explanation** DPFPGA init done or pll lock timeout during bring-up

**Recommended Action** Copy the error message exactly as it appears on the console or in the system log. Research and attempt to resolve the error using the Output Interpreter <https://www.cisco.com/cgi-bin/Support/OutputInterpreter/home.pl>. Issue the **show tech-support** command to gather data that may help identify the nature of the error. Also perform a search of the Bug Toolkit [http://www.cisco.com/cgi-bin/Support/Bugtool/home.pl.](http://www.cisco.com/cgi-bin/Support/Bugtool/home.pl) If you still require assistance, open a case with the Technical Assistance Center via the Internet

<http://tools.cisco.com/ServiceRequestTool/create/launch.do>, or contact your Cisco technical support.

**Error Message** %CAT6000\_TRIFECTA-3-IPCALLOCFAIL: Failed to allocate IPC buffer [chars]

**Explanation** The linecard failed to allocate a buffer for communication with the Route Processor (Draco).

**Recommended Action** Copy the error message exactly as it appears on the console or in the system log. Research and attempt to resolve the error using the Output Interpreter <https://www.cisco.com/cgi-bin/Support/OutputInterpreter/home.pl>. Issue the **show tech-support** command to gather data that may help identify the nature of the error. Also perform a search of the Bug Toolkit [http://www.cisco.com/cgi-bin/Support/Bugtool/home.pl.](http://www.cisco.com/cgi-bin/Support/Bugtool/home.pl) If you still require assistance,

open a case with the Technical Assistance Center via the Internet [http://tools.cisco.com/ServiceRequestTool/create/launch.do,](http://tools.cisco.com/ServiceRequestTool/create/launch.do) or contact your Cisco technical support.

**Error Message** %CAT6000\_TRIFECTA-3-IPCPORT: Failed to [chars] IPC port '[chars]', error [chars]

**Explanation** The linecard failed to create a port for communication with the Route Processor (Draco).

**Recommended Action** Copy the error message exactly as it appears on the console or in the system log. Research and attempt to resolve the error using the Output Interpreter [https://www.cisco.com/cgi-bin/Support/OutputInterpreter/home.p](https://www.cisco.com/cgi-bin/Support/OutputInterpreter/home.pl)l. Issue the **show tech-support** command to gather data that may help identify the nature of the error. Also perform a search of the Bug Toolkit [http://www.cisco.com/cgi-bin/Support/Bugtool/home.pl.](http://www.cisco.com/cgi-bin/Support/Bugtool/home.pl) If you still require assistance, open a case with the Technical Assistance Center via the Internet [http://tools.cisco.com/ServiceRequestTool/create/launch.do,](http://tools.cisco.com/ServiceRequestTool/create/launch.do) or contact your Cisco technical

support.

**Error Message** %CAT6000\_TRIFECTA-3-IPCSENDFAIL: Failed to send IPC message [chars]

**Explanation** The linecard failed to send a message to the Route Processor (Draco).

**Recommended Action** Copy the error message exactly as it appears on the console or in the system log. Research and attempt to resolve the error using the Output Interpreter [https://www.cisco.com/cgi-bin/Support/OutputInterpreter/home.p](https://www.cisco.com/cgi-bin/Support/OutputInterpreter/home.pl)l. Issue the **show tech-support** command to gather data that may help identify the nature of the error. Also perform a search of the Bug Toolkit [http://www.cisco.com/cgi-bin/Support/Bugtool/home.pl.](http://www.cisco.com/cgi-bin/Support/Bugtool/home.pl) If you still require assistance, open a case with the Technical Assistance Center via the Internet [http://tools.cisco.com/ServiceRequestTool/create/launch.do,](http://tools.cisco.com/ServiceRequestTool/create/launch.do) or contact your Cisco technical support.

**Error Message** %CAT6000\_TRIFECTA-3-SHMEMFAIL: Shared memory write time out after [dec]ms

**Explanation** The DPFPGA manager failed to get into the critical section for update the statistics counters in the PCI shared memory.

**Recommended Action** Copy the error message exactly as it appears on the console or in the system log. Research and attempt to resolve the error using the Output Interpreter

[https://www.cisco.com/cgi-bin/Support/OutputInterpreter/home.p](https://www.cisco.com/cgi-bin/Support/OutputInterpreter/home.pl)l. Issue the **show tech-support** command to gather data that may help identify the nature of the error. Also perform a search of the Bug Toolkit [http://www.cisco.com/cgi-bin/Support/Bugtool/home.pl.](http://www.cisco.com/cgi-bin/Support/Bugtool/home.pl) If you still require assistance, open a case with the Technical Assistance Center via the Internet

[http://tools.cisco.com/ServiceRequestTool/create/launch.do,](http://tools.cisco.com/ServiceRequestTool/create/launch.do) or contact your Cisco technical support.

# **CBUS Messages**

This section contain Cisco Bus Controller (CBUS) messages.

## **CBUS-3**

**Error Message** %CBUS-3-CCBCMDFAIL3: Controller [dec], cmd ([dec] [hex], [hex], [hex]) failed ([hex])

**Explanation** A command control block (CCB) command sent from the system to an interface processor failed to complete successfully.

**Recommended Action** The system recovered by generating an error code for the requester. No action is necessary.

**Error Message** %CBUS-3-CCBSEMINFO: CCB semaphore [chars] traceback

**Explanation** Displays information about the sending and receiving of command control block (CCB) semaphores.

**Recommended Action** No action is required if the frequency of the message is not affecting the operation of the switch. Frequent messages may be the result of software bugs (CSCee82681, CSCin54713) in earlier Cisco IOS releases. If conditions warrant, upgrade to a later Cisco IOS release.

**Error Message** %CBUS-3-SRPRSET: Interface [chars], Error ([hex]) [chars] srp\_reset()

**Explanation** A command to reset an SRP interface was issued by the RSP, but the interface did not respond to the command within the expected time delay. The delay is given for the processor to return the buffers that it has allocated and to perform any necessary cleanup. This condition may be caused by a large number of buffers that have been allocated by the interface due to either heavy traffic or a hardware problem with the interface.

**Recommended Action** Verify that the card is properly seated. If this message recurs, copy the message exactly as it appears on the console or in the system log. Research and attempt to resolve the issue using the tools and utilities provided at [http://www.cisco.com/tac.](http://www.cisco.com/tac) With some messages, these tools and utilities will supply clarifying information. Search for resolved software issues using the Bug Toolkit at [http://www.cisco.com/cgi-bin/Support/Bugtool/launch\\_bugtool.pl.](http://www.cisco.com/cgi-bin/Support/Bugtool/launch_bugtool.pl) If you still require assistance, open a case with the Technical Assistance Center via the Internet at <http://tools.cisco.com/ServiceRequestTool/create>, or contact your Cisco technical support representative and provide the representative with the information you have gathered. Attach the following information to your case in nonzipped, plain-text (.txt) format: the output of the **show logging** and **show tech-support** commands and your pertinent troubleshooting logs.

I

# **CCE\_DP Messages**

This section contains Common Classification Engine Data Plane (CCE\_DP) messages related to the application firewall for HTTP.

#### **CCE\_DP-4**

**Error Message** %CCE\_DP-4-CCE\_DP\_DYNAMIC\_CLASS: Sig:[dec] Content type does not match the specified type - [chars] [chars] from %i:[dec] to %i:[dec]

**Explanation** The HTTP message violates the content-type-verification application firewall inspection rule.

**Recommended Action** This message is informational only, but may indicate a security problem.

**Error Message** %CCE\_DP-4-CCE\_DP\_ICMP: ICMP Classification Result Invalid

**Explanation** The HTTP message violates the request-method application firewall inspection rule.

**Recommended Action** This message is informational only, but may indicate a security problem.

**Error Message** %CCE\_DP-4-CCE\_DP\_NAMED\_DB: Sig:[dec] Content type not found - [chars] [chars] from %i:[dec] to %i:[dec]

**Explanation** The HTTP message violates the content-type-verification application firewall inspection rule.

**Recommended Action** This message is informational only, but may indicate a security problem.

**Error Message** %CCE\_DP-4-CCE\_DP\_PACKET\_PATH: Sig:[dec] Content type: [chars] does not match the Accept-Type from %i:[dec] to %i:[dec]

**Explanation** The HTTP message violates the content-type-verification application firewall inspection rule.

**Recommended Action** This message is informational only, but may indicate a security problem.

**Error Message** %CCE\_DP-4-CCE\_DP\_POLICY: Sig:[dec] HTTP protocol violation detected - [chars] [chars] from %i:[dec] to %i:[dec]

**Explanation** The HTTP message violates the strict-http application firewall inspection rule.

**Recommended Action** This message is informational only, but may indicate a security problem.

**Error Message** %CCE\_DP-4-CCE\_DP\_TARGET: content-length

**Explanation** The HTTP message violates the content-length application firewall inspection rule.

**Recommended Action** This message is informational only, but may indicate a security problem.

**Error Message** %CCE\_DP-4-CCE\_DP\_TIMERS: Sig:[dec] Content size %lu out of range - [chars] [chars] from %i:[dec] to %i:[dec]

**Explanation** The HTTP message violates the content-type-verification application firewall inspection rule.

**Recommended Action** This message is informational only, but may indicate a security problem.

**Error Message** %CCE\_DP-4-CCE\_DP\_UDP: UDP Classification Result Invalid **Explanation** The HTTP message violates the request-method application firewall inspection rule.

**Recommended Action** This message is informational only, but may indicate a security problem.

**Error Message** %CCE\_DP-4-CCE\_DP\_VFR: Fragment classification result invalid **Explanation** The HTTP message violates the max-uri-len application firewall inspection rule. **Recommended Action** This message is informational only, but may indicate a security problem.

**Error Message** %CCE\_DP-4-CCE\_DP\_VTCP: Virtual VTCP Classification result invalid **Explanation** The HTTP message violates the max-hdr-len application firewall inspection rule. **Recommended Action** This message is informational only, but may indicate a security problem.

# **CCH323 Messages**

**Error Message** %CCH323-3-CANNOT\_CREATE\_CCB: [chars]: cannot create the H.323 ccb Tree **Explanation** Creation of the H.323 CCB Tree failed. The system memory pool may be exhausted. **Recommended Action** This can be a catastrophic error.

# **CE3 Messages**

**Error Message** %CE3-1-CONFIGURE: Failed to configure [dec] interfaces in bay [dec], shutting down bay

**Explanation** The CE3 hardware failed. Some components on the board failed to initialize.

**Recommended Action** Replace the CE3 port adapter.

# **CFGMGR Messages**

This section contains Configuration Manager (CFGMGR) messages.

### **CFGMGR-1**

**Error Message** %CFGMGR-1-UNABLE\_TO\_SEND\_RUN\_CFG: unable to send running-cfg, bits: [hex], retrying...

**Explanation** The system is attempting to push the running configuration to the slaves.

**Recommended Action** No action is required.

**Error Message** %CFGMGR-1-UNABLE\_TO\_SEND\_STARTUP\_CFG: unable to send startup-cfg, bits: [hex], retrying...

**Explanation** The system is attempting to push the startup configuration to the slaves.

**Recommended Action** No action is required.

### **CFGMGR-3**

**Error Message** %CFGMGR-3-ERROR\_APPLYING\_STARTUP\_CFG: Error Applying Startup Config to Running Config

**Explanation** The system encountered an error while automatically applying the startup configuration to the running configuration.

representative and provide the representative with the information you have gathered. Attach the following information to your case in nonzipped, plain-text (.txt) format: the output of the **show logging** and **show tech-support** commands and your pertinent troubleshooting logs.

### **CFGMGR-4**

**Error Message** %CFGMGR-4-SLAVE\_WRITING\_STARTUP\_CFG: only master can do that

**Explanation** An attempt to write to the startup configuration was made on a slave, but is allowed only on the master.

**Recommended Action** No action is required.

## **CFGMGR-6**

 $\mathbf I$ 

**Error Message** %CFGMGR-6-APPLYING\_RUNNING\_CFG: as new master

**Explanation** The new master is applying a backed-up running configuration.

**Recommended Action** No action is required.

**Error Message** %CFGMGR-6-SPURIOUS\_SLAVE\_ADD: CFG MGR Recvd Spurious New Slave Notification: [int]

**Explanation** Configuration Manager was notified about a slave that it already knows about.

**Recommended Action** If this message recurs, copy the message exactly as it appears on the console or in the system log. Research and attempt to resolve the issue using the tools and utilities provided at<http://www.cisco.com/tac>. With some messages, these tools and utilities will supply clarifying information. Search for resolved software issues using the Bug Toolkit at [http://www.cisco.com/cgi-bin/Support/Bugtool/launch\\_bugtool.pl.](http://www.cisco.com/cgi-bin/Support/Bugtool/launch_bugtool.pl) If you still require assistance, open a case with the Technical Assistance Center via the Internet at <http://tools.cisco.com/ServiceRequestTool/create>, or contact your Cisco technical support representative and provide the representative with the information you have gathered. Attach the following information to your case in nonzipped, plain-text (.txt) format: the output of the **show logging** and **show tech-support** commands and your pertinent troubleshooting logs.

**Error Message** %CFGMGR-6-UNABLE\_TO\_NVGEN\_BUSY\_RUNNING\_CFG: config file busy, retrying...

**Explanation** The master is temporarily unable to complete the nonvolatile generation process (NVGEN) to construct the running configuration.

**Recommended Action** No action is required.

**Error Message** %CFGMGR-6-UNABLE\_TO\_NVGEN\_RUNNING\_CFG: config file too large...

**Explanation** The master is unable to complete the nonvolatile generation process (NVGEN) to construct the running configuration because the configuration file is too large.

**Recommended Action** Remove some configuration commands.

## **CFIB Messages**

This section contains Constellation Forwarding Information Base (CFIB) messages.

### **CFIB-3**

**Error Message** %CFIB-3-CFIB\_UNEXPECTED\_OCE\_CHAIN: Unexpected oce length obj:**Unrecognized format ' %p'** type: [dec]

**Explanation** The Output Chain Element(OCE) specified in the system message is invalid because it has exceeded the maximum depth. One known cause is invalid static route configuration. Traffic for this path will be dropped.

**Recommended Action** Copy the error message exactly as it appears on the console or in the system log. Research and attempt to resolve the error using the Output Interpreter [https://www.cisco.com/cgi-bin/Support/OutputInterpreter/home.p](https://www.cisco.com/cgi-bin/Support/OutputInterpreter/home.pl)l. Issue the **show tech-support** command to gather data that may help identify the nature of the error. Also perform a search of the Bug Toolkit [http://www.cisco.com/cgi-bin/Support/Bugtool/home.pl.](http://www.cisco.com/cgi-bin/Support/Bugtool/home.pl) If you still require assistance, open a case with the Technical Assistance Center via the Internet

[http://tools.cisco.com/ServiceRequestTool/create/launch.do,](http://tools.cisco.com/ServiceRequestTool/create/launch.do) or contact your Cisco technical support.

**Error Message** %CFIB-3-REQ\_VPN\_MAPPER\_IPV4\_FAIL: CFIB vpn mapper request fails for ipv4 appid [chars]

**Explanation** All vpn ids for ipv4 app are used

**Recommended Action** Copy the error message exactly as it appears on the console or in the system log. Research and attempt to resolve the error using the Output Interpreter [https://www.cisco.com/cgi-bin/Support/OutputInterpreter/home.p](https://www.cisco.com/cgi-bin/Support/OutputInterpreter/home.pl)l. Issue the **show tech-support** command to gather data that may help identify the nature of the error. Also perform a search of the Bug Toolkit [http://www.cisco.com/cgi-bin/Support/Bugtool/home.pl.](http://www.cisco.com/cgi-bin/Support/Bugtool/home.pl) If you still require assistance, open a case with the Technical Assistance Center via the Internet [http://tools.cisco.com/ServiceRequestTool/create/launch.do,](http://tools.cisco.com/ServiceRequestTool/create/launch.do) or contact your Cisco technical support.

**Error Message** %CFIB-3-REQ\_VPN\_MAPPER\_IPV6\_FAIL: CFIB vpn mapper request fails for ipv6 appid in [chars]

**Explanation** All vpn ids for ipv6 app are used.

**Recommended Action** Copy the error message exactly as it appears on the console or in the system log. Research and attempt to resolve the error using the Output Interpreter <https://www.cisco.com/cgi-bin/Support/OutputInterpreter/home.pl>. Issue the **show tech-support** command to gather data that may help identify the nature of the error. Also perform a search of the Bug Toolkit [http://www.cisco.com/cgi-bin/Support/Bugtool/home.pl.](http://www.cisco.com/cgi-bin/Support/Bugtool/home.pl) If you still require assistance, open a case with the Technical Assistance Center via the Internet <http://tools.cisco.com/ServiceRequestTool/create/launch.do>, or contact your Cisco technical support.

### **CFIB-7**

**Error Message** %CFIB-7-CFIB\_ADJBASE: Failed to free adjacency base from hash table (entry not found)

**Explanation** An error has occurred while attmepting to free an adjacency from a hash table. This condition might be caused by an inconsistent use of hash key during creation of the adjacency hash table. This condition might cause a memory leak

**Recommended Action** Copy the message exactly as it appears on the console or in the system log. To check memory usage over time, enter the **show process memory** command to gather data that may help identify the cause of the error. Research and attempt to resolve the issue using the tools and utilities provided at<http://www.cisco.com/tac>. With some messages, these tools and utilities will supply clarifying information. Search for resolved software issues using the Bug Toolkit at [http://www.cisco.com/cgi-bin/Support/Bugtool/launch\\_bugtool.pl.](http://www.cisco.com/cgi-bin/Support/Bugtool/launch_bugtool.pl) If you still require assistance, open a case with the Technical Assistance Center via the Internet at <http://tools.cisco.com/ServiceRequestTool/create>, or contact your Cisco technical support representative and provide the representative with the information that you have gathered. Attach the following information to your case in nonzipped, plain-text (.txt) format: the output of the **show logging** and **show tech-support** commands and your pertinent troubleshooting logs.

**Error Message** %CFIB-7-CFIB\_EXCEPTION: FIB TCAM exception, Some entries will be software switched

**Explanation** Because there are no free memory blocks in the FIB TCAM, some switching will be done in software rather than hardware.

**Recommended Action** Copy the message exactly as it appears on the console or in the system log. Research and attempt to resolve the issue using the tools and utilities provided at [http://www.cisco.com/tac.](http://www.cisco.com/tac) With some messages, these tools and utilities will supply clarifying information. Search for resolved software issues using the Bug Toolkit at [http://www.cisco.com/cgi-bin/Support/Bugtool/launch\\_bugtool.pl.](http://www.cisco.com/cgi-bin/Support/Bugtool/launch_bugtool.pl) If you still require assistance, open a case with the Technical Assistance Center via the Internet at <http://tools.cisco.com/ServiceRequestTool/create>, or contact your Cisco technical support representative and provide the representative with the information you have gathered. Attach the following information to your case in nonzipped, plain-text (.txt) format: the output of the **show logging** and **show tech-support** commands and your pertinent troubleshooting logs.

I

**Error Message** %CFIB-7-END\_CFIB\_EXCEPTION: FIB TCAM exception cleared, all CEF entries will be hardware switched

**Explanation** Because free memory blocks have become available in the FIB TCAM, switching will be done in hardware.

**Recommended Action** Copy the message exactly as it appears on the console or in the system log. Research and attempt to resolve the issue using the tools and utilities provided at <http://www.cisco.com/tac>. With some messages, these tools and utilities will supply clarifying information. Search for resolved software issues using the Bug Toolkit at [http://www.cisco.com/cgi-bin/Support/Bugtool/launch\\_bugtool.pl](http://www.cisco.com/cgi-bin/Support/Bugtool/launch_bugtool.pl). If you still require assistance, open a case with the Technical Assistance Center via the Internet at [http://tools.cisco.com/ServiceRequestTool/create,](http://tools.cisco.com/ServiceRequestTool/create) or contact your Cisco technical support representative and provide the representative with the information you have gathered. Attach the following information to your case in nonzipped, plain-text (.txt) format: the output of the **show logging** and **show tech-support** commands and your pertinent troubleshooting logs.

# **CFIB\_TUNNEL\_RP Messages**

This section contains Constellation Forwarding Information Base (CFIB) messages.

### **CFIB\_TUNNEL\_RP-4**

**Error Message** %CFIB\_TUNNEL\_RP-4-TUN\_RECIR\_FORCED: The current configuration of hardware and software requires MPLS tunnel recirculation to be enabled. 'mls mpls tunnel-recir' has been added to the running configuration

**Explanation** When the chassis contains a SIP-600 line card, and VRF forwarding is configured on a tunnel interface, MPLS tunnel recirculation must be enabled to prevent the creation of corrupted packets from EARL. The **mls mpls tunnel-recir** command has been added to the running configuration automatically.

**Recommended Action** No action is required.

# **CFM\_CONST Messages**

This section contains Connectivity Fault Management (CFM) messages.

### **CFM\_CONST-3**

**Error Message**  $\text{\&CFM}$  CONST-3-AEB\_ON\_EC\_UNSUPPORTED: CFM AEB mode is unsupported on etherchannels. Cannot set CFM AEB mode

**Explanation** CFM AEB mode is unsupported on etherchannels.

**Recommended Action** Set CFM AEB mode only on physical (unbundled) ports.

**Error Message** %CFM\_CONST-3-CFM\_ON\_SUPERVISOR\_PORTS\_DISABLED: CFM is enabled system wide except it's disabled on supervisor ports due to spanning tree configuration.

**Explanation** Unable to program all port ASIC MAC match registers on supervisor ports for CFM due to hardware limitations on these ports. Continued with enabling CFM system-wide to allow coexistence with other protocols such such as PVST.

**Recommended Action** System has handled this by disabling CFM on all supervisor ports. If this is unacceptable configure STP mode to MST and re-enable CFM or disable CFM completely.

**Error Message** %CFM\_CONST-3-CFM\_ON\_SUPERVISOR\_PORTS\_DISALLOWED: CFM is enabled system wide except on supervisor ports due to spanning tree configuration.

**Explanation** Unable to program all port ASIC MAC match registers on supervisor ports for CFM due to hardware limitations on these ports. Continued with enabling CFM system-wide to allow coexistence with other protocols such such as PVST.

**Recommended Action** Administrator action may be required. Ensure no CFM traffic is presented to any supervisor ports via configuration. If not possible configure STP mode to MST and re-enable CFM or disable CFM completely

**Error Message** %CFM\_CONST-3-MAC\_OPERATIONALLY\_ERROR: The set MAC operationally action on interface [chars] has encountered an error.

**Explanation** The set MAC operationally action failed and ended abnormally.

**Recommended Action** No action is required.

**Error Message** %CFM\_CONST-3-MATCH\_REG\_GLOBAL\_RESERVE\_FAILED: Unable to program port ASIC MAC match register on one or more slots. Cannot run CFM

**Explanation** The Content Flow Monitor (CFM) attempted to reserve and program the port ASIC MAC match registers, but there are insufficient match registers available. CFM cannot be run.

**Recommended Action** To free MAC match registers, disable protocols that use the MAC match register. Protocols using port ASIC match registers can be viewed with the **remote command switch show platform mrm info** command.

**Error Message** %CFM\_CONST-3-MATCH\_REG\_RESERVE\_FAILED: Unable to reserve port ASIC MAC match register on slot [dec]. Cannot run CFM

**Explanation** CFM attempted to reserve a port ASIC MAC match register for the slot indicated and there is no register available. CFM cannot be run without support from all line cards.

**Recommended Action** To free MAC match registers, disable protocols that use the MAC match register. Protocols using port ASIC match registers can be viewed with the **remote command switch show platform mrm info** command.

I

**Error Message** %CFM\_CONST-3-MATCH\_REG\_RESERVE\_ON\_SUPERVISOR\_FAILED: Unable to program port ASIC MAC match register on supervisor slot [dec]. Cannot run CFM on supervisor ports

**Explanation** CFM attempted to reserve a port ASIC MAC match register for the indicated supervisors' slot and there is no register available. CFM cannot run on supervisors ports.

**Recommended Action** Protocols that use the MAC match register must be disabled to free MAC match registers. Protocols using port ASIC match registers can be can be viewed with **remote command switch show platform mrm info**.

**Error Message** %CFM\_CONST-3-MST\_SIMULATE\_PVST\_PLAT\_ENABLED\_FAILED: Unable to enable CFM when spanning tree mode is MST and PVST simulation is enabled on the platform

**Explanation** CFM does not work along with MST plus PVST simulation.

**Recommended Action** Disable PVST simualation on the platform.

**Error Message** %CFM\_CONST-3-STP\_MODE\_CHANGE\_NOT\_ALLOWED: Unable to change STP mode while CFM is enabled

**Explanation** STP modes PVST and rapid PVST are not compatible with CFM due to hardware limitations.

**Recommended Action** Either configure STP mode MST or disable CFM.

### **CFM\_CONST-6**

**Error Message** %CFM\_CONST-6-CFM\_ON\_SUPERVISOR\_PORTS\_ENABLED: CFM is enabled on supervisor ports also due to spanning tree mode change to mst configuration.

**Explanation** Able to program all port ASIC MAC match registers on supervisor ports for CFM due to spanning tree mode change to mst configuration.

**Recommended Action** No action is required.

**Error Message** %CFM\_CONST-6-MAC\_OPERATIONALLY: Interface [chars] is MAC operationally [chars].

**Explanation** The specified interface is MAC operationally up or down.

**Recommended Action** No action is required.

# **CH-1 Messages**

**Error Message** %CH-1-RM\_STATE: \_state\_ attribute still available

**Explanation** The \_state\_ attribute was still available in CH db re\_auth recand it should have been removed by now as part of the re\_auth process.

**Recommended Action** No action required.

# .**CHARLOTTE Messages**

This section contains Dual OC-3 PoS port adapter (CHARLOTTE) messages.

## **CHARLOTTE-1**

I

**Error Message** %CHARLOTTE-1-INITFAIL: Failed to initialize port [dec].

**Explanation** The dual OC-3 PoS port adapter failed to complete IDB initialization.

**Recommended Action** Copy the message exactly as it appears on the console or in the system log. Research and attempt to resolve the issue using the tools and utilities provided at [http://www.cisco.com/tac.](http://www.cisco.com/tac) With some messages, these tools and utilities will supply clarifying information. Search for resolved software issues using the Bug Toolkit at [http://www.cisco.com/cgi-bin/Support/Bugtool/launch\\_bugtool.pl.](http://www.cisco.com/cgi-bin/Support/Bugtool/launch_bugtool.pl) If you still require assistance, open a case with the Technical Assistance Center via the Internet at <http://tools.cisco.com/ServiceRequestTool/create>, or contact your Cisco technical support representative and provide the representative with the information you have gathered. Attach the following information to your case in nonzipped, plain-text (.txt) format: the output of the **show logging** and **show tech-support** commands and your pertinent troubleshooting logs.

**Error Message** %CHARLOTTE-1-PCIINITFAIL: PCI initialization failed.

**Explanation** The dual OC-3 PoS port adapter failed to complete hardware initialization.

**Recommended Action** Copy the message exactly as it appears on the console or in the system log. Research and attempt to resolve the issue using the tools and utilities provided at [http://www.cisco.com/tac.](http://www.cisco.com/tac) With some messages, these tools and utilities will supply clarifying information. Search for resolved software issues using the Bug Toolkit at [http://www.cisco.com/cgi-bin/Support/Bugtool/launch\\_bugtool.pl.](http://www.cisco.com/cgi-bin/Support/Bugtool/launch_bugtool.pl) If you still require assistance, open a case with the Technical Assistance Center via the Internet at <http://tools.cisco.com/ServiceRequestTool/create>, or contact your Cisco technical support representative and provide the representative with the information you have gathered. Attach the following information to your case in nonzipped, plain-text (.txt) format: the output of the **show logging** and **show tech-support** commands and your pertinent troubleshooting logs.

## **CHARLOTTE-3**

**Error Message** %CHARLOTTE-3-INVALIDPCI: Device reported [hex]

**Explanation** The dual OC-3 PoS port adapter hardware failed. The PCI device has an invalid ID.

**Recommended Action** Copy the message exactly as it appears on the console or in the system log. Research and attempt to resolve the issue using the tools and utilities provided at <http://www.cisco.com/tac>. With some messages, these tools and utilities will supply clarifying information. Search for resolved software issues using the Bug Toolkit at [http://www.cisco.com/cgi-bin/Support/Bugtool/launch\\_bugtool.pl](http://www.cisco.com/cgi-bin/Support/Bugtool/launch_bugtool.pl). If you still require assistance, open a case with the Technical Assistance Center via the Internet at [http://tools.cisco.com/ServiceRequestTool/create,](http://tools.cisco.com/ServiceRequestTool/create) or contact your Cisco technical support representative and provide the representative with the information you have gathered. Attach the following information to your case in nonzipped, plain-text (.txt) format: the output of the **show logging** and **show tech-support** commands and your pertinent troubleshooting logs.

**Error Message** %CHARLOTTE-3-UNSUPPORTED: [chars]

**Explanation** The dual OC-3 PoS port adapter hardware is not supported on the specified platform.

**Recommended Action** Upgrade your system so that it supports the dual OC-3 PoS port adapter.

# **CHKPT Messages**

This section contains checkpointing (CHKPT) messages.

## **CHKPT-3**

**Error Message** %CHKPT-3-INVALID\_CALLBACK\_ARG: Attempt to add a checkpointing client with an invalid [chars] argument

**Explanation** An invalid argument was supplied to an internal application program interface (API). As a result, the system state between one or more checkpointing clients might not be properly synchronized. The message output identifies the type of error that occurred. This failure is probably caused by a software error.

**Recommended Action** Copy the message exactly as it appears on the console or in the system log. Research and attempt to resolve the issue using the tools and utilities provided at <http://www.cisco.com/tac>. With some messages, these tools and utilities will supply clarifying information. Search for resolved software issues using the Bug Toolkit at [http://www.cisco.com/cgi-bin/Support/Bugtool/launch\\_bugtool.pl](http://www.cisco.com/cgi-bin/Support/Bugtool/launch_bugtool.pl). If you still require assistance, open a case with the Technical Assistance Center via the Internet at [http://tools.cisco.com/ServiceRequestTool/create,](http://tools.cisco.com/ServiceRequestTool/create) or contact your Cisco technical support representative and provide the representative with the information you have gathered. Attach the following information to your case in nonzipped, plain-text (.txt) format: the output of the **show logging** and **show tech-support** commands and your pertinent troubleshooting logs.

**Error Message** %CHKPT-3-ISSU\_MSG\_NOT\_COMPATIBLE: Checkpointing message type not compatible

**Explanation** An error was detected when verifying the checkpointing message type compatibility between checkpointing client peers. As a result, the system state between one or more checkpointing clients might not be properly synchronized. This failure is probably caused by a software error.

**Recommended Action** Copy the message exactly as it appears on the console or in the system log. Research and attempt to resolve the issue using the tools and utilities provided at [http://www.cisco.com/tac.](http://www.cisco.com/tac) With some messages, these tools and utilities will supply clarifying information. Search for resolved software issues using the Bug Toolkit at [http://www.cisco.com/cgi-bin/Support/Bugtool/launch\\_bugtool.pl.](http://www.cisco.com/cgi-bin/Support/Bugtool/launch_bugtool.pl) If you still require assistance, open a case with the Technical Assistance Center via the Internet at <http://tools.cisco.com/ServiceRequestTool/create>, or contact your Cisco technical support representative and provide the representative with the information you have gathered. Attach the following information to your case in nonzipped, plain-text (.txt) format: the output of the **show logging**, **show tech-support, show logging**, **show checkpoint client** commands and your pertinent troubleshooting logs.

**Error Message** %CHKPT-3-ISSU\_NEGO\_FAILED: Checkpointing Facility failed to start ISSU negotiation with the peer ([chars])

**Explanation** The checkpointing facility was unable to start the ISSU negotiation successfully. The failure to start negotiation is a fatal error condition and is probably caused by a software error.

**Recommended Action** Copy the message exactly as it appears on the console or in the system log. Research and attempt to resolve the issue using the tools and utilities provided at [http://www.cisco.com/tac.](http://www.cisco.com/tac) With some messages, these tools and utilities will supply clarifying information. Search for resolved software issues using the Bug Toolkit at [http://www.cisco.com/cgi-bin/Support/Bugtool/launch\\_bugtool.pl.](http://www.cisco.com/cgi-bin/Support/Bugtool/launch_bugtool.pl) If you still require assistance, open a case with the Technical Assistance Center via the Internet at <http://tools.cisco.com/ServiceRequestTool/create>, or contact your Cisco technical support representative and provide the representative with the information you have gathered. Attach the following information to your case in nonzipped, plain-text (.txt) format: the output of the **show logging** and **show tech-support** commands and your pertinent troubleshooting logs.

**Error Message** %CHKPT-3-ISSU\_RCV\_TRANSFORM\_FAILED: Checkpointing receive message header transformaton failed ([chars])

**Explanation** An error was detected while performing a receive-level transformation on a checkpointing message. As a result, the system state between one or more checkpointing clients might not be properly synchronized. The message output identifies the type of error that occurred. This failure is probably caused by a software error.

**Recommended Action** Copy the message exactly as it appears on the console or in the system log. Research and attempt to resolve the issue using the tools and utilities provided at [http://www.cisco.com/tac.](http://www.cisco.com/tac) With some messages, these tools and utilities will supply clarifying information. Search for resolved software issues using the Bug Toolkit at [http://www.cisco.com/cgi-bin/Support/Bugtool/launch\\_bugtool.pl.](http://www.cisco.com/cgi-bin/Support/Bugtool/launch_bugtool.pl) If you still require assistance, open a case with the Technical Assistance Center via the Internet at <http://tools.cisco.com/ServiceRequestTool/create>, or contact your Cisco technical support representative and provide the representative with the information you have gathered. Attach the

**System Messages for Cisco IOS Release 12.2 SX**

following information to your case in nonzipped, plain-text (.txt) format: the output of the **show logging**, **show tech-support,** and **show checkpoint client** commands and your pertinent troubleshooting logs.

**Error Message** %CHKPT-3-ISSU\_XMIT\_TRANSFORM\_FAILED: Checkpointing transmit message header transformaton failed ([chars])

**Explanation** An error was detected while performing a transmit-level transformation on a checkpointing message. As a result, the system state between one or more checkpointing clients might not be properly synchronized. The message output identifies the type of error that occurred. This failure is probably caused by a software error.

**Recommended Action** Copy the message exactly as it appears on the console or in the system log. Research and attempt to resolve the issue using the tools and utilities provided at <http://www.cisco.com/tac>. With some messages, these tools and utilities will supply clarifying information. Search for resolved software issues using the Bug Toolkit at [http://www.cisco.com/cgi-bin/Support/Bugtool/launch\\_bugtool.pl](http://www.cisco.com/cgi-bin/Support/Bugtool/launch_bugtool.pl). If you still require assistance, open a case with the Technical Assistance Center via the Internet at [http://tools.cisco.com/ServiceRequestTool/create,](http://tools.cisco.com/ServiceRequestTool/create) or contact your Cisco technical support representative and provide the representative with the information you have gathered. Attach the following information to your case in nonzipped, plain-text (.txt) format: the output of the **show logging**, **show tech-support,** and **show checkpoint client** commands and your pertinent troubleshooting logs.

**Error Message** %CHKPT-3-RMI\_CALLBACK: Checkpointing Facility encountered an error while processing a callback from the Resource Manager (RMI), [chars]

**Explanation** The checkpointing facility registers with the Resource Manager (RMI) to receive status notifications about resources (such as IPC) and uses them to throttle the sending of messages to the peer. The checkpointing facility encountered an error while processing a callback from RMI. This error is probably caused by a software error.

**Recommended Action** Copy the message exactly as it appears on the console or in the system log. Research and attempt to resolve the issue using the tools and utilities provided at <http://www.cisco.com/tac>. With some messages, these tools and utilities will supply clarifying information. Search for resolved software issues using the Bug Toolkit at [http://www.cisco.com/cgi-bin/Support/Bugtool/launch\\_bugtool.pl](http://www.cisco.com/cgi-bin/Support/Bugtool/launch_bugtool.pl). If you still require assistance, open a case with the Technical Assistance Center via the Internet at [http://tools.cisco.com/ServiceRequestTool/create,](http://tools.cisco.com/ServiceRequestTool/create) or contact your Cisco technical support representative and provide the representative with the information you have gathered. Attach the following information to your case in nonzipped, plain-text (.txt) format: the output of the **show logging** and **show tech-support** commands and your pertinent troubleshooting logs.

**Error Message** %CHKPT-3-RMI\_FAILED: Checkpointing Facility failed to register with the Resource Manager (RMI), [chars]

**Explanation** The checkpointing facility registers with the Resource Manager (RMI) to get status notifications about resources (such as IPC) and uses them to throttle the sending of messages to the peer. The checkpointing facility was unable to register itself with RMI and cannot throttle the sending of any messages. The system may still operate normally. This error is probably caused by a software error.

**Recommended Action** Copy the message exactly as it appears on the console or in the system log. Research and attempt to resolve the issue using the tools and utilities provided at [http://www.cisco.com/tac.](http://www.cisco.com/tac) With some messages, these tools and utilities will supply clarifying information. Search for resolved software issues using the Bug Toolkit at [http://www.cisco.com/cgi-bin/Support/Bugtool/launch\\_bugtool.pl.](http://www.cisco.com/cgi-bin/Support/Bugtool/launch_bugtool.pl) If you still require assistance, open a case with the Technical Assistance Center via the Internet at <http://tools.cisco.com/ServiceRequestTool/create>, or contact your Cisco technical support representative and provide the representative with the information you have gathered. Attach the following information to your case in nonzipped, plain-text (.txt) format: the output of the **show logging** and **show tech-support** commands and your pertinent troubleshooting logs.

**Error Message** %CHKPT-3-SYSMGR\_LOOKUP: Failed to get process Job ID from SysMgr

**Explanation** The checkpointing facility was unable to get a job ID for an ION (run-time Modular IOS) process from the System Manager. The job ID lookup is done when any ION checkpointing facility client first registers itself with the checkpoint facility. The error does not affect the checkpointing capabilities of the system. The job ID is used by the reset manager for tracking process restarts.

**Recommended Action** Copy the message exactly as it appears on the console or in the system log. Research and attempt to resolve the issue using the tools and utilities provided at [http://www.cisco.com/tac.](http://www.cisco.com/tac) With some messages, these tools and utilities will supply clarifying information. Search for resolved software issues using the Bug Toolkit at [http://www.cisco.com/cgi-bin/Support/Bugtool/launch\\_bugtool.pl.](http://www.cisco.com/cgi-bin/Support/Bugtool/launch_bugtool.pl) If you still require assistance, open a case with the Technical Assistance Center via the Internet at <http://tools.cisco.com/ServiceRequestTool/create>, or contact your Cisco technical support representative and provide the representative with the information you have gathered. Attach the following information to your case in nonzipped, plain-text (.txt) format: the output of the **show logging** and **show tech-support** commands and your pertinent troubleshooting logs.

**Error Message** %CHKPT-3-TRANSFORMFAILED: Checkpointing msg header transform failed ([dec])

**Explanation** A transform error related to check pointing occurred.

**Recommended Action** Copy the message exactly as it appears on the console or in the system log. Research and attempt to resolve the issue using the tools and utilities provided at [http://www.cisco.com/tac.](http://www.cisco.com/tac) With some messages, these tools and utilities will supply clarifying information. Search for resolved software issues using the Bug Toolkit at [http://www.cisco.com/cgi-bin/Support/Bugtool/launch\\_bugtool.pl.](http://www.cisco.com/cgi-bin/Support/Bugtool/launch_bugtool.pl) If you still require assistance, open a case with the Technical Assistance Center via the Internet at <http://tools.cisco.com/ServiceRequestTool/create>, or contact your Cisco technical support representative and provide the representative with the information you have gathered. Attach the

**System Messages for Cisco IOS Release 12.2 SX**

following information to your case in nonzipped, plain-text (.txt) format: the output of the **show logging**, **show tech-support,** and **show checkpoint client** commands and your pertinent troubleshooting logs.

**Error Message** %CHKPT-3-TRANSMIT\_FAILED: Checkpointing message transmission failure ([chars])

**Explanation** An error was detected when transmitting a checkpointing message between checkpointing client peers. As a result, the system state between one or more checkpointing clients might not be properly synchronized. The failure is probably caused by a software error. The message output identifies the type of error that occurred.

**Recommended Action** Copy the message exactly as it appears on the console or in the system log. Research and attempt to resolve the issue using the tools and utilities provided at <http://www.cisco.com/tac>. With some messages, these tools and utilities will supply clarifying information. Search for resolved software issues using the Bug Toolkit at [http://www.cisco.com/cgi-bin/Support/Bugtool/launch\\_bugtool.pl](http://www.cisco.com/cgi-bin/Support/Bugtool/launch_bugtool.pl). If you still require assistance, open a case with the Technical Assistance Center via the Internet at [http://tools.cisco.com/ServiceRequestTool/create,](http://tools.cisco.com/ServiceRequestTool/create) or contact your Cisco technical support representative and provide the representative with the information you have gathered. Attach the following information to your case in nonzipped, plain-text (.txt) format: the output of the **show logging**, **show tech-support,** and **show checkpoint client** commands and your pertinent troubleshooting logs.

#### **CHKPT-4**

**Error Message** %CHKPT-4-GET\_BUFFER: Checkpointing ISSU session ([dec]) failed to get buffer

**Explanation** The checkpointing ISSU session failed to get a buffer.

**Recommended Action** Copy the message exactly as it appears on the console or in the system log. Research and attempt to resolve the issue using the tools and utilities provided at <http://www.cisco.com/tac>. With some messages, these tools and utilities will supply clarifying information. Search for resolved software issues using the Bug Toolkit at [http://www.cisco.com/cgi-bin/Support/Bugtool/launch\\_bugtool.pl](http://www.cisco.com/cgi-bin/Support/Bugtool/launch_bugtool.pl). If you still require assistance, open a case with the Technical Assistance Center via the Internet at [http://tools.cisco.com/ServiceRequestTool/create,](http://tools.cisco.com/ServiceRequestTool/create) or contact your Cisco technical support representative and provide the representative with the information you have gathered. Attach the following information to your case in nonzipped, plain-text (.txt) format: the output of the **show logging**, **show tech-support,** and **show checkpoint client** commands and your pertinent troubleshooting logs.

**Error Message** %CHKPT-4-INIT: Checkpoint [chars] initialization failed in RF state ([chars])

**Explanation** The checkpointing standby initialization failed.

**Recommended Action** Copy the message exactly as it appears on the console or in the system log. Research and attempt to resolve the issue using the tools and utilities provided at [http://www.cisco.com/tac.](http://www.cisco.com/tac) With some messages, these tools and utilities will supply clarifying information. Search for resolved software issues using the Bug Toolkit at [http://www.cisco.com/cgi-bin/Support/Bugtool/launch\\_bugtool.pl.](http://www.cisco.com/cgi-bin/Support/Bugtool/launch_bugtool.pl) If you still require assistance, open a case with the Technical Assistance Center via the Internet at <http://tools.cisco.com/ServiceRequestTool/create>, or contact your Cisco technical support representative and provide the representative with the information you have gathered. Attach the following information to your case in nonzipped, plain-text (.txt) format: the output of the **show logging** and **show tech-support** commands and your pertinent troubleshooting logs.

**Error Message** %CHKPT-4-INVALID\_STATE: Checkpoint State ([dec]) is invalid

**Explanation** The checkpointing state is invalid.

**Recommended Action** Copy the message exactly as it appears on the console or in the system log. Research and attempt to resolve the issue using the tools and utilities provided at [http://www.cisco.com/tac.](http://www.cisco.com/tac) With some messages, these tools and utilities will supply clarifying information. Search for resolved software issues using the Bug Toolkit at [http://www.cisco.com/cgi-bin/Support/Bugtool/launch\\_bugtool.pl.](http://www.cisco.com/cgi-bin/Support/Bugtool/launch_bugtool.pl) If you still require assistance, open a case with the Technical Assistance Center via the Internet at <http://tools.cisco.com/ServiceRequestTool/create>, or contact your Cisco technical support representative and provide the representative with the information you have gathered. Attach the following information to your case in nonzipped, plain-text (.txt) format: the output of the **show logging** and **show tech-support** commands and your pertinent troubleshooting logs.

**Error Message** %CHKPT-4-MSG\_SEND: Checkpointing ISSU session ([dec]) failed to send message

**Explanation** The checkpointing ISSU session failed to send a negotiate message to the peer.

**Recommended Action** Copy the message exactly as it appears on the console or in the system log. Research and attempt to resolve the issue using the tools and utilities provided at [http://www.cisco.com/tac.](http://www.cisco.com/tac) With some messages, these tools and utilities will supply clarifying information. Search for resolved software issues using the Bug Toolkit at [http://www.cisco.com/cgi-bin/Support/Bugtool/launch\\_bugtool.pl.](http://www.cisco.com/cgi-bin/Support/Bugtool/launch_bugtool.pl) If you still require assistance, open a case with the Technical Assistance Center via the Internet at <http://tools.cisco.com/ServiceRequestTool/create>, or contact your Cisco technical support representative and provide the representative with the information you have gathered. Attach the following information to your case in nonzipped, plain-text (.txt) format: the output of the **show logging**, **show tech-support,** and **show checkpoint client** commands and your pertinent troubleshooting logs.

**Error Message** %CHKPT-4-NOCLIENT: CF client is NULL, ([chars])

**Explanation** The checkpointing facility cannot send the message because the client is NULL.

**Recommended Action** This is a warning message; no action is required.

**Error Message** %CHKPT-4-NOIPCPORT: IPC port is NULL, ([chars])

**Explanation** The checkpointing facility cannot send the message because the IPC port information is NULL.

**Recommended Action** This is a warning message; no action is required.

**Error Message** %CHKPT-4-NOMESSAGE: Message is NULL, ([chars])

**Explanation** The checkpointing facility cannot send the message because the message is NULL.

**Recommended Action** This is a warning message; no action is required.

## **CHOPIN Messages**

This section contains Versatile Interface Processor (VIP) multichannel port adapter messages.

## **CHOPIN-2**

**Error Message** %CHOPIN-2-TXBADVC: [chars], vc [dec]

**Explanation** The VIP multichannel port adapter had a bad transmit VC.

**Recommended Action** Copy the message exactly as it appears on the console or in the system log. Research and attempt to resolve the issue using the tools and utilities provided at <http://www.cisco.com/tac>. With some messages, these tools and utilities will supply clarifying information. Search for resolved software issues using the Bug Toolkit at [http://www.cisco.com/cgi-bin/Support/Bugtool/launch\\_bugtool.pl](http://www.cisco.com/cgi-bin/Support/Bugtool/launch_bugtool.pl). If you still require assistance, open a case with the Technical Assistance Center via the Internet at [http://tools.cisco.com/ServiceRequestTool/create,](http://tools.cisco.com/ServiceRequestTool/create) or contact your Cisco technical support representative and provide the representative with the information you have gathered. Attach the following information to your case in nonzipped, plain-text (.txt) format: the output of the **show tech** and **show controllers vip** *slot* **tech-support** commands and your pertinent troubleshooting logs.

# **CI Messages**

This section contains chassis interface (CI) messages and temperature alarms.

## **CI-0**

**Error Message** %CI-0-SHUT\_LC\_CRITICALTEMP: Line cards shutdown as critical temperature exceeded [chars]

**Explanation** The chassis temperature has exceeded a critical threshold and line cards have been shut down.

**Recommended Action** Copy the message exactly as it appears on the console or in the system log. Research and attempt to resolve the issue using the tools and utilities provided at [http://www.cisco.com/tac.](http://www.cisco.com/tac) With some messages, these tools and utilities will supply clarifying information. Search for resolved software issues using the Bug Toolkit at [http://www.cisco.com/cgi-bin/Support/Bugtool/launch\\_bugtool.pl.](http://www.cisco.com/cgi-bin/Support/Bugtool/launch_bugtool.pl) If you still require assistance, open a case with the Technical Assistance Center via the Internet at <http://tools.cisco.com/ServiceRequestTool/create>, or contact your Cisco technical support representative and provide the representative with the information you have gathered. Attach the following information to your case in nonzipped, plain-text (.txt) format: the output of the **show logging** and **show tech-support** commands and your pertinent troubleshooting logs.

**Error Message** %CI-0-SHUT\_LC\_FANFAIL: Line cards are being shut on fan failure

**Explanation** The chassis fan tray failure timer has expired and line cards have been shut down.

**Recommended Action** Copy the message exactly as it appears on the console or in the system log. Research and attempt to resolve the issue using the tools and utilities provided at [http://www.cisco.com/tac.](http://www.cisco.com/tac) With some messages, these tools and utilities will supply clarifying information. Search for resolved software issues using the Bug Toolkit at [http://www.cisco.com/cgi-bin/Support/Bugtool/launch\\_bugtool.pl.](http://www.cisco.com/cgi-bin/Support/Bugtool/launch_bugtool.pl) If you still require assistance, open a case with the Technical Assistance Center via the Internet at <http://tools.cisco.com/ServiceRequestTool/create>, or contact your Cisco technical support representative and provide the representative with the information you have gathered. Attach the following information to your case in nonzipped, plain-text (.txt) format: the output of the **show logging** and **show tech-support** commands and your pertinent troubleshooting logs.

**Error Message** %CI-0-SHUT\_LC\_FANGONE: Line cards are being shut as fan tray is missing

**Explanation** The chassis fan missing timer has expired and line cards have been shut down.

representative and provide the representative with the information you have gathered. Attach the following information to your case in nonzipped, plain-text (.txt) format: the output of the **show logging** and **show tech-support** commands and your pertinent troubleshooting logs.

## **CI-1**

**Error Message** %CI-1-CHASSISFAULTYSENSOR: Alarm: Chassis temperature sensor is faulty

**Explanation** This error indicates that the chassis temperature sensor is faulty.

**Recommended Action** Copy the message exactly as it appears on the console or in the system log. Research and attempt to resolve the issue using the tools and utilities provided at <http://www.cisco.com/tac>. With some messages, these tools and utilities will supply clarifying information. Search for resolved software issues using the Bug Toolkit at [http://www.cisco.com/cgi-bin/Support/Bugtool/launch\\_bugtool.pl](http://www.cisco.com/cgi-bin/Support/Bugtool/launch_bugtool.pl). If you still require assistance, open a case with the Technical Assistance Center via the Internet at [http://tools.cisco.com/ServiceRequestTool/create,](http://tools.cisco.com/ServiceRequestTool/create) or contact your Cisco technical support representative and provide the representative with the information you have gathered. Attach the following information to your case in nonzipped, plain-text (.txt) format: the output of the **show logging** and **show tech-support** commands and your pertinent troubleshooting logs.

**Error Message** %CI-1-CHASSISTEMPCRITICAL: Chassi temperature CRITICAL limit exceeded

**Explanation** The system chassis temperature critical limit has been exceeded.

**Recommended Action** Copy the message exactly as it appears on the console or in the system log. Research and attempt to resolve the issue using the tools and utilities provided at <http://www.cisco.com/tac>. With some messages, these tools and utilities will supply clarifying information. Search for resolved software issues using the Bug Toolkit at [http://www.cisco.com/cgi-bin/Support/Bugtool/launch\\_bugtool.pl](http://www.cisco.com/cgi-bin/Support/Bugtool/launch_bugtool.pl). If you still require assistance, open a case with the Technical Assistance Center via the Internet at [http://tools.cisco.com/ServiceRequestTool/create,](http://tools.cisco.com/ServiceRequestTool/create) or contact your Cisco technical support representative and provide the representative with the information you have gathered. Attach the following information to your case in nonzipped, plain-text (.txt) format: the output of the **show logging** and **show tech-support** commands and your pertinent troubleshooting logs.

**Error Message** %CI-1-CRITICALTEMP\_LC\_SHUT: Alarm: [chars], [chars], [chars], [chars], [chars]

**Explanation** This error indicates that line cards have been shut down due to the core temperature exceeding the critical threshold.

representative and provide the representative with the information you have gathered. Attach the following information to your case in nonzipped, plain-text (.txt) format: the output of the **show logging** and **show tech-support** commands and your pertinent troubleshooting logs.

**Error Message**  $\text{\%CI-I-FAN}$  FAILURE LC SHUT: Alarm: [chars], [chars], [chars], [chars], [chars]

**Explanation** This error indicates that line cards have been shut down due to total fan failure or a missing fan tray.

**Recommended Action** Copy the message exactly as it appears on the console or in the system log. Research and attempt to resolve the issue using the tools and utilities provided at [http://www.cisco.com/tac.](http://www.cisco.com/tac) With some messages, these tools and utilities will supply clarifying information. Search for resolved software issues using the Bug Toolkit at [http://www.cisco.com/cgi-bin/Support/Bugtool/launch\\_bugtool.pl.](http://www.cisco.com/cgi-bin/Support/Bugtool/launch_bugtool.pl) If you still require assistance, open a case with the Technical Assistance Center via the Internet at <http://tools.cisco.com/ServiceRequestTool/create>, or contact your Cisco technical support representative and provide the representative with the information you have gathered. Attach the following information to your case in nonzipped, plain-text (.txt) format: the output of the **show logging** and **show tech-support** commands and your pertinent troubleshooting logs.

## **CI-3**

**Error Message** %CI-3-CHASSISTEMPLOW: Chassis temperature too low

**Explanation** The system chassis temperature is below -15 degrees Celsius.

**Recommended Action** Copy the message exactly as it appears on the console or in the system log. Research and attempt to resolve the issue using the tools and utilities provided at [http://www.cisco.com/tac.](http://www.cisco.com/tac) With some messages, these tools and utilities will supply clarifying information. Search for resolved software issues using the Bug Toolkit at [http://www.cisco.com/cgi-bin/Support/Bugtool/launch\\_bugtool.pl.](http://www.cisco.com/cgi-bin/Support/Bugtool/launch_bugtool.pl) If you still require assistance, open a case with the Technical Assistance Center via the Internet at <http://tools.cisco.com/ServiceRequestTool/create>, or contact your Cisco technical support representative and provide the representative with the information you have gathered. Attach the following information to your case in nonzipped, plain-text (.txt) format: the output of the **show logging** and **show tech-support** commands and your pertinent troubleshooting logs.

**Error Message** %CI-3-CHASSISTEMPMAJOR: Chassis temperature major limit exceeded

**Explanation** The system chassis temperature major limit has been exceeded.

representative and provide the representative with the information you have gathered. Attach the following information to your case in nonzipped, plain-text (.txt) format: the output of the **show logging** and **show tech-support** commands and your pertinent troubleshooting logs.

**Error Message** %CI-3-CHASSISTEMPMINOR: Chassis temperature minor limit exceeded

**Explanation** The system chassis temperature minor limit has been exceeded.

**Recommended Action** Copy the message exactly as it appears on the console or in the system log. Research and attempt to resolve the issue using the tools and utilities provided at <http://www.cisco.com/tac>. With some messages, these tools and utilities will supply clarifying information. Search for resolved software issues using the Bug Toolkit at [http://www.cisco.com/cgi-bin/Support/Bugtool/launch\\_bugtool.pl](http://www.cisco.com/cgi-bin/Support/Bugtool/launch_bugtool.pl). If you still require assistance, open a case with the Technical Assistance Center via the Internet at [http://tools.cisco.com/ServiceRequestTool/create,](http://tools.cisco.com/ServiceRequestTool/create) or contact your Cisco technical support representative and provide the representative with the information you have gathered. Attach the following information to your case in nonzipped, plain-text (.txt) format: the output of the **show logging** and **show tech-support** commands and your pertinent troubleshooting logs.

**Error Message** %CI-3-MIB\_ALM\_SUBMIT: MIB alarm: [chars], [chars], [chars], [chars], [chars]

**Explanation** An alarm message is contained in the MIB.

**Recommended Action** Copy the message exactly as it appears on the console or in the system log. Research and attempt to resolve the issue using the tools and utilities provided at <http://www.cisco.com/tac>. With some messages, these tools and utilities will supply clarifying information. Search for resolved software issues using the Bug Toolkit at http://www.cisco.com/cgi-bin/Support/Bugtool/launch bugtool.pl. If you still require assistance, open a case with the Technical Assistance Center via the Internet at [http://tools.cisco.com/ServiceRequestTool/create,](http://tools.cisco.com/ServiceRequestTool/create) or contact your Cisco technical support representative and provide the representative with the information you have gathered. Attach the following information to your case in nonzipped, plain-text (.txt) format: the output of the **show logging** and **show tech-support** commands and your pertinent troubleshooting logs.

**Error Message** %CI-3-PS\_FAIL: Power supply module [dec] failure

**Explanation** The specified power supply module has failed.

**Recommended Action** Copy the message exactly as it appears on the console or in the system log. Research and attempt to resolve the issue using the tools and utilities provided at <http://www.cisco.com/tac>. With some messages, these tools and utilities will supply clarifying information. Search for resolved software issues using the Bug Toolkit at [http://www.cisco.com/cgi-bin/Support/Bugtool/launch\\_bugtool.pl](http://www.cisco.com/cgi-bin/Support/Bugtool/launch_bugtool.pl). If you still require assistance, open a case with the Technical Assistance Center via the Internet at [http://tools.cisco.com/ServiceRequestTool/create,](http://tools.cisco.com/ServiceRequestTool/create) or contact your Cisco technical support representative and provide the representative with the information you have gathered. Attach the following information to your case in nonzipped, plain-text (.txt) format: the output of the **show logging** and **show tech-support** commands and your pertinent troubleshooting logs.

## **CI-4**

**Error Message** %CI-4-MULTIPLE\_FAN\_FAILURE: [chars] [dec] [chars] [chars]

**Explanation** When two or more of the fans in the chassis fan tray have failed or the fan try is missing, the line cards will be powered down after the user-configured timer interval. This warning message is generated one minute after the fans have failed or the fan tray is detected to be missing.

**Recommended Action** Copy the message exactly as it appears on the console or in the system log. Research and attempt to resolve the issue using the tools and utilities provided at [http://www.cisco.com/tac.](http://www.cisco.com/tac) With some messages, these tools and utilities will supply clarifying information. Search for resolved software issues using the Bug Toolkit at [http://www.cisco.com/cgi-bin/Support/Bugtool/launch\\_bugtool.pl.](http://www.cisco.com/cgi-bin/Support/Bugtool/launch_bugtool.pl) If you still require assistance, open a case with the Technical Assistance Center via the Internet at <http://tools.cisco.com/ServiceRequestTool/create>, or contact your Cisco technical support representative and provide the representative with the information you have gathered. Attach the following information to your case in nonzipped, plain-text (.txt) format: the output of the **show logging** and **show tech-support** commands and your pertinent troubleshooting logs.

## **CI-6**

**Error Message** %CI-6-CHASSIS\_SHUTDOWN: Chassis shutdown. Card/subcard not powered up

**Explanation** The chassis is shut down. Line cards will not be powered up.

**Recommended Action** Copy the message exactly as it appears on the console or in the system log. Research and attempt to resolve the issue using the tools and utilities provided at [http://www.cisco.com/tac.](http://www.cisco.com/tac) With some messages, these tools and utilities will supply clarifying information. Search for resolved software issues using the Bug Toolkit at [http://www.cisco.com/cgi-bin/Support/Bugtool/launch\\_bugtool.pl.](http://www.cisco.com/cgi-bin/Support/Bugtool/launch_bugtool.pl) If you still require assistance, open a case with the Technical Assistance Center via the Internet at <http://tools.cisco.com/ServiceRequestTool/create>, or contact your Cisco technical support representative and provide the representative with the information you have gathered. Attach the following information to your case in nonzipped, plain-text (.txt) format: the output of the **show logging** and **show tech-support** commands and your pertinent troubleshooting logs.

**Error Message** %CI-6-FANOK: Fan tray module OK

**Explanation** The chassis fan tray is operating normally.

**Recommended Action** No action is required.

**Error Message** %CI-6-LINECARD\_SHUTDOWN: [chars]

**Explanation** When two or more of the fans in the chassis fan tray have failed or the fan tray is missing, the line cards will be powered down after a user configured timer interval. This message is generated before shutting down line cards.

**Recommended Action** Copy the message exactly as it appears on the console or in the system log. Research and attempt to resolve the issue using the tools and utilities provided at <http://www.cisco.com/tac>. With some messages, these tools and utilities will supply clarifying information. Search for resolved software issues using the Bug Toolkit at [http://www.cisco.com/cgi-bin/Support/Bugtool/launch\\_bugtool.pl](http://www.cisco.com/cgi-bin/Support/Bugtool/launch_bugtool.pl). If you still require assistance, open a case with the Technical Assistance Center via the Internet at [http://tools.cisco.com/ServiceRequestTool/create,](http://tools.cisco.com/ServiceRequestTool/create) or contact your Cisco technical support representative and provide the representative with the information you have gathered. Attach the following information to your case in nonzipped, plain-text (.txt) format: the output of the **show logging** and **show tech-support** commands and your pertinent troubleshooting logs.

**Error Message** %CI-6-PS\_MISSING: Power supply module [dec] missing

**Explanation** The specified power supply module is not present in the system

**Recommended Action** No action is required.

**Error Message** %CI-6-PSNORMAL: Power supply [int] normal

**Explanation** A failed power supply is working normally now.

**Recommended Action** If the situation does not correspond with a normal operation of the system's power supplies, copy the message exactly as it appears on the console or in the system log. Research and attempt to resolve the issue using the tools and utilities provided at <http://www.cisco.com/tac>. With some messages, these tools and utilities will supply clarifying information. Search for resolved software issues using the Bug Toolkit at

[http://www.cisco.com/cgi-bin/Support/Bugtool/launch\\_bugtool.pl](http://www.cisco.com/cgi-bin/Support/Bugtool/launch_bugtool.pl). If you still require assistance, open a case with the Technical Assistance Center via the Internet at

[http://tools.cisco.com/ServiceRequestTool/create,](http://tools.cisco.com/ServiceRequestTool/create) or contact your Cisco technical support representative and provide the representative with the information you have gathered. Attach the following information to your case in nonzipped, plain-text (.txt) format: the output of the **show logging** and **show tech-support** commands and your pertinent troubleshooting logs.

**Error Message** %CI-6-PS\_OK: Power supply module [dec] OK

**Explanation** The specified power supply module is operating normally.

**Recommended Action** No action is required.

**Error Message** %CI-6-PS\_PRESENT: Power supply module [dec] present

**Explanation** The specified power supply module is present in the system .

**Recommended Action** No action is required.

# **CLNS Messages**

This section contains OSI Connectionless Network Service messages.

## **CLNS-3**

**Error Message** %CLNS-3-CKSUMERR: [chars]: L[dec] LSP [chars] database checksum error, restarting

**Explanation** A hardware or software error occurred.

**Recommended Action** Copy the error message exactly as it appears on the console or in the system log. Research and attempt to resolve the error using the Output Interpreter

<https://www.cisco.com/cgi-bin/Support/OutputInterpreter/home.pl>. Issue the **show tech-support** command to gather data that may help identify the nature of the error. Also perform a search of the Bug Toolkit [http://www.cisco.com/cgi-bin/Support/Bugtool/home.pl.](http://www.cisco.com/cgi-bin/Support/Bugtool/home.pl) If you still require assistance, open a case with the Technical Assistance Center via the Internet

<http://tools.cisco.com/ServiceRequestTool/create/launch.do>, or contact your Cisco technical support.

**Error Message** %CLNS-3-IPLIST: ISIS: [chars] [hex], [IP\_address] [IP\_address]

**Explanation** An internal error has occurred in the intermediate system-to-intermediate system (ISIS).

**Recommended Action** Copy the message exactly as it appears on the console or in the system log. Research and attempt to resolve the issue using the tools and utilities provided at [http://www.cisco.com/tac.](http://www.cisco.com/tac) With some messages, these tools and utilities will supply clarifying information. Search for resolved software issues using the Bug Toolkit at [http://www.cisco.com/cgi-bin/Support/Bugtool/launch\\_bugtool.pl.](http://www.cisco.com/cgi-bin/Support/Bugtool/launch_bugtool.pl) If you still require assistance, open a case with the Technical Assistance Center via the Internet at <http://tools.cisco.com/ServiceRequestTool/create>, or contact your Cisco technical support representative and provide the representative with the information that you have gathered. Attach the following information to your case in nonzipped, plain-text (.txt) format: the output of the **show logging** and **show tech-support** commands and your pertinent troubleshooting logs.

**Error Message** %CLNS-3-LSPLIST: ISIS: [chars] [hex], index [dec]

**Explanation** An internal error has occurred in the intermediate system-to-intermediate system (ISIS).

**Recommended Action** Copy the message exactly as it appears on the console or in the system log. Research and attempt to resolve the issue using the tools and utilities provided at [http://www.cisco.com/tac.](http://www.cisco.com/tac) With some messages, these tools and utilities will supply clarifying information. Search for resolved software issues using the Bug Toolkit at [http://www.cisco.com/cgi-bin/Support/Bugtool/launch\\_bugtool.pl.](http://www.cisco.com/cgi-bin/Support/Bugtool/launch_bugtool.pl) If you still require assistance, open a case with the Technical Assistance Center via the Internet at <http://tools.cisco.com/ServiceRequestTool/create>, or contact your Cisco technical support representative and provide the representative with the information that you have gathered. Attach the following information to your case in nonzipped, plain-text (.txt) format: the output of the **show logging** and **show tech-support** commands and your pertinent troubleshooting logs.

**Error Message** %CLNS-3-NSF\_CP\_INIT\_ERR: Checkpoint initialization error ([chars])

**Explanation** An unrecoverable error occurred during initialization of the check point client.

**Recommended Action** At this time there is no workaround. If this message recurs, copy the message exactly as it appears on the console or in the system log. Research and attempt to resolve the issue using the tools and utilities provided at <http://www.cisco.com/tac>. With some messages, these tools and utilities will supply clarifying information. Search for resolved software issues using the Bug Toolkit at [http://www.cisco.com/cgi-bin/Support/Bugtool/launch\\_bugtool.pl](http://www.cisco.com/cgi-bin/Support/Bugtool/launch_bugtool.pl). If you still require assistance, open a case with the Technical Assistance Center via the Internet at [http://tools.cisco.com/ServiceRequestTool/create,](http://tools.cisco.com/ServiceRequestTool/create) or contact your Cisco technical support representative and provide the representative with the information that you have gathered. Attach the following information to your case in nonzipped, plain-text (.txt) format: the output of the **show logging** and **show tech-support** commands and your pertinent troubleshooting logs.

### **CLNS-4**

**Error Message** %CLNS-4-AUTH\_FAIL: [chars]: [chars] authentication failed

**Explanation** An ISIS packet (IIH, CSNP, PSNP, or LSP) was received and did not pass the authentication check.

**Recommended Action** If the error persists, check the originating router for matching authentication mode and password.

**Error Message** CLNS-4-BADINTFCLNSMTU: [chars] Invalid interface clns MTU [dec]

**Explanation** The interface MTU has become unusable while ISIS is running on the interface. This condition may be temporary and recoverable.

**Recommended Action** Copy the message exactly as it appears on the console or in the system log. Research and attempt to resolve the issue using the tools and utilities provided at <http://www.cisco.com/tac>. With some messages, these tools and utilities will supply clarifying information. Search for resolved software issues using the Bug Toolkit at [http://www.cisco.com/cgi-bin/Support/Bugtool/launch\\_bugtool.pl](http://www.cisco.com/cgi-bin/Support/Bugtool/launch_bugtool.pl). If you still require assistance, open a case with the Technical Assistance Center via the Internet at [http://tools.cisco.com/ServiceRequestTool/create,](http://tools.cisco.com/ServiceRequestTool/create) or contact your Cisco technical support representative and provide the representative with the information you have gathered. Attach the following information to your case in nonzipped, plain-text (.txt) format: the output of the **show** 

**Error Message** %CLNS-4-LSP\_MAXSEQ: [chars][chars]: attempt to exceed LSP maximum sequence number for LSP [chars]

**logging** and **show tech-support** commands and your pertinent troubleshooting logs.

**Explanation** An attempt was made to exceed the maximum sequence number for an LSP.

**Recommended Action** Protocol will shut down for a period of (max-lsp-lifetime) + 1 minute. This is an unprobable natural occurrence. Investigate to find the source of any out-of-order reception, generation, or incrementing of this LSP's sequence number.

### **CLNS-5**

**Error Message** %CLNS-5-NSF\_ISSU\_NEGO\_FAIL: ISIS NSF cancelled - ISSU negotiation failed for NSF CISCO

**Explanation** ISIS cancelled the nonstop forwarding (NSF) restart because ISSU negotiation failed in Cisco mode.

**Recommended Action** Enter the **show issu negotiated version** command and look for additional information in the output of the command.

# **CLUE Messages**

This section contains Compact Local Unit Exchange (CLUE) messages.

### **CLUE-3**

**Error Message** %CLUE-3-CHECKSUM\_ERROR: CLUE record checksum error in record, id [dec], record starting address %#x, new checksum %#x, previous checksum %#x

**Explanation** A Compact Local Unit Exchange (CLUE) record stored in the CLUE memory has a bad checksum and cannot be accessed. The CLUE record was either modified by a CLUE client but not committed or it was modified by memory corruption.

**Recommended Action** Internal CLUE client software will attempt to automatically correct the error. If the error persists, reload the unit.

**Error Message** %CLUE-3-CLIENT\_REGISTRY\_FULL: Maximum of [dec] CLUE clients registered. Cannot register callback %#x

**Explanation** No more Compact Local Unit Exchange (CLUE) clients can be registered because the client registry for callback service is full. Unregistered CLUE clients will not be informed about CLUE service events such as CLUE service ready status or CLUE record corruptions.

**Recommended Action** Copy the message exactly as it appears on the console or in the system log. Research and attempt to resolve the issue using the tools and utilities provided at [http://www.cisco.com/tac.](http://www.cisco.com/tac) With some messages, these tools and utilities will supply clarifying information. Search for resolved software issues using the Bug Toolkit at [http://www.cisco.com/cgi-bin/Support/Bugtool/launch\\_bugtool.pl.](http://www.cisco.com/cgi-bin/Support/Bugtool/launch_bugtool.pl) If you still require assistance, open a case with the Technical Assistance Center via the Internet at <http://tools.cisco.com/ServiceRequestTool/create>, or contact your Cisco technical support representative and provide the representative with the information you have gathered. Attach the following information to your case in nonzipped, plain-text (.txt) format: the output of the **show logging**, **show tech-support,** and **show clue** commands and your pertinent troubleshooting logs.

**Error Message** %CLUE-3-COMMIT\_FAILED: CLUE cannot commit record, id [dec]

**Explanation** The specified CLUE record was not committed in the CLUE storage memory, so the CLUE record cannot be accessed. Either the CLUE record was not allocated by the CLUE client before committing or there was an error in the internal CLUE record index table.

**Recommended Action** The internal CLUE client software will attempt to automatically correct the error. If this message recurs, copy the message exactly as it appears on the console or in the system log. Research and attempt to resolve the issue using the tools and utilities provided at <http://www.cisco.com/tac>. With some messages, these tools and utilities will supply clarifying information. Search for resolved software issues using the Bug Toolkit at [http://www.cisco.com/cgi-bin/Support/Bugtool/launch\\_bugtool.pl](http://www.cisco.com/cgi-bin/Support/Bugtool/launch_bugtool.pl). If you still require assistance, open a case with the Technical Assistance Center via the Internet at [http://tools.cisco.com/ServiceRequestTool/create,](http://tools.cisco.com/ServiceRequestTool/create) or contact your Cisco technical support representative and provide the representative with the information you have gathered. Attach the following information to your case in nonzipped, plain-text (.txt) format: the output of the **show logging** and **show tech-support** commands and your pertinent troubleshooting logs.

**Error Message** %CLUE-3-EOR\_CORRUPT: CLUE record corruption in end of record field, record id [dec], record starting address %#x

**Explanation** A CLUE record's end of record delimiter was corrupted in the CLUE storage memory, so the CLUE record cannot be accessed. The CLUE record was overwritten by the previous CLUE record or by a memory corruption.

**Recommended Action** Internal CLUE client software will attempt to automatically correct the error. If the error persists, reload the unit.

**Error Message** %CLUE-3-INDEX\_BUILD\_FAIL: Failed to build CLUE internal record index due to [chars]

**Explanation** CLUE could not build an internal record index table, so the CLUE service will not be available and any data in the CLUE storage cannot be accessed. This failure can occur either when CLUE storage does not exist or when any CLUE record within the CLUE storage is corrupted.

**Recommended Action** Internal CLUE client software will attempt to automatically correct the error. If the error persists, reload the unit.

**Error Message** %CLUE-3-INIT\_ERROR: Failed to initialise the reserved memory for new CLUE context due to [chars]

**Explanation** Reserved memory for the Compact Local Unit Exchange (CLUE) storage area was not initialized due to the reason given. The CLUE storage area will not be available to provide any CLUE service.

representative and provide the representative with the information you have gathered. Attach the following information to your case in nonzipped, plain-text (.txt) format: the output of the **show logging**, **show tech-support,** and **show clue** commands and your pertinent troubleshooting logs.

**Error Message** %CLUE-3-INTERNAL\_SW\_ERROR: [chars]

**Explanation** An internal Compact Local Unit Exchange (CLUE) software error was reported.

**Recommended Action** Copy the message exactly as it appears on the console or in the system log. Research and attempt to resolve the issue using the tools and utilities provided at [http://www.cisco.com/tac.](http://www.cisco.com/tac) With some messages, these tools and utilities will supply clarifying information. Search for resolved software issues using the Bug Toolkit at [http://www.cisco.com/cgi-bin/Support/Bugtool/launch\\_bugtool.pl.](http://www.cisco.com/cgi-bin/Support/Bugtool/launch_bugtool.pl) If you still require assistance, open a case with the Technical Assistance Center via the Internet at <http://tools.cisco.com/ServiceRequestTool/create>, or contact your Cisco technical support representative and provide the representative with the information you have gathered. Attach the following information to your case in nonzipped, plain-text (.txt) format: the output of the **show logging**, **show tech-support,** and **show clue** commands and your pertinent troubleshooting logs.

**Error Message** %CLUE-3-INVALID\_AREA: Either address %#x or size [dec] reserved for CLUE storage area is invalid

**Explanation** An internal Compact Local Unit Exchange (CLUE) software error occurred. In order to initialize and use the reserved area as a CLUE storage area, CLUE expected a non-zero reserved memory address and a non-zero reserved memory size.

**Recommended Action** Copy the message exactly as it appears on the console or in the system log. Research and attempt to resolve the issue using the tools and utilities provided at [http://www.cisco.com/tac.](http://www.cisco.com/tac) With some messages, these tools and utilities will supply clarifying information. Search for resolved software issues using the Bug Toolkit at [http://www.cisco.com/cgi-bin/Support/Bugtool/launch\\_bugtool.pl.](http://www.cisco.com/cgi-bin/Support/Bugtool/launch_bugtool.pl) If you still require assistance, open a case with the Technical Assistance Center via the Internet at <http://tools.cisco.com/ServiceRequestTool/create>, or contact your Cisco technical support representative and provide the representative with the information you have gathered. Attach the following information to your case in nonzipped, plain-text (.txt) format: the output of the **show logging**, **show tech-support,** and **show clue** commands and your pertinent troubleshooting logs.

**Error Message** %CLUE-3-INVALID\_REC\_DATA\_SIZE: CLUE record size [dec] is invalid to allocate CLUE record [dec]

**Explanation** An internal Compact Local Unit Exchange (CLUE) software error occurred. When the CLUE client requested to allocate the CLUE record, the record size was zero or was not the same as expected. The CLUE record was not allocated.

**Recommended Action** Copy the message exactly as it appears on the console or in the system log. Research and attempt to resolve the issue using the tools and utilities provided at [http://www.cisco.com/tac.](http://www.cisco.com/tac) With some messages, these tools and utilities will supply clarifying information. Search for resolved software issues using the Bug Toolkit at [http://www.cisco.com/cgi-bin/Support/Bugtool/launch\\_bugtool.pl.](http://www.cisco.com/cgi-bin/Support/Bugtool/launch_bugtool.pl) If you still require assistance, open a case with the Technical Assistance Center via the Internet at <http://tools.cisco.com/ServiceRequestTool/create>, or contact your Cisco technical support

**System Messages for Cisco IOS Release 12.2 SX**

representative and provide the representative with the information you have gathered. Attach the following information to your case in nonzipped, plain-text (.txt) format: the output of the **show logging**, **show tech-support,** and **show clue** commands and your pertinent troubleshooting logs.

**Error Message** %CLUE-3-INVALID\_REC\_ID: Invalid CLUE record id [dec] has been received so CLUE cannot [chars] it

**Explanation** An internal Compact Local Unit Exchange (CLUE) software error occurred. The indicated action cannot be carried out on the specified CLUE record ID because the record ID is not valid.

**Recommended Action** Copy the message exactly as it appears on the console or in the system log. Research and attempt to resolve the issue using the tools and utilities provided at <http://www.cisco.com/tac>. With some messages, these tools and utilities will supply clarifying information. Search for resolved software issues using the Bug Toolkit at http://www.cisco.com/cgi-bin/Support/Bugtool/launch bugtool.pl. If you still require assistance, open a case with the Technical Assistance Center via the Internet at [http://tools.cisco.com/ServiceRequestTool/create,](http://tools.cisco.com/ServiceRequestTool/create) or contact your Cisco technical support representative and provide the representative with the information you have gathered. Attach the following information to your case in nonzipped, plain-text (.txt) format: the output of the **show logging**, **show tech-support,** and **show clue** commands and your pertinent troubleshooting logs.

**Error Message** %CLUE-3-NOT\_ENOUGH\_CLUE\_STORAGE: CLUE storage has not enough space to allocate record, id [dec] and data size [dec]

**Explanation** An internal Compact Local Unit Exchange (CLUE) software error occurred. The CLUE record was not allocated for the record ID because not enough space for CLUE storage was reserved or the CLUE storage contingency space was full.

**Recommended Action** Copy the message exactly as it appears on the console or in the system log. Research and attempt to resolve the issue using the tools and utilities provided at <http://www.cisco.com/tac>. With some messages, these tools and utilities will supply clarifying information. Search for resolved software issues using the Bug Toolkit at [http://www.cisco.com/cgi-bin/Support/Bugtool/launch\\_bugtool.pl](http://www.cisco.com/cgi-bin/Support/Bugtool/launch_bugtool.pl). If you still require assistance, open a case with the Technical Assistance Center via the Internet at [http://tools.cisco.com/ServiceRequestTool/create,](http://tools.cisco.com/ServiceRequestTool/create) or contact your Cisco technical support representative and provide the representative with the information you have gathered. Attach the

following information to your case in nonzipped, plain-text (.txt) format: the output of the **show logging**, **show tech-support,** and **show clue** commands and your pertinent troubleshooting logs.

**Error Message** %CLUE-3-NOT\_ENOUGH\_MEMORY: [dec]-bytes of local memory has not enough space left to reserve [dec]-bytes of CLUE storage

**Explanation** Insufficient local memory was available to reserve the required Compact Local Unit Exchange (CLUE) storage space.

**Recommended Action** Add more local memory.
**Error Message** %CLUE-3-NO\_SIGNATURE: CLUE cannot [chars] record, id [dec]

**Explanation** The specified CLUE record was not serviced because CLUE storage was not available or because the CLUE storage signature was invalid.

**Recommended Action** The internal CLUE client software will attempt to automatically correct the error. If this message recurs, copy the message exactly as it appears on the console or in the system log. Research and attempt to resolve the issue using the tools and utilities provided at [http://www.cisco.com/tac.](http://www.cisco.com/tac) With some messages, these tools and utilities will supply clarifying information. Search for resolved software issues using the Bug Toolkit at [http://www.cisco.com/cgi-bin/Support/Bugtool/launch\\_bugtool.pl.](http://www.cisco.com/cgi-bin/Support/Bugtool/launch_bugtool.pl) If you still require assistance, open a case with the Technical Assistance Center via the Internet at <http://tools.cisco.com/ServiceRequestTool/create>, or contact your Cisco technical support representative and provide the representative with the information you have gathered. Attach the following information to your case in nonzipped, plain-text (.txt) format: the output of the **show logging** and **show tech-support** commands and your pertinent troubleshooting logs.

**Error Message** %CLUE-3-SOR\_CORRUPT: CLUE record corruption in start of record field, record id [dec], record starting address %#x

**Explanation** A CLUE record's start of record delimiter was corrupted in the CLUE storage memory, so the CLUE record cannot be accessed. The CLUE record was overwritten by the previous CLUE record or by a memory corruption.

**Recommended Action** The internal CLUE client software will attempt to automatically correct the error. If this message recurs, copy the message exactly as it appears on the console or in the system log. Research and attempt to resolve the issue using the tools and utilities provided at [http://www.cisco.com/tac.](http://www.cisco.com/tac) With some messages, these tools and utilities will supply clarifying information. Search for resolved software issues using the Bug Toolkit at [http://www.cisco.com/cgi-bin/Support/Bugtool/launch\\_bugtool.pl.](http://www.cisco.com/cgi-bin/Support/Bugtool/launch_bugtool.pl) If you still require assistance, open a case with the Technical Assistance Center via the Internet at <http://tools.cisco.com/ServiceRequestTool/create>, or contact your Cisco technical support representative and provide the representative with the information you have gathered. Attach the following information to your case in nonzipped, plain-text (.txt) format: the output of the **show logging** and **show tech-support** commands and your pertinent troubleshooting logs.

## **CMP Messages**

This section contains Cluster Membership Protocol (CMP) module messages.

### **CMP-5**

**Error Message** %CMP-5-NBR\_UPD\_SIZE\_TOO\_BIG: Number of neighbors in neighbor update is [int], maximum number of neighbors allowed in neighbor update is [int]

**Explanation** The number of cluster neighbors in the clustering neighbor update packet exceeds the number of neighbors supported by the clustering module design.

**Recommended Action** No action is required.

Ι

## **CNS Messages**

This section contains Cisco Networking Services (CNS) messages.

### **CNS-3**

**Error Message** %CNS-3-MEMORY: [chars]

**Explanation** CNS subsystem has experienced a problem gettting the required memory to complete this operation.

**Recommended Action** Check system memory for other memory allocation errors and contact Technical support for problem resolution. In the absence of IOS errors, upgrading the memory in the network device may be required.

**Error Message** %CNS-3-TRANSPORT: [chars]

**Explanation** The CNS subsystem has experienced a problem contacting an external application.

**Recommended Action** See specific message text for an indication of what the cause might be. Check the network configuration and cables to make sure that the remote application is running and the address is accessible.

**Error Message** %CNS-3-WARNING: [chars]

**Explanation** The CNS subsystem has encountered an unexpected condition while executing a set of commands that did not cause a failure but suggests things did not go totally correctly.

**Recommended Action** Check the error log for additional information. This is an informational message and does not necessarily indicate that an error occurred.

**Error Message** %CNS-3-XML\_SEMANTIC: [chars]

**Explanation** The CNS subsystem has encountered an error while processing the XML encapsulation of configuration command.

**Recommended Action** The externally supplied XML has errors in it and connot be processed. See the specific message text for an indication of what the cause might be. This condition could possibly require that the command be checked and reissued from the server.

### **CNS-5**

**Error Message** %CNS-5-CONFIG\_SUCCESS: SUCCESSFUL\_COMPLETION

**Explanation** The configuration download has been applied successfully.

**Recommended Action** No action is required.

### **CNS-6**

**Error Message** %CNS-6-NO\_EVENT\_AGENT: CNS EVENT AGENT IS NOT CONFIGURED

**Explanation** The CNS event agent is not configured. The event that was to be sent to it will be dropped

**Recommended Action** Configure the CNS event agent.

# **COLLECTION Messages**

This section contains COLLECTION messages.

### **COLLECTION-3**

 $\mathbf I$ 

**Error Message** %COLLECTION-3-MODE\_PROCESS\_MISMATCH: Attempted to start a walk with incompatible mode and process (mode [chars] process [chars])

**Explanation** An internal error occurred in the collection process.

Ι

**Error Message** %COLLECTION-3-PROC\_INIT: Initialization of process [chars] failed, unable to [chars]

**Explanation** An internal error occurred in the collection process.

**Recommended Action** Copy the message exactly as it appears on the console or in the system log. Research and attempt to resolve the issue using the tools and utilities provided at <http://www.cisco.com/tac>. With some messages, these tools and utilities will supply clarifying information. Search for resolved software issues using the Bug Toolkit at [http://www.cisco.com/cgi-bin/Support/Bugtool/launch\\_bugtool.pl](http://www.cisco.com/cgi-bin/Support/Bugtool/launch_bugtool.pl). If you still require assistance, open a case with the Technical Assistance Center via the Internet at [http://tools.cisco.com/ServiceRequestTool/create,](http://tools.cisco.com/ServiceRequestTool/create) or contact your Cisco technical support representative and provide the representative with the information you have gathered. Attach the following information to your case in nonzipped, plain-text (.txt) format: the output of the **show logging** and **show tech-support** commands and your pertinent troubleshooting logs.

# **COMMON\_FIB Messages**

This section contains CEF address Forwarding Information Base (FIB) messages.

#### **COMMON\_FIB-3**

**Error Message** %COMMON\_FIB-3-ACL\_PBR\_NAMETOOLONG: IPV6\_SWSB\_CTRL name length error, [chars] (acl\_in [dec] ([dec]), acl\_out [dec] ([dec]), pbr [dec] ([dec]))

**Explanation** In an IPC eXternal Data Representation (XDR) message, the name of an IPv6 ACL or an IPv6 policy-based route (PBR) was too long. To prevent buffer overrun errors, the names will not be used. Either the XDR message or an internal IPv6 FIB structure may be corrupted.

 $\mathbf I$ 

#### **COMMON\_FIB-4**

**Error Message** %COMMON\_FIB-4-CHAIN\_REMOVE\_INCONS1: Attempting to remove [hex] but it has no prev [hex]

**Explanation** COMMON\_FIB\_INTERNAL\_ERROR.

**Recommended Action** Copy the message exactly as it appears on the console or in the system log. Research and attempt to resolve the issue using the tools and utilities provided at [http://www.cisco.com/tac.](http://www.cisco.com/tac) With some messages, these tools and utilities will supply clarifying information. Search for resolved software issues using the Bug Toolkit at [http://www.cisco.com/cgi-bin/Support/Bugtool/launch\\_bugtool.pl.](http://www.cisco.com/cgi-bin/Support/Bugtool/launch_bugtool.pl) If you still require assistance, open a case with the Technical Assistance Center via the Internet at <http://tools.cisco.com/ServiceRequestTool/create>, or contact your Cisco technical support representative and provide the representative with the information you have gathered. Attach the following information to your case in nonzipped, plain-text (.txt) format: the output of the **show logging** and **show tech-support** commands and your pertinent troubleshooting logs.

**Error Message** %COMMON\_FIB-4-CHAIN\_REMOVE\_INCONS2: Attempting to remove [hex] but prev [hex] points at [hex] instead

**Explanation** COMMON\_FIB\_INTERNAL\_ERROR.

**Recommended Action** Copy the message exactly as it appears on the console or in the system log. Research and attempt to resolve the issue using the tools and utilities provided at [http://www.cisco.com/tac.](http://www.cisco.com/tac) With some messages, these tools and utilities will supply clarifying information. Search for resolved software issues using the Bug Toolkit at [http://www.cisco.com/cgi-bin/Support/Bugtool/launch\\_bugtool.pl.](http://www.cisco.com/cgi-bin/Support/Bugtool/launch_bugtool.pl) If you still require assistance, open a case with the Technical Assistance Center via the Internet at <http://tools.cisco.com/ServiceRequestTool/create>, or contact your Cisco technical support representative and provide the representative with the information you have gathered. Attach the following information to your case in nonzipped, plain-text (.txt) format: the output of the **show logging** and **show tech-support** commands and your pertinent troubleshooting logs.

**Error Message** %COMMON\_FIB-4-CHAIN\_REMOVE\_INCONS3: Attempting to remove [hex] with next thinks its prev is [hex]

**Explanation** COMMON\_FIB\_INTERNAL\_ERROR.

Ι

#### **COMMON\_FIB-6**

**Error Message** %COMMON\_FIB-6-FIB\_RECURSION\_VIA\_SELF: [chars] is found to resolve via itself during [chars]

**Explanation** Cisco Express Forwarding (CEF) discovered that the routing for a prefix has recursive paths that lead back to itself. CEF was forced to terminate an operation on the entry for that prefix.

**Recommended Action** If the problem persists, use **show** commands to display the RIB and CEF information for the prefix in question and check its configuration.

# **COMP\_MATRIX Messages**

This section contains ISSU Compatibility Matrix messages.

### **COMP\_MATRIX-3**

**Error Message** %COMP\_MATRIX-3-PRST\_VBL\_DELETE: ISSU Compatibility Matrix was unable to delete a persistent variable from the [chars] system (rc = [dec]).

**Explanation** The ISSU compatibility matrix was unable to delete a persistent variable. There is no way to determine whether ISSU image version compatibility checking should be enabled or disabled.

**Recommended Action** Copy the message exactly as it appears on the console or in the system log. Research and attempt to resolve the issue using the tools and utilities provided at <http://www.cisco.com/tac>. With some messages, these tools and utilities will supply clarifying information. Search for resolved software issues using the Bug Toolkit at [http://www.cisco.com/cgi-bin/Support/Bugtool/launch\\_bugtool.pl](http://www.cisco.com/cgi-bin/Support/Bugtool/launch_bugtool.pl). If you still require assistance, open a case with the Technical Assistance Center via the Internet at [http://tools.cisco.com/ServiceRequestTool/create,](http://tools.cisco.com/ServiceRequestTool/create) or contact your Cisco technical support representative and provide the representative with the information you have gathered. Attach the following information to your case in nonzipped, plain-text (.txt) format: the output of the **show logging**, **show tech-support,** and **show persistent variable** commands and your pertinent troubleshooting logs.

**Error Message** %COMP\_MATRIX-3-PRST\_VBL\_GET: ISSU Compatibility Matrix was unable to read a persistent variable from the local system (rc = [dec]).

**Explanation** The ISSU compatibility matrix was unable to access a persistent variable. There is no way to determine whether ISSU image version compatibility checking should be enabled or disabled.

**Recommended Action** Copy the message exactly as it appears on the console or in the system log. Research and attempt to resolve the issue using the tools and utilities provided at <http://www.cisco.com/tac>. With some messages, these tools and utilities will supply clarifying information. Search for resolved software issues using the Bug Toolkit at [http://www.cisco.com/cgi-bin/Support/Bugtool/launch\\_bugtool.pl](http://www.cisco.com/cgi-bin/Support/Bugtool/launch_bugtool.pl). If you still require assistance, open a case with the Technical Assistance Center via the Internet at <http://tools.cisco.com/ServiceRequestTool/create>, or contact your Cisco technical support representative and provide the representative with the information you have gathered. Attach the following information to your case in nonzipped, plain-text (.txt) format: the output of the **show logging**, **show tech-support,** and **show persistent variable** commands and your pertinent troubleshooting logs.

**Error Message** %COMP\_MATRIX-3-PRST\_VBL\_WRITE: ISSU Compatibility Matrix was unable to write to persistent variables on the [chars] system (rc = [dec]).

**Explanation** The ISSU compatibility matrix was unable to write a persistent variable. There is no way to determine whether ISSU image version compatibility checking should be enabled or disabled.

**Recommended Action** Copy the message exactly as it appears on the console or in the system log. Research and attempt to resolve the issue using the tools and utilities provided at [http://www.cisco.com/tac.](http://www.cisco.com/tac) With some messages, these tools and utilities will supply clarifying information. Search for resolved software issues using the Bug Toolkit at [http://www.cisco.com/cgi-bin/Support/Bugtool/launch\\_bugtool.pl.](http://www.cisco.com/cgi-bin/Support/Bugtool/launch_bugtool.pl) If you still require assistance, open a case with the Technical Assistance Center via the Internet at <http://tools.cisco.com/ServiceRequestTool/create>, or contact your Cisco technical support representative and provide the representative with the information you have gathered. Attach the following information to your case in nonzipped, plain-text (.txt) format: the output of the **show logging**, **show tech-support,** and **show persistent variable** commands and your pertinent troubleshooting logs.

### **COMP\_MATRIX-4**

**Error Message** %COMP\_MATRIX-4-DISABLED: Compatibility Matrix has been disabled. No image compatibility checking will be done.

**Explanation** The ISSU compatibility matrix check has been disabled by the **no service image-version compatibility** configuration command. When the standby comes up, no image compatibility checking will be done. The system will enter SSO redundancy mode even if the active and standby supervisors are running different images.

**Recommended Action** If you require ISSU compatibility matrix checking, enter the **service image-version compatibility** command.

Ι

# **CONST\_BOOT Messages**

This section contains Constellation boot messages.

## **CONST\_BOOT-3**

**Error Message** %CONST\_BOOT-3-QUEUE\_CLEANUP: Could not clean up reload netboot buffer after error

**Explanation** The error processing encountered problems trying to free buffers while attempting to clean up the allocated buffer for reload netboot.

**Recommended Action** Copy the message exactly as it appears on the console or in the system log. Research and attempt to resolve the issue using the tools and utilities provided at <http://www.cisco.com/tac>. With some messages, these tools and utilities will supply clarifying information. Search for resolved software issues using the Bug Toolkit at [http://www.cisco.com/cgi-bin/Support/Bugtool/launch\\_bugtool.pl](http://www.cisco.com/cgi-bin/Support/Bugtool/launch_bugtool.pl). If you still require assistance, open a case with the Technical Assistance Center via the Internet at [http://tools.cisco.com/ServiceRequestTool/create,](http://tools.cisco.com/ServiceRequestTool/create) or contact your Cisco technical support representative and provide the representative with the information you have gathered. Attach the following information to your case in nonzipped, plain-text (.txt) format: the output of the **show logging** and **show tech-support** commands and your pertinent troubleshooting logs.

## **CONST\_DIAG Messages**

This section contains Online Diagnostics (CONST\_DIAG) messages.

### **CONST\_DIAG-2**

**Error Message** %CONST\_DIAG-2-DIAG\_SW\_LPBK\_TEST\_MAJ: Module [[dec]/[dec]]: TestMgmtPortsLoopback detected a major error for port [dec]

**Explanation** The module failed the loopback test. The module will be power cycled.

**Recommended Action** Re-run the test with the NO RESET option after resetting the module. If it fails again with the same error message, copy the message exactly as it appears. Include the system configuration along with any other relevant information. Contact your technical support representative for assistance.

**Error Message** %CONST\_DIAG-2-HM\_FAB\_SWOVER: Fabric card switchover due to unrecoverable errors, Reason: Failed [chars]

**Explanation** The fabric module has switched over because of unrecoverable error. The failure is specified in the message.

**Recommended Action** Copy the message exactly as it appears on the console or in the system log. Research and attempt to resolve the issue using the tools and utilities provided at [http://www.cisco.com/tac.](http://www.cisco.com/tac) With some messages, these tools and utilities will supply clarifying information. Search for resolved software issues using the Bug Toolkit at [http://www.cisco.com/cgi-bin/Support/Bugtool/launch\\_bugtool.pl.](http://www.cisco.com/cgi-bin/Support/Bugtool/launch_bugtool.pl) If you still require assistance, open a case with the Technical Assistance Center via the Internet at <http://tools.cisco.com/ServiceRequestTool/create>, or contact your Cisco technical support representative and provide the representative with the information you have gathered. Attach the following information to your case in nonzipped, plain-text (.txt) format: the output of the **show logging** and **show tech-support** commands and your pertinent troubleshooting logs.

**Error Message** %CONST\_DIAG-2-HM\_LC\_CRSH: Module [dec] crashed due to unrecoverable errors, Reason: Failed [chars]

**Explanation** The system detected an unrecoverable error that caused the specified module to fail.

**Recommended Action** Copy the message exactly as it appears on the console or in the system log. Research and attempt to resolve the issue using the tools and utilities provided at [http://www.cisco.com/tac.](http://www.cisco.com/tac) With some messages, these tools and utilities will supply clarifying information. Search for resolved software issues using the Bug Toolkit at [http://www.cisco.com/cgi-bin/Support/Bugtool/launch\\_bugtool.pl.](http://www.cisco.com/cgi-bin/Support/Bugtool/launch_bugtool.pl) If you still require assistance, open a case with the Technical Assistance Center via the Internet at <http://tools.cisco.com/ServiceRequestTool/create>, or contact your Cisco technical support representative and provide the representative with the information you have gathered. Attach the following information to your case in nonzipped, plain-text (.txt) format: the output of the **show logging** and **show tech-support** commands and your pertinent troubleshooting logs.

**Error Message** %CONST\_DIAG-2-HM\_MOD\_RESET: Resetting Module [dec] for software recovery, Reason: Failed [chars]

**Explanation** The system detected an unrecoverable error that caused the specified module to reset.

Ι

**Error Message** %CONST\_DIAG-2-HM\_SUP\_CRSH: Standby supervisor crashed due to unrecoverable errors, Reason: Failed [chars]

**Explanation** The system detected an unrecoverable error that caused the redundant supervisor engine to fail.

**Recommended Action** Copy the message exactly as it appears on the console or in the system log. Research and attempt to resolve the issue using the tools and utilities provided at <http://www.cisco.com/tac>. With some messages, these tools and utilities will supply clarifying information. Search for resolved software issues using the Bug Toolkit at [http://www.cisco.com/cgi-bin/Support/Bugtool/launch\\_bugtool.pl](http://www.cisco.com/cgi-bin/Support/Bugtool/launch_bugtool.pl). If you still require assistance, open a case with the Technical Assistance Center via the Internet at [http://tools.cisco.com/ServiceRequestTool/create,](http://tools.cisco.com/ServiceRequestTool/create) or contact your Cisco technical support representative and provide the representative with the information you have gathered. Attach the following information to your case in nonzipped, plain-text (.txt) format: the output of the **show logging** and **show tech-support** commands and your pertinent troubleshooting logs.

**Error Message** %CONST\_DIAG-2-HM\_SUP\_CRSH: Supervisor crashed due to unrecoverable errors, Reason: Failed [chars]

**Explanation** The supervisor engine has halted or restarted due to unrecoverable errors.

**Recommended Action** Copy the message exactly as it appears on the console or in the system log. Research and attempt to resolve the issue using the tools and utilities provided at <http://www.cisco.com/tac>. With some messages, these tools and utilities will supply clarifying information. Search for resolved software issues using the Bug Toolkit at [http://www.cisco.com/cgi-bin/Support/Bugtool/launch\\_bugtool.pl](http://www.cisco.com/cgi-bin/Support/Bugtool/launch_bugtool.pl). If you still require assistance, open a case with the Technical Assistance Center via the Internet at [http://tools.cisco.com/ServiceRequestTool/create,](http://tools.cisco.com/ServiceRequestTool/create) or contact your Cisco technical support representative and provide the representative with the information you have gathered. Attach the following information to your case in nonzipped, plain-text (.txt) format: the output of the **show logging** and **show tech-support** commands and your pertinent troubleshooting logs.

**Error Message** %CONST\_DIAG-2-HM\_SUP\_SWOVER: Supervisor card switchover due to unrecoverable errors, Reason: Failed [chars]

**Explanation** The system detected an unrecoverable error that caused this supervisor engine switchover.

**Error Message** %CONST\_DIAG-2-HM\_TEST\_FAIL: Module [dec] [chars] consecutive failure count:[dec]

**Explanation** The system detected an unrecoverable error.

**Recommended Action** Copy the message exactly as it appears on the console or in the system log. Research and attempt to resolve the issue using the tools and utilities provided at [http://www.cisco.com/tac.](http://www.cisco.com/tac) With some messages, these tools and utilities will supply clarifying information. Search for resolved software issues using the Bug Toolkit at [http://www.cisco.com/cgi-bin/Support/Bugtool/launch\\_bugtool.pl.](http://www.cisco.com/cgi-bin/Support/Bugtool/launch_bugtool.pl) If you still require assistance, open a case with the Technical Assistance Center via the Internet at <http://tools.cisco.com/ServiceRequestTool/create>, or contact your Cisco technical support representative and provide the representative with the information you have gathered. Attach the following information to your case in nonzipped, plain-text (.txt) format: the output of the **show logging** and **show tech-support** commands and your pertinent troubleshooting logs.

**Error Message** %CONST\_DIAG-2-HM\_TEST\_WARNING: Sup switchover will occur after [dec] consecutive failures

**Explanation** The system detected an unrecoverable error. A supervisor engine switchover will occur after the specified number of consecutive failures.

**Recommended Action** Copy the message exactly as it appears on the console or in the system log. Research and attempt to resolve the issue using the tools and utilities provided at [http://www.cisco.com/tac.](http://www.cisco.com/tac) With some messages, these tools and utilities will supply clarifying information. Search for resolved software issues using the Bug Toolkit at [http://www.cisco.com/cgi-bin/Support/Bugtool/launch\\_bugtool.pl.](http://www.cisco.com/cgi-bin/Support/Bugtool/launch_bugtool.pl) If you still require assistance, open a case with the Technical Assistance Center via the Internet at <http://tools.cisco.com/ServiceRequestTool/create>, or contact your Cisco technical support representative and provide the representative with the information you have gathered. Attach the following information to your case in nonzipped, plain-text (.txt) format: the output of the **show logging** and **show tech-support** commands and your pertinent troubleshooting logs.

**Error Message** %CONST\_DIAG-2-MOD\_PWR\_DOWN: [chars] is powering down. Reason: Failed [chars]

**Explanation** The module will power down due to the detection of an unrecoverable error.

Ι

```
Error Message %CONST_DIAG-2-MOD_RESET_AFTER_DISRUPTIVE_DIAG: The following action 
is required after disruptive diagnostic test: 
*******************************************************************
* WARNING: Please reset [chars] prior to normal use 
*******************************************************************
```
**Explanation** You must reset the module after a disruptive diagnostic test.

**Recommended Action** Copy the message exactly as it appears on the console or in the system log. Research and attempt to resolve the issue using the tools and utilities provided at <http://www.cisco.com/tac>. With some messages, these tools and utilities will supply clarifying information. Search for resolved software issues using the Bug Toolkit at [http://www.cisco.com/cgi-bin/Support/Bugtool/launch\\_bugtool.pl](http://www.cisco.com/cgi-bin/Support/Bugtool/launch_bugtool.pl). If you still require assistance, open a case with the Technical Assistance Center via the Internet at [http://tools.cisco.com/ServiceRequestTool/create,](http://tools.cisco.com/ServiceRequestTool/create) or contact your Cisco technical support representative and provide the representative with the information you have gathered. Attach the following information to your case in nonzipped, plain-text (.txt) format: the output of the **show logging** and **show tech-support** commands and your pertinent troubleshooting logs.

### **CONST\_DIAG-3**

**Error Message** %CONST\_DIAG-3-BOOTUP\_TEST\_FAIL: [chars]: [chars] failed [chars]

**Recommended Action** The indicated test failed during bootup diagnostics.

**Recommended Action** Copy the message exactly as it appears on the console or in the system log. Research and attempt to resolve the issue using the tools and utilities provided at <http://www.cisco.com/tac>. With some messages, these tools and utilities will supply clarifying information. Search for resolved software issues using the Bug Toolkit at [http://www.cisco.com/cgi-bin/Support/Bugtool/launch\\_bugtool.pl](http://www.cisco.com/cgi-bin/Support/Bugtool/launch_bugtool.pl). If you still require assistance, open a case with the Technical Assistance Center via the Internet at [http://tools.cisco.com/ServiceRequestTool/create,](http://tools.cisco.com/ServiceRequestTool/create) or contact your Cisco technical support representative and provide the representative with the information you have gathered. Attach the following information to your case in nonzipped, plain-text (.txt) format: the output of the **show logging** and **show tech-support** commands and your pertinent troubleshooting logs.

**Error Message** %CONST\_DIAG-3-DIAG\_FIB\_TCAM\_TEST: Fib Tcam test: Missed at address [hex], device #[dec], HRR = [hex], lookup value = [hex]-[hex]

**Explanation** The FIB TCAM device might not be functional because the test failed to get a response at the reported address and look-up value.

**Recommended Action** Rerun the test with the NO RESET option after resetting the module. If the test fails again at the same address, copy the message exactly as it appears on the console or in the system log. Research and attempt to resolve the issue using the tools and utilities provided at <http://www.cisco.com/tac>. With some messages, these tools and utilities will supply clarifying information. Search for resolved software issues using the Bug Toolkit at [http://www.cisco.com/cgi-bin/Support/Bugtool/launch\\_bugtool.pl](http://www.cisco.com/cgi-bin/Support/Bugtool/launch_bugtool.pl). If you still require assistance, open a case with the Technical Assistance Center via the Internet at [http://tools.cisco.com/ServiceRequestTool/create,](http://tools.cisco.com/ServiceRequestTool/create) or contact your Cisco technical support

representative and provide the representative with the information you have gathered. Attach the following information to your case in nonzipped, plain-text (.txt) format: the output of the **show logging** and **show tech-support** commands and your pertinent troubleshooting logs.

**Error Message** %CONST\_DIAG-3-DIAG\_FW\_TEST\_CARD\_DOWN: Failed to disable module [dec]

**Explanation** The module could not be powered down after firmware diagnostics failed.

**Recommended Action** Copy the message exactly as it appears on the console or in the system log. Research and attempt to resolve the issue using the tools and utilities provided at [http://www.cisco.com/tac.](http://www.cisco.com/tac) With some messages, these tools and utilities will supply clarifying information. Search for resolved software issues using the Bug Toolkit at [http://www.cisco.com/cgi-bin/Support/Bugtool/launch\\_bugtool.pl.](http://www.cisco.com/cgi-bin/Support/Bugtool/launch_bugtool.pl) If you still require assistance, open a case with the Technical Assistance Center via the Internet at <http://tools.cisco.com/ServiceRequestTool/create>, or contact your Cisco technical support representative and provide the representative with the information you have gathered. Attach the following information to your case in nonzipped, plain-text (.txt) format: the output of the **show logging** and **show tech-support** commands and your pertinent troubleshooting logs.

**Error Message** %CONST\_DIAG-3-DIAG\_FW\_TEST\_CARD\_RESET: Failed to reset module [dec]

**Explanation** The module could not be reset after firmware diagnostics failed.

**Recommended Action** Copy the message exactly as it appears on the console or in the system log. Research and attempt to resolve the issue using the tools and utilities provided at [http://www.cisco.com/tac.](http://www.cisco.com/tac) With some messages, these tools and utilities will supply clarifying information. Search for resolved software issues using the Bug Toolkit at [http://www.cisco.com/cgi-bin/Support/Bugtool/launch\\_bugtool.pl.](http://www.cisco.com/cgi-bin/Support/Bugtool/launch_bugtool.pl) If you still require assistance, open a case with the Technical Assistance Center via the Internet at <http://tools.cisco.com/ServiceRequestTool/create>, or contact your Cisco technical support representative and provide the representative with the information you have gathered. Attach the following information to your case in nonzipped, plain-text (.txt) format: the output of the **show logging** and **show tech-support** commands and your pertinent troubleshooting logs.

**Error Message** %CONST\_DIAG-3-DIAG\_TEST\_PORT\_SKIP: Module [dec] [chars] skipped multiple ports due to high traffic (Traffic=[dec]%)

**Explanation** Online diagnostics did not take place on multiple ports in the specified module because of high traffic volume.

**Recommended Action** No action is required.

**Error Message** %CONST\_DIAG-3-DIAG\_TEST\_SKIP: Module [dec] [chars] skipped due to high traffic (Traffic=[dec]%)

**Explanation** Online diagnostics were not performed on the specified module because of high traffic volume.

**Recommended Action** No action is required.

Ι

**Error Message** %CONST\_DIAG-3-HM\_ALL\_PORT\_ERR: All ports on module [dec] failed [chars].

**Explanation** The data paths that correspond to all ports of the module have failed.

**Recommended Action** Check your network configuration for spanning tree loops, excessive flooding, and other related conditions. Reset the line card to see if the problem resolves itself. If the condition persists, copy the message exactly as it appears on the console or in the system log. Research and attempt to resolve the issue using the tools and utilities provided at [http://www.cisco.com/tac.](http://www.cisco.com/tac) With some messages, these tools and utilities will supply clarifying information. Search for resolved software issues using the Bug Toolkit at

http://www.cisco.com/cgi-bin/Support/Bugtool/launch bugtool.pl. If you still require assistance, open a case with the Technical Assistance Center via the Internet at

[http://tools.cisco.com/ServiceRequestTool/create,](http://tools.cisco.com/ServiceRequestTool/create) or contact your Cisco technical support representative and provide the representative with the information you have gathered. Attach the following information to your case in nonzipped, plain-text (.txt) format: the output of the **show logging** and **show tech-support** commands and your pertinent troubleshooting logs.

**Error Message** %CONST\_DIAG-3-HM\_CHAN\_ERR: All ports in channel [dec] on module [dec] failed [chars]. Disabled the channel.

**Explanation** The data path that corresponds to the channel has failed. All ports that are part of the channel are put into errdisable state.

**Recommended Action** Check your network configuration for spanning tree loops, excessive flooding, and other related conditions. Reset the line card to see if the problem resolves itself. If the condition persists, copy the message exactly as it appears on the console or in the system log. Research and attempt to resolve the issue using the tools and utilities provided at [http://www.cisco.com/tac.](http://www.cisco.com/tac) With some messages, these tools and utilities will supply clarifying information. Search for resolved software issues using the Bug Toolkit at

[http://www.cisco.com/cgi-bin/Support/Bugtool/launch\\_bugtool.pl](http://www.cisco.com/cgi-bin/Support/Bugtool/launch_bugtool.pl). If you still require assistance, open a case with the Technical Assistance Center via the Internet at

[http://tools.cisco.com/ServiceRequestTool/create,](http://tools.cisco.com/ServiceRequestTool/create) or contact your Cisco technical support representative and provide the representative with the information you have gathered. Attach the following information to your case in nonzipped, plain-text (.txt) format: the output of the **show logging** and **show tech-support** commands and your pertinent troubleshooting logs.

**Error Message** %CONST\_DIAG-3-HM\_CONFIG\_FAIL: [chars] failed in health monitoring configuration (error code [dec])

**Explanation** The system has detected an unrecoverable error.

**Recommended Action** Contact your Cisco technical support representative.

**Error Message** %CONST\_DIAG-3-HM\_FCI\_0\_STUCK: Flow control stuck at 0 error on module [dec]!

**Explanation** The signal LDBUS\_FCI\_L0 is stuck on active-low. The line card is powered down.

**Recommended Action** Copy the message exactly as it appears on the console or in the system log. Research and attempt to resolve the issue using the tools and utilities provided at <http://www.cisco.com/tac>. With some messages, these tools and utilities will supply clarifying

information. Search for resolved software issues using the Bug Toolkit at [http://www.cisco.com/cgi-bin/Support/Bugtool/launch\\_bugtool.pl.](http://www.cisco.com/cgi-bin/Support/Bugtool/launch_bugtool.pl) If you still require assistance, open a case with the Technical Assistance Center via the Internet at <http://tools.cisco.com/ServiceRequestTool/create>, or contact your Cisco technical support representative and provide the representative with the information you have gathered. Attach the following information to your case in nonzipped, plain-text (.txt) format: the output of the **show logging** and **show tech-support** commands and your pertinent troubleshooting logs.

**Error Message** %CONST\_DIAG-3-HM\_PORT\_ERR: Port [dec] on module [dec] failed [dec] consecutive times. Disabling the port.

**Explanation** The data path that corresponds to the port has failed. The port is put into errdisable state.

**Recommended Action** Reset the line card to see if the problem resolves itself. If the condition persists, copy the message exactly as it appears on the console or in the system log. Research and attempt to resolve the issue using the tools and utilities provided at<http://www.cisco.com/tac>. With some messages, these tools and utilities will supply clarifying information. Search for resolved software issues using the Bug Toolkit at [http://www.cisco.com/cgi-bin/Support/Bugtool/launch\\_bugtool.pl](http://www.cisco.com/cgi-bin/Support/Bugtool/launch_bugtool.pl). If you still require assistance, open a case with the Technical Assistance Center via the Internet at <http://tools.cisco.com/ServiceRequestTool/create>, or contact your Cisco technical support representative and provide the representative with the information you have gathered. Attach the following information to your case in nonzipped, plain-text (.txt) format: the output of the **show logging** and **show tech-support** commands and your pertinent troubleshooting logs.

**Error Message** %CONST\_DIAG-3-HM\_PORT\_ERR\_3X: Port [dec] on module [dec] is not allowed to clear err-disabled state due to 3rd series of [chars] failures. Port will remain in err-disabled state.

**Explanation** The data path that corresponds to the port has failed. The port is put into a disabled state.

**Recommended Action** Reset the line card to see if the problem resolves itself. If the condition persists, copy the message exactly as it appears on the console or in the system log. Research and attempt to resolve the issue using the tools and utilities provided at<http://www.cisco.com/tac>. With some messages, these tools and utilities will supply clarifying information. Search for resolved software issues using the Bug Toolkit at [http://www.cisco.com/cgi-bin/Support/Bugtool/launch\\_bugtool.pl](http://www.cisco.com/cgi-bin/Support/Bugtool/launch_bugtool.pl). If you still require assistance, open a case with the Technical Assistance Center via the Internet at <http://tools.cisco.com/ServiceRequestTool/create>, or contact your Cisco technical support representative and provide the representative with the information you have gathered. Attach the following information to your case in nonzipped, plain-text (.txt) format: the output of the **show logging** and **show tech-support** commands and your pertinent troubleshooting logs.

**Error Message** %CONST\_DIAG-3-LTL\_PORT\_ERR: Port [dec] on module [dec] failed [chars]. Disabling the port.

**Explanation** The datapath corresponding to the port is bad. The port is put into err-disabled state.

**Recommended Action** No action required.

I

**Error Message** %CONST\_DIAG-3-SUP\_FAILURE: [chars] supervisor has [chars] online diagnostic failure [hex]: [chars]

**Explanation** The specified supervisor engine has experienced an online diagnostic failure.

**Recommended Action** Depending on whether failure is minor, major, or critical, the supervisor engine will display a warning message during the boot process, or the supervisor engine will fail and go into ROM monitor mode.

#### **CONST\_DIAG-4**

**Error Message** %CONST\_DIAG-4-DIAG\_DETECT\_FABRIC\_CHAN\_LOW\_RATE: Module [dec] fabric channel [dec] [chars] is low ([hex] instead of [hex]).

**Explanation** The diagnostic test has detected a fabric low buffer rate for the fabric channel.

**Recommended Action** Flow control is occurring in the system. Analyze the system traffic, and remove the traffic source that causes flow control. Enter the **show fabric utilization** command to determine the overall traffic pattern.

**Error Message** %CONST\_DIAG-4-DIAG\_RESET\_WARNING: Please reset module [dec] prior to normal use

**Explanation** The specified module must be reset after the diagnostic test.

**Recommended Action** Reset the specified module after the diagnostic test.

**Error Message** %CONST\_DIAG-4-DIAG\_SUGGEST\_ACTION\_DUE\_TO\_FABRIC\_CHAN\_FLOW\_CONTROL: Flow control is occurring in the system. Analyze the system traffic and remove the traffic source that causes flow control.

**Explanation** This message appears when a diagnostic test has detected a low buffer rate in the switch fabric.

**Recommended Action** Flow control is occurring in the system. Analyze the system traffic and remove the traffic source that causes flow control. Enter the **show fabric utilization** command to check the overall traffic pattern.

**Error Message** %CONST\_DIAG-4-DIAG\_SUGGEST\_ACTION\_DUE\_TO\_FABRIC\_CHAN\_LOW\_RATE: Flow control is occurring in the system. Analyze the system traffic and remove the traffic source that causes flow control.

**Explanation** The diagnostic test has detected a low buffer rate for the fabric channel. Flow control is occurring in the system.

**Recommended Action** Analyze the system traffic and remove the traffic source that is causing flow control. Enter the **show fabric utilization** command to determine the overall traffic pattern.

**Error Message** %CONST\_DIAG-4-ERROR\_COUNTER\_WARNING: Module [dec] Error counter exceeds threshold, system operation continue.

**Explanation** The TestErrorCounterMonitor has detected that an error counter in the specified module has exceeded a threshold. Specific data about the error counter will be sent in a separate system message. The TestErrorCounterMonitor is a non-disruptive health-monitoring background process that periodically polls the error counters and interrupt counters of each line card or supervisor module in the system.

**Recommended Action** To determine the cause of the error, copy the message exactly as it appears on the console or in the system log. Research and attempt to resolve the issue using the tools and utilities provided at<http://www.cisco.com/tac>. With some messages, these tools and utilities will supply clarifying information. Search for resolved software issues using the Bug Toolkit at [http://www.cisco.com/cgi-bin/Support/Bugtool/launch\\_bugtool.pl.](http://www.cisco.com/cgi-bin/Support/Bugtool/launch_bugtool.pl) If you still require assistance, open a case with the Technical Assistance Center via the Internet at <http://tools.cisco.com/ServiceRequestTool/create>, or contact your Cisco technical support representative and provide the representative with the information that you have gathered. Attach the following information to your case in nonzipped, plain-text (.txt) format: the output of the **show module**, **show logging,** and **show diagnostic events** commands, the contents of the CONST\_DIAG-4-ERROR\_COUNTER\_DATA system message, and your pertinent troubleshooting logs.

**Error Message** %CONST\_DIAG-4-ERROR\_COUNTER\_DATA: ID:[dec] IN:[dec] PO:[dec] RE:[dec] RM:[dec] DV:[dec] EG:[dec] CF:[dec] TF:[dec]

**Explanation** The TestErrorCounterMonitor has detected that an error counter in the specified module has exceeded a threshold. This message contains specific data about the error counter, including the ASIC and register of the counter, and the error count.

**Recommended Action** To determine the cause of the error, copy the message exactly as it appears on the console or in the system log. Research and attempt to resolve the issue using the tools and utilities provided at<http://www.cisco.com/tac>. With some messages, these tools and utilities will supply clarifying information. Search for resolved software issues using the Bug Toolkit at [http://www.cisco.com/cgi-bin/Support/Bugtool/launch\\_bugtool.pl.](http://www.cisco.com/cgi-bin/Support/Bugtool/launch_bugtool.pl) If you still require assistance, open a case with the Technical Assistance Center via the Internet at <http://tools.cisco.com/ServiceRequestTool/create>, or contact your Cisco technical support representative and provide the representative with the information that you have gathered. Attach the following information to your case in nonzipped, plain-text (.txt) format: the output of the **show module**, **show logging,** and **show diagnostic events** commands and your pertinent troubleshooting logs.

### **CONST\_DIAG-6**

 $\mathbf I$ 

**Error Message** %CONST\_DIAG-6-DIAG\_ONDEMAND\_NOT\_SUPPORTED: [chars] is not supported on-demand for module [dec]

**Explanation** The specified on-demand online diagnostics are not supported on the specified module.

**Recommended Action** This message is informational. No action is required.

**System Messages for Cisco IOS Release 12.2 SX**

I

**Error Message** %CONST\_DIAG-6-DIAG\_PORT\_SKIPPED: Module [dec] port [dec] is skipped in [chars] due to: [chars].

**Explanation** The specified diagnostic test was not performed on this port because the port loopback could not be configured at test time.

**Recommended Action** No action is required. Although the test cannot be run at this time, this message does not indicate a problem.

**Error Message** %CONST\_DIAG-6-DIAG\_RERUN\_RESET: Resetting Module [dec] to re-run [chars] diagnostic

**Explanation** The system is resetting the module to rerun diagnostics.

**Recommended Action** No action is required. The system is working properly.

**Error Message** %CONST\_DIAG-6-DIAG\_SW\_LPBK\_TEST\_INFO: Module [[dec]/[dec]]: TestMgmtPortsLoopback detected a minor error for port [dec]

**Explanation** The module failed the loopback test. The is an informational message.

**Error Message** Re-run the test with the NO RESET option after resetting the module. If it fails again with the same error message, copy the message exactly as it appears. Include the system configuration along with any other relevant information. Contact your technical support representative for assistance.%CONST\_DIAG-6-HM\_MESSAGE: High traffic/CPU util seen on Module [dec] [SP=[dec]%,RP=[dec]%,Traffic=[dec]%]

**Explanation** The system bypassed the health-monitoring test on the specified module because of high utilization of system resources.

**Recommended Action** This message is informational. No action is required.

**Error Message** %CONST\_DIAG-6-HM\_TEST\_INFO: CPU util(5sec): SP=[dec]% RP=[dec]% Traffic=[dec]% netint\_thr\_active[[dec]], Tx\_Rate[[dec]], Rx\_Rate[[dec]]

**Explanation** This message provides system resource information during an event.

**Recommended Action** This message is informational. No action is required.

**Error Message** %CONST\_DIAG-6-HM\_TEST\_RECOVERED: Module [dec] [chars] recovered after [dec] consecutive failure(s)

**Explanation** The health-monitoring test recovered from transient failure on the specified module.

**Recommended Action** This message is informational. No action is required.

 $\Gamma$ 

**Error Message** %CONST\_DIAG-6-HM\_TEST\_SP\_INFO: [chars][[dec]]: last\_busy\_percent[[dec]%], Tx\_Rate[[dec]], Rx\_Rate[[dec]]

**Explanation** This message provides system resource information during an event.

**Recommended Action** This message is informational. No action is required.

**Error Message** %CONST\_DIAG-6-RW\_ENGINE\_DROP\_INFO: Rewrite engine over-subscription detected for module [dec] channel [dec]: At least [int] packets were dropped.

**Explanation** Rewrite engine over-subscription detected.

**Recommended Action** No action required.

**The Co** 

 $\mathsf I$ 

# **CONST\_V6 Messages**

This section contains IP version 6 (CONST\_V6) messages.

## **CONST\_V6-5**

**Error Message** %CONST\_V6-5-FIB\_EXCEP\_OFF: Protocol IPv6 recovered from FIB exception

**Explanation** The IPv6 CEF table successfully reloaded to the hardware FIB TCAM. All IPv6 packets will be switched by the hardware.

**Recommended Action** No action is required.

**Error Message** %CONST\_V6-5-FIB\_EXCEP\_ON: Failed to insert an IPv6 prefix in hardware FIB TCAM

**Explanation** The switch failed to insert an IPv6 entry into the hardware FIB TCAM because the total number of software-forwarding entries exceeded the hardware FIB TCAM limit. Some IPv6 packets might be switched by the software.

**Recommended Action** Copy the message exactly as it appears on the console or in the system log. Research and attempt to resolve the issue using the tools and utilities provided at [http://www.cisco.com/tac.](http://www.cisco.com/tac) With some messages, these tools and utilities will supply clarifying information. Search for resolved software issues using the Bug Toolkit at [http://www.cisco.com/cgi-bin/Support/Bugtool/launch\\_bugtool.pl.](http://www.cisco.com/cgi-bin/Support/Bugtool/launch_bugtool.pl) If you still require assistance, open a case with the Technical Assistance Center via the Internet at <http://tools.cisco.com/ServiceRequestTool/create>, or contact your Cisco technical support representative and provide the representative with the information you have gathered. Attach the following information to your case in nonzipped, plain-text (.txt) format: the output of the **show logging** and **show tech-support** commands and your pertinent troubleshooting logs.

## **CONTROLLER Messages**

This section contains controller messages.

**Error Message** %CONTROLLER-5-DOWNDETAIL: Controller [chars], changed state to [chars] due to [chars]

**Explanation** A configurable controller has changed its state.

**Recommended Action** This is an informational message only. No action is required.

**Error Message** %CONTROLLER-3-INBAND\_BAD\_PAK: Possibly un-encapsulated packet passed to Mistral: int [chars], type [int], stat [hex], flags [hex], size [dec], offset [dec], total [int]

**Explanation** A badly encapsulated packet was received from the process level.

**Recommended Action** If this message recurs, copy the message exactly as it appears on the console or in the system log. Research and attempt to resolve the issue using the tools and utilities provided at [http://www.cisco.com/tac.](http://www.cisco.com/tac) With some messages, these tools and utilities will supply clarifying information. Search for resolved software issues using the Bug Toolkit at [http://www.cisco.com/cgi-bin/Support/Bugtool/launch\\_bugtool.pl](http://www.cisco.com/cgi-bin/Support/Bugtool/launch_bugtool.pl). If you still require assistance, open a case with the Technical Assistance Center via the Internet at [http://tools.cisco.com/ServiceRequestTool/create,](http://tools.cisco.com/ServiceRequestTool/create) or contact your Cisco technical support representative and provide the representative with the information that you have gathered. Attach the following information to your case in nonzipped, plain-text (.txt) format: the output of the **show logging** and **show tech-support** commands and your pertinent troubleshooting logs.

**Error Message** %CONTROLLER-3-INBAND\_INVALID\_IBL\_FILL: Attempting to issue IBL Fill when IBL is void of packet.

**Explanation** The input buffer logic (IBL) did not contain any packets. An IBL fill operation was attempted.

**Recommended Action** Copy the message exactly as it appears on the console or in the system log. Research and attempt to resolve the issue using the tools and utilities provided at <http://www.cisco.com/tac>. With some messages, these tools and utilities will supply clarifying information. Search for resolved software issues using the Bug Toolkit at http://www.cisco.com/cgi-bin/Support/Bugtool/launch bugtool.pl. If you still require assistance, open a case with the Technical Assistance Center via the Internet at [http://tools.cisco.com/ServiceRequestTool/create,](http://tools.cisco.com/ServiceRequestTool/create) or contact your Cisco technical support representative and provide the representative with the information that you have gathered. Attach the following information to your case in nonzipped, plain-text (.txt) format: the output of the **show logging** and **show tech-support** commands and your pertinent troubleshooting logs.

**Error Message** %CONTROLLER-3-MISTRAL\_INVALID\_OBL\_PAGE\_REQUEST: Invalid request for free 'Output Buffer Logic' pages = [dec]

**Explanation** There was an invalid output buffer logic (OBL) page request. The maximum number of OBL pages has been set to its maximum value of 40 and processing will continue through the normal switching path.

**Recommended Action** Copy the message exactly as it appears on the console or in the system log. Research and attempt to resolve the issue using the tools and utilities provided at <http://www.cisco.com/tac>. With some messages, these tools and utilities will supply clarifying information. Search for resolved software issues using the Bug Toolkit at [http://www.cisco.com/cgi-bin/Support/Bugtool/launch\\_bugtool.pl](http://www.cisco.com/cgi-bin/Support/Bugtool/launch_bugtool.pl). If you still require assistance, open a case with the Technical Assistance Center via the Internet at [http://tools.cisco.com/ServiceRequestTool/create,](http://tools.cisco.com/ServiceRequestTool/create) or contact your Cisco technical support representative and provide the representative with the information that you have gathered. Attach the following information to your case in nonzipped, plain-text (.txt) format: the output of the **show logging** and **show tech-support** commands and your pertinent troubleshooting logs.

Ι

**Error Message** %CONTROLLER-3-NO\_GIG\_SYNC: Inband Gig interface not syncronized, status [hex]

**Explanation** The hardware for transmitting and receiving packets from and to the router is not functioning properly.

**Recommended Action** Copy the message exactly as it appears on the console or in the system log. Research and attempt to resolve the issue using the tools and utilities provided at [http://www.cisco.com/tac.](http://www.cisco.com/tac) With some messages, these tools and utilities will supply clarifying information. Search for resolved software issues using the Bug Toolkit at [http://www.cisco.com/cgi-bin/Support/Bugtool/launch\\_bugtool.pl.](http://www.cisco.com/cgi-bin/Support/Bugtool/launch_bugtool.pl) If you still require assistance, open a case with the Technical Assistance Center via the Internet at <http://tools.cisco.com/ServiceRequestTool/create>, or contact your Cisco technical support representative and provide the representative with the information that you have gathered. Attach the following information to your case in nonzipped, plain-text (.txt) format: the output of the **show logging** and **show tech-support** commands and your pertinent troubleshooting logs.

**Error Message** %CONTROLLER-3-NO\_OBL\_TO\_INBAND: The System Controller OBL to INBAND semaphore not obtained.

**Explanation** The system controller output buffer logic (OBL) to inband semaphore could not be properly obtained.

**Recommended Action** Copy the message exactly as it appears on the console or in the system log. Research and attempt to resolve the issue using the tools and utilities provided at [http://www.cisco.com/tac.](http://www.cisco.com/tac) With some messages, these tools and utilities will supply clarifying information. Search for resolved software issues using the Bug Toolkit at [http://www.cisco.com/cgi-bin/Support/Bugtool/launch\\_bugtool.pl.](http://www.cisco.com/cgi-bin/Support/Bugtool/launch_bugtool.pl) If you still require assistance, open a case with the Technical Assistance Center via the Internet at <http://tools.cisco.com/ServiceRequestTool/create>, or contact your Cisco technical support representative and provide the representative with the information that you have gathered. Attach the following information to your case in nonzipped, plain-text (.txt) format: the output of the **show logging** and **show tech-support** commands and your pertinent troubleshooting logs.

**Error Message** %CONTROLLER-3-NO\_SYSTEM\_CONTROLLER\_INIT\_STATUS: The System Controller init status of 0xf not obtained, status [hex]

**Explanation** The system controller initialization status could not be properly obtained.

**Error Message** %CONTROLLER-3-NOT\_IDLE: Receive path not idle after the reset.

**Explanation** The receiving hardware is not idle after it has been reset.

**Recommended Action** Copy the message exactly as it appears on the console or in the system log. Research and attempt to resolve the issue using the tools and utilities provided at <http://www.cisco.com/tac>. With some messages, these tools and utilities will supply clarifying information. Search for resolved software issues using the Bug Toolkit at [http://www.cisco.com/cgi-bin/Support/Bugtool/launch\\_bugtool.pl](http://www.cisco.com/cgi-bin/Support/Bugtool/launch_bugtool.pl). If you still require assistance, open a case with the Technical Assistance Center via the Internet at [http://tools.cisco.com/ServiceRequestTool/create,](http://tools.cisco.com/ServiceRequestTool/create) or contact your Cisco technical support representative and provide the representative with the information that you have gathered. Attach the following information to your case in nonzipped, plain-text (.txt) format: the output of the **show logging** and **show tech-support** commands and your pertinent troubleshooting logs.

**Error Message** %CONTROLLER-3-SYSTEM\_CONTROLLER\_BUSY: The System Controller could not finish [chars] operation in time.

**Explanation** The system controller failed in completing its operation.

**Recommended Action** Copy the message exactly as it appears on the console or in the system log. Research and attempt to resolve the issue using the tools and utilities provided at <http://www.cisco.com/tac>. With some messages, these tools and utilities will supply clarifying information. Search for resolved software issues using the Bug Toolkit at [http://www.cisco.com/cgi-bin/Support/Bugtool/launch\\_bugtool.pl](http://www.cisco.com/cgi-bin/Support/Bugtool/launch_bugtool.pl). If you still require assistance, open a case with the Technical Assistance Center via the Internet at [http://tools.cisco.com/ServiceRequestTool/create,](http://tools.cisco.com/ServiceRequestTool/create) or contact your Cisco technical support representative and provide the representative with the information that you have gathered. Attach the following information to your case in nonzipped, plain-text (.txt) format: the output of the **show logging** and **show tech-support** commands and your pertinent troubleshooting logs.

**Error Message** %CONTROLLER-3-TOOBIG: An attempt made to send giant packet on [chars] ([dec] bytes from [hex], max allowed [dec])

**Explanation** An attempt was made to send an oversized packet.

**Recommended Action** Copy the message exactly as it appears on the console or in the system log. Research and attempt to resolve the issue using the tools and utilities provided at <http://www.cisco.com/tac>. With some messages, these tools and utilities will supply clarifying information. Search for resolved software issues using the Bug Toolkit at [http://www.cisco.com/cgi-bin/Support/Bugtool/launch\\_bugtool.pl](http://www.cisco.com/cgi-bin/Support/Bugtool/launch_bugtool.pl). If you still require assistance, open a case with the Technical Assistance Center via the Internet at [http://tools.cisco.com/ServiceRequestTool/create,](http://tools.cisco.com/ServiceRequestTool/create) or contact your Cisco technical support representative and provide the representative with the information that you have gathered. Attach the following information to your case in nonzipped, plain-text (.txt) format: the output of the **show logging** and **show tech-support** commands and your pertinent troubleshooting logs.

Ι

**Error Message** %CONTROLLER-5-UPDOWN\_BERT: BERT test [chars] on Controller [chars]. Forced state to [chars]

**Explanation** A configurable controller has changed its state.

**Recommended Action** This is an informational message only. No action is required.

**Recommended Action** Copy the message exactly as it appears on the console or in the system log. Research and attempt to resolve the issue using the tools and utilities provided at [http://www.cisco.com/tac.](http://www.cisco.com/tac) With some messages, these tools and utilities will supply clarifying information. Search for resolved software issues using the Bug Toolkit at [http://www.cisco.com/cgi-bin/Support/Bugtool/launch\\_bugtool.pl.](http://www.cisco.com/cgi-bin/Support/Bugtool/launch_bugtool.pl) If you still require assistance, open a case with the Technical Assistance Center via the Internet at <http://tools.cisco.com/ServiceRequestTool/create>, or contact your Cisco technical support representative and provide the representative with the information you have gathered. Attach the following information to your case in nonzipped, plain-text (.txt) format: the output of the **show logging** and **show tech-support** commands and your pertinent troubleshooting logs.

# **COPTMONMIB Messages**

This section contains Cisco Optical Monitoring MIB (COPTMINMIB) messages.

#### **COPTMONMIB-3**

**Error Message** %COPTMONMIB-3-ENTRYADDFAILED: Registering of the interface with ifIndex [dec] to local data structure failed

**Explanation** An attempt to make an entry for the registering interface failed.

**Recommended Action** Copy the message exactly as it appears on the console or in the system log. Research and attempt to resolve the issue using the tools and utilities provided at [http://www.cisco.com/tac.](http://www.cisco.com/tac) With some messages, these tools and utilities will supply clarifying information. Search for resolved software issues using the Bug Toolkit at [http://www.cisco.com/cgi-bin/Support/Bugtool/launch\\_bugtool.pl.](http://www.cisco.com/cgi-bin/Support/Bugtool/launch_bugtool.pl) If you still require assistance, open a case with the Technical Assistance Center via the Internet at <http://tools.cisco.com/ServiceRequestTool/create>, or contact your Cisco technical support representative and provide the representative with the information you have gathered. Attach the following information to your case in nonzipped, plain-text (.txt) format: the output of the **show logging** and **show tech-support** commands and your pertinent troubleshooting logs.

**Error Message** %COPTMONMIB-3-ENTRYPRESENT: An entry is already present for the registering interface with ifIndex [dec]

**Explanation** An entry in the OPTICAL MONITORING MIB already exists for the registering interface.

**Recommended Action** No action is required.

## **Cougar Messages**

This section contains Cougar line card messages.

**Error Message** %COUGAR\_EHSA-3-NCLK\_FUNCVER\_MISMATCH: Mismatch in the Network Clock Module Functional Version number. The Functional Version of the Network clock module in the Primary = [dec].[dec]

**Explanation** This may lead to loss of Network Clocking functionality if and when a CPU switchover occurs. The system is now running CONDITIONALLY REDUNDANT - subject to the above mentioned restriction

**Error Message** No action required.%COUGAR\_EHSA-3-TWO\_PRIM\_DETECT: Other RP has declared PRIMARY, two primaries active in chassis. This RP will now crash to avoid this condition.

**Explanation** N/A

**Recommended Action** No action required.

# **CPU\_INTF\_FPGA Messages**

This section contains CPU interface field programmable gate array (FPGA) messages.

### **CPU\_INTF\_FPGA-2**

**Error Message** %CPU\_INTF\_FPGA-2-DEV\_INIT\_FAILURE: The CPU Interface FPGA initialization failed due to [chars]

**Explanation** The CPU interface FPGA initialization was not successful due to a hardware problem. This condition will cause packet drops.

**Recommended Action** Copy the message exactly as it appears on the console or in the system log. Research and attempt to resolve the issue using the tools and utilities provided at <http://www.cisco.com/tac>. With some messages, these tools and utilities will supply clarifying information. Search for resolved software issues using the Bug Toolkit at [http://www.cisco.com/cgi-bin/Support/Bugtool/launch\\_bugtool.pl](http://www.cisco.com/cgi-bin/Support/Bugtool/launch_bugtool.pl). If you still require assistance, open a case with the Technical Assistance Center via the Internet at [http://tools.cisco.com/ServiceRequestTool/create,](http://tools.cisco.com/ServiceRequestTool/create) or contact your Cisco technical support representative and provide the representative with the information you have gathered. Attach the following information to your case in nonzipped, plain-text (.txt) format: the output of the **show logging** and **show tech-support** commands and your pertinent troubleshooting logs.

I

**Error Message** %CPU\_INTF\_FPGA-2-INT: [chars]

**Explanation** A fatal interrupt has occurred and the device has been reinitialized.

**Recommended Action** Copy the message exactly as it appears on the console or in the system log. Research and attempt to resolve the issue using the tools and utilities provided at [http://www.cisco.com/tac.](http://www.cisco.com/tac) With some messages, these tools and utilities will supply clarifying information. Search for resolved software issues using the Bug Toolkit at [http://www.cisco.com/cgi-bin/Support/Bugtool/launch\\_bugtool.pl.](http://www.cisco.com/cgi-bin/Support/Bugtool/launch_bugtool.pl) If you still require assistance, open a case with the Technical Assistance Center via the Internet at <http://tools.cisco.com/ServiceRequestTool/create>, or contact your Cisco technical support representative and provide the representative with the information you have gathered. Attach the following information to your case in nonzipped, plain-text (.txt) format: the output of the **show logging** and **show tech-support** commands and your pertinent troubleshooting logs.

**Error Message** %CPU\_INTF\_FPGA-2-NULL\_DEV\_OBJECT: The CPU Interface FPGA device object pointer is set to NULL

**Explanation** The memory location of the CPU Interface FPGA device object is invalid. The CPU interface FPGA operation is disabled and the device interrupt is now masked.

**Recommended Action** Copy the message exactly as it appears on the console or in the system log. Research and attempt to resolve the issue using the tools and utilities provided at [http://www.cisco.com/tac.](http://www.cisco.com/tac) With some messages, these tools and utilities will supply clarifying information. Search for resolved software issues using the Bug Toolkit at [http://www.cisco.com/cgi-bin/Support/Bugtool/launch\\_bugtool.pl.](http://www.cisco.com/cgi-bin/Support/Bugtool/launch_bugtool.pl) If you still require assistance, open a case with the Technical Assistance Center via the Internet at <http://tools.cisco.com/ServiceRequestTool/create>, or contact your Cisco technical support representative and provide the representative with the information you have gathered. Attach the following information to your case in nonzipped, plain-text (.txt) format: the output of the **show logging** and **show tech-support** commands and your pertinent troubleshooting logs.

### **CPU\_INTF\_FPGA-3**

**Error Message** %CPU\_INTF\_FPGA-3-DEV\_UNPAUSE\_FAIL: Status register is [hex]

**Explanation** An attempt to unpause traffic from the CPU interface FPGA to the backplane interface ASIC has timed out. This failure may lead to traffic disruption.

**Recommended Action** If normal traffic processing does not resume, copy the message exactly as it appears on the console or in the system log. Research and attempt to resolve the issue using the tools and utilities provided at <http://www.cisco.com/tac>. With some messages, these tools and utilities will supply clarifying information. Search for resolved software issues using the Bug Toolkit at [http://www.cisco.com/cgi-bin/Support/Bugtool/launch\\_bugtool.pl.](http://www.cisco.com/cgi-bin/Support/Bugtool/launch_bugtool.pl) If you still require assistance, open a case with the Technical Assistance Center via the Internet at <http://tools.cisco.com/ServiceRequestTool/create>, or contact your Cisco technical support representative and provide the representative with the information you have gathered. Attach the following information to your case in nonzipped, plain-text (.txt) format: the output of the **show** 

**logging** and **show tech-support** commands and your pertinent troubleshooting logs.

**Error Message** %CPU\_INTF\_FPGA-3-QUEUE\_ALLOC\_FAILED: Failed to allocate queue in the CPU Interface FPGA for SPA in bay ([dec])

**Explanation** Failed to allocate a queue for the SPA in the given bay. This failure may lead to traffic disruption.

**Recommended Action** If normal traffic processing does not resume, copy the message exactly as it appears on the console or in the system log. Research and attempt to resolve the issue using the tools and utilities provided at [http://www.cisco.com/tac.](http://www.cisco.com/tac) With some messages, these tools and utilities will supply clarifying information. Search for resolved software issues using the Bug Toolkit at [http://www.cisco.com/cgi-bin/Support/Bugtool/launch\\_bugtool.pl](http://www.cisco.com/cgi-bin/Support/Bugtool/launch_bugtool.pl). If you still require assistance, open a case with the Technical Assistance Center via the Internet at [http://tools.cisco.com/ServiceRequestTool/create,](http://tools.cisco.com/ServiceRequestTool/create) or contact your Cisco technical support representative and provide the representative with the information you have gathered. Attach the following information to your case in nonzipped, plain-text (.txt) format: the output of the **show logging** and **show tech-support** commands and your pertinent troubleshooting logs.

#### **CPU\_INTF\_FPGA-4**

**Error Message** %CPU\_INTF\_FPGA-4-DEV\_WARN\_INT: [chars]

**Explanation** The CPU interface FPGA received a nonfatal interrupt. This event should not affect the normal operation of the device.

**Recommended Action** No action is required.

### **CPU\_INTF\_FPGA-5**

**Error Message** %CPU\_INTF\_FPGA-5-PAUSE\_FAIL: FPGA status register is [hex]

**Explanation** An attempt to pause traffic from the CPU interface FPGA to the backplane interface ASIC has timed out. This event may lead to traffic disruption.

**Recommended Action** If normal traffic processing does not resume, copy the message exactly as it appears on the console or in the system log. Research and attempt to resolve the issue using the tools and utilities provided at [http://www.cisco.com/tac.](http://www.cisco.com/tac) With some messages, these tools and utilities will supply clarifying information. Search for resolved software issues using the Bug Toolkit at [http://www.cisco.com/cgi-bin/Support/Bugtool/launch\\_bugtool.pl](http://www.cisco.com/cgi-bin/Support/Bugtool/launch_bugtool.pl). If you still require assistance, open a case with the Technical Assistance Center via the Internet at [http://tools.cisco.com/ServiceRequestTool/create,](http://tools.cisco.com/ServiceRequestTool/create) or contact your Cisco technical support representative and provide the representative with the information you have gathered. Attach the following information to your case in nonzipped, plain-text (.txt) format: the output of the **show logging** and **show tech-support** commands and your pertinent troubleshooting logs.

Ι

# **CPU\_MONITOR Messages**

This section contains CPU monitor (CPU\_MONITOR) messages.

### **CPU\_MONITOR-2**

**Error Message** %CPU\_MONITOR-2-NOT\_RUNNING: CPU\_MONITOR messages have not been sent for [dec] seconds [[chars] [dec]%/[dec]% ([time-stamp] [dec]%/[dec]%)] [[chars] [time-stamp]] [[chars] [time-stamp]] [[chars] [time-stamp]]

**Explanation** CPU monitor messages have not been detected for a significant amount of time. A timeout is likely to occur soon, which will reset the system.

**Recommended Action** No action is required.

**Error Message** %CPU\_MONITOR-2-NOT\_RUNNING\_TB: CPU\_MONITOR traceback: [hex] [hex] [hex] [hex] [hex] [hex] [hex] [hex]

**Explanation** This message provides additional debugging information for the NOT\_RUNNING message. The message displays the traceback of the interrupted functions.

**Recommended Action** No action is required.

#### **CPU\_MONITOR-3**

**Error Message** %CPU\_MONITOR-3-KERNEL\_OPERATION: CPU\_MONITOR kernel operation failed: [chars]

**Explanation** A CPU\_MONITOR kernel operation required to identify supect threads has failed.

**Recommended Action** This is an informational message only. No action is required.

**Error Message** %CPU\_MONITOR-3-PEER\_EXCEPTION: CPU\_MONITOR peer has failed due to exception , resetting [[dec]/[dec]]

**Explanation** The CPU monitor messages failed on the peer processor. The system is no longer operational.

**Recommended Action** No action is required.

**Error Message** %CPU\_MONITOR-3-PEER\_FAILED: CPU\_MONITOR peer process has failed to receive heartbeats, reset by [%d/%d]

**Explanation** The CPU monitor messages have failed on the peer process and the system is no longer operational.

**Recommended Action** No action is required.

**Error Message** %CPU\_MONITOR-3-TIMED\_OUT: CPU\_MONITOR messages have failed, resetting %s [%d/%d]

**Explanation** The CPU monitor messages failed and the system is no longer operational.

**Recommended Action** No action is required.

#### **CPU\_MONITOR-6**

**Error Message** %CPU\_MONITOR-6-NOT\_HEARD: CPU\_MONITOR messages have not been heard for %d seconds [%d/%d]

**Explanation** CPU monitor messages have not been detected for a significant amount of time. [dec] is the number of seconds. A timeout is likely to occur soon, which will reset the system. This error can be caused by a badly seated module or by high traffic in the EOBC channel.

**Recommended Action** Verify that all modules are seated properly in the chassis. Pull out the module mentioned in the message and inspect the backplane and module for bent pins or hardware damage. If the message persists after reseating all the modules, a hardware problem may exist, such as a defective module or chassis.

## **CRYPTO Messages**

This section contains encryption (CRYPTO) messages.

#### **CRYPTO-3**

**Error Message** %CRYPTO-3-CONNID\_ALLOC\_FAIL: Crypto engine failed to allocate a connection ID for negotiation from [IP\_address] to [IP\_address]

**Explanation** The crypto engine has exhausted all available connection IDs or is otherwise malfunctioning.

**Recommended Action** Decrease the number of concurrent connections or inspect the crypto engine.

Ι

**Error Message** %CRYPTO-3-CRYPTO\_INV\_ACL: Crypto ACL with GT/LT/NEQ operator is not supported.

**Explanation** Crypto map ACL is an invalid map.

**Recommended Action** Remove the invalid ACL .

**Error Message** %CRYPTO-3-ENGINE\_BAD\_ID: Crypto Engine id [dec] is invalid

**Explanation** The engine ID of the packet is set to something other than software crypto or hardware crypto. The system cannot determine which encryption (crypto) engine to use. The packet will be sent to the default crypto engine, which is the software crypto engine.

**Recommended Action** No action is required.

**Error Message** %CRYPTO-3-EZVPN\_VINTERFACE\_CREATE\_ERR: EZVPN([chars]): Virtual-access interface creation failed

**Explanation** The virtual interface feature will not work without a virtual access interface. The EZVPN configuration is unusable. You can remove the virtual interface configuration from EZVPN as a workaround.

**Recommended Action** Copy the message exactly as it appears on the console or in the system log. Research and attempt to resolve the issue using the tools and utilities provided at [http://www.cisco.com/tac.](http://www.cisco.com/tac) With some messages, these tools and utilities will supply clarifying information. Search for resolved software issues using the Bug Toolkit at [http://www.cisco.com/cgi-bin/Support/Bugtool/launch\\_bugtool.pl.](http://www.cisco.com/cgi-bin/Support/Bugtool/launch_bugtool.pl) If you still require assistance, open a case with the Technical Assistance Center via the Internet at <http://tools.cisco.com/ServiceRequestTool/create>, or contact your Cisco technical support representative and provide the representative with the information you have gathered. Attach the following information to your case in nonzipped, plain-text (.txt) format: the output of the **show logging** and **show tech-support** commands and your pertinent troubleshooting logs.

**Error Message** %CRYPTO-3-IKMP\_QUERY\_KEY: Querying key pair failed.

**Explanation** Querying public key and private key usinga subject name failed.

**Recommended Action** Check the subject name in the certificate.

**Error Message** %CRYPTO-3-MTREE\_CMD\_BLOCK: Mtree command [dec] was blocked from the the mtree process queue.

**Explanation** An attempt was made to enqueue a command to the crypto mtree manager process even though IPsec is currently operating in HAPX mode.

**Error Message** %CRYPTO-3-RSA\_SELFTEST\_FAILED: Generated RSA key failed self test

**Explanation** An automatic test of the newly generated RSA key pair has failed and the RSA key has been automatically deleted.

**Recommended Action** Retry the operation and attempt to create another RSA key pair. If this message recurs, copy the message exactly as it appears on the console or in the system log. Research and attempt to resolve the issue using the tools and utilities provided at [http://www.cisco.com/tac.](http://www.cisco.com/tac) With some messages, these tools and utilities will supply clarifying information. Search for resolved software issues using the Bug Toolkit at

http://www.cisco.com/cgi-bin/Support/Bugtool/launch bugtool.pl. If you still require assistance, open a case with the Technical Assistance Center via the Internet at

[http://tools.cisco.com/ServiceRequestTool/create,](http://tools.cisco.com/ServiceRequestTool/create) or contact your Cisco technical support representative and provide the representative with the information that you have gathered. Attach the following information to your case in nonzipped, plain-text (.txt) format: the output of the **show logging** and **show tech-support** commands and your pertinent troubleshooting logs.

**Error Message** %CRYPTO-3-TOKENADMINLOCKEDOUT: Cryptographic Token [chars] Administrator PIN Locked due to too many unsuccessful login attempts

**Explanation** The cryptographic token has disabled the Admin PIN due to too many login failures .

**Recommended Action** If the user PIN is also locked out, it will be necessary to reinitialize the card. The data on the card will be lost.

**Error Message** %CRYPTO-3-TOKENADMINLOGINFAILED: Cryptographic Token [chars] ADMIN Login FAILED

**Explanation** The cryptographic token has rejected the administrator PIN offered by the router.

**Recommended Action** Enter the **crypto pki token admin-pin** command to enter the correct PIN.

**Error Message** %CRYPTO-3-TOKENAPIFAILURE: Cryptographic Token [chars] API FAILED, error = [dec]

**Explanation** The cryptographic token returned an unexpected error.

**Recommended Action** Copy the message exactly as it appears on the console or in the system log. Research and attempt to resolve the issue using the tools and utilities provided at <http://www.cisco.com/tac>. With some messages, these tools and utilities will supply clarifying information. Search for resolved software issues using the Bug Toolkit at [http://www.cisco.com/cgi-bin/Support/Bugtool/launch\\_bugtool.pl](http://www.cisco.com/cgi-bin/Support/Bugtool/launch_bugtool.pl). If you still require assistance, open a case with the Technical Assistance Center via the Internet at [http://tools.cisco.com/ServiceRequestTool/create,](http://tools.cisco.com/ServiceRequestTool/create) or contact your Cisco technical support representative and provide the representative with the information you have gathered. Attach the following information to your case in nonzipped, plain-text (.txt) format: the output of the **show logging** and **show tech-support** commands and your pertinent troubleshooting logs.

I

**Error Message** %CRYPTO-3-TOKENCHANGEPINFAILED: Cryptographic Token [chars] Change PIN FAILED

**Explanation** The cryptographic token has rejected the new PIN offered by the router.

**Recommended Action** Be sure you are logged in to the token as administrator. Try a longer PIN.

**Error Message** %CRYPTO-3-TOKENLOCKEDOUT: Cryptographic Token [chars] PIN Locked due to too many unsuccessful login attempts

**Explanation** The cryptographic token has disabled the user PIN due to too many login failures.

**Recommended Action** Enter the **crypto pki token admin-pin** command to enter the correct administrator PIN.

**Error Message** %CRYPTO-3-TOKENLOGINFAILED: Cryptographic Token [chars] Login FAILED

**Explanation** The cryptographic token has rejected the PIN offered bythe router.

**Recommended Action** Enter the **crypto pki token user-pin** command to enter the correct PIN.

**Error Message** %CRYPTO-3-TOKENSTOREKEYFAILED: Key [chars] store on Cryptographic Token [chars] Failed

**Explanation** An error occurred attempting to write a new key pair out to the cryptographic token.

**Recommended Action** Try logging in to the token. If the error persists, try logging in as administrator.

#### **CRYPTO-4**

**Error Message** %CRYPTO-4-ENC\_METHOD\_NOT\_SUPPORTED: Invalid encryption method for IKE policy [int]

**Explanation** The configured encryption method is not supported

**Recommended Action** Use any of the valid encryption methods for the ISAKMP policy.

**Error Message** %CRYPTO-4-EZVPN\_SA\_LIMIT: [chars]

**Explanation** The maximum number of EZVPN tunnels that can be set up on the platform has been reached. Active SAs will not be terminated, but additional SAs can not be established until the number of existing SAs decreases.

**Recommended Action** No action is required.

**Error Message** %CRYPTO-4-IA\_CLEARTEXT: Unencrypted traffic [chars] [IP\_address] because crypto optional is configured

**Explanation** Cleartext traffic is passing through an interface that is configured for encryption. This traffic is accepted because the router has the CRYPTO IPSEC OPTIONAL ENABLE setting, which allows such traffic.

**Recommended Action** If you did not intend to configure the crypto optional setting, reconfigure the system to turn it off.

**Error Message** %CRYPTO-4-IA\_ENABLE: Security warning: crypto ipsec optional is configured

**Explanation** The router has the CRYPTO IPSEC OPTIONAL setting enabled. This setting allows data that would normally be encrypted to be sent without encryption.

**Recommended Action** If you did not intend to configure the crypto optional setting, reconfigure the system to turn it off.

**Error Message** %CRYPTO-4-IKE\_DENY\_SA\_REQ: IKE denied an [chars] SA request from [chars] to [chars] due to [chars]

**Explanation** Call Admission Control is configured globally or at the IKE level on this device. As a result, an IKE SA request was denied due to the reason described in the error message.

**Recommended Action** Depending on the reason that the request was denied, either reduce the load on the system so that it can handle new IKE SA requests, or increase the maximum allowed IKE sessions if more are needed.

**Error Message** %CRYPTO-4-IKE\_QUICKMODE\_BAD\_CERT: encrypted connection attempted with a peer without the configured certificate attributes

**Explanation** An encrypting peer attempted to establish an IPsec session with an interface for which it was not authorized. This condition might be considered to be a hostile event.

**Recommended Action** Verify that the peer is authorized to establish an IPsec session with the interface. If the peer is authorized, this condition might be caused by an incorrect configuration. Contact the administrator of the peer.

**Error Message** %CRYPTO-4-IKE\_SA\_LIMIT: IKE active SA count is [int] but SA limit has been set to [int].

**Explanation** The IKE SA limit that was set is less than the number of active IKE SAs. Active SAs will not be terminated but no additional IKE SAs can be established unless the limit is increased or the number of active SAs decreases.

**Recommended Action** Increase the IKE SA limit if necessary to establish connectivity.

**Error Message** %CRYPTO-4-IKE\_SA\_NEGO\_LIMIT: IKE in-negotiation SA count currently is [int] but new limit has been set to [int].

**Explanation** The IKE in-negotiation SA limit that was set is less than the current number of in-negotiation IKE SA. As of a result, no more new IKE SAs can be created. However, those already in negotiation are allowed to finish.

**Recommended Action** Increase the IKE SA limit if necessary to establish connectivity.

**Error Message** %CRYPTO-4-IKMP\_ISR\_LIMIT\_MAX: INV SPI RECOV LIMIT [dec] maxed [IP\_address] [IP\_address]

**Explanation** The maximum limit of INVALID SPI RECOVERY SAs has been reached.

**Recommended Action** You may need to reload the local system.

**Error Message** %CRYPTO-4-IPSEC\_AAA\_START\_FAILURE: IPSEC Accounting was unable to send start record

**Explanation** The AAA subsystem was unable to send the accounting start record on behalf of IPsec. This condition can occur if the AAA server is unreachable.

**Recommended Action** Ensure that the AAA server is reachable and enabled for accounting.

**Error Message** %CRYPTO-4-IPSEC\_AAA\_STOP\_FAILURE: IPSEC Accounting was unable to send stop record

**Explanation** The AAA subsystem was unable to send the accounting stop record on behalf of IPsec. This condition can occur if the AAA server is unreachable.

**Recommended Action** Ensure that the AAA server is reachable and enabled for accounting.

**Error Message** %CRYPTO-4-IPSEC\_ENC\_METHOD\_NOT\_SUPPORTED: Transform [chars] not valid under IPSec transform [chars]

**Explanation** The configured encryption algorithm is not supported.

**Recommended Action** Specify a valid encryption algorithm for the IPsec transform.

**Error Message** %CRYPTO-4-IPSEC\_ENC\_METHOD\_NOT\_SUPPORTED\_FULL\_SPEED: Transform [chars] will run with reduced performance because of IPSec transform [chars]

**Explanation** The configured encryption algorithm will not run on the hardware encryption card. The transform is still usable but will run with reduced performance.

**Recommended Action** To reach the full performance of the encryption card, specify another encryption algorithm for the IPsec transform.

**Error Message** %CRYPTO-4-IPSEC\_ENC\_METHOD\_NOT\_SUPPORTED\_WITH\_IKE: Transform [chars] not usable with IKE because of IPSec transform [chars]

**Explanation** The configured encryption algorithm is not usable with IKE with the current hardware configuration.

**Recommended Action** If IKE is required, specify a valid encryption algorithm for the IPsec transform.

**Error Message** %CRYPTO-4-NOAUTOSAVE: Configuration was modified. Issue "write memory" to save new certificate

**Explanation** Auto Enrollment has obtained a new router key pair and certificate. However, the running configuration was previously modified.

**Recommended Action** Enter the **write memory** command to save the new certificates and keys.

**Error Message** %CRYPTO-4-RECVD\_PKT\_INV\_UDP\_WRAPPER: Rec'd packet has invalid udp wrapper protocol. cryptoflags = [hex], sa->udp\_wrapper\_support = [dec], transform  $=$  [hex]

**Explanation** Either a UDP or encapsulated packet was received that is not a correct negotiation transform, or the system expected a UDP-encapsulated packet but received a non-UDP packet. There might be a policy setup error on the peer. This activity could be considered a hostile event.

**Recommended Action** Contact the administrator of the router or host that sent the packet to compare policy settings.

**Error Message** %CRYPTO-4-TOKENKEYSDEACTIVATED: RSA keypairs from token [chars] and associated IPSEC sessions being deactivated now

**Explanation** Router RSA key pairs and associated IPsec sessions are being deactivated because the token containing them was removed.

**Recommended Action** Reinsert the crypto token.

**Error Message** %CRYPTO-4-TOKENKEYTIMEOUT: RSA keypairs for token [chars] and associated IPSEC sessions will be deactivated in [dec] seconds

**Explanation** Router RSA key pairs and associated IPsec sessions will be deactivated when the timeout expires.

I

**Recommended Action** Reinsert the crypto token before the timeout expires.
#### **CRYPTO-5**

**Error Message** %CRYPTO-5-GM\_REGSTER: Start registration for group [chars] using address [chars]

**Explanation** Registration for one group has started.

**Recommended Action** No action is required.

**Error Message** %CRYPTO-5-IKE\_SA\_HA\_STATUS: IKE sa's if any, for vip [IP\_address] will change from [chars] to [chars]

**Explanation** This is a notification message for crypto IKE SAs changing HA status.

**Recommended Action** No action is required.

**Error Message** %CRYPTO-5-IKMP\_AG\_MODE\_DISABLED: Unable to initiate or respond to Aggressive Mode while disabled

**Explanation** The router is configured to not accept or respond to ISAKMP aggressive mode with any peer.

**Recommended Action** If you did not intend to disable aggressive mode, remove the command.

**Error Message** %CRYPTO-5-IPSEC\_SA\_HA\_STATUS: IPSec sa's if any, for vip [IP\_address] will change from [chars] to [chars]

**Explanation** This is a notification message for crypto IPsec SAs changing HA status.

**Recommended Action** No action is required.

**Error Message** %CRYPTO-5-SESSION\_STATUS: Crypto tunnel is [chars]. Peer [IP\_address]:[dec] [chars] [chars] [chars] [chars] [chars] [chars] [chars] [chars]

**Explanation** This is a notification message for IPsec tunnel status.

**Recommended Action** This is an informational message only. No action is required.

#### **CRYPTO-6**

**Error Message** %CRYPTO-6-AUTOGEN: Generated new [dec] bit key pair

**Explanation** Auto Enrollment has generated a new router key pair.

**Recommended Action** This is an informational message only. No action is required.

**System Messages for Cisco IOS Release 12.2 SX**

**Error Message** %CRYPTO-6-AUTOSAVE: Running configuration saved to NVRAM

**Explanation** Auto Enrollment has obtained a new router key pair and certificate, and has done an automatic write to memory to save them.

**Recommended Action** This is an informational message only. No action is required.

**Error Message** %CRYPTO-6-CERTIFSRECV: Could not receive router's Certificate from file system.

**Explanation** The router's certificate could not be received from the file system.

**Recommended Action** Verify the enrollment URL and verify that the router is able to read from the file system.

**Error Message** %CRYPTO-6-CERTIFSSEND: Could not send Certificate enrollment request to file system.

**Explanation** The certificate enrollment request could not be sent to the file system.

**Recommended Action** Verify the enrollment URL and verify that the router is able to write to the file system.

**Error Message** %CRYPTO-6-EZVPN\_CONNECTION\_DOWN: [chars]

**Explanation** The EZVPN connection is being closed. The IPsec and IKE security associations will also be brought down along with it.

**Recommended Action** No action is required.

**Error Message** %CRYPTO-6-EZVPN\_CONNECTION\_UP: [chars]

**Explanation** The EZVPN connection is up for the specified client. Both IPsec and IKE security associations are up now.

**Recommended Action** No action is required.

**Error Message** %CRYPTO-6-ISAKMP\_ON\_OFF: ISAKMP is [chars]

**Explanation** The ISAKMP process has been switched on or off either by the CLI or because no crypto map or EZVPN configuration is applied to any interface.

**Recommended Action** This is an informational message only. No action is required.

**Error Message** %CRYPTO-6-PKCS12EXPORT\_FAIL: PKCS #12 Export Failed.

**Explanation** An attempt to generate and export a PKCS #12 has failed.

**Recommended Action** This is an informational message only. No action is required.

**Error Message** %CRYPTO-6-PKCS12EXPORT\_SUCCESS: PKCS #12 Successfully Exported.

**Explanation** A PKCS #12 has been generated and successfully exported.

**Recommended Action** This is an informational message only. No action is required.

**Error Message** %CRYPTO-6-PKCS12IMPORT\_FAIL: PKCS #12 Import Failed.

**Explanation** An attempt to import a PKCS #12 has failed.

**Recommended Action** This is an informational message only. No action is required.

**Error Message** %CRYPTO-6-PKCS12IMPORT\_SUCCESS: PKCS #12 Successfully Imported.

**Explanation** A PKCS #12 has been successfully imported.

**Recommended Action** This is an informational message only. No action is required.

**Error Message** %CRYPTO-3-POLICY\_CKSUM\_ERROR: Crypto policy checksum failure. Crypto access list [chars], crypto map [chars], interface [chars]

**Explanation** A crypto policy checksum failure has been detected in this router, whose traffic is protected by the crypto policy. This event may be caused by memory corruption occurring in crypto policy data or the memory area has been illegally modified. It may also be caused by software defects. As a result of this event, the router has been forced to reload.

**Recommended Action** Copy the message exactly as it appears on the console or in the system log. Research and attempt to resolve the issue using the tools and utilities provided at [http://www.cisco.com/tac.](http://www.cisco.com/tac) With some messages, these tools and utilities will supply clarifying information. Search for resolved software issues using the Bug Toolkit at [http://www.cisco.com/cgi-bin/Support/Bugtool/launch\\_bugtool.pl.](http://www.cisco.com/cgi-bin/Support/Bugtool/launch_bugtool.pl) If you still require assistance, open a case with the Technical Assistance Center via the Internet at <http://tools.cisco.com/ServiceRequestTool/create>, or contact your Cisco technical support representative and provide the representative with the information that you have gathered. Attach the following information to your case in nonzipped, plain-text (.txt) format: the output of the **show logging** and **show tech-support** commands and your pertinent troubleshooting logs.

**Error Message** %CRYPTO-6-PRNG\_SEED\_KEY\_ERROR: Pseudo-random number generator seed and seed key was identical

**Explanation** The X9.17 random number specification requires checking for the same value appearing as the seed and the seed key. This message indicates that the identical seed and seed key condition was discovered.

**Recommended Action** The X9.17 random number will occasionally produce this condition, and this is not a problem. If this message occurs frequently, the system should be manually reloaded. If the message is persistent across reloads, copy the message exactly as it appears on the console or in the system log. Research and attempt to resolve the issue using the tools and utilities provided at [http://www.cisco.com/tac.](http://www.cisco.com/tac) With some messages, these tools and utilities will supply clarifying information. Search for resolved software issues using the Bug Toolkit at [http://www.cisco.com/cgi-bin/Support/Bugtool/launch\\_bugtool.pl.](http://www.cisco.com/cgi-bin/Support/Bugtool/launch_bugtool.pl) If you still require assistance,

open a case with the Technical Assistance Center via the Internet at [http://tools.cisco.com/ServiceRequestTool/create,](http://tools.cisco.com/ServiceRequestTool/create) or contact your Cisco technical support representative and provide the representative with the information you have gathered. Attach the following information to your case in nonzipped, plain-text (.txt) format: the output of the **show logging** and **show tech-support** commands and your pertinent troubleshooting logs.

**Error Message** %CRYPTO-6-TOKENADMINCHANGEPIN: Cryptographic Token [chars] ADMIN PIN change Successful

**Explanation** The cryptographic token has accepted the new administrator PIN offered by the router.

**Recommended Action** This is an informational message only. No action is required.

**Error Message** %CRYPTO-6-TOKENADMINLOGIN: Cryptographic Token [chars] ADMIN Login Successful

**Explanation** The cryptographic token has accepted the administrator PIN offered by the router.

**Recommended Action** This is an informational message only. No action is required.

**Error Message** %CRYPTO-6-TOKENCHANGEPIN: Cryptographic Token [chars] PIN change Successful

**Explanation** The cryptographic token has accepted the new PIN offered by the router.

**Recommended Action** This is an informational message only. No action is required.

**Error Message** %CRYPTO-6-TOKENINSERTED: Cryptographic token [chars] inserted in [chars]

**Explanation** A cryptographic token has been detected.

**Recommended Action** This is an informational message only. No action is required.

**Error Message** %CRYPTO-6-TOKENLOGIN: Cryptographic Token [chars] Login Successful **Explanation** The cryptographic token has accepted the PIN offered by the router. **Recommended Action** This is an informational message only. No action is required.

**Error Message** %CRYPTO-6-TOKENLOGOUT: Cryptographic Token [chars] Logout Successful **Explanation** The router has logged out from the cryptographic token.

I

**Recommended Action** This is an informational message only. No action is required.

**Error Message** %CRYPTO-6-TOKENREMOVED: Cryptographic token [chars] removed from [chars]

**Explanation** A cryptographic token has been detected.

**Recommended Action** This is an informational message only. No action is required.

**Error Message** %CRYPTO-6-TOKENSTOREKEY: Key [chars] stored on Cryptographic Token [chars] Successfully

**Explanation** A new key pair has been written out to the cryptographic token.

**Recommended Action** This is an informational message only. No action is required.

**Error Message** %CRYPTO-6-TOKENTIMEOUTCANCELLED: Cryptographic Token [chars] re-inserted. removal timeout cancelled

**Explanation** A cryptographic token containing private keyfiles has been reinserted before the timeout. Router RSA key pairs and associated IPsec sessions will not be deactivated.

**Recommended Action** This is an informational message only. No action is required.

**Error Message** %CRYPTO-6-VPN\_TUNNEL\_STATUS: [chars]

**Explanation** VPN tunnel status.

**Recommended Action** This is an informational message only. No action is required.

# **CRYPTO\_HA Messages**

This section contains crypto high availability messages.

#### **CRYPTO\_HA-3**

**Error Message** %CRYPTO\_HA-3-IKEADDENTRYFAIL: (VIP=[IP\_address])ISAKMP SA entry insertion on standby device failed for src=[IP\_address], dst=[IP\_address]

**Explanation** An attempt to insert an SA entry transferred from the active device has failed. The SA database is no longer synchronized with that on the active device.

**Recommended Action** Initiate a manual resynchronization of the ISAKMP SA table.

**Error Message** %CRYPTO\_HA-3-IKEDELENTRYFAIL: (VIP=[IP\_address])ISAKMP SA entry deletion on standby device failed for src=[IP\_address], dst=[IP\_address]

**Explanation** An attempt to delete an SA entry that was removed on the active device has failed. The SA database is no longer synchronized with that on the active device.

**Recommended Action** Initiate a manual resynchronization of the ISAKMP SA table.

**Error Message** %CRYPTO\_HA-3-IKEINSERTKEYFAIL: (VIP=[IP\_address])ISAKMP SA entry key insertion on standby device failed for src=[IP\_address], dst=[IP\_address]

**Explanation** An attempt to insert keys for a new SA entry on the standby device has failed. The standby device will not receive this entry.

**Recommended Action** Initiate a manual resynchronization of the ISAKMP SA table from the standby device.

**Error Message** %CRYPTO\_HA-3-IKEQUERYKEYFAIL: (VIP=[IP\_address])ISAKMP SA entry key query on active device failed for src=[IP\_address], dst=[IP\_address]

**Explanation** An attempt to query an SA entry for key information to send to the standby device has failed. The standby device will not receive this entry.

**Recommended Action** Initiate a manual resynchronization of the ISAKMP SA table from the standby device.

**Error Message** %CRYPTO\_HA-3-IPSECADDENTRYFAIL: (VIP=[IP\_address])IPSEC SA entry insertion on standby device failed

**Explanation** An attempt to insert an SA entry transferred from the active device has failed. The SA database is no longer synchronized with the database on the active device.

**Recommended Action** Initiate a manual resynchronization of the IPsec SA table.

**Error Message** %CRYPTO\_HA-3-IPSECDELENTRYFAIL: (VIP=[IP\_address])IPSEC SA entry deletion on standby device failed

**Explanation** An attempt to delete an SA entry that was removed on the active device has failed. The SA database is no longer synchronized with the database on the active device.

**Recommended Action** Initiate a manual resynchronization of the IPsec SA table.

#### **CRYPTO\_HA-6**

**Error Message** %CRYPTO\_HA-6-IKEDOWN: (VIP=[IP\_address])Disabling High Availability functionality for the ISAKMP failover group.

**Explanation** This is a normal notification message when HA is unconfigured for this failover group, or a tracked interface is shut down. However, it may also be a result of a failure.

**Recommended Action** If the failover was initiated deliberately (for example, by shutting down a tracked interface), then no action is required. Otherwise, investigate the status of the redundancy protocol (HSRP, for example) that may have lead to the Down state notification to the high availability framework.

**Error Message** %CRYPTO\_HA-6-IKEFAILOVER: (VIP=[IP\_address])Taking over as the new Active device for the ISAKMP failover group.

**Explanation** This is a normal notification message when an active device is first elected. Alternatively, it is triggered when a failover occurs within the high availability group. In that case, the formerly active device within the ISAKMP failover group has gone down and this device is taking over as the new active device for the group.

**Recommended Action** If the failover was initiated deliberately (for example, by shutting down a tracked interface), then no action is required. Otherwise, investigate the status of the previous active device to troubleshoot the reason for failure and take appropriate action.

**Error Message** %CRYPTO\_HA-6-IKEHAINFINITEMSGLOOP: (VIP=[IP\_address])Dropping remainder of this HA IKE SSP message because of suspected infinite message loop.

**Explanation** HA IKE SSP message processing seems to be looping on this message. The processing of this message will be dropped to prevent an infinite loop.

**Recommended Action** Turning on detailed IKE HA debugs on both HA pairs can help determine what message may be causing this problem.

**Error Message** %CRYPTO\_HA-6-IKEHANOTENABLE: IKE HA is not enabled.

**Explanation** IKE HA received a state notification or an SSP message for a VIP that does not have HA enabled.

**Recommended Action** Verify that IKE stateful failover is configured for the interface with this VIP.

**Error Message** %CRYPTO\_HA-6-IKEHASYNCCOMPLETE: (VIP=[IP\_address])IKE HA state synchronization with Active device complete.

**Explanation** This is a normal notification message after the standby has received either REPLY\_ENTRY or DELETE\_ENTRY messages for all requests during synchroniztion.

**Recommended Action** No action is required.

**Error Message** %CRYPTO\_HA-6-IKESTANDBY: (VIP=[IP\_address])Setting up as a Standby device for the ISAKMP failover group.

**Explanation** This is a normal notification message after a standby device comes up.

**Recommended Action** No action is required.

**Error Message** %CRYPTO\_HA-6-IKEUPDATEENTRYFAIL: (VIP=[IP\_address])ISAKMP SA entry update on standby device failed for src=[IP\_address], dst=[IP\_address]

**Explanation** An attempt to update an SA entry as specified by the active device has failed. The SA entry will be missing the latest packet level update until another update entry is sent by the active device.

**Recommended Action** Normally, a subsequent update entry message will self-correct the problem. Manual resynchronization of the ISAKMP SA table by the standby device may be necessary if this message appears repeatedly.

**Error Message** %CRYPTO\_HA-6-IPSECDOWN: (VIP=[IP\_address])Disabling High Availability functionality for the IPSEC failover group.

**Explanation** This is a normal notification message when HA is unconfigured for this failover group, or a tracked interface is shut down. However, it may also be a result of a failure.

**Recommended Action** If the failover was initiated deliberately (for example, by shutting down a tracked interface), then no action is required. Otherwise, investigate the status of the redundancy protocol (HSRP, for example) that may have lead to the Down state notification to the high availability framework.

**Error Message** %CRYPTO\_HA-6-IPSECFAILOVER: (VIP=[IP\_address])Taking over as the new Active device for the IPSEC failover group.

**Explanation** This is a normal message when a device first becomes active, or when failover occurs within the high availability group. In the failover case, the former active device within the IPsec failover group has gone down and this device is taking over as the new active device for the group.

**Recommended Action** If the failover was initiated deliberately (for example, by shutting down a tracked interface), then no action is required. Otherwise, investigate the status of the previous active device to troubleshoot the reason for failure and take appropriate action.

**Error Message** %CRYPTO\_HA-6-IPSECHAMAXINSERTERRORS: IPsec HA has failed inserting SAs for the last [int] seconds, the box is either out of resources or has suffered a hardware failure

**Explanation** The device is normally out of resources for short periods of time, and retries will automatically occur. In this case, however, the retries have not succeeded and have stopped. Action is required from the administrator.

**Recommended Action** Verify that both devices in the HA pair are identical and that the hardware is working properly.

**Error Message** %CRYPTO\_HA-6-IPSECHANOTENABLE: (VIP=[IP\_address])IPSEC HA is not enabled.

**Explanation** IPsec HA received a state notification or an SSP message for a VIP that does not have HA enabled.

**Recommended Action** Verify that IPsec stateful failover is configured for the interface with this VIP.

**Error Message** %CRYPTO\_HA-6-IPSECHASYNCCOMPLETE: (VIP=[IP\_address])IPSEC HA state synchronization with Active device complete.

**Explanation** This is a normal notification message after the standby has received either a REPLY\_ENTRY or a DELETE\_ENTRY message for all requests during synchroniztion.

**Recommended Action** No action is required.

**Error Message** %CRYPTO\_HA-6-IPSECSTANDBY: (VIP=[IP\_address])Setting up as a Standby device for the IPSEC failover group.

**Explanation** This is a normal notification message when a standby device comes up.

**Recommended Action** No action is required.

**Error Message** %CRYPTO\_HA-6-IPSECUPDATEENTRYFAIL: (VIP=[IP\_address])IPSEC SA entry update on standby device failed

**Explanation** An attempt to update an IPsec SA entry as specified by the active device failed. The SA entry will be missing the latest packet level update, until another update entry is sent by the active device.

**Recommended Action** Normally, a subsequent update entry message will self-correct the problem. Manual resynchronization of the IPsec SA table by the standby device may be necessary, if this message appears repeatedly.

# **CRYPTO\_HA\_IKE Messages**

This section contains encryption (CRYPTO) high availability (HA) IKE messages.

## **CRYPTO\_HA\_IKE-3**

**Error Message** %CRYPTO\_HA\_IKE-3-FAILOVER\_ERROR: Attempt to failover IKE SA ([IP\_address]:[IP\_address]) failed due to [chars]. No stateful failover available for this SA.

**Explanation** The HA active device attempted to checkpoint the state of an IKE SA to the standby device, but the standby device was unable to create the standby IKE SA.

**Recommended Action** Search for other error messages at WARNING log level or turn on debugging messages to find the specific cause of the failure.

#### **CRYPTO\_HA\_IKE-4**

**Error Message** %CRYPTO\_HA\_IKE-4-CRYPTO\_HA\_NOT\_SUPPORTED\_BY\_HW: Crypto hardware is enabled and it does not support HA operation '[chars]'

**Explanation** Crypto hardware is enabled, but the hardware does not support HA operations such as insertion and extraction of keys.

**Recommended Action** Replace the crypto module with one that supports HA operations, or disable the hardware and use the software crypto engine.

# **CRYPTO\_HA\_IPSEC Messages**

This section contains encryption (CRYPTO) high availability (HA) IPsec messages.

## **CRYPTO\_HA\_IPSEC-3**

**Error Message** CRYPTO\_HA\_IPSEC-3-FAILOVER\_ERROR: Attempt to failover IPSec SA ([IP\_address]:[IP\_address]) failed due to [chars]. No stateful failover available for this SA.

**Explanation** The HA active device attempted to checkpoint the state of an IKE SA to the standby device, but the standby device was unable to create the standby IKE SA.

**Recommended Action** Search for other error messages at log level WARNING or turn on debugging messages to find the specific cause of the failure.

I

**Error Message** CRYPTO\_HA\_IPSEC-3-HA\_IPSEC\_UPDATE\_PROC\_FAIL: Start of HA IPSec update process failed

**Explanation** The IPsec HA process failed to start. Updates will not be sent from the active device to the standby device.

**Recommended Action** The module may need to be rebooted if this is a part of an IPsec HA setup.

#### **CRYPTO\_HA\_IPSEC-4**

**Error Message** CRYPTO\_HA\_IPSEC-4-CRYPTO\_HA\_NOT\_SUPPORTED\_BY\_HW: Crypto hardware is enabled and it does not support HA operation '[chars]'

**Explanation** Crypto Hardware is enabled, but the hardware does not support HA operations such as insertion and extraction of keys.

**Recommended Action** Replace the crypto module with one that supports HA operations, or disable the hardware and use the software crypto engine.

# **CRYPTO\_RSA\_ISSU Messages**

This section contains encryption (CRYPTO) RSA in-service software upgrade (ISSU) messages.

### **CRYPTO\_RSA\_ISSU-3**

**Error Message** %CRYPTO\_RSA\_ISSU-3-GET\_BUFFER: Crypto RSA ISSU client failed to get buffer for message. Error: %d (%s)

**Explanation** The crypto RSA ISSU client was unable to obtain a buffer for building a negotiation message. As a result, the client cannot send the negotiation message to the standby unit and the standby unit cannot be brought up.

**Recommended Action** Copy the message exactly as it appears on the console or in the system log. Research and attempt to resolve the issue using the tools and utilities provided at [http://www.cisco.com/tac.](http://www.cisco.com/tac) With some messages, these tools and utilities will supply clarifying information. Search for resolved software issues using the Bug Toolkit at [http://www.cisco.com/cgi-bin/Support/Bugtool/launch\\_bugtool.pl.](http://www.cisco.com/cgi-bin/Support/Bugtool/launch_bugtool.pl) If you still require assistance, open a case with the Technical Assistance Center via the Internet at <http://tools.cisco.com/ServiceRequestTool/create>, or contact your Cisco technical support representative and provide the representative with the information you have gathered. Attach the following information to your case in nonzipped, plain-text (.txt) format: the output of the **show logging**, **show tech-support,** and **show checkpoint client** commands and your pertinent troubleshooting logs.

**Error Message** %CRYPTO\_RSA\_ISSU-3-INIT: Crypto RSA ISSU client initialization failed to %s. Error: %d (%s)

**Explanation** The crypto RSA ISSU client could not be initialized. This condition will cause a catastrophic failure when an ISSU upgrade or downgrade is performed.

**Recommended Action** Copy the message exactly as it appears on the console or in the system log. Research and attempt to resolve the issue using the tools and utilities provided at <http://www.cisco.com/tac>. With some messages, these tools and utilities will supply clarifying information. Search for resolved software issues using the Bug Toolkit at [http://www.cisco.com/cgi-bin/Support/Bugtool/launch\\_bugtool.pl](http://www.cisco.com/cgi-bin/Support/Bugtool/launch_bugtool.pl). If you still require assistance, open a case with the Technical Assistance Center via the Internet at [http://tools.cisco.com/ServiceRequestTool/create,](http://tools.cisco.com/ServiceRequestTool/create) or contact your Cisco technical support representative and provide the representative with the information you have gathered. Attach the following information to your case in nonzipped, plain-text (.txt) format: the output of the **show logging** and **show tech-support** commands and your pertinent troubleshooting logs.

**Error Message** %CRYPTO\_RSA\_ISSU-3-INVALID\_SESSION: Crypto RSA ISSU client does not have a valid registered session.

**Explanation** The crypto RSA ISSU client does not have a valid registered session. This condition will prevent the standby unit from coming up.

**Recommended Action** Copy the message exactly as it appears on the console or in the system log. Research and attempt to resolve the issue using the tools and utilities provided at <http://www.cisco.com/tac>. With some messages, these tools and utilities will supply clarifying information. Search for resolved software issues using the Bug Toolkit at [http://www.cisco.com/cgi-bin/Support/Bugtool/launch\\_bugtool.pl](http://www.cisco.com/cgi-bin/Support/Bugtool/launch_bugtool.pl). If you still require assistance, open a case with the Technical Assistance Center via the Internet at [http://tools.cisco.com/ServiceRequestTool/create,](http://tools.cisco.com/ServiceRequestTool/create) or contact your Cisco technical support representative and provide the representative with the information you have gathered. Attach the following information to your case in nonzipped, plain-text (.txt) format: the output of the **show logging**, **show tech-support, show logging**, **show issu capability entries, show issu session,** and **show issu negotiated capability** commands and your pertinent troubleshooting logs.

**Error Message** %CRYPTO\_RSA\_ISSU-3-MSG\_NOT\_OK: Crypto RSA ISSU client message type %d is not compatible

**Explanation** The crypto RSA ISSU client received an incompatible message from the peer unit. Because the message is not compatible, it cannot be processed by this unit.

**Recommended Action** Copy the message exactly as it appears on the console or in the system log. Research and attempt to resolve the issue using the tools and utilities provided at <http://www.cisco.com/tac>. With some messages, these tools and utilities will supply clarifying information. Search for resolved software issues using the Bug Toolkit at [http://www.cisco.com/cgi-bin/Support/Bugtool/launch\\_bugtool.pl](http://www.cisco.com/cgi-bin/Support/Bugtool/launch_bugtool.pl). If you still require assistance, open a case with the Technical Assistance Center via the Internet at [http://tools.cisco.com/ServiceRequestTool/create,](http://tools.cisco.com/ServiceRequestTool/create) or contact your Cisco technical support representative and provide the representative with the information you have gathered. Attach the following information to your case in nonzipped, plain-text (.txt) format: the output of the **show logging**, **show tech-support, show logging**, **show issu message group, show issu session,** and **show issu negotiated version** commands and your pertinent troubleshooting logs.

**Error Message** %CRYPTO\_RSA\_ISSU-3-MSG\_SIZE: Crypto RSA ISSU client failed to get the MTU for message type %d. Error: %d (%s)

**Explanation** The crypto RSA ISSU client was unable to calculate the MTU for the message specified. The 802.1X ISSU client will be unable to send the message to the standby unit.

**Recommended Action** Copy the message exactly as it appears on the console or in the system log. Research and attempt to resolve the issue using the tools and utilities provided at [http://www.cisco.com/tac.](http://www.cisco.com/tac) With some messages, these tools and utilities will supply clarifying information. Search for resolved software issues using the Bug Toolkit at [http://www.cisco.com/cgi-bin/Support/Bugtool/launch\\_bugtool.pl.](http://www.cisco.com/cgi-bin/Support/Bugtool/launch_bugtool.pl) If you still require assistance, open a case with the Technical Assistance Center via the Internet at <http://tools.cisco.com/ServiceRequestTool/create>, or contact your Cisco technical support representative and provide the representative with the information you have gathered. Attach the following information to your case in nonzipped, plain-text (.txt) format: the output of the **show logging**, **show tech-support, show logging**, **show issu message group, show issu session,** and **show issu negotiated version** commands and your pertinent troubleshooting logs.

**Error Message** %CRYPTO\_RSA\_ISSU-3-SEND\_NEGO\_FAILED: Crypto RSA ISSU client failed to send negotiation message. Error: %d (%s)

**Explanation** The crypto RSA ISSU client failed to send a session negotiation message to the peer. This condition will prevent the standby unit from coming up.

**Recommended Action** Copy the message exactly as it appears on the console or in the system log. Research and attempt to resolve the issue using the tools and utilities provided at [http://www.cisco.com/tac.](http://www.cisco.com/tac) With some messages, these tools and utilities will supply clarifying information. Search for resolved software issues using the Bug Toolkit at [http://www.cisco.com/cgi-bin/Support/Bugtool/launch\\_bugtool.pl.](http://www.cisco.com/cgi-bin/Support/Bugtool/launch_bugtool.pl) If you still require assistance, open a case with the Technical Assistance Center via the Internet at <http://tools.cisco.com/ServiceRequestTool/create>, or contact your Cisco technical support representative and provide the representative with the information you have gathered. Attach the following information to your case in nonzipped, plain-text (.txt) format: the output of the **show logging**, **show tech-support, show logging**, and **show checkpoint client** commands and your pertinent troubleshooting logs.

**Error Message** %CRYPTO\_RSA\_ISSU-3-SESSION\_NEGO: Crypto RSA ISSU client encountered unexpected client nego done. Error: %d (%s)

**Explanation** The crypto RSA ISSU client encountered an unexpected 'client negotiation done'. If a problem occurs with the ISSU session negotiation, the standby device cannot be brought up properly.

**Recommended Action** Copy the message exactly as it appears on the console or in the system log. Research and attempt to resolve the issue using the tools and utilities provided at [http://www.cisco.com/tac.](http://www.cisco.com/tac) With some messages, these tools and utilities will supply clarifying information. Search for resolved software issues using the Bug Toolkit at [http://www.cisco.com/cgi-bin/Support/Bugtool/launch\\_bugtool.pl.](http://www.cisco.com/cgi-bin/Support/Bugtool/launch_bugtool.pl) If you still require assistance, open a case with the Technical Assistance Center via the Internet at <http://tools.cisco.com/ServiceRequestTool/create>, or contact your Cisco technical support representative and provide the representative with the information you have gathered. Attach the following information to your case in nonzipped, plain-text (.txt) format: the output of the **show logging**, **show tech-support, show logging**, **show issu session,** and **show issu negotiated capability** commands and your pertinent troubleshooting logs.

**Error Message** %CRYPTO\_RSA\_ISSU-3-SESSION\_REGISTRY: Crypto RSA ISSU client failed to register session information. Error: %d (%s)

**Explanation** The crypto RSA ISSU client failed to register session information. This condition will prevent the standby unit from coming up.

**Recommended Action** Copy the message exactly as it appears on the console or in the system log. Research and attempt to resolve the issue using the tools and utilities provided at <http://www.cisco.com/tac>. With some messages, these tools and utilities will supply clarifying information. Search for resolved software issues using the Bug Toolkit at [http://www.cisco.com/cgi-bin/Support/Bugtool/launch\\_bugtool.pl](http://www.cisco.com/cgi-bin/Support/Bugtool/launch_bugtool.pl). If you still require assistance, open a case with the Technical Assistance Center via the Internet at [http://tools.cisco.com/ServiceRequestTool/create,](http://tools.cisco.com/ServiceRequestTool/create) or contact your Cisco technical support representative and provide the representative with the information you have gathered. Attach the following information to your case in nonzipped, plain-text (.txt) format: the output of the **show logging**, **show tech-support, show logging**, **show issu capability entries, show issu session,** and **show issu negotiated capability** commands and your pertinent troubleshooting logs.

**Error Message** %CRYPTO\_RSA\_ISSU-3-SESSION\_UNREGISTRY: Crypto RSA ISSU client failed to unregister session information. Error: %d (%s)

**Explanation** The crypto RSA ISSU client failed to unregister session information.

**Recommended Action** Copy the message exactly as it appears on the console or in the system log. Research and attempt to resolve the issue using the tools and utilities provided at <http://www.cisco.com/tac>. With some messages, these tools and utilities will supply clarifying information. Search for resolved software issues using the Bug Toolkit at [http://www.cisco.com/cgi-bin/Support/Bugtool/launch\\_bugtool.pl](http://www.cisco.com/cgi-bin/Support/Bugtool/launch_bugtool.pl). If you still require assistance, open a case with the Technical Assistance Center via the Internet at [http://tools.cisco.com/ServiceRequestTool/create,](http://tools.cisco.com/ServiceRequestTool/create) or contact your Cisco technical support representative and provide the representative with the information you have gathered. Attach the following information to your case in nonzipped, plain-text (.txt) format: the output of the **show logging**, **show tech-support, show logging**, **show issu session,** and **show issu negotiated capability** commands and your pertinent troubleshooting logs.

**Error Message** %CRYPTO\_RSA\_ISSU-3-TRANSFORM\_FAIL: Crypto RSA ISSU client %s transform failed for message type %d. Error: %d (%s)

**Explanation** The crypto RSA ISSU client could not transform the message. If the transmit transformation failed, the checkpoint message cannot be sent to the standby unit. If the receive transformation failed, the checkpoint message cannot be applied on the standby unit. In either case, the crypto RSA state will not match with the active unit.

**Recommended Action** Copy the message exactly as it appears on the console or in the system log. Research and attempt to resolve the issue using the tools and utilities provided at <http://www.cisco.com/tac>. With some messages, these tools and utilities will supply clarifying information. Search for resolved software issues using the Bug Toolkit at

[http://www.cisco.com/cgi-bin/Support/Bugtool/launch\\_bugtool.pl.](http://www.cisco.com/cgi-bin/Support/Bugtool/launch_bugtool.pl) If you still require assistance, open a case with the Technical Assistance Center via the Internet at <http://tools.cisco.com/ServiceRequestTool/create>, or contact your Cisco technical support representative and provide the representative with the information you have gathered. Attach the following information to your case in nonzipped, plain-text (.txt) format: the output of the **show logging**, **show tech-support, show logging**, **show issu session,** and **show issu negotiated version**  commands and your pertinent troubleshooting logs.

## **CSG Messages**

This section contains Content Services Gateway (CSG) messages.

#### **CSG-3**

**Error Message** %CSG-3-ERROR: Module [dec]: [chars]

**Explanation** An error occurred in a CSG module.

**Recommended Action** If this message recurs, copy the message exactly as it appears on the console or in the system log. Research and attempt to resolve the issue using the tools and utilities provided at<http://www.cisco.com/tac>. With some messages, these tools and utilities will supply clarifying information. Search for resolved software issues using the Bug Toolkit at [http://www.cisco.com/cgi-bin/Support/Bugtool/launch\\_bugtool.pl.](http://www.cisco.com/cgi-bin/Support/Bugtool/launch_bugtool.pl) If you still require assistance, open a case with the Technical Assistance Center via the Internet at <http://tools.cisco.com/ServiceRequestTool/create>, or contact your Cisco technical support representative and provide the representative with the information that you have gathered. Attach the following information to your case in nonzipped, plain-text (.txt) format: the output of the **show logging** and **show tech-support** commands and your pertinent troubleshooting logs.

**Error Message** %CSG-3-RELOADNOTOK: CSG ACCOUNTING [chars] reload on module [dec] failed.

**Explanation** This informational message appears whenever a CSG configuration is reloaded as a result of power cycling a CSG card.

**Recommended Action** This is an informational message only. No action is required.

#### **CSG-4**

**Error Message** %CSG-4-WARNING: Module [dec]: [chars]

**Explanation** An undesired event has occurred in a CSG module.

**Recommended Action** If this message recurs, copy the message exactly as it appears on the console or in the system log. Research and attempt to resolve the issue using the tools and utilities provided at<http://www.cisco.com/tac>. With some messages, these tools and utilities will supply clarifying information. Search for resolved software issues using the Bug Toolkit at

**System Messages for Cisco IOS Release 12.2 SX**

[http://www.cisco.com/cgi-bin/Support/Bugtool/launch\\_bugtool.pl](http://www.cisco.com/cgi-bin/Support/Bugtool/launch_bugtool.pl). If you still require assistance, open a case with the Technical Assistance Center via the Internet at [http://tools.cisco.com/ServiceRequestTool/create,](http://tools.cisco.com/ServiceRequestTool/create) or contact your Cisco technical support representative and provide the representative with the information that you have gathered. Attach the following information to your case in nonzipped, plain-text (.txt) format: the output of the **show logging** and **show tech-support** commands and your pertinent troubleshooting logs.

#### **CSG-6**

**Error Message** %CSG-6-LIRELOADOK: CSG LI reload on module [dec] successful

**Explanation** The CSG lawful intercept (LI) configuration was reloaded because of the power cycling of a CSG module.

**Recommended Action** No action is required.

**Error Message** %CSG-6-RELOADOK: CSG ACCOUNTING [chars] reload on module [dec] successful

**Explanation** This informational message appears whenever a CSG configuration is reloaded as a result of power cycling a CSG card.

**Recommended Action** This is an informational message only. No action is required.

# **CSM\_SLB Messages**

This section contains Content Switching Module (CSM) server load balancing (SLB) messages.

#### **CSM\_SLB-4**

**Error Message** %CSM\_SLB-4-ENV\_VARIABLE: Module %d warning: %s %s

**Explanation** There is a mismatch between the configuration and the specified environment variable.

**Recommended Action** Check the documentation for any caveats regarding the use of the specified environment variable.

## **CT3 Messages**

This section contains CT3 shared port adapter messages.

```
Error Message %CT3-3-CT3NOACC: [chars] - Accumulator is not available
```
**Explanation** An invalid TX accumulator is detected.

**Recommended Action** Copy the message exactly as it appears on the console or in the system log. Research and attempt to resolve the issue using the tools and utilities provided at [http://www.cisco.com/tac.](http://www.cisco.com/tac) With some messages, these tools and utilities will supply clarifying information. Search for resolved software issues using the Bug Toolkit at [http://www.cisco.com/cgi-bin/Support/Bugtool/launch\\_bugtool.pl.](http://www.cisco.com/cgi-bin/Support/Bugtool/launch_bugtool.pl) If you still require assistance, open a case with the Technical Assistance Center via the Internet at <http://tools.cisco.com/ServiceRequestTool/create>, or contact your Cisco technical support representative and provide the representative with the information you have gathered. Attach the following information to your case in nonzipped, plain-text (.txt) format: the output of the **show logging** and **show tech-support** commands and your pertinent troubleshooting logs.

**Error Message** %CT3-3-MBOXRECV: Failed to receive reply [dec] from bay [dec] firmware

**Explanation** A message was not received from CT3 firmware.

**Recommended Action** Copy the error message exactly as it appears, collect the output of the **show tech-support** command immediately, and report it to your technical support representative. If possible, try to do an OIR (Online Insertion and Removal). Please refer to the Cisco documentation for information on 'Online Insertion and Removal' for your platform

**Error Message** %CARRIER-2-TOOMANY\_CT3: Too many CT3 DFC cards, do not power up invalid card in slot [dec]

**Explanation** The user has put too many CT3 DFC cards in the chassis.

**Recommended Action** Remove the extra CT3 DFC card, or 8PRI DFC card causing the problem.

# **CTS Messages**

This section contains Cisco TrustSec (CTS) messages.

## **CTS-0**

**Error Message** %CTS-0-AUTHZ\_OUT\_OF\_MEM: %s failed to create %s due to insufficient memory

**Explanation** A Cisco TrustSec (CTS) process failed due to insufficient system memory.

**Recommended Action** Copy the message exactly as it appears on the console or in the system log. Research and attempt to resolve the issue using the tools and utilities provided at <http://www.cisco.com/tac>. With some messages, these tools and utilities will supply clarifying information. Search for resolved software issues using the Bug Toolkit at [http://www.cisco.com/cgi-bin/Support/Bugtool/launch\\_bugtool.pl](http://www.cisco.com/cgi-bin/Support/Bugtool/launch_bugtool.pl). If you still require assistance, open a case with the Technical Assistance Center via the Internet at [http://tools.cisco.com/ServiceRequestTool/create,](http://tools.cisco.com/ServiceRequestTool/create) or contact your Cisco technical support representative and provide the representative with the information you have gathered. Attach the following information to your case in nonzipped, plain-text (.txt) format: the output of the **show logging** and **show tech-support** commands and your pertinent troubleshooting logs.

**Error Message** %CTS-0-CTS\_EMERG: [chars]

**Explanation** An internal software error occurred.

**Recommended Action** Copy the message exactly as it appears on the console or in the system log. Research and attempt to resolve the issue using the tools and utilities provided at <http://www.cisco.com/tac>. With some messages, these tools and utilities will supply clarifying information. Search for resolved software issues using the Bug Toolkit at [http://www.cisco.com/cgi-bin/Support/Bugtool/launch\\_bugtool.pl](http://www.cisco.com/cgi-bin/Support/Bugtool/launch_bugtool.pl). If you still require assistance, open a case with the Technical Assistance Center via the Internet at [http://tools.cisco.com/ServiceRequestTool/create,](http://tools.cisco.com/ServiceRequestTool/create) or contact your Cisco technical support representative and provide the representative with the information you have gathered. Attach the following information to your case in nonzipped, plain-text (.txt) format: the output of the **show logging** and **show tech-support** commands and your pertinent troubleshooting logs.

**Error Message** %CTS-0-IFC\_OUT\_OF\_MEM: %s failed to create %s due to insufficient memory

**Explanation** A Cisco TrustSec (CTS) process failed due to insufficient system memory.

**Recommended Action** Copy the message exactly as it appears on the console or in the system log. Research and attempt to resolve the issue using the tools and utilities provided at <http://www.cisco.com/tac>. With some messages, these tools and utilities will supply clarifying information. Search for resolved software issues using the Bug Toolkit at [http://www.cisco.com/cgi-bin/Support/Bugtool/launch\\_bugtool.pl](http://www.cisco.com/cgi-bin/Support/Bugtool/launch_bugtool.pl). If you still require assistance, open a case with the Technical Assistance Center via the Internet at [http://tools.cisco.com/ServiceRequestTool/create,](http://tools.cisco.com/ServiceRequestTool/create) or contact your Cisco technical support

 $\mathsf{l}$ 

representative and provide the representative with the information you have gathered. Attach the following information to your case in nonzipped, plain-text (.txt) format: the output of the **show logging** and **show tech-support** commands and your pertinent troubleshooting logs.

## **CTS-1**

**Error Message** %CTS-1-CTS\_ALERT: [chars]

**Explanation** An internal software error occurred.

**Recommended Action** Copy the message exactly as it appears on the console or in the system log. Research and attempt to resolve the issue using the tools and utilities provided at [http://www.cisco.com/tac.](http://www.cisco.com/tac) With some messages, these tools and utilities will supply clarifying information. Search for resolved software issues using the Bug Toolkit at [http://www.cisco.com/cgi-bin/Support/Bugtool/launch\\_bugtool.pl.](http://www.cisco.com/cgi-bin/Support/Bugtool/launch_bugtool.pl) If you still require assistance, open a case with the Technical Assistance Center via the Internet at <http://tools.cisco.com/ServiceRequestTool/create>, or contact your Cisco technical support representative and provide the representative with the information you have gathered. Attach the following information to your case in nonzipped, plain-text (.txt) format: the output of the **show logging** and **show tech-support** commands and your pertinent troubleshooting logs.

### **CTS-2**

**Error Message** %CTS-2-CTS\_CRIT: [chars]

**Explanation** An internal software error occurred.

**Recommended Action** Copy the error message exactly as it appears on the console or in the system log. Research and attempt to resolve the error using the Output Interpreter <https://www.cisco.com/cgi-bin/Support/OutputInterpreter/home.pl>. Issue the show tech-support command to gather data that may help identify the nature of the error. Also perform a search of the Bug Toolkit [http://www.cisco.com/cgi-bin/Support/Bugtool/home.pl.](http://www.cisco.com/cgi-bin/Support/Bugtool/home.pl) If you still require assistance, open a case with the Technical Assistance Center via the Internet <http://tools.cisco.com/ServiceRequestTool/create/launch.do>, or contact your Cisco technical support.

#### **CTS-3**

**Error Message** %CTS-3-AUTHZ\_ADD\_DATA\_FAILED: %s failed to add %s to %s

**Explanation** An error occurred while the Cisco TrustSec (CTS) authorization attempted to build its database.

**Recommended Action** Copy the message exactly as it appears on the console or in the system log. Research and attempt to resolve the issue using the tools and utilities provided at [http://www.cisco.com/tac.](http://www.cisco.com/tac) With some messages, these tools and utilities will supply clarifying information. Search for resolved software issues using the Bug Toolkit at

[http://www.cisco.com/cgi-bin/Support/Bugtool/launch\\_bugtool.pl](http://www.cisco.com/cgi-bin/Support/Bugtool/launch_bugtool.pl). If you still require assistance, open a case with the Technical Assistance Center via the Internet at [http://tools.cisco.com/ServiceRequestTool/create,](http://tools.cisco.com/ServiceRequestTool/create) or contact your Cisco technical support representative and provide the representative with the information you have gathered. Attach the following information to your case in nonzipped, plain-text (.txt) format: the output of the **show logging** and **show tech-support** commands and your pertinent troubleshooting logs.

**Error Message** %CTS-3-AUTHZ\_DATA\_CREATE\_FAILED: %s failed to create %s

**Explanation** Cisco TrustSec (CTS) authorization was unable to create an internal data structure.

**Recommended Action** Copy the message exactly as it appears on the console or in the system log. Research and attempt to resolve the issue using the tools and utilities provided at <http://www.cisco.com/tac>. With some messages, these tools and utilities will supply clarifying information. Search for resolved software issues using the Bug Toolkit at [http://www.cisco.com/cgi-bin/Support/Bugtool/launch\\_bugtool.pl](http://www.cisco.com/cgi-bin/Support/Bugtool/launch_bugtool.pl). If you still require assistance, open a case with the Technical Assistance Center via the Internet at [http://tools.cisco.com/ServiceRequestTool/create,](http://tools.cisco.com/ServiceRequestTool/create) or contact your Cisco technical support representative and provide the representative with the information you have gathered. Attach the following information to your case in nonzipped, plain-text (.txt) format: the output of the **show logging** and **show tech-support** commands and your pertinent troubleshooting logs.

**Error Message** %CTS-3-AUTHZ\_DATA\_EXCEEDS\_LIMIT: %s encountered %s(%d) exceeds max(%d)

**Explanation** Cisco TrustSec (CTS) authorization data exceeded the maximum allowed limit.

**Recommended Action** Copy the message exactly as it appears on the console or in the system log. Research and attempt to resolve the issue using the tools and utilities provided at <http://www.cisco.com/tac>. With some messages, these tools and utilities will supply clarifying information. Search for resolved software issues using the Bug Toolkit at [http://www.cisco.com/cgi-bin/Support/Bugtool/launch\\_bugtool.pl](http://www.cisco.com/cgi-bin/Support/Bugtool/launch_bugtool.pl). If you still require assistance, open a case with the Technical Assistance Center via the Internet at [http://tools.cisco.com/ServiceRequestTool/create,](http://tools.cisco.com/ServiceRequestTool/create) or contact your Cisco technical support representative and provide the representative with the information you have gathered. Attach the following information to your case in nonzipped, plain-text (.txt) format: the output of the **show logging** and **show tech-support** commands and your pertinent troubleshooting logs.

**Error Message** %CTS-3-AUTHZ\_DATA\_FAILED: %s failed to obtain %s

**Explanation** Cisco TrustSec (CTS) authorization was unable to get or create a data structure.

**Recommended Action** Copy the message exactly as it appears on the console or in the system log. Research and attempt to resolve the issue using the tools and utilities provided at <http://www.cisco.com/tac>. With some messages, these tools and utilities will supply clarifying information. Search for resolved software issues using the Bug Toolkit at [http://www.cisco.com/cgi-bin/Support/Bugtool/launch\\_bugtool.pl](http://www.cisco.com/cgi-bin/Support/Bugtool/launch_bugtool.pl). If you still require assistance, open a case with the Technical Assistance Center via the Internet at [http://tools.cisco.com/ServiceRequestTool/create,](http://tools.cisco.com/ServiceRequestTool/create) or contact your Cisco technical support representative and provide the representative with the information you have gathered. Attach the following information to your case in nonzipped, plain-text (.txt) format: the output of the **show logging** and **show tech-support** commands and your pertinent troubleshooting logs.

**Error Message** %CTS-3-AUTHZ\_DATA\_NULL: %s encounters NULL %s

**Explanation** Cisco TrustSec (CTS) authorization encountered an unexpected NULL pointer or data.

**Recommended Action** Copy the message exactly as it appears on the console or in the system log. Research and attempt to resolve the issue using the tools and utilities provided at [http://www.cisco.com/tac.](http://www.cisco.com/tac) With some messages, these tools and utilities will supply clarifying information. Search for resolved software issues using the Bug Toolkit at [http://www.cisco.com/cgi-bin/Support/Bugtool/launch\\_bugtool.pl.](http://www.cisco.com/cgi-bin/Support/Bugtool/launch_bugtool.pl) If you still require assistance, open a case with the Technical Assistance Center via the Internet at <http://tools.cisco.com/ServiceRequestTool/create>, or contact your Cisco technical support representative and provide the representative with the information you have gathered. Attach the following information to your case in nonzipped, plain-text (.txt) format: the output of the **show logging** and **show tech-support** commands and your pertinent troubleshooting logs.

**Error Message** %CTS-3-AUTHZ\_DATA\_UNINIT: %s appears uninitialized

**Explanation** Cisco TrustSec (CTS) authorization unexpectedly encountered uninitialized data.

**Recommended Action** Copy the message exactly as it appears on the console or in the system log. Research and attempt to resolve the issue using the tools and utilities provided at [http://www.cisco.com/tac.](http://www.cisco.com/tac) With some messages, these tools and utilities will supply clarifying information. Search for resolved software issues using the Bug Toolkit at [http://www.cisco.com/cgi-bin/Support/Bugtool/launch\\_bugtool.pl.](http://www.cisco.com/cgi-bin/Support/Bugtool/launch_bugtool.pl) If you still require assistance, open a case with the Technical Assistance Center via the Internet at <http://tools.cisco.com/ServiceRequestTool/create>, or contact your Cisco technical support representative and provide the representative with the information you have gathered. Attach the following information to your case in nonzipped, plain-text (.txt) format: the output of the **show logging** and **show tech-support** commands and your pertinent troubleshooting logs.

**Error Message** %CTS-3-AUTHZ\_FAILED\_SYNC\_RCV: Standby failed receive sync msg(%s)

**Explanation** An error occurred while the standby unit was receiving synchronization data from the active unit.

**Recommended Action** Copy the message exactly as it appears on the console or in the system log. Research and attempt to resolve the issue using the tools and utilities provided at [http://www.cisco.com/tac.](http://www.cisco.com/tac) With some messages, these tools and utilities will supply clarifying information. Search for resolved software issues using the Bug Toolkit at [http://www.cisco.com/cgi-bin/Support/Bugtool/launch\\_bugtool.pl.](http://www.cisco.com/cgi-bin/Support/Bugtool/launch_bugtool.pl) If you still require assistance, open a case with the Technical Assistance Center via the Internet at <http://tools.cisco.com/ServiceRequestTool/create>, or contact your Cisco technical support representative and provide the representative with the information you have gathered. Attach the following information to your case in nonzipped, plain-text (.txt) format: the output of the **show logging** and **show tech-support** commands and your pertinent troubleshooting logs.

```
Error Message %CTS-3-AUTHZ_GENERIC_FAILURE: %s %s
```
**Explanation** Cisco TrustSec (CTS) authorization encountered an internal error.

**Recommended Action** Copy the message exactly as it appears on the console or in the system log. Research and attempt to resolve the issue using the tools and utilities provided at <http://www.cisco.com/tac>. With some messages, these tools and utilities will supply clarifying information. Search for resolved software issues using the Bug Toolkit at [http://www.cisco.com/cgi-bin/Support/Bugtool/launch\\_bugtool.pl](http://www.cisco.com/cgi-bin/Support/Bugtool/launch_bugtool.pl). If you still require assistance, open a case with the Technical Assistance Center via the Internet at [http://tools.cisco.com/ServiceRequestTool/create,](http://tools.cisco.com/ServiceRequestTool/create) or contact your Cisco technical support representative and provide the representative with the information you have gathered. Attach the following information to your case in nonzipped, plain-text (.txt) format: the output of the **show logging** and **show tech-support** commands and your pertinent troubleshooting logs.

**Error Message** %CTS-3-AUTHZ\_INSTALL\_FAILED: %s failed to install %s %s

**Explanation** An error occurred while Cisco TrustSec (CTS) authorization attempted to build its database.

**Recommended Action** Copy the message exactly as it appears on the console or in the system log. Research and attempt to resolve the issue using the tools and utilities provided at <http://www.cisco.com/tac>. With some messages, these tools and utilities will supply clarifying information. Search for resolved software issues using the Bug Toolkit at [http://www.cisco.com/cgi-bin/Support/Bugtool/launch\\_bugtool.pl](http://www.cisco.com/cgi-bin/Support/Bugtool/launch_bugtool.pl). If you still require assistance, open a case with the Technical Assistance Center via the Internet at [http://tools.cisco.com/ServiceRequestTool/create,](http://tools.cisco.com/ServiceRequestTool/create) or contact your Cisco technical support representative and provide the representative with the information you have gathered. Attach the following information to your case in nonzipped, plain-text (.txt) format: the output of the **show logging** and **show tech-support** commands and your pertinent troubleshooting logs.

**Error Message** %CTS-3-AUTHZ\_INVALID\_DATA: %s encountered invalid %s

**Explanation** Cisco TrustSec (CTS) authorization encountered an invalid data type.

**Recommended Action** Copy the message exactly as it appears on the console or in the system log. Research and attempt to resolve the issue using the tools and utilities provided at <http://www.cisco.com/tac>. With some messages, these tools and utilities will supply clarifying information. Search for resolved software issues using the Bug Toolkit at [http://www.cisco.com/cgi-bin/Support/Bugtool/launch\\_bugtool.pl](http://www.cisco.com/cgi-bin/Support/Bugtool/launch_bugtool.pl). If you still require assistance, open a case with the Technical Assistance Center via the Internet at [http://tools.cisco.com/ServiceRequestTool/create,](http://tools.cisco.com/ServiceRequestTool/create) or contact your Cisco technical support representative and provide the representative with the information you have gathered. Attach the following information to your case in nonzipped, plain-text (.txt) format: the output of the **show logging** and **show tech-support** commands and your pertinent troubleshooting logs.

**Error Message** %CTS-3-AUTHZ\_NOT\_SUPPORTED: %s encountered %s not unsupported

**Explanation** Cisco TrustSec (CTS) authorization encountered an unsupported data type or feature, possibly due to incompatibility.

**Recommended Action** Copy the message exactly as it appears on the console or in the system log. Research and attempt to resolve the issue using the tools and utilities provided at [http://www.cisco.com/tac.](http://www.cisco.com/tac) With some messages, these tools and utilities will supply clarifying information. Search for resolved software issues using the Bug Toolkit at [http://www.cisco.com/cgi-bin/Support/Bugtool/launch\\_bugtool.pl.](http://www.cisco.com/cgi-bin/Support/Bugtool/launch_bugtool.pl) If you still require assistance, open a case with the Technical Assistance Center via the Internet at <http://tools.cisco.com/ServiceRequestTool/create>, or contact your Cisco technical support representative and provide the representative with the information you have gathered. Attach the following information to your case in nonzipped, plain-text (.txt) format: the output of the **show logging** and **show tech-support** commands and your pertinent troubleshooting logs.

**Error Message** %CTS-3-AUTHZ\_POLICY\_FALLBACK\_FAILED: Failed to %s Fallback policy for  $%$ s

**Explanation** Cisco TrustSec (CTS) was unable to install a fallback authorization policy.

**Recommended Action** Copy the message exactly as it appears on the console or in the system log. Research and attempt to resolve the issue using the tools and utilities provided at [http://www.cisco.com/tac.](http://www.cisco.com/tac) With some messages, these tools and utilities will supply clarifying information. Search for resolved software issues using the Bug Toolkit at [http://www.cisco.com/cgi-bin/Support/Bugtool/launch\\_bugtool.pl.](http://www.cisco.com/cgi-bin/Support/Bugtool/launch_bugtool.pl) If you still require assistance, open a case with the Technical Assistance Center via the Internet at <http://tools.cisco.com/ServiceRequestTool/create>, or contact your Cisco technical support representative and provide the representative with the information you have gathered. Attach the following information to your case in nonzipped, plain-text (.txt) format: the output of the **show logging** and **show tech-support** commands and your pertinent troubleshooting logs.

**Error Message** %CTS-3-AUTHZ\_POLICY\_INGRESS\_FAILED: Failed to %s Ingress policy for %s

**Explanation** Cisco TrustSec (CTS) was unable to acquire or install an ingress policy from the access control server.

**Recommended Action** Copy the message exactly as it appears on the console or in the system log. Research and attempt to resolve the issue using the tools and utilities provided at [http://www.cisco.com/tac.](http://www.cisco.com/tac) With some messages, these tools and utilities will supply clarifying information. Search for resolved software issues using the Bug Toolkit at [http://www.cisco.com/cgi-bin/Support/Bugtool/launch\\_bugtool.pl.](http://www.cisco.com/cgi-bin/Support/Bugtool/launch_bugtool.pl) If you still require assistance, open a case with the Technical Assistance Center via the Internet at <http://tools.cisco.com/ServiceRequestTool/create>, or contact your Cisco technical support representative and provide the representative with the information you have gathered. Attach the following information to your case in nonzipped, plain-text (.txt) format: the output of the **show logging** and **show tech-support** commands and your pertinent troubleshooting logs.

**Error Message** %CTS-3-AUTHZ\_POLICY\_INTERNAL\_FAILED: Failed to acquire/install policy for %s due to internal error

**Explanation** Cisco TrustSec (CTS) was unable to acquire or install a policy due to an internal software error.

**Recommended Action** Copy the message exactly as it appears on the console or in the system log. Research and attempt to resolve the issue using the tools and utilities provided at <http://www.cisco.com/tac>. With some messages, these tools and utilities will supply clarifying information. Search for resolved software issues using the Bug Toolkit at [http://www.cisco.com/cgi-bin/Support/Bugtool/launch\\_bugtool.pl](http://www.cisco.com/cgi-bin/Support/Bugtool/launch_bugtool.pl). If you still require assistance, open a case with the Technical Assistance Center via the Internet at [http://tools.cisco.com/ServiceRequestTool/create,](http://tools.cisco.com/ServiceRequestTool/create) or contact your Cisco technical support representative and provide the representative with the information you have gathered. Attach the following information to your case in nonzipped, plain-text (.txt) format: the output of the **show logging** and **show tech-support** commands and your pertinent troubleshooting logs.

**Error Message** %CTS-3-AUTHZ\_POLICY\_PEER\_DOWNLOAD\_FAILED: Failed to download peer policy for %s

**Explanation** Cisco TrustSec (CTS) was unable to acquire a peer policy from the access control server.

**Recommended Action** Copy the message exactly as it appears on the console or in the system log. Research and attempt to resolve the issue using the tools and utilities provided at <http://www.cisco.com/tac>. With some messages, these tools and utilities will supply clarifying information. Search for resolved software issues using the Bug Toolkit at [http://www.cisco.com/cgi-bin/Support/Bugtool/launch\\_bugtool.pl](http://www.cisco.com/cgi-bin/Support/Bugtool/launch_bugtool.pl). If you still require assistance, open a case with the Technical Assistance Center via the Internet at [http://tools.cisco.com/ServiceRequestTool/create,](http://tools.cisco.com/ServiceRequestTool/create) or contact your Cisco technical support representative and provide the representative with the information you have gathered. Attach the following information to your case in nonzipped, plain-text (.txt) format: the output of the **show logging** and **show tech-support** commands and your pertinent troubleshooting logs.

**Error Message** %CTS-3-AUTHZ\_POLICY\_RBACL\_FAILED: Failed to %s RBACL %s for SGT=%d

**Explanation** Cisco TrustSec (CTS) was unable to acquire a role-based access control list (RBACL) policy from the access control server.

**Recommended Action** Copy the message exactly as it appears on the console or in the system log. Research and attempt to resolve the issue using the tools and utilities provided at <http://www.cisco.com/tac>. With some messages, these tools and utilities will supply clarifying information. Search for resolved software issues using the Bug Toolkit at [http://www.cisco.com/cgi-bin/Support/Bugtool/launch\\_bugtool.pl](http://www.cisco.com/cgi-bin/Support/Bugtool/launch_bugtool.pl). If you still require assistance, open a case with the Technical Assistance Center via the Internet at [http://tools.cisco.com/ServiceRequestTool/create,](http://tools.cisco.com/ServiceRequestTool/create) or contact your Cisco technical support representative and provide the representative with the information you have gathered. Attach the following information to your case in nonzipped, plain-text (.txt) format: the output of the **show logging** and **show tech-support** commands and your pertinent troubleshooting logs.

**Error Message** %CTS-3-AUTHZ\_POLICY\_WILDCARD\_FAILED: Failed to download wildcard policy

**Explanation** Cisco TrustSec (CTS) was unable to acquire a wildcard policy from the access control server.

**Recommended Action** Copy the message exactly as it appears on the console or in the system log. Research and attempt to resolve the issue using the tools and utilities provided at [http://www.cisco.com/tac.](http://www.cisco.com/tac) With some messages, these tools and utilities will supply clarifying information. Search for resolved software issues using the Bug Toolkit at [http://www.cisco.com/cgi-bin/Support/Bugtool/launch\\_bugtool.pl.](http://www.cisco.com/cgi-bin/Support/Bugtool/launch_bugtool.pl) If you still require assistance, open a case with the Technical Assistance Center via the Internet at <http://tools.cisco.com/ServiceRequestTool/create>, or contact your Cisco technical support representative and provide the representative with the information you have gathered. Attach the following information to your case in nonzipped, plain-text (.txt) format: the output of the **show logging** and **show tech-support** commands and your pertinent troubleshooting logs.

**Error Message** %CTS-3-AUTHZ\_SYNC\_FAILED: Failed to send %s sync msg(%s) to Standby

**Explanation** An error occurred while Cisco TrustSec (CTS) authorization was performing a synchronization of the standby unit.

**Recommended Action** Copy the message exactly as it appears on the console or in the system log. Research and attempt to resolve the issue using the tools and utilities provided at [http://www.cisco.com/tac.](http://www.cisco.com/tac) With some messages, these tools and utilities will supply clarifying information. Search for resolved software issues using the Bug Toolkit at [http://www.cisco.com/cgi-bin/Support/Bugtool/launch\\_bugtool.pl.](http://www.cisco.com/cgi-bin/Support/Bugtool/launch_bugtool.pl) If you still require assistance, open a case with the Technical Assistance Center via the Internet at <http://tools.cisco.com/ServiceRequestTool/create>, or contact your Cisco technical support representative and provide the representative with the information you have gathered. Attach the following information to your case in nonzipped, plain-text (.txt) format: the output of the **show logging** and **show tech-support** commands and your pertinent troubleshooting logs.

**Error Message** %CTS-3-CTS\_ERR: [chars]

**Explanation** An internal software error occurred.

**Recommended Action** Copy the message exactly as it appears on the console or in the system log. Research and attempt to resolve the issue using the tools and utilities provided at [http://www.cisco.com/tac.](http://www.cisco.com/tac) With some messages, these tools and utilities will supply clarifying information. Search for resolved software issues using the Bug Toolkit at [http://www.cisco.com/cgi-bin/Support/Bugtool/launch\\_bugtool.pl.](http://www.cisco.com/cgi-bin/Support/Bugtool/launch_bugtool.pl) If you still require assistance, open a case with the Technical Assistance Center via the Internet at <http://tools.cisco.com/ServiceRequestTool/create>, or contact your Cisco technical support representative and provide the representative with the information you have gathered. Attach the following information to your case in nonzipped, plain-text (.txt) format: the output of the **show logging** and **show tech-support** commands and your pertinent troubleshooting logs.

**Error Message**  $%CTS-3-DOT1X_CONFIG FAILED: Failed to configure dot1x for int(%s)$ 

**Explanation** Cisco TrustSec (CTS) was unable to configure 802.1X for a CTS link.

**Recommended Action** Copy the message exactly as it appears on the console or in the system log. Research and attempt to resolve the issue using the tools and utilities provided at <http://www.cisco.com/tac>. With some messages, these tools and utilities will supply clarifying information. Search for resolved software issues using the Bug Toolkit at [http://www.cisco.com/cgi-bin/Support/Bugtool/launch\\_bugtool.pl](http://www.cisco.com/cgi-bin/Support/Bugtool/launch_bugtool.pl). If you still require assistance, open a case with the Technical Assistance Center via the Internet at [http://tools.cisco.com/ServiceRequestTool/create,](http://tools.cisco.com/ServiceRequestTool/create) or contact your Cisco technical support representative and provide the representative with the information you have gathered. Attach the following information to your case in nonzipped, plain-text (.txt) format: the output of the **show logging** and **show tech-support** commands and your pertinent troubleshooting logs.

**Error Message** %CTS-3-DOT1X\_FORCE\_PORT\_AUTHORIZED\_FAILED: Failed to force dot1x port authorized for int(%s)

**Explanation** Cisco TrustSec (CTS) authorization was unable to FORCE AUTHORIZED an 802.1X port on a CTS link.

**Recommended Action** Copy the message exactly as it appears on the console or in the system log. Research and attempt to resolve the issue using the tools and utilities provided at <http://www.cisco.com/tac>. With some messages, these tools and utilities will supply clarifying information. Search for resolved software issues using the Bug Toolkit at [http://www.cisco.com/cgi-bin/Support/Bugtool/launch\\_bugtool.pl](http://www.cisco.com/cgi-bin/Support/Bugtool/launch_bugtool.pl). If you still require assistance, open a case with the Technical Assistance Center via the Internet at [http://tools.cisco.com/ServiceRequestTool/create,](http://tools.cisco.com/ServiceRequestTool/create) or contact your Cisco technical support representative and provide the representative with the information you have gathered. Attach the following information to your case in nonzipped, plain-text (.txt) format: the output of the **show logging** and **show tech-support** commands and your pertinent troubleshooting logs.

**Error Message** %CTS-3-DOT1X\_INIT\_FAILED: Failed to initialize dot1x for int(%s)

**Explanation** Cisco TrustSec (CTS) was unable to initialize 802.1X for a CTS link.

**Recommended Action** Copy the message exactly as it appears on the console or in the system log. Research and attempt to resolve the issue using the tools and utilities provided at <http://www.cisco.com/tac>. With some messages, these tools and utilities will supply clarifying information. Search for resolved software issues using the Bug Toolkit at [http://www.cisco.com/cgi-bin/Support/Bugtool/launch\\_bugtool.pl](http://www.cisco.com/cgi-bin/Support/Bugtool/launch_bugtool.pl). If you still require assistance, open a case with the Technical Assistance Center via the Internet at [http://tools.cisco.com/ServiceRequestTool/create,](http://tools.cisco.com/ServiceRequestTool/create) or contact your Cisco technical support representative and provide the representative with the information you have gathered. Attach the following information to your case in nonzipped, plain-text (.txt) format: the output of the **show logging** and **show tech-support** commands and your pertinent troubleshooting logs.

**Error Message** %CTS-3-DOT1X\_PAE\_FAILED: Failed to %s dot1x PAE(%s) for int(%s)

**Explanation** Cisco TrustSec (CTS) was unable to start or stop an 802.1X Port Access Entity (PAE) for a CTS link.

**Recommended Action** Copy the message exactly as it appears on the console or in the system log. Research and attempt to resolve the issue using the tools and utilities provided at [http://www.cisco.com/tac.](http://www.cisco.com/tac) With some messages, these tools and utilities will supply clarifying information. Search for resolved software issues using the Bug Toolkit at [http://www.cisco.com/cgi-bin/Support/Bugtool/launch\\_bugtool.pl.](http://www.cisco.com/cgi-bin/Support/Bugtool/launch_bugtool.pl) If you still require assistance, open a case with the Technical Assistance Center via the Internet at <http://tools.cisco.com/ServiceRequestTool/create>, or contact your Cisco technical support representative and provide the representative with the information you have gathered. Attach the following information to your case in nonzipped, plain-text (.txt) format: the output of the **show logging** and **show tech-support** commands and your pertinent troubleshooting logs.

**Error Message** %CTS-3-GENERIC\_FAILURE: %s %s

**Explanation** Cisco TrustSec (CTS) encountered an internal error.

**Recommended Action** Copy the message exactly as it appears on the console or in the system log. Research and attempt to resolve the issue using the tools and utilities provided at [http://www.cisco.com/tac.](http://www.cisco.com/tac) With some messages, these tools and utilities will supply clarifying information. Search for resolved software issues using the Bug Toolkit at [http://www.cisco.com/cgi-bin/Support/Bugtool/launch\\_bugtool.pl.](http://www.cisco.com/cgi-bin/Support/Bugtool/launch_bugtool.pl) If you still require assistance, open a case with the Technical Assistance Center via the Internet at <http://tools.cisco.com/ServiceRequestTool/create>, or contact your Cisco technical support representative and provide the representative with the information you have gathered. Attach the following information to your case in nonzipped, plain-text (.txt) format: the output of the **show logging** and **show tech-support** commands and your pertinent troubleshooting logs.

**Error Message** %CTS-3-GLOBAL\_DOT1X\_DISABLED: Global dot1x config is currently disabled - CTS will not run

**Explanation** Because global 802.1X is not enabled, Cisco TrustSec (CTS) will not run.

**Recommended Action** Copy the message exactly as it appears on the console or in the system log. Research and attempt to resolve the issue using the tools and utilities provided at [http://www.cisco.com/tac.](http://www.cisco.com/tac) With some messages, these tools and utilities will supply clarifying information. Search for resolved software issues using the Bug Toolkit at [http://www.cisco.com/cgi-bin/Support/Bugtool/launch\\_bugtool.pl.](http://www.cisco.com/cgi-bin/Support/Bugtool/launch_bugtool.pl) If you still require assistance, open a case with the Technical Assistance Center via the Internet at <http://tools.cisco.com/ServiceRequestTool/create>, or contact your Cisco technical support representative and provide the representative with the information you have gathered. Attach the following information to your case in nonzipped, plain-text (.txt) format: the output of the **show logging** and **show tech-support** commands and your pertinent troubleshooting logs.

**Error Message** %CTS-3-IFC\_DATA\_DESC\_DECODE\_FAILED: %s failed to decode the data-descriptori - swidb unknown

**Explanation** Cisco TrustSec (CTS) was unable to decode the data descriptor in order to obtain the software interface descriptor block (SWIDB).

**Recommended Action** Copy the message exactly as it appears on the console or in the system log. Research and attempt to resolve the issue using the tools and utilities provided at <http://www.cisco.com/tac>. With some messages, these tools and utilities will supply clarifying information. Search for resolved software issues using the Bug Toolkit at [http://www.cisco.com/cgi-bin/Support/Bugtool/launch\\_bugtool.pl](http://www.cisco.com/cgi-bin/Support/Bugtool/launch_bugtool.pl). If you still require assistance, open a case with the Technical Assistance Center via the Internet at [http://tools.cisco.com/ServiceRequestTool/create,](http://tools.cisco.com/ServiceRequestTool/create) or contact your Cisco technical support representative and provide the representative with the information you have gathered. Attach the following information to your case in nonzipped, plain-text (.txt) format: the output of the **show logging** and **show tech-support** commands and your pertinent troubleshooting logs.

**Error Message** %CTS-3-IFC\_DATA\_DESC\_ENCODE\_FAILED: %s failed to encode the data-descriptor for int(%s)

**Explanation** Cisco TrustSec (CTS) was unable to encode the software interface descriptor block (SWIDB) into the data descriptor.

**Recommended Action** Copy the message exactly as it appears on the console or in the system log. Research and attempt to resolve the issue using the tools and utilities provided at <http://www.cisco.com/tac>. With some messages, these tools and utilities will supply clarifying information. Search for resolved software issues using the Bug Toolkit at [http://www.cisco.com/cgi-bin/Support/Bugtool/launch\\_bugtool.pl](http://www.cisco.com/cgi-bin/Support/Bugtool/launch_bugtool.pl). If you still require assistance, open a case with the Technical Assistance Center via the Internet at [http://tools.cisco.com/ServiceRequestTool/create,](http://tools.cisco.com/ServiceRequestTool/create) or contact your Cisco technical support representative and provide the representative with the information you have gathered. Attach the following information to your case in nonzipped, plain-text (.txt) format: the output of the **show logging** and **show tech-support** commands and your pertinent troubleshooting logs.

**Error Message** %CTS-3-IFC\_DATA\_NULL: %s encounters NULL %s

**Explanation** Cisco TrustSec (CTS) encountered an unexpected NULL pointer or data.

**Recommended Action** Copy the message exactly as it appears on the console or in the system log. Research and attempt to resolve the issue using the tools and utilities provided at <http://www.cisco.com/tac>. With some messages, these tools and utilities will supply clarifying information. Search for resolved software issues using the Bug Toolkit at [http://www.cisco.com/cgi-bin/Support/Bugtool/launch\\_bugtool.pl](http://www.cisco.com/cgi-bin/Support/Bugtool/launch_bugtool.pl). If you still require assistance, open a case with the Technical Assistance Center via the Internet at [http://tools.cisco.com/ServiceRequestTool/create,](http://tools.cisco.com/ServiceRequestTool/create) or contact your Cisco technical support representative and provide the representative with the information you have gathered. Attach the following information to your case in nonzipped, plain-text (.txt) format: the output of the **show logging** and **show tech-support** commands and your pertinent troubleshooting logs.

**Error Message** %CTS-3-IFC\_LINK\_OBJ\_FAILED: %s failed to get link\_obj for int(%s)

**Explanation** Cisco TrustSec (CTS) IFC was unable to access the link object.

**Recommended Action** Copy the message exactly as it appears on the console or in the system log. Research and attempt to resolve the issue using the tools and utilities provided at [http://www.cisco.com/tac.](http://www.cisco.com/tac) With some messages, these tools and utilities will supply clarifying information. Search for resolved software issues using the Bug Toolkit at [http://www.cisco.com/cgi-bin/Support/Bugtool/launch\\_bugtool.pl.](http://www.cisco.com/cgi-bin/Support/Bugtool/launch_bugtool.pl) If you still require assistance, open a case with the Technical Assistance Center via the Internet at <http://tools.cisco.com/ServiceRequestTool/create>, or contact your Cisco technical support representative and provide the representative with the information you have gathered. Attach the following information to your case in nonzipped, plain-text (.txt) format: the output of the **show logging** and **show tech-support** commands and your pertinent troubleshooting logs.

**Error Message** %CTS-3-IFC\_SYNC\_FAILED: Failed to send %s sync msg(%s) to Standby

**Explanation** An error occurred while Cisco TrustSec (CTS) IFC was performing a synchronization of the standby unit.

**Recommended Action** Copy the message exactly as it appears on the console or in the system log. Research and attempt to resolve the issue using the tools and utilities provided at [http://www.cisco.com/tac.](http://www.cisco.com/tac) With some messages, these tools and utilities will supply clarifying information. Search for resolved software issues using the Bug Toolkit at [http://www.cisco.com/cgi-bin/Support/Bugtool/launch\\_bugtool.pl.](http://www.cisco.com/cgi-bin/Support/Bugtool/launch_bugtool.pl) If you still require assistance, open a case with the Technical Assistance Center via the Internet at <http://tools.cisco.com/ServiceRequestTool/create>, or contact your Cisco technical support representative and provide the representative with the information you have gathered. Attach the following information to your case in nonzipped, plain-text (.txt) format: the output of the **show logging** and **show tech-support** commands and your pertinent troubleshooting logs.

**Error Message** %CTS-3-IFC\_SYNC\_FAILED\_2: %s, Failed to send %s sync msg(%s) to Standby

**Explanation** An error occurred while Cisco TrustSec (CTS) IFC was performing a synchronization of the standby unit.

**Recommended Action** Copy the message exactly as it appears on the console or in the system log. Research and attempt to resolve the issue using the tools and utilities provided at [http://www.cisco.com/tac.](http://www.cisco.com/tac) With some messages, these tools and utilities will supply clarifying information. Search for resolved software issues using the Bug Toolkit at [http://www.cisco.com/cgi-bin/Support/Bugtool/launch\\_bugtool.pl.](http://www.cisco.com/cgi-bin/Support/Bugtool/launch_bugtool.pl) If you still require assistance, open a case with the Technical Assistance Center via the Internet at <http://tools.cisco.com/ServiceRequestTool/create>, or contact your Cisco technical support representative and provide the representative with the information you have gathered. Attach the following information to your case in nonzipped, plain-text (.txt) format: the output of the **show logging** and **show tech-support** commands and your pertinent troubleshooting logs.

**Error Message** %CTS-3-INVALID\_MSGID\_RCV: %s received invalid HA/ISSU msgId(%d)

**Explanation** Cisco TrustSec (CTS) encountered an unexpected invalid HA/ISSU message ID.

**Recommended Action** Copy the message exactly as it appears on the console or in the system log. Research and attempt to resolve the issue using the tools and utilities provided at <http://www.cisco.com/tac>. With some messages, these tools and utilities will supply clarifying information. Search for resolved software issues using the Bug Toolkit at [http://www.cisco.com/cgi-bin/Support/Bugtool/launch\\_bugtool.pl](http://www.cisco.com/cgi-bin/Support/Bugtool/launch_bugtool.pl). If you still require assistance, open a case with the Technical Assistance Center via the Internet at [http://tools.cisco.com/ServiceRequestTool/create,](http://tools.cisco.com/ServiceRequestTool/create) or contact your Cisco technical support representative and provide the representative with the information you have gathered. Attach the following information to your case in nonzipped, plain-text (.txt) format: the output of the **show logging** and **show tech-support** commands and your pertinent troubleshooting logs.

**Error Message** %CTS-3-PORT\_AUTHORIZED\_FAILED: Failed to authorize Port for int(%s)

**Explanation** A port could not be authorized on a Cisco TrustSec (CTS) link.

**Recommended Action** Copy the message exactly as it appears on the console or in the system log. Research and attempt to resolve the issue using the tools and utilities provided at <http://www.cisco.com/tac>. With some messages, these tools and utilities will supply clarifying information. Search for resolved software issues using the Bug Toolkit at [http://www.cisco.com/cgi-bin/Support/Bugtool/launch\\_bugtool.pl](http://www.cisco.com/cgi-bin/Support/Bugtool/launch_bugtool.pl). If you still require assistance, open a case with the Technical Assistance Center via the Internet at [http://tools.cisco.com/ServiceRequestTool/create,](http://tools.cisco.com/ServiceRequestTool/create) or contact your Cisco technical support representative and provide the representative with the information you have gathered. Attach the following information to your case in nonzipped, plain-text (.txt) format: the output of the **show logging** and **show tech-support** commands and your pertinent troubleshooting logs.

**Error Message** %CTS-3-PP\_CTS\_EC\_NOT\_CTS: Physical port is not configured for CTS, but port-channel is.

**Explanation** A physical port cannot join the channel group (port channel) because its Cisco TrustSec (CTS) configuration does not match the channel group's CTS configuration.

**Recommended Action** Copy the message exactly as it appears on the console or in the system log. Research and attempt to resolve the issue using the tools and utilities provided at <http://www.cisco.com/tac>. With some messages, these tools and utilities will supply clarifying information. Search for resolved software issues using the Bug Toolkit at [http://www.cisco.com/cgi-bin/Support/Bugtool/launch\\_bugtool.pl](http://www.cisco.com/cgi-bin/Support/Bugtool/launch_bugtool.pl). If you still require assistance, open a case with the Technical Assistance Center via the Internet at [http://tools.cisco.com/ServiceRequestTool/create,](http://tools.cisco.com/ServiceRequestTool/create) or contact your Cisco technical support representative and provide the representative with the information you have gathered. Attach the following information to your case in nonzipped, plain-text (.txt) format: the output of the **show logging** and **show tech-support** commands and your pertinent troubleshooting logs.

**Error Message** %CTS-3-PP\_CTS\_MODE\_EC\_MISMATCH: Physical port CTS mode does not match the port-channel's CTS mode.

**Explanation** A physical port cannot join the port channel because its Cisco TrustSec (CTS) mode does not match the port channel's CTS mode.

**Recommended Action** Copy the message exactly as it appears on the console or in the system log. Research and attempt to resolve the issue using the tools and utilities provided at [http://www.cisco.com/tac.](http://www.cisco.com/tac) With some messages, these tools and utilities will supply clarifying information. Search for resolved software issues using the Bug Toolkit at [http://www.cisco.com/cgi-bin/Support/Bugtool/launch\\_bugtool.pl.](http://www.cisco.com/cgi-bin/Support/Bugtool/launch_bugtool.pl) If you still require assistance, open a case with the Technical Assistance Center via the Internet at <http://tools.cisco.com/ServiceRequestTool/create>, or contact your Cisco technical support representative and provide the representative with the information you have gathered. Attach the following information to your case in nonzipped, plain-text (.txt) format: the output of the **show logging** and **show tech-support** commands and your pertinent troubleshooting logs.

**Error Message** %CTS-3-PP\_CTS\_TIMER\_REAUTH\_EC\_MISMATCH: Cannot bundle interface. CTS Reauth Timer mismatch. %s = %d %s = %d

**Explanation** A physical port cannot join the port channel because its Cisco TrustSec (CTS) reauthentication timer value does not match the port channel's timer value.

**Recommended Action** Copy the message exactly as it appears on the console or in the system log. Research and attempt to resolve the issue using the tools and utilities provided at [http://www.cisco.com/tac.](http://www.cisco.com/tac) With some messages, these tools and utilities will supply clarifying information. Search for resolved software issues using the Bug Toolkit at [http://www.cisco.com/cgi-bin/Support/Bugtool/launch\\_bugtool.pl.](http://www.cisco.com/cgi-bin/Support/Bugtool/launch_bugtool.pl) If you still require assistance, open a case with the Technical Assistance Center via the Internet at <http://tools.cisco.com/ServiceRequestTool/create>, or contact your Cisco technical support representative and provide the representative with the information you have gathered. Attach the following information to your case in nonzipped, plain-text (.txt) format: the output of the **show logging** and **show tech-support** commands and your pertinent troubleshooting logs.

**Error Message** %CTS-3-PP\_NOT\_CTS\_EC\_CTS: Physical port is configured for CTS, but port-channel is not.

**Explanation** A physical port cannot join the channel group (port channel) because its Cisco TrustSec (CTS) configuration does not match the channel group's CTS configuration.

**Recommended Action** Copy the message exactly as it appears on the console or in the system log. Research and attempt to resolve the issue using the tools and utilities provided at [http://www.cisco.com/tac.](http://www.cisco.com/tac) With some messages, these tools and utilities will supply clarifying information. Search for resolved software issues using the Bug Toolkit at [http://www.cisco.com/cgi-bin/Support/Bugtool/launch\\_bugtool.pl.](http://www.cisco.com/cgi-bin/Support/Bugtool/launch_bugtool.pl) If you still require assistance, open a case with the Technical Assistance Center via the Internet at <http://tools.cisco.com/ServiceRequestTool/create>, or contact your Cisco technical support representative and provide the representative with the information you have gathered. Attach the following information to your case in nonzipped, plain-text (.txt) format: the output of the **show logging** and **show tech-support** commands and your pertinent troubleshooting logs.

I

**Error Message** %CTS-3-SEND\_MSG\_TO\_CORE\_FAILED: Failed to send msg([dec]) to core process

**Explanation** An error occcured while CTS attempts to to send a message event to the core process

**Recommended Action** Copy the message exactly as it appears on the console or in the system log. Research and attempt to resolve the issue using the tools and utilities provided at <http://www.cisco.com/tac>. With some messages, these tools and utilities will supply clarifying information. Search for resolved software issues using the Bug Toolkit at [http://www.cisco.com/cgi-bin/Support/Bugtool/launch\\_bugtool.pl](http://www.cisco.com/cgi-bin/Support/Bugtool/launch_bugtool.pl). If you still require assistance, open a case with the Technical Assistance Center via the Internet at [http://tools.cisco.com/ServiceRequestTool/create,](http://tools.cisco.com/ServiceRequestTool/create) or contact your Cisco technical support representative and provide the representative with the information you have gathered. Attach the following information to your case in nonzipped, plain-text (.txt) format: the output of the **show logging** and **show tech-support** commands and your pertinent troubleshooting logs.

**Error Message** %CTS-3-SXP\_BINDING\_ERR: Binding [chars]- [chars]

**Explanation** SXP binding update error.

**Recommended Action** Copy the message exactly as it appears on the console or in the system log. Research and attempt to resolve the issue using the tools and utilities provided at <http://www.cisco.com/tac>. With some messages, these tools and utilities will supply clarifying information. Search for resolved software issues using the Bug Toolkit at [http://www.cisco.com/cgi-bin/Support/Bugtool/launch\\_bugtool.pl](http://www.cisco.com/cgi-bin/Support/Bugtool/launch_bugtool.pl). If you still require assistance, open a case with the Technical Assistance Center via the Internet at [http://tools.cisco.com/ServiceRequestTool/create,](http://tools.cisco.com/ServiceRequestTool/create) or contact your Cisco technical support representative and provide the representative with the information you have gathered. Attach the following information to your case in nonzipped, plain-text (.txt) format: the output of the **show logging** and **show tech-support** commands and your pertinent troubleshooting logs.

**Error Message** %CTS-3-SXP\_CONN\_STATE\_CHG\_OFF: Connection [chars]-[dec] state changed from [chars] to Off.

**Explanation** SXP Connection with the specified instance number changed state.

**Recommended Action** No action is required.

**Error Message** %CTS-3-SXP\_LISTENER: Fail to start global listening socket after TCP process restart.

**Explanation** The Security Exchange Protocol (SXP) process could not start after a restart.

**Recommended Action** Copy the message exactly as it appears on the console or in the system log. Research and attempt to resolve the issue using the tools and utilities provided at <http://www.cisco.com/tac>. With some messages, these tools and utilities will supply clarifying information. Search for resolved software issues using the Bug Toolkit at [http://www.cisco.com/cgi-bin/Support/Bugtool/launch\\_bugtool.pl](http://www.cisco.com/cgi-bin/Support/Bugtool/launch_bugtool.pl). If you still require assistance, open a case with the Technical Assistance Center via the Internet at [http://tools.cisco.com/ServiceRequestTool/create,](http://tools.cisco.com/ServiceRequestTool/create) or contact your Cisco technical support

representative and provide the representative with the information you have gathered. Attach the following information to your case in nonzipped, plain-text (.txt) format: the output of the **show logging** and **show tech-support** commands and your pertinent troubleshooting logs.

**Error Message** %CTS-3-SXP\_MSG\_PARSE: Connection [chars] [chars]

**Explanation** An error occurred while parsing SXP message.

**Recommended Action** Copy the message exactly as it appears on the console or in the system log. Research and attempt to resolve the issue using the tools and utilities provided at [http://www.cisco.com/tac.](http://www.cisco.com/tac) With some messages, these tools and utilities will supply clarifying information. Search for resolved software issues using the Bug Toolkit at [http://www.cisco.com/cgi-bin/Support/Bugtool/launch\\_bugtool.pl.](http://www.cisco.com/cgi-bin/Support/Bugtool/launch_bugtool.pl) If you still require assistance, open a case with the Technical Assistance Center via the Internet at <http://tools.cisco.com/ServiceRequestTool/create>, or contact your Cisco technical support representative and provide the representative with the information you have gathered. Attach the following information to your case in nonzipped, plain-text (.txt) format: the output of the **show logging** and **show tech-support** commands and your pertinent troubleshooting logs.

### **CTS-4**

**Error Message** %CTS-4-CTS\_WARNING: [chars]

**Explanation** An internal software error occurred.

**Recommended Action** Copy the message exactly as it appears on the console or in the system log. Research and attempt to resolve the issue using the tools and utilities provided at [http://www.cisco.com/tac.](http://www.cisco.com/tac) With some messages, these tools and utilities will supply clarifying information. Search for resolved software issues using the Bug Toolkit at [http://www.cisco.com/cgi-bin/Support/Bugtool/launch\\_bugtool.pl.](http://www.cisco.com/cgi-bin/Support/Bugtool/launch_bugtool.pl) If you still require assistance, open a case with the Technical Assistance Center via the Internet at <http://tools.cisco.com/ServiceRequestTool/create>, or contact your Cisco technical support representative and provide the representative with the information you have gathered. Attach the following information to your case in nonzipped, plain-text (.txt) format: the output of the **show logging** and **show tech-support** commands and your pertinent troubleshooting logs.

**Error Message** %CTS-4-SXP\_INTERNAL: CTS SXP [chars]

**Explanation** The CTS SXP system encountered internal failure.

**Recommended Action** Copy the message exactly as it appears on the console or in the system log. Research and attempt to resolve the issue using the tools and utilities provided at [http://www.cisco.com/tac.](http://www.cisco.com/tac) With some messages, these tools and utilities will supply clarifying information. Search for resolved software issues using the Bug Toolkit at [http://www.cisco.com/cgi-bin/Support/Bugtool/launch\\_bugtool.pl.](http://www.cisco.com/cgi-bin/Support/Bugtool/launch_bugtool.pl) If you still require assistance, open a case with the Technical Assistance Center via the Internet at <http://tools.cisco.com/ServiceRequestTool/create>, or contact your Cisco technical support representative and provide the representative with the information you have gathered. Attach the following information to your case in nonzipped, plain-text (.txt) format: the output of the **show logging** and **show tech-support** commands and your pertinent troubleshooting logs.

## **CTS-5**

**Error Message** %CTS-5-CTS\_NOTICE: [chars]

**Explanation** Normal but significant conditions

**Recommended Action** Copy the message exactly as it appears on the console or in the system log. Research and attempt to resolve the issue using the tools and utilities provided at <http://www.cisco.com/tac>. With some messages, these tools and utilities will supply clarifying information. Search for resolved software issues using the Bug Toolkit at [http://www.cisco.com/cgi-bin/Support/Bugtool/launch\\_bugtool.pl](http://www.cisco.com/cgi-bin/Support/Bugtool/launch_bugtool.pl). If you still require assistance, open a case with the Technical Assistance Center via the Internet at [http://tools.cisco.com/ServiceRequestTool/create,](http://tools.cisco.com/ServiceRequestTool/create) or contact your Cisco technical support representative and provide the representative with the information you have gathered. Attach the following information to your case in nonzipped, plain-text (.txt) format: the output of the **show logging** and **show tech-support** commands and your pertinent troubleshooting logs.

**Error Message** %CTS-5-SXP\_BINDING\_ADD: Binding [chars]- added to SXP database.

**Explanation** Binding added to the SXP database.

**Recommended Action** No action is required.

**Error Message** %CTS-5-SXP\_BINDING\_CHG: Binding [chars]- changed: old connection instance number:[dec], old sgt:[dec].

**Explanation** Binding changed in the SXP database.

**Recommended Action** No action is required.

**Error Message** %CTS-5-SXP\_BINDING\_DEL: Binding [chars]- deleted in SXP database.

**Explanation** Binding deleted in the SXP database.

**Recommended Action** No action is required.

**Error Message** %CTS-5-SXP\_BINDING\_FWD: Binding [chars]- is forwarded to the peer.

**Explanation** SXP forwarded binding to the peer.

**Recommended Action** No action is required.

**Error Message** %CTS-5-SXP\_BINDING\_REQ: SXP received binding forwarding request ([chars]) binding [chars].

Ι

**Explanation** SXP received a binding forwarding request.

**Recommended Action** No action is required.

**Error Message** %CTS-5-SXP\_BINDING\_UPD: Binding [chars] [chars]. Update binding manager.

**Explanation** SXP updated binding manager with the binding change.

**Recommended Action** No action is required.

**Error Message** %CTS-5-SXP\_DFT\_PASSWORD\_CHANGE: CTS SXP password changed.

**Explanation** The SXP system password has been changed.

**Recommended Action** No action is required.

**Error Message** %CTS-5-SXP\_DFT\_SRCIP\_CHG: SXP default source IP is changed [IP\_address] -- [IP\_address].

**Explanation** SXP default source IP is changed on this device.

**Recommended Action** No action is required.

**Error Message** %CTS-5-SXP\_VRF\_DEL: SXP Connection configuration in VRF:[chars] is removed.

**Explanation** A VRF is removed, the connections configured in this VRF should be removed.

**Recommended Action** No action is required.

**Error Message** %CTS\_HA\_ISSU-3-CAP\_INVALID\_SIZE: CTS HA empty tlv size.

**Explanation** Received empty tlv list during capability negotiation.

**Recommended Action** Copy the message exactly as it appears on the console or in the system log. Research and attempt to resolve the issue using the tools and utilities provided at [http://www.cisco.com/tac.](http://www.cisco.com/tac) With some messages, these tools and utilities will supply clarifying information. Search for resolved software issues using the Bug Toolkit at [http://www.cisco.com/cgi-bin/Support/Bugtool/launch\\_bugtool.pl.](http://www.cisco.com/cgi-bin/Support/Bugtool/launch_bugtool.pl) If you still require assistance, open a case with the Technical Assistance Center via the Internet at <http://tools.cisco.com/ServiceRequestTool/create>, or contact your Cisco technical support representative and provide the representative with the information you have gathered. Attach the following information to your case in nonzipped, plain-text (.txt) format: the output of the **show logging** and **show tech-support** commands and your pertinent troubleshooting logs.

## **CTS-6**

**Error Message** %CTS-6-DOT1X\_FORCE\_PORT\_AUTHORIZED\_SUCCESS: Successfully forced dot1x port authorized for int(%s)

**Explanation** Cisco TrustSec (CTS) authorization caused FORCE AUTHORIZED on an 802.1X port on a CTS link.

**Recommended Action** No action is required.

**Error Message** %CTS-6-DOT1X\_PAE\_CONFIG: %s dot1x PAE(%s) for int(%s)

**Explanation** The specified interface has been configured to be an 802.1X Port Access Entity (PAE). **Recommended Action** No action is required.

**Error Message** %CTS-6-IFC\_CACHE\_APPLIED: Cache data applied for int(%s) **Explanation** The Cisco TrustSec (CTS) link was brought up using cache data. **Recommended Action** No action is required.

**Error Message** %CTS-6-CTS\_INFO: [chars]

**Explanation** Informational messages

**Recommended Action** No action is required.

**Error Message** %CTS-6-PORT\_AUTHORIZED\_SUCCESS: Port authorized for int(%s) **Explanation** A port was authorized on a Cisco TrustSec (CTS) link. **Recommended Action** No action is required.

**Error Message** %CTS-6-PORT\_UNAUTHORIZED: Port unauthorized for int(%s) **Explanation** A port has become unauthorized on a Cisco TrustSec (CTS) link. **Recommended Action** No action is required.

**Error Message** %CTS-6-SXP\_CONFIG: Connection [chars] [chars]

**Explanation** A SXP configuration error occurred. The connection can not be setup correctly.

**Recommended Action** Ensure that the connection configure on both ends have the matched mode, IP addresses.
**Error Message** %CTS-6-SXP\_CONN\_STATE\_CHG: Connection [chars]-[dec] state changed from [chars] to [chars].

**Explanation** SXP Connection with the specified instance number changed state.

**Recommended Action** No action is required.

**Error Message** %CTS-6-SXP\_SRC\_IP: Source IP address ([chars] [IP\_address]) does not belong to this device.

**Explanation** An error occurred while using this source IP address to set up SXP connection.

**Recommended Action** Re-configure SXP connection to have a valid source IP address.

**Error Message** %CTS-6-SXP\_TIMER\_START: Connection [chars] [chars] timer started.

**Explanation** The specified SXP timer started.

**Recommended Action** No action is required.

**Error Message** %CTS-6-SXP\_TIMER\_STOP: Connection [chars] [chars] timer stopped.

**Explanation** The specified SXP timer stopped.

**Recommended Action** No action is required.

### **CTS-7**

 $\mathbf I$ 

**Error Message** %CTS-7-CTS\_ASSERT: Assertion Failure ( [chars] @[chars]:[dec] ) : [chars]

**Explanation** An internal software error occurred.

**Recommended Action** Copy the error message exactly as it appears on the console or in the system log. Research and attempt to resolve the error using the Output Interpreter <https://www.cisco.com/cgi-bin/Support/OutputInterpreter/home.pl>. Issue the **show tech-support** command to gather data that may help identify the nature of the error. Also perform a search of the Bug Toolkit [http://www.cisco.com/cgi-bin/Support/Bugtool/home.pl.](http://www.cisco.com/cgi-bin/Support/Bugtool/home.pl) If you still require assistance, open a case with the Technical Assistance Center via the Internet <http://tools.cisco.com/ServiceRequestTool/create/launch.do>, or contact your Cisco technical support.

# **CTS\_HA Messages**

This section contains Cisco TrustSec (CTS) high availability (HA) messages.

#### **CTS\_HA-3**

**Error Message** %CTS\_HA-3-CHKPT\_REG\_FAIL: CTS HA add CTS checkpoint client failure

**Explanation** The Cisco TrustSec (CTS) high availability (HA) process failed to add a checkpoint client. No CTS data will be synchronized with the standby device.

**Recommended Action** Copy the message exactly as it appears on the console or in the system log. Research and attempt to resolve the issue using the tools and utilities provided at <http://www.cisco.com/tac>. With some messages, these tools and utilities will supply clarifying information. Search for resolved software issues using the Bug Toolkit at [http://www.cisco.com/cgi-bin/Support/Bugtool/launch\\_bugtool.pl](http://www.cisco.com/cgi-bin/Support/Bugtool/launch_bugtool.pl). If you still require assistance, open a case with the Technical Assistance Center via the Internet at [http://tools.cisco.com/ServiceRequestTool/create,](http://tools.cisco.com/ServiceRequestTool/create) or contact your Cisco technical support representative and provide the representative with the information you have gathered. Attach the following information to your case in nonzipped, plain-text (.txt) format: the output of the **show logging** and **show tech-support** commands and your pertinent troubleshooting logs.

**Error Message** %CTS\_HA-3-RECEIVE\_FAILED: CTS HA client failed to process message recieved from Active device.

**Explanation** The Cisco TrustSec (CTS) high availability (HA) client on the standby device failed to process a checkpoint message from the active device. The CTS state between the active device and the standby device is not identical.

**Recommended Action** Copy the message exactly as it appears on the console or in the system log. Research and attempt to resolve the issue using the tools and utilities provided at <http://www.cisco.com/tac>. With some messages, these tools and utilities will supply clarifying information. Search for resolved software issues using the Bug Toolkit at http://www.cisco.com/cgi-bin/Support/Bugtool/launch bugtool.pl. If you still require assistance, open a case with the Technical Assistance Center via the Internet at [http://tools.cisco.com/ServiceRequestTool/create,](http://tools.cisco.com/ServiceRequestTool/create) or contact your Cisco technical support representative and provide the representative with the information you have gathered. Attach the following information to your case in nonzipped, plain-text (.txt) format: the output of the **show logging** and **show tech-support** commands and your pertinent troubleshooting logs.

 $\mathsf{l}$ 

**Error Message** %CTS\_HA-3-SEND\_FAILED: CTS HA client on Active device failed to send checkpoint message. CTS component Id %d, message Id %d

**Explanation** The Cisco TrustSec (CTS) high availability (HA) client on the active device failed to send a checkpoint message to the standby device. The CTS state between the active device and the standby device is not identical.

**Recommended Action** Copy the message exactly as it appears on the console or in the system log. Research and attempt to resolve the issue using the tools and utilities provided at [http://www.cisco.com/tac.](http://www.cisco.com/tac) With some messages, these tools and utilities will supply clarifying information. Search for resolved software issues using the Bug Toolkit at [http://www.cisco.com/cgi-bin/Support/Bugtool/launch\\_bugtool.pl.](http://www.cisco.com/cgi-bin/Support/Bugtool/launch_bugtool.pl) If you still require assistance, open a case with the Technical Assistance Center via the Internet at <http://tools.cisco.com/ServiceRequestTool/create>, or contact your Cisco technical support representative and provide the representative with the information you have gathered. Attach the following information to your case in nonzipped, plain-text (.txt) format: the output of the **show logging** and **show tech-support** commands and your pertinent troubleshooting logs.

# **CTS\_HA\_ISSU Messages**

This section contains Cisco TrustSec (CTS) high availability (HA) in-service software upgrade (ISSU) messages.

#### **CTS\_HA\_ISSU-3**

**Error Message** %CTS\_HA\_ISSU-3-CAP\_INVALID\_SIZE: CTS HA empty tlv size.

**Explanation** Received empty tlv list during capability negotiation.

**Recommended Action** Copy the message exactly as it appears on the console or in the system log. Research and attempt to resolve the issue using the tools and utilities provided at [http://www.cisco.com/tac.](http://www.cisco.com/tac) With some messages, these tools and utilities will supply clarifying information. Search for resolved software issues using the Bug Toolkit at [http://www.cisco.com/cgi-bin/Support/Bugtool/launch\\_bugtool.pl.](http://www.cisco.com/cgi-bin/Support/Bugtool/launch_bugtool.pl) If you still require assistance, open a case with the Technical Assistance Center via the Internet at <http://tools.cisco.com/ServiceRequestTool/create>, or contact your Cisco technical support representative and provide the representative with the information you have gathered. Attach the following information to your case in nonzipped, plain-text (.txt) format: the output of the **show logging** and **show tech-support** commands and your pertinent troubleshooting logs.

**Error Message** %CTS\_HA\_ISSU-3-CAP\_NOT\_COMPATIBLE: CTS HA capability not compatible

**Explanation** CTS HA failed during capability negotiation.

**Recommended Action** Copy the message exactly as it appears on the console or in the system log. Research and attempt to resolve the issue using the tools and utilities provided at [http://www.cisco.com/tac.](http://www.cisco.com/tac) With some messages, these tools and utilities will supply clarifying information. Search for resolved software issues using the Bug Toolkit at [http://www.cisco.com/cgi-bin/Support/Bugtool/launch\\_bugtool.pl.](http://www.cisco.com/cgi-bin/Support/Bugtool/launch_bugtool.pl) If you still require assistance, open a case with the Technical Assistance Center via the Internet at [http://tools.cisco.com/ServiceRequestTool/create,](http://tools.cisco.com/ServiceRequestTool/create) or contact your Cisco technical support representative and provide the representative with the information you have gathered. Attach the following information to your case in nonzipped, plain-text (.txt) format: the output of the **show logging** and **show tech-support** commands and your pertinent troubleshooting logs.

**Error Message** %CTS\_HA\_ISSU-3-GET\_BUFFER: CTS HA ISSU client failed to get buffer for message. Error: %d (%s)

**Explanation** The Cisco TrustSec (CTS) high availability (HA) ISSU client failed to get buffer space for building a negotiation message. A negotiation message cannot be sent to the standby device. If a problem occurs with the ISSU session negotiation, the standby device cannot be brought up properly.

**Recommended Action** Copy the message exactly as it appears on the console or in the system log. Research and attempt to resolve the issue using the tools and utilities provided at <http://www.cisco.com/tac>. With some messages, these tools and utilities will supply clarifying information. Search for resolved software issues using the Bug Toolkit at [http://www.cisco.com/cgi-bin/Support/Bugtool/launch\\_bugtool.pl](http://www.cisco.com/cgi-bin/Support/Bugtool/launch_bugtool.pl). If you still require assistance, open a case with the Technical Assistance Center via the Internet at [http://tools.cisco.com/ServiceRequestTool/create,](http://tools.cisco.com/ServiceRequestTool/create) or contact your Cisco technical support representative and provide the representative with the information you have gathered. Attach the following information to your case in nonzipped, plain-text (.txt) format: the output of the **show logging**, **show tech-support, show logging**, and **show checkpoint client** commands and your pertinent troubleshooting logs.

**Error Message** %CTS\_HA\_ISSU-3-INIT: CTS HA ISSU client initialization failed to %s. Error: %d (%s)

**Explanation** The Cisco TrustSec (CTS) high availability (HA) ISSU client could not be initialized. This initialization failure must be addressed before an in-service software upgrade or downgrade can be performed successfully. Otherwise, a software upgrade or downgrade will result in downtime.

**Recommended Action** Copy the message exactly as it appears on the console or in the system log. Research and attempt to resolve the issue using the tools and utilities provided at <http://www.cisco.com/tac>. With some messages, these tools and utilities will supply clarifying information. Search for resolved software issues using the Bug Toolkit at [http://www.cisco.com/cgi-bin/Support/Bugtool/launch\\_bugtool.pl](http://www.cisco.com/cgi-bin/Support/Bugtool/launch_bugtool.pl). If you still require assistance, open a case with the Technical Assistance Center via the Internet at [http://tools.cisco.com/ServiceRequestTool/create,](http://tools.cisco.com/ServiceRequestTool/create) or contact your Cisco technical support representative and provide the representative with the information you have gathered. Attach the following information to your case in nonzipped, plain-text (.txt) format: the output of the **show logging** and **show tech-support** commands and your pertinent troubleshooting logs.

**Error Message** %CTS\_HA\_ISSU-3-MSG\_NOT\_COMPATIBLE\_WITH\_PEER: Message [dec] in component [dec] is not compatible with the peer.

**Explanation** Message not compatible with the peer.

**Recommended Action** Copy the message exactly as it appears on the console or in the system log. Research and attempt to resolve the issue using the tools and utilities provided at [http://www.cisco.com/tac.](http://www.cisco.com/tac) With some messages, these tools and utilities will supply clarifying information. Search for resolved software issues using the Bug Toolkit at [http://www.cisco.com/cgi-bin/Support/Bugtool/launch\\_bugtool.pl.](http://www.cisco.com/cgi-bin/Support/Bugtool/launch_bugtool.pl) If you still require assistance, open a case with the Technical Assistance Center via the Internet at <http://tools.cisco.com/ServiceRequestTool/create>, or contact your Cisco technical support representative and provide the representative with the information you have gathered. Attach the following information to your case in nonzipped, plain-text (.txt) format: the output of the **show logging** and **show tech-support** commands and your pertinent troubleshooting logs.

**Error Message** %CTS\_HA\_ISSU-3-SEND\_NEGO\_FAILED: CTS HA ISSU client failed to send negotiation message. Error: %d (%s)

**Explanation** The Cisco TrustSec (CTS) high availability (HA) ISSU client failed to send a session negotiation message to the peer device. If a problem occurs with the ISSU session negotiation, the standby device cannot be brought up properly.

**Recommended Action** Copy the message exactly as it appears on the console or in the system log. Research and attempt to resolve the issue using the tools and utilities provided at [http://www.cisco.com/tac.](http://www.cisco.com/tac) With some messages, these tools and utilities will supply clarifying information. Search for resolved software issues using the Bug Toolkit at [http://www.cisco.com/cgi-bin/Support/Bugtool/launch\\_bugtool.pl.](http://www.cisco.com/cgi-bin/Support/Bugtool/launch_bugtool.pl) If you still require assistance, open a case with the Technical Assistance Center via the Internet at <http://tools.cisco.com/ServiceRequestTool/create>, or contact your Cisco technical support representative and provide the representative with the information you have gathered. Attach the following information to your case in nonzipped, plain-text (.txt) format: the output of the **show logging**, **show tech-support, show logging**, and **show checkpoint client** commands and your pertinent troubleshooting logs.

**Error Message** %CTS\_HA\_ISSU-3-SESSION\_REGISTRY: CTS HA ISSU client failed to register session information. Error: %d (%s)

**Explanation** The Cisco TrustSec (CTS) high availability (HA) ISSU client failed to register session information. If a problem occurs with the ISSU session registration, the standby device cannot be brought up properly.

**Recommended Action** Copy the message exactly as it appears on the console or in the system log. Research and attempt to resolve the issue using the tools and utilities provided at [http://www.cisco.com/tac.](http://www.cisco.com/tac) With some messages, these tools and utilities will supply clarifying information. Search for resolved software issues using the Bug Toolkit at [http://www.cisco.com/cgi-bin/Support/Bugtool/launch\\_bugtool.pl.](http://www.cisco.com/cgi-bin/Support/Bugtool/launch_bugtool.pl) If you still require assistance, open a case with the Technical Assistance Center via the Internet at <http://tools.cisco.com/ServiceRequestTool/create>, or contact your Cisco technical support representative and provide the representative with the information you have gathered. Attach the

following information to your case in nonzipped, plain-text (.txt) format: the output of the **show logging**, **show tech-support, show logging**, **show issu capability entries, show issu session,** and **show issu negotiated capability** commands and your pertinent troubleshooting logs.

**Error Message** %CTS\_HA\_ISSU-3-SESSION\_UNREGISTRY: CTS HA ISSU client failed to unregister session information. Error: %d (%s)

**Explanation** The Cisco TrustSec (CTS) high availability (HA) ISSU client failed to unregister session information.

**Recommended Action** Copy the message exactly as it appears on the console or in the system log. Research and attempt to resolve the issue using the tools and utilities provided at <http://www.cisco.com/tac>. With some messages, these tools and utilities will supply clarifying information. Search for resolved software issues using the Bug Toolkit at [http://www.cisco.com/cgi-bin/Support/Bugtool/launch\\_bugtool.pl](http://www.cisco.com/cgi-bin/Support/Bugtool/launch_bugtool.pl). If you still require assistance, open a case with the Technical Assistance Center via the Internet at [http://tools.cisco.com/ServiceRequestTool/create,](http://tools.cisco.com/ServiceRequestTool/create) or contact your Cisco technical support representative and provide the representative with the information you have gathered. Attach the following information to your case in nonzipped, plain-text (.txt) format: the output of the **show logging**, **show tech-support, show logging**, **show issu session,** and **show issu negotiated capability** commands and your pertinent troubleshooting logs.

#### **CTS\_HA\_ISSU-6**

**Error Message** %CTS\_HA\_ISSU-6-INCOMPAT: CTS HA ISSU client negotiation results incompatible

**Explanation** The Cisco TrustSec (CTS) high availability (HA) ISSU client message version is not compatible on the active and standby devices. As a result, no CTS data will be synchronized to the standby device.

**Recommended Action** Copy the message exactly as it appears on the console or in the system log. Research and attempt to resolve the issue using the tools and utilities provided at <http://www.cisco.com/tac>. With some messages, these tools and utilities will supply clarifying information. Search for resolved software issues using the Bug Toolkit at http://www.cisco.com/cgi-bin/Support/Bugtool/launch bugtool.pl. If you still require assistance, open a case with the Technical Assistance Center via the Internet at [http://tools.cisco.com/ServiceRequestTool/create,](http://tools.cisco.com/ServiceRequestTool/create) or contact your Cisco technical support representative and provide the representative with the information you have gathered. Attach the following information to your case in nonzipped, plain-text (.txt) format: the output of the **show logging**, **show tech-support, show logging**, **show issu capability entries, show issu session,** and **show issu negotiated version** commands and your pertinent troubleshooting logs.

# **CWAN\_ALARM Messages**

This section contains Constellation WAN (CWAN) alarm messages.

#### **CWAN\_ALARM-6**

I

**Error Message** %CWAN\_ALARM-6-INFO: [chars] [chars] [chars] [chars] [chars]

**Explanation** This message provides alarm assertion or deassertion information.

**Recommended Action** This is an informational message only. No action is required.

**Error Message** %CWAN\_ALARM-6-SONET: [chars] [chars] [chars] [chars] [chars]

**Explanation** This message is generated whenever an alarm is present in the system (and the alarm status has been reported to the RP) or an alarm has been removed from the system (and the alarm status has been reported to the RP .

**Recommended Action** This is an informational message only. No action is required.

**Error Message** %CTS-6-SXP\_PASSWORD\_CHANGE: CTS SXP password changed

**Explanation** The Cisco TrustSec (CTS) Security Exchange Protocol (SXP) system password has been changed.

**Recommended Action** No action is required.

**Error Message** %CTS-6-SXP\_STATE\_CHANGE: CTS SXP %s

**Explanation** The Cisco TrustSec (CTS) Security Exchange Protocol (SXP) system component has changed its operational state.

**Recommended Action** No action is required.

# **CWAN\_ATM Messages**

This section contains Catalyst 6500 series switch and Cisco 7600 series router WAN ATM port (CWAN\_ATM) messages.

#### **CWAN\_ATM-3**

**Error Message** %CWAN\_ATM-3-LOWMEM: Could not allocate memory for RFC 1483 packet cloning.

**Explanation** Memory is running low.

**Recommended Action** Reduce other system activity to ease memory demands. If conditions warrant, upgrade to a larger memory configuration.

**Error Message** %CWAN\_ATM-3-PORT\_ERR: Invalid PORT [dec]

**Explanation** The specified port does not exist.

**Recommended Action** Copy the message exactly as it appears on the console or in the system log. Research and attempt to resolve the issue using the tools and utilities provided at <http://www.cisco.com/tac>. With some messages, these tools and utilities will supply clarifying information. Search for resolved software issues using the Bug Toolkit at [http://www.cisco.com/cgi-bin/Support/Bugtool/launch\\_bugtool.pl](http://www.cisco.com/cgi-bin/Support/Bugtool/launch_bugtool.pl). If you still require assistance, open a case with the Technical Assistance Center via the Internet at [http://tools.cisco.com/ServiceRequestTool/create,](http://tools.cisco.com/ServiceRequestTool/create) or contact your Cisco technical support representative and provide the representative with the information you have gathered. Attach the following information to your case in nonzipped, plain-text (.txt) format: the output of the **show logging** and **show tech-support** commands and your pertinent troubleshooting logs.

**Error Message** %CWAN\_ATM-3-VCD\_ERR: Invalid PortVCD [hex]

**Explanation** The specified port VCD does not exist.

**Recommended Action** Copy the message exactly as it appears on the console or in the system log. Research and attempt to resolve the issue using the tools and utilities provided at <http://www.cisco.com/tac>. With some messages, these tools and utilities will supply clarifying information. Search for resolved software issues using the Bug Toolkit at [http://www.cisco.com/cgi-bin/Support/Bugtool/launch\\_bugtool.pl](http://www.cisco.com/cgi-bin/Support/Bugtool/launch_bugtool.pl). If you still require assistance, open a case with the Technical Assistance Center via the Internet at [http://tools.cisco.com/ServiceRequestTool/create,](http://tools.cisco.com/ServiceRequestTool/create) or contact your Cisco technical support representative and provide the representative with the information you have gathered. Attach the following information to your case in nonzipped, plain-text (.txt) format: the output of the **show logging** and **show tech-support** commands and your pertinent troubleshooting logs.

I

**Error Message** %CWAN\_ATM-3-VC\_ERR: Invalid VC [hex]

**Explanation** The specified VC does not exist on the port.

**Recommended Action** Copy the message exactly as it appears on the console or in the system log. Research and attempt to resolve the issue using the tools and utilities provided at [http://www.cisco.com/tac.](http://www.cisco.com/tac) With some messages, these tools and utilities will supply clarifying information. Search for resolved software issues using the Bug Toolkit at [http://www.cisco.com/cgi-bin/Support/Bugtool/launch\\_bugtool.pl.](http://www.cisco.com/cgi-bin/Support/Bugtool/launch_bugtool.pl) If you still require assistance, open a case with the Technical Assistance Center via the Internet at <http://tools.cisco.com/ServiceRequestTool/create>, or contact your Cisco technical support representative and provide the representative with the information you have gathered. Attach the following information to your case in nonzipped, plain-text (.txt) format: the output of the **show logging** and **show tech-support** commands and your pertinent troubleshooting logs.

**Error Message** %CWAN\_ATM-3-VC\_OR\_PORT\_ERR: Invalid VCD [hex] or Port: [dec]

**Explanation** Either the port or the VCD is invalid.

**Recommended Action** Copy the message exactly as it appears on the console or in the system log. Research and attempt to resolve the issue using the tools and utilities provided at [http://www.cisco.com/tac.](http://www.cisco.com/tac) With some messages, these tools and utilities will supply clarifying information. Search for resolved software issues using the Bug Toolkit at [http://www.cisco.com/cgi-bin/Support/Bugtool/launch\\_bugtool.pl.](http://www.cisco.com/cgi-bin/Support/Bugtool/launch_bugtool.pl) If you still require assistance, open a case with the Technical Assistance Center via the Internet at <http://tools.cisco.com/ServiceRequestTool/create>, or contact your Cisco technical support representative and provide the representative with the information you have gathered. Attach the following information to your case in nonzipped, plain-text (.txt) format: the output of the **show logging** and **show tech-support** commands and your pertinent troubleshooting logs.

#### **CWAN\_ATM-5**

**Error Message** %CWAN\_ATM-5-UNKNOWN\_VCD: Unknown port vcd [hex] in egress packet

**Explanation** An unknown VCD has been received in the egress path of the module. This condition is most likely a transient condition, and it is usually caused by VCs that are being disassembled and reassembled while traffic is being passed.

**Recommended Action** No action is required.

### **CWAN\_ATOM-HA Messages**

This section contains Any Transport over MPLS (AToM) high availability messages.

#### **CWAN\_ATOM-HA-2**

**Error Message** %CWAN\_ATOM\_HA-2-ISSU\_ERROR: [chars] [chars]

**Explanation** Platform ATOM HA ISSU client error.

**Recommended Action** Copy the error message exactly as it appears on the console or in the system log. Research and attempt to resolve the error using the Output Interpreter [https://www.cisco.com/cgi-bin/Support/OutputInterpreter/home.p](https://www.cisco.com/cgi-bin/Support/OutputInterpreter/home.pl)l. Issue the **show tech-support** command to gather data that may help identify the nature of the error. Also perform a search of the Bug Toolkit [http://www.cisco.com/cgi-bin/Support/Bugtool/home.pl.](http://www.cisco.com/cgi-bin/Support/Bugtool/home.pl) If you still require assistance, open a case with the Technical Assistance Center via the Internet [http://tools.cisco.com/ServiceRequestTool/create/launch.do,](http://tools.cisco.com/ServiceRequestTool/create/launch.do) or contact your Cisco technical support.

#### **CWAN\_ATOM-HA-3**

**Error Message** %CWAN\_ATOM\_HA-3-CF\_ERROR: [chars] [dec]

**Explanation** Platform ATOM HA CF client error.

**Recommended Action** Copy the error message exactly as it appears on the console or in the system log. Research and attempt to resolve the error using the Output Interpreter [https://www.cisco.com/cgi-bin/Support/OutputInterpreter/home.p](https://www.cisco.com/cgi-bin/Support/OutputInterpreter/home.pl)l. Issue the **show tech-support** command to gather data that may help identify the nature of the error. Also perform a search of the Bug Toolkit [http://www.cisco.com/cgi-bin/Support/Bugtool/home.pl.](http://www.cisco.com/cgi-bin/Support/Bugtool/home.pl) If you still require assistance, open a case with the Technical Assistance Center via the Internet [http://tools.cisco.com/ServiceRequestTool/create/launch.do,](http://tools.cisco.com/ServiceRequestTool/create/launch.do) or contact your Cisco technical support.

**Error Message** %CWAN\_ATOM\_HA-3-RF\_ERROR: [chars] [dec]

**Explanation** Platform ATOM HA RF client error.

**Recommended Action** Copy the error message exactly as it appears on the console or in the system log. Research and attempt to resolve the error using the Output Interpreter [https://www.cisco.com/cgi-bin/Support/OutputInterpreter/home.p](https://www.cisco.com/cgi-bin/Support/OutputInterpreter/home.pl)l. Issue the **show tech-support** command to gather data that may help identify the nature of the error. Also perform a search of the Bug Toolkit [http://www.cisco.com/cgi-bin/Support/Bugtool/home.pl.](http://www.cisco.com/cgi-bin/Support/Bugtool/home.pl) If you still require assistance, open a case with the Technical Assistance Center via the Internet [http://tools.cisco.com/ServiceRequestTool/create/launch.do,](http://tools.cisco.com/ServiceRequestTool/create/launch.do) or contact your Cisco technical

Ι

support.

# **CWAN\_CHOC Messages**

This section contains Catalyst 6500 series switch and Cisco 7600 series router WAN Channelized OC48/OC12-related (CWAN\_CHOC) messages.

### **CWAN\_CHOC-4**

**Error Message** %CWAN\_CHOC-4-CORRUPT: [chars] information seems to be corrupted, bad value =[int]

**Explanation** Incorrect parameters were detected internally.

**Recommended Action** This is only a debug warning message. The unexpected value is discarded.

# **CWAN\_CHOC\_DSX Messages**

This section contains Catalyst 6500 series switch and Cisco 7600 series router WAN CHOC DSX LC Common (CWAN\_CHOC\_DSX) messages.

#### **CWAN\_CHOC\_DSX-3**

I

**Error Message** %CWAN\_CHOC\_DSX-3-NODESTROYSUBBLOCK: The [chars] subblock named [chars] was not removed

**Explanation** A software error occurred. This message displays when IDB subblocks cannot be removed.

**Recommended Action** Copy the message exactly as it appears on the console or in the system log. Research and attempt to resolve the issue using the tools and utilities provided at [http://www.cisco.com/tac.](http://www.cisco.com/tac) With some messages, these tools and utilities will supply clarifying information. Search for resolved software issues using the Bug Toolkit at [http://www.cisco.com/cgi-bin/Support/Bugtool/launch\\_bugtool.pl.](http://www.cisco.com/cgi-bin/Support/Bugtool/launch_bugtool.pl) If you still require assistance, open a case with the Technical Assistance Center via the Internet at <http://tools.cisco.com/ServiceRequestTool/create>, or contact your Cisco technical support representative and provide the representative with the information you have gathered. Attach the following information to your case in nonzipped, plain-text (.txt) format: the output of the **show logging** and **show tech-support** commands and your pertinent troubleshooting logs.

# **CWAN\_CT3 Messages**

This section contains Catalyst 6500 series switch and Cisco 7600 series router WAN module Channelized T3 (CWAN\_CT3) messages.

#### **CWAN\_CT3-3**

**Error Message** %CWAN\_CT3-4-CORRUPT: [chars] information seems to be corrupted, bad value =[int]

**Explanation** Incorrect parameters were detected internally.

**Recommended Action** This is only a debug warning message. The unexpected value is discarded.

# **CWAN\_FWD\_TABLES Messages**

This section contains Catalyst 6500 series switch and Cisco 7600 series router WAN module forwarding tables messages.

#### **CWAN\_FWD\_TABLES-3**

**Error Message** %CWAN\_FWD\_TABLES-3-CHUNK\_CREATE\_FAIL: [chars]

**Explanation** An internal software error occurred.

**Recommended Action** Copy the message exactly as it appears on the console or in the system log. Research and attempt to resolve the issue using the tools and utilities provided at <http://www.cisco.com/tac>. With some messages, these tools and utilities will supply clarifying information. Search for resolved software issues using the Bug Toolkit at [http://www.cisco.com/cgi-bin/Support/Bugtool/launch\\_bugtool.pl](http://www.cisco.com/cgi-bin/Support/Bugtool/launch_bugtool.pl). If you still require assistance, open a case with the Technical Assistance Center via the Internet at [http://tools.cisco.com/ServiceRequestTool/create,](http://tools.cisco.com/ServiceRequestTool/create) or contact your Cisco technical support representative and provide the representative with the information you have gathered. Attach the following information to your case in nonzipped, plain-text (.txt) format: the output of the **show logging** and **show tech-support** commands and your pertinent troubleshooting logs.

**Error Message** %CWAN\_FWD\_TABLES-3-CHUNK\_DESTROY\_FAIL: [chars]

**Explanation** An internal software error occurred.

**Recommended Action** Copy the message exactly as it appears on the console or in the system log. Research and attempt to resolve the issue using the tools and utilities provided at <http://www.cisco.com/tac>. With some messages, these tools and utilities will supply clarifying information. Search for resolved software issues using the Bug Toolkit at [http://www.cisco.com/cgi-bin/Support/Bugtool/launch\\_bugtool.pl](http://www.cisco.com/cgi-bin/Support/Bugtool/launch_bugtool.pl). If you still require assistance, open a case with the Technical Assistance Center via the Internet at

<http://tools.cisco.com/ServiceRequestTool/create>, or contact your Cisco technical support representative and provide the representative with the information you have gathered. Attach the following information to your case in nonzipped, plain-text (.txt) format: the output of the **show logging** and **show tech-support** commands and your pertinent troubleshooting logs.

**Error Message** %CWAN\_FWD\_TABLES-3-CHUNK\_MALLOC\_FAIL: [chars]

**Explanation** There is a problem with internal software coding. This message should not appear under normal operation.

**Recommended Action** Copy the message exactly as it appears on the console or in the system log. Research and attempt to resolve the issue using the tools and utilities provided at [http://www.cisco.com/tac.](http://www.cisco.com/tac) With some messages, these tools and utilities will supply clarifying information. Search for resolved software issues using the Bug Toolkit at [http://www.cisco.com/cgi-bin/Support/Bugtool/launch\\_bugtool.pl.](http://www.cisco.com/cgi-bin/Support/Bugtool/launch_bugtool.pl  ) If you still require assistance, open a case with the Technical Assistance Center via the Internet at <http://tools.cisco.com/ServiceRequestTool/create>, or contact your Cisco technical support representative and provide the representative with the information you have gathered. Attach the following information to your case in nonzipped, plain-text (.txt) format: the output of the **show logging** and **show tech-support** commands and your pertinent troubleshooting logs.

**Error Message** %CWAN\_FWD\_TABLES-3-ENTRY\_BUILD\_FAIL: [chars] [int]

**Explanation** There is a problem with internal software coding. This message should not appear under normal operation.

**Recommended Action** Copy the message exactly as it appears on the console or in the system log. Research and attempt to resolve the issue using the tools and utilities provided at [http://www.cisco.com/tac.](http://www.cisco.com/tac) With some messages, these tools and utilities will supply clarifying information. Search for resolved software issues using the Bug Toolkit at [http://www.cisco.com/cgi-bin/Support/Bugtool/launch\\_bugtool.pl.](http://www.cisco.com/cgi-bin/Support/Bugtool/launch_bugtool.pl) If you still require assistance, open a case with the Technical Assistance Center via the Internet at <http://tools.cisco.com/ServiceRequestTool/create>, or contact your Cisco technical support representative and provide the representative with the information you have gathered. Attach the following information to your case in nonzipped, plain-text (.txt) format: the output of the **show logging** and **show tech-support** commands and your pertinent troubleshooting logs.

**Error Message** %CWAN\_FWD\_TABLES-3-INVALID\_DEST\_INFO: [chars] [hex] [hex] [hex]

**Explanation** There is a problem with internal software coding. This message should not appear under normal operation.

**Recommended Action** Copy the message exactly as it appears on the console or in the system log. Research and attempt to resolve the issue using the tools and utilities provided at [http://www.cisco.com/tac.](http://www.cisco.com/tac) With some messages, these tools and utilities will supply clarifying information. Search for resolved software issues using the Bug Toolkit at [http://www.cisco.com/cgi-bin/Support/Bugtool/launch\\_bugtool.pl.](http://www.cisco.com/cgi-bin/Support/Bugtool/launch_bugtool.pl) If you still require assistance, open a case with the Technical Assistance Center via the Internet at <http://tools.cisco.com/ServiceRequestTool/create>, or contact your Cisco technical support

representative and provide the representative with the information you have gathered. Attach the following information to your case in nonzipped, plain-text (.txt) format: the output of the **show logging** and **show tech-support** commands and your pertinent troubleshooting logs.

**Error Message** %CWAN\_FWD\_TABLES-3-INVALID\_INDEX: [chars] [int]

**Explanation** There is a problem with internal software coding. This message should not appear under normal operation.

**Recommended Action** Copy the message exactly as it appears on the console or in the system log. Research and attempt to resolve the issue using the tools and utilities provided at <http://www.cisco.com/tac>. With some messages, these tools and utilities will supply clarifying information. Search for resolved software issues using the Bug Toolkit at [http://www.cisco.com/cgi-bin/Support/Bugtool/launch\\_bugtool.pl](http://www.cisco.com/cgi-bin/Support/Bugtool/launch_bugtool.pl). If you still require assistance, open a case with the Technical Assistance Center via the Internet at [http://tools.cisco.com/ServiceRequestTool/create,](http://tools.cisco.com/ServiceRequestTool/create) or contact your Cisco technical support representative and provide the representative with the information you have gathered. Attach the following information to your case in nonzipped, plain-text (.txt) format: the output of the **show logging** and **show tech-support** commands and your pertinent troubleshooting logs.

**Error Message** %CWAN\_FWD\_TABLES-3-INVALID\_OPR\_TYPE: [chars] [dec]

**Explanation** There is a problem with internal software coding. This message should not appear under normal operation.

**Recommended Action** Copy the message exactly as it appears on the console or in the system log. Research and attempt to resolve the issue using the tools and utilities provided at <http://www.cisco.com/tac>. With some messages, these tools and utilities will supply clarifying information. Search for resolved software issues using the Bug Toolkit at http://www.cisco.com/cgi-bin/Support/Bugtool/launch bugtool.pl. If you still require assistance, open a case with the Technical Assistance Center via the Internet at [http://tools.cisco.com/ServiceRequestTool/create,](http://tools.cisco.com/ServiceRequestTool/create) or contact your Cisco technical support representative and provide the representative with the information you have gathered. Attach the following information to your case in nonzipped, plain-text (.txt) format: the output of the **show logging** and **show tech-support** commands and your pertinent troubleshooting logs.

**Error Message** %CWAN\_FWD\_TABLES-3-MALLOC\_FAILED: [chars]

**Explanation** There is a problem with internal software coding. This message should not appear under normal operation.

**Recommended Action** Copy the message exactly as it appears on the console or in the system log. Research and attempt to resolve the issue using the tools and utilities provided at <http://www.cisco.com/tac>. With some messages, these tools and utilities will supply clarifying information. Search for resolved software issues using the Bug Toolkit at [http://www.cisco.com/cgi-bin/Support/Bugtool/launch\\_bugtool.pl](http://www.cisco.com/cgi-bin/Support/Bugtool/launch_bugtool.pl). If you still require assistance, open a case with the Technical Assistance Center via the Internet at [http://tools.cisco.com/ServiceRequestTool/create,](http://tools.cisco.com/ServiceRequestTool/create) or contact your Cisco technical support representative and provide the representative with the information you have gathered. Attach the following information to your case in nonzipped, plain-text (.txt) format: the output of the **show logging** and **show tech-support** commands and your pertinent troubleshooting logs.

**Error Message** %CWAN\_FWD\_TABLES-3-TABLE\_ERROR: [chars]

**Explanation** An internal software error occurred.

**Recommended Action** Copy the message exactly as it appears on the console or in the system log. Research and attempt to resolve the issue using the tools and utilities provided at [http://www.cisco.com/tac.](http://www.cisco.com/tac) With some messages, these tools and utilities will supply clarifying information. Search for resolved software issues using the Bug Toolkit at [http://www.cisco.com/cgi-bin/Support/Bugtool/launch\\_bugtool.pl.](http://www.cisco.com/cgi-bin/Support/Bugtool/launch_bugtool.pl) If you still require assistance, open a case with the Technical Assistance Center via the Internet at <http://tools.cisco.com/ServiceRequestTool/create>, or contact your Cisco technical support representative and provide the representative with the information you have gathered. Attach the following information to your case in nonzipped, plain-text (.txt) format: the output of the **show logging** and **show tech-support** commands and your pertinent troubleshooting logs.

# **CWAN\_HA Messages**

This section contains Catalyst 6500 series switch and Cisco 7600 series router WAN module high availability (CWAN\_HA) messages.

#### **CWAN\_HA-2**

**Error Message** %CWAN\_HA-2-CCB\_PLAYBACK\_ERROR: CCB playback failed for slot [dec].

**Explanation** The high availability component for WAN modules failed to synchronize new state information for the specified slot.

**Recommended Action** Reload the redundant supervisor engine to force a fresh bulk synchronization. If this error recurs, copy the message exactly as it appears on the console or in the system log. Research and attempt to resolve the issue using the tools and utilities provided at [http://www.cisco.com/tac.](http://www.cisco.com/tac) With some messages, these tools and utilities will supply clarifying information. Search for resolved software issues using the Bug Toolkit at [http://www.cisco.com/cgi-bin/Support/Bugtool/launch\\_bugtool.pl.](http://www.cisco.com/cgi-bin/Support/Bugtool/launch_bugtool.pl) If you still require assistance, open a case with the Technical Assistance Center via the Internet at <http://tools.cisco.com/ServiceRequestTool/create>, or contact your Cisco technical support representative and provide the representative with the information you have gathered. Attach the following information to your case in nonzipped, plain-text (.txt) format: the output of the **show logging** and **show tech-support** commands and your pertinent troubleshooting logs. Examine both the active supervisor engine and the redundant supervisor engine for messages.

**Error Message** %CWAN\_HA-2-CCB\_RECORD\_ERROR: CCB record failed for slot [dec].

**Explanation** The high availability component for WAN modules failed to record new state information for the specified slot. The system is falling back to RPR mode for high availability.

**Recommended Action** Examine both the active supervisor engine and the redundant supervisor engine for messages. Copy the message exactly as it appears on the console or in the system log. Research and attempt to resolve the issue using the tools and utilities provided at [http://www.cisco.com/tac.](http://www.cisco.com/tac) With some messages, these tools and utilities will supply clarifying information. Search for resolved software issues using the Bug Toolkit at

[http://www.cisco.com/cgi-bin/Support/Bugtool/launch\\_bugtool.pl](http://www.cisco.com/cgi-bin/Support/Bugtool/launch_bugtool.pl). If you still require assistance, open a case with the Technical Assistance Center via the Internet at

[http://tools.cisco.com/ServiceRequestTool/create,](http://tools.cisco.com/ServiceRequestTool/create) or contact your Cisco technical support representative and provide the representative with the information you have gathered. Attach the following information to your case in nonzipped, plain-text (.txt) format: the output of the **show logging** and **show tech-support** commands and your pertinent troubleshooting logs.

**Error Message** %CWAN\_HA-2-IFCFG\_PLAYBACK\_ERROR: Interface Configuration command [int] playback failed for slot [int]/[int].

**Explanation** The high availability component for WAN modules failed to synchronize new state information for the specified slot. The redundant system is no longer synchronized with the active system. The redundant supervisor engine was reloaded shortly after this error was encountered.

**Recommended Action** If this message recurs, copy the message exactly as it appears on the console or in the system log. Research and attempt to resolve the issue using the tools and utilities provided at [http://www.cisco.com/tac.](http://www.cisco.com/tac) With some messages, these tools and utilities will supply clarifying information. Search for resolved software issues using the Bug Toolkit at [http://www.cisco.com/cgi-bin/Support/Bugtool/launch\\_bugtool.pl](http://www.cisco.com/cgi-bin/Support/Bugtool/launch_bugtool.pl). If you still require assistance, open a case with the Technical Assistance Center via the Internet at [http://tools.cisco.com/ServiceRequestTool/create,](http://tools.cisco.com/ServiceRequestTool/create) or contact your Cisco technical support representative and provide the representative with the information you have gathered. Attach the following information to your case in nonzipped, plain-text (.txt) format: the output of the **show logging** and **show tech-support** commands and your pertinent troubleshooting logs.

**Error Message** %CWAN\_HA-2-IFCFG\_RECORD\_ERROR: Interface Configuration command [int] record failed for slot [int]/[int].

**Explanation** The high availability component for WAN modules failed to record some new state information for the specified slot. The system is falling back to RPR mode for high availability.

**Recommended Action** Copy the message exactly as it appears on the console or in the system log. Research and attempt to resolve the issue using the tools and utilities provided at <http://www.cisco.com/tac>. With some messages, these tools and utilities will supply clarifying information. Search for resolved software issues using the Bug Toolkit at [http://www.cisco.com/cgi-bin/Support/Bugtool/launch\\_bugtool.pl](http://www.cisco.com/cgi-bin/Support/Bugtool/launch_bugtool.pl). If you still require assistance, open a case with the Technical Assistance Center via the Internet at [http://tools.cisco.com/ServiceRequestTool/create,](http://tools.cisco.com/ServiceRequestTool/create) or contact your Cisco technical support representative and provide the representative with the information you have gathered. Attach the following information to your case in nonzipped, plain-text (.txt) format: the output of the **show logging** and **show tech-support** commands and your pertinent troubleshooting logs.

#### **CWAN\_HA-3**

**Error Message** %CWAN\_HA-3-CCB\_INIT\_ERROR: Failed to initialize CCB list for slot [dec].

**Explanation** The high availability component for WAN modules failed to properly initialize state information for the specified slot. The system is falling back to RPR mode for high availability.

**Recommended Action** Examine both the active supervisor engine and the redundant supervisor engine for messages. Copy the message exactly as it appears on the console or in the system log. Research and attempt to resolve the issue using the tools and utilities provided at [http://www.cisco.com/tac.](http://www.cisco.com/tac) With some messages, these tools and utilities will supply clarifying information. Search for resolved software issues using the Bug Toolkit at

[http://www.cisco.com/cgi-bin/Support/Bugtool/launch\\_bugtool.pl.](http://www.cisco.com/cgi-bin/Support/Bugtool/launch_bugtool.pl) If you still require assistance, open a case with the Technical Assistance Center via the Internet at

<http://tools.cisco.com/ServiceRequestTool/create>, or contact your Cisco technical support representative and provide the representative with the information you have gathered. Attach the following information to your case in nonzipped, plain-text (.txt) format: the output of the **show logging** and **show tech-support** commands and your pertinent troubleshooting logs.

**Error Message** %CWAN\_HA-3-IFCFG\_CMD\_NOT\_UNIQUE: More than one command registered for unique-key generator for interface configuration command [int].

**Explanation** The high availability component for WAN modules is unable to properly synchronize state information for the current configuration due to a conflict in command identifiers.

**Recommended Action** Copy the message exactly as it appears on the console or in the system log. Research and attempt to resolve the issue using the tools and utilities provided at [http://www.cisco.com/tac.](http://www.cisco.com/tac) With some messages, these tools and utilities will supply clarifying information. Search for resolved software issues using the Bug Toolkit at [http://www.cisco.com/cgi-bin/Support/Bugtool/launch\\_bugtool.pl.](http://www.cisco.com/cgi-bin/Support/Bugtool/launch_bugtool.pl) If you still require assistance, open a case with the Technical Assistance Center via the Internet at <http://tools.cisco.com/ServiceRequestTool/create>, or contact your Cisco technical support representative and provide the representative with the information that you have gathered. Attach the following information to your case in nonzipped, plain-text (.txt) format: the output of the **show logging** and **show tech-support** commands and your pertinent troubleshooting logs.

**Error Message** %CWAN\_HA-3-IFCFG\_INIT\_ERROR: Failed to initialize Interface Configuration list for slot [int]/[int].

**Explanation** The high availability component for WAN modules failed to properly initialize state information for the specified slot. The system is falling back to RPR mode for high availability.

**Recommended Action** Examine both the active supervisor engine and the redundant supervisor engine for messages. Copy the message exactly as it appears on the console or in the system log. Research and attempt to resolve the issue using the tools and utilities provided at [http://www.cisco.com/tac.](http://www.cisco.com/tac) With some messages, these tools and utilities will supply clarifying information. Search for resolved software issues using the Bug Toolkit at

http://www.cisco.com/cgi-bin/Support/Bugtool/launch bugtool.pl. If you still require assistance, open a case with the Technical Assistance Center via the Internet at <http://tools.cisco.com/ServiceRequestTool/create>, or contact your Cisco technical support

**System Messages for Cisco IOS Release 12.2 SX**

representative and provide the representative with the information you have gathered. Attach the following information to your case in nonzipped, plain-text (.txt) format: the output of the **show logging** and **show tech-support** commands and your pertinent troubleshooting logs. Examine both the active supervisor engine and the redundant supervisor engine for messages.

**Error Message** %CWAN\_HA-3-IFCFG\_NO\_UNIQUE\_KEY: No unique-key generator registered for interface configuration command [int].

**Explanation** The high availability component for WAN modules is unable to properly synchronize state information for the current configuration. The system is falling back to RPR mode for high availability.

**Recommended Action** Examine both the active supervisor engine and the redundant supervisor engine for messages. Copy the message exactly as it appears on the console or in the system log. Research and attempt to resolve the issue using the tools and utilities provided at <http://www.cisco.com/tac>. With some messages, these tools and utilities will supply clarifying information. Search for resolved software issues using the Bug Toolkit at

[http://www.cisco.com/cgi-bin/Support/Bugtool/launch\\_bugtool.pl](http://www.cisco.com/cgi-bin/Support/Bugtool/launch_bugtool.pl). If you still require assistance, open a case with the Technical Assistance Center via the Internet at

[http://tools.cisco.com/ServiceRequestTool/create,](http://tools.cisco.com/ServiceRequestTool/create) or contact your Cisco technical support representative and provide the representative with the information you have gathered. Attach the following information to your case in nonzipped, plain-text (.txt) format: the output of the **show logging** and **show tech-support** commands and your pertinent troubleshooting logs.

#### **CWAN\_HA-4**

**Error Message** %CWAN\_HA-4-CCB\_PLAYBACK\_ERROR: CCB playback failed for slot [dec].

**Explanation** The high availability component for WAN modules failed to synchronize some new state information for the specified slot.

**Recommended Action** Reload the standby supervisor engine to force a fresh bulk synchronization. If this message recurs, copy the message exactly as it appears on the console or in the system log. Research and attempt to resolve the issue using the tools and utilities provided at <http://www.cisco.com/tac>. With some messages, these tools and utilities will supply clarifying information. Search for resolved software issues using the Bug Toolkit at [http://www.cisco.com/cgi-bin/Support/Bugtool/launch\\_bugtool.pl](http://www.cisco.com/cgi-bin/Support/Bugtool/launch_bugtool.pl). If you still require assistance, open a case with the Technical Assistance Center via the Internet at [http://tools.cisco.com/ServiceRequestTool/create,](http://tools.cisco.com/ServiceRequestTool/create) or contact your Cisco technical support representative and provide the representative with the information that you have gathered. Attach the following information to your case in nonzipped, plain-text (.txt) format: the output of the **show logging** and **show tech-support** commands and your pertinent troubleshooting logs.

**Error Message** %CWAN\_HA-4-CCB\_RECORD\_ERROR: CCB record failed for slot [dec].

**Explanation** The high availability component for WAN modules failed to record some new state information for the specified slot.

**Recommended Action** Copy the message exactly as it appears on the console or in the system log. Research and attempt to resolve the issue using the tools and utilities provided at [http://www.cisco.com/tac.](http://www.cisco.com/tac) With some messages, these tools and utilities will supply clarifying information. Search for resolved software issues using the Bug Toolkit at [http://www.cisco.com/cgi-bin/Support/Bugtool/launch\\_bugtool.pl.](http://www.cisco.com/cgi-bin/Support/Bugtool/launch_bugtool.pl) If you still require assistance, open a case with the Technical Assistance Center via the Internet at <http://tools.cisco.com/ServiceRequestTool/create>, or contact your Cisco technical support representative and provide the representative with the information that you have gathered. Attach the following information to your case in nonzipped, plain-text (.txt) format: the output of the **show logging** and **show tech-support** commands and your pertinent troubleshooting logs.

**Error Message** %CWAN\_HA-4-IFCFG\_DFLT\_LIST\_ERROR: For Interface Configuration command %u, default retval list search resulted 0x%x for slot %u/%u

**Explanation** The high availability (HA) component for WAN modules failed to synchronize new state information for the specified slot.

**Recommended Action** Copy the message exactly as it appears on the console or in the system log. Research and attempt to resolve the issue using the tools and utilities provided at [http://www.cisco.com/tac.](http://www.cisco.com/tac) With some messages, these tools and utilities will supply clarifying information. Search for resolved software issues using the Bug Toolkit at [http://www.cisco.com/cgi-bin/Support/Bugtool/launch\\_bugtool.pl.](http://www.cisco.com/cgi-bin/Support/Bugtool/launch_bugtool.pl) If you still require assistance, open a case with the Technical Assistance Center via the Internet at <http://tools.cisco.com/ServiceRequestTool/create>, or contact your Cisco technical support representative and provide the representative with the information that you have gathered. Attach the following information to your case in nonzipped, plain-text (.txt) format: the output of the **show logging**, **show tech-support**, and **show platform redundancy if-config default-retvals** commands and your pertinent troubleshooting logs.

**Error Message** %CWAN\_HA-4-IFCFG\_PLAYBACK\_ERROR: Interface Configuration command [int] playback failed for slot [int]/[int].

**Explanation** The high availability component for WAN modules failed to synchronize some new state information for the specified slot.

**Recommended Action** Copy the error message exactly as it appears on the console or in the system log. Research and attempt to resolve the error using the Output Interpreter https://www.cisco.com/cgi-bin/Support/OutputInterpreter/home.pl. Also perform a search of the Bug Toolkit http://www.cisco.com/cgi-bin/Support/Bugtool/home.pl. If you still require assistance, open a case with the Technical Assistance Center via the Internet http://tools.cisco.com/ServiceRequestTool/create, or contact your Cisco technical support representative and provide the representative with the gathered information.

**Error Message** %CWAN\_HA-4-IFCFG\_RECORD\_ERROR: Interface Configuration command [int] record failed for slot [int]/[int].

**Explanation** The high availability component for WAN modules failed to record some new state information for the specified slot.

**Recommended Action** Copy the message exactly as it appears on the console or in the system log. Research and attempt to resolve the issue using the tools and utilities provided at <http://www.cisco.com/tac>. With some messages, these tools and utilities will supply clarifying information. Search for resolved software issues using the Bug Toolkit at [http://www.cisco.com/cgi-bin/Support/Bugtool/launch\\_bugtool.pl](http://www.cisco.com/cgi-bin/Support/Bugtool/launch_bugtool.pl). If you still require assistance, open a case with the Technical Assistance Center via the Internet at [http://tools.cisco.com/ServiceRequestTool/create,](http://tools.cisco.com/ServiceRequestTool/create) or contact your Cisco technical support representative and provide the representative with the information that you have gathered. Attach the following information to your case in nonzipped, plain-text (.txt) format: the output of the **show logging** and **show tech-support** commands and your pertinent troubleshooting logs.

**Error Message** %CWAN\_HA-4-LTLSYNCFAIL: Failed to sync LTL data during [chars] for [chars] [int]: (slot=[dec],slotunit=[dec],if\_num=[dec]) to standby (vlan=[int],hash=[int],ltl=[int])

**Explanation** Some local target logic (LTL) data did not synchronize correctly from the active to the standby RP.

**Recommended Action** Copy the message exactly as it appears on the console or in the system log. Research and attempt to resolve the issue using the tools and utilities provided at <http://www.cisco.com/tac>. With some messages, these tools and utilities will supply clarifying information. Search for resolved software issues using the Bug Toolkit at [http://www.cisco.com/cgi-bin/Support/Bugtool/launch\\_bugtool.pl](http://www.cisco.com/cgi-bin/Support/Bugtool/launch_bugtool.pl). If you still require assistance, open a case with the Technical Assistance Center via the Internet at [http://tools.cisco.com/ServiceRequestTool/create,](http://tools.cisco.com/ServiceRequestTool/create) or contact your Cisco technical support representative and provide the representative with the information that you have gathered. Attach the following information to your case in nonzipped, plain-text (.txt) format: the output of the **show logging** and **show tech-support** commands and your pertinent troubleshooting logs.

**Error Message** %CWAN\_HA-4-NOSRPBULKSYNC: Failed to [chars] srp bulk data (slot=[dec], intf=[dec], type=[dec]), ret code [dec]

**Explanation** The synchronization of RP bulk data and SRP bulk data failed from the active supervisor engine to the redundant supervisor engine.

**Recommended Action** Copy the message exactly as it appears on the console or in the system log. Research and attempt to resolve the issue using the tools and utilities provided at <http://www.cisco.com/tac>. With some messages, these tools and utilities will supply clarifying information. Search for resolved software issues using the Bug Toolkit at [http://www.cisco.com/cgi-bin/Support/Bugtool/launch\\_bugtool.pl](http://www.cisco.com/cgi-bin/Support/Bugtool/launch_bugtool.pl). If you still require assistance, open a case with the Technical Assistance Center via the Internet at [http://tools.cisco.com/ServiceRequestTool/create,](http://tools.cisco.com/ServiceRequestTool/create) or contact your Cisco technical support representative and provide the representative with the information you have gathered. Attach the following information to your case in nonzipped, plain-text (.txt) format: the output of the **show logging** and **show tech-support** commands and your pertinent troubleshooting logs.

```
Error Message %CWAN_HA-4-NOSRPSYNC: Failed to sync srp packet 
(slot=[dec],intf=[dec]) to standby, HA_SYNC_STATUS=[dec]
```
**Explanation** The RP dynamic synchronization of SRP packets failed from the active supervisor engine to the redundant supervisor engine.

**Recommended Action** Copy the message exactly as it appears on the console or in the system log. Research and attempt to resolve the issue using the tools and utilities provided at [http://www.cisco.com/tac.](http://www.cisco.com/tac) With some messages, these tools and utilities will supply clarifying information. Search for resolved software issues using the Bug Toolkit at [http://www.cisco.com/cgi-bin/Support/Bugtool/launch\\_bugtool.pl.](http://www.cisco.com/cgi-bin/Support/Bugtool/launch_bugtool.pl) If you still require assistance, open a case with the Technical Assistance Center via the Internet at <http://tools.cisco.com/ServiceRequestTool/create>, or contact your Cisco technical support representative and provide the representative with the information you have gathered. Attach the following information to your case in nonzipped, plain-text (.txt) format: the output of the **show logging** and **show tech-support** commands and your pertinent troubleshooting logs.

**Error Message** %CWAN\_HA-4-SRPSYNC: Slot [dec]: [chars]

**Explanation** The specified error occurred while synchronizing the SRP states from the active supervisor engine RP to the redundant supervisor engine RP.

**Recommended Action** Copy the message exactly as it appears on the console or in the system log. Research and attempt to resolve the issue using the tools and utilities provided at [http://www.cisco.com/tac.](http://www.cisco.com/tac) With some messages, these tools and utilities will supply clarifying information. Search for resolved software issues using the Bug Toolkit at [http://www.cisco.com/cgi-bin/Support/Bugtool/launch\\_bugtool.pl.](http://www.cisco.com/cgi-bin/Support/Bugtool/launch_bugtool.pl) If you still require assistance, open a case with the Technical Assistance Center via the Internet at <http://tools.cisco.com/ServiceRequestTool/create>, or contact your Cisco technical support representative and provide the representative with the information you have gathered. Attach the following information to your case in nonzipped, plain-text (.txt) format: the output of the **show logging** and **show tech-support** commands and your pertinent troubleshooting logs.

# **CWAN\_HAL Messages**

This section contains Catalyst 6500 series switch and Cisco 7600 series router WAN module Halcyon (CWAN\_HAL) messages.

#### **CWAN\_HAL-3**

**Error Message** %CWAN\_HAL-3-CHUNK\_CREATE\_FAIL: [chars]

**Explanation** There is a problem with internal software coding. This message should not appear under normal operation.

**Recommended Action** Copy the message exactly as it appears on the console or in the system log. Research and attempt to resolve the issue using the tools and utilities provided at [http://www.cisco.com/tac.](http://www.cisco.com/tac) With some messages, these tools and utilities will supply clarifying information. Search for resolved software issues using the Bug Toolkit at

[http://www.cisco.com/cgi-bin/Support/Bugtool/launch\\_bugtool.pl](http://www.cisco.com/cgi-bin/Support/Bugtool/launch_bugtool.pl). If you still require assistance, open a case with the Technical Assistance Center via the Internet at [http://tools.cisco.com/ServiceRequestTool/create,](http://tools.cisco.com/ServiceRequestTool/create) or contact your Cisco technical support representative and provide the representative with the information you have gathered. Attach the following information to your case in nonzipped, plain-text (.txt) format: the output of the **show logging** and **show tech-support** commands and your pertinent troubleshooting logs.

**Error Message** %CWAN\_HAL-3-CHUNK\_MALLOC\_FAIL: [chars]

**Explanation** There is a problem with internal software coding. This message should not appear under normal operation.

**Recommended Action** Copy the message exactly as it appears on the console or in the system log. Research and attempt to resolve the issue using the tools and utilities provided at <http://www.cisco.com/tac>. With some messages, these tools and utilities will supply clarifying information. Search for resolved software issues using the Bug Toolkit at [http://www.cisco.com/cgi-bin/Support/Bugtool/launch\\_bugtool.pl](http://www.cisco.com/cgi-bin/Support/Bugtool/launch_bugtool.pl). If you still require assistance, open a case with the Technical Assistance Center via the Internet at [http://tools.cisco.com/ServiceRequestTool/create,](http://tools.cisco.com/ServiceRequestTool/create) or contact your Cisco technical support representative and provide the representative with the information you have gathered. Attach the following information to your case in nonzipped, plain-text (.txt) format: the output of the **show logging** and **show tech-support** commands and your pertinent troubleshooting logs.

#### **Error Message** %CWAN\_HAL-3-DELETION\_FAILED: [chars]

**Explanation** There is a problem with internal software coding. This message should not appear under normal operation.

**Recommended Action** Copy the message exactly as it appears on the console or in the system log. Research and attempt to resolve the issue using the tools and utilities provided at <http://www.cisco.com/tac>. With some messages, these tools and utilities will supply clarifying information. Search for resolved software issues using the Bug Toolkit at [http://www.cisco.com/cgi-bin/Support/Bugtool/launch\\_bugtool.pl](http://www.cisco.com/cgi-bin/Support/Bugtool/launch_bugtool.pl). If you still require assistance, open a case with the Technical Assistance Center via the Internet at [http://tools.cisco.com/ServiceRequestTool/create,](http://tools.cisco.com/ServiceRequestTool/create) or contact your Cisco technical support representative and provide the representative with the information you have gathered. Attach the following information to your case in nonzipped, plain-text (.txt) format: the output of the **show logging** and **show tech-support** commands and your pertinent troubleshooting logs.

**Error Message** %CWAN\_HAL-3-FILL\_OCE\_INFO\_FAIL: [chars]

**Explanation** There is a problem with internal software coding. This message should not appear under normal operation.

**Recommended Action** Copy the message exactly as it appears on the console or in the system log. Research and attempt to resolve the issue using the tools and utilities provided at <http://www.cisco.com/tac>. With some messages, these tools and utilities will supply clarifying information. Search for resolved software issues using the Bug Toolkit at [http://www.cisco.com/cgi-bin/Support/Bugtool/launch\\_bugtool.pl](http://www.cisco.com/cgi-bin/Support/Bugtool/launch_bugtool.pl). If you still require assistance, open a case with the Technical Assistance Center via the Internet at [http://tools.cisco.com/ServiceRequestTool/create,](http://tools.cisco.com/ServiceRequestTool/create) or contact your Cisco technical support

representative and provide the representative with the information you have gathered. Attach the following information to your case in nonzipped, plain-text (.txt) format: the output of the **show logging** and **show tech-support** commands and your pertinent troubleshooting logs.

**Error Message** %CWAN\_HAL-3-ILLEGAL\_DEAGG\_PROT\_TYPE: [chars]

**Explanation** There is a problem with internal software coding. This message should not appear under normal operation.

**Recommended Action** Copy the message exactly as it appears on the console or in the system log. Research and attempt to resolve the issue using the tools and utilities provided at [http://www.cisco.com/tac.](http://www.cisco.com/tac) With some messages, these tools and utilities will supply clarifying information. Search for resolved software issues using the Bug Toolkit at [http://www.cisco.com/cgi-bin/Support/Bugtool/launch\\_bugtool.pl.](http://www.cisco.com/cgi-bin/Support/Bugtool/launch_bugtool.pl) If you still require assistance, open a case with the Technical Assistance Center via the Internet at <http://tools.cisco.com/ServiceRequestTool/create>, or contact your Cisco technical support representative and provide the representative with the information you have gathered. Attach the following information to your case in nonzipped, plain-text (.txt) format: the output of the **show logging** and **show tech-support** commands and your pertinent troubleshooting logs.

**Error Message** %CWAN\_HAL-3-ILLEGAL\_OBJ\_TYPE: [chars] [chars]

**Explanation** There is a problem with internal software coding. This message should not appear under normal operation.

**Recommended Action** Copy the message exactly as it appears on the console or in the system log. Research and attempt to resolve the issue using the tools and utilities provided at [http://www.cisco.com/tac.](http://www.cisco.com/tac) With some messages, these tools and utilities will supply clarifying information. Search for resolved software issues using the Bug Toolkit at [http://www.cisco.com/cgi-bin/Support/Bugtool/launch\\_bugtool.pl.](http://www.cisco.com/cgi-bin/Support/Bugtool/launch_bugtool.pl) If you still require assistance, open a case with the Technical Assistance Center via the Internet at <http://tools.cisco.com/ServiceRequestTool/create>, or contact your Cisco technical support representative and provide the representative with the information you have gathered. Attach the following information to your case in nonzipped, plain-text (.txt) format: the output of the **show logging** and **show tech-support** commands and your pertinent troubleshooting logs.

**Error Message** %CWAN\_HAL-3-INSERTION\_OR\_UPDATION\_FAILED: [chars]

**Explanation** There is a problem with internal software coding. This message should not appear under normal operation.

**Recommended Action** Copy the message exactly as it appears on the console or in the system log. Research and attempt to resolve the issue using the tools and utilities provided at [http://www.cisco.com/tac.](http://www.cisco.com/tac) With some messages, these tools and utilities will supply clarifying information. Search for resolved software issues using the Bug Toolkit at [http://www.cisco.com/cgi-bin/Support/Bugtool/launch\\_bugtool.pl.](http://www.cisco.com/cgi-bin/Support/Bugtool/launch_bugtool.pl) If you still require assistance, open a case with the Technical Assistance Center via the Internet at <http://tools.cisco.com/ServiceRequestTool/create>, or contact your Cisco technical support representative and provide the representative with the information you have gathered. Attach the following information to your case in nonzipped, plain-text (.txt) format: the output of the **show logging** and **show tech-support** commands and your pertinent troubleshooting logs.

**Error Message** %CWAN\_HAL-3-LABEL\_SPACE\_INCONSISTENT: [chars] [chars]

**Explanation** There is a problem with internal software coding. This message should not appear under normal operation.

**Recommended Action** Copy the message exactly as it appears on the console or in the system log. Research and attempt to resolve the issue using the tools and utilities provided at <http://www.cisco.com/tac>. With some messages, these tools and utilities will supply clarifying information. Search for resolved software issues using the Bug Toolkit at [http://www.cisco.com/cgi-bin/Support/Bugtool/launch\\_bugtool.pl](http://www.cisco.com/cgi-bin/Support/Bugtool/launch_bugtool.pl). If you still require assistance, open a case with the Technical Assistance Center via the Internet at [http://tools.cisco.com/ServiceRequestTool/create,](http://tools.cisco.com/ServiceRequestTool/create) or contact your Cisco technical support representative and provide the representative with the information you have gathered. Attach the following information to your case in nonzipped, plain-text (.txt) format: the output of the **show logging** and **show tech-support** commands and your pertinent troubleshooting logs.

**Error Message** %CWAN\_HAL-3-NULL\_OBJ\_HANDLE: [chars]

**Explanation** There is a problem with internal software coding. This message should not appear under normal operation.

**Recommended Action** Copy the message exactly as it appears on the console or in the system log. Research and attempt to resolve the issue using the tools and utilities provided at <http://www.cisco.com/tac>. With some messages, these tools and utilities will supply clarifying information. Search for resolved software issues using the Bug Toolkit at http://www.cisco.com/cgi-bin/Support/Bugtool/launch bugtool.pl. If you still require assistance, open a case with the Technical Assistance Center via the Internet at [http://tools.cisco.com/ServiceRequestTool/create,](http://tools.cisco.com/ServiceRequestTool/create) or contact your Cisco technical support representative and provide the representative with the information you have gathered. Attach the following information to your case in nonzipped, plain-text (.txt) format: the output of the **show logging** and **show tech-support** commands and your pertinent troubleshooting logs.

**Error Message** %CWAN\_HAL-3-NULL\_PLT\_SPACE: [chars]

**Explanation** There is a problem with internal software coding. This message should not appear under normal operation.

**Recommended Action** Copy the message exactly as it appears on the console or in the system log. Research and attempt to resolve the issue using the tools and utilities provided at <http://www.cisco.com/tac>. With some messages, these tools and utilities will supply clarifying information. Search for resolved software issues using the Bug Toolkit at [http://www.cisco.com/cgi-bin/Support/Bugtool/launch\\_bugtool.pl](http://www.cisco.com/cgi-bin/Support/Bugtool/launch_bugtool.pl). If you still require assistance, open a case with the Technical Assistance Center via the Internet at [http://tools.cisco.com/ServiceRequestTool/create,](http://tools.cisco.com/ServiceRequestTool/create) or contact your Cisco technical support representative and provide the representative with the information you have gathered. Attach the following information to your case in nonzipped, plain-text (.txt) format: the output of the **show logging** and **show tech-support** commands and your pertinent troubleshooting logs.

**Error Message** %CWAN\_HAL-3-TABLE\_CREATION\_FAILED: [chars] [chars]

**Explanation** There is a problem with internal software coding. This message should not appear under normal operation.

**Recommended Action** Copy the message exactly as it appears on the console or in the system log. Research and attempt to resolve the issue using the tools and utilities provided at [http://www.cisco.com/tac.](http://www.cisco.com/tac) With some messages, these tools and utilities will supply clarifying information. Search for resolved software issues using the Bug Toolkit at [http://www.cisco.com/cgi-bin/Support/Bugtool/launch\\_bugtool.pl.](http://www.cisco.com/cgi-bin/Support/Bugtool/launch_bugtool.pl) If you still require assistance, open a case with the Technical Assistance Center via the Internet at <http://tools.cisco.com/ServiceRequestTool/create>, or contact your Cisco technical support representative and provide the representative with the information you have gathered. Attach the following information to your case in nonzipped, plain-text (.txt) format: the output of the **show logging** and **show tech-support** commands and your pertinent troubleshooting logs.

**Error Message** %CWAN\_HAL-3-TABLE\_DELETION\_FAILED: [chars] [chars]

**Explanation** There is a problem with internal software coding. This message should not appear under normal operation.

**Recommended Action** Copy the message exactly as it appears on the console or in the system log. Research and attempt to resolve the issue using the tools and utilities provided at [http://www.cisco.com/tac.](http://www.cisco.com/tac) With some messages, these tools and utilities will supply clarifying information. Search for resolved software issues using the Bug Toolkit at [http://www.cisco.com/cgi-bin/Support/Bugtool/launch\\_bugtool.pl.](http://www.cisco.com/cgi-bin/Support/Bugtool/launch_bugtool.pl) If you still require assistance, open a case with the Technical Assistance Center via the Internet at <http://tools.cisco.com/ServiceRequestTool/create>, or contact your Cisco technical support representative and provide the representative with the information you have gathered. Attach the following information to your case in nonzipped, plain-text (.txt) format: the output of the **show logging** and **show tech-support** commands and your pertinent troubleshooting logs.

#### **CWAN\_HAL-4**

**Error Message** %CWAN\_HAL-4-UN\_SUPPORTED\_CONFIG: %s

**Explanation** The configuration of the WAN module is not supported. A common cause is configuring TE on a GRE tunnel.

**Recommended Action** Copy the message exactly as it appears on the console or in the system log. Research and attempt to resolve the issue using the tools and utilities provided at [http://www.cisco.com/tac.](http://www.cisco.com/tac) With some messages, these tools and utilities will supply clarifying information. Search for resolved software issues using the Bug Toolkit at [http://www.cisco.com/cgi-bin/Support/Bugtool/launch\\_bugtool.pl.](http://www.cisco.com/cgi-bin/Support/Bugtool/launch_bugtool.pl) If you still require assistance, open a case with the Technical Assistance Center via the Internet at <http://tools.cisco.com/ServiceRequestTool/create>, or contact your Cisco technical support representative and provide the representative with the information you have gathered. Attach the following information to your case in nonzipped, plain-text (.txt) format: the output of the **show logging** and **show tech-support** commands and your pertinent troubleshooting logs.

# **CWAN\_IFMGR Messages**

This section contains Catalyst 6500 series switch and Cisco 7600 series router WAN module Interface Manager (CWAN\_IFMGR) messages.

# **CWAN\_IFMGR-4**

**Error Message** %CWAN\_IFMGR-4-CREATEFAIL: IM Driver Creation Failed: Interface [dec]/[dec]: [chars]

**Explanation** Driver failed to create an interface with the interface manager.

**Recommended Action** Reduce other system activity to ease memory demands. If conditions warrant, upgrade to a larger memory configuration.

**Error Message** %CWAN\_IFMGR-4-DESTROYFAIL: IM Driver Destroy Failed: Interface [dec]/[dec]: [chars]

**Explanation** Driver failed to destroy the interface with the interface manager.

**Recommended Action** Reduce other system activity to ease memory demands. If conditions warrant, upgrade to a larger memory configuration.

**Error Message** %CWAN\_IFMGR-4-REGISTERFAIL: IM Registration Failed: [chars]

**Explanation** Driver failed to register with the interface manager.

**Recommended Action** Reduce other system activity to ease memory demands. If conditions warrant, upgrade to a larger memory configuration.

# **CWANLC Messages**

This section contains Catalyst 6500 series switch and Cisco 7600 series router WAN module (CWANLC) messages.

#### **CWANLC-3**

**Error Message** %CWANLC-3-FPD\_INCOMPATIBLE: FPD ID=[int] image in this FPD package is for revision [int].x boards. It is incompatible with current board revision of [int].[int]

**Explanation** This FPD package does not contain images that are compatible with the current line card revision.

**Recommended Action** Perform the FPD upgrade operation with a newer version of an FPD image package that is compatible with the Cisco IOS software that is operating on the switch. Consult with the FPD image package section of the Cisco IOS software release note to confirm that your line card revision is supported for a particular release.

**Error Message** %CWANLC-3-CWANLC\_EARL\_VERSION\_NOTICE: CWAN receives mismatch Earl version notification. New Earl[int] vs Earl[int]

**Explanation** The RP determined through an SCP find operation that the version of the EARL switching engine on the module has changed. This message occurs during a switchover operation. The version of the EARL switching engine is specified in the message text.

**Recommended Action** Copy the message exactly as it appears on the console or in the system log. Research and attempt to resolve the issue using the tools and utilities provided at [http://www.cisco.com/tac.](http://www.cisco.com/tac) With some messages, these tools and utilities will supply clarifying information. Search for resolved software issues using the Bug Toolkit at [http://www.cisco.com/cgi-bin/Support/Bugtool/launch\\_bugtool.pl.](http://www.cisco.com/cgi-bin/Support/Bugtool/launch_bugtool.pl) If you still require assistance, open a case with the Technical Assistance Center via the Internet at <http://tools.cisco.com/ServiceRequestTool/create>, or contact your Cisco technical support representative and provide the representative with the information you have gathered. Attach the following information to your case in nonzipped, plain-text (.txt) format: the output of the **show logging** and **show tech-support** commands and your pertinent troubleshooting logs.

**Error Message** %CWANLC-3-FATAL: [chars]

**Explanation** The OSM encountered a fatal error.

**Recommended Action** Copy the message exactly as it appears on the console or in the system log. Research and attempt to resolve the issue using the tools and utilities provided at [http://www.cisco.com/tac.](http://www.cisco.com/tac) With some messages, these tools and utilities will supply clarifying information. Search for resolved software issues using the Bug Toolkit at [http://www.cisco.com/cgi-bin/Support/Bugtool/launch\\_bugtool.pl.](http://www.cisco.com/cgi-bin/Support/Bugtool/launch_bugtool.pl) If you still require assistance, open a case with the Technical Assistance Center via the Internet at <http://tools.cisco.com/ServiceRequestTool/create>, or contact your Cisco technical support

representative and provide the representative with the information you have gathered. Attach the following information to your case in nonzipped, plain-text (.txt) format: the output of the **show logging** and **show tech-support** commands and your pertinent troubleshooting logs.

**Error Message** %CWANLC-3-FPD\_INCOMPATIBLE: FPD ID=[int] image in this FPD package is for revision [int].x boards. It is incompatible with current board revision of [int].[int]

**Explanation** This FPD package does not contain images that are compatible with the current board revision.

**Recommended Action** Perform the FPD upgrade operation with a newer version of the FPD image package that is compatible with the running Cisco IOS software. Consult with the FPD image package section of the Cisco IOS software release note to confirm if your board revision is supported for a particular release.

**Error Message** %CWANLC-3-IPCPORT: Failed to %s IPC port '%s', error %s

**Explanation** The line card failed to create a port for communication with the route processor.

**Recommended Action** Copy the message exactly as it appears on the console or in the system log. Research and attempt to resolve the issue using the tools and utilities provided at <http://www.cisco.com/tac>. With some messages, these tools and utilities will supply clarifying information. Search for resolved software issues using the Bug Toolkit at [http://www.cisco.com/cgi-bin/Support/Bugtool/launch\\_bugtool.pl](http://www.cisco.com/cgi-bin/Support/Bugtool/launch_bugtool.pl). If you still require assistance, open a case with the Technical Assistance Center via the Internet at [http://tools.cisco.com/ServiceRequestTool/create,](http://tools.cisco.com/ServiceRequestTool/create) or contact your Cisco technical support representative and provide the representative with the information you have gathered. Attach the following information to your case in nonzipped, plain-text (.txt) format: the output of the **show logging** and **show tech-support** commands and your pertinent troubleshooting logs.

**Error Message** %CWANLC-3-LTL\_NOPPEPORTMAP: Failed to retrieve default port mapping for packet processor [int]

**Explanation** The line card software initialization was not completed correctly.

**Recommended Action** Copy the message exactly as it appears on the console or in the system log. Research and attempt to resolve the issue using the tools and utilities provided at <http://www.cisco.com/tac>. With some messages, these tools and utilities will supply clarifying information. Search for resolved software issues using the Bug Toolkit at http://www.cisco.com/cgi-bin/Support/Bugtool/launch bugtool.pl. If you still require assistance, open a case with the Technical Assistance Center via the Internet at [http://tools.cisco.com/ServiceRequestTool/create,](http://tools.cisco.com/ServiceRequestTool/create) or contact your Cisco technical support representative and provide the representative with the information that you have gathered. Attach the following information to your case in nonzipped, plain-text (.txt) format: the output of the **show logging** and **show tech-support** commands and your pertinent troubleshooting logs.

**Error Message** %CWANLC-3-TVPN\_NOMEM: Failed to start vpn, not enough memory

**Explanation** The OSM could not start VPN due to insufficient memory.

**Recommended Action** Reduce other system activity to ease memory demands. If conditions warrant, upgrade to a larger memory configuration. If this message recurs, copy the message exactly as it appears on the console or in the system log. Research and attempt to resolve the issue using the tools and utilities provided at <http://www.cisco.com/tac>. With some messages, these tools and utilities will supply clarifying information. Search for resolved software issues using the Bug Toolkit at [http://www.cisco.com/cgi-bin/Support/Bugtool/launch\\_bugtool.pl.](http://www.cisco.com/cgi-bin/Support/Bugtool/launch_bugtool.pl) If you still require assistance, open a case with the Technical Assistance Center via the Internet at <http://tools.cisco.com/ServiceRequestTool/create>, or contact your Cisco technical support representative and provide the representative with the information you have gathered. Attach the following information to your case in nonzipped, plain-text (.txt) format: the output of the **show logging** and **show tech-support** commands and your pertinent troubleshooting logs.

#### **CWANLC-5**

**Error Message** %CWANLC-5-NOSCPPING: Linecard has not sent SCP PING responses for too long

**Explanation** The SCP ping mechanism is used by the RP and SP processors to monitor whether the line card that is executing Cisco IOS is in a healthy state. This SCP ping response has not been sent by the line card for a long time; the line card has exported its context information to the RP and may be power cycled. The exported context is available in the output of the **show diag** command.

**Recommended Action** Save the **show diag** command output and contact your Cisco technical support representative if the line card is reset.

# **CWANLC\_ATM Messages**

This section contains Catalyst 6500 series switch and Cisco 7600 series router WAN ATM module (CWANLC\_ATM) messages.

#### **CWANLC\_ATM-3**

**Error Message** %CWANLC\_ATM-3-NOVPSPACE: [chars]: out of VP space for VPI [dec]

**Explanation** Out of virtual paths (VPs) on the segmentation and reassembly (SAR) engine.

**Recommended Action** Copy the message exactly as it appears on the console or in the system log. Research and attempt to resolve the issue using the tools and utilities provided at [http://www.cisco.com/tac.](http://www.cisco.com/tac) With some messages, these tools and utilities will supply clarifying information. Search for resolved software issues using the Bug Toolkit at [http://www.cisco.com/cgi-bin/Support/Bugtool/launch\\_bugtool.pl.](http://www.cisco.com/cgi-bin/Support/Bugtool/launch_bugtool.pl) If you still require assistance, open a case with the Technical Assistance Center via the Internet at <http://tools.cisco.com/ServiceRequestTool/create>, or contact your Cisco technical support

representative and provide the representative with the information you have gathered. Attach the following information to your case in nonzipped, plain-text (.txt) format: the output of the **show logging** and **show tech-support** commands and your pertinent troubleshooting logs.

**Error Message** %CWANLC\_ATM-3-VCCLOSEFAIL: [chars]: Failed to remove VC [dec]/[dec] cause [int]

**Explanation** An attempt to remove a virtual circuit on the module failed.

**Recommended Action** Copy the message exactly as it appears on the console or in the system log. Research and attempt to resolve the issue using the tools and utilities provided at <http://www.cisco.com/tac>. With some messages, these tools and utilities will supply clarifying information. Search for resolved software issues using the Bug Toolkit at [http://www.cisco.com/cgi-bin/Support/Bugtool/launch\\_bugtool.pl](http://www.cisco.com/cgi-bin/Support/Bugtool/launch_bugtool.pl). If you still require assistance, open a case with the Technical Assistance Center via the Internet at [http://tools.cisco.com/ServiceRequestTool/create,](http://tools.cisco.com/ServiceRequestTool/create) or contact your Cisco technical support representative and provide the representative with the information you have gathered. Attach the following information to your case in nonzipped, plain-text (.txt) format: the output of the **show logging** and **show tech-support** commands and your pertinent troubleshooting logs.

# **CWAN\_POSEIDON Messages**

This section contains Optical Services Module (OSM) GE-WAN Route Processor (RP) driver messages.

**Error Message** %CWAN\_POSEIDON-6-ALARM\_INFO: [chars] [chars] [chars] [chars] [chars]

**Explanation** This message is generated whenever an alarm is present in the system and the alarm status has been reported to the RP, or an alarm has been removed from the system and the alarm status has been reported to the RP.

Ι

**Recommended Action** This is an informational message only. No action is required.

# **CWAN\_QINQ Messages**

This section contains Catalyst 6500 series switch and Cisco 7600 series router WAN QinQ (CWAN\_QINQ) messages.

#### **CWAN\_QINQ-3**

**Error Message**  $%$ CWAN\_OINO-3-CWAN\_POCH\_OINO\_NULL\_EGRESS: [chars] OinO\_Ether VC have received invalid egress assignment on phyport [chars]for trunk encapsulation dot1q [int]

**Explanation** The port channel QinQ Ether VC subinterface being configured contains an invalid egress port assignment. The egress traffic of the OSM port will be stopped for this EVC.

**Recommended Action** Copy the message exactly as it appears on the console or in the system log. At the line card, enter the **show cwan qinq** command to gather data that may help identify the cause of the error. Research and attempt to resolve the issue using the tools and utilities provided at [http://www.cisco.com/tac.](http://www.cisco.com/tac) With some messages, these tools and utilities will supply clarifying information. Search for resolved software issues using the Bug Toolkit at [http://www.cisco.com/cgi-bin/Support/Bugtool/launch\\_bugtool.pl.](http://www.cisco.com/cgi-bin/Support/Bugtool/launch_bugtool.pl) If you still require assistance, open a case with the Technical Assistance Center via the Internet at <http://tools.cisco.com/ServiceRequestTool/create>, or contact your Cisco technical support representative and provide the representative with the information that you have gathered. Attach the following information to your case in nonzipped, plain-text (.txt) format: the output of the **show logging** and **show tech-support** commands and your pertinent troubleshooting logs.

**Error Message** %CWAN\_QINQ-3-CWAN\_QINQ\_TRUNK\_DATAINCONSISTENCY: QinQ data integrity check failed for bridge-vlan [int] dot1q [int] using trunk encapsulation dot1q [int], existing record shows mapping with encapsulation dot1q [int].

**Explanation** A data integrity error related to QinQ was detected while a trunk was being configured for the bridge VLAN that is indicated in the message text. The error will be ignored, and the QinQ update will proceed normally.

**Recommended Action** Enter the **show cwan qinq** command on the module. Copy the message exactly as it appears on the console or in the system log. Research and attempt to resolve the issue using the tools and utilities provided at<http://www.cisco.com/tac>. With some messages, these tools and utilities will supply clarifying information. Search for resolved software issues using the Bug Toolkit at [http://www.cisco.com/cgi-bin/Support/Bugtool/launch\\_bugtool.pl.](http://www.cisco.com/cgi-bin/Support/Bugtool/launch_bugtool.pl) If you still require assistance, open a case with the Technical Assistance Center via the Internet at <http://tools.cisco.com/ServiceRequestTool/create>, or contact your Cisco technical support representative and provide the representative with the information you have gathered. Attach the following information to your case in nonzipped, plain-text (.txt) format: the output of the **show logging** and **show tech-support** commands and your pertinent troubleshooting logs.

# **CWAN\_RP Messages**

This section contains Catalyst 6500 series switch and Cisco 7600 series router WAN route processor driver (CWAN\_RP) messages.

#### **CWAN\_RP-0**

**Error Message** %CWAN\_RP-0-LCLOG\_MSG : slot [dec]/[dec]: [chars]

**Explanation** An error has occurred on a module. The slot and CPU number are indicated after the CWAN\_RP-0-LCLOG\_MSG text. The error message that appears after the slot number is the original message from the module.

**Recommended Action** Follow any instructions provided in the error message text. If no instructions are provided, copy the message exactly as it appears on the console or in the system log. Research and attempt to resolve the issue using the tools and utilities provided at <http://www.cisco.com/tac>. With some messages, these tools and utilities will supply clarifying information. Search for resolved software issues using the Bug Toolkit at

[http://www.cisco.com/cgi-bin/Support/Bugtool/launch\\_bugtool.pl](http://www.cisco.com/cgi-bin/Support/Bugtool/launch_bugtool.pl). If you still require assistance, open a case with the Technical Assistance Center via the Internet at

[http://tools.cisco.com/ServiceRequestTool/create,](http://tools.cisco.com/ServiceRequestTool/create) or contact your Cisco technical support representative and provide the representative with the information you have gathered. Attach the following information to your case in nonzipped, plain-text (.txt) format: the output of the **show logging** and **show tech-support** commands and your pertinent troubleshooting logs.

#### **CWAN\_RP-1**

**Error Message** %CWAN\_RP-1-LCLOG\_MSG : slot [dec]/[dec]: [chars]

**Explanation** An error has occurred on a module. The slot and CPU number are indicated after the CWAN\_RP-1-LCLOG\_MSG text. The error message that appears after the slot number is the original message from the module.

**Recommended Action** Follow any instructions provided in the error message text. If no instructions are provided, copy the message exactly as it appears on the console or in the system log. Research and attempt to resolve the issue using the tools and utilities provided at <http://www.cisco.com/tac>. With some messages, these tools and utilities will supply clarifying information. Search for resolved software issues using the Bug Toolkit at

[http://www.cisco.com/cgi-bin/Support/Bugtool/launch\\_bugtool.pl](http://www.cisco.com/cgi-bin/Support/Bugtool/launch_bugtool.pl). If you still require assistance, open a case with the Technical Assistance Center via the Internet at

[http://tools.cisco.com/ServiceRequestTool/create,](http://tools.cisco.com/ServiceRequestTool/create) or contact your Cisco technical support representative and provide the representative with the information you have gathered. Attach the following information to your case in nonzipped, plain-text (.txt) format: the output of the **show logging** and **show tech-support** commands and your pertinent troubleshooting logs.

**Error Message** %CWAN\_RP-1-OVERRIDE\_MAC\_INVALID: [chars] has invalid override-mac-address.

**Explanation** The user issued an override MAC address that does not match the MAC address of the MSFC. This condition can occur if the configuration was moved to new hardware or the MAC address command was used on another interface. While the system automatically corrects this condition, the configuration needs to be adjusted.

**Recommended Action** Modify the override MAC address command in the configuration.

#### **CWAN\_RP-2**

**Error Message** %CWAN\_RP-2-LCLOG\_MSG : slot [dec]/[dec]: [chars]

**Explanation** An error has occurred on a module. The slot and CPU number are indicated after the CWAN\_RP-2-LCLOG\_MSG text. The error message that appears after the slot number is the original message from the module.

**Recommended Action** Follow any instructions provided in the error message text. If no instructions are provided, copy the message exactly as it appears on the console or in the system log. Research and attempt to resolve the issue using the tools and utilities provided at [http://www.cisco.com/tac.](http://www.cisco.com/tac) With some messages, these tools and utilities will supply clarifying information. Search for resolved software issues using the Bug Toolkit at

[http://www.cisco.com/cgi-bin/Support/Bugtool/launch\\_bugtool.pl.](http://www.cisco.com/cgi-bin/Support/Bugtool/launch_bugtool.pl) If you still require assistance, open a case with the Technical Assistance Center via the Internet at

<http://tools.cisco.com/ServiceRequestTool/create>, or contact your Cisco technical support representative and provide the representative with the information you have gathered. Attach the following information to your case in nonzipped, plain-text (.txt) format: the output of the **show logging** and **show tech-support** commands and your pertinent troubleshooting logs.

#### **CWAN\_RP-3**

**Error Message** %CWAN\_RP-3-FAILED\_CONFIG: Failed to send line card config message [chars] for slot [int] port [int]

**Explanation** The RP could not send the specified configuration message to the line card.

**Recommended Action** Copy the message exactly as it appears on the console or in the system log. Research and attempt to resolve the issue using the tools and utilities provided at [http://www.cisco.com/tac.](http://www.cisco.com/tac) With some messages, these tools and utilities will supply clarifying information. Search for resolved software issues using the Bug Toolkit at [http://www.cisco.com/cgi-bin/Support/Bugtool/launch\\_bugtool.pl.](http://www.cisco.com/cgi-bin/Support/Bugtool/launch_bugtool.pl) If you still require assistance, open a case with the Technical Assistance Center via the Internet at <http://tools.cisco.com/ServiceRequestTool/create>, or contact your Cisco technical support representative and provide the representative with the information that you have gathered. Attach the following information to your case in nonzipped, plain-text (.txt) format: the output of the **show logging** and **show tech-support** commands and your pertinent troubleshooting logs.

**Error Message** %CWAN\_RP-3-IFCFG\_CMD\_NOT\_OWNER: Process '[chars]' waiting for interface configuration command ([hex]) to slot [int]/[int] without acquiring lock owned by process '[chars]'

**Explanation** A process on the RP sent a configuration command to the slot specified in the message and a different process waited for the result. This condition could cause incorrect line card configuration states.

**Recommended Action** Copy the message exactly as it appears on the console or in the system log. Research and attempt to resolve the issue using the tools and utilities provided at <http://www.cisco.com/tac>. With some messages, these tools and utilities will supply clarifying information. Search for resolved software issues using the Bug Toolkit at [http://www.cisco.com/cgi-bin/Support/Bugtool/launch\\_bugtool.pl](http://www.cisco.com/cgi-bin/Support/Bugtool/launch_bugtool.pl). If you still require assistance, open a case with the Technical Assistance Center via the Internet at [http://tools.cisco.com/ServiceRequestTool/create,](http://tools.cisco.com/ServiceRequestTool/create) or contact your Cisco technical support representative and provide the representative with the information that you have gathered. Attach the following information to your case in nonzipped, plain-text (.txt) format: the output of the **show logging** and **show tech-support** commands and your pertinent troubleshooting logs.

**Error Message** %CWAN\_RP-3-LCLOG\_MSG : slot [dec]/[dec]: [chars]

**Explanation** An error has occurred on a module. The slot and CPU number are indicated after the CWAN\_RP-3-LCLOG\_MSG text. The error message that appears after the slot number is the original message from the module.

**Recommended Action** Follow any instructions provided in the error message text. If no instructions are provided, copy the message exactly as it appears on the console or in the system log. Research and attempt to resolve the issue using the tools and utilities provided at <http://www.cisco.com/tac>. With some messages, these tools and utilities will supply clarifying information. Search for resolved software issues using the Bug Toolkit at

[http://www.cisco.com/cgi-bin/Support/Bugtool/launch\\_bugtool.pl](http://www.cisco.com/cgi-bin/Support/Bugtool/launch_bugtool.pl). If you still require assistance, open a case with the Technical Assistance Center via the Internet at

[http://tools.cisco.com/ServiceRequestTool/create,](http://tools.cisco.com/ServiceRequestTool/create) or contact your Cisco technical support representative and provide the representative with the information you have gathered. Attach the following information to your case in nonzipped, plain-text (.txt) format: the output of the **show logging** and **show tech-support** commands and your pertinent troubleshooting logs.

**Error Message** %CWAN\_RP-3-MODULE\_TYPE: cannot find FCI for module type [int] in slot [int]

**Explanation** An internal software error occurred while the system was detecting the module type in the specified slot. The module operation will be affected.

**Recommended Action** Copy the message exactly as it appears on the console or in the system log. Research and attempt to resolve the issue using the tools and utilities provided at <http://www.cisco.com/tac>. With some messages, these tools and utilities will supply clarifying information. Search for resolved software issues using the Bug Toolkit at [http://www.cisco.com/cgi-bin/Support/Bugtool/launch\\_bugtool.pl](http://www.cisco.com/cgi-bin/Support/Bugtool/launch_bugtool.pl). If you still require assistance, open a case with the Technical Assistance Center via the Internet at [http://tools.cisco.com/ServiceRequestTool/create,](http://tools.cisco.com/ServiceRequestTool/create) or contact your Cisco technical support

representative and provide the representative with the information you have gathered. Attach the following information to your case in nonzipped, plain-text (.txt) format: the output of the **show logging** and **show tech-support** commands and your pertinent troubleshooting logs.

**Error Message**  $\&$ CWAN RP-3-PROCMSG: Process msg send failed for process[dec]

**Explanation** An attempt to send a process message failed for the specified process.

**Recommended Action** Copy the message exactly as it appears on the console or in the system log. Research and attempt to resolve the issue using the tools and utilities provided at [http://www.cisco.com/tac.](http://www.cisco.com/tac) With some messages, these tools and utilities will supply clarifying information. Search for resolved software issues using the Bug Toolkit at [http://www.cisco.com/cgi-bin/Support/Bugtool/launch\\_bugtool.pl.](http://www.cisco.com/cgi-bin/Support/Bugtool/launch_bugtool.pl) If you still require assistance, open a case with the Technical Assistance Center via the Internet at <http://tools.cisco.com/ServiceRequestTool/create>, or contact your Cisco technical support representative and provide the representative with the information you have gathered. Attach the following information to your case in nonzipped, plain-text (.txt) format: the output of the **show logging** and **show tech-support** commands and your pertinent troubleshooting logs.

**Error Message** %CWAN\_RP-3-UPGRADE\_ERROR: Slot [int]: The ROMMON upgrade failed to complete.

**Explanation** An error occurred during the upgrade process.

**Recommended Action** If the module reloads successfully, examine the file and try the upgrade process. If this message recurs, copy the message exactly as it appears on the console or in the system log. Research and attempt to resolve the issue using the tools and utilities provided at [http://www.cisco.com/tac.](http://www.cisco.com/tac) With some messages, these tools and utilities will supply clarifying information. Search for resolved software issues using the Bug Toolkit at [http://www.cisco.com/cgi-bin/Support/Bugtool/launch\\_bugtool.pl.](http://www.cisco.com/cgi-bin/Support/Bugtool/launch_bugtool.pl) If you still require assistance, open a case with the Technical Assistance Center via the Internet at <http://tools.cisco.com/ServiceRequestTool/create>, or contact your Cisco technical support representative and provide the representative with the information you have gathered. Attach the following information to your case in nonzipped, plain-text (.txt) format: the output of the **show logging** and **show tech-support** commands and your pertinent troubleshooting logs.

**Error Message** %CWAN\_RP-3-WAN\_BRIDGING\_CONFIG\_EXCEEDED: The number of VPLS/EoMPLS/Bridging/QinQ VCs exceeded the maximum supported by the platform

**Explanation** The user attempted to configure more VPLS, EoMPLS, and bridging VCs than the number that is supported by the platform.

**Recommended Action** Review the configuration guidelines for the features that are being configured, and reduce the number of VPLS, EoMPLS, and bridging VCs to the number that is supported by the platform.

#### **CWAN\_RP-4**

**Error Message** %CWAN\_RP-4-CONFIG\_MISMATCH: Irreconcilable Configuration difference between Active & Standby Supervisors due to OIR/Config Event -> Reloading Standby Supervisor to synchronize the configuration.

**Explanation** An unexpected configuration difference exists between the active and standby supervisor engines.

**Recommended Action** The standby supervisor engine is being reloaded. No action is required.

**Error Message** %CWAN\_RP-4-EMPTY\_CWANBAYS: FLEXWAN in slot [dec] is empty. Please remove the Flexwan or insert it with atleast one PA

**Explanation** The FlexWAN in the specified slot does not contain any port adapters.

**Recommended Action** The FlexWAN should be removed. This is an unsupported configuration.

**Error Message** %CWAN\_RP-4-IFCFG\_CMD\_TIMEOUT: Interface configuration command ([hex]) to slot [int]/[int] timed out

**Explanation** The RP sent a configuration command to the slot specified in the message and received no confirmation for the command.

**Recommended Action** Copy the message exactly as it appears on the console or in the system log. Research and attempt to resolve the issue using the tools and utilities provided at <http://www.cisco.com/tac>. With some messages, these tools and utilities will supply clarifying information. Search for resolved software issues using the Bug Toolkit at [http://www.cisco.com/cgi-bin/Support/Bugtool/launch\\_bugtool.pl](http://www.cisco.com/cgi-bin/Support/Bugtool/launch_bugtool.pl). If you still require assistance, open a case with the Technical Assistance Center via the Internet at [http://tools.cisco.com/ServiceRequestTool/create,](http://tools.cisco.com/ServiceRequestTool/create) or contact your Cisco technical support representative and provide the representative with the information that you have gathered. Attach the following information to your case in nonzipped, plain-text (.txt) format: the output of the **show logging** and **show tech-support** commands and your pertinent troubleshooting logs.

**Error Message** %CWAN\_RP-4-INCR\_CFG\_SYNC\_FAIL: 7600 incremental running-config sync for [[dec]/[dec]] failed - [chars]([dec]), Reload Standby

**Explanation** The specified 7600 series router incremental running configuration synchronization has failed.

I

**Recommended Action** Power cycle the redundant supervisor engine.

**Error Message** %CWAN\_RP-4-INVALID\_UNIT: Invalid 7600 Unit: [[dec]/[dec]].

**Explanation** The specified 7600 series router slot and CPU are beyond the chassis limit.

**Recommended Action** Power cycle the redundant supervisor engine.
**Error Message** %CWAN\_RP-4-LCLOG\_MSG : slot [dec]/[dec]: [chars]

**Explanation** An error has occurred on a module. The slot and CPU number are indicated after the CWAN\_RP-4-LCLOG\_MSG text. The error message that appears after the slot number is the original message from the module.

**Recommended Action** Follow any instructions provided in the error message text. If no instructions are provided, copy the message exactly as it appears on the console or in the system log. Research and attempt to resolve the issue using the tools and utilities provided at [http://www.cisco.com/tac.](http://www.cisco.com/tac) With some messages, these tools and utilities will supply clarifying information. Search for resolved software issues using the Bug Toolkit at

[http://www.cisco.com/cgi-bin/Support/Bugtool/launch\\_bugtool.pl.](http://www.cisco.com/cgi-bin/Support/Bugtool/launch_bugtool.pl) If you still require assistance, open a case with the Technical Assistance Center via the Internet at

<http://tools.cisco.com/ServiceRequestTool/create>, or contact your Cisco technical support representative and provide the representative with the information you have gathered. Attach the following information to your case in nonzipped, plain-text (.txt) format: the output of the **show logging** and **show tech-support** commands and your pertinent troubleshooting logs.

**Error Message** %CWAN\_RP-4-MODULE\_CONFIG\_MISSING: configuration missing for slot [int]

**Explanation** Some information is missing regarding the configuration of the module in the specified slot. Any startup configuration for the interfaces will not be applied. If the module in the specified slot is a FlexWAN, details about the port adapters in the FlexWAN are missing from the configuration information. This information is missing from the **SLOTCACHE** ROMMON variable.

**Recommended Action** If the module in the slot specified in the error message has not previously been inserted, it has no previous configuration; therefore, no action is required. If the configuration for the specified slot in the startup configuration is suitable for the module in that slot, after the module has loaded, manually apply the configuration by using one of the following two methods. The second method requires a system reload.

- **–** Enter the **copy nvram:startup-config system:running-config** command to reapply your saved configuration and then enter the **no shutdown** command on all interfaces whose configuration was rejected. Enter the **copy system:running-config nvram:startup-config** command to save your configuration and the WAN module slot configuration.
- **–** Enter the **copy** command to copy your startup configuration to a temporary location (for example, **copy nvram:startup-config bootflash:tmp-config**), and then enter the **copy system:running-config nvram:startup-config** command to update the WAN module slot configuration. Enter the **copy** command to restore the temporary copy of the startup configuration (for example, **copy bootflash:tmp-config nvram:startup-config**), and then enter the **reload** command to reload the system.

After using the second method, you may want to use the **delete** command to remove the temporary copy of the startup configuration. To prevent this condition from recurring, ensure that the **SLOTCACHE** variable is updated whenever modules that require it (FlexWANs, but not OSMs) are moved between slots in the chassis. The **SLOTCACHE** variable is updated when the running configuration is written to the startup configuration using the **copy system:running-config nvram:startup-config** command (or the deprecated **write memory** equivalent). The two methods of restoring the configuration for the module ensure that the **SLOTCACHE** variable is updated.

## **CWAN\_RP-5**

**Error Message** %CWAN\_RP-5-LCLOG\_MSG : slot [dec]/[dec]: [chars]

**Explanation** An error has occurred on a module. The slot and CPU number are indicated after the CWAN\_RP-5-LCLOG\_MSG text. The error message that appears after the slot number is the original message from the module.

**Recommended Action** Follow any instructions provided in the error message text. If no instructions are provided, copy the message exactly as it appears on the console or in the system log. Research and attempt to resolve the issue using the tools and utilities provided at <http://www.cisco.com/tac>. With some messages, these tools and utilities will supply clarifying information. Search for resolved software issues using the Bug Toolkit at

http://www.cisco.com/cgi-bin/Support/Bugtool/launch bugtool.pl. If you still require assistance, open a case with the Technical Assistance Center via the Internet at

[http://tools.cisco.com/ServiceRequestTool/create,](http://tools.cisco.com/ServiceRequestTool/create) or contact your Cisco technical support representative and provide the representative with the information you have gathered. Attach the following information to your case in nonzipped, plain-text (.txt) format: the output of the **show logging** and **show tech-support** commands and your pertinent troubleshooting logs.

## **CWAN\_RP-6**

**Error Message** %CWAN\_RP-6-ADF\_FILE: Slot [int]: Using VPN-SM Upgrade File: "[chars]"

**Explanation** The system is booting the specified upgrade image for the VPN Services Module.

**Recommended Action** No action is required.

**Error Message** %CWAN\_RP-6-AUX\_FILE: Slot [int]: Found VPN-SM Firmware in File: "[chars]"

**Explanation** The file specified in the message was found and will be loaded instead of the bundled image by the VPN Services Module.

**Recommended Action** No action is required.

**Error Message** %CWAN\_RP-6-LCLOG\_MSG : slot [dec]/[dec]: [chars]

**Explanation** An error has occurred on a module. The slot and CPU number are indicated after the CWAN\_RP-6-LCLOG\_MSG text. The error message that appears after the slot number is the original message from the module.

**Recommended Action** Follow any instructions provided in the error message text. If no instructions are provided, copy the message exactly as it appears on the console or in the system log. Research and attempt to resolve the issue using the tools and utilities provided at <http://www.cisco.com/tac>. With some messages, these tools and utilities will supply clarifying information. Search for resolved software issues using the Bug Toolkit at

[http://www.cisco.com/cgi-bin/Support/Bugtool/launch\\_bugtool.pl](http://www.cisco.com/cgi-bin/Support/Bugtool/launch_bugtool.pl). If you still require assistance,

open a case with the Technical Assistance Center via the Internet at <http://tools.cisco.com/ServiceRequestTool/create>, or contact your Cisco technical support representative and provide the representative with the information you have gathered. Attach the following information to your case in nonzipped, plain-text (.txt) format: the output of the **show logging** and **show tech-support** commands and your pertinent troubleshooting logs.

**Error Message** %CWAN\_RP-6-LC\_RESET: The RP is reloaded, resetting slot [dec] is necessary. Please ignore errors if any, till the linecard comes up.

**Explanation** If the system is running Catalyst operating system software on the supervisor engine and Cisco IOS software on the MSFC, the WAN line cards that power up before the RP powers up will be reset automatically.

**Recommended Action** This is an informational message only. No action is required.

**Error Message** %CWAN\_RP-6-NO\_LC\_IMAGE: Line card image in slot [dec] for card\_id [dec] is not bundled with IOS.

**Explanation** The line card in the specified slot will be powered down to prevent it from running an image that is not supported by the RP. If the line card image is compatible with the image running on the RP, there might be another problem with the software.

**Recommended Action** Follow any instructions provided in the error message text. If no instructions are provided, copy the message exactly as it appears on the console or in the system log. Research and attempt to resolve the issue using the tools and utilities provided at [http://www.cisco.com/tac.](http://www.cisco.com/tac) With some messages, these tools and utilities will supply clarifying information. Search for resolved software issues using the Bug Toolkit at

[http://www.cisco.com/cgi-bin/Support/Bugtool/launch\\_bugtool.pl.](http://www.cisco.com/cgi-bin/Support/Bugtool/launch_bugtool.pl) If you still require assistance, open a case with the Technical Assistance Center via the Internet at

<http://tools.cisco.com/ServiceRequestTool/create>, or contact your Cisco technical support representative and provide the representative with the information you have gathered. Attach the following information to your case in nonzipped, plain-text (.txt) format: the output of the **show logging** and **show tech-support** commands and your pertinent troubleshooting logs.

**Error Message** %CWAN\_RP-6-OUT\_OF\_RESOURCE: [chars] configuration has exceeded available internal resources.

**Explanation** The resources required for configuration are no longer available. They may have been acquired by another application.

**Recommended Action** If the requested resources have not been allocated to another application, contact your Cisco technical support representative for further assistance.

**Error Message** %CWAN\_RP-6-OVERRIDE: Slot [int]: ...Overriding Intrinsic VPN-SM Firmware.

**Explanation** The specified image will be used instead of the bundled image.

**Recommended Action** No action is required.

**Error Message** %CWAN\_RP-6-UPGRADE\_COMPLETE: Slot [int]: ROMMON upgrade complete. Reset the card for the changes to take effect.

**Explanation** The ROMMON upgrade has completed successfully. The module must be reloaded for the changes to take effect.

**Recommended Action** No action is required.

### **CWAN\_RP-7**

**Error Message** %CWAN\_RP-7-LCLOG\_MSG : slot [dec]/[dec]: [chars]

**Explanation** An error has occurred on a module. The slot and CPU number are indicated after the CWAN\_RP-7-LCLOG\_MSG text. The error message that appears after the slot number is the original message from the module.

**Recommended Action** Follow any instructions provided in the error message text. If no instructions are provided, copy the message exactly as it appears on the console or in the system log. Research and attempt to resolve the issue using the tools and utilities provided at <http://www.cisco.com/tac>. With some messages, these tools and utilities will supply clarifying information. Search for resolved software issues using the Bug Toolkit at

[http://www.cisco.com/cgi-bin/Support/Bugtool/launch\\_bugtool.pl](http://www.cisco.com/cgi-bin/Support/Bugtool/launch_bugtool.pl). If you still require assistance, open a case with the Technical Assistance Center via the Internet at

[http://tools.cisco.com/ServiceRequestTool/create,](http://tools.cisco.com/ServiceRequestTool/create) or contact your Cisco technical support representative and provide the representative with the information you have gathered. Attach the following information to your case in nonzipped, plain-text (.txt) format: the output of the **show logging** and **show tech-support** commands and your pertinent troubleshooting logs.

## **CWAN\_SLOT Messages**

This section contains Catalyst 6500 series switch and Cisco 7600 series router WAN slot (CWAN\_SLOT) messages.

## **CWAN\_SLOT-1**

**Error Message** %CWAN\_SLOT-1-CF\_ADDFAILED: Failed to register chkpt client, client = %d

**Explanation** The checkpoint facility client could not be registered.

**Recommended Action** Copy the message exactly as it appears on the console or in the system log. Research and attempt to resolve the issue using the tools and utilities provided at <http://www.cisco.com/tac>. With some messages, these tools and utilities will supply clarifying information. Search for resolved software issues using the Bug Toolkit at [http://www.cisco.com/cgi-bin/Support/Bugtool/launch\\_bugtool.pl](http://www.cisco.com/cgi-bin/Support/Bugtool/launch_bugtool.pl). If you still require assistance, open a case with the Technical Assistance Center via the Internet at [http://tools.cisco.com/ServiceRequestTool/create,](http://tools.cisco.com/ServiceRequestTool/create) or contact your Cisco technical support

representative and provide the representative with the information you have gathered. Attach the following information to your case in nonzipped, plain-text (.txt) format: the output of the **show logging** and **show tech-support** commands and your pertinent troubleshooting logs.

**Error Message** %CWAN\_SLOT-1-CF\_NOBUF: Failed to get chkpt buffer, client = %d

**Explanation** The checkpoint facility could not obtain buffer memory.

**Recommended Action** Reduce other system activity to ease memory demands. If conditions warrant, upgrade to a larger memory configuration.

# **CWAN\_SP Messages**

This section contains Catalyst 6500 series switch and Cisco 7600 series router WAN switch processor (CWAN\_SP) messages.

### **CWAN\_SP-3**

**Error Message** %CWAN\_SP-3-INIT\_FAIL: Failed to allocate [dec] bytes memory needed for CWAN SP module initialization

**Explanation** A memory allocation failure has occurred during initialization of WAN SP module.

**Recommended Action** Upgrade to a higher memory size on the switch processor (SP).

### **CWAN\_SP-4**

 $\mathbf I$ 

**Error Message** %CWAN\_SP-4-UNKNOWN\_PW: Unknown CWAN pseudo wire on vlan [dec], port [dec]/[dec]

**Explanation** An unknown WAN pseudowire is being used.

**Recommended Action** Copy the message exactly as it appears on the console or in the system log. Research and attempt to resolve the issue using the tools and utilities provided at [http://www.cisco.com/tac.](http://www.cisco.com/tac) With some messages, these tools and utilities will supply clarifying information. Search for resolved software issues using the Bug Toolkit at [http://www.cisco.com/cgi-bin/Support/Bugtool/launch\\_bugtool.pl.](http://www.cisco.com/cgi-bin/Support/Bugtool/launch_bugtool.pl) If you still require assistance, open a case with the Technical Assistance Center via the Internet at <http://tools.cisco.com/ServiceRequestTool/create>, or contact your Cisco technical support representative and provide the representative with the information you have gathered. Attach the following information to your case in nonzipped, plain-text (.txt) format: the output of the **show logging** and **show tech-support** commands and your pertinent troubleshooting logs.

## **CWAN\_SPA Messages**

This section contains shared port adapter (SPA) on OSR messages.

```
Error Message %CWAN_SPA-3-CREATION_FAILURE: slot=[dec] subslot=[dec], 
spa_type=[hex], lc_type=[hex].
```
**Explanation** An attempt to create a SPA object has failed.

**Recommended Action** Copy the message exactly as it appears on the console or in the system log. Research and attempt to resolve the issue using the tools and utilities provided at <http://www.cisco.com/tac>. With some messages, these tools and utilities will supply clarifying information. Search for resolved software issues using the Bug Toolkit at [http://www.cisco.com/cgi-bin/Support/Bugtool/launch\\_bugtool.pl](http://www.cisco.com/cgi-bin/Support/Bugtool/launch_bugtool.pl). If you still require assistance, open a case with the Technical Assistance Center via the Internet at [http://tools.cisco.com/ServiceRequestTool/create,](http://tools.cisco.com/ServiceRequestTool/create) or contact your Cisco technical support representative and provide the representative with the information that you have gathered. Attach the following information to your case in nonzipped, plain-text (.txt) format: the output of the **show logging** and **show tech-support** commands and your pertinent troubleshooting logs.

**Error Message** %CWAN\_SPA-3-DIAG\_CONFIG: [chars] did not complete [dec]/[dec]

**Explanation** An error has occurred during diagnostic test.

**Recommended Action** Copy the message exactly as it appears on the console or in the system log. Research and attempt to resolve the issue using the tools and utilities provided at <http://www.cisco.com/tac>. With some messages, these tools and utilities will supply clarifying information. Search for resolved software issues using the Bug Toolkit at [http://www.cisco.com/cgi-bin/Support/Bugtool/launch\\_bugtool.pl](http://www.cisco.com/cgi-bin/Support/Bugtool/launch_bugtool.pl). If you still require assistance, open a case with the Technical Assistance Center via the Internet at [http://tools.cisco.com/ServiceRequestTool/create,](http://tools.cisco.com/ServiceRequestTool/create) or contact your Cisco technical support representative and provide the representative with the information that you have gathered. Attach the following information to your case in nonzipped, plain-text (.txt) format: the output of the **show logging** and **show tech-support** commands and your pertinent troubleshooting logs.

**Error Message** %CWAN\_SPA-3-INVALID\_DATA\_INSTANCE: interface type [chars], slot [dec] port [dec] vc [dec] : [chars]

**Explanation** The data required to support the specified interface is not available.

**Recommended Action** Copy the message exactly as it appears on the console or in the system log. Research and attempt to resolve the issue using the tools and utilities provided at <http://www.cisco.com/tac>. With some messages, these tools and utilities will supply clarifying information. Search for resolved software issues using the Bug Toolkit at [http://www.cisco.com/cgi-bin/Support/Bugtool/launch\\_bugtool.pl](http://www.cisco.com/cgi-bin/Support/Bugtool/launch_bugtool.pl). If you still require assistance, open a case with the Technical Assistance Center via the Internet at [http://tools.cisco.com/ServiceRequestTool/create,](http://tools.cisco.com/ServiceRequestTool/create) or contact your Cisco technical support representative and provide the representative with the information that you have gathered. Attach the following information to your case in nonzipped, plain-text (.txt) format: the output of the **show logging** and **show tech-support** commands and your pertinent troubleshooting logs.

```
Error Message %CWAN_SPA-3-INVALID_IF_INDEX: index= [dec], cardType=[hex], 
spaType=[hex], slot [dec] subSlot [dec] slotunit [dec] vc [dec]
```
**Explanation** The index for the interface is not valid.

**Recommended Action** Copy the message exactly as it appears on the console or in the system log. Research and attempt to resolve the issue using the tools and utilities provided at [http://www.cisco.com/tac.](http://www.cisco.com/tac) With some messages, these tools and utilities will supply clarifying information. Search for resolved software issues using the Bug Toolkit at [http://www.cisco.com/cgi-bin/Support/Bugtool/launch\\_bugtool.pl.](http://www.cisco.com/cgi-bin/Support/Bugtool/launch_bugtool.pl) If you still require assistance, open a case with the Technical Assistance Center via the Internet at <http://tools.cisco.com/ServiceRequestTool/create>, or contact your Cisco technical support representative and provide the representative with the information that you have gathered. Attach the following information to your case in nonzipped, plain-text (.txt) format: the output of the **show logging** and **show tech-support** commands and your pertinent troubleshooting logs.

**Error Message** %CWAN\_SPA-3-INVALID\_INDX\_RANGE: index1= [dec], index2= [dec], maxIndex= [dec]

**Explanation** Invalid index range.

**Recommended Action** Copy the message exactly as it appears on the console or in the system log. Research and attempt to resolve the issue using the tools and utilities provided at [http://www.cisco.com/tac.](http://www.cisco.com/tac) With some messages, these tools and utilities will supply clarifying information. Search for resolved software issues using the Bug Toolkit at [http://www.cisco.com/cgi-bin/Support/Bugtool/launch\\_bugtool.pl.](http://www.cisco.com/cgi-bin/Support/Bugtool/launch_bugtool.pl) If you still require assistance, open a case with the Technical Assistance Center via the Internet at <http://tools.cisco.com/ServiceRequestTool/create>, or contact your Cisco technical support representative and provide the representative with the information that you have gathered. Attach the following information to your case in nonzipped, plain-text (.txt) format: the output of the **show logging** and **show tech-support** commands and your pertinent troubleshooting logs.

**Error Message** %CWAN\_SPA-3-MEM\_ALLOC\_ERROR: [chars]

**Explanation** A memory allocation error has occurred.

**Recommended Action** Copy the message exactly as it appears on the console or in the system log. Research and attempt to resolve the issue using the tools and utilities provided at [http://www.cisco.com/tac.](http://www.cisco.com/tac) With some messages, these tools and utilities will supply clarifying information. Search for resolved software issues using the Bug Toolkit at [http://www.cisco.com/cgi-bin/Support/Bugtool/launch\\_bugtool.pl.](http://www.cisco.com/cgi-bin/Support/Bugtool/launch_bugtool.pl) If you still require assistance, open a case with the Technical Assistance Center via the Internet at <http://tools.cisco.com/ServiceRequestTool/create>, or contact your Cisco technical support representative and provide the representative with the information that you have gathered. Attach the following information to your case in nonzipped, plain-text (.txt) format: the output of the **show logging** and **show tech-support** commands and your pertinent troubleshooting logs.

```
Error Message %CWAN_SPA-3-NULL_SPA_PTR:
```
**Explanation** The pointer to a SPA object is null.

**Recommended Action** Copy the message exactly as it appears on the console or in the system log. Research and attempt to resolve the issue using the tools and utilities provided at <http://www.cisco.com/tac>. With some messages, these tools and utilities will supply clarifying information. Search for resolved software issues using the Bug Toolkit at [http://www.cisco.com/cgi-bin/Support/Bugtool/launch\\_bugtool.pl](http://www.cisco.com/cgi-bin/Support/Bugtool/launch_bugtool.pl). If you still require assistance, open a case with the Technical Assistance Center via the Internet at [http://tools.cisco.com/ServiceRequestTool/create,](http://tools.cisco.com/ServiceRequestTool/create) or contact your Cisco technical support representative and provide the representative with the information that you have gathered. Attach the following information to your case in nonzipped, plain-text (.txt) format: the output of the **show logging** and **show tech-support** commands and your pertinent troubleshooting logs.

```
Error Message %CWAN_SPA-3-NULL_VFT: [chars] virtual function table is not 
initialized. spaType=[hex]
```
**Explanation** A required function table is not initialized.

**Recommended Action** Copy the message exactly as it appears on the console or in the system log. Research and attempt to resolve the issue using the tools and utilities provided at <http://www.cisco.com/tac>. With some messages, these tools and utilities will supply clarifying information. Search for resolved software issues using the Bug Toolkit at [http://www.cisco.com/cgi-bin/Support/Bugtool/launch\\_bugtool.pl](http://www.cisco.com/cgi-bin/Support/Bugtool/launch_bugtool.pl). If you still require assistance, open a case with the Technical Assistance Center via the Internet at [http://tools.cisco.com/ServiceRequestTool/create,](http://tools.cisco.com/ServiceRequestTool/create) or contact your Cisco technical support representative and provide the representative with the information that you have gathered. Attach the following information to your case in nonzipped, plain-text (.txt) format: the output of the **show logging** and **show tech-support** commands and your pertinent troubleshooting logs.

**Error Message** %CWAN\_SPA-3-NULL\_VFUNC: [chars] vector is not initialized. spaType=[hex]

**Explanation** A required function vector is not initialized.

**Recommended Action** Copy the message exactly as it appears on the console or in the system log. Research and attempt to resolve the issue using the tools and utilities provided at <http://www.cisco.com/tac>. With some messages, these tools and utilities will supply clarifying information. Search for resolved software issues using the Bug Toolkit at [http://www.cisco.com/cgi-bin/Support/Bugtool/launch\\_bugtool.pl](http://www.cisco.com/cgi-bin/Support/Bugtool/launch_bugtool.pl). If you still require assistance, open a case with the Technical Assistance Center via the Internet at [http://tools.cisco.com/ServiceRequestTool/create,](http://tools.cisco.com/ServiceRequestTool/create) or contact your Cisco technical support representative and provide the representative with the information that you have gathered. Attach the following information to your case in nonzipped, plain-text (.txt) format: the output of the **show logging** and **show tech-support** commands and your pertinent troubleshooting logs.

**Error Message** %CWAN\_SPA-3-POWER\_CYCLE: [chars] occurred on Shared Port Adapter [int]/[int]

**Explanation** An error has occurred that will cause the shared port adapter to be power cycled.

**Recommended Action** Copy the message exactly as it appears on the console or in the system log. Research and attempt to resolve the issue using the tools and utilities provided at [http://www.cisco.com/tac.](http://www.cisco.com/tac) With some messages, these tools and utilities will supply clarifying information. Search for resolved software issues using the Bug Toolkit at [http://www.cisco.com/cgi-bin/Support/Bugtool/launch\\_bugtool.pl.](http://www.cisco.com/cgi-bin/Support/Bugtool/launch_bugtool.pl) If you still require assistance, open a case with the Technical Assistance Center via the Internet at <http://tools.cisco.com/ServiceRequestTool/create>, or contact your Cisco technical support representative and provide the representative with the information that you have gathered. Attach the following information to your case in nonzipped, plain-text (.txt) format: the output of the **show logging** and **show tech-support** commands and your pertinent troubleshooting logs.

**Error Message** %CWAN\_SPA-3-SPA\_CREATION\_FAILURE: slot=[dec] subslot=[dec], PID=[chars] lc\_type=[hex].

**Explanation** An attempt to create a SPA object has failed.

**Recommended Action** Copy the message exactly as it appears on the console or in the system log. Research and attempt to resolve the issue using the tools and utilities provided at [http://www.cisco.com/tac.](http://www.cisco.com/tac) With some messages, these tools and utilities will supply clarifying information. Search for resolved software issues using the Bug Toolkit at [http://www.cisco.com/cgi-bin/Support/Bugtool/launch\\_bugtool.pl.](http://www.cisco.com/cgi-bin/Support/Bugtool/launch_bugtool.pl) If you still require assistance, open a case with the Technical Assistance Center via the Internet at <http://tools.cisco.com/ServiceRequestTool/create>, or contact your Cisco technical support representative and provide the representative with the information that you have gathered. Attach the following information to your case in nonzipped, plain-text (.txt) format: the output of the **show logging** and **show tech-support** commands and your pertinent troubleshooting logs.

## **CWPA Messages**

This section contains Catalyst 6500 series switch and Cisco 7600 series router port adapter module (CWPA) messages.

#### **CWPA-2**

**Error Message** %CWPA-2-BAD\_HWVERS: Unable to determine board hardware version

**Explanation** The module software cannot read the module hardware version. This condition indicates a hardware error.

**Recommended Action** Copy the message exactly as it appears on the console or in the system log. Research and attempt to resolve the issue using the tools and utilities provided at [http://www.cisco.com/tac.](http://www.cisco.com/tac) With some messages, these tools and utilities will supply clarifying information. Search for resolved software issues using the Bug Toolkit at [http://www.cisco.com/cgi-bin/Support/Bugtool/launch\\_bugtool.pl.](http://www.cisco.com/cgi-bin/Support/Bugtool/launch_bugtool.pl) If you still require assistance, open a case with the Technical Assistance Center via the Internet at [http://tools.cisco.com/ServiceRequestTool/create,](http://tools.cisco.com/ServiceRequestTool/create) or contact your Cisco technical support representative and provide the representative with the information you have gathered. Attach the following information to your case in nonzipped, plain-text (.txt) format: the output of the **show logging** and **show tech-support** commands and your pertinent troubleshooting logs.

**Error Message** %CWPA-2-PAOIR: Port adapter OIR not supported, reloading

**Explanation** An OIR operation occurred on the port adapters of the specified module, but OIR is not supported on the port adapter. This error has caused the module to fail and reload.

**Recommended Action** Do not attempt OIR on the port adapters of the specified module.

**Error Message** %CWPA-2-PA\_VOLFAIL: Port adapter [dec]V failed, Reloading flexwan

**Explanation** The module encountered an error involving power delivery to the module. Probable causes for this error are an environmental condition, an overtemperature condition, or inconsistent voltage to the module.

**Recommended Action** Verify that the input voltage and the temperature of the module are within acceptable ranges.

**Error Message** %CWPA-2-WHICH\_INT: Unexpected [chars] interrupt, INT status = [hex]

**Explanation** The module specified in the error message has encountered an unexpected interrupt.

**Recommended Action** Copy the message exactly as it appears on the console or in the system log. Research and attempt to resolve the issue using the tools and utilities provided at <http://www.cisco.com/tac>. With some messages, these tools and utilities will supply clarifying information. Search for resolved software issues using the Bug Toolkit at [http://www.cisco.com/cgi-bin/Support/Bugtool/launch\\_bugtool.pl](http://www.cisco.com/cgi-bin/Support/Bugtool/launch_bugtool.pl). If you still require assistance, open a case with the Technical Assistance Center via the Internet at [http://tools.cisco.com/ServiceRequestTool/create,](http://tools.cisco.com/ServiceRequestTool/create) or contact your Cisco technical support representative and provide the representative with the information you have gathered. Attach the following information to your case in nonzipped, plain-text (.txt) format: the output of the **show logging** and **show tech-support** commands and your pertinent troubleshooting logs.

### **CWPA-3**

**Error Message** %CWPA-3-DIAGFAIL: Failed to handle diag [chars] [dec]

**Explanation** The module failed to execute a diagnostics command.

**Recommended Action** Copy the message exactly as it appears on the console or in the system log. Research and attempt to resolve the issue using the tools and utilities provided at <http://www.cisco.com/tac>. With some messages, these tools and utilities will supply clarifying information. Search for resolved software issues using the Bug Toolkit at [http://www.cisco.com/cgi-bin/Support/Bugtool/launch\\_bugtool.pl](http://www.cisco.com/cgi-bin/Support/Bugtool/launch_bugtool.pl). If you still require assistance, open a case with the Technical Assistance Center via the Internet at

<http://tools.cisco.com/ServiceRequestTool/create>, or contact your Cisco technical support representative and provide the representative with the information you have gathered. Attach the following information to your case in nonzipped, plain-text (.txt) format: the output of the **show logging** and **show tech-support** commands and your pertinent troubleshooting logs.

**Error Message** %CWPA-3-PROCCREATEFAIL: Failed to create [chars] process

**Explanation** A module failed to create a process that is necessary for proper functioning of the module.

**Recommended Action** If a statistics export process was not created, check the I/O rate and the bytes that are getting incremented in the **show interface** command output for the nonchannelized interfaces on the FlexWAN and Enhanced FlexWAN modules. You can also get the statistics from the **show interface acc** command output or the **show interface stats** command output. Copy the message exactly as it appears on the console or in the system log. Research and attempt to resolve the issue using the tools and utilities provided at<http://www.cisco.com/tac>. With some messages, these tools and utilities will supply clarifying information. Search for resolved software issues using the Bug Toolkit at [http://www.cisco.com/cgi-bin/Support/Bugtool/launch\\_bugtool.pl](http://www.cisco.com/cgi-bin/Support/Bugtool/launch_bugtool.pl). If you still require assistance, open a case with the Technical Assistance Center via the Internet at <http://tools.cisco.com/ServiceRequestTool/create>, or contact your Cisco technical support representative and provide the representative with the information you have gathered. Attach the following information to your case in nonzipped, plain-text (.txt) format: the output of the **show logging** and **show tech-support** commands and your pertinent troubleshooting logs.

#### **CWPA-4**

**Error Message** %CWPA-4-HEADER\_TOO\_BIG: Needs [dec] bytes, with only [dec] bytes available. Packet size [int], received from [chars], buffer [hex] packet start [hex]: [hex]:[hex] [hex] [hex] [hex] [hex] [hex] [hex] [hex] [hex]:[hex] [hex] [hex] [hex] [hex] [hex] [hex] [hex]

**Explanation** A packet was sent from the port adapter to either the route processor or the line card. That packet did not have enough available space to append the header. A new particle has been linked to the packet to store the header.

**Recommended Action** No action is required.

# **CWPABRIDGE Messages**

This section contains CWPA bridging messages.

**Error Message** %CWPABRIDGE-3-BADLTL: [chars] got bad LTL index [hex] for vlan [int] ckt\_id [int] sent from RP

**Explanation** The RP has provided the line card with an invalid value for the local target logic (LTL) index value.

**Recommended Action** If the bridging traffic stops going through, copy the message exactly as it appears on the console or in the system log. At the RP console exec prompt, enter the following commands:

**show log**, **show cwan bridge**, **show atm vlan**, **show mac-address-table dynamic detail**, **show cwan ltl**

The output of these commands will enable the engineer to gather more information about the condition. Contact your Cisco technical support representative, and provide the representative with the gathered information.

**Error Message** %CWPABRIDGE-3-NOCLONEDPAK: Unable to allocate pak header for cloned pak

**Explanation** A line card is not able to allocate a pak header for a cloned pak that is used for flooding packets among bridged WAN links.

**Recommended Action** On the Cisco support website, use the online Software Advisor and check the release notes for the code you are running to determine the minimum amount of memory. If you have sufficient memory and are still seeing this error message, load the previous image on the unit to return the unit to an operational state and retrieve the information needed to report this problem. Copy the contents of the line card's **crashinfo** data from the **cwan** *slot/bay* **bootflash:** command, where slot and bay belong to the line card. When you open a TAC case, provide the line card's **crashinfo** data and the output of the **show tech** command from the router.

 $\mathsf{l}$ 

# **CWRPSPA Messages**

This section contains messages for shared port adapters (SPAs) on the Catalyst 6500 Series Switch and Cisco 7600 Series Router WAN route processor (RP).

### **CWRPSPA-3**

**Error Message** %CWRPSPA-3-HWIDB\_FAILURE: Creation: slot [dec] subSlot [dec] port [dec] vc [dec]

**Explanation** Failed to create a hardware interface descriptor block (HWIDB).

**Recommended Action** Copy the message exactly as it appears on the console or in the system log. Research and attempt to resolve the issue using the tools and utilities provided at [http://www.cisco.com/tac.](http://www.cisco.com/tac) With some messages, these tools and utilities will supply clarifying information. Search for resolved software issues using the Bug Toolkit at [http://www.cisco.com/cgi-bin/Support/Bugtool/launch\\_bugtool.pl.](http://www.cisco.com/cgi-bin/Support/Bugtool/launch_bugtool.pl) If you still require assistance, open a case with the Technical Assistance Center via the Internet at <http://tools.cisco.com/ServiceRequestTool/create>, or contact your Cisco technical support representative and provide the representative with the information that you have gathered. Attach the following information to your case in nonzipped, plain-text (.txt) format: the output of the **show logging** and **show tech-support** commands and your pertinent troubleshooting logs.

**Error Message** %CWRPSPA-3-INVALID\_PORT\_NUM: slot=[dec] port=[dec], hwidbType=[hex], max\_port\_num=[dec], LCtype=[hex]

**Explanation** The port number is out of range.

**Recommended Action** Copy the message exactly as it appears on the console or in the system log. Research and attempt to resolve the issue using the tools and utilities provided at [http://www.cisco.com/tac.](http://www.cisco.com/tac) With some messages, these tools and utilities will supply clarifying information. Search for resolved software issues using the Bug Toolkit at [http://www.cisco.com/cgi-bin/Support/Bugtool/launch\\_bugtool.pl.](http://www.cisco.com/cgi-bin/Support/Bugtool/launch_bugtool.pl) If you still require assistance, open a case with the Technical Assistance Center via the Internet at <http://tools.cisco.com/ServiceRequestTool/create>, or contact your Cisco technical support representative and provide the representative with the information that you have gathered. Attach the following information to your case in nonzipped, plain-text (.txt) format: the output of the **show logging** and **show tech-support** commands and your pertinent troubleshooting logs.

**Error Message** %CWRPSPA-3-MAX\_SPA: Power to IPSEC-SPA-2G in [chars] is denied because it has exceeded the number allowed([dec])

**Explanation** The number of IPSEC-SPA-2G port adapters in a chassis is limited. This message displays when the number of IPSEC-SPA-2G port adapters in the chassis has exceeded the limit.

**Recommended Action** Use only the number of supported IPSEC-SPA-2G port adapters.

**Error Message** %CWRPSPA-3-NO\_HOST\_INFO: slot [dec] subSlot [dec], spaType [hex]

**Explanation** Failed to get information about the host line card.

**Recommended Action** Copy the message exactly as it appears on the console or in the system log. Research and attempt to resolve the issue using the tools and utilities provided at <http://www.cisco.com/tac>. With some messages, these tools and utilities will supply clarifying information. Search for resolved software issues using the Bug Toolkit at [http://www.cisco.com/cgi-bin/Support/Bugtool/launch\\_bugtool.pl](http://www.cisco.com/cgi-bin/Support/Bugtool/launch_bugtool.pl). If you still require assistance, open a case with the Technical Assistance Center via the Internet at [http://tools.cisco.com/ServiceRequestTool/create,](http://tools.cisco.com/ServiceRequestTool/create) or contact your Cisco technical support representative and provide the representative with the information that you have gathered. Attach the following information to your case in nonzipped, plain-text (.txt) format: the output of the **show logging** and **show tech-support** commands and your pertinent troubleshooting logs.

#### **CWRPSPA-4**

**Error Message** %CWRPSPA-4-SPA\_CMD\_NO\_RESP: [chars]: No response for interface configuration command [int]

**Explanation** A timeout occurred while the RP was waiting for a response from the line card. This condition may occur when the line card CPU is too busy to respond to the configuration command.

**Recommended Action** Retry the configuration command.

**Error Message** %CWRPSPA-4-SPA\_RESP\_CMD\_MISMATCH: [chars]: Expecting response to interface configuration command [int] but received response to command [int].

**Explanation** An internal synchronization error occurred while configuring the interface. The configuration may not have succeeded.

**Recommended Action** Check that the running configuration for the interface is correct. If this message occurred on the standby, try reloading the standby to ensure that its configuration is in sync. If this message recurs, copy the message exactly as it appears on the console or in the system log. Research and attempt to resolve the issue using the tools and utilities provided at <http://www.cisco.com/tac>. With some messages, these tools and utilities will supply clarifying information. Search for resolved software issues using the Bug Toolkit at

[http://www.cisco.com/cgi-bin/Support/Bugtool/launch\\_bugtool.pl](http://www.cisco.com/cgi-bin/Support/Bugtool/launch_bugtool.pl). If you still require assistance, open a case with the Technical Assistance Center via the Internet at

[http://tools.cisco.com/ServiceRequestTool/create,](http://tools.cisco.com/ServiceRequestTool/create) or contact your Cisco technical support representative and provide the representative with the information that you have gathered. Attach the following information to your case in nonzipped, plain-text (.txt) format: the output of the **show logging** and **show tech-support** commands and your pertinent troubleshooting logs.

#### **CWRPSPA-6**

**Error Message** %CWRPSPA-6-CARDRELOAD: Module [int] reload due to SPA insert in  $[int]/[int]$ .

**Explanation** When inserting a SPA on the specified module, the module resets.

**Recommended Action** This message is informational. No action is required.

## **CWSLC Messages**

This section contains WAN SiByte Module (CWSLC) messages.

#### **CWSLC-3**

 $\mathbf I$ 

**Error Message** %CWSLC-3-DIAGFAIL: Failed to handle diag [chars] [dec]

**Explanation** The module failed to execute a diagnostics command.

**Recommended Action** Copy the message exactly as it appears on the console or in the system log. Research and attempt to resolve the issue using the tools and utilities provided at [http://www.cisco.com/tac.](http://www.cisco.com/tac) With some messages, these tools and utilities will supply clarifying information. Search for resolved software issues using the Bug Toolkit at [http://www.cisco.com/cgi-bin/Support/Bugtool/launch\\_bugtool.pl.](http://www.cisco.com/cgi-bin/Support/Bugtool/launch_bugtool.pl) If you still require assistance, open a case with the Technical Assistance Center via the Internet at <http://tools.cisco.com/ServiceRequestTool/create>, or contact your Cisco technical support representative and provide the representative with the information you have gathered. Attach the following information to your case in nonzipped, plain-text (.txt) format: the output of the **show logging** and **show tech-support** commands and your pertinent troubleshooting logs.

**Error Message** %CWSLC-3-DIAGSKIP: Skipped diag for port [dec]

**Explanation** The module skipped diagnostics for the specified port.

**Recommended Action** Copy the message exactly as it appears on the console or in the system log. Research and attempt to resolve the issue using the tools and utilities provided at [http://www.cisco.com/tac.](http://www.cisco.com/tac) With some messages, these tools and utilities will supply clarifying information. Search for resolved software issues using the Bug Toolkit at [http://www.cisco.com/cgi-bin/Support/Bugtool/launch\\_bugtool.pl.](http://www.cisco.com/cgi-bin/Support/Bugtool/launch_bugtool.pl) If you still require assistance, open a case with the Technical Assistance Center via the Internet at <http://tools.cisco.com/ServiceRequestTool/create>, or contact your Cisco technical support representative and provide the representative with the information you have gathered. Attach the following information to your case in nonzipped, plain-text (.txt) format: the output of the **show logging** and **show tech-support** commands and your pertinent troubleshooting logs.

**Error Message** %CWSLC-3-DIAGWARNING: Backplane DIP switches settings incorrect

**Explanation** The backplane DIP switches need to be set properly.

**Recommended Action** Refer to the *7600 SIP and SPA Hardware Installation Guide* for information about how DIP switches must be set.

**Error Message** %CWSLC-3-IPCALLOCFAIL: Failed to allocate IPC buffer [chars]

**Explanation** An Enhanced FlexWAN module failed to allocate a buffer for communication with the route processor (MSFC).

**Recommended Action** Copy the message exactly as it appears on the console or in the system log. Research and attempt to resolve the issue using the tools and utilities provided at <http://www.cisco.com/tac>. With some messages, these tools and utilities will supply clarifying information. Search for resolved software issues using the Bug Toolkit at [http://www.cisco.com/cgi-bin/Support/Bugtool/launch\\_bugtool.pl](http://www.cisco.com/cgi-bin/Support/Bugtool/launch_bugtool.pl). If you still require assistance, open a case with the Technical Assistance Center via the Internet at [http://tools.cisco.com/ServiceRequestTool/create,](http://tools.cisco.com/ServiceRequestTool/create) or contact your Cisco technical support representative and provide the representative with the information you have gathered. Attach the following information to your case in nonzipped, plain-text (.txt) format: the output of the **show logging** and **show tech-support** commands and your pertinent troubleshooting logs.

**Error Message** %CWSLC-3-IPCSENDFAIL: Failed to send IPC message [chars]

**Explanation** An Enhanced FlexWAN module failed to send a message to the route processor (MSFC).

**Recommended Action** Copy the message exactly as it appears on the console or in the system log. Research and attempt to resolve the issue using the tools and utilities provided at <http://www.cisco.com/tac>. With some messages, these tools and utilities will supply clarifying information. Search for resolved software issues using the Bug Toolkit at [http://www.cisco.com/cgi-bin/Support/Bugtool/launch\\_bugtool.pl](http://www.cisco.com/cgi-bin/Support/Bugtool/launch_bugtool.pl). If you still require assistance, open a case with the Technical Assistance Center via the Internet at [http://tools.cisco.com/ServiceRequestTool/create,](http://tools.cisco.com/ServiceRequestTool/create) or contact your Cisco technical support representative and provide the representative with the information you have gathered. Attach the following information to your case in nonzipped, plain-text (.txt) format: the output of the **show logging** and **show tech-support** commands and your pertinent troubleshooting logs.

**Error Message** %CWSLC-3-LC\_ENCAP\_UPDATEFAIL: Could not update encapsulation on [chars] to [int]

**Explanation** The line card failed to update the new encapsulation that was requested. The interface data structures could not be temporarily locked to perform the encapsulation change

**Recommended Action** If the interface does not come up with the new encapsulation, remove and reconfigure the encapsulation on the interface. If the error persists after a few attempts at reconfiguration, copy the message exactly as it appears on the console or in the system log. Research and attempt to resolve the issue using the tools and utilities provided at <http://www.cisco.com/tac>. With some messages, these tools and utilities will supply clarifying information. Search for resolved software issues using the Bug Toolkit at

[http://www.cisco.com/cgi-bin/Support/Bugtool/launch\\_bugtool.pl.](http://www.cisco.com/cgi-bin/Support/Bugtool/launch_bugtool.pl) If you still require assistance, open a case with the Technical Assistance Center via the Internet at <http://tools.cisco.com/ServiceRequestTool/create>, or contact your Cisco technical support representative and provide the representative with the information that you have gathered. Attach the following information to your case in nonzipped, plain-text (.txt) format: the output of the **show logging** and **show tech-support** commands and your pertinent troubleshooting logs.

## **CWTLC Messages**

This section contains WAN Optical Services Module (CWTLC) messages.

## **CWTLC-0**

**Error Message** %CWTLC-0-FATAL\_EXCEPTION: [chars]

**Explanation** The OSM encountered a fatal exception.

**Recommended Action** Copy the message exactly as it appears on the console or in the system log. Research and attempt to resolve the issue using the tools and utilities provided at [http://www.cisco.com/tac.](http://www.cisco.com/tac) With some messages, these tools and utilities will supply clarifying information. Search for resolved software issues using the Bug Toolkit at [http://www.cisco.com/cgi-bin/Support/Bugtool/launch\\_bugtool.pl.](http://www.cisco.com/cgi-bin/Support/Bugtool/launch_bugtool.pl) If you still require assistance, open a case with the Technical Assistance Center via the Internet at <http://tools.cisco.com/ServiceRequestTool/create>, or contact your Cisco technical support representative and provide the representative with the information you have gathered. Attach the following information to your case in nonzipped, plain-text (.txt) format: the output of the **show logging** and **show tech-support** commands and your pertinent troubleshooting logs.

### **CWTLC-2**

**Error Message** %CWTLC-2-FATAL\_ATM: [chars]

**Explanation** The OSM encountered a fatal line management interrupt. This error is not recoverable and will cause the system to fail.

**Recommended Action** Copy the message exactly as it appears on the console or in the system log. Research and attempt to resolve the issue using the tools and utilities provided at [http://www.cisco.com/tac.](http://www.cisco.com/tac) With some messages, these tools and utilities will supply clarifying information. Search for resolved software issues using the Bug Toolkit at [http://www.cisco.com/cgi-bin/Support/Bugtool/launch\\_bugtool.pl.](http://www.cisco.com/cgi-bin/Support/Bugtool/launch_bugtool.pl) If you still require assistance, open a case with the Technical Assistance Center via the Internet at <http://tools.cisco.com/ServiceRequestTool/create>, or contact your Cisco technical support representative and provide the representative with the information you have gathered. Attach the following information to your case in nonzipped, plain-text (.txt) format: the output of the **show logging** and **show tech-support** commands and your pertinent troubleshooting logs.

**Error Message** %CWTLC-2-PCITIMEOUT: Fatal Local I-O Bus [dec] Timeout Addr = [hex]

**Explanation** The OSM encountered a PCI timeout.

**Recommended Action** Copy the message exactly as it appears on the console or in the system log. Research and attempt to resolve the issue using the tools and utilities provided at <http://www.cisco.com/tac>. With some messages, these tools and utilities will supply clarifying information. Search for resolved software issues using the Bug Toolkit at [http://www.cisco.com/cgi-bin/Support/Bugtool/launch\\_bugtool.pl](http://www.cisco.com/cgi-bin/Support/Bugtool/launch_bugtool.pl). If you still require assistance, open a case with the Technical Assistance Center via the Internet at [http://tools.cisco.com/ServiceRequestTool/create,](http://tools.cisco.com/ServiceRequestTool/create) or contact your Cisco technical support representative and provide the representative with the information you have gathered. Attach the following information to your case in nonzipped, plain-text (.txt) format: the output of the **show logging** and **show tech-support** commands and your pertinent troubleshooting logs.

**Error Message** %CWTLC-2-PLIM\_RX: [chars]

**Explanation** The OSM encountered an FPGA error that caused a sequence error.

**Recommended Action** Copy the message exactly as it appears on the console or in the system log. Research and attempt to resolve the issue using the tools and utilities provided at <http://www.cisco.com/tac>. With some messages, these tools and utilities will supply clarifying information. Search for resolved software issues using the Bug Toolkit at [http://www.cisco.com/cgi-bin/Support/Bugtool/launch\\_bugtool.pl](http://www.cisco.com/cgi-bin/Support/Bugtool/launch_bugtool.pl). If you still require assistance, open a case with the Technical Assistance Center via the Internet at [http://tools.cisco.com/ServiceRequestTool/create,](http://tools.cisco.com/ServiceRequestTool/create) or contact your Cisco technical support representative and provide the representative with the information you have gathered. Attach the following information to your case in nonzipped, plain-text (.txt) format: the output of the **show logging** and **show tech-support** commands and your pertinent troubleshooting logs.

**Error Message** %CWTLC-2-SLAVEPCI: [chars]

**Explanation** The OSM encountered a PCI error.

**Recommended Action** Copy the message exactly as it appears on the console or in the system log. Research and attempt to resolve the issue using the tools and utilities provided at <http://www.cisco.com/tac>. With some messages, these tools and utilities will supply clarifying information. Search for resolved software issues using the Bug Toolkit at [http://www.cisco.com/cgi-bin/Support/Bugtool/launch\\_bugtool.pl](http://www.cisco.com/cgi-bin/Support/Bugtool/launch_bugtool.pl). If you still require assistance, open a case with the Technical Assistance Center via the Internet at [http://tools.cisco.com/ServiceRequestTool/create,](http://tools.cisco.com/ServiceRequestTool/create) or contact your Cisco technical support representative and provide the representative with the information you have gathered. Attach the following information to your case in nonzipped, plain-text (.txt) format: the output of the **show logging** and **show tech-support** commands and your pertinent troubleshooting logs.

Ι

**Error Message** %CWTLC-2-TESTCRASH: [chars]

**Explanation** The user entered a command that caused the module to fail.

**Recommended Action** No action is required.

### **CWTLC-3**

**Error Message** %CWTLC-3-ATMTXFIFO: [chars]

**Explanation** The OSM encountered an error with the FPGA that has caused the FIFO queue to exceed the maximum limit. This condition will cause the system to fail.

**Recommended Action** Copy the message exactly as it appears on the console or in the system log. Research and attempt to resolve the issue using the tools and utilities provided at [http://www.cisco.com/tac.](http://www.cisco.com/tac) With some messages, these tools and utilities will supply clarifying information. Search for resolved software issues using the Bug Toolkit at [http://www.cisco.com/cgi-bin/Support/Bugtool/launch\\_bugtool.pl.](http://www.cisco.com/cgi-bin/Support/Bugtool/launch_bugtool.pl) If you still require assistance, open a case with the Technical Assistance Center via the Internet at <http://tools.cisco.com/ServiceRequestTool/create>, or contact your Cisco technical support representative and provide the representative with the information you have gathered. Attach the following information to your case in nonzipped, plain-text (.txt) format: the output of the **show logging** and **show tech-support** commands and your pertinent troubleshooting logs.

**Error Message** %CWTLC-3-CONST\_SWITCHING\_BUS\_INTERFACE\_ASIC\_ERR: Constellation Switching Bus Interface Asic [[dec]] error: [chars]

**Explanation** The CWTLC switching bus interface ASIC received an error.

**Recommended Action** If traffic recovers, no action is required. Otherwise, copy the message exactly as it appears on the console or in the system log. Research and attempt to resolve the issue using the tools and utilities provided at<http://www.cisco.com/tac>. With some messages, these tools and utilities will supply clarifying information. Search for resolved software issues using the Bug Toolkit at [http://www.cisco.com/cgi-bin/Support/Bugtool/launch\\_bugtool.pl.](http://www.cisco.com/cgi-bin/Support/Bugtool/launch_bugtool.pl) If you still require assistance, open a case with the Technical Assistance Center via the Internet at <http://tools.cisco.com/ServiceRequestTool/create>, or contact your Cisco technical support representative and provide the representative with the information that you have gathered. Attach the following information to your case in nonzipped, plain-text (.txt) format: the output of the **show logging** and **show tech-support** commands and your pertinent troubleshooting logs.

**Error Message** %CWTLC-3-CONST\_SWITCHING\_BUS\_INTERFACE\_ASIC\_HWERR: Constellation Switching Bus Interface Asic [[dec]] HW error: [chars]

**Explanation** The CWTLC switching bus interface ASIC received a hardware error and will be reset.

**Recommended Action** If traffic recovers, no action is required. Otherwise, copy the message exactly as it appears on the console or in the system log. Research and attempt to resolve the issue using the tools and utilities provided at<http://www.cisco.com/tac>. With some messages, these tools and utilities will supply clarifying information. Search for resolved software issues using the Bug Toolkit at [http://www.cisco.com/cgi-bin/Support/Bugtool/launch\\_bugtool.pl.](http://www.cisco.com/cgi-bin/Support/Bugtool/launch_bugtool.pl) If you still require assistance, open a case with the Technical Assistance Center via the Internet at <http://tools.cisco.com/ServiceRequestTool/create>, or contact your Cisco technical support representative and provide the representative with the information that you have gathered. Attach the following information to your case in nonzipped, plain-text (.txt) format: the output of the **show logging** and **show tech-support** commands and your pertinent troubleshooting logs.

**Error Message** %CWTLC-3-DMA\_ENGINE\_ASIC\_ERR: DMA Engine Asic [[dec]] error: [chars]

**Explanation** The CWTLC DMA engine ASIC received an error.

**Recommended Action** If traffic recovers, no action is required. Otherwise, copy the message exactly as it appears on the console or in the system log. Research and attempt to resolve the issue using the tools and utilities provided at [http://www.cisco.com/tac.](http://www.cisco.com/tac) With some messages, these tools and utilities will supply clarifying information. Search for resolved software issues using the Bug Toolkit at [http://www.cisco.com/cgi-bin/Support/Bugtool/launch\\_bugtool.pl](http://www.cisco.com/cgi-bin/Support/Bugtool/launch_bugtool.pl). If you still require assistance, open a case with the Technical Assistance Center via the Internet at [http://tools.cisco.com/ServiceRequestTool/create,](http://tools.cisco.com/ServiceRequestTool/create) or contact your Cisco technical support representative and provide the representative with the information that you have gathered. Attach the following information to your case in nonzipped, plain-text (.txt) format: the output of the **show logging** and **show tech-support** commands and your pertinent troubleshooting logs.

**Error Message** %CWTLC-0-DMA\_ENGINE\_ASIC\_FATAL\_ERR: DMA Engine Asic[[dec]] fatal error: [chars]

**Explanation** The CWTLC DMA engine ASIC received a fatal error.

**Recommended Action** Copy the message exactly as it appears on the console or in the system log. Research and attempt to resolve the issue using the tools and utilities provided at <http://www.cisco.com/tac>. With some messages, these tools and utilities will supply clarifying information. Search for resolved software issues using the Bug Toolkit at [http://www.cisco.com/cgi-bin/Support/Bugtool/launch\\_bugtool.pl](http://www.cisco.com/cgi-bin/Support/Bugtool/launch_bugtool.pl). If you still require assistance, open a case with the Technical Assistance Center via the Internet at [http://tools.cisco.com/ServiceRequestTool/create,](http://tools.cisco.com/ServiceRequestTool/create) or contact your Cisco technical support representative and provide the representative with the information that you have gathered. Attach the following information to your case in nonzipped, plain-text (.txt) format: the output of the **show logging** and **show tech-support** commands and your pertinent troubleshooting logs.

**Error Message** %CWTLC-3-ERR\_DETAIL: [chars]

**Explanation** This message provides additional error details for a previous message, which may be of use to your technical support representative.

**Recommended Action** Follow the instructions for any system messages preceding this one and be sure to include the text from this error.

**Error Message** %CWTLC-3-EXCEPTION\_ERR: [chars]

**Explanation** The OSM encountered an error exception.

**Recommended Action** Copy the message exactly as it appears on the console or in the system log. Research and attempt to resolve the issue using the tools and utilities provided at <http://www.cisco.com/tac>. With some messages, these tools and utilities will supply clarifying information. Search for resolved software issues using the Bug Toolkit at [http://www.cisco.com/cgi-bin/Support/Bugtool/launch\\_bugtool.pl](http://www.cisco.com/cgi-bin/Support/Bugtool/launch_bugtool.pl). If you still require assistance, open a case with the Technical Assistance Center via the Internet at [http://tools.cisco.com/ServiceRequestTool/create,](http://tools.cisco.com/ServiceRequestTool/create) or contact your Cisco technical support

representative and provide the representative with the information you have gathered. Attach the following information to your case in nonzipped, plain-text (.txt) format: the output of the **show logging** and **show tech-support** commands and your pertinent troubleshooting logs.

**Error Message** %CWTLC-3-FABRIC\_INTERFACE\_ASIC\_FATAL: OSM Fabric Interface ASIC Fatal Error. ERROR CODE: [chars]

**Explanation** The OSM fabric interface ASIC received a fatal error.

**Recommended Action** If traffic recovers, no action is required. Otherwise, copy the message exactly as it appears on the console or in the system log. Research and attempt to resolve the issue using the tools and utilities provided at<http://www.cisco.com/tac>. With some messages, these tools and utilities will supply clarifying information. Search for resolved software issues using the Bug Toolkit at [http://www.cisco.com/cgi-bin/Support/Bugtool/launch\\_bugtool.pl.](http://www.cisco.com/cgi-bin/Support/Bugtool/launch_bugtool.pl) If you still require assistance, open a case with the Technical Assistance Center via the Internet at <http://tools.cisco.com/ServiceRequestTool/create>, or contact your Cisco technical support representative and provide the representative with the information that you have gathered. Attach the following information to your case in nonzipped, plain-text (.txt) format: the output of the **show logging** and **show tech-support** commands and your pertinent troubleshooting logs.

**Error Message** %CWTLC-3-FABRIC\_INTERFACE\_ASIC\_PXF: CWAN PXF Client [[dec]] Not Running

**Explanation** An ASIC device on the OSM has detected that the designated PXF client is not running.

**Recommended Action** Copy the message exactly as it appears on the console or in the system log. Research and attempt to resolve the issue using the tools and utilities provided at [http://www.cisco.com/tac.](http://www.cisco.com/tac) With some messages, these tools and utilities will supply clarifying information. Search for resolved software issues using the Bug Toolkit at [http://www.cisco.com/cgi-bin/Support/Bugtool/launch\\_bugtool.pl.](http://www.cisco.com/cgi-bin/Support/Bugtool/launch_bugtool.pl) If you still require assistance, open a case with the Technical Assistance Center via the Internet at <http://tools.cisco.com/ServiceRequestTool/create>, or contact your Cisco technical support representative and provide the representative with the information that you have gathered. Attach the following information to your case in nonzipped, plain-text (.txt) format: the output of the **show logging** and **show tech-support** commands and your pertinent troubleshooting logs.

**Error Message** %CWTLC-3-FR\_BAD\_BRIDGING: Frame Relay: old bridge-vlan([int]) or new bridge-vlan([int]) on the bridged interface [chars] is malformed

**Explanation** This is an unexpected update from the route processor and should be ignored.

**Recommended Action** This is an informational message only. No action is required.

**Error Message** %CWTLC-3-FR\_INTLEVEL: unexpected interrupt level invocation of frame-relay handler:[chars] if\_number([dec]) dlci([dec])

**Explanation** Some feature code mistakenly invoked the module Frame Relay handler, which is designed to run at process level. This condition may lead to data corruption and a module failure.

**Recommended Action** Copy the message exactly as it appears on the console or in the system log. Research and attempt to resolve the issue using the tools and utilities provided at <http://www.cisco.com/tac>. With some messages, these tools and utilities will supply clarifying information. Search for resolved software issues using the Bug Toolkit at [http://www.cisco.com/cgi-bin/Support/Bugtool/launch\\_bugtool.pl](http://www.cisco.com/cgi-bin/Support/Bugtool/launch_bugtool.pl). If you still require assistance, open a case with the Technical Assistance Center via the Internet at [http://tools.cisco.com/ServiceRequestTool/create,](http://tools.cisco.com/ServiceRequestTool/create) or contact your Cisco technical support representative and provide the representative with the information you have gathered. Attach the following information to your case in nonzipped, plain-text (.txt) format: the output of the **show logging** and **show tech-support** commands and your pertinent troubleshooting logs.

**Error Message** %CWTLC-3-LTL\_ERR: Inconsistent port selection [hex] assigment for PXF([dec]) Vlan([dec]) on PXF([int])

**Explanation** The port selection information stored in the database is not valid.

**Recommended Action** Shut down the interface VLAN and restart the interface VLAN.

**Error Message** %CWTLC-3-MCAST\_REPL\_ENGINE\_FATAL: Multicast Replication Engine Asic Fatal Error. Resetting ASIC.

**Explanation** The OSM multicast replication engine ASIC received a fatal error.

**Recommended Action** If traffic recovers, no action is required. Otherwise, copy the message exactly as it appears on the console or in the system log. Research and attempt to resolve the issue using the tools and utilities provided at [http://www.cisco.com/tac.](http://www.cisco.com/tac) With some messages, these tools and utilities will supply clarifying information. Search for resolved software issues using the Bug Toolkit at [http://www.cisco.com/cgi-bin/Support/Bugtool/launch\\_bugtool.pl](http://www.cisco.com/cgi-bin/Support/Bugtool/launch_bugtool.pl). If you still require assistance, open a case with the Technical Assistance Center via the Internet at [http://tools.cisco.com/ServiceRequestTool/create,](http://tools.cisco.com/ServiceRequestTool/create) or contact your Cisco technical support representative and provide the representative with the information that you have gathered. Attach the following information to your case in nonzipped, plain-text (.txt) format: the output of the **show logging** and **show tech-support** commands and your pertinent troubleshooting logs.

**Error Message** %CWTLC-3-MEDUSA\_FATAL: OSM Medusa ASIC Fatal Error. ERROR CODE: [chars]

**Explanation** The OSM Medusa ASIC received the specified fatal error.

**Recommended Action** No action is required if traffic recovers. If traffic does not recover, copy the message exactly as it appears on the console or in the system log. Research and attempt to resolve the issue using the tools and utilities provided at [http://www.cisco.com/tac.](http://www.cisco.com/tac) With some messages, these tools and utilities will supply clarifying information. Search for resolved software issues using the Bug Toolkit at [http://www.cisco.com/cgi-bin/Support/Bugtool/launch\\_bugtool.pl.](http://www.cisco.com/cgi-bin/Support/Bugtool/launch_bugtool.pl) If you still require assistance, open a case with the Technical Assistance Center via the Internet at [http://tools.cisco.com/ServiceRequestTool/create,](http://tools.cisco.com/ServiceRequestTool/create) or contact your Cisco technical support

representative and provide the representative with the information you have gathered. Attach the following information to your case in nonzipped, plain-text (.txt) format: the output of the **show logging** and **show tech-support** commands and your pertinent troubleshooting logs.

**Error Message** %CWTLC-3-MEDUSAPXF: CWAN PXF Client [[dec]] Not Running

**Explanation** An ASIC device on the OSM has detected that the specified PXF client is not running.

**Recommended Action** Copy the message exactly as it appears on the console or in the system log. Research and attempt to resolve the issue using the tools and utilities provided at [http://www.cisco.com/tac.](http://www.cisco.com/tac) With some messages, these tools and utilities will supply clarifying information. Search for resolved software issues using the Bug Toolkit at [http://www.cisco.com/cgi-bin/Support/Bugtool/launch\\_bugtool.pl.](http://www.cisco.com/cgi-bin/Support/Bugtool/launch_bugtool.pl) If you still require assistance, open a case with the Technical Assistance Center via the Internet at <http://tools.cisco.com/ServiceRequestTool/create>, or contact your Cisco technical support representative and provide the representative with the information you have gathered. Attach the following information to your case in nonzipped, plain-text (.txt) format: the output of the **show logging** and **show tech-support** commands and your pertinent troubleshooting logs.

**Error Message** %CWTLC-3-NOMEM: [chars]

**Explanation** The OSM could not obtain statistics due to depleted memory.

**Recommended Action** Reduce other system activity to ease memory demands. If conditions warrant, upgrade to a larger memory configuration. If this message recurs, copy the message exactly as it appears on the console or in the system log. Research and attempt to resolve the issue using the tools and utilities provided at <http://www.cisco.com/tac>. With some messages, these tools and utilities will supply clarifying information. Search for resolved software issues using the Bug Toolkit at [http://www.cisco.com/cgi-bin/Support/Bugtool/launch\\_bugtool.pl.](http://www.cisco.com/cgi-bin/Support/Bugtool/launch_bugtool.pl) If you still require assistance, open a case with the Technical Assistance Center via the Internet at <http://tools.cisco.com/ServiceRequestTool/create>, or contact your Cisco technical support representative and provide the representative with the information you have gathered. Attach the following information to your case in nonzipped, plain-text (.txt) format: the output of the **show logging** and **show tech-support** commands and your pertinent troubleshooting logs.

**Error Message** %CWTLC-3-NO\_STATID: PXF([dec]): no stat\_id is available for statistics collection

**Explanation** The OSM has used up all resources for statistics collection. No additional resources are available for further statistics collection.

**Recommended Action** Reduce the number of features configured on the specified PXF. If conditions warrant, copy the message exactly as it appears on the console or in the system log. Research and attempt to resolve the issue using the tools and utilities provided at<http://www.cisco.com/tac>. With some messages, these tools and utilities will supply clarifying information. Search for resolved software issues using the Bug Toolkit at

[http://www.cisco.com/cgi-bin/Support/Bugtool/launch\\_bugtool.pl.](http://www.cisco.com/cgi-bin/Support/Bugtool/launch_bugtool.pl) If you still require assistance, open a case with the Technical Assistance Center via the Internet at

<http://tools.cisco.com/ServiceRequestTool/create>, or contact your Cisco technical support

representative and provide the representative with the information you have gathered. Attach the following information to your case in nonzipped, plain-text (.txt) format: the output of the **show logging** and **show tech-support** commands and your pertinent troubleshooting logs.

**Error Message** %CWTLC-3-OLDIOFPGA: Upgrade your I/O FPGA

**Explanation** The OSM has an earlier release of the I/O FPGA software.

**Recommended Action** Contact your Cisco technical support representative to upgrade the I/O FPGA software.

**Error Message** %CWTLC-3-PLIM\_TX: [chars]

**Explanation** The OSM encountered an FPGA error that caused a sequence error. The module will attempt to recover from the error.

**Recommended Action** If the system recovers, no action is required. If the system does not recover, copy the message exactly as it appears on the console or in the system log. Research and attempt to resolve the issue using the tools and utilities provided at [http://www.cisco.com/tac.](http://www.cisco.com/tac) With some messages, these tools and utilities will supply clarifying information. Search for resolved software issues using the Bug Toolkit at [http://www.cisco.com/cgi-bin/Support/Bugtool/launch\\_bugtool.pl.](http://www.cisco.com/cgi-bin/Support/Bugtool/launch_bugtool.pl) If you still require assistance, open a case with the Technical Assistance Center via the Internet at [http://tools.cisco.com/ServiceRequestTool/create,](http://tools.cisco.com/ServiceRequestTool/create) or contact your Cisco technical support representative and provide the representative with the information you have gathered. Attach the following information to your case in nonzipped, plain-text (.txt) format: the output of the **show logging** and **show tech-support** commands and your pertinent troubleshooting logs.

**Error Message** %CWTLC-3-PORTERROR: Port control error, cmd=[chars], port=[dec]

**Explanation** The port control command function has failed.

**Recommended Action** Copy the message exactly as it appears on the console or in the system log. Research and attempt to resolve the issue using the tools and utilities provided at <http://www.cisco.com/tac>. With some messages, these tools and utilities will supply clarifying information. Search for resolved software issues using the Bug Toolkit at [http://www.cisco.com/cgi-bin/Support/Bugtool/launch\\_bugtool.pl](http://www.cisco.com/cgi-bin/Support/Bugtool/launch_bugtool.pl). If you still require assistance, open a case with the Technical Assistance Center via the Internet at [http://tools.cisco.com/ServiceRequestTool/create,](http://tools.cisco.com/ServiceRequestTool/create) or contact your Cisco technical support representative and provide the representative with the information that you have gathered. Attach the following information to your case in nonzipped, plain-text (.txt) format: the output of the **show logging** and **show tech-support** commands and your pertinent troubleshooting logs.

**Error Message** %CWTLC-3-SECPAIRINT: Unexpected VA/Toaster interrupt from second pair

**Explanation** The OSM experienced an unexpected interrupt.

**Recommended Action** Copy the message exactly as it appears on the console or in the system log. Research and attempt to resolve the issue using the tools and utilities provided at <http://www.cisco.com/tac>. With some messages, these tools and utilities will supply clarifying information. Search for resolved software issues using the Bug Toolkit at

[http://www.cisco.com/cgi-bin/Support/Bugtool/launch\\_bugtool.pl.](http://www.cisco.com/cgi-bin/Support/Bugtool/launch_bugtool.pl) If you still require assistance, open a case with the Technical Assistance Center via the Internet at <http://tools.cisco.com/ServiceRequestTool/create>, or contact your Cisco technical support representative and provide the representative with the information you have gathered. Attach the following information to your case in nonzipped, plain-text (.txt) format: the output of the **show logging** and **show tech-support** commands and your pertinent troubleshooting logs.

**Error Message** %CWTLC-3-TITANFATAL: Titan Fatal Error. Resetting ASIC.

**Explanation** The OSM Titan ASIC received a fatal error.

**Recommended Action** No action is required if traffic recovers. If traffic does not recover, copy the message exactly as it appears on the console or in the system log. Research and attempt to resolve the issue using the tools and utilities provided at<http://www.cisco.com/tac>. With some messages, these tools and utilities will supply clarifying information. Search for resolved software issues using the Bug Toolkit at [http://www.cisco.com/cgi-bin/Support/Bugtool/launch\\_bugtool.pl](http://www.cisco.com/cgi-bin/Support/Bugtool/launch_bugtool.pl). If you still require assistance, open a case with the Technical Assistance Center via the Internet at <http://tools.cisco.com/ServiceRequestTool/create>, or contact your Cisco technical support representative and provide the representative with the information you have gathered. Attach the following information to your case in nonzipped, plain-text (.txt) format: the output of the **show logging** and **show tech-support** commands and your pertinent troubleshooting logs.

**Error Message** %CWTLC-3-TMC\_STATID\_INCONSISTENCY: PXF([dec]):Inconsistent stats id([hex]) [int] packets dropped.

**Explanation** The WAN module received inconsistent statistics from the PXF. The PXF reported that a packet was dropped, but the PXF did not report the correct packet count.

**Recommended Action** Copy the message exactly as it appears on the console or in the system log. Research and attempt to resolve the issue using the tools and utilities provided at [http://www.cisco.com/tac.](http://www.cisco.com/tac) With some messages, these tools and utilities will supply clarifying information. Search for resolved software issues using the Bug Toolkit at [http://www.cisco.com/cgi-bin/Support/Bugtool/launch\\_bugtool.pl.](http://www.cisco.com/cgi-bin/Support/Bugtool/launch_bugtool.pl) If you still require assistance, open a case with the Technical Assistance Center via the Internet at <http://tools.cisco.com/ServiceRequestTool/create>, or contact your Cisco technical support representative and provide the representative with the information you have gathered. Attach the following information to your case in nonzipped, plain-text (.txt) format: the output of the **show logging** and **show tech-support** commands and your pertinent troubleshooting logs.

**Error Message** %CWTLC-3-TMTRIE\_ALLOC\_FAILED: Failed to allocate toaster mtrie nodes.

**Explanation** The system encountered an error while it was attempting to allocate memory from a WAN OSM component.

**Recommended Action** Reduce the number of routes associated with a VRF identifier or upgrade the WAN OSM to a higher version.

**Error Message** %CWTLC-3-UNSUPPORTED\_LABEL\_RANGE: The maximum label range configured for this system exceeds the [int] limit supported by the OSM module.

**Explanation** The MPLS label range configured for this system is not supported. The maximum label range limit is specified in the message.

**Recommended Action** Change the maximum MPLS label range by entering the **mpls label range** command.

**Error Message** %CWTLC-3-VTMS: [chars]

**Explanation** The OSM could not schedule the wheel entry. The reason for the error is specified in the error message text.

**Recommended Action** Copy the message exactly as it appears on the console or in the system log. Research and attempt to resolve the issue using the tools and utilities provided at <http://www.cisco.com/tac>. With some messages, these tools and utilities will supply clarifying information. Search for resolved software issues using the Bug Toolkit at [http://www.cisco.com/cgi-bin/Support/Bugtool/launch\\_bugtool.pl](http://www.cisco.com/cgi-bin/Support/Bugtool/launch_bugtool.pl). If you still require assistance, open a case with the Technical Assistance Center via the Internet at [http://tools.cisco.com/ServiceRequestTool/create,](http://tools.cisco.com/ServiceRequestTool/create) or contact your Cisco technical support representative and provide the representative with the information you have gathered. Attach the following information to your case in nonzipped, plain-text (.txt) format: the output of the **show logging** and **show tech-support** commands and your pertinent troubleshooting logs.

**Error Message** %CWTLC-3-VTMSQ\_NOTIDLE: Queue not idle when modifying Q([hex])

**Explanation** The VTMS queue was in the process of being modified for a change in QoS configuration, but packets were still going through the queue. When the queue is being modified, there is usually no traffic in the queue.

**Recommended Action** Copy the message exactly as it appears on the console or in the system log. Research and attempt to resolve the issue using the tools and utilities provided at <http://www.cisco.com/tac>. With some messages, these tools and utilities will supply clarifying information. Search for resolved software issues using the Bug Toolkit at [http://www.cisco.com/cgi-bin/Support/Bugtool/launch\\_bugtool.pl](http://www.cisco.com/cgi-bin/Support/Bugtool/launch_bugtool.pl). If you still require assistance, open a case with the Technical Assistance Center via the Internet at [http://tools.cisco.com/ServiceRequestTool/create,](http://tools.cisco.com/ServiceRequestTool/create) or contact your Cisco technical support representative and provide the representative with the information you have gathered. Attach the following information to your case in nonzipped, plain-text (.txt) format: the output of the **show logging** and **show tech-support** commands and your pertinent troubleshooting logs.

#### **CWTLC-4**

**Error Message** %CWTLC-4-ASIC\_RESET: Reset asics - [chars]

**Explanation** The ASICs on the OSM are resetting. System traffic should recover and continue normally after the module resets.

**Recommended Action** No action is required.

**Error Message** %CWTLC-4-CONST\_SWITCHING\_BUS\_INTERFACE\_ASIC\_CONFIG\_ERR: Constellation Switching Bus Interface Asic [[dec]] configuration failed after [dec] retries.

**Explanation** The CWTLC switching bus interface ASIC failed to be configured correctly.

**Recommended Action** Copy the message exactly as it appears on the console or in the system log. Research and attempt to resolve the issue using the tools and utilities provided at [http://www.cisco.com/tac.](http://www.cisco.com/tac) With some messages, these tools and utilities will supply clarifying information. Search for resolved software issues using the Bug Toolkit at [http://www.cisco.com/cgi-bin/Support/Bugtool/launch\\_bugtool.pl.](http://www.cisco.com/cgi-bin/Support/Bugtool/launch_bugtool.pl) If you still require assistance, open a case with the Technical Assistance Center via the Internet at <http://tools.cisco.com/ServiceRequestTool/create>, or contact your Cisco technical support representative and provide the representative with the information that you have gathered. Attach the following information to your case in nonzipped, plain-text (.txt) format: the output of the **show logging** and **show tech-support** commands and your pertinent troubleshooting logs.

**Error Message** %CWTLC-4-MEDUSAERROR: Medusa Error. [chars]

**Explanation** The CWTLC Medusa ASIC received a recoverable error.

**Recommended Action** No action is required if traffic recovers. If traffic does not recover, copy the message exactly as it appears on the console or in the system log. Research and attempt to resolve the issue using the tools and utilities provided at<http://www.cisco.com/tac>. With some messages, these tools and utilities will supply clarifying information. Search for resolved software issues using the Bug Toolkit at [http://www.cisco.com/cgi-bin/Support/Bugtool/launch\\_bugtool.pl](http://www.cisco.com/cgi-bin/Support/Bugtool/launch_bugtool.pl). If you still require assistance, open a case with the Technical Assistance Center via the Internet at <http://tools.cisco.com/ServiceRequestTool/create>, or contact your Cisco technical support representative and provide the representative with the information you have gathered. Attach the following information to your case in nonzipped, plain-text (.txt) format: the output of the **show logging** and **show tech-support** commands and your pertinent troubleshooting logs.

**Error Message** %CWTLC-4-PINNACLE\_OLDIOFPGA: Link negotiation maybe be affected, upgrade I/O FPGA

**Explanation** The system detected an earlier release of the I/O FPGA software. The I/O FPGA software needs to be upgraded to the latest release.

**Recommended Action** Upgrade the I/O FPGA software to the newest release. If you require assistance, copy the message exactly as it appears on the console or in the system log. Research and attempt to resolve the issue using the tools and utilities provided at<http://www.cisco.com/tac>. With some messages, these tools and utilities will supply clarifying information. Search for resolved

software issues using the Bug Toolkit at

[http://www.cisco.com/cgi-bin/Support/Bugtool/launch\\_bugtool.pl](http://www.cisco.com/cgi-bin/Support/Bugtool/launch_bugtool.pl). If you still require assistance, open a case with the Technical Assistance Center via the Internet at

[http://tools.cisco.com/ServiceRequestTool/create,](http://tools.cisco.com/ServiceRequestTool/create) or contact your Cisco technical support representative and provide the representative with the information you have gathered. Attach the following information to your case in nonzipped, plain-text (.txt) format: the output of the **show logging** and **show tech-support** commands and your pertinent troubleshooting logs.

**Error Message** %CWTLC-4-PORT\_ASIC\_OLDIOFPGA: Link negotiation maybe be affected, upgrade I/O FPGA

**Explanation** An earlier version of the I/O FPGA software has been detected.

**Recommended Action** Upgrade the I/O FPGA software to the latest version. If you require assistance, copy the message exactly as it appears on the console or in the system log. Research and attempt to resolve the issue using the tools and utilities provided at [http://www.cisco.com/tac.](http://www.cisco.com/tac) With some messages, these tools and utilities will supply clarifying information. Search for resolved software issues using the Bug Toolkit at [http://www.cisco.com/cgi-bin/Support/Bugtool/launch\\_bugtool.pl.](http://www.cisco.com/cgi-bin/Support/Bugtool/launch_bugtool.pl) If you still require assistance, open a case with the Technical Assistance Center via the Internet at [http://tools.cisco.com/ServiceRequestTool/create,](http://tools.cisco.com/ServiceRequestTool/create) or contact your Cisco technical support representative and provide the representative with the information that you have gathered. Attach the following information to your case in nonzipped, plain-text (.txt) format: the output of the **show logging** and **show tech-support** commands and your pertinent troubleshooting logs.

**Error Message** %CWTLC-4-TMC\_INVALID\_STATID: PXF:Invalid-Statid ([dec]) for vc [int] under interface [int]

**Explanation** The OSM has encountered an internal error while setting up the statistics system.

**Recommended Action** Copy the message exactly as it appears on the console or in the system log. Research and attempt to resolve the issue using the tools and utilities provided at <http://www.cisco.com/tac>. With some messages, these tools and utilities will supply clarifying information. Search for resolved software issues using the Bug Toolkit at [http://www.cisco.com/cgi-bin/Support/Bugtool/launch\\_bugtool.pl](http://www.cisco.com/cgi-bin/Support/Bugtool/launch_bugtool.pl). If you still require assistance, open a case with the Technical Assistance Center via the Internet at [http://tools.cisco.com/ServiceRequestTool/create,](http://tools.cisco.com/ServiceRequestTool/create) or contact your Cisco technical support representative and provide the representative with the information you have gathered. Attach the following information to your case in nonzipped, plain-text (.txt) format: the output of the **show logging** and **show tech-support** commands and your pertinent troubleshooting logs.

### **CWTLC-5**

**Error Message** %CWTLC-5-BUS\_SEQ\_ERR: Constellation bus Sequence Error. Resetting port ASICS.

**Explanation** The SP detected a sequence error on the backplane bus of the OSM. The system called a reset sequence from the EARL to recover from this error. System traffic should recover and continue normally.

**Recommended Action** If traffic recovers, no action is required. If traffic does not recover, copy the message exactly as it appears on the console or in the system log. Research and attempt to resolve the issue using the tools and utilities provided at<http://www.cisco.com/tac>. With some messages, these tools and utilities will supply clarifying information. Search for resolved software issues using the Bug Toolkit at [http://www.cisco.com/cgi-bin/Support/Bugtool/launch\\_bugtool.pl](http://www.cisco.com/cgi-bin/Support/Bugtool/launch_bugtool.pl). If you still require assistance, open a case with the Technical Assistance Center via the Internet at <http://tools.cisco.com/ServiceRequestTool/create>, or contact your Cisco technical support representative and provide the representative with the information you have gathered. Attach the following information to your case in nonzipped, plain-text (.txt) format: the output of the **show logging** and **show tech-support** commands and your pertinent troubleshooting logs.

**Error Message** %CWTLC-5-DATAPATH\_RECOVERY\_PATCH: EARL reset patch invoked.

**Explanation** The ASICs on the OSM were reset so that the module could recover from a bus sequence error. This condition usually occurs under heavy traffic with HA-related switchover or a module OIR operation. System traffic should recover and continue normally.

**Recommended Action** If traffic recovers, no action is required. If traffic does not recover, copy the message exactly as it appears on the console or in the system log. Research and attempt to resolve the issue using the tools and utilities provided at<http://www.cisco.com/tac>. With some messages, these tools and utilities will supply clarifying information. Search for resolved software issues using the Bug Toolkit at [http://www.cisco.com/cgi-bin/Support/Bugtool/launch\\_bugtool.pl](http://www.cisco.com/cgi-bin/Support/Bugtool/launch_bugtool.pl). If you still require assistance, open a case with the Technical Assistance Center via the Internet at <http://tools.cisco.com/ServiceRequestTool/create>, or contact your Cisco technical support representative and provide the representative with the information you have gathered. Attach the following information to your case in nonzipped, plain-text (.txt) format: the output of the **show logging** and **show tech-support** commands and your pertinent troubleshooting logs.

**Error Message** %CWTLC-5-FABRIC\_INTERFACE\_ASIC\_RE\_INIT: Fabric Interface Asic Re-initialize.

**Explanation** The OSM fabric interface ASIC is being reinitialized because of a system backplane bus sequence error, a fatal ASIC error, or a line card error.

**Recommended Action** If traffic recovers, no action is required. Otherwise, copy the message exactly as it appears on the console or in the system log. Research and attempt to resolve the issue using the tools and utilities provided at<http://www.cisco.com/tac>. With some messages, these tools and utilities will supply clarifying information. Search for resolved software issues using the Bug Toolkit at [http://www.cisco.com/cgi-bin/Support/Bugtool/launch\\_bugtool.pl.](http://www.cisco.com/cgi-bin/Support/Bugtool/launch_bugtool.pl) If you still require assistance, open a case with the Technical Assistance Center via the Internet at <http://tools.cisco.com/ServiceRequestTool/create>, or contact your Cisco technical support

representative and provide the representative with the information that you have gathered. Attach the following information to your case in nonzipped, plain-text (.txt) format: the output of the **show logging** and **show tech-support** commands and your pertinent troubleshooting logs.

**Error Message** %CWTLC-5-MEDUSA\_RE\_INIT: Medusa Re-initialize.

**Explanation** The OSM Medusa ASIC is being reinitialized because of a system backplane bus sequence error or a fatal ASIC error on the module itself.

**Recommended Action** If traffic recovers, no action is required. If traffic does not recover, copy the message exactly as it appears on the console or in the system log. Research and attempt to resolve the issue using the tools and utilities provided at [http://www.cisco.com/tac.](http://www.cisco.com/tac) With some messages, these tools and utilities will supply clarifying information. Search for resolved software issues using the Bug Toolkit at [http://www.cisco.com/cgi-bin/Support/Bugtool/launch\\_bugtool.pl.](http://www.cisco.com/cgi-bin/Support/Bugtool/launch_bugtool.pl) If you still require assistance, open a case with the Technical Assistance Center via the Internet at [http://tools.cisco.com/ServiceRequestTool/create,](http://tools.cisco.com/ServiceRequestTool/create) or contact your Cisco technical support representative and provide the representative with the information you have gathered. Attach the following information to your case in nonzipped, plain-text (.txt) format: the output of the **show logging** and **show tech-support** commands and your pertinent troubleshooting logs.

**Error Message** %CWTLC-5-PENDING\_PATCH: Invoke pending data recovery patch.

**Explanation** The ASICs on the OSM line card has been reset so that it can recover from backplane switching bus sequence errors or local hardware ASIC errors. This condition is usually occurs under stress trafficwith HA-related switchover or a line card OIR operation. System traffic should recover and continue normally.

**Recommended Action** If traffic recovers, no action is required. Otherwise, copy the message exactly as it appears on the console or in the system log. Research and attempt to resolve the issue using the tools and utilities provided at [http://www.cisco.com/tac.](http://www.cisco.com/tac) With some messages, these tools and utilities will supply clarifying information. Search for resolved software issues using the Bug Toolkit at [http://www.cisco.com/cgi-bin/Support/Bugtool/launch\\_bugtool.pl](http://www.cisco.com/cgi-bin/Support/Bugtool/launch_bugtool.pl). If you still require assistance, open a case with the Technical Assistance Center via the Internet at [http://tools.cisco.com/ServiceRequestTool/create,](http://tools.cisco.com/ServiceRequestTool/create) or contact your Cisco technical support representative and provide the representative with the information that you have gathered. Attach the following information to your case in nonzipped, plain-text (.txt) format: the output of the **show logging** and **show tech-support** commands and your pertinent troubleshooting logs.

### **CWTLC-6**

**Error Message** %CWTLC-6-FABRIC\_INTERFACE\_ASIC\_MODECHANGE: Fabric Interface Asic switching bus Mode changed to [chars]

**Explanation** The supervisor engine has changed the CWTLC fabric interface ASIC switching bus mode.

Ι

**Recommended Action** No action is required.

# **CWTLC\_ATOM Messages**

This section contains Any Transport over MPLS messages for WAN Optical Services Modules (CWTLC\_ATOM).

## **CWTLC\_ATOM-3**

**Error Message** %CWTLC\_ATOM-3-INTFID\_ERR: The internal interface ID [hex] for the AToM interface [chars] is invalid for the connection ID [hex]

**Explanation** The internal interface ID that is required by the OSM to establish an AToM connection is either invalid or is mismatched with the control plane MPLS data structure for this connection. The current interface ID of the OSM has lost its synchronization with the interface ID of the control plane for this connection. This condition is usually caused by unfavorable network conditions such as a failover operation and can occur during normal system operation.

**Recommended Action** Enter the appropriate AToM commands for either the Frame Relay over MPLS, Cell Relay over MPLS, AAL5 over MPLS, or Frame Relay local switching to remove the AToM connection, then add the connection again. Performing this action once should successfully reestablish the connection.

**Error Message** %CWTLC\_ATOM-3-OSM\_BB1\_CONFIG\_UNSUPPORTED: Attempt to configure Frame Relay over MPLS or Frame Relay localswitching on a non-enhanced OSM

**Explanation** Frame Relay over MPLS and Frame Relay local switching features are supported only on enhanced Optical Services Modules. Nonenhanced OSMs do not support these features.

**Recommended Action** Remove the configuration of the unsupported features, or upgrade this module to an enhanced OSM.

# **CWTLC\_CHOC Messages**

This section contains Cyclops Channelized OC48/OC12 (CWTLC\_CHOC) messages.

## **CWTLC\_CHOC-3**

**Error Message** %CWTLC\_CHOC-3-HWERROR: [chars]

**Explanation** The module hardware has experienced the specified error.

**Recommended Action** Copy the message exactly as it appears on the console or in the system log. Research and attempt to resolve the issue using the tools and utilities provided at [http://www.cisco.com/tac.](http://www.cisco.com/tac) With some messages, these tools and utilities will supply clarifying information. Search for resolved software issues using the Bug Toolkit at [http://www.cisco.com/cgi-bin/Support/Bugtool/launch\\_bugtool.pl.](http://www.cisco.com/cgi-bin/Support/Bugtool/launch_bugtool.pl) If you still require assistance, open a case with the Technical Assistance Center via the Internet at

[http://tools.cisco.com/ServiceRequestTool/create,](http://tools.cisco.com/ServiceRequestTool/create) or contact your Cisco technical support representative and provide the representative with the information you have gathered. Attach the following information to your case in nonzipped, plain-text (.txt) format: the output of the **show logging** and **show tech-support** commands and your pertinent troubleshooting logs.

# **CWTLC\_CHOC\_DSX Messages**

This section contains Optical Services Module (OSM) CHOC DSX LC common messages.

**Error Message** %CWTLC\_CHOC\_DSX-3-HWERROR: [chars]

**Explanation** A hardware error involving the OSM line card has occurred.

**Recommended Action** Copy the message exactly as it appears on the console or in the system log. Research and attempt to resolve the issue using the tools and utilities provided at <http://www.cisco.com/tac>. With some messages, these tools and utilities will supply clarifying information. Search for resolved software issues using the Bug Toolkit at [http://www.cisco.com/cgi-bin/Support/Bugtool/launch\\_bugtool.pl](http://www.cisco.com/cgi-bin/Support/Bugtool/launch_bugtool.pl). If you still require assistance, open a case with the Technical Assistance Center via the Internet at [http://tools.cisco.com/ServiceRequestTool/create,](http://tools.cisco.com/ServiceRequestTool/create) or contact your Cisco technical support representative and provide the representative with the information that you have gathered. Attach the following information to your case in nonzipped, plain-text (.txt) format: the output of the **show logging** and **show tech-support** commands and your pertinent troubleshooting logs.

# **CWTLC\_CHOCX Messages**

This section contains Optical Services Module (OSM) Channelized OC12/OC3 module (CWTLC\_CHOCX) messages.

## **CWTLC\_CHOCX-3**

**Error Message** %CWTLC\_CHOCX-3-HWERROR: [chars]

**Explanation** The module hardware has experienced the specified error.

**Recommended Action** Copy the message exactly as it appears on the console or in the system log. Research and attempt to resolve the issue using the tools and utilities provided at <http://www.cisco.com/tac>. With some messages, these tools and utilities will supply clarifying information. Search for resolved software issues using the Bug Toolkit at [http://www.cisco.com/cgi-bin/Support/Bugtool/launch\\_bugtool.pl](http://www.cisco.com/cgi-bin/Support/Bugtool/launch_bugtool.pl). If you still require assistance, open a case with the Technical Assistance Center via the Internet at [http://tools.cisco.com/ServiceRequestTool/create,](http://tools.cisco.com/ServiceRequestTool/create) or contact your Cisco technical support representative and provide the representative with the information you have gathered. Attach the following information to your case in nonzipped, plain-text (.txt) format: the output of the **show logging** and **show tech-support** commands and your pertinent troubleshooting logs.

## **CWTLC\_GEWAN Messages**

This section contains Gigabit Ethernet WAN module (CWTLC\_GEWAN) messages.

## **CWTLC\_GEWAN-3**

**Error Message** %CWTLC\_GEWAN-3-FPGA\_PROG\_FAILED: [chars] FPGA initialization failed due to [chars]

**Explanation** The FPGA could not be initialized. The cause of this condition is specified in the message text on the console or in the system log. As a result of this condition, the device is not operational and has been disabled.

**Recommended Action** Reload the line card. If the problem persists, copy the message exactly as it appears on the console or in the system log. Enter the **show module** command to gather data that may help identify the cause of the error. Research and attempt to resolve the issue using the tools and utilities provided at <http://www.cisco.com/tac>. With some messages, these tools and utilities will supply clarifying information. Search for resolved software issues using the Bug Toolkit at http://www.cisco.com/cgi-bin/Support/Bugtool/launch bugtool.pl. If you still require assistance, open a case with the Technical Assistance Center via the Internet at <http://tools.cisco.com/ServiceRequestTool/create>, or contact your Cisco technical support representative and provide the representative with the information that you have gathered. Attach the following information to your case in nonzipped, plain-text (.txt) format: the output of the **show logging** and **show tech-support** commands and your pertinent troubleshooting logs.

**Error Message** %CWTLC\_GEWAN-3-GEMAC\_9K\_MODE\_FIX\_FAILED: Fix for 9k buffer mode failed for GEMAC[[dec]]

**Explanation** An error has occurred while the system was setting the GEMAC component of the Gigabit Ethernet WAN module in 9,000-buffer mode (a buffer mode that supports jumbo frames). This condition occurred on the port specified in the error message.

**Recommended Action** Copy the message exactly as it appears on the console or in the system log. Research and attempt to resolve the issue using the tools and utilities provided at [http://www.cisco.com/tac.](http://www.cisco.com/tac) With some messages, these tools and utilities will supply clarifying information. Search for resolved software issues using the Bug Toolkit at [http://www.cisco.com/cgi-bin/Support/Bugtool/launch\\_bugtool.pl.](http://www.cisco.com/cgi-bin/Support/Bugtool/launch_bugtool.pl) If you still require assistance, open a case with the Technical Assistance Center via the Internet at <http://tools.cisco.com/ServiceRequestTool/create>, or contact your Cisco technical support representative and provide the representative with the information you have gathered. Attach the following information to your case in nonzipped, plain-text (.txt) format: the output of the **show logging** and **show tech-support** commands and your pertinent troubleshooting logs.

**Error Message** %CWTLC\_GEWAN-3-GEMAC\_INIT\_FAILED: Device initialization failed for GEMAC[[dec]]

**Explanation** An error occurred during initialization of the GEMAC device.

**Recommended Action** Copy the message exactly as it appears on the console or in the system log. Research and attempt to resolve the issue using the tools and utilities provided at <http://www.cisco.com/tac>. With some messages, these tools and utilities will supply clarifying information. Search for resolved software issues using the Bug Toolkit at [http://www.cisco.com/cgi-bin/Support/Bugtool/launch\\_bugtool.pl](http://www.cisco.com/cgi-bin/Support/Bugtool/launch_bugtool.pl). If you still require assistance, open a case with the Technical Assistance Center via the Internet at [http://tools.cisco.com/ServiceRequestTool/create,](http://tools.cisco.com/ServiceRequestTool/create) or contact your Cisco technical support representative and provide the representative with the information you have gathered. Attach the following information to your case in nonzipped, plain-text (.txt) format: the output of the **show logging** and **show tech-support** commands and your pertinent troubleshooting logs.

**Error Message** %CWTLC\_GEWAN-3-IF2PORT: Cannot determine port from interface [dec] for operation [dec] with [[enet]]

**Explanation** The port number could not be determined from the given interface number.

**Recommended Action** Reload the line card. If the problem persists, copy the message exactly as it appears on the console or in the system log. Enter the **show module** command to gather data that may help identify the cause of the error. Research and attempt to resolve the issue using the tools and utilities provided at [http://www.cisco.com/tac.](http://www.cisco.com/tac) With some messages, these tools and utilities will supply clarifying information. Search for resolved software issues using the Bug Toolkit at [http://www.cisco.com/cgi-bin/Support/Bugtool/launch\\_bugtool.pl](http://www.cisco.com/cgi-bin/Support/Bugtool/launch_bugtool.pl). If you still require assistance, open a case with the Technical Assistance Center via the Internet at

[http://tools.cisco.com/ServiceRequestTool/create,](http://tools.cisco.com/ServiceRequestTool/create) or contact your Cisco technical support representative and provide the representative with the information that you have gathered. Attach the following information to your case in nonzipped, plain-text (.txt) format: the output of the **show logging** and **show tech-support** commands and your pertinent troubleshooting logs.

**Error Message** %CWTLC\_GEWAN-3-MAC\_OP\_BAD: Unknown MAC address operation [dec] with [[enet]] on port [dec]

**Explanation** The specified MAC address operation is unknown and cannot be performed.

**Recommended Action** Reload the line card. If the problem persists, copy the message exactly as it appears on the console or in the system log. Enter the **show module** command to gather data that may help identify the cause of the error. Research and attempt to resolve the issue using the tools and utilities provided at [http://www.cisco.com/tac.](http://www.cisco.com/tac) With some messages, these tools and utilities will supply clarifying information. Search for resolved software issues using the Bug Toolkit at [http://www.cisco.com/cgi-bin/Support/Bugtool/launch\\_bugtool.pl](http://www.cisco.com/cgi-bin/Support/Bugtool/launch_bugtool.pl). If you still require assistance, open a case with the Technical Assistance Center via the Internet at

[http://tools.cisco.com/ServiceRequestTool/create,](http://tools.cisco.com/ServiceRequestTool/create) or contact your Cisco technical support representative and provide the representative with the information that you have gathered. Attach the following information to your case in nonzipped, plain-text (.txt) format: the output of the **show logging** and **show tech-support** commands and your pertinent troubleshooting logs.

**Error Message** %CWTLC\_GEWAN-3-PORT\_AUTONEG\_FAIL: Failed to [chars] auto-negotiation [chars] on port [dec]

**Explanation** The enabling/disabling of the auto-negotiation functionality on a GE-WAN port has failed.

**Recommended Action** Copy the message exactly as it appears on the console or in the system log. Research and attempt to resolve the issue using the tools and utilities provided at [http://www.cisco.com/tac.](http://www.cisco.com/tac) With some messages, these tools and utilities will supply clarifying information. Search for resolved software issues using the Bug Toolkit at [http://www.cisco.com/cgi-bin/Support/Bugtool/launch\\_bugtool.pl.](http://www.cisco.com/cgi-bin/Support/Bugtool/launch_bugtool.pl) If you still require assistance, open a case with the Technical Assistance Center via the Internet at <http://tools.cisco.com/ServiceRequestTool/create>, or contact your Cisco technical support representative and provide the representative with the information that you have gathered. Attach the following information to your case in nonzipped, plain-text (.txt) format: the output of the **show logging** and **show tech-support** commands and your pertinent troubleshooting logs.

**Error Message** %CWTLC\_GEWAN-3-PORT\_CMD\_FAIL: Port [chars] failed on port [dec]

**Explanation** A GE-WAN port command has failed.

**Recommended Action** Copy the message exactly as it appears on the console or in the system log. Research and attempt to resolve the issue using the tools and utilities provided at [http://www.cisco.com/tac.](http://www.cisco.com/tac) With some messages, these tools and utilities will supply clarifying information. Search for resolved software issues using the Bug Toolkit at [http://www.cisco.com/cgi-bin/Support/Bugtool/launch\\_bugtool.pl.](http://www.cisco.com/cgi-bin/Support/Bugtool/launch_bugtool.pl) If you still require assistance, open a case with the Technical Assistance Center via the Internet at <http://tools.cisco.com/ServiceRequestTool/create>, or contact your Cisco technical support representative and provide the representative with the information that you have gathered. Attach the following information to your case in nonzipped, plain-text (.txt) format: the output of the **show logging** and **show tech-support** commands and your pertinent troubleshooting logs.

**Error Message** %CWTLC\_GEWAN-3-TABLE\_ADD\_REMOVE\_FAILED: MAC address table [chars] with [[enet]] failed on port [dec]

**Explanation** The addition or removal of a MAC address from the MAC address table has failed.

**Recommended Action** Reload the line card. If the problem persists, copy the message exactly as it appears on the console or in the system log. Enter the **show module** command to gather data that may help identify the cause of the error. Research and attempt to resolve the issue using the tools and utilities provided at <http://www.cisco.com/tac>. With some messages, these tools and utilities will supply clarifying information. Search for resolved software issues using the Bug Toolkit at [http://www.cisco.com/cgi-bin/Support/Bugtool/launch\\_bugtool.pl.](http://www.cisco.com/cgi-bin/Support/Bugtool/launch_bugtool.pl) If you still require assistance, open a case with the Technical Assistance Center via the Internet at <http://tools.cisco.com/ServiceRequestTool/create>, or contact your Cisco technical support representative and provide the representative with the information that you have gathered. Attach the following information to your case in nonzipped, plain-text (.txt) format: the output of the **show logging** and **show tech-support** commands and your pertinent troubleshooting logs.

**Error Message** %CWTLC\_GEWAN-3-ZICO\_INIT\_FAILED: Device initialization failed for Zico FPGA[[dec]]

**Explanation** An error occurred during initialization of the protocol converter FPGA.

**Recommended Action** Copy the message exactly as it appears on the console or in the system log. Research and attempt to resolve the issue using the tools and utilities provided at <http://www.cisco.com/tac>. With some messages, these tools and utilities will supply clarifying information. Search for resolved software issues using the Bug Toolkit at [http://www.cisco.com/cgi-bin/Support/Bugtool/launch\\_bugtool.pl](http://www.cisco.com/cgi-bin/Support/Bugtool/launch_bugtool.pl). If you still require assistance, open a case with the Technical Assistance Center via the Internet at [http://tools.cisco.com/ServiceRequestTool/create,](http://tools.cisco.com/ServiceRequestTool/create) or contact your Cisco technical support representative and provide the representative with the information you have gathered. Attach the following information to your case in nonzipped, plain-text (.txt) format: the output of the **show logging** and **show tech-support** commands and your pertinent troubleshooting logs.

### **CWTLC\_GEWAN-5**

**Error Message** %CWTLC\_GEWAN-5-GEMAC\_INTR: [chars]: [chars]

**Explanation** The GEMAC component of the Gigabit Ethernet WAN module caused an error interruption.

**Recommended Action** Reload the module. If the problem persists, copy the message exactly as it appears on the console or in the system log. Research and attempt to resolve the issue using the tools and utilities provided at [http://www.cisco.com/tac.](http://www.cisco.com/tac) With some messages, these tools and utilities will supply clarifying information. Search for resolved software issues using the Bug Toolkit at http://www.cisco.com/cgi-bin/Support/Bugtool/launch bugtool.pl. If you still require assistance, open a case with the Technical Assistance Center via the Internet at [http://tools.cisco.com/ServiceRequestTool/create,](http://tools.cisco.com/ServiceRequestTool/create) or contact your Cisco technical support representative and provide the representative with the information you have gathered. Attach the following information to your case in nonzipped, plain-text (.txt) format: the output of the **show logging** and **show tech-support** commands and your pertinent troubleshooting logs.

**Error Message** %CWTLC\_GEWAN-5-LINKFPGA\_INTR: Index[[dec]] Cause[[hex]]: [chars]

**Explanation** The link FPGA component of the Gigabit Ethernet WAN module caused an error interruption to occur.

**Recommended Action** Reload the module. If the problem persists, copy the message exactly as it appears on the console or in the system log. Research and attempt to resolve the issue using the tools and utilities provided at [http://www.cisco.com/tac.](http://www.cisco.com/tac) With some messages, these tools and utilities will supply clarifying information. Search for resolved software issues using the Bug Toolkit at [http://www.cisco.com/cgi-bin/Support/Bugtool/launch\\_bugtool.pl](http://www.cisco.com/cgi-bin/Support/Bugtool/launch_bugtool.pl). If you still require assistance, open a case with the Technical Assistance Center via the Internet at

[http://tools.cisco.com/ServiceRequestTool/create,](http://tools.cisco.com/ServiceRequestTool/create) or contact your Cisco technical support representative and provide the representative with the information you have gathered. Attach the following information to your case in nonzipped, plain-text (.txt) format: the output of the **show logging** and **show tech-support** commands and your pertinent troubleshooting logs.
# **CWTLC\_QOS Messages**

This section contains Optical Services Module (OSM) supervisor engine line card QoS messages.

**Error Message** %CWTLC\_QOS-3-CHUNK\_INIT\_FAIL: [chars]: [chars] allocation failed

**Explanation** The OSM detected a memory allocation failure. The installed amount of memory could be insufficient for the software features that are configured.

**Recommended Action** If this message appears continuously, a memory upgrade might be required.

**Error Message** %CWTLC\_QOS-3-CHUNK\_MALLOC\_FAIL: [chars]: chunk\_malloc for [chars] failed

**Explanation** The OSM detected a memory allocation failure. The installed amount of memory could be insufficient for the software features that are configured.

**Recommended Action** If this message appears continuously, a memory upgrade might be required.

**Error Message** %CWTLC\_QOS-3-MISC: [chars]: [chars] [dec]

**Explanation** The OSM detected the software error event that is specified in the message text.

**Recommended Action** Copy the message exactly as it appears on the console or in the system log. Research and attempt to resolve the issue using the tools and utilities provided at [http://www.cisco.com/tac.](http://www.cisco.com/tac) With some messages, these tools and utilities will supply clarifying information. Search for resolved software issues using the Bug Toolkit at [http://www.cisco.com/cgi-bin/Support/Bugtool/launch\\_bugtool.pl.](http://www.cisco.com/cgi-bin/Support/Bugtool/launch_bugtool.pl) If you still require assistance, open a case with the Technical Assistance Center via the Internet at <http://tools.cisco.com/ServiceRequestTool/create>, or contact your Cisco technical support representative and provide the representative with the information that you have gathered. Attach the following information to your case in nonzipped, plain-text (.txt) format: the output of the **show logging** and **show tech-support** commands and your pertinent troubleshooting logs.

**Error Message** %CWTLC\_QOS-4-STATS\_CLASS\_INFO\_INVALID: Stats process found invalid class\_info [[hex]], stat\_type [[hex]] caller\_pc [[hex]] caller\_pc1 [[hex]].

**Explanation** The OSM has detected invalid class data. This condition is transient when the policy map is modified and the update is propagated to the OSM.

**Recommended Action** If this message appears continuously, reset theline card by entering the **hw-module module <> reset** command. Copy the message exactly as it appears on the console or in the system log. Enter the **show tech-support** command to gather data that may help identify the cause of the error. Research and attempt to resolve the issue using the tools and utilities provided at [http://www.cisco.com/tac.](http://www.cisco.com/tac) With some messages, these tools and utilities will supply clarifying information. Search for resolved software issues using the Bug Toolkit at [http://www.cisco.com/cgi-bin/Support/Bugtool/launch\\_bugtool.pl.](http://www.cisco.com/cgi-bin/Support/Bugtool/launch_bugtool.pl) If you still require assistance, open a case with the Technical Assistance Center via the Internet at <http://tools.cisco.com/ServiceRequestTool/create>, or contact your Cisco technical support

representative and provide the representative with the information that you have gathered. Attach the following information to your case in nonzipped, plain-text (.txt) format: the output of the **show logging** and **show tech-support** commands and your pertinent troubleshooting logs.

**Error Message** %CWTLC\_QOS-3-WRED\_CLASS\_INDEX\_NOT\_FOUND: sub-class limit has exceeded

**Explanation** The OSM supports only 29 WRED classes: 8 CS, 12 AF, 1 EF, and 8 user-defined DSCP values.

**Recommended Action** Refer to the technical documentation for more information about WRED configurations on the OSM.

# **CWTLC\_RP Messages**

This section contains WAN Toaster-based module route processor (CWTLC\_RP) messages.

### **CWTLC\_RP-3**

**Error Message** %CWTLC\_RP-3-TMEM\_IMPROPER\_SEL: Improperly nested PXF [int] memory select/deselect at nested level [int]. Value stored with select ([hex]) does not match the value passed with deselect ([hex])

**Explanation** The last PXF select operation was not followed by a deselect operation.

**Recommended Action** Copy the message exactly as it appears on the console or in the system log. Research and attempt to resolve the issue using the tools and utilities provided at <http://www.cisco.com/tac>. With some messages, these tools and utilities will supply clarifying information. Search for resolved software issues using the Bug Toolkit at [http://www.cisco.com/cgi-bin/Support/Bugtool/launch\\_bugtool.pl](http://www.cisco.com/cgi-bin/Support/Bugtool/launch_bugtool.pl). If you still require assistance, open a case with the Technical Assistance Center via the Internet at [http://tools.cisco.com/ServiceRequestTool/create,](http://tools.cisco.com/ServiceRequestTool/create) or contact your Cisco technical support representative and provide the representative with the information you have gathered. Attach the following information to your case in nonzipped, plain-text (.txt) format: the output of the **show logging** and **show tech-support** commands and your pertinent troubleshooting logs.

### **DBUS Messages**

This section contains data bus (DBUS) messages.

#### **DBUS-3**

**Error Message** %DBUS-3-MSGPABADCONFIG: Slot [dec] has an unsucessfully configured PA in bay [dec]

**Explanation** The port adapter (PA) in the slot is not sucessfully configured, either because the VIP is incompatible with it or because the Cisco IOS has no pertinent drivers.

**Recommended Action** Refer to the documentation of the PA to get a list of compatible VIPs. If the VIP that contains the PA is listed as supported, verify that your Cisco IOS version supports the PA. Otherwise, place the PA in one of the supported VIPs and verify that the Cisco IOS version supports the PA.

**Error Message** %DBUS-3-MSGPAUNSUP: Slot [dec] has an unsupported PA in bay [dec]

**Explanation** The port adapter (PA) in the slot is not supported, either because the VIP is incompatible with it or because the Cisco IOS has no pertinent drivers.

**Recommended Action** Refer to the documentation of the PA to get a list of compatible VIPs. If the VIP that contains the PA is listed as supported, verify that your Cisco IOS version supports the PA. Otherwise, place the PA in one of the supported VIPs and verify that the Cisco IOS version supports the PA.

**Error Message** %DBUS-3-ORFS\_NOTINITIALIZED: ORFS is not initialized

**Explanation** When the OIR Remove Failing Slot (ORFS) feature is configured, the software attempts to initialize parameters. This initialization failed and the service will not be available.

**Recommended Action** Try entering the **service oir-remove-failing-slot** command again. This error message should not cause any functional failures. If the message causes a Cisco IOS performance issue, copy the message exactly as it appears on the console or in the system log. Research and attempt to resolve the issue using the tools and utilities provided at<http://www.cisco.com/tac>. With some messages, these tools and utilities will supply clarifying information. Search for resolved software issues using the Bug Toolkit at

[http://www.cisco.com/cgi-bin/Support/Bugtool/launch\\_bugtool.pl.](http://www.cisco.com/cgi-bin/Support/Bugtool/launch_bugtool.pl) If you still require assistance, open a case with the Technical Assistance Center via the Internet at

<http://tools.cisco.com/ServiceRequestTool/create>, or contact your Cisco technical support representative and provide the representative with the information you have gathered. Attach the following information to your case in nonzipped, plain-text (.txt) format: the output of the **show logging** and **show tech-support** commands and your pertinent troubleshooting logs.

## **DEV\_SELENE Messages**

This section contains messages related to the Selene FPGA device.

### **DEV-SELENE-3**

**Error Message** %DEV\_SELENE-3-DEV\_INIT\_FAILURE: Selene [dec] initialization failed.

**Explanation** The initailazation of the Selene FPGA device on this linecard failed.

**Recommended Action** Copy the error message exactly as it appears on the console or in the system log. Research and attempt to resolve the error using the Output Interpreter [https://www.cisco.com/cgi-bin/Support/OutputInterpreter/home.p](https://www.cisco.com/cgi-bin/Support/OutputInterpreter/home.pl)l. Issue the **show tech-support** command to gather data that may help identify the nature of the error. Also perform a search of the Bug Toolkit [http://www.cisco.com/cgi-bin/Support/Bugtool/home.pl.](http://www.cisco.com/cgi-bin/Support/Bugtool/home.pl) If you still require assistance, open a case with the Technical Assistance Center via the Internet [http://tools.cisco.com/ServiceRequestTool/create/launch.do,](http://tools.cisco.com/ServiceRequestTool/create/launch.do) or contact your Cisco technical support.

**Error Message** %DEV\_SELENE-3-EFIFO\_ECC: Selene [dec] Egress [dec] Burst FIFO Read ECC error

**Explanation** A FIFO ECC error condition was detected in a FPGA device on the linecard. This may be caused by a hardware malfunction.

**Recommended Action** Copy the error message exactly as it appears on the console or in the system log. Research and attempt to resolve the error using the Output Interpreter [https://www.cisco.com/cgi-bin/Support/OutputInterpreter/home.p](https://www.cisco.com/cgi-bin/Support/OutputInterpreter/home.pl)l. Issue the **show tech-support** command to gather data that may help identify the nature of the error. Also perform a search of the Bug Toolkit [http://www.cisco.com/cgi-bin/Support/Bugtool/home.pl.](http://www.cisco.com/cgi-bin/Support/Bugtool/home.pl) If you still require assistance, open a case with the Technical Assistance Center via the Internet [http://tools.cisco.com/ServiceRequestTool/create/launch.do,](http://tools.cisco.com/ServiceRequestTool/create/launch.do) or contact your Cisco technical support.

**Error Message** %DEV\_SELENE-3-FIFO\_ECC: Selene [dec] Ingress [dec] [chars] Priority FIFO Read ECC Error

**Explanation** An ECC Error was detected while reading from a queue in a FPGA device on the linecard. This may be caused by a hardware malfunction.

**Recommended Action** Copy the error message exactly as it appears on the console or in the system log. Research and attempt to resolve the error using the Output Interpreter [https://www.cisco.com/cgi-bin/Support/OutputInterpreter/home.p](https://www.cisco.com/cgi-bin/Support/OutputInterpreter/home.pl)l. Issue the **show tech-support** command to gather data that may help identify the nature of the error. Also perform a search of the Bug Toolkit [http://www.cisco.com/cgi-bin/Support/Bugtool/home.pl.](http://www.cisco.com/cgi-bin/Support/Bugtool/home.pl) If you still require assistance, open a case with the Technical Assistance Center via the Internet

Ι

**Error Message** %DEV\_SELENE-3-FIFO\_FULL: Selene [dec] Ingress [dec] [chars] Priority FIFO Full

**Explanation** An ingress packet queue full condition was detected in a FPGA device on the linecard. This may be caused by a flow-control misconfiguration due to incorrect software.

**Recommended Action** Copy the error message exactly as it appears on the console or in the system log. Research and attempt to resolve the error using the Output Interpreter

<https://www.cisco.com/cgi-bin/Support/OutputInterpreter/home.pl>. Issue the **show tech-support** command to gather data that may help identify the nature of the error. Also perform a search of the Bug Toolkit [http://www.cisco.com/cgi-bin/Support/Bugtool/home.pl.](http://www.cisco.com/cgi-bin/Support/Bugtool/home.pl) If you still require assistance, open a case with the Technical Assistance Center via the Internet

<http://tools.cisco.com/ServiceRequestTool/create/launch.do>, or contact your Cisco technical support.

**Error Message** %DEV\_SELENE-3-FIFO\_SEQ: Selene [dec] Egress [dec] Burst FIFO Read Sequence error

**Explanation** A FIFO sequence error condition was detected in a FPGA device on the linecard. This may be caused by a hardware malfunction.

**Recommended Action** Copy the error message exactly as it appears on the console or in the system log. Research and attempt to resolve the error using the Output Interpreter <https://www.cisco.com/cgi-bin/Support/OutputInterpreter/home.pl>. Issue the **show tech-support** command to gather data that may help identify the nature of the error. Also perform a search of the Bug Toolkit [http://www.cisco.com/cgi-bin/Support/Bugtool/home.pl.](http://www.cisco.com/cgi-bin/Support/Bugtool/home.pl) If you still require assistance, open a case with the Technical Assistance Center via the Internet

<http://tools.cisco.com/ServiceRequestTool/create/launch.do>, or contact your Cisco technical support.

**Error Message** %DEV\_SELENE-3-INV\_POE: Selene [dec] Egress [dec] Invalid POE error, [hex]

**Explanation** An invalid Port of Exit error condition was detected in a FPGA device on the linecard. This may be caused by incorrect software.

**Recommended Action** Copy the error message exactly as it appears on the console or in the system log. Research and attempt to resolve the error using the Output Interpreter

<https://www.cisco.com/cgi-bin/Support/OutputInterpreter/home.pl>. Issue the **show tech-support** command to gather data that may help identify the nature of the error. Also perform a search of the Bug Toolkit [http://www.cisco.com/cgi-bin/Support/Bugtool/home.pl.](http://www.cisco.com/cgi-bin/Support/Bugtool/home.pl) If you still require assistance, open a case with the Technical Assistance Center via the Internet

**Error Message** %DEV\_SELENE-3-INV\_VLAN: Selene [dec] Egress [dec] Invalid Vlan error

**Explanation** An invalid vlan error condition was detected in a FPGA device on the linecard. This may be caused by a software error.

**Recommended Action** Copy the error message exactly as it appears on the console or in the system log. Research and attempt to resolve the error using the Output Interpreter [https://www.cisco.com/cgi-bin/Support/OutputInterpreter/home.p](https://www.cisco.com/cgi-bin/Support/OutputInterpreter/home.pl)l. Issue the **show tech-support** command to gather data that may help identify the nature of the error. Also perform a search of the Bug Toolkit [http://www.cisco.com/cgi-bin/Support/Bugtool/home.pl.](http://www.cisco.com/cgi-bin/Support/Bugtool/home.pl) If you still require assistance, open a case with the Technical Assistance Center via the Internet [http://tools.cisco.com/ServiceRequestTool/create/launch.do,](http://tools.cisco.com/ServiceRequestTool/create/launch.do) or contact your Cisco technical support.

**Error Message** %DEV\_SELENE-3-MRX\_CRC: Selene [dec] Metropolis Rx [dec] Packet CRC Error

**Explanation** A packet checksum error was detected in a FPGA device on the linecard. This may be caused by a hardware malfunction.

**Recommended Action** Copy the error message exactly as it appears on the console or in the system log. Research and attempt to resolve the error using the Output Interpreter [https://www.cisco.com/cgi-bin/Support/OutputInterpreter/home.p](https://www.cisco.com/cgi-bin/Support/OutputInterpreter/home.pl)l. Issue the **show tech-support** command to gather data that may help identify the nature of the error. Also perform a search of the Bug Toolkit [http://www.cisco.com/cgi-bin/Support/Bugtool/home.pl.](http://www.cisco.com/cgi-bin/Support/Bugtool/home.pl) If you still require assistance, open a case with the Technical Assistance Center via the Internet [http://tools.cisco.com/ServiceRequestTool/create/launch.do,](http://tools.cisco.com/ServiceRequestTool/create/launch.do) or contact your Cisco technical support.

**Error Message** %DEV\_SELENE-3-MRX\_FCS: Selene [dec] Metropolis Rx [dec] Packet Header Checksum Error

**Explanation** A packet header checksum error was detected in a FPGA device on the linecard. This may be caused by a hardware malfunction.

**Recommended Action** Copy the error message exactly as it appears on the console or in the system log. Research and attempt to resolve the error using the Output Interpreter

[https://www.cisco.com/cgi-bin/Support/OutputInterpreter/home.p](https://www.cisco.com/cgi-bin/Support/OutputInterpreter/home.pl)l. Issue the **show tech-support** command to gather data that may help identify the nature of the error. Also perform a search of the Bug Toolkit [http://www.cisco.com/cgi-bin/Support/Bugtool/home.pl.](http://www.cisco.com/cgi-bin/Support/Bugtool/home.pl) If you still require assistance, open a case with the Technical Assistance Center via the Internet

I

**Error Message** %DEV\_SELENE-3-MRX\_GNT: Selene [dec] Metropolis Rx [dec] Giant Packet Error

**Explanation** A giant frame was received in a FPGA device on the linecard. This may be due to incorrect software.

**Recommended Action** Copy the error message exactly as it appears on the console or in the system log. Research and attempt to resolve the error using the Output Interpreter

<https://www.cisco.com/cgi-bin/Support/OutputInterpreter/home.pl>. Issue the **show tech-support** command to gather data that may help identify the nature of the error. Also perform a search of the Bug Toolkit [http://www.cisco.com/cgi-bin/Support/Bugtool/home.pl.](http://www.cisco.com/cgi-bin/Support/Bugtool/home.pl) If you still require assistance, open a case with the Technical Assistance Center via the Internet

<http://tools.cisco.com/ServiceRequestTool/create/launch.do>, or contact your Cisco technical support.

**Error Message** %DEV\_SELENE-3-MRX\_LEN: Selene [dec] Metropolis Rx [dec] Packet Length Mismatch

**Explanation** An incorrect length was detected for packet received in a FPGA device on the linecard. This may be caused by a hardware malfunction.

**Recommended Action** Copy the error message exactly as it appears on the console or in the system log. Research and attempt to resolve the error using the Output Interpreter <https://www.cisco.com/cgi-bin/Support/OutputInterpreter/home.pl>. Issue the **show tech-support** command to gather data that may help identify the nature of the error. Also perform a search of the Bug Toolkit [http://www.cisco.com/cgi-bin/Support/Bugtool/home.pl.](http://www.cisco.com/cgi-bin/Support/Bugtool/home.pl) If you still require assistance, open a case with the Technical Assistance Center via the Internet

<http://tools.cisco.com/ServiceRequestTool/create/launch.do>, or contact your Cisco technical support.

**Error Message** %DEV\_SELENE-3-MRX\_MIN: Selene [dec] Metropolis Rx [dec] Minimum Packet Length Error

**Explanation** A frame smaller than the minimum size was received in a FPGA device on the linecard. This may be due to incorrect software.

**Recommended Action** Copy the error message exactly as it appears on the console or in the system log. Research and attempt to resolve the error using the Output Interpreter

<https://www.cisco.com/cgi-bin/Support/OutputInterpreter/home.pl>. Issue the **show tech-support** command to gather data that may help identify the nature of the error. Also perform a search of the Bug Toolkit [http://www.cisco.com/cgi-bin/Support/Bugtool/home.pl.](http://www.cisco.com/cgi-bin/Support/Bugtool/home.pl) If you still require assistance, open a case with the Technical Assistance Center via the Internet

**Error Message** %DEV\_SELENE-3-MRX\_SEQ: Selene [dec] Metropolis Rx [dec] Sequence Error

**Explanation** A sequence error was detected in a FPGA device on the linecard. This may be caused by a hardware malfunction.

**Recommended Action** Copy the error message exactly as it appears on the console or in the system log. Research and attempt to resolve the error using the Output Interpreter [https://www.cisco.com/cgi-bin/Support/OutputInterpreter/home.p](https://www.cisco.com/cgi-bin/Support/OutputInterpreter/home.pl)l. Issue the **show tech-support** command to gather data that may help identify the nature of the error. Also perform a search of the Bug Toolkit [http://www.cisco.com/cgi-bin/Support/Bugtool/home.pl.](http://www.cisco.com/cgi-bin/Support/Bugtool/home.pl) If you still require assistance, open a case with the Technical Assistance Center via the Internet [http://tools.cisco.com/ServiceRequestTool/create/launch.do,](http://tools.cisco.com/ServiceRequestTool/create/launch.do) or contact your Cisco technical support.

**Error Message** %DEV\_SELENE-3-SRAM\_ECC: Selene [dec] SRAM [chars] [chars] ECC error, error status: [hex]

**Explanation** An ECC error was detected in SRAM memory in a FPGA device on the linecard. This may be caused by a hardware malfunction.

**Recommended Action** Copy the error message exactly as it appears on the console or in the system log. Research and attempt to resolve the error using the Output Interpreter [https://www.cisco.com/cgi-bin/Support/OutputInterpreter/home.p](https://www.cisco.com/cgi-bin/Support/OutputInterpreter/home.pl)l. Issue the **show tech-support** command to gather data that may help identify the nature of the error. Also perform a search of the Bug Toolkit [http://www.cisco.com/cgi-bin/Support/Bugtool/home.pl.](http://www.cisco.com/cgi-bin/Support/Bugtool/home.pl) If you still require assistance, open a case with the Technical Assistance Center via the Internet [http://tools.cisco.com/ServiceRequestTool/create/launch.do,](http://tools.cisco.com/ServiceRequestTool/create/launch.do) or contact your Cisco technical support.

**Error Message** %DEV\_SELENE-3-XAUI\_CODE: Selene [dec] XAUI [dec] Coding Error

**Explanation** A XAUI lane coding error was detected in a FPGA device on the linecard. This may be caused by a hardware malfunction

**Recommended Action** Copy the error message exactly as it appears on the console or in the system log. Research and attempt to resolve the error using the Output Interpreter

[https://www.cisco.com/cgi-bin/Support/OutputInterpreter/home.p](https://www.cisco.com/cgi-bin/Support/OutputInterpreter/home.pl)l. Issue the **show tech-support** command to gather data that may help identify the nature of the error. Also perform a search of the Bug Toolkit [http://www.cisco.com/cgi-bin/Support/Bugtool/home.pl.](http://www.cisco.com/cgi-bin/Support/Bugtool/home.pl) If you still require assistance, open a case with the Technical Assistance Center via the Internet

[http://tools.cisco.com/ServiceRequestTool/create/launch.do,](http://tools.cisco.com/ServiceRequestTool/create/launch.do) or contact your Cisco technical support.

**Error Message** %DEV\_SELENE-3-XAUI\_CRC: Selene [dec] XAUI [dec] Checksum Error

**Explanation** A XAUI interface checksum error was detected in a FPGA device on the linecard. This may be caused by a hardware malfunction

**Recommended Action** Copy the error message exactly as it appears on the console or in the system log. Research and attempt to resolve the error using the Output Interpreter [https://www.cisco.com/cgi-bin/Support/OutputInterpreter/home.p](https://www.cisco.com/cgi-bin/Support/OutputInterpreter/home.pl)l. Issue the **show tech-support**

command to gather data that may help identify the nature of the error. Also perform a search of the Bug Toolkit [http://www.cisco.com/cgi-bin/Support/Bugtool/home.pl.](http://www.cisco.com/cgi-bin/Support/Bugtool/home.pl) If you still require assistance, open a case with the Technical Assistance Center via the Internet <http://tools.cisco.com/ServiceRequestTool/create/launch.do>, or contact your Cisco technical

support.

**Error Message** %DEV\_SELENE-3-XAUI\_FRM: Selene [dec] XAUI [dec] Framing error

**Explanation** XAUI interface framing error was detected on a FPGA device on the linecard. This may be caused by a hardware malfunction.

**Recommended Action** Copy the error message exactly as it appears on the console or in the system log. Research and attempt to resolve the error using the Output Interpreter <https://www.cisco.com/cgi-bin/Support/OutputInterpreter/home.pl>. Issue the **show tech-support** command to gather data that may help identify the nature of the error. Also perform a search of the Bug Toolkit [http://www.cisco.com/cgi-bin/Support/Bugtool/home.pl.](http://www.cisco.com/cgi-bin/Support/Bugtool/home.pl) If you still require assistance, open a case with the Technical Assistance Center via the Internet <http://tools.cisco.com/ServiceRequestTool/create/launch.do>, or contact your Cisco technical support.

**Error Message** %DEV\_SELENE-3-XAUI\_GNT: Selene [dec] XAUI [dec] Giant Frame Error

**Explanation** A giant frame was detected in a FPGA device on the linecard. This may be due to incorrect software.

**Recommended Action** Copy the error message exactly as it appears on the console or in the system log. Research and attempt to resolve the error using the Output Interpreter

<https://www.cisco.com/cgi-bin/Support/OutputInterpreter/home.pl>. Issue the **show tech-support** command to gather data that may help identify the nature of the error. Also perform a search of the Bug Toolkit [http://www.cisco.com/cgi-bin/Support/Bugtool/home.pl.](http://www.cisco.com/cgi-bin/Support/Bugtool/home.pl) If you still require assistance, open a case with the Technical Assistance Center via the Internet

<http://tools.cisco.com/ServiceRequestTool/create/launch.do>, or contact your Cisco technical support.

**Error Message** %DEV\_SELENE-3-XAUI\_LEN: Selene [dec] XAUI [dec] Packet Length Error

**Explanation** A packet with bad length value was detected in a FPGA device on the linecard. This may be caused by incorrect Network Processor software.

**Recommended Action** Copy the error message exactly as it appears on the console or in the system log. Research and attempt to resolve the error using the Output Interpreter

<https://www.cisco.com/cgi-bin/Support/OutputInterpreter/home.pl>. Issue the **show tech-support** command to gather data that may help identify the nature of the error. Also perform a search of the Bug Toolkit [http://www.cisco.com/cgi-bin/Support/Bugtool/home.pl.](http://www.cisco.com/cgi-bin/Support/Bugtool/home.pl) If you still require assistance, open a case with the Technical Assistance Center via the Internet

**Error Message** %DEV\_SELENE-3-XAUI\_MIN: Selene [dec] XAUI [dec] Min Packet Size Error

**Explanation** A frame smaller than the minimum allowed size was detected in a FPGA device on the linecard. This may be due to incorrect software.

**Recommended Action** Copy the error message exactly as it appears on the console or in the system log. Research and attempt to resolve the error using the Output Interpreter [https://www.cisco.com/cgi-bin/Support/OutputInterpreter/home.p](https://www.cisco.com/cgi-bin/Support/OutputInterpreter/home.pl)l. Issue the **show tech-support** command to gather data that may help identify the nature of the error. Also perform a search of the Bug Toolkit [http://www.cisco.com/cgi-bin/Support/Bugtool/home.pl.](http://www.cisco.com/cgi-bin/Support/Bugtool/home.pl) If you still require assistance, open a case with the Technical Assistance Center via the Internet [http://tools.cisco.com/ServiceRequestTool/create/launch.do,](http://tools.cisco.com/ServiceRequestTool/create/launch.do) or contact your Cisco technical support.

**Error Message** %DEV\_SELENE-3-XAUI\_RX\_RDY: Selene [dec] XAUI [dec] Rx Rdy changed state

**Explanation** XAUI interface on a FPGA device on the linecard changed receive ready state. This may be caused by a hardware malfunction.

**Recommended Action** Copy the error message exactly as it appears on the console or in the system log. Research and attempt to resolve the error using the Output Interpreter [https://www.cisco.com/cgi-bin/Support/OutputInterpreter/home.p](https://www.cisco.com/cgi-bin/Support/OutputInterpreter/home.pl)l. Issue the **show tech-support** command to gather data that may help identify the nature of the error. Also perform a search of the Bug Toolkit [http://www.cisco.com/cgi-bin/Support/Bugtool/home.pl.](http://www.cisco.com/cgi-bin/Support/Bugtool/home.pl) If you still require assistance, open a case with the Technical Assistance Center via the Internet [http://tools.cisco.com/ServiceRequestTool/create/launch.do,](http://tools.cisco.com/ServiceRequestTool/create/launch.do) or contact your Cisco technical support.

**Error Message** %DEV\_SELENE-3-XAUI\_SEQ: Selene [dec] XAUI [dec] Sequence Error

**Explanation** A XAUI interface sequence error was detected in a FPGA device on the linecard. This may be caused by a hardware malfunction

**Recommended Action** Copy the error message exactly as it appears on the console or in the system log. Research and attempt to resolve the error using the Output Interpreter

[https://www.cisco.com/cgi-bin/Support/OutputInterpreter/home.p](https://www.cisco.com/cgi-bin/Support/OutputInterpreter/home.pl)l. Issue the **show tech-support** command to gather data that may help identify the nature of the error. Also perform a search of the Bug Toolkit [http://www.cisco.com/cgi-bin/Support/Bugtool/home.pl.](http://www.cisco.com/cgi-bin/Support/Bugtool/home.pl) If you still require assistance, open a case with the Technical Assistance Center via the Internet

[http://tools.cisco.com/ServiceRequestTool/create/launch.do,](http://tools.cisco.com/ServiceRequestTool/create/launch.do) or contact your Cisco technical support.

**Error Message** %DEV\_SELENE-3-XAUI\_TX\_ECC: Selene [dec] XAUI [dec] Tx FIFO ECC error

**Explanation** A FIFO queue ECC error was detected in a FPGA device on the linecard. This may be caused by a hardware malfunction.

**Recommended Action** Copy the error message exactly as it appears on the console or in the system log. Research and attempt to resolve the error using the Output Interpreter [https://www.cisco.com/cgi-bin/Support/OutputInterpreter/home.p](https://www.cisco.com/cgi-bin/Support/OutputInterpreter/home.pl)l. Issue the **show tech-support**

command to gather data that may help identify the nature of the error. Also perform a search of the Bug Toolkit [http://www.cisco.com/cgi-bin/Support/Bugtool/home.pl.](http://www.cisco.com/cgi-bin/Support/Bugtool/home.pl) If you still require assistance, open a case with the Technical Assistance Center via the Internet

<http://tools.cisco.com/ServiceRequestTool/create/launch.do>, or contact your Cisco technical support.

**Error Message** %DEV\_SELENE-3-XAUI\_TX\_FULL: Selene [dec] XAUI [dec] Tx FIFO Full

**Explanation** A FIFO queue full condition was detected in a FPGA device on the linecard. This may be caused by a hardware malfunction.

**Recommended Action** Copy the error message exactly as it appears on the console or in the system log. Research and attempt to resolve the error using the Output Interpreter <https://www.cisco.com/cgi-bin/Support/OutputInterpreter/home.pl>. Issue the **show tech-support** command to gather data that may help identify the nature of the error. Also perform a search of the Bug Toolkit [http://www.cisco.com/cgi-bin/Support/Bugtool/home.pl.](http://www.cisco.com/cgi-bin/Support/Bugtool/home.pl) If you still require assistance, open a case with the Technical Assistance Center via the Internet <http://tools.cisco.com/ServiceRequestTool/create/launch.do>, or contact your Cisco technical support.

**Error Message** %DEV\_SELENE-3-XAUI\_TX\_RDY: Selene [dec] XAUI [dec] Tx Rdy changed state

**Explanation** XAUI interface on a FPGA device on the linecard changed transmit ready state. This may be caused by a hardware malfunction.

**Recommended Action** Copy the error message exactly as it appears on the console or in the system log. Research and attempt to resolve the error using the Output Interpreter

<https://www.cisco.com/cgi-bin/Support/OutputInterpreter/home.pl>. Issue the **show tech-support** command to gather data that may help identify the nature of the error. Also perform a search of the Bug Toolkit [http://www.cisco.com/cgi-bin/Support/Bugtool/home.pl.](http://www.cisco.com/cgi-bin/Support/Bugtool/home.pl) If you still require assistance, open a case with the Technical Assistance Center via the Internet

<http://tools.cisco.com/ServiceRequestTool/create/launch.do>, or contact your Cisco technical support.

### **DEV-SELENE-5**

**Error Message** %DEV\_SELENE-5-FC\_CS: Selene [dec] Channel [int] Egress Flow-control Status change

**Explanation** A flow-control status change was detected between a FPGA device and a network processor on the linecard.

**Recommended Action** No action is required.

# **DFP Messages**

This section contains Dynamic Feedback Protocol messages.

**Error Message** %DFP-4-ENQUEUE: Process enqueue failed: [chars]

**Explanation** An unexpected error occurred while enqueueing a DFP element.

**Recommended Action** If this message recurs, copy the message exactly as it appears on the console or in the system log. Research and attempt to resolve the issue using the tools and utilities provided at [http://www.cisco.com/tac.](http://www.cisco.com/tac) With some messages, these tools and utilities will supply clarifying information. Search for resolved software issues using the Bug Toolkit at [http://www.cisco.com/cgi-bin/Support/Bugtool/launch\\_bugtool.pl](http://www.cisco.com/cgi-bin/Support/Bugtool/launch_bugtool.pl). If you still require assistance, open a case with the Technical Assistance Center via the Internet at [http://tools.cisco.com/ServiceRequestTool/create,](http://tools.cisco.com/ServiceRequestTool/create) or contact your Cisco technical support representative and provide the representative with the information that you have gathered. Attach the following information to your case in nonzipped, plain-text (.txt) format: the output of the **show logging** and **show tech-support** commands and your pertinent troubleshooting logs.

Ι

# **DHCPD Messages**

This section contains Dynamic Host Configuration Protocol daemon (DHCPD) messages.

### **DHCPD-2**

**Error Message** %DHCPD-2-(-1): DHCP could not start its [chars] process.

**Explanation** The DHCP process could not start one of its processes.

**Recommended Action** Upgrade to a larger memory configuration.

# **DHCP\_SNOOPING Messages**

This section contains Dynamic Host Configuration Protocol Snooping (DHCP\_SNOOPING) messages.

### **DHCP\_SNOOPING-3**

**Error Message** %DHCP\_SNOOPING-3-DHCP\_SNOOPING\_INTERNAL\_ERROR: DHCP Snooping internal error, [chars]

**Explanation** A software verification test failed in the DHCP snooping process.

**Recommended Action** Copy the message exactly as it appears on the console or in the system log. Research and attempt to resolve the issue using the tools and utilities provided at [http://www.cisco.com/tac.](http://www.cisco.com/tac) With some messages, these tools and utilities will supply clarifying information. Search for resolved software issues using the Bug Toolkit at [http://www.cisco.com/cgi-bin/Support/Bugtool/launch\\_bugtool.pl.](http://www.cisco.com/cgi-bin/Support/Bugtool/launch_bugtool.pl) If you still require assistance, open a case with the Technical Assistance Center via the Internet at <http://tools.cisco.com/ServiceRequestTool/create>, or contact your Cisco technical support representative and provide the representative with the information you have gathered. Attach the following information to your case in nonzipped, plain-text (.txt) format: the output of the **show logging** and **show tech-support** commands and your pertinent troubleshooting logs.

#### **DHCP\_SNOOPING-4**

**Error Message** %DHCP\_SNOOPING-4-AGENT\_OPERATION\_FAILED: DHCP snooping binding transfer failed. [chars]

**Explanation** This message provides the reason for failure when a database transfer has failed.

**Recommended Action** No action is required.

**Error Message** %DHCP\_SNOOPING-4-AGENT\_OPERATION\_FAILED\_N: DHCP snooping binding transfer failed([dec]). [chars]

**Explanation** This message provides the reason for failure when a database transfer has failed. This log message is rate limited.

**Recommended Action** No action is required.

**Error Message** %DHCP\_SNOOPING-4-DHCP\_SNOOPING\_ERRDISABLE\_WARNING: DHCP Snooping received [dec] DHCP packets on interface [chars]

**Explanation** DHCP Snooping detected a DHCP packet rate limit violation on a particular interface. The interface will be error disabled.

**Recommended Action** No action is required.

**Error Message** %DHCP\_SNOOPING-4-IP\_SOURCE\_BINDING\_PVLAN\_WARNING: IP source filter may not take effect on secondary vlan [dec] where IP source binding is configured. [chars]

**Explanation** If the private VLAN feature is enabled, the IP source filter on the primary VLAN will automatically propagate to all secondary VLANs.

**Recommended Action** No action is required.

**Error Message** %DHCP\_SNOOPING-4-QUEUE\_FULL: Fail to enqueue DHCP packet into processing queue: [chars], the queue is most likely full and packet will be dropped.

**Explanation** DHCP packets are coming into the CPU at a much higher rate than the DHCP snooping process can handle them. These unhandled DHCP packets will be dropped to prevent system from denial of service attack.

**Recommended Action** No action is required.

**Error Message** %DHCP\_SNOOPING-4-SSO\_SYNC\_ACK\_ERROR: Error is encountered in processing acknowledgement for DHCP snooping binding sync, %s. ack message txn id:  $0x$   $x$ 

**Explanation** An error occurred in handling the acknowledgement of DHCP snooping binding synchronization. This message is usually caused by the ACK message being ignored.

**Recommended Action** No action is required.

**Error Message** %DHCP\_SNOOPING-4-STANDBY\_AGENT\_OPERATION\_FAILED: DHCP snooping binding transfer failed on the Standby Supervisor. %s

**Explanation** This message provides the reason of failure when a database transfer has failed on the standby supervisor.

**Recommended Action** No action is required.

#### **DHCP\_SNOOPING-5**

**Error Message** %DHCP\_SNOOPING-5-DEST\_NOT\_FOUND: %s: Could not find destination port. Destination MAC %e

**Explanation** The switch is unable to determine the destination port for a DHCP reply. This message may be an indication of a malicious user connected to the port.

**Recommended Action** Using debug commands, identify the users that are attached to the port. Enter the **debug ip dhcp snooping** *mac-addr* command, where *mac-addr* is the MAC address shown in the error message. Any subsequent DHCP packet that is received with *mac-addr* as the source MAC or DHCP CHADDR (client hardware address) will cause a message to appear on the console indicating the port from which the packet originated. If the error message recurs, check the user connected to the port indicated in the debug message.

I

#### **DHCP\_SNOOPING-6**

**Error Message** %DHCP\_SNOOPING-6-AGENT\_OPERATION\_SUCCEEDED: DHCP snooping database [chars] succeeded.

**Explanation** The given binding transfer has succeeded. This message is logged only once after some failure to indicate that the switch has recovered from failures.

**Recommended Action** No action is required.

**Error Message** %DHCP\_SNOOPING-6-BINDING\_COLLISION: Binding collision. [dec] bindings ignored

**Explanation** The given number of bindings from the database file have been ignored when the file is read. The bindings are ignored because the system has a binding for the given MAC address and VLAN combination by the time the switch read the ignored binding from the file.

**Recommended Action** No action is required.

**Error Message** %DHCP\_SNOOPING-6-INTERFACE\_NOT\_VALID: Interface not valid. [dec] bindings ignored.

**Explanation** The given number of bindings from the database file have been ignored when the file is read. The bindings are ignored because the interface specified by the ignored binding either does not exist in the system or it's a router or DHCP snooping trusted port.

**Recommended Action** No action is required.

**Error Message** %DHCP\_SNOOPING-6-LEASE\_EXPIRED: Lease Expired. [dec] bindings ignored.

**Explanation** The specified number of bindings from the database file have been ignored when the file is read. The bindings are ignored because their lease has expired.

**Recommended Action** No action is required.

**Error Message** %DHCP\_SNOOPING-6-PARSE\_FAILURE: Parsing failed for [dec] bindings.

**Explanation** The specified number of bindings from the database file have been ignored when the file is read. The bindings are ignored because of parsing failures.

**Recommended Action** No action is required.

**Error Message** %DHCP\_SNOOPING-6-VLAN\_NOT\_SUPPORTED: Vlan not supported. [dec] bindings ignored.

**Explanation** The specified number of bindings from the database file have been ignored when the file is read. The bindings are ignored because the VLAN specified by the ignored binding no longer exists in the system.

**Recommended Action** No action is required.

# **DHCP\_SNOOPING\_CAT3550 Messages**

This section contains Dynamic Host Configuration Protocol Snooping (DHCP\_SNOOPING) messages for the Cisco Catalyst 3550.

#### **DHCP\_SNOOPING\_CAT3550-3**

**Error Message** %DHCP\_SNOOPING\_CAT3550-3-MVR\_INSTALL: Cannot install [chars] ACLs for DHCP Snooping, probably no TCAM space

**Explanation** There is insufficient space in the TCAM to install the specified ACLs for DHCP snooping.

**Recommended Action** Reduce the number of PACLs or VACLs to make space in the TCAM.

**Error Message** %DHCP\_SNOOPING\_CAT3550-3-UNEXPECTED\_EVENT: Process received unknown event (major [hex], minor [hex]).

**Explanation** A process can register to be notified when various events occur in the router. This message indicates that a process received an event it did not know how to handle.

**Recommended Action** Copy the message exactly as it appears on the console or in the system log. Research and attempt to resolve the issue using the tools and utilities provided at <http://www.cisco.com/tac>. With some messages, these tools and utilities will supply clarifying information. Search for resolved software issues using the Bug Toolkit at [http://www.cisco.com/cgi-bin/Support/Bugtool/launch\\_bugtool.pl](http://www.cisco.com/cgi-bin/Support/Bugtool/launch_bugtool.pl). If you still require assistance, open a case with the Technical Assistance Center via the Internet at [http://tools.cisco.com/ServiceRequestTool/create,](http://tools.cisco.com/ServiceRequestTool/create) or contact your Cisco technical support representative and provide the representative with the information you have gathered. Attach the following information to your case in nonzipped, plain-text (.txt) format: the output of the **show logging** and **show tech-support** commands and your pertinent troubleshooting logs.

# **DHCP\_SNOOPING\_ISSU Messages**

This section contains Dynamic Host Configuration Protocol Snooping (DHCP\_SNOOPING) in-service software upgrade (ISSU) messages.

### **DHCP\_SNOOPING\_ISSU-2**

**Error Message** %DHCP\_SNOOPING\_ISSU-2-GET\_BUFFER: DHCP Snooping ISSU client failed to get buffer for message. Error: %d (%s)

**Explanation** The DHCP snooping ISSU client failed to get buffer space for building a negotiation message. A negotiation message cannot be sent to the standby device. If a problem occurs with the ISSU session negotiation, the standby device cannot be brought up properly.

**Recommended Action** Copy the message exactly as it appears on the console or in the system log. Research and attempt to resolve the issue using the tools and utilities provided at [http://www.cisco.com/tac.](http://www.cisco.com/tac) With some messages, these tools and utilities will supply clarifying information. Search for resolved software issues using the Bug Toolkit at [http://www.cisco.com/cgi-bin/Support/Bugtool/launch\\_bugtool.pl.](http://www.cisco.com/cgi-bin/Support/Bugtool/launch_bugtool.pl) If you still require assistance, open a case with the Technical Assistance Center via the Internet at <http://tools.cisco.com/ServiceRequestTool/create>, or contact your Cisco technical support representative and provide the representative with the information you have gathered. Attach the following information to your case in nonzipped, plain-text (.txt) format: the output of the **show logging**, **show tech-support, show logging**, and **show checkpoint client** commands and your pertinent troubleshooting logs.

**Error Message** %DHCP\_SNOOPING\_ISSU-2-INIT: DHCP Snooping ISSU client initialization failed to %s. Error: %d (%s)

**Explanation** The DHCP snooping ISSU client could not be initialized. This initialization failure must be addressed before an in-service software upgrade or downgrade can be performed successfully. Otherwise, a software upgrade or downgrade will result in downtime.

**Recommended Action** Copy the message exactly as it appears on the console or in the system log. Research and attempt to resolve the issue using the tools and utilities provided at [http://www.cisco.com/tac.](http://www.cisco.com/tac) With some messages, these tools and utilities will supply clarifying information. Search for resolved software issues using the Bug Toolkit at [http://www.cisco.com/cgi-bin/Support/Bugtool/launch\\_bugtool.pl.](http://www.cisco.com/cgi-bin/Support/Bugtool/launch_bugtool.pl) If you still require assistance, open a case with the Technical Assistance Center via the Internet at <http://tools.cisco.com/ServiceRequestTool/create>, or contact your Cisco technical support representative and provide the representative with the information you have gathered. Attach the following information to your case in nonzipped, plain-text (.txt) format: the output of the **show logging** and **show tech-support** commands and your pertinent troubleshooting logs.

**Error Message** %DHCP\_SNOOPING\_ISSU-2-SEND\_NEGO\_FAILED: DHCP Snooping ISSU client failed to send negotiation message. Error: %d (%s)

**Explanation** The DHCP snooping ISSU client failed to send a session negotiation message to the peer device. If a problem occurs with the ISSU session negotiation, the standby device cannot be brought up properly.

**Recommended Action** Copy the message exactly as it appears on the console or in the system log. Research and attempt to resolve the issue using the tools and utilities provided at <http://www.cisco.com/tac>. With some messages, these tools and utilities will supply clarifying information. Search for resolved software issues using the Bug Toolkit at http://www.cisco.com/cgi-bin/Support/Bugtool/launch bugtool.pl. If you still require assistance, open a case with the Technical Assistance Center via the Internet at [http://tools.cisco.com/ServiceRequestTool/create,](http://tools.cisco.com/ServiceRequestTool/create) or contact your Cisco technical support representative and provide the representative with the information you have gathered. Attach the following information to your case in nonzipped, plain-text (.txt) format: the output of the **show logging**, **show tech-support, show logging**, and **show checkpoint client** commands and your pertinent troubleshooting logs.

**Error Message** %DHCP\_SNOOPING\_ISSU-2-SESSION\_NEGO: DHCP Snooping ISSU client encountered unexpected client nego\_done. Error: %d (%s)

**Explanation** An ISSU-compliant client transitions through a series of internal states. The DHCP snooping ISSU client encountered a 'client negotiation done' state that was unexpected. If a problem occurs with the ISSU session negotiation, the standby device cannot be brought up properly.

**Recommended Action** Copy the message exactly as it appears on the console or in the system log. Research and attempt to resolve the issue using the tools and utilities provided at <http://www.cisco.com/tac>. With some messages, these tools and utilities will supply clarifying information. Search for resolved software issues using the Bug Toolkit at [http://www.cisco.com/cgi-bin/Support/Bugtool/launch\\_bugtool.pl](http://www.cisco.com/cgi-bin/Support/Bugtool/launch_bugtool.pl). If you still require assistance, open a case with the Technical Assistance Center via the Internet at [http://tools.cisco.com/ServiceRequestTool/create,](http://tools.cisco.com/ServiceRequestTool/create) or contact your Cisco technical support representative and provide the representative with the information you have gathered. Attach the following information to your case in nonzipped, plain-text (.txt) format: the output of the **show logging**, **show tech-support, show logging**, **show issu session,** and **show issu negotiated capability** commands and your pertinent troubleshooting logs.

**Error Message** %DHCP\_SNOOPING\_ISSU-2-SESSION\_REGISTRY: DHCP Snooping ISSU client failed to register session information. Error: %d (%s)

**Explanation** The DHCP snooping ISSU client failed to register session information. If a problem occurs with the ISSU session registration, the standby device cannot be brought up properly.

**Recommended Action** Copy the message exactly as it appears on the console or in the system log. Research and attempt to resolve the issue using the tools and utilities provided at <http://www.cisco.com/tac>. With some messages, these tools and utilities will supply clarifying information. Search for resolved software issues using the Bug Toolkit at [http://www.cisco.com/cgi-bin/Support/Bugtool/launch\\_bugtool.pl](http://www.cisco.com/cgi-bin/Support/Bugtool/launch_bugtool.pl). If you still require assistance, open a case with the Technical Assistance Center via the Internet at [http://tools.cisco.com/ServiceRequestTool/create,](http://tools.cisco.com/ServiceRequestTool/create) or contact your Cisco technical support representative and provide the representative with the information you have gathered. Attach the

following information to your case in nonzipped, plain-text (.txt) format: the output of the **show logging**, **show tech-support, show logging**, **show issu capability entries, show issu session,** and **show issu negotiated capability** commands and your pertinent troubleshooting logs.

#### **DHCP\_SNOOPING\_ISSU-3**

**Error Message** %DHCP\_SNOOPING\_ISSU-3-INVALID\_SESSION: DHCP Snooping ISSU client does not have a valid registered session.

**Explanation** The DHCP snooping ISSU client does not have a valid registered session.

**Recommended Action** Copy the message exactly as it appears on the console or in the system log. Research and attempt to resolve the issue using the tools and utilities provided at [http://www.cisco.com/tac.](http://www.cisco.com/tac) With some messages, these tools and utilities will supply clarifying information. Search for resolved software issues using the Bug Toolkit at [http://www.cisco.com/cgi-bin/Support/Bugtool/launch\\_bugtool.pl.](http://www.cisco.com/cgi-bin/Support/Bugtool/launch_bugtool.pl) If you still require assistance, open a case with the Technical Assistance Center via the Internet at <http://tools.cisco.com/ServiceRequestTool/create>, or contact your Cisco technical support representative and provide the representative with the information you have gathered. Attach the following information to your case in nonzipped, plain-text (.txt) format: the output of the **show logging**, **show tech-support, show logging**, **show issu capability entries, show issu session,** and **show issu negotiated capability** commands and your pertinent troubleshooting logs.

**Error Message** %DHCP\_SNOOPING\_ISSU-3-MSG\_NOT\_OK: DHCP Snooping ISSU client 'Message Type %d' is not compatible

**Explanation** The DHCP snooping ISSU client received an incompatible message from the peer device. The message cannot be processed.

**Recommended Action** Copy the message exactly as it appears on the console or in the system log. Research and attempt to resolve the issue using the tools and utilities provided at [http://www.cisco.com/tac.](http://www.cisco.com/tac) With some messages, these tools and utilities will supply clarifying information. Search for resolved software issues using the Bug Toolkit at [http://www.cisco.com/cgi-bin/Support/Bugtool/launch\\_bugtool.pl.](http://www.cisco.com/cgi-bin/Support/Bugtool/launch_bugtool.pl) If you still require assistance, open a case with the Technical Assistance Center via the Internet at <http://tools.cisco.com/ServiceRequestTool/create>, or contact your Cisco technical support representative and provide the representative with the information you have gathered. Attach the following information to your case in nonzipped, plain-text (.txt) format: the output of the **show logging**, **show tech-support, show logging**, **show issu message group, show issu session,** and **show issu negotiated version** commands and your pertinent troubleshooting logs.

**Error Message** %DHCP\_SNOOPING\_ISSU-3-MSG\_SIZE: DHCP Snooping ISSU client failed to get the MTU for Message Type %d. Error: %d (%s)

**Explanation** The DHCP snooping ISSU client was unable to calculate the MTU for the specified message. The DHCP snooping ISSU client is not able to send the message to the standby device.

**Recommended Action** Copy the message exactly as it appears on the console or in the system log. Research and attempt to resolve the issue using the tools and utilities provided at [http://www.cisco.com/tac.](http://www.cisco.com/tac) With some messages, these tools and utilities will supply clarifying

information. Search for resolved software issues using the Bug Toolkit at [http://www.cisco.com/cgi-bin/Support/Bugtool/launch\\_bugtool.pl](http://www.cisco.com/cgi-bin/Support/Bugtool/launch_bugtool.pl). If you still require assistance, open a case with the Technical Assistance Center via the Internet at [http://tools.cisco.com/ServiceRequestTool/create,](http://tools.cisco.com/ServiceRequestTool/create) or contact your Cisco technical support representative and provide the representative with the information you have gathered. Attach the following information to your case in nonzipped, plain-text (.txt) format: the output of the **show logging**, **show tech-support, show logging**, **show issu message group, show issu session,** and **show issu negotiated version** commands and your pertinent troubleshooting logs.

**Error Message** %DHCP\_SNOOPING\_ISSU-3-SESSION\_UNREGISTRY: DHCP Snooping ISSU client failed to unregister session information. Error: %d (%s)

**Explanation** The DHCP snooping ISSU client failed to unregister session information.

**Recommended Action** Copy the message exactly as it appears on the console or in the system log. Research and attempt to resolve the issue using the tools and utilities provided at <http://www.cisco.com/tac>. With some messages, these tools and utilities will supply clarifying information. Search for resolved software issues using the Bug Toolkit at [http://www.cisco.com/cgi-bin/Support/Bugtool/launch\\_bugtool.pl](http://www.cisco.com/cgi-bin/Support/Bugtool/launch_bugtool.pl). If you still require assistance, open a case with the Technical Assistance Center via the Internet at [http://tools.cisco.com/ServiceRequestTool/create,](http://tools.cisco.com/ServiceRequestTool/create) or contact your Cisco technical support representative and provide the representative with the information you have gathered. Attach the following information to your case in nonzipped, plain-text (.txt) format: the output of the **show logging**, **show tech-support, show logging**, **show issu session,** and **show issu negotiated capability** commands and your pertinent troubleshooting logs.

**Error Message** %DHCP\_SNOOPING\_ISSU-3-TRANSFORM\_FAIL: DHCP Snooping ISSU client %s transform failed for 'Message Type %d'. Error: %d (%s)

**Explanation** The DHCP snooping ISSU client could not transform the specified message type. If the transmit transformation failed, the checkpoint message was not sent to the standby device. If the receive transformation failed, the checkpoint message was not applied on the standby device. In either case, the DHCP snooping state between the active device and the standby device is not identical.

**Recommended Action** Copy the message exactly as it appears on the console or in the system log. Research and attempt to resolve the issue using the tools and utilities provided at <http://www.cisco.com/tac>. With some messages, these tools and utilities will supply clarifying information. Search for resolved software issues using the Bug Toolkit at [http://www.cisco.com/cgi-bin/Support/Bugtool/launch\\_bugtool.pl](http://www.cisco.com/cgi-bin/Support/Bugtool/launch_bugtool.pl). If you still require assistance, open a case with the Technical Assistance Center via the Internet at [http://tools.cisco.com/ServiceRequestTool/create,](http://tools.cisco.com/ServiceRequestTool/create) or contact your Cisco technical support representative and provide the representative with the information you have gathered. Attach the following information to your case in nonzipped, plain-text (.txt) format: the output of the **show logging**, **show tech-support, show logging, show issu session,** and **show issu negotiated version**  commands and your pertinent troubleshooting logs.

## **DHCPV6C Messages**

This section contains DHCPv6 client messages.

**Error Message** %DHCPV6C-3-NOPACKET: Cannot setup or duplicate a socket packet

**Explanation** An error occurred that is probably related to a resource problem within the system.

**Recommended Action** Reduce other system activity to ease memory demands. If conditions warrant, upgrade to a larger memory configuration.

**Error Message** %DHCPV6C-3-NOSOCKET: Cannot create DHCPv6 client socket

**Explanation** A DHCPv6 socket could not be created. This error is probably the result of either IP not being enabled on any interface or a resource problem with the system.

**Recommended Action** Enable IP on the interface. Reduce other system activity to ease memory demands. If conditions warrant, upgrade to a larger memory configuration.

# **DHCPV6S Messages**

This section contains DHCPv6 server messages.

**Error Message** %DHCPV6S-3-DBNOTLOADED: Binding database not loaded

**Explanation** A DHCPv6 binding database could not be loaded.

**Recommended Action** Copy the message exactly as it appears on the console or in the system log. Research and attempt to resolve the issue using the tools and utilities provided at [http://www.cisco.com/tac.](http://www.cisco.com/tac) With some messages, these tools and utilities will supply clarifying information. Search for resolved software issues using the Bug Toolkit at [http://www.cisco.com/cgi-bin/Support/Bugtool/launch\\_bugtool.pl.](http://www.cisco.com/cgi-bin/Support/Bugtool/launch_bugtool.pl) If you still require assistance, open a case with the Technical Assistance Center via the Internet at <http://tools.cisco.com/ServiceRequestTool/create>, or contact your Cisco technical support representative and provide the representative with the information that you have gathered. Attach the following information to your case in nonzipped, plain-text (.txt) format: the output of the **show logging** and **show tech-support** commands and your pertinent troubleshooting logs.

**Error Message** %DHCPV6S-3-DBOPEN: Openning [chars]: [chars]

**Explanation** A DHCPv6 binding database file could not be opened.

**Recommended Action** Copy the message exactly as it appears on the console or in the system log. Research and attempt to resolve the issue using the tools and utilities provided at [http://www.cisco.com/tac.](http://www.cisco.com/tac) With some messages, these tools and utilities will supply clarifying information. Search for resolved software issues using the Bug Toolkit at [http://www.cisco.com/cgi-bin/Support/Bugtool/launch\\_bugtool.pl.](http://www.cisco.com/cgi-bin/Support/Bugtool/launch_bugtool.pl) If you still require assistance, open a case with the Technical Assistance Center via the Internet at

[http://tools.cisco.com/ServiceRequestTool/create,](http://tools.cisco.com/ServiceRequestTool/create) or contact your Cisco technical support representative and provide the representative with the information that you have gathered. Attach the following information to your case in nonzipped, plain-text (.txt) format: the output of the **show logging** and **show tech-support** commands and your pertinent troubleshooting logs.

**Error Message** %DHCPV6S-3-DBREAD: Reading file: [chars]

**Explanation** A DHCPv6 binding database file could not be read.

**Recommended Action** Copy the message exactly as it appears on the console or in the system log. Research and attempt to resolve the issue using the tools and utilities provided at <http://www.cisco.com/tac>. With some messages, these tools and utilities will supply clarifying information. Search for resolved software issues using the Bug Toolkit at [http://www.cisco.com/cgi-bin/Support/Bugtool/launch\\_bugtool.pl](http://www.cisco.com/cgi-bin/Support/Bugtool/launch_bugtool.pl). If you still require assistance, open a case with the Technical Assistance Center via the Internet at [http://tools.cisco.com/ServiceRequestTool/create,](http://tools.cisco.com/ServiceRequestTool/create) or contact your Cisco technical support representative and provide the representative with the information that you have gathered. Attach the following information to your case in nonzipped, plain-text (.txt) format: the output of the **show logging** and **show tech-support** commands and your pertinent troubleshooting logs.

**Error Message** %DHCPV6S-3-DBWRITE: Writing file: [chars]

**Explanation** The system could not write to a DHCPv6 binding database file.

**Recommended Action** Copy the message exactly as it appears on the console or in the system log. Research and attempt to resolve the issue using the tools and utilities provided at <http://www.cisco.com/tac>. With some messages, these tools and utilities will supply clarifying information. Search for resolved software issues using the Bug Toolkit at [http://www.cisco.com/cgi-bin/Support/Bugtool/launch\\_bugtool.pl](http://www.cisco.com/cgi-bin/Support/Bugtool/launch_bugtool.pl). If you still require assistance, open a case with the Technical Assistance Center via the Internet at [http://tools.cisco.com/ServiceRequestTool/create,](http://tools.cisco.com/ServiceRequestTool/create) or contact your Cisco technical support representative and provide the representative with the information that you have gathered. Attach the following information to your case in nonzipped, plain-text (.txt) format: the output of the **show logging** and **show tech-support** commands and your pertinent troubleshooting logs.

**Error Message** %DHCPV6S-3-NOPACKET: Cannot setup or duplicate a DHCPv6 server socket packet

**Explanation** An error occurred that is probably due to a resource problem within the system.

 $\mathsf{l}$ 

**Recommended Action** No action is required.

# **DIAG Messages**

This section contains online diagnostics (DIAG) messages.

#### **DIAG-3**

**Error Message** %DIAG-3-ALWAYS\_ENABLE\_TEST: [chars]: The users are not allow to disable monitoring for Test #[dec]

**Explanation** The specified health monitoring test cannot be disabled.

**Recommended Action** No action is required. The system is working properly.

**Error Message** %DIAG-3-FIXED\_INTERVAL\_TEST: [chars]: The users are not allow to change monitoring interval of Test #[dec]

**Explanation** The specified health monitoring test interval cannot be changed.

**Recommended Action** No action is required. The system is working properly.

**Error Message** %DIAG-3-INVALID\_DEVICE: Invalid device number : [chars]

**Explanation** The system made a diagnostics request on a device that does not exist.

**Recommended Action** Ensure that the specified device number exists and is valid.

**Error Message** %DIAG-3-INVALID\_MONITORING\_INTERVAL: [chars]: The [chars][ID=[dec]] monitoring interval must be at least [dec] millisec

**Explanation** The specified test monitoring interval is too small.

**Recommended Action** No action is required. The system is working properly.

**Error Message** %DIAG-3-INVALID\_TEST: Invalid test: [chars]

**Explanation** A test that does not exist was requested. [chars] describes the test.

**Recommended Action** Ensure the specified test is supported by the switching module. The list of available tests and their associated test IDs can be retrieved using the **show diagnostic content** command.

**Error Message** %DIAG-3-MONITOR\_DISABLE: [chars]: The monitoring test:[dec] is disable since default interval is Zero

**Explanation** The specified test is no longer a health-monitoring test.

**Recommended Action** No action is required. The system is working properly.

**Error Message** %DIAG-3-MONITOR\_INTERVAL\_ZERO: [chars]: Monitoring interval is 0. Cannot enable monitoring for Test #[dec]

**Explanation** The system cannot enable health monitoring for the specified test because the interval is set to zero.

**Recommended Action** Reset the health monitoring interval for the test, and reenable health monitoring.

**Error Message** %DIAG-3-NOT\_MONITORING\_TEST: [chars]: The test:[dec] cannot be used as health monitoring test

**Explanation** The specified test is not a health-monitoring test.

**Recommended Action** No action is required. The system is working properly.

**Error Message** %DIAG-3-TEST\_SKIPPED: [chars]: [chars]{ID=[dec]} is skipped

**Explanation** The diagnostic test cannot be run.

**Recommended Action** No action is required. The system is working properly.

#### **DIAG-4**

**Error Message** %DIAG-4-CONFIG\_REAPPLY: Please reapply config command [chars] after the card is online.

**Explanation** This message appears when the specified configuration command cannot be applied. [chars] is the configuration command that you must reapply.

**Recommended Action** The system is working properly and the specified command cannot be applied. Reapply the configuration command after the module is online.

#### **DIAG-6**

**Error Message** %DIAG-6-SCHEDULE\_IS\_REMOVED: [chars]: Schedule Diagnostic for [[chars] [chars] [dec]:[dec].] is removed

**Explanation** The scheduled online diagnostics test was removed because the test is no longer applicable.

I

**Recommended Action** No action is required. The system is working properly.

**Error Message** %DIAG-6-SIMULATED\_TEST\_RESULT: [chars]: [chars] test result is simulated.

**Explanation** The result of the specified test is simulated. The message does not indicate a software or hardware fault. The first [chars] is the message notification and the second [chars] is the test name.

**Recommended Action** No action is required. The test failure is simulated as specified by the user.

**Error Message** %DIAG-6-SKIP\_ONDEMAND\_ACTIVE\_TO\_STANDBY\_TEST: [chars]: [chars] cannot be executed.

**Explanation** The diagnostics test is bypassing the specified redundant test because the redundant test cannot be executed.

**Recommended Action** No action is required. The system is working properly.

**Error Message** %DIAG-6-TEST\_SKIPPED\_FROM\_ACTIVE: [chars]: [chars] cannot be executed from active supervisor.

**Explanation** The specified test cannot be run from the active supervisor engine.

**Recommended Action** No action is required. The test cannot be run, but the system is working properly.

#### **DIAG-SP**

**Error Message** %DIAG-SP-6-DIAG\_OK: %s: Passed %s

**Explanation** The diagnostic tests did not detect any error on the card.

**Recommended Action** This is an informational message stating that the line card passed the diagnostic tests.

**Error Message** %OIR-SP-6-DOWNGRADE\_EARL: Module %d %s installed is not identical to system PFC and will perform at current system operating mode.

**Explanation** The PFC/DFC module is at a higher hardware revision than the level of the system PFC. The PFC/DFC module will operate at the same level as that of the system PFC.

**Recommended Action** No action is required.

**Error Message** %DIAG-SP-6-RUN\_MINIMUM: %s: Running Minimal Diagnostics...

**Explanation** Minimum Diagnostic is running on the card

**Recommended Action** This is an informational message and the system is working properly.

**System Messages for Cisco IOS Release 12.2 SX**

# **DLSWC Messages**

This section contains Data-link Switching System messages.

### **DLSWC-3**

**Error Message** %DLSWC-3-NOPEER: [chars]

**Explanation** A data-link switching system error occurred.

**Recommended Action** Copy the error message exactly as it appears on the console or in the system log. Research and attempt to resolve the error using the Output Interpreter [https://www.cisco.com/cgi-bin/Support/OutputInterpreter/home.p](https://www.cisco.com/cgi-bin/Support/OutputInterpreter/home.pl)l. Issue the **show tech-support** command to gather data that may help identify the nature of the error. Also perform a search of the Bug Toolkit [http://www.cisco.com/cgi-bin/Support/Bugtool/home.pl.](http://www.cisco.com/cgi-bin/Support/Bugtool/home.pl) If you still require assistance, open a case with the Technical Assistance Center via the Internet [http://tools.cisco.com/ServiceRequestTool/create/launch.do,](http://tools.cisco.com/ServiceRequestTool/create/launch.do) or contact your Cisco technical

## **DLSWP Messages**

support.

**Error Message** %DLSWP-3-PEERFAILURE: [chars] [chars]

#### **Explanation** A DLSW peer failed:

- keepalive failure, dlsw between cisco peers is sending a peer keepalive by default every 30 sec. After missing 3 consecutive keepalives the peer is taken down.

- We are not promiscuous, Rej conn from peer a.b.c.d

The local dlsw peer is not configured for promiscuous and we receive a request to open a dlsw peer for which we have no corresponding dlsw remote peer statement.

- received tcp fini, dlsw peer code has received a tcp fini from the underlaying tcp subsystem. To obey the tcp fini dlsw wring bring down the peer connection for which the tcp fini was received.

**Recommended Action** - keepalive failure. Check end to end connectivity between the DLSW peers -We are not promiscuous, Rej conn from peer a.b.c.d correct your configuration.

Ι

- received tcp fini, Check the underlaying tcp connection between the two dlsw peers.

### **DM Messages**

This section contains Dispatch Manager (DM) messages.

```
Error Message %DM-1-CORRUPT_MLIST: [chars]: attached-message list corrupted -- 
[[dec],[dec]] overlaps [[dec],[dec]]
```
**Explanation** A Dispatch Manager list of attached messages was found to be corrupt.

**Recommended Action** This is an internal error and should be reported to TAC. A memory dump should be taken (to assist TAC) and the application should be restarted.

**Error Message** %DM-4-FATTACH: [chars]: event\_file\_attach failure for fd [dec], cond [dec]: [chars].

**Explanation** An ionotify call to request a file-state notification has failed.

**Recommended Action** This is an internal error and should be reported to TAC. The server process for the failed fd has died or there is a connectivity failure. If you can determine which server failed, restart that server and the application with the ionotify error. If that fails, reboot the router.

**Error Message** %DM-1-HANDLE: [chars]: invalid dispatch danager handle -- [hex]

**Explanation** A Dispatch Manager call was made with an invalid dispatch manager handle.

**Recommended Action** This is an internal error and should be reported to TAC. The application process making the call has corrupted data or some other internal error. Restart the application. If that fails, reboot the router.

**Error Message** %DM-7-HEAP: [chars]: could not allocate from heap

**Explanation** A Dispatch Manager library function was not able to obtain HEAP memory space.

**Recommended Action** Either some process is using too much memory or there is not enough physical memory available in the router. Determine if an application is misbehaving by checking the amount of memory allocated to each application and noting whether one is unusually large. If there are no misbehaving applications, memory should be added to the router.

**Error Message** %DM-4-RMCONTEXT: [chars]: could not allocate memory for Resource Manager context

**Explanation** The Dispatch Manager could not allocate memory to construct a Resource Manager context when delivering an RM message.

**Recommended Action** Either some process is using too much memory or there is not enough physical memory available in the router. Determine if an application is misbehaving by checking the amount of memory allocated to each application and noting whether one is unusually large. If there are no misbehaving applications, memory should be added to the router.

**Error Message** %DM-4-SIGACTION: [chars]: could not install signal handler for signal [dec] [chars]

**Explanation** The Dispatch Manager signal thread must install a signal handler for each signal that it is watching.

**Recommended Action** This is an internal error. Copy the message exactly as it appears on the console or in the system log. Research and attempt to resolve the issue using the tools and utilities provided at [http://www.cisco.com/tac.](http://www.cisco.com/tac) With some messages, these tools and utilities will supply clarifying information. Search for resolved software issues using the Bug Toolkit at [http://www.cisco.com/cgi-bin/Support/Bugtool/launch\\_bugtool.pl](http://www.cisco.com/cgi-bin/Support/Bugtool/launch_bugtool.pl). If you still require assistance, open a case with the Technical Assistance Center via the Internet at [http://tools.cisco.com/ServiceRequestTool/create,](http://tools.cisco.com/ServiceRequestTool/create) or contact your Cisco technical support representative and provide the representative with the information that you have gathered. Attach the following information to your case in nonzipped, plain-text (.txt) format: the output of the **show logging** and **show tech-support** commands and your pertinent troubleshooting logs.

**Error Message** %DM-4-SIGHEAP: [chars]: could not allocate memory to deliver signal [dec] [attempt [dec] of [dec]]

**Explanation** The Dispatch Manager signal thread could not allocate memory needed to deliver a signal message to the Dispatch Manager message channel. The Dispatch Manager will try to work around the problem by sending itself the same signal a few times.

**Recommended Action** Either some process is using too much memory or there is not enough physical memory available in the router. Determine if an application is misbehaving by checking the amount of memory allocated to each application and noting whether one is unusually large. If there are no misbehaving applications, memory should be added to the router.

**Error Message** %DM-1-SIGPATCH: [chars]: unexpected signal [dec] received

**Explanation** The Dispatch Manager signal handler should never be invoked directly.

**Recommended Action** This is an internal error. Copy the message exactly as it appears on the console or in the system log. Research and attempt to resolve the issue using the tools and utilities provided at [http://www.cisco.com/tac.](http://www.cisco.com/tac) With some messages, these tools and utilities will supply clarifying information. Search for resolved software issues using the Bug Toolkit at

[http://www.cisco.com/cgi-bin/Support/Bugtool/launch\\_bugtool.pl](http://www.cisco.com/cgi-bin/Support/Bugtool/launch_bugtool.pl). If you still require assistance, open a case with the Technical Assistance Center via the Internet at

[http://tools.cisco.com/ServiceRequestTool/create,](http://tools.cisco.com/ServiceRequestTool/create) or contact your Cisco technical support representative and provide the representative with the information that you have gathered. Attach the following information to your case in nonzipped, plain-text (.txt) format: the output of the **show logging** and **show tech-support** commands and your pertinent troubleshooting logs.

**Error Message** %DM-1-TIMEOUT: [chars]: timeout call failed, handle [hex]

**Explanation** A Dispatch Manager blocking call was made with an invalid timeout specification. The application process making the call has corrupted data or some other internal error.

**Recommended Action** Restart the application. If that fails, reboot the router. This is an internal error and should be reported. Copy the message exactly as it appears on the console or in the system log. Research and attempt to resolve the issue using the tools and utilities provided at

[http://www.cisco.com/tac.](http://www.cisco.com/tac) With some messages, these tools and utilities will supply clarifying information. Search for resolved software issues using the Bug Toolkit at [http://www.cisco.com/cgi-bin/Support/Bugtool/launch\\_bugtool.pl.](http://www.cisco.com/cgi-bin/Support/Bugtool/launch_bugtool.pl) If you still require assistance, open a case with the Technical Assistance Center via the Internet at <http://tools.cisco.com/ServiceRequestTool/create>, or contact your Cisco technical support representative and provide the representative with the information that you have gathered. Attach the following information to your case in nonzipped, plain-text (.txt) format: the output of the **show logging** and **show tech-support** commands and your pertinent troubleshooting logs.

### **DMA Messages**

This section contains dynamic memory access (DMA) messages.

#### **DMA-3**

**Error Message** %DMA-3-DTQ\_DISPATCH\_DIRTY\_PAK: pak not cleaned up by Egress processing (appId [dec])

**Explanation** After DTQ dispatched a packet to egress processing, the packet was not cleaned up by the application.

**Recommended Action** Copy the message exactly as it appears on the console or in the system log. Research and attempt to resolve the issue using the tools and utilities provided at [http://www.cisco.com/tac.](http://www.cisco.com/tac) With some messages, these tools and utilities will supply clarifying information. Search for resolved software issues using the Bug Toolkit at [http://www.cisco.com/cgi-bin/Support/Bugtool/launch\\_bugtool.pl.](http://www.cisco.com/cgi-bin/Support/Bugtool/launch_bugtool.pl) If you still require assistance, open a case with the Technical Assistance Center via the Internet at <http://tools.cisco.com/ServiceRequestTool/create>, or contact your Cisco technical support representative and provide the representative with the information you have gathered. Attach the following information to your case in nonzipped, plain-text (.txt) format: the output of the **show logging** and **show tech-support** commands and your pertinent troubleshooting logs. If possible, also provide the **show log** on the reporting VIP.

### **DMB Messages**

This section contains Dynamic Message Broker (DMB) messages.

#### **DMB-0**

**Error Message** %DMB-0-DMB\_EMERG: %s

**Explanation** An internal error occurred in the Dynamic Message Broker (DMB).

**Recommended Action** Copy the message exactly as it appears on the console or in the system log. Research and attempt to resolve the issue using the tools and utilities provided at [http://www.cisco.com/tac.](http://www.cisco.com/tac) With some messages, these tools and utilities will supply clarifying

information. Search for resolved software issues using the Bug Toolkit at [http://www.cisco.com/cgi-bin/Support/Bugtool/launch\\_bugtool.pl](http://www.cisco.com/cgi-bin/Support/Bugtool/launch_bugtool.pl). If you still require assistance, open a case with the Technical Assistance Center via the Internet at [http://tools.cisco.com/ServiceRequestTool/create,](http://tools.cisco.com/ServiceRequestTool/create) or contact your Cisco technical support representative and provide the representative with the information you have gathered. Attach the following information to your case in nonzipped, plain-text (.txt) format: the output of the **show logging** and **show tech-support** commands and your pertinent troubleshooting logs.

#### **DMB-1**

**Error Message** %DMB-1-DMB\_ALERT: %s

**Explanation** An internal error occurred in the Dynamic Message Broker (DMB).

**Recommended Action** Copy the message exactly as it appears on the console or in the system log. Research and attempt to resolve the issue using the tools and utilities provided at <http://www.cisco.com/tac>. With some messages, these tools and utilities will supply clarifying information. Search for resolved software issues using the Bug Toolkit at [http://www.cisco.com/cgi-bin/Support/Bugtool/launch\\_bugtool.pl](http://www.cisco.com/cgi-bin/Support/Bugtool/launch_bugtool.pl). If you still require assistance, open a case with the Technical Assistance Center via the Internet at [http://tools.cisco.com/ServiceRequestTool/create,](http://tools.cisco.com/ServiceRequestTool/create) or contact your Cisco technical support representative and provide the representative with the information you have gathered. Attach the following information to your case in nonzipped, plain-text (.txt) format: the output of the **show logging** and **show tech-support** commands and your pertinent troubleshooting logs.

#### **DMB-2**

**Error Message** %DMB-2-DMB\_CRIT: %s

**Explanation** An internal error occurred in the Dynamic Message Broker (DMB).

**Recommended Action** Copy the message exactly as it appears on the console or in the system log. Research and attempt to resolve the issue using the tools and utilities provided at <http://www.cisco.com/tac>. With some messages, these tools and utilities will supply clarifying information. Search for resolved software issues using the Bug Toolkit at [http://www.cisco.com/cgi-bin/Support/Bugtool/launch\\_bugtool.pl](http://www.cisco.com/cgi-bin/Support/Bugtool/launch_bugtool.pl). If you still require assistance, open a case with the Technical Assistance Center via the Internet at [http://tools.cisco.com/ServiceRequestTool/create,](http://tools.cisco.com/ServiceRequestTool/create) or contact your Cisco technical support representative and provide the representative with the information you have gathered. Attach the following information to your case in nonzipped, plain-text (.txt) format: the output of the **show logging** and **show tech-support** commands and your pertinent troubleshooting logs.

#### **DMB-3**

**Error Message** %DMB-3-DMB\_ERR: %s

**Explanation** An internal error occurred in the Dynamic Message Broker (DMB).

**Recommended Action** Copy the message exactly as it appears on the console or in the system log. Research and attempt to resolve the issue using the tools and utilities provided at [http://www.cisco.com/tac.](http://www.cisco.com/tac) With some messages, these tools and utilities will supply clarifying information. Search for resolved software issues using the Bug Toolkit at [http://www.cisco.com/cgi-bin/Support/Bugtool/launch\\_bugtool.pl.](http://www.cisco.com/cgi-bin/Support/Bugtool/launch_bugtool.pl) If you still require assistance, open a case with the Technical Assistance Center via the Internet at <http://tools.cisco.com/ServiceRequestTool/create>, or contact your Cisco technical support representative and provide the representative with the information you have gathered. Attach the following information to your case in nonzipped, plain-text (.txt) format: the output of the **show logging** and **show tech-support** commands and your pertinent troubleshooting logs.

#### **DMB-4**

**Error Message** %DMB-4-DMB\_WARNING: %s

**Explanation** An internal error occurred in the Dynamic Message Broker (DMB).

**Recommended Action** Copy the message exactly as it appears on the console or in the system log. Research and attempt to resolve the issue using the tools and utilities provided at [http://www.cisco.com/tac.](http://www.cisco.com/tac) With some messages, these tools and utilities will supply clarifying information. Search for resolved software issues using the Bug Toolkit at [http://www.cisco.com/cgi-bin/Support/Bugtool/launch\\_bugtool.pl.](http://www.cisco.com/cgi-bin/Support/Bugtool/launch_bugtool.pl) If you still require assistance, open a case with the Technical Assistance Center via the Internet at <http://tools.cisco.com/ServiceRequestTool/create>, or contact your Cisco technical support representative and provide the representative with the information you have gathered. Attach the following information to your case in nonzipped, plain-text (.txt) format: the output of the **show logging** and **show tech-support** commands and your pertinent troubleshooting logs.

### **DMB-5**

 $\mathbf I$ 

**Error Message** %DMB-5-DMB\_NOTICE: %s

**Explanation** An internal error occurred in the Dynamic Message Broker (DMB).

**Recommended Action** Copy the message exactly as it appears on the console or in the system log. Research and attempt to resolve the issue using the tools and utilities provided at [http://www.cisco.com/tac.](http://www.cisco.com/tac) With some messages, these tools and utilities will supply clarifying information. Search for resolved software issues using the Bug Toolkit at [http://www.cisco.com/cgi-bin/Support/Bugtool/launch\\_bugtool.pl.](http://www.cisco.com/cgi-bin/Support/Bugtool/launch_bugtool.pl) If you still require assistance, open a case with the Technical Assistance Center via the Internet at <http://tools.cisco.com/ServiceRequestTool/create>, or contact your Cisco technical support

representative and provide the representative with the information you have gathered. Attach the following information to your case in nonzipped, plain-text (.txt) format: the output of the **show logging** and **show tech-support** commands and your pertinent troubleshooting logs.

#### **DMB-6**

**Error Message** %DMB-6-DMB\_INFO: %s

**Explanation** This message displays information from the Dynamic Message Broker (DMB).

**Recommended Action** No action is required.

#### **DMB-7**

**Error Message** %DMB-7-DMB\_ASSERT: Assertion Failure ( %s @%s:%d ) : %s

**Explanation** An internal error occurred in the Dynamic Message Broker (DMB).

**Recommended Action** Copy the message exactly as it appears on the console or in the system log. Research and attempt to resolve the issue using the tools and utilities provided at <http://www.cisco.com/tac>. With some messages, these tools and utilities will supply clarifying information. Search for resolved software issues using the Bug Toolkit at [http://www.cisco.com/cgi-bin/Support/Bugtool/launch\\_bugtool.pl](http://www.cisco.com/cgi-bin/Support/Bugtool/launch_bugtool.pl). If you still require assistance, open a case with the Technical Assistance Center via the Internet at [http://tools.cisco.com/ServiceRequestTool/create,](http://tools.cisco.com/ServiceRequestTool/create) or contact your Cisco technical support representative and provide the representative with the information you have gathered. Attach the following information to your case in nonzipped, plain-text (.txt) format: the output of the **show logging** and **show tech-support** commands and your pertinent troubleshooting logs.

### **DNET Messages**

**Error Message** %DNET-3-HEARSELF: Hello type [hex] for my address from [dec].[dec] via [chars]

**Explanation** The system is receiving its own DECnet packets. Either a serial line is looped back or another host with the same DECnet address is already present on the LAN.

Ι

**Recommended Action** Check the serial lines (if present) and the DECnet configuration.

# **DOSFS Messages**

This section contains DOS file system (DOSFS) messages.

### **DOSFS-3**

**Error Message** %DOSFS-3-RESETERR: [chars] [chars]

**Explanation** The disk could not be reset while the system has initiated reload. A transient disk error or disk timeout error will occur when the ROMMON initialization code tries to reads the device information block. This is a transient error and the system will be able to access the disk and continue normal operation.

**Recommended Action** No action is required.

### **DOSFS-4**

**Error Message** %DOSFS-4-DFS\_FSCK\_ERR: Error while running fsck on the file [chars].

**Explanation** The file system consistency check (fsck) program became stuck in a loop while walking through the cluster chain of a file and has aborted.

**Recommended Action** Copy the message exactly as it appears on the console or in the system log. Research and attempt to resolve the issue using the tools and utilities provided at [http://www.cisco.com/tac.](http://www.cisco.com/tac) With some messages, these tools and utilities will supply clarifying information. Search for resolved software issues using the Bug Toolkit at [http://www.cisco.com/cgi-bin/Support/Bugtool/launch\\_bugtool.pl.](http://www.cisco.com/cgi-bin/Support/Bugtool/launch_bugtool.pl) If you still require assistance, open a case with the Technical Assistance Center via the Internet at <http://tools.cisco.com/ServiceRequestTool/create>, or contact your Cisco technical support representative and provide the representative with the information you have gathered. Attach the following information to your case in nonzipped, plain-text (.txt) format: the output of the **show logging** and **show tech-support** commands and your pertinent troubleshooting logs.

### **DOSFS-5**

**Error Message** %DOSFS-5-DFS\_CLOSE\_ERR: Error during close of the file [chars]. [chars]

**Explanation** An error occurred during a file-close operation.

**Recommended Action** Enter the **fsck** *filesystem prefix:* command to check and attempt to repair the disk. If this does not fix the problem, format the disk.

**Error Message** %DOSFS-5-DIBERR: [chars] [chars]

**Explanation** The system cannot boot an image from the flash disk because the device information block (DIB) is different. The flash disk can be read by the router, but will require formatting by the router before an image can be booted from it.

**Recommended Action** Follow any instructions provided in the error message. Before storing an image to the flash disk and trying to boot from this device, enter the **format** command to format the flash disk from the router. Copy the desired image to the flash disk and boot from the device.

### **DOT1AD Messages**

This section contains 801.1ad messages.

#### **DOT1AD-4**

**Error Message** %DOT1AD-4-DOT1QTUNNEL\_PORT: Port %s is a dot1q-tunnel port, it conflicts with Dot1ad configuration

**Explanation** IEEE 802.1ad configuration cannot coexist with 802.1q tunnel ports.

**Recommended Action** Disable the 802.1q tunnel configuration on the ports before enabling 802.1ad.

**Error Message** %DOT1AD-4-DOT1X\_PORT: Port %s is configured for DOT1X, it conflicts with Dot1ad configuration

**Explanation** IEEE 802.1ad configuration cannot coexist with 802.1X enabled ports.

**Recommended Action** Disable the 802.1X configuration on the ports before enabling 802.1ad.

**Error Message** %DOT1AD-4-ETHERTYPEMISMATCH\_PORT: Port %s ethertype cannot be changed to Dot1ad ethertype, it conflicts with Dot1ad configuration

**Explanation** The Ethertype on the port cannot be changed to 802.1ad Ethertype.

**Recommended Action** Replace the module with a unit that supports Ethertype change, or power down the module before enabling 802.1ad.

**Error Message** %DOT1AD-4-L2PT\_PORT: Port %s is a l2protocol-tunnel port, it conflicts with Dot1ad configuration

**Explanation** IEEE 802.1ad configuration cannot coexist with a Layer 2 protocol tunnel port.

**Recommended Action** Disable the Layer 2 protocol tunnel configuration on the port before enabling 802.1ad.

I

**Error Message** %DOT1AD-4-LACP\_PORT: Port %s is a part of an LACP channel, it conflicts with Dot1ad configuration

**Explanation** IEEE 802.1ad configuration cannot coexist with LACP ports.

**Recommended Action** Disable the LACP configuration on the port before enabling 802.1ad.

**Error Message** %DOT1AD-4-OAM\_PORT: Port %s is configured for OAM, it conflicts with Dot1ad configuration

**Explanation** IEEE 802.1ad configuration cannot coexist with OAM-enabled ports.

**Recommended Action** Disable the OAM configuration on the port before enabling 802.1ad.

**Error Message** %DOT1AD-4-PLATFORM\_RESOURCE\_UNAVAILABLE: Platform does not have resouces to support dot1ad configuration

**Explanation** The hardware match registers required by 802.1ad are not available.

**Recommended Action** Unconfigure the features that use the match registers (such as CFM or CGVRP) before enabling 802.1ad.

**Error Message** %DOT1AD-4-STP\_CONFLICT: STP mode conflicts with Dot1ad configuration as it is not in MST mode

**Explanation** The current Spanning Tree Protocol (STP) mode conflicts with the 802.1ad configuration.

**Recommended Action** Change the STP mode to Multiple Spanning Tree (MST) before enabling 802.1ad.

# **DOT1Q\_TUNNELLING Messages**

This section contains 801.1Q tunnelling messages.

#### **DOT1Q\_TUNNELLING-4**

**Error Message** %DOT1Q\_TUNNELLING-4-MTU\_WARNING: System MTU of [dec] might be insufficient for 802.1Q tunnelling. 802.1Q tunnelling requires system MTU size of [dec] to handle maximum size ethernet frames.

**Explanation** The system MTU setting might not be a large enough value to support 802.1Q tunnelling. When 802.1Q tunnelling is being used, the system MTU setting might need to be adjusted to add the 4-byte overhead associated with the additional 802.1Q tag.

**Recommended Action** Enter the **system mtu** command in global configuration mode to adjust the system MTU setting to take into account the additional 802.1Q tag.

# **DOT1X Messages**

This section contains IEEE 802.1X (DOT1X) messages.

### **DOT1X-4**

**Error Message** %DOT1X-4-UNKN\_ERR: An unknown operational error occurred.

**Explanation** The 802.1X process cannot operate due to an internal system error.

**Recommended Action** Reload the device.

### **DOT1X-5**

**Error Message** %DOT1X-5-DROP\_MAC: Disallowed MAC address [enet] trying to authenticate.

**Explanation** Authentication using 802.1X is not allowed for a host whose MAC address is configured as a drop entry in the MAC address table.

**Recommended Action** Remove the drop entry if this host is to be allowed access.

**Error Message** %DOT1X-5-ERR\_INVALID\_AAA\_ATTR: Got invalid AAA attribute settings [chars]

**Explanation** The authorization settings that were obtained are either unsupported or are invalid.

**Recommended Action** Change the value so that the correct settings are obtained.

**Error Message** %DOT1X-5-ERR\_INVALID\_TUNNEL\_MEDIUM\_TYPE: Got an invalid value [chars] for TUNNEL\_MEDIUM\_TYPE [chars]

**Explanation** The provided TUNNEL\_MEDIUM\_TYPE is either unsupported or invalid.

**Recommended Action** Change the tunnel medium type value to one that is supported.

**Error Message** %DOT1X-5-ERR\_INVALID\_TUNNEL\_TYPE: Got an invalid value of [chars] for TUNNEL\_TYPE [chars]

I

**Explanation** The provided TUNNEL\_TYPE is either unsupported or invalid.

**Recommended Action** Change the tunnel type value to one that is supported.
**Error Message** %DOT1X-5-ERR\_PER\_USR\_IP\_ACL: Applied per-user IP ACL was unsuccessful on interface [chars]

**Explanation** The 802.1X process could not successfully apply a per-user IP ACL. A possible reason for this condition could be an invalid per-user base (or pub) ACL from the RADIUS server.

**Recommended Action** Examine the per-user base configuration for the RADIUS server and configure a correct one.

**Error Message** %DOT1X-5-ERR\_PER\_USR\_MAC\_ACL: Applied per-user MAC ACL was unsuccessful on interface [chars]

**Explanation** The 802.1X process could not successfully apply a per-user MAC ACL. A possible reason for this condition could be an invalid per-user base (or pub) ACL from the RADIUS server.

**Recommended Action** Examine the per-user base configuration for the RADIUS server and configure a correct one.

**Error Message** %DOT1X-5-ERR\_PVLAN: Dot1x cannot be enabled on private vlan port [chars]

**Explanation** 802.1X could not be enabled on the specified private VLAN port. This condition was caused by trying to set 802.1X port control to automatic mode on a PVLAN port.

**Recommended Action** Change the port to access or routed mode, and retry enabling 802.1X on the port.

**Error Message** %DOT1X-5-ERR\_PVLAN\_EQ\_VVLAN: Dot1x can not be enabled on a port with Access VLAN equal to Voice VLAN.

**Explanation** A port could not enable 802.1X because the access VLAN is equal to a voice VLAN. This condition was caused by trying to set 802.1X port control to automatic or force-unauthorized mode on a voice VLAN that is equal to an access VLAN port.

**Recommended Action** Change the voice VLAN or the access VLAN on the interface, and retry the 802.1X operation.

**Error Message** %DOT1X-5-ERR\_PVLAN\_TRUNK: Dot1x can not be enabled on private VLAN trunk ports.

**Explanation** 802.1X cannot coexist with private VLAN trunking on the same port.

**Recommended Action** This is an informational message only. No action is required.

**Error Message** %DOT1X-5-ERR\_RADIUSVLAN\_EQ\_VVLAN: RADIUS attempted to assign a VLAN to Dot1x port [chars] whose Voice VLAN is same as AccessVlan

**Explanation** The RADIUS server attempted to assign a VLAN to a supplicant on a port with a voice VLAN that is equal to an access VLAN.

**Recommended Action** Either update the RADIUS configuration so that an access VLAN is not equal to voice VLAN or change the voice VLAN on the specified port.

**Error Message** %DOT1X-5-ERR\_STATIC\_MAC: Dot1x can not be enabled on a port configured with Static MAC addresses.

**Explanation** A port could not enable 802.1X because the port is configured with static MAC addresses. This condition was caused by trying to set 802.1X port control to auto or force-unauthorized mode on a port that is configured with static MAC addresses.

**Recommended Action** Remove the static MAC addresses on the port, and retry the 802.1X operation.

**Error Message** %DOT1X-5-ERR\_VLAN\_INTERNAL: The VLAN [dec] is being used internally and cannot be assiged for use on the Dot1x port [chars] Vlan

**Explanation** The VLAN is used internally and cannot be assiged for use again on this port

**Recommended Action** Update the configuration to not use this VLAN.

**Error Message** %DOT1X-5-ERR\_VLAN\_INVALID: The VLAN [dec] is invalid and cannot be assiged for use on the Dot1x port [chars] Vlan

**Explanation** The VLAN specified is out of range and cannot be assiged for use on this port.

**Recommended Action** Update the configuration to use a valid VLAN.

**Error Message** %DOT1X-5-ERR\_VLAN\_RESERVED: The VLAN [dec] is a reserved vlan and cannot be assiged for use on the Dot1x port [chars] Vlan

**Explanation** The VLAN specified is a reserved VLAN and cannot be assiged for use on this port.

**Recommended Action** Update the configuration to not use this VLAN.

**Error Message** %DOT1X-5-ERR\_VVID\_NOT\_SUPPORTED: Dot1x can not be enabled on this port with Voice VLAN configured.

**Explanation** 802.1X cannot coexist on the same port with Voice VLANs.

**Recommended Action** Remove voice VLANs configuration on this port and retry the 802.1X operation.

**Error Message** %DOT1X-5-FAIL: Authentication failed for client (%s) on Interface %s

**Explanation** Authentication was unsuccessful for the specified client.

**Recommended Action** No action is required.

**Error Message** %DOT1X-5-SUCCESS: Authentication successful for client (%s) on Interface %s

**Explanation** Authentication was successful for the specified client.

**Recommended Action** No action is required.

# **DOT1X\_SWITCH Messages**

This section contains 802.1X switch messages.

### **DOT1X\_SWITCH-4**

**Error Message** %DOT1X\_SWITCH-4-PROC\_START\_ERR: Unable to start dot1x switch process.

**Explanation** The system failed to create the 802.1X switch process.

**Recommended Action** Reload the device.

## **DOT1X\_SWITCH-5**

**Error Message** %DOT1X\_SWITCH-5-ERR\_ADDING\_ADDRESS: Unable to add address %e on %s

**Explanation** The authenticated host's address could not be added. This is probably because either the TCAM is full or the address exists as a secure address on another port.

**Recommended Action** If the TCAM is full, clear some dynamic addresses to make room for the host's address. If the host's address is secured on another port, manually remove it from that port.

**Error Message** %DOT1X\_SWITCH-5-ERR\_INVALID\_PRIMARY\_VLAN: Attempt to assign primary VLAN %d to 802.1x port %s

**Explanation** An attempt was made to assign a primary VLAN to an 802.1x port, which is not allowed.

**Recommended Action** Update the configuration to use a different VLAN.

**Error Message** %DOT1X\_SWITCH-5-ERR\_INVALID\_SEC\_VLAN: Attempt to assign invalid secondary VLAN %d to PVLAN host 802.1x port %s

**Explanation** An attempt was made to assign a non-secondary VLAN to a PVLAN host 802.1x port.

**Recommended Action** Change the mode of the port so that it is no longer a PVLAN host port or use a valid secondary VLAN.

**Error Message** %DOT1X\_SWITCH-5-ERR\_PRIMARY\_VLAN\_NOT\_FOUND: Primary VLAN for VLAN [dec] does not exist or is shutdown for dot1x port [chars]

**Explanation** An attempt was made to use a private VLAN whose primary VLAN does not exist or is shut down.

**Recommended Action** Make sure the primary VLAN exists and is not shut down. Also verify that the private VLAN is associated with a primary VLAN.

**Error Message** %DOT1X\_SWITCH-5-ERR\_RADIUS\_VLAN\_NOT\_FOUND: Attempt to assign non-existent VLAN %s to dot1x port %s

**Explanation** An attempt was made by RADIUS to assign a VLAN with a particular name or ID to a supplicant on a port, but the name or ID could not be found on the switch.

**Recommended Action** Make sure a VLAN with the specified name or ID exists on the switch.

**Error Message** %DOT1X\_SWITCH-5-ERR\_SEC\_VLAN\_INVALID: Attempt to assign secondary VLAN %d to non-PVLAN host 802.1x port %s

**Explanation** An attempt was made to assign a secondary VLAN to a port that is not a PVLAN host port, which is not allowed.

**Recommended Action** Change the mode of the port so that it is configured as a PVLAN host port or use a different VLAN that is not configured as a secondary VLAN.

**Error Message** %DOT1X\_SWITCH-5-ERR\_SPAN\_DST\_PORT: Attempt to assign VLAN %d to 802.1x port %s, which is configured as a SPAN destination

**Explanation** An attempt was made to assign a VLAN to an 802.1x port that is configured as a SPAN destination port.

**Recommended Action** Change the SPAN configuration so that the port is no longer a SPAN destination port or change the configuration so that no VLAN is assigned.

**Error Message** %DOT1X\_SWITCH-5-ERR\_VLAN\_EQ\_MDA\_INACTIVE: Multi-Domain Authentication cannot activate because Data and Voice VLANs are the same on port %s

**Explanation** Multi-Domain Authentication (MDA) host mode cannot be activated if the configured data VLAN on a port is the same as voice VLAN.

**Recommended Action** Change either the voice VLAN or the access (data) VLAN on the interface so they are not equal.

I

**Error Message** %DOT1X\_SWITCH-5-ERR\_VLAN\_EQ\_VVLAN: Data VLAN [dec] on port [chars] cannot equal to Voice VLAN.

**Explanation** The 802.1x assigned VLAN on a port cannot be the same as the voice VLAN.

**Recommended Action** Change either the voice VLAN or the access 802.1X assigned VLAN on the interface so they are not equal anymore. This change will cause the authentication to proceed normally on the next retry.

**Error Message** %DOT1X\_SWITCH-5-ERR\_VLAN\_INTERNAL: The VLAN [dec] is being used internally and cannot be assiged for use on the Dot1x port [chars] Vlan

**Explanation** The VLAN is used internally and cannot be assiged for use again on this port.

**Recommended Action** Update the configuration to not use this VLAN.

**Error Message** %DOT1X\_SWITCH-5-ERR\_VLAN\_INVALID: The VLAN [dec] is invalid and cannot be assiged for use on the Dot1x port [chars] Vlan

**Explanation** The VLAN specified is out of range and cannot be assiged for use on this port.

**Recommended Action** Update the configuration to use a valid VLAN.

**Error Message** %DOT1X\_SWITCH-5-ERR\_VLAN\_NOT\_FOUND: Attempt to assign non-existent or shutdown VLAN [dec] to dot1x port [chars]

**Explanation** An attempt was made to assign a VLAN to a supplicant on a port, but the VLAN was not found in the VTP database.

**Recommended Action** Make sure the VLAN exists and is not shutdown or use another VLAN.

**Error Message** %DOT1X\_SWITCH-5-ERR\_VLAN\_NOT\_VALID: Attempt to assign non-existent group or shutdown VLAN to 802.1x port [chars]

**Explanation** An attempt was made to assign a VLAN to an 802.1x port, but the VLAN was not found in the VTP database. Group not found.

**Error Message** Make sure the VLAN exists and is not shutdown or use another VLAN.%DOT1X\_SWITCH-5-ERR\_VLAN\_ON\_ROUTED\_PORT: Attempt to assign VLAN %d to routed 802.1x port %s

**Explanation** An attempt was made to assign a VLAN to a routed 802.1x port, which is not allowed.

**Recommended Action** Change the mode of the port so that it is no longer a routed port or change the configuration so that no VLAN is assigned.

**Error Message** %DOT1X\_SWITCH-5-ERR\_VLAN\_PROMISC\_PORT: Attempt to assign VLAN %d to promiscuous 802.1x port %s

**Explanation** An attempt was made to assign a VLAN to a promiscuous 802.1x port, which is not allowed.

**Recommended Action** Change the mode of the port so that it is no longer a promiscuous port or change the configuration so that no VLAN is assigned.

**Error Message** %DOT1X\_SWITCH-5-ERR\_VLAN\_RESERVED: The VLAN [dec] is a reserved vlan and cannot be assiged for use on the Dot1x port [chars] Vlan

**Explanation** The VLAN specified is a reserved VLAN and cannot be assiged for use on this port.

**Recommended Action** Update the configuration not to use this VLAN.

**Error Message** %DOT1X\_SWITCH-5-ERR\_VLAN\_RSPAN: Attempt by 802.1x to assign RSPAN VLAN [dec]. 802.1x is incompatible with RSPAN

**Explanation** Remote SPAN should not be enabled on a VLAN in which ports are configured with 802.1X enabled.

**Recommended Action** Either disable the remote SPAN configuration on the VLAN OR disable 802.1X on all of the ports in this VLAN.

## **DP83815 Messages**

This section contains DP83815 10/100 Mbps Integrated PCI Ethernet Media Access Controller messages.

#### **DP83815-1**

**Error Message** %DP83815-1-DISCOVER: Only found [dec] interfaces on bay [dec], shutting down bay

**Explanation** The software could not identify the interface card.

**Recommended Action** Reseat the interface card. If the message recurs, copy the message exactly as it appears on the console or in the system log. Research and attempt to resolve the issue using the tools and utilities provided at [http://www.cisco.com/tac.](http://www.cisco.com/tac) With some messages, these tools and utilities will supply clarifying information. Search for resolved software issues using the Bug Toolkit at http://www.cisco.com/cgi-bin/Support/Bugtool/launch bugtool.pl. If you still require assistance, open a case with the Technical Assistance Center via the Internet at [http://tools.cisco.com/ServiceRequestTool/create,](http://tools.cisco.com/ServiceRequestTool/create) or contact your Cisco technical support representative and provide the representative with the information you have gathered. Attach the following information to your case in nonzipped, plain-text (.txt) format: the output of the **show logging** and **show tech-support** commands and your pertinent troubleshooting logs.

I

**Error Message** %DP83815-1-INITFAIL: [chars] failed to initialized

**Explanation** The software failed to initialize or restart an Ethernet or Fast Ethernet interface.

**Recommended Action** Copy the message exactly as it appears on the console or in the system log. Research and attempt to resolve the issue using the tools and utilities provided at [http://www.cisco.com/tac.](http://www.cisco.com/tac) With some messages, these tools and utilities will supply clarifying information. Search for resolved software issues using the Bug Toolkit at [http://www.cisco.com/cgi-bin/Support/Bugtool/launch\\_bugtool.pl.](http://www.cisco.com/cgi-bin/Support/Bugtool/launch_bugtool.pl) If you still require assistance, open a case with the Technical Assistance Center via the Internet at <http://tools.cisco.com/ServiceRequestTool/create>, or contact your Cisco technical support representative and provide the representative with the information you have gathered. Attach the following information to your case in nonzipped, plain-text (.txt) format: the output of the **show logging** and **show tech-support** commands and your pertinent troubleshooting logs.

**Error Message** %DP83815-1-MEMERR: [chars] status = [hex]

**Explanation** The interface could not access system resources for a long time. This problem may occur under very heavy loads.

**Recommended Action** The system should recover. Otherwise, copy the message exactly as it appears on the console or in the system log. Research and attempt to resolve the issue using the tools and utilities provided at<http://www.cisco.com/tac>. With some messages, these tools and utilities will supply clarifying information. Search for resolved software issues using the Bug Toolkit at [http://www.cisco.com/cgi-bin/Support/Bugtool/launch\\_bugtool.pl.](http://www.cisco.com/cgi-bin/Support/Bugtool/launch_bugtool.pl) If you still require assistance, open a case with the Technical Assistance Center via the Internet at <http://tools.cisco.com/ServiceRequestTool/create>, or contact your Cisco technical support representative and provide the representative with the information you have gathered. Attach the following information to your case in nonzipped, plain-text (.txt) format: the output of the **show logging** and **show tech-support** commands and your pertinent troubleshooting logs.

#### **DP83815-3**

**Error Message** %DP83815-3-OWNERR: [chars] packet buffer, pak=[hex]

**Explanation** The software detected an error in descriptor ownership.

**Recommended Action** Clear the interface. If the problem recurs, copy the message exactly as it appears on the console or in the system log. Research and attempt to resolve the issue using the tools and utilities provided at <http://www.cisco.com/tac>. With some messages, these tools and utilities will supply clarifying information. Search for resolved software issues using the Bug Toolkit at [http://www.cisco.com/cgi-bin/Support/Bugtool/launch\\_bugtool.pl.](http://www.cisco.com/cgi-bin/Support/Bugtool/launch_bugtool.pl) If you still require assistance, open a case with the Technical Assistance Center via the Internet at <http://tools.cisco.com/ServiceRequestTool/create>, or contact your Cisco technical support representative and provide the representative with the information you have gathered. Attach the following information to your case in nonzipped, plain-text (.txt) format: the output of the **show logging** and **show tech-support** commands and your pertinent troubleshooting logs.

**Error Message** %DP83815-3-UNDERFLO: [chars] transmit error

**Explanation** While transmitting a frame, the controller chip's local buffer received insufficient data because data could not be transferred to the chip fast enough to keep pace with its output rate. Normally, such a problem is temporary, depending on transient peak loads within the system.

**Recommended Action** The system should recover. No action is required.

#### **DP83815-5**

**Error Message** %DP83815-5-LATECOLL: [chars] transmit error

**Explanation** Late collisions occurred on the Ethernet or Fast Ethernet interface.

**Recommended Action** If the interface is Fast Ethernet, verify that both peers are in the same duplex mode. For regular Ethernet, the system should recover. No action is required.

**Error Message** %DP83815-5-LOSTCARR: [chars] cable/transceiver problem?

**Explanation** The cable or transceiver is not connected.

**Recommended Action** Connect the cable or transceiver. No action is required.

#### **DP83815-6**

**Error Message** %DP83815-6-EXCESSCOLL: [chars]

**Explanation** Ethernet or Fast Ethernet is seeing multiple collisions. This condition may occur under heavy loads.

**Recommended Action** The system should recover. No action is required.

**Error Message** %DP83815-6-NOTDP83815: Slot [dec] device ID seen as [hex], expected [hex]

**Explanation** The software did not recognize the interface chips.

**Recommended Action** Reseat the interface card. If the message recurs, copy the message exactly as it appears on the console or in the system log. Research and attempt to resolve the issue using the tools and utilities provided at [http://www.cisco.com/tac.](http://www.cisco.com/tac) With some messages, these tools and utilities will supply clarifying information. Search for resolved software issues using the Bug Toolkit at [http://www.cisco.com/cgi-bin/Support/Bugtool/launch\\_bugtool.pl](http://www.cisco.com/cgi-bin/Support/Bugtool/launch_bugtool.pl). If you still require assistance, open a case with the Technical Assistance Center via the Internet at [http://tools.cisco.com/ServiceRequestTool/create,](http://tools.cisco.com/ServiceRequestTool/create) or contact your Cisco technical support representative and provide the representative with the information you have gathered. Attach the following information to your case in nonzipped, plain-text (.txt) format: the output of the **show logging** and **show tech-support** commands and your pertinent troubleshooting logs.

## **DTP Messages**

This section contains Dynamic Trunking Protocol (DTP) filtering messages.

**Error Message** %DTP-5-DOMAINMISMATCH: Unable to perform trunk negotiation on port [chars] because of VTP domain mismatch.

**Explanation** The two ports involved in trunk negotiation belong to different VTP domains. Trunking is possible only when the ports involved belong to the same VTP domain.

**Recommended Action** Ensure that the two ports that are involved in trunk negotiation belong to the same VTP domain.

## **DUAL Messages**

This section contains Distributed Update Algorithm (DUAL) Enhanced Interior Gateway Routing Protocol (EIGRP) messages.

## **DUAL-3**

**Error Message** %DUAL-3-BADIGRPSAP: Cannot send incremental SAP update to peer on %s. Increasing output-sap-delay may help

**Explanation** An incremental SAP update could not be sent because it might cause a loss of synchronization of the SAP tables between peers.

**Recommended Action** Increase the output SAP delay on the listed interface to reduce buffer usage. If this message recurs, copy the message exactly as it appears on the console or in the system log. Research and attempt to resolve the issue using the tools and utilities provided at [http://www.cisco.com/tac.](http://www.cisco.com/tac) With some messages, these tools and utilities will supply clarifying information. Search for resolved software issues using the Bug Toolkit at [http://www.cisco.com/cgi-bin/Support/Bugtool/launch\\_bugtool.pl.](http://www.cisco.com/cgi-bin/Support/Bugtool/launch_bugtool.pl) If you still require assistance, open a case with the Technical Assistance Center via the Internet at <http://tools.cisco.com/ServiceRequestTool/create>, or contact your Cisco technical support representative and provide the representative with the information you have gathered. Attach the following information to your case in nonzipped, plain-text (.txt) format: the output of the **show logging** and **show tech-support** commands and your pertinent troubleshooting logs.

**Error Message** %DUAL-3-BADIGRPSAPTYPE: Unsupported SAP type for EIGRP being %s - type %x

**Explanation** This message appears when you receive or attempt to send a SAP message with a type code that is neither a general query nor a general response, or when you receive a general query that is not addressed to the broadcast address.

**Recommended Action** Copy the error message exactly as it appears, and report it to your technical support representative. If possible, also provide the output of the **debug ipx sap activity** and **debug ipx sap event** commands for the period during which this message appeared.

**Error Message** %DUAL-3-PFXLIMIT: %s %d: %s prefix limit reached.

**Explanation** The number of prefixes for the Enhanced Interior Gateway Routing Protocol (EIGRP) has reached the configured or default limit.

**Recommended Action** Take preventive action by identifying the source of the prefixes. Enter the **show ip eigrp accounting** command for details.

### **DUAL-4**

**Error Message** %DUAL-4-PFXLIMITTHR: %s %d: %s threshold prefix level reached.

**Explanation** The number of prefixes in the topology database has reached the configured or default threshold level.

**Recommended Action** Take preventive action by identifying the source of the prefixes. Enter the **show ip eigrp accounting** command for details.

## **DUAL-5**

**Error Message** %DUAL-5-NBRCHANGE: [chars] [dec]: Neighbor [chars] ([chars]) is [chars]: [chars]

**Explanation** A neighbor has gone up or down. The displayed information is [routing protocol] [Autonomous System number]: Neighbor [IP address] ([interface]) is [up or down]: [reason].

**Recommended Action** No action is required.

# **DUAL\_ACTIVE Messages**

This section contains dual-active chassis (DUAL\_ACTIVE) messages.

## **DUAL\_ACTIVE-1**

**Error Message** %DUAL\_ACTIVE-1-DETECTION: Dual-active condition detected: shutting down all non-VSL interfaces

**Explanation** A dual-active situation has occurred because VSL went down. The VSL has become inactive and both virtual switches have taken over the role of the active virtual switch. To fix this condition, the standby virtual switch has become active and taken control of the network. All non-VSL interfaces on the original active virtual switch will be internally shut down in hardware.

**Recommended Action** Attempt to determine the reason why VSL has gone down and correct it. Once VSL has been reestablished, the original active virtual switch will reload. Enter all variations of the commands:

**show switch virtual troubleshooting last show vslp lmp status show switch virtual dual-active summary show switch virtual dual-active pagp show switch virtual dual-active bfd**

If you cannot determine the cause of the problem from the commands you entered, copy the message exactly as it appears on the console or in the system log. Research and attempt to resolve the issue using the tools and utilities provided at [http://www.cisco.com/tac.](http://www.cisco.com/tac) With some messages, these tools and utilities will supply clarifying information. Search for resolved software issues using the Bug Toolkit at [http://www.cisco.com/cgi-bin/Support/Bugtool/launch\\_bugtool.pl.](http://www.cisco.com/cgi-bin/Support/Bugtool/launch_bugtool.pl) If you still require assistance, open a case with the Technical Assistance Center via the Internet at <http://tools.cisco.com/ServiceRequestTool/create>, or contact your Cisco technical support representative and provide the representative with the information you have gathered. Attach the following information to your case in nonzipped, plain-text (.txt) format: the output of the **show logging** and **show tech-support** commands and your pertinent troubleshooting logs.

**Error Message** %DUAL\_ACTIVE-1-RECOVERY: BFD running on [chars] triggered dual-active recovery

**Explanation** Bidirectional Forwarding Detection (BFD) detected a dual-active scenario on the specified interface and caused the switch to go into recovery mode.

**Recommended Action** No action is required.

**Error Message** %DUAL\_ACTIVE-1-VSL\_DOWN: VSL is down - switchover, or possible dual-active situation has occurred

**Explanation** The virtual switch link (VSL) between the active and standby switches has gone offline. The following are possible reasons for the switchover condition:

- **–** -A switchover has occurred and the standby virtual switch has become the active virtual switch.
- **–** A dual-active situation has occurred, and the original active virtual switch has gone into recovery mode, which would bring down all non-VSL interfaces on the original active virtual switch.
- **–** A dual-active situation has occurred, but the original active virtual switch did not detect the dual active state and did not go into recovery mode. This condition may be the result of multiple system failures or an incorrect configuration that caused the dual-active situation to not be detected.

**Recommended Action** Attempt to determine the reason why the VSL has gone offline and correct it if it is a dual-active situation. Enter all variations of the commands:

**show switch virtual troubleshooting last show vslp lmp status show switch virtual dual-active summary show switch virtual dual-active pagp show switch virtual dual-active bfd**

If you cannot determine the cause of the problem from the commands you entered, copy the message exactly as it appears on the console or in the system log. Research and attempt to resolve the issue using the tools and utilities provided at [http://www.cisco.com/tac.](http://www.cisco.com/tac) With some messages, these tools and utilities will supply clarifying information. Search for resolved software issues using the Bug Toolkit at [http://www.cisco.com/cgi-bin/Support/Bugtool/launch\\_bugtool.pl](http://www.cisco.com/cgi-bin/Support/Bugtool/launch_bugtool.pl). If you still require assistance, open a case with the Technical Assistance Center via the Internet at [http://tools.cisco.com/ServiceRequestTool/create,](http://tools.cisco.com/ServiceRequestTool/create) or contact your Cisco technical support representative and provide the representative with the information you have gathered. Attach the following information to your case in nonzipped, plain-text (.txt) format: the output of the **show logging** and **show tech-support** commands and your pertinent troubleshooting logs.

**Error Message** %DUAL\_ACTIVE-1-VSL\_RECOVERED: VSL has recovered during dual-active situation: Reloading switch [dec]

**Explanation** The virtual switch link (VSL) between the two active virtual switches in a dual-active situation has gone online. The virtual switch in recovery mode must be reloaded to reenable all non-VSL interfaces that were shut down when the dual-active situation first occurred.

**Recommended Action** No action is required.

## **DUAL\_ACTIVE-3**

**Error Message** %DUAL\_ACTIVE-3-PORT\_ERR\_IN\_RECOVERY: Port [chars] [chars] error

**Explanation** Port information could not be extracted or a non-VSL port could not be disabled while the active virtual switch was going into recovery mode.

**Recommended Action** Attempt to determine why the port information could not be extracted or why the non-VSL port could not be disabled.

**Error Message** %DUAL\_ACTIVE-3-REGISTRY\_ADD\_ERR: Failure in adding to [chars] registry

**Explanation** Could not add a function to the registry.

**Recommended Action** No action is required.

### **DUAL\_ACTIVE-4**

**Error Message** %DUAL\_ACTIVE-4-CONFIG: [chars]

**Explanation** If VSL goes down due to any reason, standby switch will take over as active immediately.If the original active chassis is still operational, both chassis are now active. This situation is called a dual-active scenario. A dual-active scenario can have adverse affects on network stability, because both chassis use the same IP addresses, SSH keys, and STP bridge ID.The virtual switching system (VSS) must detect a dual-active scenario and take recovery action for which at least one of the following detection methods should be configured: a/ Ehanced Pagp b/ IP BFD c/ Fast-hello. Please refer to Software configuration guide for more details.

**Recommended Action** Configure one or more dual-active detection methods as per configuration guide.

## **DVMRP Messages**

This section contains Dense wavelength division multiplexing messages.

#### **DVMRP-5**

**Error Message** %DVMRP-5-NBRUP: Neighbor [IP\_address] is up on [chars]

**Explanation** A DVMRP multicast neighbor is active on the specified interface. This is caused by the arrival and acceptance of DVMRP probes via that interface. This may indicate that a multicast session has been subscribed via a path passing through this router. Note that DVMRP activity is mutually exclusive of tagswitching, so this will cause tagswitching to be disabled on that interface.

**Recommended Action** No action is required.

## **DWDM Messages**

This section contains EDistance Vector Multicast Routing Protocol (DVMRP) messages.

#### **DWDM-3**

I

**Error Message** %DWDM-3-CLEAR\_G709\_CTR: 23414.2.c:205:64: backslash and newline separated by spaceUnable to clear g709 counter in slot [dec] rc = [dec]

**Explanation** The SPA driver was unable to clear the G.709 OTN protocol counters for bit errors.

**Recommended Action** Please check the configuration of the interfaces and controllers and correct the configuration if necessary. If the problem persists contact your Cisco technical support representative.

**Error Message** %DWDM-3-CONFIG\_ALARM\_REPORT: Failed to config report alarm [chars] slot [dec] rc = [dec]

**Explanation** The SPA driver could not configure one of the reporting status of the alarms.

**Recommended Action** Please check the configuration of the interfaces and controllers and correct the configuration if necessary. If the problem persists contact your Cisco technical support representative.

**Error Message** %DWDM-3-CONFIG\_ALARM\_THRESHOLD: Failed to config threshold alarm [chars] slot [dec] rc = [dec]

**Explanation** The SPA driver could not configure one of the threshold alarms for the optical data or transport unit.

**Recommended Action** Please check the configuration of the interfaces and controllers and correct the configuration if necessary. If the problem persists contact your Cisco technical support representative

**Error Message** %DWDM-3-CONFIG\_TX\_POWER: Failed to config transmit power [dec] on slot  $[dec]$   $rc = [dec]$ 

**Explanation** The SPA driver detected a error in configuring the Tx power level for the UT2 transponder module

**Recommended Action** Please power down and reseat the indicated SPA card. If the condition persists, copy the error message exactly as it appears on the console or in the system log. Research and attempt to resolve the error using the Output Interpreter [https://www.cisco.com/cgi-bin/Support/OutputInterpreter/home.p](https://www.cisco.com/cgi-bin/Support/OutputInterpreter/home.pl)l. Issue the **show tech-support** command to gather data that may help identify the nature of the error. Also perform a search of the Bug Toolkit [http://www.cisco.com/cgi-bin/Support/Bugtool/home.pl.](http://www.cisco.com/cgi-bin/Support/Bugtool/home.pl) If you still require assistance, open a case with the Technical Assistance Center via the Internet [http://tools.cisco.com/ServiceRequestTool/create/launch.do,](http://tools.cisco.com/ServiceRequestTool/create/launch.do) or contact your Cisco technical support.

**Error Message** %DWDM-3-DWDM\_CONFIG\_FAIL: Failed to [chars] [chars] in slot [dec] rc  $=$  [dec]

**Explanation** The SPA driver detected failure during configuring one of the DWDM parameters

**Recommended Action** Reload the SPA card and if the problem persists, contact the technical support representative.

**Error Message** %DWDM-3-DWDM\_GET\_INFO\_FAIL: Failed receiving [chars] from slot [dec]  $rc = [dec]$ 

**Explanation** The SPA driver did not receive the necessary optics information from the slot.

**Recommended Action** Please check the configuration of the interfaces and controllers and correct the configuration if necessary. If the problem persists contact your Cisco technical support representative.

**Error Message** %DWDM-3-DWDM\_NULL\_INFO: DWDM info is NULL in [dec]

**Explanation** The SPA driver detected NULL information for DWDM.

**Recommended Action** Reload the SPA and if the problem persists contact the technical support representative.

**Error Message** %DWDM-3-IPC\_SHIM\_INIT: DWDM IPC SHIM init failed

**Explanation** The SPA driver detected failure during DWDM IPC SHIM initialization

**Recommended Action** Please power down and reseat the indicated SPA cardIf the problem persists please contact yourtechnical support representative

**Error Message** %DWDM-3-LC\_ERR\_STATS: error sending LC stats to RP

**Explanation** The SPA driver encountered an error while sending the LC stats to the RP.

**Recommended Action** Reload the SPA card and if the problem persistscall the technical support representative.

**Error Message** %DWDM-3-MALLOC\_FAIL: malloc failure creating G.709 port on slot [dec]

**Explanation** The SPA driver detected a memory error on the SPA card.

**Recommended Action** Reload the card and if the problem persists call TAC.

**Error Message** %DWDM-3-RPC\_FAILED: Application error rc = [dec]:

**Explanation** The system failed to retrieve the information required to execute the command.

**Recommended Action** Copy the error message exactly as it appears on the console or in the system log. Research and attempt to resolve the error using the Output Interpreter <https://www.cisco.com/cgi-bin/Support/OutputInterpreter/home.pl>. Issue the **show tech-support** command to gather data that may help identify the nature of the error. Also perform a search of the Bug Toolkit [http://www.cisco.com/cgi-bin/Support/Bugtool/home.pl.](http://www.cisco.com/cgi-bin/Support/Bugtool/home.pl) If you still require assistance, open a case with the Technical Assistance Center via the Internet <http://tools.cisco.com/ServiceRequestTool/create/launch.do>, or contact your Cisco technical support.

**Error Message** %DWDM-3-RPC\_INIT\_FAIL: DWDM RPC init failure

**Explanation** The system failed to create the resources required to process user interface commands for transceivers. The error is not fatal but some **show** commands could fail.

**Recommended Action** Copy the error message exactly as it appears on the console or in the system log. Research and attempt to resolve the error using the Output Interpreter <https://www.cisco.com/cgi-bin/Support/OutputInterpreter/home.pl>. Issue the **show tech-support** command to gather data that may help identify the nature of the error. Also perform a search of the Bug Toolkit [http://www.cisco.com/cgi-bin/Support/Bugtool/home.pl.](http://www.cisco.com/cgi-bin/Support/Bugtool/home.pl) If you still require assistance, open a case with the Technical Assistance Center via the Internet <http://tools.cisco.com/ServiceRequestTool/create/launch.do>, or contact your Cisco technical support.

**Error Message** %DWDM-3-RPC\_PROCESSING\_ERROR: DWDM RPC error: [chars]

**Explanation** Non Fatal error occurred in processing an RPC messsage.

**Recommended Action** Copy the error message exactly as it appears on the console or in the system log. Research and attempt to resolve the error using the Output Interpreter [https://www.cisco.com/cgi-bin/Support/OutputInterpreter/home.p](https://www.cisco.com/cgi-bin/Support/OutputInterpreter/home.pl)l. Issue the **show tech-support** command to gather data that may help identify the nature of the error. Also perform a search of the Bug Toolkit [http://www.cisco.com/cgi-bin/Support/Bugtool/home.pl.](http://www.cisco.com/cgi-bin/Support/Bugtool/home.pl) If you still require assistance, open a case with the Technical Assistance Center via the Internet [http://tools.cisco.com/ServiceRequestTool/create/launch.do,](http://tools.cisco.com/ServiceRequestTool/create/launch.do) or contact your Cisco technical support.

**Error Message** %DWDM-3-RX\_G709\_INFO: Failed receiving G709 info from slot [dec] rc = [dec]

**Explanation** The SPA driver did not receive the necessary G.709 OTN protocol information from the slot.

**Recommended Action** Please check the configuration of the interfaces and controllers and correct the configuration if necessary. If the problem persists contact your Cisco technical support representative.

**Error Message** %DWDM-3-RX\_LOS\_THRESHOLD: Failed to config rx los threshold = [dec] on slot [dec] rc = [dec]

**Explanation** The SPA driver detected an error in configuring the transponder receive power threshold.

**Recommended Action** Reload the SPA card and if the problem persistscall TAC.

**Error Message** %DWDM-3-TIMER\_ERR: Timer error

**Explanation** The Driver did not obtain an expired timer from the timer tree for the DWDM process.

**Recommended Action** The SPA driver has encountered an error event on the SPA card. If the condition persists, copy the error message exactly as it appears on the console or in the system log. Research and attempt to resolve the error using the Output Interpreter

[https://www.cisco.com/cgi-bin/Support/OutputInterpreter/home.p](https://www.cisco.com/cgi-bin/Support/OutputInterpreter/home.pl)l. Issue the **show tech-support** command to gather data that may help identify the nature of the error. Also perform a search of the Bug Toolkit [http://www.cisco.com/cgi-bin/Support/Bugtool/home.pl.](http://www.cisco.com/cgi-bin/Support/Bugtool/home.pl) If you still require assistance, open a case with the Technical Assistance Center via the Internet

I

[http://tools.cisco.com/ServiceRequestTool/create/launch.do,](http://tools.cisco.com/ServiceRequestTool/create/launch.do) or contact your Cisco technical support.

## **DWDM-4**

**Error Message** %DWDM-4-G709ALARM: [chars]: [chars] [chars] **Explanation** The specified G709 Alarm has been declared or released. **Recommended Action** Repair the source of the alarm.

# **EAP Messages**

This section contains Extensible Authentication Protocol (EAP) messages.

## **EAP-2**

**Error Message** %EAP-2-PROCESS\_ERR: [chars]

**Explanation** A critical condition exists that prevents the system from performing an operation related to an EAP process.

**Recommended Action** Reload the system.

## **EAP-4**

**Error Message** %EAP-4-BADPKT: IP=[IP\_address]| HOST=[chars]

**Explanation** The system received an invalid or malformed EAP packet from the specified host. **Recommended Action** Check the specified host for the EAP operation.

## **EAP-6**

 $\Gamma$ 

**Error Message** %EAP-6-MPPE\_KEY: IP=[chars]| MPPE\_RECV\_KEY\_LENGTH=[dec]

**Explanation** The system received an MPPE key for the specified host.

**Recommended Action** No action is required.

# **EARL Messages**

This sections contains Enhanced Address Recognition Logic (EARL) messages.

## **EARL-0**

**Error Message** %EARL-0-TASK\_SPAWN\_FAIL: Failed to initialize task "[chars]"

**Explanation** The EARL component failed to start a task required by the system to work properly. The task name is specified in the error message. Most errors will cause a system reload. However, in some cases, only the feature that failed to start will be affected.

**Recommended Action** Copy the message exactly as it appears on the console or in the system log. Research and attempt to resolve the issue using the tools and utilities provided at <http://www.cisco.com/tac>. With some messages, these tools and utilities will supply clarifying information. Search for resolved software issues using the Bug Toolkit at [http://www.cisco.com/cgi-bin/Support/Bugtool/launch\\_bugtool.pl](http://www.cisco.com/cgi-bin/Support/Bugtool/launch_bugtool.pl). If you still require assistance, open a case with the Technical Assistance Center via the Internet at [http://tools.cisco.com/ServiceRequestTool/create,](http://tools.cisco.com/ServiceRequestTool/create) or contact your Cisco technical support representative and provide the representative with the information you have gathered. Attach the following information to your case in nonzipped, plain-text (.txt) format: the output of the **show logging** and **show tech-support** commands and your pertinent troubleshooting logs.

## **EARL-2**

**Error Message** %EARL-2-PATCH\_INVOCATION\_LIMIT: [dec] Recovery patch invocations in the last 30 secs have been attempted. Max limit reached

**Explanation** The system attempted the EARL recovery for the maximum number of times that are permitted in the last 30 seconds. The module has been automatically reset instead of attempting recovery.

**Recommended Action** Copy the message exactly as it appears on the console or in the system log. Research and attempt to resolve the issue using the tools and utilities provided at <http://www.cisco.com/tac>. With some messages, these tools and utilities will supply clarifying information. Search for resolved software issues using the Bug Toolkit at [http://www.cisco.com/cgi-bin/Support/Bugtool/launch\\_bugtool.pl](http://www.cisco.com/cgi-bin/Support/Bugtool/launch_bugtool.pl). If you still require assistance, open a case with the Technical Assistance Center via the Internet at [http://tools.cisco.com/ServiceRequestTool/create,](http://tools.cisco.com/ServiceRequestTool/create) or contact your Cisco technical support representative and provide the representative with the information you have gathered. Attach the following information to your case in nonzipped, plain-text (.txt) format: the output of the **show logging** and **show tech-support** commands and your pertinent troubleshooting logs.

I

**Error Message** %EARL-2-SWITCH\_BUS\_IDLE: Switching bus is idle for [dec] seconds

**Explanation** The EARL did not switch any packets on the EARL bus. A module or line card attempted to access the bus and could not. In most cases, this error appears when a card is not properly seated. A recovery mechanism will attempt to fix the problem. The system reloads if the problem cannot be corrected.

**Recommended Action** Reseat all modules and line cards on the switch. If the error message recurs after reseating the cards, a hardware problem may exist.

**Error Message** %EARL-2-SWITCH\_BUS\_STALL: Switching bus stall detected. Backplane bus stall status: [dec]

**Explanation** The EARL did not switch any packets on the EARL bus. A recovery mechanism will attempt to fix the problem. The system reloads if the problem cannot be corrected.

**Recommended Action** Copy the message exactly as it appears on the console or in the system log. Research and attempt to resolve the issue using the tools and utilities provided at [http://www.cisco.com/tac.](http://www.cisco.com/tac) With some messages, these tools and utilities will supply clarifying information. Search for resolved software issues using the Bug Toolkit at [http://www.cisco.com/cgi-bin/Support/Bugtool/launch\\_bugtool.pl.](http://www.cisco.com/cgi-bin/Support/Bugtool/launch_bugtool.pl) If you still require assistance, open a case with the Technical Assistance Center via the Internet at <http://tools.cisco.com/ServiceRequestTool/create>, or contact your Cisco technical support representative and provide the representative with the information you have gathered. Attach the following information to your case in nonzipped, plain-text (.txt) format: the output of the **show logging** and **show tech-support** commands and your pertinent troubleshooting logs.

## **EARL-3**

**Error Message** %EARL-3-FABRIC\_CONNECTION : Recovering from sequence error detected on fabric connection.

**Explanation** A sequence error was detected by the crossbar and bus fabric interface. This error can be fatal. Recovery is being attempted.

**Recommended Action** If this message recurs, copy the message exactly as it appears on the console or in the system log. Research and attempt to resolve the issue using the tools and utilities provided at<http://www.cisco.com/tac>. With some messages, these tools and utilities will supply clarifying information. Search for resolved software issues using the Bug Toolkit at [http://www.cisco.com/cgi-bin/Support/Bugtool/launch\\_bugtool.pl.](http://www.cisco.com/cgi-bin/Support/Bugtool/launch_bugtool.pl) If you still require assistance, open a case with the Technical Assistance Center via the Internet at <http://tools.cisco.com/ServiceRequestTool/create>, or contact your Cisco technical support representative and provide the representative with the information you have gathered. Attach the following information to your case in nonzipped, plain-text (.txt) format: the output of the **show logging** and **show tech-support** commands and your pertinent troubleshooting logs.

**Error Message** %EARL-3-RESET\_LC: Resetting module in slot [dec]. (Errorcode [dec])

**Explanation** The specified module did not respond to a critical message. This condition indicates a hardware error and might be a transient error only. The system has reset the module to fix the error.

**Recommended Action** If this message recurs, copy the message exactly as it appears on the console or in the system log. Research and attempt to resolve the issue using the tools and utilities provided at [http://www.cisco.com/tac.](http://www.cisco.com/tac) With some messages, these tools and utilities will supply clarifying information. Search for resolved software issues using the Bug Toolkit at [http://www.cisco.com/cgi-bin/Support/Bugtool/launch\\_bugtool.pl](http://www.cisco.com/cgi-bin/Support/Bugtool/launch_bugtool.pl). If you still require assistance, open a case with the Technical Assistance Center via the Internet at [http://tools.cisco.com/ServiceRequestTool/create,](http://tools.cisco.com/ServiceRequestTool/create) or contact your Cisco technical support representative and provide the representative with the information you have gathered. Attach the following information to your case in nonzipped, plain-text (.txt) format: the output of the **show logging** and **show tech-support** commands and your pertinent troubleshooting logs.

## **EARL-4**

**Error Message** %EARL-4-BUS\_CONNECTION : Interrupt [chars] occurring in EARL bus connection.

**Explanation** An error interrupt is occurring for the switching bus interface.

**Recommended Action** Enter the **show earl status** command on the consoles of the switch supervisor engine and any DFC-enabled modules. Copy the message exactly as it appears on the console or in the system log. Research and attempt to resolve the issue using the tools and utilities provided at <http://www.cisco.com/tac>. With some messages, these tools and utilities will supply clarifying information. Search for resolved software issues using the Bug Toolkit at [http://www.cisco.com/cgi-bin/Support/Bugtool/launch\\_bugtool.pl](http://www.cisco.com/cgi-bin/Support/Bugtool/launch_bugtool.pl). If you still require assistance, open a case with the Technical Assistance Center via the Internet at [http://tools.cisco.com/ServiceRequestTool/create,](http://tools.cisco.com/ServiceRequestTool/create) or contact your Cisco technical support representative and provide the representative with the information you have gathered. Attach the following information to your case in nonzipped, plain-text (.txt) format: the output of the **show logging** and **show tech-support** commands and your pertinent troubleshooting logs.

**Error Message** %EARL-4-EBUS\_SEQ\_ERROR: Out of Sync error.

**Explanation** The EARL has detected an out-of-synchronization condition on the bus. A recovery mechanism will attempt to fix the problem.

**Recommended Action** Reseat and then reset the module. If the error remains, upgrade the software to Cisco IOS Release 12.2(18)SXF or later.

Ι

**Error Message** %EARL-4-NF\_USAGE: Current Netflow Table Utilization is [dec]%

**Explanation** The NetFlow table utilization exceeds a preset threshold percentage.

**Recommended Action** No action is required.

# **EARL\_ACL\_FPGA Messages**

This section contains Enhanced Address Recognition Logic ACL field-programmable gate array (EARL\_ACL\_FPGA) messages.

## **EARL\_ACL\_FPGA-2**

**Error Message** %EARL\_ACL\_FPGA-2-INTR\_FATAL: EARL ACL FPGA : Non-fatal interrupt [chars]

**Explanation** The EARL ACL FPGA detected the specified unexpected fatal condition. This message indicates a hardware failure or malfunction. The system will reload to attempt to fix the problem.

**Recommended Action** If this message recurs, copy the message exactly as it appears on the console or in the system log. Research and attempt to resolve the issue using the tools and utilities provided at<http://www.cisco.com/tac>. With some messages, these tools and utilities will supply clarifying information. Search for resolved software issues using the Bug Toolkit at [http://www.cisco.com/cgi-bin/Support/Bugtool/launch\\_bugtool.pl.](http://www.cisco.com/cgi-bin/Support/Bugtool/launch_bugtool.pl) If you still require assistance, open a case with the Technical Assistance Center via the Internet at <http://tools.cisco.com/ServiceRequestTool/create>, or contact your Cisco technical support representative and provide the representative with the information you have gathered. Attach the following information to your case in nonzipped, plain-text (.txt) format: the output of the **show logging** and **show tech-support** commands and your pertinent troubleshooting logs.

## **EARL\_ACL\_FPGA-3**

**Error Message** %EARL\_ACL\_FPGA-3-INTR\_WARN: EARL ACL FPGA : Non-fatal interrupt [chars]

**Explanation** The EARL ACL FPGA detected the specified unexpected nonfatal condition.

**Recommended Action** If this message recurs, copy the message exactly as it appears on the console or in the system log. Research and attempt to resolve the issue using the tools and utilities provided at<http://www.cisco.com/tac>. With some messages, these tools and utilities will supply clarifying information. Search for resolved software issues using the Bug Toolkit at [http://www.cisco.com/cgi-bin/Support/Bugtool/launch\\_bugtool.pl.](http://www.cisco.com/cgi-bin/Support/Bugtool/launch_bugtool.pl) If you still require assistance, open a case with the Technical Assistance Center via the Internet at

<http://tools.cisco.com/ServiceRequestTool/create>, or contact your Cisco technical support representative and provide the representative with the information you have gathered. Attach the following information to your case in nonzipped, plain-text (.txt) format: the output of the **show logging** and **show tech-support** commands and your pertinent troubleshooting logs.

## **EARL\_ACL\_FPGA-4**

**Error Message** %EARL\_ACL\_FPGA-4-CPU\_PAR\_ERR: EARL ACL FPGA : CPU Parity error [chars]

**Explanation** The EARL ACL FPGA detected a CPU parity error.

**Recommended Action** If this message recurs, copy the message exactly as it appears on the console or in the system log. Research and attempt to resolve the issue using the tools and utilities provided at [http://www.cisco.com/tac.](http://www.cisco.com/tac) With some messages, these tools and utilities will supply clarifying information. Search for resolved software issues using the Bug Toolkit at [http://www.cisco.com/cgi-bin/Support/Bugtool/launch\\_bugtool.pl](http://www.cisco.com/cgi-bin/Support/Bugtool/launch_bugtool.pl). If you still require assistance, open a case with the Technical Assistance Center via the Internet at [http://tools.cisco.com/ServiceRequestTool/create,](http://tools.cisco.com/ServiceRequestTool/create) or contact your Cisco technical support representative and provide the representative with the information you have gathered. Attach the following information to your case in nonzipped, plain-text (.txt) format: the output of the **show logging** and **show tech-support** commands and your pertinent troubleshooting logs.

**Error Message** %EARL\_ACL\_FPGA-4-MEM\_PAR\_ERR: EARL ACL FPGA: Counter Memory Parity error. Error address [hex]

**Explanation** The EARL ACL FPGA detected a memory parity error.

**Recommended Action** If this message recurs, copy the message exactly as it appears on the console or in the system log. Research and attempt to resolve the issue using the tools and utilities provided at [http://www.cisco.com/tac.](http://www.cisco.com/tac) With some messages, these tools and utilities will supply clarifying information. Search for resolved software issues using the Bug Toolkit at

[http://www.cisco.com/cgi-bin/Support/Bugtool/launch\\_bugtool.pl](http://www.cisco.com/cgi-bin/Support/Bugtool/launch_bugtool.pl). If you still require assistance, open a case with the Technical Assistance Center via the Internet at

[http://tools.cisco.com/ServiceRequestTool/create,](http://tools.cisco.com/ServiceRequestTool/create) or contact your Cisco technical support representative and provide the representative with the information you have gathered. Attach the following information to your case in nonzipped, plain-text (.txt) format: the output of the **show logging** and **show tech-support** commands and your pertinent troubleshooting logs.

## **EARL\_DRV\_API Messages**

This section contains Enhanced Address Recognition Logic Driver API (EARL\_DRV\_API) messages.

## **EARL\_DRV\_API -0**

**Error Message** %EARL\_DRV\_API-0-TASK\_SPAWN\_FAIL: Failed to spawn task "[chars]"

**Explanation** The system failed to perform the specified task.

**Recommended Action** Copy the message exactly as it appears on the console or in the system log. Research and attempt to resolve the issue using the tools and utilities provided at <http://www.cisco.com/tac>. With some messages, these tools and utilities will supply clarifying information. Search for resolved software issues using the Bug Toolkit at

[http://www.cisco.com/cgi-bin/Support/Bugtool/launch\\_bugtool.pl.](http://www.cisco.com/cgi-bin/Support/Bugtool/launch_bugtool.pl) If you still require assistance, open a case with the Technical Assistance Center via the Internet at <http://tools.cisco.com/ServiceRequestTool/create>, or contact your Cisco technical support representative and provide the representative with the information you have gathered. Attach the following information to your case in nonzipped, plain-text (.txt) format: the output of the **show logging** and **show tech-support** commands and your pertinent troubleshooting logs.

#### **EARL\_DRV\_API-2**

**Error Message** %EARL\_DRV\_API-2-SIG\_INST\_FAIL: [chars]: Failed to install signal handler

**Explanation** The system failed to install the process signal handler.

**Recommended Action** Copy the message exactly as it appears on the console or in the system log. Research and attempt to resolve the issue using the tools and utilities provided at [http://www.cisco.com/tac.](http://www.cisco.com/tac) With some messages, these tools and utilities will supply clarifying information. Search for resolved software issues using the Bug Toolkit at [http://www.cisco.com/cgi-bin/Support/Bugtool/launch\\_bugtool.pl.](http://www.cisco.com/cgi-bin/Support/Bugtool/launch_bugtool.pl) If you still require assistance, open a case with the Technical Assistance Center via the Internet at <http://tools.cisco.com/ServiceRequestTool/create>, or contact your Cisco technical support representative and provide the representative with the information you have gathered. Attach the following information to your case in nonzipped, plain-text (.txt) format: the output of the **show logging** and **show tech-support** commands and your pertinent troubleshooting logs.

#### **EARL\_DRV\_API-4**

**Error Message** %EARL\_DRV\_API-4-NOMEM: Malloc failed: [chars] [dec]

**Explanation** The system is running out of memory.

**Recommended Action** Copy the message exactly as it appears on the console or in the system log. Research and attempt to resolve the issue using the tools and utilities provided at [http://www.cisco.com/tac.](http://www.cisco.com/tac) With some messages, these tools and utilities will supply clarifying information. Search for resolved software issues using the Bug Toolkit at [http://www.cisco.com/cgi-bin/Support/Bugtool/launch\\_bugtool.pl.](http://www.cisco.com/cgi-bin/Support/Bugtool/launch_bugtool.pl) If you still require assistance, open a case with the Technical Assistance Center via the Internet at <http://tools.cisco.com/ServiceRequestTool/create>, or contact your Cisco technical support representative and provide the representative with the information you have gathered. Attach the following information to your case in nonzipped, plain-text (.txt) format: the output of the **show logging** and **show tech-support** commands and your pertinent troubleshooting logs.

# **EARL\_L2\_ASIC Messages**

This section contains Enhanced Address Recognition Logic Layer 2 ASIC (EARL\_L2\_ASIC) messages.

## **EARL\_L2\_ASIC-0**

**Error Message** %EARL\_L2\_ASIC-0-EXCESSIVE\_FT\_TBL\_ECC\_ERR: EARL L2 ASIC [dec]: Too many bad entries in L2 Forwarding Table

**Explanation** The EARL Layer 2 ASIC detected too many errors in the forwarding table. This condition indicates hardware malfunction and causes the system to reload.

**Recommended Action** If this problem is seen more than once, it could be a case of faulty hardware. Copy the message exactly as it appears on the console or in the system log. Research and attempt to resolve the issue using the tools and utilities provided at [http://www.cisco.com/tac.](http://www.cisco.com/tac) With some messages, these tools and utilities will supply clarifying information. Search for resolved software issues using the Bug Toolkit at [http://www.cisco.com/cgi-bin/Support/Bugtool/launch\\_bugtool.pl.](http://www.cisco.com/cgi-bin/Support/Bugtool/launch_bugtool.pl) If you still require assistance, open a case with the Technical Assistance Center via the Internet at [http://tools.cisco.com/ServiceRequestTool/create,](http://tools.cisco.com/ServiceRequestTool/create) or contact your Cisco technical support representative and provide the representative with the information you have gathered. Attach the following information to your case in nonzipped, plain-text (.txt) format: the output of the **show logging** and **show tech-support** commands and your pertinent troubleshooting logs.

**Error Message** %EARL\_L2\_ASIC-0-FATAL\_INTR: L2 Forwarding Engine: fatal interrupt: interrupt status [hex], interrupt mask [hex]

**Explanation** Critical interrupts might have caused system forwarding to cease.

**Recommended Action** Copy the message exactly as it appears on the console or in the system log. Research and attempt to resolve the issue using the tools and utilities provided at <http://www.cisco.com/tac>. With some messages, these tools and utilities will supply clarifying information. Search for resolved software issues using the Bug Toolkit at [http://www.cisco.com/cgi-bin/Support/Bugtool/launch\\_bugtool.pl](http://www.cisco.com/cgi-bin/Support/Bugtool/launch_bugtool.pl). If you still require assistance, open a case with the Technical Assistance Center via the Internet at [http://tools.cisco.com/ServiceRequestTool/create,](http://tools.cisco.com/ServiceRequestTool/create) or contact your Cisco technical support representative and provide the representative with the information you have gathered. Attach the following information to your case in nonzipped, plain-text (.txt) format: the output of the **show logging** and **show tech-support** commands and your pertinent troubleshooting logs.

## **EARL\_L2\_ASIC-2**

**Error Message** %EARL\_L2\_ASIC-2-PARITY\_ERR: L2 Forwarding Engine: parity interrupt #[dec]: address [hex], Data: [hex], [hex], [hex], [hex]

**Explanation** A parity error was detected while accessing the Layer 2 forwarding table.

**Recommended Action** Copy the message exactly as it appears on the console or in the system log. Research and attempt to resolve the issue using the tools and utilities provided at [http://www.cisco.com/tac.](http://www.cisco.com/tac) With some messages, these tools and utilities will supply clarifying information. Search for resolved software issues using the Bug Toolkit at [http://www.cisco.com/cgi-bin/Support/Bugtool/launch\\_bugtool.pl.](http://www.cisco.com/cgi-bin/Support/Bugtool/launch_bugtool.pl) If you still require assistance, open a case with the Technical Assistance Center via the Internet at <http://tools.cisco.com/ServiceRequestTool/create>, or contact your Cisco technical support representative and provide the representative with the information you have gathered. Attach the following information to your case in nonzipped, plain-text (.txt) format: the output of the **show logging** and **show tech-support** commands and your pertinent troubleshooting logs.

## **EARL\_L2\_ASIC-3**

**Error Message** %EARL\_L2\_ASIC-3-INTR\_FATAL: EARL L2 ASIC [dec]: fatal interrupt [chars]

**Explanation** The EARL Layer 2 ASIC detected an unexpected fatal condition. This message indicates a hardware failure or malfunction. The system will reload to fix the problem.

**Recommended Action** Copy the message exactly as it appears on the console or in the system log. Research and attempt to resolve the issue using the tools and utilities provided at [http://www.cisco.com/tac.](http://www.cisco.com/tac) With some messages, these tools and utilities will supply clarifying information. Search for resolved software issues using the Bug Toolkit at [http://www.cisco.com/cgi-bin/Support/Bugtool/launch\\_bugtool.pl.](http://www.cisco.com/cgi-bin/Support/Bugtool/launch_bugtool.pl) If you still require assistance, open a case with the Technical Assistance Center via the Internet at <http://tools.cisco.com/ServiceRequestTool/create>, or contact your Cisco technical support representative and provide the representative with the information you have gathered. Attach the following information to your case in nonzipped, plain-text (.txt) format: the output of the **show logging** and **show tech-support** commands and your pertinent troubleshooting logs.

**Error Message** %EARL\_L2\_ASIC-3-INTR\_WARN: EARL L2 ASIC [dec]: Non-fatal interrupt [chars]

**Explanation** The EARL Layer 2 ASIC detected an unexpected nonfatal condition.

**Recommended Action** If this message recurs, copy the message exactly as it appears on the console or in the system log. Research and attempt to resolve the issue using the tools and utilities provided at<http://www.cisco.com/tac>. With some messages, these tools and utilities will supply clarifying information. Search for resolved software issues using the Bug Toolkit at

[http://www.cisco.com/cgi-bin/Support/Bugtool/launch\\_bugtool.pl.](http://www.cisco.com/cgi-bin/Support/Bugtool/launch_bugtool.pl) If you still require assistance, open a case with the Technical Assistance Center via the Internet at

<http://tools.cisco.com/ServiceRequestTool/create>, or contact your Cisco technical support

representative and provide the representative with the information you have gathered. Attach the following information to your case in nonzipped, plain-text (.txt) format: the output of the **show logging** and **show tech-support** commands and your pertinent troubleshooting logs.

#### **EARL\_L2\_ASIC-4**

**Error Message** %EARL\_L2\_ASIC-4-DBUS\_HDR\_ERR: EARL L2 ASIC #[dec]: Dbus Hdr. Error occurred. Ctrl1 [hex]

**Explanation** The EARL Layer 2 ASIC detected an invalid header in the DBUS. This error is due to hardware that has failed, an incorrect configuration of the module software, or invalid packets that were dropped because of an OIR operation.

**Recommended Action** Copy the message exactly as it appears on the console or in the system log. Research and attempt to resolve the issue using the tools and utilities provided at <http://www.cisco.com/tac>. With some messages, these tools and utilities will supply clarifying information. Search for resolved software issues using the Bug Toolkit at [http://www.cisco.com/cgi-bin/Support/Bugtool/launch\\_bugtool.pl](http://www.cisco.com/cgi-bin/Support/Bugtool/launch_bugtool.pl). If you still require assistance, open a case with the Technical Assistance Center via the Internet at [http://tools.cisco.com/ServiceRequestTool/create,](http://tools.cisco.com/ServiceRequestTool/create) or contact your Cisco technical support representative and provide the representative with the information you have gathered. Attach the following information to your case in nonzipped, plain-text (.txt) format: the output of the **show logging** and **show tech-support** commands and your pertinent troubleshooting logs.

**Error Message** %EARL\_L2\_ASIC-4-DBUS\_SEQ\_ERR: EARL L2 ASIC #[dec]: Dbus Seq. Error occurred (Ctrl1 [hex])

**Explanation** The EARL Layer 2 ASIC detected a DBUS sequence mismatch error.

**Recommended Action** Copy the message exactly as it appears on the console or in the system log. Research and attempt to resolve the issue using the tools and utilities provided at <http://www.cisco.com/tac>. With some messages, these tools and utilities will supply clarifying information. Search for resolved software issues using the Bug Toolkit at [http://www.cisco.com/cgi-bin/Support/Bugtool/launch\\_bugtool.pl](http://www.cisco.com/cgi-bin/Support/Bugtool/launch_bugtool.pl). If you still require assistance, open a case with the Technical Assistance Center via the Internet at [http://tools.cisco.com/ServiceRequestTool/create,](http://tools.cisco.com/ServiceRequestTool/create) or contact your Cisco technical support representative and provide the representative with the information you have gathered. Attach the

following information to your case in nonzipped, plain-text (.txt) format: the output of the **show logging** and **show tech-support** commands and your pertinent troubleshooting logs.

**Error Message** %EARL\_L2\_ASIC-4-FT\_ERR: EARL L2 ASIC [dec]: Forwarding table bank [dec] encountered [chars] ecc error at address [hex]

**Explanation** The EARL Layer 2 ASIC detected a nonfatal condition in one of the banks of the forwarding table. The bank and address of the forwarding table are specified in the error message.

**Recommended Action** This message is informational. The device has detected and corrected the error.

**Error Message** %EARL\_L2\_ASIC-4-FT\_INVLD\_ADDR: Forwarding table bank [dec] encountered invalid address [hex]

**Explanation** The EARL Layer 2 ASIC attempted to access an invalid address in the forwarding table. Because there are only 12 pages  $(0-11)$  per line, access to page 12–15 will be invalid.

**Recommended Action** If this message recurs, copy the message exactly as it appears on the console or in the system log. Research and attempt to resolve the issue using the tools and utilities provided at<http://www.cisco.com/tac>. With some messages, these tools and utilities will supply clarifying information. Search for resolved software issues using the Bug Toolkit at [http://www.cisco.com/cgi-bin/Support/Bugtool/launch\\_bugtool.pl.](http://www.cisco.com/cgi-bin/Support/Bugtool/launch_bugtool.pl) If you still require assistance, open a case with the Technical Assistance Center via the Internet at <http://tools.cisco.com/ServiceRequestTool/create>, or contact your Cisco technical support representative and provide the representative with the information you have gathered. Attach the following information to your case in nonzipped, plain-text (.txt) format: the output of the **show** 

**logging** and **show tech-support** commands and your pertinent troubleshooting logs.

**Error Message** %EARL\_L2\_ASIC-4-INTR\_THROTTLE: Throttling "[chars]" interrupt exceeded permitted [int]/[dec] interrupts/msec

**Explanation** Excessive interrupts were generated by the EARL ASIC. Interrupt throttling has been performed to protect the supervisor engine.

**Recommended Action** If this message recurs, copy the message exactly as it appears on the console or in the system log. Research and attempt to resolve the issue using the tools and utilities provided at<http://www.cisco.com/tac>. With some messages, these tools and utilities will supply clarifying information. Search for resolved software issues using the Bug Toolkit at [http://www.cisco.com/cgi-bin/Support/Bugtool/launch\\_bugtool.pl.](http://www.cisco.com/cgi-bin/Support/Bugtool/launch_bugtool.pl) If you still require assistance, open a case with the Technical Assistance Center via the Internet at <http://tools.cisco.com/ServiceRequestTool/create>, or contact your Cisco technical support representative and provide the representative with the information you have gathered. Attach the following information to your case in nonzipped, plain-text (.txt) format: the output of the **show logging** and **show tech-support** commands and your pertinent troubleshooting logs.

**Error Message** %EARL\_L2\_ASIC-4-INV\_REG: EARL L2 ASIC: Attempt to [chars] invalid register

**Explanation** An attempt was made to read or write to an invalid register of the EARL Layer 2 ASIC.

**Recommended Action** Copy the message exactly as it appears on the console or in the system log. Research and attempt to resolve the issue using the tools and utilities provided at [http://www.cisco.com/tac.](http://www.cisco.com/tac) With some messages, these tools and utilities will supply clarifying information. Search for resolved software issues using the Bug Toolkit at [http://www.cisco.com/cgi-bin/Support/Bugtool/launch\\_bugtool.pl.](http://www.cisco.com/cgi-bin/Support/Bugtool/launch_bugtool.pl) If you still require assistance, open a case with the Technical Assistance Center via the Internet at <http://tools.cisco.com/ServiceRequestTool/create>, or contact your Cisco technical support representative and provide the representative with the information you have gathered. Attach the following information to your case in nonzipped, plain-text (.txt) format: the output of the **show logging** and **show tech-support** commands and your pertinent troubleshooting logs.

**Error Message** %EARL\_L2\_ASIC-4-L2L3\_SEQ\_ERR: EARL L2 ASIC #[dec]: L2L3 Mismatch seq #[hex]

**Explanation** The EARL Layer 2 ASIC detected a Layer 2-Layer 3 sequence mismatch error. A recovery mechanism will attempt to fix the problem.

**Recommended Action** If this message recurs, copy the message exactly as it appears on the console or in the system log. Research and attempt to resolve the issue using the tools and utilities provided at [http://www.cisco.com/tac.](http://www.cisco.com/tac) With some messages, these tools and utilities will supply clarifying information. Search for resolved software issues using the Bug Toolkit at [http://www.cisco.com/cgi-bin/Support/Bugtool/launch\\_bugtool.pl](http://www.cisco.com/cgi-bin/Support/Bugtool/launch_bugtool.pl). If you still require assistance, open a case with the Technical Assistance Center via the Internet at [http://tools.cisco.com/ServiceRequestTool/create,](http://tools.cisco.com/ServiceRequestTool/create) or contact your Cisco technical support representative and provide the representative with the information you have gathered. Attach the following information to your case in nonzipped, plain-text (.txt) format: the output of the **show logging** and **show tech-support** commands and your pertinent troubleshooting logs.

**Error Message** %EARL\_L2\_ASIC-4-SRCH\_ENG\_FAIL: EARL L2 ASIC Search Engine has failed

**Explanation** The EARL Layer 2 ASIC search engine failed to terminate a search. A recovery mechanism fixes the unexpected condition.

**Recommended Action** Copy the message exactly as it appears on the console or in the system log. Research and attempt to resolve the issue using the tools and utilities provided at <http://www.cisco.com/tac>. With some messages, these tools and utilities will supply clarifying information. Search for resolved software issues using the Bug Toolkit at [http://www.cisco.com/cgi-bin/Support/Bugtool/launch\\_bugtool.pl](http://www.cisco.com/cgi-bin/Support/Bugtool/launch_bugtool.pl). If you still require assistance, open a case with the Technical Assistance Center via the Internet at [http://tools.cisco.com/ServiceRequestTool/create,](http://tools.cisco.com/ServiceRequestTool/create) or contact your Cisco technical support representative and provide the representative with the information you have gathered. Attach the following information to your case in nonzipped, plain-text (.txt) format: the output of the **show logging** and **show tech-support** commands and your pertinent troubleshooting logs.

## **EARL\_L3\_ASIC Messages**

This section contains Enhanced Address Recognition Logic (EARL) Layer 3 ASIC messages.

## **EARL\_L3\_ASIC-3**

**Error Message** %EARL\_L3\_ASIC-3-INTR\_FATAL: EARL L3 ASIC: fatal interrupt [chars]

**Explanation** The EARL Layer 3 ASIC detected an unexpected fatal condition. This message indicates a hardware failure or malfunction. The system will reload to attempt to fix the problem.

**Recommended Action** Copy the message exactly as it appears on the console or in the system log. Research and attempt to resolve the issue using the tools and utilities provided at <http://www.cisco.com/tac>. With some messages, these tools and utilities will supply clarifying information. Search for resolved software issues using the Bug Toolkit at [http://www.cisco.com/cgi-bin/Support/Bugtool/launch\\_bugtool.pl](http://www.cisco.com/cgi-bin/Support/Bugtool/launch_bugtool.pl). If you still require assistance,

open a case with the Technical Assistance Center via the Internet at

<http://tools.cisco.com/ServiceRequestTool/create>, or contact your Cisco technical support representative and provide the representative with the information you have gathered. Attach the following information to your case in nonzipped, plain-text (.txt) format: the output of the **show logging** and **show tech-support** commands and your pertinent troubleshooting logs.

**Error Message** %EARL\_L3\_ASIC-3-INTR\_WARN: EARL L3 ASIC: Non-fatal interrupt [chars]

**Explanation** The EARL Layer 3 ASIC detected an unexpected non-fatal condition. This indicates that a bad packet was received and dropped. Several conditions can cause a packet to be considered bad; for example, the size of an Ethernet frame was reportedto be different than the expected IP packet size. In older Cisco IOS releases, these packets are normally dropped without being logged.

**Recommended Action** This message is informational only, and can occur due to conditions such as bad NIC cards, bad NIC drivers, or a bad application. Use a network sniffer or configure a SPAN session to identify the source device that is sending the erroneous packets. Also, examine the adjacent Cisco device for errors. The following commands can be configured to stop verifying checksum or length errors:

 **no mls verify ip checksum** — Disables checking of packets for checksum errors **no mls verify ip length** — Disables checking of packets for length errors

 **no mls verify ip same-address** — Disables checking of packets for having the same source and destination IP address

### **EARL\_L3\_ASIC-4**

 $\mathbf I$ 

**Error Message** %EARL\_L3\_ASIC-4-CPU\_PAR\_ERR: EARL L3 ASIC: CPU Parity error. Error data [hex]. Error address [hex]

**Explanation** The EARL Layer 3 ASIC detected a CPU parity error. This condition is caused by an interprocess communication error between the CPU and Layer 3 ASIC.

**Recommended Action** Copy the message exactly as it appears on the console or in the system log. Research and attempt to resolve the issue using the tools and utilities provided at [http://www.cisco.com/tac.](http://www.cisco.com/tac) With some messages, these tools and utilities will supply clarifying information. Search for resolved software issues using the Bug Toolkit at [http://www.cisco.com/cgi-bin/Support/Bugtool/launch\\_bugtool.pl.](http://www.cisco.com/cgi-bin/Support/Bugtool/launch_bugtool.pl) If you still require assistance, open a case with the Technical Assistance Center via the Internet at <http://tools.cisco.com/ServiceRequestTool/create>, or contact your Cisco technical support representative and provide the representative with the information you have gathered. Attach the following information to your case in nonzipped, plain-text (.txt) format: the output of the **show logging** and **show tech-support** commands and your pertinent troubleshooting logs.

**Error Message** %EARL\_L3\_ASIC-4-INTR\_THROTTLE: Throttling "[chars]" interrupt exceeded permitted [int]/[dec] interrupts/msec

**Explanation** Excessive interrupts were generated by the EARL ASIC. Interrupt throttling has been performed to protect the supervisor engine.

# **EARL\_NETFLOW Messages**

This section contains Enhanced Address Recognition Logic NetFlow (EARL\_NETFLOW) messages.

#### **EARL\_NETFLOW-0**

**Error Message** %EARL\_NETFLOW-0-NF\_ECC\_MAX: Netflow ECC Error Threshold Reached, Total Ecc Errors [[dec]]

**Explanation** The total number of NetFlow ECC errors has crossed the maximum threshold. The maximum allowable of NetFlow ECC errors is 2000. The system will perform a crash dump and will be inoperable. The output of the **show tech-support** command will also be displayed.

**Recommended Action** Copy the message exactly as it appears on the console or in the system log. Research and attempt to resolve the issue using the tools and utilities provided at <http://www.cisco.com/tac>. With some messages, these tools and utilities will supply clarifying information. Search for resolved software issues using the Bug Toolkit at [http://www.cisco.com/cgi-bin/Support/Bugtool/launch\\_bugtool.pl](http://www.cisco.com/cgi-bin/Support/Bugtool/launch_bugtool.pl). If you still require assistance, open a case with the Technical Assistance Center via the Internet at [http://tools.cisco.com/ServiceRequestTool/create,](http://tools.cisco.com/ServiceRequestTool/create) or contact your Cisco technical support representative and provide the representative with the information you have gathered. Attach the following information to your case in nonzipped, plain-text (.txt) format: the output of the **show logging** and **show tech-support** commands and your pertinent troubleshooting logs.

### **EARL\_NETFLOW-3**

**Error Message** %EARL\_NETFLOW-3-NF\_ECC\_RSRV: Netflow ECC Error Occured, Reserved NF location [[hex]]

**Explanation** The number of ECC errors per NetFlow TCAM entry has reached the maximum threshold (three or more ECC errors). The NetFlow TCAM location will now be marked as reserved and can no longer be used.

**Recommended Action** Copy the message exactly as it appears on the console or in the system log. Research and attempt to resolve the issue using the tools and utilities provided at <http://www.cisco.com/tac>. With some messages, these tools and utilities will supply clarifying information. Search for resolved software issues using the Bug Toolkit at [http://www.cisco.com/cgi-bin/Support/Bugtool/launch\\_bugtool.pl](http://www.cisco.com/cgi-bin/Support/Bugtool/launch_bugtool.pl). If you still require assistance, open a case with the Technical Assistance Center via the Internet at [http://tools.cisco.com/ServiceRequestTool/create,](http://tools.cisco.com/ServiceRequestTool/create) or contact your Cisco technical support

representative and provide the representative with the information you have gathered. Attach the following information to your case in nonzipped, plain-text (.txt) format: the output of the **show logging** and **show tech-support** commands and your pertinent troubleshooting logs.

**Error Message** %EARL\_NETFLOW-3-NF\_ECC\_SOFT\_MAX: Too many Netflow ECC errors have occurred, Total Ecc Errors [[dec]]

**Explanation** The total number of NetFlow ECC errors has exceeded the soft limit number. The soft limit of NetFlow ECC errors is 2500. The hard limit is 5000. When the hard limit is reached, the line card will reboot.

**Recommended Action** Copy the message exactly as it appears on the console or in the system log. Research and attempt to resolve the issue using the tools and utilities provided at [http://www.cisco.com/tac.](http://www.cisco.com/tac) With some messages, these tools and utilities will supply clarifying information. Search for resolved software issues using the Bug Toolkit at [http://www.cisco.com/cgi-bin/Support/Bugtool/launch\\_bugtool.pl.](http://www.cisco.com/cgi-bin/Support/Bugtool/launch_bugtool.pl) If you still require assistance, open a case with the Technical Assistance Center via the Internet at <http://tools.cisco.com/ServiceRequestTool/create>, or contact your Cisco technical support representative and provide the representative with the information you have gathered. Attach the following information to your case in nonzipped, plain-text (.txt) format: the output of the **show logging** and **show tech-support** commands and your pertinent troubleshooting logs.

## **EARL\_NETFLOW-4**

**Error Message** %EARL\_NETFLOW-4-ICAM\_THRLD: Netflow ICAM threshold exceeded, ICAM Utilization [[dec]%]

**Explanation** The NetFlow ICAM is almost full. Aggressive aging is temporarily enabled.

**Recommended Action** Copy the message exactly as it appears on the console or in the system log. Research and attempt to resolve the issue using the tools and utilities provided at [http://www.cisco.com/tac.](http://www.cisco.com/tac) With some messages, these tools and utilities will supply clarifying information. Search for resolved software issues using the Bug Toolkit at [http://www.cisco.com/cgi-bin/Support/Bugtool/launch\\_bugtool.pl.](http://www.cisco.com/cgi-bin/Support/Bugtool/launch_bugtool.pl) If you still require assistance, open a case with the Technical Assistance Center via the Internet at <http://tools.cisco.com/ServiceRequestTool/create>, or contact your Cisco technical support representative and provide the representative with the information you have gathered. Attach the following information to your case in nonzipped, plain-text (.txt) format: the output of the **show logging** and **show tech-support** commands and your pertinent troubleshooting logs.

**Error Message** %EARL\_NETFLOW-4-NF\_AGG\_CACHE\_THR: Netflow [chars] aggregation cache is almost full.

**Explanation** The aggregation cache for NetFlow is almost full. This condition might cause a high CPU load.

**Recommended Action** Consider increasing the size of the aggregation cache, or remove the aggregation cache configuration specified in the error message.

**System Messages for Cisco IOS Release 12.2 SX**

**Error Message** %EARL\_NETFLOW-4-NF\_FULL: Netflow Table Full, ICAM occupancy [[dec]%], TCAM occupancy [[dec]%], Entry creation failures [[dec]]

**Explanation** The NetFlow table is full, possibly because of faulty hashing behavior.

**Recommended Action** Copy the message exactly as it appears on the console or in the system log. Research and attempt to resolve the issue using the tools and utilities provided at <http://www.cisco.com/tac>. With some messages, these tools and utilities will supply clarifying information. Search for resolved software issues using the Bug Toolkit at [http://www.cisco.com/cgi-bin/Support/Bugtool/launch\\_bugtool.pl](http://www.cisco.com/cgi-bin/Support/Bugtool/launch_bugtool.pl). If you still require assistance, open a case with the Technical Assistance Center via the Internet at [http://tools.cisco.com/ServiceRequestTool/create,](http://tools.cisco.com/ServiceRequestTool/create) or contact your Cisco technical support representative and provide the representative with the information you have gathered. Attach the following information to your case in nonzipped, plain-text (.txt) format: the output of the **show logging** and **show tech-support** commands and your pertinent troubleshooting logs.

**Error Message** %EARL\_NETFLOW-4-NF\_TIME\_SAMPLING: Time-based sampling requests could not be processed in time.

**Explanation** Time-based sampling requests could not be processed in a timely fashion. This condition means that the sampling result might not be accurate.

**Recommended Action** Consider using packet-based sampling. Packet-based sampling uses an algorithm that ensures the sampling results will be accurate, even if they are not processed in the allotted time.

**Error Message** %EARL\_NETFLOW-4-TCAM\_THRLD: Netflow TCAM threshold exceeded, TCAM Utilization [[dec]%]

**Explanation** The NetFlow TCAM is almost full. Aggressive aging is temporarily enabled.

**Recommended Action** Copy the message exactly as it appears on the console or in the system log. Research and attempt to resolve the issue using the tools and utilities provided at <http://www.cisco.com/tac>. With some messages, these tools and utilities will supply clarifying information. Search for resolved software issues using the Bug Toolkit at [http://www.cisco.com/cgi-bin/Support/Bugtool/launch\\_bugtool.pl](http://www.cisco.com/cgi-bin/Support/Bugtool/launch_bugtool.pl). If you still require assistance, open a case with the Technical Assistance Center via the Internet at [http://tools.cisco.com/ServiceRequestTool/create,](http://tools.cisco.com/ServiceRequestTool/create) or contact your Cisco technical support representative and provide the representative with the information you have gathered. Attach the following information to your case in nonzipped, plain-text (.txt) format: the output of the **show** 

Ι

**logging** and **show tech-support** commands and your pertinent troubleshooting logs.

## **EARL\_NETFLOW-5**

**Error Message** %EARL\_NETFLOW-5-NF\_ECC\_REMOVE: Netflow ECC Error Occured, Deleted NF entry [[hex]]

**Explanation** A NetFlow ECC error occurred. The affected NetFlow entry has been deleted at the address specified so that a new entry will be created.

**Recommended Action** Copy the message exactly as it appears on the console or in the system log. Research and attempt to resolve the issue using the tools and utilities provided at [http://www.cisco.com/tac.](http://www.cisco.com/tac) With some messages, these tools and utilities will supply clarifying information. Search for resolved software issues using the Bug Toolkit at [http://www.cisco.com/cgi-bin/Support/Bugtool/launch\\_bugtool.pl.](http://www.cisco.com/cgi-bin/Support/Bugtool/launch_bugtool.pl) If you still require assistance, open a case with the Technical Assistance Center via the Internet at <http://tools.cisco.com/ServiceRequestTool/create>, or contact your Cisco technical support representative and provide the representative with the information you have gathered. Attach the following information to your case in nonzipped, plain-text (.txt) format: the output of the **show logging** and **show tech-support** commands and your pertinent troubleshooting logs.

# **EC Messages**

This section contains EtherChannel, Link Aggregation Control Protocol (LACP), and Port Aggregation Protocol (PAgP) messages.

## **EC-5**

I

**Error Message** %EC-5-CANNOT\_BUNDLE\_QOS1: Removed [chars] from port channel as QoS attributes of port and port-channel are different.

**Explanation** The port specified in the error message cannot join the port channel, because the QoS attributes of this port are not consistent withthe QoS attributes of the port channel.

**Recommended Action** Match the QoS attributes of the specified port to the QoS attributes of other member ports in the port channel. Use the **show queueing interface** command to display the QoS attributes of a port.

**Error Message** %EC-5-COMPATIBLE: [chars] is compatible with port-channel members

**Explanation** The specified port was not operational earlier because its attributes were different from the attributes of the port channel or the attributes of the ports within the port channel. The system detects that the attributes of the specified port now match the port channel attributes.

**Recommended Action** This is an informational message only. No action is required.

**Error Message** %EC-5-DONTBNDL2: [chars] suspended: port in half-duplex for LACP

**Explanation** For LACP EtherChannel, if the member port is in half-duplex mode, the port will be in a suspended state.

**Recommended Action** Configure port duplex to full duplex.

**Error Message** %EC-5-MINLINKS\_MET: Port-channel [chars] is up as its bundled ports ([dec]) meets min-links

**Explanation** The administrative configuration of minimum links is equal to or less than the number of bundled ports. As a result, this port channel is operational.

**Recommended Action** No action is required.

**Error Message** %EC-5-MINLINKS\_NOTMET: Port-channel [chars] is down bundled ports ([dec]) doesn't meet min-links

**Explanation** The administrative configuration of minimum links is greater than the number of bundled ports. As a result, this port channel is no longer operational.

**Recommended Action** Reduce the number of minimum links for the specified group, or add more ports to this port channel so that they bundle.

**Error Message** %EC-5-PROTO\_MISMATCH: Port-Channel [dec] has one aggregator with protocol mismatch

**Explanation** EtherChannel software disabled an aggregator under this port-channel and encountered a protocol mismatch on the aggregator. This means that the ports in the port-channel have not been all configured with the same protocol and this needs to be fixed.

**Recommended Action** Please verify the port-channel members configuration and fix it so that all the ports use the same protocol.

**Error Message** %EC-5-SUSPENDED: Port [chars] in port-channel [chars] is being suspended

**Explanation** EtherChannel software is unable to bundle the physical port in the port-channel. As the standalone disable feature is enabled, the port is going in the suspended state. Please check the configuration on the peer side of this port-channel.

**Recommended Action** Please verify the port-channel configuration of the port connected to the port for which this error messsage appeared.

I

**Error Message** %EC-5-VSS\_MINLINKS\_MET: Members of the Port-channel [chars] on switch [dec] is up as its bundled ports ([dec]) meets min-links

**Explanation** The administrative configuration of minimum links is equal or less than the number of bundled ports from the switch. Therefore all the ports in the port channel from that switch has been brought up.

**Recommended Action** None.

**Error Message** %EC-5-VSS\_MINLINKS\_NOTMET: All the members of the Port-channel [chars] is down on switch [dec] as the number of bundled ports ([dec]) doesn't meet min-links

**Explanation** The administrative configuration of minimum links is greater than the number of bundled ports from the switch. Therefore all the ports in port-channel from that switch has been brought down.

**Recommended Action** Reduce the min-links configuration for this group or add more ports to this port-channel from the switch to have them bundle.

## **EM Messages**

This section contains Event Manager (EM) messages.

## **EM-3**

**Error Message** %EM-3-EXCEED: EM exceed maximum open events ([dec]).

**Explanation** The total number of open events exceeded the maximum number of possible open events. The maximum number that the EM server permits is specified in the error message. EM clients are either opening too many events or not closing events within the permitted time period.

**Recommended Action** Enter the **show em state | inc** *em\_type* command. Copy the message exactly as it appears on the console or in the system log. Research and attempt to resolve the issue using the tools and utilities provided at<http://www.cisco.com/tac>. With some messages, these tools and utilities will supply clarifying information. Search for resolved software issues using the Bug Toolkit at [http://www.cisco.com/cgi-bin/Support/Bugtool/launch\\_bugtool.pl.](http://www.cisco.com/cgi-bin/Support/Bugtool/launch_bugtool.pl) If you still require assistance, open a case with the Technical Assistance Center via the Internet at <http://tools.cisco.com/ServiceRequestTool/create>, or contact your Cisco technical support representative and provide the representative with the information you have gathered. Attach the following information to your case in nonzipped, plain-text (.txt) format: the output of the **show logging** and **show tech-support** commands and your pertinent troubleshooting logs.

**Error Message** %EM-3-FAIL: The specified EM Function failed ([chars]).

**Explanation** The specified EM function failed. This condition might be caused by incorrect logic or a memory corruption.

**Recommended Action** Enter the **show em state** command and the **show em status** command. Copy the message exactly as it appears on the console or in the system log. Research and attempt to resolve the issue using the tools and utilities provided at [http://www.cisco.com/tac.](http://www.cisco.com/tac) With some messages, these tools and utilities will supply clarifying information. Search for resolved software issues using the Bug Toolkit at [http://www.cisco.com/cgi-bin/Support/Bugtool/launch\\_bugtool.pl.](http://www.cisco.com/cgi-bin/Support/Bugtool/launch_bugtool.pl) If you still require assistance, open a case with the Technical Assistance Center via the Internet at [http://tools.cisco.com/ServiceRequestTool/create,](http://tools.cisco.com/ServiceRequestTool/create) or contact your Cisco technical support representative and provide the representative with the information you have gathered. Attach the following information to your case in nonzipped, plain-text (.txt) format: the output of the **show logging** and **show tech-support** commands and your pertinent troubleshooting logs.

**Error Message** %EM-3-NOMEM: The EM failed to allocate memory resources for the specified EM function ([chars]).

**Explanation** The EM failed to allocate memory resources for the specified function because memory is running low.

**Recommended Action** Enter the **show memory summary** command. Copy the message exactly as it appears on the console or in the system log. Research and attempt to resolve the issue using the tools and utilities provided at [http://www.cisco.com/tac.](http://www.cisco.com/tac) With some messages, these tools and utilities will supply clarifying information. Search for resolved software issues using the Bug Toolkit at [http://www.cisco.com/cgi-bin/Support/Bugtool/launch\\_bugtool.pl](http://www.cisco.com/cgi-bin/Support/Bugtool/launch_bugtool.pl). If you still require assistance, open a case with the Technical Assistance Center via the Internet at [http://tools.cisco.com/ServiceRequestTool/create,](http://tools.cisco.com/ServiceRequestTool/create) or contact your Cisco technical support representative and provide the representative with the information you have gathered. Attach the following information to your case in nonzipped, plain-text (.txt) format: the output of the **show logging** and **show tech-support** commands and your pertinent troubleshooting logs.

**Error Message** %EM-3-NULLPTR: The pointer in a specified EM function ([chars]) is incorrectly NULL.

**Explanation** The pointer in the specified EM function is incorrectly NULL. This condition might be caused by incorrect logic or a memory corruption.

**Recommended Action** Enter the **show em state** command and the **show em status** command. Copy the message exactly as it appears on the console or in the system log. Research and attempt to resolve the issue using the tools and utilities provided at [http://www.cisco.com/tac.](http://www.cisco.com/tac) With some messages, these tools and utilities will supply clarifying information. Search for resolved software issues using the Bug Toolkit at [http://www.cisco.com/cgi-bin/Support/Bugtool/launch\\_bugtool.pl.](http://www.cisco.com/cgi-bin/Support/Bugtool/launch_bugtool.pl) If you still require assistance, open a case with the Technical Assistance Center via the Internet at [http://tools.cisco.com/ServiceRequestTool/create,](http://tools.cisco.com/ServiceRequestTool/create) or contact your Cisco technical support representative and provide the representative with the information you have gathered. Attach the following information to your case in nonzipped, plain-text (.txt) format: the output of the **show logging** and **show tech-support** commands and your pertinent troubleshooting logs.
#### **EM-4**

**Error Message** %EM-4-AGED: The specified EM client (type=[dec], id=[dec]) did not close the EM event within the permitted amount of time ([dec] msec).

**Explanation** A timeout occurred. This condition is minor and should not affect the functionality of the switch.

**Recommended Action** Enter the **show em state** command. Copy the message exactly as it appears on the console or in the system log. Research and attempt to resolve the issue using the tools and utilities provided at<http://www.cisco.com/tac>. With some messages, these tools and utilities will supply clarifying information. Search for resolved software issues using the Bug Toolkit at [http://www.cisco.com/cgi-bin/Support/Bugtool/launch\\_bugtool.pl.](http://www.cisco.com/cgi-bin/Support/Bugtool/launch_bugtool.pl) If you still require assistance, open a case with the Technical Assistance Center via the Internet at <http://tools.cisco.com/ServiceRequestTool/create>, or contact your Cisco technical support representative and provide the representative with the information you have gathered. Attach the following information to your case in nonzipped, plain-text (.txt) format: the output of the **show logging** and **show tech-support** commands and your pertinent troubleshooting logs.

**Error Message** %EM-4-INVALID: The specified EM function ([chars]) received Invalid operands <[dec]>.

**Explanation** The EM client used invalid API parameters.

**Recommended Action** Enter the **show em state** command and the **show em status** command. Copy the message exactly as it appears on the console or in the system log. Research and attempt to resolve the issue using the tools and utilities provided at<http://www.cisco.com/tac>. With some messages, these tools and utilities will supply clarifying information. Search for resolved software issues using the Bug Toolkit at [http://www.cisco.com/cgi-bin/Support/Bugtool/launch\\_bugtool.pl](http://www.cisco.com/cgi-bin/Support/Bugtool/launch_bugtool.pl). If you still require assistance, open a case with the Technical Assistance Center via the Internet at <http://tools.cisco.com/ServiceRequestTool/create>, or contact your Cisco technical support representative and provide the representative with the information you have gathered. Attach the following information to your case in nonzipped, plain-text (.txt) format: the output of the **show logging** and **show tech-support** commands and your pertinent troubleshooting logs.

**Error Message** %EM-4-LIMIT: EM exceed open events limit ([dec]).

**Explanation** The EM has exceeded the permitted number of open events. The open event limit is 5000.

**Recommended Action** Copy the message exactly as it appears on the console or in the system log. Research and attempt to resolve the issue using the tools and utilities provided at [http://www.cisco.com/tac.](http://www.cisco.com/tac) With some messages, these tools and utilities will supply clarifying information. Search for resolved software issues using the Bug Toolkit at [http://www.cisco.com/cgi-bin/Support/Bugtool/launch\\_bugtool.pl.](http://www.cisco.com/cgi-bin/Support/Bugtool/launch_bugtool.pl) If you still require assistance, open a case with the Technical Assistance Center via the Internet at <http://tools.cisco.com/ServiceRequestTool/create>, or contact your Cisco technical support representative and provide the representative with the information you have gathered. Attach the following information to your case in nonzipped, plain-text (.txt) format: the output of the **show logging** and **show tech-support** commands and your pertinent troubleshooting logs.

**Error Message** %EM-4-NOTUP: The EM is not available ([chars]).

**Explanation** The EM is not available because some basic initialization failed. This condition might be caused by failure of a basic infrastructure functionality or a memory corruption.

**Recommended Action** Enter the **show em state** command and the **show em status** command. Copy the message exactly as it appears on the console or in the system log. Research and attempt to resolve the issue using the tools and utilities provided at [http://www.cisco.com/tac.](http://www.cisco.com/tac) With some messages, these tools and utilities will supply clarifying information. Search for resolved software issues using the Bug Toolkit at [http://www.cisco.com/cgi-bin/Support/Bugtool/launch\\_bugtool.pl.](http://www.cisco.com/cgi-bin/Support/Bugtool/launch_bugtool.pl) If you still require assistance, open a case with the Technical Assistance Center via the Internet at [http://tools.cisco.com/ServiceRequestTool/create,](http://tools.cisco.com/ServiceRequestTool/create) or contact your Cisco technical support representative and provide the representative with the information you have gathered. Attach the following information to your case in nonzipped, plain-text (.txt) format: the output of the **show logging** and **show tech-support** commands and your pertinent troubleshooting logs.

**Error Message** %EM-4-SEARCH: The EM function ([chars]) searched for the specified open event ([dec]), but the search failed.

**Explanation** The specified EM function could not find the specified open event. This condition might be caused by a memory corruption.

**Recommended Action** Enter the **show em state** command and the **show em status** command. Copy the message exactly as it appears on the console or in the system log. Research and attempt to resolve the issue using the tools and utilities provided at [http://www.cisco.com/tac.](http://www.cisco.com/tac) With some messages, these tools and utilities will supply clarifying information. Search for resolved software issues using the Bug Toolkit at [http://www.cisco.com/cgi-bin/Support/Bugtool/launch\\_bugtool.pl.](http://www.cisco.com/cgi-bin/Support/Bugtool/launch_bugtool.pl) If you still require assistance, open a case with the Technical Assistance Center via the Internet at [http://tools.cisco.com/ServiceRequestTool/create,](http://tools.cisco.com/ServiceRequestTool/create) or contact your Cisco technical support representative and provide the representative with the information you have gathered. Attach the following information to your case in nonzipped, plain-text (.txt) format: the output of the **show logging** and **show tech-support** commands and your pertinent troubleshooting logs.

**Error Message** %EM-4-SENDFAILED: The specified EM client (type=[dec]) failed to send messages to standby.

**Explanation** The redundant supervisor engine is not updated because the specified EM client failed to send messages to the redundant supervisor engine. Do not attempt to failover to redundant supervisor engine.

**Recommended Action** Enter the **show checkpoint clients** command. If you cannot determine the cause of the error from the error message text or from the **show checkpoint clients** output, copy the message exactly as it appears on the console or in the system log. Research and attempt to resolve the issue using the tools and utilities provided at [http://www.cisco.com/tac.](http://www.cisco.com/tac) With some messages, these tools and utilities will supply clarifying information. Search for resolved software issues using the Bug Toolkit at [http://www.cisco.com/cgi-bin/Support/Bugtool/launch\\_bugtool.pl.](http://www.cisco.com/cgi-bin/Support/Bugtool/launch_bugtool.pl) If you still require assistance, open a case with the Technical Assistance Center via the Internet at [http://tools.cisco.com/ServiceRequestTool/create,](http://tools.cisco.com/ServiceRequestTool/create) or contact your Cisco technical support representative and provide the representative with the information you have gathered. Attach the following information to your case in nonzipped, plain-text (.txt) format: the output of the **show logging** and **show tech-support** commands and your pertinent troubleshooting logs.

## **EM\_ISSU Messages**

This section contains Event Manager (EM) in-service software upgrade messages.

### **EM\_ISSU-2**

**Error Message** %EM\_ISSU-2-GET\_BUFFER: Event Manager ISSU client failed to get buffer for message. Error: %d (%s)

**Explanation** The Event Manager ISSU client failed to get buffer space for building a negotiation message. A negotiation message cannot be sent to the standby device. If a problem occurs with the ISSU session negotiation, the standby device cannot be brought up properly.

**Recommended Action** Copy the message exactly as it appears on the console or in the system log. Research and attempt to resolve the issue using the tools and utilities provided at [http://www.cisco.com/tac.](http://www.cisco.com/tac) With some messages, these tools and utilities will supply clarifying information. Search for resolved software issues using the Bug Toolkit at [http://www.cisco.com/cgi-bin/Support/Bugtool/launch\\_bugtool.pl.](http://www.cisco.com/cgi-bin/Support/Bugtool/launch_bugtool.pl) If you still require assistance, open a case with the Technical Assistance Center via the Internet at <http://tools.cisco.com/ServiceRequestTool/create>, or contact your Cisco technical support representative and provide the representative with the information you have gathered. Attach the following information to your case in nonzipped, plain-text (.txt) format: the output of the **show logging**, **show tech-support, show logging**, and **show checkpoint client** commands and your pertinent troubleshooting logs.

**Error Message** %EM\_ISSU-2-INIT: Event Manager ISSU client initialization failed to %s. Error: %d (%s)

**Explanation** The Event Manager ISSU client could not be initialized. This initialization failure must be addressed before an in-service software upgrade or downgrade can be performed successfully. Otherwise, a software upgrade or downgrade will result in downtime.

**Recommended Action** Copy the message exactly as it appears on the console or in the system log. Research and attempt to resolve the issue using the tools and utilities provided at [http://www.cisco.com/tac.](http://www.cisco.com/tac) With some messages, these tools and utilities will supply clarifying information. Search for resolved software issues using the Bug Toolkit at [http://www.cisco.com/cgi-bin/Support/Bugtool/launch\\_bugtool.pl.](http://www.cisco.com/cgi-bin/Support/Bugtool/launch_bugtool.pl) If you still require assistance, open a case with the Technical Assistance Center via the Internet at <http://tools.cisco.com/ServiceRequestTool/create>, or contact your Cisco technical support representative and provide the representative with the information you have gathered. Attach the following information to your case in nonzipped, plain-text (.txt) format: the output of the **show logging** and **show tech-support** commands and your pertinent troubleshooting logs.

**Error Message** %EM\_ISSU-2-SEND\_NEGO\_FAILED: Event Manager ISSU client failed to send negotiation message. Error: %d (%s)

**Explanation** The Event Manager ISSU client failed to send a session negotiation message to the peer device. If a problem occurs with the ISSU session negotiation, the standby device cannot be brought up properly.

**Recommended Action** Copy the message exactly as it appears on the console or in the system log. Research and attempt to resolve the issue using the tools and utilities provided at <http://www.cisco.com/tac>. With some messages, these tools and utilities will supply clarifying information. Search for resolved software issues using the Bug Toolkit at http://www.cisco.com/cgi-bin/Support/Bugtool/launch bugtool.pl. If you still require assistance, open a case with the Technical Assistance Center via the Internet at [http://tools.cisco.com/ServiceRequestTool/create,](http://tools.cisco.com/ServiceRequestTool/create) or contact your Cisco technical support representative and provide the representative with the information you have gathered. Attach the following information to your case in nonzipped, plain-text (.txt) format: the output of the **show logging**, **show tech-support, show logging**, and **show checkpoint client** commands and your pertinent troubleshooting logs.

**Error Message** %EM\_ISSU-2-SESSION\_NEGO: Event Manager ISSU client encountered unexpected client nego\_done. Error: %d (%s)

**Explanation** The Event Manager ISSU client encountered a 'client negotiation done' state that was unexpected. If a problem occurs with the ISSU session negotiation, the standby device cannot be brought up properly.

**Recommended Action** Copy the message exactly as it appears on the console or in the system log. Research and attempt to resolve the issue using the tools and utilities provided at <http://www.cisco.com/tac>. With some messages, these tools and utilities will supply clarifying information. Search for resolved software issues using the Bug Toolkit at [http://www.cisco.com/cgi-bin/Support/Bugtool/launch\\_bugtool.pl](http://www.cisco.com/cgi-bin/Support/Bugtool/launch_bugtool.pl). If you still require assistance, open a case with the Technical Assistance Center via the Internet at [http://tools.cisco.com/ServiceRequestTool/create,](http://tools.cisco.com/ServiceRequestTool/create) or contact your Cisco technical support representative and provide the representative with the information you have gathered. Attach the following information to your case in nonzipped, plain-text (.txt) format: the output of the **show logging**, **show tech-support, show logging, show issu session,** and **show issu negotiated capability** commands and your pertinent troubleshooting logs.

**Error Message** %EM\_ISSU-2-SESSION\_REGISTRY: Event Manager ISSU client failed to register session information. Error: %d (%s)

**Explanation** The Event Manager ISSU client failed to register session information. If a problem occurs with the ISSU session registration, the standby device cannot be brought up properly.

**Recommended Action** Copy the message exactly as it appears on the console or in the system log. Research and attempt to resolve the issue using the tools and utilities provided at <http://www.cisco.com/tac>. With some messages, these tools and utilities will supply clarifying information. Search for resolved software issues using the Bug Toolkit at [http://www.cisco.com/cgi-bin/Support/Bugtool/launch\\_bugtool.pl](http://www.cisco.com/cgi-bin/Support/Bugtool/launch_bugtool.pl). If you still require assistance, open a case with the Technical Assistance Center via the Internet at [http://tools.cisco.com/ServiceRequestTool/create,](http://tools.cisco.com/ServiceRequestTool/create) or contact your Cisco technical support representative and provide the representative with the information you have gathered. Attach the

following information to your case in nonzipped, plain-text (.txt) format: the output of the **show logging**, **show tech-support, show logging**, **show issu capability entries, show issu session,** and **show issu negotiated capability** commands and your pertinent troubleshooting logs.

### **EM\_ISSU-3**

**Error Message** %EM\_ISSU-3-INVALID\_SESSION: Event Manager ISSU client does not have a valid registered session.

**Explanation** The Event Manager ISSU client does not have a valid registered session.

**Recommended Action** Copy the message exactly as it appears on the console or in the system log. Research and attempt to resolve the issue using the tools and utilities provided at [http://www.cisco.com/tac.](http://www.cisco.com/tac) With some messages, these tools and utilities will supply clarifying information. Search for resolved software issues using the Bug Toolkit at [http://www.cisco.com/cgi-bin/Support/Bugtool/launch\\_bugtool.pl.](http://www.cisco.com/cgi-bin/Support/Bugtool/launch_bugtool.pl) If you still require assistance, open a case with the Technical Assistance Center via the Internet at <http://tools.cisco.com/ServiceRequestTool/create>, or contact your Cisco technical support representative and provide the representative with the information you have gathered. Attach the following information to your case in nonzipped, plain-text (.txt) format: the output of the **show logging**, **show tech-support, show logging**, **show issu capability entries, show issu session,** and **show issu negotiated capability** commands and your pertinent troubleshooting logs.

**Error Message** %EM\_ISSU-3-MSG\_NOT\_OK: Event Manager ISSU client 'Message Type %d' is not compatible

**Explanation** The Event Manager ISSU client received an incompatible message from the peer device. The message cannot be processed.

**Recommended Action** Copy the message exactly as it appears on the console or in the system log. Research and attempt to resolve the issue using the tools and utilities provided at [http://www.cisco.com/tac.](http://www.cisco.com/tac) With some messages, these tools and utilities will supply clarifying information. Search for resolved software issues using the Bug Toolkit at [http://www.cisco.com/cgi-bin/Support/Bugtool/launch\\_bugtool.pl.](http://www.cisco.com/cgi-bin/Support/Bugtool/launch_bugtool.pl) If you still require assistance, open a case with the Technical Assistance Center via the Internet at <http://tools.cisco.com/ServiceRequestTool/create>, or contact your Cisco technical support representative and provide the representative with the information you have gathered. Attach the following information to your case in nonzipped, plain-text (.txt) format: the output of the **show logging**, **show tech-support, show logging**, **show issu message group, show issu session,** and **show issu negotiated version** commands and your pertinent troubleshooting logs.

**Error Message** %EM\_ISSU-3-MSG\_SIZE: Event Manager ISSU client failed to get the MTU for Message Type %d. Error: %d (%s)

**Explanation** The Event Manager ISSU client was unable to calculate the MTU for the specified message. The Event Manager ISSU client is unable to send the message to the standby device.

**Recommended Action** Copy the message exactly as it appears on the console or in the system log. Research and attempt to resolve the issue using the tools and utilities provided at [http://www.cisco.com/tac.](http://www.cisco.com/tac) With some messages, these tools and utilities will supply clarifying

information. Search for resolved software issues using the Bug Toolkit at [http://www.cisco.com/cgi-bin/Support/Bugtool/launch\\_bugtool.pl](http://www.cisco.com/cgi-bin/Support/Bugtool/launch_bugtool.pl). If you still require assistance, open a case with the Technical Assistance Center via the Internet at [http://tools.cisco.com/ServiceRequestTool/create,](http://tools.cisco.com/ServiceRequestTool/create) or contact your Cisco technical support representative and provide the representative with the information you have gathered. Attach the following information to your case in nonzipped, plain-text (.txt) format: the output of the **show logging**, **show tech-support, show logging, show issu session, show issu message group**, and **show issu negotiated version** commands and your pertinent troubleshooting logs.

**Error Message** %EM\_ISSU-3-OPAQUE\_MSG\_NOT\_OK: Event Manager ISSU client 'Opaque Message Type %d' is not compatible

**Explanation** The Event Manager ISSU client received an incompatible (opaque) message from the peer device. The message cannot be processed.

**Recommended Action** Copy the message exactly as it appears on the console or in the system log. Research and attempt to resolve the issue using the tools and utilities provided at <http://www.cisco.com/tac>. With some messages, these tools and utilities will supply clarifying information. Search for resolved software issues using the Bug Toolkit at [http://www.cisco.com/cgi-bin/Support/Bugtool/launch\\_bugtool.pl](http://www.cisco.com/cgi-bin/Support/Bugtool/launch_bugtool.pl). If you still require assistance, open a case with the Technical Assistance Center via the Internet at [http://tools.cisco.com/ServiceRequestTool/create,](http://tools.cisco.com/ServiceRequestTool/create) or contact your Cisco technical support representative and provide the representative with the information you have gathered. Attach the following information to your case in nonzipped, plain-text (.txt) format: the output of the **show logging**, **show tech-support, show logging, show issu session, show issu message group**, and **show issu negotiated version** commands and your pertinent troubleshooting logs.

**Error Message** %EM\_ISSU-3-SESSION\_UNREGISTRY: Event Manager ISSU client failed to unregister session information. Error: %d (%s)

**Explanation** The Event Manager ISSU client failed to unregister session information.

**Recommended Action** Copy the message exactly as it appears on the console or in the system log. Research and attempt to resolve the issue using the tools and utilities provided at <http://www.cisco.com/tac>. With some messages, these tools and utilities will supply clarifying information. Search for resolved software issues using the Bug Toolkit at [http://www.cisco.com/cgi-bin/Support/Bugtool/launch\\_bugtool.pl](http://www.cisco.com/cgi-bin/Support/Bugtool/launch_bugtool.pl). If you still require assistance, open a case with the Technical Assistance Center via the Internet at [http://tools.cisco.com/ServiceRequestTool/create,](http://tools.cisco.com/ServiceRequestTool/create) or contact your Cisco technical support representative and provide the representative with the information you have gathered. Attach the following information to your case in nonzipped, plain-text (.txt) format: the output of the **show logging**, **show tech-support, show logging, show issu session,** and **show issu negotiated capability** commands and your pertinent troubleshooting logs.

**Error Message** %EM\_ISSU-3-TRANSFORM\_FAIL: Event Manager ISSU client %s transform failed for 'Message Type %d'. Error: %d (%s)

**Explanation** The Event Manager ISSU client could not transform the specified message type. If the transmit transformation failed, the checkpoint message was not sent to the standby device. If the receive transformation failed, the checkpoint message was not applied on the standby device. In either case, the Event Manager state between the active device and the standby device is not identical.

**Recommended Action** Copy the message exactly as it appears on the console or in the system log. Research and attempt to resolve the issue using the tools and utilities provided at [http://www.cisco.com/tac.](http://www.cisco.com/tac) With some messages, these tools and utilities will supply clarifying information. Search for resolved software issues using the Bug Toolkit at [http://www.cisco.com/cgi-bin/Support/Bugtool/launch\\_bugtool.pl.](http://www.cisco.com/cgi-bin/Support/Bugtool/launch_bugtool.pl) If you still require assistance, open a case with the Technical Assistance Center via the Internet at <http://tools.cisco.com/ServiceRequestTool/create>, or contact your Cisco technical support representative and provide the representative with the information you have gathered. Attach the following information to your case in nonzipped, plain-text (.txt) format: the output of the **show logging**, **show tech-support, show logging, show issu session**, and **show issu negotiated version**  commands and your pertinent troubleshooting logs.

## **ENT\_ALARM Messages**

This section contains entity alarm messages.

### **ENT\_ALARM-3**

**Error Message** %ENT\_ALARM-3-NOALARMENT: [chars]

**Explanation** All entities that could have alarm conditions set for them should be registered with the alarm subsystem for the Cisco IOS software. This message indicates that the normal registration of entities in the Cisco IOS software alarm subsystem has failed, and that one or more entities could not be registered. The message text indicates the alarm entity that could not be registered. Any alarm conditions against the entity specified in the message text cannot be reported. This message does not indicate that the entity specified in the message has undergone an error condition.

**Recommended Action** Copy the message exactly as it appears on the console or in the system log. Research and attempt to resolve the issue using the tools and utilities provided at [http://www.cisco.com/tac.](http://www.cisco.com/tac) With some messages, these tools and utilities will supply clarifying information. Search for resolved software issues using the Bug Toolkit at [http://www.cisco.com/cgi-bin/Support/Bugtool/launch\\_bugtool.pl.](http://www.cisco.com/cgi-bin/Support/Bugtool/launch_bugtool.pl) If you still require assistance, open a case with the Technical Assistance Center via the Internet at <http://tools.cisco.com/ServiceRequestTool/create>, or contact your Cisco technical support representative and provide the representative with the information that you have gathered. Attach the following information to your case in nonzipped, plain-text (.txt) format: the output of the **show logging** and **show tech-support** commands and your pertinent troubleshooting logs.

### **ENT\_ALARM-6**

**Error Message** %ENT\_ALARM-6-INFO: [chars] [chars] [chars] [chars] [chars]

**Explanation** This message provides alarm assertion or deassertion information.

**Recommended Action** This is an informational message only. No action is required.

# **ENT\_API Messages**

This section contains Entity MIB API (ENT\_MIB) messages.

#### **ENT\_API-4**

**Error Message** %ENT\_API-4-NOALIAS: Physical entity not found when adding an alias with physical index = [dec] and logical index = [dec] to the Entity MIB

**Explanation** A timing issue was detected when the system or the module is brought up. This issue has no impact on system performance or management functionality.

**Recommended Action** No action is required.

**Error Message** %ENT\_API-4-NOPORT: Physical entity does not have a Port PhysicalClass when adding an alias with physical index = [int], logical index = [int], phyDescr = [chars], phyName = [chars], phyClass = [int], phyContainedIn = [int], to the Entity MIB

**Explanation** An attempt to add an alias entry to the Entity MIB was made. The physical entity with the specified index does not have an entPhysicalClass of 10 (Port class) and so the alias entry creation failed. See RFC2737 for the definition of the PhysicalClass textual convention and the aliasMappingEntry object.

**Recommended Action** Copy the message exactly as it appears on the console or in the system log. Research and attempt to resolve the issue using the tools and utilities provided at <http://www.cisco.com/tac>. With some messages, these tools and utilities will supply clarifying information. Search for resolved software issues using the Bug Toolkit at [http://www.cisco.com/cgi-bin/Support/Bugtool/launch\\_bugtool.pl](http://www.cisco.com/cgi-bin/Support/Bugtool/launch_bugtool.pl). If you still require assistance, open a case with the Technical Assistance Center via the Internet at [http://tools.cisco.com/ServiceRequestTool/create,](http://tools.cisco.com/ServiceRequestTool/create) or contact your Cisco technical support representative and provide the representative with the information you have gathered. Attach the following information to your case in nonzipped, plain-text (.txt) format: the output of the **show logging** and **show tech-support** commands and your pertinent troubleshooting logs.

# **ENVIRONMENT Messages**

This section contains environment messages.

### **ENVIRONMENT-3**

**Error Message** %ENVIRONMENT-3-OVERTEMP: [chars] [chars] [chars] [chars]

**Explanation** The internal chassis temperature has exceeded the maximum temperature threshold.

**Recommended Action** Copy the message exactly as it appears on the console or in the system log. Research and attempt to resolve the issue using the tools and utilities provided at [http://www.cisco.com/tac.](http://www.cisco.com/tac) With some messages, these tools and utilities will supply clarifying information. Search for resolved software issues using the Bug Toolkit at [http://www.cisco.com/cgi-bin/Support/Bugtool/launch\\_bugtool.pl.](http://www.cisco.com/cgi-bin/Support/Bugtool/launch_bugtool.pl) If you still require assistance, open a case with the Technical Assistance Center via the Internet at <http://tools.cisco.com/ServiceRequestTool/create>, or contact your Cisco technical support representative and provide the representative with the information you have gathered. Attach the following information to your case in nonzipped, plain-text (.txt) format: the output of the **show logging** and **show tech-support** commands and your pertinent troubleshooting logs.

**Error Message** %ENVIRONMENT-3-RPS\_FAILED: [chars] [chars] [chars] [chars]

**Explanation** Only one power supply was detected for the system in dual-power mode, or the power supply is failing.

**Recommended Action** Copy the message exactly as it appears on the console or in the system log. Research and attempt to resolve the issue using the tools and utilities provided at [http://www.cisco.com/tac.](http://www.cisco.com/tac) With some messages, these tools and utilities will supply clarifying information. Search for resolved software issues using the Bug Toolkit at [http://www.cisco.com/cgi-bin/Support/Bugtool/launch\\_bugtool.pl.](http://www.cisco.com/cgi-bin/Support/Bugtool/launch_bugtool.pl) If you still require assistance, open a case with the Technical Assistance Center via the Internet at <http://tools.cisco.com/ServiceRequestTool/create>, or contact your Cisco technical support representative and provide the representative with the information you have gathered. Attach the following information to your case in nonzipped, plain-text (.txt) format: the output of the **show logging** and **show tech-support** commands and your pertinent troubleshooting logs.

**Error Message** %ENVIRONMENT-3-UNDERTEMP: [chars] [chars] [chars] [chars]

**Explanation** The internal chassis temperature is below the minimum temperature threshold.

**Recommended Action** No action is required.

#### **ENVIRONMENT-4**

**Error Message** %ENVIRONMENT-4-CONFIG\_OVERTEMP: [chars] [chars] [chars] [chars]

**Explanation** The chassis inside temperature has exceeded the configured threshold, but is less than or equal to the maximum allowable internal chassis temperature.

**Recommended Action** Copy the message exactly as it appears on the console or in the system log. Research and attempt to resolve the issue using the tools and utilities provided at <http://www.cisco.com/tac>. With some messages, these tools and utilities will supply clarifying information. Search for resolved software issues using the Bug Toolkit at [http://www.cisco.com/cgi-bin/Support/Bugtool/launch\\_bugtool.pl](http://www.cisco.com/cgi-bin/Support/Bugtool/launch_bugtool.pl). If you still require assistance, open a case with the Technical Assistance Center via the Internet at [http://tools.cisco.com/ServiceRequestTool/create,](http://tools.cisco.com/ServiceRequestTool/create) or contact your Cisco technical support representative and provide the representative with the information you have gathered. Attach the following information to your case in nonzipped, plain-text (.txt) format: the output of the **show logging** and **show tech-support** commands and your pertinent troubleshooting logs.

## **ENVM Messages**

This section contains environmental monitoring (ENVM) messages.

#### **ENVM-2**

**Error Message** %ENVM-2-TEMP\_SENSOR\_READFAIL: Failed to access the Temperature sensor on the linecard. Resetting the linecard.

**Explanation** The local CPU on the Enhanced FlexWAN module was unable to access the temperature sensor on the module. The module will attempt to recover by resetting itself.

**Recommended Action** Copy the message exactly as it appears on the console or in the system log. Research and attempt to resolve the issue using the tools and utilities provided at <http://www.cisco.com/tac>. With some messages, these tools and utilities will supply clarifying information. Search for resolved software issues using the Bug Toolkit at [http://www.cisco.com/cgi-bin/Support/Bugtool/launch\\_bugtool.pl](http://www.cisco.com/cgi-bin/Support/Bugtool/launch_bugtool.pl). If you still require assistance, open a case with the Technical Assistance Center via the Internet at [http://tools.cisco.com/ServiceRequestTool/create,](http://tools.cisco.com/ServiceRequestTool/create) or contact your Cisco technical support representative and provide the representative with the information you have gathered. Attach the following information to your case in nonzipped, plain-text (.txt) format: the output of the **show logging** and **show tech-support** commands and your pertinent troubleshooting logs.

#### **ENVM-3**

**Error Message** %ENVM-3-DISABLE: Environmental monitoring for [chars] disabled ([chars])

**Explanation** Environmental monitoring for the indicated hardware component could not be initiated. This error message is displayed if environmental monitoring for the whole system, or a particular hardware component is disabled. Operating the system with the environmental monitoring disabled can be dangerous.

**Recommended Action** Address the cause for the environmental monitoring being disabled as indicated in the error message. Depending on whether a particular hardware component is affected or the whole system, either the card should be removed or the entire system taken offline for a power shutdown until the problem is resolved. Reduce other system activity to ease memory demands. If conditions warrant, upgrade to a larger memory configuration. Copy the message exactly as it appears on the console or in the system log. Research and attempt to resolve the issue using the tools and utilities provided at <http://www.cisco.com/tac>. With some messages, these tools and utilities will supply clarifying information. Search for resolved software issues using the Bug Toolkit at [http://www.cisco.com/cgi-bin/Support/Bugtool/launch\\_bugtool.pl.](http://www.cisco.com/cgi-bin/Support/Bugtool/launch_bugtool.pl) If you still require assistance, open a case with the Technical Assistance Center via the Internet at <http://tools.cisco.com/ServiceRequestTool/create>, or contact your Cisco technical support representative and provide the representative with the information you have gathered. Attach the following information to your case in nonzipped, plain-text (.txt) format: the output of the **show logging** and **show tech-support** commands and your pertinent troubleshooting logs.

**Error Message** %ENVM-3-ENVDATA\_MISSING: Environmental monitoring information for card in [chars] is not present in the IDPROM

**Explanation** Environmental threshold data for the card in the specified slot is not present in the board IDPROM. The system will not monitor the voltage and temperature readings for the specified card.

**Recommended Action** Enter the **show diag** *slot-number* command for the specified slot. Copy the message exactly as it appears on the console or in the system log. Research and attempt to resolve the issue using the tools and utilities provided at<http://www.cisco.com/tac>. With some messages, these tools and utilities will supply clarifying information. Search for resolved software issues using the Bug Toolkit at [http://www.cisco.com/cgi-bin/Support/Bugtool/launch\\_bugtool.pl](http://www.cisco.com/cgi-bin/Support/Bugtool/launch_bugtool.pl). If you still require assistance, open a case with the Technical Assistance Center via the Internet at <http://tools.cisco.com/ServiceRequestTool/create>, or contact your Cisco technical support representative and provide the representative with the information you have gathered. Attach the following information to your case in nonzipped, plain-text (.txt) format: the output of the **show logging** and **show tech-support** commands and your pertinent troubleshooting logs.

**Error Message** %ENVM-3-ENVINFO\_MISSING: Voltage threshold information for [chars] is not present in the [chars]IDPROM for the card in [chars]

**Explanation** Environmental threshold data for the specified voltage is missing from the threshold table in the IDPROM. The system will not monitor the voltage and temperature readings for the specified card.

**Recommended Action** Enter the **show diag** *slot-number* command for the specified slot. Copy the message exactly as it appears on the console or in the system log. Research and attempt to resolve the issue using the tools and utilities provided at [http://www.cisco.com/tac.](http://www.cisco.com/tac) With some messages, these tools and utilities will supply clarifying information. Search for resolved software issues using the Bug Toolkit at [http://www.cisco.com/cgi-bin/Support/Bugtool/launch\\_bugtool.pl.](http://www.cisco.com/cgi-bin/Support/Bugtool/launch_bugtool.pl) If you still require assistance, open a case with the Technical Assistance Center via the Internet at [http://tools.cisco.com/ServiceRequestTool/create,](http://tools.cisco.com/ServiceRequestTool/create) or contact your Cisco technical support representative and provide the representative with the information you have gathered. Attach the following information to your case in nonzipped, plain-text (.txt) format: the output of the **show logging** and **show tech-support** commands and your pertinent troubleshooting logs.

**Error Message** %ENVM-3-SUBSLOT\_SHUTDOWN: Environmental monitor initiated shutdown of the card in subslot [dec]/[dec] ([chars] measured at [chars])

**Explanation** The environmental monitor initiated a subslot shutdown due to a temperature or voltage condition.

**Recommended Action** Look at previous environmental messages to determine the cause of the shutdown and correct if possible. If you think the shutdown was in error, copy the message exactly as it appears on the console or in the system log. Research and attempt to resolve the issue using the tools and utilities provided at [http://www.cisco.com/tac.](http://www.cisco.com/tac) With some messages, these tools and utilities will supply clarifying information. Search for resolved software issues using the Bug Toolkit at [http://www.cisco.com/cgi-bin/Support/Bugtool/launch\\_bugtool.pl](http://www.cisco.com/cgi-bin/Support/Bugtool/launch_bugtool.pl). If you still require assistance, open a case with the Technical Assistance Center via the Internet at [http://tools.cisco.com/ServiceRequestTool/create,](http://tools.cisco.com/ServiceRequestTool/create) or contact your Cisco technical support representative and provide the representative with the information you have gathered. Attach the following information to your case in nonzipped, plain-text (.txt) format: the output of the **show logging** and **show tech-support** commands and your pertinent troubleshooting logs.

**Error Message** %ENVM-3-TEMP\_SENSOR\_DISABLED: Access to Temperature sensor on module in slot [dec] is disabled

**Explanation** During previous reloads, this module experienced a timeout while accessing the temperature sensor. All further access to the temperature sensor will be disabled. This condition indicates a possible problem with the temperature sensor.

**Recommended Action** Copy the message exactly as it appears on the console or in the system log. Research and attempt to resolve the issue using the tools and utilities provided at <http://www.cisco.com/tac>. With some messages, these tools and utilities will supply clarifying information. Search for resolved software issues using the Bug Toolkit at [http://www.cisco.com/cgi-bin/Support/Bugtool/launch\\_bugtool.pl](http://www.cisco.com/cgi-bin/Support/Bugtool/launch_bugtool.pl). If you still require assistance, open a case with the Technical Assistance Center via the Internet at [http://tools.cisco.com/ServiceRequestTool/create,](http://tools.cisco.com/ServiceRequestTool/create) or contact your Cisco technical support

I

representative and provide the representative with the information you have gathered. Attach the following information to your case in nonzipped, plain-text (.txt) format: the output of the **show logging** and **show tech-support** commands and your pertinent troubleshooting logs.

#### **ENVM-4**

**Error Message** %ENVM-4-LONGBUSYREAD: C2W Interface busy for long time reading temperature sensor [dec]

**Explanation** The Cisco 2 wire (C2W) interface has taken an unusually long time to read the specified temperature sensor.

**Recommended Action** Copy the message exactly as it appears on the console or in the system log. Research and attempt to resolve the issue using the tools and utilities provided at [http://www.cisco.com/tac.](http://www.cisco.com/tac) With some messages, these tools and utilities will supply clarifying information. Search for resolved software issues using the Bug Toolkit at [http://www.cisco.com/cgi-bin/Support/Bugtool/launch\\_bugtool.pl.](http://www.cisco.com/cgi-bin/Support/Bugtool/launch_bugtool.pl) If you still require assistance, open a case with the Technical Assistance Center via the Internet at <http://tools.cisco.com/ServiceRequestTool/create>, or contact your Cisco technical support representative and provide the representative with the information that you have gathered. Attach the following information to your case in nonzipped, plain-text (.txt) format: the output of the **show logging** and **show tech-support** commands and your pertinent troubleshooting logs.

**Error Message** %ENVM-4-LONGBUSYWRITE: C2W Interface busy for long time writing temperature sensor [dec]

**Explanation** The Cisco 2 wire (C2W) interface has taken an unusually long time to write to the specified temperature sensor*.*

**Recommended Action** Copy the message exactly as it appears on the console or in the system log. Research and attempt to resolve the issue using the tools and utilities provided at [http://www.cisco.com/tac.](http://www.cisco.com/tac) With some messages, these tools and utilities will supply clarifying information. Search for resolved software issues using the Bug Toolkit at [http://www.cisco.com/cgi-bin/Support/Bugtool/launch\\_bugtool.pl.](http://www.cisco.com/cgi-bin/Support/Bugtool/launch_bugtool.pl) If you still require assistance, open a case with the Technical Assistance Center via the Internet at <http://tools.cisco.com/ServiceRequestTool/create>, or contact your Cisco technical support representative and provide the representative with the information that you have gathered. Attach the following information to your case in nonzipped, plain-text (.txt) format: the output of the **show logging** and **show tech-support** commands and your pertinent troubleshooting logs.

**Error Message** %ENVM-4-RPSFAIL: [chars] may have a failed channel

**Explanation** One of the power supplies in a dual (redundant) power supply may have failed.

**Recommended Action** Check the inputs to the power supply or replace the faulty power supply as soon as possible to avoid an unplanned outage. If this message recurs, copy the error message exactly as it appears on the console or in the system log. Research and attempt to resolve the error using the Output Interpreter [https://www.cisco.com/cgi-bin/Support/OutputInterpreter/home.p](https://www.cisco.com/cgi-bin/Support/OutputInterpreter/home.pl)l. Issue the **show tech-support** command to gather data that may help identify the nature of the error. Also

perform a search of the Bug Toolkit [http://www.cisco.com/cgi-bin/Support/Bugtool/home.pl.](http://www.cisco.com/cgi-bin/Support/Bugtool/home.pl) If you still require assistance, open a case with the Technical Assistance Center via the Internet [http://tools.cisco.com/ServiceRequestTool/create/launch.do,](http://tools.cisco.com/ServiceRequestTool/create/launch.do) or contact your Cisco technical support

**Error Message** %ENVM-4-WRITEERROR: Error writing temperature sensor [dec]

**Explanation** The Cisco 2 wire (C2W) interface has encountered an error while writing to the specified temperature sensor*.*

**Recommended Action** Copy the message exactly as it appears on the console or in the system log. Research and attempt to resolve the issue using the tools and utilities provided at <http://www.cisco.com/tac>. With some messages, these tools and utilities will supply clarifying information. Search for resolved software issues using the Bug Toolkit at [http://www.cisco.com/cgi-bin/Support/Bugtool/launch\\_bugtool.pl](http://www.cisco.com/cgi-bin/Support/Bugtool/launch_bugtool.pl). If you still require assistance, open a case with the Technical Assistance Center via the Internet at [http://tools.cisco.com/ServiceRequestTool/create,](http://tools.cisco.com/ServiceRequestTool/create) or contact your Cisco technical support representative and provide the representative with the information that you have gathered. Attach the following information to your case in nonzipped, plain-text (.txt) format: the output of the **show logging** and **show tech-support** commands and your pertinent troubleshooting logs.

## **ENV\_MON Messages**

This section contains environmental monitor (ENV\_MON) messages.

### **ENV\_MON-2**

**Error Message** %ENV\_MON-2-BUSBRD\_TEMP: [chars] temperature has reached critical levels

**Explanation** The specified temperature sensor has signaled an overtemperature condition.

**Recommended Action** Check the supply. Attempt to resolve the temperature problem. Check to ensure that all router doors are in place and are closed. Check to ensure that the fans are operating. Remove the affected cards, check their temperature and, if required, allow them to cool and reinsert them. Operation of overtemperature equipment is not recommended because the equipment might become damaged. If the condition is not resolved, power the unit off. Copy the message exactly as it appears on the console or in the system log. Research and attempt to resolve the issue using the tools and utilities provided at [http://www.cisco.com/tac.](http://www.cisco.com/tac) With some messages, these tools and utilities will supply clarifying information. Search for resolved software issues using the Bug Toolkit at [http://www.cisco.com/cgi-bin/Support/Bugtool/launch\\_bugtool.pl](http://www.cisco.com/cgi-bin/Support/Bugtool/launch_bugtool.pl). If you still require assistance, open a case with the Technical Assistance Center via the Internet at [http://tools.cisco.com/ServiceRequestTool/create,](http://tools.cisco.com/ServiceRequestTool/create) or contact your Cisco technical support representative and provide the representative with the information you have gathered. Attach the following information to your case in nonzipped, plain-text (.txt) format: the output of the **show logging** and **show tech-support** commands and your pertinent troubleshooting logs.

### **ENV\_MON-5**

**Error Message** %ENV\_MON-5-CSC\_FAIL\_SUPPLY\_POWER\_TO\_FANS: CSC in slot [dec] could not supply power to fan tray

**Explanation** The indicated clock and scheduler card (CSC) could not supply power to the fan trays.

**Recommended Action** Turn the router off and then on to attempt to clear the problem. Remove and reinsert the fan tray, and then the CSC. If the problem persists, contact your Cisco technical support representative to replace the indicated CSC.

#### **ENV\_MON-6**

**Error Message** %ENV\_MON-6-CANTSHUT: Cannot shut down card in this slot

**Explanation** The attempt to shut down the line card has failed.

**Recommended Action** No action is required.

**Error Message** %ENV\_MON-6-INSALM: ALARMCARD [chars] was inserted in slot [dec]

**Explanation** The OIR facility has detected the insertion of an alarm card from the slot specified in the message text.

**Recommended Action** No action is required.

**Error Message** %ENV\_MON-6-INSFAN: The Fan tray has been inserted into slot [dec]

**Explanation** The OIR facility has detected the insertion of a PEM from the slot specified in the message text.

**Recommended Action** No action is required.

**Error Message** %ENV\_MON-6-INSPEM: PEM number [chars] inserted into slot [dec]

**Explanation** The OIR facility has detected the insertion of a PEM from the slot specified in the message text.

**Recommended Action** No action is required.

**Error Message** %ENV\_MON-6-INSPEM\_GSR\_POWERSHELF: Powersupply [chars] inserted

**Explanation** The OIR facility detected the insertion of a PEM on the power shelf-basedinternet router.

**Recommended Action** No action is required.

**System Messages for Cisco IOS Release 12.2 SX**

**Error Message** %ENV\_MON-6-INTERNAL\_ERROR: Internal error [dec] in [chars] - contact Cisco technical support

**Explanation** An unexpected internal error occurred.

**Recommended Action** Copy the message exactly as it appears on the console or in the system log. Research and attempt to resolve the issue using the tools and utilities provided at <http://www.cisco.com/tac>. With some messages, these tools and utilities will supply clarifying information. Search for resolved software issues using the Bug Toolkit at [http://www.cisco.com/cgi-bin/Support/Bugtool/launch\\_bugtool.pl](http://www.cisco.com/cgi-bin/Support/Bugtool/launch_bugtool.pl). If you still require assistance, open a case with the Technical Assistance Center via the Internet at [http://tools.cisco.com/ServiceRequestTool/create,](http://tools.cisco.com/ServiceRequestTool/create) or contact your Cisco technical support representative and provide the representative with the information you have gathered. Attach the following information to your case in nonzipped, plain-text (.txt) format: the output of the **show logging** and **show tech-support** commands and your pertinent troubleshooting logs.

**Error Message** \\ENV\_MON-6-REMALM: ALARMCARD [chars] was removed from slot [dec]

**Explanation** The OIR facility detected the removal of alarm card from the slot specified in the message text.

**Recommended Action** No action is required.

**Error Message** %ENV\_MON-6-REMFAN: The Fan tray has been removed from slot [dec]

**Explanation** The OIR facility has detected that the fan tray has been removed.

**Recommended Action** No action is required.

**Error Message** %ENV\_MON-6-REMPEM: PEM number [chars] removed from slot [dec]

**Explanation** The OIR facility has detected the removal of a PEM from the slot specified in the message text.

**Recommended Action** No action is required.

**Error Message** %ENV\_MON-6-REMPEM\_GSR\_POWERSHELF: Powersupply [chars] removed

**Explanation** The OIR facility has detected the removal of a PEM on a power shelf-based internet router.

Ι

**Recommended Action** No action is required.

# **EOBC Messages**

This section contains Ethernet out-of-band channel (EOBC) messages.

### **EOBC-0**

**Error Message** %EOBC-0-EOBC\_JAM\_FATAL: [chars] in slot [dec] is jamming the EOBC channel. It has been disabled.

**Explanation** The primary supervisor engine EOBC hardware is faulty. There is no redundant supervisor engine to take over, so the switch has been shut down.

**Recommended Action** Immediately replace the supervisor engine in the slot specified in the error message.

### **EOBC-2**

**Error Message** %EOBC-2-EOBC\_JAM: EOBC channel is jammed. Attempting to diagnose the source of the problem and recover if possible.

**Explanation** The SP is unable to communicate with other processors in the system because of a problem with the EOBC channel. The problem could be due to faulty EOBC hardware on the supervisor engine or due to a module with a faulty connector to the EOBC channel. The SP will attempt to recover automatically. The success of this automatic recovery will be communicated through more messages.

**Recommended Action** No action is required.

**Error Message** %EOBC-2-EOBC\_JAM\_RECOVERED: [chars] in slot [dec] is jamming the EOBC channel. It has been disabled. [chars]

**Explanation** The specified module has faulty hardware and is adversely affecting the operation of the switch. The remaining modules will be power cycled and brought online.

**Recommended Action** Immediately replace the module in the slot specified in the error message.

### **EOBC-3**

**Error Message** %EOBC-3-NOEOBCBUF: No EOBC buffer available. Dropping the packet.

**Explanation** The EOBC receive buffer pool has been exhausted. No further input packets can be processed until some buffers are returned to the pool.

**Recommended Action** After buffers are returned to the pool, if processing continues normally, no action is required. Otherwise, copy the message exactly as it appears on the console or in the system log. Research and attempt to resolve the issue using the tools and utilities provided at

<http://www.cisco.com/tac>. With some messages, these tools and utilities will supply clarifying information. Search for resolved software issues using the Bug Toolkit at [http://www.cisco.com/cgi-bin/Support/Bugtool/launch\\_bugtool.pl](http://www.cisco.com/cgi-bin/Support/Bugtool/launch_bugtool.pl). If you still require assistance, open a case with the Technical Assistance Center via the Internet at [http://tools.cisco.com/ServiceRequestTool/create,](http://tools.cisco.com/ServiceRequestTool/create) or contact your Cisco technical support representative and provide the representative with the information you have gathered. Attach the following information to your case in nonzipped, plain-text (.txt) format: the output of the **show logging** and **show tech-support** commands and your pertinent troubleshooting logs.

## **EOS Messages**

This section contains EOS ASIC (EOS) messages.

### **EOS-2**

**Error Message** %EOS-2-EOS\_INIT\_FAILURE : The EOS FPGA initialization failed due to [chars]

**Explanation** The EOS FPGA initialization was not successful because of a hardware problem with the board. This condition will cause packet drops.

**Recommended Action** Contact your Cisco technical support representative to obtain a replacement board.

**Error Message** %EOS-2-EOS\_INT : [chars]

**Explanation** A fatal interrupt has occurred. As a result, the device has been reinitialized.

**Recommended Action** Copy the message exactly as it appears on the console or in the system log. Research and attempt to resolve the issue using the tools and utilities provided at <http://www.cisco.com/tac>. With some messages, these tools and utilities will supply clarifying information. Search for resolved software issues using the Bug Toolkit at [http://www.cisco.com/cgi-bin/Support/Bugtool/launch\\_bugtool.pl](http://www.cisco.com/cgi-bin/Support/Bugtool/launch_bugtool.pl). If you still require assistance, open a case with the Technical Assistance Center via the Internet at [http://tools.cisco.com/ServiceRequestTool/create,](http://tools.cisco.com/ServiceRequestTool/create) or contact your Cisco technical support representative and provide the representative with the information you have gathered. Attach the following information to your case in nonzipped, plain-text (.txt) format: the output of the **show logging** and **show tech-support** commands and your pertinent troubleshooting logs.

**Error Message** %EOS-2-INT : [chars]

**Explanation** A fatal interrupt has occurred. As a result, the device has been reinitialized. If the reported condition is a CRC or ECC parity error, the device will attempt to correct the error. Infrequent parity errors can usually be ignored, but persistent parity errors may indicate a hardware failure.

**Recommended Action** Reseat and reset the module. If the error persists, copy the message exactly as it appears on the console or in the system log. Research and attempt to resolve the issue using the tools and utilities provided at<http://www.cisco.com/tac>. With some messages, these tools and utilities will supply clarifying information. Search for resolved software issues using the Bug Toolkit at [http://www.cisco.com/cgi-bin/Support/Bugtool/launch\\_bugtool.pl.](http://www.cisco.com/cgi-bin/Support/Bugtool/launch_bugtool.pl) If you still require assistance, open a case with the Technical Assistance Center via the Internet at <http://tools.cisco.com/ServiceRequestTool/create>, or contact your Cisco technical support representative and provide the representative with the information you have gathered. Attach the following information to your case in nonzipped, plain-text (.txt) format: the output of the **show logging** and **show tech-support** commands and your pertinent troubleshooting logs.

**Error Message** %EOS-2-NULL\_EOS\_OBJECT : The EOS device object pointer is set to NULL

**Explanation** The memory location of the EOS device object is invalid. The EOS FPGA operation is disabled and the device interrupt is now masked.

**Recommended Action** Copy the message exactly as it appears on the console or in the system log. Research and attempt to resolve the issue using the tools and utilities provided at [http://www.cisco.com/tac.](http://www.cisco.com/tac) With some messages, these tools and utilities will supply clarifying information. Search for resolved software issues using the Bug Toolkit at [http://www.cisco.com/cgi-bin/Support/Bugtool/launch\\_bugtool.pl.](http://www.cisco.com/cgi-bin/Support/Bugtool/launch_bugtool.pl) If you still require assistance, open a case with the Technical Assistance Center via the Internet at <http://tools.cisco.com/ServiceRequestTool/create>, or contact your Cisco technical support representative and provide the representative with the information you have gathered. Attach the following information to your case in nonzipped, plain-text (.txt) format: the output of the **show logging** and **show tech-support** commands and your pertinent troubleshooting logs.

### **EOS-3**

**Error Message** %EOS-3-EOS\_PAUSE\_FAIL: [chars]

**Explanation** An attempt to pause the forwarding of traffic from an EOS ASIC interface FPGA to another ASIC has timed out. Depending on the status register value of the ASIC interface FPGA, traffic disruption might occur.

**Recommended Action** If normal traffic processing does not resume, copy the message exactly as it appears on the console or in the system log. Research and attempt to resolve the issue using the tools and utilities provided at <http://www.cisco.com/tac>. With some messages, these tools and utilities will supply clarifying information. Search for resolved software issues using the Bug Toolkit at [http://www.cisco.com/cgi-bin/Support/Bugtool/launch\\_bugtool.pl.](http://www.cisco.com/cgi-bin/Support/Bugtool/launch_bugtool.pl) If you still require assistance, open a case with the Technical Assistance Center via the Internet at <http://tools.cisco.com/ServiceRequestTool/create>, or contact your Cisco technical support

representative and provide the representative with the information you have gathered. Attach the following information to your case in nonzipped, plain-text (.txt) format: the output of the **show logging** and **show tech-support** commands and your pertinent troubleshooting logs.

**Error Message** %EOS-3-EOS\_UNPAUSE\_FAIL : EOS status register is 0x[hex]

**Explanation** An attempt to unpause traffic from the EOS FPGA to the Hyperion ASIC timed out. This condition may lead to traffic disruption.

**Recommended Action** If normal traffic processing does not resume, copy the message exactly as it appears on the console or in the system log. Research and attempt to resolve the issue using the tools and utilities provided at [http://www.cisco.com/tac.](http://www.cisco.com/tac) With some messages, these tools and utilities will supply clarifying information. Search for resolved software issues using the Bug Toolkit at [http://www.cisco.com/cgi-bin/Support/Bugtool/launch\\_bugtool.pl](http://www.cisco.com/cgi-bin/Support/Bugtool/launch_bugtool.pl). If you still require assistance, open a case with the Technical Assistance Center via the Internet at [http://tools.cisco.com/ServiceRequestTool/create,](http://tools.cisco.com/ServiceRequestTool/create) or contact your Cisco technical support representative and provide the representative with the information you have gathered. Attach the following information to your case in nonzipped, plain-text (.txt) format: the output of the **show** 

**Error Message** %EOS-3-QUEUE\_ALLOC\_FAILED: Failed to allocate queue in the EOS FPGA for SPA in bay ([dec])

**logging** and **show tech-support** commands and your pertinent troubleshooting logs.

**Explanation** The system failed to allocate the EOS ASIC queue for the SPA in the specified bay. This condition might lead to traffic disruption.

**Recommended Action** If normal traffic processing does not resume, copy the message exactly as it appears on the console or in the system log. Research and attempt to resolve the issue using the tools and utilities provided at [http://www.cisco.com/tac.](http://www.cisco.com/tac) With some messages, these tools and utilities will supply clarifying information. Search for resolved software issues using the Bug Toolkit at [http://www.cisco.com/cgi-bin/Support/Bugtool/launch\\_bugtool.pl](http://www.cisco.com/cgi-bin/Support/Bugtool/launch_bugtool.pl). If you still require assistance, open a case with the Technical Assistance Center via the Internet at [http://tools.cisco.com/ServiceRequestTool/create,](http://tools.cisco.com/ServiceRequestTool/create) or contact your Cisco technical support representative and provide the representative with the information you have gathered. Attach the following information to your case in nonzipped, plain-text (.txt) format: the output of the **show logging** and **show tech-support** commands and your pertinent troubleshooting logs.

#### **EOS-4**

**Error Message** %EOS-4-EOS\_WARN\_INT: [chars]

**Explanation** The EOS ASIC interface FPGA received a nonfatal interrupt. This interrupt should not affect normal operation.

Ι

**Recommended Action** No action is required.

### **EOS-5**

**Error Message** %EOS-5-PAUSE\_FAIL: [chars]

**Explanation** An attempt to pause the forwarding of traffic from an EOS ASIC interface FPGA to another ASIC has timed out. Depending on the status register value of the ASIC interface FPGA, traffic disruption might occur.

**Recommended Action** If normal traffic processing does not resume, copy the message exactly as it appears on the console or in the system log. Research and attempt to resolve the issue using the tools and utilities provided at <http://www.cisco.com/tac>. With some messages, these tools and utilities will supply clarifying information. Search for resolved software issues using the Bug Toolkit at [http://www.cisco.com/cgi-bin/Support/Bugtool/launch\\_bugtool.pl.](http://www.cisco.com/cgi-bin/Support/Bugtool/launch_bugtool.pl) If you still require assistance, open a case with the Technical Assistance Center via the Internet at <http://tools.cisco.com/ServiceRequestTool/create>, or contact your Cisco technical support representative and provide the representative with the information you have gathered. Attach the following information to your case in nonzipped, plain-text (.txt) format: the output of the **show logging** and **show tech-support** commands and your pertinent troubleshooting logs.

## **EOU Messages**

This section contains Extensible Authentication Protocol over UDP (EOU) messages.

### **EOU-2**

**Error Message** %EOU-2-PROCESS\_ERR: Router could not create a EAPoUDP process **Explanation** The system could not create an Extensible Authentication Protocol over UDP process. **Recommended Action** Reload the system.

### **EOU-4**

 $\mathbf I$ 

**Error Message** %EOU-4-BAD\_PKT: IP=[IP\_address]| Bad Packet=[chars]

**Explanation** The system received an invalid or malformed EAP packet from the specified host.

**Recommended Action** Check the specified host for the EAP operation.

**Error Message** %EOU-4-MSG\_ERR: Unknown message event reveived

**Explanation** The EOU authentication process received an unknown message event.

**Recommended Action** If this message recurs, reload the system.

**Error Message** %EOU-4-PROCESS\_STOP: PROCESS=[chars]| ACTION=[chars].

**Explanation** The specified process has stopped.

**Recommended Action** Reload the system.

**Error Message** %EOU-4-SOCKET: EAPoUDP socket binding fails for PORT=[hex]. Check if the interface has valid IP address.

**Explanation** The EOU socket could not bind its port to an valid interface address.

**Recommended Action** This condition is probably caused by a missing IP address on the interface. Configure a valid IP address for the interface.

**Error Message** %EOU-4-UNKN\_EVENT\_ERR: UNKNOWN Event for HOST=[IP\_address]| Event=[dec].

**Explanation** An unknown event for the EOU process has occurred.

**Recommended Action** Copy the message exactly as it appears on the console or in the system log. Research and attempt to resolve the issue using the tools and utilities provided at <http://www.cisco.com/tac>. With some messages, these tools and utilities will supply clarifying information. Search for resolved software issues using the Bug Toolkit at [http://www.cisco.com/cgi-bin/Support/Bugtool/launch\\_bugtool.pl](http://www.cisco.com/cgi-bin/Support/Bugtool/launch_bugtool.pl). If you still require assistance, open a case with the Technical Assistance Center via the Internet at [http://tools.cisco.com/ServiceRequestTool/create,](http://tools.cisco.com/ServiceRequestTool/create) or contact your Cisco technical support representative and provide the representative with the information you have gathered. Attach the following information to your case in nonzipped, plain-text (.txt) format: the output of the **show logging** and **show tech-support** commands and your pertinent troubleshooting logs.

**Error Message** %EOU-4-UNKN\_PROCESS\_ERR: An unknown operational error occurred.

**Explanation** The EOU process cannot function due to an internal system error.

**Recommended Action** Reload the system.

**Error Message** %EOU-4-UNKN\_TIMER\_ERR: An unknown Timer operational error occurred **Explanation** The EOU process cannot function due to an internal system error.

Ι

**Recommended Action** Reload the system.

```
Error Message %EOU-4-VALIDATION: Unable to initiate validation for 
HOST=[IP_address]| INTERFACE=[chars].
```
**Explanation** EOU could not start posture validation for the specified host. This condition is probably caused by a failure to bind the EOU port.

**Recommended Action** Copy the message exactly as it appears on the console or in the system log. Research and attempt to resolve the issue using the tools and utilities provided at [http://www.cisco.com/tac.](http://www.cisco.com/tac) With some messages, these tools and utilities will supply clarifying information. Search for resolved software issues using the Bug Toolkit at [http://www.cisco.com/cgi-bin/Support/Bugtool/launch\\_bugtool.pl.](http://www.cisco.com/cgi-bin/Support/Bugtool/launch_bugtool.pl) If you still require assistance, open a case with the Technical Assistance Center via the Internet at <http://tools.cisco.com/ServiceRequestTool/create>, or contact your Cisco technical support representative and provide the representative with the information you have gathered. Attach the following information to your case in nonzipped, plain-text (.txt) format: the output of the **show logging** and **show tech-support** commands and your pertinent troubleshooting logs.

**Error Message** %EOU-4-VERSION\_MISMATCH: HOST=[IP\_address]| Version=[dec]

**Explanation** The specified host detected a mismatch in EOU versions.

**Recommended Action** Copy the message exactly as it appears on the console or in the system log. Research and attempt to resolve the issue using the tools and utilities provided at [http://www.cisco.com/tac.](http://www.cisco.com/tac) With some messages, these tools and utilities will supply clarifying information. Search for resolved software issues using the Bug Toolkit at [http://www.cisco.com/cgi-bin/Support/Bugtool/launch\\_bugtool.pl.](http://www.cisco.com/cgi-bin/Support/Bugtool/launch_bugtool.pl) If you still require assistance, open a case with the Technical Assistance Center via the Internet at <http://tools.cisco.com/ServiceRequestTool/create>, or contact your Cisco technical support representative and provide the representative with the information you have gathered. Attach the following information to your case in nonzipped, plain-text (.txt) format: the output of the **show logging** and **show tech-support** commands and your pertinent troubleshooting logs.

#### **EOU-5**

**Error Message** %EOU-5-AAA\_DOWN: AAA unreachable. METHODLIST=[chars]| HOST=[IP\_address]| POLICY=[chars].

**Explanation** AAA servers defined by the method list are unreachable for the given host and the policy being applied.

**Recommended Action** Check connectivity to the AAA servers.

**Error Message** %EOU-5-RESPONSE\_FAILS: Received an EAP failure response from AAA for host=[IP\_address]

**Explanation** The system received an EAP failure response from AAA, which indicates the unsuccessful validation of host credentials.

**Recommended Action** No action is required.

### **EOU-6**

**Error Message** %EOU-6-AUTHSTATUS: [chars]|[IP\_address]

**Explanation** This message displays the authentication status (Success, Failure) for the specified host.

**Recommended Action** This message is informational. No action is required.

**Error Message** %EOU-6-AUTHTYPE: IP=[IP\_address]| AuthType=[chars]

**Explanation** This message displays the authentication type for the specified host.

**Recommended Action** This message is informational. No action is required.

**Error Message** %EOU-6-CTA: IP=[IP\_address]| CiscoTrustAgent=[chars]

**Explanation** This message indicates whether or not Cisco Trust Agent was detected on the specified host.

**Recommended Action** Install Cisco Trust Agent on the host if it was not detected.

**Error Message** %EOU-6-IDENTITY\_MATCH: IP=[IP\_address]| PROFILE=EAPoUDP| POLICYNAME=[chars]

**Explanation** Because the system found the specifed host in the EOU identity profile, there will be no EOU association with the host and the local policy.

**Recommended Action** If you do not want the specified host to be exempted from authentication, remove its entry from EOU identity profile.

**Error Message** %EOU-6-POLICY: IP=[IP\_address]| [chars]=[chars]

**Explanation** The system received policy attributes from AAA for the specified host.

**Recommended Action** This message is informational. No action is required.

**Error Message** %EOU-6-POSTURE: IP=[IP\_address]| HOST=[chars]| Interface=[chars]

**Explanation** This message displays the posture validation status for the specified host.

**Recommended Action** This message is informational. No action is required.

**Error Message** %EOU-6-SESSION: IP=[IP\_address]| HOST=[chars]| Interface=[chars] **Explanation** An entry was created or deleted for the host on the specified interface. **Recommended Action** This message is informational. No action is required.

I

**Error Message** %EOU-6-SQ: IP=[IP\_address]| STATUSQUERY|[chars]

**Explanation** The status query result for the specified host either failed or was invalid.

**Recommended Action** This message is informational. No action is required.

# **EPIF Messages**

**Error Message** %EPIF\_PORT-0-INTERNAL\_PANIC: [chars]

**Explanation** A Panic Condition.

# **EPLD\_STATUS\_OPEN Messages**

This section contains EPLD programming status file data processing (EPLD\_STATUS\_OPEN) messages.

#### **EPLD\_STATUS\_OPEN-4**

**Error Message** %EPLD\_STATUS\_OPEN-4-ERROR\_ALLOC: %Error: Can't allocate [dec] bytes for epld status data

**Explanation** The system is unable to allocate required memory to access the file.

**Recommended Action** Determine the memory usage of the system, and retry the operation.

**Error Message** %EPLD\_STATUS\_OPEN-4-ERROR\_OPEN: %Error: Can't open [chars]

**Explanation** The system is unable to open the specified file.

**Recommended Action** Ensure that the filename is correct. Enter the **dir** command to verify the filename.

**Error Message** %EPLD\_STATUS\_OPEN-4-ERROR\_READ: %Error: status file [chars] read failed

**Explanation** An unknown error occurred while the system was reading the status program file to a local buffer.

**Recommended Action** Delete and recopy the file. If this message recurs, copy the message exactly as it appears on the console or in the system log. Research and attempt to resolve the issue using the tools and utilities provided at<http://www.cisco.com/tac>. With some messages, these tools and utilities will supply clarifying information. Search for resolved software issues using the Bug Toolkit at [http://www.cisco.com/cgi-bin/Support/Bugtool/launch\\_bugtool.pl.](http://www.cisco.com/cgi-bin/Support/Bugtool/launch_bugtool.pl) If you still require assistance, open a case with the Technical Assistance Center via the Internet at <http://tools.cisco.com/ServiceRequestTool/create>, or contact your Cisco technical support

representative and provide the representative with the information you have gathered. Attach the following information to your case in nonzipped, plain-text (.txt) format: the output of the **show logging** and **show tech-support** commands and your pertinent troubleshooting logs.

**Error Message** %EPLD\_STATUS\_OPEN-4-ERROR\_REMOVE: %Error: status file [chars] remove failed

**Explanation** An unknown error occurred while the system was removing the status program file from nonvolatile memory.

**Recommended Action** Delete the file manually. If this message recurs, copy the message exactly as it appears on the console or in the system log. Research and attempt to resolve the issue using the tools and utilities provided at [http://www.cisco.com/tac.](http://www.cisco.com/tac) With some messages, these tools and utilities will supply clarifying information. Search for resolved software issues using the Bug Toolkit at [http://www.cisco.com/cgi-bin/Support/Bugtool/launch\\_bugtool.pl](http://www.cisco.com/cgi-bin/Support/Bugtool/launch_bugtool.pl). If you still require assistance, open a case with the Technical Assistance Center via the Internet at [http://tools.cisco.com/ServiceRequestTool/create,](http://tools.cisco.com/ServiceRequestTool/create) or contact your Cisco technical support representative and provide the representative with the information you have gathered. Attach the following information to your case in nonzipped, plain-text (.txt) format: the output of the **show logging** and **show tech-support** commands and your pertinent troubleshooting logs.

**Error Message** %EPLD\_STATUS\_OPEN-4-ERROR\_SIZE: %Error: Bad file size [chars]

**Explanation** The file is too small or too large for a programming status file.

**Recommended Action** Enter the **dir** command, and determine the size of the file. Retry the operation.

**Error Message** %EPLD\_STATUS\_OPEN-4-ERROR\_WRITE: %Error: status file [chars] write failed

**Explanation** An unknown error occurred while the system was writing the status program file to nonvolatile memory.

**Recommended Action** Delete and recopy the file. If this message recurs, copy the message exactly as it appears on the console or in the system log. Research and attempt to resolve the issue using the tools and utilities provided at [http://www.cisco.com/tac.](http://www.cisco.com/tac) With some messages, these tools and utilities will supply clarifying information. Search for resolved software issues using the Bug Toolkit at [http://www.cisco.com/cgi-bin/Support/Bugtool/launch\\_bugtool.pl](http://www.cisco.com/cgi-bin/Support/Bugtool/launch_bugtool.pl). If you still require assistance, open a case with the Technical Assistance Center via the Internet at [http://tools.cisco.com/ServiceRequestTool/create,](http://tools.cisco.com/ServiceRequestTool/create) or contact your Cisco technical support representative and provide the representative with the information you have gathered. Attach the following information to your case in nonzipped, plain-text (.txt) format: the output of the **show logging** and **show tech-support** commands and your pertinent troubleshooting logs.

# **EPM Messages**

This section contains Policy Enforcement Module (EPM) messages.

#### **EPM-4**

**Error Message** %EPM-4-POLICY\_APP\_FAILURE: IP=%i| MAC=%e| AUDITSESID=%s| AUTHTYPE=%s| POLICY\_TYPE=%s| POLICY\_NAME=%s| RESULT=FAILURE| REASON=%s

**Explanation** The displayed policy for the client could not be applied by the Policy Enforcement Module (EPM) for the reason indicated in the message.

**Recommended Action** Take appropriate action based the failure reason indicated in the message.

#### **EPM-6**

**Error Message** %EPM-6-AAA: POLICY=%s | EVENT=%s

**Explanation** A download request has been sent and downloaded successfully for the specified downloadable ACL (dACL).

**Recommended Action** No action is required.

**Error Message** %EPM-6-IPEVENT: IP=%i| MAC=%e| AUDITSESID=%s| AUTHTYPE=%s| EVENT=%s

**Explanation** An IP wait, release, or assignment event has occurred with respect to the specified host.

**Recommended Action** No action is required.

**Error Message** %EPM-6-POLICY\_APP\_SUCCESS: IP=%i| MAC=%e| AUDITSESID=%s| AUTHTYPE=%s| POLICY\_TYPE=%s| POLICY\_NAME=%s| RESULT=SUCCESS

**Explanation** The displayed policy for the client has been applied successfully by the EPM.

**Recommended Action** No action is required.

**Error Message** %EPM-6-POLICY\_REQ: IP=%i| MAC=%e| AUDITSESID=%s| AUTHTYPE=%s| EVENT=%s

**Explanation** A policy application or remove request has been received by the EPM.

**Recommended Action** No action is required.

# **ERR\_C6K\_Stack\_MIB Messages**

This section contains error messages.

**Error Message** %ERR\_C6K\_STACK\_MIB-3-ERR\_C6K\_STACK\_MIB\_ICC\_NO\_PROC: [chars]: Failed to create the vs\_stack\_mib\_sp ICC Process

**Explanation** Failed to create the vs\_stack\_mib\_sp ICC Process.

**Recommended Action** No action is required.

**Error Message** %ERR\_C6K\_STACK\_MIB-3-ERR\_C6K\_STACK\_MIB\_ICC\_Q\_NULL: [chars]: Failed to create the ICC queue for C6K STACK MIB

**Explanation** Failed to create the ICC queue for C6K STACK MIB.

**Recommended Action** No action is required.

# **ERR\_DET Messages**

This section contains error detection messages.

#### **ERR\_DET-5**

**Error Message** %ERR\_DET-5-ERR\_DET\_LOW\_MEM: Very low memory, dump debuginfo, local %u, io %u

**Explanation** A low-memory condition was detected. Debugging information will be dumped.

**Recommended Action** No action is required.

**Error Message** %ERR\_DET-5-ERR\_DET\_NO\_EOBC\_INPUT: No EOBC input, dump debuginfo, interval %u, times %u

**Explanation** No Ethernet Out-of-Band Channel (EOBC) input was received. Debugging information will be dumped.

I

**Recommended Action** No action is required.

# **ESCON Messages**

This section contains Enterprise Systems Connection (ESCON) messages.

#### **ESCON-3**

**Error Message** %ESCON-3-ACCESS\_FAIL: LRC access Failed

**Explanation** Line card redundancy controller (LRC) access has failed.

**Recommended Action** Remove and reinsert the ESCON aggregation card. If the problem persists, power cycle the ESCON aggregation card. If the problem still persists, replace the ESCON aggregation card.

**Error Message** %ESCON-3-CRC16\_ERR\_THR\_ALM: ESCON CRC-16 Error Threshold [chars]

**Explanation** The threshold of allowable CRC-16 errors has been exceeded.

**Recommended Action** Check the client receive cable and the SFP optics. If the problem persists, copy the message exactly as it appears on the console or in the system log. Research and attempt to resolve the issue using the tools and utilities provided at<http://www.cisco.com/tac>. With some messages, these tools and utilities will supply clarifying information. Search for resolved software issues using the Bug Toolkit at [http://www.cisco.com/cgi-bin/Support/Bugtool/launch\\_bugtool.pl](http://www.cisco.com/cgi-bin/Support/Bugtool/launch_bugtool.pl). If you still require assistance, open a case with the Technical Assistance Center via the Internet at <http://tools.cisco.com/ServiceRequestTool/create>, or contact your Cisco technical support representative and provide the representative with the information you have gathered. Attach the following information to your case in nonzipped, plain-text (.txt) format: the output of the **show logging** and **show tech-support** commands and your pertinent troubleshooting logs.

**Error Message** %ESCON-3-CRC32\_ERR\_THR\_ALM: CRC-32 Error Threshold [chars]

**Explanation** The threshold of allowable CRC-32 errors has been exceeded.

**Recommended Action** Check the client receive cable and SFP optics. If the problem persists, copy the message exactly as it appears on the console or in the system log. Research and attempt to resolve the issue using the tools and utilities provided at<http://www.cisco.com/tac>. With some messages, these tools and utilities will supply clarifying information. Search for resolved software issues using the Bug Toolkit at [http://www.cisco.com/cgi-bin/Support/Bugtool/launch\\_bugtool.pl](http://www.cisco.com/cgi-bin/Support/Bugtool/launch_bugtool.pl). If you still require assistance, open a case with the Technical Assistance Center via the Internet at <http://tools.cisco.com/ServiceRequestTool/create>, or contact your Cisco technical support representative and provide the representative with the information you have gathered. Attach the following information to your case in nonzipped, plain-text (.txt) format: the output of the **show logging** and **show tech-support** commands and your pertinent troubleshooting logs.

**Error Message** %ESCON-3-ESCON\_RDWRFAIL: Read/write failed [[chars]]

**Explanation** A read or write error occurred while the hardware was being accessed.

**Recommended Action** Remove and reinsert the ESCON aggregation card. If the problem persists, power cycle the ESCON aggregation card. If the problem still persists, replace the ESCON aggregation card.

**Error Message** %ESCON-3-HEC\_ERR\_THR\_ALM: CDL-HEC Error Threshold [chars]

**Explanation** The threshold of allowable CDL HEC errors has been exceeded.

**Recommended Action** Check the network cable for sharp bends, and ensure the connectors are clean and connected properly.

**Error Message** %ESCON-3-HW\_LASER\_DOWN\_ALM: Remote Loss of Light [chars]

**Explanation** The optics laser has been disabled.

**Recommended Action** Check the remote client receive cable and the SFP optics.

**Error Message** %ESCON-3-IDPROM\_ACCESS\_FAIL: Access to IDPROM Failed

**Explanation** The IDPROM could not be accessed.

**Recommended Action** Remove and reinsert the ESCON aggregation card. If the problem persists, power cycle the ESCON aggregation card. If the problem still persists, replace the ESCON aggregation card.

**Error Message** %ESCON-3-INT\_LPBK\_FAIL: Internal CardLoopback Failed

**Explanation** An internal card loopback has failed.

**Recommended Action** Remove and reinsert the ESCON aggregation card. If the problem persists, power cycle the ESCON aggregation card. If the problem still persists, replace the ESCON aggregation card.

**Error Message** %ESCON-3-LASER\_TX\_FAULT\_ALM: Optic Laser Transmit Fault [chars]

**Explanation** An optical laser transmission fails on an ESCON aggregation card.

**Recommended Action** Remove and reinsert the ESCON SFP optics. If the problem persists, replace the ESCON SFP optics.

**Error Message** %ESCON-3-LOCAL\_FL\_LASER\_DOWN\_ALM: Local Failure [chars]

**Explanation** The optics laser has been disabled.

**Recommended Action** Check the trunk and switch fabric connection.

**Error Message** %ESCON-3-LOSS\_OF\_LIGHT\_ALM: Transceiver Loss of Light [chars] **Explanation** The cable for the transceiver has been cut or removed.

**Recommended Action** Check the client receive cable and the SFP optics.

**Error Message** %ESCON-3-LOSS\_OF\_LOCK\_ALM: Transceiver CDR Loss of Lock [chars] **Explanation** The CDR cannot lock onto the signal.

**Recommended Action** Check the client receive cable and the SFP optics.

**Error Message** %ESCON-3-LOSS\_OF\_SYNC\_ALM: Transceiver Loss of Sync [chars]

**Explanation** The transceiver has lost its synchronization.

**Recommended Action** Check the client receive cable and the SFP optics.

**Error Message** %ESCON-3-LPBK\_THRU\_PSC\_FAIL: Loopback through PSC Failed

**Explanation** An attempt to loopback through the processor and switch card (PSC) has failed.

**Recommended Action** Remove and reinsert the ESCON aggregation card. If the problem persists, power cycle the ESCON aggregation card. If the problem still persists, replace the ESCON aggregation card.

**Error Message** %ESCON-3-MIB\_HW\_LASER\_DOWN\_ALM: Laser Disabled [chars] [chars] [chars]

**Explanation** The client-side laser has been disabled.

**Recommended Action** Check the remote client receive cable and the SFP optics.

**Error Message** %ESCON-3-MIB\_LASER\_TX\_FLT\_ALM: Laser Transmit Fault [chars] [chars] [chars]

**Explanation** The client laser encountered a fault during transmittal.

**Recommended Action** Remove and reinsert the ESCON SFP optics. If the problem persists, replace the ESCON SFP optics.

**Error Message** %ESCON-3-MIB\_LOCAL\_FL\_LASER\_DOWN\_ALM: Local Failure, Laser Disabled [chars] [chars] [chars]

**Explanation** The client-side laser has been disabled.

**Recommended Action** Check the trunk and switch fabric connection.

- **Error Message** %ESCON-3-MIB\_LOSS\_OF\_LIGHT\_ALM: Loss of Light [chars] [chars] [chars] **Explanation** The client side transceiver detects a loss of light on an ESCON aggregation card. **Recommended Action** Check the client receive cable and the SFP optics.
- **Error Message** %ESCON-3-MIB\_LOSS\_OF\_LOCK\_ALM: Loss of Lock [chars] [chars] [chars] **Explanation** The client side transceiver detects a loss of lock on an ESCON aggregation card. **Recommended Action** Check the client receive cable and the SFP optics.
- **Error Message** %ESCON-3-MIB\_LOSS\_OF\_SYNC\_ALM: Loss of Sync [chars] [chars] [chars] **Explanation** The client side transceiver detects a loss of synchronization on an ESCON aggregation card.

**Recommended Action** Check the client receive cable and the SFP optics.

**Error Message** %ESCON-3-SEQ\_ERR\_THR\_ALM: ESCON SEQ Error Threshold [chars]

**Explanation** The threshold of allowable sequence errors has been exceeded.

**Recommended Action** Check the network cable for sharp bends, and ensure that the connectors are clean and connected properly.

**Error Message** %ESCON-3-SYM\_ERR\_THR\_ALM: 8b/10b Error Threshold [chars]

**Explanation** The threshold of allowable 8-byte or 10-byte errors has been exceeded.

**Recommended Action** Check the client receive cable and the SFP optics.

**Error Message** %ESCON-3-UNKNOWN\_SFP\_INSERTED: Unknown SFP inserted [chars]

**Explanation** An SFP has been inserted.

**Recommended Action** Copy the message exactly as it appears on the console or in the system log. Research and attempt to resolve the issue using the tools and utilities provided at <http://www.cisco.com/tac>. With some messages, these tools and utilities will supply clarifying information. Search for resolved software issues using the Bug Toolkit at [http://www.cisco.com/cgi-bin/Support/Bugtool/launch\\_bugtool.pl](http://www.cisco.com/cgi-bin/Support/Bugtool/launch_bugtool.pl). If you still require assistance, open a case with the Technical Assistance Center via the Internet at [http://tools.cisco.com/ServiceRequestTool/create,](http://tools.cisco.com/ServiceRequestTool/create) or contact your Cisco technical support representative and provide the representative with the information you have gathered. Attach the following information to your case in nonzipped, plain-text (.txt) format: the output of the **show logging** and **show tech-support** commands and your pertinent troubleshooting logs.

# **ESF\_CRASHINFO Messages**

This section contains Extended SuperFrame crashinfo data messages.

**Error Message** %ESF\_CRASHINFO-2-CRASHINFO\_BAD\_REGION: Unable to initialize crashinfo data collection Unknown region type specified: [chars]

**Explanation** Initialization of the crashinfo data collection facility failed. An unknown region type was specified.

**Recommended Action** Copy the message exactly as it appears on the console or in the system log. Research and attempt to resolve the issue using the tools and utilities provided at [http://www.cisco.com/tac.](http://www.cisco.com/tac) With some messages, these tools and utilities will supply clarifying information. Search for resolved software issues using the Bug Toolkit at [http://www.cisco.com/cgi-bin/Support/Bugtool/launch\\_bugtool.pl.](http://www.cisco.com/cgi-bin/Support/Bugtool/launch_bugtool.pl) If you still require assistance, open a case with the Technical Assistance Center via the Internet at <http://tools.cisco.com/ServiceRequestTool/create>, or contact your Cisco technical support representative and provide the representative with the information that you have gathered. Attach the following information to your case in nonzipped, plain-text (.txt) format: the output of the **show logging** and **show tech-support** commands and your pertinent troubleshooting logs.

**Error Message** %ESF\_CRASHINFO-2-CRASHINFO\_BAD\_VENDOR\_ID: Unable to initialize crashinfo data collection - the device vendor ID is invalid: [hex], should be: [hex]

**Explanation** Initialization of the crashinfo data collection facility failed due to an incorrect device vendor ID.

**Recommended Action** Copy the message exactly as it appears on the console or in the system log. Research and attempt to resolve the issue using the tools and utilities provided at [http://www.cisco.com/tac.](http://www.cisco.com/tac) With some messages, these tools and utilities will supply clarifying information. Search for resolved software issues using the Bug Toolkit at [http://www.cisco.com/cgi-bin/Support/Bugtool/launch\\_bugtool.pl.](http://www.cisco.com/cgi-bin/Support/Bugtool/launch_bugtool.pl) If you still require assistance, open a case with the Technical Assistance Center via the Internet at <http://tools.cisco.com/ServiceRequestTool/create>, or contact your Cisco technical support representative and provide the representative with the information that you have gathered. Attach the following information to your case in nonzipped, plain-text (.txt) format: the output of the **show logging** and **show tech-support** commands and your pertinent troubleshooting logs.

**Error Message** %ESF\_CRASHINFO-2-CRASHINFO\_COLLECTION\_FAILED: Unable to collect ESF crashinfo data

**Explanation** ESF crashinfo data collection has failed.

**Recommended Action** Copy the message exactly as it appears on the console or in the system log. Research and attempt to resolve the issue using the tools and utilities provided at [http://www.cisco.com/tac.](http://www.cisco.com/tac) With some messages, these tools and utilities will supply clarifying information. Search for resolved software issues using the Bug Toolkit at [http://www.cisco.com/cgi-bin/Support/Bugtool/launch\\_bugtool.pl.](http://www.cisco.com/cgi-bin/Support/Bugtool/launch_bugtool.pl) If you still require assistance, open a case with the Technical Assistance Center via the Internet at <http://tools.cisco.com/ServiceRequestTool/create>, or contact your Cisco technical support

**System Messages for Cisco IOS Release 12.2 SX**

representative and provide the representative with the information that you have gathered. Attach the following information to your case in nonzipped, plain-text (.txt) format: the output of the **show logging** and **show tech-support** commands and your pertinent troubleshooting logs.

**Error Message** %ESF\_CRASHINFO-2-CRASHINFO\_DEV\_IN\_RESET: Unable to initialize crashinfo data collection - the device is still in reset: [chars]

**Explanation** Initialization of the crashinfo data collection facility failed due to the device being in reset state.

**Recommended Action** Copy the message exactly as it appears on the console or in the system log. Research and attempt to resolve the issue using the tools and utilities provided at <http://www.cisco.com/tac>. With some messages, these tools and utilities will supply clarifying information. Search for resolved software issues using the Bug Toolkit at [http://www.cisco.com/cgi-bin/Support/Bugtool/launch\\_bugtool.pl](http://www.cisco.com/cgi-bin/Support/Bugtool/launch_bugtool.pl). If you still require assistance, open a case with the Technical Assistance Center via the Internet at [http://tools.cisco.com/ServiceRequestTool/create,](http://tools.cisco.com/ServiceRequestTool/create) or contact your Cisco technical support representative and provide the representative with the information that you have gathered. Attach the following information to your case in nonzipped, plain-text (.txt) format: the output of the **show logging** and **show tech-support** commands and your pertinent troubleshooting logs.

**Error Message** %ESF\_CRASHINFO-2-CRASHINFO\_INIT\_FAILED: Unable to initialize ESF crashinfo data collection: [chars]

**Explanation** Initialization of the ESF crashinfo data collection facility failed.

**Recommended Action** Copy the message exactly as it appears on the console or in the system log. Research and attempt to resolve the issue using the tools and utilities provided at <http://www.cisco.com/tac>. With some messages, these tools and utilities will supply clarifying information. Search for resolved software issues using the Bug Toolkit at [http://www.cisco.com/cgi-bin/Support/Bugtool/launch\\_bugtool.pl](http://www.cisco.com/cgi-bin/Support/Bugtool/launch_bugtool.pl). If you still require assistance, open a case with the Technical Assistance Center via the Internet at [http://tools.cisco.com/ServiceRequestTool/create,](http://tools.cisco.com/ServiceRequestTool/create) or contact your Cisco technical support representative and provide the representative with the information that you have gathered. Attach the following information to your case in nonzipped, plain-text (.txt) format: the output of the **show logging** and **show tech-support** commands and your pertinent troubleshooting logs.

**Error Message** %ESF\_CRASHINFO-2-CRASHINFO\_PCI\_CMD\_STAT: Unable to initialize crashinfo data collection PCI\_CMD\_STAT error indication: [hex]

**Explanation** Initialization of the crashinfo data collection facility failed due to a PCI\_CMD\_STAT error indication.

**Recommended Action** Copy the message exactly as it appears on the console or in the system log. Research and attempt to resolve the issue using the tools and utilities provided at <http://www.cisco.com/tac>. With some messages, these tools and utilities will supply clarifying information. Search for resolved software issues using the Bug Toolkit at [http://www.cisco.com/cgi-bin/Support/Bugtool/launch\\_bugtool.pl](http://www.cisco.com/cgi-bin/Support/Bugtool/launch_bugtool.pl). If you still require assistance, open a case with the Technical Assistance Center via the Internet at [http://tools.cisco.com/ServiceRequestTool/create,](http://tools.cisco.com/ServiceRequestTool/create) or contact your Cisco technical support

representative and provide the representative with the information that you have gathered. Attach the following information to your case in nonzipped, plain-text (.txt) format: the output of the **show logging** and **show tech-support** commands and your pertinent troubleshooting logs.

**Error Message** %ESF\_CRASHINFO-2-CRASHINFO\_UNSUPPORTED\_START\_STR: Unable to initialize crashinfo data collection Start string symbol not supported: [chars]

**Explanation** Initialization of the crashinfo data collection facility failed due to unsupported start string.

**Recommended Action** Copy the message exactly as it appears on the console or in the system log. Research and attempt to resolve the issue using the tools and utilities provided at [http://www.cisco.com/tac.](http://www.cisco.com/tac) With some messages, these tools and utilities will supply clarifying information. Search for resolved software issues using the Bug Toolkit at [http://www.cisco.com/cgi-bin/Support/Bugtool/launch\\_bugtool.pl.](http://www.cisco.com/cgi-bin/Support/Bugtool/launch_bugtool.pl) If you still require assistance, open a case with the Technical Assistance Center via the Internet at <http://tools.cisco.com/ServiceRequestTool/create>, or contact your Cisco technical support representative and provide the representative with the information that you have gathered. Attach the following information to your case in nonzipped, plain-text (.txt) format: the output of the **show logging** and **show tech-support** commands and your pertinent troubleshooting logs.

**Error Message** %ESF\_CRASHINFO-2-INIT\_FAILED: Unable to create crashinfo file, subsystem not properly initialized

**Explanation** An attempt to produce a crashinfo prior to successful completion of subsystem initialization has occurred.

**Recommended Action** Copy the message exactly as it appears on the console or in the system log. Research and attempt to resolve the issue using the tools and utilities provided at [http://www.cisco.com/tac.](http://www.cisco.com/tac) With some messages, these tools and utilities will supply clarifying information. Search for resolved software issues using the Bug Toolkit at [http://www.cisco.com/cgi-bin/Support/Bugtool/launch\\_bugtool.pl.](http://www.cisco.com/cgi-bin/Support/Bugtool/launch_bugtool.pl) If you still require assistance, open a case with the Technical Assistance Center via the Internet at <http://tools.cisco.com/ServiceRequestTool/create>, or contact your Cisco technical support representative and provide the representative with the information that you have gathered. Attach the following information to your case in nonzipped, plain-text (.txt) format: the output of the **show logging** and **show tech-support** commands and your pertinent troubleshooting logs.

**Error Message** %ESF\_CRASHINFO-2-OPEN\_FAILED: Unable to open crashinfo file [chars] ([dec])

**Explanation** Unable to open the file that was used to gather crashinfo.

**Recommended Action** Copy the message exactly as it appears on the console or in the system log. Research and attempt to resolve the issue using the tools and utilities provided at [http://www.cisco.com/tac.](http://www.cisco.com/tac) With some messages, these tools and utilities will supply clarifying information. Search for resolved software issues using the Bug Toolkit at [http://www.cisco.com/cgi-bin/Support/Bugtool/launch\\_bugtool.pl.](http://www.cisco.com/cgi-bin/Support/Bugtool/launch_bugtool.pl) If you still require assistance, open a case with the Technical Assistance Center via the Internet at <http://tools.cisco.com/ServiceRequestTool/create>, or contact your Cisco technical support

representative and provide the representative with the information that you have gathered. Attach the following information to your case in nonzipped, plain-text (.txt) format: the output of the **show logging** and **show tech-support** commands and your pertinent troubleshooting logs.

**Error Message** %ESF\_CRASHINFO-2-WRITE\_FAILED: Unable to write to crashinfo file [chars]: [chars]

**Explanation** Unable to open the file that was used to gather crashinfo.

**Recommended Action** Copy the message exactly as it appears on the console or in the system log. Research and attempt to resolve the issue using the tools and utilities provided at <http://www.cisco.com/tac>. With some messages, these tools and utilities will supply clarifying information. Search for resolved software issues using the Bug Toolkit at [http://www.cisco.com/cgi-bin/Support/Bugtool/launch\\_bugtool.pl](http://www.cisco.com/cgi-bin/Support/Bugtool/launch_bugtool.pl). If you still require assistance, open a case with the Technical Assistance Center via the Internet at [http://tools.cisco.com/ServiceRequestTool/create,](http://tools.cisco.com/ServiceRequestTool/create) or contact your Cisco technical support representative and provide the representative with the information that you have gathered. Attach the following information to your case in nonzipped, plain-text (.txt) format: the output of the **show logging** and **show tech-support** commands and your pertinent troubleshooting logs.

**Error Message** %ESF\_CRASHINFO-2-WRITING\_CRASHINFO: Writing crashinfo to [chars]

**Explanation** Crashinfo data is written to the specified file.

**Recommended Action** Copy the message exactly as it appears on the console or in the system log. Research and attempt to resolve the issue using the tools and utilities provided at <http://www.cisco.com/tac>. With some messages, these tools and utilities will supply clarifying information. Search for resolved software issues using the Bug Toolkit at [http://www.cisco.com/cgi-bin/Support/Bugtool/launch\\_bugtool.pl](http://www.cisco.com/cgi-bin/Support/Bugtool/launch_bugtool.pl). If you still require assistance, open a case with the Technical Assistance Center via the Internet at [http://tools.cisco.com/ServiceRequestTool/create,](http://tools.cisco.com/ServiceRequestTool/create) or contact your Cisco technical support representative and provide the representative with the information that you have gathered. Attach the following information to your case in nonzipped, plain-text (.txt) format: the output of the **show logging** and **show tech-support** commands and your pertinent troubleshooting logs.
# **ESF\_DRIVER Messages**

This section contains SIP-400 ESF driver messages.

**Error Message** %ESF\_DRIVER-2-CHECKSUM\_FAILURE: Loading of the CPU code on [chars] failed due to checksum error

**Explanation** When code is loaded onto the CPU of the ESF engine, the code is read back and a checksum is calculated. The checksum that was read before the code was loaded onto the CPU does not match the checksum that was read after the code was loaded. This condition is an indication of a failure of the Rambus RAM for the ESF engine.

**Recommended Action** Copy the message exactly as it appears on the console or in the system log. Research and attempt to resolve the issue using the tools and utilities provided at [http://www.cisco.com/tac.](http://www.cisco.com/tac) With some messages, these tools and utilities will supply clarifying information. Search for resolved software issues using the Bug Toolkit at [http://www.cisco.com/cgi-bin/Support/Bugtool/launch\\_bugtool.pl.](http://www.cisco.com/cgi-bin/Support/Bugtool/launch_bugtool.pl) If you still require assistance, open a case with the Technical Assistance Center via the Internet at <http://tools.cisco.com/ServiceRequestTool/create>, or contact your Cisco technical support representative and provide the representative with the information that you have gathered. Attach the following information to your case in nonzipped, plain-text (.txt) format: the output of the **show logging** and **show tech-support** commands and your pertinent troubleshooting logs.

**Error Message** %ESF\_DRIVER-2-FORWARDING\_PROCESSOR\_READ\_FAILURE: Read of register address [hex] failed on [chars].

**Explanation** The host processor tried to read a forwarding processor register on the ESF engine. The read failed after several retries because of collisions with other accesses to that register.

**Recommended Action** Copy the message exactly as it appears on the console or in the system log. Research and attempt to resolve the issue using the tools and utilities provided at [http://www.cisco.com/tac.](http://www.cisco.com/tac) With some messages, these tools and utilities will supply clarifying information. Search for resolved software issues using the Bug Toolkit at [http://www.cisco.com/cgi-bin/Support/Bugtool/launch\\_bugtool.pl.](http://www.cisco.com/cgi-bin/Support/Bugtool/launch_bugtool.pl) If you still require assistance, open a case with the Technical Assistance Center via the Internet at <http://tools.cisco.com/ServiceRequestTool/create>, or contact your Cisco technical support representative and provide the representative with the information that you have gathered. Attach the following information to your case in nonzipped, plain-text (.txt) format: the output of the **show logging** and **show tech-support** commands and your pertinent troubleshooting logs.

**Error Message** %ESF\_DRIVER-2-FORWARDING\_PROCESSOR\_WRITE\_FAILURE: Write of register address [hex] failed on [chars].

**Explanation** The host processor attempted to write a register on the forwarding processor for the ESF engine. The write failed after several retries because of collisions with other messages that were attempting to access that register.

**Recommended Action** Copy the message exactly as it appears on the console or in the system log. Research and attempt to resolve the issue using the tools and utilities provided at [http://www.cisco.com/tac.](http://www.cisco.com/tac) With some messages, these tools and utilities will supply clarifying information. Search for resolved software issues using the Bug Toolkit at

**System Messages for Cisco IOS Release 12.2 SX**

[http://www.cisco.com/cgi-bin/Support/Bugtool/launch\\_bugtool.pl](http://www.cisco.com/cgi-bin/Support/Bugtool/launch_bugtool.pl). If you still require assistance, open a case with the Technical Assistance Center via the Internet at [http://tools.cisco.com/ServiceRequestTool/create,](http://tools.cisco.com/ServiceRequestTool/create) or contact your Cisco technical support representative and provide the representative with the information that you have gathered. Attach the following information to your case in nonzipped, plain-text (.txt) format: the output of the **show logging** and **show tech-support** commands and your pertinent troubleshooting logs.

**Error Message** %ESF\_DRIVER-2-PCI\_BUS\_ERROR: A PCI bus error occurred on [chars]: [chars] (addr=[hex]).

**Explanation** The host processor communicates with the ESF engine by using a PCI interface. While a PCI transaction was being performed, the transaction failed, which caused a bus error on the host processor. The address specified in the message text is the approximate address of the PCI transaction

**Recommended Action** If this message recurs, copy the message exactly as it appears on the console or in the system log. Research and attempt to resolve the issue using the tools and utilities provided at [http://www.cisco.com/tac.](http://www.cisco.com/tac) With some messages, these tools and utilities will supply clarifying information. Search for resolved software issues using the Bug Toolkit at [http://www.cisco.com/cgi-bin/Support/Bugtool/launch\\_bugtool.pl](http://www.cisco.com/cgi-bin/Support/Bugtool/launch_bugtool.pl). If you still require assistance, open a case with the Technical Assistance Center via the Internet at [http://tools.cisco.com/ServiceRequestTool/create,](http://tools.cisco.com/ServiceRequestTool/create) or contact your Cisco technical support representative and provide the representative with the information that you have gathered. Attach the following information to your case in nonzipped, plain-text (.txt) format: the output of the **show logging** and **show tech-support** commands and your pertinent troubleshooting logs.

**Error Message** %ESF\_DRIVER-2-PROD\_ID\_FAILURE: Retrieving the product id failed on [chars]

**Explanation** The host processor could not read the product ID register of the ESF engine. This condition occurs if the ESF engine fails to initialize.

**Recommended Action** Copy the message exactly as it appears on the console or in the system log. Research and attempt to resolve the issue using the tools and utilities provided at <http://www.cisco.com/tac>. With some messages, these tools and utilities will supply clarifying information. Search for resolved software issues using the Bug Toolkit at [http://www.cisco.com/cgi-bin/Support/Bugtool/launch\\_bugtool.pl](http://www.cisco.com/cgi-bin/Support/Bugtool/launch_bugtool.pl). If you still require assistance, open a case with the Technical Assistance Center via the Internet at [http://tools.cisco.com/ServiceRequestTool/create,](http://tools.cisco.com/ServiceRequestTool/create) or contact your Cisco technical support representative and provide the representative with the information that you have gathered. Attach the following information to your case in nonzipped, plain-text (.txt) format: the output of the **show logging** and **show tech-support** commands and your pertinent troubleshooting logs.

Ι

**Error Message** %ESF\_DRIVER-2-RDRAM\_INIT\_FAILURE: RDRAM failed to init on [chars]: condition = [chars].

**Explanation** During initialization of the Rambus DRAM, several waiting conditions occur while the code is polling a register to obtain a lock bit. One of the waiting conditions has exceeded the timeout period.

**Recommended Action** Copy the message exactly as it appears on the console or in the system log. Research and attempt to resolve the issue using the tools and utilities provided at [http://www.cisco.com/tac.](http://www.cisco.com/tac) With some messages, these tools and utilities will supply clarifying information. Search for resolved software issues using the Bug Toolkit at [http://www.cisco.com/cgi-bin/Support/Bugtool/launch\\_bugtool.pl.](http://www.cisco.com/cgi-bin/Support/Bugtool/launch_bugtool.pl) If you still require assistance, open a case with the Technical Assistance Center via the Internet at <http://tools.cisco.com/ServiceRequestTool/create>, or contact your Cisco technical support representative and provide the representative with the information that you have gathered. Attach the following information to your case in nonzipped, plain-text (.txt) format: the output of the **show logging** and **show tech-support** commands and your pertinent troubleshooting logs.

**Error Message** %ESF\_DRIVER-2-RDRAM\_SETUP\_FAILURE: The initialization of the RDRAM failed on the [chars]

**Explanation** The Rambus DRAM could not be initialized.

**Recommended Action** Copy the message exactly as it appears on the console or in the system log. Research and attempt to resolve the issue using the tools and utilities provided at [http://www.cisco.com/tac.](http://www.cisco.com/tac) With some messages, these tools and utilities will supply clarifying information. Search for resolved software issues using the Bug Toolkit at [http://www.cisco.com/cgi-bin/Support/Bugtool/launch\\_bugtool.pl.](http://www.cisco.com/cgi-bin/Support/Bugtool/launch_bugtool.pl) If you still require assistance, open a case with the Technical Assistance Center via the Internet at <http://tools.cisco.com/ServiceRequestTool/create>, or contact your Cisco technical support representative and provide the representative with the information that you have gathered. Attach the following information to your case in nonzipped, plain-text (.txt) format: the output of the **show logging** and **show tech-support** commands and your pertinent troubleshooting logs.

**Error Message** %ESF\_DRIVER-2-SRAM\_SETUP\_FAILURE: The initialization of the SRAM failed on the [chars]

**Explanation** The SRAM could not be initialized.

**Recommended Action** Copy the message exactly as it appears on the console or in the system log. Research and attempt to resolve the issue using the tools and utilities provided at [http://www.cisco.com/tac.](http://www.cisco.com/tac) With some messages, these tools and utilities will supply clarifying information. Search for resolved software issues using the Bug Toolkit at [http://www.cisco.com/cgi-bin/Support/Bugtool/launch\\_bugtool.pl.](http://www.cisco.com/cgi-bin/Support/Bugtool/launch_bugtool.pl) If you still require assistance, open a case with the Technical Assistance Center via the Internet at <http://tools.cisco.com/ServiceRequestTool/create>, or contact your Cisco technical support representative and provide the representative with the information that you have gathered. Attach the following information to your case in nonzipped, plain-text (.txt) format: the output of the **show logging** and **show tech-support** commands and your pertinent troubleshooting logs.

**Error Message** %ESF\_DRIVER-2-START\_FORWARDING\_PROCESSOR\_FAILURE: The starting of forwarding processor failed on the [chars]

**Explanation** The forwarding processors of the ESF engine have to be started before processing can begin. The CPU on the ESF engine assists in the starting of the forwarding engines. The CPU reported that an error occurred while the forwarding engines were being started.

**Recommended Action** Copy the message exactly as it appears on the console or in the system log. Research and attempt to resolve the issue using the tools and utilities provided at <http://www.cisco.com/tac>. With some messages, these tools and utilities will supply clarifying information. Search for resolved software issues using the Bug Toolkit at http://www.cisco.com/cgi-bin/Support/Bugtool/launch bugtool.pl. If you still require assistance, open a case with the Technical Assistance Center via the Internet at [http://tools.cisco.com/ServiceRequestTool/create,](http://tools.cisco.com/ServiceRequestTool/create) or contact your Cisco technical support representative and provide the representative with the information that you have gathered. Attach the following information to your case in nonzipped, plain-text (.txt) format: the output of the **show logging** and **show tech-support** commands and your pertinent troubleshooting logs.

**Error Message** %ESF\_DRIVER-2-UCODE\_LOAD\_FAILURE: The loading of microcode failed (rc=[dec]) on [chars]

**Explanation** Before processing can begin, microcode has to be loaded on each forwarding processor of the ESF engine. The CPU on the ESF engine assists in the loading of the microcode. While microcode was being loaded, the CPU reported an error.

**Recommended Action** Copy the message exactly as it appears on the console or in the system log. Research and attempt to resolve the issue using the tools and utilities provided at <http://www.cisco.com/tac>. With some messages, these tools and utilities will supply clarifying information. Search for resolved software issues using the Bug Toolkit at [http://www.cisco.com/cgi-bin/Support/Bugtool/launch\\_bugtool.pl](http://www.cisco.com/cgi-bin/Support/Bugtool/launch_bugtool.pl). If you still require assistance, open a case with the Technical Assistance Center via the Internet at [http://tools.cisco.com/ServiceRequestTool/create,](http://tools.cisco.com/ServiceRequestTool/create) or contact your Cisco technical support representative and provide the representative with the information that you have gathered. Attach the following information to your case in nonzipped, plain-text (.txt) format: the output of the **show logging** and **show tech-support** commands and your pertinent troubleshooting logs.

**Error Message** %ESF\_DRIVER-2-UNEXPECTED\_PCI\_DOORBELL\_INT: Received an unexpected PCI interrupt ([dec]) from [chars] (mb0=[hex] mb1=[hex] mb2=[hex] mb3=[hex]

**Explanation** The CPU on the ESF engine communicates to the host processor through the PCI interface using various bits in an interrupt register. This error indicates that the host processor does not know how to interpret one of those bits.

**Recommended Action** Copy the message exactly as it appears on the console or in the system log. Research and attempt to resolve the issue using the tools and utilities provided at <http://www.cisco.com/tac>. With some messages, these tools and utilities will supply clarifying information. Search for resolved software issues using the Bug Toolkit at [http://www.cisco.com/cgi-bin/Support/Bugtool/launch\\_bugtool.pl](http://www.cisco.com/cgi-bin/Support/Bugtool/launch_bugtool.pl). If you still require assistance, open a case with the Technical Assistance Center via the Internet at [http://tools.cisco.com/ServiceRequestTool/create,](http://tools.cisco.com/ServiceRequestTool/create) or contact your Cisco technical support

I

representative and provide the representative with the information that you have gathered. Attach the following information to your case in nonzipped, plain-text (.txt) format: the output of the **show logging** and **show tech-support** commands and your pertinent troubleshooting logs.

**Error Message** %ESF\_DRIVER-2-UNKNOWN\_VENDOR\_ID: The vendor id ([hex]) of [chars] does not match any known vendor id.

**Explanation** The vendor ID on the ESF engine does not match the vendor ID that is supplied by the manufacturer.

**Recommended Action** Copy the message exactly as it appears on the console or in the system log. Research and attempt to resolve the issue using the tools and utilities provided at [http://www.cisco.com/tac.](http://www.cisco.com/tac) With some messages, these tools and utilities will supply clarifying information. Search for resolved software issues using the Bug Toolkit at [http://www.cisco.com/cgi-bin/Support/Bugtool/launch\\_bugtool.pl.](http://www.cisco.com/cgi-bin/Support/Bugtool/launch_bugtool.pl) If you still require assistance, open a case with the Technical Assistance Center via the Internet at <http://tools.cisco.com/ServiceRequestTool/create>, or contact your Cisco technical support representative and provide the representative with the information that you have gathered. Attach the following information to your case in nonzipped, plain-text (.txt) format: the output of the **show logging** and **show tech-support** commands and your pertinent troubleshooting logs.

# **ESF\_IPC Messages**

This section contains IPX2800 IPC messages.

### **ESF\_IPC-2**

**Error Message** %ESF\_IPC-2-BAD\_HANDLER\_ID: An invalid handler ID was specified: [hex]

**Explanation** An invalid handler ID was specified. The handler ID is required to specify which thread the IPC message is being sent to.

**Recommended Action** Copy the message exactly as it appears on the console or in the system log. Research and attempt to resolve the issue using the tools and utilities provided at [http://www.cisco.com/tac.](http://www.cisco.com/tac) With some messages, these tools and utilities will supply clarifying information. Search for resolved software issues using the Bug Toolkit at [http://www.cisco.com/cgi-bin/Support/Bugtool/launch\\_bugtool.pl.](http://www.cisco.com/cgi-bin/Support/Bugtool/launch_bugtool.pl) If you still require assistance, open a case with the Technical Assistance Center via the Internet at <http://tools.cisco.com/ServiceRequestTool/create>, or contact your Cisco technical support representative and provide the representative with the information that you have gathered. Attach the following information to your case in nonzipped, plain-text (.txt) format: the output of the **show logging** and **show tech-support** commands and your pertinent troubleshooting logs.

**Error Message** %ESF\_IPC-2-INVALID\_ARGUMENT: An invalid argument was specified: [chars]

**Explanation** An invalid argument was specified to one of the IPC library functions.

**Recommended Action** Copy the message exactly as it appears on the console or in the system log. Research and attempt to resolve the issue using the tools and utilities provided at <http://www.cisco.com/tac>. With some messages, these tools and utilities will supply clarifying information. Search for resolved software issues using the Bug Toolkit at [http://www.cisco.com/cgi-bin/Support/Bugtool/launch\\_bugtool.pl](http://www.cisco.com/cgi-bin/Support/Bugtool/launch_bugtool.pl). If you still require assistance, open a case with the Technical Assistance Center via the Internet at [http://tools.cisco.com/ServiceRequestTool/create,](http://tools.cisco.com/ServiceRequestTool/create) or contact your Cisco technical support representative and provide the representative with the information that you have gathered. Attach the following information to your case in nonzipped, plain-text (.txt) format: the output of the **show logging** and **show tech-support** commands and your pertinent troubleshooting logs.

**Error Message** %ESF\_IPC-2-PRINT\_DATA\_INDICATION\_FAILED: An error occurred trying to process a PRINT DATA request: [hex] ([dec]:[dec]:[dec]): [chars] ([hex] [hex] [hex])

**Explanation** An error occurred in processing the PRINT DATA request from a thread.

**Recommended Action** Copy the message exactly as it appears on the console or in the system log. Research and attempt to resolve the issue using the tools and utilities provided at <http://www.cisco.com/tac>. With some messages, these tools and utilities will supply clarifying information. Search for resolved software issues using the Bug Toolkit at [http://www.cisco.com/cgi-bin/Support/Bugtool/launch\\_bugtool.pl](http://www.cisco.com/cgi-bin/Support/Bugtool/launch_bugtool.pl). If you still require assistance, open a case with the Technical Assistance Center via the Internet at [http://tools.cisco.com/ServiceRequestTool/create,](http://tools.cisco.com/ServiceRequestTool/create) or contact your Cisco technical support representative and provide the representative with the information that you have gathered. Attach the following information to your case in nonzipped, plain-text (.txt) format: the output of the **show logging** and **show tech-support** commands and your pertinent troubleshooting logs.

**Error Message** %ESF\_IPC-2-SEND\_MSG\_TIMEOUT: IPC command timeout: [hex] [hex] [hex] [hex].

**Explanation** The thread to which an IPC command was issued did not respond in the required time period.

**Recommended Action** Copy the message exactly as it appears on the console or in the system log. Research and attempt to resolve the issue using the tools and utilities provided at <http://www.cisco.com/tac>. With some messages, these tools and utilities will supply clarifying information. Search for resolved software issues using the Bug Toolkit at http://www.cisco.com/cgi-bin/Support/Bugtool/launch bugtool.pl. If you still require assistance, open a case with the Technical Assistance Center via the Internet at [http://tools.cisco.com/ServiceRequestTool/create,](http://tools.cisco.com/ServiceRequestTool/create) or contact your Cisco technical support representative and provide the representative with the information that you have gathered. Attach the following information to your case in nonzipped, plain-text (.txt) format: the output of the **show logging** and **show tech-support** commands and your pertinent troubleshooting logs.

Ι

**Error Message** %ESF\_IPC-2-START\_MSG\_TIMEOUT: A timeout occurred waiting for the NP to register to support processing IPC commands.

**Explanation** Each network processor (NP) must register to handle processing an IPC soon after startup. If it does not register within the required time period, then initialization cannot be completed.

**Recommended Action** Copy the message exactly as it appears on the console or in the system log. Research and attempt to resolve the issue using the tools and utilities provided at [http://www.cisco.com/tac.](http://www.cisco.com/tac) With some messages, these tools and utilities will supply clarifying information. Search for resolved software issues using the Bug Toolkit at [http://www.cisco.com/cgi-bin/Support/Bugtool/launch\\_bugtool.pl.](http://www.cisco.com/cgi-bin/Support/Bugtool/launch_bugtool.pl) If you still require assistance, open a case with the Technical Assistance Center via the Internet at <http://tools.cisco.com/ServiceRequestTool/create>, or contact your Cisco technical support representative and provide the representative with the information that you have gathered. Attach the following information to your case in nonzipped, plain-text (.txt) format: the output of the **show logging** and **show tech-support** commands and your pertinent troubleshooting logs.

**Error Message** %ESF\_IPC-2-UNABLE\_TO\_ACCESS\_ESF\_MEMORY: Unable to access NP memory: [chars]

**Explanation** An error occurred trying to access network processor (NP) memory.

**Recommended Action** Copy the message exactly as it appears on the console or in the system log. Research and attempt to resolve the issue using the tools and utilities provided at [http://www.cisco.com/tac.](http://www.cisco.com/tac) With some messages, these tools and utilities will supply clarifying information. Search for resolved software issues using the Bug Toolkit at [http://www.cisco.com/cgi-bin/Support/Bugtool/launch\\_bugtool.pl.](http://www.cisco.com/cgi-bin/Support/Bugtool/launch_bugtool.pl) If you still require assistance, open a case with the Technical Assistance Center via the Internet at <http://tools.cisco.com/ServiceRequestTool/create>, or contact your Cisco technical support representative and provide the representative with the information that you have gathered. Attach the following information to your case in nonzipped, plain-text (.txt) format: the output of the **show logging** and **show tech-support** commands and your pertinent troubleshooting logs.

**Error Message** %ESF\_IPC-2-UNABLE\_TO\_CREATE\_MSG: Unable to create IPC message

**Explanation** Insufficient resources exist to create a message used for processing the requested IPC command.

**Recommended Action** Copy the message exactly as it appears on the console or in the system log. Research and attempt to resolve the issue using the tools and utilities provided at [http://www.cisco.com/tac.](http://www.cisco.com/tac) With some messages, these tools and utilities will supply clarifying information. Search for resolved software issues using the Bug Toolkit at [http://www.cisco.com/cgi-bin/Support/Bugtool/launch\\_bugtool.pl.](http://www.cisco.com/cgi-bin/Support/Bugtool/launch_bugtool.pl) If you still require assistance, open a case with the Technical Assistance Center via the Internet at <http://tools.cisco.com/ServiceRequestTool/create>, or contact your Cisco technical support representative and provide the representative with the information that you have gathered. Attach the following information to your case in nonzipped, plain-text (.txt) format: the output of the **show logging** and **show tech-support** commands and your pertinent troubleshooting logs.

**Error Message** %ESF\_IPC-2-UNABLE\_TO\_SEND\_MSG: Unable to send IPC message

**Explanation** Insufficient resources exist to send a message used for processing the requested IPC command.

**Recommended Action** Copy the message exactly as it appears on the console or in the system log. Research and attempt to resolve the issue using the tools and utilities provided at <http://www.cisco.com/tac>. With some messages, these tools and utilities will supply clarifying information. Search for resolved software issues using the Bug Toolkit at [http://www.cisco.com/cgi-bin/Support/Bugtool/launch\\_bugtool.pl](http://www.cisco.com/cgi-bin/Support/Bugtool/launch_bugtool.pl). If you still require assistance, open a case with the Technical Assistance Center via the Internet at [http://tools.cisco.com/ServiceRequestTool/create,](http://tools.cisco.com/ServiceRequestTool/create) or contact your Cisco technical support representative and provide the representative with the information that you have gathered. Attach the following information to your case in nonzipped, plain-text (.txt) format: the output of the **show logging** and **show tech-support** commands and your pertinent troubleshooting logs.

### **ESF\_IPC-3**

**Error Message** %ESF\_IPC-3-FATAL\_ERROR\_MSG: Fatal Error indication from [hex] ([dec]:[dec].[dec]): [chars]

**Explanation** A thread has generated a fatal error indication.

**Recommended Action** Copy the message exactly as it appears on the console or in the system log. Research and attempt to resolve the issue using the tools and utilities provided at <http://www.cisco.com/tac>. With some messages, these tools and utilities will supply clarifying information. Search for resolved software issues using the Bug Toolkit at [http://www.cisco.com/cgi-bin/Support/Bugtool/launch\\_bugtool.pl](http://www.cisco.com/cgi-bin/Support/Bugtool/launch_bugtool.pl). If you still require assistance, open a case with the Technical Assistance Center via the Internet at [http://tools.cisco.com/ServiceRequestTool/create,](http://tools.cisco.com/ServiceRequestTool/create) or contact your Cisco technical support representative and provide the representative with the information that you have gathered. Attach the following information to your case in nonzipped, plain-text (.txt) format: the output of the **show logging** and **show tech-support** commands and your pertinent troubleshooting logs.

**Error Message** %ESF\_IPC-3-NON\_FATAL\_ERROR\_MSG: Error indication from [hex] ([dec]:[dec].[dec]): [chars]

**Explanation** A thread has generated a nonfatal error indication.

**Recommended Action** Copy the message exactly as it appears on the console or in the system log. Research and attempt to resolve the issue using the tools and utilities provided at <http://www.cisco.com/tac>. With some messages, these tools and utilities will supply clarifying information. Search for resolved software issues using the Bug Toolkit at [http://www.cisco.com/cgi-bin/Support/Bugtool/launch\\_bugtool.pl](http://www.cisco.com/cgi-bin/Support/Bugtool/launch_bugtool.pl). If you still require assistance, open a case with the Technical Assistance Center via the Internet at [http://tools.cisco.com/ServiceRequestTool/create,](http://tools.cisco.com/ServiceRequestTool/create) or contact your Cisco technical support representative and provide the representative with the information that you have gathered. Attach the following information to your case in nonzipped, plain-text (.txt) format: the output of the **show logging** and **show tech-support** commands and your pertinent troubleshooting logs.

Ι

**Error Message** %ESF\_IPC-3-NON\_FATAL\_ERROR\_MSG\_ERROR: Error indication from [hex] ([dec]:[dec].[dec]): [hex] [hex] [hex]

**Explanation** An error occurred trying to process a nonfatal error indication from a thread running on a network processor.

**Recommended Action** Copy the message exactly as it appears on the console or in the system log. Research and attempt to resolve the issue using the tools and utilities provided at [http://www.cisco.com/tac.](http://www.cisco.com/tac) With some messages, these tools and utilities will supply clarifying information. Search for resolved software issues using the Bug Toolkit at [http://www.cisco.com/cgi-bin/Support/Bugtool/launch\\_bugtool.pl.](http://www.cisco.com/cgi-bin/Support/Bugtool/launch_bugtool.pl) If you still require assistance, open a case with the Technical Assistance Center via the Internet at <http://tools.cisco.com/ServiceRequestTool/create>, or contact your Cisco technical support representative and provide the representative with the information that you have gathered. Attach the following information to your case in nonzipped, plain-text (.txt) format: the output of the **show logging** and **show tech-support** commands and your pertinent troubleshooting logs.

### **ESF\_IPC-6**

**Error Message** %ESF\_IPC-6-PRINT\_DATA\_INDICATION: Print Data indication from [chars] - [hex] ([dec]:[dec].[dec]): [chars]

**Explanation** A network processor thread requested the display of a particular section of memory. This is normally used for debugging.

**Recommended Action** Copy the message exactly as it appears on the console or in the system log. Research and attempt to resolve the issue using the tools and utilities provided at [http://www.cisco.com/tac.](http://www.cisco.com/tac) With some messages, these tools and utilities will supply clarifying information. Search for resolved software issues using the Bug Toolkit at [http://www.cisco.com/cgi-bin/Support/Bugtool/launch\\_bugtool.pl.](http://www.cisco.com/cgi-bin/Support/Bugtool/launch_bugtool.pl) If you still require assistance, open a case with the Technical Assistance Center via the Internet at <http://tools.cisco.com/ServiceRequestTool/create>, or contact your Cisco technical support representative and provide the representative with the information that you have gathered. Attach the following information to your case in nonzipped, plain-text (.txt) format: the output of the **show logging** and **show tech-support** commands and your pertinent troubleshooting logs.

**Error Message** %ESF\_IPC-6-STATUS\_UPDATE\_MSG: Status update from [hex] ([dec]:[dec].[dec]): [hex]

**Explanation** A thread has generated a status update indication.

**Recommended Action** Copy the message exactly as it appears on the console or in the system log. Research and attempt to resolve the issue using the tools and utilities provided at [http://www.cisco.com/tac.](http://www.cisco.com/tac) With some messages, these tools and utilities will supply clarifying information. Search for resolved software issues using the Bug Toolkit at [http://www.cisco.com/cgi-bin/Support/Bugtool/launch\\_bugtool.pl.](http://www.cisco.com/cgi-bin/Support/Bugtool/launch_bugtool.pl) If you still require assistance, open a case with the Technical Assistance Center via the Internet at <http://tools.cisco.com/ServiceRequestTool/create>, or contact your Cisco technical support representative and provide the representative with the information that you have gathered. Attach the following information to your case in nonzipped, plain-text (.txt) format: the output of the **show logging** and **show tech-support** commands and your pertinent troubleshooting logs.

# **ETHCNTR Messages**

This section contains the Ethernet controller (ETHCNTR) error messages. These messages are a result of a failure of the switch software when trying to program the hardware. Most of these errors lead to incorrect switch behavior, and should be reported to your Cisco technical support representative.

### **ETHCNTR-2**

**Error Message** %ETHCNTR-2-MOLSENDTIMEOUT: Molecule send timeout, queue [dec], molecule [hex] [hex]

**Explanation** An attempt to read or write one or more of the hardware settings failed.

**Recommended Action** Copy the message exactly as it appears on the console or in the system log. Research and attempt to resolve the issue using the tools and utilities provided at <http://www.cisco.com/tac>. With some messages, these tools and utilities will supply clarifying information. Search for resolved software issues using the Bug Toolkit at [http://www.cisco.com/cgi-bin/Support/Bugtool/launch\\_bugtool.pl](http://www.cisco.com/cgi-bin/Support/Bugtool/launch_bugtool.pl). If you still require assistance, open a case with the Technical Assistance Center via the Internet at [http://tools.cisco.com/ServiceRequestTool/create,](http://tools.cisco.com/ServiceRequestTool/create) or contact your Cisco technical support representative and provide the representative with the information you have gathered. Attach the following information to your case in nonzipped, plain-text (.txt) format: the output of the **show logging** and **show tech-support** commands and your pertinent troubleshooting logs.

### **ETHCNTR-3**

**Error Message** %ETHCNTR-3-FLOWCONTROL\_DUPLEX\_ERROR: Flowcontrol will not take effect until duplex is set to auto.

**Explanation** Flow control cannot take effect until the duplex mode has been set to auto.

**Recommended Action** Set the duplex mode to auto.

**Error Message** %ETHCNTR-3-HALF\_DUX\_COLLISION\_EXCEED\_THRESHOLD: Collisions at [chars] exceed threshold. Considered as loop-back.

**Explanation** The collision at a half-duplex port has exceeded the threshold, and the port is considered to be a loopback port.

Ι

**Error Message** %ETHCNTR-3-MOLSENDINT: Molecule send from interrupt handler

**Explanation** An interrupt handler is accessing the hardware in a manner that is not permissible for an interrupt handler.

**Recommended Action** Copy the message exactly as it appears on the console or in the system log. Research and attempt to resolve the issue using the tools and utilities provided at [http://www.cisco.com/tac.](http://www.cisco.com/tac) With some messages, these tools and utilities will supply clarifying information. Search for resolved software issues using the Bug Toolkit at [http://www.cisco.com/cgi-bin/Support/Bugtool/launch\\_bugtool.pl.](http://www.cisco.com/cgi-bin/Support/Bugtool/launch_bugtool.pl) If you still require assistance, open a case with the Technical Assistance Center via the Internet at <http://tools.cisco.com/ServiceRequestTool/create>, or contact your Cisco technical support representative and provide the representative with the information you have gathered. Attach the following information to your case in nonzipped, plain-text (.txt) format: the output of the **show logging** and **show tech-support** commands and your pertinent troubleshooting logs.

**Error Message** %ETHCNTR-3-NO\_HARDWARE\_RESOURCES: Not enough hardware resources. Shutting down [chars]

**Explanation** The system currently contains more VLANs and routed ports than the hardware can support.

**Recommended Action** Reduce the total number of VLANs and routed ports to fewer than 1,023. To maintain this configuration and connectivity across reboots, save the configuration to NVRAM.

# **ETHER\_CFM Messages**

This section contains Ethernet Connectivity Fault Manager (ETHER\_CFM) messages.

### **ETHER\_CFM-3**

**Error Message** %ETHER\_CFM-3-CROSS\_CONNECTED\_CSI: Service ID of received CC [chars] does not match local Service ID [chars].

**Explanation** For a specified service within a domain, the service ID in the continuity check (CC) message should match the locally configured service ID.

**Recommended Action** Verify that the service IDs are configured correctly using the **show ethernet cfm domain** command.

**Error Message** %ETHER\_CFM-3-LR\_FROM\_WRONG\_FP: received Loopback Reply with correct Transaction IDentifier, but from a Maintenance Point different than Loopback Message's destination

**Explanation** An unknown destination sent a reply to a loopback message that was intended for another device.

**Recommended Action** Verify that the correct destination MAC address was specified in the CLI while sending the loopback message.

**Error Message** %ETHER\_CFM-3-MEP\_NOT\_CONFIGURED: received CC from unconfigured remote MEP.

**Explanation** While performing a crosscheck, a continuity check (CC) message was received from a remote maintenance endpoint (MEP) that is not configured under the domain submode.

**Recommended Action** Verify whether the remote MEP should be added to the remote MEP list under the domain using the **show ethernet cfm domain** command.

**Error Message** %ETHER\_CFM-3-RCV\_LOCAL\_MPID: MPID of CC matches local MPID.

**Explanation** The remote maintenance endpoint identifier (MPID) matches a MPID configured locally for the service.

**Recommended Action** Either the local MPID or remote MPID should be changed because the MPID should be unique for each service in a network.

**Error Message** %ETHER\_CFM-3-TM\_EGRESS\_BOUNDRY: egress path found for TM is at a higher level than the traceroute message.

**Explanation** Traceroute found a domain boundary on egress because the egress port level is higher than the traceroute message level.

**Recommended Action** Check that the MIP level on the egress port is at an appropriate level.

### **ETHER\_CFM-5**

**Error Message** %ETHER\_CFM-5-IGNORED\_VLAN: Ignored VLAN %u in '%s'

**Explanation** An invalid VLAN was ignored in the configuration.

**Recommended Action** No action is required.

# **ETHER\_LMI Messages**

This section contains Ethernet Local Management Interface (ETHER\_LMI) messages.

#### **ETHER\_LMI-6**

**Error Message** %ETHER\_LMI-6-MISMATCHED\_VLAN\_CONFIGURED: VLAN %s configured but not in VLAN mapping for UNI %s

**Explanation** VLANs are configured on the user network interface (UNI) but do not exist according to VLAN mapping received from the network by the Ethernet local management interface (LMI).

I

**Recommended Action** Verify that the configuration of VLANs on the UNI match those assigned.

**Error Message** %ETHER\_LMI-6-MISMATCHED\_VLAN\_NOT\_CONFIGURED: VLAN %s not configured but in VLAN mapping for UNI %s

**Explanation** VLAN mappings received from the network by the Ethernet local management interface (LMI) do not match those that are configured on the user network interface (UNI).

**Recommended Action** Verify that the configuration of VLANs on the UNI match those assigned.

# **ETHERNET\_LACP Messages**

This section contains Ethernet Link Aggregation Control Protocol (LACP) messages.

**Error Message** %ETHERNET\_LACP-1-ISSU\_NOMEMORY: Unit [dec], no memory for [chars]

**Explanation** The requested operation could not be accomplished because of a low memory condition.

**Recommended Action** Reduce other system activity to ease memory demands. If conditions warrant, upgrade to a larger memory configuration.

**Error Message** %ETHERNET\_LACP-3-ISSU\_SENDFAILED: LACP ISSU: send message failed, rc = [dec]

**Explanation** The sending of a message has failed. This is an informational message only.

**Recommended Action** Copy the error message exactly as it appears on the console or in the system log. Research and attempt to resolve the error using the Output Interpreter <https://www.cisco.com/cgi-bin/Support/OutputInterpreter/home.pl>. Issue the **show tech-support** command to gather data that may help identify the nature of the error. Also perform a search of the Bug Toolkit [http://www.cisco.com/cgi-bin/Support/Bugtool/home.pl.](http://www.cisco.com/cgi-bin/Support/Bugtool/home.pl) If you still require assistance, open a case with the Technical Assistance Center via the Internet <http://tools.cisco.com/ServiceRequestTool/create/launch.do>, or contact your Cisco technical

support.

**Error Message** %ETHERNET\_LACP-4-ISSU\_INCOMPATIBLE: lacp-issu-compat: returned FALSE

**Explanation** The ISSU compatibility matrix check has failed. This is an informational message only.

**Recommended Action** Copy the error message exactly as it appears on the console or in the system log. Research and attempt to resolve the error using the Output Interpreter <https://www.cisco.com/cgi-bin/Support/OutputInterpreter/home.pl>. Issue the **show tech-support**

command to gather data that may help identify the nature of the error. Also perform a search of the Bug Toolkit [http://www.cisco.com/cgi-bin/Support/Bugtool/home.pl.](http://www.cisco.com/cgi-bin/Support/Bugtool/home.pl) If you still require assistance, open a case with the Technical Assistance Center via the Internet

<http://tools.cisco.com/ServiceRequestTool/create/launch.do>, or contact your Cisco technical support.

**Error Message** %ETHERNET\_LACP-4-ISSU\_XFORM: [chars]: failed, rc=[chars]

**Explanation** The ISSU transform has failed. This is an informational message only.

**Recommended Action** Copy the error message exactly as it appears on the console or in the system log. Research and attempt to resolve the error using the Output Interpreter [https://www.cisco.com/cgi-bin/Support/OutputInterpreter/home.p](https://www.cisco.com/cgi-bin/Support/OutputInterpreter/home.pl)l. Issue the **show tech-support** command to gather data that may help identify the nature of the error. Also perform a search of the Bug Toolkit [http://www.cisco.com/cgi-bin/Support/Bugtool/home.pl.](http://www.cisco.com/cgi-bin/Support/Bugtool/home.pl) If you still require assistance, open a case with the Technical Assistance Center via the Internet [http://tools.cisco.com/ServiceRequestTool/create/launch.do,](http://tools.cisco.com/ServiceRequestTool/create/launch.do) or contact your Cisco technical support.

**Error Message** %ETHERNET\_LACP-4-RF\_CLIENT\_BUNDLE: LACP HA: Unable initiate checkpoint bundle mode.

**Explanation** LACP is unable to initialize checkpoint bundle mode. This is an informational message only.

**Recommended Action** Copy the error message exactly as it appears on the console or in the system log. Research and attempt to resolve the error using the Output Interpreter [https://www.cisco.com/cgi-bin/Support/OutputInterpreter/home.p](https://www.cisco.com/cgi-bin/Support/OutputInterpreter/home.pl)l. Issue the **show tech-support** command to gather data that may help identify the nature of the error. Also perform a search of the

Bug Toolkit [http://www.cisco.com/cgi-bin/Support/Bugtool/home.pl.](http://www.cisco.com/cgi-bin/Support/Bugtool/home.pl) If you still require assistance, open a case with the Technical Assistance Center via the Internet

[http://tools.cisco.com/ServiceRequestTool/create/launch.do,](http://tools.cisco.com/ServiceRequestTool/create/launch.do) or contact your Cisco technical support.

**Error Message** %ETHERNET\_LACP-4-RF\_CLIENT\_INIT: LACP HA: Unable to initiate RF client.

**Explanation** LACP is unable to initialize as a RF client. This is an informational message only.

**Recommended Action** Copy the error message exactly as it appears on the console or in the system log. Research and attempt to resolve the error using the Output Interpreter [https://www.cisco.com/cgi-bin/Support/OutputInterpreter/home.p](https://www.cisco.com/cgi-bin/Support/OutputInterpreter/home.pl)l. Issue the **show tech-support** command to gather data that may help identify the nature of the error. Also perform a search of the Bug Toolkit [http://www.cisco.com/cgi-bin/Support/Bugtool/home.pl.](http://www.cisco.com/cgi-bin/Support/Bugtool/home.pl) If you still require assistance, open a case with the Technical Assistance Center via the Internet

I

[http://tools.cisco.com/ServiceRequestTool/create/launch.do,](http://tools.cisco.com/ServiceRequestTool/create/launch.do) or contact your Cisco technical support.

# **ETHERNET\_MLACP Messages**

This section contains Ethernet Multichassis Link Aggregation Control Protocol (LACP) messages.

#### **ETHERNET\_MLACP-3**

**Error Message** %ETHERNET\_MLACP-3-PEER\_ICCP\_VERSION\_INCOMPATIBLE: Peer ICCP version [dec] is incompatible with local ICCP version [dec].

**Explanation** mLACP peer is running with a different version of ICCP. Incompatible ICCP would prevent mLACP from working properly.

**Recommended Action** Reboot peer with identical IOS version would correct the issue. Compatible ICCP version between different IOS images can still be achieved by doing show lacp multichassis group on the both devices to check if ICCP versions are compatible. If ICCP versions are incompatible, repeat IOS image loading and CLI above until a compatible image is loaded.

**Error Message** %ETHERNET\_MLACP-3-SYS\_CFG\_DUPL\_ID: Remote mLACP peer has duplicate mLACP node-id [dec]

**Explanation** A remote mLACP peer is configured with the same mLACP node-id as this device.

**Recommended Action** Reconfigure the mLACP node-id to be unique between the two devices with the **mlacp node-id** configuration command. Refer to the mLACP configuration section of the Cisco IOS documentation for more information on configuring mLACP.

**Error Message** %ETHERNET\_MLACP-3-SYS\_CFG\_INVALID\_ID: Received invalid mLACP node-id [dec] from peer

**Explanation** A remote mLACP peer is configured with an invalid mLACP node-id.

**Recommended Action** Reconfigure the peer to send a valid mLACP node-id with the **mlacp node-id** configuration command. Refer to the mLACP configuration section of the Cisco IOS documentation for more information on configuring mLACP.

#### **ETHERNET\_MLACP-4**

**Error Message** %ETHERNET\_MLACP-4-CORE\_CONNECTED: mLACP has recovered from a core isolation failure. Attempting to recover [dec] LAGs in redundancy group [int]

**Explanation** mLACP has recovered from core isolation and has attempted to recover the LAGs in the redundancy group.

**Recommended Action** This message may not require any action. However the **show lacp multi-chassis group** and **show lacp multi-chassis port-channel** commands may be used to verify the state of the mLACP port-channels. Reference the mLACP section of the IOS documentation for details on core isolation failures and related configuration commands.

**Error Message** %ETHERNET\_MLACP-4-CORE\_ISOLATION: mLACP Core isolation failure: Attempting to failover [dec] LAGs in redundancy group [int]

**Explanation** mLACP has detected isolation from the core and has attempted to failover.

**Recommended Action** Use the **show redundancy interchassis** command to determine which core facing interface has triggered the isolation failure. Correct the failure for the given interface, this will clear the mLACP core isolation failure. Reference the mLACP section of the IOS documentation for more information on core isolation failures and related configuration commands.

**Error Message** %ETHERNET\_MLACP-4-ICRM\_CLIENT\_RECV\_BAD\_LEN: Received an mLACP TLV with bad length [dec], total message length [dec]

**Explanation** The mLACP TLV length is longer than the total message length.

**Recommended Action** Issue the **show version** command on the local and remote devices to get the versions of IOS that are running. Reference the mLACP section of the IOS documentation to verify that mLACP is compatible between the IOS versions on the two devices. If the versions are compatible and the message still appears then please contact your Cisco technical support representative. Provide the representative with the exact message being seen as well as the output of the following commands, **show version**, **show run**, **show lacp multi-chassis group**, and **show lacp multi-chassis port-channel**.

**Error Message** %ETHERNET\_MLACP-4-ICRM\_CLIENT\_RECV\_NO\_TYPELEN: Received an mLACP TLV without a type and/or length field ([dec])

**Explanation** mLACP received an improperly formatted TLV from the peer. As a result the local and peer devices may have mismatched state data.

**Recommended Action** Issue the **show version** command on the local and remote devices to get the versions of IOS that are running. Reference the mLACP section of the IOS documentation to verify that mLACP is compatible between the IOS versions on the two devices. If the versions are compatible and the message still appears then please contact your Cisco technical support representative and provide the representative with the exact error message being seen as well as the versions of IOS from both devices.

**Error Message** %ETHERNET\_MLACP-4-ICRM\_CLIENT\_RECV\_REJ: Received rejected mLACP TLV from peer with message ID [dec]

**Explanation** A remote mLACP peer has rejected an mLACP TLV.

**Recommended Action** Issue the **show version** command on the local and remote devices to get the versions of IOS that are running. Reference the mLACP section of the IOS documentation to verify that mLACP is compatible between the IOS versions on the two devices. If the versions are compatible and the message still appears then please contact your Cisco technical support representative and provide the representative with the exact error message being seen as well as the versions of IOS from both devices.

Ι

**Error Message** %ETHERNET\_MLACP-4-PEER\_DISCONNECT: An mLACP peer has disconnected from redundancy group [int], attempting to reconnect

**Explanation** mLACP has detected that a peer device from the specified redundancy group has disconnected. mLACP will attempt to reconnect to the device until successful.

**Recommended Action** This message is typically caused by a configuration event on the peer router, and so no action may be necessary. However if this message is unexpected then issue the **show redundancy interchassis** command on both the local and peer mLACP devices to determine which peer member IP has lost communication. Use this information to further debug the network communication issue, and re-enable communication with the peer. Reference the mLACP section of the IOS documentation for more information on peer down failures.

**Error Message** %ETHERNET\_MLACP-4-PEER\_DOWN: mLACP Peer down failure: Attempting to make [dec] local LAGs active in redundancy group [int]

**Explanation** mLACP has detected a peer down failure and has attempted to make the local port-channels become active.

**Recommended Action** The peer down failure should be corrected by re-enabling communication with the peer mLACP device. Use the **show redundancy interchassis** command on both the local and peer mLACP devices to determine which peer member IP has lost communication. Use this information to further debug the network communication issue, and re-enable communication with the peer. Reference the mLACP section of the IOS documentation for more information on peer down failures.

**Error Message** %ETHERNET\_MLACP-4-PEER\_RECONNECT\_FAILED: The attempt to reconnect to the peer in redundancy group [int] has failed

**Explanation** After an mLACP peer device disconnected, an attempt was made to reconnect, however that attempt has failed.

**Recommended Action** To reinitialize the connection, unconfigure **mlacp interchassis group** from the port-channel, and then reconfigure it. After doing that, issue **show redundancy interchassis** to get the peer member IP connection status and the mLACP connection state. If the peer member IP connection status is not CONNECTED then there is a more basic communication issue that needs to be fixed. Otherwise if the peer member IP is CONNECTED but the mLACP state is not CONNECTED, then there could be a software issue. In that case collect the output of **show redundancy interchassis**, **show lacp multi-chassis group**, and **show lacp multi-chassis port-channel**. Then please contact your Cisco technical support representative and provide the collected information.

**Error Message** %ETHERNET\_MLACP-4-PEER\_UP: mLACP has recovered from a peer down failure in redundancy group [int]

**Explanation** mLACP is now in communication with the peer device, and has recovered from a previous peer down failure.

**Recommended Action** This message may not require any action. However the **show lacp multi-chassis group** and **show lacp multi-chassis port-channel** commands may be used to verify the state of the mLACP port-channels. Reference the mLACP section of the IOS documentation for details on peer down failures and related configuration commands.

#### **ETHERNET\_MLACP-6**

**Error Message** %ETHERNET\_MLACP-6-PEER\_CONNECT: mLACP peer is now connected in redundancy group [int]

**Explanation** This message indicates that the local mLACP device is now connected to a peer device in the specified redundancy group.

**Recommended Action** No action is required. To view the peer information the command **show lacp multi-chassis port-channel** or **show lacp multi-chassis group** may be issued.

## **ETHERNET\_OAM Messages**

This section contains Ethernet Operation, Administration, and Maintenance (ETHERNET\_OAM) messages.

#### **ETHERNET\_OAM-2**

**Error Message** %ETHERNET\_OAM-2-CRIT\_ERR: The Ethernet OAM protocol has encountered the critical error: [chars].

**Explanation** The protocol has encountered a critical error as specified in the message.

**Recommended Action** Copy the message exactly as it appears on the console or in the system log. Research and attempt to resolve the issue using the tools and utilities provided at <http://www.cisco.com/tac>. With some messages, these tools and utilities will supply clarifying information. Search for resolved software issues using the Bug Toolkit at [http://www.cisco.com/cgi-bin/Support/Bugtool/launch\\_bugtool.pl](http://www.cisco.com/cgi-bin/Support/Bugtool/launch_bugtool.pl). If you still require assistance, open a case with the Technical Assistance Center via the Internet at [http://tools.cisco.com/ServiceRequestTool/create,](http://tools.cisco.com/ServiceRequestTool/create) or contact your Cisco technical support representative and provide the representative with the information you have gathered. Attach the following information to your case in nonzipped, plain-text (.txt) format: the output of the **show logging** and **show tech-support** commands and your pertinent troubleshooting logs.

#### **ETHERNET\_OAM-3**

**Error Message** %ETHERNET\_OAM-3-LOOPBACK\_ERROR: Loopback operation on interface [chars] has encountered an error([chars]).

**Explanation** Because of the specified error, the loopback operation has ended abnormally.

Ι

### **ETHERNET\_OAM-5**

**Error Message** %ETHERNET\_OAM-5-EVENTTLV: [chars] is received from the remote client on interface [chars].

**Explanation** An event TLV is received from the remote OAM client, which detected errors in receiving frames from this local interface.

**Recommended Action** No action is required.

**Error Message** %ETHERNET\_OAM-5-LINK\_MONITOR: [chars] detected over the last [chars] on interface [chars].

**Explanation** A monitored error has been detected to have crossed the user-specified threshold.

**Recommended Action** No action is required.

**Error Message** %ETHERNET\_OAM-5-LINK\_MONITOR\_HT\_CROSS: High threshold was crossed on Port Channel [chars]'s last operational member port [chars]. Interface [chars] is kept online.

**Explanation** A monitored error has been detected to have crossed the user-specified threshold.

**Recommended Action** No action is required.

### **ETHERNET\_OAM-6**

**Error Message** %ETHERNET\_OAM-6-ENTER\_SESSION: The client on interface [chars] has entered the OAM session.

**Explanation** Ethernet OAM client on the specified interface has detected a remote client and has entered the OAM session.

**Recommended Action** No action is required.

**Error Message** %ETHERNET\_OAM-6-EXIT\_SESSION: The client on interface [chars] has left the OAM session.

**Explanation** Ethernet OAM client on the specified interface has experienced some state change.

**Error Message** %ETHERNET\_OAM-6-LINK\_TIMEOUT: The client on interface [chars] has timed out and exited the OAM session.

**Explanation** The Ethernet OAM client on the specified interface has not received any OAMPDUs in the number of seconds for timeout that were configured by the user. The client has exited the OAM session.

**Recommended Action** No action is required.

**Error Message** %ETHERNET\_OAM-6-LOOPBACK: Interface [chars] has [chars] the [chars] loopback mode.

**Explanation** The specified interface has entered or exited loopback mode because of protocol control or an external event, such as the interface link going down.

**Recommended Action** No action is required.

**Error Message** %ETHERNET\_OAM-6-RFI: The client on interface [chars] has received a remote failure indication from its remote peer(failure reason = [chars])

**Explanation** The remote client indicates a Link Fault, or a Dying Gasp (an unrecoverable local failure), or a Critical Event in the OAMPDU. In the event of Link Fault, the Fnetwork administrator may consider shutting down the link.

**Recommended Action** In the event of a link fault, consider shutting down the link.

**Error Message** %ETHERNET\_OAM-6-RFI\_CLEAR: The client on interface %s has received a clear of remote failure indication from its remote peer(failure reason = %s action  $=$   $8S)$ 

**Explanation** The remote client received a message to clear a link fault, or a dying gasp (an unrecoverable local failure), or a critical event in the operations, administration, and maintenance Protocol Data Unit (OAMPDU). The error-disable state can only be cleared by entering the **shutdown** command followed by the **no shutdown** command on the interface.

**Recommended Action** Copy the message exactly as it appears on the console or in the system log. Research and attempt to resolve the issue using the tools and utilities provided at <http://www.cisco.com/tac>. With some messages, these tools and utilities will supply clarifying information. Search for resolved software issues using the Bug Toolkit at [http://www.cisco.com/cgi-bin/Support/Bugtool/launch\\_bugtool.pl](http://www.cisco.com/cgi-bin/Support/Bugtool/launch_bugtool.pl). If you still require assistance, open a case with the Technical Assistance Center via the Internet at [http://tools.cisco.com/ServiceRequestTool/create,](http://tools.cisco.com/ServiceRequestTool/create) or contact your Cisco technical support representative and provide the representative with the information you have gathered. Attach the following information to your case in nonzipped, plain-text (.txt) format: the output of the **show logging** and **show tech-support** commands and your pertinent troubleshooting logs.

I

# **ETHER\_SERVICE Messages**

This section contains Ethernet service messages.

### **ETHER\_SERVICE-6**

**Error Message** %ETHER\_SERVICE-6-EVC\_STATUS\_CHANGED: status of %s changed to %s

**Explanation** The Ethernet virtual connection (EVC) status has changed.

**Recommended Action** No action is required.

**Error Message** %ETHER\_SERVICE-6-EVC\_VLAN\_NOT\_CONFIGURED: VLANs %s not configured at %s but is in a CEVLAN/EVC map

**Explanation** The specified VLANs are part of the CEVLAN/EVC map for an EVC associated with the specified interface, but the VLANs are not configured on that interface.

**Recommended Action** Verify the configurations of VLANs on the interface.

# **ETSEC Messages**

This section contains messages.

### **ETSEC-1**

 $\mathbf I$ 

**Error Message** %ETSEC-1-INITFAIL: PQ3/FE([dec]), Init failed, CSR[dec]=[hex]

**Explanation** The software failed to initialize/restart an Ethernet/Fast Ethernet interface.

**Recommended Action** Clear the interface. If the message recurs, call your technical support representative for assistance.

**Error Message** %ETSEC-1-INITFAILP: PQ3/FE([dec]), Init failed at [chars]

**Explanation** The FEC could not allocate a I/O buffer pool.

**Recommended Action** Clear the interface. If the message recurs, call your technical support representative for assistance.

**Error Message** %ETSEC-1-MEMERR: PQ3/FE([dec]), Memory error, CSR[dec]=[hex]

**Explanation** The interface could not access system resources for a long time. This problem may occur under very heavy loads.

**Recommended Action** The system should recover. No action is required. If the message recurs, call your technical support representative for assistance.

**Error Message** %ETSEC-1-SHOWFAIL: PQ3/FE([dec]), Memory error at [chars]

**Recommended Action** Clear the interface. If the message recurs, call your technical support representative for assistance.

### **ETSEC-2**

**Error Message** %ETSEC-2-EXCEPTION: Fatal Error, Interface [chars] not transmitting **Explanation** The software detected critical error and recovery failed, resulting in system crash. **Recommended Action** Collect crashinfo files, syslogs and console dumps.

**Error Message** %ETSEC-2-NOISL: Interface [chars] does not support ISL

**Explanation** The interface cannot be configured as an ISL trunk.

**Recommended Action** Check the configuration.

### **ETSEC-3**

**Error Message** %ETSEC-3-CREATE\_IBC\_FAILED: Creation of etsec ibc idb failed

**Explanation** etsec ibc idb creation has failed

**Recommended Action** Copy the error message exactly as it appears on the console or in the system log. Research and attempt to resolve the error using the Output Interpreter [https://www.cisco.com/cgi-bin/Support/OutputInterpreter/home.p](https://www.cisco.com/cgi-bin/Support/OutputInterpreter/home.pl)l. Issue the **show tech-support** command to gather data that may help identify the nature of the error. Also perform a search of the Bug Toolkit [http://www.cisco.com/cgi-bin/Support/Bugtool/home.pl.](http://www.cisco.com/cgi-bin/Support/Bugtool/home.pl) If you still require assistance, open a case with the Technical Assistance Center via the Internet [http://tools.cisco.com/ServiceRequestTool/create/launch.do,](http://tools.cisco.com/ServiceRequestTool/create/launch.do) or contact your Cisco technical support.

Ι

**Error Message** %ETSEC-3-INIT\_IBC\_FAILED: Initialization of etsec ibc failed

**Explanation** etsec ibc initialization has failed

**Recommended Action** Copy the error message exactly as it appears on the console or in the system log. Research and attempt to resolve the error using the Output Interpreter <https://www.cisco.com/cgi-bin/Support/OutputInterpreter/home.pl>. Issue the **show tech-support** command to gather data that may help identify the nature of the error. Also perform a search of the Bug Toolkit [http://www.cisco.com/cgi-bin/Support/Bugtool/home.pl.](http://www.cisco.com/cgi-bin/Support/Bugtool/home.pl) If you still require assistance, open a case with the Technical Assistance Center via the Internet <http://tools.cisco.com/ServiceRequestTool/create/launch.do>, or contact your Cisco technical support.

**Error Message** %ETSEC-3-INIT\_ICDM\_FAILED: Initialization of icdm driver failed

**Explanation** icdm driver initialized failed for etsec ibc

**Recommended Action** Copy the error message exactly as it appears on the console or in the system log. Research and attempt to resolve the error using the Output Interpreter <https://www.cisco.com/cgi-bin/Support/OutputInterpreter/home.pl>. Issue the **show tech-support** command to gather data that may help identify the nature of the error. Also perform a search of the Bug Toolkit [http://www.cisco.com/cgi-bin/Support/Bugtool/home.pl.](http://www.cisco.com/cgi-bin/Support/Bugtool/home.pl) If you still require assistance, open a case with the Technical Assistance Center via the Internet <http://tools.cisco.com/ServiceRequestTool/create/launch.do>, or contact your Cisco technical support.

**Error Message** %ETSEC-3-INIT\_MAC\_DRIVER\_FAILED: Initialization of ethernet mac driver failed

**Explanation** ethernet mac driver initialized failed for etsec ibc

**Recommended Action** Copy the error message exactly as it appears on the console or in the system log. Research and attempt to resolve the error using the Output Interpreter <https://www.cisco.com/cgi-bin/Support/OutputInterpreter/home.pl>. Issue the **show tech-support** command to gather data that may help identify the nature of the error. Also perform a search of the Bug Toolkit [http://www.cisco.com/cgi-bin/Support/Bugtool/home.pl.](http://www.cisco.com/cgi-bin/Support/Bugtool/home.pl) If you still require assistance, open a case with the Technical Assistance Center via the Internet <http://tools.cisco.com/ServiceRequestTool/create/launch.do>, or contact your Cisco technical

support.

**Error Message** %ETSEC-3-MASKED\_RCV\_INTR: etsec\_ibc\_rcv\_interrupt called while masked: [int]

**Explanation** etsec\_ibc\_rcv\_interrupt called while already masked

**Recommended Action** Copy the error message exactly as it appears on the console or in the system log. Research and attempt to resolve the error using the Output Interpreter

<https://www.cisco.com/cgi-bin/Support/OutputInterpreter/home.pl>. Issue the **show tech-support** command to gather data that may help identify the nature of the error. Also perform a search of the Bug Toolkit [http://www.cisco.com/cgi-bin/Support/Bugtool/home.pl.](http://www.cisco.com/cgi-bin/Support/Bugtool/home.pl) If you still require assistance, open a case with the Technical Assistance Center via the Internet [http://tools.cisco.com/ServiceRequestTool/create/launch.do,](http://tools.cisco.com/ServiceRequestTool/create/launch.do) or contact your Cisco technical support.

**Error Message** %ETSEC-3-NO\_BUFFER\_POOLS: Initialization of private buffer pools failed

**Explanation** Private buffer pools were not created for etsec ibc.

**Recommended Action** Copy the error message exactly as it appears on the console or in the system log. Research and attempt to resolve the error using the Output Interpreter [https://www.cisco.com/cgi-bin/Support/OutputInterpreter/home.p](https://www.cisco.com/cgi-bin/Support/OutputInterpreter/home.pl)l. Issue the **show tech-support** command to gather data that may help identify the nature of the error. Also perform a search of the Bug Toolkit [http://www.cisco.com/cgi-bin/Support/Bugtool/home.pl.](http://www.cisco.com/cgi-bin/Support/Bugtool/home.pl) If you still require assistance, open a case with the Technical Assistance Center via the Internet [http://tools.cisco.com/ServiceRequestTool/create/launch.do,](http://tools.cisco.com/ServiceRequestTool/create/launch.do) or contact your Cisco technical

**Error Message** %ETSEC-3-NO\_PARTICLE: no particle available to populate the ethernet dma ring

**Explanation** No particle available to populate the ethernet dma ring.

**Recommended Action** Copy the error message exactly as it appears on the console or in the system log. Research and attempt to resolve the error using the Output Interpreter [https://www.cisco.com/cgi-bin/Support/OutputInterpreter/home.p](https://www.cisco.com/cgi-bin/Support/OutputInterpreter/home.pl)l. Issue the **show tech-support** command to gather data that may help identify the nature of the error. Also perform a search of the Bug Toolkit [http://www.cisco.com/cgi-bin/Support/Bugtool/home.pl.](http://www.cisco.com/cgi-bin/Support/Bugtool/home.pl) If you still require assistance, open a case with the Technical Assistance Center via the Internet [http://tools.cisco.com/ServiceRequestTool/create/launch.do,](http://tools.cisco.com/ServiceRequestTool/create/launch.do) or contact your Cisco technical support.

**Error Message** %ETSEC-3-OVERFLO: PQ3/FE([dec]), Receive overflow

**Explanation** While receiving a frame, the controller chip's local buffer transmitted insufficient data because data could not be transferred to DRAM fast enough to keep pace with its input rate. Normally, such a problem is temporary, depending on transient peak loads within the system.

**Recommended Action** The system should recover. No action is required.

**Error Message** %ETSEC-3-OWNERR: PQ3/FE([dec]), Buffer ownership error, pak=[hex]

**Explanation** The software detected an error in descriptor ownership.

**Recommended Action** Try a later version of the software. If the message recurs, call your technical support representative for assistance.

I

support.

**Error Message** %ETSEC-3-RECOVER\_TX: Interface [chars] TX workaround invoked

**Explanation** The software detected the interface was not transmittingpackets. The workaround patch has been invoked.

**Recommended Action** The system should recover. No action is required.

**Error Message** %ETSEC-3-RESTART: Interface [chars] Restarted Due to [chars] Error

**Explanation** The software detected critical error and etsec driver was restarted to restore EoBC traffic flow.

**Recommended Action** The system should recover. No action is required.

**Error Message** %ETSEC-3-RX\_ADD\_BUFFER\_FAILED: particle not added to the ethernet dma ring

**Explanation** Particle not added to the Ethernet dma ring.

**Recommended Action** Copy the error message exactly as it appears on the console or in the system log. Research and attempt to resolve the error using the Output Interpreter <https://www.cisco.com/cgi-bin/Support/OutputInterpreter/home.pl>. Issue the **show tech-support** command to gather data that may help identify the nature of the error. Also perform a search of the Bug Toolkit [http://www.cisco.com/cgi-bin/Support/Bugtool/home.pl.](http://www.cisco.com/cgi-bin/Support/Bugtool/home.pl) If you still require assistance, open a case with the Technical Assistance Center via the Internet <http://tools.cisco.com/ServiceRequestTool/create/launch.do>, or contact your Cisco technical support.

**Error Message** %ETSEC-3-UNDERFLO: PQ3/FE([dec]), Transmit underflow

**Explanation** While transmitting a frame, the controller chip's local buffer received insufficient data because data could not be transferred to the chip fast enough to keep pace with its output rate. Normally, such a problem is temporary, depending on transient peak loads within the system.

**Recommended Action** The system should recover. No action is required.

#### **ETSEC-4**

**Error Message** %ETSEC-4-BABBLE: PQ3/FE([dec]), Babble error, CSR[dec]=[hex]

**Explanation** The transmitter has been on the channel longer than the time taken to transmit the largest frame.

**Recommended Action** The system should recover. No action is required.

### **ETSEC-5**

**Error Message** %ETSEC-5-COLL: PQ3/FE([dec]), Excessive collisions, TDR=[dec], TRC=[dec].

**Explanation** Ethernet/Fast Ethernet is seeing multiple collisions. This may occur under heavy loads.

**Recommended Action** The system should recover. No action is required.

**Error Message** %ETSEC-5-EXCESSCOLL: PQ3/FE([dec]), Excessive collision

**Explanation** Ethernet/Fast Ethernet is seeing multiple collisions. This may occur under heavy loads.

**Recommended Action** The system should recover. No action is required.

**Error Message** %ETSEC-5-FIFO\_RECOVER: [chars] ([dec]) detected freeze, last([dec]) new([dec]) tx cntr. tx\_pending ([dec]). applying patch

**Explanation** The interface is used for IPC/SCP communication between RP and SP. In a rare situation when fifo tx engine is stuck and requires a toggle there is no data loss when the recovery patch is executed. Patch is applicable to MPC8548 version 2.0 silicons only.

**Recommended Action** None - software patch will be executed.

**Error Message** %ETSEC-5-LATECOLL: PQ3/FE([dec]), Late collision

**Explanation** Late collisions occurred on the Ethernet/Fast Ethernet interface.

**Recommended Action** If the interface is Fast Ethernet, verify that both peers are in the same duplex mode. For regular Ethernet, the system should recover. No action is required.

I

**Error Message** %ETSEC-5-LOSTCARR: PQ3/FE([dec]), Lost carrier. Transceiver problem?

**Explanation** The cable is not connected to the port.

**Recommended Action** Connect the cable to the port.

## **EVENT\_TRACE Messages**

This section contains event trace subsystem messages.

### **EVENT\_TRACE-3**

**Error Message** %EVENT\_TRACE-3-GROUP\_ID: Duplicate registration of group-id [dec]

**Explanation** Software subsystem is trying to register a group ID for an event trace that has already been used by another subsystem.

**Recommended Action** Copy the message exactly as it appears on the console or in the system log. Research and attempt to resolve the issue using the tools and utilities provided at [http://www.cisco.com/tac.](http://www.cisco.com/tac) With some messages, these tools and utilities will supply clarifying information. Search for resolved software issues using the Bug Toolkit at [http://www.cisco.com/cgi-bin/Support/Bugtool/launch\\_bugtool.pl.](http://www.cisco.com/cgi-bin/Support/Bugtool/launch_bugtool.pl) If you still require assistance, open a case with the Technical Assistance Center via the Internet at <http://tools.cisco.com/ServiceRequestTool/create>, or contact your Cisco technical support representative and provide the representative with the information that you have gathered. Attach the following information to your case in nonzipped, plain-text (.txt) format: the output of the **show logging** and **show tech-support** commands and your pertinent troubleshooting logs.

# **EXFREE Messages**

This section contains external memory manage messages.

#### **EXFREE-2**

**Error Message** %EXFREE-2-EXMEMFREE: Free a non allocated ptr [hex] size [dec].

**Explanation** The system is trying to free a memory. Not all of it is marked as allocated.

**Recommended Action** Copy the message exactly as it appears on the console or in the system log. Research and attempt to resolve the issue using the tools and utilities provided at [http://www.cisco.com/tac.](http://www.cisco.com/tac) With some messages, these tools and utilities will supply clarifying information. Search for resolved software issues using the Bug Toolkit at [http://www.cisco.com/cgi-bin/Support/Bugtool/launch\\_bugtool.pl.](http://www.cisco.com/cgi-bin/Support/Bugtool/launch_bugtool.pl) If you still require assistance, open a case with the Technical Assistance Center via the Internet at <http://tools.cisco.com/ServiceRequestTool/create>, or contact your Cisco technical support representative and provide the representative with the information that you have gathered. Attach the following information to your case in nonzipped, plain-text (.txt) format: the output of the **show logging** and **show tech-support** commands and your pertinent troubleshooting logs.

**Error Message** %EXFREE-2-EXMEMINIT: EXMEM [dec]: [chars]

**Explanation** The requested external memory allocator failed to be initialized. The reasons are not clear.

**Recommended Action** Copy the message exactly as it appears on the console or in the system log. Research and attempt to resolve the issue using the tools and utilities provided at <http://www.cisco.com/tac>. With some messages, these tools and utilities will supply clarifying information. Search for resolved software issues using the Bug Toolkit at [http://www.cisco.com/cgi-bin/Support/Bugtool/launch\\_bugtool.pl](http://www.cisco.com/cgi-bin/Support/Bugtool/launch_bugtool.pl). If you still require assistance, open a case with the Technical Assistance Center via the Internet at [http://tools.cisco.com/ServiceRequestTool/create,](http://tools.cisco.com/ServiceRequestTool/create) or contact your Cisco technical support representative and provide the representative with the information that you have gathered. Attach the following information to your case in nonzipped, plain-text (.txt) format: the output of the **show logging** and **show tech-support** commands and your pertinent troubleshooting logs.

**Error Message** %EXFREE-2-EXMEMLOCK: [chars] detected error ptr [hex] size [dec].

**Explanation** The system is attempting to lock or unlock a memory location that was either already locked or unlocked.

**Recommended Action** Copy the message exactly as it appears on the console or in the system log. Research and attempt to resolve the issue using the tools and utilities provided at <http://www.cisco.com/tac>. With some messages, these tools and utilities will supply clarifying information. Search for resolved software issues using the Bug Toolkit at http://www.cisco.com/cgi-bin/Support/Bugtool/launch bugtool.pl. If you still require assistance, open a case with the Technical Assistance Center via the Internet at [http://tools.cisco.com/ServiceRequestTool/create,](http://tools.cisco.com/ServiceRequestTool/create) or contact your Cisco technical support representative and provide the representative with the information that you have gathered. Attach the following information to your case in nonzipped, plain-text (.txt) format: the output of the **show logging** and **show tech-support** commands and your pertinent troubleshooting logs.

**Error Message** %EXFREE-2-EXMEMPARAM: Bad parameter ([dec]) when calling to the allocator utility

**Explanation** An illegal parameter was used when a call to the allocator utility was made. This condition may indicate data corruption.

**Recommended Action** Copy the message exactly as it appears on the console or in the system log. Research and attempt to resolve the issue using the tools and utilities provided at <http://www.cisco.com/tac>. With some messages, these tools and utilities will supply clarifying information. Search for resolved software issues using the Bug Toolkit at [http://www.cisco.com/cgi-bin/Support/Bugtool/launch\\_bugtool.pl](http://www.cisco.com/cgi-bin/Support/Bugtool/launch_bugtool.pl). If you still require assistance, open a case with the Technical Assistance Center via the Internet at [http://tools.cisco.com/ServiceRequestTool/create,](http://tools.cisco.com/ServiceRequestTool/create) or contact your Cisco technical support representative and provide the representative with the information that you have gathered. Attach the following information to your case in nonzipped, plain-text (.txt) format: the output of the **show logging** and **show tech-support** commands and your pertinent troubleshooting logs.

Ι

**Error Message** %EXFREE-2-EXMEMRESET: EXMEM [dec]: [chars]

**Explanation** The requested external memory allocator failed to be reset. The reasons are not clear.

**Recommended Action** Copy the message exactly as it appears on the console or in the system log. Research and attempt to resolve the issue using the tools and utilities provided at [http://www.cisco.com/tac.](http://www.cisco.com/tac) With some messages, these tools and utilities will supply clarifying information. Search for resolved software issues using the Bug Toolkit at [http://www.cisco.com/cgi-bin/Support/Bugtool/launch\\_bugtool.pl.](http://www.cisco.com/cgi-bin/Support/Bugtool/launch_bugtool.pl) If you still require assistance, open a case with the Technical Assistance Center via the Internet at <http://tools.cisco.com/ServiceRequestTool/create>, or contact your Cisco technical support representative and provide the representative with the information that you have gathered. Attach the following information to your case in nonzipped, plain-text (.txt) format: the output of the **show logging** and **show tech-support** commands and your pertinent troubleshooting logs.

#### **EXFREE-4**

**Error Message** %EXFREE-4-EXMALLOCFAIL: External memory allocation of [int] bytes failed from EXMEM [dec]

**Explanation** The requested memory allocation is not available from the specified memory pool. The current system configuration, network environment, or possibly a software error might have exhausted or fragmented the router's memory.

**Recommended Action** Copy the message exactly as it appears on the console or in the system log. Research and attempt to resolve the issue using the tools and utilities provided at [http://www.cisco.com/tac.](http://www.cisco.com/tac) With some messages, these tools and utilities will supply clarifying information. Search for resolved software issues using the Bug Toolkit at [http://www.cisco.com/cgi-bin/Support/Bugtool/launch\\_bugtool.pl.](http://www.cisco.com/cgi-bin/Support/Bugtool/launch_bugtool.pl) If you still require assistance, open a case with the Technical Assistance Center via the Internet at <http://tools.cisco.com/ServiceRequestTool/create>, or contact your Cisco technical support representative and provide the representative with the information that you have gathered. Attach the following information to your case in nonzipped, plain-text (.txt) format: the output of the **show logging** and **show tech-support** commands and your pertinent troubleshooting logs.

# **EXPRESS\_SETUP Messages**

This section contains Express Setup messages.

### **EXPRESS\_SETUP-3**

**Error Message** %EXPRESS\_SETUP-3-UNABLE\_TO\_RESET\_CONFIG: [chars]

**Explanation** The system is unable to reset the configuration.

**Recommended Action** Copy the message exactly as it appears on the console or in the system log. Research and attempt to resolve the issue using the tools and utilities provided at [http://www.cisco.com/tac.](http://www.cisco.com/tac) With some messages, these tools and utilities will supply clarifying

**System Messages for Cisco IOS Release 12.2 SX**

information. Search for resolved software issues using the Bug Toolkit at [http://www.cisco.com/cgi-bin/Support/Bugtool/launch\\_bugtool.pl](http://www.cisco.com/cgi-bin/Support/Bugtool/launch_bugtool.pl). If you still require assistance, open a case with the Technical Assistance Center via the Internet at [http://tools.cisco.com/ServiceRequestTool/create,](http://tools.cisco.com/ServiceRequestTool/create) or contact your Cisco technical support representative and provide the representative with the information you have gathered. Attach the following information to your case in nonzipped, plain-text (.txt) format: the output of the **show logging** and **show tech-support** commands and your pertinent troubleshooting logs.

#### **EXPRESS\_SETUP-6**

**Error Message** %EXPRESS\_SETUP-6-CONFIG\_IS\_RESET: [chars]

**Explanation** The configuration is reset and the system will now reboot.

**Recommended Action** Copy the message exactly as it appears on the console or in the system log. Research and attempt to resolve the issue using the tools and utilities provided at <http://www.cisco.com/tac>. With some messages, these tools and utilities will supply clarifying information. Search for resolved software issues using the Bug Toolkit at [http://www.cisco.com/cgi-bin/Support/Bugtool/launch\\_bugtool.pl](http://www.cisco.com/cgi-bin/Support/Bugtool/launch_bugtool.pl). If you still require assistance, open a case with the Technical Assistance Center via the Internet at [http://tools.cisco.com/ServiceRequestTool/create,](http://tools.cisco.com/ServiceRequestTool/create) or contact your Cisco technical support representative and provide the representative with the information you have gathered. Attach the following information to your case in nonzipped, plain-text (.txt) format: the output of the **show logging** and **show tech-support** commands and your pertinent troubleshooting logs.

Ι

**Error Message** %EXPRESS\_SETUP-6-MODE\_ENTERED:

**Explanation** Express setup mode is now active.

**Recommended Action** No action is required.

**Error Message** %EXPRESS\_SETUP-6-MODE\_EXITED:

**Explanation** Express setup mode is no longer active.

## **FABRIC Messages**

This section contains Fabric (FABRIC) messages.

#### **FABRIC-3**

**Error Message** %FABRIC-3-DISABLE\_FAB: The fabric manager disabled active fabric in slot [dec] due to the error ([dec]) on this channel (FPOE [dec]) connected to slot [dec]

**Explanation** The firmware detected a severe fabric error and reported the error to the fabric manager. The manager has disabled the active fabric.

**Recommended Action** The Fabric Manager will automatically resynchronize the fabric channel to recover from the error. The problem may occur when the fabric card or the line card does not have good contact with backplane. You should insert the fabric and line cards firmly into the chassis.

**Error Message** %FABRIC-3-EM\_RECOVERY\_ISSU\_NEGO\_FAILED: Attempting EM recovery for EM type %d, but ISSU negotiation was unsuccessful/incomplete.

**Explanation** On a switchover, the fabric manager is trying to recover for events that were opened on the peer before the switchover, but not closed. These events are maintained by the event manager (EM). The fabric manager found that ISSU negotiation was either unsuccessful or incomplete. Because the data may not have been synchronized correctly between the active and standby devices, this is an error condition.

**Recommended Action** No action is required.

**Error Message** %FABRIC-3-ERRORS\_DDRSYNC: Line card DDR channels sync error fpoe/slot [dec]/[dec].

**Explanation** A transmit FIFO overrun or underrun in the DDR channels has occurred. The error indicates a clock mismatch. If this condition is persistent, the hardware is faulty.

**Recommended Action** The system will attempt to resynchronize the DDR channel and the fabric channel.

**Error Message** %FABRIC-3-LOST\_SYNC: [chars] endpoint of fpoe:[dec] lost Sync. to [chars] fabric,#[dec] times recovered success, trying to recover now!

**Explanation** The endpoint has lost synchronization with the fabric and is trying to recover.

### **FABRIC-4**

**Error Message** %FABRIC-4-DISABLE\_FAB: Please disable fabric service: active sup [dec] (error [dec])

**Explanation** All supervisor engine fabric channels have errors.

**Recommended Action** Disable fabric services for the switch. Disable power for external switch fabric modules. Disable fabric service for internal switch fabric modules, but keep the supervisor engines powered on.

**Error Message** %FABRIC-4-LINECARDMODE\_CFG\_MISMATCH: Service module in the slot [dec] cannot pass traffic to the distributed etherchannel configured.

**Explanation** Because of the hardware limitation of the service module in the slot specified, traffic from these modules cannot pass through the distributed EtherChannel as configured.

**Recommended Action** Force the service modules switching mode to bus mode by entering the **fabric switching-mode force busmode** command, or change the channel configuration so that the affected modules do not need to pass traffic through the EtherChannel.

**Error Message** %FABRIC-4-SERVICEMOD\_CHANGE\_BUSMODE: The switching mode of service module in slot [dec] can be changed to its default as the distributed etherchannel config is removed.

**Explanation** The switching mode of the service modules can be reverted to the default by entering the **no fabric switching-mode force busmode** command.

**Recommended Action** Restore the default by entering the **no fabric switching-mode force busmode** command.

**Error Message** %FABRIC-4-SUP\_SWITCHOVER: Supervisor switchover from slot [dec] (error [dec])

**Explanation** The active supervisor engine fabric channel has errors.

**Recommended Action** A switchover to the redundant supervisor engine occurs automatically.

#### **FABRIC-5**

**Error Message** %FABRIC-5-CANNOT\_CLEAR\_BLOCK: The fabric in slot [dec] cannot support clear-block feature.

**Explanation** A user enabled the clear-block mechanism, but the fabric in the specified slot cannot support the feature.

**Error Message** %FABRIC-5-CANNOT\_SUPPORT\_FP\_INVERSION: The module you have installed in slot [dec] is running an older revision of firmware/software which may cause inconsistent system behavior. Please refer to the release notes for a minimum recommended software release for mentioned module.

**Explanation** The specified module can not support FP bit inversion with the current software release. The fabric clear block will disregard the COS setting for this module.

**Recommended Action** No action is required.

**Error Message** %FABRIC-5-CLEAR\_BLOCK: Clear block option is [chars] for the fabric in slot [dec].

**Explanation** The fabric manager has changed the status of the clear-block mechanism for all fabric channels. The status (on or off) is indicated in the message.

**Recommended Action** No action is required.

**Error Message** %FABRIC-5-ERRORS\_BUFFER: In fabric slot [dec], memory buffer for fpoe/slot [dec]/[dec] is full.

**Explanation** Either the buffer size is less than the packet size or the uplink buffer cannot respond to flow control from the fabric.

**Recommended Action** Examine the fabric memory configuration.

**Error Message** %FABRIC-5-ERRORS\_TIMEOUT: Time out for input from fpoe/slot [dec]/[dec] to slot [dec].

**Explanation** A timeout in the fabric input buffer occurred because of a problem from the destination slot. The transient error is observed when the module is removed. If the error is persistent, the module local bus might be locked.

**Recommended Action** Reset the module in the destination slot if the error is persistent.

**Error Message** %FABRIC-5-FABRIC\_FAILOVER: The fabric in slot [dec] has failed over due to fabric errors on slot [dec]. Fabric in slot [dec] is now the current active fabric.

**Explanation** The Switch Fabric Module in the specified slot failed over and active supervisor switch to former standby supervisor.

**Error Message** No action is required.%FABRIC-5-LINECARDMODE\_BUS\_FORCED: The switching mode of module in slot [dec] is forced to bus-mode.

**Explanation** The **fabric switching-mode force busmode** command has been applied.

**Error Message** %FABRIC-5-NOT\_ALLOWED: Power not allowed to module [dec] : [chars] .

**Explanation** Certain types of linecards is not given power for some reaon. Detailed reason is given in the message body.

**Recommended Action** No action is required.

### **FABRIC-6**

**Error Message** %FABRIC-6-TIMEOUT\_ERR: Fabric in slot [dec] reported timeout error for channel [dec] (Module [dec], fabric connection [dec])

**Explanation** Firmware code on the fabric detected that the input or output buffer was not moving. To recover from this condition, the system will automatically resynchronize the fabric channel.

**Recommended Action** The system automatically recovers from this condition by doing a fabric channel resynchronization. If the system experiences this condition persistently, directly connect to the console of the fabric and the module to determine if any errors are being reported by the firmware. Also, reseat and reset the module.

# **FABRIC\_INTF\_ASIC Messages**

This section contains switch fabric interface ASIC (FABRIC\_INTF\_ASIC) messages.

### **FABRIC\_INTF\_ASIC-4**

**Error Message** %FABRIC\_INTF\_ASIC-4-DEV\_CONFIG\_FAIL: The Switch Fabric interface ASIC configuration failed

**Explanation** The switch fabric interface ASIC could not be configured.

**Recommended Action** If the switch fabric is inactive (down), this message can be expected. If the module comes online and traffic processing resumes, ignore this message. Otherwise, copy the message exactly as it appears on the console or in the system log. Research and attempt to resolve the issue using the tools and utilities provided at [http://www.cisco.com/tac.](http://www.cisco.com/tac) With some messages, these tools and utilities will supply clarifying information. Search for resolved software issues using the Bug Toolkit at [http://www.cisco.com/cgi-bin/Support/Bugtool/launch\\_bugtool.pl.](http://www.cisco.com/cgi-bin/Support/Bugtool/launch_bugtool.pl) If you still require assistance, open a case with the Technical Assistance Center via the Internet at [http://tools.cisco.com/ServiceRequestTool/create,](http://tools.cisco.com/ServiceRequestTool/create) or contact your Cisco technical support representative and provide the representative with the information you have gathered. Attach the following information to your case in nonzipped, plain-text (.txt) format: the output of the **show logging** and **show tech-support** commands and your pertinent troubleshooting logs. On the Route Processor, capture the **show logging** and **show version** commands.

Ι

**Error Message** %FABRIC\_INTF\_ASIC-4-FABRICCRCERRS: [dec] Fabric CRC error events in 100ms period

**Explanation** The switch fabric interface encountered more CRC error events than the supervisor engine CRC error threshold allows.

**Recommended Action** The line card has notified the supervisor engine and the error has been logged. No action is required from the user.

### **FABRIC\_INTF\_ASIC-5**

**Error Message** %FABRIC\_INTF\_ASIC-5-CHAN\_LINK\_SPEED\_OOB: Array access bounds violated, channel\_num=[int], link\_num=[int], speed=[int]

**Explanation** Cisco IOS code has attempted to access an internal array with an invalid index for SSA channel number or link number or speed.

**Recommended Action** No action is required if there is no system impact. If traffic stops or linecard fails, copy the message exactly as it appears on the console or in the system log. Research and attempt to resolve the issue using the tools and utilities provided at<http://www.cisco.com/tac>. With some messages, these tools and utilities will supply clarifying information. Search for resolved software issues using the Bug Toolkit at

[http://www.cisco.com/cgi-bin/Support/Bugtool/launch\\_bugtool.pl.](http://www.cisco.com/cgi-bin/Support/Bugtool/launch_bugtool.pl) If you still require assistance, open a case with the Technical Assistance Center via the Internet at

<http://tools.cisco.com/ServiceRequestTool/create>, or contact your Cisco technical support representative and provide the representative with the information you have gathered. Attach the following information to your case in nonzipped, plain-text (.txt) format: the output of the **show logging** and **show tech-support** commands and your pertinent troubleshooting logs.

**Error Message** %FABRIC\_INTF\_ASIC-5-DEV\_INIT\_FAILURE: The Switch Fabric interface ASIC initialization failed

**Explanation** The switch fabric interface ASIC was not successfully initialized. As a result, this device is not operational and has been disabled.

**Recommended Action** Copy the message exactly as it appears on the console or in the system log. Research and attempt to resolve the issue using the tools and utilities provided at [http://www.cisco.com/tac.](http://www.cisco.com/tac) With some messages, these tools and utilities will supply clarifying information. Search for resolved software issues using the Bug Toolkit at [http://www.cisco.com/cgi-bin/Support/Bugtool/launch\\_bugtool.pl.](http://www.cisco.com/cgi-bin/Support/Bugtool/launch_bugtool.pl) If you still require assistance, open a case with the Technical Assistance Center via the Internet at <http://tools.cisco.com/ServiceRequestTool/create>, or contact your Cisco technical support representative and provide the representative with the information you have gathered. Attach the following information to your case in nonzipped, plain-text (.txt) format: the output of the **show logging** and **show tech-support** commands and your pertinent troubleshooting logs.

**Error Message** %FABRIC\_INTF\_ASIC-5-FABRICDOWN\_CRCERRS: [dec] Fabric CRC error events in 100ms period

**Explanation** The switch fabric interface encountered more CRC errors than the maximum configured threshold. However, the reason for this error is that the switch fabric is inactive (down). The line card has notified the supervisor engine of this condition and the error has been logged.

**Recommended Action** This message indicates normal system operation. No action is required.

**Error Message** %FABRIC\_INTF\_ASIC-5-FABRICDOWN\_SYNCERRS: [dec] Fabric sync error events in 100ms period

**Explanation** The switch fabric interface encountered more synchronization errors than the maximum configured threshold. However, the reason for this error is that the switch fabric is inactive (down).

**Recommended Action** This message indicates normal system operation. No action is required.

**Error Message** %FABRIC\_INTF\_ASIC-5-FABRICSYNC\_DONE: Fabric sync on [chars] channel done.

**Explanation** The switch fabric interface ASIC was resynchronized.

**Recommended Action** No action is required.

**Error Message** %FABRIC\_INTF\_ASIC-5-FABRICSYNC\_REQ: Fabric sync requested on [chars] channel ([dec])

**Explanation** The line card has requested that the supervisor engine resynchronize its fabric interface ASIC.

**Recommended Action** No action is required.

**Error Message** %FABRIC\_INTF\_ASIC-5-NOFABRICPROCESS: The Switch Fabric interface fabric process could not be created

**Explanation** The switch fabric interface does not have a link process running: the system failed to create this process. This module will not support the fabric interface.

**Recommended Action** Copy the message exactly as it appears on the console or in the system log. Research and attempt to resolve the issue using the tools and utilities provided at <http://www.cisco.com/tac>. With some messages, these tools and utilities will supply clarifying information. Search for resolved software issues using the Bug Toolkit at [http://www.cisco.com/cgi-bin/Support/Bugtool/launch\\_bugtool.pl](http://www.cisco.com/cgi-bin/Support/Bugtool/launch_bugtool.pl). If you still require assistance, open a case with the Technical Assistance Center via the Internet at [http://tools.cisco.com/ServiceRequestTool/create,](http://tools.cisco.com/ServiceRequestTool/create) or contact your Cisco technical support representative and provide the representative with the information you have gathered. Attach the following information to your case in nonzipped, plain-text (.txt) format: the output of the **show logging** and **show tech-support** commands and your pertinent troubleshooting logs.

I
**Error Message** %FABRIC\_INTF\_ASIC-5-NULL\_DEV\_OBJECT: The Switch Fabric interface device object pointer is set to NULL

**Explanation** The memory location of the switch fabric interface device object is invalid. The switch fabric interface ASIC operation is disabled and the device interrupt is now masked.

**Recommended Action** Copy the message exactly as it appears on the console or in the system log. Research and attempt to resolve the issue using the tools and utilities provided at [http://www.cisco.com/tac.](http://www.cisco.com/tac) With some messages, these tools and utilities will supply clarifying information. Search for resolved software issues using the Bug Toolkit at [http://www.cisco.com/cgi-bin/Support/Bugtool/launch\\_bugtool.pl.](http://www.cisco.com/cgi-bin/Support/Bugtool/launch_bugtool.pl) If you still require assistance, open a case with the Technical Assistance Center via the Internet at <http://tools.cisco.com/ServiceRequestTool/create>, or contact your Cisco technical support representative and provide the representative with the information you have gathered. Attach the following information to your case in nonzipped, plain-text (.txt) format: the output of the **show logging** and **show tech-support** commands and your pertinent troubleshooting logs.

**Error Message** %FABRIC\_INTF\_ASIC-5-SMB\_ACCESSERROR: The Module Switch Fabric interface ASIC cannot be accessed

**Explanation** The switch fabric interface ASIC access (read or write) failed. The serial bus that connected to the switch fabric interface ASIC on this module is not functioning correctly.

**Recommended Action** Copy the message exactly as it appears on the console or in the system log. Research and attempt to resolve the issue using the tools and utilities provided at [http://www.cisco.com/tac.](http://www.cisco.com/tac) With some messages, these tools and utilities will supply clarifying information. Search for resolved software issues using the Bug Toolkit at [http://www.cisco.com/cgi-bin/Support/Bugtool/launch\\_bugtool.pl.](http://www.cisco.com/cgi-bin/Support/Bugtool/launch_bugtool.pl) If you still require assistance, open a case with the Technical Assistance Center via the Internet at <http://tools.cisco.com/ServiceRequestTool/create>, or contact your Cisco technical support representative and provide the representative with the information you have gathered. Attach the following information to your case in nonzipped, plain-text (.txt) format: the output of the **show logging** and **show tech-support** commands and your pertinent troubleshooting logs.

### **FABRIC\_SP**

**Error Message** %FABRIC-SP-5-CLEAR\_BLOCK: Clear block option is [chars] for the fabric in slot [dec].

**Explanation** The fabric manager has changed the status of the clear-block mechanism for all fabric channels. The status (on or off) is indicated in the message.

**Recommended Action** No action is required.

**Error Message** %FABRIC-SP-5-FABRIC\_MODULE\_ACTIVE: The Switch Fabric Module in slot [dec] became active

**Explanation** The Switch Fabric Module in the specified slot is active as the switching fabric.

**Recommended Action** No action is required.

# **FIB Messages**

This section contains Forwarding Information Base (FIB) messages.

### **FIB-2**

**Error Message** %FIB-2-FIBFEATSESINIT: Error initializing CEF repop feature session queue

**Explanation** Initialization of a CEF feature session queue could not be accomplished because of a low-memory condition.

**Recommended Action** Reduce other system activity to ease memory demands. If conditions warrant, upgrade to a larger memory configuration.

**Error Message** %FIB-2-FIBRETRY\_EXCEEDED: CEF table download to slot [dec] not performed as IPC port did not come up

**Explanation** The FIB could not be fully downloaded. As a result of this condition, hardware switching might not be functional on the module.

**Recommended Action** Reset the module to overcome this condition.

**Error Message** %FIB-2-HW\_IF\_INDEX\_ILLEGAL: Attempt to create CEF interface for [chars] with illegal index: [dec]

**Explanation** An internal software error has occurred.

**Recommended Action** Copy the message exactly as it appears on the console or in the system log. Research and attempt to resolve the issue using the tools and utilities provided at <http://www.cisco.com/tac>. With some messages, these tools and utilities will supply clarifying information. Search for resolved software issues using the Bug Toolkit at [http://www.cisco.com/cgi-bin/Support/Bugtool/launch\\_bugtool.pl](http://www.cisco.com/cgi-bin/Support/Bugtool/launch_bugtool.pl). If you still require assistance, open a case with the Technical Assistance Center via the Internet at [http://tools.cisco.com/ServiceRequestTool/create,](http://tools.cisco.com/ServiceRequestTool/create) or contact your Cisco technical support representative and provide the representative with the information that you have gathered. Attach the following information to your case in nonzipped, plain-text (.txt) format: the output of the **show logging** and **show tech-support** commands and your pertinent troubleshooting logs.

**Error Message** %FIB-2-IF\_NUMBER\_ILLEGAL: Attempt to create CEF interface for [chars] with illegal if\_number: [dec]

**Explanation** An internal software error has occurred.

**Recommended Action** Copy the message exactly as it appears on the console or in the system log. Research and attempt to resolve the issue using the tools and utilities provided at <http://www.cisco.com/tac>. With some messages, these tools and utilities will supply clarifying information. Search for resolved software issues using the Bug Toolkit at [http://www.cisco.com/cgi-bin/Support/Bugtool/launch\\_bugtool.pl](http://www.cisco.com/cgi-bin/Support/Bugtool/launch_bugtool.pl). If you still require assistance,

open a case with the Technical Assistance Center via the Internet at <http://tools.cisco.com/ServiceRequestTool/create>, or contact your Cisco technical support representative and provide the representative with the information that you have gathered. Attach the following information to your case in nonzipped, plain-text (.txt) format: the output of the **show logging** and **show tech-support** commands and your pertinent troubleshooting logs.

#### **FIB-3**

**Error Message** %FIB-3-FIBSBNOFN: Missing [chars] subblock [chars] function for [chars]

**Explanation** Functions for distributing this subblock are missing from the image.

**Recommended Action** Copy the message exactly as it appears on the console or in the system log. Research and attempt to resolve the issue using the tools and utilities provided at [http://www.cisco.com/tac.](http://www.cisco.com/tac) With some messages, these tools and utilities will supply clarifying information. Search for resolved software issues using the Bug Toolkit at [http://www.cisco.com/cgi-bin/Support/Bugtool/launch\\_bugtool.pl.](http://www.cisco.com/cgi-bin/Support/Bugtool/launch_bugtool.pl) If you still require assistance, open a case with the Technical Assistance Center via the Internet at <http://tools.cisco.com/ServiceRequestTool/create>, or contact your Cisco technical support representative and provide the representative with the information you have gathered. Attach the following information to your case in nonzipped, plain-text (.txt) format: the output of the **show logging** and **show tech-support** commands and your pertinent troubleshooting logs.

**Error Message** %FIB-3-MAC\_ACCT: [chars]: [chars]

**Explanation** An internal software error occurred.

**Recommended Action** Copy the message exactly as it appears on the console or in the system log. Research and attempt to resolve the issue using the tools and utilities provided at [http://www.cisco.com/tac.](http://www.cisco.com/tac) With some messages, these tools and utilities will supply clarifying information. Search for resolved software issues using the Bug Toolkit at [http://www.cisco.com/cgi-bin/Support/Bugtool/launch\\_bugtool.pl.](http://www.cisco.com/cgi-bin/Support/Bugtool/launch_bugtool.pl) If you still require assistance, open a case with the Technical Assistance Center via the Internet at <http://tools.cisco.com/ServiceRequestTool/create>, or contact your Cisco technical support representative and provide the representative with the information you have gathered. Attach the following information to your case in nonzipped, plain-text (.txt) format: the output of the **show logging** and **show tech-support** commands and your pertinent troubleshooting logs.

**Error Message** %FIB-3-PREC\_ACCT: [chars]: [chars]

**Explanation** An internal software error occurred.

**Recommended Action** Copy the message exactly as it appears on the console or in the system log. Research and attempt to resolve the issue using the tools and utilities provided at [http://www.cisco.com/tac.](http://www.cisco.com/tac) With some messages, these tools and utilities will supply clarifying information. Search for resolved software issues using the Bug Toolkit at [http://www.cisco.com/cgi-bin/Support/Bugtool/launch\\_bugtool.pl.](http://www.cisco.com/cgi-bin/Support/Bugtool/launch_bugtool.pl) If you still require assistance, open a case with the Technical Assistance Center via the Internet at <http://tools.cisco.com/ServiceRequestTool/create>, or contact your Cisco technical support

**System Messages for Cisco IOS Release 12.2 SX**

representative and provide the representative with the information you have gathered. Attach the following information to your case in nonzipped, plain-text (.txt) format: the output of the **show logging** and **show tech-support** commands and your pertinent troubleshooting logs.

### **FIB-4**

**Error Message** %FIB-3-FIB\_STATS\_ERROR: Internal Error - type [dec], slot [dec], total\_len [dec], msg\_len [dec], seg\_len [dec]

**Explanation** An internal software error has occurred.

**Recommended Action** Copy the message exactly as it appears on the console or in the system log. Research and attempt to resolve the issue using the tools and utilities provided at <http://www.cisco.com/tac>. With some messages, these tools and utilities will supply clarifying information. Search for resolved software issues using the Bug Toolkit at [http://www.cisco.com/cgi-bin/Support/Bugtool/launch\\_bugtool.pl](http://www.cisco.com/cgi-bin/Support/Bugtool/launch_bugtool.pl). If you still require assistance, open a case with the Technical Assistance Center via the Internet at [http://tools.cisco.com/ServiceRequestTool/create,](http://tools.cisco.com/ServiceRequestTool/create) or contact your Cisco technical support representative and provide the representative with the information that you have gathered. Attach the following information to your case in nonzipped, plain-text (.txt) format: the output of the **show logging** and **show tech-support** commands and your pertinent troubleshooting logs.

**Error Message** %FIB-4-FIBNULLHWIDB: Missing hwidb for fibhwidb [chars] (ifindex [dec])

**Explanation** An internal software error has occurred.

**Recommended Action** Copy the message exactly as it appears on the console or in the system log. Research and attempt to resolve the issue using the tools and utilities provided at <http://www.cisco.com/tac>. With some messages, these tools and utilities will supply clarifying information. Search for resolved software issues using the Bug Toolkit at [http://www.cisco.com/cgi-bin/Support/Bugtool/launch\\_bugtool.pl](http://www.cisco.com/cgi-bin/Support/Bugtool/launch_bugtool.pl). If you still require assistance, open a case with the Technical Assistance Center via the Internet at [http://tools.cisco.com/ServiceRequestTool/create,](http://tools.cisco.com/ServiceRequestTool/create) or contact your Cisco technical support representative and provide the representative with the information that you have gathered. Attach the following information to your case in nonzipped, plain-text (.txt) format: the output of the **show logging** and **show tech-support** commands and your pertinent troubleshooting logs.

**Error Message** %FIB-4-FIBNULLIDB: Missing idb for fibidb [chars] (if\_number [dec]).

**Explanation** An internal software error has occurred.

**Recommended Action** Copy the message exactly as it appears on the console or in the system log. Research and attempt to resolve the issue using the tools and utilities provided at <http://www.cisco.com/tac>. With some messages, these tools and utilities will supply clarifying information. Search for resolved software issues using the Bug Toolkit at [http://www.cisco.com/cgi-bin/Support/Bugtool/launch\\_bugtool.pl](http://www.cisco.com/cgi-bin/Support/Bugtool/launch_bugtool.pl). If you still require assistance, open a case with the Technical Assistance Center via the Internet at [http://tools.cisco.com/ServiceRequestTool/create,](http://tools.cisco.com/ServiceRequestTool/create) or contact your Cisco technical support

representative and provide the representative with the information that you have gathered. Attach the following information to your case in nonzipped, plain-text (.txt) format: the output of the **show logging** and **show tech-support** commands and your pertinent troubleshooting logs.

**Error Message** %FIB-4-FIBRETRY\_WARNING: IPC port for slot [dec] to become available for CEF table download (retried [dec] times)

**Explanation** The FIB table failed to download for the number of times specified in the message.

**Recommended Action** If the FIB table is successfully downloaded in a subsequent retry, no action is required. If the operation is not successful, copy the message exactly as it appears on the console or in the system log. Research and attempt to resolve the issue using the tools and utilities provided at [http://www.cisco.com/tac.](http://www.cisco.com/tac) With some messages, these tools and utilities will supply clarifying information. Search for resolved software issues using the Bug Toolkit at [http://www.cisco.com/cgi-bin/Support/Bugtool/launch\\_bugtool.pl.](http://www.cisco.com/cgi-bin/Support/Bugtool/launch_bugtool.pl) If you still require assistance, open a case with the Technical Assistance Center via the Internet at <http://tools.cisco.com/ServiceRequestTool/create>, or contact your Cisco technical support representative and provide the representative with the information you have gathered. Attach the following information to your case in nonzipped, plain-text (.txt) format: the output of the **show logging** and **show tech-support** commands and your pertinent troubleshooting logs.

**Error Message** %FIB-4-FIBXDRINV : Invalid format. [chars]

**Explanation** Because the VLAN interface was deleted while still in the administrative up state, the HSRP MAC address remains in the adjacency table. This message is not sent if the VLAN interface is first put into an administrative down state before being deleted.

**Recommended Action** No action is required.

### **FIB-6**

**Error Message** %FIB-6-FIBLCTUNDELSEQ: Update received on a linecard for a deleted tunnel([chars]) - ignored.

**Explanation** An update was received on a line card for a tunnel that has already been deleted. The update was ignored.

**Recommended Action** No action is required.

# **FILESYS Messages**

This section contains filesys messages.

# **FILESYS-3**

**Error Message** %FILESYS-3-RUNNING\_SYNC\_FAILED: The active is unable to synchronize the running configuration to standby, so standby will be reloaded

**Explanation** The active supervisor engine cannot access its running configuration to synchronize the configuration to the standby supervisor engine. This can be caused by temporary resource issues such as high CPU.

**Recommended Action** No action is required. This message is for informational purposes only.

#### **FILESYS-4**

**Error Message** %FILESYS-4-CLPDINT: Management interrupts are [chars] for pcmcia device in socket [dec]. [chars]

**Explanation** A faulty PCMCIA flash device might be generating spurious insert or remove interrupts continuously. The PCMCIA controller's interrupt generation will be disabled temporarily, and will be reenabled after a few seconds. If an alternate PCMCIA device is inserted while the interrupts are disabled, the alternate device may not be readable. In this case, you must remove and reinsert the PCMCIA device.

**Recommended Action** Replace the PCMCIA flash device.

# **FILESYS-5**

**Error Message** %FILESYS-5-CFLASH: Compact flash card [chars] [chars]

**Explanation** A file system's status has changed.

**Recommended Action** Follow any instructions provided with the message.

**Error Message** %FILESYS-5-IFLASH : Internal Flash [chars] [chars]

**Explanation** A file system's status has changed. This can occur after the switch is converted from Catalyst OS software to Cisco IOS software. When you enter the **dir bootflash:** command, an unformatted flash memory returns a "bad device block info" or "invalid magic number" error message.

I

**Recommended Action** Format the flash memory using the **format** command and follow any instructions provided with the message. Otherwise, no action is required.

**Error Message** %FILESYS-5-UNKNDEV : Unknown device [chars] [chars]

**Explanation** A file system's status has changed. The flash device cannot be recognized by the switch. The 16-MB MEM-C6K-FLC16M and 24 MB MEM-C6K-FLC24M linear flash PC cards are preformatted and are ready to use, but the MEM-C6K-ATA-1-64M and 64 MB MEM-C6K-FLC64M flash PC cards are not preformatted. You must format these cards before using them to store files. In addition, the Supervisor Engine 1 and Supervisor Engine 2 do not support the same flash PC card format. To use a flash PC card with a Supervisor Engine 2, you must format the card with a Supervisor Engine 2. To use a flash PC card with a Supervisor Engine 1, you must format the card with a Supervisor Engine 1.

**Recommended Action** Format the flash memory using the **format** command and follow any instructions provided with the message. Otherwise, no action is required.

 $\Gamma$ 

**The Co** 

 $\mathbf l$ 

 $\mathsf I$ 

# **FM Messages**

This section contains Feature Manager (FM) messages.

### **FM-2**

**Error Message** %FM-2-ACL\_MERGE\_EXCEPTION: ACL merge internal error due to features configured on interface [chars] in [chars] direction, traffic may be switched in software

**Explanation** The configured features for this interface caused the merge to abort because of an internal error. The traffic on this interface and the interfaces sharing TCAM label with this interface will be sent to the software.

**Recommended Action** Redefine and reapply or unconfigure one or more features on the interface.

**Error Message** %FM-2-ACL\_MERGE\_NUM\_ACES: ACL merge aborted due to number of ACEs threshold for features on interface [chars] in [chars] direction, traffic may be switched in software

**Explanation** The configured features for this interface may have caused the merge to abort because of hitting the 64000 ACE merge threshold. The traffic on this interface and the interfaces sharing the TCAM label with this interface will be sent to the software.

**Recommended Action** Redefine and reapply or unconfigure one or more features on the interface.

**Error Message** %FM-2-FIE\_EXCEPTION: Feature interaction internal error due to features configured on interface [chars] in [chars] direction, traffic may be switched in software

**Explanation** The configured features for this interface caused an internal error in the feature interaction. The traffic on this interface and the interfaces sharing the TCAM label with this interface will be sent to the software.

**Recommended Action** Redefine and reapply or unconfigure one or more features on the interface.

**Error Message** %FM-2-FLOWMASK\_CONFLICT: Features configured on interface [chars] have conflicting flowmask requirements, traffic may be switched in software

**Explanation** The configured features for this interface have a flow mask conflict. The traffic on this interface and the interfaces sharing the TCAM label with this interface may not comply with the features under this condition. The traffic on these interfaces will be sent to the software.

**Recommended Action** Redefine and reapply or unconfigure one or more features to avoid the conflict.

**Error Message** %FM-2-TCAM\_ERROR: TCAM programming error %d

**Explanation** A software error caused a failure in programming ACLs into the TCAM.

**Recommended Action** Choose the Order Dependent Merge (ODM) algorithm for merging the ACL. Shut down the VLAN interface and reenable the interface after ten minutes. If the error message recurs, copy the message exactly as it appears on the console or in the system log. Research and attempt to resolve the issue using the tools and utilities provided at [http://www.cisco.com/tac.](http://www.cisco.com/tac) With some messages, these tools and utilities will supply clarifying information. Search for resolved software issues using the Bug Toolkit at

http://www.cisco.com/cgi-bin/Support/Bugtool/launch bugtool.pl. If you still require assistance, open a case with the Technical Assistance Center via the Internet at

[http://tools.cisco.com/ServiceRequestTool/create,](http://tools.cisco.com/ServiceRequestTool/create) or contact your Cisco technical support representative and provide the representative with the information you have gathered. Attach the following information to your case in nonzipped, plain-text (.txt) format: the output of the **show logging** and **show tech-support** commands and your pertinent troubleshooting logs.

**Error Message** %FM-2-TCAM\_MEMORY: ACL merge abandoned when merging Interface [chars] [chars] ACLs due to insufficient memory. Interface traffic handled in Software.

**Explanation** The capacity of the hardware TCAM has been exceeded and the packets will be now process-switched. The first [chars] value indicates the VLAN interface for which the ACL merge fails, and the second [chars] indicates whether the ACL is ingress or egress.

**Recommended Action** Choose the Order Dependent Merge (ODM) algorithm for merging the ACL. Shut down the VLAN interface and reenable the interface after ten minutes. If the error message recurs, copy the message exactly as it appears on the console or in the system log. Research and attempt to resolve the issue using the tools and utilities provided at [http://www.cisco.com/tac.](http://www.cisco.com/tac) With some messages, these tools and utilities will supply clarifying information. Search for resolved software issues using the Bug Toolkit at

[http://www.cisco.com/cgi-bin/Support/Bugtool/launch\\_bugtool.pl](http://www.cisco.com/cgi-bin/Support/Bugtool/launch_bugtool.pl). If you still require assistance, open a case with the Technical Assistance Center via the Internet at

[http://tools.cisco.com/ServiceRequestTool/create,](http://tools.cisco.com/ServiceRequestTool/create) or contact your Cisco technical support representative and provide the representative with the information you have gathered. Attach the following information to your case in nonzipped, plain-text (.txt) format: the output of the **show logging** and **show tech-support** commands and your pertinent troubleshooting logs.

**Error Message** %FM-2-TCP\_FLAG\_HW\_EXCEPTION: No VLOUs available for TCP FLAGs for interface [chars] in [chars] direction: all features on the interface for the specified direction will be NOT effective

**Explanation** No VLOUs are available for TCP flags. This condition cannot be handled in the software for all the features configured on the interface. A message is printed on the console to notify the user of this error condition. Because there are no features that the software can handle, the system will program an entry to permit all traffic.

**Recommended Action** The hardware TCAM can handle up to 9 logical operations per interface and up to 64 logical operations in total. To recover from this error, recompute the ACLs for the features that cannot be handled in the software (for example, VACLs) to move entries using TCP flags before others entries are moved and to minimize the usage of TCP flags.

I

**Error Message** %FM-2-TCP\_FLAG\_SW\_EXCEPTION: No VLOUs available for TCP FLAGs on interface [chars] in [chars] direction: traffic will be software switched, features which are NOT processable in software will be NOT effective

**Explanation** No VLOUs are available for TCP flags. This condition cannot be handled in the software for some features configured on the interface. A message is printed on the console to notify the user of this error condition. Because there are some features that can be handled in the software (for example, VACLs and RACLs), an exception entry and traffic on this interface will be sent to the software.

**Recommended Action** The hardware TCAM can handle up to 9 logical operations per interface and up to 64 logical operations in total. To recover from this error, recompute the ACLs for the features that cannot be handled in the software (for example, VACLs) to move entries using TCP flags before others entries are moved and to minimize the usage of TCP flags.

# **FM-3**

**Error Message** %FM-3-LABELERROR: Incorrect label to [chars] vlan label attribute copy callback srclabel [dec], dstlabel [dec]

**Explanation** The Feature Manager attribute copy callback was called with an incorrect source or destination label.

**Recommended Action** Enter the **show running-config** command. Copy the message exactly as it appears on the console or in the system log. Research and attempt to resolve the issue using the tools and utilities provided at <http://www.cisco.com/tac>. With some messages, these tools and utilities will supply clarifying information. Search for resolved software issues using the Bug Toolkit at [http://www.cisco.com/cgi-bin/Support/Bugtool/launch\\_bugtool.pl.](http://www.cisco.com/cgi-bin/Support/Bugtool/launch_bugtool.pl) If you still require assistance, open a case with the Technical Assistance Center via the Internet at <http://tools.cisco.com/ServiceRequestTool/create>, or contact your Cisco technical support representative and provide the representative with the information you have gathered. Attach the following information to your case in nonzipped, plain-text (.txt) format: the output of the **show logging** and **show tech-support** commands and your pertinent troubleshooting logs.

**Error Message** %FM-3-NOTEMPTY: Illegal copy of attribute to non empty [chars] vlan label [dec]

**Explanation** The Feature Manager attribute copy callback was called with a destination label already being used by a VLAN or routed port.

**Recommended Action** Enter the **show running-config** command. Copy the message exactly as it appears on the console or in the system log. Research and attempt to resolve the issue using the tools and utilities provided at <http://www.cisco.com/tac>. With some messages, these tools and utilities will supply clarifying information. Search for resolved software issues using the Bug Toolkit at [http://www.cisco.com/cgi-bin/Support/Bugtool/launch\\_bugtool.pl.](http://www.cisco.com/cgi-bin/Support/Bugtool/launch_bugtool.pl) If you still require assistance, open a case with the Technical Assistance Center via the Internet at <http://tools.cisco.com/ServiceRequestTool/create>, or contact your Cisco technical support representative and provide the representative with the information you have gathered. Attach the following information to your case in nonzipped, plain-text (.txt) format: the output of the **show logging** and **show tech-support** commands and your pertinent troubleshooting logs.

**Error Message** %FM-3-UNKNOWNACTION: Unknown VMR access group action [hex]

**Explanation** An internal software error has occurred.

**Recommended Action** Copy the message exactly as it appears on the console or in the system log. Research and attempt to resolve the issue using the tools and utilities provided at <http://www.cisco.com/tac>. With some messages, these tools and utilities will supply clarifying information. Search for resolved software issues using the Bug Toolkit at [http://www.cisco.com/cgi-bin/Support/Bugtool/launch\\_bugtool.pl](http://www.cisco.com/cgi-bin/Support/Bugtool/launch_bugtool.pl). If you still require assistance, open a case with the Technical Assistance Center via the Internet at [http://tools.cisco.com/ServiceRequestTool/create,](http://tools.cisco.com/ServiceRequestTool/create) or contact your Cisco technical support representative and provide the representative with the information you have gathered. Attach the following information to your case in nonzipped, plain-text (.txt) format: the output of the **show logging** and **show tech-support** commands and your pertinent troubleshooting logs.

### **FM-4**

**Error Message** %FM-4-EXCESSSECONDARY: More than [dec] secondary IP addresses configured on interface [chars]

**Explanation** When secondary IP addresses are configured on an interface, the hardware is usually programmed so that the ICMP redirect functionality on the CPU is not notified of packets sent between two subnets configured on the same interface. If many secondary IP addresses are configured on the same interface it becomes impractical to program the hardware in this manner. This message is logged, and the CPU will be notified of every packet sent between two subnets on this interface. No ICMP redirects will be sent in error, but the CPU usage may increase because of the additional notifications.

**Recommended Action** Enter the **no ip redirects** command on the interface to reduce the CPU load on the system.

**Error Message** %FM-4-MPLS\_RSVD\_VLAN\_ERROR: Failed attempt to remove the default feature from MPLS reserved vlan [chars]

**Explanation** MPLS reserved vlan's have a default 'permit ip any any' ACL configured. In some corner cases an event is generated to unconfigure this default feature. Such instances should be blocked.

**Recommended Action** No functional impact. Contact TAC with the traceback and also with the configuration steps that lead to the error message.

**Error Message** %FM-4-FLOWMASK\_REDUCED: Features configured on interface [chars] have conflicting flowmask requirements, some features may work in software

**Explanation** The configured features for this interface have a flow mask conflict. The traffic on this interface and the interfaces sharing the TCAM label with this interface will be sent to the software.

**Recommended Action** Redefine and reapply or unconfigure one or more features to avoid the conflict.

**Error Message** %FM-4-IPSG\_VACL: VACL Capture & IPSG conflict on i/f [chars]

**Explanation** Because VACL capture and IPSG is not supported on the same VLAN port, VACL capture will be inactive. To activate VACL capture, reconfigure the feature after removing IPSG.

**Recommended Action** Remove either IPSG or VACL capture on this interface.

**Error Message** %FM-4-L2\_DYN\_TCAM\_EXCEPTION: Failed to install Dynamic TCAM entry to filter Layer 2 traffic, error status: [dec], host IP address: [IP\_address], interface: [chars]

**Explanation** There is an error in installing the per-user policies in the Dynamic TCAM region to filter Layer 2 traffic. The TCAM might be full. As a result, host ingress traffic will be subjected to the default interface ACL.

**Recommended Action** Attempt to free up TCAM resources.

**Error Message** %FM-4-L2EOU\_INSP: INSPECION & L2EOU conflict on i/f [chars]

**Explanation** The inspection feature and the Layer 2 EAP over UDP (L2EOU) feature are not supported on the same VLAN. The inspection feature will be inactive. To activate the inspection feature, reconfigure it after removing the L2EOU feature.

**Recommended Action** Remove either the Layer 2 EAP over UDP (L2EOU) feature or the inspection feature from the interface.

**Error Message** %FM-4-L2EOU\_VACL: VACL Capture & L2EOU conflict on i/f [chars]

**Explanation** Because VACL capture and the Layer 2 EAP over UDP (EOU) feature are not supported on the same VLAN port, VACL capture will be inactive. To activate VACL capture, reconfigure the feature after removing the L2EOU feature.

**Recommended Action** Remove either the Layer 2 EAP over UDP (EOU) feature or VACL capture on this interface.

**Error Message** %FM-4-TCAM\_ADJ: Hardware ACL adjacency capacity exceeded

**Explanation** The hardware does not have the capacity to handle all of the configured adjacencies.

**Recommended Action** The configured policies have too many adjacencies to fit in the hardware. Use the **mls tcam priority** command to prioritize interfaces for hardware switching. Reduce the number of adjacencies in the policies.

**Error Message** %FM-4-TCAM\_DYN\_ENTRY\_EXCEPTION: Failed to install Dynamic TCAM entry in TCAM for Interface:[chars]

**Explanation** Dynamic installation of an ACE failed because of TCAM resource exhaustion. Layer 3 traffic will be handled by the software.

**Recommended Action** Attempt to free up TCAM resources.

**System Messages for Cisco IOS Release 12.2 SX**

**Error Message** %FM-4-TCAM\_MASK: Hardware TCAM MASK entry capacity exceeded

**Explanation** The hardware TCAM has exhausted its available storage and does not have the capacity to store all configured ACLs.

**Recommended Action** If the ACL merge algorithm is currently binary decision diagrams (BDD), space could be freed by changing the merge algorithm to order dependent merge (ODM). Enter the **show fm summary** command to determine the current merge algorithm. Enter the **mls aclmerge algorithm odm** command to change the merge algorithm from BDD to ODM. Enter the **mls tcam priority** command to prioritize interfaces for hardware switching. Attempt to share the same ACLs across multiple interfaces in order to reduce TCAM resource contention. If server load balancing is configured, enter the **mls ip slb search wildcard rp** command to reduce the amount of TCAM space used by server load balancing. After you enter the command, server load balancing will increase its utilization of the route processor.

# **FMCORE Messages**

This section contains Core Feature Manager (FMCORE) messages.

### **FMCORE-2**

**Error Message** %FMCORE-2-ACL\_FAILURE: Interface [chars] traffic will not comply with ACLs in [chars] direction(s)

**Explanation** ACLs will not be applied on traffic for the specified interface because of a TCAM resource contention.

**Recommended Action** The configured ACLs are too large for all of them to fit in the hardware TCAM. Use the **mls tcam priority** command to prioritize interfaces for hardware switching. Try to share the same ACLs across multiple interfaces to reduce TCAM resource contention.

**Error Message** %FMCORE-4-RACL\_REDUCED: Interface [chars] routed traffic will be software switched in [chars] direction

**Explanation** TCAM resource contention prevents ACLs from being applied in the TCAM for this interface. The traffic on this interface will be sent to software so that the ACLs can be applied.

**Recommended Action** The configured ACLs are too large to all fit in the hardware TCAM. Enter the **mls tcam priority** command to prioritize the interfaces for hardware switching. Try to share the same ACLs across multiple interfaces to reduce TCAM resource contention.

**Error Message** %FMCORE-2-VACL\_FAILURE: Interface [chars] traffic will not comply with VACLs in [chars] direction(s)

**Explanation** VACLs will not be applied on traffic for this interface because of a TCAM resource contention.

**Recommended Action** The configured ACLs are too large for all of them to fit in the hardware TCAM. Use the **mls tcam priority** command to prioritize interfaces for hardware switching. Try to share the same ACLs across multiple interfaces to reduce TCAM resource contention.

### **FMCORE-4**

**Error Message** %FMCORE-4-RACL\_REDUCED: Interface [chars] routed traffic will be software switched in [chars] direction

**Explanation** A TCAM resource contention prevents ACLs from being applied in the TCAM for the specified interface. The traffic on the interface will be sent to software so that the ACLs can be applied.

**Recommended Action** The configured ACLs are too large for all of them to fit in the hardware TCAM. Use the **mls tcam priority** command to prioritize interfaces for hardware switching. Try to share the same ACLs across multiple interfaces to reduce TCAM resource contention.

#### **FMCORE-6**

 $\mathbf I$ 

**Error Message** %FMCORE-6-RACL\_ENABLED: Interface [chars] routed traffic is hardware switched in [chars] direction

**Explanation** Earlier TCAM resource contention may have prevented ACLs from being applied in the TCAM for this interface. It has been enabled and traffic on this interface is hardware switched.

**Recommended Action** No need to take an action for this as it is an informational message not an error message.

# **FM\_EARL6 Messages**

This section contains Enhanced Address Recognition Logic 6 Feature Manager (FM\_EARL6) messages.

### **FM\_EARL6-4**

**Error Message** \\\\$FM\_EARL6-4-RACL\_REDUCED\_MCAST\_RATELIM\_WARN: Enabling acl [chars] rate-limiter will cause Multicast traffic to be dropped in hardware on interface [chars] in [chars] direction

**Explanation** A TCAM resource contention prevents routed ACLs from being programmed in the TCAM for the specified interface in the specified direction. All Layer 3 traffic will be sent to CPU to have RACLs enforced in software. Due to a lack of resources, multicast special VMRs cannot be programmed. In this condition, rate limiting for traffic bridged to the CPU by the ACL is incompatible with the status of the multicast interface and will cause multicast traffic to be dropped in the hardware.

**Recommended Action** Do not enter the **mls unicast acl** {**input | output**} command.

**Error Message** %FM\_EARL6-4-VACL\_PVLAN: Vacl config is NOT supported on secondary Vlan: [chars] and will be removed

**Explanation** Current implementation of the FM does not support the configuration of VACLs on secondary VLANs. The VACL configuration is removed from the VLAN interface once it becomes a secondary private VLAN. Both the hardware and the software will be updated accordingly.

**Recommended Action** Make the VLAN a primary VLAN or a regular (nonprivate) VLAN. Reapply the VLAN filter.

# **FM\_EARL7 Messages**

This section contains Enhanced Address Recognition Logic 7 Feature Manager (FM\_EARL7) messages.

#### **FM\_EARL7-2**

**Error Message** %FM\_EARL7-2-IPV6\_PORT\_QOS\_MCAST\_FLOWMASK\_CONFLICT: QoS configuration on port [chars] conflicts for flowmask with IPv6 multicast forwarding on SVI interface [chars]

**Explanation** The port-based QoS microflow policing configuration for this interface has a flow mask conflict with IPv6 multicast forwarding. The traffic on the SVI interface will be sent to the software under this condition.

**Recommended Action** Unconfigure the latest configuration change, modify the conflicting QoS configuration, and reapply.

**Error Message** %FM\_EARL7-2-IPV6\_QOS\_MCAST\_FLOWMASK\_CONFLICT: QoS configuration on interface [chars] conflicts for flowmask with IPv6 multicast forwarding, traffic may be switched in software

**Explanation** The QoS microflow policing configuration for this interface has a flow mask conflict with IPv6 multicast forwarding. The traffic on this interface will be sent to the software under this condition.

**Recommended Action** Unconfigure the latest configuration change, modify the conflicting QoS configuration, and reapply.

**Error Message** %FM\_EARL7-2-SWITCH\_PORT\_QOS\_FLOWMASK\_CONFLICT: QoS configuration on switch port [chars] conflicts for flowmask with feature configuration on SVI interface [chars]

**Explanation** The QoS configuration on the specified port has a conflict with a feature configuration on an SVI interface. QoS or other features might not function correctly under these circumstances.

**Recommended Action** Unconfigure the latest configuration change, modify the conflicting configuration, and reapply the features.

### **FM\_EARL7-4**

**Error Message** %FM\_EARL7-4-FEAT\_CONFLICT\_ON\_IDB: IP ADMISSSION feature conflicts with other features on interface [chars], feature will work in software

**Explanation** The IP admission feature conflicts with other features on this interface.

**Recommended Action** Unconfigure any conflicting features and reapply the IP admission feature.

**Error Message** %FM\_EARL7-4-FEAT\_FLOWMASK\_REQ\_CONFLICT: Feature [chars] requested flowmask [chars] conflicts with other features on interface [chars], flowmask request Unsuccessful for the feature

**Explanation** The flow mask requested by the specified feature conflicts with other features. The requested flow mask cannot be programmed for the feature.

**Recommended Action** Redefine and reapply the feature, or unconfigure one or more features and reapply the specified feature to avoid the conflict.

**Error Message** %FM\_EARL7-4-FEAT\_FLOWMASK\_REQ\_CONFLICT\_ON\_SP: Flowmask requested on interface [chars] conflicts with other features on interface for Protocol [chars], flowmask request Unsuccessful for the feature

**Explanation** The flow mask requested by the feature conflicts with other features. The requested flow mask cannot be programmed for the feature.

**Recommended Action** Redefine and reapply the feature, or reconfigure one or more features and reapply the feature to avoid the conflict.

**Error Message** %FM\_EARL7-4-FLOW\_FEAT\_FLOWMASK\_REQ\_FAIL: Flowmask request for the flow based feature [chars] for protocol [chars] is unsuccessful, hardware acceleration may be disabled for the feature

**Explanation** The flow mask request for the flow-based feature is unsuccessful. This condition might occur because of a TCAM resource exception, a flow mask registers resource exception, or an unresolvable flow mask conflict with other NetFlow-based features. The NetFlow shortcut installation and hardware acceleration for the feature might be disabled under this condition, and the feature might be applied in the software.

**Recommended Action** Determine the netflow shortcut installation enable/disable status for the feature by entering the **show fm fie flowmask** command. If the NetFlow shortcut installation and hardware acceleration is disabled for the feature, reconfigure or unconfigure some of the other features to remove the TCAM resource exception or the flow mask conflict/flow mask resource exception condition. Reapply the feature for the flow mask request to succeed, and reenable the NetFlow shortcut installation for the feature.

**Error Message** %FM\_EARL7-4-FEAT\_QOS\_FLOWMASK\_CONFLICT:Features configured on interface [chars] conflict for flowmask with QoS configuration on switch port [chars], traffic may be switched in software

**Explanation** The configured features for the specified interface have flow mask conflicts with the QoS configuration on the switch port. The traffic on this interface will be sent to software.

**Recommended Action** Undo the latest configuration change, modify the conflicting QoS configuration on the switch port, and reapply the features.

**Error Message** %FM\_EARL7-4-FLOW\_FEAT\_FLOWMASK\_REQ\_FAIL: Flowmask request for the flow based feature [chars] for protocol [chars] is unsuccessful, hardware acceleration may be disabled for the feature

**Explanation** The flow mask request for the flow-based feature is unsuccessful. This may happen due to TCAM resource exception or flow mask registers resource exception or due to unresolvable flow mask conflict with other NetFlow-based features. NetFlow shortcut installation and hardware acceleration for the feature may be disabled under this condition and the feature may be applied in software.

**Recommended Action** Check the NetFlow shortcut installation enable/disable status for the feature by entering the **show fm fie flowmask** command. If NetFlow shortcut installation/hardware acceleration is disabled for the feature, reconfigure or unconfigure some of the other features to remove the TCAM resource exception or the flow mask conflict/flow mask resource exception condition. Reapply the feature for the flow mask request to succeed and reenable the NetFlow shortcut installation for the feature.

**Error Message** %FM\_EARL7-4-MLS\_FLOWMASK\_CONFLICT: mls flowmask may not be honored on interface [chars] due to flowmask conflict

**Explanation** The configured MLS flow mask conflicts with other features or with the QoS configuration. The traffic on the specified interface will be sent to the software. NDE might not function correctly for the specified interface under this condition.

**Recommended Action** Remove the conflicting configuration, and reconfigure the MLS flow mask.

**Error Message** %FM\_EARL7-4-MLS\_FLOWMASK\_NO\_TCAM\_RESOURCES: mls flowmask may not be honored on interface [chars] due to TCAM resource shortage

**Explanation** The requirements for the configured features exceed the TCAM resources. The flow mask may not be programmed in the hardware. Under this condition, the traffic on the specified interface is sent to the software. NDE may not function correctly for this interface.

**Recommended Action** Redefine and reapply some of the features, or unconfigure one or more features.

**Error Message** %FM\_EARL7-4-MLS\_IPV6\_FORCED\_COMPRESS\_MODE: Use IPv6 mask values of 88 or lower in forced compress mode for consistent processing of incompressible IPv6 addresses in both hardware and software.

**Explanation** IPv6 compress mode is a hardware feature. If compress mode is force-enabled and IPv6 ACLs are built with mask values 89 or greater, inconsistent behavior in IPv6 ACL processing could result with incompressible addresses. Using IPv6 mask values of 88 and lower while forcing compress mode ensures proper hardware processing of IPv6 ACL entries.

**Recommended Action** Use IPv6 mask values of 88 or lower in forced compress mode for consistent processing of incompressible IPv6 addresses in both hardware and software.

**Error Message** %FM\_EARL7-4-NO\_FLOWMASK\_REGISTERS: Feature configuration on interface [chars] could not allocate required flowmask registers, traffic may be switched in software

**Explanation** The flow mask requirements for configured features on the specified interface cannot be met because there are no available flow mask registers. The traffic on this interface will be sent to software.

**Recommended Action** Remove one or more NetFlow-based features or QoS microflow policing from the configuration, and reapply the features.

**Error Message** %FM\_EARL7-4-RACL\_REDUCED\_MCAST\_RATELIM\_WARN: Enabling acl [chars] rate-limiter will cause Multicast traffic to be dropped in hardware on interface [chars] in [chars] direction

**Explanation** A TCAM resource contention prevents routed ACLs from being programmed in TCAM for the specified interface in the specified direction. All Layer 3 traffic will be sent to CPU to have RACLs enforced in software. Due to a lack of resources, multicast special VMRs cannot be programmed. In this condition, rate limiting for traffic bridged to CPU by the ACL is incompatible with the status of the multicast interface and will cause multicast traffic to be dropped in hardware.

**Recommended Action** Do not enter the **mls unicast acl** {**input | output**} command.

**Error Message** %FM\_EARL7-4-VACL\_PVLAN: Vacl config is NOT supported on secondary Vlan: [chars] and will be removed

**Explanation** The current implementation of the Feature Manager does not support the configuration of VACLs on secondary VLANs. The VACL configuration is removed from the VLAN interface once it becomes a secondary private VLAN. Both the hardware and the software will then be updated accordingly.

**Recommended Action** Change the VLAN to be a primary VLAN or a regular (nonprivate) VLAN and reapply the VLAN filter.

# **FPD\_MGMT Messages**

This section contains FPD Management Subsystem (FPD\_MGMT) messages.

#### **FPD\_MGMT-2**

**Error Message** %FPD\_MGMT-2-CREATE\_FAIL: Couldn't create [chars].

**Explanation** The system does not have enough free main memory to create the specified resource.

**Recommended Action** Make sure that the system main memory size meets the minimum requirement that is specified in the Cisco IOS software release note. If the system meets the minimum requirement for this Cisco IOS software release, make sure that the amount of free main memory in the system also meets the minimum memory required to use this software feature. Enter the **show memory** command to find out this information and add more main memory if it is necessary. If the system meets all the memory requirements, copy the message exactly as it appears on the console or in the system log. Research and attempt to resolve the issue using the tools and utilities provided at [http://www.cisco.com/tac.](http://www.cisco.com/tac) With some messages, these tools and utilities will supply clarifying information. Search for resolved software issues using the Bug Toolkit at [http://www.cisco.com/cgi-bin/Support/Bugtool/launch\\_bugtool.pl](http://www.cisco.com/cgi-bin/Support/Bugtool/launch_bugtool.pl). If you still require assistance, open a case with the Technical Assistance Center via the Internet at [http://tools.cisco.com/ServiceRequestTool/create,](http://tools.cisco.com/ServiceRequestTool/create) or contact your Cisco technical support representative and provide the representative with the information that you have gathered. Attach the following information to your case in nonzipped, plain-text (.txt) format: the output of the **show logging** and **show tech-support** commands and your pertinent troubleshooting logs.

I

### **FPD\_MGMT-3**

**Error Message** %FPD\_MGMT-3-BNDL\_CARD\_TYPE\_MISMATCH: The [chars] file does not contain the card type ([hex]) in the image bundle to indicate the support of the target card. Please make sure that this is a valid FPD image [chars] file for card in [chars].

**Explanation** The image bundle in the specified file does not contain a correct card type value for the target card.

**Recommended Action** Ensure that the version of the FPD image package, which is stated in the package filename, matches or is compatible with the Cisco IOS software release that the system is running. If the version is not the correct one, try to obtain the correct one from the Cisco Software Center website. If the problem persists, copy the message exactly as it appears on the console or in the system log. Enter the **show hw-module subslot fpd**, the **show upgrade fpd table**, and the **show upgrade fpd file** *fpd-pkg-url* commands to gather data that may help identify the cause of the error. Research and attempt to resolve the issue using the tools and utilities provided at [http://www.cisco.com/tac.](http://www.cisco.com/tac) With some messages, these tools and utilities will supply clarifying information. Search for resolved software issues using the Bug Toolkit at [http://www.cisco.com/cgi-bin/Support/Bugtool/launch\\_bugtool.pl.](http://www.cisco.com/cgi-bin/Support/Bugtool/launch_bugtool.pl) If you still require assistance, open a case with the Technical Assistance Center via the Internet at <http://tools.cisco.com/ServiceRequestTool/create>, or contact your Cisco technical support representative and provide the representative with the information that you have gathered. Attach the following information to your case in nonzipped, plain-text (.txt) format: the output of the **show logging** and **show tech-support** commands and your pertinent troubleshooting logs.

**Error Message** %FPD\_MGMT-3-BNDL\_CRC\_CHECK\_FAIL: The [chars] file contains a corrupted image bundle - CRC mismatch: current value [hex], expected value [hex]. Please make sure that this is a valid FPD image [chars] file for card in [chars].

**Explanation** The file failed the CRC checking process. This failure indicates a corrupt FPD image bundle or package file.

**Recommended Action** Try to download again the required package from the Cisco Software Center website as the specified one might be corrupted. If the problem persists, copy the message exactly as it appears on the console or in the system log. Enter the Enter the **show hw-module subslot fpd**, the **show upgrade fpd table**, and the **show upgrade fpd file** *fpd-pkg-url* commands to gather data that may help identify the cause of the error. Research and attempt to resolve the issue using the tools and utilities provided at <http://www.cisco.com/tac>. With some messages, these tools and utilities will supply clarifying information. Search for resolved software issues using the Bug Toolkit at [http://www.cisco.com/cgi-bin/Support/Bugtool/launch\\_bugtool.pl.](http://www.cisco.com/cgi-bin/Support/Bugtool/launch_bugtool.pl) If you still require assistance, open a case with the Technical Assistance Center via the Internet at <http://tools.cisco.com/ServiceRequestTool/create>, or contact your Cisco technical support representative and provide the representative with the information that you have gathered. Attach the following information to your case in nonzipped, plain-text (.txt) format: the output of the **show logging** and **show tech-support** commands and your pertinent troubleshooting logs.

**Error Message** %FPD\_MGMT-3-BNDL\_NAME\_PREFIX\_MISMATCH: The [chars] file contains a bundle name prefix ([chars]) that does not match with the expected value of "[chars]" for the image bundle. Please make sure that this is a valid FPD image [chars] file for card in [chars].

**Explanation** The content of the selected FPD image bundle does not match its filename.

**Recommended Action** Ensure that the version of the FPD image package, which is stated in the package filename, matches or is compatible with the Cisco IOS software release that the system is running. If the version is not the correct one, try to obtain the correct one from the Cisco Software Center website. If the problem persists, copy the message exactly as it appears on the console or in the system log. Enter the **show hw-module subslot fpd**, the **show upgrade fpd table**, and the **show upgrade fpd file** *fpd-pkg-url* commands to gather data that may help identify the cause of the error. Research and attempt to resolve the issue using the tools and utilities provided at <http://www.cisco.com/tac>. With some messages, these tools and utilities will supply clarifying information. Search for resolved software issues using the Bug Toolkit at [http://www.cisco.com/cgi-bin/Support/Bugtool/launch\\_bugtool.pl](http://www.cisco.com/cgi-bin/Support/Bugtool/launch_bugtool.pl). If you still require assistance, open a case with the Technical Assistance Center via the Internet at [http://tools.cisco.com/ServiceRequestTool/create,](http://tools.cisco.com/ServiceRequestTool/create) or contact your Cisco technical support representative and provide the representative with the information that you have gathered. Attach the following information to your case in nonzipped, plain-text (.txt) format: the output of the **show logging** and **show tech-support** commands and your pertinent troubleshooting logs.

**Error Message** %FPD\_MGMT-3-BNDL\_WRONG\_HDR\_LEN: The [chars] file contains wrong header length for the image bundle: [int] bytes (expected [int] bytes). Please make sure that this is a valid FPD image [chars] file for card in [chars].

**Explanation** The specified file might not be a valid FPD image bundle or package file for the target card.

**Recommended Action** Ensure that the version of the FPD image package, which is stated in the package filename, matches or is compatible with the Cisco IOS software release that the system is running. If the version is not the correct one, try to obtain the correct one from the Cisco Software Center website. If the problem persists, copy the message exactly as it appears on the console or in the system log. Enter the **show hw-module subslot fpd**, the **show upgrade fpd table**, and the **show upgrade fpd file** *fpd-pkg-url* commands to gather data that may help identify the cause of the error. Research and attempt to resolve the issue using the tools and utilities provided at

<http://www.cisco.com/tac>. With some messages, these tools and utilities will supply clarifying information. Search for resolved software issues using the Bug Toolkit at

[http://www.cisco.com/cgi-bin/Support/Bugtool/launch\\_bugtool.pl](http://www.cisco.com/cgi-bin/Support/Bugtool/launch_bugtool.pl). If you still require assistance, open a case with the Technical Assistance Center via the Internet at

[http://tools.cisco.com/ServiceRequestTool/create,](http://tools.cisco.com/ServiceRequestTool/create) or contact your Cisco technical support representative and provide the representative with the information that you have gathered. Attach the following information to your case in nonzipped, plain-text (.txt) format: the output of the **show logging** and **show tech-support** commands and your pertinent troubleshooting logs.

**Error Message** %FPD\_MGMT-3-BNDL\_WRONG\_MAGIC\_NUM: The [chars] file contains a wrong magic number for the image bundle: [hex] (expected [hex]). Please make sure that this is a valid FPD image [chars] file for card in [chars].

**Explanation** The specified file might not be a valid FPD image bundle or package file for the target card or the file could be corrupted.

**Recommended Action** Ensure that the version of the FPD image package, which is stated in the package filename, matches or is compatible with the Cisco IOS software release that the system is running. If the version is not the correct one, try to obtain the correct one from the Cisco Software Center website. If the problem persists, copy the message exactly as it appears on the console or in the system log. Enter the **show hw-module subslot fpd**, the **show upgrade fpd table**, and the **show upgrade fpd file** *fpd-pkg-url* commands to gather data that may help identify the cause of the error. Research and attempt to resolve the issue using the tools and utilities provided at [http://www.cisco.com/tac.](http://www.cisco.com/tac) With some messages, these tools and utilities will supply clarifying information. Search for resolved software issues using the Bug Toolkit at

[http://www.cisco.com/cgi-bin/Support/Bugtool/launch\\_bugtool.pl.](http://www.cisco.com/cgi-bin/Support/Bugtool/launch_bugtool.pl) If you still require assistance, open a case with the Technical Assistance Center via the Internet at

<http://tools.cisco.com/ServiceRequestTool/create>, or contact your Cisco technical support representative and provide the representative with the information that you have gathered. Attach the following information to your case in nonzipped, plain-text (.txt) format: the output of the **show logging** and **show tech-support** commands and your pertinent troubleshooting logs.

**Error Message** %FPD\_MGMT-3-BNDL\_WRONG\_SIZE: The [chars] file contains incorrect image bundle size: [int] bytes (expected [int] bytes). Please make sure that this is a valid FPD image [chars] file for card in [chars].

**Explanation** The specified file might not be a valid FPD image bundle or package file for the target card.

**Recommended Action** Ensure that the version of the FPD image package, which is stated in the package filename, matches or is compatible with the Cisco IOS software release that the system is running. If the version is not the correct one, try to obtain the correct one from the Cisco Software Center website. If the problem persists, copy the message exactly as it appears on the console or in the system log. Enter the **show hw-module subslot fpd**, the **show upgrade fpd table**, and the **show upgrade fpd file** *fpd-pkg-url* commands to gather data that may help identify the cause of the error. Research and attempt to resolve the issue using the tools and utilities provided at [http://www.cisco.com/tac.](http://www.cisco.com/tac) With some messages, these tools and utilities will supply clarifying information. Search for resolved software issues using the Bug Toolkit at [http://www.cisco.com/cgi-bin/Support/Bugtool/launch\\_bugtool.pl.](http://www.cisco.com/cgi-bin/Support/Bugtool/launch_bugtool.pl) If you still require assistance, open a case with the Technical Assistance Center via the Internet at <http://tools.cisco.com/ServiceRequestTool/create>, or contact your Cisco technical support representative and provide the representative with the information that you have gathered. Attach the following information to your case in nonzipped, plain-text (.txt) format: the output of the **show** 

**logging** and **show tech-support** commands and your pertinent troubleshooting logs.

**Error Message** %FPD\_MGMT-3-BUNDLE\_EXTRACT\_ERROR: Cannot extract the [chars] bundle from [chars] - [chars]

**Explanation** There has been a bundle file-extraction error. The cause of the failure is specified in the message. The specified file might not be a valid FPD image package file.

**Recommended Action** Ensure that the version of the FPD image package, which is stated in the package filename, matches or is compatible with the Cisco IOS software release that the system is running. If the version is not the correct one, try to obtain the correct one from the Cisco Software Center website. If the problem persists, copy the message exactly as it appears on the console or in the system log. Enter the **show hw-module subslot fpd**, the **show upgrade fpd table**, and the **show upgrade fpd file** *fpd-pkg-url* commands to gather data that may help identify the cause of the error. Research and attempt to resolve the issue using the tools and utilities provided at <http://www.cisco.com/tac>. With some messages, these tools and utilities will supply clarifying information. Search for resolved software issues using the Bug Toolkit at [http://www.cisco.com/cgi-bin/Support/Bugtool/launch\\_bugtool.pl](http://www.cisco.com/cgi-bin/Support/Bugtool/launch_bugtool.pl). If you still require assistance, open a case with the Technical Assistance Center via the Internet at [http://tools.cisco.com/ServiceRequestTool/create,](http://tools.cisco.com/ServiceRequestTool/create) or contact your Cisco technical support representative and provide the representative with the information that you have gathered. Attach the following information to your case in nonzipped, plain-text (.txt) format: the output of the **show logging** and **show tech-support** commands and your pertinent troubleshooting logs.

**Error Message** %FPD\_MGMT-3-CLOSE\_FAILED: Failed to close [chars] file.

**Explanation** There is a problem in the internal software coding. This message should not be seen under normal operation.

**Recommended Action** Copy the message exactly as it appears on the console or in the system log. Research and attempt to resolve the issue using the tools and utilities provided at <http://www.cisco.com/tac>. With some messages, these tools and utilities will supply clarifying information. Search for resolved software issues using the Bug Toolkit at [http://www.cisco.com/cgi-bin/Support/Bugtool/launch\\_bugtool.pl](http://www.cisco.com/cgi-bin/Support/Bugtool/launch_bugtool.pl). If you still require assistance, open a case with the Technical Assistance Center via the Internet at [http://tools.cisco.com/ServiceRequestTool/create,](http://tools.cisco.com/ServiceRequestTool/create) or contact your Cisco technical support representative and provide the representative with the information that you have gathered. Attach the following information to your case in nonzipped, plain-text (.txt) format: the output of the **show logging** and **show tech-support** commands and your pertinent troubleshooting logs.

**Error Message** %FPD\_MGMT-3-DUPLICATE\_UPGRADE\_RESULT: Upgrade result already received for the FPD image upgrade of FPD ID [int] for [chars] card in [chars].

**Explanation** There is a problem in the internal software coding. This message should not be seen under normal operation.

**Recommended Action** Copy the message exactly as it appears on the console or in the system log. Research and attempt to resolve the issue using the tools and utilities provided at <http://www.cisco.com/tac>. With some messages, these tools and utilities will supply clarifying information. Search for resolved software issues using the Bug Toolkit at [http://www.cisco.com/cgi-bin/Support/Bugtool/launch\\_bugtool.pl](http://www.cisco.com/cgi-bin/Support/Bugtool/launch_bugtool.pl). If you still require assistance, open a case with the Technical Assistance Center via the Internet at [http://tools.cisco.com/ServiceRequestTool/create,](http://tools.cisco.com/ServiceRequestTool/create) or contact your Cisco technical support

representative and provide the representative with the information that you have gathered. Attach the following information to your case in nonzipped, plain-text (.txt) format: the output of the **show logging** and **show tech-support** commands and your pertinent troubleshooting logs.

**Error Message** %FPD\_MGMT-3-FPD\_UPGRADE\_FAILED: [chars] (FPD ID=[int]) image upgrade for [chars] card in [chars] has FAILED.

**Explanation** The FPD image upgrade process has failed for the specified device.

**Recommended Action** Retry the upgrade operation again. If the affected card remains disabled by the system after attempts to retry the upgrade, copy the message exactly as it appears on the console or in the system log. Enter the **show hw-module subslot fpd** command to gather data that may help identify the cause of the error. Research and attempt to resolve the issue using the tools and utilities provided at [http://www.cisco.com/tac.](http://www.cisco.com/tac) With some messages, these tools and utilities will supply clarifying information. Search for resolved software issues using the Bug Toolkit at http://www.cisco.com/cgi-bin/Support/Bugtool/launch bugtool.pl. If you still require assistance, open a case with the Technical Assistance Center via the Internet at <http://tools.cisco.com/ServiceRequestTool/create>, or contact your Cisco technical support representative and provide the representative with the information that you have gathered. Attach the following information to your case in nonzipped, plain-text (.txt) format: the output of the **show logging** and **show tech-support** commands and your pertinent troubleshooting logs.

**Error Message** %FPD\_MGMT-3-IMG\_CRC\_CHECK\_FAILED: The FPD image for [chars] (FPD ID [int]) in [chars] file is corrupted - CRC mismatch: current value [hex], expected value [hex]. Please make sure that this is a valid FPD image bundle or package file for card in [chars].

**Explanation** The image failed the CRC checking process, this indicates a corrupt FPD image bundle or package file.

**Recommended Action** Ensure that the version of the FPD image package, which is stated in the package filename, matches or is compatible with the Cisco IOS software release that the system is running. If the version is not the correct one, try to obtain the correct one from the Cisco Software Center website. If the problem persists, copy the message exactly as it appears on the console or in the system log. Enter the **show hw-module subslot fpd**, the **show upgrade fpd table**, and the **show upgrade fpd file** *fpd-pkg-url* commands to gather data that may help identify the cause of the error. Research and attempt to resolve the issue using the tools and utilities provided at [http://www.cisco.com/tac.](http://www.cisco.com/tac) With some messages, these tools and utilities will supply clarifying information. Search for resolved software issues using the Bug Toolkit at http://www.cisco.com/cgi-bin/Support/Bugtool/launch bugtool.pl. If you still require assistance, open a case with the Technical Assistance Center via the Internet at <http://tools.cisco.com/ServiceRequestTool/create>, or contact your Cisco technical support representative and provide the representative with the information that you have gathered. Attach the following information to your case in nonzipped, plain-text (.txt) format: the output of the **show logging** and **show tech-support** commands and your pertinent troubleshooting logs.

 $\mathbf I$ 

**Error Message** %FPD\_MGMT-3-IMG\_DATA\_UNCOMPRESS\_ERROR: Could not uncompress [chars] FPD image for [chars] in [chars].

**Explanation** An error has been detected during the uncompress operation of the compressed FPD image data.

**Recommended Action** Ensure that the version of the FPD image package, which is stated in the package filename, matches or is compatible with the Cisco IOS software release that the system is running. If the version is not the correct one, try to obtain the correct one from the Cisco Software Center website. If the problem persists, copy the message exactly as it appears on the console or in the system log. Enter the **show hw-module subslot fpd**, the **show upgrade fpd table**, and the **show upgrade fpd file** *fpd-pkg-url* commands to gather data that may help identify the cause of the error. Research and attempt to resolve the issue using the tools and utilities provided at <http://www.cisco.com/tac>. With some messages, these tools and utilities will supply clarifying information. Search for resolved software issues using the Bug Toolkit at [http://www.cisco.com/cgi-bin/Support/Bugtool/launch\\_bugtool.pl](http://www.cisco.com/cgi-bin/Support/Bugtool/launch_bugtool.pl). If you still require assistance, open a case with the Technical Assistance Center via the Internet at [http://tools.cisco.com/ServiceRequestTool/create,](http://tools.cisco.com/ServiceRequestTool/create) or contact your Cisco technical support representative and provide the representative with the information that you have gathered. Attach the following information to your case in nonzipped, plain-text (.txt) format: the output of the **show logging** and **show tech-support** commands and your pertinent troubleshooting logs.

**Error Message** %FPD\_MGMT-3-IMG\_VER\_NOT\_FOUND: FPD image version information is not available for [chars] card in [chars]. All the FPD images will be upgraded to recover from this error.

**Explanation** The FPD image version information for the specified card is not available because the system was not able to extract this information for all the FPDs in the card. This could be the result of a corrupted FPD image from a power failure.

**Recommended Action** If the automatic upgrade feature is not enabled, then the affected card will be disabled. If this happens, follow the recommended action described for the FPD\_MGMT-5-CARD\_DISABLED message.

**Error Message** %FPD\_MGMT-3-INCOMP\_BNDL\_VER: The selected [chars] file contain an image bundle that has a version number that is incompatible for this IOS release - [chars]. Selected version = [int].[int], minimum compatible version = [int].[int]. Please make sure that this is a valid FPD image [chars] file for card in [chars].

**Explanation** The version of the selected FPD image bundle does not contain a valid version number that is compatible for the Cisco IOS release. The major version number should be the same and the minor version number should be at least equal to the minimal required version.

**Recommended Action** Ensure that the version of the FPD image package, which is stated in the package filename, matches or is compatible with the Cisco IOS software release that the system is running. If the version is not the correct one, try to obtain the correct one from the Cisco Software Center website. If the problem persists, copy the message exactly as it appears on the console or in the system log. Enter the **show hw-module subslot fpd**, the **show upgrade fpd table**, and the **show upgrade fpd file** *fpd-pkg-url* commands to gather data that may help identify the cause of the error. Research and attempt to resolve the issue using the tools and utilities provided at <http://www.cisco.com/tac>. With some messages, these tools and utilities will supply clarifying information. Search for resolved software issues using the Bug Toolkit at

[http://www.cisco.com/cgi-bin/Support/Bugtool/launch\\_bugtool.pl.](http://www.cisco.com/cgi-bin/Support/Bugtool/launch_bugtool.pl) If you still require assistance, open a case with the Technical Assistance Center via the Internet at <http://tools.cisco.com/ServiceRequestTool/create>, or contact your Cisco technical support representative and provide the representative with the information that you have gathered. Attach the following information to your case in nonzipped, plain-text (.txt) format: the output of the **show logging** and **show tech-support** commands and your pertinent troubleshooting logs.

**Error Message** %FPD\_MGMT-3-INCOMP\_IMG\_VER: Incompatible [chars] (FPD ID=[int]) image version detected for [chars] card in [chars]. Detected version = [int].[int], minimum required version = [int].[int]. Current HW version = [int].[int].

**Explanation** An incompatible FPD image version has been detected. The FPD image must be upgraded either automatically or manually to make the card operational. If the automatic upgrade feature is not enabled, or if the system cannot find the necessary FPD image package file, the card will be disabled.

**Recommended Action** If the automatic upgrade feature is not enabled, then the affected card will be disabled. If this happens, follow the recommended action described for the FPD\_MGMT-5-CARD\_DISABLED message.

**Error Message** %FPD\_MGMT-3-INVALID\_IMAGE\_SIZE: The [chars] FPD image from [chars] file does not have a valid image size: expected size = [dec] bytes, actual size = [dec] bytes.

**Explanation** The size of the specified FPD image does not have the expected size. The FPD image bundle or package might not be a valid file.

**Recommended Action** Ensure that the version of the FPD image package, which is stated in the package filename, matches or is compatible with the Cisco IOS software release that the system is running. If the version is not the correct one, try to obtain the correct one from the Cisco Software Center website. If the problem persists, copy the message exactly as it appears on the console or in the system log. Enter the **show hw-module subslot fpd**, the **show upgrade fpd table**, and the **show upgrade fpd file** *fpd-pkg-url* commands to gather data that may help identify the cause of the error. Research and attempt to resolve the issue using the tools and utilities provided at [http://www.cisco.com/tac.](http://www.cisco.com/tac) With some messages, these tools and utilities will supply clarifying information. Search for resolved software issues using the Bug Toolkit at [http://www.cisco.com/cgi-bin/Support/Bugtool/launch\\_bugtool.pl.](http://www.cisco.com/cgi-bin/Support/Bugtool/launch_bugtool.pl) If you still require assistance, open a case with the Technical Assistance Center via the Internet at <http://tools.cisco.com/ServiceRequestTool/create>, or contact your Cisco technical support representative and provide the representative with the information that you have gathered. Attach the following information to your case in nonzipped, plain-text (.txt) format: the output of the **show** 

**logging** and **show tech-support** commands and your pertinent troubleshooting logs.

**Error Message** %FPD\_MGMT-3-INVALID\_IMG\_VER: Invalid [chars] (FPD ID=[int]) image version detected for [chars] card in [chars].

**Explanation** The specified field programmable device contains an invalid version for the FPD image, because the system was not able to extract this information from the specified card. A failed upgrade attempt might have corrupted the FPD image identification on the device.

**Recommended Action** If the automatic upgrade feature is not enabled, the affected card will be disabled. If this happens, follow the recommended action described for the FPD\_MGMT-5-CARD\_DISABLED message.

```
Error Message %FPD_MGMT-3-INVALID_PKG_FILE: The indicated file ([chars]) is not a 
valid FPD image package file - [chars]
```
**Explanation** The file format does not appear to be a valid FPD image package.

**Recommended Action** Ensure that the version of the FPD image package, which is stated in the package filename, matches or is compatible with the Cisco IOS software release that the system is running. If the version is not the correct one, try to obtain the correct one from the Cisco Software Center website. If the problem persists, copy the message exactly as it appears on the console or in the system log. Enter the **show hw-module subslot fpd**, the **show upgrade fpd table**, and the **show upgrade fpd file** *fpd-pkg-url* commands to gather data that may help identify the cause of the error. Research and attempt to resolve the issue using the tools and utilities provided at <http://www.cisco.com/tac>. With some messages, these tools and utilities will supply clarifying information. Search for resolved software issues using the Bug Toolkit at [http://www.cisco.com/cgi-bin/Support/Bugtool/launch\\_bugtool.pl](http://www.cisco.com/cgi-bin/Support/Bugtool/launch_bugtool.pl). If you still require assistance, open a case with the Technical Assistance Center via the Internet at [http://tools.cisco.com/ServiceRequestTool/create,](http://tools.cisco.com/ServiceRequestTool/create) or contact your Cisco technical support representative and provide the representative with the information that you have gathered. Attach the following information to your case in nonzipped, plain-text (.txt) format: the output of the **show logging** and **show tech-support** commands and your pertinent troubleshooting logs.

**Error Message** %FPD\_MGMT-3-INVALID\_PKG\_FILE\_SIZE: The indicated file ([chars]) does not have a valid FPD image package file size, minimum size = [dec] bytes.

**Explanation** The file size of the specified FPD image package does not meet the required minimum size. The file is too small to be a valid FPD image package file.

**Recommended Action** Ensure that the version of the FPD image package, which is stated in the package filename, matches or is compatible with the Cisco IOS software release that the system is running. If the version is not the correct one, try to obtain the correct one from the Cisco Software Center website. If the problem persists, copy the message exactly as it appears on the console or in the system log. Enter the **show hw-module subslot fpd**, the **show upgrade fpd table**, and the **show upgrade fpd file** *fpd-pkg-url* commands to gather data that may help identify the cause of the error. Research and attempt to resolve the issue using the tools and utilities provided at <http://www.cisco.com/tac>. With some messages, these tools and utilities will supply clarifying information. Search for resolved software issues using the Bug Toolkit at [http://www.cisco.com/cgi-bin/Support/Bugtool/launch\\_bugtool.pl](http://www.cisco.com/cgi-bin/Support/Bugtool/launch_bugtool.pl). If you still require assistance, open a case with the Technical Assistance Center via the Internet at [http://tools.cisco.com/ServiceRequestTool/create,](http://tools.cisco.com/ServiceRequestTool/create) or contact your Cisco technical support

representative and provide the representative with the information that you have gathered. Attach the following information to your case in nonzipped, plain-text (.txt) format: the output of the **show logging** and **show tech-support** commands and your pertinent troubleshooting logs.

**Error Message** %FPD\_MGMT-3-INVALID\_UPGRADE\_RESULT: Invalid upgrade result '[int]' received for the FPD image upgrade of [chars] (FPD ID=[int]) for [chars] card in [chars].

**Explanation** There is a problem in the internal software coding. This message should not be seen under normal operation.

**Recommended Action** Copy the message exactly as it appears on the console or in the system log. Research and attempt to resolve the issue using the tools and utilities provided at [http://www.cisco.com/tac.](http://www.cisco.com/tac) With some messages, these tools and utilities will supply clarifying information. Search for resolved software issues using the Bug Toolkit at [http://www.cisco.com/cgi-bin/Support/Bugtool/launch\\_bugtool.pl.](http://www.cisco.com/cgi-bin/Support/Bugtool/launch_bugtool.pl) If you still require assistance, open a case with the Technical Assistance Center via the Internet at <http://tools.cisco.com/ServiceRequestTool/create>, or contact your Cisco technical support representative and provide the representative with the information that you have gathered. Attach the following information to your case in nonzipped, plain-text (.txt) format: the output of the **show logging** and **show tech-support** commands and your pertinent troubleshooting logs.

**Error Message** %FPD\_MGMT-3-IPC\_FAILED: Failed to send IPC message to [chars] in [chars] - [chars]

**Explanation** The system failed to send a message via IPC to the specified card. The cause of the specific IPC failure is specified in the message text.

**Recommended Action** Copy the message exactly as it appears on the console or in the system log. Research and attempt to resolve the issue using the tools and utilities provided at [http://www.cisco.com/tac.](http://www.cisco.com/tac) With some messages, these tools and utilities will supply clarifying information. Search for resolved software issues using the Bug Toolkit at [http://www.cisco.com/cgi-bin/Support/Bugtool/launch\\_bugtool.pl.](http://www.cisco.com/cgi-bin/Support/Bugtool/launch_bugtool.pl) If you still require assistance, open a case with the Technical Assistance Center via the Internet at <http://tools.cisco.com/ServiceRequestTool/create>, or contact your Cisco technical support representative and provide the representative with the information that you have gathered. Attach the following information to your case in nonzipped, plain-text (.txt) format: the output of the **show logging** and **show tech-support** commands and your pertinent troubleshooting logs.

**Error Message** FPD\_MGMT-3-MAJOR\_VER\_MISMATCH: Major image version mismatch detected with [chars] (FPD ID=[int]) for [chars] card in [chars]. Image will need to be [chars] from version [int].[int] to at least a minimum version of [int].[int]. Current HW version = [int].[int].

**Explanation** A major image version mismatch has been detected. This incompatibility will need to be resolved by doing an upgrade or downgrade operation, either automatically, or manually, to make the card operational. If the automatic upgrade feature is not enabled, or if the system cannot find the necessary FPD image package file, then the card will be disabled.

**Recommended Action** If the automatic upgrade feature is not enabled, the affected card will be disabled. If this happens, you can perform the upgrade using the **upgrade hw-module** privileged EXEC command. For more information about these commands, refer to the FPD image upgrade feature documentation in the software configuration guide for the target card.

**Error Message** %FPD\_MGMT-3-MISSING\_BUNDLE\_ENTRY: Failed to find a matching entry in the programmable device bundle information table.

**Explanation** There is a problem in the internal software coding. This message should not be seen under normal operation.

**Recommended Action** Copy the message exactly as it appears on the console or in the system log. Research and attempt to resolve the issue using the tools and utilities provided at <http://www.cisco.com/tac>. With some messages, these tools and utilities will supply clarifying information. Search for resolved software issues using the Bug Toolkit at [http://www.cisco.com/cgi-bin/Support/Bugtool/launch\\_bugtool.pl](http://www.cisco.com/cgi-bin/Support/Bugtool/launch_bugtool.pl). If you still require assistance, open a case with the Technical Assistance Center via the Internet at [http://tools.cisco.com/ServiceRequestTool/create,](http://tools.cisco.com/ServiceRequestTool/create) or contact your Cisco technical support representative and provide the representative with the information that you have gathered. Attach the following information to your case in nonzipped, plain-text (.txt) format: the output of the **show logging** and **show tech-support** commands and your pertinent troubleshooting logs.

**Error Message** %FPD\_MGMT-3-MISSING\_DEV\_INFO: Could not find [chars] (FPD ID=[int]) information for [chars] card in [chars].

**Explanation** There is a problem in the internal software coding. This message should not be seen under normal operation.

**Recommended Action** Copy the message exactly as it appears on the console or in the system log. Research and attempt to resolve the issue using the tools and utilities provided at <http://www.cisco.com/tac>. With some messages, these tools and utilities will supply clarifying information. Search for resolved software issues using the Bug Toolkit at [http://www.cisco.com/cgi-bin/Support/Bugtool/launch\\_bugtool.pl](http://www.cisco.com/cgi-bin/Support/Bugtool/launch_bugtool.pl). If you still require assistance, open a case with the Technical Assistance Center via the Internet at [http://tools.cisco.com/ServiceRequestTool/create,](http://tools.cisco.com/ServiceRequestTool/create) or contact your Cisco technical support representative and provide the representative with the information that you have gathered. Attach the following information to your case in nonzipped, plain-text (.txt) format: the output of the **show logging** and **show tech-support** commands and your pertinent troubleshooting logs.

**Error Message** %FPD\_MGMT-3-MISSING\_IMAGE: Could not find the required [chars] image (FPD ID=[int] and FPD version=[int].[int] compatible with HW version=[int].[int]) from the [chars]-fpd.bndl bundle in [chars] file. Please make sure that this is a valid FPD image [chars] file for [chars] card in [chars].

**Explanation** The specified FPD image bundle or package file might not be the correct one. If this is an FPD image package file, then an incompatible package file might have been renamed with a filename that matched the one that the system is expecting for this Cisco IOS software release. You should never rename an FPD image package file name.

**Recommended Action** Ensure that the version of the FPD image package, which is stated in the package filename, matches or is compatible with the Cisco IOS software release that the system is running. If the version is not the correct one, try to obtain the correct one from the Cisco Software Center website. If the problem persists, copy the message exactly as it appears on the console or in the system log. Enter the **show hw-module subslot fpd**, the **show upgrade fpd table**, and the **show upgrade fpd file** *fpd-pkg-url* commands to gather data that may help identify the cause of the error. Research and attempt to resolve the issue using the tools and utilities provided at [http://www.cisco.com/tac.](http://www.cisco.com/tac) With some messages, these tools and utilities will supply clarifying information. Search for resolved software issues using the Bug Toolkit at [http://www.cisco.com/cgi-bin/Support/Bugtool/launch\\_bugtool.pl.](http://www.cisco.com/cgi-bin/Support/Bugtool/launch_bugtool.pl) If you still require assistance, open a case with the Technical Assistance Center via the Internet at <http://tools.cisco.com/ServiceRequestTool/create>, or contact your Cisco technical support representative and provide the representative with the information that you have gathered. Attach the following information to your case in nonzipped, plain-text (.txt) format: the output of the **show logging** and **show tech-support** commands and your pertinent troubleshooting logs.

**Error Message** %FPD\_MGMT-3-OPEN\_FAILED: Failed to open [chars] ([chars]). Please make sure that the required file is in a valid path.

**Explanation** The system cannot access the required file from the specified URL.

**Recommended Action** Ensure that the specified URL is a valid path and the system has access to the file system where the file has been placed.

**Error Message** %FPD\_MGMT-3-OUT\_OF\_MEMORY: Could not allocate the required [dec] bytes of memory.

**Explanation** The system does not have enough free main memory to download the bundle file.

**Recommended Action** Make sure that the system main memory size meets the minimum requirement that is specified in the Cisco IOS software release note. If the system meets the minimum requirement for this Cisco IOS software release, make sure that the amount of free main memory in the system also meets the minimum memory required to use this software feature. Enter the **show memory** command to find out this information and add more main memory if it is necessary. If the system meets all the memory requirements, copy the message exactly as it appears on the console or in the system log. Research and attempt to resolve the issue using the tools and utilities provided at<http://www.cisco.com/tac>. With some messages, these tools and utilities will supply clarifying information. Search for resolved software issues using the Bug Toolkit at

[http://www.cisco.com/cgi-bin/Support/Bugtool/launch\\_bugtool.pl.](http://www.cisco.com/cgi-bin/Support/Bugtool/launch_bugtool.pl) If you still require assistance, open a case with the Technical Assistance Center via the Internet at

<http://tools.cisco.com/ServiceRequestTool/create>, or contact your Cisco technical support

 $\mathbf I$ 

representative and provide the representative with the information that you have gathered. Attach the following information to your case in nonzipped, plain-text (.txt) format: the output of the **show logging** and **show tech-support** commands and your pertinent troubleshooting logs.

**Error Message** FPD\_MGMT-3-PKG\_VER\_MISMATCH\_NOTE: The FPD image package being used ([chars]) is not the right version for this IOS version (it appears that a '[chars]' package was renamed to '[chars]'). An attempt to find the required FPD image will still be performed with this package.

**Explanation** The indicated FPD image package that is being used in FPD automatic upgrade does not contain the correct version information for the Cisco IOS version that is running in the system. This condition can occur if a different version of the FPD image package was renamed to match the filename that the Cisco IOS image is expecting to use. The upgrade operation will still be performed by trying to find the required FPD image from the renamed package file.

**Recommended Action** If the upgrade operation fails because the required FPD image cannot be found with the renamed FPD image package, replace the wrong package file with a valid one and perform the upgrade operation again.

**Error Message** %FPD\_MGMT-3-PKG\_FILE\_SEARCH\_FAILED: FPD image package ([chars]) cannot be found in system's flash card or disk to do FPD upgrade.

**Explanation** By default, if the **upgrade fpd path** *fpd-pkg-url* global configuration command is not configured, then the system will try to locate the required FPD image package file from removable flash cards or disks that are accessible by the system for an FPD upgrade. This message indicates that the system could not find the package file.

**Recommended Action** Make sure that the specified FPD image package file is copied into a flash card or disk that is accessible by the system, then restart the FPD upgrade by reinserting the target card or entering a system command to reload or power-cycle the target card.

**Error Message** %FPD\_MGMT-3-PKG\_VER\_FILE\_EXTRACT\_ERROR: Cannot extract the [chars] version file from [chars] - [chars]

**Explanation** There is a package version file extraction error. The cause of the failure is specified in the message. The specified file might not be a valid FPD image package file.

**Recommended Action** Ensure that the version of the FPD image package, which is stated in the package filename, matches or is compatible with the Cisco IOS software release that the system is running. If the version is not the correct one, try to obtain the correct one from the Cisco Software Center website. If the problem persists, copy the message exactly as it appears on the console or in the system log. Enter the **show hw-module subslot fpd**, the **show upgrade fpd table**, and the **show upgrade fpd file** *fpd-pkg-url* commands to gather data that may help identify the cause of the error. Research and attempt to resolve the issue using the tools and utilities provided at <http://www.cisco.com/tac>. With some messages, these tools and utilities will supply clarifying information. Search for resolved software issues using the Bug Toolkit at [http://www.cisco.com/cgi-bin/Support/Bugtool/launch\\_bugtool.pl](http://www.cisco.com/cgi-bin/Support/Bugtool/launch_bugtool.pl). If you still require assistance, open a case with the Technical Assistance Center via the Internet at [http://tools.cisco.com/ServiceRequestTool/create,](http://tools.cisco.com/ServiceRequestTool/create) or contact your Cisco technical support

representative and provide the representative with the information that you have gathered. Attach the following information to your case in nonzipped, plain-text (.txt) format: the output of the **show logging** and **show tech-support** commands and your pertinent troubleshooting logs.

**Error Message** %FPD\_MGMT-3-READ\_BNDL\_HDR\_ERROR: Failed to read the FPD bundle header from [chars] file.

**Explanation** The specified file might not be a valid FPD image bundle or package file.

**Recommended Action** Ensure that the version of the FPD image package, which is stated in the package filename, matches or is compatible with the Cisco IOS software release that the system is running. If the version is not the correct one, try to obtain the correct one from the Cisco Software Center website. If the problem persists, copy the message exactly as it appears on the console or in the system log. Enter the **show hw-module subslot fpd**, the **show upgrade fpd table**, and the **show upgrade fpd file** *fpd-pkg-url* commands to gather data that may help identify the cause of the error. Research and attempt to resolve the issue using the tools and utilities provided at [http://www.cisco.com/tac.](http://www.cisco.com/tac) With some messages, these tools and utilities will supply clarifying information. Search for resolved software issues using the Bug Toolkit at [http://www.cisco.com/cgi-bin/Support/Bugtool/launch\\_bugtool.pl.](http://www.cisco.com/cgi-bin/Support/Bugtool/launch_bugtool.pl) If you still require assistance, open a case with the Technical Assistance Center via the Internet at <http://tools.cisco.com/ServiceRequestTool/create>, or contact your Cisco technical support representative and provide the representative with the information that you have gathered. Attach the following information to your case in nonzipped, plain-text (.txt) format: the output of the **show logging** and **show tech-support** commands and your pertinent troubleshooting logs.

**Error Message** %FPD\_MGMT-3-READ\_ERROR: Could not read the [chars] file.

**Explanation** The system cannot read the required file from the specified URL.

**Recommended Action** Make sure that the specified URL is a valid path and that the system has access to the file system where the file has been placed.

**Error Message** %FPD\_MGMT-3-SEND\_IMG\_FAILED: [chars] (FPD ID=[int]) image for [chars] card in [chars] has failed to be sent for upgrade operation - [chars]

**Explanation** The FPD image was not able to be sent for the upgrade operation. The system might be too busy to handle this operation. The affected card will be disabled by this failure.

**Recommended Action** Wait until the system load is lower to try again with the manual upgrade procedure by using the **upgrade hw-module** privileged EXEC command. If the symptom persists, copy the message exactly as it appears on the console or in the system log. Research and attempt to resolve the issue using the tools and utilities provided at<http://www.cisco.com/tac>. With some messages, these tools and utilities will supply clarifying information. Search for resolved software issues using the Bug Toolkit at [http://www.cisco.com/cgi-bin/Support/Bugtool/launch\\_bugtool.pl](http://www.cisco.com/cgi-bin/Support/Bugtool/launch_bugtool.pl). If you still require assistance, open a case with the Technical Assistance Center via the Internet at <http://tools.cisco.com/ServiceRequestTool/create>, or contact your Cisco technical support representative and provide the representative with the information that you have gathered. Attach the following information to your case in nonzipped, plain-text (.txt) format: the output of the **show logging** and **show tech-support** commands and your pertinent troubleshooting logs.

**Error Message** %FPD\_MGMT-3-SW\_ERROR: NULL

**Explanation** There is a problem in the internal software coding. This message should not be seen under normal operation.

**Recommended Action** Copy the message exactly as it appears on the console or in the system log. Research and attempt to resolve the issue using the tools and utilities provided at <http://www.cisco.com/tac>. With some messages, these tools and utilities will supply clarifying information. Search for resolved software issues using the Bug Toolkit at [http://www.cisco.com/cgi-bin/Support/Bugtool/launch\\_bugtool.pl](http://www.cisco.com/cgi-bin/Support/Bugtool/launch_bugtool.pl). If you still require assistance, open a case with the Technical Assistance Center via the Internet at [http://tools.cisco.com/ServiceRequestTool/create,](http://tools.cisco.com/ServiceRequestTool/create) or contact your Cisco technical support representative and provide the representative with the information that you have gathered. Attach the following information to your case in nonzipped, plain-text (.txt) format: the output of the **show logging** and **show tech-support** commands and your pertinent troubleshooting logs.

**Error Message** %FPD\_MGMT-3-TOO\_MANY\_FPD\_ENTRIES: Too many FPD entries for the FPD Bundle Info Table. Required number of entries = [int], maximum number of entries allowed = [int].

**Explanation** There is a problem in the internal software coding. This message should not be seen under normal operation.

**Recommended Action** Copy the message exactly as it appears on the console or in the system log. Research and attempt to resolve the issue using the tools and utilities provided at <http://www.cisco.com/tac>. With some messages, these tools and utilities will supply clarifying information. Search for resolved software issues using the Bug Toolkit at [http://www.cisco.com/cgi-bin/Support/Bugtool/launch\\_bugtool.pl](http://www.cisco.com/cgi-bin/Support/Bugtool/launch_bugtool.pl). If you still require assistance, open a case with the Technical Assistance Center via the Internet at [http://tools.cisco.com/ServiceRequestTool/create,](http://tools.cisco.com/ServiceRequestTool/create) or contact your Cisco technical support representative and provide the representative with the information that you have gathered. Attach the following information to your case in nonzipped, plain-text (.txt) format: the output of the **show logging** and **show tech-support** commands and your pertinent troubleshooting logs.

**Error Message** %FPD\_MGMT-3-UNKNOWN\_BNDL\_HDR\_FORMAT: Unknown header format version: [hex]

**Explanation** There is a problem in the internal software coding. This message should not be seen under normal operation.

**Recommended Action** Copy the message exactly as it appears on the console or in the system log. Research and attempt to resolve the issue using the tools and utilities provided at <http://www.cisco.com/tac>. With some messages, these tools and utilities will supply clarifying information. Search for resolved software issues using the Bug Toolkit at [http://www.cisco.com/cgi-bin/Support/Bugtool/launch\\_bugtool.pl](http://www.cisco.com/cgi-bin/Support/Bugtool/launch_bugtool.pl). If you still require assistance, open a case with the Technical Assistance Center via the Internet at [http://tools.cisco.com/ServiceRequestTool/create,](http://tools.cisco.com/ServiceRequestTool/create) or contact your Cisco technical support representative and provide the representative with the information that you have gathered. Attach the following information to your case in nonzipped, plain-text (.txt) format: the output of the **show logging** and **show tech-support** commands and your pertinent troubleshooting logs.

**Error Message** %FPD\_MGMT-3-UPGRADE\_LIST\_FULL: Could not add a new entry in the FPD Management Upgrade List. No upgrade will be performed for the [chars] card in [chars].

**Explanation** There is a problem in the internal software coding. This message should not be seen under normal operation.

**Recommended Action** Copy the message exactly as it appears on the console or in the system log. Research and attempt to resolve the issue using the tools and utilities provided at [http://www.cisco.com/tac.](http://www.cisco.com/tac) With some messages, these tools and utilities will supply clarifying information. Search for resolved software issues using the Bug Toolkit at [http://www.cisco.com/cgi-bin/Support/Bugtool/launch\\_bugtool.pl.](http://www.cisco.com/cgi-bin/Support/Bugtool/launch_bugtool.pl) If you still require assistance, open a case with the Technical Assistance Center via the Internet at <http://tools.cisco.com/ServiceRequestTool/create>, or contact your Cisco technical support representative and provide the representative with the information that you have gathered. Attach the following information to your case in nonzipped, plain-text (.txt) format: the output of the **show logging** and **show tech-support** commands and your pertinent troubleshooting logs.

**Error Message** %FPD\_MGMT-3-WRONG\_IMG\_DATA\_LEN: The FPD image for [chars] (FPD ID [int]) in [chars] file contains wrong data length: total data length (with padding) = [int] bytes, data length = [int] bytes. Please make sure that this is a valid FPD image bundle or package file for card in [chars].

**Explanation** The specified file might not be a valid FPD image bundle or package file for the card.

**Recommended Action** Ensure that the version of the FPD image package, which is stated in the package filename, matches or is compatible with the Cisco IOS software release that the system is running. If the version is not the correct one, try to obtain the correct one from the Cisco Software Center website. If the problem persists, copy the message exactly as it appears on the console or in the system log. Enter the **show hw-module subslot fpd**, the **show upgrade fpd table**, and the **show upgrade fpd file** *fpd-pkg-url* commands to gather data that may help identify the cause of the error. Research and attempt to resolve the issue using the tools and utilities provided at [http://www.cisco.com/tac.](http://www.cisco.com/tac) With some messages, these tools and utilities will supply clarifying information. Search for resolved software issues using the Bug Toolkit at [http://www.cisco.com/cgi-bin/Support/Bugtool/launch\\_bugtool.pl.](http://www.cisco.com/cgi-bin/Support/Bugtool/launch_bugtool.pl) If you still require assistance, open a case with the Technical Assistance Center via the Internet at <http://tools.cisco.com/ServiceRequestTool/create>, or contact your Cisco technical support representative and provide the representative with the information that you have gathered. Attach the following information to your case in nonzipped, plain-text (.txt) format: the output of the **show logging** and **show tech-support** commands and your pertinent troubleshooting logs.

**Error Message** %FPD\_MGMT-3-WRONG\_IMG\_HDR\_LEN: The FPD image for [chars] (FPD ID [int]) in [chars] file contains wrong header length: [int] bytes (expected [int] bytes). Please make sure that this is a valid FPD image bundle or package file for card in [chars].

**Explanation** The specified file might not be a valid FPD image bundle or package file for the card.

**Recommended Action** Ensure that the version of the FPD image package, which is stated in the package filename, matches or is compatible with the Cisco IOS software release that the system is running. If the version is not the correct one, try to obtain the correct one from the Cisco Software Center website. If the problem persists, copy the message exactly as it appears on the console or in the system log. Enter the **show hw-module subslot fpd**, the **show upgrade fpd table**, and the **show**  **upgrade fpd file** *fpd-pkg-url* commands to gather data that may help identify the cause of the error. Research and attempt to resolve the issue using the tools and utilities provided at <http://www.cisco.com/tac>. With some messages, these tools and utilities will supply clarifying information. Search for resolved software issues using the Bug Toolkit at [http://www.cisco.com/cgi-bin/Support/Bugtool/launch\\_bugtool.pl](http://www.cisco.com/cgi-bin/Support/Bugtool/launch_bugtool.pl). If you still require assistance, open a case with the Technical Assistance Center via the Internet at [http://tools.cisco.com/ServiceRequestTool/create,](http://tools.cisco.com/ServiceRequestTool/create) or contact your Cisco technical support representative and provide the representative with the information that you have gathered. Attach the following information to your case in nonzipped, plain-text (.txt) format: the output of the **show logging** and **show tech-support** commands and your pertinent troubleshooting logs.

**Error Message** %FPD\_MGMT-3-WRONG\_IMG\_MAGIC\_NUM: The FPD image for [chars] (FPD ID [int]) in [chars] file contains wrong magic number: [hex] (expected [hex]). Please make sure that this is a valid FPD image bundle or package file for card in [chars].

**Explanation** The specified file might not be a valid FPD image bundle or package file for the card.

**Recommended Action** Ensure that the version of the FPD image package, which is stated in the package filename, matches or is compatible with the Cisco IOS software release that the system is running. If the version is not the correct one, try to obtain the correct one from the Cisco Software Center website. If the problem persists, copy the message exactly as it appears on the console or in the system log. Enter the **show hw-module subslot fpd**, the **show upgrade fpd table**, and the **show upgrade fpd file** *fpd-pkg-url* commands to gather data that may help identify the cause of the error. Research and attempt to resolve the issue using the tools and utilities provided at <http://www.cisco.com/tac>. With some messages, these tools and utilities will supply clarifying information. Search for resolved software issues using the Bug Toolkit at [http://www.cisco.com/cgi-bin/Support/Bugtool/launch\\_bugtool.pl](http://www.cisco.com/cgi-bin/Support/Bugtool/launch_bugtool.pl). If you still require assistance, open a case with the Technical Assistance Center via the Internet at [http://tools.cisco.com/ServiceRequestTool/create,](http://tools.cisco.com/ServiceRequestTool/create) or contact your Cisco technical support representative and provide the representative with the information that you have gathered. Attach the following information to your case in nonzipped, plain-text (.txt) format: the output of the **show logging** and **show tech-support** commands and your pertinent troubleshooting logs.

**Error Message** %FPD MGMT-3-WRONG IMG MAJOR VER: The selected FPD image for upgrade contains wrong FPD image major version number = '[int]' (expected number = '[int]') for [chars] (FPD ID [int]). Please make sure that the file being used for upgrade is a valid FPD image [chars] for card in [chars].

**Explanation** The file used for upgrade might not be a valid FPD image bundle or package file for the card.

**Recommended Action** Ensure that the version of the FPD image package, which is stated in the package filename, matches or is compatible with the Cisco IOS software release that the system is running. If the version is not the correct one, try to obtain the correct one from the Cisco Software Center website. If the problem persists, copy the message exactly as it appears on the console or in the system log. Enter the **show hw-module subslot fpd**, the **show upgrade fpd table**, and the **show upgrade fpd file** *fpd-pkg-url* commands to gather data that may help identify the cause of the error. Research and attempt to resolve the issue using the tools and utilities provided at <http://www.cisco.com/tac>. With some messages, these tools and utilities will supply clarifying information. Search for resolved software issues using the Bug Toolkit at [http://www.cisco.com/cgi-bin/Support/Bugtool/launch\\_bugtool.pl](http://www.cisco.com/cgi-bin/Support/Bugtool/launch_bugtool.pl). If you still require assistance, open a case with the Technical Assistance Center via the Internet at
<http://tools.cisco.com/ServiceRequestTool/create>, or contact your Cisco technical support representative and provide the representative with the information that you have gathered. Attach the following information to your case in nonzipped, plain-text (.txt) format: the output of the **show logging** and **show tech-support** commands and your pertinent troubleshooting logs.

#### **FPD\_MGMT-4**

**Error Message** %FPD\_MGMT-4-BYPASS\_AUTO\_UPGRADE: The automatic FPD image upgrade feature is not enabled, bypassing the image upgrade for [chars] card in [chars].

**Explanation** The automatic FPD image upgrade feature is not enabled. The incompatible image will not be automatically upgraded. The card will be disabled until the image is upgraded to a compatible version.

**Recommended Action** Enable the automatic FPD image upgrade by entering the **upgrade fpd auto** global configuration command, or enter the **upgrade hw-module** privileged EXEC command for a manual upgrade operation. For more information about these commands, refer to the FPD image upgrade feature document for the target card. (This documentation can be found in the software configuration guide for the target card.)

**Error Message** %FPD\_MGMT-4-CFG\_NOT\_SYNCED: Failed to sync "[chars]" command to standby: [chars]

**Explanation** A FPD configuration command failed to get synced to standby RP due to the indicated error condition. Usually this can happen if the standby RP hardware doesn't support the type of filesystem supported on the active one.

**Recommended Action** Configure again the command with a filesystem that is supported on both standby and active RP. To find out if a specific filesystem is also supported on standby RP, the **dir ?** command can be used to display a list of filesytem supported on both standby and active RP.

**Error Message** %FPD\_MGMT-4-UPGRADE\_EXIT: Unexpected exit of FPD image upgrade operation for [chars] card in [chars].

**Explanation** The FPD image upgrade operation was interrupted by the physical removal of the card from the system or by the use of other commands that have interrupted the normal operation of the target card. The partial upgrade operation might have left the card unusable because of corrupted FPD images.

**Recommended Action** If the card does not come up after reinserting into the system, perform the recovery upgrade operation by entering the **upgrade hw-module** privileged EXEC command. With this command, the system will attempt to reprogram the image to recover from the previous partial upgrade operation. For more information about performing a recovery upgrade operation, refer to the FPD image upgrade feature document for the target card (this documentation can be found in the software configuration guide for the target card).

**Error Message** %FPD\_MGMT-4-VERSION\_CHECK\_ABORTED: FPD image version check operation has been aborted for [chars] card in [chars] because manual upgrade has already being started.

**Explanation** The FPD image version check operation required for the automatic upgrade feature is not being performed for the specified card because the **upgrade hw-module** privileged EXEC command has already being executed. These two operations cannot be performed at the same time.

**Recommended Action** If an automatic upgrade operation is required, do not enter the **upgrade hw-module** privileged EXEC command for the manual upgrade while the target card is initializing. Enter the **show hw-module subslot fpd** command and ensure that the target card is displayed in the command output before proceeding with the manual upgrade.

### **FPD\_MGMT-5**

**Error Message** %FPD\_MGMT-5-CARD\_DISABLED: [chars] card in [chars] is being disabled because of an incompatible FPD image version. Note that the [chars] package will be required if you want to perform the upgrade operation.

**Explanation** The specified card contains an incompatible FPD image version, and is being disabled to avoid operational problems with the existing Cisco IOS software. This can happen if the automatic upgrade feature has not been enabled with the **upgrade fpd auto** global configuration command, if the automatic upgrade operation failed to perform the required upgrade, or because it could not find the necessary FPD image package file. Upgrade the incompatible image so that the system can enable the card.

**Recommended Action** The FPD image upgrade can be performed automatically by making sure that the automatic upgrade feature is enabled with the **upgrade fpd auto** global configuration command and the necessary FPD image package file is located in the system's default file system (for instance, disk0:) or in a location specified by the **upgrade fpd path** *directory-url* global configuration command. When the automatic upgrade feature is enabled, the upgrade is triggered by the reinsertion of the card into the system or the use of a system command to reload or power-cycle the target card. nother way to perform the upgrade is through the use of the **upgrade hw-module** privileged EXEC command. For more information about these commands, refer to the FPD image upgrade feature document for the target card (this documentation can be found in the software configuration guide for the target card).

**Error Message** %FPD\_MGMT-5-POST\_UPGRADE\_REMINDER: [chars] card in [chars] will require a [chars] for the FPD image upgrade to take effect.

**Explanation** The indicated card will require manual intervention after the FPD image upgrade. The specified operation is required for the upgraded FPD image to take effect.

**Error Message** No action is required.%FPD\_MGMT-5-CARD\_POWER\_CYCLE: [chars] card in [chars] is being power cycled for the FPD image upgrade to take effect.

**Explanation** The specified card is being power cycled after the FPD image upgrade. This action allows the target card to be operational with the new upgraded FPD image or images.

I

**Recommended Action** This is an informational message only. No action is required.

**Error Message** %FPD\_MGMT-5-UPGRADE\_ATTEMPT: Attempting to automatically upgrade the FPD image(s) for [chars] card in [chars]. Use 'show upgrade fpd progress' command to view the upgrade progress ...

**Explanation** The automatic FPD image upgrade feature is enabled with the **upgrade fpd auto** global configuration command. The system is currently upgrading an incompatible image version automatically.

**Recommended Action** The upgrade process can take a long time. The FPD\_MGMT-6-UPGRADE\_TIME message gives an estimate of the total upgrade time. No action is required.

### **FPD\_MGMT-6**

**Error Message** %FPD\_MGMT-6-BUNDLE\_DOWNLOAD: Downloading FPD image bundle for [chars] card in [chars] ...

**Explanation** The system is downloading the field programmable device image bundle to the system main memory.

**Recommended Action** This is an informational message only. No action is required.

**Error Message** %FPD\_MGMT-6-OVERALL\_UPGRADE: All the attempts to upgrade the required FPD images have been completed for [chars] card in [chars]. Number of successful/failure upgrade(s): [int]/[int].

**Explanation** All the FPD image upgrades have completed for the specified card.

**Recommended Action** This is an informational message only. No action is required.

**Error Message** %FPD\_MGMT-6-PENDING\_UPGRADE: [int] more FPD image upgrade operation will be required on [chars] in [chars] after additional power-cycle operation on the target card.

**Explanation** All upgrade operations have not completed, and additional power-cycle operations are required before the upgraded or new FPD image will be applied to the system configuration. The message text specifies the number of pending upgrade operations that will be performed. More than one power-cycle operation might be required to complete the overall upgrade process.

**Recommended Action** This is an informational message only. No action is required.

**Error Message** %FPD\_MGMT-6-UPGRADE\_PASSED: [chars] (FPD ID=[int]) image in the [chars] card in [chars] has been successfully updated from version [chars] to version [int].[int]. Upgrading time = [time-stamp]

**Explanation** The FPD image upgrade process has completed successfully for the specified device.

**Recommended Action** This is an informational message only. No action is required.

**System Messages for Cisco IOS Release 12.2 SX**

**Error Message** %FPD\_MGMT-6-UPGRADE\_RETRY: Attempting to recover from the failed upgrades ...

**Explanation** Because of an image upgrade failure, the system will attempt another upgrade operation for the same FPD image.

**Recommended Action** This is an informational message only. No action is required.

**Error Message** %FPD\_MGMT-6-UPGRADE\_START: [chars] (FPD ID=[int]) image upgrade in progress for [chars] card in [chars]. Updating to version [int].[int]. PLEASE DO NOT INTERRUPT DURING THE UPGRADE PROCESS (estimated upgrade completion time = [time-stamp]) ...

**Explanation** The FPD image upgrade process has started. Do not interrupt the upgrade operation because any interruption could render the target card unusable. Avoid actions such as removing the target card from the system, powering off the system, or using commands that can power-cycle the target card during the upgrade process.

**Recommended Action** This is an informational message only. No action is required.

**Error Message** %FPD\_MGMT-6-UPGRADE\_TIME: Estimated total FPD image upgrade time for [chars] card in [chars] = [time-stamp].

**Explanation** The estimated total time for all FPD images to be upgraded is displayed for the specified card.

**Recommended Action** This is an informational message only. No action is required.

# **FPOE\_DB Messages**

This section contains fabric port of exit (FPOE) messages.

#### **FPOE\_DB-4**

**Error Message** FPOE\_DB-4-ENTRY\_USAGE\_ABOVE: FPOE DB entry usage is above [dec]%<[dec] of [dec]>

**Explanation** FPOE database entry usage went above the warning threshold.

**Recommended Action** If this message recurs, copy the message exactly as it appears on the console or in the system log. Research and attempt to resolve the issue using the tools and utilities provided at [http://www.cisco.com/tac.](http://www.cisco.com/tac) With some messages, these tools and utilities will supply clarifying information. Search for resolved software issues using the Bug Toolkit at

[http://www.cisco.com/cgi-bin/Support/Bugtool/launch\\_bugtool.pl](http://www.cisco.com/cgi-bin/Support/Bugtool/launch_bugtool.pl). If you still require assistance, open a case with the Technical Assistance Center via the Internet at

[http://tools.cisco.com/ServiceRequestTool/create,](http://tools.cisco.com/ServiceRequestTool/create) or contact your Cisco technical support representative and provide the representative with the information you have gathered. Attach the following information to your case in nonzipped, plain-text (.txt) format: the output of the **show logging** and **show tech-support** commands and your pertinent troubleshooting logs.

**Error Message** FPOE\_DB-4-ENTRY\_USAGE\_BELOW: FPOE DB entry usage is below [dec]%<[dec] of [dec]>

**Explanation** FPOE database entry usage went below the warning threshold.

**Recommended Action** If this message recurs, copy the message exactly as it appears on the console or in the system log. Research and attempt to resolve the issue using the tools and utilities provided at<http://www.cisco.com/tac>. With some messages, these tools and utilities will supply clarifying information. Search for resolved software issues using the Bug Toolkit at [http://www.cisco.com/cgi-bin/Support/Bugtool/launch\\_bugtool.pl.](http://www.cisco.com/cgi-bin/Support/Bugtool/launch_bugtool.pl) If you still require assistance, open a case with the Technical Assistance Center via the Internet at <http://tools.cisco.com/ServiceRequestTool/create>, or contact your Cisco technical support representative and provide the representative with the information you have gathered. Attach the following information to your case in nonzipped, plain-text (.txt) format: the output of the **show logging** and **show tech-support** commands and your pertinent troubleshooting logs.

**Error Message** FPOE\_DB-4-ENTRY\_USAGE\_FULL: FPOE DB entry usage is full <[dec] of [dec]>

**Explanation** The FPOE database entry usage is full.

**Recommended Action** If this message recurs, copy the message exactly as it appears on the console or in the system log. Research and attempt to resolve the issue using the tools and utilities provided at<http://www.cisco.com/tac>. With some messages, these tools and utilities will supply clarifying information. Search for resolved software issues using the Bug Toolkit at

[http://www.cisco.com/cgi-bin/Support/Bugtool/launch\\_bugtool.pl.](http://www.cisco.com/cgi-bin/Support/Bugtool/launch_bugtool.pl) If you still require assistance, open a case with the Technical Assistance Center via the Internet at

<http://tools.cisco.com/ServiceRequestTool/create>, or contact your Cisco technical support representative and provide the representative with the information you have gathered. Attach the following information to your case in nonzipped, plain-text (.txt) format: the output of the **show logging** and **show tech-support** commands and your pertinent troubleshooting logs.

**Error Message** FPOE\_DB-4-ENTRY\_USAGE\_NOT\_FULL: FPOE DB entry usage is not full <[dec] of [dec]>

**Explanation** The FPOE database entry usage is not full.

**Recommended Action** If this message recurs, copy the message exactly as it appears on the console or in the system log. Research and attempt to resolve the issue using the tools and utilities provided at<http://www.cisco.com/tac>. With some messages, these tools and utilities will supply clarifying information. Search for resolved software issues using the Bug Toolkit at

[http://www.cisco.com/cgi-bin/Support/Bugtool/launch\\_bugtool.pl.](http://www.cisco.com/cgi-bin/Support/Bugtool/launch_bugtool.pl) If you still require assistance, open a case with the Technical Assistance Center via the Internet at

<http://tools.cisco.com/ServiceRequestTool/create>, or contact your Cisco technical support representative and provide the representative with the information you have gathered. Attach the following information to your case in nonzipped, plain-text (.txt) format: the output of the **show logging** and **show tech-support** commands and your pertinent troubleshooting logs.

# **FR Messages**

This section contains Frame Relay (FR) messages.

### **FR-3**

**Error Message** %FR-3-FR\_PVC\_STATUS\_Q\_CREATE\_ERROR: FR PVC status event queue error: failed to create queue

**Explanation** Unable to create FR PVC status event queue

**Recommended Action** Copy the message exactly as it appears on the console or in the system log. Research and attempt to resolve the issue using the tools and utilities provided at <http://www.cisco.com/tac>. With some messages, these tools and utilities will supply clarifying information. Search for resolved software issues using the Bug Toolkit at [http://www.cisco.com/cgi-bin/Support/Bugtool/launch\\_bugtool.pl](http://www.cisco.com/cgi-bin/Support/Bugtool/launch_bugtool.pl). If you still require assistance, open a case with the Technical Assistance Center via the Internet at [http://tools.cisco.com/ServiceRequestTool/create,](http://tools.cisco.com/ServiceRequestTool/create) or contact your Cisco technical support representative and provide the representative with the information you have gathered. Attach the following information to your case in nonzipped, plain-text (.txt) format: the output of the **show logging** and **show tech-support** commands and your pertinent troubleshooting logs.

**Error Message** FR-3-MAP\_DELETE\_ERROR: [chars]

**Explanation** An error occurred while deleting a Frame Relay map.

**Recommended Action** Copy the message exactly as it appears on the console or in the system log. Research and attempt to resolve the issue using the tools and utilities provided at <http://www.cisco.com/tac>. With some messages, these tools and utilities will supply clarifying information. Search for resolved software issues using the Bug Toolkit at [http://www.cisco.com/cgi-bin/Support/Bugtool/launch\\_bugtool.pl](http://www.cisco.com/cgi-bin/Support/Bugtool/launch_bugtool.pl). If you still require assistance, open a case with the Technical Assistance Center via the Internet at [http://tools.cisco.com/ServiceRequestTool/create,](http://tools.cisco.com/ServiceRequestTool/create) or contact your Cisco technical support representative and provide the representative with the information you have gathered. Attach the following information to your case in nonzipped, plain-text (.txt) format: the output of the **show logging** and **show tech-support** commands and your pertinent troubleshooting logs.

**Error Message** FR-3-MFR\_UNEXPECTEDEVENT: MFR Timer process error: event table is NULL for event [dec], state [dec]

**Explanation** The event was ignored because the state transition table is NULL. Normal processing continues.

**Recommended Action** Copy the message exactly as it appears on the console or in the system log. Research and attempt to resolve the issue using the tools and utilities provided at <http://www.cisco.com/tac>. With some messages, these tools and utilities will supply clarifying information. Search for resolved software issues using the Bug Toolkit at [http://www.cisco.com/cgi-bin/Support/Bugtool/launch\\_bugtool.pl](http://www.cisco.com/cgi-bin/Support/Bugtool/launch_bugtool.pl). If you still require assistance,

open a case with the Technical Assistance Center via the Internet at <http://tools.cisco.com/ServiceRequestTool/create>, or contact your Cisco technical support representative and provide the representative with the information you have gathered. Attach the following information to your case in nonzipped, plain-text (.txt) format: the output of the **show logging** and **show tech-support** commands and your pertinent troubleshooting logs.

**Error Message** %FR-3-SVC\_SETUP: [chars]: interface [chars]: DLCI [dec]

**Explanation** An error occurred while attempting to set up a Frame Relay SVC. There may have been an attempt to set up an SVC using a DLCI that is already in use.

**Recommended Action** Check if the DLCI is already in use. For example, a PVC may be configured to use the same DLCI by entering the **show frame-relay pvc** command. If so, remove the configuration.

### **FR-5**

**Error Message** %FR-5-CONVERT\_ROUTE: Converting route pair to connect

**Explanation** A pair of Frame Relay routes is being converted to connections.

**Recommended Action** No action is required.

# **FR\_ADJ Messages**

This section contains Frame Relay adjacency messages.

**Error Message** %FR\_ADJ-3-ADD\_MEMBER: Unable to add adjacency for vc-bundle [chars] member [dec]

**Explanation** An error occurred while adding an adjacency for a VC-bundle member.

**Recommended Action** Delete the VC bundle and reconfigure on the same interface.

**Error Message** %FR\_ADJ-3-ARRAY\_FULL: Unable to setup adjacencies for vc-bundle [chars]

**Explanation** An error occurred while setting up VC-bundle adjacencies.

**Recommended Action** Try shutting down the subinterface on which the VC bundle is configured. After a minute or so, verify that the adjacencies on the subinterface have been deleted. Reconfigure the VC bundle.

**Error Message** %FR\_ADJ-3-ARRAY\_INDEX\_ERROR: Adjacency array index is incorrect for vc-bundle [chars] member [dec]

**Explanation** An error occurred while setting up VC-bundle adjacencies.

**Recommended Action** Try shutting down the subinterface on which the VC bundle is configured. After a minute or so, verify that the adjacencies on the subinterface have been deleted. Reconfigure the VC bundle.

### **FR\_HA Messages**

This section contains frame relay redundancy messages.

### **FR\_HA-3**

**Error Message** %FR\_HA-3-ISSU: [chars]: [chars]

**Explanation** A Frame Relay ISSU error occurred.

**Recommended Action** Copy the message exactly as it appears on the console or in the system log. Research and attempt to resolve the issue using the tools and utilities provided at <http://www.cisco.com/tac>. With some messages, these tools and utilities will supply clarifying information. Search for resolved software issues using the Bug Toolkit at [http://www.cisco.com/cgi-bin/Support/Bugtool/launch\\_bugtool.pl](http://www.cisco.com/cgi-bin/Support/Bugtool/launch_bugtool.pl). If you still require assistance, open a case with the Technical Assistance Center via the Internet at [http://tools.cisco.com/ServiceRequestTool/create,](http://tools.cisco.com/ServiceRequestTool/create) or contact your Cisco technical support representative and provide the representative with the information you have gathered. Attach the following information to your case in nonzipped, plain-text (.txt) format: the output of the **show logging** and **show tech-support** commands and your pertinent troubleshooting logs.

**Error Message** %FR\_HA-3-SYNC: [chars]: code [dec]

**Explanation** An error occurred when synchronizing the Frame Relay state to the standby route processor. This may affect nonstop forwarding capability on Frame Relay interfaces during and after switchover until the state is recovered through normal protocol operation.

**Recommended Action** Reset the standby processor to attempt the synchronization again. If this message recurs, copy the message exactly as it appears on the console or in the system log. Research and attempt to resolve the issue using the tools and utilities provided at <http://www.cisco.com/tac>. With some messages, these tools and utilities will supply clarifying information. Search for resolved software issues using the Bug Toolkit at

[http://www.cisco.com/cgi-bin/Support/Bugtool/launch\\_bugtool.pl](http://www.cisco.com/cgi-bin/Support/Bugtool/launch_bugtool.pl). If you still require assistance, open a case with the Technical Assistance Center via the Internet at

[http://tools.cisco.com/ServiceRequestTool/create,](http://tools.cisco.com/ServiceRequestTool/create) or contact your Cisco technical support representative and provide the representative with the information you have gathered. Attach the following information to your case in nonzipped, plain-text (.txt) format: the output of the **show logging** and **show tech-support** commands and your pertinent troubleshooting logs.

### **FRR\_OCE Messages**

This section contains Fast Reroute OCE messages.

### **FRR\_OCE-3**

**Error Message** %FRR\_OCE-3-GENERAL: [chars]

**Explanation** An internal software error occurred.

**Recommended Action** Copy the message exactly as it appears on the console or in the system log. Research and attempt to resolve the issue using the tools and utilities provided at [http://www.cisco.com/tac.](http://www.cisco.com/tac) With some messages, these tools and utilities will supply clarifying information. Search for resolved software issues using the Bug Toolkit at [http://www.cisco.com/cgi-bin/Support/Bugtool/launch\\_bugtool.pl.](http://www.cisco.com/cgi-bin/Support/Bugtool/launch_bugtool.pl) If you still require assistance, open a case with the Technical Assistance Center via the Internet at <http://tools.cisco.com/ServiceRequestTool/create>, or contact your Cisco technical support representative and provide the representative with the information you have gathered. Attach the following information to your case in nonzipped, plain-text (.txt) format: the output of the **show logging** and **show tech-support** commands and your pertinent troubleshooting logs.

**Error Message** %FRR\_OCE-3-INVALIDPAR: [chars]

**Explanation** An internal software error occurred.

**Recommended Action** Copy the message exactly as it appears on the console or in the system log. Research and attempt to resolve the issue using the tools and utilities provided at [http://www.cisco.com/tac.](http://www.cisco.com/tac) With some messages, these tools and utilities will supply clarifying information. Search for resolved software issues using the Bug Toolkit at [http://www.cisco.com/cgi-bin/Support/Bugtool/launch\\_bugtool.pl.](http://www.cisco.com/cgi-bin/Support/Bugtool/launch_bugtool.pl) If you still require assistance, open a case with the Technical Assistance Center via the Internet at <http://tools.cisco.com/ServiceRequestTool/create>, or contact your Cisco technical support representative and provide the representative with the information you have gathered. Attach the following information to your case in nonzipped, plain-text (.txt) format: the output of the **show logging** and **show tech-support** commands and your pertinent troubleshooting logs.

**Error Message** %FRR\_OCE-3-NULLPOINTER: [chars]

**Explanation** An internal software error occurred.

**Recommended Action** Copy the message exactly as it appears on the console or in the system log. Research and attempt to resolve the issue using the tools and utilities provided at [http://www.cisco.com/tac.](http://www.cisco.com/tac) With some messages, these tools and utilities will supply clarifying information. Search for resolved software issues using the Bug Toolkit at [http://www.cisco.com/cgi-bin/Support/Bugtool/launch\\_bugtool.pl.](http://www.cisco.com/cgi-bin/Support/Bugtool/launch_bugtool.pl) If you still require assistance, open a case with the Technical Assistance Center via the Internet at <http://tools.cisco.com/ServiceRequestTool/create>, or contact your Cisco technical support

representative and provide the representative with the information you have gathered. Attach the following information to your case in nonzipped, plain-text (.txt) format: the output of the **show logging** and **show tech-support** commands and your pertinent troubleshooting logs.

# **FR\_RP Messages**

This section contains Frame Relay Route Processor (FR\_RP) messages.

### **FR\_RP-3**

**Error Message** FR\_RP-3-IPC\_STATS\_INVALID\_DLCI: Error processing IPC msg - msg type [chars]

**Explanation** An error occurred while an IPC statistics message was being processed.

**Recommended Action** Copy the message exactly as it appears on the console or in the system log. Research and attempt to resolve the issue using the tools and utilities provided at <http://www.cisco.com/tac>. With some messages, these tools and utilities will supply clarifying information. Search for resolved software issues using the Bug Toolkit at [http://www.cisco.com/cgi-bin/Support/Bugtool/launch\\_bugtool.pl](http://www.cisco.com/cgi-bin/Support/Bugtool/launch_bugtool.pl). If you still require assistance, open a case with the Technical Assistance Center via the Internet at [http://tools.cisco.com/ServiceRequestTool/create,](http://tools.cisco.com/ServiceRequestTool/create) or contact your Cisco technical support representative and provide the representative with the information you have gathered. Attach the following information to your case in nonzipped, plain-text (.txt) format: the output of the **show logging** and **show tech-support** commands and your pertinent troubleshooting logs.

**Error Message** FR\_RP-3-IPC\_STATS\_INVALID\_INTERFACE: Error processing IPC msg - msg type [chars]

**Explanation** An error occurred while an IPC statistics message was being processed.

**Recommended Action** Copy the message exactly as it appears on the console or in the system log. Research and attempt to resolve the issue using the tools and utilities provided at <http://www.cisco.com/tac>. With some messages, these tools and utilities will supply clarifying information. Search for resolved software issues using the Bug Toolkit at [http://www.cisco.com/cgi-bin/Support/Bugtool/launch\\_bugtool.pl](http://www.cisco.com/cgi-bin/Support/Bugtool/launch_bugtool.pl). If you still require assistance, open a case with the Technical Assistance Center via the Internet at [http://tools.cisco.com/ServiceRequestTool/create,](http://tools.cisco.com/ServiceRequestTool/create) or contact your Cisco technical support representative and provide the representative with the information you have gathered. Attach the following information to your case in nonzipped, plain-text (.txt) format: the output of the **show logging** and **show tech-support** commands and your pertinent troubleshooting logs.

**Error Message** FR\_RP-3-IPC\_STATS\_INVALID\_MSG: Error processing IPC msg - msg type [chars]

**Explanation** An error occurred while an IPC statistics message was being processed.

**Recommended Action** Copy the message exactly as it appears on the console or in the system log. Research and attempt to resolve the issue using the tools and utilities provided at [http://www.cisco.com/tac.](http://www.cisco.com/tac) With some messages, these tools and utilities will supply clarifying information. Search for resolved software issues using the Bug Toolkit at [http://www.cisco.com/cgi-bin/Support/Bugtool/launch\\_bugtool.pl.](http://www.cisco.com/cgi-bin/Support/Bugtool/launch_bugtool.pl) If you still require assistance, open a case with the Technical Assistance Center via the Internet at <http://tools.cisco.com/ServiceRequestTool/create>, or contact your Cisco technical support representative and provide the representative with the information you have gathered. Attach the following information to your case in nonzipped, plain-text (.txt) format: the output of the **show logging** and **show tech-support** commands and your pertinent troubleshooting logs.

**Error Message** FR\_RP-3-IPC\_STATS\_MISC: Error processing IPC msg - [chars]

**Explanation** An error occurred while an IPC statistics message was being processed.

**Recommended Action** Copy the message exactly as it appears on the console or in the system log. Research and attempt to resolve the issue using the tools and utilities provided at [http://www.cisco.com/tac.](http://www.cisco.com/tac) With some messages, these tools and utilities will supply clarifying information. Search for resolved software issues using the Bug Toolkit at [http://www.cisco.com/cgi-bin/Support/Bugtool/launch\\_bugtool.pl.](http://www.cisco.com/cgi-bin/Support/Bugtool/launch_bugtool.pl) If you still require assistance, open a case with the Technical Assistance Center via the Internet at <http://tools.cisco.com/ServiceRequestTool/create>, or contact your Cisco technical support representative and provide the representative with the information you have gathered. Attach the following information to your case in nonzipped, plain-text (.txt) format: the output of the **show logging** and **show tech-support** commands and your pertinent troubleshooting logs.

## **FR\_VCB Messages**

This section contains Frame Relay VC bundle messages.

### **FR\_VCB-3**

**Error Message** FR\_VCB-3-ADJ\_SRC\_ERROR: Error sourcing adjacency - vc-bundle [chars] dlci [dec]

**Explanation** An error occurred while setting up the adjacency for a member PVC.

**Recommended Action** Reconfigure the VC bundle. If this message recurs, copy the message exactly as it appears on the console or in the system log. Research and attempt to resolve the issue using the tools and utilities provided at<http://www.cisco.com/tac>. With some messages, these tools and utilities will supply clarifying information. Search for resolved software issues using the Bug Toolkit at [http://www.cisco.com/cgi-bin/Support/Bugtool/launch\\_bugtool.pl.](http://www.cisco.com/cgi-bin/Support/Bugtool/launch_bugtool.pl) If you still require assistance, open a case with the Technical Assistance Center via the Internet at <http://tools.cisco.com/ServiceRequestTool/create>, or contact your Cisco technical support

representative and provide the representative with the information you have gathered. Attach the following information to your case in nonzipped, plain-text (.txt) format: the output of the **show logging** and **show tech-support** commands and your pertinent troubleshooting logs.

**Error Message** %FR\_VCB-3-BUMPING: Bumping error - vcb [chars] - [chars]

**Explanation** An error occurred while bumping traffic in a VC bundle.

**Recommended Action** As a workaround, reconfigure the VC bundle to avoid bumping.

**Error Message** %FR\_VCB-3-CONFIG: Configuration error - vcb [chars] - [chars]

**Explanation** An error occurred while interpreting the VC bundle configuration.

**Recommended Action** Try reconfiguring the VC bundle.

**Error Message** %FR\_VCB-3-FIBSW\_MISSING\_TABLE\_ENTRY: FIB switching error - vc-bundle [chars]

**Explanation** An error occurred while FIB switching packet(s) across a VC bundle.

**Recommended Action** As a workaround, delete the VC bundle and use a PVC to substitute for the VC bundle.

**Error Message** %FR\_VCB-3-PROCESS\_SWITCHING: Switching error - vcb [chars] - [chars]

**Explanation** An error occurred while switching packets across a VC bundle.

**Recommended Action** As a workaround, delete the VC bundle and employ a PVC to substitute for the VC bundle.

Ι

#### **FR\_VCB-5**

**Error Message** %FR\_VCB-5-UPDOWN: FR VC-Bundle [chars] changed state to [chars]

**Explanation** The state of a Frame Relay VC bundle changed to up/down.

**Recommended Action** This is an informational message only. No action is required.

### **FR\_VIP Messages**

This section contains Frame Relay VIP messages.

### **FR\_VIP-3**

**Error Message** %FR\_VIP-3-INCONSISTENT: Invalid state on VIP: DLCI [dec]: Slot [dec]: Error code [dec]

**Explanation** An error occurred while the Frame Relay state of the VIP was being processed.

**Recommended Action** Enter the **shutdown** and **no shutdown** commands to disable and enable the Frame Relay-encapsulated interface for the specified slot.

**Error Message** %FR\_VIP-3-MISSING\_STATE: Missing state on VIP: DLCI [dec]: Slot [dec]

**Explanation** An error occurred while an IPC statistics unit was being prepared.

**Recommended Action** Enter the **shutdown** and **no shutdown** commands to disable and enable the Frame Relay-encapsulated interface for the specified slot.

**Error Message** %FR\_VIP-3-SWITCHING: [chars] DLCI [dec]: [chars]

**Explanation** An error was detected while a packet was being switched on the VIP.

**Recommended Action** Enter the **shutdown** and **no shutdown** commands to disable and enable the Frame Relay-encapsulated interface for the specified slot, or unconfigure then reconfigure the interface. If this does not solve the problem, copy the message exactly as it appears on the console or in the system log. Research and attempt to resolve the issue using the tools and utilities provided at<http://www.cisco.com/tac>. With some messages, these tools and utilities will supply clarifying information. Search for resolved software issues using the Bug Toolkit at [http://www.cisco.com/cgi-bin/Support/Bugtool/launch\\_bugtool.pl.](http://www.cisco.com/cgi-bin/Support/Bugtool/launch_bugtool.pl) If you still require assistance, open a case with the Technical Assistance Center via the Internet at <http://tools.cisco.com/ServiceRequestTool/create>, or contact your Cisco technical support representative and provide the representative with the information you have gathered. Attach the following information to your case in nonzipped, plain-text (.txt) format: the output of the **show logging** and **show tech-support** commands and your pertinent troubleshooting logs.

#### **FR\_VIP-5**

 $\mathbf I$ 

**Error Message** %FR\_VIP-5-FLUSH: Flushing frame relay state

**Explanation** The Frame Relay state of the VIP card is being cleared.

**Recommended Action** No action is required.

# **FS\_IPHC Messages**

This section contains Fast IP Header Compression messages.

### **FS\_IPHC-2**

**Error Message** %FS\_IPHC-2-LC\_IPHC\_SETUP\_FAIL: Failed to initialise or allocate memory for IP Compression database.

**Explanation** The IP compression main database could not be created because of a lack of memory resources. The line card cannot allocate memory for an IP compression database.

**Recommended Action** If possible, add more memory to the VIP. Obtain more free memory on the VIP by reducing the features that are used or buffer allocations. Enter the **ip rtp compression-connections** command in interface configuration mode to reduce the number of contexts configured on all interfaces on the affected line card.

### **FS\_IPHC-4**

**Error Message** %FS\_IPHC-4-LC\_IPCSENDFAIL: LC unable to send IPHC msg to RP ([int])

**Explanation** The IP compression main database could not be created because of a lack of memory resources. The line card cannot allocate memory for an IP compression database.

**Recommended Action** If possible, add more memory to the VIP. Obtain more free memory on the VIP by reducing the features that are used or buffer allocations. Enter the **ip rtp compression-connections** command in interface configuration mode to reduce the number of contexts configured on all interfaces on the affected line card.

**Error Message** %FS\_IPHC-4-RP\_NOIPCBUFFER: Unable to malloc IPC msg buffer ([int]) on RP

**Explanation** The line card was unable to send IPHC information to the route processor because of a lack of memory in its private memory pool.

**Recommended Action** If this message recurs, copy the message exactly as it appears on the console or in the system log. Research and attempt to resolve the issue using the tools and utilities provided at [http://www.cisco.com/tac.](http://www.cisco.com/tac) With some messages, these tools and utilities will supply clarifying information. Search for resolved software issues using the Bug Toolkit at

[http://www.cisco.com/cgi-bin/Support/Bugtool/launch\\_bugtool.pl](http://www.cisco.com/cgi-bin/Support/Bugtool/launch_bugtool.pl). If you still require assistance, open a case with the Technical Assistance Center via the Internet at

[http://tools.cisco.com/ServiceRequestTool/create,](http://tools.cisco.com/ServiceRequestTool/create) or contact your Cisco technical support representative and provide the representative with the information you have gathered. Attach the following information to your case in nonzipped, plain-text (.txt) format: the output of the **show logging** and **show tech-support** commands and your pertinent troubleshooting logs.

Ι

### **FTTM Messages**

This section contains Full Ternary TCAM Manager (FTTM) messages.

### **FTTM-3**

**Error Message** %FTTM-3-ERROR: [chars]

**Explanation** An FTTM manager error has occurred. The cause of the error is given in the message itself.

**Recommended Action** Copy the message exactly as it appears on the console or in the system log. Research and attempt to resolve the issue using the tools and utilities provided at [http://www.cisco.com/tac.](http://www.cisco.com/tac) With some messages, these tools and utilities will supply clarifying information. Search for resolved software issues using the Bug Toolkit at [http://www.cisco.com/cgi-bin/Support/Bugtool/launch\\_bugtool.pl.](http://www.cisco.com/cgi-bin/Support/Bugtool/launch_bugtool.pl) If you still require assistance, open a case with the Technical Assistance Center via the Internet at <http://tools.cisco.com/ServiceRequestTool/create>, or contact your Cisco technical support representative and provide the representative with the information you have gathered. Attach the following information to your case in nonzipped, plain-text (.txt) format: the output of the **show logging** and **show tech-support** commands and your pertinent troubleshooting logs.

# **FX1000 Messages**

This section contains FX1000 messages.

### **FX1000-1**

**Error Message** %FX1000-1-BAD\_STRUCT: Could not initialize structure

**Explanation** The driver failed to initialize a structure.

**Recommended Action** Copy the message exactly as it appears on the console or in the system log. Research and attempt to resolve the issue using the tools and utilities provided at [http://www.cisco.com/tac.](http://www.cisco.com/tac) With some messages, these tools and utilities will supply clarifying information. Search for resolved software issues using the Bug Toolkit at [http://www.cisco.com/cgi-bin/Support/Bugtool/launch\\_bugtool.pl.](http://www.cisco.com/cgi-bin/Support/Bugtool/launch_bugtool.pl) If you still require assistance, open a case with the Technical Assistance Center via the Internet at <http://tools.cisco.com/ServiceRequestTool/create>, or contact your Cisco technical support representative and provide the representative with the information you have gathered. Attach the following information to your case in nonzipped, plain-text (.txt) format: the output of the **show logging** and **show tech-support** commands and your pertinent troubleshooting logs.

# **GBIC Messages**

 $\mathbf I$ 

This section contains Gigabit Interface Converter (GBIC) messages.

### **GBIC-4**

**Error Message** %GBIC-4-CHECK\_SUM\_FAILED: GBIC EEPROM data check sum failed for GBIC interface [chars]

**Explanation** The GBIC was identified as a Cisco GBIC, but the system was unable to read vendor-data information to verify its correctness.

**Recommended Action** Remove and reinsert the GBIC. If it fails again in the same way, the GBIC may be defective.

**Error Message** %GBIC-4-NOREAD\_VSDATA: Unable to read vendor-specific data for GBIC interface [chars]

**Explanation** The GBIC was identified as a Cisco GBIC, but the system was unable to read identifying vendor-specific information to verify its authenticity.

**Recommended Action** Remove and reinsert the GBIC. If it fails again in the same way, the GBIC may be defective.

**Error Message** %GBIC-4-UNRECOGNIZED\_EXTTYPE: GBIC interface [chars] has unrecognized extended type

**Explanation** The GBIC was identified as a Cisco GBIC, but the system does not recognize its reported extended type code.

**Recommended Action** Check the list of supported GBICs for this version of the system software. An upgrade may be required for newer GBICs. Even if unrecognized, the GBIC may still operate properly, perhaps with limited functionality.

### **GBIC-6**

**Error Message** %GBIC-6-SERDES\_MODULE\_UNKNOWN: Unrecognizable GBIC found in [chars] (module mask 0x%02x)

**Explanation** The GBIC presented data to the system which did not correctly identify the type of the GBIC. It will be handled as a generic GBIC.

**Recommended Action** If the GBIC fails to become operational, carefully reinsert it in the slot. If it continues to fail after reinsertion, the GBIC may be defective or incompatible with the switch.

Ι

# **GBIC\_1000BASET Messages**

This section contains Gigabit Interface Converter (GBIC) module messages.

### **GBIC\_1000BASET-6**

**Error Message** %GBIC\_1000BASET-6-GBIC\_1000BASET\_DEFAULT\_CONFIG: 1000-BaseT GBIC module is detected in [chars]. Speed and duplex will be autonegotiated

**Explanation** 1000-BaseT GBIC modules only support autonegotiation on speed/duplex.

**Recommended Action** No action is required.

**Error Message** %GBIC\_1000BASET-6-GBIC\_1000BASET\_NO\_CONFIG\_NEGOTIATE: Configuration ignored. 1000-BaseT GBIC modules only support autonegotiation.

**Explanation** 1000-BaseT GBIC modules only support autonegotiation.

**Recommended Action** No action is required.

# **GBIC\_SECURITY Messages**

This section contains Gigabit Interface Converter (GBIC) security check messages.

### **GBIC\_SECURITY-4**

**Error Message** %GBIC\_SECURITY-4-EEPROM\_CRC\_ERR: EEPROM checksum error for GBIC in [chars]

**Explanation** The GBIC in the port specified in the error message contains invalid EEPROM data.

**Recommended Action** Remove the GBIC from the specified port.

**Error Message** %GBIC\_SECURITY-4-EEPROM\_READ\_ERR: Error in reading GBIC serial ID in [chars]

**Explanation** An error occurred while the GBIC type was being read from EEPROM.

**Recommended Action** Remove the GBIC from the specified port.

**Error Message** %GBIC\_SECURITY-4-EEPROM\_SECURITY\_ERR: GBIC in [chars] failed security check

**Explanation** The GBIC in the port specified in the error message contains invalid EEPROM data.

**Recommended Action** Remove the GBIC from the specified port.

# **GBIC\_SECURITY\_CRYPT Messages**

This section contains Gigabit Interface Converter (GBIC) security check messages.

### **GBIC\_SECURITY\_CRYPT-4**

**Error Message** %GBIC\_SECURITY\_CRYPT-4-ID\_MISMATCH: Identification check failed for GBIC in port [dec]

**Explanation** The GBIC was identified as a Cisco GBIC, but the system was unable to verify its identity

**Recommended Action** Check to see if the Cisco IOS software running on the system supports the GBIC. If the GBIC is newer, a system software upgrade might be required. Otherwise, verify that the GBIC was obtained from Cisco or from a supported vendor.

**Error Message** %GBIC\_SECURITY\_CRYPT-4-VN\_DATA\_CRC\_ERROR: GBIC in port [dec] has bad crc

**Explanation** The GBIC was identified as a Cisco GBIC, but it does not have valid CRC in the EEPROM data.

**Recommended Action** Check to see if the Cisco IOS software running on the system supports the GBIC. If the GBIC is newer, a system software upgrade might be required. Even if the GBIC is unrecognized by the system, the GBIC may still operate properly, but might have limited functionality.

# **GBIC\_SECURITY\_UNIQUE Messages**

This section contains Gigabit Interface Converter (GBIC) security unique messages.

### **GBIC\_SECURITY\_UNIQUE-4**

**Error Message** %GBIC\_SECURITY\_UNIQUE-4-DUPLICATE\_SN: GBIC interface [dec]/[dec] has the same serial number as another GBIC interface

**Explanation** The GBIC was identified as a Cisco GBIC, but its serial number matches that of another interface on the system.

**Recommended Action** Cisco GBICs are assigned unique serial numbers. Verify that the GBIC was obtained from Cisco or a supported vendor.

I

# **GDOI Messages**

This section contains Group Domain of Interpretation (GDOI) messages.

#### **GDOI-1**

**Error Message** %GDOI-1-GDOI\_ACE\_DENY: A Group Member ACL policy containing deny was attempted. This is not supported.

**Explanation** A Group Member ACL policy containing deny was attempted. This is not supported.

**Recommended Action** Copy the message exactly as it appears on the console or in the system log. Research and attempt to resolve the issue using the tools and utilities provided at [http://www.cisco.com/tac.](http://www.cisco.com/tac) With some messages, these tools and utilities will supply clarifying information. Search for resolved software issues using the Bug Toolkit at [http://www.cisco.com/cgi-bin/Support/Bugtool/launch\\_bugtool.pl.](http://www.cisco.com/cgi-bin/Support/Bugtool/launch_bugtool.pl) If you still require assistance, open a case with the Technical Assistance Center via the Internet at <http://tools.cisco.com/ServiceRequestTool/create>, or contact your Cisco technical support representative and provide the representative with the information you have gathered. Attach the following information to your case in nonzipped, plain-text (.txt) format: the output of the **show logging** and **show tech-support** commands and your pertinent troubleshooting logs.

**Error Message** %GDOI-1-GDOI\_ACL\_NUM: The ACL has too many entries. GDOI will honor only the first 100 ACL entries specified.

**Explanation** The ACL has too many entries. GDOI will honor only the first 100 ACL entries specified.

**Recommended Action** Copy the message exactly as it appears on the console or in the system log. Research and attempt to resolve the issue using the tools and utilities provided at [http://www.cisco.com/tac.](http://www.cisco.com/tac) With some messages, these tools and utilities will supply clarifying information. Search for resolved software issues using the Bug Toolkit at [http://www.cisco.com/cgi-bin/Support/Bugtool/launch\\_bugtool.pl.](http://www.cisco.com/cgi-bin/Support/Bugtool/launch_bugtool.pl) If you still require assistance, open a case with the Technical Assistance Center via the Internet at <http://tools.cisco.com/ServiceRequestTool/create>, or contact your Cisco technical support representative and provide the representative with the information you have gathered. Attach the following information to your case in nonzipped, plain-text (.txt) format: the output of the **show logging** and **show tech-support** commands and your pertinent troubleshooting logs.

**Error Message** %GDOI-1-KS\_NO\_RSA\_KEYS: RSA Key - [chars] : Not found, Required for group [chars]

**Explanation** RSA keys are required for signing and verifying rekey messages, but no RSA keys were found in the key server.

**Recommended Action** Ask the administrator of the key server to create the required RSA key pair.

**Error Message** %GDOI-1-UNAUTHORIZED\_IDENTITY: Group [chars] received registration from unauthorized identity: [chars]

**Explanation** The registration request was dropped because the requesting device was not authorized to join the group.

**Recommended Action** Copy the message exactly as it appears on the console or in the system log. Research and attempt to resolve the issue using the tools and utilities provided at <http://www.cisco.com/tac>. With some messages, these tools and utilities will supply clarifying information. Search for resolved software issues using the Bug Toolkit at [http://www.cisco.com/cgi-bin/Support/Bugtool/launch\\_bugtool.pl](http://www.cisco.com/cgi-bin/Support/Bugtool/launch_bugtool.pl). If you still require assistance, open a case with the Technical Assistance Center via the Internet at [http://tools.cisco.com/ServiceRequestTool/create,](http://tools.cisco.com/ServiceRequestTool/create) or contact your Cisco technical support representative and provide the representative with the information you have gathered. Attach the following information to your case in nonzipped, plain-text (.txt) format: the output of the **show logging** and **show tech-support** commands and your pertinent troubleshooting logs.

**Error Message** %GDOI-1-UNAUTHORIZED\_IPADDR: Group [chars] received registration from unauthorized ip address: [chars]

**Explanation** The registration request was dropped because the requesting device was not authorized to join the group.

**Recommended Action** Copy the message exactly as it appears on the console or in the system log. Research and attempt to resolve the issue using the tools and utilities provided at <http://www.cisco.com/tac>. With some messages, these tools and utilities will supply clarifying information. Search for resolved software issues using the Bug Toolkit at [http://www.cisco.com/cgi-bin/Support/Bugtool/launch\\_bugtool.pl](http://www.cisco.com/cgi-bin/Support/Bugtool/launch_bugtool.pl). If you still require assistance, open a case with the Technical Assistance Center via the Internet at [http://tools.cisco.com/ServiceRequestTool/create,](http://tools.cisco.com/ServiceRequestTool/create) or contact your Cisco technical support representative and provide the representative with the information you have gathered. Attach the following information to your case in nonzipped, plain-text (.txt) format: the output of the **show logging** and **show tech-support** commands and your pertinent troubleshooting logs.

**Error Message** %GDOI-1-UNREGISTERED\_INTERFACE: Group [chars] received registration from unregistered interface.

**Explanation** Receiving registration from an unregistered interface. Processing has stopped.

**Recommended Action** Copy the message exactly as it appears on the console or in the system log. Research and attempt to resolve the issue using the tools and utilities provided at <http://www.cisco.com/tac>. With some messages, these tools and utilities will supply clarifying information. Search for resolved software issues using the Bug Toolkit at [http://www.cisco.com/cgi-bin/Support/Bugtool/launch\\_bugtool.pl](http://www.cisco.com/cgi-bin/Support/Bugtool/launch_bugtool.pl). If you still require assistance, open a case with the Technical Assistance Center via the Internet at [http://tools.cisco.com/ServiceRequestTool/create,](http://tools.cisco.com/ServiceRequestTool/create) or contact your Cisco technical support representative and provide the representative with the information you have gathered. Attach the following information to your case in nonzipped, plain-text (.txt) format: the output of the **show logging** and **show tech-support** commands and your pertinent troubleshooting logs.

#### **GDOI-4**

**Error Message** %GDOI-4-GM\_RE\_REGISTER: The IPSec SA created for group [chars] may have been expired or cleared. Re-register to KS.

**Explanation** The IPsec SA created for one group may have been expired or cleared. You need to reregister to the key server (KS).

**Recommended Action** Copy the message exactly as it appears on the console or in the system log. Research and attempt to resolve the issue using the tools and utilities provided at [http://www.cisco.com/tac.](http://www.cisco.com/tac) With some messages, these tools and utilities will supply clarifying information. Search for resolved software issues using the Bug Toolkit at [http://www.cisco.com/cgi-bin/Support/Bugtool/launch\\_bugtool.pl.](http://www.cisco.com/cgi-bin/Support/Bugtool/launch_bugtool.pl) If you still require assistance, open a case with the Technical Assistance Center via the Internet at <http://tools.cisco.com/ServiceRequestTool/create>, or contact your Cisco technical support representative and provide the representative with the information you have gathered. Attach the following information to your case in nonzipped, plain-text (.txt) format: the output of the **show logging** and **show tech-support** commands and your pertinent troubleshooting logs.

#### **GDOI-5**

**Error Message** %GDOI-5-GM\_REGS\_COMPL: Registration complete for group [chars] using address [chars]

**Explanation** Registration was completed for the specified group.

**Recommended Action** No action is required.

# **GEFC Messages**

This section contains GE-FC line card messages.

### **GEFC-3**

**Error Message** %GEFC-3-ACCESS\_FAIL: LRC access Failed

**Explanation** An attempt to access the line card redundancy controller (LRC) has failed.

**Recommended Action** Copy the message exactly as it appears on the console or in the system log. Research and attempt to resolve the issue using the tools and utilities provided at [http://www.cisco.com/tac.](http://www.cisco.com/tac) With some messages, these tools and utilities will supply clarifying information. Search for resolved software issues using the Bug Toolkit at [http://www.cisco.com/cgi-bin/Support/Bugtool/launch\\_bugtool.pl.](http://www.cisco.com/cgi-bin/Support/Bugtool/launch_bugtool.pl) If you still require assistance, open a case with the Technical Assistance Center via the Internet at <http://tools.cisco.com/ServiceRequestTool/create>, or contact your Cisco technical support

representative and provide the representative with the information you have gathered. Attach the following information to your case in nonzipped, plain-text (.txt) format: the output of the **show logging** and **show tech-support** commands and your pertinent troubleshooting logs.

**Error Message** %GEFC-3-BDI\_E\_ALM: End-to-End Backward Defect Indication [chars]

**Explanation** An attempt to access the line card redundancy controller (LRC) has failed.

**Recommended Action** Copy the message exactly as it appears on the console or in the system log. Research and attempt to resolve the issue using the tools and utilities provided at <http://www.cisco.com/tac>. With some messages, these tools and utilities will supply clarifying information. Search for resolved software issues using the Bug Toolkit at [http://www.cisco.com/cgi-bin/Support/Bugtool/launch\\_bugtool.pl](http://www.cisco.com/cgi-bin/Support/Bugtool/launch_bugtool.pl). If you still require assistance, open a case with the Technical Assistance Center via the Internet at [http://tools.cisco.com/ServiceRequestTool/create,](http://tools.cisco.com/ServiceRequestTool/create) or contact your Cisco technical support representative and provide the representative with the information you have gathered. Attach the following information to your case in nonzipped, plain-text (.txt) format: the output of the **show logging** and **show tech-support** commands and your pertinent troubleshooting logs.

**Error Message** %GEFC-3-FPGA\_NOT\_SUPPORT: Jamesport FPGA need upgrade. slot:[dec] port:[dec] [chars] function

**Explanation** The FPGA on the Jamesport card requires an upgrade so that it can support JP2 functions.

**Recommended Action** Copy the message exactly as it appears on the console or in the system log. Research and attempt to resolve the issue using the tools and utilities provided at <http://www.cisco.com/tac>. With some messages, these tools and utilities will supply clarifying information. Search for resolved software issues using the Bug Toolkit at [http://www.cisco.com/cgi-bin/Support/Bugtool/launch\\_bugtool.pl](http://www.cisco.com/cgi-bin/Support/Bugtool/launch_bugtool.pl). If you still require assistance, open a case with the Technical Assistance Center via the Internet at [http://tools.cisco.com/ServiceRequestTool/create,](http://tools.cisco.com/ServiceRequestTool/create) or contact your Cisco technical support representative and provide the representative with the information you have gathered. Attach the following information to your case in nonzipped, plain-text (.txt) format: the output of the **show logging** and **show tech-support** commands and your pertinent troubleshooting logs.

**Error Message** %GEFC-3-GEFC\_INTRPEND: Pending unexpected interrupt [addr [hex] = [hex]]

**Explanation** One or more pending unexpected interrupts have occurred.

**Recommended Action** Copy the message exactly as it appears on the console or in the system log. Research and attempt to resolve the issue using the tools and utilities provided at <http://www.cisco.com/tac>. With some messages, these tools and utilities will supply clarifying information. Search for resolved software issues using the Bug Toolkit at http://www.cisco.com/cgi-bin/Support/Bugtool/launch bugtool.pl. If you still require assistance, open a case with the Technical Assistance Center via the Internet at [http://tools.cisco.com/ServiceRequestTool/create,](http://tools.cisco.com/ServiceRequestTool/create) or contact your Cisco technical support representative and provide the representative with the information you have gathered. Attach the following information to your case in nonzipped, plain-text (.txt) format: the output of the **show logging** and **show tech-support** commands and your pertinent troubleshooting logs.

**Error Message** %GEFC-3-GEFC\_MAGICFAIL: Magic number read failed [[chars]]

**Explanation** The FPGA has reset.

**Recommended Action** Copy the message exactly as it appears on the console or in the system log. Research and attempt to resolve the issue using the tools and utilities provided at [http://www.cisco.com/tac.](http://www.cisco.com/tac) With some messages, these tools and utilities will supply clarifying information. Search for resolved software issues using the Bug Toolkit at [http://www.cisco.com/cgi-bin/Support/Bugtool/launch\\_bugtool.pl.](http://www.cisco.com/cgi-bin/Support/Bugtool/launch_bugtool.pl) If you still require assistance, open a case with the Technical Assistance Center via the Internet at <http://tools.cisco.com/ServiceRequestTool/create>, or contact your Cisco technical support representative and provide the representative with the information you have gathered. Attach the following information to your case in nonzipped, plain-text (.txt) format: the output of the **show logging** and **show tech-support** commands and your pertinent troubleshooting logs.

**Error Message** %GEFC-3-GEFC\_PTFAILASSERTED: Unexpected portfail asserted

**Explanation** One or more unexpected port failures have been asserted.

**Recommended Action** Copy the message exactly as it appears on the console or in the system log. Research and attempt to resolve the issue using the tools and utilities provided at [http://www.cisco.com/tac.](http://www.cisco.com/tac) With some messages, these tools and utilities will supply clarifying information. Search for resolved software issues using the Bug Toolkit at [http://www.cisco.com/cgi-bin/Support/Bugtool/launch\\_bugtool.pl.](http://www.cisco.com/cgi-bin/Support/Bugtool/launch_bugtool.pl) If you still require assistance, open a case with the Technical Assistance Center via the Internet at <http://tools.cisco.com/ServiceRequestTool/create>, or contact your Cisco technical support representative and provide the representative with the information you have gathered. Attach the following information to your case in nonzipped, plain-text (.txt) format: the output of the **show logging** and **show tech-support** commands and your pertinent troubleshooting logs.

**Error Message** %GEFC-3-GEFC\_RDWRFAIL: Read/write failed [[chars]]

**Explanation** A read or write error occurred while the hardware was being accessed.

**Recommended Action** Copy the message exactly as it appears on the console or in the system log. Research and attempt to resolve the issue using the tools and utilities provided at [http://www.cisco.com/tac.](http://www.cisco.com/tac) With some messages, these tools and utilities will supply clarifying information. Search for resolved software issues using the Bug Toolkit at [http://www.cisco.com/cgi-bin/Support/Bugtool/launch\\_bugtool.pl.](http://www.cisco.com/cgi-bin/Support/Bugtool/launch_bugtool.pl) If you still require assistance, open a case with the Technical Assistance Center via the Internet at <http://tools.cisco.com/ServiceRequestTool/create>, or contact your Cisco technical support representative and provide the representative with the information you have gathered. Attach the following information to your case in nonzipped, plain-text (.txt) format: the output of the **show logging** and **show tech-support** commands and your pertinent troubleshooting logs.

**Error Message** %GEFC-3-IDPROM\_ACCESS\_FAIL: Access to IDPROM Failed

**Explanation** An attempt to access to the IDPROM has failed.

**Recommended Action** Copy the message exactly as it appears on the console or in the system log. Research and attempt to resolve the issue using the tools and utilities provided at <http://www.cisco.com/tac>. With some messages, these tools and utilities will supply clarifying information. Search for resolved software issues using the Bug Toolkit at [http://www.cisco.com/cgi-bin/Support/Bugtool/launch\\_bugtool.pl](http://www.cisco.com/cgi-bin/Support/Bugtool/launch_bugtool.pl). If you still require assistance, open a case with the Technical Assistance Center via the Internet at [http://tools.cisco.com/ServiceRequestTool/create,](http://tools.cisco.com/ServiceRequestTool/create) or contact your Cisco technical support representative and provide the representative with the information you have gathered. Attach the following information to your case in nonzipped, plain-text (.txt) format: the output of the **show logging** and **show tech-support** commands and your pertinent troubleshooting logs.

**Error Message** %GEFC-3-INT\_LPBK\_FAIL: Internal CardLoopback Failed

**Explanation** An attempt to perform an internal card loopback operation has failed.

**Recommended Action** Copy the message exactly as it appears on the console or in the system log. Research and attempt to resolve the issue using the tools and utilities provided at <http://www.cisco.com/tac>. With some messages, these tools and utilities will supply clarifying information. Search for resolved software issues using the Bug Toolkit at [http://www.cisco.com/cgi-bin/Support/Bugtool/launch\\_bugtool.pl](http://www.cisco.com/cgi-bin/Support/Bugtool/launch_bugtool.pl). If you still require assistance, open a case with the Technical Assistance Center via the Internet at [http://tools.cisco.com/ServiceRequestTool/create,](http://tools.cisco.com/ServiceRequestTool/create) or contact your Cisco technical support representative and provide the representative with the information you have gathered. Attach the following information to your case in nonzipped, plain-text (.txt) format: the output of the **show logging** and **show tech-support** commands and your pertinent troubleshooting logs.

**Error Message** %GEFC-3-KPA\_TIMEOUT\_ALM: Keep-alive timeout [chars]

**Explanation** Either normal packets or CDL idle packets were not received.

**Recommended Action** Copy the message exactly as it appears on the console or in the system log. Research and attempt to resolve the issue using the tools and utilities provided at <http://www.cisco.com/tac>. With some messages, these tools and utilities will supply clarifying information. Search for resolved software issues using the Bug Toolkit at [http://www.cisco.com/cgi-bin/Support/Bugtool/launch\\_bugtool.pl](http://www.cisco.com/cgi-bin/Support/Bugtool/launch_bugtool.pl). If you still require assistance, open a case with the Technical Assistance Center via the Internet at [http://tools.cisco.com/ServiceRequestTool/create,](http://tools.cisco.com/ServiceRequestTool/create) or contact your Cisco technical support representative and provide the representative with the information you have gathered. Attach the following information to your case in nonzipped, plain-text (.txt) format: the output of the **show logging** and **show tech-support** commands and your pertinent troubleshooting logs.

**Error Message** %GEFC-3-LASER\_TX\_FAULT\_ALM: Optic Laser Transmit Fault [chars]

**Explanation** A transceiver laser transmittal fault has occurred.

**Recommended Action** Copy the message exactly as it appears on the console or in the system log. Research and attempt to resolve the issue using the tools and utilities provided at [http://www.cisco.com/tac.](http://www.cisco.com/tac) With some messages, these tools and utilities will supply clarifying information. Search for resolved software issues using the Bug Toolkit at [http://www.cisco.com/cgi-bin/Support/Bugtool/launch\\_bugtool.pl.](http://www.cisco.com/cgi-bin/Support/Bugtool/launch_bugtool.pl) If you still require assistance, open a case with the Technical Assistance Center via the Internet at <http://tools.cisco.com/ServiceRequestTool/create>, or contact your Cisco technical support representative and provide the representative with the information you have gathered. Attach the following information to your case in nonzipped, plain-text (.txt) format: the output of the **show logging** and **show tech-support** commands and your pertinent troubleshooting logs.

**Error Message** %GEFC-3-LOSS\_OF\_LIGHT\_ALM: Loss of Light [chars]

**Explanation** The cable for the transceiver has been cut or removed.

**Recommended Action** Copy the message exactly as it appears on the console or in the system log. Research and attempt to resolve the issue using the tools and utilities provided at [http://www.cisco.com/tac.](http://www.cisco.com/tac) With some messages, these tools and utilities will supply clarifying information. Search for resolved software issues using the Bug Toolkit at [http://www.cisco.com/cgi-bin/Support/Bugtool/launch\\_bugtool.pl.](http://www.cisco.com/cgi-bin/Support/Bugtool/launch_bugtool.pl) If you still require assistance, open a case with the Technical Assistance Center via the Internet at <http://tools.cisco.com/ServiceRequestTool/create>, or contact your Cisco technical support representative and provide the representative with the information you have gathered. Attach the following information to your case in nonzipped, plain-text (.txt) format: the output of the **show logging** and **show tech-support** commands and your pertinent troubleshooting logs.

**Error Message** %GEFC-3-LOSS\_OF\_LOCK\_ALM: Transceiver CDR Loss of Lock [chars]

**Explanation** The CDR is experiencing problems while attempting to lock onto the signal.

**Recommended Action** Copy the message exactly as it appears on the console or in the system log. Research and attempt to resolve the issue using the tools and utilities provided at [http://www.cisco.com/tac.](http://www.cisco.com/tac) With some messages, these tools and utilities will supply clarifying information. Search for resolved software issues using the Bug Toolkit at [http://www.cisco.com/cgi-bin/Support/Bugtool/launch\\_bugtool.pl.](http://www.cisco.com/cgi-bin/Support/Bugtool/launch_bugtool.pl) If you still require assistance, open a case with the Technical Assistance Center via the Internet at <http://tools.cisco.com/ServiceRequestTool/create>, or contact your Cisco technical support representative and provide the representative with the information you have gathered. Attach the following information to your case in nonzipped, plain-text (.txt) format: the output of the **show logging** and **show tech-support** commands and your pertinent troubleshooting logs.

**Error Message** %GEFC-3-LOSS\_OF\_SYNC\_ALM: Transceiver Loss of Sync [chars]

**Explanation** A loss of synchronization error has occurred.

**Recommended Action** Copy the message exactly as it appears on the console or in the system log. Research and attempt to resolve the issue using the tools and utilities provided at <http://www.cisco.com/tac>. With some messages, these tools and utilities will supply clarifying information. Search for resolved software issues using the Bug Toolkit at [http://www.cisco.com/cgi-bin/Support/Bugtool/launch\\_bugtool.pl](http://www.cisco.com/cgi-bin/Support/Bugtool/launch_bugtool.pl). If you still require assistance, open a case with the Technical Assistance Center via the Internet at [http://tools.cisco.com/ServiceRequestTool/create,](http://tools.cisco.com/ServiceRequestTool/create) or contact your Cisco technical support representative and provide the representative with the information you have gathered. Attach the following information to your case in nonzipped, plain-text (.txt) format: the output of the **show logging** and **show tech-support** commands and your pertinent troubleshooting logs.

**Error Message** %GEFC-3-MIB\_HW\_LASER\_DOWN\_ALM: Laser Disabled [chars] [chars] [chars]

**Explanation** The client laser has been disabled.

**Recommended Action** Copy the message exactly as it appears on the console or in the system log. Research and attempt to resolve the issue using the tools and utilities provided at <http://www.cisco.com/tac>. With some messages, these tools and utilities will supply clarifying information. Search for resolved software issues using the Bug Toolkit at [http://www.cisco.com/cgi-bin/Support/Bugtool/launch\\_bugtool.pl](http://www.cisco.com/cgi-bin/Support/Bugtool/launch_bugtool.pl). If you still require assistance, open a case with the Technical Assistance Center via the Internet at [http://tools.cisco.com/ServiceRequestTool/create,](http://tools.cisco.com/ServiceRequestTool/create) or contact your Cisco technical support representative and provide the representative with the information you have gathered. Attach the following information to your case in nonzipped, plain-text (.txt) format: the output of the **show logging** and **show tech-support** commands and your pertinent troubleshooting logs.

**Error Message** %GEFC-3-MIB\_KPA\_TIMEOUT\_ALM: Keep-alive timeout [chars] [chars] [chars]

**Explanation** Normal packets or CDL idle packets were not received.

**Recommended Action** Copy the message exactly as it appears on the console or in the system log. Research and attempt to resolve the issue using the tools and utilities provided at <http://www.cisco.com/tac>. With some messages, these tools and utilities will supply clarifying information. Search for resolved software issues using the Bug Toolkit at http://www.cisco.com/cgi-bin/Support/Bugtool/launch bugtool.pl. If you still require assistance, open a case with the Technical Assistance Center via the Internet at [http://tools.cisco.com/ServiceRequestTool/create,](http://tools.cisco.com/ServiceRequestTool/create) or contact your Cisco technical support representative and provide the representative with the information you have gathered. Attach the following information to your case in nonzipped, plain-text (.txt) format: the output of the **show logging** and **show tech-support** commands and your pertinent troubleshooting logs.

**Error Message** %GEFC-3-MIB\_LASER\_TX\_FLT\_ALM: Laser Transmit Fault [chars] [chars] [chars]

**Explanation** A client laser transmittal fault has occurred.

**Recommended Action** Copy the message exactly as it appears on the console or in the system log. Research and attempt to resolve the issue using the tools and utilities provided at [http://www.cisco.com/tac.](http://www.cisco.com/tac) With some messages, these tools and utilities will supply clarifying information. Search for resolved software issues using the Bug Toolkit at [http://www.cisco.com/cgi-bin/Support/Bugtool/launch\\_bugtool.pl.](http://www.cisco.com/cgi-bin/Support/Bugtool/launch_bugtool.pl) If you still require assistance, open a case with the Technical Assistance Center via the Internet at <http://tools.cisco.com/ServiceRequestTool/create>, or contact your Cisco technical support representative and provide the representative with the information you have gathered. Attach the following information to your case in nonzipped, plain-text (.txt) format: the output of the **show logging** and **show tech-support** commands and your pertinent troubleshooting logs.

**Error Message** %GEFC-3-MIB\_LOSS\_OF\_LIGHT\_ALM: Transceiver Loss of Light [chars] [chars] [chars]

**Explanation** No light is being received from the client side.

**Recommended Action** Copy the message exactly as it appears on the console or in the system log. Research and attempt to resolve the issue using the tools and utilities provided at [http://www.cisco.com/tac.](http://www.cisco.com/tac) With some messages, these tools and utilities will supply clarifying information. Search for resolved software issues using the Bug Toolkit at [http://www.cisco.com/cgi-bin/Support/Bugtool/launch\\_bugtool.pl.](http://www.cisco.com/cgi-bin/Support/Bugtool/launch_bugtool.pl) If you still require assistance, open a case with the Technical Assistance Center via the Internet at <http://tools.cisco.com/ServiceRequestTool/create>, or contact your Cisco technical support representative and provide the representative with the information you have gathered. Attach the following information to your case in nonzipped, plain-text (.txt) format: the output of the **show logging** and **show tech-support** commands and your pertinent troubleshooting logs.

**Error Message** %GEFC-3-MIB\_LOSS\_OF\_LOCK\_ALM: Loss of Lock [chars] [chars] [chars]

**Explanation** The GEFC has lost its lock on the signal.

**Recommended Action** Copy the message exactly as it appears on the console or in the system log. Research and attempt to resolve the issue using the tools and utilities provided at [http://www.cisco.com/tac.](http://www.cisco.com/tac) With some messages, these tools and utilities will supply clarifying information. Search for resolved software issues using the Bug Toolkit at [http://www.cisco.com/cgi-bin/Support/Bugtool/launch\\_bugtool.pl.](http://www.cisco.com/cgi-bin/Support/Bugtool/launch_bugtool.pl) If you still require assistance, open a case with the Technical Assistance Center via the Internet at <http://tools.cisco.com/ServiceRequestTool/create>, or contact your Cisco technical support representative and provide the representative with the information you have gathered. Attach the following information to your case in nonzipped, plain-text (.txt) format: the output of the **show logging** and **show tech-support** commands and your pertinent troubleshooting logs.

**Error Message** %GEFC-3-MIB\_LOSS\_OF\_SYNC\_ALM: Loss of Sync [chars] [chars] [chars]

**Explanation** The GEFC has lost its synchronization.

**Recommended Action** Copy the message exactly as it appears on the console or in the system log. Research and attempt to resolve the issue using the tools and utilities provided at <http://www.cisco.com/tac>. With some messages, these tools and utilities will supply clarifying information. Search for resolved software issues using the Bug Toolkit at [http://www.cisco.com/cgi-bin/Support/Bugtool/launch\\_bugtool.pl](http://www.cisco.com/cgi-bin/Support/Bugtool/launch_bugtool.pl). If you still require assistance, open a case with the Technical Assistance Center via the Internet at [http://tools.cisco.com/ServiceRequestTool/create,](http://tools.cisco.com/ServiceRequestTool/create) or contact your Cisco technical support representative and provide the representative with the information you have gathered. Attach the following information to your case in nonzipped, plain-text (.txt) format: the output of the **show logging** and **show tech-support** commands and your pertinent troubleshooting logs.

**Error Message** %GEFC-3-MIB\_SFP\_VENDOR\_UNKNOWN: Unknown Vendor SFP inserted [chars] [chars] [chars]

**Explanation** The SFP is not qualified to work with Cisco products.

**Recommended Action** Copy the message exactly as it appears on the console or in the system log. Research and attempt to resolve the issue using the tools and utilities provided at <http://www.cisco.com/tac>. With some messages, these tools and utilities will supply clarifying information. Search for resolved software issues using the Bug Toolkit at [http://www.cisco.com/cgi-bin/Support/Bugtool/launch\\_bugtool.pl](http://www.cisco.com/cgi-bin/Support/Bugtool/launch_bugtool.pl). If you still require assistance, open a case with the Technical Assistance Center via the Internet at [http://tools.cisco.com/ServiceRequestTool/create,](http://tools.cisco.com/ServiceRequestTool/create) or contact your Cisco technical support representative and provide the representative with the information you have gathered. Attach the following information to your case in nonzipped, plain-text (.txt) format: the output of the **show logging** and **show tech-support** commands and your pertinent troubleshooting logs.

**Error Message** %GEFC-3-TX\_CRC\_ERR\_THR\_ALM: GEFC TX CRC Error Threshold [chars]

**Explanation** The maximum threshold for transmission CRC errors has been exceeded.

**Recommended Action** Copy the message exactly as it appears on the console or in the system log. Research and attempt to resolve the issue using the tools and utilities provided at <http://www.cisco.com/tac>. With some messages, these tools and utilities will supply clarifying information. Search for resolved software issues using the Bug Toolkit at [http://www.cisco.com/cgi-bin/Support/Bugtool/launch\\_bugtool.pl](http://www.cisco.com/cgi-bin/Support/Bugtool/launch_bugtool.pl). If you still require assistance, open a case with the Technical Assistance Center via the Internet at [http://tools.cisco.com/ServiceRequestTool/create,](http://tools.cisco.com/ServiceRequestTool/create) or contact your Cisco technical support representative and provide the representative with the information you have gathered. Attach the following information to your case in nonzipped, plain-text (.txt) format: the output of the **show logging** and **show tech-support** commands and your pertinent troubleshooting logs.

**Error Message** %GEFC-3-UNKNOWN\_SFP\_INSERTED: Unknown SFP inserted [chars]

**Explanation** An unknown SFP has been inserted.

**Recommended Action** Copy the message exactly as it appears on the console or in the system log. Research and attempt to resolve the issue using the tools and utilities provided at [http://www.cisco.com/tac.](http://www.cisco.com/tac) With some messages, these tools and utilities will supply clarifying information. Search for resolved software issues using the Bug Toolkit at [http://www.cisco.com/cgi-bin/Support/Bugtool/launch\\_bugtool.pl.](http://www.cisco.com/cgi-bin/Support/Bugtool/launch_bugtool.pl) If you still require assistance, open a case with the Technical Assistance Center via the Internet at <http://tools.cisco.com/ServiceRequestTool/create>, or contact your Cisco technical support representative and provide the representative with the information you have gathered. Attach the following information to your case in nonzipped, plain-text (.txt) format: the output of the **show logging** and **show tech-support** commands and your pertinent troubleshooting logs.

### **GEFC-6**

**Error Message** %GEFC-6-FLOW\_CTRL\_ACTIVE: Flow control become active at slot:[dec] port:[dec]

**Explanation** Flow control is now active.

**Recommended Action** No action is required.

**Error Message** %GEFC-6-FLOW\_CTRL\_DEACTIVE: Flow control become inactive at slot:[dec] port:[dec]

**Explanation** Flow control has been deactivated.

**Recommended Action** No action is required.

# **GENERAL Messages**

This section contains Zenith route processor messages.

### **GENERAL-2**

**Error Message** %GENERAL-2-CRITEVENT: [chars]

**Explanation** A critical error has occurred.

**Recommended Action** Copy the message exactly as it appears on the console or in the system log. Research and attempt to resolve the issue using the tools and utilities provided at [http://www.cisco.com/tac.](http://www.cisco.com/tac) With some messages, these tools and utilities will supply clarifying information. Search for resolved software issues using the Bug Toolkit at [http://www.cisco.com/cgi-bin/Support/Bugtool/launch\\_bugtool.pl.](http://www.cisco.com/cgi-bin/Support/Bugtool/launch_bugtool.pl) If you still require assistance, open a case with the Technical Assistance Center via the Internet at

[http://tools.cisco.com/ServiceRequestTool/create,](http://tools.cisco.com/ServiceRequestTool/create) or contact your Cisco technical support representative and provide the representative with the information that you have gathered. Attach the following information to your case in nonzipped, plain-text (.txt) format: the output of the **show logging** and **show tech-support** commands and your pertinent troubleshooting logs.

### **GENERAL-3**

**Error Message** %GENERAL-3-EREVENT: [chars]

**Explanation** This is a general error message to be used for sanity tests.

**Recommended Action** Copy the message exactly as it appears on the console or in the system log. Research and attempt to resolve the issue using the tools and utilities provided at <http://www.cisco.com/tac>. With some messages, these tools and utilities will supply clarifying information. Search for resolved software issues using the Bug Toolkit at [http://www.cisco.com/cgi-bin/Support/Bugtool/launch\\_bugtool.pl](http://www.cisco.com/cgi-bin/Support/Bugtool/launch_bugtool.pl). If you still require assistance, open a case with the Technical Assistance Center via the Internet at [http://tools.cisco.com/ServiceRequestTool/create,](http://tools.cisco.com/ServiceRequestTool/create) or contact your Cisco technical support representative and provide the representative with the information that you have gathered. Attach the following information to your case in nonzipped, plain-text (.txt) format: the output of the **show logging** and **show tech-support** commands and your pertinent troubleshooting logs.

**Error Message** %GENERAL-3-WSHALEVENT: [chars]

**Explanation** This message provides general error information to be used for sanity testing.

**Recommended Action** Copy the message exactly as it appears on the console or in the system log. Research and attempt to resolve the issue using the tools and utilities provided at <http://www.cisco.com/tac>. With some messages, these tools and utilities will supply clarifying information. Search for resolved software issues using the Bug Toolkit at [http://www.cisco.com/cgi-bin/Support/Bugtool/launch\\_bugtool.pl](http://www.cisco.com/cgi-bin/Support/Bugtool/launch_bugtool.pl). If you still require assistance, open a case with the Technical Assistance Center via the Internet at [http://tools.cisco.com/ServiceRequestTool/create,](http://tools.cisco.com/ServiceRequestTool/create) or contact your Cisco technical support representative and provide the representative with the information you have gathered. Attach the following information to your case in nonzipped, plain-text (.txt) format: the output of the **show logging** and **show tech-support** commands and your pertinent troubleshooting logs.

Ι

# **GENERIC\_SUBBLOCK Messages**

This section contains generic subblock messages.

### **GENERIC\_SUBBLOCK-2**

**Error Message** %GENERIC\_SUBBLOCK-2-BUILDXDR: Failed to build message for GSB: [chars]

**Explanation** An attempt to build a message so that a generic subblock could be distributed has failed.

**Recommended Action** Copy the message exactly as it appears on the console or in the system log. Research and attempt to resolve the issue using the tools and utilities provided at [http://www.cisco.com/tac.](http://www.cisco.com/tac) With some messages, these tools and utilities will supply clarifying information. Search for resolved software issues using the Bug Toolkit at [http://www.cisco.com/cgi-bin/Support/Bugtool/launch\\_bugtool.pl.](http://www.cisco.com/cgi-bin/Support/Bugtool/launch_bugtool.pl) If you still require assistance, open a case with the Technical Assistance Center via the Internet at <http://tools.cisco.com/ServiceRequestTool/create>, or contact your Cisco technical support representative and provide the representative with the information you have gathered. Attach the following information to your case in nonzipped, plain-text (.txt) format: the output of the **show logging** and **show tech-support** commands and your pertinent troubleshooting logs.

**Error Message** %GENERIC\_SUBBLOCK-2-GSBNOTISSUAWARE: GSB [chars] is not ISSU aware. Cannot distribute it to ISSU-aware slots

**Explanation** This GSB is expected to be ISSU aware but it is not. It cannot be distributed safely to ISSU-aware slots because it may not be correctly interpreted.

**Recommended Action** Copy the message exactly as it appears on the console or in the system log. Research and attempt to resolve the issue using the tools and utilities provided at [http://www.cisco.com/tac.](http://www.cisco.com/tac) With some messages, these tools and utilities will supply clarifying information. Search for resolved software issues using the Bug Toolkit at [http://www.cisco.com/cgi-bin/Support/Bugtool/launch\\_bugtool.pl.](http://www.cisco.com/cgi-bin/Support/Bugtool/launch_bugtool.pl) If you still require assistance, open a case with the Technical Assistance Center via the Internet at <http://tools.cisco.com/ServiceRequestTool/create>, or contact your Cisco technical support representative and provide the representative with the information you have gathered. Attach the following information to your case in nonzipped, plain-text (.txt) format: the output of the **show logging** and **show tech-support** commands and your pertinent troubleshooting logs.

**Error Message** %GENERIC\_SUBBLOCK-2-LATE\_REGISTER: Late registration of GSB type [chars], with id [dec]

**Explanation** An attempt to register a new generic subblock type was received after subblocks with previously registered types had already been allocated from the control structure.

**Recommended Action** Copy the message exactly as it appears on the console or in the system log. Research and attempt to resolve the issue using the tools and utilities provided at [http://www.cisco.com/tac.](http://www.cisco.com/tac) With some messages, these tools and utilities will supply clarifying information. Search for resolved software issues using the Bug Toolkit at [http://www.cisco.com/cgi-bin/Support/Bugtool/launch\\_bugtool.pl.](http://www.cisco.com/cgi-bin/Support/Bugtool/launch_bugtool.pl) If you still require assistance, open a case with the Technical Assistance Center via the Internet at <http://tools.cisco.com/ServiceRequestTool/create>, or contact your Cisco technical support representative and provide the representative with the information you have gathered. Attach the following information to your case in nonzipped, plain-text (.txt) format: the output of the **show logging** and **show tech-support** commands and your pertinent troubleshooting logs.

**Error Message** %GENERIC\_SUBBLOCK-2-UNPACKXDR: Unpacked [dec] bytes and attempted to consume [dec] bytes for GSB: [chars]

**Explanation** A discrepancy was detected between the expected length of a message and the actual length of the message that was received.

**Recommended Action** Copy the message exactly as it appears on the console or in the system log. Research and attempt to resolve the issue using the tools and utilities provided at <http://www.cisco.com/tac>. With some messages, these tools and utilities will supply clarifying information. Search for resolved software issues using the Bug Toolkit at [http://www.cisco.com/cgi-bin/Support/Bugtool/launch\\_bugtool.pl](http://www.cisco.com/cgi-bin/Support/Bugtool/launch_bugtool.pl). If you still require assistance, open a case with the Technical Assistance Center via the Internet at [http://tools.cisco.com/ServiceRequestTool/create,](http://tools.cisco.com/ServiceRequestTool/create) or contact your Cisco technical support representative and provide the representative with the information you have gathered. Attach the following information to your case in nonzipped, plain-text (.txt) format: the output of the **show logging** and **show tech-support** commands and your pertinent troubleshooting logs.

# **GK Messages**

This section contains GK-H.323 Gatekeeper messages.

### **GK-3**

**Error Message** %GK-3-SUBNET\_NOT\_FOUND: Subnet not found under specified IP address [IP\_address]/[IP\_address].

**Explanation** Not Available

**Recommended Action** Not Available

### **GLBP Messages**

This section contains Gateway Load Balancing Protocol messages.

#### **GLBP-4**

**Error Message** %GLBP-4-BADVIP: [chars] Grp [dec] address [IP\_address] is in the wrong subnet for this interface

**Explanation** The Gateway Load Balancing Protocol virtual IP address contained in the hello message cannot be learned because it is not within a subnet configured on the interface.

**Recommended Action** Check the configuration on all GLBP routers and ensure that the virtual IP address is within a configured subnet.

# **GPRSFLTMG Messages**

This section contains Global Packet Radio Service fault management essages.

### **GPRSFLTMG-3**

**Error Message** %GPRSFLTMG-0-RESOURCE: GSN: [IP\_address], TID: [hex][hex], APN: [chars], Reason: [dec], [chars]

**Explanation** Available resources exhausted to continue GGSN service because of the following reasons :

- 1. Number of PDP reaches Limit.
- 2. Number of Network Initiated PDP reached percentage Insuffient in GGSN.
- 3. Number of IP PDP regenerated PPP reaches limit.

**Recommended Action** Check whether you can increase number of PDP that can be handled by GGSN. If the problem recurs, contact your technical support representative with the error message you got and with the output of the **show gprs gtp status** command.

# **G\_QOS\_Classify Messages**

This section contains messages.

**Error Message** %G\_QOS\_CLASSIFY-3-NOMEM: Memory Allocation Failure - [chars]

**Explanation** Memory required to service one or more Network Processors could not be allocated.

**Recommended Action** This error may indicate that more memory must be installed on the affected card or platform in order to service all the features and related entities enabled via the configuration. Copy the error message exactly as it appears on the console or in the system log. Research and attempt to resolve the error using the Output Interpreter

<https://www.cisco.com/cgi-bin/Support/OutputInterpreter/home.pl>. Issue the **show tech-support** command to gather data that may help identify the nature of the error. Also perform a search of the Bug Toolkit [http://www.cisco.com/cgi-bin/Support/Bugtool/home.pl.](http://www.cisco.com/cgi-bin/Support/Bugtool/home.pl) If you still require assistance, open a case with the Technical Assistance Center via the Internet

<http://tools.cisco.com/ServiceRequestTool/create/launch.do>, or contact your Cisco technical support.

**Error Message** %G\_QOS\_CLASSIFY-3-QOS\_CONFIG: error detected: [chars]

**Explanation** A QoS policymap classification configuration error was detected.

**Recommended Action** This configuration error is not considered fatal to the operation of the Network Processors. The software is designed to detect and report the error condition. Change the QOS Policymap Filter configuration to correct the problem.

**Error Message** %G\_QOS\_CLASSIFY-4-MACACL\_CONFIG: [chars]

**Explanation** Only source mac address in extended named MAC ACL is supported on X40G linecard interfaces.

**Recommended Action** Copy the error message exactly as it appears on the console or in the system log. Research and attempt to resolve the error using the Output Interpreter [https://www.cisco.com/cgi-bin/Support/OutputInterpreter/home.p](https://www.cisco.com/cgi-bin/Support/OutputInterpreter/home.pl)l. Issue the **show tech-support** command to gather data that may help identify the nature of the error. Also perform a search of the Bug Toolkit [http://www.cisco.com/cgi-bin/Support/Bugtool/home.pl.](http://www.cisco.com/cgi-bin/Support/Bugtool/home.pl) If you still require assistance, open a case with the Technical Assistance Center via the Internet [http://tools.cisco.com/ServiceRequestTool/create/launch.do,](http://tools.cisco.com/ServiceRequestTool/create/launch.do) or contact your Cisco technical support.

# **GT96100 Messages**

This section contains GT96100 DMA controller driver messages.

#### **GT96100-3**

**Error Message** %GT96100-3-ECC: CPU corrected [dec] single bit memory errors

**Explanation** The system has detected and corrected single-bit errors. The number of errors is displayed in the message text.

**Recommended Action** Copy the message exactly as it appears on the console or in the system log. Research and attempt to resolve the issue using the tools and utilities provided at <http://www.cisco.com/tac>. With some messages, these tools and utilities will supply clarifying information. Search for resolved software issues using the Bug Toolkit at [http://www.cisco.com/cgi-bin/Support/Bugtool/launch\\_bugtool.pl](http://www.cisco.com/cgi-bin/Support/Bugtool/launch_bugtool.pl). If you still require assistance, open a case with the Technical Assistance Center via the Internet at [http://tools.cisco.com/ServiceRequestTool/create,](http://tools.cisco.com/ServiceRequestTool/create) or contact your Cisco technical support representative and provide the representative with the information you have gathered. Attach the following information to your case in nonzipped, plain-text (.txt) format: the output of the **show logging** and **show tech-support** commands and your pertinent troubleshooting logs.

Ι

### **HA Messages**

This section contains high availability system messages.

### **HA-3**

**Error Message** %HA-3-TIFKEY: Tifkey [hex] (Card Type [hex], (S)PA Type [hex]) not present in the Standby Tif table (Hash Slot [dec]) - Standby Reloading

**Explanation** The standby route processor encountered an error while the TIF number (channel ID) for the indicated interface was being received from the active route processor. In most situations, this error is self-correcting and affects the standby route processor only. Upon encountering this error, the standby route processor reloads itself automatically and reestablishes synchronization with the active route processor.

**Recommended Action** If the standby route processor does not reload itself automatically, reload it from the active route processor console by entering the **how-module standby reload** command. If this command fails, reload the standby route processor by entering the **hw-module standby reset** command. If the standby route processor still does not reload or this error is seen again, collect the output from **show c7300**, **show c7300 ha tif entries**, **show c7300 ha statistics**, **show c7300 ha registers**, **show redundancy**, **show redundancy state**, **show redundancy switchover history**, **show redundancy history**, and **show checkpoint clients**. Also, copy the running configuration and all system messages exactly as they appear on the console or in the system log. Open a case with the Technical Assistance Center via the Internet at [http://tools.cisco.com/ServiceRequestTool/create,](http://tools.cisco.com/ServiceRequestTool/create) or contact your Cisco technical support representative and provide the representative with the information you have gathered.

**Error Message** %HA-3-TIFTAKEN: Tif number [dec] (Card Type [hex], (S)PA Type [hex]) already allocated in the Standby (Hash Index [hex]) - Standby Reloading

**Explanation** An error was encountered in reserving the TIF (Channel ID) number that was meant for a specific physical or logical interface in the standby route processor. This condition occurs if there is a race condition in the synchronization of TIF numbers and the running configuration from the active route processor to the standby route processor. In most situations, this error is self-correcting and affects the standby route processor only. Upon encountering this error, the standby route processor reloads itself automatically and reestablishes synchronization with the active route processor.

**Recommended Action** If the standby route processor does not reload itself automatically, reload it from the active route processor console by entering the **how-module standby reload** command. If this command fails, reload the standby route processor by entering the **hw-module standby reset** command. If the standby route processor still does not reload or this error is seen again, collect the output from **show c7300**, **show c7300 ha tif entries**, **show c7300 ha statistics**, **show c7300 ha registers**, **show redundancy**, **show redundancy state**, **show redundancy switchover history**, **show redundancy history**, and **show checkpoint clients**. Also, copy the running configuration and all system messages exactly as they appear on the console or in the system log. Open a case with the Technical Assistance Center via the Internet at [http://tools.cisco.com/ServiceRequestTool/create,](http://tools.cisco.com/ServiceRequestTool/create) or contact your Cisco technical support representative and provide the representative with the information you have gathered.

### **HA-4**

#### **Error Message** %HA-4-CHKPT: Platform CF - [chars]

**Explanation** A failure has occurred during a Cisco 7300 checkpointing activity.

**Recommended Action** Copy the message exactly as it appears on the console or in the system log. Research and attempt to resolve the issue using the tools and utilities provided at <http://www.cisco.com/tac>. With some messages, these tools and utilities will supply clarifying information. Search for resolved software issues using the Bug Toolkit at [http://www.cisco.com/cgi-bin/Support/Bugtool/launch\\_bugtool.pl](http://www.cisco.com/cgi-bin/Support/Bugtool/launch_bugtool.pl). If you still require assistance, open a case with the Technical Assistance Center via the Internet at [http://tools.cisco.com/ServiceRequestTool/create,](http://tools.cisco.com/ServiceRequestTool/create) or contact your Cisco technical support representative and provide the representative with the information you have gathered. Attach the following information to your case in nonzipped, plain-text (.txt) format: the output of the **show logging** and **show tech-support** commands and your pertinent troubleshooting logs.

**Error Message** %HA-4-CHKPTSEND: [chars] (rc [dec], event [chars])

**Explanation** Cisco 7300 checkpointing data could not be sent.

**Recommended Action** Copy the message exactly as it appears on the console or in the system log. Research and attempt to resolve the issue using the tools and utilities provided at <http://www.cisco.com/tac>. With some messages, these tools and utilities will supply clarifying information. Search for resolved software issues using the Bug Toolkit at [http://www.cisco.com/cgi-bin/Support/Bugtool/launch\\_bugtool.pl](http://www.cisco.com/cgi-bin/Support/Bugtool/launch_bugtool.pl). If you still require assistance, open a case with the Technical Assistance Center via the Internet at [http://tools.cisco.com/ServiceRequestTool/create,](http://tools.cisco.com/ServiceRequestTool/create) or contact your Cisco technical support representative and provide the representative with the information you have gathered. Attach the following information to your case in nonzipped, plain-text (.txt) format: the output of the **show logging** and **show tech-support** commands and your pertinent troubleshooting logs.

**Error Message** %HA-4-DECODE: Data decode - [chars] ([dec])

**Explanation** Failure to decode 7300 checkpointing data descriptors.

**Recommended Action** Copy the message exactly as it appears on the console or in the system log. Research and attempt to resolve the issue using the tools and utilities provided at <http://www.cisco.com/tac>. With some messages, these tools and utilities will supply clarifying information. Search for resolved software issues using the Bug Toolkit at [http://www.cisco.com/cgi-bin/Support/Bugtool/launch\\_bugtool.pl](http://www.cisco.com/cgi-bin/Support/Bugtool/launch_bugtool.pl). If you still require assistance, open a case with the Technical Assistance Center via the Internet at [http://tools.cisco.com/ServiceRequestTool/create,](http://tools.cisco.com/ServiceRequestTool/create) or contact your Cisco technical support representative and provide the representative with the information you have gathered. Attach the following information to your case in nonzipped, plain-text (.txt) format: the output of the **show logging** and **show tech-support** commands and your pertinent troubleshooting logs.
**Error Message** %HA-4-ENCODE: Data Encode - [chars] ([chars])

**Explanation** The Cisco 7300 checkpointing data descriptors could not be decoded.

**Recommended Action** Copy the message exactly as it appears on the console or in the system log. Research and attempt to resolve the issue using the tools and utilities provided at [http://www.cisco.com/tac.](http://www.cisco.com/tac) With some messages, these tools and utilities will supply clarifying information. Search for resolved software issues using the Bug Toolkit at [http://www.cisco.com/cgi-bin/Support/Bugtool/launch\\_bugtool.pl.](http://www.cisco.com/cgi-bin/Support/Bugtool/launch_bugtool.pl) If you still require assistance, open a case with the Technical Assistance Center via the Internet at <http://tools.cisco.com/ServiceRequestTool/create>, or contact your Cisco technical support representative and provide the representative with the information you have gathered. Attach the following information to your case in nonzipped, plain-text (.txt) format: the output of the **show logging** and **show tech-support** commands and your pertinent troubleshooting logs.

**Error Message** %HA-4-INCOMPATIBLE: Incompatible RP ([chars]) in slot [dec] - Peer RP being held in reset state

**Explanation** The peer route processor (RP) is not compatible with the active RP. The peer RP is being held in reset state.

**Recommended Action** Remove the peer RP and replace it with an RP that is the same type as the active RP so that the peer RP will successfully boot as the standby RP.

**Error Message** %HA-4-NOBUF: Failed to allocate buffer for inter-RP IPC message receive

**Explanation** While IPC messages were being received from the peer route processor (RP), a packet buffer could not be allocated to receive the packet.

**Recommended Action** Enter the **show buffers** command to confirm that the IPC buffer pool is experiencing missed IPC messages. The IPC retry process will manage intermittent errors. However, if this error message is seen with regularity, the system may require more memory as the IPC buffer pool is automatically sized in direct proportion to the total amount of memory in the system. There is no configuration command available that will resize the IPC buffer pool.

**Error Message** %HA-4-NOPROCESS: Creation of [chars] process failed

**Explanation** The creation of a platform high availability process has failed.

**Recommended Action** Copy the message exactly as it appears on the console or in the system log. Research and attempt to resolve the issue using the tools and utilities provided at [http://www.cisco.com/tac.](http://www.cisco.com/tac) With some messages, these tools and utilities will supply clarifying information. Search for resolved software issues using the Bug Toolkit at [http://www.cisco.com/cgi-bin/Support/Bugtool/launch\\_bugtool.pl.](http://www.cisco.com/cgi-bin/Support/Bugtool/launch_bugtool.pl) If you still require assistance, open a case with the Technical Assistance Center via the Internet at <http://tools.cisco.com/ServiceRequestTool/create>, or contact your Cisco technical support representative and provide the representative with the information you have gathered. Attach the following information to your case in nonzipped, plain-text (.txt) format: the output of the **show logging** and **show tech-support** commands and your pertinent troubleshooting logs.

**Error Message** %HA-4-RESET: Reset of [chars] RP triggered [chars]

**Explanation** The active route processor (RP) was reset by the standby RP in response to an event that caused the standby RP to determine that the active RP was no longer functional.

**Recommended Action** The RP that was reset will produce a crash information (crashinfo) file and, if configured, a core dump. These files provide information about the events that triggered the RP to reset. Open a case with the Technical Assistance Center via the Internet at [http://tools.cisco.com/ServiceRequestTool/create,](http://tools.cisco.com/ServiceRequestTool/create) or contact your Cisco technical support representative and provide the representative with the information you have gathered. Attach the following information to your case in nonzipped, plain-text (.txt) format: the output of the **show logging** and **show tech-support** commands and your pertinent troubleshooting logs.

**Error Message** %HA-4-STBYINITFAIL: Initialization of standby Route Processor in slot [dec] failed

**Explanation** Initialization of the standby route processor (RP) has failed. This condition will result in the high availability features not being operational.

**Recommended Action** If additional error messages indicate that the type of the standby RP is incompatible with the current active RP, insert a compatible standby RP. If the standby RP is of a type that is compatible with the active RP, attempt to remove and firmly reinsert the standby RP. If the problem persists, open a case with the Technical Assistance Center via the Internet at [http://tools.cisco.com/ServiceRequestTool/create,](http://tools.cisco.com/ServiceRequestTool/create) or contact your Cisco technical support representative and provide the representative with the information you have gathered. Attach the following information to your case in nonzipped, plain-text (.txt) format: the output of the **show logging** and **show tech-support** commands and your pertinent troubleshooting logs.

**Error Message** %HA-4-SYNC: [chars]

**Explanation** An error was encountered during a data synchronization operation.

**Recommended Action** Copy the message exactly as it appears on the console or in the system log. Research and attempt to resolve the issue using the tools and utilities provided at <http://www.cisco.com/tac>. With some messages, these tools and utilities will supply clarifying information. Search for resolved software issues using the Bug Toolkit at [http://www.cisco.com/cgi-bin/Support/Bugtool/launch\\_bugtool.pl](http://www.cisco.com/cgi-bin/Support/Bugtool/launch_bugtool.pl). If you still require assistance, open a case with the Technical Assistance Center via the Internet at [http://tools.cisco.com/ServiceRequestTool/create,](http://tools.cisco.com/ServiceRequestTool/create) or contact your Cisco technical support representative and provide the representative with the information you have gathered. Attach the following information to your case in nonzipped, plain-text (.txt) format: the output of the **show logging** and **show tech-support** commands and your pertinent troubleshooting logs.

### **HA-6**

 $\mathbf I$ 

**Error Message** %HA-6-FALLBACK: [chars] - configured mode([chars]), fallback mode([chars])

**Explanation** The specified route processor redundancy mode has fallen back to the mode specified in the message.

**Recommended Action** No action is required.

**Error Message** %HA-6-NOCOEXIST: Line card in slot [dec] ([chars]) cannot co-exist in [chars] redundancy mode

**Explanation** The specified line card cannot coexist with the rest of the system in the current redundancy mode configuration of the system.

**Recommended Action** No action is required.

**Error Message** %HA-6-STANDBY\_READY: Standby RP in slot [dec] is operational in [chars]mode

**Explanation** The standby route processor is operational.

**Recommended Action** No action is required.

**Error Message** %HA-6-SWITCHOVER: Route Processor switched from being standby to being active

**Explanation** This route processor has switched over to become the active route processor.

**Recommended Action** No action is required.

**Error Message** %HA-6-TOOBIG: Running config too big, config sync failed

**Explanation** The running configuration was too large to be synchronized.

**Recommended Action** No action is required.

# **HA\_CONFIG\_SYNC Messages**

This section contains high availability configuration synchronization messages.

## **HA\_CONFIG\_SYNC-3**

**Error Message** %HA\_CONFIG\_SYNC-3-BOOTVAR: Cannot communicate boot variable to standby (%s)

**Explanation** The active supervisor failed to send the specified boot variable to the standby supervisor. As a result, a subsequent reload or a switchover operation will probably result in the standby supervisor booting a wrong image.

**Recommended Action** Copy the message exactly as it appears on the console or in the system log. Research and attempt to resolve the issue using the tools and utilities provided at <http://www.cisco.com/tac>. With some messages, these tools and utilities will supply clarifying information. Search for resolved software issues using the Bug Toolkit at [http://www.cisco.com/cgi-bin/Support/Bugtool/launch\\_bugtool.pl](http://www.cisco.com/cgi-bin/Support/Bugtool/launch_bugtool.pl). If you still require assistance, open a case with the Technical Assistance Center via the Internet at [http://tools.cisco.com/ServiceRequestTool/create,](http://tools.cisco.com/ServiceRequestTool/create) or contact your Cisco technical support representative and provide the representative with the information you have gathered. Attach the following information to your case in nonzipped, plain-text (.txt) format: the output of the **show logging** and **show tech-support** commands and your pertinent troubleshooting logs.

**Error Message** %HA\_CONFIG\_SYNC-3-CONFREG: Cannot communicate config register to standby

**Explanation** The active supervisor failed to send the configuration register to the standby supervisor. As a result, the active and standby supervisors might not have matching configuration registers.

**Recommended Action** Copy the message exactly as it appears on the console or in the system log. Research and attempt to resolve the issue using the tools and utilities provided at <http://www.cisco.com/tac>. With some messages, these tools and utilities will supply clarifying information. Search for resolved software issues using the Bug Toolkit at [http://www.cisco.com/cgi-bin/Support/Bugtool/launch\\_bugtool.pl](http://www.cisco.com/cgi-bin/Support/Bugtool/launch_bugtool.pl). If you still require assistance, open a case with the Technical Assistance Center via the Internet at [http://tools.cisco.com/ServiceRequestTool/create,](http://tools.cisco.com/ServiceRequestTool/create) or contact your Cisco technical support representative and provide the representative with the information you have gathered. Attach the following information to your case in nonzipped, plain-text (.txt) format: the output of the **show logging** and **show tech-support** commands and your pertinent troubleshooting logs.

**Error Message** %HA\_CONFIG\_SYNC-3-FS\_BULK\_CFGSYNC: %s [%s]

**Explanation** A synchronization of the file system bulk configuration has failed. The reason for the failure is provided in the string.

**Recommended Action** Copy the message exactly as it appears on the console or in the system log. Research and attempt to resolve the issue using the tools and utilities provided at <http://www.cisco.com/tac>. With some messages, these tools and utilities will supply clarifying information. Search for resolved software issues using the Bug Toolkit at [http://www.cisco.com/cgi-bin/Support/Bugtool/launch\\_bugtool.pl](http://www.cisco.com/cgi-bin/Support/Bugtool/launch_bugtool.pl). If you still require assistance, open a case with the Technical Assistance Center via the Internet at [http://tools.cisco.com/ServiceRequestTool/create,](http://tools.cisco.com/ServiceRequestTool/create) or contact your Cisco technical support

representative and provide the representative with the information you have gathered. Attach the following information to your case in nonzipped, plain-text (.txt) format: the output of the **show logging** and **show tech-support** commands and your pertinent troubleshooting logs.

**Error Message** %HA\_CONFIG\_SYNC-3-ISSU\_MTU: CONFIG SYNC Failed to get MTU Size for session[[dec]] msg\_type[[dec]], MTU[[dec]], rc[[dec]]

**Explanation** An ISSU configuration synchronization failed to get the message MTU.

**Recommended Action** Copy the system's configuration along with any other relevant information. Copy the message exactly as it appears on the console or in the system log. Research and attempt to resolve the issue using the tools and utilities provided at<http://www.cisco.com/tac>. With some messages, these tools and utilities will supply clarifying information. Search for resolved software issues using the Bug Toolkit at [http://www.cisco.com/cgi-bin/Support/Bugtool/launch\\_bugtool.pl](http://www.cisco.com/cgi-bin/Support/Bugtool/launch_bugtool.pl). If you still require assistance, open a case with the Technical Assistance Center via the Internet at <http://tools.cisco.com/ServiceRequestTool/create>, or contact your Cisco technical support representative and provide the representative with the information you have gathered. Attach the following information to your case in nonzipped, plain-text (.txt) format: the output of the **show logging** and **show tech-support** commands and your pertinent troubleshooting logs.

**Error Message** HA\_CONFIG\_SYNC-3-ISSU\_REG: CONFIG SYNC [chars] rc([dec])

**Explanation** An ISSU configuration synchronization registration error has occurred.

**Recommended Action** Copy the system's configuration along with any other relevant information. Copy the message exactly as it appears on the console or in the system log. Research and attempt to resolve the issue using the tools and utilities provided at<http://www.cisco.com/tac>. With some messages, these tools and utilities will supply clarifying information. Search for resolved software issues using the Bug Toolkit at [http://www.cisco.com/cgi-bin/Support/Bugtool/launch\\_bugtool.pl](http://www.cisco.com/cgi-bin/Support/Bugtool/launch_bugtool.pl). If you still require assistance, open a case with the Technical Assistance Center via the Internet at <http://tools.cisco.com/ServiceRequestTool/create>, or contact your Cisco technical support representative and provide the representative with the information you have gathered. Attach the following information to your case in nonzipped, plain-text (.txt) format: the output of the **show logging** and **show tech-support** commands and your pertinent troubleshooting logs.

**Error Message** HA\_CONFIG\_SYNC-3-ISSU\_XFORM: CONFIG SYNC [chars] msg\_type[[dec]], rc[[dec]]

**Explanation** An ISSU configuration synchronization failed to transform a message.

**Recommended Action** Copy the system's configuration along with any other relevant information. Copy the message exactly as it appears on the console or in the system log. Research and attempt to resolve the issue using the tools and utilities provided at<http://www.cisco.com/tac>. With some messages, these tools and utilities will supply clarifying information. Search for resolved software issues using the Bug Toolkit at [http://www.cisco.com/cgi-bin/Support/Bugtool/launch\\_bugtool.pl](http://www.cisco.com/cgi-bin/Support/Bugtool/launch_bugtool.pl). If you still require assistance, open a case with the Technical Assistance Center via the Internet at <http://tools.cisco.com/ServiceRequestTool/create>, or contact your Cisco technical support representative and provide the representative with the information you have gathered. Attach the following information to your case in nonzipped, plain-text (.txt) format: the output of the **show logging** and **show tech-support** commands and your pertinent troubleshooting logs.

## **HA\_CONFIG\_SYNC-6**

**Error Message** %HA\_CONFIG\_SYNC-6-BULK\_CFGSYNC\_SUCCEED: Bulk Sync succeeded

**Explanation** A bulk synchronization has succeeded.

**Recommended Action** No action is necessary.

**Error Message** %HA\_CONFIG\_SYNC-6-LBL\_PRC\_SUBCODE: CONFIG SYNC : Subcode not matching for command %s Active subcode[0x%x], Standby subcode[0x%x]

**Explanation** The line-by-line synchronization of a command has succeeded. A command entered on the active system was successfully synchronized with the standby system. However, the subcode of parser return code returned by the active system differed from the subcode returned by the standby system.

**Recommended Action** Normally, no action is required. If any problems with line-by-line synchronization are found, copy the system's configuration along with any other relevant information. Copy the message exactly as it appears on the console or in the system log. Research and attempt to resolve the issue using the tools and utilities provided at <http://www.cisco.com/tac>. With some messages, these tools and utilities will supply clarifying information. Search for resolved software issues using the Bug Toolkit at

[http://www.cisco.com/cgi-bin/Support/Bugtool/launch\\_bugtool.pl](http://www.cisco.com/cgi-bin/Support/Bugtool/launch_bugtool.pl). If you still require assistance, open a case with the Technical Assistance Center via the Internet at

[http://tools.cisco.com/ServiceRequestTool/create,](http://tools.cisco.com/ServiceRequestTool/create) or contact your Cisco technical support representative and provide the representative with the information you have gathered. Attach the following information to your case in nonzipped, plain-text (.txt) format: the output of the **show logging** and **show tech-support** commands and your pertinent troubleshooting logs.

## **HA\_EM Messages**

This section contains Embedded Event Manager (HA\_EM) messages.

### **HA\_EM-3**

**Error Message** %HA\_EM-3-ACTION\_CNS\_OPEN\_FAIL: [chars]: Unable to open connection to CNS Event Agent: [dec]

**Explanation** The Cisco Network Services (CNS) action process failed to open a CNS handle to the event agent.

**Recommended Action** Copy the message exactly as it appears on the console or in the system log. Research and attempt to resolve the issue using the tools and utilities provided at <http://www.cisco.com/tac>. With some messages, these tools and utilities will supply clarifying information. Search for resolved software issues using the Bug Toolkit at [http://www.cisco.com/cgi-bin/Support/Bugtool/launch\\_bugtool.pl](http://www.cisco.com/cgi-bin/Support/Bugtool/launch_bugtool.pl). If you still require assistance, open a case with the Technical Assistance Center via the Internet at

<http://tools.cisco.com/ServiceRequestTool/create>, or contact your Cisco technical support representative and provide the representative with the information that you have gathered. Attach the following information to your case in nonzipped, plain-text (.txt) format: the output of the **show logging** and **show tech-support** commands and your pertinent troubleshooting logs.

**Error Message** %HA\_EM-3-FMC\_CBH\_PROCESS\_CREATE: [chars]: callback handler process create failed for eid: [dec]

**Explanation** The process create function reported an error while trying to create the callback handler process.

**Recommended Action** Copy the message exactly as it appears on the console or in the system log. Research and attempt to resolve the issue using the tools and utilities provided at [http://www.cisco.com/tac.](http://www.cisco.com/tac) With some messages, these tools and utilities will supply clarifying information. Search for resolved software issues using the Bug Toolkit at [http://www.cisco.com/cgi-bin/Support/Bugtool/launch\\_bugtool.pl.](http://www.cisco.com/cgi-bin/Support/Bugtool/launch_bugtool.pl) If you still require assistance, open a case with the Technical Assistance Center via the Internet at <http://tools.cisco.com/ServiceRequestTool/create>, or contact your Cisco technical support representative and provide the representative with the information that you have gathered. Attach the following information to your case in nonzipped, plain-text (.txt) format: the output of the **show logging** and **show tech-support** commands and your pertinent troubleshooting logs.

**Error Message** %HA\_EM-3-FMC\_FH\_INIT: [chars]: fh\_init failed : [dec]

**Explanation** The fh\_init function reported an error while trying to initialize EEM for a callback process.

**Recommended Action** Copy the message exactly as it appears on the console or in the system log. Research and attempt to resolve the issue using the tools and utilities provided at [http://www.cisco.com/tac.](http://www.cisco.com/tac) With some messages, these tools and utilities will supply clarifying information. Search for resolved software issues using the Bug Toolkit at [http://www.cisco.com/cgi-bin/Support/Bugtool/launch\\_bugtool.pl.](http://www.cisco.com/cgi-bin/Support/Bugtool/launch_bugtool.pl) If you still require assistance, open a case with the Technical Assistance Center via the Internet at <http://tools.cisco.com/ServiceRequestTool/create>, or contact your Cisco technical support representative and provide the representative with the information that you have gathered. Attach the following information to your case in nonzipped, plain-text (.txt) format: the output of the **show logging** and **show tech-support** commands and your pertinent troubleshooting logs.

**Error Message** %HA\_EM-3-FMFD\_EMPTY\_QUEUE: [chars]: The [chars] event detector I/O queue empty.

**Explanation** The I/O queue is unexpectedly empty.

**Recommended Action** Copy the message exactly as it appears on the console or in the system log. Research and attempt to resolve the issue using the tools and utilities provided at [http://www.cisco.com/tac.](http://www.cisco.com/tac) With some messages, these tools and utilities will supply clarifying information. Search for resolved software issues using the Bug Toolkit at [http://www.cisco.com/cgi-bin/Support/Bugtool/launch\\_bugtool.pl.](http://www.cisco.com/cgi-bin/Support/Bugtool/launch_bugtool.pl) If you still require assistance, open a case with the Technical Assistance Center via the Internet at <http://tools.cisco.com/ServiceRequestTool/create>, or contact your Cisco technical support

representative and provide the representative with the information that you have gathered. Attach the following information to your case in nonzipped, plain-text (.txt) format: the output of the **show logging** and **show tech-support** commands and your pertinent troubleshooting logs.

**Error Message** %HA\_EM-3-FMFD\_QUEUE\_INIT: [chars]: Unable to initialize queue;

**Explanation** The queue initialization function reported an error.

**Recommended Action** Copy the message exactly as it appears on the console or in the system log. Research and attempt to resolve the issue using the tools and utilities provided at <http://www.cisco.com/tac>. With some messages, these tools and utilities will supply clarifying information. Search for resolved software issues using the Bug Toolkit at [http://www.cisco.com/cgi-bin/Support/Bugtool/launch\\_bugtool.pl](http://www.cisco.com/cgi-bin/Support/Bugtool/launch_bugtool.pl). If you still require assistance, open a case with the Technical Assistance Center via the Internet at [http://tools.cisco.com/ServiceRequestTool/create,](http://tools.cisco.com/ServiceRequestTool/create) or contact your Cisco technical support representative and provide the representative with the information that you have gathered. Attach the following information to your case in nonzipped, plain-text (.txt) format: the output of the **show logging** and **show tech-support** commands and your pertinent troubleshooting logs.

**Error Message** %HA\_EM-3-FMFD\_TTY\_NUM: [chars]: Error occurred while fetching TTY number.

**Explanation** An internal software error has occurred.

**Recommended Action** Copy the message exactly as it appears on the console or in the system log. Research and attempt to resolve the issue using the tools and utilities provided at <http://www.cisco.com/tac>. With some messages, these tools and utilities will supply clarifying information. Search for resolved software issues using the Bug Toolkit at [http://www.cisco.com/cgi-bin/Support/Bugtool/launch\\_bugtool.pl](http://www.cisco.com/cgi-bin/Support/Bugtool/launch_bugtool.pl). If you still require assistance, open a case with the Technical Assistance Center via the Internet at [http://tools.cisco.com/ServiceRequestTool/create,](http://tools.cisco.com/ServiceRequestTool/create) or contact your Cisco technical support representative and provide the representative with the information that you have gathered. Attach the following information to your case in nonzipped, plain-text (.txt) format: the output of the **show logging** and **show tech-support** commands and your pertinent troubleshooting logs.

**Error Message** %HA\_EM-3-FMPD\_ACTION: [chars]: Error occurred while performing action: [chars].

**Explanation** An internal software error has occurred.

**Recommended Action** Copy the message exactly as it appears on the console or in the system log. Research and attempt to resolve the issue using the tools and utilities provided at <http://www.cisco.com/tac>. With some messages, these tools and utilities will supply clarifying information. Search for resolved software issues using the Bug Toolkit at [http://www.cisco.com/cgi-bin/Support/Bugtool/launch\\_bugtool.pl](http://www.cisco.com/cgi-bin/Support/Bugtool/launch_bugtool.pl). If you still require assistance, open a case with the Technical Assistance Center via the Internet at [http://tools.cisco.com/ServiceRequestTool/create,](http://tools.cisco.com/ServiceRequestTool/create) or contact your Cisco technical support representative and provide the representative with the information that you have gathered. Attach the following information to your case in nonzipped, plain-text (.txt) format: the output of the **show logging** and **show tech-support** commands and your pertinent troubleshooting logs.

**Error Message** %HA\_EM-3-FMPD\_ACTION\_INFO: [chars]: Error occurred while fetching action information: [dec].

**Explanation** Failed to obtain Embedded Event Manager action information.

**Recommended Action** Copy the message exactly as it appears on the console or in the system log. Research and attempt to resolve the issue using the tools and utilities provided at [http://www.cisco.com/tac.](http://www.cisco.com/tac) With some messages, these tools and utilities will supply clarifying information. Search for resolved software issues using the Bug Toolkit at [http://www.cisco.com/cgi-bin/Support/Bugtool/launch\\_bugtool.pl.](http://www.cisco.com/cgi-bin/Support/Bugtool/launch_bugtool.pl) If you still require assistance, open a case with the Technical Assistance Center via the Internet at <http://tools.cisco.com/ServiceRequestTool/create>, or contact your Cisco technical support representative and provide the representative with the information that you have gathered. Attach the following information to your case in nonzipped, plain-text (.txt) format: the output of the **show logging** and **show tech-support** commands and your pertinent troubleshooting logs.

**Error Message** %HA\_EM-3-FMPD\_ADJUST\_HIST\_SIZE: [chars]: Error attempting to adjust event history table size.

**Explanation** The Embedded Event Manager policy director could not adjust the size of the event history table.

**Recommended Action** Copy the message exactly as it appears on the console or in the system log. Research and attempt to resolve the issue using the tools and utilities provided at [http://www.cisco.com/tac.](http://www.cisco.com/tac) With some messages, these tools and utilities will supply clarifying information. Search for resolved software issues using the Bug Toolkit at [http://www.cisco.com/cgi-bin/Support/Bugtool/launch\\_bugtool.pl.](http://www.cisco.com/cgi-bin/Support/Bugtool/launch_bugtool.pl) If you still require assistance, open a case with the Technical Assistance Center via the Internet at <http://tools.cisco.com/ServiceRequestTool/create>, or contact your Cisco technical support representative and provide the representative with the information that you have gathered. Attach the following information to your case in nonzipped, plain-text (.txt) format: the output of the **show logging** and **show tech-support** commands and your pertinent troubleshooting logs.

**Error Message** %HA\_EM-3-FMPD\_CHECKSUM\_MISMATCH: [chars]: file checksum mismatch

**Explanation** The checksum value of a an installed policy does not match the value provided by the installation manager.

**Recommended Action** Copy the message exactly as it appears on the console or in the system log. Research and attempt to resolve the issue using the tools and utilities provided at [http://www.cisco.com/tac.](http://www.cisco.com/tac) With some messages, these tools and utilities will supply clarifying information. Search for resolved software issues using the Bug Toolkit at [http://www.cisco.com/cgi-bin/Support/Bugtool/launch\\_bugtool.pl.](http://www.cisco.com/cgi-bin/Support/Bugtool/launch_bugtool.pl) If you still require assistance, open a case with the Technical Assistance Center via the Internet at <http://tools.cisco.com/ServiceRequestTool/create>, or contact your Cisco technical support representative and provide the representative with the information that you have gathered. Attach the following information to your case in nonzipped, plain-text (.txt) format: the output of the **show logging** and **show tech-support** commands and your pertinent troubleshooting logs.

**Error Message** %HA\_EM-3-FMPD\_CHKPT\_INIT: [chars]: could not register the application with the checkpointing server: [chars]

**Explanation** Failed to register an application with the checkpointing server.

**Recommended Action** Copy the message exactly as it appears on the console or in the system log. Research and attempt to resolve the issue using the tools and utilities provided at <http://www.cisco.com/tac>. With some messages, these tools and utilities will supply clarifying information. Search for resolved software issues using the Bug Toolkit at [http://www.cisco.com/cgi-bin/Support/Bugtool/launch\\_bugtool.pl](http://www.cisco.com/cgi-bin/Support/Bugtool/launch_bugtool.pl). If you still require assistance, open a case with the Technical Assistance Center via the Internet at [http://tools.cisco.com/ServiceRequestTool/create,](http://tools.cisco.com/ServiceRequestTool/create) or contact your Cisco technical support representative and provide the representative with the information that you have gathered. Attach the following information to your case in nonzipped, plain-text (.txt) format: the output of the **show logging** and **show tech-support** commands and your pertinent troubleshooting logs.

**Error Message** %HA\_EM-3-FMPD\_CHKPT\_TBL\_INFO\_READ: [chars]: could not read the existing table information: [chars]

**Explanation** Failed to read the existing table information using the checkpointing API.

**Recommended Action** Copy the message exactly as it appears on the console or in the system log. Research and attempt to resolve the issue using the tools and utilities provided at <http://www.cisco.com/tac>. With some messages, these tools and utilities will supply clarifying information. Search for resolved software issues using the Bug Toolkit at [http://www.cisco.com/cgi-bin/Support/Bugtool/launch\\_bugtool.pl](http://www.cisco.com/cgi-bin/Support/Bugtool/launch_bugtool.pl). If you still require assistance, open a case with the Technical Assistance Center via the Internet at [http://tools.cisco.com/ServiceRequestTool/create,](http://tools.cisco.com/ServiceRequestTool/create) or contact your Cisco technical support representative and provide the representative with the information that you have gathered. Attach the following information to your case in nonzipped, plain-text (.txt) format: the output of the **show logging** and **show tech-support** commands and your pertinent troubleshooting logs.

**Error Message** %HA\_EM-3-FMPD\_CHKPT\_TBL\_INIT: [chars]: failed to initialize [chars]: [chars]

**Explanation** Could not initialize a table with the checkpointing server.

**Recommended Action** Copy the message exactly as it appears on the console or in the system log. Research and attempt to resolve the issue using the tools and utilities provided at <http://www.cisco.com/tac>. With some messages, these tools and utilities will supply clarifying information. Search for resolved software issues using the Bug Toolkit at [http://www.cisco.com/cgi-bin/Support/Bugtool/launch\\_bugtool.pl](http://www.cisco.com/cgi-bin/Support/Bugtool/launch_bugtool.pl). If you still require assistance, open a case with the Technical Assistance Center via the Internet at [http://tools.cisco.com/ServiceRequestTool/create,](http://tools.cisco.com/ServiceRequestTool/create) or contact your Cisco technical support representative and provide the representative with the information that you have gathered. Attach the following information to your case in nonzipped, plain-text (.txt) format: the output of the **show logging** and **show tech-support** commands and your pertinent troubleshooting logs.

**Error Message** %HA\_EM-3-FMPD\_CHKPT\_TBL\_RECOVER: [chars]: could not recover the checkpointed [chars]: [chars]

**Explanation** Failed to recover a checkpointed table.

**Recommended Action** Copy the message exactly as it appears on the console or in the system log. Research and attempt to resolve the issue using the tools and utilities provided at [http://www.cisco.com/tac.](http://www.cisco.com/tac) With some messages, these tools and utilities will supply clarifying information. Search for resolved software issues using the Bug Toolkit at [http://www.cisco.com/cgi-bin/Support/Bugtool/launch\\_bugtool.pl.](http://www.cisco.com/cgi-bin/Support/Bugtool/launch_bugtool.pl) If you still require assistance, open a case with the Technical Assistance Center via the Internet at <http://tools.cisco.com/ServiceRequestTool/create>, or contact your Cisco technical support representative and provide the representative with the information that you have gathered. Attach the following information to your case in nonzipped, plain-text (.txt) format: the output of the **show logging** and **show tech-support** commands and your pertinent troubleshooting logs.

**Error Message** %HA\_EM-3-FMPD\_CLI\_CONNECT: Unable to establish CLI session: [chars]

**Explanation** Unable to establish a CLI session.

**Recommended Action** This is an informational message only. No action is required.

**Error Message** %HA\_EM-3-FMPD\_CLI\_DISCONNECT: Error disconnecting from CLI session: [chars]

**Explanation** An error occurred while disconnecting from the CLI session.

**Recommended Action** This is an informational message only. No action is required.

**Error Message** %HA\_EM-3-FMPD\_CLI\_NOTTY: Error attempting to access an unopened CLI session: [chars]

**Explanation** An error occurred while the system attempted to access the specified unopened CLI session.

**Recommended Action** Copy the message exactly as it appears on the console or in the system log. Research and attempt to resolve the issue using the tools and utilities provided at [http://www.cisco.com/tac.](http://www.cisco.com/tac) With some messages, these tools and utilities will supply clarifying information. Search for resolved software issues using the Bug Toolkit at [http://www.cisco.com/cgi-bin/Support/Bugtool/launch\\_bugtool.pl.](http://www.cisco.com/cgi-bin/Support/Bugtool/launch_bugtool.pl) If you still require assistance, open a case with the Technical Assistance Center via the Internet at <http://tools.cisco.com/ServiceRequestTool/create>, or contact your Cisco technical support representative and provide the representative with the information you have gathered. Attach the following information to your case in nonzipped, plain-text (.txt) format: the output of the **show logging** and **show tech-support** commands and your pertinent troubleshooting logs.

**Error Message** %HA\_EM-3-FMPD\_CLI\_READ: Unable to read CLI response: [chars]

**Explanation** Unable to read a CLI response.

**Recommended Action** This is an informational message only. No action is required.

**System Messages for Cisco IOS Release 12.2 SX**

**Error Message** %HA\_EM-3-FMPD\_CLI\_WRITE: Unable to send CLI command: [chars]

**Explanation** Unable to send a CLI command.

**Recommended Action** This is an informational message only. No action is required.

**Error Message** %HA\_EM-3-FMPD\_ERROR: Error executing applet [chars] statement [chars]

**Explanation** The Embedded Event Manager policy director found an error when processing an applet.

**Recommended Action** Copy the message exactly as it appears on the console or in the system log. Research and attempt to resolve the issue using the tools and utilities provided at <http://www.cisco.com/tac>. With some messages, these tools and utilities will supply clarifying information. Search for resolved software issues using the Bug Toolkit at [http://www.cisco.com/cgi-bin/Support/Bugtool/launch\\_bugtool.pl](http://www.cisco.com/cgi-bin/Support/Bugtool/launch_bugtool.pl). If you still require assistance, open a case with the Technical Assistance Center via the Internet at [http://tools.cisco.com/ServiceRequestTool/create,](http://tools.cisco.com/ServiceRequestTool/create) or contact your Cisco technical support representative and provide the representative with the information that you have gathered. Attach the following information to your case in nonzipped, plain-text (.txt) format: the output of the **show logging** and **show tech-support** commands and your pertinent troubleshooting logs.

**Error Message** %HA\_EM-3-FMPD\_EVM\_ASYNC\_ATTACH: [chars]: could not attach handler for Event Manager asynchronous event: [chars]

**Explanation** An internal error was detected when attaching a handler for an Event Manager asynchronous event.

**Recommended Action** Copy the message exactly as it appears on the console or in the system log. Research and attempt to resolve the issue using the tools and utilities provided at <http://www.cisco.com/tac>. With some messages, these tools and utilities will supply clarifying information. Search for resolved software issues using the Bug Toolkit at [http://www.cisco.com/cgi-bin/Support/Bugtool/launch\\_bugtool.pl](http://www.cisco.com/cgi-bin/Support/Bugtool/launch_bugtool.pl). If you still require assistance, open a case with the Technical Assistance Center via the Internet at [http://tools.cisco.com/ServiceRequestTool/create,](http://tools.cisco.com/ServiceRequestTool/create) or contact your Cisco technical support representative and provide the representative with the information that you have gathered. Attach the following information to your case in nonzipped, plain-text (.txt) format: the output of the **show logging** and **show tech-support** commands and your pertinent troubleshooting logs.

**Error Message** %HA\_EM-3-FMPD\_EVM\_CREATE: [chars]: could not create event manager: [chars]

**Explanation** An internal error was detected when creating Event Manager.

**Recommended Action** Copy the message exactly as it appears on the console or in the system log. Research and attempt to resolve the issue using the tools and utilities provided at <http://www.cisco.com/tac>. With some messages, these tools and utilities will supply clarifying information. Search for resolved software issues using the Bug Toolkit at [http://www.cisco.com/cgi-bin/Support/Bugtool/launch\\_bugtool.pl](http://www.cisco.com/cgi-bin/Support/Bugtool/launch_bugtool.pl). If you still require assistance, open a case with the Technical Assistance Center via the Internet at [http://tools.cisco.com/ServiceRequestTool/create,](http://tools.cisco.com/ServiceRequestTool/create) or contact your Cisco technical support

representative and provide the representative with the information that you have gathered. Attach the following information to your case in nonzipped, plain-text (.txt) format: the output of the **show logging** and **show tech-support** commands and your pertinent troubleshooting logs.

**Error Message** %HA\_EM-3-FMPD\_EVM\_EVENT\_BLOCK: [chars]: failed to block waiting for Event Manager events: [chars]

**Explanation** An internal error was detected when block-waiting for Event Manager events.

**Recommended Action** Copy the message exactly as it appears on the console or in the system log. Research and attempt to resolve the issue using the tools and utilities provided at [http://www.cisco.com/tac.](http://www.cisco.com/tac) With some messages, these tools and utilities will supply clarifying information. Search for resolved software issues using the Bug Toolkit at [http://www.cisco.com/cgi-bin/Support/Bugtool/launch\\_bugtool.pl.](http://www.cisco.com/cgi-bin/Support/Bugtool/launch_bugtool.pl) If you still require assistance, open a case with the Technical Assistance Center via the Internet at <http://tools.cisco.com/ServiceRequestTool/create>, or contact your Cisco technical support representative and provide the representative with the information that you have gathered. Attach the following information to your case in nonzipped, plain-text (.txt) format: the output of the **show logging** and **show tech-support** commands and your pertinent troubleshooting logs.

**Error Message** %HA\_EM-3-FMPD\_EVM\_INIT\_EVENT: [chars]: could not initialize Event Manager event: [chars]

**Explanation** An internal error was detected when initializing an Event Manager event.

**Recommended Action** Copy the message exactly as it appears on the console or in the system log. Research and attempt to resolve the issue using the tools and utilities provided at [http://www.cisco.com/tac.](http://www.cisco.com/tac) With some messages, these tools and utilities will supply clarifying information. Search for resolved software issues using the Bug Toolkit at [http://www.cisco.com/cgi-bin/Support/Bugtool/launch\\_bugtool.pl.](http://www.cisco.com/cgi-bin/Support/Bugtool/launch_bugtool.pl) If you still require assistance, open a case with the Technical Assistance Center via the Internet at <http://tools.cisco.com/ServiceRequestTool/create>, or contact your Cisco technical support representative and provide the representative with the information that you have gathered. Attach the following information to your case in nonzipped, plain-text (.txt) format: the output of the **show logging** and **show tech-support** commands and your pertinent troubleshooting logs.

**Error Message** %HA\_EM-3-FMPD\_EVM\_MSG\_ATTACH: [chars]: could not attach handler for Event Manager message event: [chars]

**Explanation** An internal error was detected when attaching a handler for an Event Manager message event.

**Recommended Action** Copy the message exactly as it appears on the console or in the system log. Research and attempt to resolve the issue using the tools and utilities provided at [http://www.cisco.com/tac.](http://www.cisco.com/tac) With some messages, these tools and utilities will supply clarifying information. Search for resolved software issues using the Bug Toolkit at [http://www.cisco.com/cgi-bin/Support/Bugtool/launch\\_bugtool.pl.](http://www.cisco.com/cgi-bin/Support/Bugtool/launch_bugtool.pl) If you still require assistance, open a case with the Technical Assistance Center via the Internet at <http://tools.cisco.com/ServiceRequestTool/create>, or contact your Cisco technical support

representative and provide the representative with the information that you have gathered. Attach the following information to your case in nonzipped, plain-text (.txt) format: the output of the **show logging** and **show tech-support** commands and your pertinent troubleshooting logs.

**Error Message** %HA\_EM-3-FMPD\_EXECUTE\_CALLBACK: [chars]: failed to execute callback

**Explanation** Failed to execute a callback routine.

**Recommended Action** Copy the message exactly as it appears on the console or in the system log. Research and attempt to resolve the issue using the tools and utilities provided at <http://www.cisco.com/tac>. With some messages, these tools and utilities will supply clarifying information. Search for resolved software issues using the Bug Toolkit at [http://www.cisco.com/cgi-bin/Support/Bugtool/launch\\_bugtool.pl](http://www.cisco.com/cgi-bin/Support/Bugtool/launch_bugtool.pl). If you still require assistance, open a case with the Technical Assistance Center via the Internet at [http://tools.cisco.com/ServiceRequestTool/create,](http://tools.cisco.com/ServiceRequestTool/create) or contact your Cisco technical support representative and provide the representative with the information that you have gathered. Attach the following information to your case in nonzipped, plain-text (.txt) format: the output of the **show logging** and **show tech-support** commands and your pertinent troubleshooting logs.

**Error Message** %HA\_EM-3-FMPD\_FH\_INIT: [chars]: could not initialize Embedded Event Manager service: [chars]

**Explanation** An internal error was detected when initializing the Embedded Event Manager service.

**Recommended Action** Copy the message exactly as it appears on the console or in the system log. Research and attempt to resolve the issue using the tools and utilities provided at <http://www.cisco.com/tac>. With some messages, these tools and utilities will supply clarifying information. Search for resolved software issues using the Bug Toolkit at [http://www.cisco.com/cgi-bin/Support/Bugtool/launch\\_bugtool.pl](http://www.cisco.com/cgi-bin/Support/Bugtool/launch_bugtool.pl). If you still require assistance, open a case with the Technical Assistance Center via the Internet at [http://tools.cisco.com/ServiceRequestTool/create,](http://tools.cisco.com/ServiceRequestTool/create) or contact your Cisco technical support representative and provide the representative with the information that you have gathered. Attach the following information to your case in nonzipped, plain-text (.txt) format: the output of the **show logging** and **show tech-support** commands and your pertinent troubleshooting logs.

**Error Message** %HA\_EM-3-FMPD\_GET\_PRIO: [chars]: failed to get process priority: [chars]

**Explanation** There has been an internal error. A call to get a process-scheduling priority failed.

**Recommended Action** Copy the message exactly as it appears on the console or in the system log. Research and attempt to resolve the issue using the tools and utilities provided at <http://www.cisco.com/tac>. With some messages, these tools and utilities will supply clarifying information. Search for resolved software issues using the Bug Toolkit at [http://www.cisco.com/cgi-bin/Support/Bugtool/launch\\_bugtool.pl](http://www.cisco.com/cgi-bin/Support/Bugtool/launch_bugtool.pl). If you still require assistance, open a case with the Technical Assistance Center via the Internet at [http://tools.cisco.com/ServiceRequestTool/create,](http://tools.cisco.com/ServiceRequestTool/create) or contact your Cisco technical support representative and provide the representative with the information that you have gathered. Attach the following information to your case in nonzipped, plain-text (.txt) format: the output of the **show logging** and **show tech-support** commands and your pertinent troubleshooting logs.

**Error Message** %HA\_EM-3-FMPD\_IPC\_PORT\_CREATE: [chars]: failed to create an IPC port: [chars]

**Explanation** Embedded Event Manager failed to create an IPC port.

**Recommended Action** Copy the message exactly as it appears on the console or in the system log. Research and attempt to resolve the issue using the tools and utilities provided at [http://www.cisco.com/tac.](http://www.cisco.com/tac) With some messages, these tools and utilities will supply clarifying information. Search for resolved software issues using the Bug Toolkit at [http://www.cisco.com/cgi-bin/Support/Bugtool/launch\\_bugtool.pl.](http://www.cisco.com/cgi-bin/Support/Bugtool/launch_bugtool.pl) If you still require assistance, open a case with the Technical Assistance Center via the Internet at <http://tools.cisco.com/ServiceRequestTool/create>, or contact your Cisco technical support representative and provide the representative with the information that you have gathered. Attach the following information to your case in nonzipped, plain-text (.txt) format: the output of the **show logging** and **show tech-support** commands and your pertinent troubleshooting logs.

**Error Message** %HA\_EM-3-FMPD\_IPC\_PORT\_OPEN: [chars]: failed to open an IPC port: [chars]

**Explanation** Embedded Event Manager failed to open an IPC port.

**Recommended Action** Copy the message exactly as it appears on the console or in the system log. Research and attempt to resolve the issue using the tools and utilities provided at [http://www.cisco.com/tac.](http://www.cisco.com/tac) With some messages, these tools and utilities will supply clarifying information. Search for resolved software issues using the Bug Toolkit at [http://www.cisco.com/cgi-bin/Support/Bugtool/launch\\_bugtool.pl.](http://www.cisco.com/cgi-bin/Support/Bugtool/launch_bugtool.pl) If you still require assistance, open a case with the Technical Assistance Center via the Internet at <http://tools.cisco.com/ServiceRequestTool/create>, or contact your Cisco technical support representative and provide the representative with the information that you have gathered. Attach the following information to your case in nonzipped, plain-text (.txt) format: the output of the **show logging** and **show tech-support** commands and your pertinent troubleshooting logs.

**Error Message** %HA\_EM-3-FMPD\_IPC\_PORT\_REGISTER: [chars]: failed to register an IPC port: [chars]

**Explanation** Embedded Event Manager failed to register an IPC port.

**Recommended Action** Copy the message exactly as it appears on the console or in the system log. Research and attempt to resolve the issue using the tools and utilities provided at [http://www.cisco.com/tac.](http://www.cisco.com/tac) With some messages, these tools and utilities will supply clarifying information. Search for resolved software issues using the Bug Toolkit at [http://www.cisco.com/cgi-bin/Support/Bugtool/launch\\_bugtool.pl.](http://www.cisco.com/cgi-bin/Support/Bugtool/launch_bugtool.pl) If you still require assistance, open a case with the Technical Assistance Center via the Internet at <http://tools.cisco.com/ServiceRequestTool/create>, or contact your Cisco technical support representative and provide the representative with the information that you have gathered. Attach the following information to your case in nonzipped, plain-text (.txt) format: the output of the **show logging** and **show tech-support** commands and your pertinent troubleshooting logs.

**Error Message** %HA\_EM-3-FMPD\_NOEID: %s: No such event id found.

**Explanation** The Embedded Event Manager (EEM) policy director could not find a record of the event ID.

**Recommended Action** Copy the message exactly as it appears on the console or in the system log. Research and attempt to resolve the issue using the tools and utilities provided at <http://www.cisco.com/tac>. With some messages, these tools and utilities will supply clarifying information. Search for resolved software issues using the Bug Toolkit at [http://www.cisco.com/cgi-bin/Support/Bugtool/launch\\_bugtool.pl](http://www.cisco.com/cgi-bin/Support/Bugtool/launch_bugtool.pl). If you still require assistance, open a case with the Technical Assistance Center via the Internet at [http://tools.cisco.com/ServiceRequestTool/create,](http://tools.cisco.com/ServiceRequestTool/create) or contact your Cisco technical support representative and provide the representative with the information you have gathered. Attach the following information to your case in nonzipped, plain-text (.txt) format: the output of the **show logging** and **show tech-support** commands and your pertinent troubleshooting logs.

**Error Message** %HA\_EM-3-FMPD\_NOESID: [chars]: No such event spec id found.

**Explanation** The Embedded Event Manager policy director could not find the triggered event specification ID.

**Recommended Action** Copy the message exactly as it appears on the console or in the system log. Research and attempt to resolve the issue using the tools and utilities provided at <http://www.cisco.com/tac>. With some messages, these tools and utilities will supply clarifying information. Search for resolved software issues using the Bug Toolkit at http://www.cisco.com/cgi-bin/Support/Bugtool/launch bugtool.pl. If you still require assistance, open a case with the Technical Assistance Center via the Internet at [http://tools.cisco.com/ServiceRequestTool/create,](http://tools.cisco.com/ServiceRequestTool/create) or contact your Cisco technical support representative and provide the representative with the information that you have gathered. Attach the following information to your case in nonzipped, plain-text (.txt) format: the output of the **show logging** and **show tech-support** commands and your pertinent troubleshooting logs.

**Error Message** %HA\_EM-3-FMPD\_NO\_PROC: %s: Failed to create process

**Explanation** The Embedded Event Manager (EEM) policy director could not create a process.

**Recommended Action** Copy the message exactly as it appears on the console or in the system log. Research and attempt to resolve the issue using the tools and utilities provided at <http://www.cisco.com/tac>. With some messages, these tools and utilities will supply clarifying information. Search for resolved software issues using the Bug Toolkit at [http://www.cisco.com/cgi-bin/Support/Bugtool/launch\\_bugtool.pl](http://www.cisco.com/cgi-bin/Support/Bugtool/launch_bugtool.pl). If you still require assistance, open a case with the Technical Assistance Center via the Internet at [http://tools.cisco.com/ServiceRequestTool/create,](http://tools.cisco.com/ServiceRequestTool/create) or contact your Cisco technical support representative and provide the representative with the information you have gathered. Attach the following information to your case in nonzipped, plain-text (.txt) format: the output of the **show logging** and **show tech-support** commands and your pertinent troubleshooting logs.

**Error Message** %HA\_EM-3-FMPD\_OVL\_NOTIF\_REG: [chars]: could not register for Version Manager notification: [chars]

**Explanation** An internal error was detected when registering for Version Manager notification.

**Recommended Action** Copy the message exactly as it appears on the console or in the system log. Research and attempt to resolve the issue using the tools and utilities provided at [http://www.cisco.com/tac.](http://www.cisco.com/tac) With some messages, these tools and utilities will supply clarifying information. Search for resolved software issues using the Bug Toolkit at [http://www.cisco.com/cgi-bin/Support/Bugtool/launch\\_bugtool.pl.](http://www.cisco.com/cgi-bin/Support/Bugtool/launch_bugtool.pl) If you still require assistance, open a case with the Technical Assistance Center via the Internet at <http://tools.cisco.com/ServiceRequestTool/create>, or contact your Cisco technical support representative and provide the representative with the information that you have gathered. Attach the following information to your case in nonzipped, plain-text (.txt) format: the output of the **show logging** and **show tech-support** commands and your pertinent troubleshooting logs.

**Error Message** %HA\_EM-3-FMPD\_POLICY\_UNREG\_ERR: [chars]: could not unregister policy [chars]: [chars]

**Explanation** A registered policy changed or deleted by the last installation update was detected. Because the update used the start option, the old policy was automatically unregistered. This message signaled an unsuccessful unregistration.

**Recommended Action** Copy the message exactly as it appears on the console or in the system log. Research and attempt to resolve the issue using the tools and utilities provided at [http://www.cisco.com/tac.](http://www.cisco.com/tac) With some messages, these tools and utilities will supply clarifying information. Search for resolved software issues using the Bug Toolkit at [http://www.cisco.com/cgi-bin/Support/Bugtool/launch\\_bugtool.pl.](http://www.cisco.com/cgi-bin/Support/Bugtool/launch_bugtool.pl) If you still require assistance, open a case with the Technical Assistance Center via the Internet at <http://tools.cisco.com/ServiceRequestTool/create>, or contact your Cisco technical support representative and provide the representative with the information that you have gathered. Attach the following information to your case in nonzipped, plain-text (.txt) format: the output of the **show logging** and **show tech-support** commands and your pertinent troubleshooting logs.

**Error Message** %HA\_EM-3-FMPD\_POLICY\_UNREGREG\_ERR: [chars]: could not replace policy [chars]: [chars]

**Explanation** A registered policy changed by the last installation update was detected. Because the update used the start option, the old policy was automatically replaced by the new policy. This message signaled an unsuccessful replacement of the policy.

**Recommended Action** Copy the message exactly as it appears on the console or in the system log. Research and attempt to resolve the issue using the tools and utilities provided at [http://www.cisco.com/tac.](http://www.cisco.com/tac) With some messages, these tools and utilities will supply clarifying information. Search for resolved software issues using the Bug Toolkit at [http://www.cisco.com/cgi-bin/Support/Bugtool/launch\\_bugtool.pl.](http://www.cisco.com/cgi-bin/Support/Bugtool/launch_bugtool.pl) If you still require assistance, open a case with the Technical Assistance Center via the Internet at <http://tools.cisco.com/ServiceRequestTool/create>, or contact your Cisco technical support representative and provide the representative with the information that you have gathered. Attach the following information to your case in nonzipped, plain-text (.txt) format: the output of the **show logging** and **show tech-support** commands and your pertinent troubleshooting logs.

**Error Message** %HA\_EM-3-FMPD\_PROCESS\_XML: %s: error processing xml buffer

**Explanation** An error occurred in processing the event publishing information XML buffer.

**Recommended Action** Copy the message exactly as it appears on the console or in the system log. Research and attempt to resolve the issue using the tools and utilities provided at <http://www.cisco.com/tac>. With some messages, these tools and utilities will supply clarifying information. Search for resolved software issues using the Bug Toolkit at [http://www.cisco.com/cgi-bin/Support/Bugtool/launch\\_bugtool.pl](http://www.cisco.com/cgi-bin/Support/Bugtool/launch_bugtool.pl). If you still require assistance, open a case with the Technical Assistance Center via the Internet at [http://tools.cisco.com/ServiceRequestTool/create,](http://tools.cisco.com/ServiceRequestTool/create) or contact your Cisco technical support representative and provide the representative with the information you have gathered. Attach the following information to your case in nonzipped, plain-text (.txt) format: the output of the **show logging** and **show tech-support** commands and your pertinent troubleshooting logs.

**Error Message** %HA\_EM-3-FMPD\_PTHRD\_CREATE: [chars]: failed to create POSIX thread: [chars]

**Explanation** An internal error occurred when trying to create a POSIX thread.

**Recommended Action** Copy the message exactly as it appears on the console or in the system log. Research and attempt to resolve the issue using the tools and utilities provided at <http://www.cisco.com/tac>. With some messages, these tools and utilities will supply clarifying information. Search for resolved software issues using the Bug Toolkit at [http://www.cisco.com/cgi-bin/Support/Bugtool/launch\\_bugtool.pl](http://www.cisco.com/cgi-bin/Support/Bugtool/launch_bugtool.pl). If you still require assistance, open a case with the Technical Assistance Center via the Internet at [http://tools.cisco.com/ServiceRequestTool/create,](http://tools.cisco.com/ServiceRequestTool/create) or contact your Cisco technical support representative and provide the representative with the information that you have gathered. Attach the following information to your case in nonzipped, plain-text (.txt) format: the output of the **show logging** and **show tech-support** commands and your pertinent troubleshooting logs.

**Error Message** %HA\_EM-3-FMPD\_QUEUE\_INIT: [chars]: could not initialize queue

**Explanation** An internal error was detected when initializing the Embedded Event Manager queue.

**Recommended Action** Copy the message exactly as it appears on the console or in the system log. Research and attempt to resolve the issue using the tools and utilities provided at <http://www.cisco.com/tac>. With some messages, these tools and utilities will supply clarifying information. Search for resolved software issues using the Bug Toolkit at http://www.cisco.com/cgi-bin/Support/Bugtool/launch bugtool.pl. If you still require assistance, open a case with the Technical Assistance Center via the Internet at [http://tools.cisco.com/ServiceRequestTool/create,](http://tools.cisco.com/ServiceRequestTool/create) or contact your Cisco technical support representative and provide the representative with the information that you have gathered. Attach the following information to your case in nonzipped, plain-text (.txt) format: the output of the **show logging** and **show tech-support** commands and your pertinent troubleshooting logs.

**Error Message** %HA\_EM-3-FMPD\_REQINFO: [chars]: Error attempting to fetch event information: [chars].

**Explanation** The Embedded Event Manager policy director could not obtain event information.

**Recommended Action** Copy the message exactly as it appears on the console or in the system log. Research and attempt to resolve the issue using the tools and utilities provided at [http://www.cisco.com/tac.](http://www.cisco.com/tac) With some messages, these tools and utilities will supply clarifying information. Search for resolved software issues using the Bug Toolkit at [http://www.cisco.com/cgi-bin/Support/Bugtool/launch\\_bugtool.pl.](http://www.cisco.com/cgi-bin/Support/Bugtool/launch_bugtool.pl) If you still require assistance, open a case with the Technical Assistance Center via the Internet at <http://tools.cisco.com/ServiceRequestTool/create>, or contact your Cisco technical support representative and provide the representative with the information that you have gathered. Attach the following information to your case in nonzipped, plain-text (.txt) format: the output of the **show logging** and **show tech-support** commands and your pertinent troubleshooting logs.

**Error Message** %HA\_EM-3-FMPD\_SET\_INFO: [chars]: Error occurred while fetching variable information: [dec].

**Explanation** An error occurred while attempting to obtain Embedded Event Manager variable information.

**Recommended Action** Copy the message exactly as it appears on the console or in the system log. Research and attempt to resolve the issue using the tools and utilities provided at [http://www.cisco.com/tac.](http://www.cisco.com/tac) With some messages, these tools and utilities will supply clarifying information. Search for resolved software issues using the Bug Toolkit at [http://www.cisco.com/cgi-bin/Support/Bugtool/launch\\_bugtool.pl.](http://www.cisco.com/cgi-bin/Support/Bugtool/launch_bugtool.pl) If you still require assistance, open a case with the Technical Assistance Center via the Internet at <http://tools.cisco.com/ServiceRequestTool/create>, or contact your Cisco technical support representative and provide the representative with the information that you have gathered. Attach the following information to your case in nonzipped, plain-text (.txt) format: the output of the **show logging** and **show tech-support** commands and your pertinent troubleshooting logs.

**Error Message** %HA\_EM-3-FMPD\_SMTP\_CHK\_REPLY: Reply code unexpected from SMTP server: [chars]

**Explanation** An unexpected reply code was received from the connected SMTP server.

**Recommended Action** This is an informational message only. No action is required.

**Error Message** %HA\_EM-3-FMPD\_SMTP\_CONNECT: Unable to connect to SMTP server: [chars]

**Explanation** Unable to connect to the SMTP server socket.

**Recommended Action** This is an informational message only. No action is required.

**Error Message** %HA\_EM-3-FMPD\_SMTP\_DISCONNECT: Unable to disconnect from SMTP server: [chars]

**Explanation** Unable to disconnect from the connected SMTP server.

**Recommended Action** This is an informational message only. No action is required.

**Error Message** %HA\_EM-3-FMPD\_SMTP\_READ: Unable to read from SMTP server: [chars]

**Explanation** Unable to read from the connected SMTP server.

**Recommended Action** This is an informational message only. No action is required.

**Error Message** %HA\_EM-3-FMPD\_SMTP\_WRITE: Unable to write to SMTP server: [chars]

**Explanation** Unable to write to the connected SMTP server.

**Recommended Action** This is an informational message only. No action is required.

**Error Message** %HA\_EM-3-FMPD\_SVCEVM\_CREATE: [chars]: could not initialize RPC server for event manager: [chars]

**Explanation** Initializing RPC server stub for event manager has failed.

**Recommended Action** Copy the message exactly as it appears on the console or in the system log. Research and attempt to resolve the issue using the tools and utilities provided at <http://www.cisco.com/tac>. With some messages, these tools and utilities will supply clarifying information. Search for resolved software issues using the Bug Toolkit at [http://www.cisco.com/cgi-bin/Support/Bugtool/launch\\_bugtool.pl](http://www.cisco.com/cgi-bin/Support/Bugtool/launch_bugtool.pl). If you still require assistance, open a case with the Technical Assistance Center via the Internet at [http://tools.cisco.com/ServiceRequestTool/create,](http://tools.cisco.com/ServiceRequestTool/create) or contact your Cisco technical support representative and provide the representative with the information that you have gathered. Attach the following information to your case in nonzipped, plain-text (.txt) format: the output of the **show logging** and **show tech-support** commands and your pertinent troubleshooting logs.

**Error Message** %HA\_EM-3-FMPD\_SVC\_REG: [chars]: RPC service registration for Embedded Event Manager Script Director failed

**Explanation** Embedded Event Manager Script Director failed to register with the RPC facility.

**Recommended Action** Copy the message exactly as it appears on the console or in the system log. Research and attempt to resolve the issue using the tools and utilities provided at <http://www.cisco.com/tac>. With some messages, these tools and utilities will supply clarifying information. Search for resolved software issues using the Bug Toolkit at [http://www.cisco.com/cgi-bin/Support/Bugtool/launch\\_bugtool.pl](http://www.cisco.com/cgi-bin/Support/Bugtool/launch_bugtool.pl). If you still require assistance, open a case with the Technical Assistance Center via the Internet at [http://tools.cisco.com/ServiceRequestTool/create,](http://tools.cisco.com/ServiceRequestTool/create) or contact your Cisco technical support representative and provide the representative with the information that you have gathered. Attach the following information to your case in nonzipped, plain-text (.txt) format: the output of the **show logging** and **show tech-support** commands and your pertinent troubleshooting logs.

**Error Message** %HA\_EM-3-FMPD\_UNKNOWN\_ENV: [chars]: could not find environment variable: [chars]

**Explanation** The Embedded Event Manager policy director could not find the environment variable specified in the action message.

**Recommended Action** Copy the message exactly as it appears on the console or in the system log. Research and attempt to resolve the issue using the tools and utilities provided at [http://www.cisco.com/tac.](http://www.cisco.com/tac) With some messages, these tools and utilities will supply clarifying information. Search for resolved software issues using the Bug Toolkit at [http://www.cisco.com/cgi-bin/Support/Bugtool/launch\\_bugtool.pl.](http://www.cisco.com/cgi-bin/Support/Bugtool/launch_bugtool.pl) If you still require assistance, open a case with the Technical Assistance Center via the Internet at <http://tools.cisco.com/ServiceRequestTool/create>, or contact your Cisco technical support representative and provide the representative with the information that you have gathered. Attach the following information to your case in nonzipped, plain-text (.txt) format: the output of the **show logging** and **show tech-support** commands and your pertinent troubleshooting logs.

**Error Message** %HA\_EM-3-FMPD\_UNKNOWNTYPE: [chars]: Unknown event type found in applet.

**Explanation** An internal software error has occurred.

**Recommended Action** Copy the message exactly as it appears on the console or in the system log. Research and attempt to resolve the issue using the tools and utilities provided at [http://www.cisco.com/tac.](http://www.cisco.com/tac) With some messages, these tools and utilities will supply clarifying information. Search for resolved software issues using the Bug Toolkit at [http://www.cisco.com/cgi-bin/Support/Bugtool/launch\\_bugtool.pl.](http://www.cisco.com/cgi-bin/Support/Bugtool/launch_bugtool.pl) If you still require assistance, open a case with the Technical Assistance Center via the Internet at <http://tools.cisco.com/ServiceRequestTool/create>, or contact your Cisco technical support representative and provide the representative with the information that you have gathered. Attach the following information to your case in nonzipped, plain-text (.txt) format: the output of the **show logging** and **show tech-support** commands and your pertinent troubleshooting logs.

**Error Message** %HA\_EM-3-FMPD\_WRONGTYPE: [chars]: Published event type does not match event spec

**Explanation** The Embedded Event Manager policy director event specification does not match the published event.

**Recommended Action** Copy the message exactly as it appears on the console or in the system log. Research and attempt to resolve the issue using the tools and utilities provided at [http://www.cisco.com/tac.](http://www.cisco.com/tac) With some messages, these tools and utilities will supply clarifying information. Search for resolved software issues using the Bug Toolkit at [http://www.cisco.com/cgi-bin/Support/Bugtool/launch\\_bugtool.pl.](http://www.cisco.com/cgi-bin/Support/Bugtool/launch_bugtool.pl) If you still require assistance, open a case with the Technical Assistance Center via the Internet at <http://tools.cisco.com/ServiceRequestTool/create>, or contact your Cisco technical support representative and provide the representative with the information that you have gathered. Attach the following information to your case in nonzipped, plain-text (.txt) format: the output of the **show logging** and **show tech-support** commands and your pertinent troubleshooting logs.

**Error Message** %HA\_EM-3-FMS\_CNS\_FAIL: [chars]: Failed to perform CNS action: [chars]

**Explanation** The Embedded Event Manager failed attempting to send a CNS message.

**Recommended Action** Copy the message exactly as it appears on the console or in the system log. Research and attempt to resolve the issue using the tools and utilities provided at <http://www.cisco.com/tac>. With some messages, these tools and utilities will supply clarifying information. Search for resolved software issues using the Bug Toolkit at [http://www.cisco.com/cgi-bin/Support/Bugtool/launch\\_bugtool.pl](http://www.cisco.com/cgi-bin/Support/Bugtool/launch_bugtool.pl). If you still require assistance, open a case with the Technical Assistance Center via the Internet at [http://tools.cisco.com/ServiceRequestTool/create,](http://tools.cisco.com/ServiceRequestTool/create) or contact your Cisco technical support representative and provide the representative with the information that you have gathered. Attach the following information to your case in nonzipped, plain-text (.txt) format: the output of the **show logging** and **show tech-support** commands and your pertinent troubleshooting logs.

**Error Message** %HA\_EM-3-FMS\_EMPTY\_QUEUE: [chars]: The I/O queue empty.

**Explanation** The I/O queue is empty, but it should not be empty.

**Recommended Action** Copy the message exactly as it appears on the console or in the system log. Research and attempt to resolve the issue using the tools and utilities provided at <http://www.cisco.com/tac>. With some messages, these tools and utilities will supply clarifying information. Search for resolved software issues using the Bug Toolkit at [http://www.cisco.com/cgi-bin/Support/Bugtool/launch\\_bugtool.pl](http://www.cisco.com/cgi-bin/Support/Bugtool/launch_bugtool.pl). If you still require assistance, open a case with the Technical Assistance Center via the Internet at [http://tools.cisco.com/ServiceRequestTool/create,](http://tools.cisco.com/ServiceRequestTool/create) or contact your Cisco technical support representative and provide the representative with the information that you have gathered. Attach the following information to your case in nonzipped, plain-text (.txt) format: the output of the **show logging** and **show tech-support** commands and your pertinent troubleshooting logs.

**Error Message** %HA\_EM-3-FMS\_ENQUEUE\_FAIL: [chars]: The Unable to enqueue packet onto queue.

**Explanation** The queue is not in a state to accept packets.

**Recommended Action** Copy the message exactly as it appears on the console or in the system log. Research and attempt to resolve the issue using the tools and utilities provided at <http://www.cisco.com/tac>. With some messages, these tools and utilities will supply clarifying information. Search for resolved software issues using the Bug Toolkit at http://www.cisco.com/cgi-bin/Support/Bugtool/launch bugtool.pl. If you still require assistance, open a case with the Technical Assistance Center via the Internet at [http://tools.cisco.com/ServiceRequestTool/create,](http://tools.cisco.com/ServiceRequestTool/create) or contact your Cisco technical support representative and provide the representative with the information that you have gathered. Attach the following information to your case in nonzipped, plain-text (.txt) format: the output of the **show logging** and **show tech-support** commands and your pertinent troubleshooting logs.

**Error Message** %HA\_EM-3-FMS\_POLICY\_LOOKUP\_FAIL: [chars]: Failed to look up in the table the registration specification for policy [chars].

**Explanation** A table lookup for the registration specification for the policy has failed.

**Recommended Action** Copy the message exactly as it appears on the console or in the system log. Research and attempt to resolve the issue using the tools and utilities provided at [http://www.cisco.com/tac.](http://www.cisco.com/tac) With some messages, these tools and utilities will supply clarifying information. Search for resolved software issues using the Bug Toolkit at [http://www.cisco.com/cgi-bin/Support/Bugtool/launch\\_bugtool.pl.](http://www.cisco.com/cgi-bin/Support/Bugtool/launch_bugtool.pl) If you still require assistance, open a case with the Technical Assistance Center via the Internet at <http://tools.cisco.com/ServiceRequestTool/create>, or contact your Cisco technical support representative and provide the representative with the information that you have gathered. Attach the following information to your case in nonzipped, plain-text (.txt) format: the output of the **show logging** and **show tech-support** commands and your pertinent troubleshooting logs.

**Error Message** %HA\_EM-3-FMS\_QUEUE\_INIT: [chars]: The Unable to initialize queue.

**Explanation** The queue cannot be initialized.

**Recommended Action** Copy the message exactly as it appears on the console or in the system log. Research and attempt to resolve the issue using the tools and utilities provided at [http://www.cisco.com/tac.](http://www.cisco.com/tac) With some messages, these tools and utilities will supply clarifying information. Search for resolved software issues using the Bug Toolkit at [http://www.cisco.com/cgi-bin/Support/Bugtool/launch\\_bugtool.pl.](http://www.cisco.com/cgi-bin/Support/Bugtool/launch_bugtool.pl) If you still require assistance, open a case with the Technical Assistance Center via the Internet at <http://tools.cisco.com/ServiceRequestTool/create>, or contact your Cisco technical support representative and provide the representative with the information that you have gathered. Attach the following information to your case in nonzipped, plain-text (.txt) format: the output of the **show logging** and **show tech-support** commands and your pertinent troubleshooting logs.

**Error Message** %HA\_EM-3-FMS\_SWITCH\_NOT\_RF\_ACTIVE: [chars]: This processor is not in ACTIVE state (state = [dec]). Switchover must be performed on ACTIVE processor.

**Explanation** Switchovers must occur on the active unit, not the standby unit.

**Recommended Action** Ensure that the switchover occurs on a unit that is designated as an active unit and not a standby unit.

### **HA\_EM-4**

**Error Message** %HA\_EM-4-FMPD\_IPC\_GET\_PAK: [chars]: failed to allocate an IPC buffer

**Explanation** Embedded Event Manager failed to allocate a buffer from IPC.

**Recommended Action** Copy the message exactly as it appears on the console or in the system log. Research and attempt to resolve the issue using the tools and utilities provided at [http://www.cisco.com/tac.](http://www.cisco.com/tac) With some messages, these tools and utilities will supply clarifying information. Search for resolved software issues using the Bug Toolkit at [http://www.cisco.com/cgi-bin/Support/Bugtool/launch\\_bugtool.pl.](http://www.cisco.com/cgi-bin/Support/Bugtool/launch_bugtool.pl) If you still require assistance, open a case with the Technical Assistance Center via the Internet at [http://tools.cisco.com/ServiceRequestTool/create,](http://tools.cisco.com/ServiceRequestTool/create) or contact your Cisco technical support representative and provide the representative with the information that you have gathered. Attach the following information to your case in nonzipped, plain-text (.txt) format: the output of the **show logging** and **show tech-support** commands and your pertinent troubleshooting logs.

**Error Message** %HA\_EM-4-FMPD\_IPC\_SEND\_MSG: [chars]: failed to send an IPC message: [chars]

**Explanation** Embedded Event Manager failed to send a message through IPC.

**Recommended Action** Copy the message exactly as it appears on the console or in the system log. Research and attempt to resolve the issue using the tools and utilities provided at <http://www.cisco.com/tac>. With some messages, these tools and utilities will supply clarifying information. Search for resolved software issues using the Bug Toolkit at http://www.cisco.com/cgi-bin/Support/Bugtool/launch bugtool.pl. If you still require assistance, open a case with the Technical Assistance Center via the Internet at [http://tools.cisco.com/ServiceRequestTool/create,](http://tools.cisco.com/ServiceRequestTool/create) or contact your Cisco technical support representative and provide the representative with the information that you have gathered. Attach the following information to your case in nonzipped, plain-text (.txt) format: the output of the **show logging** and **show tech-support** commands and your pertinent troubleshooting logs.

**Error Message** %HA\_EM-4-FMPD\_NO\_ACTION: No action configured for applet [chars]

**Explanation** No action has been configured for the specified applet.

**Recommended Action** Configure at least one action for this applet.

**Error Message** %HA\_EM-4-FMPD\_NO\_EVENT: No event configured for applet [chars]

**Explanation** No event has been configured for the specified applet.

**Recommended Action** Configure an event for this applet.

**Error Message** %HA\_EM-4-FMPD\_NOTAGNAME: %s: No tag %s found corresponding to this event publish.

**Explanation** The Embedded Event Manager policy director could not associate the tag name with a published event.

Ι

**Recommended Action** In the **action info type event reqinfo** command, use only tag names that correspond to the published event.

**Error Message** %HA\_EM-4-FMPD\_NO\_TRACK: Use of the "track" keyword in the correlate statement is not supported in this image. All tracked objects will return the "unset" state of 0

**Explanation** The Embedded Event Manager Track ED is not supported in this image.

**Recommended Action** If you require Embedded Event Manager Track ED, upgrade to an image that supports the feature.

### **HA\_EM-6**

**Error Message** %HA\_EM-6-FMPD\_EEM\_CONFIG: Embedded Event Manager configuration: %s

**Explanation** The Embedded Event Manager (EEM) reports an error in the Event Manager (EM) configuration.

**Recommended Action** Check the applet configuration.

**Error Message** %HA\_EM-6-FMPD\_POLICY\_CHANGED: [chars]: registered policy [chars] changed by the last installation update

**Explanation** A registered policy was changed by the last installation update. If the update used the start option, the old policy was automatically unregistered and the new policy registered. Otherwise, the old policy would remain registered and functional until the user unregisters it manually.

**Recommended Action** This is an informational message only. No action is required.

**Error Message** %HA\_EM-6-FMPD\_POLICY\_DELETED: [chars]: registered policy [chars] deleted by the last installation update

**Explanation** A registered policy was deleted by the last installation update. If the update used the start option, the policy was automatically unregistered. Otherwise, the policy would remain registered and functional until the user unregisters it manually.

**Recommended Action** This is an informational message only. No action is required.

**Error Message** %HA\_EM-6-FMPD\_POLICY\_UNREGREG\_SUCC: [chars]: policy [chars] replaced successfully

**Explanation** A registered policy changed by the last installation update was detected. Because the update used the start option, the old policy was automatically replaced by the new policy. This message signaled a successful replacement of the policy.

**Recommended Action** This is an informational message only. No action is required.

**Error Message** %HA\_EM-6-FMPD\_POLICY\_UNREG\_SUCC: [chars]: policy [chars] unregistered successfully

**Explanation** A registered policy changed or deleted by the last installation update was detected. Because the update used the start option, the old policy was automatically unregistered. This message signaled a successful unregistration.

**Recommended Action** This is an informational message only. No action is required.

**Error Message** %HA\_EM-6-FMPD\_UPDATE\_POLICY\_COPY: Policy update has copied %d bytes from %s to %s

**Explanation** As a result of an event manager update command, an Embedded Event Manager (EEM) policy has been copied.

**Recommended Action** No action is required.

**Error Message** %HA\_EM-6-FMPD\_UPDATE\_POLICY\_REGISTER: Policy update has successfully re-registered policy %s

**Explanation** As a result of an event manager update command, an EEM policy has been successfully reregistered.

**Recommended Action** No action is required.

**Error Message** %HA\_EM-6-FMPD\_UPDATE\_POLICY\_REGISTER\_FAIL: Policy update has failed to register policy %s %s

**Explanation** As a result of an event manager update command, an EEM policy could not be registered.

**Recommended Action** No action is required.

**Error Message** %HA\_EM-6-FMPD\_UPDATE\_POLICY\_UNREGISTER\_FAIL: Policy update has failed to unregister policy %s %s

**Explanation** As a result of an event manager update command, an EEM policy could not be unregistered.

**Recommended Action** No action is required.

**Error Message** %HA\_EM-6-FMS\_SWITCH\_HARDWARE: [chars]: Policy has requested a hardware switchover

**Explanation** An Embedded Event Manager policy requested that a hardware switchover occur.

I

**Recommended Action** This is an informational message only. No action is required.

### **HA\_EM-7**

**Error Message** %HA\_EM-7-ACTION\_ADD\_PARSER: [chars]: Unable to add action [chars] command;

**Explanation** Failed to add the specified action command.

**Recommended Action** Copy the message exactly as it appears on the console or in the system log. Research and attempt to resolve the issue using the tools and utilities provided at [http://www.cisco.com/tac.](http://www.cisco.com/tac) With some messages, these tools and utilities will supply clarifying information. Search for resolved software issues using the Bug Toolkit at [http://www.cisco.com/cgi-bin/Support/Bugtool/launch\\_bugtool.pl.](http://www.cisco.com/cgi-bin/Support/Bugtool/launch_bugtool.pl) If you still require assistance, open a case with the Technical Assistance Center via the Internet at <http://tools.cisco.com/ServiceRequestTool/create>, or contact your Cisco technical support representative and provide the representative with the information that you have gathered. Attach the following information to your case in nonzipped, plain-text (.txt) format: the output of the **show logging** and **show tech-support** commands and your pertinent troubleshooting logs.

**Error Message** %HA\_EM-7-ACTION\_CNS\_AGENT\_UNAVAIL: [chars]: CNS Event Agent not available: [dec]

**Explanation** The CNS Event Agent is currently not available.

**Recommended Action** Copy the message exactly as it appears on the console or in the system log. Research and attempt to resolve the issue using the tools and utilities provided at [http://www.cisco.com/tac.](http://www.cisco.com/tac) With some messages, these tools and utilities will supply clarifying information. Search for resolved software issues using the Bug Toolkit at [http://www.cisco.com/cgi-bin/Support/Bugtool/launch\\_bugtool.pl.](http://www.cisco.com/cgi-bin/Support/Bugtool/launch_bugtool.pl) If you still require assistance, open a case with the Technical Assistance Center via the Internet at <http://tools.cisco.com/ServiceRequestTool/create>, or contact your Cisco technical support representative and provide the representative with the information that you have gathered. Attach the following information to your case in nonzipped, plain-text (.txt) format: the output of the **show logging** and **show tech-support** commands and your pertinent troubleshooting logs.

**Error Message** %HA\_EM-7-ACTION\_CNS\_CLEAR\_RESTART: [chars]: Unable to clear restart callback;

**Explanation** The CNS action process failed to clear restart callback.

**Recommended Action** Copy the message exactly as it appears on the console or in the system log. Research and attempt to resolve the issue using the tools and utilities provided at [http://www.cisco.com/tac.](http://www.cisco.com/tac) With some messages, these tools and utilities will supply clarifying information. Search for resolved software issues using the Bug Toolkit at [http://www.cisco.com/cgi-bin/Support/Bugtool/launch\\_bugtool.pl.](http://www.cisco.com/cgi-bin/Support/Bugtool/launch_bugtool.pl) If you still require assistance, open a case with the Technical Assistance Center via the Internet at <http://tools.cisco.com/ServiceRequestTool/create>, or contact your Cisco technical support representative and provide the representative with the information that you have gathered. Attach the following information to your case in nonzipped, plain-text (.txt) format: the output of the **show logging** and **show tech-support** commands and your pertinent troubleshooting logs.

**Error Message** %HA\_EM-7-ACTION\_CNS\_SET\_RESTART: [chars]: Unable to set restart callback;

**Explanation** The CNS action process failed to set restart callback.

**Recommended Action** Copy the message exactly as it appears on the console or in the system log. Research and attempt to resolve the issue using the tools and utilities provided at <http://www.cisco.com/tac>. With some messages, these tools and utilities will supply clarifying information. Search for resolved software issues using the Bug Toolkit at [http://www.cisco.com/cgi-bin/Support/Bugtool/launch\\_bugtool.pl](http://www.cisco.com/cgi-bin/Support/Bugtool/launch_bugtool.pl). If you still require assistance, open a case with the Technical Assistance Center via the Internet at [http://tools.cisco.com/ServiceRequestTool/create,](http://tools.cisco.com/ServiceRequestTool/create) or contact your Cisco technical support representative and provide the representative with the information that you have gathered. Attach the following information to your case in nonzipped, plain-text (.txt) format: the output of the **show logging** and **show tech-support** commands and your pertinent troubleshooting logs.

**Error Message** \\\$HA\_EM-7-ACTION\_ENOUEUE\_FAIL: [chars]: Unable to enqueue [chars];

**Explanation** The enqueueing function reported an error.

**Recommended Action** Copy the message exactly as it appears on the console or in the system log. Research and attempt to resolve the issue using the tools and utilities provided at <http://www.cisco.com/tac>. With some messages, these tools and utilities will supply clarifying information. Search for resolved software issues using the Bug Toolkit at [http://www.cisco.com/cgi-bin/Support/Bugtool/launch\\_bugtool.pl](http://www.cisco.com/cgi-bin/Support/Bugtool/launch_bugtool.pl). If you still require assistance, open a case with the Technical Assistance Center via the Internet at [http://tools.cisco.com/ServiceRequestTool/create,](http://tools.cisco.com/ServiceRequestTool/create) or contact your Cisco technical support representative and provide the representative with the information that you have gathered. Attach the following information to your case in nonzipped, plain-text (.txt) format: the output of the **show logging** and **show tech-support** commands and your pertinent troubleshooting logs.

**Error Message** %HA\_EM-7-ACTION\_WB\_CREATE: [chars]: create\_watched\_boolean failed: [chars]

**Explanation** The function for creating a watched boolean reported an error trying to create the watched boolean.

**Recommended Action** Copy the message exactly as it appears on the console or in the system log. Research and attempt to resolve the issue using the tools and utilities provided at <http://www.cisco.com/tac>. With some messages, these tools and utilities will supply clarifying information. Search for resolved software issues using the Bug Toolkit at http://www.cisco.com/cgi-bin/Support/Bugtool/launch bugtool.pl. If you still require assistance, open a case with the Technical Assistance Center via the Internet at [http://tools.cisco.com/ServiceRequestTool/create,](http://tools.cisco.com/ServiceRequestTool/create) or contact your Cisco technical support representative and provide the representative with the information that you have gathered. Attach the following information to your case in nonzipped, plain-text (.txt) format: the output of the **show logging** and **show tech-support** commands and your pertinent troubleshooting logs.

**Error Message** %HA\_EM-7-ACTION\_WB\_DELETE: [chars]: delete\_watched\_boolean failed: [chars]

**Explanation** The function for deleting a watched boolean reported an error trying to delete the watched boolean.

**Recommended Action** Copy the message exactly as it appears on the console or in the system log. Research and attempt to resolve the issue using the tools and utilities provided at [http://www.cisco.com/tac.](http://www.cisco.com/tac) With some messages, these tools and utilities will supply clarifying information. Search for resolved software issues using the Bug Toolkit at [http://www.cisco.com/cgi-bin/Support/Bugtool/launch\\_bugtool.pl.](http://www.cisco.com/cgi-bin/Support/Bugtool/launch_bugtool.pl) If you still require assistance, open a case with the Technical Assistance Center via the Internet at <http://tools.cisco.com/ServiceRequestTool/create>, or contact your Cisco technical support representative and provide the representative with the information that you have gathered. Attach the following information to your case in nonzipped, plain-text (.txt) format: the output of the **show logging** and **show tech-support** commands and your pertinent troubleshooting logs.

**Error Message** %HA\_EM-7-FMC\_CB\_DM\_THREADPOOL\_CREATE: [chars]: dispatch\_manager\_threadpool\_create failed [chars]

**Explanation** The dispatch manager reported an error trying to create a thread pool.

**Recommended Action** Copy the message exactly as it appears on the console or in the system log. Research and attempt to resolve the issue using the tools and utilities provided at [http://www.cisco.com/tac.](http://www.cisco.com/tac) With some messages, these tools and utilities will supply clarifying information. Search for resolved software issues using the Bug Toolkit at [http://www.cisco.com/cgi-bin/Support/Bugtool/launch\\_bugtool.pl.](http://www.cisco.com/cgi-bin/Support/Bugtool/launch_bugtool.pl) If you still require assistance, open a case with the Technical Assistance Center via the Internet at <http://tools.cisco.com/ServiceRequestTool/create>, or contact your Cisco technical support representative and provide the representative with the information that you have gathered. Attach the following information to your case in nonzipped, plain-text (.txt) format: the output of the **show logging** and **show tech-support** commands and your pertinent troubleshooting logs.

**Error Message** %HA\_EM-7-FMC\_CB\_DM\_THREADPOOL\_START: [chars]: dispatch\_manager\_threadpool\_start failed [chars]

**Explanation** The dispatch manager reported an error trying to start a thread pool.

**Recommended Action** Copy the message exactly as it appears on the console or in the system log. Research and attempt to resolve the issue using the tools and utilities provided at [http://www.cisco.com/tac.](http://www.cisco.com/tac) With some messages, these tools and utilities will supply clarifying information. Search for resolved software issues using the Bug Toolkit at [http://www.cisco.com/cgi-bin/Support/Bugtool/launch\\_bugtool.pl.](http://www.cisco.com/cgi-bin/Support/Bugtool/launch_bugtool.pl) If you still require assistance, open a case with the Technical Assistance Center via the Internet at <http://tools.cisco.com/ServiceRequestTool/create>, or contact your Cisco technical support representative and provide the representative with the information that you have gathered. Attach the following information to your case in nonzipped, plain-text (.txt) format: the output of the **show logging** and **show tech-support** commands and your pertinent troubleshooting logs.

**Error Message** %HA\_EM-7-FMC\_ENQUEUE\_FAIL: [chars]: Unable to enqueue [chars];

**Explanation** The enqueueing function reported an error.

**Recommended Action** Copy the message exactly as it appears on the console or in the system log. Research and attempt to resolve the issue using the tools and utilities provided at <http://www.cisco.com/tac>. With some messages, these tools and utilities will supply clarifying information. Search for resolved software issues using the Bug Toolkit at [http://www.cisco.com/cgi-bin/Support/Bugtool/launch\\_bugtool.pl](http://www.cisco.com/cgi-bin/Support/Bugtool/launch_bugtool.pl). If you still require assistance, open a case with the Technical Assistance Center via the Internet at [http://tools.cisco.com/ServiceRequestTool/create,](http://tools.cisco.com/ServiceRequestTool/create) or contact your Cisco technical support representative and provide the representative with the information that you have gathered. Attach the following information to your case in nonzipped, plain-text (.txt) format: the output of the **show logging** and **show tech-support** commands and your pertinent troubleshooting logs.

**Error Message** %HA\_EM-7-FMC\_INV\_REPLY: [chars]: Application client library unable to handle message receive.

**Explanation** The API received a message reply when it was not in a state to accept such messages.

**Recommended Action** Copy the message exactly as it appears on the console or in the system log. Research and attempt to resolve the issue using the tools and utilities provided at <http://www.cisco.com/tac>. With some messages, these tools and utilities will supply clarifying information. Search for resolved software issues using the Bug Toolkit at [http://www.cisco.com/cgi-bin/Support/Bugtool/launch\\_bugtool.pl](http://www.cisco.com/cgi-bin/Support/Bugtool/launch_bugtool.pl). If you still require assistance, open a case with the Technical Assistance Center via the Internet at [http://tools.cisco.com/ServiceRequestTool/create,](http://tools.cisco.com/ServiceRequestTool/create) or contact your Cisco technical support representative and provide the representative with the information that you have gathered. Attach the following information to your case in nonzipped, plain-text (.txt) format: the output of the **show logging** and **show tech-support** commands and your pertinent troubleshooting logs.

**Error Message** %HA\_EM-7-FMC\_MALLOC: [chars]: Unable to allocate [chars];

**Explanation** The malloc function reported an error.

**Recommended Action** Copy the message exactly as it appears on the console or in the system log. Research and attempt to resolve the issue using the tools and utilities provided at <http://www.cisco.com/tac>. With some messages, these tools and utilities will supply clarifying information. Search for resolved software issues using the Bug Toolkit at [http://www.cisco.com/cgi-bin/Support/Bugtool/launch\\_bugtool.pl](http://www.cisco.com/cgi-bin/Support/Bugtool/launch_bugtool.pl). If you still require assistance, open a case with the Technical Assistance Center via the Internet at [http://tools.cisco.com/ServiceRequestTool/create,](http://tools.cisco.com/ServiceRequestTool/create) or contact your Cisco technical support representative and provide the representative with the information that you have gathered. Attach the following information to your case in nonzipped, plain-text (.txt) format: the output of the **show logging** and **show tech-support** commands and your pertinent troubleshooting logs.

**Error Message** %HA\_EM-7-FMFD\_ADD\_PARSER: [chars]: Unable to add [chars] event detector command;

**Explanation** The event detector failed to add a command.

**Recommended Action** Copy the message exactly as it appears on the console or in the system log. Research and attempt to resolve the issue using the tools and utilities provided at [http://www.cisco.com/tac.](http://www.cisco.com/tac) With some messages, these tools and utilities will supply clarifying information. Search for resolved software issues using the Bug Toolkit at [http://www.cisco.com/cgi-bin/Support/Bugtool/launch\\_bugtool.pl.](http://www.cisco.com/cgi-bin/Support/Bugtool/launch_bugtool.pl) If you still require assistance, open a case with the Technical Assistance Center via the Internet at <http://tools.cisco.com/ServiceRequestTool/create>, or contact your Cisco technical support representative and provide the representative with the information that you have gathered. Attach the following information to your case in nonzipped, plain-text (.txt) format: the output of the **show logging** and **show tech-support** commands and your pertinent troubleshooting logs.

**Error Message** %HA\_EM-7-FMFD\_COND\_WAIT: [chars]: conditional wait error: [chars]

**Explanation** Internal error. The event detector has failed to perform a conditional wait.

**Recommended Action** Copy the message exactly as it appears on the console or in the system log. Research and attempt to resolve the issue using the tools and utilities provided at [http://www.cisco.com/tac.](http://www.cisco.com/tac) With some messages, these tools and utilities will supply clarifying information. Search for resolved software issues using the Bug Toolkit at [http://www.cisco.com/cgi-bin/Support/Bugtool/launch\\_bugtool.pl.](http://www.cisco.com/cgi-bin/Support/Bugtool/launch_bugtool.pl) If you still require assistance, open a case with the Technical Assistance Center via the Internet at <http://tools.cisco.com/ServiceRequestTool/create>, or contact your Cisco technical support representative and provide the representative with the information that you have gathered. Attach the following information to your case in nonzipped, plain-text (.txt) format: the output of the **show logging** and **show tech-support** commands and your pertinent troubleshooting logs.

**Error Message** %HA\_EM-7-FMFD\_DM\_CREATE: [chars]: could not create dispatch manager: [chars]

**Explanation** The event detector has failed to create a dispatch manager.

**Recommended Action** Copy the message exactly as it appears on the console or in the system log. Research and attempt to resolve the issue using the tools and utilities provided at [http://www.cisco.com/tac.](http://www.cisco.com/tac) With some messages, these tools and utilities will supply clarifying information. Search for resolved software issues using the Bug Toolkit at [http://www.cisco.com/cgi-bin/Support/Bugtool/launch\\_bugtool.pl.](http://www.cisco.com/cgi-bin/Support/Bugtool/launch_bugtool.pl) If you still require assistance, open a case with the Technical Assistance Center via the Internet at <http://tools.cisco.com/ServiceRequestTool/create>, or contact your Cisco technical support representative and provide the representative with the information that you have gathered. Attach the following information to your case in nonzipped, plain-text (.txt) format: the output of the **show logging** and **show tech-support** commands and your pertinent troubleshooting logs.

**Error Message** %HA\_EM-7-FMFD\_ENQUEUE\_FAIL: [chars]: Unable to enqueue [chars];

**Explanation** The enqueueing function reported an error.

**Recommended Action** Copy the message exactly as it appears on the console or in the system log. Research and attempt to resolve the issue using the tools and utilities provided at <http://www.cisco.com/tac>. With some messages, these tools and utilities will supply clarifying information. Search for resolved software issues using the Bug Toolkit at [http://www.cisco.com/cgi-bin/Support/Bugtool/launch\\_bugtool.pl](http://www.cisco.com/cgi-bin/Support/Bugtool/launch_bugtool.pl). If you still require assistance, open a case with the Technical Assistance Center via the Internet at [http://tools.cisco.com/ServiceRequestTool/create,](http://tools.cisco.com/ServiceRequestTool/create) or contact your Cisco technical support representative and provide the representative with the information that you have gathered. Attach the following information to your case in nonzipped, plain-text (.txt) format: the output of the **show logging** and **show tech-support** commands and your pertinent troubleshooting logs.

**Error Message** %HA\_EM-7-FMFD\_MALLOC: [chars]: Unable to allocate [chars]; [chars]

**Explanation** The malloc function reported an error.

**Recommended Action** Copy the message exactly as it appears on the console or in the system log. Research and attempt to resolve the issue using the tools and utilities provided at <http://www.cisco.com/tac>. With some messages, these tools and utilities will supply clarifying information. Search for resolved software issues using the Bug Toolkit at [http://www.cisco.com/cgi-bin/Support/Bugtool/launch\\_bugtool.pl](http://www.cisco.com/cgi-bin/Support/Bugtool/launch_bugtool.pl). If you still require assistance, open a case with the Technical Assistance Center via the Internet at [http://tools.cisco.com/ServiceRequestTool/create,](http://tools.cisco.com/ServiceRequestTool/create) or contact your Cisco technical support representative and provide the representative with the information that you have gathered. Attach the following information to your case in nonzipped, plain-text (.txt) format: the output of the **show logging** and **show tech-support** commands and your pertinent troubleshooting logs.

**Error Message** %HA\_EM-7-FMFD\_NO\_CLOCK: [chars]: unable to read clock using clock\_gettime: [chars]

**Explanation** The clock reading function reported an error.

**Recommended Action** Copy the message exactly as it appears on the console or in the system log. Research and attempt to resolve the issue using the tools and utilities provided at <http://www.cisco.com/tac>. With some messages, these tools and utilities will supply clarifying information. Search for resolved software issues using the Bug Toolkit at http://www.cisco.com/cgi-bin/Support/Bugtool/launch bugtool.pl. If you still require assistance, open a case with the Technical Assistance Center via the Internet at [http://tools.cisco.com/ServiceRequestTool/create,](http://tools.cisco.com/ServiceRequestTool/create) or contact your Cisco technical support representative and provide the representative with the information that you have gathered. Attach the following information to your case in nonzipped, plain-text (.txt) format: the output of the **show logging** and **show tech-support** commands and your pertinent troubleshooting logs.

**Error Message** %HA\_EM-7-FMFD\_OID\_UNAVAIL: [chars]: The following oid has become unavailable: [chars]

**Explanation** An internal error has occurred. The registered OID is no longer available in the system.

**Recommended Action** Copy the message exactly as it appears on the console or in the system log. Research and attempt to resolve the issue using the tools and utilities provided at [http://www.cisco.com/tac.](http://www.cisco.com/tac) With some messages, these tools and utilities will supply clarifying information. Search for resolved software issues using the Bug Toolkit at [http://www.cisco.com/cgi-bin/Support/Bugtool/launch\\_bugtool.pl.](http://www.cisco.com/cgi-bin/Support/Bugtool/launch_bugtool.pl) If you still require assistance, open a case with the Technical Assistance Center via the Internet at <http://tools.cisco.com/ServiceRequestTool/create>, or contact your Cisco technical support representative and provide the representative with the information that you have gathered. Attach the following information to your case in nonzipped, plain-text (.txt) format: the output of the **show logging** and **show tech-support** commands and your pertinent troubleshooting logs.

**Error Message** %HA\_EM-7-FMFD\_OPEN\_CONF: [chars]: could not open event detector config file: [chars]

**Explanation** The event detector has failed to open the configuration file for event detector information.

**Recommended Action** Copy the message exactly as it appears on the console or in the system log. Research and attempt to resolve the issue using the tools and utilities provided at [http://www.cisco.com/tac.](http://www.cisco.com/tac) With some messages, these tools and utilities will supply clarifying information. Search for resolved software issues using the Bug Toolkit at [http://www.cisco.com/cgi-bin/Support/Bugtool/launch\\_bugtool.pl.](http://www.cisco.com/cgi-bin/Support/Bugtool/launch_bugtool.pl) If you still require assistance, open a case with the Technical Assistance Center via the Internet at <http://tools.cisco.com/ServiceRequestTool/create>, or contact your Cisco technical support representative and provide the representative with the information that you have gathered. Attach the following information to your case in nonzipped, plain-text (.txt) format: the output of the **show logging** and **show tech-support** commands and your pertinent troubleshooting logs.

**Error Message** %HA\_EM-7-FMFD\_READ\_CONF: [chars]: could not read event detector config file: [chars]

**Explanation** The event detector has failed to read the configuration file for event detector information.

**Recommended Action** Copy the message exactly as it appears on the console or in the system log. Research and attempt to resolve the issue using the tools and utilities provided at [http://www.cisco.com/tac.](http://www.cisco.com/tac) With some messages, these tools and utilities will supply clarifying information. Search for resolved software issues using the Bug Toolkit at [http://www.cisco.com/cgi-bin/Support/Bugtool/launch\\_bugtool.pl.](http://www.cisco.com/cgi-bin/Support/Bugtool/launch_bugtool.pl) If you still require assistance, open a case with the Technical Assistance Center via the Internet at <http://tools.cisco.com/ServiceRequestTool/create>, or contact your Cisco technical support representative and provide the representative with the information that you have gathered. Attach the following information to your case in nonzipped, plain-text (.txt) format: the output of the **show logging** and **show tech-support** commands and your pertinent troubleshooting logs.

**Error Message** %HA\_EM-7-FMFD\_THRD\_POOL\_CREATE: [chars]: could not create thread pool: [chars]

**Explanation** The event detector has failed to create a thread pool.

**Recommended Action** Copy the message exactly as it appears on the console or in the system log. Research and attempt to resolve the issue using the tools and utilities provided at <http://www.cisco.com/tac>. With some messages, these tools and utilities will supply clarifying information. Search for resolved software issues using the Bug Toolkit at [http://www.cisco.com/cgi-bin/Support/Bugtool/launch\\_bugtool.pl](http://www.cisco.com/cgi-bin/Support/Bugtool/launch_bugtool.pl). If you still require assistance, open a case with the Technical Assistance Center via the Internet at [http://tools.cisco.com/ServiceRequestTool/create,](http://tools.cisco.com/ServiceRequestTool/create) or contact your Cisco technical support representative and provide the representative with the information that you have gathered. Attach the following information to your case in nonzipped, plain-text (.txt) format: the output of the **show logging** and **show tech-support** commands and your pertinent troubleshooting logs.

**Error Message** %HA\_EM-7-FMMD\_NO\_CLOCK: [chars]: unable to read clock using clock\_gettime: [chars]

**Explanation** The clock reading function reported an error.

**Recommended Action** Copy the message exactly as it appears on the console or in the system log. Research and attempt to resolve the issue using the tools and utilities provided at <http://www.cisco.com/tac>. With some messages, these tools and utilities will supply clarifying information. Search for resolved software issues using the Bug Toolkit at [http://www.cisco.com/cgi-bin/Support/Bugtool/launch\\_bugtool.pl](http://www.cisco.com/cgi-bin/Support/Bugtool/launch_bugtool.pl). If you still require assistance, open a case with the Technical Assistance Center via the Internet at [http://tools.cisco.com/ServiceRequestTool/create,](http://tools.cisco.com/ServiceRequestTool/create) or contact your Cisco technical support representative and provide the representative with the information that you have gathered. Attach the following information to your case in nonzipped, plain-text (.txt) format: the output of the **show logging** and **show tech-support** commands and your pertinent troubleshooting logs.

**Error Message** %HA\_EM-7-FMPD\_CHKPT\_ITERATE\_END: [chars]: call to chkpt\_iterate\_end returned unexpected failure.

**Explanation** An attempt to register an application with the checkpointing server has failed.

**Recommended Action** Copy the message exactly as it appears on the console or in the system log. Research and attempt to resolve the issue using the tools and utilities provided at <http://www.cisco.com/tac>. With some messages, these tools and utilities will supply clarifying information. Search for resolved software issues using the Bug Toolkit at [http://www.cisco.com/cgi-bin/Support/Bugtool/launch\\_bugtool.pl](http://www.cisco.com/cgi-bin/Support/Bugtool/launch_bugtool.pl). If you still require assistance, open a case with the Technical Assistance Center via the Internet at [http://tools.cisco.com/ServiceRequestTool/create,](http://tools.cisco.com/ServiceRequestTool/create) or contact your Cisco technical support representative and provide the representative with the information that you have gathered. Attach the following information to your case in nonzipped, plain-text (.txt) format: the output of the **show logging** and **show tech-support** commands and your pertinent troubleshooting logs.

**Error Message** %HA\_EM-7-FMPD\_CHKPT\_NULL\_PTR: [chars]: Got a null [chars] but non-null value was expected

**Explanation** An attempt to do further processing has failed because a null value was received when a non-null value was expected.

**Recommended Action** Copy the message exactly as it appears on the console or in the system log. Research and attempt to resolve the issue using the tools and utilities provided at [http://www.cisco.com/tac.](http://www.cisco.com/tac) With some messages, these tools and utilities will supply clarifying information. Search for resolved software issues using the Bug Toolkit at [http://www.cisco.com/cgi-bin/Support/Bugtool/launch\\_bugtool.pl.](http://www.cisco.com/cgi-bin/Support/Bugtool/launch_bugtool.pl) If you still require assistance, open a case with the Technical Assistance Center via the Internet at <http://tools.cisco.com/ServiceRequestTool/create>, or contact your Cisco technical support representative and provide the representative with the information that you have gathered. Attach the following information to your case in nonzipped, plain-text (.txt) format: the output of the **show logging** and **show tech-support** commands and your pertinent troubleshooting logs.

**Error Message** %HA\_EM-7-FMPD\_CHKPT\_TBL\_ADD: [chars]: could not save a record into a checkpointing table: [chars]

**Explanation** An attempt to save a record into the specified checkpointing table has failed.

**Recommended Action** Copy the message exactly as it appears on the console or in the system log. Research and attempt to resolve the issue using the tools and utilities provided at [http://www.cisco.com/tac.](http://www.cisco.com/tac) With some messages, these tools and utilities will supply clarifying information. Search for resolved software issues using the Bug Toolkit at [http://www.cisco.com/cgi-bin/Support/Bugtool/launch\\_bugtool.pl.](http://www.cisco.com/cgi-bin/Support/Bugtool/launch_bugtool.pl) If you still require assistance, open a case with the Technical Assistance Center via the Internet at <http://tools.cisco.com/ServiceRequestTool/create>, or contact your Cisco technical support representative and provide the representative with the information that you have gathered. Attach the following information to your case in nonzipped, plain-text (.txt) format: the output of the **show logging** and **show tech-support** commands and your pertinent troubleshooting logs.

**Error Message** %HA\_EM-7-FMPD\_CHKPT\_TBL\_REMOVE: [chars]: could not delete a record from a checkpointing table: [chars]

**Explanation** An attempt to delete a record from the specified checkpointing table has failed.

**Recommended Action** Copy the message exactly as it appears on the console or in the system log. Research and attempt to resolve the issue using the tools and utilities provided at [http://www.cisco.com/tac.](http://www.cisco.com/tac) With some messages, these tools and utilities will supply clarifying information. Search for resolved software issues using the Bug Toolkit at [http://www.cisco.com/cgi-bin/Support/Bugtool/launch\\_bugtool.pl.](http://www.cisco.com/cgi-bin/Support/Bugtool/launch_bugtool.pl) If you still require assistance, open a case with the Technical Assistance Center via the Internet at <http://tools.cisco.com/ServiceRequestTool/create>, or contact your Cisco technical support representative and provide the representative with the information that you have gathered. Attach the following information to your case in nonzipped, plain-text (.txt) format: the output of the **show logging** and **show tech-support** commands and your pertinent troubleshooting logs.

**Error Message** %HA\_EM-7-FMPD\_CHKPT\_TBL\_RESET: [chars]: could not reset a record in a checkpointing table: [chars]

**Explanation** An attempt to reset a record in the specified checkpointing table has failed.

**Recommended Action** Copy the message exactly as it appears on the console or in the system log. Research and attempt to resolve the issue using the tools and utilities provided at <http://www.cisco.com/tac>. With some messages, these tools and utilities will supply clarifying information. Search for resolved software issues using the Bug Toolkit at [http://www.cisco.com/cgi-bin/Support/Bugtool/launch\\_bugtool.pl](http://www.cisco.com/cgi-bin/Support/Bugtool/launch_bugtool.pl). If you still require assistance, open a case with the Technical Assistance Center via the Internet at [http://tools.cisco.com/ServiceRequestTool/create,](http://tools.cisco.com/ServiceRequestTool/create) or contact your Cisco technical support representative and provide the representative with the information that you have gathered. Attach the following information to your case in nonzipped, plain-text (.txt) format: the output of the **show logging** and **show tech-support** commands and your pertinent troubleshooting logs.

**Error Message** %HA\_EM-7-FMPD\_COUNTER\_SET: [chars]: failed to set a counter: [chars]

**Explanation** An attempt to set an Embedded Event Manager counter has failed.

**Recommended Action** Copy the message exactly as it appears on the console or in the system log. Research and attempt to resolve the issue using the tools and utilities provided at <http://www.cisco.com/tac>. With some messages, these tools and utilities will supply clarifying information. Search for resolved software issues using the Bug Toolkit at [http://www.cisco.com/cgi-bin/Support/Bugtool/launch\\_bugtool.pl](http://www.cisco.com/cgi-bin/Support/Bugtool/launch_bugtool.pl). If you still require assistance, open a case with the Technical Assistance Center via the Internet at [http://tools.cisco.com/ServiceRequestTool/create,](http://tools.cisco.com/ServiceRequestTool/create) or contact your Cisco technical support representative and provide the representative with the information that you have gathered. Attach the following information to your case in nonzipped, plain-text (.txt) format: the output of the **show logging** and **show tech-support** commands and your pertinent troubleshooting logs.

**Error Message** %HA\_EM-7-FMPD\_EVENT\_CREATE: [chars]: failed to create an event: [chars]

**Explanation** An attempt to create an Embedded Event Manager event has failed.

**Recommended Action** Copy the message exactly as it appears on the console or in the system log. Research and attempt to resolve the issue using the tools and utilities provided at <http://www.cisco.com/tac>. With some messages, these tools and utilities will supply clarifying information. Search for resolved software issues using the Bug Toolkit at [http://www.cisco.com/cgi-bin/Support/Bugtool/launch\\_bugtool.pl](http://www.cisco.com/cgi-bin/Support/Bugtool/launch_bugtool.pl). If you still require assistance, open a case with the Technical Assistance Center via the Internet at [http://tools.cisco.com/ServiceRequestTool/create,](http://tools.cisco.com/ServiceRequestTool/create) or contact your Cisco technical support representative and provide the representative with the information that you have gathered. Attach the following information to your case in nonzipped, plain-text (.txt) format: the output of the **show logging** and **show tech-support** commands and your pertinent troubleshooting logs.
**Error Message** %HA\_EM-7-FMPD\_EVENT\_REG: [chars]: failed to register an event: [chars]

**Explanation** An attempt to register an Embedded Event Manager event has failed.

**Recommended Action** Copy the message exactly as it appears on the console or in the system log. Research and attempt to resolve the issue using the tools and utilities provided at [http://www.cisco.com/tac.](http://www.cisco.com/tac) With some messages, these tools and utilities will supply clarifying information. Search for resolved software issues using the Bug Toolkit at [http://www.cisco.com/cgi-bin/Support/Bugtool/launch\\_bugtool.pl.](http://www.cisco.com/cgi-bin/Support/Bugtool/launch_bugtool.pl) If you still require assistance, open a case with the Technical Assistance Center via the Internet at <http://tools.cisco.com/ServiceRequestTool/create>, or contact your Cisco technical support representative and provide the representative with the information that you have gathered. Attach the following information to your case in nonzipped, plain-text (.txt) format: the output of the **show logging** and **show tech-support** commands and your pertinent troubleshooting logs.

**Error Message** %HA\_EM-7-FMPD\_EVENT\_TYPE: [chars]: unknown event type [dec]

**Explanation** An unknown Embedded Event Manager event type was detected.

**Recommended Action** Copy the message exactly as it appears on the console or in the system log. Research and attempt to resolve the issue using the tools and utilities provided at [http://www.cisco.com/tac.](http://www.cisco.com/tac) With some messages, these tools and utilities will supply clarifying information. Search for resolved software issues using the Bug Toolkit at [http://www.cisco.com/cgi-bin/Support/Bugtool/launch\\_bugtool.pl.](http://www.cisco.com/cgi-bin/Support/Bugtool/launch_bugtool.pl) If you still require assistance, open a case with the Technical Assistance Center via the Internet at <http://tools.cisco.com/ServiceRequestTool/create>, or contact your Cisco technical support representative and provide the representative with the information that you have gathered. Attach the following information to your case in nonzipped, plain-text (.txt) format: the output of the **show logging** and **show tech-support** commands and your pertinent troubleshooting logs.

**Error Message** %HA\_EM-7-FMPD\_FILE\_OPEN: [chars]: failed to open file [chars] : [chars]

**Explanation** An attempt to open the specified file has failed due to an internal error.

**Recommended Action** Copy the message exactly as it appears on the console or in the system log. Research and attempt to resolve the issue using the tools and utilities provided at [http://www.cisco.com/tac.](http://www.cisco.com/tac) With some messages, these tools and utilities will supply clarifying information. Search for resolved software issues using the Bug Toolkit at [http://www.cisco.com/cgi-bin/Support/Bugtool/launch\\_bugtool.pl.](http://www.cisco.com/cgi-bin/Support/Bugtool/launch_bugtool.pl) If you still require assistance, open a case with the Technical Assistance Center via the Internet at <http://tools.cisco.com/ServiceRequestTool/create>, or contact your Cisco technical support representative and provide the representative with the information that you have gathered. Attach the following information to your case in nonzipped, plain-text (.txt) format: the output of the **show logging** and **show tech-support** commands and your pertinent troubleshooting logs.

**Error Message** %HA\_EM-7-FMPD\_FORMAT\_TIME: [chars]: error attemting to format time string

**Explanation** An attempt to format a time string has failed.

**Recommended Action** Copy the message exactly as it appears on the console or in the system log. Research and attempt to resolve the issue using the tools and utilities provided at <http://www.cisco.com/tac>. With some messages, these tools and utilities will supply clarifying information. Search for resolved software issues using the Bug Toolkit at [http://www.cisco.com/cgi-bin/Support/Bugtool/launch\\_bugtool.pl](http://www.cisco.com/cgi-bin/Support/Bugtool/launch_bugtool.pl). If you still require assistance, open a case with the Technical Assistance Center via the Internet at [http://tools.cisco.com/ServiceRequestTool/create,](http://tools.cisco.com/ServiceRequestTool/create) or contact your Cisco technical support representative and provide the representative with the information that you have gathered. Attach the following information to your case in nonzipped, plain-text (.txt) format: the output of the **show logging** and **show tech-support** commands and your pertinent troubleshooting logs.

**Error Message** %HA\_EM-7-FMPD\_GET\_NODE\_NAME: [chars]: failed to get the local node name: [chars]

**Explanation** An attempt to get the local node name has failed.

**Recommended Action** Copy the message exactly as it appears on the console or in the system log. Research and attempt to resolve the issue using the tools and utilities provided at <http://www.cisco.com/tac>. With some messages, these tools and utilities will supply clarifying information. Search for resolved software issues using the Bug Toolkit at [http://www.cisco.com/cgi-bin/Support/Bugtool/launch\\_bugtool.pl](http://www.cisco.com/cgi-bin/Support/Bugtool/launch_bugtool.pl). If you still require assistance, open a case with the Technical Assistance Center via the Internet at [http://tools.cisco.com/ServiceRequestTool/create,](http://tools.cisco.com/ServiceRequestTool/create) or contact your Cisco technical support representative and provide the representative with the information that you have gathered. Attach the following information to your case in nonzipped, plain-text (.txt) format: the output of the **show logging** and **show tech-support** commands and your pertinent troubleshooting logs.

**Error Message** %HA\_EM-7-FMPD\_LAST\_POLICY: [chars]: invalid last policy name replied [chars]

**Explanation** There has been an internal error. The last policy name that the script director replied to the **show event manager policy registered** command is an invalid policy name.

**Recommended Action** Copy the message exactly as it appears on the console or in the system log. Research and attempt to resolve the issue using the tools and utilities provided at <http://www.cisco.com/tac>. With some messages, these tools and utilities will supply clarifying information. Search for resolved software issues using the Bug Toolkit at [http://www.cisco.com/cgi-bin/Support/Bugtool/launch\\_bugtool.pl](http://www.cisco.com/cgi-bin/Support/Bugtool/launch_bugtool.pl). If you still require assistance, open a case with the Technical Assistance Center via the Internet at [http://tools.cisco.com/ServiceRequestTool/create,](http://tools.cisco.com/ServiceRequestTool/create) or contact your Cisco technical support representative and provide the representative with the information that you have gathered. Attach the following information to your case in nonzipped, plain-text (.txt) format: the output of the **show logging** and **show tech-support** commands and your pertinent troubleshooting logs.

**Error Message** %HA\_EM-7-FMPD\_LONG\_PATHNAME: [chars]: too long path name

**Explanation** There has been an internal error. A path name could not be formed because it exceeded the maximum length.

**Recommended Action** Copy the message exactly as it appears on the console or in the system log. Research and attempt to resolve the issue using the tools and utilities provided at [http://www.cisco.com/tac.](http://www.cisco.com/tac) With some messages, these tools and utilities will supply clarifying information. Search for resolved software issues using the Bug Toolkit at [http://www.cisco.com/cgi-bin/Support/Bugtool/launch\\_bugtool.pl.](http://www.cisco.com/cgi-bin/Support/Bugtool/launch_bugtool.pl) If you still require assistance, open a case with the Technical Assistance Center via the Internet at <http://tools.cisco.com/ServiceRequestTool/create>, or contact your Cisco technical support representative and provide the representative with the information that you have gathered. Attach the following information to your case in nonzipped, plain-text (.txt) format: the output of the **show logging** and **show tech-support** commands and your pertinent troubleshooting logs.

**Error Message** %HA\_EM-7-FMPD\_NO\_CLOCK: [chars]: unable to read clock using clock\_gettime: [chars]

**Explanation** The clock reading function reported an error.

**Recommended Action** Copy the message exactly as it appears on the console or in the system log. Research and attempt to resolve the issue using the tools and utilities provided at [http://www.cisco.com/tac.](http://www.cisco.com/tac) With some messages, these tools and utilities will supply clarifying information. Search for resolved software issues using the Bug Toolkit at [http://www.cisco.com/cgi-bin/Support/Bugtool/launch\\_bugtool.pl.](http://www.cisco.com/cgi-bin/Support/Bugtool/launch_bugtool.pl) If you still require assistance, open a case with the Technical Assistance Center via the Internet at <http://tools.cisco.com/ServiceRequestTool/create>, or contact your Cisco technical support representative and provide the representative with the information that you have gathered. Attach the following information to your case in nonzipped, plain-text (.txt) format: the output of the **show logging** and **show tech-support** commands and your pertinent troubleshooting logs.

**Error Message** %HA\_EM-7-FMPD\_NO\_MEM: [chars]: not enough memory: [chars]

**Explanation** Memory allocation failed due to a low-memory condition.

**Recommended Action** Reduce other system activity to ease memory demands. If conditions warrant, upgrade to a larger memory configuration.

**Error Message** %HA\_EM-7-FMPD\_OVL\_SETUP\_ENV: [chars]: could not update environment variables: [chars]

**Explanation** Updating environment variables of the process according to stored system variables has failed.

**Recommended Action** Copy the message exactly as it appears on the console or in the system log. Research and attempt to resolve the issue using the tools and utilities provided at [http://www.cisco.com/tac.](http://www.cisco.com/tac) With some messages, these tools and utilities will supply clarifying information. Search for resolved software issues using the Bug Toolkit at [http://www.cisco.com/cgi-bin/Support/Bugtool/launch\\_bugtool.pl.](http://www.cisco.com/cgi-bin/Support/Bugtool/launch_bugtool.pl) If you still require assistance, open a case with the Technical Assistance Center via the Internet at <http://tools.cisco.com/ServiceRequestTool/create>, or contact your Cisco technical support

**System Messages for Cisco IOS Release 12.2 SX**

representative and provide the representative with the information that you have gathered. Attach the following information to your case in nonzipped, plain-text (.txt) format: the output of the **show logging** and **show tech-support** commands and your pertinent troubleshooting logs.

**Error Message** %HA\_EM-7-FMPD\_TIMER\_ARM: [chars]: failed to arm a timer: [chars]

**Explanation** An attempt to arm an Embedded Event Manager timer has failed.

**Recommended Action** Copy the message exactly as it appears on the console or in the system log. Research and attempt to resolve the issue using the tools and utilities provided at <http://www.cisco.com/tac>. With some messages, these tools and utilities will supply clarifying information. Search for resolved software issues using the Bug Toolkit at [http://www.cisco.com/cgi-bin/Support/Bugtool/launch\\_bugtool.pl](http://www.cisco.com/cgi-bin/Support/Bugtool/launch_bugtool.pl). If you still require assistance, open a case with the Technical Assistance Center via the Internet at [http://tools.cisco.com/ServiceRequestTool/create,](http://tools.cisco.com/ServiceRequestTool/create) or contact your Cisco technical support representative and provide the representative with the information that you have gathered. Attach the following information to your case in nonzipped, plain-text (.txt) format: the output of the **show logging** and **show tech-support** commands and your pertinent troubleshooting logs.

**Error Message** %HA\_EM-7-FMS\_ASYNC\_ATTACH\_CHKPT: [chars]: Failed to attach to handle chkpt asychronous events; [chars]

**Explanation** The event pulse attach event function reported an error trying to attach the checkpoint pulse handler.

**Recommended Action** Copy the message exactly as it appears on the console or in the system log. Research and attempt to resolve the issue using the tools and utilities provided at <http://www.cisco.com/tac>. With some messages, these tools and utilities will supply clarifying information. Search for resolved software issues using the Bug Toolkit at [http://www.cisco.com/cgi-bin/Support/Bugtool/launch\\_bugtool.pl](http://www.cisco.com/cgi-bin/Support/Bugtool/launch_bugtool.pl). If you still require assistance, open a case with the Technical Assistance Center via the Internet at [http://tools.cisco.com/ServiceRequestTool/create,](http://tools.cisco.com/ServiceRequestTool/create) or contact your Cisco technical support representative and provide the representative with the information that you have gathered. Attach the following information to your case in nonzipped, plain-text (.txt) format: the output of the **show logging** and **show tech-support** commands and your pertinent troubleshooting logs.

**Error Message** %HA\_EM-7-FMS\_CHKPT\_ITERATE\_END: [chars]: call to chkpt\_iterate\_end returned unexpected failure.

**Explanation** An attempt to register an application with the checkpointing server has failed.

**Recommended Action** Copy the message exactly as it appears on the console or in the system log. Research and attempt to resolve the issue using the tools and utilities provided at <http://www.cisco.com/tac>. With some messages, these tools and utilities will supply clarifying information. Search for resolved software issues using the Bug Toolkit at http://www.cisco.com/cgi-bin/Support/Bugtool/launch bugtool.pl. If you still require assistance, open a case with the Technical Assistance Center via the Internet at [http://tools.cisco.com/ServiceRequestTool/create,](http://tools.cisco.com/ServiceRequestTool/create) or contact your Cisco technical support representative and provide the representative with the information that you have gathered. Attach the following information to your case in nonzipped, plain-text (.txt) format: the output of the **show logging** and **show tech-support** commands and your pertinent troubleshooting logs.

**Error Message** %HA\_EM-7-FMS\_CHKPT\_TBL\_UNREG: [chars]: could not unregister the checkpointed table [chars]: [chars]

**Explanation** Failed to unregister a checkpointed table.

**Recommended Action** Copy the message exactly as it appears on the console or in the system log. Research and attempt to resolve the issue using the tools and utilities provided at [http://www.cisco.com/tac.](http://www.cisco.com/tac) With some messages, these tools and utilities will supply clarifying information. Search for resolved software issues using the Bug Toolkit at [http://www.cisco.com/cgi-bin/Support/Bugtool/launch\\_bugtool.pl.](http://www.cisco.com/cgi-bin/Support/Bugtool/launch_bugtool.pl) If you still require assistance, open a case with the Technical Assistance Center via the Internet at <http://tools.cisco.com/ServiceRequestTool/create>, or contact your Cisco technical support representative and provide the representative with the information that you have gathered. Attach the following information to your case in nonzipped, plain-text (.txt) format: the output of the **show logging** and **show tech-support** commands and your pertinent troubleshooting logs.

**Error Message** %HA\_EM-7-FMS\_FDC\_OPEN: [chars]: Failed to open Event Detector context control block

**Explanation** The open\_fd function reported an error trying to open an Event Detector context control block.

**Recommended Action** Copy the message exactly as it appears on the console or in the system log. Research and attempt to resolve the issue using the tools and utilities provided at [http://www.cisco.com/tac.](http://www.cisco.com/tac) With some messages, these tools and utilities will supply clarifying information. Search for resolved software issues using the Bug Toolkit at [http://www.cisco.com/cgi-bin/Support/Bugtool/launch\\_bugtool.pl.](http://www.cisco.com/cgi-bin/Support/Bugtool/launch_bugtool.pl) If you still require assistance, open a case with the Technical Assistance Center via the Internet at <http://tools.cisco.com/ServiceRequestTool/create>, or contact your Cisco technical support representative and provide the representative with the information that you have gathered. Attach the following information to your case in nonzipped, plain-text (.txt) format: the output of the **show logging** and **show tech-support** commands and your pertinent troubleshooting logs.

**Error Message** %HA\_EM-7-FMS\_NO\_CLOCK: [chars]: unable to read clock using clock\_gettime: [chars]

**Explanation** The clock reading function reported an error.

**Recommended Action** Copy the message exactly as it appears on the console or in the system log. Research and attempt to resolve the issue using the tools and utilities provided at [http://www.cisco.com/tac.](http://www.cisco.com/tac) With some messages, these tools and utilities will supply clarifying information. Search for resolved software issues using the Bug Toolkit at [http://www.cisco.com/cgi-bin/Support/Bugtool/launch\\_bugtool.pl.](http://www.cisco.com/cgi-bin/Support/Bugtool/launch_bugtool.pl) If you still require assistance, open a case with the Technical Assistance Center via the Internet at <http://tools.cisco.com/ServiceRequestTool/create>, or contact your Cisco technical support representative and provide the representative with the information that you have gathered. Attach the following information to your case in nonzipped, plain-text (.txt) format: the output of the **show logging** and **show tech-support** commands and your pertinent troubleshooting logs.

**Error Message** %HA\_EM-7-FMS\_POLICY\_MAX\_ENTRIES: [chars]: Maximum number of script publish entries exceeded; some events have been discarded

**Explanation** An attempt to publish an event requiring a script failed because there is no more room in the script publish queue.

**Recommended Action** Copy the message exactly as it appears on the console or in the system log. Research and attempt to resolve the issue using the tools and utilities provided at <http://www.cisco.com/tac>. With some messages, these tools and utilities will supply clarifying information. Search for resolved software issues using the Bug Toolkit at [http://www.cisco.com/cgi-bin/Support/Bugtool/launch\\_bugtool.pl](http://www.cisco.com/cgi-bin/Support/Bugtool/launch_bugtool.pl). If you still require assistance, open a case with the Technical Assistance Center via the Internet at [http://tools.cisco.com/ServiceRequestTool/create,](http://tools.cisco.com/ServiceRequestTool/create) or contact your Cisco technical support representative and provide the representative with the information that you have gathered. Attach the following information to your case in nonzipped, plain-text (.txt) format: the output of the **show logging** and **show tech-support** commands and your pertinent troubleshooting logs.

**Error Message** %HA\_EM-7-FMS\_REALLOC\_FAIL: [chars]: Unable to reallocate [chars]; [chars]

**Explanation** The reallocation function reported an error.

**Recommended Action** Copy the message exactly as it appears on the console or in the system log. Research and attempt to resolve the issue using the tools and utilities provided at <http://www.cisco.com/tac>. With some messages, these tools and utilities will supply clarifying information. Search for resolved software issues using the Bug Toolkit at [http://www.cisco.com/cgi-bin/Support/Bugtool/launch\\_bugtool.pl](http://www.cisco.com/cgi-bin/Support/Bugtool/launch_bugtool.pl). If you still require assistance, open a case with the Technical Assistance Center via the Internet at [http://tools.cisco.com/ServiceRequestTool/create,](http://tools.cisco.com/ServiceRequestTool/create) or contact your Cisco technical support representative and provide the representative with the information that you have gathered. Attach the following information to your case in nonzipped, plain-text (.txt) format: the output of the **show logging** and **show tech-support** commands and your pertinent troubleshooting logs.

**Error Message** %HA\_EM-7-FMS\_SWITCH\_FAIL: [chars]: The system is unable to switch to standby processor. Switchover cancelled.

**Explanation** Switchovers must occur when a standby processor is available and ready.

**Recommended Action** Ensure that a standby processor is available and ready.

**Error Message** %HA\_EM-7-FMS\_WB\_CREATE: [chars]: create\_watched\_boolean failed; [chars]

**Explanation** The create watched boolean function reported an error trying to create the watched boolean.

**Recommended Action** Copy the message exactly as it appears on the console or in the system log. Research and attempt to resolve the issue using the tools and utilities provided at <http://www.cisco.com/tac>. With some messages, these tools and utilities will supply clarifying information. Search for resolved software issues using the Bug Toolkit at [http://www.cisco.com/cgi-bin/Support/Bugtool/launch\\_bugtool.pl](http://www.cisco.com/cgi-bin/Support/Bugtool/launch_bugtool.pl). If you still require assistance, open a case with the Technical Assistance Center via the Internet at

<http://tools.cisco.com/ServiceRequestTool/create>, or contact your Cisco technical support representative and provide the representative with the information that you have gathered. Attach the following information to your case in nonzipped, plain-text (.txt) format: the output of the **show logging** and **show tech-support** commands and your pertinent troubleshooting logs.

**Error Message** %HA\_EM-7-FMS\_WQ\_CREATE: [chars]: create\_watched\_queue failed; [chars]

**Explanation** The create watched queue function reported an error trying to create the watched queue.

**Recommended Action** Copy the message exactly as it appears on the console or in the system log. Research and attempt to resolve the issue using the tools and utilities provided at [http://www.cisco.com/tac.](http://www.cisco.com/tac) With some messages, these tools and utilities will supply clarifying information. Search for resolved software issues using the Bug Toolkit at [http://www.cisco.com/cgi-bin/Support/Bugtool/launch\\_bugtool.pl.](http://www.cisco.com/cgi-bin/Support/Bugtool/launch_bugtool.pl) If you still require assistance, open a case with the Technical Assistance Center via the Internet at <http://tools.cisco.com/ServiceRequestTool/create>, or contact your Cisco technical support representative and provide the representative with the information that you have gathered. Attach the following information to your case in nonzipped, plain-text (.txt) format: the output of the **show logging** and **show tech-support** commands and your pertinent troubleshooting logs.

**Error Message** %HA\_EM-7-PTHREAD\_MUTEX\_LOCK: [chars]: Error locking mutex [chars]; [chars]

**Explanation** The pthread mutex lock function reported an error while attempting to lock the specified mutex.

**Recommended Action** Copy the message exactly as it appears on the console or in the system log. Research and attempt to resolve the issue using the tools and utilities provided at [http://www.cisco.com/tac.](http://www.cisco.com/tac) With some messages, these tools and utilities will supply clarifying information. Search for resolved software issues using the Bug Toolkit at [http://www.cisco.com/cgi-bin/Support/Bugtool/launch\\_bugtool.pl.](http://www.cisco.com/cgi-bin/Support/Bugtool/launch_bugtool.pl) If you still require assistance, open a case with the Technical Assistance Center via the Internet at <http://tools.cisco.com/ServiceRequestTool/create>, or contact your Cisco technical support representative and provide the representative with the information that you have gathered. Attach the following information to your case in nonzipped, plain-text (.txt) format: the output of the **show logging** and **show tech-support** commands and your pertinent troubleshooting logs.

**Error Message** %HA\_EM-7-PTHREAD\_MUTEX\_UNLOCK: [chars]: Error unlocking mutex [chars]; [chars]

**Explanation** The pthread mutex unlock function reported an error while attempting to unlock the specified mutex.

**Recommended Action** Copy the message exactly as it appears on the console or in the system log. Research and attempt to resolve the issue using the tools and utilities provided at [http://www.cisco.com/tac.](http://www.cisco.com/tac) With some messages, these tools and utilities will supply clarifying information. Search for resolved software issues using the Bug Toolkit at [http://www.cisco.com/cgi-bin/Support/Bugtool/launch\\_bugtool.pl.](http://www.cisco.com/cgi-bin/Support/Bugtool/launch_bugtool.pl) If you still require assistance, open a case with the Technical Assistance Center via the Internet at <http://tools.cisco.com/ServiceRequestTool/create>, or contact your Cisco technical support

representative and provide the representative with the information that you have gathered. Attach the following information to your case in nonzipped, plain-text (.txt) format: the output of the **show logging** and **show tech-support** commands and your pertinent troubleshooting logs.

 $\overline{\phantom{a}}$ 

 $\mathsf I$ 

a l

## **HA\_IFINDEX Messages**

This section contains high availability system messages.

**Error Message** %HA\_IFINDEX-2-INIT\_ERROR: [chars]

**Explanation** This is a critical error message about a high availability system initilization status or condition. A message of this type indicates that a failure occurred during high availability system initialization.

**Recommended Action** Copy the message exactly as it appears on the console or in the system log. Research and attempt to resolve the issue using the tools and utilities provided at [http://www.cisco.com/tac.](http://www.cisco.com/tac) With some messages, these tools and utilities will supply clarifying information. Search for resolved software issues using the Bug Toolkit at [http://www.cisco.com/cgi-bin/Support/Bugtool/launch\\_bugtool.pl.](http://www.cisco.com/cgi-bin/Support/Bugtool/launch_bugtool.pl) If you still require assistance, open a case with the Technical Assistance Center via the Internet at <http://tools.cisco.com/ServiceRequestTool/create>, or contact your Cisco technical support representative and provide the representative with the information that you have gathered. Attach the following information to your case in nonzipped, plain-text (.txt) format: the output of the **show logging** and **show tech-support** commands and your pertinent troubleshooting logs.

# **HARDWARE Messages**

This section contains hardware resources messages.

### **HARDWARE-3**

**Error Message** %HARDWARE-3-ASICNUM\_ERROR: Port-ASIC number [dec] is invalid

**Explanation** Each port ASIC is identified by an ID. The port ASIC number that is specified in the message text is invalid. This condition indicates an internal error.

**Recommended Action** Copy the message exactly as it appears on the console or in the system log. Research and attempt to resolve the issue using the tools and utilities provided at [http://www.cisco.com/tac.](http://www.cisco.com/tac) With some messages, these tools and utilities will supply clarifying information. Search for resolved software issues using the Bug Toolkit at [http://www.cisco.com/cgi-bin/Support/Bugtool/launch\\_bugtool.pl.](http://www.cisco.com/cgi-bin/Support/Bugtool/launch_bugtool.pl) If you still require assistance, open a case with the Technical Assistance Center via the Internet at <http://tools.cisco.com/ServiceRequestTool/create>, or contact your Cisco technical support representative and provide the representative with the information you have gathered. Attach the following information to your case in nonzipped, plain-text (.txt) format: the output of the **show logging** and **show tech-support** commands and your pertinent troubleshooting logs.

**Error Message** %HARDWARE-3-INDEX\_ERROR: Index value [dec] is invalid

**Explanation** An index was attempted to be placed into the hardware table, but that index is out of the configured range.

**Recommended Action** Copy the message exactly as it appears on the console or in the system log. Research and attempt to resolve the issue using the tools and utilities provided at <http://www.cisco.com/tac>. With some messages, these tools and utilities will supply clarifying information. Search for resolved software issues using the Bug Toolkit at [http://www.cisco.com/cgi-bin/Support/Bugtool/launch\\_bugtool.pl](http://www.cisco.com/cgi-bin/Support/Bugtool/launch_bugtool.pl). If you still require assistance, open a case with the Technical Assistance Center via the Internet at [http://tools.cisco.com/ServiceRequestTool/create,](http://tools.cisco.com/ServiceRequestTool/create) or contact your Cisco technical support representative and provide the representative with the information you have gathered. Attach the following information to your case in nonzipped, plain-text (.txt) format: the output of the **show logging** and **show tech-support** commands and your pertinent troubleshooting logs.

**Error Message** %HARDWARE-3-INTRNUM\_ERROR: Port-ASIC Interrupt number [dec] is invalid

**Explanation** An interrupt ID that was used for a port ASIC is invalid.

**Recommended Action** Copy the message exactly as it appears on the console or in the system log. Research and attempt to resolve the issue using the tools and utilities provided at <http://www.cisco.com/tac>. With some messages, these tools and utilities will supply clarifying information. Search for resolved software issues using the Bug Toolkit at [http://www.cisco.com/cgi-bin/Support/Bugtool/launch\\_bugtool.pl](http://www.cisco.com/cgi-bin/Support/Bugtool/launch_bugtool.pl). If you still require assistance, open a case with the Technical Assistance Center via the Internet at [http://tools.cisco.com/ServiceRequestTool/create,](http://tools.cisco.com/ServiceRequestTool/create) or contact your Cisco technical support representative and provide the representative with the information you have gathered. Attach the following information to your case in nonzipped, plain-text (.txt) format: the output of the **show logging** and **show tech-support** commands and your pertinent troubleshooting logs.

**Error Message** %HARDWARE-3-PORTNUM\_ERROR: port number [dec] is invalid

**Explanation** Each interface in a given port ASIC is identified by an index value. The port number used is not within the specified range.

**Recommended Action** Copy the message exactly as it appears on the console or in the system log. Research and attempt to resolve the issue using the tools and utilities provided at <http://www.cisco.com/tac>. With some messages, these tools and utilities will supply clarifying information. Search for resolved software issues using the Bug Toolkit at [http://www.cisco.com/cgi-bin/Support/Bugtool/launch\\_bugtool.pl](http://www.cisco.com/cgi-bin/Support/Bugtool/launch_bugtool.pl). If you still require assistance, open a case with the Technical Assistance Center via the Internet at [http://tools.cisco.com/ServiceRequestTool/create,](http://tools.cisco.com/ServiceRequestTool/create) or contact your Cisco technical support representative and provide the representative with the information you have gathered. Attach the following information to your case in nonzipped, plain-text (.txt) format: the output of the **show logging** and **show tech-support** commands and your pertinent troubleshooting logs.

**Error Message** %HARDWARE-3-STATS\_ERROR: Statistics ID [dec] is invalid

**Explanation** Each statistic that is supported by the port ASIC is identified using an ID. The ID provided by the caller is not within the configured range.

**Recommended Action** Copy the message exactly as it appears on the console or in the system log. Research and attempt to resolve the issue using the tools and utilities provided at [http://www.cisco.com/tac.](http://www.cisco.com/tac) With some messages, these tools and utilities will supply clarifying information. Search for resolved software issues using the Bug Toolkit at [http://www.cisco.com/cgi-bin/Support/Bugtool/launch\\_bugtool.pl.](http://www.cisco.com/cgi-bin/Support/Bugtool/launch_bugtool.pl) If you still require assistance, open a case with the Technical Assistance Center via the Internet at <http://tools.cisco.com/ServiceRequestTool/create>, or contact your Cisco technical support representative and provide the representative with the information you have gathered. Attach the following information to your case in nonzipped, plain-text (.txt) format: the output of the **show logging** and **show tech-support** commands and your pertinent troubleshooting logs.

## **HA\_WD Messages**

This section contains high availability system messages.

### **HA\_WD-3**

**Error Message** %HA\_WD-3-DM\_SEND\_PULSE: [chars]: could not send priority pulse to receiver: [chars]

**Explanation** An attempt to send a priority pulse to the receiver has failed.

**Recommended Action** Copy the message exactly as it appears on the console or in the system log. Research and attempt to resolve the issue using the tools and utilities provided at [http://www.cisco.com/tac.](http://www.cisco.com/tac) With some messages, these tools and utilities will supply clarifying information. Search for resolved software issues using the Bug Toolkit at [http://www.cisco.com/cgi-bin/Support/Bugtool/launch\\_bugtool.pl.](http://www.cisco.com/cgi-bin/Support/Bugtool/launch_bugtool.pl) If you still require assistance, open a case with the Technical Assistance Center via the Internet at <http://tools.cisco.com/ServiceRequestTool/create>, or contact your Cisco technical support representative and provide the representative with the information that you have gathered. Attach the following information to your case in nonzipped, plain-text (.txt) format: the output of the **show logging** and **show tech-support** commands and your pertinent troubleshooting logs.

**Error Message** %HA\_WD-3-PROCFS\_PASS: [chars]: procfs pass ended in error after five consecutive passes

**Explanation** A call to the wd\_procfs\_per\_process() function ended in error after five consecutive passes.

**Recommended Action** Copy the message exactly as it appears on the console or in the system log. Research and attempt to resolve the issue using the tools and utilities provided at [http://www.cisco.com/tac.](http://www.cisco.com/tac) With some messages, these tools and utilities will supply clarifying information. Search for resolved software issues using the Bug Toolkit at [http://www.cisco.com/cgi-bin/Support/Bugtool/launch\\_bugtool.pl.](http://www.cisco.com/cgi-bin/Support/Bugtool/launch_bugtool.pl) If you still require assistance, open a case with the Technical Assistance Center via the Internet at [http://tools.cisco.com/ServiceRequestTool/create,](http://tools.cisco.com/ServiceRequestTool/create) or contact your Cisco technical support representative and provide the representative with the information that you have gathered. Attach the following information to your case in nonzipped, plain-text (.txt) format: the output of the **show logging** and **show tech-support** commands and your pertinent troubleshooting logs.

**Error Message** %HA\_WD-3-PTHRD\_SETDETACHSTATE: [chars]: could not set detach state of a POSIX thread: [chars]

**Explanation** An internal error was detected when trying to set the detach state of a POSIX thread.

**Recommended Action** Copy the message exactly as it appears on the console or in the system log. Research and attempt to resolve the issue using the tools and utilities provided at <http://www.cisco.com/tac>. With some messages, these tools and utilities will supply clarifying information. Search for resolved software issues using the Bug Toolkit at http://www.cisco.com/cgi-bin/Support/Bugtool/launch bugtool.pl. If you still require assistance, open a case with the Technical Assistance Center via the Internet at [http://tools.cisco.com/ServiceRequestTool/create,](http://tools.cisco.com/ServiceRequestTool/create) or contact your Cisco technical support representative and provide the representative with the information that you have gathered. Attach the following information to your case in nonzipped, plain-text (.txt) format: the output of the **show logging** and **show tech-support** commands and your pertinent troubleshooting logs.

**Error Message** %HA\_WD-3-PTHRD\_SETSCHEDPARAM: [chars]: could not set scheduler param of a POSIX thread: [chars]

**Explanation** An internal error was detected when trying to set the scheduler parameter of a POSIX thread.

**Recommended Action** Copy the message exactly as it appears on the console or in the system log. Research and attempt to resolve the issue using the tools and utilities provided at <http://www.cisco.com/tac>. With some messages, these tools and utilities will supply clarifying information. Search for resolved software issues using the Bug Toolkit at [http://www.cisco.com/cgi-bin/Support/Bugtool/launch\\_bugtool.pl](http://www.cisco.com/cgi-bin/Support/Bugtool/launch_bugtool.pl). If you still require assistance, open a case with the Technical Assistance Center via the Internet at [http://tools.cisco.com/ServiceRequestTool/create,](http://tools.cisco.com/ServiceRequestTool/create) or contact your Cisco technical support representative and provide the representative with the information that you have gathered. Attach the following information to your case in nonzipped, plain-text (.txt) format: the output of the **show logging** and **show tech-support** commands and your pertinent troubleshooting logs.

**Error Message** %HA\_WD-3-RESTART\_WDSYSMON: [chars]: Error returned from sysmgr\_restart\_self() [chars]

**Explanation** An error was returned from the sysmgr\_restart\_self API.

Copy the message exactly as it appears on the console or in the system log. Research and attempt to resolve the issue using the tools and utilities provided at [http://www.cisco.com/tac.](http://www.cisco.com/tac) With some messages, these tools and utilities will supply clarifying information. Search for resolved software issues using the Bug Toolkit at [http://www.cisco.com/cgi-bin/Support/Bugtool/launch\\_bugtool.pl](http://www.cisco.com/cgi-bin/Support/Bugtool/launch_bugtool.pl). If you still require assistance, open a case with the Technical Assistance Center via the Internet at [http://tools.cisco.com/ServiceRequestTool/create,](http://tools.cisco.com/ServiceRequestTool/create) or contact your Cisco technical support representative

and provide the representative with the information that you have gathered. Attach the following information to your case in nonzipped, plain-text (.txt) format: the output of the **show logging** and **show tech-support** commands and your pertinent troubleshooting logs.

### **HA\_WD-6**

**Error Message** %HA\_WD-6-BLOCKED\_THREAD: A default priority thread CPU starvation condition was detected

**Explanation** Some higher priority threads are blocking the CPU.

**Recommended Action** Copy the message exactly as it appears on the console or in the system log. Research and attempt to resolve the issue using the tools and utilities provided at [http://www.cisco.com/tac.](http://www.cisco.com/tac) With some messages, these tools and utilities will supply clarifying information. Search for resolved software issues using the Bug Toolkit at [http://www.cisco.com/cgi-bin/Support/Bugtool/launch\\_bugtool.pl.](http://www.cisco.com/cgi-bin/Support/Bugtool/launch_bugtool.pl) If you still require assistance, open a case with the Technical Assistance Center via the Internet at <http://tools.cisco.com/ServiceRequestTool/create>, or contact your Cisco technical support representative and provide the representative with the information that you have gathered. Attach the following information to your case in nonzipped, plain-text (.txt) format: the output of the **show logging** and **show tech-support** commands and your pertinent troubleshooting logs.

**Error Message** %HA\_WD-6-CPU: [chars]

**Explanation** The CPU is blocked by one or more high priority threads.

**Recommended Action** Copy the message exactly as it appears on the console or in the system log. Research and attempt to resolve the issue using the tools and utilities provided at [http://www.cisco.com/tac.](http://www.cisco.com/tac) With some messages, these tools and utilities will supply clarifying information. Search for resolved software issues using the Bug Toolkit at [http://www.cisco.com/cgi-bin/Support/Bugtool/launch\\_bugtool.pl.](http://www.cisco.com/cgi-bin/Support/Bugtool/launch_bugtool.pl) If you still require assistance, open a case with the Technical Assistance Center via the Internet at <http://tools.cisco.com/ServiceRequestTool/create>, or contact your Cisco technical support representative and provide the representative with the information that you have gathered. Attach the following information to your case in nonzipped, plain-text (.txt) format: the output of the **show logging** and **show tech-support** commands and your pertinent troubleshooting logs.

**Error Message** %HA\_WD-6-DLK: [chars]

**Explanation** An unresolved process or Cisco IOS scheduler deadlock was detected.

**Recommended Action** Copy the message exactly as it appears on the console or in the system log. Research and attempt to resolve the issue using the tools and utilities provided at [http://www.cisco.com/tac.](http://www.cisco.com/tac) With some messages, these tools and utilities will supply clarifying information. Search for resolved software issues using the Bug Toolkit at [http://www.cisco.com/cgi-bin/Support/Bugtool/launch\\_bugtool.pl.](http://www.cisco.com/cgi-bin/Support/Bugtool/launch_bugtool.pl) If you still require assistance, open a case with the Technical Assistance Center via the Internet at <http://tools.cisco.com/ServiceRequestTool/create>, or contact your Cisco technical support

representative and provide the representative with the information that you have gathered. Attach the following information to your case in nonzipped, plain-text (.txt) format: the output of the **show logging** and **show tech-support** commands and your pertinent troubleshooting logs.

### **HA\_WD-7**

**Error Message** %HA\_WD-7-GUARD\_WORD\_CORRUPTED: [chars]: [chars] guard word corrupted [hex]

**Explanation** The named control block guard word was corrupted.

**Recommended Action** Copy the message exactly as it appears on the console or in the system log. Research and attempt to resolve the issue using the tools and utilities provided at <http://www.cisco.com/tac>. With some messages, these tools and utilities will supply clarifying information. Search for resolved software issues using the Bug Toolkit at [http://www.cisco.com/cgi-bin/Support/Bugtool/launch\\_bugtool.pl](http://www.cisco.com/cgi-bin/Support/Bugtool/launch_bugtool.pl). If you still require assistance, open a case with the Technical Assistance Center via the Internet at [http://tools.cisco.com/ServiceRequestTool/create,](http://tools.cisco.com/ServiceRequestTool/create) or contact your Cisco technical support representative and provide the representative with the information that you have gathered. Attach the following information to your case in nonzipped, plain-text (.txt) format: the output of the **show logging** and **show tech-support** commands and your pertinent troubleshooting logs.

# **HDLC Messages**

This section contains high-level data link control (HDLC) messages.

### **HDLC-1**

**Error Message** %HDLC-1-ISSU\_NOMEMORY: Unit [dec], no memory for [chars]

**Explanation** The requested operation could not be accomplished because of a low-memory condition.

**Recommended Action** Reduce other system activity to ease memory demands. If conditions warrant, upgrade to a larger memory configuration.

### **HDLC-4**

**Error Message** %HDLC-4-ISSU\_INCOMPATIBLE: hdlc-issu-compat: returned FALSE

**Explanation** The compatibility checking has failed.

**Recommended Action** Copy the message exactly as it appears on the console or in the system log. Research and attempt to resolve the issue using the tools and utilities provided at <http://www.cisco.com/tac>. With some messages, these tools and utilities will supply clarifying

information. Search for resolved software issues using the Bug Toolkit at [http://www.cisco.com/cgi-bin/Support/Bugtool/launch\\_bugtool.pl.](http://www.cisco.com/cgi-bin/Support/Bugtool/launch_bugtool.pl) If you still require assistance, open a case with the Technical Assistance Center via the Internet at <http://tools.cisco.com/ServiceRequestTool/create>, or contact your Cisco technical support representative and provide the representative with the information you have gathered. Attach the following information to your case in nonzipped, plain-text (.txt) format: the output of the **show logging** and **show tech-support** commands and your pertinent troubleshooting logs.

**Error Message** %HDLC-4-ISSU\_SENDFAILED: HDLC ISSU: send message failed, rc = [dec]

**Explanation** An attempt to send a message has failed.

**Recommended Action** Copy the message exactly as it appears on the console or in the system log. Research and attempt to resolve the issue using the tools and utilities provided at [http://www.cisco.com/tac.](http://www.cisco.com/tac) With some messages, these tools and utilities will supply clarifying information. Search for resolved software issues using the Bug Toolkit at [http://www.cisco.com/cgi-bin/Support/Bugtool/launch\\_bugtool.pl.](http://www.cisco.com/cgi-bin/Support/Bugtool/launch_bugtool.pl) If you still require assistance, open a case with the Technical Assistance Center via the Internet at <http://tools.cisco.com/ServiceRequestTool/create>, or contact your Cisco technical support representative and provide the representative with the information you have gathered. Attach the following information to your case in nonzipped, plain-text (.txt) format: the output of the **show logging** and **show tech-support** commands and your pertinent troubleshooting logs.

```
Error Message %HDLC-4-ISSU_XFORM: [chars]: failed, rc=[chars]
```
**Explanation** The transform has failed.

**Recommended Action** Copy the message exactly as it appears on the console or in the system log. Research and attempt to resolve the issue using the tools and utilities provided at [http://www.cisco.com/tac.](http://www.cisco.com/tac) With some messages, these tools and utilities will supply clarifying information. Search for resolved software issues using the Bug Toolkit at [http://www.cisco.com/cgi-bin/Support/Bugtool/launch\\_bugtool.pl.](http://www.cisco.com/cgi-bin/Support/Bugtool/launch_bugtool.pl) If you still require assistance, open a case with the Technical Assistance Center via the Internet at <http://tools.cisco.com/ServiceRequestTool/create>, or contact your Cisco technical support representative and provide the representative with the information you have gathered. Attach the following information to your case in nonzipped, plain-text (.txt) format: the output of the **show logging** and **show tech-support** commands and your pertinent troubleshooting logs.

# **HLFM Messages**

This section contains Forwarding Manager messages.

### **HLFM-3**

**Error Message** %HLFM-3-MACFREE\_ERROR: MAC address [enet], vlad [dec] is still referenced; cannot free

**Explanation** An attempt was made to free a MAC address before all references to it had been released.

**Recommended Action** Copy the message exactly as it appears on the console or in the system log. Research and attempt to resolve the issue using the tools and utilities provided at <http://www.cisco.com/tac>. With some messages, these tools and utilities will supply clarifying information. Search for resolved software issues using the Bug Toolkit at [http://www.cisco.com/cgi-bin/Support/Bugtool/launch\\_bugtool.pl](http://www.cisco.com/cgi-bin/Support/Bugtool/launch_bugtool.pl). If you still require assistance, open a case with the Technical Assistance Center via the Internet at [http://tools.cisco.com/ServiceRequestTool/create,](http://tools.cisco.com/ServiceRequestTool/create) or contact your Cisco technical support representative and provide the representative with the information you have gathered. Attach the following information to your case in nonzipped, plain-text (.txt) format: the output of the **show logging** and **show tech-support** commands and your pertinent troubleshooting logs.

**Error Message** %HLFM-3-MAP\_ERROR: IP address [IP\_address] not in mac tables, mac-address [enet], vlan [dec]

**Explanation** The IP address and MAC address tables have lost their synchronization.

**Recommended Action** Copy the message exactly as it appears on the console or in the system log. Research and attempt to resolve the issue using the tools and utilities provided at <http://www.cisco.com/tac>. With some messages, these tools and utilities will supply clarifying information. Search for resolved software issues using the Bug Toolkit at [http://www.cisco.com/cgi-bin/Support/Bugtool/launch\\_bugtool.pl](http://www.cisco.com/cgi-bin/Support/Bugtool/launch_bugtool.pl). If you still require assistance, open a case with the Technical Assistance Center via the Internet at [http://tools.cisco.com/ServiceRequestTool/create,](http://tools.cisco.com/ServiceRequestTool/create) or contact your Cisco technical support representative and provide the representative with the information you have gathered. Attach the following information to your case in nonzipped, plain-text (.txt) format: the output of the **show logging** and **show tech-support** commands and your pertinent troubleshooting logs.

**Error Message** %HLFM-3-MOD\_SD: Failed to modify Station Descriptor with index [dec], vlan [dec], di [dec], error [dec], mad [dec], ref-count [dec]

**Explanation** The forwarding manager is attempting to modify a station descriptor that is no longer in use or is invalid.

**Recommended Action** Copy the message exactly as it appears on the console or in the system log. Research and attempt to resolve the issue using the tools and utilities provided at <http://www.cisco.com/tac>. With some messages, these tools and utilities will supply clarifying information. Search for resolved software issues using the Bug Toolkit at

I

[http://www.cisco.com/cgi-bin/Support/Bugtool/launch\\_bugtool.pl.](http://www.cisco.com/cgi-bin/Support/Bugtool/launch_bugtool.pl) If you still require assistance, open a case with the Technical Assistance Center via the Internet at <http://tools.cisco.com/ServiceRequestTool/create>, or contact your Cisco technical support representative and provide the representative with the information you have gathered. Attach the following information to your case in nonzipped, plain-text (.txt) format: the output of the **show logging** and **show tech-support** commands and your pertinent troubleshooting logs.

## **HP100VG Messages**

This section contains 1PA-100VG AnyLan Port Adapter error messages.

**Error Message** %HP100VG-3-NOCAM: [chars] hardware CAM device not found

**Explanation** Could not find Hardware CAM on the PA module

**Recommended Action** Repair or replace the 100VG PA interface module.

# **HSRP Messages**

This section contains Hot Standby Router Protocol (HSRP) messages.

#### **HSRP-3**

I

**Error Message** %HSRP-3-MISCONFIG: Attempt to change [chars] MAC address to [enet] when DECNET already running

**Explanation** An HSRP group attempted to become active on an interface that can only support a single MAC address and that is running DECnet. If the **standby use-bia** command has not been entered on the interface, HSRP would normally set the interface MAC address to the HSRP virtual MAC address, but this configuration is not allowed if DECnet is running.

**Recommended Action** Enter the **standby use-bia** command on the interface.

**Error Message** %HSRP-3-NOSOCKET: Unable to open socket

**Explanation** The system was unable to initialize an IP connection for the Hot Standby protocol.

**Recommended Action** Make sure that there is at least one interface configured to run IP.

### **HSRP-4**

**Error Message** %HSRP-4-BADAUTH: Bad authentication from [IP\_address], group [dec], remote state [chars]

**Explanation** Two routers participating in HSRP disagree on the valid authentication string.

**Recommended Action** Use the **standby authentication** command to repair the HSRP authentication discrepancy between the local system and the one whose IP address is reported.

**Error Message** %HSRP-4-BADAUTH2: Bad authentication from [IP\_address]

**Explanation** Two routers participating in HSRP disagree on the valid authentication string.

**Recommended Action** Use the **standby authentication** command to repair the HSRP authentication discrepancy between the local system and the one whose IP address is reported.

**Error Message** %HSRP-4-BADVIP: [chars] Grp [dec] address [IP\_address] is in the wrong subnet for this interface

**Explanation** The HSRP virtual IP address contained in the Hello message cannot be learned as it is not within a subnet configured on the interface.

**Recommended Action** Check the configuration on all HSRP routers and ensure that the virtual IP address is within a configured subnet.

**Error Message** %HSRP-4-DIFFVIP1: [chars] Grp [dec] active routers virtual IP address [IP\_address] is different to the locally configured address [IP\_address]

**Explanation** The HSRP virtual IP address contained in the Hello message from the active router is different from the virtual IP address configured locally.

**Recommended Action** Check the configuration on all HSRP routers in the group and ensure they are all configured with the same virtual IP address.

**Error Message** %HSRP-4-DUPADDR: Duplicate address [IP\_address] on [chars], sourced by [enet]

**Explanation** The IP address in an HSRP message received on the specified interface is the same as the IP address of the router. Another router might be configured with the same IP address. The most likely cause is a network loop or a misconfigured switch that is causing the router to see its own HSRP Hello messages.

**Recommended Action** Check the configurations on all the HSRP routers to ensure that the interface IP addresses are unique. Check that no network loops exist. If port channels are configured, check that the switch is correctly configured for port channels. Enter the **standby use-bia** command so that the error message displays the interface MAC address of the sending router, which can be used to determine if the error message is caused by a misconfigured router or a network loop.

I

**Error Message** %HSRP-4-DUPVIP1: [chars] Grp [dec] address [IP\_address] is already assigned to [chars] group [dec]

**Explanation** The HSRP virtual IP address contained in the Hello message cannot be learned as it is already assigned to a different HSRP group.

**Recommended Action** Check the configuration on all HSRP routers and ensure that the virtual IP address of each HSRP group is unique.

**Error Message** %HSRP-4-DUPVIP2: [chars] Grp [dec] address [IP\_address] is already assigned on this interface

**Explanation** The HSRP virtual IP address contained in the Hello message cannot be learned as it is already assigned to this interface.

**Recommended Action** Check the configuration on all HSRP routers and ensure that the virtual IP address of each HSRP group is unique.

**Error Message** %HSRP-4-DUPVIP3: [chars] Grp [dec] address [IP\_address] is already assigned to, or overlaps with, an address on another interface or application

**Explanation** The HSRP virtual IP address contained in the Hello message cannot be learned as it is already assigned to, or overlaps with, an address on another interface or application.

**Recommended Action** Check the configuration on all HSRP routers and ensure that the virtual IP address of each HSRP group is unique.

### **HSRP-5**

**Error Message** %HSRP-5-STATECHANGE: [chars] Grp [dec] state [chars] -> [chars]

**Explanation** The router has changed state.

**Recommended Action** No action is required.

# **HTTP Messages**

This section contains Hypertext Transfer Protocol (HTTP) messages.

## **HTTP-3**

**Error Message** %HTTP-3-INIT\_FAIL: HTTP Process Init failed.

**Explanation** Initialization of the HTTP subsystem has failed.

**Recommended Action** Reduce other system activity to ease memory demands. If conditions warrant, upgrade to a larger memory configuration.

**Error Message** %HTTP-3-OUTOF\_MEM: HTTP out of memory.

**Explanation** An error occurred during initialization of the HTTP process. The HTTP process could not create crucial internal data structures that are required for operation of the HTTP subsystem. The most likely reason for this condition is an exhaustion of system memory.

**Recommended Action** Reduce other system activity to ease memory demands. if conditions warrant, upgrade to a larger memory configuration.

**Error Message** %HTTP-3-PROC\_NOCREAT: Unable to create HTTP process.

**Explanation** An error occurred during initialization of the HTTP process. The HTTP process that processes all HTTP requests and responses could not be created.

**Recommended Action** Reduce other system activity to ease memory demands. If conditions warrant, upgrade to a larger memory configuration.

**Error Message** %HTTP-3-SERVER\_RESTART\_FAILED: Server restart failed. Disabling HTTP server.

**Explanation** TCP process was restarted affecting the HTTP server. Attempts to restart HTTP server failed.

**Recommended Action** Check status of TCP process. Enable the HTTP server after TCP process has started.

#### **HTTP-6**

**Error Message** %HTTP-6-SERVER\_SETUP\_FAILED: Server setup failed

**Explanation** Setup of the HTTP or HTTPS server to listen on the specified port number has failed.

**Recommended Action** Disable the server, verify that port number is correct and enable the server. Reduce other system activity to ease memory demands. If conditions warrant, upgrade to a larger memory configuration.

# **HW Messages**

This section contains hardware messages.

### **HW-2**

**Error Message** %HW-2-OBSOLETE\_HW\_VER: Module Version in [chars] is obsolete \*\*\*\*\*\*\*\*\*\*\*\*\*\*\*\*\*\*\*\*\*\*\*\*\*\*\*\*\*\*\*\*\*\*\*\*\*\*\*\*\*\*\*\*\*\*\*\*\*\*\*\*\*\*\*\*\*\*\*\*\*\*\*\*\*\*\*\*\* \* IMPORTANT !!! \* \* The module in [chars] is obsolete and must be returned \* \* via RMA to Cisco Manufacturing. If it is a lab unit, \* \* it must be returned to Proto Services for upgrade. \* \*\*\*\*\*\*\*\*\*\*\*\*\*\*\*\*\*\*\*\*\*\*\*\*\*\*\*\*\*\*\*\*\*\*\*\*\*\*\*\*\*\*\*\*\*\*\*\*\*\*\*\*\*\*\*\*\*\*\*\*\*\*\*\*\*\*\*\*\*

**Explanation** The specified hardware is obsolete and needs to be replaced.

**Recommended Action** If this message recurs, copy the message exactly as it appears on the console or in the system log. Research and attempt to resolve the issue using the tools and utilities provided at<http://www.cisco.com/tac>. With some messages, these tools and utilities will supply clarifying information. Search for resolved software issues using the Bug Toolkit at [http://www.cisco.com/cgi-bin/Support/Bugtool/launch\\_bugtool.pl.](http://www.cisco.com/cgi-bin/Support/Bugtool/launch_bugtool.pl) If you still require assistance, open a case with the Technical Assistance Center via the Internet at <http://tools.cisco.com/ServiceRequestTool/create>, or contact your Cisco technical support representative and provide the representative with the information you have gathered. Attach the following information to your case in nonzipped, plain-text (.txt) format: the output of the **show logging** and **show tech-support** commands and your pertinent troubleshooting logs.

# **HW\_API Messages**

This section contains hardware API messages.

## **HW\_API-3**

**Error Message** %HW\_API-3-BACKWALK\_REQUEST: Backwalk request failed, [chars]

**Explanation** A request to walk internal data structures has failed. Depending on the criticality of the data, the accuracy of forwarding may be affected.

**Recommended Action** Copy the message exactly as it appears on the console or in the system log. Research and attempt to resolve the issue using the tools and utilities provided at [http://www.cisco.com/tac.](http://www.cisco.com/tac) With some messages, these tools and utilities will supply clarifying information. Search for resolved software issues using the Bug Toolkit at [http://www.cisco.com/cgi-bin/Support/Bugtool/launch\\_bugtool.pl.](http://www.cisco.com/cgi-bin/Support/Bugtool/launch_bugtool.pl) If you still require assistance, open a case with the Technical Assistance Center via the Internet at <http://tools.cisco.com/ServiceRequestTool/create>, or contact your Cisco technical support representative and provide the representative with the information you have gathered. Attach the following information to your case in nonzipped, plain-text (.txt) format: the output of the **show logging** and **show tech-support** commands and your pertinent troubleshooting logs.

**Error Message** %HW\_API-3-BACKWALK\_REQUEST\_VALUE: Backwalk request failed, [chars] ([hex])

**Explanation** A request to walk internal data structures has failed. Depending on the criticality of the data, the accuracy of forwarding may be affected.

**Recommended Action** Copy the message exactly as it appears on the console or in the system log. Research and attempt to resolve the issue using the tools and utilities provided at <http://www.cisco.com/tac>. With some messages, these tools and utilities will supply clarifying information. Search for resolved software issues using the Bug Toolkit at [http://www.cisco.com/cgi-bin/Support/Bugtool/launch\\_bugtool.pl](http://www.cisco.com/cgi-bin/Support/Bugtool/launch_bugtool.pl). If you still require assistance, open a case with the Technical Assistance Center via the Internet at [http://tools.cisco.com/ServiceRequestTool/create,](http://tools.cisco.com/ServiceRequestTool/create) or contact your Cisco technical support representative and provide the representative with the information you have gathered. Attach the following information to your case in nonzipped, plain-text (.txt) format: the output of the **show logging** and **show tech-support** commands and your pertinent troubleshooting logs.

**Error Message** %HW\_API-3-INVALID\_CONTEXT: Invalid context [hex]

**Explanation** An internal API error has occurred.

**Recommended Action** Copy the message exactly as it appears on the console or in the system log. Research and attempt to resolve the issue using the tools and utilities provided at <http://www.cisco.com/tac>. With some messages, these tools and utilities will supply clarifying information. Search for resolved software issues using the Bug Toolkit at [http://www.cisco.com/cgi-bin/Support/Bugtool/launch\\_bugtool.pl](http://www.cisco.com/cgi-bin/Support/Bugtool/launch_bugtool.pl). If you still require assistance, open a case with the Technical Assistance Center via the Internet at [http://tools.cisco.com/ServiceRequestTool/create,](http://tools.cisco.com/ServiceRequestTool/create) or contact your Cisco technical support representative and provide the representative with the information you have gathered. Attach the following information to your case in nonzipped, plain-text (.txt) format: the output of the **show logging** and **show tech-support** commands and your pertinent troubleshooting logs.

**Error Message** %HW\_API-3-INVALID\_OBJ: Invalid object [hex]

**Explanation** An internal API error has occurred.

**Recommended Action** Copy the message exactly as it appears on the console or in the system log. Research and attempt to resolve the issue using the tools and utilities provided at <http://www.cisco.com/tac>. With some messages, these tools and utilities will supply clarifying information. Search for resolved software issues using the Bug Toolkit at [http://www.cisco.com/cgi-bin/Support/Bugtool/launch\\_bugtool.pl](http://www.cisco.com/cgi-bin/Support/Bugtool/launch_bugtool.pl). If you still require assistance, open a case with the Technical Assistance Center via the Internet at [http://tools.cisco.com/ServiceRequestTool/create,](http://tools.cisco.com/ServiceRequestTool/create) or contact your Cisco technical support representative and provide the representative with the information you have gathered. Attach the following information to your case in nonzipped, plain-text (.txt) format: the output of the **show logging** and **show tech-support** commands and your pertinent troubleshooting logs.

**Error Message** %HW\_API-3-INVALID\_TYPE: Invalid type [dec]

**Explanation** An internal API error has occurred.

**Recommended Action** Copy the message exactly as it appears on the console or in the system log. Research and attempt to resolve the issue using the tools and utilities provided at [http://www.cisco.com/tac.](http://www.cisco.com/tac) With some messages, these tools and utilities will supply clarifying information. Search for resolved software issues using the Bug Toolkit at [http://www.cisco.com/cgi-bin/Support/Bugtool/launch\\_bugtool.pl.](http://www.cisco.com/cgi-bin/Support/Bugtool/launch_bugtool.pl) If you still require assistance, open a case with the Technical Assistance Center via the Internet at <http://tools.cisco.com/ServiceRequestTool/create>, or contact your Cisco technical support representative and provide the representative with the information you have gathered. Attach the following information to your case in nonzipped, plain-text (.txt) format: the output of the **show logging** and **show tech-support** commands and your pertinent troubleshooting logs.

**Error Message** %HW\_API-3-INVALID\_WALK\_SPEC: Invalid walk spec [hex]

**Explanation** An internal API error has occurred.

**Recommended Action** Copy the message exactly as it appears on the console or in the system log. Research and attempt to resolve the issue using the tools and utilities provided at [http://www.cisco.com/tac.](http://www.cisco.com/tac) With some messages, these tools and utilities will supply clarifying information. Search for resolved software issues using the Bug Toolkit at [http://www.cisco.com/cgi-bin/Support/Bugtool/launch\\_bugtool.pl.](http://www.cisco.com/cgi-bin/Support/Bugtool/launch_bugtool.pl) If you still require assistance, open a case with the Technical Assistance Center via the Internet at <http://tools.cisco.com/ServiceRequestTool/create>, or contact your Cisco technical support representative and provide the representative with the information you have gathered. Attach the following information to your case in nonzipped, plain-text (.txt) format: the output of the **show logging** and **show tech-support** commands and your pertinent troubleshooting logs.

**Error Message** %HW\_API-3-NO\_OBJ\_TYPE\_LIST\_ENTRY: Invalid sw\_obj\_type ([dec]) used with obj\_type\_list

**Explanation** An internal API error has occurred.

**Recommended Action** Copy the message exactly as it appears on the console or in the system log. Research and attempt to resolve the issue using the tools and utilities provided at [http://www.cisco.com/tac.](http://www.cisco.com/tac) With some messages, these tools and utilities will supply clarifying information. Search for resolved software issues using the Bug Toolkit at [http://www.cisco.com/cgi-bin/Support/Bugtool/launch\\_bugtool.pl.](http://www.cisco.com/cgi-bin/Support/Bugtool/launch_bugtool.pl) If you still require assistance, open a case with the Technical Assistance Center via the Internet at <http://tools.cisco.com/ServiceRequestTool/create>, or contact your Cisco technical support representative and provide the representative with the information you have gathered. Attach the following information to your case in nonzipped, plain-text (.txt) format: the output of the **show logging** and **show tech-support** commands and your pertinent troubleshooting logs.

**Error Message** %HW\_API-3-NO\_OBJ\_TYPE\_LIST\_ENTRY2: Invalid sw\_obj\_link\_type ([dec]) used with obj\_type\_list

**Explanation** An internal API error has occurred.

**Recommended Action** Copy the message exactly as it appears on the console or in the system log. Research and attempt to resolve the issue using the tools and utilities provided at <http://www.cisco.com/tac>. With some messages, these tools and utilities will supply clarifying information. Search for resolved software issues using the Bug Toolkit at [http://www.cisco.com/cgi-bin/Support/Bugtool/launch\\_bugtool.pl](http://www.cisco.com/cgi-bin/Support/Bugtool/launch_bugtool.pl). If you still require assistance, open a case with the Technical Assistance Center via the Internet at [http://tools.cisco.com/ServiceRequestTool/create,](http://tools.cisco.com/ServiceRequestTool/create) or contact your Cisco technical support representative and provide the representative with the information you have gathered. Attach the following information to your case in nonzipped, plain-text (.txt) format: the output of the **show logging** and **show tech-support** commands and your pertinent troubleshooting logs.

**Error Message** %HW\_API-3-RESILIENCE\_NO\_HANDLER: No handlers in place for [chars] sw object creation failure.

**Explanation** An internal software error occurred.

**Recommended Action** Copy the message exactly as it appears on the console or in the system log. Research and attempt to resolve the issue using the tools and utilities provided at <http://www.cisco.com/tac>. With some messages, these tools and utilities will supply clarifying information. Search for resolved software issues using the Bug Toolkit at [http://www.cisco.com/cgi-bin/Support/Bugtool/launch\\_bugtool.pl](http://www.cisco.com/cgi-bin/Support/Bugtool/launch_bugtool.pl). If you still require assistance, open a case with the Technical Assistance Center via the Internet at [http://tools.cisco.com/ServiceRequestTool/create,](http://tools.cisco.com/ServiceRequestTool/create) or contact your Cisco technical support representative and provide the representative with the information you have gathered. Attach the following information to your case in nonzipped, plain-text (.txt) format: the output of the **show logging** and **show tech-support** commands and your pertinent troubleshooting logs.

**Error Message** %HW\_API-3-VECTOR: Failed to set [chars] vector for [chars], [chars]

**Explanation** An internal API error has occurred.

**Recommended Action** Copy the message exactly as it appears on the console or in the system log. Research and attempt to resolve the issue using the tools and utilities provided at <http://www.cisco.com/tac>. With some messages, these tools and utilities will supply clarifying information. Search for resolved software issues using the Bug Toolkit at [http://www.cisco.com/cgi-bin/Support/Bugtool/launch\\_bugtool.pl](http://www.cisco.com/cgi-bin/Support/Bugtool/launch_bugtool.pl). If you still require assistance, open a case with the Technical Assistance Center via the Internet at [http://tools.cisco.com/ServiceRequestTool/create,](http://tools.cisco.com/ServiceRequestTool/create) or contact your Cisco technical support representative and provide the representative with the information you have gathered. Attach the following information to your case in nonzipped, plain-text (.txt) format: the output of the **show logging** and **show tech-support** commands and your pertinent troubleshooting logs.

**Error Message** %HW\_API-3-WALK\_MODE\_UNSUPPORTED: Walk mode '[chars]' unsupported

**Explanation** An internal API error has occurred.

**Recommended Action** Copy the message exactly as it appears on the console or in the system log. Research and attempt to resolve the issue using the tools and utilities provided at [http://www.cisco.com/tac.](http://www.cisco.com/tac) With some messages, these tools and utilities will supply clarifying information. Search for resolved software issues using the Bug Toolkit at [http://www.cisco.com/cgi-bin/Support/Bugtool/launch\\_bugtool.pl.](http://www.cisco.com/cgi-bin/Support/Bugtool/launch_bugtool.pl) If you still require assistance, open a case with the Technical Assistance Center via the Internet at <http://tools.cisco.com/ServiceRequestTool/create>, or contact your Cisco technical support representative and provide the representative with the information you have gathered. Attach the following information to your case in nonzipped, plain-text (.txt) format: the output of the **show logging** and **show tech-support** commands and your pertinent troubleshooting logs.

## **HWIF\_QOS Messages**

This section contains HWIF QoS messages.

**Error Message** %HWIF\_QOS-6-EOM\_FORCE\_TRUSTED: EoMPLS on [chars] caused install of 'trust cos' state

**Explanation** If EoMPLS is configured on the interface or any of its subinterfaces, the no trust state is automatically replaced by trust cos.

**Recommended Action** Remove all EoMPLS configurations from the interface to restore the no trust state.

**Error Message** %HWIF\_QOS-6-EOM\_RESTORE\_UNTRUSTED: The 'no trust' state is restored on EoMPLS removal from [chars]

**Explanation** If EoMPLS is unconfigured on the interface and all its subinterfaces, the configured no trust state is restored.

**Recommended Action** This is an informational message only. No action is required.

**Error Message** %HWIF\_QOS-6-EOM\_TRUST\_NOT\_INSTALLED: 'no trust' command is not installed on [chars] in presence of EoMPLS

**Explanation** If EoMPLS is configured on the interface or any of its subinterfaces, the **no trust** command is not installed.

**Recommended Action** Remove all EoMPLS configurations from the interface.

# **HYPERION Messages**

This section contains Hyperion ASIC (HYPERION) messages.

## **HYPERION-3**

**Error Message** %HYPERION-3-FAILURE\_INTR\_CFG: Failure to setup the Hyperion device interrupts.

**Explanation** The internal ASIC on a line card could not be initialized. The device is not operational and has been disabled. The data path is not operational.

**Recommended Action** Copy the message exactly as it appears on the console or in the system log. Research and attempt to resolve the issue using the tools and utilities provided at <http://www.cisco.com/tac>. With some messages, these tools and utilities will supply clarifying information. Search for resolved software issues using the Bug Toolkit at [http://www.cisco.com/cgi-bin/Support/Bugtool/launch\\_bugtool.pl](http://www.cisco.com/cgi-bin/Support/Bugtool/launch_bugtool.pl). If you still require assistance, open a case with the Technical Assistance Center via the Internet at [http://tools.cisco.com/ServiceRequestTool/create,](http://tools.cisco.com/ServiceRequestTool/create) or contact your Cisco technical support representative and provide the representative with the information you have gathered. Attach the following information to your case in nonzipped, plain-text (.txt) format: the output of the **show logging** and **show tech-support** commands and your pertinent troubleshooting logs.

### **HYPERION-4**

**Error Message** %HYPERION-4-EARL\_BUS\_SYNC\_ERR: Failed to sync Earl bus, Hyperion version [dec]

**Explanation** The HYPERION ASIC in the line card failed to synchronize with the Earl bus.

**Recommended Action** If traffic recovers, no action is required. Otherwise, copy the message exactly as it appears on the console or in the system log. Enter the **show platform hardware hyperion all** command to gather data that may help identify the cause of the error. Research and attempt to resolve the issue using the tools and utilities provided at [http://www.cisco.com/tac.](http://www.cisco.com/tac) With some messages, these tools and utilities will supply clarifying information. Search for resolved software issues using the Bug Toolkit at [http://www.cisco.com/cgi-bin/Support/Bugtool/launch\\_bugtool.pl.](http://www.cisco.com/cgi-bin/Support/Bugtool/launch_bugtool.pl) If you still require assistance, open a case with the Technical Assistance Center via the Internet at [http://tools.cisco.com/ServiceRequestTool/create,](http://tools.cisco.com/ServiceRequestTool/create) or contact your Cisco technical support representative and provide the representative with the information that you have gathered. Attach the following information to your case in nonzipped, plain-text (.txt) format: the output of the **show logging** and **show tech-support** commands and your pertinent troubleshooting logs.

**Error Message** %HYPERION-4-HYP\_RESET: Hyperion Error Interrupt. Resetting ASIC.

**Explanation** The Hyperion ASIC in the SPA or Enhanced FlexWAN module has received a fatal error. The ASIC is automatically reset, and the SPA or Enhanced FlexWAN module attempts to continue normal operation.

**Recommended Action** No action is required if traffic recovers. If traffic does not recover, copy the error message exactly as it appears on the console or in the system log. Enter the **show platform hardware hyperion all** command to gather data that may help identify the cause of the error. If you cannot determine the cause of the error from the error message text or from the **show platform hardware hyperion all** output, open a case with the Technical Assistance Center via the Internet at <http://tools.cisco.com/ServiceRequestTool/create>, or contact your Cisco technical support representative and provide the representative with the information you have gathered. Attach the following information to your case in nonzipped, plain-text (.txt) format: the output of the **show logging** and **show tech-support** commands and your pertinent troubleshooting logs.

**Error Message** %HYPERION-4-HYP\_RESET: Hyperion ASIC reset, interrupt [chars]

**Explanation** The Hyperion ASIC in the SPA or Enhanced FlexWAN module has received a fatal error. The ASIC is automatically reset, and the SPA or Enhanced FlexWAN module attempts to continue normal operation.

**Recommended Action** No action is required if traffic recovers. If traffic does not recover, copy the error message exactly as it appears on the console or in the system log. Enter the **show platform hardware hyperion all** command to gather data that may help identify the cause of the error. If you cannot determine the cause of the error from the error message text or from the **show platform hardware hyperion all** output, open a case with the Technical Assistance Center via the Internet at <http://tools.cisco.com/ServiceRequestTool/create>, or contact your Cisco technical support representative and provide the representative with the information you have gathered. Attach the following information to your case in nonzipped, plain-text (.txt) format: the output of the **show logging** and **show tech-support** commands and your pertinent troubleshooting logs.

**Error Message** %HYPERION-4-UNEXPECTED\_VERSION: Unexpected Hyperion version.

**Explanation** The line card is unable to recognize the version of the Hyperion ASIC.

**Recommended Action** No action is required if traffic passes through the line card. If traffic does not pass through the line card, check the Bug Toolkit at

[http://www.cisco.com/cgi-bin/Support/Bugtool/launch\\_bugtool.pl](http://www.cisco.com/cgi-bin/Support/Bugtool/launch_bugtool.pl) to determine in which version this problem is fixed and upgrade accordingly. If traffic does not pass after the upgrade, open a case with the Technical Assistance Center via the Internet at

<http://tools.cisco.com/ServiceRequestTool/create>, or contact your Cisco technical support representative and provide the representative with the information you have gathered. Attach the following information to your case in nonzipped, plain-text (.txt) format: the output of the **show logging** and **show tech-support** commands and your pertinent troubleshooting logs.

### **HYPERION-5**

**Error Message** %HYPERION-5-BUS\_MODE\_CHANGE: The System Switching Bus Mode changed to [chars] mode

**Explanation** The system switching bus interface device mode changed switching bus modes. The mode is specified in the system message.

**Recommended Action** The supervisor engine instructed the module to change the mode on the switching bus. No action is required.

**Error Message** %HYPERION-5-BUS\_SEQ\_ERR: Constellation bus Sequence Error. Resetting Hyperion ASIC.

**Explanation** The switch processor has detected a sequence error on the backplane bus. A reset sequence from the EARL has been called to recover from this error. System traffic should recover and continue normally.

**Recommended Action** If traffic recovers, no action is required. If traffic does not recover, copy the error message exactly as it appears on the console or in the system log. Enter the **show platform hardware hyperion all** command to gather data that may help identify the cause of the error. If you cannot determine the cause of the error from the error message text or from the **show platform hardware hyperion all** output, open a case with the Technical Assistance Center via the Internet at [http://tools.cisco.com/ServiceRequestTool/create,](http://tools.cisco.com/ServiceRequestTool/create) or contact your Cisco technical support representative and provide the representative with the information you have gathered. Attach the following information to your case in nonzipped, plain-text (.txt) format: the output of the **show logging** and **show tech-support** commands and your pertinent troubleshooting logs.

**Error Message** %HYPERION-5-HYP\_INIT\_FAILURE: The Hyperion ASIC initialization failed

**Explanation** The Hyperion ASIC initialization was not successful. The Hyperion ASIC is not operational and is disabled.

**Recommended Action** If traffic recovers, no action is required. If traffic does not recover, copy the error message exactly as it appears on the console or in the system log. Enter the **show platform hardware hyperion all** command to gather data that may help identify the cause of the error. If you cannot determine the cause of the error from the error message text or from the **show platform hardware hyperion all** output, open a case with the Technical Assistance Center via the Internet at [http://tools.cisco.com/ServiceRequestTool/create,](http://tools.cisco.com/ServiceRequestTool/create) or contact your Cisco technical support representative and provide the representative with the information you have gathered. Attach the following information to your case in nonzipped, plain-text (.txt) format: the output of the **show logging** and **show tech-support** commands and your pertinent troubleshooting logs.

**Error Message** %HYPERION-5-HYP\_INTR\_INFO: [chars]

**Explanation** This message provides more information about the interrupts from the backplane bus ASIC to the line card CPU.

**Recommended Action** If traffic recovers, no action is required . Otherwise, copy the message exactly as it appears on the console or in the system log. Research and attempt to resolve the issue using the tools and utilities provided at<http://www.cisco.com/tac>. With some messages, these tools and utilities will supply clarifying information. Search for resolved software issues using the Bug Toolkit at [http://www.cisco.com/cgi-bin/Support/Bugtool/launch\\_bugtool.pl.](http://www.cisco.com/cgi-bin/Support/Bugtool/launch_bugtool.pl) If you still require assistance, open a case with the Technical Assistance Center via the Internet at <http://tools.cisco.com/ServiceRequestTool/create>, or contact your Cisco technical support representative and provide the representative with the information that you have gathered. Attach the following information to your case in nonzipped, plain-text (.txt) format: the output of the **show logging** and **show tech-support** commands and your pertinent troubleshooting logs.

**Error Message** %HYPERION-5-HYP\_RESET\_INFO: [chars]

**Explanation** This message provides more information about the interrupts leading to the reset of the backplane bus ASIC.

**Recommended Action** If traffic recovers, no action is required . Otherwise, copy the message exactly as it appears on the console or in the system log. Research and attempt to resolve the issue using the tools and utilities provided at<http://www.cisco.com/tac>. With some messages, these tools and utilities will supply clarifying information. Search for resolved software issues using the Bug Toolkit at [http://www.cisco.com/cgi-bin/Support/Bugtool/launch\\_bugtool.pl.](http://www.cisco.com/cgi-bin/Support/Bugtool/launch_bugtool.pl) If you still require assistance, open a case with the Technical Assistance Center via the Internet at <http://tools.cisco.com/ServiceRequestTool/create>, or contact your Cisco technical support representative and provide the representative with the information that you have gathered. Attach the following information to your case in nonzipped, plain-text (.txt) format: the output of the **show logging** and **show tech-support** commands and your pertinent troubleshooting logs.

**Error Message** %HYPERION-5-NULL\_HYP\_OBJECT: The Hyperion device object pointer is set to NULL

**Explanation** The memory location of the Hyperion ASIC device object is invalid. The Hyperion ASIC operation is disabled, and the device interrupt is now masked.

**Recommended Action** If traffic recovers, no action is required. If traffic does not recover, copy the error message exactly as it appears on the console or in the system log. Enter the **show platform hardware hyperion all** command to gather data that may help identify the cause of the error. If you cannot determine the cause of the error from the error message text or from the **show platform hardware hyperion all** output, open a case with the Technical Assistance Center via the Internet at <http://tools.cisco.com/ServiceRequestTool/create>, or contact your Cisco technical support representative and provide the representative with the information you have gathered. Attach the following information to your case in nonzipped, plain-text (.txt) format: the output of the **show logging** and **show tech-support** commands and your pertinent troubleshooting logs.

# **ICC Messages**

This section contains Inter-Card Communication (ICC) messages.

## **ICC-3**

**Error Message** %ICC-3-MAST\_BAD\_FREE: ICC multicast memory already freed

**Explanation** One of the ICC multicast request's memory was found to be free when response arrived

**Recommended Action** Copy the message exactly as it appears on the console or in the system log. Research and attempt to resolve the issue using the tools and utilities provided at <http://www.cisco.com/tac>. With some messages, these tools and utilities will supply clarifying information. Search for resolved software issues using the Bug Toolkit at [http://www.cisco.com/cgi-bin/Support/Bugtool/launch\\_bugtool.pl](http://www.cisco.com/cgi-bin/Support/Bugtool/launch_bugtool.pl). If you still require assistance, open a case with the Technical Assistance Center via the Internet at [http://tools.cisco.com/ServiceRequestTool/create,](http://tools.cisco.com/ServiceRequestTool/create) or contact your Cisco technical support representative and provide the representative with the information you have gathered. Attach the following information to your case in nonzipped, plain-text (.txt) format: the output of the **show logging** and **show tech-support** commands and your pertinent troubleshooting logs.

## **ICC-4**

**Error Message** %ICC-4-BAD\_ACCOUNTING: ICC received a bad class %d

**Explanation** The intercard communication (ICC) process received an invalid class and therefore cannot account for the message.

**Recommended Action** Copy the message exactly as it appears on the console or in the system log. Research and attempt to resolve the issue using the tools and utilities provided at <http://www.cisco.com/tac>. With some messages, these tools and utilities will supply clarifying information. Search for resolved software issues using the Bug Toolkit at [http://www.cisco.com/cgi-bin/Support/Bugtool/launch\\_bugtool.pl](http://www.cisco.com/cgi-bin/Support/Bugtool/launch_bugtool.pl). If you still require assistance, open a case with the Technical Assistance Center via the Internet at [http://tools.cisco.com/ServiceRequestTool/create,](http://tools.cisco.com/ServiceRequestTool/create) or contact your Cisco technical support representative and provide the representative with the information you have gathered. Attach the following information to your case in nonzipped, plain-text (.txt) format: the output of the **show logging** and **show tech-support** commands and your pertinent troubleshooting logs.

## **ICC-5**

**Error Message** %ICC-5-REQ\_WATERMARK: [dec] pkts for class [chars] request [dec] are waiting to be processed

**Explanation** The processor has received packets for the class request and the packets are waiting to be processed.

**Recommended Action** Copy the message exactly as it appears on the console or in the system log. Research and attempt to resolve the issue using the tools and utilities provided at [http://www.cisco.com/tac.](http://www.cisco.com/tac) With some messages, these tools and utilities will supply clarifying information. Search for resolved software issues using the Bug Toolkit at [http://www.cisco.com/cgi-bin/Support/Bugtool/launch\\_bugtool.pl.](http://www.cisco.com/cgi-bin/Support/Bugtool/launch_bugtool.pl) If you still require assistance, open a case with the Technical Assistance Center via the Internet at <http://tools.cisco.com/ServiceRequestTool/create>, or contact your Cisco technical support representative and provide the representative with the information you have gathered. Attach the following information to your case in nonzipped, plain-text (.txt) format: the output of the **show logging** and **show tech-support** commands and your pertinent troubleshooting logs.

### **ICC-6**

 $\mathbf I$ 

**Error Message** %ICC-6-INFO: [chars] [hex] [hex] [hex]

**Explanation** This message provides ICC subsystem generic information or error information.

**Recommended Action** Copy the message exactly as it appears on the console or in the system log. Research and attempt to resolve the issue using the tools and utilities provided at [http://www.cisco.com/tac.](http://www.cisco.com/tac) With some messages, these tools and utilities will supply clarifying information. Search for resolved software issues using the Bug Toolkit at [http://www.cisco.com/cgi-bin/Support/Bugtool/launch\\_bugtool.pl.](http://www.cisco.com/cgi-bin/Support/Bugtool/launch_bugtool.pl) If you still require assistance, open a case with the Technical Assistance Center via the Internet at <http://tools.cisco.com/ServiceRequestTool/create>, or contact your Cisco technical support representative and provide the representative with the information that you have gathered. Attach the following information to your case in nonzipped, plain-text (.txt) format: the output of the **show logging** and **show tech-support** commands and your pertinent troubleshooting logs.

**Error Message** %ICC-6-MCAST\_TIMEOUT: ICC multicast request timed out

**Explanation** One of the ICC multicast request timed out without response.

**Recommended Action** Copy the message exactly as it appears on the console or in the system log. Research and attempt to resolve the issue using the tools and utilities provided at [http://www.cisco.com/tac.](http://www.cisco.com/tac) With some messages, these tools and utilities will supply clarifying information. Search for resolved software issues using the Bug Toolkit at [http://www.cisco.com/cgi-bin/Support/Bugtool/launch\\_bugtool.pl.](http://www.cisco.com/cgi-bin/Support/Bugtool/launch_bugtool.pl) If you still require assistance, open a case with the Technical Assistance Center via the Internet at <http://tools.cisco.com/ServiceRequestTool/create>, or contact your Cisco technical support

representative and provide the representative with the information you have gathered. Attach the following information to your case in nonzipped, plain-text (.txt) format: the output of the **show logging** and **show tech-support** commands and your pertinent troubleshooting logs.

# **ICC\_ISSU\_NEGO Messages**

This section contains Inter-Card Communication (ICC) in-service software upgrade (ISSU) negotiation messages.

### **ICC\_ISSU\_NEGO-3**

**Error Message** %ICC\_ISSU\_NEGO-3-CLIENT\_EVENT\_QUEUE\_CREATE: Failed to create ICC nego client queue (client %d, endpoint 0x%x)

**Explanation** The intercard communication (ICC) ISSU negotiation process failed to create a client watched queue.

**Recommended Action** Copy the message exactly as it appears on the console or in the system log. Research and attempt to resolve the issue using the tools and utilities provided at <http://www.cisco.com/tac>. With some messages, these tools and utilities will supply clarifying information. Search for resolved software issues using the Bug Toolkit at [http://www.cisco.com/cgi-bin/Support/Bugtool/launch\\_bugtool.pl](http://www.cisco.com/cgi-bin/Support/Bugtool/launch_bugtool.pl). If you still require assistance, open a case with the Technical Assistance Center via the Internet at [http://tools.cisco.com/ServiceRequestTool/create,](http://tools.cisco.com/ServiceRequestTool/create) or contact your Cisco technical support representative and provide the representative with the information you have gathered. Attach the following information to your case in nonzipped, plain-text (.txt) format: the output of the **show logging** and **show tech-support** commands and your pertinent troubleshooting logs.

**Error Message** %ICC\_ISSU\_NEGO-3-CLIENT\_FREE\_EVENTS\_ALLOCATION: Failed to allocate ICC Nego free events (client %d, endpoint 0x%x)

**Explanation** The ICC negotiation process failed to allocate ICC negotiation free events.

**Recommended Action** Copy the message exactly as it appears on the console or in the system log. Research and attempt to resolve the issue using the tools and utilities provided at <http://www.cisco.com/tac>. With some messages, these tools and utilities will supply clarifying information. Search for resolved software issues using the Bug Toolkit at [http://www.cisco.com/cgi-bin/Support/Bugtool/launch\\_bugtool.pl](http://www.cisco.com/cgi-bin/Support/Bugtool/launch_bugtool.pl). If you still require assistance, open a case with the Technical Assistance Center via the Internet at [http://tools.cisco.com/ServiceRequestTool/create,](http://tools.cisco.com/ServiceRequestTool/create) or contact your Cisco technical support representative and provide the representative with the information you have gathered. Attach the following information to your case in nonzipped, plain-text (.txt) format: the output of the **show logging** and **show tech-support** commands and your pertinent troubleshooting logs.

**Error Message** %ICC\_ISSU\_NEGO-3-CLIENT\_FREE\_EVENT\_ENQUEUE: Failed to enqueue event to free event queue (type %d, client %d, endpoint 0x%x)

**Explanation** The ICC negotiation process failed to enqueue an event to the free event queue.

**Recommended Action** Copy the message exactly as it appears on the console or in the system log. Research and attempt to resolve the issue using the tools and utilities provided at [http://www.cisco.com/tac.](http://www.cisco.com/tac) With some messages, these tools and utilities will supply clarifying information. Search for resolved software issues using the Bug Toolkit at [http://www.cisco.com/cgi-bin/Support/Bugtool/launch\\_bugtool.pl.](http://www.cisco.com/cgi-bin/Support/Bugtool/launch_bugtool.pl) If you still require assistance, open a case with the Technical Assistance Center via the Internet at <http://tools.cisco.com/ServiceRequestTool/create>, or contact your Cisco technical support representative and provide the representative with the information you have gathered. Attach the following information to your case in nonzipped, plain-text (.txt) format: the output of the **show logging** and **show tech-support** commands and your pertinent troubleshooting logs.

**Error Message** %ICC\_ISSU\_NEGO-3-CLIENT\_FREE\_EVENT\_QUEUE\_CREATE: Failed to create ICC nego client queue (client %d, endpoint 0x%x)

**Explanation** The ICC negotiation process failed to create a client free events queue.

**Recommended Action** Copy the message exactly as it appears on the console or in the system log. Research and attempt to resolve the issue using the tools and utilities provided at [http://www.cisco.com/tac.](http://www.cisco.com/tac) With some messages, these tools and utilities will supply clarifying information. Search for resolved software issues using the Bug Toolkit at [http://www.cisco.com/cgi-bin/Support/Bugtool/launch\\_bugtool.pl.](http://www.cisco.com/cgi-bin/Support/Bugtool/launch_bugtool.pl) If you still require assistance, open a case with the Technical Assistance Center via the Internet at <http://tools.cisco.com/ServiceRequestTool/create>, or contact your Cisco technical support representative and provide the representative with the information you have gathered. Attach the following information to your case in nonzipped, plain-text (.txt) format: the output of the **show logging** and **show tech-support** commands and your pertinent troubleshooting logs.

**Error Message** %ICC\_ISSU\_NEGO-3-CLIENT\_PROCESS\_CREATE: Failed to create ICC nego client process (client %d, endpoint 0x%x)

**Explanation** The ICC negotiation process failed to create a client process.

**Recommended Action** Copy the message exactly as it appears on the console or in the system log. Research and attempt to resolve the issue using the tools and utilities provided at [http://www.cisco.com/tac.](http://www.cisco.com/tac) With some messages, these tools and utilities will supply clarifying information. Search for resolved software issues using the Bug Toolkit at [http://www.cisco.com/cgi-bin/Support/Bugtool/launch\\_bugtool.pl.](http://www.cisco.com/cgi-bin/Support/Bugtool/launch_bugtool.pl) If you still require assistance, open a case with the Technical Assistance Center via the Internet at <http://tools.cisco.com/ServiceRequestTool/create>, or contact your Cisco technical support representative and provide the representative with the information you have gathered. Attach the following information to your case in nonzipped, plain-text (.txt) format: the output of the **show logging** and **show tech-support** commands and your pertinent troubleshooting logs.

**Error Message** %ICC\_ISSU\_NEGO-3-DROPPING\_MSG: Dropping message (client %d)

**Explanation** The ICC negotiation process dropped a client message.

**Recommended Action** Copy the message exactly as it appears on the console or in the system log. Research and attempt to resolve the issue using the tools and utilities provided at <http://www.cisco.com/tac>. With some messages, these tools and utilities will supply clarifying information. Search for resolved software issues using the Bug Toolkit at [http://www.cisco.com/cgi-bin/Support/Bugtool/launch\\_bugtool.pl](http://www.cisco.com/cgi-bin/Support/Bugtool/launch_bugtool.pl). If you still require assistance, open a case with the Technical Assistance Center via the Internet at [http://tools.cisco.com/ServiceRequestTool/create,](http://tools.cisco.com/ServiceRequestTool/create) or contact your Cisco technical support representative and provide the representative with the information you have gathered. Attach the following information to your case in nonzipped, plain-text (.txt) format: the output of the **show logging** and **show tech-support** commands and your pertinent troubleshooting logs.

**Error Message** %ICC\_ISSU\_NEGO-3-ICC\_INIT\_SEND: Failed to send the ICC Nego Init message (endpoint 0x%x)

**Explanation** The ICC negotiation process failed to send the negotiation initialization message.

**Recommended Action** Copy the message exactly as it appears on the console or in the system log. Research and attempt to resolve the issue using the tools and utilities provided at <http://www.cisco.com/tac>. With some messages, these tools and utilities will supply clarifying information. Search for resolved software issues using the Bug Toolkit at [http://www.cisco.com/cgi-bin/Support/Bugtool/launch\\_bugtool.pl](http://www.cisco.com/cgi-bin/Support/Bugtool/launch_bugtool.pl). If you still require assistance, open a case with the Technical Assistance Center via the Internet at [http://tools.cisco.com/ServiceRequestTool/create,](http://tools.cisco.com/ServiceRequestTool/create) or contact your Cisco technical support representative and provide the representative with the information you have gathered. Attach the following information to your case in nonzipped, plain-text (.txt) format: the output of the **show logging** and **show tech-support** commands and your pertinent troubleshooting logs.

**Error Message** %ICC\_ISSU\_NEGO-3-INCONSISTENT\_MEDMAN\_DATA: Inconsistent MEDMan data (unique key %d)

**Explanation** The ICC negotiation process Multiple Endpoint Data Manager (MEDMan) data is inconsistent.

**Recommended Action** Copy the message exactly as it appears on the console or in the system log. Research and attempt to resolve the issue using the tools and utilities provided at <http://www.cisco.com/tac>. With some messages, these tools and utilities will supply clarifying information. Search for resolved software issues using the Bug Toolkit at http://www.cisco.com/cgi-bin/Support/Bugtool/launch bugtool.pl. If you still require assistance, open a case with the Technical Assistance Center via the Internet at [http://tools.cisco.com/ServiceRequestTool/create,](http://tools.cisco.com/ServiceRequestTool/create) or contact your Cisco technical support representative and provide the representative with the information you have gathered. Attach the following information to your case in nonzipped, plain-text (.txt) format: the output of the **show logging** and **show tech-support** commands and your pertinent troubleshooting logs.

**Error Message** %ICC\_ISSU\_NEGO-3-INTERNAL\_ICC\_PAK: Failed to get an ICC pak (internal message %d, size %d

**Explanation** The ICC negotiation process failed to get an ICC packet for an internal message.

**Recommended Action** Copy the message exactly as it appears on the console or in the system log. Research and attempt to resolve the issue using the tools and utilities provided at [http://www.cisco.com/tac.](http://www.cisco.com/tac) With some messages, these tools and utilities will supply clarifying information. Search for resolved software issues using the Bug Toolkit at [http://www.cisco.com/cgi-bin/Support/Bugtool/launch\\_bugtool.pl.](http://www.cisco.com/cgi-bin/Support/Bugtool/launch_bugtool.pl) If you still require assistance, open a case with the Technical Assistance Center via the Internet at <http://tools.cisco.com/ServiceRequestTool/create>, or contact your Cisco technical support representative and provide the representative with the information you have gathered. Attach the following information to your case in nonzipped, plain-text (.txt) format: the output of the **show logging** and **show tech-support** commands and your pertinent troubleshooting logs.

**Error Message** %ICC\_ISSU\_NEGO-3-INVALID\_CLIENT: Invalid client %d

**Explanation** The ICC negotiation client is invalid.

**Recommended Action** Copy the message exactly as it appears on the console or in the system log. Research and attempt to resolve the issue using the tools and utilities provided at [http://www.cisco.com/tac.](http://www.cisco.com/tac) With some messages, these tools and utilities will supply clarifying information. Search for resolved software issues using the Bug Toolkit at [http://www.cisco.com/cgi-bin/Support/Bugtool/launch\\_bugtool.pl.](http://www.cisco.com/cgi-bin/Support/Bugtool/launch_bugtool.pl) If you still require assistance, open a case with the Technical Assistance Center via the Internet at <http://tools.cisco.com/ServiceRequestTool/create>, or contact your Cisco technical support representative and provide the representative with the information you have gathered. Attach the following information to your case in nonzipped, plain-text (.txt) format: the output of the **show logging** and **show tech-support** commands and your pertinent troubleshooting logs.

**Error Message** %ICC\_ISSU\_NEGO-3-INVALID\_CLIENT\_PID\_GENERIC: Invalid client process pid, can't be the generic process (client %d, endpoint 0x%x, pid %d)

**Explanation** An attempt was made to send a client process message to the ICC negotiation generic process.

**Recommended Action** Copy the message exactly as it appears on the console or in the system log. Research and attempt to resolve the issue using the tools and utilities provided at [http://www.cisco.com/tac.](http://www.cisco.com/tac) With some messages, these tools and utilities will supply clarifying information. Search for resolved software issues using the Bug Toolkit at [http://www.cisco.com/cgi-bin/Support/Bugtool/launch\\_bugtool.pl.](http://www.cisco.com/cgi-bin/Support/Bugtool/launch_bugtool.pl) If you still require assistance, open a case with the Technical Assistance Center via the Internet at <http://tools.cisco.com/ServiceRequestTool/create>, or contact your Cisco technical support representative and provide the representative with the information you have gathered. Attach the following information to your case in nonzipped, plain-text (.txt) format: the output of the **show logging** and **show tech-support** commands and your pertinent troubleshooting logs.

**Error Message** %ICC\_ISSU\_NEGO-3-INVALID\_DS: Invalid ICC Nego data structure

**Explanation** The internal ICC negotiation data structure is invalid.

**Recommended Action** Copy the message exactly as it appears on the console or in the system log. Research and attempt to resolve the issue using the tools and utilities provided at <http://www.cisco.com/tac>. With some messages, these tools and utilities will supply clarifying information. Search for resolved software issues using the Bug Toolkit at [http://www.cisco.com/cgi-bin/Support/Bugtool/launch\\_bugtool.pl](http://www.cisco.com/cgi-bin/Support/Bugtool/launch_bugtool.pl). If you still require assistance, open a case with the Technical Assistance Center via the Internet at [http://tools.cisco.com/ServiceRequestTool/create,](http://tools.cisco.com/ServiceRequestTool/create) or contact your Cisco technical support representative and provide the representative with the information you have gathered. Attach the following information to your case in nonzipped, plain-text (.txt) format: the output of the **show logging** and **show tech-support** commands and your pertinent troubleshooting logs.

**Error Message** %ICC\_ISSU\_NEGO-3-INVALID\_DS\_CLIENT: Invalid ICC Nego data structure (client %d)

**Explanation** The internal ICC negotiation data structure is invalid.

**Recommended Action** Copy the message exactly as it appears on the console or in the system log. Research and attempt to resolve the issue using the tools and utilities provided at <http://www.cisco.com/tac>. With some messages, these tools and utilities will supply clarifying information. Search for resolved software issues using the Bug Toolkit at [http://www.cisco.com/cgi-bin/Support/Bugtool/launch\\_bugtool.pl](http://www.cisco.com/cgi-bin/Support/Bugtool/launch_bugtool.pl). If you still require assistance, open a case with the Technical Assistance Center via the Internet at [http://tools.cisco.com/ServiceRequestTool/create,](http://tools.cisco.com/ServiceRequestTool/create) or contact your Cisco technical support representative and provide the representative with the information you have gathered. Attach the following information to your case in nonzipped, plain-text (.txt) format: the output of the **show logging** and **show tech-support** commands and your pertinent troubleshooting logs.

**Error Message** %ICC\_ISSU\_NEGO-3-INVALID\_MSG: Invalid message (type %d)

**Explanation** The ICC negotiation message is invalid.

**Recommended Action** Copy the message exactly as it appears on the console or in the system log. Research and attempt to resolve the issue using the tools and utilities provided at <http://www.cisco.com/tac>. With some messages, these tools and utilities will supply clarifying information. Search for resolved software issues using the Bug Toolkit at [http://www.cisco.com/cgi-bin/Support/Bugtool/launch\\_bugtool.pl](http://www.cisco.com/cgi-bin/Support/Bugtool/launch_bugtool.pl). If you still require assistance, open a case with the Technical Assistance Center via the Internet at [http://tools.cisco.com/ServiceRequestTool/create,](http://tools.cisco.com/ServiceRequestTool/create) or contact your Cisco technical support representative and provide the representative with the information you have gathered. Attach the following information to your case in nonzipped, plain-text (.txt) format: the output of the **show logging** and **show tech-support** commands and your pertinent troubleshooting logs.
**Error Message** %ICC\_ISSU\_NEGO-3-INVALID\_PCOL\_DS: Invalid ICC Nego process collector data structure (client %d, endpoint 0x%x)

**Explanation** The ICC negotiation process collector data structure is invalid.

**Recommended Action** Copy the message exactly as it appears on the console or in the system log. Research and attempt to resolve the issue using the tools and utilities provided at [http://www.cisco.com/tac.](http://www.cisco.com/tac) With some messages, these tools and utilities will supply clarifying information. Search for resolved software issues using the Bug Toolkit at [http://www.cisco.com/cgi-bin/Support/Bugtool/launch\\_bugtool.pl.](http://www.cisco.com/cgi-bin/Support/Bugtool/launch_bugtool.pl) If you still require assistance, open a case with the Technical Assistance Center via the Internet at <http://tools.cisco.com/ServiceRequestTool/create>, or contact your Cisco technical support representative and provide the representative with the information you have gathered. Attach the following information to your case in nonzipped, plain-text (.txt) format: the output of the **show logging** and **show tech-support** commands and your pertinent troubleshooting logs.

**Error Message** %ICC\_ISSU\_NEGO-3-INVALID\_QUEUE: Invalid ICC Nego client queue (client %d)

**Explanation** The internal ICC negotiation watched queue is invalid.

**Recommended Action** Copy the message exactly as it appears on the console or in the system log. Research and attempt to resolve the issue using the tools and utilities provided at [http://www.cisco.com/tac.](http://www.cisco.com/tac) With some messages, these tools and utilities will supply clarifying information. Search for resolved software issues using the Bug Toolkit at [http://www.cisco.com/cgi-bin/Support/Bugtool/launch\\_bugtool.pl.](http://www.cisco.com/cgi-bin/Support/Bugtool/launch_bugtool.pl) If you still require assistance, open a case with the Technical Assistance Center via the Internet at <http://tools.cisco.com/ServiceRequestTool/create>, or contact your Cisco technical support representative and provide the representative with the information you have gathered. Attach the following information to your case in nonzipped, plain-text (.txt) format: the output of the **show logging** and **show tech-support** commands and your pertinent troubleshooting logs.

**Error Message** %ICC\_ISSU\_NEGO-3-INVALID\_STATUS: Invalid client negotiation status (client %d, status %s)

**Explanation** The ICC negotiation client negotiation status is invalid.

**Recommended Action** Copy the message exactly as it appears on the console or in the system log. Research and attempt to resolve the issue using the tools and utilities provided at [http://www.cisco.com/tac.](http://www.cisco.com/tac) With some messages, these tools and utilities will supply clarifying information. Search for resolved software issues using the Bug Toolkit at [http://www.cisco.com/cgi-bin/Support/Bugtool/launch\\_bugtool.pl.](http://www.cisco.com/cgi-bin/Support/Bugtool/launch_bugtool.pl) If you still require assistance, open a case with the Technical Assistance Center via the Internet at <http://tools.cisco.com/ServiceRequestTool/create>, or contact your Cisco technical support representative and provide the representative with the information you have gathered. Attach the following information to your case in nonzipped, plain-text (.txt) format: the output of the **show logging** and **show tech-support** commands and your pertinent troubleshooting logs.

**Error Message** %ICC\_ISSU\_NEGO-3-MEDMAN\_DS\_CREATION: Failed to create the client data structure in MEDMan (client %d, endpoint 0x%x, error %s)

**Explanation** The ICC negotiation process could not create the client data structure in the Multiple Endpoint Data Manager (MEDMan).

**Recommended Action** Copy the message exactly as it appears on the console or in the system log. Research and attempt to resolve the issue using the tools and utilities provided at <http://www.cisco.com/tac>. With some messages, these tools and utilities will supply clarifying information. Search for resolved software issues using the Bug Toolkit at [http://www.cisco.com/cgi-bin/Support/Bugtool/launch\\_bugtool.pl](http://www.cisco.com/cgi-bin/Support/Bugtool/launch_bugtool.pl). If you still require assistance, open a case with the Technical Assistance Center via the Internet at [http://tools.cisco.com/ServiceRequestTool/create,](http://tools.cisco.com/ServiceRequestTool/create) or contact your Cisco technical support representative and provide the representative with the information you have gathered. Attach the following information to your case in nonzipped, plain-text (.txt) format: the output of the **show logging** and **show tech-support** commands and your pertinent troubleshooting logs.

**Error Message** %ICC\_ISSU\_NEGO-3-MEDMAN\_REGISTRATION: Failed to register with MEDMan

**Explanation** The ICC negotiation process failed to register with the Multiple Endpoint Data Manager (MEDMan).

**Recommended Action** Copy the message exactly as it appears on the console or in the system log. Research and attempt to resolve the issue using the tools and utilities provided at <http://www.cisco.com/tac>. With some messages, these tools and utilities will supply clarifying information. Search for resolved software issues using the Bug Toolkit at [http://www.cisco.com/cgi-bin/Support/Bugtool/launch\\_bugtool.pl](http://www.cisco.com/cgi-bin/Support/Bugtool/launch_bugtool.pl). If you still require assistance, open a case with the Technical Assistance Center via the Internet at [http://tools.cisco.com/ServiceRequestTool/create,](http://tools.cisco.com/ServiceRequestTool/create) or contact your Cisco technical support representative and provide the representative with the information you have gathered. Attach the following information to your case in nonzipped, plain-text (.txt) format: the output of the **show logging** and **show tech-support** commands and your pertinent troubleshooting logs.

**Error Message** %ICC\_ISSU\_NEGO-3-MSG\_ENQUEUING: Failed to enqueue msg to the ICC Nego generic process (client %d)

**Explanation** The ICC negotiation process failed to enqueue a process message to the ICC negotiation generic process.

**Recommended Action** Copy the message exactly as it appears on the console or in the system log. Research and attempt to resolve the issue using the tools and utilities provided at <http://www.cisco.com/tac>. With some messages, these tools and utilities will supply clarifying information. Search for resolved software issues using the Bug Toolkit at [http://www.cisco.com/cgi-bin/Support/Bugtool/launch\\_bugtool.pl](http://www.cisco.com/cgi-bin/Support/Bugtool/launch_bugtool.pl). If you still require assistance, open a case with the Technical Assistance Center via the Internet at [http://tools.cisco.com/ServiceRequestTool/create,](http://tools.cisco.com/ServiceRequestTool/create) or contact your Cisco technical support representative and provide the representative with the information you have gathered. Attach the following information to your case in nonzipped, plain-text (.txt) format: the output of the **show logging** and **show tech-support** commands and your pertinent troubleshooting logs.

**Error Message** %ICC\_ISSU\_NEGO-3-MSG\_ENQUEUING\_CLIENT: Failed to enqueue msg to the ICC Nego generic process (client %d, e\_id 0x%x, type %d)

**Explanation** The ICC negotiation process failed to enqueue a process message to an ICC negotiation client process.

**Recommended Action** Copy the message exactly as it appears on the console or in the system log. Research and attempt to resolve the issue using the tools and utilities provided at [http://www.cisco.com/tac.](http://www.cisco.com/tac) With some messages, these tools and utilities will supply clarifying information. Search for resolved software issues using the Bug Toolkit at [http://www.cisco.com/cgi-bin/Support/Bugtool/launch\\_bugtool.pl.](http://www.cisco.com/cgi-bin/Support/Bugtool/launch_bugtool.pl) If you still require assistance, open a case with the Technical Assistance Center via the Internet at <http://tools.cisco.com/ServiceRequestTool/create>, or contact your Cisco technical support representative and provide the representative with the information you have gathered. Attach the following information to your case in nonzipped, plain-text (.txt) format: the output of the **show logging** and **show tech-support** commands and your pertinent troubleshooting logs.

**Error Message** %ICC\_ISSU\_NEGO-3-NEGO\_CANNOT\_COMPLETE: Negotiation cannot complete (endpoint 0x%x)

**Explanation** The ICC negotiation cannot complete.

**Recommended Action** Copy the message exactly as it appears on the console or in the system log. Research and attempt to resolve the issue using the tools and utilities provided at [http://www.cisco.com/tac.](http://www.cisco.com/tac) With some messages, these tools and utilities will supply clarifying information. Search for resolved software issues using the Bug Toolkit at [http://www.cisco.com/cgi-bin/Support/Bugtool/launch\\_bugtool.pl.](http://www.cisco.com/cgi-bin/Support/Bugtool/launch_bugtool.pl) If you still require assistance, open a case with the Technical Assistance Center via the Internet at <http://tools.cisco.com/ServiceRequestTool/create>, or contact your Cisco technical support representative and provide the representative with the information you have gathered. Attach the following information to your case in nonzipped, plain-text (.txt) format: the output of the **show logging** and **show tech-support** commands and your pertinent troubleshooting logs.

**Error Message** %ICC\_ISSU\_NEGO-3-NOTIFY\_CLIENT: Failed to notify client %d (e\_id 0x%x)

**Explanation** The ICC negotiation process failed to notify a client.

**Recommended Action** Copy the message exactly as it appears on the console or in the system log. Research and attempt to resolve the issue using the tools and utilities provided at [http://www.cisco.com/tac.](http://www.cisco.com/tac) With some messages, these tools and utilities will supply clarifying information. Search for resolved software issues using the Bug Toolkit at [http://www.cisco.com/cgi-bin/Support/Bugtool/launch\\_bugtool.pl.](http://www.cisco.com/cgi-bin/Support/Bugtool/launch_bugtool.pl) If you still require assistance, open a case with the Technical Assistance Center via the Internet at <http://tools.cisco.com/ServiceRequestTool/create>, or contact your Cisco technical support representative and provide the representative with the information you have gathered. Attach the following information to your case in nonzipped, plain-text (.txt) format: the output of the **show logging** and **show tech-support** commands and your pertinent troubleshooting logs.

**Error Message** \\SICC\_ISSU\_NEGO-3-NO\_FREE\_EVENT: Couldn't get a free event (type \&d, client %d, e\_id 0x%x)

**Explanation** The ICC negotiation process failed to get a free event for a client.

**Recommended Action** Copy the message exactly as it appears on the console or in the system log. Research and attempt to resolve the issue using the tools and utilities provided at <http://www.cisco.com/tac>. With some messages, these tools and utilities will supply clarifying information. Search for resolved software issues using the Bug Toolkit at [http://www.cisco.com/cgi-bin/Support/Bugtool/launch\\_bugtool.pl](http://www.cisco.com/cgi-bin/Support/Bugtool/launch_bugtool.pl). If you still require assistance, open a case with the Technical Assistance Center via the Internet at [http://tools.cisco.com/ServiceRequestTool/create,](http://tools.cisco.com/ServiceRequestTool/create) or contact your Cisco technical support representative and provide the representative with the information you have gathered. Attach the following information to your case in nonzipped, plain-text (.txt) format: the output of the **show logging** and **show tech-support** commands and your pertinent troubleshooting logs.

**Error Message** %ICC\_ISSU\_NEGO-3-NO\_INTERNAL\_CB: No callback for internal message %d

**Explanation** No ICC negotiation callback has been defined for this internal message.

**Recommended Action** Copy the message exactly as it appears on the console or in the system log. Research and attempt to resolve the issue using the tools and utilities provided at <http://www.cisco.com/tac>. With some messages, these tools and utilities will supply clarifying information. Search for resolved software issues using the Bug Toolkit at [http://www.cisco.com/cgi-bin/Support/Bugtool/launch\\_bugtool.pl](http://www.cisco.com/cgi-bin/Support/Bugtool/launch_bugtool.pl). If you still require assistance, open a case with the Technical Assistance Center via the Internet at [http://tools.cisco.com/ServiceRequestTool/create,](http://tools.cisco.com/ServiceRequestTool/create) or contact your Cisco technical support representative and provide the representative with the information you have gathered. Attach the following information to your case in nonzipped, plain-text (.txt) format: the output of the **show logging** and **show tech-support** commands and your pertinent troubleshooting logs.

**Error Message** %ICC\_ISSU\_NEGO-3-NO\_QUEUE: Couldn't get an event queue (type %d, client %d, e\_id 0x%x)

**Explanation** The ICC negotiation process failed to get an event queue for a client.

**Recommended Action** Copy the message exactly as it appears on the console or in the system log. Research and attempt to resolve the issue using the tools and utilities provided at <http://www.cisco.com/tac>. With some messages, these tools and utilities will supply clarifying information. Search for resolved software issues using the Bug Toolkit at [http://www.cisco.com/cgi-bin/Support/Bugtool/launch\\_bugtool.pl](http://www.cisco.com/cgi-bin/Support/Bugtool/launch_bugtool.pl). If you still require assistance, open a case with the Technical Assistance Center via the Internet at [http://tools.cisco.com/ServiceRequestTool/create,](http://tools.cisco.com/ServiceRequestTool/create) or contact your Cisco technical support representative and provide the representative with the information you have gathered. Attach the following information to your case in nonzipped, plain-text (.txt) format: the output of the **show logging** and **show tech-support** commands and your pertinent troubleshooting logs.

**Error Message** %ICC\_ISSU\_NEGO-3-NO\_UK: Couldn't retreive the unique key

**Explanation** The ICC negotiation process failed to retrieve the unique key for a client endpoint pair.

**Recommended Action** Copy the message exactly as it appears on the console or in the system log. Research and attempt to resolve the issue using the tools and utilities provided at [http://www.cisco.com/tac.](http://www.cisco.com/tac) With some messages, these tools and utilities will supply clarifying information. Search for resolved software issues using the Bug Toolkit at [http://www.cisco.com/cgi-bin/Support/Bugtool/launch\\_bugtool.pl.](http://www.cisco.com/cgi-bin/Support/Bugtool/launch_bugtool.pl) If you still require assistance, open a case with the Technical Assistance Center via the Internet at <http://tools.cisco.com/ServiceRequestTool/create>, or contact your Cisco technical support representative and provide the representative with the information you have gathered. Attach the following information to your case in nonzipped, plain-text (.txt) format: the output of the **show logging** and **show tech-support** commands and your pertinent troubleshooting logs.

**Error Message** %ICC\_ISSU\_NEGO-3-NVI\_EMPTY\_MSG: Received an empty NVI ICC message

**Explanation** The ICC negotiation process received an empty NVI ICC message.

**Recommended Action** Copy the message exactly as it appears on the console or in the system log. Research and attempt to resolve the issue using the tools and utilities provided at [http://www.cisco.com/tac.](http://www.cisco.com/tac) With some messages, these tools and utilities will supply clarifying information. Search for resolved software issues using the Bug Toolkit at [http://www.cisco.com/cgi-bin/Support/Bugtool/launch\\_bugtool.pl.](http://www.cisco.com/cgi-bin/Support/Bugtool/launch_bugtool.pl) If you still require assistance, open a case with the Technical Assistance Center via the Internet at <http://tools.cisco.com/ServiceRequestTool/create>, or contact your Cisco technical support representative and provide the representative with the information you have gathered. Attach the following information to your case in nonzipped, plain-text (.txt) format: the output of the **show logging** and **show tech-support** commands and your pertinent troubleshooting logs.

**Error Message** %ICC\_ISSU\_NEGO-3-NVI\_ICC\_SEND: Failed to send the ICC Nego NVI ICC message (endpoint 0x%x)

**Explanation** The ICC negotiation process failed to send the NVI ICC message.

**Recommended Action** Copy the message exactly as it appears on the console or in the system log. Research and attempt to resolve the issue using the tools and utilities provided at [http://www.cisco.com/tac.](http://www.cisco.com/tac) With some messages, these tools and utilities will supply clarifying information. Search for resolved software issues using the Bug Toolkit at [http://www.cisco.com/cgi-bin/Support/Bugtool/launch\\_bugtool.pl.](http://www.cisco.com/cgi-bin/Support/Bugtool/launch_bugtool.pl) If you still require assistance, open a case with the Technical Assistance Center via the Internet at <http://tools.cisco.com/ServiceRequestTool/create>, or contact your Cisco technical support representative and provide the representative with the information you have gathered. Attach the following information to your case in nonzipped, plain-text (.txt) format: the output of the **show logging** and **show tech-support** commands and your pertinent troubleshooting logs.

**Error Message** %ICC\_ISSU\_NEGO-3-NVI\_REQ\_PAK: Failed to get an ICC req pak for the ICC Nego NVI message

**Explanation** The ICC negotiation process failed to get an ICC request packet for the NVI internal message.

**Recommended Action** Copy the message exactly as it appears on the console or in the system log. Research and attempt to resolve the issue using the tools and utilities provided at <http://www.cisco.com/tac>. With some messages, these tools and utilities will supply clarifying information. Search for resolved software issues using the Bug Toolkit at [http://www.cisco.com/cgi-bin/Support/Bugtool/launch\\_bugtool.pl](http://www.cisco.com/cgi-bin/Support/Bugtool/launch_bugtool.pl). If you still require assistance, open a case with the Technical Assistance Center via the Internet at [http://tools.cisco.com/ServiceRequestTool/create,](http://tools.cisco.com/ServiceRequestTool/create) or contact your Cisco technical support representative and provide the representative with the information you have gathered. Attach the following information to your case in nonzipped, plain-text (.txt) format: the output of the **show logging** and **show tech-support** commands and your pertinent troubleshooting logs.

**Error Message** %ICC\_ISSU\_NEGO-3-NVI\_RESP\_PAK: Failed to get an ICC resp pak for the ICC Nego NVI message

**Explanation** The ICC negotiation process failed to get an ICC response packet for the NVI internal message.

**Recommended Action** Copy the message exactly as it appears on the console or in the system log. Research and attempt to resolve the issue using the tools and utilities provided at <http://www.cisco.com/tac>. With some messages, these tools and utilities will supply clarifying information. Search for resolved software issues using the Bug Toolkit at [http://www.cisco.com/cgi-bin/Support/Bugtool/launch\\_bugtool.pl](http://www.cisco.com/cgi-bin/Support/Bugtool/launch_bugtool.pl). If you still require assistance, open a case with the Technical Assistance Center via the Internet at [http://tools.cisco.com/ServiceRequestTool/create,](http://tools.cisco.com/ServiceRequestTool/create) or contact your Cisco technical support representative and provide the representative with the information you have gathered. Attach the following information to your case in nonzipped, plain-text (.txt) format: the output of the **show logging** and **show tech-support** commands and your pertinent troubleshooting logs.

**Error Message** %ICC\_ISSU\_NEGO-3-OPEN\_PORT\_RELIABLE: Can't open reliable port (endpoint 0x%x, client %s - %d)

**Explanation** The ICC negotiation process cannot open a reliable port to the endpoint for the ISSU client. The ISSU client might not be able to negotiate.

**Recommended Action** Copy the message exactly as it appears on the console or in the system log. Research and attempt to resolve the issue using the tools and utilities provided at <http://www.cisco.com/tac>. With some messages, these tools and utilities will supply clarifying information. Search for resolved software issues using the Bug Toolkit at [http://www.cisco.com/cgi-bin/Support/Bugtool/launch\\_bugtool.pl](http://www.cisco.com/cgi-bin/Support/Bugtool/launch_bugtool.pl). If you still require assistance, open a case with the Technical Assistance Center via the Internet at [http://tools.cisco.com/ServiceRequestTool/create,](http://tools.cisco.com/ServiceRequestTool/create) or contact your Cisco technical support representative and provide the representative with the information you have gathered. Attach the following information to your case in nonzipped, plain-text (.txt) format: the output of the **show logging** and **show tech-support** commands and your pertinent troubleshooting logs.

**Error Message** %ICC\_ISSU\_NEGO-3-OPEN\_PORT\_UNRELIABLE: Can't open unreliable port (endpoint 0x%x, client %d)

**Explanation** The ICC negotiation process cannot open an unreliable port to the endpoint for the ISSU client. The ISSU client might not be able to negotiate.

**Recommended Action** Copy the message exactly as it appears on the console or in the system log. Research and attempt to resolve the issue using the tools and utilities provided at [http://www.cisco.com/tac.](http://www.cisco.com/tac) With some messages, these tools and utilities will supply clarifying information. Search for resolved software issues using the Bug Toolkit at [http://www.cisco.com/cgi-bin/Support/Bugtool/launch\\_bugtool.pl.](http://www.cisco.com/cgi-bin/Support/Bugtool/launch_bugtool.pl) If you still require assistance, open a case with the Technical Assistance Center via the Internet at <http://tools.cisco.com/ServiceRequestTool/create>, or contact your Cisco technical support representative and provide the representative with the information you have gathered. Attach the following information to your case in nonzipped, plain-text (.txt) format: the output of the **show logging** and **show tech-support** commands and your pertinent troubleshooting logs.

**Error Message** %ICC\_ISSU\_NEGO-3-OUT\_OF\_MEMORY: System is running out of memory

**Explanation** There is not enough available memory in the system.

**Recommended Action** Copy the message exactly as it appears on the console or in the system log. Research and attempt to resolve the issue using the tools and utilities provided at [http://www.cisco.com/tac.](http://www.cisco.com/tac) With some messages, these tools and utilities will supply clarifying information. Search for resolved software issues using the Bug Toolkit at [http://www.cisco.com/cgi-bin/Support/Bugtool/launch\\_bugtool.pl.](http://www.cisco.com/cgi-bin/Support/Bugtool/launch_bugtool.pl) If you still require assistance, open a case with the Technical Assistance Center via the Internet at <http://tools.cisco.com/ServiceRequestTool/create>, or contact your Cisco technical support representative and provide the representative with the information you have gathered. Attach the following information to your case in nonzipped, plain-text (.txt) format: the output of the **show logging** and **show tech-support** commands and your pertinent troubleshooting logs.

**Error Message** %ICC\_ISSU\_NEGO-3-PCOL\_INCONSISTENT\_PID: Inconsistent ICC Nego process collector process id (client %d, endpoint 0x%x)

**Explanation** The ICC negotiation process collector process ID is inconsistent.

**Recommended Action** Copy the message exactly as it appears on the console or in the system log. Research and attempt to resolve the issue using the tools and utilities provided at [http://www.cisco.com/tac.](http://www.cisco.com/tac) With some messages, these tools and utilities will supply clarifying information. Search for resolved software issues using the Bug Toolkit at [http://www.cisco.com/cgi-bin/Support/Bugtool/launch\\_bugtool.pl.](http://www.cisco.com/cgi-bin/Support/Bugtool/launch_bugtool.pl) If you still require assistance, open a case with the Technical Assistance Center via the Internet at <http://tools.cisco.com/ServiceRequestTool/create>, or contact your Cisco technical support representative and provide the representative with the information you have gathered. Attach the following information to your case in nonzipped, plain-text (.txt) format: the output of the **show logging** and **show tech-support** commands and your pertinent troubleshooting logs.

**Error Message** %ICC\_ISSU\_NEGO-3-PROCESS\_CREATE: Failed to create ICC nego process

**Explanation** The ICC negotiation failed to create a process to handle the messages.

**Recommended Action** Copy the message exactly as it appears on the console or in the system log. Research and attempt to resolve the issue using the tools and utilities provided at <http://www.cisco.com/tac>. With some messages, these tools and utilities will supply clarifying information. Search for resolved software issues using the Bug Toolkit at [http://www.cisco.com/cgi-bin/Support/Bugtool/launch\\_bugtool.pl](http://www.cisco.com/cgi-bin/Support/Bugtool/launch_bugtool.pl). If you still require assistance, open a case with the Technical Assistance Center via the Internet at [http://tools.cisco.com/ServiceRequestTool/create,](http://tools.cisco.com/ServiceRequestTool/create) or contact your Cisco technical support representative and provide the representative with the information you have gathered. Attach the following information to your case in nonzipped, plain-text (.txt) format: the output of the **show logging** and **show tech-support** commands and your pertinent troubleshooting logs.

**Error Message** %ICC\_ISSU\_NEGO-3-PROCESS\_KILL\_INTERNAL: Internal process kill failed (pid %d, process collector pid %d)

**Explanation** The ICC negotiation process failed to terminate an internal process due to an inconsistent process ID.

**Recommended Action** Copy the message exactly as it appears on the console or in the system log. Research and attempt to resolve the issue using the tools and utilities provided at <http://www.cisco.com/tac>. With some messages, these tools and utilities will supply clarifying information. Search for resolved software issues using the Bug Toolkit at [http://www.cisco.com/cgi-bin/Support/Bugtool/launch\\_bugtool.pl](http://www.cisco.com/cgi-bin/Support/Bugtool/launch_bugtool.pl). If you still require assistance, open a case with the Technical Assistance Center via the Internet at [http://tools.cisco.com/ServiceRequestTool/create,](http://tools.cisco.com/ServiceRequestTool/create) or contact your Cisco technical support representative and provide the representative with the information you have gathered. Attach the following information to your case in nonzipped, plain-text (.txt) format: the output of the **show logging** and **show tech-support** commands and your pertinent troubleshooting logs.

**Error Message** %ICC\_ISSU\_NEGO-3-PROC\_LEVEL\_MSG\_GENERIC: Invalid process level message in the generic process (client %d, level %d)

**Explanation** The level of messages for the ICC negotiation process is invalid in the generic process.

**Recommended Action** Copy the message exactly as it appears on the console or in the system log. Research and attempt to resolve the issue using the tools and utilities provided at <http://www.cisco.com/tac>. With some messages, these tools and utilities will supply clarifying information. Search for resolved software issues using the Bug Toolkit at http://www.cisco.com/cgi-bin/Support/Bugtool/launch bugtool.pl. If you still require assistance, open a case with the Technical Assistance Center via the Internet at [http://tools.cisco.com/ServiceRequestTool/create,](http://tools.cisco.com/ServiceRequestTool/create) or contact your Cisco technical support representative and provide the representative with the information you have gathered. Attach the following information to your case in nonzipped, plain-text (.txt) format: the output of the **show logging** and **show tech-support** commands and your pertinent troubleshooting logs.

**Error Message** %ICC\_ISSU\_NEGO-3-PROC\_LEVEL\_MSG\_INTERRUPT: Invalid process level message in the ICC interrupt (client %d, level %d)

**Explanation** The level of messages for the ICC negotiation process is invalid in the ICC interrupt.

**Recommended Action** Copy the message exactly as it appears on the console or in the system log. Research and attempt to resolve the issue using the tools and utilities provided at [http://www.cisco.com/tac.](http://www.cisco.com/tac) With some messages, these tools and utilities will supply clarifying information. Search for resolved software issues using the Bug Toolkit at [http://www.cisco.com/cgi-bin/Support/Bugtool/launch\\_bugtool.pl.](http://www.cisco.com/cgi-bin/Support/Bugtool/launch_bugtool.pl) If you still require assistance, open a case with the Technical Assistance Center via the Internet at <http://tools.cisco.com/ServiceRequestTool/create>, or contact your Cisco technical support representative and provide the representative with the information you have gathered. Attach the following information to your case in nonzipped, plain-text (.txt) format: the output of the **show logging** and **show tech-support** commands and your pertinent troubleshooting logs.

**Error Message** %ICC\_ISSU\_NEGO-3-SEND\_UK: Failed to send unique key to process (client %d, endpoint 0x%x

**Explanation** The ICC negotiation process failed to send the unique key to the new client process.

**Recommended Action** Copy the message exactly as it appears on the console or in the system log. Research and attempt to resolve the issue using the tools and utilities provided at [http://www.cisco.com/tac.](http://www.cisco.com/tac) With some messages, these tools and utilities will supply clarifying information. Search for resolved software issues using the Bug Toolkit at [http://www.cisco.com/cgi-bin/Support/Bugtool/launch\\_bugtool.pl.](http://www.cisco.com/cgi-bin/Support/Bugtool/launch_bugtool.pl) If you still require assistance, open a case with the Technical Assistance Center via the Internet at <http://tools.cisco.com/ServiceRequestTool/create>, or contact your Cisco technical support representative and provide the representative with the information you have gathered. Attach the following information to your case in nonzipped, plain-text (.txt) format: the output of the **show logging** and **show tech-support** commands and your pertinent troubleshooting logs.

**Error Message** %ICC\_ISSU\_NEGO-3-TIMER\_NOT\_AWAKE: ICC Nego pcol timer was not awake when getting a timer event

**Explanation** The ICC negotiation process collector timer was not awake when receiving a timer event.

**Recommended Action** Copy the message exactly as it appears on the console or in the system log. Research and attempt to resolve the issue using the tools and utilities provided at [http://www.cisco.com/tac.](http://www.cisco.com/tac) With some messages, these tools and utilities will supply clarifying information. Search for resolved software issues using the Bug Toolkit at [http://www.cisco.com/cgi-bin/Support/Bugtool/launch\\_bugtool.pl.](http://www.cisco.com/cgi-bin/Support/Bugtool/launch_bugtool.pl) If you still require assistance, open a case with the Technical Assistance Center via the Internet at <http://tools.cisco.com/ServiceRequestTool/create>, or contact your Cisco technical support representative and provide the representative with the information you have gathered. Attach the following information to your case in nonzipped, plain-text (.txt) format: the output of the **show logging** and **show tech-support** commands and your pertinent troubleshooting logs.

**Error Message** %ICC\_ISSU\_NEGO-3-TIMER\_NOT\_RUNNING: ICC Nego pcol timer was not running when getting a timer event

**Explanation** The ICC negotiation process collector timer was not running when getting a timer event.

**Recommended Action** Copy the message exactly as it appears on the console or in the system log. Research and attempt to resolve the issue using the tools and utilities provided at <http://www.cisco.com/tac>. With some messages, these tools and utilities will supply clarifying information. Search for resolved software issues using the Bug Toolkit at [http://www.cisco.com/cgi-bin/Support/Bugtool/launch\\_bugtool.pl](http://www.cisco.com/cgi-bin/Support/Bugtool/launch_bugtool.pl). If you still require assistance, open a case with the Technical Assistance Center via the Internet at [http://tools.cisco.com/ServiceRequestTool/create,](http://tools.cisco.com/ServiceRequestTool/create) or contact your Cisco technical support representative and provide the representative with the information you have gathered. Attach the following information to your case in nonzipped, plain-text (.txt) format: the output of the **show logging** and **show tech-support** commands and your pertinent troubleshooting logs.

**Error Message** %ICC\_ISSU\_NEGO-3-WATCHED\_QUEUE\_CREATION: Failed to create the watched queue

**Explanation** The ICC negotiation process could not create the watched queue.

**Recommended Action** Copy the message exactly as it appears on the console or in the system log. Research and attempt to resolve the issue using the tools and utilities provided at <http://www.cisco.com/tac>. With some messages, these tools and utilities will supply clarifying information. Search for resolved software issues using the Bug Toolkit at [http://www.cisco.com/cgi-bin/Support/Bugtool/launch\\_bugtool.pl](http://www.cisco.com/cgi-bin/Support/Bugtool/launch_bugtool.pl). If you still require assistance, open a case with the Technical Assistance Center via the Internet at [http://tools.cisco.com/ServiceRequestTool/create,](http://tools.cisco.com/ServiceRequestTool/create) or contact your Cisco technical support representative and provide the representative with the information you have gathered. Attach the following information to your case in nonzipped, plain-text (.txt) format: the output of the **show logging** and **show tech-support** commands and your pertinent troubleshooting logs.

# **ICC\_ISSU\_TAGGING Messages**

This section contains Inter-Card Communication (ICC) in-service software upgrade (ISSU) tagging messages.

### **ICC\_ISSU\_TAGGING-3**

**Error Message** %ICC\_ISSU\_TAGGING-3-NOT\_XFORM: Untransformed message detected (class:%d, request:%d, sender:%x)

**Explanation** During runtime, the intercard communication (ICC) ISSU tagging process detected an untransformed ICC message. This message must be transformed or suspended to support ISSU.

**Recommended Action** Copy the message exactly as it appears on the console or in the system log. Research and attempt to resolve the issue using the tools and utilities provided at <http://www.cisco.com/tac>. With some messages, these tools and utilities will supply clarifying information. Search for resolved software issues using the Bug Toolkit at

[http://www.cisco.com/cgi-bin/Support/Bugtool/launch\\_bugtool.pl.](http://www.cisco.com/cgi-bin/Support/Bugtool/launch_bugtool.pl) If you still require assistance, open a case with the Technical Assistance Center via the Internet at <http://tools.cisco.com/ServiceRequestTool/create>, or contact your Cisco technical support representative and provide the representative with the information you have gathered. Attach the following information to your case in nonzipped, plain-text (.txt) format: the output of the **show logging** and **show tech-support** commands and your pertinent troubleshooting logs.

# **IDBINDEX\_SYNC Messages**

This section contains Interface Descriptor Block (IDB) index synchronizationmessages.

### **IDBINDEX\_SYNC-3**

**Error Message** %IDBINDEX\_SYNC-3-IDBINDEX\_ASSIGN: Failed to assign an index to IDB type %d, for interface

**Explanation** An interface index cannot be allocated for this interface due to an internal software error. This is an unrecoverable error that results in this interface not being usable for traffic.

**Recommended Action** Copy the message exactly as it appears on the console or in the system log. Research and attempt to resolve the issue using the tools and utilities provided at [http://www.cisco.com/tac.](http://www.cisco.com/tac) With some messages, these tools and utilities will supply clarifying information. Search for resolved software issues using the Bug Toolkit at [http://www.cisco.com/cgi-bin/Support/Bugtool/launch\\_bugtool.pl.](http://www.cisco.com/cgi-bin/Support/Bugtool/launch_bugtool.pl) If you still require assistance, open a case with the Technical Assistance Center via the Internet at <http://tools.cisco.com/ServiceRequestTool/create>, or contact your Cisco technical support representative and provide the representative with the information you have gathered. Attach the following information to your case in nonzipped, plain-text (.txt) format: the output of the **show logging** and **show tech-support** commands and your pertinent troubleshooting logs.

**Error Message** %IDBINDEX\_SYNC-3-IDBINDEX\_ENTRY\_MISMATCH: An interface index mismatched its active table entry:

**Explanation** An interface index was found which did not match the active interface descriptor block (IDB) index table entry with the corresponding synchronization key. This condition is due to an internal software error.

**Recommended Action** Copy the message exactly as it appears on the console or in the system log. Research and attempt to resolve the issue using the tools and utilities provided at [http://www.cisco.com/tac.](http://www.cisco.com/tac) With some messages, these tools and utilities will supply clarifying information. Search for resolved software issues using the Bug Toolkit at [http://www.cisco.com/cgi-bin/Support/Bugtool/launch\\_bugtool.pl.](http://www.cisco.com/cgi-bin/Support/Bugtool/launch_bugtool.pl) If you still require assistance, open a case with the Technical Assistance Center via the Internet at <http://tools.cisco.com/ServiceRequestTool/create>, or contact your Cisco technical support representative and provide the representative with the information you have gathered. Attach the following information to your case in nonzipped, plain-text (.txt) format: the output of the **show logging** and **show tech-support** commands and your pertinent troubleshooting logs.

**Error Message** %IDBINDEX\_SYNC-3-IDBINDEX\_LINK: Driver for IDB type '%d' changed the Identity of interface

**Explanation** The interface index table cannot be updated with the new identity provided for this interface due to an internal software error. The driver might not have deleted the old identity first, or the driver might have accidentally changed the identity.

**Recommended Action** Copy the message exactly as it appears on the console or in the system log. Research and attempt to resolve the issue using the tools and utilities provided at <http://www.cisco.com/tac>. With some messages, these tools and utilities will supply clarifying information. Search for resolved software issues using the Bug Toolkit at http://www.cisco.com/cgi-bin/Support/Bugtool/launch bugtool.pl. If you still require assistance, open a case with the Technical Assistance Center via the Internet at [http://tools.cisco.com/ServiceRequestTool/create,](http://tools.cisco.com/ServiceRequestTool/create) or contact your Cisco technical support representative and provide the representative with the information you have gathered. Attach the following information to your case in nonzipped, plain-text (.txt) format: the output of the **show logging** and **show tech-support** commands and your pertinent troubleshooting logs.

**Error Message** %IDBINDEX\_SYNC-3-IDBINDEX\_RETRIEVE: Cannot retrieve if-index for this interface:

**Explanation** The interface index number was not found in the interface index table for the interface specified in the error message. This condition might have been caused by the interface index number not being properly synchronized by the primary processor card.

**Recommended Action** Copy the message exactly as it appears on the console or in the system log. Research and attempt to resolve the issue using the tools and utilities provided at <http://www.cisco.com/tac>. With some messages, these tools and utilities will supply clarifying information. Search for resolved software issues using the Bug Toolkit at [http://www.cisco.com/cgi-bin/Support/Bugtool/launch\\_bugtool.pl](http://www.cisco.com/cgi-bin/Support/Bugtool/launch_bugtool.pl). If you still require assistance, open a case with the Technical Assistance Center via the Internet at [http://tools.cisco.com/ServiceRequestTool/create,](http://tools.cisco.com/ServiceRequestTool/create) or contact your Cisco technical support representative and provide the representative with the information you have gathered. Attach the following information to your case in nonzipped, plain-text (.txt) format: the output of the **show logging** and **show tech-support** commands and your pertinent troubleshooting logs.

**Error Message** %IDBINDEX\_SYNC-3-INIT\_ERR: %s

**Explanation** The interface index synchronization ISSU client has an initialization error.

**Recommended Action** Copy the message exactly as it appears on the console or in the system log. Research and attempt to resolve the issue using the tools and utilities provided at <http://www.cisco.com/tac>. With some messages, these tools and utilities will supply clarifying information. Search for resolved software issues using the Bug Toolkit at [http://www.cisco.com/cgi-bin/Support/Bugtool/launch\\_bugtool.pl](http://www.cisco.com/cgi-bin/Support/Bugtool/launch_bugtool.pl). If you still require assistance, open a case with the Technical Assistance Center via the Internet at [http://tools.cisco.com/ServiceRequestTool/create,](http://tools.cisco.com/ServiceRequestTool/create) or contact your Cisco technical support representative and provide the representative with the information you have gathered. Attach the following information to your case in nonzipped, plain-text (.txt) format: the output of the **show logging** and **show tech-support** commands and your pertinent troubleshooting logs.

**Error Message** %IDBINDEX\_SYNC-3-IPC\_ERR: %s: %s.

**Explanation** The interface index synchronization interprocess communication (IPC) session has an error.

**Recommended Action** Copy the message exactly as it appears on the console or in the system log. Research and attempt to resolve the issue using the tools and utilities provided at [http://www.cisco.com/tac.](http://www.cisco.com/tac) With some messages, these tools and utilities will supply clarifying information. Search for resolved software issues using the Bug Toolkit at [http://www.cisco.com/cgi-bin/Support/Bugtool/launch\\_bugtool.pl.](http://www.cisco.com/cgi-bin/Support/Bugtool/launch_bugtool.pl) If you still require assistance, open a case with the Technical Assistance Center via the Internet at <http://tools.cisco.com/ServiceRequestTool/create>, or contact your Cisco technical support representative and provide the representative with the information you have gathered. Attach the following information to your case in nonzipped, plain-text (.txt) format: the output of the **show logging** and **show tech-support** commands and your pertinent troubleshooting logs.

**Error Message** %IDBINDEX\_SYNC-3-ISSU\_ERR: %s%s, rc=%d

**Explanation** The interface index synchronization ISSU client has an error.

**Recommended Action** Copy the message exactly as it appears on the console or in the system log. Research and attempt to resolve the issue using the tools and utilities provided at [http://www.cisco.com/tac.](http://www.cisco.com/tac) With some messages, these tools and utilities will supply clarifying information. Search for resolved software issues using the Bug Toolkit at [http://www.cisco.com/cgi-bin/Support/Bugtool/launch\\_bugtool.pl.](http://www.cisco.com/cgi-bin/Support/Bugtool/launch_bugtool.pl) If you still require assistance, open a case with the Technical Assistance Center via the Internet at <http://tools.cisco.com/ServiceRequestTool/create>, or contact your Cisco technical support representative and provide the representative with the information you have gathered. Attach the following information to your case in nonzipped, plain-text (.txt) format: the output of the **show logging** and **show tech-support** commands and your pertinent troubleshooting logs.

**Error Message** %IDBINDEX\_SYNC-3-RF\_ERR: %s %d.

**Explanation** An error occurred in the interface index synchronization of the redundancy facility (RF) client.

**Recommended Action** Copy the message exactly as it appears on the console or in the system log. Research and attempt to resolve the issue using the tools and utilities provided at [http://www.cisco.com/tac.](http://www.cisco.com/tac) With some messages, these tools and utilities will supply clarifying information. Search for resolved software issues using the Bug Toolkit at [http://www.cisco.com/cgi-bin/Support/Bugtool/launch\\_bugtool.pl.](http://www.cisco.com/cgi-bin/Support/Bugtool/launch_bugtool.pl) If you still require assistance, open a case with the Technical Assistance Center via the Internet at <http://tools.cisco.com/ServiceRequestTool/create>, or contact your Cisco technical support representative and provide the representative with the information you have gathered. Attach the following information to your case in nonzipped, plain-text (.txt) format: the output of the **show logging** and **show tech-support** commands and your pertinent troubleshooting logs.

**Error Message** %IDBINDEX\_SYNC-3-TRANSFORM: Require IF-Index ISSU transformation function %s %s

**Explanation** The interface index synchronization process has identified a missing ISSU transformation function. This condition may lead to misoperation.

**Recommended Action** Copy the message exactly as it appears on the console or in the system log. Research and attempt to resolve the issue using the tools and utilities provided at <http://www.cisco.com/tac>. With some messages, these tools and utilities will supply clarifying information. Search for resolved software issues using the Bug Toolkit at [http://www.cisco.com/cgi-bin/Support/Bugtool/launch\\_bugtool.pl](http://www.cisco.com/cgi-bin/Support/Bugtool/launch_bugtool.pl). If you still require assistance, open a case with the Technical Assistance Center via the Internet at [http://tools.cisco.com/ServiceRequestTool/create,](http://tools.cisco.com/ServiceRequestTool/create) or contact your Cisco technical support representative and provide the representative with the information you have gathered. Attach the following information to your case in nonzipped, plain-text (.txt) format: the output of the **show logging** and **show tech-support** commands and your pertinent troubleshooting logs.

**Error Message** %IDBINDEX\_SYNC-3-VALIDATE: Cannot validate if-index for this interface:

**Explanation** The identity of this interface could not be validated against the stored identity within the interface descriptor block (IDB) index table. This condition probably occurred due to the identity of the IDB changing without first explicitly unlinking the previous identity.

**Recommended Action** Copy the message exactly as it appears on the console or in the system log. Research and attempt to resolve the issue using the tools and utilities provided at <http://www.cisco.com/tac>. With some messages, these tools and utilities will supply clarifying information. Search for resolved software issues using the Bug Toolkit at [http://www.cisco.com/cgi-bin/Support/Bugtool/launch\\_bugtool.pl](http://www.cisco.com/cgi-bin/Support/Bugtool/launch_bugtool.pl). If you still require assistance, open a case with the Technical Assistance Center via the Internet at [http://tools.cisco.com/ServiceRequestTool/create,](http://tools.cisco.com/ServiceRequestTool/create) or contact your Cisco technical support representative and provide the representative with the information you have gathered. Attach the following information to your case in nonzipped, plain-text (.txt) format: the output of the **show logging** and **show tech-support** commands and your pertinent troubleshooting logs.

#### **IDBINDEX\_SYNC-4**

**Error Message** %IDBINDEX\_SYNC-4-RESERVE: Failed to lookup existing ifindex for an interface on the Standby, allocating a new ifindex from the Active (ifindex=%d, idbtype=%s)

**Explanation** A lookup failure occurred for an interface on the standby unit. An attempt was made to resolve the issue by reserving a new interface index on the active unit. If this failure was caused by a defect in the key encoding, then traffic may stop on this interface if the system switches over.

**Recommended Action** Copy the message exactly as it appears on the console or in the system log. Research and attempt to resolve the issue using the tools and utilities provided at <http://www.cisco.com/tac>. With some messages, these tools and utilities will supply clarifying information. Search for resolved software issues using the Bug Toolkit at http://www.cisco.com/cgi-bin/Support/Bugtool/launch bugtool.pl. If you still require assistance, open a case with the Technical Assistance Center via the Internet at

<http://tools.cisco.com/ServiceRequestTool/create>, or contact your Cisco technical support representative and provide the representative with the information you have gathered. Attach the following information to your case in nonzipped, plain-text (.txt) format: the output of the **show logging** and **show tech-support** commands and your pertinent troubleshooting logs.

**Error Message** %IDBINDEX\_SYNC-4-TRUNCATE: Overflow in %s when encoding interface sync key, got %d maximum is %d

**Explanation** During the creation of a unique synchronization key to represent an interface, one of the attributes making up the key was truncated to fit in the allocated space in the key. This condition might lead to overlapping key allocations, which would cause an error.

**Recommended Action** Copy the message exactly as it appears on the console or in the system log. Research and attempt to resolve the issue using the tools and utilities provided at [http://www.cisco.com/tac.](http://www.cisco.com/tac) With some messages, these tools and utilities will supply clarifying information. Search for resolved software issues using the Bug Toolkit at [http://www.cisco.com/cgi-bin/Support/Bugtool/launch\\_bugtool.pl.](http://www.cisco.com/cgi-bin/Support/Bugtool/launch_bugtool.pl) If you still require assistance, open a case with the Technical Assistance Center via the Internet at <http://tools.cisco.com/ServiceRequestTool/create>, or contact your Cisco technical support representative and provide the representative with the information you have gathered. Attach the following information to your case in nonzipped, plain-text (.txt) format: the output of the **show logging** and **show tech-support** commands and your pertinent troubleshooting logs.

# **IDBINDEX\_SYNC\_KEY Messages**

This section contains Interface Descriptor Block (IDB) key synchronizationmessages.

### **IDBINDEX\_SYNC\_KEY-3**

**Error Message** %IDBINDEX\_SYNC\_KEY-3-UNKNOWN\_TYPE: Interface type is unknown and cannot be synced:

**Explanation** An internal software error has occurred related to the interface descriptor block (IDB) key synchronization.

**Recommended Action** Copy the message exactly as it appears on the console or in the system log. Research and attempt to resolve the issue using the tools and utilities provided at [http://www.cisco.com/tac.](http://www.cisco.com/tac) With some messages, these tools and utilities will supply clarifying information. Search for resolved software issues using the Bug Toolkit at [http://www.cisco.com/cgi-bin/Support/Bugtool/launch\\_bugtool.pl.](http://www.cisco.com/cgi-bin/Support/Bugtool/launch_bugtool.pl) If you still require assistance, open a case with the Technical Assistance Center via the Internet at <http://tools.cisco.com/ServiceRequestTool/create>, or contact your Cisco technical support representative and provide the representative with the information you have gathered. Attach the following information to your case in nonzipped, plain-text (.txt) format: the output of the **show logging** and **show tech-support** commands and your pertinent troubleshooting logs.

## **IDBMAN Messages**

This section contains Interface Descriptor Block Manager (IDBMAN) messages.

#### **IDBMAN-4**

**Error Message** %IDBMAN-4-CONFIG\_WRITE\_FAIL: FFailed to generate configuration for interface [chars]

**Explanation** The system failed to generate a configuration for the specified interface because of a problem with the file system. The active and standby supervisor engines will have configurations that do not match.

**Recommended Action** The standby supervisor engine is reloaded automatically to recover from the problem. If the standby supervisor engine does not recover, copy the message exactly as it appears on the console or in the system log. Research and attempt to resolve the issue using the tools and utilities provided at [http://www.cisco.com/tac.](http://www.cisco.com/tac) With some messages, these tools and utilities will supply clarifying information. Search for resolved software issues using the Bug Toolkit at [http://www.cisco.com/cgi-bin/Support/Bugtool/launch\\_bugtool.pl](http://www.cisco.com/cgi-bin/Support/Bugtool/launch_bugtool.pl). If you still require assistance, open a case with the Technical Assistance Center via the Internet at [http://tools.cisco.com/ServiceRequestTool/create,](http://tools.cisco.com/ServiceRequestTool/create) or contact your Cisco technical support representative and provide the representative with the information you have gathered. Attach the following information to your case in nonzipped, plain-text (.txt) format: the output of the **show logging** and **show tech-support** commands and your pertinent troubleshooting logs.

**Error Message** %IDBMAN-4-IDB\_LIMIT: Maxinum interface count reached the limit of [dec]([dec]+[dec]). Module is disabled.

**Explanation** The number of interfaces has reached the maximum limit and the module has been disabled.

**Recommended Action** Copy the message exactly as it appears on the console or in the system log. Research and attempt to resolve the issue using the tools and utilities provided at <http://www.cisco.com/tac>. With some messages, these tools and utilities will supply clarifying information. Search for resolved software issues using the Bug Toolkit at

[http://www.cisco.com/cgi-bin/Support/Bugtool/launch\\_bugtool.pl](http://www.cisco.com/cgi-bin/Support/Bugtool/launch_bugtool.pl). If you still require assistance, open a case with the Technical Assistance Center via the Internet at

[http://tools.cisco.com/ServiceRequestTool/create,](http://tools.cisco.com/ServiceRequestTool/create) or contact your Cisco technical support representative and provide the representative with the information you have gathered. Attach the following information to your case in nonzipped, plain-text (.txt) format: the output of the **show logging** and **show tech-support** commands and your pertinent troubleshooting logs.

I

# **IDMGR Messages**

This section contains ID manager messages.

**Error Message** %IDMGR-3-INVALID\_ID\_TABLE\_SIZE: bad new ID table size

**Explanation** A bad new table request to ID manager has occurred.

**Recommended Action** Copy the message exactly as it appears on the console or in the system log. Research and attempt to resolve the issue using the tools and utilities provided at [http://www.cisco.com/tac.](http://www.cisco.com/tac) With some messages, these tools and utilities will supply clarifying information. Search for resolved software issues using the Bug Toolkit at [http://www.cisco.com/cgi-bin/Support/Bugtool/launch\\_bugtool.pl.](http://www.cisco.com/cgi-bin/Support/Bugtool/launch_bugtool.pl) If you still require assistance, open a case with the Technical Assistance Center via the Internet at <http://tools.cisco.com/ServiceRequestTool/create>, or contact your Cisco technical support representative and provide the representative with the information that you have gathered. Attach the following information to your case in nonzipped, plain-text (.txt) format: the output of the **show logging** and **show tech-support** commands and your pertinent troubleshooting logs.

## **IF Messages**

This section contains interface messages.

## **IF-2**

**Error Message** %IF-2-IDB\_TABLE\_INIT: Malloc failed while initializing idb table

**Explanation** A memory allocation failure occurred while an IDB table was being initialized.

**Recommended Action** Reduce other system activity to ease memory demands. If conditions warrant, upgrade to a larger memory configuration.

## **IF-3**

I

**Error Message** %IF-3-BADMACADDRTYPE: illegal mac address type, [dec]

**Explanation** This is an internal error that was recovered gracefully.

**Recommended Action** Copy the message exactly as it appears on the console or in the system log. Research and attempt to resolve the issue using the tools and utilities provided at [http://www.cisco.com/tac.](http://www.cisco.com/tac) With some messages, these tools and utilities will supply clarifying information. Search for resolved software issues using the Bug Toolkit at [http://www.cisco.com/cgi-bin/Support/Bugtool/launch\\_bugtool.pl.](http://www.cisco.com/cgi-bin/Support/Bugtool/launch_bugtool.pl) If you still require assistance, open a case with the Technical Assistance Center via the Internet at <http://tools.cisco.com/ServiceRequestTool/create>, or contact your Cisco technical support

representative and provide the representative with the information that you have gathered. Attach the following information to your case in nonzipped, plain-text (.txt) format: the output of the **show logging** and **show tech-support** commands and your pertinent troubleshooting logs.

### **IF-4**

**Error Message** %IF-4-BACKWARD\_COUNTERS: Corrected for backward [chars] counters ([int] -> [int]) on [chars]

**Explanation** The interface specified in the message has a packet counter that has decreased in number. This condition can occur if a packet is counted and then dropped. This event was detected and corrected.

**Recommended Action** If this condition persists, copy the message exactly as it appears on the console or in the system log. Research and attempt to resolve the issue using the tools and utilities provided at [http://www.cisco.com/tac.](http://www.cisco.com/tac) With some messages, these tools and utilities will supply clarifying information. Search for resolved software issues using the Bug Toolkit at [http://www.cisco.com/cgi-bin/Support/Bugtool/launch\\_bugtool.pl](http://www.cisco.com/cgi-bin/Support/Bugtool/launch_bugtool.pl). If you still require assistance, open a case with the Technical Assistance Center via the Internet at [http://tools.cisco.com/ServiceRequestTool/create,](http://tools.cisco.com/ServiceRequestTool/create) or contact your Cisco technical support representative and provide the representative with the information that you have gathered. Attach the following information to your case in nonzipped, plain-text (.txt) format: the output of the **show logging** and **show tech-support** commands and your pertinent troubleshooting logs.

**Error Message** %IF-4-NOBGPROCESS: Network background process not running. [chars]

**Explanation** A process which manages network interface background processing is not yet running, but another system process has tried to send the process a message. An interface on the router may have missed a request to bring itself up.

**Recommended Action** Reset the interface by entering a **shutdown** command followed by a **no shutdown command.** 

# **IFDAMP Messages**

This section contains interface dampening (IFDAMP) messages.

#### **IFDAMP-5**

**Error Message** %IFDAMP-5-ZERODELAY: dampening reuse timer is updated with 0 delay time

Ι

**Explanation** An inconsistency was detected in the dampening reuse timer wheel.

**Recommended Action** No action is required.

## **IFMGR Messages**

This section contains interface manager messages.

#### **IFMGR-3**

**Error Message** %IFMGR-3-BADIFINDEXTABLE: The file nvram:ifIndex-table is corrupt.

**Explanation** The file is not in the expected format.

**Recommended Action** If possible, delete the file. If this message recurs, copy the message exactly as it appears on the console or in the system log. Research and attempt to resolve the issue using the tools and utilities provided at<http://www.cisco.com/tac>. With some messages, these tools and utilities will supply clarifying information. Search for resolved software issues using the Bug Toolkit at [http://www.cisco.com/cgi-bin/Support/Bugtool/launch\\_bugtool.pl.](http://www.cisco.com/cgi-bin/Support/Bugtool/launch_bugtool.pl) If you still require assistance, open a case with the Technical Assistance Center via the Internet at <http://tools.cisco.com/ServiceRequestTool/create>, or contact your Cisco technical support representative and provide the representative with the information you have gathered. Attach the following information to your case in nonzipped, plain-text (.txt) format: the output of the **show logging** and **show tech-support** commands and your pertinent troubleshooting logs.

**Error Message** %IFMGR-3-DUP\_IFINDEX: Duplicate ifIndex (%d) found for ifDescr

**Explanation** Two interfaces have the same interface index in the interface manager assigned list. The second interface registered with the interface manager will be assigned a new index.

**Recommended Action** If interface index persistence is not required, then no action is required. Otherwise, reload the router with the proper interface index table and image. If the error message only appears from the standby route processor (RP), reload the standby RP.

**Error Message** %IFMGR-3-IFDB: IF manager interface database [chars] failure- [dec]

**Explanation** An internal software error has occurred.

**Recommended Action** Copy the message exactly as it appears on the console or in the system log. Research and attempt to resolve the issue using the tools and utilities provided at [http://www.cisco.com/tac.](http://www.cisco.com/tac) With some messages, these tools and utilities will supply clarifying information. Search for resolved software issues using the Bug Toolkit at [http://www.cisco.com/cgi-bin/Support/Bugtool/launch\\_bugtool.pl.](http://www.cisco.com/cgi-bin/Support/Bugtool/launch_bugtool.pl) If you still require assistance, open a case with the Technical Assistance Center via the Internet at <http://tools.cisco.com/ServiceRequestTool/create>, or contact your Cisco technical support representative and provide the representative with the information you have gathered. Attach the following information to your case in nonzipped, plain-text (.txt) format: the output of the **show logging** and **show tech-support** commands and your pertinent troubleshooting logs.

**Error Message** %IFMGR-3-IFINDEX\_PERSIST\_ENTRY\_CORRUPT: [chars] seems to be corrupted. Trying to read [dec] size

**Explanation** The ifIndex table is corrupted.

**Recommended Action** Delete the ifindex table.

**Error Message** %IFMGR-3-INVALID\_PERSISTENT\_DATA: Invalid persistent data

**Explanation** An attempt was made to write invalid persistent data.

**Recommended Action** Copy the message exactly as it appears on the console or in the system log. Research and attempt to resolve the issue using the tools and utilities provided at <http://www.cisco.com/tac>. With some messages, these tools and utilities will supply clarifying information. Search for resolved software issues using the Bug Toolkit at [http://www.cisco.com/cgi-bin/Support/Bugtool/launch\\_bugtool.pl](http://www.cisco.com/cgi-bin/Support/Bugtool/launch_bugtool.pl). If you still require assistance, open a case with the Technical Assistance Center via the Internet at [http://tools.cisco.com/ServiceRequestTool/create,](http://tools.cisco.com/ServiceRequestTool/create) or contact your Cisco technical support representative and provide the representative with the information you have gathered. Attach the following information to your case in nonzipped, plain-text (.txt) format: the output of the **show logging** and **show tech-support** commands and your pertinent troubleshooting logs.

**Error Message** %IFMGR-3-NOIMACP: IF manager control process failed to start

**Explanation** An internal software error has occurred.

**Recommended Action** Copy the message exactly as it appears on the console or in the system log. Research and attempt to resolve the issue using the tools and utilities provided at <http://www.cisco.com/tac>. With some messages, these tools and utilities will supply clarifying information. Search for resolved software issues using the Bug Toolkit at [http://www.cisco.com/cgi-bin/Support/Bugtool/launch\\_bugtool.pl](http://www.cisco.com/cgi-bin/Support/Bugtool/launch_bugtool.pl). If you still require assistance, open a case with the Technical Assistance Center via the Internet at [http://tools.cisco.com/ServiceRequestTool/create,](http://tools.cisco.com/ServiceRequestTool/create) or contact your Cisco technical support representative and provide the representative with the information you have gathered. Attach the following information to your case in nonzipped, plain-text (.txt) format: the output of the **show logging** and **show tech-support** commands and your pertinent troubleshooting logs.

**Error Message** %IFMGR-3-NOVECTOR: Interface manager failed to allocate IF vector. size %d

**Explanation** The interface vector could not be allocated with the number of elements required, either initially or by a resize operation.

**Recommended Action** Copy the message exactly as it appears on the console or in the system log. Research and attempt to resolve the issue using the tools and utilities provided at <http://www.cisco.com/tac>. With some messages, these tools and utilities will supply clarifying information. Search for resolved software issues using the Bug Toolkit at [http://www.cisco.com/cgi-bin/Support/Bugtool/launch\\_bugtool.pl](http://www.cisco.com/cgi-bin/Support/Bugtool/launch_bugtool.pl). If you still require assistance, open a case with the Technical Assistance Center via the Internet at [http://tools.cisco.com/ServiceRequestTool/create,](http://tools.cisco.com/ServiceRequestTool/create) or contact your Cisco technical support

representative and provide the representative with the information you have gathered. Attach the following information to your case in nonzipped, plain-text (.txt) format: the output of the **show logging** and **show tech-support** commands and your pertinent troubleshooting logs.

**Error Message** %IFMGR-3-VECTOREXD: IF manager attempted to use interface [dec] outside vector range.

**Explanation** An internal software error has occurred.

**Recommended Action** Copy the message exactly as it appears on the console or in the system log. Research and attempt to resolve the issue using the tools and utilities provided at [http://www.cisco.com/tac.](http://www.cisco.com/tac) With some messages, these tools and utilities will supply clarifying information. Search for resolved software issues using the Bug Toolkit at [http://www.cisco.com/cgi-bin/Support/Bugtool/launch\\_bugtool.pl.](http://www.cisco.com/cgi-bin/Support/Bugtool/launch_bugtool.pl) If you still require assistance, open a case with the Technical Assistance Center via the Internet at <http://tools.cisco.com/ServiceRequestTool/create>, or contact your Cisco technical support representative and provide the representative with the information you have gathered. Attach the following information to your case in nonzipped, plain-text (.txt) format: the output of the **show logging** and **show tech-support** commands and your pertinent troubleshooting logs.

**Error Message** %IFMGR-3-VECTORIFSUSPECT: IF manager added interface %d which is unexpectedly large.

**Explanation** The ifIndex allocation scheme is trying to add an ifIndex value much larger than the former greatest ifIndex value in the DB. It should assign sequential ifIndex values.

**Recommended Action** Copy the message exactly as it appears on the console or in the system log. Research and attempt to resolve the issue using the tools and utilities provided at [http://www.cisco.com/tac.](http://www.cisco.com/tac) With some messages, these tools and utilities will supply clarifying information. Search for resolved software issues using the Bug Toolkit at [http://www.cisco.com/cgi-bin/Support/Bugtool/launch\\_bugtool.pl.](http://www.cisco.com/cgi-bin/Support/Bugtool/launch_bugtool.pl) If you still require assistance, open a case with the Technical Assistance Center via the Internet at <http://tools.cisco.com/ServiceRequestTool/create>, or contact your Cisco technical support representative and provide the representative with the information you have gathered. Attach the following information to your case in nonzipped, plain-text (.txt) format: the output of the **show logging** and **show tech-support** commands and your pertinent troubleshooting logs.

**Error Message** %IFMGR-3-VECTORPOSUSED: IF manager attempted to add interface [dec] which was already added.

**Explanation** An internal software error has occurred.

**Recommended Action** Copy the message exactly as it appears on the console or in the system log. Research and attempt to resolve the issue using the tools and utilities provided at [http://www.cisco.com/tac.](http://www.cisco.com/tac) With some messages, these tools and utilities will supply clarifying information. Search for resolved software issues using the Bug Toolkit at [http://www.cisco.com/cgi-bin/Support/Bugtool/launch\\_bugtool.pl.](http://www.cisco.com/cgi-bin/Support/Bugtool/launch_bugtool.pl) If you still require assistance, open a case with the Technical Assistance Center via the Internet at <http://tools.cisco.com/ServiceRequestTool/create>, or contact your Cisco technical support

representative and provide the representative with the information you have gathered. Attach the following information to your case in nonzipped, plain-text (.txt) format: the output of the **show logging** and **show tech-support** commands and your pertinent troubleshooting logs.

#### **IFMGR-4**

**Error Message** %IFMGR-4-NOIFINDEX: All SNMP if indices are exhausted

**Explanation** All SNMP MIB indexes have been exhausted. Interfaces will not be able to obtain an interface index that they can use to register with the interface MIB.

**Recommended Action** Attempt a system reload. If the problem persists after the system reload, copy the message exactly as it appears on the console or in the system log. Research and attempt to resolve the issue using the tools and utilities provided at [http://www.cisco.com/tac.](http://www.cisco.com/tac) With some messages, these tools and utilities will supply clarifying information. Search for resolved software issues using the Bug Toolkit at [http://www.cisco.com/cgi-bin/Support/Bugtool/launch\\_bugtool.pl.](http://www.cisco.com/cgi-bin/Support/Bugtool/launch_bugtool.pl) If you still require assistance, open a case with the Technical Assistance Center via the Internet at [http://tools.cisco.com/ServiceRequestTool/create,](http://tools.cisco.com/ServiceRequestTool/create) or contact your Cisco technical support representative and provide the representative with the information you have gathered. Attach the following information to your case in nonzipped, plain-text (.txt) format: the output of the **show logging** and **show tech-support** commands and your pertinent troubleshooting logs.

**Error Message** %IFMGR-4-NOSYNC: ifIndex not being synced between active and standby

**Explanation** When the standby module comes up, the tuple of iffndex and ifDescr is synchronized so that interfaces get the same ifIndex when they come up. This error happens when the interface does not get the ifIndex for the given ifDescr.

**Recommended Action** Copy the message exactly as it appears on the console or in the system log. Research and attempt to resolve the issue using the tools and utilities provided at <http://www.cisco.com/tac>. With some messages, these tools and utilities will supply clarifying information. Search for resolved software issues using the Bug Toolkit at [http://www.cisco.com/cgi-bin/Support/Bugtool/launch\\_bugtool.pl](http://www.cisco.com/cgi-bin/Support/Bugtool/launch_bugtool.pl). If you still require assistance, open a case with the Technical Assistance Center via the Internet at [http://tools.cisco.com/ServiceRequestTool/create,](http://tools.cisco.com/ServiceRequestTool/create) or contact your Cisco technical support representative and provide the representative with the information you have gathered. Attach the following information to your case in nonzipped, plain-text (.txt) format: the output of the **show logging** and **show tech-support** commands and your pertinent troubleshooting logs.

**Error Message** %IFMGR-4-STACK\_RELATIONSHIP\_ADD\_ERROR: [chars]: Request for creating invalid stack relationship [dec], [dec]

**Explanation** The IF MGR received the call to add invalid stack relationship. The higher and lower ifIndex are shown in the message. The module of the IF MGR from which this message is generated is also shown in the message.

**Recommended Action** Copy the message exactly as it appears on the console or in the system log. Research and attempt to resolve the issue using the tools and utilities provided at <http://www.cisco.com/tac>. With some messages, these tools and utilities will supply clarifying information. Search for resolved software issues using the Bug Toolkit at

[http://www.cisco.com/cgi-bin/Support/Bugtool/launch\\_bugtool.pl.](http://www.cisco.com/cgi-bin/Support/Bugtool/launch_bugtool.pl) If you still require assistance, open a case with the Technical Assistance Center via the Internet at <http://tools.cisco.com/ServiceRequestTool/create>, or contact your Cisco technical support representative and provide the representative with the information you have gathered. Attach the following information to your case in nonzipped, plain-text (.txt) format: the output of the **show logging** and **show tech-support** commands and your pertinent troubleshooting logs.

**Error Message** %IFMGR-4-VECTORIFSUSPECT: IF manager added interface [dec] which is unexpectedly large.

**Explanation** The ifIndex allocation scheme gives out sequential ifIndex values. This message comes from the IF-MGR DB when it is trying to add an ifIndex value much larger than the former greatest ifIndex value in the DB.

**Recommended Action** Copy the message exactly as it appears on the console or in the system log. Research and attempt to resolve the issue using the tools and utilities provided at [http://www.cisco.com/tac.](http://www.cisco.com/tac) With some messages, these tools and utilities will supply clarifying information. Search for resolved software issues using the Bug Toolkit at [http://www.cisco.com/cgi-bin/Support/Bugtool/launch\\_bugtool.pl.](http://www.cisco.com/cgi-bin/Support/Bugtool/launch_bugtool.pl) If you still require assistance, open a case with the Technical Assistance Center via the Internet at <http://tools.cisco.com/ServiceRequestTool/create>, or contact your Cisco technical support representative and provide the representative with the information you have gathered. Attach the following information to your case in nonzipped, plain-text (.txt) format: the output of the **show logging** and **show tech-support** commands and your pertinent troubleshooting logs.

#### **IFMGR-7**

**Error Message** %IFMGR-7-NO\_IFINDEX\_FILE: Unable to open [chars] [chars]

**Explanation** This is a informational message. This means system found no saved ifIndex information, and ifIndex is not persisted across reboots. The ifIndices will be reassigned.

**Recommended Action** 1. No Action, if 'snmp-server ifIndex persist' is not configured. 2. If 'snmp-server ifindex persist' is configured then copy the error message exactly as it appears, and report it to your technical support representative.

# **IFS Messages**

This section contains Cisco IOS file system messages.

**Error Message** %IFS-3-FS\_STRUCT\_ERROR: Data does not match expected internal representation

**Explanation** A mismatch exists between the representation of data extracted from the file system and the expectation of its formatting. This condition may occur when running in a dual-RP environment, with different Cisco IOS versions running on the two RPs.

**Recommended Action** Ensure that both RPs are running the same Cisco IOS version, if running in a dual-RP environment. If not, copy the message exactly as it appears on the console or in the system log. Research and attempt to resolve the issue using the tools and utilities provided at <http://www.cisco.com/tac>. With some messages, these tools and utilities will supply clarifying information. Search for resolved software issues using the Bug Toolkit at [http://www.cisco.com/cgi-bin/Support/Bugtool/launch\\_bugtool.pl](http://www.cisco.com/cgi-bin/Support/Bugtool/launch_bugtool.pl). If you still require assistance, open a case with the Technical Assistance Center via the Internet at [http://tools.cisco.com/ServiceRequestTool/create,](http://tools.cisco.com/ServiceRequestTool/create) or contact your Cisco technical support representative and provide the representative with the information that you have gathered. Attach the following information to your case in nonzipped, plain-text (.txt) format: the output of the **show logging** and **show tech-support** commands and your pertinent troubleshooting logs.

## **IGMP Messages**

This section contains Internet Group Management Protocol (IGMP) messages.

#### **IGMP-3**

**Error Message** %IGMP-3-NO\_DNS\_SERVER: No DNS server is configured. DNS-based SSM mapping should be disabled if no DNS server is configured.

**Explanation** No domain name service (DNS) server is present. Processing of Internet Group Management Protocol (IGMP) packets may be delayed if the DNS lookup is done continuously.

**Recommended Action** Disable DNS-based source specific multicast (SSM) mapping if no DNS server is present in the network.

I

**Error Message** %IGMP-3-QUERY\_INT\_MISMATCH: Received a non-matching query interval %d, from querier address %i

**Explanation** An IGMP version mismatch was detected between routers.

**Recommended Action** Configure both interfaces with the same IGMP version.

#### **IIGMP-6**

**Error Message** %IGMP-6-IGMP\_CHANNEL\_LIMIT: IGMP limit exceeded for channel (%i, %i) on %s by host %i

**Explanation** The allowed number of IGMP joiners reached the configured limit. New joiners cannot be allowed unless the configuration is changed.

**Recommended Action** Enter the global or interface **ip igmp limit** command to adjust the allowed number of IGMP joiners. If the exceeding of current limits was unexpected, find the IP address of the denied host in the system log.

**Error Message** %IGMP-6-IGMP\_GROUP\_LIMIT: IGMP limit exceeded for group (\*, %i) on %s by host %i

**Explanation** The allowed number of IGMP joiners has exceeded the configured limit. New joiners cannot be allowed unless the configuration is changed.

**Recommended Action** Enter the global or interface **ip igmp limit** command to adjust the allowed number of IGMP joiners. If the exceeding of current limits was unexpected, find the IP address of the denied host in the system log.

## **ILPOWER Messages**

This section contains inline power messages.

### **ILPOWER-3**

**Error Message** %ILPOWER-3-CONTROLLER\_ERR: Controller error, Controller number [dec]: [chars]

**Explanation** An error involving the inline power controller has occurred.

**Recommended Action** Copy the message exactly as it appears on the console or in the system log. Research and attempt to resolve the issue using the tools and utilities provided at [http://www.cisco.com/tac.](http://www.cisco.com/tac) With some messages, these tools and utilities will supply clarifying information. Search for resolved software issues using the Bug Toolkit at [http://www.cisco.com/cgi-bin/Support/Bugtool/launch\\_bugtool.pl.](http://www.cisco.com/cgi-bin/Support/Bugtool/launch_bugtool.pl) If you still require assistance, open a case with the Technical Assistance Center via the Internet at <http://tools.cisco.com/ServiceRequestTool/create>, or contact your Cisco technical support representative and provide the representative with the information you have gathered. Attach the following information to your case in nonzipped, plain-text (.txt) format: the output of the **show logging** and **show tech-support** commands and your pertinent troubleshooting logs.

**Error Message** %ILPOWER-3-CONTROLLER\_IF\_ERR: Controller interface error, [chars]: [chars]

**Explanation** An interface error has been detected between the inline power controller and the system.

**Recommended Action** Copy the message exactly as it appears on the console or in the system log. Research and attempt to resolve the issue using the tools and utilities provided at <http://www.cisco.com/tac>. With some messages, these tools and utilities will supply clarifying information. Search for resolved software issues using the Bug Toolkit at [http://www.cisco.com/cgi-bin/Support/Bugtool/launch\\_bugtool.pl](http://www.cisco.com/cgi-bin/Support/Bugtool/launch_bugtool.pl). If you still require assistance, open a case with the Technical Assistance Center via the Internet at [http://tools.cisco.com/ServiceRequestTool/create,](http://tools.cisco.com/ServiceRequestTool/create) or contact your Cisco technical support representative and provide the representative with the information you have gathered. Attach the following information to your case in nonzipped, plain-text (.txt) format: the output of the **show logging** and **show tech-support** commands and your pertinent troubleshooting logs.

**Error Message** %ILPOWER-3-CONTROLLER\_PORT\_ERR: Controller port error, Interface [chars]: [chars]

**Explanation** A port error has been reported by the inline power controller.

**Recommended Action** Copy the message exactly as it appears on the console or in the system log. Research and attempt to resolve the issue using the tools and utilities provided at <http://www.cisco.com/tac>. With some messages, these tools and utilities will supply clarifying information. Search for resolved software issues using the Bug Toolkit at [http://www.cisco.com/cgi-bin/Support/Bugtool/launch\\_bugtool.pl](http://www.cisco.com/cgi-bin/Support/Bugtool/launch_bugtool.pl). If you still require assistance, open a case with the Technical Assistance Center via the Internet at [http://tools.cisco.com/ServiceRequestTool/create,](http://tools.cisco.com/ServiceRequestTool/create) or contact your Cisco technical support representative and provide the representative with the information you have gathered. Attach the following information to your case in nonzipped, plain-text (.txt) format: the output of the **show logging** and **show tech-support** commands and your pertinent troubleshooting logs.

#### **ILPOWER-5**

**Error Message** %ILPOWER-5-AC\_DISCONNECT: Interface [chars]: AC disconnect

**Explanation** The AC power has been disconnected.

**Recommended Action** No action is required.

**Error Message** %ILPOWER-5-DC\_DISCONNECT: Interface [chars]: DC disconnect

Ι

**Explanation** The DC power has been disconnected.

**Recommended Action** No action is required.

**Error Message** %ILPOWER-5-ILPOWER\_MISCONFIG: Interface [chars] is denied power as it requires more power than configured maximum wattage([dec]).

**Explanation** The interface is denied power as it requires more power than the configured maximum wattage.

**Recommended Action** No action is required.

**Error Message** %ILPOWER-5-ILPOWER\_NOPOWER\_AVAIL: Interface [chars] is denied power because either the system ran out of power or module limit reached.

**Explanation** There is not enough power left in the system to supply to the interface specified in the error message.

**Recommended Action** No action is required.

**Error Message** %ILPOWER-5-ILPOWER\_POWEROVERDRAWN: Interface [chars] is shutdown as it is consuming more power ([dec]) than the configured maximum value ([dec]).

**Explanation** The specified interface is shut down because it is consuming more power than the configured maximum value.

**Recommended Action** No action is required.

**Error Message** %ILPOWER-5-LINKDOWN\_DISCONNECT: Interface [chars]: Link down disconnect

**Explanation** A link has been disconnected.

**Recommended Action** No action is required.

**Error Message** %ILPOWER-5-POWER\_GRANTED: Interface [chars]: Power granted

**Explanation** Power has been granted for the interface specified.

**Recommended Action** No action is required.

### **ILPOWER-7**

**Error Message** %ILPOWER-7-DETECT: Interface [chars]: Power Device detected: [chars] **Explanation** A power device has been detected. **Recommended Action** No action is required.

# **ILPOWER\_RF Messages**

This section contains inline power redundancy facility (RF) messages.

### **ILPOWER\_RF-3**

**Error Message** %ILPOWER\_RF-3-CREATE\_PROCESS: Inline power RF client failed to create %s process

**Explanation** The inline power redundancy facility (RF) client could not create a process. This condition will cause bulk synchronization to fail.

**Recommended Action** Copy the message exactly as it appears on the console or in the system log. Research and attempt to resolve the issue using the tools and utilities provided at <http://www.cisco.com/tac>. With some messages, these tools and utilities will supply clarifying information. Search for resolved software issues using the Bug Toolkit at [http://www.cisco.com/cgi-bin/Support/Bugtool/launch\\_bugtool.pl](http://www.cisco.com/cgi-bin/Support/Bugtool/launch_bugtool.pl). If you still require assistance, open a case with the Technical Assistance Center via the Internet at [http://tools.cisco.com/ServiceRequestTool/create,](http://tools.cisco.com/ServiceRequestTool/create) or contact your Cisco technical support representative and provide the representative with the information you have gathered. Attach the following information to your case in nonzipped, plain-text (.txt) format: the output of the **show logging** and **show tech-support** commands and your pertinent troubleshooting logs.

## **IMAGEMGR Messages**

This section contains image manager messages.

### **IMAGEMGR-6**

**Error Message** %IMAGEMGR-6-AUTO\_ADVISE\_SW: [chars]

**Explanation** A line of output from the auto-advise-software process is being displayed.

**Recommended Action** No action is required.

**Error Message** %IMAGEMGR-6-AUTO\_ADVISE\_SW\_INITIATED: Auto-advise-software process initiated for switch number(s) [chars]

**Explanation** Systems with incompatible software have been detected in the stack. The stack will now determine whether or not software is available to be copied to the incompatible systems, and if so, advise the user how to copy it. Otherwise, the system lets the user know that the software on the stack needs to be updated.

I

**Recommended Action** No action is required.

**Error Message** %IMAGEMGR-6-AUTO\_COPY\_SW: [chars]

**Explanation** A line of output from the auto-copy-software process is being displayed.

**Recommended Action** No action is required.

**Error Message** %IMAGEMGR-6-AUTO\_COPY\_SW\_INITIATED: Auto-copy-software process initiated for switch number(s) [chars]

**Explanation** Systems with incompatible software have been detected in the stack. The stack determines whether or not software is available to be copied to the incompatible systems, and whether or not it is appropriate to copy the software automatically.

**Recommended Action** No action is required.

**Error Message** %IMAGEMGR-6-AUTO\_DOWNLOAD\_SW: [chars]

**Explanation** A line of output from the automatic software download process is being displayed.

**Recommended Action** No action is required.

**Error Message** %IMAGEMGR-6-AUTO\_DOWNLOAD\_SW\_INITIATED: Auto-download-software process initiated for switch number(s) [chars]

**Explanation** Systems with incompatible software have been detected in the stack. The stack attempts to download software from a previously configured location, and install it to make the systems compatible.

**Recommended Action** No action is required.

## **IMAGE\_SIMFS Messages**

This section contains In-Memory System Image File System messages.

**Error Message** %IMAGE\_SIMFS-3-NOPROCESS: Failure spawning Memory Reclaim process

**Explanation** The creation of an Cisco IOS process to compact memory previously held by in-memory image files has failed, probably due to a software defect.

**Recommended Action** Copy the message exactly as it appears on the console or in the system log. Research and attempt to resolve the issue using the tools and utilities provided at [http://www.cisco.com/tac.](http://www.cisco.com/tac) With some messages, these tools and utilities will supply clarifying information. Search for resolved software issues using the Bug Toolkit at [http://www.cisco.com/cgi-bin/Support/Bugtool/launch\\_bugtool.pl.](http://www.cisco.com/cgi-bin/Support/Bugtool/launch_bugtool.pl) If you still require assistance, open a case with the Technical Assistance Center via the Internet at <http://tools.cisco.com/ServiceRequestTool/create>, or contact your Cisco technical support representative and provide the representative with the information that you have gathered. Attach the following information to your case in nonzipped, plain-text (.txt) format: the output of the **show logging** and **show tech-support** commands and your pertinent troubleshooting logs.

# **IMAGE\_VFS Messages**

This section contains Image Virtual File System messages.

**Error Message** %IMAGE\_VFS-3-CHECKSUM\_FAIL: [chars] image checksum mismatch.

**Explanation** The checksum of the image in memory is different from the expected checksum.

**Recommended Action** Verify that the image file is complete and uncorrupted.

**Error Message** %IMAGE\_VFS-3-LOAD\_FAIL: Failed to locate all the Image files,on bootup

**Explanation** The relevant image file is missing or it could not be extracted (due to corruption), or the router has insufficient memory to load the entire image

**Recommended Action** Copy the message exactly as it appears on the console or in the system log. If the TAR file is part of a system image, enter the **show image contents file** *archive-name*, where *archive-name* is the name of the archive. Enter the **show region** and **show version** commands to gather data that may help identify the cause of the error. Research and attempt to resolve the issue using the tools and utilities provided at <http://www.cisco.com/tac>. With some messages, these tools and utilities will supply clarifying information. Search for resolved software issues using the Bug Toolkit at [http://www.cisco.com/cgi-bin/Support/Bugtool/launch\\_bugtool.pl](http://www.cisco.com/cgi-bin/Support/Bugtool/launch_bugtool.pl). If you still require assistance, open a case with the Technical Assistance Center via the Internet at [http://tools.cisco.com/ServiceRequestTool/create,](http://tools.cisco.com/ServiceRequestTool/create) or contact your Cisco technical support representative and provide the representative with the information that you have gathered. Attach the following information to your case in nonzipped, plain-text (.txt) format: the output of the **show logging** and **show tech-support** commands and your pertinent troubleshooting logs.

**Error Message** %IMAGE\_VFS-3-LOCATE\_FAIL: Failed to open [chars], which was loaded from archive [chars]

**Explanation** The relevant image file is missing or it could not be extracted (due to corruption), or the archive itself is missing (in the case of flash-based access).

**Recommended Action** Copy the message exactly as it appears on the console or in the system log. If the file is not in memory, check the archive file. If the file is a TAR archive file and not part of a system software image, enter the **archive tar table** *archive-name* command, where *archive-name* is the name of the TAR archive. If the TAR file is part of a system image, enter the **show image contents file** *archive-name*, where *archive-name* is the name of the archive. Enter the the **dir all** and **show version** commands to gather data that may help identify the cause of the error. Research and attempt to resolve the issue using the tools and utilities provided at [http://www.cisco.com/tac.](http://www.cisco.com/tac) With some messages, these tools and utilities will supply clarifying information. Search for resolved software issues using the Bug Toolkit at

[http://www.cisco.com/cgi-bin/Support/Bugtool/launch\\_bugtool.pl](http://www.cisco.com/cgi-bin/Support/Bugtool/launch_bugtool.pl). If you still require assistance, open a case with the Technical Assistance Center via the Internet at

[http://tools.cisco.com/ServiceRequestTool/create,](http://tools.cisco.com/ServiceRequestTool/create) or contact your Cisco technical support representative and provide the representative with the information that you have gathered. Attach the following information to your case in nonzipped, plain-text (.txt) format: the output of the **show logging** and **show tech-support** commands and your pertinent troubleshooting logs.

 $\mathsf{l}$ 

**Error Message** %IMAGE\_VFS-3-NOPROCESS: Failure spawning No Cache process

**Explanation** The creation of a Cisco IOS process to delete in-memory image files has failed.

**Recommended Action** Copy the message exactly as it appears on the console or in the system log. Research and attempt to resolve the issue using the tools and utilities provided at [http://www.cisco.com/tac.](http://www.cisco.com/tac) With some messages, these tools and utilities will supply clarifying information. Search for resolved software issues using the Bug Toolkit at [http://www.cisco.com/cgi-bin/Support/Bugtool/launch\\_bugtool.pl.](http://www.cisco.com/cgi-bin/Support/Bugtool/launch_bugtool.pl) If you still require assistance, open a case with the Technical Assistance Center via the Internet at <http://tools.cisco.com/ServiceRequestTool/create>, or contact your Cisco technical support representative and provide the representative with the information that you have gathered. Attach the following information to your case in nonzipped, plain-text (.txt) format: the output of the **show logging** and **show tech-support** commands and your pertinent troubleshooting logs.

```
Error Message %IMAGE_VFS-3-VERIFY_FAIL: archive verification failed for file [chars] 
& archive [chars].
```
**Explanation** The archive in the local device is different from the version whose image file has been loaded into memory. This condition can happen if the archive was deleted from the local device or replaced by another file of the same name.

**Recommended Action** Copy the message exactly as it appears on the console or in the system log. Check whether the archive file is complete and uncorrupted. Also check if the size of the archive and the last modification time (if available) is what you expect it to be. Enter the **dir all** and **show version** commands to gather data that may help identify the cause of the error. Research and attempt to resolve the issue using the tools and utilities provided at [http://www.cisco.com/tac.](http://www.cisco.com/tac) With some messages, these tools and utilities will supply clarifying information. Search for resolved software issues using the Bug Toolkit at [http://www.cisco.com/cgi-bin/Support/Bugtool/launch\\_bugtool.pl](http://www.cisco.com/cgi-bin/Support/Bugtool/launch_bugtool.pl). If you still require assistance, open a case with the Technical Assistance Center via the Internet at <http://tools.cisco.com/ServiceRequestTool/create>, or contact your Cisco technical support representative and provide the representative with the information that you have gathered. Attach the following information to your case in nonzipped, plain-text (.txt) format: the output of the **show logging** and **show tech-support** commands and your pertinent troubleshooting logs.

## **INBAND Messages**

This section contains inband management messages.

**Error Message** %INBAND-3-BAD\_PAK: Possibly un-encapsulated packet passed to Mistral: int [chars] type [int] stat [hex] flags [hex] size [dec] offset [dec] requeue\_token [int] r1 [int] r2 [int] total detected [int]

**Explanation** There is a badly encapsulated packet from the process level.

**Recommended Action** Copy the message exactly as it appears on the console or in the system log. Research and attempt to resolve the issue using the tools and utilities provided at [http://www.cisco.com/tac.](http://www.cisco.com/tac) With some messages, these tools and utilities will supply clarifying information. Search for resolved software issues using the Bug Toolkit at [http://www.cisco.com/cgi-bin/Support/Bugtool/launch\\_bugtool.pl.](http://www.cisco.com/cgi-bin/Support/Bugtool/launch_bugtool.pl) If you still require assistance, open a case with the Technical Assistance Center via the Internet at

[http://tools.cisco.com/ServiceRequestTool/create,](http://tools.cisco.com/ServiceRequestTool/create) or contact your Cisco technical support representative and provide the representative with the information that you have gathered. Attach the following information to your case in nonzipped, plain-text (.txt) format: the output of the **show logging** and **show tech-support** commands and your pertinent troubleshooting logs.

**Error Message** %INBAND-3-INVALID\_SEND: Invalid send operation (packet on [chars])

**Explanation** An internal error caused illegal call to device driver: normal operation continues.

**Recommended Action** If this message recurs, copy the error message exactly as it appears on the console or in the system log. Research and attempt to resolve the error using the Output Interpreter [https://www.cisco.com/cgi-bin/Support/OutputInterpreter/home.p](https://www.cisco.com/cgi-bin/Support/OutputInterpreter/home.pl)l. Issue the **show tech-support** command to gather data that may help identify the nature of the error. Also perform a search of the Bug Toolkit [http://www.cisco.com/cgi-bin/Support/Bugtool/home.pl.](http://www.cisco.com/cgi-bin/Support/Bugtool/home.pl) If you still require assistance, open a case with the Technical Assistance Center via the Internet

[http://tools.cisco.com/ServiceRequestTool/create/launch.do,](http://tools.cisco.com/ServiceRequestTool/create/launch.do) or contact your Cisco technical support.

**Error Message** %INBAND-3-NO\_BUFFER\_POOLS: Initialization of private buffer pools failed

**Explanation** Private buffer pools were not created for etsec ibc.

**Recommended Action** Copy the error message exactly as it appears on the console or in the system log. Research and attempt to resolve the error using the Output Interpreter [https://www.cisco.com/cgi-bin/Support/OutputInterpreter/home.p](https://www.cisco.com/cgi-bin/Support/OutputInterpreter/home.pl)l. Issue the **show tech-support** command to gather data that may help identify the nature of the error. Also perform a search of the Bug Toolkit [http://www.cisco.com/cgi-bin/Support/Bugtool/home.pl.](http://www.cisco.com/cgi-bin/Support/Bugtool/home.pl) If you still require assistance, open a case with the Technical Assistance Center via the Internet [http://tools.cisco.com/ServiceRequestTool/create/launch.do,](http://tools.cisco.com/ServiceRequestTool/create/launch.do) or contact your Cisco technical support.

**Error Message** %INBAND-3-TOOBIG: An attempt made to send giant packet on [chars] ([dec] bytes from [hex], max allowed [dec])

**Explanation** An attempt was made to send an oversized packet.

**Recommended Action** Copy the error message exactly as it appears on the console or in the system log. Research and attempt to resolve the error using the Output Interpreter [https://www.cisco.com/cgi-bin/Support/OutputInterpreter/home.p](https://www.cisco.com/cgi-bin/Support/OutputInterpreter/home.pl)l. Issue the **show tech-support** command to gather data that may help identify the nature of the error. Also perform a search of the Bug Toolkit [http://www.cisco.com/cgi-bin/Support/Bugtool/home.pl.](http://www.cisco.com/cgi-bin/Support/Bugtool/home.pl) If you still require assistance, open a case with the Technical Assistance Center via the Internet [http://tools.cisco.com/ServiceRequestTool/create/launch.do,](http://tools.cisco.com/ServiceRequestTool/create/launch.do) or contact your Cisco technical support.

# **INTERFACE\_API Messages**

This section contains binary API for the interface descriptor block messages.

### **INTERFACE\_API-1**

**Error Message** %INTERFACE\_API-1-NOMOREHWIDBNUMBERS: No more hardware IDB numbers can be issued. The maximum allowed numbers, [dec], has been reached for this platform.

**Explanation** No more hardware IDB numbers can be issued. The maximum allowed number has been reached for this platform.

**Recommended Action** In addition to the following, copy the information from the **show idb** command output. Copy the message exactly as it appears on the console or in the system log. Research and attempt to resolve the issue using the tools and utilities provided at<http://www.cisco.com/tac>. With some messages, these tools and utilities will supply clarifying information. Search for resolved software issues using the Bug Toolkit at

[http://www.cisco.com/cgi-bin/Support/Bugtool/launch\\_bugtool.pl.](http://www.cisco.com/cgi-bin/Support/Bugtool/launch_bugtool.pl) If you still require assistance, open a case with the Technical Assistance Center via the Internet at

<http://tools.cisco.com/ServiceRequestTool/create>, or contact your Cisco technical support representative and provide the representative with the information you have gathered. Attach the following information to your case in nonzipped, plain-text (.txt) format: the output of the **show logging** and **show tech-support** commands and your pertinent troubleshooting logs.

**Error Message** %INTERFACE\_API-1-NOMORESWIDBNUMBERS: No more software IDB numbers can be issued. The maximum allowed numbers, [dec], has been reached for this platform.

**Explanation** No more software IDB numbers can be issued. The maximum allowed number has been reached for this platform.

**Recommended Action** In addition to the following, copy the information from the **show idb** command output. Copy the message exactly as it appears on the console or in the system log. Research and attempt to resolve the issue using the tools and utilities provided at<http://www.cisco.com/tac>. With some messages, these tools and utilities will supply clarifying information. Search for resolved software issues using the Bug Toolkit at

[http://www.cisco.com/cgi-bin/Support/Bugtool/launch\\_bugtool.pl.](http://www.cisco.com/cgi-bin/Support/Bugtool/launch_bugtool.pl) If you still require assistance, open a case with the Technical Assistance Center via the Internet at

<http://tools.cisco.com/ServiceRequestTool/create>, or contact your Cisco technical support representative and provide the representative with the information you have gathered. Attach the following information to your case in nonzipped, plain-text (.txt) format: the output of the **show logging** and **show tech-support** commands and your pertinent troubleshooting logs.

### **INTERFACE\_API-3**

**Error Message** %INTERFACE\_API-3-CANNOTGETMTU: Error [dec] received while getting MTU: [chars]. Using default [int]

**Explanation** A software error has occurred while attempting to retrieve the MTU value from the interface.

**Recommended Action** Copy the message exactly as it appears on the console or in the system log. Research and attempt to resolve the issue using the tools and utilities provided at <http://www.cisco.com/tac>. With some messages, these tools and utilities will supply clarifying information. Search for resolved software issues using the Bug Toolkit at [http://www.cisco.com/cgi-bin/Support/Bugtool/launch\\_bugtool.pl](http://www.cisco.com/cgi-bin/Support/Bugtool/launch_bugtool.pl). If you still require assistance, open a case with the Technical Assistance Center via the Internet at [http://tools.cisco.com/ServiceRequestTool/create,](http://tools.cisco.com/ServiceRequestTool/create) or contact your Cisco technical support representative and provide the representative with the information you have gathered. Attach the following information to your case in nonzipped, plain-text (.txt) format: the output of the **show logging** and **show tech-support** commands and your pertinent troubleshooting logs.

**Error Message** %INTERFACE\_API-3-IFNUMTOIDBERROR: Error occurred while using the ifnum to idb table for interface [chars], if number [dec], during [chars]

**Explanation** A software error has occurred. An operation on the interface number to the IDB mapping table could not be performed successfully.

**Recommended Action** Copy the message exactly as it appears on the console or in the system log. Research and attempt to resolve the issue using the tools and utilities provided at <http://www.cisco.com/tac>. With some messages, these tools and utilities will supply clarifying information. Search for resolved software issues using the Bug Toolkit at http://www.cisco.com/cgi-bin/Support/Bugtool/launch bugtool.pl. If you still require assistance, open a case with the Technical Assistance Center via the Internet at [http://tools.cisco.com/ServiceRequestTool/create,](http://tools.cisco.com/ServiceRequestTool/create) or contact your Cisco technical support representative and provide the representative with the information you have gathered. Attach the following information to your case in nonzipped, plain-text (.txt) format: the output of the **show logging** and **show tech-support** commands and your pertinent troubleshooting logs.

**Error Message** %INTERFACE\_API-3-INVALIDSUBBLOCKPARAMETERS: Invalid subblock parameters for [chars] were supplied.

**Explanation** An internal software error occurred.

**Recommended Action** Copy the message exactly as it appears on the console or in the system log. Research and attempt to resolve the issue using the tools and utilities provided at <http://www.cisco.com/tac>. With some messages, these tools and utilities will supply clarifying information. Search for resolved software issues using the Bug Toolkit at [http://www.cisco.com/cgi-bin/Support/Bugtool/launch\\_bugtool.pl](http://www.cisco.com/cgi-bin/Support/Bugtool/launch_bugtool.pl). If you still require assistance, open a case with the Technical Assistance Center via the Internet at [http://tools.cisco.com/ServiceRequestTool/create,](http://tools.cisco.com/ServiceRequestTool/create) or contact your Cisco technical support representative and provide the representative with the information you have gathered. Attach the following information to your case in nonzipped, plain-text (.txt) format: the output of the **show logging** and **show tech-support** commands and your pertinent troubleshooting logs.

**Error Message** %INTERFACE\_API-3-NOADDSUBBLOCK: The [chars] subblock named [chars] was not added to [chars]

**Explanation** A software error has occurred. IDB subblocks could not be added.

**Recommended Action** Copy the message exactly as it appears on the console or in the system log. Research and attempt to resolve the issue using the tools and utilities provided at [http://www.cisco.com/tac.](http://www.cisco.com/tac) With some messages, these tools and utilities will supply clarifying information. Search for resolved software issues using the Bug Toolkit at [http://www.cisco.com/cgi-bin/Support/Bugtool/launch\\_bugtool.pl.](http://www.cisco.com/cgi-bin/Support/Bugtool/launch_bugtool.pl) If you still require assistance, open a case with the Technical Assistance Center via the Internet at <http://tools.cisco.com/ServiceRequestTool/create>, or contact your Cisco technical support representative and provide the representative with the information you have gathered. Attach the following information to your case in nonzipped, plain-text (.txt) format: the output of the **show logging** and **show tech-support** commands and your pertinent troubleshooting logs.

**Error Message** %INTERFACE\_API-3-SUBNUMDBERR: subnum [hex] error in [chars]

**Explanation** A software error has occurred.

**Recommended Action** Copy the message exactly as it appears on the console or in the system log. Research and attempt to resolve the issue using the tools and utilities provided at [http://www.cisco.com/tac.](http://www.cisco.com/tac) With some messages, these tools and utilities will supply clarifying information. Search for resolved software issues using the Bug Toolkit at [http://www.cisco.com/cgi-bin/Support/Bugtool/launch\\_bugtool.pl.](http://www.cisco.com/cgi-bin/Support/Bugtool/launch_bugtool.pl) If you still require assistance, open a case with the Technical Assistance Center via the Internet at <http://tools.cisco.com/ServiceRequestTool/create>, or contact your Cisco technical support representative and provide the representative with the information you have gathered. Attach the following information to your case in nonzipped, plain-text (.txt) format: the output of the **show logging** and **show tech-support** commands and your pertinent troubleshooting logs.

#### **INTERFACE\_API-4**

**Error Message** %INTERFACE\_API-4-TBLERROR: A error occurred while using the Index Table utility for [chars].

**Explanation** A software error has occurred. This message is displayed when an index table feature could not be used successfully.

**Recommended Action** Copy the message exactly as it appears on the console or in the system log. Research and attempt to resolve the issue using the tools and utilities provided at [http://www.cisco.com/tac.](http://www.cisco.com/tac) With some messages, these tools and utilities will supply clarifying information. Search for resolved software issues using the Bug Toolkit at [http://www.cisco.com/cgi-bin/Support/Bugtool/launch\\_bugtool.pl.](http://www.cisco.com/cgi-bin/Support/Bugtool/launch_bugtool.pl) If you still require assistance, open a case with the Technical Assistance Center via the Internet at <http://tools.cisco.com/ServiceRequestTool/create>, or contact your Cisco technical support representative and provide the representative with the information that you have gathered. Attach the following information to your case in nonzipped, plain-text (.txt) format: the output of the **show logging** and **show tech-support** commands and your pertinent troubleshooting logs.

# **INTR\_MGR Messages**

This section contains interrupt manager messages.

**Error Message** %INTR\_MGR-3-BURST: [chars] [chars] [[dec]]

**Explanation** A burst of hardware interrupts of the specified type has occurred.

**Recommended Action** The message text on the console or in the system log provides more information on the specific cause of the error. Copy the message exactly as it appears on the console or in the system log. Research and attempt to resolve the issue using the tools and utilities provided at [http://www.cisco.com/tac.](http://www.cisco.com/tac) With some messages, these tools and utilities will supply clarifying information. Search for resolved software issues using the Bug Toolkit at http://www.cisco.com/cgi-bin/Support/Bugtool/launch bugtool.pl. If you still require assistance, open a case with the Technical Assistance Center via the Internet at [http://tools.cisco.com/ServiceRequestTool/create,](http://tools.cisco.com/ServiceRequestTool/create) or contact your Cisco technical support representative and provide the representative with the information that you have gathered. Attach the following information to your case in nonzipped, plain-text (.txt) format: the output of the **show logging** and **show tech-support** commands and your pertinent troubleshooting logs.

**Error Message** %INTR\_MGR-3-INTR: [chars] [chars]

**Explanation** The specified interrupt event has been detected.

**Recommended Action** The message text on the console or in the system log provides more information on the specific cause of the error. Copy the message exactly as it appears on the console or in the system log. Research and attempt to resolve the issue using the tools and utilities provided at [http://www.cisco.com/tac.](http://www.cisco.com/tac) With some messages, these tools and utilities will supply clarifying information. Search for resolved software issues using the Bug Toolkit at [http://www.cisco.com/cgi-bin/Support/Bugtool/launch\\_bugtool.pl](http://www.cisco.com/cgi-bin/Support/Bugtool/launch_bugtool.pl). If you still require assistance, open a case with the Technical Assistance Center via the Internet at [http://tools.cisco.com/ServiceRequestTool/create,](http://tools.cisco.com/ServiceRequestTool/create) or contact your Cisco technical support representative and provide the representative with the information that you have gathered. Attach the following information to your case in nonzipped, plain-text (.txt) format: the output of the **show logging** and **show tech-support** commands and your pertinent troubleshooting logs.

**Error Message** %INTR\_MGR-3-MAXBURST: [chars] [chars] [[dec]]

**Explanation** The specified hardware interrupt has exceeded the maximum allowed number of bursts.

**Recommended Action** The message text on the console or in the system log provides more information on the specific cause of the error. Copy the message exactly as it appears on the console or in the system log. Research and attempt to resolve the issue using the tools and utilities provided at [http://www.cisco.com/tac.](http://www.cisco.com/tac) With some messages, these tools and utilities will supply clarifying information. Search for resolved software issues using the Bug Toolkit at [http://www.cisco.com/cgi-bin/Support/Bugtool/launch\\_bugtool.pl](http://www.cisco.com/cgi-bin/Support/Bugtool/launch_bugtool.pl). If you still require assistance, open a case with the Technical Assistance Center via the Internet at [http://tools.cisco.com/ServiceRequestTool/create,](http://tools.cisco.com/ServiceRequestTool/create) or contact your Cisco technical support

 $\mathsf{l}$
representative and provide the representative with the information that you have gathered. Attach the following information to your case in nonzipped, plain-text (.txt) format: the output of the **show logging** and **show tech-support** commands and your pertinent troubleshooting logs.

**Recommended Action** Copy the message exactly as it appears on the console or in the system log. Research and attempt to resolve the issue using the tools and utilities provided at [http://www.cisco.com/tac.](http://www.cisco.com/tac) With some messages, these tools and utilities will supply clarifying information. Search for resolved software issues using the Bug Toolkit at [http://www.cisco.com/cgi-bin/Support/Bugtool/launch\\_bugtool.pl.](http://www.cisco.com/cgi-bin/Support/Bugtool/launch_bugtool.pl) If you still require assistance, open a case with the Technical Assistance Center via the Internet at <http://tools.cisco.com/ServiceRequestTool/create>, or contact your Cisco technical support representative and provide the representative with the information you have gathered. Attach the following information to your case in nonzipped, plain-text (.txt) format: the output of the **show logging** and **show tech-support** commands and your pertinent troubleshooting logs.

# **IP Messages**

This section contains Internet Protocol (IP) messages.

### **IP-3**

**Error Message** %IP-3-LOOPPAK: Looping packet detected and dropped src=[IP\_address], dst=[IP\_address],hl=[int], tl=[int], prot=[int], port=[int], dport=[int] in=[chars], nexthop=[IP\_address], out=[chars] options=[chars]

**Explanation** A looping packet was detected. A common cause is a misconfiguration of an IP helper address. The helper address should be the same address as that of the server of the intended service. Putting the address of the router in the helper address causes a routing loop to be created.

**Recommended Action** To resolve this issue, analyze the source and destination address of the looped packets. Verify that the configuration of IP helper addresses in the switch correctly point to the right device (for example the DHCP server, the DNS server, or WINS server).

**Error Message** %IP-3-MAXIRDP: Attempt to send IRDP to proxies exceeding configurable limit: [dec], interface: [chars], secondary = [dec], proxy = [dec]

**Explanation** The sum of configured secondary addresses and configured proxy addresses exceeds the number of total addresses that the IRDP can support in its implementation.

**Recommended Action** Reduce the number of either the secondary IP addresses or proxy addresses configured for the interface.

**Error Message** %IP-3-NOOUTINTF: Output interface not available. source address: [IP\_address], destination address: [IP\_address], routing type: [int]

**Explanation** The output interface for this packet is not set.

**Recommended Action** Copy the message exactly as it appears on the console or in the system log. Research and attempt to resolve the issue using the tools and utilities provided at <http://www.cisco.com/tac>. With some messages, these tools and utilities will supply clarifying information. Search for resolved software issues using the Bug Toolkit at [http://www.cisco.com/cgi-bin/Support/Bugtool/launch\\_bugtool.pl](http://www.cisco.com/cgi-bin/Support/Bugtool/launch_bugtool.pl). If you still require assistance, open a case with the Technical Assistance Center via the Internet at [http://tools.cisco.com/ServiceRequestTool/create,](http://tools.cisco.com/ServiceRequestTool/create) or contact your Cisco technical support representative and provide the representative with the information you have gathered. Attach the following information to your case in nonzipped, plain-text (.txt) format: the output of the **show logging** and **show tech-support** commands and your pertinent troubleshooting logs.

#### **IP-4**

**Error Message** %IP-4-DUPADDR: Duplicate address %i on %s, sourced by %e

**Explanation** Another system is using your IP address.

**Recommended Action** Change the IP address of one of the two systems.

### **IP-5**

**Error Message** %IP-5-TURBOACL: [chars]

**Explanation** An error occurred while the TurboACL feature was being initialized.

**Recommended Action** Copy the message exactly as it appears on the console or in the system log. Research and attempt to resolve the issue using the tools and utilities provided at <http://www.cisco.com/tac>. With some messages, these tools and utilities will supply clarifying information. Search for resolved software issues using the Bug Toolkit at [http://www.cisco.com/cgi-bin/Support/Bugtool/launch\\_bugtool.pl](http://www.cisco.com/cgi-bin/Support/Bugtool/launch_bugtool.pl). If you still require assistance, open a case with the Technical Assistance Center via the Internet at [http://tools.cisco.com/ServiceRequestTool/create,](http://tools.cisco.com/ServiceRequestTool/create) or contact your Cisco technical support representative and provide the representative with the information you have gathered. Attach the following information to your case in nonzipped, plain-text (.txt) format: the output of the **show logging** and **show tech-support** commands and your pertinent troubleshooting logs.

#### **IP-6**

**Error Message** %IP-6-L2MCASTDROP: Layer 2 Multicast packet detected and dropped, src=[IP\_address], dst=[IP\_address]

**Explanation** Layer 2 Multicast packet with Layer3 Unicast Destination was dropped.

**Recommended Action** No action is required.

**Error Message** %IP-6-PHYBCASTDROP: Physical broadcast packet detected and dropped, src=[IP\_address], dst=[IP\_address]

**Explanation** Layer 2 Broadcast packet with Layer3 Unicast Destination was dropped.

**Recommended Action** No action is required.

# **IPACCESS Messages**

This section contains IP security messages.

## **IPACCESS-4**

 $\mathbf I$ 

**Error Message** %IPACCESS-4-INVALIDACL: Invalid ACL field: [chars] is [dec]

**Explanation** An internal software error occurred.

**Recommended Action** Copy the message exactly as it appears on the console or in the system log. Research and attempt to resolve the issue using the tools and utilities provided at [http://www.cisco.com/tac.](http://www.cisco.com/tac) With some messages, these tools and utilities will supply clarifying information. Search for resolved software issues using the Bug Toolkit at [http://www.cisco.com/cgi-bin/Support/Bugtool/launch\\_bugtool.pl.](http://www.cisco.com/cgi-bin/Support/Bugtool/launch_bugtool.pl) If you still require assistance, open a case with the Technical Assistance Center via the Internet at <http://tools.cisco.com/ServiceRequestTool/create>, or contact your Cisco technical support representative and provide the representative with the information you have gathered. Attach the following information to your case in nonzipped, plain-text (.txt) format: the output of the **show logging** and **show tech-support** commands and your pertinent troubleshooting logs.

# **IPC Messages**

This section contains InterProcessor Communication (IPC) messages.

## **IPC-2**

**Error Message** %IPC-2-INVALIDZONE: The IPC Zone is invalid. zone=[hex]

**Explanation** The zone ID entry is not in the zone table.

**Recommended Action** Copy the message exactly as it appears on the console or in the system log. Research and attempt to resolve the issue using the tools and utilities provided at <http://www.cisco.com/tac>. With some messages, these tools and utilities will supply clarifying information. Search for resolved software issues using the Bug Toolkit at [http://www.cisco.com/cgi-bin/Support/Bugtool/launch\\_bugtool.pl](http://www.cisco.com/cgi-bin/Support/Bugtool/launch_bugtool.pl). If you still require assistance, open a case with the Technical Assistance Center via the Internet at [http://tools.cisco.com/ServiceRequestTool/create,](http://tools.cisco.com/ServiceRequestTool/create) or contact your Cisco technical support representative and provide the representative with the information you have gathered. Attach the following information to your case in nonzipped, plain-text (.txt) format: the output of the **show logging** and **show tech-support** commands and your pertinent troubleshooting logs.

## **IPC-3**

**Error Message** %IPC-3-INVALID\_PORT\_INFO: Invalid port\_info in the retry queue message - SRC\_PORT = [hex], DEST\_PORT = [hex], MSG\_TYPE = [hex]

**Explanation** The IPC protocol subsystem detected that the port information is inconsistent. The port information is probably already freed by the application.

**Recommended Action** Copy the message exactly as it appears on the console or in the system log. Enter the **show tech ipc** command from the master and the slave, to gather data that may help identify the cause of the error. Research and attempt to resolve the issue using the tools and utilities provided at <http://www.cisco.com/tac>. With some messages, these tools and utilities will supply clarifying information. Search for resolved software issues using the Bug Toolkit at [http://www.cisco.com/cgi-bin/Support/Bugtool/launch\\_bugtool.pl](http://www.cisco.com/cgi-bin/Support/Bugtool/launch_bugtool.pl). If you still require assistance, open a case with the Technical Assistance Center via the Internet at [http://tools.cisco.com/ServiceRequestTool/create,](http://tools.cisco.com/ServiceRequestTool/create) or contact your Cisco technical support representative and provide the representative with the information that you have gathered. Attach the following information to your case in nonzipped, plain-text (.txt) format: the output of the **show logging** and **show tech-support** commands and your pertinent troubleshooting logs.

**Error Message** %IPC-3-ISSU\_API\_ERR: [chars] failed with error code [dec]

**Explanation** An ISSU API could not perform an operation for the IPC layer. The message text includes the error code from ISSU library.

**Recommended Action** Enter the **show issu client** command. Copy the message exactly as it appears on the console or in the system log. Research and attempt to resolve the issue using the tools and utilities provided at<http://www.cisco.com/tac>. With some messages, these tools and utilities will supply clarifying information. Search for resolved software issues using the Bug Toolkit at [http://www.cisco.com/cgi-bin/Support/Bugtool/launch\\_bugtool.pl.](http://www.cisco.com/cgi-bin/Support/Bugtool/launch_bugtool.pl) If you still require assistance, open a case with the Technical Assistance Center via the Internet at <http://tools.cisco.com/ServiceRequestTool/create>, or contact your Cisco technical support representative and provide the representative with the information you have gathered. Attach the following information to your case in nonzipped, plain-text (.txt) format: the output of the **show logging** and **show tech-support** commands and your pertinent troubleshooting logs.

**Error Message** %IPC-3-ISSU\_ERROR: [chars] failed with error code [dec] for seat [hex]

**Explanation** An ISSU API could not perform an operation for the IPC layer. The message text includes the error code from ISSU library.

**Recommended Action** Enter the **show issu fsm** command. Copy the message exactly as it appears on the console or in the system log. Research and attempt to resolve the issue using the tools and utilities provided at<http://www.cisco.com/tac>. With some messages, these tools and utilities will supply clarifying information. Search for resolved software issues using the Bug Toolkit at http://www.cisco.com/cgi-bin/Support/Bugtool/launch bugtool.pl. If you still require assistance, open a case with the Technical Assistance Center via the Internet at <http://tools.cisco.com/ServiceRequestTool/create>, or contact your Cisco technical support representative and provide the representative with the information you have gathered. Attach the following information to your case in nonzipped, plain-text (.txt) format: the output of the **show logging** and **show tech-support** commands and your pertinent troubleshooting logs.

## **IPC-4**

 $\mathbf I$ 

**Error Message** %IPC-4-MSGMAXTIMEOUT: Invalid maximum timeout value [dec] seconds; Period - [dec]; Retries - [dec]

**Explanation** The maximum message timeout for an IPC message exceeds 2 minutes.

**Recommended Action** Enter the **show version** command. Copy the message exactly as it appears on the console or in the system log. Research and attempt to resolve the issue using the tools and utilities provided at<http://www.cisco.com/tac>. With some messages, these tools and utilities will supply clarifying information. Search for resolved software issues using the Bug Toolkit at [http://www.cisco.com/cgi-bin/Support/Bugtool/launch\\_bugtool.pl.](http://www.cisco.com/cgi-bin/Support/Bugtool/launch_bugtool.pl) If you still require assistance, open a case with the Technical Assistance Center via the Internet at <http://tools.cisco.com/ServiceRequestTool/create>, or contact your Cisco technical support representative and provide the representative with the information you have gathered. Attach the following information to your case in nonzipped, plain-text (.txt) format: the output of the **show logging** and **show tech-support** commands and your pertinent troubleshooting logs.

**Error Message**  $\text{\$IPC-4-NOPORT: Port Not Found. [hex] --> [hex], Index: [hex], Sec:$ [dec], flags: [hex], size: [dec]

**Explanation** IPC received a message which is destined for a port that cannot be found by IPC.

**Recommended Action** Copy the message exactly as it appears on the console or in the system log. Enter the **show ipc statu**s, **show ipc ports**, and **debug ipc errors** commands to gather data that may help identify the cause of the error. Research and attempt to resolve the issue using the tools and utilities provided at <http://www.cisco.com/tac>. With some messages, these tools and utilities will supply clarifying information. Search for resolved software issues using the Bug Toolkit at [http://www.cisco.com/cgi-bin/Support/Bugtool/launch\\_bugtool.pl](http://www.cisco.com/cgi-bin/Support/Bugtool/launch_bugtool.pl). If you still require assistance, open a case with the Technical Assistance Center via the Internet at [http://tools.cisco.com/ServiceRequestTool/create,](http://tools.cisco.com/ServiceRequestTool/create) or contact your Cisco technical support representative and provide the representative with the information that you have gathered. Attach the following information to your case in nonzipped, plain-text (.txt) format: the output of the **show logging** and **show tech-support** commands and your pertinent troubleshooting logs.

#### **IPC-5**

**Error Message** %IPC-5-INVALIDINPUT: [chars]

**Explanation** An IPC API was called with an invalid argument.

**Recommended Action** If this message recurs, copy the message exactly as it appears on the console or in the system log. Research and attempt to resolve the issue using the tools and utilities provided at [http://www.cisco.com/tac.](http://www.cisco.com/tac) With some messages, these tools and utilities will supply clarifying information. Search for resolved software issues using the Bug Toolkit at [http://www.cisco.com/cgi-bin/Support/Bugtool/launch\\_bugtool.pl](http://www.cisco.com/cgi-bin/Support/Bugtool/launch_bugtool.pl). If you still require assistance, open a case with the Technical Assistance Center via the Internet at [http://tools.cisco.com/ServiceRequestTool/create,](http://tools.cisco.com/ServiceRequestTool/create) or contact your Cisco technical support representative and provide the representative with the information you have gathered. Attach the

following information to your case in nonzipped, plain-text (.txt) format: the output of the **show logging** and **show tech-support** commands and your pertinent troubleshooting logs.

**Error Message** %IPC-5-NULLBPHANDLER: Passed Null backpressure handler

**Explanation** IPC cannot register the application's null function in the IPC backpressure handler list.

**Recommended Action** Copy the message exactly as it appears on the console or in the system log. Research and attempt to resolve the issue using the tools and utilities provided at <http://www.cisco.com/tac>. With some messages, these tools and utilities will supply clarifying information. Search for resolved software issues using the Bug Toolkit at [http://www.cisco.com/cgi-bin/Support/Bugtool/launch\\_bugtool.pl](http://www.cisco.com/cgi-bin/Support/Bugtool/launch_bugtool.pl). If you still require assistance, open a case with the Technical Assistance Center via the Internet at [http://tools.cisco.com/ServiceRequestTool/create,](http://tools.cisco.com/ServiceRequestTool/create) or contact your Cisco technical support representative and provide the representative with the information that you have gathered. Attach the following information to your case in nonzipped, plain-text (.txt) format: the output of the **show logging** and **show tech-support** commands and your pertinent troubleshooting logs.

**Error Message** %IPC-5-QFULL: Q=[hex] [chars] [dec]

**Explanation** The IPC queue is full.

**Recommended Action** Copy the message exactly as it appears on the console or in the system log. Research and attempt to resolve the issue using the tools and utilities provided at [http://www.cisco.com/tac.](http://www.cisco.com/tac) With some messages, these tools and utilities will supply clarifying information. Search for resolved software issues using the Bug Toolkit at [http://www.cisco.com/cgi-bin/Support/Bugtool/launch\\_bugtool.pl.](http://www.cisco.com/cgi-bin/Support/Bugtool/launch_bugtool.pl) If you still require assistance, open a case with the Technical Assistance Center via the Internet at <http://tools.cisco.com/ServiceRequestTool/create>, or contact your Cisco technical support representative and provide the representative with the information you have gathered. Attach the following information to your case in nonzipped, plain-text (.txt) format: the output of the **show logging** and **show tech-support** commands and your pertinent troubleshooting logs.

**Error Message** %IPC-5-WATERMARK:[dec] messages pending in [hex] for the port [chars] [hex].[hex]

**Explanation** A particular IPC port is overused. An application is not draining packets quickly, which suggests that the CPU might be busy. [dec] is the number of messages pending in the IPC to be processed by the application. [chars] is the IPC port name. The first [hex] is the IPC port number, the second [hex] is the IPC seat number, and the third [hex] is the IPC index.

**Recommended Action** Reduce the traffic on this port to a minimal level. If the error message recurs, upgrade the system software to a release containing a fix for Cisco bug ID CSCdw74873 (watermark messages appear continuously with no traffic).

## **IPC-6**

 $\mathbf I$ 

**Error Message** %IPC-6-MAXRPCTIMEOUT: Maximum RPC timeout value [dec] seconds set for port [hex]

**Explanation** The maximum RPC timeout for an IPC message exceeds the maximum expected value of 10 minutes.

**Recommended Action** Enter the **show techsupport ipc** command. Copy the message exactly as it appears on the console or in the system log. Research and attempt to resolve the issue using the tools and utilities provided at <http://www.cisco.com/tac>. With some messages, these tools and utilities will supply clarifying information. Search for resolved software issues using the Bug Toolkit at [http://www.cisco.com/cgi-bin/Support/Bugtool/launch\\_bugtool.pl.](http://www.cisco.com/cgi-bin/Support/Bugtool/launch_bugtool.pl) If you still require assistance, open a case with the Technical Assistance Center via the Internet at <http://tools.cisco.com/ServiceRequestTool/create>, or contact your Cisco technical support representative and provide the representative with the information you have gathered. Attach the following information to your case in nonzipped, plain-text (.txt) format: the output of the **show logging** and **show tech-support** commands and your pertinent troubleshooting logs.

**Error Message** %IPC-6-STATEFUL: %s

**Explanation** A stateful interprocess communication (IPC) event occurred.

**Recommended Action** No action is required.

# **IP\_DEVICE\_TRACKING Messages**

This section contains switch IP host tracking HA (IP\_DEVICE\_TRACKING) messages.

#### **IP\_DEVICE\_TRACKING-4**

**Error Message** %IP\_DEVICE\_TRACKING-4-TABLE\_LOCK\_FAILED: Table already locked by process-id [dec]([chars])

**Explanation** The IP device tracking table could not be updated because of another process holds a lock on the table.

**Recommended Action** No action is required.

**Error Message** %IP\_DEVICE\_TRACKING\_HA-4-ENTRY\_OUT\_OF\_SYNC: Host mac-address [enet] ip-address [IP\_address] interface [chars]

**Explanation** An inconsistency has been detected between the active supervisor engine IP device tracking table and the standby supervisor engine IP device tracking table for this host.

**Recommended Action** No action is required.

## **IPFAST Messages**

This section contains IP fast-switching (IPFAST) messages.

#### **IPFAST-2**

**Error Message** %IPFAST-2-FAILOPENIPCPORT: Could not open the IPC ports. [chars]

**Explanation** The IPFAST process could not open the IPC port to communicate to the line card or route processor.

**Recommended Action** Copy the message exactly as it appears on the console or in the system log. Research and attempt to resolve the issue using the tools and utilities provided at <http://www.cisco.com/tac>. With some messages, these tools and utilities will supply clarifying information. Search for resolved software issues using the Bug Toolkit at [http://www.cisco.com/cgi-bin/Support/Bugtool/launch\\_bugtool.pl](http://www.cisco.com/cgi-bin/Support/Bugtool/launch_bugtool.pl). If you still require assistance, open a case with the Technical Assistance Center via the Internet at

<http://tools.cisco.com/ServiceRequestTool/create>, or contact your Cisco technical support representative and provide the representative with the information that you have gathered. Attach the following information to your case in nonzipped, plain-text (.txt) format: the output of the **show logging** and **show tech-support** commands and your pertinent troubleshooting logs.

**Error Message** %IPFAST-2-FASTPORTCREATEERR: Attempt to create [chars] failed after [dec] retries (last error:[chars])

**Explanation** The line card attempted to create a port to the route processor but has failed after a few retries. This condition might result in the CEF becoming disabled on the line card.

**Recommended Action** Copy the message exactly as it appears on the console or in the system log. Research and attempt to resolve the issue using the tools and utilities provided at [http://www.cisco.com/tac.](http://www.cisco.com/tac) With some messages, these tools and utilities will supply clarifying information. Search for resolved software issues using the Bug Toolkit at [http://www.cisco.com/cgi-bin/Support/Bugtool/launch\\_bugtool.pl.](http://www.cisco.com/cgi-bin/Support/Bugtool/launch_bugtool.pl) If you still require assistance, open a case with the Technical Assistance Center via the Internet at <http://tools.cisco.com/ServiceRequestTool/create>, or contact your Cisco technical support representative and provide the representative with the information you have gathered. Attach the following information to your case in nonzipped, plain-text (.txt) format: the output of the **show logging** and **show tech-support** commands and your pertinent troubleshooting logs.

**Error Message** %IPFAST-2-FASTPORTOPEN: Requested to open [chars], id [int] when already open. Attempting to re-open.

**Explanation** The line card is attempting to open a port to the route processor when one is already open. This behavior could be transient but might result in multiple ports opened for the same purpose.

**Recommended Action** The router should be able to recover from this situation. If CEF problems develop for this line card, copy the message exactly as it appears on the console or in the system log. Research and attempt to resolve the issue using the tools and utilities provided at [http://www.cisco.com/tac.](http://www.cisco.com/tac) With some messages, these tools and utilities will supply clarifying information. Search for resolved software issues using the Bug Toolkit at [http://www.cisco.com/cgi-bin/Support/Bugtool/launch\\_bugtool.pl.](http://www.cisco.com/cgi-bin/Support/Bugtool/launch_bugtool.pl) If you still require assistance, open a case with the Technical Assistance Center via the Internet at <http://tools.cisco.com/ServiceRequestTool/create>, or contact your Cisco technical support representative and provide the representative with the information you have gathered. Attach the following information to your case in nonzipped, plain-text (.txt) format: the output of the **show logging** and **show tech-support** commands and your pertinent troubleshooting logs.

**Error Message** %IPFAST-2-FASTPORTOPENERR: Attempt to open [chars] failed after [dec] retries (last error:[chars])

**Explanation** The line card attempted to open a port to the route processor but has failed after a few retries. This condition might result in the CEF becoming disabled on the line card.

**Recommended Action** Copy the message exactly as it appears on the console or in the system log. Research and attempt to resolve the issue using the tools and utilities provided at [http://www.cisco.com/tac.](http://www.cisco.com/tac) With some messages, these tools and utilities will supply clarifying information. Search for resolved software issues using the Bug Toolkit at

**System Messages for Cisco IOS Release 12.2 SX**

[http://www.cisco.com/cgi-bin/Support/Bugtool/launch\\_bugtool.pl](http://www.cisco.com/cgi-bin/Support/Bugtool/launch_bugtool.pl). If you still require assistance, open a case with the Technical Assistance Center via the Internet at [http://tools.cisco.com/ServiceRequestTool/create,](http://tools.cisco.com/ServiceRequestTool/create) or contact your Cisco technical support representative and provide the representative with the information you have gathered. Attach the following information to your case in nonzipped, plain-text (.txt) format: the output of the **show logging** and **show tech-support** commands and your pertinent troubleshooting logs.

**Error Message** %IPFAST-2-FASTPORTREGISTERERR: Attempt to register [chars] failed after [dec] retries (last error:[chars])

**Explanation** The line card attempted to register a port to the route processor but has failed after a few retries. This condition might result in the CEF becoming disabled on the line card.

**Recommended Action** Copy the message exactly as it appears on the console or in the system log. Research and attempt to resolve the issue using the tools and utilities provided at <http://www.cisco.com/tac>. With some messages, these tools and utilities will supply clarifying information. Search for resolved software issues using the Bug Toolkit at [http://www.cisco.com/cgi-bin/Support/Bugtool/launch\\_bugtool.pl](http://www.cisco.com/cgi-bin/Support/Bugtool/launch_bugtool.pl). If you still require assistance, open a case with the Technical Assistance Center via the Internet at [http://tools.cisco.com/ServiceRequestTool/create,](http://tools.cisco.com/ServiceRequestTool/create) or contact your Cisco technical support representative and provide the representative with the information you have gathered. Attach the following information to your case in nonzipped, plain-text (.txt) format: the output of the **show logging** and **show tech-support** commands and your pertinent troubleshooting logs.

**Error Message** %IPFAST-2-INVALSIZE: The IP fast path received an IPC message with an invalid size(size/type - [dec]/[dec])

**Explanation** The IP fast path switching module has received an IPC message with an invalid size.

**Recommended Action** Copy the message exactly as it appears on the console or in the system log. Research and attempt to resolve the issue using the tools and utilities provided at <http://www.cisco.com/tac>. With some messages, these tools and utilities will supply clarifying information. Search for resolved software issues using the Bug Toolkit at [http://www.cisco.com/cgi-bin/Support/Bugtool/launch\\_bugtool.pl](http://www.cisco.com/cgi-bin/Support/Bugtool/launch_bugtool.pl). If you still require assistance, open a case with the Technical Assistance Center via the Internet at [http://tools.cisco.com/ServiceRequestTool/create,](http://tools.cisco.com/ServiceRequestTool/create) or contact your Cisco technical support representative and provide the representative with the information that you have gathered. Attach the following information to your case in nonzipped, plain-text (.txt) format: the output of the **show logging** and **show tech-support** commands and your pertinent troubleshooting logs.

**Error Message** %IPFAST-2-MSGDROP: IPC queue limit is reached and message is dropped. queue limit = [dec] cumulative drops = [dec]

**Explanation** The IPC raw queue limit for IP fast path has been reached.

**Recommended Action** Copy the message exactly as it appears on the console or in the system log. Research and attempt to resolve the issue using the tools and utilities provided at <http://www.cisco.com/tac>. With some messages, these tools and utilities will supply clarifying information. Search for resolved software issues using the Bug Toolkit at [http://www.cisco.com/cgi-bin/Support/Bugtool/launch\\_bugtool.pl](http://www.cisco.com/cgi-bin/Support/Bugtool/launch_bugtool.pl). If you still require assistance, open a case with the Technical Assistance Center via the Internet at

<http://tools.cisco.com/ServiceRequestTool/create>, or contact your Cisco technical support representative and provide the representative with the information you have gathered. Attach the following information to your case in nonzipped, plain-text (.txt) format: the output of the **show logging** and **show tech-support** commands and your pertinent troubleshooting logs.

#### **IPFAST-4**

**Error Message** %IPFAST-4-FAILATTEMPTOPENIPCPORT: Attempt to open the IPC ports failed. [chars]

**Explanation** The IPFAST process failed an attempt to open the IPC port to communicate to the line card or route processor.

**Recommended Action** This is an informational message only. No action is required.

**Error Message** %IPFAST-4-FASTPORTCREATEWARN: Attempt to create [chars] failed. Will be retried [dec] times (last error:[chars])

**Explanation** The line card is attempting to create a port to the route processor but has failed. This behavior could be transient. The system will reattempt to create the port.

**Recommended Action** The system should be able to recover from this condition. If CEF becomes disabled on this line card, copy the message exactly as it appears on the console or in the system log. Research and attempt to resolve the issue using the tools and utilities provided at [http://www.cisco.com/tac.](http://www.cisco.com/tac) With some messages, these tools and utilities will supply clarifying information. Search for resolved software issues using the Bug Toolkit at [http://www.cisco.com/cgi-bin/Support/Bugtool/launch\\_bugtool.pl.](http://www.cisco.com/cgi-bin/Support/Bugtool/launch_bugtool.pl) If you still require assistance, open a case with the Technical Assistance Center via the Internet at <http://tools.cisco.com/ServiceRequestTool/create>, or contact your Cisco technical support representative and provide the representative with the information you have gathered. Attach the following information to your case in nonzipped, plain-text (.txt) format: the output of the **show logging** and **show tech-support** commands and your pertinent troubleshooting logs.

**Error Message** %IPFAST-4-FASTPORTOPENWARN: Attempt to open [chars] failed. Will be retried [dec] times (last error:[chars])

**Explanation** The line card is attempting to open a port to the route processor but has failed. This behavior could be transient. The system will reattempt to create the port.

**Recommended Action** The system should be able to recover from this condition. If CEF becomes disabled on this line card, copy the message exactly as it appears on the console or in the system log. Research and attempt to resolve the issue using the tools and utilities provided at [http://www.cisco.com/tac.](http://www.cisco.com/tac) With some messages, these tools and utilities will supply clarifying information. Search for resolved software issues using the Bug Toolkit at [http://www.cisco.com/cgi-bin/Support/Bugtool/launch\\_bugtool.pl.](http://www.cisco.com/cgi-bin/Support/Bugtool/launch_bugtool.pl) If you still require assistance, open a case with the Technical Assistance Center via the Internet at <http://tools.cisco.com/ServiceRequestTool/create>, or contact your Cisco technical support representative and provide the representative with the information you have gathered. Attach the following information to your case in nonzipped, plain-text (.txt) format: the output of the **show logging** and **show tech-support** commands and your pertinent troubleshooting logs.

**System Messages for Cisco IOS Release 12.2 SX**

**Error Message** %IPFAST-4-FASTPORTREGISTERWARN: Attempt to register [chars] failed. Will be retried [dec] times (last error:[chars])

**Explanation** The line card is attempting to register a port to the route processor but has failed. This could be transient behavior so retries will be attempted.

**Recommended Action** The router should be able to recover from this situation. If CEF gets disabled for this line card, copy the message exactly as it appears on the console or in the system log. Research and attempt to resolve the issue using the tools and utilities provided at <http://www.cisco.com/tac>. With some messages, these tools and utilities will supply clarifying information. Search for resolved software issues using the Bug Toolkit at http://www.cisco.com/cgi-bin/Support/Bugtool/launch bugtool.pl. If you still require assistance, open a case with the Technical Assistance Center via the Internet at [http://tools.cisco.com/ServiceRequestTool/create,](http://tools.cisco.com/ServiceRequestTool/create) or contact your Cisco technical support representative and provide the representative with the information that you have gathered. Attach the following information to your case in nonzipped, plain-text (.txt) format: the output of the **show logging** and **show tech-support** commands and your pertinent troubleshooting logs.

#### **IPFAST-5**

**Error Message** %IPFAST-5-SUCCEEDOPENIPCPORT: Attempt to open the IPC ports succeeded. [chars]

**Explanation** The IP fast switching has succeeded in an attempt to open the IPC port to communicate with the line card or route processor.

**Recommended Action** No action is required.

# **IP\_HOST\_ISSU Messages**

This section contains IP host in-service software upgrade (ISSU) messages.

#### **IP\_HOST\_ISSU-2**

**Error Message** %IP\_HOST\_ISSU-2-GET\_BUFFER: IP Host ISSU client failed to get buffer for message. Error: %d (%s)

**Explanation** The IP host ISSU client failed to get buffer space for building a negotiation message. A negotiation message cannot be sent to the standby device. If a problem occurs with the ISSU session negotiation, the standby device cannot be brought up properly.

**Recommended Action** Copy the message exactly as it appears on the console or in the system log. Research and attempt to resolve the issue using the tools and utilities provided at <http://www.cisco.com/tac>. With some messages, these tools and utilities will supply clarifying information. Search for resolved software issues using the Bug Toolkit at [http://www.cisco.com/cgi-bin/Support/Bugtool/launch\\_bugtool.pl](http://www.cisco.com/cgi-bin/Support/Bugtool/launch_bugtool.pl). If you still require assistance, open a case with the Technical Assistance Center via the Internet at [http://tools.cisco.com/ServiceRequestTool/create,](http://tools.cisco.com/ServiceRequestTool/create) or contact your Cisco technical support

representative and provide the representative with the information you have gathered. Attach the following information to your case in nonzipped, plain-text (.txt) format: the output of the **show logging**, **show tech-support, show logging**, and **show checkpoint client** commands and your pertinent troubleshooting logs.

**Error Message** %IP\_HOST\_ISSU-2-INIT: IP Host ISSU client initialization failed to %s. Error: %d (%s)

**Explanation** The IP host ISSU client could not be initialized. This initialization failure must be addressed before an in-service software upgrade or downgrade can be performed successfully. Otherwise, a software upgrade or downgrade will result in downtime.

**Recommended Action** Copy the message exactly as it appears on the console or in the system log. Research and attempt to resolve the issue using the tools and utilities provided at [http://www.cisco.com/tac.](http://www.cisco.com/tac) With some messages, these tools and utilities will supply clarifying information. Search for resolved software issues using the Bug Toolkit at [http://www.cisco.com/cgi-bin/Support/Bugtool/launch\\_bugtool.pl.](http://www.cisco.com/cgi-bin/Support/Bugtool/launch_bugtool.pl) If you still require assistance, open a case with the Technical Assistance Center via the Internet at <http://tools.cisco.com/ServiceRequestTool/create>, or contact your Cisco technical support representative and provide the representative with the information you have gathered. Attach the following information to your case in nonzipped, plain-text (.txt) format: the output of the **show logging** and **show tech-support** commands and your pertinent troubleshooting logs.

**Error Message** %IP\_HOST\_ISSU-2-SEND\_NEGO\_FAILED: IP Host ISSU client failed to send negotiation message. Error: %d (%s)

**Explanation** The IP host ISSU client failed to send a session negotiation message to the peer device. If a problem occurs with the ISSU session negotiation, the standby device cannot be brought up properly.

**Recommended Action** Copy the message exactly as it appears on the console or in the system log. Research and attempt to resolve the issue using the tools and utilities provided at [http://www.cisco.com/tac.](http://www.cisco.com/tac) With some messages, these tools and utilities will supply clarifying information. Search for resolved software issues using the Bug Toolkit at [http://www.cisco.com/cgi-bin/Support/Bugtool/launch\\_bugtool.pl.](http://www.cisco.com/cgi-bin/Support/Bugtool/launch_bugtool.pl) If you still require assistance, open a case with the Technical Assistance Center via the Internet at <http://tools.cisco.com/ServiceRequestTool/create>, or contact your Cisco technical support representative and provide the representative with the information you have gathered. Attach the following information to your case in nonzipped, plain-text (.txt) format: the output of the **show logging**, **show tech-support, show logging**, and **show checkpoint client** commands and your pertinent troubleshooting logs.

**Error Message** %IP\_HOST\_ISSU-2-SESSION\_NEGO: IP Host ISSU client encountered unexpected client nego\_done. Error: %d (%s)

**Explanation** The IP host ISSU client encountered a client negotiation done state that was unexpected. If a problem occurs with the ISSU session negotiation, the standby device cannot be brought up properly.

**Recommended Action** Copy the message exactly as it appears on the console or in the system log. Research and attempt to resolve the issue using the tools and utilities provided at <http://www.cisco.com/tac>. With some messages, these tools and utilities will supply clarifying information. Search for resolved software issues using the Bug Toolkit at http://www.cisco.com/cgi-bin/Support/Bugtool/launch bugtool.pl. If you still require assistance, open a case with the Technical Assistance Center via the Internet at [http://tools.cisco.com/ServiceRequestTool/create,](http://tools.cisco.com/ServiceRequestTool/create) or contact your Cisco technical support representative and provide the representative with the information you have gathered. Attach the following information to your case in nonzipped, plain-text (.txt) format: the output of the **show logging**, **show tech-support, show logging, show issu session,** and **show issu negotiated capability** commands and your pertinent troubleshooting logs.

**Error Message** %IP\_HOST\_ISSU-2-SESSION\_REGISTRY: IP Host ISSU client failed to register session information. Error: %d (%s)

**Explanation** The IP host ISSU client failed to register session information. If a problem occurs with the ISSU session registration, the standby device cannot be brought up properly.

**Recommended Action** Copy the message exactly as it appears on the console or in the system log. Research and attempt to resolve the issue using the tools and utilities provided at <http://www.cisco.com/tac>. With some messages, these tools and utilities will supply clarifying information. Search for resolved software issues using the Bug Toolkit at [http://www.cisco.com/cgi-bin/Support/Bugtool/launch\\_bugtool.pl](http://www.cisco.com/cgi-bin/Support/Bugtool/launch_bugtool.pl). If you still require assistance, open a case with the Technical Assistance Center via the Internet at [http://tools.cisco.com/ServiceRequestTool/create,](http://tools.cisco.com/ServiceRequestTool/create) or contact your Cisco technical support representative and provide the representative with the information you have gathered. Attach the following information to your case in nonzipped, plain-text (.txt) format: the output of the **show logging**, **show tech-support, show logging**, **show issu capability entries, show issu session,** and **show issu negotiated capability** commands and your pertinent troubleshooting logs.

#### **IP\_HOST\_ISSU-3**

**Error Message** %IP\_HOST\_ISSU-3-CAP\_INVALID\_SIZE: IP\_HOST ISSU client capability list is empty.

**Explanation** The IP host ISSU client capability exchange list is empty, which is an invalid condition.

**Recommended Action** Copy the message exactly as it appears on the console or in the system log. Research and attempt to resolve the issue using the tools and utilities provided at <http://www.cisco.com/tac>. With some messages, these tools and utilities will supply clarifying information. Search for resolved software issues using the Bug Toolkit at [http://www.cisco.com/cgi-bin/Support/Bugtool/launch\\_bugtool.pl](http://www.cisco.com/cgi-bin/Support/Bugtool/launch_bugtool.pl). If you still require assistance, open a case with the Technical Assistance Center via the Internet at [http://tools.cisco.com/ServiceRequestTool/create,](http://tools.cisco.com/ServiceRequestTool/create) or contact your Cisco technical support

representative and provide the representative with the information you have gathered. Attach the following information to your case in nonzipped, plain-text (.txt) format: the output of the **show logging**, **show tech-support, show logging**, and **show issu capability entries** commands and your pertinent troubleshooting logs.

**Error Message** %IP\_HOST\_ISSU-3-CAP\_NOT\_COMPATIBLE: IP Host ISSU client capability exchange result incompatible.

**Explanation** Based on the results of the capability exchange, the IP host ISSU client is not compatible with the peer.

**Recommended Action** Copy the message exactly as it appears on the console or in the system log. Research and attempt to resolve the issue using the tools and utilities provided at [http://www.cisco.com/tac.](http://www.cisco.com/tac) With some messages, these tools and utilities will supply clarifying information. Search for resolved software issues using the Bug Toolkit at [http://www.cisco.com/cgi-bin/Support/Bugtool/launch\\_bugtool.pl.](http://www.cisco.com/cgi-bin/Support/Bugtool/launch_bugtool.pl) If you still require assistance, open a case with the Technical Assistance Center via the Internet at <http://tools.cisco.com/ServiceRequestTool/create>, or contact your Cisco technical support representative and provide the representative with the information you have gathered. Attach the following information to your case in nonzipped, plain-text (.txt) format: the output of the **show logging**, **show tech-support, show logging,** and **show issu negotiated capability** commands and your pertinent troubleshooting logs.

**Error Message** %IP\_HOST\_ISSU-3-INVALID\_SESSION: IP Host ISSU client does not have a valid registered session.

**Explanation** The IP host ISSU client does not have a valid registered session.

**Recommended Action** Copy the message exactly as it appears on the console or in the system log. Research and attempt to resolve the issue using the tools and utilities provided at [http://www.cisco.com/tac.](http://www.cisco.com/tac) With some messages, these tools and utilities will supply clarifying information. Search for resolved software issues using the Bug Toolkit at [http://www.cisco.com/cgi-bin/Support/Bugtool/launch\\_bugtool.pl.](http://www.cisco.com/cgi-bin/Support/Bugtool/launch_bugtool.pl) If you still require assistance, open a case with the Technical Assistance Center via the Internet at <http://tools.cisco.com/ServiceRequestTool/create>, or contact your Cisco technical support representative and provide the representative with the information you have gathered. Attach the following information to your case in nonzipped, plain-text (.txt) format: the output of the **show logging**, **show tech-support, show logging**, **show issu capability entries, show issu session,** and **show issu negotiated capability** commands and your pertinent troubleshooting logs.

**Error Message** %IP\_HOST\_ISSU-3-MSG\_NOT\_OK: IP Host ISSU client 'Message Type %d' is not compatible

**Explanation** The IP host ISSU client received an incompatible message from the peer device. The message cannot be processed.

**Recommended Action** Copy the message exactly as it appears on the console or in the system log. Research and attempt to resolve the issue using the tools and utilities provided at [http://www.cisco.com/tac.](http://www.cisco.com/tac) With some messages, these tools and utilities will supply clarifying information. Search for resolved software issues using the Bug Toolkit at [http://www.cisco.com/cgi-bin/Support/Bugtool/launch\\_bugtool.pl.](http://www.cisco.com/cgi-bin/Support/Bugtool/launch_bugtool.pl) If you still require assistance, open a case with the Technical Assistance Center via the Internet at [http://tools.cisco.com/ServiceRequestTool/create,](http://tools.cisco.com/ServiceRequestTool/create) or contact your Cisco technical support representative and provide the representative with the information you have gathered. Attach the following information to your case in nonzipped, plain-text (.txt) format: the output of the **show logging**, **show tech-support, show logging, show issu session, show issu message group**, and **show issu negotiated version** commands and your pertinent troubleshooting logs.

**Error Message** %IP\_HOST\_ISSU-3-MSG\_SIZE: IP Host ISSU client failed to get the MTU for Message Type %d. Error: %d (%s)

**Explanation** The IP host ISSU client was unable to calculate the MTU for the specified message. As a result, the client is not able to send the message to the standby device.

**Recommended Action** Copy the message exactly as it appears on the console or in the system log. Research and attempt to resolve the issue using the tools and utilities provided at <http://www.cisco.com/tac>. With some messages, these tools and utilities will supply clarifying information. Search for resolved software issues using the Bug Toolkit at [http://www.cisco.com/cgi-bin/Support/Bugtool/launch\\_bugtool.pl](http://www.cisco.com/cgi-bin/Support/Bugtool/launch_bugtool.pl). If you still require assistance, open a case with the Technical Assistance Center via the Internet at [http://tools.cisco.com/ServiceRequestTool/create,](http://tools.cisco.com/ServiceRequestTool/create) or contact your Cisco technical support representative and provide the representative with the information you have gathered. Attach the following information to your case in nonzipped, plain-text (.txt) format: the output of the **show logging**, **show tech-support, show logging, show issu session, show issu message group**, and **show issu negotiated version** commands and your pertinent troubleshooting logs.

**Error Message** %IP\_HOST\_ISSU-3-SESSION\_UNREGISTRY: IP Host ISSU client failed to unregister session information. Error: %d (%s)

**Explanation** The IP host ISSU client failed to unregister session information.

**Recommended Action** Copy the message exactly as it appears on the console or in the system log. Research and attempt to resolve the issue using the tools and utilities provided at <http://www.cisco.com/tac>. With some messages, these tools and utilities will supply clarifying information. Search for resolved software issues using the Bug Toolkit at [http://www.cisco.com/cgi-bin/Support/Bugtool/launch\\_bugtool.pl](http://www.cisco.com/cgi-bin/Support/Bugtool/launch_bugtool.pl). If you still require assistance, open a case with the Technical Assistance Center via the Internet at [http://tools.cisco.com/ServiceRequestTool/create,](http://tools.cisco.com/ServiceRequestTool/create) or contact your Cisco technical support representative and provide the representative with the information you have gathered. Attach the following information to your case in nonzipped, plain-text (.txt) format: the output of the **show logging**, **show tech-support, show logging, show issu session**, and **show issu negotiated capability** commands and your pertinent troubleshooting logs.

**Error Message** %IP\_HOST\_ISSU-3-TRANSFORM\_FAIL: IP Host ISSU client %s transform failed for 'Message Type %d'. Error: %d (%s)

**Explanation** The IP host ISSU client could not transform the specified message type. If the transmit transformation failed, the checkpoint message was not sent to the standby device. If the receive transformation failed, the checkpoint message was not applied on the standby device. In either case, the IP host state between the active device and the standby device is not identical.

**Recommended Action** Copy the message exactly as it appears on the console or in the system log. Research and attempt to resolve the issue using the tools and utilities provided at [http://www.cisco.com/tac.](http://www.cisco.com/tac) With some messages, these tools and utilities will supply clarifying information. Search for resolved software issues using the Bug Toolkit at [http://www.cisco.com/cgi-bin/Support/Bugtool/launch\\_bugtool.pl.](http://www.cisco.com/cgi-bin/Support/Bugtool/launch_bugtool.pl) If you still require assistance, open a case with the Technical Assistance Center via the Internet at <http://tools.cisco.com/ServiceRequestTool/create>, or contact your Cisco technical support representative and provide the representative with the information you have gathered. Attach the following information to your case in nonzipped, plain-text (.txt) format: the output of the **show logging**, **show tech-support, show logging, show issu session**, and **show issu negotiated version**  commands and your pertinent troubleshooting logs.

# **IPMCAST\_LIB Messages**

This section contains IP multicast library messages.

#### **IPMCAST\_LIB-4**

 $\mathbf I$ 

**Error Message** %IPMCAST\_LIB-4-RPF\_DEPTH\_ERR: Depth for rpf lookup greater than [dec] for [chars]

**Explanation** The number of recursions for resolution of a given route has exceeded the allowed maximum. This is usually due to misconfiguration.

**Recommended Action** Review and fix the router configuration. If you require further assistance, copy the message exactly as it appears on the console or in the system log. Research and attempt to resolve the issue using the tools and utilities provided at<http://www.cisco.com/tac>. With some messages, these tools and utilities will supply clarifying information. Search for resolved software issues using the Bug Toolkit at [http://www.cisco.com/cgi-bin/Support/Bugtool/launch\\_bugtool.pl](http://www.cisco.com/cgi-bin/Support/Bugtool/launch_bugtool.pl). If you still require assistance, open a case with the Technical Assistance Center via the Internet at <http://tools.cisco.com/ServiceRequestTool/create>, or contact your Cisco technical support representative and provide the representative with the information that you have gathered. Attach the following information to your case in nonzipped, plain-text (.txt) format: the output of the **show logging** and **show tech-support** commands and your pertinent troubleshooting logs.

**Error Message** %IPMCAST\_LIB-4-RPF\_STATIC\_ERR: No match for RIB static route [ipv6\_addr]/[dec] in static table for root [ipv6\_addr]

**Explanation** An internal error has occurred.

**Recommended Action** Copy the message exactly as it appears on the console or in the system log. Research and attempt to resolve the issue using the tools and utilities provided at <http://www.cisco.com/tac>. With some messages, these tools and utilities will supply clarifying information. Search for resolved software issues using the Bug Toolkit at [http://www.cisco.com/cgi-bin/Support/Bugtool/launch\\_bugtool.pl](http://www.cisco.com/cgi-bin/Support/Bugtool/launch_bugtool.pl). If you still require assistance, open a case with the Technical Assistance Center via the Internet at [http://tools.cisco.com/ServiceRequestTool/create,](http://tools.cisco.com/ServiceRequestTool/create) or contact your Cisco technical support representative and provide the representative with the information that you have gathered. Attach the following information to your case in nonzipped, plain-text (.txt) format: the output of the **show logging** and **show tech-support** commands and your pertinent troubleshooting logs.

#### **IPMCAST\_LIB-6**

**Error Message** %IPMCAST\_LIB-6-TIMER\_BUSY: Timer drift is accumulating, [dec] msecs

**Explanation** There is large amount of processing load and the timers are accumulating delay.

**Recommended Action** If this message recurs, copy the message exactly as it appears on the console or in the system log. Research and attempt to resolve the issue using the tools and utilities provided at [http://www.cisco.com/tac.](http://www.cisco.com/tac) With some messages, these tools and utilities will supply clarifying information. Search for resolved software issues using the Bug Toolkit at [http://www.cisco.com/cgi-bin/Support/Bugtool/launch\\_bugtool.pl](http://www.cisco.com/cgi-bin/Support/Bugtool/launch_bugtool.pl). If you still require assistance, open a case with the Technical Assistance Center via the Internet at [http://tools.cisco.com/ServiceRequestTool/create,](http://tools.cisco.com/ServiceRequestTool/create) or contact your Cisco technical support representative and provide the representative with the information that you have gathered. Attach the following information to your case in nonzipped, plain-text (.txt) format: the output of the **show logging** and **show tech-support** commands and your pertinent troubleshooting logs.

## **IPNAT Messages**

This section contains IP Network Address Translation (IPNAT) messages.

#### **IPNAT-4**

**Error Message** %IPNAT-4-ADDR\_ALLOC\_FAILURE: Address allocation failed for [IP\_address], pool [chars] might be exhausted

**Explanation** An address could not be allocated from the IP NAT pool. This condition can cause a translation failure and might result in packets being dropped. The counter for missed packets will be incremented.

**Recommended Action** Determine if the NAT pool has been exhausted. To reuse any existing addresses in the NAT pool for new packet flows, clear the current NAT entries using the **clear ip nat translation** command.

#### **IPNAT-6**

**Error Message** %IPNAT-6-CREATED: [chars]

**Explanation** A NAT flow entry was created.

**Recommended Action** No action is required.

**Error Message** %IPNAT-6-DELETED: [chars]

**Explanation** A NAT flow entry was deleted.

**Recommended Action** No action is required.

# **IPRT Messages**

This section contains IP routing (IPRT) messages.

#### **IPRT-4**

 $\mathbf I$ 

**Error Message** %IPRT-4-TRACKOBJECTNONE: Illegal tracking number 0 on static route %i%m [%d/0] via %i, table %d, client %d

**Explanation** The tracking number 0 was assigned to a static route, but 0 is not a legal value.

**Recommended Action** Copy the message exactly as it appears on the console or in the system log. Research and attempt to resolve the issue using the tools and utilities provided at [http://www.cisco.com/tac.](http://www.cisco.com/tac) With some messages, these tools and utilities will supply clarifying information. Search for resolved software issues using the Bug Toolkit at [http://www.cisco.com/cgi-bin/Support/Bugtool/launch\\_bugtool.pl.](http://www.cisco.com/cgi-bin/Support/Bugtool/launch_bugtool.pl) If you still require assistance, open a case with the Technical Assistance Center via the Internet at <http://tools.cisco.com/ServiceRequestTool/create>, or contact your Cisco technical support representative and provide the representative with the information you have gathered. Attach the following information to your case in nonzipped, plain-text (.txt) format: the output of the **show logging** and **show tech-support** commands and your pertinent troubleshooting logs.

# **IPSECV6 Messages**

This section contains encryption feature messages.

#### **IPSECV6-4**

**Error Message** %IPSECV6-4-PKT\_PROTOCOL\_MISMATCH: IP protocol in packet mismatched with tunnel mode, packet from [chars] to [chars] dropped by [chars]

**Explanation** The system tried to send an IPv4 packet into an IPsec IPv6 tunnel, or an IPv6 packet into an IPsec IPv4 tunnel. The tunnel cannot handle this type of packet, and so the packet is dropped.

**Recommended Action** Modify the tunnel configuration, either by removing the incorrect IP address type from the tunnel interface, or by changing the tunnel mode to match the IP address type.

**Error Message** %IPSECV6-4-RECVD\_PKT\_NOT\_IPSECV6: Rec'd packet not an IPSEC packet. (ip) dest\_addr=[ipv6\_addr], src\_addr=[ipv6\_addr], prot= [dec]

**Explanation** A received packet matched the crypto map ACL, but is not IPsec-encapsulated. An IPsec peer is sending unencapsulated packets. There may be a policy setup error on the peer. This activity could be considered a hostile event.

**Recommended Action** Contact the administrator of the router or host that sent the packet to compare policy settings.

**Error Message** %IPSECV6-4-RECVD\_PKT\_V6\_INV\_PROT: decapsulate: packet missing [chars], destadr[ipv6\_addr], actual prot=[dec]

**Explanation** A received IPsec packet is missing an expected AH or ESP header The peer is sending packets that do not match the negotiated security policy. This activity could be considered a hostile event.

**Recommended Action** Contact the administrator of the router or host that sent the packet to compare policy settings.

**Error Message** %IPSECV6-4-RECVD\_PKT\_V6\_INV\_SPI: decaps: rec'd IPSEC packet has invalid spi for destaddr[ipv6\_addr], prot=[dec], spi=[hex]([dec]), srcaddr[ipv6\_addr]

**Explanation** A received IPsec packet specifies SPI that does not exist in SADB. This may be a temporary condition due to slight differences in aging of SAs between the IPsec peers, or it may be because the local SAs have been cleared. It may also be because of invalid packets sent by the IPsec peer. This activity could be considered a hostile event.

**Recommended Action** If the local SAs have been cleared, the peer may not know this. In this case, if a new connection is established from the local router, the two peers may reestablish successfully. Otherwise, if the problem occurs for more than a brief period, either attempt to establish a new connection or contact the peer's administrator.

**Error Message** %IPSECV6-4-RECVD\_PKT\_V6\_MSG\_LEN\_ERR: decapsulate: packet has bad [chars] length destadr[ipv6\_addr], prot=[dec], len=[dec]

**Explanation** A received IPsec packet is malformed, possibly because of an encapsulation error. The peer is sending malformed packets. It may be due to a decryption error. This activity could be considered a hostile event.

**Recommended Action** Contact the peer's administrator.

# **IP\_SNMP Messages**

This section contains IP Simple Network Management Protocol (SNMP) messages.

#### **IP\_SNMP-4**

**Error Message** %IP\_SNMP-4-NOTRAPIPV6: SNMP trap source %s has no ipv6 address

**Explanation** The user entered an **snmp-server trap-source** command. The interface requested for use as the source address has no IPv6 address associated with it. The SNMP trap is being sent anyway, but without the source address that the user intended.

**Recommended Action** Enter a **no snmp-server trap-source** command to disable the request for a specific source IP address, or add an IPv6 address to the interface referenced in the **snmp-server trap-source** configuration command.

# **IPV6 Messages**

This section contains IP version 6 messages.

#### **IPV6-3**

**Error Message** %IPV6-3-(-1): Cannot start the IPv6 process; router will not process IPv6 packets.

**Explanation** The IPv6 process could not be started. This machine will not be able to process any IPv6 packets.

**Recommended Action** Reduce other system activity to ease memory demands. If conditions warrant, upgrade to a larger memory configuration.

**Error Message** %IPV6-3-INTERNAL: Internal error, [chars]

**Explanation** An internal software error occurred.

**Recommended Action** Copy the message exactly as it appears on the console or in the system log. Research and attempt to resolve the issue using the tools and utilities provided at <http://www.cisco.com/tac>. With some messages, these tools and utilities will supply clarifying information. Search for resolved software issues using the Bug Toolkit at [http://www.cisco.com/cgi-bin/Support/Bugtool/launch\\_bugtool.pl](http://www.cisco.com/cgi-bin/Support/Bugtool/launch_bugtool.pl). If you still require assistance, open a case with the Technical Assistance Center via the Internet at [http://tools.cisco.com/ServiceRequestTool/create,](http://tools.cisco.com/ServiceRequestTool/create) or contact your Cisco technical support representative and provide the representative with the information you have gathered. Attach the following information to your case in nonzipped, plain-text (.txt) format: the output of the **show logging** and **show tech-support** commands and your pertinent troubleshooting logs.

**Error Message** %IPV6-3-INTERNAL\_PAK: Internal error ([chars]): [hex] [hex] [chars]

**Explanation** An internal software error occurred.

**Recommended Action** Copy the message exactly as it appears on the console or in the system log. Research and attempt to resolve the issue using the tools and utilities provided at <http://www.cisco.com/tac>. With some messages, these tools and utilities will supply clarifying information. Search for resolved software issues using the Bug Toolkit at [http://www.cisco.com/cgi-bin/Support/Bugtool/launch\\_bugtool.pl](http://www.cisco.com/cgi-bin/Support/Bugtool/launch_bugtool.pl). If you still require assistance, open a case with the Technical Assistance Center via the Internet at [http://tools.cisco.com/ServiceRequestTool/create,](http://tools.cisco.com/ServiceRequestTool/create) or contact your Cisco technical support representative and provide the representative with the information you have gathered. Attach the following information to your case in nonzipped, plain-text (.txt) format: the output of the **show logging** and **show tech-support** commands and your pertinent troubleshooting logs.

**Error Message** %IPV6-3-NO\_UNIQUE\_IDENTIFIER: Cannot determine an unique IPv6 identifier for the system.IPv6 will not be started.

**Explanation** An unique IPv6 Identifier could not be determined for the system. Therefore the IPv6 process will not be started.This machine will not be able to process any IPv6 packets.

**Recommended Action** Verify that there is at least one interface in this machine that supports IEEE-style addresses.

**Error Message** %IPV6-3-RIB: [chars]

**Explanation** An internal software error occurred.

**Recommended Action** Copy the message exactly as it appears on the console or in the system log. Research and attempt to resolve the issue using the tools and utilities provided at <http://www.cisco.com/tac>. With some messages, these tools and utilities will supply clarifying information. Search for resolved software issues using the Bug Toolkit at [http://www.cisco.com/cgi-bin/Support/Bugtool/launch\\_bugtool.pl](http://www.cisco.com/cgi-bin/Support/Bugtool/launch_bugtool.pl). If you still require assistance, open a case with the Technical Assistance Center via the Internet at [http://tools.cisco.com/ServiceRequestTool/create,](http://tools.cisco.com/ServiceRequestTool/create) or contact your Cisco technical support

representative and provide the representative with the information you have gathered. Attach the following information to your case in nonzipped, plain-text (.txt) format: the output of the **show logging** and **show tech-support** commands and your pertinent troubleshooting logs.

**Error Message** %IPV6-3-UNFRAGMENTABLE: Cannot fragment packet: unfragmentable part length [dec], MTU of [dec]

**Explanation** An internal software error occurred. A single packet originated by this system could not be fragmented and has been dropped. Normal system operation continues.

**Recommended Action** This is a transient error. However, this condition indicates other errors in the software that will require further examination by your Cisco technical support representative. Copy the message exactly as it appears on the console or in the system log. Research and attempt to resolve the issue using the tools and utilities provided at<http://www.cisco.com/tac>. With some messages, these tools and utilities will supply clarifying information. Search for resolved software issues using the Bug Toolkit at [http://www.cisco.com/cgi-bin/Support/Bugtool/launch\\_bugtool.pl](http://www.cisco.com/cgi-bin/Support/Bugtool/launch_bugtool.pl). If you still require assistance, open a case with the Technical Assistance Center via the Internet at <http://tools.cisco.com/ServiceRequestTool/create>, or contact your Cisco technical support representative and provide the representative with the information you have gathered. Attach the following information to your case in nonzipped, plain-text (.txt) format: the output of the **show logging** and **show tech-support** commands and your pertinent troubleshooting logs.

#### **IPV6-4**

**Error Message** %IPV6-4-DUPLICATE\_OPTIMISTIC: Duplicate address %P on %s

**Explanation** You have elected not to run duplicate address detection (DAD), but another system is using your IPv6 address.

**Recommended Action** Change the IPv6 address of one of the two systems.

**Error Message** %IPV6-4-LLA\_CONFLICT: LLA conflict for static neighbor on [chars] : [chars]

**Explanation** A neighborhood discovery (ND) message from the specified neighbor carries a link-layer address (LLA) other than the configured address.

**Recommended Action** Reconfigure the static neighbor with the correct link-layer address.

**Error Message** %IPV6-4-MAXPDB: Exceeded maximum supported IPv6 Routing Protocol instances

**Explanation** Configuration of a routing protocol has failed because it would exceed the maximum supported number of routing protocols.

**Recommended Action** Reduce the number of IPv6 routing protocol instances configured.

### **IPV6-6**

**Error Message** %IPV6-6-ACCESSLOGSP: list [chars]/[dec] [chars] [chars] [chars]->, [dec] packet[chars]

**Explanation** A packet matching the log criteria for the given access list was detected.

**Recommended Action** No action is required.

**Error Message** %IPV6-4-MULTICAST: Application does not support multicast destination address , packet dropped.

**Explanation** An internal software error occurred. A multicast destination address was used in an local application which does not yet handle IPv6 multicast.

**Recommended Action** Use a unicast address in commands on the router. If the problem persists, or you feel the command should support multicast, copy the message exactly as it appears on the console or in the system log. Research and attempt to resolve the issue using the tools and utilities provided at <http://www.cisco.com/tac>. With some messages, these tools and utilities will supply clarifying information. Search for resolved software issues using the Bug Toolkit at [http://www.cisco.com/cgi-bin/Support/Bugtool/launch\\_bugtool.pl](http://www.cisco.com/cgi-bin/Support/Bugtool/launch_bugtool.pl). If you still require assistance, open a case with the Technical Assistance Center via the Internet at [http://tools.cisco.com/ServiceRequestTool/create,](http://tools.cisco.com/ServiceRequestTool/create) or contact your Cisco technical support representative and provide the representative with the information you have gathered. Attach the following information to your case in nonzipped, plain-text (.txt) format: the output of the **show logging** and **show tech-support** commands and your pertinent troubleshooting logs.

## **IP\_VRF Messages**

This section contains IP VPN routing/forwarding instance common error (IP\_VRF) messages.

### **IP\_VRF-3**

**Error Message** %IP\_VRF-3-VRF\_CACHE\_ADD\_ERROR: [chars]

**Explanation** A cached VRF entry could not be created.

**Recommended Action** Copy the message exactly as it appears on the console or in the system log. Research and attempt to resolve the issue using the tools and utilities provided at <http://www.cisco.com/tac>. With some messages, these tools and utilities will supply clarifying information. Search for resolved software issues using the Bug Toolkit at [http://www.cisco.com/cgi-bin/Support/Bugtool/launch\\_bugtool.pl](http://www.cisco.com/cgi-bin/Support/Bugtool/launch_bugtool.pl). If you still require assistance, open a case with the Technical Assistance Center via the Internet at [http://tools.cisco.com/ServiceRequestTool/create,](http://tools.cisco.com/ServiceRequestTool/create) or contact your Cisco technical support representative and provide the representative with the information that you have gathered. Attach the following information to your case in nonzipped, plain-text (.txt) format: the output of the **show logging** and **show tech-support** commands and your pertinent troubleshooting logs.

**Error Message** %IP\_VRF-3-VRF\_CACHE\_INIT\_ERROR: [chars]

**Explanation** A cached VRF entry could not be initialized.

**Recommended Action** Copy the message exactly as it appears on the console or in the system log. Research and attempt to resolve the issue using the tools and utilities provided at [http://www.cisco.com/tac.](http://www.cisco.com/tac) With some messages, these tools and utilities will supply clarifying information. Search for resolved software issues using the Bug Toolkit at [http://www.cisco.com/cgi-bin/Support/Bugtool/launch\\_bugtool.pl.](http://www.cisco.com/cgi-bin/Support/Bugtool/launch_bugtool.pl) If you still require assistance, open a case with the Technical Assistance Center via the Internet at <http://tools.cisco.com/ServiceRequestTool/create>, or contact your Cisco technical support representative and provide the representative with the information that you have gathered. Attach the following information to your case in nonzipped, plain-text (.txt) format: the output of the **show logging** and **show tech-support** commands and your pertinent troubleshooting logs.

**Error Message** %IP\_VRF-3-VRF\_CACHE\_UPDATE\_IF\_LIST\_FAIL: [chars]

**Explanation** An update of the cached interface list for VRF failed.

**Recommended Action** Copy the message exactly as it appears on the console or in the system log. Research and attempt to resolve the issue using the tools and utilities provided at [http://www.cisco.com/tac.](http://www.cisco.com/tac) With some messages, these tools and utilities will supply clarifying information. Search for resolved software issues using the Bug Toolkit at [http://www.cisco.com/cgi-bin/Support/Bugtool/launch\\_bugtool.pl.](http://www.cisco.com/cgi-bin/Support/Bugtool/launch_bugtool.pl) If you still require assistance, open a case with the Technical Assistance Center via the Internet at <http://tools.cisco.com/ServiceRequestTool/create>, or contact your Cisco technical support representative and provide the representative with the information you have gathered. Attach the following information to your case in nonzipped, plain-text (.txt) format: the output of the **show logging** and **show tech-support** commands and your pertinent troubleshooting logs.

**Error Message** %IP\_VRF-3-VRF\_CHKPT\_TX\_FAIL: [chars]

**Explanation** An attempt to send a VRF table ID checkpoint message has failed.

**Recommended Action** Copy the message exactly as it appears on the console or in the system log. Research and attempt to resolve the issue using the tools and utilities provided at [http://www.cisco.com/tac.](http://www.cisco.com/tac) With some messages, these tools and utilities will supply clarifying information. Search for resolved software issues using the Bug Toolkit at [http://www.cisco.com/cgi-bin/Support/Bugtool/launch\\_bugtool.pl.](http://www.cisco.com/cgi-bin/Support/Bugtool/launch_bugtool.pl) If you still require assistance, open a case with the Technical Assistance Center via the Internet at <http://tools.cisco.com/ServiceRequestTool/create>, or contact your Cisco technical support representative and provide the representative with the information you have gathered. Attach the following information to your case in nonzipped, plain-text (.txt) format: the output of the **show logging** and **show tech-support** commands and your pertinent troubleshooting logs.

```
Error Message %IP_VRF-3-VRF_CMN_INVALID_PARAM: [chars]
```
**Explanation** An invalid parameter was used.

**Recommended Action** Copy the message exactly as it appears on the console or in the system log. Research and attempt to resolve the issue using the tools and utilities provided at <http://www.cisco.com/tac>. With some messages, these tools and utilities will supply clarifying information. Search for resolved software issues using the Bug Toolkit at [http://www.cisco.com/cgi-bin/Support/Bugtool/launch\\_bugtool.pl](http://www.cisco.com/cgi-bin/Support/Bugtool/launch_bugtool.pl). If you still require assistance, open a case with the Technical Assistance Center via the Internet at [http://tools.cisco.com/ServiceRequestTool/create,](http://tools.cisco.com/ServiceRequestTool/create) or contact your Cisco technical support representative and provide the representative with the information you have gathered. Attach the following information to your case in nonzipped, plain-text (.txt) format: the output of the **show logging** and **show tech-support** commands and your pertinent troubleshooting logs.

**Error Message** %IP\_VRF-3-VRF\_CREATE\_FAIL: [chars]

**Explanation** Creation of an IP VRF has failed.

**Recommended Action** Copy the message exactly as it appears on the console or in the system log. Research and attempt to resolve the issue using the tools and utilities provided at <http://www.cisco.com/tac>. With some messages, these tools and utilities will supply clarifying information. Search for resolved software issues using the Bug Toolkit at [http://www.cisco.com/cgi-bin/Support/Bugtool/launch\\_bugtool.pl](http://www.cisco.com/cgi-bin/Support/Bugtool/launch_bugtool.pl). If you still require assistance, open a case with the Technical Assistance Center via the Internet at [http://tools.cisco.com/ServiceRequestTool/create,](http://tools.cisco.com/ServiceRequestTool/create) or contact your Cisco technical support representative and provide the representative with the information you have gathered. Attach the following information to your case in nonzipped, plain-text (.txt) format: the output of the **show logging** and **show tech-support** commands and your pertinent troubleshooting logs.

**Error Message** %IP\_VRF-3-VRF\_ID\_INVALID\_ERROR: Invalid VRF id [hex] in [chars]

**Explanation** The VRF ID is invalid.

**Recommended Action** Copy the message exactly as it appears on the console or in the system log. Research and attempt to resolve the issue using the tools and utilities provided at <http://www.cisco.com/tac>. With some messages, these tools and utilities will supply clarifying information. Search for resolved software issues using the Bug Toolkit at [http://www.cisco.com/cgi-bin/Support/Bugtool/launch\\_bugtool.pl](http://www.cisco.com/cgi-bin/Support/Bugtool/launch_bugtool.pl). If you still require assistance, open a case with the Technical Assistance Center via the Internet at [http://tools.cisco.com/ServiceRequestTool/create,](http://tools.cisco.com/ServiceRequestTool/create) or contact your Cisco technical support representative and provide the representative with the information you have gathered. Attach the following information to your case in nonzipped, plain-text (.txt) format: the output of the **show logging** and **show tech-support** commands and your pertinent troubleshooting logs.

**Error Message** %IP\_VRF-3-VRF\_IFLIST\_NOT\_EMPTY: VRF [chars] iflist is not empty in [chars]

**Explanation** The VRF interface list is not empty

**Recommended Action** Copy the message exactly as it appears on the console or in the system log. Research and attempt to resolve the issue using the tools and utilities provided at [http://www.cisco.com/tac.](http://www.cisco.com/tac) With some messages, these tools and utilities will supply clarifying information. Search for resolved software issues using the Bug Toolkit at [http://www.cisco.com/cgi-bin/Support/Bugtool/launch\\_bugtool.pl.](http://www.cisco.com/cgi-bin/Support/Bugtool/launch_bugtool.pl) If you still require assistance, open a case with the Technical Assistance Center via the Internet at <http://tools.cisco.com/ServiceRequestTool/create>, or contact your Cisco technical support representative and provide the representative with the information you have gathered. Attach the following information to your case in nonzipped, plain-text (.txt) format: the output of the **show logging** and **show tech-support** commands and your pertinent troubleshooting logs.

**Error Message** %IP\_VRF-3-VRF\_IVRF\_ERROR: [chars]

**Explanation** A VRF infrastructure failure for platform VRFs occurred.

**Recommended Action** Copy the message exactly as it appears on the console or in the system log. Research and attempt to resolve the issue using the tools and utilities provided at [http://www.cisco.com/tac.](http://www.cisco.com/tac) With some messages, these tools and utilities will supply clarifying information. Search for resolved software issues using the Bug Toolkit at [http://www.cisco.com/cgi-bin/Support/Bugtool/launch\\_bugtool.pl.](http://www.cisco.com/cgi-bin/Support/Bugtool/launch_bugtool.pl) If you still require assistance, open a case with the Technical Assistance Center via the Internet at <http://tools.cisco.com/ServiceRequestTool/create>, or contact your Cisco technical support representative and provide the representative with the information you have gathered. Attach the following information to your case in nonzipped, plain-text (.txt) format: the output of the **show logging** and **show tech-support** commands and your pertinent troubleshooting logs.

**Error Message** %IP\_VRF-3-VRF\_MALLOC\_FAIL: Memory allocation failure

**Explanation** Memory could not be allocated for a VRF.

**Recommended Action** Copy the message exactly as it appears on the console or in the system log. Research and attempt to resolve the issue using the tools and utilities provided at [http://www.cisco.com/tac.](http://www.cisco.com/tac) With some messages, these tools and utilities will supply clarifying information. Search for resolved software issues using the Bug Toolkit at [http://www.cisco.com/cgi-bin/Support/Bugtool/launch\\_bugtool.pl.](http://www.cisco.com/cgi-bin/Support/Bugtool/launch_bugtool.pl) If you still require assistance, open a case with the Technical Assistance Center via the Internet at <http://tools.cisco.com/ServiceRequestTool/create>, or contact your Cisco technical support representative and provide the representative with the information you have gathered. Attach the following information to your case in nonzipped, plain-text (.txt) format: the output of the **show logging** and **show tech-support** commands and your pertinent troubleshooting logs.

**Error Message** %IP\_VRF-3-VRF\_MISSING\_NAME\_REC: VRF [dec] name record is null [chars]

**Explanation** VRF name record is null

**Recommended Action** Copy the message exactly as it appears on the console or in the system log. Research and attempt to resolve the issue using the tools and utilities provided at <http://www.cisco.com/tac>. With some messages, these tools and utilities will supply clarifying information. Search for resolved software issues using the Bug Toolkit at [http://www.cisco.com/cgi-bin/Support/Bugtool/launch\\_bugtool.pl](http://www.cisco.com/cgi-bin/Support/Bugtool/launch_bugtool.pl). If you still require assistance, open a case with the Technical Assistance Center via the Internet at [http://tools.cisco.com/ServiceRequestTool/create,](http://tools.cisco.com/ServiceRequestTool/create) or contact your Cisco technical support representative and provide the representative with the information you have gathered. Attach the following information to your case in nonzipped, plain-text (.txt) format: the output of the **show logging** and **show tech-support** commands and your pertinent troubleshooting logs.

**Error Message** %IP\_VRF-3-VRF\_TABLEID\_INCONSISTENT: [chars]

**Explanation** The VRF table ID is inconsistent between two RPs.

**Recommended Action** Copy the message exactly as it appears on the console or in the system log. Research and attempt to resolve the issue using the tools and utilities provided at <http://www.cisco.com/tac>. With some messages, these tools and utilities will supply clarifying information. Search for resolved software issues using the Bug Toolkit at [http://www.cisco.com/cgi-bin/Support/Bugtool/launch\\_bugtool.pl](http://www.cisco.com/cgi-bin/Support/Bugtool/launch_bugtool.pl). If you still require assistance, open a case with the Technical Assistance Center via the Internet at [http://tools.cisco.com/ServiceRequestTool/create,](http://tools.cisco.com/ServiceRequestTool/create) or contact your Cisco technical support representative and provide the representative with the information you have gathered. Attach the following information to your case in nonzipped, plain-text (.txt) format: the output of the **show logging** and **show tech-support** commands and your pertinent troubleshooting logs.

**Error Message** %IP\_VRF-3-VRF\_TABLEID\_INVALID: [chars]

**Explanation** The VRF table ID is invalid.

**Recommended Action** Copy the message exactly as it appears on the console or in the system log. Research and attempt to resolve the issue using the tools and utilities provided at <http://www.cisco.com/tac>. With some messages, these tools and utilities will supply clarifying information. Search for resolved software issues using the Bug Toolkit at [http://www.cisco.com/cgi-bin/Support/Bugtool/launch\\_bugtool.pl](http://www.cisco.com/cgi-bin/Support/Bugtool/launch_bugtool.pl). If you still require assistance, open a case with the Technical Assistance Center via the Internet at [http://tools.cisco.com/ServiceRequestTool/create,](http://tools.cisco.com/ServiceRequestTool/create) or contact your Cisco technical support representative and provide the representative with the information you have gathered. Attach the following information to your case in nonzipped, plain-text (.txt) format: the output of the **show logging** and **show tech-support** commands and your pertinent troubleshooting logs.

### **IP\_VRF-4**

**Error Message** %IP\_VRF-4-VRF\_DELETE\_WAIT: The VRF [chars] is getting deleted after a wait

**Explanation** There are routes remaining in the deleted VRF routing table. To ensure reusablity of the same VRF, the system forcibly clears the routes in the VRF routing table, which causes the VRF to be deleted.

**Recommended Action** Copy the message exactly as it appears on the console or in the system log. Research and attempt to resolve the issue using the tools and utilities provided at [http://www.cisco.com/tac.](http://www.cisco.com/tac) With some messages, these tools and utilities will supply clarifying information. Search for resolved software issues using the Bug Toolkit at [http://www.cisco.com/cgi-bin/Support/Bugtool/launch\\_bugtool.pl.](http://www.cisco.com/cgi-bin/Support/Bugtool/launch_bugtool.pl) If you still require assistance, open a case with the Technical Assistance Center via the Internet at <http://tools.cisco.com/ServiceRequestTool/create>, or contact your Cisco technical support representative and provide the representative with the information you have gathered. Attach the following information to your case in nonzipped, plain-text (.txt) format: the output of the **show logging** and **show tech-support** commands and your pertinent troubleshooting logs.

## **ISA Messages**

This section contains Integrated Services Adapter (ISA) messages.

**Error Message** %ISA-1-ALIGN: Alignment failure on packet buffer: [hex]

**Explanation** A software error has occurred. The ISA driver detected that the buffer is not aligned correctly.

**Recommended Action** Copy the message exactly as it appears on the console or in the system log. Research and attempt to resolve the issue using the tools and utilities provided at [http://www.cisco.com/tac.](http://www.cisco.com/tac) With some messages, these tools and utilities will supply clarifying information. Search for resolved software issues using the Bug Toolkit at [http://www.cisco.com/cgi-bin/Support/Bugtool/launch\\_bugtool.pl.](http://www.cisco.com/cgi-bin/Support/Bugtool/launch_bugtool.pl) If you still require assistance, open a case with the Technical Assistance Center via the Internet at <http://tools.cisco.com/ServiceRequestTool/create>, or contact your Cisco technical support representative and provide the representative with the information that you have gathered. Attach the following information to your case in nonzipped, plain-text (.txt) format: the output of the **show logging** and **show tech-support** commands and your pertinent troubleshooting logs.

**Error Message** %ISA-1-ERROR: [chars]

**Explanation** An error occurred in the application using ISA.

**Recommended Action** Copy the message exactly as it appears on the console or in the system log. Research and attempt to resolve the issue using the tools and utilities provided at [http://www.cisco.com/tac.](http://www.cisco.com/tac) With some messages, these tools and utilities will supply clarifying information. Search for resolved software issues using the Bug Toolkit at [http://www.cisco.com/cgi-bin/Support/Bugtool/launch\\_bugtool.pl.](http://www.cisco.com/cgi-bin/Support/Bugtool/launch_bugtool.pl) If you still require assistance, open a case with the Technical Assistance Center via the Internet at [http://tools.cisco.com/ServiceRequestTool/create,](http://tools.cisco.com/ServiceRequestTool/create) or contact your Cisco technical support representative and provide the representative with the information that you have gathered. Attach the following information to your case in nonzipped, plain-text (.txt) format: the output of the **show logging** and **show tech-support** commands and your pertinent troubleshooting logs.

**Error Message** %ISA-6-INFO: [chars]

**Explanation** This is an informational message from ISA.

**Recommended Action** This is an informational message only and occurs in normal operation. No action is required.

**Error Message** %ISA-1-INITDESCRING: Slot [dec]: The ISA driver failed to allocate "descriptor offsets" write\_offsets: [hex], read\_offsets: [hex], stored\_offsets: [hex]

**Explanation** The ISA driver failed to initialize at the specified point.

**Recommended Action** Copy the message exactly as it appears on the console or in the system log. Research and attempt to resolve the issue using the tools and utilities provided at <http://www.cisco.com/tac>. With some messages, these tools and utilities will supply clarifying information. Search for resolved software issues using the Bug Toolkit at [http://www.cisco.com/cgi-bin/Support/Bugtool/launch\\_bugtool.pl](http://www.cisco.com/cgi-bin/Support/Bugtool/launch_bugtool.pl). If you still require assistance, open a case with the Technical Assistance Center via the Internet at [http://tools.cisco.com/ServiceRequestTool/create,](http://tools.cisco.com/ServiceRequestTool/create) or contact your Cisco technical support representative and provide the representative with the information that you have gathered. Attach the following information to your case in nonzipped, plain-text (.txt) format: the output of the **show logging** and **show tech-support** commands and your pertinent troubleshooting logs.

**Error Message** %ISA-1-INITFAIL: Slot [dec]: [chars]

**Explanation** The ISA driver failed to initialize at the specified point.

**Recommended Action** Copy the message exactly as it appears on the console or in the system log. Research and attempt to resolve the issue using the tools and utilities provided at <http://www.cisco.com/tac>. With some messages, these tools and utilities will supply clarifying information. Search for resolved software issues using the Bug Toolkit at http://www.cisco.com/cgi-bin/Support/Bugtool/launch bugtool.pl. If you still require assistance, open a case with the Technical Assistance Center via the Internet at [http://tools.cisco.com/ServiceRequestTool/create,](http://tools.cisco.com/ServiceRequestTool/create) or contact your Cisco technical support representative and provide the representative with the information that you have gathered. Attach the following information to your case in nonzipped, plain-text (.txt) format: the output of the **show logging** and **show tech-support** commands and your pertinent troubleshooting logs.

**Error Message** %ISA-1-NOMEMORY: [chars] creation failed for slot [dec]

**Explanation** The ISA driver, in its initialization phase, could not allocate memory for the specified data structure.

**Recommended Action** Consider adding more shared memory. Copy the message exactly as it appears on the console or in the system log. Research and attempt to resolve the issue using the tools and utilities provided at<http://www.cisco.com/tac>. With some messages, these tools and utilities will supply clarifying information. Search for resolved software issues using the Bug Toolkit at [http://www.cisco.com/cgi-bin/Support/Bugtool/launch\\_bugtool.pl.](http://www.cisco.com/cgi-bin/Support/Bugtool/launch_bugtool.pl) If you still require assistance, open a case with the Technical Assistance Center via the Internet at <http://tools.cisco.com/ServiceRequestTool/create>, or contact your Cisco technical support representative and provide the representative with the information that you have gathered. Attach the following information to your case in nonzipped, plain-text (.txt) format: the output of the **show logging** and **show tech-support** commands and your pertinent troubleshooting logs.

**Error Message** %ISA-1-OWNER: [chars] packet buffer, pak=[hex]

**Explanation** A software or hardware error has occurred. The ISA driver detected that the buffer ring is in an inconsistent and unrecoverable state.

**Recommended Action** Copy the message exactly as it appears on the console or in the system log. Research and attempt to resolve the issue using the tools and utilities provided at [http://www.cisco.com/tac.](http://www.cisco.com/tac) With some messages, these tools and utilities will supply clarifying information. Search for resolved software issues using the Bug Toolkit at [http://www.cisco.com/cgi-bin/Support/Bugtool/launch\\_bugtool.pl.](http://www.cisco.com/cgi-bin/Support/Bugtool/launch_bugtool.pl) If you still require assistance, open a case with the Technical Assistance Center via the Internet at <http://tools.cisco.com/ServiceRequestTool/create>, or contact your Cisco technical support representative and provide the representative with the information that you have gathered. Attach the following information to your case in nonzipped, plain-text (.txt) format: the output of the **show logging** and **show tech-support** commands and your pertinent troubleshooting logs.

**Error Message** %ISA-6-SHUTDOWN: [chars] shutting down

**Explanation** The specified ISA is shutting down. It may have been physically removed.

**Recommended Action** This is an informational message only and occurs in normal operation. No action is required.

**Error Message** %ISA-1-TOOBIG: [chars] received a packet with size [dec].

**Explanation** The system has received a packet that is larger than the allowed size.

**Recommended Action** Copy the message exactly as it appears on the console or in the system log. Research and attempt to resolve the issue using the tools and utilities provided at [http://www.cisco.com/tac.](http://www.cisco.com/tac) With some messages, these tools and utilities will supply clarifying information. Search for resolved software issues using the Bug Toolkit at [http://www.cisco.com/cgi-bin/Support/Bugtool/launch\\_bugtool.pl.](http://www.cisco.com/cgi-bin/Support/Bugtool/launch_bugtool.pl) If you still require assistance, open a case with the Technical Assistance Center via the Internet at <http://tools.cisco.com/ServiceRequestTool/create>, or contact your Cisco technical support

representative and provide the representative with the information that you have gathered. Attach the following information to your case in nonzipped, plain-text (.txt) format: the output of the **show logging** and **show tech-support** commands and your pertinent troubleshooting logs.

## **ISSU Messages**

This section contains In-Service Software Upgrade (ISSU) messages.

#### **ISSU-3**

**Error Message** %ISSU-3-BAD\_PARAMS: %s

**Explanation** Bad parameters were detected in the ISSU process.

**Recommended Action** Copy the message exactly as it appears on the console or in the system log. Research and attempt to resolve the issue using the tools and utilities provided at <http://www.cisco.com/tac>. With some messages, these tools and utilities will supply clarifying information. Search for resolved software issues using the Bug Toolkit at [http://www.cisco.com/cgi-bin/Support/Bugtool/launch\\_bugtool.pl](http://www.cisco.com/cgi-bin/Support/Bugtool/launch_bugtool.pl). If you still require assistance, open a case with the Technical Assistance Center via the Internet at [http://tools.cisco.com/ServiceRequestTool/create,](http://tools.cisco.com/ServiceRequestTool/create) or contact your Cisco technical support representative and provide the representative with the information you have gathered. Attach the following information to your case in nonzipped, plain-text (.txt) format: the output of the **show logging** and **show tech-support** commands and your pertinent troubleshooting logs.

**Error Message** %ISSU-3-BASE\_CLIENT\_CHECK\_COMPATIBILITY: %s

**Explanation** An error was found during checking of the ISSU base client compatibility.

**Recommended Action** Copy the message exactly as it appears on the console or in the system log. Research and attempt to resolve the issue using the tools and utilities provided at <http://www.cisco.com/tac>. With some messages, these tools and utilities will supply clarifying information. Search for resolved software issues using the Bug Toolkit at [http://www.cisco.com/cgi-bin/Support/Bugtool/launch\\_bugtool.pl](http://www.cisco.com/cgi-bin/Support/Bugtool/launch_bugtool.pl). If you still require assistance, open a case with the Technical Assistance Center via the Internet at [http://tools.cisco.com/ServiceRequestTool/create,](http://tools.cisco.com/ServiceRequestTool/create) or contact your Cisco technical support representative and provide the representative with the information you have gathered. Attach the following information to your case in nonzipped, plain-text (.txt) format: the output of the **show logging** and **show tech-support** commands and your pertinent troubleshooting logs.

**Error Message** %ISSU-3-CLIENT\_OR\_ENTITY\_NOT\_REG: Client([dec]) or entity([dec]) is not registered [chars].

**Explanation** The specified client or entity is not registered.

**Recommended Action** Enter the **show issu client** | **grep** *client id* command. Copy the message exactly as it appears on the console or in the system log. Research and attempt to resolve the issue using the tools and utilities provided at [http://www.cisco.com/tac.](http://www.cisco.com/tac) With some messages, these tools and

utilities will supply clarifying information. Search for resolved software issues using the Bug Toolkit at [http://www.cisco.com/cgi-bin/Support/Bugtool/launch\\_bugtool.pl.](http://www.cisco.com/cgi-bin/Support/Bugtool/launch_bugtool.pl) If you still require assistance, open a case with the Technical Assistance Center via the Internet at <http://tools.cisco.com/ServiceRequestTool/create>, or contact your Cisco technical support representative and provide the representative with the information you have gathered. Attach the following information to your case in nonzipped, plain-text (.txt) format: the output of the **show logging** and **show tech-support** commands and your pertinent troubleshooting logs.

**Error Message** %ISSU-3-CLIENT\_REG\_DIST: Failed to %s distributed client %d

**Explanation** A distributed client reservation or unreservation failed.

**Recommended Action** Copy the message exactly as it appears on the console or in the system log. Research and attempt to resolve the issue using the tools and utilities provided at [http://www.cisco.com/tac.](http://www.cisco.com/tac) With some messages, these tools and utilities will supply clarifying information. Search for resolved software issues using the Bug Toolkit at [http://www.cisco.com/cgi-bin/Support/Bugtool/launch\\_bugtool.pl.](http://www.cisco.com/cgi-bin/Support/Bugtool/launch_bugtool.pl) If you still require assistance, open a case with the Technical Assistance Center via the Internet at <http://tools.cisco.com/ServiceRequestTool/create>, or contact your Cisco technical support representative and provide the representative with the information you have gathered. Attach the following information to your case in nonzipped, plain-text (.txt) format: the output of the **show logging** and **show tech-support** commands and your pertinent troubleshooting logs.

**Error Message** %ISSU-3-DEBUG\_ERROR: [chars]

**Explanation** An error occurred when turning on ISSU debug.

**Recommended Action** Enter the **show issu client** | **grep** *client id* command. Copy the message exactly as it appears on the console or in the system log. Research and attempt to resolve the issue using the tools and utilities provided at<http://www.cisco.com/tac>. With some messages, these tools and utilities will supply clarifying information. Search for resolved software issues using the Bug Toolkit at [http://www.cisco.com/cgi-bin/Support/Bugtool/launch\\_bugtool.pl.](http://www.cisco.com/cgi-bin/Support/Bugtool/launch_bugtool.pl) If you still require assistance, open a case with the Technical Assistance Center via the Internet at <http://tools.cisco.com/ServiceRequestTool/create>, or contact your Cisco technical support representative and provide the representative with the information you have gathered. Attach the following information to your case in nonzipped, plain-text (.txt) format: the output of the **show logging** and **show tech-support** commands and your pertinent troubleshooting logs.

**Error Message** %ISSU-3-DUMY\_ENTRY\_NOT\_LAST: Dumy cap entry is not last one for cap group([dec]) registration under client([dec]) and entity([dec])

**Explanation** The dummy cap entry is not the last one for the cap group registration.

**Recommended Action** Enter the **show issu client** | **grep** *client id* command. Copy the message exactly as it appears on the console or in the system log. Research and attempt to resolve the issue using the tools and utilities provided at<http://www.cisco.com/tac>. With some messages, these tools and utilities will supply clarifying information. Search for resolved software issues using the Bug Toolkit at [http://www.cisco.com/cgi-bin/Support/Bugtool/launch\\_bugtool.pl.](http://www.cisco.com/cgi-bin/Support/Bugtool/launch_bugtool.pl) If you still require assistance, open a case with the Technical Assistance Center via the Internet at <http://tools.cisco.com/ServiceRequestTool/create>, or contact your Cisco technical support

representative and provide the representative with the information you have gathered. Attach the following information to your case in nonzipped, plain-text (.txt) format: the output of the **show logging** and **show tech-support** commands and your pertinent troubleshooting logs.

**Error Message** %ISSU-3-DUMMY\_VERSION\_OUT\_OF\_RANGE: Dummy msg version (%d) is out of range for msg(%d) under client %s(%d) and entity(%d).

**Explanation** The dummy message version is out of range.

**Recommended Action** Copy the message exactly as it appears on the console or in the system log. Research and attempt to resolve the issue using the tools and utilities provided at <http://www.cisco.com/tac>. With some messages, these tools and utilities will supply clarifying information. Search for resolved software issues using the Bug Toolkit at [http://www.cisco.com/cgi-bin/Support/Bugtool/launch\\_bugtool.pl](http://www.cisco.com/cgi-bin/Support/Bugtool/launch_bugtool.pl). If you still require assistance, open a case with the Technical Assistance Center via the Internet at [http://tools.cisco.com/ServiceRequestTool/create,](http://tools.cisco.com/ServiceRequestTool/create) or contact your Cisco technical support representative and provide the representative with the information you have gathered. Attach the following information to your case in nonzipped, plain-text (.txt) format: the output of the **show logging**, **show tech-support, show logging**, and **show issu message type | include** commands and your pertinent troubleshooting logs.

**Error Message** %ISSU-3-DUP\_DUMMY\_VERSION\_REG: %s is already registered under client %s(%d), entity(%d), and msgtype(%d)

**Explanation** The specified item is registered already under that message type.

**Recommended Action** Copy the message exactly as it appears on the console or in the system log. Research and attempt to resolve the issue using the tools and utilities provided at <http://www.cisco.com/tac>. With some messages, these tools and utilities will supply clarifying information. Search for resolved software issues using the Bug Toolkit at [http://www.cisco.com/cgi-bin/Support/Bugtool/launch\\_bugtool.pl](http://www.cisco.com/cgi-bin/Support/Bugtool/launch_bugtool.pl). If you still require assistance, open a case with the Technical Assistance Center via the Internet at [http://tools.cisco.com/ServiceRequestTool/create,](http://tools.cisco.com/ServiceRequestTool/create) or contact your Cisco technical support representative and provide the representative with the information you have gathered. Attach the following information to your case in nonzipped, plain-text (.txt) format: the output of the **show logging**, **show tech-support, show logging**, and **show issu message type | include** commands and your pertinent troubleshooting logs.

**Error Message** %ISSU-3-DUP\_ENTITY\_REG: Entity([dec]) is registered already under client([dec])

**Explanation** The entity is duplicated under the client.

**Recommended Action** Enter the **show issu client** | **grep** *client id* command. Copy the message exactly as it appears on the console or in the system log. Research and attempt to resolve the issue using the tools and utilities provided at [http://www.cisco.com/tac.](http://www.cisco.com/tac) With some messages, these tools and utilities will supply clarifying information. Search for resolved software issues using the Bug Toolkit at [http://www.cisco.com/cgi-bin/Support/Bugtool/launch\\_bugtool.pl](http://www.cisco.com/cgi-bin/Support/Bugtool/launch_bugtool.pl). If you still require assistance, open a case with the Technical Assistance Center via the Internet at [http://tools.cisco.com/ServiceRequestTool/create,](http://tools.cisco.com/ServiceRequestTool/create) or contact your Cisco technical support

representative and provide the representative with the information you have gathered. Attach the following information to your case in nonzipped, plain-text (.txt) format: the output of the **show logging** and **show tech-support** commands and your pertinent troubleshooting logs.

**Error Message** %ISSU-3-DUP\_ITEM\_IN\_REG\_UNDER\_ENTITY: [chars] is duplicated [chars] under client([dec]) and entity([dec])

**Explanation** Item is duplicated under the client and entity.

**Recommended Action** Enter the **show issu client** | **grep** *client id* command. Copy the message exactly as it appears on the console or in the system log. Research and attempt to resolve the issue using the tools and utilities provided at<http://www.cisco.com/tac>. With some messages, these tools and utilities will supply clarifying information. Search for resolved software issues using the Bug Toolkit at [http://www.cisco.com/cgi-bin/Support/Bugtool/launch\\_bugtool.pl.](http://www.cisco.com/cgi-bin/Support/Bugtool/launch_bugtool.pl) If you still require assistance, open a case with the Technical Assistance Center via the Internet at <http://tools.cisco.com/ServiceRequestTool/create>, or contact your Cisco technical support representative and provide the representative with the information you have gathered. Attach the following information to your case in nonzipped, plain-text (.txt) format: the output of the **show logging** and **show tech-support** commands and your pertinent troubleshooting logs.

**Error Message** %ISSU-3-DUP\_REG\_ENDPOINT: Endpoint is registered already.

**Explanation** The endpoint is already registered.

**Recommended Action** Enter the **show issu endpoint** command to check if the ISSU subsystem was initialized twice.

**Error Message** %ISSU-3-DUP\_REG\_UNDER\_ENDPOINT: [chars]([dec]) is registered already under endpoint.

**Explanation** The item is already registered under the endpoint.

**Recommended Action** Enter the **show issu client** | **grep** *client id* command. Copy the message exactly as it appears on the console or in the system log. Research and attempt to resolve the issue using the tools and utilities provided at<http://www.cisco.com/tac>. With some messages, these tools and utilities will supply clarifying information. Search for resolved software issues using the Bug Toolkit at [http://www.cisco.com/cgi-bin/Support/Bugtool/launch\\_bugtool.pl.](http://www.cisco.com/cgi-bin/Support/Bugtool/launch_bugtool.pl) If you still require assistance, open a case with the Technical Assistance Center via the Internet at <http://tools.cisco.com/ServiceRequestTool/create>, or contact your Cisco technical support representative and provide the representative with the information you have gathered. Attach the following information to your case in nonzipped, plain-text (.txt) format: the output of the **show logging** and **show tech-support** commands and your pertinent troubleshooting logs.

**Error Message** %ISSU-3-DUP\_REG\_UNDER\_ENTITY: [chars]([dec]) is registered already under client([dec]) and entity([dec])

**Explanation** The item is already registered under the client and entity.

**Recommended Action** Enter the **show issu client** | **grep** *client id* command. Copy the message exactly as it appears on the console or in the system log. Research and attempt to resolve the issue using the tools and utilities provided at<http://www.cisco.com/tac>. With some messages, these tools and

**System Messages for Cisco IOS Release 12.2 SX**

utilities will supply clarifying information. Search for resolved software issues using the Bug Toolkit at [http://www.cisco.com/cgi-bin/Support/Bugtool/launch\\_bugtool.pl](http://www.cisco.com/cgi-bin/Support/Bugtool/launch_bugtool.pl). If you still require assistance, open a case with the Technical Assistance Center via the Internet at [http://tools.cisco.com/ServiceRequestTool/create,](http://tools.cisco.com/ServiceRequestTool/create) or contact your Cisco technical support representative and provide the representative with the information you have gathered. Attach the following information to your case in nonzipped, plain-text (.txt) format: the output of the **show logging** and **show tech-support** commands and your pertinent troubleshooting logs.

**Error Message** %ISSU-3-EMPTY\_DUMMY\_VERSION: %s is empty under client %s(%d), entity(%d).

**Explanation** The dummy version is empty.

**Recommended Action** Copy the message exactly as it appears on the console or in the system log. Research and attempt to resolve the issue using the tools and utilities provided at <http://www.cisco.com/tac>. With some messages, these tools and utilities will supply clarifying information. Search for resolved software issues using the Bug Toolkit at [http://www.cisco.com/cgi-bin/Support/Bugtool/launch\\_bugtool.pl](http://www.cisco.com/cgi-bin/Support/Bugtool/launch_bugtool.pl). If you still require assistance, open a case with the Technical Assistance Center via the Internet at [http://tools.cisco.com/ServiceRequestTool/create,](http://tools.cisco.com/ServiceRequestTool/create) or contact your Cisco technical support representative and provide the representative with the information you have gathered. Attach the following information to your case in nonzipped, plain-text (.txt) format: the output of the **show logging** and **show tech-support** commands and your pertinent troubleshooting logs.

**Error Message** %ISSU-3-EMPTY\_UNDER\_CLIENT: [chars] is empty under client([dec]).

**Explanation** The item is empty in the client.

**Recommended Action** Enter the **show issu client** | **grep** *client id* command. Copy the message exactly as it appears on the console or in the system log. Research and attempt to resolve the issue using the tools and utilities provided at [http://www.cisco.com/tac.](http://www.cisco.com/tac) With some messages, these tools and utilities will supply clarifying information. Search for resolved software issues using the Bug Toolkit at [http://www.cisco.com/cgi-bin/Support/Bugtool/launch\\_bugtool.pl](http://www.cisco.com/cgi-bin/Support/Bugtool/launch_bugtool.pl). If you still require assistance, open a case with the Technical Assistance Center via the Internet at [http://tools.cisco.com/ServiceRequestTool/create,](http://tools.cisco.com/ServiceRequestTool/create) or contact your Cisco technical support representative and provide the representative with the information you have gathered. Attach the following information to your case in nonzipped, plain-text (.txt) format: the output of the **show logging** and **show tech-support** commands and your pertinent troubleshooting logs.

**Error Message** %ISSU-3-EMPTY\_UNDER\_ENDPOINT: [chars] is empty under endpoint.

**Explanation** The item is empty under the endpoint.

**Recommended Action** Enter the **show issu client** | **grep** *client id* command. Copy the message exactly as it appears on the console or in the system log. Research and attempt to resolve the issue using the tools and utilities provided at [http://www.cisco.com/tac.](http://www.cisco.com/tac) With some messages, these tools and utilities will supply clarifying information. Search for resolved software issues using the Bug Toolkit at [http://www.cisco.com/cgi-bin/Support/Bugtool/launch\\_bugtool.pl](http://www.cisco.com/cgi-bin/Support/Bugtool/launch_bugtool.pl). If you still require assistance, open a case with the Technical Assistance Center via the Internet at [http://tools.cisco.com/ServiceRequestTool/create,](http://tools.cisco.com/ServiceRequestTool/create) or contact your Cisco technical support
representative and provide the representative with the information you have gathered. Attach the following information to your case in nonzipped, plain-text (.txt) format: the output of the **show logging** and **show tech-support** commands and your pertinent troubleshooting logs.

**Error Message** %ISSU-3-EMPTY\_UNDER\_ENTITY: [chars] is empty [chars] under client([dec]) and entity([dec]).

**Explanation** The item is empty in the client and entity.

**Recommended Action** Enter the **show issu client** | **grep** *client id* command. Copy the message exactly as it appears on the console or in the system log. Research and attempt to resolve the issue using the tools and utilities provided at<http://www.cisco.com/tac>. With some messages, these tools and utilities will supply clarifying information. Search for resolved software issues using the Bug Toolkit at [http://www.cisco.com/cgi-bin/Support/Bugtool/launch\\_bugtool.pl.](http://www.cisco.com/cgi-bin/Support/Bugtool/launch_bugtool.pl) If you still require assistance, open a case with the Technical Assistance Center via the Internet at <http://tools.cisco.com/ServiceRequestTool/create>, or contact your Cisco technical support representative and provide the representative with the information you have gathered. Attach the following information to your case in nonzipped, plain-text (.txt) format: the output of the **show logging** and **show tech-support** commands and your pertinent troubleshooting logs.

**Error Message** %ISSU-3-ENDPOINT\_NOT\_REG: Endpoint is not registered yet.

**Explanation** The endpoint is not registered yet.

**Recommended Action** Copy the message exactly as it appears on the console or in the system log. Research and attempt to resolve the issue using the tools and utilities provided at [http://www.cisco.com/tac.](http://www.cisco.com/tac) With some messages, these tools and utilities will supply clarifying information. Search for resolved software issues using the Bug Toolkit at [http://www.cisco.com/cgi-bin/Support/Bugtool/launch\\_bugtool.pl.](http://www.cisco.com/cgi-bin/Support/Bugtool/launch_bugtool.pl) If you still require assistance, open a case with the Technical Assistance Center via the Internet at <http://tools.cisco.com/ServiceRequestTool/create>, or contact your Cisco technical support representative and provide the representative with the information you have gathered. Attach the following information to your case in nonzipped, plain-text (.txt) format: the output of the **show logging** and **show tech-support** commands and your pertinent troubleshooting logs.

**Error Message** %ISSU-3-ERP\_AGENT: [chars]

**Explanation** One of the primary functions for the ERP agent failed.

**Recommended Action** Copy the message exactly as it appears on the console or in the system log. Research and attempt to resolve the issue using the tools and utilities provided at [http://www.cisco.com/tac.](http://www.cisco.com/tac) With some messages, these tools and utilities will supply clarifying information. Search for resolved software issues using the Bug Toolkit at [http://www.cisco.com/cgi-bin/Support/Bugtool/launch\\_bugtool.pl.](http://www.cisco.com/cgi-bin/Support/Bugtool/launch_bugtool.pl) If you still require assistance, open a case with the Technical Assistance Center via the Internet at <http://tools.cisco.com/ServiceRequestTool/create>, or contact your Cisco technical support representative and provide the representative with the information you have gathered. Attach the following information to your case in nonzipped, plain-text (.txt) format: the output of the **show logging** and **show tech-support** commands and your pertinent troubleshooting logs.

**Error Message** %ISSU-3-ERP\_AGENT\_SEND\_MSG: [chars]; error code is [chars]

**Explanation** The send message function call failed.

**Recommended Action** Copy the message exactly as it appears on the console or in the system log. Research and attempt to resolve the issue using the tools and utilities provided at <http://www.cisco.com/tac>. With some messages, these tools and utilities will supply clarifying information. Search for resolved software issues using the Bug Toolkit at [http://www.cisco.com/cgi-bin/Support/Bugtool/launch\\_bugtool.pl](http://www.cisco.com/cgi-bin/Support/Bugtool/launch_bugtool.pl). If you still require assistance, open a case with the Technical Assistance Center via the Internet at [http://tools.cisco.com/ServiceRequestTool/create,](http://tools.cisco.com/ServiceRequestTool/create) or contact your Cisco technical support representative and provide the representative with the information you have gathered. Attach the following information to your case in nonzipped, plain-text (.txt) format: the output of the **show logging** and **show tech-support** commands and your pertinent troubleshooting logs.

**Error Message** %ISSU-3-ERP\_CLIENT: [chars]

**Explanation** One of the primary functions for the ERP client failed.

**Recommended Action** Copy the message exactly as it appears on the console or in the system log. Research and attempt to resolve the issue using the tools and utilities provided at <http://www.cisco.com/tac>. With some messages, these tools and utilities will supply clarifying information. Search for resolved software issues using the Bug Toolkit at [http://www.cisco.com/cgi-bin/Support/Bugtool/launch\\_bugtool.pl](http://www.cisco.com/cgi-bin/Support/Bugtool/launch_bugtool.pl). If you still require assistance, open a case with the Technical Assistance Center via the Internet at [http://tools.cisco.com/ServiceRequestTool/create,](http://tools.cisco.com/ServiceRequestTool/create) or contact your Cisco technical support representative and provide the representative with the information you have gathered. Attach the following information to your case in nonzipped, plain-text (.txt) format: the output of the **show logging** and **show tech-support** commands and your pertinent troubleshooting logs.

**Error Message** %ISSU-3-ERP\_CLIENT\_EVENT: Unknown [chars] event - [dec]

**Explanation** An unknown event was received.

**Recommended Action** Copy the message exactly as it appears on the console or in the system log. Research and attempt to resolve the issue using the tools and utilities provided at <http://www.cisco.com/tac>. With some messages, these tools and utilities will supply clarifying information. Search for resolved software issues using the Bug Toolkit at [http://www.cisco.com/cgi-bin/Support/Bugtool/launch\\_bugtool.pl](http://www.cisco.com/cgi-bin/Support/Bugtool/launch_bugtool.pl). If you still require assistance, open a case with the Technical Assistance Center via the Internet at [http://tools.cisco.com/ServiceRequestTool/create,](http://tools.cisco.com/ServiceRequestTool/create) or contact your Cisco technical support representative and provide the representative with the information you have gathered. Attach the following information to your case in nonzipped, plain-text (.txt) format: the output of the **show logging** and **show tech-support** commands and your pertinent troubleshooting logs.

**Error Message** %ISSU-3-EXTERNAL\_MATRIX\_FILE\_ERR: Line %u: %s

**Explanation** An error was found in the external matrix data file.

**Recommended Action** Open a case with TAC, and attach the output of the **more ivfs:/***matrix\_cm\_file* command, where *matrix\_cm\_file* is the output of the **dir system:image** command.

**Error Message** %ISSU-3-FAILED\_TO\_ALLOC\_CHUNK\_MEMORY: [chars] type chunk allocation failed.

**Explanation** A memory allocation has failed.

**Recommended Action** Copy the message exactly as it appears on the console or in the system log. Research and attempt to resolve the issue using the tools and utilities provided at [http://www.cisco.com/tac.](http://www.cisco.com/tac) With some messages, these tools and utilities will supply clarifying information. Search for resolved software issues using the Bug Toolkit at [http://www.cisco.com/cgi-bin/Support/Bugtool/launch\\_bugtool.pl.](http://www.cisco.com/cgi-bin/Support/Bugtool/launch_bugtool.pl) If you still require assistance, open a case with the Technical Assistance Center via the Internet at <http://tools.cisco.com/ServiceRequestTool/create>, or contact your Cisco technical support representative and provide the representative with the information you have gathered. Attach the following information to your case in nonzipped, plain-text (.txt) format: the output of the **show logging** and **show tech-support** commands and your pertinent troubleshooting logs.

**Error Message** %ISSU-3-FAILED\_TO\_ALLOC\_DUMMY\_VERSION: Can not allocate %s under client %s(%d) and entity(%d)

**Explanation** The ISSU process could not allocate a dummy version under the client and entity.

**Recommended Action** Enter the **show proc mem** or **show buffs** command to determine whether the memory or buffer is full, indicating a possible memory leak. To recover, shut down any unused tasks and reset the cards. If these actions do not help, copy the message exactly as it appears on the console or in the system log. Research and attempt to resolve the issue using the tools and utilities provided at<http://www.cisco.com/tac>. With some messages, these tools and utilities will supply clarifying information. Search for resolved software issues using the Bug Toolkit at [http://www.cisco.com/cgi-bin/Support/Bugtool/launch\\_bugtool.pl.](http://www.cisco.com/cgi-bin/Support/Bugtool/launch_bugtool.pl) If you still require assistance, open a case with the Technical Assistance Center via the Internet at <http://tools.cisco.com/ServiceRequestTool/create>, or contact your Cisco technical support representative and provide the representative with the information you have gathered. Attach the following information to your case in nonzipped, plain-text (.txt) format: the output of the **show logging** and **show tech-support** commands and your pertinent troubleshooting logs.

**Error Message** %ISSU-3-FAILED\_TO\_ALLOC\_ENTITY: Can not allocate entity([dec]) under client([dec])

**Explanation** Cannot allocate an entity control block under the client.

**Recommended Action** Enter the **show proc mem** or **show buffs** command to check if memory or buffer is full. Shuting down unused tasks or resetting cards usually can recover a memory leak problem. If this message recurs, copy the message exactly as it appears on the console or in the system log. Research and attempt to resolve the issue using the tools and utilities provided at [http://www.cisco.com/tac.](http://www.cisco.com/tac) With some messages, these tools and utilities will supply clarifying information. Search for resolved software issues using the Bug Toolkit at [http://www.cisco.com/cgi-bin/Support/Bugtool/launch\\_bugtool.pl.](http://www.cisco.com/cgi-bin/Support/Bugtool/launch_bugtool.pl) If you still require assistance, open a case with the Technical Assistance Center via the Internet at <http://tools.cisco.com/ServiceRequestTool/create>, or contact your Cisco technical support representative and provide the representative with the information you have gathered. Attach the following information to your case in nonzipped, plain-text (.txt) format: the output of the **show logging** and **show tech-support** commands and your pertinent troubleshooting logs.

**Error Message** %ISSU-3-FAILED\_TO\_ALLOC\_FUNCT\_UNDER\_ENDPOINT: Can not allocate [chars].

**Explanation** Cannot allocate the function callback.

**Recommended Action** Enter the **show proc mem** or **show buffs** command to check if memory or buffer is full. Shutingt down unused tasks or resetting cards usually can recover those memory leak problem. If this message recurs, copy the message exactly as it appears on the console or in the system log. Research and attempt to resolve the issue using the tools and utilities provided at http://www.cisco.com/tac. With some messages, these tools and utilities will supply clarifying information. Search for resolved software issues using the Bug Toolkit at http://www.cisco.com/pcgi-bin/Support/Bugtool/launch\_bugtool.pl. If you still require assistance, open a case with the Technical Assistance Center via the Internet at http://tools.cisco.com/ServiceRequestTool/create, or contact your Cisco technical support representative and provide the representative with the information that you have gathered. Attach the following information to your case in nonzipped, plain-text (.txt) format: the output of the **show logging** and **show tech-support** commands and your pertinent troubleshooting logs.

**Error Message** %ISSU-3-FAILED\_TO\_ALLOC\_FUNCT\_UNDER\_ENTITY: Can not allocate [chars] under client([dec]) and entity([dec])

**Explanation** Cannot allocate control block under the client and entity.

**Recommended Action** Enter the **show proc mem** or **show buffs** command to check if memory or buffer is full. Shuting down unused tasks or resetting cards usually can recover a memory leak problem. If this message recurs, copy the message exactly as it appears on the console or in the system log. Research and attempt to resolve the issue using the tools and utilities provided at <http://www.cisco.com/tac>. With some messages, these tools and utilities will supply clarifying information. Search for resolved software issues using the Bug Toolkit at [http://www.cisco.com/cgi-bin/Support/Bugtool/launch\\_bugtool.pl](http://www.cisco.com/cgi-bin/Support/Bugtool/launch_bugtool.pl). If you still require assistance, open a case with the Technical Assistance Center via the Internet at [http://tools.cisco.com/ServiceRequestTool/create,](http://tools.cisco.com/ServiceRequestTool/create) or contact your Cisco technical support representative and provide the representative with the information you have gathered. Attach the following information to your case in nonzipped, plain-text (.txt) format: the output of the **show logging** and **show tech-support** commands and your pertinent troubleshooting logs.

**Error Message** %ISSU-3-FAILED\_TO\_ALLOC\_MEMORY: memory allocation for %s failed.

**Explanation** The ISSU process could not allocate memory.

**Recommended Action** Copy the message exactly as it appears on the console or in the system log. Research and attempt to resolve the issue using the tools and utilities provided at <http://www.cisco.com/tac>. With some messages, these tools and utilities will supply clarifying information. Search for resolved software issues using the Bug Toolkit at [http://www.cisco.com/cgi-bin/Support/Bugtool/launch\\_bugtool.pl](http://www.cisco.com/cgi-bin/Support/Bugtool/launch_bugtool.pl). If you still require assistance, open a case with the Technical Assistance Center via the Internet at [http://tools.cisco.com/ServiceRequestTool/create,](http://tools.cisco.com/ServiceRequestTool/create) or contact your Cisco technical support representative and provide the representative with the information you have gathered. Attach the following information to your case in nonzipped, plain-text (.txt) format: the output of the **show logging** and **show tech-support** commands and your pertinent troubleshooting logs.

**Error Message** %ISSU-3-FAILED\_TO\_ALLOC\_UNDER\_ENDPOINT: Can not allocate [chars]([dec]) control block.

**Explanation** Cannot allocate a control block.

**Recommended Action** Enter the **show proc mem** or **show buffs** command to check if memory or buffer is full. Shuting down unused tasks or resetting cards usually can recover a memory leak problem. If this message recurs, copy the message exactly as it appears on the console or in the system log. Research and attempt to resolve the issue using the tools and utilities provided at [http://www.cisco.com/tac.](http://www.cisco.com/tac) With some messages, these tools and utilities will supply clarifying information. Search for resolved software issues using the Bug Toolkit at http://www.cisco.com/cgi-bin/Support/Bugtool/launch bugtool.pl. If you still require assistance, open a case with the Technical Assistance Center via the Internet at <http://tools.cisco.com/ServiceRequestTool/create>, or contact your Cisco technical support representative and provide the representative with the information you have gathered. Attach the following information to your case in nonzipped, plain-text (.txt) format: the output of the **show logging** and **show tech-support** commands and your pertinent troubleshooting logs.

**Error Message** %ISSU-3-FAILED\_TO\_ALLOC\_UNDER\_ENTITY: Can not allocate [chars]([dec]) under client([dec]) and entity([dec])

**Explanation** Cannot allocate a control block under the client and entity.

**Recommended Action** Enter the **show proc mem** or **show buffs** command to check if memory or buffer is full. Shuting down unused tasks or resetting cards usually can recover a memory leak problem. If this message recurs, copy the message exactly as it appears on the console or in the system log. Research and attempt to resolve the issue using the tools and utilities provided at [http://www.cisco.com/tac.](http://www.cisco.com/tac) With some messages, these tools and utilities will supply clarifying information. Search for resolved software issues using the Bug Toolkit at [http://www.cisco.com/cgi-bin/Support/Bugtool/launch\\_bugtool.pl.](http://www.cisco.com/cgi-bin/Support/Bugtool/launch_bugtool.pl) If you still require assistance, open a case with the Technical Assistance Center via the Internet at <http://tools.cisco.com/ServiceRequestTool/create>, or contact your Cisco technical support representative and provide the representative with the information you have gathered. Attach the following information to your case in nonzipped, plain-text (.txt) format: the output of the **show logging** and **show tech-support** commands and your pertinent troubleshooting logs.

**Error Message** %ISSU-3-FAILED\_TO\_ALLOC\_UNDER\_GROUP: Can not allocate [chars]([dec]) for [chars]([dec]) registration under client([dec]) and entity([dec])

**Explanation** Cannot allocate an item for group registration under the client and entity.

**Recommended Action** Enter the **show proc mem** or **show buffs** command to check if memory or buffer is full. Shuting down unused tasks or resetting cards usually can recover a memory leak problem. If this message recurs, copy the message exactly as it appears on the console or in the system log. Research and attempt to resolve the issue using the tools and utilities provided at [http://www.cisco.com/tac.](http://www.cisco.com/tac) With some messages, these tools and utilities will supply clarifying information. Search for resolved software issues using the Bug Toolkit at [http://www.cisco.com/cgi-bin/Support/Bugtool/launch\\_bugtool.pl.](http://www.cisco.com/cgi-bin/Support/Bugtool/launch_bugtool.pl) If you still require assistance, open a case with the Technical Assistance Center via the Internet at <http://tools.cisco.com/ServiceRequestTool/create>, or contact your Cisco technical support

representative and provide the representative with the information you have gathered. Attach the following information to your case in nonzipped, plain-text (.txt) format: the output of the **show logging** and **show tech-support** commands and your pertinent troubleshooting logs.

**Error Message** %ISSU-3-FAILED\_TO\_ALLOC\_UNDER\_MSG: Can not allocate [chars] for msg ([dec]) registration under client([dec]) and entity([dec])

**Explanation** Cannot allocate a control block for message registration.

**Recommended Action** Enter the **show proc mem** or **show buffs** command to check if memory or buffer is full. Shuting down unused tasks or resetting cards usually can recover a memory leak problem. If this message recurs, copy the message exactly as it appears on the console or in the system log. Research and attempt to resolve the issue using the tools and utilities provided at <http://www.cisco.com/tac>. With some messages, these tools and utilities will supply clarifying information. Search for resolved software issues using the Bug Toolkit at http://www.cisco.com/cgi-bin/Support/Bugtool/launch bugtool.pl. If you still require assistance, open a case with the Technical Assistance Center via the Internet at [http://tools.cisco.com/ServiceRequestTool/create,](http://tools.cisco.com/ServiceRequestTool/create) or contact your Cisco technical support representative and provide the representative with the information you have gathered. Attach the following information to your case in nonzipped, plain-text (.txt) format: the output of the **show** 

**Error Message** %ISSU-3-FAILED\_TO\_ALLOC\_UNDER\_MSG\_SES: Can not allocate [chars] for msg session([dec]) registration under client([dec]) and entity([dec])

**logging** and **show tech-support** commands and your pertinent troubleshooting logs.

**Explanation** Cannot allocate a control block for message session registration.

**Recommended Action** Enter the **show proc mem** or **show buffs** command to check if memory or buffer is full. Shuting down unused tasks or resetting cards usually can recover a memory leak problem. If this message recurs, copy the message exactly as it appears on the console or in the system log. Research and attempt to resolve the issue using the tools and utilities provided at <http://www.cisco.com/tac>. With some messages, these tools and utilities will supply clarifying information. Search for resolved software issues using the Bug Toolkit at [http://www.cisco.com/cgi-bin/Support/Bugtool/launch\\_bugtool.pl](http://www.cisco.com/cgi-bin/Support/Bugtool/launch_bugtool.pl). If you still require assistance,

open a case with the Technical Assistance Center via the Internet at

[http://tools.cisco.com/ServiceRequestTool/create,](http://tools.cisco.com/ServiceRequestTool/create) or contact your Cisco technical support representative and provide the representative with the information you have gathered. Attach the following information to your case in nonzipped, plain-text (.txt) format: the output of the **show logging** and **show tech-support** commands and your pertinent troubleshooting logs.

**Error Message** %ISSU-3-FAILED\_TO\_CREATE\_ID32\_SPACE: Failed to create ID32 space.

**Explanation** Failed to create ID32 space.

**Recommended Action** Enter the **show proc mem** or **show buffs** command to check if memory or buffer is full. Shuting down unused tasks or resetting cards usually can recover a memory leak problem. If this message recurs, copy the message exactly as it appears on the console or in the system log. Research and attempt to resolve the issue using the tools and utilities provided at <http://www.cisco.com/tac>. With some messages, these tools and utilities will supply clarifying information. Search for resolved software issues using the Bug Toolkit at [http://www.cisco.com/cgi-bin/Support/Bugtool/launch\\_bugtool.pl](http://www.cisco.com/cgi-bin/Support/Bugtool/launch_bugtool.pl). If you still require assistance,

open a case with the Technical Assistance Center via the Internet at

<http://tools.cisco.com/ServiceRequestTool/create>, or contact your Cisco technical support representative and provide the representative with the information you have gathered. Attach the following information to your case in nonzipped, plain-text (.txt) format: the output of the **show logging** and **show tech-support** commands and your pertinent troubleshooting logs.

**Error Message** %ISSU-3-FAILED\_TO\_INIT\_ISSU\_PROTO: Failed to initialize ISSU proto.

**Explanation** Failed to initialize the ISSU protocol.

**Recommended Action** Copy the message exactly as it appears on the console or in the system log. Research and attempt to resolve the issue using the tools and utilities provided at [http://www.cisco.com/tac.](http://www.cisco.com/tac) With some messages, these tools and utilities will supply clarifying information. Search for resolved software issues using the Bug Toolkit at [http://www.cisco.com/cgi-bin/Support/Bugtool/launch\\_bugtool.pl.](http://www.cisco.com/cgi-bin/Support/Bugtool/launch_bugtool.pl) If you still require assistance, open a case with the Technical Assistance Center via the Internet at <http://tools.cisco.com/ServiceRequestTool/create>, or contact your Cisco technical support representative and provide the representative with the information you have gathered. Attach the following information to your case in nonzipped, plain-text (.txt) format: the output of the **show logging** and **show tech-support** commands and your pertinent troubleshooting logs.

**Error Message** %ISSU-3-FAILED\_TO\_UNREG\_SES: Failed to unregister [chars] session under client([dec]) and entity([dec])

**Explanation** Failed to unregister the session.

**Recommended Action** Enter the **show proc mem** or **show buffs** command to check if memory or buffer is full. Shuting down unused tasks or resetting cards usually can recover a memory leak problem. If this message recurs, copy the message exactly as it appears on the console or in the system log. Research and attempt to resolve the issue using the tools and utilities provided at [http://www.cisco.com/tac.](http://www.cisco.com/tac) With some messages, these tools and utilities will supply clarifying information. Search for resolved software issues using the Bug Toolkit at [http://www.cisco.com/cgi-bin/Support/Bugtool/launch\\_bugtool.pl.](http://www.cisco.com/cgi-bin/Support/Bugtool/launch_bugtool.pl) If you still require assistance, open a case with the Technical Assistance Center via the Internet at <http://tools.cisco.com/ServiceRequestTool/create>, or contact your Cisco technical support representative and provide the representative with the information you have gathered. Attach the following information to your case in nonzipped, plain-text (.txt) format: the output of the **show logging** and **show tech-support** commands and your pertinent troubleshooting logs.

**Error Message** %ISSU-3-FOREIGN\_OWNED\_FIELDS: %s; err code [%s]

**Explanation** The transformation of a foreign owned field (FOF) has failed.

**Recommended Action** Copy the message exactly as it appears on the console or in the system log. Research and attempt to resolve the issue using the tools and utilities provided at [http://www.cisco.com/tac.](http://www.cisco.com/tac) With some messages, these tools and utilities will supply clarifying information. Search for resolved software issues using the Bug Toolkit at [http://www.cisco.com/cgi-bin/Support/Bugtool/launch\\_bugtool.pl.](http://www.cisco.com/cgi-bin/Support/Bugtool/launch_bugtool.pl) If you still require assistance, open a case with the Technical Assistance Center via the Internet at <http://tools.cisco.com/ServiceRequestTool/create>, or contact your Cisco technical support

representative and provide the representative with the information you have gathered. Attach the following information to your case in nonzipped, plain-text (.txt) format: the output of the **show logging** and **show tech-support** commands and your pertinent troubleshooting logs.

**Error Message** %ISSU-3-FSM\_BADMSG: Session [dec] in received message [chars] is wrong.

**Explanation** Sessions on peers are mismatched or were not found.

**Recommended Action** Enter the **show issu session** | **grep** *session id* command. Copy the message exactly as it appears on the console or in the system log. Research and attempt to resolve the issue using the tools and utilities provided at <http://www.cisco.com/tac>. With some messages, these tools and utilities will supply clarifying information. Search for resolved software issues using the Bug Toolkit at [http://www.cisco.com/cgi-bin/Support/Bugtool/launch\\_bugtool.pl](http://www.cisco.com/cgi-bin/Support/Bugtool/launch_bugtool.pl). If you still require assistance, open a case with the Technical Assistance Center via the Internet at [http://tools.cisco.com/ServiceRequestTool/create,](http://tools.cisco.com/ServiceRequestTool/create) or contact your Cisco technical support representative and provide the representative with the information you have gathered. Attach the following information to your case in nonzipped, plain-text (.txt) format: the output of the **show logging** and **show tech-support** commands and your pertinent troubleshooting logs.

**Error Message** %ISSU-3-FSM\_DUP\_UID: Duplicate unique\_id on session [dec]: my\_uid [dec], peer\_uid [dec].

**Explanation** The requirement that each endpoint must have distinctive identifier has been violated.

**Recommended Action** Copy the message exactly as it appears on the console or in the system log. Research and attempt to resolve the issue using the tools and utilities provided at <http://www.cisco.com/tac>. With some messages, these tools and utilities will supply clarifying information. Search for resolved software issues using the Bug Toolkit at [http://www.cisco.com/cgi-bin/Support/Bugtool/launch\\_bugtool.pl](http://www.cisco.com/cgi-bin/Support/Bugtool/launch_bugtool.pl). If you still require assistance, open a case with the Technical Assistance Center via the Internet at [http://tools.cisco.com/ServiceRequestTool/create,](http://tools.cisco.com/ServiceRequestTool/create) or contact your Cisco technical support representative and provide the representative with the information you have gathered. Attach the following information to your case in nonzipped, plain-text (.txt) format: the output of the **show logging** and **show tech-support** commands and your pertinent troubleshooting logs.

**Error Message** %ISSU-3-FSM\_INIT: Fail to create process during FSM init.

**Explanation** Creation of an FSM timer process has failed.

**Recommended Action** Check what system resources are available during bootup.

**Error Message** %ISSU-3-FSM\_MISMATCH\_MTU: ISSU nego failed for client %s(%d) entity\_id %d session %d due to mismatch of mtu size %d & %d.

**Explanation** The ISSU negotiation failed due to a mismatch in the negotiation version MTU size.

**Recommended Action** Copy the message exactly as it appears on the console or in the system log. Research and attempt to resolve the issue using the tools and utilities provided at <http://www.cisco.com/tac>. With some messages, these tools and utilities will supply clarifying information. Search for resolved software issues using the Bug Toolkit at

[http://www.cisco.com/cgi-bin/Support/Bugtool/launch\\_bugtool.pl.](http://www.cisco.com/cgi-bin/Support/Bugtool/launch_bugtool.pl) If you still require assistance, open a case with the Technical Assistance Center via the Internet at

<http://tools.cisco.com/ServiceRequestTool/create>, or contact your Cisco technical support representative and provide the representative with the information you have gathered. Attach the following information to your case in nonzipped, plain-text (.txt) format: the output of the **show logging**, **show tech-support, show logging, show issu message types**, and **show issu fsm | include**  commands and your pertinent troubleshooting logs.

**Error Message** %ISSU-3-FSM\_NEGO\_SEND\_ERR: Client '%s' with ID %d encountered '%s' in session %d.

**Explanation** The ISSU negotiation message could not be sent.

**Recommended Action** Copy the message exactly as it appears on the console or in the system log. Research and attempt to resolve the issue using the tools and utilities provided at [http://www.cisco.com/tac.](http://www.cisco.com/tac) With some messages, these tools and utilities will supply clarifying information. Search for resolved software issues using the Bug Toolkit at [http://www.cisco.com/cgi-bin/Support/Bugtool/launch\\_bugtool.pl.](http://www.cisco.com/cgi-bin/Support/Bugtool/launch_bugtool.pl) If you still require assistance, open a case with the Technical Assistance Center via the Internet at <http://tools.cisco.com/ServiceRequestTool/create>, or contact your Cisco technical support representative and provide the representative with the information you have gathered. Attach the following information to your case in nonzipped, plain-text (.txt) format: the output of the **show logging**, **show tech-support, show logging, show issu session | include**, and **show issu fsm**  commands and your pertinent troubleshooting logs.

**Error Message** %ISSU-3-FSM\_RUNTIME\_ERR: [chars] occurs during FSM negotiation in session [dec].

**Explanation** Runtime error occurs during FSM negotiation.

**Recommended Action** Enter the **show issu session** | **grep** *session id* command. Copy the message exactly as it appears on the console or in the system log. Research and attempt to resolve the issue using the tools and utilities provided at [http://www.cisco.com/tac.](http://www.cisco.com/tac) With some messages, these tools and utilities will supply clarifying information. Search for resolved software issues using the Bug Toolkit at [http://www.cisco.com/cgi-bin/Support/Bugtool/launch\\_bugtool.pl.](http://www.cisco.com/cgi-bin/Support/Bugtool/launch_bugtool.pl) If you still require assistance, open a case with the Technical Assistance Center via the Internet at <http://tools.cisco.com/ServiceRequestTool/create>, or contact your Cisco technical support representative and provide the representative with the information you have gathered. Attach the following information to your case in nonzipped, plain-text (.txt) format: the output of the **show logging** and **show tech-support** commands and your pertinent troubleshooting logs.

**Error Message** %ISSU-3-HANDLE\_SIZE: Handle buffer size is %d, should be %d

**Explanation** A statically defined handle buffer size is incorrect.

**Recommended Action** Copy the message exactly as it appears on the console or in the system log. Research and attempt to resolve the issue using the tools and utilities provided at [http://www.cisco.com/tac.](http://www.cisco.com/tac) With some messages, these tools and utilities will supply clarifying information. Search for resolved software issues using the Bug Toolkit at [http://www.cisco.com/cgi-bin/Support/Bugtool/launch\\_bugtool.pl.](http://www.cisco.com/cgi-bin/Support/Bugtool/launch_bugtool.pl) If you still require assistance, open a case with the Technical Assistance Center via the Internet at

[http://tools.cisco.com/ServiceRequestTool/create,](http://tools.cisco.com/ServiceRequestTool/create) or contact your Cisco technical support representative and provide the representative with the information you have gathered. Attach the following information to your case in nonzipped, plain-text (.txt) format: the output of the **show logging** and **show tech-support** commands and your pertinent troubleshooting logs.

**Error Message** %ISSU-3-INCOMPATIBLE\_BASE\_CLIENTS: %s

**Explanation** This message displays a list of ISSU base clients found to be incompatible.

**Recommended Action** Copy the message exactly as it appears on the console or in the system log. Research and attempt to resolve the issue using the tools and utilities provided at <http://www.cisco.com/tac>. With some messages, these tools and utilities will supply clarifying information. Search for resolved software issues using the Bug Toolkit at [http://www.cisco.com/cgi-bin/Support/Bugtool/launch\\_bugtool.pl](http://www.cisco.com/cgi-bin/Support/Bugtool/launch_bugtool.pl). If you still require assistance, open a case with the Technical Assistance Center via the Internet at [http://tools.cisco.com/ServiceRequestTool/create,](http://tools.cisco.com/ServiceRequestTool/create) or contact your Cisco technical support representative and provide the representative with the information you have gathered. Attach the following information to your case in nonzipped, plain-text (.txt) format: the output of the **show logging** and **show tech-support** commands and your pertinent troubleshooting logs.

**Error Message** %ISSU-3-INCOMPATIBLE\_PEER\_UID: Setting image (%s), version (%s) on peer uid (%d) as incompatible

**Explanation** The peer client is incompatible.

**Recommended Action** Synchronize the configurations and reload the standby supervisor.

**Error Message** %ISSU-3-INCONSISTENT\_MSG\_TYPE: %s

**Explanation** A runtime registration error has occurred. Message types passed for foreign owned fields (FOFs) are inconsistent.

**Recommended Action** Copy the message exactly as it appears on the console or in the system log. Research and attempt to resolve the issue using the tools and utilities provided at <http://www.cisco.com/tac>. With some messages, these tools and utilities will supply clarifying information. Search for resolved software issues using the Bug Toolkit at [http://www.cisco.com/cgi-bin/Support/Bugtool/launch\\_bugtool.pl](http://www.cisco.com/cgi-bin/Support/Bugtool/launch_bugtool.pl). If you still require assistance, open a case with the Technical Assistance Center via the Internet at [http://tools.cisco.com/ServiceRequestTool/create,](http://tools.cisco.com/ServiceRequestTool/create) or contact your Cisco technical support representative and provide the representative with the information you have gathered. Attach the following information to your case in nonzipped, plain-text (.txt) format: the output of the **show logging** and **show tech-support** commands and your pertinent troubleshooting logs.

**Error Message** %ISSU-3-IN\_USE\_UNDER\_ENDPOINT: [chars]([dec]) is in use under endpoint

**Explanation** Item is in use under the endpoint.

**Recommended Action** Enter the **show issu session** | **grep** *session id* command. Copy the message exactly as it appears on the console or in the system log. Research and attempt to resolve the issue using the tools and utilities provided at <http://www.cisco.com/tac>. With some messages, these tools

and utilities will supply clarifying information. Search for resolved software issues using the Bug Toolkit at [http://www.cisco.com/cgi-bin/Support/Bugtool/launch\\_bugtool.pl.](http://www.cisco.com/cgi-bin/Support/Bugtool/launch_bugtool.pl) If you still require assistance, open a case with the Technical Assistance Center via the Internet at <http://tools.cisco.com/ServiceRequestTool/create>, or contact your Cisco technical support representative and provide the representative with the information you have gathered. Attach the following information to your case in nonzipped, plain-text (.txt) format: the output of the **show logging** and **show tech-support** commands and your pertinent troubleshooting logs.

**Error Message** %ISSU-3-IN\_USE\_UNDER\_ENTITY: [chars]([dec]) is in use under client([dec]) and entity([dec])

**Explanation** Item is in use under the client and entity.

**Recommended Action** Enter the **show issu session** | **grep** *session id* command. Copy the message exactly as it appears on the console or in the system log. Research and attempt to resolve the issue using the tools and utilities provided at [http://www.cisco.com/tac.](http://www.cisco.com/tac) With some messages, these tools and utilities will supply clarifying information. Search for resolved software issues using the Bug Toolkit at [http://www.cisco.com/cgi-bin/Support/Bugtool/launch\\_bugtool.pl.](http://www.cisco.com/cgi-bin/Support/Bugtool/launch_bugtool.pl) If you still require assistance, open a case with the Technical Assistance Center via the Internet at <http://tools.cisco.com/ServiceRequestTool/create>, or contact your Cisco technical support representative and provide the representative with the information you have gathered. Attach the following information to your case in nonzipped, plain-text (.txt) format: the output of the **show logging** and **show tech-support** commands and your pertinent troubleshooting logs.

**Error Message** %ISSU-3-INVALID\_ITEM\_UNDER\_ENDPOINT: Invalid [chars] under endpoint

**Explanation** Invalid item under the endpoint.

**Recommended Action** Enter the **show issu session** | **grep** *session id* command. Copy the message exactly as it appears on the console or in the system log. Research and attempt to resolve the issue using the tools and utilities provided at [http://www.cisco.com/tac.](http://www.cisco.com/tac) With some messages, these tools and utilities will supply clarifying information. Search for resolved software issues using the Bug Toolkit at [http://www.cisco.com/cgi-bin/Support/Bugtool/launch\\_bugtool.pl.](http://www.cisco.com/cgi-bin/Support/Bugtool/launch_bugtool.pl) If you still require assistance, open a case with the Technical Assistance Center via the Internet at <http://tools.cisco.com/ServiceRequestTool/create>, or contact your Cisco technical support representative and provide the representative with the information you have gathered. Attach the following information to your case in nonzipped, plain-text (.txt) format: the output of the **show logging** and **show tech-support** commands and your pertinent troubleshooting logs.

**Error Message** %ISSU-3-INVALID\_ITEM\_UNDER\_ENTITY: Invalid [chars] under client([dec]) and entity([dec])

**Explanation** Invalid item under the client and entity.

**Recommended Action** Enter the **show issu session** | **grep** *session id* command. Copy the message exactly as it appears on the console or in the system log. Research and attempt to resolve the issue using the tools and utilities provided at [http://www.cisco.com/tac.](http://www.cisco.com/tac) With some messages, these tools and utilities will supply clarifying information. Search for resolved software issues using the Bug Toolkit at [http://www.cisco.com/cgi-bin/Support/Bugtool/launch\\_bugtool.pl.](http://www.cisco.com/cgi-bin/Support/Bugtool/launch_bugtool.pl) If you still require assistance, open a case with the Technical Assistance Center via the Internet at <http://tools.cisco.com/ServiceRequestTool/create>, or contact your Cisco technical support

representative and provide the representative with the information you have gathered. Attach the following information to your case in nonzipped, plain-text (.txt) format: the output of the **show logging** and **show tech-support** commands and your pertinent troubleshooting logs.

**Error Message** %ISSU-3-INVALID\_PARAM\_UNDER\_SES: Invalid params %s under session(%d)

**Explanation** Invalid parameters were detected under the session.

**Recommended Action** Copy the message exactly as it appears on the console or in the system log. Research and attempt to resolve the issue using the tools and utilities provided at <http://www.cisco.com/tac>. With some messages, these tools and utilities will supply clarifying information. Search for resolved software issues using the Bug Toolkit at [http://www.cisco.com/cgi-bin/Support/Bugtool/launch\\_bugtool.pl](http://www.cisco.com/cgi-bin/Support/Bugtool/launch_bugtool.pl). If you still require assistance, open a case with the Technical Assistance Center via the Internet at [http://tools.cisco.com/ServiceRequestTool/create,](http://tools.cisco.com/ServiceRequestTool/create) or contact your Cisco technical support representative and provide the representative with the information you have gathered. Attach the following information to your case in nonzipped, plain-text (.txt) format: the output of the **show logging**, **show tech-support, show logging**, and **show issu session | include** commands and your pertinent troubleshooting logs.

**Error Message** %ISSU-3-INVALID\_VERSION\_LOWHIGH: Invalid low([dec]) and high([dec]) value for msg([dec]) under client([dec]) and entity([dec]).

**Explanation** Invalid low and high value for group registration.

**Recommended Action** Enter the **show issu session** | **grep** *session id* command. Copy the message exactly as it appears on the console or in the system log. Research and attempt to resolve the issue using the tools and utilities provided at <http://www.cisco.com/tac>. With some messages, these tools and utilities will supply clarifying information. Search for resolved software issues using the Bug Toolkit at [http://www.cisco.com/cgi-bin/Support/Bugtool/launch\\_bugtool.pl](http://www.cisco.com/cgi-bin/Support/Bugtool/launch_bugtool.pl). If you still require assistance, open a case with the Technical Assistance Center via the Internet at [http://tools.cisco.com/ServiceRequestTool/create,](http://tools.cisco.com/ServiceRequestTool/create) or contact your Cisco technical support representative and provide the representative with the information you have gathered. Attach the following information to your case in nonzipped, plain-text (.txt) format: the output of the **show logging** and **show tech-support** commands and your pertinent troubleshooting logs.

**Error Message** %ISSU-3-IPC\_PORT: Port name '[chars]' failure; reason is '[chars]'.

**Explanation** Creation or removal of the named port failed for IPC.

**Recommended Action** Copy the message exactly as it appears on the console or in the system log. Research and attempt to resolve the issue using the tools and utilities provided at <http://www.cisco.com/tac>. With some messages, these tools and utilities will supply clarifying information. Search for resolved software issues using the Bug Toolkit at [http://www.cisco.com/cgi-bin/Support/Bugtool/launch\\_bugtool.pl](http://www.cisco.com/cgi-bin/Support/Bugtool/launch_bugtool.pl). If you still require assistance, open a case with the Technical Assistance Center via the Internet at [http://tools.cisco.com/ServiceRequestTool/create,](http://tools.cisco.com/ServiceRequestTool/create) or contact your Cisco technical support representative and provide the representative with the information you have gathered. Attach the following information to your case in nonzipped, plain-text (.txt) format: the output of the **show logging** and **show tech-support** commands and your pertinent troubleshooting logs.

**Error Message** %ISSU-3-ISSU\_INIT\_NOT\_COMPLETE: %s

**Explanation** ISSU initialization has not been completed.

**Recommended Action** Copy the message exactly as it appears on the console or in the system log. Research and attempt to resolve the issue using the tools and utilities provided at [http://www.cisco.com/tac.](http://www.cisco.com/tac) With some messages, these tools and utilities will supply clarifying information. Search for resolved software issues using the Bug Toolkit at [http://www.cisco.com/cgi-bin/Support/Bugtool/launch\\_bugtool.pl.](http://www.cisco.com/cgi-bin/Support/Bugtool/launch_bugtool.pl) If you still require assistance, open a case with the Technical Assistance Center via the Internet at <http://tools.cisco.com/ServiceRequestTool/create>, or contact your Cisco technical support representative and provide the representative with the information you have gathered. Attach the following information to your case in nonzipped, plain-text (.txt) format: the output of the **show logging** and **show tech-support** commands and your pertinent troubleshooting logs.

**Error Message** %ISSU-3-JID: Failed to get the local process JID with err %d

**Explanation** The system manager call to collect the job ID has failed.

**Recommended Action** Copy the message exactly as it appears on the console or in the system log. Research and attempt to resolve the issue using the tools and utilities provided at [http://www.cisco.com/tac.](http://www.cisco.com/tac) With some messages, these tools and utilities will supply clarifying information. Search for resolved software issues using the Bug Toolkit at [http://www.cisco.com/cgi-bin/Support/Bugtool/launch\\_bugtool.pl.](http://www.cisco.com/cgi-bin/Support/Bugtool/launch_bugtool.pl) If you still require assistance, open a case with the Technical Assistance Center via the Internet at <http://tools.cisco.com/ServiceRequestTool/create>, or contact your Cisco technical support representative and provide the representative with the information you have gathered. Attach the following information to your case in nonzipped, plain-text (.txt) format: the output of the **show logging** and **show tech-support** commands and your pertinent troubleshooting logs.

**Error Message** %ISSU-3-MISSING\_ITEM\_IN\_REG: [chars]([dec]) is not available [chars] under client([dec]) and entity([dec])

**Explanation** Item is not available for registration.

**Recommended Action** Enter the **show issu session** | **grep** *session id* command. Copy the message exactly as it appears on the console or in the system log. Research and attempt to resolve the issue using the tools and utilities provided at [http://www.cisco.com/tac.](http://www.cisco.com/tac) With some messages, these tools and utilities will supply clarifying information. Search for resolved software issues using the Bug Toolkit at [http://www.cisco.com/cgi-bin/Support/Bugtool/launch\\_bugtool.pl.](http://www.cisco.com/cgi-bin/Support/Bugtool/launch_bugtool.pl) If you still require assistance, open a case with the Technical Assistance Center via the Internet at <http://tools.cisco.com/ServiceRequestTool/create>, or contact your Cisco technical support representative and provide the representative with the information you have gathered. Attach the following information to your case in nonzipped, plain-text (.txt) format: the output of the **show logging** and **show tech-support** commands and your pertinent troubleshooting logs.

**Error Message** %ISSU-3-MSG\_NEGO\_RESULT\_CHUNK: Failed to %s element %x

**Explanation** The message negotiation result element could not be locked or freed, indicating an invalid element or corrupted memory.

**Recommended Action** Copy the message exactly as it appears on the console or in the system log. Research and attempt to resolve the issue using the tools and utilities provided at <http://www.cisco.com/tac>. With some messages, these tools and utilities will supply clarifying information. Search for resolved software issues using the Bug Toolkit at [http://www.cisco.com/cgi-bin/Support/Bugtool/launch\\_bugtool.pl](http://www.cisco.com/cgi-bin/Support/Bugtool/launch_bugtool.pl). If you still require assistance, open a case with the Technical Assistance Center via the Internet at [http://tools.cisco.com/ServiceRequestTool/create,](http://tools.cisco.com/ServiceRequestTool/create) or contact your Cisco technical support representative and provide the representative with the information you have gathered. Attach the following information to your case in nonzipped, plain-text (.txt) format: the output of the **show logging** and **show tech-support** commands and your pertinent troubleshooting logs.

**Error Message** %ISSU-3-MSG\_SES\_IN\_MSG\_NOT\_FOUND: The intended session %d specified in received %s for client %s(%d) is not found.

**Explanation** No session could be found with the session ID specified in the received message.

**Recommended Action** Copy the message exactly as it appears on the console or in the system log. Research and attempt to resolve the issue using the tools and utilities provided at <http://www.cisco.com/tac>. With some messages, these tools and utilities will supply clarifying information. Search for resolved software issues using the Bug Toolkit at [http://www.cisco.com/cgi-bin/Support/Bugtool/launch\\_bugtool.pl](http://www.cisco.com/cgi-bin/Support/Bugtool/launch_bugtool.pl). If you still require assistance, open a case with the Technical Assistance Center via the Internet at [http://tools.cisco.com/ServiceRequestTool/create,](http://tools.cisco.com/ServiceRequestTool/create) or contact your Cisco technical support representative and provide the representative with the information you have gathered. Attach the following information to your case in nonzipped, plain-text (.txt) format: the output of the **show logging**, **show tech-support, show logging**, and **show issu session | include** commands and your pertinent troubleshooting logs.

**Error Message** %ISSU-3-NON\_ISSU\_ID\_UNDER\_ENDPOINT: Non ISSU [chars]

**Explanation** Peer endpoint does not support ISSU.

**Recommended Action** Copy the message exactly as it appears on the console or in the system log. Research and attempt to resolve the issue using the tools and utilities provided at <http://www.cisco.com/tac>. With some messages, these tools and utilities will supply clarifying information. Search for resolved software issues using the Bug Toolkit at [http://www.cisco.com/cgi-bin/Support/Bugtool/launch\\_bugtool.pl](http://www.cisco.com/cgi-bin/Support/Bugtool/launch_bugtool.pl). If you still require assistance, open a case with the Technical Assistance Center via the Internet at [http://tools.cisco.com/ServiceRequestTool/create,](http://tools.cisco.com/ServiceRequestTool/create) or contact your Cisco technical support representative and provide the representative with the information you have gathered. Attach the following information to your case in nonzipped, plain-text (.txt) format: the output of the **show logging** and **show tech-support** commands and your pertinent troubleshooting logs.

**Error Message** %ISSU-3-NO\_PEER\_UID: No peer uid found at [chars]

**Explanation** No peer UID with this value was found registered in the ISSU database.

**Recommended Action** Copy the message exactly as it appears on the console or in the system log. Research and attempt to resolve the issue using the tools and utilities provided at [http://www.cisco.com/tac.](http://www.cisco.com/tac) With some messages, these tools and utilities will supply clarifying information. Search for resolved software issues using the Bug Toolkit at [http://www.cisco.com/cgi-bin/Support/Bugtool/launch\\_bugtool.pl.](http://www.cisco.com/cgi-bin/Support/Bugtool/launch_bugtool.pl) If you still require assistance, open a case with the Technical Assistance Center via the Internet at <http://tools.cisco.com/ServiceRequestTool/create>, or contact your Cisco technical support representative and provide the representative with the information you have gathered. Attach the following information to your case in nonzipped, plain-text (.txt) format: the output of the **show logging** and **show tech-support** commands and your pertinent troubleshooting logs.

**Error Message** %ISSU-3-NOT\_DUMY\_CAP\_TYPE: Cap type([dec]) is not dumy one.

**Explanation** Cap type is not dummy.

**Recommended Action** Enter the **show issu cap type** | **grep** *cap type* command. Copy the message exactly as it appears on the console or in the system log. Research and attempt to resolve the issue using the tools and utilities provided at [http://www.cisco.com/tac.](http://www.cisco.com/tac) With some messages, these tools and utilities will supply clarifying information. Search for resolved software issues using the Bug Toolkit at [http://www.cisco.com/cgi-bin/Support/Bugtool/launch\\_bugtool.pl.](http://www.cisco.com/cgi-bin/Support/Bugtool/launch_bugtool.pl) If you still require assistance, open a case with the Technical Assistance Center via the Internet at <http://tools.cisco.com/ServiceRequestTool/create>, or contact your Cisco technical support representative and provide the representative with the information you have gathered. Attach the following information to your case in nonzipped, plain-text (.txt) format: the output of the **show logging** and **show tech-support** commands and your pertinent troubleshooting logs.

**Error Message** %ISSU-3-NOT\_FIND\_ENTITY: Can not find entity([dec]) under client([dec]).

**Explanation** Cannot find entity under the client.

**Recommended Action** Enter the **show issu session** | **grep** *session id* command. Copy the message exactly as it appears on the console or in the system log. Research and attempt to resolve the issue using the tools and utilities provided at [http://www.cisco.com/tac.](http://www.cisco.com/tac) With some messages, these tools and utilities will supply clarifying information. Search for resolved software issues using the Bug Toolkit at [http://www.cisco.com/cgi-bin/Support/Bugtool/launch\\_bugtool.pl.](http://www.cisco.com/cgi-bin/Support/Bugtool/launch_bugtool.pl) If you still require assistance, open a case with the Technical Assistance Center via the Internet at <http://tools.cisco.com/ServiceRequestTool/create>, or contact your Cisco technical support representative and provide the representative with the information you have gathered. Attach the following information to your case in nonzipped, plain-text (.txt) format: the output of the **show logging** and **show tech-support** commands and your pertinent troubleshooting logs.

**Error Message** %ISSU-3-NOT\_FIND\_FUNCT\_UNDER\_SESSION: Can not find [chars] under [chars] session([dec]).

**Explanation** Cannot find function under the session.

**Recommended Action** Enter the **show issu session** | **grep** *session id* command. Copy the message exactly as it appears on the console or in the system log. Research and attempt to resolve the issue using the tools and utilities provided at <http://www.cisco.com/tac>. With some messages, these tools and utilities will supply clarifying information. Search for resolved software issues using the Bug Toolkit at [http://www.cisco.com/cgi-bin/Support/Bugtool/launch\\_bugtool.pl](http://www.cisco.com/cgi-bin/Support/Bugtool/launch_bugtool.pl). If you still require assistance, open a case with the Technical Assistance Center via the Internet at [http://tools.cisco.com/ServiceRequestTool/create,](http://tools.cisco.com/ServiceRequestTool/create) or contact your Cisco technical support representative and provide the representative with the information you have gathered. Attach the following information to your case in nonzipped, plain-text (.txt) format: the output of the **show logging** and **show tech-support** commands and your pertinent troubleshooting logs.

**Error Message** %ISSU-3-NOT\_FIND\_MSG\_SES: Can not find message session([dec]) [chars].

**Explanation** Cannot find message session.

**Recommended Action** Enter the **show issu session** | **grep** *session id* command. Copy the message exactly as it appears on the console or in the system log. Research and attempt to resolve the issue using the tools and utilities provided at <http://www.cisco.com/tac>. With some messages, these tools and utilities will supply clarifying information. Search for resolved software issues using the Bug Toolkit at [http://www.cisco.com/cgi-bin/Support/Bugtool/launch\\_bugtool.pl](http://www.cisco.com/cgi-bin/Support/Bugtool/launch_bugtool.pl). If you still require assistance, open a case with the Technical Assistance Center via the Internet at [http://tools.cisco.com/ServiceRequestTool/create,](http://tools.cisco.com/ServiceRequestTool/create) or contact your Cisco technical support representative and provide the representative with the information you have gathered. Attach the following information to your case in nonzipped, plain-text (.txt) format: the output of the **show logging** and **show tech-support** commands and your pertinent troubleshooting logs.

**Error Message** %ISSU-3-NOT\_FIND\_UNDER\_ENDPOINT: Can not find [chars]([dec]) control block under endpoint.

**Explanation** Cannot find a control block under the endpoint.

**Recommended Action** Enter the **show issu client** | **grep** *client id* command. Copy the message exactly as it appears on the console or in the system log. Research and attempt to resolve the issue using the tools and utilities provided at [http://www.cisco.com/tac.](http://www.cisco.com/tac) With some messages, these tools and utilities will supply clarifying information. Search for resolved software issues using the Bug Toolkit at [http://www.cisco.com/cgi-bin/Support/Bugtool/launch\\_bugtool.pl](http://www.cisco.com/cgi-bin/Support/Bugtool/launch_bugtool.pl). If you still require assistance, open a case with the Technical Assistance Center via the Internet at [http://tools.cisco.com/ServiceRequestTool/create,](http://tools.cisco.com/ServiceRequestTool/create) or contact your Cisco technical support representative and provide the representative with the information you have gathered. Attach the following information to your case in nonzipped, plain-text (.txt) format: the output of the **show logging** and **show tech-support** commands and your pertinent troubleshooting logs.

**Error Message** %ISSU-3-NOT\_FIND\_UNDER\_ENTITY: Can not find [chars]([dec]) control block under client([dec]) and entity([dec]).

**Explanation** Cannot find a control block under the client and entity.

**Recommended Action** Enter the **show issu client** | **grep** *client id* command. Copy the message exactly as it appears on the console or in the system log. Research and attempt to resolve the issue using the tools and utilities provided at<http://www.cisco.com/tac>. With some messages, these tools and utilities will supply clarifying information. Search for resolved software issues using the Bug Toolkit at [http://www.cisco.com/cgi-bin/Support/Bugtool/launch\\_bugtool.pl.](http://www.cisco.com/cgi-bin/Support/Bugtool/launch_bugtool.pl) If you still require assistance, open a case with the Technical Assistance Center via the Internet at <http://tools.cisco.com/ServiceRequestTool/create>, or contact your Cisco technical support representative and provide the representative with the information you have gathered. Attach the following information to your case in nonzipped, plain-text (.txt) format: the output of the **show logging** and **show tech-support** commands and your pertinent troubleshooting logs.

**Error Message** %ISSU-3-NOT\_FIND\_UNDER\_SESSION: Can not find [chars]([dec]) under [chars] session([dec]).

**Explanation** Cannot find item under the session.

**Recommended Action** Enter the **show issu session** | **grep** *session id* command. Copy the message exactly as it appears on the console or in the system log. Research and attempt to resolve the issue using the tools and utilities provided at [http://www.cisco.com/tac.](http://www.cisco.com/tac) With some messages, these tools and utilities will supply clarifying information. Search for resolved software issues using the Bug Toolkit at [http://www.cisco.com/cgi-bin/Support/Bugtool/launch\\_bugtool.pl.](http://www.cisco.com/cgi-bin/Support/Bugtool/launch_bugtool.pl) If you still require assistance, open a case with the Technical Assistance Center via the Internet at <http://tools.cisco.com/ServiceRequestTool/create>, or contact your Cisco technical support representative and provide the representative with the information you have gathered. Attach the following information to your case in nonzipped, plain-text (.txt) format: the output of the **show logging** and **show tech-support** commands and your pertinent troubleshooting logs.

**Error Message** %ISSU-3-NOT\_REG\_UNDER\_ENDPOINT: [chars]([dec]) is not registered under endpoint.

**Explanation** Item is not registered under the endpoint.

**Recommended Action** Enter the **show issu client** | **grep** *client id* command. Copy the message exactly as it appears on the console or in the system log. Research and attempt to resolve the issue using the tools and utilities provided at<http://www.cisco.com/tac>. With some messages, these tools and utilities will supply clarifying information. Search for resolved software issues using the Bug Toolkit at [http://www.cisco.com/cgi-bin/Support/Bugtool/launch\\_bugtool.pl.](http://www.cisco.com/cgi-bin/Support/Bugtool/launch_bugtool.pl) If you still require assistance, open a case with the Technical Assistance Center via the Internet at <http://tools.cisco.com/ServiceRequestTool/create>, or contact your Cisco technical support representative and provide the representative with the information you have gathered. Attach the following information to your case in nonzipped, plain-text (.txt) format: the output of the **show logging** and **show tech-support** commands and your pertinent troubleshooting logs.

**Error Message** %ISSU-3-NOT\_REG\_UNDER\_ENTITY: [chars]([dec]) is not registered under client([dec]) and entity([dec])

**Explanation** Item is not registered under the client and entity.

**Recommended Action** Enter the **show issu client** | **grep** *client id* command. Copy the message exactly as it appears on the console or in the system log. Research and attempt to resolve the issue using the tools and utilities provided at [http://www.cisco.com/tac.](http://www.cisco.com/tac) With some messages, these tools and utilities will supply clarifying information. Search for resolved software issues using the Bug Toolkit at [http://www.cisco.com/cgi-bin/Support/Bugtool/launch\\_bugtool.pl](http://www.cisco.com/cgi-bin/Support/Bugtool/launch_bugtool.pl). If you still require assistance, open a case with the Technical Assistance Center via the Internet at [http://tools.cisco.com/ServiceRequestTool/create,](http://tools.cisco.com/ServiceRequestTool/create) or contact your Cisco technical support representative and provide the representative with the information you have gathered. Attach the following information to your case in nonzipped, plain-text (.txt) format: the output of the **show logging** and **show tech-support** commands and your pertinent troubleshooting logs.

**Error Message** %ISSU-3-NO\_UID: No uid ([dec]) registered with ISSU at [chars]

**Explanation** No UID with this value was found registered in the ISSU database.

**Recommended Action** Copy the message exactly as it appears on the console or in the system log. Research and attempt to resolve the issue using the tools and utilities provided at <http://www.cisco.com/tac>. With some messages, these tools and utilities will supply clarifying information. Search for resolved software issues using the Bug Toolkit at [http://www.cisco.com/cgi-bin/Support/Bugtool/launch\\_bugtool.pl](http://www.cisco.com/cgi-bin/Support/Bugtool/launch_bugtool.pl). If you still require assistance, open a case with the Technical Assistance Center via the Internet at [http://tools.cisco.com/ServiceRequestTool/create,](http://tools.cisco.com/ServiceRequestTool/create) or contact your Cisco technical support representative and provide the representative with the information you have gathered. Attach the following information to your case in nonzipped, plain-text (.txt) format: the output of the **show logging** and **show tech-support** commands and your pertinent troubleshooting logs.

**Error Message** %ISSU-3-NULL\_CALLBACK\_UNDER\_ENDPOINT: [chars] callback is NULL for registration.

**Explanation** Callback is NULL for registration.

**Recommended Action** Enter the **show issu client** | **grep** *client id* command. Copy the message exactly as it appears on the console or in the system log. Research and attempt to resolve the issue using the tools and utilities provided at [http://www.cisco.com/tac.](http://www.cisco.com/tac) With some messages, these tools and utilities will supply clarifying information. Search for resolved software issues using the Bug Toolkit at [http://www.cisco.com/cgi-bin/Support/Bugtool/launch\\_bugtool.pl](http://www.cisco.com/cgi-bin/Support/Bugtool/launch_bugtool.pl). If you still require assistance, open a case with the Technical Assistance Center via the Internet at [http://tools.cisco.com/ServiceRequestTool/create,](http://tools.cisco.com/ServiceRequestTool/create) or contact your Cisco technical support representative and provide the representative with the information you have gathered. Attach the following information to your case in nonzipped, plain-text (.txt) format: the output of the **show logging** and **show tech-support** commands and your pertinent troubleshooting logs.

**Error Message** %ISSU-3-NULL\_CALLBACK\_UNDER\_ENTITY: [chars] callback is NULL for msg session registration under client([dec]) and entity([dec])

**Explanation** Callback is NULL for message session registration.

**Recommended Action** Enter the **show issu client** | **grep** *client id* command. Copy the message exactly as it appears on the console or in the system log. Research and attempt to resolve the issue using the tools and utilities provided at<http://www.cisco.com/tac>. With some messages, these tools and utilities will supply clarifying information. Search for resolved software issues using the Bug Toolkit at [http://www.cisco.com/cgi-bin/Support/Bugtool/launch\\_bugtool.pl.](http://www.cisco.com/cgi-bin/Support/Bugtool/launch_bugtool.pl) If you still require assistance, open a case with the Technical Assistance Center via the Internet at <http://tools.cisco.com/ServiceRequestTool/create>, or contact your Cisco technical support representative and provide the representative with the information you have gathered. Attach the following information to your case in nonzipped, plain-text (.txt) format: the output of the **show logging** and **show tech-support** commands and your pertinent troubleshooting logs.

**Error Message** %ISSU-3-NULL\_CALLBACK\_UNDER\_SESSION: Can not register null [chars] callback in [chars] session([dec]).

**Explanation** Cannot register NULL callback in the session.

**Recommended Action** Enter the **show issu session** | **grep** *session id* and **show issu fsm** | **grep** *session id* commands. Copy the message exactly as it appears on the console or in the system log. Research and attempt to resolve the issue using the tools and utilities provided at [http://www.cisco.com/tac.](http://www.cisco.com/tac) With some messages, these tools and utilities will supply clarifying information. Search for resolved software issues using the Bug Toolkit at

[http://www.cisco.com/cgi-bin/Support/Bugtool/launch\\_bugtool.pl.](http://www.cisco.com/cgi-bin/Support/Bugtool/launch_bugtool.pl) If you still require assistance, open a case with the Technical Assistance Center via the Internet at

<http://tools.cisco.com/ServiceRequestTool/create>, or contact your Cisco technical support representative and provide the representative with the information you have gathered. Attach the following information to your case in nonzipped, plain-text (.txt) format: the output of the **show logging** and **show tech-support** commands and your pertinent troubleshooting logs.

**Error Message** %ISSU-3-PEER\_IMAGE\_INCOMPATIBLE: Peer image (%s), version (%s) on peer uid (%d) is incompatible

**Explanation** The peer client is incompatible.

**Recommended Action** Synchronize the configurations and reload the standby supervisor.

**Error Message** %ISSU-3-PEER\_IMAGE\_NOT\_IN\_INCOMP\_LIST: Peer image (%s), version (%s) on peer uid (%d) is not in the incompatible images list

**Explanation** The peer client is incompatible.

**Recommended Action** Synchronize the configurations and reload the standby supervisor.

**Error Message** %ISSU-3-PEER\_IMAGE\_REM\_FROM\_INCOMP\_LIST: Peer image (%s), version (%s) on peer uid (%d) being removed from the incompatibility list

**Explanation** The peer client is incompatible.

**Recommended Action** Synchronize the configurations and reload the standby supervisor.

**Error Message** %ISSU-3-PEER\_INCOMP\_SET: Peer incompatibility set for image (%s), version (%s) on peer uid (%d)

**Explanation** The peer client is incompatible.

**Recommended Action** Synchronize the configurations and reload the standby supervisor.

**Error Message** %ISSU-3-PEER\_UID\_CB\_IS\_NULL: Peer uid control block is NULL

**Explanation** The peer client is incompatible.

**Recommended Action** Synchronize the configurations and reload the standby supervisor.

**Error Message** %ISSU-3-PROTO\_CLIENT\_ENTITY\_UNREG: Proto Client entity unreg for [chars] has failed

**Explanation** A protocol client has failed to unregister its entity with ISSU.

**Recommended Action** Copy the message exactly as it appears on the console or in the system log. Research and attempt to resolve the issue using the tools and utilities provided at <http://www.cisco.com/tac>. With some messages, these tools and utilities will supply clarifying information. Search for resolved software issues using the Bug Toolkit at [http://www.cisco.com/cgi-bin/Support/Bugtool/launch\\_bugtool.pl](http://www.cisco.com/cgi-bin/Support/Bugtool/launch_bugtool.pl). If you still require assistance, open a case with the Technical Assistance Center via the Internet at [http://tools.cisco.com/ServiceRequestTool/create,](http://tools.cisco.com/ServiceRequestTool/create) or contact your Cisco technical support representative and provide the representative with the information you have gathered. Attach the following information to your case in nonzipped, plain-text (.txt) format: the output of the **show logging** and **show tech-support** commands and your pertinent troubleshooting logs.

**Error Message** %ISSU-3-PROTO\_CLIENT\_REG: Proto Client registration for [chars] has failed

**Explanation** Protocol client has failed to register with ISSU.

**Recommended Action** Copy the message exactly as it appears on the console or in the system log. Research and attempt to resolve the issue using the tools and utilities provided at <http://www.cisco.com/tac>. With some messages, these tools and utilities will supply clarifying information. Search for resolved software issues using the Bug Toolkit at [http://www.cisco.com/cgi-bin/Support/Bugtool/launch\\_bugtool.pl](http://www.cisco.com/cgi-bin/Support/Bugtool/launch_bugtool.pl). If you still require assistance, open a case with the Technical Assistance Center via the Internet at [http://tools.cisco.com/ServiceRequestTool/create,](http://tools.cisco.com/ServiceRequestTool/create) or contact your Cisco technical support representative and provide the representative with the information you have gathered. Attach the following information to your case in nonzipped, plain-text (.txt) format: the output of the **show logging** and **show tech-support** commands and your pertinent troubleshooting logs.

**Error Message** %ISSU-3-REF\_TREE: %s reference tree %s failed

**Explanation** The AVL-based ISSU reference tree operation failed.

**Recommended Action** Copy the message exactly as it appears on the console or in the system log. Research and attempt to resolve the issue using the tools and utilities provided at [http://www.cisco.com/tac.](http://www.cisco.com/tac) With some messages, these tools and utilities will supply clarifying information. Search for resolved software issues using the Bug Toolkit at [http://www.cisco.com/cgi-bin/Support/Bugtool/launch\\_bugtool.pl.](http://www.cisco.com/cgi-bin/Support/Bugtool/launch_bugtool.pl) If you still require assistance, open a case with the Technical Assistance Center via the Internet at <http://tools.cisco.com/ServiceRequestTool/create>, or contact your Cisco technical support representative and provide the representative with the information you have gathered. Attach the following information to your case in nonzipped, plain-text (.txt) format: the output of the **show logging** and **show tech-support** commands and your pertinent troubleshooting logs.

**Error Message** %ISSU-3-SESSION\_ID\_ERROR: Failed to %s session id %d for %s

**Explanation** A session ID related operation failed.

**Recommended Action** Copy the message exactly as it appears on the console or in the system log. Research and attempt to resolve the issue using the tools and utilities provided at [http://www.cisco.com/tac.](http://www.cisco.com/tac) With some messages, these tools and utilities will supply clarifying information. Search for resolved software issues using the Bug Toolkit at [http://www.cisco.com/cgi-bin/Support/Bugtool/launch\\_bugtool.pl.](http://www.cisco.com/cgi-bin/Support/Bugtool/launch_bugtool.pl) If you still require assistance, open a case with the Technical Assistance Center via the Internet at <http://tools.cisco.com/ServiceRequestTool/create>, or contact your Cisco technical support representative and provide the representative with the information you have gathered. Attach the following information to your case in nonzipped, plain-text (.txt) format: the output of the **show logging** and **show tech-support** commands and your pertinent troubleshooting logs.

**Error Message** %ISSU-3-SESSION\_RENEGOTIATE: Client Attemptiong to renegotiate on session [dec]

**Explanation** A client is attempting to renegotiate a session without unregistering it and doing the negotiation over again. This is not allowed.

**Recommended Action** Unregister the message session first, and then reregister and attempt the negotiation.

**Error Message** %ISSU-3-SET\_UNKNOWN\_UID: Unknown unique\_id is set.

**Explanation** Platform team should provide distinctive identifier for the endpoint.

**Recommended Action** Copy the message exactly as it appears on the console or in the system log. Research and attempt to resolve the issue using the tools and utilities provided at [http://www.cisco.com/tac.](http://www.cisco.com/tac) With some messages, these tools and utilities will supply clarifying information. Search for resolved software issues using the Bug Toolkit at [http://www.cisco.com/cgi-bin/Support/Bugtool/launch\\_bugtool.pl.](http://www.cisco.com/cgi-bin/Support/Bugtool/launch_bugtool.pl) If you still require assistance, open a case with the Technical Assistance Center via the Internet at <http://tools.cisco.com/ServiceRequestTool/create>, or contact your Cisco technical support

representative and provide the representative with the information you have gathered. Attach the following information to your case in nonzipped, plain-text (.txt) format: the output of the **show logging** and **show tech-support** commands and your pertinent troubleshooting logs.

**Error Message** %ISSU-3-TRANSPORT\_ERP\_UID\_CB\_IS\_NULL: Transport ERP uid control block is NULL

**Explanation** The peer client is incompatible.

**Recommended Action** Synchronize the configurations and reload the standby supervisor.

**Error Message** %ISSU-3-UNKNOWN\_ENTITY\_ID: Unknown entity id under client([dec])

**Explanation** There is an unknown entity ID under the specified client.

**Recommended Action** Enter the **show issu client** | **grep** *client id* command. Copy the message exactly as it appears on the console or in the system log. Research and attempt to resolve the issue using the tools and utilities provided at [http://www.cisco.com/tac.](http://www.cisco.com/tac) With some messages, these tools and utilities will supply clarifying information. Search for resolved software issues using the Bug Toolkit at [http://www.cisco.com/cgi-bin/Support/Bugtool/launch\\_bugtool.pl](http://www.cisco.com/cgi-bin/Support/Bugtool/launch_bugtool.pl). If you still require assistance, open a case with the Technical Assistance Center via the Internet at [http://tools.cisco.com/ServiceRequestTool/create,](http://tools.cisco.com/ServiceRequestTool/create) or contact your Cisco technical support representative and provide the representative with the information you have gathered. Attach the following information to your case in nonzipped, plain-text (.txt) format: the output of the **show logging** and **show tech-support** commands and your pertinent troubleshooting logs.

**Error Message** %ISSU-3-UNKNOWN\_ID\_UNDER\_ENDPOINT: Can not use unknown [chars].

**Explanation** Cannot use the specified unknown ID.

**Recommended Action** Copy the message exactly as it appears on the console or in the system log. Research and attempt to resolve the issue using the tools and utilities provided at <http://www.cisco.com/tac>. With some messages, these tools and utilities will supply clarifying information. Search for resolved software issues using the Bug Toolkit at [http://www.cisco.com/cgi-bin/Support/Bugtool/launch\\_bugtool.pl](http://www.cisco.com/cgi-bin/Support/Bugtool/launch_bugtool.pl). If you still require assistance, open a case with the Technical Assistance Center via the Internet at [http://tools.cisco.com/ServiceRequestTool/create,](http://tools.cisco.com/ServiceRequestTool/create) or contact your Cisco technical support representative and provide the representative with the information you have gathered. Attach the following information to your case in nonzipped, plain-text (.txt) format: the output of the **show logging** and **show tech-support** commands and your pertinent troubleshooting logs.

**Error Message** %ISSU-3-UNKNOWN\_ID\_UNDER\_ENTITY: Unknown [chars] under client([dec]) and entity([dec])

**Explanation** Unknown ID under the specified client and entity.

**Recommended Action** Enter the **show issu client** | **grep** *client id* command. Copy the message exactly as it appears on the console or in the system log. Research and attempt to resolve the issue using the tools and utilities provided at [http://www.cisco.com/tac.](http://www.cisco.com/tac) With some messages, these tools and utilities will supply clarifying information. Search for resolved software issues using the Bug

Toolkit at [http://www.cisco.com/cgi-bin/Support/Bugtool/launch\\_bugtool.pl.](http://www.cisco.com/cgi-bin/Support/Bugtool/launch_bugtool.pl) If you still require assistance, open a case with the Technical Assistance Center via the Internet at <http://tools.cisco.com/ServiceRequestTool/create>, or contact your Cisco technical support representative and provide the representative with the information you have gathered. Attach the following information to your case in nonzipped, plain-text (.txt) format: the output of the **show logging** and **show tech-support** commands and your pertinent troubleshooting logs.

**Error Message** %ISSU-3-VERSION\_LOWHIGH\_NOT\_MATCH\_TABLE\_SIZE: Version low([dec]) and high([dec]) value for msg([dec]) does not match table size([dec]) under client([dec]) and entity([dec]).

**Explanation** Version low and high values for the specified message do not match the specified table size.

**Recommended Action** Enter the **show issu client** | **grep** *client id* command. Copy the message exactly as it appears on the console or in the system log. Research and attempt to resolve the issue using the tools and utilities provided at<http://www.cisco.com/tac>. With some messages, these tools and utilities will supply clarifying information. Search for resolved software issues using the Bug Toolkit at [http://www.cisco.com/cgi-bin/Support/Bugtool/launch\\_bugtool.pl.](http://www.cisco.com/cgi-bin/Support/Bugtool/launch_bugtool.pl) If you still require assistance, open a case with the Technical Assistance Center via the Internet at <http://tools.cisco.com/ServiceRequestTool/create>, or contact your Cisco technical support representative and provide the representative with the information you have gathered. Attach the following information to your case in nonzipped, plain-text (.txt) format: the output of the **show logging** and **show tech-support** commands and your pertinent troubleshooting logs.

**Error Message** %ISSU-3-VERSION\_OUT\_OF\_ORDER: Msg version([dec],[dec]) is out of order for msg([dec]) under client([dec]) and entity([dec]).

**Explanation** The specified message version is out of order for the specified group registration.

**Recommended Action** Enter the **show issu client** | **grep** *client id* command. Copy the message exactly as it appears on the console or in the system log. Research and attempt to resolve the issue using the tools and utilities provided at<http://www.cisco.com/tac>. With some messages, these tools and utilities will supply clarifying information. Search for resolved software issues using the Bug Toolkit at [http://www.cisco.com/cgi-bin/Support/Bugtool/launch\\_bugtool.pl.](http://www.cisco.com/cgi-bin/Support/Bugtool/launch_bugtool.pl) If you still require assistance, open a case with the Technical Assistance Center via the Internet at <http://tools.cisco.com/ServiceRequestTool/create>, or contact your Cisco technical support representative and provide the representative with the information you have gathered. Attach the following information to your case in nonzipped, plain-text (.txt) format: the output of the **show logging** and **show tech-support** commands and your pertinent troubleshooting logs.

**Error Message** %ISSU-3-VERSION\_OUT\_OF\_RANGE: Msg version([dec],[dec]) is out of range for msg([dec]) under client([dec]) and entity([dec]).

**Explanation** The specified message version is out of range for the specified group registration.

**Recommended Action** Enter the **show issu client** | **grep** *client id* command. Copy the message exactly as it appears on the console or in the system log. Research and attempt to resolve the issue using the tools and utilities provided at<http://www.cisco.com/tac>. With some messages, these tools and utilities will supply clarifying information. Search for resolved software issues using the Bug Toolkit at [http://www.cisco.com/cgi-bin/Support/Bugtool/launch\\_bugtool.pl.](http://www.cisco.com/cgi-bin/Support/Bugtool/launch_bugtool.pl) If you still require

assistance, open a case with the Technical Assistance Center via the Internet at [http://tools.cisco.com/ServiceRequestTool/create,](http://tools.cisco.com/ServiceRequestTool/create) or contact your Cisco technical support representative and provide the representative with the information you have gathered. Attach the following information to your case in nonzipped, plain-text (.txt) format: the output of the **show logging** and **show tech-support** commands and your pertinent troubleshooting logs.

#### **ISSU-4**

**Error Message** %ISSU-4-FSM\_INCOMP: Version of local ISSU client [dec] in session [dec] is incompatible with remote side.

**Explanation** The protocol versions of the local and remote clients are incompatible. These clients cannot communicate with each other.

**Recommended Action** Use the **show version** and **show issu clients** commands to help verify that the software images are incompatible. Upgrade the software images on each unit to versions that are compatible. If this message recurs, copy the message exactly as it appears on the console or in the system log. Research and attempt to resolve the issue using the tools and utilities provided at <http://www.cisco.com/tac>. With some messages, these tools and utilities will supply clarifying information. Search for resolved software issues using the Bug Toolkit at [http://www.cisco.com/cgi-bin/Support/Bugtool/launch\\_bugtool.pl](http://www.cisco.com/cgi-bin/Support/Bugtool/launch_bugtool.pl). If you still require assistance, open a case with the Technical Assistance Center via the Internet at [http://tools.cisco.com/ServiceRequestTool/create,](http://tools.cisco.com/ServiceRequestTool/create) or contact your Cisco technical support representative and provide the representative with the information you have gathered. Attach the following information to your case in nonzipped, plain-text (.txt) format: the output of the **show logging** and **show tech-support** commands and your pertinent troubleshooting logs.

**Error Message** %ISSU-4-MSG\_INCOMP: Message([dec]) is incompatible under msg session([dec]).

**Explanation** The specified message is incompatible under the specified message session.

**Recommended Action** Enter the **show issu session** | **grep** *session id* and **show issu fsm** | **grep** *session id* commands. Copy the message exactly as it appears on the console or in the system log. Research and attempt to resolve the issue using the tools and utilities provided at <http://www.cisco.com/tac>. With some messages, these tools and utilities will supply clarifying information. Search for resolved software issues using the Bug Toolkit at

[http://www.cisco.com/cgi-bin/Support/Bugtool/launch\\_bugtool.pl](http://www.cisco.com/cgi-bin/Support/Bugtool/launch_bugtool.pl). If you still require assistance, open a case with the Technical Assistance Center via the Internet at

[http://tools.cisco.com/ServiceRequestTool/create,](http://tools.cisco.com/ServiceRequestTool/create) or contact your Cisco technical support representative and provide the representative with the information you have gathered. Attach the following information to your case in nonzipped, plain-text (.txt) format: the output of the **show logging** and **show tech-support** commands and your pertinent troubleshooting logs.

**Error Message** %ISSU-4-NEGO\_NOT\_FINISHED: Negotiation is not finished for client [dec], msg session([dec]).

**Explanation** Negotiation is not finished for the specified client and message session.

**Recommended Action** Enter the **show issu session** | **grep** *session id* and **show issu fsm** | **grep** *session id* commands. Copy the message exactly as it appears on the console or in the system log. Research and attempt to resolve the issue using the tools and utilities provided at [http://www.cisco.com/tac.](http://www.cisco.com/tac) With some messages, these tools and utilities will supply clarifying information. Search for resolved software issues using the Bug Toolkit at

[http://www.cisco.com/cgi-bin/Support/Bugtool/launch\\_bugtool.pl.](http://www.cisco.com/cgi-bin/Support/Bugtool/launch_bugtool.pl) If you still require assistance, open a case with the Technical Assistance Center via the Internet at

<http://tools.cisco.com/ServiceRequestTool/create>, or contact your Cisco technical support representative and provide the representative with the information you have gathered. Attach the following information to your case in nonzipped, plain-text (.txt) format: the output of the **show logging** and **show tech-support** commands and your pertinent troubleshooting logs.

## **ISSU\_CS Messages**

This section contains ISSU configuration synchronization messages.

### **ISSU\_CS-3**

**Error Message** %ISSU\_CS-3-BULK\_CONFIG\_TR: [chars] [chars]

**Explanation** ISSU bulk configuration synchronization transformation failed.

**Recommended Action** Copy the message exactly as it appears on the console or in the system log. Research and attempt to resolve the issue using the tools and utilities provided at [http://www.cisco.com/tac.](http://www.cisco.com/tac) With some messages, these tools and utilities will supply clarifying information. Search for resolved software issues using the Bug Toolkit at [http://www.cisco.com/cgi-bin/Support/Bugtool/launch\\_bugtool.pl.](http://www.cisco.com/cgi-bin/Support/Bugtool/launch_bugtool.pl) If you still require assistance, open a case with the Technical Assistance Center via the Internet at <http://tools.cisco.com/ServiceRequestTool/create>, or contact your Cisco technical support representative and provide the representative with the information you have gathered. Attach the following information to your case in nonzipped, plain-text (.txt) format: the output of the **show logging** and **show tech-support** commands and your pertinent troubleshooting logs.

**Error Message** %ISSU\_CS-3-DL: [chars] [chars]

**Explanation** The ISSU configuration synchronization difference list is displayed.

**Recommended Action** Copy the message exactly as it appears on the console or in the system log. Research and attempt to resolve the issue using the tools and utilities provided at [http://www.cisco.com/tac.](http://www.cisco.com/tac) With some messages, these tools and utilities will supply clarifying information. Search for resolved software issues using the Bug Toolkit at [http://www.cisco.com/cgi-bin/Support/Bugtool/launch\\_bugtool.pl.](http://www.cisco.com/cgi-bin/Support/Bugtool/launch_bugtool.pl) If you still require assistance, open a case with the Technical Assistance Center via the Internet at <http://tools.cisco.com/ServiceRequestTool/create>, or contact your Cisco technical support

**System Messages for Cisco IOS Release 12.2 SX**

representative and provide the representative with the information you have gathered. Attach the following information to your case in nonzipped, plain-text (.txt) format: the output of the **show logging** and **show tech-support** commands and your pertinent troubleshooting logs.

**Error Message** %ISSU\_CS-3-DL\_STATS: [chars][dec][chars]

**Explanation** ISSU configuration synchronization difference list statistics are displayed.

**Recommended Action** Copy the message exactly as it appears on the console or in the system log. Research and attempt to resolve the issue using the tools and utilities provided at <http://www.cisco.com/tac>. With some messages, these tools and utilities will supply clarifying information. Search for resolved software issues using the Bug Toolkit at [http://www.cisco.com/cgi-bin/Support/Bugtool/launch\\_bugtool.pl](http://www.cisco.com/cgi-bin/Support/Bugtool/launch_bugtool.pl). If you still require assistance, open a case with the Technical Assistance Center via the Internet at [http://tools.cisco.com/ServiceRequestTool/create,](http://tools.cisco.com/ServiceRequestTool/create) or contact your Cisco technical support representative and provide the representative with the information you have gathered. Attach the following information to your case in nonzipped, plain-text (.txt) format: the output of the **show logging** and **show tech-support** commands and your pertinent troubleshooting logs.

**Error Message** %ISSU\_CS-3-LBL\_CONFIG\_TR: [chars] [chars]

**Explanation** ISSU line-by-line configuration synchronization transformation failed.

**Recommended Action** Copy the message exactly as it appears on the console or in the system log. Research and attempt to resolve the issue using the tools and utilities provided at <http://www.cisco.com/tac>. With some messages, these tools and utilities will supply clarifying information. Search for resolved software issues using the Bug Toolkit at [http://www.cisco.com/cgi-bin/Support/Bugtool/launch\\_bugtool.pl](http://www.cisco.com/cgi-bin/Support/Bugtool/launch_bugtool.pl). If you still require assistance, open a case with the Technical Assistance Center via the Internet at [http://tools.cisco.com/ServiceRequestTool/create,](http://tools.cisco.com/ServiceRequestTool/create) or contact your Cisco technical support representative and provide the representative with the information you have gathered. Attach the following information to your case in nonzipped, plain-text (.txt) format: the output of the **show logging** and **show tech-support** commands and your pertinent troubleshooting logs.

**Error Message** %ISSU\_CS-3-SKL: [chars] [chars]

**Explanation** An ISSU configuration synchronization SKL operation failed.

**Recommended Action** Copy the message exactly as it appears on the console or in the system log. Research and attempt to resolve the issue using the tools and utilities provided at <http://www.cisco.com/tac>. With some messages, these tools and utilities will supply clarifying information. Search for resolved software issues using the Bug Toolkit at [http://www.cisco.com/cgi-bin/Support/Bugtool/launch\\_bugtool.pl](http://www.cisco.com/cgi-bin/Support/Bugtool/launch_bugtool.pl). If you still require assistance, open a case with the Technical Assistance Center via the Internet at [http://tools.cisco.com/ServiceRequestTool/create,](http://tools.cisco.com/ServiceRequestTool/create) or contact your Cisco technical support representative and provide the representative with the information you have gathered. Attach the following information to your case in nonzipped, plain-text (.txt) format: the output of the **show logging** and **show tech-support** commands and your pertinent troubleshooting logs.

## **ISSU\_CS\_DL\_MESSAGES Messages**

This section contains ISSU configuration synchronization difference list messages.

## **ISSU\_CS\_DL\_MESSAGES-3**

**Error Message** %ISSU\_CS\_DL\_MESSAGES-3-DL\_CLI\_DUMP: [chars][dec][chars][dec][chars]

**Explanation** ISSU configuration synchronization difference list CLI generation statistics are displayed.

**Recommended Action** No action is required.

# **ISSU\_ERROR Messages**

This section contains ISSU error messages.

## **ISSU\_ERROR-2**

I

**Error Message** %ISSU\_ERROR-2-CLIENT\_INCOMPATIBLE: %s(%d): ISSU Client not compatible

**Explanation** The ISSU client is incompatible with the current version.

**Recommended Action** Copy the message exactly as it appears on the console or in the system log. Research and attempt to resolve the issue using the tools and utilities provided at [http://www.cisco.com/tac.](http://www.cisco.com/tac) With some messages, these tools and utilities will supply clarifying information. Search for resolved software issues using the Bug Toolkit at [http://www.cisco.com/cgi-bin/Support/Bugtool/launch\\_bugtool.pl.](http://www.cisco.com/cgi-bin/Support/Bugtool/launch_bugtool.pl) If you still require assistance, open a case with the Technical Assistance Center via the Internet at <http://tools.cisco.com/ServiceRequestTool/create>, or contact your Cisco technical support representative and provide the representative with the information you have gathered. Attach the following information to your case in nonzipped, plain-text (.txt) format: the output of the **show logging** and **show tech-support** commands and your pertinent troubleshooting logs.

**Error Message** %ISSU\_ERROR-2-NEGO\_NOT\_DONE: %s(%d): ISSU Negotiation not complete

**Explanation** The ISSU client was unable to complete ISSU negotiation.

**Recommended Action** Copy the message exactly as it appears on the console or in the system log. Research and attempt to resolve the issue using the tools and utilities provided at [http://www.cisco.com/tac.](http://www.cisco.com/tac) With some messages, these tools and utilities will supply clarifying information. Search for resolved software issues using the Bug Toolkit at [http://www.cisco.com/cgi-bin/Support/Bugtool/launch\\_bugtool.pl.](http://www.cisco.com/cgi-bin/Support/Bugtool/launch_bugtool.pl) If you still require assistance, open a case with the Technical Assistance Center via the Internet at <http://tools.cisco.com/ServiceRequestTool/create>, or contact your Cisco technical support

**System Messages for Cisco IOS Release 12.2 SX**

representative and provide the representative with the information you have gathered. Attach the following information to your case in nonzipped, plain-text (.txt) format: the output of the **show logging** and **show tech-support** commands and your pertinent troubleshooting logs.

**Error Message** %ISSU\_ERROR-2-NTI\_EP\_TYPE\_REG: %s(%d): Failed to register EP type (%d) with NTI: %s (%d)

**Explanation** The ISSU client could not register the endpoint (EP) type with the Negotiation Trigger Infrastructure (NTI).

**Recommended Action** Copy the message exactly as it appears on the console or in the system log. Research and attempt to resolve the issue using the tools and utilities provided at <http://www.cisco.com/tac>. With some messages, these tools and utilities will supply clarifying information. Search for resolved software issues using the Bug Toolkit at [http://www.cisco.com/cgi-bin/Support/Bugtool/launch\\_bugtool.pl](http://www.cisco.com/cgi-bin/Support/Bugtool/launch_bugtool.pl). If you still require assistance, open a case with the Technical Assistance Center via the Internet at [http://tools.cisco.com/ServiceRequestTool/create,](http://tools.cisco.com/ServiceRequestTool/create) or contact your Cisco technical support representative and provide the representative with the information you have gathered. Attach the following information to your case in nonzipped, plain-text (.txt) format: the output of the **show logging** and **show tech-support** commands and your pertinent troubleshooting logs.

**Error Message** %ISSU\_ERROR-2-NTI\_EP\_TYPE\_UNREG: %s(%d): Failed to unregister EP type (%d) with NTI: %s (%d)

**Explanation** The ISSU client could not unregister the endpoint type with NTI.

**Recommended Action** Copy the message exactly as it appears on the console or in the system log. Research and attempt to resolve the issue using the tools and utilities provided at <http://www.cisco.com/tac>. With some messages, these tools and utilities will supply clarifying information. Search for resolved software issues using the Bug Toolkit at [http://www.cisco.com/cgi-bin/Support/Bugtool/launch\\_bugtool.pl](http://www.cisco.com/cgi-bin/Support/Bugtool/launch_bugtool.pl). If you still require assistance, open a case with the Technical Assistance Center via the Internet at [http://tools.cisco.com/ServiceRequestTool/create,](http://tools.cisco.com/ServiceRequestTool/create) or contact your Cisco technical support representative and provide the representative with the information you have gathered. Attach the following information to your case in nonzipped, plain-text (.txt) format: the output of the **show logging** and **show tech-support** commands and your pertinent troubleshooting logs.

**Error Message** %ISSU\_ERROR-2-NTI\_REG: %s(%d): Failed to register with NTI: %s (%d)

**Explanation** The ISSU client could not register with NTI.

**Recommended Action** Copy the message exactly as it appears on the console or in the system log. Research and attempt to resolve the issue using the tools and utilities provided at <http://www.cisco.com/tac>. With some messages, these tools and utilities will supply clarifying information. Search for resolved software issues using the Bug Toolkit at http://www.cisco.com/cgi-bin/Support/Bugtool/launch bugtool.pl. If you still require assistance, open a case with the Technical Assistance Center via the Internet at [http://tools.cisco.com/ServiceRequestTool/create,](http://tools.cisco.com/ServiceRequestTool/create) or contact your Cisco technical support representative and provide the representative with the information you have gathered. Attach the following information to your case in nonzipped, plain-text (.txt) format: the output of the **show logging** and **show tech-support** commands and your pertinent troubleshooting logs.

**Error Message** %ISSU\_ERROR-2-NTI\_UNREG: %s(%d): Failed to unregister with NTI: %s (%d)

**Explanation** The ISSU client could not be unregistered with NTI.

**Recommended Action** Copy the message exactly as it appears on the console or in the system log. Research and attempt to resolve the issue using the tools and utilities provided at [http://www.cisco.com/tac.](http://www.cisco.com/tac) With some messages, these tools and utilities will supply clarifying information. Search for resolved software issues using the Bug Toolkit at [http://www.cisco.com/cgi-bin/Support/Bugtool/launch\\_bugtool.pl.](http://www.cisco.com/cgi-bin/Support/Bugtool/launch_bugtool.pl) If you still require assistance, open a case with the Technical Assistance Center via the Internet at <http://tools.cisco.com/ServiceRequestTool/create>, or contact your Cisco technical support representative and provide the representative with the information you have gathered. Attach the following information to your case in nonzipped, plain-text (.txt) format: the output of the **show logging** and **show tech-support** commands and your pertinent troubleshooting logs.

### **ISSU\_ERROR-3**

**Error Message** %ISSU\_ERROR-3-CAPENTRY\_REG: %s(%d): failed to register a capability entry (%s)

**Explanation** The ISSU client failed to register a capability entry.

**Recommended Action** Copy the message exactly as it appears on the console or in the system log. Research and attempt to resolve the issue using the tools and utilities provided at [http://www.cisco.com/tac.](http://www.cisco.com/tac) With some messages, these tools and utilities will supply clarifying information. Search for resolved software issues using the Bug Toolkit at [http://www.cisco.com/cgi-bin/Support/Bugtool/launch\\_bugtool.pl.](http://www.cisco.com/cgi-bin/Support/Bugtool/launch_bugtool.pl) If you still require assistance, open a case with the Technical Assistance Center via the Internet at <http://tools.cisco.com/ServiceRequestTool/create>, or contact your Cisco technical support representative and provide the representative with the information you have gathered. Attach the following information to your case in nonzipped, plain-text (.txt) format: the output of the **show logging** and **show tech-support** commands and your pertinent troubleshooting logs.

**Error Message** %ISSU\_ERROR-3-CAPGROUP\_REG: %s(%d): failed to register a capability group (%s)

**Explanation** The ISSU client failed to register a capability group.

**Recommended Action** Copy the message exactly as it appears on the console or in the system log. Research and attempt to resolve the issue using the tools and utilities provided at [http://www.cisco.com/tac.](http://www.cisco.com/tac) With some messages, these tools and utilities will supply clarifying information. Search for resolved software issues using the Bug Toolkit at [http://www.cisco.com/cgi-bin/Support/Bugtool/launch\\_bugtool.pl.](http://www.cisco.com/cgi-bin/Support/Bugtool/launch_bugtool.pl) If you still require assistance, open a case with the Technical Assistance Center via the Internet at <http://tools.cisco.com/ServiceRequestTool/create>, or contact your Cisco technical support representative and provide the representative with the information you have gathered. Attach the following information to your case in nonzipped, plain-text (.txt) format: the output of the **show logging** and **show tech-support** commands and your pertinent troubleshooting logs.

**Error Message** %ISSU\_ERROR-3-CAPTYPE\_REG: %s(%d): failed to register capability type (%s)

**Explanation** The ISSU client failed to register a capability type.

**Recommended Action** Copy the message exactly as it appears on the console or in the system log. Research and attempt to resolve the issue using the tools and utilities provided at <http://www.cisco.com/tac>. With some messages, these tools and utilities will supply clarifying information. Search for resolved software issues using the Bug Toolkit at [http://www.cisco.com/cgi-bin/Support/Bugtool/launch\\_bugtool.pl](http://www.cisco.com/cgi-bin/Support/Bugtool/launch_bugtool.pl). If you still require assistance, open a case with the Technical Assistance Center via the Internet at [http://tools.cisco.com/ServiceRequestTool/create,](http://tools.cisco.com/ServiceRequestTool/create) or contact your Cisco technical support representative and provide the representative with the information you have gathered. Attach the following information to your case in nonzipped, plain-text (.txt) format: the output of the **show logging** and **show tech-support** commands and your pertinent troubleshooting logs.

**Error Message** %ISSU\_ERROR-3-CAP\_EXCHANGE: %s(%d): Capability exchange failed with error (%s)

**Explanation** The capability exchange failed and the ISSU client is unable to process the received capability.

**Recommended Action** Copy the message exactly as it appears on the console or in the system log. Research and attempt to resolve the issue using the tools and utilities provided at <http://www.cisco.com/tac>. With some messages, these tools and utilities will supply clarifying information. Search for resolved software issues using the Bug Toolkit at [http://www.cisco.com/cgi-bin/Support/Bugtool/launch\\_bugtool.pl](http://www.cisco.com/cgi-bin/Support/Bugtool/launch_bugtool.pl). If you still require assistance, open a case with the Technical Assistance Center via the Internet at [http://tools.cisco.com/ServiceRequestTool/create,](http://tools.cisco.com/ServiceRequestTool/create) or contact your Cisco technical support representative and provide the representative with the information you have gathered. Attach the following information to your case in nonzipped, plain-text (.txt) format: the output of the **show logging** and **show tech-support** commands and your pertinent troubleshooting logs.

**Error Message** %ISSU\_ERROR-3-CAP\_REG: %s(%d): failed to register its capabilities (%s)

**Explanation** The capabilities of the ISSU client could not be registered.

**Recommended Action** Copy the message exactly as it appears on the console or in the system log. Research and attempt to resolve the issue using the tools and utilities provided at <http://www.cisco.com/tac>. With some messages, these tools and utilities will supply clarifying information. Search for resolved software issues using the Bug Toolkit at [http://www.cisco.com/cgi-bin/Support/Bugtool/launch\\_bugtool.pl](http://www.cisco.com/cgi-bin/Support/Bugtool/launch_bugtool.pl). If you still require assistance, open a case with the Technical Assistance Center via the Internet at [http://tools.cisco.com/ServiceRequestTool/create,](http://tools.cisco.com/ServiceRequestTool/create) or contact your Cisco technical support representative and provide the representative with the information you have gathered. Attach the following information to your case in nonzipped, plain-text (.txt) format: the output of the **show logging** and **show tech-support** commands and your pertinent troubleshooting logs.

**Error Message** %ISSU\_ERROR-3-CF\_SEND: %s(%d): Client failed to send message (%d)

**Explanation** The ISSU client cannot send a negotiation message to a peer.

**Recommended Action** Copy the message exactly as it appears on the console or in the system log. Research and attempt to resolve the issue using the tools and utilities provided at [http://www.cisco.com/tac.](http://www.cisco.com/tac) With some messages, these tools and utilities will supply clarifying information. Search for resolved software issues using the Bug Toolkit at [http://www.cisco.com/cgi-bin/Support/Bugtool/launch\\_bugtool.pl.](http://www.cisco.com/cgi-bin/Support/Bugtool/launch_bugtool.pl) If you still require assistance, open a case with the Technical Assistance Center via the Internet at <http://tools.cisco.com/ServiceRequestTool/create>, or contact your Cisco technical support representative and provide the representative with the information you have gathered. Attach the following information to your case in nonzipped, plain-text (.txt) format: the output of the **show logging** and **show tech-support** commands and your pertinent troubleshooting logs.

**Error Message** %ISSU\_ERROR-3-CLIENT\_REG: %s(%d): Client failed to register (%s)

**Explanation** The ISSU client could not be registered.

**Recommended Action** Copy the message exactly as it appears on the console or in the system log. Research and attempt to resolve the issue using the tools and utilities provided at [http://www.cisco.com/tac.](http://www.cisco.com/tac) With some messages, these tools and utilities will supply clarifying information. Search for resolved software issues using the Bug Toolkit at [http://www.cisco.com/cgi-bin/Support/Bugtool/launch\\_bugtool.pl.](http://www.cisco.com/cgi-bin/Support/Bugtool/launch_bugtool.pl) If you still require assistance, open a case with the Technical Assistance Center via the Internet at <http://tools.cisco.com/ServiceRequestTool/create>, or contact your Cisco technical support representative and provide the representative with the information you have gathered. Attach the following information to your case in nonzipped, plain-text (.txt) format: the output of the **show logging** and **show tech-support** commands and your pertinent troubleshooting logs.

**Error Message** %ISSU\_ERROR-3-CLIENT\_REG\_FAILED: %s(%d): Client is not initialized

**Explanation** The ISSU client is not initialized. The negotiation for this client is not yet done.

**Recommended Action** Copy the message exactly as it appears on the console or in the system log. Research and attempt to resolve the issue using the tools and utilities provided at [http://www.cisco.com/tac.](http://www.cisco.com/tac) With some messages, these tools and utilities will supply clarifying information. Search for resolved software issues using the Bug Toolkit at [http://www.cisco.com/cgi-bin/Support/Bugtool/launch\\_bugtool.pl.](http://www.cisco.com/cgi-bin/Support/Bugtool/launch_bugtool.pl) If you still require assistance, open a case with the Technical Assistance Center via the Internet at <http://tools.cisco.com/ServiceRequestTool/create>, or contact your Cisco technical support representative and provide the representative with the information you have gathered. Attach the following information to your case in nonzipped, plain-text (.txt) format: the output of the **show logging** and **show tech-support** commands and your pertinent troubleshooting logs.

**Error Message** %ISSU\_ERROR-3-ENTITY\_REG: %s(%d): failed to register the entity (%s)

**Explanation** The ISSU entity could not be registered.

**Recommended Action** Copy the message exactly as it appears on the console or in the system log. Research and attempt to resolve the issue using the tools and utilities provided at <http://www.cisco.com/tac>. With some messages, these tools and utilities will supply clarifying information. Search for resolved software issues using the Bug Toolkit at [http://www.cisco.com/cgi-bin/Support/Bugtool/launch\\_bugtool.pl](http://www.cisco.com/cgi-bin/Support/Bugtool/launch_bugtool.pl). If you still require assistance, open a case with the Technical Assistance Center via the Internet at [http://tools.cisco.com/ServiceRequestTool/create,](http://tools.cisco.com/ServiceRequestTool/create) or contact your Cisco technical support representative and provide the representative with the information you have gathered. Attach the following information to your case in nonzipped, plain-text (.txt) format: the output of the **show logging** and **show tech-support** commands and your pertinent troubleshooting logs.

**Error Message** %ISSU\_ERROR-3-ENTITY\_UNREG: %s(%d): failed to unregister the entity  $(8s)$ 

**Explanation** The ISSU entity could not be unregistered.

**Recommended Action** Copy the message exactly as it appears on the console or in the system log. Research and attempt to resolve the issue using the tools and utilities provided at <http://www.cisco.com/tac>. With some messages, these tools and utilities will supply clarifying information. Search for resolved software issues using the Bug Toolkit at [http://www.cisco.com/cgi-bin/Support/Bugtool/launch\\_bugtool.pl](http://www.cisco.com/cgi-bin/Support/Bugtool/launch_bugtool.pl). If you still require assistance, open a case with the Technical Assistance Center via the Internet at [http://tools.cisco.com/ServiceRequestTool/create,](http://tools.cisco.com/ServiceRequestTool/create) or contact your Cisco technical support representative and provide the representative with the information you have gathered. Attach the following information to your case in nonzipped, plain-text (.txt) format: the output of the **show logging** and **show tech-support** commands and your pertinent troubleshooting logs.

**Error Message** %ISSU\_ERROR-3-ICC\_SEND: %s(%d): Client failed to send message

**Explanation** The ISSU client cannot send a negotiation message to a peer.

**Recommended Action** Copy the message exactly as it appears on the console or in the system log. Research and attempt to resolve the issue using the tools and utilities provided at <http://www.cisco.com/tac>. With some messages, these tools and utilities will supply clarifying information. Search for resolved software issues using the Bug Toolkit at [http://www.cisco.com/cgi-bin/Support/Bugtool/launch\\_bugtool.pl](http://www.cisco.com/cgi-bin/Support/Bugtool/launch_bugtool.pl). If you still require assistance, open a case with the Technical Assistance Center via the Internet at [http://tools.cisco.com/ServiceRequestTool/create,](http://tools.cisco.com/ServiceRequestTool/create) or contact your Cisco technical support representative and provide the representative with the information you have gathered. Attach the following information to your case in nonzipped, plain-text (.txt) format: the output of the **show logging** and **show tech-support** commands and your pertinent troubleshooting logs.

**Error Message** %ISSU\_ERROR-3-MSGGROUP\_REG: %s(%d): failed to register a message group (%s)

**Explanation** The ISSU client cannot register a message group.

**Recommended Action** Copy the message exactly as it appears on the console or in the system log. Research and attempt to resolve the issue using the tools and utilities provided at [http://www.cisco.com/tac.](http://www.cisco.com/tac) With some messages, these tools and utilities will supply clarifying information. Search for resolved software issues using the Bug Toolkit at [http://www.cisco.com/cgi-bin/Support/Bugtool/launch\\_bugtool.pl.](http://www.cisco.com/cgi-bin/Support/Bugtool/launch_bugtool.pl) If you still require assistance, open a case with the Technical Assistance Center via the Internet at <http://tools.cisco.com/ServiceRequestTool/create>, or contact your Cisco technical support representative and provide the representative with the information you have gathered. Attach the following information to your case in nonzipped, plain-text (.txt) format: the output of the **show logging** and **show tech-support** commands and your pertinent troubleshooting logs.

**Error Message** %ISSU\_ERROR-3-MSGTYPE\_REG: %s(%d): failed to register a message type (%s)

**Explanation** The ISSU client cannot register a message type.

**Recommended Action** Copy the message exactly as it appears on the console or in the system log. Research and attempt to resolve the issue using the tools and utilities provided at [http://www.cisco.com/tac.](http://www.cisco.com/tac) With some messages, these tools and utilities will supply clarifying information. Search for resolved software issues using the Bug Toolkit at [http://www.cisco.com/cgi-bin/Support/Bugtool/launch\\_bugtool.pl.](http://www.cisco.com/cgi-bin/Support/Bugtool/launch_bugtool.pl) If you still require assistance, open a case with the Technical Assistance Center via the Internet at <http://tools.cisco.com/ServiceRequestTool/create>, or contact your Cisco technical support representative and provide the representative with the information you have gathered. Attach the following information to your case in nonzipped, plain-text (.txt) format: the output of the **show logging** and **show tech-support** commands and your pertinent troubleshooting logs.

**Error Message** %ISSU\_ERROR-3-MSG\_MTU: %s(%d): Client failed to get mtu for message %d (%s)

**Explanation** The ISSU client cannot get the MTU for the message.

**Recommended Action** Copy the message exactly as it appears on the console or in the system log. Research and attempt to resolve the issue using the tools and utilities provided at [http://www.cisco.com/tac.](http://www.cisco.com/tac) With some messages, these tools and utilities will supply clarifying information. Search for resolved software issues using the Bug Toolkit at [http://www.cisco.com/cgi-bin/Support/Bugtool/launch\\_bugtool.pl.](http://www.cisco.com/cgi-bin/Support/Bugtool/launch_bugtool.pl) If you still require assistance, open a case with the Technical Assistance Center via the Internet at <http://tools.cisco.com/ServiceRequestTool/create>, or contact your Cisco technical support representative and provide the representative with the information you have gathered. Attach the following information to your case in nonzipped, plain-text (.txt) format: the output of the **show logging** and **show tech-support** commands and your pertinent troubleshooting logs.

**Error Message** %ISSU\_ERROR-3-MSG\_NOT\_OK: %s(%d): ISSU message type (%d) is not compatible

**Explanation** The ISSU process received a message not compatible with the running version.

**Recommended Action** Copy the message exactly as it appears on the console or in the system log. Research and attempt to resolve the issue using the tools and utilities provided at <http://www.cisco.com/tac>. With some messages, these tools and utilities will supply clarifying information. Search for resolved software issues using the Bug Toolkit at [http://www.cisco.com/cgi-bin/Support/Bugtool/launch\\_bugtool.pl](http://www.cisco.com/cgi-bin/Support/Bugtool/launch_bugtool.pl). If you still require assistance, open a case with the Technical Assistance Center via the Internet at [http://tools.cisco.com/ServiceRequestTool/create,](http://tools.cisco.com/ServiceRequestTool/create) or contact your Cisco technical support representative and provide the representative with the information you have gathered. Attach the following information to your case in nonzipped, plain-text (.txt) format: the output of the **show logging**, **show tech-support, show logging**, and **show message type** commands and your pertinent troubleshooting logs.

**Error Message** %ISSU\_ERROR-3-MSG\_POLICY: %s(%d): Client failed to negotiate version for message type (%d), error (%s)

**Explanation** The ISSU client cannot negotiate the message type with a peer.

**Recommended Action** Copy the message exactly as it appears on the console or in the system log. Research and attempt to resolve the issue using the tools and utilities provided at <http://www.cisco.com/tac>. With some messages, these tools and utilities will supply clarifying information. Search for resolved software issues using the Bug Toolkit at [http://www.cisco.com/cgi-bin/Support/Bugtool/launch\\_bugtool.pl](http://www.cisco.com/cgi-bin/Support/Bugtool/launch_bugtool.pl). If you still require assistance, open a case with the Technical Assistance Center via the Internet at [http://tools.cisco.com/ServiceRequestTool/create,](http://tools.cisco.com/ServiceRequestTool/create) or contact your Cisco technical support representative and provide the representative with the information you have gathered. Attach the following information to your case in nonzipped, plain-text (.txt) format: the output of the **show logging** and **show tech-support** commands and your pertinent troubleshooting logs.

**Error Message** %ISSU\_ERROR-3-MSG\_REG: %s(%d): failed to register its messages (%s)

**Explanation** Messages for the ISSU client could not be registered.

**Recommended Action** Copy the message exactly as it appears on the console or in the system log. Research and attempt to resolve the issue using the tools and utilities provided at <http://www.cisco.com/tac>. With some messages, these tools and utilities will supply clarifying information. Search for resolved software issues using the Bug Toolkit at http://www.cisco.com/cgi-bin/Support/Bugtool/launch bugtool.pl. If you still require assistance, open a case with the Technical Assistance Center via the Internet at [http://tools.cisco.com/ServiceRequestTool/create,](http://tools.cisco.com/ServiceRequestTool/create) or contact your Cisco technical support representative and provide the representative with the information you have gathered. Attach the following information to your case in nonzipped, plain-text (.txt) format: the output of the **show logging** and **show tech-support** commands and your pertinent troubleshooting logs.

**Error Message** %ISSU\_ERROR-3-MTU\_NOT\_ENOUGH: %s(%d): Requested buffer size (%d) is greater than the max MTU size (%d)

**Explanation** The checkpoint buffer size requested is greater than the maximum MTU size supported by the checkpoint feature.

**Recommended Action** Copy the message exactly as it appears on the console or in the system log. Research and attempt to resolve the issue using the tools and utilities provided at [http://www.cisco.com/tac.](http://www.cisco.com/tac) With some messages, these tools and utilities will supply clarifying information. Search for resolved software issues using the Bug Toolkit at [http://www.cisco.com/cgi-bin/Support/Bugtool/launch\\_bugtool.pl.](http://www.cisco.com/cgi-bin/Support/Bugtool/launch_bugtool.pl) If you still require assistance, open a case with the Technical Assistance Center via the Internet at <http://tools.cisco.com/ServiceRequestTool/create>, or contact your Cisco technical support representative and provide the representative with the information you have gathered. Attach the following information to your case in nonzipped, plain-text (.txt) format: the output of the **show logging** and **show tech-support** commands and your pertinent troubleshooting logs.

**Error Message** %ISSU\_ERROR-3-NEGO\_PROCESS: %s(%d): Cannot create process: %s

**Explanation** The process to negotiate the session for the specified ISSU client cannot be created.

**Recommended Action** Copy the message exactly as it appears on the console or in the system log. Research and attempt to resolve the issue using the tools and utilities provided at [http://www.cisco.com/tac.](http://www.cisco.com/tac) With some messages, these tools and utilities will supply clarifying information. Search for resolved software issues using the Bug Toolkit at [http://www.cisco.com/cgi-bin/Support/Bugtool/launch\\_bugtool.pl.](http://www.cisco.com/cgi-bin/Support/Bugtool/launch_bugtool.pl) If you still require assistance, open a case with the Technical Assistance Center via the Internet at <http://tools.cisco.com/ServiceRequestTool/create>, or contact your Cisco technical support representative and provide the representative with the information you have gathered. Attach the following information to your case in nonzipped, plain-text (.txt) format: the output of the **show logging** and **show tech-support** commands and your pertinent troubleshooting logs.

**Error Message** %ISSU\_ERROR-3-REG\_ARBITRATE\_CALLBACK: %s(%d): Failed to register first speaker arbitration callback - %s)

**Explanation** The ISSU client could not register the first speaker arbitration callback.

**Recommended Action** Copy the message exactly as it appears on the console or in the system log. Research and attempt to resolve the issue using the tools and utilities provided at [http://www.cisco.com/tac.](http://www.cisco.com/tac) With some messages, these tools and utilities will supply clarifying information. Search for resolved software issues using the Bug Toolkit at [http://www.cisco.com/cgi-bin/Support/Bugtool/launch\\_bugtool.pl.](http://www.cisco.com/cgi-bin/Support/Bugtool/launch_bugtool.pl) If you still require assistance, open a case with the Technical Assistance Center via the Internet at <http://tools.cisco.com/ServiceRequestTool/create>, or contact your Cisco technical support representative and provide the representative with the information you have gathered. Attach the following information to your case in nonzipped, plain-text (.txt) format: the output of the **show logging** and **show tech-support** commands and your pertinent troubleshooting logs.

**Error Message** %ISSU\_ERROR-3-SESSION\_REG: %s(%d): session failed to register (%s)

**Explanation** The client's ISSU session could not be registered.

**Recommended Action** Copy the message exactly as it appears on the console or in the system log. Research and attempt to resolve the issue using the tools and utilities provided at <http://www.cisco.com/tac>. With some messages, these tools and utilities will supply clarifying information. Search for resolved software issues using the Bug Toolkit at [http://www.cisco.com/cgi-bin/Support/Bugtool/launch\\_bugtool.pl](http://www.cisco.com/cgi-bin/Support/Bugtool/launch_bugtool.pl). If you still require assistance, open a case with the Technical Assistance Center via the Internet at [http://tools.cisco.com/ServiceRequestTool/create,](http://tools.cisco.com/ServiceRequestTool/create) or contact your Cisco technical support representative and provide the representative with the information you have gathered. Attach the following information to your case in nonzipped, plain-text (.txt) format: the output of the **show logging** and **show tech-support** commands and your pertinent troubleshooting logs.

**Error Message** %ISSU\_ERROR-3-SESSION\_UNREG: %s(%d): session (%d) failed to unregister  $(8s)$ 

**Explanation** The client's ISSU session could not be unregistered.

**Recommended Action** Copy the message exactly as it appears on the console or in the system log. Research and attempt to resolve the issue using the tools and utilities provided at <http://www.cisco.com/tac>. With some messages, these tools and utilities will supply clarifying information. Search for resolved software issues using the Bug Toolkit at [http://www.cisco.com/cgi-bin/Support/Bugtool/launch\\_bugtool.pl](http://www.cisco.com/cgi-bin/Support/Bugtool/launch_bugtool.pl). If you still require assistance, open a case with the Technical Assistance Center via the Internet at [http://tools.cisco.com/ServiceRequestTool/create,](http://tools.cisco.com/ServiceRequestTool/create) or contact your Cisco technical support representative and provide the representative with the information you have gathered. Attach the following information to your case in nonzipped, plain-text (.txt) format: the output of the **show logging** and **show tech-support** commands and your pertinent troubleshooting logs.

**Error Message** %ISSU\_ERROR-3-START\_NEGO\_FAILED: %s(%d): failed to start negotiation (%s)

**Explanation** The ISSU client cannot start its negotiation.

**Recommended Action** Copy the message exactly as it appears on the console or in the system log. Research and attempt to resolve the issue using the tools and utilities provided at <http://www.cisco.com/tac>. With some messages, these tools and utilities will supply clarifying information. Search for resolved software issues using the Bug Toolkit at [http://www.cisco.com/cgi-bin/Support/Bugtool/launch\\_bugtool.pl](http://www.cisco.com/cgi-bin/Support/Bugtool/launch_bugtool.pl). If you still require assistance, open a case with the Technical Assistance Center via the Internet at [http://tools.cisco.com/ServiceRequestTool/create,](http://tools.cisco.com/ServiceRequestTool/create) or contact your Cisco technical support representative and provide the representative with the information you have gathered. Attach the following information to your case in nonzipped, plain-text (.txt) format: the output of the **show logging** and **show tech-support** commands and your pertinent troubleshooting logs.
**Error Message** %ISSU\_ERROR-3-TRANSFORM\_FAILED: %s(%d): %s transformation failed (%s)

**Explanation** The transformation operation for the ISSU message has failed.

**Recommended Action** Copy the message exactly as it appears on the console or in the system log. Research and attempt to resolve the issue using the tools and utilities provided at [http://www.cisco.com/tac.](http://www.cisco.com/tac) With some messages, these tools and utilities will supply clarifying information. Search for resolved software issues using the Bug Toolkit at [http://www.cisco.com/cgi-bin/Support/Bugtool/launch\\_bugtool.pl.](http://www.cisco.com/cgi-bin/Support/Bugtool/launch_bugtool.pl) If you still require assistance, open a case with the Technical Assistance Center via the Internet at <http://tools.cisco.com/ServiceRequestTool/create>, or contact your Cisco technical support representative and provide the representative with the information you have gathered. Attach the following information to your case in nonzipped, plain-text (.txt) format: the output of the **show logging** and **show tech-support** commands and your pertinent troubleshooting logs.

**Error Message** %ISSU\_ERROR-3-TRANSFORM\_FAILED\_DETAILED: %s(%d): %s transformation failed for message %d, endpoint %d (%s)

**Explanation** The transformation operation for the ISSU message has failed.

**Recommended Action** Copy the message exactly as it appears on the console or in the system log. Research and attempt to resolve the issue using the tools and utilities provided at [http://www.cisco.com/tac.](http://www.cisco.com/tac) With some messages, these tools and utilities will supply clarifying information. Search for resolved software issues using the Bug Toolkit at [http://www.cisco.com/cgi-bin/Support/Bugtool/launch\\_bugtool.pl.](http://www.cisco.com/cgi-bin/Support/Bugtool/launch_bugtool.pl) If you still require assistance, open a case with the Technical Assistance Center via the Internet at <http://tools.cisco.com/ServiceRequestTool/create>, or contact your Cisco technical support representative and provide the representative with the information you have gathered. Attach the following information to your case in nonzipped, plain-text (.txt) format: the output of the **show logging** and **show tech-support** commands and your pertinent troubleshooting logs.

## **ISSU\_PROCESS Messages**

This section contains ISSU process messages.

### **ISSU\_PROCESS-3**

**Error Message** %ISSU\_PROCESS-3-ABORTVERSION: issu loadversion; %s

**Explanation** The ISSU **abortversion** command can be run only from the LoadVersion or RunVersion ISSU state.

**Recommended Action** Reinitialize the ISSU process.

**Error Message** %ISSU\_PROCESS-3-ACCEPTVERSION: issu acceptversion; %s

**Explanation** The ISSU **acceptversion** command did not execute because one of the following conditions was not met:

- The active supervisor was not in the RunVersion ISSU state.
- The active supervisor's ROMMON does not contain the current version.
- The active supervisor's ROMMON does not contain the primary version.
- The primary and current versions are not the same.
- The standby supervisor's ROMMON does not contain the current version.
- The standby supervisor's current and primary image names are different.
- The active supervisor does not have the secondary version.
- The active's secondary version and the standby's current version are different.

**Recommended Action** Correct the condition and retry the command.

**Error Message** %ISSU\_PROCESS-3-COMMITVERSION: issu commitversion; %s

**Explanation** The ISSU **commitversion** command did not execute because one of the following conditions was not met:

- The current ISSU state is not RunVersion.
- The secondary version does not exist on the standby supervisor.
- The standby BOOT variable does not exist.
- The new image is not the first in BOOT on the standby supervisor.
- The active BOOT variable is not set.
- The primary version does not exist on the active supervisor.
- The new image is not the first in the active BOOT.
- The configuration register is not 0x2102.

**Recommended Action** Correct the error condition and retry the command.

**Error Message** %ISSU\_PROCESS-3-CONFIGREG: ISSU process is in progress; Changing configuration register might disrupt the upgrade process

**Explanation** The configuration register value should not be changed while the ISSU process is in progress.

**Recommended Action** The low-order byte of the configuration register should be 0x02 during the upgrade process.

Ι

**Error Message** %ISSU\_PROCESS-3-FILESYS: '[chars]' filesystem does not exist

**Explanation** Verification of the file system failed.

**Recommended Action** Download the file to the flash disk.

**Error Message** %ISSU\_PROCESS-3-IMAGE: %s is loading the wrong image [ %s ], expected image [ %s ]

**Explanation** The wrong image is being loaded during the ISSU process.

**Recommended Action** Check the detail state of the ISSU process and make sure that the correct images are loaded on the active and standby supervisors.

**Error Message** %ISSU\_PROCESS-3-IPC\_AGENT: [chars] [ [chars] ]

**Explanation** The ISSU process IPC agent had an error.

**Recommended Action** Copy the message exactly as it appears on the console or in the system log. Research and attempt to resolve the issue using the tools and utilities provided at [http://www.cisco.com/tac.](http://www.cisco.com/tac) With some messages, these tools and utilities will supply clarifying information. Search for resolved software issues using the Bug Toolkit at [http://www.cisco.com/cgi-bin/Support/Bugtool/launch\\_bugtool.pl.](http://www.cisco.com/cgi-bin/Support/Bugtool/launch_bugtool.pl) If you still require assistance, open a case with the Technical Assistance Center via the Internet at <http://tools.cisco.com/ServiceRequestTool/create>, or contact your Cisco technical support representative and provide the representative with the information you have gathered. Attach the following information to your case in nonzipped, plain-text (.txt) format: the output of the **show logging** and **show tech-support** commands and your pertinent troubleshooting logs.

**Error Message** %ISSU\_PROCESS-3-IPC\_MSG: %s

**Explanation** An error occurred in the setup of the interprocess communication (IPC) message queue.

**Recommended Action** Copy the message exactly as it appears on the console or in the system log. Research and attempt to resolve the issue using the tools and utilities provided at [http://www.cisco.com/tac.](http://www.cisco.com/tac) With some messages, these tools and utilities will supply clarifying information. Search for resolved software issues using the Bug Toolkit at [http://www.cisco.com/cgi-bin/Support/Bugtool/launch\\_bugtool.pl.](http://www.cisco.com/cgi-bin/Support/Bugtool/launch_bugtool.pl) If you still require assistance, open a case with the Technical Assistance Center via the Internet at <http://tools.cisco.com/ServiceRequestTool/create>, or contact your Cisco technical support representative and provide the representative with the information you have gathered. Attach the following information to your case in nonzipped, plain-text (.txt) format: the output of the **show logging** and **show tech-support** commands and your pertinent troubleshooting logs.

**Error Message** %ISSU\_PROCESS-3-LOADVERSION: %s

**Explanation** The ISSU **loadversion** command did not execute because one of the following conditions was not met:

- The standby device is not yet in the HOT state.
- The active or standby device's unit ID is wrong.
- The ISSU process is not in the INIT state.
- The active or standby image does not exist in flash memory.
- The active and standby image names are not the same.
- The configuration register value is not 0x2102.

**Recommended Action** Correct the error condition and retry the command.

**Error Message** %ISSU\_PROCESS-3-NVRAM: [chars]

**Explanation** NVRAM variables are not set properly.

**Recommended Action** The ISSU commands or the hardware module command did not set the variables properly. Fix the error and retry the command.

**Error Message** %ISSU\_PROCESS-3-PARAMETERS: [chars] ([chars]) parameters are wrong

**Explanation** The system could not be configured for ISSU.

**Recommended Action** Fix the error and retry the command.

**Error Message** %ISSU\_PROCESS-3-PEER: %s

**Explanation** The ISSU process cannot continue with negotiation because it cannot verify the peer's state.

**Recommended Action** Make sure the peer is present and try again. If the problem persists, copy the message exactly as it appears on the console or in the system log. Research and attempt to resolve the issue using the tools and utilities provided at [http://www.cisco.com/tac.](http://www.cisco.com/tac) With some messages, these tools and utilities will supply clarifying information. Search for resolved software issues using the Bug Toolkit at [http://www.cisco.com/cgi-bin/Support/Bugtool/launch\\_bugtool.pl.](http://www.cisco.com/cgi-bin/Support/Bugtool/launch_bugtool.pl) If you still require assistance, open a case with the Technical Assistance Center via the Internet at [http://tools.cisco.com/ServiceRequestTool/create,](http://tools.cisco.com/ServiceRequestTool/create) or contact your Cisco technical support representative and provide the representative with the information you have gathered. Attach the following information to your case in nonzipped, plain-text (.txt) format: the output of the **show logging**, **show tech-support, show version,** and **show issu state** commands and your pertinent troubleshooting logs.

**Error Message** %ISSU\_PROCESS-3-PRST: %s

**Explanation** The specified persistent variables are not set properly.

**Recommended Action** Check the ISSU commands and the **hw-module** command to determine whether the specified variables are set properly.

**Error Message** %ISSU\_PROCESS-3-RF: [chars] [ [chars] ]

**Explanation** The ISSU process RF client had an error.

**Recommended Action** Copy the message exactly as it appears on the console or in the system log. Research and attempt to resolve the issue using the tools and utilities provided at <http://www.cisco.com/tac>. With some messages, these tools and utilities will supply clarifying information. Search for resolved software issues using the Bug Toolkit at http://www.cisco.com/cgi-bin/Support/Bugtool/launch bugtool.pl. If you still require assistance, open a case with the Technical Assistance Center via the Internet at [http://tools.cisco.com/ServiceRequestTool/create,](http://tools.cisco.com/ServiceRequestTool/create) or contact your Cisco technical support representative and provide the representative with the information you have gathered. Attach the following information to your case in nonzipped, plain-text (.txt) format: the output of the **show logging** and **show tech-support** commands and your pertinent troubleshooting logs.

**Error Message** %ISSU\_PROCESS-3-ROLLBACK\_TIMER: [chars]

**Explanation** The rollback timer could not be configured.

**Recommended Action** Fix the error and retry the command.

**Error Message** %ISSU\_PROCESS-3-RUNVERSION: issu runversion; %s

**Explanation** The ISSU **runversion** command did not execute because one of the following conditions was not met:

- The standby device is not in the RF STANDBY HOT state.
- The current ISSU state is not LoadVersion.
- The primary version image does not exist in the active supervisor's ROMMON.
- The configuration register value is not 0x2102.
- The ISSU state could not be set to RunVersion.

**Recommended Action** Correct the error condition and retry the command.

**Error Message** %ISSU\_PROCESS-3-SYSTEM: [chars]

**Explanation** The system could not be configured for ISSU.

**Recommended Action** Correct the error condition and retry the command.

**Error Message** %ISSU\_PROCESS-3-TRANSFORM: [chars] [ [chars] ]

**Explanation** The ISSU process transform utility had an error.

**Recommended Action** Copy the message exactly as it appears on the console or in the system log. Research and attempt to resolve the issue using the tools and utilities provided at [http://www.cisco.com/tac.](http://www.cisco.com/tac) With some messages, these tools and utilities will supply clarifying information. Search for resolved software issues using the Bug Toolkit at [http://www.cisco.com/cgi-bin/Support/Bugtool/launch\\_bugtool.pl.](http://www.cisco.com/cgi-bin/Support/Bugtool/launch_bugtool.pl) If you still require assistance, open a case with the Technical Assistance Center via the Internet at <http://tools.cisco.com/ServiceRequestTool/create>, or contact your Cisco technical support representative and provide the representative with the information you have gathered. Attach the following information to your case in nonzipped, plain-text (.txt) format: the output of the **show logging** and **show tech-support** commands and your pertinent troubleshooting logs.

**Error Message** %ISSU\_PROCESS-3-UAM: %s

**Explanation** An unexpected return code failure was received from the Upgrade Analysis Module (UAM).

**Recommended Action** Copy the message exactly as it appears on the console or in the system log. Research and attempt to resolve the issue using the tools and utilities provided at [http://www.cisco.com/tac.](http://www.cisco.com/tac) With some messages, these tools and utilities will supply clarifying information. Search for resolved software issues using the Bug Toolkit at [http://www.cisco.com/cgi-bin/Support/Bugtool/launch\\_bugtool.pl.](http://www.cisco.com/cgi-bin/Support/Bugtool/launch_bugtool.pl) If you still require assistance, open a case with the Technical Assistance Center via the Internet at <http://tools.cisco.com/ServiceRequestTool/create>, or contact your Cisco technical support

**System Messages for Cisco IOS Release 12.2 SX**

representative and provide the representative with the information you have gathered. Attach the following information to your case in nonzipped, plain-text (.txt) format: the output of the **show logging** and **show tech-support** commands and your pertinent troubleshooting logs.

#### **ISSU\_PROCESS-7**

**Error Message** %ISSU\_PROCESS-7-DEBUG: %s

**Explanation** This message displays debug commands for the ISSU process. The system is attempting to recover from an unknown error.

**Recommended Action** Copy the message exactly as it appears on the console or in the system log. Research and attempt to resolve the issue using the tools and utilities provided at <http://www.cisco.com/tac>. With some messages, these tools and utilities will supply clarifying information. Search for resolved software issues using the Bug Toolkit at [http://www.cisco.com/cgi-bin/Support/Bugtool/launch\\_bugtool.pl](http://www.cisco.com/cgi-bin/Support/Bugtool/launch_bugtool.pl). If you still require assistance, open a case with the Technical Assistance Center via the Internet at [http://tools.cisco.com/ServiceRequestTool/create,](http://tools.cisco.com/ServiceRequestTool/create) or contact your Cisco technical support representative and provide the representative with the information you have gathered. Attach the following information to your case in nonzipped, plain-text (.txt) format: the output of the **show logging**, **show tech-support,** and **show logging** commands and your pertinent troubleshooting logs.

# **ISSU\_PROXY Messages**

This section contains ISSU proxy messages.

### **ISSU\_PROXY-3**

**Error Message** %ISSU\_PROXY-3-ISSU\_PROXY\_TIMEOUT: ICC Timed Out after waiting for %dsecs.

**Explanation** The ISSU proxy on the route processor initiated an asynchronous intercard communication (ICC) call to the switch processor to perform an ISSU command. This call did not return within the wait period.

**Recommended Action** Copy the message exactly as it appears on the console or in the system log. Research and attempt to resolve the issue using the tools and utilities provided at <http://www.cisco.com/tac>. With some messages, these tools and utilities will supply clarifying information. Search for resolved software issues using the Bug Toolkit at [http://www.cisco.com/cgi-bin/Support/Bugtool/launch\\_bugtool.pl](http://www.cisco.com/cgi-bin/Support/Bugtool/launch_bugtool.pl). If you still require assistance, open a case with the Technical Assistance Center via the Internet at [http://tools.cisco.com/ServiceRequestTool/create,](http://tools.cisco.com/ServiceRequestTool/create) or contact your Cisco technical support representative and provide the representative with the information you have gathered. Attach the following information to your case in nonzipped, plain-text (.txt) format: the output of the **show logging** and **show tech-support** commands and your pertinent troubleshooting logs.

## **IXP\_MAP Messages**

This section contains ESF network processor client mapper (IXP\_MAP) messages.

### **IXP\_MAP-3**

**Error Message** %IXP\_MAP-3-ATOM: [chars] error detected: [chars] [chars] [hex] [hex]

**Explanation** A software programming error for the ATOM ESF network processor client mapper was detected.

**Recommended Action** This software programming error is not considered fatal to the operation of the ESF network processors. The software is designed to detect and report the error condition. If the error persists, reset the affected device. Copy the message exactly as it appears on the console or in the system log. Research and attempt to resolve the issue using the tools and utilities provided at [http://www.cisco.com/tac.](http://www.cisco.com/tac) With some messages, these tools and utilities will supply clarifying information. Search for resolved software issues using the Bug Toolkit at [http://www.cisco.com/cgi-bin/Support/Bugtool/launch\\_bugtool.pl.](http://www.cisco.com/cgi-bin/Support/Bugtool/launch_bugtool.pl) If you still require assistance, open a case with the Technical Assistance Center via the Internet at <http://tools.cisco.com/ServiceRequestTool/create>, or contact your Cisco technical support representative and provide the representative with the information that you have gathered. Attach the following information to your case in nonzipped, plain-text (.txt) format: the output of the **show logging** and **show tech-support** commands and your pertinent troubleshooting logs.

**Error Message** %IXP\_MAP-3-DROP\_BLOCK: [chars] error detected - [hex] [hex] [dec] [dec]

**Explanation** An error was detected during the processing of ESF network processor drop block allocations.

**Recommended Action** This is a software programming error. Copy the message exactly as it appears on the console or in the system log. Research and attempt to resolve the issue using the tools and utilities provided at<http://www.cisco.com/tac>. With some messages, these tools and utilities will supply clarifying information. Search for resolved software issues using the Bug Toolkit at [http://www.cisco.com/cgi-bin/Support/Bugtool/launch\\_bugtool.pl.](http://www.cisco.com/cgi-bin/Support/Bugtool/launch_bugtool.pl) If you still require assistance, open a case with the Technical Assistance Center via the Internet at <http://tools.cisco.com/ServiceRequestTool/create>, or contact your Cisco technical support

representative and provide the representative with the information that you have gathered. Attach the following information to your case in nonzipped, plain-text (.txt) format: the output of the **show logging** and **show tech-support** commands and your pertinent troubleshooting logs.

**Error Message** %IXP\_MAP-3-EXMEM: [chars] [chars] error detected - [chars] ([dec])

**Explanation** An error was detected managing the external memory of a network processor.

**Recommended Action** This is a software programming error. Copy the message exactly as it appears on the console or in the system log. Research and attempt to resolve the issue using the tools and utilities provided at<http://www.cisco.com/tac>. With some messages, these tools and utilities will supply clarifying information. Search for resolved software issues using the Bug Toolkit at

[http://www.cisco.com/cgi-bin/Support/Bugtool/launch\\_bugtool.pl](http://www.cisco.com/cgi-bin/Support/Bugtool/launch_bugtool.pl). If you still require assistance, open a case with the Technical Assistance Center via the Internet at [http://tools.cisco.com/ServiceRequestTool/create,](http://tools.cisco.com/ServiceRequestTool/create) or contact your Cisco technical support representative and provide the representative with the information that you have gathered. Attach the following information to your case in nonzipped, plain-text (.txt) format: the output of the **show logging** and **show tech-support** commands and your pertinent troubleshooting logs.

**Error Message** %IXP\_MAP-3-HQF: [chars] error detected: [chars] [chars] [hex] [hex]

**Explanation** A software programming error for the HQF ESF network processor client mapper was detected.

**Recommended Action** This software programming error is not considered fatal to the operation of the ESF network processors. The software is designed to detect and report the error condition. If the error persists, reset the affected device. Copy the message exactly as it appears on the console or in the system log. Research and attempt to resolve the issue using the tools and utilities provided at <http://www.cisco.com/tac>. With some messages, these tools and utilities will supply clarifying information. Search for resolved software issues using the Bug Toolkit at [http://www.cisco.com/cgi-bin/Support/Bugtool/launch\\_bugtool.pl](http://www.cisco.com/cgi-bin/Support/Bugtool/launch_bugtool.pl). If you still require assistance, open a case with the Technical Assistance Center via the Internet at [http://tools.cisco.com/ServiceRequestTool/create,](http://tools.cisco.com/ServiceRequestTool/create) or contact your Cisco technical support representative and provide the representative with the information that you have gathered. Attach the following information to your case in nonzipped, plain-text (.txt) format: the output of the **show logging** and **show tech-support** commands and your pertinent troubleshooting logs.

**Error Message** %IXP\_MAP-3-INITFAIL: Initialization Failed - [chars]: [chars] [chars]

**Explanation** Memory needed to service one or more network processors could not be initialized.

**Recommended Action** Try to reload the Cisco IOS image on the affected card or platform. If the error persists, copy the message exactly as it appears on the console or in the system log. Research and attempt to resolve the issue using the tools and utilities provided at [http://www.cisco.com/tac.](http://www.cisco.com/tac) With some messages, these tools and utilities will supply clarifying information. Search for resolved software issues using the Bug Toolkit at

[http://www.cisco.com/cgi-bin/Support/Bugtool/launch\\_bugtool.pl](http://www.cisco.com/cgi-bin/Support/Bugtool/launch_bugtool.pl). If you still require assistance, open a case with the Technical Assistance Center via the Internet at

[http://tools.cisco.com/ServiceRequestTool/create,](http://tools.cisco.com/ServiceRequestTool/create) or contact your Cisco technical support representative and provide the representative with the information that you have gathered. Attach the following information to your case in nonzipped, plain-text (.txt) format: the output of the **show logging** and **show tech-support** commands and your pertinent troubleshooting logs.

**Error Message** %IXP\_MAP-3-INTF: [chars] error detected: [chars] [chars] [hex] [hex]

**Explanation** A software programming error for the interface ESF network processor client mapper was detected.

**Recommended Action** This software programming error is not considered fatal to the operation of the ESF network processors. The software is designed to detect and report the error condition. If the error persists, reset the affected device. Copy the message exactly as it appears on the console or in the system log. Research and attempt to resolve the issue using the tools and utilities provided at <http://www.cisco.com/tac>. With some messages, these tools and utilities will supply clarifying

information. Search for resolved software issues using the Bug Toolkit at [http://www.cisco.com/cgi-bin/Support/Bugtool/launch\\_bugtool.pl.](http://www.cisco.com/cgi-bin/Support/Bugtool/launch_bugtool.pl) If you still require assistance, open a case with the Technical Assistance Center via the Internet at <http://tools.cisco.com/ServiceRequestTool/create>, or contact your Cisco technical support representative and provide the representative with the information that you have gathered. Attach the following information to your case in nonzipped, plain-text (.txt) format: the output of the **show logging** and **show tech-support** commands and your pertinent troubleshooting logs.

**Error Message** %IXP\_MAP-3-LOCK\_BLOCK: [chars] error detected - [hex] [dec] [dec] [dec]

**Explanation** An error was detected during the processing of ESF network processor lock bit allocations.

**Recommended Action** This is a software programming error. Copy the message exactly as it appears on the console or in the system log. Research and attempt to resolve the issue using the tools and utilities provided at<http://www.cisco.com/tac>. With some messages, these tools and utilities will supply clarifying information. Search for resolved software issues using the Bug Toolkit at [http://www.cisco.com/cgi-bin/Support/Bugtool/launch\\_bugtool.pl.](http://www.cisco.com/cgi-bin/Support/Bugtool/launch_bugtool.pl) If you still require assistance, open a case with the Technical Assistance Center via the Internet at <http://tools.cisco.com/ServiceRequestTool/create>, or contact your Cisco technical support representative and provide the representative with the information that you have gathered. Attach the following information to your case in nonzipped, plain-text (.txt) format: the output of the **show logging** and **show tech-support** commands and your pertinent troubleshooting logs.

**Error Message** %IXP\_MAP-3-LOCK\_LIST: [chars] error detected - [hex] [dec] [dec] [dec]

**Explanation** An error was detected during the processing of ESF network processor lock bit allocations.

**Recommended Action** This is a software programming error. Copy the message exactly as it appears on the console or in the system log. Research and attempt to resolve the issue using the tools and utilities provided at<http://www.cisco.com/tac>. With some messages, these tools and utilities will supply clarifying information. Search for resolved software issues using the Bug Toolkit at [http://www.cisco.com/cgi-bin/Support/Bugtool/launch\\_bugtool.pl.](http://www.cisco.com/cgi-bin/Support/Bugtool/launch_bugtool.pl) If you still require assistance, open a case with the Technical Assistance Center via the Internet at <http://tools.cisco.com/ServiceRequestTool/create>, or contact your Cisco technical support representative and provide the representative with the information that you have gathered. Attach the following information to your case in nonzipped, plain-text (.txt) format: the output of the **show logging** and **show tech-support** commands and your pertinent troubleshooting logs.

**Error Message** %IXP\_MAP-3-MAXEXCEED: ESF NP Mapper Max Services Exceeded - [chars]: [chars] [dec]

**Recommended Action** Change the configuration to reduce the number of services configured. If the error persists, copy the message exactly as it appears on the console or in the system log. Research and attempt to resolve the issue using the tools and utilities provided at [http://www.cisco.com/tac.](http://www.cisco.com/tac) With some messages, these tools and utilities will supply clarifying information. Search for resolved software issues using the Bug Toolkit at

[http://www.cisco.com/cgi-bin/Support/Bugtool/launch\\_bugtool.pl.](http://www.cisco.com/cgi-bin/Support/Bugtool/launch_bugtool.pl) If you still require assistance, open a case with the Technical Assistance Center via the Internet at

[http://tools.cisco.com/ServiceRequestTool/create,](http://tools.cisco.com/ServiceRequestTool/create) or contact your Cisco technical support representative and provide the representative with the information that you have gathered. Attach the following information to your case in nonzipped, plain-text (.txt) format: the output of the **show logging** and **show tech-support** commands and your pertinent troubleshooting logs.

**Error Message** %IXP\_MAP-3-MPLSOGRE: [chars] error detected: [chars] [chars] [hex] [hex]

**Explanation** A software programming error for the MPLSOGRE ESF network processor client mapper was detected.

**Recommended Action** This software programming error is not considered fatal to the operation of the ESF network processors. The software is designed to detect and report the error condition. If the error persists, reset the affected device. Copy the message exactly as it appears on the console or in the system log. Research and attempt to resolve the issue using the tools and utilities provided at <http://www.cisco.com/tac>. With some messages, these tools and utilities will supply clarifying information. Search for resolved software issues using the Bug Toolkit at [http://www.cisco.com/cgi-bin/Support/Bugtool/launch\\_bugtool.pl](http://www.cisco.com/cgi-bin/Support/Bugtool/launch_bugtool.pl). If you still require assistance, open a case with the Technical Assistance Center via the Internet at [http://tools.cisco.com/ServiceRequestTool/create,](http://tools.cisco.com/ServiceRequestTool/create) or contact your Cisco technical support representative and provide the representative with the information that you have gathered. Attach the following information to your case in nonzipped, plain-text (.txt) format: the output of the **show logging** and **show tech-support** commands and your pertinent troubleshooting logs.

**Error Message** %IXP\_MAP-3-NOMEM: Memory Allocation Failure - [chars] : [chars]([hex])

**Explanation** Memory required to service one or more network processors could not be allocated.

**Recommended Action** This error may indicate that more memory must be installed on the affected card or platform to service all the features and related entities enabled by the configuration. Attempt to reload the Cisco IOS image on the affected card or platform. If this message recurs, copy the message exactly as it appears on the console or in the system log. Research and attempt to resolve the issue using the tools and utilities provided at [http://www.cisco.com/tac.](http://www.cisco.com/tac) With some messages, these tools and utilities will supply clarifying information. Search for resolved software issues using the Bug Toolkit at [http://www.cisco.com/cgi-bin/Support/Bugtool/launch\\_bugtool.pl.](http://www.cisco.com/cgi-bin/Support/Bugtool/launch_bugtool.pl) If you still require assistance, open a case with the Technical Assistance Center via the Internet at [http://tools.cisco.com/ServiceRequestTool/create,](http://tools.cisco.com/ServiceRequestTool/create) or contact your Cisco technical support representative and provide the representative with the information that you have gathered. Attach the following information to your case in nonzipped, plain-text (.txt) format: the output of the **show logging** and **show tech-support** commands and your pertinent troubleshooting logs.

**Error Message** %IXP\_MAP-3-NOMEM\_S: Memory Allocation Failure - [chars]: [chars] [chars]

**Explanation** Memory required to service one or more network processors could not be allocated.

**Recommended Action** This error may indicate that more memory must be installed on the affected card or platform to service all the features and related entities enabled by the configuration. Attempt to reload the Cisco IOS image on the affected card or platform. If this message recurs, copy the message exactly as it appears on the console or in the system log. Research and attempt to resolve the issue using the tools and utilities provided at [http://www.cisco.com/tac.](http://www.cisco.com/tac) With some messages,

these tools and utilities will supply clarifying information. Search for resolved software issues using the Bug Toolkit at [http://www.cisco.com/cgi-bin/Support/Bugtool/launch\\_bugtool.pl](http://www.cisco.com/cgi-bin/Support/Bugtool/launch_bugtool.pl). If you still require assistance, open a case with the Technical Assistance Center via the Internet at <http://tools.cisco.com/ServiceRequestTool/create>, or contact your Cisco technical support representative and provide the representative with the information that you have gathered. Attach the following information to your case in nonzipped, plain-text (.txt) format: the output of the **show logging** and **show tech-support** commands and your pertinent troubleshooting logs.

**Error Message** %IXP\_MAP-3-NOTFOUND: ESF NP Client Mapper - [chars]: [chars] [hex]

**Explanation** The ESF network processor client mapper could not locate a required software element.

**Recommended Action** Try to reload the Cisco IOS image on the affected card or platform. If the error persists, copy the message exactly as it appears on the console or in the system log. Research and attempt to resolve the issue using the tools and utilities provided at<http://www.cisco.com/tac>. With some messages, these tools and utilities will supply clarifying information. Search for resolved software issues using the Bug Toolkit at

[http://www.cisco.com/cgi-bin/Support/Bugtool/launch\\_bugtool.pl.](http://www.cisco.com/cgi-bin/Support/Bugtool/launch_bugtool.pl) If you still require assistance, open a case with the Technical Assistance Center via the Internet at

<http://tools.cisco.com/ServiceRequestTool/create>, or contact your Cisco technical support representative and provide the representative with the information that you have gathered. Attach the following information to your case in nonzipped, plain-text (.txt) format: the output of the **show logging** and **show tech-support** commands and your pertinent troubleshooting logs.

**Error Message** %IXP\_MAP-3-NPUNKNOWN: Unsupported NP - [chars]: [chars] [chars]

**Explanation** An unsupported network processor has been detected.

**Recommended Action** Verify that the correct Cisco IOS image is loaded on the affected card or platform for the configured features. If the error persists,

**Recommended Action** Verify that the correct Cisco IOS image is loaded on the affected card or platform for the configured features. If the error persists, copy the message exactly as it appears on the console or in the system log. Research and attempt to resolve the issue using the tools and utilities provided at<http://www.cisco.com/tac>. With some messages, these tools and utilities will supply clarifying information. Search for resolved software issues using the Bug Toolkit at [http://www.cisco.com/cgi-bin/Support/Bugtool/launch\\_bugtool.pl.](http://www.cisco.com/cgi-bin/Support/Bugtool/launch_bugtool.pl) If you still require assistance, open a case with the Technical Assistance Center via the Internet at

<http://tools.cisco.com/ServiceRequestTool/create>, or contact your Cisco technical support representative and provide the representative with the information that you have gathered. Attach the following information to your case in nonzipped, plain-text (.txt) format: the output of the **show logging** and **show tech-support** commands and your pertinent troubleshooting logs.

**Error Message** %IXP\_MAP-3-QOS: [chars] error detected: [chars] [chars] [hex] [hex]

**Explanation** A software programming error for the QOS ESF network processor client mapper was detected.

**Recommended Action** This software programming error is not considered fatal to the operation of the ESF network processors. The software is designed to detect and report the error condition. If the error persists, reset the affected device. Copy the message exactly as it appears on the console or in the system log. Research and attempt to resolve the issue using the tools and utilities provided at <http://www.cisco.com/tac>. With some messages, these tools and utilities will supply clarifying information. Search for resolved software issues using the Bug Toolkit at [http://www.cisco.com/cgi-bin/Support/Bugtool/launch\\_bugtool.pl](http://www.cisco.com/cgi-bin/Support/Bugtool/launch_bugtool.pl). If you still require assistance, open a case with the Technical Assistance Center via the Internet at [http://tools.cisco.com/ServiceRequestTool/create,](http://tools.cisco.com/ServiceRequestTool/create) or contact your Cisco technical support representative and provide the representative with the information that you have gathered. Attach the following information to your case in nonzipped, plain-text (.txt) format: the output of the **show logging** and **show tech-support** commands and your pertinent troubleshooting logs.

**Error Message** %IXP\_MAP-3-QOS\_CONFIG: [chars] error detected: [chars] [chars] [hex] [hex]

**Explanation** A configuration error for the QoS ESF network processor client mapper was detected. This configuration error is not considered fatal to the operation of the ESF network processors. The software is designed to detect and report the error condition.

**Recommended Action** Change the configuration to correct the QoS ACL configuration problem. If the condition persists, copy the message exactly as it appears on the console or in the system log. Research and attempt to resolve the issue using the tools and utilities provided at <http://www.cisco.com/tac>. With some messages, these tools and utilities will supply clarifying information. Search for resolved software issues using the Bug Toolkit at [http://www.cisco.com/cgi-bin/Support/Bugtool/launch\\_bugtool.pl](http://www.cisco.com/cgi-bin/Support/Bugtool/launch_bugtool.pl). If you still require assistance, open a case with the Technical Assistance Center via the Internet at [http://tools.cisco.com/ServiceRequestTool/create,](http://tools.cisco.com/ServiceRequestTool/create) or contact your Cisco technical support representative and provide the representative with the information you have gathered. Attach the following information to your case in nonzipped, plain-text (.txt) format: the output of the **show logging** and **show tech-support** commands and your pertinent troubleshooting logs.

**Error Message** %IXP\_MAP-3-STATS\_BLOCK: [chars] error detected - [hex] [hex] [dec] [dec] [dec]

**Explanation** An error was detected during the processing of ESF network processor statistics block allocations.

**Recommended Action** This is a software programming error. Copy the message exactly as it appears on the console or in the system log. Research and attempt to resolve the issue using the tools and utilities provided at <http://www.cisco.com/tac>. With some messages, these tools and utilities will supply clarifying information. Search for resolved software issues using the Bug Toolkit at [http://www.cisco.com/cgi-bin/Support/Bugtool/launch\\_bugtool.pl](http://www.cisco.com/cgi-bin/Support/Bugtool/launch_bugtool.pl). If you still require assistance, open a case with the Technical Assistance Center via the Internet at [http://tools.cisco.com/ServiceRequestTool/create,](http://tools.cisco.com/ServiceRequestTool/create) or contact your Cisco technical support representative and provide the representative with the information that you have gathered. Attach the following information to your case in nonzipped, plain-text (.txt) format: the output of the **show logging** and **show tech-support** commands and your pertinent troubleshooting logs.

**Error Message** %IXP\_MAP-4-STUCK: Client ID([hex], [hex]) not ready on [chars]

**Explanation** During reset of the ESF network processor, one or more network processor clients had not completed stop processing.

**Recommended Action** The system should still operate normally, however, statistics or state collected before the ESF network processor was reset may have been lost. If the error persists, copy the message exactly as it appears on the console or in the system log. Research and attempt to resolve the issue using the tools and utilities provided at<http://www.cisco.com/tac>. With some messages, these tools and utilities will supply clarifying information. Search for resolved software issues using the Bug Toolkit at [http://www.cisco.com/cgi-bin/Support/Bugtool/launch\\_bugtool.pl](http://www.cisco.com/cgi-bin/Support/Bugtool/launch_bugtool.pl). If you still require assistance, open a case with the Technical Assistance Center via the Internet at <http://tools.cisco.com/ServiceRequestTool/create>, or contact your Cisco technical support representative and provide the representative with the information that you have gathered. Attach the following information to your case in nonzipped, plain-text (.txt) format: the output of the **show logging** and **show tech-support** commands and your pertinent troubleshooting logs.

**Error Message** %IXP\_MAP-3-TTFIB: [chars] error detected: [chars] [chars] [hex] [hex]

**Explanation** A software programming error for the VPLS ESF network processor client mapper was detected.

**Recommended Action** This software programming error is not considered fatal to the operation of the ESF network processors. The software is designed to detect and report the error condition. If the error persists, reset the affected device. Copy the message exactly as it appears on the console or in the system log. Research and attempt to resolve the issue using the tools and utilities provided at [http://www.cisco.com/tac.](http://www.cisco.com/tac) With some messages, these tools and utilities will supply clarifying information. Search for resolved software issues using the Bug Toolkit at [http://www.cisco.com/cgi-bin/Support/Bugtool/launch\\_bugtool.pl.](http://www.cisco.com/cgi-bin/Support/Bugtool/launch_bugtool.pl) If you still require assistance, open a case with the Technical Assistance Center via the Internet at <http://tools.cisco.com/ServiceRequestTool/create>, or contact your Cisco technical support representative and provide the representative with the information that you have gathered. Attach the following information to your case in nonzipped, plain-text (.txt) format: the output of the **show logging** and **show tech-support** commands and your pertinent troubleshooting logs.

**Error Message** %IXP\_MAP-3-VPLS: [chars] error detected: [chars] [chars] [hex] [hex]

**Explanation** A software programming error for the VPLS ESF network processor client mapper was detected.

**Recommended Action** This software programming error is not considered fatal to the operation of the ESF network processors. The software is designed to detect and report the error condition. If the error persists, reset the affected device. Copy the message exactly as it appears on the console or in the system log. Research and attempt to resolve the issue using the tools and utilities provided at [http://www.cisco.com/tac.](http://www.cisco.com/tac) With some messages, these tools and utilities will supply clarifying information. Search for resolved software issues using the Bug Toolkit at

[http://www.cisco.com/cgi-bin/Support/Bugtool/launch\\_bugtool.pl.](http://www.cisco.com/cgi-bin/Support/Bugtool/launch_bugtool.pl) If you still require assistance, open a case with the Technical Assistance Center via the Internet at

<http://tools.cisco.com/ServiceRequestTool/create>, or contact your Cisco technical support representative and provide the representative with the information that you have gathered. Attach the following information to your case in nonzipped, plain-text (.txt) format: the output of the **show logging** and **show tech-support** commands and your pertinent troubleshooting logs.

**Error Message** %IXP\_MAP-3-WRED: [chars] error detected: [chars] [chars] [hex] [hex]

**Explanation** A software programming error for the WRED ESF network processor client mapper was detected.

**Recommended Action** This software programming error is not considered fatal to the operation of the ESF network processors. The software is designed to detect and report the error condition. If the error persists, reset the affected device. Copy the message exactly as it appears on the console or in the system log. Research and attempt to resolve the issue using the tools and utilities provided at <http://www.cisco.com/tac>. With some messages, these tools and utilities will supply clarifying information. Search for resolved software issues using the Bug Toolkit at [http://www.cisco.com/cgi-bin/Support/Bugtool/launch\\_bugtool.pl](http://www.cisco.com/cgi-bin/Support/Bugtool/launch_bugtool.pl). If you still require assistance, open a case with the Technical Assistance Center via the Internet at [http://tools.cisco.com/ServiceRequestTool/create,](http://tools.cisco.com/ServiceRequestTool/create) or contact your Cisco technical support representative and provide the representative with the information that you have gathered. Attach the following information to your case in nonzipped, plain-text (.txt) format: the output of the **show logging** and **show tech-support** commands and your pertinent troubleshooting logs.

#### **IXP\_MAP-4**

**Error Message** %IXP\_MAP-4-IPC\_FAIL: ESF IPC Command failed - [chars] NP=[chars] (cmd=[dec] me=[dec] rc=[dec])

**Explanation** An IPC command sent to the ESF network processor has failed.

**Recommended Action** This error indicates a possible problem with the network processor hardware or microcode. Reload the affected hardware to clear the condition. If the error persists, copy the message exactly as it appears on the console or in the system log. Research and attempt to resolve the issue using the tools and utilities provided at [http://www.cisco.com/tac.](http://www.cisco.com/tac) With some messages, these tools and utilities will supply clarifying information. Search for resolved software issues using the Bug Toolkit at [http://www.cisco.com/cgi-bin/Support/Bugtool/launch\\_bugtool.pl.](http://www.cisco.com/cgi-bin/Support/Bugtool/launch_bugtool.pl) If you still require assistance, open a case with the Technical Assistance Center via the Internet at [http://tools.cisco.com/ServiceRequestTool/create,](http://tools.cisco.com/ServiceRequestTool/create) or contact your Cisco technical support representative and provide the representative with the information that you have gathered. Attach the following information to your case in nonzipped, plain-text (.txt) format: the output of the **show logging** and **show tech-support** commands and your pertinent troubleshooting logs.

**Error Message** %IXP\_MAP-4-QUEUE\_LIMIT\_EXCEED: Warning: Line card default queue-limit exceeds the maximum transmit packet buffers ([dec]). To ensure high priority traffic is not dropped, apply a QOS policy on each interface and adjust the queue-limit so that the total of the queue-limits on this line card is less than the maximum transmit packet buffers.

**Explanation** An error for the HQF ESF network processor client mapper was detected. The total of the default queue imits exceeds the maximum transmit packet buffers for this line card. Under high-traffic conditions, the line card may run out of packet buffers and drop high-priority traffic.

**Recommended Action** This configuration error is not considered fatal to the operation of the ESF network processors. The software is designed to detect and report the error condition. Apply the QoS policy configuration in the output direction of each interface. Adjust the queue limit so that the total of the queue limits on this line card is less than the maximum transmit packet buffers. If this message

recurs, copy the message exactly as it appears on the console or in the system log. Enter the **show policy-map interface** command to gather data that may help identify the cause of the error. Research and attempt to resolve the issue using the tools and utilities provided at [http://www.cisco.com/tac.](http://www.cisco.com/tac) With some messages, these tools and utilities will supply clarifying information. Search for resolved software issues using the Bug Toolkit at [http://www.cisco.com/cgi-bin/Support/Bugtool/launch\\_bugtool.pl.](http://www.cisco.com/cgi-bin/Support/Bugtool/launch_bugtool.pl) If you still require assistance, open a case with the Technical Assistance Center via the Internet at <http://tools.cisco.com/ServiceRequestTool/create>, or contact your Cisco technical support representative and provide the representative with the information you have gathered. Attach the following information to your case in nonzipped, plain-text (.txt) format: the output of the **show logging** and **show tech-support** commands and your pertinent troubleshooting logs.

## **KEYMAN Messages**

This section contains key string encryption (KEYMAN) messages.

#### **KEYMAN-4**

I

**Error Message** %KEYMAN-4-KEYSTR\_BAD\_CRYPTO: Bad encrypted keystring for key id [dec].

**Explanation** The system could not successfully decrypt an encrypted key string. The key string may have been corrupted during system configuration.

**Recommended Action** Reenter the key string command, and reconfigure the key string.

**Error Message** %KEYMAN-4-KEYSTR\_CRYPTO\_TYPE: Type [dec] encryption unknown. Interpreting keystring as literal

**Explanation** The system does not recognize the format type. A key string format type value of 0 (unencrypted key string) or 7 (hidden key string), followed by a space, can precede the actual key string to indicate its format. An unknown type value will be accepted, but the system will consider the key string as being unencrypted.

**Recommended Action** Use the correct format for the value type or remove the space following the value type.

# **KEYSTORE\_SP Messages**

This section contains keystore (KEYSTORE) messages.

### **KEYSTORE\_SP-3**

**Error Message** %KEYSTORE\_SP-3-HW\_BAD\_EEPROM\_ERR: Bad EEPROM cell reported in hardware keystore.

**Explanation** A cell in the keystore EEPROM has failed. Write operations are not producing correct results.

**Recommended Action** Report this error to your Cisco technical support representative and arrange to have the hardware keystore on the supervisor card replaced.

# **LANMGR Messages**

**Error Message** %LANMGR-4-BADRNGNUM: Ring number mismatch on [chars], shutting down the interface

**Explanation** The router detected a conflict in assigned ring numbers for the specified Token Ring. The Ring Parameter Server (RPS) function was shut down to prevent potentially incorrect information from being sourced onto the ring.

**Recommended Action** Check all bridges connected to this Token Ring and ensure that they are using the same assigned ring number.

## **L2 Messages**

This section contains Layer 2 (L2) messages.

### **L2-3**

**Error Message** L2-3-DUP\_REG: L2 Forwarding Engine: [chars] Attempt to program duplicate MAC address

**Explanation** There was an attempt to program a duplicate MAC address in the match registers. [chars] indicates the source of the attempt.

**Recommended Action** Copy the message exactly as it appears on the console or in the system log. Research and attempt to resolve the issue using the tools and utilities provided at <http://www.cisco.com/tac>. With some messages, these tools and utilities will supply clarifying information. Search for resolved software issues using the Bug Toolkit at [http://www.cisco.com/cgi-bin/Support/Bugtool/launch\\_bugtool.pl](http://www.cisco.com/cgi-bin/Support/Bugtool/launch_bugtool.pl). If you still require assistance,

open a case with the Technical Assistance Center via the Internet at <http://tools.cisco.com/ServiceRequestTool/create>, or contact your Cisco technical support representative and provide the representative with the information you have gathered. Attach the following information to your case in nonzipped, plain-text (.txt) format: the output of the **show logging** and **show tech-support** commands and your pertinent troubleshooting logs.

# **L2\_AGING Messages**

This section contains Layer 2 aging (L2\_AGING) messages.

### **L2\_AGING-2**

**Error Message** %L2\_AGING-2-DEC\_EN\_FAIL: Failed to initialize Distributed EtherChannel

**Explanation** One or more resources that are required for the distributed EtherChannel operation are in use.

**Recommended Action** Remove the monitor session reserved for service modules by entering the **no monitor session service module** command, and then try to reinitialize the operation.

**Error Message** %L2\_AGING-2-MALLOC\_FAIL: [chars]: Failed to allocate memory for bitlist

**Explanation** There was no memory available to create the bit list.

**Recommended Action** Copy the message exactly as it appears on the console or in the system log. Research and attempt to resolve the issue using the tools and utilities provided at [http://www.cisco.com/tac.](http://www.cisco.com/tac) With some messages, these tools and utilities will supply clarifying information. Search for resolved software issues using the Bug Toolkit at [http://www.cisco.com/cgi-bin/Support/Bugtool/launch\\_bugtool.pl.](http://www.cisco.com/cgi-bin/Support/Bugtool/launch_bugtool.pl) If you still require assistance, open a case with the Technical Assistance Center via the Internet at <http://tools.cisco.com/ServiceRequestTool/create>, or contact your Cisco technical support representative and provide the representative with the information you have gathered. Attach the following information to your case in nonzipped, plain-text (.txt) format: the output of the **show logging** and **show tech-support** commands and your pertinent troubleshooting logs.

**Error Message** %L2\_AGING-2-SIG\_INST\_FAIL: [chars]: Failed to install signal handler

**Explanation** A signal handler could not be installed for a process that involves Layer 2 aging.

**Recommended Action** Copy the message exactly as it appears on the console or in the system log. Research and attempt to resolve the issue using the tools and utilities provided at [http://www.cisco.com/tac.](http://www.cisco.com/tac) With some messages, these tools and utilities will supply clarifying information. Search for resolved software issues using the Bug Toolkit at [http://www.cisco.com/cgi-bin/Support/Bugtool/launch\\_bugtool.pl.](http://www.cisco.com/cgi-bin/Support/Bugtool/launch_bugtool.pl) If you still require assistance, open a case with the Technical Assistance Center via the Internet at <http://tools.cisco.com/ServiceRequestTool/create>, or contact your Cisco technical support

representative and provide the representative with the information you have gathered. Attach the following information to your case in nonzipped, plain-text (.txt) format: the output of the **show logging** and **show tech-support** commands and your pertinent troubleshooting logs.

## **L2\_APPL Messages**

This section contains Layer 2 application (L2\_APPL) messages.

### **L2\_APPL-0**

**Error Message** %L2\_APPL-0-TASK\_SPAWN\_FAIL: Failed to spawn task "[chars]"

**Explanation** The specified initializing task failed.

**Recommended Action** Copy the message exactly as it appears on the console or in the system log. Research and attempt to resolve the issue using the tools and utilities provided at <http://www.cisco.com/tac>. With some messages, these tools and utilities will supply clarifying information. Search for resolved software issues using the Bug Toolkit at [http://www.cisco.com/cgi-bin/Support/Bugtool/launch\\_bugtool.pl](http://www.cisco.com/cgi-bin/Support/Bugtool/launch_bugtool.pl). If you still require assistance, open a case with the Technical Assistance Center via the Internet at [http://tools.cisco.com/ServiceRequestTool/create,](http://tools.cisco.com/ServiceRequestTool/create) or contact your Cisco technical support representative and provide the representative with the information you have gathered. Attach the following information to your case in nonzipped, plain-text (.txt) format: the output of the **show logging** and **show tech-support** commands and your pertinent troubleshooting logs.

#### **L2\_APPL-4**

**Error Message** %L2\_APPL-4-MAC\_MOVE: Host [enet] is flapping between port [chars] and port [chars]

Ι

**Explanation** A host is going up and down between ports.

**Recommended Action** Examine the network for possible loops.

**Error Message** %L2\_APPL-4-MAC\_USAGE: MAC usage is currently [dec]%

**Explanation** MAC usage is exceeded for the Layer 2 monitoring feature.

**Recommended Action** No action is required.

**Error Message** %L2\_APPL-4-UNKMESG: Unknown received message [dec]

**Explanation** An internal error occurred. There might be a mismatch between image versions.

**Recommended Action** Copy the message exactly as it appears on the console or in the system log. Research and attempt to resolve the issue using the tools and utilities provided at [http://www.cisco.com/tac.](http://www.cisco.com/tac) With some messages, these tools and utilities will supply clarifying information. Search for resolved software issues using the Bug Toolkit at [http://www.cisco.com/cgi-bin/Support/Bugtool/launch\\_bugtool.pl.](http://www.cisco.com/cgi-bin/Support/Bugtool/launch_bugtool.pl) If you still require assistance, open a case with the Technical Assistance Center via the Internet at <http://tools.cisco.com/ServiceRequestTool/create>, or contact your Cisco technical support representative and provide the representative with the information you have gathered. Attach the following information to your case in nonzipped, plain-text (.txt) format: the output of the **show logging** and **show tech-support** commands and your pertinent troubleshooting logs.

## **L2\_ASIC Messages**

This section contains Layer 2 forwarding engine messages.

### **L2\_ASIC-0**

**Error Message** %L2\_ASIC-0-FATAL\_INTR: L2 Forwarding Engine: fatal interrupt: int status [hex], int mask [hex]

**Explanation** Critical interrupts indicate that EARL may no longer be functioning.

**Recommended Action** Copy the message exactly as it appears on the console or in the system log. Research and attempt to resolve the issue using the tools and utilities provided at [http://www.cisco.com/tac.](http://www.cisco.com/tac) With some messages, these tools and utilities will supply clarifying information. Search for resolved software issues using the Bug Toolkit at [http://www.cisco.com/cgi-bin/Support/Bugtool/launch\\_bugtool.pl.](http://www.cisco.com/cgi-bin/Support/Bugtool/launch_bugtool.pl) If you still require assistance, open a case with the Technical Assistance Center via the Internet at <http://tools.cisco.com/ServiceRequestTool/create>, or contact your Cisco technical support representative and provide the representative with the information that you have gathered. Attach the following information to your case in nonzipped, plain-text (.txt) format: the output of the **show logging** and **show tech-support** commands and your pertinent troubleshooting logs.

#### **L2\_ASIC-1**

**Error Message** %L2\_ASIC-1-SCP\_Q\_CREATE\_FAIL: Failed to create L2 Forwarding Engine SCP queue

**Explanation** SCP queue creation has failed.

**Recommended Action** Copy the message exactly as it appears on the console or in the system log. Research and attempt to resolve the issue using the tools and utilities provided at [http://www.cisco.com/tac.](http://www.cisco.com/tac) With some messages, these tools and utilities will supply clarifying

information. Search for resolved software issues using the Bug Toolkit at [http://www.cisco.com/cgi-bin/Support/Bugtool/launch\\_bugtool.pl](http://www.cisco.com/cgi-bin/Support/Bugtool/launch_bugtool.pl). If you still require assistance, open a case with the Technical Assistance Center via the Internet at [http://tools.cisco.com/ServiceRequestTool/create,](http://tools.cisco.com/ServiceRequestTool/create) or contact your Cisco technical support representative and provide the representative with the information that you have gathered. Attach the following information to your case in nonzipped, plain-text (.txt) format: the output of the **show logging** and **show tech-support** commands and your pertinent troubleshooting logs.

**Error Message** %L2\_ASIC-1-TASK\_CREATE\_FAIL: Failed to create L2 Forwarding Engine fatal interrupt patch task

**Explanation** A task creation failed.

**Recommended Action** Copy the message exactly as it appears on the console or in the system log. Research and attempt to resolve the issue using the tools and utilities provided at <http://www.cisco.com/tac>. With some messages, these tools and utilities will supply clarifying information. Search for resolved software issues using the Bug Toolkit at [http://www.cisco.com/cgi-bin/Support/Bugtool/launch\\_bugtool.pl](http://www.cisco.com/cgi-bin/Support/Bugtool/launch_bugtool.pl). If you still require assistance, open a case with the Technical Assistance Center via the Internet at [http://tools.cisco.com/ServiceRequestTool/create,](http://tools.cisco.com/ServiceRequestTool/create) or contact your Cisco technical support representative and provide the representative with the information that you have gathered. Attach the following information to your case in nonzipped, plain-text (.txt) format: the output of the **show logging** and **show tech-support** commands and your pertinent troubleshooting logs.

**Error Message** %L2\_ASIC-1-THRO\_RES\_ALLOC\_FAIL: Failed to allocate throttle resource

**Explanation** Throttle resource allocation has failed.

**Recommended Action** Copy the message exactly as it appears on the console or in the system log. Research and attempt to resolve the issue using the tools and utilities provided at <http://www.cisco.com/tac>. With some messages, these tools and utilities will supply clarifying information. Search for resolved software issues using the Bug Toolkit at [http://www.cisco.com/cgi-bin/Support/Bugtool/launch\\_bugtool.pl](http://www.cisco.com/cgi-bin/Support/Bugtool/launch_bugtool.pl). If you still require assistance, open a case with the Technical Assistance Center via the Internet at [http://tools.cisco.com/ServiceRequestTool/create,](http://tools.cisco.com/ServiceRequestTool/create) or contact your Cisco technical support representative and provide the representative with the information that you have gathered. Attach the following information to your case in nonzipped, plain-text (.txt) format: the output of the **show logging** and **show tech-support** commands and your pertinent troubleshooting logs.

#### **L2\_ASIC-2**

**Error Message** %L2\_ASIC-2-L2L3\_SEQ\_ERR: L2 Seq #[hex], L3 Seq #[hex], L2L3 Mismatch seq #[hex]

**Explanation** A Layer 2 forwarding engine Layer 2-to-Layer 3 sequence error has occurred.

**Recommended Action** Copy the message exactly as it appears on the console or in the system log. Research and attempt to resolve the issue using the tools and utilities provided at <http://www.cisco.com/tac>. With some messages, these tools and utilities will supply clarifying information. Search for resolved software issues using the Bug Toolkit at

[http://www.cisco.com/cgi-bin/Support/Bugtool/launch\\_bugtool.pl.](http://www.cisco.com/cgi-bin/Support/Bugtool/launch_bugtool.pl) If you still require assistance, open a case with the Technical Assistance Center via the Internet at <http://tools.cisco.com/ServiceRequestTool/create>, or contact your Cisco technical support representative and provide the representative with the information that you have gathered. Attach the following information to your case in nonzipped, plain-text (.txt) format: the output of the **show logging** and **show tech-support** commands and your pertinent troubleshooting logs.

**Error Message** %L2\_ASIC-2-PARITY\_ERR: L2 Forwarding Engine: parity intr #[dec]: address [hex], Data: [hex], [hex], [hex], [hex]

**Explanation** A parity error was detected while accessing the forwarding table.

**Recommended Action** Copy the message exactly as it appears on the console or in the system log. Research and attempt to resolve the issue using the tools and utilities provided at [http://www.cisco.com/tac.](http://www.cisco.com/tac) With some messages, these tools and utilities will supply clarifying information. Search for resolved software issues using the Bug Toolkit at [http://www.cisco.com/cgi-bin/Support/Bugtool/launch\\_bugtool.pl.](http://www.cisco.com/cgi-bin/Support/Bugtool/launch_bugtool.pl) If you still require assistance, open a case with the Technical Assistance Center via the Internet at <http://tools.cisco.com/ServiceRequestTool/create>, or contact your Cisco technical support representative and provide the representative with the information that you have gathered. Attach the following information to your case in nonzipped, plain-text (.txt) format: the output of the **show logging** and **show tech-support** commands and your pertinent troubleshooting logs.

**Error Message** %L2\_ASIC-2-RESET\_LC: Resetting the linecard [dec]. Error code [dec]

**Explanation** Failed to receive an SCP response or received a response with a status of not-ok.

**Recommended Action** Copy the message exactly as it appears on the console or in the system log. Research and attempt to resolve the issue using the tools and utilities provided at [http://www.cisco.com/tac.](http://www.cisco.com/tac) With some messages, these tools and utilities will supply clarifying information. Search for resolved software issues using the Bug Toolkit at [http://www.cisco.com/cgi-bin/Support/Bugtool/launch\\_bugtool.pl.](http://www.cisco.com/cgi-bin/Support/Bugtool/launch_bugtool.pl) If you still require assistance, open a case with the Technical Assistance Center via the Internet at <http://tools.cisco.com/ServiceRequestTool/create>, or contact your Cisco technical support representative and provide the representative with the information that you have gathered. Attach the following information to your case in nonzipped, plain-text (.txt) format: the output of the **show logging** and **show tech-support** commands and your pertinent troubleshooting logs.

**Error Message** %L2\_ASIC-2-SEQ\_ERR: [chars] seq. error: Seq #[hex], Intr. status #[hex], Cntrl1 #[hex], Cntrl2 #[hex]

**Explanation** A Layer 2 forwarding engine sequence error has occurred.

**Recommended Action** Copy the message exactly as it appears on the console or in the system log. Research and attempt to resolve the issue using the tools and utilities provided at [http://www.cisco.com/tac.](http://www.cisco.com/tac) With some messages, these tools and utilities will supply clarifying information. Search for resolved software issues using the Bug Toolkit at [http://www.cisco.com/cgi-bin/Support/Bugtool/launch\\_bugtool.pl.](http://www.cisco.com/cgi-bin/Support/Bugtool/launch_bugtool.pl) If you still require assistance, open a case with the Technical Assistance Center via the Internet at <http://tools.cisco.com/ServiceRequestTool/create>, or contact your Cisco technical support

representative and provide the representative with the information that you have gathered. Attach the following information to your case in nonzipped, plain-text (.txt) format: the output of the **show logging** and **show tech-support** commands and your pertinent troubleshooting logs.

### **L2\_ASIC-4**

**Error Message** %L2\_ASIC-4-INV\_MSG: Received [chars] message from slot [dec]

**Explanation** A message was received from an invalid line card.

**Recommended Action** Copy the message exactly as it appears on the console or in the system log. Research and attempt to resolve the issue using the tools and utilities provided at <http://www.cisco.com/tac>. With some messages, these tools and utilities will supply clarifying information. Search for resolved software issues using the Bug Toolkit at [http://www.cisco.com/cgi-bin/Support/Bugtool/launch\\_bugtool.pl](http://www.cisco.com/cgi-bin/Support/Bugtool/launch_bugtool.pl). If you still require assistance, open a case with the Technical Assistance Center via the Internet at [http://tools.cisco.com/ServiceRequestTool/create,](http://tools.cisco.com/ServiceRequestTool/create) or contact your Cisco technical support representative and provide the representative with the information that you have gathered. Attach the following information to your case in nonzipped, plain-text (.txt) format: the output of the **show logging** and **show tech-support** commands and your pertinent troubleshooting logs.

**Error Message** %L2\_ASIC-4-INV\_REG: L2 Forwarding Engine: Attempt to [chars] invalid register

**Explanation** An internal error has occurred. An attempt was made to read or write to an invalid Layer 2 forwarding engine register.

**Recommended Action** Copy the message exactly as it appears on the console or in the system log. Research and attempt to resolve the issue using the tools and utilities provided at <http://www.cisco.com/tac>. With some messages, these tools and utilities will supply clarifying information. Search for resolved software issues using the Bug Toolkit at [http://www.cisco.com/cgi-bin/Support/Bugtool/launch\\_bugtool.pl](http://www.cisco.com/cgi-bin/Support/Bugtool/launch_bugtool.pl). If you still require assistance, open a case with the Technical Assistance Center via the Internet at [http://tools.cisco.com/ServiceRequestTool/create,](http://tools.cisco.com/ServiceRequestTool/create) or contact your Cisco technical support representative and provide the representative with the information that you have gathered. Attach the following information to your case in nonzipped, plain-text (.txt) format: the output of the **show logging** and **show tech-support** commands and your pertinent troubleshooting logs.

## **L2TP Messages**

This section contains Layer 2 Tunneling Protocol (L2TP) messages.

### **L2TP-3**

**Error Message** %L2TP-3-CRITICAL: %s

**Explanation** An critical event was processed by the Layer 2 Tunneling Protocol (L2TP) subsystem.

**Recommended Action** No action is required.

**Error Message** %L2TP-3-ILLEGAL: %s: %s

**Explanation** An illegal event was processed by the Layer 2 Tunneling Protocol (L2TP) subsystem.

**Recommended Action** No action is required.

### **L2TP-5**

 $\mathbf I$ 

**Error Message** %L2TP-5-IGNOREICMPMTU: Ignoring received ICMP Type 3 Code 4, due to pmtu min or max setting

**Explanation** An ICMP Type 3 Code 4 packet has been received, indicating that fragmentation is needed, but the 'don't fragment' (DF) bit is set. This packet has specified a next-hop MTU that is smaller or greater than the current minimum or maximum path MTU discovery MTU value. The ICMP packet was ignored and the MTU has not been changed.

**Recommended Action** To allow the ICMP packet to be accepted and used to decrease or increase the MTU, enter the **vpdn pmtu min** command to decrease the minimum MTU allowed and enter the **vpdn pmtu max** command to increase the maximum MTU that is allowed. The minimum value specified is the minimum MTU that is allowed, and the maximum value specified is the maximum MTU that is allowed.

# **L2TUN Messages**

This section contains Layer 2 Tunneling Protocol (L2TUN) messages.

### **L2TUN-3**

**Error Message** %L2TUN-3-ILLEGAL: %s

**Explanation** An illegal event was processed by the Layer 2 Tunneling (L2TUN) subsystem.

**Recommended Action** No action is required.

# **L2\_MMC Messages**

This section contains Layer 2 MAC move counter (L2\_MMC) messages.

### **L2\_MMC-3**

**Error Message** %L2\_MMC-3-TASK\_SPAWN\_FAIL: L2 MMC process cannot be created

**Explanation** The Layer 2 MAC move counters (MMC) process cannot be created.

**Recommended Action** Copy the message exactly as it appears on the console or in the system log. Research and attempt to resolve the issue using the tools and utilities provided at <http://www.cisco.com/tac>. With some messages, these tools and utilities will supply clarifying information. Search for resolved software issues using the Bug Toolkit at [http://www.cisco.com/cgi-bin/Support/Bugtool/launch\\_bugtool.pl](http://www.cisco.com/cgi-bin/Support/Bugtool/launch_bugtool.pl). If you still require assistance, open a case with the Technical Assistance Center via the Internet at [http://tools.cisco.com/ServiceRequestTool/create,](http://tools.cisco.com/ServiceRequestTool/create) or contact your Cisco technical support representative and provide the representative with the information you have gathered. Attach the following information to your case in nonzipped, plain-text (.txt) format: the output of the **show logging** and **show tech-support** commands and your pertinent troubleshooting logs.

### **L2\_MMC-4**

**Error Message** %L2\_MMC-4-MMC\_FIRST: MAC Move(s) are detected

**Explanation** The feature is enabled and the first MAC move(s) have been detected.

**Recommended Action** Copy the message exactly as it appears on the console or in the system log. Research and attempt to resolve the issue using the tools and utilities provided at <http://www.cisco.com/tac>. With some messages, these tools and utilities will supply clarifying information. Search for resolved software issues using the Bug Toolkit at [http://www.cisco.com/cgi-bin/Support/Bugtool/launch\\_bugtool.pl](http://www.cisco.com/cgi-bin/Support/Bugtool/launch_bugtool.pl). If you still require assistance,

open a case with the Technical Assistance Center via the Internet at <http://tools.cisco.com/ServiceRequestTool/create>, or contact your Cisco technical support representative and provide the representative with the information you have gathered. Attach the following information to your case in nonzipped, plain-text (.txt) format: the output of the **show logging** and **show tech-support** commands and your pertinent troubleshooting logs.

**Error Message** %L2\_MMC-4-MMC\_MAX: Maximum limit for MAC move counters exceeded for vlan %d

**Explanation** The maximum limit has been exceeded for MAC move counters (MMC) on the specified VLAN.

**Recommended Action** Copy the message exactly as it appears on the console or in the system log. Research and attempt to resolve the issue using the tools and utilities provided at [http://www.cisco.com/tac.](http://www.cisco.com/tac) With some messages, these tools and utilities will supply clarifying information. Search for resolved software issues using the Bug Toolkit at [http://www.cisco.com/cgi-bin/Support/Bugtool/launch\\_bugtool.pl.](http://www.cisco.com/cgi-bin/Support/Bugtool/launch_bugtool.pl) If you still require assistance, open a case with the Technical Assistance Center via the Internet at <http://tools.cisco.com/ServiceRequestTool/create>, or contact your Cisco technical support representative and provide the representative with the information you have gathered. Attach the following information to your case in nonzipped, plain-text (.txt) format: the output of the **show logging** and **show tech-support** commands and your pertinent troubleshooting logs.

## **L3\_ASIC Messages**

This section contains Layer 3 CEF engine messages.

### **L3\_ASIC-1**

**Error Message** %L3\_ASIC-1-ERR\_NF\_PARITY: Netflow table parity error can't be fixed by software.

**Explanation** NetFlow table parity errors are too many to be fixed by software.

**Recommended Action** Reload the system. If the messages continue for the same module after a reload, contact your Cisco technical support representative and provide the output of the **show module** command to obtain a replacement for that module.

### **L3\_ASIC-4**

**Error Message** %L3\_ASIC-4-ERR\_INTRPT: Interrupt [chars] occurring in L3 CEF Engine.

**Explanation** An error interrupt is occurring for the Layer 3 CEF engine.

**Recommended Action** Copy the message exactly as it appears on the console or in the system log. Enter the **show earl status** command on the consoles of the switch supervisor and any DFC-enabled line cards to gather data that may help identify the cause of the error. Research and attempt to resolve the issue using the tools and utilities provided at [http://www.cisco.com/tac.](http://www.cisco.com/tac) With some messages, these tools and utilities will supply clarifying information. Search for resolved software issues using the Bug Toolkit at [http://www.cisco.com/cgi-bin/Support/Bugtool/launch\\_bugtool.pl.](http://www.cisco.com/cgi-bin/Support/Bugtool/launch_bugtool.pl) If you still require assistance, open a case with the Technical Assistance Center via the Internet at [http://tools.cisco.com/ServiceRequestTool/create,](http://tools.cisco.com/ServiceRequestTool/create) or contact your Cisco technical support representative and provide the representative with the information that you have gathered. Attach the following information to your case in nonzipped, plain-text (.txt) format: the output of the **show logging** and **show tech-support** commands and your pertinent troubleshooting logs.

# **L3\_COMMON Messages**

This section contains Layer 3 common ISSU messages.

#### **L3\_COMMON-3**

**Error Message** %L3\_COMMON-3-ERROR: %s

**Explanation** An error has occurred in the Layer 3 in-service software upgrade (ISSU) process.

**Recommended Action** Copy the message exactly as it appears on the console or in the system log. Research and attempt to resolve the issue using the tools and utilities provided at <http://www.cisco.com/tac>. With some messages, these tools and utilities will supply clarifying information. Search for resolved software issues using the Bug Toolkit at [http://www.cisco.com/cgi-bin/Support/Bugtool/launch\\_bugtool.pl](http://www.cisco.com/cgi-bin/Support/Bugtool/launch_bugtool.pl). If you still require assistance, open a case with the Technical Assistance Center via the Internet at [http://tools.cisco.com/ServiceRequestTool/create,](http://tools.cisco.com/ServiceRequestTool/create) or contact your Cisco technical support representative and provide the representative with the information you have gathered. Attach the following information to your case in nonzipped, plain-text (.txt) format: the output of the **show logging** and **show tech-support** commands and your pertinent troubleshooting logs.

## **L3\_MGR Messages**

This section contains Layer 3 manager messages.

### **L3\_MGR-3**

**Error Message** %L3\_MGR-3-ERROR: %s: %s

**Explanation** An error has occurred in the Layer 3 in-service software upgrade (ISSU) process.

**Recommended Action** Copy the message exactly as it appears on the console or in the system log. Research and attempt to resolve the issue using the tools and utilities provided at <http://www.cisco.com/tac>. With some messages, these tools and utilities will supply clarifying information. Search for resolved software issues using the Bug Toolkit at [http://www.cisco.com/cgi-bin/Support/Bugtool/launch\\_bugtool.pl](http://www.cisco.com/cgi-bin/Support/Bugtool/launch_bugtool.pl). If you still require assistance,

open a case with the Technical Assistance Center via the Internet at <http://tools.cisco.com/ServiceRequestTool/create>, or contact your Cisco technical support representative and provide the representative with the information you have gathered. Attach the following information to your case in nonzipped, plain-text (.txt) format: the output of the **show logging** and **show tech-support** commands and your pertinent troubleshooting logs.

# **L3\_MGR\_ISSU Messages**

This section contains Layer 3 in-service software upgrade (ISSU) manager messages.

#### **L3\_MGR\_ISSU-3**

**Error Message** %L3\_MGR\_ISSU-3-ERROR: %s: %s

**Explanation** An error has occurred in the Layer 3 ISSU manager process.

**Recommended Action** Copy the message exactly as it appears on the console or in the system log. Research and attempt to resolve the issue using the tools and utilities provided at [http://www.cisco.com/tac.](http://www.cisco.com/tac) With some messages, these tools and utilities will supply clarifying information. Search for resolved software issues using the Bug Toolkit at [http://www.cisco.com/cgi-bin/Support/Bugtool/launch\\_bugtool.pl.](http://www.cisco.com/cgi-bin/Support/Bugtool/launch_bugtool.pl) If you still require assistance, open a case with the Technical Assistance Center via the Internet at <http://tools.cisco.com/ServiceRequestTool/create>, or contact your Cisco technical support representative and provide the representative with the information you have gathered. Attach the following information to your case in nonzipped, plain-text (.txt) format: the output of the **show logging** and **show tech-support** commands and your pertinent troubleshooting logs.

## **L3MM Messages**

This section contains Layer 3 Mobility Manager (L3MM) messages.

#### **L3MM-4**

**Error Message** %L3MM-4-AP\_DB\_ADD: Failed to add AP to DB { AP: [enet], [IP\_address]}

**Explanation** The L3MM failed to add the entry for the specified access point (AP) into the AP database.

**Recommended Action** Copy the message exactly as it appears on the console or in the system log. Research and attempt to resolve the issue using the tools and utilities provided at [http://www.cisco.com/tac.](http://www.cisco.com/tac) With some messages, these tools and utilities will supply clarifying information. Search for resolved software issues using the Bug Toolkit at [http://www.cisco.com/cgi-bin/Support/Bugtool/launch\\_bugtool.pl.](http://www.cisco.com/cgi-bin/Support/Bugtool/launch_bugtool.pl) If you still require assistance, open a case with the Technical Assistance Center via the Internet at <http://tools.cisco.com/ServiceRequestTool/create>, or contact your Cisco technical support

representative and provide the representative with the information you have gathered. Attach the following information to your case in nonzipped, plain-text (.txt) format: the output of the **show logging** and **show tech-support** commands and your pertinent troubleshooting logs.

**Error Message** %L3MM-4-AP\_DB\_DEL: Failed to delete AP from DB { AP: [enet], [IP\_address]}

**Explanation** The L3MM failed to delete the entry for the specified AP from the AP database.

**Recommended Action** Copy the message exactly as it appears on the console or in the system log. Research and attempt to resolve the issue using the tools and utilities provided at <http://www.cisco.com/tac>. With some messages, these tools and utilities will supply clarifying information. Search for resolved software issues using the Bug Toolkit at [http://www.cisco.com/cgi-bin/Support/Bugtool/launch\\_bugtool.pl](http://www.cisco.com/cgi-bin/Support/Bugtool/launch_bugtool.pl). If you still require assistance, open a case with the Technical Assistance Center via the Internet at [http://tools.cisco.com/ServiceRequestTool/create,](http://tools.cisco.com/ServiceRequestTool/create) or contact your Cisco technical support representative and provide the representative with the information you have gathered. Attach the following information to your case in nonzipped, plain-text (.txt) format: the output of the **show logging** and **show tech-support** commands and your pertinent troubleshooting logs.

**Error Message** %L3MM-4-DUP\_AP\_IPADDR: AP [enet] is requesting ip [IP\_address] which is being used by another AP

**Explanation** The L3MM detected that an access point requested an IP address that is being used by another access point in the network.

**Recommended Action** Change the IP address of one of the two access points.

**Error Message** %L3MM-4-DUP\_IPADDR: MN [enet] is requesting ip [IP\_address] which is being used by MN [enet]

**Explanation** The L3MM detected that a mobile node requested an IP address that is being used by another mobile node in the network.

**Recommended Action** Change the IP address of one of the two mobile nodes.

**Error Message** %L3MM-4-INIT\_FAIL: Initialization failure; reason: [chars]

**Explanation** The L3MM failed to initialize due to the specified reason.

**Recommended Action** Copy the message exactly as it appears on the console or in the system log. Research and attempt to resolve the issue using the tools and utilities provided at <http://www.cisco.com/tac>. With some messages, these tools and utilities will supply clarifying information. Search for resolved software issues using the Bug Toolkit at [http://www.cisco.com/cgi-bin/Support/Bugtool/launch\\_bugtool.pl](http://www.cisco.com/cgi-bin/Support/Bugtool/launch_bugtool.pl). If you still require assistance, open a case with the Technical Assistance Center via the Internet at [http://tools.cisco.com/ServiceRequestTool/create,](http://tools.cisco.com/ServiceRequestTool/create) or contact your Cisco technical support representative and provide the representative with the information you have gathered. Attach the following information to your case in nonzipped, plain-text (.txt) format: the output of the **show logging** and **show tech-support** commands and your pertinent troubleshooting logs.

**Error Message** %L3MM-4-MALLOC\_FAIL: Memory allocation failure [chars]

**Explanation** The L3MM failed to allocate memory that was needed to perform an operation or to respond to an event.

**Recommended Action** Increase the memory on the router processor of the supervisor engine.

**Error Message** %L3MM-4-MN\_IPDB\_ADD: Failed to add MN to MN DB { MN: [enet], [IP\_address]}

**Explanation** The L3MM failed to add the entry for the specified mobile node into the mobile node IP database.

**Recommended Action** Copy the message exactly as it appears on the console or in the system log. Research and attempt to resolve the issue using the tools and utilities provided at [http://www.cisco.com/tac.](http://www.cisco.com/tac) With some messages, these tools and utilities will supply clarifying information. Search for resolved software issues using the Bug Toolkit at [http://www.cisco.com/cgi-bin/Support/Bugtool/launch\\_bugtool.pl.](http://www.cisco.com/cgi-bin/Support/Bugtool/launch_bugtool.pl) If you still require assistance, open a case with the Technical Assistance Center via the Internet at <http://tools.cisco.com/ServiceRequestTool/create>, or contact your Cisco technical support representative and provide the representative with the information you have gathered. Attach the following information to your case in nonzipped, plain-text (.txt) format: the output of the **show logging** and **show tech-support** commands and your pertinent troubleshooting logs.

**Error Message** %L3MM-4-MN\_IPDB\_DEL: Failed to delete MN from IP DB { MN: [enet], [IP\_address]}

**Explanation** The L3MM failed to delete the entry for the specified mobile node from the mobile node IP database.

**Recommended Action** Copy the message exactly as it appears on the console or in the system log. Research and attempt to resolve the issue using the tools and utilities provided at [http://www.cisco.com/tac.](http://www.cisco.com/tac) With some messages, these tools and utilities will supply clarifying information. Search for resolved software issues using the Bug Toolkit at [http://www.cisco.com/cgi-bin/Support/Bugtool/launch\\_bugtool.pl.](http://www.cisco.com/cgi-bin/Support/Bugtool/launch_bugtool.pl) If you still require assistance, open a case with the Technical Assistance Center via the Internet at <http://tools.cisco.com/ServiceRequestTool/create>, or contact your Cisco technical support representative and provide the representative with the information you have gathered. Attach the following information to your case in nonzipped, plain-text (.txt) format: the output of the **show logging** and **show tech-support** commands and your pertinent troubleshooting logs.

**Error Message** %L3MM-4-MN\_MACDB\_ADD: Failed to add MN to MAC DB { MN: [enet], AP: [IP\_address] }

**Explanation** The L3MM failed to add the entry for the specified mobile node into the mobile node MAC database.

**Recommended Action** Copy the message exactly as it appears on the console or in the system log. Research and attempt to resolve the issue using the tools and utilities provided at [http://www.cisco.com/tac.](http://www.cisco.com/tac) With some messages, these tools and utilities will supply clarifying information. Search for resolved software issues using the Bug Toolkit at [http://www.cisco.com/cgi-bin/Support/Bugtool/launch\\_bugtool.pl.](http://www.cisco.com/cgi-bin/Support/Bugtool/launch_bugtool.pl) If you still require assistance,

**System Messages for Cisco IOS Release 12.2 SX**

open a case with the Technical Assistance Center via the Internet at [http://tools.cisco.com/ServiceRequestTool/create,](http://tools.cisco.com/ServiceRequestTool/create) or contact your Cisco technical support representative and provide the representative with the information you have gathered. Attach the following information to your case in nonzipped, plain-text (.txt) format: the output of the **show logging** and **show tech-support** commands and your pertinent troubleshooting logs.

**Error Message** %L3MM-4-MN\_MACDB\_DEL: Failed to delete MN from MAC DB { MN: [enet], [IP\_address], AP: [IP\_address], WNID: [dec] }

**Explanation** The L3MM failed to delete the entry for the specified mobile node from the mobile node MAC database.

**Recommended Action** Copy the message exactly as it appears on the console or in the system log. Research and attempt to resolve the issue using the tools and utilities provided at <http://www.cisco.com/tac>. With some messages, these tools and utilities will supply clarifying information. Search for resolved software issues using the Bug Toolkit at [http://www.cisco.com/cgi-bin/Support/Bugtool/launch\\_bugtool.pl](http://www.cisco.com/cgi-bin/Support/Bugtool/launch_bugtool.pl). If you still require assistance, open a case with the Technical Assistance Center via the Internet at [http://tools.cisco.com/ServiceRequestTool/create,](http://tools.cisco.com/ServiceRequestTool/create) or contact your Cisco technical support representative and provide the representative with the information you have gathered. Attach the following information to your case in nonzipped, plain-text (.txt) format: the output of the **show logging** and **show tech-support** commands and your pertinent troubleshooting logs.

#### **L3MM-5**

**Error Message** %L3MM-5-WLAN: Wireless LAN Module in slot [dec] is [chars]

**Explanation** The L3MM detected a change in the state of the wireless LAN module in the specified slot. If the module is now on line, the L3MM starts accepting access-point and mobile-node registrations from the WDS on the module. If the module is now off line, the L3MM purges all access points and mobile nodes received from the module.

**Recommended Action** No action is required.

**Error Message** %L3MM-5-WLAN\_COMM\_ABORT: Communication with Wireless LAN Module in slot [dec] aborted ([chars])

**Explanation** The L3MM detected a communication failure with the wireless LAN module specified in the error message above. The L3MM will respond by purging its access point and mobile node databases as if the module went offline. However, the module will not be reset by the L3MM.

Ι

**Recommended Action** No action is required.

**Error Message** %L3MM-5-WLAN\_PWR\_DN: Wireless LAN Module in slot [dec] will be powered down, another module is already active

**Explanation** The L3MM detected a wireless LAN module trying to come online, while another module was already functional as the active wireless LAN module. The L3MM does not support more than one wireless LAN module on line in the chassis at a given time, which is why this module will be powered down.

**Recommended Action** No action is required.

## **L3TCAM Messages**

This section contains Layer 3 TCAM Manager (L3TCAM) messages.

### **L3TCAM-3**

**Error Message** %L3TCAM-3-SIZE\_CONFLICT: [chars] requires enabling extended routing

**Explanation** The TCAM entry has not been configured to enable extended routing. In order to support this feature, it is required that the TCAM entry be configured to enable extended routing.

**Recommended Action** Modify the Switch Database Management template so that the switch is enabled to support the 144-bit Layer 3 TCAM. Enter the **sdm prefer extended-match**, **sdm prefer access extended-match**, or **sdm prefer routing extended-match** global configuration command, then reload the switch by entering the **reload** privileged EXEC command.

**Error Message** %L3TCAM-3-TOO\_MANY\_VRF: Exceed the maximum number of VRF allowed

**Explanation** The number of VPNs has exceeded the maximum number of VPNs that are allowed in the VPN routing and forwarding table on this hardware platform.

**Recommended Action** Reconfigure your switch to limit the number of VRFs. Do not define more than seven VRFs when you are entering the **ip vrf** *vrf-name* command, with *vrf-name* being the name of the VRF instance, in global configuration mode.

# **LACP Messages**

This section contains Link Aggregation Control Protocol (LACP) messages.

### **LACP-4**

**Error Message** %LACP-4-MULTIPLE\_NEIGHBORS: Multiple neighbors detected on %s

**Explanation** The Link Aggregation Control Protocol (LACP) detected multiple neighbors on the specified interface.

**Recommended Action** Copy the message exactly as it appears on the console or in the system log. Research and attempt to resolve the issue using the tools and utilities provided at <http://www.cisco.com/tac>. With some messages, these tools and utilities will supply clarifying information. Search for resolved software issues using the Bug Toolkit at [http://www.cisco.com/cgi-bin/Support/Bugtool/launch\\_bugtool.pl](http://www.cisco.com/cgi-bin/Support/Bugtool/launch_bugtool.pl). If you still require assistance, open a case with the Technical Assistance Center via the Internet at [http://tools.cisco.com/ServiceRequestTool/create,](http://tools.cisco.com/ServiceRequestTool/create) or contact your Cisco technical support representative and provide the representative with the information you have gathered. Attach the following information to your case in nonzipped, plain-text (.txt) format: the output of the **show logging** and **show tech-support** commands and your pertinent troubleshooting logs.

## **LAPB Messages**

This section contains line card Link Access Procedure, Balanced (LAPB) messages.

**Error Message** %LAPB-2-NOBUF: Interface [chars], no buffer available to [chars]

**Explanation** There was insufficient memory for the LAPB protocol engine to send a message.

**Recommended Action** This message is acceptable if it occurs infrequently, because the LAPBprotocol is designed to handle loss of frames. Frequent occurrences can cause disruption of service. The system can be configured to ease memory demands or, if conditions warrant, the system can be upgraded to a larger memory configuration.

# **LC Messages**

This section contains line card (LC) messages.

### **LC-2**

**Error Message** %LC-2-BADSUBSLOT: Out of range Line Card slot [dec] Sub Module slot [dec]

**Explanation** The software specified an out-of-range submodule slot.

**Recommended Action** Copy the message exactly as it appears on the console or in the system log. Research and attempt to resolve the issue using the tools and utilities provided at [http://www.cisco.com/tac.](http://www.cisco.com/tac) With some messages, these tools and utilities will supply clarifying information. Search for resolved software issues using the Bug Toolkit at [http://www.cisco.com/cgi-bin/Support/Bugtool/launch\\_bugtool.pl.](http://www.cisco.com/cgi-bin/Support/Bugtool/launch_bugtool.pl) If you still require assistance, open a case with the Technical Assistance Center via the Internet at <http://tools.cisco.com/ServiceRequestTool/create>, or contact your Cisco technical support representative and provide the representative with the information you have gathered. Attach the following information to your case in nonzipped, plain-text (.txt) format: the output of the **show logging** and **show tech-support** commands and your pertinent troubleshooting logs.

## **LC-3**

**Error Message** %LC-3-LC\_CHUNK: Unable to [chars] for Linecard Slot [dec]

**Explanation** A memory shortage may exist.

**Recommended Action** Copy the message exactly as it appears on the console or in the system log. Research and attempt to resolve the issue using the tools and utilities provided at [http://www.cisco.com/tac.](http://www.cisco.com/tac) With some messages, these tools and utilities will supply clarifying information. Search for resolved software issues using the Bug Toolkit at [http://www.cisco.com/cgi-bin/Support/Bugtool/launch\\_bugtool.pl.](http://www.cisco.com/cgi-bin/Support/Bugtool/launch_bugtool.pl) If you still require assistance, open a case with the Technical Assistance Center via the Internet at <http://tools.cisco.com/ServiceRequestTool/create>, or contact your Cisco technical support representative and provide the representative with the information you have gathered. Attach the following information to your case in nonzipped, plain-text (.txt) format: the output of the **show logging** and **show tech-support** commands and your pertinent troubleshooting logs.

**Error Message** %LC-3-LC\_QUEUE: Unable to [chars] for Linecard Slot [dec]

**Explanation** A memory shortage may exist.

**Recommended Action** Copy the message exactly as it appears on the console or in the system log. Research and attempt to resolve the issue using the tools and utilities provided at [http://www.cisco.com/tac.](http://www.cisco.com/tac) With some messages, these tools and utilities will supply clarifying information. Search for resolved software issues using the Bug Toolkit at [http://www.cisco.com/cgi-bin/Support/Bugtool/launch\\_bugtool.pl.](http://www.cisco.com/cgi-bin/Support/Bugtool/launch_bugtool.pl) If you still require assistance,

**System Messages for Cisco IOS Release 12.2 SX**

open a case with the Technical Assistance Center via the Internet at [http://tools.cisco.com/ServiceRequestTool/create,](http://tools.cisco.com/ServiceRequestTool/create) or contact your Cisco technical support representative and provide the representative with the information you have gathered. Attach the following information to your case in nonzipped, plain-text (.txt) format: the output of the **show logging** and **show tech-support** commands and your pertinent troubleshooting logs.

# **LC\_10G Messages**

This section contains Hamptons 10G trunk card-related messages.

### **LC\_10G-3**

**Error Message** %LC\_10G-3-ACCESS\_FAIL: [chars] Access Fail

**Explanation** A read or write operation to the line card redundancy controller (LRC) scratch pad register has failed.

**Recommended Action** Copy the message exactly as it appears on the console or in the system log. Research and attempt to resolve the issue using the tools and utilities provided at <http://www.cisco.com/tac>. With some messages, these tools and utilities will supply clarifying information. Search for resolved software issues using the Bug Toolkit at [http://www.cisco.com/cgi-bin/Support/Bugtool/launch\\_bugtool.pl](http://www.cisco.com/cgi-bin/Support/Bugtool/launch_bugtool.pl). If you still require assistance, open a case with the Technical Assistance Center via the Internet at [http://tools.cisco.com/ServiceRequestTool/create,](http://tools.cisco.com/ServiceRequestTool/create) or contact your Cisco technical support representative and provide the representative with the information you have gathered. Attach the following information to your case in nonzipped, plain-text (.txt) format: the output of the **show logging** and **show tech-support** commands and your pertinent troubleshooting logs.

**Error Message** %LC\_10G-3-AFOVR\_ERR: Autofailover Error [chars]

**Explanation** The optical switch has encountered an error during an autofailover operation.

**Recommended Action** Copy the message exactly as it appears on the console or in the system log. Research and attempt to resolve the issue using the tools and utilities provided at <http://www.cisco.com/tac>. With some messages, these tools and utilities will supply clarifying information. Search for resolved software issues using the Bug Toolkit at [http://www.cisco.com/cgi-bin/Support/Bugtool/launch\\_bugtool.pl](http://www.cisco.com/cgi-bin/Support/Bugtool/launch_bugtool.pl). If you still require assistance, open a case with the Technical Assistance Center via the Internet at [http://tools.cisco.com/ServiceRequestTool/create,](http://tools.cisco.com/ServiceRequestTool/create) or contact your Cisco technical support representative and provide the representative with the information you have gathered. Attach the following information to your case in nonzipped, plain-text (.txt) format: the output of the **show logging** and **show tech-support** commands and your pertinent troubleshooting logs.

**Error Message** %LC\_10G-3-AFOVR\_EVNT: Autofailover event occured [chars]

**Explanation** An autofailover event has occurred.

**Recommended Action** Copy the message exactly as it appears on the console or in the system log. Research and attempt to resolve the issue using the tools and utilities provided at [http://www.cisco.com/tac.](http://www.cisco.com/tac) With some messages, these tools and utilities will supply clarifying information. Search for resolved software issues using the Bug Toolkit at [http://www.cisco.com/cgi-bin/Support/Bugtool/launch\\_bugtool.pl.](http://www.cisco.com/cgi-bin/Support/Bugtool/launch_bugtool.pl) If you still require assistance, open a case with the Technical Assistance Center via the Internet at <http://tools.cisco.com/ServiceRequestTool/create>, or contact your Cisco technical support representative and provide the representative with the information you have gathered. Attach the following information to your case in nonzipped, plain-text (.txt) format: the output of the **show logging** and **show tech-support** commands and your pertinent troubleshooting logs.

**Error Message** %LC\_10G-3-CDL\_HEC\_ERR\_THR: CDL HEC Errors threshold [chars]

**Explanation** The threshold of allowable converged data link (CDL) header error control (HEC) errors has been exceeded.

**Recommended Action** Copy the message exactly as it appears on the console or in the system log. Research and attempt to resolve the issue using the tools and utilities provided at [http://www.cisco.com/tac.](http://www.cisco.com/tac) With some messages, these tools and utilities will supply clarifying information. Search for resolved software issues using the Bug Toolkit at [http://www.cisco.com/cgi-bin/Support/Bugtool/launch\\_bugtool.pl.](http://www.cisco.com/cgi-bin/Support/Bugtool/launch_bugtool.pl) If you still require assistance, open a case with the Technical Assistance Center via the Internet at <http://tools.cisco.com/ServiceRequestTool/create>, or contact your Cisco technical support representative and provide the representative with the information you have gathered. Attach the following information to your case in nonzipped, plain-text (.txt) format: the output of the **show logging** and **show tech-support** commands and your pertinent troubleshooting logs.

**Error Message** %LC\_10G-3-CRC\_ERR\_THR: CRC Errors threshold [chars]

**Explanation** The threshold of allowable cyclic redundancy check (CRC) errors has been exceeded.

**Recommended Action** Copy the message exactly as it appears on the console or in the system log. Research and attempt to resolve the issue using the tools and utilities provided at [http://www.cisco.com/tac.](http://www.cisco.com/tac) With some messages, these tools and utilities will supply clarifying information. Search for resolved software issues using the Bug Toolkit at [http://www.cisco.com/cgi-bin/Support/Bugtool/launch\\_bugtool.pl.](http://www.cisco.com/cgi-bin/Support/Bugtool/launch_bugtool.pl) If you still require assistance, open a case with the Technical Assistance Center via the Internet at <http://tools.cisco.com/ServiceRequestTool/create>, or contact your Cisco technical support representative and provide the representative with the information you have gathered. Attach the following information to your case in nonzipped, plain-text (.txt) format: the output of the **show logging** and **show tech-support** commands and your pertinent troubleshooting logs.

**Error Message** %LC\_10G-3-ETH\_DCC\_LPBK\_FAIL: EthernetDcc loopback Fail

**Explanation** A loopback operation through the Ethernet backplane has failed.

**Recommended Action** Copy the message exactly as it appears on the console or in the system log. Research and attempt to resolve the issue using the tools and utilities provided at <http://www.cisco.com/tac>. With some messages, these tools and utilities will supply clarifying information. Search for resolved software issues using the Bug Toolkit at [http://www.cisco.com/cgi-bin/Support/Bugtool/launch\\_bugtool.pl](http://www.cisco.com/cgi-bin/Support/Bugtool/launch_bugtool.pl). If you still require assistance, open a case with the Technical Assistance Center via the Internet at [http://tools.cisco.com/ServiceRequestTool/create,](http://tools.cisco.com/ServiceRequestTool/create) or contact your Cisco technical support representative and provide the representative with the information you have gathered. Attach the following information to your case in nonzipped, plain-text (.txt) format: the output of the **show logging** and **show tech-support** commands and your pertinent troubleshooting logs.

**Error Message** %LC\_10G-3-IDPROM\_ACCESS\_FAIL: Idprom Access Fail

**Explanation** The IDPROM could not be read or checked.

**Recommended Action** Copy the message exactly as it appears on the console or in the system log. Research and attempt to resolve the issue using the tools and utilities provided at <http://www.cisco.com/tac>. With some messages, these tools and utilities will supply clarifying information. Search for resolved software issues using the Bug Toolkit at [http://www.cisco.com/cgi-bin/Support/Bugtool/launch\\_bugtool.pl](http://www.cisco.com/cgi-bin/Support/Bugtool/launch_bugtool.pl). If you still require assistance, open a case with the Technical Assistance Center via the Internet at [http://tools.cisco.com/ServiceRequestTool/create,](http://tools.cisco.com/ServiceRequestTool/create) or contact your Cisco technical support representative and provide the representative with the information you have gathered. Attach the following information to your case in nonzipped, plain-text (.txt) format: the output of the **show logging** and **show tech-support** commands and your pertinent troubleshooting logs.

**Error Message** %LC\_10G-3-INTERNAL\_CRITICAL: [chars]

**Explanation** A critical internal error has occurred.

**Recommended Action** Copy the message exactly as it appears on the console or in the system log. Research and attempt to resolve the issue using the tools and utilities provided at <http://www.cisco.com/tac>. With some messages, these tools and utilities will supply clarifying information. Search for resolved software issues using the Bug Toolkit at [http://www.cisco.com/cgi-bin/Support/Bugtool/launch\\_bugtool.pl](http://www.cisco.com/cgi-bin/Support/Bugtool/launch_bugtool.pl). If you still require assistance, open a case with the Technical Assistance Center via the Internet at [http://tools.cisco.com/ServiceRequestTool/create,](http://tools.cisco.com/ServiceRequestTool/create) or contact your Cisco technical support representative and provide the representative with the information you have gathered. Attach the following information to your case in nonzipped, plain-text (.txt) format: the output of the **show logging** and **show tech-support** commands and your pertinent troubleshooting logs.
**Error Message** %LC\_10G-3-INTERNAL\_ERROR: [chars]

**Explanation** An internal error has occurred.

**Recommended Action** Copy the message exactly as it appears on the console or in the system log. Research and attempt to resolve the issue using the tools and utilities provided at [http://www.cisco.com/tac.](http://www.cisco.com/tac) With some messages, these tools and utilities will supply clarifying information. Search for resolved software issues using the Bug Toolkit at [http://www.cisco.com/cgi-bin/Support/Bugtool/launch\\_bugtool.pl.](http://www.cisco.com/cgi-bin/Support/Bugtool/launch_bugtool.pl) If you still require assistance, open a case with the Technical Assistance Center via the Internet at <http://tools.cisco.com/ServiceRequestTool/create>, or contact your Cisco technical support representative and provide the representative with the information you have gathered. Attach the following information to your case in nonzipped, plain-text (.txt) format: the output of the **show logging** and **show tech-support** commands and your pertinent troubleshooting logs.

**Error Message** %LC\_10G-3-INT\_LPBK\_FAIL: Internal Card loopback Fail

**Explanation** A loopback attempt that was internal to the card has failed.

**Recommended Action** Copy the message exactly as it appears on the console or in the system log. Research and attempt to resolve the issue using the tools and utilities provided at [http://www.cisco.com/tac.](http://www.cisco.com/tac) With some messages, these tools and utilities will supply clarifying information. Search for resolved software issues using the Bug Toolkit at [http://www.cisco.com/cgi-bin/Support/Bugtool/launch\\_bugtool.pl.](http://www.cisco.com/cgi-bin/Support/Bugtool/launch_bugtool.pl) If you still require assistance, open a case with the Technical Assistance Center via the Internet at <http://tools.cisco.com/ServiceRequestTool/create>, or contact your Cisco technical support representative and provide the representative with the information you have gathered. Attach the following information to your case in nonzipped, plain-text (.txt) format: the output of the **show logging** and **show tech-support** commands and your pertinent troubleshooting logs.

**Error Message** %LC\_10G-3-LASER\_AUTO\_SHUTDOWN: Auto Laser Shutdown [chars]

**Explanation** The laser has been automatically shut down.

**Recommended Action** Copy the message exactly as it appears on the console or in the system log. Research and attempt to resolve the issue using the tools and utilities provided at [http://www.cisco.com/tac.](http://www.cisco.com/tac) With some messages, these tools and utilities will supply clarifying information. Search for resolved software issues using the Bug Toolkit at [http://www.cisco.com/cgi-bin/Support/Bugtool/launch\\_bugtool.pl.](http://www.cisco.com/cgi-bin/Support/Bugtool/launch_bugtool.pl) If you still require assistance, open a case with the Technical Assistance Center via the Internet at <http://tools.cisco.com/ServiceRequestTool/create>, or contact your Cisco technical support representative and provide the representative with the information you have gathered. Attach the following information to your case in nonzipped, plain-text (.txt) format: the output of the **show logging** and **show tech-support** commands and your pertinent troubleshooting logs.

**Error Message** %LC\_10G-3-LASER\_BIAS\_ALARM: Optic Laser Bias Alarm [chars]

**Explanation** An error involving laser bias has occurred.

**Recommended Action** Copy the message exactly as it appears on the console or in the system log. Research and attempt to resolve the issue using the tools and utilities provided at <http://www.cisco.com/tac>. With some messages, these tools and utilities will supply clarifying information. Search for resolved software issues using the Bug Toolkit at [http://www.cisco.com/cgi-bin/Support/Bugtool/launch\\_bugtool.pl](http://www.cisco.com/cgi-bin/Support/Bugtool/launch_bugtool.pl). If you still require assistance, open a case with the Technical Assistance Center via the Internet at [http://tools.cisco.com/ServiceRequestTool/create,](http://tools.cisco.com/ServiceRequestTool/create) or contact your Cisco technical support representative and provide the representative with the information you have gathered. Attach the following information to your case in nonzipped, plain-text (.txt) format: the output of the **show logging** and **show tech-support** commands and your pertinent troubleshooting logs.

**Error Message** %LC\_10G-3-LASER\_TEMP\_ALARM: Optic Laser Temperature Alarm [chars]

**Explanation** An error involving the temperature of the optics laser has occurred.

**Recommended Action** Copy the message exactly as it appears on the console or in the system log. Research and attempt to resolve the issue using the tools and utilities provided at <http://www.cisco.com/tac>. With some messages, these tools and utilities will supply clarifying information. Search for resolved software issues using the Bug Toolkit at [http://www.cisco.com/cgi-bin/Support/Bugtool/launch\\_bugtool.pl](http://www.cisco.com/cgi-bin/Support/Bugtool/launch_bugtool.pl). If you still require assistance, open a case with the Technical Assistance Center via the Internet at [http://tools.cisco.com/ServiceRequestTool/create,](http://tools.cisco.com/ServiceRequestTool/create) or contact your Cisco technical support representative and provide the representative with the information you have gathered. Attach the following information to your case in nonzipped, plain-text (.txt) format: the output of the **show logging** and **show tech-support** commands and your pertinent troubleshooting logs.

**Error Message** %LC\_10G-3-LASER\_TX\_FAULT: Optic Laser Transmit Fault [chars]

**Explanation** An error involving optics laser transmission has occurred.

**Recommended Action** Copy the message exactly as it appears on the console or in the system log. Research and attempt to resolve the issue using the tools and utilities provided at <http://www.cisco.com/tac>. With some messages, these tools and utilities will supply clarifying information. Search for resolved software issues using the Bug Toolkit at [http://www.cisco.com/cgi-bin/Support/Bugtool/launch\\_bugtool.pl](http://www.cisco.com/cgi-bin/Support/Bugtool/launch_bugtool.pl). If you still require assistance, open a case with the Technical Assistance Center via the Internet at [http://tools.cisco.com/ServiceRequestTool/create,](http://tools.cisco.com/ServiceRequestTool/create) or contact your Cisco technical support representative and provide the representative with the information you have gathered. Attach the following information to your case in nonzipped, plain-text (.txt) format: the output of the **show logging** and **show tech-support** commands and your pertinent troubleshooting logs.

**Error Message** %LC\_10G-3-LOSS\_OF\_LOCK: Transceiver Loss of Lock [chars]

**Explanation** The transceiver has lost the lock onto the incoming signal.

**Recommended Action** Copy the message exactly as it appears on the console or in the system log. Research and attempt to resolve the issue using the tools and utilities provided at [http://www.cisco.com/tac.](http://www.cisco.com/tac) With some messages, these tools and utilities will supply clarifying information. Search for resolved software issues using the Bug Toolkit at [http://www.cisco.com/cgi-bin/Support/Bugtool/launch\\_bugtool.pl.](http://www.cisco.com/cgi-bin/Support/Bugtool/launch_bugtool.pl) If you still require assistance, open a case with the Technical Assistance Center via the Internet at <http://tools.cisco.com/ServiceRequestTool/create>, or contact your Cisco technical support representative and provide the representative with the information you have gathered. Attach the following information to your case in nonzipped, plain-text (.txt) format: the output of the **show logging** and **show tech-support** commands and your pertinent troubleshooting logs.

**Error Message** %LC\_10G-3-LOSS\_OF\_SYNC: Transceiver Loss of Sync [chars]

**Explanation** The transceiver has lost its frame synchronization.

**Recommended Action** Copy the message exactly as it appears on the console or in the system log. Research and attempt to resolve the issue using the tools and utilities provided at [http://www.cisco.com/tac.](http://www.cisco.com/tac) With some messages, these tools and utilities will supply clarifying information. Search for resolved software issues using the Bug Toolkit at [http://www.cisco.com/cgi-bin/Support/Bugtool/launch\\_bugtool.pl.](http://www.cisco.com/cgi-bin/Support/Bugtool/launch_bugtool.pl) If you still require assistance, open a case with the Technical Assistance Center via the Internet at <http://tools.cisco.com/ServiceRequestTool/create>, or contact your Cisco technical support representative and provide the representative with the information you have gathered. Attach the following information to your case in nonzipped, plain-text (.txt) format: the output of the **show logging** and **show tech-support** commands and your pertinent troubleshooting logs.

**Error Message** %LC\_10G-3-LPBK\_THRU\_PSC\_FAIL: loopback through PSC Fail

**Explanation** A internal card loopback attempt through the processor and switch card (PSC) has failed.

**Recommended Action** Copy the message exactly as it appears on the console or in the system log. Research and attempt to resolve the issue using the tools and utilities provided at [http://www.cisco.com/tac.](http://www.cisco.com/tac) With some messages, these tools and utilities will supply clarifying information. Search for resolved software issues using the Bug Toolkit at [http://www.cisco.com/cgi-bin/Support/Bugtool/launch\\_bugtool.pl.](http://www.cisco.com/cgi-bin/Support/Bugtool/launch_bugtool.pl) If you still require assistance, open a case with the Technical Assistance Center via the Internet at <http://tools.cisco.com/ServiceRequestTool/create>, or contact your Cisco technical support representative and provide the representative with the information you have gathered. Attach the following information to your case in nonzipped, plain-text (.txt) format: the output of the **show logging** and **show tech-support** commands and your pertinent troubleshooting logs.

**Error Message** %LC\_10G-3-MIB\_AFOVR\_ERR\_ALM: Optical Switch Error [chars] [chars] [chars]

**Explanation** An optical switch error has occurred.

**Recommended Action** Copy the message exactly as it appears on the console or in the system log. Research and attempt to resolve the issue using the tools and utilities provided at <http://www.cisco.com/tac>. With some messages, these tools and utilities will supply clarifying information. Search for resolved software issues using the Bug Toolkit at [http://www.cisco.com/cgi-bin/Support/Bugtool/launch\\_bugtool.pl](http://www.cisco.com/cgi-bin/Support/Bugtool/launch_bugtool.pl). If you still require assistance, open a case with the Technical Assistance Center via the Internet at [http://tools.cisco.com/ServiceRequestTool/create,](http://tools.cisco.com/ServiceRequestTool/create) or contact your Cisco technical support representative and provide the representative with the information you have gathered. Attach the following information to your case in nonzipped, plain-text (.txt) format: the output of the **show logging** and **show tech-support** commands and your pertinent troubleshooting logs.

**Error Message** %LC\_10G-3-MIB\_AFOVR\_EVNT\_ALM: AutoFailover Event [chars] [chars] [chars]

**Explanation** An autofailover event has occurred.

**Recommended Action** Copy the message exactly as it appears on the console or in the system log. Research and attempt to resolve the issue using the tools and utilities provided at <http://www.cisco.com/tac>. With some messages, these tools and utilities will supply clarifying information. Search for resolved software issues using the Bug Toolkit at [http://www.cisco.com/cgi-bin/Support/Bugtool/launch\\_bugtool.pl](http://www.cisco.com/cgi-bin/Support/Bugtool/launch_bugtool.pl). If you still require assistance, open a case with the Technical Assistance Center via the Internet at [http://tools.cisco.com/ServiceRequestTool/create,](http://tools.cisco.com/ServiceRequestTool/create) or contact your Cisco technical support representative and provide the representative with the information you have gathered. Attach the following information to your case in nonzipped, plain-text (.txt) format: the output of the **show logging** and **show tech-support** commands and your pertinent troubleshooting logs.

**Error Message** %LC\_10G-3-MIB\_AUTO\_LASER\_SHUTDOWN: Auto Laser Shutdown [chars] [chars] [chars]

**Explanation** The laser has been shut down.

**Recommended Action** Copy the message exactly as it appears on the console or in the system log. Research and attempt to resolve the issue using the tools and utilities provided at <http://www.cisco.com/tac>. With some messages, these tools and utilities will supply clarifying information. Search for resolved software issues using the Bug Toolkit at [http://www.cisco.com/cgi-bin/Support/Bugtool/launch\\_bugtool.pl](http://www.cisco.com/cgi-bin/Support/Bugtool/launch_bugtool.pl). If you still require assistance, open a case with the Technical Assistance Center via the Internet at [http://tools.cisco.com/ServiceRequestTool/create,](http://tools.cisco.com/ServiceRequestTool/create) or contact your Cisco technical support representative and provide the representative with the information you have gathered. Attach the following information to your case in nonzipped, plain-text (.txt) format: the output of the **show logging** and **show tech-support** commands and your pertinent troubleshooting logs.

**Error Message** %LC\_10G-3-MIB\_LASER\_BIAS\_ALM: Laser Bias Alarm [chars] [chars] [chars]

**Explanation** An error involving trunk laser bias has occurred.

**Recommended Action** Copy the message exactly as it appears on the console or in the system log. Research and attempt to resolve the issue using the tools and utilities provided at [http://www.cisco.com/tac.](http://www.cisco.com/tac) With some messages, these tools and utilities will supply clarifying information. Search for resolved software issues using the Bug Toolkit at [http://www.cisco.com/cgi-bin/Support/Bugtool/launch\\_bugtool.pl.](http://www.cisco.com/cgi-bin/Support/Bugtool/launch_bugtool.pl) If you still require assistance, open a case with the Technical Assistance Center via the Internet at <http://tools.cisco.com/ServiceRequestTool/create>, or contact your Cisco technical support representative and provide the representative with the information you have gathered. Attach the following information to your case in nonzipped, plain-text (.txt) format: the output of the **show logging** and **show tech-support** commands and your pertinent troubleshooting logs.

**Error Message** %LC\_10G-3-MIB\_LASER\_TEMP\_ALM: Laser Temperature Alarm [chars] [chars] [chars]

**Explanation** An error involving the temperature of the trunk laser has occurred.

**Recommended Action** Copy the message exactly as it appears on the console or in the system log. Research and attempt to resolve the issue using the tools and utilities provided at [http://www.cisco.com/tac.](http://www.cisco.com/tac) With some messages, these tools and utilities will supply clarifying information. Search for resolved software issues using the Bug Toolkit at [http://www.cisco.com/cgi-bin/Support/Bugtool/launch\\_bugtool.pl.](http://www.cisco.com/cgi-bin/Support/Bugtool/launch_bugtool.pl) If you still require assistance, open a case with the Technical Assistance Center via the Internet at <http://tools.cisco.com/ServiceRequestTool/create>, or contact your Cisco technical support representative and provide the representative with the information you have gathered. Attach the following information to your case in nonzipped, plain-text (.txt) format: the output of the **show logging** and **show tech-support** commands and your pertinent troubleshooting logs.

**Error Message** %LC\_10G-3-MIB\_LASER\_TX\_FLT\_ALM: Laser Transmit Fault [chars] [chars] [chars]

**Explanation** An error involving trunk laser transmission has occurred.

**Recommended Action** Copy the message exactly as it appears on the console or in the system log. Research and attempt to resolve the issue using the tools and utilities provided at [http://www.cisco.com/tac.](http://www.cisco.com/tac) With some messages, these tools and utilities will supply clarifying information. Search for resolved software issues using the Bug Toolkit at [http://www.cisco.com/cgi-bin/Support/Bugtool/launch\\_bugtool.pl.](http://www.cisco.com/cgi-bin/Support/Bugtool/launch_bugtool.pl) If you still require assistance, open a case with the Technical Assistance Center via the Internet at <http://tools.cisco.com/ServiceRequestTool/create>, or contact your Cisco technical support representative and provide the representative with the information you have gathered. Attach the following information to your case in nonzipped, plain-text (.txt) format: the output of the **show logging** and **show tech-support** commands and your pertinent troubleshooting logs.

**Error Message** %LC\_10G-3-MIB\_LOSS\_OF\_LOCK\_ALM: Loss of Lock [chars] [chars] [chars]

**Explanation** A loss-of-lock event has occurred.

**Recommended Action** Copy the message exactly as it appears on the console or in the system log. Research and attempt to resolve the issue using the tools and utilities provided at <http://www.cisco.com/tac>. With some messages, these tools and utilities will supply clarifying information. Search for resolved software issues using the Bug Toolkit at [http://www.cisco.com/cgi-bin/Support/Bugtool/launch\\_bugtool.pl](http://www.cisco.com/cgi-bin/Support/Bugtool/launch_bugtool.pl). If you still require assistance, open a case with the Technical Assistance Center via the Internet at [http://tools.cisco.com/ServiceRequestTool/create,](http://tools.cisco.com/ServiceRequestTool/create) or contact your Cisco technical support representative and provide the representative with the information you have gathered. Attach the following information to your case in nonzipped, plain-text (.txt) format: the output of the **show logging** and **show tech-support** commands and your pertinent troubleshooting logs.

**Error Message** %LC\_10G-3-MIB\_LOSS\_OF\_SYNC\_ALM: Loss of Sync [chars] [chars] [chars]

**Explanation** A loss-of-synchronization event has occurred.

**Recommended Action** Copy the message exactly as it appears on the console or in the system log. Research and attempt to resolve the issue using the tools and utilities provided at <http://www.cisco.com/tac>. With some messages, these tools and utilities will supply clarifying information. Search for resolved software issues using the Bug Toolkit at [http://www.cisco.com/cgi-bin/Support/Bugtool/launch\\_bugtool.pl](http://www.cisco.com/cgi-bin/Support/Bugtool/launch_bugtool.pl). If you still require assistance, open a case with the Technical Assistance Center via the Internet at [http://tools.cisco.com/ServiceRequestTool/create,](http://tools.cisco.com/ServiceRequestTool/create) or contact your Cisco technical support representative and provide the representative with the information you have gathered. Attach the following information to your case in nonzipped, plain-text (.txt) format: the output of the **show logging** and **show tech-support** commands and your pertinent troubleshooting logs.

**Error Message** %LC\_10G-3-SYML\_ERR\_THR: Symbol Errors threshold [chars]

**Explanation** The threshold of allowable symbol errors has been exceeded.

**Recommended Action** Copy the message exactly as it appears on the console or in the system log. Research and attempt to resolve the issue using the tools and utilities provided at <http://www.cisco.com/tac>. With some messages, these tools and utilities will supply clarifying information. Search for resolved software issues using the Bug Toolkit at [http://www.cisco.com/cgi-bin/Support/Bugtool/launch\\_bugtool.pl](http://www.cisco.com/cgi-bin/Support/Bugtool/launch_bugtool.pl). If you still require assistance, open a case with the Technical Assistance Center via the Internet at [http://tools.cisco.com/ServiceRequestTool/create,](http://tools.cisco.com/ServiceRequestTool/create) or contact your Cisco technical support representative and provide the representative with the information you have gathered. Attach the following information to your case in nonzipped, plain-text (.txt) format: the output of the **show logging** and **show tech-support** commands and your pertinent troubleshooting logs.

## **LC\_2P5G Messages**

This section contains Hamptons 2.6G trunk card-related messages.

### **LC\_2P5G-3**

**Error Message** %LC\_2P5G-3-ACCESS\_FAIL: Access Fail [chars]

**Explanation** A read or write operation to the LRC scratch pad register has failed.

**Recommended Action** Copy the message exactly as it appears on the console or in the system log. Research and attempt to resolve the issue using the tools and utilities provided at [http://www.cisco.com/tac.](http://www.cisco.com/tac) With some messages, these tools and utilities will supply clarifying information. Search for resolved software issues using the Bug Toolkit at [http://www.cisco.com/cgi-bin/Support/Bugtool/launch\\_bugtool.pl.](http://www.cisco.com/cgi-bin/Support/Bugtool/launch_bugtool.pl) If you still require assistance, open a case with the Technical Assistance Center via the Internet at <http://tools.cisco.com/ServiceRequestTool/create>, or contact your Cisco technical support representative and provide the representative with the information you have gathered. Attach the following information to your case in nonzipped, plain-text (.txt) format: the output of the **show logging** and **show tech-support** commands and your pertinent troubleshooting logs.

**Error Message** %LC\_2P5G-3-AFOVR\_ERR: Autofailover Error [chars]

**Explanation** The optical switch failed to perform an autofailover operation.

**Recommended Action** Copy the message exactly as it appears on the console or in the system log. Research and attempt to resolve the issue using the tools and utilities provided at [http://www.cisco.com/tac.](http://www.cisco.com/tac) With some messages, these tools and utilities will supply clarifying information. Search for resolved software issues using the Bug Toolkit at [http://www.cisco.com/cgi-bin/Support/Bugtool/launch\\_bugtool.pl.](http://www.cisco.com/cgi-bin/Support/Bugtool/launch_bugtool.pl) If you still require assistance, open a case with the Technical Assistance Center via the Internet at <http://tools.cisco.com/ServiceRequestTool/create>, or contact your Cisco technical support representative and provide the representative with the information you have gathered. Attach the following information to your case in nonzipped, plain-text (.txt) format: the output of the **show logging** and **show tech-support** commands and your pertinent troubleshooting logs.

**Error Message** %LC\_2P5G-5-AFOVR\_EVNT: Autofailover event occured [chars]

**Explanation** An autofailover event has occurred.

**Recommended Action** No action is required.

**System Messages for Cisco IOS Release 12.2 SX**

**Error Message** %LC\_2P5G-3-CDL\_HEC\_ERR\_THR: CDL HEC Errors threshold [chars]

**Explanation** The threshold of allowable converged data link (CDL) header error control (HEC) errors has been exceeded.

**Recommended Action** Check that the cables connected to the Rx transciever are plugged in, are not bent or twisted, and are in good condition. Check the physical state (transmit laser power level) and configuration of the remote end connected to the port associated. If the error message persists, copy the message exactly as it appears on the console or in the system log. Research and attempt to resolve the issue using the tools and utilities provided at [http://www.cisco.com/tac.](http://www.cisco.com/tac) With some messages, these tools and utilities will supply clarifying information. Search for resolved software issues using the Bug Toolkit at [http://www.cisco.com/cgi-bin/Support/Bugtool/launch\\_bugtool.pl.](http://www.cisco.com/cgi-bin/Support/Bugtool/launch_bugtool.pl) If you still require assistance, open a case with the Technical Assistance Center via the Internet at [http://tools.cisco.com/ServiceRequestTool/create,](http://tools.cisco.com/ServiceRequestTool/create) or contact your Cisco technical support representative and provide the representative with the information you have gathered. Attach the following information to your case in nonzipped, plain-text (.txt) format: the output of the **show logging** and **show tech-support** commands and your pertinent troubleshooting logs.

**Error Message** %LC\_2P5G-3-CRC\_ERR\_THR: CRC Errors threshold [chars]

**Explanation** The threshold of allowable CRC errors has been exceeded.

**Recommended Action** Check that the cables connected to the Rx transciever are plugged in, are not bent or twisted, and are in good condition. Check the physical state (transmit laser power level) and configuration of the remote end connected to the port associated. If the error message persists, copy the message exactly as it appears on the console or in the system log. Research and attempt to resolve the issue using the tools and utilities provided at [http://www.cisco.com/tac.](http://www.cisco.com/tac) With some messages, these tools and utilities will supply clarifying information. Search for resolved software issues using the Bug Toolkit at [http://www.cisco.com/cgi-bin/Support/Bugtool/launch\\_bugtool.pl.](http://www.cisco.com/cgi-bin/Support/Bugtool/launch_bugtool.pl) If you still require assistance, open a case with the Technical Assistance Center via the Internet at [http://tools.cisco.com/ServiceRequestTool/create,](http://tools.cisco.com/ServiceRequestTool/create) or contact your Cisco technical support representative and provide the representative with the information you have gathered. Attach the following information to your case in nonzipped, plain-text (.txt) format: the output of the **show logging** and **show tech-support** commands and your pertinent troubleshooting logs.

**Error Message** %LC\_2P5G-3-ETH\_DCC\_LPBK\_FAIL: EthernetDcc loopback Fail [chars]

**Explanation** A loopback operation through the Ethernet backplane has failed.

**Recommended Action** Copy the message exactly as it appears on the console or in the system log. Research and attempt to resolve the issue using the tools and utilities provided at <http://www.cisco.com/tac>. With some messages, these tools and utilities will supply clarifying information. Search for resolved software issues using the Bug Toolkit at [http://www.cisco.com/cgi-bin/Support/Bugtool/launch\\_bugtool.pl](http://www.cisco.com/cgi-bin/Support/Bugtool/launch_bugtool.pl). If you still require assistance, open a case with the Technical Assistance Center via the Internet at [http://tools.cisco.com/ServiceRequestTool/create,](http://tools.cisco.com/ServiceRequestTool/create) or contact your Cisco technical support representative and provide the representative with the information you have gathered. Attach the following information to your case in nonzipped, plain-text (.txt) format: the output of the **show logging** and **show tech-support** commands and your pertinent troubleshooting logs.

**Error Message** %LC\_2P5G-3-IDPROM\_ACCESS\_FAIL: Idprom Access Fail [chars]

**Explanation** The IDPROM could not be read or checked.

**Recommended Action** Copy the message exactly as it appears on the console or in the system log. Research and attempt to resolve the issue using the tools and utilities provided at [http://www.cisco.com/tac.](http://www.cisco.com/tac) With some messages, these tools and utilities will supply clarifying information. Search for resolved software issues using the Bug Toolkit at [http://www.cisco.com/cgi-bin/Support/Bugtool/launch\\_bugtool.pl.](http://www.cisco.com/cgi-bin/Support/Bugtool/launch_bugtool.pl) If you still require assistance, open a case with the Technical Assistance Center via the Internet at <http://tools.cisco.com/ServiceRequestTool/create>, or contact your Cisco technical support representative and provide the representative with the information you have gathered. Attach the following information to your case in nonzipped, plain-text (.txt) format: the output of the **show logging** and **show tech-support** commands and your pertinent troubleshooting logs.

**Error Message** %LC\_2P5G-2-INTERNAL\_CRITICAL: [chars]

**Explanation** An internal critical error has occurred.

**Recommended Action** Copy the message exactly as it appears on the console or in the system log. Research and attempt to resolve the issue using the tools and utilities provided at [http://www.cisco.com/tac.](http://www.cisco.com/tac) With some messages, these tools and utilities will supply clarifying information. Search for resolved software issues using the Bug Toolkit at [http://www.cisco.com/cgi-bin/Support/Bugtool/launch\\_bugtool.pl.](http://www.cisco.com/cgi-bin/Support/Bugtool/launch_bugtool.pl) If you still require assistance, open a case with the Technical Assistance Center via the Internet at <http://tools.cisco.com/ServiceRequestTool/create>, or contact your Cisco technical support representative and provide the representative with the information you have gathered. Attach the following information to your case in nonzipped, plain-text (.txt) format: the output of the **show logging** and **show tech-support** commands and your pertinent troubleshooting logs.

**Error Message** %LC\_2P5G-3-INTERNAL\_ERROR: [chars]

**Explanation** An internal error has occurred.

**Recommended Action** Copy the message exactly as it appears on the console or in the system log. Research and attempt to resolve the issue using the tools and utilities provided at [http://www.cisco.com/tac.](http://www.cisco.com/tac) With some messages, these tools and utilities will supply clarifying information. Search for resolved software issues using the Bug Toolkit at [http://www.cisco.com/cgi-bin/Support/Bugtool/launch\\_bugtool.pl.](http://www.cisco.com/cgi-bin/Support/Bugtool/launch_bugtool.pl) If you still require assistance, open a case with the Technical Assistance Center via the Internet at <http://tools.cisco.com/ServiceRequestTool/create>, or contact your Cisco technical support representative and provide the representative with the information you have gathered. Attach the following information to your case in nonzipped, plain-text (.txt) format: the output of the **show logging** and **show tech-support** commands and your pertinent troubleshooting logs.

**Error Message** %LC\_2P5G-3-INT\_LPBK\_FAIL: Internal Card loopback Fail [chars]

**Explanation** A loopback operation that was internal to the card has failed.

**Recommended Action** Copy the message exactly as it appears on the console or in the system log. Research and attempt to resolve the issue using the tools and utilities provided at <http://www.cisco.com/tac>. With some messages, these tools and utilities will supply clarifying information. Search for resolved software issues using the Bug Toolkit at [http://www.cisco.com/cgi-bin/Support/Bugtool/launch\\_bugtool.pl](http://www.cisco.com/cgi-bin/Support/Bugtool/launch_bugtool.pl). If you still require assistance, open a case with the Technical Assistance Center via the Internet at [http://tools.cisco.com/ServiceRequestTool/create,](http://tools.cisco.com/ServiceRequestTool/create) or contact your Cisco technical support representative and provide the representative with the information you have gathered. Attach the following information to your case in nonzipped, plain-text (.txt) format: the output of the **show logging** and **show tech-support** commands and your pertinent troubleshooting logs.

**Error Message** %LC\_2P5G-5-LASER\_AUTO\_SHUTDOWN: Auto Laser Shutdown [chars]

**Explanation** The laser has been automatically shut down.

**Recommended Action** No action is required.

**Error Message** %LC\_2P5G-3-LASER\_DEGRADATION\_ALARM: Optic Laser Degradation Alarm [chars]

**Explanation** The transmission power of the optics laser module is degrading.

**Recommended Action** Copy the message exactly as it appears on the console or in the system log. Research and attempt to resolve the issue using the tools and utilities provided at <http://www.cisco.com/tac>. With some messages, these tools and utilities will supply clarifying information. Search for resolved software issues using the Bug Toolkit at [http://www.cisco.com/cgi-bin/Support/Bugtool/launch\\_bugtool.pl](http://www.cisco.com/cgi-bin/Support/Bugtool/launch_bugtool.pl). If you still require assistance, open a case with the Technical Assistance Center via the Internet at [http://tools.cisco.com/ServiceRequestTool/create,](http://tools.cisco.com/ServiceRequestTool/create) or contact your Cisco technical support representative and provide the representative with the information you have gathered. Attach the following information to your case in nonzipped, plain-text (.txt) format: the output of the **show logging** and **show tech-support** commands and your pertinent troubleshooting logs.

**Error Message** %LC\_2P5G-3-LASER\_NO\_LIGHT\_ALARM: Optic Laser Loss of Light Alarm [chars]

**Explanation** The optics laser has experienced a loss of light.

**Recommended Action** Copy the message exactly as it appears on the console or in the system log. Research and attempt to resolve the issue using the tools and utilities provided at <http://www.cisco.com/tac>. With some messages, these tools and utilities will supply clarifying information. Search for resolved software issues using the Bug Toolkit at [http://www.cisco.com/cgi-bin/Support/Bugtool/launch\\_bugtool.pl](http://www.cisco.com/cgi-bin/Support/Bugtool/launch_bugtool.pl). If you still require assistance, open a case with the Technical Assistance Center via the Internet at [http://tools.cisco.com/ServiceRequestTool/create,](http://tools.cisco.com/ServiceRequestTool/create) or contact your Cisco technical support representative and provide the representative with the information you have gathered. Attach the following information to your case in nonzipped, plain-text (.txt) format: the output of the **show logging** and **show tech-support** commands and your pertinent troubleshooting logs.

**Error Message** %LC\_2P5G-3-LASER\_TX\_FAULT: Optic Laser Transmit Fault [chars]

**Explanation** An optics laser transmission fault has occurred.

**Recommended Action** Copy the message exactly as it appears on the console or in the system log. Research and attempt to resolve the issue using the tools and utilities provided at [http://www.cisco.com/tac.](http://www.cisco.com/tac) With some messages, these tools and utilities will supply clarifying information. Search for resolved software issues using the Bug Toolkit at [http://www.cisco.com/cgi-bin/Support/Bugtool/launch\\_bugtool.pl.](http://www.cisco.com/cgi-bin/Support/Bugtool/launch_bugtool.pl) If you still require assistance, open a case with the Technical Assistance Center via the Internet at <http://tools.cisco.com/ServiceRequestTool/create>, or contact your Cisco technical support representative and provide the representative with the information you have gathered. Attach the following information to your case in nonzipped, plain-text (.txt) format: the output of the **show logging** and **show tech-support** commands and your pertinent troubleshooting logs.

**Error Message** %LC\_2P5G-3-LASER\_WAVE\_LN\_DEV\_ALARM: Optic Laser Wavelength Deviation Alarm [chars]

**Explanation** The wavelength of the optics laser module has deviated.

**Recommended Action** Copy the message exactly as it appears on the console or in the system log. Research and attempt to resolve the issue using the tools and utilities provided at [http://www.cisco.com/tac.](http://www.cisco.com/tac) With some messages, these tools and utilities will supply clarifying information. Search for resolved software issues using the Bug Toolkit at [http://www.cisco.com/cgi-bin/Support/Bugtool/launch\\_bugtool.pl.](http://www.cisco.com/cgi-bin/Support/Bugtool/launch_bugtool.pl) If you still require assistance, open a case with the Technical Assistance Center via the Internet at <http://tools.cisco.com/ServiceRequestTool/create>, or contact your Cisco technical support representative and provide the representative with the information you have gathered. Attach the following information to your case in nonzipped, plain-text (.txt) format: the output of the **show logging** and **show tech-support** commands and your pertinent troubleshooting logs.

**Error Message** %LC\_2P5G-3-LOSS\_OF\_LOCK: Transceiver Loss of Lock [chars]

**Explanation** The receiver has lost the lock on the incoming signal.

**Recommended Action** Check that the cables connected to the Rx transciever are plugged in, are not bent or twisted, and are in good condition. Check the physical state (transmit laser power level) and configuration of the remote end connected to the port associated. If the error message persists, copy the message exactly as it appears on the console or in the system log. Research and attempt to resolve the issue using the tools and utilities provided at<http://www.cisco.com/tac>. With some messages, these tools and utilities will supply clarifying information. Search for resolved software issues using the Bug Toolkit at [http://www.cisco.com/cgi-bin/Support/Bugtool/launch\\_bugtool.pl](http://www.cisco.com/cgi-bin/Support/Bugtool/launch_bugtool.pl). If you still require assistance, open a case with the Technical Assistance Center via the Internet at <http://tools.cisco.com/ServiceRequestTool/create>, or contact your Cisco technical support representative and provide the representative with the information you have gathered. Attach the following information to your case in nonzipped, plain-text (.txt) format: the output of the **show logging** and **show tech-support** commands and your pertinent troubleshooting logs.

**Error Message** %LC\_2P5G-3-LOSS\_OF\_SYNC: Transceiver Loss of Sync [chars]

**Explanation** The decoder has lost its frame synchronization.

**Recommended Action** Check that the cables connected to the Rx transciever are plugged in, are not bent or twisted, and are in good condition. Check the physical state (transmit laser power level) and configuration of the remote end connected to the port associated. If the error message persists, copy the message exactly as it appears on the console or in the system log. Research and attempt to resolve the issue using the tools and utilities provided at [http://www.cisco.com/tac.](http://www.cisco.com/tac) With some messages, these tools and utilities will supply clarifying information. Search for resolved software issues using the Bug Toolkit at [http://www.cisco.com/cgi-bin/Support/Bugtool/launch\\_bugtool.pl.](http://www.cisco.com/cgi-bin/Support/Bugtool/launch_bugtool.pl) If you still require assistance, open a case with the Technical Assistance Center via the Internet at [http://tools.cisco.com/ServiceRequestTool/create,](http://tools.cisco.com/ServiceRequestTool/create) or contact your Cisco technical support representative and provide the representative with the information you have gathered. Attach the following information to your case in nonzipped, plain-text (.txt) format: the output of the **show logging** and **show tech-support** commands and your pertinent troubleshooting logs.

**Error Message** %LC\_2P5G-3-LPBK\_THRU\_PSC\_FAIL: loopback through PSC Fail [chars]

**Explanation** An internal card loopback operation through the processor and switch card (PSC) has failed.

**Recommended Action** Copy the message exactly as it appears on the console or in the system log. Research and attempt to resolve the issue using the tools and utilities provided at <http://www.cisco.com/tac>. With some messages, these tools and utilities will supply clarifying information. Search for resolved software issues using the Bug Toolkit at [http://www.cisco.com/cgi-bin/Support/Bugtool/launch\\_bugtool.pl](http://www.cisco.com/cgi-bin/Support/Bugtool/launch_bugtool.pl). If you still require assistance, open a case with the Technical Assistance Center via the Internet at [http://tools.cisco.com/ServiceRequestTool/create,](http://tools.cisco.com/ServiceRequestTool/create) or contact your Cisco technical support representative and provide the representative with the information you have gathered. Attach the following information to your case in nonzipped, plain-text (.txt) format: the output of the **show logging** and **show tech-support** commands and your pertinent troubleshooting logs.

**Error Message** %LC\_2P5G-3-MIB\_AFOVR\_ERR\_ALM: Optical Switch Error [chars] [chars] [chars]

**Explanation** An autofailover operation for the optical switch has failed.

**Recommended Action** Copy the message exactly as it appears on the console or in the system log. Research and attempt to resolve the issue using the tools and utilities provided at <http://www.cisco.com/tac>. With some messages, these tools and utilities will supply clarifying information. Search for resolved software issues using the Bug Toolkit at [http://www.cisco.com/cgi-bin/Support/Bugtool/launch\\_bugtool.pl](http://www.cisco.com/cgi-bin/Support/Bugtool/launch_bugtool.pl). If you still require assistance, open a case with the Technical Assistance Center via the Internet at [http://tools.cisco.com/ServiceRequestTool/create,](http://tools.cisco.com/ServiceRequestTool/create) or contact your Cisco technical support representative and provide the representative with the information you have gathered. Attach the following information to your case in nonzipped, plain-text (.txt) format: the output of the **show logging** and **show tech-support** commands and your pertinent troubleshooting logs.

**Error Message** %LC\_2P5G-5-MIB\_AFOVR\_EVNT\_ALM: AutoFailover Event [chars] [chars] [chars]

**Explanation** An autofailover event has occurred.

**Recommended Action** No action is required.

**Error Message** %LC\_2P5G-5-MIB\_AUTO\_LASER\_SHUTDOWN: Auto Laser Shutdown [chars] [chars] [chars]

**Explanation** The laser has been automatically shut down.

**Recommended Action** No action is required.

**Error Message** %LC\_2P5G-3-MIB\_CVRD\_ERR\_THR: CVRD Error Threshold Exceeded [chars] [chars] [chars]

**Explanation** The threshold of allowable symbol errors has been exceeded.

**Recommended Action** Check that the cables connected to the Rx transciever are plugged in, are not bent or twisted, and are in good condition. Check the physical state (transmit laser power level) and configuration of the remote end connected to the port associated. If the error message persists, copy the message exactly as it appears on the console or in the system log. Research and attempt to resolve the issue using the tools and utilities provided at<http://www.cisco.com/tac>. With some messages, these tools and utilities will supply clarifying information. Search for resolved software issues using the Bug Toolkit at [http://www.cisco.com/cgi-bin/Support/Bugtool/launch\\_bugtool.pl](http://www.cisco.com/cgi-bin/Support/Bugtool/launch_bugtool.pl). If you still require assistance, open a case with the Technical Assistance Center via the Internet at <http://tools.cisco.com/ServiceRequestTool/create>, or contact your Cisco technical support representative and provide the representative with the information you have gathered. Attach the following information to your case in nonzipped, plain-text (.txt) format: the output of the **show logging** and **show tech-support** commands and your pertinent troubleshooting logs.

**Error Message** %LC\_2P5G-3-MIB\_LASER\_DEG\_ALM: Laser Degradation Alarm [chars] [chars] [chars]

**Explanation** The transmission power of the optics laser module is degrading.

**Recommended Action** Copy the message exactly as it appears on the console or in the system log. Research and attempt to resolve the issue using the tools and utilities provided at [http://www.cisco.com/tac.](http://www.cisco.com/tac) With some messages, these tools and utilities will supply clarifying information. Search for resolved software issues using the Bug Toolkit at [http://www.cisco.com/cgi-bin/Support/Bugtool/launch\\_bugtool.pl.](http://www.cisco.com/cgi-bin/Support/Bugtool/launch_bugtool.pl) If you still require assistance, open a case with the Technical Assistance Center via the Internet at <http://tools.cisco.com/ServiceRequestTool/create>, or contact your Cisco technical support representative and provide the representative with the information you have gathered. Attach the following information to your case in nonzipped, plain-text (.txt) format: the output of the **show logging** and **show tech-support** commands and your pertinent troubleshooting logs.

**Error Message** %LC\_2P5G-3-MIB\_LASER\_TX\_FLT\_ALM: Laser Transmit Fault [chars] [chars] [chars]

**Explanation** An optics laser transmission fault has occurred.

**Recommended Action** Copy the message exactly as it appears on the console or in the system log. Research and attempt to resolve the issue using the tools and utilities provided at <http://www.cisco.com/tac>. With some messages, these tools and utilities will supply clarifying information. Search for resolved software issues using the Bug Toolkit at [http://www.cisco.com/cgi-bin/Support/Bugtool/launch\\_bugtool.pl](http://www.cisco.com/cgi-bin/Support/Bugtool/launch_bugtool.pl). If you still require assistance, open a case with the Technical Assistance Center via the Internet at [http://tools.cisco.com/ServiceRequestTool/create,](http://tools.cisco.com/ServiceRequestTool/create) or contact your Cisco technical support representative and provide the representative with the information you have gathered. Attach the following information to your case in nonzipped, plain-text (.txt) format: the output of the **show logging** and **show tech-support** commands and your pertinent troubleshooting logs.

**Error Message** %LC\_2P5G-3-MIB\_LASER\_WV\_DEV\_ALM: Laser Wavelength Deviation Alarm [chars] [chars] [chars]

**Explanation** The wavelength of the optics laser module has deviated.

**Recommended Action** Copy the message exactly as it appears on the console or in the system log. Research and attempt to resolve the issue using the tools and utilities provided at <http://www.cisco.com/tac>. With some messages, these tools and utilities will supply clarifying information. Search for resolved software issues using the Bug Toolkit at [http://www.cisco.com/cgi-bin/Support/Bugtool/launch\\_bugtool.pl](http://www.cisco.com/cgi-bin/Support/Bugtool/launch_bugtool.pl). If you still require assistance, open a case with the Technical Assistance Center via the Internet at [http://tools.cisco.com/ServiceRequestTool/create,](http://tools.cisco.com/ServiceRequestTool/create) or contact your Cisco technical support representative and provide the representative with the information you have gathered. Attach the following information to your case in nonzipped, plain-text (.txt) format: the output of the **show logging** and **show tech-support** commands and your pertinent troubleshooting logs.

**Error Message** %LC\_2P5G-3-MIB\_LOSS\_OF\_LOCK\_ALM: Loss of Lock [chars] [chars] [chars]

**Explanation** The receiver has lost its lock on the incoming signal.

**Recommended Action** Check that the cables connected to the Rx transciever are plugged in, are not bent or twisted, and are in good condition. Check the physical state (transmit laser power level) and configuration of the remote end connected to the port associated. If the error message persists, copy the message exactly as it appears on the console or in the system log. Research and attempt to resolve the issue using the tools and utilities provided at [http://www.cisco.com/tac.](http://www.cisco.com/tac) With some messages, these tools and utilities will supply clarifying information. Search for resolved software issues using the Bug Toolkit at [http://www.cisco.com/cgi-bin/Support/Bugtool/launch\\_bugtool.pl.](http://www.cisco.com/cgi-bin/Support/Bugtool/launch_bugtool.pl) If you still require assistance, open a case with the Technical Assistance Center via the Internet at [http://tools.cisco.com/ServiceRequestTool/create,](http://tools.cisco.com/ServiceRequestTool/create) or contact your Cisco technical support representative and provide the representative with the information you have gathered. Attach the following information to your case in nonzipped, plain-text (.txt) format: the output of the **show logging** and **show tech-support** commands and your pertinent troubleshooting logs.

**Error Message** %LC\_2P5G-3-MIB\_LOSS\_OF\_SYNC\_ALM: Loss of Sync [chars] [chars] [chars]

**Explanation** The decoder has lost its frame synchronization.

**Recommended Action** Check that the cables connected to the Rx transciever are plugged in, are not bent or twisted, and are in good condition. Check the physical state (transmit laser power level) and configuration of the remote end connected to the port associated. If the error message persists, copy the message exactly as it appears on the console or in the system log. Research and attempt to resolve the issue using the tools and utilities provided at<http://www.cisco.com/tac>. With some messages, these tools and utilities will supply clarifying information. Search for resolved software issues using the Bug Toolkit at [http://www.cisco.com/cgi-bin/Support/Bugtool/launch\\_bugtool.pl](http://www.cisco.com/cgi-bin/Support/Bugtool/launch_bugtool.pl). If you still require assistance, open a case with the Technical Assistance Center via the Internet at <http://tools.cisco.com/ServiceRequestTool/create>, or contact your Cisco technical support representative and provide the representative with the information you have gathered. Attach the following information to your case in nonzipped, plain-text (.txt) format: the output of the **show logging** and **show tech-support** commands and your pertinent troubleshooting logs..

**Error Message** %LC\_2P5G-3-MIB\_NO\_LIGHT\_ALM: Laser Loss of Light Alarm [chars] [chars] [chars]

**Explanation** An error involving a loss of light for the optics laser has occurred.

**Recommended Action** Check that the cables connected to the Rx transciever are plugged in, are not bent or twisted, and are in good condition. Check the physical state (transmit laser power level) and configuration of the remote end connected to the port associated. If the error message persists, copy the message exactly as it appears on the console or in the system log. Research and attempt to resolve the issue using the tools and utilities provided at<http://www.cisco.com/tac>. With some messages, these tools and utilities will supply clarifying information. Search for resolved software issues using the Bug Toolkit at [http://www.cisco.com/cgi-bin/Support/Bugtool/launch\\_bugtool.pl](http://www.cisco.com/cgi-bin/Support/Bugtool/launch_bugtool.pl). If you still require assistance, open a case with the Technical Assistance Center via the Internet at <http://tools.cisco.com/ServiceRequestTool/create>, or contact your Cisco technical support representative and provide the representative with the information you have gathered. Attach the following information to your case in nonzipped, plain-text (.txt) format: the output of the **show logging** and **show tech-support** commands and your pertinent troubleshooting logs.

**Error Message** %LC\_2P5G-3-SYML\_ERR\_THR: Symbol Errors threshold [chars]

**Explanation** The threshold of allowable symbol errors has been exceeded.

**Recommended Action** Check that the cables connected to the Rx transciever are plugged in, are not bent or twisted, and are in good condition. Check the physical state (transmit laser power level) and configuration of the remote end connected to the port associated. If the error message persists, copy the message exactly as it appears on the console or in the system log. Research and attempt to resolve the issue using the tools and utilities provided at<http://www.cisco.com/tac>. With some messages, these tools and utilities will supply clarifying information. Search for resolved software issues using the Bug Toolkit at [http://www.cisco.com/cgi-bin/Support/Bugtool/launch\\_bugtool.pl](http://www.cisco.com/cgi-bin/Support/Bugtool/launch_bugtool.pl). If you still require assistance, open a case with the Technical Assistance Center via the Internet at <http://tools.cisco.com/ServiceRequestTool/create>, or contact your Cisco technical support representative and provide the representative with the information you have gathered. Attach the following information to your case in nonzipped, plain-text (.txt) format: the output of the **show logging** and **show tech-support** commands and your pertinent troubleshooting logs.

# **LCMDC Messages**

This section contains Cisco Optical Networking Systems (ONS) 15540 Extended Services Platform (ESP) messages.

### **LCMDC-3**

**Error Message** %LCMDC-3-FPGA\_ACCESS\_FAIL: Alarm: [chars], [chars], [chars], [chars], [chars]

**Explanation** An alarm has occurred. The message text provides additional details on the cause of the error.

**Recommended Action** Copy the message exactly as it appears on the console or in the system log. Research and attempt to resolve the issue using the tools and utilities provided at <http://www.cisco.com/tac>. With some messages, these tools and utilities will supply clarifying information. Search for resolved software issues using the Bug Toolkit at [http://www.cisco.com/cgi-bin/Support/Bugtool/launch\\_bugtool.pl](http://www.cisco.com/cgi-bin/Support/Bugtool/launch_bugtool.pl). If you still require assistance, open a case with the Technical Assistance Center via the Internet at [http://tools.cisco.com/ServiceRequestTool/create,](http://tools.cisco.com/ServiceRequestTool/create) or contact your Cisco technical support representative and provide the representative with the information you have gathered. Attach the following information to your case in nonzipped, plain-text (.txt) format: the output of the **show logging** and **show tech-support** commands and your pertinent troubleshooting logs.

### **LCMDC-6**

**Error Message** %LCMDC-6-TX\_ALARM\_SOAK: [chars]

**Explanation** An alarm has occurred. The message text provides additional details on the cause of the error.

**Recommended Action** Copy the message exactly as it appears on the console or in the system log. Research and attempt to resolve the issue using the tools and utilities provided at <http://www.cisco.com/tac>. With some messages, these tools and utilities will supply clarifying information. Search for resolved software issues using the Bug Toolkit at [http://www.cisco.com/cgi-bin/Support/Bugtool/launch\\_bugtool.pl](http://www.cisco.com/cgi-bin/Support/Bugtool/launch_bugtool.pl). If you still require assistance, open a case with the Technical Assistance Center via the Internet at [http://tools.cisco.com/ServiceRequestTool/create,](http://tools.cisco.com/ServiceRequestTool/create) or contact your Cisco technical support representative and provide the representative with the information you have gathered. Attach the following information to your case in nonzipped, plain-text (.txt) format: the output of the **show logging** and **show tech-support** commands and your pertinent troubleshooting logs.

 $\mathsf{l}$ 

## **LCR Messages**

This section contains Line Card Registry (LCR) messages.

### **LCR-6**

**Error Message** %LCR-6-FAILED\_MCAST: Failed to send exported registry request %d to mcast group

**Explanation** A communication failure occurred while attempting to send an exported registry request to a multicast group.

**Recommended Action** No action is required.

**Error Message** %LCR-6-FAILEDRCV: Failed to process registry request [dec]

**Explanation** A request received on a receiver could not be processed successfully.

**Recommended Action** No action is required.

**Error Message** %LCR-6-FAILED\_RCV\_ON\_ACTIVE: Failed to process registry request [dec] - on active supervisor SP

**Explanation** A request received on the active supervisor engine could not be processed successfully.

**Recommended Action** No action is required.

## **LDP Messages**

This section contains Label Distribution Protocol (LDP) messages.

### **LDP-3**

I

**Error Message** %LDP-3-ISSU\_XFORM: ISSU [chars] transformation failed for msg type ([dec])[chars].

**Explanation** The LDP could not upgrade or downgrade a checkpointing message.

**Recommended Action** Copy the message exactly as it appears on the console or in the system log. Research and attempt to resolve the issue using the tools and utilities provided at [http://www.cisco.com/tac.](http://www.cisco.com/tac) With some messages, these tools and utilities will supply clarifying information. Search for resolved software issues using the Bug Toolkit at [http://www.cisco.com/cgi-bin/Support/Bugtool/launch\\_bugtool.pl.](http://www.cisco.com/cgi-bin/Support/Bugtool/launch_bugtool.pl) If you still require assistance, open a case with the Technical Assistance Center via the Internet at <http://tools.cisco.com/ServiceRequestTool/create>, or contact your Cisco technical support

representative and provide the representative with the information you have gathered. Attach the following information to your case in nonzipped, plain-text (.txt) format: the output of the **show logging** and **show tech-support** commands and your pertinent troubleshooting logs.

**Error Message** %LDP-3-RECONNECT: [chars]

**Explanation** An error occurred while parsing the incoming LDP initialization message. The FT reconnect timer value received was greater than the locally-configured forwarding state holding timer value.

**Recommended Action** Reconfigure the forwarding state holding timer value.

#### **LDP-5**

**Error Message** %LDP-5-CLEAR\_CHKPT: Clear LDP bindings checkpoint state ([chars]) by [chars]

**Explanation** The checkpoint state for one or more LDP bindings has been reset.

**Recommended Action** No action is required.

**Error Message** %LDP-5-CLEAR\_NBRS: Clear LDP neighbors ([chars]) by [chars]

**Explanation** One or more LDP neighbor sessions has been reset.

**Recommended Action** No action is required.

**Error Message** %LDP-5-GR: [chars]

**Explanation** An informational LDP notice was generated for a graceful restart event.

**Recommended Action** No action is required.

**Error Message** %LDP-5-SP: [chars]

**Explanation** An informational LDP notice was generated for a session protection event.

Ι

**Recommended Action** No action is required.

## **LFD Messages**

This section contains MFI Label Switching Database (LFD) messages.

### **LFD-2**

**Error Message** %LFD-2-AVL: [chars] [hex]

**Explanation** An error involving an Adelson-Velskii and Landis (AVL) tree operation has occurred.

**Recommended Action** Copy the message exactly as it appears on the console or in the system log. Research and attempt to resolve the issue using the tools and utilities provided at [http://www.cisco.com/tac.](http://www.cisco.com/tac) With some messages, these tools and utilities will supply clarifying information. Search for resolved software issues using the Bug Toolkit at [http://www.cisco.com/cgi-bin/Support/Bugtool/launch\\_bugtool.pl.](http://www.cisco.com/cgi-bin/Support/Bugtool/launch_bugtool.pl) If you still require assistance, open a case with the Technical Assistance Center via the Internet at <http://tools.cisco.com/ServiceRequestTool/create>, or contact your Cisco technical support representative and provide the representative with the information you have gathered. Attach the following information to your case in nonzipped, plain-text (.txt) format: the output of the **show logging** and **show tech-support** commands and your pertinent troubleshooting logs.

**Error Message** %LFD-2-FPIHANDLER3: [chars] [hex] [hex] [hex]

**Explanation** An error has been detected in the forwarding path identifier (FPI) handler.

**Recommended Action** Copy the message exactly as it appears on the console or in the system log. Research and attempt to resolve the issue using the tools and utilities provided at [http://www.cisco.com/tac.](http://www.cisco.com/tac) With some messages, these tools and utilities will supply clarifying information. Search for resolved software issues using the Bug Toolkit at [http://www.cisco.com/cgi-bin/Support/Bugtool/launch\\_bugtool.pl.](http://www.cisco.com/cgi-bin/Support/Bugtool/launch_bugtool.pl) If you still require assistance, open a case with the Technical Assistance Center via the Internet at <http://tools.cisco.com/ServiceRequestTool/create>, or contact your Cisco technical support representative and provide the representative with the information you have gathered. Attach the following information to your case in nonzipped, plain-text (.txt) format: the output of the **show logging** and **show tech-support** commands and your pertinent troubleshooting logs.

## **LFD-3**

**Error Message** %LFD-3-BADEXEC: Unexpected Code Execution: [chars] [dec]

**Explanation** An error involving unexpected execution of code has occurred.

**Recommended Action** Copy the message exactly as it appears on the console or in the system log. Research and attempt to resolve the issue using the tools and utilities provided at [http://www.cisco.com/tac.](http://www.cisco.com/tac) With some messages, these tools and utilities will supply clarifying information. Search for resolved software issues using the Bug Toolkit at [http://www.cisco.com/cgi-bin/Support/Bugtool/launch\\_bugtool.pl.](http://www.cisco.com/cgi-bin/Support/Bugtool/launch_bugtool.pl) If you still require assistance, open a case with the Technical Assistance Center via the Internet at

[http://tools.cisco.com/ServiceRequestTool/create,](http://tools.cisco.com/ServiceRequestTool/create) or contact your Cisco technical support representative and provide the representative with the information you have gathered. Attach the following information to your case in nonzipped, plain-text (.txt) format: the output of the **show logging** and **show tech-support** commands and your pertinent troubleshooting logs.

**Error Message** %LFD-3-BADFRRTYPE: illegal frr type: [dec]

**Explanation** An error involving an Fast ReRoute (FRR) request type has occurred.

**Recommended Action** Copy the message exactly as it appears on the console or in the system log. Research and attempt to resolve the issue using the tools and utilities provided at <http://www.cisco.com/tac>. With some messages, these tools and utilities will supply clarifying information. Search for resolved software issues using the Bug Toolkit at [http://www.cisco.com/cgi-bin/Support/Bugtool/launch\\_bugtool.pl](http://www.cisco.com/cgi-bin/Support/Bugtool/launch_bugtool.pl). If you still require assistance, open a case with the Technical Assistance Center via the Internet at [http://tools.cisco.com/ServiceRequestTool/create,](http://tools.cisco.com/ServiceRequestTool/create) or contact your Cisco technical support representative and provide the representative with the information you have gathered. Attach the following information to your case in nonzipped, plain-text (.txt) format: the output of the **show logging** and **show tech-support** commands and your pertinent troubleshooting logs.

**Error Message** %LFD-3-BADLABELADD: Cannot add label - [chars].

**Explanation** Unable to create label due to reason given.

**Recommended Action** Copy the message exactly as it appears on the console or in the system log. Research and attempt to resolve the issue using the tools and utilities provided at <http://www.cisco.com/tac>. With some messages, these tools and utilities will supply clarifying information. Search for resolved software issues using the Bug Toolkit at [http://www.cisco.com/cgi-bin/Support/Bugtool/launch\\_bugtool.pl](http://www.cisco.com/cgi-bin/Support/Bugtool/launch_bugtool.pl). If you still require assistance, open a case with the Technical Assistance Center via the Internet at [http://tools.cisco.com/ServiceRequestTool/create,](http://tools.cisco.com/ServiceRequestTool/create) or contact your Cisco technical support representative and provide the representative with the information you have gathered. Attach the following information to your case in nonzipped, plain-text (.txt) format: the output of the **show logging** and **show tech-support** commands and your pertinent troubleshooting logs.

**Error Message** %LFD-3-BADSHORTLABELADD: Cannot add short label: path\_idx [dec], moi\_type [dec]

**Explanation** Unable to create MFI feature space in FIB entry, so unable to store short path extension information there.

**Recommended Action** Copy the error message exactly as it appears on the console or in the system log. Research and attempt to resolve the error using the Output Interpreter https://www.cisco.com/cgi-bin/Support/OutputInterpreter/home.pl. Also perform a search of the Bug Toolkit http://www.cisco.com/cgi-bin/Support/Bugtool/home.pl. If you still require assistance, open a case with the Technical Assistance Center via the Internet http://tools.cisco.com/ServiceRequestTool/create, or contact your Cisco technical support representative and provide the representative with the gathered information.

**Error Message** %LFD-3-BROKERINITFAIL: Failed to initialise lte RP broker facility

**Explanation** An internal software error occurred.

**Recommended Action** Copy the message exactly as it appears on the console or in the system log. Research and attempt to resolve the issue using the tools and utilities provided at [http://www.cisco.com/tac.](http://www.cisco.com/tac) With some messages, these tools and utilities will supply clarifying information. Search for resolved software issues using the Bug Toolkit at [http://www.cisco.com/cgi-bin/Support/Bugtool/launch\\_bugtool.pl.](http://www.cisco.com/cgi-bin/Support/Bugtool/launch_bugtool.pl) If you still require assistance, open a case with the Technical Assistance Center via the Internet at <http://tools.cisco.com/ServiceRequestTool/create>, or contact your Cisco technical support representative and provide the representative with the information you have gathered. Attach the following information to your case in nonzipped, plain-text (.txt) format: the output of the **show logging** and **show tech-support** commands and your pertinent troubleshooting logs.

**Error Message** %LFD-3-CHUNKMGR: chunk mgr: [chars] [hex]

**Explanation** An error involving the memory manager has occurred.

**Recommended Action** Copy the message exactly as it appears on the console or in the system log. Research and attempt to resolve the issue using the tools and utilities provided at [http://www.cisco.com/tac.](http://www.cisco.com/tac) With some messages, these tools and utilities will supply clarifying information. Search for resolved software issues using the Bug Toolkit at [http://www.cisco.com/cgi-bin/Support/Bugtool/launch\\_bugtool.pl.](http://www.cisco.com/cgi-bin/Support/Bugtool/launch_bugtool.pl) If you still require assistance, open a case with the Technical Assistance Center via the Internet at <http://tools.cisco.com/ServiceRequestTool/create>, or contact your Cisco technical support representative and provide the representative with the information you have gathered. Attach the following information to your case in nonzipped, plain-text (.txt) format: the output of the **show logging** and **show tech-support** commands and your pertinent troubleshooting logs.

**Error Message** %LFD-3-CHUNKMGRALLOC: failed chunk alloc: [chars]

**Explanation** An error involving memory allocation has occurred.

**Recommended Action** Copy the message exactly as it appears on the console or in the system log. Research and attempt to resolve the issue using the tools and utilities provided at [http://www.cisco.com/tac.](http://www.cisco.com/tac) With some messages, these tools and utilities will supply clarifying information. Search for resolved software issues using the Bug Toolkit at [http://www.cisco.com/cgi-bin/Support/Bugtool/launch\\_bugtool.pl.](http://www.cisco.com/cgi-bin/Support/Bugtool/launch_bugtool.pl) If you still require assistance, open a case with the Technical Assistance Center via the Internet at <http://tools.cisco.com/ServiceRequestTool/create>, or contact your Cisco technical support representative and provide the representative with the information you have gathered. Attach the following information to your case in nonzipped, plain-text (.txt) format: the output of the **show logging** and **show tech-support** commands and your pertinent troubleshooting logs.

**Error Message** %LFD-3-CHUNKMGRDEALLOC: failed chunk dealloc: [chars]

**Explanation** An error involving the freeing of memory has occurred.

**Recommended Action** Copy the message exactly as it appears on the console or in the system log. Research and attempt to resolve the issue using the tools and utilities provided at <http://www.cisco.com/tac>. With some messages, these tools and utilities will supply clarifying information. Search for resolved software issues using the Bug Toolkit at [http://www.cisco.com/cgi-bin/Support/Bugtool/launch\\_bugtool.pl](http://www.cisco.com/cgi-bin/Support/Bugtool/launch_bugtool.pl). If you still require assistance, open a case with the Technical Assistance Center via the Internet at [http://tools.cisco.com/ServiceRequestTool/create,](http://tools.cisco.com/ServiceRequestTool/create) or contact your Cisco technical support representative and provide the representative with the information you have gathered. Attach the following information to your case in nonzipped, plain-text (.txt) format: the output of the **show logging** and **show tech-support** commands and your pertinent troubleshooting logs.

**Error Message** %LFD-3-EVTLOGBADSOURCE: Illegal log event source: [dec]

**Explanation** An illegal event in the log buffer has been detected.

**Recommended Action** Copy the message exactly as it appears on the console or in the system log. Research and attempt to resolve the issue using the tools and utilities provided at <http://www.cisco.com/tac>. With some messages, these tools and utilities will supply clarifying information. Search for resolved software issues using the Bug Toolkit at [http://www.cisco.com/cgi-bin/Support/Bugtool/launch\\_bugtool.pl](http://www.cisco.com/cgi-bin/Support/Bugtool/launch_bugtool.pl). If you still require assistance, open a case with the Technical Assistance Center via the Internet at [http://tools.cisco.com/ServiceRequestTool/create,](http://tools.cisco.com/ServiceRequestTool/create) or contact your Cisco technical support representative and provide the representative with the information you have gathered. Attach the following information to your case in nonzipped, plain-text (.txt) format: the output of the **show logging** and **show tech-support** commands and your pertinent troubleshooting logs.

**Error Message** %LFD-3-FIB\_SRC: Lable [[dec]/[dec]] [chars] [chars] [chars]

**Explanation** The FIB entry could not be sourced for label in question.

**Recommended Action** Enter the **show mpls forwarding-table internal** and **show ip route [vrf** *name***]**  *prefix* **commands** and capture the error message traceback. Copy the message exactly as it appears on the console or in the system log. Research and attempt to resolve the issue using the tools and utilities provided at [http://www.cisco.com/tac.](http://www.cisco.com/tac) With some messages, these tools and utilities will supply clarifying information. Search for resolved software issues using the Bug Toolkit at [http://www.cisco.com/cgi-bin/Support/Bugtool/launch\\_bugtool.pl](http://www.cisco.com/cgi-bin/Support/Bugtool/launch_bugtool.pl). If you still require assistance, open a case with the Technical Assistance Center via the Internet at [http://tools.cisco.com/ServiceRequestTool/create,](http://tools.cisco.com/ServiceRequestTool/create) or contact your Cisco technical support representative and provide the representative with the information you have gathered. Attach the following information to your case in nonzipped, plain-text (.txt) format: the output of the **show** 

Ι

**logging** and **show tech-support** commands and your pertinent troubleshooting logs.

**Error Message** %LFD-3-FPIHANDLER: LFD SSS Handler: [chars]

**Explanation** An error has been detected in the FPI handler.

**Recommended Action** Copy the message exactly as it appears on the console or in the system log. Research and attempt to resolve the issue using the tools and utilities provided at [http://www.cisco.com/tac.](http://www.cisco.com/tac) With some messages, these tools and utilities will supply clarifying information. Search for resolved software issues using the Bug Toolkit at [http://www.cisco.com/cgi-bin/Support/Bugtool/launch\\_bugtool.pl.](http://www.cisco.com/cgi-bin/Support/Bugtool/launch_bugtool.pl) If you still require assistance, open a case with the Technical Assistance Center via the Internet at <http://tools.cisco.com/ServiceRequestTool/create>, or contact your Cisco technical support representative and provide the representative with the information you have gathered. Attach the following information to your case in nonzipped, plain-text (.txt) format: the output of the **show logging** and **show tech-support** commands and your pertinent troubleshooting logs.

**Error Message** %LFD-3-FPITYPEWRONG: Require fpi type [chars], get fpi type [chars]

**Explanation** An error involving unmatched FPI types has occurred.

**Recommended Action** Copy the message exactly as it appears on the console or in the system log. Research and attempt to resolve the issue using the tools and utilities provided at [http://www.cisco.com/tac.](http://www.cisco.com/tac) With some messages, these tools and utilities will supply clarifying information. Search for resolved software issues using the Bug Toolkit at [http://www.cisco.com/cgi-bin/Support/Bugtool/launch\\_bugtool.pl.](http://www.cisco.com/cgi-bin/Support/Bugtool/launch_bugtool.pl) If you still require assistance, open a case with the Technical Assistance Center via the Internet at <http://tools.cisco.com/ServiceRequestTool/create>, or contact your Cisco technical support representative and provide the representative with the information you have gathered. Attach the following information to your case in nonzipped, plain-text (.txt) format: the output of the **show logging** and **show tech-support** commands and your pertinent troubleshooting logs.

**Error Message** %LFD-3-INTFDB: intf db: [chars] [hex]

**Explanation** An interface DB error has occurred.

**Recommended Action** Copy the message exactly as it appears on the console or in the system log. Research and attempt to resolve the issue using the tools and utilities provided at [http://www.cisco.com/tac.](http://www.cisco.com/tac) With some messages, these tools and utilities will supply clarifying information. Search for resolved software issues using the Bug Toolkit at [http://www.cisco.com/cgi-bin/Support/Bugtool/launch\\_bugtool.pl.](http://www.cisco.com/cgi-bin/Support/Bugtool/launch_bugtool.pl) If you still require assistance, open a case with the Technical Assistance Center via the Internet at <http://tools.cisco.com/ServiceRequestTool/create>, or contact your Cisco technical support representative and provide the representative with the information you have gathered. Attach the following information to your case in nonzipped, plain-text (.txt) format: the output of the **show logging** and **show tech-support** commands and your pertinent troubleshooting logs.

**Error Message** %LFD-3-INTFDB2: intf db: [chars] [hex] [hex]

**Explanation** An interface DB error has occurred.

**Recommended Action** Copy the message exactly as it appears on the console or in the system log. Research and attempt to resolve the issue using the tools and utilities provided at <http://www.cisco.com/tac>. With some messages, these tools and utilities will supply clarifying information. Search for resolved software issues using the Bug Toolkit at [http://www.cisco.com/cgi-bin/Support/Bugtool/launch\\_bugtool.pl](http://www.cisco.com/cgi-bin/Support/Bugtool/launch_bugtool.pl). If you still require assistance, open a case with the Technical Assistance Center via the Internet at [http://tools.cisco.com/ServiceRequestTool/create,](http://tools.cisco.com/ServiceRequestTool/create) or contact your Cisco technical support representative and provide the representative with the information you have gathered. Attach the following information to your case in nonzipped, plain-text (.txt) format: the output of the **show logging** and **show tech-support** commands and your pertinent troubleshooting logs.

**Error Message** %LFD-3-INVINSTALLER: Wrong installer [dec] for [chars] [dec]/[dec] update (was [dec])

**Explanation** The rewrite ID is invalid for non-IP label table entry.

**Recommended Action** Copy the message exactly as it appears on the console or in the system log. Research and attempt to resolve the issue using the tools and utilities provided at <http://www.cisco.com/tac>. With some messages, these tools and utilities will supply clarifying information. Search for resolved software issues using the Bug Toolkit at [http://www.cisco.com/cgi-bin/Support/Bugtool/launch\\_bugtool.pl](http://www.cisco.com/cgi-bin/Support/Bugtool/launch_bugtool.pl). If you still require assistance, open a case with the Technical Assistance Center via the Internet at [http://tools.cisco.com/ServiceRequestTool/create,](http://tools.cisco.com/ServiceRequestTool/create) or contact your Cisco technical support representative and provide the representative with the information you have gathered. Attach the following information to your case in nonzipped, plain-text (.txt) format: the output of the **show logging** and **show tech-support** commands and your pertinent troubleshooting logs.

**Error Message** %LFD-3-INVIPLABELTYPE: Wrong label type [dec] for IP Label [dec], table [dec] prefix [chars], vrf [chars]

**Explanation** The label type is invalid for the indicated label table entry.

**Recommended Action** Copy the message exactly as it appears on the console or in the system log. Enter the **show running-config** command to gather data that may help identify the nature of the error. Research and attempt to resolve the issue using the tools and utilities provided at <http://www.cisco.com/tac>. With some messages, these tools and utilities will supply clarifying information. Search for resolved software issues using the Bug Toolkit at http://www.cisco.com/cgi-bin/Support/Bugtool/launch bugtool.pl. If you still require assistance, open a case with the Technical Assistance Center via the Internet at [http://tools.cisco.com/ServiceRequestTool/create,](http://tools.cisco.com/ServiceRequestTool/create) or contact your Cisco technical support representative and provide the representative with the information you have gathered. Attach the following information to your case in nonzipped, plain-text (.txt) format: the output of the **show logging**, **show tech-support**, and **show running-config** commands and your pertinent troubleshooting logs.

**Error Message** %LFD-3-INVLABELTYPE: Wrong label type [dec] for non-ip LTE [dec]/[dec]

**Explanation** The label type is invalid for the non-IP label table entry.

**Recommended Action** Copy the message exactly as it appears on the console or in the system log. Research and attempt to resolve the issue using the tools and utilities provided at [http://www.cisco.com/tac.](http://www.cisco.com/tac) With some messages, these tools and utilities will supply clarifying information. Search for resolved software issues using the Bug Toolkit at [http://www.cisco.com/cgi-bin/Support/Bugtool/launch\\_bugtool.pl.](http://www.cisco.com/cgi-bin/Support/Bugtool/launch_bugtool.pl) If you still require assistance, open a case with the Technical Assistance Center via the Internet at <http://tools.cisco.com/ServiceRequestTool/create>, or contact your Cisco technical support representative and provide the representative with the information you have gathered. Attach the following information to your case in nonzipped, plain-text (.txt) format: the output of the **show logging** and **show tech-support** commands and your pertinent troubleshooting logs.

**Error Message** %LFD-3-INVLABELUPDTYPE: Wrong label type [dec] for label [dec] table [dec] [chars] [chars]

**Explanation** An invalid label type was encountered during the specified operation.

**Recommended Action** Enter the **show mpls forwarding-table label** *label* **internal** command and capture the error message traceback. Copy the message exactly as it appears on the console or in the system log. Research and attempt to resolve the issue using the tools and utilities provided at [http://www.cisco.com/tac.](http://www.cisco.com/tac) With some messages, these tools and utilities will supply clarifying information. Search for resolved software issues using the Bug Toolkit at [http://www.cisco.com/cgi-bin/Support/Bugtool/launch\\_bugtool.pl.](http://www.cisco.com/cgi-bin/Support/Bugtool/launch_bugtool.pl) If you still require assistance, open a case with the Technical Assistance Center via the Internet at <http://tools.cisco.com/ServiceRequestTool/create>, or contact your Cisco technical support representative and provide the representative with the information you have gathered. Attach the following information to your case in nonzipped, plain-text (.txt) format: the output of the **show logging** and **show tech-support** commands and your pertinent troubleshooting logs.

**Error Message** %LFD-3-INVPATHLBL: [chars] [chars]

**Explanation** An invalid outgoing label is attached to the prefix.

**Recommended Action** Copy the message exactly as it appears on the console or in the system log. Enter the **show running-config** command to gather data that may help identify the nature of the error. Research and attempt to resolve the issue using the tools and utilities provided at [http://www.cisco.com/tac.](http://www.cisco.com/tac) With some messages, these tools and utilities will supply clarifying information. Search for resolved software issues using the Bug Toolkit at [http://www.cisco.com/cgi-bin/Support/Bugtool/launch\\_bugtool.pl.](http://www.cisco.com/cgi-bin/Support/Bugtool/launch_bugtool.pl) If you still require assistance, open a case with the Technical Assistance Center via the Internet at <http://tools.cisco.com/ServiceRequestTool/create>, or contact your Cisco technical support representative and provide the representative with the information you have gathered. Attach the following information to your case in nonzipped, plain-text (.txt) format: the output of the **show logging**, **show tech-support**, and **show running-config** commands and your pertinent troubleshooting logs.

**Error Message** %LFD-3-INVPLIST: Wrong path list type [dec] for label [dec]/[dec] [chars]

**Explanation** The path list type is set incorrectly for the label in question.

**Recommended Action** Copy the message exactly as it appears on the console or in the system log. Research and attempt to resolve the issue using the tools and utilities provided at <http://www.cisco.com/tac>. With some messages, these tools and utilities will supply clarifying information. Search for resolved software issues using the Bug Toolkit at [http://www.cisco.com/cgi-bin/Support/Bugtool/launch\\_bugtool.pl](http://www.cisco.com/cgi-bin/Support/Bugtool/launch_bugtool.pl). If you still require assistance, open a case with the Technical Assistance Center via the Internet at [http://tools.cisco.com/ServiceRequestTool/create,](http://tools.cisco.com/ServiceRequestTool/create) or contact your Cisco technical support representative and provide the representative with the information you have gathered. Attach the following information to your case in nonzipped, plain-text (.txt) format: the output of the **show logging** and **show tech-support** commands and your pertinent troubleshooting logs.

**Error Message** %LFD-3-INVRWID: Wrong rwid [dec] for non-ip LTE [dec]/[dec]

**Explanation** The rewrite ID is invalid for non-IP label table entry.

**Recommended Action** Copy the message exactly as it appears on the console or in the system log. Research and attempt to resolve the issue using the tools and utilities provided at <http://www.cisco.com/tac>. With some messages, these tools and utilities will supply clarifying information. Search for resolved software issues using the Bug Toolkit at [http://www.cisco.com/cgi-bin/Support/Bugtool/launch\\_bugtool.pl](http://www.cisco.com/cgi-bin/Support/Bugtool/launch_bugtool.pl). If you still require assistance, open a case with the Technical Assistance Center via the Internet at [http://tools.cisco.com/ServiceRequestTool/create,](http://tools.cisco.com/ServiceRequestTool/create) or contact your Cisco technical support representative and provide the representative with the information you have gathered. Attach the following information to your case in nonzipped, plain-text (.txt) format: the output of the **show logging** and **show tech-support** commands and your pertinent troubleshooting logs.

**Error Message** %LFD-3-INVXDRLEN: Length [int] for [chars] field in LTE msg for [chars]

**Explanation** An error occurred when encoding the MPLS label information for the FEC in question. This could result in line cards having stale labels for this FEC.

**Recommended Action** Copy the message exactly as it appears on the console or in the system log. Enter the **show running-config** command to gather data that may help identify the nature of the error. Research and attempt to resolve the issue using the tools and utilities provided at <http://www.cisco.com/tac>. With some messages, these tools and utilities will supply clarifying information. Search for resolved software issues using the Bug Toolkit at [http://www.cisco.com/cgi-bin/Support/Bugtool/launch\\_bugtool.pl](http://www.cisco.com/cgi-bin/Support/Bugtool/launch_bugtool.pl). If you still require assistance, open a case with the Technical Assistance Center via the Internet at [http://tools.cisco.com/ServiceRequestTool/create,](http://tools.cisco.com/ServiceRequestTool/create) or contact your Cisco technical support representative and provide the representative with the information you have gathered. Attach the following information to your case in nonzipped, plain-text (.txt) format: the output of the **show logging**, **show tech-support**, and **show running-config** commands and your pertinent troubleshooting logs.

**Error Message** %LFD-3-KEY\_DB\_INSERTFAIL: [chars], entry [hex], existing [hex]

**Explanation** The element could not be inserted into the LFD's key database.

**Recommended Action** Enter the **show mpls forwarding-table label** *label* **internal** command and capture the error message traceback. Copy the message exactly as it appears on the console or in the system log. Research and attempt to resolve the issue using the tools and utilities provided at [http://www.cisco.com/tac.](http://www.cisco.com/tac) With some messages, these tools and utilities will supply clarifying information. Search for resolved software issues using the Bug Toolkit at [http://www.cisco.com/cgi-bin/Support/Bugtool/launch\\_bugtool.pl.](http://www.cisco.com/cgi-bin/Support/Bugtool/launch_bugtool.pl) If you still require assistance, open a case with the Technical Assistance Center via the Internet at <http://tools.cisco.com/ServiceRequestTool/create>, or contact your Cisco technical support representative and provide the representative with the information you have gathered. Attach the following information to your case in nonzipped, plain-text (.txt) format: the output of the **show logging** and **show tech-support** commands and your pertinent troubleshooting logs.

**Error Message** %LFD-3-LCXDRCLIENT: LTE distribution client: [chars]

**Explanation** An internal software error occurred.

**Recommended Action** Copy the message exactly as it appears on the console or in the system log. Research and attempt to resolve the issue using the tools and utilities provided at [http://www.cisco.com/tac.](http://www.cisco.com/tac) With some messages, these tools and utilities will supply clarifying information. Search for resolved software issues using the Bug Toolkit at [http://www.cisco.com/cgi-bin/Support/Bugtool/launch\\_bugtool.pl.](http://www.cisco.com/cgi-bin/Support/Bugtool/launch_bugtool.pl) If you still require assistance, open a case with the Technical Assistance Center via the Internet at <http://tools.cisco.com/ServiceRequestTool/create>, or contact your Cisco technical support representative and provide the representative with the information you have gathered. Attach the following information to your case in nonzipped, plain-text (.txt) format: the output of the **show logging** and **show tech-support** commands and your pertinent troubleshooting logs.

**Error Message** %LFD-3-LTABLEMEM: Cannot allocate new mpls table [dec] of size [dec] needed for entry [dec]

**Explanation** There is not enough contiguous memory for the MPLS forwarding table.

**Recommended Action** Reduce other system activity to ease memory demands. If conditions warrant, upgrade to a larger memory configuration.

**Error Message** %LFD-3-NONIPINFO: Non-ip info: [chars]

**Explanation** An internal software error occurred.

**Recommended Action** Copy the message exactly as it appears on the console or in the system log. Research and attempt to resolve the issue using the tools and utilities provided at [http://www.cisco.com/tac.](http://www.cisco.com/tac) With some messages, these tools and utilities will supply clarifying information. Search for resolved software issues using the Bug Toolkit at [http://www.cisco.com/cgi-bin/Support/Bugtool/launch\\_bugtool.pl.](http://www.cisco.com/cgi-bin/Support/Bugtool/launch_bugtool.pl) If you still require assistance, open a case with the Technical Assistance Center via the Internet at <http://tools.cisco.com/ServiceRequestTool/create>, or contact your Cisco technical support

representative and provide the representative with the information you have gathered. Attach the following information to your case in nonzipped, plain-text (.txt) format: the output of the **show logging** and **show tech-support** commands and your pertinent troubleshooting logs.

**Error Message** %LFD-3-NOOCE: Attempt to get labels from OCE failed - [chars].

**Explanation** The calling function has provided insufficient information to get labels.

**Recommended Action** Copy the message exactly as it appears on the console or in the system log. Research and attempt to resolve the issue using the tools and utilities provided at <http://www.cisco.com/tac>. With some messages, these tools and utilities will supply clarifying information. Search for resolved software issues using the Bug Toolkit at [http://www.cisco.com/cgi-bin/Support/Bugtool/launch\\_bugtool.pl](http://www.cisco.com/cgi-bin/Support/Bugtool/launch_bugtool.pl). If you still require assistance, open a case with the Technical Assistance Center via the Internet at [http://tools.cisco.com/ServiceRequestTool/create,](http://tools.cisco.com/ServiceRequestTool/create) or contact your Cisco technical support representative and provide the representative with the information you have gathered. Attach the following information to your case in nonzipped, plain-text (.txt) format: the output of the **show logging** and **show tech-support** commands and your pertinent troubleshooting logs.

**Error Message** %LFD-3-NORESOURCE: [chars] [dec]

**Explanation** A resource failure occurred.

**Recommended Action** Copy the message exactly as it appears on the console or in the system log. Research and attempt to resolve the issue using the tools and utilities provided at <http://www.cisco.com/tac>. With some messages, these tools and utilities will supply clarifying information. Search for resolved software issues using the Bug Toolkit at [http://www.cisco.com/cgi-bin/Support/Bugtool/launch\\_bugtool.pl](http://www.cisco.com/cgi-bin/Support/Bugtool/launch_bugtool.pl). If you still require assistance, open a case with the Technical Assistance Center via the Internet at [http://tools.cisco.com/ServiceRequestTool/create,](http://tools.cisco.com/ServiceRequestTool/create) or contact your Cisco technical support representative and provide the representative with the information you have gathered. Attach the following information to your case in nonzipped, plain-text (.txt) format: the output of the **show logging** and **show tech-support** commands and your pertinent troubleshooting logs.

**Error Message** %LFD-3-NULLADJACENCY: NULL Adjacency

**Explanation** A NULL adjacency was encountered.

**Recommended Action** Copy the message exactly as it appears on the console or in the system log. Research and attempt to resolve the issue using the tools and utilities provided at <http://www.cisco.com/tac>. With some messages, these tools and utilities will supply clarifying information. Search for resolved software issues using the Bug Toolkit at [http://www.cisco.com/cgi-bin/Support/Bugtool/launch\\_bugtool.pl](http://www.cisco.com/cgi-bin/Support/Bugtool/launch_bugtool.pl). If you still require assistance, open a case with the Technical Assistance Center via the Internet at [http://tools.cisco.com/ServiceRequestTool/create,](http://tools.cisco.com/ServiceRequestTool/create) or contact your Cisco technical support representative and provide the representative with the information you have gathered. Attach the following information to your case in nonzipped, plain-text (.txt) format: the output of the **show logging** and **show tech-support** commands and your pertinent troubleshooting logs.

**Error Message** %LFD-3-NULLFIBIDB: NULL FIB IDB: [chars] [dec]

**Explanation** A NULL FIB IDB was encountered.

**Recommended Action** Copy the message exactly as it appears on the console or in the system log. Research and attempt to resolve the issue using the tools and utilities provided at [http://www.cisco.com/tac.](http://www.cisco.com/tac) With some messages, these tools and utilities will supply clarifying information. Search for resolved software issues using the Bug Toolkit at [http://www.cisco.com/cgi-bin/Support/Bugtool/launch\\_bugtool.pl.](http://www.cisco.com/cgi-bin/Support/Bugtool/launch_bugtool.pl) If you still require assistance, open a case with the Technical Assistance Center via the Internet at <http://tools.cisco.com/ServiceRequestTool/create>, or contact your Cisco technical support representative and provide the representative with the information you have gathered. Attach the following information to your case in nonzipped, plain-text (.txt) format: the output of the **show logging** and **show tech-support** commands and your pertinent troubleshooting logs.

**Error Message** %LFD-3-ORPHANLTE: Label [dec]/[dec], plist [dec], LDM: [hex]

**Explanation** The LTE for the label was supposed to be deleted, but is still present.

**Recommended Action** Collect the running configuration and the output of the **show mpls forwarding-table labels** *label-num* command. Copy the message exactly as it appears on the console or in the system log. Research and attempt to resolve the issue using the tools and utilities provided at [http://www.cisco.com/tac.](http://www.cisco.com/tac) With some messages, these tools and utilities will supply clarifying information. Search for resolved software issues using the Bug Toolkit at [http://www.cisco.com/cgi-bin/Support/Bugtool/launch\\_bugtool.pl.](http://www.cisco.com/cgi-bin/Support/Bugtool/launch_bugtool.pl) If you still require assistance, open a case with the Technical Assistance Center via the Internet at <http://tools.cisco.com/ServiceRequestTool/create>, or contact your Cisco technical support representative and provide the representative with the information you have gathered. Attach the following information to your case in nonzipped, plain-text (.txt) format: the output of the **show logging** and **show tech-support** commands and your pertinent troubleshooting logs.

**Error Message** %LFD-3-REWMGR: Rewrite Manager: [chars] [hex]

**Explanation** An error involving the rewrite manager has occurred.

**Recommended Action** Copy the message exactly as it appears on the console or in the system log. Research and attempt to resolve the issue using the tools and utilities provided at [http://www.cisco.com/tac.](http://www.cisco.com/tac) With some messages, these tools and utilities will supply clarifying information. Search for resolved software issues using the Bug Toolkit at [http://www.cisco.com/cgi-bin/Support/Bugtool/launch\\_bugtool.pl.](http://www.cisco.com/cgi-bin/Support/Bugtool/launch_bugtool.pl) If you still require assistance, open a case with the Technical Assistance Center via the Internet at <http://tools.cisco.com/ServiceRequestTool/create>, or contact your Cisco technical support representative and provide the representative with the information you have gathered. Attach the following information to your case in nonzipped, plain-text (.txt) format: the output of the **show logging** and **show tech-support** commands and your pertinent troubleshooting logs.

```
Error Message %LFD-3-REWMGR2: [chars] [hex] [hex]
```
**Explanation** A rewrite lookup attempt has failed becuase of an inconsistency in the FPI.

**Recommended Action** Copy the message exactly as it appears on the console or in the system log. Research and attempt to resolve the issue using the tools and utilities provided at <http://www.cisco.com/tac>. With some messages, these tools and utilities will supply clarifying information. Search for resolved software issues using the Bug Toolkit at [http://www.cisco.com/cgi-bin/Support/Bugtool/launch\\_bugtool.pl](http://www.cisco.com/cgi-bin/Support/Bugtool/launch_bugtool.pl). If you still require assistance, open a case with the Technical Assistance Center via the Internet at [http://tools.cisco.com/ServiceRequestTool/create,](http://tools.cisco.com/ServiceRequestTool/create) or contact your Cisco technical support representative and provide the representative with the information you have gathered. Attach the following information to your case in nonzipped, plain-text (.txt) format: the output of the **show logging** and **show tech-support** commands and your pertinent troubleshooting logs.

**Error Message** %LFD-3-RPXDRCLIENT: Invalid XDR Client: %s

**Explanation** An internal software error occurred. The XDR client is invalid.

**Recommended Action** Copy the message exactly as it appears on the console or in the system log. Research and attempt to resolve the issue using the tools and utilities provided at <http://www.cisco.com/tac>. With some messages, these tools and utilities will supply clarifying information. Search for resolved software issues using the Bug Toolkit at [http://www.cisco.com/cgi-bin/Support/Bugtool/launch\\_bugtool.pl](http://www.cisco.com/cgi-bin/Support/Bugtool/launch_bugtool.pl). If you still require assistance, open a case with the Technical Assistance Center via the Internet at [http://tools.cisco.com/ServiceRequestTool/create,](http://tools.cisco.com/ServiceRequestTool/create) or contact your Cisco technical support representative and provide the representative with the information you have gathered. Attach the following information to your case in nonzipped, plain-text (.txt) format: the output of the **show logging** and **show tech-support** commands and your pertinent troubleshooting logs.

**Error Message** %LFD-3-RUNNING\_TIMER: [chars] [dec] [chars] [dec]

**Explanation** The MPLS forwarding entry for the specified label was deleted prior to the expiry of its associated timer.

**Recommended Action** Enter the **show mpls forwarding-table label** *label* **internal** command. Copy the message exactly as it appears on the console or in the system log. Research and attempt to resolve the issue using the tools and utilities provided at [http://www.cisco.com/tac.](http://www.cisco.com/tac) With some messages, these tools and utilities will supply clarifying information. Search for resolved software issues using the Bug Toolkit at [http://www.cisco.com/cgi-bin/Support/Bugtool/launch\\_bugtool.pl.](http://www.cisco.com/cgi-bin/Support/Bugtool/launch_bugtool.pl) If you still require assistance, open a case with the Technical Assistance Center via the Internet at [http://tools.cisco.com/ServiceRequestTool/create,](http://tools.cisco.com/ServiceRequestTool/create) or contact your Cisco technical support representative and provide the representative with the information you have gathered. Attach the following information to your case in nonzipped, plain-text (.txt) format: the output of the **show logging** and **show tech-support** commands and your pertinent troubleshooting logs.

```
Error Message %LFD-3-SM: [chars] [dec]
```
**Explanation** An error involving the state machine has occurred.

**Recommended Action** Copy the message exactly as it appears on the console or in the system log. Research and attempt to resolve the issue using the tools and utilities provided at [http://www.cisco.com/tac.](http://www.cisco.com/tac) With some messages, these tools and utilities will supply clarifying information. Search for resolved software issues using the Bug Toolkit at [http://www.cisco.com/cgi-bin/Support/Bugtool/launch\\_bugtool.pl.](http://www.cisco.com/cgi-bin/Support/Bugtool/launch_bugtool.pl) If you still require assistance, open a case with the Technical Assistance Center via the Internet at <http://tools.cisco.com/ServiceRequestTool/create>, or contact your Cisco technical support representative and provide the representative with the information you have gathered. Attach the following information to your case in nonzipped, plain-text (.txt) format: the output of the **show logging** and **show tech-support** commands and your pertinent troubleshooting logs.

**Error Message** %LFD-3-SMBADEVENT: Unexpected event [chars] for state [chars]

**Explanation** The LFD received an unexpected event for its state. The state of the LFD, and the unexpected event, are specified in the message text.

**Recommended Action** Copy the message exactly as it appears on the console or in the system log. Research and attempt to resolve the issue using the tools and utilities provided at [http://www.cisco.com/tac.](http://www.cisco.com/tac) With some messages, these tools and utilities will supply clarifying information. Search for resolved software issues using the Bug Toolkit at [http://www.cisco.com/cgi-bin/Support/Bugtool/launch\\_bugtool.pl.](http://www.cisco.com/cgi-bin/Support/Bugtool/launch_bugtool.pl) If you still require assistance, open a case with the Technical Assistance Center via the Internet at <http://tools.cisco.com/ServiceRequestTool/create>, or contact your Cisco technical support representative and provide the representative with the information you have gathered. Attach the following information to your case in nonzipped, plain-text (.txt) format: the output of the **show logging** and **show tech-support** commands and your pertinent troubleshooting logs.

**Error Message** %LFD-3-UNSUPPORTED\_XDR: [chars]

**Explanation** Decoding of an XDR message revealed data or a format that is unsupported in the current release.

**Recommended Action** Copy the message exactly as it appears on the console or in the system log. Research and attempt to resolve the issue using the tools and utilities provided at [http://www.cisco.com/tac.](http://www.cisco.com/tac) With some messages, these tools and utilities will supply clarifying information. Search for resolved software issues using the Bug Toolkit at [http://www.cisco.com/cgi-bin/Support/Bugtool/launch\\_bugtool.pl.](http://www.cisco.com/cgi-bin/Support/Bugtool/launch_bugtool.pl) If you still require assistance, open a case with the Technical Assistance Center via the Internet at <http://tools.cisco.com/ServiceRequestTool/create>, or contact your Cisco technical support representative and provide the representative with the information you have gathered. Attach the following information to your case in nonzipped, plain-text (.txt) format: the output of the **show logging** and **show tech-support** commands and your pertinent troubleshooting logs.

**Error Message** %LFD-3-UPDATEHANDLER2: [chars] [hex] [hex]

**Explanation** An error involving the update handler has occurred.

**Recommended Action** Copy the message exactly as it appears on the console or in the system log. Research and attempt to resolve the issue using the tools and utilities provided at <http://www.cisco.com/tac>. With some messages, these tools and utilities will supply clarifying information. Search for resolved software issues using the Bug Toolkit at [http://www.cisco.com/cgi-bin/Support/Bugtool/launch\\_bugtool.pl](http://www.cisco.com/cgi-bin/Support/Bugtool/launch_bugtool.pl). If you still require assistance, open a case with the Technical Assistance Center via the Internet at [http://tools.cisco.com/ServiceRequestTool/create,](http://tools.cisco.com/ServiceRequestTool/create) or contact your Cisco technical support representative and provide the representative with the information you have gathered. Attach the following information to your case in nonzipped, plain-text (.txt) format: the output of the **show logging** and **show tech-support** commands and your pertinent troubleshooting logs.

**Error Message** %LFD-3-UPDATEHANDLER3: [chars] [hex] [hex] [hex]

**Explanation** An error involving the update handler has occurred.

**Recommended Action** Copy the message exactly as it appears on the console or in the system log. Research and attempt to resolve the issue using the tools and utilities provided at <http://www.cisco.com/tac>. With some messages, these tools and utilities will supply clarifying information. Search for resolved software issues using the Bug Toolkit at [http://www.cisco.com/cgi-bin/Support/Bugtool/launch\\_bugtool.pl](http://www.cisco.com/cgi-bin/Support/Bugtool/launch_bugtool.pl). If you still require assistance, open a case with the Technical Assistance Center via the Internet at [http://tools.cisco.com/ServiceRequestTool/create,](http://tools.cisco.com/ServiceRequestTool/create) or contact your Cisco technical support representative and provide the representative with the information you have gathered. Attach the following information to your case in nonzipped, plain-text (.txt) format: the output of the **show logging** and **show tech-support** commands and your pertinent troubleshooting logs.

**Error Message** %LFD-3-UPDATEHANDLERFPI: No handler installed: fpi=[dec] handler type=[chars]

**Explanation** No handler has been installed.

**Recommended Action** Copy the message exactly as it appears on the console or in the system log. Research and attempt to resolve the issue using the tools and utilities provided at <http://www.cisco.com/tac>. With some messages, these tools and utilities will supply clarifying information. Search for resolved software issues using the Bug Toolkit at http://www.cisco.com/cgi-bin/Support/Bugtool/launch bugtool.pl. If you still require assistance, open a case with the Technical Assistance Center via the Internet at [http://tools.cisco.com/ServiceRequestTool/create,](http://tools.cisco.com/ServiceRequestTool/create) or contact your Cisco technical support representative and provide the representative with the information you have gathered. Attach the following information to your case in nonzipped, plain-text (.txt) format: the output of the **show logging** and **show tech-support** commands and your pertinent troubleshooting logs.

**Error Message** %LFD-3-XDRBADMAGIC: xdr message for [chars] spilled out of allocated static storage

**Explanation** An internal software error occurred.

**Recommended Action** Copy the message exactly as it appears on the console or in the system log. Research and attempt to resolve the issue using the tools and utilities provided at [http://www.cisco.com/tac.](http://www.cisco.com/tac) With some messages, these tools and utilities will supply clarifying information. Search for resolved software issues using the Bug Toolkit at [http://www.cisco.com/cgi-bin/Support/Bugtool/launch\\_bugtool.pl.](http://www.cisco.com/cgi-bin/Support/Bugtool/launch_bugtool.pl) If you still require assistance, open a case with the Technical Assistance Center via the Internet at <http://tools.cisco.com/ServiceRequestTool/create>, or contact your Cisco technical support representative and provide the representative with the information you have gathered. Attach the following information to your case in nonzipped, plain-text (.txt) format: the output of the **show logging** and **show tech-support** commands and your pertinent troubleshooting logs.

### **LFD-4**

 $\mathbf I$ 

**Error Message** %LFD-4-NOFIBIDB: [chars] - ifnum [dec]

**Explanation** The FIB IDB is missing on the line card.

**Recommended Action** If this message recurs, copy the message exactly as it appears on the console or in the system log. Research and attempt to resolve the issue using the tools and utilities provided at<http://www.cisco.com/tac>. With some messages, these tools and utilities will supply clarifying information. Search for resolved software issues using the Bug Toolkit at [http://www.cisco.com/cgi-bin/Support/Bugtool/launch\\_bugtool.pl.](http://www.cisco.com/cgi-bin/Support/Bugtool/launch_bugtool.pl) If you still require assistance, open a case with the Technical Assistance Center via the Internet at <http://tools.cisco.com/ServiceRequestTool/create>, or contact your Cisco technical support representative and provide the representative with the information you have gathered. Attach the following information to your case in nonzipped, plain-text (.txt) format: the output of the **show logging** and **show tech-support** commands and your pertinent troubleshooting logs.

**Error Message** %LFD-4-OWNCHANGED: Owner changed for [chars] [dec]/[dec] from [dec] to [dec]

**Explanation** A label was previously installed by a different installer.

**Recommended Action** Copy the message exactly as it appears on the console or in the system log. Research and attempt to resolve the issue using the tools and utilities provided at [http://www.cisco.com/tac.](http://www.cisco.com/tac) With some messages, these tools and utilities will supply clarifying information. Search for resolved software issues using the Bug Toolkit at [http://www.cisco.com/cgi-bin/Support/Bugtool/launch\\_bugtool.pl.](http://www.cisco.com/cgi-bin/Support/Bugtool/launch_bugtool.pl) If you still require assistance, open a case with the Technical Assistance Center via the Internet at <http://tools.cisco.com/ServiceRequestTool/create>, or contact your Cisco technical support representative and provide the representative with the information you have gathered. Attach the following information to your case in nonzipped, plain-text (.txt) format: the output of the **show logging** and **show tech-support** commands and your pertinent troubleshooting logs.

**Error Message** %LFD-4-UNSUPPORTEDRW: Unexpected rewrites seen where MPLS is not supported by platform for this slot

**Explanation** MPLS is either not needed or not handled by the platform for this card and should not handle rewrites.

**Recommended Action** No action is required.

#### **LFD-5**

**Error Message** %LFD-5-FRRISSULOG: FRR is not ISSU compatible, notified by %s

**Explanation** The ISSU negotiation results for Fast Reroute (FRR) are not compatible.

**Recommended Action** Copy the message exactly as it appears on the console or in the system log. Research and attempt to resolve the issue using the tools and utilities provided at <http://www.cisco.com/tac>. With some messages, these tools and utilities will supply clarifying information. Search for resolved software issues using the Bug Toolkit at [http://www.cisco.com/cgi-bin/Support/Bugtool/launch\\_bugtool.pl](http://www.cisco.com/cgi-bin/Support/Bugtool/launch_bugtool.pl). If you still require assistance, open a case with the Technical Assistance Center via the Internet at [http://tools.cisco.com/ServiceRequestTool/create,](http://tools.cisco.com/ServiceRequestTool/create) or contact your Cisco technical support representative and provide the representative with the information you have gathered. Attach the following information to your case in nonzipped, plain-text (.txt) format: the output of the **show logging** and **show tech-support** commands and your pertinent troubleshooting logs.

#### **LFD-6**

**Error Message** %LFD-6-RESOURCE: [chars]

**Explanation** MPLS is not supported by the platform.

**Recommended Action** No action is required.

## **LINEPROTO Messages**

**Error Message** %LINEPROTO-SP-5-UPDOWN: Line protocol on Interface %s, changed state to %s

**Explanation** The data link level line protocol changed state.

**Recommended Action** Copy the message exactly as it appears on the console or in the system log. Research and attempt to resolve the issue using the tools and utilities provided at <http://www.cisco.com/tac>. With some messages, these tools and utilities will supply clarifying information. Search for resolved software issues using the Bug Toolkit at [http://www.cisco.com/cgi-bin/Support/Bugtool/launch\\_bugtool.pl](http://www.cisco.com/cgi-bin/Support/Bugtool/launch_bugtool.pl). If you still require assistance, open a case with the Technical Assistance Center via the Internet at [http://tools.cisco.com/ServiceRequestTool/create,](http://tools.cisco.com/ServiceRequestTool/create) or contact your Cisco technical support

representative and provide the representative with the information that you have gathered. Attach the following information to your case in nonzipped, plain-text (.txt) format: the output of the **show logging** and **show tech-support** commands and your pertinent troubleshooting logs.

## **LINK Messages**

This section contains data link messages.

#### **LINK-3**

**Error Message** %LINK-3-BOGUSENCAP: Interface [chars], bad encapsulation in idb-enctype = [hex]

**Explanation** A serial interface has been configured with an unknown encapsulation.

**Recommended Action** Copy the error message exactly as it appears on the console or in the system log. Research and attempt to resolve the error using the Output Interpreter <https://www.cisco.com/cgi-bin/Support/OutputInterpreter/home.pl>. Issue the **show tech-support** command to gather data that may help identify the nature of the error. Also perform a search of the Bug Toolkit [http://www.cisco.com/cgi-bin/Support/Bugtool/home.pl.](http://www.cisco.com/cgi-bin/Support/Bugtool/home.pl) If you still require assistance, open a case with the Technical Assistance Center via the Internet <http://tools.cisco.com/ServiceRequestTool/create/launch.do>, or contact your Cisco technical support.

**Error Message** %LINK-3-FCS\_ERROR: [chars] [chars] [chars] [chars]

**Explanation** The FCS error rate exceeds the configured threshold.

**Recommended Action** Copy the message exactly as it appears on the console or in the system log. Research and attempt to resolve the issue using the tools and utilities provided at [http://www.cisco.com/tac.](http://www.cisco.com/tac) With some messages, these tools and utilities will supply clarifying information. Search for resolved software issues using the Bug Toolkit at [http://www.cisco.com/cgi-bin/Support/Bugtool/launch\\_bugtool.pl.](http://www.cisco.com/cgi-bin/Support/Bugtool/launch_bugtool.pl) If you still require assistance, open a case with the Technical Assistance Center via the Internet at <http://tools.cisco.com/ServiceRequestTool/create>, or contact your Cisco technical support representative and provide the representative with the information you have gathered. Attach the following information to your case in nonzipped, plain-text (.txt) format: the output of the **show logging** and **show tech-support** commands and your pertinent troubleshooting logs.

**Error Message** %LINK-3-LINK\_FAULT: [chars] [chars] [chars] [chars]

**Explanation** The link state for the port is down.

**Recommended Action** Copy the message exactly as it appears on the console or in the system log. Research and attempt to resolve the issue using the tools and utilities provided at [http://www.cisco.com/tac.](http://www.cisco.com/tac) With some messages, these tools and utilities will supply clarifying information. Search for resolved software issues using the Bug Toolkit at [http://www.cisco.com/cgi-bin/Support/Bugtool/launch\\_bugtool.pl.](http://www.cisco.com/cgi-bin/Support/Bugtool/launch_bugtool.pl) If you still require assistance, open a case with the Technical Assistance Center via the Internet at [http://tools.cisco.com/ServiceRequestTool/create,](http://tools.cisco.com/ServiceRequestTool/create) or contact your Cisco technical support representative and provide the representative with the information you have gathered. Attach the following information to your case in nonzipped, plain-text (.txt) format: the output of the **show logging** and **show tech-support** commands and your pertinent troubleshooting logs.

**Error Message** %LINK-3-TOOSMALL: Interface [chars], Output runt packet of [dec] bytes

**Explanation** An output packet was detected that was smaller than the minimum allowable datagram size. An error in another driver or an error in the system software probably triggered this error message.

**Recommended Action** This is an informational message only. No action is required.

**Error Message** %LINK-3-UPDOWN: Interface [chars], changed state to [chars]

**Explanation** The interface hardware has gone either up or down.

**Recommended Action** If the state change was unexpected, confirm the configuration settings for the interface.

#### **LINK-6**

**Error Message** %LINK-6-BERTMSGS: [chars]

**Explanation** This message contains information related to a bit error rate test (BERT).

**Recommended Action** Copy the message exactly as it appears on the console or in the system log. Research and attempt to resolve the issue using the tools and utilities provided at <http://www.cisco.com/tac>. With some messages, these tools and utilities will supply clarifying information. Search for resolved software issues using the Bug Toolkit at [http://www.cisco.com/cgi-bin/Support/Bugtool/launch\\_bugtool.pl](http://www.cisco.com/cgi-bin/Support/Bugtool/launch_bugtool.pl). If you still require assistance, open a case with the Technical Assistance Center via the Internet at [http://tools.cisco.com/ServiceRequestTool/create,](http://tools.cisco.com/ServiceRequestTool/create) or contact your Cisco technical support representative and provide the representative with the information you have gathered. Attach the following information to your case in nonzipped, plain-text (.txt) format: the output of the **show logging** and **show tech-support** commands and your pertinent troubleshooting logs.

#### **LINK-SP**

**Error Message** %LINK-SP-3-UPDOWN: Interface %s, changed state to %s

**Explanation** The interface hardware went either up or down.

**Recommended Action** If the state change was unexpected, confirm the configuration settings for the interface.
# **LLDP Messages**

This section contains Link Layer Discovery Protocol (LLDP) messages.

#### **LLDP-4**

**Error Message** %LLDP-4-LLDP\_NEW\_ENTRY: Neighbor record not committed - malloc failure

**Explanation** An LLDP entry creation failed due to a memory allocation failure.

**Recommended Action** Run memory diagnostics.

# **LRE\_CPE Messages**

This section contains Long Reach Ethernet (LRE) Customer Premises Equipment (CPE) messages.

### **LRE\_CPE-3**

 $\mathbf I$ 

**Error Message** %LRE\_CPE-3-INVALIDMODE: CPE on interface [chars] is in invalid mode [chars].

**Explanation** The CPE is in an inconsistent mode; for example, the model number may imply a MAC mode while the CPE is in a PHY mode.

**Recommended Action** Enter the **show controllers lre cpe mfg** command to verify that the CPE model number string is correct. Enter the **hw-module slot** *slot* **lre upgrade remote** command to ensure that the CPE has the latest supported firmware. If the CPE's model number and firmware are correct, enter the interface configuration **shutdown** command followed by the **no shutdown** command to force the switch to read the CPE information again. If the problem persists, copy the message exactly as it appears on the console or in the system log. Research and attempt to resolve the issue using the tools and utilities provided at<http://www.cisco.com/tac>. With some messages, these tools and utilities will supply clarifying information. Search for resolved software issues using the Bug Toolkit at [http://www.cisco.com/cgi-bin/Support/Bugtool/launch\\_bugtool.pl.](http://www.cisco.com/cgi-bin/Support/Bugtool/launch_bugtool.pl) If you still require assistance, open a case with the Technical Assistance Center via the Internet at <http://tools.cisco.com/ServiceRequestTool/create>, or contact your Cisco technical support representative and provide the representative with the information you have gathered. Attach the following information to your case in nonzipped, plain-text (.txt) format: the output of the **show logging** and **show tech-support** commands and your pertinent troubleshooting logs.

**Error Message** %LRE\_CPE-3-INVALIDPATCH: CPE on interface [chars] has invalid LRE firmware.

**Explanation** The LRE firmware header does not have a valid signature, or the header information on the specified firmware is inconsistent with the contents of the firmware

**Recommended Action** Upgrade the firmware on the CPE to the latest supported one by using the **hw-module slot** *slot* **lre upgrade remote** command.

**Error Message** %LRE\_CPE-3-INVALIDPHY: CPE on interface [chars] has an unsupported Ethernet PHY.

**Explanation** The Ethernet PHY device on the CPE attached to the specified interface is not supported. This error occurs when the switch cannot recognize the PHY identifier of the PHY device(s) on the CPE. The reason could be one of the following: The Cisco IOS version running on the switch is not compatible with this CPE, the CPE is not supported by Cisco, or the switch did not correctly read the PHY identifier from the CPE.

**Recommended Action** Verify that the CPE is supported by Cisco. Enter the command **show controllers lre cpe mfg** to verify that the CPE model number string is correctly set. If the Cisco IOS version and CPE model number look correct, enter the interface configuration **shutdown** command followed by the **no shutdown** command to force the switch to read the PHY identifer again. As a last resort, power cycle the CPE. If the error persists, copy the message exactly as it appears on the console or in the system log. Research and attempt to resolve the issue using the tools and utilities provided at <http://www.cisco.com/tac>. With some messages, these tools and utilities will supply clarifying information. Search for resolved software issues using the Bug Toolkit at [http://www.cisco.com/cgi-bin/Support/Bugtool/launch\\_bugtool.pl](http://www.cisco.com/cgi-bin/Support/Bugtool/launch_bugtool.pl). If you still require assistance, open a case with the Technical Assistance Center via the Internet at [http://tools.cisco.com/ServiceRequestTool/create,](http://tools.cisco.com/ServiceRequestTool/create) or contact your Cisco technical support representative and provide the representative with the information you have gathered. Attach the following information to your case in nonzipped, plain-text (.txt) format: the output of the **show** 

**Error Message** %LRE\_CPE-3-NOVERCKSUM: Could not fetch CPE firmware version and checksum on interface [chars].

**logging** and **show tech-support** commands and your pertinent troubleshooting logs.

**Explanation** The system could not obtain the CPE firmware version and checksum. If the CPE has the latest firmware, and the CPE model number is correct, the most likely cause for this error is that the LRE link between the switch and the CPE is of poor quality.

**Recommended Action** Enter the command **show controllers lre cpe mfg** to verify that the CPE model number string is correctly set for this CPE. Enter the **hw-module slot** *slot* **lre upgrade remote** command to ensure that the CPE has the latest supported firmware. Enter the interface configuration **shutdown** command followed by the **no shutdown** command to force the switch to read the CPE firmware version and checksum. As a last resort, power cycle the CPE. If the problem persists, copy the message exactly as it appears on the console or in the system log. Research and attempt to resolve the issue using the tools and utilities provided at [http://www.cisco.com/tac.](http://www.cisco.com/tac) With some messages, these tools and utilities will supply clarifying information. Search for resolved software issues using the Bug Toolkit at [http://www.cisco.com/cgi-bin/Support/Bugtool/launch\\_bugtool.pl.](http://www.cisco.com/cgi-bin/Support/Bugtool/launch_bugtool.pl) If you still require assistance, open a case with the Technical Assistance Center via the Internet at [http://tools.cisco.com/ServiceRequestTool/create,](http://tools.cisco.com/ServiceRequestTool/create) or contact your Cisco technical support

representative and provide the representative with the information you have gathered. Attach the following information to your case in nonzipped, plain-text (.txt) format: the output of the **show logging** and **show tech-support** commands and your pertinent troubleshooting logs.

**Error Message** %LRE\_CPE-3-UNKNOWNMODEL: CPE has unrecognizable model number [chars] on interface [chars]

**Explanation** The model number string in the CPE does not match a known CPE model number.

**Recommended Action** Enter the command **show controllers lre cpe mfg** to examine the model number of the CPE. Verify that the model number is supported by Cisco. Enter the interface configuration **shutdown** command followed by the **no shutdown** command to force the switch to read the CPE model number again. If the error message persists, copy the message exactly as it appears on the console or in the system log. Research and attempt to resolve the issue using the tools and utilities provided at <http://www.cisco.com/tac>. With some messages, these tools and utilities will supply clarifying information. Search for resolved software issues using the Bug Toolkit at [http://www.cisco.com/cgi-bin/Support/Bugtool/launch\\_bugtool.pl.](http://www.cisco.com/cgi-bin/Support/Bugtool/launch_bugtool.pl) If you still require assistance, open a case with the Technical Assistance Center via the Internet at <http://tools.cisco.com/ServiceRequestTool/create>, or contact your Cisco technical support

representative and provide the representative with the information you have gathered. Attach the following information to your case in nonzipped, plain-text (.txt) format: the output of the **show logging** and **show tech-support** commands and your pertinent troubleshooting logs.

**Error Message** %LRE\_CPE-3-WRONGAPPVER: CPE on interface [chars] reported unsupported version of application firmware [chars]. Minimum application firmware version needed [chars]

**Explanation** Each CPE requires a currently supported application firmware version for it to function correctly. This CPE has a application firmware version that predates the earliest supported version.

**Recommended Action** Application firmware is not currently used on the CPE. This error message is for future use.

**Error Message** %LRE\_CPE-3-WRONGBOOTVER: CPE on interface [chars] reported unsupported version of bootloader firmware [chars]. Minimum bootloader firmware version needed [chars]

**Explanation** Each CPE requires a currently supported bootloader firmware version for it to function correctly. This CPE has a bootloader firmware version that predates the earliest supported version.

**Recommended Action** Enter the **hw-module slot** *slot* **lre upgrade remote** command to upgrade the bootloader firmware on the CPE to a recent version that supports the current requirements. If the CPE firmware upgrade does not solve the problem, enter the interface configuration **shutdown** command followed by the **no shutdown** command to force the switch to read the bootloader firmware version again. As a last resort power cycle the CPE. If the problem persists, copy the message exactly as it appears on the console or in the system log. Research and attempt to resolve the issue using the tools and utilities provided at<http://www.cisco.com/tac>. With some messages, these tools and utilities will supply clarifying information. Search for resolved software issues using the Bug Toolkit at [http://www.cisco.com/cgi-bin/Support/Bugtool/launch\\_bugtool.pl](http://www.cisco.com/cgi-bin/Support/Bugtool/launch_bugtool.pl). If you still require assistance, open a case with the Technical Assistance Center via the Internet at <http://tools.cisco.com/ServiceRequestTool/create>, or contact your Cisco technical support

representative and provide the representative with the information you have gathered. Attach the following information to your case in nonzipped, plain-text (.txt) format: the output of the **show logging** and **show tech-support** commands and your pertinent troubleshooting logs.

**Error Message** %LRE\_CPE-3-WRONGPATCH: CPE on interface [chars] has wrong patch version [hex]. Patch version [hex] or higher is needed for this CPE.

**Explanation** Each CPE requires a currently supported patch version for it to function. This CPE has a patch version that predates the earliest supported version. This condition might occur because the switch was upgraded with the latest Cisco IOS software image, but the CPE firmware has not been upgraded.

**Recommended Action** Enter the **hw-module slot** *slot* **lre upgrade remote** command to upgrade the patch on the CPE to the latest supported version.

### **LRE\_CPE-5**

**Error Message** %LRE\_CPE-5-SSNCHANGED: CPE unit on interface [chars] changed.

**Explanation** The CPE system serial number has changed. This condition usually means that the CPE unit on this interface was replaced.

**Recommended Action** No action is required.

# **LRE\_LINK Messages**

This section contains Long Reach Ethernet (LRE) link for the Catalyst 2950 LRE switch messages.

### **LRE\_LINK-3**

**Error Message** %LRE\_LINK-3-PROFILE\_FAILURE: Interface [chars], profile [chars] failure

**Explanation** The interface specified in the error message did not achieve link with the attached profile.

**Recommended Action** If the link failure was unexpected, confirm the profile settings for the interface.

**Error Message** %LRE\_LINK-3-UPDOWN: Interface [chars], changed state to [chars]

**Explanation** The interface hardware has either become active (came up) or become inactive (gone down).

**Recommended Action** If the state change was unexpected, confirm the configuration settings for the interface.

### **LRE\_LINK-4**

**Error Message** %LRE\_LINK-4-HEALTH\_MON: Interface [chars], had crossed certain monitored thresholds

**Explanation** The link status monitor for the specified interface has detected conditions that have crossed the configured thresholds.

**Recommended Action** Enter the **show controllers lre link monitor** command to obtain more information on this error. If the change in operating conditions was unexpected, confirm the configuration settings for the interface.

## **LRE\_LOG Messages**

This section contains Long Reach Ethernet (LRE) log messages.

### **LRE\_LOG-7**

**Error Message** %LRE\_LOG-7-LRE\_LOGGING: LRE Log:Interface [chars]: State: [chars], Event: [chars], Data: [chars].

**Explanation** The system has changed its state. The error message text provides more information on the cause of the change.

**Recommended Action** No action is required.

# **LRE\_UPGRADE Messages**

This section contains LRE upgrade for the Catalyst 2950 LRE switch messages.

### **LRE\_UPGRADE-2**

**Error Message** %LRE\_UPGRADE-2-LOCAL\_LOAD\_FAILURE: The system failed to load the firmware for local PHY controller:[dec]

**Explanation** An internal system error has occurred while loading the firmware for a local PHY controller.

**Recommended Action** Power cycle the switch. If this message persists, copy the message exactly as it appears on the console or in the system log. Research and attempt to resolve the issue using the tools and utilities provided at<http://www.cisco.com/tac>. With some messages, these tools and utilities will supply clarifying information. Search for resolved software issues using the Bug Toolkit at [http://www.cisco.com/cgi-bin/Support/Bugtool/launch\\_bugtool.pl.](http://www.cisco.com/cgi-bin/Support/Bugtool/launch_bugtool.pl) If you still require assistance, open a case with the Technical Assistance Center via the Internet at

[http://tools.cisco.com/ServiceRequestTool/create,](http://tools.cisco.com/ServiceRequestTool/create) or contact your Cisco technical support representative and provide the representative with the information you have gathered. Attach the following information to your case in nonzipped, plain-text (.txt) format: the output of the **show logging** and **show tech-support** commands and your pertinent troubleshooting logs.

### **LRE\_UPGRADE-3**

**Error Message** %LRE\_UPGRADE-3-INIT\_SYSTEM: Upgrade module failed to initialize

**Explanation** The LRE upgrade module failed to initialize.

**Recommended Action** Copy the message exactly as it appears on the console or in the system log. Research and attempt to resolve the issue using the tools and utilities provided at <http://www.cisco.com/tac>. With some messages, these tools and utilities will supply clarifying information. Search for resolved software issues using the Bug Toolkit at [http://www.cisco.com/cgi-bin/Support/Bugtool/launch\\_bugtool.pl](http://www.cisco.com/cgi-bin/Support/Bugtool/launch_bugtool.pl). If you still require assistance, open a case with the Technical Assistance Center via the Internet at [http://tools.cisco.com/ServiceRequestTool/create,](http://tools.cisco.com/ServiceRequestTool/create) or contact your Cisco technical support representative and provide the representative with the information you have gathered. Attach the following information to your case in nonzipped, plain-text (.txt) format: the output of the **show logging** and **show tech-support** commands and your pertinent troubleshooting logs.

**Error Message** %LRE\_UPGRADE-3-LOCAL\_FAILURE: Upgrade of local controller [chars] failed

**Explanation** The LRE upgrade is unable to download firmware to a local controller.

**Recommended Action** Copy the message exactly as it appears on the console or in the system log. Research and attempt to resolve the issue using the tools and utilities provided at <http://www.cisco.com/tac>. With some messages, these tools and utilities will supply clarifying information. Search for resolved software issues using the Bug Toolkit at [http://www.cisco.com/cgi-bin/Support/Bugtool/launch\\_bugtool.pl](http://www.cisco.com/cgi-bin/Support/Bugtool/launch_bugtool.pl). If you still require assistance, open a case with the Technical Assistance Center via the Internet at [http://tools.cisco.com/ServiceRequestTool/create,](http://tools.cisco.com/ServiceRequestTool/create) or contact your Cisco technical support representative and provide the representative with the information you have gathered. Attach the following information to your case in nonzipped, plain-text (.txt) format: the output of the **show logging** and **show tech-support** commands and your pertinent troubleshooting logs.

### **LRE\_UPGRADE-4**

**Error Message** %LRE\_UPGRADE-4-INIT\_RESOURCE: [chars]

**Explanation** The LRE upgrade module cannot locate a required resource.

**Recommended Action** Copy the message exactly as it appears on the console or in the system log. Research and attempt to resolve the issue using the tools and utilities provided at <http://www.cisco.com/tac>. With some messages, these tools and utilities will supply clarifying information. Search for resolved software issues using the Bug Toolkit at

[http://www.cisco.com/cgi-bin/Support/Bugtool/launch\\_bugtool.pl.](http://www.cisco.com/cgi-bin/Support/Bugtool/launch_bugtool.pl) If you still require assistance, open a case with the Technical Assistance Center via the Internet at <http://tools.cisco.com/ServiceRequestTool/create>, or contact your Cisco technical support representative and provide the representative with the information you have gathered. Attach the following information to your case in nonzipped, plain-text (.txt) format: the output of the **show logging** and **show tech-support** commands and your pertinent troubleshooting logs.

**Error Message** %LRE\_UPGRADE-4-TERMINATE: Upgrade on [chars] terminated

**Explanation** The customer equipment was disconnected or changed in the middle of an upgrade.

**Recommended Action** No action is required.

## **LSD Messages**

This section contains MPLS Forwarding Infrastructure (MFI) Label Switching Database (LSD) messages.

#### **LSD-2**

**Error Message** %LSD-2-APP\_NOTSUPP: [chars] interface does not support app [chars]

**Explanation** The interface does not support the application that is specified in the message.

**Recommended Action** Copy the message exactly as it appears on the console or in the system log. Research and attempt to resolve the issue using the tools and utilities provided at [http://www.cisco.com/tac.](http://www.cisco.com/tac) With some messages, these tools and utilities will supply clarifying information. Search for resolved software issues using the Bug Toolkit at [http://www.cisco.com/cgi-bin/Support/Bugtool/launch\\_bugtool.pl.](http://www.cisco.com/cgi-bin/Support/Bugtool/launch_bugtool.pl) If you still require assistance, open a case with the Technical Assistance Center via the Internet at <http://tools.cisco.com/ServiceRequestTool/create>, or contact your Cisco technical support representative and provide the representative with the information you have gathered. Attach the following information to your case in nonzipped, plain-text (.txt) format: the output of the **show logging** and **show tech-support** commands and your pertinent troubleshooting logs.

**Error Message** %LSD-2-AVL: [chars] [hex]

**Explanation** An error involving an Adelson-Velskii and Landis (AVL) tree operation has occurred.

**Recommended Action** Copy the message exactly as it appears on the console or in the system log. Research and attempt to resolve the issue using the tools and utilities provided at [http://www.cisco.com/tac.](http://www.cisco.com/tac) With some messages, these tools and utilities will supply clarifying information. Search for resolved software issues using the Bug Toolkit at [http://www.cisco.com/cgi-bin/Support/Bugtool/launch\\_bugtool.pl.](http://www.cisco.com/cgi-bin/Support/Bugtool/launch_bugtool.pl) If you still require assistance, open a case with the Technical Assistance Center via the Internet at <http://tools.cisco.com/ServiceRequestTool/create>, or contact your Cisco technical support

**System Messages for Cisco IOS Release 12.2 SX**

representative and provide the representative with the information you have gathered. Attach the following information to your case in nonzipped, plain-text (.txt) format: the output of the **show logging** and **show tech-support** commands and your pertinent troubleshooting logs.

**Error Message** %LSD-2-FPIHANDLER: [chars] [hex]

**Explanation** An error involving the FPI handler has occurred.

**Recommended Action** Copy the message exactly as it appears on the console or in the system log. Research and attempt to resolve the issue using the tools and utilities provided at <http://www.cisco.com/tac>. With some messages, these tools and utilities will supply clarifying information. Search for resolved software issues using the Bug Toolkit at [http://www.cisco.com/cgi-bin/Support/Bugtool/launch\\_bugtool.pl](http://www.cisco.com/cgi-bin/Support/Bugtool/launch_bugtool.pl). If you still require assistance, open a case with the Technical Assistance Center via the Internet at [http://tools.cisco.com/ServiceRequestTool/create,](http://tools.cisco.com/ServiceRequestTool/create) or contact your Cisco technical support representative and provide the representative with the information you have gathered. Attach the following information to your case in nonzipped, plain-text (.txt) format: the output of the **show logging** and **show tech-support** commands and your pertinent troubleshooting logs.

**Error Message** %LSD-2-INVALID\_VAR: [chars]

**Explanation** The function has received invalid parameters.

**Recommended Action** Copy the message exactly as it appears on the console or in the system log. Research and attempt to resolve the issue using the tools and utilities provided at <http://www.cisco.com/tac>. With some messages, these tools and utilities will supply clarifying information. Search for resolved software issues using the Bug Toolkit at [http://www.cisco.com/cgi-bin/Support/Bugtool/launch\\_bugtool.pl](http://www.cisco.com/cgi-bin/Support/Bugtool/launch_bugtool.pl). If you still require assistance, open a case with the Technical Assistance Center via the Internet at [http://tools.cisco.com/ServiceRequestTool/create,](http://tools.cisco.com/ServiceRequestTool/create) or contact your Cisco technical support representative and provide the representative with the information you have gathered. Attach the following information to your case in nonzipped, plain-text (.txt) format: the output of the **show logging** and **show tech-support** commands and your pertinent troubleshooting logs.

**Error Message** %LSD-2-INVALID\_VAR2: [chars] [hex] [hex]

**Explanation** The function has received invalid parameters.

**Recommended Action** Copy the message exactly as it appears on the console or in the system log. Research and attempt to resolve the issue using the tools and utilities provided at <http://www.cisco.com/tac>. With some messages, these tools and utilities will supply clarifying information. Search for resolved software issues using the Bug Toolkit at [http://www.cisco.com/cgi-bin/Support/Bugtool/launch\\_bugtool.pl](http://www.cisco.com/cgi-bin/Support/Bugtool/launch_bugtool.pl). If you still require assistance, open a case with the Technical Assistance Center via the Internet at [http://tools.cisco.com/ServiceRequestTool/create,](http://tools.cisco.com/ServiceRequestTool/create) or contact your Cisco technical support representative and provide the representative with the information you have gathered. Attach the following information to your case in nonzipped, plain-text (.txt) format: the output of the **show logging** and **show tech-support** commands and your pertinent troubleshooting logs.

**Error Message** %LSD-2-RESOURCE: [chars]

**Explanation** A system resource error has occurred.

**Recommended Action** Reduce other system activity to ease memory demands. If conditions warrant, upgrade to a larger memory configuration.

**Error Message** %LSD-2-TESTAPP2: Test app error: [chars]: [hex] [hex]

**Explanation** A test application error has occurred.

**Recommended Action** Copy the message exactly as it appears on the console or in the system log. Research and attempt to resolve the issue using the tools and utilities provided at [http://www.cisco.com/tac.](http://www.cisco.com/tac) With some messages, these tools and utilities will supply clarifying information. Search for resolved software issues using the Bug Toolkit at [http://www.cisco.com/cgi-bin/Support/Bugtool/launch\\_bugtool.pl.](http://www.cisco.com/cgi-bin/Support/Bugtool/launch_bugtool.pl) If you still require assistance, open a case with the Technical Assistance Center via the Internet at <http://tools.cisco.com/ServiceRequestTool/create>, or contact your Cisco technical support representative and provide the representative with the information you have gathered. Attach the following information to your case in nonzipped, plain-text (.txt) format: the output of the **show logging** and **show tech-support** commands and your pertinent troubleshooting logs.

### **LSD-3**

**Error Message** %LSD-3-APPMGR: [chars] [hex]

**Explanation** An error involving the application manager has occurred.

**Recommended Action** Copy the message exactly as it appears on the console or in the system log. Research and attempt to resolve the issue using the tools and utilities provided at [http://www.cisco.com/tac.](http://www.cisco.com/tac) With some messages, these tools and utilities will supply clarifying information. Search for resolved software issues using the Bug Toolkit at [http://www.cisco.com/cgi-bin/Support/Bugtool/launch\\_bugtool.pl.](http://www.cisco.com/cgi-bin/Support/Bugtool/launch_bugtool.pl) If you still require assistance, open a case with the Technical Assistance Center via the Internet at <http://tools.cisco.com/ServiceRequestTool/create>, or contact your Cisco technical support representative and provide the representative with the information you have gathered. Attach the following information to your case in nonzipped, plain-text (.txt) format: the output of the **show logging** and **show tech-support** commands and your pertinent troubleshooting logs.

**Error Message** %LSD-3-BADEXEC: Unexpected Code Execution: [chars] [dec]

**Explanation** An error involving unexpected execution of code has occurred.

**Recommended Action** Copy the message exactly as it appears on the console or in the system log. Research and attempt to resolve the issue using the tools and utilities provided at [http://www.cisco.com/tac.](http://www.cisco.com/tac) With some messages, these tools and utilities will supply clarifying information. Search for resolved software issues using the Bug Toolkit at [http://www.cisco.com/cgi-bin/Support/Bugtool/launch\\_bugtool.pl.](http://www.cisco.com/cgi-bin/Support/Bugtool/launch_bugtool.pl) If you still require assistance, open a case with the Technical Assistance Center via the Internet at <http://tools.cisco.com/ServiceRequestTool/create>, or contact your Cisco technical support

representative and provide the representative with the information you have gathered. Attach the following information to your case in nonzipped, plain-text (.txt) format: the output of the **show logging** and **show tech-support** commands and your pertinent troubleshooting logs.

**Error Message** %LSD-3-CHUNKMGR: chunk mgr: [chars] [hex]

**Explanation** A memory manager error has occurred.

**Recommended Action** Copy the message exactly as it appears on the console or in the system log. Research and attempt to resolve the issue using the tools and utilities provided at <http://www.cisco.com/tac>. With some messages, these tools and utilities will supply clarifying information. Search for resolved software issues using the Bug Toolkit at [http://www.cisco.com/cgi-bin/Support/Bugtool/launch\\_bugtool.pl](http://www.cisco.com/cgi-bin/Support/Bugtool/launch_bugtool.pl). If you still require assistance, open a case with the Technical Assistance Center via the Internet at [http://tools.cisco.com/ServiceRequestTool/create,](http://tools.cisco.com/ServiceRequestTool/create) or contact your Cisco technical support representative and provide the representative with the information you have gathered. Attach the following information to your case in nonzipped, plain-text (.txt) format: the output of the **show logging** and **show tech-support** commands and your pertinent troubleshooting logs.

**Error Message** %LSD-3-CLIENT\_CONN: [chars]

**Explanation** A client connection error has occurred.

**Recommended Action** Copy the message exactly as it appears on the console or in the system log. Research and attempt to resolve the issue using the tools and utilities provided at <http://www.cisco.com/tac>. With some messages, these tools and utilities will supply clarifying information. Search for resolved software issues using the Bug Toolkit at [http://www.cisco.com/cgi-bin/Support/Bugtool/launch\\_bugtool.pl](http://www.cisco.com/cgi-bin/Support/Bugtool/launch_bugtool.pl). If you still require assistance, open a case with the Technical Assistance Center via the Internet at [http://tools.cisco.com/ServiceRequestTool/create,](http://tools.cisco.com/ServiceRequestTool/create) or contact your Cisco technical support representative and provide the representative with the information you have gathered. Attach the following information to your case in nonzipped, plain-text (.txt) format: the output of the **show logging** and **show tech-support** commands and your pertinent troubleshooting logs.

**Error Message** %LSD-3-CLIENT\_CONN2: [chars] [hex] [hex]

**Explanation** A client connection error has occurred.

**Recommended Action** Copy the message exactly as it appears on the console or in the system log. Research and attempt to resolve the issue using the tools and utilities provided at <http://www.cisco.com/tac>. With some messages, these tools and utilities will supply clarifying information. Search for resolved software issues using the Bug Toolkit at [http://www.cisco.com/cgi-bin/Support/Bugtool/launch\\_bugtool.pl](http://www.cisco.com/cgi-bin/Support/Bugtool/launch_bugtool.pl). If you still require assistance, open a case with the Technical Assistance Center via the Internet at [http://tools.cisco.com/ServiceRequestTool/create,](http://tools.cisco.com/ServiceRequestTool/create) or contact your Cisco technical support representative and provide the representative with the information you have gathered. Attach the following information to your case in nonzipped, plain-text (.txt) format: the output of the **show logging** and **show tech-support** commands and your pertinent troubleshooting logs.

**Error Message** %LSD-3-EVTLOGBADSOURCE: Illegal log event source: [dec]

**Explanation** An illegal event was found in the log buffer.

**Recommended Action** Copy the message exactly as it appears on the console or in the system log. Research and attempt to resolve the issue using the tools and utilities provided at [http://www.cisco.com/tac.](http://www.cisco.com/tac) With some messages, these tools and utilities will supply clarifying information. Search for resolved software issues using the Bug Toolkit at [http://www.cisco.com/cgi-bin/Support/Bugtool/launch\\_bugtool.pl.](http://www.cisco.com/cgi-bin/Support/Bugtool/launch_bugtool.pl) If you still require assistance, open a case with the Technical Assistance Center via the Internet at <http://tools.cisco.com/ServiceRequestTool/create>, or contact your Cisco technical support representative and provide the representative with the information you have gathered. Attach the following information to your case in nonzipped, plain-text (.txt) format: the output of the **show logging** and **show tech-support** commands and your pertinent troubleshooting logs.

**Error Message** %LSD-3-INTF\_DB: [chars]

**Explanation** An interface database error has occurred.

**Recommended Action** Copy the message exactly as it appears on the console or in the system log. Research and attempt to resolve the issue using the tools and utilities provided at [http://www.cisco.com/tac.](http://www.cisco.com/tac) With some messages, these tools and utilities will supply clarifying information. Search for resolved software issues using the Bug Toolkit at [http://www.cisco.com/cgi-bin/Support/Bugtool/launch\\_bugtool.pl.](http://www.cisco.com/cgi-bin/Support/Bugtool/launch_bugtool.pl) If you still require assistance, open a case with the Technical Assistance Center via the Internet at <http://tools.cisco.com/ServiceRequestTool/create>, or contact your Cisco technical support representative and provide the representative with the information you have gathered. Attach the following information to your case in nonzipped, plain-text (.txt) format: the output of the **show logging** and **show tech-support** commands and your pertinent troubleshooting logs.

**Error Message** %LSD-3-INTF\_DB2: [chars] [hex] [hex]

**Explanation** An interface database error has occurred.

**Recommended Action** Copy the message exactly as it appears on the console or in the system log. Research and attempt to resolve the issue using the tools and utilities provided at [http://www.cisco.com/tac.](http://www.cisco.com/tac) With some messages, these tools and utilities will supply clarifying information. Search for resolved software issues using the Bug Toolkit at [http://www.cisco.com/cgi-bin/Support/Bugtool/launch\\_bugtool.pl.](http://www.cisco.com/cgi-bin/Support/Bugtool/launch_bugtool.pl) If you still require assistance, open a case with the Technical Assistance Center via the Internet at <http://tools.cisco.com/ServiceRequestTool/create>, or contact your Cisco technical support representative and provide the representative with the information you have gathered. Attach the following information to your case in nonzipped, plain-text (.txt) format: the output of the **show logging** and **show tech-support** commands and your pertinent troubleshooting logs.

**Error Message** %LSD-3-INVALID\_PROC\_EVT: Unexpected process event [dec] for pid [dec]

**Explanation** The LSD component received an unexpected process event notification for the process with the specified ID.

**Recommended Action** Copy the message exactly as it appears on the console or in the system log. Research and attempt to resolve the issue using the tools and utilities provided at <http://www.cisco.com/tac>. With some messages, these tools and utilities will supply clarifying information. Search for resolved software issues using the Bug Toolkit at [http://www.cisco.com/cgi-bin/Support/Bugtool/launch\\_bugtool.pl](http://www.cisco.com/cgi-bin/Support/Bugtool/launch_bugtool.pl). If you still require assistance, open a case with the Technical Assistance Center via the Internet at [http://tools.cisco.com/ServiceRequestTool/create,](http://tools.cisco.com/ServiceRequestTool/create) or contact your Cisco technical support representative and provide the representative with the information you have gathered. Attach the following information to your case in nonzipped, plain-text (.txt) format: the output of the **show logging** and **show tech-support** commands and your pertinent troubleshooting logs.

**Error Message** %LSD-3-LABEL: [chars][dec]

**Explanation** A label operation error has occurred.

**Recommended Action** Copy the message exactly as it appears on the console or in the system log. Research and attempt to resolve the issue using the tools and utilities provided at <http://www.cisco.com/tac>. With some messages, these tools and utilities will supply clarifying information. Search for resolved software issues using the Bug Toolkit at [http://www.cisco.com/cgi-bin/Support/Bugtool/launch\\_bugtool.pl](http://www.cisco.com/cgi-bin/Support/Bugtool/launch_bugtool.pl). If you still require assistance, open a case with the Technical Assistance Center via the Internet at [http://tools.cisco.com/ServiceRequestTool/create,](http://tools.cisco.com/ServiceRequestTool/create) or contact your Cisco technical support representative and provide the representative with the information you have gathered. Attach the following information to your case in nonzipped, plain-text (.txt) format: the output of the **show logging** and **show tech-support** commands and your pertinent troubleshooting logs.

**Error Message** %LSD-3-LABEL2: [chars] [hex] [hex]

**Explanation** A label operation error has occurred.

**Recommended Action** Copy the message exactly as it appears on the console or in the system log. Research and attempt to resolve the issue using the tools and utilities provided at <http://www.cisco.com/tac>. With some messages, these tools and utilities will supply clarifying information. Search for resolved software issues using the Bug Toolkit at [http://www.cisco.com/cgi-bin/Support/Bugtool/launch\\_bugtool.pl](http://www.cisco.com/cgi-bin/Support/Bugtool/launch_bugtool.pl). If you still require assistance, open a case with the Technical Assistance Center via the Internet at [http://tools.cisco.com/ServiceRequestTool/create,](http://tools.cisco.com/ServiceRequestTool/create) or contact your Cisco technical support representative and provide the representative with the information you have gathered. Attach the following information to your case in nonzipped, plain-text (.txt) format: the output of the **show logging** and **show tech-support** commands and your pertinent troubleshooting logs.

**Error Message** %LSD-3-MULTISERVICEREQ: Multiple outstanding service requests: [dec] [dec]

**Explanation** A service request was submitted, but one service request is already outstanding.

**Recommended Action** Copy the message exactly as it appears on the console or in the system log. Research and attempt to resolve the issue using the tools and utilities provided at [http://www.cisco.com/tac.](http://www.cisco.com/tac) With some messages, these tools and utilities will supply clarifying information. Search for resolved software issues using the Bug Toolkit at [http://www.cisco.com/cgi-bin/Support/Bugtool/launch\\_bugtool.pl.](http://www.cisco.com/cgi-bin/Support/Bugtool/launch_bugtool.pl) If you still require assistance, open a case with the Technical Assistance Center via the Internet at <http://tools.cisco.com/ServiceRequestTool/create>, or contact your Cisco technical support representative and provide the representative with the information you have gathered. Attach the following information to your case in nonzipped, plain-text (.txt) format: the output of the **show logging** and **show tech-support** commands and your pertinent troubleshooting logs.

**Error Message** %LSD-3-OS\_NOTIFY: Process id [dec] [chars], error code [dec]

**Explanation** The LSD was unable to notify the operating system about (un)registration of the specified process.

**Recommended Action** Enter the **show version, show running-config, show mpls infrastructure lsd apps** commands. Copy the message exactly as it appears on the console or in the system log. Research and attempt to resolve the issue using the tools and utilities provided at [http://www.cisco.com/tac.](http://www.cisco.com/tac) With some messages, these tools and utilities will supply clarifying information. Search for resolved software issues using the Bug Toolkit at [http://www.cisco.com/cgi-bin/Support/Bugtool/launch\\_bugtool.pl.](http://www.cisco.com/cgi-bin/Support/Bugtool/launch_bugtool.pl) If you still require assistance, open a case with the Technical Assistance Center via the Internet at <http://tools.cisco.com/ServiceRequestTool/create>, or contact your Cisco technical support representative and provide the representative with the information you have gathered. Attach the following information to your case in nonzipped, plain-text (.txt) format: the output of the **show logging** and **show tech-support** commands and your pertinent troubleshooting logs.

**Error Message** %LSD-3-REWMGR: Rewrite Manager: [chars] [hex]

**Explanation** An error involving the rewrite manager has occurred.

**Recommended Action** Copy the message exactly as it appears on the console or in the system log. Research and attempt to resolve the issue using the tools and utilities provided at [http://www.cisco.com/tac.](http://www.cisco.com/tac) With some messages, these tools and utilities will supply clarifying information. Search for resolved software issues using the Bug Toolkit at [http://www.cisco.com/cgi-bin/Support/Bugtool/launch\\_bugtool.pl.](http://www.cisco.com/cgi-bin/Support/Bugtool/launch_bugtool.pl) If you still require assistance, open a case with the Technical Assistance Center via the Internet at <http://tools.cisco.com/ServiceRequestTool/create>, or contact your Cisco technical support representative and provide the representative with the information you have gathered. Attach the following information to your case in nonzipped, plain-text (.txt) format: the output of the **show logging** and **show tech-support** commands and your pertinent troubleshooting logs.

**Error Message** %LSD-3-REWMGR2: [chars] [hex] [hex]

**Explanation** An attempt to look up a rewrite has failed because of an inconsistency in a forwarding path identifier.

**Recommended Action** Copy the message exactly as it appears on the console or in the system log. Research and attempt to resolve the issue using the tools and utilities provided at <http://www.cisco.com/tac>. With some messages, these tools and utilities will supply clarifying information. Search for resolved software issues using the Bug Toolkit at [http://www.cisco.com/cgi-bin/Support/Bugtool/launch\\_bugtool.pl](http://www.cisco.com/cgi-bin/Support/Bugtool/launch_bugtool.pl). If you still require assistance, open a case with the Technical Assistance Center via the Internet at [http://tools.cisco.com/ServiceRequestTool/create,](http://tools.cisco.com/ServiceRequestTool/create) or contact your Cisco technical support representative and provide the representative with the information you have gathered. Attach the following information to your case in nonzipped, plain-text (.txt) format: the output of the **show logging** and **show tech-support** commands and your pertinent troubleshooting logs.

**Error Message** %LSD-3-UPDATELISTMGR2: [chars] [dec] [dec]

**Explanation** A general error has occurred.

**Recommended Action** Copy the message exactly as it appears on the console or in the system log. Research and attempt to resolve the issue using the tools and utilities provided at <http://www.cisco.com/tac>. With some messages, these tools and utilities will supply clarifying information. Search for resolved software issues using the Bug Toolkit at [http://www.cisco.com/cgi-bin/Support/Bugtool/launch\\_bugtool.pl](http://www.cisco.com/cgi-bin/Support/Bugtool/launch_bugtool.pl). If you still require assistance, open a case with the Technical Assistance Center via the Internet at [http://tools.cisco.com/ServiceRequestTool/create,](http://tools.cisco.com/ServiceRequestTool/create) or contact your Cisco technical support representative and provide the representative with the information you have gathered. Attach the following information to your case in nonzipped, plain-text (.txt) format: the output of the **show logging** and **show tech-support** commands and your pertinent troubleshooting logs.

**Error Message** %LSD-3-UPDATELISTMGREXEC: Illegal exec: [chars] [hex]

**Explanation** An error involving illegal execution of code has occurred.

**Recommended Action** Copy the message exactly as it appears on the console or in the system log. Research and attempt to resolve the issue using the tools and utilities provided at <http://www.cisco.com/tac>. With some messages, these tools and utilities will supply clarifying information. Search for resolved software issues using the Bug Toolkit at [http://www.cisco.com/cgi-bin/Support/Bugtool/launch\\_bugtool.pl](http://www.cisco.com/cgi-bin/Support/Bugtool/launch_bugtool.pl). If you still require assistance, open a case with the Technical Assistance Center via the Internet at [http://tools.cisco.com/ServiceRequestTool/create,](http://tools.cisco.com/ServiceRequestTool/create) or contact your Cisco technical support representative and provide the representative with the information you have gathered. Attach the following information to your case in nonzipped, plain-text (.txt) format: the output of the **show logging** and **show tech-support** commands and your pertinent troubleshooting logs.

### **LSD-4**

**Error Message** %LSD-4-BADAPI: [chars] from [chars]

**Explanation** The LSD has received a message with invalid parameters.

**Recommended Action** Copy the message exactly as it appears on the console or in the system log. Research and attempt to resolve the issue using the tools and utilities provided at [http://www.cisco.com/tac.](http://www.cisco.com/tac) With some messages, these tools and utilities will supply clarifying information. Search for resolved software issues using the Bug Toolkit at [http://www.cisco.com/cgi-bin/Support/Bugtool/launch\\_bugtool.pl.](http://www.cisco.com/cgi-bin/Support/Bugtool/launch_bugtool.pl) If you still require assistance, open a case with the Technical Assistance Center via the Internet at <http://tools.cisco.com/ServiceRequestTool/create>, or contact your Cisco technical support representative and provide the representative with the information you have gathered. Attach the following information to your case in nonzipped, plain-text (.txt) format: the output of the **show logging** and **show tech-support** commands and your pertinent troubleshooting logs.

**Error Message** %LSD-4-LABELFREETO: requested free timeout ([int] ms) by [chars] limited to: [int] ms

**Explanation** The timeout period for the MPLS application label has exceeded the maximum configured time.

**Recommended Action** Copy the message exactly as it appears on the console or in the system log. Research and attempt to resolve the issue using the tools and utilities provided at [http://www.cisco.com/tac.](http://www.cisco.com/tac) With some messages, these tools and utilities will supply clarifying information. Search for resolved software issues using the Bug Toolkit at [http://www.cisco.com/cgi-bin/Support/Bugtool/launch\\_bugtool.pl.](http://www.cisco.com/cgi-bin/Support/Bugtool/launch_bugtool.pl) If you still require assistance, open a case with the Technical Assistance Center via the Internet at <http://tools.cisco.com/ServiceRequestTool/create>, or contact your Cisco technical support representative and provide the representative with the information you have gathered. Attach the following information to your case in nonzipped, plain-text (.txt) format: the output of the **show logging** and **show tech-support** commands and your pertinent troubleshooting logs.

**Error Message** %LSD-4-LABEL\_RESOURCE: label range [dec]-[dec] exhausted

**Explanation** The MPLS application is attempting to allocate more labels than the system configuration will allow.

**Recommended Action** Copy the message exactly as it appears on the console or in the system log. Research and attempt to resolve the issue using the tools and utilities provided at [http://www.cisco.com/tac.](http://www.cisco.com/tac) With some messages, these tools and utilities will supply clarifying information. Search for resolved software issues using the Bug Toolkit at [http://www.cisco.com/cgi-bin/Support/Bugtool/launch\\_bugtool.pl.](http://www.cisco.com/cgi-bin/Support/Bugtool/launch_bugtool.pl) If you still require assistance, open a case with the Technical Assistance Center via the Internet at <http://tools.cisco.com/ServiceRequestTool/create>, or contact your Cisco technical support representative and provide the representative with the information you have gathered. Attach the following information to your case in nonzipped, plain-text (.txt) format: the output of the **show logging** and **show tech-support** commands and your pertinent troubleshooting logs.

# **LSD\_CLIENT Messages**

This section contains MPLS Forwarding Infrastructure (MFI) Label Switching Database (LSD) client messages.

### **LSD\_CLIENT-2**

**Error Message** %LSD\_CLIENT-2-MSGHANDLERERR: Client=[dec] Msg type=[dec] Error=[chars]

**Explanation** An error involving the message handler has occurred.

**Recommended Action** Copy the message exactly as it appears on the console or in the system log. Enter the **show running-config** command to gather data that may help identify the nature of the error. Research and attempt to resolve the issue using the tools and utilities provided at <http://www.cisco.com/tac>. With some messages, these tools and utilities will supply clarifying information. Search for resolved software issues using the Bug Toolkit at [http://www.cisco.com/cgi-bin/Support/Bugtool/launch\\_bugtool.pl](http://www.cisco.com/cgi-bin/Support/Bugtool/launch_bugtool.pl). If you still require assistance, open a case with the Technical Assistance Center via the Internet at [http://tools.cisco.com/ServiceRequestTool/create,](http://tools.cisco.com/ServiceRequestTool/create) or contact your Cisco technical support representative and provide the representative with the information you have gathered. Attach the following information to your case in nonzipped, plain-text (.txt) format: the output of the **show logging**, **show tech-support**, and **show running-config** commands and your pertinent troubleshooting logs.

**Error Message** %LSD\_CLIENT-2-XDREXEC: [chars] [dec]

**Explanation** Illegal code has been executed in the XDR path.

**Recommended Action** Copy the message exactly as it appears on the console or in the system log. Enter the **show running-config** command to gather data that may help identify the nature of the error. Research and attempt to resolve the issue using the tools and utilities provided at <http://www.cisco.com/tac>. With some messages, these tools and utilities will supply clarifying information. Search for resolved software issues using the Bug Toolkit at [http://www.cisco.com/cgi-bin/Support/Bugtool/launch\\_bugtool.pl](http://www.cisco.com/cgi-bin/Support/Bugtool/launch_bugtool.pl). If you still require assistance, open a case with the Technical Assistance Center via the Internet at [http://tools.cisco.com/ServiceRequestTool/create,](http://tools.cisco.com/ServiceRequestTool/create) or contact your Cisco technical support representative and provide the representative with the information you have gathered. Attach the following information to your case in nonzipped, plain-text (.txt) format: the output of the **show logging**, **show tech-support**, and **show running-config** commands and your pertinent troubleshooting logs.

**Error Message** %LSD\_CLIENT-2-XDREXEC2: [chars] [hex] [hex]

**Explanation** llegal code has been executed in the XDR path.

**Recommended Action** Copy the message exactly as it appears on the console or in the system log. Enter the **show running-config** command to gather data that may help identify the nature of the error. Research and attempt to resolve the issue using the tools and utilities provided at

[http://www.cisco.com/tac.](http://www.cisco.com/tac) With some messages, these tools and utilities will supply clarifying information. Search for resolved software issues using the Bug Toolkit at [http://www.cisco.com/cgi-bin/Support/Bugtool/launch\\_bugtool.pl.](http://www.cisco.com/cgi-bin/Support/Bugtool/launch_bugtool.pl) If you still require assistance, open a case with the Technical Assistance Center via the Internet at <http://tools.cisco.com/ServiceRequestTool/create>, or contact your Cisco technical support representative and provide the representative with the information you have gathered. Attach the following information to your case in nonzipped, plain-text (.txt) format: the output of the **show logging**, **show tech-support**, and **show running-config** commands and your pertinent troubleshooting logs.

### **LSD\_CLIENT-3**

**Error Message** %LSD\_CLIENT-3-CLIENTAPI: Client API error: [chars] [dec]

**Explanation** An unexpected client API error has occurred.

**Recommended Action** Copy the message exactly as it appears on the console or in the system log. Enter the **show running-config** command to gather data that may help identify the nature of the error. Research and attempt to resolve the issue using the tools and utilities provided at [http://www.cisco.com/tac.](http://www.cisco.com/tac) With some messages, these tools and utilities will supply clarifying information. Search for resolved software issues using the Bug Toolkit at [http://www.cisco.com/cgi-bin/Support/Bugtool/launch\\_bugtool.pl.](http://www.cisco.com/cgi-bin/Support/Bugtool/launch_bugtool.pl) If you still require assistance, open a case with the Technical Assistance Center via the Internet at <http://tools.cisco.com/ServiceRequestTool/create>, or contact your Cisco technical support representative and provide the representative with the information you have gathered. Attach the following information to your case in nonzipped, plain-text (.txt) format: the output of the **show logging**, **show tech-support**, and **show running-config** commands and your pertinent troubleshooting logs.

**Error Message** %LSD\_CLIENT-3-INVALID\_VAR: [chars]

**Explanation** A function has received parameters that are invalid.

**Recommended Action** Copy the message exactly as it appears on the console or in the system log. Enter the **show running-config** command to gather data that may help identify the nature of the error. Research and attempt to resolve the issue using the tools and utilities provided at [http://www.cisco.com/tac.](http://www.cisco.com/tac) With some messages, these tools and utilities will supply clarifying information. Search for resolved software issues using the Bug Toolkit at [http://www.cisco.com/cgi-bin/Support/Bugtool/launch\\_bugtool.pl.](http://www.cisco.com/cgi-bin/Support/Bugtool/launch_bugtool.pl) If you still require assistance, open a case with the Technical Assistance Center via the Internet at <http://tools.cisco.com/ServiceRequestTool/create>, or contact your Cisco technical support representative and provide the representative with the information you have gathered. Attach the following information to your case in nonzipped, plain-text (.txt) format: the output of the **show logging**, **show tech-support**, and **show running-config** commands and your pertinent troubleshooting logs.

**Error Message** %LSD\_CLIENT-3-ISSU\_MSG\_CONV: [chars] [dec] [dec]

**Explanation** Could not convert received message type to a known message.

**Recommended Action** Copy the message exactly as it appears on the console or in the system log. Enter the **show running-config** command to gather data that may help identify the nature of the error. Research and attempt to resolve the issue using the tools and utilities provided at <http://www.cisco.com/tac>. With some messages, these tools and utilities will supply clarifying information. Search for resolved software issues using the Bug Toolkit at [http://www.cisco.com/cgi-bin/Support/Bugtool/launch\\_bugtool.pl](http://www.cisco.com/cgi-bin/Support/Bugtool/launch_bugtool.pl). If you still require assistance, open a case with the Technical Assistance Center via the Internet at [http://tools.cisco.com/ServiceRequestTool/create,](http://tools.cisco.com/ServiceRequestTool/create) or contact your Cisco technical support representative and provide the representative with the information you have gathered. Attach the following information to your case in nonzipped, plain-text (.txt) format: the output of the **show logging**, **show tech-support**, and **show running-config** commands and your pertinent troubleshooting logs.

**Error Message** %LSD\_CLIENT-3-PCHUNK2: [chars]: [chars] [hex] [hex]

**Explanation** An error involving memory parameters has occurred.

**Recommended Action** Copy the message exactly as it appears on the console or in the system log. Research and attempt to resolve the issue using the tools and utilities provided at <http://www.cisco.com/tac>. With some messages, these tools and utilities will supply clarifying information. Search for resolved software issues using the Bug Toolkit at http://www.cisco.com/cgi-bin/Support/Bugtool/launch bugtool.pl. If you still require assistance, open a case with the Technical Assistance Center via the Internet at [http://tools.cisco.com/ServiceRequestTool/create,](http://tools.cisco.com/ServiceRequestTool/create) or contact your Cisco technical support representative and provide the representative with the information you have gathered. Attach the following information to your case in nonzipped, plain-text (.txt) format: the output of the **show version**, **show running-config** and **show process memory** commands and your pertinent troubleshooting logs.

**Error Message** %LSD\_CLIENT-3-UTIL2: [chars]: [hex] [hex]

**Explanation** An error involving utilities has occurred.

**Recommended Action** Copy the message exactly as it appears on the console or in the system log. Research and attempt to resolve the issue using the tools and utilities provided at <http://www.cisco.com/tac>. With some messages, these tools and utilities will supply clarifying information. Search for resolved software issues using the Bug Toolkit at [http://www.cisco.com/cgi-bin/Support/Bugtool/launch\\_bugtool.pl](http://www.cisco.com/cgi-bin/Support/Bugtool/launch_bugtool.pl). If you still require assistance, open a case with the Technical Assistance Center via the Internet at [http://tools.cisco.com/ServiceRequestTool/create,](http://tools.cisco.com/ServiceRequestTool/create) or contact your Cisco technical support representative and provide the representative with the information you have gathered. Attach the following information to your case in nonzipped, plain-text (.txt) format: the output of the **show version** and **show running-config** commands and your pertinent troubleshooting logs.

## **LSD\_HA Messages**

This section contains MFI Label Switching Database (LFD) high availability (HA) messages.

### **LSD\_HA-2**

**Error Message** %LSD\_HA-2-CF: [chars][dec]

**Explanation** A CF-related error has occurred.

**Recommended Action** Copy the message exactly as it appears on the console or in the system log. Research and attempt to resolve the issue using the tools and utilities provided at [http://www.cisco.com/tac.](http://www.cisco.com/tac) With some messages, these tools and utilities will supply clarifying information. Search for resolved software issues using the Bug Toolkit at [http://www.cisco.com/cgi-bin/Support/Bugtool/launch\\_bugtool.pl.](http://www.cisco.com/cgi-bin/Support/Bugtool/launch_bugtool.pl) If you still require assistance, open a case with the Technical Assistance Center via the Internet at <http://tools.cisco.com/ServiceRequestTool/create>, or contact your Cisco technical support representative and provide the representative with the information you have gathered. Attach the following information to your case in nonzipped, plain-text (.txt) format: the output of the **show logging** and **show tech-support** commands and your pertinent troubleshooting logs.

**Error Message** %LSD\_HA-2-RESOURCE: [chars]

**Explanation** A system resource error has occurred.

**Recommended Action** Reduce other system activity to ease memory demands. If conditions warrant, upgrade to a larger memory configuration.

**Error Message** %LSD\_HA-2-RF: [chars][dec]

**Explanation** An RF-related error has occurred.

**Recommended Action** Copy the message exactly as it appears on the console or in the system log. Research and attempt to resolve the issue using the tools and utilities provided at [http://www.cisco.com/tac.](http://www.cisco.com/tac) With some messages, these tools and utilities will supply clarifying information. Search for resolved software issues using the Bug Toolkit at [http://www.cisco.com/cgi-bin/Support/Bugtool/launch\\_bugtool.pl.](http://www.cisco.com/cgi-bin/Support/Bugtool/launch_bugtool.pl) If you still require assistance, open a case with the Technical Assistance Center via the Internet at <http://tools.cisco.com/ServiceRequestTool/create>, or contact your Cisco technical support representative and provide the representative with the information you have gathered. Attach the following information to your case in nonzipped, plain-text (.txt) format: the output of the **show logging** and **show tech-support** commands and your pertinent troubleshooting logs.

## **LSD\_HA-3**

**Error Message** %LSD\_HA-3-GENERAL: [chars]

**Explanation** A function has received invalid parameters.

**Recommended Action** Copy the message exactly as it appears on the console or in the system log. Research and attempt to resolve the issue using the tools and utilities provided at <http://www.cisco.com/tac>. With some messages, these tools and utilities will supply clarifying information. Search for resolved software issues using the Bug Toolkit at [http://www.cisco.com/cgi-bin/Support/Bugtool/launch\\_bugtool.pl](http://www.cisco.com/cgi-bin/Support/Bugtool/launch_bugtool.pl). If you still require assistance, open a case with the Technical Assistance Center via the Internet at [http://tools.cisco.com/ServiceRequestTool/create,](http://tools.cisco.com/ServiceRequestTool/create) or contact your Cisco technical support representative and provide the representative with the information you have gathered. Attach the following information to your case in nonzipped, plain-text (.txt) format: the output of the **show logging** and **show tech-support** commands and your pertinent troubleshooting logs.

**Error Message** %LSD\_HA-3-INVALID\_VAR: [chars]

**Explanation** A function has received invalid parameters.

**Recommended Action** Copy the message exactly as it appears on the console or in the system log. Research and attempt to resolve the issue using the tools and utilities provided at <http://www.cisco.com/tac>. With some messages, these tools and utilities will supply clarifying information. Search for resolved software issues using the Bug Toolkit at [http://www.cisco.com/cgi-bin/Support/Bugtool/launch\\_bugtool.pl](http://www.cisco.com/cgi-bin/Support/Bugtool/launch_bugtool.pl). If you still require assistance, open a case with the Technical Assistance Center via the Internet at [http://tools.cisco.com/ServiceRequestTool/create,](http://tools.cisco.com/ServiceRequestTool/create) or contact your Cisco technical support representative and provide the representative with the information you have gathered. Attach the following information to your case in nonzipped, plain-text (.txt) format: the output of the **show logging** and **show tech-support** commands and your pertinent troubleshooting logs.

**Error Message** %LSD\_HA-3-LABEL\_RANGE\_DB: [chars]

**Explanation** An error has occurred in the label range database.

**Recommended Action** Copy the message exactly as it appears on the console or in the system log. Research and attempt to resolve the issue using the tools and utilities provided at <http://www.cisco.com/tac>. With some messages, these tools and utilities will supply clarifying information. Search for resolved software issues using the Bug Toolkit at [http://www.cisco.com/cgi-bin/Support/Bugtool/launch\\_bugtool.pl](http://www.cisco.com/cgi-bin/Support/Bugtool/launch_bugtool.pl). If you still require assistance, open a case with the Technical Assistance Center via the Internet at [http://tools.cisco.com/ServiceRequestTool/create,](http://tools.cisco.com/ServiceRequestTool/create) or contact your Cisco technical support representative and provide the representative with the information you have gathered. Attach the following information to your case in nonzipped, plain-text (.txt) format: the output of the **show logging** and **show tech-support** commands and your pertinent troubleshooting logs.

**Error Message** %LSD\_HA-3-UNSENT\_MSG\_DB: [chars]

**Explanation** An error has occurred in the unsent message database.

**Recommended Action** Copy the message exactly as it appears on the console or in the system log. Research and attempt to resolve the issue using the tools and utilities provided at [http://www.cisco.com/tac.](http://www.cisco.com/tac) With some messages, these tools and utilities will supply clarifying information. Search for resolved software issues using the Bug Toolkit at [http://www.cisco.com/cgi-bin/Support/Bugtool/launch\\_bugtool.pl.](http://www.cisco.com/cgi-bin/Support/Bugtool/launch_bugtool.pl) If you still require assistance, open a case with the Technical Assistance Center via the Internet at <http://tools.cisco.com/ServiceRequestTool/create>, or contact your Cisco technical support representative and provide the representative with the information you have gathered. Attach the following information to your case in nonzipped, plain-text (.txt) format: the output of the **show logging** and **show tech-support** commands and your pertinent troubleshooting logs.

## **LSPV Messages**

This section contains MPLS Label-Switched Path Verification (LSPV) messages.

#### **LSPV-3**

**Error Message** %LSPV-3-COMM: [chars]: [hex] [hex]

**Explanation** An unexpected RP/LC XDR condition has been encountered in the communications module.

**Recommended Action** Copy the message exactly as it appears on the console or in the system log. Research and attempt to resolve the issue using the tools and utilities provided at [http://www.cisco.com/tac.](http://www.cisco.com/tac) With some messages, these tools and utilities will supply clarifying information. Search for resolved software issues using the Bug Toolkit at [http://www.cisco.com/cgi-bin/Support/Bugtool/launch\\_bugtool.pl.](http://www.cisco.com/cgi-bin/Support/Bugtool/launch_bugtool.pl) If you still require assistance, open a case with the Technical Assistance Center via the Internet at <http://tools.cisco.com/ServiceRequestTool/create>, or contact your Cisco technical support representative and provide the representative with the information that you have gathered. Attach the following information to your case in nonzipped, plain-text (.txt) format: the output of the **show logging** and **show tech-support** commands and your pertinent troubleshooting logs.

**Error Message** %LSPV-3-COMM\_UNKNOWN\_RC: Unexpected oce return code

**Explanation** An unexpected OCE return code was encountered in the communications module.

**Recommended Action** Copy the message exactly as it appears on the console or in the system log. Research and attempt to resolve the issue using the tools and utilities provided at [http://www.cisco.com/tac.](http://www.cisco.com/tac) With some messages, these tools and utilities will supply clarifying information. Search for resolved software issues using the Bug Toolkit at [http://www.cisco.com/cgi-bin/Support/Bugtool/launch\\_bugtool.pl.](http://www.cisco.com/cgi-bin/Support/Bugtool/launch_bugtool.pl) If you still require assistance, open a case with the Technical Assistance Center via the Internet at <http://tools.cisco.com/ServiceRequestTool/create>, or contact your Cisco technical support

representative and provide the representative with the information that you have gathered. Attach the following information to your case in nonzipped, plain-text (.txt) format: the output of the **show logging** and **show tech-support** commands and your pertinent troubleshooting logs.

## **LSS Messages**

This section contains LS switching (LSS) message definition messages.

### **LSS-4**

**Error Message** %LSS-4-LSIPC: [chars] [dec]

**Explanation** LSIPC warning - LSIPC is timing out. uCode on that interface may not be responding.

**Recommended Action** Possibly E-PAM is not responding.

# **LTL Messages**

This section contains local target logic (LTL) messages.

## **LTL-2**

**Error Message** %LTL-2-LTL\_PARITY\_CHECK: LTL parity check request for 0x%x.

**Explanation** The local target logic (LTL) parity check found a parity error on the index.

**Recommended Action** Copy the message exactly as it appears on the console or in the system log. Research and attempt to resolve the issue using the tools and utilities provided at <http://www.cisco.com/tac>. With some messages, these tools and utilities will supply clarifying information. Search for resolved software issues using the Bug Toolkit at [http://www.cisco.com/cgi-bin/Support/Bugtool/launch\\_bugtool.pl](http://www.cisco.com/cgi-bin/Support/Bugtool/launch_bugtool.pl). If you still require assistance, open a case with the Technical Assistance Center via the Internet at [http://tools.cisco.com/ServiceRequestTool/create,](http://tools.cisco.com/ServiceRequestTool/create) or contact your Cisco technical support representative and provide the representative with the information you have gathered. Attach the following information to your case in nonzipped, plain-text (.txt) format: the output of the **show logging** and **show tech-support** commands and your pertinent troubleshooting logs.

## **MAB Messages**

This section contains MAC authentication bypass (MAB) messages.

#### **MAB-5**

**Error Message** %MAB-5-FAIL: Authentication failed for client (%s) on Interface %s **Explanation** Authentication was unsuccessful.

**Recommended Action** No action is required.

**Error Message** %MAB-5-SUCCESS: Authentication successful for client (%s) on Interface  $8s$ 

**Explanation** Authentication was successful.

**Recommended Action** No action is required.

# **MAC\_LIMIT Messages**

This section contains MAC limit feature (MAC\_LIMIT) messages.

### **MAC\_LIMIT-4**

 $\mathbf I$ 

**Error Message** %MAC\_LIMIT-4-DROP: Vlan [dec] with Configured limit = [dec] has currently [dec] Entries

**Explanation** The number of entries for a VLAN has gone below or is equal to the allowed number.

**Recommended Action** Copy the message exactly as it appears on the console or in the system log. Research and attempt to resolve the issue using the tools and utilities provided at [http://www.cisco.com/tac.](http://www.cisco.com/tac) With some messages, these tools and utilities will supply clarifying information. Search for resolved software issues using the Bug Toolkit at [http://www.cisco.com/cgi-bin/Support/Bugtool/launch\\_bugtool.pl.](http://www.cisco.com/cgi-bin/Support/Bugtool/launch_bugtool.pl) If you still require assistance, open a case with the Technical Assistance Center via the Internet at <http://tools.cisco.com/ServiceRequestTool/create>, or contact your Cisco technical support representative and provide the representative with the information you have gathered. Attach the following information to your case in nonzipped, plain-text (.txt) format: the output of the **show logging** and **show tech-support** commands and your pertinent troubleshooting logs.

**Error Message** %MAC\_LIMIT-4-ENFORCE: Enforcing limit on Vlan [dec] with Configured  $limit = [dec]$ 

**Explanation** The number of entries for a VLAN has exceeded the allowed number. The action that enforces the limit is configured.

**Recommended Action** Copy the message exactly as it appears on the console or in the system log. Research and attempt to resolve the issue using the tools and utilities provided at <http://www.cisco.com/tac>. With some messages, these tools and utilities will supply clarifying information. Search for resolved software issues using the Bug Toolkit at [http://www.cisco.com/cgi-bin/Support/Bugtool/launch\\_bugtool.pl](http://www.cisco.com/cgi-bin/Support/Bugtool/launch_bugtool.pl). If you still require assistance, open a case with the Technical Assistance Center via the Internet at [http://tools.cisco.com/ServiceRequestTool/create,](http://tools.cisco.com/ServiceRequestTool/create) or contact your Cisco technical support representative and provide the representative with the information you have gathered. Attach the following information to your case in nonzipped, plain-text (.txt) format: the output of the **show logging** and **show tech-support** commands and your pertinent troubleshooting logs.

**Error Message** %MAC\_LIMIT-4-EXCEED: Vlan [dec] with Configured limit = [dec] has currently [dec] Entries

**Explanation** The number of entries for a VLAN has exceeded the allowed number.

**Recommended Action** Copy the message exactly as it appears on the console or in the system log. Research and attempt to resolve the issue using the tools and utilities provided at <http://www.cisco.com/tac>. With some messages, these tools and utilities will supply clarifying information. Search for resolved software issues using the Bug Toolkit at http://www.cisco.com/cgi-bin/Support/Bugtool/launch bugtool.pl. If you still require assistance, open a case with the Technical Assistance Center via the Internet at [http://tools.cisco.com/ServiceRequestTool/create,](http://tools.cisco.com/ServiceRequestTool/create) or contact your Cisco technical support representative and provide the representative with the information you have gathered. Attach the following information to your case in nonzipped, plain-text (.txt) format: the output of the **show logging** and **show tech-support** commands and your pertinent troubleshooting logs.

**Error Message** %MAC\_LIMIT-4-PORT\_DROP: [chars] with Configured limit [dec] has currently [dec] entries

**Explanation** The number of entries for the specified port has gone below or is equal to the permitted number.

**Recommended Action** This message is for reporting purposes only. No action is required.

**Error Message** %MAC\_LIMIT-4-PORT\_ENFORCE: Enforcing limit on [chars] with Configured limit [dec]

**Explanation** The number of entries for the specified port has exceeded the permitted number. The action to enforce the limit is configured.

Ι

**Recommended Action** This message is for reporting purposes only. No action is required.

**Error Message** %MAC\_LIMIT-4-PORT\_EXCEED: [chars] with configured limit [dec] has currently [dec] entries

**Explanation** The number of entries for the specified port has exceeded the permitted number.

**Recommended Action** This message is for reporting purposes only. No action is required.

**Error Message** %MAC\_LIMIT-4-VLAN\_DROP: Vlan [dec] with configured limit [dec] has currently [dec] entries

**Explanation** The number of entries for the specified VLAN has gone below or is equal to the permitted number.

**Recommended Action** This message is for reporting purposes only. No action is required.

**Error Message** %MAC\_LIMIT-4-VLAN\_ENFORCE: Enforcing limit on Vlan [dec] with configured limit [dec]

**Explanation** The number of entries for the specified VLAN has exceeded the permitted number. The action to enforce the limit is configured.

**Recommended Action** This message is for reporting purposes only. No action is required.

**Error Message** %MAC\_LIMIT-4-VLAN\_EXCEED: Vlan [dec] with configured limit [dec] has currently [dec] entries

**Explanation** The number of entries for the specified VLAN has exceeded the permitted number.

**Recommended Action** This message is for reporting purposes only. No action is required.

## **MAC\_MOVE**

This section contains MAC move notification feature (MAC\_MOVE) messages.

### **MAC\_MOVE-4**

**Error Message** %MAC\_MOVE-4-NOTIF: Host [enet] in vlan [dec] is flapping between port [chars] and port [chars]

**Explanation** The system found the specified host moving between the specified ports.

**Recommended Action** Examine the network for possible loops.

# **MCAST Messages**

This section contains Layer 2 Multicast log (MCAST) messages.

### **MCAST-2**

**Error Message** %MCAST-2-IGMP\_ADDRAL:IGMP: Address Aliasing for [chars]

**Explanation** The network management processor (NMP) detected a multicast data stream being directed to a special multicast address. Several special class D addresses are used exclusively for control purposes by the multicast protocols IGMP, DVMRP, MOSPF, and PIM. The sending of noncontrol packets to these addresses is considered address aliasing.

**Recommended Action** From the displayed MAC and IP address information, determine which device's IP address is being aliased. Change its IP address to an address outside of the special multicast address group, or do not use it for the multicast data feed.

**Error Message** %MCAST-2-IGMP\_ADDRALDETAILS:IGMP: Multicast address aliasing: From [chars] ([IP\_address]) on [dec]/[dec] to [chars]

**Explanation** The network management processor (NMP) detected a multicast data stream being directed to a special multicast address. Several special class D addresses are used exclusively for control purposes by the multicast protocols IGMP, DVMRP, MOSPF, and PIM. The sending of noncontrol packets to these addresses is considered address aliasing.

**Recommended Action** From the displayed group, port, and IP address information, determine which device's IP address is being aliased; [dec]/[dec] is the module number/port number. Change its IP address to an address outside of the special multicast address group, or do not use it for the multicast data feed.

**Error Message** %MCAST-2-IGMP\_FALLBACK:IGMP: Running in FALL BACK mode

**Explanation** The network management processor (NMP) has detected excessive multicast traffic being directed to a special multicast address that should be used exclusively for control purposes. As a result, the NMP has entered fallback mode, in which it stops snooping packets with the specified destination MAC address. After 5 minutes the NMP will attempt to listen to these groups again. If it fails 3 times, the switch will move to fallback mode permanently. In fallback mode, only IGMP-based packets will be directed to the NMP, and router ports will be learned only from IGMP general query messages.

**Recommended Action** From the group and IP address information displayed by related system messages, determine which device's IP address is being aliased. Change its IP address to an address outside of the special multicast address group, or do not use it for the multicast data feed.

I

**Error Message** %MCAST-2-IGMP\_SNOOP\_DISABLE:

**Explanation** IGMP snooping is disabled, but the system is receiving multicast traffic. This situation will force multicast packets to be directed to the route processor, possibly flooding it. IGMP snooping may have been disabled automatically due to excessive multicast traffic.

**Recommended Action** By capturing packets on the management VLAN (using a sniffer or SPAN), determine the source of the excessive multicast traffic and remove it.

### **MCAST-3**

**Error Message** %MCAST-3-GROUP\_IP\_INVALID: MCAST: Invalid group\_ip in SSO sync msg for LTL type=[dec], index [hex]

**Explanation** A system error has occurred.

**Recommended Action** Copy the message exactly as it appears on the console or in the system log. Research and attempt to resolve the issue using the tools and utilities provided at [http://www.cisco.com/tac.](http://www.cisco.com/tac) With some messages, these tools and utilities will supply clarifying information. Search for resolved software issues using the Bug Toolkit at [http://www.cisco.com/cgi-bin/Support/Bugtool/launch\\_bugtool.pl.](http://www.cisco.com/cgi-bin/Support/Bugtool/launch_bugtool.pl) If you still require assistance, open a case with the Technical Assistance Center via the Internet at <http://tools.cisco.com/ServiceRequestTool/create>, or contact your Cisco technical support representative and provide the representative with the information you have gathered. Attach the following information to your case in nonzipped, plain-text (.txt) format: the output of the **show logging** and **show tech-support** commands and your pertinent troubleshooting logs.

**Error Message** %MCAST-3-IGMP\_PKT\_DROPPED:IGMP: IGMP Queue full (high packet rate/CPU busy), dropped [dec] packet(s) in last 5 minutes

**Explanation** The IGMP queue dropped one or more packets during the past five minutes either because the queue was full due to a high packet rate or because the CPU was too busy.

**Recommended Action** If the packet drops are few and infrequent, the drops may be caused by a transient condition, and no action is required. If many packets are being dropped, a multicast server might be flooding the switch, or some other process might be using excessive CPU resources.

**Error Message** %MCAST-3-PIMV2\_PTCAM\_LTL\_ALL: PIMv2 PT\_CAM LTL change to %s failed on all %s

**Explanation** While the system was executing an MPLS, router-guard, or PIM rate-limiter configuration command, communication with all line cards failed. As a result, the PIMv2 protocol redirection feature might not work properly.

**Recommended Action** Enter the MPLS, router-guard, or PIM rate-limiter command (**[no] mpls ip** or **[no] router-guard ip multicast switchports** or **[no] mls rate-limit multicast ipv4 pim**) again to cause the PIMv2 redirection local target logic (LTL) to be reprogrammed.

**Error Message** %MCAST-3-PIMV2\_PTCAM\_LTL\_LC: PIMv2 PT\_CAM LTL change to %s failed on linecard %d

**Explanation** While the system was executing an MPLS, router-guard or PIM rate-limiter configuration command, communication with one of the line cards failed. As a result, the PIMv2 protocol redirection feature might not work properly.

**Recommended Action** Enter the MPLS, router-guard, or PIM rate-limiter command (**[no] mpls ip** or **[no] router-guard ip multicast switchports** or **[no] mls rate-limit multicast ipv4 pim**) again to cause the PIMv2 redirection local target logic (LTL) to be reprogrammed.

**Error Message** %MCAST-3-PROT\_RED\_ALL: %s of %s redirection failed on all %s

**Explanation** While IGMP or PIMv2 snooping was being globally enabled or disabled, communication with all line cards failed. As a result, the protocol redirection feature might not work properly.

**Recommended Action** Disable and then enable IGMP or PIMv2 snooping globally, or vice versa, depending on whether the enable or disable form of the **[no] ip [igmp | pim] snooping** command was executed.

**Error Message** %MCAST-3-PROT\_RED\_LC: %s of %s redirection failed on linecard %d

**Explanation** While IGMP or PIMv2 snooping was being globally enabled or disabled, communication with one of the line cards failed. As a result, the protocol redirection feature might not work properly.

**Recommended Action** Disable and then enable IGMP or PIMv2 snooping globally, or vice versa, %MCASTRED-3-BAD\_SYNC\_TYPE depending on whether the enable or disable form of the **[no] ip [igmp | pim] snooping** command was executed.

**Error Message** %MCAST-3-QUERY\_INT\_MISMATCH: Snooping Querier received a non-matching query interval ([dec] msec), from querier address ([IP\_address]) on VLAN([dec]).Configured query-interval ([dec] msec)

**Explanation** Mismatch of snooping query interval found between routers which can lead to querier flapping issues

**Recommended Action** Configure the same snooping query interval across all the active and redundat queriers in the VLAN.

#### **MCAST-4**

**Error Message** %MCAST-4-LTL\_FULL\_VDB\_CREATE\_FAILED: Multicast Multi-Layer Switching: Failed to create VLAN ([dec]), hardware resource unavailable

**Explanation** The number of multicast MAC entries has exceeded the hardware limit. As a result, the VLAN will be software switched. This error also occurs when a larger number of VLANs are configured on a virtual switch.

**Recommended Action** Check the number of multicast MAC entries using the **show mac-address-table multicast count** command. Consider rearranging the network topology to reduce the multicast MAC count. Once multicast MAC entries fall below the hardware limit, unconfigure the VLAN using the **no vlan** command and reconfigure it.

**Error Message** %MCAST-4-RX\_LVRANGE:IGMP: Rcvd Leave in the range [chars]

**Explanation** The switch received an IGMP leave message from a host for the group address in the specified range. This range is normally used for control packets and should not be used for general multicast data traffic.

**Recommended Action** No action is required if the frequency of the message is not affecting the operation of the switch. This message may indicate a malfunction of the multicast host device that sent it. To determine the identity of the multicast device, check for related system messages reporting details of the IGMP leave. Using the port information displayed by the related system messages, capture port traffic to determine the source of the IGMP leave message.

#### **MCAST-5**

**Error Message** %MCAST-5-RX\_IGMPLV:IGMP: Rcvd IGMP Leave [chars] on [dec]/[dec]

**Explanation** The switch has received an IGMP leave message for the group number on module number/port number; [chars] is the group number, and [dec]/[dec] is the module number/port number.

**Recommended Action** No action is required.

**Error Message** %MCAST-5-RX\_IGMPREPORT:IGMP: Rcvd IGMP Report [chars] on [dec]/[dec]

**Explanation** The switch has received an IGMP report message for the group number on module number/port number; [chars] is the group number, and [dec]/[dec] is the module number/port number.

### **MCAST-6**

**Error Message** %MCAST-6-CGMP\_JOININFO: CGMP: GDA %e USA %e

**Explanation** The system has received from the router a Cisco Group Management Protocol (CGMP) join message for the group destination address (GDA) for the host whose unicast source address (USA) is shown.

**Recommended Action** No action is required.

**Error Message** %MCAST-6-DELGDA: Deleting a GDA %e in vlan %d

**Explanation** A multicast entry in the specified VLAN is being deleted because an IGMP leave from the last host for this group destination address (GDA) was received.

**Recommended Action** No action is required.

**Error Message** %MCAST-6-ETRACK\_LIMIT\_EXCEEDED: [chars] snooping was trying to allocate more explicit-tracking entries than what allowed ([dec]

**Explanation** The allocation of explicit-tracking entries is limited to avoid the monopolizing of system resources by IGMP and MLD snooping.

**Recommended Action** Reduce the number of (s,g) channels or the number of receivers. When the explicit-tracking database has gone beyond its limit, new membership for any channels will not be tracked. This condition might cause high-leave latency when those members leave a channel. Another alternative is to increase the limit from configuration mode by entering the **ip igmp snooping limit track** *max-entries* command. It is important to note that increasing the value of *max-entries* could cause the system to fail because of high use of system resources.

**Error Message** %MCAST-6-ETRACK\_STATS\_LIMIT\_EXCEEDED: Number of entries in %s snooping explicit-tracking statistics has exceeded the %s (%d)

**Explanation** The number of explicit-tracking statistics entries is bounded to avoid monopolizing of system resources by IGMP/MLD snooping. The explicit-tracking statistics database maximum size is set to the same as that of explicit-tracking limit. The statistics are split into two banks: permanent and volatile. The statistics entries will be stored permanently (volatile) until the permanent entries threshold is reached, after which the statistics will be stored temporarily up to the database maximum size. When the size of the database exceeds the permanent threshold, a group will be removed on receiving an IGMP/MLD leave. Groups can be removed whether they were installed above or below the permanent threshold. If the number of statistics entries grows beyond the maximum size of the database, then no statistics will be stored for any newly formed groups.

**Recommended Action** If the number of groups being used in the network exceeds the recommended value of the explicit-tracking database, you can increase the size of the database using the **ip {igmp | mld} snooping limit track {0-128000}** command. If the number of groups being used by hosts exceeds the recommended value of the explicit-tracking database, but the number of groups currently active is less than the database size and you require complete statistics, you can set the explicit-tracking limit to the maximum using the **ip {igmp | mld} snooping limit track {0-128000}** command. If you are interested only in statistics of the groups currently active in the system, you

can clear the IGMP/MLD snooping statistics to free up space in the database. The following command can be used to clear snooping statistics: **clear ip {igmp | mld} snooping statistics [interface [***type slot/port* **| vlan** *x***]].**

**Error Message** %MCAST-6-GC\_LIMIT\_EXCEEDED: IGMP snooping was trying to allocate more Layer 2 entries than what allowed ([dec])

**Explanation** IGMP snooping attempted to allocate more Layer 2 entries than the permitted amount specified in the message.

**Recommended Action** No action is required.

**Error Message** %MCAST-6-GLOBAL\_CGMP\_REDIRECT\_NOT\_INSTALLED: Global IGMP Snooping CGMP MAC Redirection not Installed, System cannot operate in IGMP\_CGMP mode automatically

**Explanation** The global IGMP Snooping feature was unable to install the CGMP-MAC redirection. As a result, the system cannot automatically function in IGMP\_CGMP mode when the CGMP-capable devices are in the network.

**Recommended Action** Enter the per-VLAN **ip igmp snooping cgmp present** command in all the VLANs that have one or more receivers through a CGMP-capable Layer 2 switch connected to this system.

**Error Message** %MCAST-6-IGMP\_CGMP\_MODE: IGMP snooping now is running in IGMP\_CGMP mode on vlan [dec]

**Explanation** The specified VLAN is running in IGMP/CGMP mode.

**Recommended Action** No action is required.

**Error Message** %MCAST-6-IGMP\_ONLY\_MODE: IGMP snooping now is running in IGMP\_ONLY mode on vlan [dec]

**Explanation** The specified VLAN is running in IGMP mode.

**Recommended Action** No action is required.

**Error Message** %MCAST-6-IGMP\_PKT\_DROPPED: IGMP: IGMP Queue full (high packet rate/CPU busy), dropped [dec] packet(s) in last 5 minutes

**Explanation** The IGMP packet queue is not able to accommodate additional packets. Any additional packets will be dropped without processing.

**Recommended Action** Reduce the IGMP packet rate to prevent packets from being dropped.

**Error Message** %MCAST-6-IGMP\_RATE\_LIMIT\_DISABLE: IGMP: enabling Snooping on Vlan([dec]), IGMP messages will not be rate limited

**Explanation** After throttling the IGMP messages on the VLAN for a certain period, snooping is reenabled after the user manually fixes the rate on the offending VLAN and reduces the CPU load.

**Recommended Action** No action is required.

**Error Message** %MCAST-6-IGMP\_RATE\_LIMIT\_ENABLE: IGMP: Incoming IGMP message rate exceeded max threshold([dec] pps), disabling Snooping on Vlan([dec]) with Rate([dec] pps)

**Explanation** The incoming rate of IGMP messages exceeded the maximum configured threshold. Snooping will be disabled on all high-rate VLANs to lower the aggregate rate below the threshold on all remaining VLANs.

**Recommended Action** Ease the CPU load by reducing the rate of IGMP messages on all high-rate VLANs.

**Error Message** %MCAST-6-IGMPV3\_BADPKT: IGMPV3: No of bad packets received (%s) = %d

**Explanation** The switch received the specified number of bad IGMP packets.

**Recommended Action** No action is required.

**Error Message** %MCAST-6-IGMPV3\_EXCLUDE\_RECORD: Received %d IGMP-V3 EXCLUDE Group Records with zero sources. Last received from

**Explanation** This message indicates the number of IGMPv3 EXCLUDE 0 reports that were received for groups in the source specific multicast (SSM) range.

**Recommended Action** No action is required.

**Error Message** %MCAST-3-IGMPV3\_V1V2PKT: No of IGMP (%s) messages received in SSM Range  $=$  %d

**Explanation** The specified number of IGMP messages was received for groups in the source specific multicast (SSM) range.

**Recommended Action** No action is required.

**Error Message** %MCAST-6-IGMP\_BADPKT: IGMP: No of Packets received with %s in last 5 minutes = %d

**Explanation** The switch received the specified number of IGMP packets with bad checksums during the previous five minutes.

**Error Message** %MCAST-3-IGMP\_VLAN\_SNOOP\_ALL: %s of protocol redirection for vlan %d failed on all %s

**Explanation** While enabling or disabling IGMP snooping on the VLAN, communication with all line cards failed. As a result, the protocol redirection feature might not work properly for the VLAN.

**Recommended Action** Disable and then enable IGMP snooping on the VLAN, or vice versa, depending on whether the enable or disable form of the **[no] ip igmp snooping** command was executed.

**Error Message** %MCAST-3-IGMP\_VLAN\_SNOOP\_LC: %s of protocol redirection for vlan %d failed on linecard %d

**Explanation** While enabling or disabling IGMP snooping on the VLAN, communication with one of the line cards failed. As a result, the protocol redirection feature might not work properly for the VLAN.

**Recommended Action** Disable and then enable IGMP snooping on the VLAN, or vice versa, depending on whether the enable or disable form of the **[no] ip igmp snooping** command was executed.

**Error Message** %MCAST-6-L2\_HASH\_BUCKET\_COLLISION: Failure installing (G,C)->index: ([enet],[dec])->[hex] Protocol :[dec] Error:[dec]

**Explanation** A Layer 2 entry could not be installed in the hardware because there is not enough space in the hash bucket. Multicast packets will be flooded on the incoming VLAN because the Layer 2 entry installation failed.

**Recommended Action** No action is required.

**Error Message** %MCAST-6-LTL\_HIGH\_WATER\_MARK: Number of free LTL indices in the system has reached above the low threshold ([dec])

**Explanation** The number of indices available in the system has increased above the low threshold. Snooping on the VLANs will resume.

**Recommended Action** No action is required.

**Error Message** %MCAST-6-LTL\_LOW\_WATER\_MARK: Number of free LTL indices in the system has reached below the low threshold ([dec])

**Explanation** The number of indices available in the system has fallen below the low threshold. As a result, the multicast traffic on the VLANs will be flooded and snooping will be discontinued.

**Recommended Action** Check whether the system has many source-only entries.

**Error Message** %MCAST-6-LTL\_WATER\_MARK: Number of free LTL indices in the system has reached above the low threshold (%d)

**Explanation** The number of local target logic (LTL) indices available in the system has exceeded the lower threshold, and snooping on the VLANs will resume.

**Recommended Action** No action is required, but you can enter the **remote command switch show mmls mltl** command to check multicast LTL resource usage.

**Error Message** %MCAST-6-MCAST\_PROT\_STATUS: %s Feature is %sabled

**Explanation** This message displays whether the Layer 2 multicast feature is enabled or disabled.

**Recommended Action** No action is required.

**Error Message** %MCAST-6-MCAST\_RTRADD\_PIM: Adding Router Port %d/%d in vlan %d - PIM message

**Explanation** The CGMP/IGMP has learned a new router port through a PIM message.

**Recommended Action** No action is required.

**Error Message** %MCAST-6-MCAST\_RTRADD\_PROT: Adding Router Port %d/%d in vlan %d

**Explanation** The CGMP/IGMP/MLD has learned a new router port.

**Recommended Action** No action is required.

**Error Message** %MCAST-6-MCAST\_RTRADD\_USERCFG: Adding Router Port %d/%d in vlan %d - User Configured

**Explanation** A user-configured multicast router port was added using the CLI.

**Recommended Action** No action is required.

**Error Message** %MCAST-6-MCAST\_TOPOCHG: Recvd Topology Change Notification in vlan %d

**Explanation** The network management processor (NMP) received a topology change notification in a VLAN.

I

**Error Message** %MCAST-6-MLD\_ADDRESS\_ALIASING\_FALLBACK: Address Aliasing detected for [enet] on vlan [dec] from possible src-ip[ipv6\_addr] dst-ip[ipv6\_addr] src-mac [enet]

**Explanation** Multicast packets with destinations that alias a special Layer 2 entry can indicate a possible denial-of-service attack and overwhelm the CPU.

**Recommended Action** Remove from the Layer 2 table the entry for which address aliasing was detected.

**Error Message** %MCAST-6-MLD\_ADDRESS\_ALIASING\_NORMALMODE: Address Aliasing timer expired reinstalling entry for group [enet] on vlan [dec]

**Explanation** After a certain time (dependent on the group for which address aliasing was detected) the corresponding Layer 2 entry is reinstalled.

**Recommended Action** Reinstall in the Layer 2 table the entry for which address aliasing was detected

**Error Message** %MCAST-6-MLD\_RATE\_LIMIT\_DISABLE: MLD: enabling Snooping on Vlan([dec]), MLD messages will not be rate limited

**Explanation** After throttling the IGMP messages on the VLAN for a certain period, snooping is reenabled after the user manually fixes the rate on the offending VLAN and reduces the CPU load.

**Recommended Action** No action is required.

**Error Message** %MCAST-6-MLD\_RATE\_LIMIT\_ENABLE: MLD: Incoming MLD message rate ([dec] pps) exceeded max threshold([dec] pps), disabling Snooping on Vlan([dec]) for [dec] secs

**Explanation** The incoming rate of MLD messages has exceeded the maximum configured threshold. Snooping will be disabled on all high rate VLANs to reduce the aggregate rate on all remaining VLAN to below the threshold.

**Recommended Action** Ease the CPU load by reducing the rate of MLD messages on all high-rate VLANs.

**Error Message** %MCAST-6-RGMP\_JOIN: Rcvd RGMP Join Mesg %d/%d vlan %d for Group %i

**Explanation** The router has joined a multicast group.

**Recommended Action** No action is required.

**Error Message** %MCAST-6-RGMP\_JOINRANGE: Rcvd RGMP Join Message in the range 01-00-5e-00-00-xx

**Explanation** The router sent a message for an invalid (reserved) address. The address 01-00-5e-00-00-xx cannot be used by the Router Port Group Management Protocol (RGMP).

**Error Message** %MCAST-6-RGMP\_LEAVE: Rcvd RGMP Leave Mesg %d/%d vlan %d for Group %i

**Explanation** The router has left a multicast group.

**Recommended Action** No action is required.

**Error Message** %MCAST-6-RGMP\_LVRANGE: Rcvd RGMP Leave Mesg in the range  $01-00-5e-00-00-xx$ 

**Explanation** The router sent a message for an invalid (reserved) address. The address 01-00-5e-00-00-xx cannot be used by RGMP.

**Recommended Action** No action is required.

**Error Message** %MCAST-6-RTRDEL\_TIMEOUT: Deleting Router Port %d/%d in vlan %d - Timeout

**Explanation** The router port timer has timed out and the router port entry has been removed.

**Recommended Action** Determine whether a router is connected to the indicated port, and verify that IGMP is enabled.

**Error Message** %MCAST-6-RTRRGMP\_BYE: Router Port %d/%d in vlan %d has become nonRGMP-capable

**Explanation** An RGMP router port has changed to a non-RGMP router port.

**Recommended Action** No action is required.

**Error Message** %MCAST-6-RTRRGMP\_HELLO: Router Port %d/%d in vlan %d has become RGMP-capable

**Explanation** A router port has changed to a RGMP-capable port.

**Recommended Action** No action is required.

**Error Message** %MCAST-6-RTRRGMP\_TIMEOUT: Router Port %d/%d in vlan %d has become RGMP-capable

I

**Explanation** The RGMP router has timed out and the port is no longer RGMP-capable.

**Recommended Action** No action is required.

**Error Message** %MCAST-6-RX\_CGMPJN: Rcvd CGMP Join Mesg in vlan %d

**Explanation** A CGMP join message was received by a VLAN.
**Error Message** %MCAST-6-RX\_CGMPLV: Rcvd CGMP Leave Mesg %d/%d vlan %d

**Explanation** A CGMP leave message was received on a VLAN port.

**Recommended Action** No action is required.

**Error Message** %MCAST-6-RX\_IGMPLV: IGMP: Rcvd IGMP Leave %e on %d/%d

**Explanation** The switch received an IGMP leave message for the group number on module number/port number.

**Recommended Action** No action is required.

**Error Message** %MCAST-6-RX\_IGMPREPORT: IGMP: Rcvd IGMP Report %e on %d/%d

**Explanation** The switch received an IGMP report message for the group number on module number/port number.

**Recommended Action** No action is required.

**Error Message** %MCAST-6-RX\_JNRANGE: IGMP: Rcvd Report in the range of 01-00-5e-00-00-xx

**Explanation** The switch received an IGMP report from a host for the group address in the range of 01-00-5e-00-00-xx. This range is reserved for control packets and should not be used for general multicast data traffic.

**Recommended Action** Copy the message exactly as it appears on the console or in the system log. Research and attempt to resolve the issue using the tools and utilities provided at [http://www.cisco.com/tac.](http://www.cisco.com/tac) With some messages, these tools and utilities will supply clarifying information. Search for resolved software issues using the Bug Toolkit at [http://www.cisco.com/cgi-bin/Support/Bugtool/launch\\_bugtool.pl.](http://www.cisco.com/cgi-bin/Support/Bugtool/launch_bugtool.pl) If you still require assistance, open a case with the Technical Assistance Center via the Internet at <http://tools.cisco.com/ServiceRequestTool/create>, or contact your Cisco technical support representative and provide the representative with the information you have gathered. Attach the following information to your case in nonzipped, plain-text (.txt) format: the output of the **show logging** and **show tech-support** commands and your pertinent troubleshooting logs.

**Error Message** %MCAST-6-RX\_LVRANGE: IGMP: Rcvd Leave in the range of 01-00-5e-00-00-xx

**Explanation** The switch received an IGMP leave from a host for the group address in the range of 01-00-5e-00-00-xx. This range is reserved for control packets and should not be used for general multicast data traffic.

**Recommended Action** Copy the message exactly as it appears on the console or in the system log. Research and attempt to resolve the issue using the tools and utilities provided at [http://www.cisco.com/tac.](http://www.cisco.com/tac) With some messages, these tools and utilities will supply clarifying information. Search for resolved software issues using the Bug Toolkit at [http://www.cisco.com/cgi-bin/Support/Bugtool/launch\\_bugtool.pl.](http://www.cisco.com/cgi-bin/Support/Bugtool/launch_bugtool.pl) If you still require assistance, open a case with the Technical Assistance Center via the Internet at

[http://tools.cisco.com/ServiceRequestTool/create,](http://tools.cisco.com/ServiceRequestTool/create) or contact your Cisco technical support representative and provide the representative with the information you have gathered. Attach the following information to your case in nonzipped, plain-text (.txt) format: the output of the **show logging** and **show tech-support** commands and your pertinent troubleshooting logs.

**Error Message** %MCAST-6-SOURCE\_ONLY\_LIMIT\_EXCEEDED: [chars] snooping was trying to allocate more source only entries than allowed ([int])

**Explanation** Attempts by the IGMP snooping module to allocate source-only entries has exceeded the limit. This limit prevents the IGMP snooping module from consuming all of the system resources. Any IP groups sent in excess of the limit will not be learned by IGMP snooping.

**Recommended Action** Either reduce the number of IP groups sent or increase the limit by entering the **ip igmp snooping source-only-learning limit** *max-entries* command. Increasing the value of *max-entries* could cause a system failure due to the overuse of system resources.

# **MCAST\_MQC Messages**

This section contains multicast modular quality of service command-line interface MQC messages.

### **MCAST\_MQC-3**

**Error Message** %MCAST\_MQC-3-CMAP\_SDB\_REGISTER: Error initialising class-map of type multicast-flows.

**Explanation** The system could not register the component related to the class map of type \n multicast-flows to the string database.

**Recommended Action** Copy the message exactly as it appears on the console or in the system log. Research and attempt to resolve the issue using the tools and utilities provided at <http://www.cisco.com/tac>. With some messages, these tools and utilities will supply clarifying information. Search for resolved software issues using the Bug Toolkit at http://www.cisco.com/cgi-bin/Support/Bugtool/launch bugtool.pl. If you still require assistance, open a case with the Technical Assistance Center via the Internet at [http://tools.cisco.com/ServiceRequestTool/create,](http://tools.cisco.com/ServiceRequestTool/create) or contact your Cisco technical support representative and provide the representative with the information you have gathered. Attach the following information to your case in nonzipped, plain-text (.txt) format: the output of the **show logging** and **show tech-support** commands and your pertinent troubleshooting logs.

# **MCASTRED Messages**

This section contains multicast redundancy (MCASTRED) messages.

### **MCASTRED-3**

**Error Message** %MCASTRED-3-ACKQMSG: Failed attempt to enqueue sync message type %u in confirmation queue

**Explanation** An attempt to link a new synchronization message into the synchronization message confirmation queue failed. This failure indicates corruption of the linkage within the queue. It is not possible to track message confirmation or to initiate a recovery action if confirmation is not received.

**Recommended Action** Copy the message exactly as it appears on the console or in the system log. Research and attempt to resolve the issue using the tools and utilities provided at [http://www.cisco.com/tac.](http://www.cisco.com/tac) With some messages, these tools and utilities will supply clarifying information. Search for resolved software issues using the Bug Toolkit at [http://www.cisco.com/cgi-bin/Support/Bugtool/launch\\_bugtool.pl.](http://www.cisco.com/cgi-bin/Support/Bugtool/launch_bugtool.pl) If you still require assistance, open a case with the Technical Assistance Center via the Internet at <http://tools.cisco.com/ServiceRequestTool/create>, or contact your Cisco technical support representative and provide the representative with the information you have gathered. Attach the following information to your case in nonzipped, plain-text (.txt) format: the output of the **show logging** and **show tech-support** commands and your pertinent troubleshooting logs.

**Error Message** %MCASTRED-3-ACKUNQMSG: Failed to remove sync request type %u from pending ACK queue

**Explanation** An attempt failed to unlink a completed synchronization request from the queue for requests awaiting confirmation of receipt from the standby route processor (RP). This failure indicates corruption of the linkage within the pending acknowledgement queue. False timeout error messages and memory leakage are likely. Loss of standby RP synchronization is possible.

**Recommended Action** Copy the message exactly as it appears on the console or in the system log. Research and attempt to resolve the issue using the tools and utilities provided at [http://www.cisco.com/tac.](http://www.cisco.com/tac) With some messages, these tools and utilities will supply clarifying information. Search for resolved software issues using the Bug Toolkit at [http://www.cisco.com/cgi-bin/Support/Bugtool/launch\\_bugtool.pl.](http://www.cisco.com/cgi-bin/Support/Bugtool/launch_bugtool.pl) If you still require assistance, open a case with the Technical Assistance Center via the Internet at <http://tools.cisco.com/ServiceRequestTool/create>, or contact your Cisco technical support representative and provide the representative with the information you have gathered. Attach the following information to your case in nonzipped, plain-text (.txt) format: the output of the **show logging** and **show tech-support** commands and your pertinent troubleshooting logs.

**Error Message** %MCASTRED-3-ALCSYNCTYP: Attempt to allocate sync request for invalid sync type %u

**Explanation** A function attempting to perform a synchronization operation has specified an invalid synchronization data type. No synchronization operation can be performed.

**Recommended Action** Copy the message exactly as it appears on the console or in the system log. Research and attempt to resolve the issue using the tools and utilities provided at <http://www.cisco.com/tac>. With some messages, these tools and utilities will supply clarifying information. Search for resolved software issues using the Bug Toolkit at [http://www.cisco.com/cgi-bin/Support/Bugtool/launch\\_bugtool.pl](http://www.cisco.com/cgi-bin/Support/Bugtool/launch_bugtool.pl). If you still require assistance, open a case with the Technical Assistance Center via the Internet at [http://tools.cisco.com/ServiceRequestTool/create,](http://tools.cisco.com/ServiceRequestTool/create) or contact your Cisco technical support representative and provide the representative with the information you have gathered. Attach the following information to your case in nonzipped, plain-text (.txt) format: the output of the **show logging** and **show tech-support** commands and your pertinent troubleshooting logs.

**Error Message** %MCASTRED-3-ALLOCMSG: Sync message buffer allocation failed for sync info type %u

**Explanation** An attempt to allocate a buffer for synchronization message transmission failed. Loss of synchronization on the standby route processor (RP) is likely.

**Recommended Action** Attempt standby RP synchronization by reloading the standby RP. If the problem persists, copy the message exactly as it appears on the console or in the system log. Research and attempt to resolve the issue using the tools and utilities provided at <http://www.cisco.com/tac>. With some messages, these tools and utilities will supply clarifying information. Search for resolved software issues using the Bug Toolkit at [http://www.cisco.com/cgi-bin/Support/Bugtool/launch\\_bugtool.pl](http://www.cisco.com/cgi-bin/Support/Bugtool/launch_bugtool.pl). If you still require assistance, open a case with the Technical Assistance Center via the Internet at [http://tools.cisco.com/ServiceRequestTool/create,](http://tools.cisco.com/ServiceRequestTool/create) or contact your Cisco technical support representative and provide the representative with the information you have gathered. Attach the following information to your case in nonzipped, plain-text (.txt) format: the output of the **show logging** and **show tech-support** commands and your pertinent troubleshooting logs.

**Error Message** %MCASTRED-3-ALLOC\_CAP\_TLV: Failed attempt to allocate memory for %s client capability TLV

**Explanation** The callback function responsible for creating an ISSU capability type length value (TLV) list was unable to allocate memory to hold the TLV list. Capability negotiation cannot proceed.

**Recommended Action** Copy the message exactly as it appears on the console or in the system log. Research and attempt to resolve the issue using the tools and utilities provided at <http://www.cisco.com/tac>. With some messages, these tools and utilities will supply clarifying information. Search for resolved software issues using the Bug Toolkit at [http://www.cisco.com/cgi-bin/Support/Bugtool/launch\\_bugtool.pl](http://www.cisco.com/cgi-bin/Support/Bugtool/launch_bugtool.pl). If you still require assistance, open a case with the Technical Assistance Center via the Internet at [http://tools.cisco.com/ServiceRequestTool/create,](http://tools.cisco.com/ServiceRequestTool/create) or contact your Cisco technical support representative and provide the representative with the information you have gathered. Attach the following information to your case in nonzipped, plain-text (.txt) format: the output of the **show logging** and **show tech-support** commands and your pertinent troubleshooting logs.

**Error Message** %MCASTRED-3-BAD\_EVENT\_TYPE: Defrd sync event type [dec] is invalid.

**Explanation** An invalid value was specified in a call to handle events which deferred sync elements are waiting for. The value is greater than PIM\_SYNC\_WAIT\_FOR\_EVENT\_MAX.

**Recommended Action** This is a transient error. However, this condition indicates other errors in the software that will require further examination by your Cisco technical support representative. Copy the message exactly as it appears on the console or in the system log. Research and attempt to resolve the issue using the tools and utilities provided at<http://www.cisco.com/tac>. With some messages, these tools and utilities will supply clarifying information. Search for resolved software issues using the Bug Toolkit at [http://www.cisco.com/cgi-bin/Support/Bugtool/launch\\_bugtool.pl](http://www.cisco.com/cgi-bin/Support/Bugtool/launch_bugtool.pl). If you still require assistance, open a case with the Technical Assistance Center via the Internet at <http://tools.cisco.com/ServiceRequestTool/create>, or contact your Cisco technical support representative and provide the representative with the information you have gathered. Attach the following information to your case in nonzipped, plain-text (.txt) format: the output of the **show logging** and **show tech-support** commands and your pertinent troubleshooting logs.

**Error Message** %MCASTRED-3-BAD\_SYNC\_TYPE: PIM sync type %d is invalid or too large.

**Explanation** In a call to modify an array indexed by the Protocol Independent Multicast (PIM) synchronization type, an out-of-bounds value was specified. The specified value exceeds either PIM\_SYNC\_TYPE\_MAX or the length of the array.

**Recommended Action** Copy the message exactly as it appears on the console or in the system log. Research and attempt to resolve the issue using the tools and utilities provided at [http://www.cisco.com/tac.](http://www.cisco.com/tac) With some messages, these tools and utilities will supply clarifying information. Search for resolved software issues using the Bug Toolkit at [http://www.cisco.com/cgi-bin/Support/Bugtool/launch\\_bugtool.pl.](http://www.cisco.com/cgi-bin/Support/Bugtool/launch_bugtool.pl) If you still require assistance, open a case with the Technical Assistance Center via the Internet at <http://tools.cisco.com/ServiceRequestTool/create>, or contact your Cisco technical support representative and provide the representative with the information you have gathered. Attach the following information to your case in nonzipped, plain-text (.txt) format: the output of the **show logging** and **show tech-support** commands and your pertinent troubleshooting logs.

**Error Message** %MCASTRED-3-BLKNOBOOL: Failed to create %s watched boolean for bulk sync

**Explanation** An attempt to create a watched boolean to monitor bulk synchronization of state information to the standby route processor (RP) has failed. It is not possible to verify successful completion of the bulk synchronization operation.

**Recommended Action** Copy the message exactly as it appears on the console or in the system log. Research and attempt to resolve the issue using the tools and utilities provided at [http://www.cisco.com/tac.](http://www.cisco.com/tac) With some messages, these tools and utilities will supply clarifying information. Search for resolved software issues using the Bug Toolkit at [http://www.cisco.com/cgi-bin/Support/Bugtool/launch\\_bugtool.pl.](http://www.cisco.com/cgi-bin/Support/Bugtool/launch_bugtool.pl) If you still require assistance, open a case with the Technical Assistance Center via the Internet at <http://tools.cisco.com/ServiceRequestTool/create>, or contact your Cisco technical support representative and provide the representative with the information you have gathered. Attach the following information to your case in nonzipped, plain-text (.txt) format: the output of the **show logging** and **show tech-support** commands and your pertinent troubleshooting logs.

**Error Message** %MCASTRED-3-BLKNOFUNC: No bulk sync function defined for sync type %u

**Explanation** No function is defined for bulk synchronization of database information of this type. Some required information might not be synchronized to the standby RP.

**Recommended Action** Copy the message exactly as it appears on the console or in the system log. Research and attempt to resolve the issue using the tools and utilities provided at <http://www.cisco.com/tac>. With some messages, these tools and utilities will supply clarifying information. Search for resolved software issues using the Bug Toolkit at [http://www.cisco.com/cgi-bin/Support/Bugtool/launch\\_bugtool.pl](http://www.cisco.com/cgi-bin/Support/Bugtool/launch_bugtool.pl). If you still require assistance, open a case with the Technical Assistance Center via the Internet at [http://tools.cisco.com/ServiceRequestTool/create,](http://tools.cisco.com/ServiceRequestTool/create) or contact your Cisco technical support representative and provide the representative with the information you have gathered. Attach the following information to your case in nonzipped, plain-text (.txt) format: the output of the **show logging** and **show tech-support** commands and your pertinent troubleshooting logs.

**Error Message** %MCASTRED-3-BULKRQTIME: Timeout sending bulk sync requests to standby

**Explanation** The maximum wait time has expired for transmission of enqueued bulk synchronization messages to the standby RP. Some required synchronization messages might not have been sent successfully.

**Recommended Action** Copy the message exactly as it appears on the console or in the system log. Research and attempt to resolve the issue using the tools and utilities provided at <http://www.cisco.com/tac>. With some messages, these tools and utilities will supply clarifying information. Search for resolved software issues using the Bug Toolkit at [http://www.cisco.com/cgi-bin/Support/Bugtool/launch\\_bugtool.pl](http://www.cisco.com/cgi-bin/Support/Bugtool/launch_bugtool.pl). If you still require assistance, open a case with the Technical Assistance Center via the Internet at [http://tools.cisco.com/ServiceRequestTool/create,](http://tools.cisco.com/ServiceRequestTool/create) or contact your Cisco technical support representative and provide the representative with the information you have gathered. Attach the following information to your case in nonzipped, plain-text (.txt) format: the output of the **show logging** and **show tech-support** commands and your pertinent troubleshooting logs.

**Error Message** %MCASTRED-3-BULK\_COMPLETE\_INCOMPATIBLE: Skipping sending of bulk sync completion message to peer: Incompatible message type.

**Explanation** The message code designated for peer RP confirmation of bulk synchronization completion was not recognized by the ISSU infrastructure as a compatible PIM HA message type. Although PIM bulk synchronization may have succeeded, bulk synchronization confirmation is not possible.

**Recommended Action** Copy the message exactly as it appears on the console or in the system log. Research and attempt to resolve the issue using the tools and utilities provided at <http://www.cisco.com/tac>. With some messages, these tools and utilities will supply clarifying information. Search for resolved software issues using the Bug Toolkit at [http://www.cisco.com/cgi-bin/Support/Bugtool/launch\\_bugtool.pl](http://www.cisco.com/cgi-bin/Support/Bugtool/launch_bugtool.pl). If you still require assistance, open a case with the Technical Assistance Center via the Internet at [http://tools.cisco.com/ServiceRequestTool/create,](http://tools.cisco.com/ServiceRequestTool/create) or contact your Cisco technical support representative and provide the representative with the information you have gathered. Attach the following information to your case in nonzipped, plain-text (.txt) format: the output of the **show logging** and **show tech-support** commands and your pertinent troubleshooting logs.

**Error Message** %MCASTRED-3-BULK\_COMPLETE\_XFORM\_FAIL: ISSU xmit transform failed for bulk send complete message.

**Explanation** An ISSU transformation failed on the message used for peer RP confirmation of bulk synchronization completion. Although PIM bulk synchronization may have succeeded, bulk synchronization confirmation is not possible.

**Recommended Action** Copy the message exactly as it appears on the console or in the system log. Research and attempt to resolve the issue using the tools and utilities provided at [http://www.cisco.com/tac.](http://www.cisco.com/tac) With some messages, these tools and utilities will supply clarifying information. Search for resolved software issues using the Bug Toolkit at [http://www.cisco.com/cgi-bin/Support/Bugtool/launch\\_bugtool.pl.](http://www.cisco.com/cgi-bin/Support/Bugtool/launch_bugtool.pl) If you still require assistance, open a case with the Technical Assistance Center via the Internet at <http://tools.cisco.com/ServiceRequestTool/create>, or contact your Cisco technical support representative and provide the representative with the information you have gathered. Attach the following information to your case in nonzipped, plain-text (.txt) format: the output of the **show logging** and **show tech-support** commands and your pertinent troubleshooting logs.

**Error Message** %MCASTRED-3-CAP\_PROC\_NULL\_CTX: NULL client context for ISSU capability TLV processing.

**Explanation** The callback function responsible for processing a capability type length value (TLV) was invoked by the ISSU infrastructure with a NULL client context. Capability negotiation cannot proceed.

**Recommended Action** Copy the message exactly as it appears on the console or in the system log. Research and attempt to resolve the issue using the tools and utilities provided at [http://www.cisco.com/tac.](http://www.cisco.com/tac) With some messages, these tools and utilities will supply clarifying information. Search for resolved software issues using the Bug Toolkit at [http://www.cisco.com/cgi-bin/Support/Bugtool/launch\\_bugtool.pl.](http://www.cisco.com/cgi-bin/Support/Bugtool/launch_bugtool.pl) If you still require assistance, open a case with the Technical Assistance Center via the Internet at <http://tools.cisco.com/ServiceRequestTool/create>, or contact your Cisco technical support representative and provide the representative with the information you have gathered. Attach the following information to your case in nonzipped, plain-text (.txt) format: the output of the **show logging** and **show tech-support** commands and your pertinent troubleshooting logs.

**Error Message** %MCASTRED-3-CAP\_PROP\_NULL\_CTX: NULL client context for ISSU capability TLV setup.

**Explanation** The callback function responsible for creating a capability type TLV was invoked by the ISSU infrastructure with a NULL client context. Capability negotiation cannot proceed.

**Recommended Action** Copy the message exactly as it appears on the console or in the system log. Research and attempt to resolve the issue using the tools and utilities provided at [http://www.cisco.com/tac.](http://www.cisco.com/tac) With some messages, these tools and utilities will supply clarifying information. Search for resolved software issues using the Bug Toolkit at [http://www.cisco.com/cgi-bin/Support/Bugtool/launch\\_bugtool.pl.](http://www.cisco.com/cgi-bin/Support/Bugtool/launch_bugtool.pl) If you still require assistance, open a case with the Technical Assistance Center via the Internet at <http://tools.cisco.com/ServiceRequestTool/create>, or contact your Cisco technical support representative and provide the representative with the information you have gathered. Attach the following information to your case in nonzipped, plain-text (.txt) format: the output of the **show logging** and **show tech-support** commands and your pertinent troubleshooting logs.

**Error Message** %MCASTRED-3-DDE\_REPLAY\_FAILSAFE: PIM NSF Data Driven Event failsafe timer expired. First waiting VRF is

**Explanation** Multicast Forwarding Information Base (MFIB) replay of data driven events and subsequent Multicast Routing Information Base (MRIB) update processing has not completed within the maximum allowed time interval. Protocol Independent Multicast (PIM) is forcing termination of the Data Driven Event (DDE) replay monitoring period but some multicast routing information might not have been restored.

**Recommended Action** Copy the message exactly as it appears on the console or in the system log. Research and attempt to resolve the issue using the tools and utilities provided at <http://www.cisco.com/tac>. With some messages, these tools and utilities will supply clarifying information. Search for resolved software issues using the Bug Toolkit at [http://www.cisco.com/cgi-bin/Support/Bugtool/launch\\_bugtool.pl](http://www.cisco.com/cgi-bin/Support/Bugtool/launch_bugtool.pl). If you still require assistance, open a case with the Technical Assistance Center via the Internet at [http://tools.cisco.com/ServiceRequestTool/create,](http://tools.cisco.com/ServiceRequestTool/create) or contact your Cisco technical support representative and provide the representative with the information you have gathered. Attach the following information to your case in nonzipped, plain-text (.txt) format: the output of the **show logging** and **show tech-support** commands and your pertinent troubleshooting logs.

**Error Message** %MCASTRED-3-DDE\_REPLAY\_NULL\_MVRF: NULL MVRF specified for DDE replay.

**Explanation** An invalid (NULL) value was specified in a call to initiate MFIB data driven event replay following a route processor failover. Some previously existing multicast state might not be preserved through the route processor failover.

**Recommended Action** Copy the message exactly as it appears on the console or in the system log. Research and attempt to resolve the issue using the tools and utilities provided at <http://www.cisco.com/tac>. With some messages, these tools and utilities will supply clarifying information. Search for resolved software issues using the Bug Toolkit at [http://www.cisco.com/cgi-bin/Support/Bugtool/launch\\_bugtool.pl](http://www.cisco.com/cgi-bin/Support/Bugtool/launch_bugtool.pl). If you still require assistance, open a case with the Technical Assistance Center via the Internet at [http://tools.cisco.com/ServiceRequestTool/create,](http://tools.cisco.com/ServiceRequestTool/create) or contact your Cisco technical support representative and provide the representative with the information you have gathered. Attach the following information to your case in nonzipped, plain-text (.txt) format: the output of the **show logging** and **show tech-support** commands and your pertinent troubleshooting logs.

**Error Message** %MCASTRED-3-DECODEFUNC: No decode function exists for sync data type %u

**Explanation** No function is defined for handling synchronization data of the specified type. No synchronization action is possible on the standby RP for the synchronization message that specified this data type.

**Recommended Action** Copy the message exactly as it appears on the console or in the system log. Research and attempt to resolve the issue using the tools and utilities provided at <http://www.cisco.com/tac>. With some messages, these tools and utilities will supply clarifying information. Search for resolved software issues using the Bug Toolkit at [http://www.cisco.com/cgi-bin/Support/Bugtool/launch\\_bugtool.pl](http://www.cisco.com/cgi-bin/Support/Bugtool/launch_bugtool.pl). If you still require assistance, open a case with the Technical Assistance Center via the Internet at [http://tools.cisco.com/ServiceRequestTool/create,](http://tools.cisco.com/ServiceRequestTool/create) or contact your Cisco technical support

I

representative and provide the representative with the information you have gathered. Attach the following information to your case in nonzipped, plain-text (.txt) format: the output of the **show logging** and **show tech-support** commands and your pertinent troubleshooting logs.

**Error Message** %MCASTRED-3-DECODENULL: No message buffer specified for standby sync of database type %u

**Explanation** A function was invoked to perform a database synchronization operation on the standby RP, but the caller did not specify the address of the synchronization message containing the information required for performing the synchronization operation. The synchronization operation for this database entity type cannot proceed.

**Recommended Action** Copy the message exactly as it appears on the console or in the system log. Research and attempt to resolve the issue using the tools and utilities provided at [http://www.cisco.com/tac.](http://www.cisco.com/tac) With some messages, these tools and utilities will supply clarifying information. Search for resolved software issues using the Bug Toolkit at [http://www.cisco.com/cgi-bin/Support/Bugtool/launch\\_bugtool.pl.](http://www.cisco.com/cgi-bin/Support/Bugtool/launch_bugtool.pl) If you still require assistance, open a case with the Technical Assistance Center via the Internet at <http://tools.cisco.com/ServiceRequestTool/create>, or contact your Cisco technical support representative and provide the representative with the information you have gathered. Attach the following information to your case in nonzipped, plain-text (.txt) format: the output of the **show logging** and **show tech-support** commands and your pertinent troubleshooting logs.

**Error Message** %MCASTRED-3-DEFER\_SYNC\_FAILURE: Sync failure in standby defer sync operation.

**Explanation** An element which was scheduled to be synched later has failed to sync either upon arrival of the event it was waiting for or it has waited in the deferred sync queue for more than 1 minute.

**Recommended Action** Copy the error message exactly as it appears on the console or in the system log. Research and attempt to resolve the error using the Output Interpreter <https://www.cisco.com/cgi-bin/Support/OutputInterpreter/home.pl>. Issue the **show tech-support** command to gather data that may help identify the nature of the error. Also perform a search of the Bug Toolkit [http://www.cisco.com/cgi-bin/Support/Bugtool/home.pl.](http://www.cisco.com/cgi-bin/Support/Bugtool/home.pl) If you still require assistance, open a case with the Technical Assistance Center via the Internet <http://tools.cisco.com/ServiceRequestTool/create/launch.do>, or contact your Cisco technical support.

**Error Message** %MCASTRED-3-DELNULLREQ: No sync request specified in sync request deletion attempt.

**Explanation** In a call to delete a synchronization request entry, the caller failed to specify the location of the synchronization request to be deleted. A memory leak is likely.

**Recommended Action** Copy the message exactly as it appears on the console or in the system log. Research and attempt to resolve the issue using the tools and utilities provided at [http://www.cisco.com/tac.](http://www.cisco.com/tac) With some messages, these tools and utilities will supply clarifying information. Search for resolved software issues using the Bug Toolkit at [http://www.cisco.com/cgi-bin/Support/Bugtool/launch\\_bugtool.pl.](http://www.cisco.com/cgi-bin/Support/Bugtool/launch_bugtool.pl) If you still require assistance, open a case with the Technical Assistance Center via the Internet at

[http://tools.cisco.com/ServiceRequestTool/create,](http://tools.cisco.com/ServiceRequestTool/create) or contact your Cisco technical support representative and provide the representative with the information you have gathered. Attach the following information to your case in nonzipped, plain-text (.txt) format: the output of the **show logging** and **show tech-support** commands and your pertinent troubleshooting logs.

**Error Message** %MCASTRED-3-DELSYNCTYP: Attempt to delete sync request for invalid sync type %u

**Explanation** A function attempting to delete a synchronization request has specified an invalid synchronization data type. The synchronization request cannot be deleted. A memory leak is likely.

**Recommended Action** Copy the message exactly as it appears on the console or in the system log. Research and attempt to resolve the issue using the tools and utilities provided at <http://www.cisco.com/tac>. With some messages, these tools and utilities will supply clarifying information. Search for resolved software issues using the Bug Toolkit at http://www.cisco.com/cgi-bin/Support/Bugtool/launch bugtool.pl. If you still require assistance, open a case with the Technical Assistance Center via the Internet at [http://tools.cisco.com/ServiceRequestTool/create,](http://tools.cisco.com/ServiceRequestTool/create) or contact your Cisco technical support representative and provide the representative with the information you have gathered. Attach the following information to your case in nonzipped, plain-text (.txt) format: the output of the **show logging** and **show tech-support** commands and your pertinent troubleshooting logs.

**Error Message** %MCASTRED-3-EMPTY\_CAP\_GROUP: Empty capability group for %s ISSU client capability TLV setup.

**Explanation** The callback function responsible for creating an ISSU capability type length value (TLV) found that the count of capability entries in its client context table was zero. Capability negotiation cannot proceed.

**Recommended Action** Copy the message exactly as it appears on the console or in the system log. Research and attempt to resolve the issue using the tools and utilities provided at <http://www.cisco.com/tac>. With some messages, these tools and utilities will supply clarifying information. Search for resolved software issues using the Bug Toolkit at [http://www.cisco.com/cgi-bin/Support/Bugtool/launch\\_bugtool.pl](http://www.cisco.com/cgi-bin/Support/Bugtool/launch_bugtool.pl). If you still require assistance, open a case with the Technical Assistance Center via the Internet at [http://tools.cisco.com/ServiceRequestTool/create,](http://tools.cisco.com/ServiceRequestTool/create) or contact your Cisco technical support representative and provide the representative with the information you have gathered. Attach the following information to your case in nonzipped, plain-text (.txt) format: the output of the **show logging** and **show tech-support** commands and your pertinent troubleshooting logs.

**Error Message** %MCASTRED-3-EMPTY\_CAP\_PROPOSE\_TABLE: Empty capability table for ISSU capability TLV setup.

**Explanation** The callback function responsible for creating a capability type TLV was invoked by the ISSU infrastructure with a capability table containing no capability types. Capability negotiation cannot proceed.

**Recommended Action** Copy the message exactly as it appears on the console or in the system log. Research and attempt to resolve the issue using the tools and utilities provided at <http://www.cisco.com/tac>. With some messages, these tools and utilities will supply clarifying information. Search for resolved software issues using the Bug Toolkit at

[http://www.cisco.com/cgi-bin/Support/Bugtool/launch\\_bugtool.pl.](http://www.cisco.com/cgi-bin/Support/Bugtool/launch_bugtool.pl) If you still require assistance, open a case with the Technical Assistance Center via the Internet at <http://tools.cisco.com/ServiceRequestTool/create>, or contact your Cisco technical support representative and provide the representative with the information you have gathered. Attach the following information to your case in nonzipped, plain-text (.txt) format: the output of the **show logging** and **show tech-support** commands and your pertinent troubleshooting logs.

**Error Message** %MCASTRED-3-EOXBADRC: Invalid completion code %u for sync message transmission type %u

**Explanation** An undefined completion code was specified for end of synchronization message transmission handling. Memory leakage, false timeouts, and other subsequent errors may result.

**Recommended Action** Copy the message exactly as it appears on the console or in the system log. Research and attempt to resolve the issue using the tools and utilities provided at [http://www.cisco.com/tac.](http://www.cisco.com/tac) With some messages, these tools and utilities will supply clarifying information. Search for resolved software issues using the Bug Toolkit at [http://www.cisco.com/cgi-bin/Support/Bugtool/launch\\_bugtool.pl.](http://www.cisco.com/cgi-bin/Support/Bugtool/launch_bugtool.pl) If you still require assistance, open a case with the Technical Assistance Center via the Internet at <http://tools.cisco.com/ServiceRequestTool/create>, or contact your Cisco technical support representative and provide the representative with the information you have gathered. Attach the following information to your case in nonzipped, plain-text (.txt) format: the output of the **show logging** and **show tech-support** commands and your pertinent troubleshooting logs.

**Error Message** %MCASTRED-3-EOXNOREQ: End of sync message transmission: no sync request specified

**Explanation** End of synchronization message transmission handling was invoked with no synchronization request specified. Cleanup for successful transmission cannot proceed. Retry for unsuccessful transmission cannot proceed. Memory leakage is likely and loss of synchronization on the standby RP is possible.

**Recommended Action** Copy the message exactly as it appears on the console or in the system log. Research and attempt to resolve the issue using the tools and utilities provided at [http://www.cisco.com/tac.](http://www.cisco.com/tac) With some messages, these tools and utilities will supply clarifying information. Search for resolved software issues using the Bug Toolkit at [http://www.cisco.com/cgi-bin/Support/Bugtool/launch\\_bugtool.pl.](http://www.cisco.com/cgi-bin/Support/Bugtool/launch_bugtool.pl) If you still require assistance, open a case with the Technical Assistance Center via the Internet at <http://tools.cisco.com/ServiceRequestTool/create>, or contact your Cisco technical support representative and provide the representative with the information you have gathered. Attach the following information to your case in nonzipped, plain-text (.txt) format: the output of the **show logging** and **show tech-support** commands and your pertinent troubleshooting logs.

**Error Message** %MCASTRED-3-FINDNULLENT: No target specified for sync entity search.

**Explanation** In a call to invoke a search for a database entity requiring synchronization to the standby RP, the caller failed to specify a descriptor for the entity to be synchronized. The synchronization operation entity cannot proceed.

**Recommended Action** Copy the message exactly as it appears on the console or in the system log. Research and attempt to resolve the issue using the tools and utilities provided at <http://www.cisco.com/tac>. With some messages, these tools and utilities will supply clarifying information. Search for resolved software issues using the Bug Toolkit at [http://www.cisco.com/cgi-bin/Support/Bugtool/launch\\_bugtool.pl](http://www.cisco.com/cgi-bin/Support/Bugtool/launch_bugtool.pl). If you still require assistance, open a case with the Technical Assistance Center via the Internet at [http://tools.cisco.com/ServiceRequestTool/create,](http://tools.cisco.com/ServiceRequestTool/create) or contact your Cisco technical support representative and provide the representative with the information you have gathered. Attach the following information to your case in nonzipped, plain-text (.txt) format: the output of the **show logging** and **show tech-support** commands and your pertinent troubleshooting logs.

**Error Message** %MCASTRED-3-FMTFUNC: No sync message format function defined for sync type %u

**Explanation** No function is defined to create a synchronization message for this type of database information. Loss of synchronization on the standby RP is likely.

**Recommended Action** Copy the message exactly as it appears on the console or in the system log. Research and attempt to resolve the issue using the tools and utilities provided at <http://www.cisco.com/tac>. With some messages, these tools and utilities will supply clarifying information. Search for resolved software issues using the Bug Toolkit at [http://www.cisco.com/cgi-bin/Support/Bugtool/launch\\_bugtool.pl](http://www.cisco.com/cgi-bin/Support/Bugtool/launch_bugtool.pl). If you still require assistance, open a case with the Technical Assistance Center via the Internet at [http://tools.cisco.com/ServiceRequestTool/create,](http://tools.cisco.com/ServiceRequestTool/create) or contact your Cisco technical support representative and provide the representative with the information you have gathered. Attach the following information to your case in nonzipped, plain-text (.txt) format: the output of the **show logging** and **show tech-support** commands and your pertinent troubleshooting logs.

**Error Message** %MCASTRED-3-FMTGENNOBF: No message buffer specified for generic sync message info

**Explanation** A function was invoked to store generic synchronization message information into an outgoing message buffer, but the caller did not specify the outgoing message buffer address. The synchronization operation for this database entity type cannot proceed.

**Recommended Action** Copy the message exactly as it appears on the console or in the system log. Research and attempt to resolve the issue using the tools and utilities provided at <http://www.cisco.com/tac>. With some messages, these tools and utilities will supply clarifying information. Search for resolved software issues using the Bug Toolkit at [http://www.cisco.com/cgi-bin/Support/Bugtool/launch\\_bugtool.pl](http://www.cisco.com/cgi-bin/Support/Bugtool/launch_bugtool.pl). If you still require assistance, open a case with the Technical Assistance Center via the Internet at [http://tools.cisco.com/ServiceRequestTool/create,](http://tools.cisco.com/ServiceRequestTool/create) or contact your Cisco technical support representative and provide the representative with the information you have gathered. Attach the following information to your case in nonzipped, plain-text (.txt) format: the output of the **show logging** and **show tech-support** commands and your pertinent troubleshooting logs.

**Error Message** %MCASTRED-3-FMTMSG: Failed to format a sync message for sync type %u

**Explanation** An attempt to format (create) a synchronization message has failed. The synchronization message cannot be sent. Loss of synchronization on the standby RP is likely.

**Recommended Action** Copy the message exactly as it appears on the console or in the system log. Research and attempt to resolve the issue using the tools and utilities provided at [http://www.cisco.com/tac.](http://www.cisco.com/tac) With some messages, these tools and utilities will supply clarifying information. Search for resolved software issues using the Bug Toolkit at [http://www.cisco.com/cgi-bin/Support/Bugtool/launch\\_bugtool.pl.](http://www.cisco.com/cgi-bin/Support/Bugtool/launch_bugtool.pl) If you still require assistance, open a case with the Technical Assistance Center via the Internet at <http://tools.cisco.com/ServiceRequestTool/create>, or contact your Cisco technical support representative and provide the representative with the information you have gathered. Attach the following information to your case in nonzipped, plain-text (.txt) format: the output of the **show logging** and **show tech-support** commands and your pertinent troubleshooting logs.

**Error Message** %MCASTRED-3-FMTNULLPRM: Missing parameters in sync message format request for data type %u

**Explanation** A function was invoked to store synchronization message information into an outgoing message buffer, but the caller failed to specify either the location of the search key for the database entity to be synchronized or the address of the outgoing message buffer. The synchronization operation for this database entity type cannot proceed.

**Recommended Action** Copy the message exactly as it appears on the console or in the system log. Research and attempt to resolve the issue using the tools and utilities provided at [http://www.cisco.com/tac.](http://www.cisco.com/tac) With some messages, these tools and utilities will supply clarifying information. Search for resolved software issues using the Bug Toolkit at [http://www.cisco.com/cgi-bin/Support/Bugtool/launch\\_bugtool.pl.](http://www.cisco.com/cgi-bin/Support/Bugtool/launch_bugtool.pl) If you still require assistance, open a case with the Technical Assistance Center via the Internet at <http://tools.cisco.com/ServiceRequestTool/create>, or contact your Cisco technical support representative and provide the representative with the information you have gathered. Attach the following information to your case in nonzipped, plain-text (.txt) format: the output of the **show logging** and **show tech-support** commands and your pertinent troubleshooting logs.

**Error Message** %MCASTRED-3-HASHNQ: Failed attempt to enqueue sync request type %u in hash table

**Explanation** An attempt to link a new synchronization request into the synchronization request hash table failed. This failure indicates corruption of the linkage within the hash table. The synchronization operation cannot proceed.

**Recommended Action** Copy the message exactly as it appears on the console or in the system log. Research and attempt to resolve the issue using the tools and utilities provided at [http://www.cisco.com/tac.](http://www.cisco.com/tac) With some messages, these tools and utilities will supply clarifying information. Search for resolved software issues using the Bug Toolkit at [http://www.cisco.com/cgi-bin/Support/Bugtool/launch\\_bugtool.pl.](http://www.cisco.com/cgi-bin/Support/Bugtool/launch_bugtool.pl) If you still require assistance, open a case with the Technical Assistance Center via the Internet at <http://tools.cisco.com/ServiceRequestTool/create>, or contact your Cisco technical support representative and provide the representative with the information you have gathered. Attach the following information to your case in nonzipped, plain-text (.txt) format: the output of the **show logging** and **show tech-support** commands and your pertinent troubleshooting logs.

**Error Message** %MCASTRED-3-HLD\_RLS\_NO\_MVRF: No MVRF for tableid 0x%x specified for multicast NSF holdoff release.

**Explanation** A table ID for which no MVRF exists was specified as an input to a function registered for releasing of a multicast NSF holdoff lock. If the calling client has a real holdoff extension request pending for some MVRF, the lock will not be released until the holdoff failsafe timer expires. This condition could delay completion of multicast reconvergence following an RP failover.

**Recommended Action** Copy the message exactly as it appears on the console or in the system log. Research and attempt to resolve the issue using the tools and utilities provided at <http://www.cisco.com/tac>. With some messages, these tools and utilities will supply clarifying information. Search for resolved software issues using the Bug Toolkit at [http://www.cisco.com/cgi-bin/Support/Bugtool/launch\\_bugtool.pl](http://www.cisco.com/cgi-bin/Support/Bugtool/launch_bugtool.pl). If you still require assistance, open a case with the Technical Assistance Center via the Internet at [http://tools.cisco.com/ServiceRequestTool/create,](http://tools.cisco.com/ServiceRequestTool/create) or contact your Cisco technical support representative and provide the representative with the information you have gathered. Attach the following information to your case in nonzipped, plain-text (.txt) format: the output of the **show logging** and **show tech-support** commands and your pertinent troubleshooting logs.

**Error Message** %MCASTRED-3-HOLDOFF\_FAILSAFE: PIM NSF failsafe timer expired. Holding client mask = 0x%x

**Explanation** One or more clients requested extension of the PIM NSF holdoff period, but did not release the holdoff within the maximum allowed time interval. PIM is forcing termination of the NSF holdoff period and resumption of normal flow of multicast routing information, but one or more clients may not be ready to resume normal operation.

**Recommended Action** Copy the message exactly as it appears on the console or in the system log. Research and attempt to resolve the issue using the tools and utilities provided at <http://www.cisco.com/tac>. With some messages, these tools and utilities will supply clarifying information. Search for resolved software issues using the Bug Toolkit at [http://www.cisco.com/cgi-bin/Support/Bugtool/launch\\_bugtool.pl](http://www.cisco.com/cgi-bin/Support/Bugtool/launch_bugtool.pl). If you still require assistance, open a case with the Technical Assistance Center via the Internet at [http://tools.cisco.com/ServiceRequestTool/create,](http://tools.cisco.com/ServiceRequestTool/create) or contact your Cisco technical support representative and provide the representative with the information you have gathered. Attach the following information to your case in nonzipped, plain-text (.txt) format: the output of the **show logging** and **show tech-support** commands and your pertinent troubleshooting logs.

**Error Message** %MCASTRED-3-INITNOBOOL: Failed to create %s watched boolean during multicast redundancy initialization

**Explanation** An attempt to create a watched boolean during multicast (PIM) redundancy process initialization has failed. The PIM redundancy process cannot be initialized.

**Recommended Action** Copy the message exactly as it appears on the console or in the system log. Research and attempt to resolve the issue using the tools and utilities provided at <http://www.cisco.com/tac>. With some messages, these tools and utilities will supply clarifying information. Search for resolved software issues using the Bug Toolkit at [http://www.cisco.com/cgi-bin/Support/Bugtool/launch\\_bugtool.pl](http://www.cisco.com/cgi-bin/Support/Bugtool/launch_bugtool.pl). If you still require assistance, open a case with the Technical Assistance Center via the Internet at [http://tools.cisco.com/ServiceRequestTool/create,](http://tools.cisco.com/ServiceRequestTool/create) or contact your Cisco technical support

I

representative and provide the representative with the information you have gathered. Attach the following information to your case in nonzipped, plain-text (.txt) format: the output of the **show logging** and **show tech-support** commands and your pertinent troubleshooting logs.

**Error Message** %MCASTRED-3-INITNOQUEUE: Failed to create %s watched queue during multicast redundancy initialization

**Explanation** An attempt to create a watched queue during multicast (PIM) redundancy process initialization has failed. The PIM redundancy process cannot be initialized.

**Recommended Action** Copy the message exactly as it appears on the console or in the system log. Research and attempt to resolve the issue using the tools and utilities provided at [http://www.cisco.com/tac.](http://www.cisco.com/tac) With some messages, these tools and utilities will supply clarifying information. Search for resolved software issues using the Bug Toolkit at [http://www.cisco.com/cgi-bin/Support/Bugtool/launch\\_bugtool.pl.](http://www.cisco.com/cgi-bin/Support/Bugtool/launch_bugtool.pl) If you still require assistance, open a case with the Technical Assistance Center via the Internet at <http://tools.cisco.com/ServiceRequestTool/create>, or contact your Cisco technical support representative and provide the representative with the information you have gathered. Attach the following information to your case in nonzipped, plain-text (.txt) format: the output of the **show logging** and **show tech-support** commands and your pertinent troubleshooting logs.

**Error Message** %MCASTRED-3-INVALID\_CAP\_PROPOSE\_TABLE: Invalid capability table for %s client ISSU capability TLV setup.

**Explanation** The callback function responsible for creating a capability type length value (TLV) was invoked by the ISSU infrastructure with a capability table that did not match any of the registered entries for this client. Capability negotiation cannot proceed.

**Recommended Action** Copy the message exactly as it appears on the console or in the system log. Research and attempt to resolve the issue using the tools and utilities provided at [http://www.cisco.com/tac.](http://www.cisco.com/tac) With some messages, these tools and utilities will supply clarifying information. Search for resolved software issues using the Bug Toolkit at [http://www.cisco.com/cgi-bin/Support/Bugtool/launch\\_bugtool.pl.](http://www.cisco.com/cgi-bin/Support/Bugtool/launch_bugtool.pl) If you still require assistance, open a case with the Technical Assistance Center via the Internet at <http://tools.cisco.com/ServiceRequestTool/create>, or contact your Cisco technical support representative and provide the representative with the information you have gathered. Attach the following information to your case in nonzipped, plain-text (.txt) format: the output of the **show logging** and **show tech-support** commands and your pertinent troubleshooting logs.

**Error Message** %MCASTRED-3-INVSYNCTYP: Attempt to initiate sync request for invalid sync type

**Explanation** The synchronization data type specified by the function attempting to initiate a synchronization operation is not a valid type. No synchronization operation can be performed.

**Recommended Action** Copy the message exactly as it appears on the console or in the system log. Research and attempt to resolve the issue using the tools and utilities provided at [http://www.cisco.com/tac.](http://www.cisco.com/tac) With some messages, these tools and utilities will supply clarifying information. Search for resolved software issues using the Bug Toolkit at [http://www.cisco.com/cgi-bin/Support/Bugtool/launch\\_bugtool.pl.](http://www.cisco.com/cgi-bin/Support/Bugtool/launch_bugtool.pl) If you still require assistance, open a case with the Technical Assistance Center via the Internet at

[http://tools.cisco.com/ServiceRequestTool/create,](http://tools.cisco.com/ServiceRequestTool/create) or contact your Cisco technical support representative and provide the representative with the information you have gathered. Attach the following information to your case in nonzipped, plain-text (.txt) format: the output of the **show logging** and **show tech-support** commands and your pertinent troubleshooting logs.

**Error Message** %MCASTRED-3-INV\_CKPT\_MSG: Received invalid CF message. client = %u, entity = %u, type = %u

**Explanation** An invalid checkpoint facility (CF) message was received by the PIM HA checkpoint client. The message cannot be processed. This condition might cause a loss of database synchronization between the primary and standby RPs.

**Recommended Action** Copy the message exactly as it appears on the console or in the system log. Research and attempt to resolve the issue using the tools and utilities provided at <http://www.cisco.com/tac>. With some messages, these tools and utilities will supply clarifying information. Search for resolved software issues using the Bug Toolkit at [http://www.cisco.com/cgi-bin/Support/Bugtool/launch\\_bugtool.pl](http://www.cisco.com/cgi-bin/Support/Bugtool/launch_bugtool.pl). If you still require assistance, open a case with the Technical Assistance Center via the Internet at [http://tools.cisco.com/ServiceRequestTool/create,](http://tools.cisco.com/ServiceRequestTool/create) or contact your Cisco technical support representative and provide the representative with the information you have gathered. Attach the following information to your case in nonzipped, plain-text (.txt) format: the output of the **show logging** and **show tech-support** commands and your pertinent troubleshooting logs.

**Error Message** %MCASTRED-3-INV\_PORT\_TYPE: Invalid communication port identifier %u specified for ISSU port up/down handling

**Explanation** An undefined communication port identifier was specified for PIM ISSU transport up or down handling. PIM ISSU communication port up or down handling cannot proceed. PIM ISSU functionality might be impaired or lost.

**Recommended Action** Copy the message exactly as it appears on the console or in the system log. Research and attempt to resolve the issue using the tools and utilities provided at <http://www.cisco.com/tac>. With some messages, these tools and utilities will supply clarifying information. Search for resolved software issues using the Bug Toolkit at [http://www.cisco.com/cgi-bin/Support/Bugtool/launch\\_bugtool.pl](http://www.cisco.com/cgi-bin/Support/Bugtool/launch_bugtool.pl). If you still require assistance, open a case with the Technical Assistance Center via the Internet at [http://tools.cisco.com/ServiceRequestTool/create,](http://tools.cisco.com/ServiceRequestTool/create) or contact your Cisco technical support representative and provide the representative with the information you have gathered. Attach the following information to your case in nonzipped, plain-text (.txt) format: the output of the **show logging** and **show tech-support** commands and your pertinent troubleshooting logs.

**Error Message** %MCASTRED-3-ISSU\_EMPTY\_TLV: Empty TLV list received for ISSU %s client capability processing

**Explanation** The callback function responsible for processing an ISSU capability type length value (TLV) list received an empty TLV list. Capability negotiation cannot proceed.

**Recommended Action** Copy the message exactly as it appears on the console or in the system log. Research and attempt to resolve the issue using the tools and utilities provided at <http://www.cisco.com/tac>. With some messages, these tools and utilities will supply clarifying information. Search for resolved software issues using the Bug Toolkit at

[http://www.cisco.com/cgi-bin/Support/Bugtool/launch\\_bugtool.pl.](http://www.cisco.com/cgi-bin/Support/Bugtool/launch_bugtool.pl) If you still require assistance, open a case with the Technical Assistance Center via the Internet at

<http://tools.cisco.com/ServiceRequestTool/create>, or contact your Cisco technical support representative and provide the representative with the information you have gathered. Attach the following information to your case in nonzipped, plain-text (.txt) format: the output of the **show logging** and **show tech-support** commands and your pertinent troubleshooting logs.

**Error Message** %MCASTRED-3-ISSU\_PROC\_CAP\_TYPE: Invalid capability type found in %s client capability entry.

**Explanation** The callback function responsible for processing an ISSU capability type TLV list encountered a capability type for which no handling is available. Capability negotiation cannot proceed.

**Recommended Action** Copy the message exactly as it appears on the console or in the system log. Research and attempt to resolve the issue using the tools and utilities provided at [http://www.cisco.com/tac.](http://www.cisco.com/tac) With some messages, these tools and utilities will supply clarifying information. Search for resolved software issues using the Bug Toolkit at [http://www.cisco.com/cgi-bin/Support/Bugtool/launch\\_bugtool.pl.](http://www.cisco.com/cgi-bin/Support/Bugtool/launch_bugtool.pl) If you still require assistance, open a case with the Technical Assistance Center via the Internet at <http://tools.cisco.com/ServiceRequestTool/create>, or contact your Cisco technical support representative and provide the representative with the information you have gathered. Attach the following information to your case in nonzipped, plain-text (.txt) format: the output of the **show logging** and **show tech-support** commands and your pertinent troubleshooting logs.

**Error Message** %MCASTRED-3-ISSU\_TLV\_INSERT: Failed to insert entry in ISSU capability TLV list for %s client

**Explanation** The callback function responsible for creating an ISSU capability type TLV list encountered a failure when attempting to insert an entry into a TLV list. Capability negotiation cannot proceed.

**Recommended Action** Copy the message exactly as it appears on the console or in the system log. Research and attempt to resolve the issue using the tools and utilities provided at [http://www.cisco.com/tac.](http://www.cisco.com/tac) With some messages, these tools and utilities will supply clarifying information. Search for resolved software issues using the Bug Toolkit at [http://www.cisco.com/cgi-bin/Support/Bugtool/launch\\_bugtool.pl.](http://www.cisco.com/cgi-bin/Support/Bugtool/launch_bugtool.pl) If you still require assistance, open a case with the Technical Assistance Center via the Internet at <http://tools.cisco.com/ServiceRequestTool/create>, or contact your Cisco technical support representative and provide the representative with the information you have gathered. Attach the following information to your case in nonzipped, plain-text (.txt) format: the output of the **show logging** and **show tech-support** commands and your pertinent troubleshooting logs.

**Error Message** %MCASTRED-3-LOCFUNC: No database entity search function defined for sync type %u

**Explanation** A function was invoked to store synchronization message information into an outgoing message buffer, but no function exists for locating a database entry of the specified type. The synchronization operation for this database entity type cannot proceed.

**Recommended Action** Copy the message exactly as it appears on the console or in the system log. Research and attempt to resolve the issue using the tools and utilities provided at <http://www.cisco.com/tac>. With some messages, these tools and utilities will supply clarifying information. Search for resolved software issues using the Bug Toolkit at http://www.cisco.com/cgi-bin/Support/Bugtool/launch bugtool.pl. If you still require assistance, open a case with the Technical Assistance Center via the Internet at [http://tools.cisco.com/ServiceRequestTool/create,](http://tools.cisco.com/ServiceRequestTool/create) or contact your Cisco technical support representative and provide the representative with the information you have gathered. Attach the following information to your case in nonzipped, plain-text (.txt) format: the output of the **show logging** and **show tech-support** commands and your pertinent troubleshooting logs.

**Error Message** %MCASTRED-3-LOCNULLENT: No destination specified in search for sync entity of type %u

**Explanation** A function was invoked to search for a database entity of the specified type, but the caller failed to specify a destination for storing the search result. The synchronization operation for this database entity type cannot proceed.

**Recommended Action** Copy the message exactly as it appears on the console or in the system log. Research and attempt to resolve the issue using the tools and utilities provided at <http://www.cisco.com/tac>. With some messages, these tools and utilities will supply clarifying information. Search for resolved software issues using the Bug Toolkit at [http://www.cisco.com/cgi-bin/Support/Bugtool/launch\\_bugtool.pl](http://www.cisco.com/cgi-bin/Support/Bugtool/launch_bugtool.pl). If you still require assistance, open a case with the Technical Assistance Center via the Internet at [http://tools.cisco.com/ServiceRequestTool/create,](http://tools.cisco.com/ServiceRequestTool/create) or contact your Cisco technical support representative and provide the representative with the information you have gathered. Attach the following information to your case in nonzipped, plain-text (.txt) format: the output of the **show logging** and **show tech-support** commands and your pertinent troubleshooting logs.

**Error Message** %MCASTRED-3-LOCNULLHND: No search handle specified in search for sync entity of type %u

**Explanation** A function was invoked to search for a database entity of the specified type, but the caller failed to specify a search handle (key) for finding the database entity to be synchronized. The synchronization operation for this database entity type cannot proceed.

**Recommended Action** Copy the message exactly as it appears on the console or in the system log. Research and attempt to resolve the issue using the tools and utilities provided at <http://www.cisco.com/tac>. With some messages, these tools and utilities will supply clarifying information. Search for resolved software issues using the Bug Toolkit at [http://www.cisco.com/cgi-bin/Support/Bugtool/launch\\_bugtool.pl](http://www.cisco.com/cgi-bin/Support/Bugtool/launch_bugtool.pl). If you still require assistance, open a case with the Technical Assistance Center via the Internet at [http://tools.cisco.com/ServiceRequestTool/create,](http://tools.cisco.com/ServiceRequestTool/create) or contact your Cisco technical support

representative and provide the representative with the information you have gathered. Attach the following information to your case in nonzipped, plain-text (.txt) format: the output of the **show logging** and **show tech-support** commands and your pertinent troubleshooting logs.

**Error Message** %MCASTRED-3-MRIB\_UPD\_NULL\_MVRF: NULL MVRF pointer specified for MRIB update notification.

**Explanation** A NULL MVRF address was specified in a function call to notify the PIM HA process that all pending updates have been read for a specified MVRF. The process will attempt to continue with RP switchover handling despite this error.

**Recommended Action** Copy the message exactly as it appears on the console or in the system log. Research and attempt to resolve the issue using the tools and utilities provided at [http://www.cisco.com/tac.](http://www.cisco.com/tac) With some messages, these tools and utilities will supply clarifying information. Search for resolved software issues using the Bug Toolkit at [http://www.cisco.com/cgi-bin/Support/Bugtool/launch\\_bugtool.pl.](http://www.cisco.com/cgi-bin/Support/Bugtool/launch_bugtool.pl) If you still require assistance, open a case with the Technical Assistance Center via the Internet at <http://tools.cisco.com/ServiceRequestTool/create>, or contact your Cisco technical support representative and provide the representative with the information you have gathered. Attach the following information to your case in nonzipped, plain-text (.txt) format: the output of the **show logging** and **show tech-support** commands and your pertinent troubleshooting logs.

**Error Message** %MCASTRED-3-MSGNOREQ: Could not find sync request for completed sync message type %u

**Explanation** The synchronization request corresponding to a completed synchronization message could not be determined. This condition may result in memory leakage, false timeouts, and other subsequent errors.

**Recommended Action** Copy the message exactly as it appears on the console or in the system log. Research and attempt to resolve the issue using the tools and utilities provided at [http://www.cisco.com/tac.](http://www.cisco.com/tac) With some messages, these tools and utilities will supply clarifying information. Search for resolved software issues using the Bug Toolkit at [http://www.cisco.com/cgi-bin/Support/Bugtool/launch\\_bugtool.pl.](http://www.cisco.com/cgi-bin/Support/Bugtool/launch_bugtool.pl) If you still require assistance, open a case with the Technical Assistance Center via the Internet at <http://tools.cisco.com/ServiceRequestTool/create>, or contact your Cisco technical support representative and provide the representative with the information you have gathered. Attach the following information to your case in nonzipped, plain-text (.txt) format: the output of the **show logging** and **show tech-support** commands and your pertinent troubleshooting logs.

**Error Message** %MCASTRED-3-MSGSEQNUM: Out of order sequence number in received sync message for sync data type %u, received epoch/seq %u/%u, expected %u/%u

**Explanation** The sequence number specified in a synchronization message received by the standby RP is not the expected sequence number for the next received synchronization message. Some synchronization messages may have been lost.

**Recommended Action** Attempt to synchronize the standby RP by reloading it. If the problem persists, copy the message exactly as it appears on the console or in the system log. Research and attempt to resolve the issue using the tools and utilities provided at<http://www.cisco.com/tac>. With some messages, these tools and utilities will supply clarifying information. Search for resolved software

issues using the Bug Toolkit at [http://www.cisco.com/cgi-bin/Support/Bugtool/launch\\_bugtool.pl.](http://www.cisco.com/cgi-bin/Support/Bugtool/launch_bugtool.pl) If you still require assistance, open a case with the Technical Assistance Center via the Internet at [http://tools.cisco.com/ServiceRequestTool/create,](http://tools.cisco.com/ServiceRequestTool/create) or contact your Cisco technical support representative and provide the representative with the information you have gathered. Attach the following information to your case in nonzipped, plain-text (.txt) format: the output of the **show logging** and **show tech-support** commands and your pertinent troubleshooting logs.

**Error Message** %MCASTRED-3-MVRF\_NAME: MVRF lookup for VRF %s failed.

**Explanation** An MVRF lookup failed for a VRF name known to be associated with an existing MVRF table, indicating an incorrect setup of search parameters. A PIM data synchronization operation has been aborted.

**Recommended Action** Copy the message exactly as it appears on the console or in the system log. Research and attempt to resolve the issue using the tools and utilities provided at <http://www.cisco.com/tac>. With some messages, these tools and utilities will supply clarifying information. Search for resolved software issues using the Bug Toolkit at [http://www.cisco.com/cgi-bin/Support/Bugtool/launch\\_bugtool.pl](http://www.cisco.com/cgi-bin/Support/Bugtool/launch_bugtool.pl). If you still require assistance, open a case with the Technical Assistance Center via the Internet at [http://tools.cisco.com/ServiceRequestTool/create,](http://tools.cisco.com/ServiceRequestTool/create) or contact your Cisco technical support representative and provide the representative with the information you have gathered. Attach the following information to your case in nonzipped, plain-text (.txt) format: the output of the **show logging** and **show tech-support** commands and your pertinent troubleshooting logs.

**Error Message** %MCASTRED-3-MVRF\_TABLEID: MVRF lookup for tableid %u failed.

**Explanation** An MVRF lookup failed for a table ID known to be associated with an existing MVRF table, indicating an incorrect setup of search parameters. A PIM data synchronization operation has been aborted.

**Recommended Action** Copy the message exactly as it appears on the console or in the system log. Research and attempt to resolve the issue using the tools and utilities provided at <http://www.cisco.com/tac>. With some messages, these tools and utilities will supply clarifying information. Search for resolved software issues using the Bug Toolkit at [http://www.cisco.com/cgi-bin/Support/Bugtool/launch\\_bugtool.pl](http://www.cisco.com/cgi-bin/Support/Bugtool/launch_bugtool.pl). If you still require assistance, open a case with the Technical Assistance Center via the Internet at [http://tools.cisco.com/ServiceRequestTool/create,](http://tools.cisco.com/ServiceRequestTool/create) or contact your Cisco technical support representative and provide the representative with the information you have gathered. Attach the following information to your case in nonzipped, plain-text (.txt) format: the output of the **show logging** and **show tech-support** commands and your pertinent troubleshooting logs.

**Error Message** %MCASTRED-3-NEGOMSGINV: Invalid negotiation status for %s client message

**Explanation** The ISSU infrastructure evaluated a message for this client but failed to identify the message as a negotiation message or a user message. The message cannot be processed.

**Recommended Action** Copy the message exactly as it appears on the console or in the system log. Research and attempt to resolve the issue using the tools and utilities provided at <http://www.cisco.com/tac>. With some messages, these tools and utilities will supply clarifying information. Search for resolved software issues using the Bug Toolkit at

[http://www.cisco.com/cgi-bin/Support/Bugtool/launch\\_bugtool.pl.](http://www.cisco.com/cgi-bin/Support/Bugtool/launch_bugtool.pl) If you still require assistance, open a case with the Technical Assistance Center via the Internet at <http://tools.cisco.com/ServiceRequestTool/create>, or contact your Cisco technical support representative and provide the representative with the information you have gathered. Attach the following information to your case in nonzipped, plain-text (.txt) format: the output of the **show logging** and **show tech-support** commands and your pertinent troubleshooting logs.

**Error Message** %MCASTRED-3-NOSYNCARG: NULL argument pointer specified for PIM data sync type %u.

**Explanation** A function was invoked to synchronize PIM information, but the caller did not provide a valid data pointer. The synchronization operation for this database entity type cannot proceed.

**Recommended Action** Copy the message exactly as it appears on the console or in the system log. Research and attempt to resolve the issue using the tools and utilities provided at [http://www.cisco.com/tac.](http://www.cisco.com/tac) With some messages, these tools and utilities will supply clarifying information. Search for resolved software issues using the Bug Toolkit at [http://www.cisco.com/cgi-bin/Support/Bugtool/launch\\_bugtool.pl.](http://www.cisco.com/cgi-bin/Support/Bugtool/launch_bugtool.pl) If you still require assistance, open a case with the Technical Assistance Center via the Internet at <http://tools.cisco.com/ServiceRequestTool/create>, or contact your Cisco technical support representative and provide the representative with the information you have gathered. Attach the following information to your case in nonzipped, plain-text (.txt) format: the output of the **show logging** and **show tech-support** commands and your pertinent troubleshooting logs.

**Error Message** %MCASTRED-3-PRM\_LOOKUP: PIM RP mapping range lookup for VRF %s group %i mask %i failed.

**Explanation** A PIM RP mapping range lookup failed for a range that is known to exist, indicating an incorrect setup of search parameters. A PIM data synchronization operation has been aborted.

**Recommended Action** Copy the message exactly as it appears on the console or in the system log. Research and attempt to resolve the issue using the tools and utilities provided at [http://www.cisco.com/tac.](http://www.cisco.com/tac) With some messages, these tools and utilities will supply clarifying information. Search for resolved software issues using the Bug Toolkit at [http://www.cisco.com/cgi-bin/Support/Bugtool/launch\\_bugtool.pl.](http://www.cisco.com/cgi-bin/Support/Bugtool/launch_bugtool.pl) If you still require assistance, open a case with the Technical Assistance Center via the Internet at <http://tools.cisco.com/ServiceRequestTool/create>, or contact your Cisco technical support representative and provide the representative with the information you have gathered. Attach the following information to your case in nonzipped, plain-text (.txt) format: the output of the **show logging** and **show tech-support** commands and your pertinent troubleshooting logs.

**Error Message** %MCASTRED-3-RCVNODATA: No data pointer returned for received checkpoint message

**Explanation** On reception of a checkpoint message at the standby RP, an attempt to obtain the location of the data for the message returned a NULL pointer. No message contents are available for this message.

**Recommended Action** Attempt to synchronize the standby RP by reloading it. If the problem persists, copy the message exactly as it appears on the console or in the system log. Research and attempt to resolve the issue using the tools and utilities provided at<http://www.cisco.com/tac>. With some

messages, these tools and utilities will supply clarifying information. Search for resolved software issues using the Bug Toolkit at [http://www.cisco.com/cgi-bin/Support/Bugtool/launch\\_bugtool.pl.](http://www.cisco.com/cgi-bin/Support/Bugtool/launch_bugtool.pl) If you still require assistance, open a case with the Technical Assistance Center via the Internet at [http://tools.cisco.com/ServiceRequestTool/create,](http://tools.cisco.com/ServiceRequestTool/create) or contact your Cisco technical support representative and provide the representative with the information you have gathered. Attach the following information to your case in nonzipped, plain-text (.txt) format: the output of the **show logging** and **show tech-support** commands and your pertinent troubleshooting logs.

**Error Message** %MCASTRED-3-RPDF\_NO\_IDB: No IDB for if\_number %u in Bidir RP DF sync attempt for RP address %i.

**Explanation** In a function call to trigger synchronization of bidirectional RP designated forwarder (DF) information, the interface descriptor block (IDB) if\_number specified does not map to any existing IDB. The synchronization operation cannot proceed. The DF information might no longer be correct following an RP failover.

**Recommended Action** Copy the message exactly as it appears on the console or in the system log. Research and attempt to resolve the issue using the tools and utilities provided at <http://www.cisco.com/tac>. With some messages, these tools and utilities will supply clarifying information. Search for resolved software issues using the Bug Toolkit at [http://www.cisco.com/cgi-bin/Support/Bugtool/launch\\_bugtool.pl](http://www.cisco.com/cgi-bin/Support/Bugtool/launch_bugtool.pl). If you still require assistance, open a case with the Technical Assistance Center via the Internet at [http://tools.cisco.com/ServiceRequestTool/create,](http://tools.cisco.com/ServiceRequestTool/create) or contact your Cisco technical support representative and provide the representative with the information you have gathered. Attach the following information to your case in nonzipped, plain-text (.txt) format: the output of the **show logging** and **show tech-support** commands and your pertinent troubleshooting logs.

**Error Message** %MCASTRED-3-RPDF\_NULL\_IDB: NULL IDB pointer in Bidir RP DF sync attempt for RP address %i.

**Explanation** In a function call to trigger synchronization of bidirectional RP DF information, a NULL IDB address was specified. The DF information might no longer be correct following an RP failover.

**Recommended Action** Copy the message exactly as it appears on the console or in the system log. Research and attempt to resolve the issue using the tools and utilities provided at <http://www.cisco.com/tac>. With some messages, these tools and utilities will supply clarifying information. Search for resolved software issues using the Bug Toolkit at [http://www.cisco.com/cgi-bin/Support/Bugtool/launch\\_bugtool.pl](http://www.cisco.com/cgi-bin/Support/Bugtool/launch_bugtool.pl). If you still require assistance, open a case with the Technical Assistance Center via the Internet at [http://tools.cisco.com/ServiceRequestTool/create,](http://tools.cisco.com/ServiceRequestTool/create) or contact your Cisco technical support representative and provide the representative with the information you have gathered. Attach the following information to your case in nonzipped, plain-text (.txt) format: the output of the **show logging** and **show tech-support** commands and your pertinent troubleshooting logs.

 $\mathsf{l}$ 

**Error Message** %MCASTRED-3-RTRYLIMIT: Retry limit reached for sync type %u

**Explanation** The maximum allowable number of transmission retries has failed for a database entity of this type. No further retries can be executed. The standby RP might no longer be synchronized with the active RP.

**Recommended Action** Attempt to synchronize the standby RP by reloading it. If the problem persists, copy the message exactly as it appears on the console or in the system log. Research and attempt to resolve the issue using the tools and utilities provided at<http://www.cisco.com/tac>. With some messages, these tools and utilities will supply clarifying information. Search for resolved software issues using the Bug Toolkit at [http://www.cisco.com/cgi-bin/Support/Bugtool/launch\\_bugtool.pl](http://www.cisco.com/cgi-bin/Support/Bugtool/launch_bugtool.pl). If you still require assistance, open a case with the Technical Assistance Center via the Internet at <http://tools.cisco.com/ServiceRequestTool/create>, or contact your Cisco technical support representative and provide the representative with the information you have gathered. Attach the following information to your case in nonzipped, plain-text (.txt) format: the output of the **show logging** and **show tech-support** commands and your pertinent troubleshooting logs.

**Error Message** %MCASTRED-3-RTRYNOREQ: Sync retry requested with no sync request specified

**Explanation** A retry was requested for transmission of a synchronization message, but no synchronization request information was specified. The retry cannot be executed. The standby RP might no longer be synchronized with the active RP.

**Recommended Action** Attempt to synchronize the standby RP by reloading it. If the problem persists, copy the message exactly as it appears on the console or in the system log. Research and attempt to resolve the issue using the tools and utilities provided at<http://www.cisco.com/tac>. With some messages, these tools and utilities will supply clarifying information. Search for resolved software issues using the Bug Toolkit at [http://www.cisco.com/cgi-bin/Support/Bugtool/launch\\_bugtool.pl](http://www.cisco.com/cgi-bin/Support/Bugtool/launch_bugtool.pl). If you still require assistance, open a case with the Technical Assistance Center via the Internet at <http://tools.cisco.com/ServiceRequestTool/create>, or contact your Cisco technical support representative and provide the representative with the information you have gathered. Attach the following information to your case in nonzipped, plain-text (.txt) format: the output of the **show logging** and **show tech-support** commands and your pertinent troubleshooting logs.

**Error Message** %MCASTRED-3-SNDMSG: Failed to send a sync message for sync type %u

**Explanation** An attempt to send a synchronization message has failed. The message transmission will be automatically retried.

**Recommended Action** Copy the message exactly as it appears on the console or in the system log. Research and attempt to resolve the issue using the tools and utilities provided at [http://www.cisco.com/tac.](http://www.cisco.com/tac) With some messages, these tools and utilities will supply clarifying information. Search for resolved software issues using the Bug Toolkit at [http://www.cisco.com/cgi-bin/Support/Bugtool/launch\\_bugtool.pl.](http://www.cisco.com/cgi-bin/Support/Bugtool/launch_bugtool.pl) If you still require assistance, open a case with the Technical Assistance Center via the Internet at <http://tools.cisco.com/ServiceRequestTool/create>, or contact your Cisco technical support representative and provide the representative with the information you have gathered. Attach the following information to your case in nonzipped, plain-text (.txt) format: the output of the **show logging** and **show tech-support** commands and your pertinent troubleshooting logs.

**Error Message** %MCASTRED-3-SNDNODATA: No data pointer provided in checkpoint message to be sent.

**Explanation** After allocation of a checkpoint message buffer in the primary RP, an attempt to obtain the location of the data for the message returned a NULL pointer. The checkpoint message cannot be sent. Loss of standby synchronization is likely.

**Recommended Action** Copy the message exactly as it appears on the console or in the system log. Research and attempt to resolve the issue using the tools and utilities provided at <http://www.cisco.com/tac>. With some messages, these tools and utilities will supply clarifying information. Search for resolved software issues using the Bug Toolkit at http://www.cisco.com/cgi-bin/Support/Bugtool/launch bugtool.pl. If you still require assistance, open a case with the Technical Assistance Center via the Internet at [http://tools.cisco.com/ServiceRequestTool/create,](http://tools.cisco.com/ServiceRequestTool/create) or contact your Cisco technical support representative and provide the representative with the information you have gathered. Attach the following information to your case in nonzipped, plain-text (.txt) format: the output of the **show logging** and **show tech-support** commands and your pertinent troubleshooting logs.

**Error Message** %MCASTRED-3-SPURIOUS\_MGD\_TIMER\_EXP: Managed timer wakeup received by the PIM HA process with no expired timers.

**Explanation** The PIM HA process received a wakeup for managed timer expiration, but no expired timer was reported. The timer expiration cannot be handled. The standby RP might no longer be synchronized with the active RP.

**Recommended Action** Copy the message exactly as it appears on the console or in the system log. Research and attempt to resolve the issue using the tools and utilities provided at <http://www.cisco.com/tac>. With some messages, these tools and utilities will supply clarifying information. Search for resolved software issues using the Bug Toolkit at [http://www.cisco.com/cgi-bin/Support/Bugtool/launch\\_bugtool.pl](http://www.cisco.com/cgi-bin/Support/Bugtool/launch_bugtool.pl). If you still require assistance, open a case with the Technical Assistance Center via the Internet at [http://tools.cisco.com/ServiceRequestTool/create,](http://tools.cisco.com/ServiceRequestTool/create) or contact your Cisco technical support representative and provide the representative with the information you have gathered. Attach the following information to your case in nonzipped, plain-text (.txt) format: the output of the **show logging** and **show tech-support** commands and your pertinent troubleshooting logs.

**Error Message** %MCASTRED-3-SYNC\_REQ\_ORPHAN: Orphaned queue links found in sync request hash table search for sync type %u

**Explanation** An attempt to find a matching entry for a new synchronization request in the synchronization request hash table failed because of corruption of the linkage within the hash table. The synchronization operation cannot proceed.

**Recommended Action** Copy the message exactly as it appears on the console or in the system log. Research and attempt to resolve the issue using the tools and utilities provided at <http://www.cisco.com/tac>. With some messages, these tools and utilities will supply clarifying information. Search for resolved software issues using the Bug Toolkit at [http://www.cisco.com/cgi-bin/Support/Bugtool/launch\\_bugtool.pl](http://www.cisco.com/cgi-bin/Support/Bugtool/launch_bugtool.pl). If you still require assistance, open a case with the Technical Assistance Center via the Internet at [http://tools.cisco.com/ServiceRequestTool/create,](http://tools.cisco.com/ServiceRequestTool/create) or contact your Cisco technical support

representative and provide the representative with the information you have gathered. Attach the following information to your case in nonzipped, plain-text (.txt) format: the output of the **show logging** and **show tech-support** commands and your pertinent troubleshooting logs.

**Error Message** %MCASTRED-3-TABLE\_INVALID\_CAP\_TYPE: Invalid capability type found in %s client capability entry.

**Explanation** The callback function responsible for creating an ISSU capability type length value (TLV) list encountered a capability type for which no handling is available. Capability negotiation cannot proceed.

**Recommended Action** Copy the message exactly as it appears on the console or in the system log. Research and attempt to resolve the issue using the tools and utilities provided at [http://www.cisco.com/tac.](http://www.cisco.com/tac) With some messages, these tools and utilities will supply clarifying information. Search for resolved software issues using the Bug Toolkit at [http://www.cisco.com/cgi-bin/Support/Bugtool/launch\\_bugtool.pl.](http://www.cisco.com/cgi-bin/Support/Bugtool/launch_bugtool.pl) If you still require assistance, open a case with the Technical Assistance Center via the Internet at <http://tools.cisco.com/ServiceRequestTool/create>, or contact your Cisco technical support representative and provide the representative with the information you have gathered. Attach the following information to your case in nonzipped, plain-text (.txt) format: the output of the **show logging** and **show tech-support** commands and your pertinent troubleshooting logs.

**Error Message** %MCASTRED-3-TUNSYNCMSG: Received invalid termination message for mvrf(%u) while waiting for mvrf(%u) mdt tunnel sync

**Explanation** Confirmation has failed for standby RP reception of a multicast distribution tree (MDT) tunnel message. As a result, the standby RP might not be able to create the MDT tunnel.

**Recommended Action** Attempt to synchronize the standby RP by reloading it. If the problem persists, copy the message exactly as it appears on the console or in the system log. Research and attempt to resolve the issue using the tools and utilities provided at<http://www.cisco.com/tac>. With some messages, these tools and utilities will supply clarifying information. Search for resolved software issues using the Bug Toolkit at [http://www.cisco.com/cgi-bin/Support/Bugtool/launch\\_bugtool.pl](http://www.cisco.com/cgi-bin/Support/Bugtool/launch_bugtool.pl). If you still require assistance, open a case with the Technical Assistance Center via the Internet at <http://tools.cisco.com/ServiceRequestTool/create>, or contact your Cisco technical support representative and provide the representative with the information you have gathered. Attach the following information to your case in nonzipped, plain-text (.txt) format: the output of the **show logging** and **show tech-support** commands and your pertinent troubleshooting logs.

**Error Message** %MCASTRED-3-TUNSYNCRCV: %s failure in reception of MDT tunnel sync information for mvrf %s on the standby RP.

**Explanation** Confirmation has failed for standby RP reception of a multicast distribution tree (MDT) tunnel message. As a result, the standby RP might not be able to create the MDT tunnel.

**Recommended Action** Attempt to synchronize the standby RP by reloading it. If the problem persists, copy the message exactly as it appears on the console or in the system log. Research and attempt to resolve the issue using the tools and utilities provided at<http://www.cisco.com/tac>. With some messages, these tools and utilities will supply clarifying information. Search for resolved software issues using the Bug Toolkit at [http://www.cisco.com/cgi-bin/Support/Bugtool/launch\\_bugtool.pl](http://www.cisco.com/cgi-bin/Support/Bugtool/launch_bugtool.pl). If you still require assistance, open a case with the Technical Assistance Center via the Internet at

[http://tools.cisco.com/ServiceRequestTool/create,](http://tools.cisco.com/ServiceRequestTool/create) or contact your Cisco technical support representative and provide the representative with the information you have gathered. Attach the following information to your case in nonzipped, plain-text (.txt) format: the output of the **show logging** and **show tech-support** commands and your pertinent troubleshooting logs.

**Error Message** %MCASTRED-3-TUNSYNCTIME: Timeout waiting for confirmation of mdt tunnel sync for mvrf(%u) (%s)

**Explanation** Confirmation has failed for standby RP reception of a multicast distribution tree (MDT) tunnel message. As a result, the standby RP might not be able to create the MDT tunnel.

**Recommended Action** Attempt to synchronize the standby RP by reloading it. If the problem persists, copy the message exactly as it appears on the console or in the system log. Research and attempt to resolve the issue using the tools and utilities provided at [http://www.cisco.com/tac.](http://www.cisco.com/tac) With some messages, these tools and utilities will supply clarifying information. Search for resolved software issues using the Bug Toolkit at [http://www.cisco.com/cgi-bin/Support/Bugtool/launch\\_bugtool.pl.](http://www.cisco.com/cgi-bin/Support/Bugtool/launch_bugtool.pl) If you still require assistance, open a case with the Technical Assistance Center via the Internet at [http://tools.cisco.com/ServiceRequestTool/create,](http://tools.cisco.com/ServiceRequestTool/create) or contact your Cisco technical support representative and provide the representative with the information you have gathered. Attach the following information to your case in nonzipped, plain-text (.txt) format: the output of the **show logging** and **show tech-support** commands and your pertinent troubleshooting logs.

**Error Message** %MCASTRED-3-TUNSYNCXMIT: Failed to transmit sync MDT tunnel information for mvrf %s to the standby RP.

**Explanation** An interprocess communication (IPC) transmission attempt has failed to send an IPC message to the standby RP with multicast distribution tree (MDT) tunnel synchronization information. As a result, the standby RP will not be able to create the MDT tunnel.

**Recommended Action** Attempt to synchronize the standby RP by reloading it. If the error recurs, copy the message exactly as it appears on the console or in the system log. Research and attempt to resolve the issue using the tools and utilities provided at [http://www.cisco.com/tac.](http://www.cisco.com/tac) With some messages, these tools and utilities will supply clarifying information. Search for resolved software issues using the Bug Toolkit at [http://www.cisco.com/cgi-bin/Support/Bugtool/launch\\_bugtool.pl.](http://www.cisco.com/cgi-bin/Support/Bugtool/launch_bugtool.pl) If you still require assistance, open a case with the Technical Assistance Center via the Internet at [http://tools.cisco.com/ServiceRequestTool/create,](http://tools.cisco.com/ServiceRequestTool/create) or contact your Cisco technical support representative and provide the representative with the information you have gathered. Attach the following information to your case in nonzipped, plain-text (.txt) format: the output of the **show logging** and **show tech-support** commands and your pertinent troubleshooting logs.

**Error Message** %MCASTRED-3-UCAST\_CONV\_STBY: Spurious unicast convergence notification received on standby RP for mvrf %s.

**Explanation** Unicast convergence notification was erroneously signalled on the standby RP for the specified multicast VRF. This convergence notification is being ignored.

**Recommended Action** Copy the message exactly as it appears on the console or in the system log. Research and attempt to resolve the issue using the tools and utilities provided at <http://www.cisco.com/tac>. With some messages, these tools and utilities will supply clarifying information. Search for resolved software issues using the Bug Toolkit at [http://www.cisco.com/cgi-bin/Support/Bugtool/launch\\_bugtool.pl](http://www.cisco.com/cgi-bin/Support/Bugtool/launch_bugtool.pl). If you still require assistance,

open a case with the Technical Assistance Center via the Internet at <http://tools.cisco.com/ServiceRequestTool/create>, or contact your Cisco technical support representative and provide the representative with the information you have gathered. Attach the following information to your case in nonzipped, plain-text (.txt) format: the output of the **show logging** and **show tech-support** commands and your pertinent troubleshooting logs.

**Error Message** %MCASTRED-3-WAITQ\_ORPHAN: Orphaned queue links found in the %x MVRF wait queue.

**Explanation** An attempt to perform state transition handling for multicast VRFs (MVRFs) in this queue failed. The failure occurred because the queue was corrupted or because one or more queue link entries did not specify the address of the corresponding MVRF. Multicast route convergence following an RP failover may be delayed or impaired.

**Recommended Action** Copy the message exactly as it appears on the console or in the system log. Research and attempt to resolve the issue using the tools and utilities provided at [http://www.cisco.com/tac.](http://www.cisco.com/tac) With some messages, these tools and utilities will supply clarifying information. Search for resolved software issues using the Bug Toolkit at [http://www.cisco.com/cgi-bin/Support/Bugtool/launch\\_bugtool.pl.](http://www.cisco.com/cgi-bin/Support/Bugtool/launch_bugtool.pl) If you still require assistance, open a case with the Technical Assistance Center via the Internet at <http://tools.cisco.com/ServiceRequestTool/create>, or contact your Cisco technical support representative and provide the representative with the information you have gathered. Attach the following information to your case in nonzipped, plain-text (.txt) format: the output of the **show logging** and **show tech-support** commands and your pertinent troubleshooting logs.

## **MCAST\_RP Messages**

This section contains multicast route processor messages.

### **MCAST\_RP-4**

**Error Message** %MCAST\_RP-4-MPLS\_PIM\_RATE\_LIMIT: [chars] when [chars] will reprogram hardware setting for PIM. Please reapply PIM rate-limiter.

**Explanation** The Router Guard or PIM Snooping features require the switch hardware to be programmed in a manner different from MPLS. These two features are incompatible with MPLS. When either Router Guard or PIM snooping is enabled while MPLS is enabled, the PIM rate limiter will not work properly.

**Recommended Action** Unconfigure and reconfigure the PIM rate limiter using the **show mls rate-limit multicast ipv4 pim** command. The same solution applies to the situation when both Router Guard and PIM snooping are disabled and MPLS is being enabled.

**Error Message** &MCAST\_RP-4-MPLS\_PIM\_SNOOPING: The MPLS and PIM Snooping features do not work together. Please disable either one.

**Explanation** The PIM Snooping feature requires the switch hardware to be programmed in such a way that PIM register messages with MPLS tags might be lost.

**Recommended Action** Disable either MPLS or PIM Snooping.

**Error Message** %MCAST\_RP-4-MPLS\_ROUTER\_GUARD: The MPLS and Router Guard features do not work together. Please disable either one.

**Explanation** The Router Guard feature requires the switch hardware to be programmed in such a way that PIM register messages with MPLS tags might be lost.

**Recommended Action** Disable either MPLS or Router Guard.

**Error Message** %MCAST\_RP-4-RGUARD\_PIM\_RATE\_LIMIT: **Router Guard** feature if enabled or disabled while PIM rate-limiter is ON will not work properly. Please reapply the PIM rate-limiter.

**Explanation** The PIM rate limiter floods the rate-limited PIM control packets to all the ports in the VLAN. Because of this, the Router Guard feature will not work properly if enabled while the PIM rate limiter is enabled.

**Recommended Action** Unconfigure and reconfigure the PIM rate limiter using the **show mls rate-limit multicast ipv4 pim** command.

## **MCM Messages**

This section contains minimum disruption restart (MDR) card manager messages.

#### **MCM-3**

**Error Message** %MCM-3-DEQUEUE\_FAIL: Unable to get a free event (%s) from the free event queue (slot: %d, mode %d)

**Explanation** During runtime, the minimal disruption routing (MDR) card manager is unable to retrieve a free event to communicate between its different processes. MDR operation will probably result in the resetting of all line cards.

**Recommended Action** Copy the message exactly as it appears on the console or in the system log. Research and attempt to resolve the issue using the tools and utilities provided at <http://www.cisco.com/tac>. With some messages, these tools and utilities will supply clarifying information. Search for resolved software issues using the Bug Toolkit at [http://www.cisco.com/cgi-bin/Support/Bugtool/launch\\_bugtool.pl](http://www.cisco.com/cgi-bin/Support/Bugtool/launch_bugtool.pl). If you still require assistance, open a case with the Technical Assistance Center via the Internet at [http://tools.cisco.com/ServiceRequestTool/create,](http://tools.cisco.com/ServiceRequestTool/create) or contact your Cisco technical support

I

representative and provide the representative with the information you have gathered. Attach the following information to your case in nonzipped, plain-text (.txt) format: the output of the **show logging** and **show tech-support** commands and your pertinent troubleshooting logs.

**Error Message** %MCM-3-GET MTU FAIL: Unable to get the MTU for message %d to seat %s (%d) (valid:%d)

**Explanation** During runtime, the MDR card manager is unable to get the MTU of a message to be sent between its different processes.

**Recommended Action** Copy the message exactly as it appears on the console or in the system log. Research and attempt to resolve the issue using the tools and utilities provided at [http://www.cisco.com/tac.](http://www.cisco.com/tac) With some messages, these tools and utilities will supply clarifying information. Search for resolved software issues using the Bug Toolkit at [http://www.cisco.com/cgi-bin/Support/Bugtool/launch\\_bugtool.pl.](http://www.cisco.com/cgi-bin/Support/Bugtool/launch_bugtool.pl) If you still require assistance, open a case with the Technical Assistance Center via the Internet at <http://tools.cisco.com/ServiceRequestTool/create>, or contact your Cisco technical support representative and provide the representative with the information you have gathered. Attach the following information to your case in nonzipped, plain-text (.txt) format: the output of the **show logging** and **show tech-support** commands and your pertinent troubleshooting logs.

**Error Message** %MCM-3-NEGO\_INCOMPATIBLE: MDR Card manager ISSU negotiation with standby is incompatible

**Explanation** An error occurred during MDR card manager initialization. As a result, the MDR card manager is unable to synchronize its data between the active and standby supervisors. An MDR operation will probably result in the resetting of all line cards.

**Recommended Action** Copy the message exactly as it appears on the console or in the system log. Research and attempt to resolve the issue using the tools and utilities provided at [http://www.cisco.com/tac.](http://www.cisco.com/tac) With some messages, these tools and utilities will supply clarifying information. Search for resolved software issues using the Bug Toolkit at [http://www.cisco.com/cgi-bin/Support/Bugtool/launch\\_bugtool.pl.](http://www.cisco.com/cgi-bin/Support/Bugtool/launch_bugtool.pl) If you still require assistance, open a case with the Technical Assistance Center via the Internet at <http://tools.cisco.com/ServiceRequestTool/create>, or contact your Cisco technical support representative and provide the representative with the information you have gathered. Attach the following information to your case in nonzipped, plain-text (.txt) format: the output of the **show logging** and **show tech-support** commands and your pertinent troubleshooting logs.

## **MCT1E1 Messages**

This section contains CT1/CE1 shared port adapter messages.

## **MCT1E1-2**

**Error Message** %MCT1E1-2-CMD\_DROP: [chars], cmd: [dec], arg0: [dec], arg1: [dec] arg2: [dec], arg3: [dec], vc: [dec] reason: [chars]

**Explanation** The SPA driver dropped a configuration command. One or more interfaces or controllers associated with the SPA might not be configured correctly.

**Recommended Action** Check the configuration of the interfaces and controllers and correct the configuration if necessary. If the condition persists, copy the message exactly as it appears on the console or in the system log. Research and attempt to resolve the issue using the tools and utilities provided at <http://www.cisco.com/tac>. With some messages, these tools and utilities will supply clarifying information. Search for resolved software issues using the Bug Toolkit at [http://www.cisco.com/cgi-bin/Support/Bugtool/launch\\_bugtool.pl](http://www.cisco.com/cgi-bin/Support/Bugtool/launch_bugtool.pl). If you still require assistance, open a case with the Technical Assistance Center via the Internet at [http://tools.cisco.com/ServiceRequestTool/create,](http://tools.cisco.com/ServiceRequestTool/create) or contact your Cisco technical support representative and provide the representative with the information that you have gathered. Attach the following information to your case in nonzipped, plain-text (.txt) format: the output of the **show logging** and **show tech-support** commands and your pertinent troubleshooting logs.

**Error Message** %MCT1E1-2-EV\_DROP: [chars], cmd: [dec], arg0: [dec], arg1: [dec] arg2: [dec] reason [chars]

**Explanation** The SPA driver dropped an event notification command. Counters or line protocols for one or more interfaces or controllers may be incorrect.

**Recommended Action** Restart any interfaces or controllers that are down. If the condition persists, copy the message exactly as it appears on the console or in the system log. Research and attempt to resolve the issue using the tools and utilities provided at [http://www.cisco.com/tac.](http://www.cisco.com/tac) With some messages, these tools and utilities will supply clarifying information. Search for resolved software issues using the Bug Toolkit at [http://www.cisco.com/cgi-bin/Support/Bugtool/launch\\_bugtool.pl.](http://www.cisco.com/cgi-bin/Support/Bugtool/launch_bugtool.pl) If you still require assistance, open a case with the Technical Assistance Center via the Internet at [http://tools.cisco.com/ServiceRequestTool/create,](http://tools.cisco.com/ServiceRequestTool/create) or contact your Cisco technical support representative and provide the representative with the information that you have gathered. Attach the following information to your case in nonzipped, plain-text (.txt) format: the output of the **show logging** and **show tech-support** commands and your pertinent troubleshooting logs.

### **MCT1E1-3**

 $\mathbf I$ 

**Error Message** %MCT1E1-3-AUTODNR: %s failed for slot %d bay %d err %d

**Explanation** The Auto-Do-Not-Resequence (AUTODNR)/USNDNR process has failed. The SPA and line card are out of synchronization. This condition indicates a software error.

**Recommended Action** Copy the message exactly as it appears on the console or in the system log. Research and attempt to resolve the issue using the tools and utilities provided at [http://www.cisco.com/tac.](http://www.cisco.com/tac) With some messages, these tools and utilities will supply clarifying information. Search for resolved software issues using the Bug Toolkit at [http://www.cisco.com/cgi-bin/Support/Bugtool/launch\\_bugtool.pl.](http://www.cisco.com/cgi-bin/Support/Bugtool/launch_bugtool.pl) If you still require assistance, open a case with the Technical Assistance Center via the Internet at <http://tools.cisco.com/ServiceRequestTool/create>, or contact your Cisco technical support representative and provide the representative with the information you have gathered. Attach the following information to your case in nonzipped, plain-text (.txt) format: the output of the **show logging** and **show tech-support** commands and your pertinent troubleshooting logs.

**Error Message** %MCT1E1-3-BAD\_SIZE\_ERR: SPA [dec]/[dec]: [dec] [chars] events on HDLC Controller were encountered. The SPA is being Restarted.

**Explanation** The SPA driver detected an error event on the HDLC controller.

**Recommended Action** If this message recurs, copy the message exactly as it appears on the console or in the system log. Research and attempt to resolve the issue using the tools and utilities provided at<http://www.cisco.com/tac>. With some messages, these tools and utilities will supply clarifying information. Search for resolved software issues using the Bug Toolkit at [http://www.cisco.com/cgi-bin/Support/Bugtool/launch\\_bugtool.pl.](http://www.cisco.com/cgi-bin/Support/Bugtool/launch_bugtool.pl) If you still require assistance, open a case with the Technical Assistance Center via the Internet at <http://tools.cisco.com/ServiceRequestTool/create>, or contact your Cisco technical support representative and provide the representative with the information that you have gathered. Attach the following information to your case in nonzipped, plain-text (.txt) format: the output of the **show logging** and **show tech-support** commands and your pertinent troubleshooting logs.

**Error Message** %MCT1E1-3-BATCH\_CMD\_INVALID\_TAG: SPA [dec]/[dec]: Invalid tag value [dec] at index [dec].

**Explanation** The SPA driver detected an invalid tag value in a batch command from the RP.

**Recommended Action** If the ports on the SPA are not operating as expected, power down and reseat the specified SPA card. If this message recurs, copy the message exactly as it appears on the console or in the system log. Research and attempt to resolve the issue using the tools and utilities provided at<http://www.cisco.com/tac>. With some messages, these tools and utilities will supply clarifying information. Search for resolved software issues using the Bug Toolkit at

[http://www.cisco.com/cgi-bin/Support/Bugtool/launch\\_bugtool.pl.](http://www.cisco.com/cgi-bin/Support/Bugtool/launch_bugtool.pl) If you still require assistance, open a case with the Technical Assistance Center via the Internet at

<http://tools.cisco.com/ServiceRequestTool/create>, or contact your Cisco technical support representative and provide the representative with the information that you have gathered. Attach the following information to your case in nonzipped, plain-text (.txt) format: the output of the **show logging** and **show tech-support** commands and your pertinent troubleshooting logs.

**Error Message** %MCT1E1-3-CMD\_FAILED: SPA [dec]/[dec]: f/w send command failed err [dec] reason [chars]

**Explanation** The SPA driver could not successfully send a command to the firmware.

**Recommended Action** If the ports on the SPA are not operating as expected, power down and reseat the specified SPA card. If this message persists, copy the message exactly as it appears on the console or in the system log. Research and attempt to resolve the issue using the tools and utilities provided at <http://www.cisco.com/tac>. With some messages, these tools and utilities will supply clarifying information. Search for resolved software issues using the Bug Toolkit at [http://www.cisco.com/cgi-bin/Support/Bugtool/launch\\_bugtool.pl](http://www.cisco.com/cgi-bin/Support/Bugtool/launch_bugtool.pl). If you still require assistance, open a case with the Technical Assistance Center via the Internet at [http://tools.cisco.com/ServiceRequestTool/create,](http://tools.cisco.com/ServiceRequestTool/create) or contact your Cisco technical support representative and provide the representative with the information that you have gathered. Attach the following information to your case in nonzipped, plain-text (.txt) format: the output of the **show logging** and **show tech-support** commands and your pertinent troubleshooting logs.

**Error Message** %MCT1E1-3-COR\_MEM\_ERR: SPA [dec]/[dec]: [dec] correctable [chars] memory error(s) encountered. The error has been corrected and normal processing should continue. The memory address of most the recent error is: [hex]

**Explanation** The SPA driver detected a correctable memory error on the SPA card. The error has been corrected and normal processing should continue. The hexadecimal memory address of the most recent error is specified in the message text on the console or in the system log.

**Recommended Action** If the condition persists, copy the message exactly as it appears on the console or in the system log. Research and attempt to resolve the issue using the tools and utilities provided at [http://www.cisco.com/tac.](http://www.cisco.com/tac) With some messages, these tools and utilities will supply clarifying information. Search for resolved software issues using the Bug Toolkit at [http://www.cisco.com/cgi-bin/Support/Bugtool/launch\\_bugtool.pl](http://www.cisco.com/cgi-bin/Support/Bugtool/launch_bugtool.pl). If you still require assistance, open a case with the Technical Assistance Center via the Internet at [http://tools.cisco.com/ServiceRequestTool/create,](http://tools.cisco.com/ServiceRequestTool/create) or contact your Cisco technical support representative and provide the representative with the information that you have gathered. Attach the following information to your case in nonzipped, plain-text (.txt) format: the output of the **show logging** and **show tech-support** commands and your pertinent troubleshooting logs.

**Error Message** %MCT1E1-3-FPGA\_CNTR\_ERR: [chars]: [dec] [chars] error(s) encountered.

**Explanation** The SPA driver detected an FPGA error condition on the SPA card. Interface packet error counter corruption may result.

**Recommended Action** The SPA should continue to function normally. If the error condition recurs, reset the SPA by doing a physical online insertion and removal (OIR). If the condition persists, copy the error message exactly as it appears. Research and attempt to resolve the issue using the SPA hardware troubleshooting documentation and the tools and utilities provided at <http://www.cisco.com/tac>. With some messages, these tools and utilities will supply clarifying information. Search for resolved software issues using the Bug Toolkit at http://www.cisco.com/cgi-bin/Support/Bugtool/launch bugtool.pl. If you still require assistance, open a case with the Technical Assistance Center via the Internet at [http://tools.cisco.com/ServiceRequestTool/create,](http://tools.cisco.com/ServiceRequestTool/create) or contact your Cisco technical support

representative and provide the representative with the information you have gathered. Attach the following information to your case in nonzipped, plain-text (.txt) format: the output of the **show logging** and **show tech-support** commands and your pertinent troubleshooting logs.

```
Error Message %MCT1E1-3-FRMR_CLKFAIL: SPA [dec]/[dec]: Framer input clock failure 
detected, CTCLK = [chars]CTIVE, LREFCLK = [chars]CTIVE, SREFCLK = [chars]CTIVE, 
ctclk count [int] lrefclk count [int] srefclk count [int]
```
**Explanation** The SPA driver detected failure of one or more input clocks to the framer chip. The T1/E1 ports may not operate as expected.

**Recommended Action** If the ports on the SPA are not operating as expected, power down and reseat the specified SPA card. If this message persists, copy the message exactly as it appears on the console or in the system log. Research and attempt to resolve the issue using the tools and utilities provided at [http://www.cisco.com/tac.](http://www.cisco.com/tac) With some messages, these tools and utilities will supply clarifying information. Search for resolved software issues using the Bug Toolkit at [http://www.cisco.com/cgi-bin/Support/Bugtool/launch\\_bugtool.pl.](http://www.cisco.com/cgi-bin/Support/Bugtool/launch_bugtool.pl) If you still require assistance, open a case with the Technical Assistance Center via the Internet at <http://tools.cisco.com/ServiceRequestTool/create>, or contact your Cisco technical support representative and provide the representative with the information that you have gathered. Attach the following information to your case in nonzipped, plain-text (.txt) format: the output of the **show** 

**logging** and **show tech-support** commands and your pertinent troubleshooting logs.

**Error Message** %MCT1E1-3-HDLC\_CTRL\_ERR: SPA [dec]/[dec]: [dec] [chars] events on HDLC Controller were encountered.

**Explanation** The SPA driver detected an error event on the HDLC controller.

**Recommended Action** If the condition persists, c opy the message exactly as it appears on the console or in the system log. Research and attempt to resolve the issue using the tools and utilities provided at<http://www.cisco.com/tac>. With some messages, these tools and utilities will supply clarifying information. Search for resolved software issues using the Bug Toolkit at [http://www.cisco.com/cgi-bin/Support/Bugtool/launch\\_bugtool.pl.](http://www.cisco.com/cgi-bin/Support/Bugtool/launch_bugtool.pl) If you still require assistance, open a case with the Technical Assistance Center via the Internet at <http://tools.cisco.com/ServiceRequestTool/create>, or contact your Cisco technical support representative and provide the representative with the information that you have gathered. Attach the following information to your case in nonzipped, plain-text (.txt) format: the output of the **show logging** and **show tech-support** commands and your pertinent troubleshooting logs.

**Error Message** %MCT1E1-3-INITFAIL: MCT1E1 (bay [dec]), Init Failed at [chars] - line [dec] arg [hex]

**Explanation** The SPA failed to complete hardware initialization.

**Recommended Action** Copy the message exactly as it appears on the console or in the system log. Research and attempt to resolve the issue using the tools and utilities provided at [http://www.cisco.com/tac.](http://www.cisco.com/tac) With some messages, these tools and utilities will supply clarifying information. Search for resolved software issues using the Bug Toolkit at [http://www.cisco.com/cgi-bin/Support/Bugtool/launch\\_bugtool.pl.](http://www.cisco.com/cgi-bin/Support/Bugtool/launch_bugtool.pl) If you still require assistance, open a case with the Technical Assistance Center via the Internet at <http://tools.cisco.com/ServiceRequestTool/create>, or contact your Cisco technical support

**System Messages for Cisco IOS Release 12.2 SX**

representative and provide the representative with the information that you have gathered. Attach the following information to your case in nonzipped, plain-text (.txt) format: the output of the **show logging** and **show tech-support** commands and your pertinent troubleshooting logs.

**Error Message** %MCT1E1-3-PERIODIC\_PROCESS: SPA [dec]/[dec]: periodic process error [chars].

**Explanation** The SPA driver detected an error with the periodic processing routine.

**Recommended Action** If the ports on the SPA are not operating as expected, power down and reseat the specified SPA card. If this message persists, copy the message exactly as it appears on the console or in the system log. Research and attempt to resolve the issue using the tools and utilities provided at <http://www.cisco.com/tac>. With some messages, these tools and utilities will supply clarifying information. Search for resolved software issues using the Bug Toolkit at [http://www.cisco.com/cgi-bin/Support/Bugtool/launch\\_bugtool.pl](http://www.cisco.com/cgi-bin/Support/Bugtool/launch_bugtool.pl). If you still require assistance, open a case with the Technical Assistance Center via the Internet at [http://tools.cisco.com/ServiceRequestTool/create,](http://tools.cisco.com/ServiceRequestTool/create) or contact your Cisco technical support representative and provide the representative with the information that you have gathered. Attach the following information to your case in nonzipped, plain-text (.txt) format: the output of the **show logging** and **show tech-support** commands and your pertinent troubleshooting logs.

**Error Message** %MCT1E1-3-QUEUE\_HALT\_FAIL: [chars]: Could not suspend message ([dec]) or command ([dec]) queue

**Explanation** The message or command queue could not be stopped prior to the OIR removal of the SPA.

**Recommended Action** If the ports on the SPA are not operating as expected, power down and reseat the specified SPA card. If this message persists, copy the message exactly as it appears on the console or in the system log. Research and attempt to resolve the issue using the tools and utilities provided at <http://www.cisco.com/tac>. With some messages, these tools and utilities will supply clarifying information. Search for resolved software issues using the Bug Toolkit at [http://www.cisco.com/cgi-bin/Support/Bugtool/launch\\_bugtool.pl](http://www.cisco.com/cgi-bin/Support/Bugtool/launch_bugtool.pl). If you still require assistance, open a case with the Technical Assistance Center via the Internet at [http://tools.cisco.com/ServiceRequestTool/create,](http://tools.cisco.com/ServiceRequestTool/create) or contact your Cisco technical support representative and provide the representative with the information that you have gathered. Attach the following information to your case in nonzipped, plain-text (.txt) format: the output of the **show logging** and **show tech-support** commands and your pertinent troubleshooting logs.

**Error Message** %MCT1E1-3-SPI4\_HW\_ERR: SPA [dec]/[dec]: [chars] Hardware error was encountered.

**Explanation** The SPA driver detected a hardware error condition on the SPA card's SPI4 bus. This condition might result in improper operation.

**Recommended Action** Power down and reseat the specified SPA card. If the condition persists, copy the message exactly as it appears on the console or in the system log. Research and attempt to resolve the issue using the tools and utilities provided at [http://www.cisco.com/tac.](http://www.cisco.com/tac) With some messages, these tools and utilities will supply clarifying information. Search for resolved software issues using the Bug Toolkit at [http://www.cisco.com/cgi-bin/Support/Bugtool/launch\\_bugtool.pl.](http://www.cisco.com/cgi-bin/Support/Bugtool/launch_bugtool.pl) If you still require assistance, open a case with the Technical Assistance Center via the Internet at

<http://tools.cisco.com/ServiceRequestTool/create>, or contact your Cisco technical support representative and provide the representative with the information that you have gathered. Attach the following information to your case in nonzipped, plain-text (.txt) format: the output of the **show logging** and **show tech-support** commands and your pertinent troubleshooting logs.

**Error Message** %MCT1E1-3-TIMEOUT: %s: %s failed: %d, state: %d, ml\_id: %d progress: %d

**Explanation** Linkrec is stuck at non-ready. This condition indicates a software error.

**Recommended Action** Copy the message exactly as it appears on the console or in the system log. Research and attempt to resolve the issue using the tools and utilities provided at [http://www.cisco.com/tac.](http://www.cisco.com/tac) With some messages, these tools and utilities will supply clarifying information. Search for resolved software issues using the Bug Toolkit at [http://www.cisco.com/cgi-bin/Support/Bugtool/launch\\_bugtool.pl.](http://www.cisco.com/cgi-bin/Support/Bugtool/launch_bugtool.pl) If you still require assistance, open a case with the Technical Assistance Center via the Internet at <http://tools.cisco.com/ServiceRequestTool/create>, or contact your Cisco technical support representative and provide the representative with the information you have gathered. Attach the following information to your case in nonzipped, plain-text (.txt) format: the output of the **show logging** and **show tech-support** commands and your pertinent troubleshooting logs.

**Error Message** %MCT1E1-3-UNCOR\_MEM\_ERR: SPA [dec]/[dec]: [dec] uncorrectable [chars] memory error(s) encountered. The memory address of the most recent error is: [hex] The SPA is being restarted.

**Explanation** The SPA driver detected an uncorrectable memory error condition on the SPA card. Packet corruption may result. The hexadecimal memory address of the most recent error is specified in the message text on the console or in the system log.

**Recommended Action** Power down and reseat the specified SPA card. If this message recurs, copy the message exactly as it appears on the console or in the system log. Research and attempt to resolve the issue using the tools and utilities provided at<http://www.cisco.com/tac>. With some messages, these tools and utilities will supply clarifying information. Search for resolved software issues using the Bug Toolkit at [http://www.cisco.com/cgi-bin/Support/Bugtool/launch\\_bugtool.pl](http://www.cisco.com/cgi-bin/Support/Bugtool/launch_bugtool.pl). If you still require assistance, open a case with the Technical Assistance Center via the Internet at <http://tools.cisco.com/ServiceRequestTool/create>, or contact your Cisco technical support representative and provide the representative with the information that you have gathered. Attach the following information to your case in nonzipped, plain-text (.txt) format: the output of the **show logging** and **show tech-support** commands and your pertinent troubleshooting logs.

**Error Message** %MCT1E1-3-UNCOR\_PARITY\_ERR: SPA [dec]/[dec]: [dec] [chars] parity error(s) encountered.

**Explanation** The SPA driver detected an uncorrectable parity error condition on the SPA card. Packet corruption may result.

**Recommended Action** Power down and reseat the specified SPA card. If this message recurs, copy the message exactly as it appears on the console or in the system log. Research and attempt to resolve the issue using the tools and utilities provided at<http://www.cisco.com/tac>. With some messages, these tools and utilities will supply clarifying information. Search for resolved software issues using the Bug Toolkit at [http://www.cisco.com/cgi-bin/Support/Bugtool/launch\\_bugtool.pl](http://www.cisco.com/cgi-bin/Support/Bugtool/launch_bugtool.pl). If you still require assistance, open a case with the Technical Assistance Center via the Internet at

[http://tools.cisco.com/ServiceRequestTool/create,](http://tools.cisco.com/ServiceRequestTool/create) or contact your Cisco technical support representative and provide the representative with the information that you have gathered. Attach the following information to your case in nonzipped, plain-text (.txt) format: the output of the **show logging** and **show tech-support** commands and your pertinent troubleshooting logs.

## **MCX Messages**

This section contains Voice port adapter messages.

### **MCX-3**

**Error Message** %MCX-3-FREEDMFATAL: Bay [dec]: freedm reset, command-status register [hex]

**Explanation** CHOPIN experienced fatal freedm related problem.

**Recommended Action** Copy the message exactly as it appears on the console or in the system log. Research and attempt to resolve the issue using the tools and utilities provided at <http://www.cisco.com/tac>. With some messages, these tools and utilities will supply clarifying information. Search for resolved software issues using the Bug Toolkit at [http://www.cisco.com/cgi-bin/Support/Bugtool/launch\\_bugtool.pl](http://www.cisco.com/cgi-bin/Support/Bugtool/launch_bugtool.pl). If you still require assistance, open a case with the Technical Assistance Center via the Internet at [http://tools.cisco.com/ServiceRequestTool/create,](http://tools.cisco.com/ServiceRequestTool/create) or contact your Cisco technical support representative and provide the representative with the information you have gathered. Attach the following information to your case in nonzipped, plain-text (.txt) format: the output of the **show logging** and **show tech-support** commands and your pertinent troubleshooting logs.

## **MDEBUG Messages**

This section contains memory debugging messages.

### **MDEBUG-2**

**Error Message** %MDEBUG-2-ACCESSBEYONDSIZE: [hex] access beyond allocated size; ptr = [hex]; size = [dec]; actual size = [dec]; allocator\_pc = [hex]; Traceback - [chars]

**Explanation** The software attempted to access memory beyond the allocated size.

**Recommended Action** Copy the message exactly as it appears on the console or in the system log. Research and attempt to resolve the issue using the tools and utilities provided at <http://www.cisco.com/tac>. With some messages, these tools and utilities will supply clarifying information. Search for resolved software issues using the Bug Toolkit at [http://www.cisco.com/cgi-bin/Support/Bugtool/launch\\_bugtool.pl](http://www.cisco.com/cgi-bin/Support/Bugtool/launch_bugtool.pl). If you still require assistance, open a case with the Technical Assistance Center via the Internet at [http://tools.cisco.com/ServiceRequestTool/create,](http://tools.cisco.com/ServiceRequestTool/create) or contact your Cisco technical support
representative and provide the representative with the information you have gathered. Attach the following information to your case in nonzipped, plain-text (.txt) format: the output of the **show logging** and **show tech-support** commands and your pertinent troubleshooting logs.

```
Error Message M%DEBUG-2-ACCESSFREED: [hex] access freed memory; ptr = [hex]; size = 
[dec]; actual size = [dec]; allocator_pc = [hex]; free_pc = [hex]; Traceback
[chars]
```
**Explanation** The software attempted to access freed memory.

**Recommended Action** Copy the message exactly as it appears on the console or in the system log. Research and attempt to resolve the issue using the tools and utilities provided at [http://www.cisco.com/tac.](http://www.cisco.com/tac) With some messages, these tools and utilities will supply clarifying information. Search for resolved software issues using the Bug Toolkit at [http://www.cisco.com/cgi-bin/Support/Bugtool/launch\\_bugtool.pl.](http://www.cisco.com/cgi-bin/Support/Bugtool/launch_bugtool.pl) If you still require assistance, open a case with the Technical Assistance Center via the Internet at <http://tools.cisco.com/ServiceRequestTool/create>, or contact your Cisco technical support representative and provide the representative with the information you have gathered. Attach the following information to your case in nonzipped, plain-text (.txt) format: the output of the **show logging** and **show tech-support** commands and your pertinent troubleshooting logs.

### **MDR\_SM Messages**

This section contains minimum disruption restart (MDR) state machine (SM) messages.

#### **MDR\_SM-3**

**Error Message** %MDR\_SM-3-INIT\_FAIL: Initialisation error '%s'

**Explanation** An error occurred during initialization of the minimum disruption restart (MDR) state machine (SM). As a result, the MDR SM is inoperable. An MDR operation will probably result in the resetting of all line cards.

**Recommended Action** Copy the message exactly as it appears on the console or in the system log. Research and attempt to resolve the issue using the tools and utilities provided at [http://www.cisco.com/tac.](http://www.cisco.com/tac) With some messages, these tools and utilities will supply clarifying information. Search for resolved software issues using the Bug Toolkit at [http://www.cisco.com/cgi-bin/Support/Bugtool/launch\\_bugtool.pl.](http://www.cisco.com/cgi-bin/Support/Bugtool/launch_bugtool.pl) If you still require assistance, open a case with the Technical Assistance Center via the Internet at <http://tools.cisco.com/ServiceRequestTool/create>, or contact your Cisco technical support representative and provide the representative with the information you have gathered. Attach the following information to your case in nonzipped, plain-text (.txt) format: the output of the **show logging**, **show tech-support, show logging**, and **show monitor event-trace mdr\_sm all** commands and your pertinent troubleshooting logs.

**Error Message** %MDR\_SM-3-SLOT\_CLIENT\_ID\_ERROR: Can not find the data associated to client ID (%d) for slot (%d)

**Explanation** The MDR state machine cannot find the data registered for the client ID. The client ID is invalid.

**Recommended Action** Copy the message exactly as it appears on the console or in the system log. Research and attempt to resolve the issue using the tools and utilities provided at <http://www.cisco.com/tac>. With some messages, these tools and utilities will supply clarifying information. Search for resolved software issues using the Bug Toolkit at [http://www.cisco.com/cgi-bin/Support/Bugtool/launch\\_bugtool.pl](http://www.cisco.com/cgi-bin/Support/Bugtool/launch_bugtool.pl). If you still require assistance, open a case with the Technical Assistance Center via the Internet at [http://tools.cisco.com/ServiceRequestTool/create,](http://tools.cisco.com/ServiceRequestTool/create) or contact your Cisco technical support representative and provide the representative with the information you have gathered. Attach the following information to your case in nonzipped, plain-text (.txt) format: the output of the **show logging**, **show tech-support, show logging**, and **show monitor event-trace mdr\_sm all** commands and your pertinent troubleshooting logs.

**Error Message** %MDR\_SM-3-SLOT\_CONTINUE\_INVALID: Client (%d) returned an invalid status code on slot %d

**Explanation** The MDR state machine client returned a status code that is invalid when returned on the standby device.

**Recommended Action** Copy the message exactly as it appears on the console or in the system log. Research and attempt to resolve the issue using the tools and utilities provided at <http://www.cisco.com/tac>. With some messages, these tools and utilities will supply clarifying information. Search for resolved software issues using the Bug Toolkit at [http://www.cisco.com/cgi-bin/Support/Bugtool/launch\\_bugtool.pl](http://www.cisco.com/cgi-bin/Support/Bugtool/launch_bugtool.pl). If you still require assistance, open a case with the Technical Assistance Center via the Internet at [http://tools.cisco.com/ServiceRequestTool/create,](http://tools.cisco.com/ServiceRequestTool/create) or contact your Cisco technical support representative and provide the representative with the information you have gathered. Attach the following information to your case in nonzipped, plain-text (.txt) format: the output of the **show logging**, **show tech-support, show logging**, and **show monitor event-trace mdr\_sm all** commands and your pertinent troubleshooting logs.

**Error Message** %MDR\_SM-3-SLOT\_EVENT\_TIMEOUT: MDR slot state machine %d did not receive the SLOT\_UP event from the linecard

**Explanation** The MDR slot state machine (SM) did not receive an expected event from the line card. As a result, the state machine is inoperable for this slot.

**Recommended Action** Copy the message exactly as it appears on the console or in the system log. Research and attempt to resolve the issue using the tools and utilities provided at <http://www.cisco.com/tac>. With some messages, these tools and utilities will supply clarifying information. Search for resolved software issues using the Bug Toolkit at [http://www.cisco.com/cgi-bin/Support/Bugtool/launch\\_bugtool.pl](http://www.cisco.com/cgi-bin/Support/Bugtool/launch_bugtool.pl). If you still require assistance, open a case with the Technical Assistance Center via the Internet at [http://tools.cisco.com/ServiceRequestTool/create,](http://tools.cisco.com/ServiceRequestTool/create) or contact your Cisco technical support representative and provide the representative with the information you have gathered. Attach the

following information to your case in nonzipped, plain-text (.txt) format: the output of the **show logging**, **show tech-support, show logging**, and **show monitor event-trace mdr\_sm all** commands and your pertinent troubleshooting logs.

**Error Message** %MDR\_SM-3-SLOT\_ID\_MISMATCH: Client ID mismatch for slot %d during progression %s on client: %d, expecting %d

**Explanation** The MDR state machine client returned a client ID that does not match the current client ID. As a result, the MDR state machine will abort.

**Recommended Action** Copy the message exactly as it appears on the console or in the system log. Research and attempt to resolve the issue using the tools and utilities provided at [http://www.cisco.com/tac.](http://www.cisco.com/tac) With some messages, these tools and utilities will supply clarifying information. Search for resolved software issues using the Bug Toolkit at [http://www.cisco.com/cgi-bin/Support/Bugtool/launch\\_bugtool.pl.](http://www.cisco.com/cgi-bin/Support/Bugtool/launch_bugtool.pl) If you still require assistance, open a case with the Technical Assistance Center via the Internet at <http://tools.cisco.com/ServiceRequestTool/create>, or contact your Cisco technical support representative and provide the representative with the information you have gathered. Attach the following information to your case in nonzipped, plain-text (.txt) format: the output of the **show logging**, **show tech-support, show logging**, and **show monitor event-trace mdr\_sm all** commands and your pertinent troubleshooting logs.

**Error Message** %MDR\_SM-3-SLOT\_INVALID\_ARG: Process is unable to get his slot number

**Explanation** The MDR state machine process is unable to get the slot number of a slot supporting MDR.

**Recommended Action** Copy the message exactly as it appears on the console or in the system log. Research and attempt to resolve the issue using the tools and utilities provided at [http://www.cisco.com/tac.](http://www.cisco.com/tac) With some messages, these tools and utilities will supply clarifying information. Search for resolved software issues using the Bug Toolkit at [http://www.cisco.com/cgi-bin/Support/Bugtool/launch\\_bugtool.pl.](http://www.cisco.com/cgi-bin/Support/Bugtool/launch_bugtool.pl) If you still require assistance, open a case with the Technical Assistance Center via the Internet at <http://tools.cisco.com/ServiceRequestTool/create>, or contact your Cisco technical support representative and provide the representative with the information you have gathered. Attach the following information to your case in nonzipped, plain-text (.txt) format: the output of the **show logging**, **show tech-support, show logging**, and **show monitor event-trace mdr\_sm all** commands and your pertinent troubleshooting logs.

**Error Message** %MDR\_SM-3-SLOT\_INVALID\_EVENT: Slot (%d) received an unexpected event (%s) in state (%s)

**Explanation** The MDR state machine received an unexpected event for the current state.

**Recommended Action** Copy the message exactly as it appears on the console or in the system log. Research and attempt to resolve the issue using the tools and utilities provided at [http://www.cisco.com/tac.](http://www.cisco.com/tac) With some messages, these tools and utilities will supply clarifying information. Search for resolved software issues using the Bug Toolkit at [http://www.cisco.com/cgi-bin/Support/Bugtool/launch\\_bugtool.pl.](http://www.cisco.com/cgi-bin/Support/Bugtool/launch_bugtool.pl) If you still require assistance, open a case with the Technical Assistance Center via the Internet at <http://tools.cisco.com/ServiceRequestTool/create>, or contact your Cisco technical support

**System Messages for Cisco IOS Release 12.2 SX**

representative and provide the representative with the information you have gathered. Attach the following information to your case in nonzipped, plain-text (.txt) format: the output of the **show logging**, **show tech-support, show logging**, and **show monitor event-trace mdr\_sm all** commands and your pertinent troubleshooting logs.

**Error Message** %MDR\_SM-3-SLOT\_NOTIFY\_STANDBY\_FAILED: Failed to notify Standby for MDR slot state machine (%d) Client %s (%d) in state %s

**Explanation** The MDR state machine failed to notify the standby device. As a result, the MDR state machine will abort.

**Recommended Action** Copy the message exactly as it appears on the console or in the system log. Research and attempt to resolve the issue using the tools and utilities provided at <http://www.cisco.com/tac>. With some messages, these tools and utilities will supply clarifying information. Search for resolved software issues using the Bug Toolkit at http://www.cisco.com/cgi-bin/Support/Bugtool/launch bugtool.pl. If you still require assistance, open a case with the Technical Assistance Center via the Internet at [http://tools.cisco.com/ServiceRequestTool/create,](http://tools.cisco.com/ServiceRequestTool/create) or contact your Cisco technical support representative and provide the representative with the information you have gathered. Attach the following information to your case in nonzipped, plain-text (.txt) format: the output of the **show logging**, **show tech-support, show logging**, and **show monitor event-trace mdr\_sm all** commands and your pertinent troubleshooting logs.

**Error Message** %MDR\_SM-3-SLOT\_NOTIFY\_TIMEOUT: Notification timeout on MDR slot state machine %d for the local client %s (%d) in state %s

**Explanation** The MDR state machine (SM) did not receive a response from the MDR SM client. As a result, the state machine is inoperable. An MDR operation will probably result in the resetting of all line cards.

**Recommended Action** Copy the message exactly as it appears on the console or in the system log. Research and attempt to resolve the issue using the tools and utilities provided at <http://www.cisco.com/tac>. With some messages, these tools and utilities will supply clarifying information. Search for resolved software issues using the Bug Toolkit at [http://www.cisco.com/cgi-bin/Support/Bugtool/launch\\_bugtool.pl](http://www.cisco.com/cgi-bin/Support/Bugtool/launch_bugtool.pl). If you still require assistance, open a case with the Technical Assistance Center via the Internet at [http://tools.cisco.com/ServiceRequestTool/create,](http://tools.cisco.com/ServiceRequestTool/create) or contact your Cisco technical support representative and provide the representative with the information you have gathered. Attach the following information to your case in nonzipped, plain-text (.txt) format: the output of the **show logging**, **show tech-support, show logging**, and **show monitor event-trace mdr\_sm all** commands and your pertinent troubleshooting logs.

**Error Message** %MDR\_SM-3-SLOT\_NO\_FREE\_EVENT\_IN\_QUEUE: The event queue is full for MDR Slot SM %d, MDR Slot SM %d will abort

**Explanation** The MDR state machine (SM) was unable to get a free event from the event queue. As a result, the state machine is inoperable. An MDR operation will probably result in the resetting of all the line cards.

**Recommended Action** Copy the message exactly as it appears on the console or in the system log. Research and attempt to resolve the issue using the tools and utilities provided at [http://www.cisco.com/tac.](http://www.cisco.com/tac) With some messages, these tools and utilities will supply clarifying information. Search for resolved software issues using the Bug Toolkit at [http://www.cisco.com/cgi-bin/Support/Bugtool/launch\\_bugtool.pl.](http://www.cisco.com/cgi-bin/Support/Bugtool/launch_bugtool.pl) If you still require assistance, open a case with the Technical Assistance Center via the Internet at <http://tools.cisco.com/ServiceRequestTool/create>, or contact your Cisco technical support representative and provide the representative with the information you have gathered. Attach the following information to your case in nonzipped, plain-text (.txt) format: the output of the **show logging**, **show tech-support, show logging**, and **show monitor event-trace mdr\_sm all** commands and your pertinent troubleshooting logs.

**Error Message** %MDR\_SM-3-SLOT\_STATUS\_INVALID: Client %s (%d) on slot %d returned an unexpected status code (%d)

**Explanation** The MDR state machine client returned an unexpected status code. An MDR operation will probably result in the reset of all line cards.

**Recommended Action** Copy the message exactly as it appears on the console or in the system log. Research and attempt to resolve the issue using the tools and utilities provided at [http://www.cisco.com/tac.](http://www.cisco.com/tac) With some messages, these tools and utilities will supply clarifying information. Search for resolved software issues using the Bug Toolkit at [http://www.cisco.com/cgi-bin/Support/Bugtool/launch\\_bugtool.pl.](http://www.cisco.com/cgi-bin/Support/Bugtool/launch_bugtool.pl) If you still require assistance, open a case with the Technical Assistance Center via the Internet at <http://tools.cisco.com/ServiceRequestTool/create>, or contact your Cisco technical support representative and provide the representative with the information you have gathered. Attach the following information to your case in nonzipped, plain-text (.txt) format: the output of the **show logging**, **show tech-support, show logging**, and **show monitor event-trace mdr\_sm all** commands and your pertinent troubleshooting logs.

**Error Message** %MDR\_SM-3-SYS\_CLIENT\_ID\_ERROR: Can not find the data associated to client ID (%d)

**Explanation** The MDR state machine cannot find the data registered for the client ID. The client ID is invalid.

**Recommended Action** Copy the message exactly as it appears on the console or in the system log. Research and attempt to resolve the issue using the tools and utilities provided at [http://www.cisco.com/tac.](http://www.cisco.com/tac) With some messages, these tools and utilities will supply clarifying information. Search for resolved software issues using the Bug Toolkit at [http://www.cisco.com/cgi-bin/Support/Bugtool/launch\\_bugtool.pl.](http://www.cisco.com/cgi-bin/Support/Bugtool/launch_bugtool.pl) If you still require assistance, open a case with the Technical Assistance Center via the Internet at <http://tools.cisco.com/ServiceRequestTool/create>, or contact your Cisco technical support representative and provide the representative with the information you have gathered. Attach the following information to your case in nonzipped, plain-text (.txt) format: the output of the **show logging**, **show tech-support, show logging**, and **show monitor event-trace mdr\_sm all** commands and your pertinent troubleshooting logs.

**Error Message** %MDR SM-3-SYS CONTINUE INVALID: Client (%d) returned an invalid status code

**Explanation** The MDR state machine client returned a status code that is invalid when returned on the standby device.

**Recommended Action** Copy the message exactly as it appears on the console or in the system log. Research and attempt to resolve the issue using the tools and utilities provided at <http://www.cisco.com/tac>. With some messages, these tools and utilities will supply clarifying information. Search for resolved software issues using the Bug Toolkit at [http://www.cisco.com/cgi-bin/Support/Bugtool/launch\\_bugtool.pl](http://www.cisco.com/cgi-bin/Support/Bugtool/launch_bugtool.pl). If you still require assistance, open a case with the Technical Assistance Center via the Internet at [http://tools.cisco.com/ServiceRequestTool/create,](http://tools.cisco.com/ServiceRequestTool/create) or contact your Cisco technical support representative and provide the representative with the information you have gathered. Attach the following information to your case in nonzipped, plain-text (.txt) format: the output of the **show logging**, **show tech-support, show logging**, and **show monitor event-trace mdr\_sm all** commands and your pertinent troubleshooting logs.

**Error Message** %MDR\_SM-3-SYS\_ID\_MISMATCH: Client ID mismatch during progression %s on client: %d, expecting %d

**Explanation** The MDR state machine client returned a client ID that does not match the current client ID. As a result, the MDR state machine will abort.

**Recommended Action** Copy the message exactly as it appears on the console or in the system log. Research and attempt to resolve the issue using the tools and utilities provided at <http://www.cisco.com/tac>. With some messages, these tools and utilities will supply clarifying information. Search for resolved software issues using the Bug Toolkit at [http://www.cisco.com/cgi-bin/Support/Bugtool/launch\\_bugtool.pl](http://www.cisco.com/cgi-bin/Support/Bugtool/launch_bugtool.pl). If you still require assistance, open a case with the Technical Assistance Center via the Internet at [http://tools.cisco.com/ServiceRequestTool/create,](http://tools.cisco.com/ServiceRequestTool/create) or contact your Cisco technical support representative and provide the representative with the information you have gathered. Attach the following information to your case in nonzipped, plain-text (.txt) format: the output of the **show logging**, **show tech-support, show logging**, and **show monitor event-trace mdr\_sm all** commands and your pertinent troubleshooting logs.

**Error Message** %MDR\_SM-3-SYS\_INVALID\_EVENT: Received an unexpected event (%s) in state (%s)

**Explanation** The MDR state machine received an unexpected event for the current state.

**Recommended Action** Copy the message exactly as it appears on the console or in the system log. Research and attempt to resolve the issue using the tools and utilities provided at <http://www.cisco.com/tac>. With some messages, these tools and utilities will supply clarifying information. Search for resolved software issues using the Bug Toolkit at [http://www.cisco.com/cgi-bin/Support/Bugtool/launch\\_bugtool.pl](http://www.cisco.com/cgi-bin/Support/Bugtool/launch_bugtool.pl). If you still require assistance, open a case with the Technical Assistance Center via the Internet at

<http://tools.cisco.com/ServiceRequestTool/create>, or contact your Cisco technical support representative and provide the representative with the information you have gathered. Attach the following information to your case in nonzipped, plain-text (.txt) format: the output of the **show logging**, **show tech-support, show logging**, and **show monitor event-trace mdr\_sm all** commands and your pertinent troubleshooting logs.

**Error Message** %MDR SM-3-SYS\_NOTIFY\_STANDBY\_FAILED: Failed to notify Standby for MDR system state machine Client %s (%d) in state %s

**Explanation** The MDR state machine failed to notify the standby device. As a result, the MDR state machine will abort.

**Recommended Action** Copy the message exactly as it appears on the console or in the system log. Research and attempt to resolve the issue using the tools and utilities provided at [http://www.cisco.com/tac.](http://www.cisco.com/tac) With some messages, these tools and utilities will supply clarifying information. Search for resolved software issues using the Bug Toolkit at [http://www.cisco.com/cgi-bin/Support/Bugtool/launch\\_bugtool.pl.](http://www.cisco.com/cgi-bin/Support/Bugtool/launch_bugtool.pl) If you still require assistance, open a case with the Technical Assistance Center via the Internet at <http://tools.cisco.com/ServiceRequestTool/create>, or contact your Cisco technical support representative and provide the representative with the information you have gathered. Attach the following information to your case in nonzipped, plain-text (.txt) format: the output of the **show logging**, **show tech-support, show logging**, and **show monitor event-trace mdr\_sm all** commands and your pertinent troubleshooting logs.

**Error Message** %MDR\_SM-3-SYS\_NOTIFY\_TIMEOUT: Notification timeout on MDR system state machine for the local client %s (%d) in state %s

**Explanation** The MDR state machine (SM) did not receive a response from the MDR SM client. As a result, the state machine is inoperable. An MDR operation will probably result in the resetting of all line cards.

**Recommended Action** Copy the message exactly as it appears on the console or in the system log. Research and attempt to resolve the issue using the tools and utilities provided at [http://www.cisco.com/tac.](http://www.cisco.com/tac) With some messages, these tools and utilities will supply clarifying information. Search for resolved software issues using the Bug Toolkit at [http://www.cisco.com/cgi-bin/Support/Bugtool/launch\\_bugtool.pl.](http://www.cisco.com/cgi-bin/Support/Bugtool/launch_bugtool.pl) If you still require assistance, open a case with the Technical Assistance Center via the Internet at <http://tools.cisco.com/ServiceRequestTool/create>, or contact your Cisco technical support representative and provide the representative with the information you have gathered. Attach the following information to your case in nonzipped, plain-text (.txt) format: the output of the **show** 

**logging**, **show tech-support, show logging**, and **show monitor event-trace mdr\_sm all** commands and your pertinent troubleshooting logs.

**Error Message** %MDR\_SM-3-SYS\_NO\_FREE\_EVENT\_IN\_QUEUE: The event queue is full for MDR System SM, MDR SM will abort

**Explanation** The MDR state machine (SM) was unable to get a free event from the event queue. As a result, the MDR SM is inoperable. An MDR operation will probably result in the resetting of all the line cards.

**Recommended Action** Copy the message exactly as it appears on the console or in the system log. Research and attempt to resolve the issue using the tools and utilities provided at <http://www.cisco.com/tac>. With some messages, these tools and utilities will supply clarifying information. Search for resolved software issues using the Bug Toolkit at http://www.cisco.com/cgi-bin/Support/Bugtool/launch bugtool.pl. If you still require assistance, open a case with the Technical Assistance Center via the Internet at [http://tools.cisco.com/ServiceRequestTool/create,](http://tools.cisco.com/ServiceRequestTool/create) or contact your Cisco technical support representative and provide the representative with the information you have gathered. Attach the following information to your case in nonzipped, plain-text (.txt) format: the output of the **show logging**, **show tech-support, show logging**, and **show monitor event-trace mdr\_sm all** commands and your pertinent troubleshooting logs.

**Error Message** %MDR\_SM-3-SYS\_STATUS\_INVALID: Client %s (%d) returned an unexpected status code (%d)

**Explanation** The MDR state machine client returned an unexpected status code. An MDR operation will probably result in the reset of all line cards.

**Recommended Action** Copy the message exactly as it appears on the console or in the system log. Research and attempt to resolve the issue using the tools and utilities provided at <http://www.cisco.com/tac>. With some messages, these tools and utilities will supply clarifying information. Search for resolved software issues using the Bug Toolkit at [http://www.cisco.com/cgi-bin/Support/Bugtool/launch\\_bugtool.pl](http://www.cisco.com/cgi-bin/Support/Bugtool/launch_bugtool.pl). If you still require assistance, open a case with the Technical Assistance Center via the Internet at [http://tools.cisco.com/ServiceRequestTool/create,](http://tools.cisco.com/ServiceRequestTool/create) or contact your Cisco technical support representative and provide the representative with the information you have gathered. Attach the following information to your case in nonzipped, plain-text (.txt) format: the output of the **show logging**, **show tech-support, show logging**, and **show monitor event-trace mdr\_sm all** commands and your pertinent troubleshooting logs.

#### **MDR\_SM-4**

**Error Message** %MDR\_SM-4-QUIESCE\_FAIL: Quiesce watchdog timer expired, continuing with MDR

**Explanation** At the start of a switchover, the minimum disruption restart state machine (MDR SM) on the old active RP enters the quiesce state. Because this state blocks the reload of the old active, the switchover is blocked during this state. To prevent a loss of service due to a bug in the MDR SM or one of its clients, a watchdog timer limits the duration of this state.

**Recommended Action** Copy the message exactly as it appears on the console or in the system log. Research and attempt to resolve the issue using the tools and utilities provided at <http://www.cisco.com/tac>. With some messages, these tools and utilities will supply clarifying information. Search for resolved software issues using the Bug Toolkit at

[http://www.cisco.com/cgi-bin/Support/Bugtool/launch\\_bugtool.pl.](http://www.cisco.com/cgi-bin/Support/Bugtool/launch_bugtool.pl) If you still require assistance, open a case with the Technical Assistance Center via the Internet at <http://tools.cisco.com/ServiceRequestTool/create>, or contact your Cisco technical support representative and provide the representative with the information you have gathered. Attach the

following information to your case in nonzipped, plain-text (.txt) format: the output of the **show logging**, **show tech-support, show logging**, and **show monitor event-trace mdr\_sm all** commands and your pertinent troubleshooting logs.

**Error Message** %MDR\_SM-4-SLOT\_CALLBACK\_TOO\_MUCH\_TIME: MDR SM Slot %d client %s (%d) spent too much time (%d msecs) in state (%s)

**Explanation** The MDR state machine has detected that one of its clients spent too much time in its callback function. This is a warning message; the MDR state machine will continue.

**Recommended Action** Copy the message exactly as it appears on the console or in the system log. Research and attempt to resolve the issue using the tools and utilities provided at [http://www.cisco.com/tac.](http://www.cisco.com/tac) With some messages, these tools and utilities will supply clarifying information. Search for resolved software issues using the Bug Toolkit at [http://www.cisco.com/cgi-bin/Support/Bugtool/launch\\_bugtool.pl.](http://www.cisco.com/cgi-bin/Support/Bugtool/launch_bugtool.pl) If you still require assistance, open a case with the Technical Assistance Center via the Internet at <http://tools.cisco.com/ServiceRequestTool/create>, or contact your Cisco technical support representative and provide the representative with the information you have gathered. Attach the following information to your case in nonzipped, plain-text (.txt) format: the output of the **show logging**, **show tech-support, show logging**, and **show monitor event-trace mdr\_sm all** commands and your pertinent troubleshooting logs.

**Error Message** %MDR\_SM-4-SYS\_CALLBACK\_TOO\_MUCH\_TIME: MDR SM SYS client %s (%d) spent too much time (%d msecs) in state (%s)

**Explanation** The MDR state machine detected that one of its clients spent too much time in its callback function. This is a warning message; the MDR state machine will continue.

**Recommended Action** Copy the message exactly as it appears on the console or in the system log. Research and attempt to resolve the issue using the tools and utilities provided at [http://www.cisco.com/tac.](http://www.cisco.com/tac) With some messages, these tools and utilities will supply clarifying information. Search for resolved software issues using the Bug Toolkit at [http://www.cisco.com/cgi-bin/Support/Bugtool/launch\\_bugtool.pl.](http://www.cisco.com/cgi-bin/Support/Bugtool/launch_bugtool.pl) If you still require assistance, open a case with the Technical Assistance Center via the Internet at <http://tools.cisco.com/ServiceRequestTool/create>, or contact your Cisco technical support representative and provide the representative with the information you have gathered. Attach the following information to your case in nonzipped, plain-text (.txt) format: the output of the **show logging**, **show tech-support, show logging**, and **show monitor event-trace mdr\_sm all** commands and your pertinent troubleshooting logs.

**Error Message** %MDR\_SM-4-UNBLOCK\_RF: MDR SM aborted, continuing RF Progression (%d)

**Explanation** The MDR state machine (SM) aborted due to an error in the MDR state machine or one of its clients. The redundancy facility (RF) progression was blocked, but it will be unblocked to allow the standby device to boot.

**Recommended Action** Copy the message exactly as it appears on the console or in the system log. Research and attempt to resolve the issue using the tools and utilities provided at <http://www.cisco.com/tac>. With some messages, these tools and utilities will supply clarifying information. Search for resolved software issues using the Bug Toolkit at [http://www.cisco.com/cgi-bin/Support/Bugtool/launch\\_bugtool.pl](http://www.cisco.com/cgi-bin/Support/Bugtool/launch_bugtool.pl). If you still require assistance, open a case with the Technical Assistance Center via the Internet at [http://tools.cisco.com/ServiceRequestTool/create,](http://tools.cisco.com/ServiceRequestTool/create) or contact your Cisco technical support representative and provide the representative with the information you have gathered. Attach the following information to your case in nonzipped, plain-text (.txt) format: the output of the **show logging**, **show tech-support, show logging**, and **show monitor event-trace mdr\_sm all** commands and your pertinent troubleshooting logs.

## **MDR\_SM\_LC Messages**

This section contains minimum disruption restart (MDR) state machine (SM) line card (LC) messages.

#### **MDR\_SM\_LC-3**

**Error Message** %MDR\_SM\_LC-3-ABORT: MDR state machine is aborted due to '%s'

**Explanation** The minimum disruption restart (MDR) state machine (SM) aborted due to an unrecoverable error. Any MDR operation will probably result in the resetting of this line card.

**Recommended Action** Copy the message exactly as it appears on the console or in the system log. Research and attempt to resolve the issue using the tools and utilities provided at <http://www.cisco.com/tac>. With some messages, these tools and utilities will supply clarifying information. Search for resolved software issues using the Bug Toolkit at [http://www.cisco.com/cgi-bin/Support/Bugtool/launch\\_bugtool.pl](http://www.cisco.com/cgi-bin/Support/Bugtool/launch_bugtool.pl). If you still require assistance, open a case with the Technical Assistance Center via the Internet at [http://tools.cisco.com/ServiceRequestTool/create,](http://tools.cisco.com/ServiceRequestTool/create) or contact your Cisco technical support representative and provide the representative with the information you have gathered. Attach the following information to your case in nonzipped, plain-text (.txt) format: the output of the **show logging**, **show tech-support, show logging**, and **show monitor event-trace mdr\_sm all** commands and your pertinent troubleshooting logs.

**Error Message** %MDR\_SM\_LC-3-ID\_MISMATCH: Client ID mismatch during progression on client: %d, expecting %d

**Explanation** The MDR state machine client returned a client ID that does not match the current client ID. As a result, the MDR state machine will abort.

**Recommended Action** Copy the message exactly as it appears on the console or in the system log. Research and attempt to resolve the issue using the tools and utilities provided at [http://www.cisco.com/tac.](http://www.cisco.com/tac) With some messages, these tools and utilities will supply clarifying information. Search for resolved software issues using the Bug Toolkit at [http://www.cisco.com/cgi-bin/Support/Bugtool/launch\\_bugtool.pl.](http://www.cisco.com/cgi-bin/Support/Bugtool/launch_bugtool.pl) If you still require assistance, open a case with the Technical Assistance Center via the Internet at <http://tools.cisco.com/ServiceRequestTool/create>, or contact your Cisco technical support representative and provide the representative with the information you have gathered. Attach the following information to your case in nonzipped, plain-text (.txt) format: the output of the **show logging**, **show tech-support, show logging**, and **show monitor event-trace mdr\_sm all** commands and your pertinent troubleshooting logs.

**Error Message** %MDR\_SM\_LC-3-INIT\_FAIL: Initialisation error '%s'

**Explanation** During the MDR state machine (SM) initialization, an error occurred that has caused the MDR SM to be inoperable. Any MDR operation will probably result in the resetting of this line card.

**Recommended Action** Copy the message exactly as it appears on the console or in the system log. Research and attempt to resolve the issue using the tools and utilities provided at [http://www.cisco.com/tac.](http://www.cisco.com/tac) With some messages, these tools and utilities will supply clarifying information. Search for resolved software issues using the Bug Toolkit at [http://www.cisco.com/cgi-bin/Support/Bugtool/launch\\_bugtool.pl.](http://www.cisco.com/cgi-bin/Support/Bugtool/launch_bugtool.pl) If you still require assistance, open a case with the Technical Assistance Center via the Internet at <http://tools.cisco.com/ServiceRequestTool/create>, or contact your Cisco technical support representative and provide the representative with the information you have gathered. Attach the following information to your case in nonzipped, plain-text (.txt) format: the output of the **show logging**, **show tech-support, show logging**, and **show monitor event-trace mdr\_sm all** commands and your pertinent troubleshooting logs.

**Error Message** %MDR\_SM\_LC-3-INVALID\_EVENT: MDR SM LC received an unexpected event (%s) in state (%s)

**Explanation** The MDR state machine (SM) received an unexpected event for the current state.

**Recommended Action** Copy the message exactly as it appears on the console or in the system log. Research and attempt to resolve the issue using the tools and utilities provided at [http://www.cisco.com/tac.](http://www.cisco.com/tac) With some messages, these tools and utilities will supply clarifying information. Search for resolved software issues using the Bug Toolkit at [http://www.cisco.com/cgi-bin/Support/Bugtool/launch\\_bugtool.pl.](http://www.cisco.com/cgi-bin/Support/Bugtool/launch_bugtool.pl) If you still require assistance, open a case with the Technical Assistance Center via the Internet at <http://tools.cisco.com/ServiceRequestTool/create>, or contact your Cisco technical support representative and provide the representative with the information you have gathered. Attach the following information to your case in nonzipped, plain-text (.txt) format: the output of the **show logging**, **show tech-support, show logging**, and **show monitor event-trace mdr\_sm all** commands and your pertinent troubleshooting logs.

**Error Message** %MDR\_SM\_LC-3-NOTIFY\_TIMEOUT: Notification timeout for client %s(%d) in state %s

**Explanation** During an MDR state machine (SM) state transition, the notification timer expired for the client. Any MDR operation will probably result in the resetting of this line card.

**Recommended Action** Copy the message exactly as it appears on the console or in the system log. Research and attempt to resolve the issue using the tools and utilities provided at <http://www.cisco.com/tac>. With some messages, these tools and utilities will supply clarifying information. Search for resolved software issues using the Bug Toolkit at [http://www.cisco.com/cgi-bin/Support/Bugtool/launch\\_bugtool.pl](http://www.cisco.com/cgi-bin/Support/Bugtool/launch_bugtool.pl). If you still require assistance, open a case with the Technical Assistance Center via the Internet at [http://tools.cisco.com/ServiceRequestTool/create,](http://tools.cisco.com/ServiceRequestTool/create) or contact your Cisco technical support representative and provide the representative with the information you have gathered. Attach the following information to your case in nonzipped, plain-text (.txt) format: the output of the **show logging**, **show tech-support, show logging**, and **show monitor event-trace mdr\_sm all** commands and your pertinent troubleshooting logs.

**Error Message** %MDR\_SM\_LC-3-NO\_FREE\_EVENT\_IN\_QUEUE: The event queue is full for MDR SM, MDR SM will abort

**Explanation** The MDR state machine (SM) was unable to get a free event from the event queue. This error has rendered the MDR SM inoperable. An MDR operation will probably result in the resetting of all the line cards.

**Recommended Action** Copy the message exactly as it appears on the console or in the system log. Research and attempt to resolve the issue using the tools and utilities provided at <http://www.cisco.com/tac>. With some messages, these tools and utilities will supply clarifying information. Search for resolved software issues using the Bug Toolkit at [http://www.cisco.com/cgi-bin/Support/Bugtool/launch\\_bugtool.pl](http://www.cisco.com/cgi-bin/Support/Bugtool/launch_bugtool.pl). If you still require assistance, open a case with the Technical Assistance Center via the Internet at [http://tools.cisco.com/ServiceRequestTool/create,](http://tools.cisco.com/ServiceRequestTool/create) or contact your Cisco technical support representative and provide the representative with the information you have gathered. Attach the following information to your case in nonzipped, plain-text (.txt) format: the output of the **show logging**, **show tech-support, show logging**, and **show monitor event-trace mdr\_sm all** commands and your pertinent troubleshooting logs.

**Error Message** %MDR\_SM\_LC-3-SEMWAIT: MDR state machine waiting for semaphore(%s) acquired by pid(%d)

**Explanation** The MDR state machine encountered a problem in acquiring a semaphore. Any MDR operation will probably result in the resetting of this line card.

**Recommended Action** Copy the message exactly as it appears on the console or in the system log. Research and attempt to resolve the issue using the tools and utilities provided at <http://www.cisco.com/tac>. With some messages, these tools and utilities will supply clarifying information. Search for resolved software issues using the Bug Toolkit at [http://www.cisco.com/cgi-bin/Support/Bugtool/launch\\_bugtool.pl](http://www.cisco.com/cgi-bin/Support/Bugtool/launch_bugtool.pl). If you still require assistance, open a case with the Technical Assistance Center via the Internet at [http://tools.cisco.com/ServiceRequestTool/create,](http://tools.cisco.com/ServiceRequestTool/create) or contact your Cisco technical support representative and provide the representative with the information you have gathered. Attach the

following information to your case in nonzipped, plain-text (.txt) format: the output of the **show logging**, **show tech-support, show logging**, and **show monitor event-trace mdr\_sm all** commands and your pertinent troubleshooting logs.

**Error Message** %MDR\_SM\_LC-3-STATUS\_INVALID: Client %s (%d) returned an unexpected status code (%d)

**Explanation** The MDR state machine client returned an unexpected status code. An MDR operation will probably result in the reset of all line cards.

**Recommended Action** Copy the message exactly as it appears on the console or in the system log. Research and attempt to resolve the issue using the tools and utilities provided at [http://www.cisco.com/tac.](http://www.cisco.com/tac) With some messages, these tools and utilities will supply clarifying information. Search for resolved software issues using the Bug Toolkit at [http://www.cisco.com/cgi-bin/Support/Bugtool/launch\\_bugtool.pl.](http://www.cisco.com/cgi-bin/Support/Bugtool/launch_bugtool.pl) If you still require assistance, open a case with the Technical Assistance Center via the Internet at <http://tools.cisco.com/ServiceRequestTool/create>, or contact your Cisco technical support representative and provide the representative with the information you have gathered. Attach the following information to your case in nonzipped, plain-text (.txt) format: the output of the **show logging**, **show tech-support, show logging**, and **show monitor event-trace mdr\_sm all** commands and your pertinent troubleshooting logs.

#### **MDR\_SM\_LC-4**

**Error Message** %MDR\_SM\_LC-4-CALLBACK\_TOO\_MUCH\_TIME: MDR SM LC client %s (%d) spent too much time (%d msecs) in state (%s)

**Explanation** The minimum disruption restart (MDR) state machine (SM) has detected that one of its clients spent too much time in its callback function. This is a warning message; the MDR state machine will continue.

**Recommended Action** Copy the message exactly as it appears on the console or in the system log. Research and attempt to resolve the issue using the tools and utilities provided at [http://www.cisco.com/tac.](http://www.cisco.com/tac) With some messages, these tools and utilities will supply clarifying information. Search for resolved software issues using the Bug Toolkit at [http://www.cisco.com/cgi-bin/Support/Bugtool/launch\\_bugtool.pl.](http://www.cisco.com/cgi-bin/Support/Bugtool/launch_bugtool.pl) If you still require assistance, open a case with the Technical Assistance Center via the Internet at <http://tools.cisco.com/ServiceRequestTool/create>, or contact your Cisco technical support representative and provide the representative with the information you have gathered. Attach the following information to your case in nonzipped, plain-text (.txt) format: the output of the **show logging**, **show tech-support, show logging**, and **show monitor event-trace mdr\_sm all** commands and your pertinent troubleshooting logs.

# **MDR\_SM\_PROXY Messages**

This section contains minimum disruption restart (MDR) state machine (SM) proxy messages.

#### **MDR\_SM\_PROXY-3**

**Error Message** %MDR\_SM\_PROXY-3-NOTIFY\_TIMEOUT: Notification timeout on MDR %s state machine for the remote client '%s'

**Explanation** The minimum disruption restart (MDR) state machine (SM) proxy master did not receive any response to the notification on its slave, and is now unable to communicate with the slave. As a result, the MDR SM is inoperable. An MDR operation will likely result in the resetting of all line cards.

**Recommended Action** Copy the message exactly as it appears on the console or in the system log. Research and attempt to resolve the issue using the tools and utilities provided at <http://www.cisco.com/tac>. With some messages, these tools and utilities will supply clarifying information. Search for resolved software issues using the Bug Toolkit at [http://www.cisco.com/cgi-bin/Support/Bugtool/launch\\_bugtool.pl](http://www.cisco.com/cgi-bin/Support/Bugtool/launch_bugtool.pl). If you still require assistance, open a case with the Technical Assistance Center via the Internet at [http://tools.cisco.com/ServiceRequestTool/create,](http://tools.cisco.com/ServiceRequestTool/create) or contact your Cisco technical support representative and provide the representative with the information you have gathered. Attach the following information to your case in nonzipped, plain-text (.txt) format: the output of the **show logging** and **show tech-support** commands and your pertinent troubleshooting logs.

#### **MDR\_SM\_PROXY-4**

**Error Message** %MDR\_SM\_PROXY-4-SLOT\_CALLBACK\_TOO\_MUCH\_TIME: MDR SM Slot %d client (%d) spent too much time (%d msecs) in state (%s)

**Explanation** The MDR state machine has detected that one of its clients spent too much time in its callback function. This is a warning message; the MDR state machine will continue.

**Recommended Action** Copy the message exactly as it appears on the console or in the system log. Research and attempt to resolve the issue using the tools and utilities provided at <http://www.cisco.com/tac>. With some messages, these tools and utilities will supply clarifying information. Search for resolved software issues using the Bug Toolkit at [http://www.cisco.com/cgi-bin/Support/Bugtool/launch\\_bugtool.pl](http://www.cisco.com/cgi-bin/Support/Bugtool/launch_bugtool.pl). If you still require assistance, open a case with the Technical Assistance Center via the Internet at [http://tools.cisco.com/ServiceRequestTool/create,](http://tools.cisco.com/ServiceRequestTool/create) or contact your Cisco technical support representative and provide the representative with the information you have gathered. Attach the following information to your case in nonzipped, plain-text (.txt) format: the output of the **show logging**, **show tech-support, show logging**, and **show monitor event-trace mdr\_sm all** commands and your pertinent troubleshooting logs.

I

**Error Message** %MDR\_SM\_PROXY-4-SYS\_CALLBACK\_TOO\_MUCH\_TIME: MDR SM SYS client (%d) spent too much time (%d msecs) in state (%s)

**Explanation** The MDR state machine has detected that one of its clients spent too much time in its callback function. This is a warning message; the MDR state machine will continue.

**Recommended Action** Copy the message exactly as it appears on the console or in the system log. Research and attempt to resolve the issue using the tools and utilities provided at [http://www.cisco.com/tac.](http://www.cisco.com/tac) With some messages, these tools and utilities will supply clarifying information. Search for resolved software issues using the Bug Toolkit at [http://www.cisco.com/cgi-bin/Support/Bugtool/launch\\_bugtool.pl.](http://www.cisco.com/cgi-bin/Support/Bugtool/launch_bugtool.pl) If you still require assistance, open a case with the Technical Assistance Center via the Internet at <http://tools.cisco.com/ServiceRequestTool/create>, or contact your Cisco technical support representative and provide the representative with the information you have gathered. Attach the following information to your case in nonzipped, plain-text (.txt) format: the output of the **show logging**, **show tech-support, show logging**, and **show monitor event-trace mdr\_sm all** commands and your pertinent troubleshooting logs.

# **MDS Messages**

This section contains multicast distributed switching messages.

#### **MDS-2**

**Error Message** %MDS-2-LC\_INVALID\_HWIDB\_INDEX: Invalid if\_index for HWIDB [chars]

**Explanation** The if\_index parameter for the hardware IDB was invalid.

**Recommended Action** Copy the message exactly as it appears on the console or in the system log. Research and attempt to resolve the issue using the tools and utilities provided at [http://www.cisco.com/tac.](http://www.cisco.com/tac) With some messages, these tools and utilities will supply clarifying information. Search for resolved software issues using the Bug Toolkit at [http://www.cisco.com/cgi-bin/Support/Bugtool/launch\\_bugtool.pl.](http://www.cisco.com/cgi-bin/Support/Bugtool/launch_bugtool.pl) If you still require assistance, open a case with the Technical Assistance Center via the Internet at <http://tools.cisco.com/ServiceRequestTool/create>, or contact your Cisco technical support representative and provide the representative with the information you have gathered. Attach the following information to your case in nonzipped, plain-text (.txt) format: the output of the **show logging** and **show tech-support** commands and your pertinent troubleshooting logs.

**Error Message** %MDS-2-LC\_INVALID\_HWIDBQ\_SIZE: Invalid Q count value

**Explanation** The Q count parameter was invalid.

**Recommended Action** Copy the message exactly as it appears on the console or in the system log. Research and attempt to resolve the issue using the tools and utilities provided at [http://www.cisco.com/tac.](http://www.cisco.com/tac) With some messages, these tools and utilities will supply clarifying information. Search for resolved software issues using the Bug Toolkit at [http://www.cisco.com/cgi-bin/Support/Bugtool/launch\\_bugtool.pl.](http://www.cisco.com/cgi-bin/Support/Bugtool/launch_bugtool.pl) If you still require assistance, open a case with the Technical Assistance Center via the Internet at

[http://tools.cisco.com/ServiceRequestTool/create,](http://tools.cisco.com/ServiceRequestTool/create) or contact your Cisco technical support representative and provide the representative with the information you have gathered. Attach the following information to your case in nonzipped, plain-text (.txt) format: the output of the **show logging** and **show tech-support** commands and your pertinent troubleshooting logs.

**Error Message** %MDS-2-LC\_INVALID\_SWIDB\_IFNUM: Invalid if\_num for SWIDB [chars]

**Explanation** The if\_index parameter for the software IDB was invalid.

**Recommended Action** Copy the message exactly as it appears on the console or in the system log. Research and attempt to resolve the issue using the tools and utilities provided at <http://www.cisco.com/tac>. With some messages, these tools and utilities will supply clarifying information. Search for resolved software issues using the Bug Toolkit at [http://www.cisco.com/cgi-bin/Support/Bugtool/launch\\_bugtool.pl](http://www.cisco.com/cgi-bin/Support/Bugtool/launch_bugtool.pl). If you still require assistance, open a case with the Technical Assistance Center via the Internet at [http://tools.cisco.com/ServiceRequestTool/create,](http://tools.cisco.com/ServiceRequestTool/create) or contact your Cisco technical support representative and provide the representative with the information you have gathered. Attach the following information to your case in nonzipped, plain-text (.txt) format: the output of the **show logging** and **show tech-support** commands and your pertinent troubleshooting logs.

**Error Message** %MDS-2-LC\_INVALID\_SWIDBQ\_SIZE: Invalid Q count value

**Explanation** The Q count parameter was invalid.

**Recommended Action** Copy the message exactly as it appears on the console or in the system log. Research and attempt to resolve the issue using the tools and utilities provided at <http://www.cisco.com/tac>. With some messages, these tools and utilities will supply clarifying information. Search for resolved software issues using the Bug Toolkit at [http://www.cisco.com/cgi-bin/Support/Bugtool/launch\\_bugtool.pl](http://www.cisco.com/cgi-bin/Support/Bugtool/launch_bugtool.pl). If you still require assistance, open a case with the Technical Assistance Center via the Internet at [http://tools.cisco.com/ServiceRequestTool/create,](http://tools.cisco.com/ServiceRequestTool/create) or contact your Cisco technical support representative and provide the representative with the information you have gathered. Attach the following information to your case in nonzipped, plain-text (.txt) format: the output of the **show logging** and **show tech-support** commands and your pertinent troubleshooting logs.

**Error Message** %MDS-2-LC\_SWIDB\_UPDATE\_NULL\_MVRF: LC received swidb update for if\_number [hex] ([chars]) tableid [hex].mvrf pointer for this tableid is NULL.

**Explanation** The line card received a software IDB update from the route processor specifying a multicast VRF table ID for which no multicast VRF exists in the linecard.

**Recommended Action** Copy the message exactly as it appears on the console or in the system log. Research and attempt to resolve the issue using the tools and utilities provided at <http://www.cisco.com/tac>. With some messages, these tools and utilities will supply clarifying information. Search for resolved software issues using the Bug Toolkit at [http://www.cisco.com/cgi-bin/Support/Bugtool/launch\\_bugtool.pl](http://www.cisco.com/cgi-bin/Support/Bugtool/launch_bugtool.pl). If you still require assistance, open a case with the Technical Assistance Center via the Internet at [http://tools.cisco.com/ServiceRequestTool/create,](http://tools.cisco.com/ServiceRequestTool/create) or contact your Cisco technical support representative and provide the representative with the information you have gathered. Attach the following information to your case in nonzipped, plain-text (.txt) format: the output of the **show logging** and **show tech-support** commands and your pertinent troubleshooting logs.

#### **MDS-4**

**Error Message** %MDS-4-ROUTELIMIT\_ATTEMPT: Attempt to exceed multicast route-limit of [dec]

**Explanation** The number of multicast routes equals the configured maximum allowed. New routes cannot be added unless the configuration is changed.

**Recommended Action** If multicast traffic is of any priority among the traffic carried by this router, then use the **ip multicast route-limit** command to increase the number of multicast routes. Otherwise, no action is required.

## **MDT Messages**

This section contains Multicast Distribution Tree (MDT) messages.

#### **MDT-4**

**Error Message** %MDT-4-LBSRC: MDT %s uses source address %i from a non-loopback interface

**Explanation** The local peering interface used to set up an MDT tunnel is not a loopback interface. This may cause black holes if the interface is in the outgoing list of the MDT group.

**Recommended Action** Change the configuration of the **bgp update-source** command and use a loopback interface as the local peering interface.

**Error Message** %MDT-4-NO\_GROUP\_LINK: MDT entry [chars]:([IP\_address],[IP\_address]) linked by source but not linked by group

**Explanation** The entry for the affected MDT group was not properly linked into the MDT database. The inconsistency has been repaired. [chars] is the MDT entry and the [IP\_address],[IP\_address] are the linked IP addresses.

**Recommended Action** No action is required.

**Error Message** %MDT-4-RD\_CONFLICT: MDT entry [chars]:([IP\_address],[IP\_address]) received an update for RD [chars]

**Explanation** A previously existing MDT entry should have been withdrawn by BGP before sending this conflicting update. [chars] is the MDT entry, the [IP\_address],[IP\_address] are the linked IP addresses, and the second [chars] is the redirect name.

**Recommended Action** Copy the message exactly as it appears on the console or in the system log. Research and attempt to resolve the issue using the tools and utilities provided at [http://www.cisco.com/tac.](http://www.cisco.com/tac) With some messages, these tools and utilities will supply clarifying information. Search for resolved software issues using the Bug Toolkit at

[http://www.cisco.com/cgi-bin/Support/Bugtool/launch\\_bugtool.pl](http://www.cisco.com/cgi-bin/Support/Bugtool/launch_bugtool.pl). If you still require assistance, open a case with the Technical Assistance Center via the Internet at [http://tools.cisco.com/ServiceRequestTool/create,](http://tools.cisco.com/ServiceRequestTool/create) or contact your Cisco technical support representative and provide the representative with the information you have gathered. Attach the following information to your case in nonzipped, plain-text (.txt) format: the output of the **show logging** and **show tech-support** commands and your pertinent troubleshooting logs.

**Error Message** %MDT-4-UPDATED\_RD\_CONFLICT: MDT entry %s:(%i,%i) received an update for RD %s

**Explanation** The previously existing entry should have been withdrawn by BGP before sending this conflicting update.

**Recommended Action** Copy the message exactly as it appears on the console or in the system log. Research and attempt to resolve the issue using the tools and utilities provided at <http://www.cisco.com/tac>. With some messages, these tools and utilities will supply clarifying information. Search for resolved software issues using the Bug Toolkit at [http://www.cisco.com/cgi-bin/Support/Bugtool/launch\\_bugtool.pl](http://www.cisco.com/cgi-bin/Support/Bugtool/launch_bugtool.pl). If you still require assistance, open a case with the Technical Assistance Center via the Internet at [http://tools.cisco.com/ServiceRequestTool/create,](http://tools.cisco.com/ServiceRequestTool/create) or contact your Cisco technical support representative and provide the representative with the information you have gathered. Attach the following information to your case in nonzipped, plain-text (.txt) format: the output of the **show logging** and **show tech-support** commands and your pertinent troubleshooting logs.

**Error Message** %MDT-4-VRFSRC: The source interface of the MDT tunnels, %s, is not in the global table

**Explanation** The local peering interface must not be an interface in a VRF.

**Recommended Action** Change the configuration of the **bgp update-source** command and use a loopback interface in the global table.

#### **MDT-5**

**Error Message** %MDT-5-DATA\_MDT\_REUSED: Data MDT %i is reused

**Explanation** If all pre-defined data MDT groups are used, a data MDT group can be reused by a particular host that sources user traffic in an VPN.

Ι

**Recommended Action** No action is required.

## **MDX Messages**

This section contains MDX messages.

#### **MDX-1**

**Error Message** %MDX-1-DAEMSGSNDFAILED: FAILED to send IPC message of TYPE [chars] to slot [dec] on the DAE, FAIL REASON = [chars]

**Explanation** An IPC message could not be sent. Retries to send the message were attempted and failed. This condition does not affect system operation.

**Recommended Action** No action is required.

**Error Message** %MDX-1-DAENODPENTRY: MDX framework could not find an entry for the DP with dp\_id = [dec] on slot = [dec], on DAE

**Explanation** IPC messages that were sent to the line card have been lost as the line card buffers were being reassigned. As a result of this condition, the MDX DP failed to register. This condition does not affect system operation.

**Recommended Action** Disable the SNMP query of the MIBs depending on the value of dp\_id as follows:

If the dp\_id is 1, disable the CISCO-ENHANCED-MEMPOOL-MIB SNMP query. If the dp\_id is 2, disable the CISCO-PROCESS-MIB SNMP query. If the dp\_id is 3, disable the CISCO-OPTICAL-MONITORING-MIB SNMP query. If the dp\_id is 4, disable the CISCO-FABRIC-C12K-MIB SNMP query.

You can replace the SNMP query with the CLI to obtain the same results. Enter one or more of the following CLI commands to obtain the required information: **show processes memory, show processes cpu, show controller optics, show controller fia, show controller xbar** or **show controller sca**.

**Error Message** %MDX-1-DAEPORTCREATEFAIL: Could not create IPC port for MDX framework on DAE, FAIL REASON = [chars]

**Explanation** The IPC port for MDX framework on the Data Aggregator End (DAE) failed for the reason specified in the message text. This condition does not affect system operation, except that the MDX framework will not be able to obtain the requested data from the MIBs.

**Recommended Action** Enter one or more of the following CLI commands to obtain the required information: **show processes memory, show processes cpu, show controller optics, show controller fia, show controller xbar** or **show controller sca**.

**Error Message** %MDX-1-DAEPORTOPENFAIL: UNABLE to open port to primary RP FAIL REASON = [chars]

**Explanation** The MDX Data Aggregator End (DAE) IPC port could not be opened, even after three retry attempts. This condition does not affect system operation, except that the MDX framework will not be able to obtain the requested data from the MIBs.

**Recommended Action** Enter one or more of the following CLI commands to obtain the required information: **show processes memory, show processes cpu, show controller optics, show controller fia, show controller xbar** or **show controller sca**.

**Error Message** %MDX-1-DAEPORTOPENFAILRETRY: UNABLE to open port to primary RP try number = [dec], FAIL REASON = [chars], Will retry again

**Explanation** The MDX Data Aggregator End (DAE) IPC port could not be opened. The system will attempt to retry the operation a maximum of three times. This condition does not affect system operation.

**Recommended Action** No action is required.

**Error Message** %MDX-1-DPENTRYEXISTS: An entry already exists for the DP with dp\_id [dec] on the DPE, could not create a new entry

**Explanation** The DP entry that is attempting to be added already exists on the DPE. The new entry could not be created.

**Recommended Action** No action is required.

**Error Message** %MDX-1-DPEPORTOPENFAIL: UNABLE to open port to MDX framework on slot = [dec] from DAE, FAIL REASON = [chars]

**Explanation** The MDX DPE (Data Provider End) IPC port could not be opened because of the reason specified in the message text. This condition does not affect system operation.

**Recommended Action** No action is required.

**Error Message** %MDX-1-DPREGFAILED: DP Registration with MDX framework failed on DPE

**Explanation** The DP could not be registered with the MDX framework on the Data Provider End (DPE). This condition does not affect system operation, except that the MDX framework will not be able to obtain the requested data from the MIBs.

**Recommended Action** Enter one or more of the following CLI commands to obtain the required information: **show processes memory, show processes cpu, show controller optics, show controller fia, show controller xbar** or **show controller sca**.

I

**Error Message** %MDX-1-IPCMSGSNDFAILED: FAILED to send IPC message of TYPE [chars] to DAE, FAIL REASON = [chars]

**Explanation** The MDX component could not send the IPC message because of the reason specified in the message text. This condition does not affect system operation.

**Recommended Action** No action is required.

**Error Message** %MDX-1-IPCMSGUNAVAIL: Request for IPC buffer failed for size = [int]

**Explanation** An IPC buffer request returned a null value. The IPC has exhausted its buffer space. This condition does not affect system operation.

**Recommended Action** Enter the **ipc cache size** command to increase the IPC buffer size.

**Error Message** %MDX-1-MSG: [chars]

**Explanation** An internal error regarding the MDX facility has occurred.

**Recommended Action** Copy the message exactly as it appears on the console or in the system log. Research and attempt to resolve the issue using the tools and utilities provided at [http://www.cisco.com/tac.](http://www.cisco.com/tac) With some messages, these tools and utilities will supply clarifying information. Search for resolved software issues using the Bug Toolkit at [http://www.cisco.com/cgi-bin/Support/Bugtool/launch\\_bugtool.pl.](http://www.cisco.com/cgi-bin/Support/Bugtool/launch_bugtool.pl) If you still require assistance, open a case with the Technical Assistance Center via the Internet at <http://tools.cisco.com/ServiceRequestTool/create>, or contact your Cisco technical support representative and provide the representative with the information you have gathered. Attach the following information to your case in nonzipped, plain-text (.txt) format: the output of the **show logging** and **show tech-support** commands and your pertinent troubleshooting logs.

**Error Message** %MDX-1-NODPENTRY: MDX framework could not find an entry for the DP with  $dp_id = [dec]$ 

**Explanation** The entry for the DP does not exist in the MDX framework. A possible reason for this error is that the DP has not registered with the framework. This condition does not affect system operation, except that the MDX framework will not be able to obtain the requested data from the MIBs.

**Recommended Action** Enter one or more of the following CLI commands to obtain the required information: **show processes memory, show processes cpu, show controller optics, show controller fia, show controller xbar** or **show controller sca**.

**Error Message** %MDX-1-NOMGDTIMERCNTXT: The expired timer does not have a timer context

**Explanation** MDX framework found a managed timer that does not have a context. This condition does not affect system operation.

**Recommended Action** No action is required.

**System Messages for Cisco IOS Release 12.2 SX**

**Error Message** %MDX-1-PORTCREATEFAIL: Could not create IPC port for MDX Framework, FAIL REASON = [chars]

**Explanation** An IPC port could not be opened for the MDX framework even after three retry attempts. This condition does not affect system operation.

**Recommended Action** No action is required.

**Error Message** %MDX-1-PORTCREATEFAILRETRY: Could not create IPC port for MDX framework try number = [dec], FAIL REASON = [chars], Will retry again

**Explanation** An IPC port could not be created. The system will attempt to retry the operation a maximum of three times.

**Recommended Action** This condition has no effect on system operation. No action is required.

**Error Message** %MDX-1-PORTREGFAIL: Could not Register IPC port for MDX framework FAIL REASON = [chars]

**Explanation** The IPC port could not be registered with the IPC master, even after three retry attempts. This condition does not affect system operation.

**Recommended Action** No action is required.

**Error Message** %MDX-1-PORTREGFAILRETRY: Could not Register IPC port for MDX framework try number = [dec], on slot = [dec], FAIL REASON = [chars], Will retry again

**Explanation** The IPC port could not be registered with the IPC master. The system will attempt to retry the operation a maximum of three times.

**Recommended Action** This condition has no effect on system operation. No action is required.

**Error Message** %MDX-1-SIZEMISMATCH: Recieved an IPC message with inconsistent size compared to the MDX TU in its data region

**Explanation** The size of the IPC message that was received by the MDX framework is not consistent when it is compared to the MDX TU. This condition does not affect system operation.

**Recommended Action** No action is required.

**Error Message** %MDX-1-UNKNOWNMSGTYPE: The rcvd msg-type is not supported, msg-type [chars]

**Explanation** The message type that was received is not supported by the MDX framework. This condition does not affect system operation.

I

**Recommended Action** No action is required.

## **MEM\_ECC Messages**

This section contains messages about single and multiple bit and CPU write parity errors that have been detected by ECC control.

#### **MEM\_ECC-2**

**Error Message** %MEM\_ECC-2-MALLOC: Attempt to malloc [dec] bytes for the ECC error log failed. ECC errors will only be reported and not recorded.

**Explanation** Memory could not be allocated for the ECC error log. If the system has only 32 MB of memory, an upgrade is recommended.

**Recommended Action** Copy the message exactly as it appears on the console or in the system log. Research and attempt to resolve the issue using the tools and utilities provided at [http://www.cisco.com/tac.](http://www.cisco.com/tac) With some messages, these tools and utilities will supply clarifying information. Search for resolved software issues using the Bug Toolkit at [http://www.cisco.com/cgi-bin/Support/Bugtool/launch\\_bugtool.pl.](http://www.cisco.com/cgi-bin/Support/Bugtool/launch_bugtool.pl) If you still require assistance, open a case with the Technical Assistance Center via the Internet at <http://tools.cisco.com/ServiceRequestTool/create>, or contact your Cisco technical support representative and provide the representative with the information you have gathered. Attach the following information to your case in nonzipped, plain-text (.txt) format: the output of the **show logging** and **show tech-support** commands and your pertinent troubleshooting logs.

**Error Message** %MEM\_ECC-2-MBE: Multiple bit error detected at [hex]

**Explanation** A multi-bit error that could not be corrected was detected on a CPU that was read from DRAM.

**Recommended Action** Copy the message exactly as it appears on the console or in the system log. Research and attempt to resolve the issue using the tools and utilities provided at [http://www.cisco.com/tac.](http://www.cisco.com/tac) With some messages, these tools and utilities will supply clarifying information. Search for resolved software issues using the Bug Toolkit at [http://www.cisco.com/cgi-bin/Support/Bugtool/launch\\_bugtool.pl.](http://www.cisco.com/cgi-bin/Support/Bugtool/launch_bugtool.pl) If you still require assistance, open a case with the Technical Assistance Center via the Internet at <http://tools.cisco.com/ServiceRequestTool/create>, or contact your Cisco technical support representative and provide the representative with the information you have gathered. Attach the following information to your case in nonzipped, plain-text (.txt) format: the output of the **show** 

**logging** and **show tech-support** commands and your pertinent troubleshooting logs.

**Error Message** %MEM\_ECC-2-MBE\_RMW: Multiple bit error detected at [hex] on a read-modify-write cycle

**Explanation** A multi-bit error that could not be corrected was detected during a read-modify-write cycle on a CPU that was read from DRAM for a non-8-byte access.

**Recommended Action** Copy the message exactly as it appears on the console or in the system log. Research and attempt to resolve the issue using the tools and utilities provided at [http://www.cisco.com/tac.](http://www.cisco.com/tac) With some messages, these tools and utilities will supply clarifying

information. Search for resolved software issues using the Bug Toolkit at [http://www.cisco.com/cgi-bin/Support/Bugtool/launch\\_bugtool.pl](http://www.cisco.com/cgi-bin/Support/Bugtool/launch_bugtool.pl). If you still require assistance, open a case with the Technical Assistance Center via the Internet at [http://tools.cisco.com/ServiceRequestTool/create,](http://tools.cisco.com/ServiceRequestTool/create) or contact your Cisco technical support representative and provide the representative with the information you have gathered. Attach the following information to your case in nonzipped, plain-text (.txt) format: the output of the **show logging** and **show tech-support** commands and your pertinent troubleshooting logs.

**Error Message** %MEM\_ECC-2-PARITY: Parity error on CPU write to address: [hex]

**Explanation** A data parity error was detected by the ECC Ctrl facility during a CPU write operation.

**Recommended Action** Copy the message exactly as it appears on the console or in the system log. Research and attempt to resolve the issue using the tools and utilities provided at <http://www.cisco.com/tac>. With some messages, these tools and utilities will supply clarifying information. Search for resolved software issues using the Bug Toolkit at [http://www.cisco.com/cgi-bin/Support/Bugtool/launch\\_bugtool.pl](http://www.cisco.com/cgi-bin/Support/Bugtool/launch_bugtool.pl). If you still require assistance, open a case with the Technical Assistance Center via the Internet at [http://tools.cisco.com/ServiceRequestTool/create,](http://tools.cisco.com/ServiceRequestTool/create) or contact your Cisco technical support representative and provide the representative with the information you have gathered. Attach the following information to your case in nonzipped, plain-text (.txt) format: the output of the **show logging** and **show tech-support** commands and your pertinent troubleshooting logs.

**Error Message** %MEM\_ECC-2-PARITY\_INFO: Parity error was detected on the following byte(s) of a double word: [chars] [chars] [chars]

**Explanation** This message specifies the bytes of a 64-bit word that contained invalid parity, and caused the ECC Ctrl facility to generate an interrupt operation.

**Recommended Action** Copy the message exactly as it appears on the console or in the system log. Research and attempt to resolve the issue using the tools and utilities provided at <http://www.cisco.com/tac>. With some messages, these tools and utilities will supply clarifying information. Search for resolved software issues using the Bug Toolkit at [http://www.cisco.com/cgi-bin/Support/Bugtool/launch\\_bugtool.pl](http://www.cisco.com/cgi-bin/Support/Bugtool/launch_bugtool.pl). If you still require assistance, open a case with the Technical Assistance Center via the Internet at [http://tools.cisco.com/ServiceRequestTool/create,](http://tools.cisco.com/ServiceRequestTool/create) or contact your Cisco technical support representative and provide the representative with the information you have gathered. Attach the following information to your case in nonzipped, plain-text (.txt) format: the output of the **show logging** and **show tech-support** commands and your pertinent troubleshooting logs.

#### **MEM\_ECC-3**

**Error Message** %MEM\_ECC-3-BADADDR\_MBE: Invalid MBE dram address: [hex] latched by ECC Ctrl

**Explanation** The address that was found by the ECC control register while an MBE was being detected is not a valid DRAM address. This condition probably indicates a malfunctioning ECC control register that requires replacement.

**Recommended Action** If this message recurs, copy the message exactly as it appears on the console or in the system log. Research and attempt to resolve the issue using the tools and utilities provided at<http://www.cisco.com/tac>. With some messages, these tools and utilities will supply clarifying information. Search for resolved software issues using the Bug Toolkit at [http://www.cisco.com/cgi-bin/Support/Bugtool/launch\\_bugtool.pl.](http://www.cisco.com/cgi-bin/Support/Bugtool/launch_bugtool.pl) If you still require assistance, open a case with the Technical Assistance Center via the Internet at <http://tools.cisco.com/ServiceRequestTool/create>, or contact your Cisco technical support representative and provide the representative with the information you have gathered. Attach the following information to your case in nonzipped, plain-text (.txt) format: the output of the **show logging** and **show tech-support** commands and your pertinent troubleshooting logs.

**Error Message** %MEM\_ECC-3-BADADDR\_MBE\_RMW: Invalid MBE dram address: [hex] latched by ECC Ctrl during a RMW cycle

**Explanation** The address that was found by the ECC control register while an MBE was being detected during a read-modify-write cycle is not a valid DRAM address. This condition probably indicates a malfunctioning ECC control register that requires replacement.

**Recommended Action** Copy the message exactly as it appears on the console or in the system log. Research and attempt to resolve the issue using the tools and utilities provided at [http://www.cisco.com/tac.](http://www.cisco.com/tac) With some messages, these tools and utilities will supply clarifying information. Search for resolved software issues using the Bug Toolkit at [http://www.cisco.com/cgi-bin/Support/Bugtool/launch\\_bugtool.pl.](http://www.cisco.com/cgi-bin/Support/Bugtool/launch_bugtool.pl) If you still require assistance, open a case with the Technical Assistance Center via the Internet at <http://tools.cisco.com/ServiceRequestTool/create>, or contact your Cisco technical support representative and provide the representative with the information you have gathered. Attach the following information to your case in nonzipped, plain-text (.txt) format: the output of the **show logging** and **show tech-support** commands and your pertinent troubleshooting logs.

**Error Message** %MEM\_ECC-3-BADADDR\_SBE: Invalid SBE dram address: [hex] latched by ECC Ctrl

**Explanation** The address that was found by the ECC control register while an SBE was being detected is not a valid DRAM address. This condition probably indicates a malfunctioning ECC control register that requires replacement.

**Recommended Action** Copy the message exactly as it appears on the console or in the system log. Research and attempt to resolve the issue using the tools and utilities provided at [http://www.cisco.com/tac.](http://www.cisco.com/tac) With some messages, these tools and utilities will supply clarifying information. Search for resolved software issues using the Bug Toolkit at [http://www.cisco.com/cgi-bin/Support/Bugtool/launch\\_bugtool.pl.](http://www.cisco.com/cgi-bin/Support/Bugtool/launch_bugtool.pl) If you still require assistance, open a case with the Technical Assistance Center via the Internet at

[http://tools.cisco.com/ServiceRequestTool/create,](http://tools.cisco.com/ServiceRequestTool/create) or contact your Cisco technical support representative and provide the representative with the information you have gathered. Attach the following information to your case in nonzipped, plain-text (.txt) format: the output of the **show logging** and **show tech-support** commands and your pertinent troubleshooting logs.

**Error Message** %MEM\_ECC-3-BADADDR\_SBE\_RMW: Invalid SBE dram address: [hex] latched by ECC Ctrl during a RMW cycle

**Explanation** The address that was found by the ECC control register while an SBE was being detected during a read-modify-write cycle is not a valid DRAM address. This condition probably indicates a malfunctioning ECC control register that requires replacement.

**Recommended Action** Copy the message exactly as it appears on the console or in the system log. Research and attempt to resolve the issue using the tools and utilities provided at <http://www.cisco.com/tac>. With some messages, these tools and utilities will supply clarifying information. Search for resolved software issues using the Bug Toolkit at [http://www.cisco.com/cgi-bin/Support/Bugtool/launch\\_bugtool.pl](http://www.cisco.com/cgi-bin/Support/Bugtool/launch_bugtool.pl). If you still require assistance, open a case with the Technical Assistance Center via the Internet at [http://tools.cisco.com/ServiceRequestTool/create,](http://tools.cisco.com/ServiceRequestTool/create) or contact your Cisco technical support representative and provide the representative with the information you have gathered. Attach the following information to your case in nonzipped, plain-text (.txt) format: the output of the **show logging** and **show tech-support** commands and your pertinent troubleshooting logs.

**Error Message** %MEM\_ECC-3-SBE: Single bit error detected and corrected at [hex]

**Explanation** A single-bit correctable error was detected on a read from DRAM.

**Recommended Action** Enter the **show ecc command** to display the single-bit errors that have been logged. Copy the message exactly as it appears on the console or in the system log. Research and attempt to resolve the issue using the tools and utilities provided at [http://www.cisco.com/tac.](http://www.cisco.com/tac) With some messages, these tools and utilities will supply clarifying information. Search for resolved software issues using the Bug Toolkit at

[http://www.cisco.com/cgi-bin/Support/Bugtool/launch\\_bugtool.pl](http://www.cisco.com/cgi-bin/Support/Bugtool/launch_bugtool.pl). If you still require assistance, open a case with the Technical Assistance Center via the Internet at

[http://tools.cisco.com/ServiceRequestTool/create,](http://tools.cisco.com/ServiceRequestTool/create) or contact your Cisco technical support representative and provide the representative with the information you have gathered. Attach the following information to your case in nonzipped, plain-text (.txt) format: the output of the **show logging** and **show tech-support** commands and your pertinent troubleshooting logs.

**Error Message** %MEM\_ECC-3-SBE\_HARD: Single bit \*hard\* error detected at [hex]

**Explanation** A single-bit error that could not be corrected (a hard error) was detected on a CPU that was read from DRAM.

**Recommended Action** Enter the **show ecc** command to display the single-bit errors that have been logged and display the hard error address locations. Monitor the system by periodically entering the **show ecc** command and replace the DRAM if too many errors are encountered.

**Error Message** %MEM\_ECC-3-SBE\_LIMIT: Single bit error detected and corrected at [hex]

**Explanation** A single-bit correctable error was detected on a CPU that was read from DRAM.

**Recommended Action** Copy the message exactly as it appears on the console or in the system log. Research and attempt to resolve the issue using the tools and utilities provided at [http://www.cisco.com/tac.](http://www.cisco.com/tac) With some messages, these tools and utilities will supply clarifying information. Search for resolved software issues using the Bug Toolkit at [http://www.cisco.com/cgi-bin/Support/Bugtool/launch\\_bugtool.pl.](http://www.cisco.com/cgi-bin/Support/Bugtool/launch_bugtool.pl) If you still require assistance, open a case with the Technical Assistance Center via the Internet at <http://tools.cisco.com/ServiceRequestTool/create>, or contact your Cisco technical support representative and provide the representative with the information you have gathered. Attach the following information to your case in nonzipped, plain-text (.txt) format: the output of the **show logging** and **show tech-support** commands and your pertinent troubleshooting logs.

```
Error Message %MEM_ECC-3-SBE_RMW: Single bit error detected and corrected at [hex] 
on a read-modify-write cycle
```
**Explanation** A single-bit correctable error was detected on during a read-modify-write cycle on a CPU read from DRAM for a non-8-byte access.

**Recommended Action** Enter the **show ecc command** to display the single-bit errors that have been logged. Copy the message exactly as it appears on the console or in the system log. Research and attempt to resolve the issue using the tools and utilities provided at<http://www.cisco.com/tac>. With some messages, these tools and utilities will supply clarifying information. Search for resolved software issues using the Bug Toolkit at

[http://www.cisco.com/cgi-bin/Support/Bugtool/launch\\_bugtool.pl.](http://www.cisco.com/cgi-bin/Support/Bugtool/launch_bugtool.pl) If you still require assistance, open a case with the Technical Assistance Center via the Internet at

<http://tools.cisco.com/ServiceRequestTool/create>, or contact your Cisco technical support representative and provide the representative with the information you have gathered. Attach the following information to your case in nonzipped, plain-text (.txt) format: the output of the **show logging** and **show tech-support** commands and your pertinent troubleshooting logs.

**Error Message** %MEM\_ECC-3-SBE\_RMW\_HARD: Single bit \*hard\* error detected at [hex] on a read-modify-write cycle

**Explanation** A single-bit uncorrectable hard error was detected during a read-modify-write cycle on a CPU read from DRAM for a non-8-byte access. The **show ecc** command can be used to dump single-bit errors currently logged.

**Recommended Action** Enter the **show ecc** command to display the single-bit errors that have been logged and display the hard error address locations. Monitor the system by periodically entering the **show ecc** command and replace the DRAM if too many errors are encountered.

**Error Message** %MEM\_ECC-3-SBE\_RMW\_LIMIT: Single bit error detected and corrected at [hex] on a read-modify-write cycle

**Explanation** A single-bit correctable error was detected on during a read-modify-write cycle on a CPU read from DRAM for a non eight-byte access.

**Recommended Action** Enter the **show ecc command** to display the single-bit errors that have been logged. Copy the message exactly as it appears on the console or in the system log. Research and attempt to resolve the issue using the tools and utilities provided at [http://www.cisco.com/tac.](http://www.cisco.com/tac) With some messages, these tools and utilities will supply clarifying information. Search for resolved software issues using the Bug Toolkit at

http://www.cisco.com/cgi-bin/Support/Bugtool/launch bugtool.pl. If you still require assistance, open a case with the Technical Assistance Center via the Internet at

[http://tools.cisco.com/ServiceRequestTool/create,](http://tools.cisco.com/ServiceRequestTool/create) or contact your Cisco technical support representative and provide the representative with the information you have gathered. Attach the following information to your case in nonzipped, plain-text (.txt) format: the output of the **show logging** and **show tech-support** commands and your pertinent troubleshooting logs.

**Error Message** %MEM\_ECC-3-SYNDROME\_MBE: 8-bit Syndrome for the detected Multi-bit error: [hex]

**Explanation** A multi-bit error has been detected for the 8-bit syndrome. This value does not indicate the exact positions of the bits in error, but can be used to approximate their positions.

**Recommended Action** Copy the message exactly as it appears on the console or in the system log. Research and attempt to resolve the issue using the tools and utilities provided at <http://www.cisco.com/tac>. With some messages, these tools and utilities will supply clarifying information. Search for resolved software issues using the Bug Toolkit at [http://www.cisco.com/cgi-bin/Support/Bugtool/launch\\_bugtool.pl](http://www.cisco.com/cgi-bin/Support/Bugtool/launch_bugtool.pl). If you still require assistance, open a case with the Technical Assistance Center via the Internet at [http://tools.cisco.com/ServiceRequestTool/create,](http://tools.cisco.com/ServiceRequestTool/create) or contact your Cisco technical support representative and provide the representative with the information you have gathered. Attach the following information to your case in nonzipped, plain-text (.txt) format: the output of the **show logging** and **show tech-support** commands and your pertinent troubleshooting logs.

**Error Message** %MEM\_ECC-3-SYNDROME\_SBE: 8-bit Syndrome for the detected Single-bit error: [hex]

**Explanation** A single-bit error has been detected for the 8-bit syndrome. This value does not indicate the exact positions of the bits in error, but can be used to approximate their positions.

**Recommended Action** Copy the message exactly as it appears on the console or in the system log. Research and attempt to resolve the issue using the tools and utilities provided at <http://www.cisco.com/tac>. With some messages, these tools and utilities will supply clarifying information. Search for resolved software issues using the Bug Toolkit at [http://www.cisco.com/cgi-bin/Support/Bugtool/launch\\_bugtool.pl](http://www.cisco.com/cgi-bin/Support/Bugtool/launch_bugtool.pl). If you still require assistance, open a case with the Technical Assistance Center via the Internet at [http://tools.cisco.com/ServiceRequestTool/create,](http://tools.cisco.com/ServiceRequestTool/create) or contact your Cisco technical support representative and provide the representative with the information you have gathered. Attach the following information to your case in nonzipped, plain-text (.txt) format: the output of the **show logging** and **show tech-support** commands and your pertinent troubleshooting logs.

**Error Message** %MEM\_ECC-3-SYNDROME\_SBE\_LIMIT: 8-bit Syndrome for the detected Single-bit error: [hex]

**Explanation** A single-bit error has been detected for the 8-bit syndrome. This value does not indicate the exact positions of the bits in error, but can be used to approximate their positions.

**Recommended Action** Copy the message exactly as it appears on the console or in the system log. Research and attempt to resolve the issue using the tools and utilities provided at [http://www.cisco.com/tac.](http://www.cisco.com/tac) With some messages, these tools and utilities will supply clarifying information. Search for resolved software issues using the Bug Toolkit at [http://www.cisco.com/cgi-bin/Support/Bugtool/launch\\_bugtool.pl.](http://www.cisco.com/cgi-bin/Support/Bugtool/launch_bugtool.pl) If you still require assistance, open a case with the Technical Assistance Center via the Internet at <http://tools.cisco.com/ServiceRequestTool/create>, or contact your Cisco technical support representative and provide the representative with the information you have gathered. Attach the following information to your case in nonzipped, plain-text (.txt) format: the output of the **show logging** and **show tech-support** commands and your pertinent troubleshooting logs.

# **MEM\_MGR Messages**

This section contains memory manager (MEM\_MGR) messages.

#### **MEM\_MGR-3**

**Error Message** %MEM\_MGR-3-MEM\_MGR\_EXCEED\_MAX: memory pool exceeds maximum (%d bytes) allowed.

**Explanation** An attempt was made to allocate a buffer from a memory pool that has reached its maximum limit.

**Recommended Action** Copy the message exactly as it appears on the console or in the system log. Research and attempt to resolve the issue using the tools and utilities provided at [http://www.cisco.com/tac.](http://www.cisco.com/tac) With some messages, these tools and utilities will supply clarifying information. Search for resolved software issues using the Bug Toolkit at [http://www.cisco.com/cgi-bin/Support/Bugtool/launch\\_bugtool.pl.](http://www.cisco.com/cgi-bin/Support/Bugtool/launch_bugtool.pl) If you still require assistance, open a case with the Technical Assistance Center via the Internet at <http://tools.cisco.com/ServiceRequestTool/create>, or contact your Cisco technical support representative and provide the representative with the information you have gathered. Attach the following information to your case in nonzipped, plain-text (.txt) format: the output of the **show logging** and **show tech-support** commands and your pertinent troubleshooting logs.

**Error Message** %MEM\_MGR-3-MEM\_MGR\_INVALID: The Memory Management code encounters an invalid parameter.

**Explanation** The memory manager has received an invalid parameter from its caller.

**Recommended Action** Copy the message exactly as it appears on the console or in the system log. Research and attempt to resolve the issue using the tools and utilities provided at [http://www.cisco.com/tac.](http://www.cisco.com/tac) With some messages, these tools and utilities will supply clarifying information. Search for resolved software issues using the Bug Toolkit at

[http://www.cisco.com/cgi-bin/Support/Bugtool/launch\\_bugtool.pl](http://www.cisco.com/cgi-bin/Support/Bugtool/launch_bugtool.pl). If you still require assistance, open a case with the Technical Assistance Center via the Internet at [http://tools.cisco.com/ServiceRequestTool/create,](http://tools.cisco.com/ServiceRequestTool/create) or contact your Cisco technical support representative and provide the representative with the information you have gathered. Attach the following information to your case in nonzipped, plain-text (.txt) format: the output of the **show logging** and **show tech-support** commands and your pertinent troubleshooting logs.

**Error Message** %MEM\_MGR-3-MEM\_MGR\_NOMEM: Out of memory

**Explanation** The memory manager is out of memory.

**Recommended Action** Copy the message exactly as it appears on the console or in the system log. Research and attempt to resolve the issue using the tools and utilities provided at <http://www.cisco.com/tac>. With some messages, these tools and utilities will supply clarifying information. Search for resolved software issues using the Bug Toolkit at [http://www.cisco.com/cgi-bin/Support/Bugtool/launch\\_bugtool.pl](http://www.cisco.com/cgi-bin/Support/Bugtool/launch_bugtool.pl). If you still require assistance, open a case with the Technical Assistance Center via the Internet at [http://tools.cisco.com/ServiceRequestTool/create,](http://tools.cisco.com/ServiceRequestTool/create) or contact your Cisco technical support representative and provide the representative with the information you have gathered. Attach the following information to your case in nonzipped, plain-text (.txt) format: the output of the **show logging** and **show tech-support** commands and your pertinent troubleshooting logs.

## **MEMPOOL Messages**

This section contains Enhanced Memory pool MIB messages.

**Error Message** %MEMPOOL-3-IPC: [chars] [chars]

**Explanation** An IPC error has occurred on polling the Enhanced Mempool MIB.

**Recommended Action** Copy the message exactly as it appears on the console or in the system log. Research and attempt to resolve the issue using the tools and utilities provided at <http://www.cisco.com/tac>. With some messages, these tools and utilities will supply clarifying information. Search for resolved software issues using the Bug Toolkit at [http://www.cisco.com/cgi-bin/Support/Bugtool/launch\\_bugtool.pl](http://www.cisco.com/cgi-bin/Support/Bugtool/launch_bugtool.pl). If you still require assistance, open a case with the Technical Assistance Center via the Internet at [http://tools.cisco.com/ServiceRequestTool/create,](http://tools.cisco.com/ServiceRequestTool/create) or contact your Cisco technical support representative and provide the representative with the information that you have gathered. Attach the following information to your case in nonzipped, plain-text (.txt) format: the output of the **show logging** and **show tech-support** commands and your pertinent troubleshooting logs.

# **METOPT Messages**

This section contains Cisco Optical Networking Systems (ONS) 15540 Extended Services Platform (ESP) messages.

#### **METOPT-2**

**Error Message** %METOPT-2-NOPAKBUFFER: No packet buffer available for [chars] interface to send this packet to higher layer

**Explanation** An attempt to allocate a packet buffer failed.

**Recommended Action** Perform one or more of the following actions to remedy the problem:

- Reload the system.
- Perform a CPU switchover if you have a redundant CPU system.

#### **METOPT-6**

 $\mathbf I$ 

**Error Message** %METOPT-6-DI\_ASSERTED: CDL Defect Indication: [chars] Asserted on interface [chars]

**Explanation** Some CDL Defect Indication bits were asserted on this interface.

**Recommended Action** Closely monitor CDL Defect Indication Status if Defect Indication was asserted.

**Error Message** %METOPT-6-DI\_CLEARED: CDL Defect Indication: [chars] cleared on interface [chars]

**Explanation** CDL Defect Indication Status changed.

**Recommended Action** No action is required.

# **METOPT\_DRV Messages**

This section contains Cisco Optical Networking Systems (ONS) 15540 Extended Services Platform (ESP) driver messages.

#### **METOPT\_DRV-3**

**Error Message** %METOPT\_DRV-3-REPROGRAM\_ERROR: [chars]

**Explanation** The Metro Optical Reprogram driver encountered an error. The error message contains text useful to identify the cause of the problem.

**Recommended Action** Retry the reprogramming of the card. If the reprogramming fails again, remove the card and reinsert it. If the card does not come up, copy the message exactly as it appears on the console or in the system log. Research and attempt to resolve the issue using the tools and utilities provided at <http://www.cisco.com/tac>. With some messages, these tools and utilities will supply clarifying information. Search for resolved software issues using the Bug Toolkit at [http://www.cisco.com/cgi-bin/Support/Bugtool/launch\\_bugtool.pl](http://www.cisco.com/cgi-bin/Support/Bugtool/launch_bugtool.pl). If you still require assistance, open a case with the Technical Assistance Center via the Internet at [http://tools.cisco.com/ServiceRequestTool/create,](http://tools.cisco.com/ServiceRequestTool/create) or contact your Cisco technical support representative and provide the representative with the information you have gathered. Attach the following information to your case in nonzipped, plain-text (.txt) format: the output of the **show logging** and **show tech-support** commands and your pertinent troubleshooting logs.

# **MFI Messages**

This section contains MPLS Forwarding Infrastructure (MFI) messages.

#### **MFI-3**

**Error Message** %MFI-3-BADREADUPDATESIZE: Read update reply message from RP has bad size: [dec]

**Explanation** A read update message does not match the parsed result of the read message.

**Recommended Action** Copy the message exactly as it appears on the console or in the system log. Research and attempt to resolve the issue using the tools and utilities provided at <http://www.cisco.com/tac>. With some messages, these tools and utilities will supply clarifying information. Search for resolved software issues using the Bug Toolkit at [http://www.cisco.com/cgi-bin/Support/Bugtool/launch\\_bugtool.pl](http://www.cisco.com/cgi-bin/Support/Bugtool/launch_bugtool.pl). If you still require assistance, open a case with the Technical Assistance Center via the Internet at [http://tools.cisco.com/ServiceRequestTool/create,](http://tools.cisco.com/ServiceRequestTool/create) or contact your Cisco technical support representative and provide the representative with the information you have gathered. Attach the following information to your case in nonzipped, plain-text (.txt) format: the output of the **show logging** and **show tech-support** commands and your pertinent troubleshooting logs.

**Error Message** %MFI-3-EVTLOGCAPTURE: Event Logger Capture Error [dec] [dec]

**Explanation** A failure occurred during an event logger capture operation.

**Recommended Action** Copy the message exactly as it appears on the console or in the system log. Research and attempt to resolve the issue using the tools and utilities provided at [http://www.cisco.com/tac.](http://www.cisco.com/tac) With some messages, these tools and utilities will supply clarifying information. Search for resolved software issues using the Bug Toolkit at [http://www.cisco.com/cgi-bin/Support/Bugtool/launch\\_bugtool.pl.](http://www.cisco.com/cgi-bin/Support/Bugtool/launch_bugtool.pl) If you still require assistance, open a case with the Technical Assistance Center via the Internet at <http://tools.cisco.com/ServiceRequestTool/create>, or contact your Cisco technical support representative and provide the representative with the information you have gathered. Attach the following information to your case in nonzipped, plain-text (.txt) format: the output of the **show logging** and **show tech-support** commands and your pertinent troubleshooting logs.

**Error Message** %MFI-3-EVTLOGCLIENT: Invalid client [dec]

**Explanation** An invalid client has accessed the event logger.

**Recommended Action** Copy the message exactly as it appears on the console or in the system log. Research and attempt to resolve the issue using the tools and utilities provided at [http://www.cisco.com/tac.](http://www.cisco.com/tac) With some messages, these tools and utilities will supply clarifying information. Search for resolved software issues using the Bug Toolkit at [http://www.cisco.com/cgi-bin/Support/Bugtool/launch\\_bugtool.pl.](http://www.cisco.com/cgi-bin/Support/Bugtool/launch_bugtool.pl) If you still require assistance, open a case with the Technical Assistance Center via the Internet at <http://tools.cisco.com/ServiceRequestTool/create>, or contact your Cisco technical support representative and provide the representative with the information you have gathered. Attach the following information to your case in nonzipped, plain-text (.txt) format: the output of the **show logging** and **show tech-support** commands and your pertinent troubleshooting logs.

**Error Message** %MFI-3-EVTLOGCONTROL: [chars]: [dec]

**Explanation** A general event logger controller error has occurred.

**Recommended Action** Copy the message exactly as it appears on the console or in the system log. Research and attempt to resolve the issue using the tools and utilities provided at [http://www.cisco.com/tac.](http://www.cisco.com/tac) With some messages, these tools and utilities will supply clarifying information. Search for resolved software issues using the Bug Toolkit at [http://www.cisco.com/cgi-bin/Support/Bugtool/launch\\_bugtool.pl.](http://www.cisco.com/cgi-bin/Support/Bugtool/launch_bugtool.pl) If you still require assistance, open a case with the Technical Assistance Center via the Internet at <http://tools.cisco.com/ServiceRequestTool/create>, or contact your Cisco technical support representative and provide the representative with the information you have gathered. Attach the following information to your case in nonzipped, plain-text (.txt) format: the output of the **show logging** and **show tech-support** commands and your pertinent troubleshooting logs.

**Error Message** %MFI-3-EVTLOGREGISTER: Event Logger Registration Error [dec] [dec] [dec]

**Explanation** A failure occurred during an event logger client registration operation.

**Recommended Action** Copy the message exactly as it appears on the console or in the system log. Research and attempt to resolve the issue using the tools and utilities provided at <http://www.cisco.com/tac>. With some messages, these tools and utilities will supply clarifying information. Search for resolved software issues using the Bug Toolkit at [http://www.cisco.com/cgi-bin/Support/Bugtool/launch\\_bugtool.pl](http://www.cisco.com/cgi-bin/Support/Bugtool/launch_bugtool.pl). If you still require assistance, open a case with the Technical Assistance Center via the Internet at [http://tools.cisco.com/ServiceRequestTool/create,](http://tools.cisco.com/ServiceRequestTool/create) or contact your Cisco technical support representative and provide the representative with the information you have gathered. Attach the following information to your case in nonzipped, plain-text (.txt) format: the output of the **show logging** and **show tech-support** commands and your pertinent troubleshooting logs.

**Error Message** %MFI-3-LCPULSE: LC pulse failed: [chars] [dec]

**Explanation** A line card pulse request operation has failed.

**Recommended Action** Copy the message exactly as it appears on the console or in the system log. Research and attempt to resolve the issue using the tools and utilities provided at <http://www.cisco.com/tac>. With some messages, these tools and utilities will supply clarifying information. Search for resolved software issues using the Bug Toolkit at [http://www.cisco.com/cgi-bin/Support/Bugtool/launch\\_bugtool.pl](http://www.cisco.com/cgi-bin/Support/Bugtool/launch_bugtool.pl). If you still require assistance, open a case with the Technical Assistance Center via the Internet at [http://tools.cisco.com/ServiceRequestTool/create,](http://tools.cisco.com/ServiceRequestTool/create) or contact your Cisco technical support representative and provide the representative with the information you have gathered. Attach the following information to your case in nonzipped, plain-text (.txt) format: the output of the **show logging** and **show tech-support** commands and your pertinent troubleshooting logs.

**Error Message** %MFI-3-MFICOMM: [chars]

**Explanation** An error involving the communications module has occurred.

**Recommended Action** Copy the message exactly as it appears on the console or in the system log. Research and attempt to resolve the issue using the tools and utilities provided at <http://www.cisco.com/tac>. With some messages, these tools and utilities will supply clarifying information. Search for resolved software issues using the Bug Toolkit at http://www.cisco.com/cgi-bin/Support/Bugtool/launch bugtool.pl. If you still require assistance, open a case with the Technical Assistance Center via the Internet at [http://tools.cisco.com/ServiceRequestTool/create,](http://tools.cisco.com/ServiceRequestTool/create) or contact your Cisco technical support representative and provide the representative with the information you have gathered. Attach the following information to your case in nonzipped, plain-text (.txt) format: the output of the **show logging** and **show tech-support** commands and your pertinent troubleshooting logs.

**Error Message** %MFI-3-MFICOMM2: [chars]: [hex] [hex]

**Explanation** An error involving the communications module has occurred.

**Recommended Action** Copy the message exactly as it appears on the console or in the system log. Research and attempt to resolve the issue using the tools and utilities provided at [http://www.cisco.com/tac.](http://www.cisco.com/tac) With some messages, these tools and utilities will supply clarifying information. Search for resolved software issues using the Bug Toolkit at [http://www.cisco.com/cgi-bin/Support/Bugtool/launch\\_bugtool.pl.](http://www.cisco.com/cgi-bin/Support/Bugtool/launch_bugtool.pl) If you still require assistance, open a case with the Technical Assistance Center via the Internet at <http://tools.cisco.com/ServiceRequestTool/create>, or contact your Cisco technical support representative and provide the representative with the information you have gathered. Attach the following information to your case in nonzipped, plain-text (.txt) format: the output of the **show logging** and **show tech-support** commands and your pertinent troubleshooting logs.

**Error Message** %MFI-3-MFICOMM3: [chars]: [hex] [hex] [hex]

**Explanation** An error involving the communications module has occurred.

**Recommended Action** Copy the message exactly as it appears on the console or in the system log. Research and attempt to resolve the issue using the tools and utilities provided at [http://www.cisco.com/tac.](http://www.cisco.com/tac) With some messages, these tools and utilities will supply clarifying information. Search for resolved software issues using the Bug Toolkit at [http://www.cisco.com/cgi-bin/Support/Bugtool/launch\\_bugtool.pl.](http://www.cisco.com/cgi-bin/Support/Bugtool/launch_bugtool.pl) If you still require assistance, open a case with the Technical Assistance Center via the Internet at <http://tools.cisco.com/ServiceRequestTool/create>, or contact your Cisco technical support representative and provide the representative with the information you have gathered. Attach the following information to your case in nonzipped, plain-text (.txt) format: the output of the **show logging** and **show tech-support** commands and your pertinent troubleshooting logs.

**Error Message** %MFI-3-MPLS\_MTU\_SET: [chars] [dec] [chars] [chars] [chars] [dec][chars]

**Explanation** Most drivers will be able to support baby giants and will gracefully drop packets that are too large. Certain drivers will have packet forwarding problems including data corruption.

**Recommended Action** Increase the interface MTU on all routers connected to this interface to the needed MTU size by entering the **mtu** *bytes* command.

**Error Message** %MFI-3-NOCLIENTREQ: [chars] [chars]: [dec] [dec] [dec]

**Explanation** The client reply component could not find an outstanding request.

**Recommended Action** Copy the message exactly as it appears on the console or in the system log. Research and attempt to resolve the issue using the tools and utilities provided at [http://www.cisco.com/tac.](http://www.cisco.com/tac) With some messages, these tools and utilities will supply clarifying information. Search for resolved software issues using the Bug Toolkit at [http://www.cisco.com/cgi-bin/Support/Bugtool/launch\\_bugtool.pl.](http://www.cisco.com/cgi-bin/Support/Bugtool/launch_bugtool.pl) If you still require assistance, open a case with the Technical Assistance Center via the Internet at <http://tools.cisco.com/ServiceRequestTool/create>, or contact your Cisco technical support

representative and provide the representative with the information you have gathered. Attach the following information to your case in nonzipped, plain-text (.txt) format: the output of the **show logging** and **show tech-support** commands and your pertinent troubleshooting logs.

**Error Message** %MFI-3-PNDMSGMGR: [chars] [chars] [dec] [dec] [dec]

**Explanation** Only one outstanding request is allowed from a process.

**Recommended Action** Copy the message exactly as it appears on the console or in the system log. Research and attempt to resolve the issue using the tools and utilities provided at <http://www.cisco.com/tac>. With some messages, these tools and utilities will supply clarifying information. Search for resolved software issues using the Bug Toolkit at [http://www.cisco.com/cgi-bin/Support/Bugtool/launch\\_bugtool.pl](http://www.cisco.com/cgi-bin/Support/Bugtool/launch_bugtool.pl). If you still require assistance, open a case with the Technical Assistance Center via the Internet at [http://tools.cisco.com/ServiceRequestTool/create,](http://tools.cisco.com/ServiceRequestTool/create) or contact your Cisco technical support representative and provide the representative with the information you have gathered. Attach the following information to your case in nonzipped, plain-text (.txt) format: the output of the **show logging** and **show tech-support** commands and your pertinent troubleshooting logs.

**Error Message** %MFI-3-REDISTMGR: Redistribution Manager: [chars] [hex]

**Explanation** An error involving the redistribution manager has occurred.

**Recommended Action** Copy the message exactly as it appears on the console or in the system log. Research and attempt to resolve the issue using the tools and utilities provided at <http://www.cisco.com/tac>. With some messages, these tools and utilities will supply clarifying information. Search for resolved software issues using the Bug Toolkit at [http://www.cisco.com/cgi-bin/Support/Bugtool/launch\\_bugtool.pl](http://www.cisco.com/cgi-bin/Support/Bugtool/launch_bugtool.pl). If you still require assistance, open a case with the Technical Assistance Center via the Internet at [http://tools.cisco.com/ServiceRequestTool/create,](http://tools.cisco.com/ServiceRequestTool/create) or contact your Cisco technical support representative and provide the representative with the information you have gathered. Attach the following information to your case in nonzipped, plain-text (.txt) format: the output of the **show logging** and **show tech-support** commands and your pertinent troubleshooting logs.

**Error Message** %MFI-3-REDISTMGR2: Redistribution Manager: [chars] [hex] [hex]

**Explanation** An error involving the redistribution manager has occurred.

**Recommended Action** Copy the message exactly as it appears on the console or in the system log. Research and attempt to resolve the issue using the tools and utilities provided at <http://www.cisco.com/tac>. With some messages, these tools and utilities will supply clarifying information. Search for resolved software issues using the Bug Toolkit at [http://www.cisco.com/cgi-bin/Support/Bugtool/launch\\_bugtool.pl](http://www.cisco.com/cgi-bin/Support/Bugtool/launch_bugtool.pl). If you still require assistance, open a case with the Technical Assistance Center via the Internet at [http://tools.cisco.com/ServiceRequestTool/create,](http://tools.cisco.com/ServiceRequestTool/create) or contact your Cisco technical support representative and provide the representative with the information you have gathered. Attach the following information to your case in nonzipped, plain-text (.txt) format: the output of the **show logging** and **show tech-support** commands and your pertinent troubleshooting logs.
**Error Message** %MFI-3-REDISTMGR3: Redistribution Manager: [chars] [hex]

**Explanation** An error involving the redistribution manager has occurred.

**Recommended Action** Copy the message exactly as it appears on the console or in the system log. Research and attempt to resolve the issue using the tools and utilities provided at [http://www.cisco.com/tac.](http://www.cisco.com/tac) With some messages, these tools and utilities will supply clarifying information. Search for resolved software issues using the Bug Toolkit at [http://www.cisco.com/cgi-bin/Support/Bugtool/launch\\_bugtool.pl.](http://www.cisco.com/cgi-bin/Support/Bugtool/launch_bugtool.pl) If you still require assistance, open a case with the Technical Assistance Center via the Internet at <http://tools.cisco.com/ServiceRequestTool/create>, or contact your Cisco technical support representative and provide the representative with the information you have gathered. Attach the following information to your case in nonzipped, plain-text (.txt) format: the output of the **show logging** and **show tech-support** commands and your pertinent troubleshooting logs.

**Error Message** %MFI-3-REPLYMSGSIZE: Reply message is too large: [chars]: [dec]

**Explanation** A read update message is too large to fit into the XDR buffer.

**Recommended Action** Copy the message exactly as it appears on the console or in the system log. Research and attempt to resolve the issue using the tools and utilities provided at [http://www.cisco.com/tac.](http://www.cisco.com/tac) With some messages, these tools and utilities will supply clarifying information. Search for resolved software issues using the Bug Toolkit at [http://www.cisco.com/cgi-bin/Support/Bugtool/launch\\_bugtool.pl.](http://www.cisco.com/cgi-bin/Support/Bugtool/launch_bugtool.pl) If you still require assistance, open a case with the Technical Assistance Center via the Internet at <http://tools.cisco.com/ServiceRequestTool/create>, or contact your Cisco technical support representative and provide the representative with the information you have gathered. Attach the following information to your case in nonzipped, plain-text (.txt) format: the output of the **show logging** and **show tech-support** commands and your pertinent troubleshooting logs.

#### **MFI-4**

**Error Message** %MFI-4-MFICOMM4: [chars]: [hex] [hex]

**Explanation** An error involving the communications module has occurred.

**Recommended Action** Copy the message exactly as it appears on the console or in the system log. Research and attempt to resolve the issue using the tools and utilities provided at [http://www.cisco.com/tac.](http://www.cisco.com/tac) With some messages, these tools and utilities will supply clarifying information. Search for resolved software issues using the Bug Toolkit at [http://www.cisco.com/cgi-bin/Support/Bugtool/launch\\_bugtool.pl.](http://www.cisco.com/cgi-bin/Support/Bugtool/launch_bugtool.pl) If you still require assistance, open a case with the Technical Assistance Center via the Internet at <http://tools.cisco.com/ServiceRequestTool/create>, or contact your Cisco technical support representative and provide the representative with the information you have gathered. Attach the following information to your case in nonzipped, plain-text (.txt) format: the output of the **show logging** and **show tech-support** commands and your pertinent troubleshooting logs.

# **MFIB Messages**

This section contains Multicast Forwarding Information Base (MFIB) messages.

#### **MFIB-3**

**Error Message** %MFIB-3-NETWORK\_GET\_FAIL: MFIB can not get network offset: datagram [hex]; network [hex]

**Explanation** The MFIB failed to find a suitable packet network offset.

**Recommended Action** Copy the message exactly as it appears on the console or in the system log. Research and attempt to resolve the issue using the tools and utilities provided at <http://www.cisco.com/tac>. With some messages, these tools and utilities will supply clarifying information. Search for resolved software issues using the Bug Toolkit at [http://www.cisco.com/cgi-bin/Support/Bugtool/launch\\_bugtool.pl](http://www.cisco.com/cgi-bin/Support/Bugtool/launch_bugtool.pl). If you still require assistance, open a case with the Technical Assistance Center via the Internet at [http://tools.cisco.com/ServiceRequestTool/create,](http://tools.cisco.com/ServiceRequestTool/create) or contact your Cisco technical support representative and provide the representative with the information that you have gathered. Attach the following information to your case in nonzipped, plain-text (.txt) format: the output of the **show logging** and **show tech-support** commands and your pertinent troubleshooting logs.

**Error Message** %MFIB-3-NETWORK\_SET\_FAIL: MFIB can not set network offset: datagram [hex]; length [dec]; offset [dec]

**Explanation** The MFIB failed to set the offset within a packet.

**Recommended Action** Copy the message exactly as it appears on the console or in the system log. Research and attempt to resolve the issue using the tools and utilities provided at <http://www.cisco.com/tac>. With some messages, these tools and utilities will supply clarifying information. Search for resolved software issues using the Bug Toolkit at [http://www.cisco.com/cgi-bin/Support/Bugtool/launch\\_bugtool.pl](http://www.cisco.com/cgi-bin/Support/Bugtool/launch_bugtool.pl). If you still require assistance, open a case with the Technical Assistance Center via the Internet at [http://tools.cisco.com/ServiceRequestTool/create,](http://tools.cisco.com/ServiceRequestTool/create) or contact your Cisco technical support representative and provide the representative with the information that you have gathered. Attach the following information to your case in nonzipped, plain-text (.txt) format: the output of the **show logging** and **show tech-support** commands and your pertinent troubleshooting logs.

**Error Message** %MFIB-3-NO\_SBCTRLFUNC: A[chars] function is required for the MFIB sub-block, but none was provided

**Explanation** The MFIB could not distribute interface information to a line card due to an internal error.

**Recommended Action** Copy the message exactly as it appears on the console or in the system log. Research and attempt to resolve the issue using the tools and utilities provided at <http://www.cisco.com/tac>. With some messages, these tools and utilities will supply clarifying information. Search for resolved software issues using the Bug Toolkit at [http://www.cisco.com/cgi-bin/Support/Bugtool/launch\\_bugtool.pl](http://www.cisco.com/cgi-bin/Support/Bugtool/launch_bugtool.pl). If you still require assistance,

open a case with the Technical Assistance Center via the Internet at <http://tools.cisco.com/ServiceRequestTool/create>, or contact your Cisco technical support representative and provide the representative with the information you have gathered. Attach the following information to your case in nonzipped, plain-text (.txt) format: the output of the **show logging** and **show tech-support** commands and your pertinent troubleshooting logs.

```
Error Message %MFIB-3-SWITCHOVER_FAIL: Error creating [chars]. MFIB will not work 
with switchover
```
**Explanation** Sufficient memory is not available to create structures needed to enable switchover for IPv6 multicast.

**Recommended Action** Reduce other system activity to ease memory demands. If conditions warrant, upgrade to a larger memory configuration.

# **MFIB\_CONST\_LC Messages**

This section contains MFIB Constellation platform messages.

**Error Message** %MFIB\_CONST\_LC-6-ADJ\_V6MCAST\_ALLOC\_FAILURE: Failed to allocate Adjacency for IPv6 multicast entry (S[ipv6\_addr], G[ipv6\_addr])

**Explanation** The system was unable to allocate an adjacency for this particular flow. The affected flow will be retried and will be software switched until it is successfully installed in the hardware.

**Recommended Action** The adjacency table utilization could be very high and need to be brought down. Removing some hardware switched flows would help solve the problem

**Error Message** %MFIB\_CONST\_LC-6-FIB\_V6MCAST\_INSTALL\_FAILURE: Failed to install FIB IPv6 multicast entry (S[ipv6\_addr], G[ipv6\_addr])

**Explanation** The FIB entry limit has been exceeded so FIB entries cannot be allocated by the MFIB\_CONST\_LC.

**Recommended Action** The FIB table utilization is too high and needs to be reduced. The total number of multicast shortcuts is too large to fit in the FIB table. As a result, subsequent shortcuts will be software switched. Reducing the FIB utilization by other protocols would help solve the problem.

**Error Message** %MFIB\_CONST\_LC-6-MET\_V6MCAST\_ALLOC\_FAILURE: Failed to allocate MET entries for IPv6 multicast entry (S[ipv6\_addr], G[ipv6\_addr])

**Explanation** The system is unable to allocate MET entries for this particular flow. The affected flow will be retried and will be software switched until it is successfully installed in the hardware.

**Recommended Action** The MET utilization could be very high and must be reduced. Removing some hardware switched flows would help solve the problem

**Error Message** %MFIB\_CONST\_LC-6-NF\_V6MCAST\_INSTALL\_FAILURE: Failed to install Netflow IPv6 multicast entry (S[ipv6\_addr], G[ipv6\_addr])

**Explanation** A multicast entry could not be installed due to a NetFlow full condition or a Hash collision.

**Recommended Action** The NetFlow table utilization is too high and needs to be reduced. The total number of multicast shortcuts are too large to fit in the NetFlow table. As a result, these shortcuts will be software switched. Removing dynamically created NetFlow IPv6 entries or disabling dynamic NetFlow entry creation would help solve the problem.

**Error Message** %MFIB\_CONST\_LC-6-SW\_V6MCAST\_INSTALL\_FAILURE: Failed to install IPv6 multicast entry, due to [chars] (S[ipv6\_addr], G[ipv6\_addr], C:[dec])

**Explanation** The system is unable to install an IPv6 multicast entry due to unrecoverable software failures.

**Recommended Action** Copy the message exactly as it appears on the console or in the system log. Research and attempt to resolve the issue using the tools and utilities provided at <http://www.cisco.com/tac>. With some messages, these tools and utilities will supply clarifying information. Search for resolved software issues using the Bug Toolkit at http://www.cisco.com/cgi-bin/Support/Bugtool/launch bugtool.pl. If you still require assistance, open a case with the Technical Assistance Center via the Internet at [http://tools.cisco.com/ServiceRequestTool/create,](http://tools.cisco.com/ServiceRequestTool/create) or contact your Cisco technical support representative and provide the representative with the information that you have gathered. Attach the following information to your case in nonzipped, plain-text (.txt) format: the output of the **show logging** and **show tech-support** commands and your pertinent troubleshooting logs.

# **MFIB\_CONST\_RP Messages**

This section contains MFIB Constellation information messages.

**Error Message** %MFIB\_CONST\_RP-6-REPLICATION\_MODE\_CHANGE: Replication Mode Change Detected. Current system replication mode is [chars]

**Explanation** When automatic detection of the replication mode is enabled, the system will transition to ingress mode when an egress-incapable line card is inserted. The system will transition back to egress mode when the last egress-incapable line card is removed. The transition between ingress and egress modes will cause temporary loss of traffic.

Ι

**Recommended Action** To prevent traffic loss, enter the **ipv6 mfib hardware-switching replication-mode ingress** command.

# **MFIB\_STATS Messages**

This section contains MFIB statistics messages.

**Error Message** %MFIB\_STATS-2-MFIB\_STATS\_LC\_FAILED\_GET\_COUNTERS: Linecard failed in getting counters due to null table. af = [int], v6 def tbl [hex], v4 def tbl [hex]

**Explanation** The line card has failed to get entry counters due to a null table.

**Recommended Action** Copy the message exactly as it appears on the console or in the system log. Research and attempt to resolve the issue using the tools and utilities provided at [http://www.cisco.com/tac.](http://www.cisco.com/tac) With some messages, these tools and utilities will supply clarifying information. Search for resolved software issues using the Bug Toolkit at [http://www.cisco.com/cgi-bin/Support/Bugtool/launch\\_bugtool.pl.](http://www.cisco.com/cgi-bin/Support/Bugtool/launch_bugtool.pl) If you still require assistance, open a case with the Technical Assistance Center via the Internet at <http://tools.cisco.com/ServiceRequestTool/create>, or contact your Cisco technical support representative and provide the representative with the information that you have gathered. Attach the following information to your case in nonzipped, plain-text (.txt) format: the output of the **show logging** and **show tech-support** commands and your pertinent troubleshooting logs.

**Error Message** %MFIB\_STATS-2-MFIB\_STATS\_LC\_FAILED\_GET\_IPC\_MSG: Linecard failed allocating ipc message buffer

**Explanation** The line card failed to allocate a buffer for sending statistics.

**Recommended Action** Copy the message exactly as it appears on the console or in the system log. Research and attempt to resolve the issue using the tools and utilities provided at [http://www.cisco.com/tac.](http://www.cisco.com/tac) With some messages, these tools and utilities will supply clarifying information. Search for resolved software issues using the Bug Toolkit at [http://www.cisco.com/cgi-bin/Support/Bugtool/launch\\_bugtool.pl.](http://www.cisco.com/cgi-bin/Support/Bugtool/launch_bugtool.pl) If you still require assistance, open a case with the Technical Assistance Center via the Internet at <http://tools.cisco.com/ServiceRequestTool/create>, or contact your Cisco technical support representative and provide the representative with the information that you have gathered. Attach the following information to your case in nonzipped, plain-text (.txt) format: the output of the **show logging** and **show tech-support** commands and your pertinent troubleshooting logs.

**Error Message** %MFIB\_STATS-2-MFIB\_STATS\_LC\_FAILED\_SEND\_MSG: Linecard failed in sending msg to the Route Processor error = [chars]

**Explanation** The line card has failed to send a statistics message to the route processor.

**Recommended Action** Copy the message exactly as it appears on the console or in the system log. Research and attempt to resolve the issue using the tools and utilities provided at [http://www.cisco.com/tac.](http://www.cisco.com/tac) With some messages, these tools and utilities will supply clarifying information. Search for resolved software issues using the Bug Toolkit at [http://www.cisco.com/cgi-bin/Support/Bugtool/launch\\_bugtool.pl.](http://www.cisco.com/cgi-bin/Support/Bugtool/launch_bugtool.pl) If you still require assistance, open a case with the Technical Assistance Center via the Internet at <http://tools.cisco.com/ServiceRequestTool/create>, or contact your Cisco technical support representative and provide the representative with the information that you have gathered. Attach the following information to your case in nonzipped, plain-text (.txt) format: the output of the **show logging** and **show tech-support** commands and your pertinent troubleshooting logs.

**Error Message** %MFIB\_STATS-2-MFIB\_STATS\_LC\_MSG\_TOO\_BIG: Linecard failed to return counters, message buffer too small.

**Explanation** The line card has failed to return counters because the minimum message size exceeds the maximum IPC buffer size.

**Recommended Action** Copy the message exactly as it appears on the console or in the system log. Research and attempt to resolve the issue using the tools and utilities provided at <http://www.cisco.com/tac>. With some messages, these tools and utilities will supply clarifying information. Search for resolved software issues using the Bug Toolkit at [http://www.cisco.com/cgi-bin/Support/Bugtool/launch\\_bugtool.pl](http://www.cisco.com/cgi-bin/Support/Bugtool/launch_bugtool.pl). If you still require assistance, open a case with the Technical Assistance Center via the Internet at [http://tools.cisco.com/ServiceRequestTool/create,](http://tools.cisco.com/ServiceRequestTool/create) or contact your Cisco technical support representative and provide the representative with the information that you have gathered. Attach the following information to your case in nonzipped, plain-text (.txt) format: the output of the **show logging** and **show tech-support** commands and your pertinent troubleshooting logs.

**Error Message** %MFIB\_STATS-2-MFIB\_STATS\_RP\_FAILED\_GET\_IPC\_MSG: RP failed allocating ipc message buffer for linecard, slot = [dec]

**Explanation** The route processor failed to allocate a buffer for getting line card statistics.

**Recommended Action** Copy the message exactly as it appears on the console or in the system log. Research and attempt to resolve the issue using the tools and utilities provided at <http://www.cisco.com/tac>. With some messages, these tools and utilities will supply clarifying information. Search for resolved software issues using the Bug Toolkit at [http://www.cisco.com/cgi-bin/Support/Bugtool/launch\\_bugtool.pl](http://www.cisco.com/cgi-bin/Support/Bugtool/launch_bugtool.pl). If you still require assistance, open a case with the Technical Assistance Center via the Internet at [http://tools.cisco.com/ServiceRequestTool/create,](http://tools.cisco.com/ServiceRequestTool/create) or contact your Cisco technical support representative and provide the representative with the information that you have gathered. Attach the following information to your case in nonzipped, plain-text (.txt) format: the output of the **show logging** and **show tech-support** commands and your pertinent troubleshooting logs.

**Error Message** %MFIB\_STATS-2-MFIB\_STATS\_RP\_FAILED\_REPLY\_MSG: RP received reply with error status from linecard, slot = [dec]

**Explanation** The route processor has received a reply with error in statistics message from a line card.

**Recommended Action** Copy the message exactly as it appears on the console or in the system log. Research and attempt to resolve the issue using the tools and utilities provided at <http://www.cisco.com/tac>. With some messages, these tools and utilities will supply clarifying information. Search for resolved software issues using the Bug Toolkit at [http://www.cisco.com/cgi-bin/Support/Bugtool/launch\\_bugtool.pl](http://www.cisco.com/cgi-bin/Support/Bugtool/launch_bugtool.pl). If you still require assistance, open a case with the Technical Assistance Center via the Internet at [http://tools.cisco.com/ServiceRequestTool/create,](http://tools.cisco.com/ServiceRequestTool/create) or contact your Cisco technical support representative and provide the representative with the information that you have gathered. Attach the following information to your case in nonzipped, plain-text (.txt) format: the output of the **show logging** and **show tech-support** commands and your pertinent troubleshooting logs.

**Error Message** %MFIB\_STATS-2-MFIB\_STATS\_RP\_SEQ\_ERROR: The RP ignored out of sequence per-interface statistics returned by the linecard in slot [dec].

**Explanation** A line card returned per-interface statistics in the wrong order and the RP has ignored them.

**Recommended Action** Copy the message exactly as it appears on the console or in the system log. Research and attempt to resolve the issue using the tools and utilities provided at [http://www.cisco.com/tac.](http://www.cisco.com/tac) With some messages, these tools and utilities will supply clarifying information. Search for resolved software issues using the Bug Toolkit at [http://www.cisco.com/cgi-bin/Support/Bugtool/launch\\_bugtool.pl.](http://www.cisco.com/cgi-bin/Support/Bugtool/launch_bugtool.pl) If you still require assistance, open a case with the Technical Assistance Center via the Internet at <http://tools.cisco.com/ServiceRequestTool/create>, or contact your Cisco technical support representative and provide the representative with the information that you have gathered. Attach the following information to your case in nonzipped, plain-text (.txt) format: the output of the **show logging** and **show tech-support** commands and your pertinent troubleshooting logs.

# **MISA Messages**

This section contains Multiple Crypto Engine subsystem messages.

**Error Message** %MISA-1-ERROR: [chars]

**Explanation** An error occurred in the application using ISA.

**Recommended Action** Copy the message exactly as it appears on the console or in the system log. Research and attempt to resolve the issue using the tools and utilities provided at [http://www.cisco.com/tac.](http://www.cisco.com/tac) With some messages, these tools and utilities will supply clarifying information. Search for resolved software issues using the Bug Toolkit at [http://www.cisco.com/cgi-bin/Support/Bugtool/launch\\_bugtool.pl.](http://www.cisco.com/cgi-bin/Support/Bugtool/launch_bugtool.pl) If you still require assistance, open a case with the Technical Assistance Center via the Internet at <http://tools.cisco.com/ServiceRequestTool/create>, or contact your Cisco technical support representative and provide the representative with the information that you have gathered. Attach the following information to your case in nonzipped, plain-text (.txt) format: the output of the **show logging** and **show tech-support** commands and your pertinent troubleshooting logs.

**Error Message** %MISA-6-INFO: [chars]

**Explanation** This is an informational message from ISA.

**Recommended Action** This is an informational message only and occurs in normal operation. No action is required.

# **MISTRAL Messages**

This section contains Mistral ASIC (MISTRAL) messages.

### **MISTRAL-3**

**Error Message** %MISTRAL-3-BAD\_PAK: Possibly un-encapsulated packet passed to Mistral: int [chars] type [int] stat [hex] flags [hex] size [dec] encsize [dec] offset [dec] requeue\_token [int] r1 [int] r2 [int] total detected [int]

**Explanation** A badly encapsulated packet from the process level was passed to the Mistral ASIC.

**Recommended Action** Copy the message exactly as it appears on the console or in the system log. Research and attempt to resolve the issue using the tools and utilities provided at <http://www.cisco.com/tac>. With some messages, these tools and utilities will supply clarifying information. Search for resolved software issues using the Bug Toolkit at [http://www.cisco.com/cgi-bin/Support/Bugtool/launch\\_bugtool.pl](http://www.cisco.com/cgi-bin/Support/Bugtool/launch_bugtool.pl). If you still require assistance, open a case with the Technical Assistance Center via the Internet at [http://tools.cisco.com/ServiceRequestTool/create,](http://tools.cisco.com/ServiceRequestTool/create) or contact your Cisco technical support representative and provide the representative with the information you have gathered. Attach the following information to your case in nonzipped, plain-text (.txt) format: the output of the **show logging** and **show tech-support** commands and your pertinent troubleshooting logs.

**Error Message** %MISTRAL-3-NOEOBCBUF: No EOBC buffer available. Dropping the packet.

**Explanation** The Ethernet out-of-band channel pool of receive buffers for the Mistral ASIC has been exhausted. No additional input packets can be handled until some buffers are returned to the pool.

**Recommended Action** Copy the message exactly as it appears on the console or in the system log. Research and attempt to resolve the issue using the tools and utilities provided at <http://www.cisco.com/tac>. With some messages, these tools and utilities will supply clarifying information. Search for resolved software issues using the Bug Toolkit at [http://www.cisco.com/cgi-bin/Support/Bugtool/launch\\_bugtool.pl](http://www.cisco.com/cgi-bin/Support/Bugtool/launch_bugtool.pl). If you still require assistance, open a case with the Technical Assistance Center via the Internet at [http://tools.cisco.com/ServiceRequestTool/create,](http://tools.cisco.com/ServiceRequestTool/create) or contact your Cisco technical support representative and provide the representative with the information you have gathered. Attach the following information to your case in nonzipped, plain-text (.txt) format: the output of the **show logging** and **show tech-support** commands and your pertinent troubleshooting logs.

I

# **MLD\_PROT Messages**

This section contains Multicast Listener Discovery (MLD) protocol messages.

**Error Message** %MLD\_PROT-6-IDB\_ENABLE: Interface [chars] does not support multicast, not enabled

**Explanation** IGMP/MLD is not enabled on the specified interface that does not support multicast.

**Recommended Action** This is an informational message only. No action is required.

### **MLI Messages**

This section contains Memory Layout Information (MLI) messages.

#### **MLI-3**

I

**Error Message** %MLI-3-NOT\_ENOUGH\_SPACE: There is not enough space in Memory Layout Information area to store the tuple

**Explanation** Insufficient memory is reserved in the Memory Layout Information (MLI) area to store the given MLI tuple data.

**Recommended Action** Copy the message exactly as it appears on the console or in the system log. Research and attempt to resolve the issue using the tools and utilities provided at [http://www.cisco.com/tac.](http://www.cisco.com/tac) With some messages, these tools and utilities will supply clarifying information. Search for resolved software issues using the Bug Toolkit at [http://www.cisco.com/cgi-bin/Support/Bugtool/launch\\_bugtool.pl.](http://www.cisco.com/cgi-bin/Support/Bugtool/launch_bugtool.pl) If you still require assistance, open a case with the Technical Assistance Center via the Internet at <http://tools.cisco.com/ServiceRequestTool/create>, or contact your Cisco technical support representative and provide the representative with the information you have gathered. Attach the following information to your case in nonzipped, plain-text (.txt) format: the output of the **show logging**, **show tech-support,** and **show mli** commands and your pertinent troubleshooting logs.

### **MLS\_ACL\_COMMON Messages**

This section contains Multilayer Switching ACL (MLS\_ACL\_COMMON) messages.

### **MLS\_ACL\_COMMON-3**

**Error Message** %MLS\_ACL\_COMMON-3-MLS\_ACL\_CONSIST\_FIX: ACL TCAM inconsistency seen at index [dec] and could not be fixed

**Explanation** The ACL TCAM inconsistency checker found an inconsistency between software and hardware TCAM entries and could not fix it. [dec] is the index where the inconsistency was found.

**Recommended Action** If this message recurs, copy the message exactly as it appears on the console or in the system log. Research and attempt to resolve the issue using the tools and utilities provided at [http://www.cisco.com/tac.](http://www.cisco.com/tac) With some messages, these tools and utilities will supply clarifying information. Search for resolved software issues using the Bug Toolkit at [http://www.cisco.com/cgi-bin/Support/Bugtool/launch\\_bugtool.pl](http://www.cisco.com/cgi-bin/Support/Bugtool/launch_bugtool.pl). If you still require assistance, open a case with the Technical Assistance Center via the Internet at [http://tools.cisco.com/ServiceRequestTool/create,](http://tools.cisco.com/ServiceRequestTool/create) or contact your Cisco technical support representative and provide the representative with the information you have gathered. Attach the following information to your case in nonzipped, plain-text (.txt) format: the output of the **show logging** and **show tech-support** commands and your pertinent troubleshooting logs.

#### **MLS\_ACL\_COMMON-4**

**Error Message** %MLS\_ACL\_COMMON-4-LOG\_UPDATE\_NO\_RL: ACL TCAM update ([chars] direction) occured on interface [chars]; [chars] action taken [chars] msec

**Explanation** An update of the ACL TCAM occurred on the specified interface. When the ACL TCAM is updated, the specified security action is taken for the specified time interval.

**Recommended Action** If this message recurs, copy the message exactly as it appears on the console or in the system log. Research and attempt to resolve the issue using the tools and utilities provided at [http://www.cisco.com/tac.](http://www.cisco.com/tac) With some messages, these tools and utilities will supply clarifying information. Search for resolved software issues using the Bug Toolkit at [http://www.cisco.com/cgi-bin/Support/Bugtool/launch\\_bugtool.pl](http://www.cisco.com/cgi-bin/Support/Bugtool/launch_bugtool.pl). If you still require assistance, open a case with the Technical Assistance Center via the Internet at [http://tools.cisco.com/ServiceRequestTool/create,](http://tools.cisco.com/ServiceRequestTool/create) or contact your Cisco technical support

representative and provide the representative with the information you have gathered. Attach the following information to your case in nonzipped, plain-text (.txt) format: the output of the **show logging** and **show tech-support** commands and your pertinent troubleshooting logs.

I

**Error Message** %MLS\_ACL\_COMMON-4-LOG\_UPDATE\_RL: ACL TCAM update ([chars] direction) occured on interface [chars]; [chars] action taken [chars] msec

**Explanation** An update of the ACL TCAM occurred on the specified interface. When the ACL TCAM is updated, the specified security action is taken for the specified time interval.

**Recommended Action** If this message recurs, copy the message exactly as it appears on the console or in the system log. Research and attempt to resolve the issue using the tools and utilities provided at<http://www.cisco.com/tac>. With some messages, these tools and utilities will supply clarifying information. Search for resolved software issues using the Bug Toolkit at [http://www.cisco.com/cgi-bin/Support/Bugtool/launch\\_bugtool.pl.](http://www.cisco.com/cgi-bin/Support/Bugtool/launch_bugtool.pl) If you still require assistance, open a case with the Technical Assistance Center via the Internet at <http://tools.cisco.com/ServiceRequestTool/create>, or contact your Cisco technical support representative and provide the representative with the information you have gathered. Attach the following information to your case in nonzipped, plain-text (.txt) format: the output of the **show logging** and **show tech-support** commands and your pertinent troubleshooting logs.

**Error Message** %MLS\_ACL\_COMMON-4-MLS\_ACL\_CONSIST: ACL TCAM inconsistency seen at index [dec]

**Explanation** The ACL TCAM inconsistency checker found an inconsistency between software and hardware TCAM entries and has fixed it. [dec] is the index where the inconsistency was found.

**Recommended Action** If this message recurs, copy the message exactly as it appears on the console or in the system log. Research and attempt to resolve the issue using the tools and utilities provided at<http://www.cisco.com/tac>. With some messages, these tools and utilities will supply clarifying information. Search for resolved software issues using the Bug Toolkit at [http://www.cisco.com/cgi-bin/Support/Bugtool/launch\\_bugtool.pl.](http://www.cisco.com/cgi-bin/Support/Bugtool/launch_bugtool.pl) If you still require assistance, open a case with the Technical Assistance Center via the Internet at <http://tools.cisco.com/ServiceRequestTool/create>, or contact your Cisco technical support representative and provide the representative with the information you have gathered. Attach the following information to your case in nonzipped, plain-text (.txt) format: the output of the **show logging** and **show tech-support** commands and your pertinent troubleshooting logs.

### **MLSCEF Messages**

This section contains Multilayer Switching Cisco Express Forwarding (MLSCEF) messages.

#### **MLSCEF-2**

**Error Message** %MLSCEF-2-EXCESSIVE\_FIB\_CORR\_SSRAM\_ERRORS: Too many fib correctable ecc error interrupts.

**Explanation** The number of correctable error interrupts has exceeded the threshold of 1000 correctable ECC errors in 30 minutes. All errors were corrected.

**Recommended Action** Copy the message exactly as it appears on the console or in the system log. Research and attempt to resolve the issue using the tools and utilities provided at [http://www.cisco.com/tac.](http://www.cisco.com/tac) With some messages, these tools and utilities will supply clarifying

information. Search for resolved software issues using the Bug Toolkit at [http://www.cisco.com/cgi-bin/Support/Bugtool/launch\\_bugtool.pl](http://www.cisco.com/cgi-bin/Support/Bugtool/launch_bugtool.pl). If you still require assistance, open a case with the Technical Assistance Center via the Internet at [http://tools.cisco.com/ServiceRequestTool/create,](http://tools.cisco.com/ServiceRequestTool/create) or contact your Cisco technical support representative and provide the representative with the information you have gathered. Attach the following information to your case in nonzipped, plain-text (.txt) format: the output of the **show logging**, **show tech-support, show mls cef hardware**, **show mls cef log,** and **show ver** commands and your pertinent troubleshooting logs.

**Error Message** %MLSCEF-2-EXCESSIVE\_FIB\_SSRAM\_ERRORS: Too many fib ecc error interrupts.

**Explanation** The number of error interruptions exceeded the threshold. As a result of this condition, the system will fail.

**Recommended Action** Copy the message exactly as it appears on the console or in the system log. Research and attempt to resolve the issue using the tools and utilities provided at <http://www.cisco.com/tac>. With some messages, these tools and utilities will supply clarifying information. Search for resolved software issues using the Bug Toolkit at [http://www.cisco.com/cgi-bin/Support/Bugtool/launch\\_bugtool.pl](http://www.cisco.com/cgi-bin/Support/Bugtool/launch_bugtool.pl). If you still require assistance, open a case with the Technical Assistance Center via the Internet at [http://tools.cisco.com/ServiceRequestTool/create,](http://tools.cisco.com/ServiceRequestTool/create) or contact your Cisco technical support representative and provide the representative with the information you have gathered. Attach the following information to your case in nonzipped, plain-text (.txt) format: the output of the **show logging** and **show tech-support** commands and your pertinent troubleshooting logs.

**Error Message** %MLSCEF-2-FIB\_SSRAM\_WRITE\_INCONSISTENCY: FIB SSRAM Mismatch for Index: [dec] Expected: [hex], Hardware: [hex]

**Explanation** A problem occurred when the system attempted to write the FIB SSRAM.

**Recommended Action** Copy the message exactly as it appears on the console or in the system log. Research and attempt to resolve the issue using the tools and utilities provided at <http://www.cisco.com/tac>. With some messages, these tools and utilities will supply clarifying information. Search for resolved software issues using the Bug Toolkit at [http://www.cisco.com/cgi-bin/Support/Bugtool/launch\\_bugtool.pl](http://www.cisco.com/cgi-bin/Support/Bugtool/launch_bugtool.pl). If you still require assistance, open a case with the Technical Assistance Center via the Internet at [http://tools.cisco.com/ServiceRequestTool/create,](http://tools.cisco.com/ServiceRequestTool/create) or contact your Cisco technical support representative and provide the representative with the information you have gathered. Attach the following information to your case in nonzipped, plain-text (.txt) format: the output of the **show logging** and **show tech-support** commands and your pertinent troubleshooting logs.

**Error Message** %MLSCEF-2-FIB\_TCAM\_WRITE\_INCONSISTENCY: FIB TCAM Mismatch for [chars]: Index: [dec] Exprected:Entry: [hex]-[hex]-[hex] Hardware: Entry:  $[hex] - [hex] - [hex]$ 

**Explanation** A problem occurred when the system attempted to write the FIB TCAM.

**Recommended Action** Copy the message exactly as it appears on the console or in the system log. Research and attempt to resolve the issue using the tools and utilities provided at <http://www.cisco.com/tac>. With some messages, these tools and utilities will supply clarifying

information. Search for resolved software issues using the Bug Toolkit at [http://www.cisco.com/cgi-bin/Support/Bugtool/launch\\_bugtool.pl.](http://www.cisco.com/cgi-bin/Support/Bugtool/launch_bugtool.pl) If you still require assistance, open a case with the Technical Assistance Center via the Internet at <http://tools.cisco.com/ServiceRequestTool/create>, or contact your Cisco technical support representative and provide the representative with the information you have gathered. Attach the following information to your case in nonzipped, plain-text (.txt) format: the output of the **show logging** and **show tech-support** commands and your pertinent troubleshooting logs.

**Error Message** %MLSCEF-2-RELOAD: maximum routes config mismatch. Reloading with correct config

**Explanation** The system detected a mismatch between the user configuration route allocation and the current route allocation. A system reload is required to correct this condition.

**Recommended Action** If the message does not appear continuously and the **mls cef maximum-routes** command has been entered, no action is required. If this message appears continuously on the same module and the **mls cef maximum-routes** command has not been entered, copy the message exactly as it appears on the console or in the system log. Research and attempt to resolve the issue using the tools and utilities provided at<http://www.cisco.com/tac>. With some messages, these tools and utilities will supply clarifying information. Search for resolved software issues using the Bug Toolkit at [http://www.cisco.com/cgi-bin/Support/Bugtool/launch\\_bugtool.pl.](http://www.cisco.com/cgi-bin/Support/Bugtool/launch_bugtool.pl) If you still require assistance, open a case with the Technical Assistance Center via the Internet at <http://tools.cisco.com/ServiceRequestTool/create>, or contact your Cisco technical support representative and provide the representative with the information you have gathered. Attach the following information to your case in nonzipped, plain-text (.txt) format: the output of the **show logging** and **show tech-support** commands and your pertinent troubleshooting logs.

**Error Message** %MLSCEF-2-SANITY\_FAIL: Sanity Check of MLS FIB s/w structures failed

**Explanation** The verification process encountered inconsistent MLS FIB data structures.

**Recommended Action** Copy the message exactly as it appears on the console or in the system log. Research and attempt to resolve the issue using the tools and utilities provided at [http://www.cisco.com/tac.](http://www.cisco.com/tac) With some messages, these tools and utilities will supply clarifying information. Search for resolved software issues using the Bug Toolkit at [http://www.cisco.com/cgi-bin/Support/Bugtool/launch\\_bugtool.pl.](http://www.cisco.com/cgi-bin/Support/Bugtool/launch_bugtool.pl) If you still require assistance, open a case with the Technical Assistance Center via the Internet at <http://tools.cisco.com/ServiceRequestTool/create>, or contact your Cisco technical support representative and provide the representative with the information you have gathered. Attach the following information to your case in nonzipped, plain-text (.txt) format: the output of the **show logging** and **show tech-support** commands and your pertinent troubleshooting logs.

**Error Message** %MLSCEF-2-UNCORRECTABLE\_SSRAM\_ERROR: Bank [dec] Index: [dec], Expected: [hex], Hardware: [hex]. Affected TCAM [hex]-[hex]-[hex]

**Explanation** A faulty FIB SSRAM location was detected.

**Recommended Action** Copy the message exactly as it appears on the console or in the system log. Research and attempt to resolve the issue using the tools and utilities provided at [http://www.cisco.com/tac.](http://www.cisco.com/tac) With some messages, these tools and utilities will supply clarifying information. Search for resolved software issues using the Bug Toolkit at

[http://www.cisco.com/cgi-bin/Support/Bugtool/launch\\_bugtool.pl](http://www.cisco.com/cgi-bin/Support/Bugtool/launch_bugtool.pl). If you still require assistance, open a case with the Technical Assistance Center via the Internet at [http://tools.cisco.com/ServiceRequestTool/create,](http://tools.cisco.com/ServiceRequestTool/create) or contact your Cisco technical support representative and provide the representative with the information you have gathered. Attach the following information to your case in nonzipped, plain-text (.txt) format: the output of the **show logging** and **show tech-support** commands and your pertinent troubleshooting logs.

#### **MLSCEF-4**

**Error Message** %MLSCEF-4-FIB\_EXCEPTION\_THRESHOLD: Hardware CEF entry usage is at 95% capacity for [chars] protocol.

**Explanation** The number of route entries that are installed is about to reach the hardware FIB capacity, or the maximum routes limit set for the specified protocol. If the limit is reached, some prefixes will be software switched.

**Recommended Action** Enter the **mls cef maximum-routes [protocol]** global configuration command to increase the maximum number of routes for the protocol. Refer to the configuration manuals for the differing capacity limitations of XL versus non-XL systems, as well as for impacts to other protocols when changing maximum routes of one protocol. Enter the **show mls cef summary** command to see the current usage summary.

**Error Message** %MLSCEF-4-INCORRECT\_CONFIG: A max-routes configuration mismatch or an invalid max-routes configuration has been detected. Reverting to default configuration.

**Explanation** The system has detected a configuration mismatch or an invalid configuration for the **mls cef maximum-routes** command, and is reverting to the system default configuration.

**Recommended Action** Reconfigure your maximum routes using the **mls cef maximum-routes** command. If the problem persists, copy the message exactly as it appears on the console or in the system log. Research and attempt to resolve the issue using the tools and utilities provided at <http://www.cisco.com/tac>. With some messages, these tools and utilities will supply clarifying information. Search for resolved software issues using the Bug Toolkit at [http://www.cisco.com/cgi-bin/Support/Bugtool/launch\\_bugtool.pl](http://www.cisco.com/cgi-bin/Support/Bugtool/launch_bugtool.pl). If you still require assistance, open a case with the Technical Assistance Center via the Internet at [http://tools.cisco.com/ServiceRequestTool/create,](http://tools.cisco.com/ServiceRequestTool/create) or contact your Cisco technical support representative and provide the representative with the information you have gathered. Attach the following information to your case in nonzipped, plain-text (.txt) format: the output of the **show logging** and **show tech-support** commands and your pertinent troubleshooting logs.

#### **MLSCEF-7**

**Error Message** %MLSCEF-7-FIB\_MASK\_MISMATCH: Attempt to delete an entry not matching block mask - class = [dec], [dec]/[dec], mask [dec]/[dec]

**Explanation** The passed mask does not match the stored block mask.

**Recommended Action** This is a debug message only. No action is required.

# **MLS\_CEF\_ISSU Messages**

This section contains Multilayer Switching Cisco Express Forwarding (MLSCEF) in-service software upgrade (ISSU) messages.

### **MLS\_CEF\_ISSU-2**

 $\mathbf I$ 

**Error Message** %MLS\_CEF\_ISSU-2-MLS\_CEF\_RETRY\_FAIL: Unable to get maximum routes config from Active RP.

**Explanation** The ISSU process was unable to get the maximum route configuration from the active RP. The system will configure to default values.

**Recommended Action** Reload the system. If the problem persists, copy the message exactly as it appears on the console or in the system log. Research and attempt to resolve the issue using the tools and utilities provided at <http://www.cisco.com/tac>. With some messages, these tools and utilities will supply clarifying information. Search for resolved software issues using the Bug Toolkit at [http://www.cisco.com/cgi-bin/Support/Bugtool/launch\\_bugtool.pl.](http://www.cisco.com/cgi-bin/Support/Bugtool/launch_bugtool.pl) If you still require assistance, open a case with the Technical Assistance Center via the Internet at <http://tools.cisco.com/ServiceRequestTool/create>, or contact your Cisco technical support representative and provide the representative with the information you have gathered. Attach the following information to your case in nonzipped, plain-text (.txt) format: the output of the **show logging** and **show tech-support** commands and your pertinent troubleshooting logs.

# **MLSM Messages**

This section contains Multicast Distributed Shortcut Switching (MDSS)/multilayer switching for multicast (MLSM) messages.

#### **MLSM-4**

**Error Message** %MLSM-4-CC\_ERROR: (Type of CC: [chars]): [chars] ([IP\_address],[IP\_address]), Auto-repair is [chars]

**Explanation** Either the RP-SP or MROUTE-MLSM consistency checker has detected an error.

**Recommended Action** If enabled, the autorepair feature will automatically correct the error.

**Error Message** %MLSM-4-MLSM\_LTL\_FULL\_VDB\_CREATE\_FAILED: Multi-Layer Switching for Multicast: Disabling Multicast Hardware Switching for VLAN ([dec]), VLAN not found on Switch Processor

**Explanation** The switch processor is unable to create VLANs due to a Layer 2 hardware limitation. Because no VLAN information is available, the switch processor is unable to install shortcuts. Multicast hardware switching for this VLAN interface will be disabled to avoid installation of shortcuts. All flows using this VLAN as the outgoing interface will be affected.

**Recommended Action** Modify the network configuration to increase the hardware resources for creating VLANs on the switch processor.

#### **MLSM-6**

**Error Message** %MLSM-6-BIDIR\_SC\_INSTALL\_FAILURE: Bi-dir multicast flows will not be installed in hardware in the presence of tunnel interfaces for RP [IP\_address]

**Explanation** Bidirectional multicast flows will not be installed in hardware in the presence of tunnel interfaces. The bidirectional flows will be software-switched until the tunnel interfaces are unconfigured.

**Recommended Action** Unconfiguring the tunnel interfaces will allow the bidirectional flows to be hardware-switched.

**Error Message** %MLSM-6-MLSM\_PMS: MMLS: MLSM is suspending the caller process [chars]

**Explanation** MLSM is suspending the caller process. This message appears when the MLSM routines are called from the PIM/Mwheel context and MLSM routines suspend a process. When MLSM suspends the caller process, data corruption might occur for the data that is handled by the caller process.

I

**Recommended Action** This message is informational. No action is required.

**Error Message** %MLSM-6-MMLS\_EGRESS\_INFO: MMLS: Please make sure no multicast traffic is going through egress incapable line cards when system is operating in egress mode

**Explanation** There should be no multicast traffic going through egress-incapable line cards while the system is operating in egress replication mode.

**Recommended Action** Determine if there are any egress-incapable line cards in the system. If there are egress-incapable line cards, verify that there is no multicast traffic going through them.

**Error Message** %MLSM-6-MMLS\_LEGACY\_INSERTED: MMLS: Legacy Linecard Inserted, Egress Replication Mode will be disabled

**Explanation** Egress replication is not supported with legacy modules. The system will transition to ingress mode and will cause a temporary loss of traffic.

**Recommended Action** If the system is required to operate in egress replication mode, remove the legacy module.

**Error Message** %MLSM-6-MMLS\_MDT\_TUNNEL\_UP: MMLS: MDT tunnel is up, Egress Replication Mode will be disabled

**Explanation** Egress replication is not supported when MDT is configured and an MDT tunnel is up. The system will transition to ingress mode if required, and the transition will cause a temporary loss of traffic.

**Recommended Action** This message is informational. No action is required.

**Error Message** %MLSM-6-MMLS\_MODE\_CHANGE: MMLS: Replication Mode Change Detected

**Explanation** When automatic detection of the replication mode is enabled, the system will transition to ingress mode when an egress-incapable module is inserted. The system will transition back to egress mode when the last egress-incapable module is removed.

**Recommended Action** Transitioning between ingress and egress mode causes a temporary loss of traffic. To prevent this temporary loss of traffic, enter the **mls ip replication-mode ingress** command.

**Error Message** %MLSM-6-MMLS\_NO\_EGRESS\_LOCAL\_IN\_INGRESS: MMLS: Egress Local feature is NOT applicable in Ingress mode

**Explanation** When the system transitions from egress replication mode to ingress mode, the egress local feature will not be applied, even if the egress local feature is enabled.

**Recommended Action** If the egress local feature is required, restore the system replication mode to egress.

# **MLS\_RATE Messages**

This section contains Multilayer Switching Rate Limit (MLS\_RATE) messages.

### **MLS\_RATE-4**

**Error Message** %MLS\_RATE-4-CPP\_DISABLED\_IN\_HW: Control Plane Policing NOT performed in hardware, due to the presence of egress QoS.

**Explanation** CPP cannot be performed in the hardware when the system is running in PFC3A mode and egress QoS is configured on any other interface. Under these circumstances, CPP is performed only in the software until egress QoS is removed from the running configuration.

**Recommended Action** Remove any egress QoS from the running configuration, or upgrade to a PFC3B or PFC3-BXL. We strongly recommend the upgrade.

**Error Message** %MLS\_RATE-4-CPP\_RE\_ENABLED\_IN\_HW: Control Plane Policing will now be performed in hardware.

**Explanation** CPP cannot be performed in the hardware when the system is running in PFC3A mode and egress QoS is configured on any other interface. Egress QoS has been removed from the running configuration.

**Recommended Action** Because egress QoS has been removed, no action is required. To prevent this condition from occurring again, we strongly recommend that you upgrade to a PFC3B or PFC3BXL.

**Error Message** %MLS\_RATE-4-DISABLING: The Layer2 Rate Limiters have been disabled.

**Explanation** The Layer 2 rate limiters are turned off with the current hardware configuration because they are not supported with this combination of modules.

**Recommended Action** Refer to the feature usage guidelines for more details.

**Error Message** %MLS\_RATE-4-LIMITING\_DOWN: MLS HARDWARE RATE-LIMITING functionality is not active

**Explanation** Memory resources are insufficient to support the rate-limiting functionality.

**Recommended Action** Copy the message exactly as it appears on the console or in the system log. Research and attempt to resolve the issue using the tools and utilities provided at <http://www.cisco.com/tac>. With some messages, these tools and utilities will supply clarifying information. Search for resolved software issues using the Bug Toolkit at [http://www.cisco.com/cgi-bin/Support/Bugtool/launch\\_bugtool.pl](http://www.cisco.com/cgi-bin/Support/Bugtool/launch_bugtool.pl). If you still require assistance, open a case with the Technical Assistance Center via the Internet at [http://tools.cisco.com/ServiceRequestTool/create,](http://tools.cisco.com/ServiceRequestTool/create) or contact your Cisco technical support representative and provide the representative with the information you have gathered. Attach the following information to your case in nonzipped, plain-text (.txt) format: the output of the **show logging** and **show tech-support** commands and your pertinent troubleshooting logs.

**Error Message** %MLS\_RATE-4-NO\_DHCP\_RESOURCE: DHCP Snooping requires 2 Rate Limiters

**Explanation** There are not enough hardware rate limiters to enable DHCP snooping.

**Recommended Action** DHCP snooping requires two hardware rate limiters. All may be used. To display the features that use these hardware rate limiters, enter the **show mls rate-limit usage** command. Unconfigure enough rate limiters to configure DHCP snooping.

**Error Message** %MLS\_RATE-4-NO\_RESOURCE: The hardware Rate Limiters are fully used

**Explanation** There are no more hardware rate limiters available.

**Recommended Action** EARL supports a limited number of hardware rate limiters. All may be used. To display the features that use these hardware rate limiters, enter the **show mls rate-limit usage** command. To program a rate limiter for the new feature, unconfigure one of the configured rate limiters.

**Error Message** %MLS RATE-4-NOT SUPPORTED: This functionality is not configurable.

**Explanation** The rate limit functionality is not active with the current hardware configuration.

**Recommended Action** Refer to the feature usage guidelines for more details.

**Error Message** %MLS\_RATE-4-OVERWRITING\_PORTSEC\_DEFAULT: Port security rate limiter was set to non-default value.

**Explanation** Overwriting the default port security rate value.

**Recommended Action** Copy the error message exactly as it appears on the console or in the system log. Research and attempt to resolve the error using the Output Interpreter <https://www.cisco.com/cgi-bin/Support/OutputInterpreter/home.pl>. Issue the **show tech-support** command to gather data that may help identify the nature of the error. Also perform a search of the Bug Toolkit [http://www.cisco.com/cgi-bin/Support/Bugtool/home.pl.](http://www.cisco.com/cgi-bin/Support/Bugtool/home.pl) If you still require assistance, open a case with the Technical Assistance Center via the Internet <http://tools.cisco.com/ServiceRequestTool/create/launch.do>, or contact your Cisco technical support.

**Error Message** %MLS\_RATE-4-OVERWRITING\_VALUE: Overwriting the rate value for: [chars] case

**Explanation** Some rate limiters share the same hardware register. This message appears if programming a new rate limiter causes a previously configured one to be overwritten.

**Recommended Action** Copy the message exactly as it appears on the console or in the system log. Research and attempt to resolve the issue using the tools and utilities provided at [http://www.cisco.com/tac.](http://www.cisco.com/tac) With some messages, these tools and utilities will supply clarifying information. Search for resolved software issues using the Bug Toolkit at [http://www.cisco.com/cgi-bin/Support/Bugtool/launch\\_bugtool.pl.](http://www.cisco.com/cgi-bin/Support/Bugtool/launch_bugtool.pl) If you still require assistance, open a case with the Technical Assistance Center via the Internet at <http://tools.cisco.com/ServiceRequestTool/create>, or contact your Cisco technical support

representative and provide the representative with the information you have gathered. Attach the following information to your case in nonzipped, plain-text (.txt) format: the output of the **show logging** and **show tech-support** commands and your pertinent troubleshooting logs.

### **MLS\_STAT Messages**

This section contains Multilayer Switching Statistics (MLS\_STAT) messages.

#### **MLS\_STAT-4**

**Error Message** %MLS\_STAT-4-IP\_CSUM\_ERR: IP checksum errors

**Explanation** Packets with IP checksum errors have been received.

**Recommended Action** No action is necessary. This message is for informational purposes only.

**Error Message** %MLS\_STAT-4-IP\_LEN\_ERR: MAC/IP length inconsistencies

**Explanation** Packets with an IP length that does not match their physical length have been received. **Recommended Action** No action is necessary. This message is for informational purposes only.

**Error Message** %MLS\_STAT-4-IP\_TOO\_SHRT: Too short IP packets received **Explanation** Packets with IP minimum length check errors have been received. **Recommended Action** No action is necessary. This message is for informational purposes only.

**Error Message** %MLS\_STAT-4-IPX\_LEN\_ERR: MAC/IPX length inconsistencies **Explanation** Packets with an IPX length that does not match their physical length have been received. **Recommended Action** No action is necessary. This message is for informational purposes only.

**Error Message** %MLS\_STAT-4-IPX\_TOO\_SHRT: Too short IPX packets received **Explanation** Packets with IPX minimum length check errors have been received. **Recommended Action** No action is necessary. This message is for informational purposes only.

### **MMLS Messages**

This section contains Multicast Multilayer Switching (MMLS) messages.

#### **MMLS-3**

**Error Message** %MMLS-3-ICROIF\_BLOCK\_ALLOC\_FAILED: Allocation of %s block of indices for egress distribution over fabric failed

**Explanation** The allocation of the block of indices used for egress distribution over the fabric has failed. As a result, the system will not be able to work in egress replication mode. This condition could be caused by a shortage of hardware resources during boot up or at the time when the first block of indices is completely consumed. A shortage of hardware resources might be caused by having too many VLANs configured.

**Recommended Action** Reduce the number of VLANs in the system by entering the **no vlan {vlan\_id}** command and reloading the system, or configure ingress replication mode by entering the **mls ip multicast replication-mode ingress** command. Ingress replication mode does not use egress distribution indices.

### **MMLS-4**

**Error Message** %MMLS-4-ICROIF\_INDICES\_EXHAUSTED: Unable to allocate index for egress distribution over fabric

**Explanation** The indices used for egress distribution over the fabric are exhausted and the system is currently unable to allocate an index. An index is allocated for each unique combination of flow over the fabric and is not freed upon removal of all shortcuts using it. An index-freeing mechanism operates when a threshold for freeing up unused indices is reached. If the number of used indices stays above the threshold after collection of unused indices, another block (up to a maximum of two blocks) of 256 indices is allocated.

**Recommended Action** You may not be required to take any action, as the index-freeing mechanism should take care of freeing up unused indices. If the problem remains, try reducing the number of unique combination of flows over the fabric created by the presence of multicast sources and receivers on different line cards.

**Error Message** %MMLS-4-VLAN\_2K\_SR\_TR\_INSTALL\_FAILED: Multicast Multi-Layer Switching: Failed to install service reflect translation, hardware resource unavailable

**Explanation** The Multicast Service Reflect translation cannot be installed in hardware as a required hardware resource is unavailable.

**Recommended Action** Removing tunnel interfaces or reducing the number of service reflect translations would help solve the problem.

#### **MMLS-6**

**Error Message** %MMLS-6-ADJ\_ALLOC\_FAILURE: Failed to allocate Adjacency for the multicast flow ([IP\_address], [IP\_address])

**Explanation** The system is unable to allocate an adjacency for this particular flow. The affected flow will be retried and will be software switched until it is successfully installed in the hardware.

**Recommended Action** The adjacency table utilization could be very high and needs to be reduced. Removing some hardware switched flows would help solve the problem.

**Error Message** %MMLS-6-BIDIR\_ADJ\_LIMIT\_EXCEEDED: Failed to allocate Adjacency for Bidir Multicast shortcuts, exceeded limit of ([dec]), subsequent flows will be software switched.

**Explanation** The system limit of maximum adjacencies for bidirectional shortcuts has been exceeded. As a result, any new multicast flows will be switched by the software.

**Recommended Action** The number of bidirectional multicast flows is too large to fit in the hardware. There is no workaround.

**Error Message** %MMLS-6-FIB\_LIMIT\_EXCEEDED: Failed to allocate FIB entry, exceeded system limit of ([dec]) entries.

**Explanation** The maximum FIB entry limit has been exceeded, so FIB entries cannot be allocated by the MMLS.

**Recommended Action** The total number of multicast shortcuts is too large to fit in the FIB table and as a result subsequent shortcuts will be software switched. There is no workaround.

**Error Message** %MMLS-6-MCAST\_L3FLOW: %s from the Route Processor for Source %i Group %i vlan %d

**Explanation** A multicast flow has been installed or deleted.

**Recommended Action** No action is required.

**Error Message** %MMLS-6-MCAST\_STATUS: IP Multicast Multilayer Switching is %sabled

**Explanation** This message indicates whether the multicast Layer 3 multicast feature is enabled or disabled.

I

**Recommended Action** No action is required.

**Error Message** %MMLS-6-MET\_LIMIT\_EXCEEDED: Failed to allocate MET entry, exceeded system limit of ([dec]) entries. Number of times MET limit is exceeded in the last 1 min : [dec]

**Explanation** The maximum MET entry limit has been exceeded, so MET entries cannot be allocated by the MMLS.

**Recommended Action** The total number of OIFs is too large to fit in the MET table. Subsequent shortcuts or OIFs will be switched by the software. There is no workaround.

**Error Message** %MMLS-6-MMLS\_EGRESS\_INCAPABLE\_LC\_INSERTED: MMLS: Egress incapable line card ([dec]) inserted in forced egress replication mode

**Explanation** An egress-incapable line card is inserted while the system is operating in forced egress replication mode. The user must not source any multicast traffic on this egress-incapable line card.

**Recommended Action** Verify that there is no multicast traffic going through this egress-incapable line card.

**Error Message** %MMLS-6-MMLS\_EGRESS\_INCAPABLE\_LC\_PRESENT: MMLS: Egress incapable line card present while forcing replication mode to egress

**Explanation** There is at least one line card that is egress incapable in the system, but forced egress replication mode is configured on the system. Multicast traffic must not be sourced on the egress-incapable line card.

**Recommended Action** Verify that there is no multicast traffic going through this egress-incapable line card.

**Error Message** %MMLS-6-MMLS\_FSTATS\_MAX\_PENDING\_MSGS: Flow stats enqueued messages count([dec]) has reached the maximum and would be reset to [dec]

**Explanation** This message indicates that flow stats pending messages count has reached the maximum. To avoid further flow stats messages from being dropped, the counter would be reset to match the current pending messages count of the ICCQ.

**Recommended Action** This message is provided for information only.

**Error Message** %MMLS-6-MMLS\_HALF\_MET: MMLS: IPv6 multicast enabled on supervisor uplinks. Available MET space on supervisors is halved

**Explanation** The MET space is being halved to enable IPv6 on supervisor engine uplinks.

**Recommended Action** No action is required.

**Error Message** %MMLS-6-MMLS\_LEGACY\_LC\_PRESENT: MMLS: Legacy line card present, system cannot operate in egress replication mode

**Explanation** There is at least one legacy line card in the system. Therefore, the system cannot operate in egress replication mode when the system is configured for forced egress replication mode.

**Recommended Action** Remove the legacy line card(s) if you want the system to operate in forced egress replication mode.

**Error Message** %MMLS-6-RPF\_ADJ\_LIMIT\_EXCEEDED: Failed to allocate Adjacency for multicast shortcuts with RPF-vlan: ([dec]), exceeded limit of ([dec]), subsequent flows will be software switched

**Explanation** The system limit of maximum adjacencies for multicast shortcuts with the same RPF has been exceeded. As a result, any new multicast flows will be software switched.

**Recommended Action** The number of multicast flows with the same RPF interface are too large to fit in the hardware. There is no workaround.

**Error Message** %MMLS-6-RP\_LIMIT\_EXCEEDED: Failed to allocate DF index for Bidir-RP, exceeded limit of ([dec]) RPs for VPN: ([dec]). Shortcuts for RP: ([IP\_address]) will be software switched.

**Explanation** The system limit of four RPs per VPN has been exceeded. As a result, the multicast flows for the groups served by this RP will be software-switched.

**Recommended Action** The configured RPs are too large to fit in the DF table for one VPN. Attempt to configure the groups among existing RPs in hardware, or configure the RP in another VPN.

**Error Message** %MMLS-6-VLAN\_ADD\_FAILURE\_ON\_MET\_FULL: Error adding vlan [dec] to the MET table of some shortcuts

**Explanation** The MET table is full and the system is unable to add the VLAN to some shortcuts. The affected shortcuts will not switch traffic for that VLAN.

Ι

**Recommended Action** The MET utilization is very high and must be reduced. Removing some VLANs or switching to ingress replication mode will solve the problem.

### **MMLS\_RATE Messages**

This section contains Multicast Multilayer Switching Rate Limiting (MMLS\_RATE) messages.

### **MMLS\_RATE-3**

**Error Message** %MMLS\_RATE-3-MMLS\_PARTIAL\_SC\_ERROR: Error installing Multicast Partial-sc rate-limiter.Operation failed.

**Explanation** The multicast partial SC rate limiter could not be configured because of an error that was returned from the switch processor.

**Recommended Action** The LTL index for the partial SC rate limiter might not have initialized yet. Wait several minutes, and try to configure the rate limiter again.

# **MPLS\_ADJ\_SB Messages**

The following are MPLS Adjacency Subblock messages.

#### **MPLS\_ADJ\_SB-4**

I

**Error Message** %MPLS\_ADJ\_SB-4-NO\_BACKUP\_INTF: [chars] - ifnum [dec]

**Explanation** Backup interface cannot be programmed.

**Recommended Action** Copy the error message exactly as it appears on the console or in the system log. Research and attempt to resolve the error using the Output Interpreter <https://www.cisco.com/cgi-bin/Support/OutputInterpreter/home.pl>. Issue the **show tech-support** command to gather data that may help identify the nature of the error. Also perform a search of the Bug Toolkit [http://www.cisco.com/cgi-bin/Support/Bugtool/home.pl.](http://www.cisco.com/cgi-bin/Support/Bugtool/home.pl) If you still require assistance, open a case with the Technical Assistance Center via the Internet <http://tools.cisco.com/ServiceRequestTool/create/launch.do>, or contact your Cisco technical support.

### **MPLS\_IPRM Messages**

This section contains MPLS IP rewrite manager (IPRM) messages.

### **MPLS\_IPRM-3**

**Error Message** %MPLS\_IPRM-3-DB: [chars]

**Explanation** There is an inconsistency in the information required to request labels from or to process labels received from an IP label distribution module.

**Recommended Action** Copy the message exactly as it appears on the console or in the system log. Research and attempt to resolve the issue using the tools and utilities provided at <http://www.cisco.com/tac>. With some messages, these tools and utilities will supply clarifying information. Search for resolved software issues using the Bug Toolkit at [http://www.cisco.com/cgi-bin/Support/Bugtool/launch\\_bugtool.pl](http://www.cisco.com/cgi-bin/Support/Bugtool/launch_bugtool.pl). If you still require assistance, open a case with the Technical Assistance Center via the Internet at [http://tools.cisco.com/ServiceRequestTool/create,](http://tools.cisco.com/ServiceRequestTool/create) or contact your Cisco technical support representative and provide the representative with the information you have gathered. Attach the following information to your case in nonzipped, plain-text (.txt) format: the output of the **show logging** and **show tech-support** commands and your pertinent troubleshooting logs.

#### **Error Message** %MPLS\_IPRM-3-DB\_PATH: [chars]

**Explanation** There is an inconsistency in the information about a prefix path required to request labels from or to process labels received from an IP label distribution module.

**Recommended Action** Copy the message exactly as it appears on the console or in the system log. Research and attempt to resolve the issue using the tools and utilities provided at <http://www.cisco.com/tac>. With some messages, these tools and utilities will supply clarifying information. Search for resolved software issues using the Bug Toolkit at [http://www.cisco.com/cgi-bin/Support/Bugtool/launch\\_bugtool.pl](http://www.cisco.com/cgi-bin/Support/Bugtool/launch_bugtool.pl). If you still require assistance, open a case with the Technical Assistance Center via the Internet at [http://tools.cisco.com/ServiceRequestTool/create,](http://tools.cisco.com/ServiceRequestTool/create) or contact your Cisco technical support representative and provide the representative with the information you have gathered. Attach the following information to your case in nonzipped, plain-text (.txt) format: the output of the **show logging** and **show tech-support** commands and your pertinent troubleshooting logs.

**Error Message** %MPLS\_IPRM-3-DB\_PNDG\_DISC: [chars]

**Explanation** There is an inconsistency in the information about a temporarily deferred action required to populate MPLS forwarding data structures for a prefix.

**Recommended Action** Copy the message exactly as it appears on the console or in the system log. Research and attempt to resolve the issue using the tools and utilities provided at <http://www.cisco.com/tac>. With some messages, these tools and utilities will supply clarifying information. Search for resolved software issues using the Bug Toolkit at http://www.cisco.com/cgi-bin/Support/Bugtool/launch bugtool.pl. If you still require assistance, open a case with the Technical Assistance Center via the Internet at

<http://tools.cisco.com/ServiceRequestTool/create>, or contact your Cisco technical support representative and provide the representative with the information you have gathered. Attach the following information to your case in nonzipped, plain-text (.txt) format: the output of the **show logging** and **show tech-support** commands and your pertinent troubleshooting logs.

**Error Message** %MPLS\_IPRM-3-DB\_TABLE: [chars]

**Explanation** There is an inconsistency in the information about a (VRF) table ID required to request labels from or to process labels received from an IP label distribution module.

**Recommended Action** Copy the message exactly as it appears on the console or in the system log. Research and attempt to resolve the issue using the tools and utilities provided at [http://www.cisco.com/tac.](http://www.cisco.com/tac) With some messages, these tools and utilities will supply clarifying information. Search for resolved software issues using the Bug Toolkit at [http://www.cisco.com/cgi-bin/Support/Bugtool/launch\\_bugtool.pl.](http://www.cisco.com/cgi-bin/Support/Bugtool/launch_bugtool.pl) If you still require assistance, open a case with the Technical Assistance Center via the Internet at <http://tools.cisco.com/ServiceRequestTool/create>, or contact your Cisco technical support representative and provide the representative with the information you have gathered. Attach the following information to your case in nonzipped, plain-text (.txt) format: the output of the **show logging** and **show tech-support** commands and your pertinent troubleshooting logs.

**Error Message** %MPLS\_IPRM-3-DB\_TRANS: [chars]

**Explanation** There is an inconsistency in the information about an ongoing transaction required to populate MPLS forwarding data structures for a prefix.

**Recommended Action** Copy the message exactly as it appears on the console or in the system log. Research and attempt to resolve the issue using the tools and utilities provided at [http://www.cisco.com/tac.](http://www.cisco.com/tac) With some messages, these tools and utilities will supply clarifying information. Search for resolved software issues using the Bug Toolkit at [http://www.cisco.com/cgi-bin/Support/Bugtool/launch\\_bugtool.pl.](http://www.cisco.com/cgi-bin/Support/Bugtool/launch_bugtool.pl) If you still require assistance, open a case with the Technical Assistance Center via the Internet at <http://tools.cisco.com/ServiceRequestTool/create>, or contact your Cisco technical support representative and provide the representative with the information you have gathered. Attach the following information to your case in nonzipped, plain-text (.txt) format: the output of the **show logging** and **show tech-support** commands and your pertinent troubleshooting logs.

**Error Message** %MPLS\_IPRM-3-INTERNAL: [chars]

**Explanation** An operation required for proper operation of the IP rewrite manager has failed.

**Recommended Action** Copy the message exactly as it appears on the console or in the system log. Research and attempt to resolve the issue using the tools and utilities provided at [http://www.cisco.com/tac.](http://www.cisco.com/tac) With some messages, these tools and utilities will supply clarifying information. Search for resolved software issues using the Bug Toolkit at [http://www.cisco.com/cgi-bin/Support/Bugtool/launch\\_bugtool.pl.](http://www.cisco.com/cgi-bin/Support/Bugtool/launch_bugtool.pl) If you still require assistance, open a case with the Technical Assistance Center via the Internet at <http://tools.cisco.com/ServiceRequestTool/create>, or contact your Cisco technical support representative and provide the representative with the information you have gathered. Attach the following information to your case in nonzipped, plain-text (.txt) format: the output of the **show logging** and **show tech-support** commands and your pertinent troubleshooting logs.

**Error Message** %MPLS\_IPRM-3-PATH\_LABEL\_DEL: [chars]

**Explanation** An attempt to delete MPLS forwarding information for the specified prefix has failed.

**Recommended Action** Copy the message exactly as it appears on the console or in the system log. Research and attempt to resolve the issue using the tools and utilities provided at <http://www.cisco.com/tac>. With some messages, these tools and utilities will supply clarifying information. Search for resolved software issues using the Bug Toolkit at [http://www.cisco.com/cgi-bin/Support/Bugtool/launch\\_bugtool.pl](http://www.cisco.com/cgi-bin/Support/Bugtool/launch_bugtool.pl). If you still require assistance, open a case with the Technical Assistance Center via the Internet at [http://tools.cisco.com/ServiceRequestTool/create,](http://tools.cisco.com/ServiceRequestTool/create) or contact your Cisco technical support representative and provide the representative with the information you have gathered. Attach the following information to your case in nonzipped, plain-text (.txt) format: the output of the **show logging** and **show tech-support** commands and your pertinent troubleshooting logs.

**Error Message** %MPLS\_IPRM-3-PATH\_LABEL\_GET: [chars]

**Explanation** An attempt to access MPLS forwarding information for the specified prefix has failed.

**Recommended Action** Copy the message exactly as it appears on the console or in the system log. Research and attempt to resolve the issue using the tools and utilities provided at <http://www.cisco.com/tac>. With some messages, these tools and utilities will supply clarifying information. Search for resolved software issues using the Bug Toolkit at [http://www.cisco.com/cgi-bin/Support/Bugtool/launch\\_bugtool.pl](http://www.cisco.com/cgi-bin/Support/Bugtool/launch_bugtool.pl). If you still require assistance, open a case with the Technical Assistance Center via the Internet at [http://tools.cisco.com/ServiceRequestTool/create,](http://tools.cisco.com/ServiceRequestTool/create) or contact your Cisco technical support representative and provide the representative with the information you have gathered. Attach the following information to your case in nonzipped, plain-text (.txt) format: the output of the **show logging** and **show tech-support** commands and your pertinent troubleshooting logs.

**Error Message** %MPLS\_IPRM-3-PATH\_LABEL\_UPD: [chars]

**Explanation** An attempt to update MPLS forwarding information for the specified prefix has failed.

**Recommended Action** Copy the message exactly as it appears on the console or in the system log. Research and attempt to resolve the issue using the tools and utilities provided at <http://www.cisco.com/tac>. With some messages, these tools and utilities will supply clarifying information. Search for resolved software issues using the Bug Toolkit at [http://www.cisco.com/cgi-bin/Support/Bugtool/launch\\_bugtool.pl](http://www.cisco.com/cgi-bin/Support/Bugtool/launch_bugtool.pl). If you still require assistance, open a case with the Technical Assistance Center via the Internet at [http://tools.cisco.com/ServiceRequestTool/create,](http://tools.cisco.com/ServiceRequestTool/create) or contact your Cisco technical support representative and provide the representative with the information you have gathered. Attach the following information to your case in nonzipped, plain-text (.txt) format: the output of the **show logging** and **show tech-support** commands and your pertinent troubleshooting logs.

**Error Message** %MPLS\_IPRM-3-WALK: [chars]

**Explanation** A request by an IP label distribution module (for example, LDP, BGP) to walk a CEF table cannot be handled.

**Recommended Action** Copy the message exactly as it appears on the console or in the system log. Research and attempt to resolve the issue using the tools and utilities provided at [http://www.cisco.com/tac.](http://www.cisco.com/tac) With some messages, these tools and utilities will supply clarifying information. Search for resolved software issues using the Bug Toolkit at [http://www.cisco.com/cgi-bin/Support/Bugtool/launch\\_bugtool.pl.](http://www.cisco.com/cgi-bin/Support/Bugtool/launch_bugtool.pl) If you still require assistance, open a case with the Technical Assistance Center via the Internet at <http://tools.cisco.com/ServiceRequestTool/create>, or contact your Cisco technical support representative and provide the representative with the information you have gathered. Attach the following information to your case in nonzipped, plain-text (.txt) format: the output of the **show logging** and **show tech-support** commands and your pertinent troubleshooting logs.

# **MPLSMFISTATIC Messages**

This section contains MPLS Forwarding Infrastructure (MFI) static application messages.

#### **MPLSMFISTATIC-3**

**Error Message** MPLSMFISTATIC-3-CHUNKMGR: [chars] [hex]

**Explanation** An MPLS MFI static application chunk manager error has occurred.

**Recommended Action** This problem may be due to a low memory condition on the device. Check system memory and minimum memory requirements for this release and configuration, and add memory if required. If memory appears to be sufficient and problem persists, copy the message exactly as it appears on the console or in the system log. Research and attempt to resolve the issue using the tools and utilities provided at [http://www.cisco.com/tac.](http://www.cisco.com/tac) With some messages, these tools and utilities will supply clarifying information. Search for resolved software issues using the Bug Toolkit at [http://www.cisco.com/cgi-bin/Support/Bugtool/launch\\_bugtool.pl.](http://www.cisco.com/cgi-bin/Support/Bugtool/launch_bugtool.pl) If you still require assistance, open a case with the Technical Assistance Center via the Internet at <http://tools.cisco.com/ServiceRequestTool/create>, or contact your Cisco technical support representative and provide the representative with the information you have gathered. Attach the following information to your case in nonzipped, plain-text (.txt) format: the output of the **show process memory**, **show version** and **show running-config** commands and your pertinent troubleshooting logs.

**Error Message** MPLSMFISTATIC-3-FCALLFAILED: [chars]

**Explanation** A static application function call has failed.

**Recommended Action** Copy the message exactly as it appears on the console or in the system log. Research and attempt to resolve the issue using the tools and utilities provided at [http://www.cisco.com/tac.](http://www.cisco.com/tac) With some messages, these tools and utilities will supply clarifying information. Search for resolved software issues using the Bug Toolkit at [http://www.cisco.com/cgi-bin/Support/Bugtool/launch\\_bugtool.pl.](http://www.cisco.com/cgi-bin/Support/Bugtool/launch_bugtool.pl) If you still require assistance, open a case with the Technical Assistance Center via the Internet at [http://tools.cisco.com/ServiceRequestTool/create,](http://tools.cisco.com/ServiceRequestTool/create) or contact your Cisco technical support representative and provide the representative with the information you have gathered. Attach the following information to your case in nonzipped, plain-text (.txt) format: the output of the **show version** and **show running-config** commands and your pertinent troubleshooting logs.

**Error Message** MPLSMFISTATIC-3-INVALIDPRAMS: [chars] [dec]

**Explanation** Unexpected parameters have been detected in a static application.

**Recommended Action** Copy the message exactly as it appears on the console or in the system log. Research and attempt to resolve the issue using the tools and utilities provided at <http://www.cisco.com/tac>. With some messages, these tools and utilities will supply clarifying information. Search for resolved software issues using the Bug Toolkit at [http://www.cisco.com/cgi-bin/Support/Bugtool/launch\\_bugtool.pl](http://www.cisco.com/cgi-bin/Support/Bugtool/launch_bugtool.pl). If you still require assistance, open a case with the Technical Assistance Center via the Internet at [http://tools.cisco.com/ServiceRequestTool/create,](http://tools.cisco.com/ServiceRequestTool/create) or contact your Cisco technical support representative and provide the representative with the information you have gathered. Attach the following information to your case in nonzipped, plain-text (.txt) format: the output of the **show version** and **show running-config** commands and your pertinent troubleshooting logs.

**Error Message** MPLSMFISTATIC-3-WRONGCODEPATH: [chars]

**Explanation** An error involving an unexpected static application code path has occurred.

**Recommended Action** Copy the message exactly as it appears on the console or in the system log. Research and attempt to resolve the issue using the tools and utilities provided at <http://www.cisco.com/tac>. With some messages, these tools and utilities will supply clarifying information. Search for resolved software issues using the Bug Toolkit at http://www.cisco.com/cgi-bin/Support/Bugtool/launch bugtool.pl. If you still require assistance, open a case with the Technical Assistance Center via the Internet at [http://tools.cisco.com/ServiceRequestTool/create,](http://tools.cisco.com/ServiceRequestTool/create) or contact your Cisco technical support representative and provide the representative with the information you have gathered. Attach the following information to your case in nonzipped, plain-text (.txt) format: the output of the **show version** and **show running-config** commands and your pertinent troubleshooting logs.

### **MPLSOAM Messages**

This section contains Multiprotocol Label Switching (MPLS) Operations, Administration, and Maintenance (OAM) messages.

#### **MPLSOAM-3**

**Error Message** %MPLSOAM-3-XDR\_COMM: %s:0x%x 0x%x

**Explanation** The XDR communication module reports an unexpected RP/LC XDR condition encountered in the MPLS OAM software. This condition may result in MPLS OAM FIB subblocks becoming out of synchronization between the RP and the line card. This condition should not affect overall system operation.

**Recommended Action** Copy the message exactly as it appears on the console or in the system log. Research and attempt to resolve the issue using the tools and utilities provided at [http://www.cisco.com/tac.](http://www.cisco.com/tac) With some messages, these tools and utilities will supply clarifying information. Search for resolved software issues using the Bug Toolkit at [http://www.cisco.com/cgi-bin/Support/Bugtool/launch\\_bugtool.pl.](http://www.cisco.com/cgi-bin/Support/Bugtool/launch_bugtool.pl) If you still require assistance, open a case with the Technical Assistance Center via the Internet at <http://tools.cisco.com/ServiceRequestTool/create>, or contact your Cisco technical support representative and provide the representative with the information you have gathered. Attach the following information to your case in nonzipped, plain-text (.txt) format: the output of the **show logging** and **show tech-support** commands and your pertinent troubleshooting logs.

# **MPLS\_PACKET Messages**

This section contains MPLS packet messages.

### **MPLS\_PACKET-3**

**Error Message** %MPLS\_PACKET-3-FWDDISABLE: MPLS [chars] forwarding path disabled

**Explanation** The MPLS forwarding plane has been disabled.

**Recommended Action** This log entry is informational only. No action is required.

**Error Message** %MPLS\_PACKET-3-FWDREENABLE: MPLS [chars] forwarding path reenabled

**Explanation** The MPLS forwarding plane has been reenabled.

**Recommended Action** This log entry is informational only. No action is required.

**Error Message** %MPLS\_PACKET-3-LABELCACHE: [chars] [dec]/[dec]

**Explanation** An MPLS label cache error has occurred.

**Recommended Action** Copy the message exactly as it appears on the console or in the system log. Research and attempt to resolve the issue using the tools and utilities provided at [http://www.cisco.com/tac.](http://www.cisco.com/tac) With some messages, these tools and utilities will supply clarifying information. Search for resolved software issues using the Bug Toolkit at [http://www.cisco.com/cgi-bin/Support/Bugtool/launch\\_bugtool.pl.](http://www.cisco.com/cgi-bin/Support/Bugtool/launch_bugtool.pl) If you still require assistance,

**System Messages for Cisco IOS Release 12.2 SX**

open a case with the Technical Assistance Center via the Internet at [http://tools.cisco.com/ServiceRequestTool/create,](http://tools.cisco.com/ServiceRequestTool/create) or contact your Cisco technical support representative and provide the representative with the information you have gathered. Attach the following information to your case in nonzipped, plain-text (.txt) format: the output of the **show logging** and **show tech-support** commands and your pertinent troubleshooting logs.

#### **MPLS\_PACKET-4**

**Error Message** %MPLS\_PACKET-4-NOLFDSB: MPLS packet received on non MPLS enabled interface [chars] L3 type [hex] label {[dec] [dec] [dec] [dec]}

**Explanation** MPLS packets received on an interface are being dropped as the interface is not setup to handle MPLS. This message may appear when an MPLS application is disabled on a interface, and should disappear when the upstream neighbor has reprogrammed its CEF and MPLS entries.

**Recommended Action** If an MPLS application has just been disabled and traffic is flowing, this message is expected and should be ignored. If the message recurs in steady state, the operator should monitor the network for attacks and report the occurrence to Cisco.

### **MPLS\_TE Messages**

This section contains MPLS Label Switch Path (LSP) Tunnel messages.

### **MPLS\_TE-2**

**Error Message** %MPLS\_TE-2-ADJ\_WALK\_ERR: [chars]

**Explanation** An error occurred during a bundle adjacency walk.

**Recommended Action** Copy the message exactly as it appears on the console or in the system log. Research and attempt to resolve the issue using the tools and utilities provided at <http://www.cisco.com/tac>. With some messages, these tools and utilities will supply clarifying information. Search for resolved software issues using the Bug Toolkit at [http://www.cisco.com/cgi-bin/Support/Bugtool/launch\\_bugtool.pl](http://www.cisco.com/cgi-bin/Support/Bugtool/launch_bugtool.pl). If you still require assistance, open a case with the Technical Assistance Center via the Internet at [http://tools.cisco.com/ServiceRequestTool/create,](http://tools.cisco.com/ServiceRequestTool/create) or contact your Cisco technical support representative and provide the representative with the information you have gathered. Attach the following information to your case in nonzipped, plain-text (.txt) format: the output of the **show logging** and **show tech-support** commands and your pertinent troubleshooting logs.

**Error Message** %MPLS\_TE-2-BUNDLE\_INSERT: [chars][chars]

**Explanation** A request for inserting a traffic engineering tunnel bundle failed.

**Recommended Action** Copy the message exactly as it appears on the console or in the system log. Research and attempt to resolve the issue using the tools and utilities provided at <http://www.cisco.com/tac>. With some messages, these tools and utilities will supply clarifying

information. Search for resolved software issues using the Bug Toolkit at [http://www.cisco.com/cgi-bin/Support/Bugtool/launch\\_bugtool.pl.](http://www.cisco.com/cgi-bin/Support/Bugtool/launch_bugtool.pl) If you still require assistance, open a case with the Technical Assistance Center via the Internet at <http://tools.cisco.com/ServiceRequestTool/create>, or contact your Cisco technical support representative and provide the representative with the information you have gathered. Attach the following information to your case in nonzipped, plain-text (.txt) format: the output of the **show logging** and **show tech-support** commands and your pertinent troubleshooting logs.

**Error Message** %MPLS\_TE-2-UNSUPPORTED\_LINK\_TYPE: [chars]

**Explanation** An unsupported link type was detected.

**Recommended Action** Copy the message exactly as it appears on the console or in the system log. Research and attempt to resolve the issue using the tools and utilities provided at [http://www.cisco.com/tac.](http://www.cisco.com/tac) With some messages, these tools and utilities will supply clarifying information. Search for resolved software issues using the Bug Toolkit at [http://www.cisco.com/cgi-bin/Support/Bugtool/launch\\_bugtool.pl.](http://www.cisco.com/cgi-bin/Support/Bugtool/launch_bugtool.pl) If you still require assistance, open a case with the Technical Assistance Center via the Internet at <http://tools.cisco.com/ServiceRequestTool/create>, or contact your Cisco technical support representative and provide the representative with the information you have gathered. Attach the following information to your case in nonzipped, plain-text (.txt) format: the output of the **show logging** and **show tech-support** commands and your pertinent troubleshooting logs.

### **MPLS\_TE-3**

 $\mathbf I$ 

**Error Message** %MPLS\_TE-3-LSDERROR: [chars]: [chars] [chars]

**Explanation** A traffic engineering request to the label switching database encountered an unexpected condition.

**Recommended Action** Copy the message exactly as it appears on the console or in the system log. Research and attempt to resolve the issue using the tools and utilities provided at [http://www.cisco.com/tac.](http://www.cisco.com/tac) With some messages, these tools and utilities will supply clarifying information. Search for resolved software issues using the Bug Toolkit at [http://www.cisco.com/cgi-bin/Support/Bugtool/launch\\_bugtool.pl.](http://www.cisco.com/cgi-bin/Support/Bugtool/launch_bugtool.pl) If you still require assistance, open a case with the Technical Assistance Center via the Internet at <http://tools.cisco.com/ServiceRequestTool/create>, or contact your Cisco technical support representative and provide the representative with the information you have gathered. Attach the following information to your case in nonzipped, plain-text (.txt) format: the output of the **show logging** and **show tech-support** commands and your pertinent troubleshooting logs.

### **MPLS\_TE\_AUTOMESH Messages**

This section contains MPLS Traffic Engineering (TE) Auto-Tunnel Primary and Backup log and error messages.

### **MPLS\_TE\_AUTOMESH-5**

**Error Message** %MPLS\_TE\_AUTOMESH-5-AUTOTEMPLATE\_HWIDB\_DELETE: Failed to delete hwidb for Auto-Template %d index %d

**Explanation** The deletion of a hardware interface descriptor block (HWIDB) for an auto-template interface failed.

**Recommended Action** Copy the message exactly as it appears on the console or in the system log. Research and attempt to resolve the issue using the tools and utilities provided at <http://www.cisco.com/tac>. With some messages, these tools and utilities will supply clarifying information. Search for resolved software issues using the Bug Toolkit at [http://www.cisco.com/cgi-bin/Support/Bugtool/launch\\_bugtool.pl](http://www.cisco.com/cgi-bin/Support/Bugtool/launch_bugtool.pl). If you still require assistance, open a case with the Technical Assistance Center via the Internet at [http://tools.cisco.com/ServiceRequestTool/create,](http://tools.cisco.com/ServiceRequestTool/create) or contact your Cisco technical support representative and provide the representative with the information you have gathered. Attach the following information to your case in nonzipped, plain-text (.txt) format: the output of the **show logging** and **show tech-support** commands and your pertinent troubleshooting logs.

# **MPLS\_TE\_LM Messages**

This section contains MPLS TE Link Management messages.

### **MPLS\_TE\_LM-3**

**Error Message** %MPLS\_TE\_LM-3-LSP\_BAD\_ENCODING\_TYPE: LSP [chars] requesting Encoding Type [[chars]] that is unsupported on interface [chars].

**Explanation** The indicated TE LSP, routed on the indicated interface, requested an encoding type that is unsupported on the interface. The requested value appears in the Generalized Label Request.

**Recommended Action** Verify that the head end originating the TE LSP has a Generalized Label Request that is specifying an encoding type acceptable to the interface in question. If not, alter the head end configuration to request an LSP with an appropriate value, or cause the LSP to be routed on a different interface. If this problem still persists, copy the message exactly as it appears on the console or in the system log. Research and attempt to resolve the issue using the tools and utilities provided at <http://www.cisco.com/tac>. With some messages, these tools and utilities will supply clarifying information. Search for resolved software issues using the Bug Toolkit at [http://www.cisco.com/cgi-bin/Support/Bugtool/launch\\_bugtool.pl](http://www.cisco.com/cgi-bin/Support/Bugtool/launch_bugtool.pl). If you still require assistance, open a case with the Technical Assistance Center via the Internet at [http://tools.cisco.com/ServiceRequestTool/create,](http://tools.cisco.com/ServiceRequestTool/create) or contact your Cisco technical support representative and provide the representative with the information you have gathered. Attach the following information to your case in nonzipped, plain-text (.txt) format: the output of the **show logging** and **show tech-support** commands and your pertinent troubleshooting logs. Also provide a topology diagram showing the hops in the LSP, marking each hop with the vendor and software, and identify which hop is the Cisco IOS device issuing the error message.

**Error Message** %MPLS\_TE\_LM-3-LSP\_BAD\_GPID: LSP [chars] requesting G-PID [[chars]] that is unsupported on interface [chars][chars].

**Explanation** The indicated TE LSP, routed on the indicated interface, requested a (Generalized) Payload Identifier unsupported on the interface. The requested value appears in the Label Request and Generalized Label Request.

**Recommended Action** Verify that the head end originating the TE LSP has a Label Request that is specifying a PID acceptable to the interface in question. If not, one possibility is to alter the head end configuration to request an LSP with an appropriate value. Alternatively, if this error is generated at the penultimate hop of an LSP where the endpoint is advertising an implicit-null label (penultimate hop popping is in use), alter the endpoint to advertise an explicit-null label. If this problem still persists, copy the message exactly as it appears on the console or in the system log. Research and attempt to resolve the issue using the tools and utilities provided at [http://www.cisco.com/tac.](http://www.cisco.com/tac) With some messages, these tools and utilities will supply clarifying information. Search for resolved software issues using the Bug Toolkit at [http://www.cisco.com/cgi-bin/Support/Bugtool/launch\\_bugtool.pl.](http://www.cisco.com/cgi-bin/Support/Bugtool/launch_bugtool.pl) If you still require assistance, open a case with the Technical Assistance Center via the Internet at <http://tools.cisco.com/ServiceRequestTool/create>, or contact your Cisco technical support representative and provide the representative with the information you have gathered. Attach the following information to your case in nonzipped, plain-text (.txt) format: the output of the **show logging** and **show tech-support** commands and your pertinent troubleshooting logs. Also provide a topology diagram showing the hops in the LSP, marking each hop with the vendor and software, and identify which hop is the Cisco IOS device issuing the error message.

**Error Message** %MPLS\_TE\_LM-3-LSP\_BAD\_SWITCHING\_TYPE: LSP [chars] requesting Switching Type [[chars]] that is unsupported on interface [chars].

**Explanation** The indicated TE LSP, routed on the indicated interface, requested a Switching Type that is unsupported on the interface. The requested value appears in the Generalized Label Request.

**Recommended Action** Verify that the head end originating the TE LSP has a Generalized Label Request that is specifying a Switching Type acceptable to the interface in question. If not, alter the head end configuration to request an LSP with an appropriate value, or cause the LSP to be routed on a different interface. If this problem still persists, copy the message exactly as it appears on the console or in the system log. Research and attempt to resolve the issue using the tools and utilities provided at [http://www.cisco.com/tac.](http://www.cisco.com/tac) With some messages, these tools and utilities will supply clarifying information. Search for resolved software issues using the Bug Toolkit at [http://www.cisco.com/cgi-bin/Support/Bugtool/launch\\_bugtool.pl.](http://www.cisco.com/cgi-bin/Support/Bugtool/launch_bugtool.pl) If you still require assistance, open a case with the Technical Assistance Center via the Internet at <http://tools.cisco.com/ServiceRequestTool/create>, or contact your Cisco technical support representative and provide the representative with the information you have gathered. Attach the following information to your case in nonzipped, plain-text (.txt) format: the output of the **show logging** and **show tech-support** commands and your pertinent troubleshooting logs. Also provide a topology diagram showing the hops in the LSP, marking each hop with the vendor and software, and identify which hop is the Cisco IOS device issuing the error message.

### **MPLS\_VPN\_HA Messages**

This section contains MPLS HA messages for checkpointing label bindings.

#### **MPLS\_VPN\_HA-3**

**Error Message** %MPLS\_VPN\_HA-3-CF\_GEN\_ERROR: [chars]

**Explanation** A general error occurred related to the MPLS VPN HA client CF.

**Recommended Action** Copy the message exactly as it appears on the console or in the system log. Research and attempt to resolve the issue using the tools and utilities provided at <http://www.cisco.com/tac>. With some messages, these tools and utilities will supply clarifying information. Search for resolved software issues using the Bug Toolkit at [http://www.cisco.com/cgi-bin/Support/Bugtool/launch\\_bugtool.pl](http://www.cisco.com/cgi-bin/Support/Bugtool/launch_bugtool.pl). If you still require assistance, open a case with the Technical Assistance Center via the Internet at [http://tools.cisco.com/ServiceRequestTool/create,](http://tools.cisco.com/ServiceRequestTool/create) or contact your Cisco technical support representative and provide the representative with the information you have gathered. Attach the following information to your case in nonzipped, plain-text (.txt) format: the output of the **show logging** and **show tech-support** commands and your pertinent troubleshooting logs.

**Error Message** %MPLS\_VPN\_HA-3-CLIENTREG: [chars]

**Explanation** The MPLS VPN HA failed to register to CF.

**Recommended Action** Copy the message exactly as it appears on the console or in the system log. Research and attempt to resolve the issue using the tools and utilities provided at <http://www.cisco.com/tac>. With some messages, these tools and utilities will supply clarifying information. Search for resolved software issues using the Bug Toolkit at [http://www.cisco.com/cgi-bin/Support/Bugtool/launch\\_bugtool.pl](http://www.cisco.com/cgi-bin/Support/Bugtool/launch_bugtool.pl). If you still require assistance, open a case with the Technical Assistance Center via the Internet at [http://tools.cisco.com/ServiceRequestTool/create,](http://tools.cisco.com/ServiceRequestTool/create) or contact your Cisco technical support representative and provide the representative with the information you have gathered. Attach the following information to your case in nonzipped, plain-text (.txt) format: the output of the **show logging** and **show tech-support** commands and your pertinent troubleshooting logs.

**Error Message** %MPLS\_VPN\_HA-3-DBOPERATION: [chars] RD [chars], [IP\_address]/[dec], label [dec]

**Explanation** An error occurred related to an MPLS VPN HA checkpoint database operation.

**Recommended Action** Copy the message exactly as it appears on the console or in the system log. Research and attempt to resolve the issue using the tools and utilities provided at <http://www.cisco.com/tac>. With some messages, these tools and utilities will supply clarifying information. Search for resolved software issues using the Bug Toolkit at http://www.cisco.com/cgi-bin/Support/Bugtool/launch bugtool.pl. If you still require assistance, open a case with the Technical Assistance Center via the Internet at [http://tools.cisco.com/ServiceRequestTool/create,](http://tools.cisco.com/ServiceRequestTool/create) or contact your Cisco technical support representative and provide the representative with the information you have gathered. Attach the following information to your case in nonzipped, plain-text (.txt) format: the output of the **show logging** and **show tech-support** commands and your pertinent troubleshooting logs.
**Error Message** %MPLS\_VPN\_HA-3-SIZEMISMATCH: Label table size ([dec]) mismatch, get label tableid failed.

**Explanation** A mismatch has been detected in the table size of the MPLS VPN HA facility.

**Recommended Action** Copy the message exactly as it appears on the console or in the system log. Research and attempt to resolve the issue using the tools and utilities provided at [http://www.cisco.com/tac.](http://www.cisco.com/tac) With some messages, these tools and utilities will supply clarifying information. Search for resolved software issues using the Bug Toolkit at [http://www.cisco.com/cgi-bin/Support/Bugtool/launch\\_bugtool.pl.](http://www.cisco.com/cgi-bin/Support/Bugtool/launch_bugtool.pl) If you still require assistance, open a case with the Technical Assistance Center via the Internet at <http://tools.cisco.com/ServiceRequestTool/create>, or contact your Cisco technical support representative and provide the representative with the information you have gathered. Attach the following information to your case in nonzipped, plain-text (.txt) format: the output of the **show logging** and **show tech-support** commands and your pertinent troubleshooting logs.

### **MPLS\_VPN\_HA-7**

 $\mathbf I$ 

**Error Message** %MPLS\_VPN\_HA-7-LABELFREE: [chars] [dec]

**Explanation** The MPLS VPN label manager failed to free a label.

**Recommended Action** Copy the message exactly as it appears on the console or in the system log. Research and attempt to resolve the issue using the tools and utilities provided at [http://www.cisco.com/tac.](http://www.cisco.com/tac) With some messages, these tools and utilities will supply clarifying information. Search for resolved software issues using the Bug Toolkit at [http://www.cisco.com/cgi-bin/Support/Bugtool/launch\\_bugtool.pl.](http://www.cisco.com/cgi-bin/Support/Bugtool/launch_bugtool.pl) If you still require assistance, open a case with the Technical Assistance Center via the Internet at <http://tools.cisco.com/ServiceRequestTool/create>, or contact your Cisco technical support representative and provide the representative with the information you have gathered. Attach the following information to your case in nonzipped, plain-text (.txt) format: the output of the **show logging** and **show tech-support** commands and your pertinent troubleshooting logs.

**Error Message** %MPLS\_VPN\_HA-7-MALLOCFAIL: [chars]

**Explanation** The MPLS VPN HA facility failed to allocate memory.

**Recommended Action** Copy the message exactly as it appears on the console or in the system log. Research and attempt to resolve the issue using the tools and utilities provided at [http://www.cisco.com/tac.](http://www.cisco.com/tac) With some messages, these tools and utilities will supply clarifying information. Search for resolved software issues using the Bug Toolkit at [http://www.cisco.com/cgi-bin/Support/Bugtool/launch\\_bugtool.pl.](http://www.cisco.com/cgi-bin/Support/Bugtool/launch_bugtool.pl) If you still require assistance, open a case with the Technical Assistance Center via the Internet at <http://tools.cisco.com/ServiceRequestTool/create>, or contact your Cisco technical support representative and provide the representative with the information you have gathered. Attach the following information to your case in nonzipped, plain-text (.txt) format: the output of the **show logging** and **show tech-support** commands and your pertinent troubleshooting logs.

**Error Message** %MPLS\_VPN\_HA-7-XMITFAIL: [chars], message seq no [dec], current seq no [dec]

**Explanation** The MPLS VPN label manager has failed to deliver a message.

**Recommended Action** Copy the message exactly as it appears on the console or in the system log. Research and attempt to resolve the issue using the tools and utilities provided at <http://www.cisco.com/tac>. With some messages, these tools and utilities will supply clarifying information. Search for resolved software issues using the Bug Toolkit at [http://www.cisco.com/cgi-bin/Support/Bugtool/launch\\_bugtool.pl](http://www.cisco.com/cgi-bin/Support/Bugtool/launch_bugtool.pl). If you still require assistance, open a case with the Technical Assistance Center via the Internet at [http://tools.cisco.com/ServiceRequestTool/create,](http://tools.cisco.com/ServiceRequestTool/create) or contact your Cisco technical support representative and provide the representative with the information you have gathered. Attach the following information to your case in nonzipped, plain-text (.txt) format: the output of the **show logging** and **show tech-support** commands and your pertinent troubleshooting logs.

## **MPLS\_VPN\_ISSU Messages**

This section contains MPLS VPN ISSU client messages.

### **MPLS\_VPN\_ISSU-3**

**Error Message** %MPLS\_VPN\_ISSU-3-CF\_ERR: [chars] [hex]

**Explanation** An error occurred related to the MPLS VPN ISSU client CF.

**Recommended Action** Copy the message exactly as it appears on the console or in the system log. Research and attempt to resolve the issue using the tools and utilities provided at <http://www.cisco.com/tac>. With some messages, these tools and utilities will supply clarifying information. Search for resolved software issues using the Bug Toolkit at [http://www.cisco.com/cgi-bin/Support/Bugtool/launch\\_bugtool.pl](http://www.cisco.com/cgi-bin/Support/Bugtool/launch_bugtool.pl). If you still require assistance, open a case with the Technical Assistance Center via the Internet at [http://tools.cisco.com/ServiceRequestTool/create,](http://tools.cisco.com/ServiceRequestTool/create) or contact your Cisco technical support representative and provide the representative with the information you have gathered. Attach the following information to your case in nonzipped, plain-text (.txt) format: the output of the **show logging** and **show tech-support** commands and your pertinent troubleshooting logs.

**Error Message** %MPLS\_VPN\_ISSU-3-GENERR: [chars]

**Explanation** An error occurred related to the MPLS VPN ISSU client.

**Recommended Action** Copy the message exactly as it appears on the console or in the system log. Research and attempt to resolve the issue using the tools and utilities provided at <http://www.cisco.com/tac>. With some messages, these tools and utilities will supply clarifying information. Search for resolved software issues using the Bug Toolkit at [http://www.cisco.com/cgi-bin/Support/Bugtool/launch\\_bugtool.pl](http://www.cisco.com/cgi-bin/Support/Bugtool/launch_bugtool.pl). If you still require assistance, open a case with the Technical Assistance Center via the Internet at [http://tools.cisco.com/ServiceRequestTool/create,](http://tools.cisco.com/ServiceRequestTool/create) or contact your Cisco technical support

representative and provide the representative with the information you have gathered. Attach the following information to your case in nonzipped, plain-text (.txt) format: the output of the **show logging** and **show tech-support** commands and your pertinent troubleshooting logs.

**Error Message** %MPLS\_VPN\_ISSU-3-ISSU\_RC\_ERR: [chars] [chars]

**Explanation** An error occurred related to the MPLS VPN ISSU client.

**Recommended Action** Copy the message exactly as it appears on the console or in the system log. Research and attempt to resolve the issue using the tools and utilities provided at [http://www.cisco.com/tac.](http://www.cisco.com/tac) With some messages, these tools and utilities will supply clarifying information. Search for resolved software issues using the Bug Toolkit at [http://www.cisco.com/cgi-bin/Support/Bugtool/launch\\_bugtool.pl.](http://www.cisco.com/cgi-bin/Support/Bugtool/launch_bugtool.pl) If you still require assistance, open a case with the Technical Assistance Center via the Internet at <http://tools.cisco.com/ServiceRequestTool/create>, or contact your Cisco technical support representative and provide the representative with the information you have gathered. Attach the following information to your case in nonzipped, plain-text (.txt) format: the output of the **show logging** and **show tech-support** commands and your pertinent troubleshooting logs.

### **MRIB\_PROXY Messages**

This section contains Multicast Routing Information Base proxy (MRIB\_PROXY) messages.

#### **MRIB\_PROXY-2**

**Error Message** %MRIB\_PROXY-2-MRIB\_LC\_CREPRC\_FAILED: LC in slot [dec] failed to create a required process.

**Explanation** The line card could not create a process to perform delayed IPC initialization. The MFIB will not be started on this line card.

**Recommended Action** Copy the message exactly as it appears on the console or in the system log. Research and attempt to resolve the issue using the tools and utilities provided at [http://www.cisco.com/tac.](http://www.cisco.com/tac) With some messages, these tools and utilities will supply clarifying information. Search for resolved software issues using the Bug Toolkit at [http://www.cisco.com/cgi-bin/Support/Bugtool/launch\\_bugtool.pl.](http://www.cisco.com/cgi-bin/Support/Bugtool/launch_bugtool.pl) If you still require assistance, open a case with the Technical Assistance Center via the Internet at <http://tools.cisco.com/ServiceRequestTool/create>, or contact your Cisco technical support representative and provide the representative with the information that you have gathered. Attach the following information to your case in nonzipped, plain-text (.txt) format: the output of the **show logging** and **show tech-support** commands and your pertinent troubleshooting logs.

**Error Message** %MRIB\_PROXY-2-MRIB\_LC\_FAILED\_GET\_IPC: LC failed allocating IPC buffer which may lead to data loss or inconsistent MFIB states, slot = [dec]

**Explanation** The line card has failed in allocating an interprocessor communication buffer.

**Recommended Action** Reduce other system activity to ease memory demands. If conditions warrant, upgrade to a larger memory configuration.

**Error Message** %MRIB\_PROXY-2-MRIB\_LC\_FAILED\_IDB\_MAP: LC failed in mapping interface number [dec]

**Explanation** The line card failed in mapping an interface from the global representation to the local one.

**Recommended Action** Copy the message exactly as it appears on the console or in the system log. Research and attempt to resolve the issue using the tools and utilities provided at <http://www.cisco.com/tac>. With some messages, these tools and utilities will supply clarifying information. Search for resolved software issues using the Bug Toolkit at [http://www.cisco.com/cgi-bin/Support/Bugtool/launch\\_bugtool.pl](http://www.cisco.com/cgi-bin/Support/Bugtool/launch_bugtool.pl). If you still require assistance, open a case with the Technical Assistance Center via the Internet at [http://tools.cisco.com/ServiceRequestTool/create,](http://tools.cisco.com/ServiceRequestTool/create) or contact your Cisco technical support representative and provide the representative with the information that you have gathered. Attach the following information to your case in nonzipped, plain-text (.txt) format: the output of the **show logging** and **show tech-support** commands and your pertinent troubleshooting logs.

**Error Message** %MRIB\_PROXY-2-MRIB\_LC\_FAILED\_IPC\_ACK: RP failed in getting Ack for IPC message of type = [dec], status = [dec], error = [chars]

**Explanation** The route processor has failed to get IPC acknowledgement.

**Recommended Action** Copy the message exactly as it appears on the console or in the system log. Research and attempt to resolve the issue using the tools and utilities provided at <http://www.cisco.com/tac>. With some messages, these tools and utilities will supply clarifying information. Search for resolved software issues using the Bug Toolkit at [http://www.cisco.com/cgi-bin/Support/Bugtool/launch\\_bugtool.pl](http://www.cisco.com/cgi-bin/Support/Bugtool/launch_bugtool.pl). If you still require assistance, open a case with the Technical Assistance Center via the Internet at [http://tools.cisco.com/ServiceRequestTool/create,](http://tools.cisco.com/ServiceRequestTool/create) or contact your Cisco technical support representative and provide the representative with the information that you have gathered. Attach the following information to your case in nonzipped, plain-text (.txt) format: the output of the **show logging** and **show tech-support** commands and your pertinent troubleshooting logs.

**Error Message** %MRIB\_PROXY-2-MRIB\_LC\_FAILED\_IPC\_OPEN: LC in slot [dec] failed to open IPC port to RP, error = [chars]

**Explanation** The line card has failed to open an IPC port towards the route processor.

**Recommended Action** Copy the message exactly as it appears on the console or in the system log. Research and attempt to resolve the issue using the tools and utilities provided at <http://www.cisco.com/tac>. With some messages, these tools and utilities will supply clarifying information. Search for resolved software issues using the Bug Toolkit at [http://www.cisco.com/cgi-bin/Support/Bugtool/launch\\_bugtool.pl](http://www.cisco.com/cgi-bin/Support/Bugtool/launch_bugtool.pl). If you still require assistance, open a case with the Technical Assistance Center via the Internet at

<http://tools.cisco.com/ServiceRequestTool/create>, or contact your Cisco technical support representative and provide the representative with the information that you have gathered. Attach the following information to your case in nonzipped, plain-text (.txt) format: the output of the **show logging** and **show tech-support** commands and your pertinent troubleshooting logs.

**Error Message** %MRIB\_PROXY-2-MRIB\_LC\_FAILED\_SEND\_LC\_READY: LC in slot [dec] failed to send LC ready to RP, error = [chars]

**Explanation** The line card has failed to send a ready message to the route processor.

**Recommended Action** Copy the message exactly as it appears on the console or in the system log. Research and attempt to resolve the issue using the tools and utilities provided at [http://www.cisco.com/tac.](http://www.cisco.com/tac) With some messages, these tools and utilities will supply clarifying information. Search for resolved software issues using the Bug Toolkit at [http://www.cisco.com/cgi-bin/Support/Bugtool/launch\\_bugtool.pl.](http://www.cisco.com/cgi-bin/Support/Bugtool/launch_bugtool.pl) If you still require assistance, open a case with the Technical Assistance Center via the Internet at <http://tools.cisco.com/ServiceRequestTool/create>, or contact your Cisco technical support representative and provide the representative with the information that you have gathered. Attach the following information to your case in nonzipped, plain-text (.txt) format: the output of the **show logging** and **show tech-support** commands and your pertinent troubleshooting logs.

**Error Message** %MRIB\_PROXY-2-MRIB\_LC\_FETCH\_FAIL: LC in slot [dec] failed to send an RPC fetch request to the RP: [chars]

**Explanation** The line card attempted to read mroute updates from the route processor but the RPC request failed. The line card MFIB state may now be inconsistent or frozen.

**Recommended Action** Copy the message exactly as it appears on the console or in the system log. Research and attempt to resolve the issue using the tools and utilities provided at [http://www.cisco.com/tac.](http://www.cisco.com/tac) With some messages, these tools and utilities will supply clarifying information. Search for resolved software issues using the Bug Toolkit at [http://www.cisco.com/cgi-bin/Support/Bugtool/launch\\_bugtool.pl.](http://www.cisco.com/cgi-bin/Support/Bugtool/launch_bugtool.pl) If you still require assistance, open a case with the Technical Assistance Center via the Internet at <http://tools.cisco.com/ServiceRequestTool/create>, or contact your Cisco technical support representative and provide the representative with the information that you have gathered. Attach the following information to your case in nonzipped, plain-text (.txt) format: the output of the **show logging** and **show tech-support** commands and your pertinent troubleshooting logs.

**Error Message** %MRIB\_PROXY-2-MRIB\_LC\_READY\_NOIPC: LC failed allocating IPC buffer to send LC ready, slot = [dec]

**Explanation** The line card has failed to allocate an interprocessor communication buffer to send the ready message.

**Recommended Action** Reduce other system activity to ease memory demands. If conditions warrant, upgrade to a larger memory configuration.

**Error Message** %MRIB\_PROXY-2-MRIB\_LC\_UPDATE\_IGNORED: LC in slot [dec] ignored one or more mroute updates

**Explanation** The line card ignored one or more mroute updates because the buffer containing them failed a sanity check. The line card MFIB state may now be inconsistent.

**Recommended Action** Copy the message exactly as it appears on the console or in the system log. Research and attempt to resolve the issue using the tools and utilities provided at <http://www.cisco.com/tac>. With some messages, these tools and utilities will supply clarifying information. Search for resolved software issues using the Bug Toolkit at [http://www.cisco.com/cgi-bin/Support/Bugtool/launch\\_bugtool.pl](http://www.cisco.com/cgi-bin/Support/Bugtool/launch_bugtool.pl). If you still require assistance, open a case with the Technical Assistance Center via the Internet at [http://tools.cisco.com/ServiceRequestTool/create,](http://tools.cisco.com/ServiceRequestTool/create) or contact your Cisco technical support representative and provide the representative with the information that you have gathered. Attach the following information to your case in nonzipped, plain-text (.txt) format: the output of the **show logging** and **show tech-support** commands and your pertinent troubleshooting logs.

**Error Message** %MRIB\_PROXY-2-MRIB\_RP\_FAILED\_GET\_IPC: RP failed allocating IPC buffer which may lead to data loss or inconsistent MFIB states

**Explanation** The route processor has failed to allocate an interprocessor communication buffer.

**Recommended Action** Copy the message exactly as it appears on the console or in the system log. Research and attempt to resolve the issue using the tools and utilities provided at <http://www.cisco.com/tac>. With some messages, these tools and utilities will supply clarifying information. Search for resolved software issues using the Bug Toolkit at [http://www.cisco.com/cgi-bin/Support/Bugtool/launch\\_bugtool.pl](http://www.cisco.com/cgi-bin/Support/Bugtool/launch_bugtool.pl). If you still require assistance, open a case with the Technical Assistance Center via the Internet at [http://tools.cisco.com/ServiceRequestTool/create,](http://tools.cisco.com/ServiceRequestTool/create) or contact your Cisco technical support representative and provide the representative with the information that you have gathered. Attach the following information to your case in nonzipped, plain-text (.txt) format: the output of the **show logging** and **show tech-support** commands and your pertinent troubleshooting logs.

**Error Message** %MRIB\_PROXY-2-MRIB\_RP\_FAILED\_IDB\_MAP: RP failed in mapping interface

**Explanation** The route processor failed to map an interface from the global representation to the local one, or vice versa.

**Recommended Action** Copy the message exactly as it appears on the console or in the system log. Research and attempt to resolve the issue using the tools and utilities provided at <http://www.cisco.com/tac>. With some messages, these tools and utilities will supply clarifying information. Search for resolved software issues using the Bug Toolkit at [http://www.cisco.com/cgi-bin/Support/Bugtool/launch\\_bugtool.pl](http://www.cisco.com/cgi-bin/Support/Bugtool/launch_bugtool.pl). If you still require assistance, open a case with the Technical Assistance Center via the Internet at [http://tools.cisco.com/ServiceRequestTool/create,](http://tools.cisco.com/ServiceRequestTool/create) or contact your Cisco technical support representative and provide the representative with the information that you have gathered. Attach the following information to your case in nonzipped, plain-text (.txt) format: the output of the **show logging** and **show tech-support** commands and your pertinent troubleshooting logs.

**Error Message** %MRIB\_PROXY-2-MRIB\_RP\_FAILED\_IPC\_ACK: LC failed in getting Ack for IPC message of type = [dec], status = [dec], error = [chars]

**Explanation** The line card has failed to get an IPC acknowledgement.

**Recommended Action** Copy the message exactly as it appears on the console or in the system log. Research and attempt to resolve the issue using the tools and utilities provided at [http://www.cisco.com/tac.](http://www.cisco.com/tac) With some messages, these tools and utilities will supply clarifying information. Search for resolved software issues using the Bug Toolkit at [http://www.cisco.com/cgi-bin/Support/Bugtool/launch\\_bugtool.pl.](http://www.cisco.com/cgi-bin/Support/Bugtool/launch_bugtool.pl) If you still require assistance, open a case with the Technical Assistance Center via the Internet at <http://tools.cisco.com/ServiceRequestTool/create>, or contact your Cisco technical support representative and provide the representative with the information that you have gathered. Attach the following information to your case in nonzipped, plain-text (.txt) format: the output of the **show logging** and **show tech-support** commands and your pertinent troubleshooting logs.

**Error Message** %MRIB\_PROXY-2-MRIB\_RP\_FAILED\_IPC\_CREATE: RP failed in creating IPC port, error = [chars]

**Explanation** The route processor failed to create an MFIB interprocess communications port.

**Recommended Action** Copy the message exactly as it appears on the console or in the system log. Research and attempt to resolve the issue using the tools and utilities provided at [http://www.cisco.com/tac.](http://www.cisco.com/tac) With some messages, these tools and utilities will supply clarifying information. Search for resolved software issues using the Bug Toolkit at [http://www.cisco.com/cgi-bin/Support/Bugtool/launch\\_bugtool.pl.](http://www.cisco.com/cgi-bin/Support/Bugtool/launch_bugtool.pl) If you still require assistance, open a case with the Technical Assistance Center via the Internet at <http://tools.cisco.com/ServiceRequestTool/create>, or contact your Cisco technical support representative and provide the representative with the information that you have gathered. Attach the following information to your case in nonzipped, plain-text (.txt) format: the output of the **show logging** and **show tech-support** commands and your pertinent troubleshooting logs.

**Error Message** %MRIB\_PROXY-2-MRIB\_RP\_FAILED\_LC\_DIST\_MODE\_INIT\_PROC: RP failed in creating distribute mode init process for a linecard, slot = [dec]

**Explanation** The route processor failed to create a distribute mode initialization process for a line card.

**Recommended Action** Copy the message exactly as it appears on the console or in the system log. Research and attempt to resolve the issue using the tools and utilities provided at [http://www.cisco.com/tac.](http://www.cisco.com/tac) With some messages, these tools and utilities will supply clarifying information. Search for resolved software issues using the Bug Toolkit at [http://www.cisco.com/cgi-bin/Support/Bugtool/launch\\_bugtool.pl.](http://www.cisco.com/cgi-bin/Support/Bugtool/launch_bugtool.pl) If you still require assistance, open a case with the Technical Assistance Center via the Internet at <http://tools.cisco.com/ServiceRequestTool/create>, or contact your Cisco technical support representative and provide the representative with the information that you have gathered. Attach the following information to your case in nonzipped, plain-text (.txt) format: the output of the **show logging** and **show tech-support** commands and your pertinent troubleshooting logs.

**Error Message** %MRIB\_PROXY-2-MRIB\_RP\_FAILED\_LC\_PORT\_INFO: RP failed in creating linecard port info for distributed mode, slot = [dec]

**Explanation** The route processor failed to create line card port information for distributed mode.

**Recommended Action** Copy the message exactly as it appears on the console or in the system log. Research and attempt to resolve the issue using the tools and utilities provided at <http://www.cisco.com/tac>. With some messages, these tools and utilities will supply clarifying information. Search for resolved software issues using the Bug Toolkit at [http://www.cisco.com/cgi-bin/Support/Bugtool/launch\\_bugtool.pl](http://www.cisco.com/cgi-bin/Support/Bugtool/launch_bugtool.pl). If you still require assistance, open a case with the Technical Assistance Center via the Internet at [http://tools.cisco.com/ServiceRequestTool/create,](http://tools.cisco.com/ServiceRequestTool/create) or contact your Cisco technical support representative and provide the representative with the information that you have gathered. Attach the following information to your case in nonzipped, plain-text (.txt) format: the output of the **show logging** and **show tech-support** commands and your pertinent troubleshooting logs.

**Error Message** %MRIB\_PROXY-2-MRIB\_RP\_FAILED\_LC\_PORT\_OPEN: RP failed in opening linecard port info for distributed mode, slot = [dec]

**Explanation** The route processor failed to open line card port information for distributed mode.

**Recommended Action** Copy the message exactly as it appears on the console or in the system log. Research and attempt to resolve the issue using the tools and utilities provided at <http://www.cisco.com/tac>. With some messages, these tools and utilities will supply clarifying information. Search for resolved software issues using the Bug Toolkit at [http://www.cisco.com/cgi-bin/Support/Bugtool/launch\\_bugtool.pl](http://www.cisco.com/cgi-bin/Support/Bugtool/launch_bugtool.pl). If you still require assistance, open a case with the Technical Assistance Center via the Internet at [http://tools.cisco.com/ServiceRequestTool/create,](http://tools.cisco.com/ServiceRequestTool/create) or contact your Cisco technical support representative and provide the representative with the information that you have gathered. Attach the following information to your case in nonzipped, plain-text (.txt) format: the output of the **show logging** and **show tech-support** commands and your pertinent troubleshooting logs.

**Error Message** %MRIB\_PROXY-2-MRIB\_RP\_FAILED\_RPC\_REPLY: RP failed in sending [chars] reply to a linecard in slot = [dec], IPC error = [chars]. This is normal after linecard removal or reset. At other times, data loss or mroute state inconsistency may result.

**Explanation** The route processor has failed in sending a remote procedure call reply to a line card. This is normal after line card removal or reset. At other times, data loss or mroute state inconsistency may result.

**Recommended Action** Copy the message exactly as it appears on the console or in the system log. Research and attempt to resolve the issue using the tools and utilities provided at <http://www.cisco.com/tac>. With some messages, these tools and utilities will supply clarifying information. Search for resolved software issues using the Bug Toolkit at [http://www.cisco.com/cgi-bin/Support/Bugtool/launch\\_bugtool.pl](http://www.cisco.com/cgi-bin/Support/Bugtool/launch_bugtool.pl). If you still require assistance, open a case with the Technical Assistance Center via the Internet at [http://tools.cisco.com/ServiceRequestTool/create,](http://tools.cisco.com/ServiceRequestTool/create) or contact your Cisco technical support representative and provide the representative with the information that you have gathered. Attach the following information to your case in nonzipped, plain-text (.txt) format: the output of the **show logging** and **show tech-support** commands and your pertinent troubleshooting logs.

## **MROUTE Messages**

This section contains MROUTE messages.

### **MROUTE-2**

**Error Message** %MROUTE-2-RADIXINIT: Error initializing IP multicast radix for %i

**Explanation** Insufficient memory is available to initialize the IP multicast routing table.

**Recommended Action** Copy the message exactly as it appears on the console or in the system log. Research and attempt to resolve the issue using the tools and utilities provided at [http://www.cisco.com/tac.](http://www.cisco.com/tac) With some messages, these tools and utilities will supply clarifying information. Search for resolved software issues using the Bug Toolkit at [http://www.cisco.com/cgi-bin/Support/Bugtool/launch\\_bugtool.pl.](http://www.cisco.com/cgi-bin/Support/Bugtool/launch_bugtool.pl) If you still require assistance, open a case with the Technical Assistance Center via the Internet at <http://tools.cisco.com/ServiceRequestTool/create>, or contact your Cisco technical support representative and provide the representative with the information you have gathered. Attach the following information to your case in nonzipped, plain-text (.txt) format: the output of the **show logging** and **show tech-support** commands and your pertinent troubleshooting logs.

### **MROUTE-3**

 $\mathbf I$ 

**Error Message** %MROUTE-3-IGMP\_NOT\_FOUND: IGMP group [IP address] to delete from interface [chars] not found in VRF [chars]

**Explanation** An inconsistency in maintaining the IGMP cache occurred. The group to be deleted from the interface could not be found in the IGMP cache for the VRF. [IP address] is the IP address in the IGMP group, the first [chars] is the interface, and the second [chars] is the VRF.

**Recommended Action** Copy the message exactly as it appears on the console or in the system log. Research and attempt to resolve the issue using the tools and utilities provided at [http://www.cisco.com/tac.](http://www.cisco.com/tac) With some messages, these tools and utilities will supply clarifying information. Search for resolved software issues using the Bug Toolkit at [http://www.cisco.com/cgi-bin/Support/Bugtool/launch\\_bugtool.pl.](http://www.cisco.com/cgi-bin/Support/Bugtool/launch_bugtool.pl) If you still require assistance, open a case with the Technical Assistance Center via the Internet at <http://tools.cisco.com/ServiceRequestTool/create>, or contact your Cisco technical support representative and provide the representative with the information you have gathered. Attach the following information to your case in nonzipped, plain-text (.txt) format: the output of the **show logging** and **show tech-support** commands and your pertinent troubleshooting logs.

**Error Message** %MROUTE-3-IGMP\_TWHEEL\_INIT\_ERR: Error trying to initialize the IGMP timer wheel

**Explanation** An error occurred during the initialization of a timer wheel.

**Recommended Action** Copy the message exactly as it appears on the console or in the system log. Research and attempt to resolve the issue using the tools and utilities provided at <http://www.cisco.com/tac>. With some messages, these tools and utilities will supply clarifying information. Search for resolved software issues using the Bug Toolkit at [http://www.cisco.com/cgi-bin/Support/Bugtool/launch\\_bugtool.pl](http://www.cisco.com/cgi-bin/Support/Bugtool/launch_bugtool.pl). If you still require assistance, open a case with the Technical Assistance Center via the Internet at [http://tools.cisco.com/ServiceRequestTool/create,](http://tools.cisco.com/ServiceRequestTool/create) or contact your Cisco technical support representative and provide the representative with the information you have gathered. Attach the following information to your case in nonzipped, plain-text (.txt) format: the output of the **show logging** and **show tech-support** commands and your pertinent troubleshooting logs.

**Error Message** %MROUTE-3-IGMP\_WAVL\_ERROR: IGMP wavl [chars] failed for group [IP\_address] in interface [chars]

**Explanation** The addition/deletion of igmp group in wavl tree failed.

**Recommended Action** Collect **show tech ipmulticast** command output. Copy the error message exactly as it appears on the console or in the system log. Research and attempt to resolve the error using the Output Interpreter <https://www.cisco.com/cgi-bin/Support/OutputInterpreter/home.pl>. Issue the **show tech-support** command to gather data that may help identify the nature of the error. Also perform a search of the Bug Toolkit [http://www.cisco.com/cgi-bin/Support/Bugtool/home.pl.](http://www.cisco.com/cgi-bin/Support/Bugtool/home.pl) If you still require assistance, open a case with the Technical Assistance Center via the Internet [http://tools.cisco.com/ServiceRequestTool/create/launch.do,](http://tools.cisco.com/ServiceRequestTool/create/launch.do) or contact your Cisco technical support.

**Error Message** %MROUTE-3-MIDB\_QUEUE\_ERR: Interface %s not in (%i, %i)

**Explanation** The MIDB has the highest expiration timer but was not in the MDB->MIDB.

**Recommended Action** Copy the message exactly as it appears on the console or in the system log. Research and attempt to resolve the issue using the tools and utilities provided at <http://www.cisco.com/tac>. With some messages, these tools and utilities will supply clarifying information. Search for resolved software issues using the Bug Toolkit at [http://www.cisco.com/cgi-bin/Support/Bugtool/launch\\_bugtool.pl](http://www.cisco.com/cgi-bin/Support/Bugtool/launch_bugtool.pl). If you still require assistance, open a case with the Technical Assistance Center via the Internet at [http://tools.cisco.com/ServiceRequestTool/create,](http://tools.cisco.com/ServiceRequestTool/create) or contact your Cisco technical support representative and provide the representative with the information you have gathered. Attach the following information to your case in nonzipped, plain-text (.txt) format: the output of the **show logging** and **show tech-support** commands and your pertinent troubleshooting logs.

**Error Message** %MROUTE-3-NO\_PIM\_NBR: There is no PIM neighbor on this IDB: [chars]

**Explanation** There is no PIM neighbor on the specified IDB. The most probable cause of this error is that PIM is not configured correctly on this interface or on interfaces of the next-hop routers.

**Recommended Action** Check PIM configurations on local and neighbor routers. Copy the message exactly as it appears on the console or in the system log. Research and attempt to resolve the issue using the tools and utilities provided at [http://www.cisco.com/tac.](http://www.cisco.com/tac) With some messages, these tools and utilities will supply clarifying information. Search for resolved software issues using the Bug Toolkit at [http://www.cisco.com/cgi-bin/Support/Bugtool/launch\\_bugtool.pl.](http://www.cisco.com/cgi-bin/Support/Bugtool/launch_bugtool.pl) If you still require assistance, open a case with the Technical Assistance Center via the Internet at <http://tools.cisco.com/ServiceRequestTool/create>, or contact your Cisco technical support representative and provide the representative with the information you have gathered. Attach the following information to your case in nonzipped, plain-text (.txt) format: the output of the **show logging** and **show tech-support** commands and your pertinent troubleshooting logs.

**Error Message** %MROUTE-3-RECUR\_ROUTE\_DEPTH\_ERR: Recursive route lookup has reached its max depth for: [IP\_address]

**Explanation** The recursive route lookup has reached its predefined maximum depth limit.

**Recommended Action** If possible, reduce the number of rounds of next-hop lookup needed for the network address in question. Copy the message exactly as it appears on the console or in the system log. Research and attempt to resolve the issue using the tools and utilities provided at [http://www.cisco.com/tac.](http://www.cisco.com/tac) With some messages, these tools and utilities will supply clarifying information. Search for resolved software issues using the Bug Toolkit at [http://www.cisco.com/cgi-bin/Support/Bugtool/launch\\_bugtool.pl.](http://www.cisco.com/cgi-bin/Support/Bugtool/launch_bugtool.pl) If you still require assistance, open a case with the Technical Assistance Center via the Internet at <http://tools.cisco.com/ServiceRequestTool/create>, or contact your Cisco technical support representative and provide the representative with the information you have gathered. Attach the following information to your case in nonzipped, plain-text (.txt) format: the output of the **show logging** and **show tech-support** commands and your pertinent troubleshooting logs.

**Error Message** %MROUTE-3-ROUTECOUNT\_ZERO: Multicast route count reached zero

**Explanation** The running count of multicast routes reached zero when it should be non-zero.

**Recommended Action** Copy the message exactly as it appears on the console or in the system log. Research and attempt to resolve the issue using the tools and utilities provided at [http://www.cisco.com/tac.](http://www.cisco.com/tac) With some messages, these tools and utilities will supply clarifying information. Search for resolved software issues using the Bug Toolkit at [http://www.cisco.com/cgi-bin/Support/Bugtool/launch\\_bugtool.pl.](http://www.cisco.com/cgi-bin/Support/Bugtool/launch_bugtool.pl) If you still require assistance, open a case with the Technical Assistance Center via the Internet at <http://tools.cisco.com/ServiceRequestTool/create>, or contact your Cisco technical support representative and provide the representative with the information you have gathered. Attach the following information to your case in nonzipped, plain-text (.txt) format: the output of the **show logging** and **show tech-support** commands and your pertinent troubleshooting logs.

**Error Message** %MROUTE-3-TWHEEL\_DELAY\_ERR: Exceeded maximum delay (%d ms) requested: %d

**Explanation** An attempt was made to schedule a function with a higher delay than the maximum allowed. The function will be scheduled using the maximum delay possible.

**Recommended Action** Copy the message exactly as it appears on the console or in the system log. Research and attempt to resolve the issue using the tools and utilities provided at <http://www.cisco.com/tac>. With some messages, these tools and utilities will supply clarifying information. Search for resolved software issues using the Bug Toolkit at [http://www.cisco.com/cgi-bin/Support/Bugtool/launch\\_bugtool.pl](http://www.cisco.com/cgi-bin/Support/Bugtool/launch_bugtool.pl). If you still require assistance, open a case with the Technical Assistance Center via the Internet at [http://tools.cisco.com/ServiceRequestTool/create,](http://tools.cisco.com/ServiceRequestTool/create) or contact your Cisco technical support representative and provide the representative with the information you have gathered. Attach the following information to your case in nonzipped, plain-text (.txt) format: the output of the **show logging** and **show tech-support** commands and your pertinent troubleshooting logs.

**Error Message** %MROUTE-3-TWHEEL\_ERR: Timer wheel internal error

**Explanation** A timer wheel internal error occurred.

**Recommended Action** Copy the message exactly as it appears on the console or in the system log. Research and attempt to resolve the issue using the tools and utilities provided at <http://www.cisco.com/tac>. With some messages, these tools and utilities will supply clarifying information. Search for resolved software issues using the Bug Toolkit at [http://www.cisco.com/cgi-bin/Support/Bugtool/launch\\_bugtool.pl](http://www.cisco.com/cgi-bin/Support/Bugtool/launch_bugtool.pl). If you still require assistance, open a case with the Technical Assistance Center via the Internet at [http://tools.cisco.com/ServiceRequestTool/create,](http://tools.cisco.com/ServiceRequestTool/create) or contact your Cisco technical support representative and provide the representative with the information you have gathered. Attach the following information to your case in nonzipped, plain-text (.txt) format: the output of the **show logging** and **show tech-support** commands and your pertinent troubleshooting logs.

**Error Message** %MROUTE-3-TWHEEL\_INIT\_ERR: Trying to re-initialize an already initialized timer wheel

**Explanation** An error occurred while intializing a timer wheel.

**Recommended Action** Copy the message exactly as it appears on the console or in the system log. Research and attempt to resolve the issue using the tools and utilities provided at <http://www.cisco.com/tac>. With some messages, these tools and utilities will supply clarifying information. Search for resolved software issues using the Bug Toolkit at http://www.cisco.com/cgi-bin/Support/Bugtool/launch bugtool.pl. If you still require assistance, open a case with the Technical Assistance Center via the Internet at [http://tools.cisco.com/ServiceRequestTool/create,](http://tools.cisco.com/ServiceRequestTool/create) or contact your Cisco technical support representative and provide the representative with the information you have gathered. Attach the following information to your case in nonzipped, plain-text (.txt) format: the output of the **show logging** and **show tech-support** commands and your pertinent troubleshooting logs.

**Error Message** %MROUTE-3-TWHEEL\_INSERT\_ERR: An error occured after inserting or executing a timer wheel event

**Explanation** An error occurred after inserting or executing a timer wheel event.

**Recommended Action** Copy the message exactly as it appears on the console or in the system log. Research and attempt to resolve the issue using the tools and utilities provided at [http://www.cisco.com/tac.](http://www.cisco.com/tac) With some messages, these tools and utilities will supply clarifying information. Search for resolved software issues using the Bug Toolkit at [http://www.cisco.com/cgi-bin/Support/Bugtool/launch\\_bugtool.pl.](http://www.cisco.com/cgi-bin/Support/Bugtool/launch_bugtool.pl) If you still require assistance, open a case with the Technical Assistance Center via the Internet at <http://tools.cisco.com/ServiceRequestTool/create>, or contact your Cisco technical support representative and provide the representative with the information you have gathered. Attach the following information to your case in nonzipped, plain-text (.txt) format: the output of the **show logging** and **show tech-support** commands and your pertinent troubleshooting logs.

**Error Message** %MROUTE-3-TWHEEL\_INT\_ERR: Timer wheel error at interrupt level %d

**Explanation** A timer wheel internal error occurred.

**Recommended Action** Copy the message exactly as it appears on the console or in the system log. Research and attempt to resolve the issue using the tools and utilities provided at [http://www.cisco.com/tac.](http://www.cisco.com/tac) With some messages, these tools and utilities will supply clarifying information. Search for resolved software issues using the Bug Toolkit at [http://www.cisco.com/cgi-bin/Support/Bugtool/launch\\_bugtool.pl.](http://www.cisco.com/cgi-bin/Support/Bugtool/launch_bugtool.pl) If you still require assistance, open a case with the Technical Assistance Center via the Internet at <http://tools.cisco.com/ServiceRequestTool/create>, or contact your Cisco technical support representative and provide the representative with the information you have gathered. Attach the following information to your case in nonzipped, plain-text (.txt) format: the output of the **show logging** and **show tech-support** commands and your pertinent troubleshooting logs.

**Error Message** %MROUTE-3-TWHEEL\_SLOT\_ERR: Timer wheel event:%x slot:%d func:%x unequal to exec slot: %d

**Explanation** The timer wheel event has an inconsistent slot number.

**Recommended Action** Enter the **clear ip mroute** command to delete entries from the IP multicast routing table. Copy the message exactly as it appears on the console or in the system log. Research and attempt to resolve the issue using the tools and utilities provided at [http://www.cisco.com/tac.](http://www.cisco.com/tac) With some messages, these tools and utilities will supply clarifying information. Search for resolved software issues using the Bug Toolkit at

[http://www.cisco.com/cgi-bin/Support/Bugtool/launch\\_bugtool.pl.](http://www.cisco.com/cgi-bin/Support/Bugtool/launch_bugtool.pl) If you still require assistance, open a case with the Technical Assistance Center via the Internet at

<http://tools.cisco.com/ServiceRequestTool/create>, or contact your Cisco technical support representative and provide the representative with the information you have gathered. Attach the following information to your case in nonzipped, plain-text (.txt) format: the output of the **show logging** and **show tech-support** commands and your pertinent troubleshooting logs.

**Error Message** %MROUTE-3-WAVLINIT: Could not initialize WAVL tree for (%i,%i)

**Explanation** The WAVL tree could not be initialized, so the system canot search for Multicast Interface Data Blocks (MIDBs).

**Recommended Action** Copy the message exactly as it appears on the console or in the system log. Research and attempt to resolve the issue using the tools and utilities provided at <http://www.cisco.com/tac>. With some messages, these tools and utilities will supply clarifying information. Search for resolved software issues using the Bug Toolkit at [http://www.cisco.com/cgi-bin/Support/Bugtool/launch\\_bugtool.pl](http://www.cisco.com/cgi-bin/Support/Bugtool/launch_bugtool.pl). If you still require assistance, open a case with the Technical Assistance Center via the Internet at [http://tools.cisco.com/ServiceRequestTool/create,](http://tools.cisco.com/ServiceRequestTool/create) or contact your Cisco technical support representative and provide the representative with the information you have gathered. Attach the following information to your case in nonzipped, plain-text (.txt) format: the output of the **show logging** and **show tech-support** commands and your pertinent troubleshooting logs.

#### **MROUTE-4**

**Error Message** %MROUTE-4-INCONSISTENT\_IDB\_TABLEID: PIM detected inconsistency in table-id information on [chars].

**Explanation** The PIM has detected that the interface table ID value is not the same as the value maintained by the multicast code.

**Recommended Action** Copy the message exactly as it appears on the console or in the system log. Research and attempt to resolve the issue using the tools and utilities provided at <http://www.cisco.com/tac>. With some messages, these tools and utilities will supply clarifying information. Search for resolved software issues using the Bug Toolkit at [http://www.cisco.com/cgi-bin/Support/Bugtool/launch\\_bugtool.pl](http://www.cisco.com/cgi-bin/Support/Bugtool/launch_bugtool.pl). If you still require assistance, open a case with the Technical Assistance Center via the Internet at [http://tools.cisco.com/ServiceRequestTool/create,](http://tools.cisco.com/ServiceRequestTool/create) or contact your Cisco technical support representative and provide the representative with the information you have gathered. Attach the following information to your case in nonzipped, plain-text (.txt) format: the output of the **show logging** and **show tech-support** commands and your pertinent troubleshooting logs.

**Error Message** %MROUTE-4-MROUTELIMIT: Exceeded multicast limit for group %i, source %i on interface %s

**Explanation** The allowed number of multicast routes having the incoming or outgoing interface reached the limit specified by a configured access list. New routes cannot be added unless the interface configuration is changed.

**Recommended Action** If multicast traffic over the interface is of any priority among the traffic carried by this router, then enter the **ip multicast limit** interface command to increase the number of multicast routes. Otherwise, no action is required. Enter the **debug ip mroute limit** command or the **show ip multicast limit** command to learn which multicast interface limit was exceeded.

**Error Message** %MROUTE-4-MTU\_MISMATCH: WARNING: With IP multicast enabled, interfaces which transmit traffic from larger to smaller MTU interfaces may not be hardware switched due to fragmentation. A degradation in performance may occur.

**Explanation** With IP multicast enabled, interfaces that transmit traffic from larger to smaller MTU interfaces may not be hardware switched due to fragmentation. A degradation in performance may occur.

**Recommended Action** Set the MTU values on all interfaces to be identical.

**Error Message** %MROUTE-4-RADIXDELETE: Error trying to delete multicast route entry %i/%d for %i (expected %#x, got %#x)

**Explanation** A route could not be deleted from the routing table.

**Recommended Action** Enter the **clear ip mroute** command to delete entries from the IP multicast routing table. Determine whether the router is low on memory. If the problem recurs, copy the message exactly as it appears on the console or in the system log. Research and attempt to resolve the issue using the tools and utilities provided at<http://www.cisco.com/tac>. With some messages, these tools and utilities will supply clarifying information. Search for resolved software issues using the Bug Toolkit at [http://www.cisco.com/cgi-bin/Support/Bugtool/launch\\_bugtool.pl](http://www.cisco.com/cgi-bin/Support/Bugtool/launch_bugtool.pl). If you still require assistance, open a case with the Technical Assistance Center via the Internet at <http://tools.cisco.com/ServiceRequestTool/create>, or contact your Cisco technical support representative and provide the representative with the information you have gathered. Attach the following information to your case in nonzipped, plain-text (.txt) format: the output of the **show logging** and **show tech-support** commands and your pertinent troubleshooting logs.

**Error Message** %MROUTE-4-RADIXINSERT: Error trying to add multicast route entry %i/%d for %i (expected %#x, got %#x)

**Explanation** A route could not be inserted into the routing table.

**Recommended Action** Enter the **clear ip mroute** command to delete entries from the IP multicast routing table. Determine whether the router is low on memory. If the problem recurs, copy the message exactly as it appears on the console or in the system log. Research and attempt to resolve the issue using the tools and utilities provided at<http://www.cisco.com/tac>. With some messages, these tools and utilities will supply clarifying information. Search for resolved software issues using the Bug Toolkit at [http://www.cisco.com/cgi-bin/Support/Bugtool/launch\\_bugtool.pl](http://www.cisco.com/cgi-bin/Support/Bugtool/launch_bugtool.pl). If you still require assistance, open a case with the Technical Assistance Center via the Internet at <http://tools.cisco.com/ServiceRequestTool/create>, or contact your Cisco technical support representative and provide the representative with the information you have gathered. Attach the following information to your case in nonzipped, plain-text (.txt) format: the output of the **show logging** and **show tech-support** commands and your pertinent troubleshooting logs.

**Error Message** %MROUTE-4-REGISTER\_SOURCE\_CONFIG: Removing pim register source configuration for [chars]

**Explanation** The register source interface was deleted, or its IP address was removed, or its VRF forwarding was changed.

**Recommended Action** Check the **ip pim register-source** configuration.

**Error Message** %MROUTE-4-ROUTELIMIT: Current count of %u exceeds multicast route-limit of %d

**Explanation** The number of multicast routes equals the configured maximum allowed. New routes cannot be added unless the configuration is changed.

**Recommended Action** If multicast traffic is of any priority among the traffic carried by this router, then use the **ip multicast route-limit** command to increase the number of multicast routes. Otherwise, no action is required.

**Error Message** %MROUTE-4-ROUTELIMIT\_ATTEMPT: Attempt to exceed multicast route-limit of [dec]

**Explanation** The number of multicast routes equals the configured maximum allowed. New routes cannot be added unless the configuration is changed.

**Recommended Action** If multicast traffic is of any priority among the traffic carried by this router, then enter the **ip multicast route-limit** command to increase the number of multicast routes. Otherwise, no action is required.

**Error Message** %MROUTE-4-ROUTELIMITWARNING: multicast route-limit warning (curr %u threshold %u)

**Explanation** The number of multicast routes reached the configured percentage of the multicast route-limit.

**Recommended Action** Increase the multicast route-limit.

**Error Message** %MROUTE-4-RPF\_LOOKUP\_LOOP: RPF route lookup loop for %i, route %i/%d

**Explanation** A routing loop exists, possibly caused by routers reverse path forwarding to different tables .

**Recommended Action** Check the routing tables used for reverse path forwarding (RPF).

#### **MROUTE-6**

**Error Message** %MROUTE-6-LARGE\_TWHEEL\_DELAY: Exceeded maximum delay (%d ms) requested: %d

**Explanation** An attempt was made to schedule a function with a higher delay than the maximum allowed. The function will be scheduled using the maximum delay possible minus a small delay offset.

**Recommended Action** Check whether a large IGMP query-interval is set. Some timers may refresh periodically to allow for the large delay.

I

## **MSC100\_SPA\_CC Messages**

This section contains Cisco 7304 SPA carrier card messages.

### **MSC100\_SPA\_CC-0**

**Error Message** %MSC100\_SPA\_CC-0-FPGA\_BAY\_ERROR\_EXCEED\_LIMIT: [chars] detected [chars] exceed limit ([dec]) (hardware-status = [hex])

**Explanation** A critical FPGA error was detected on the SPA or carrier card for the specified subslot. The SPA in this subslot has been disabled.

**Recommended Action** Try to reactivate the card using the **hw-module subslot** 

*slot-number/subslot-number* **start** command. If the error persists, enter the **show diag** *slot-number* command to gather data that may help identify the cause of the error. If you cannot determine the cause of the error from the error message text or from the **show diag** *slot-number* output, copy the message exactly as it appears on the console or in the system log. Research and attempt to resolve the issue using the tools and utilities provided at<http://www.cisco.com/tac>. With some messages, these tools and utilities will supply clarifying information. Search for resolved software issues using the Bug Toolkit at [http://www.cisco.com/cgi-bin/Support/Bugtool/launch\\_bugtool.pl](http://www.cisco.com/cgi-bin/Support/Bugtool/launch_bugtool.pl). If you still require assistance, open a case with the Technical Assistance Center via the Internet at <http://tools.cisco.com/ServiceRequestTool/create>, or contact your Cisco technical support representative and provide the representative with the information you have gathered. Attach the following information to your case in nonzipped, plain-text (.txt) format: the output of the **show logging** and **show tech-support** commands and your pertinent troubleshooting logs.

**Error Message** %MSC100\_SPA\_CC-0-FPGA\_ERROR: [chars] Slot [dec]: Hardware error detected [[chars]]

**Explanation** A critical FPGA error was detected on the carrier card. The carrier card is deactivated and then an automatic recovery is initiated. If a similar error occurs more than five times within an hour, the carrier card is deactivated.

**Recommended Action** If the line card is no longer automatically reactivating, copy the error message exactly as it appears on the console or in the system log. Enter the **show diag** *slot-number* command to gather data that may help identify the cause of the error. If you cannot determine the cause of the error from the error message text or from the **show diag** *slot-number* output, copy the message exactly as it appears on the console or in the system log. Research and attempt to resolve the issue using the tools and utilities provided at [http://www.cisco.com/tac.](http://www.cisco.com/tac) With some messages, these tools and utilities will supply clarifying information. Search for resolved software issues using the Bug Toolkit at [http://www.cisco.com/cgi-bin/Support/Bugtool/launch\\_bugtool.pl.](http://www.cisco.com/cgi-bin/Support/Bugtool/launch_bugtool.pl) If you still require assistance, open a case with the Technical Assistance Center via the Internet at <http://tools.cisco.com/ServiceRequestTool/create>, or contact your Cisco technical support representative and provide the representative with the information you have gathered. Attach the following information to your case in nonzipped, plain-text (.txt) format: the output of the **show logging** and **show tech-support** commands and your pertinent troubleshooting logs.

**Error Message** %MSC100\_SPA\_CC-0-FPGA\_ERROR\_EXCEED\_LIMIT: [chars] Slot [dec] detected [chars] exceed limit ([dec]) (hardware-status = [hex])

**Explanation** A critical FPGA error was detected on the carrier card. The carrier card is deactivated and then an automatic recovery is initiated. If a similar error occurs more than five times within an hour, the carrier card is deactivated.

**Recommended Action** If the line card is no longer automatically reactivating, copy the error message exactly as it appears on the console or in the system log. Enter the **show diag** *slot-number* command to gather data that may help identify the cause of the error. If you cannot determine the cause of the error from the error message text or from the **show diag** *slot-number* output, copy the message exactly as it appears on the console or in the system log. Research and attempt to resolve the issue using the tools and utilities provided at <http://www.cisco.com/tac>. With some messages, these tools and utilities will supply clarifying information. Search for resolved software issues using the Bug Toolkit at [http://www.cisco.com/cgi-bin/Support/Bugtool/launch\\_bugtool.pl](http://www.cisco.com/cgi-bin/Support/Bugtool/launch_bugtool.pl). If you still require assistance, open a case with the Technical Assistance Center via the Internet at [http://tools.cisco.com/ServiceRequestTool/create,](http://tools.cisco.com/ServiceRequestTool/create) or contact your Cisco technical support representative and provide the representative with the information you have gathered. Attach the following information to your case in nonzipped, plain-text (.txt) format: the output of the **show logging** and **show tech-support** commands and your pertinent troubleshooting logs.

**Error Message** %MSC100\_SPA\_CC-0-MISSING\_RP\_FPGA\_SUPPORT: The 7304-MSC-100 in slot [int] has been deactivated because the RP FPGA requires an upgrade.

**Explanation** The MSC-100 SPA carrier card in the specified slot requires a particular version of the RP FPGA. The MSC-100 will be deactivated until this FPGA incompatibility is addressed.

**Recommended Action** Enter the **upgrade fpga all** command to upgrade the RP FPGA. After upgrading the RP FPGA, reactivate the MSC-100 by removing and reinserting the MSC-100.

## **MSDP Messages**

This section contains Multicast Source Discovery Protocol (MSDP) messages.

#### **MSDP-3**

**Error Message** %MSDP-3-DNS\_ERROR: DNS lookup time out. DNS lookup for ssm mapping will be disabled for 60 sec

**Explanation** DNS source lookup timeout. DNS server not respond to the DNS query, this may be due to DNS server is down. DNS lookup will be stopped for next 60 sec.

**Recommended Action** Disbale DNS ssm mapping till the DNS server come up. Copy the error message exactly as it appears on the console or in the system log. Research and attempt to resolve the error using the Output Interpreter

[https://www.cisco.com/cgi-bin/Support/OutputInterpreter/home.p](https://www.cisco.com/cgi-bin/Support/OutputInterpreter/home.pl)l. Issue the **show tech-support** command to gather data that may help identify the nature of the error. Also perform a search of the Bug Toolkit [http://www.cisco.com/cgi-bin/Support/Bugtool/home.pl.](http://www.cisco.com/cgi-bin/Support/Bugtool/home.pl) If you still require assistance,

open a case with the Technical Assistance Center via the Internet <http://tools.cisco.com/ServiceRequestTool/create/launch.do>, or contact your Cisco technical support.

**Error Message** %MSDP-3-NO\_RPF\_NODE: SA message could not be sent to peer [IP\_address]. Expecting RPF node with host address [IP\_address] but found node with host [IP\_address] in the rpf tree.

**Explanation** The reverse path forwarding (RPF) node could not be found while sending a Source-Active (SA) message to the peer. The SA will not be sent in this period.

**Recommended Action** Copy the message exactly as it appears on the console or in the system log. Research and attempt to resolve the issue using the tools and utilities provided at [http://www.cisco.com/tac.](http://www.cisco.com/tac) With some messages, these tools and utilities will supply clarifying information. Search for resolved software issues using the Bug Toolkit at [http://www.cisco.com/cgi-bin/Support/Bugtool/launch\\_bugtool.pl.](http://www.cisco.com/cgi-bin/Support/Bugtool/launch_bugtool.pl) If you still require assistance, open a case with the Technical Assistance Center via the Internet at <http://tools.cisco.com/ServiceRequestTool/create>, or contact your Cisco technical support representative and provide the representative with the information you have gathered. Attach the following information to your case in nonzipped, plain-text (.txt) format: the output of the **show logging** and **show tech-support** commands and your pertinent troubleshooting logs.

#### **MSDP-4**

 $\mathbf I$ 

**Error Message** %MSDP-4-PKT\_TOO\_BIG: Message size violation on %u-byte packet from %i, discarded

**Explanation** A message larger than the maximum MSDP message size was received. This message could also indicate an internal error.

**Recommended Action** Obtain the manufacturer and the version information of the router that sent the oversize packet. Copy the message exactly as it appears on the console or in the system log. Research and attempt to resolve the issue using the tools and utilities provided at [http://www.cisco.com/tac.](http://www.cisco.com/tac) With some messages, these tools and utilities will supply clarifying information. Search for resolved software issues using the Bug Toolkit at [http://www.cisco.com/cgi-bin/Support/Bugtool/launch\\_bugtool.pl.](http://www.cisco.com/cgi-bin/Support/Bugtool/launch_bugtool.pl) If you still require assistance, open a case with the Technical Assistance Center via the Internet at <http://tools.cisco.com/ServiceRequestTool/create>, or contact your Cisco technical support representative and provide the representative with the information you have gathered. Attach the following information to your case in nonzipped, plain-text (.txt) format: the output of the **show logging**, **show tech-support,** and **show version** commands and your pertinent troubleshooting logs.

**Error Message** %MSDP-4-SA\_LIMIT: SA from peer %i, RP %i for (%i, %i) exceeded sa-limit of %d

**Explanation** The number of MSDP SAs exceeds the configured maximum number. SA cache entries cannot be added unless the configuration is changed.

**Recommended Action** If the MSDP SAs come from legitimate sources or RPs, then enter the **ip msdp sa-limit** command to increase the number of SA entries allowed from the subject peer. Otherwise, no action is required.

#### **MSDP-5**

**Error Message** %MSDP-5-PEER\_IS\_SELF: Peering with self (%i)

**Explanation** Multicast Source Discovery Protocol (MSDP) on this device is peering with itself.

**Recommended Action** Check the address of the intended MSDP peer.

**Error Message** %MSDP-5-PEER\_UPDOWN: Session to peer %i going %s

**Explanation** A session to an MSDP peer going up or down.

**Recommended Action** Determine whether the router is low on memory.

**Error Message** %MSDP-5-PEER\_IS\_SELF: Peering with self ([IP\_address])

**Explanation** MSDP peering with ourselves

**Recommended Action** Check the address of the MSDP peer

### **MSFC2 Messages**

This section contains Multilayer Switch Feature Card 2 (MSFC2) messages.

#### **MSFC2-3**

**Error Message** %MSFC2-3-IDB\_INCORRECT\_UNTHROTTLE\_VECTOR: attempting to throttle idb [hex] ([chars]) with enable vector [hex]

**Explanation** An invalid interface enable vector was detected.

**Recommended Action** Copy the message exactly as it appears on the console or in the system log. Research and attempt to resolve the issue using the tools and utilities provided at <http://www.cisco.com/tac>. With some messages, these tools and utilities will supply clarifying information. Search for resolved software issues using the Bug Toolkit at [http://www.cisco.com/cgi-bin/Support/Bugtool/launch\\_bugtool.pl](http://www.cisco.com/cgi-bin/Support/Bugtool/launch_bugtool.pl). If you still require assistance,

open a case with the Technical Assistance Center via the Internet at <http://tools.cisco.com/ServiceRequestTool/create>, or contact your Cisco technical support representative and provide the representative with the information you have gathered. Attach the following information to your case in nonzipped, plain-text (.txt) format: the output of the **show logging** and **show tech-support** commands and your pertinent troubleshooting logs.

**Error Message** %MSFC2-3-TOOBIG: Attempt to send giant packet on [chars] ([dec] bytes from [hex], max allowed [dec])

**Explanation** An attempt was made to send an oversized packet. This message typically appears when the Layer 3 switch is not fragmenting packets with a message size larger than 1500 bytes.

**Recommended Action** Increase the interface MTU size.

### **MTRIE Messages**

This section contains MTRIE messages.

#### **MTRIE-4**

**Error Message** %MTRIE-4-MTRIECORRUPTLEAF: [IP\_address]/[dec] - [chars]

**Explanation** An internal software error occurred.

**Recommended Action** Copy the message exactly as it appears on the console or in the system log. Research and attempt to resolve the issue using the tools and utilities provided at [http://www.cisco.com/tac.](http://www.cisco.com/tac) With some messages, these tools and utilities will supply clarifying information. Search for resolved software issues using the Bug Toolkit at [http://www.cisco.com/cgi-bin/Support/Bugtool/launch\\_bugtool.pl.](http://www.cisco.com/cgi-bin/Support/Bugtool/launch_bugtool.pl) If you still require assistance, open a case with the Technical Assistance Center via the Internet at <http://tools.cisco.com/ServiceRequestTool/create>, or contact your Cisco technical support representative and provide the representative with the information you have gathered. Attach the following information to your case in nonzipped, plain-text (.txt) format: the output of the **show logging** and **show tech-support** commands and your pertinent troubleshooting logs.

**Error Message** %MTRIE-4-MTRIELEAFOPFAIL: [IP\_address]/[dec] - [chars]

**Explanation** An internal software error occurred.

**Recommended Action** Copy the message exactly as it appears on the console or in the system log. Research and attempt to resolve the issue using the tools and utilities provided at [http://www.cisco.com/tac.](http://www.cisco.com/tac) With some messages, these tools and utilities will supply clarifying information. Search for resolved software issues using the Bug Toolkit at [http://www.cisco.com/cgi-bin/Support/Bugtool/launch\\_bugtool.pl.](http://www.cisco.com/cgi-bin/Support/Bugtool/launch_bugtool.pl) If you still require assistance,

**System Messages for Cisco IOS Release 12.2 SX**

open a case with the Technical Assistance Center via the Internet at [http://tools.cisco.com/ServiceRequestTool/create,](http://tools.cisco.com/ServiceRequestTool/create) or contact your Cisco technical support representative and provide the representative with the information you have gathered. Attach the following information to your case in nonzipped, plain-text (.txt) format: the output of the **show logging** and **show tech-support** commands and your pertinent troubleshooting logs.

**Error Message** %MTRIE-4-PLACEALLOC: Failed to allocate place holder

**Explanation** An internal software error occurred.

**Recommended Action** Copy the message exactly as it appears on the console or in the system log. Research and attempt to resolve the issue using the tools and utilities provided at <http://www.cisco.com/tac>. With some messages, these tools and utilities will supply clarifying information. Search for resolved software issues using the Bug Toolkit at [http://www.cisco.com/cgi-bin/Support/Bugtool/launch\\_bugtool.pl](http://www.cisco.com/cgi-bin/Support/Bugtool/launch_bugtool.pl). If you still require assistance, open a case with the Technical Assistance Center via the Internet at [http://tools.cisco.com/ServiceRequestTool/create,](http://tools.cisco.com/ServiceRequestTool/create) or contact your Cisco technical support representative and provide the representative with the information you have gathered. Attach the following information to your case in nonzipped, plain-text (.txt) format: the output of the **show logging** and **show tech-support** commands and your pertinent troubleshooting logs.

### **MUESLIX Messages**

This section contains Mx serial ASIC messages.

### **MUESLIX-3**

**Error Message** %MUESLIX-3-ERROR: [chars]

**Explanation** A general error has occurred.

**Recommended Action** Copy the message exactly as it appears on the console or in the system log. Research and attempt to resolve the issue using the tools and utilities provided at <http://www.cisco.com/tac>. With some messages, these tools and utilities will supply clarifying information. Search for resolved software issues using the Bug Toolkit at [http://www.cisco.com/cgi-bin/Support/Bugtool/launch\\_bugtool.pl](http://www.cisco.com/cgi-bin/Support/Bugtool/launch_bugtool.pl). If you still require assistance, open a case with the Technical Assistance Center via the Internet at [http://tools.cisco.com/ServiceRequestTool/create,](http://tools.cisco.com/ServiceRequestTool/create) or contact your Cisco technical support representative and provide the representative with the information you have gathered. Attach the following information to your case in nonzipped, plain-text (.txt) format: the output of the **show logging** and **show tech-support** commands and your pertinent troubleshooting logs.

Ι

### **MVRP Messages**

This section contains Multicast VLAN Registration Protocol (MVRP) messages.

#### **MVRP-3**

**Error Message** %MVRP-3-ADD\_REGISTRY\_FAILED: MVRP subsystem fails to add callback function %s

**Explanation** Another subsystem has mistakenly added its own callback functions. This message is for debugging purposes.

**Recommended Action** No action is required.

**Error Message** %MVRP-3-ENABLE\_FAILED: MVRP can't be enabled because %s

**Explanation** Multicast VLAN Registration Protocol (MVRP) cannot be enabled for the specified reason.

**Recommended Action** Take action according to the specified reason. For example, if the failure is due to insufficient memory, add more memory to the system.

**Error Message** %MVRP-3-HA\_INIT\_FAILED: MVRP High Availability subsystem fails to be initialized and hence MVRP won't support HA stateful switchover.

**Explanation** The MVRP CF client or the MVRP RF client failed to initialize.

**Recommended Action** Enter the **show redundancy clients** command and the **show checkpoint clients** command to learn which client was not initialized.

**Error Message** %MVRP-3-SUBSYS\_INIT\_FAILED: MVRP subsystem failed in initialization(%s) and MVRP won't function properly.

**Explanation** MVRP could not initialize, probably due to insufficient memory. Other accompanying system messages may provide further information about the failure.

**Recommended Action** Enter the **show memory summary** command to check the memory usage. Contact the TAC with the output of the **show memory summary, show version,** and **show run**  commands and the associated syslog messages from the time of the problem.

#### **MVRP-6**

**Error Message** %MVRP-6-MODECHANGE: The operating mode is changed to %s mode on interface %s.

**Explanation** As a result of protocol negotiation, the operating mode changed to the specified mode on the specified interface.

**Recommended Action** No action is required.

## **MVRP\_CONST Messages**

This section contains MVRP messages on Constellation platforms.

### **MVRP\_CONST-3**

**Error Message** %MVRP\_CONST-3-MAC\_MATCH\_REG\_FAILED: Unable to reserve needed MAC match register - cannot run MVRP on interfaces of slot %d

**Explanation** Multicast VLAN Registration Protocol (MVRP) attempted to reserve a MAC match register for the slot indicated, but there is no dedicated register or programmable register available. MVRP cannot be activated on interfaces of this card.

**Recommended Action** Disable conflicting protocols that use the MAC match register or use a different card type that supports MVRP.

### **MVRP\_CONST-6**

**Error Message** %MVRP\_CONST-6-FEATURE\_CONFLICT: Failed to enable MVRP on %s because conflicting feature %s is enabled on the interface

**Explanation** MVRP could not be enabled on the given interface because of conflicting features. For example, unknown unicast flood blocking(UUFB) and MVRP cannot be enabled on the same interface.

**Recommended Action** If MVRP is required on the interface, enter the **show running-config interface** command to investigate whether incompatible features are enabled on the interface.

**Error Message** %MVRP\_CONST-6-MAC\_LEARNING: MAC learning on VLAN %s is %s

**Explanation** If only two MVRP ports are forwarding and not pruned in a VLAN, MVRP will disable MAC learning on that VLAN in order to save room in the MAC table, which is a limited system-wide resource.

**Recommended Action** No action is required.

**Error Message** %MVRP\_CONST-6-MAC\_LRN\_SETTING\_FAILED: Failed to %s MAC learning on VLAN %s

**Explanation** MVRP failed to enable or disable MAC learning on the given VLAN, probably because MAC learning was already configured on the VLAN by the administrator.

**Recommended Action** To determine the status of MAC learning on the VLAN, enter the **show mac-address-table learning** command.

### **MVRP\_ISSU Messages**

This section contains MVRP in-service software upgrade messages.

#### **MVRP\_ISSU-2**

**Error Message** %MVRP\_ISSU-2-GET\_BUFFER: MVRP ISSU client failed to get buffer for message. Error: %d (%s)

**Explanation** The Multicast VLAN Registration Protocol (MVRP) ISSU client was unable to reserve buffer space for building a negotiation message. As a result, the negotiation message cannot be sent to the standby device. If a problem occurs with the ISSU session negotiation, the standby device cannot be brought up properly.

**Recommended Action** Copy the message exactly as it appears on the console or in the system log. Research and attempt to resolve the issue using the tools and utilities provided at [http://www.cisco.com/tac.](http://www.cisco.com/tac) With some messages, these tools and utilities will supply clarifying information. Search for resolved software issues using the Bug Toolkit at [http://www.cisco.com/cgi-bin/Support/Bugtool/launch\\_bugtool.pl.](http://www.cisco.com/cgi-bin/Support/Bugtool/launch_bugtool.pl) If you still require assistance, open a case with the Technical Assistance Center via the Internet at <http://tools.cisco.com/ServiceRequestTool/create>, or contact your Cisco technical support representative and provide the representative with the information you have gathered. Attach the following information to your case in nonzipped, plain-text (.txt) format: the output of the **show logging**, **show tech-support, show logging**, and **show checkpoint client** commands and your pertinent troubleshooting logs.

**Error Message** %MVRP\_ISSU-2-INIT: MVRP ISSU client initialization failed to %s. Error: %d (%s)

**Explanation** The MVRP ISSU client could not be initialized. This initialization failure must be addressed before an in-service software upgrade or downgrade can be performed. Otherwise, a software upgrade or downgrade will result in downtime.

**Recommended Action** Copy the message exactly as it appears on the console or in the system log. Research and attempt to resolve the issue using the tools and utilities provided at [http://www.cisco.com/tac.](http://www.cisco.com/tac) With some messages, these tools and utilities will supply clarifying information. Search for resolved software issues using the Bug Toolkit at [http://www.cisco.com/cgi-bin/Support/Bugtool/launch\\_bugtool.pl.](http://www.cisco.com/cgi-bin/Support/Bugtool/launch_bugtool.pl) If you still require assistance, open a case with the Technical Assistance Center via the Internet at <http://tools.cisco.com/ServiceRequestTool/create>, or contact your Cisco technical support representative and provide the representative with the information you have gathered. Attach the following information to your case in nonzipped, plain-text (.txt) format: the output of the **show logging** and **show tech-support** commands and your pertinent troubleshooting logs.

**Error Message** %MVRP\_ISSU-2-SEND\_NEGO\_FAILED: MVRP ISSU client failed to send negotiation message. Error: %d (%s)

**Explanation** The MVRP ISSU client was unable to send a session negotiation message to the peer device. If a problem occurs with the ISSU session negotiation, the standby device cannot be brought up properly.

**Recommended Action** Copy the message exactly as it appears on the console or in the system log. Research and attempt to resolve the issue using the tools and utilities provided at <http://www.cisco.com/tac>. With some messages, these tools and utilities will supply clarifying information. Search for resolved software issues using the Bug Toolkit at http://www.cisco.com/cgi-bin/Support/Bugtool/launch bugtool.pl. If you still require assistance, open a case with the Technical Assistance Center via the Internet at [http://tools.cisco.com/ServiceRequestTool/create,](http://tools.cisco.com/ServiceRequestTool/create) or contact your Cisco technical support representative and provide the representative with the information you have gathered. Attach the following information to your case in nonzipped, plain-text (.txt) format: the output of the **show logging**, **show tech-support, show logging**, and **show checkpoint client** commands and your pertinent troubleshooting logs.

**Error Message** %MVRP\_ISSU-2-SESSION\_NEGO: MVRP ISSU client encountered unexpected client nego\_done. Error: %d (%s)

**Explanation** The MVRP ISSU client encountered a client negotiation done state that was unexpected. If a problem occurs with the ISSU session negotiation, the standby device cannot be brought up properly.

**Recommended Action** Copy the message exactly as it appears on the console or in the system log. Research and attempt to resolve the issue using the tools and utilities provided at <http://www.cisco.com/tac>. With some messages, these tools and utilities will supply clarifying information. Search for resolved software issues using the Bug Toolkit at [http://www.cisco.com/cgi-bin/Support/Bugtool/launch\\_bugtool.pl](http://www.cisco.com/cgi-bin/Support/Bugtool/launch_bugtool.pl). If you still require assistance, open a case with the Technical Assistance Center via the Internet at [http://tools.cisco.com/ServiceRequestTool/create,](http://tools.cisco.com/ServiceRequestTool/create) or contact your Cisco technical support representative and provide the representative with the information you have gathered. Attach the following information to your case in nonzipped, plain-text (.txt) format: the output of the **show logging**, **show tech-support, show logging, show issu session,** and **show issu negotiated capability** commands and your pertinent troubleshooting logs.

**Error Message** %MVRP\_ISSU-2-SESSION\_REGISTRY: MVRP ISSU client failed to register session information. Error: %d (%s)

**Explanation** The MVRP ISSU client was unable to register session information. If a problem occurs with the ISSU session registration, the standby device cannot be brought up properly.

**Recommended Action** Copy the message exactly as it appears on the console or in the system log. Research and attempt to resolve the issue using the tools and utilities provided at <http://www.cisco.com/tac>. With some messages, these tools and utilities will supply clarifying information. Search for resolved software issues using the Bug Toolkit at [http://www.cisco.com/cgi-bin/Support/Bugtool/launch\\_bugtool.pl](http://www.cisco.com/cgi-bin/Support/Bugtool/launch_bugtool.pl). If you still require assistance, open a case with the Technical Assistance Center via the Internet at [http://tools.cisco.com/ServiceRequestTool/create,](http://tools.cisco.com/ServiceRequestTool/create) or contact your Cisco technical support representative and provide the representative with the information you have gathered. Attach the

following information to your case in nonzipped, plain-text (.txt) format: the output of the **show logging**, **show tech-support, show logging**, **show issu capability entries, show issu session,** and **show issu negotiated capability** commands and your pertinent troubleshooting logs.

### **MVRP\_ISSU-3**

 $\mathbf I$ 

**Error Message** %MVRP\_ISSU-3-INVALID\_SESSION: MVRP ISSU client does not have a valid registered session.

**Explanation** The Multicast VLAN Registration Protocol (MVRP) ISSU client does not have a valid registered session.

**Recommended Action** Copy the message exactly as it appears on the console or in the system log. Research and attempt to resolve the issue using the tools and utilities provided at [http://www.cisco.com/tac.](http://www.cisco.com/tac) With some messages, these tools and utilities will supply clarifying information. Search for resolved software issues using the Bug Toolkit at [http://www.cisco.com/cgi-bin/Support/Bugtool/launch\\_bugtool.pl.](http://www.cisco.com/cgi-bin/Support/Bugtool/launch_bugtool.pl) If you still require assistance, open a case with the Technical Assistance Center via the Internet at <http://tools.cisco.com/ServiceRequestTool/create>, or contact your Cisco technical support representative and provide the representative with the information you have gathered. Attach the following information to your case in nonzipped, plain-text (.txt) format: the output of the **show logging**, **show tech-support, show logging**, **show issu capability entries, show issu session,** and **show issu negotiated capability** commands and your pertinent troubleshooting logs.

**Error Message** %MVRP\_ISSU-3-MSG\_NOT\_OK: MVRP ISSU client 'Message Type %d' is not compatible

**Explanation** The MVRP ISSU client received an incompatible message from the peer device. The message cannot be processed.

**Recommended Action** Copy the message exactly as it appears on the console or in the system log. Research and attempt to resolve the issue using the tools and utilities provided at [http://www.cisco.com/tac.](http://www.cisco.com/tac) With some messages, these tools and utilities will supply clarifying information. Search for resolved software issues using the Bug Toolkit at [http://www.cisco.com/cgi-bin/Support/Bugtool/launch\\_bugtool.pl.](http://www.cisco.com/cgi-bin/Support/Bugtool/launch_bugtool.pl) If you still require assistance, open a case with the Technical Assistance Center via the Internet at <http://tools.cisco.com/ServiceRequestTool/create>, or contact your Cisco technical support representative and provide the representative with the information you have gathered. Attach the following information to your case in nonzipped, plain-text (.txt) format: the output of the **show logging**, **show tech-support, show logging**, **show issu message group, show issu session,** and **show issu negotiated version** commands and your pertinent troubleshooting logs.

**Error Message** %MVRP\_ISSU-3-MSG\_SIZE: MVRP ISSU client failed to get the MTU for Message Type %d. Error: %d (%s)

**Explanation** The MVRP ISSU client was unable to calculate the MTU for the specified message. As a result, the MVRP ISSU client is not able to send the message to the standby device.

**Recommended Action** Copy the message exactly as it appears on the console or in the system log. Research and attempt to resolve the issue using the tools and utilities provided at <http://www.cisco.com/tac>. With some messages, these tools and utilities will supply clarifying information. Search for resolved software issues using the Bug Toolkit at [http://www.cisco.com/cgi-bin/Support/Bugtool/launch\\_bugtool.pl](http://www.cisco.com/cgi-bin/Support/Bugtool/launch_bugtool.pl). If you still require assistance, open a case with the Technical Assistance Center via the Internet at [http://tools.cisco.com/ServiceRequestTool/create,](http://tools.cisco.com/ServiceRequestTool/create) or contact your Cisco technical support representative and provide the representative with the information you have gathered. Attach the following information to your case in nonzipped, plain-text (.txt) format: the output of the **show logging**, **show tech-support, show logging**, **show issu message group, show issu session,** and **show issu negotiated version** commands and your pertinent troubleshooting logs.

**Error Message** %MVRP\_ISSU-3-SESSION\_UNREGISTRY: MVRP ISSU client failed to unregister session information. Error: %d (%s)

**Explanation** The MVRP ISSU client was unable to unregister session information.

**Recommended Action** Copy the message exactly as it appears on the console or in the system log. Research and attempt to resolve the issue using the tools and utilities provided at <http://www.cisco.com/tac>. With some messages, these tools and utilities will supply clarifying information. Search for resolved software issues using the Bug Toolkit at [http://www.cisco.com/cgi-bin/Support/Bugtool/launch\\_bugtool.pl](http://www.cisco.com/cgi-bin/Support/Bugtool/launch_bugtool.pl). If you still require assistance, open a case with the Technical Assistance Center via the Internet at [http://tools.cisco.com/ServiceRequestTool/create,](http://tools.cisco.com/ServiceRequestTool/create) or contact your Cisco technical support representative and provide the representative with the information you have gathered. Attach the following information to your case in nonzipped, plain-text (.txt) format: the output of the **show logging**, **show tech-support, show logging, show issu session,** and **show issu negotiated capability** commands and your pertinent troubleshooting logs.

**Error Message** %MVRP\_ISSU-3-TRANSFORM\_FAIL: MVRP ISSU client %s transform failed for 'Message Type %d'. Error: %d (%s)

**Explanation** The MVRP ISSU client could not transform the specified message type. If the transmit transformation failed, the checkpoint message was not sent to the standby device. If the receive transformation failed, the checkpoint message was not applied on the standby device. In either case, the MVRP state between the active device and the standby device is not identical.

**Recommended Action** Copy the message exactly as it appears on the console or in the system log. Research and attempt to resolve the issue using the tools and utilities provided at <http://www.cisco.com/tac>. With some messages, these tools and utilities will supply clarifying information. Search for resolved software issues using the Bug Toolkit at [http://www.cisco.com/cgi-bin/Support/Bugtool/launch\\_bugtool.pl](http://www.cisco.com/cgi-bin/Support/Bugtool/launch_bugtool.pl). If you still require assistance, open a case with the Technical Assistance Center via the Internet at [http://tools.cisco.com/ServiceRequestTool/create,](http://tools.cisco.com/ServiceRequestTool/create) or contact your Cisco technical support representative and provide the representative with the information you have gathered. Attach the

following information to your case in nonzipped, plain-text (.txt) format: the output of the **show logging**, **show tech-support, show logging**, **show issu session,** and **show issu negotiated version**  commands and your pertinent troubleshooting logs.

## **MVRP\_SWITCH Messages**

This section contains MVRP messages on switch platforms.

### **MVRP\_SWITCH-6**

**Error Message** %MVRP\_SWITCH-6-IGNORE\_USER\_CONFIG: The user configured list of pruned VLANs on interface %s is ignored as MVRP will prune VLANs dynamically.

**Explanation** The **switchport trunk pruning vlan** command is used by VTP pruning to prune VLANs numbered from 1 to 1001 only. This configuration command does not apply to MVRP, which prunes all 4096 VLANs. The command will be ignored.

**Recommended Action** No action is required.

**Error Message** %MVRP\_SWITCH-6-VLAN\_CREATED: MVRP created VLANs %s on this device

**Explanation** MVRP has created the specified VLANs. MVRP can create VLANs dynamically if the feature is enabled with the **mvrp vlan create** command.

**Recommended Action** No action is required.

## **MVR\_RP Messages**

This section contains Multicast VLAN Registration (MVR) route processor messages.

#### **MVR\_RP-3**

 $\mathbf I$ 

**Error Message** %MVR\_RP-3-OPER\_PORT\_SET\_FAILED: MVR port operational type setting failed. Reason: [dec]

**Explanation** A failure occurred while setting the MVR source or receiver port operational type on the switch port. The cause was either a failure on the switch port or an ICC failure.

**Recommended Action** Unconfigure the MVR type from this switch port and reconfigure it.

### **MVR\_RP-6**

**Error Message** %MVR\_RP-6-RCVR\_ACCESS\_PORTMODECHNG: [chars] MVR type receiver on [chars], this access port [chars] MVR vlan

**Explanation** An MVR type receiver should not be configured on a MVR VLAN port. Because this port is configured as dynamic auto/desirable, and due to a mode change in the neighboring switch, the operational switchport mode on this switch has become access and the corresponding VLAN is an MVR VLAN.

**Recommended Action** Either unconfigure MVR type receiver from this switch port or change the access VLAN to a non-MVR VLAN.

**Error Message** %MVR\_RP-6-RCVR\_TRUNK\_PORTMODECHNG: [chars] MVR type receiver on [chars], MVR type receiver should not be configured on trunk ports

**Explanation** An MVR type receiver should not be configured on a trunk port. Because this port is configured as dynamic auto/desirable, and due to a mode change in the neighboring switch, the operational switch port mode on this switch has become trunk. MVR type receiver should be disabled.

**Recommended Action** Either unconfigure MVR type receiver from this switch port or change the mode to access and change the VLAN to a non-MVR VLAN.

**Error Message** %MVR\_RP-6-SRC\_ACCESS\_PORTMODECHNG: [chars] MVR type source on [chars], this access port [chars] MVR vlan

**Explanation** MVR type source should not be configured on a non-MVR VLAN port. Because this port is configured as dynamic auto/desirable, and due to mode change in the neighboring switch, the operational switch port mode on this switch has become access and the corresponding VLAN is non-MVR.

**Recommended Action** Either unconfigure MVR type source from this switch port or change the access VLAN to an MVR VLAN.

**Error Message** %MVR\_RP-6-SRC\_TRUNK\_PORTMODECHNG: [chars] MVR type source on [chars], this trunk port allowed vlans [chars] MVR vlan

**Explanation** MVR type source should not be configured on a non-MVR VLAN port. Because this port is configured as dynamic auto/desirable, and due to mode change in the neighboring switch, the operational switch port mode on this switch has become trunk and the corresponding VLAN range does not contain the MVR VLAN.

**Recommended Action** Either unconfigure MVR type source from this switch port or change the trunk allowed VLAN range to include the MVR VLAN.

I

### **MWAM Messages**

This section contains Multiprocessor WAN Application Module (MWAM) messages.

**Error Message** %MWAM-4-FAILED\_FILE\_SYNC: Failure creating or synchronizing MWAM configuration file to standby: [chars], [chars]

**Explanation** The active supervisor engine has failed to copy an MWAM configuration file from bootflash: to slavebootflash:. The standby supervisor engine will not be up to date with the MWAM configuration files if a switchover occurs.

**Recommended Action** Verify that there is space available on the bootflash: and slavebootflash: devices. It may be necessary to compress either or both devices to recover space used by deleted or overwritten files. After taking these actions, a new attempt to synchronize files can be started either by resetting the standby supervisor engine or by configuring **no mwam bootflash access** followed immediately by **mwam bootflash access**. If these actions do not resolve the issue, obtain the output from the following commands:

- - **dir bootflash:**
- - **dir slavebootflash:**
- - **show bootflash:**
- - **show slavebootflash:**

If possible, set **debug mwam all** on the active supervisor engine, and then reset the standby supervisor engine with the **hw-module module** *slot* **reset** command, capturing the debug information that appears on the active supervisor engine console. Copy the message exactly as it appears on the console or in the system log. Research and attempt to resolve the issue using the tools and utilities provided at <http://www.cisco.com/tac>. With some messages, these tools and utilities will supply clarifying information. Search for resolved software issues using the Bug Toolkit at [http://www.cisco.com/cgi-bin/Support/Bugtool/launch\\_bugtool.pl.](http://www.cisco.com/cgi-bin/Support/Bugtool/launch_bugtool.pl) If you still require assistance, open a case with the Technical Assistance Center via the Internet at <http://tools.cisco.com/ServiceRequestTool/create>, or contact your Cisco technical support

representative and provide the representative with the information that you have gathered. Attach the following information to your case in nonzipped, plain-text (.txt) format: the output of the **show logging** and **show tech-support** commands and your pertinent troubleshooting logs.

**Error Message** %MWAM-4-FAILED\_TASK\_INIT: Failed to start a required task: [chars], [chars]

**Explanation** A necessary process failed to be created.

**Recommended Action** If this message recurs, copy the message exactly as it appears on the console or in the system log. Research and attempt to resolve the issue using the tools and utilities provided at<http://www.cisco.com/tac>. With some messages, these tools and utilities will supply clarifying information. Search for resolved software issues using the Bug Toolkit at

[http://www.cisco.com/cgi-bin/Support/Bugtool/launch\\_bugtool.pl.](http://www.cisco.com/cgi-bin/Support/Bugtool/launch_bugtool.pl) If you still require assistance, open a case with the Technical Assistance Center via the Internet at

<http://tools.cisco.com/ServiceRequestTool/create>, or contact your Cisco technical support representative and provide the representative with the information that you have gathered. Attach the following information to your case in nonzipped, plain-text (.txt) format: the output of the **show logging** and **show tech-support** commands and your pertinent troubleshooting logs.

## **NATMIB\_HELPER Messages**

This section contains Network Address Translator (NAT) MIB helper messages.

### **NATMIB\_HELPER-3**

**Error Message** %NATMIB\_HELPER-3-NOCREAT: NATMIB Helper Process not created - NAT MIB will not work properly

**Explanation** An attempt to start the NATMIB helper process failed when the NATMIB subsystem was initialized. The NATMIB helper process could not be created. This condition might be caused by a lack of memory.

**Recommended Action** Reduce other system activity to ease memory demands. If conditions warrant, upgrade to a larger memory configuration. Reload the system after reconfiguring it.

## **NBAR Messages**

This section contains network-based application recognition (NBAR) messages.

**Error Message** %NBAR-1-NODESIZEMISMATCH: Nodes size mismatch between parsing and sending:[chars]

**Explanation** There was a failure during the distribution of NBAR graph nodes from the route processor to the line cards. The failure is related to node size changes between the parsing and sending phase.

**Recommended Action** Disable the NBAR protocols.

# **NETCONF Messages**

This section contains network configuration protocol (NETCONF) messages.

#### **NETCONF-3**

**Error Message** %NETCONF-3-MEMORY: %s

**Explanation** The network configuration protocol (NETCONF) subsystem was unable to reserve the required memory to complete this operation.

**Recommended Action** Check the system memory for memory allocation errors. Reduce other system activity to ease memory demands. If conditions warrant, upgrade to a larger memory configuration.

I

## **NETFLOW\_AGGREGATION Messages**

This section contains NetFlow Aggregation (NETFLOW\_AGGREGATION) messages.

### **NETFLOW\_AGGREGATION-3**

**Error Message** %NETFLOW\_AGGREGATION-3-FLOWMASK\_CONFLICT: Netflow [chars] cannot set the required flowmask

**Explanation** The NetFlow aggregation flow mask conflicts with other features.

**Recommended Action** If NetFlow Data Export is configured, increase the size of the NDE flow mask to VLAN full flow by entering the **mls flow ip interface-full** command, and then reconfigure the NetFlow aggregation scheme. If this message recurs, copy the message exactly as it appears on the console or in the system log. Research and attempt to resolve the issue using the tools and utilities provided at [http://www.cisco.com/tac.](http://www.cisco.com/tac) With some messages, these tools and utilities will supply clarifying information. Search for resolved software issues using the Bug Toolkit at [http://www.cisco.com/cgi-bin/Support/Bugtool/launch\\_bugtool.pl.](http://www.cisco.com/cgi-bin/Support/Bugtool/launch_bugtool.pl) If you still require assistance, open a case with the Technical Assistance Center via the Internet at <http://tools.cisco.com/ServiceRequestTool/create>, or contact your Cisco technical support representative and provide the representative with the information you have gathered. Attach the following information to your case in nonzipped, plain-text (.txt) format: the output of the **show logging** and **show tech-support** commands and your pertinent troubleshooting logs.

### **NETFLOW\_AGGREGATION-4**

**Error Message** %NETFLOW\_AGGREGATION-4-NO\_TOS\_AGGR: Disable hardware switching to enable [chars]

**Explanation** NetFlow does not currently support ToS-based aggregation schemes for hardware-switched flows.

**Recommended Action** If ToS-based aggregation is required, disable hardware switching.

**Error Message** %NETFLOW\_AGGREGATION-4-OER\_AGG\_EXPORT\_ERROR: OER Error [chars]

**Explanation** An error occurred in receiving an Optimized Edge Routing (OER) aggregation export packet.

**Recommended Action** Disable OER monitor prefix aggregation.

### **NETFLOW\_AGGREGATION-6**

**Error Message** %NETFLOW\_AGGREGATION-6-OER\_MLS\_LONG\_AGING: MLS long aging time modified by OER to [dec]

**Explanation** OER modified the long aging time to a value that may be different from the configured value.

**Recommended Action** No action is required.

# **NETWORK\_PORT\_SATELLITE Messages**

This section contains network port satellite messages.

### **NETWORK\_PORT\_SATELLITE-3**

**Error Message** %NETWORK\_PORT\_SATELLITE-3-PHY\_LOCKUP: Repeated phy lockup seen on [chars]. Interface will be shut down.

**Explanation** The physical interface has locked up an excessive number of times. To avoid the interface becoming active, and then quickly becoming inactive numerous times (link flapping), the interface has been shut down.

**Recommended Action** To reenable the interface, enter the **shutdown** command, followed by the **no shutdown** command in interface configuration mode, to shut down and restart the interface.

## **NETWORK\_RF\_API Messages**

This section contains network redundancy feature API (NETWORK\_RF\_API) messages.

### **NETWORK\_RF\_API-3**

**Error Message** %NETWORK\_RF\_API-3-CLIENT\_REGISTER\_FAIL: Failed to register with  $[*chars*],  $rc = [*dec*]$$ 

**Explanation** A redundancy client could not be registered. An internal failure associated with client registration occurred in the run-time module specified in the message output. The return code that is specified in the message output identifies the type of failure that was detected. The failure most likely occurred because of a software error. The system state between the active and standby units might not be properly synchronized.

**Recommended Action** Copy the message exactly as it appears on the console or in the system log. Research and attempt to resolve the issue using the tools and utilities provided at <http://www.cisco.com/tac>. With some messages, these tools and utilities will supply clarifying

I

information. Search for resolved software issues using the Bug Toolkit at [http://www.cisco.com/cgi-bin/Support/Bugtool/launch\\_bugtool.pl.](http://www.cisco.com/cgi-bin/Support/Bugtool/launch_bugtool.pl) If you still require assistance, open a case with the Technical Assistance Center via the Internet at <http://tools.cisco.com/ServiceRequestTool/create>, or contact your Cisco technical support representative and provide the representative with the information that you have gathered. Attach the following information to your case in nonzipped, plain-text (.txt) format: the output of the **show logging** and **show tech-support** commands and your pertinent troubleshooting logs.

**Error Message** %NETWORK\_RF\_API-3-FAILDECODEDATADESC: Cannot decode data descriptor for [chars], descriptor type=[dec]

**Explanation** An internal data descriptor could not be decoded for synchronization for the interface or controller in the run-time module specified in the message output. The failure most likely occurred because of a software error. The descriptor type specified in the message output, if it is a nonzero value, identifies the type of failure. The system state between the active and standby units might not be properly synchronized.

**Recommended Action** Copy the message exactly as it appears on the console or in the system log. Research and attempt to resolve the issue using the tools and utilities provided at [http://www.cisco.com/tac.](http://www.cisco.com/tac) With some messages, these tools and utilities will supply clarifying information. Search for resolved software issues using the Bug Toolkit at [http://www.cisco.com/cgi-bin/Support/Bugtool/launch\\_bugtool.pl.](http://www.cisco.com/cgi-bin/Support/Bugtool/launch_bugtool.pl) If you still require assistance, open a case with the Technical Assistance Center via the Internet at <http://tools.cisco.com/ServiceRequestTool/create>, or contact your Cisco technical support representative and provide the representative with the information that you have gathered. Attach the following information to your case in nonzipped, plain-text (.txt) format: the output of the **show logging** and **show tech-support** commands and your pertinent troubleshooting logs.

**Error Message** %NETWORK\_RF\_API-3-FAILDECODEDATADESCINSTDBY: Cannot decode data descriptor in Standby for [chars], descriptor type=[dec]

**Explanation** An internal data descriptor could not be decoded in the standby unit. The message identifies the interface or controller that caused the decoding failure in the standby unit. This interface was encoded in the active unit but could not be decoded in the standby unit. The failure is probably caused by a software error.

**Recommended Action** Copy the message exactly as it appears on the console or in the system log. Research and attempt to resolve the issue using the tools and utilities provided at [http://www.cisco.com/tac.](http://www.cisco.com/tac) With some messages, these tools and utilities will supply clarifying information. Search for resolved software issues using the Bug Toolkit at [http://www.cisco.com/cgi-bin/Support/Bugtool/launch\\_bugtool.pl.](http://www.cisco.com/cgi-bin/Support/Bugtool/launch_bugtool.pl) If you still require assistance, open a case with the Technical Assistance Center via the Internet at <http://tools.cisco.com/ServiceRequestTool/create>, or contact your Cisco technical support representative and provide the representative with the information that you have gathered. Attach the following information to your case in nonzipped, plain-text (.txt) format: the output of the **show logging** and **show tech-support** commands and your pertinent troubleshooting logs.

**Error Message** %NETWORK\_RF\_API-3-FAILENCODEDATADESC: Cannot encode data descriptor for [chars], descriptor type=[dec]

**Explanation** An internal data descriptor could not be encoded for synchronization for the interface or controller in the run-time module specified in the message output. The failure most likely occurred because of a software error. The descriptor type specified in the message output identifies the type of failure. The system state between the active and standby units might not be properly synchronized.

**Recommended Action** Copy the message exactly as it appears on the console or in the system log. Research and attempt to resolve the issue using the tools and utilities provided at <http://www.cisco.com/tac>. With some messages, these tools and utilities will supply clarifying information. Search for resolved software issues using the Bug Toolkit at [http://www.cisco.com/cgi-bin/Support/Bugtool/launch\\_bugtool.pl](http://www.cisco.com/cgi-bin/Support/Bugtool/launch_bugtool.pl). If you still require assistance, open a case with the Technical Assistance Center via the Internet at [http://tools.cisco.com/ServiceRequestTool/create,](http://tools.cisco.com/ServiceRequestTool/create) or contact your Cisco technical support representative and provide the representative with the information that you have gathered. Attach the following information to your case in nonzipped, plain-text (.txt) format: the output of the **show logging** and **show tech-support** commands and your pertinent troubleshooting logs.

**Error Message** %NETWORK\_RF\_API-3-FAILSENDMSGTOACTIVE: Failed to send [chars] message to active for [chars], [chars]

**Explanation** The specified synchronization message, which is an internal IPC message, could not be sent to the active unit in the specified run-time module. The failure most likely occurred because of a software error. Additional details on the cause of the error are specified in the message text on the console or in the system log. The system state between the active and standby units might not be properly synchronized.

**Recommended Action** Copy the message exactly as it appears on the console or in the system log. Research and attempt to resolve the issue using the tools and utilities provided at <http://www.cisco.com/tac>. With some messages, these tools and utilities will supply clarifying information. Search for resolved software issues using the Bug Toolkit at [http://www.cisco.com/cgi-bin/Support/Bugtool/launch\\_bugtool.pl](http://www.cisco.com/cgi-bin/Support/Bugtool/launch_bugtool.pl). If you still require assistance, open a case with the Technical Assistance Center via the Internet at [http://tools.cisco.com/ServiceRequestTool/create,](http://tools.cisco.com/ServiceRequestTool/create) or contact your Cisco technical support representative and provide the representative with the information you have gathered. Attach the following information to your case in nonzipped, plain-text (.txt) format: the output of the **show logging** and **show tech-support** commands and your pertinent troubleshooting logs.

**Error Message** %NETWORK\_RF\_API-3-FAILSENDMSGTOSTDBY: Failed to send [chars] message to standby for [chars], rc=[dec]

**Explanation** The specified synchronization message, which is an internal IPC message, could not be sent to the standby unit in the specified run-time module. The failure most likely occurred because of a software error. The numeric error code in the message output identifies the type of failure. The system state between the active and standby units might not be properly synchronized.

**Recommended Action** Copy the message exactly as it appears on the console or in the system log. Research and attempt to resolve the issue using the tools and utilities provided at <http://www.cisco.com/tac>. With some messages, these tools and utilities will supply clarifying information. Search for resolved software issues using the Bug Toolkit at
[http://www.cisco.com/cgi-bin/Support/Bugtool/launch\\_bugtool.pl.](http://www.cisco.com/cgi-bin/Support/Bugtool/launch_bugtool.pl) If you still require assistance, open a case with the Technical Assistance Center via the Internet at <http://tools.cisco.com/ServiceRequestTool/create>, or contact your Cisco technical support representative and provide the representative with the information that you have gathered. Attach the following information to your case in nonzipped, plain-text (.txt) format: the output of the **show logging** and **show tech-support** commands and your pertinent troubleshooting logs.

**Error Message** %NETWORK\_RF\_API-3-INVALID\_CHKPT\_STATUS\_CODE: Invalid checkpointing status code received, rc=[dec]

**Explanation** An invalid checkpoint status code has been detected. An internal status code that is associated with checkpointing was found to be invalid. The return code that is specified in the message output identifies the invalid code that was detected. The failure most likely occurred because of a software error. The system state between the active and standby units might not be properly synchronized.

**Recommended Action** Copy the message exactly as it appears on the console or in the system log. Research and attempt to resolve the issue using the tools and utilities provided at [http://www.cisco.com/tac.](http://www.cisco.com/tac) With some messages, these tools and utilities will supply clarifying information. Search for resolved software issues using the Bug Toolkit at [http://www.cisco.com/cgi-bin/Support/Bugtool/launch\\_bugtool.pl.](http://www.cisco.com/cgi-bin/Support/Bugtool/launch_bugtool.pl) If you still require assistance, open a case with the Technical Assistance Center via the Internet at <http://tools.cisco.com/ServiceRequestTool/create>, or contact your Cisco technical support representative and provide the representative with the information that you have gathered. Attach the following information to your case in nonzipped, plain-text (.txt) format: the output of the **show logging** and **show tech-support** commands and your pertinent troubleshooting logs.

**Error Message** %NETWORK\_RF\_API-3-INVALID\_MSG\_RECEIVED: Invalid [chars] message received

**Explanation** A message that is used for state synchronization was not received correctly. An internal data structure for a message could not be retrieved. The failure most likely occurred because of a software error. The system state between the active and standby units might not be properly synchronized.

**Recommended Action** Copy the message exactly as it appears on the console or in the system log. Research and attempt to resolve the issue using the tools and utilities provided at [http://www.cisco.com/tac.](http://www.cisco.com/tac) With some messages, these tools and utilities will supply clarifying information. Search for resolved software issues using the Bug Toolkit at [http://www.cisco.com/cgi-bin/Support/Bugtool/launch\\_bugtool.pl.](http://www.cisco.com/cgi-bin/Support/Bugtool/launch_bugtool.pl) If you still require assistance, open a case with the Technical Assistance Center via the Internet at <http://tools.cisco.com/ServiceRequestTool/create>, or contact your Cisco technical support representative and provide the representative with the information that you have gathered. Attach the following information to your case in nonzipped, plain-text (.txt) format: the output of the **show logging** and **show tech-support** commands and your pertinent troubleshooting logs.

**Error Message** %NETWORK\_RF\_API-3-IPC: [chars] [chars]

**Explanation** An interprocess communication (IPC) error has occurred. Additional details on the cause of the error are specified in the message text on the console or in the system log.

**Recommended Action** Copy the message exactly as it appears on the console or in the system log. Enter the **show tech-support ipc** command to gather data that may help identify the cause of the error. Research and attempt to resolve the issue using the tools and utilities provided at <http://www.cisco.com/tac>. With some messages, these tools and utilities will supply clarifying information. Search for resolved software issues using the Bug Toolkit at [http://www.cisco.com/cgi-bin/Support/Bugtool/launch\\_bugtool.pl](http://www.cisco.com/cgi-bin/Support/Bugtool/launch_bugtool.pl). If you still require assistance, open a case with the Technical Assistance Center via the Internet at [http://tools.cisco.com/ServiceRequestTool/create,](http://tools.cisco.com/ServiceRequestTool/create) or contact your Cisco technical support representative and provide the representative with the information that you have gathered. Attach the following information to your case in nonzipped, plain-text (.txt) format: the output of the **show logging** and **show tech-support** commands and your pertinent troubleshooting logs.

**Error Message** %NETWORK\_RF\_API-3-ISSU\_MSG\_MTU\_INVALID: The ISSU message MTU is invalid: [chars]

**Explanation** A message buffer size that is used for state synchronization was found to be invalid. An internal data structure for a message could not be retrieved. The failure most likely occurred because of a software error. Additional details on the cause of the error are specified in the message text on the console or in the system log. The system state between the active and standby units might not be properly synchronized.

**Recommended Action** Copy the message exactly as it appears on the console or in the system log. Research and attempt to resolve the issue using the tools and utilities provided at <http://www.cisco.com/tac>. With some messages, these tools and utilities will supply clarifying information. Search for resolved software issues using the Bug Toolkit at [http://www.cisco.com/cgi-bin/Support/Bugtool/launch\\_bugtool.pl](http://www.cisco.com/cgi-bin/Support/Bugtool/launch_bugtool.pl). If you still require assistance, open a case with the Technical Assistance Center via the Internet at [http://tools.cisco.com/ServiceRequestTool/create,](http://tools.cisco.com/ServiceRequestTool/create) or contact your Cisco technical support representative and provide the representative with the information you have gathered. Attach the following information to your case in nonzipped, plain-text (.txt) format: the output of the **show logging** and **show tech-support** commands and your pertinent troubleshooting logs.

**Error Message** %NETWORK\_RF\_API-3-ISSU\_MSG\_TYPE\_INCOMPAT: The active and standby ISSU message types are incompatible

**Explanation** An incompatible message was used for state synchronization. An internal data structure for a message could not be retrieved. The failure most likely occurred because of a software error. The system state between the active and standby units might not be properly synchronized.

**Recommended Action** Copy the message exactly as it appears on the console or in the system log. Research and attempt to resolve the issue using the tools and utilities provided at <http://www.cisco.com/tac>. With some messages, these tools and utilities will supply clarifying information. Search for resolved software issues using the Bug Toolkit at [http://www.cisco.com/cgi-bin/Support/Bugtool/launch\\_bugtool.pl](http://www.cisco.com/cgi-bin/Support/Bugtool/launch_bugtool.pl). If you still require assistance, open a case with the Technical Assistance Center via the Internet at [http://tools.cisco.com/ServiceRequestTool/create,](http://tools.cisco.com/ServiceRequestTool/create) or contact your Cisco technical support

representative and provide the representative with the information you have gathered. Attach the following information to your case in nonzipped, plain-text (.txt) format: the output of the **show logging** and **show tech-support** commands and your pertinent troubleshooting logs.

**Error Message** %NETWORK\_RF\_API-3-ISSU\_REG\_SES\_INFO: Failed to register ISSU session information: [chars]

**Explanation** The system failed to register the ISSU session information required to complete version exchange between the active and standby units. The failure most likely occurred because of a software error. Additional details on the cause of the error are specified in the message text on the console or in the system log. The system state between the active and standby units might not be properly synchronized.

**Recommended Action** Copy the message exactly as it appears on the console or in the system log. Research and attempt to resolve the issue using the tools and utilities provided at [http://www.cisco.com/tac.](http://www.cisco.com/tac) With some messages, these tools and utilities will supply clarifying information. Search for resolved software issues using the Bug Toolkit at [http://www.cisco.com/cgi-bin/Support/Bugtool/launch\\_bugtool.pl.](http://www.cisco.com/cgi-bin/Support/Bugtool/launch_bugtool.pl) If you still require assistance, open a case with the Technical Assistance Center via the Internet at <http://tools.cisco.com/ServiceRequestTool/create>, or contact your Cisco technical support representative and provide the representative with the information you have gathered. Attach the following information to your case in nonzipped, plain-text (.txt) format: the output of the **show logging** and **show tech-support** commands and your pertinent troubleshooting logs.

**Error Message** %NETWORK\_RF\_API-3-ISSU\_START\_NEGO\_SES: Failed to start ISSU session: [chars]

**Explanation** The system failed to start the ISSU negotiation session required to complete version exchange between the active and standby units. The failure most likely occurred because of a software error. Additional details on the cause of the error are specified in the message text on the console or in the system log. The system state between the active and standby units might not be properly synchronized.

**Recommended Action** Copy the message exactly as it appears on the console or in the system log. Research and attempt to resolve the issue using the tools and utilities provided at [http://www.cisco.com/tac.](http://www.cisco.com/tac) With some messages, these tools and utilities will supply clarifying information. Search for resolved software issues using the Bug Toolkit at [http://www.cisco.com/cgi-bin/Support/Bugtool/launch\\_bugtool.pl.](http://www.cisco.com/cgi-bin/Support/Bugtool/launch_bugtool.pl) If you still require assistance, open a case with the Technical Assistance Center via the Internet at <http://tools.cisco.com/ServiceRequestTool/create>, or contact your Cisco technical support representative and provide the representative with the information you have gathered. Attach the following information to your case in nonzipped, plain-text (.txt) format: the output of the **show logging** and **show tech-support** commands and your pertinent troubleshooting logs.

**Error Message** %NETWORK\_RF\_API-3-ISSU\_TRANSFORM\_FAIL: The ISSU message [chars] transformation failed: [chars]

**Explanation** A message that is used for state synchronization could not be transformed correctly. An internal data structure for a message could not be retrieved. The failure most likely occurred because of a software error. Additional details on the cause of the error are specified in the message text on the console or in the system log. The system state between the active and standby units might not be properly synchronized.

**Recommended Action** Copy the message exactly as it appears on the console or in the system log. Research and attempt to resolve the issue using the tools and utilities provided at <http://www.cisco.com/tac>. With some messages, these tools and utilities will supply clarifying information. Search for resolved software issues using the Bug Toolkit at [http://www.cisco.com/cgi-bin/Support/Bugtool/launch\\_bugtool.pl](http://www.cisco.com/cgi-bin/Support/Bugtool/launch_bugtool.pl). If you still require assistance, open a case with the Technical Assistance Center via the Internet at [http://tools.cisco.com/ServiceRequestTool/create,](http://tools.cisco.com/ServiceRequestTool/create) or contact your Cisco technical support representative and provide the representative with the information you have gathered. Attach the following information to your case in nonzipped, plain-text (.txt) format: the output of the **show logging** and **show tech-support** commands and your pertinent troubleshooting logs.

**Error Message** %NETWORK\_RF\_API-3-ISSU\_UNREG\_SES\_INFO: Failed to register ISSU session information: [chars]

**Explanation** The system failed to unregister the ISSU session information required to complete version exchange between the active and standby units. The failure most likely occurred because of a software error. Additional details on the cause of the error are specified in the message text on the console or in the system log. The system state between the active and standby units might not be properly synchronized.

**Recommended Action** Copy the message exactly as it appears on the console or in the system log. Research and attempt to resolve the issue using the tools and utilities provided at <http://www.cisco.com/tac>. With some messages, these tools and utilities will supply clarifying information. Search for resolved software issues using the Bug Toolkit at [http://www.cisco.com/cgi-bin/Support/Bugtool/launch\\_bugtool.pl](http://www.cisco.com/cgi-bin/Support/Bugtool/launch_bugtool.pl). If you still require assistance, open a case with the Technical Assistance Center via the Internet at [http://tools.cisco.com/ServiceRequestTool/create,](http://tools.cisco.com/ServiceRequestTool/create) or contact your Cisco technical support representative and provide the representative with the information you have gathered. Attach the following information to your case in nonzipped, plain-text (.txt) format: the output of the **show logging** and **show tech-support** commands and your pertinent troubleshooting logs.

**Error Message** %NETWORK\_RF\_API-3-NO\_CHKPT\_BUFFER: No checkpointing buffer for [chars], rc=[dec]

**Explanation** A message data buffer that is used for state synchronization could not be obtained. An internal data structure could not be allocated for synchronization in the run-time module specified in the message output. The return code that is specified in the message output identifies the type of failure. The failure most likely occurred because of a software error or a lack of system memory. The system state between the active and standby units might not be properly synchronized.

**Recommended Action** If you determine that this condition was caused by a lack of system memory, reduce system activity to ease memory demands, or if conditions warrant, upgrade to a larger memory configuration. Otherwise, copy the message exactly as it appears on the console or in the

system log. Research and attempt to resolve the issue using the tools and utilities provided at [http://www.cisco.com/tac.](http://www.cisco.com/tac) With some messages, these tools and utilities will supply clarifying information. Search for resolved software issues using the Bug Toolkit at [http://www.cisco.com/cgi-bin/Support/Bugtool/launch\\_bugtool.pl.](http://www.cisco.com/cgi-bin/Support/Bugtool/launch_bugtool.pl) If you still require assistance, open a case with the Technical Assistance Center via the Internet at <http://tools.cisco.com/ServiceRequestTool/create>, or contact your Cisco technical support representative and provide the representative with the information that you have gathered. Attach the following information to your case in nonzipped, plain-text (.txt) format: the output of the **show logging** and **show tech-support** commands and your pertinent troubleshooting logs.

**Error Message** %NETWORK\_RF\_API-3-NO\_MSG\_BUFFER: No message buffer for [chars]

**Explanation** A message data buffer that is used for state synchronization could not be obtained. An internal data structure could not be allocated for synchronization in the run-time module specified in the message output. The failure most likely occurred because of a software error or a lack of system memory. The system state between the active and standby units might not be properly synchronized.

**Recommended Action** If you determine that this condition was caused by a lack of system memory, reduce system activity to ease memory demands, or if conditions warrant, upgrade to a larger memory configuration. Otherwise, copy the message exactly as it appears on the console or in the system log. Research and attempt to resolve the issue using the tools and utilities provided at [http://www.cisco.com/tac.](http://www.cisco.com/tac) With some messages, these tools and utilities will supply clarifying information. Search for resolved software issues using the Bug Toolkit at [http://www.cisco.com/cgi-bin/Support/Bugtool/launch\\_bugtool.pl.](http://www.cisco.com/cgi-bin/Support/Bugtool/launch_bugtool.pl) If you still require assistance, open a case with the Technical Assistance Center via the Internet at <http://tools.cisco.com/ServiceRequestTool/create>, or contact your Cisco technical support representative and provide the representative with the information that you have gathered. Attach the following information to your case in nonzipped, plain-text (.txt) format: the output of the **show logging** and **show tech-support** commands and your pertinent troubleshooting logs.

**Error Message** %NETWORK\_RF\_API-3-NO\_RESOURCES: [chars]

**Explanation** A run-time module could not obtain the resources that are required to complete a task. The failure most likely occurred because of a software error or a lack of system memory. Additional details on the cause of the error are specified in the message text on the console or in the system log. The system state between the active and standby units might not be properly synchronized.

**Recommended Action** If you determine that this condition was caused by a lack of system memory, reduce system activity to ease memory demands, or if conditions warrant, upgrade to a larger memory configuration. Otherwise, copy the message exactly as it appears on the console or in the system log. Research and attempt to resolve the issue using the tools and utilities provided at [http://www.cisco.com/tac.](http://www.cisco.com/tac) With some messages, these tools and utilities will supply clarifying information. Search for resolved software issues using the Bug Toolkit at [http://www.cisco.com/cgi-bin/Support/Bugtool/launch\\_bugtool.pl.](http://www.cisco.com/cgi-bin/Support/Bugtool/launch_bugtool.pl) If you still require assistance, open a case with the Technical Assistance Center via the Internet at <http://tools.cisco.com/ServiceRequestTool/create>, or contact your Cisco technical support representative and provide the representative with the information that you have gathered. Attach the following information to your case in nonzipped, plain-text (.txt) format: the output of the **show logging** and **show tech-support** commands and your pertinent troubleshooting logs.

### **NETWORK\_RF\_API-6**

**Error Message** %NETWORK\_RF\_API-6-IDB\_TRANSITIONS\_PENDING: Switchover terminated with [dec] transitions pending after there was no transition activity for [dec] seconds

**Explanation** The system terminated the switchover IDB transitioning phase with a number of IDB transitions still pending because no switchover-related IDB transitions were logged during the specified time interval. Some connected routes may experience a temporary loss of traffic.

**Recommended Action** No action is required.

## **NHRP Messages**

This section contains Next Hop Resolution Protocol (NHRP) messages.

**Error Message** %NHRP-3-TIMERLOOP: Timer process looping ([dec]/[dec]/[dec]/[dec]/[dec]/[dec]).

**Explanation** The process that handles timer events is looping, possibly on a malfunctioning timer event.

**Recommended Action** Copy the message exactly as it appears on the console or in the system log. Research and attempt to resolve the issue using the tools and utilities provided at <http://www.cisco.com/tac>. With some messages, these tools and utilities will supply clarifying information. Search for resolved software issues using the Bug Toolkit at [http://www.cisco.com/cgi-bin/Support/Bugtool/launch\\_bugtool.pl](http://www.cisco.com/cgi-bin/Support/Bugtool/launch_bugtool.pl). If you still require assistance, open a case with the Technical Assistance Center via the Internet at [http://tools.cisco.com/ServiceRequestTool/create,](http://tools.cisco.com/ServiceRequestTool/create) or contact your Cisco technical support representative and provide the representative with the information that you have gathered. Attach the following information to your case in nonzipped, plain-text (.txt) format: the output of the **show logging** and **show tech-support** commands and your pertinent troubleshooting logs.

## **NP Messages**

This section contains Network Processor messages.

#### **NP-2**

**Error Message** %NP-2-BADREAD: Read failed for [chars] on NP [dec].

**Explanation** There was a read error on the file during the microcode image load.

**Recommended Action** Copy the error message exactly as it appears on the console or in the system log. Research and attempt to resolve the error using the Output Interpreter [https://www.cisco.com/cgi-bin/Support/OutputInterpreter/home.p](https://www.cisco.com/cgi-bin/Support/OutputInterpreter/home.pl)l. Issue the **show tech-support** command to gather data that may help identify the nature of the error. Also perform a search of the

Bug Toolkit [http://www.cisco.com/cgi-bin/Support/Bugtool/home.pl.](http://www.cisco.com/cgi-bin/Support/Bugtool/home.pl) If you still require assistance, open a case with the Technical Assistance Center via the Internet <http://tools.cisco.com/ServiceRequestTool/create/launch.do>, or contact your Cisco technical support.

**Error Message** %NP-2-HDRCORRUPT: Microcode header has been corrupted, expected [hex], got [hex].

**Explanation** Network Processor microcode appears to be corrupted. This could be due to an already corrupted image or, less likely, a software problem.

**Recommended Action** Copy the error message exactly as it appears on the console or in the system log. Research and attempt to resolve the error using the Output Interpreter <https://www.cisco.com/cgi-bin/Support/OutputInterpreter/home.pl>. Issue the **show tech-support** command to gather data that may help identify the nature of the error. Also perform a search of the Bug Toolkit [http://www.cisco.com/cgi-bin/Support/Bugtool/home.pl.](http://www.cisco.com/cgi-bin/Support/Bugtool/home.pl) If you still require assistance, open a case with the Technical Assistance Center via the Internet <http://tools.cisco.com/ServiceRequestTool/create/launch.do>, or contact your Cisco technical support.

**Error Message** %NP-2-INVALID: Corrupted microcode retrieved from the image bundle for NP [dec].

**Explanation** The retrieved microcode appears to be corrupted.

**Recommended Action** Copy the error message exactly as it appears on the console or in the system log. Research and attempt to resolve the error using the Output Interpreter

<https://www.cisco.com/cgi-bin/Support/OutputInterpreter/home.pl>. Issue the **show tech-support** command to gather data that may help identify the nature of the error. Also perform a search of the Bug Toolkit [http://www.cisco.com/cgi-bin/Support/Bugtool/home.pl.](http://www.cisco.com/cgi-bin/Support/Bugtool/home.pl) If you still require assistance, open a case with the Technical Assistance Center via the Internet

<http://tools.cisco.com/ServiceRequestTool/create/launch.do>, or contact your Cisco technical support.

**Error Message** %NP-2-NONEXIST: Could not open or file does not exist [chars] for NP [dec].

**Explanation** There is a possibility that the Network Processor microcode may not be bundled into the image correctly or a software error occurred that prevented locating the microcode.

**Recommended Action** Copy the error message exactly as it appears on the console or in the system log. Research and attempt to resolve the error using the Output Interpreter

<https://www.cisco.com/cgi-bin/Support/OutputInterpreter/home.pl>. Issue the **show tech-support** command to gather data that may help identify the nature of the error. Also perform a search of the Bug Toolkit [http://www.cisco.com/cgi-bin/Support/Bugtool/home.pl.](http://www.cisco.com/cgi-bin/Support/Bugtool/home.pl) If you still require assistance, open a case with the Technical Assistance Center via the Internet

<http://tools.cisco.com/ServiceRequestTool/create/launch.do>, or contact your Cisco technical support.

**Error Message** %NP-2-RESTARTED: NP [dec] restarted.

**Explanation** Network Processor has been restarted, either manually or by a microcode reload, or as a result of an exception.

**Recommended Action** Copy the error message exactly as it appears on the console or in the system log. Research and attempt to resolve the error using the Output Interpreter [https://www.cisco.com/cgi-bin/Support/OutputInterpreter/home.p](https://www.cisco.com/cgi-bin/Support/OutputInterpreter/home.pl)l. Issue the **show tech-support** command to gather data that may help identify the nature of the error. Also perform a search of the Bug Toolkit [http://www.cisco.com/cgi-bin/Support/Bugtool/home.pl.](http://www.cisco.com/cgi-bin/Support/Bugtool/home.pl) If you still require assistance, open a case with the Technical Assistance Center via the Internet [http://tools.cisco.com/ServiceRequestTool/create/launch.do,](http://tools.cisco.com/ServiceRequestTool/create/launch.do) or contact your Cisco technical support.

**Error Message** %NP-2-WRONGHARD: The microcode type does not match, expected [hex], got [hex].

**Explanation** There is a possibility the images has been corrupted or, less likely, an incorrect microcode set is bundled into the image.

**Recommended Action** Copy the error message exactly as it appears on the console or in the system log. Research and attempt to resolve the error using the Output Interpreter [https://www.cisco.com/cgi-bin/Support/OutputInterpreter/home.p](https://www.cisco.com/cgi-bin/Support/OutputInterpreter/home.pl)l. Issue the **show tech-support** command to gather data that may help identify the nature of the error. Also perform a search of the Bug Toolkit [http://www.cisco.com/cgi-bin/Support/Bugtool/home.pl.](http://www.cisco.com/cgi-bin/Support/Bugtool/home.pl) If you still require assistance, open a case with the Technical Assistance Center via the Internet [http://tools.cisco.com/ServiceRequestTool/create/launch.do,](http://tools.cisco.com/ServiceRequestTool/create/launch.do) or contact your Cisco technical support.

**Error Message** %NP-2-WRONGMAGIC: Microcode section contains inalid magic for NP [dec].

**Explanation** Network Processor microcode appears to mismatch the ucode hdr type. This could be due to an already corrupted image or a read error on the file during the downloading on the NP.

**Recommended Action** Copy the error message exactly as it appears on the console or in the system log. Research and attempt to resolve the error using the Output Interpreter

[https://www.cisco.com/cgi-bin/Support/OutputInterpreter/home.p](https://www.cisco.com/cgi-bin/Support/OutputInterpreter/home.pl)l. Issue the **show tech-support** command to gather data that may help identify the nature of the error. Also perform a search of the Bug Toolkit [http://www.cisco.com/cgi-bin/Support/Bugtool/home.pl.](http://www.cisco.com/cgi-bin/Support/Bugtool/home.pl) If you still require assistance, open a case with the Technical Assistance Center via the Internet

I

[http://tools.cisco.com/ServiceRequestTool/create/launch.do,](http://tools.cisco.com/ServiceRequestTool/create/launch.do) or contact your Cisco technical support.

#### **NP-5**

**Error Message** %NP-5-RESTARTEDALL: All NPs have been restarted.

**Explanation** All Network Processors have been restarted, either manually or by a microcode reload, or as a result of an exception.

**Recommended Action** Copy the error message exactly as it appears on the console or in the system log. Research and attempt to resolve the error using the Output Interpreter <https://www.cisco.com/cgi-bin/Support/OutputInterpreter/home.pl>. Issue the **show tech-support**

command to gather data that may help identify the nature of the error. Also perform a search of the Bug Toolkit [http://www.cisco.com/cgi-bin/Support/Bugtool/home.pl.](http://www.cisco.com/cgi-bin/Support/Bugtool/home.pl) If you still require assistance, open a case with the Technical Assistance Center via the Internet

<http://tools.cisco.com/ServiceRequestTool/create/launch.do>, or contact your Cisco technical support.

## **NP\_CLIENT Messages**

This section contains NextPort (NP) client messages.

**Error Message** %NP\_CLIENT-3-ALLEXISTS: NP Client Previously Defined Software Element - [chars]: [chars] [chars]

**Explanation** The NP client has detected a previously defined software element.

**Recommended Action** Attempt to reload the Cisco IOS image on the affected card or platform. If the error persists, copy the message exactly as it appears on the console or in the system log. Research and attempt to resolve the issue using the tools and utilities provided at [http://www.cisco.com/tac.](http://www.cisco.com/tac) With some messages, these tools and utilities will supply clarifying information. Search for resolved software issues using the Bug Toolkit at

[http://www.cisco.com/cgi-bin/Support/Bugtool/launch\\_bugtool.pl.](http://www.cisco.com/cgi-bin/Support/Bugtool/launch_bugtool.pl) If you still require assistance, open a case with the Technical Assistance Center via the Internet at

<http://tools.cisco.com/ServiceRequestTool/create>, or contact your Cisco technical support representative and provide the representative with the information that you have gathered. Attach the following information to your case in nonzipped, plain-text (.txt) format: the output of the **show logging** and **show tech-support** commands and your pertinent troubleshooting logs.

**Error Message** %NP\_CLIENT-2-FATAL: NP Client [chars] : [chars] ([dec], [dec])

**Explanation** The NP client software detected a critical programming error.

**Recommended Action** Copy the message exactly as it appears on the console or in the system log. Research and attempt to resolve the issue using the tools and utilities provided at [http://www.cisco.com/tac.](http://www.cisco.com/tac) With some messages, these tools and utilities will supply clarifying information. Search for resolved software issues using the Bug Toolkit at [http://www.cisco.com/cgi-bin/Support/Bugtool/launch\\_bugtool.pl.](http://www.cisco.com/cgi-bin/Support/Bugtool/launch_bugtool.pl) If you still require assistance, open a case with the Technical Assistance Center via the Internet at <http://tools.cisco.com/ServiceRequestTool/create>, or contact your Cisco technical support

representative and provide the representative with the information that you have gathered. Attach the following information to your case in nonzipped, plain-text (.txt) format: the output of the **show logging** and **show tech-support** commands and your pertinent troubleshooting logs.

```
Error Message %NP CLIENT-3-INITFAIL: NP Client Initialization Failed - [chars]:
[chars] [chars]
```
**Explanation** The NP client could not initialize memory needed to service one or more network processors. This error may indicate that an incompatibility exists between the NP firmware and the associated Cisco IOS image.

**Recommended Action** Attempt to reload the Cisco IOS image on the affected card or platform. If the error persists, copy the message exactly as it appears on the console or in the system log. Research and attempt to resolve the issue using the tools and utilities provided at <http://www.cisco.com/tac>. With some messages, these tools and utilities will supply clarifying information. Search for resolved software issues using the Bug Toolkit at

[http://www.cisco.com/cgi-bin/Support/Bugtool/launch\\_bugtool.pl](http://www.cisco.com/cgi-bin/Support/Bugtool/launch_bugtool.pl). If you still require assistance, open a case with the Technical Assistance Center via the Internet at

[http://tools.cisco.com/ServiceRequestTool/create,](http://tools.cisco.com/ServiceRequestTool/create) or contact your Cisco technical support representative and provide the representative with the information that you have gathered. Attach the following information to your case in nonzipped, plain-text (.txt) format: the output of the **show logging** and **show tech-support** commands and your pertinent troubleshooting logs.

```
Error Message %NP_CLIENT-3-INTF: [chars] ([chars]) on [chars] - [chars] 
if_number=[dec]
```
**Explanation** The interface NP client detected an error.

**Recommended Action** Copy the message exactly as it appears on the console or in the system log. Research and attempt to resolve the issue using the tools and utilities provided at <http://www.cisco.com/tac>. With some messages, these tools and utilities will supply clarifying information. Search for resolved software issues using the Bug Toolkit at [http://www.cisco.com/cgi-bin/Support/Bugtool/launch\\_bugtool.pl](http://www.cisco.com/cgi-bin/Support/Bugtool/launch_bugtool.pl). If you still require assistance, open a case with the Technical Assistance Center via the Internet at [http://tools.cisco.com/ServiceRequestTool/create,](http://tools.cisco.com/ServiceRequestTool/create) or contact your Cisco technical support representative and provide the representative with the information that you have gathered. Attach the following information to your case in nonzipped, plain-text (.txt) format: the output of the **show logging** and **show tech-support** commands and your pertinent troubleshooting logs.

**Error Message** %NP\_CLIENT-3-MAXEXCEED: NP Client Max Services Exceeded - [chars]: [chars] [chars]

**Explanation** The maximum number of NP client services has been exceeded.

**Recommended Action** Change the configuration to reduce the number of services configured. If the error persists, copy the message exactly as it appears on the console or in the system log. Research and attempt to resolve the issue using the tools and utilities provided at <http://www.cisco.com/tac>. With some messages, these tools and utilities will supply clarifying information. Search for resolved software issues using the Bug Toolkit at

[http://www.cisco.com/cgi-bin/Support/Bugtool/launch\\_bugtool.pl](http://www.cisco.com/cgi-bin/Support/Bugtool/launch_bugtool.pl). If you still require assistance, open a case with the Technical Assistance Center via the Internet at

<http://tools.cisco.com/ServiceRequestTool/create>, or contact your Cisco technical support representative and provide the representative with the information that you have gathered. Attach the following information to your case in nonzipped, plain-text (.txt) format: the output of the **show logging** and **show tech-support** commands and your pertinent troubleshooting logs.

**Error Message** %NP\_CLIENT-3-METADATA: [chars] failed: [chars] [[chars]] [chars]

**Explanation** Processing of the metadata for the specified network processor has failed. The specified network processor will fail to operate.

**Recommended Action** Attempt to reload the network processor microcode. If the error persists, copy the message exactly as it appears on the console or in the system log. Research and attempt to resolve the issue using the tools and utilities provided at<http://www.cisco.com/tac>. With some messages, these tools and utilities will supply clarifying information. Search for resolved software issues using the Bug Toolkit at [http://www.cisco.com/cgi-bin/Support/Bugtool/launch\\_bugtool.pl](http://www.cisco.com/cgi-bin/Support/Bugtool/launch_bugtool.pl). If you still require assistance, open a case with the Technical Assistance Center via the Internet at <http://tools.cisco.com/ServiceRequestTool/create>, or contact your Cisco technical support representative and provide the representative with the information that you have gathered. Attach the following information to your case in nonzipped, plain-text (.txt) format: the output of the **show logging** and **show tech-support** commands and your pertinent troubleshooting logs.

**Error Message** %NP\_CLIENT-3-NOMEM: Memory Allocation Failure - [chars]: [chars] [chars]

**Explanation** The NP client could not allocate the required memory needed to service one or more network processors.

**Recommended Action** This error may indicate that more memory must be installed on the affected card or platform in order to service all the features and related entities enabled by the configuration. Try to reload the Cisco IOS image on the affected card or platform. If the error persists, copy the message exactly as it appears on the console or in the system log. Research and attempt to resolve the issue using the tools and utilities provided at<http://www.cisco.com/tac>. With some messages, these tools and utilities will supply clarifying information. Search for resolved software issues using the Bug Toolkit at [http://www.cisco.com/cgi-bin/Support/Bugtool/launch\\_bugtool.pl](http://www.cisco.com/cgi-bin/Support/Bugtool/launch_bugtool.pl). If you still require assistance, open a case with the Technical Assistance Center via the Internet at <http://tools.cisco.com/ServiceRequestTool/create>, or contact your Cisco technical support representative and provide the representative with the information that you have gathered. Attach the following information to your case in nonzipped, plain-text (.txt) format: the output of the **show logging** and **show tech-support** commands and your pertinent troubleshooting logs.

**Error Message** %NP\_CLIENT-3-NOTFOUND: NP\_Client Software Element Not Found - [chars]: [chars] [chars]

**Explanation** The NP client could not locate a required software element.

**Recommended Action** Attempt to reload the Cisco IOS image on the affected card or platform. If the error persists, copy the message exactly as it appears on the console or in the system log. Research and attempt to resolve the issue using the tools and utilities provided at [http://www.cisco.com/tac.](http://www.cisco.com/tac) With some messages, these tools and utilities will supply clarifying information. Search for resolved software issues using the Bug Toolkit at

[http://www.cisco.com/cgi-bin/Support/Bugtool/launch\\_bugtool.pl.](http://www.cisco.com/cgi-bin/Support/Bugtool/launch_bugtool.pl) If you still require assistance,

open a case with the Technical Assistance Center via the Internet at [http://tools.cisco.com/ServiceRequestTool/create,](http://tools.cisco.com/ServiceRequestTool/create) or contact your Cisco technical support representative and provide the representative with the information that you have gathered. Attach the following information to your case in nonzipped, plain-text (.txt) format: the output of the **show logging** and **show tech-support** commands and your pertinent troubleshooting logs.

**Error Message** %NP\_CLIENT-3-NOTSUP: NP Client Feature Not Supported - [chars]: [chars] [chars]

**Explanation** The NP client does not support the specified feature.

**Recommended Action** Verify that the correct Cisco IOS image is loaded on the affected card or platform for the configured features. If the error persists, copy the message exactly as it appears on the console or in the system log. Research and attempt to resolve the issue using the tools and utilities provided at <http://www.cisco.com/tac>. With some messages, these tools and utilities will supply clarifying information. Search for resolved software issues using the Bug Toolkit at [http://www.cisco.com/cgi-bin/Support/Bugtool/launch\\_bugtool.pl](http://www.cisco.com/cgi-bin/Support/Bugtool/launch_bugtool.pl). If you still require assistance, open a case with the Technical Assistance Center via the Internet at [http://tools.cisco.com/ServiceRequestTool/create,](http://tools.cisco.com/ServiceRequestTool/create) or contact your Cisco technical support representative and provide the representative with the information that you have gathered. Attach the following information to your case in nonzipped, plain-text (.txt) format: the output of the **show logging** and **show tech-support** commands and your pertinent troubleshooting logs.

**Error Message** %NP\_CLIENT-3-NPUNKNOWN: NP Client Unsupported NP - [chars]: [chars] [chars]

**Explanation** The NP client detected an unsupported NP.

**Recommended Action** Verify that the correct Cisco IOS image is loaded on the affected card or platform for the configured features. If the error persists, copy the message exactly as it appears on the console or in the system log. Research and attempt to resolve the issue using the tools and utilities provided at <http://www.cisco.com/tac>. With some messages, these tools and utilities will supply clarifying information. Search for resolved software issues using the Bug Toolkit at [http://www.cisco.com/cgi-bin/Support/Bugtool/launch\\_bugtool.pl](http://www.cisco.com/cgi-bin/Support/Bugtool/launch_bugtool.pl). If you still require assistance, open a case with the Technical Assistance Center via the Internet at [http://tools.cisco.com/ServiceRequestTool/create,](http://tools.cisco.com/ServiceRequestTool/create) or contact your Cisco technical support representative and provide the representative with the information that you have gathered. Attach the following information to your case in nonzipped, plain-text (.txt) format: the output of the **show logging** and **show tech-support** commands and your pertinent troubleshooting logs.

Ι

## **NP-CRASHINFO Messages**

This section contains Network Processor messages.

**Error Message** %NP\_CRASHINFO-2-OPEN\_FAILED: Could not open crashinfo file [[chars]]

**Explanation** The file for writing crashinfo could not be opened. This is usually caused by the file system problem.

**Recommended Action** Copy the error message exactly as it appears on the console or in the system log. Research and attempt to resolve the error using the Output Interpreter <https://www.cisco.com/cgi-bin/Support/OutputInterpreter/home.pl>. Issue the **show tech-support**

command to gather data that may help identify the nature of the error. Also perform a search of the Bug Toolkit [http://www.cisco.com/cgi-bin/Support/Bugtool/home.pl.](http://www.cisco.com/cgi-bin/Support/Bugtool/home.pl) If you still require assistance, open a case with the Technical Assistance Center via the Internet

<http://tools.cisco.com/ServiceRequestTool/create/launch.do>, or contact your Cisco technical support.

**Error Message** %NP\_CRASHINFO-2-WRITE\_FAILED: Could not write crashinfo file [[chars]]

**Explanation** Could not write crashinfo to the file. This is usuallycaused by the file system problem.

**Recommended Action** Copy the error message exactly as it appears on the console or in the system log. Research and attempt to resolve the error using the Output Interpreter

<https://www.cisco.com/cgi-bin/Support/OutputInterpreter/home.pl>. Issue the **show tech-support** command to gather data that may help identify the nature of the error. Also perform a search of the Bug Toolkit [http://www.cisco.com/cgi-bin/Support/Bugtool/home.pl.](http://www.cisco.com/cgi-bin/Support/Bugtool/home.pl) If you still require assistance, open a case with the Technical Assistance Center via the Internet

<http://tools.cisco.com/ServiceRequestTool/create/launch.do>, or contact your Cisco technical support.

**Error Message** %NP\_CRASHINFO-2-WRITING: Writing crashinfo file [[chars]]

**Explanation** NP detected a watchdog timeout. The crashinfo is collectedfrom problematic NP and stored in the location.

**Recommended Action** Copy the error message exactly as it appears on the console or in the system log. Research and attempt to resolve the error using the Output Interpreter

<https://www.cisco.com/cgi-bin/Support/OutputInterpreter/home.pl>. Issue the **show tech-support** command to gather data that may help identify the nature of the error. Also perform a search of the Bug Toolkit [http://www.cisco.com/cgi-bin/Support/Bugtool/home.pl.](http://www.cisco.com/cgi-bin/Support/Bugtool/home.pl) If you still require assistance, open a case with the Technical Assistance Center via the Internet

<http://tools.cisco.com/ServiceRequestTool/create/launch.do>, or contact your Cisco technical support.

### **NP-DEV Messages**

This section contains Network Processor messages.

#### **NP\_DEV-2**

**Error Message** %NP\_DEV-2-INVREGINTR: Illegal Write on NP RMA Register: [hex], Data: [hex]

**Explanation** This is an illegal Write to an NP RMA Register. This is to debug NP Parity Error issue. Examine traceback and forward it to development team.

**Recommended Action** Copy the error message exactly as it appears on the console or in the system log. Research and attempt to resolve the error using the Output Interpreter [https://www.cisco.com/cgi-bin/Support/OutputInterpreter/home.p](https://www.cisco.com/cgi-bin/Support/OutputInterpreter/home.pl)l. Issue the **show tech-support**

command to gather data that may help identify the nature of the error. Also perform a search of the Bug Toolkit [http://www.cisco.com/cgi-bin/Support/Bugtool/home.pl.](http://www.cisco.com/cgi-bin/Support/Bugtool/home.pl) If you still require assistance, open a case with the Technical Assistance Center via the Internet [http://tools.cisco.com/ServiceRequestTool/create/launch.do,](http://tools.cisco.com/ServiceRequestTool/create/launch.do) or contact your Cisco technical

**Error Message** %NP\_DEV-2-WATCHDOG: Watchdog detected on NP [dec]

**Explanation** A software exception occured on an NP device.

**Recommended Action** Copy the error message exactly as it appears on the console or in the system log. Research and attempt to resolve the error using the Output Interpreter [https://www.cisco.com/cgi-bin/Support/OutputInterpreter/home.p](https://www.cisco.com/cgi-bin/Support/OutputInterpreter/home.pl)l. Issue the **show tech-support** command to gather data that may help identify the nature of the error. Also perform a search of the Bug Toolkit [http://www.cisco.com/cgi-bin/Support/Bugtool/home.pl.](http://www.cisco.com/cgi-bin/Support/Bugtool/home.pl) If you still require assistance, open a case with the Technical Assistance Center via the Internet [http://tools.cisco.com/ServiceRequestTool/create/launch.do,](http://tools.cisco.com/ServiceRequestTool/create/launch.do) or contact your Cisco technical support.

#### **NP\_DEV-3**

**Error Message** %NP\_DEV-3-ECC\_DOUBLE: Double-bit ECC error detected on NP [dec], Mem [dec], SubMem [hex],SingleErr [dec], DoubleErr [dec] Count [dec] Total [dec]

**Explanation** A double-bit ECC error was detected for a Network Processor device component.

**Recommended Action** Copy the error message exactly as it appears on the console or in the system log. Research and attempt to resolve the error using the Output Interpreter

[https://www.cisco.com/cgi-bin/Support/OutputInterpreter/home.p](https://www.cisco.com/cgi-bin/Support/OutputInterpreter/home.pl)l. Issue the **show tech-support** command to gather data that may help identify the nature of the error. Also perform a search of the Bug Toolkit [http://www.cisco.com/cgi-bin/Support/Bugtool/home.pl.](http://www.cisco.com/cgi-bin/Support/Bugtool/home.pl) If you still require assistance,

Ι

support.

open a case with the Technical Assistance Center via the Internet <http://tools.cisco.com/ServiceRequestTool/create/launch.do>, or contact your Cisco technical support.

**Error Message** %NP\_DEV-3-ERRINTR: Error caused by: [chars] on NP [dec]

**Explanation** An error in Network Processor device operation was detected.

**Recommended Action** Copy the error message exactly as it appears on the console or in the system log. Research and attempt to resolve the error using the Output Interpreter <https://www.cisco.com/cgi-bin/Support/OutputInterpreter/home.pl>. Issue the **show tech-support** command to gather data that may help identify the nature of the error. Also perform a search of the Bug Toolkit [http://www.cisco.com/cgi-bin/Support/Bugtool/home.pl.](http://www.cisco.com/cgi-bin/Support/Bugtool/home.pl) If you still require assistance, open a case with the Technical Assistance Center via the Internet <http://tools.cisco.com/ServiceRequestTool/create/launch.do>, or contact your Cisco technical

support.

**Error Message** %NP\_DEV-3-PERR: Non-recoverable Parity error detected on NP [dec], cause [dec] count [int] uqParityMask [hex], uqSRAMLine [hex], bRecov [dec], bRewr [dec] Total [dec]

**Explanation** A non-recoverable parity error was detected for a Network Processor device component.

**Recommended Action** Copy the error message exactly as it appears on the console or in the system log. Research and attempt to resolve the error using the Output Interpreter <https://www.cisco.com/cgi-bin/Support/OutputInterpreter/home.pl>. Issue the **show tech-support** command to gather data that may help identify the nature of the error. Also perform a search of the Bug Toolkit [http://www.cisco.com/cgi-bin/Support/Bugtool/home.pl.](http://www.cisco.com/cgi-bin/Support/Bugtool/home.pl) If you still require assistance, open a case with the Technical Assistance Center via the Internet <http://tools.cisco.com/ServiceRequestTool/create/launch.do>, or contact your Cisco technical support.

#### **NP\_DEV-5**

**Error Message** %NP\_DEV-5-INTRTHR: Interrupt: cause [dec] for NP([int]) throttled

**Explanation** Too many interrupts are being generated from Network Processor device.

**Recommended Action** Copy the error message exactly as it appears on the console or in the system log. Research and attempt to resolve the error using the Output Interpreter <https://www.cisco.com/cgi-bin/Support/OutputInterpreter/home.pl>. Issue the **show tech-support** command to gather data that may help identify the nature of the error. Also perform a search of the Bug Toolkit [http://www.cisco.com/cgi-bin/Support/Bugtool/home.pl.](http://www.cisco.com/cgi-bin/Support/Bugtool/home.pl) If you still require assistance, open a case with the Technical Assistance Center via the Internet <http://tools.cisco.com/ServiceRequestTool/create/launch.do>, or contact your Cisco technical support.

### **NP\_DEV-6**

**Error Message** %NP\_DEV-6-PERR\_RECOVERED: Recovered from a Parity error on NP [dec], cause [dec], count [int] uqParityMask [hex], uqSRAMLine [hex], bRecov [dec], bRewr [dec] Total [dec]

**Explanation** Recovered from a Parity error detected for a Network Processor device component.

**Recommended Action** Copy the error message exactly as it appears on the console or in the system log. Research and attempt to resolve the error using the Output Interpreter [https://www.cisco.com/cgi-bin/Support/OutputInterpreter/home.p](https://www.cisco.com/cgi-bin/Support/OutputInterpreter/home.pl)l. Issue the **show tech-support** command to gather data that may help identify the nature of the error. Also perform a search of the Bug Toolkit [http://www.cisco.com/cgi-bin/Support/Bugtool/home.pl.](http://www.cisco.com/cgi-bin/Support/Bugtool/home.pl) If you still require assistance, open a case with the Technical Assistance Center via the Internet [http://tools.cisco.com/ServiceRequestTool/create/launch.do,](http://tools.cisco.com/ServiceRequestTool/create/launch.do) or contact your Cisco technical

support.

**Error Message** %NP\_DEV-6-ECC\_SINGLE: Recovered from a single-bit ECC error detected on NP [dec], Mem [dec], SubMem [hex],SingleErr [dec], DoubleErr [dec] Count [dec] Total [dec]

**Explanation** Recovered from a single-bit ECC error detected for a Network Processor device component.

Copy the error message exactly as it appears on the console or in the system log. Research and attempt to resolve the error using the Output Interpreter

[https://www.cisco.com/cgi-bin/Support/OutputInterpreter/home.p](https://www.cisco.com/cgi-bin/Support/OutputInterpreter/home.pl)l. Issue the **show tech-support** command to gather data that may help identify the nature of the error. Also perform a search of the Bug Toolkit [http://www.cisco.com/cgi-bin/Support/Bugtool/home.pl.](http://www.cisco.com/cgi-bin/Support/Bugtool/home.pl) If you still require assistance, open a case with the Technical Assistance Center via the Internet

[http://tools.cisco.com/ServiceRequestTool/create/launch.do,](http://tools.cisco.com/ServiceRequestTool/create/launch.do) or contact your Cisco technical support.

### **NSE100 Messages**

This section contains network services engine messages.

#### **NSE100-3**

**Error Message** %NSE100-3-IOBUSTIMEOUT: IO access to the address [hex] timed out (Target: [chars])

**Explanation** The system controller flagged an I/O access timeout, indicating either a transient/fatal system component issue or an underlying software initialization issue. The source of the problem can be determined more accurately by decoding the address being accessed. If the I/O address is

I

valid in the system memory map and if the system has been up and operational for a while, the problem is probably hardware related. If this problem is seen repeatedly, the corresponding component might need to be replaced.

**Recommended Action** If the message is seen repeatedly, copy the message exactly as it appears on the console or in the system log. Research and attempt to resolve the issue using the tools and utilities provided at [http://www.cisco.com/tac.](http://www.cisco.com/tac) With some messages, these tools and utilities will supply clarifying information. Search for resolved software issues using the Bug Toolkit at [http://www.cisco.com/cgi-bin/Support/Bugtool/launch\\_bugtool.pl.](http://www.cisco.com/cgi-bin/Support/Bugtool/launch_bugtool.pl) If you still require assistance, open a case with the Technical Assistance Center via the Internet at <http://tools.cisco.com/ServiceRequestTool/create>, or contact your Cisco technical support representative and provide the representative with the information you have gathered. Attach the following information to your case in nonzipped, plain-text (.txt) format: description of the user activity just before the occurrence of this incident, prevailing system operational conditions like traffic pattern, amount of traffic, system neighbors, system console messages and the output of the following commands: **show running-config**, **show c7300 pxf accounting**, **show c7300 pxf interfaces all**, **show diag** and **show c7300**.

**Error Message** %NSE100-3-PINNACLE\_PORT: [chars] - [chars]

**Explanation** A failure occurred while one of the Gigabit Ethernet (GE) ports on the NSE-100 was being initialized. This condition is probably caused by either a software error or a transient condition before the GE port becomes successfully initialized.

**Recommended Action** If the GE ports either do not initialize or fail to forward traffic as a result of this condition, enter the **shutdown** command, followed by the **no shutdown** command, in interface configuration mode to shut down and restart the affected GE ports to restore the forwarding. If the message is seen repeatedly, copy the message exactly as it appears on the console or in the system log. Research and attempt to resolve the issue using the tools and utilities provided at [http://www.cisco.com/tac.](http://www.cisco.com/tac) With some messages, these tools and utilities will supply clarifying information. Search for resolved software issues using the Bug Toolkit at [http://www.cisco.com/cgi-bin/Support/Bugtool/launch\\_bugtool.pl.](http://www.cisco.com/cgi-bin/Support/Bugtool/launch_bugtool.pl) If you still require assistance, open a case with the Technical Assistance Center via the Internet at <http://tools.cisco.com/ServiceRequestTool/create>, or contact your Cisco technical support representative and provide the representative with the information you have gathered. Attach the following information to your case in nonzipped, plain-text (.txt) format:

- The user activity immediately preceding the receipt of this message.

- The prevailing system operational conditions such as the traffic patterns, amount of traffic, and system neighbors.

- Any additional system console messages.

- The output of the following commands: **show version**, **show running-config**, **show controller gigabitEthernet**, **show interface gigabitEthernet**, **show pxf accounting, show c7300, show logging** and **show tech-support.**

**Error Message** %NSE100-3-UNEXPECTED\_TIMEREVENT: The NSE-100 GE port driver couldn't determine the port associated with the expired internal managed timer.The expired managed timer is pointing to [chars]

**Explanation** The expired managed timer returned a null context. This condition indicates a software failure in the management of the timer.

**Recommended Action** If the message is seen repeatedly, copy the message exactly as it appears on the console or in the system log. Research and attempt to resolve the issue using the tools and utilities provided at <http://www.cisco.com/tac>. With some messages, these tools and utilities will supply clarifying information. Search for resolved software issues using the Bug Toolkit at [http://www.cisco.com/cgi-bin/Support/Bugtool/launch\\_bugtool.pl](http://www.cisco.com/cgi-bin/Support/Bugtool/launch_bugtool.pl). If you still require assistance, open a case with the Technical Assistance Center via the Internet at [http://tools.cisco.com/ServiceRequestTool/create,](http://tools.cisco.com/ServiceRequestTool/create) or contact your Cisco technical support representative and provide the representative with the information you have gathered. Attach the following information to your case in nonzipped, plain-text (.txt) format:

- The user activity immediately preceding the receipt of this message.

- The prevailing system operational conditions such as the traffic patterns, amount of traffic, and system neighbors.

- Any additional system console messages.

- The output of the following commands: **show version**, **show running-config, show platform, show controller gigabitEthernet**, **show interface gigabitEthernet**, **show pxf accounting, show c7300, show logging** and **show tech-support.**

**Error Message** %NSE100-3-VA\_ERROR: Vanallen ASIC detected an error condition: [chars]

**Explanation** The Van Allen ASIC has detected an error condition. Either a hardware error or an error in the packet was detected.

**Recommended Action** Copy the message exactly as it appears on the console or in the system log. Research and attempt to resolve the issue using the tools and utilities provided at <http://www.cisco.com/tac>. With some messages, these tools and utilities will supply clarifying information. Search for resolved software issues using the Bug Toolkit at [http://www.cisco.com/cgi-bin/Support/Bugtool/launch\\_bugtool.pl](http://www.cisco.com/cgi-bin/Support/Bugtool/launch_bugtool.pl). If you still require assistance, open a case with the Technical Assistance Center via the Internet at [http://tools.cisco.com/ServiceRequestTool/create,](http://tools.cisco.com/ServiceRequestTool/create) or contact your Cisco technical support representative and provide the representative with the information you have gathered. Attach the following information to your case in nonzipped, plain-text (.txt) format: the output of the **show logging** and **show tech-support** commands and your pertinent troubleshooting logs.

#### **NSE100-5**

**Error Message** %NSE100-5-AUTONEG\_ENABLE: Auto negotiation is enabled for interface GigabitEthernet[dec]/[dec] due to [chars]

**Explanation** The auto-negotiation feature has been enabled for the Gigabit Ethernet interface in the slot and port specified in the message text. The reason why the feature was enabled is specified in the message text. The auto-negotiation feature is required for the interface to work properly.

Ι

**Recommended Action** No action is required.

## **NP\_UCODE Messages**

This section contains NextPort (NP) microcode messages.

```
Error Message %NP_UCODE-3-INVALID_FILE: NP microcode [chars] for device [chars] is 
invalid ([chars])
```
**Explanation** The file containing the microcode for an NP is not specified or not accessible. This could be due to an invalid configuration or because the microcode is missing in this image.

**Recommended Action** Copy the message exactly as it appears on the console or in the system log. Research and attempt to resolve the issue using the tools and utilities provided at [http://www.cisco.com/tac.](http://www.cisco.com/tac) With some messages, these tools and utilities will supply clarifying information. Search for resolved software issues using the Bug Toolkit at [http://www.cisco.com/cgi-bin/Support/Bugtool/launch\\_bugtool.pl.](http://www.cisco.com/cgi-bin/Support/Bugtool/launch_bugtool.pl) If you still require assistance, open a case with the Technical Assistance Center via the Internet at <http://tools.cisco.com/ServiceRequestTool/create>, or contact your Cisco technical support representative and provide the representative with the information that you have gathered. Attach the following information to your case in nonzipped, plain-text (.txt) format: the output of the **show logging** and **show tech-support** commands and your pertinent troubleshooting logs.

### **NTI Messages**

This section contains Negotiation Trigger Infrastructure (NTI) messages.

### **NTI-3**

**Error Message** %NTI-3-AGENT\_ERR: %s Notifying platform about AGENT ERROR %s, AGENT EP ID 0x%x for EP ID 0x%x, EP type %s, EP group %s

**Explanation** A Negotiation Trigger Infrastructure (NTI) AGENT error has occurred.

**Recommended Action** Copy the message exactly as it appears on the console or in the system log. Research and attempt to resolve the issue using the tools and utilities provided at [http://www.cisco.com/tac.](http://www.cisco.com/tac) With some messages, these tools and utilities will supply clarifying information. Search for resolved software issues using the Bug Toolkit at [http://www.cisco.com/cgi-bin/Support/Bugtool/launch\\_bugtool.pl.](http://www.cisco.com/cgi-bin/Support/Bugtool/launch_bugtool.pl) If you still require assistance, open a case with the Technical Assistance Center via the Internet at <http://tools.cisco.com/ServiceRequestTool/create>, or contact your Cisco technical support representative and provide the representative with the information you have gathered. Attach the following information to your case in nonzipped, plain-text (.txt) format: the output of the **show logging** and **show tech-support** commands and your pertinent troubleshooting logs.

**Error Message** %NTI-3-CLIENT\_NOT\_REGSTRD\_FOR\_EPTYPE: %s Client (#%d - %s) has NOT registered for platform EP type %s

**Explanation** A client has not registered for a platform endpoint (EP) type.

**Recommended Action** Copy the message exactly as it appears on the console or in the system log. Research and attempt to resolve the issue using the tools and utilities provided at <http://www.cisco.com/tac>. With some messages, these tools and utilities will supply clarifying information. Search for resolved software issues using the Bug Toolkit at [http://www.cisco.com/cgi-bin/Support/Bugtool/launch\\_bugtool.pl](http://www.cisco.com/cgi-bin/Support/Bugtool/launch_bugtool.pl). If you still require assistance, open a case with the Technical Assistance Center via the Internet at [http://tools.cisco.com/ServiceRequestTool/create,](http://tools.cisco.com/ServiceRequestTool/create) or contact your Cisco technical support representative and provide the representative with the information you have gathered. Attach the following information to your case in nonzipped, plain-text (.txt) format: the output of the **show logging** and **show tech-support** commands and your pertinent troubleshooting logs.

**Error Message** %NTI-3-ISSU\_AGENT\_LIST\_ALLOC: Failed to allocate agent bitlist for endpoint 0x%x

**Explanation** The NTI ISSU process was unable to allocate the agent bitlist for an endpoint. The endpoint will probably be reset.

**Recommended Action** Copy the message exactly as it appears on the console or in the system log. Research and attempt to resolve the issue using the tools and utilities provided at <http://www.cisco.com/tac>. With some messages, these tools and utilities will supply clarifying information. Search for resolved software issues using the Bug Toolkit at http://www.cisco.com/cgi-bin/Support/Bugtool/launch bugtool.pl. If you still require assistance, open a case with the Technical Assistance Center via the Internet at [http://tools.cisco.com/ServiceRequestTool/create,](http://tools.cisco.com/ServiceRequestTool/create) or contact your Cisco technical support representative and provide the representative with the information you have gathered. Attach the following information to your case in nonzipped, plain-text (.txt) format: the output of the **show logging** and **show tech-support** commands and your pertinent troubleshooting logs.

**Error Message** %NTI-3-ISSU\_DUMMY\_MSG\_FAILED: Failed to send a dummy nego msg to endpoint 0x%x

**Explanation** The NTI ISSU process was unable to send a dummy negotiation message to trigger negotiation on the peer. The endpoint will probably be reset.

**Recommended Action** Copy the message exactly as it appears on the console or in the system log. Research and attempt to resolve the issue using the tools and utilities provided at <http://www.cisco.com/tac>. With some messages, these tools and utilities will supply clarifying information. Search for resolved software issues using the Bug Toolkit at [http://www.cisco.com/cgi-bin/Support/Bugtool/launch\\_bugtool.pl](http://www.cisco.com/cgi-bin/Support/Bugtool/launch_bugtool.pl). If you still require assistance, open a case with the Technical Assistance Center via the Internet at [http://tools.cisco.com/ServiceRequestTool/create,](http://tools.cisco.com/ServiceRequestTool/create) or contact your Cisco technical support representative and provide the representative with the information you have gathered. Attach the following information to your case in nonzipped, plain-text (.txt) format: the output of the **show logging** and **show tech-support** commands and your pertinent troubleshooting logs.

**Error Message** %NTI-3-ISSU\_EXISTING\_SESSION: Session already exists for ep 0x%x

**Explanation** The NTI ISSU session already exists for this endpoint. The endpoint will probably be reset.

**Recommended Action** Copy the message exactly as it appears on the console or in the system log. Research and attempt to resolve the issue using the tools and utilities provided at [http://www.cisco.com/tac.](http://www.cisco.com/tac) With some messages, these tools and utilities will supply clarifying information. Search for resolved software issues using the Bug Toolkit at [http://www.cisco.com/cgi-bin/Support/Bugtool/launch\\_bugtool.pl.](http://www.cisco.com/cgi-bin/Support/Bugtool/launch_bugtool.pl) If you still require assistance, open a case with the Technical Assistance Center via the Internet at <http://tools.cisco.com/ServiceRequestTool/create>, or contact your Cisco technical support representative and provide the representative with the information you have gathered. Attach the following information to your case in nonzipped, plain-text (.txt) format: the output of the **show logging** and **show tech-support** commands and your pertinent troubleshooting logs.

**Error Message** %NTI-3-ISSU\_INVALID\_MEDMAN: Invalid MEDMan data

**Explanation** The Multiple Endpoint Data Manager (MEDMan) data is invalid. The endpoint will probably be reset.

**Recommended Action** Copy the message exactly as it appears on the console or in the system log. Research and attempt to resolve the issue using the tools and utilities provided at [http://www.cisco.com/tac.](http://www.cisco.com/tac) With some messages, these tools and utilities will supply clarifying information. Search for resolved software issues using the Bug Toolkit at [http://www.cisco.com/cgi-bin/Support/Bugtool/launch\\_bugtool.pl.](http://www.cisco.com/cgi-bin/Support/Bugtool/launch_bugtool.pl) If you still require assistance, open a case with the Technical Assistance Center via the Internet at <http://tools.cisco.com/ServiceRequestTool/create>, or contact your Cisco technical support representative and provide the representative with the information you have gathered. Attach the following information to your case in nonzipped, plain-text (.txt) format: the output of the **show logging** and **show tech-support** commands and your pertinent troubleshooting logs.

**Error Message** %NTI-3-ISSU\_INVALID\_MSG\_TRANS: NTI ISSU transformation function got an invalid message in argument

**Explanation** The NTI ISSU process transformation function received an invalid message. The message cannot be transformed and will not be processed.

**Recommended Action** Copy the message exactly as it appears on the console or in the system log. Research and attempt to resolve the issue using the tools and utilities provided at [http://www.cisco.com/tac.](http://www.cisco.com/tac) With some messages, these tools and utilities will supply clarifying information. Search for resolved software issues using the Bug Toolkit at [http://www.cisco.com/cgi-bin/Support/Bugtool/launch\\_bugtool.pl.](http://www.cisco.com/cgi-bin/Support/Bugtool/launch_bugtool.pl) If you still require assistance, open a case with the Technical Assistance Center via the Internet at <http://tools.cisco.com/ServiceRequestTool/create>, or contact your Cisco technical support representative and provide the representative with the information you have gathered. Attach the following information to your case in nonzipped, plain-text (.txt) format: the output of the **show logging** and **show tech-support** commands and your pertinent troubleshooting logs.

**Error Message** %NTI-3-ISSU\_INVALID\_RC: Invalid ISSU rc argument for endpoint 0x%x

**Explanation** The NTI ISSU process received an invalid ISSU return code argument. ISSU negotiation will fail and the endpoint will probably be reset.

**Recommended Action** Copy the message exactly as it appears on the console or in the system log. Research and attempt to resolve the issue using the tools and utilities provided at <http://www.cisco.com/tac>. With some messages, these tools and utilities will supply clarifying information. Search for resolved software issues using the Bug Toolkit at [http://www.cisco.com/cgi-bin/Support/Bugtool/launch\\_bugtool.pl](http://www.cisco.com/cgi-bin/Support/Bugtool/launch_bugtool.pl). If you still require assistance, open a case with the Technical Assistance Center via the Internet at [http://tools.cisco.com/ServiceRequestTool/create,](http://tools.cisco.com/ServiceRequestTool/create) or contact your Cisco technical support representative and provide the representative with the information you have gathered. Attach the following information to your case in nonzipped, plain-text (.txt) format: the output of the **show logging** and **show tech-support** commands and your pertinent troubleshooting logs.

**Error Message** %NTI-3-ISSU\_INVALID\_RCVD\_MSG: NTI ISSU received an invalid message for transformation from endpoint 0x%x

**Explanation** The NTI ISSU process received an invalid message for transformation. The message cannot be processed.

**Recommended Action** Copy the message exactly as it appears on the console or in the system log. Research and attempt to resolve the issue using the tools and utilities provided at <http://www.cisco.com/tac>. With some messages, these tools and utilities will supply clarifying information. Search for resolved software issues using the Bug Toolkit at [http://www.cisco.com/cgi-bin/Support/Bugtool/launch\\_bugtool.pl](http://www.cisco.com/cgi-bin/Support/Bugtool/launch_bugtool.pl). If you still require assistance, open a case with the Technical Assistance Center via the Internet at [http://tools.cisco.com/ServiceRequestTool/create,](http://tools.cisco.com/ServiceRequestTool/create) or contact your Cisco technical support representative and provide the representative with the information you have gathered. Attach the following information to your case in nonzipped, plain-text (.txt) format: the output of the **show logging** and **show tech-support** commands and your pertinent troubleshooting logs.

**Error Message** %NTI-3-ISSU\_INVALID\_SESSION: Invalid session for ep 0x%x

**Explanation** The NTI ISSU session is invalid for the endpoint. The endpoint will probably be reset.

**Recommended Action** Copy the message exactly as it appears on the console or in the system log. Research and attempt to resolve the issue using the tools and utilities provided at <http://www.cisco.com/tac>. With some messages, these tools and utilities will supply clarifying information. Search for resolved software issues using the Bug Toolkit at [http://www.cisco.com/cgi-bin/Support/Bugtool/launch\\_bugtool.pl](http://www.cisco.com/cgi-bin/Support/Bugtool/launch_bugtool.pl). If you still require assistance, open a case with the Technical Assistance Center via the Internet at [http://tools.cisco.com/ServiceRequestTool/create,](http://tools.cisco.com/ServiceRequestTool/create) or contact your Cisco technical support representative and provide the representative with the information you have gathered. Attach the following information to your case in nonzipped, plain-text (.txt) format: the output of the **show logging** and **show tech-support** commands and your pertinent troubleshooting logs.

**Error Message** %NTI-3-ISSU\_MEDMAN\_CREATE: Failed to create MEDMan data for endpoint  $0x$   $x$ 

**Explanation** The NTI ISSU process was unable to create the Multiple Endpoint Data Manager (MEDMan) data for an endpoint. Negotiation cannot be done, and the endpoint will probably be reset.

**Recommended Action** Copy the message exactly as it appears on the console or in the system log. Research and attempt to resolve the issue using the tools and utilities provided at [http://www.cisco.com/tac.](http://www.cisco.com/tac) With some messages, these tools and utilities will supply clarifying information. Search for resolved software issues using the Bug Toolkit at [http://www.cisco.com/cgi-bin/Support/Bugtool/launch\\_bugtool.pl.](http://www.cisco.com/cgi-bin/Support/Bugtool/launch_bugtool.pl) If you still require assistance, open a case with the Technical Assistance Center via the Internet at <http://tools.cisco.com/ServiceRequestTool/create>, or contact your Cisco technical support representative and provide the representative with the information you have gathered. Attach the following information to your case in nonzipped, plain-text (.txt) format: the output of the **show logging** and **show tech-support** commands and your pertinent troubleshooting logs.

**Error Message** %NTI-3-ISSU\_MEDMAN\_GET: Failed to get MEDMan data for endpoint 0x%x (%s)

**Explanation** The NTI ISSU process was unable to retrieve MEDMan data for an endpoint. ISSU negotiation will fail for this endpoint, and the endpoint will probably be reset.

**Recommended Action** Copy the message exactly as it appears on the console or in the system log. Research and attempt to resolve the issue using the tools and utilities provided at [http://www.cisco.com/tac.](http://www.cisco.com/tac) With some messages, these tools and utilities will supply clarifying information. Search for resolved software issues using the Bug Toolkit at [http://www.cisco.com/cgi-bin/Support/Bugtool/launch\\_bugtool.pl.](http://www.cisco.com/cgi-bin/Support/Bugtool/launch_bugtool.pl) If you still require assistance, open a case with the Technical Assistance Center via the Internet at <http://tools.cisco.com/ServiceRequestTool/create>, or contact your Cisco technical support representative and provide the representative with the information you have gathered. Attach the following information to your case in nonzipped, plain-text (.txt) format: the output of the **show logging** and **show tech-support** commands and your pertinent troubleshooting logs.

**Error Message** %NTI-3-ISSU\_MTU\_FAILED: NTI ISSU failed to get MTU for message type %d (%s)

**Explanation** The NTI ISSU process was unable to get the message MTU for transformation. The message cannot be sent.

**Recommended Action** Copy the message exactly as it appears on the console or in the system log. Research and attempt to resolve the issue using the tools and utilities provided at [http://www.cisco.com/tac.](http://www.cisco.com/tac) With some messages, these tools and utilities will supply clarifying information. Search for resolved software issues using the Bug Toolkit at [http://www.cisco.com/cgi-bin/Support/Bugtool/launch\\_bugtool.pl.](http://www.cisco.com/cgi-bin/Support/Bugtool/launch_bugtool.pl) If you still require assistance, open a case with the Technical Assistance Center via the Internet at <http://tools.cisco.com/ServiceRequestTool/create>, or contact your Cisco technical support representative and provide the representative with the information you have gathered. Attach the following information to your case in nonzipped, plain-text (.txt) format: the output of the **show logging** and **show tech-support** commands and your pertinent troubleshooting logs.

**Error Message** %NTI-3-ISSU\_NEGO\_ALREADY\_STARTED: NTI ISSU negotiation already started, endpoint 0x%x

**Explanation** An attempt was made to start the NTI ISSU negotiation, but it has already been started. The endpoint will probably be reset.

**Recommended Action** Copy the message exactly as it appears on the console or in the system log. Research and attempt to resolve the issue using the tools and utilities provided at <http://www.cisco.com/tac>. With some messages, these tools and utilities will supply clarifying information. Search for resolved software issues using the Bug Toolkit at [http://www.cisco.com/cgi-bin/Support/Bugtool/launch\\_bugtool.pl](http://www.cisco.com/cgi-bin/Support/Bugtool/launch_bugtool.pl). If you still require assistance, open a case with the Technical Assistance Center via the Internet at [http://tools.cisco.com/ServiceRequestTool/create,](http://tools.cisco.com/ServiceRequestTool/create) or contact your Cisco technical support representative and provide the representative with the information you have gathered. Attach the following information to your case in nonzipped, plain-text (.txt) format: the output of the **show logging** and **show tech-support** commands and your pertinent troubleshooting logs.

**Error Message** %NTI-3-ISSU\_NEGO\_ASYNC\_ERROR: Aync error during nego with 0x%x (%s)

**Explanation** The NTI ISSU process received an asynchronous error during negotiation with an endpoint. The endpoint will probably be reset.

**Recommended Action** Copy the message exactly as it appears on the console or in the system log. Research and attempt to resolve the issue using the tools and utilities provided at <http://www.cisco.com/tac>. With some messages, these tools and utilities will supply clarifying information. Search for resolved software issues using the Bug Toolkit at [http://www.cisco.com/cgi-bin/Support/Bugtool/launch\\_bugtool.pl](http://www.cisco.com/cgi-bin/Support/Bugtool/launch_bugtool.pl). If you still require assistance, open a case with the Technical Assistance Center via the Internet at [http://tools.cisco.com/ServiceRequestTool/create,](http://tools.cisco.com/ServiceRequestTool/create) or contact your Cisco technical support representative and provide the representative with the information you have gathered. Attach the following information to your case in nonzipped, plain-text (.txt) format: the output of the **show logging** and **show tech-support** commands and your pertinent troubleshooting logs.

**Error Message** %NTI-3-ISSU\_NEGO\_INCOMPATIBLE: Negotiation incompatible for endpoint  $0x$   $x$ 

**Explanation** The NTI ISSU negotiation is not compatible for this endpoint. The endpoint will probably be reset.

**Recommended Action** Copy the message exactly as it appears on the console or in the system log. Research and attempt to resolve the issue using the tools and utilities provided at <http://www.cisco.com/tac>. With some messages, these tools and utilities will supply clarifying information. Search for resolved software issues using the Bug Toolkit at [http://www.cisco.com/cgi-bin/Support/Bugtool/launch\\_bugtool.pl](http://www.cisco.com/cgi-bin/Support/Bugtool/launch_bugtool.pl). If you still require assistance, open a case with the Technical Assistance Center via the Internet at [http://tools.cisco.com/ServiceRequestTool/create,](http://tools.cisco.com/ServiceRequestTool/create) or contact your Cisco technical support representative and provide the representative with the information you have gathered. Attach the following information to your case in nonzipped, plain-text (.txt) format: the output of the **show logging** and **show tech-support** commands and your pertinent troubleshooting logs.

**Error Message** %NTI-3-ISSU\_NOT\_INIT: NTI ISSU is not initialized, endpoint 0x%x.

**Explanation** The NTI ISSU process is not initialized. The endpoint will probably be reset.

**Recommended Action** Copy the message exactly as it appears on the console or in the system log. Research and attempt to resolve the issue using the tools and utilities provided at [http://www.cisco.com/tac.](http://www.cisco.com/tac) With some messages, these tools and utilities will supply clarifying information. Search for resolved software issues using the Bug Toolkit at [http://www.cisco.com/cgi-bin/Support/Bugtool/launch\\_bugtool.pl.](http://www.cisco.com/cgi-bin/Support/Bugtool/launch_bugtool.pl) If you still require assistance, open a case with the Technical Assistance Center via the Internet at <http://tools.cisco.com/ServiceRequestTool/create>, or contact your Cisco technical support representative and provide the representative with the information you have gathered. Attach the following information to your case in nonzipped, plain-text (.txt) format: the output of the **show logging** and **show tech-support** commands and your pertinent troubleshooting logs.

**Error Message** %NTI-3-ISSU\_PLATFORM\_TRANSPORT\_NEGO\_GET\_REQ\_PAK: NTI ISSU failed to get an platform transport nego message

**Explanation** The NTI ISSU process was unable to receive a platform transport negotiation message. The endpoint will probably be reset.

**Recommended Action** Copy the message exactly as it appears on the console or in the system log. Research and attempt to resolve the issue using the tools and utilities provided at [http://www.cisco.com/tac.](http://www.cisco.com/tac) With some messages, these tools and utilities will supply clarifying information. Search for resolved software issues using the Bug Toolkit at [http://www.cisco.com/cgi-bin/Support/Bugtool/launch\\_bugtool.pl.](http://www.cisco.com/cgi-bin/Support/Bugtool/launch_bugtool.pl) If you still require assistance, open a case with the Technical Assistance Center via the Internet at <http://tools.cisco.com/ServiceRequestTool/create>, or contact your Cisco technical support representative and provide the representative with the information you have gathered. Attach the following information to your case in nonzipped, plain-text (.txt) format: the output of the **show logging** and **show tech-support** commands and your pertinent troubleshooting logs.

**Error Message** %NTI-3-ISSU\_PLATFORM\_TRANSPORT\_NEGO\_SEND: NTI ISSU failed to send an platform transport nego message to 0x%x

**Explanation** The NTI ISSU process was unable to send a negotiation message using the platform transport. The endpoint will probably be reset.

**Recommended Action** Copy the message exactly as it appears on the console or in the system log. Research and attempt to resolve the issue using the tools and utilities provided at [http://www.cisco.com/tac.](http://www.cisco.com/tac) With some messages, these tools and utilities will supply clarifying information. Search for resolved software issues using the Bug Toolkit at [http://www.cisco.com/cgi-bin/Support/Bugtool/launch\\_bugtool.pl.](http://www.cisco.com/cgi-bin/Support/Bugtool/launch_bugtool.pl) If you still require assistance, open a case with the Technical Assistance Center via the Internet at <http://tools.cisco.com/ServiceRequestTool/create>, or contact your Cisco technical support representative and provide the representative with the information you have gathered. Attach the following information to your case in nonzipped, plain-text (.txt) format: the output of the **show logging** and **show tech-support** commands and your pertinent troubleshooting logs.

**Error Message** %NTI-3-ISSU\_RCVD\_NEGO\_NOT\_DONE: NTI ISSU negotiation not done when received a message from 0x%x

**Explanation** The NTI ISSU process received a message before negotiation was done. The message cannot be processed.

**Recommended Action** Copy the message exactly as it appears on the console or in the system log. Research and attempt to resolve the issue using the tools and utilities provided at <http://www.cisco.com/tac>. With some messages, these tools and utilities will supply clarifying information. Search for resolved software issues using the Bug Toolkit at [http://www.cisco.com/cgi-bin/Support/Bugtool/launch\\_bugtool.pl](http://www.cisco.com/cgi-bin/Support/Bugtool/launch_bugtool.pl). If you still require assistance, open a case with the Technical Assistance Center via the Internet at [http://tools.cisco.com/ServiceRequestTool/create,](http://tools.cisco.com/ServiceRequestTool/create) or contact your Cisco technical support representative and provide the representative with the information you have gathered. Attach the following information to your case in nonzipped, plain-text (.txt) format: the output of the **show logging** and **show tech-support** commands and your pertinent troubleshooting logs.

**Error Message** %NTI-3-ISSU\_RCVD\_TRANS\_FAILED: NTI ISSU failed to transform received message from 0x%x

**Explanation** The NTI ISSU process was unable to transform a received message. The message cannot be processed.

**Recommended Action** Copy the message exactly as it appears on the console or in the system log. Research and attempt to resolve the issue using the tools and utilities provided at <http://www.cisco.com/tac>. With some messages, these tools and utilities will supply clarifying information. Search for resolved software issues using the Bug Toolkit at [http://www.cisco.com/cgi-bin/Support/Bugtool/launch\\_bugtool.pl](http://www.cisco.com/cgi-bin/Support/Bugtool/launch_bugtool.pl). If you still require assistance, open a case with the Technical Assistance Center via the Internet at [http://tools.cisco.com/ServiceRequestTool/create,](http://tools.cisco.com/ServiceRequestTool/create) or contact your Cisco technical support representative and provide the representative with the information you have gathered. Attach the following information to your case in nonzipped, plain-text (.txt) format: the output of the **show logging** and **show tech-support** commands and your pertinent troubleshooting logs.

**Error Message** %NTI-3-ISSU\_RCVD\_UNKNOWN\_MSG: NTI ISSU received an unknown message type %d from 0x%x

**Explanation** The NTI ISSU process received a message whose type is unknown. The message cannot be processed.

**Recommended Action** Copy the message exactly as it appears on the console or in the system log. Research and attempt to resolve the issue using the tools and utilities provided at <http://www.cisco.com/tac>. With some messages, these tools and utilities will supply clarifying information. Search for resolved software issues using the Bug Toolkit at [http://www.cisco.com/cgi-bin/Support/Bugtool/launch\\_bugtool.pl](http://www.cisco.com/cgi-bin/Support/Bugtool/launch_bugtool.pl). If you still require assistance, open a case with the Technical Assistance Center via the Internet at [http://tools.cisco.com/ServiceRequestTool/create,](http://tools.cisco.com/ServiceRequestTool/create) or contact your Cisco technical support representative and provide the representative with the information you have gathered. Attach the following information to your case in nonzipped, plain-text (.txt) format: the output of the **show logging** and **show tech-support** commands and your pertinent troubleshooting logs.

**Error Message** %NTI-3-ISSU\_RCV\_FAILED: NTI ISSU failed to transform message type %d for receive from 0x%x (%s)

**Explanation** The NTI ISSU process was unable to transform the message for receive. The message cannot be processed.

**Recommended Action** Copy the message exactly as it appears on the console or in the system log. Research and attempt to resolve the issue using the tools and utilities provided at [http://www.cisco.com/tac.](http://www.cisco.com/tac) With some messages, these tools and utilities will supply clarifying information. Search for resolved software issues using the Bug Toolkit at [http://www.cisco.com/cgi-bin/Support/Bugtool/launch\\_bugtool.pl.](http://www.cisco.com/cgi-bin/Support/Bugtool/launch_bugtool.pl) If you still require assistance, open a case with the Technical Assistance Center via the Internet at <http://tools.cisco.com/ServiceRequestTool/create>, or contact your Cisco technical support representative and provide the representative with the information you have gathered. Attach the following information to your case in nonzipped, plain-text (.txt) format: the output of the **show logging** and **show tech-support** commands and your pertinent troubleshooting logs.

**Error Message** %NTI-3-ISSU\_REG\_ADD: NTI ISSU failed to hook to the registry %s

**Explanation** The NTI ISSU process was unable to hook to a registry. This endpoint will probably be reset.

**Recommended Action** Copy the message exactly as it appears on the console or in the system log. Research and attempt to resolve the issue using the tools and utilities provided at [http://www.cisco.com/tac.](http://www.cisco.com/tac) With some messages, these tools and utilities will supply clarifying information. Search for resolved software issues using the Bug Toolkit at [http://www.cisco.com/cgi-bin/Support/Bugtool/launch\\_bugtool.pl.](http://www.cisco.com/cgi-bin/Support/Bugtool/launch_bugtool.pl) If you still require assistance, open a case with the Technical Assistance Center via the Internet at <http://tools.cisco.com/ServiceRequestTool/create>, or contact your Cisco technical support representative and provide the representative with the information you have gathered. Attach the following information to your case in nonzipped, plain-text (.txt) format: the output of the **show logging** and **show tech-support** commands and your pertinent troubleshooting logs.

**Error Message** %NTI-3-ISSU\_REG\_RECEIVE\_NEGO\_MSG: NTI ISSU failed call the platform receive nego message registry

**Explanation** The NTI ISSU process was unable to call the platform receive negotiation message registry. The endpoint will probably be reset.

**Recommended Action** Copy the message exactly as it appears on the console or in the system log. Research and attempt to resolve the issue using the tools and utilities provided at [http://www.cisco.com/tac.](http://www.cisco.com/tac) With some messages, these tools and utilities will supply clarifying information. Search for resolved software issues using the Bug Toolkit at [http://www.cisco.com/cgi-bin/Support/Bugtool/launch\\_bugtool.pl.](http://www.cisco.com/cgi-bin/Support/Bugtool/launch_bugtool.pl) If you still require assistance, open a case with the Technical Assistance Center via the Internet at <http://tools.cisco.com/ServiceRequestTool/create>, or contact your Cisco technical support representative and provide the representative with the information you have gathered. Attach the following information to your case in nonzipped, plain-text (.txt) format: the output of the **show logging** and **show tech-support** commands and your pertinent troubleshooting logs.

**Error Message** %NTI-3-ISSU\_TRIG\_NEGO\_NOT\_DONE: NTI ISSU negotiation not done when getting a trigger from 0x%x

**Explanation** The NTI ISSU process received a trigger from this endpoint before the negotiation was done. The trigger will be ignored.

**Recommended Action** Copy the message exactly as it appears on the console or in the system log. Research and attempt to resolve the issue using the tools and utilities provided at <http://www.cisco.com/tac>. With some messages, these tools and utilities will supply clarifying information. Search for resolved software issues using the Bug Toolkit at [http://www.cisco.com/cgi-bin/Support/Bugtool/launch\\_bugtool.pl](http://www.cisco.com/cgi-bin/Support/Bugtool/launch_bugtool.pl). If you still require assistance, open a case with the Technical Assistance Center via the Internet at [http://tools.cisco.com/ServiceRequestTool/create,](http://tools.cisco.com/ServiceRequestTool/create) or contact your Cisco technical support representative and provide the representative with the information you have gathered. Attach the following information to your case in nonzipped, plain-text (.txt) format: the output of the **show logging** and **show tech-support** commands and your pertinent troubleshooting logs.

**Error Message** %NTI-3-ISSU\_UNKNOWN\_MSG\_TYPE: NTI ISSU got an unknown message type: %d

**Explanation** The NTI ISSU process received an unknown message type while trying to get the message MTU. The message cannot be sent.

**Recommended Action** Copy the message exactly as it appears on the console or in the system log. Research and attempt to resolve the issue using the tools and utilities provided at <http://www.cisco.com/tac>. With some messages, these tools and utilities will supply clarifying information. Search for resolved software issues using the Bug Toolkit at [http://www.cisco.com/cgi-bin/Support/Bugtool/launch\\_bugtool.pl](http://www.cisco.com/cgi-bin/Support/Bugtool/launch_bugtool.pl). If you still require assistance, open a case with the Technical Assistance Center via the Internet at [http://tools.cisco.com/ServiceRequestTool/create,](http://tools.cisco.com/ServiceRequestTool/create) or contact your Cisco technical support representative and provide the representative with the information you have gathered. Attach the following information to your case in nonzipped, plain-text (.txt) format: the output of the **show logging** and **show tech-support** commands and your pertinent troubleshooting logs.

**Error Message** %NTI-3-ISSU\_XMIT\_FAILED: NTI ISSU failed to transform message type %d for transmit to 0x%x (%s)

**Explanation** The NTI ISSU process was unable to transform the message for transmit. The message cannot be sent.

**Recommended Action** Copy the message exactly as it appears on the console or in the system log. Research and attempt to resolve the issue using the tools and utilities provided at <http://www.cisco.com/tac>. With some messages, these tools and utilities will supply clarifying information. Search for resolved software issues using the Bug Toolkit at [http://www.cisco.com/cgi-bin/Support/Bugtool/launch\\_bugtool.pl](http://www.cisco.com/cgi-bin/Support/Bugtool/launch_bugtool.pl). If you still require assistance, open a case with the Technical Assistance Center via the Internet at [http://tools.cisco.com/ServiceRequestTool/create,](http://tools.cisco.com/ServiceRequestTool/create) or contact your Cisco technical support representative and provide the representative with the information you have gathered. Attach the following information to your case in nonzipped, plain-text (.txt) format: the output of the **show logging** and **show tech-support** commands and your pertinent troubleshooting logs.

**Error Message** %NTI-3-TRIG\_ABORT\_ALL\_CLIENTS: %s Aborting trigger processing for all clients as requested by the platform, EP ID 0x%x trigger type %s trigger group %s

**Explanation** Trigger processing has been aborted for all clients due to a platform request.

**Recommended Action** Copy the message exactly as it appears on the console or in the system log. Research and attempt to resolve the issue using the tools and utilities provided at [http://www.cisco.com/tac.](http://www.cisco.com/tac) With some messages, these tools and utilities will supply clarifying information. Search for resolved software issues using the Bug Toolkit at [http://www.cisco.com/cgi-bin/Support/Bugtool/launch\\_bugtool.pl.](http://www.cisco.com/cgi-bin/Support/Bugtool/launch_bugtool.pl) If you still require assistance, open a case with the Technical Assistance Center via the Internet at <http://tools.cisco.com/ServiceRequestTool/create>, or contact your Cisco technical support representative and provide the representative with the information you have gathered. Attach the following information to your case in nonzipped, plain-text (.txt) format: the output of the **show logging** and **show tech-support** commands and your pertinent troubleshooting logs.

**Error Message** %NTI-3-TRIG\_CLIENT\_NOTINLIST: %s Cannot trigger NTI client (%d) for this EP: could not find client in list, EP ID 0x%x

**Explanation** An NTI client could not be triggered for an endpoint because the client could not be found in the list.

**Recommended Action** Copy the message exactly as it appears on the console or in the system log. Research and attempt to resolve the issue using the tools and utilities provided at [http://www.cisco.com/tac.](http://www.cisco.com/tac) With some messages, these tools and utilities will supply clarifying information. Search for resolved software issues using the Bug Toolkit at [http://www.cisco.com/cgi-bin/Support/Bugtool/launch\\_bugtool.pl.](http://www.cisco.com/cgi-bin/Support/Bugtool/launch_bugtool.pl) If you still require assistance, open a case with the Technical Assistance Center via the Internet at <http://tools.cisco.com/ServiceRequestTool/create>, or contact your Cisco technical support representative and provide the representative with the information you have gathered. Attach the following information to your case in nonzipped, plain-text (.txt) format: the output of the **show logging** and **show tech-support** commands and your pertinent troubleshooting logs.

**Error Message** %NTI-3-TRIG\_INIT\_ALREADY\_IN\_PROGRESS: %s Cannot initiate NTI trigger for EP ID 0x%x at this time: trigger processing of trigger type %s, trigger group %s already in progress

**Explanation** An NTI trigger could not be initiated because a trigger is already in progress.

**Recommended Action** Copy the message exactly as it appears on the console or in the system log. Research and attempt to resolve the issue using the tools and utilities provided at [http://www.cisco.com/tac.](http://www.cisco.com/tac) With some messages, these tools and utilities will supply clarifying information. Search for resolved software issues using the Bug Toolkit at [http://www.cisco.com/cgi-bin/Support/Bugtool/launch\\_bugtool.pl.](http://www.cisco.com/cgi-bin/Support/Bugtool/launch_bugtool.pl) If you still require assistance, open a case with the Technical Assistance Center via the Internet at <http://tools.cisco.com/ServiceRequestTool/create>, or contact your Cisco technical support representative and provide the representative with the information you have gathered. Attach the following information to your case in nonzipped, plain-text (.txt) format: the output of the **show logging** and **show tech-support** commands and your pertinent troubleshooting logs.

**Error Message** %NTI-3-TRIG\_PROCESSING: %s Trigger processing ERROR for client (#%d -%s), EP ID 0x%x trigger type %s trigger group %s : %s

**Explanation** An NTI trigger processing error has occurred.

**Recommended Action** Copy the message exactly as it appears on the console or in the system log. Research and attempt to resolve the issue using the tools and utilities provided at <http://www.cisco.com/tac>. With some messages, these tools and utilities will supply clarifying information. Search for resolved software issues using the Bug Toolkit at [http://www.cisco.com/cgi-bin/Support/Bugtool/launch\\_bugtool.pl](http://www.cisco.com/cgi-bin/Support/Bugtool/launch_bugtool.pl). If you still require assistance, open a case with the Technical Assistance Center via the Internet at [http://tools.cisco.com/ServiceRequestTool/create,](http://tools.cisco.com/ServiceRequestTool/create) or contact your Cisco technical support representative and provide the representative with the information you have gathered. Attach the following information to your case in nonzipped, plain-text (.txt) format: the output of the **show logging** and **show tech-support** commands and your pertinent troubleshooting logs.

### **NTP Messages**

This section contains network time protocol (NTP) messages.

#### **NTP-4**

**Error Message** %NTP-4-PEERUNREACH: Peer [IP\_address] is unreachable

**Explanation** The NTP peer is unreachable.

**Recommended Action** Check the network connection to the peer and ensure that NTP is running on the peer.

**Error Message** %NTP-4-UNSYNC: NTP sync is lost

**Explanation** NTP synchronization to its peer is lost.

**Recommended Action** Perform the following actions:

- Check the network connection to the peer.
- Check to ensure that NTP is running on the peer.
- Check that the peer is synchronized to a stable time source.
- Check to see if the NTP packets from the peer have passed the validity tests specified in RFC1305.

Ι

#### **NTP-5**

**Error Message** %NTP-5-PEERSYNC: NTP synced to peer [IP\_address]

**Explanation** NTP has synchronized the local clock to a new peer.

**Recommended Action** No action is required.

### **NTP-6**

**Error Message** %NTP-6-PEERREACH: Peer [IP\_address] is reachable **Explanation** The NTP peer is reachable. **Recommended Action** No action is required. **Error Message** %NTP-6-RESTART: NTP process starts **Explanation** The NTP process has just started or restarted. **Recommended Action** No action is required. **Error Message** %NTP-6-STOP: NTP process stops **Explanation** NTP is disabled.

**Recommended Action** Check to see if NTP has been manually disabled by the administrator.

# **OBFL Messages**

This section contains Onboard Failure Logging (OBFL) messages.

### **OBFL-5**

 $\mathbf I$ 

**Error Message** %OBFL-5-DISABLED: Onboard Failure Logging disabled

**Explanation** Onboard Failure Logging has been disabled.

**Recommended Action** No action is required.

# **OBFL\_ERRMSG Messages**

This section contains Onboard Failure Logging (OBFL) error messages.

### **OBFL\_ERRMSG-5**

**Error Message** %OBFL\_ERRMSG-5-FILECREATEFAIL: OBFL [chars] App failed to open/create file [chars] . Errno = [dec]

**Explanation** The file open or creation operation failed.

**Recommended Action** No action is required.

**Error Message** %OBFL\_ERRMSG-5-FILEFSTATFAIL: OBFL [chars] App failed to fstat file [chars] . Errno = [dec]

**Explanation** The file fstat operation failed.

**Recommended Action** No action is required.

**Error Message** %OBFL\_ERRMSG-5-FILELSEEKFAIL: OBFL [chars] App failed to Lseek file [chars] . Errno = [dec]

**Explanation** The file lseek operation failed.

**Recommended Action** No action is required.

**Error Message** %OBFL\_ERRMSG-5-FILEMINFREEFAIL: OBFL [chars] App failed to set coalesce min free

**Explanation** Failed to set the coalesce minimum free value.

**Recommended Action** No action is required.

**Error Message** %OBFL\_ERRMSG-5-FILEOPENFAIL: OBFL [chars] App failed to open file [chars] . Errno = [dec]

**Explanation** The file open operation failed.

**Recommended Action** No action is required.

**Error Message** %OBFL\_ERRMSG-5-FILEREADFAIL: OBFL [chars] App read failure on file [chars] . Errno = [dec]

I

**Explanation** The file read operation failed.

**Recommended Action** No action is required.

**Error Message** %OBFL\_ERRMSG-5-HISTFILESMALL: OBFL [chars] App: history file is exceedingly small

**Explanation** The history file for this application has been detected to be very small.

**Recommended Action** No action is required.

## **OCE Messages**

This section contains output chain elements (OCE) infrastructure messages.

### **OCE-3**

**Error Message** %OCE-3-MISSING\_HANDLER\_FOR\_SW\_OBJ: Missing handler for '[chars]' function

**Explanation** An internal API request has been ignored because it was unexpected.

**Recommended Action** Copy the message exactly as it appears on the console or in the system log. Research and attempt to resolve the issue using the tools and utilities provided at [http://www.cisco.com/tac.](http://www.cisco.com/tac) With some messages, these tools and utilities will supply clarifying information. Search for resolved software issues using the Bug Toolkit at [http://www.cisco.com/cgi-bin/Support/Bugtool/launch\\_bugtool.pl.](http://www.cisco.com/cgi-bin/Support/Bugtool/launch_bugtool.pl) If you still require assistance, open a case with the Technical Assistance Center via the Internet at <http://tools.cisco.com/ServiceRequestTool/create>, or contact your Cisco technical support representative and provide the representative with the information you have gathered. Attach the following information to your case in nonzipped, plain-text (.txt) format: the output of the **show logging** and **show tech-support** commands and your pertinent troubleshooting logs.

**Error Message** %OCE-3-MISSING\_HANDLER\_FOR\_SW\_OBJ\_TYPE: Missing handler for '[chars]' function for type [chars]

**Explanation** An internal API request has been ignored because it was unexpected.

**Recommended Action** Copy the message exactly as it appears on the console or in the system log. Research and attempt to resolve the issue using the tools and utilities provided at [http://www.cisco.com/tac.](http://www.cisco.com/tac) With some messages, these tools and utilities will supply clarifying information. Search for resolved software issues using the Bug Toolkit at [http://www.cisco.com/cgi-bin/Support/Bugtool/launch\\_bugtool.pl.](http://www.cisco.com/cgi-bin/Support/Bugtool/launch_bugtool.pl) If you still require assistance, open a case with the Technical Assistance Center via the Internet at <http://tools.cisco.com/ServiceRequestTool/create>, or contact your Cisco technical support representative and provide the representative with the information you have gathered. Attach the following information to your case in nonzipped, plain-text (.txt) format: the output of the **show logging** and **show tech-support** commands and your pertinent troubleshooting logs.

**Error Message** %OCE-3-OCE\_CHANGED\_BY\_APPLY\_FUNCTION: Target OCE[hex\_addr] changed to[hex\_addr] by apply function[hex\_addr]

**Explanation** An internal API request has been ignored because it was unexpected.

**Recommended Action** Copy the message exactly as it appears on the console or in the system log. Research and attempt to resolve the issue using the tools and utilities provided at <http://www.cisco.com/tac>. With some messages, these tools and utilities will supply clarifying information. Search for resolved software issues using the Bug Toolkit at [http://www.cisco.com/cgi-bin/Support/Bugtool/launch\\_bugtool.pl](http://www.cisco.com/cgi-bin/Support/Bugtool/launch_bugtool.pl). If you still require assistance, open a case with the Technical Assistance Center via the Internet at [http://tools.cisco.com/ServiceRequestTool/create,](http://tools.cisco.com/ServiceRequestTool/create) or contact your Cisco technical support representative and provide the representative with the information you have gathered. Attach the following information to your case in nonzipped, plain-text (.txt) format: the output of the **show logging** and **show tech-support** commands and your pertinent troubleshooting logs.

**Error Message** %OCE-3-OCEDEPDUMP: [chars]

**Explanation** An error condition triggered display of OCE dependents.

**Recommended Action** Copy the message exactly as it appears on the console or in the system log. Research and attempt to resolve the issue using the tools and utilities provided at <http://www.cisco.com/tac>. With some messages, these tools and utilities will supply clarifying information. Search for resolved software issues using the Bug Toolkit at [http://www.cisco.com/cgi-bin/Support/Bugtool/launch\\_bugtool.pl](http://www.cisco.com/cgi-bin/Support/Bugtool/launch_bugtool.pl). If you still require assistance, open a case with the Technical Assistance Center via the Internet at [http://tools.cisco.com/ServiceRequestTool/create,](http://tools.cisco.com/ServiceRequestTool/create) or contact your Cisco technical support representative and provide the representative with the information you have gathered. Attach the following information to your case in nonzipped, plain-text (.txt) format: the output of the **show logging** and **show tech-support** commands and your pertinent troubleshooting logs.

**Error Message** %OCE-3-OCE\_FWD\_STATE\_HANDLE: Limit of oce forward state handle allocation reached; maximum allowable number is [int]

**Explanation** Did not store the reinject forwarding state handle, as the maximum number of handles are already in use.

**Recommended Action** Copy the message exactly as it appears on the console or in the system log. Research and attempt to resolve the issue using the tools and utilities provided at <http://www.cisco.com/tac>. With some messages, these tools and utilities will supply clarifying information. Search for resolved software issues using the Bug Toolkit at http://www.cisco.com/cgi-bin/Support/Bugtool/launch bugtool.pl. If you still require assistance, open a case with the Technical Assistance Center via the Internet at [http://tools.cisco.com/ServiceRequestTool/create,](http://tools.cisco.com/ServiceRequestTool/create) or contact your Cisco technical support representative and provide the representative with the information you have gathered. Attach the following information to your case in nonzipped, plain-text (.txt) format: the output of the **show logging** and **show tech-support** commands and your pertinent troubleshooting logs.

**Error Message** %OCE-3-OCE\_FWD\_STATE\_HANDLE\_INIT: Failed to initialize a stack of reusable forward state handles; at element [int], initial stack size is [int] elements

**Explanation** Could not allocate enough forwarding state handles for initial handle reuse.

**Recommended Action** Copy the message exactly as it appears on the console or in the system log. Research and attempt to resolve the issue using the tools and utilities provided at [http://www.cisco.com/tac.](http://www.cisco.com/tac) With some messages, these tools and utilities will supply clarifying information. Search for resolved software issues using the Bug Toolkit at [http://www.cisco.com/cgi-bin/Support/Bugtool/launch\\_bugtool.pl.](http://www.cisco.com/cgi-bin/Support/Bugtool/launch_bugtool.pl) If you still require assistance, open a case with the Technical Assistance Center via the Internet at <http://tools.cisco.com/ServiceRequestTool/create>, or contact your Cisco technical support representative and provide the representative with the information you have gathered. Attach the following information to your case in nonzipped, plain-text (.txt) format: the output of the **show logging** and **show tech-support** commands and your pertinent troubleshooting logs.

**Error Message** %OCE-3-QUEUE\_UNLOCK: Failed to [chars] unlock[chars] for [chars] oce [hex]

**Explanation** Failed to enqueue a unlock for an OCE. This condition may lead to a memory leak.

**Recommended Action** Copy the message exactly as it appears on the console or in the system log. Research and attempt to resolve the issue using the tools and utilities provided at [http://www.cisco.com/tac.](http://www.cisco.com/tac) With some messages, these tools and utilities will supply clarifying information. Search for resolved software issues using the Bug Toolkit at [http://www.cisco.com/cgi-bin/Support/Bugtool/launch\\_bugtool.pl.](http://www.cisco.com/cgi-bin/Support/Bugtool/launch_bugtool.pl) If you still require assistance, open a case with the Technical Assistance Center via the Internet at <http://tools.cisco.com/ServiceRequestTool/create>, or contact your Cisco technical support representative and provide the representative with the information you have gathered. Attach the following information to your case in nonzipped, plain-text (.txt) format: the output of the **show logging** and **show tech-support** commands and your pertinent troubleshooting logs.

**Error Message** %OCE-3-UNEXPECTED\_DISP\_TYPE: Unexpected disposition type is encounted; expecting disposition types are [chars], found [chars]

**Explanation** An internal disposition counter measure request has been ignored because it was unexpected.

**Recommended Action** Copy the message exactly as it appears on the console or in the system log. Research and attempt to resolve the issue using the tools and utilities provided at [http://www.cisco.com/tac.](http://www.cisco.com/tac) With some messages, these tools and utilities will supply clarifying information. Search for resolved software issues using the Bug Toolkit at [http://www.cisco.com/cgi-bin/Support/Bugtool/launch\\_bugtool.pl.](http://www.cisco.com/cgi-bin/Support/Bugtool/launch_bugtool.pl) If you still require assistance, open a case with the Technical Assistance Center via the Internet at <http://tools.cisco.com/ServiceRequestTool/create>, or contact your Cisco technical support representative and provide the representative with the information you have gathered. Attach the following information to your case in nonzipped, plain-text (.txt) format: the output of the **show logging** and **show tech-support** commands and your pertinent troubleshooting logs.

**Error Message** %OCE-3-UNEXPECTED\_SW\_OBJ\_TYPE: SW\_OBJ handle/type mismatch; expecting oce type [chars], found [dec]

**Explanation** An internal API request has been ignored because it was unexpected.

**Recommended Action** Copy the message exactly as it appears on the console or in the system log. Research and attempt to resolve the issue using the tools and utilities provided at <http://www.cisco.com/tac>. With some messages, these tools and utilities will supply clarifying information. Search for resolved software issues using the Bug Toolkit at [http://www.cisco.com/cgi-bin/Support/Bugtool/launch\\_bugtool.pl](http://www.cisco.com/cgi-bin/Support/Bugtool/launch_bugtool.pl). If you still require assistance, open a case with the Technical Assistance Center via the Internet at [http://tools.cisco.com/ServiceRequestTool/create,](http://tools.cisco.com/ServiceRequestTool/create) or contact your Cisco technical support representative and provide the representative with the information you have gathered. Attach the following information to your case in nonzipped, plain-text (.txt) format: the output of the **show logging** and **show tech-support** commands and your pertinent troubleshooting logs.

**Error Message** %OCE-3-UNINITIALIZED\_VECTOR: Improperly initialized [chars] vector in [chars] OCE bundle [hex], packet dropped

**Explanation** An OCE bundle vector was improperly initialized.

**Recommended Action** Copy the message exactly as it appears on the console or in the system log. Research and attempt to resolve the issue using the tools and utilities provided at <http://www.cisco.com/tac>. With some messages, these tools and utilities will supply clarifying information. Search for resolved software issues using the Bug Toolkit at [http://www.cisco.com/cgi-bin/Support/Bugtool/launch\\_bugtool.pl](http://www.cisco.com/cgi-bin/Support/Bugtool/launch_bugtool.pl). If you still require assistance, open a case with the Technical Assistance Center via the Internet at [http://tools.cisco.com/ServiceRequestTool/create,](http://tools.cisco.com/ServiceRequestTool/create) or contact your Cisco technical support representative and provide the representative with the information you have gathered. Attach the following information to your case in nonzipped, plain-text (.txt) format: the output of the **show logging** and **show tech-support** commands and your pertinent troubleshooting logs.

### **ODM Messages**

This section contains online diagnostics manager (ODM) subsystem messages.

#### **ODM-3**

**Error Message** %ODM-3-PEER\_INCOMPATIBLE: Online Diags Peer Version is different

**Explanation** The version of the peer online diagnostics manager is different from the expected version.

**Recommended Action** Copy the message exactly as it appears on the console or in the system log. Research and attempt to resolve the issue using the tools and utilities provided at <http://www.cisco.com/tac>. With some messages, these tools and utilities will supply clarifying information. Search for resolved software issues using the Bug Toolkit at [http://www.cisco.com/cgi-bin/Support/Bugtool/launch\\_bugtool.pl](http://www.cisco.com/cgi-bin/Support/Bugtool/launch_bugtool.pl). If you still require assistance, open a case with the Technical Assistance Center via the Internet at
<http://tools.cisco.com/ServiceRequestTool/create>, or contact your Cisco technical support representative and provide the representative with the information you have gathered. Attach the following information to your case in nonzipped, plain-text (.txt) format: the output of the **show logging** and **show tech-support** commands and your pertinent troubleshooting logs.

**Error Message** %ODM-3-SC\_TEST\_FAIL: Slot [dec], Subcard [dec],[chars] [chars] Failed

**Explanation** The online diagnostic test for the subcard specified in the error message has failed.

**Recommended Action** Copy the message exactly as it appears on the console or in the system log. Research and attempt to resolve the issue using the tools and utilities provided at [http://www.cisco.com/tac.](http://www.cisco.com/tac) With some messages, these tools and utilities will supply clarifying information. Search for resolved software issues using the Bug Toolkit at [http://www.cisco.com/cgi-bin/Support/Bugtool/launch\\_bugtool.pl.](http://www.cisco.com/cgi-bin/Support/Bugtool/launch_bugtool.pl) If you still require assistance, open a case with the Technical Assistance Center via the Internet at <http://tools.cisco.com/ServiceRequestTool/create>, or contact your Cisco technical support representative and provide the representative with the information you have gathered. Attach the following information to your case in nonzipped, plain-text (.txt) format: the output of the **show logging** and **show tech-support** commands and your pertinent troubleshooting logs.

# **OER\_TT\_FLOW Messages**

This section contains Optimized Edge Routing (OER) top talkers flow border router messages.

## **OER\_TT\_FLOW-2**

**Error Message** %OER\_TT\_FLOW-2-OER\_TT\_FLOW\_BR\_CACHEINIT: Error initializing OER TT Flow BR cache

**Explanation** The NetFlow top talker cache could not be initialized on the border router because of a low-memory condition.

**Recommended Action** Reduce other system activity to ease memory demands. If conditions warrant, upgrade to a larger memory configuration.

**Error Message** %OER\_TT\_FLOW-2-OER\_TT\_FLOW\_BR\_EXPORTINIT: Error initializing OER TT Flow BR Export queue

**Explanation** The OER NetFlow top talker export queue could not be initialized on the border router because of a low-memory condition.

**Recommended Action** Reduce other system activity to ease memory demands. If conditions warrant, upgrade to a larger memory configuration.

## **OER\_TT\_FLOW-4**

**Error Message** %OER\_TT\_FLOW-4-OER\_TT\_FLOW\_BR\_FLOWEXPORT: Error exporting [chars] **Explanation** An error involving a flow to the route processor has occurred. **Recommended Action** This is a debug message only. No action is required.

# **OIR Messages**

This section contains online insertion and removal (OIR) messages.

## **OIR-3**

**Error Message** %OIR-3-HARD\_RESET: Module [dec] is being hard reset as a part of switchover error recovery

**Explanation** The specified module is being hard reset as a recovery for failure to respond to a switchover message.

**Recommended Action** No action is required.

**Error Message** %OIR-3-ISSU\_RESET: Module %d is being hard reset as a part of ISSU upgrade

**Explanation** The specified module is being hard reset as part of a planned ISSU upgrade.

**Recommended Action** No action is required.

**Error Message** %OIR-3-PSM\_SUBCARDDETECT: Slot [dec] [chars] [dec]: subcard [dec] inserted

**Explanation** A protection switch module (PSM) subcard has been detected in the slot specified in the message text.

**Recommended Action** No action is required.

**Error Message** %OIR-3-PSM\_SUBCARDREMOVE: Slot [dec] [chars] [dec]: subcard [dec] removed

**Explanation** A protection switch module (PSM) subcard has been removed from the specified slot.

Ι

**Recommended Action** No action is required.

**Error Message** %OIR-3-SOFT\_RESET: Module [dec] is being soft reset as a part of switchover error recovery

**Explanation** The specified module is being soft reset as a part of switchover error recovery.

**Recommended Action** No action is required.

**Error Message** %OIR-3-SOFT\_RESET\_SSO: Module %d is being soft reset as a part of switchover error recovery

**Explanation** The specified module is being soft reset as a part of a switchover error recovery.

**Recommended Action** No action is required.

**Error Message** %OIR-3-STDBY\_PWRCYCLE: Standby was notified, Card in module [dec] is being power-cycled [chars]

**Explanation** The OIR facility on the redundant supervisor engine was notified that a module on the active supervisor engine is unresponsive. The module is being power-cycled.

**Recommended Action** No action is required.

**Error Message** %OIR-3-STDBY\_UNKNOWN: Standby was notified, Unknown card in slot [dec]

**Explanation** The OIR facility on the redundant supervisor engine was notified that an undetermined module was detected on the active supervisor engine.

**Recommended Action** Reseat the module in the specified slot.

**Error Message** %OIR-3-UCODE\_INTERNAL: The image download to card in slot [dec] failed due to internal error: [chars], [chars]

**Explanation** An internal error has occurred in the line card image download code.

**Recommended Action** Copy the message exactly as it appears on the console or in the system log. Enter the **remote command switch dir system:image**/ command to gather data that may help identify the cause of the error. Research and attempt to resolve the issue using the tools and utilities provided at [http://www.cisco.com/tac.](http://www.cisco.com/tac) With some messages, these tools and utilities will supply clarifying information. Search for resolved software issues using the Bug Toolkit at [http://www.cisco.com/cgi-bin/Support/Bugtool/launch\\_bugtool.pl.](http://www.cisco.com/cgi-bin/Support/Bugtool/launch_bugtool.pl) If you still require assistance, open a case with the Technical Assistance Center via the Internet at <http://tools.cisco.com/ServiceRequestTool/create>, or contact your Cisco technical support representative and provide the representative with the information that you have gathered. Attach the following information to your case in nonzipped, plain-text (.txt) format: the output of the **show logging** and **show tech-support** commands and your pertinent troubleshooting logs.

## **OIR-4**

**Error Message** %OIR-4-DISABLE: Unsupported service module [chars] in slot [dec] disabled

**Explanation** This service module is not supported in this release of software.

**Recommended Action** Copy the message exactly as it appears on the console or in the system log. Research and attempt to resolve the issue using the tools and utilities provided at <http://www.cisco.com/tac>. With some messages, these tools and utilities will supply clarifying information. Search for resolved software issues using the Bug Toolkit at [http://www.cisco.com/cgi-bin/Support/Bugtool/launch\\_bugtool.pl](http://www.cisco.com/cgi-bin/Support/Bugtool/launch_bugtool.pl). If you still require assistance, open a case with the Technical Assistance Center via the Internet at [http://tools.cisco.com/ServiceRequestTool/create,](http://tools.cisco.com/ServiceRequestTool/create) or contact your Cisco technical support representative and provide the representative with the information you have gathered. Attach the following information to your case in nonzipped, plain-text (.txt) format: the output of the **show logging** and **show tech-support** commands and your pertinent troubleshooting logs.

**Error Message** %OIR-4-INSERTION: Possible half inserted module detected in slot [dec] or a slow insertion

**Explanation** This module is either inserted improperly or is not making a full contact to the backplane or it is being insert very slowly. The user should follow the cisco recommandation on module insertion procedures.

**Recommended Action** Copy the error message exactly as it appears on the console or in the system log. Research and attempt to resolve the error using the Output Interpreter [https://www.cisco.com/cgi-bin/Support/OutputInterpreter/home.p](https://www.cisco.com/cgi-bin/Support/OutputInterpreter/home.pl)l. Issue the **show tech-support** command to gather data that may help identify the nature of the error. Also perform a search of the Bug Toolkit [http://www.cisco.com/cgi-bin/Support/Bugtool/home.pl.](http://www.cisco.com/cgi-bin/Support/Bugtool/home.pl) If you still require assistance, open a case with the Technical Assistance Center via the Internet [http://tools.cisco.com/ServiceRequestTool/create/launch.do,](http://tools.cisco.com/ServiceRequestTool/create/launch.do) or contact your Cisco technical support.

**Error Message** %OIR-4-WARN: [chars]

**Explanation** The OIR facility detected the specified condition.

**Recommended Action** Copy the message exactly as it appears on the console or in the system log. Research and attempt to resolve the issue using the tools and utilities provided at <http://www.cisco.com/tac>. With some messages, these tools and utilities will supply clarifying information. Search for resolved software issues using the Bug Toolkit at [http://www.cisco.com/cgi-bin/Support/Bugtool/launch\\_bugtool.pl](http://www.cisco.com/cgi-bin/Support/Bugtool/launch_bugtool.pl). If you still require assistance, open a case with the Technical Assistance Center via the Internet at [http://tools.cisco.com/ServiceRequestTool/create,](http://tools.cisco.com/ServiceRequestTool/create) or contact your Cisco technical support representative and provide the representative with the information you have gathered. Attach the following information to your case in nonzipped, plain-text (.txt) format: the output of the **show logging** and **show tech-support** commands and your pertinent troubleshooting logs.

## **OIR-6**

**Error Message** %OIR-6-CWANVSSISSU: CWAN card present in slot [dec] in the slave chassis is powered down because ISSU is in progress

**Explanation** CWAN card already present in the slave chassis of a virtual switch should not be powered up during ISSU. It will be powered up on switchover or upon completion of ISSU.

**Recommended Action** No action is required.

**Error Message** %OIR-6-DIAG\_OFFLINE: Card inserted in slot [dec], is now ready for offline diagnostics

**Explanation** The OIR facility detected a newly inserted line card. The line card is configured for the offline diagnostic state by the user. This state can be entered only after the module is in the online diagnostic state.

**Recommended Action** This is an informational message only. No action is required.

**Error Message** %OIR-6-DIAG\_ONLINE: Card inserted in slot [dec], is now ready for online diagnostics

**Explanation** The OIR facility detected a newly inserted line card. The line card is configured for the online diagnostic state by the user or if diagnostic failure is detected during bootup.

**Recommended Action** This is an informational message only. No action is required.

**Error Message** %OIR-6-DOWNGRADE: Fabric capable module [dec] not at an appropriate hardware revision level, and can only run in flowthrough mode

**Explanation** This fabric capable module is not at an appropriate hardware revision level, and can run only in flowthrough (bus) mode.

**Recommended Action** Upgrade the line card hardware.

**Error Message** %OIR-6-DOWNGRADE\_EARL: Module [dec] [chars] installed is not identical to system PFC and will perform at current system operating mode.

**Explanation** The PFC/DFC module is at a higher hardware revision than the level of the system PFC. The PFC/DFC module will operate at the same level as that of the system PFC.

**Recommended Action** This is an informational message only. No action is required.

**Error Message** %OIR-6-INSFAN: Fan [dec] inserted

**Explanation** The OIR facility detected a newly inserted fan tray.

**Recommended Action** This is an informational message only. No action is required.

**System Messages for Cisco IOS Release 12.2 SX**

**Error Message** %OIR-6-NOPWRISSU: Card inserted in slot %d powered down because ISSU is in progress

**Explanation** The online insertion and removal (OIR) facility detected a newly inserted line card during an ISSU upgrade process. The new card will be powered down until completion of the ISSU.

**Recommended Action** No action is required.

**Error Message** %OIR-6-PWRFAILURE: Module [dec] is being disabled due to power convertor failure [hex]

**Explanation** The DC-DC power converter failed on this module and must be replaced.

**Recommended Action** Copy the message exactly as it appears on the console or in the system log. Research and attempt to resolve the issue using the tools and utilities provided at <http://www.cisco.com/tac>. With some messages, these tools and utilities will supply clarifying information. Search for resolved software issues using the Bug Toolkit at [http://www.cisco.com/cgi-bin/Support/Bugtool/launch\\_bugtool.pl](http://www.cisco.com/cgi-bin/Support/Bugtool/launch_bugtool.pl). If you still require assistance, open a case with the Technical Assistance Center via the Internet at [http://tools.cisco.com/ServiceRequestTool/create,](http://tools.cisco.com/ServiceRequestTool/create) or contact your Cisco technical support representative and provide the representative with the information that you have gathered. Attach the following information to your case in nonzipped, plain-text (.txt) format: the output of the **show logging** and **show tech-support** commands and your pertinent troubleshooting logs.

**Error Message** %OIR-6-REMFAN: Fan [dec] removed

**Explanation** The OIR facility detected the removal of a fan tray [n].

**Recommended Action** This is an informational message only. No action is required.

**Error Message** %OIR-6-SEQ\_MISMATCH: SCP seq mismatch for card in slot [dec] : [chars]

**Explanation** The OIR facility detected an SCP sequence mismatch for the card in the specified slot.

**Recommended Action** Copy the message exactly as it appears on the console or in the system log. Research and attempt to resolve the issue using the tools and utilities provided at <http://www.cisco.com/tac>. With some messages, these tools and utilities will supply clarifying information. Search for resolved software issues using the Bug Toolkit at [http://www.cisco.com/cgi-bin/Support/Bugtool/launch\\_bugtool.pl](http://www.cisco.com/cgi-bin/Support/Bugtool/launch_bugtool.pl). If you still require assistance, open a case with the Technical Assistance Center via the Internet at [http://tools.cisco.com/ServiceRequestTool/create,](http://tools.cisco.com/ServiceRequestTool/create) or contact your Cisco technical support representative and provide the representative with the information that you have gathered. Attach the following information to your case in nonzipped, plain-text (.txt) format: the output of the **show logging** and **show tech-support** commands and your pertinent troubleshooting logs.

**Error Message** %OIR-6-SOFT\_RESET\_ISSU: Module [dec] is being soft reset as a part of ISSU cycle

**Explanation** The module specified in error message is being soft reset as a part of ISSU cycle.

Ι

**Recommended Action** No action is required.

**Error Message** %OIR-6-STDBY\_INSCARD: Standby was notified, card online in slot [dec]

**Explanation** The OIR facility on the standby supervisor engine was notified by the active supervisor engine that a processor was inserted in slot [n] and that all the interfaces are now usable.

**Recommended Action** No action is required.

**Error Message** %OIR-6-STDBY\_REMCARD: Standby was notified, card removed from slot [dec]

**Explanation** The OIR facility on the standby supervisor engine was notified by the active supervisor engine that a processor from the specified slot has been removed.

**Recommended Action** No action is required.

# **OIR\_ISSU Messages**

This section contains online insertion and removal (OIR) in-service software upgrade (ISSU) messages.

### **OIR\_ISSU-3**

**Error Message** %OIR\_ISSU-3-BUFFER: Cat6K OIR ISSU client failed to a buffer for message, error %d

**Explanation** The online insertion and removal (OIR) ISSU client failed to get a buffer for building a negotiation message. As a result, the client cannot send a negotiation message to the standby unit and the standby unit cannot be brought up.

**Recommended Action** Copy the message exactly as it appears on the console or in the system log. Research and attempt to resolve the issue using the tools and utilities provided at [http://www.cisco.com/tac.](http://www.cisco.com/tac) With some messages, these tools and utilities will supply clarifying information. Search for resolved software issues using the Bug Toolkit at [http://www.cisco.com/cgi-bin/Support/Bugtool/launch\\_bugtool.pl.](http://www.cisco.com/cgi-bin/Support/Bugtool/launch_bugtool.pl) If you still require assistance, open a case with the Technical Assistance Center via the Internet at <http://tools.cisco.com/ServiceRequestTool/create>, or contact your Cisco technical support representative and provide the representative with the information you have gathered. Attach the following information to your case in nonzipped, plain-text (.txt) format: the output of the **show logging**, **show tech-support, show logging**, and **show checkpoint client** commands and your pertinent troubleshooting logs.

**Error Message** %OIR\_ISSU-3-CAPABILITY: Cat6K OIR ISSU client %s

**Explanation** During capability negotiation, the OIR ISSU client detected an error that results in a mismatch between the client capability of the active and standby units.

**Recommended Action** Copy the message exactly as it appears on the console or in the system log. Research and attempt to resolve the issue using the tools and utilities provided at [http://www.cisco.com/tac.](http://www.cisco.com/tac) With some messages, these tools and utilities will supply clarifying

information. Search for resolved software issues using the Bug Toolkit at [http://www.cisco.com/cgi-bin/Support/Bugtool/launch\\_bugtool.pl](http://www.cisco.com/cgi-bin/Support/Bugtool/launch_bugtool.pl). If you still require assistance, open a case with the Technical Assistance Center via the Internet at [http://tools.cisco.com/ServiceRequestTool/create,](http://tools.cisco.com/ServiceRequestTool/create) or contact your Cisco technical support representative and provide the representative with the information you have gathered. Attach the following information to your case in nonzipped, plain-text (.txt) format: the output of the **show logging**, **show tech-support, show logging**, **show issu capability entries, show issu session,** and **show issu negotiated capability** commands and your pertinent troubleshooting logs.

**Error Message** %OIR ISSU-3-INIT: Cat6K OIR ISSU client initialization failed at %s, error %s

**Explanation** The OIR ISSU client could not be initialized. This condition will cause a catastrophic failure when an ISSU upgrade or downgrade is performed.

**Recommended Action** Copy the message exactly as it appears on the console or in the system log. Research and attempt to resolve the issue using the tools and utilities provided at <http://www.cisco.com/tac>. With some messages, these tools and utilities will supply clarifying information. Search for resolved software issues using the Bug Toolkit at [http://www.cisco.com/cgi-bin/Support/Bugtool/launch\\_bugtool.pl](http://www.cisco.com/cgi-bin/Support/Bugtool/launch_bugtool.pl). If you still require assistance, open a case with the Technical Assistance Center via the Internet at [http://tools.cisco.com/ServiceRequestTool/create,](http://tools.cisco.com/ServiceRequestTool/create) or contact your Cisco technical support representative and provide the representative with the information you have gathered. Attach the following information to your case in nonzipped, plain-text (.txt) format: the output of the **show logging** and **show tech-support** commands and your pertinent troubleshooting logs.

**Error Message** %OIR\_ISSU-3-MSG\_NOT\_OK: Cat6K OIR ISSU client message %d is not compatible

**Explanation** The OIR ISSU client received an incompatible message from the peer unit. The message cannot be processed by this unit.

**Recommended Action** Copy the message exactly as it appears on the console or in the system log. Research and attempt to resolve the issue using the tools and utilities provided at <http://www.cisco.com/tac>. With some messages, these tools and utilities will supply clarifying information. Search for resolved software issues using the Bug Toolkit at [http://www.cisco.com/cgi-bin/Support/Bugtool/launch\\_bugtool.pl](http://www.cisco.com/cgi-bin/Support/Bugtool/launch_bugtool.pl). If you still require assistance, open a case with the Technical Assistance Center via the Internet at [http://tools.cisco.com/ServiceRequestTool/create,](http://tools.cisco.com/ServiceRequestTool/create) or contact your Cisco technical support representative and provide the representative with the information you have gathered. Attach the following information to your case in nonzipped, plain-text (.txt) format: the output of the **show logging**, **show tech-support, show logging**, **show issu message group, show issu session,** and **show issu negotiated version** commands and your pertinent troubleshooting logs.

**Error Message** %OIR\_ISSU-3-MSG\_SIZE: Cat6K OIR ISSU client failed to get the message size for message %d

**Explanation** The OIR ISSU client was unable to calculate the message size for the message specified. The client will be unable to send the message to the standby unit.

**Recommended Action** Copy the message exactly as it appears on the console or in the system log. Research and attempt to resolve the issue using the tools and utilities provided at [http://www.cisco.com/tac.](http://www.cisco.com/tac) With some messages, these tools and utilities will supply clarifying information. Search for resolved software issues using the Bug Toolkit at [http://www.cisco.com/cgi-bin/Support/Bugtool/launch\\_bugtool.pl.](http://www.cisco.com/cgi-bin/Support/Bugtool/launch_bugtool.pl) If you still require assistance, open a case with the Technical Assistance Center via the Internet at <http://tools.cisco.com/ServiceRequestTool/create>, or contact your Cisco technical support representative and provide the representative with the information you have gathered. Attach the following information to your case in nonzipped, plain-text (.txt) format: the output of the **show logging**, **show tech-support, show logging**, **show issu message group, show issu session,** and **show issu negotiated version** commands and your pertinent troubleshooting logs.

**Error Message** %OIR\_ISSU-3-POLICY: Cat6K OIR ISSU client message type %d is %s

**Explanation** The OIR ISSU client received a message type that it does not support. A policy is applied to make the session compatible.

**Recommended Action** Copy the message exactly as it appears on the console or in the system log. Research and attempt to resolve the issue using the tools and utilities provided at [http://www.cisco.com/tac.](http://www.cisco.com/tac) With some messages, these tools and utilities will supply clarifying information. Search for resolved software issues using the Bug Toolkit at [http://www.cisco.com/cgi-bin/Support/Bugtool/launch\\_bugtool.pl.](http://www.cisco.com/cgi-bin/Support/Bugtool/launch_bugtool.pl) If you still require assistance, open a case with the Technical Assistance Center via the Internet at <http://tools.cisco.com/ServiceRequestTool/create>, or contact your Cisco technical support representative and provide the representative with the information you have gathered. Attach the following information to your case in nonzipped, plain-text (.txt) format: the output of the **show logging, show tech-support,** and **show issu session** commands and your pertinent troubleshooting logs.

**Error Message** %OIR\_ISSU-3-SEND\_FAILED: Cat6K OIR ISSU client failed to send a negotiation message, error %d

**Explanation** The OIR ISSU client could not send a session negotiation message to the peer. As a result, the standby unit cannot be brought up.

**Recommended Action** Copy the message exactly as it appears on the console or in the system log. Research and attempt to resolve the issue using the tools and utilities provided at [http://www.cisco.com/tac.](http://www.cisco.com/tac) With some messages, these tools and utilities will supply clarifying information. Search for resolved software issues using the Bug Toolkit at [http://www.cisco.com/cgi-bin/Support/Bugtool/launch\\_bugtool.pl.](http://www.cisco.com/cgi-bin/Support/Bugtool/launch_bugtool.pl) If you still require assistance, open a case with the Technical Assistance Center via the Internet at <http://tools.cisco.com/ServiceRequestTool/create>, or contact your Cisco technical support representative and provide the representative with the information you have gathered. Attach the following information to your case in nonzipped, plain-text (.txt) format: the output of the **show logging**, **show tech-support, show logging**, and **show checkpoint client** commands and your pertinent troubleshooting logs.

**Error Message** %OIR\_ISSU-3-SESSION: Cat6K OIR ISSU client %s

**Explanation** The OIR ISSU client detected an error during a session negotiation with the peer unit. As a result, the standby unit cannot be brought up.

**Recommended Action** Copy the message exactly as it appears on the console or in the system log. Research and attempt to resolve the issue using the tools and utilities provided at <http://www.cisco.com/tac>. With some messages, these tools and utilities will supply clarifying information. Search for resolved software issues using the Bug Toolkit at [http://www.cisco.com/cgi-bin/Support/Bugtool/launch\\_bugtool.pl](http://www.cisco.com/cgi-bin/Support/Bugtool/launch_bugtool.pl). If you still require assistance, open a case with the Technical Assistance Center via the Internet at [http://tools.cisco.com/ServiceRequestTool/create,](http://tools.cisco.com/ServiceRequestTool/create) or contact your Cisco technical support representative and provide the representative with the information you have gathered. Attach the following information to your case in nonzipped, plain-text (.txt) format: the output of the **show logging**, **show tech-support, show logging**, **show issu capability entries, show issu session,** and **show issu negotiated capability** commands and your pertinent troubleshooting logs.

**Error Message** %OIR\_ISSU-3-TRANSFORM: Cat6K OIR ISSU client %s transform failed, error %s

**Explanation** The OIR ISSU client could not transform the message. If the transmit transformation failed, the checkpoint message cannot be sent to the standby unit. If the receive transformation failed, the checkpoint message cannot be applied on the standby unit. In either case, the OIR state of the bay will not be identical with the active unit.

**Recommended Action** Copy the message exactly as it appears on the console or in the system log. Research and attempt to resolve the issue using the tools and utilities provided at <http://www.cisco.com/tac>. With some messages, these tools and utilities will supply clarifying information. Search for resolved software issues using the Bug Toolkit at [http://www.cisco.com/cgi-bin/Support/Bugtool/launch\\_bugtool.pl](http://www.cisco.com/cgi-bin/Support/Bugtool/launch_bugtool.pl). If you still require assistance, open a case with the Technical Assistance Center via the Internet at [http://tools.cisco.com/ServiceRequestTool/create,](http://tools.cisco.com/ServiceRequestTool/create) or contact your Cisco technical support representative and provide the representative with the information you have gathered. Attach the following information to your case in nonzipped, plain-text (.txt) format: the output of the **show logging**, **show tech-support, show logging**, **show issu session,** and **show issu negotiated version**  commands and your pertinent troubleshooting logs.

Ι

# **OIR-SP**

**Error Message** %OIR-SP-6-CONSOLE: Changing console ownership to %s processor

**Explanation** The OIR facility has switched the console to the specified processor.

**Recommended Action** No action is required.

**Error Message** %OIR-SP-6-DOWNGRADE\_EARL: Module %d %s installed is not identical to system PFC and will perform at current system operating mode.

**Explanation** The PFC/DFC module is at a higher hardware revision than the level of the system PFC. The PFC/DFC module will operate at the same level as that of the system PFC.

**Recommended Action** No action is required.

**Error Message** %OIR-SP-6-INSCARD: Card inserted in slot [dec], interfaces are now online

**Explanation** The OIR facility detects a newly inserted module. The interfaces associated with that module are operational, but are shut down until they are configured by the user. If any interfaces of that type were previously configured, they are restored to their previous state.

**Recommended Action** No action is required.

**Error Message** %OIR-SP-6-INSPS: Power supply inserted in slot [dec]

**Explanation** The OIR facility has detected the insertion of a power supply in the specified slot. The total power adjusts after the power supply is turned on,

**Recommended Action** No action is required.

# **OLM Messages**

This section contains Optical Link Management (OLM)) and Link Management Protocol (LMP) messages.

### **OLM-3**

**Error Message** %OLM-3-LMPSDMISMATCH: Service Discovery: Attribute [chars] incompatible with neighbor [chars]

**Explanation** The specified service attribute does not match that on the neighbor. The neighbor or the local node is not properly configured.

**Recommended Action** Enter the **show mpls uni lmp neighbor** command on the local as well as the neighbor node (where applicable), to determine the service attributes. Modify the configuration, if possible, to ensure that the attributes match.

**Error Message** %OLM-3-LMPSDPORTFAILED: Service Discovery: Attributes for port [chars] incompatible with nbr [chars]

**Explanation** The port-level service attribute does not match with that of the neighbor. The neighbor or the local node is not properly configured.

**Recommended Action** Enter the **show mpls uni lmp neighbor** command on the local as well as the neighbor node (where applicable), to determine the service attributes. Modify the configuration, if possible, to ensure that the port-level service attributes match.

# **ONLINE Messages**

This section contains SCP (Switch-module Configuration Protocol) download processor messages.

## **ONLINE-2**

**Error Message** %ONLINE-2-LCP\_BOOT\_MISMATCH: The system detected LCP boot version mismatch for module in slot [dec], and will upgrade with new LCP boot image bundled into the system image, and power cycle the module.

**Explanation** The system detected LCP boot version mismatch for module. This condition would normally occur if the LCP boot version on the legacy modules is old for the modules, which require rapid boot support. The LCP boot version is upgraded automatically and the module will be power-cycled.

**Recommended Action** No action is required.

## **ONLINE-3**

**Error Message** %ONLINE-3-UNKNOWN\_CARD\_TYPE: Unknown card type is encountered: card\_type = [int]

**Explanation** The card type is unknown or not supported.

**Recommended Action** Copy the message exactly as it appears on the console or in the system log. Research and attempt to resolve the issue using the tools and utilities provided at <http://www.cisco.com/tac>. With some messages, these tools and utilities will supply clarifying information. Search for resolved software issues using the Bug Toolkit at [http://www.cisco.com/cgi-bin/Support/Bugtool/launch\\_bugtool.pl](http://www.cisco.com/cgi-bin/Support/Bugtool/launch_bugtool.pl). If you still require assistance, open a case with the Technical Assistance Center via the Internet at [http://tools.cisco.com/ServiceRequestTool/create,](http://tools.cisco.com/ServiceRequestTool/create) or contact your Cisco technical support representative and provide the representative with the information you have gathered. Attach the following information to your case in nonzipped, plain-text (.txt) format: the output of the **show logging** and **show tech-support** commands and your pertinent troubleshooting logs.

### **ONLINE-6**

**Error Message** %ONLINE-6-BOOT\_TIMER: Module %d, Proc. %d. Failed to bring online because of boot timer event

**Explanation** The system was unable to download the runtime image to the module and processor because the boot did not complete in the allocated time.

**Recommended Action** No action is required.

**Error Message** %ONLINE-6-DNLD\_TIMER: Downloading image to Module [dec], Proc. [dec]. has failed, due to download timer expiry

**Explanation** The system was unable to download the runtime image to the module and processor because the download did not complete in the allocated time.

**Recommended Action** No action is required.

**Error Message** %ONLINE-6-DOWNLOAD\_TIMER: Module %d, Proc. %d. Failed to bring online because of download timer event

**Explanation** The system was unable to download the runtime image to the module and processor because the download did not complete in the allocated time.

**Recommended Action** No action is required.

**Error Message** %ONLINE-6-FIND\_MASTER\_FAIL: Module %d, Proc. %d. SCP\_DNLD failed to find master

**Explanation** The system was unable to find the master to download an image to the module and processor within the allocated time.

**Recommended Action** No action is required.

**Error Message** %ONLINE-6-GET\_IMAGE\_FAIL: Module %d, Proc. %d. SCP\_DNLD failed to get image

**Explanation** The system was unable to get the image from the master for downloading to the module and processor.

**Recommended Action** No action is required.

**Error Message** %ONLINE-6-INVALID\_DNLD\_REQ: Received an unexpected image download request from Linecard Module [dec], Proc [dec]. Linecard image download request reason was [chars]

**Explanation** The system received an image download request from the module and processor complex specified in the message text, but that complex has already downloaded the image and should be initialized and operating normally.

**Recommended Action** No action is required.

**Error Message** %ONLINE-6-LCC\_CONFIG\_FAIL: Module %d. LCC Client %s failed to configure at %08x

**Explanation** During a Secure Copy (SCP) download, the Linecard Configuration Coordinator (LCC) client failed to finish configuration of the module.

**Recommended Action** No action is required.

**Error Message** %ONLINE-6-LCP\_DNLD: Error while downloading image to Module [dec], Proc. [dec].: [chars]

**Explanation** An error was encountered while downloading an image to a switching module. The first [dec] is the module number, the second [dec] is the process number, and [chars] is the message explanation.

**Recommended Action** No action is required.

**Error Message** %ONLINE-6-ONLINE\_TIMER: Module %d, Proc. %d. Failed to bring online because of online timer event

**Explanation** The system was unable to download the runtime image to the module and processor because the online event did not happen in the allocated time.

**Recommended Action** No action is required.

**Error Message** %ONLINE-6-READY\_TIMER: Module %d, Proc. %d. Failed to bring online because of ready timer event

**Explanation** The system was unable to download the runtime image to the module and processor because the ASIC initialization did not complete in the allocated time.

**Recommended Action** No action is required.

**Error Message** %ONLINE-6-REGN\_TIMER: Module %d, Proc. %d. Failed to bring online because of registration timer event

**Explanation** The system was unable to download the runtime image to the module and processor because the registration did not complete in the allocated time.

Ι

**Recommended Action** No action is required.

**Error Message** %ONLINE-6-RUNNING\_TIMER: Module %d, Proc. %d. Failed to bring online because of running timer event

**Explanation** The system was unable to download the runtime image to the module and processor because the running event did not happen in the allocated time.

**Recommended Action** No action is required.

# **ONLINEDIAG Messages**

**Error Message** %ONLINEDIAG-2-CPU\_SWITCH\_LB\_TST\_PKT\_THRESH\_ERROR: CPU Switch Interface : [dec]/[dec] of online diagnostic packets in error.

**Explanation** The packet loss can be due to congestion.

**Recommended Action** Issue the command **show diag online cpu sw** to get more details about the failure. If this error occurs frequently, contact your technical representative for assistance with the output of the command **show techsupport**.

# **ONS15530 Messages**

This section contains Cisco ONS 15530 trunk card messages.

### **ONS15530-1**

**Error Message** %ONS15530-1-DISCOVER\_ENET: Failed to init Ethernet device [dec]

**Explanation** The software could not be initialized.

**Recommended Action** Power down the system, reseat the interface card, and reboot the system. If this message recurs, copy the message exactly as it appears on the console or in the system log. Research and attempt to resolve the issue using the tools and utilities provided at [http://www.cisco.com/tac.](http://www.cisco.com/tac) With some messages, these tools and utilities will supply clarifying information. Search for resolved software issues using the Bug Toolkit at

[http://www.cisco.com/cgi-bin/Support/Bugtool/launch\\_bugtool.pl.](http://www.cisco.com/cgi-bin/Support/Bugtool/launch_bugtool.pl) If you still require assistance, open a case with the Technical Assistance Center via the Internet at

<http://tools.cisco.com/ServiceRequestTool/create>, or contact your Cisco technical support representative and provide the representative with the information you have gathered. Attach the following information to your case in nonzipped, plain-text (.txt) format: the output of the **show logging** and **show tech-support** commands and your pertinent troubleshooting logs.

## **ONS15530-2**

**Error Message** %ONS15530-2-NOMEMORY: No memory available for [chars]

**Explanation** An attempted memory allocation failed.

**Recommended Action** Try these actions to remedy the problem:

- Add memory.
- Disable some features.

- Apply filtering to decrease the size of system data structures - the routing table, for example. - Reduce other system activities to ease memory demands. If conditions warrant, upgrade to a larger memory configuration.

### **ONS15530-3**

**Error Message** %ONS15530-3-CHASSIS: Unknown chassis model.

**Explanation** Data stored in midplane is bad or incomplete.

**Recommended Action** Contact your Cisco technical support representative to update your system.

**Error Message** %ONS15530-3-IONOT0: IO card discover in non-zero slot [dec]/[dec]

**Explanation** *Unavailable*.

**Recommended Action** *Unavailable.*

**Error Message** %ONS15530-3-IPCOPENFAILED: Couldn't open IPC portfor port id [hex] slot [int]/[int]: [chars]

Ι

**Explanation** *Unavailable*.

**Recommended Action** *Unavailable.*

**Error Message** %ONS15530-3-NOMAC: Can't allocate MAC address for interface  $[int]/[int]$ 

**Explanation** *Unavailable*.

**Recommended Action** *Unavailable.*

**Error Message** %ONS15530-3-NOMEM: OUT of Memory: [chars]

**Explanation** *Unavailable*.

**Recommended Action** *Unavailable.*

**Error Message** %ONS15530-3-NOPORTINFO: Port info invalid for port [dec] slot [int]/[int]: [chars]

**Explanation** *Unavailable*.

**Recommended Action** *Unavailable.*

**Error Message** %ONS15530-3-NOPORTINFO\_ID: Port info invalid for port id [hex] slot [int]/[int]: [chars]

**Explanation** *Unavailable*.

**Recommended Action** *Unavailable.*

#### **ONS15530-4**

**Error Message** %ONS15530-4-COOKIE: Corrupt or missing MAC address cookie using random base [enet]

**Explanation** The MAC address cookie is corrupt or missing.

**Recommended Action** Copy the message exactly as it appears on the console or in the system log. Research and attempt to resolve the issue using the tools and utilities provided at [http://www.cisco.com/tac.](http://www.cisco.com/tac) With some messages, these tools and utilities will supply clarifying information. Search for resolved software issues using the Bug Toolkit at [http://www.cisco.com/cgi-bin/Support/Bugtool/launch\\_bugtool.pl.](http://www.cisco.com/cgi-bin/Support/Bugtool/launch_bugtool.pl) If you still require assistance, open a case with the Technical Assistance Center via the Internet at <http://tools.cisco.com/ServiceRequestTool/create>, or contact your Cisco technical support representative and provide the representative with the information you have gathered. Attach the following information to your case in nonzipped, plain-text (.txt) format: the output of the **show logging** and **show tech-support** commands and your pertinent troubleshooting logs.

**Error Message** %ONS15530-4-MACBLKSIZE: Unknown MAC address block size.

**Explanation** Data stored in midplane is bad or incomplete.

**Recommended Action** Copy the message exactly as it appears on the console or in the system log. Research and attempt to resolve the issue using the tools and utilities provided at [http://www.cisco.com/tac.](http://www.cisco.com/tac) With some messages, these tools and utilities will supply clarifying information. Search for resolved software issues using the Bug Toolkit at [http://www.cisco.com/cgi-bin/Support/Bugtool/launch\\_bugtool.pl.](http://www.cisco.com/cgi-bin/Support/Bugtool/launch_bugtool.pl) If you still require assistance, open a case with the Technical Assistance Center via the Internet at <http://tools.cisco.com/ServiceRequestTool/create>, or contact your Cisco technical support representative and provide the representative with the information you have gathered. Attach the following information to your case in nonzipped, plain-text (.txt) format: the output of the **show logging** and **show tech-support** commands and your pertinent troubleshooting logs.

# **OPTICAL\_MONITOR Messages**

This section contains optical monitoring messages.

## **OPTICAL\_MONITOR-4**

**Error Message** %OPTICAL\_MONITOR-4-FAILED: [chars] [chars]

**Explanation** The current hardware version cannot support monitoring for the rate that was specified.

**Recommended Action** Specify a different rate for monitoring, if possible. If you require further assistance, copy the message exactly as it appears on the console or in the system log. Research and attempt to resolve the issue using the tools and utilities provided at [http://www.cisco.com/tac.](http://www.cisco.com/tac) With some messages, these tools and utilities will supply clarifying information. Search for resolved software issues using the Bug Toolkit at

[http://www.cisco.com/cgi-bin/Support/Bugtool/launch\\_bugtool.pl](http://www.cisco.com/cgi-bin/Support/Bugtool/launch_bugtool.pl). If you still require assistance, open a case with the Technical Assistance Center via the Internet at

[http://tools.cisco.com/ServiceRequestTool/create,](http://tools.cisco.com/ServiceRequestTool/create) or contact your Cisco technical support representative and provide the representative with the information you have gathered. Attach the following information to your case in nonzipped, plain-text (.txt) format: the output of the **show logging** and **show tech-support** commands and your pertinent troubleshooting logs.

# **OSM\_MULTILINK Messages**

This section contains Optical Services Module distributed multilink (OSM\_MULTILINK) messages.

## **OSM\_MULTILINK-3**

**Error Message** %OSM\_MULTILINK-3-PROCESS\_FAIL: Process creation failed for [chars]

**Explanation** The system failed to create a process. The probable cause of this condition is that the system has low memory.

**Recommended Action** Reduce other system activity to ease memory demands. If conditions warrant, upgrade to a larger memory configuration.

## **OSM\_MULTILINK-4**

**Error Message** %OSM\_MULTILINK-4-BUNDLEERROR: Bundle([chars]) is not distributed

**Explanation** The bundle specified in the message is not associated with the OSM.

**Recommended Action** Copy the message exactly as it appears on the console or in the system log. Research and attempt to resolve the issue using the tools and utilities provided at [http://www.cisco.com/tac.](http://www.cisco.com/tac) With some messages, these tools and utilities will supply clarifying information. Search for resolved software issues using the Bug Toolkit at [http://www.cisco.com/cgi-bin/Support/Bugtool/launch\\_bugtool.pl.](http://www.cisco.com/cgi-bin/Support/Bugtool/launch_bugtool.pl) If you still require assistance, open a case with the Technical Assistance Center via the Internet at <http://tools.cisco.com/ServiceRequestTool/create>, or contact your Cisco technical support representative and provide the representative with the information that you have gathered. Attach the following information to your case in nonzipped, plain-text (.txt) format: the output of the **show logging** and **show tech-support** commands and your pertinent troubleshooting logs.

**Error Message** %OSM\_MULTILINK-4-BUNDLENULL: Unexpected bundle missing in [chars] searching for [chars]

**Explanation** A software error has occurred.

**Recommended Action** Copy the message exactly as it appears on the console or in the system log. Research and attempt to resolve the issue using the tools and utilities provided at [http://www.cisco.com/tac.](http://www.cisco.com/tac) With some messages, these tools and utilities will supply clarifying information. Search for resolved software issues using the Bug Toolkit at [http://www.cisco.com/cgi-bin/Support/Bugtool/launch\\_bugtool.pl.](http://www.cisco.com/cgi-bin/Support/Bugtool/launch_bugtool.pl) If you still require assistance, open a case with the Technical Assistance Center via the Internet at <http://tools.cisco.com/ServiceRequestTool/create>, or contact your Cisco technical support representative and provide the representative with the information that you have gathered. Attach the following information to your case in nonzipped, plain-text (.txt) format: the output of the **show logging** and **show tech-support** commands and your pertinent troubleshooting logs.

**Error Message** %OSM\_MULTILINK-4-BUNDLEVC: [chars] for vc [dec] and if\_index [dec]

**Explanation** A software error has occurred while a bundle was being provisioned.

**Recommended Action** Copy the message exactly as it appears on the console or in the system log. Research and attempt to resolve the issue using the tools and utilities provided at [http://www.cisco.com/tac.](http://www.cisco.com/tac) With some messages, these tools and utilities will supply clarifying information. Search for resolved software issues using the Bug Toolkit at [http://www.cisco.com/cgi-bin/Support/Bugtool/launch\\_bugtool.pl.](http://www.cisco.com/cgi-bin/Support/Bugtool/launch_bugtool.pl) If you still require assistance, open a case with the Technical Assistance Center via the Internet at <http://tools.cisco.com/ServiceRequestTool/create>, or contact your Cisco technical support representative and provide the representative with the information that you have gathered. Attach the following information to your case in nonzipped, plain-text (.txt) format: the output of the **show logging** and **show tech-support** commands and your pertinent troubleshooting logs.

**Error Message** %OSM\_MULTILINK-4-IDBNULL: Unexpected hwidb missing in [chars]

**Explanation** A software error has occurred.

**Recommended Action** Copy the message exactly as it appears on the console or in the system log. Research and attempt to resolve the issue using the tools and utilities provided at <http://www.cisco.com/tac>. With some messages, these tools and utilities will supply clarifying information. Search for resolved software issues using the Bug Toolkit at [http://www.cisco.com/cgi-bin/Support/Bugtool/launch\\_bugtool.pl](http://www.cisco.com/cgi-bin/Support/Bugtool/launch_bugtool.pl). If you still require assistance, open a case with the Technical Assistance Center via the Internet at [http://tools.cisco.com/ServiceRequestTool/create,](http://tools.cisco.com/ServiceRequestTool/create) or contact your Cisco technical support representative and provide the representative with the information that you have gathered. Attach the following information to your case in nonzipped, plain-text (.txt) format: the output of the **show logging** and **show tech-support** commands and your pertinent troubleshooting logs.

**Error Message** %OSM\_MULTILINK-4-IPCNOTREADY: Bundle process on the line card is not ready to handle message of type [dec]

**Explanation** Bundle is being deleted on the line card due to an **ip cef disable** command and is not ready to process other messages. The most likely cause of this condition is that CEF was disabled and enabled in very quick succession.

**Recommended Action** Reset the line card.

**Error Message** %OSM\_MULTILINK-4-MLPSBNULL: Unexpected subblock missing for [chars]

**Explanation** A software error has occurred.

**Recommended Action** Copy the message exactly as it appears on the console or in the system log. Research and attempt to resolve the issue using the tools and utilities provided at <http://www.cisco.com/tac>. With some messages, these tools and utilities will supply clarifying information. Search for resolved software issues using the Bug Toolkit at [http://www.cisco.com/cgi-bin/Support/Bugtool/launch\\_bugtool.pl](http://www.cisco.com/cgi-bin/Support/Bugtool/launch_bugtool.pl). If you still require assistance, open a case with the Technical Assistance Center via the Internet at [http://tools.cisco.com/ServiceRequestTool/create,](http://tools.cisco.com/ServiceRequestTool/create) or contact your Cisco technical support representative and provide the representative with the information that you have gathered. Attach the following information to your case in nonzipped, plain-text (.txt) format: the output of the **show logging** and **show tech-support** commands and your pertinent troubleshooting logs.

**Error Message** %OSM\_MULTILINK-4-NUMLINKS: The bundle had an unexpected number of links([dec]) in [chars]

**Explanation** A software error has occurred.

**Recommended Action** Copy the message exactly as it appears on the console or in the system log. Research and attempt to resolve the issue using the tools and utilities provided at <http://www.cisco.com/tac>. With some messages, these tools and utilities will supply clarifying information. Search for resolved software issues using the Bug Toolkit at [http://www.cisco.com/cgi-bin/Support/Bugtool/launch\\_bugtool.pl](http://www.cisco.com/cgi-bin/Support/Bugtool/launch_bugtool.pl). If you still require assistance, open a case with the Technical Assistance Center via the Internet at [http://tools.cisco.com/ServiceRequestTool/create,](http://tools.cisco.com/ServiceRequestTool/create) or contact your Cisco technical support

representative and provide the representative with the information that you have gathered. Attach the following information to your case in nonzipped, plain-text (.txt) format: the output of the **show logging** and **show tech-support** commands and your pertinent troubleshooting logs.

**Error Message**  $80SM$  MULTILINK-4-OUEUE BUNDLE: Not able to queue the bundle ([chars]), Num. of bundles [dec]

**Explanation** A software error has occurred while a bundle was being inserted in the queue.

**Recommended Action** Copy the message exactly as it appears on the console or in the system log. Research and attempt to resolve the issue using the tools and utilities provided at [http://www.cisco.com/tac.](http://www.cisco.com/tac) With some messages, these tools and utilities will supply clarifying information. Search for resolved software issues using the Bug Toolkit at [http://www.cisco.com/cgi-bin/Support/Bugtool/launch\\_bugtool.pl.](http://www.cisco.com/cgi-bin/Support/Bugtool/launch_bugtool.pl) If you still require assistance, open a case with the Technical Assistance Center via the Internet at <http://tools.cisco.com/ServiceRequestTool/create>, or contact your Cisco technical support representative and provide the representative with the information that you have gathered. Attach the following information to your case in nonzipped, plain-text (.txt) format: the output of the **show logging** and **show tech-support** commands and your pertinent troubleshooting logs.

## **OSM\_MULTILINK-5**

**Error Message** %OSM\_MULTILINK-5-BUNDLEEXCEEDED: Bundle([chars]) cannot be associated with link([chars]), max [dec]

**Explanation** The number of bundles has exceeded the limit for the group belonging to the link. The bundle specified in the error message will not work in distributed mode. If the module is CT3 (OSM-CT3 module), then ports 1–12 belong to one group. If the module is a CHOC-3 module (OSM-CHOC-DS0 module), then ports 1–4 belong to one group. If the module is a CHOC-12 module (OSM-CHOC-DS0 module), then port 1 belongs to one group, and port 2 belongs to the second group. Only 168 bundles can be supported per group. The new bundle created will cause an extra load on the RP CPU.

**Recommended Action** Remove the multilink interface that is causing this condition.

**Error Message** %OSM\_MULTILINK-5-CFGERROR: Cannot set up this bundle link-- [chars] to bundle [chars] reason:[chars]

**Explanation** The bundle link could not be set up. A configuration or resource limit has been reached. The bundle may be forced to become inactive (go down). If the line card is a CT3 (OSM-CT3 line card), then ports 1–12 belong to one group. If the line card is a CHOC-3 (OSM-CHOC-DS0 line card), then ports 1–4 belong to one group. If the line card is a CHOC-12 (OSM-CHOC-DS0 line card), then port 1 belongs to one group and port 2 belongs to the second group. Only 168 bundles can be supported per group and each bundle can have a maximum of 12 links.

**Recommended Action** Ensure that all links belong to the same group and slot. Check the number of links in the bundle and number of bundles in the group. After the configuration has been corrected, enter the **shutdown** and **no shutdown** commands on the multilink interface to shut down and restart the interface.

# **OSPF Messages**

This section contains Open Shortest Path First (OSPF) messages.

## **OSPF-3**

**Error Message** %OSPF-3-CFG\_NBR\_ALLOC\_FAILED: Could not allocate or find neighbor [IP\_address]

**Explanation** An internal error occurred.

**Recommended Action** Copy the message exactly as it appears on the console or in the system log. Research and attempt to resolve the issue using the tools and utilities provided at <http://www.cisco.com/tac>. With some messages, these tools and utilities will supply clarifying information. Search for resolved software issues using the Bug Toolkit at [http://www.cisco.com/cgi-bin/Support/Bugtool/launch\\_bugtool.pl](http://www.cisco.com/cgi-bin/Support/Bugtool/launch_bugtool.pl). If you still require assistance, open a case with the Technical Assistance Center via the Internet at [http://tools.cisco.com/ServiceRequestTool/create,](http://tools.cisco.com/ServiceRequestTool/create) or contact your Cisco technical support representative and provide the representative with the information you have gathered. Attach the following information to your case in nonzipped, plain-text (.txt) format: the output of the **show logging** and **show tech-support** commands and your pertinent troubleshooting logs.

**Error Message** %OSPF-3-CFG\_NBR\_FAILED: Neighbor [IP\_address] not configured

**Explanation** The configured neighbor options are not valid.

**Recommended Action** Check the configuration options for the neighbor command and correct the options or the network type for the neighbor's interface.

**Error Message** %OSPF-3-INT\_ATTACHED\_MULTI\_AREAS: Interface [chars] is attached to more than one area

**Explanation** The interface is attached on the interface list to an area other than the one that the interface links to.

**Recommended Action** Copy the message exactly as it appears on the console or in the system log. Research and attempt to resolve the issue using the tools and utilities provided at <http://www.cisco.com/tac>. With some messages, these tools and utilities will supply clarifying information. Search for resolved software issues using the Bug Toolkit at [http://www.cisco.com/cgi-bin/Support/Bugtool/launch\\_bugtool.pl](http://www.cisco.com/cgi-bin/Support/Bugtool/launch_bugtool.pl). If you still require assistance, open a case with the Technical Assistance Center via the Internet at [http://tools.cisco.com/ServiceRequestTool/create,](http://tools.cisco.com/ServiceRequestTool/create) or contact your Cisco technical support representative and provide the representative with the information you have gathered. Attach the following information to your case in nonzipped, plain-text (.txt) format: the output of the **show logging** and **show tech-support** commands and your pertinent troubleshooting logs.

**Error Message** %OSPF-3-INT\_INIT\_FAILED: Init failed for interface [chars], [chars].

**Explanation** The interface initialization failed. The following are possible reasons:

- The area to which the interface is being attached is being deleted.
- It was not possible to create a neighbor datablock for the local router.

**Recommended Action** Remove the configuration command that covers the interface and try again. If this message recurs, copy the message exactly as it appears on the console or in the system log. Research and attempt to resolve the issue using the tools and utilities provided at [http://www.cisco.com/tac.](http://www.cisco.com/tac) With some messages, these tools and utilities will supply clarifying information. Search for resolved software issues using the Bug Toolkit at [http://www.cisco.com/cgi-bin/Support/Bugtool/launch\\_bugtool.pl.](http://www.cisco.com/cgi-bin/Support/Bugtool/launch_bugtool.pl) If you still require assistance, open a case with the Technical Assistance Center via the Internet at <http://tools.cisco.com/ServiceRequestTool/create>, or contact your Cisco technical support representative and provide the representative with the information you have gathered. Attach the following information to your case in nonzipped, plain-text (.txt) format: the output of the **show logging** and **show tech-support** commands and your pertinent troubleshooting logs.

**Error Message** %OSPF-3-LSA\_LEN: Area [chars] router-LSA of length [dec] bytes plus update overhead [dec] bytes is too large to flood.

**Explanation** The router tried to build a router-LSA that is larger than the huge system buffer size or the OSPF protocol imposed maximum.

**Recommended Action** If the reported total length (LSA size plus overhead) is larger than the huge system buffer size but less than 65535 bytes (the OSPF protocol imposed maximum), you may increase the huge system buffer size. If the reported total length is greater than 65535, you must decrease the number of OSPF interfaces in the reported area.

## **OSPF-4**

**Error Message** %OSPF-4-AREA\_ALLOC\_FAIL: Can not allocate memory for area structure

**Explanation** An internal error occurred.

**Recommended Action** Copy the message exactly as it appears on the console or in the system log. Research and attempt to resolve the issue using the tools and utilities provided at [http://www.cisco.com/tac.](http://www.cisco.com/tac) With some messages, these tools and utilities will supply clarifying information. Search for resolved software issues using the Bug Toolkit at [http://www.cisco.com/cgi-bin/Support/Bugtool/launch\\_bugtool.pl.](http://www.cisco.com/cgi-bin/Support/Bugtool/launch_bugtool.pl) If you still require assistance, open a case with the Technical Assistance Center via the Internet at <http://tools.cisco.com/ServiceRequestTool/create>, or contact your Cisco technical support representative and provide the representative with the information you have gathered. Attach the following information to your case in nonzipped, plain-text (.txt) format: the output of the **show logging** and **show tech-support** commands and your pertinent troubleshooting logs.

**Error Message** %OSPF-4-ASBR\_WITHOUT\_VALID\_AREA: Router is currently an ASBR while having only one area which is a stub area

**Explanation** An ASBR must be attached to an area which can carry AS external or NSSA LSAs.

**Recommended Action** Make the area to which the router is attached into an NSSA or regular area.

**Error Message** %OSPF-4-CFG\_NBR\_INVAL\_NBMA\_OPT: Can not use configured neighbor: cost and database-filter options are allowed only for a point-to-multipoint network

**Explanation** The configured neighbor was found on an NBMA network and either the cost or database-filter option was configured. These options are only allowed on point-to-multipoint type networks.

**Recommended Action** Check the configuration options for the neighbor command and correct the options or the network type for the neighbor's interface.

**Error Message** %OSPF-4-CFG\_NBR\_INVAL\_NET\_TYPE: Can not use configured neighbor: neighbor command is allowed only on NBMA and point-to-multipoint networks

**Explanation** The configured neighbor was found on a network for which the network type was neither NBMA or point-to-multipoint.

**Recommended Action** No action is required.

**Error Message** %OSPF-4-CFG\_NBR\_INVAL\_P2MP\_OPT: Can not use configured neighbor: poll and priority options are allowed only for a NBMA network

**Explanation** The configured neighbor was found on a point-to-multipoint network and either the poll or priority option was configured. These options are only allowed on NBMA type networks.

**Recommended Action** Check the configuration options for the neighbor command and correct the options or the network type for the neighbor's interface.

**Error Message** %OSPF-4-CFG\_NBR\_P2MP\_NEEDS\_COST: Can not use configured neighbor: cost or database-filter option is required for point-to-multipoint broadcast network

**Explanation** The configured neighbor was found on a point-to-multipoint broadcast network. Either the cost or database-filter option needs to be configured.

**Recommended Action** Check the configuration options for the neighbor command and correct the options or the network type for the neighbor's interface.

**Error Message** %OSPF-4-INVALID\_METRIC: OSPF-%d Area %s: Router %i originating invalid type %d LSA, ID %i, Metric %d on Link ID %i Link Type %d

**Explanation** The router indicated in this message has originated a Link-State Advertisement (LSA) with an invalid metric. If this is a router LSA and the link metric is zero, routing loops and traffic loss could occur in the network.

**Recommended Action** On the router that originated the reported LSA, configure a valid metric for the given LSA type and link type.

**Error Message** %OSPF-4-INV\_LSA\_BLD\_FLG: Invalid build flag [hex] for LSA [IP\_address], type [dec]

**Explanation** An internal error occurred.

**Recommended Action** Copy the message exactly as it appears on the console or in the system log. Research and attempt to resolve the issue using the tools and utilities provided at [http://www.cisco.com/tac.](http://www.cisco.com/tac) With some messages, these tools and utilities will supply clarifying information. Search for resolved software issues using the Bug Toolkit at [http://www.cisco.com/cgi-bin/Support/Bugtool/launch\\_bugtool.pl.](http://www.cisco.com/cgi-bin/Support/Bugtool/launch_bugtool.pl) If you still require assistance, open a case with the Technical Assistance Center via the Internet at <http://tools.cisco.com/ServiceRequestTool/create>, or contact your Cisco technical support representative and provide the representative with the information you have gathered. Attach the following information to your case in nonzipped, plain-text (.txt) format: the output of the **show logging** and **show tech-support** commands and your pertinent troubleshooting logs.

**Error Message** %OSPF-4-NO\_IPADDRESS\_ON\_INT: No IP address for interface [chars]

**Explanation** The interface is not point-to-point and is unnumbered.

**Recommended Action** Either change the interface type to point-to-point or give the interface an IP address.

**Error Message** %OSPF-4-NO\_OUTPUTQ: Packet not written to the output queue

**Explanation** An internal error occurred.

**Recommended Action** Copy the message exactly as it appears on the console or in the system log. Research and attempt to resolve the issue using the tools and utilities provided at [http://www.cisco.com/tac.](http://www.cisco.com/tac) With some messages, these tools and utilities will supply clarifying information. Search for resolved software issues using the Bug Toolkit at [http://www.cisco.com/cgi-bin/Support/Bugtool/launch\\_bugtool.pl.](http://www.cisco.com/cgi-bin/Support/Bugtool/launch_bugtool.pl) If you still require assistance, open a case with the Technical Assistance Center via the Internet at <http://tools.cisco.com/ServiceRequestTool/create>, or contact your Cisco technical support representative and provide the representative with the information you have gathered. Attach the following information to your case in nonzipped, plain-text (.txt) format: the output of the **show logging** and **show tech-support** commands and your pertinent troubleshooting logs.

**Error Message** %OSPF-4-NORTRID: OSPF process [dec] failed to allocate unique router-id and cannot start

**Explanation** OSPF failed while attempting to allocate a unique router ID from the IP addresses of its interfaces.

**Recommended Action** Ensure that at least one interface is active (up) and has a valid IP address. If multiple OSPF processes are running on the router, each requires a unique router ID. Configure a unique router ID manually by entering the **router-id** *a.b.c.d* command, or configure an interface in the same VRF table by entering the **ip vrf forwarding** *word* command to which the OSPF process belongs. Configure on that interface an IP address that is not used as a router ID by any other OSPF process.

**Error Message** %OSPF-4-NULL\_LINKAGE: Doubly linked list linkage is NULL

**Explanation** An internal error occurred.

**Recommended Action** Copy the message exactly as it appears on the console or in the system log. Research and attempt to resolve the issue using the tools and utilities provided at <http://www.cisco.com/tac>. With some messages, these tools and utilities will supply clarifying information. Search for resolved software issues using the Bug Toolkit at [http://www.cisco.com/cgi-bin/Support/Bugtool/launch\\_bugtool.pl](http://www.cisco.com/cgi-bin/Support/Bugtool/launch_bugtool.pl). If you still require assistance, open a case with the Technical Assistance Center via the Internet at [http://tools.cisco.com/ServiceRequestTool/create,](http://tools.cisco.com/ServiceRequestTool/create) or contact your Cisco technical support representative and provide the representative with the information you have gathered. Attach the following information to your case in nonzipped, plain-text (.txt) format: the output of the **show logging** and **show tech-support** commands and your pertinent troubleshooting logs.

**Error Message** %OSPF-4-NULL\_PREV\_LINKAGE: Doubly linked list prev linkage is NULL [hex]

**Explanation** An internal error occurred.

**Recommended Action** Copy the message exactly as it appears on the console or in the system log. Research and attempt to resolve the issue using the tools and utilities provided at <http://www.cisco.com/tac>. With some messages, these tools and utilities will supply clarifying information. Search for resolved software issues using the Bug Toolkit at [http://www.cisco.com/cgi-bin/Support/Bugtool/launch\\_bugtool.pl](http://www.cisco.com/cgi-bin/Support/Bugtool/launch_bugtool.pl). If you still require assistance, open a case with the Technical Assistance Center via the Internet at [http://tools.cisco.com/ServiceRequestTool/create,](http://tools.cisco.com/ServiceRequestTool/create) or contact your Cisco technical support representative and provide the representative with the information you have gathered. Attach the following information to your case in nonzipped, plain-text (.txt) format: the output of the **show logging** and **show tech-support** commands and your pertinent troubleshooting logs.

**Error Message** %OSPF-4-OSPF\_MAX\_LSA: Maximum number of non self-generated LSA has been exceeded "[chars]" - [dec] LSAs

**Explanation** The maximum number of non-self-generated LSAs has been exceeded.

**Recommended Action** Check if some router in the network is generating a large number of LSAs as a result of misconfiguration.

**Error Message** %OSPF-4-OSPF\_MAX\_LSA\_THR: Threshold for maximum number of non self-generated LSA has been reached "[chars]" - [dec] LSAs

**Explanation** The threshold for the maximum number of non-self-generated LSA has been reached.

**Recommended Action** Check if some router in the network is generating a large number of LSAs as a result of misconfiguration.

**Error Message** %OSPF-4-RTRID\_IN\_USE: Router-ID [IP\_address] is in use by ospf process [dec]

**Explanation** An attempt was made to assign a router ID that is in use by another process.

**Recommended Action** Configure another router ID for one of the processes.

**Error Message** %OSPF-4-UNREC\_TIMER: Unrecognized timer [dec] in OSPF [chars]

**Explanation** An internal error occurred.

**Recommended Action** Copy the message exactly as it appears on the console or in the system log. Research and attempt to resolve the issue using the tools and utilities provided at [http://www.cisco.com/tac.](http://www.cisco.com/tac) With some messages, these tools and utilities will supply clarifying information. Search for resolved software issues using the Bug Toolkit at [http://www.cisco.com/cgi-bin/Support/Bugtool/launch\\_bugtool.pl.](http://www.cisco.com/cgi-bin/Support/Bugtool/launch_bugtool.pl) If you still require assistance, open a case with the Technical Assistance Center via the Internet at <http://tools.cisco.com/ServiceRequestTool/create>, or contact your Cisco technical support representative and provide the representative with the information you have gathered. Attach the following information to your case in nonzipped, plain-text (.txt) format: the output of the **show logging** and **show tech-support** commands and your pertinent troubleshooting logs.

### **OSPF-6**

 $\mathbf I$ 

**Error Message** %OSPF-6-BAD\_LSA\_COUNT: OSPF-%d Area %s: LSA ID %i, Type %d, Adv-rtr %i, LSA counter %s

**Explanation** An internal error was found and automatically corrected in an OSPF Link-State Advertisement (LSA). This error does not affect operation.

**Recommended Action** Copy the message exactly as it appears on the console or in the system log. Research and attempt to resolve the issue using the tools and utilities provided at [http://www.cisco.com/tac.](http://www.cisco.com/tac) With some messages, these tools and utilities will supply clarifying information. Search for resolved software issues using the Bug Toolkit at [http://www.cisco.com/cgi-bin/Support/Bugtool/launch\\_bugtool.pl.](http://www.cisco.com/cgi-bin/Support/Bugtool/launch_bugtool.pl) If you still require assistance, open a case with the Technical Assistance Center via the Internet at <http://tools.cisco.com/ServiceRequestTool/create>, or contact your Cisco technical support representative and provide the representative with the information you have gathered. Attach the following information to your case in nonzipped, plain-text (.txt) format: the output of the **show logging, show tech-support,** and **show tech-support ospf** commands and your pertinent troubleshooting logs.

**Error Message** %OSPF-6-PROC\_REM\_FROM\_INT: OSPF process [dec] removed from interface [chars]

**Explanation** The OSPF process was removed from the interface due to IP VRF removal.

**Recommended Action** No action is required.

**Error Message** %OSPF-6-UNREC\_VIRT\_INT\_TYPE: Unrecognized virtual interface [chars]. Treat it as loopback stub route

**Explanation** Because the virtual interface type was not recognized by OSPF, it will be treated as a loopback interface stub route.

**Recommended Action** No action is required.

# **OSPFv3 Messages**

This section contains Open Shortest Path First (OSPF) version 3 messages.

### **OSPFv3-3**

**Error Message** %OSPFv3-3-CFG\_NBR\_ALLOC\_FAILED: Could not allocate or find the neighbor

**Explanation** An internal error occurred.

**Recommended Action** Copy the message exactly as it appears on the console or in the system log. Research and attempt to resolve the issue using the tools and utilities provided at <http://www.cisco.com/tac>. With some messages, these tools and utilities will supply clarifying information. Search for resolved software issues using the Bug Toolkit at [http://www.cisco.com/cgi-bin/Support/Bugtool/launch\\_bugtool.pl](http://www.cisco.com/cgi-bin/Support/Bugtool/launch_bugtool.pl). If you still require assistance, open a case with the Technical Assistance Center via the Internet at [http://tools.cisco.com/ServiceRequestTool/create,](http://tools.cisco.com/ServiceRequestTool/create) or contact your Cisco technical support representative and provide the representative with the information you have gathered. Attach the following information to your case in nonzipped, plain-text (.txt) format: the output of the **show logging** and **show tech-support** commands and your pertinent troubleshooting logs.

**Error Message** %OSPFv3-3-INT\_ATTACHED\_MULTI\_AREAS: Interface [chars] is attached to more than one area

**Explanation** The interface is attached on the interface list to an area other than the one that the interface links to.

**Recommended Action** Copy the message exactly as it appears on the console or in the system log. Research and attempt to resolve the issue using the tools and utilities provided at <http://www.cisco.com/tac>. With some messages, these tools and utilities will supply clarifying information. Search for resolved software issues using the Bug Toolkit at [http://www.cisco.com/cgi-bin/Support/Bugtool/launch\\_bugtool.pl](http://www.cisco.com/cgi-bin/Support/Bugtool/launch_bugtool.pl). If you still require assistance, open a case with the Technical Assistance Center via the Internet at

<http://tools.cisco.com/ServiceRequestTool/create>, or contact your Cisco technical support representative and provide the representative with the information you have gathered. Attach the following information to your case in nonzipped, plain-text (.txt) format: the output of the **show logging** and **show tech-support** commands and your pertinent troubleshooting logs.

**Error Message** %OSPFv3-3-INT\_INIT\_FAILED: Init failed for interface [chars], [chars].

**Explanation** The interface initialization failed. Possible reasons include:

- The area to which the interface is being attached is being deleted.
- It was not possible to create the link scope database.
- It was not possible to create a neighbor datablock for the local router.

**Recommended Action** Remove the configuration command that covers the interface and then try it again. If this message recurs, copy the error message exactly as it appears on the console or in the system log. Research and attempt to resolve the error using the Output Interpreter https://www.cisco.com/cgi-bin/Support/OutputInterpreter/home.pl. Also perform a search of the Bug Toolkit http://www.cisco.com/cgi-bin/Support/Bugtool/home.pl. If you still require assistance, open a case with the Technical Assistance Center via the Internet http://tools.cisco.com/ServiceRequestTool/create, or contact your Cisco technical support representative and provide the representative with the gathered information.

### **OSPFv3-4**

**Error Message** %OSPFv3-4-AREA\_MISMATCH: Received packet with incorrect area from[ipv6\_addr], [chars], area [IP\_address], packet area [IP\_address]

**Explanation** An OSPF packet was received with an area ID in its header that does not match the area of this interface.

**Recommended Action** Check the OSPF configuration of the receiver and the sender for inconsistency.

**Error Message** %OSPFv3-4-ASBR\_WITHOUT\_VALID\_AREA: Router is currently an ASBR while having only one area which is a stub area

**Explanation** An ASBR must be attached to an area which can carry AS external or NSSA LSAs.

**Recommended Action** Make the area to which the router is attached into an NSSA or regular area.

**Error Message** %OSPFv3-4-CFG\_NBR\_INVAL\_NBMA\_OPT: Can not use configured neighbor: cost and database-filter options are allowed only for a point-to-multipoint network

**Explanation** The configured neighbor was found on an NBMA network and either the cost or database-filter option was configured. These options are only allowed on point-to-multipoint type networks.

**Recommended Action** Check the configuration options for the neighbor command and correct the options or the network type for the neighbor's interface.

**Error Message** %OSPFv3-4-CFG\_NBR\_INVAL\_NET\_TYPE: Can not use configured neighbor: neighbor command is allowed only on NBMA and point-to-multipoint networks

**Explanation** The configured neighbor was found on a network for which the network type was neither NBMA or point-to-multipoint.

**Recommended Action** No action is required.

**Error Message** %OSPFv3-4-CFG\_NBR\_INVAL\_P2MP\_OPT: Can not use configured neighbor: poll and priority options are allowed only for a NBMA network

**Explanation** The configured neighbor was found on a point-to-multipoint network and either the poll or priority option was configured. These options are only allowed on NBMA type networks.

**Recommended Action** Check the configuration options for the neighbor command and correct the options or the network type for the neighbor's interface.

**Error Message** %OSPFv3-4-CFG\_NBR\_NOT\_NBMA\_NET: Neighbor command allowed only on NBMA networks

**Explanation** Neighbor command allowed only on NBMA networks.

**Recommended Action** Check the configuration options for the neighbor command and correct the options or the network type for the neighbor's interface.

**Error Message** %OSPFv3-4-CFG\_NBR\_P2MP\_NEEDS\_COST: Can not use configured neighbor: cost or database-filter option is required for point-to-multipoint broadcast network

**Explanation** The configured neighbor was found on a point-to-multipoint broadcast network. Either the cost or database-filter option needs to be configured.

**Recommended Action** Check the configuration options for the neighbor command and correct the options or the network type for the neighbor's interface.

**Error Message** %OSPFv3-4-DBD\_ALLOC\_FAIL: Could not allocate DBD packet

**Explanation** An internal error occurred.

**Recommended Action** Copy the message exactly as it appears on the console or in the system log. Research and attempt to resolve the issue using the tools and utilities provided at <http://www.cisco.com/tac>. With some messages, these tools and utilities will supply clarifying information. Search for resolved software issues using the Bug Toolkit at [http://www.cisco.com/cgi-bin/Support/Bugtool/launch\\_bugtool.pl](http://www.cisco.com/cgi-bin/Support/Bugtool/launch_bugtool.pl). If you still require assistance, open a case with the Technical Assistance Center via the Internet at [http://tools.cisco.com/ServiceRequestTool/create,](http://tools.cisco.com/ServiceRequestTool/create) or contact your Cisco technical support representative and provide the representative with the information you have gathered. Attach the following information to your case in nonzipped, plain-text (.txt) format: the output of the **show logging** and **show tech-support** commands and your pertinent troubleshooting logs.

I

**Error Message** %OSPFv3-4-DB\_NOT\_FOUND: Can't find LSA database type [hex], area [hex] , interface [hex]

**Explanation** An internal error occurred.

**Recommended Action** Copy the message exactly as it appears on the console or in the system log. Research and attempt to resolve the issue using the tools and utilities provided at [http://www.cisco.com/tac.](http://www.cisco.com/tac) With some messages, these tools and utilities will supply clarifying information. Search for resolved software issues using the Bug Toolkit at [http://www.cisco.com/cgi-bin/Support/Bugtool/launch\\_bugtool.pl.](http://www.cisco.com/cgi-bin/Support/Bugtool/launch_bugtool.pl) If you still require assistance, open a case with the Technical Assistance Center via the Internet at <http://tools.cisco.com/ServiceRequestTool/create>, or contact your Cisco technical support representative and provide the representative with the information you have gathered. Attach the following information to your case in nonzipped, plain-text (.txt) format: the output of the **show logging** and **show tech-support** commands and your pertinent troubleshooting logs.

**Error Message** %OSPFv3-4-INVALID\_METRIC: OSPFv3-%d Area %s: Router %i originating invalid type 0x%x LSA, ID %u, Metric %d on Link ID %d Link Type %d

**Explanation** The specified router has originated a Link-State Advertisement (LSA) with an invalid metric. If this is a router LSA and the link metric is zero, routing loops and traffic loss could occur in the network.

**Recommended Action** On the router that originated the reported LSA, configure a valid metric for the given LSA type and link type.

**Error Message** %OSPFv3-4-INV\_LSA\_BLD\_FLG: Invalid build flag [hex] for LSA [IP\_address], type [hex]

**Explanation** An internal error occurred.

**Recommended Action** Copy the message exactly as it appears on the console or in the system log. Research and attempt to resolve the issue using the tools and utilities provided at [http://www.cisco.com/tac.](http://www.cisco.com/tac) With some messages, these tools and utilities will supply clarifying information. Search for resolved software issues using the Bug Toolkit at [http://www.cisco.com/cgi-bin/Support/Bugtool/launch\\_bugtool.pl.](http://www.cisco.com/cgi-bin/Support/Bugtool/launch_bugtool.pl) If you still require assistance, open a case with the Technical Assistance Center via the Internet at <http://tools.cisco.com/ServiceRequestTool/create>, or contact your Cisco technical support representative and provide the representative with the information you have gathered. Attach the following information to your case in nonzipped, plain-text (.txt) format: the output of the **show logging** and **show tech-support** commands and your pertinent troubleshooting logs.

**Error Message** %OSPFv3-4-NO\_GLOBAL\_ADDR: Could not select a global IPv6 address. Virtual links require at least one global IPv6 address.

**Explanation** A virtual link was configured. For the virtual link to function, a global IPv6 address must be available. However, no global IPv6 address could be found on the router.

**Recommended Action** Configure a global IPv6 address on an interface on this router.

**System Messages for Cisco IOS Release 12.2 SX**

**Error Message** %OSPFv3-4-NO\_OUTPUTQ: Packet not written to the output queue

**Explanation** An internal error occurred.

**Recommended Action** Copy the message exactly as it appears on the console or in the system log. Research and attempt to resolve the issue using the tools and utilities provided at <http://www.cisco.com/tac>. With some messages, these tools and utilities will supply clarifying information. Search for resolved software issues using the Bug Toolkit at [http://www.cisco.com/cgi-bin/Support/Bugtool/launch\\_bugtool.pl](http://www.cisco.com/cgi-bin/Support/Bugtool/launch_bugtool.pl). If you still require assistance, open a case with the Technical Assistance Center via the Internet at [http://tools.cisco.com/ServiceRequestTool/create,](http://tools.cisco.com/ServiceRequestTool/create) or contact your Cisco technical support representative and provide the representative with the information you have gathered. Attach the following information to your case in nonzipped, plain-text (.txt) format: the output of the **show logging** and **show tech-support** commands and your pertinent troubleshooting logs.

**Error Message** %OSPFv3-4-NULL\_LINKAGE: Doubly linked list linkage is NULL

**Explanation** An internal error occurred.

**Recommended Action** Copy the message exactly as it appears on the console or in the system log. Research and attempt to resolve the issue using the tools and utilities provided at <http://www.cisco.com/tac>. With some messages, these tools and utilities will supply clarifying information. Search for resolved software issues using the Bug Toolkit at [http://www.cisco.com/cgi-bin/Support/Bugtool/launch\\_bugtool.pl](http://www.cisco.com/cgi-bin/Support/Bugtool/launch_bugtool.pl). If you still require assistance, open a case with the Technical Assistance Center via the Internet at [http://tools.cisco.com/ServiceRequestTool/create,](http://tools.cisco.com/ServiceRequestTool/create) or contact your Cisco technical support representative and provide the representative with the information you have gathered. Attach the following information to your case in nonzipped, plain-text (.txt) format: the output of the **show logging** and **show tech-support** commands and your pertinent troubleshooting logs.

**Error Message** %OSPFv3-4-NULL\_PREV\_LINKAGE: Doubly linked list prev linkage is NULL [hex]

**Explanation** An internal error occurred.

**Recommended Action** Copy the message exactly as it appears on the console or in the system log. Research and attempt to resolve the issue using the tools and utilities provided at <http://www.cisco.com/tac>. With some messages, these tools and utilities will supply clarifying information. Search for resolved software issues using the Bug Toolkit at http://www.cisco.com/cgi-bin/Support/Bugtool/launch bugtool.pl. If you still require assistance, open a case with the Technical Assistance Center via the Internet at [http://tools.cisco.com/ServiceRequestTool/create,](http://tools.cisco.com/ServiceRequestTool/create) or contact your Cisco technical support representative and provide the representative with the information you have gathered. Attach the following information to your case in nonzipped, plain-text (.txt) format: the output of the **show logging** and **show tech-support** commands and your pertinent troubleshooting logs.

**Error Message** %OSPFv3-4-RTRID\_IN\_USE: Router-ID [IP\_address] is in use by ospf process [dec]

**Explanation** An attempt was made to assign a router ID that is in use by another process.

Ι

**Recommended Action** Configure another router ID for one of the processes.

**Error Message** %OSPFv3-4-TIMER\_ERROR: Error for timer [dec] in OSPF process [chars]

**Explanation** An internal error occurred.

**Recommended Action** Copy the message exactly as it appears on the console or in the system log. Research and attempt to resolve the issue using the tools and utilities provided at [http://www.cisco.com/tac.](http://www.cisco.com/tac) With some messages, these tools and utilities will supply clarifying information. Search for resolved software issues using the Bug Toolkit at [http://www.cisco.com/cgi-bin/Support/Bugtool/launch\\_bugtool.pl.](http://www.cisco.com/cgi-bin/Support/Bugtool/launch_bugtool.pl) If you still require assistance, open a case with the Technical Assistance Center via the Internet at <http://tools.cisco.com/ServiceRequestTool/create>, or contact your Cisco technical support representative and provide the representative with the information you have gathered. Attach the following information to your case in nonzipped, plain-text (.txt) format: the output of the **show logging** and **show tech-support** commands and your pertinent troubleshooting logs.

**Error Message** %OSPFv3-4-TWO\_INT\_ON\_LINK: Multiple interfaces ([chars]/[chars]) on a single link detected. This is not supported

**Explanation** OSPFv3 enabled on multiple interfaces that are on the same link is not supported.

**Recommended Action** OSPFv3 should be disabled or made passive on all but one of the interfaces.

**Error Message** %OSPFv3-4-UNREC\_TIMER: Unrecognized timer [dec] in OSPF [chars]

**Explanation** An internal error occurred.

**Recommended Action** Copy the message exactly as it appears on the console or in the system log. Research and attempt to resolve the issue using the tools and utilities provided at [http://www.cisco.com/tac.](http://www.cisco.com/tac) With some messages, these tools and utilities will supply clarifying information. Search for resolved software issues using the Bug Toolkit at [http://www.cisco.com/cgi-bin/Support/Bugtool/launch\\_bugtool.pl.](http://www.cisco.com/cgi-bin/Support/Bugtool/launch_bugtool.pl) If you still require assistance, open a case with the Technical Assistance Center via the Internet at <http://tools.cisco.com/ServiceRequestTool/create>, or contact your Cisco technical support representative and provide the representative with the information you have gathered. Attach the following information to your case in nonzipped, plain-text (.txt) format: the output of the **show logging** and **show tech-support** commands and your pertinent troubleshooting logs.

### **OSPFv3-6**

**Error Message** %OSPFv3-6-UNREC\_VIRT\_INT\_TYPE: Unrecognized virtual interface [chars]. Treat it as loopback stub route

**Explanation** Because the virtual interface type was not recognized by OSPFv3, it will be treated as a loopback interface stub route.

**Recommended Action** No action is required.

# **OTNMGR Messages**

**Error Message** %OTNMGR-3-OTN\_STATS\_CREATE\_IF\_FAIL: stats for interface index [dec] could not be created with status [dec]

**Explanation** N/A

**Recommended Action** Copy the message exactly as it appears on the console or in the system log. Research and attempt to resolve the issue using the tools and utilities provided at <http://www.cisco.com/tac>. With some messages, these tools and utilities will supply clarifying information. Search for resolved software issues using the Bug Toolkit at [http://www.cisco.com/cgi-bin/Support/Bugtool/launch\\_bugtool.pl](http://www.cisco.com/cgi-bin/Support/Bugtool/launch_bugtool.pl). If you still require assistance, open a case with the Technical Assistance Center via the Internet at [http://tools.cisco.com/ServiceRequestTool/create,](http://tools.cisco.com/ServiceRequestTool/create) or contact your Cisco technical support representative and provide the representative with the information you have gathered. Attach the following information to your case in nonzipped, plain-text (.txt) format: the output of the **show logging** and **show tech-support** commands and your pertinent troubleshooting logs.

# **PACC Messages**

This section contains Cisco 7300 port adapter carrier card (PACC) messages.

## **PACC-3**

**Error Message** %PACC-3-RXPAKLEN: PA-CC FPGA detected an ingress packet length error on slot [dec]

**Explanation** The PA carrier card has detected a packet length error during reception of an ingress packet.This condition could be caused by one of the following:

- Faulty hardware (either the Cisco 7300 or the PA carrier card)
- A corrupted FPGA image
- A software problem (least likely).

**Recommended Action** If this message occurs frequently, remove and reinsert the PA carrier card. If reseating the card does not fix the problem, a later Cisco IOS image may have an updated FPGA bundle that could solve the problem. If this message recurs, copy the error message exactly as it appears on the console or in the system log. Research and attempt to resolve the issue using the tools and utilities provided at [http://www.cisco.com/tac.](http://www.cisco.com/tac) With some messages, these tools and utilities will supply clarifying information. Search for resolved software issues using the Bug Toolkit at [http://www.cisco.com/cgi-bin/Support/Bugtool/launch\\_bugtool.pl](http://www.cisco.com/cgi-bin/Support/Bugtool/launch_bugtool.pl). If you still require assistance, open a case with the Technical Assistance Center via the Internet at

[http://tools.cisco.com/ServiceRequestTool/create,](http://tools.cisco.com/ServiceRequestTool/create) or contact your Cisco technical support representative and provide the representative with the information you have gathered. Attach the following information to your case in nonzipped, plain-text (.txt) format: the output of the **show logging** and **show tech-support** commands and your pertinent troubleshooting logs.

**Error Message** %PACC-3-TXPAKLEN: PA-CC FPGA detected an egress packet length error on slot [dec]

**Explanation** The PA carrier card has detected a packet length error during transmission of an egress packet. This condition could be caused by one of the following:

- Faulty hardware (either the Cisco 7300 or the PA carrier card)
- A corrupted FPGA image
- A software problem (least likely).

**Recommended Action** If this message occurs frequently, remove and reinsert the PA carrier card. If reseating the card does not fix the problem, a later Cisco IOS image may have an updated FPGA bundle that could solve the problem. If this message recurs, copy the error message exactly as it appears on the console or in the system log. Research and attempt to resolve the issue using the tools and utilities provided at <http://www.cisco.com/tac>. With some messages, these tools and utilities will supply clarifying information. Search for resolved software issues using the Bug Toolkit at [http://www.cisco.com/cgi-bin/Support/Bugtool/launch\\_bugtool.pl.](http://www.cisco.com/cgi-bin/Support/Bugtool/launch_bugtool.pl) If you still require assistance, open a case with the Technical Assistance Center via the Internet at <http://tools.cisco.com/ServiceRequestTool/create>, or contact your Cisco technical support representative and provide the representative with the information you have gathered. Attach the following information to your case in nonzipped, plain-text (.txt) format: the output of the **show** 

**logging** and **show tech-support** commands and your pertinent troubleshooting logs.

# **PACKET Messages**

This section contains packet messages.

**Error Message** %PACKET-3-BLKDUMP: [chars]

**Explanation** This message is for reporting general messages in the memory management code.

**Recommended Action** Copy the message exactly as it appears on the console or in the system log. Research and attempt to resolve the issue using the tools and utilities provided at [http://www.cisco.com/tac.](http://www.cisco.com/tac) With some messages, these tools and utilities will supply clarifying information. Search for resolved software issues using the Bug Toolkit at [http://www.cisco.com/cgi-bin/Support/Bugtool/launch\\_bugtool.pl.](http://www.cisco.com/cgi-bin/Support/Bugtool/launch_bugtool.pl) If you still require assistance, open a case with the Technical Assistance Center via the Internet at <http://tools.cisco.com/ServiceRequestTool/create>, or contact your Cisco technical support representative and provide the representative with the information that you have gathered. Attach the following information to your case in nonzipped, plain-text (.txt) format: the output of the **show logging** and **show tech-support** commands and your pertinent troubleshooting logs.

**Error Message** %PACKET-3-CLNTDISCONN: Handling disconnect for client [dec] ([chars])

**Explanation** The client ID was not found in the previous client list.

**Recommended Action** Remove the client's information from the list of all connected clients. Copy the message exactly as it appears on the console or in the system log. Research and attempt to resolve the issue using the tools and utilities provided at<http://www.cisco.com/tac>. With some messages, these tools and utilities will supply clarifying information. Search for resolved software issues using the Bug Toolkit at [http://www.cisco.com/cgi-bin/Support/Bugtool/launch\\_bugtool.pl.](http://www.cisco.com/cgi-bin/Support/Bugtool/launch_bugtool.pl) If you still require assistance, open a case with the Technical Assistance Center via the Internet at [http://tools.cisco.com/ServiceRequestTool/create,](http://tools.cisco.com/ServiceRequestTool/create) or contact your Cisco technical support representative and provide the representative with the information that you have gathered. Attach the following information to your case in nonzipped, plain-text (.txt) format: the output of the **show logging** and **show tech-support** commands and your pertinent troubleshooting logs.

**Error Message** %PACKET-3-CORRUPTPAKHDR: Corruption in packet header [hex], pid [dec], magic [hex], buffer [hex] caller\_pc [hex]

**Explanation** The packet header has become corrupted.

**Recommended Action** Copy the message exactly as it appears on the console or in the system log. Research and attempt to resolve the issue using the tools and utilities provided at <http://www.cisco.com/tac>. With some messages, these tools and utilities will supply clarifying information. Search for resolved software issues using the Bug Toolkit at [http://www.cisco.com/cgi-bin/Support/Bugtool/launch\\_bugtool.pl](http://www.cisco.com/cgi-bin/Support/Bugtool/launch_bugtool.pl). If you still require assistance, open a case with the Technical Assistance Center via the Internet at [http://tools.cisco.com/ServiceRequestTool/create,](http://tools.cisco.com/ServiceRequestTool/create) or contact your Cisco technical support representative and provide the representative with the information that you have gathered. Attach the following information to your case in nonzipped, plain-text (.txt) format: the output of the **show logging** and **show tech-support** commands and your pertinent troubleshooting logs.

**Error Message** %PACKET-3-CORRUPTPAKPOOL: [chars] Pool [hex] corrupted, magic [hex]

**Explanation** The packet pool has become corrupted and has failed a consistency check.

**Recommended Action** Copy the message exactly as it appears on the console or in the system log. Research and attempt to resolve the issue using the tools and utilities provided at <http://www.cisco.com/tac>. With some messages, these tools and utilities will supply clarifying information. Search for resolved software issues using the Bug Toolkit at [http://www.cisco.com/cgi-bin/Support/Bugtool/launch\\_bugtool.pl](http://www.cisco.com/cgi-bin/Support/Bugtool/launch_bugtool.pl). If you still require assistance, open a case with the Technical Assistance Center via the Internet at [http://tools.cisco.com/ServiceRequestTool/create,](http://tools.cisco.com/ServiceRequestTool/create) or contact your Cisco technical support representative and provide the representative with the information that you have gathered. Attach the following information to your case in nonzipped, plain-text (.txt) format: the output of the **show logging** and **show tech-support** commands and your pertinent troubleshooting logs.

**Error Message** %PACKET-3-ERRORPUNT: Intransit flag not set in [dec]

**Explanation** A packet that is being redirected across processes does not have the Intransit flag set.

**Recommended Action** Copy the message exactly as it appears on the console or in the system log. Research and attempt to resolve the issue using the tools and utilities provided at <http://www.cisco.com/tac>. With some messages, these tools and utilities will supply clarifying information. Search for resolved software issues using the Bug Toolkit at [http://www.cisco.com/cgi-bin/Support/Bugtool/launch\\_bugtool.pl](http://www.cisco.com/cgi-bin/Support/Bugtool/launch_bugtool.pl). If you still require assistance, open a case with the Technical Assistance Center via the Internet at [http://tools.cisco.com/ServiceRequestTool/create,](http://tools.cisco.com/ServiceRequestTool/create) or contact your Cisco technical support
representative and provide the representative with the information that you have gathered. Attach the following information to your case in nonzipped, plain-text (.txt) format: the output of the **show logging** and **show tech-support** commands and your pertinent troubleshooting logs.

**Error Message** %PACKET-3-ERRPAKHDR: Not able to fix corruption in packet header [hex], pid = [dec]

**Explanation** There has been a corruption in the packet header memory and it cannot be fixed.

**Recommended Action** Copy the message exactly as it appears on the console or in the system log. Research and attempt to resolve the issue using the tools and utilities provided at [http://www.cisco.com/tac.](http://www.cisco.com/tac) With some messages, these tools and utilities will supply clarifying information. Search for resolved software issues using the Bug Toolkit at [http://www.cisco.com/cgi-bin/Support/Bugtool/launch\\_bugtool.pl.](http://www.cisco.com/cgi-bin/Support/Bugtool/launch_bugtool.pl) If you still require assistance, open a case with the Technical Assistance Center via the Internet at <http://tools.cisco.com/ServiceRequestTool/create>, or contact your Cisco technical support representative and provide the representative with the information that you have gathered. Attach the following information to your case in nonzipped, plain-text (.txt) format: the output of the **show logging** and **show tech-support** commands and your pertinent troubleshooting logs.

**Error Message** %PACKET-3-PACKETHDRDUMP: [chars]

**Explanation** This message is used to report general packet header messages.

**Recommended Action** Copy the message exactly as it appears on the console or in the system log. Research and attempt to resolve the issue using the tools and utilities provided at [http://www.cisco.com/tac.](http://www.cisco.com/tac) With some messages, these tools and utilities will supply clarifying information. Search for resolved software issues using the Bug Toolkit at [http://www.cisco.com/cgi-bin/Support/Bugtool/launch\\_bugtool.pl.](http://www.cisco.com/cgi-bin/Support/Bugtool/launch_bugtool.pl) If you still require assistance, open a case with the Technical Assistance Center via the Internet at <http://tools.cisco.com/ServiceRequestTool/create>, or contact your Cisco technical support representative and provide the representative with the information that you have gathered. Attach the following information to your case in nonzipped, plain-text (.txt) format: the output of the **show logging** and **show tech-support** commands and your pertinent troubleshooting logs.

**Error Message** %PACKET-3-PARTICLEPAKDUPFAIL: Particle packet duplication attempted on non-particle packet

**Explanation** Duplication of packet with particles routine is called without the packet containing particles.

**Recommended Action** Copy the message exactly as it appears on the console or in the system log. Research and attempt to resolve the issue using the tools and utilities provided at [http://www.cisco.com/tac.](http://www.cisco.com/tac) With some messages, these tools and utilities will supply clarifying information. Search for resolved software issues using the Bug Toolkit at [http://www.cisco.com/cgi-bin/Support/Bugtool/launch\\_bugtool.pl.](http://www.cisco.com/cgi-bin/Support/Bugtool/launch_bugtool.pl) If you still require assistance, open a case with the Technical Assistance Center via the Internet at <http://tools.cisco.com/ServiceRequestTool/create>, or contact your Cisco technical support representative and provide the representative with the information that you have gathered. Attach the following information to your case in nonzipped, plain-text (.txt) format: the output of the **show logging** and **show tech-support** commands and your pertinent troubleshooting logs.

**System Messages for Cisco IOS Release 12.2 SX**

**Error Message** %PACKET-3-RECOVERBLK: BLOCK [hex] IS SUCESSFULLY RECOVERED AFTER CORRUPTION

**Explanation** Corruption was detected in a memory block, and it was possible to recover the block successfully.

**Recommended Action** Copy the message exactly as it appears on the console or in the system log. Research and attempt to resolve the issue using the tools and utilities provided at <http://www.cisco.com/tac>. With some messages, these tools and utilities will supply clarifying information. Search for resolved software issues using the Bug Toolkit at [http://www.cisco.com/cgi-bin/Support/Bugtool/launch\\_bugtool.pl](http://www.cisco.com/cgi-bin/Support/Bugtool/launch_bugtool.pl). If you still require assistance, open a case with the Technical Assistance Center via the Internet at [http://tools.cisco.com/ServiceRequestTool/create,](http://tools.cisco.com/ServiceRequestTool/create) or contact your Cisco technical support representative and provide the representative with the information that you have gathered. Attach the following information to your case in nonzipped, plain-text (.txt) format: the output of the **show logging** and **show tech-support** commands and your pertinent troubleshooting logs.

**Error Message** %PACKET-3-REINITSHMEM: Restarting [chars] to reinitialize shared memory because of memory corruption

**Explanation** There has been a memory corruption.

**Recommended Action** Restart the client to reinitialize shared memory. Copy the message exactly as it appears on the console or in the system log. Research and attempt to resolve the issue using the tools and utilities provided at [http://www.cisco.com/tac.](http://www.cisco.com/tac) With some messages, these tools and utilities will supply clarifying information. Search for resolved software issues using the Bug Toolkit at [http://www.cisco.com/cgi-bin/Support/Bugtool/launch\\_bugtool.pl](http://www.cisco.com/cgi-bin/Support/Bugtool/launch_bugtool.pl). If you still require assistance, open a case with the Technical Assistance Center via the Internet at [http://tools.cisco.com/ServiceRequestTool/create,](http://tools.cisco.com/ServiceRequestTool/create) or contact your Cisco technical support representative and provide the representative with the information that you have gathered. Attach the following information to your case in nonzipped, plain-text (.txt) format: the output of the **show logging** and **show tech-support** commands and your pertinent troubleshooting logs.

# **PAGP\_DUAL\_ACTIVE Messages**

This section contains Port Aggregation Protocol (PAgP) messages.

### **PAGP\_DUAL\_ACTIVE-1**

**Error Message** %PAGP\_DUAL\_ACTIVE-1-RECOVERY: PAgP running on [chars] triggered dual-active recovery: active id [enet] received, expected [enet]

**Explanation** PAgP detected that the virtual switches were in a dual-active mode on the specified interface. PAgP caused a switch to go into recovery mode.

Ι

**Recommended Action** No action is required.

### **PAGP\_DUAL\_ACTIVE-3**

**Error Message** %PAGP\_DUAL\_ACTIVE-3-ADD\_TLV\_FAIL: Too few bytes for [chars] TLV in PAgP (reqd. [dec], got [dec]) on port [chars]

**Explanation** The dual-active type-length-value (TLV) could not be added to the PAgP packet due to too few bytes in the packet. PAgP dual-active detection may be disabled as a result.

**Recommended Action** Enter these commands:

**show switch virtual dual-active summary show switch virtual dual-active pagp**

Retrieve the PAgP packet contents by entering these commands:

**debug condition interface** *intfc* **debug pagp packet**

Copy the message exactly as it appears on the console or in the system log. Research and attempt to resolve the issue using the tools and utilities provided at<http://www.cisco.com/tac>. With some messages, these tools and utilities will supply clarifying information. Search for resolved software issues using the Bug Toolkit at [http://www.cisco.com/cgi-bin/Support/Bugtool/launch\\_bugtool.pl](http://www.cisco.com/cgi-bin/Support/Bugtool/launch_bugtool.pl). If you still require assistance, open a case with the Technical Assistance Center via the Internet at <http://tools.cisco.com/ServiceRequestTool/create>, or contact your Cisco technical support representative and provide the representative with the information you have gathered. Attach the following information to your case in nonzipped, plain-text (.txt) format: the output of the **show logging** and **show tech-support** commands and your pertinent troubleshooting logs.

**Error Message** %PAGP\_DUAL\_ACTIVE-3-OBJECT\_CREATE\_FAILED: Unable to create "[chars]"

**Explanation** The specified managed object could not be created.

**Recommended Action** No action is required.

**Error Message** %PAGP\_DUAL\_ACTIVE-3-PROC\_CREATE\_FAILED: Unable to create process "[chars]"

**Explanation** The specified process could not be created.

**Recommended Action** No action is required.

**Error Message** %PAGP\_DUAL\_ACTIVE-3-RECOVERY\_TRIGGER: PAgP running on [chars] informing virtual switches of dual-active: new active id [enet], old id [enet]

**Explanation** PAgP received a new active ID on the specified interface, indicating that the virtual switches are in a dual-active mode. When PAgP notifies the virtual switches, one switch will enter recovery mode.

**Recommended Action** No action is required.

**System Messages for Cisco IOS Release 12.2 SX**

**Error Message** %PAGP\_DUAL\_ACTIVE-3-REGISTRY\_ADD\_ERR: Failure in adding to [chars] registry

**Explanation** A function could not be added to the registry.

**Recommended Action** No action is required.

### **PAGP\_DUAL\_ACTIVE-4**

**Error Message** %PAGP\_DUAL\_ACTIVE-4-NO\_CHNL\_GROUP: Port [chars] channel group not present while [chars]

**Explanation** Although the channel group was expected to be present in a link, it could not be extracted. This error may affect functionality, depending on where it occurred. This message indicates a software bug, and should not be seen under normal operation

**Recommended Action** Enter these commands:

**show switch virtual dual-active summary show switch virtual dual-active pagp**

Retrieve the PAgP packet contents by entering these commands:

**debug condition interface** *intfc* **debug pagp packet**

Copy the message exactly as it appears on the console or in the system log. Research and attempt to resolve the issue using the tools and utilities provided at [http://www.cisco.com/tac.](http://www.cisco.com/tac) With some messages, these tools and utilities will supply clarifying information. Search for resolved software issues using the Bug Toolkit at [http://www.cisco.com/cgi-bin/Support/Bugtool/launch\\_bugtool.pl.](http://www.cisco.com/cgi-bin/Support/Bugtool/launch_bugtool.pl) If you still require assistance, open a case with the Technical Assistance Center via the Internet at [http://tools.cisco.com/ServiceRequestTool/create,](http://tools.cisco.com/ServiceRequestTool/create) or contact your Cisco technical support representative and provide the representative with the information you have gathered. Attach the following information to your case in nonzipped, plain-text (.txt) format: the output of the **show logging** and **show tech-support** commands and your pertinent troubleshooting logs.

# **PAGP\_SWITCH\_ISSU Messages**

This section contains Port Aggregation Protocol (PAgP) switch in-service software upgrade (ISSU) messages.

## **PAGP\_SWITCH\_ISSU-3**

**Error Message** %PAGP\_SWITCH\_ISSU-3-BUFFER: PAGP SWITCH ISSU client failed to get buffer for message, error %d

**Explanation** The port aggregation protocol (PAgP) switch ISSU client was unable to get buffer space for building a negotiation message. As a result, it cannot send the negotiation message to the standby unit and the standby unit cannot be brought up.

**Recommended Action** Copy the message exactly as it appears on the console or in the system log. Research and attempt to resolve the issue using the tools and utilities provided at [http://www.cisco.com/tac.](http://www.cisco.com/tac) With some messages, these tools and utilities will supply clarifying information. Search for resolved software issues using the Bug Toolkit at [http://www.cisco.com/cgi-bin/Support/Bugtool/launch\\_bugtool.pl.](http://www.cisco.com/cgi-bin/Support/Bugtool/launch_bugtool.pl) If you still require assistance, open a case with the Technical Assistance Center via the Internet at <http://tools.cisco.com/ServiceRequestTool/create>, or contact your Cisco technical support representative and provide the representative with the information you have gathered. Attach the following information to your case in nonzipped, plain-text (.txt) format: the output of the **show logging**, **show tech-support, show logging**, and **show checkpoint client** commands and your pertinent troubleshooting logs.

**Error Message** %PAGP\_SWITCH\_ISSU-3-CAPABILITY: PAGP SWITCH ISSU client %s

**Explanation** During capability negotiation, the PAGP switch ISSU client detected an error that will result in a mismatch in the client capability between the active and standby unit.

**Recommended Action** Copy the message exactly as it appears on the console or in the system log. Research and attempt to resolve the issue using the tools and utilities provided at [http://www.cisco.com/tac.](http://www.cisco.com/tac) With some messages, these tools and utilities will supply clarifying information. Search for resolved software issues using the Bug Toolkit at [http://www.cisco.com/cgi-bin/Support/Bugtool/launch\\_bugtool.pl.](http://www.cisco.com/cgi-bin/Support/Bugtool/launch_bugtool.pl) If you still require assistance, open a case with the Technical Assistance Center via the Internet at <http://tools.cisco.com/ServiceRequestTool/create>, or contact your Cisco technical support representative and provide the representative with the information you have gathered. Attach the following information to your case in nonzipped, plain-text (.txt) format: the output of the **show logging**, **show tech-support, show logging**, **show issu capability entries, show issu session,** and **show issu negotiated capability** commands and your pertinent troubleshooting logs.

**Error Message** %PAGP\_SWITCH\_ISSU-3-INIT: PAGP SWITCH ISSU client initialization failed at %s, error %s

**Explanation** The PAGP switch ISSU client could not be initialized. This condition will cause catastrophic failure when an ISSU upgrade or downgrade is performed.

**Recommended Action** Copy the message exactly as it appears on the console or in the system log. Research and attempt to resolve the issue using the tools and utilities provided at <http://www.cisco.com/tac>. With some messages, these tools and utilities will supply clarifying information. Search for resolved software issues using the Bug Toolkit at [http://www.cisco.com/cgi-bin/Support/Bugtool/launch\\_bugtool.pl](http://www.cisco.com/cgi-bin/Support/Bugtool/launch_bugtool.pl). If you still require assistance, open a case with the Technical Assistance Center via the Internet at [http://tools.cisco.com/ServiceRequestTool/create,](http://tools.cisco.com/ServiceRequestTool/create) or contact your Cisco technical support representative and provide the representative with the information you have gathered. Attach the following information to your case in nonzipped, plain-text (.txt) format: the output of the **show logging** and **show tech-support** commands and your pertinent troubleshooting logs.

**Error Message** %PAGP\_SWITCH\_ISSU-3-MSG\_NOT\_OK: PAGP SWITCH ISSU client message %d is not compatible

**Explanation** The PAGP switch ISSU client received an incompatible message from the peer unit. The message cannot be processed by this unit.

**Recommended Action** Copy the message exactly as it appears on the console or in the system log. Research and attempt to resolve the issue using the tools and utilities provided at <http://www.cisco.com/tac>. With some messages, these tools and utilities will supply clarifying information. Search for resolved software issues using the Bug Toolkit at [http://www.cisco.com/cgi-bin/Support/Bugtool/launch\\_bugtool.pl](http://www.cisco.com/cgi-bin/Support/Bugtool/launch_bugtool.pl). If you still require assistance, open a case with the Technical Assistance Center via the Internet at [http://tools.cisco.com/ServiceRequestTool/create,](http://tools.cisco.com/ServiceRequestTool/create) or contact your Cisco technical support representative and provide the representative with the information you have gathered. Attach the following information to your case in nonzipped, plain-text (.txt) format: the output of the **show logging**, **show tech-support, show logging**, **show issu message group, show issu session,** and **show issu negotiated version** commands and your pertinent troubleshooting logs.

**Error Message** %PAGP\_SWITCH\_ISSU-3-MSG\_SIZE: PAGP SWITCH ISSU client failed to get the message size for message %d

**Explanation** The PAGP switch ISSU client was unable to calculate the message size for the message specified. The client will be unable to send the message to the standby unit.

**Recommended Action** Copy the message exactly as it appears on the console or in the system log. Research and attempt to resolve the issue using the tools and utilities provided at <http://www.cisco.com/tac>. With some messages, these tools and utilities will supply clarifying information. Search for resolved software issues using the Bug Toolkit at [http://www.cisco.com/cgi-bin/Support/Bugtool/launch\\_bugtool.pl](http://www.cisco.com/cgi-bin/Support/Bugtool/launch_bugtool.pl). If you still require assistance, open a case with the Technical Assistance Center via the Internet at [http://tools.cisco.com/ServiceRequestTool/create,](http://tools.cisco.com/ServiceRequestTool/create) or contact your Cisco technical support representative and provide the representative with the information you have gathered. Attach the following information to your case in nonzipped, plain-text (.txt) format: the output of the **show logging**, **show tech-support, show logging**, **show issu message group, show issu session,** and **show issu negotiated version** commands and your pertinent troubleshooting logs.

**Error Message** %PAGP\_SWITCH\_ISSU-3-POLICY: PAGP SWITCH ISSU client message type %d is  $8s$ 

**Explanation** The PAGP switch ISSU client received a message type that it does not support. A policy is applied to make the session compatible.

**Recommended Action** Copy the message exactly as it appears on the console or in the system log. Research and attempt to resolve the issue using the tools and utilities provided at [http://www.cisco.com/tac.](http://www.cisco.com/tac) With some messages, these tools and utilities will supply clarifying information. Search for resolved software issues using the Bug Toolkit at [http://www.cisco.com/cgi-bin/Support/Bugtool/launch\\_bugtool.pl.](http://www.cisco.com/cgi-bin/Support/Bugtool/launch_bugtool.pl) If you still require assistance, open a case with the Technical Assistance Center via the Internet at <http://tools.cisco.com/ServiceRequestTool/create>, or contact your Cisco technical support representative and provide the representative with the information you have gathered. Attach the following information to your case in nonzipped, plain-text (.txt) format: the output of the **show logging, show tech-support,** and **show issu session** commands and your pertinent troubleshooting logs.

**Error Message** %PAGP\_SWITCH\_ISSU-3-SEND\_FAILED: PAGP SWITCH ISSU client failed to send a negotiation message, error %d

**Explanation** The PAGP switch ISSU client could not send a session negotiation message to the peer. As a result, the standby unit cannot be brought up.

**Recommended Action** Copy the message exactly as it appears on the console or in the system log. Research and attempt to resolve the issue using the tools and utilities provided at [http://www.cisco.com/tac.](http://www.cisco.com/tac) With some messages, these tools and utilities will supply clarifying information. Search for resolved software issues using the Bug Toolkit at [http://www.cisco.com/cgi-bin/Support/Bugtool/launch\\_bugtool.pl.](http://www.cisco.com/cgi-bin/Support/Bugtool/launch_bugtool.pl) If you still require assistance, open a case with the Technical Assistance Center via the Internet at <http://tools.cisco.com/ServiceRequestTool/create>, or contact your Cisco technical support representative and provide the representative with the information you have gathered. Attach the following information to your case in nonzipped, plain-text (.txt) format: the output of the **show logging**, **show tech-support, show logging**, and **show checkpoint client** commands and your pertinent troubleshooting logs.

**Error Message** %PAGP\_SWITCH\_ISSU-3-SESSION: PAGP\_SWITCH ISSU client %s

**Explanation** The PAGP switch ISSU client detected an error during a session negotiation with the peer unit. As a result, the standby unit cannot be brought up.

**Recommended Action** Copy the message exactly as it appears on the console or in the system log. Research and attempt to resolve the issue using the tools and utilities provided at [http://www.cisco.com/tac.](http://www.cisco.com/tac) With some messages, these tools and utilities will supply clarifying information. Search for resolved software issues using the Bug Toolkit at [http://www.cisco.com/cgi-bin/Support/Bugtool/launch\\_bugtool.pl.](http://www.cisco.com/cgi-bin/Support/Bugtool/launch_bugtool.pl) If you still require assistance, open a case with the Technical Assistance Center via the Internet at <http://tools.cisco.com/ServiceRequestTool/create>, or contact your Cisco technical support representative and provide the representative with the information you have gathered. Attach the following information to your case in nonzipped, plain-text (.txt) format: the output of the **show logging**, **show tech-support, show logging**, **show issu capability entries, show issu session,** and **show issu negotiated capability** commands and your pertinent troubleshooting logs.

**Error Message** %PAGP\_SWITCH\_ISSU-3-SESSION\_UNREGISTRY: PAGP SWITCH ISSU client failed to unregister session information. Error: %d (%s)

**Explanation** The PAGP switch ISSU client was unable to unregister session information.

**Recommended Action** Copy the message exactly as it appears on the console or in the system log. Research and attempt to resolve the issue using the tools and utilities provided at <http://www.cisco.com/tac>. With some messages, these tools and utilities will supply clarifying information. Search for resolved software issues using the Bug Toolkit at [http://www.cisco.com/cgi-bin/Support/Bugtool/launch\\_bugtool.pl](http://www.cisco.com/cgi-bin/Support/Bugtool/launch_bugtool.pl). If you still require assistance, open a case with the Technical Assistance Center via the Internet at [http://tools.cisco.com/ServiceRequestTool/create,](http://tools.cisco.com/ServiceRequestTool/create) or contact your Cisco technical support representative and provide the representative with the information you have gathered. Attach the following information to your case in nonzipped, plain-text (.txt) format: the output of the **show logging**, **show tech-support, show logging, show issu session,** and **show issu negotiated capability** commands and your pertinent troubleshooting logs.

**Error Message** %PAGP\_SWITCH\_ISSU-3-TRANSFORM: PAGP SWITCH ISSU client %s transform failed, error %s

**Explanation** The PAGP switch ISSU client could not transform the message. If the transmit transformation failed, the checkpoint message cannot be sent to the standby unit. If the receive transformation failed, the checkpoint message cannot be applied on the standby unit. In either case, the PAGP\_SWITCH state will not be identical with the active unit.

**Recommended Action** Copy the message exactly as it appears on the console or in the system log. Research and attempt to resolve the issue using the tools and utilities provided at <http://www.cisco.com/tac>. With some messages, these tools and utilities will supply clarifying information. Search for resolved software issues using the Bug Toolkit at [http://www.cisco.com/cgi-bin/Support/Bugtool/launch\\_bugtool.pl](http://www.cisco.com/cgi-bin/Support/Bugtool/launch_bugtool.pl). If you still require assistance, open a case with the Technical Assistance Center via the Internet at [http://tools.cisco.com/ServiceRequestTool/create,](http://tools.cisco.com/ServiceRequestTool/create) or contact your Cisco technical support representative and provide the representative with the information you have gathered. Attach the following information to your case in nonzipped, plain-text (.txt) format: the output of the **show logging**, **show tech-support, show logging**, **show issu session,** and **show issu negotiated version**  commands and your pertinent troubleshooting logs.

## **PARSER Messages**

This section contains parser messages.

### **PARSER-3**

**Error Message** %PARSER-3-BADUNLOCKREQ: Unlock requested by process '[dec]'. You are not the lock owner

**Explanation** A configuration unlock has been requested by an alien.

**Recommended Action** Check the code flow for an unwanted configuration unlock request.

**Error Message** %PARSER-3-CFGLOG\_CLI\_INITFAILED: Initialization of the Config Log CLI failed.

**Explanation** Initialization of the configuration log CLI failed. Configuration logging CLI commands may not be accessible. The configuration logger may not be accessible by using Cisco IOS software CLI commands.

**Recommended Action** Copy the message exactly as it appears on the console or in the system log. Research and attempt to resolve the issue using the tools and utilities provided at [http://www.cisco.com/tac.](http://www.cisco.com/tac) With some messages, these tools and utilities will supply clarifying information. Search for resolved software issues using the Bug Toolkit at [http://www.cisco.com/cgi-bin/Support/Bugtool/launch\\_bugtool.pl.](http://www.cisco.com/cgi-bin/Support/Bugtool/launch_bugtool.pl) If you still require assistance, open a case with the Technical Assistance Center via the Internet at <http://tools.cisco.com/ServiceRequestTool/create>, or contact your Cisco technical support representative and provide the representative with the information you have gathered. Attach the following information to your case in nonzipped, plain-text (.txt) format: the output of the **show logging** and **show tech-support** commands and your pertinent troubleshooting logs.

**Error Message** %PARSER-3-CFGLOG\_EMPTYCMD: User:[chars]

**Explanation** The user specified entered an empty command for which a log attempt was made. Normally, empty commands will not be logged.

**Recommended Action** Copy the message exactly as it appears on the console or in the system log. Research and attempt to resolve the issue using the tools and utilities provided at [http://www.cisco.com/tac.](http://www.cisco.com/tac) With some messages, these tools and utilities will supply clarifying information. Search for resolved software issues using the Bug Toolkit at [http://www.cisco.com/cgi-bin/Support/Bugtool/launch\\_bugtool.pl.](http://www.cisco.com/cgi-bin/Support/Bugtool/launch_bugtool.pl) If you still require assistance, open a case with the Technical Assistance Center via the Internet at <http://tools.cisco.com/ServiceRequestTool/create>, or contact your Cisco technical support representative and provide the representative with the information you have gathered. Attach the following information to your case in nonzipped, plain-text (.txt) format: the output of the **show logging** and **show tech-support** commands and your pertinent troubleshooting logs.

**Error Message** %PARSER-3-CFGLOG\_INCONSISTENT: User:[chars] command:[chars]

**Explanation** When logging a command entered by CLI, the configuration logger detected an inconsistency in the log. This inconsistency may result in a failure to log the command.

**Recommended Action** Copy the message exactly as it appears on the console or in the system log. Research and attempt to resolve the issue using the tools and utilities provided at [http://www.cisco.com/tac.](http://www.cisco.com/tac) With some messages, these tools and utilities will supply clarifying information. Search for resolved software issues using the Bug Toolkit at [http://www.cisco.com/cgi-bin/Support/Bugtool/launch\\_bugtool.pl.](http://www.cisco.com/cgi-bin/Support/Bugtool/launch_bugtool.pl) If you still require assistance, open a case with the Technical Assistance Center via the Internet at <http://tools.cisco.com/ServiceRequestTool/create>, or contact your Cisco technical support representative and provide the representative with the information you have gathered. Attach the following information to your case in nonzipped, plain-text (.txt) format: the output of the **show logging** and **show tech-support** commands and your pertinent troubleshooting logs.

**Error Message** %PARSER-3-CFGLOG\_INITFAILED: Initialization of the Config Log subsystem failed.

**Explanation** During initialization of the configuration logger subsystem, one or more queues or data structures that are essential to the configuration logger could not be set up. As a result, the configuration logger will not be available for use.

**Recommended Action** Copy the message exactly as it appears on the console or in the system log. Execute a **show version** command. Research and attempt to resolve the issue using the tools and utilities provided at <http://www.cisco.com/tac>. With some messages, these tools and utilities will supply clarifying information. Search for resolved software issues using the Bug Toolkit at http://www.cisco.com/cgi-bin/Support/Bugtool/launch bugtool.pl. If you still require assistance, open a case with the Technical Assistance Center via the Internet at [http://tools.cisco.com/ServiceRequestTool/create,](http://tools.cisco.com/ServiceRequestTool/create) or contact your Cisco technical support representative and provide the representative with the information you have gathered. Attach the following information to your case in nonzipped, plain-text (.txt) format: the output of the **show logging** and **show tech-support** commands and your pertinent troubleshooting logs.

**Error Message** %PARSER-3-CFGLOG\_NOMEM: User:[chars] [chars]

**Explanation** The command that was entered could not be logged because of a lack of memory. The configuration logger will free old entries one by one until the system logger (syslog) has enough memory to log the command so that an NMS can receive notification of it.

**Recommended Action** Attempt to free up memory on the router by stopping nonessential processes or unused features that may be running. Once sufficient memory is available, this message no longer appears.

**Error Message** %PARSER-3-CFGLOG\_NOUSER: Command:[chars]

**Explanation** The user could not be determined while this command was being logged. The command could not be saved in the configuration log.

**Recommended Action** Copy the error message exactly as it appears. Enter the **show version** command, and copy the displayed information. Determine (if possible) which users are currently logged in to the router, and who was copying configuration files or executing commands in global configuration mode (or via SNMP or HTTP). If you still require assistance, open a case with the Technical Assistance Center via the Internet at<http://tools.cisco.com/ServiceRequestTool/create>, or contact your Cisco technical support representative and provide the representative with the information you have gathered. Attach the following information to your case in nonzipped, plain-text (.txt) format: the output of the **show logging** and **show tech-support** commands and your pertinent troubleshooting logs.

**Error Message** %PARSER-3-CFGLOG\_PERSIST\_APPLY\_CMD\_FAILED: Configuration logger persistency: Applying config command '[chars]' failed. result '[dec]'.

**Explanation** When applying the command to the running configuration, the parser returned an error.

**Recommended Action** Verify that no other process locks the configuration mode during this time. The parser could be locked by the HA or SNMP or by some other process.

**Error Message** %PARSER-3-CFGLOG\_PERSIST\_DB\_OPEN\_FAILED: Configuration logger persistency: opening persist db failed. File '[chars]'.

**Explanation** The file open for writing or reading persisted commands has failed.

**Recommended Action** Check for the file system availability. The file system might have been corrupted. Try formatting the file system.

**Error Message** %PARSER-3-CFGLOG\_PERSIST\_FILESYS\_FULL: Configuration logger persistency: Add command to persistent db failed. File system '[chars]' full.

**Explanation** When logging a CLI command to the configuration logger persistent database, the configuration logger persistency detected zero bytes free in the file system.

**Recommended Action** Check the space available in the file system. Enter the **dir** *filesystemname*: command to display the free bytes. Clear some space for the configuration logger persistency feature to continue to store the config commands logged in the persistent database.

**Error Message** %PARSER-3-CFGLOG\_PURGEFAILED: Purge config log failed.

**Explanation** An attempt to purge some of the configuration log entries failed.

**Recommended Action** Copy the error message exactly as it appears. Execute a show version command, and copy the displayed information. Contact your technical support representative with this information.

**Error Message** %PARSER-3-CFGLOG\_RESIZE\_FAILED: Could not resize the config logger to new size:[dec]

**Explanation** Due to an internal error, a request to resize the configuration log was not carried out. Besides a failure to resize, there should be no change in the behavior of the configuration logger.

**Recommended Action** Copy the error message exactly as it appears. Enter the **show version** command, and copy the displayed information. Determine (if possible) which users are currently logged in to the router, and who was copying configuration files or executing commands in global configuration mode (or via SNMP or HTTP). If you still require assistance, open a case with the Technical Assistance Center via the Internet at [http://tools.cisco.com/ServiceRequestTool/create,](http://tools.cisco.com/ServiceRequestTool/create) or contact your Cisco technical support representative and provide the representative with the information you have gathered. Attach the following information to your case in nonzipped, plain-text (.txt) format: the output of the **show logging** and **show tech-support** commands and your pertinent troubleshooting logs.

**Error Message** %PARSER-3-CFGLOG\_SESSIONERR: Could not delete config log session:[dec] for user:[chars].

**Explanation** When a user logged out, the configuration logger was unable to clean up information about the user's login session. The result might be a memory leak or an inability to add new commands to the configuration log.

**Recommended Action** Copy the error message exactly as it appears. Enter the **show version** command, and copy the displayed information. Determine (if possible) which users are currently logged in to the router, and who was copying configuration files or executing commands in global configuration mode (or via SNMP or HTTP). If you still require assistance, open a case with the Technical Assistance Center via the Internet at<http://tools.cisco.com/ServiceRequestTool/create>, or contact your Cisco technical support representative and provide the representative with the information you have gathered. Attach the following information to your case in nonzipped, plain-text (.txt) format: the output of the **show logging** and **show tech-support** commands and your pertinent troubleshooting logs.

**Error Message** %PARSER-3-CONFIGNOTLOCKED: Unlock requested by process '[dec]'. Configuration not locked.

**Explanation** A configuration unlock was requested on a free lock.

**Recommended Action** Check the code flow for an excess configuration unlock request.

### **PARSER-4**

**Error Message** %PARSER-4-INVLDSYNTX: Syntax clean up called while not syntax checking. FuncPtr / Context [chars]

**Explanation** Functions were mistakenly called. There may be more than those listed.

**Recommended Action** Copy the message exactly as it appears on the console or in the system log. Research and attempt to resolve the issue using the tools and utilities provided at <http://www.cisco.com/tac>. With some messages, these tools and utilities will supply clarifying information. Search for resolved software issues using the Bug Toolkit at [http://www.cisco.com/cgi-bin/Support/Bugtool/launch\\_bugtool.pl](http://www.cisco.com/cgi-bin/Support/Bugtool/launch_bugtool.pl). If you still require assistance, open a case with the Technical Assistance Center via the Internet at [http://tools.cisco.com/ServiceRequestTool/create,](http://tools.cisco.com/ServiceRequestTool/create) or contact your Cisco technical support representative and provide the representative with the information you have gathered. Attach the following information to your case in nonzipped, plain-text (.txt) format: the output of the **show logging** and **show tech-support** commands and your pertinent troubleshooting logs.

#### **PARSER-5**

**Error Message** %PARSER-5-CFGLOG\_LOGGEDCMD: User:[chars] logged command:[chars]

**Explanation** The configuration logger, which logs every CLI command, has an option to log messages to system logging (syslog). If this option is enabled, this message will be displayed every time a CLI command is processed. This message does not denote any error condition and is a part of the normal operation of the parser and configuration logger.

**Recommended Action** If you prefer not to see this syslog message, enter the **no cfglog send to syslog** command.

**Error Message** %PARSER-5-CFGLOG\_PERSIST\_APPLY\_ON\_RELOAD: Apply persisted config cmds on reload switched off

**Explanation** The switch that controls the persisted commands applied during reload is set to off.

**Recommended Action** From the ROMMON prompt, verify the value of the ROMMON **logpersistreload** variable. This variable might have been intentionally set to off.

### **PARSER-6**

**Error Message** %PARSER-6-CONFIGLOCKCLEARED: Configuration lock cleared by user '[chars]' process '[dec]' from terminal '[dec]'

**Explanation** The configuration lock was cleared using the **clear configuration lock** command.

**Recommended Action** This is a notification message only. No action is required.

**Error Message** %PARSER-6-CONFIGLOCKNOTSUPPORTED: Configuration lock not supported for this transport '[chars]'

**Explanation** The configuration lock was enabled from a transport other than Telnet or SSH.

**Recommended Action** This is a notification message only. No action is required.

**Error Message** %PARSER-6-EXPOSEDLOCKACQUIRED: Exclusive configuration lock acquired by user '[chars]' from terminal '[dec]'

**Explanation** An exclusive configuration lock was acquired by the user.

**Recommended Action** This is a notification message only. No action is required.

**Error Message** %PARSER-6-EXPOSEDLOCKRELEASED: Exclusive configuration lock released from terminal '[dec]'

**Explanation** An exclusive configuration lock was released by the user.

**Recommended Action** This is a notification message only. No action is required.

**Error Message** %PARSER-6-LI\_VIEW\_INIT: LI-View initialised.

**Explanation** A lawful intercept (LI) view was successfully initialized.

**Recommended Action** No action is required.

**Error Message** %PARSER-6-SUPER\_VIEW\_CREATED: super view '%s' successfully created.

**Explanation** A super view was successfully created and the system has entered the view configuration mode.

**Recommended Action** No action is required.

**Error Message** %PARSER-6-SUPER\_VIEW\_DELETED: super view '%s' successfully deleted.

**Explanation** A super view was successfully deleted.

**Recommended Action** No action is required.

**Error Message** %PARSER-6-SUPER\_VIEW\_EDIT\_ADD: view %s added to superview %s.

**Explanation** A view was successfully added to the super view. All view related configuration can now be accessed from the super view.

**Recommended Action** No action is required.

**Error Message** %PARSER-6-SUPER\_VIEW\_EDIT\_REMOVE: view %s removed from superview %s.

**Explanation** A view was successfully removed from the super view.

**Recommended Action** No action is required.

**Error Message** %PARSER-6-VIEW\_CREATED: view '%s' successfully created.

**Explanation** A view was successfully created and the system has entered the view configuration mode.

**Recommended Action** No action is required.

**Error Message** %PARSER-6-VIEW\_DELETED: view '%s' successfully deleted.

**Explanation** The required view was successfully deleted.

**Recommended Action** No action is required.

**Error Message** %PARSER-6-VIEW\_SWITCH: successfully set to view '%s'.

**Explanation** The view was successfully selected.

**Recommended Action** No action is required.

# **PARSE\_RC Messages**

This section contains PARSE\_RC-related error messages.

### **PARSE\_RC-3**

**Error Message** %PARSE\_RC-3-PRC\_INTERRUPT: [chars]

**Explanation** An internal software error occurred.

**Recommended Action** Copy the message exactly as it appears on the console or in the system log. Research and attempt to resolve the issue using the tools and utilities provided at [http://www.cisco.com/tac.](http://www.cisco.com/tac) With some messages, these tools and utilities will supply clarifying information. Search for resolved software issues using the Bug Toolkit at [http://www.cisco.com/cgi-bin/Support/Bugtool/launch\\_bugtool.pl.](http://www.cisco.com/cgi-bin/Support/Bugtool/launch_bugtool.pl) If you still require assistance, open a case with the Technical Assistance Center via the Internet at <http://tools.cisco.com/ServiceRequestTool/create>, or contact your Cisco technical support representative and provide the representative with the information you have gathered. Attach the following information to your case in nonzipped, plain-text (.txt) format: the output of the **show logging** and **show tech-support** commands and your pertinent troubleshooting logs.

**Error Message** %PARSE\_RC-3-PRC\_INVALID\_BLOCK\_PTR:

**Explanation** An internal software error occurred.

**Recommended Action** Copy the message exactly as it appears on the console or in the system log. Research and attempt to resolve the issue using the tools and utilities provided at [http://www.cisco.com/tac.](http://www.cisco.com/tac) With some messages, these tools and utilities will supply clarifying information. Search for resolved software issues using the Bug Toolkit at [http://www.cisco.com/cgi-bin/Support/Bugtool/launch\\_bugtool.pl.](http://www.cisco.com/cgi-bin/Support/Bugtool/launch_bugtool.pl) If you still require assistance, open a case with the Technical Assistance Center via the Internet at <http://tools.cisco.com/ServiceRequestTool/create>, or contact your Cisco technical support representative and provide the representative with the information you have gathered. Attach the following information to your case in nonzipped, plain-text (.txt) format: the output of the **show logging** and **show tech-support** commands and your pertinent troubleshooting logs.

```
Error Message %PARSE_RC-3-PRC_INVALID_CSB:
```
**Explanation** An internal software error occurred.

**Recommended Action** Copy the message exactly as it appears on the console or in the system log. Research and attempt to resolve the issue using the tools and utilities provided at <http://www.cisco.com/tac>. With some messages, these tools and utilities will supply clarifying information. Search for resolved software issues using the Bug Toolkit at [http://www.cisco.com/cgi-bin/Support/Bugtool/launch\\_bugtool.pl](http://www.cisco.com/cgi-bin/Support/Bugtool/launch_bugtool.pl). If you still require assistance, open a case with the Technical Assistance Center via the Internet at [http://tools.cisco.com/ServiceRequestTool/create,](http://tools.cisco.com/ServiceRequestTool/create) or contact your Cisco technical support representative and provide the representative with the information you have gathered. Attach the following information to your case in nonzipped, plain-text (.txt) format: the output of the **show logging** and **show tech-support** commands and your pertinent troubleshooting logs.

**Error Message** %PARSE\_RC-3-PRC\_OUT\_OF\_RANGE\_ENUM: [chars] had value [int]

**Explanation** An out-of-range parameter was passed to an internal API.

**Recommended Action** Copy the message exactly as it appears on the console or in the system log. Research and attempt to resolve the issue using the tools and utilities provided at <http://www.cisco.com/tac>. With some messages, these tools and utilities will supply clarifying information. Search for resolved software issues using the Bug Toolkit at [http://www.cisco.com/cgi-bin/Support/Bugtool/launch\\_bugtool.pl](http://www.cisco.com/cgi-bin/Support/Bugtool/launch_bugtool.pl). If you still require assistance, open a case with the Technical Assistance Center via the Internet at [http://tools.cisco.com/ServiceRequestTool/create,](http://tools.cisco.com/ServiceRequestTool/create) or contact your Cisco technical support representative and provide the representative with the information you have gathered. Attach the following information to your case in nonzipped, plain-text (.txt) format: the output of the **show logging** and **show tech-support** commands and your pertinent troubleshooting logs.

**Error Message** %PARSE\_RC-3-PRC\_UNRECOGNIZED\_ERROR: error value '[dec]' is not currently mapped

**Explanation** An unrecognized error was caught and remapped.

**Recommended Action** Copy the message exactly as it appears on the console or in the system log. Research and attempt to resolve the issue using the tools and utilities provided at <http://www.cisco.com/tac>. With some messages, these tools and utilities will supply clarifying information. Search for resolved software issues using the Bug Toolkit at [http://www.cisco.com/cgi-bin/Support/Bugtool/launch\\_bugtool.pl](http://www.cisco.com/cgi-bin/Support/Bugtool/launch_bugtool.pl). If you still require assistance, open a case with the Technical Assistance Center via the Internet at [http://tools.cisco.com/ServiceRequestTool/create,](http://tools.cisco.com/ServiceRequestTool/create) or contact your Cisco technical support representative and provide the representative with the information you have gathered. Attach the following information to your case in nonzipped, plain-text (.txt) format: the output of the **show logging** and **show tech-support** commands and your pertinent troubleshooting logs.

### **PARSE\_RC-4**

**Error Message** %PARSE\_RC-4-PRC\_NON\_COMPLIANCE: '[chars]'

**Explanation** An internal software error occurred.

**Recommended Action** Copy the message exactly as it appears on the console or in the system log. Research and attempt to resolve the issue using the tools and utilities provided at [http://www.cisco.com/tac.](http://www.cisco.com/tac) With some messages, these tools and utilities will supply clarifying information. Search for resolved software issues using the Bug Toolkit at [http://www.cisco.com/cgi-bin/Support/Bugtool/launch\\_bugtool.pl.](http://www.cisco.com/cgi-bin/Support/Bugtool/launch_bugtool.pl) If you still require assistance, open a case with the Technical Assistance Center via the Internet at <http://tools.cisco.com/ServiceRequestTool/create>, or contact your Cisco technical support representative and provide the representative with the information you have gathered. Attach the following information to your case in nonzipped, plain-text (.txt) format: the output of the **show logging** and **show tech-support** commands and your pertinent troubleshooting logs.

### **PARSE\_RC-6**

**Error Message** %PARSE\_RC-6-PRC\_DISABLE: Parser PRC Feature Disabled

**Explanation** The parser return code (PRC) feature is disabled.

**Recommended Action** No action is required.

**Error Message** %PARSE\_RC-6-PRC\_ENABLE: Parser PRC Feature Enabled. PRC logs are displayed for configration commands alone

**Explanation** The parser return code (PRC) feature is enabled. PRC logs are displayed for configuration commands alone.

**Recommended Action** No action is required.

# **PBI\_OPEN Messages**

This section contains programmable binary file data processing (PBI\_OPEN) messages.

### **PBI\_OPEN-4**

 $\mathbf I$ 

**Error Message** %PBI\_OPEN-4-ERROR\_ALLOC: %Error: Can't allocate [dec] bytes for pbi data

**Explanation** The system is unable to allocate required memory to access the file.

**Recommended Action** Check the memory usage of the system and retry the operation.

**System Messages for Cisco IOS Release 12.2 SX**

**Error Message** %PBI\_OPEN-4-ERROR\_OPEN: %Error: Can't open [chars]

**Explanation** The system is unable to open the file specified.

**Recommended Action** Ensure that the filename is correct. Enter the **dir** command to verify the file name.

**Error Message** %PBI\_OPEN-4-ERROR\_READ: %Error: pbi file [chars] read failed

**Explanation** An unknown error has occurred while the system was copying the PBI program file to a local buffer.

**Recommended Action** The file name is specified in the message by [chars]. Enter the **del** *filename* command to remove the file. Use the **copy** command to recopy the file from a known good source to its desired destination *filename*. If this message recurs, copy the message exactly as it appears on the console or in the system log. Research and attempt to resolve the issue using the tools and utilities provided at <http://www.cisco.com/tac>. With some messages, these tools and utilities will supply clarifying information. Search for resolved software issues using the Bug Toolkit at http://www.cisco.com/cgi-bin/Support/Bugtool/launch bugtool.pl. If you still require assistance, open a case with the Technical Assistance Center via the Internet at [http://tools.cisco.com/ServiceRequestTool/create,](http://tools.cisco.com/ServiceRequestTool/create) or contact your Cisco technical support representative and provide the representative with the information that you have gathered. Attach the following information to your case in nonzipped, plain-text (.txt) format: the output of the **show logging** and **show tech-support** commands and your pertinent troubleshooting logs.

**Error Message** %PBI\_OPEN-4-ERROR\_SIZE: %Error: Bad file size [chars]

**Explanation** The file is too small or too large for a PBI program file.

**Recommended Action** Enter the **dir** command and verify the size of the file. Retry the operation.

## **PBR Messages**

This section contains Policy-Based Routing (PBR) messages.

#### **PBR-2**

**Error Message** %PBR-2-NO\_RMAP: Cannot create PBR data structures for route-map [chars]

**Explanation** The PBR manager could not allocate the data structures needed to describe a route map being used for policy routing. This condition is probably caused by lack of available memory.

Ι

**Recommended Action** Use a less complicated configuration that requires less memory.

### **PBR-3**

**Error Message** %PBR-3-INSTALL\_FAIL: Policy route-map [chars] not installed in hardware

**Explanation** The PBR manager was unable to install the complete route map in the hardware, so it will have to be applied in software. This requires the packets to be forwarded by the CPU.

**Recommended Action** Reconfigure the route map to use a simpler configuration. Use the same route map on multiple interfaces, if possible.

**Error Message** %PBR-3-MERGE\_FAIL: [chars] ACL merge error [dec] on route-map [chars]

**Explanation** The PBR manager could not complete the merge of the configured route map into a form suitable for loading into the hardware. The most likely cause is specifying an ACL that is too large or too complex for the system to handle.

**Recommended Action** Try specifying a smaller and less complicated configuration.

**Error Message** %PBR-3-NO\_LABEL: Cannot allocate label for route-map [chars]

**Explanation** The PBR manager could not allocate a label for this route map. This means that the hardware cannot be programmed to implement policy routing. There is a limit of 247 labels for policy routing

**Recommended Action** Use a less complicated configuration that allows label sharing. Use the same route maps on multiple interfaces, if possible.

**Error Message** %PBR-3-UNSUPPORTED\_RMAP: Route-map [chars] not supported for Policy-Based Routing

**Explanation** The route map attached to an interface for policy routing contains an action that is not supported on this platform. This is a hardware limitation.

**Recommended Action** Reconfigure the route map. Use only **permit** entries and **set ip next-hop** actions in the route map.

### **PBR-4**

**Error Message** %PBR-4-CPU\_SUPPORTED\_ACTION: Set action in sequence [dec] of route-map [chars] supported by forwarding to CPU

**Explanation** The route map attached to an interface for policy routing contains an action that is not supported in hardware, such as a **set interface**, **set ip default next-hop**, **set default interface,** or **set ip df** action. Because the action is not supported in hardware, the packets must be forwarded by the CPU.

**Recommended Action** Reconfigure the route map. Use only **set ip next-hop** in the route map, if possible.

**Error Message** %PBR-4-RETRY\_INSTALL: Route-map [chars] installed in hardware upon retry

**Explanation** The PBR manager was able to fit the complete configuration into the hardware. One or more route maps had previously not been loaded because of lack of space.

**Recommended Action** No action is required.

# **PCIELIB Messages**

This section contains The PCI library messages.

### **PCIELIB-1**

**Error Message** %PCIELIB-1-NULL\_RC: The pointer to root complex [[dec]] is NULL.

**Explanation** The pointer to the specified root complex is NULL.

**Recommended Action** Copy the error message exactly as it appears on the console or in the system log. Research and attempt to resolve the error using the Output Interpreter [https://www.cisco.com/cgi-bin/Support/OutputInterpreter/home.p](https://www.cisco.com/cgi-bin/Support/OutputInterpreter/home.pl)l. Issue the **show tech-support** command to gather data that may help identify the nature of the error. Also perform a search of the Bug Toolkit [http://www.cisco.com/cgi-bin/Support/Bugtool/home.pl.](http://www.cisco.com/cgi-bin/Support/Bugtool/home.pl) If you still require assistance, open a case with the Technical Assistance Center via the Internet [http://tools.cisco.com/ServiceRequestTool/create/launch.do,](http://tools.cisco.com/ServiceRequestTool/create/launch.do) or contact your Cisco technical support.

#### **PCIELIB-2**

**Error Message** %PCIELIB-2-INSERT\_FAILURE: Failed to insert [hex] into [chars] list.

**Explanation** Failed to insert item into the specified list.

**Recommended Action** Copy the error message exactly as it appears on the console or in the system log. Research and attempt to resolve the error using the Output Interpreter <https://www.cisco.com/cgi-bin/Support/OutputInterpreter/home.pl>. Issue the **show tech-support** command to gather data that may help identify the nature of the error. Also perform a search of the Bug Toolkit [http://www.cisco.com/cgi-bin/Support/Bugtool/home.pl.](http://www.cisco.com/cgi-bin/Support/Bugtool/home.pl) If you still require assistance, open a case with the Technical Assistance Center via the Internet <http://tools.cisco.com/ServiceRequestTool/create/launch.do>, or contact your Cisco technical support.

**Error Message** %PCIELIB-2-MMAP\_FAILURE: Failed to perform mmap for [chars], errno = [chars].

**Explanation** Failed to perform mmap for the specified memory

**Recommended Action** Copy the error message exactly as it appears on the console or in the system log. Research and attempt to resolve the error using the Output Interpreter <https://www.cisco.com/cgi-bin/Support/OutputInterpreter/home.pl>. Issue the **show tech-support** command to gather data that may help identify the nature of the error. Also perform a search of the Bug Toolkit [http://www.cisco.com/cgi-bin/Support/Bugtool/home.pl.](http://www.cisco.com/cgi-bin/Support/Bugtool/home.pl) If you still require assistance, open a case with the Technical Assistance Center via the Internet <http://tools.cisco.com/ServiceRequestTool/create/launch.do>, or contact your Cisco technical

support.

**Error Message** %PCIELIB-2-NO\_JID: Could not get my job id. pid [dec]

**Explanation** Could not get my job id

**Recommended Action** Copy the error message exactly as it appears on the console or in the system log. Research and attempt to resolve the error using the Output Interpreter

<https://www.cisco.com/cgi-bin/Support/OutputInterpreter/home.pl>. Issue the **show tech-support** command to gather data that may help identify the nature of the error. Also perform a search of the Bug Toolkit [http://www.cisco.com/cgi-bin/Support/Bugtool/home.pl.](http://www.cisco.com/cgi-bin/Support/Bugtool/home.pl) If you still require assistance, open a case with the Technical Assistance Center via the Internet

<http://tools.cisco.com/ServiceRequestTool/create/launch.do>, or contact your Cisco technical support.

**Error Message** %PCIELIB-2-PCIELIB\_INIT: Could not initialize PCIE library for process [dec]

**Explanation** Could not initialize PCIE library.

**Recommended Action** Copy the error message exactly as it appears on the console or in the system log. Research and attempt to resolve the error using the Output Interpreter <https://www.cisco.com/cgi-bin/Support/OutputInterpreter/home.pl>. Issue the **show tech-support**

command to gather data that may help identify the nature of the error. Also perform a search of the Bug Toolkit [http://www.cisco.com/cgi-bin/Support/Bugtool/home.pl.](http://www.cisco.com/cgi-bin/Support/Bugtool/home.pl) If you still require assistance, open a case with the Technical Assistance Center via the Internet [http://tools.cisco.com/ServiceRequestTool/create/launch.do,](http://tools.cisco.com/ServiceRequestTool/create/launch.do) or contact your Cisco technical support.

**Error Message** %PCIELIB-2-REMOVE FAILURE: Failed to remove [hex] from [chars] list.

**Explanation** Failed to remove item from the specified list

**Recommended Action** Copy the error message exactly as it appears on the console or in the system log. Research and attempt to resolve the error using the Output Interpreter [https://www.cisco.com/cgi-bin/Support/OutputInterpreter/home.p](https://www.cisco.com/cgi-bin/Support/OutputInterpreter/home.pl)l. Issue the **show tech-support** command to gather data that may help identify the nature of the error. Also perform a search of the Bug Toolkit [http://www.cisco.com/cgi-bin/Support/Bugtool/home.pl.](http://www.cisco.com/cgi-bin/Support/Bugtool/home.pl) If you still require assistance, open a case with the Technical Assistance Center via the Internet

[http://tools.cisco.com/ServiceRequestTool/create/launch.do,](http://tools.cisco.com/ServiceRequestTool/create/launch.do) or contact your Cisco technical support.

**Error Message** %PCIELIB-3-REUSE\_LAWBAR: LAWBAR #[dec] is used. orig value = [hex].

**Explanation** The specified LAWBAR register was used for other purpose.

**Recommended Action** Copy the error message exactly as it appears on the console or in the system log. Research and attempt to resolve the error using the Output Interpreter [https://www.cisco.com/cgi-bin/Support/OutputInterpreter/home.p](https://www.cisco.com/cgi-bin/Support/OutputInterpreter/home.pl)l. Issue the **show tech-support** command to gather data that may help identify the nature of the error. Also perform a search of the Bug Toolkit [http://www.cisco.com/cgi-bin/Support/Bugtool/home.pl.](http://www.cisco.com/cgi-bin/Support/Bugtool/home.pl) If you still require assistance, open a case with the Technical Assistance Center via the Internet [http://tools.cisco.com/ServiceRequestTool/create/launch.do,](http://tools.cisco.com/ServiceRequestTool/create/launch.do) or contact your Cisco technical support.

#### **PCIELIB-3**

**Error Message** %PCIELIB-3-SHM\_OPEN\_FAIL: Failed to open shm [chars] errno = [chars].

**Explanation** Failed to open the specified shared memory.

Copy the error message exactly as it appears on the console or in the system log. Research and attempt to resolve the error using the Output Interpreter

[https://www.cisco.com/cgi-bin/Support/OutputInterpreter/home.p](https://www.cisco.com/cgi-bin/Support/OutputInterpreter/home.pl)l. Issue the **show tech-support** command to gather data that may help identify the nature of the error. Also perform a search of the Bug Toolkit [http://www.cisco.com/cgi-bin/Support/Bugtool/home.pl.](http://www.cisco.com/cgi-bin/Support/Bugtool/home.pl) If you still require assistance, open a case with the Technical Assistance Center via the Internet

[http://tools.cisco.com/ServiceRequestTool/create/launch.do,](http://tools.cisco.com/ServiceRequestTool/create/launch.do) or contact your Cisco technical support.

# **PCMCIAFS Messages**

This section contains PCMCIA disk messages.

## **PCMCIAFS-3**

**Error Message** %PCMCIAFS-3-RESETERR: PCMCIA disk [dec] [chars]

**Explanation** A PCMCIA disk could not be reset while the system was being initialized or reloaded. This condition will cause a transient disk error or disk timeout error when the ROMMON initialization code tries to read the DIB. This is a transient error and the system will be able to access the disk and continue normal operation.

**Recommended Action** This is an informational message only. No action is required.

### **PCMCIAFS-4**

**Error Message** %PCMCIAFS-4-DFS\_FSCK\_ERR: Error while running fsck on the file [chars].

**Explanation** The fsck process was running in a loop while walking through the cluster chain of a file and has aborted.

**Recommended Action** Copy the message exactly as it appears on the console or in the system log. Research and attempt to resolve the issue using the tools and utilities provided at [http://www.cisco.com/tac.](http://www.cisco.com/tac) With some messages, these tools and utilities will supply clarifying information. Search for resolved software issues using the Bug Toolkit at [http://www.cisco.com/cgi-bin/Support/Bugtool/launch\\_bugtool.pl.](http://www.cisco.com/cgi-bin/Support/Bugtool/launch_bugtool.pl) If you still require assistance, open a case with the Technical Assistance Center via the Internet at <http://tools.cisco.com/ServiceRequestTool/create>, or contact your Cisco technical support representative and provide the representative with the information you have gathered. Attach the following information to your case in nonzipped, plain-text (.txt) format: the output of the **show logging** and **show tech-support** commands and your pertinent troubleshooting logs.

### **PCMCIAFS-5**

**Error Message** %PCMCIAFS-5-DFS\_CLOSE\_ERR: Error during close of the file [chars]. [chars]

**Explanation** An error occurred during a file close operation.

**Recommended Action** Enter the **fsck** *filesystem prefix*: command to check and attempt to repair the disk. If this does not fix the problem, format the disk.

# **PF\_ASIC Messages**

This section contains protocol filtering messages.

# **PF\_ASIC-3**

**Error Message** %PF\_ASIC-3-ASIC\_DUMP: [[dec]:[hex]] [chars] = [hex]

**Explanation** This message includes relevant ASIC counters that might help to diagnose the problem with the switching bus.

**Recommended Action** Copy this message and the SWITCHING\_BUS\_IDLE message exactly as they appear on the console or in the system log. Contact your Cisco technical support representative with the output. Include this output along with SWITCHING\_BUS\_IDLE error message.

# **PF-ETHERCHANNEL Messages**

This section contains Policy Feature Card Etherchannel messages.

**Error Message** %PF\_ETHERCHANNEL-3-MLACP\_EXTENDED\_MISMATCH: An inconstistency was detected between the operational and the configured mlacp-extended mode. Reloading. ([chars])

**Explanation** This error message is printed if there is an inconsistency between the persistent storage stored mode and the configuration mode. It will be display on the SP on boot-up.

**Recommended Action** Copy the error message exactly as it appears on the console or in the system log. Research and attempt to resolve the error using the Output Interpreter [https://www.cisco.com/cgi-bin/Support/OutputInterpreter/home.p](https://www.cisco.com/cgi-bin/Support/OutputInterpreter/home.pl)l. Issue the **show tech-support** command to gather data that may help identify the nature of the error. Also perform a search of the Bug Toolkit [http://www.cisco.com/cgi-bin/Support/Bugtool/home.pl.](http://www.cisco.com/cgi-bin/Support/Bugtool/home.pl) If you still require assistance, open a case with the Technical Assistance Center via the Internet [http://tools.cisco.com/ServiceRequestTool/create/launch.do,](http://tools.cisco.com/ServiceRequestTool/create/launch.do) or contact your Cisco technical support.

**Error Message** %PF\_ETHERCHANNEL-3-MLACP\_EXTENDED\_MISMATCH: An inconstistency was detected between the operational and the configured mlacp-extended mode. Reloading. ([chars])

**Explanation** Use of Module [dec] prevents this system from being able to operate at full NEBS compliance levels.

**Recommended Action** For further information, please refer to Cisco.com technical documentation for this module.

# **PFINIT Messages**

This section contains platform initialization (PFINIT) messages.

### **PFINIT-1**

**Error Message** %PFINIT-1-CONFIG\_SYNC\_FAIL: Sync'ing the [chars] configuration to the standby Router FAILED, the file may be already locked by a command like: show config.

**Explanation** The active router could not synchronize its configuration with the redundant router. This condition might be a transient one that was caused by the configuration file being temporarily used by another process.

**Recommended Action** Retry the synchronization operation.

**Error Message** %PFINIT-1-CONFIG\_SYNC\_FAIL\_RETRY: Sync'ing the [chars] configuration to the standby Router FAILED, the file may be already locked by a command like: show config. Will attempt to sync [dec] more time[chars]

**Explanation** The active router could not synchronize its configuration with the redundant router. This condition might be a transient one that was caused by the configuration file being temporarily used by another process.

**Recommended Action** The synchronization operation will be retried the specified number of times.

**Error Message** %PFINIT-1-CONFIG\_SYNC\_FAIL\_SECONDARY\_SYNC\_RETRY: Sync'ing the [chars] configuration to the standby Router FAILED with error: [chars] ([dec]).Will attempt to sync [dec] more time[chars]

**Explanation** The active router could not synchronize its configuration with the redundant router. This condition might be a transient one that was caused by the configuration file being temporarily used by another process.

**Recommended Action** Retry the synchronization operation.

**Error Message** %PFINIT-1-CONFIG\_SYNC\_SIZE\_NULL: Active config file is empty. No sync of the [chars] configuration file required.

**Explanation** The configuration of the active switch was not synchronized with the standby switch because the configuration file of the active switch is empty. This condition might have been the result of the user entering a **write erase** command on the active router prior to synchronization between the active and standby switches.

**Recommended Action** If the empty configuration file was the result of user-entered CLI, no action is required. If this was an unexpected condition, copy the message exactly as it appears on the console or in the system log. Research and attempt to resolve the issue using the tools and utilities provided at<http://www.cisco.com/tac>. With some messages, these tools and utilities will supply clarifying information. Search for resolved software issues using the Bug Toolkit at

[http://www.cisco.com/cgi-bin/Support/Bugtool/launch\\_bugtool.pl](http://www.cisco.com/cgi-bin/Support/Bugtool/launch_bugtool.pl). If you still require assistance, open a case with the Technical Assistance Center via the Internet at [http://tools.cisco.com/ServiceRequestTool/create,](http://tools.cisco.com/ServiceRequestTool/create) or contact your Cisco technical support representative and provide the representative with the information you have gathered. Attach the following information to your case in nonzipped, plain-text (.txt) format: the output of the **show logging** and **show tech-support** commands and your pertinent troubleshooting logs.

#### **PFINIT-2**

**Error Message** %PFINIT-2-IPCSEAT: Unable to add/remove IPC seats for %s

**Explanation** The platform initialization subsystem could not add or remove interprocess communication (IPC) elements (seats).

**Recommended Action** Copy the message exactly as it appears on the console or in the system log. Research and attempt to resolve the issue using the tools and utilities provided at <http://www.cisco.com/tac>. With some messages, these tools and utilities will supply clarifying information. Search for resolved software issues using the Bug Toolkit at [http://www.cisco.com/cgi-bin/Support/Bugtool/launch\\_bugtool.pl](http://www.cisco.com/cgi-bin/Support/Bugtool/launch_bugtool.pl). If you still require assistance, open a case with the Technical Assistance Center via the Internet at [http://tools.cisco.com/ServiceRequestTool/create,](http://tools.cisco.com/ServiceRequestTool/create) or contact your Cisco technical support representative and provide the representative with the information you have gathered. Attach the following information to your case in nonzipped, plain-text (.txt) format: the output of the **show logging** and **show tech-support** commands and your pertinent troubleshooting logs.

#### **PFINIT- 4**

**Error Message** %PFINIT-4-IPC\_ICC\_INIT\_FAIL: Failed to [chars]

**Explanation** The PF subsystem failed to initialize some IPC/ICC information.

**Recommended Action** Copy the error message exactly as it appears on the console or in the system log. Research and attempt to resolve the error using the Output Interpreter [https://www.cisco.com/cgi-bin/Support/OutputInterpreter/home.p](https://www.cisco.com/cgi-bin/Support/OutputInterpreter/home.pl)l. Issue the **show tech-support** command to gather data that may help identify the nature of the error. Also perform a search of the Bug Toolkit [http://www.cisco.com/cgi-bin/Support/Bugtool/home.pl.](http://www.cisco.com/cgi-bin/Support/Bugtool/home.pl) If you still require assistance, open a case with the Technical Assistance Center via the Internet [http://tools.cisco.com/ServiceRequestTool/create/launch.do,](http://tools.cisco.com/ServiceRequestTool/create/launch.do) or contact your Cisco technical support.

#### **PFINIT-5**

**Error Message** %PFINIT-5-CONFIG\_SYNC\_NOT\_SUPPORTED: Sync'ing the [chars] configuration to the standby Router is not supported.

**Explanation** The configuration has not been successfully synchronized with the standby router. [chars] is the configuration name.

**Recommended Action** No action is required.

#### **PFINIT-6**

**Error Message** %PFINIT-6-ACTIVE\_NON\_VS: Active supervisor is in standalone mode, but SWITCH\_NUMBER rommon variable set on the standby or standby having vsl config.Setting SWITCH\_NUMBER variable in rommon to 0 and resetting the standby.

**Explanation** The active supervisor is up in standalone mode while standby'srommon has SWITCH\_NUMBER set. Clearing SWITCH\_NUMBER rommon variable and resetting the standby

**Recommended Action** This is an informational message. No action is required.

# **PF\_ISSU Messages**

This section contains high availability platform in-service software upgrade (ISSU) infrastructure messages.

## **PF\_ISSU-3**

**Error Message** %PF\_ISSU-3-ISSU\_NEGO\_LC\_RESET: ISSU negotiation failed between endpoint %d and line card %d, for ISSU client %d

**Explanation** ISSU negotiation failed between an endpoint and a line card. The line card must be reset.

**Recommended Action** Copy the message exactly as it appears on the console or in the system log. Research and attempt to resolve the issue using the tools and utilities provided at [http://www.cisco.com/tac.](http://www.cisco.com/tac) With some messages, these tools and utilities will supply clarifying information. Search for resolved software issues using the Bug Toolkit at [http://www.cisco.com/cgi-bin/Support/Bugtool/launch\\_bugtool.pl.](http://www.cisco.com/cgi-bin/Support/Bugtool/launch_bugtool.pl) If you still require assistance, open a case with the Technical Assistance Center via the Internet at <http://tools.cisco.com/ServiceRequestTool/create>, or contact your Cisco technical support representative and provide the representative with the information you have gathered. Attach the following information to your case in nonzipped, plain-text (.txt) format: the output of the **show logging**, **show tech-support,** and **show issu sessions** commands and your pertinent troubleshooting logs.

# **PF\_OBFL Messages**

This section contains platform on-board failure logging (OBFL) messages.

## **PF\_OBFL-5**

**Error Message** %PF\_OBFL-5-FEATURE: Platform OBFL [chars] feature initialization fails in slot [dec].

**Explanation** The PF subsystem could not initialize the on-board failure logging (OBFL) feature specified by [chars].

**Recommended Action** Copy the message exactly as it appears on the console or in the system log. Research and attempt to resolve the issue using the tools and utilities provided at <http://www.cisco.com/tac>. With some messages, these tools and utilities will supply clarifying information. Search for resolved software issues using the Bug Toolkit at [http://www.cisco.com/cgi-bin/Support/Bugtool/launch\\_bugtool.pl](http://www.cisco.com/cgi-bin/Support/Bugtool/launch_bugtool.pl). If you still require assistance, open a case with the Technical Assistance Center via the Internet at [http://tools.cisco.com/ServiceRequestTool/create,](http://tools.cisco.com/ServiceRequestTool/create) or contact your Cisco technical support representative and provide the representative with the information you have gathered. Attach the following information to your case in nonzipped, plain-text (.txt) format: the output of the **show logging** and **show tech-support** commands and your pertinent troubleshooting logs.

**Error Message** %PF\_OBFL-5-STORAGE: Platform OBFL storage ([chars]) initialization fails in slot [dec].

**Explanation** The PF subsystem could not initialize on-board failure logging (OBFL) storage flash.

**Recommended Action** Copy the message exactly as it appears on the console or in the system log. Research and attempt to resolve the issue using the tools and utilities provided at <http://www.cisco.com/tac>. With some messages, these tools and utilities will supply clarifying information. Search for resolved software issues using the Bug Toolkit at [http://www.cisco.com/cgi-bin/Support/Bugtool/launch\\_bugtool.pl](http://www.cisco.com/cgi-bin/Support/Bugtool/launch_bugtool.pl). If you still require assistance, open a case with the Technical Assistance Center via the Internet at [http://tools.cisco.com/ServiceRequestTool/create,](http://tools.cisco.com/ServiceRequestTool/create) or contact your Cisco technical support representative and provide the representative with the information you have gathered. Attach the following information to your case in nonzipped, plain-text (.txt) format: the output of the **show logging** and **show tech-support** commands and your pertinent troubleshooting logs.

I

# **PF\_PRST\_VBL Messages**

This section contains platform persistent variable messages.

## **PF\_PRST\_VBL-3**

**Error Message** %PF\_PRST\_VBL-3-MEDIA: PF persistent variable media error: %s

**Explanation** A media error was detected with the persistent variable PF interface.

**Recommended Action** Copy the message exactly as it appears on the console or in the system log. Research and attempt to resolve the issue using the tools and utilities provided at [http://www.cisco.com/tac.](http://www.cisco.com/tac) With some messages, these tools and utilities will supply clarifying information. Search for resolved software issues using the Bug Toolkit at [http://www.cisco.com/cgi-bin/Support/Bugtool/launch\\_bugtool.pl.](http://www.cisco.com/cgi-bin/Support/Bugtool/launch_bugtool.pl) If you still require assistance, open a case with the Technical Assistance Center via the Internet at <http://tools.cisco.com/ServiceRequestTool/create>, or contact your Cisco technical support representative and provide the representative with the information you have gathered. Attach the following information to your case in nonzipped, plain-text (.txt) format: the output of the **show logging** and **show tech-support** commands and your pertinent troubleshooting logs.

# **PFREDUN Messages**

This section contains Policy Feature Card Redundancy (PFREDUN) messages.

### **PFREDUN-1**

I

**Error Message** %PFREDUN-1-VTP\_CONFIG\_DISLOCATE: VTP config file must be in default location for standby supervisor to come online

**Explanation** The redundant supervisor engine failed to come online because the VTP configuration file is not in the default location.

**Recommended Action** Reset the redundant supervisor engine, and then configure the VTP configuration file so that it is in the default location.

## **PFREDUN-3**

**Error Message** %PFREDUN-3-ACTIVE\_FORCED\_TO\_RELOAD: Active not able to operate properly. Standby is ready to take over and forced active to reload.

**Explanation** The active supervisor engine is not operating properly. It is failing to respond. The standby supervisor engine is ready to take over and forces the active supervisor engine to reload.

**Recommended Action** If the active does not reload successfully, copy the message exactly as it appears on the console or in the system log. Research and attempt to resolve the issue using the tools and utilities provided at [http://www.cisco.com/tac.](http://www.cisco.com/tac) With some messages, these tools and utilities will supply clarifying information. Search for resolved software issues using the Bug Toolkit at [http://www.cisco.com/cgi-bin/Support/Bugtool/launch\\_bugtool.pl](http://www.cisco.com/cgi-bin/Support/Bugtool/launch_bugtool.pl). If you still require assistance, open a case with the Technical Assistance Center via the Internet at [http://tools.cisco.com/ServiceRequestTool/create,](http://tools.cisco.com/ServiceRequestTool/create) or contact your Cisco technical support representative and provide the representative with the information you have gathered. Attach the following information to your case in nonzipped, plain-text (.txt) format: the output of the **show logging** and **show tech-support** commands and your pertinent troubleshooting logs.

**Error Message** %PFREDUN-3-CCMODE\_MISMATCH: Standby Supervisor cannot support Configured Card Mode [chars]([hex]) due to [chars](enf mask [hex], cap mask [hex], msg ver [hex])!

**Explanation** The active supervisor engine is in user-configured mode (for example, DFC-only mode). The active supervisor engine attempts to bring the standby supervisor engine on line, but incompatible software on the standby cannot support this mode The active keeps the standby in ROMMON mode.

**Recommended Action** Remove the user-configured mode on the active supervisor engine so that the active can bring the standby on line.

**Error Message** %PFREDUN-3-STANDBY\_OUT\_OF\_SYNC: Active and Standby are out of sync.

**Explanation** The active supervisor engine and standby supervisor engine are out of synchronization. This condition may be due to communication failure, configuration synchronization failure, or another cause.

**Recommended Action** Copy the message exactly as it appears on the console or in the system log. Research and attempt to resolve the issue using the tools and utilities provided at <http://www.cisco.com/tac>. With some messages, these tools and utilities will supply clarifying information. Search for resolved software issues using the Bug Toolkit at [http://www.cisco.com/cgi-bin/Support/Bugtool/launch\\_bugtool.pl](http://www.cisco.com/cgi-bin/Support/Bugtool/launch_bugtool.pl). If you still require assistance, open a case with the Technical Assistance Center via the Internet at [http://tools.cisco.com/ServiceRequestTool/create,](http://tools.cisco.com/ServiceRequestTool/create) or contact your Cisco technical support representative and provide the representative with the information you have gathered. Attach the following information to your case in nonzipped, plain-text (.txt) format: the output of the **show logging** and **show tech-support** commands and your pertinent troubleshooting logs.

**Error Message** %PFREDUN-3-SUP: [chars]

**Explanation** The supervisor engine failed to boot because it detected that the system might contain an invalid combination of supervisor engines.

**Recommended Action** Examine all modules in the system, and look for an invalid combination of supervisor engines.

#### **PFREDUN-4**

**Error Message** %PFREDUN-4-AUTOBOOT: [chars]

**Explanation** The RP experienced a hardware failure or another type of failure. When the redundant system initializes, the redundant supervisor will wait for the RP to initialize. Because the RP cannot initialize due to the failure, the redundant supervisor engine might never initialize. The default wait time for the RP to initialize (three minutes) has now expired, and the autoboot feature for the supervisor engine has been disabled.

**Recommended Action** Copy the message exactly as it appears on the console or in the system log. Research and attempt to resolve the issue using the tools and utilities provided at [http://www.cisco.com/tac.](http://www.cisco.com/tac) With some messages, these tools and utilities will supply clarifying information. Search for resolved software issues using the Bug Toolkit at [http://www.cisco.com/cgi-bin/Support/Bugtool/launch\\_bugtool.pl.](http://www.cisco.com/cgi-bin/Support/Bugtool/launch_bugtool.pl) If you still require assistance, open a case with the Technical Assistance Center via the Internet at <http://tools.cisco.com/ServiceRequestTool/create>, or contact your Cisco technical support representative and provide the representative with the information you have gathered. Attach the following information to your case in nonzipped, plain-text (.txt) format: the output of the **show logging** and **show tech-support** commands and your pertinent troubleshooting logs.

**Error Message** %PFREDUN-4-BOOTSTRING\_INVALID: The bootfile [chars] is not present in standby

**Explanation** The bootfile that is configured is not present on the redundant supervisor engine. If the redundant supervisor engine resets, it will not come up because it will not find the image specified in the bootstring.

**Recommended Action** No action is required.

**Error Message** %PFREDUN-4-EARL\_MISMATCH\_4SUP: In-Chassis Standby being disabled ([chars])

**Explanation** This message indicates that there is an Earl mode mismatch between the In-Chassis Active and the In-Chassis Standby and hence In-Chassis Standby is being disabled.

**Recommended Action** Copy the error message exactly as it appears on the console or in the system log. Research and attempt to resolve the error using the Output Interpreter

<https://www.cisco.com/cgi-bin/Support/OutputInterpreter/home.pl>. Issue the **show tech-support** command to gather data that may help identify the nature of the error. Also perform a search of the Bug Toolkit [http://www.cisco.com/cgi-bin/Support/Bugtool/home.pl.](http://www.cisco.com/cgi-bin/Support/Bugtool/home.pl) If you still require assistance, open a case with the Technical Assistance Center via the Internet [http://tools.cisco.com/ServiceRequestTool/create/launch.do,](http://tools.cisco.com/ServiceRequestTool/create/launch.do) or contact your Cisco technical support.

**Error Message** %PFREDUN-4-INCOMPATIBLE: Defaulting to RPR mode (%s)

**Explanation** A runtime incompatibility exists between image versions running on the active and standby supervisors. The redundancy mode will default to route processor redundancy (RPR).

**Recommended Action** Copy the message exactly as it appears on the console or in the system log. Research and attempt to resolve the issue using the tools and utilities provided at <http://www.cisco.com/tac>. With some messages, these tools and utilities will supply clarifying information. Search for resolved software issues using the Bug Toolkit at [http://www.cisco.com/cgi-bin/Support/Bugtool/launch\\_bugtool.pl](http://www.cisco.com/cgi-bin/Support/Bugtool/launch_bugtool.pl). If you still require assistance, open a case with the Technical Assistance Center via the Internet at [http://tools.cisco.com/ServiceRequestTool/create,](http://tools.cisco.com/ServiceRequestTool/create) or contact your Cisco technical support representative and provide the representative with the information you have gathered. Attach the following information to your case in nonzipped, plain-text (.txt) format: the output of the **show logging** and **show tech-support** commands and your pertinent troubleshooting logs.

**Error Message** %PFREDUN-4-PFC\_MISMATCH: My PFC [chars] and Other's PCF [chars] mismatch

**Explanation** The active supervisor engine and the redundant supervisor engine have different versions of the PFC daughter card.

**Recommended Action** Copy the message exactly as it appears on the console or in the system log. Research and attempt to resolve the issue using the tools and utilities provided at <http://www.cisco.com/tac>. With some messages, these tools and utilities will supply clarifying information. Search for resolved software issues using the Bug Toolkit at [http://www.cisco.com/cgi-bin/Support/Bugtool/launch\\_bugtool.pl](http://www.cisco.com/cgi-bin/Support/Bugtool/launch_bugtool.pl). If you still require assistance, open a case with the Technical Assistance Center via the Internet at [http://tools.cisco.com/ServiceRequestTool/create,](http://tools.cisco.com/ServiceRequestTool/create) or contact your Cisco technical support representative and provide the representative with the information you have gathered. Attach the following information to your case in nonzipped, plain-text (.txt) format: the output of the **show logging** and **show tech-support** commands and your pertinent troubleshooting logs.

**Error Message** %PFREDUN-4-PFC\_MISMATCH\_4SUP: In-Chassis Active PFC is [chars] In-Chassis Standby PFC is [chars]

**Explanation** This message indicates that the In-Chassis Active and the In-Chassis Standby have different versions of the PFC.

**Recommended Action** Copy the error message exactly as it appears on the console or in the system log. Research and attempt to resolve the error using the Output Interpreter [https://www.cisco.com/cgi-bin/Support/OutputInterpreter/home.p](https://www.cisco.com/cgi-bin/Support/OutputInterpreter/home.pl)l. Issue the **show tech-support** command to gather data that may help identify the nature of the error. Also perform a search of the Bug Toolkit [http://www.cisco.com/cgi-bin/Support/Bugtool/home.pl.](http://www.cisco.com/cgi-bin/Support/Bugtool/home.pl) If you still require assistance, open a case with the Technical Assistance Center via the Internet

Ι

[http://tools.cisco.com/ServiceRequestTool/create/launch.do,](http://tools.cisco.com/ServiceRequestTool/create/launch.do) or contact your Cisco technical support.

**Error Message** %PFREDUN-4-PHYSMEM\_MISMATCH: Asymmetrical redundant configuration: Active [chars] has ([int]/[int]K) memory, Standby has ([int]/[int]K).

**Explanation** To support the high availability feature, we recommend that your redundant supervisor engines have symmetrical memory configurations.

**Recommended Action** Upgrade the memory on the supervisor engine with less memory to match the amount of memory on the other supervisor engine.

**Error Message** %PFREDUN-4-SUP\_FORCE\_TO\_ROMMON: Supervisor forced to rommon with reason: [chars]

**Explanation** An application forced the supervisor engine to stay in ROMMON mode with the reason given.

**Recommended Action** Copy the message exactly as it appears on the console or in the system log. Research and attempt to resolve the issue using the tools and utilities provided at [http://www.cisco.com/tac.](http://www.cisco.com/tac) With some messages, these tools and utilities will supply clarifying information. Search for resolved software issues using the Bug Toolkit at [http://www.cisco.com/cgi-bin/Support/Bugtool/launch\\_bugtool.pl.](http://www.cisco.com/cgi-bin/Support/Bugtool/launch_bugtool.pl) If you still require assistance, open a case with the Technical Assistance Center via the Internet at <http://tools.cisco.com/ServiceRequestTool/create>, or contact your Cisco technical support representative and provide the representative with the information you have gathered. Attach the following information to your case in nonzipped, plain-text (.txt) format: the output of the **show logging** and **show tech-support** commands and your pertinent troubleshooting logs.

**Error Message** %PFREDUN-4-SUP\_OS: The peer supervisor is running a different operating system.

**Explanation** The active supervisor engine is in user-configured mode (for example, DFC-only mode). The active supervisor engine attempts to bring the standby supervisor engine on line, but incompatible software on the standby supervisor engine cannot support this mode. The active supervisor engine keeps the standby supervisor engine in ROMMON mode.

**Recommended Action** Remove the user-configured mode on the active supervisor engine so that the active supervisor engine can bring the standby supervisor engine on line, or insert a supervisor engine that runs the same operating system as that of the peer supervisor engine.

**Error Message** %PFREDUN-4-VERSION\_MISMATCH: Defaulting to RPR mode ([chars])

**Explanation** There is a mismatch of image versions running on the active supervisor engine and on the redundant supervisor engine.

**Recommended Action** Copy the message exactly as it appears on the console or in the system log. Research and attempt to resolve the issue using the tools and utilities provided at [http://www.cisco.com/tac.](http://www.cisco.com/tac) With some messages, these tools and utilities will supply clarifying information. Search for resolved software issues using the Bug Toolkit at [http://www.cisco.com/cgi-bin/Support/Bugtool/launch\\_bugtool.pl.](http://www.cisco.com/cgi-bin/Support/Bugtool/launch_bugtool.pl) If you still require assistance, open a case with the Technical Assistance Center via the Internet at <http://tools.cisco.com/ServiceRequestTool/create>, or contact your Cisco technical support

**System Messages for Cisco IOS Release 12.2 SX**

representative and provide the representative with the information you have gathered. Attach the following information to your case in nonzipped, plain-text (.txt) format: the output of the **show logging** and **show tech-support** commands and your pertinent troubleshooting logs.

### **PFREDUN-6**

**Error Message** %PFREDUN-6-Z\_COOKIE: [chars]

**Explanation** Informational messages regarding the presence of z-switchover cookie

**Recommended Action** No action is required.

#### **PFREDUN-7**

**Error Message** %PFREDUN-7-KPA\_WARN: RF KPA messages have not been heard for [dec] seconds

**Explanation** The RF KPA messages have not been sent from the peer for the specified numbers of seconds. This message is printed after every third KPA timer expiry.

**Recommended Action** Copy the message exactly as it appears on the console or in the system log. Research and attempt to resolve the issue using the tools and utilities provided at <http://www.cisco.com/tac>. With some messages, these tools and utilities will supply clarifying information. Search for resolved software issues using the Bug Toolkit at [http://www.cisco.com/cgi-bin/Support/Bugtool/launch\\_bugtool.pl](http://www.cisco.com/cgi-bin/Support/Bugtool/launch_bugtool.pl). If you still require assistance, open a case with the Technical Assistance Center via the Internet at [http://tools.cisco.com/ServiceRequestTool/create,](http://tools.cisco.com/ServiceRequestTool/create) or contact your Cisco technical support representative and provide the representative with the information you have gathered. Attach the following information to your case in nonzipped, plain-text (.txt) format: the output of the **show logging** and **show tech-support** commands and your pertinent troubleshooting logs.

# **PFREDUN\_SP Messages**

This section contains Policy Feature Card Redundancy (PFREDUN) switch processor (SP) messages.

## **PFREDUN\_SP-3**

**Error Message** %PFREDUN\_SP-3-DIVC\_MODE\_CHANGE: Redundancy mode changed to RPR

**Explanation** The redundancy mode has changed from stateful switchover (SSO) to route processor redundancy (RPR) because one or more base ISSU clients have failed to successfully negotiate an ISSU session.

**Recommended Action** Copy the message exactly as it appears on the console or in the system log. Research and attempt to resolve the issue using the tools and utilities provided at [http://www.cisco.com/tac.](http://www.cisco.com/tac) With some messages, these tools and utilities will supply clarifying information. Search for resolved software issues using the Bug Toolkit at [http://www.cisco.com/cgi-bin/Support/Bugtool/launch\\_bugtool.pl.](http://www.cisco.com/cgi-bin/Support/Bugtool/launch_bugtool.pl) If you still require assistance, open a case with the Technical Assistance Center via the Internet at <http://tools.cisco.com/ServiceRequestTool/create>, or contact your Cisco technical support representative and provide the representative with the information you have gathered. Attach the following information to your case in nonzipped, plain-text (.txt) format: the output of the **show logging** and **show tech-support** commands and your pertinent troubleshooting logs.

**Error Message** %PFREDUN\_SP-3-DIVC\_MODE\_CHANGE\_RESET: Redundancy mode changed to RPR, standby supervisor being reset

**Explanation** The redundancy mode has changed from SSO to RPR because one or more base ISSU clients have failed to successfully negotiate an ISSU session. The standby supervisor is being reset and will come up in RPR mode.

**Recommended Action** Copy the message exactly as it appears on the console or in the system log. Research and attempt to resolve the issue using the tools and utilities provided at [http://www.cisco.com/tac.](http://www.cisco.com/tac) With some messages, these tools and utilities will supply clarifying information. Search for resolved software issues using the Bug Toolkit at [http://www.cisco.com/cgi-bin/Support/Bugtool/launch\\_bugtool.pl.](http://www.cisco.com/cgi-bin/Support/Bugtool/launch_bugtool.pl) If you still require assistance, open a case with the Technical Assistance Center via the Internet at <http://tools.cisco.com/ServiceRequestTool/create>, or contact your Cisco technical support representative and provide the representative with the information you have gathered. Attach the following information to your case in nonzipped, plain-text (.txt) format: the output of the **show logging** and **show tech-support** commands and your pertinent troubleshooting logs.

**Error Message** %PFREDUN\_SP-3-STANDBY\_NEGO\_FAILED: Session not negotiated, resetting the standby sup

**Explanation** Both the active and standby supervisors are ISSU capable but the standby failed to negotiate its platform redundancy ISSU session. The standby supervisor must be reset.

**Recommended Action** Copy the message exactly as it appears on the console or in the system log. Research and attempt to resolve the issue using the tools and utilities provided at <http://www.cisco.com/tac>. With some messages, these tools and utilities will supply clarifying information. Search for resolved software issues using the Bug Toolkit at [http://www.cisco.com/cgi-bin/Support/Bugtool/launch\\_bugtool.pl](http://www.cisco.com/cgi-bin/Support/Bugtool/launch_bugtool.pl). If you still require assistance, open a case with the Technical Assistance Center via the Internet at [http://tools.cisco.com/ServiceRequestTool/create,](http://tools.cisco.com/ServiceRequestTool/create) or contact your Cisco technical support representative and provide the representative with the information you have gathered. Attach the following information to your case in nonzipped, plain-text (.txt) format: the output of the **show logging** and **show tech-support** commands and your pertinent troubleshooting logs.

# **PHY Messages**

This section contains physical layer messages.

## **PHY-4**

**Error Message** %PHY-4-CHECK\_SUM\_FAILED: SFP EEPROM data check sum failed for SFP interface [chars]

**Explanation** The SFP was identified as a Cisco SFP, but the system was unable to read vendor data information to verify its correctness.

**Recommended Action** Remove and reinsert the SFP. If it fails again in the same way, the SFP may be defective.

**Error Message** %PHY-4-EXCESSIVE\_ERRORS: Excessive FCS, data, or idle word errors found on interface [chars]

**Explanation** The system has detected excessive FCS, data word, or idle word errors on the specified interface.

**Recommended Action** Enter the **show interface** command on the specified interface and check for CRC and other input errors. If errors are excessive, enter the **shut** command followed by the **no shut** command to reset the interface.
## **PIM Messages**

This section contains Protocol Independent Multicast (PIM) messages.

## **PIM-1**

**Error Message** %PIM-1-INVALID\_RP\_REG: Received Register from router %i for group %i, %i not willing to be RP

**Explanation** A PIM router received a register message from another PIM router that thinks it is the rendezvous point. If the router is not configured for another rendezvous point, it will not accept the register message.

**Recommended Action** Configure all leaf routers (first-hop routers to multicast sources) with the IP address of the valid rendezvous point.

**Error Message** %PIM-1-SR\_INTERVAL\_SETTING\_ERR: Incompatible SR interval from %i on %s (%d != %d)

**Explanation** A state-refresh capable PIM neighbor on this interface has a different setting for the state-refresh origination interval.

**Recommended Action** Configure all PIM routers connected to this LAN to use the same state-refresh origination interval for their interfaces on the LAN.

## **PIM-3**

**Error Message** %PIM-3-MVRF\_NULL\_PRM: Null parameter specified for MVRF lookup.

**Explanation** A function to perform a Multicast Virtual Route Forwarding (MVRF) lookup by name detected a NULL input parameter. The intended action cannot proceed.

**Recommended Action** Copy the message exactly as it appears on the console or in the system log. Research and attempt to resolve the issue using the tools and utilities provided at [http://www.cisco.com/tac.](http://www.cisco.com/tac) With some messages, these tools and utilities will supply clarifying information. Search for resolved software issues using the Bug Toolkit at [http://www.cisco.com/cgi-bin/Support/Bugtool/launch\\_bugtool.pl.](http://www.cisco.com/cgi-bin/Support/Bugtool/launch_bugtool.pl) If you still require assistance, open a case with the Technical Assistance Center via the Internet at <http://tools.cisco.com/ServiceRequestTool/create>, or contact your Cisco technical support representative and provide the representative with the information you have gathered. Attach the following information to your case in nonzipped, plain-text (.txt) format: the output of the **show logging** and **show tech-support** commands and your pertinent troubleshooting logs.

**Error Message** %PIM-3-RPDF\_NULL\_PRM: Null parameter specified for Bidir RP DF creation.

**Explanation** A function to create a bidirectional route processor (RP) designated forwarder (DF) entry detected a NULL input parameter. The RP DF entry cannot be created.

**Recommended Action** Copy the message exactly as it appears on the console or in the system log. Research and attempt to resolve the issue using the tools and utilities provided at <http://www.cisco.com/tac>. With some messages, these tools and utilities will supply clarifying information. Search for resolved software issues using the Bug Toolkit at [http://www.cisco.com/cgi-bin/Support/Bugtool/launch\\_bugtool.pl](http://www.cisco.com/cgi-bin/Support/Bugtool/launch_bugtool.pl). If you still require assistance, open a case with the Technical Assistance Center via the Internet at [http://tools.cisco.com/ServiceRequestTool/create,](http://tools.cisco.com/ServiceRequestTool/create) or contact your Cisco technical support representative and provide the representative with the information you have gathered. Attach the following information to your case in nonzipped, plain-text (.txt) format: the output of the **show logging** and **show tech-support** commands and your pertinent troubleshooting logs.

**Error Message** %PIM-3-UPD\_RPR\_NULL\_PRM: Null parameter specified for Bidir RP route update.

**Explanation** A function to perform an update of the bidirectional RP route information detected a NULL input parameter. The update cannot proceed.

**Recommended Action** Copy the message exactly as it appears on the console or in the system log. Research and attempt to resolve the issue using the tools and utilities provided at <http://www.cisco.com/tac>. With some messages, these tools and utilities will supply clarifying information. Search for resolved software issues using the Bug Toolkit at [http://www.cisco.com/cgi-bin/Support/Bugtool/launch\\_bugtool.pl](http://www.cisco.com/cgi-bin/Support/Bugtool/launch_bugtool.pl). If you still require assistance, open a case with the Technical Assistance Center via the Internet at [http://tools.cisco.com/ServiceRequestTool/create,](http://tools.cisco.com/ServiceRequestTool/create) or contact your Cisco technical support representative and provide the representative with the information you have gathered. Attach the following information to your case in nonzipped, plain-text (.txt) format: the output of the **show logging** and **show tech-support** commands and your pertinent troubleshooting logs.

#### **PIM-4**

**Error Message** %PIM-4-DEPRECATED\_HELLO\_TLV: Deprecated PIM Hello Option TLV %d (%s) from %i (%s)

**Explanation** A PIM neighbor is running old software that uses deprecated Hello Option TLVs. Unless the router is upgraded, DR priority and bidirectional groups may not function properly.

Ι

**Recommended Action** Upgrade the routers.

**Error Message** %PIM-4-INVALID\_SRC\_REG: Received Register from %i for (%i, %i), not willing to be RP

**Explanation** A PIM router configured as a rendezvous point received a register message from another PIM router, but the source of the multicast data is disallowed in this RP.

**Recommended Action** No action is required.

#### **PIM-5**

**Error Message** %PIM-5-DRCHG: DR change from neighbor [IP\_address] to [IP\_address] on interface [chars] (vrf [chars])

**Explanation** A PIM neighbor is the new DR on an interface.

**Recommended Action** This is an informational message only. No action is required.

**Error Message** %PIM-5-NBRCHG: neighbor [IP\_address] [chars] on interface [chars] (vrf [chars]) [chars]

**Explanation** A PIM neighbor has gone up or down on the specified interface.

**Recommended Action** This is an informational message only. No action is required.

**Error Message** %PIM-5-PROXY: Deny proxy for ([IP\_address], [IP\_address]) from neighbor [IP\_address]

**Explanation** A PIM proxy from the specified neighbor was denied.

**Recommended Action** No action is required.

#### **PIM-6**

I

**Error Message** %PIM-6-INVALID\_RP\_JOIN: Received (\*, %i) Join from %i for invalid RP %i

**Explanation** A downstream PIM router sent a join message for the shared tree, which this router does not want to accept. This behavior indicates that this router will allow only downstream routers join to a specific rendezvous point.

**Recommended Action** Configure all downstream leaf routers to join to the RP that is allowed by upstream routers toward the validated rendezvous point.

**Error Message** %PIM-6-REG\_ENCAP\_INVALID: Bad register from %i for (%i, %i); additional info = %x %x %x %x %x %x %x %x

**Explanation** A PIM router configured as a rendezvous point or with network address translation (NAT) received a PIM register packet from another PIM router. The data encapsulated in this packet is invalid.

**Recommended Action** No action is required.

```
Error Message %PIM-6-SA_ENCAP_INVALID: Bad SA from RP %i for (%i, %i); additional 
info = %x %x %x %x %x %x %x %x
```
**Explanation** A PIM router configured as an MSDP peer received an SA with encapsulated data. The data encapsulated in this packet is invalid.

**Recommended Action** No action is required.

# **PIM\_PROT Messages**

This section contains Protocol Independent Multicast (PIM) protocol messages.

### **PIM\_PROT-3**

**Error Message** %PIM\_PROT-3-MSG\_SEND\_ERR: [chars]

**Explanation** An internal error occurred while trying to send a message. Events scheduled to happen on reception of the message, such as deletion of the PIM tunnel IDB, may not take place.

**Recommended Action** If this message recurs, copy the message exactly as it appears on the console or in the system log. Research and attempt to resolve the issue using the tools and utilities provided at [http://www.cisco.com/tac.](http://www.cisco.com/tac) With some messages, these tools and utilities will supply clarifying information. Search for resolved software issues using the Bug Toolkit at [http://www.cisco.com/cgi-bin/Support/Bugtool/launch\\_bugtool.pl](http://www.cisco.com/cgi-bin/Support/Bugtool/launch_bugtool.pl). If you still require assistance, open a case with the Technical Assistance Center via the Internet at [http://tools.cisco.com/ServiceRequestTool/create,](http://tools.cisco.com/ServiceRequestTool/create) or contact your Cisco technical support representative and provide the representative with the information that you have gathered. Attach the following information to your case in nonzipped, plain-text (.txt) format: the output of the **show logging** and **show tech-support** commands and your pertinent troubleshooting logs.

#### **PIM\_PROT-4**

**Error Message**  $\ell$ PIM\_PROT-4-PROTOCOL\_WARNING: [chars] - [chars] [chars] : [chars]

Ι

**Explanation** Internal protocol inconsistency warning

**Recommended Action** No action is required.

## **PIM\_PROT-6**

**Error Message** %PIM\_PROT-6-IDB\_ENABLE: Interface [chars] does not support multicast, not enabled

**Explanation** PIM is not enabled on an interface that does not support multicast.

**Recommended Action** This is an informational message only. No action is required.

## **PIM\_PROT-7**

**Error Message** %PIM\_PROT-7-INTERNAL\_ERR: [chars]

**Explanation** An internal error has occurred.

**Recommended Action** If this message recurs, copy the message exactly as it appears on the console or in the system log. Research and attempt to resolve the issue using the tools and utilities provided at<http://www.cisco.com/tac>. With some messages, these tools and utilities will supply clarifying information. Search for resolved software issues using the Bug Toolkit at [http://www.cisco.com/cgi-bin/Support/Bugtool/launch\\_bugtool.pl.](http://www.cisco.com/cgi-bin/Support/Bugtool/launch_bugtool.pl) If you still require assistance, open a case with the Technical Assistance Center via the Internet at <http://tools.cisco.com/ServiceRequestTool/create>, or contact your Cisco technical support representative and provide the representative with the information that you have gathered. Attach the following information to your case in nonzipped, plain-text (.txt) format: the output of the **show logging** and **show tech-support** commands and your pertinent troubleshooting logs.

## **PIMSN Messages**

This section contains Protocol Independent Multicast (PIM) Snooping (PIMSN) messages.

## **PIMSN-6**

**Error Message** %PIMSN-6-IGMPSN\_GLOBAL: PIM Snooping global runtime mode [chars] due to IGMP Snooping [chars]

**Explanation** PIM snooping requires that IGMP snooping be enabled. When IGMP snooping is disabled, PIM snooping also becomes disabled. PIM snooping is reenabled when IGMP snooping is reenabled.

**Recommended Action** No action is required. The system is working properly. We recommend that you leave IGMP snooping enabled.

**Error Message** %PIMSN-6-IGMPSN\_VLAN: PIM Snooping runtime mode on vlan [dec] [chars] due to IGMP Snooping [chars]

**Explanation** PIM snooping requires that IGMP snooping be enabled. When IGMP snooping is disabled, PIM snooping also becomes disabled. PIM snooping is reenabled when IGMP snooping is reenabled.

**Recommended Action** No action is required. The system is working properly. We recommend that you leave IGMP snooping enabled.

## **PKI Messages**

This section contains public key infrastructure (PKI) feature messages.

## **PKI-3**

**Error Message** %PKI-3-CERTIFICATE\_INVALID: Certificate chain validation has failed.

**Explanation** The certificate is not valid.

**Recommended Action** Verify that the system clock is set correctly.

**Error Message** %PKI-3-CERTIFICATE\_INVALID\_EXPIRED: Certificate chain validation has failed. The certificate (SN: [chars]) has expired. Validity period ended on [chars]

**Explanation** The certificate validity period indicates that this certificate has expired.

**Recommended Action** Verify that the system clock is set correctly.

**Error Message** %PKI-3-CERTIFICATE\_INVALID\_NOT\_YET\_VALID: Certificate chain validation has failed. The certificate (SN: [chars]) is not yet valid Validity period starts on [chars]

**Explanation** The certificate validity period indicates that this certificate is not yet valid

**Recommended Action** Verify that the system clock is set correctly.

**Error Message** %PKI-3-CERTIFICATE\_INVALID\_UNAUTHORIZED: Certificate chain validation has failed. Unauthorized

I

**Explanation** The certificate is valid but not authorized

**Recommended Action** Verify that the system clock is set correctly.

**Error Message** %PKI-3-CERTIFICATE\_REVOKED: Certificate chain validation has failed. The certificate (SN: [chars]) is revoked

**Explanation** The certificate has been revoked by the CA administrator.

**Recommended Action** Contact the CA administrator to check the status of the certificate.

**Error Message** %PKI-3-CERTRETFAIL: Certificate enrollment failed.

**Explanation** A certificate enrollment transaction failed due to internal error.

**Recommended Action** Contact the CE or copy the message exactly as it appears on the console or in the system log. Research and attempt to resolve the issue using the tools and utilities provided at [http://www.cisco.com/tac.](http://www.cisco.com/tac) With some messages, these tools and utilities will supply clarifying information. Search for resolved software issues using the Bug Toolkit at [http://www.cisco.com/cgi-bin/Support/Bugtool/launch\\_bugtool.pl.](http://www.cisco.com/cgi-bin/Support/Bugtool/launch_bugtool.pl) If you still require assistance, open a case with the Technical Assistance Center via the Internet at <http://tools.cisco.com/ServiceRequestTool/create>, or contact your Cisco technical support representative and provide the representative with the information that you have gathered. Attach the following information to your case in nonzipped, plain-text (.txt) format: the output of the **show logging** and **show tech-support** commands and your pertinent troubleshooting logs.

**Error Message** %PKI-3-CS\_CRIT\_STORAGE: Critical certificate storage, [chars], is inaccessible, server disabled.

**Explanation** The critical certificate storage location is inaccessible, so the server is disabled.

**Recommended Action** Make the storage location accessible or reconfigure the storage location.

**Error Message** %PKI-3-GETCARACERT: Failed to receive RA/CA certificates.

**Explanation** A failure was encountered while CA or RA certificates were being parsed or processed.

**Recommended Action** Check the status of the certificate or contact the CA administrator.

**Error Message** %PKI-3-INVALIDCACERT: Failed to process CA certificate.

**Explanation** The CA certificate that was received from the CA server could not be processed.

**Recommended Action** Enter the **parser** command.

**Error Message** %PKI-3-INVALID\_INPUT: The input to the parser command is not correct **Explanation** The arguments supplied to the **parser** command are not correct. **Recommended Action** Reenter the command.

**Error Message** %PKI-3-POLLCACERT: Polling CA certificate .....

**Explanation** The CA certificate is being polled.

**Recommended Action** Check to see if the CA server or the LDAP server is on line.

**Error Message** %PKI-3-POLLRACERT: Polling RA certificate .....

**Explanation** The RA certificate is being polled.

**Recommended Action** Check to see if the CA server or the LDAP server is on line.

**Error Message** %PKI-3-POLLROUTERCERT: Polling Router certificate ..... **Explanation** The router certificate is being polled.

**Recommended Action** Check to see if the CA server or the LDAP server is on line.

1

**Error Message** %PKI-3-QUERYCACERT: Failed to query CA certificate. **Explanation** A CA certificate from the CA server could not be queried. **Explanation** Enter the **parser** command.

**Error Message** %PKI-3-QUERY\_KEY: Querying key pair failed.

**Explanation** A public key or private key query attempt using the subject name has failed. **Explanation** Resubmit the enrollment request. Check the subject name.

**Error Message** %PKI-3-SOCKETSELECT: Failed to select the socket.

**Explanation** The socket could not be selected.

**Explanation** Check for a TCP of socket debugging message to attempt to investigate the problem.

**Error Message** %PKI-3-SOCKETSEND: Failed to send out message to CA server.

**Explanation** A message could not be sent to the CA server. This failure is caused by a problem with the HTTP transaction.

**Explanation** Check the HTTP connection to the CA server.

## **PKI-4**

**Error Message** %PKI-4-CRL\_LDAP\_QUERY: The CRL could not be retrieved from the specified LDAP server

**Explanation** The certificate revocation list (CRL) is located on an LDAP server but the LDAP query failed.

**Recommended Action** Check that the LDAP server is reachable and online. Verify that the CRL is at the specified location.

**Error Message** %PKI-4-CS\_PUBLISH\_STORAGE: Publish certificate storage, [chars], is inaccessible.

**Explanation** The publish certificate storage location is inaccessible.

**Recommended Action** Make the storage location accessible or reconfigure the storage location.

**Error Message** %PKI-4-NOAUTOSAVE: Configuration was modified. Issue "write memory" to save new certificate

**Explanation** Auto-enroll has obtained a new router key pair and certificate. However, the running configuration was previously modified.

**Recommended Action** Enter the **write memory** command to save the new certificate(s) and key(s).

**Error Message** %PKI-4-NOCONFIGAUTOSAVE: Configuration was modified. Issue a "write memory" to save new IOS PKI configuration

**Explanation** The PKI process has generated a new PKI configuration, but the running configuration was previously modified.

**Recommended Action** Enter a **write memory** command to save the new PKI configuration.

**Error Message** %PKI-4-NOSHADOWAUTOSAVE: Configuration was modified. Issue "write memory" to save new IOS CA certificate

**Explanation** Cisco IOS CA Rollover has generated a shadow CA key pair and certificate. However, the running configuration was previously modified.

**Recommended Action** Enter the **write memory** command to save the new certificates and keys.

### **PKI-6**

**Error Message** %PKI-6-AUTOENROLL\_KEY\_LOCKED: Auto-enroll failed - RSA keypair is locked

**Explanation** Auto-enroll could not generate a new RSA key pair because the existing RSA key pair is locked.

**Recommended Action** Auto-enroll will retry the enrollment request. Make sure that the existing RSA key pair is unlocked before the next retry.

I

**Error Message** %PKI-6-AUTOSAVE: Running configuration saved to NVRAM

**Explanation** Auto-enroll has obtained a new router key pair and certificate, and has done an automatic write to memory to save them.

**Recommended Action** This is an informational message only. No action is required.

**Error Message** %PKI-6-CERTFAIL: Certificate enrollment failed.

**Explanation** A fatal error was encountered during a certificate enrollment operation.

**Recommended Action** Contact the CA administrator.

**Error Message** %PKI-6-CERT\_FATAL\_ERR: [chars]

**Explanation** A fatal error was encountered during a certificate enrollment operation. The operation has been terminated.

**Recommended Action** Contact the CA administrator.

**Error Message** %PKI-6-CERTIFSRECV: Could not receive router's Certificate from file system.

**Explanation** The certificate for the router could not be received from the file system.

**Recommended Action** Verify the enrollment URL and that the router is able to read from the file system.

**Error Message** %PKI-6-CERTIFSSEND: Could not send Certificate enrollment request to file system.

**Explanation** The certificate enrollment request could not be sent to the file system.

**Recommended Action** Verify the enrollment URL and that the router is able to write to the file system.

**Error Message** %PKI-6-CERTPENDING: Enter manual authentication ...

**Explanation** The CA server is attempting to manually authenticate the router.

**Recommended Action** Follow the manual authentication procedure.

**Error Message** %PKI-6-CERTREJECT: Certificate enrollment request was rejected by Certificate Authority

**Explanation** A previous certificate enrollment request was received by the Certificate Authority. The CA has rejected the enrollment request.

**Recommended Action** Contact the Certificate Authority administrator.

**Error Message** %PKI-6-CERTRET: Certificate received from Certificate Authority

**Explanation** A previous certificate enrollment request was received by the Certificate Authority. The CA has issued the certificate and sent back a copy

**Recommended Action** No action is required.

**Error Message** %PKI-6-CONFIGAUTOSAVE: Running configuration saved to NVRAM

**Explanation** The PKI process has generated and saved to memory a new PKI configuration.

**Recommended Action** No action is required.

**System Messages for Cisco IOS Release 12.2 SX**

**Error Message** %PKI-6-CS\_DELETE: Certificate Server is deleted.

**Explanation** The certificate server is deleted.

**Recommended Action** No action is required. This is an informational message.

**Error Message** %PKI-6-CS\_DELETE\_TP\_KEY: Trustpoint and key deleted.

**Explanation** The trustpoint and key used by the certificate server are deleted.

**Recommended Action** No action is required. This is an informational message.

**Error Message** %PKI-6-CS\_GRANT\_AUTO: All enrollment requests will be automatically granted.

**Explanation** All enrollment requests will be automatically granted.

**Recommended Action** No action is required. This is an informational message.

**Error Message** %PKI-6-CS\_GRANT\_AUTO\_CACERT: All rollover subordinate CA cert requests will be automatically granted.

**Explanation** All rollover subordinate CA certificate requests will be automatically granted.

**Recommended Action** No action is required. This is an informational message.

**Error Message** %PKI-6-CS\_GRANT\_AUTO\_RA: Enrollment requests coming from known RAs will be automatically granted.

**Explanation** Enrollment requests coming from known RAs will be automatically granted.

**Recommended Action** No action is required. This is an informational message.

**Error Message** %PKI-6-CS\_GRANT\_AUTO\_RACERT: All rollover RA cert requests will be automatically granted.

**Explanation** All rollover RA certificate requests will be automatically granted.

**Recommended Action** No action is required. This is an informational message.

**Error Message** %PKI-6-CS\_REJECT\_AUTO: All enrollment requests will be automatically rejected.

 $\overline{\phantom{a}}$ 

**Explanation** All enrollment requests will be automatically rejected.

**Recommended Action** No action is required. This is an informational message.

**Error Message** %PKI-6-PKCS12EXPORT\_FAIL: PKCS #12 Export Failed.

**Explanation** An attempt to generate and export information conforming to the PKCS #12 format has failed.

**Recommended Action** This is an informational message only. No action is required.

**Error Message** %PKI-6-PKCS12EXPORT\_SUCCESS: PKCS #12 Successfully Exported.

**Explanation** Information conforming to the PKCS #12 format has been generated and successfully exported.

**Recommended Action** This is an informational message only. No action is required.

**Error Message** %PKI-6-PKCS12IMPORT\_FAIL: PKCS #12 Import Failed.

**Explanation** An attempt to import information conforming to the PKCS #12 format has failed.

**Recommended Action** This is an informational message only. No action is required.

**Error Message** %PKI-6-PKCS12IMPORT\_SUCCESS: PKCS #12 Successfully Imported.

**Explanation** Information conforming to the PKCS #12 format has been successfully imported.

**Recommended Action** This is an informational message only. No action is required.

**Error Message** %PKI-6-SHADOWAUTOSAVE: Running configuration saved to NVRAM

**Explanation** Cisco IOS CA Rollover has generated a shadow CA key pair and certificate, and has executed an automatic **write memory** command to save them.

**Recommended Action** No action is required. This is an informational message.

## **PLATFORM Messages**

This section contains platform-specific messages.

### **PLATFORM-1**

**Error Message** %PLATFORM-1-CRASHED: [chars]

**Explanation** The system is attempting to display the crash message from the previous crash.

**Recommended Action** Copy the message exactly as it appears on the console or in the system log. Research and attempt to resolve the issue using the tools and utilities provided at [http://www.cisco.com/tac.](http://www.cisco.com/tac) With some messages, these tools and utilities will supply clarifying information. Search for resolved software issues using the Bug Toolkit at

**System Messages for Cisco IOS Release 12.2 SX**

[http://www.cisco.com/cgi-bin/Support/Bugtool/launch\\_bugtool.pl](http://www.cisco.com/cgi-bin/Support/Bugtool/launch_bugtool.pl). If you still require assistance, open a case with the Technical Assistance Center via the Internet at [http://tools.cisco.com/ServiceRequestTool/create,](http://tools.cisco.com/ServiceRequestTool/create) or contact your Cisco technical support representative and provide the representative with the information you have gathered. Attach the following information to your case in nonzipped, plain-text (.txt) format: the output of the **show logging** and **show tech-support** commands and your pertinent troubleshooting logs.

### **PLATFORM-3**

**Error Message** %PLATFORM-3-FATALCINNAMON: The FPGA controller has received a fatal interrupt, reg=[hex], mask=[hex], config=[hex] - [chars]

**Explanation** The FPGA controller has received a fatal interrupt. This may be a hardware or a software problem.

**Recommended Action** Copy the message exactly as it appears on the console or in the system log. Research and attempt to resolve the issue using the tools and utilities provided at <http://www.cisco.com/tac>. With some messages, these tools and utilities will supply clarifying information. Search for resolved software issues using the Bug Toolkit at [http://www.cisco.com/cgi-bin/Support/Bugtool/launch\\_bugtool.pl](http://www.cisco.com/cgi-bin/Support/Bugtool/launch_bugtool.pl). If you still require assistance, open a case with the Technical Assistance Center via the Internet at [http://tools.cisco.com/ServiceRequestTool/create,](http://tools.cisco.com/ServiceRequestTool/create) or contact your Cisco technical support representative and provide the representative with the information that you have gathered. Attach the following information to your case in nonzipped, plain-text (.txt) format: the output of the **show logging** and **show tech-support** commands and your pertinent troubleshooting logs.

**Error Message** %PLATFORM-3-NO\_HARDWARE\_RESOURCES: Not enough hardware resources. Shutting down [chars]

**Explanation** There are too many VLANs and routed ports on the system.

**Recommended Action** Reduce the total number of VLANs and routed ports to be fewer than 1023. If you require this configuration and connectivity to be maintained across system reboots, save the configuration to NVRAM.

**Error Message** %PLATFORM-3-PW\_REC\_HRPC\_BAD\_LENGTH: Received incompatible length (=[dec]) in set-password-recovery HRPC message from box [dec].

**Explanation** The system has received an incompatible length parameter in a set-password-recovery HRPC message. This condition could be caused by a stack that is operating with incompatible software versions on different stack members.

**Recommended Action** Ensure that all stack members are running compatible software images. If the problem persists, copy the message exactly as it appears on the console or in the system log. Research and attempt to resolve the issue using the tools and utilities provided at <http://www.cisco.com/tac>. With some messages, these tools and utilities will supply clarifying information. Search for resolved software issues using the Bug Toolkit at [http://www.cisco.com/cgi-bin/Support/Bugtool/launch\\_bugtool.pl](http://www.cisco.com/cgi-bin/Support/Bugtool/launch_bugtool.pl). If you still require assistance, open a case with the Technical Assistance Center via the Internet at [http://tools.cisco.com/ServiceRequestTool/create,](http://tools.cisco.com/ServiceRequestTool/create) or contact your Cisco technical support

representative and provide the representative with the information you have gathered. Attach the following information to your case in nonzipped, plain-text (.txt) format: the output of the **show logging** and **show tech-support** commands and your pertinent troubleshooting logs.

**Error Message** %PLATFORM-3-PW\_REC\_HRPC\_NOT\_ON\_MASTER: Set-password-recovery HRPC msg from box [dec] received on master.

**Explanation** The active stack has received a set-password-recovery HRPC message. These types of messages should only be received on standby systems.

**Recommended Action** Copy the message exactly as it appears on the console or in the system log. Research and attempt to resolve the issue using the tools and utilities provided at [http://www.cisco.com/tac.](http://www.cisco.com/tac) With some messages, these tools and utilities will supply clarifying information. Search for resolved software issues using the Bug Toolkit at [http://www.cisco.com/cgi-bin/Support/Bugtool/launch\\_bugtool.pl.](http://www.cisco.com/cgi-bin/Support/Bugtool/launch_bugtool.pl) If you still require assistance, open a case with the Technical Assistance Center via the Internet at <http://tools.cisco.com/ServiceRequestTool/create>, or contact your Cisco technical support representative and provide the representative with the information you have gathered. Attach the following information to your case in nonzipped, plain-text (.txt) format: the output of the **show logging** and **show tech-support** commands and your pertinent troubleshooting logs.

**Error Message** %PLATFORM-3-PW\_REC\_HRPC\_ONLY\_ON\_MASTER: Get-password-recovery HRPC msg from box [dec] received on slave.

**Explanation** A standby switch has received a get-password-recovery HRPC message. These types of messages should only be received by the active stack.

**Recommended Action** Copy the message exactly as it appears on the console or in the system log. Research and attempt to resolve the issue using the tools and utilities provided at [http://www.cisco.com/tac.](http://www.cisco.com/tac) With some messages, these tools and utilities will supply clarifying information. Search for resolved software issues using the Bug Toolkit at [http://www.cisco.com/cgi-bin/Support/Bugtool/launch\\_bugtool.pl.](http://www.cisco.com/cgi-bin/Support/Bugtool/launch_bugtool.pl) If you still require assistance, open a case with the Technical Assistance Center via the Internet at <http://tools.cisco.com/ServiceRequestTool/create>, or contact your Cisco technical support representative and provide the representative with the information you have gathered. Attach the following information to your case in nonzipped, plain-text (.txt) format: the output of the **show logging** and **show tech-support** commands and your pertinent troubleshooting logs.

#### **PLATFORM-4**

**Error Message** %PLATFORM-4-FPGA\_MISMATCH: FPGA image in slot [dec] (name = [chars], hardware version = [dec].[dec], current fpga version = [chars]) does not match the FPGA image in Cisco IOS software (version [dec].[dec]). Approximate time to update the FPGA image is [dec] minutes.

**Explanation** The version of the FPGA image on the specified card differs from the Cisco IOS software bundled FPGA image version.

**Recommended Action** Update the FPGA image by entering the **upgrade fpga all** command.

**System Messages for Cisco IOS Release 12.2 SX**

**Error Message** %PLATFORM-4-FPGAUPD\_RELOAD\_SKIP: After the FPGA update, the card in slot [dec] was not reloaded. The card should be reloaded for the new FPGA image to take effect.

**Explanation** The FPGA image on the specified card is updated. The new FPGA image will not be operational until the card is reloaded. The FPGA image upgrade will take effect after the next reload of the card. The card was not reloaded due to negative user response to the reload prompt.

**Recommended Action** Reload the card in the specified slot. If the card is a processor, reload the router.

**Error Message** %PLATFORM-4-FPGA\_VER\_INVALID: FPGA version information for the hardware in slot [dec] (fpga [dec]) has not been cached.

**Explanation** An attempt to read the current FPGA version from the cache was unsuccessful. Normally, the FPGA version on the RP and line cards is read from the flash memory device and is cached during the initialization of the card. However, the FPGA image version information for the card in the specified slot has not been cached. This problem is caused by a software error.

**Recommended Action** Copy the message exactly as it appears on the console or in the system log. Research and attempt to resolve the issue using the tools and utilities provided at <http://www.cisco.com/tac>. With some messages, these tools and utilities will supply clarifying information. Search for resolved software issues using the Bug Toolkit at [http://www.cisco.com/cgi-bin/Support/Bugtool/launch\\_bugtool.pl](http://www.cisco.com/cgi-bin/Support/Bugtool/launch_bugtool.pl). If you still require assistance, open a case with the Technical Assistance Center via the Internet at [http://tools.cisco.com/ServiceRequestTool/create,](http://tools.cisco.com/ServiceRequestTool/create) or contact your Cisco technical support representative and provide the representative with the information you have gathered. Attach the following information to your case in nonzipped, plain-text (.txt) format: the output of the **show logging** and **show tech-support** commands and your pertinent troubleshooting logs.

## **PM Messages**

This section contains port manager (PM) messages.

#### **PM-1**

**Error Message** %PM-1-INCONSISTENT\_PORT\_STATE: Inconsistent HW/SW port state for [chars]. Please shut/no shut the interface

**Explanation** The hardware and software port state has become inconsistent. [chars] is the interface.

Ι

**Recommended Action** No action is necessary. This message is informational only.

## **PM-3**

**Error Message** %PM-3-ERR\_INCOMP\_PORT: <mod/port> is set to inactive because <mod/port> is a trunk port

**Explanation** An isolated or community VLAN port or private host port cannot be configured on the same COIL application-specific integrated circuit (ASIC) when another port is either a trunk, a SPAN destination, or a promiscuous PVLAN port, or if a port is configured as dynamic desirable mode (the default mode on some switches).

**Recommended Action** To reactivate the ports, remove the isolated or community VLAN port configuration and enter the **shutdown** command followed by the **no shutdown** command. Configure the incompatible port on a different ASIC on the module or on a different module. Refer to the module documentation to determine which ports share an ASIC. If ports are configured (manually or by default) as dynamic desirable mode, configure the ports as access mode using the **switchport mode access** command.

#### **PM-4**

**Error Message** %PM-4-LIMITS: The number of vlan-port instances on [chars] exceeded the recommended limit of [dec].

**Explanation** The total number of individual VLAN ports on the module or switch,has exceeded the recommended limit. VLANs can be counted more than once; if VLAN 1 is carried on ten interfaces, it will count as ten VLAN ports. On some platforms, bundling is also ignored for purposes of this count; if eight interfaces on the same module are in one bundle, and the port channel is carrying VLAN 1, it will count as eight VLAN ports. [chars] is the module name (for example, switch or the module number), and [dec] is the recommended limit. In some releases, such as Cisco IOS Release 12.2(33)SXI, the actual limit may be greater than the limit reported in this message. See the Cisco IOS release notes for the latest recommended limits.

**Recommended Action** Reduce the number of trunks and VLANs configured in the module or switch as recommended in [dec]. Enter the **show interfaces trunk** privileged EXEC command to see the total number of trunks and VLANs.

**Error Message** %PM-4-MPLS\_MTU\_EC\_CFG: MPLS MTU size [dec] is not supported by one or more ports in channel [chars].

**Explanation** The MPLS MTU size that was configured on the Ethernet channel is larger than the maximum MTU size that can be supported by one or more ports in this channel. Large packets might be dropped.

**Recommended Action** Reduce the MPLS MTU size, or remove these ports from the channel before increasing the MPLS MTU size.

**Error Message** %PM-4-MPLS\_MTU\_PORT\_CFG: MPLS MTU size [dec] is not supported by port [chars].

**Explanation** The MPLS MTU size that was configured on the port is larger than the maximum MTU size that can be supported by this port. Large packets might be dropped.

**Recommended Action** Reduce the MPLS MTU size.

**Error Message** %PM-4-NOSB: No PM subblock found for interface [chars]

**Explanation** This syslog, along with T/B, is logged for all type of interfaces where PM subblock is absent.The interface types include WAN, loopback and tunnel, which do not have associated PM subblock as per the design.This message helps the PM group to identify the offending application. This message indicates that PM module encounters unusual conditions for diagnose purpose.

**Recommended Action** Copy the error message exactly as it appears on the console or in the system log. Research and attempt to resolve the error using the Output Interpreter [https://www.cisco.com/cgi-bin/Support/OutputInterpreter/home.p](https://www.cisco.com/cgi-bin/Support/OutputInterpreter/home.pl)l. Issue the **show tech-support** command to gather data that may help identify the nature of the error. Also perform a search of the Bug Toolkit [http://www.cisco.com/cgi-bin/Support/Bugtool/home.pl.](http://www.cisco.com/cgi-bin/Support/Bugtool/home.pl) If you still require assistance, open a case with the Technical Assistance Center via the Internet [http://tools.cisco.com/ServiceRequestTool/create/launch.do,](http://tools.cisco.com/ServiceRequestTool/create/launch.do) or contact your Cisco technical support.

**Error Message**  $\mathcal{E}P - 4 - NOSB$ : No PM subblock found for interface [WAN|loopback|tunnel]: ios-base : (PID= [number], TID=[number]):[traceback]

**Explanation** This message indicates that the port manager module encountered unusual conditions. It is logged for interfaces where the port manager subblock is absent. Interface types include WAN, loopback and tunnel which do not have associated port manager subblock by design. The traceback helps the Cisco port manager development group to trace the problematic code path.

**Recommended Action** No action is required.

**Error Message** %PM-4-PORT\_BOUNCED: Port [chars] was bounced by [chars].

**Explanation** The PM needed to perform a reactivation of a port in the link-down state during a switchover. A port is only reactivated when the port data structures lack consistency between the active and redundant supervisor engines. Active ports in the link-down state were returned to the link-up state by the reactivation event.

**Recommended Action** No action is required.

**Error Message** %PM-4-PVLAN\_TYPE\_CFG\_ERR: Failed to set VLAN [dec] to a [chars] VLAN

**Explanation** The platform failed to set the type for the private VLAN.

**Recommended Action** Copy the message exactly as it appears on the console or in the system log. Research and attempt to resolve the issue using the tools and utilities provided at <http://www.cisco.com/tac>. With some messages, these tools and utilities will supply clarifying information. Search for resolved software issues using the Bug Toolkit at

I

[http://www.cisco.com/cgi-bin/Support/Bugtool/launch\\_bugtool.pl.](http://www.cisco.com/cgi-bin/Support/Bugtool/launch_bugtool.pl) If you still require assistance, open a case with the Technical Assistance Center via the Internet at <http://tools.cisco.com/ServiceRequestTool/create>, or contact your Cisco technical support representative and provide the representative with the information you have gathered. Attach the following information to your case in nonzipped, plain-text (.txt) format: the output of the **show logging** and **show tech-support** commands and your pertinent troubleshooting logs.

**Error Message** %PM-4-SVI\_ADD\_CORRESPONDING\_L2\_VLAN: Vlan [dec] must be added to L2 database in order to be used, do <vlan [dec]> from config mode.

**Explanation** When a switch virtual interface (SVI) is created, the corresponding Layer 2 VLAN is not automatically created in the Layer 2 database.

**Recommended Action** Create a Layer 2 VLAN before the switch virtual interface (SVI) is created.

**Error Message** %PM-4-TUNNEL\_INT\_VLAN\_NOTAVAIL: Internal VLAN allocation failed for tunnel interface [chars].

**Explanation** Because the maximum internal VLAN usage has been reached, VLAN allocation for the tunnel interface has failed. The tunnel interface could not be created.

**Recommended Action** Delete some extended range VLANs created by users or remove some features that require internal VLAN allocation (for example, routed ports).

## **PM-6**

 $\mathbf I$ 

**Error Message** %PM-6-ACTIVE: Interface [chars] is now active because [chars]

**Explanation** The port manager has detected an interface that was down as up for the VLAN, causing the port to be in the active state.

**Recommended Action** No action is required.

# **PMB Messages**

This section contains power management bus (PMB) messages.

#### **PMB-4**

**Error Message** %PMB-4-CANTPWROFF: Attempts to power down slot [dec] failed, card will be disabled.

**Explanation** The system could not power down the module in slot [dec], possibly due to a hardware failure.

**Recommended Action** Copy the message exactly as it appears on the console or in the system log. Research and attempt to resolve the issue using the tools and utilities provided at <http://www.cisco.com/tac>. With some messages, these tools and utilities will supply clarifying information. Search for resolved software issues using the Bug Toolkit at [http://www.cisco.com/cgi-bin/Support/Bugtool/launch\\_bugtool.pl](http://www.cisco.com/cgi-bin/Support/Bugtool/launch_bugtool.pl). If you still require assistance, open a case with the Technical Assistance Center via the Internet at [http://tools.cisco.com/ServiceRequestTool/create,](http://tools.cisco.com/ServiceRequestTool/create) or contact your Cisco technical support representative and provide the representative with the information you have gathered. Attach the following information to your case in nonzipped, plain-text (.txt) format: the output of the **show logging** and **show tech-support** commands and your pertinent troubleshooting logs.

# **PM\_ISSU Messages**

This section contains port manager (PM) in-service software upgrade (ISSU) messages.

## **PM\_ISSU-3**

**Error Message** %PM\_ISSU-3-BUFFER: Port Manager ISSU client failed to get buffer for message, error %d

**Explanation** The port manager ISSU client was unable to get buffer space for building a negotiation message. As a result, the client cannot send the negotiation message to the standby unit and the standby unit cannot be brought up.

**Recommended Action** Copy the message exactly as it appears on the console or in the system log. Research and attempt to resolve the issue using the tools and utilities provided at <http://www.cisco.com/tac>. With some messages, these tools and utilities will supply clarifying information. Search for resolved software issues using the Bug Toolkit at [http://www.cisco.com/cgi-bin/Support/Bugtool/launch\\_bugtool.pl](http://www.cisco.com/cgi-bin/Support/Bugtool/launch_bugtool.pl). If you still require assistance, open a case with the Technical Assistance Center via the Internet at [http://tools.cisco.com/ServiceRequestTool/create,](http://tools.cisco.com/ServiceRequestTool/create) or contact your Cisco technical support representative and provide the representative with the information you have gathered. Attach the following information to your case in nonzipped, plain-text (.txt) format: the output of the **show logging**, **show tech-support, show logging**, and **show checkpoint client** commands and your pertinent troubleshooting logs.

**Error Message** %PM\_ISSU-3-CAPABILITY: Port Manager ISSU client %s

**Explanation** The port manager ISSU client detected an error during capability negotiation. As a result, there is a mismatch in the client capability between the active and standby unit.

**Recommended Action** Copy the message exactly as it appears on the console or in the system log. Research and attempt to resolve the issue using the tools and utilities provided at [http://www.cisco.com/tac.](http://www.cisco.com/tac) With some messages, these tools and utilities will supply clarifying information. Search for resolved software issues using the Bug Toolkit at [http://www.cisco.com/cgi-bin/Support/Bugtool/launch\\_bugtool.pl.](http://www.cisco.com/cgi-bin/Support/Bugtool/launch_bugtool.pl) If you still require assistance, open a case with the Technical Assistance Center via the Internet at <http://tools.cisco.com/ServiceRequestTool/create>, or contact your Cisco technical support representative and provide the representative with the information you have gathered. Attach the following information to your case in nonzipped, plain-text (.txt) format: the output of the **show logging**, **show tech-support, show logging**, **show issu capability entries, show issu session,** and **show issu negotiated capability** commands and your pertinent troubleshooting logs.

**Error Message** %PM\_ISSU-3-INIT: Port Manager ISSU client initialization failed at %s, error %s

**Explanation** The port manager ISSU client could not be initialized. This condition will cause a catastrophic failure when an ISSU upgrade or downgrade is performed.

**Recommended Action** Copy the message exactly as it appears on the console or in the system log. Research and attempt to resolve the issue using the tools and utilities provided at [http://www.cisco.com/tac.](http://www.cisco.com/tac) With some messages, these tools and utilities will supply clarifying information. Search for resolved software issues using the Bug Toolkit at [http://www.cisco.com/cgi-bin/Support/Bugtool/launch\\_bugtool.pl.](http://www.cisco.com/cgi-bin/Support/Bugtool/launch_bugtool.pl) If you still require assistance, open a case with the Technical Assistance Center via the Internet at <http://tools.cisco.com/ServiceRequestTool/create>, or contact your Cisco technical support representative and provide the representative with the information you have gathered. Attach the following information to your case in nonzipped, plain-text (.txt) format: the output of the **show logging** and **show tech-support** commands and your pertinent troubleshooting logs.

**Error Message** %PM\_ISSU-3-MSG\_NOT\_OK: Port Manager ISSU client message %d is not compatible

**Explanation** The port manager ISSU client received an incompatible message from the peer unit. The message cannot be processed by this unit.

**Recommended Action** Copy the message exactly as it appears on the console or in the system log. Research and attempt to resolve the issue using the tools and utilities provided at [http://www.cisco.com/tac.](http://www.cisco.com/tac) With some messages, these tools and utilities will supply clarifying information. Search for resolved software issues using the Bug Toolkit at [http://www.cisco.com/cgi-bin/Support/Bugtool/launch\\_bugtool.pl.](http://www.cisco.com/cgi-bin/Support/Bugtool/launch_bugtool.pl) If you still require assistance, open a case with the Technical Assistance Center via the Internet at <http://tools.cisco.com/ServiceRequestTool/create>, or contact your Cisco technical support representative and provide the representative with the information you have gathered. Attach the following information to your case in nonzipped, plain-text (.txt) format: the output of the **show logging**, **show tech-support, show logging**, **show issu message group, show issu session,** and **show issu negotiated version** commands and your pertinent troubleshooting logs.

**Error Message** %PM\_ISSU-3-MSG\_SIZE: Port Manager ISSU client failed to get the message size for message %d

**Explanation** The port manager ISSU client was unable to calculate the message size for the message specified. The PM ISSU client will be unable to send the message to the standby unit.

**Recommended Action** Copy the message exactly as it appears on the console or in the system log. Research and attempt to resolve the issue using the tools and utilities provided at <http://www.cisco.com/tac>. With some messages, these tools and utilities will supply clarifying information. Search for resolved software issues using the Bug Toolkit at [http://www.cisco.com/cgi-bin/Support/Bugtool/launch\\_bugtool.pl](http://www.cisco.com/cgi-bin/Support/Bugtool/launch_bugtool.pl). If you still require assistance, open a case with the Technical Assistance Center via the Internet at [http://tools.cisco.com/ServiceRequestTool/create,](http://tools.cisco.com/ServiceRequestTool/create) or contact your Cisco technical support representative and provide the representative with the information you have gathered. Attach the following information to your case in nonzipped, plain-text (.txt) format: the output of the **show logging**, **show tech-support, show logging**, **show issu message group, show issu session,** and **show issu negotiated version** commands and your pertinent troubleshooting logs.

**Error Message** %PM\_ISSU-3-POLICY: Port Manager ISSU client message type %d is %s

**Explanation** The port manager ISSU client received a message type that it does not support. A policy is applied to make the session compatible.

**Recommended Action** Copy the message exactly as it appears on the console or in the system log. Research and attempt to resolve the issue using the tools and utilities provided at <http://www.cisco.com/tac>. With some messages, these tools and utilities will supply clarifying information. Search for resolved software issues using the Bug Toolkit at [http://www.cisco.com/cgi-bin/Support/Bugtool/launch\\_bugtool.pl](http://www.cisco.com/cgi-bin/Support/Bugtool/launch_bugtool.pl). If you still require assistance, open a case with the Technical Assistance Center via the Internet at [http://tools.cisco.com/ServiceRequestTool/create,](http://tools.cisco.com/ServiceRequestTool/create) or contact your Cisco technical support representative and provide the representative with the information you have gathered. Attach the following information to your case in nonzipped, plain-text (.txt) format: the output of the **show logging**, **show tech-support,** and **show issu session** commands and your pertinent troubleshooting logs.

**Error Message** %PM\_ISSU-3-SEND\_FAILED: Port Manager ISSU client failed to send a negotiation message, error %d

**Explanation** The port manager ISSU client could not send a session negotiation message to the peer. As a result, the standby unit cannot be brought up.

**Recommended Action** Copy the message exactly as it appears on the console or in the system log. Research and attempt to resolve the issue using the tools and utilities provided at <http://www.cisco.com/tac>. With some messages, these tools and utilities will supply clarifying information. Search for resolved software issues using the Bug Toolkit at [http://www.cisco.com/cgi-bin/Support/Bugtool/launch\\_bugtool.pl](http://www.cisco.com/cgi-bin/Support/Bugtool/launch_bugtool.pl). If you still require assistance, open a case with the Technical Assistance Center via the Internet at [http://tools.cisco.com/ServiceRequestTool/create,](http://tools.cisco.com/ServiceRequestTool/create) or contact your Cisco technical support representative and provide the representative with the information you have gathered. Attach the following information to your case in nonzipped, plain-text (.txt) format: the output of the **show logging**, **show tech-support, show logging**, and **show checkpoint client** commands and your pertinent troubleshooting logs.

**Error Message** %PM\_ISSU-3-SESSION: Port Manager ISSU client %s

**Explanation** The port manager ISSU client detected an error during a session negotiation with the peer unit. As a result, the standby unit cannot be brought up.

**Recommended Action** Copy the message exactly as it appears on the console or in the system log. Research and attempt to resolve the issue using the tools and utilities provided at [http://www.cisco.com/tac.](http://www.cisco.com/tac) With some messages, these tools and utilities will supply clarifying information. Search for resolved software issues using the Bug Toolkit at [http://www.cisco.com/cgi-bin/Support/Bugtool/launch\\_bugtool.pl.](http://www.cisco.com/cgi-bin/Support/Bugtool/launch_bugtool.pl) If you still require assistance, open a case with the Technical Assistance Center via the Internet at <http://tools.cisco.com/ServiceRequestTool/create>, or contact your Cisco technical support representative and provide the representative with the information you have gathered. Attach the following information to your case in nonzipped, plain-text (.txt) format: the output of the **show logging**, **show tech-support, show logging**, **show issu capability entries, show issu session,** and **show issu negotiated capability** commands and your pertinent troubleshooting logs.

**Error Message** %PM\_ISSU-3-SESSION\_UNREGISTRY: Port Manager ISSU client failed to unregister session information. Error: %d (%s)

**Explanation** The port manager ISSU client was unable to unregister session information.

**Recommended Action** Copy the message exactly as it appears on the console or in the system log. Research and attempt to resolve the issue using the tools and utilities provided at [http://www.cisco.com/tac.](http://www.cisco.com/tac) With some messages, these tools and utilities will supply clarifying information. Search for resolved software issues using the Bug Toolkit at [http://www.cisco.com/cgi-bin/Support/Bugtool/launch\\_bugtool.pl.](http://www.cisco.com/cgi-bin/Support/Bugtool/launch_bugtool.pl) If you still require assistance, open a case with the Technical Assistance Center via the Internet at <http://tools.cisco.com/ServiceRequestTool/create>, or contact your Cisco technical support representative and provide the representative with the information you have gathered. Attach the following information to your case in nonzipped, plain-text (.txt) format: the output of the **show logging**, **show tech-support, show logging, show issu session,** and **show issu negotiated capability** commands and your pertinent troubleshooting logs.

**Error Message** %PM\_ISSU-3-TRANSFORM: Port Manager ISSU client %s transform failed, error %s

**Explanation** The port manager ISSU client could not transform the message. If the transmit transformation failed, the checkpoint message cannot be sent to the standby unit. If the receive transformation failed, the checkpoint message cannot be applied on the standby unit. In either case, the port manager state will not be identical with the active unit.

**Recommended Action** Copy the message exactly as it appears on the console or in the system log. Research and attempt to resolve the issue using the tools and utilities provided at [http://www.cisco.com/tac.](http://www.cisco.com/tac) With some messages, these tools and utilities will supply clarifying information. Search for resolved software issues using the Bug Toolkit at [http://www.cisco.com/cgi-bin/Support/Bugtool/launch\\_bugtool.pl.](http://www.cisco.com/cgi-bin/Support/Bugtool/launch_bugtool.pl) If you still require assistance, open a case with the Technical Assistance Center via the Internet at <http://tools.cisco.com/ServiceRequestTool/create>, or contact your Cisco technical support representative and provide the representative with the information you have gathered. Attach the

following information to your case in nonzipped, plain-text (.txt) format: the output of the **show logging**, **show tech-support, show logging**, **show issu session,** and **show issu negotiated version**  commands and your pertinent troubleshooting logs.

# **PM\_PVLAN\_ISSU Messages**

This section contains port manager (PM) private VLAN (PVLAN) in-service software upgrade (ISSU) messages.

## **PM\_PVLAN\_ISSU-3**

**Error Message** %PM\_PVLAN\_ISSU-3-BUFFER: Private Vlan ISSU client failed to get buffer for message, error %d

**Explanation** The private VLAN ISSU client was unable to get a buffer for building a negotiation message. As a result, it cannot send the negotiation message to the standby unit and the standby unit cannot be brought up.

**Recommended Action** Copy the message exactly as it appears on the console or in the system log. Research and attempt to resolve the issue using the tools and utilities provided at <http://www.cisco.com/tac>. With some messages, these tools and utilities will supply clarifying information. Search for resolved software issues using the Bug Toolkit at [http://www.cisco.com/cgi-bin/Support/Bugtool/launch\\_bugtool.pl](http://www.cisco.com/cgi-bin/Support/Bugtool/launch_bugtool.pl). If you still require assistance, open a case with the Technical Assistance Center via the Internet at [http://tools.cisco.com/ServiceRequestTool/create,](http://tools.cisco.com/ServiceRequestTool/create) or contact your Cisco technical support representative and provide the representative with the information you have gathered. Attach the following information to your case in nonzipped, plain-text (.txt) format: the output of the **show logging**, **show tech-support, show logging**, and **show checkpoint client** commands and your pertinent troubleshooting logs.

**Error Message** %PM\_PVLAN\_ISSU-3-CAPABILITY: Private Vlan ISSU client %s

**Explanation** The private VLAN ISSU client detected an error during capability negotiation. As a result, there is a mismatch in the client capability between the active and standby unit.

**Recommended Action** Copy the message exactly as it appears on the console or in the system log. Research and attempt to resolve the issue using the tools and utilities provided at <http://www.cisco.com/tac>. With some messages, these tools and utilities will supply clarifying information. Search for resolved software issues using the Bug Toolkit at [http://www.cisco.com/cgi-bin/Support/Bugtool/launch\\_bugtool.pl](http://www.cisco.com/cgi-bin/Support/Bugtool/launch_bugtool.pl). If you still require assistance, open a case with the Technical Assistance Center via the Internet at [http://tools.cisco.com/ServiceRequestTool/create,](http://tools.cisco.com/ServiceRequestTool/create) or contact your Cisco technical support representative and provide the representative with the information you have gathered. Attach the following information to your case in nonzipped, plain-text (.txt) format: the output of the **show logging**, **show tech-support, show logging**, **show issu capability entries, show issu session,** and **show issu negotiated capability** commands and your pertinent troubleshooting logs.

**Error Message** %PM\_PVLAN\_ISSU-3-INIT: pm\_pvlan Client Name ISSU client initialization failed at %s, error %s

**Explanation** The private VLAN ISSU client could not be initialized. This condition will cause a catastrophic failure when an ISSU upgrade or downgrade is performed.

**Recommended Action** Copy the message exactly as it appears on the console or in the system log. Research and attempt to resolve the issue using the tools and utilities provided at [http://www.cisco.com/tac.](http://www.cisco.com/tac) With some messages, these tools and utilities will supply clarifying information. Search for resolved software issues using the Bug Toolkit at [http://www.cisco.com/cgi-bin/Support/Bugtool/launch\\_bugtool.pl.](http://www.cisco.com/cgi-bin/Support/Bugtool/launch_bugtool.pl) If you still require assistance, open a case with the Technical Assistance Center via the Internet at <http://tools.cisco.com/ServiceRequestTool/create>, or contact your Cisco technical support representative and provide the representative with the information you have gathered. Attach the following information to your case in nonzipped, plain-text (.txt) format: the output of the **show logging** and **show tech-support** commands and your pertinent troubleshooting logs.

**Error Message** %PM\_PVLAN\_ISSU-3-MSG\_NOT\_OK: Private Vlan ISSU client message %d is not compatible

**Explanation** The private VLAN ISSU client received an incompatible message from the peer unit. The message cannot be processed by this unit.

**Recommended Action** Copy the message exactly as it appears on the console or in the system log. Research and attempt to resolve the issue using the tools and utilities provided at [http://www.cisco.com/tac.](http://www.cisco.com/tac) With some messages, these tools and utilities will supply clarifying information. Search for resolved software issues using the Bug Toolkit at [http://www.cisco.com/cgi-bin/Support/Bugtool/launch\\_bugtool.pl.](http://www.cisco.com/cgi-bin/Support/Bugtool/launch_bugtool.pl) If you still require assistance, open a case with the Technical Assistance Center via the Internet at <http://tools.cisco.com/ServiceRequestTool/create>, or contact your Cisco technical support representative and provide the representative with the information you have gathered. Attach the following information to your case in nonzipped, plain-text (.txt) format: the output of the **show logging**, **show tech-support, show logging**, **show issu message group, show issu session,** and **show issu negotiated version** commands and your pertinent troubleshooting logs.

**Error Message** %PM\_PVLAN\_ISSU-3-MSG\_SIZE: Private Vlan ISSU client failed to get the message size for message %d

**Explanation** The private VLAN ISSU client was unable to calculate the message size for the message specified. The client will be unable to send the message to the standby unit.

**Recommended Action** Copy the message exactly as it appears on the console or in the system log. Research and attempt to resolve the issue using the tools and utilities provided at [http://www.cisco.com/tac.](http://www.cisco.com/tac) With some messages, these tools and utilities will supply clarifying information. Search for resolved software issues using the Bug Toolkit at [http://www.cisco.com/cgi-bin/Support/Bugtool/launch\\_bugtool.pl.](http://www.cisco.com/cgi-bin/Support/Bugtool/launch_bugtool.pl) If you still require assistance, open a case with the Technical Assistance Center via the Internet at <http://tools.cisco.com/ServiceRequestTool/create>, or contact your Cisco technical support representative and provide the representative with the information you have gathered. Attach the following information to your case in nonzipped, plain-text (.txt) format: the output of the **show logging**, **show tech-support, show logging**, **show issu message group, show issu session,** and **show issu negotiated version** commands and your pertinent troubleshooting logs.

**Error Message** %PM\_PVLAN\_ISSU-3-POLICY: Private Vlan ISSU client message type %d is %s

**Explanation** The private VLAN ISSU client received a message type that it does not support. A policy is applied to make the session compatible.

**Recommended Action** Copy the message exactly as it appears on the console or in the system log. Research and attempt to resolve the issue using the tools and utilities provided at <http://www.cisco.com/tac>. With some messages, these tools and utilities will supply clarifying information. Search for resolved software issues using the Bug Toolkit at [http://www.cisco.com/cgi-bin/Support/Bugtool/launch\\_bugtool.pl](http://www.cisco.com/cgi-bin/Support/Bugtool/launch_bugtool.pl). If you still require assistance, open a case with the Technical Assistance Center via the Internet at [http://tools.cisco.com/ServiceRequestTool/create,](http://tools.cisco.com/ServiceRequestTool/create) or contact your Cisco technical support representative and provide the representative with the information you have gathered. Attach the following information to your case in nonzipped, plain-text (.txt) format: the output of the **show logging**, **show tech-support,** and **show issu session** commands and your pertinent troubleshooting logs.

**Error Message** %PM\_PVLAN\_ISSU-3-SEND\_FAILED: Private Vlan ISSU client failed to send a negotiation message, error %d

**Explanation** The private VLAN ISSU client could not send a session negotiation message to the peer. As a result, the standby unit cannot be brought up.

**Recommended Action** Copy the message exactly as it appears on the console or in the system log. Research and attempt to resolve the issue using the tools and utilities provided at <http://www.cisco.com/tac>. With some messages, these tools and utilities will supply clarifying information. Search for resolved software issues using the Bug Toolkit at [http://www.cisco.com/cgi-bin/Support/Bugtool/launch\\_bugtool.pl](http://www.cisco.com/cgi-bin/Support/Bugtool/launch_bugtool.pl). If you still require assistance, open a case with the Technical Assistance Center via the Internet at [http://tools.cisco.com/ServiceRequestTool/create,](http://tools.cisco.com/ServiceRequestTool/create) or contact your Cisco technical support representative and provide the representative with the information you have gathered. Attach the following information to your case in nonzipped, plain-text (.txt) format: the output of the **show logging**, **show tech-support, show logging**, and **show checkpoint client** commands and your pertinent troubleshooting logs.

**Error Message** %PM\_PVLAN\_ISSU-3-SESSION: Private Vlan ISSU client %s

**Explanation** The private VLAN ISSU client detected an error during a session negotiation with the peer unit. As a result, the standby unit cannot be brought up.

**Recommended Action** Copy the message exactly as it appears on the console or in the system log. Research and attempt to resolve the issue using the tools and utilities provided at <http://www.cisco.com/tac>. With some messages, these tools and utilities will supply clarifying information. Search for resolved software issues using the Bug Toolkit at [http://www.cisco.com/cgi-bin/Support/Bugtool/launch\\_bugtool.pl](http://www.cisco.com/cgi-bin/Support/Bugtool/launch_bugtool.pl). If you still require assistance, open a case with the Technical Assistance Center via the Internet at [http://tools.cisco.com/ServiceRequestTool/create,](http://tools.cisco.com/ServiceRequestTool/create) or contact your Cisco technical support representative and provide the representative with the information you have gathered. Attach the following information to your case in nonzipped, plain-text (.txt) format: the output of the **show logging**, **show tech-support, show logging**, **show issu capability entries, show issu session,** and **show issu negotiated capability** commands and your pertinent troubleshooting logs.

**Error Message** %PM\_PVLAN\_ISSU-3-TRANSFORM: Private Vlan ISSU client %s transform failed, error %s

**Explanation** The private VLAN ISSU client could not transform the message. If the transmit transformation failed, the checkpoint message cannot be sent to the standby unit. If the receive transformation failed, the checkpoint message cannot be applied on the standby unit. In either case, the private VLAN ISSU state will not be identical with the active unit.

**Recommended Action** Copy the message exactly as it appears on the console or in the system log. Research and attempt to resolve the issue using the tools and utilities provided at [http://www.cisco.com/tac.](http://www.cisco.com/tac) With some messages, these tools and utilities will supply clarifying information. Search for resolved software issues using the Bug Toolkit at [http://www.cisco.com/cgi-bin/Support/Bugtool/launch\\_bugtool.pl.](http://www.cisco.com/cgi-bin/Support/Bugtool/launch_bugtool.pl) If you still require assistance, open a case with the Technical Assistance Center via the Internet at <http://tools.cisco.com/ServiceRequestTool/create>, or contact your Cisco technical support representative and provide the representative with the information you have gathered. Attach the following information to your case in nonzipped, plain-text (.txt) format: the output of the **show logging**, **show tech-support, show logging**, **show issu session,** and **show issu negotiated version**  commands and your pertinent troubleshooting logs.

# **PM\_SCP Messages**

This section contains port manager Switch-Module Configuration Protocol (PM\_SCP) messages.

## **PM\_SCP-1**

**Error Message** %PM\_SCP-1-LCP\_FW\_ERR\_POWERDOWN: Module [dec] will be powered down due to firmware error: [chars]

**Explanation** A nonrecoverable error was detected by the switching module firmware and the switching module will be powered down to keep the system functioning. [dec] is the module number and [chars] explains that the system will be powered down.

**Recommended Action** No action is required.

## **PM\_SCP-2**

**Error Message** %PM\_SCP-2-LCP\_FW\_ERR\_INFORM: Module [dec] is experiencing the following error: [chars]

**Explanation** The linecard is reporting an error condition, where [dec] is the module number, and [chars] is the error. This condition is usually caused by an improperly seated linecard or a hardware failure. If the error message is seen on all of the linecards, the cause is an improperly seated module.

**Recommended Action** Reseat and reset the linecard or the module. If the error message persists after the module is reset, copy the message exactly as it appears on the console or in the system log. Research and attempt to resolve the issue using the tools and utilities provided at [http://www.cisco.com/tac.](http://www.cisco.com/tac) With some messages, these tools and utilities will supply clarifying

information. Search for resolved software issues using the Bug Toolkit at [http://www.cisco.com/cgi-bin/Support/Bugtool/launch\\_bugtool.pl](http://www.cisco.com/cgi-bin/Support/Bugtool/launch_bugtool.pl). If you still require assistance, open a case with the Technical Assistance Center via the Internet at [http://tools.cisco.com/ServiceRequestTool/create,](http://tools.cisco.com/ServiceRequestTool/create) or contact your Cisco technical support representative and provide the representative with the information you have gathered. Attach the following information to your case in nonzipped, plain-text (.txt) format: the output of the **show logging** and **show tech-support** commands and your pertinent troubleshooting logs.

**Error Message** %PM\_SCP-2-SPURIOUS\_INTERRUPT: Module [dec] detects [dec] spurious interrupts from asic [chars].

**Explanation** An error condition was detected by the active supervisor engine firmware. If **error-detection crash-action** is configured, the active supervisor engine will switch over to the standby supervisor engine in a redundant setup.

**Recommended Action** Copy the message exactly as it appears on the console or in the system log. Research and attempt to resolve the issue using the tools and utilities provided at <http://www.cisco.com/tac>. With some messages, these tools and utilities will supply clarifying information. Search for resolved software issues using the Bug Toolkit at [http://www.cisco.com/cgi-bin/Support/Bugtool/launch\\_bugtool.pl](http://www.cisco.com/cgi-bin/Support/Bugtool/launch_bugtool.pl). If you still require assistance, open a case with the Technical Assistance Center via the Internet at [http://tools.cisco.com/ServiceRequestTool/create,](http://tools.cisco.com/ServiceRequestTool/create) or contact your Cisco technical support representative and provide the representative with the information you have gathered. Attach the following information to your case in nonzipped, plain-text (.txt) format: the output of the **show logging** and **show tech-support** commands and your pertinent troubleshooting logs.

**Error Message** %PM\_SCP-2-RESET: Module [dec] is resetting - Due to Packet Buffer Error.

**Explanation** An error condition was detected by the line card firmware and the supervisor engine has initiated a reset procedure for the line card.

**Recommended Action** Copy the message exactly as it appears on the console or in the system log. Research and attempt to resolve the issue using the tools and utilities provided at <http://www.cisco.com/tac>. With some messages, these tools and utilities will supply clarifying information. Search for resolved software issues using the Bug Toolkit at [http://www.cisco.com/cgi-bin/Support/Bugtool/launch\\_bugtool.pl](http://www.cisco.com/cgi-bin/Support/Bugtool/launch_bugtool.pl). If you still require assistance, open a case with the Technical Assistance Center via the Internet at [http://tools.cisco.com/ServiceRequestTool/create,](http://tools.cisco.com/ServiceRequestTool/create) or contact your Cisco technical support representative and provide the representative with the information that you have gathered. Attach the following information to your case in nonzipped, plain-text (.txt) format: the output of the **show logging** and **show tech-support** commands and your pertinent troubleshooting logs.

**Error Message** %PM\_SCP-2-SHUTDOWN: Module [dec] is shutting down - Due to Packet Buffer Error.

**Explanation** An error condition was detected by the line card firmware and the supervisor engine has initiated a shutdown procedure for the line card.

**Recommended Action** Copy the message exactly as it appears on the console or in the system log. Research and attempt to resolve the issue using the tools and utilities provided at [http://www.cisco.com/tac.](http://www.cisco.com/tac) With some messages, these tools and utilities will supply clarifying information. Search for resolved software issues using the Bug Toolkit at [http://www.cisco.com/cgi-bin/Support/Bugtool/launch\\_bugtool.pl.](http://www.cisco.com/cgi-bin/Support/Bugtool/launch_bugtool.pl) If you still require assistance, open a case with the Technical Assistance Center via the Internet at <http://tools.cisco.com/ServiceRequestTool/create>, or contact your Cisco technical support representative and provide the representative with the information that you have gathered. Attach the following information to your case in nonzipped, plain-text (.txt) format: the output of the **show logging** and **show tech-support** commands and your pertinent troubleshooting logs.

**Error Message** %PM\_SCP-2-STDBY\_NOT\_SWTCH\_OVER: Standby is not ready for switchover for Packet Buffer Error. Active-Sup (Module [dec]) is going down...

**Explanation** An error condition was detected by the active supervisor engine firmware and the standby supervisor engine is not ready for switchover, so the active supervisor engine is going down.

**Recommended Action** Copy the message exactly as it appears on the console or in the system log. Research and attempt to resolve the issue using the tools and utilities provided at [http://www.cisco.com/tac.](http://www.cisco.com/tac) With some messages, these tools and utilities will supply clarifying information. Search for resolved software issues using the Bug Toolkit at [http://www.cisco.com/cgi-bin/Support/Bugtool/launch\\_bugtool.pl.](http://www.cisco.com/cgi-bin/Support/Bugtool/launch_bugtool.pl) If you still require assistance, open a case with the Technical Assistance Center via the Internet at <http://tools.cisco.com/ServiceRequestTool/create>, or contact your Cisco technical support representative and provide the representative with the information that you have gathered. Attach the following information to your case in nonzipped, plain-text (.txt) format: the output of the **show logging** and **show tech-support** commands and your pertinent troubleshooting logs.

**Error Message** %PM\_SCP-2-STDBY\_RELOAD: Standby (Module [dec]) is reloading due to Packet Buffer Error...

**Explanation** An error condition was detected by the supervisor engine firmware and the standby supervisor engine is reloading now.

**Recommended Action** Copy the message exactly as it appears on the console or in the system log. Research and attempt to resolve the issue using the tools and utilities provided at [http://www.cisco.com/tac.](http://www.cisco.com/tac) With some messages, these tools and utilities will supply clarifying information. Search for resolved software issues using the Bug Toolkit at [http://www.cisco.com/cgi-bin/Support/Bugtool/launch\\_bugtool.pl.](http://www.cisco.com/cgi-bin/Support/Bugtool/launch_bugtool.pl) If you still require assistance, open a case with the Technical Assistance Center via the Internet at <http://tools.cisco.com/ServiceRequestTool/create>, or contact your Cisco technical support representative and provide the representative with the information that you have gathered. Attach the following information to your case in nonzipped, plain-text (.txt) format: the output of the **show logging** and **show tech-support** commands and your pertinent troubleshooting logs.

**Error Message** %PM\_SCP-2-STDBY\_SWTCH\_OVER: Supervisor (Module [dec]) is preparing for switch-over - Due to Packet Buffer Error.

**Explanation** An error condition was detected by the supervisor engine firmware and has initiated the switchover action.

**Recommended Action** Copy the message exactly as it appears on the console or in the system log. Research and attempt to resolve the issue using the tools and utilities provided at <http://www.cisco.com/tac>. With some messages, these tools and utilities will supply clarifying information. Search for resolved software issues using the Bug Toolkit at [http://www.cisco.com/cgi-bin/Support/Bugtool/launch\\_bugtool.pl](http://www.cisco.com/cgi-bin/Support/Bugtool/launch_bugtool.pl). If you still require assistance, open a case with the Technical Assistance Center via the Internet at [http://tools.cisco.com/ServiceRequestTool/create,](http://tools.cisco.com/ServiceRequestTool/create) or contact your Cisco technical support representative and provide the representative with the information that you have gathered. Attach the following information to your case in nonzipped, plain-text (.txt) format: the output of the **show logging** and **show tech-support** commands and your pertinent troubleshooting logs.

**Error Message** %PM\_SCP-2-TRANSCEIVER\_BAD\_HW: Module [dec] will be power disabled for safety reasons because a defective transceiver is inserted at [chars].

**Explanation** An inappropriate transceiver is inserted at the specified interface. This transceiver should not be used in this system.

**Recommended Action** Remove the specified transceiver and enable power to the module. If this transceiver was purchased from Cisco, contact Cisco TAC to get the transceiver replaced.

**Error Message** %PM\_SCP-2-TRANSCEIVER\_INCOMPATIBLE: Transceiver inserted in [chars] port [dec]/[dec] is not compatible with its interface (transceiver speed is [chars], interface speed is [chars])

**Explanation** An incompatible transceiver was inserted in the specified module. This transceiver should not be used with this module.

**Recommended Action** Replace the specified transceiver with another transceiver that is compatible with this module.

## **PM\_SCP-3**

**Error Message** %PM\_SCP-3-LCP\_FW\_ABLC: Late collision message from module [dec], port:0[dec]

**Explanation** The line card firmware has detected abnormal collisions in port traffic.

**Recommended Action** This is usually a temporary condition. Check for any mismatch in the Duplex or Speed setting with the remote device. If this message recurs, copy the message exactly as it appears on the console or in the system log. Research and attempt to resolve the issue using the tools and utilities provided at [http://www.cisco.com/tac.](http://www.cisco.com/tac) With some messages, these tools and utilities will supply clarifying information. Search for resolved software issues using the Bug Toolkit at [http://www.cisco.com/cgi-bin/Support/Bugtool/launch\\_bugtool.pl](http://www.cisco.com/cgi-bin/Support/Bugtool/launch_bugtool.pl). If you still require assistance, open a case with the Technical Assistance Center via the Internet at

<http://tools.cisco.com/ServiceRequestTool/create>, or contact your Cisco technical support representative and provide the representative with the information that you have gathered. Attach the following information to your case in nonzipped, plain-text (.txt) format: the output of the **show logging** and **show tech-support** commands and your pertinent troubleshooting logs.

**Error Message** %PM\_SCP-3-TRANSCEIVER\_BAD\_EEPROM: Integrity check on transceiver in [chars] port [dec]/[dec] failed: bad key

**Explanation** The transceiver has an incorrectly programmed EEPROM.

**Recommended Action** Copy the message exactly as it appears on the console or in the system log. Research and attempt to resolve the issue using the tools and utilities provided at [http://www.cisco.com/tac.](http://www.cisco.com/tac) With some messages, these tools and utilities will supply clarifying information. Search for resolved software issues using the Bug Toolkit at [http://www.cisco.com/cgi-bin/Support/Bugtool/launch\\_bugtool.pl.](http://www.cisco.com/cgi-bin/Support/Bugtool/launch_bugtool.pl) If you still require assistance, open a case with the Technical Assistance Center via the Internet at <http://tools.cisco.com/ServiceRequestTool/create>, or contact your Cisco technical support representative and provide the representative with the information that you have gathered. Attach the following information to your case in nonzipped, plain-text (.txt) format: the output of the **show logging** and **show tech-support** commands and your pertinent troubleshooting logs.

**Error Message** %PM\_SCP-3-TRANSCEIVER\_DUPLICATE: Transceiver in [chars] port [dec]/[dec] and in [chars] port [dec]/[dec] have duplicate serial numbers

**Explanation** The transceiver was identified as a Cisco transceiver, but its vendor ID and serial number match that of another transceiver on the system.

**Recommended Action** Copy the message exactly as it appears on the console or in the system log. Research and attempt to resolve the issue using the tools and utilities provided at [http://www.cisco.com/tac.](http://www.cisco.com/tac) With some messages, these tools and utilities will supply clarifying information. Search for resolved software issues using the Bug Toolkit at [http://www.cisco.com/cgi-bin/Support/Bugtool/launch\\_bugtool.pl.](http://www.cisco.com/cgi-bin/Support/Bugtool/launch_bugtool.pl) If you still require assistance, open a case with the Technical Assistance Center via the Internet at <http://tools.cisco.com/ServiceRequestTool/create>, or contact your Cisco technical support representative and provide the representative with the information that you have gathered. Attach the following information to your case in nonzipped, plain-text (.txt) format: the output of the **show logging** and **show tech-support** commands and your pertinent troubleshooting logs.

**Error Message** %PM\_SCP-2-TRANSCEIVER\_INCOMPATIBLE: Transceiver inserted in [chars] port [dec]/[dec] is not compatible with its interface (transceiver speed is [chars], interface speed is [chars])

**Explanation** An incompatible transceiver is inserted in the specified module. This transceiver should not be used with this module.

**Recommended Action** Replace the specified transceiver with another transceiver that is compatible with this module.

## **PM\_SCP-4**

**Error Message** %PM\_SCP-4-FPOE\_INFO: An unsupported distributed fabric card has been detected

**Explanation** Fabric-capable modules are not supported in this system.

**Recommended Action** Copy the message exactly as it appears on the console or in the system log. Research and attempt to resolve the issue using the tools and utilities provided at <http://www.cisco.com/tac>. With some messages, these tools and utilities will supply clarifying information. Search for resolved software issues using the Bug Toolkit at [http://www.cisco.com/cgi-bin/Support/Bugtool/launch\\_bugtool.pl](http://www.cisco.com/cgi-bin/Support/Bugtool/launch_bugtool.pl). If you still require assistance, open a case with the Technical Assistance Center via the Internet at [http://tools.cisco.com/ServiceRequestTool/create,](http://tools.cisco.com/ServiceRequestTool/create) or contact your Cisco technical support representative and provide the representative with the information you have gathered. Attach the following information to your case in nonzipped, plain-text (.txt) format: the output of the **show logging** and **show tech-support** commands and your pertinent troubleshooting logs.

**Error Message** %PM\_SCP-4-LCP\_FW\_ABLC: Late collision message from module [dec], port:0[dec]

**Explanation** The line card firmware has detected abnormal collisions in port traffic. This message is typically an indication of a speed or duplex mismatch, possibly caused by a misconfiguration.

**Recommended Action** This is usually a temporary situation. Check the speed and duplex for the port and make sure that it is correct. For correct operation, both sides of a link should be auto-negotiated or both sides should be manually configured for speed and duplex. Do not configure auto-negotiation on one side and manual setting on the other, because the auto-negotiating side might lock at the wrong duplex setting.

**Error Message** %PM\_SCP-4-TRANSCEIVER\_UNSUPP\_MODULE: Interface [chars] does not support receive-only transceivers

**Explanation** A receive-only transceiver has been inserted into a module that does not support it.

**Recommended Action** Use the receive-only transceiver with a supported module. Refer to the documentation for modules that support receive-only transceivers.

**Error Message** %PM\_SCP-4-UNSUPPORTED: Interface [chars] does not support receive-only transceivers

I

**Explanation** A receive-only transceiver has been inserted into a slot that does not support it.

**Recommended Action** Use the receive-only transceiver with a supported module.

## **PM\_SCP-6**

**Error Message** %PM\_SCP-6-LCP\_FW\_ERR\_INFORM: Module [dec] is experiencing the following error: [chars]

**Explanation** The module is reporting an error condition, where [dec] is the module number, and [chars] is the error. This condition is usually caused by an improperly seated linecard or a hardware failure. If the error message is seen on all of the linecards, the cause is an improperly seated module.

**Recommended Action** Reseat and reset the linecard or the module. If the error message persists after the module is reset, copy the message exactly as it appears on the console or in the system log. Research and attempt to resolve the issue using the tools and utilities provided at [http://www.cisco.com/tac.](http://www.cisco.com/tac) With some messages, these tools and utilities will supply clarifying information. Search for resolved software issues using the Bug Toolkit at [http://www.cisco.com/cgi-bin/Support/Bugtool/launch\\_bugtool.pl.](http://www.cisco.com/cgi-bin/Support/Bugtool/launch_bugtool.pl) If you still require assistance, open a case with the Technical Assistance Center via the Internet at <http://tools.cisco.com/ServiceRequestTool/create>, or contact your Cisco technical support representative and provide the representative with the information you have gathered. Attach the following information to your case in nonzipped, plain-text (.txt) format: the output of the **show logging** and **show tech-support** commands and your pertinent troubleshooting logs.

# **POLARIS Messages**

This section contains Layer 3 CEF engine (POLARIS) messages.

#### **POLARIS-4**

**Error Message** %POLARIS-4-ERR\_INTRPT: Interrupt [chars] occurring in Polaris Layer 3 ASIC

**Explanation** An error occurred in the Layer 3 forwarding ASIC. The error description is shown by [chars].

**Recommended Action** These errors are transient conditions caused by traffic passing through the ASIC, and may appear occasionally under normal conditions. If this message recurs, enter the **show earl status** command on the consoles of the switch supervisor engine and any DFC-enabled modules. Research and attempt to resolve the issue using the tools and utilities provided at [http://www.cisco.com/tac.](http://www.cisco.com/tac) With some messages, these tools and utilities will supply clarifying information. Search for resolved software issues using the Bug Toolkit at [http://www.cisco.com/cgi-bin/Support/Bugtool/launch\\_bugtool.pl.](http://www.cisco.com/cgi-bin/Support/Bugtool/launch_bugtool.pl) If you still require assistance, open a case with the Technical Assistance Center via the Internet at <http://tools.cisco.com/ServiceRequestTool/create>, or contact your Cisco technical support representative and provide the representative with the information you have gathered. Attach the following information to your case in nonzipped, plain-text (.txt) format: the output of the **show logging** and **show tech-support** commands and your pertinent troubleshooting logs.

# **POLICY\_API Messages**

This section contains policy API messages.

## **POLICY\_API-4**

**Error Message** %POLICY\_API-4-POLICYDYNCLR: Dynamic policy on intf:[chars] cleared. Static policy in use.

**Explanation** A dynamic policy was attempting to override the static policy. The dynamic policy has been cleared, the static policy is now in effect.

**Recommended Action** No action is required.

**Error Message** %POLICY\_API-4-POLICYOVERIDE: Dynamic policy overriding static on intf:[chars]

**Explanation** Both a static policy and a dynamic policy are configured on the interface. The dynamic policy will override the static policy.

**Recommended Action** If preferred, remove the static policy configuration.

**Error Message** %POLICY\_API-4-POLICYSTATICCLR: Static policy on intf:[chars] cleared. Dynamic policy in use.

**Explanation** A dynamic policy has overridden the static policy. The static policy has been cleared.

**Recommended Action** No action is required.

# **POLICY\_MANAGER Messages**

This section contains Policy Manager messages.

## **POLICY\_MANAGER-2**

**Error Message** %POLICY\_MANAGER-2-INIT\_FAILURE: Init failure: [chars]

**Explanation** A problem occurred during the initialization of the policy manager during system initialization.

**Recommended Action** Copy the message exactly as it appears on the console or in the system log. Research and attempt to resolve the issue using the tools and utilities provided at <http://www.cisco.com/tac>. With some messages, these tools and utilities will supply clarifying information. Search for resolved software issues using the Bug Toolkit at [http://www.cisco.com/cgi-bin/Support/Bugtool/launch\\_bugtool.pl](http://www.cisco.com/cgi-bin/Support/Bugtool/launch_bugtool.pl). If you still require assistance,

open a case with the Technical Assistance Center via the Internet at

<http://tools.cisco.com/ServiceRequestTool/create>, or contact your Cisco technical support representative and provide the representative with the information you have gathered. Attach the following information to your case in nonzipped, plain-text (.txt) format: the output of the **show logging** and **show tech-support** commands and your pertinent troubleshooting logs.

**Error Message** %POLICY\_MANAGER-2-NO\_FREE\_EVENT\_BUFFERS: Event pool depleted: [chars]

**Explanation** The event pool has been depleted. There are no free buffers to process the event.

**Recommended Action** Copy the message exactly as it appears on the console or in the system log. Research and attempt to resolve the issue using the tools and utilities provided at [http://www.cisco.com/tac.](http://www.cisco.com/tac) With some messages, these tools and utilities will supply clarifying information. Search for resolved software issues using the Bug Toolkit at [http://www.cisco.com/cgi-bin/Support/Bugtool/launch\\_bugtool.pl.](http://www.cisco.com/cgi-bin/Support/Bugtool/launch_bugtool.pl) If you still require assistance, open a case with the Technical Assistance Center via the Internet at <http://tools.cisco.com/ServiceRequestTool/create>, or contact your Cisco technical support representative and provide the representative with the information you have gathered. Attach the following information to your case in nonzipped, plain-text (.txt) format: the output of the **show logging** and **show tech-support** commands and your pertinent troubleshooting logs.

#### **POLICY\_MANAGER-3**

**Error Message** %POLICY\_MANAGER-3-INVALID\_ACTION: Invalid action

**Explanation** An invalid action was performed by the policy manager.

**Recommended Action** Copy the message exactly as it appears on the console or in the system log. Research and attempt to resolve the issue using the tools and utilities provided at [http://www.cisco.com/tac.](http://www.cisco.com/tac) With some messages, these tools and utilities will supply clarifying information. Search for resolved software issues using the Bug Toolkit at [http://www.cisco.com/cgi-bin/Support/Bugtool/launch\\_bugtool.pl.](http://www.cisco.com/cgi-bin/Support/Bugtool/launch_bugtool.pl) If you still require assistance, open a case with the Technical Assistance Center via the Internet at <http://tools.cisco.com/ServiceRequestTool/create>, or contact your Cisco technical support representative and provide the representative with the information you have gathered. Attach the following information to your case in nonzipped, plain-text (.txt) format: the output of the **show logging** and **show tech-support** commands and your pertinent troubleshooting logs.

**Error Message** %POLICY\_MANAGER-3-INVALID\_PARAMETERS: A call to Policy Manager is made with invalid parameters

**Explanation** A call to the policy manager was made with one or more invalid parameters.

**Recommended Action** Copy the message exactly as it appears on the console or in the system log. Research and attempt to resolve the issue using the tools and utilities provided at [http://www.cisco.com/tac.](http://www.cisco.com/tac) With some messages, these tools and utilities will supply clarifying information. Search for resolved software issues using the Bug Toolkit at [http://www.cisco.com/cgi-bin/Support/Bugtool/launch\\_bugtool.pl.](http://www.cisco.com/cgi-bin/Support/Bugtool/launch_bugtool.pl) If you still require assistance, open a case with the Technical Assistance Center via the Internet at <http://tools.cisco.com/ServiceRequestTool/create>, or contact your Cisco technical support

**System Messages for Cisco IOS Release 12.2 SX**

representative and provide the representative with the information you have gathered. Attach the following information to your case in nonzipped, plain-text (.txt) format: the output of the **show logging** and **show tech-support** commands and your pertinent troubleshooting logs.

**Error Message** %POLICY\_MANAGER-3-INVALID\_SEVERITY: Invalid event severity [hex]

**Explanation** The event that was received by the policy manager contained an invalid severity and was not processed.

**Recommended Action** Copy the message exactly as it appears on the console or in the system log. Research and attempt to resolve the issue using the tools and utilities provided at <http://www.cisco.com/tac>. With some messages, these tools and utilities will supply clarifying information. Search for resolved software issues using the Bug Toolkit at [http://www.cisco.com/cgi-bin/Support/Bugtool/launch\\_bugtool.pl](http://www.cisco.com/cgi-bin/Support/Bugtool/launch_bugtool.pl). If you still require assistance, open a case with the Technical Assistance Center via the Internet at [http://tools.cisco.com/ServiceRequestTool/create,](http://tools.cisco.com/ServiceRequestTool/create) or contact your Cisco technical support representative and provide the representative with the information you have gathered. Attach the following information to your case in nonzipped, plain-text (.txt) format: the output of the **show logging** and **show tech-support** commands and your pertinent troubleshooting logs.

**Error Message** %POLICY\_MANAGER-3-NO\_FREE\_POLICY\_IDS: No more Policy IDs available

**Explanation** There are no more policy IDs that can be allocated. Policy manager policies can no longer be created.

**Recommended Action** Copy the message exactly as it appears on the console or in the system log. Research and attempt to resolve the issue using the tools and utilities provided at <http://www.cisco.com/tac>. With some messages, these tools and utilities will supply clarifying information. Search for resolved software issues using the Bug Toolkit at http://www.cisco.com/cgi-bin/Support/Bugtool/launch bugtool.pl. If you still require assistance, open a case with the Technical Assistance Center via the Internet at [http://tools.cisco.com/ServiceRequestTool/create,](http://tools.cisco.com/ServiceRequestTool/create) or contact your Cisco technical support representative and provide the representative with the information you have gathered. Attach the following information to your case in nonzipped, plain-text (.txt) format: the output of the **show logging** and **show tech-support** commands and your pertinent troubleshooting logs.

**Error Message** %POLICY\_MANAGER-3-NULL\_ACTION\_ROUTINE: NULL action routine invoked

**Explanation** The policy manager attempted to invoke an action that was of a null value.

**Recommended Action** Copy the message exactly as it appears on the console or in the system log. Research and attempt to resolve the issue using the tools and utilities provided at <http://www.cisco.com/tac>. With some messages, these tools and utilities will supply clarifying information. Search for resolved software issues using the Bug Toolkit at [http://www.cisco.com/cgi-bin/Support/Bugtool/launch\\_bugtool.pl](http://www.cisco.com/cgi-bin/Support/Bugtool/launch_bugtool.pl). If you still require assistance, open a case with the Technical Assistance Center via the Internet at [http://tools.cisco.com/ServiceRequestTool/create,](http://tools.cisco.com/ServiceRequestTool/create) or contact your Cisco technical support representative and provide the representative with the information you have gathered. Attach the following information to your case in nonzipped, plain-text (.txt) format: the output of the **show logging** and **show tech-support** commands and your pertinent troubleshooting logs.
**Error Message** %POLICY\_MANAGER-3-PRE\_INIT\_CALL: Policy Manager routine called prior to initialization

**Explanation** The policy manager component was called prior to its initialization. This action could result in vital information being lost.

**Recommended Action** Copy the message exactly as it appears on the console or in the system log. Research and attempt to resolve the issue using the tools and utilities provided at [http://www.cisco.com/tac.](http://www.cisco.com/tac) With some messages, these tools and utilities will supply clarifying information. Search for resolved software issues using the Bug Toolkit at [http://www.cisco.com/cgi-bin/Support/Bugtool/launch\\_bugtool.pl.](http://www.cisco.com/cgi-bin/Support/Bugtool/launch_bugtool.pl) If you still require assistance, open a case with the Technical Assistance Center via the Internet at <http://tools.cisco.com/ServiceRequestTool/create>, or contact your Cisco technical support representative and provide the representative with the information you have gathered. Attach the following information to your case in nonzipped, plain-text (.txt) format: the output of the **show logging** and **show tech-support** commands and your pertinent troubleshooting logs.

# **PORT\_SECURITY Messages**

This section contains port security messages.

#### **PORT\_SECURITY-2**

**Error Message** %PORT\_SECURITY-2-INELIGIBLE: Port security configuration on [chars] is being made inactive since the port is now not eligible for port security as [chars].

**Explanation** A port had port security configuration on it, but the port now has a configuration not supported with port security. Because the port is now not eligible for port security, the port security configuration on it is being made inactive.

**Recommended Action** Check the port's configuration and remove the offending configuration that is not compatible with port security.

**Error Message** %PORT\_SECURITY-2-PSECURE\_VIOLATION: Security violation occurred, caused by MAC address [enet] on port [chars].

**Explanation** An unauthorized device attempted to connect on a secure port. The MAC address of the unauthorized device and the secure port are specified in the message.

**Recommended Action** Determine the device that attempted to connect on the secure port. Notify your network system administrator of this condition.

### **PORT\_SECURITY-6**

**Error Message** %PORT\_SECURITY-6-ADDR\_EXCEEDS\_LIMIT: Address <[int]:[enet]> can not be allowed on port [chars] because of max address limits. It has been removed

**Explanation** A routed port has changed to a switched port. The addresses stored in the previous switched-port configuration are now causing the total secure address count to exceed the allowed limit and they have been deleted

**Recommended Action** This is an informational message only. No action is required.

**Error Message** %PORT\_SECURITY-6-ADDR\_REMOVED: Address <[int]:[enet]> exists on port [chars]. It has been removed from port [chars].

**Explanation** A routed port has changed to a switched port. An address stored in the previous switched-port configuration is now in conflict and has been deleted.

**Recommended Action** This is an informational message only. No action is required.

**Error Message** %PORT\_SECURITY-6-INVALID\_SESSION: Invalid Port-Security ISSU Session ID

**Explanation** The ISSU session ID is not valid because it has not been negotiated.

**Recommended Action** No action is required.

**Error Message** %PORT\_SECURITY-6-VLAN\_REMOVED: VLAN(S) [chars] is/are no longer allowed on port [chars]. Their port security configuration has been removed.

**Explanation** A configured VLAN has been excluded on a trunk port and so is being removed from the configuration.

I

**Recommended Action** This is an informational message only. No action is required.

# **POSLC Messages**

This section contains Packet over SONET line card (POSLC) messages.

### **POSLC-3**

**Error Message** %POSLC-3-HWERROR: [chars]

**Explanation** The Optical Services Module has encountered a hardware error.

**Recommended Action** Copy the message exactly as it appears on the console or in the system log. Research and attempt to resolve the issue using the tools and utilities provided at [http://www.cisco.com/tac.](http://www.cisco.com/tac) With some messages, these tools and utilities will supply clarifying information. Search for resolved software issues using the Bug Toolkit at [http://www.cisco.com/cgi-bin/Support/Bugtool/launch\\_bugtool.pl.](http://www.cisco.com/cgi-bin/Support/Bugtool/launch_bugtool.pl) If you still require assistance, open a case with the Technical Assistance Center via the Internet at <http://tools.cisco.com/ServiceRequestTool/create>, or contact your Cisco technical support representative and provide the representative with the information that you have gathered. Attach the following information to your case in nonzipped, plain-text (.txt) format: the output of the **show logging** and **show tech-support** commands and your pertinent troubleshooting logs.

**Error Message** %POSLC-3-PROCESS\_CREATEFAIL: [chars]

**Explanation** The PoS line card could not create a process required for its operation. This condition might be caused by a resource being unavailable.

**Recommended Action** Copy the message exactly as it appears on the console or in the system log. Research and attempt to resolve the issue using the tools and utilities provided at [http://www.cisco.com/tac.](http://www.cisco.com/tac) With some messages, these tools and utilities will supply clarifying information. Search for resolved software issues using the Bug Toolkit at [http://www.cisco.com/cgi-bin/Support/Bugtool/launch\\_bugtool.pl.](http://www.cisco.com/cgi-bin/Support/Bugtool/launch_bugtool.pl) If you still require assistance, open a case with the Technical Assistance Center via the Internet at <http://tools.cisco.com/ServiceRequestTool/create>, or contact your Cisco technical support representative and provide the representative with the information that you have gathered. Attach the following information to your case in nonzipped, plain-text (.txt) format: the output of the **show logging** and **show tech-support** commands and your pertinent troubleshooting logs.

**Error Message** %POSLC-3-PROCESS\_TIMEREVENT: [chars]

**Explanation** An unexpected process timer event occurred in the Optical Services Module.

**Recommended Action** Copy the message exactly as it appears on the console or in the system log. Research and attempt to resolve the issue using the tools and utilities provided at [http://www.cisco.com/tac.](http://www.cisco.com/tac) With some messages, these tools and utilities will supply clarifying information. Search for resolved software issues using the Bug Toolkit at [http://www.cisco.com/cgi-bin/Support/Bugtool/launch\\_bugtool.pl.](http://www.cisco.com/cgi-bin/Support/Bugtool/launch_bugtool.pl) If you still require assistance, open a case with the Technical Assistance Center via the Internet at <http://tools.cisco.com/ServiceRequestTool/create>, or contact your Cisco technical support

representative and provide the representative with the information that you have gathered. Attach the following information to your case in nonzipped, plain-text (.txt) format: the output of the **show logging** and **show tech-support** commands and your pertinent troubleshooting logs.

**Error Message** %POSLC-3-UNEXPECTED\_PROCESSEVENT: [chars]

**Explanation** An unexpected process event occurred in the Optical Services Module.

**Recommended Action** Copy the message exactly as it appears on the console or in the system log. Research and attempt to resolve the issue using the tools and utilities provided at <http://www.cisco.com/tac>. With some messages, these tools and utilities will supply clarifying information. Search for resolved software issues using the Bug Toolkit at [http://www.cisco.com/cgi-bin/Support/Bugtool/launch\\_bugtool.pl](http://www.cisco.com/cgi-bin/Support/Bugtool/launch_bugtool.pl). If you still require assistance, open a case with the Technical Assistance Center via the Internet at [http://tools.cisco.com/ServiceRequestTool/create,](http://tools.cisco.com/ServiceRequestTool/create) or contact your Cisco technical support representative and provide the representative with the information that you have gathered. Attach the following information to your case in nonzipped, plain-text (.txt) format: the output of the **show logging** and **show tech-support** commands and your pertinent troubleshooting logs.

# **POT1E1 Messages**

This section contains Versatile Interface Processor (VIP) Packet over T1 and E1 (POT1E1) port adapter messages.

### **POT1E1-2**

**Error Message** %POT1E1-2-NOACCPTR: VC=[dec] [chars]

**Explanation** The POT1E1 port adapter could not increment the pointer count.

**Recommended Action** Copy the error message exactly as it appears on the console or in the system log. Enter the **show tech-support** and **show controllers vip** *slot-number* **tech-support** commands, with *slot-number* being the slot number where the POT1E1 port adapter resides. Research and attempt to resolve the issue using the tools and utilities provided at [http://www.cisco.com/tac.](http://www.cisco.com/tac) With some messages, these tools and utilities will supply clarifying information. Search for resolved software issues using the Bug Toolkit at

[http://www.cisco.com/cgi-bin/Support/Bugtool/launch\\_bugtool.pl](http://www.cisco.com/cgi-bin/Support/Bugtool/launch_bugtool.pl). If you still require assistance, open a case with the Technical Assistance Center via the Internet at

[http://tools.cisco.com/ServiceRequestTool/create,](http://tools.cisco.com/ServiceRequestTool/create) or contact your Cisco technical support representative and provide the representative with the information you have gathered. Attach the following information to your case in nonzipped, plain-text (.txt) format: the output of the **show logging**, **show tech-support** and **show controllers vip** *slot-number* **tech-support** commands, with *slot-number* being the slot number where the POT1E1 port adapter resides, and your pertinent troubleshooting logs.

**Error Message** %POT1E1-2-NOINC: [chars]

**Explanation** The POT1E1 port adapter encountered a null access pointer while it was incrementing the pointer count.

**Recommended Action** Copy the error message exactly as it appears on the console or in the system log. Enter the **show tech-support** and **show controllers vip** *slot-number* **tech-support** commands, with *slot-number* being the slot number where the POT1E1 port adapter resides. Research and attempt to resolve the issue using the tools and utilities provided at<http://www.cisco.com/tac>. With some messages, these tools and utilities will supply clarifying information. Search for resolved software issues using the Bug Toolkit at

[http://www.cisco.com/cgi-bin/Support/Bugtool/launch\\_bugtool.pl.](http://www.cisco.com/cgi-bin/Support/Bugtool/launch_bugtool.pl) If you still require assistance, open a case with the Technical Assistance Center via the Internet at

<http://tools.cisco.com/ServiceRequestTool/create>, or contact your Cisco technical support representative and provide the representative with the information you have gathered. Attach the following information to your case in nonzipped, plain-text (.txt) format: the output of the **show logging**, **show tech-support** and **show controllers vip** *slot-number* **tech-support** commands, with *slot-number* being the slot number where the POT1E1 port adapter resides, and your pertinent troubleshooting logs.

**Error Message** %POT1E1-2-QTAIL: Qhead=[hex] particle\_count=[dec] size=[dec]

**Explanation** The POT1E1 port adapter encountered a null queue heading.

**Recommended Action** Copy the error message exactly as it appears on the console or in the system log. Enter the **show tech-support** and **show controllers vip** *slot-number* **tech-support** commands, with *slot-number* being the slot number where the POT1E1 port adapter resides. Research and attempt to resolve the issue using the tools and utilities provided at<http://www.cisco.com/tac>. With some messages, these tools and utilities will supply clarifying information. Search for resolved software issues using the Bug Toolkit at

[http://www.cisco.com/cgi-bin/Support/Bugtool/launch\\_bugtool.pl.](http://www.cisco.com/cgi-bin/Support/Bugtool/launch_bugtool.pl) If you still require assistance, open a case with the Technical Assistance Center via the Internet at

<http://tools.cisco.com/ServiceRequestTool/create>, or contact your Cisco technical support representative and provide the representative with the information you have gathered. Attach the following information to your case in nonzipped, plain-text (.txt) format: the output of the **show logging**, **show tech-support** and **show controllers vip** *slot-number* **tech-support** commands, with *slot-number* being the slot number where the POT1E1 port adapter resides, and your pertinent troubleshooting logs.

**Error Message** %POT1E1-2-TXBADVC: [chars], vc [dec]

**Explanation** The POT1E1 port adapter encountered a null queue heading.

**Recommended Action** Copy the error message exactly as it appears on the console or in the system log. Enter the **show tech-support** and **show controllers vip** *slot-number* **tech-support** commands, with *slot-number* being the slot number where the POT1E1 port adapter resides. Research and attempt to resolve the issue using the tools and utilities provided at<http://www.cisco.com/tac>. With some messages, these tools and utilities will supply clarifying information. Search for resolved software issues using the Bug Toolkit at

[http://www.cisco.com/cgi-bin/Support/Bugtool/launch\\_bugtool.pl.](http://www.cisco.com/cgi-bin/Support/Bugtool/launch_bugtool.pl) If you still require assistance, open a case with the Technical Assistance Center via the Internet at

<http://tools.cisco.com/ServiceRequestTool/create>, or contact your Cisco technical support

representative and provide the representative with the information you have gathered. Attach the following information to your case in nonzipped, plain-text (.txt) format: the output of the **show logging**, **show tech-support** and **show controllers vip** *slot-number* **tech-support** commands, with *slot-number* being the slot number where the POT1E1 port adapter resides, and your pertinent troubleshooting logs.

#### **POT1E1-3**

**Error Message** %POT1E1-3-FREEDMFATAL: Bay [dec]: freedm reset, command-status register [hex]

**Explanation** The POT1E1 port adapter has experienced a fatal problem related to the Frame Engine and Data Link Manager (FREEDM) ASIC.

**Recommended Action** Copy the message exactly as it appears on the console or in the system log. Research and attempt to resolve the issue using the tools and utilities provided at <http://www.cisco.com/tac>. With some messages, these tools and utilities will supply clarifying information. Search for resolved software issues using the Bug Toolkit at [http://www.cisco.com/cgi-bin/Support/Bugtool/launch\\_bugtool.pl](http://www.cisco.com/cgi-bin/Support/Bugtool/launch_bugtool.pl). If you still require assistance, open a case with the Technical Assistance Center via the Internet at [http://tools.cisco.com/ServiceRequestTool/create,](http://tools.cisco.com/ServiceRequestTool/create) or contact your Cisco technical support representative and provide the representative with the information you have gathered. Attach the following information to your case in nonzipped, plain-text (.txt) format: the output of the **show logging** and **show tech-support** commands and your pertinent troubleshooting logs.

**Error Message** %POT1E1-3-MBOXSEND: Bay [dec]: fail sending mbox msg [dec]

**Explanation** POT1E1 mailbox failed send

**Recommended Action** Copy the error message exactly as it appears, and report it to your technical support representative.

### **PPP Messages**

This section contains Point-to-Point Protocol (PPP) messages.

#### **PPP-3**

**Error Message** %PPP-3-ISSU\_ERR: [chars]

**Explanation** An error occurred during an ISSU versioning operation.

**Recommended Action** Copy the message exactly as it appears on the console or in the system log. Research and attempt to resolve the issue using the tools and utilities provided at <http://www.cisco.com/tac>. With some messages, these tools and utilities will supply clarifying information. Search for resolved software issues using the Bug Toolkit at [http://www.cisco.com/cgi-bin/Support/Bugtool/launch\\_bugtool.pl](http://www.cisco.com/cgi-bin/Support/Bugtool/launch_bugtool.pl). If you still require assistance,

open a case with the Technical Assistance Center via the Internet at <http://tools.cisco.com/ServiceRequestTool/create>, or contact your Cisco technical support representative and provide the representative with the information you have gathered. Attach the following information to your case in nonzipped, plain-text (.txt) format: the output of the **show logging** and **show tech-support** commands and your pertinent troubleshooting logs.

# **PQ3 Messages**

This section contains Ethernet Phy messages.

#### **PQ3\_FE**

**Error Message** %PQ3\_FE-1-INITFAILP: PQ3/FE([dec]/[dec]), Init failed at [chars]

**Explanation** The FE could not allocate an I/O buffer pool.

**Recommended Action** Clear the interface. If the message recurs, call your technical support representative for assistance.

**Error Message** %PQ3\_FE-1-MACADDRFAIL: PQ3/FE([dec]/[dec]), Unable to set the Mac-address for the interface

**Explanation** The FEC could not set the mac address of the interface.

**Recommended Action** Clear the interface. If the message recurs, call your technical support representative for assistance.

**Error Message** %PQ3\_FE-1-SHOWFAIL: PQ3/FE([dec]/[dec]), Memory error at [chars]

**Explanation** The FEC could not allocate memory to display controller.

**Recommended Action** Clear the interface. If the message recurs, call your technical support representative for assistance.

**Error Message** %PQ3\_FE-2-NOISL: Interface [chars] does not support ISL

**Explanation** The interface cannot be configured as an ISL trunk.

**Recommended Action** Check the configuration.

**Error Message** %PQ3\_FE-3-OVERFLO: PQ3/FE([dec]/[dec]), Receive overflow

**Explanation** While receiving a frame, the controller chip's local buffer transmitted insufficient data because data could not be transferred to DRAM fast enough to keep pace with its input rate. Normally, such a problem is temporary, depending on transient peak loads within the system.

**Recommended Action** The system should recover. No action is required.

**System Messages for Cisco IOS Release 12.2 SX**

**Error Message** %PQ3\_FE-3-UNDERFLO: PQ3/FE([dec]/[dec]), Transmit underflow

**Explanation** While transmitting a frame, the controller chip's local buffer received insufficient data because data could not be transferred to the chip fast enough to keep pace with its output rate. Normally, such a problem is temporary, depending on transient peak loads within the system.

**Recommended Action** The system should recover. No action is required.

**Error Message** %PQ3\_FE-4-BABBLE: PQ3/FE([dec]/[dec]), Babble error, CSR[dec]=[hex]

**Explanation** The transmitter has been on the channel longer than the time taken to transmit the largest frame.

**Recommended Action** The system should recover. No action is required.

**Error Message** %PQ3\_FE-5-EXECOLL: PQ3/FE([dec]/[dec]), Excessive collision

**Explanation** Excessive collisions occurred on the Fast Ethernet interface.

**Recommended Action** No action is required.

**Recommended Action** 

**Error Message** %PQ3\_FE-5-LATECOLL: PQ3/FE([dec]/[dec]), Late collision

**Explanation** Late collisions occurred on the Fast Ethernet interface.

**Recommended Action** If the interface is Fast Ethernet, verify that both peers are in the same duplex mode. No action is required.

**Error Message** %PQ3\_FE-5-LOSTCARR: PQ3/FE([dec]/[dec]), Lost carrier. Transceiver problem?

**Explanation** The cable and/or transceiver is not connected.

**Recommended Action** Connect the cable and/or transceiver.

#### **PQ3\_TSEC**

**Error Message** %PQ3\_TSEC-1-INITFAIL: PQ3/FE([dec]), Init failed, CSR[dec]=[hex]

**Explanation** The software failed to initialize/restart an Ethernet/Fast Ethernet interface.

**Recommended Action** Clear the interface. If the message recurs, call your technical support representative for assistance.

**Error Message** %PQ3\_TSEC-1-INITFAILP: PQ3/FE([dec]), Init failed at [chars]

**Explanation** The FEC could not allocate a I/O buffer pool.

**Recommended Action** Clear the interface. If the message recurs, call your technical support representative for assistance.

**Error Message** %PQ3\_TSEC-1-MEMERR: PQ3/FE([dec]), Memory error, CSR[dec]=[hex]

**Explanation** The interface could not access system resources for a long time. This problem may occur under very heavy loads.

**Recommended Action** The system should recover. No action is required. If the message recurs, call your technical support representative for assistance.

**Error Message** %PQ3\_TSEC-1-SHOWFAIL: PQ3/FE([dec]), Memory error at [chars]

**Explanation** The FEC could not allocate memory to display controller.

**Recommended Action** Clear the interface. If the message recurs, call your technical support representative for assistance.

**Error Message** %PQ3\_TSEC-2-NOISL: Interface [chars] does not support ISL

**Explanation** The interface cannot be configured as an ISL trunk.

**Recommended Action** Check the configuration.

**Error Message** %PQ3\_TSEC-3-OVERFLO: PQ3/FE([dec]), Receive overflow

**Explanation** While receiving a frame, the controller chip's local buffer transmitted insufficient data because data could not be transferred to DRAM fast enough to keep pace with its input rate. Normally, such a problem is temporary, depending on transient peak loads within the system.

**Recommended Action** The system should recover. No action is required.

**Error Message** %PQ3\_TSEC-3-OWNERR: PQ3/FE([dec]), Buffer ownership error, pak=[hex]

**Explanation** The software detected an error in descriptor ownership.

**Recommended Action** Try a later version of the software. If the message recurs, call your technical support representative for assistance.

**Error Message** %PQ3\_TSEC-3-UNDERFLO: PQ3/FE([dec]), Transmit underflow

**Explanation** While transmitting a frame, the controller chip's local buffer received insufficient data because data could not be transferred to the chip fast enough to keep pace with its output rate. Normally, such a problem is temporary, depending on transient peak loads within the system.

**Recommended Action** The system should recover. No action is required.

**Error Message** %PQ3\_TSEC-4-BABBLE: PQ3/FE([dec]), Babble error, CSR[dec]=[hex]

**Explanation** The transmitter has been on the channel longer than the time taken to transmit the largest frame.

**Recommended Action** The system should recover. No action is required.

**Error Message** %PQ3\_TSEC-5-COLL: PQ3/FE([dec]), Excessive collisions, TDR=[dec], TRC=[dec].

**Explanation** Ethernet/Fast Ethernet is seeing multiple collisions. This may occur under heavy loads.

**Recommended Action** The system should recover. No action is required.

**Error Message** %PQ3\_TSEC-5-EXCESSCOLL: PQ3/FE([dec]), Excessive collision

**Explanation** Ethernet/Fast Ethernet is seeing multiple collisions. This may occur under heavy loads.

**Recommended Action** The system should recover. No action is required.

**Error Message** %PQ3\_TSEC-5-LATECOLL: PQ3/FE([dec]), Late collision

**Explanation** Late collisions occurred on the Ethernet/Fast Ethernet interface.

**Recommended Action** If the interface is Fast Ethernet, verify that both peers are in the same duplex mode. For regular Ethernet, the system should recover. No action is required.

I

**Error Message** %PQ3\_TSEC-5-LOSTCARR: PQ3/FE([dec]), Lost carrier. Transceiver problem?

**Explanation** The cable is not connected to the port.

**Recommended Action** Connect the cable to the port.

## **PQUICC3 Messages**

#### **PQUICC3-1**

**Error Message** %PQUICC3-1-BADHDXFSM: PQUICC3([dec]/[dec]), Unexpected HDX state [dec], event [dec]

**Explanation** A bad event was detected in the state machine for half duplex transmission/reception.

**Recommended Action** Copy the error message exactly as it appears on the console or in the system log. Research and attempt to resolve the error using the Output Interpreter <https://www.cisco.com/cgi-bin/Support/OutputInterpreter/home.pl>. Issue the **show tech-support** command to gather data that may help identify the nature of the error. Also perform a search of the Bug Toolkit [http://www.cisco.com/cgi-bin/Support/Bugtool/home.pl.](http://www.cisco.com/cgi-bin/Support/Bugtool/home.pl) If you still require assistance, open a case with the Technical Assistance Center via the Internet <http://tools.cisco.com/ServiceRequestTool/create/launch.do>, or contact your Cisco technical

support.

**Error Message** %PQUICC3-1-CTSLOST: PQUICC3([dec]/[dec]), Clear to Send Lost

**Explanation** The Clear To Send (CTS) input signal on a data terminal equipment (DTE) serial interface became inactive while transmitting a frame. This problem is a result of a communication line failure or cable disconnection.

**Recommended Action** Check the serial interface cable and/or communication equipment, such as the channel service unit/data service unit (CSU/DSU).

**Error Message** %PQUICC3-1-INITFAIL: PQUICC3([dec]/[dec]), SCC[dec] init failed

**Explanation** The software failed to initialize/restart a 1T serial card.

**Recommended Action** Clear the serial interface. If the message recurs, call your technical support representative for assistance.

**Error Message** %PQUICC3-1-LINEFLAP: PQUICC3([dec]/[dec]), Excessive modem control changes

**Explanation** The system received too many modem control signal interrupts. Modem control signals are hardware handshake signals between data terminal equipment (DTE) and data communications equipment (DCE). The signals include either a data carrier detect (DCD) or a data set ready (DSR), or both DCD and DSR.

**Recommended Action** Check the serial interface cable. The error can occur if the cable is disconnected or has come loose and is picking up noise. If the cable appears to be connected correctly, check the equipment connected to the cable.

**Error Message** %PQUICC3-1-NOMEMORY: Unit [dec], no memory for [chars]

**Explanation** The MPC8500/PowerQUICC CPU was unable to access the memory it needs to carry out its functions. Here are some possible causes.

- **–** The network is large, requiring a lot of memory for routing tables, etc.
- **–** The router configuration has many features enabled, each of which requires memory.
- **–** A software error (memory leak) exists.

**Recommended Action** Reduce system activity to ease the memory demand, or upgrade to a larger memory configuration.

**Error Message** %PQUICC3-1-QMC\_GLOBAL\_ERROR: PQUICC3([dec]/[dec]), Global error [hex] in QMC

**Explanation** One or more of the channels served by the QMC instance encountered transmitter underflow or receiver overflow or the QMC interrupt table overflowed. Normally, such a problem is temporary, depending on transient peak loads within the system.

**Recommended Action** The system should recover. No action is required.

**Error Message** %PQUICC3-1-TOOBIG: PQUICC3([dec]/[dec]), packet too big, packet size was [dec] bytes

**Explanation** A packet greater than the assigned MTU of this serial interface was queued up for transmission.

**Recommended Action** The system should recover. No action is required. If the message recurs, it may indicate an error related to data traffic patterns. Copy the error message exactly as it appears on the console or in the system log. Research and attempt to resolve the error using the Output Interpreter [https://www.cisco.com/cgi-bin/Support/OutputInterpreter/home.p](https://www.cisco.com/cgi-bin/Support/OutputInterpreter/home.pl)l. Issue the **show tech-support** command to gather data that may help identify the nature of the error. Also perform a search of the Bug Toolkit [http://www.cisco.com/cgi-bin/Support/Bugtool/home.pl.](http://www.cisco.com/cgi-bin/Support/Bugtool/home.pl) If you still require assistance, open a case with the Technical Assistance Center via the Internet [http://tools.cisco.com/ServiceRequestTool/create/launch.do,](http://tools.cisco.com/ServiceRequestTool/create/launch.do) or contact your Cisco technical

support.

**Error Message** %PQUICC3-1-TOOSMALL: PQUICC3([dec]/[dec]), packet was less than 2 bytes, packet size was [dec] bytes

**Explanation** A small packet (less than 2 bytes) was queued up for transmission. The interface cannot handle such small packets for transmission.

**Recommended Action** The system should recover. No action is required. If the message recurs, it may indicate a hardware error related to data traffic patterns. copy the error message exactly as it appears on the console or in the system log. Research and attempt to resolve the error using the Output Interpreter <https://www.cisco.com/cgi-bin/Support/OutputInterpreter/home.pl>. Issue the **show tech-support** command to gather data that may help identify the nature of the error. Also perform a search of the Bug Toolkit [http://www.cisco.com/cgi-bin/Support/Bugtool/home.pl.](http://www.cisco.com/cgi-bin/Support/Bugtool/home.pl) If you still

I

require assistance, open a case with the Technical Assistance Center via the Internet <http://tools.cisco.com/ServiceRequestTool/create/launch.do>, or contact your Cisco technical support.

**Error Message** %PQUICC3-1-UNDERFLO: PQUICC3([dec]/[dec]), Transmit underflow

**Explanation** While transmitting a frame, the serial controller chip's local buffer received insufficient data because data could not be transferred to the chip fast enough to keep pace with its output rate. Normally, such a problem is temporary, depending on transient peak loads within the system.

**Recommended Action** The system should recover. No action is required.

**Error Message** %PQUICC3-1-UNEXPECTED\_INTERRUPT: PQUICC3([dec]), Unexpected modem-signal interrupt

**Explanation** The software did not expect to see a modem control signal change on this interface.

**Recommended Action** Copy the error message exactly as it appears on the console or in the system log. Research and attempt to resolve the error using the Output Interpreter <https://www.cisco.com/cgi-bin/Support/OutputInterpreter/home.pl>. Issue the **show tech-support** command to gather data that may help identify the nature of the error. Also perform a search of the Bug Toolkit [http://www.cisco.com/cgi-bin/Support/Bugtool/home.pl.](http://www.cisco.com/cgi-bin/Support/Bugtool/home.pl) If you still require assistance, open a case with the Technical Assistance Center via the Internet <http://tools.cisco.com/ServiceRequestTool/create/launch.do>, or contact your Cisco technical support.

**Error Message** %PQUICC3-1-WRONG\_SLOT: PQUICC3([dec]), BRI card in wrong slot(1)

**Explanation** The BRI card is not supported in WIC slot 0.

**Recommended Action** Power down, move the BRI card to the other WIC slot on the port module and reboot.

#### **PQUICC3-3**

**Error Message** %PQUICC3-3-OWNERR: Unit [dec], buffer ownership error, pak = [hex]

**Explanation** An internal software error occurred.

**Recommended Action** Call your technical support representative to obtain a software upgrade.

**Error Message** %PQUICC3-3-SPURIOUS\_INTERRUPT: Interface card in slot [dec] generated a spurious interrupt

**Explanation** Interface card on the router which is not supported by this image generated a spurious interrupt that can not be handled.

**Recommended Action** No action is required. To avoid seeing this message in the future, remove the unsupported card or use an image that supports it.

**Error Message** %PQUICC3-3-UNKNOWN\_SCCS: PQUICC3, Incorrect SCC number

**Explanation** An internal software error occurred.

**Recommended Action** Call your technical support representative to obtain a software upgrade.

**Error Message** %PQUICC3-3-UNKNOWN\_SCC\_TX\_VECTOR: PQUICC3, Unknown TX vector on port [dec]

**Explanation** An internal software error occurred.

**Recommended Action** Copy the error message exactly as it appears on the console or in the system log. Research and attempt to resolve the error using the Output Interpreter [https://www.cisco.com/cgi-bin/Support/OutputInterpreter/home.p](https://www.cisco.com/cgi-bin/Support/OutputInterpreter/home.pl)l. Issue the **show tech-support** command to gather data that may help identify the nature of the error. Also perform a search of the Bug Toolkit [http://www.cisco.com/cgi-bin/Support/Bugtool/home.pl.](http://www.cisco.com/cgi-bin/Support/Bugtool/home.pl) If you still require assistance, open a case with the Technical Assistance Center via the Internet [http://tools.cisco.com/ServiceRequestTool/create/launch.do,](http://tools.cisco.com/ServiceRequestTool/create/launch.do) or contact your Cisco technical support.

**Error Message** %PQUICC3-1-UNKNOWN\_WIC: PQUICC3([dec]), WIC card has an unknown ID of [hex]

**Explanation** The software does not recognize the type of WIC card plugged into the port module.

**Recommended Action** Check the part number on the WIC card to verify that it is supported in the IOS release operational on the router or contact your technical support representative.

**Error Message** %PQUICC3-1-UNSUPPORTED\_CONFIG: Slot [dec] has an unsupported combination of ISDN WAN interface cards

**Explanation** It is not possible to support this type of BRI card in slot 1 along with another BRI card in slot 0.

I

**Recommended Action** Remove one of the BRI cards from either slot.

## **PRBS Messages**

This section contains Manhattan Pseudo-Random Bit Sequence (PRBS) related messages.

#### **PRBS-5**

**Error Message** %PRBS-5-DECERR: Slot:[dec],Subcard:[dec],Port:[dec] Decoding error [dec] at time [dec] sec.

**Explanation** A software error occurred.

**Recommended Action** Copy the message exactly as it appears on the console or in the system log. Research and attempt to resolve the issue using the tools and utilities provided at [http://www.cisco.com/tac.](http://www.cisco.com/tac) With some messages, these tools and utilities will supply clarifying information. Search for resolved software issues using the Bug Toolkit at [http://www.cisco.com/cgi-bin/Support/Bugtool/launch\\_bugtool.pl.](http://www.cisco.com/cgi-bin/Support/Bugtool/launch_bugtool.pl) If you still require assistance, open a case with the Technical Assistance Center via the Internet at <http://tools.cisco.com/ServiceRequestTool/create>, or contact your Cisco technical support representative and provide the representative with the information you have gathered. Attach the following information to your case in nonzipped, plain-text (.txt) format: the output of the **show logging** and **show tech-support** commands and your pertinent troubleshooting logs.

**Error Message** %PRBS-5-GETARGERR: process\_get\_arg\_num error.

**Explanation** A software error occurred.

**Recommended Action** Copy the message exactly as it appears on the console or in the system log. Research and attempt to resolve the issue using the tools and utilities provided at [http://www.cisco.com/tac.](http://www.cisco.com/tac) With some messages, these tools and utilities will supply clarifying information. Search for resolved software issues using the Bug Toolkit at [http://www.cisco.com/cgi-bin/Support/Bugtool/launch\\_bugtool.pl.](http://www.cisco.com/cgi-bin/Support/Bugtool/launch_bugtool.pl) If you still require assistance, open a case with the Technical Assistance Center via the Internet at <http://tools.cisco.com/ServiceRequestTool/create>, or contact your Cisco technical support representative and provide the representative with the information you have gathered. Attach the following information to your case in nonzipped, plain-text (.txt) format: the output of the **show logging** and **show tech-support** commands and your pertinent troubleshooting logs.

**Error Message** %PRBS-5-LOSSLOCK: Slot:[dec],Subcard:[dec],Port:[dec] Loss of Lock at time [dec] sec.

**Explanation** A software error occurred.

**Recommended Action** Copy the message exactly as it appears on the console or in the system log. Research and attempt to resolve the issue using the tools and utilities provided at [http://www.cisco.com/tac.](http://www.cisco.com/tac) With some messages, these tools and utilities will supply clarifying information. Search for resolved software issues using the Bug Toolkit at [http://www.cisco.com/cgi-bin/Support/Bugtool/launch\\_bugtool.pl.](http://www.cisco.com/cgi-bin/Support/Bugtool/launch_bugtool.pl) If you still require assistance, open a case with the Technical Assistance Center via the Internet at <http://tools.cisco.com/ServiceRequestTool/create>, or contact your Cisco technical support representative and provide the representative with the information you have gathered. Attach the following information to your case in nonzipped, plain-text (.txt) format: the output of the **show logging** and **show tech-support** commands and your pertinent troubleshooting logs.

**Error Message** %PRBS-5-PASSED: Slot:[dec],Subcard:[dec],Port:[dec] [dec] sec PRBS test passed.

**Explanation** A PBRS test was successful.

**Recommended Action** No action is required.

**Error Message** %PRBS-5-STATUSERR: Slot:[dec],Subcard:[dec],Port:[dec] at [dec] sec status error [dec], quit.

**Explanation** A software error occurred.

**Recommended Action** Copy the message exactly as it appears on the console or in the system log. Research and attempt to resolve the issue using the tools and utilities provided at <http://www.cisco.com/tac>. With some messages, these tools and utilities will supply clarifying information. Search for resolved software issues using the Bug Toolkit at [http://www.cisco.com/cgi-bin/Support/Bugtool/launch\\_bugtool.pl](http://www.cisco.com/cgi-bin/Support/Bugtool/launch_bugtool.pl). If you still require assistance, open a case with the Technical Assistance Center via the Internet at [http://tools.cisco.com/ServiceRequestTool/create,](http://tools.cisco.com/ServiceRequestTool/create) or contact your Cisco technical support representative and provide the representative with the information you have gathered. Attach the following information to your case in nonzipped, plain-text (.txt) format: the output of the **show logging** and **show tech-support** commands and your pertinent troubleshooting logs.

**Error Message** %PRBS-5-STOP: Slot:[dec],Subcard:[dec],Port:[dec] PRBS test stop at [dec] sec.

**Explanation** A PBRS test stopped.

**Recommended Action** No action is required.

## **PROCYON Messages**

This section contains messages for the CPU daughter card for the Supervisor Engine 720 (PROCYON).

#### **PROCYON-3**

**Error Message** %PROCYON-3-CREATE\_IBC\_FAILED: Creation of procyon ibc idb failed

**Explanation** The creation of an inband control interface description block for the CPU daughter card has failed. The software or the hardware is faulty.

**Recommended Action** Copy the message exactly as it appears on the console or in the system log. Research and attempt to resolve the issue using the tools and utilities provided at <http://www.cisco.com/tac>. With some messages, these tools and utilities will supply clarifying information. Search for resolved software issues using the Bug Toolkit at [http://www.cisco.com/cgi-bin/Support/Bugtool/launch\\_bugtool.pl](http://www.cisco.com/cgi-bin/Support/Bugtool/launch_bugtool.pl). If you still require assistance, open a case with the Technical Assistance Center via the Internet at [http://tools.cisco.com/ServiceRequestTool/create,](http://tools.cisco.com/ServiceRequestTool/create) or contact your Cisco technical support

representative and provide the representative with the information that you have gathered. Attach the following information to your case in nonzipped, plain-text (.txt) format: the output of the **show logging** and **show tech-support** commands and your pertinent troubleshooting logs.

**Error Message** %PROCYON-3-INIT\_IBC\_FAILED: Initialization of procyon ibc failed

**Explanation** Inband control initialization has failed. The software or the hardware is faulty.

**Recommended Action** Copy the message exactly as it appears on the console or in the system log. Research and attempt to resolve the issue using the tools and utilities provided at [http://www.cisco.com/tac.](http://www.cisco.com/tac) With some messages, these tools and utilities will supply clarifying information. Search for resolved software issues using the Bug Toolkit at [http://www.cisco.com/cgi-bin/Support/Bugtool/launch\\_bugtool.pl.](http://www.cisco.com/cgi-bin/Support/Bugtool/launch_bugtool.pl) If you still require assistance, open a case with the Technical Assistance Center via the Internet at <http://tools.cisco.com/ServiceRequestTool/create>, or contact your Cisco technical support representative and provide the representative with the information that you have gathered. Attach the following information to your case in nonzipped, plain-text (.txt) format: the output of the **show logging** and **show tech-support** commands and your pertinent troubleshooting logs.

**Error Message** %PROCYON-3-INIT\_ICDM\_FAILED: Initialization of icdm driver failed

**Explanation** The ICDM driver initialization failed for the CPU daughter card inband control. The software or the hardware is faulty.

**Recommended Action** Copy the message exactly as it appears on the console or in the system log. Research and attempt to resolve the issue using the tools and utilities provided at [http://www.cisco.com/tac.](http://www.cisco.com/tac) With some messages, these tools and utilities will supply clarifying information. Search for resolved software issues using the Bug Toolkit at [http://www.cisco.com/cgi-bin/Support/Bugtool/launch\\_bugtool.pl.](http://www.cisco.com/cgi-bin/Support/Bugtool/launch_bugtool.pl) If you still require assistance, open a case with the Technical Assistance Center via the Internet at <http://tools.cisco.com/ServiceRequestTool/create>, or contact your Cisco technical support representative and provide the representative with the information that you have gathered. Attach the following information to your case in nonzipped, plain-text (.txt) format: the output of the **show logging** and **show tech-support** commands and your pertinent troubleshooting logs.

**Error Message** %PROCYON-3-INIT\_MAC\_DRIVER\_FAILED: Initialization of ethernet mac driver failed

**Explanation** The Ethernet MAC driver initialization failed for the CPU daughter card inband control. The software or the hardware is faulty.

**Recommended Action** Copy the message exactly as it appears on the console or in the system log. Research and attempt to resolve the issue using the tools and utilities provided at [http://www.cisco.com/tac.](http://www.cisco.com/tac) With some messages, these tools and utilities will supply clarifying information. Search for resolved software issues using the Bug Toolkit at [http://www.cisco.com/cgi-bin/Support/Bugtool/launch\\_bugtool.pl.](http://www.cisco.com/cgi-bin/Support/Bugtool/launch_bugtool.pl) If you still require assistance, open a case with the Technical Assistance Center via the Internet at <http://tools.cisco.com/ServiceRequestTool/create>, or contact your Cisco technical support representative and provide the representative with the information that you have gathered. Attach the following information to your case in nonzipped, plain-text (.txt) format: the output of the **show logging** and **show tech-support** commands and your pertinent troubleshooting logs.

**Error Message** %PROCYON-3-MASKED\_RCV\_INTR: procyon\_ibc\_rcv\_interrupt called while masked: [int]

**Explanation** The CPU received an inband interrupt, although the inband interrupt was masked. The software or the hardware is faulty.

**Recommended Action** Copy the message exactly as it appears on the console or in the system log. Research and attempt to resolve the issue using the tools and utilities provided at <http://www.cisco.com/tac>. With some messages, these tools and utilities will supply clarifying information. Search for resolved software issues using the Bug Toolkit at [http://www.cisco.com/cgi-bin/Support/Bugtool/launch\\_bugtool.pl](http://www.cisco.com/cgi-bin/Support/Bugtool/launch_bugtool.pl). If you still require assistance, open a case with the Technical Assistance Center via the Internet at [http://tools.cisco.com/ServiceRequestTool/create,](http://tools.cisco.com/ServiceRequestTool/create) or contact your Cisco technical support representative and provide the representative with the information that you have gathered. Attach the following information to your case in nonzipped, plain-text (.txt) format: the output of the **show logging** and **show tech-support** commands and your pertinent troubleshooting logs.

**Error Message** %PROCYON-3-NO\_BUFFER\_POOLS: Initialization of private buffer pools failed

**Explanation** Private buffer pools were not created for the CPU daughter card inband control. This condition can occur during periods of extreme traffic.

**Recommended Action** Copy the message exactly as it appears on the console or in the system log. Research and attempt to resolve the issue using the tools and utilities provided at <http://www.cisco.com/tac>. With some messages, these tools and utilities will supply clarifying information. Search for resolved software issues using the Bug Toolkit at [http://www.cisco.com/cgi-bin/Support/Bugtool/launch\\_bugtool.pl](http://www.cisco.com/cgi-bin/Support/Bugtool/launch_bugtool.pl). If you still require assistance, open a case with the Technical Assistance Center via the Internet at [http://tools.cisco.com/ServiceRequestTool/create,](http://tools.cisco.com/ServiceRequestTool/create) or contact your Cisco technical support representative and provide the representative with the information that you have gathered. Attach the following information to your case in nonzipped, plain-text (.txt) format: the output of the **show logging** and **show tech-support** commands and your pertinent troubleshooting logs.

**Error Message** %PROCYON-3-NO\_PARTICLE: no particle available to populate the ethernet dma ring

**Explanation** No particle was available to populate the direct memory access of the Ethernet ring. This condition can occur during periods of extreme traffic.

**Recommended Action** Copy the message exactly as it appears on the console or in the system log. Research and attempt to resolve the issue using the tools and utilities provided at <http://www.cisco.com/tac>. With some messages, these tools and utilities will supply clarifying information. Search for resolved software issues using the Bug Toolkit at [http://www.cisco.com/cgi-bin/Support/Bugtool/launch\\_bugtool.pl](http://www.cisco.com/cgi-bin/Support/Bugtool/launch_bugtool.pl). If you still require assistance, open a case with the Technical Assistance Center via the Internet at [http://tools.cisco.com/ServiceRequestTool/create,](http://tools.cisco.com/ServiceRequestTool/create) or contact your Cisco technical support representative and provide the representative with the information that you have gathered. Attach the following information to your case in nonzipped, plain-text (.txt) format: the output of the **show logging** and **show tech-support** commands and your pertinent troubleshooting logs.

**Error Message** %PROCYON-3-RX\_ADD\_BUFFER\_FAILED: particle not added to the ethernet dma ring

**Explanation** A particle was not added to the direct memory access of the Ethernet ring. The software or the hardware is faulty.

**Recommended Action** Copy the message exactly as it appears on the console or in the system log. Research and attempt to resolve the issue using the tools and utilities provided at [http://www.cisco.com/tac.](http://www.cisco.com/tac) With some messages, these tools and utilities will supply clarifying information. Search for resolved software issues using the Bug Toolkit at [http://www.cisco.com/cgi-bin/Support/Bugtool/launch\\_bugtool.pl.](http://www.cisco.com/cgi-bin/Support/Bugtool/launch_bugtool.pl) If you still require assistance, open a case with the Technical Assistance Center via the Internet at <http://tools.cisco.com/ServiceRequestTool/create>, or contact your Cisco technical support representative and provide the representative with the information that you have gathered. Attach the following information to your case in nonzipped, plain-text (.txt) format: the output of the **show logging** and **show tech-support** commands and your pertinent troubleshooting logs.

# **PROCYON\_ION\_INTR Messages**

This section contains messages for the CPU daughter card for the Supervisor Engine 720 (PROCYON).

#### **PROCYON\_ION\_INTR-3**

**Error Message** %PROCYON\_ION\_INTR-3-ENABLE\_INTR\_REGISTER\_ACCESS\_FAILED: Access to interrupt registers failed

**Explanation** A failure occurred in accessing interrupt registers.

**Recommended Action** Copy the message exactly as it appears on the console or in the system log. Research and attempt to resolve the issue using the tools and utilities provided at [http://www.cisco.com/tac.](http://www.cisco.com/tac) With some messages, these tools and utilities will supply clarifying information. Search for resolved software issues using the Bug Toolkit at [http://www.cisco.com/cgi-bin/Support/Bugtool/launch\\_bugtool.pl.](http://www.cisco.com/cgi-bin/Support/Bugtool/launch_bugtool.pl) If you still require assistance, open a case with the Technical Assistance Center via the Internet at <http://tools.cisco.com/ServiceRequestTool/create>, or contact your Cisco technical support representative and provide the representative with the information you have gathered. Attach the following information to your case in nonzipped, plain-text (.txt) format: the output of the **show logging** and **show tech-support** commands and your pertinent troubleshooting logs.

**Error Message** %PROCYON\_ION\_INTR-3-ENABLE\_KERNEL\_MODE\_FAILED: Access to kernel mode failed

**Explanation** A failure occurred in accessing kernel mode.

**Recommended Action** Copy the message exactly as it appears on the console or in the system log. Research and attempt to resolve the issue using the tools and utilities provided at [http://www.cisco.com/tac.](http://www.cisco.com/tac) With some messages, these tools and utilities will supply clarifying information. Search for resolved software issues using the Bug Toolkit at [http://www.cisco.com/cgi-bin/Support/Bugtool/launch\\_bugtool.pl.](http://www.cisco.com/cgi-bin/Support/Bugtool/launch_bugtool.pl) If you still require assistance, open a case with the Technical Assistance Center via the Internet at [http://tools.cisco.com/ServiceRequestTool/create,](http://tools.cisco.com/ServiceRequestTool/create) or contact your Cisco technical support representative and provide the representative with the information you have gathered. Attach the following information to your case in nonzipped, plain-text (.txt) format: the output of the **show logging** and **show tech-support** commands and your pertinent troubleshooting logs.

**Error Message** %PROCYON\_ION\_INTR-3-INTERRUPT\_UNMASK\_FAILED: Interrupt unmask failed: interrupt\_source [dec]

**Explanation** A failure occurred in unmasking interrupts.

**Recommended Action** Copy the message exactly as it appears on the console or in the system log. Research and attempt to resolve the issue using the tools and utilities provided at <http://www.cisco.com/tac>. With some messages, these tools and utilities will supply clarifying information. Search for resolved software issues using the Bug Toolkit at http://www.cisco.com/cgi-bin/Support/Bugtool/launch bugtool.pl. If you still require assistance, open a case with the Technical Assistance Center via the Internet at [http://tools.cisco.com/ServiceRequestTool/create,](http://tools.cisco.com/ServiceRequestTool/create) or contact your Cisco technical support representative and provide the representative with the information you have gathered. Attach the following information to your case in nonzipped, plain-text (.txt) format: the output of the **show logging** and **show tech-support** commands and your pertinent troubleshooting logs.

## **PRST\_IFS Messages**

This section contains persistent media IOS file system (IFS) messages.

#### **PRST\_IFS-3**

**Error Message** %PRST\_IFS-3-FILE: persistent media IFS file error: %s

**Explanation** An error occurred in a persistent media module (IOS file system) file.

**Recommended Action** Copy the message exactly as it appears on the console or in the system log. Research and attempt to resolve the issue using the tools and utilities provided at <http://www.cisco.com/tac>. With some messages, these tools and utilities will supply clarifying information. Search for resolved software issues using the Bug Toolkit at [http://www.cisco.com/cgi-bin/Support/Bugtool/launch\\_bugtool.pl](http://www.cisco.com/cgi-bin/Support/Bugtool/launch_bugtool.pl). If you still require assistance, open a case with the Technical Assistance Center via the Internet at [http://tools.cisco.com/ServiceRequestTool/create,](http://tools.cisco.com/ServiceRequestTool/create) or contact your Cisco technical support representative and provide the representative with the information you have gathered. Attach the following information to your case in nonzipped, plain-text (.txt) format: the output of the **show logging** and **show tech-support** commands and your pertinent troubleshooting logs.

**Error Message** %PRST\_IFS-3-FILEMEM: No memory to update %s. Please free some space

**Explanation** There is no file system memory for the system to write an updated version of the persistent variable file.

**Recommended Action** Free space on the file system shown in the error message as soon as possible. You must delete existing files or squeeze the file system if the file system requires it (bootflash, for example, may require it).

**Error Message** %PRST\_IFS-3-GENERAL: persistent media IFS general error: %s

**Explanation** An error occurred in the persistent media module (IOS file system).

**Recommended Action** Copy the message exactly as it appears on the console or in the system log. Research and attempt to resolve the issue using the tools and utilities provided at [http://www.cisco.com/tac.](http://www.cisco.com/tac) With some messages, these tools and utilities will supply clarifying information. Search for resolved software issues using the Bug Toolkit at [http://www.cisco.com/cgi-bin/Support/Bugtool/launch\\_bugtool.pl.](http://www.cisco.com/cgi-bin/Support/Bugtool/launch_bugtool.pl) If you still require assistance, open a case with the Technical Assistance Center via the Internet at <http://tools.cisco.com/ServiceRequestTool/create>, or contact your Cisco technical support representative and provide the representative with the information you have gathered. Attach the following information to your case in nonzipped, plain-text (.txt) format: the output of the **show logging** and **show tech-support** commands and your pertinent troubleshooting logs.

## **PRST\_VBL Messages**

This section contains persistent variable messages.

### **PRST\_VBL-3**

**Error Message** %PRST\_VBL-3-GENERAL: Persistent general error: %s

**Explanation** A general error related to a persistent variable occurred.

**Recommended Action** Copy the message exactly as it appears on the console or in the system log. Research and attempt to resolve the issue using the tools and utilities provided at [http://www.cisco.com/tac.](http://www.cisco.com/tac) With some messages, these tools and utilities will supply clarifying information. Search for resolved software issues using the Bug Toolkit at [http://www.cisco.com/cgi-bin/Support/Bugtool/launch\\_bugtool.pl.](http://www.cisco.com/cgi-bin/Support/Bugtool/launch_bugtool.pl) If you still require assistance, open a case with the Technical Assistance Center via the Internet at <http://tools.cisco.com/ServiceRequestTool/create>, or contact your Cisco technical support representative and provide the representative with the information you have gathered. Attach the following information to your case in nonzipped, plain-text (.txt) format: the output of the **show logging** and **show tech-support** commands and your pertinent troubleshooting logs.

**Error Message** %PRST\_VBL-3-MEDIA: Persistent media error: %s

**Explanation** A media error related to a persistent variable occurred.

**Recommended Action** Copy the message exactly as it appears on the console or in the system log. Research and attempt to resolve the issue using the tools and utilities provided at <http://www.cisco.com/tac>. With some messages, these tools and utilities will supply clarifying information. Search for resolved software issues using the Bug Toolkit at [http://www.cisco.com/cgi-bin/Support/Bugtool/launch\\_bugtool.pl](http://www.cisco.com/cgi-bin/Support/Bugtool/launch_bugtool.pl). If you still require assistance, open a case with the Technical Assistance Center via the Internet at [http://tools.cisco.com/ServiceRequestTool/create,](http://tools.cisco.com/ServiceRequestTool/create) or contact your Cisco technical support representative and provide the representative with the information you have gathered. Attach the following information to your case in nonzipped, plain-text (.txt) format: the output of the **show logging** and **show tech-support** commands and your pertinent troubleshooting logs.

## **PT Messages**

This section contains Protocol Translation messages.

**Error Message** %PT-3-PT\_HW\_UNAVAIL: Protocol Tunneling hardware resource not available. [chars]

**Explanation** Protocol tunneling could not be enabled because no redirect registers are available. Protocol tunneling requires redirect registers.

**Recommended Action** Disable any applications that use redirect registers and configure the protocol tunneling again.

**Error Message** %PT-3-PT\_NO\_SWSB: Protocol Tunneling software subblock not found. [chars]

**Explanation** The software subblock that is used for protocol tunneling could not be found for the port specified in the message text. Protocol tunneling has been disabled on this port.

**Recommended Action** Copy the message exactly as it appears on the console or in the system log. Research and attempt to resolve the issue using the tools and utilities provided at <http://www.cisco.com/tac>. With some messages, these tools and utilities will supply clarifying information. Search for resolved software issues using the Bug Toolkit at [http://www.cisco.com/cgi-bin/Support/Bugtool/launch\\_bugtool.pl](http://www.cisco.com/cgi-bin/Support/Bugtool/launch_bugtool.pl). If you still require assistance, open a case with the Technical Assistance Center via the Internet at [http://tools.cisco.com/ServiceRequestTool/create,](http://tools.cisco.com/ServiceRequestTool/create) or contact your Cisco technical support representative and provide the representative with the information that you have gathered. Attach the following information to your case in nonzipped, plain-text (.txt) format: the output of the **show logging** and **show tech-support** commands and your pertinent troubleshooting logs.

## **PXF Messages**

This section contains Parallel eXpress Forwarding (PXF) messages.

**Error Message** %PXF-2-DWNLOADCOLROW: Could not download the microcode into PXF processor @ column [dec] row [dec].

**Explanation** A problem occurred that prevented the microcode from being downloaded to PXF. This could be either a software or hardware abnormality.

**Recommended Action** Copy the message exactly as it appears on the console or in the system log. Research and attempt to resolve the issue using the tools and utilities provided at [http://www.cisco.com/tac.](http://www.cisco.com/tac) With some messages, these tools and utilities will supply clarifying information. Search for resolved software issues using the Bug Toolkit at [http://www.cisco.com/cgi-bin/Support/Bugtool/launch\\_bugtool.pl.](http://www.cisco.com/cgi-bin/Support/Bugtool/launch_bugtool.pl) If you still require assistance, open a case with the Technical Assistance Center via the Internet at <http://tools.cisco.com/ServiceRequestTool/create>, or contact your Cisco technical support representative and provide the representative with the information that you have gathered. Attach the following information to your case in nonzipped, plain-text (.txt) format: the output of the **show logging** and **show tech-support** commands and your pertinent troubleshooting logs.

## **PXF\_ACL Messages**

This section contains Parallel eXpress Forwarding (PXF) ACL-specific messages.

### **PXF\_ACL-3**

**Error Message** %PXF\_ACL-3-WS\_ACL\_CONTEXT\_EVENT: [chars] [chars]

**Explanation** An invalid turbo ACL context has been used to call a block initialization. This condition is possibly caused by a process-level watchdog that has timed out.

**Recommended Action** Copy the message exactly as it appears on the console or in the system log. Research and attempt to resolve the issue using the tools and utilities provided at [http://www.cisco.com/tac.](http://www.cisco.com/tac) With some messages, these tools and utilities will supply clarifying information. Search for resolved software issues using the Bug Toolkit at [http://www.cisco.com/cgi-bin/Support/Bugtool/launch\\_bugtool.pl.](http://www.cisco.com/cgi-bin/Support/Bugtool/launch_bugtool.pl) If you still require assistance, open a case with the Technical Assistance Center via the Internet at <http://tools.cisco.com/ServiceRequestTool/create>, or contact your Cisco technical support representative and provide the representative with the information you have gathered. Attach the following information to your case in nonzipped, plain-text (.txt) format: the output of the **show logging** and **show tech-support** commands and your pertinent troubleshooting logs.

```
Error Message %PXF_ACL-3-WS_ACL_EVENT: [chars]
```
**Explanation** PXF turbo ACL errors have occurred.

**Recommended Action** Copy the message exactly as it appears on the console or in the system log. Research and attempt to resolve the issue using the tools and utilities provided at <http://www.cisco.com/tac>. With some messages, these tools and utilities will supply clarifying information. Search for resolved software issues using the Bug Toolkit at [http://www.cisco.com/cgi-bin/Support/Bugtool/launch\\_bugtool.pl](http://www.cisco.com/cgi-bin/Support/Bugtool/launch_bugtool.pl). If you still require assistance, open a case with the Technical Assistance Center via the Internet at [http://tools.cisco.com/ServiceRequestTool/create,](http://tools.cisco.com/ServiceRequestTool/create) or contact your Cisco technical support representative and provide the representative with the information you have gathered. Attach the following information to your case in nonzipped, plain-text (.txt) format: the output of the **show logging** and **show tech-support** commands and your pertinent troubleshooting logs.

**Error Message** %PXF\_ACL-3-WS\_ACL\_PXF\_CONTEXT\_EVENT: [chars] [chars]

**Explanation** An invalid PXF turbo ACL context has been used to call a block initialization. This condition is possibly caused by a process-level watchdog that has timed out.

**Recommended Action** Copy the message exactly as it appears on the console or in the system log. Research and attempt to resolve the issue using the tools and utilities provided at <http://www.cisco.com/tac>. With some messages, these tools and utilities will supply clarifying information. Search for resolved software issues using the Bug Toolkit at [http://www.cisco.com/cgi-bin/Support/Bugtool/launch\\_bugtool.pl](http://www.cisco.com/cgi-bin/Support/Bugtool/launch_bugtool.pl). If you still require assistance, open a case with the Technical Assistance Center via the Internet at [http://tools.cisco.com/ServiceRequestTool/create,](http://tools.cisco.com/ServiceRequestTool/create) or contact your Cisco technical support representative and provide the representative with the information you have gathered. Attach the following information to your case in nonzipped, plain-text (.txt) format: the output of the **show logging** and **show tech-support** commands and your pertinent troubleshooting logs.

# **PXFAPI Messages**

This section contains Parallel eXpress Forwarding (PXF) API-related messages.

### **PXFAPI-3**

**Error Message** %PXFAPI-3-TIFBAD: TIF [int] is not available or invalid.

**Explanation** The PXF interface instance that was requested is not available or is invalid.

**Recommended Action** Copy the message exactly as it appears on the console or in the system log. Research and attempt to resolve the issue using the tools and utilities provided at <http://www.cisco.com/tac>. With some messages, these tools and utilities will supply clarifying information. Search for resolved software issues using the Bug Toolkit at http://www.cisco.com/cgi-bin/Support/Bugtool/launch bugtool.pl. If you still require assistance, open a case with the Technical Assistance Center via the Internet at [http://tools.cisco.com/ServiceRequestTool/create,](http://tools.cisco.com/ServiceRequestTool/create) or contact your Cisco technical support

representative and provide the representative with the information you have gathered. Attach the following information to your case in nonzipped, plain-text (.txt) format: the output of the **show logging** and **show tech-support** commands and your pertinent troubleshooting logs.

**Error Message** %PXFAPI-3-TIFINUSE: Request for in-use reserved TIF [int]

**Explanation** A PXF interface instance was requested but is currently reserved as it is still in use.

**Recommended Action** Copy the message exactly as it appears on the console or in the system log. Research and attempt to resolve the issue using the tools and utilities provided at [http://www.cisco.com/tac.](http://www.cisco.com/tac) With some messages, these tools and utilities will supply clarifying information. Search for resolved software issues using the Bug Toolkit at [http://www.cisco.com/cgi-bin/Support/Bugtool/launch\\_bugtool.pl.](http://www.cisco.com/cgi-bin/Support/Bugtool/launch_bugtool.pl) If you still require assistance, open a case with the Technical Assistance Center via the Internet at <http://tools.cisco.com/ServiceRequestTool/create>, or contact your Cisco technical support representative and provide the representative with the information you have gathered. Attach the following information to your case in nonzipped, plain-text (.txt) format: the output of the **show logging** and **show tech-support** commands and your pertinent troubleshooting logs.

**Error Message** %PXFAPI-3-TIFNODETACH: TIF [int] could not be detached.

**Explanation** The PXF interface instance could not be detached.

**Recommended Action** Copy the message exactly as it appears on the console or in the system log. Research and attempt to resolve the issue using the tools and utilities provided at [http://www.cisco.com/tac.](http://www.cisco.com/tac) With some messages, these tools and utilities will supply clarifying information. Search for resolved software issues using the Bug Toolkit at [http://www.cisco.com/cgi-bin/Support/Bugtool/launch\\_bugtool.pl.](http://www.cisco.com/cgi-bin/Support/Bugtool/launch_bugtool.pl) If you still require assistance, open a case with the Technical Assistance Center via the Internet at <http://tools.cisco.com/ServiceRequestTool/create>, or contact your Cisco technical support representative and provide the representative with the information you have gathered. Attach the following information to your case in nonzipped, plain-text (.txt) format: the output of the **show logging** and **show tech-support** commands and your pertinent troubleshooting logs.

# **PXF\_FIB Messages**

This section contains Parallel eXpress Forwarding (PXF) Forwarding Information Base (FIB) messages.

### **PXF\_FIB-3**

**Error Message** %PXF\_FIB-3-WS\_FIB\_RW\_EVENT: [chars] [dec] [chars]

**Explanation** The Layer 2 information for this interface is not consistent in PXF. The router may resume normal operation after this message.

**Recommended Action** If this message recurs, copy the message exactly as it appears on the console or in the system log. Research and attempt to resolve the issue using the tools and utilities provided at<http://www.cisco.com/tac>. With some messages, these tools and utilities will supply clarifying

information. Search for resolved software issues using the Bug Toolkit at [http://www.cisco.com/cgi-bin/Support/Bugtool/launch\\_bugtool.pl](http://www.cisco.com/cgi-bin/Support/Bugtool/launch_bugtool.pl). If you still require assistance, open a case with the Technical Assistance Center via the Internet at [http://tools.cisco.com/ServiceRequestTool/create,](http://tools.cisco.com/ServiceRequestTool/create) or contact your Cisco technical support representative and provide the representative with the information you have gathered. Attach the following information to your case in nonzipped, plain-text (.txt) format: the output of the **show logging** and **show tech-support** commands and your pertinent troubleshooting logs.

**Error Message** %PXF\_FIB-3-WS\_FIB\_TIF\_EVENT: [chars] [chars]

**Explanation** The interface does not have a valid PXF handle attached to it. The router may resume normal operation after this message.

**Recommended Action** If this message recurs, copy the message exactly as it appears on the console or in the system log. Research and attempt to resolve the issue using the tools and utilities provided at [http://www.cisco.com/tac.](http://www.cisco.com/tac) With some messages, these tools and utilities will supply clarifying information. Search for resolved software issues using the Bug Toolkit at [http://www.cisco.com/cgi-bin/Support/Bugtool/launch\\_bugtool.pl](http://www.cisco.com/cgi-bin/Support/Bugtool/launch_bugtool.pl). If you still require assistance, open a case with the Technical Assistance Center via the Internet at [http://tools.cisco.com/ServiceRequestTool/create,](http://tools.cisco.com/ServiceRequestTool/create) or contact your Cisco technical support representative and provide the representative with the information you have gathered. Attach the following information to your case in nonzipped, plain-text (.txt) format: the output of the **show logging** and **show tech-support** commands and your pertinent troubleshooting logs.

## **PXF\_FLOW Messages**

This section contains Parallel eXpress Forwarding (PXF) NetFlow messages.

#### **PXF\_FLOW-4**

**Error Message** %PXF\_FLOW-4-INVLDAGG\_SINGLE: The netflow aggregation scheme is not supported in PXF. This interface will be marked as unsupported by the PXF, all incoming traffic to this interface will be processed in the RP.

**Explanation** The only NetFlow aggregation schemes supported in the PXF are AS aggregation, proto port aggregation, source prefix aggregation, and destination aggregation.

**Recommended Action** Copy the message exactly as it appears on the console or in the system log. Research and attempt to resolve the issue using the tools and utilities provided at <http://www.cisco.com/tac>. With some messages, these tools and utilities will supply clarifying information. Search for resolved software issues using the Bug Toolkit at [http://www.cisco.com/cgi-bin/Support/Bugtool/launch\\_bugtool.pl](http://www.cisco.com/cgi-bin/Support/Bugtool/launch_bugtool.pl). If you still require assistance, open a case with the Technical Assistance Center via the Internet at [http://tools.cisco.com/ServiceRequestTool/create,](http://tools.cisco.com/ServiceRequestTool/create) or contact your Cisco technical support representative and provide the representative with the information you have gathered. Attach the following information to your case in nonzipped, plain-text (.txt) format: the output of the **show logging** and **show tech-support** commands and your pertinent troubleshooting logs.

**Error Message** %PXF\_FLOW-4-NO\_INVLDAGG: All previously configured unsupported netflow aggregations have been disabled or removed. Netflow enabled interfaces may however still be marked unsupported due to other unsupported features configured.

**Explanation** Only PXF-supported NetFlow aggregation schemes are configured, or possibly no NetFlow aggregation schemes are configured.

**Recommended Action** Copy the message exactly as it appears on the console or in the system log. Research and attempt to resolve the issue using the tools and utilities provided at [http://www.cisco.com/tac.](http://www.cisco.com/tac) With some messages, these tools and utilities will supply clarifying information. Search for resolved software issues using the Bug Toolkit at [http://www.cisco.com/cgi-bin/Support/Bugtool/launch\\_bugtool.pl.](http://www.cisco.com/cgi-bin/Support/Bugtool/launch_bugtool.pl) If you still require assistance, open a case with the Technical Assistance Center via the Internet at <http://tools.cisco.com/ServiceRequestTool/create>, or contact your Cisco technical support representative and provide the representative with the information you have gathered. Attach the following information to your case in nonzipped, plain-text (.txt) format: the output of the **show logging** and **show tech-support** commands and your pertinent troubleshooting logs.

# **PXF\_GRE Messages**

This section contains Parallel eXpress Forwarding (PXF) GRE tunnel-related messages.

### **PXF\_GRE-3**

**Error Message**  $8$ PXF GRE-3-PXF MEM ERR CLR TSTATS: PXF MEM ERROR when clearing PXF tunnel stats (Addr=[hex])

**Explanation** An error occurred when clearing the tunnel statistics from PXF memory. The tunnel statistics could not be properly cleared.

**Recommended Action** Copy the message exactly as it appears on the console or in the system log. Research and attempt to resolve the issue using the tools and utilities provided at [http://www.cisco.com/tac.](http://www.cisco.com/tac) With some messages, these tools and utilities will supply clarifying information. Search for resolved software issues using the Bug Toolkit at [http://www.cisco.com/cgi-bin/Support/Bugtool/launch\\_bugtool.pl.](http://www.cisco.com/cgi-bin/Support/Bugtool/launch_bugtool.pl) If you still require assistance, open a case with the Technical Assistance Center via the Internet at <http://tools.cisco.com/ServiceRequestTool/create>, or contact your Cisco technical support representative and provide the representative with the information you have gathered. Attach the following information to your case in nonzipped, plain-text (.txt) format: the output of the **show logging** and **show tech-support** commands and your pertinent troubleshooting logs.

**Error Message** %PXF\_GRE-3-PXF\_MEM\_ERR\_HINFO: PXF MEM ERROR when downloading tunnel hash info to PXF (Addr=[hex])

**Explanation** An error occurred when writing into PXF memory. Tunnel hash information could not be properly downloaded to PXF.

**Recommended Action** Copy the message exactly as it appears on the console or in the system log. Research and attempt to resolve the issue using the tools and utilities provided at <http://www.cisco.com/tac>. With some messages, these tools and utilities will supply clarifying information. Search for resolved software issues using the Bug Toolkit at [http://www.cisco.com/cgi-bin/Support/Bugtool/launch\\_bugtool.pl](http://www.cisco.com/cgi-bin/Support/Bugtool/launch_bugtool.pl). If you still require assistance, open a case with the Technical Assistance Center via the Internet at [http://tools.cisco.com/ServiceRequestTool/create,](http://tools.cisco.com/ServiceRequestTool/create) or contact your Cisco technical support representative and provide the representative with the information you have gathered. Attach the following information to your case in nonzipped, plain-text (.txt) format: the output of the **show logging** and **show tech-support** commands and your pertinent troubleshooting logs.

**Error Message** %PXF\_GRE-3-PXF\_MEM\_ERR\_HTIFS: PXF MEM ERROR when downloading tunnel hashed tifs to PXF (Addr=[hex])

**Explanation** An error occurred when writing into PXF memory. Hashed tunnel TIFs could not be properly downloaded to PXF.

**Recommended Action** Copy the message exactly as it appears on the console or in the system log. Research and attempt to resolve the issue using the tools and utilities provided at <http://www.cisco.com/tac>. With some messages, these tools and utilities will supply clarifying information. Search for resolved software issues using the Bug Toolkit at [http://www.cisco.com/cgi-bin/Support/Bugtool/launch\\_bugtool.pl](http://www.cisco.com/cgi-bin/Support/Bugtool/launch_bugtool.pl). If you still require assistance, open a case with the Technical Assistance Center via the Internet at [http://tools.cisco.com/ServiceRequestTool/create,](http://tools.cisco.com/ServiceRequestTool/create) or contact your Cisco technical support representative and provide the representative with the information you have gathered. Attach the following information to your case in nonzipped, plain-text (.txt) format: the output of the **show logging** and **show tech-support** commands and your pertinent troubleshooting logs.

**Error Message** %PXF\_GRE-3-PXF\_MEM\_ERR\_READ\_TSTATS: PXF MEM ERROR when reading PXF tunnel stats (Addr=[hex])

**Explanation** An error occurred when reading the tunnel statistics from PXF memory. The tunnel statistics could not be properly read.

**Recommended Action** Copy the message exactly as it appears on the console or in the system log. Research and attempt to resolve the issue using the tools and utilities provided at <http://www.cisco.com/tac>. With some messages, these tools and utilities will supply clarifying information. Search for resolved software issues using the Bug Toolkit at [http://www.cisco.com/cgi-bin/Support/Bugtool/launch\\_bugtool.pl](http://www.cisco.com/cgi-bin/Support/Bugtool/launch_bugtool.pl). If you still require assistance, open a case with the Technical Assistance Center via the Internet at [http://tools.cisco.com/ServiceRequestTool/create,](http://tools.cisco.com/ServiceRequestTool/create) or contact your Cisco technical support representative and provide the representative with the information you have gathered. Attach the following information to your case in nonzipped, plain-text (.txt) format: the output of the **show logging** and **show tech-support** commands and your pertinent troubleshooting logs.

**Error Message** %PXF\_GRE-3-PXF\_MEM\_ERR\_TID: PXF MEM ERROR when downloading tunnel id to PXF (Addr=[hex])

**Explanation** An error occurred when writing into PXF memory. The tunnel ID could not be properly downloaded to PXF.

**Recommended Action** Copy the message exactly as it appears on the console or in the system log. Research and attempt to resolve the issue using the tools and utilities provided at [http://www.cisco.com/tac.](http://www.cisco.com/tac) With some messages, these tools and utilities will supply clarifying information. Search for resolved software issues using the Bug Toolkit at [http://www.cisco.com/cgi-bin/Support/Bugtool/launch\\_bugtool.pl.](http://www.cisco.com/cgi-bin/Support/Bugtool/launch_bugtool.pl) If you still require assistance, open a case with the Technical Assistance Center via the Internet at <http://tools.cisco.com/ServiceRequestTool/create>, or contact your Cisco technical support representative and provide the representative with the information you have gathered. Attach the following information to your case in nonzipped, plain-text (.txt) format: the output of the **show logging** and **show tech-support** commands and your pertinent troubleshooting logs.

**Error Message** %PXF\_GRE-3-PXF\_MEM\_ERR\_TVRF: PXF MEM ERROR when downloading tunnel vrf to PXF (Addr=[hex])

**Explanation** An error occurred when writing into PXF memory. The tunnel VRF could not be properly downloaded to PXF.

**Recommended Action** Copy the message exactly as it appears on the console or in the system log. Research and attempt to resolve the issue using the tools and utilities provided at [http://www.cisco.com/tac.](http://www.cisco.com/tac) With some messages, these tools and utilities will supply clarifying information. Search for resolved software issues using the Bug Toolkit at [http://www.cisco.com/cgi-bin/Support/Bugtool/launch\\_bugtool.pl.](http://www.cisco.com/cgi-bin/Support/Bugtool/launch_bugtool.pl) If you still require assistance, open a case with the Technical Assistance Center via the Internet at <http://tools.cisco.com/ServiceRequestTool/create>, or contact your Cisco technical support representative and provide the representative with the information you have gathered. Attach the following information to your case in nonzipped, plain-text (.txt) format: the output of the **show logging** and **show tech-support** commands and your pertinent troubleshooting logs.

### **PXF\_GRE-4**

**Error Message**  $PXF GRE-4-PXF MEM ERR: Memory allocation error while [chars]$ 

**Explanation** An error has occurred while allocating memory. PXF could not process tunneled packets properly.

**Recommended Action** Copy the message exactly as it appears on the console or in the system log. Research and attempt to resolve the issue using the tools and utilities provided at [http://www.cisco.com/tac.](http://www.cisco.com/tac) With some messages, these tools and utilities will supply clarifying information. Search for resolved software issues using the Bug Toolkit at [http://www.cisco.com/cgi-bin/Support/Bugtool/launch\\_bugtool.pl.](http://www.cisco.com/cgi-bin/Support/Bugtool/launch_bugtool.pl) If you still require assistance, open a case with the Technical Assistance Center via the Internet at <http://tools.cisco.com/ServiceRequestTool/create>, or contact your Cisco technical support representative and provide the representative with the information you have gathered. Attach the following information to your case in nonzipped, plain-text (.txt) format: the output of the **show logging** and **show tech-support** commands and your pertinent troubleshooting logs.

# **PXF\_MPLS\_TE Messages**

This section contains Parallel eXpress Forwarding (PXF) MPLS traffic engineering (TE) messages.

### **PXF\_MPLS\_TE-3**

**Error Message** %PXF\_MPLS\_TE-3-PXF\_MEM\_ERR\_CLR\_TSTATS: PXF MEM ERROR when clearing PXF tunnel stats (Addr=[hex])

**Explanation** An error occurred when tunnel statistics were being cleared from PXF memory. The tunnel statistics could not be properly cleared.

**Recommended Action** Copy the message exactly as it appears on the console or in the system log. Research and attempt to resolve the issue using the tools and utilities provided at <http://www.cisco.com/tac>. With some messages, these tools and utilities will supply clarifying information. Search for resolved software issues using the Bug Toolkit at [http://www.cisco.com/cgi-bin/Support/Bugtool/launch\\_bugtool.pl](http://www.cisco.com/cgi-bin/Support/Bugtool/launch_bugtool.pl). If you still require assistance, open a case with the Technical Assistance Center via the Internet at [http://tools.cisco.com/ServiceRequestTool/create,](http://tools.cisco.com/ServiceRequestTool/create) or contact your Cisco technical support representative and provide the representative with the information you have gathered. Attach the following information to your case in nonzipped, plain-text (.txt) format: the output of the **show logging** and **show tech-support** commands and your pertinent troubleshooting logs.

**Error Message** %PXF\_MPLS\_TE-3-PXF\_MEM\_ERR\_LKUP\_TABLE: PXF MEM ERROR when downloading TE tunnel look-up table to PXF (Addr=[hex])

**Explanation** An error occurred while information was being written into PXF memory. The lookup table could not be properly downloaded to PXF.

**Recommended Action** Copy the message exactly as it appears on the console or in the system log. Research and attempt to resolve the issue using the tools and utilities provided at <http://www.cisco.com/tac>. With some messages, these tools and utilities will supply clarifying information. Search for resolved software issues using the Bug Toolkit at [http://www.cisco.com/cgi-bin/Support/Bugtool/launch\\_bugtool.pl](http://www.cisco.com/cgi-bin/Support/Bugtool/launch_bugtool.pl). If you still require assistance, open a case with the Technical Assistance Center via the Internet at [http://tools.cisco.com/ServiceRequestTool/create,](http://tools.cisco.com/ServiceRequestTool/create) or contact your Cisco technical support representative and provide the representative with the information you have gathered. Attach the following information to your case in nonzipped, plain-text (.txt) format: the output of the **show logging** and **show tech-support** commands and your pertinent troubleshooting logs.

**Error Message**  $8$ PXF\_MPLS\_TE-3-PXF\_MEM\_ERR\_READ\_TSTATS: PXF\_MEM\_ERROR when reading PXF tunnel stats (Addr=[hex])

**Explanation** An error occurred while tunnel statistics were being read from PXF memory. The tunnel statistics could not be properly read.

**Recommended Action** Copy the message exactly as it appears on the console or in the system log. Research and attempt to resolve the issue using the tools and utilities provided at <http://www.cisco.com/tac>. With some messages, these tools and utilities will supply clarifying

information. Search for resolved software issues using the Bug Toolkit at [http://www.cisco.com/cgi-bin/Support/Bugtool/launch\\_bugtool.pl.](http://www.cisco.com/cgi-bin/Support/Bugtool/launch_bugtool.pl) If you still require assistance, open a case with the Technical Assistance Center via the Internet at <http://tools.cisco.com/ServiceRequestTool/create>, or contact your Cisco technical support representative and provide the representative with the information you have gathered. Attach the following information to your case in nonzipped, plain-text (.txt) format: the output of the **show logging** and **show tech-support** commands and your pertinent troubleshooting logs.

### **PXF\_MPLS\_TE-4**

**Error Message** %PXF\_MPLS\_TE-4-PXF\_MEM\_ERR: Memory allocation error while [chars]

**Explanation** An error has occurred while allocating memory. PXF could not process a tunneled packet properly.

**Recommended Action** Copy the message exactly as it appears on the console or in the system log. Research and attempt to resolve the issue using the tools and utilities provided at [http://www.cisco.com/tac.](http://www.cisco.com/tac) With some messages, these tools and utilities will supply clarifying information. Search for resolved software issues using the Bug Toolkit at [http://www.cisco.com/cgi-bin/Support/Bugtool/launch\\_bugtool.pl.](http://www.cisco.com/cgi-bin/Support/Bugtool/launch_bugtool.pl) If you still require assistance, open a case with the Technical Assistance Center via the Internet at <http://tools.cisco.com/ServiceRequestTool/create>, or contact your Cisco technical support representative and provide the representative with the information you have gathered. Attach the following information to your case in nonzipped, plain-text (.txt) format: the output of the **show logging** and **show tech-support** commands and your pertinent troubleshooting logs.

# **PXF\_QOS Messages**

This section contains Parallel eXpress Forwarding (PXF) Quality of Service (QoS) messages.

### **PXF\_QOS-3**

**Error Message** %PXF\_QOS-3-QOS\_STAT\_GENERATION\_FAIL: Cannot [chars] actual QoS statistics generation in PXF

**Explanation** An error occurred while QoS statistics generation was being enabled or disabled.

**Recommended Action** Enable QoS debugging to obtain more information in case the condition recurs. Disable and reenable the PXF QoS statistics. If this message recurs, copy the message exactly as it appears on the console or in the system log. Research and attempt to resolve the issue using the tools and utilities provided at <http://www.cisco.com/tac>. With some messages, these tools and utilities will supply clarifying information. Search for resolved software issues using the Bug Toolkit at [http://www.cisco.com/cgi-bin/Support/Bugtool/launch\\_bugtool.pl.](http://www.cisco.com/cgi-bin/Support/Bugtool/launch_bugtool.pl) If you still require assistance, open a case with the Technical Assistance Center via the Internet at

<http://tools.cisco.com/ServiceRequestTool/create>, or contact your Cisco technical support

representative and provide the representative with the information you have gathered. Attach the following information to your case in nonzipped, plain-text (.txt) format: the output of the **show logging** and **show tech-support** commands and your pertinent troubleshooting logs.

**Error Message** %PXF\_OOS-3-SUB\_INTF\_SRVPOL\_FAIL: Error attaching [chars] service-policy PXF data to [chars]: [chars]

**Explanation** The PXF portion of the service policy data could not be assigned to a subinterface. The configuration will show that the service policy is attached to the subinterface; however, the download of the necessary PXF data has not occurred. Because of this condition, the service policy will not be effective on the subinterface.

**Recommended Action** Detach and reattach the service policy to the subinterface. If this message recurs, copy the message exactly as it appears on the console or in the system log. Research and attempt to resolve the issue using the tools and utilities provided at [http://www.cisco.com/tac.](http://www.cisco.com/tac) With some messages, these tools and utilities will supply clarifying information. Search for resolved software issues using the Bug Toolkit at

[http://www.cisco.com/cgi-bin/Support/Bugtool/launch\\_bugtool.pl](http://www.cisco.com/cgi-bin/Support/Bugtool/launch_bugtool.pl). If you still require assistance, open a case with the Technical Assistance Center via the Internet at

[http://tools.cisco.com/ServiceRequestTool/create,](http://tools.cisco.com/ServiceRequestTool/create) or contact your Cisco technical support representative and provide the representative with the information you have gathered. Attach the following information to your case in nonzipped, plain-text (.txt) format: the output of the **show logging** and **show tech-support** commands and your pertinent troubleshooting logs.

## **QM Messages**

This section contains Quality of Service Management (QM) messages.

#### **QM-2**

**Error Message** %QM-2-CONFORM\_ACTION\_NE: Different aggregate and microflow conform-action in class [chars][policy [chars]]

**Explanation** Conform actions in the **police** and **police flow** commands must be the same for the same class in a service-policy applied to MLS interfaces.

**Recommended Action** Change the conform-action in the **police** or **police flow** command to make both actions the same, or remove one of the two commands.

**Error Message** %QM-2-MERGE\_ERROR: ACL merge error for Interface [chars] in [chars] direction status [dec]

**Explanation** The ACL merge failed before programming ACLs into the TCAM.

**Recommended Action** Copy the message exactly as it appears on the console or in the system log. Research and attempt to resolve the issue using the tools and utilities provided at <http://www.cisco.com/tac>. With some messages, these tools and utilities will supply clarifying information. Search for resolved software issues using the Bug Toolkit at

[http://www.cisco.com/cgi-bin/Support/Bugtool/launch\\_bugtool.pl.](http://www.cisco.com/cgi-bin/Support/Bugtool/launch_bugtool.pl) If you still require assistance, open a case with the Technical Assistance Center via the Internet at <http://tools.cisco.com/ServiceRequestTool/create>, or contact your Cisco technical support representative and provide the representative with the information you have gathered. Attach the following information to your case in nonzipped, plain-text (.txt) format: the output of the **show logging** and **show tech-support** commands and your pertinent troubleshooting logs.

**Error Message** %QM-2-PLC\_ATTACH\_REJECT\_2\_PLCRS: Command rejected: (policy [chars] interface [chars] dir [chars]) police and police aggregate commands present in same traffic class

**Explanation** One of two conditions has occurred: either a policy map that contains a traffic class with both **police** and **police aggregate** commands is attached to an unsupported interface or a policy attached to an interface is being modified in an unsupported manner.

**Recommended Action** Remove the unsupported command combination from the same traffic class. In the case of a modification to a policy that is already attached to unsupported interfaces, no action is required because the command is automatically rejected.

**Error Message** %QM-2-PLC\_ATTACH\_REJECT\_ARP\_UFLOW: Command rejected: (policy-map [chars] class [chars] interface [chars] dir [chars]) flow policer is not supported for traffic classes matching ARP ACL.

**Explanation** In a policy map, flow policer is not supported if the traffic class is matching ARP ACL.

**Recommended Action** Remove the flow policer from traffic class matching ARP ACL and reattach the policy or change the traffic class to match non-ARP ACL and configure flow policer.

**Error Message** %QM-2-PLC\_ATTACH\_REJECT\_IPX\_PROTO: Command rejected: (policy-map %s class %s) IPX access-list is not supported in EARL7.

**Explanation** In a class map, an IPX access list is not supported in the match criteria.

**Recommended Action** Remove the IPX access list from the traffic class match criteria and reattach the policy, or change the traffic class to match a non-IPX ACL.

**Error Message** %QM-2-PLC\_ATTACH\_REJECT\_SET: Command rejected: (policy [chars] interface [chars] dir [chars]) police/trust and set commands present in same traffic class

**Explanation** One of two conditions has occurred: either a policy map that contains a traffic class with both **set** and **police**/**trust** commands is attached to an unsupported interface or a policy attached to an interface is being modified in an unsupported manner.

**Recommended Action** Remove the unsupported command combination from the same traffic class. In the case of a modification to a policy that is already attached to unsupported interfaces, no action is required because the command is automatically rejected.

**Error Message** %QM-2-SET\_IP\_AND\_MPLS: Hardware does not support 'set mpls exp' and 'set precedence | dscp' together

**Explanation** The hardware does not support the **set mpls exp** and **set precedence** | **dscp** commands together.

**Recommended Action** Use either the **set mpls exp** or the **set precedence** | **dscp** command.

**Error Message** %QM-2-TCAM\_ENTRIES\_EXCEEDED: ACL merge failed, ACEs exceed TCAM capacity or 0 ACES, [dec] ACEs for interface [chars] in [chars] direction

**Explanation** The ACL merge was halted. The results of the ACL merge have caused the number of ACEs to exceed the TCAM capacity, or zero ACEs were present.

**Recommended Action** Copy the message exactly as it appears on the console or in the system log. Research and attempt to resolve the issue using the tools and utilities provided at <http://www.cisco.com/tac>. With some messages, these tools and utilities will supply clarifying information. Search for resolved software issues using the Bug Toolkit at [http://www.cisco.com/cgi-bin/Support/Bugtool/launch\\_bugtool.pl](http://www.cisco.com/cgi-bin/Support/Bugtool/launch_bugtool.pl). If you still require assistance, open a case with the Technical Assistance Center via the Internet at [http://tools.cisco.com/ServiceRequestTool/create,](http://tools.cisco.com/ServiceRequestTool/create) or contact your Cisco technical support representative and provide the representative with the information you have gathered. Attach the following information to your case in nonzipped, plain-text (.txt) format: the output of the **show logging** and **show tech-support** commands and your pertinent troubleshooting logs.

#### **QM-4**

**Error Message** %QM-4-AGG\_POL\_EXCEEDED: QoS Hardware Resources Exceeded : Out of Aggregate policers

**Explanation** The supported number of aggregate policers has been exceeded. On EARL 7-based switches, this limit is 1023.

**Recommended Action** Attempt to aggregate policers if possible.

**Error Message** %QM-4-FRAG\_INFO: QoS TINY\_FRAG : enable 'mls qos vlan based' on accessports of L3 VLANs for fo1 policing to take effect

**Explanation** Policing of fragment offset == 1 (FO1) packets through switch ports will be supported only if the port is in VLAN-based mode, because FO1 policing is a Layer 3 feature.

**Recommended Action** Enter the **mls qos vlan based** command on the switch port.

**Error Message** %QM-4-MFLOW\_POL\_EXCEEDED: QoS Hardware Resources Exceeded : Out of Micro flow policers

**Explanation** The supported number of microflow policers has been exceeded. On EARL7-based switches, this limit is 63.

Ι

**Recommended Action** No action is required.

**Error Message** %QM-4-TCAM\_MASK: Hardware TCAM mask entry capacity exceeded

**Explanation** The hardware TCAM does not have the mask capacity to handle all of the configured ACLs.

**Recommended Action** Because the configured ACLs are too large to all fit in the hardware TCAM, try to share the same ACLs across multiple interfaces in order to reduce TCAM resource contention.

**Error Message** %QM-4-UNEXPECTED\_INTERNAL\_QOS\_CONDITION: Unexpected internal QoS condition.

**Explanation** An unexpected internal QoS condition has occurred. QoS debug may be enabled to obtain more information in case the condition recurs.

**Recommended Action** Copy the message exactly as it appears on the console or in the system log. Research and attempt to resolve the issue using the tools and utilities provided at [http://www.cisco.com/tac.](http://www.cisco.com/tac) With some messages, these tools and utilities will supply clarifying information. Search for resolved software issues using the Bug Toolkit at [http://www.cisco.com/cgi-bin/Support/Bugtool/launch\\_bugtool.pl.](http://www.cisco.com/cgi-bin/Support/Bugtool/launch_bugtool.pl) If you still require assistance, open a case with the Technical Assistance Center via the Internet at <http://tools.cisco.com/ServiceRequestTool/create>, or contact your Cisco technical support representative and provide the representative with the information you have gathered. Attach the following information to your case in nonzipped, plain-text (.txt) format: the output of the **show logging** and **show tech-support** commands and your pertinent troubleshooting logs.

#### **QM-6**

**Error Message** %QM-6-EOM\_FORCE\_TRUSTED: EoMPLS on [chars] caused install of 'trust cos' state

**Explanation** If EoMPLS is configured on the interface or any of its subinterfaces, the no trust state is automatically replaced by the trust CoS state.

**Recommended Action** Remove all EoMPLS configurations from the interface to restore the no trust state.

**Error Message** %QM-6-EOM\_RESTORE\_UNTRUSTED: The 'no trust' state is restored on EoMPLS removal from [chars]

**Explanation** If EoMPLS is unconfigured on the interface and all its subinterfaces, the no trust state is restored.

**Recommended Action** No action is required.

**Error Message** %QM-6-EOM\_TRUST\_NOT\_INSTALLED: 'no trust' command is not installed on [chars] in presence of EoMPLS

**Explanation** If EoMPLS is configured on the interface or any of its subinterfaces, the **no trust** command is not installed.

**Recommended Action** Remove all EoMPLS configurations from the interface.

**Error Message** %QM-6-IOS\_AND\_PS\_FEATURE: [chars] action cannot be present in classmap [chars] of policymap [chars] because this service-policy cannot be executed in Cat6K HW due to the presence of filters which require packets to be processed in IOS SW

**Explanation** NBAR is required for the match protocol commands used. NBAR exists only in software. Hardware-specific actions cannot be supported.

**Recommended Action** Remove either the hardware-specific command(s) or the match protocol criteria in class map.

**Error Message** %QM-6-NBAR\_DISABLED: Packets will not be software switched.

**Explanation** NBAR is disabled so traffic will not be redirected to the RP.

**Recommended Action** No action is required.

**Error Message** %QM-6-NBAR\_ENABLED: Packets will be software switched.

**Explanation** NBAR is enabled so all the traffic will be redirected to the RP.

**Recommended Action** No action is required.

**Error Message** %QM-6-SET\_AND\_POLICE: 'set' and 'police' commands cannot co-exist in classmap [chars] of policymap [chars]

**Explanation** The **set** and **police** commands cannot coexist in a class map for a QoS manager (QM) supported interface.

**Recommended Action** Choose one of the commands or use the **set-dscp-transmit** | **set-precedence-transmit** | **set-exp** option for the conform action of the **police** command.

**Error Message** %QM-6-SET\_AND\_TRUST: 'set' and 'trust' commands cannot co-exist in classmap [chars] of policymap [chars]

**Explanation** The **set** and **trust** commands cannot coexist in a class map for a QoS manager (QM) supported interface.

I

**Recommended Action** Choose one of the commands.
**Error Message** %QM-6-SHAREDAG\_AND\_POLICE: 'police aggregate' and regular 'police' commands cannot co-exist in classmap [chars] of policymap [chars]

**Explanation** The **set** and **police** commands cannot coexist in a class map for a QoS manager (QM) supported interface.

**Recommended Action** Choose one of the commands or use the **set-dscp-transmit** | **set-precedence-transmit** | **set-exp** option for the conform action of the **police** command.

**Error Message** %QM-6-TRUST\_AND\_POLICE: 'trust' and 'police/police aggregate with a set' cannot co-exist in classmap %s of policymap %s

**Explanation** The **trust** command and the **police (**or **police aggregate)** command with **set** statements cannot coexist in a class map for a QoS manager (QM) supported interface.

**Recommended Action** Remove the **set** statements in the **police** or **police aggregate** command.

**Error Message** %QM-6-UNDEF\_SHR\_AG: shared aggregate policer [chars] used in classmap [chars] of policymap [chars] is not defined

**Explanation** Shared aggregate policers have to be created first by entering the **mls qos aggregate** command before being used in a policy map.

**Recommended Action** Either define the shared aggregate policer or do not use it in the policy map.

# **QNQ Messages**

This section contains Q-in-Q (QnQ) messages.

**Error Message** %QNQ-6-NATIVE\_VLAN\_TAGGING: Please enable the native VLAN tagging feature for proper functioning of the Q-in-Q service.

**Explanation** QnQ may not function properly for packets in the native VLAN if native VLAN tagging is not enabled.

**Recommended Action** Enable native VLAN tagging by entering the **vlan dot1q tag native** command.

# **QOS Messages**

This section contains Quality of Service (QoS) messages.

# **QOS-3**

**Error Message** %QOS-3-HA\_BULK\_SYNC: %s Failure in completing bulk sync

**Explanation** The QoS configuration cannot be synchronized to the standby.

**Recommended Action** Copy the message exactly as it appears on the console or in the system log. Research and attempt to resolve the issue using the tools and utilities provided at <http://www.cisco.com/tac>. With some messages, these tools and utilities will supply clarifying information. Search for resolved software issues using the Bug Toolkit at [http://www.cisco.com/cgi-bin/Support/Bugtool/launch\\_bugtool.pl](http://www.cisco.com/cgi-bin/Support/Bugtool/launch_bugtool.pl). If you still require assistance, open a case with the Technical Assistance Center via the Internet at [http://tools.cisco.com/ServiceRequestTool/create,](http://tools.cisco.com/ServiceRequestTool/create) or contact your Cisco technical support representative and provide the representative with the information you have gathered. Attach the following information to your case in nonzipped, plain-text (.txt) format: the output of the **show logging** and **show tech-support** commands and your pertinent troubleshooting logs.

**Error Message** %QOS-3-HA\_BULK\_SYNC\_BEFORE\_TIMEOUT: %s Failure in completing bulk sync before timeout

**Explanation** The QoS configuration cannot be synchronized to the standby.

**Recommended Action** Copy the message exactly as it appears on the console or in the system log. Research and attempt to resolve the issue using the tools and utilities provided at <http://www.cisco.com/tac>. With some messages, these tools and utilities will supply clarifying information. Search for resolved software issues using the Bug Toolkit at [http://www.cisco.com/cgi-bin/Support/Bugtool/launch\\_bugtool.pl](http://www.cisco.com/cgi-bin/Support/Bugtool/launch_bugtool.pl). If you still require assistance, open a case with the Technical Assistance Center via the Internet at [http://tools.cisco.com/ServiceRequestTool/create,](http://tools.cisco.com/ServiceRequestTool/create) or contact your Cisco technical support representative and provide the representative with the information you have gathered. Attach the following information to your case in nonzipped, plain-text (.txt) format: the output of the **show logging** and **show tech-support** commands and your pertinent troubleshooting logs.

**Error Message** %QOS-3-HA\_GET\_ARG\_NUM: %s Failure in getting event identification

**Explanation** The QoS configuration cannot be synchronized to the standby.

**Recommended Action** Copy the message exactly as it appears on the console or in the system log. Research and attempt to resolve the issue using the tools and utilities provided at <http://www.cisco.com/tac>. With some messages, these tools and utilities will supply clarifying information. Search for resolved software issues using the Bug Toolkit at [http://www.cisco.com/cgi-bin/Support/Bugtool/launch\\_bugtool.pl](http://www.cisco.com/cgi-bin/Support/Bugtool/launch_bugtool.pl). If you still require assistance, open a case with the Technical Assistance Center via the Internet at [http://tools.cisco.com/ServiceRequestTool/create,](http://tools.cisco.com/ServiceRequestTool/create) or contact your Cisco technical support

**Error Message** %QOS-3-HQFPOOLERR: interface [chars]: failed to allocate hqf particle

**Explanation** The HQF particle pool is empty. It cannot process a router generated packet.

**Recommended Action** Copy the message exactly as it appears on the console or in the system log. Enter the **show buffer** and **show policy interface** commands to gather data that may help identify the cause of the error. Research and attempt to resolve the issue using the tools and utilities provided at<http://www.cisco.com/tac>. With some messages, these tools and utilities will supply clarifying information. Search for resolved software issues using the Bug Toolkit at [http://www.cisco.com/cgi-bin/Support/Bugtool/launch\\_bugtool.pl.](http://www.cisco.com/cgi-bin/Support/Bugtool/launch_bugtool.pl) If you still require assistance, open a case with the Technical Assistance Center via the Internet at <http://tools.cisco.com/ServiceRequestTool/create>, or contact your Cisco technical support representative and provide the representative with the information that you have gathered. Attach the following information to your case in nonzipped, plain-text (.txt) format: the output of the **show logging** and **show tech-support** commands and your pertinent troubleshooting logs.

**Error Message** %QOS-3-NOCAPID: Failed to allocate QoS capability ID.

**Explanation** No more QoS capability IDs are available.

**Recommended Action** Change the Cisco IOS software image so that it can support more QoS capability IDs. Copy the message exactly as it appears on the console or in the system log. Research and attempt to resolve the issue using the tools and utilities provided at [http://www.cisco.com/tac.](http://www.cisco.com/tac) With some messages, these tools and utilities will supply clarifying information. Search for resolved software issues using the Bug Toolkit at [http://www.cisco.com/cgi-bin/Support/Bugtool/launch\\_bugtool.pl.](http://www.cisco.com/cgi-bin/Support/Bugtool/launch_bugtool.pl) If you still require assistance, open a case with the Technical Assistance Center via the Internet at <http://tools.cisco.com/ServiceRequestTool/create>, or contact your Cisco technical support representative and provide the representative with the information that you have gathered. Attach the following information to your case in nonzipped, plain-text (.txt) format: the output of the **show** 

## **QOS-6**

**Error Message** %QOS-6-EXTENDED\_BURST\_CHANGED\_WARN: Illegal extended burst size; it is increased to [int]

**logging** and **show tech-support** commands and your pertinent troubleshooting logs.

**Explanation** Configured extended burst size is less than the Rate.It is considered to be illegal and has been reset basedon the Rate.

**Recommended Action** This is an informational message only.No action is required.

**Error Message** %QOS-6-NORMAL\_BURST\_CHANGED\_WARN: Illegal normal burst size; it is increased to [int]

**Explanation** Configured normal burst size is less than the Rate.It is considered to be illegal and has been reset basedon the Rate.

**Recommended Action** This is an informational message only. No action is required.

# **QOSMGR Messages**

This section contains Quality of Service (QoS) manager messages.

## **QOSMGR-3**

**Error Message** %QOSMGR-3-FEATURE\_NOT\_FOUND: Cannot find feature for [chars]

**Explanation** An internal software error has occurred.

**Recommended Action** Copy the message exactly as it appears on the console or in the system log. Enter the **show running-config** command to gather data that may help identify the nature of the error. Research and attempt to resolve the issue using the tools and utilities provided at <http://www.cisco.com/tac>. With some messages, these tools and utilities will supply clarifying information. Search for resolved software issues using the Bug Toolkit at [http://www.cisco.com/cgi-bin/Support/Bugtool/launch\\_bugtool.pl](http://www.cisco.com/cgi-bin/Support/Bugtool/launch_bugtool.pl). If you still require assistance, open a case with the Technical Assistance Center via the Internet at [http://tools.cisco.com/ServiceRequestTool/create,](http://tools.cisco.com/ServiceRequestTool/create) or contact your Cisco technical support representative and provide the representative with the information you have gathered. Attach the following information to your case in nonzipped, plain-text (.txt) format: the output of the **show logging**, **show tech-support**, and **show running-config** commands and your pertinent troubleshooting logs.

**Error Message** %QOSMGR-3-FILTERTYPE\_INVALID: Internal Error Invalid Policy filtertype [dec]

**Explanation** An internal software error has occurred.

**Recommended Action** Copy the message exactly as it appears on the console or in the system log. Enter the **show running-config** command to gather data that may help identify the nature of the error. Research and attempt to resolve the issue using the tools and utilities provided at <http://www.cisco.com/tac>. With some messages, these tools and utilities will supply clarifying information. Search for resolved software issues using the Bug Toolkit at [http://www.cisco.com/cgi-bin/Support/Bugtool/launch\\_bugtool.pl](http://www.cisco.com/cgi-bin/Support/Bugtool/launch_bugtool.pl). If you still require assistance, open a case with the Technical Assistance Center via the Internet at [http://tools.cisco.com/ServiceRequestTool/create,](http://tools.cisco.com/ServiceRequestTool/create) or contact your Cisco technical support representative and provide the representative with the information you have gathered. Attach the following information to your case in nonzipped, plain-text (.txt) format: the output of the **show logging**, **show tech-support**, and **show running-config** commands and your pertinent troubleshooting logs.

**Error Message** %QOSMGR-3-MERGE\_RES\_COUNT: Internal Error Invalid count

**Explanation** An internal software error has occurred.

**Recommended Action** Copy the message exactly as it appears on the console or in the system log. Enter the **show running-config** command to gather data that may help identify the nature of the error. Research and attempt to resolve the issue using the tools and utilities provided at [http://www.cisco.com/tac.](http://www.cisco.com/tac) With some messages, these tools and utilities will supply clarifying information. Search for resolved software issues using the Bug Toolkit at [http://www.cisco.com/cgi-bin/Support/Bugtool/launch\\_bugtool.pl.](http://www.cisco.com/cgi-bin/Support/Bugtool/launch_bugtool.pl) If you still require assistance, open a case with the Technical Assistance Center via the Internet at <http://tools.cisco.com/ServiceRequestTool/create>, or contact your Cisco technical support representative and provide the representative with the information you have gathered. Attach the following information to your case in nonzipped, plain-text (.txt) format: the output of the **show logging**, **show tech-support**, and **show running-config** commands and your pertinent troubleshooting logs.

**Error Message** %QOSMGR-3-NO\_POLICER\_QOSLABEL: Creating port Class Label Failed

**Explanation** An internal software error has occurred.

**Recommended Action** Copy the message exactly as it appears on the console or in the system log. Enter the **show running-config** command to gather data that may help identify the nature of the error. Research and attempt to resolve the issue using the tools and utilities provided at [http://www.cisco.com/tac.](http://www.cisco.com/tac) With some messages, these tools and utilities will supply clarifying information. Search for resolved software issues using the Bug Toolkit at [http://www.cisco.com/cgi-bin/Support/Bugtool/launch\\_bugtool.pl.](http://www.cisco.com/cgi-bin/Support/Bugtool/launch_bugtool.pl) If you still require assistance, open a case with the Technical Assistance Center via the Internet at <http://tools.cisco.com/ServiceRequestTool/create>, or contact your Cisco technical support representative and provide the representative with the information you have gathered. Attach the following information to your case in nonzipped, plain-text (.txt) format: the output of the **show logging**, **show tech-support**, and **show running-config** commands and your pertinent troubleshooting logs.

**Error Message** %QOSMGR-3-NO\_VMR\_QOSLABEL: qm\_generate\_vmrs have no qos label

**Explanation** An internal software error has occurred.

**Recommended Action** Copy the message exactly as it appears on the console or in the system log. Enter the **show running-config** command to gather data that may help identify the nature of the error. Research and attempt to resolve the issue using the tools and utilities provided at [http://www.cisco.com/tac.](http://www.cisco.com/tac) With some messages, these tools and utilities will supply clarifying information. Search for resolved software issues using the Bug Toolkit at [http://www.cisco.com/cgi-bin/Support/Bugtool/launch\\_bugtool.pl.](http://www.cisco.com/cgi-bin/Support/Bugtool/launch_bugtool.pl) If you still require assistance, open a case with the Technical Assistance Center via the Internet at <http://tools.cisco.com/ServiceRequestTool/create>, or contact your Cisco technical support representative and provide the representative with the information you have gathered. Attach the following information to your case in nonzipped, plain-text (.txt) format: the output of the **show logging**, **show tech-support**, and **show running-config** commands and your pertinent troubleshooting logs.

**Error Message** %QOSMGR-3-NULL\_POLICER: Internal Error Invalid Policer

**Explanation** An internal software error has occurred.

**Recommended Action** Copy the message exactly as it appears on the console or in the system log. Enter the **show running-config** command to gather data that may help identify the nature of the error. Research and attempt to resolve the issue using the tools and utilities provided at <http://www.cisco.com/tac>. With some messages, these tools and utilities will supply clarifying information. Search for resolved software issues using the Bug Toolkit at [http://www.cisco.com/cgi-bin/Support/Bugtool/launch\\_bugtool.pl](http://www.cisco.com/cgi-bin/Support/Bugtool/launch_bugtool.pl). If you still require assistance, open a case with the Technical Assistance Center via the Internet at [http://tools.cisco.com/ServiceRequestTool/create,](http://tools.cisco.com/ServiceRequestTool/create) or contact your Cisco technical support representative and provide the representative with the information you have gathered. Attach the following information to your case in nonzipped, plain-text (.txt) format: the output of the **show logging**, **show tech-support**, and **show running-config** commands and your pertinent troubleshooting logs.

**Error Message** %QOSMGR-3-POLICER\_RES\_COUNT: Internal Error Invalid Policer count

**Explanation** An internal software error has occurred.

**Recommended Action** Copy the message exactly as it appears on the console or in the system log. Enter the **show running-config** command to gather data that may help identify the nature of the error. Research and attempt to resolve the issue using the tools and utilities provided at <http://www.cisco.com/tac>. With some messages, these tools and utilities will supply clarifying information. Search for resolved software issues using the Bug Toolkit at [http://www.cisco.com/cgi-bin/Support/Bugtool/launch\\_bugtool.pl](http://www.cisco.com/cgi-bin/Support/Bugtool/launch_bugtool.pl). If you still require assistance, open a case with the Technical Assistance Center via the Internet at [http://tools.cisco.com/ServiceRequestTool/create,](http://tools.cisco.com/ServiceRequestTool/create) or contact your Cisco technical support representative and provide the representative with the information you have gathered. Attach the following information to your case in nonzipped, plain-text (.txt) format: the output of the **show logging**, **show tech-support**, and **show running-config** commands and your pertinent troubleshooting logs.

**Error Message** %QOSMGR-3-POLICYMAP\_NOT\_FOUND: Cannot find policymap for [chars]

**Explanation** An internal software error has occurred.

**Recommended Action** Copy the message exactly as it appears on the console or in the system log. Enter the **show running-config** command to gather data that may help identify the nature of the error. Research and attempt to resolve the issue using the tools and utilities provided at <http://www.cisco.com/tac>. With some messages, these tools and utilities will supply clarifying information. Search for resolved software issues using the Bug Toolkit at [http://www.cisco.com/cgi-bin/Support/Bugtool/launch\\_bugtool.pl](http://www.cisco.com/cgi-bin/Support/Bugtool/launch_bugtool.pl). If you still require assistance, open a case with the Technical Assistance Center via the Internet at [http://tools.cisco.com/ServiceRequestTool/create,](http://tools.cisco.com/ServiceRequestTool/create) or contact your Cisco technical support representative and provide the representative with the information you have gathered. Attach the following information to your case in nonzipped, plain-text (.txt) format: the output of the **show logging**, **show tech-support**, and **show running-config** commands and your pertinent troubleshooting logs.

**Error Message** %QOSMGR-3-QUEUE\_PTR\_ERROR: queue pointers out of order [hex] [hex] [hex] [hex]

**Explanation** An internal software error has occurred.

**Recommended Action** Copy the message exactly as it appears on the console or in the system log. Enter the **show running-config** command to gather data that may help identify the nature of the error. Research and attempt to resolve the issue using the tools and utilities provided at [http://www.cisco.com/tac.](http://www.cisco.com/tac) With some messages, these tools and utilities will supply clarifying information. Search for resolved software issues using the Bug Toolkit at [http://www.cisco.com/cgi-bin/Support/Bugtool/launch\\_bugtool.pl.](http://www.cisco.com/cgi-bin/Support/Bugtool/launch_bugtool.pl) If you still require assistance, open a case with the Technical Assistance Center via the Internet at <http://tools.cisco.com/ServiceRequestTool/create>, or contact your Cisco technical support representative and provide the representative with the information you have gathered. Attach the following information to your case in nonzipped, plain-text (.txt) format: the output of the **show logging**, **show tech-support**, and **show running-config** commands and your pertinent troubleshooting logs.

**Error Message** %QOSMGR-3-RESERVE\_COUNT\_ERROR: Reserved Count Exceeding total [dec]

**Explanation** An internal software error has occurred.

**Recommended Action** Copy the message exactly as it appears on the console or in the system log. Enter the **show running-config** command to gather data that may help identify the nature of the error. Research and attempt to resolve the issue using the tools and utilities provided at [http://www.cisco.com/tac.](http://www.cisco.com/tac) With some messages, these tools and utilities will supply clarifying information. Search for resolved software issues using the Bug Toolkit at [http://www.cisco.com/cgi-bin/Support/Bugtool/launch\\_bugtool.pl.](http://www.cisco.com/cgi-bin/Support/Bugtool/launch_bugtool.pl) If you still require assistance, open a case with the Technical Assistance Center via the Internet at <http://tools.cisco.com/ServiceRequestTool/create>, or contact your Cisco technical support representative and provide the representative with the information you have gathered. Attach the following information to your case in nonzipped, plain-text (.txt) format: the output of the **show logging**, **show tech-support**, and **show running-config** commands and your pertinent troubleshooting logs.

**Error Message** %QOSMGR-3-RESOURCE\_INTERNAL: Internal Error in resource allocation

**Explanation** An internal software error has occurred.

**Recommended Action** Copy the message exactly as it appears on the console or in the system log. Enter the **show running-config** command to gather data that may help identify the nature of the error. Research and attempt to resolve the issue using the tools and utilities provided at [http://www.cisco.com/tac.](http://www.cisco.com/tac) With some messages, these tools and utilities will supply clarifying information. Search for resolved software issues using the Bug Toolkit at [http://www.cisco.com/cgi-bin/Support/Bugtool/launch\\_bugtool.pl.](http://www.cisco.com/cgi-bin/Support/Bugtool/launch_bugtool.pl) If you still require assistance, open a case with the Technical Assistance Center via the Internet at <http://tools.cisco.com/ServiceRequestTool/create>, or contact your Cisco technical support representative and provide the representative with the information you have gathered. Attach the following information to your case in nonzipped, plain-text (.txt) format: the output of the **show logging**, **show tech-support**, and **show running-config** commands and your pertinent troubleshooting logs.

**Error Message** %QOSMGR-3-VMRSEQ\_INVALID: Internal Error Invalid VMR sequence

**Explanation** An internal software error has occurred.

**Recommended Action** Copy the message exactly as it appears on the console or in the system log. Enter the **show running-config** command to gather data that may help identify the nature of the error. Research and attempt to resolve the issue using the tools and utilities provided at <http://www.cisco.com/tac>. With some messages, these tools and utilities will supply clarifying information. Search for resolved software issues using the Bug Toolkit at [http://www.cisco.com/cgi-bin/Support/Bugtool/launch\\_bugtool.pl](http://www.cisco.com/cgi-bin/Support/Bugtool/launch_bugtool.pl). If you still require assistance, open a case with the Technical Assistance Center via the Internet at [http://tools.cisco.com/ServiceRequestTool/create,](http://tools.cisco.com/ServiceRequestTool/create) or contact your Cisco technical support representative and provide the representative with the information you have gathered. Attach the following information to your case in nonzipped, plain-text (.txt) format: the output of the **show logging**, **show tech-support**, and **show running-config** commands and your pertinent troubleshooting logs.

### **QOSMGR-4**

**Error Message** %00SMGR-4-ACTION NOT SUPPORTED: Action is not supported in policymap [chars]

**Explanation** An action that cannot be configured by the **set, trust,** and **police** commands in policy map configuration mode was configured in a policy map. This condition indicates a hardware limitation.

**Recommended Action** Configure only the supported actions that can be configured by the **set, trust,**  and **police** commands in policy map configuration mode.

**Error Message** %QOSMGR-4-CLASS\_NOT\_SUPPORTED: Classification is not supported in classmap [chars]

**Explanation** An unsupported **match class-map** command was entered in class-map configuration mode in a policy map and attached to an egress interface, or more than one **match** command was configured. This condition indicates a hardware limitation.

**Recommended Action** Reconfigure the class map or the policy map. Use only the **match dscp** command in class-map configuration mode in a policy map that is attached to an egress interface. Only one match per class map is supported.

**Error Message** %QOSMGR-4-COMMAND\_FAILURE: Execution of [chars] command failed on [chars]

**Explanation** The command to configure a QoS setting failed. This condition possibly indicates a lack of hardware resources.

**Recommended Action** Check to see if any other messages along with this message indicate a resource failure. If other messages indicate that the hardware resources have been exceeded, retry the command with a smaller configuration. If you require more information, copy the message exactly as it appears on the console or in the system log. Research and attempt to resolve the issue using the

tools and utilities provided at<http://www.cisco.com/tac>. With some messages, these tools and utilities will supply clarifying information. Search for resolved software issues using the Bug Toolkit at [http://www.cisco.com/cgi-bin/Support/Bugtool/launch\\_bugtool.pl.](http://www.cisco.com/cgi-bin/Support/Bugtool/launch_bugtool.pl) If you still require assistance, open a case with the Technical Assistance Center via the Internet at <http://tools.cisco.com/ServiceRequestTool/create>, or contact your Cisco technical support representative and provide the representative with the information you have gathered. Attach the following information to your case in nonzipped, plain-text (.txt) format: the output of the **show logging** and **show tech-support** commands and your pertinent troubleshooting logs.

**Error Message** %QOSMGR-4-HARDWARE\_NOT\_SUPPORTED: Hardware limitation has reached for policymap [chars]

**Explanation** The hardware cannot support the current policy map configuration. More QoS ACL entries have been configured than the number that is specified in the Switch Database Management template.

**Recommended Action** Reconfigure the class map or the policy map and reduce the number of QoS ACLs.

**Error Message** %QOSMGR-4-MATCH\_NOT\_SUPPORTED: Match type is not supported in classmap [chars]

**Explanation** An unsupported match type was specified. The only match types that are supported are **match access-group, match dscp,** and **match precedence**.

**Recommended Action** Reconfigure the class map. Ensure that only the **match access-group, match dscp,** and **match precedence** commands in class-map configuration mode are used within the class map.

**Error Message** %QOSMGR-4-NOT\_SUPPORTED: Action '[chars]' is not supported for a policymap attached to output side.

**Explanation** A **set** or **trust** command was configured in policy-map class configuration mode in a policy map and attached to an egress interface. The requested action will not be applied to the configuration.

**Recommended Action** Do not configure a **set** or **trust** command in policy-map class configuration mode in a policy map and attach it to an egress interface. These policy map actions are supported only on ingress interfaces.

**Error Message** %QOSMGR-4-POLICER\_PLATFORM\_NOT\_SUPPORTED: Policer configuration has exceeded hardware limitation for policymap [chars]

**Explanation** The policy map configuration has exceeded the limitation of the hardware. More policers have been configured in all policy maps by using the **police** or **police aggregate** command in policy-map class configuration mode than can be supported by the hardware.

**Recommended Action** Reconfigure the class map or the policy map or delete the policy from some interfaces.

**Error Message** %QOSMGR-4-POLICER\_POLICY\_NOT\_SUPPORTED: Number of policers has exceeded per policy hardware limitation for policymap [chars]

**Explanation** The policy map configuration has exceeded the limitation of the hardware. More policers have been configured in a policy map by using the **police** or **police aggregate** command in policy-map class configuration mode than can be supported by the hardware.

**Recommended Action** Reconfigure the class map or the policy map, and reduce the number of policers.

# **R4K\_MP Messages**

This section contains central processing unit (R4K\_MP) messages.

## **R4K\_MP-3**

**Error Message** %R4K\_MP-3-CRASHED: CPU [dec] has now crashed a total of [dec] times.

**Explanation** The specified CPU failed the specified number of times and has been restarted.

**Recommended Action** Copy the message exactly as it appears on the console or in the system log. Research and attempt to resolve the issue using the tools and utilities provided at <http://www.cisco.com/tac>. With some messages, these tools and utilities will supply clarifying information. Search for resolved software issues using the Bug Toolkit at [http://www.cisco.com/cgi-bin/Support/Bugtool/launch\\_bugtool.pl](http://www.cisco.com/cgi-bin/Support/Bugtool/launch_bugtool.pl). If you still require assistance, open a case with the Technical Assistance Center via the Internet at [http://tools.cisco.com/ServiceRequestTool/create,](http://tools.cisco.com/ServiceRequestTool/create) or contact your Cisco technical support representative and provide the representative with the information you have gathered. Attach the following information to your case in nonzipped, plain-text (.txt) format: the output of the **show logging** and **show tech-support** commands and your pertinent troubleshooting logs.

### **R4K\_MP-5**

**Error Message** %R4K\_MP-5-DELEGATE\_GETBUF: Delegated call to [hex] failed, out of buffers

**Explanation** A remote procedure call (RPC) to the specified function failed.

**Recommended Action** Copy the message exactly as it appears on the console or in the system log. Research and attempt to resolve the issue using the tools and utilities provided at <http://www.cisco.com/tac>. With some messages, these tools and utilities will supply clarifying information. Search for resolved software issues using the Bug Toolkit at [http://www.cisco.com/cgi-bin/Support/Bugtool/launch\\_bugtool.pl](http://www.cisco.com/cgi-bin/Support/Bugtool/launch_bugtool.pl). If you still require assistance, open a case with the Technical Assistance Center via the Internet at [http://tools.cisco.com/ServiceRequestTool/create,](http://tools.cisco.com/ServiceRequestTool/create) or contact your Cisco technical support representative and provide the representative with the information you have gathered. Attach the following information to your case in nonzipped, plain-text (.txt) format: the output of the **show logging** and **show tech-support** commands and your pertinent troubleshooting logs.

 $\mathbf{I}$ 

 $\overline{\phantom{a}}$ 

 $\mathsf I$ 

# **RADIUS Messages**

This section contains RADIUS messages.

## **RADIUS-3**

**Error Message** %RADIUS-3-AIDDEFINEFAILED: a\_id definition ignored.

**Explanation** An attempt to store a corrupted authority ID (a\_id) failed or memory allocation failed during authority ID definition. Any existing authority ID will be preserved.

**Recommended Action** Configure a proper authority ID.

**Error Message** %RADIUS-3-CANNOT\_OPEN\_SOCKET: Cannot open UDP socket for service %s

**Explanation** The router is unable to open a socket for UDP communications by the indicated service.

**Recommended Action** Check your configuration to make sure that no other services are using the same port.

**Error Message** %RADIUS-3-CORRUPTCONTEXT: Bad Magic pattern in [chars]:[hex], magic:[hex]!

**Explanation** The magic pattern imprinted on the internal hash table data structures in the RADIUS subsystem is missing, which indicates memory corruption.

**Recommended Action** Copy the message exactly as it appears on the console or in the system log. Research and attempt to resolve the issue using the tools and utilities provided at [http://www.cisco.com/tac.](http://www.cisco.com/tac) With some messages, these tools and utilities will supply clarifying information. Search for resolved software issues using the Bug Toolkit at [http://www.cisco.com/cgi-bin/Support/Bugtool/launch\\_bugtool.pl.](http://www.cisco.com/cgi-bin/Support/Bugtool/launch_bugtool.pl) If you still require assistance, open a case with the Technical Assistance Center via the Internet at <http://tools.cisco.com/ServiceRequestTool/create>, or contact your Cisco technical support representative and provide the representative with the information that you have gathered. Attach the following information to your case in nonzipped, plain-text (.txt) format: the output of the **show logging** and **show tech-support** commands and your pertinent troubleshooting logs.

**Error Message** %RADIUS-3-INVALIDFORMAT: Invalid Nas Port Format: [chars] [char]

**Explanation** The user is attempting to configure an incorrect format string.

**Recommended Action** Enter a 32-character string using supported characters only.

**Error Message** %RADIUS-3-NOACCOUNTINGRESPONSE: Accounting message [chars] for session [chars] failed to receive Accounting Response.

**Explanation** There was no response from the RADIUS server, and the maximum number of retransmissions has been exceeded. The network or the RADIUS server may be down.

**Recommended Action** Check the network connectivity to the RADIUS servers and check that the servers are running.

**Error Message** %RADIUS-3-NOATTRLIST: No attribute-list passed through parser.

**Explanation** An internal error has occurred.

**Recommended Action** Copy the message exactly as it appears on the console or in the system log. Research and attempt to resolve the issue using the tools and utilities provided at <http://www.cisco.com/tac>. With some messages, these tools and utilities will supply clarifying information. Search for resolved software issues using the Bug Toolkit at [http://www.cisco.com/cgi-bin/Support/Bugtool/launch\\_bugtool.pl](http://www.cisco.com/cgi-bin/Support/Bugtool/launch_bugtool.pl). If you still require assistance, open a case with the Technical Assistance Center via the Internet at [http://tools.cisco.com/ServiceRequestTool/create,](http://tools.cisco.com/ServiceRequestTool/create) or contact your Cisco technical support representative and provide the representative with the information that you have gathered. Attach the following information to your case in nonzipped, plain-text (.txt) format: the output of the **show logging** and **show tech-support** commands and your pertinent troubleshooting logs.

**Error Message** %RADIUS-3-SERVERTYPEMISMATCH: Servers [IP\_address] and [IP\_address] in server group '[chars]' are of different types.

**Explanation** All the servers in a server group should be of either type: standard or nonstandard.

**Recommended Action** Check the running configuration and verify that all the radius servers in the specified server group are of the same type: either standard or nonstandard.

**Error Message** %RADIUS-3-SOURCEPORTALLOCERROR: Warning: Unable to allocate port [dec]

**Explanation** The system was unable to allocate the port specified in the message. The system will not have the full range of source ports.

**Recommended Action** Copy the message exactly as it appears on the console or in the system log. Research and attempt to resolve the issue using the tools and utilities provided at <http://www.cisco.com/tac>. With some messages, these tools and utilities will supply clarifying information. Search for resolved software issues using the Bug Toolkit at [http://www.cisco.com/cgi-bin/Support/Bugtool/launch\\_bugtool.pl](http://www.cisco.com/cgi-bin/Support/Bugtool/launch_bugtool.pl). If you still require assistance, open a case with the Technical Assistance Center via the Internet at [http://tools.cisco.com/ServiceRequestTool/create,](http://tools.cisco.com/ServiceRequestTool/create) or contact your Cisco technical support representative and provide the representative with the information that you have gathered. Attach the following information to your case in nonzipped, plain-text (.txt) format: the output of the **show logging** and **show tech-support** commands and your pertinent troubleshooting logs.

**Error Message** %RADIUS-3-UNKNOWNAPI: Unknown API type %d

**Explanation** The RADIUS process has been invoked using an unknown application program interface (API) type. This condition is the result of a fault in the RADIUS subsystem.

**Recommended Action** Collect traceback and contact your technical support representative.

**Error Message** %RADIUS-3-ZEROATTRLEN: Radius attr [dec] len 0

**Explanation** An internal error has occurred.

**Recommended Action** Copy the message exactly as it appears on the console or in the system log. Research and attempt to resolve the issue using the tools and utilities provided at [http://www.cisco.com/tac.](http://www.cisco.com/tac) With some messages, these tools and utilities will supply clarifying information. Search for resolved software issues using the Bug Toolkit at [http://www.cisco.com/cgi-bin/Support/Bugtool/launch\\_bugtool.pl.](http://www.cisco.com/cgi-bin/Support/Bugtool/launch_bugtool.pl) If you still require assistance, open a case with the Technical Assistance Center via the Internet at <http://tools.cisco.com/ServiceRequestTool/create>, or contact your Cisco technical support representative and provide the representative with the information that you have gathered. Attach the following information to your case in nonzipped, plain-text (.txt) format: the output of the **show logging** and **show tech-support** commands and your pertinent troubleshooting logs.

#### **RADIUS-4**

**Error Message** %RADIUS-4-BADATTRLIST: Unable to process attribute list.

**Explanation** The attribute list is syntactically incorrect.

**Recommended Action** Specify the attribute list as a comma-delimited string of integers between 1 and 255.

**Error Message** %RADIUS-4-NOATTRLISTDEF: Warning: Attribute list [chars] is not defined.

**Explanation** The given attribute list is not defined.

**Recommended Action** Define the attribute list as soon as possible.

**Error Message** %RADIUS-4-NOPUBLICSERV: Warning: No servers were found in the public server list.

**Explanation** No servers are in the global public servers list.

**Recommended Action** Copy the message exactly as it appears on the console or in the system log. Research and attempt to resolve the issue using the tools and utilities provided at [http://www.cisco.com/tac.](http://www.cisco.com/tac) With some messages, these tools and utilities will supply clarifying information. Search for resolved software issues using the Bug Toolkit at [http://www.cisco.com/cgi-bin/Support/Bugtool/launch\\_bugtool.pl.](http://www.cisco.com/cgi-bin/Support/Bugtool/launch_bugtool.pl) If you still require assistance, open a case with the Technical Assistance Center via the Internet at

[http://tools.cisco.com/ServiceRequestTool/create,](http://tools.cisco.com/ServiceRequestTool/create) or contact your Cisco technical support representative and provide the representative with the information you have gathered. Attach the following information to your case in nonzipped, plain-text (.txt) format: the output of the **show logging** and **show tech-support** commands and your pertinent troubleshooting logs.

**Error Message** %RADIUS-4-RADIUS\_ALIVE: RADIUS server [IP\_address]:[int],[int] has returned.

**Explanation** A RADIUS server that previously was not responding has responded to a new request.

**Recommended Action** No action is required.

**Error Message** %RADIUS-4-RADIUS\_DEAD: RADIUS server [IP\_address]:[int],[int] is not responding.

**Explanation** A RADIUS server has not responded to repeated requests.

**Recommended Action** Check to see if the RADIUS server is still active.

### **RADIUS-6**

**Error Message** %RADIUS-6-RESETDEADSERVER: Group [chars]: Marked alive as Radius server [IP\_address]:[dec],[dec] configured.

**Explanation** The RADIUS server is configured in the server group that was previously marked dead.

**Recommended Action** This is an informational message only. No action is required.

# **RANDOM Messages**

This section contains utility messages.

### **RANDOM-6**

**Error Message** %RANDOM-6-RANDOM: A pseudo-random number was generated twice in succession

**Explanation** A pseudo-random number generator produced the same number twice in succession.

**Recommended Action** Under normal circumstances, a pseudo-random number generator will occasionally produce the same number twice in succession, which is not a problem. However, if this message occurs frequently, the system should be manually reloaded. If the message is persistent across reloads, copy the error message exactly as it appears, and report it to your Cisco technical support representative.

# **RASP16 Messages**

This section contains interface multiplexer ASIC messages.

**Error Message** %RASP16-5-NULL\_RASP16\_OBJECT: The Interface Multiplexer device object pointer is set to NULL.

**Explanation** The memory location of the interface multiplexer device object is invalid. The interface multiplexer ASIC operation is disabled and the device interrupt is now masked.

**Recommended Action** Copy the message exactly as it appears on the console or in the system log. Research and attempt to resolve the issue using the tools and utilities provided at [http://www.cisco.com/tac.](http://www.cisco.com/tac) With some messages, these tools and utilities will supply clarifying information. Search for resolved software issues using the Bug Toolkit at [http://www.cisco.com/cgi-bin/Support/Bugtool/launch\\_bugtool.pl.](http://www.cisco.com/cgi-bin/Support/Bugtool/launch_bugtool.pl) If you still require assistance, open a case with the Technical Assistance Center via the Internet at <http://tools.cisco.com/ServiceRequestTool/create>, or contact your Cisco technical support representative and provide the representative with the information that you have gathered. Attach the following information to your case in nonzipped, plain-text (.txt) format: the output of the **show logging** and **show tech-support** commands and your pertinent troubleshooting logs.

**Error Message** %RASP16-5-RASP\_INIT\_FAILURE: The Interface Multiplexer ASIC initialization failed.

**Explanation** The interface multiplexer ASIC could not be initialized. As a result, this device is not operational and has been disabled.

**Recommended Action** Copy the message exactly as it appears on the console or in the system log. Research and attempt to resolve the issue using the tools and utilities provided at [http://www.cisco.com/tac.](http://www.cisco.com/tac) With some messages, these tools and utilities will supply clarifying information. Search for resolved software issues using the Bug Toolkit at [http://www.cisco.com/cgi-bin/Support/Bugtool/launch\\_bugtool.pl.](http://www.cisco.com/cgi-bin/Support/Bugtool/launch_bugtool.pl) If you still require assistance, open a case with the Technical Assistance Center via the Internet at <http://tools.cisco.com/ServiceRequestTool/create>, or contact your Cisco technical support representative and provide the representative with the information that you have gathered. Attach the following information to your case in nonzipped, plain-text (.txt) format: the output of the **show logging** and **show tech-support** commands and your pertinent troubleshooting logs.

# **RBM Messages**

This section contains Role-based Access Control Manager (RBM) messages.

## **RBM-0**

**Error Message** %RBM-0-RBM\_EMERG: %s

**Explanation** An error occurred in the Role-based Access Control Manager (RBM).

**Recommended Action** Copy the message exactly as it appears on the console or in the system log. Research and attempt to resolve the issue using the tools and utilities provided at <http://www.cisco.com/tac>. With some messages, these tools and utilities will supply clarifying information. Search for resolved software issues using the Bug Toolkit at [http://www.cisco.com/cgi-bin/Support/Bugtool/launch\\_bugtool.pl](http://www.cisco.com/cgi-bin/Support/Bugtool/launch_bugtool.pl). If you still require assistance, open a case with the Technical Assistance Center via the Internet at [http://tools.cisco.com/ServiceRequestTool/create,](http://tools.cisco.com/ServiceRequestTool/create) or contact your Cisco technical support representative and provide the representative with the information you have gathered. Attach the following information to your case in nonzipped, plain-text (.txt) format: the output of the **show logging** and **show tech-support** commands and your pertinent troubleshooting logs.

## **RBM-1**

**Error Message** %RBM-1-RBM\_ALERT: %s

**Explanation** An error occurred in the Role-Based Manager (RBM).

**Recommended Action** Copy the message exactly as it appears on the console or in the system log. Research and attempt to resolve the issue using the tools and utilities provided at <http://www.cisco.com/tac>. With some messages, these tools and utilities will supply clarifying information. Search for resolved software issues using the Bug Toolkit at [http://www.cisco.com/cgi-bin/Support/Bugtool/launch\\_bugtool.pl](http://www.cisco.com/cgi-bin/Support/Bugtool/launch_bugtool.pl). If you still require assistance, open a case with the Technical Assistance Center via the Internet at [http://tools.cisco.com/ServiceRequestTool/create,](http://tools.cisco.com/ServiceRequestTool/create) or contact your Cisco technical support representative and provide the representative with the information you have gathered. Attach the following information to your case in nonzipped, plain-text (.txt) format: the output of the **show logging** and **show tech-support** commands and your pertinent troubleshooting logs.

## **RBM-2**

**Error Message** %RBM-2-RBM\_CRIT: %s

**Explanation** An error occurred in the Role-based Access Control Manager (RBM).

**Recommended Action** Copy the message exactly as it appears on the console or in the system log. Research and attempt to resolve the issue using the tools and utilities provided at [http://www.cisco.com/tac.](http://www.cisco.com/tac) With some messages, these tools and utilities will supply clarifying information. Search for resolved software issues using the Bug Toolkit at [http://www.cisco.com/cgi-bin/Support/Bugtool/launch\\_bugtool.pl.](http://www.cisco.com/cgi-bin/Support/Bugtool/launch_bugtool.pl) If you still require assistance, open a case with the Technical Assistance Center via the Internet at <http://tools.cisco.com/ServiceRequestTool/create>, or contact your Cisco technical support representative and provide the representative with the information you have gathered. Attach the following information to your case in nonzipped, plain-text (.txt) format: the output of the **show logging** and **show tech-support** commands and your pertinent troubleshooting logs.

### **RBM-3**

 $\mathbf I$ 

**Error Message** %RBM-3-RBM\_ERR: %s

**Explanation** An error occurred in the Role-based Access Control Manager (RBM).

**Recommended Action** Copy the message exactly as it appears on the console or in the system log. Research and attempt to resolve the issue using the tools and utilities provided at [http://www.cisco.com/tac.](http://www.cisco.com/tac) With some messages, these tools and utilities will supply clarifying information. Search for resolved software issues using the Bug Toolkit at [http://www.cisco.com/cgi-bin/Support/Bugtool/launch\\_bugtool.pl.](http://www.cisco.com/cgi-bin/Support/Bugtool/launch_bugtool.pl) If you still require assistance, open a case with the Technical Assistance Center via the Internet at <http://tools.cisco.com/ServiceRequestTool/create>, or contact your Cisco technical support representative and provide the representative with the information you have gathered. Attach the following information to your case in nonzipped, plain-text (.txt) format: the output of the **show logging** and **show tech-support** commands and your pertinent troubleshooting logs.

**Error Message** %RBM-3-RBM\_PARSE\_ACE: Could not parse command for adding ACE '[chars]' to [chars] Role-Based Access List '[chars]'

**Explanation** An error occured while attempting to add an ACE to a Role-Based Access List. The ACE syntax is most likely incompatible with the type of RBACL.

**Recommended Action** Verify the syntax of the ACEs of the RBACL in ACS and the IP protocol versions the RBACL applies to. RBACL ACE syntax could be verified by manually configuring IP/IPv6 RBACL on the system within (config-rb-acl)/(config-ipv6rb-acl) configuration mode respectively.

**Error Message** %RBM-3-RBM\_PARSE\_RBACL: Could not parse command for creating [chars] Role-Based Access List '[chars]' '[chars]'

**Explanation** An error occured while attempting to create Role-Based Access List.

**Recommended Action** This error could occur when TrustSec attempts to install RBACL it has acquired from ACS while configuration mode is locked exclusively. TrustSec will retry this operation and should eventually succeed once configuration mode is no longer locked. If the error occurs when the configuration mode is not locked or if the RBACL does not get installed after the configuration mode lock is released.

#### **RBM-4**

**Error Message** %RBM-4-RBM\_WARNING: %s

**Explanation** An error occurred in the Role-based Access Control Manager (RBM).

**Recommended Action** Copy the message exactly as it appears on the console or in the system log. Research and attempt to resolve the issue using the tools and utilities provided at <http://www.cisco.com/tac>. With some messages, these tools and utilities will supply clarifying information. Search for resolved software issues using the Bug Toolkit at [http://www.cisco.com/cgi-bin/Support/Bugtool/launch\\_bugtool.pl](http://www.cisco.com/cgi-bin/Support/Bugtool/launch_bugtool.pl). If you still require assistance, open a case with the Technical Assistance Center via the Internet at [http://tools.cisco.com/ServiceRequestTool/create,](http://tools.cisco.com/ServiceRequestTool/create) or contact your Cisco technical support representative and provide the representative with the information you have gathered. Attach the following information to your case in nonzipped, plain-text (.txt) format: the output of the **show logging** and **show tech-support** commands and your pertinent troubleshooting logs.

#### **RBM-5**

**Error Message** %RBM-5-RBM\_NOTICE: %s

**Explanation** This is a notice message from the Role-based Access Control Manager (RBM).

**Recommended Action** Copy the message exactly as it appears on the console or in the system log. Research and attempt to resolve the issue using the tools and utilities provided at <http://www.cisco.com/tac>. With some messages, these tools and utilities will supply clarifying information. Search for resolved software issues using the Bug Toolkit at [http://www.cisco.com/cgi-bin/Support/Bugtool/launch\\_bugtool.pl](http://www.cisco.com/cgi-bin/Support/Bugtool/launch_bugtool.pl). If you still require assistance, open a case with the Technical Assistance Center via the Internet at [http://tools.cisco.com/ServiceRequestTool/create,](http://tools.cisco.com/ServiceRequestTool/create) or contact your Cisco technical support representative and provide the representative with the information you have gathered. Attach the following information to your case in nonzipped, plain-text (.txt) format: the output of the **show logging** and **show tech-support** commands and your pertinent troubleshooting logs.

#### **RBM-6**

**Error Message** %RBM-6-RBM\_INFO: %s

**Explanation** This is an informational message from the Role-based Access Control Manager (RBM).

**Recommended Action** No action is required.

### **RBM-7**

**Error Message** %RBM-7-RBM\_ASSERT: Assertion Failure ( %s @%s:%d ) : %s

**Explanation** An error occurred in the Role-based Access Control Manager (RBM).

**Recommended Action** Copy the message exactly as it appears on the console or in the system log. Research and attempt to resolve the issue using the tools and utilities provided at [http://www.cisco.com/tac.](http://www.cisco.com/tac) With some messages, these tools and utilities will supply clarifying information. Search for resolved software issues using the Bug Toolkit at [http://www.cisco.com/cgi-bin/Support/Bugtool/launch\\_bugtool.pl.](http://www.cisco.com/cgi-bin/Support/Bugtool/launch_bugtool.pl) If you still require assistance, open a case with the Technical Assistance Center via the Internet at <http://tools.cisco.com/ServiceRequestTool/create>, or contact your Cisco technical support representative and provide the representative with the information you have gathered. Attach the following information to your case in nonzipped, plain-text (.txt) format: the output of the **show logging** and **show tech-support** commands and your pertinent troubleshooting logs.

# **RED\_MODE Messages**

This section contains high availability redundancy mode messages.

## **RED\_MODE-3**

 $\mathbf I$ 

**Error Message** %RED\_MODE-3-CAPENTRY\_REG: Red Mode Cap Entry ([dec]) for Entity ([dec]) Registration failed ([chars])

**Explanation** A capability entry could not be registered for the redundancy mode ISSU.

**Recommended Action** Copy the message exactly as it appears on the console or in the system log. Enter the **show issu capability entries** command to gather data that may help identify the cause of the error. Research and attempt to resolve the issue using the tools and utilities provided at [http://www.cisco.com/tac.](http://www.cisco.com/tac) With some messages, these tools and utilities will supply clarifying information. Search for resolved software issues using the Bug Toolkit at [http://www.cisco.com/cgi-bin/Support/Bugtool/launch\\_bugtool.pl.](http://www.cisco.com/cgi-bin/Support/Bugtool/launch_bugtool.pl) If you still require assistance, open a case with the Technical Assistance Center via the Internet at <http://tools.cisco.com/ServiceRequestTool/create>, or contact your Cisco technical support

```
Error Message %RED_MODE-3-CAPGROUP_REG: Red Mode Cap Group ([dec]) for Entity 
([dec]) Registration failed ([chars])
```
**Explanation** A capability group could not be registered for the redundancy mode ISSU.

**Recommended Action** Copy the message exactly as it appears on the console or in the system log. Enter the **show capability groups** command to gather data that may help identify the cause of the error. Research and attempt to resolve the issue using the tools and utilities provided at <http://www.cisco.com/tac>. With some messages, these tools and utilities will supply clarifying information. Search for resolved software issues using the Bug Toolkit at [http://www.cisco.com/cgi-bin/Support/Bugtool/launch\\_bugtool.pl](http://www.cisco.com/cgi-bin/Support/Bugtool/launch_bugtool.pl). If you still require assistance, open a case with the Technical Assistance Center via the Internet at [http://tools.cisco.com/ServiceRequestTool/create,](http://tools.cisco.com/ServiceRequestTool/create) or contact your Cisco technical support representative and provide the representative with the information you have gathered. Attach the following information to your case in nonzipped, plain-text (.txt) format: the output of the **show logging** and **show tech-support** commands and your pertinent troubleshooting logs.

**Error Message** %RED\_MODE-3-CAP\_REG: Red Mode cap reg failed: reason [dec]

**Explanation** The capabilities of the redundancy mode ISSU could not be registered.

**Recommended Action** Copy the message exactly as it appears on the console or in the system log. Enter the **show issu capability** *arguments* command to gather data that may help identify the cause of the error. Research and attempt to resolve the issue using the tools and utilities provided at <http://www.cisco.com/tac>. With some messages, these tools and utilities will supply clarifying information. Search for resolved software issues using the Bug Toolkit at [http://www.cisco.com/cgi-bin/Support/Bugtool/launch\\_bugtool.pl](http://www.cisco.com/cgi-bin/Support/Bugtool/launch_bugtool.pl). If you still require assistance, open a case with the Technical Assistance Center via the Internet at [http://tools.cisco.com/ServiceRequestTool/create,](http://tools.cisco.com/ServiceRequestTool/create) or contact your Cisco technical support representative and provide the representative with the information you have gathered. Attach the following information to your case in nonzipped, plain-text (.txt) format: the output of the **show logging** and **show tech-support** commands and your pertinent troubleshooting logs.

**Error Message** %RED\_MODE-3-CAPTYPE\_REG: Red Mode Cap Type for Entity ([dec]) Registration failed ([chars])

**Explanation** A capability type could not be registered for the redundancy mode ISSU.

**Recommended Action** Copy the message exactly as it appears on the console or in the system log. Enter the **show issu capability types** command to gather data that may help identify the cause of the error. Research and attempt to resolve the issue using the tools and utilities provided at <http://www.cisco.com/tac>. With some messages, these tools and utilities will supply clarifying information. Search for resolved software issues using the Bug Toolkit at [http://www.cisco.com/cgi-bin/Support/Bugtool/launch\\_bugtool.pl](http://www.cisco.com/cgi-bin/Support/Bugtool/launch_bugtool.pl). If you still require assistance, open a case with the Technical Assistance Center via the Internet at [http://tools.cisco.com/ServiceRequestTool/create,](http://tools.cisco.com/ServiceRequestTool/create) or contact your Cisco technical support

**Error Message** %RED\_MODE-3-CLIENT\_REG: Red Mode Client ([dec]) Registration failed ([chars])

**Explanation** The redundancy mode ISSU client could not be registered.

**Recommended Action** Copy the message exactly as it appears on the console or in the system log. Enter the **show issu clients** command to gather data that may help identify the cause of the error. Research and attempt to resolve the issue using the tools and utilities provided at [http://www.cisco.com/tac.](http://www.cisco.com/tac) With some messages, these tools and utilities will supply clarifying information. Search for resolved software issues using the Bug Toolkit at [http://www.cisco.com/cgi-bin/Support/Bugtool/launch\\_bugtool.pl.](http://www.cisco.com/cgi-bin/Support/Bugtool/launch_bugtool.pl) If you still require assistance, open a case with the Technical Assistance Center via the Internet at <http://tools.cisco.com/ServiceRequestTool/create>, or contact your Cisco technical support representative and provide the representative with the information you have gathered. Attach the following information to your case in nonzipped, plain-text (.txt) format: the output of the **show logging** and **show tech-support** commands and your pertinent troubleshooting logs.

**Error Message** %RED\_MODE-3-CLIENT\_REG\_FAILED: Red Mode ISSU client ([dec]) Client registration failed. [chars]

**Explanation** The redundancy mode ISSU client could not be registered during system initialization.

**Recommended Action** Copy the message exactly as it appears on the console or in the system log. Enter the **show issu clients** command to gather data that may help identify the cause of the error. Research and attempt to resolve the issue using the tools and utilities provided at [http://www.cisco.com/tac.](http://www.cisco.com/tac) With some messages, these tools and utilities will supply clarifying information. Search for resolved software issues using the Bug Toolkit at [http://www.cisco.com/cgi-bin/Support/Bugtool/launch\\_bugtool.pl.](http://www.cisco.com/cgi-bin/Support/Bugtool/launch_bugtool.pl) If you still require assistance, open a case with the Technical Assistance Center via the Internet at <http://tools.cisco.com/ServiceRequestTool/create>, or contact your Cisco technical support representative and provide the representative with the information you have gathered. Attach the following information to your case in nonzipped, plain-text (.txt) format: the output of the **show logging** and **show tech-support** commands and your pertinent troubleshooting logs.

**Error Message** %RED\_MODE-3-DELAYED\_REGISTER: Delayed registration could not be completed succesfully, Operand = [dec]

**Explanation** The delayed registration operation for the RF-proxy clients could not complete successfully.

**Recommended Action** Copy the message exactly as it appears on the console or in the system log. Research and attempt to resolve the issue using the tools and utilities provided at [http://www.cisco.com/tac.](http://www.cisco.com/tac) With some messages, these tools and utilities will supply clarifying information. Search for resolved software issues using the Bug Toolkit at [http://www.cisco.com/cgi-bin/Support/Bugtool/launch\\_bugtool.pl.](http://www.cisco.com/cgi-bin/Support/Bugtool/launch_bugtool.pl) If you still require assistance, open a case with the Technical Assistance Center via the Internet at <http://tools.cisco.com/ServiceRequestTool/create>, or contact your Cisco technical support

**Error Message** %RED\_MODE-3-ENTITY\_REG: Red Mode Entity ([dec]) Registration failed ([chars])

**Explanation** The redundancy mode ISSU entity could not be registered.

**Recommended Action** Copy the message exactly as it appears on the console or in the system log. Enter the **show issu entities** command to gather data that may help identify the cause of the error. Research and attempt to resolve the issue using the tools and utilities provided at <http://www.cisco.com/tac>. With some messages, these tools and utilities will supply clarifying information. Search for resolved software issues using the Bug Toolkit at [http://www.cisco.com/cgi-bin/Support/Bugtool/launch\\_bugtool.pl](http://www.cisco.com/cgi-bin/Support/Bugtool/launch_bugtool.pl). If you still require assistance, open a case with the Technical Assistance Center via the Internet at [http://tools.cisco.com/ServiceRequestTool/create,](http://tools.cisco.com/ServiceRequestTool/create) or contact your Cisco technical support representative and provide the representative with the information you have gathered. Attach the following information to your case in nonzipped, plain-text (.txt) format: the output of the **show logging** and **show tech-support** commands and your pertinent troubleshooting logs.

**Error Message** %RED\_MODE-3-GET\_BUFFER: Red Mode ISSU session ([dec]) failed to get buffer

**Explanation** The redundancy mode ISSU session was unable to get a buffer.

**Recommended Action** Copy the message exactly as it appears on the console or in the system log. Enter the **show issu fsm** command to gather data that may help identify the cause of the error. Research and attempt to resolve the issue using the tools and utilities provided at <http://www.cisco.com/tac>. With some messages, these tools and utilities will supply clarifying information. Search for resolved software issues using the Bug Toolkit at [http://www.cisco.com/cgi-bin/Support/Bugtool/launch\\_bugtool.pl](http://www.cisco.com/cgi-bin/Support/Bugtool/launch_bugtool.pl). If you still require assistance, open a case with the Technical Assistance Center via the Internet at [http://tools.cisco.com/ServiceRequestTool/create,](http://tools.cisco.com/ServiceRequestTool/create) or contact your Cisco technical support representative and provide the representative with the information you have gathered. Attach the following information to your case in nonzipped, plain-text (.txt) format: the output of the **show logging** and **show tech-support** commands and your pertinent troubleshooting logs.

**Error Message** %RED\_MODE-3-IPC\_AGENT: [chars] [ [chars] ]

**Explanation** There has been a failure in the redundancy mode IPC agent.

**Recommended Action** Copy the message exactly as it appears on the console or in the system log. Research and attempt to resolve the issue using the tools and utilities provided at <http://www.cisco.com/tac>. With some messages, these tools and utilities will supply clarifying information. Search for resolved software issues using the Bug Toolkit at [http://www.cisco.com/cgi-bin/Support/Bugtool/launch\\_bugtool.pl](http://www.cisco.com/cgi-bin/Support/Bugtool/launch_bugtool.pl). If you still require assistance, open a case with the Technical Assistance Center via the Internet at [http://tools.cisco.com/ServiceRequestTool/create,](http://tools.cisco.com/ServiceRequestTool/create) or contact your Cisco technical support

**Error Message** %RED MODE-3-ISSU BASE CLIENT INCOMP: One or more ISSU base clients are incompatible, fallback to RPR

**Explanation** An incompatible ISSU base client caused the redundancy mode to revert to route processor redundancy (RPR) mode.

**Recommended Action** Check the console log for the name and ID of the incompatible ISSU base clients.

**Error Message** %RED\_MODE-3-ISSU\_NEGOTIATION: [chars] [ [chars] ]

**Explanation** There has been a failure in the redundancy mode client.

**Recommended Action** Copy the message exactly as it appears on the console or in the system log. Research and attempt to resolve the issue using the tools and utilities provided at [http://www.cisco.com/tac.](http://www.cisco.com/tac) With some messages, these tools and utilities will supply clarifying information. Search for resolved software issues using the Bug Toolkit at [http://www.cisco.com/cgi-bin/Support/Bugtool/launch\\_bugtool.pl.](http://www.cisco.com/cgi-bin/Support/Bugtool/launch_bugtool.pl) If you still require assistance, open a case with the Technical Assistance Center via the Internet at <http://tools.cisco.com/ServiceRequestTool/create>, or contact your Cisco technical support representative and provide the representative with the information you have gathered. Attach the following information to your case in nonzipped, plain-text (.txt) format: the output of the **show logging** and **show tech-support** commands and your pertinent troubleshooting logs.

**Error Message** %RED\_MODE-3-ISSU\_RESET\_PEER\_IMAGE\_COMP: Failed to reset peer image to be compatible

**Explanation** The redundancy process was unable to reset the peer image to be compatible after the standby device came back up in RPR mode. This message is usually seen in conjunction with an ISSU module error message.

**Recommended Action** Examine the associated ISSU message for the cause of the failure and the recommended action.

**Error Message** %RED\_MODE-3-ISSU\_SET\_BASE\_CLIENT\_INCOMP: Failed to set base client incompatibility

**Explanation** The redundancy process was unable to set the base client incompatibility.

**Recommended Action** Check the console log for the name and ID of the incompatible ISSU base clients.

**Error Message** %RED\_MODE-3-MSG\_DATAPTR: Red Mode Client ([dec]) get msg dataptr failed. Error = [dec]

**Explanation** The redundancy mode ISSU client could not obtain a message data pointer.

**Recommended Action** Copy the message exactly as it appears on the console or in the system log. Enter the **show issu fsm** command to gather data that may help identify the cause of the error. Research and attempt to resolve the issue using the tools and utilities provided at <http://www.cisco.com/tac>. With some messages, these tools and utilities will supply clarifying information. Search for resolved software issues using the Bug Toolkit at [http://www.cisco.com/cgi-bin/Support/Bugtool/launch\\_bugtool.pl](http://www.cisco.com/cgi-bin/Support/Bugtool/launch_bugtool.pl). If you still require assistance, open a case with the Technical Assistance Center via the Internet at [http://tools.cisco.com/ServiceRequestTool/create,](http://tools.cisco.com/ServiceRequestTool/create) or contact your Cisco technical support representative and provide the representative with the information you have gathered. Attach the following information to your case in nonzipped, plain-text (.txt) format: the output of the **show logging** and **show tech-support** commands and your pertinent troubleshooting logs.

**Error Message** %RED\_MODE-3-MSGGROUP\_REG: Red Mode Msg Group ([dec]) for Entity ([dec]) Registration failed ([chars])

**Explanation** The message group for the redundancy mode ISSU entity could not be registered.

**Recommended Action** Copy the message exactly as it appears on the console or in the system log. Enter the **show issu message groups** command to gather data that may help identify the cause of the error. Research and attempt to resolve the issue using the tools and utilities provided at <http://www.cisco.com/tac>. With some messages, these tools and utilities will supply clarifying information. Search for resolved software issues using the Bug Toolkit at [http://www.cisco.com/cgi-bin/Support/Bugtool/launch\\_bugtool.pl](http://www.cisco.com/cgi-bin/Support/Bugtool/launch_bugtool.pl). If you still require assistance, open a case with the Technical Assistance Center via the Internet at [http://tools.cisco.com/ServiceRequestTool/create,](http://tools.cisco.com/ServiceRequestTool/create) or contact your Cisco technical support representative and provide the representative with the information you have gathered. Attach the following information to your case in nonzipped, plain-text (.txt) format: the output of the **show logging** and **show tech-support** commands and your pertinent troubleshooting logs.

**Error Message** %RED\_MODE-3-MSG\_MTU: Red Mode Client ([dec]) get msg mtu failed. Error  $=$  [dec]

**Explanation** The redundancy mode ISSU client could not obtain the message size.

**Recommended Action** Copy the message exactly as it appears on the console or in the system log. Enter the **show issu fsm** command to gather data that may help identify the cause of the error. Research and attempt to resolve the issue using the tools and utilities provided at <http://www.cisco.com/tac>. With some messages, these tools and utilities will supply clarifying information. Search for resolved software issues using the Bug Toolkit at [http://www.cisco.com/cgi-bin/Support/Bugtool/launch\\_bugtool.pl](http://www.cisco.com/cgi-bin/Support/Bugtool/launch_bugtool.pl). If you still require assistance, open a case with the Technical Assistance Center via the Internet at [http://tools.cisco.com/ServiceRequestTool/create,](http://tools.cisco.com/ServiceRequestTool/create) or contact your Cisco technical support representative and provide the representative with the information you have gathered. Attach the following information to your case in nonzipped, plain-text (.txt) format: the output of the **show logging** and **show tech-support** commands and your pertinent troubleshooting logs.

**Error Message** %RED\_MODE-3-MSG\_REG: Red Mode msg reg failed: reason [dec]

**Explanation** Messages for the redundancy mode ISSU could not be registered.

**Recommended Action** Copy the message exactly as it appears on the console or in the system log. Enter the **show issu message** *arguments* command to gather data that may help identify the cause of the error. Research and attempt to resolve the issue using the tools and utilities provided at [http://www.cisco.com/tac.](http://www.cisco.com/tac) With some messages, these tools and utilities will supply clarifying information. Search for resolved software issues using the Bug Toolkit at [http://www.cisco.com/cgi-bin/Support/Bugtool/launch\\_bugtool.pl.](http://www.cisco.com/cgi-bin/Support/Bugtool/launch_bugtool.pl) If you still require assistance, open a case with the Technical Assistance Center via the Internet at <http://tools.cisco.com/ServiceRequestTool/create>, or contact your Cisco technical support representative and provide the representative with the information you have gathered. Attach the following information to your case in nonzipped, plain-text (.txt) format: the output of the **show logging** and **show tech-support** commands and your pertinent troubleshooting logs.

**Error Message** %RED\_MODE-3-MSG\_SEND: Red Mode ISSU client for session ([dec]) failed to send message. Error Code = [chars]

**Explanation** The redundancy mode ISSU client could not send a negotiation message to a peer.

**Recommended Action** Copy the message exactly as it appears on the console or in the system log. Enter the **show issu fsm** command to gather data that may help identify the cause of the error. Research and attempt to resolve the issue using the tools and utilities provided at [http://www.cisco.com/tac.](http://www.cisco.com/tac) With some messages, these tools and utilities will supply clarifying information. Search for resolved software issues using the Bug Toolkit at [http://www.cisco.com/cgi-bin/Support/Bugtool/launch\\_bugtool.pl.](http://www.cisco.com/cgi-bin/Support/Bugtool/launch_bugtool.pl) If you still require assistance, open a case with the Technical Assistance Center via the Internet at <http://tools.cisco.com/ServiceRequestTool/create>, or contact your Cisco technical support representative and provide the representative with the information you have gathered. Attach the following information to your case in nonzipped, plain-text (.txt) format: the output of the **show logging** and **show tech-support** commands and your pertinent troubleshooting logs.

**Error Message** %RED\_MODE-3-MSGTYPE\_REG: Red Mode Msg Type for Entity ([dec]) Registration failed ([chars])

**Explanation** The message type for the redundancy mode ISSU entity could not be registered.

**Recommended Action** Copy the message exactly as it appears on the console or in the system log. Enter the **show issu message types** command to gather data that may help identify the cause of the error. Research and attempt to resolve the issue using the tools and utilities provided at [http://www.cisco.com/tac.](http://www.cisco.com/tac) With some messages, these tools and utilities will supply clarifying information. Search for resolved software issues using the Bug Toolkit at [http://www.cisco.com/cgi-bin/Support/Bugtool/launch\\_bugtool.pl.](http://www.cisco.com/cgi-bin/Support/Bugtool/launch_bugtool.pl) If you still require assistance, open a case with the Technical Assistance Center via the Internet at <http://tools.cisco.com/ServiceRequestTool/create>, or contact your Cisco technical support representative and provide the representative with the information you have gathered. Attach the following information to your case in nonzipped, plain-text (.txt) format: the output of the **show logging** and **show tech-support** commands and your pertinent troubleshooting logs.

**Error Message** %RED\_MODE-3-NO\_DEREGISTER: Could not deregister plugin for redundancy mode [chars]

**Explanation** At system initialization the plugin that describes the capabilities of this redundancy mode could not be deregistered with the redundancy mode client.

**Recommended Action** Copy the message exactly as it appears on the console or in the system log. Research and attempt to resolve the issue using the tools and utilities provided at <http://www.cisco.com/tac>. With some messages, these tools and utilities will supply clarifying information. Search for resolved software issues using the Bug Toolkit at [http://www.cisco.com/cgi-bin/Support/Bugtool/launch\\_bugtool.pl](http://www.cisco.com/cgi-bin/Support/Bugtool/launch_bugtool.pl). If you still require assistance, open a case with the Technical Assistance Center via the Internet at [http://tools.cisco.com/ServiceRequestTool/create,](http://tools.cisco.com/ServiceRequestTool/create) or contact your Cisco technical support representative and provide the representative with the information you have gathered. Attach the following information to your case in nonzipped, plain-text (.txt) format: the output of the **show logging** and **show tech-support** commands and your pertinent troubleshooting logs.

**Error Message** %RED\_MODE-3-RED\_MODE\_MSG\_NOT\_OK: Red Mode ISSU msg type ([dec]) is not ok

**Explanation** The redundancy mode ISSU message type has not negotiated correctly.

**Recommended Action** Copy the message exactly as it appears on the console or in the system log. Enter the **show issu message types** *clientID* command to gather data that may help identify the cause of the error. Research and attempt to resolve the issue using the tools and utilities provided at <http://www.cisco.com/tac>. With some messages, these tools and utilities will supply clarifying information. Search for resolved software issues using the Bug Toolkit at [http://www.cisco.com/cgi-bin/Support/Bugtool/launch\\_bugtool.pl](http://www.cisco.com/cgi-bin/Support/Bugtool/launch_bugtool.pl). If you still require assistance, open a case with the Technical Assistance Center via the Internet at [http://tools.cisco.com/ServiceRequestTool/create,](http://tools.cisco.com/ServiceRequestTool/create) or contact your Cisco technical support representative and provide the representative with the information you have gathered. Attach the following information to your case in nonzipped, plain-text (.txt) format: the output of the **show logging** and **show tech-support** commands and your pertinent troubleshooting logs.

**Error Message** %RED\_MODE-3-RED\_MODE\_START\_NEGO\_FAILED: Red Mode ISSU start nego session failed ([chars])

**Explanation** The redundancy mode ISSU could not start its negotiation process.

**Recommended Action** Copy the message exactly as it appears on the console or in the system log. Enter the **show issu fsm** command to gather data that may help identify the cause of the error. Research and attempt to resolve the issue using the tools and utilities provided at <http://www.cisco.com/tac>. With some messages, these tools and utilities will supply clarifying information. Search for resolved software issues using the Bug Toolkit at [http://www.cisco.com/cgi-bin/Support/Bugtool/launch\\_bugtool.pl](http://www.cisco.com/cgi-bin/Support/Bugtool/launch_bugtool.pl). If you still require assistance, open a case with the Technical Assistance Center via the Internet at [http://tools.cisco.com/ServiceRequestTool/create,](http://tools.cisco.com/ServiceRequestTool/create) or contact your Cisco technical support representative and provide the representative with the information you have gathered. Attach the following information to your case in nonzipped, plain-text (.txt) format: the output of the **show logging** and **show tech-support** commands and your pertinent troubleshooting logs.

**Error Message** %RED\_MODE-3-RED\_MODE\_XFROM\_FAIL: Red Mode ISSU [chars] transformation failed ([chars])

**Explanation** The transformation operation for the redundancy mode ISSU message has failed.

**Recommended Action** Copy the message exactly as it appears on the console or in the system log. Enter the **show issu fsm** and **show issue sessions** command to gather data that may help identify the cause of the error. Research and attempt to resolve the issue using the tools and utilities provided at [http://www.cisco.com/tac.](http://www.cisco.com/tac) With some messages, these tools and utilities will supply clarifying information. Search for resolved software issues using the Bug Toolkit at [http://www.cisco.com/cgi-bin/Support/Bugtool/launch\\_bugtool.pl.](http://www.cisco.com/cgi-bin/Support/Bugtool/launch_bugtool.pl) If you still require assistance, open a case with the Technical Assistance Center via the Internet at <http://tools.cisco.com/ServiceRequestTool/create>, or contact your Cisco technical support representative and provide the representative with the information you have gathered. Attach the following information to your case in nonzipped, plain-text (.txt) format: the output of the **show logging** and **show tech-support** commands and your pertinent troubleshooting logs.

**Error Message** %RED\_MODE-3-SELECT\_MODE: The mode change to [dec] was unsuccessful rc  $= [dec]$ , force  $= [dec]$ , caller  $= [dec]$ 

**Explanation** The specified mode change operation did not complete successfully.

**Recommended Action** Copy the error message exactly as it appears on the console or in the system log. Research and attempt to resolve the error using the Output Interpreter https://www.cisco.com/cgi-bin/Support/OutputInterpreter/home.pl. Also perform a search of the Bug Toolkit http://www.cisco.com/cgi-bin/Support/Bugtool/home.pl. If you still require assistance, open a case with the Technical Assistance Center via the Internet http://tools.cisco.com/ServiceRequestTool/create, or contact your Cisco technical support

**Error Message** %RED\_MODE-3-SESSION\_REG: Red Mode session for Entity ([dec]) Registration failed ([chars])

**Explanation** The redundancy mode ISSU session could not be registered.

representative and provide the representative with the gathered information.

**Recommended Action** Copy the message exactly as it appears on the console or in the system log. Enter the **show issu sessions** command to gather data that may help identify the cause of the error. Research and attempt to resolve the issue using the tools and utilities provided at [http://www.cisco.com/tac.](http://www.cisco.com/tac) With some messages, these tools and utilities will supply clarifying information. Search for resolved software issues using the Bug Toolkit at [http://www.cisco.com/cgi-bin/Support/Bugtool/launch\\_bugtool.pl.](http://www.cisco.com/cgi-bin/Support/Bugtool/launch_bugtool.pl) If you still require assistance, open a case with the Technical Assistance Center via the Internet at <http://tools.cisco.com/ServiceRequestTool/create>, or contact your Cisco technical support representative and provide the representative with the information you have gathered. Attach the following information to your case in nonzipped, plain-text (.txt) format: the output of the **show logging** and **show tech-support** commands and your pertinent troubleshooting logs.

**Error Message** %RED\_MODE-3-SESSION\_UNREG: Red Mode session ([dec]) Un-Registration failed ([chars])

**Explanation** The redundancy mode ISSU session could not be unregistered.

**Recommended Action** Copy the message exactly as it appears on the console or in the system log. Enter the **show issu sessions** command to gather data that may help identify the cause of the error. Research and attempt to resolve the issue using the tools and utilities provided at <http://www.cisco.com/tac>. With some messages, these tools and utilities will supply clarifying information. Search for resolved software issues using the Bug Toolkit at [http://www.cisco.com/cgi-bin/Support/Bugtool/launch\\_bugtool.pl](http://www.cisco.com/cgi-bin/Support/Bugtool/launch_bugtool.pl). If you still require assistance, open a case with the Technical Assistance Center via the Internet at [http://tools.cisco.com/ServiceRequestTool/create,](http://tools.cisco.com/ServiceRequestTool/create) or contact your Cisco technical support representative and provide the representative with the information you have gathered. Attach the following information to your case in nonzipped, plain-text (.txt) format: the output of the **show logging** and **show tech-support** commands and your pertinent troubleshooting logs.

# **REDUNDANCY Messages**

This section contains high availability redundancy messages.

### **REDUNDANCY-3**

**Error Message** %REDUNDANCY-3-EHSAISSU: %s failed with error code [ %s ]

**Explanation** An ISSU-related error occurred in the redundancy process.

**Recommended Action** Copy the message exactly as it appears on the console or in the system log. Research and attempt to resolve the issue using the tools and utilities provided at <http://www.cisco.com/tac>. With some messages, these tools and utilities will supply clarifying information. Search for resolved software issues using the Bug Toolkit at [http://www.cisco.com/cgi-bin/Support/Bugtool/launch\\_bugtool.pl](http://www.cisco.com/cgi-bin/Support/Bugtool/launch_bugtool.pl). If you still require assistance, open a case with the Technical Assistance Center via the Internet at [http://tools.cisco.com/ServiceRequestTool/create,](http://tools.cisco.com/ServiceRequestTool/create) or contact your Cisco technical support representative and provide the representative with the information you have gathered. Attach the following information to your case in nonzipped, plain-text (.txt) format: the output of the **show logging** and **show tech-support** commands and your pertinent troubleshooting logs.

**Error Message** %REDUNDANCY-3-EHSAPARSER: parser failure - [chars]: tty=[dec] orig\_parse\_cli\_type=[dec] parse\_cli\_type=[dec]

**Explanation** An EHSA parser error occurred. The details about the failure will beprinted.

**Recommended Action** Copy the error message exactly as it appears. Copy down the system's configuration along with any other relevant information. Contact your technical support representative for assistance.

**Error Message** %REDUNDANCY-3-MEMORY\_DIFF: WARNING, nonsymetrical configuration: Active has [dec]K Standby has [dec]K

**Explanation** The redundant route processors (RPs) have different memory configurations. The configuration is allowed but is discouraged.

**Recommended Action** Attempt to avoid configuring a system with redundant RPs that have different memory configurations.

#### **REDUNDANCY-4**

**Error Message** %REDUNDANCY-4-PEER\_DID\_NOT\_RESPOND: Resetting peer [chars] because it did not respond to verification of HA role.

**Explanation** The platform uses high availability (HA) hardware lines to perform HA role negotiation during the system boot time. The standby controller card verifies its role as the standby with the active controller card through the MBUS. If the active controller card does not respond, it is reset as it is either nonresponsive (hung) or is running an earlier version of Cisco IOS software.

**Recommended Action** Copy the message exactly as it appears on the console or in the system log. Research and attempt to resolve the issue using the tools and utilities provided at [http://www.cisco.com/tac.](http://www.cisco.com/tac) With some messages, these tools and utilities will supply clarifying information. Search for resolved software issues using the Bug Toolkit at [http://www.cisco.com/cgi-bin/Support/Bugtool/launch\\_bugtool.pl.](http://www.cisco.com/cgi-bin/Support/Bugtool/launch_bugtool.pl) If you still require assistance, open a case with the Technical Assistance Center via the Internet at <http://tools.cisco.com/ServiceRequestTool/create>, or contact your Cisco technical support representative and provide the representative with the information you have gathered. Attach the following information to your case in nonzipped, plain-text (.txt) format: the output of the **show logging** and **show tech-support** commands and your pertinent troubleshooting logs.

**Error Message** %REDUNDANCY-4-RELOADING\_STANDBY: Reloading the Standby [chars]

**Explanation** The active system has sent a reload IPC request to the standby peer. If the reload is not successful, the standby peer will be power cycled rather than reloaded.

**Recommended Action** Copy the message exactly as it appears on the console or in the system log. Research and attempt to resolve the issue using the tools and utilities provided at [http://www.cisco.com/tac.](http://www.cisco.com/tac) With some messages, these tools and utilities will supply clarifying information. Search for resolved software issues using the Bug Toolkit at [http://www.cisco.com/cgi-bin/Support/Bugtool/launch\\_bugtool.pl.](http://www.cisco.com/cgi-bin/Support/Bugtool/launch_bugtool.pl) If you still require assistance, open a case with the Technical Assistance Center via the Internet at <http://tools.cisco.com/ServiceRequestTool/create>, or contact your Cisco technical support representative and provide the representative with the information you have gathered. Attach the following information to your case in nonzipped, plain-text (.txt) format: the output of the **show logging** and **show tech-support** commands and your pertinent troubleshooting logs.

## **REDUNDANCY-6**

**Error Message** %REDUNDANCY-6-STANDBY\_HAS\_RELOADED: The Standby [chars] has reloaded; reason: [chars]

**Explanation** The standby peer reloaded itself to correct a configuration mismatch between the active system and the standby peer. The standby peer detected that it is missing the configuration for a line card. This situation probably occurred because the standby peer was reloaded before the new card was inserted.

**Recommended Action** No action is required.

```
Error Message %REDUNDANCY-6-SWITCHOVERTIME: Time taken to switchover = [dec] 
milliseconds
```
**Explanation** This message displays the time elapsed for the standby peer to become active following a failure of the existing active system.

**Recommended Action** No action is required.

# **REDUNDANCY\_UTILS Messages**

This section contains high availability redundancy utilities messages.

**Error Message** %REDUNDANCY\_UTILS-3-INVALID\_UNIT\_DESIGNATION: An invalid redundancy designation ([chars]) has been detected.

**Explanation** The redundancy utility assigns each system a unit designation of either active unit, standby unit, or other unit. This designation was found to be invalid in the run-time module associated with the system traceback message. This condition most likely occurred because of a software error. The message text provides more information on the specific cause of the error.

**Recommended Action** Copy the message exactly as it appears on the console or in the system log. Research and attempt to resolve the issue using the tools and utilities provided at <http://www.cisco.com/tac>. With some messages, these tools and utilities will supply clarifying information. Search for resolved software issues using the Bug Toolkit at [http://www.cisco.com/cgi-bin/Support/Bugtool/launch\\_bugtool.pl](http://www.cisco.com/cgi-bin/Support/Bugtool/launch_bugtool.pl). If you still require assistance, open a case with the Technical Assistance Center via the Internet at [http://tools.cisco.com/ServiceRequestTool/create,](http://tools.cisco.com/ServiceRequestTool/create) or contact your Cisco technical support representative and provide the representative with the information that you have gathered. Attach the following information to your case in nonzipped, plain-text (.txt) format: the output of the **show logging** and **show tech-support** commands and your pertinent troubleshooting logs.

I

# **REGISTRY Messages**

This section contains registry-related (REGISTRY) messages.

## **REGISTRY-2**

**Error Message** %REGISTRY-2-REG\_FLAG\_DEADLOCK: Registry call to [chars] timed out due to deadlock

**Explanation** When a remote registry is not serviced within 25 seconds, the remote process (and presumably the entire system) is deadlocked. This message is printed when the deadlock is broken by a timeout.

**Recommended Action** Copy the message exactly as it appears on the console or in the system log. Research and attempt to resolve the issue using the tools and utilities provided at [http://www.cisco.com/tac.](http://www.cisco.com/tac) With some messages, these tools and utilities will supply clarifying information. Search for resolved software issues using the Bug Toolkit at [http://www.cisco.com/cgi-bin/Support/Bugtool/launch\\_bugtool.pl.](http://www.cisco.com/cgi-bin/Support/Bugtool/launch_bugtool.pl) If you still require assistance, open a case with the Technical Assistance Center via the Internet at <http://tools.cisco.com/ServiceRequestTool/create>, or contact your Cisco technical support representative and provide the representative with the information you have gathered. Attach the following information to your case in nonzipped, plain-text (.txt) format: the output of the **show logging** and **show tech-support** commands and your pertinent troubleshooting logs.

**Error Message** %REGISTRY-2-REG\_PARSE\_ERROR: [chars]: Could not parse notification [chars] : error/no. of items = [dec]

**Explanation** The registry library is unable to parse a notification that was received from a name server. This condition could exist for several reasons:

- There is a bug in the sscanf function.
- The notification block is corrupted.
- The pathname published to the name server is invalid.

This issue is serious and affects interprocess communications.

**Recommended Action** Copy the message exactly as it appears on the console or in the system log. Research and attempt to resolve the issue using the tools and utilities provided at [http://www.cisco.com/tac.](http://www.cisco.com/tac) With some messages, these tools and utilities will supply clarifying information. Search for resolved software issues using the Bug Toolkit at [http://www.cisco.com/cgi-bin/Support/Bugtool/launch\\_bugtool.pl.](http://www.cisco.com/cgi-bin/Support/Bugtool/launch_bugtool.pl) If you still require assistance, open a case with the Technical Assistance Center via the Internet at <http://tools.cisco.com/ServiceRequestTool/create>, or contact your Cisco technical support representative and provide the representative with the information you have gathered. Attach the following information to your case in nonzipped, plain-text (.txt) format: the output of the **show logging** and **show tech-support** commands and your pertinent troubleshooting logs.

# **REGISTRY-3**

**Error Message** %REGISTRY-3-FASTCASE\_OUT\_OF\_BOUNDS: Attempt made in [chars] to register with out of bounds key.

**Explanation** In FASTCASE registry, the key must be smaller than the size specified when the registry was created. An attempt was made to register with a key that is out of bounds.

**Recommended Action** Copy the message exactly as it appears on the console or in the system log. Research and attempt to resolve the issue using the tools and utilities provided at <http://www.cisco.com/tac>. With some messages, these tools and utilities will supply clarifying information. Search for resolved software issues using the Bug Toolkit at [http://www.cisco.com/cgi-bin/Support/Bugtool/launch\\_bugtool.pl](http://www.cisco.com/cgi-bin/Support/Bugtool/launch_bugtool.pl). If you still require assistance, open a case with the Technical Assistance Center via the Internet at [http://tools.cisco.com/ServiceRequestTool/create,](http://tools.cisco.com/ServiceRequestTool/create) or contact your Cisco technical support representative and provide the representative with the information you have gathered. Attach the following information to your case in nonzipped, plain-text (.txt) format: the output of the **show logging** and **show tech-support** commands and your pertinent troubleshooting logs.

**Error Message** %REGISTRY-3-REG\_FLAG\_ERR: Invalid combination of registry flag and scheduler control : [chars]

**Explanation** Process blocking has been disabled using either the raise\_interrupt\_level or the assign\_blocking\_disabled process. As a result of this action, a remote registry that contains the reg\_flag\_data\_safe or reg\_flag\_peer flag has been invoked.

**Recommended Action** Copy the message exactly as it appears on the console or in the system log. Research and attempt to resolve the issue using the tools and utilities provided at <http://www.cisco.com/tac>. With some messages, these tools and utilities will supply clarifying information. Search for resolved software issues using the Bug Toolkit at [http://www.cisco.com/cgi-bin/Support/Bugtool/launch\\_bugtool.pl](http://www.cisco.com/cgi-bin/Support/Bugtool/launch_bugtool.pl). If you still require assistance, open a case with the Technical Assistance Center via the Internet at [http://tools.cisco.com/ServiceRequestTool/create,](http://tools.cisco.com/ServiceRequestTool/create) or contact your Cisco technical support representative and provide the representative with the information that you have gathered. Attach the following information to your case in nonzipped, plain-text (.txt) format: the output of the **show logging** and **show tech-support** commands and your pertinent troubleshooting logs.

**Error Message** %REGISTRY-3-REG\_SUSPEND: Registry of type SUSPEND called when suspends are not allowed.

**Explanation** Process blocking has been disabled using either the raise\_interrupt\_level or the assign blocking disabled process. As a result of this action, a remote registry of the suspend type has been invoked.

**Recommended Action** Copy the message exactly as it appears on the console or in the system log. Research and attempt to resolve the issue using the tools and utilities provided at <http://www.cisco.com/tac>. With some messages, these tools and utilities will supply clarifying information. Search for resolved software issues using the Bug Toolkit at http://www.cisco.com/cgi-bin/Support/Bugtool/launch bugtool.pl. If you still require assistance, open a case with the Technical Assistance Center via the Internet at [http://tools.cisco.com/ServiceRequestTool/create,](http://tools.cisco.com/ServiceRequestTool/create) or contact your Cisco technical support

**Error Message** %REGISTRY-3-REG\_XDR: [chars]

**Explanation** An error occurred while processing a parameter to a remote (interprocess) registry call.

**Recommended Action** Copy the message exactly as it appears on the console or in the system log. Research and attempt to resolve the issue using the tools and utilities provided at [http://www.cisco.com/tac.](http://www.cisco.com/tac) With some messages, these tools and utilities will supply clarifying information. Search for resolved software issues using the Bug Toolkit at [http://www.cisco.com/cgi-bin/Support/Bugtool/launch\\_bugtool.pl.](http://www.cisco.com/cgi-bin/Support/Bugtool/launch_bugtool.pl) If you still require assistance, open a case with the Technical Assistance Center via the Internet at <http://tools.cisco.com/ServiceRequestTool/create>, or contact your Cisco technical support representative and provide the representative with the information you have gathered. Attach the following information to your case in nonzipped, plain-text (.txt) format: the output of the **show logging** and **show tech-support** commands and your pertinent troubleshooting logs.

**Error Message** %REGISTRY-3-SEQ\_LIST\_OVERWRITE: Attempt made to overwrite a set sequence function (%s)

**Explanation** A single function can be set as a callback for a specified sequence number for a sequenced list registry. An attempt to set a new callback failed because a callback function has already been set for this sequence number.

**Recommended Action** Copy the message exactly as it appears on the console or in the system log. Research and attempt to resolve the issue using the tools and utilities provided at [http://www.cisco.com/tac.](http://www.cisco.com/tac) With some messages, these tools and utilities will supply clarifying information. Search for resolved software issues using the Bug Toolkit at [http://www.cisco.com/cgi-bin/Support/Bugtool/launch\\_bugtool.pl.](http://www.cisco.com/cgi-bin/Support/Bugtool/launch_bugtool.pl) If you still require assistance, open a case with the Technical Assistance Center via the Internet at <http://tools.cisco.com/ServiceRequestTool/create>, or contact your Cisco technical support representative and provide the representative with the information you have gathered. Attach the following information to your case in nonzipped, plain-text (.txt) format: the output of the **show logging** and **show tech-support** commands and your pertinent troubleshooting logs.

# **REMOTE\_OIR\_ISSU Messages**

This sections contains remote online insertion and removal (OIR) in-service software upgrade (ISSU) messages.

## **REMOTE\_OIR\_ISSU-3**

**Error Message** %REMOTE OIR ISSU-3-BUFFER: Cat6K Remote OIR ISSU client failed to a buffer for message, error %d

**Explanation** The remote OIR ISSU client failed to get a buffer for building a negotiation message. As a result, the client cannot send a negotiation message and the standby unit cannot be brought up.

**Recommended Action** Copy the message exactly as it appears on the console or in the system log. Research and attempt to resolve the issue using the tools and utilities provided at <http://www.cisco.com/tac>. With some messages, these tools and utilities will supply clarifying information. Search for resolved software issues using the Bug Toolkit at [http://www.cisco.com/cgi-bin/Support/Bugtool/launch\\_bugtool.pl](http://www.cisco.com/cgi-bin/Support/Bugtool/launch_bugtool.pl). If you still require assistance, open a case with the Technical Assistance Center via the Internet at [http://tools.cisco.com/ServiceRequestTool/create,](http://tools.cisco.com/ServiceRequestTool/create) or contact your Cisco technical support representative and provide the representative with the information you have gathered. Attach the following information to your case in nonzipped, plain-text (.txt) format: the output of the **show logging**, **show tech-support, show logging**, and **show checkpoint client** commands and your pertinent troubleshooting logs.

**Error Message** %REMOTE\_OIR\_ISSU-3-CAPABILITY: Cat6K Remote OIR ISSU client %s

**Explanation** The remote OIR ISSU client detected an error during capability negotiation. As a result, there is a mismatch in the client capability between the active and standby unit.

**Recommended Action** Copy the message exactly as it appears on the console or in the system log. Research and attempt to resolve the issue using the tools and utilities provided at <http://www.cisco.com/tac>. With some messages, these tools and utilities will supply clarifying information. Search for resolved software issues using the Bug Toolkit at [http://www.cisco.com/cgi-bin/Support/Bugtool/launch\\_bugtool.pl](http://www.cisco.com/cgi-bin/Support/Bugtool/launch_bugtool.pl). If you still require assistance, open a case with the Technical Assistance Center via the Internet at [http://tools.cisco.com/ServiceRequestTool/create,](http://tools.cisco.com/ServiceRequestTool/create) or contact your Cisco technical support representative and provide the representative with the information you have gathered. Attach the following information to your case in nonzipped, plain-text (.txt) format: the output of the **show logging**, **show tech-support, show logging**, **show issu capability entries, show issu session,** and **show issu negotiated capability** commands and your pertinent troubleshooting logs.
**Error Message** %REMOTE\_OIR\_ISSU-3-INIT: Cat6K Remote OIR ISSU client initialization failed at %s, error %s

**Explanation** The remote OIR ISSU client could not be initialized. This condition will cause a catastrophic failure when an ISSU upgrade or downgrade is performed.

**Recommended Action** Copy the message exactly as it appears on the console or in the system log. Research and attempt to resolve the issue using the tools and utilities provided at [http://www.cisco.com/tac.](http://www.cisco.com/tac) With some messages, these tools and utilities will supply clarifying information. Search for resolved software issues using the Bug Toolkit at [http://www.cisco.com/cgi-bin/Support/Bugtool/launch\\_bugtool.pl.](http://www.cisco.com/cgi-bin/Support/Bugtool/launch_bugtool.pl) If you still require assistance, open a case with the Technical Assistance Center via the Internet at <http://tools.cisco.com/ServiceRequestTool/create>, or contact your Cisco technical support representative and provide the representative with the information you have gathered. Attach the following information to your case in nonzipped, plain-text (.txt) format: the output of the **show logging** and **show tech-support** commands and your pertinent troubleshooting logs.

**Error Message** %REMOTE\_OIR\_ISSU-3-MSG\_NOT\_OK: Cat6K Remote OIR ISSU client message %d is not compatible

**Explanation** The remote OIR ISSU client received an incompatible message from the peer unit. The message cannot be processed by this unit.

**Recommended Action** Copy the message exactly as it appears on the console or in the system log. Research and attempt to resolve the issue using the tools and utilities provided at [http://www.cisco.com/tac.](http://www.cisco.com/tac) With some messages, these tools and utilities will supply clarifying information. Search for resolved software issues using the Bug Toolkit at [http://www.cisco.com/cgi-bin/Support/Bugtool/launch\\_bugtool.pl.](http://www.cisco.com/cgi-bin/Support/Bugtool/launch_bugtool.pl) If you still require assistance, open a case with the Technical Assistance Center via the Internet at <http://tools.cisco.com/ServiceRequestTool/create>, or contact your Cisco technical support representative and provide the representative with the information you have gathered. Attach the following information to your case in nonzipped, plain-text (.txt) format: the output of the **show logging**, **show tech-support, show logging**, **show issu message group, show issu session,** and **show issu negotiated version** commands and your pertinent troubleshooting logs.

**Error Message** %REMOTE\_OIR\_ISSU-3-MSG\_SIZE: Cat6K Remote OIR ISSU client failed to get the message size for message %d

**Explanation** The remote OIR ISSU client was unable to calculate the message size for the message specified. The client will be unable to send the message to the standby unit.

**Recommended Action** Copy the message exactly as it appears on the console or in the system log. Research and attempt to resolve the issue using the tools and utilities provided at [http://www.cisco.com/tac.](http://www.cisco.com/tac) With some messages, these tools and utilities will supply clarifying information. Search for resolved software issues using the Bug Toolkit at [http://www.cisco.com/cgi-bin/Support/Bugtool/launch\\_bugtool.pl.](http://www.cisco.com/cgi-bin/Support/Bugtool/launch_bugtool.pl) If you still require assistance, open a case with the Technical Assistance Center via the Internet at <http://tools.cisco.com/ServiceRequestTool/create>, or contact your Cisco technical support representative and provide the representative with the information you have gathered. Attach the following information to your case in nonzipped, plain-text (.txt) format: the output of the **show logging**, **show tech-support, show logging**, **show issu message group, show issu session,** and **show issu negotiated version** commands and your pertinent troubleshooting logs.

**Error Message** %REMOTE\_OIR\_ISSU-3-POLICY: Cat6K Remote OIR ISSU client message type %d is %s

**Explanation** The remote OIR ISSU client received a message type that it does not support. A policy is applied to make the session compatible.

**Recommended Action** Copy the message exactly as it appears on the console or in the system log. Research and attempt to resolve the issue using the tools and utilities provided at <http://www.cisco.com/tac>. With some messages, these tools and utilities will supply clarifying information. Search for resolved software issues using the Bug Toolkit at [http://www.cisco.com/cgi-bin/Support/Bugtool/launch\\_bugtool.pl](http://www.cisco.com/cgi-bin/Support/Bugtool/launch_bugtool.pl). If you still require assistance, open a case with the Technical Assistance Center via the Internet at [http://tools.cisco.com/ServiceRequestTool/create,](http://tools.cisco.com/ServiceRequestTool/create) or contact your Cisco technical support representative and provide the representative with the information you have gathered. Attach the following information to your case in nonzipped, plain-text (.txt) format: the output of the **show logging**, **show tech-support,** and **show issu session** commands and your pertinent troubleshooting logs.

**Error Message** %REMOTE\_OIR\_ISSU-3-SEND\_FAILED: Cat6K Remote OIR ISSU client failed to send a negotiation message, error %d

**Explanation** The remote OIR ISSU client could not send a session negotiation message to the peer. As a result, the standby unit cannot be brought up.

**Recommended Action** Copy the message exactly as it appears on the console or in the system log. Research and attempt to resolve the issue using the tools and utilities provided at <http://www.cisco.com/tac>. With some messages, these tools and utilities will supply clarifying information. Search for resolved software issues using the Bug Toolkit at [http://www.cisco.com/cgi-bin/Support/Bugtool/launch\\_bugtool.pl](http://www.cisco.com/cgi-bin/Support/Bugtool/launch_bugtool.pl). If you still require assistance, open a case with the Technical Assistance Center via the Internet at [http://tools.cisco.com/ServiceRequestTool/create,](http://tools.cisco.com/ServiceRequestTool/create) or contact your Cisco technical support representative and provide the representative with the information you have gathered. Attach the following information to your case in nonzipped, plain-text (.txt) format: the output of the **show logging**, **show tech-support, show logging**, and **show checkpoint client** commands and your pertinent troubleshooting logs.

**Error Message** %REMOTE\_OIR\_ISSU-3-SESSION: Cat6K Remote OIR ISSU client %s

**Explanation** The remote OIR ISSU client detected an error during a session negotiation with the peer unit. As a result, the standby unit cannot be brought up.

**Recommended Action** Copy the message exactly as it appears on the console or in the system log. Research and attempt to resolve the issue using the tools and utilities provided at <http://www.cisco.com/tac>. With some messages, these tools and utilities will supply clarifying information. Search for resolved software issues using the Bug Toolkit at [http://www.cisco.com/cgi-bin/Support/Bugtool/launch\\_bugtool.pl](http://www.cisco.com/cgi-bin/Support/Bugtool/launch_bugtool.pl). If you still require assistance, open a case with the Technical Assistance Center via the Internet at [http://tools.cisco.com/ServiceRequestTool/create,](http://tools.cisco.com/ServiceRequestTool/create) or contact your Cisco technical support representative and provide the representative with the information you have gathered. Attach the following information to your case in nonzipped, plain-text (.txt) format: the output of the **show logging**, **show tech-support, show logging**, **show issu capability entries, show issu session,** and **show issu negotiated capability** commands and your pertinent troubleshooting logs.

**Error Message** %REMOTE\_OIR\_ISSU-3-TRANSFORM: Cat6K Remote OIR ISSU client %s transform failed, error %s

**Explanation** The remote OIR ISSU client could not transform the message. If the transmit transformation failed, the checkpoint message cannot be sent to the standby unit. If the receive transformation failed, the checkpoint message cannot be applied on the standby unit. In either case, the OIR state of the bay will not be identical with the active unit.

**Recommended Action** Copy the message exactly as it appears on the console or in the system log. Research and attempt to resolve the issue using the tools and utilities provided at [http://www.cisco.com/tac.](http://www.cisco.com/tac) With some messages, these tools and utilities will supply clarifying information. Search for resolved software issues using the Bug Toolkit at [http://www.cisco.com/cgi-bin/Support/Bugtool/launch\\_bugtool.pl.](http://www.cisco.com/cgi-bin/Support/Bugtool/launch_bugtool.pl) If you still require assistance, open a case with the Technical Assistance Center via the Internet at <http://tools.cisco.com/ServiceRequestTool/create>, or contact your Cisco technical support representative and provide the representative with the information you have gathered. Attach the following information to your case in nonzipped, plain-text (.txt) format: the output of the **show logging**, **show tech-support, show logging**, **show issu session,** and **show issu negotiated version**  commands and your pertinent troubleshooting logs.

## **REP Messages**

This sections contains Resilient Ethernet Protocol (REP) messages.

#### **REP-4**

**Error Message** %REP-4-LINKSTATUS: %s (segment %d) is %s

**Explanation** The Resilient Ethernet Protocol (REP) link status has changed. If the status changed to nonoperational, a reason is displayed.

**Recommended Action** No action is required.

### **REP-5**

I

**Error Message** %REP-5-PREEMPTIONFAIL: can not perform preemption on segment %d due to  $8s$ 

**Explanation** A Resilient Ethernet Protocol (REP) preempt operation failed. The failure could be caused by specifying an invalid port ID or neighbor number with the **rep preempt block port** command or by configuring the **rep preempt block port preferred** command while no REP port is configured with a **preferred** flag.

**Recommended Action** Correct the configuration and run REP manual preemption on the primary edge port by entering the **rep preempt segment** command.

# **REP\_ISSU Messages**

This sections contains Resilient Ethernet Protocol (REP) in-service software upgrade (ISSU) messages.

### **REP\_ISSU-3**

**Error Message** %REP\_ISSU-3-BUFFER: REP ISSU client failed to get buffer for message, error %d

**Explanation** The Resilient Ethernet Protocol (REP) ISSU client was unable to get buffer space for building a negotiation message. As a result, it cannot send the negotiation message to the standby unit and the standby unit cannot be brought up.

**Recommended Action** Copy the message exactly as it appears on the console or in the system log. Research and attempt to resolve the issue using the tools and utilities provided at <http://www.cisco.com/tac>. With some messages, these tools and utilities will supply clarifying information. Search for resolved software issues using the Bug Toolkit at [http://www.cisco.com/cgi-bin/Support/Bugtool/launch\\_bugtool.pl](http://www.cisco.com/cgi-bin/Support/Bugtool/launch_bugtool.pl). If you still require assistance, open a case with the Technical Assistance Center via the Internet at [http://tools.cisco.com/ServiceRequestTool/create,](http://tools.cisco.com/ServiceRequestTool/create) or contact your Cisco technical support representative and provide the representative with the information you have gathered. Attach the following information to your case in nonzipped, plain-text (.txt) format: the output of the **show logging**, **show tech-support, show logging**, and **show checkpoint client** commands and your pertinent troubleshooting logs.

**Error Message** %REP\_ISSU-3-CAPABILITY: REP ISSU client %s

**Explanation** The REP ISSU client detected an error during capability negotiation. As a result, there is a mismatch in the client capability between the active and standby unit.

**Recommended Action** Copy the message exactly as it appears on the console or in the system log. Research and attempt to resolve the issue using the tools and utilities provided at <http://www.cisco.com/tac>. With some messages, these tools and utilities will supply clarifying information. Search for resolved software issues using the Bug Toolkit at [http://www.cisco.com/cgi-bin/Support/Bugtool/launch\\_bugtool.pl](http://www.cisco.com/cgi-bin/Support/Bugtool/launch_bugtool.pl). If you still require assistance, open a case with the Technical Assistance Center via the Internet at [http://tools.cisco.com/ServiceRequestTool/create,](http://tools.cisco.com/ServiceRequestTool/create) or contact your Cisco technical support representative and provide the representative with the information you have gathered. Attach the following information to your case in nonzipped, plain-text (.txt) format: the output of the **show logging**, **show tech-support, show logging**, **show issu capability entries, show issu session,** and **show issu negotiated capability** commands and your pertinent troubleshooting logs.

 $\mathsf{l}$ 

**Error Message** %REP\_ISSU-3-INIT: REP ISSU client initialization failed at %s, error %s

**Explanation** The REP ISSU client could not be initialized. This condition will cause a catastrophic failure when an ISSU upgrade or downgrade is performed.

**Recommended Action** Copy the message exactly as it appears on the console or in the system log. Research and attempt to resolve the issue using the tools and utilities provided at [http://www.cisco.com/tac.](http://www.cisco.com/tac) With some messages, these tools and utilities will supply clarifying information. Search for resolved software issues using the Bug Toolkit at [http://www.cisco.com/cgi-bin/Support/Bugtool/launch\\_bugtool.pl.](http://www.cisco.com/cgi-bin/Support/Bugtool/launch_bugtool.pl) If you still require assistance, open a case with the Technical Assistance Center via the Internet at <http://tools.cisco.com/ServiceRequestTool/create>, or contact your Cisco technical support representative and provide the representative with the information you have gathered. Attach the following information to your case in nonzipped, plain-text (.txt) format: the output of the **show logging** and **show tech-support** commands and your pertinent troubleshooting logs.

**Error Message** %REP\_ISSU-3-MSG\_NOT\_OK: REP ISSU client message %d is not compatible

**Explanation** The REP ISSU client received an incompatible message from the peer unit. The message cannot be processed by this unit.

**Recommended Action** Copy the message exactly as it appears on the console or in the system log. Research and attempt to resolve the issue using the tools and utilities provided at [http://www.cisco.com/tac.](http://www.cisco.com/tac) With some messages, these tools and utilities will supply clarifying information. Search for resolved software issues using the Bug Toolkit at [http://www.cisco.com/cgi-bin/Support/Bugtool/launch\\_bugtool.pl.](http://www.cisco.com/cgi-bin/Support/Bugtool/launch_bugtool.pl) If you still require assistance, open a case with the Technical Assistance Center via the Internet at <http://tools.cisco.com/ServiceRequestTool/create>, or contact your Cisco technical support representative and provide the representative with the information you have gathered. Attach the following information to your case in nonzipped, plain-text (.txt) format: the output of the **show logging**, **show tech-support, show logging**, **show issu message group, show issu session,** and **show issu negotiated version** commands and your pertinent troubleshooting logs.

**Error Message** %REP\_ISSU-3-MSG\_SIZE: REP ISSU client failed to get the message size for message %d

**Explanation** The REP ISSU client was unable to calculate the message size for the message specified. The REP ISSU client will be unable to send the message to the standby unit.

**Recommended Action** Copy the message exactly as it appears on the console or in the system log. Research and attempt to resolve the issue using the tools and utilities provided at [http://www.cisco.com/tac.](http://www.cisco.com/tac) With some messages, these tools and utilities will supply clarifying information. Search for resolved software issues using the Bug Toolkit at [http://www.cisco.com/cgi-bin/Support/Bugtool/launch\\_bugtool.pl.](http://www.cisco.com/cgi-bin/Support/Bugtool/launch_bugtool.pl) If you still require assistance, open a case with the Technical Assistance Center via the Internet at <http://tools.cisco.com/ServiceRequestTool/create>, or contact your Cisco technical support representative and provide the representative with the information you have gathered. Attach the following information to your case in nonzipped, plain-text (.txt) format: the output of the **show logging**, **show tech-support, show logging**, **show issu message group, show issu session,** and **show issu negotiated version** commands and your pertinent troubleshooting logs.

**Error Message** %REP\_ISSU-3-POLICY: REP ISSU client message type %d is %s

**Explanation** The REP ISSU client received a message type that it does not support. A policy is applied to make the session compatible.

**Recommended Action** Copy the message exactly as it appears on the console or in the system log. Research and attempt to resolve the issue using the tools and utilities provided at <http://www.cisco.com/tac>. With some messages, these tools and utilities will supply clarifying information. Search for resolved software issues using the Bug Toolkit at [http://www.cisco.com/cgi-bin/Support/Bugtool/launch\\_bugtool.pl](http://www.cisco.com/cgi-bin/Support/Bugtool/launch_bugtool.pl). If you still require assistance, open a case with the Technical Assistance Center via the Internet at [http://tools.cisco.com/ServiceRequestTool/create,](http://tools.cisco.com/ServiceRequestTool/create) or contact your Cisco technical support representative and provide the representative with the information you have gathered. Attach the following information to your case in nonzipped, plain-text (.txt) format: the output of the **show logging**, **show tech-support,** and **show issu session** commands and your pertinent troubleshooting logs.

**Error Message** %REP\_ISSU-3-SEND\_FAILED: REP ISSU client failed to send a negotiation message, error %d

**Explanation** The REP ISSU client could not send a session negotiation message to the peer. As a result, the standby unit cannot be brought up.

**Recommended Action** Copy the message exactly as it appears on the console or in the system log. Research and attempt to resolve the issue using the tools and utilities provided at <http://www.cisco.com/tac>. With some messages, these tools and utilities will supply clarifying information. Search for resolved software issues using the Bug Toolkit at [http://www.cisco.com/cgi-bin/Support/Bugtool/launch\\_bugtool.pl](http://www.cisco.com/cgi-bin/Support/Bugtool/launch_bugtool.pl). If you still require assistance, open a case with the Technical Assistance Center via the Internet at [http://tools.cisco.com/ServiceRequestTool/create,](http://tools.cisco.com/ServiceRequestTool/create) or contact your Cisco technical support representative and provide the representative with the information you have gathered. Attach the following information to your case in nonzipped, plain-text (.txt) format: the output of the **show logging**, **show tech-support, show logging**, and **show checkpoint client** commands and your pertinent troubleshooting logs.

**Error Message** %REP\_ISSU-3-SESSION: REP ISSU client %s

**Explanation** The REP ISSU client detected an error during a session negotiation with the peer unit. As a result, the standby unit cannot be brought up.

**Recommended Action** Copy the message exactly as it appears on the console or in the system log. Research and attempt to resolve the issue using the tools and utilities provided at <http://www.cisco.com/tac>. With some messages, these tools and utilities will supply clarifying information. Search for resolved software issues using the Bug Toolkit at [http://www.cisco.com/cgi-bin/Support/Bugtool/launch\\_bugtool.pl](http://www.cisco.com/cgi-bin/Support/Bugtool/launch_bugtool.pl). If you still require assistance, open a case with the Technical Assistance Center via the Internet at [http://tools.cisco.com/ServiceRequestTool/create,](http://tools.cisco.com/ServiceRequestTool/create) or contact your Cisco technical support representative and provide the representative with the information you have gathered. Attach the following information to your case in nonzipped, plain-text (.txt) format: the output of the **show logging**, **show tech-support, show logging**, **show issu capability entries, show issu session,** and **show issu negotiated capability** commands and your pertinent troubleshooting logs.

**Error Message** %REP\_ISSU-3-SESSION\_UNREGISTRY: REP ISSU client failed to unregister session information. Error: %d (%s)

**Explanation** The REP ISSU client was unable to unregister session information.

**Recommended Action** Copy the message exactly as it appears on the console or in the system log. Research and attempt to resolve the issue using the tools and utilities provided at [http://www.cisco.com/tac.](http://www.cisco.com/tac) With some messages, these tools and utilities will supply clarifying information. Search for resolved software issues using the Bug Toolkit at [http://www.cisco.com/cgi-bin/Support/Bugtool/launch\\_bugtool.pl.](http://www.cisco.com/cgi-bin/Support/Bugtool/launch_bugtool.pl) If you still require assistance, open a case with the Technical Assistance Center via the Internet at <http://tools.cisco.com/ServiceRequestTool/create>, or contact your Cisco technical support representative and provide the representative with the information you have gathered. Attach the following information to your case in nonzipped, plain-text (.txt) format: the output of the **show logging**, **show tech-support, show logging, show issu session,** and **show issu negotiated capability** commands and your pertinent troubleshooting logs.

**Error Message** %REP\_ISSU-3-TRANSFORM: REP ISSU client %s transform failed, error %s

**Explanation** The REP ISSU client could not transform the message. If the transmit transformation failed, the checkpoint message cannot be sent to the standby unit. If the receive transformation failed, the checkpoint message cannot be applied on the standby unit. In either case, the port manager state will not be identical with the active unit.

**Recommended Action** Copy the message exactly as it appears on the console or in the system log. Research and attempt to resolve the issue using the tools and utilities provided at [http://www.cisco.com/tac.](http://www.cisco.com/tac) With some messages, these tools and utilities will supply clarifying information. Search for resolved software issues using the Bug Toolkit at [http://www.cisco.com/cgi-bin/Support/Bugtool/launch\\_bugtool.pl.](http://www.cisco.com/cgi-bin/Support/Bugtool/launch_bugtool.pl) If you still require assistance, open a case with the Technical Assistance Center via the Internet at <http://tools.cisco.com/ServiceRequestTool/create>, or contact your Cisco technical support representative and provide the representative with the information you have gathered. Attach the following information to your case in nonzipped, plain-text (.txt) format: the output of the **show logging**, **show tech-support, show logging**, **show issu session,** and **show issu negotiated version**  commands and your pertinent troubleshooting logs.

# **RESETMGR Messages**

This sections contains reset manager messages.

## **RESETMGR-3**

**Error Message** %RESETMGR-3-NOMEM: Failed to allocate memory to add ID (%d) to table

**Explanation** The reset manager was unable to allocate memory to add the unique ID and process name to its table. If this process is restarted on the active system, the standby system might not be reset due to this error.

**Recommended Action** Copy the message exactly as it appears on the console or in the system log. Research and attempt to resolve the issue using the tools and utilities provided at <http://www.cisco.com/tac>. With some messages, these tools and utilities will supply clarifying information. Search for resolved software issues using the Bug Toolkit at [http://www.cisco.com/cgi-bin/Support/Bugtool/launch\\_bugtool.pl](http://www.cisco.com/cgi-bin/Support/Bugtool/launch_bugtool.pl). If you still require assistance, open a case with the Technical Assistance Center via the Internet at [http://tools.cisco.com/ServiceRequestTool/create,](http://tools.cisco.com/ServiceRequestTool/create) or contact your Cisco technical support representative and provide the representative with the information you have gathered. Attach the following information to your case in nonzipped, plain-text (.txt) format: the output of the **show logging** and **show tech-support** commands and your pertinent troubleshooting logs.

**Error Message** %RESETMGR-3-RESET: Reset Manager has reset the system due to '%s' process restart

**Explanation** The standby system is being forced to reset by the reset manager. The reset manager stores a set of IDs, each of which uniquely identifies a process on the system. If one of these monitored processes is restarted, the standby unit will be reset so that the versioning infrastructure can renegotiate. This is not a software fault.

**Recommended Action** No action is required.

**Error Message** %RESETMGR-3-RESET\_UNKNOWN: A restarted process could not be identified by its Job ID, the Reset Manager has reset the Standby system.

**Explanation** The reset manager stores a set of IDs, each of which uniquely identifies a process on the system. A process was restarted but it could not be uniquely identified by its job ID. Because it cannot be determined whether the restarted process was being monitored by the reset manager, the standby system is being reset. This is probably due to a software fault on the system.

**Recommended Action** No action is required.

**Error Message** %RESETMGR-3-SYSMGR\_JOBID\_LOOKUP: Failed to get the job ID of the Reset Manger (IOS blob) from SysMgr

**Explanation** The reset manager was unable to get its job ID from the system manager. The reset manager cannot function without this information and will suspend any further initialization.

**Recommended Action** Copy the message exactly as it appears on the console or in the system log. Research and attempt to resolve the issue using the tools and utilities provided at [http://www.cisco.com/tac.](http://www.cisco.com/tac) With some messages, these tools and utilities will supply clarifying information. Search for resolved software issues using the Bug Toolkit at [http://www.cisco.com/cgi-bin/Support/Bugtool/launch\\_bugtool.pl.](http://www.cisco.com/cgi-bin/Support/Bugtool/launch_bugtool.pl) If you still require assistance, open a case with the Technical Assistance Center via the Internet at <http://tools.cisco.com/ServiceRequestTool/create>, or contact your Cisco technical support representative and provide the representative with the information you have gathered. Attach the following information to your case in nonzipped, plain-text (.txt) format: the output of the **show logging** and **show tech-support** commands and your pertinent troubleshooting logs.

#### **RESETMGR-4**

 $\mathbf I$ 

**Error Message** %RESETMGR-4-SYSMGR\_PROCNAME\_LOOKUP: Failed to lookup process name from SysMgr, job ID = %d

**Explanation** The reset manager was unable to get the name of the process with the specified job ID from the system manager. Although this is a system manager error, the system can continue to operate normally because the process name is used only for reference purposes.

**Recommended Action** Copy the message exactly as it appears on the console or in the system log. Research and attempt to resolve the issue using the tools and utilities provided at [http://www.cisco.com/tac.](http://www.cisco.com/tac) With some messages, these tools and utilities will supply clarifying information. Search for resolved software issues using the Bug Toolkit at [http://www.cisco.com/cgi-bin/Support/Bugtool/launch\\_bugtool.pl.](http://www.cisco.com/cgi-bin/Support/Bugtool/launch_bugtool.pl) If you still require assistance, open a case with the Technical Assistance Center via the Internet at <http://tools.cisco.com/ServiceRequestTool/create>, or contact your Cisco technical support representative and provide the representative with the information you have gathered. Attach the following information to your case in nonzipped, plain-text (.txt) format: the output of the **show logging** and **show tech-support** commands and your pertinent troubleshooting logs.

## **RF Messages**

This sections contains redundancy facility (RF) messages.

#### **RF-3**

**Error Message** %RF-3-CANNOT\_SWITCH: Cannot switchover; the peer Route Processor (RP) is not available

**Explanation** Cannot initiate switchover. The peer RP is not available.

**Recommended Action** This is an informational message only. No action is required.

**Error Message** %RF-3-CANT\_GET\_VERSION: Cannot get version info from peer Route Processor (RP); the RP software is incompatable.

**Explanation** The standby RP cannot get version information from the peer RP. The likely cause is incompatible software.

**Recommended Action** Ensure that the same software image is running on both RPs.

**Error Message** %RF-3-FAILED\_SET\_RED\_MODE: ACTIVE failed to set redundancy mode. STANDBY has selected mode but unable to get confirmation from ACTIVE.

**Explanation** Under normal conditions, the standby RP selects the redundancy mode and sends its decision to the active RP. The active RP uses it to determine the system mode and returns the final decision on the mode to the standby RP. This system message indicates that the exchange has failed, and the standby RP does not have the right redundancy mode to proceed.

**Recommended Action** Allow the standby RP to reset once. If the problem persists, verify that all modules are working properly.

**Error Message** %RF-3-NEGOTIATED\_ROLE\_MISMATCH: Negotiated Role mismatch; The Route Processor (RP) believes it should be ACTIVE while the System Processor (SP) believes the RP should be STANDBY... or vice versa.

**Explanation** The RP negotiates its role (active or standby) at boot time. If the other RP is running an image that does not contain role negotiation code, then the role that is negotiated may not be valid. When this occurs, the RP detecting a mismatch between the role specified by the SP and the role negotiated will be rebooted.

**Recommended Action** Ensure that the same software image is running on both RPs. Make sure that neither RP is running the bootloader image.

I

**Error Message** %RF-3-NON\_HA\_SWITCHOVER: The SP switchover was NOT stateful. To support SSO on the RP, the SP must be configured with HA enabled.

**Explanation** The switch processor switchover that occurred was not stateful. Stateful switchover (SSO) mode on the route processor requires the switch processor to run with high availability enabled to ensure that appropriate state is synchronized between the switch processors and that there is sufficient state information on the new active switch processor to support the switchover of the route processor while in stateful switchover mode. Because there is insufficient state to support a route processor switchover in stateful switchover mode, the recovery is to reset the route processor and reboot it.

**Recommended Action** Configure the SP to enable HA. If HA is enabled, it is possible that resource exhaustion (such as memory) might have caused this non-HA switchover. If the problem persists, copy the message exactly as it appears on the console or in the system log. Research and attempt to resolve the issue using the tools and utilities provided at<http://www.cisco.com/tac>. With some messages, these tools and utilities will supply clarifying information. Search for resolved software issues using the Bug Toolkit at [http://www.cisco.com/cgi-bin/Support/Bugtool/launch\\_bugtool.pl](http://www.cisco.com/cgi-bin/Support/Bugtool/launch_bugtool.pl). If you still require assistance, open a case with the Technical Assistance Center via the Internet at <http://tools.cisco.com/ServiceRequestTool/create>, or contact your Cisco technical support representative and provide the representative with the information you have gathered. Attach the following information to your case in nonzipped, plain-text (.txt) format: the output of the **show logging** and **show tech-support** commands and your pertinent troubleshooting logs.

**Error Message** %RF-3-NOTIF\_TID: Notification timer extended for the wrong client, cur-client=%d, req-client=%d

**Explanation** The current redundancy facility (RF) client attempted to extend the RF notification timer using a client ID other than its own. This is an internal software error. The message text on the console or in the system log contains error details such as the current client ID number and the requested client ID number.

**Recommended Action** Copy the message exactly as it appears on the console or in the system log. Research and attempt to resolve the issue using the tools and utilities provided at [http://www.cisco.com/tac.](http://www.cisco.com/tac) With some messages, these tools and utilities will supply clarifying information. Search for resolved software issues using the Bug Toolkit at [http://www.cisco.com/cgi-bin/Support/Bugtool/launch\\_bugtool.pl.](http://www.cisco.com/cgi-bin/Support/Bugtool/launch_bugtool.pl) If you still require assistance, open a case with the Technical Assistance Center via the Internet at <http://tools.cisco.com/ServiceRequestTool/create>, or contact your Cisco technical support representative and provide the representative with the information you have gathered. Attach the following information to your case in nonzipped, plain-text (.txt) format: the output of the **show logging**, **show tech-support, show logging,** and **show redundancy history** commands and your pertinent troubleshooting logs.

**Error Message** %RF-3-PEER\_RP\_RELOAD: The peer Route Processor (RP) is being reset because [chars]

**Explanation** This message provides the reason that the peer RP reset. The peer RP resets in an attempt to recover from an indeterminate state.

**Recommended Action** If the condition persists after the reset, copy the message exactly as it appears on the console or in the system log. Research and attempt to resolve the issue using the tools and utilities provided at<http://www.cisco.com/tac>. With some messages, these tools and utilities will

supply clarifying information. Search for resolved software issues using the Bug Toolkit at [http://www.cisco.com/cgi-bin/Support/Bugtool/launch\\_bugtool.pl](http://www.cisco.com/cgi-bin/Support/Bugtool/launch_bugtool.pl). If you still require assistance, open a case with the Technical Assistance Center via the Internet at [http://tools.cisco.com/ServiceRequestTool/create,](http://tools.cisco.com/ServiceRequestTool/create) or contact your Cisco technical support representative and provide the representative with the information you have gathered. Attach the following information to your case in nonzipped, plain-text (.txt) format: the output of the **show logging** and **show tech-support** commands and your pertinent troubleshooting logs.

**Error Message** %RF-3-VERSION\_MISMATCH: Version Info mismatch; Not running same version of software on each Route Processor (RP). Cannot run in SSO mode; will go to RPR mode instead.

**Explanation** Each RP must be running the same version of software. The version check indicates that there is a version mismatch. As a result, the RPs cannot run in SSO (hot-standby) mode and operation will regress to RPR mode.

**Recommended Action** Ensure that both RPs are running the same software image.

**Error Message** %RF-3-WAKEUP\_STANDBY\_NOT\_SEEN: Active-Standby RP Handshake Error. The Standby RP did not receive a WAKEUP\_STANDBY message from the Active RP during the early initialization phase on the Standby RP.

**Explanation** As part of the early initialization phase, the standby RP requests that the active RP notify it when the active RP is ready to support the standby RP. The active RP has failed to wake the standby RP. The active RP may have failed during the standby RP's early initialization phase or some other error has prevented the active RP from completing this handshake.

**Recommended Action** The standby RP will be restarted. If the problem persists, restart the system.

## **RF-4**

**Error Message** %RF-4-MEMORY\_SIZE\_MISMATCH: Memory Size mismatch: The redundant Route Processors have different memory configurations. To support the High Availability feature, it is recommended that both RPs have the same memory configurations.

**Explanation** To support the high availability feature, it is recommended that both redundant route processors have the same memory configuration.

**Recommended Action** Install the same amount of memory on both RPs.

#### **RF-5**

**Error Message** %RF-5-RF\_RELOAD: %s. Reason: %s

**Explanation** The current redundancy facility (RF) has invoked a reload.

**Recommended Action** Copy the message exactly as it appears on the console or in the system log. Research and attempt to resolve the issue using the tools and utilities provided at [http://www.cisco.com/tac.](http://www.cisco.com/tac) With some messages, these tools and utilities will supply clarifying information. Search for resolved software issues using the Bug Toolkit at [http://www.cisco.com/cgi-bin/Support/Bugtool/launch\\_bugtool.pl.](http://www.cisco.com/cgi-bin/Support/Bugtool/launch_bugtool.pl) If you still require assistance, open a case with the Technical Assistance Center via the Internet at <http://tools.cisco.com/ServiceRequestTool/create>, or contact your Cisco technical support representative and provide the representative with the information you have gathered. Attach the following information to your case in nonzipped, plain-text (.txt) format: the output of the **show logging**, **show tech-support, show logging,** and **show redundancy history reload** commands and your pertinent troubleshooting logs.

**Error Message** %RF-5-RF\_TERMINAL\_STATE: Terminal state reached for (%s)

**Explanation** The current redundancy facility (RF) has reached a terminal state for the operating mode.

**Recommended Action** This is a notification message only. No action is required.

**Error Message** %RF-5-SEND\_FAIL: RF client progression send failure for reason (%s)

**Explanation** The current redundancy facility (RF) failed to send a client progression to the standby client.

**Recommended Action** Copy the message exactly as it appears on the console or in the system log. Research and attempt to resolve the issue using the tools and utilities provided at [http://www.cisco.com/tac.](http://www.cisco.com/tac) With some messages, these tools and utilities will supply clarifying information. Search for resolved software issues using the Bug Toolkit at [http://www.cisco.com/cgi-bin/Support/Bugtool/launch\\_bugtool.pl.](http://www.cisco.com/cgi-bin/Support/Bugtool/launch_bugtool.pl) If you still require assistance, open a case with the Technical Assistance Center via the Internet at <http://tools.cisco.com/ServiceRequestTool/create>, or contact your Cisco technical support representative and provide the representative with the information you have gathered. Attach the following information to your case in nonzipped, plain-text (.txt) format: the output of the **show logging**, **show tech-support, show logging,** and **show redundancy history** commands and your pertinent troubleshooting logs.

## **RF-6**

**Error Message** %RF-6-CONS\_MSG: Console Message from [chars] RP: [chars]

**Explanation** This message is a console message from the peer RP.

**Recommended Action** This is an informational message only. No action is required.

**Error Message** %RF-6-NEGOTIATED\_RED\_MODE: Negotiated Redundancy MODE is [chars]

**Explanation** The negotiated redundancy mode may be either SSO or RPR.

**Recommended Action** This is an informational message only. No action is required.

**Error Message** %RF-6-STANDBY\_READY: The Standby RP has reached HOT-STANDBY state and is now ready for stateful switchover.

**Explanation** The standby RP has reached the hot-standby state and is now ready to take over operation in the event that the active RP should fail.

**Recommended Action** No action is required.

## **RF-7**

**Error Message** %RF-7-KPA\_WARN: RF KPA messages have not been heard for [dec] seconds

**Explanation** RF keepalive messages have not been sent from the peer. This message is posted after every third KPA timer expiry.

**Recommended Action** Copy the message exactly as it appears on the console or in the system log. Research and attempt to resolve the issue using the tools and utilities provided at <http://www.cisco.com/tac>. With some messages, these tools and utilities will supply clarifying information. Search for resolved software issues using the Bug Toolkit at [http://www.cisco.com/cgi-bin/Support/Bugtool/launch\\_bugtool.pl](http://www.cisco.com/cgi-bin/Support/Bugtool/launch_bugtool.pl). If you still require assistance, open a case with the Technical Assistance Center via the Internet at [http://tools.cisco.com/ServiceRequestTool/create,](http://tools.cisco.com/ServiceRequestTool/create) or contact your Cisco technical support representative and provide the representative with the information that you have gathered. Attach the following information to your case in nonzipped, plain-text (.txt) format: the output of the **show logging** and **show tech-support** commands and your pertinent troubleshooting logs.

## **RF\_ISSU Messages**

This sections contains redundancy facility (RF) in-service software upgrade (ISSU) messages.

## **RF\_ISSU-3**

**Error Message** %RF\_ISSU-3-CAPENTRY\_REG: RF Cap Entry ([dec]) for Entity ([dec]) Registration failed

**Explanation** A capability entry could not be registered for the RF ISSU.

**Recommended Action** Copy the message exactly as it appears on the console or in the system log. Enter the **show issu capability entries** command to gather data that may help identify the cause of the error. Research and attempt to resolve the issue using the tools and utilities provided at [http://www.cisco.com/tac.](http://www.cisco.com/tac) With some messages, these tools and utilities will supply clarifying information. Search for resolved software issues using the Bug Toolkit at [http://www.cisco.com/cgi-bin/Support/Bugtool/launch\\_bugtool.pl.](http://www.cisco.com/cgi-bin/Support/Bugtool/launch_bugtool.pl) If you still require assistance, open a case with the Technical Assistance Center via the Internet at <http://tools.cisco.com/ServiceRequestTool/create>, or contact your Cisco technical support representative and provide the representative with the information you have gathered. Attach the following information to your case in nonzipped, plain-text (.txt) format: the output of the **show logging** and **show tech-support** commands and your pertinent troubleshooting logs.

**Error Message** %RF\_ISSU-3-CAPGROUP\_REG: RF Cap Group ([dec]) for Entity ([dec]) Registration failed

**Explanation** A capability group could not be registered for the RF ISSU.

**Recommended Action** Copy the message exactly as it appears on the console or in the system log. Enter the **show capability groups** command to gather data that may help identify the cause of the error. Research and attempt to resolve the issue using the tools and utilities provided at [http://www.cisco.com/tac.](http://www.cisco.com/tac) With some messages, these tools and utilities will supply clarifying information. Search for resolved software issues using the Bug Toolkit at [http://www.cisco.com/cgi-bin/Support/Bugtool/launch\\_bugtool.pl.](http://www.cisco.com/cgi-bin/Support/Bugtool/launch_bugtool.pl) If you still require assistance, open a case with the Technical Assistance Center via the Internet at <http://tools.cisco.com/ServiceRequestTool/create>, or contact your Cisco technical support representative and provide the representative with the information you have gathered. Attach the following information to your case in nonzipped, plain-text (.txt) format: the output of the **show logging** and **show tech-support** commands and your pertinent troubleshooting logs.

**Error Message** %RF\_ISSU-3-CAP\_REG: RF cap reg failed: reason [dec]

**Explanation** The capabilities of the RF ISSU could not be registered.

**Recommended Action** Copy the message exactly as it appears on the console or in the system log. Enter the **show issu capability** *arguments* command to gather data that may help identify the cause of the error. Research and attempt to resolve the issue using the tools and utilities provided at [http://www.cisco.com/tac.](http://www.cisco.com/tac) With some messages, these tools and utilities will supply clarifying information. Search for resolved software issues using the Bug Toolkit at

[http://www.cisco.com/cgi-bin/Support/Bugtool/launch\\_bugtool.pl](http://www.cisco.com/cgi-bin/Support/Bugtool/launch_bugtool.pl). If you still require assistance, open a case with the Technical Assistance Center via the Internet at [http://tools.cisco.com/ServiceRequestTool/create,](http://tools.cisco.com/ServiceRequestTool/create) or contact your Cisco technical support representative and provide the representative with the information you have gathered. Attach the following information to your case in nonzipped, plain-text (.txt) format: the output of the **show logging** and **show tech-support** commands and your pertinent troubleshooting logs.

**Error Message** %RF\_ISSU-3-CAPTYPE\_REG: RF Cap Type for Entity ([dec]) Registration failed

**Explanation** A capability type could not be registered for the RF ISSU.

**Recommended Action** Copy the message exactly as it appears on the console or in the system log. Enter the **show issu capability types** command to gather data that may help identify the cause of the error. Research and attempt to resolve the issue using the tools and utilities provided at <http://www.cisco.com/tac>. With some messages, these tools and utilities will supply clarifying information. Search for resolved software issues using the Bug Toolkit at [http://www.cisco.com/cgi-bin/Support/Bugtool/launch\\_bugtool.pl](http://www.cisco.com/cgi-bin/Support/Bugtool/launch_bugtool.pl). If you still require assistance, open a case with the Technical Assistance Center via the Internet at [http://tools.cisco.com/ServiceRequestTool/create,](http://tools.cisco.com/ServiceRequestTool/create) or contact your Cisco technical support representative and provide the representative with the information you have gathered. Attach the following information to your case in nonzipped, plain-text (.txt) format: the output of the **show logging** and **show tech-support** commands and your pertinent troubleshooting logs.

**Error Message** %RF\_ISSU-3-CLIENT\_REG: RF Client ([dec]) Registration failed

**Explanation** The RF ISSU client could not be registered.

**Recommended Action** Copy the message exactly as it appears on the console or in the system log. Enter the **show issu clients** command to gather data that may help identify the cause of the error. Research and attempt to resolve the issue using the tools and utilities provided at <http://www.cisco.com/tac>. With some messages, these tools and utilities will supply clarifying information. Search for resolved software issues using the Bug Toolkit at [http://www.cisco.com/cgi-bin/Support/Bugtool/launch\\_bugtool.pl](http://www.cisco.com/cgi-bin/Support/Bugtool/launch_bugtool.pl). If you still require assistance, open a case with the Technical Assistance Center via the Internet at [http://tools.cisco.com/ServiceRequestTool/create,](http://tools.cisco.com/ServiceRequestTool/create) or contact your Cisco technical support representative and provide the representative with the information you have gathered. Attach the following information to your case in nonzipped, plain-text (.txt) format: the output of the **show logging** and **show tech-support** commands and your pertinent troubleshooting logs.

**Error Message** %RF\_ISSU-3-CLIENT\_REG\_FAILED: RF ISSU client ([dec]) Client registration failed. [chars]

**Explanation** The RF ISSU client could not be registered during system initialization.

**Recommended Action** Copy the message exactly as it appears on the console or in the system log. Enter the **show issu clients** command to gather data that may help identify the cause of the error. Research and attempt to resolve the issue using the tools and utilities provided at <http://www.cisco.com/tac>. With some messages, these tools and utilities will supply clarifying information. Search for resolved software issues using the Bug Toolkit at [http://www.cisco.com/cgi-bin/Support/Bugtool/launch\\_bugtool.pl](http://www.cisco.com/cgi-bin/Support/Bugtool/launch_bugtool.pl). If you still require assistance,

open a case with the Technical Assistance Center via the Internet at

<http://tools.cisco.com/ServiceRequestTool/create>, or contact your Cisco technical support representative and provide the representative with the information you have gathered. Attach the following information to your case in nonzipped, plain-text (.txt) format: the output of the **show logging** and **show tech-support** commands and your pertinent troubleshooting logs.

**Error Message** %RF\_ISSU-3-ENTITY\_REG: RF Entity ([dec]) Registration failed

**Explanation** The RF ISSU entity could not be registered.

**Recommended Action** Copy the message exactly as it appears on the console or in the system log. Enter the **show issu entities** command to gather data that may help identify the cause of the error. Research and attempt to resolve the issue using the tools and utilities provided at [http://www.cisco.com/tac.](http://www.cisco.com/tac) With some messages, these tools and utilities will supply clarifying information. Search for resolved software issues using the Bug Toolkit at [http://www.cisco.com/cgi-bin/Support/Bugtool/launch\\_bugtool.pl.](http://www.cisco.com/cgi-bin/Support/Bugtool/launch_bugtool.pl) If you still require assistance, open a case with the Technical Assistance Center via the Internet at <http://tools.cisco.com/ServiceRequestTool/create>, or contact your Cisco technical support representative and provide the representative with the information you have gathered. Attach the following information to your case in nonzipped, plain-text (.txt) format: the output of the **show logging** and **show tech-support** commands and your pertinent troubleshooting logs.

**Error Message** %RF\_ISSU-3-GET\_BUFFER: RF ISSU session ([dec]) failed to get buffer

**Explanation** The RF ISSU failed to get a buffer.

**Recommended Action** Copy the message exactly as it appears on the console or in the system log. Enter the **show issu fsm** command to gather data that may help identify the cause of the error. Research and attempt to resolve the issue using the tools and utilities provided at [http://www.cisco.com/tac.](http://www.cisco.com/tac) With some messages, these tools and utilities will supply clarifying information. Search for resolved software issues using the Bug Toolkit at [http://www.cisco.com/cgi-bin/Support/Bugtool/launch\\_bugtool.pl.](http://www.cisco.com/cgi-bin/Support/Bugtool/launch_bugtool.pl) If you still require assistance, open a case with the Technical Assistance Center via the Internet at <http://tools.cisco.com/ServiceRequestTool/create>, or contact your Cisco technical support representative and provide the representative with the information you have gathered. Attach the following information to your case in nonzipped, plain-text (.txt) format: the output of the **show logging** and **show tech-support** commands and your pertinent troubleshooting logs.

**Error Message** %RF\_ISSU-3-MSG\_DATAPTR: RF Client ([dec]) get msg dataptr failed.  $Error = [dec]$ 

**Explanation** The RF ISSU client could not obtain a message data pointer.

**Recommended Action** Copy the message exactly as it appears on the console or in the system log. Enter the **show issu fsm** command to gather data that may help identify the cause of the error. Research and attempt to resolve the issue using the tools and utilities provided at [http://www.cisco.com/tac.](http://www.cisco.com/tac) With some messages, these tools and utilities will supply clarifying information. Search for resolved software issues using the Bug Toolkit at [http://www.cisco.com/cgi-bin/Support/Bugtool/launch\\_bugtool.pl.](http://www.cisco.com/cgi-bin/Support/Bugtool/launch_bugtool.pl) If you still require assistance, open a case with the Technical Assistance Center via the Internet at <http://tools.cisco.com/ServiceRequestTool/create>, or contact your Cisco technical support

representative and provide the representative with the information you have gathered. Attach the following information to your case in nonzipped, plain-text (.txt) format: the output of the **show logging** and **show tech-support** commands and your pertinent troubleshooting logs.

**Error Message** %RF\_ISSU-3-MSGGROUP\_REG: RF Msg Group ([dec]) for Entity ([dec]) Registration failed

**Explanation** The message group for the RF ISSU could not be registered.

**Recommended Action** Copy the message exactly as it appears on the console or in the system log. Enter the **show issu message groups** command to gather data that may help identify the cause of the error. Research and attempt to resolve the issue using the tools and utilities provided at <http://www.cisco.com/tac>. With some messages, these tools and utilities will supply clarifying information. Search for resolved software issues using the Bug Toolkit at [http://www.cisco.com/cgi-bin/Support/Bugtool/launch\\_bugtool.pl](http://www.cisco.com/cgi-bin/Support/Bugtool/launch_bugtool.pl). If you still require assistance, open a case with the Technical Assistance Center via the Internet at [http://tools.cisco.com/ServiceRequestTool/create,](http://tools.cisco.com/ServiceRequestTool/create) or contact your Cisco technical support representative and provide the representative with the information you have gathered. Attach the following information to your case in nonzipped, plain-text (.txt) format: the output of the **show logging** and **show tech-support** commands and your pertinent troubleshooting logs.

**Error Message** %RF\_ISSU-3-MSG\_MTU: RF Client ([dec]) get msg mtu failed. Error = [dec]

**Explanation** The RF ISSU client could not obtain message size.

**Recommended Action** Copy the message exactly as it appears on the console or in the system log. Enter the **show issu fsm** command to gather data that may help identify the cause of the error. Research and attempt to resolve the issue using the tools and utilities provided at <http://www.cisco.com/tac>. With some messages, these tools and utilities will supply clarifying information. Search for resolved software issues using the Bug Toolkit at [http://www.cisco.com/cgi-bin/Support/Bugtool/launch\\_bugtool.pl](http://www.cisco.com/cgi-bin/Support/Bugtool/launch_bugtool.pl). If you still require assistance, open a case with the Technical Assistance Center via the Internet at [http://tools.cisco.com/ServiceRequestTool/create,](http://tools.cisco.com/ServiceRequestTool/create) or contact your Cisco technical support representative and provide the representative with the information you have gathered. Attach the following information to your case in nonzipped, plain-text (.txt) format: the output of the **show logging** and **show tech-support** commands and your pertinent troubleshooting logs.

**Error Message** %RF\_ISSU-3-MSG\_REG: RF msg reg failed: reason [dec]

**Explanation** Messages for the RF ISSU could not be registered.

**Recommended Action** Copy the message exactly as it appears on the console or in the system log. Enter the **show issu message** *arguments* command to gather data that may help identify the cause of the error. Research and attempt to resolve the issue using the tools and utilities provided at <http://www.cisco.com/tac>. With some messages, these tools and utilities will supply clarifying information. Search for resolved software issues using the Bug Toolkit at [http://www.cisco.com/cgi-bin/Support/Bugtool/launch\\_bugtool.pl](http://www.cisco.com/cgi-bin/Support/Bugtool/launch_bugtool.pl). If you still require assistance, open a case with the Technical Assistance Center via the Internet at [http://tools.cisco.com/ServiceRequestTool/create,](http://tools.cisco.com/ServiceRequestTool/create) or contact your Cisco technical support

representative and provide the representative with the information you have gathered. Attach the following information to your case in nonzipped, plain-text (.txt) format: the output of the **show logging** and **show tech-support** commands and your pertinent troubleshooting logs.

**Error Message** %RF\_ISSU-3-MSG\_SEND: RF\_ISSU client for session ([dec]) failed to send message

**Explanation** The RF ISSU client could not send a negotiation message to a peer.

**Recommended Action** Copy the message exactly as it appears on the console or in the system log. Enter the **show issu fsm** command to gather data that may help identify the cause of the error. Research and attempt to resolve the issue using the tools and utilities provided at [http://www.cisco.com/tac.](http://www.cisco.com/tac) With some messages, these tools and utilities will supply clarifying information. Search for resolved software issues using the Bug Toolkit at [http://www.cisco.com/cgi-bin/Support/Bugtool/launch\\_bugtool.pl.](http://www.cisco.com/cgi-bin/Support/Bugtool/launch_bugtool.pl) If you still require assistance, open a case with the Technical Assistance Center via the Internet at <http://tools.cisco.com/ServiceRequestTool/create>, or contact your Cisco technical support representative and provide the representative with the information you have gathered. Attach the following information to your case in nonzipped, plain-text (.txt) format: the output of the **show logging** and **show tech-support** commands and your pertinent troubleshooting logs.

**Error Message** %RF\_ISSU-3-MSGTYPE\_REG: RF Msg Type for Entity ([dec]) Registration failed

**Explanation** The message type for the RF ISSU could not be registered.

**Recommended Action** Copy the message exactly as it appears on the console or in the system log. Enter the **show issu message types** command to gather data that may help identify the cause of the error. Research and attempt to resolve the issue using the tools and utilities provided at [http://www.cisco.com/tac.](http://www.cisco.com/tac) With some messages, these tools and utilities will supply clarifying information. Search for resolved software issues using the Bug Toolkit at [http://www.cisco.com/cgi-bin/Support/Bugtool/launch\\_bugtool.pl.](http://www.cisco.com/cgi-bin/Support/Bugtool/launch_bugtool.pl) If you still require assistance, open a case with the Technical Assistance Center via the Internet at <http://tools.cisco.com/ServiceRequestTool/create>, or contact your Cisco technical support representative and provide the representative with the information you have gathered. Attach the following information to your case in nonzipped, plain-text (.txt) format: the output of the **show logging** and **show tech-support** commands and your pertinent troubleshooting logs.

**Error Message** %RF\_ISSU-3-RF\_MSG\_NOT\_OK: RF ISSU msg type ([dec]) is not ok

**Explanation** RF ISSU message type has not negotiated correctly.

**Recommended Action** Copy the message exactly as it appears on the console or in the system log. Enter the **show message types** *Client\_ID* command to gather data that may help identify the cause of the error. Research and attempt to resolve the issue using the tools and utilities provided at [http://www.cisco.com/tac.](http://www.cisco.com/tac) With some messages, these tools and utilities will supply clarifying information. Search for resolved software issues using the Bug Toolkit at [http://www.cisco.com/cgi-bin/Support/Bugtool/launch\\_bugtool.pl.](http://www.cisco.com/cgi-bin/Support/Bugtool/launch_bugtool.pl) If you still require assistance, open a case with the Technical Assistance Center via the Internet at

<http://tools.cisco.com/ServiceRequestTool/create>, or contact your Cisco technical support

representative and provide the representative with the information you have gathered. Attach the following information to your case in nonzipped, plain-text (.txt) format: the output of the **show logging** and **show tech-support** commands and your pertinent troubleshooting logs.

**Error Message**  $%$ RF\_ISSU-3-SESSION\_REG: RF session for Entity ([dec]) Registration failed

**Explanation** The RF ISSU session could not be registered.

**Recommended Action** Copy the message exactly as it appears on the console or in the system log. Enter the **show issu sessions** command to gather data that may help identify the cause of the error. Research and attempt to resolve the issue using the tools and utilities provided at <http://www.cisco.com/tac>. With some messages, these tools and utilities will supply clarifying information. Search for resolved software issues using the Bug Toolkit at [http://www.cisco.com/cgi-bin/Support/Bugtool/launch\\_bugtool.pl](http://www.cisco.com/cgi-bin/Support/Bugtool/launch_bugtool.pl). If you still require assistance, open a case with the Technical Assistance Center via the Internet at [http://tools.cisco.com/ServiceRequestTool/create,](http://tools.cisco.com/ServiceRequestTool/create) or contact your Cisco technical support representative and provide the representative with the information you have gathered. Attach the following information to your case in nonzipped, plain-text (.txt) format: the output of the **show logging** and **show tech-support** commands and your pertinent troubleshooting logs.

**Error Message** %RF\_ISSU-3-SESSION\_UNREG: RF session ([dec]) Un-Registration failed

**Explanation** The RF ISSU session could not be unregistered.

**Recommended Action** Copy the message exactly as it appears on the console or in the system log. Enter the **show issu sessions** command to gather data that may help identify the cause of the error. Research and attempt to resolve the issue using the tools and utilities provided at <http://www.cisco.com/tac>. With some messages, these tools and utilities will supply clarifying information. Search for resolved software issues using the Bug Toolkit at [http://www.cisco.com/cgi-bin/Support/Bugtool/launch\\_bugtool.pl](http://www.cisco.com/cgi-bin/Support/Bugtool/launch_bugtool.pl). If you still require assistance, open a case with the Technical Assistance Center via the Internet at [http://tools.cisco.com/ServiceRequestTool/create,](http://tools.cisco.com/ServiceRequestTool/create) or contact your Cisco technical support representative and provide the representative with the information you have gathered. Attach the following information to your case in nonzipped, plain-text (.txt) format: the output of the **show logging** and **show tech-support** commands and your pertinent troubleshooting logs.

## **RFS Messages**

This section contains remote file system messages.

### **RFS-3**

**Error Message** %RFS-3-CAPENTRY\_REG: RFS Cap Entry ([dec]) for Entity ([dec]) Registration failed

**Explanation** RFS ISSU cap entry registration has failed.

**Recommended Action** Copy the message exactly as it appears on the console or in the system log. Enter the **show issu capability entries** command to gather data that may help identify the cause of the error. Research and attempt to resolve the issue using the tools and utilities provided at [http://www.cisco.com/tac.](http://www.cisco.com/tac) With some messages, these tools and utilities will supply clarifying information. Search for resolved software issues using the Bug Toolkit at [http://www.cisco.com/cgi-bin/Support/Bugtool/launch\\_bugtool.pl.](http://www.cisco.com/cgi-bin/Support/Bugtool/launch_bugtool.pl) If you still require assistance, open a case with the Technical Assistance Center via the Internet at <http://tools.cisco.com/ServiceRequestTool/create>, or contact your Cisco technical support representative and provide the representative with the information that you have gathered. Attach the following information to your case in nonzipped, plain-text (.txt) format: the output of the **show logging** and **show tech-support** commands and your pertinent troubleshooting logs.

**Error Message** %RFS-3-CAPGROUP\_REG: RFS Cap Group ([dec]) for Entity ([dec]) Registration failed

**Explanation** RFS ISSU cap group registration has failed.

**Recommended Action** Copy the message exactly as it appears on the console or in the system log. Enter the **show issu capability groups** command to gather data that may help identify the cause of the error. Research and attempt to resolve the issue using the tools and utilities provided at [http://www.cisco.com/tac.](http://www.cisco.com/tac) With some messages, these tools and utilities will supply clarifying information. Search for resolved software issues using the Bug Toolkit at [http://www.cisco.com/cgi-bin/Support/Bugtool/launch\\_bugtool.pl.](http://www.cisco.com/cgi-bin/Support/Bugtool/launch_bugtool.pl) If you still require assistance, open a case with the Technical Assistance Center via the Internet at <http://tools.cisco.com/ServiceRequestTool/create>, or contact your Cisco technical support representative and provide the representative with the information that you have gathered. Attach the following information to your case in nonzipped, plain-text (.txt) format: the output of the **show logging** and **show tech-support** commands and your pertinent troubleshooting logs.

**Error Message** %RFS-3-CAPTYPE\_REG: RFS Cap Type for Entity ([dec]) Registration failed

**Explanation** RFS ISSU cap type registration has failed.

**Recommended Action** Copy the message exactly as it appears on the console or in the system log. Enter the **show issu capability types** command to gather data that may help identify the cause of the error. Research and attempt to resolve the issue using the tools and utilities provided at [http://www.cisco.com/tac.](http://www.cisco.com/tac) With some messages, these tools and utilities will supply clarifying

information. Search for resolved software issues using the Bug Toolkit at [http://www.cisco.com/cgi-bin/Support/Bugtool/launch\\_bugtool.pl](http://www.cisco.com/cgi-bin/Support/Bugtool/launch_bugtool.pl). If you still require assistance, open a case with the Technical Assistance Center via the Internet at [http://tools.cisco.com/ServiceRequestTool/create,](http://tools.cisco.com/ServiceRequestTool/create) or contact your Cisco technical support representative and provide the representative with the information that you have gathered. Attach the following information to your case in nonzipped, plain-text (.txt) format: the output of the **show logging** and **show tech-support** commands and your pertinent troubleshooting logs.

**Error Message** %RFS-3-CLIENT\_REG: RFS Client ([dec]) Registration failed

**Explanation** RFS ISSU client registration has failed.

**Recommended Action** Copy the message exactly as it appears on the console or in the system log. Enter the **show issu clients** command to gather data that may help identify the cause of the error. Research and attempt to resolve the issue using the tools and utilities provided at <http://www.cisco.com/tac>. With some messages, these tools and utilities will supply clarifying information. Search for resolved software issues using the Bug Toolkit at [http://www.cisco.com/cgi-bin/Support/Bugtool/launch\\_bugtool.pl](http://www.cisco.com/cgi-bin/Support/Bugtool/launch_bugtool.pl). If you still require assistance, open a case with the Technical Assistance Center via the Internet at [http://tools.cisco.com/ServiceRequestTool/create,](http://tools.cisco.com/ServiceRequestTool/create) or contact your Cisco technical support representative and provide the representative with the information that you have gathered. Attach the following information to your case in nonzipped, plain-text (.txt) format: the output of the **show logging** and **show tech-support** commands and your pertinent troubleshooting logs.

**Error Message** %RFS-3-CLIENT\_SESSION\_REG: RFS ISSU client shared msg session for entity ([dec]) registration failed

**Explanation** RFS ISSU client shared message session registration has failed.

**Recommended Action** Copy the message exactly as it appears on the console or in the system log. Enter the **show issu sessions** command to gather data that may help identify the cause of the error. Research and attempt to resolve the issue using the tools and utilities provided at <http://www.cisco.com/tac>. With some messages, these tools and utilities will supply clarifying information. Search for resolved software issues using the Bug Toolkit at [http://www.cisco.com/cgi-bin/Support/Bugtool/launch\\_bugtool.pl](http://www.cisco.com/cgi-bin/Support/Bugtool/launch_bugtool.pl). If you still require assistance, open a case with the Technical Assistance Center via the Internet at [http://tools.cisco.com/ServiceRequestTool/create,](http://tools.cisco.com/ServiceRequestTool/create) or contact your Cisco technical support representative and provide the representative with the information that you have gathered. Attach the following information to your case in nonzipped, plain-text (.txt) format: the output of the **show logging** and **show tech-support** commands and your pertinent troubleshooting logs.

**Error Message** %RFS-3-CLIENT\_SESSION\_UNREG: RFS session ([dec]) Un-Registration failed

**Explanation** RFS ISSU client session unregistration has failed.

**Recommended Action** Copy the message exactly as it appears on the console or in the system log. Enter the **show issu sessions** command to gather data that may help identify the cause of the error. Research and attempt to resolve the issue using the tools and utilities provided at <http://www.cisco.com/tac>. With some messages, these tools and utilities will supply clarifying information. Search for resolved software issues using the Bug Toolkit at

[http://www.cisco.com/cgi-bin/Support/Bugtool/launch\\_bugtool.pl.](http://www.cisco.com/cgi-bin/Support/Bugtool/launch_bugtool.pl) If you still require assistance, open a case with the Technical Assistance Center via the Internet at <http://tools.cisco.com/ServiceRequestTool/create>, or contact your Cisco technical support representative and provide the representative with the information that you have gathered. Attach the following information to your case in nonzipped, plain-text (.txt) format: the output of the **show logging** and **show tech-support** commands and your pertinent troubleshooting logs.

**Error Message** %RFS-3-CREATE\_ACTIVE\_PORT: RFS create active port ([chars]) failed

**Explanation** RFS ISSU active port creation has failed.

**Recommended Action** Copy the message exactly as it appears on the console or in the system log. Enter the **show ipc port** command to gather data that may help identify the cause of the error. Research and attempt to resolve the issue using the tools and utilities provided at [http://www.cisco.com/tac.](http://www.cisco.com/tac) With some messages, these tools and utilities will supply clarifying information. Search for resolved software issues using the Bug Toolkit at [http://www.cisco.com/cgi-bin/Support/Bugtool/launch\\_bugtool.pl.](http://www.cisco.com/cgi-bin/Support/Bugtool/launch_bugtool.pl) If you still require assistance, open a case with the Technical Assistance Center via the Internet at <http://tools.cisco.com/ServiceRequestTool/create>, or contact your Cisco technical support representative and provide the representative with the information that you have gathered. Attach the following information to your case in nonzipped, plain-text (.txt) format: the output of the **show logging** and **show tech-support** commands and your pertinent troubleshooting logs.

**Error Message** %RFS-3-CREATE\_CLIENT\_PORT: RFS create client port (%s) failed

**Explanation** The remote file system (RFS) ISSU client was unable to create a client port.

**Recommended Action** Copy the message exactly as it appears on the console or in the system log. Research and attempt to resolve the issue using the tools and utilities provided at [http://www.cisco.com/tac.](http://www.cisco.com/tac) With some messages, these tools and utilities will supply clarifying information. Search for resolved software issues using the Bug Toolkit at [http://www.cisco.com/cgi-bin/Support/Bugtool/launch\\_bugtool.pl.](http://www.cisco.com/cgi-bin/Support/Bugtool/launch_bugtool.pl) If you still require assistance, open a case with the Technical Assistance Center via the Internet at <http://tools.cisco.com/ServiceRequestTool/create>, or contact your Cisco technical support representative and provide the representative with the information you have gathered. Attach the following information to your case in nonzipped, plain-text (.txt) format: the output of the **show logging**, **show tech-support, show logging,** and **show ipc port** commands and your pertinent troubleshooting logs.

**Error Message** %RFS-3-CREATE\_SERVER\_PORT: RFS create server port (%s) failed

**Explanation** The RFS ISSU client was unable to create a server port.

**Recommended Action** Copy the message exactly as it appears on the console or in the system log. Research and attempt to resolve the issue using the tools and utilities provided at [http://www.cisco.com/tac.](http://www.cisco.com/tac) With some messages, these tools and utilities will supply clarifying information. Search for resolved software issues using the Bug Toolkit at [http://www.cisco.com/cgi-bin/Support/Bugtool/launch\\_bugtool.pl.](http://www.cisco.com/cgi-bin/Support/Bugtool/launch_bugtool.pl) If you still require assistance, open a case with the Technical Assistance Center via the Internet at <http://tools.cisco.com/ServiceRequestTool/create>, or contact your Cisco technical support representative and provide the representative with the information you have gathered. Attach the

following information to your case in nonzipped, plain-text (.txt) format: the output of the **show logging**, **show tech-support, show logging,** and **show ipc port** commands and your pertinent troubleshooting logs.

**Error Message** %RFS-3-CREATE\_STANDBY\_PORT: RFS create standby port ([chars]) failed

**Explanation** RFS ISSU standby port creation has failed.

**Recommended Action** Copy the message exactly as it appears on the console or in the system log. Enter the **show ipc port** command to gather data that may help identify the cause of the error. Research and attempt to resolve the issue using the tools and utilities provided at <http://www.cisco.com/tac>. With some messages, these tools and utilities will supply clarifying information. Search for resolved software issues using the Bug Toolkit at [http://www.cisco.com/cgi-bin/Support/Bugtool/launch\\_bugtool.pl](http://www.cisco.com/cgi-bin/Support/Bugtool/launch_bugtool.pl). If you still require assistance, open a case with the Technical Assistance Center via the Internet at [http://tools.cisco.com/ServiceRequestTool/create,](http://tools.cisco.com/ServiceRequestTool/create) or contact your Cisco technical support representative and provide the representative with the information that you have gathered. Attach the following information to your case in nonzipped, plain-text (.txt) format: the output of the **show logging** and **show tech-support** commands and your pertinent troubleshooting logs.

**Error Message** %RFS-3-ENTITY\_REG: RFS Entity ([dec]) Registration failed

**Explanation** RFS ISSU entity registration has failed.

**Recommended Action** Copy the message exactly as it appears on the console or in the system log. Enter the **show issu entities** command to gather data that may help identify the cause of the error. Research and attempt to resolve the issue using the tools and utilities provided at <http://www.cisco.com/tac>. With some messages, these tools and utilities will supply clarifying information. Search for resolved software issues using the Bug Toolkit at http://www.cisco.com/cgi-bin/Support/Bugtool/launch bugtool.pl. If you still require assistance, open a case with the Technical Assistance Center via the Internet at [http://tools.cisco.com/ServiceRequestTool/create,](http://tools.cisco.com/ServiceRequestTool/create) or contact your Cisco technical support representative and provide the representative with the information that you have gathered. Attach the following information to your case in nonzipped, plain-text (.txt) format: the output of the **show logging** and **show tech-support** commands and your pertinent troubleshooting logs.

**Error Message** %RFS-3-IPC\_GET\_BUFFER: RFS issu ipc get buffer failed

**Explanation** RFS ISSU IPC get buffer has failed.

**Recommended Action** Copy the message exactly as it appears on the console or in the system log. Enter the **show issu** command to gather data that may help identify the cause of the error. Research and attempt to resolve the issue using the tools and utilities provided at <http://www.cisco.com/tac>. With some messages, these tools and utilities will supply clarifying information. Search for resolved software issues using the Bug Toolkit at

[http://www.cisco.com/cgi-bin/Support/Bugtool/launch\\_bugtool.pl](http://www.cisco.com/cgi-bin/Support/Bugtool/launch_bugtool.pl). If you still require assistance, open a case with the Technical Assistance Center via the Internet at

[http://tools.cisco.com/ServiceRequestTool/create,](http://tools.cisco.com/ServiceRequestTool/create) or contact your Cisco technical support representative and provide the representative with the information that you have gathered. Attach the following information to your case in nonzipped, plain-text (.txt) format: the output of the **show logging** and **show tech-support** commands and your pertinent troubleshooting logs.

**Error Message** %RFS-3-LOCATE\_PORT: RFS locates port ([chars]) failed

**Explanation** RFS ISSU port location has failed.

**Recommended Action** Copy the message exactly as it appears on the console or in the system log. Enter the **show ipc port** command to gather data that may help identify the cause of the error. Research and attempt to resolve the issue using the tools and utilities provided at [http://www.cisco.com/tac.](http://www.cisco.com/tac) With some messages, these tools and utilities will supply clarifying information. Search for resolved software issues using the Bug Toolkit at [http://www.cisco.com/cgi-bin/Support/Bugtool/launch\\_bugtool.pl.](http://www.cisco.com/cgi-bin/Support/Bugtool/launch_bugtool.pl) If you still require assistance, open a case with the Technical Assistance Center via the Internet at <http://tools.cisco.com/ServiceRequestTool/create>, or contact your Cisco technical support representative and provide the representative with the information that you have gathered. Attach the following information to your case in nonzipped, plain-text (.txt) format: the output of the **show logging** and **show tech-support** commands and your pertinent troubleshooting logs.

**Error Message** %RFS-3-MSGGROUP\_REG: RFS Msg Group ([dec]) for Entity ([dec]) Registration failed

**Explanation** RFS ISSU message group registration has failed.

**Recommended Action** Copy the message exactly as it appears on the console or in the system log. Enter the **show issu message groups** command to gather data that may help identify the cause of the error. Research and attempt to resolve the issue using the tools and utilities provided at [http://www.cisco.com/tac.](http://www.cisco.com/tac) With some messages, these tools and utilities will supply clarifying information. Search for resolved software issues using the Bug Toolkit at [http://www.cisco.com/cgi-bin/Support/Bugtool/launch\\_bugtool.pl.](http://www.cisco.com/cgi-bin/Support/Bugtool/launch_bugtool.pl) If you still require assistance, open a case with the Technical Assistance Center via the Internet at <http://tools.cisco.com/ServiceRequestTool/create>, or contact your Cisco technical support representative and provide the representative with the information that you have gathered. Attach the following information to your case in nonzipped, plain-text (.txt) format: the output of the **show logging** and **show tech-support** commands and your pertinent troubleshooting logs.

**Error Message** %RFS-3-MSG\_MTU: RFS Client ([dec]) get msg mtu failed. Error = [dec]

**Explanation** RFS ISSU client get message MTU has failed.

**Recommended Action** Copy the message exactly as it appears on the console or in the system log. Enter the **show issu fsm** command to gather data that may help identify the cause of the error. Research and attempt to resolve the issue using the tools and utilities provided at [http://www.cisco.com/tac.](http://www.cisco.com/tac) With some messages, these tools and utilities will supply clarifying information. Search for resolved software issues using the Bug Toolkit at [http://www.cisco.com/cgi-bin/Support/Bugtool/launch\\_bugtool.pl.](http://www.cisco.com/cgi-bin/Support/Bugtool/launch_bugtool.pl) If you still require assistance, open a case with the Technical Assistance Center via the Internet at <http://tools.cisco.com/ServiceRequestTool/create>, or contact your Cisco technical support representative and provide the representative with the information that you have gathered. Attach the following information to your case in nonzipped, plain-text (.txt) format: the output of the **show logging** and **show tech-support** commands and your pertinent troubleshooting logs.

**Error Message** %RFS-3-MSG\_RCV: RFS Client ([dec]) receive msg failed. Error = [dec]

**Explanation** RFS ISSU client receive message has failed.

**Recommended Action** Copy the message exactly as it appears on the console or in the system log. Enter the **show issu** command to gather data that may help identify the cause of the error. Research and attempt to resolve the issue using the tools and utilities provided at <http://www.cisco.com/tac>. With some messages, these tools and utilities will supply clarifying information. Search for resolved software issues using the Bug Toolkit at

[http://www.cisco.com/cgi-bin/Support/Bugtool/launch\\_bugtool.pl](http://www.cisco.com/cgi-bin/Support/Bugtool/launch_bugtool.pl). If you still require assistance, open a case with the Technical Assistance Center via the Internet at

[http://tools.cisco.com/ServiceRequestTool/create,](http://tools.cisco.com/ServiceRequestTool/create) or contact your Cisco technical support representative and provide the representative with the information that you have gathered. Attach the following information to your case in nonzipped, plain-text (.txt) format: the output of the **show logging** and **show tech-support** commands and your pertinent troubleshooting logs.

**Error Message** %RFS-3-MSGTYPE\_REG: RFS Msg Type for Entity ([dec]) Registration failed

**Explanation** RFS ISSU message type registration has failed.

**Recommended Action** Copy the message exactly as it appears on the console or in the system log. Enter the **show issu message types** command to gather data that may help identify the cause of the error. Research and attempt to resolve the issue using the tools and utilities provided at <http://www.cisco.com/tac>. With some messages, these tools and utilities will supply clarifying information. Search for resolved software issues using the Bug Toolkit at [http://www.cisco.com/cgi-bin/Support/Bugtool/launch\\_bugtool.pl](http://www.cisco.com/cgi-bin/Support/Bugtool/launch_bugtool.pl). If you still require assistance, open a case with the Technical Assistance Center via the Internet at [http://tools.cisco.com/ServiceRequestTool/create,](http://tools.cisco.com/ServiceRequestTool/create) or contact your Cisco technical support representative and provide the representative with the information that you have gathered. Attach the following information to your case in nonzipped, plain-text (.txt) format: the output of the **show logging** and **show tech-support** commands and your pertinent troubleshooting logs.

**Error Message** %RFS-3-MSG\_XMIT: RFS Client ([dec]) send msg failed. Error = [dec]

**Explanation** RFS ISSU client send message has failed.

**Recommended Action** Copy the message exactly as it appears on the console or in the system log. Enter the **show issu** command to gather data that may help identify the cause of the error. Research and attempt to resolve the issue using the tools and utilities provided at <http://www.cisco.com/tac>. With some messages, these tools and utilities will supply clarifying information. Search for resolved software issues using the Bug Toolkit at

[http://www.cisco.com/cgi-bin/Support/Bugtool/launch\\_bugtool.pl](http://www.cisco.com/cgi-bin/Support/Bugtool/launch_bugtool.pl). If you still require assistance, open a case with the Technical Assistance Center via the Internet at

[http://tools.cisco.com/ServiceRequestTool/create,](http://tools.cisco.com/ServiceRequestTool/create) or contact your Cisco technical support representative and provide the representative with the information that you have gathered. Attach the following information to your case in nonzipped, plain-text (.txt) format: the output of the **show logging** and **show tech-support** commands and your pertinent troubleshooting logs.

**Error Message** %RFS-3-NEGO\_COMP: RFS nego is not compatible ([dec])

**Explanation** RFS ISSU start shared negotiation session has failed.

**Recommended Action** Copy the message exactly as it appears on the console or in the system log. Enter the **show issu sessions** command to gather data that may help identify the cause of the error. Research and attempt to resolve the issue using the tools and utilities provided at [http://www.cisco.com/tac.](http://www.cisco.com/tac) With some messages, these tools and utilities will supply clarifying information. Search for resolved software issues using the Bug Toolkit at [http://www.cisco.com/cgi-bin/Support/Bugtool/launch\\_bugtool.pl.](http://www.cisco.com/cgi-bin/Support/Bugtool/launch_bugtool.pl) If you still require assistance, open a case with the Technical Assistance Center via the Internet at <http://tools.cisco.com/ServiceRequestTool/create>, or contact your Cisco technical support representative and provide the representative with the information that you have gathered. Attach the following information to your case in nonzipped, plain-text (.txt) format: the output of the **show logging** and **show tech-support** commands and your pertinent troubleshooting logs.

**Error Message** %RFS-3-NEGO\_SESSION\_REG: RFS nego session for Entity ([dec]) Registration failed

**Explanation** RFS ISSU shared negotiation session registration has failed.

**Recommended Action** Copy the message exactly as it appears on the console or in the system log. Enter the **show issu sessions** command to gather data that may help identify the cause of the error. Research and attempt to resolve the issue using the tools and utilities provided at [http://www.cisco.com/tac.](http://www.cisco.com/tac) With some messages, these tools and utilities will supply clarifying information. Search for resolved software issues using the Bug Toolkit at [http://www.cisco.com/cgi-bin/Support/Bugtool/launch\\_bugtool.pl.](http://www.cisco.com/cgi-bin/Support/Bugtool/launch_bugtool.pl) If you still require assistance, open a case with the Technical Assistance Center via the Internet at <http://tools.cisco.com/ServiceRequestTool/create>, or contact your Cisco technical support representative and provide the representative with the information that you have gathered. Attach the following information to your case in nonzipped, plain-text (.txt) format: the output of the **show logging** and **show tech-support** commands and your pertinent troubleshooting logs.

**Error Message** %RFS-3-NEGO\_SESSION\_UNREG: RFS session ([dec]) Un-Registration failed

**Explanation** RFS ISSU shared negotiation session unregistration failed.

**Recommended Action** Copy the message exactly as it appears on the console or in the system log. Enter the **show issu sessions** command to gather data that may help identify the cause of the error. Research and attempt to resolve the issue using the tools and utilities provided at [http://www.cisco.com/tac.](http://www.cisco.com/tac) With some messages, these tools and utilities will supply clarifying information. Search for resolved software issues using the Bug Toolkit at [http://www.cisco.com/cgi-bin/Support/Bugtool/launch\\_bugtool.pl.](http://www.cisco.com/cgi-bin/Support/Bugtool/launch_bugtool.pl) If you still require assistance, open a case with the Technical Assistance Center via the Internet at <http://tools.cisco.com/ServiceRequestTool/create>, or contact your Cisco technical support representative and provide the representative with the information that you have gathered. Attach the following information to your case in nonzipped, plain-text (.txt) format: the output of the **show logging** and **show tech-support** commands and your pertinent troubleshooting logs.

**Error Message** %RFS-3-OPEN\_ACTIVE\_PORT: RFS open active port ([chars]) failed

**Explanation** The RFS ISSU client was unable to open an active port.

**Recommended Action** Copy the message exactly as it appears on the console or in the system log. Enter the **show ipc port** command to gather data that may help identify the cause of the error. Research and attempt to resolve the issue using the tools and utilities provided at <http://www.cisco.com/tac>. With some messages, these tools and utilities will supply clarifying information. Search for resolved software issues using the Bug Toolkit at [http://www.cisco.com/cgi-bin/Support/Bugtool/launch\\_bugtool.pl](http://www.cisco.com/cgi-bin/Support/Bugtool/launch_bugtool.pl). If you still require assistance, open a case with the Technical Assistance Center via the Internet at [http://tools.cisco.com/ServiceRequestTool/create,](http://tools.cisco.com/ServiceRequestTool/create) or contact your Cisco technical support representative and provide the representative with the information that you have gathered. Attach the following information to your case in nonzipped, plain-text (.txt) format: the output of the **show logging** and **show tech-support** commands and your pertinent troubleshooting logs.

**Error Message** %RFS-3-OPEN\_CLIENT\_PORT: RFS open client port (%s) failed

**Explanation** The RFS ISSU client was unable to open a client port.

**Recommended Action** Copy the message exactly as it appears on the console or in the system log. Research and attempt to resolve the issue using the tools and utilities provided at <http://www.cisco.com/tac>. With some messages, these tools and utilities will supply clarifying information. Search for resolved software issues using the Bug Toolkit at [http://www.cisco.com/cgi-bin/Support/Bugtool/launch\\_bugtool.pl](http://www.cisco.com/cgi-bin/Support/Bugtool/launch_bugtool.pl). If you still require assistance, open a case with the Technical Assistance Center via the Internet at [http://tools.cisco.com/ServiceRequestTool/create,](http://tools.cisco.com/ServiceRequestTool/create) or contact your Cisco technical support representative and provide the representative with the information you have gathered. Attach the following information to your case in nonzipped, plain-text (.txt) format: the output of the **show logging**, **show tech-support, show logging,** and **show ipc port** commands and your pertinent troubleshooting logs.

**Error Message** %RFS-3-OPEN\_SERVER\_PORT: RFS open server port (%s) failed

**Explanation** The RFS ISSU client was unable to open a server port.

**Recommended Action** Copy the message exactly as it appears on the console or in the system log. Research and attempt to resolve the issue using the tools and utilities provided at <http://www.cisco.com/tac>. With some messages, these tools and utilities will supply clarifying information. Search for resolved software issues using the Bug Toolkit at [http://www.cisco.com/cgi-bin/Support/Bugtool/launch\\_bugtool.pl](http://www.cisco.com/cgi-bin/Support/Bugtool/launch_bugtool.pl). If you still require assistance, open a case with the Technical Assistance Center via the Internet at [http://tools.cisco.com/ServiceRequestTool/create,](http://tools.cisco.com/ServiceRequestTool/create) or contact your Cisco technical support representative and provide the representative with the information you have gathered. Attach the following information to your case in nonzipped, plain-text (.txt) format: the output of the **show logging**, **show tech-support, show logging,** and **show ipc port** commands and your pertinent troubleshooting logs.

**Error Message** %RFS-3-OPEN\_STANDBY\_PORT: RFS open standby port ([chars]) failed

**Explanation** The RFS ISSU client was unable to open a standby port.

**Recommended Action** Copy the message exactly as it appears on the console or in the system log. Enter the **show issu sessions** command to gather data that may help identify the cause of the error. Research and attempt to resolve the issue using the tools and utilities provided at [http://www.cisco.com/tac.](http://www.cisco.com/tac) With some messages, these tools and utilities will supply clarifying information. Search for resolved software issues using the Bug Toolkit at [http://www.cisco.com/cgi-bin/Support/Bugtool/launch\\_bugtool.pl.](http://www.cisco.com/cgi-bin/Support/Bugtool/launch_bugtool.pl) If you still require assistance, open a case with the Technical Assistance Center via the Internet at <http://tools.cisco.com/ServiceRequestTool/create>, or contact your Cisco technical support representative and provide the representative with the information that you have gathered. Attach the following information to your case in nonzipped, plain-text (.txt) format: the output of the **show logging** and **show tech-support** commands and your pertinent troubleshooting logs.

**Error Message** %RFS-3-RECEIVE\_NEGO\_FAILED: RFS receive nego message ([dec]) failed

**Explanation** RFS ISSU receive negotiation message has failed.

**Recommended Action** Copy the message exactly as it appears on the console or in the system log. Enter the **show issu sessions** command to gather data that may help identify the cause of the error. Research and attempt to resolve the issue using the tools and utilities provided at [http://www.cisco.com/tac.](http://www.cisco.com/tac) With some messages, these tools and utilities will supply clarifying information. Search for resolved software issues using the Bug Toolkit at http://www.cisco.com/cgi-bin/Support/Bugtool/launch bugtool.pl. If you still require assistance, open a case with the Technical Assistance Center via the Internet at <http://tools.cisco.com/ServiceRequestTool/create>, or contact your Cisco technical support representative and provide the representative with the information that you have gathered. Attach the following information to your case in nonzipped, plain-text (.txt) format: the output of the **show logging** and **show tech-support** commands and your pertinent troubleshooting logs.

**Error Message** %RFS-3-RECEIVE\_NEGO\_NOT\_DONE: RFS receive nego message is not done ([dec])

**Explanation** RFS ISSU receive negotiation message is not done.

**Recommended Action** Copy the message exactly as it appears on the console or in the system log. Enter the **show issu sessions** command to gather data that may help identify the cause of the error. Research and attempt to resolve the issue using the tools and utilities provided at [http://www.cisco.com/tac.](http://www.cisco.com/tac) With some messages, these tools and utilities will supply clarifying information. Search for resolved software issues using the Bug Toolkit at [http://www.cisco.com/cgi-bin/Support/Bugtool/launch\\_bugtool.pl.](http://www.cisco.com/cgi-bin/Support/Bugtool/launch_bugtool.pl) If you still require assistance, open a case with the Technical Assistance Center via the Internet at <http://tools.cisco.com/ServiceRequestTool/create>, or contact your Cisco technical support representative and provide the representative with the information that you have gathered. Attach the following information to your case in nonzipped, plain-text (.txt) format: the output of the **show logging** and **show tech-support** commands and your pertinent troubleshooting logs.

**Error Message** %RFS-3-REG\_PORT: RFS reg port ([dec]) failed

**Explanation** RFS ISSU register port has failed.

**Recommended Action** Copy the message exactly as it appears on the console or in the system log. Enter the **show ipc port** command to gather data that may help identify the cause of the error. Research and attempt to resolve the issue using the tools and utilities provided at <http://www.cisco.com/tac>. With some messages, these tools and utilities will supply clarifying information. Search for resolved software issues using the Bug Toolkit at [http://www.cisco.com/cgi-bin/Support/Bugtool/launch\\_bugtool.pl](http://www.cisco.com/cgi-bin/Support/Bugtool/launch_bugtool.pl). If you still require assistance, open a case with the Technical Assistance Center via the Internet at [http://tools.cisco.com/ServiceRequestTool/create,](http://tools.cisco.com/ServiceRequestTool/create) or contact your Cisco technical support representative and provide the representative with the information that you have gathered. Attach the following information to your case in nonzipped, plain-text (.txt) format: the output of the **show logging** and **show tech-support** commands and your pertinent troubleshooting logs.

**Error Message** %RFS-3-RFS\_BOOL\_CREATE\_ERR: %s.

**Explanation** The RFS redundancy facility (RF) client detected an error when creating a watched boolean.

**Recommended Action** Copy the message exactly as it appears on the console or in the system log. Research and attempt to resolve the issue using the tools and utilities provided at <http://www.cisco.com/tac>. With some messages, these tools and utilities will supply clarifying information. Search for resolved software issues using the Bug Toolkit at http://www.cisco.com/cgi-bin/Support/Bugtool/launch bugtool.pl. If you still require assistance, open a case with the Technical Assistance Center via the Internet at [http://tools.cisco.com/ServiceRequestTool/create,](http://tools.cisco.com/ServiceRequestTool/create) or contact your Cisco technical support representative and provide the representative with the information you have gathered. Attach the following information to your case in nonzipped, plain-text (.txt) format: the output of the **show logging** and **show tech-support** commands and your pertinent troubleshooting logs.

**Error Message** %RFS-3-RFS\_ISSU\_NEGO\_PROCESS: RFS create rfs\_issu\_start\_port watch boolean failed

**Explanation** RFS ISSU create negotiation process has failed.

**Recommended Action** Copy the message exactly as it appears on the console or in the system log. Enter the **show issu** command to gather data that may help identify the cause of the error. Research and attempt to resolve the issue using the tools and utilities provided at <http://www.cisco.com/tac>. With some messages, these tools and utilities will supply clarifying information. Search for resolved software issues using the Bug Toolkit at

[http://www.cisco.com/cgi-bin/Support/Bugtool/launch\\_bugtool.pl](http://www.cisco.com/cgi-bin/Support/Bugtool/launch_bugtool.pl). If you still require assistance, open a case with the Technical Assistance Center via the Internet at

[http://tools.cisco.com/ServiceRequestTool/create,](http://tools.cisco.com/ServiceRequestTool/create) or contact your Cisco technical support representative and provide the representative with the information that you have gathered. Attach the following information to your case in nonzipped, plain-text (.txt) format: the output of the **show logging** and **show tech-support** commands and your pertinent troubleshooting logs.

**Error Message** %RFS-3-RFS\_ISSU\_START\_PORT: RFS create rfs\_issu\_start\_port watch boolean failed

**Explanation** The RFS ISSU client was unable to create anrfs\_issu\_start\_port watched boolean.

**Recommended Action** Copy the message exactly as it appears on the console or in the system log. Enter the **show issu** command to gather data that may help identify the cause of the error. Research and attempt to resolve the issue using the tools and utilities provided at [http://www.cisco.com/tac.](http://www.cisco.com/tac) With some messages, these tools and utilities will supply clarifying information. Search for resolved software issues using the Bug Toolkit at

[http://www.cisco.com/cgi-bin/Support/Bugtool/launch\\_bugtool.pl.](http://www.cisco.com/cgi-bin/Support/Bugtool/launch_bugtool.pl) If you still require assistance, open a case with the Technical Assistance Center via the Internet at

<http://tools.cisco.com/ServiceRequestTool/create>, or contact your Cisco technical support representative and provide the representative with the information that you have gathered. Attach the following information to your case in nonzipped, plain-text (.txt) format: the output of the **show logging** and **show tech-support** commands and your pertinent troubleshooting logs.

**Error Message** %RFS-3-RFS\_ISSU\_START\_SESSION: RFS create rfs\_issu\_start\_session watch boolean failed

**Explanation** The RFS ISSU client was unable to create anrfs issu start session watched boolean.

**Recommended Action** Copy the message exactly as it appears on the console or in the system log. Enter the **show issu** command to gather data that may help identify the cause of the error. Research and attempt to resolve the issue using the tools and utilities provided at [http://www.cisco.com/tac.](http://www.cisco.com/tac) With some messages, these tools and utilities will supply clarifying information. Search for resolved software issues using the Bug Toolkit at

[http://www.cisco.com/cgi-bin/Support/Bugtool/launch\\_bugtool.pl.](http://www.cisco.com/cgi-bin/Support/Bugtool/launch_bugtool.pl) If you still require assistance, open a case with the Technical Assistance Center via the Internet at

<http://tools.cisco.com/ServiceRequestTool/create>, or contact your Cisco technical support representative and provide the representative with the information that you have gathered. Attach the following information to your case in nonzipped, plain-text (.txt) format: the output of the **show logging** and **show tech-support** commands and your pertinent troubleshooting logs.

**Error Message** %RFS-3-RFS\_RF\_PROG\_ERR: %s %d.

**Explanation** The RFS RF client detected an error.

**Recommended Action** Copy the message exactly as it appears on the console or in the system log. Research and attempt to resolve the issue using the tools and utilities provided at [http://www.cisco.com/tac.](http://www.cisco.com/tac) With some messages, these tools and utilities will supply clarifying information. Search for resolved software issues using the Bug Toolkit at [http://www.cisco.com/cgi-bin/Support/Bugtool/launch\\_bugtool.pl.](http://www.cisco.com/cgi-bin/Support/Bugtool/launch_bugtool.pl) If you still require assistance, open a case with the Technical Assistance Center via the Internet at <http://tools.cisco.com/ServiceRequestTool/create>, or contact your Cisco technical support representative and provide the representative with the information you have gathered. Attach the following information to your case in nonzipped, plain-text (.txt) format: the output of the **show logging** and **show tech-support** commands and your pertinent troubleshooting logs.

**Error Message** %RFS-3-RFS\_RF\_PROG\_NOT\_SENT\_ERR: %s.

**Explanation** The RFS RF client detected an error when sending a client progression.

**Recommended Action** Copy the message exactly as it appears on the console or in the system log. Research and attempt to resolve the issue using the tools and utilities provided at <http://www.cisco.com/tac>. With some messages, these tools and utilities will supply clarifying information. Search for resolved software issues using the Bug Toolkit at [http://www.cisco.com/cgi-bin/Support/Bugtool/launch\\_bugtool.pl](http://www.cisco.com/cgi-bin/Support/Bugtool/launch_bugtool.pl). If you still require assistance, open a case with the Technical Assistance Center via the Internet at [http://tools.cisco.com/ServiceRequestTool/create,](http://tools.cisco.com/ServiceRequestTool/create) or contact your Cisco technical support representative and provide the representative with the information you have gathered. Attach the following information to your case in nonzipped, plain-text (.txt) format: the output of the **show logging** and **show tech-support** commands and your pertinent troubleshooting logs.

**Error Message** %RFS-3-SEND\_NEGO\_MESSAGE: RFS send nego message ([dec]) failed

**Explanation** RFS ISSU send negotiation message has failed.

**Recommended Action** Copy the message exactly as it appears on the console or in the system log. Enter the **show issu sessions** command to gather data that may help identify the cause of the error. Research and attempt to resolve the issue using the tools and utilities provided at <http://www.cisco.com/tac>. With some messages, these tools and utilities will supply clarifying information. Search for resolved software issues using the Bug Toolkit at [http://www.cisco.com/cgi-bin/Support/Bugtool/launch\\_bugtool.pl](http://www.cisco.com/cgi-bin/Support/Bugtool/launch_bugtool.pl). If you still require assistance, open a case with the Technical Assistance Center via the Internet at [http://tools.cisco.com/ServiceRequestTool/create,](http://tools.cisco.com/ServiceRequestTool/create) or contact your Cisco technical support representative and provide the representative with the information that you have gathered. Attach the following information to your case in nonzipped, plain-text (.txt) format: the output of the **show logging** and **show tech-support** commands and your pertinent troubleshooting logs.

**Error Message** %RFS-3-START\_NEGO\_SESSION: RFS start shared nego session ([dec]) failed: [dec]

**Explanation** RFS ISSU start shared negotiation session has failed.

**Recommended Action** Copy the message exactly as it appears on the console or in the system log. Enter the **show issu sessions** command to gather data that may help identify the cause of the error. Research and attempt to resolve the issue using the tools and utilities provided at <http://www.cisco.com/tac>. With some messages, these tools and utilities will supply clarifying information. Search for resolved software issues using the Bug Toolkit at [http://www.cisco.com/cgi-bin/Support/Bugtool/launch\\_bugtool.pl](http://www.cisco.com/cgi-bin/Support/Bugtool/launch_bugtool.pl). If you still require assistance, open a case with the Technical Assistance Center via the Internet at [http://tools.cisco.com/ServiceRequestTool/create,](http://tools.cisco.com/ServiceRequestTool/create) or contact your Cisco technical support representative and provide the representative with the information that you have gathered. Attach the following information to your case in nonzipped, plain-text (.txt) format: the output of the **show logging** and **show tech-support** commands and your pertinent troubleshooting logs.

**Error Message** %RFS-3-UNREG\_ENTITY: RFS ISSU Client unreg entity failed.

**Explanation** The RFS ISSU client unregister entity has failed.

**Recommended Action** Copy the message exactly as it appears on the console or in the system log. Enter the **show issu** command to gather data that may help identify the cause of the error. Research and attempt to resolve the issue using the tools and utilities provided at [http://www.cisco.com/tac.](http://www.cisco.com/tac) With some messages, these tools and utilities will supply clarifying information. Search for resolved software issues using the Bug Toolkit at

[http://www.cisco.com/cgi-bin/Support/Bugtool/launch\\_bugtool.pl.](http://www.cisco.com/cgi-bin/Support/Bugtool/launch_bugtool.pl) If you still require assistance, open a case with the Technical Assistance Center via the Internet at

<http://tools.cisco.com/ServiceRequestTool/create>, or contact your Cisco technical support representative and provide the representative with the information that you have gathered. Attach the following information to your case in nonzipped, plain-text (.txt) format: the output of the **show logging** and **show tech-support** commands and your pertinent troubleshooting logs.

## **RFS\_ISSU Messages**

This section contains remote file system in-service software upgrade (ISSU) messages.

### **RFS\_ISSU-3**

**Error Message** %RF\_ISSU-3-INVALID\_SESSION: RF ISSU client does not have a valid registered session.

**Explanation** The redundancy facility (RF) ISSU client does not have a valid registered session.

**Recommended Action** Copy the message exactly as it appears on the console or in the system log. Research and attempt to resolve the issue using the tools and utilities provided at [http://www.cisco.com/tac.](http://www.cisco.com/tac) With some messages, these tools and utilities will supply clarifying information. Search for resolved software issues using the Bug Toolkit at [http://www.cisco.com/cgi-bin/Support/Bugtool/launch\\_bugtool.pl.](http://www.cisco.com/cgi-bin/Support/Bugtool/launch_bugtool.pl) If you still require assistance, open a case with the Technical Assistance Center via the Internet at <http://tools.cisco.com/ServiceRequestTool/create>, or contact your Cisco technical support representative and provide the representative with the information you have gathered. Attach the following information to your case in nonzipped, plain-text (.txt) format: the output of the **show logging**, **show tech-support, show logging**, **show issu capability entries, show issu session,** and **show issu negotiated capability** commands and your pertinent troubleshooting logs.

**Error Message** %RF\_ISSU-3-RF\_CAP\_INVALID\_SIZE: RF ISSU client capability list is empty.

**Explanation** The RF ISSU capability list is empty, which is an invalid condition.

**Recommended Action** Copy the message exactly as it appears on the console or in the system log. Research and attempt to resolve the issue using the tools and utilities provided at [http://www.cisco.com/tac.](http://www.cisco.com/tac) With some messages, these tools and utilities will supply clarifying information. Search for resolved software issues using the Bug Toolkit at [http://www.cisco.com/cgi-bin/Support/Bugtool/launch\\_bugtool.pl.](http://www.cisco.com/cgi-bin/Support/Bugtool/launch_bugtool.pl) If you still require assistance, open a case with the Technical Assistance Center via the Internet at [http://tools.cisco.com/ServiceRequestTool/create,](http://tools.cisco.com/ServiceRequestTool/create) or contact your Cisco technical support representative and provide the representative with the information you have gathered. Attach the following information to your case in nonzipped, plain-text (.txt) format: the output of the **show logging**, **show tech-support, show logging**, and **show issu capability entries** commands and your pertinent troubleshooting logs.

**Error Message** %RF\_ISSU-3-RF\_CAP\_RESULT\_INCOMP: RF ISSU client capability exchange result incompatible.

**Explanation** Based on the results of the capability exchange, the RF ISSU client is not compatible with the peer.

**Recommended Action** Copy the message exactly as it appears on the console or in the system log. Research and attempt to resolve the issue using the tools and utilities provided at <http://www.cisco.com/tac>. With some messages, these tools and utilities will supply clarifying information. Search for resolved software issues using the Bug Toolkit at [http://www.cisco.com/cgi-bin/Support/Bugtool/launch\\_bugtool.pl](http://www.cisco.com/cgi-bin/Support/Bugtool/launch_bugtool.pl). If you still require assistance, open a case with the Technical Assistance Center via the Internet at [http://tools.cisco.com/ServiceRequestTool/create,](http://tools.cisco.com/ServiceRequestTool/create) or contact your Cisco technical support representative and provide the representative with the information you have gathered. Attach the following information to your case in nonzipped, plain-text (.txt) format: the output of the **show logging**, **show tech-support, show logging,** and **show issu negotiated capability** commands and your pertinent troubleshooting logs.

## **RITE Messages**

This sections contains IP traffic export messages.

#### **RITE-5**

**Error Message** %RITE-5-ACTIVATE: Activated IP traffic export on interface [chars]

**Explanation** IP traffic export has been enabled on the specified interface.

**Recommended Action** No action is required.

**Error Message** %RITE-5-DEACTIVATE: Deactivated IP traffic export on interface [chars] **Explanation** IP traffic export has been disabled on the specified interface. **Recommended Action** No action is required.

**Error Message** %RITE-5-MODIFIED: Changed IP traffic export outbound interface from [chars] to [chars]

**Explanation** The outbound interface for IP traffic export has been changed.

**Recommended Action** No action is required.

## **RMON Messages**

This section contains Remote Monitoring (RMON) messages.

#### **RMON-5**

**Error Message** %RMON-5-HCFALLINGTRAP: Falling trap is generated because the value of %s has fallen below the falling-threshold hc value %llu

**Explanation** A falling trap was generated. The value of the specified MIB object fell below the falling threshold value as configured by the **rmon hc-alarms** command for the specified object.

**Recommended Action** Take the appropriate action on the specified MIB object.

**Error Message** %RMON-5-HCRISINGTRAP: Rising trap is generated because the value of %s exceeded the rising-threshold hc value %llu

**Explanation** A rising trap was generated. The value of the specified MIB object exceeded the rising threshold value as configured by the **rmon hc-alarms** command for the specified object.

**Recommended Action** Take the appropriate action on the specified MIB object.

## **ROllBACK-ISSU Messages**

#### **ROLLBACK-ISSU-2**

**Error Message** %ROLLBACK\_ISSU-2-GET\_BUFFER: Rollback ISSU client failed to get buffer for message. Error: [dec] ([chars])

**Explanation** The Rollback ISSU client failed to get buffer space for building a negotiation message. A negotiation message cannot be sent to the standby device. If a problem occurs with the ISSU session negotiation, the standby device cannot be brought up properly.

**Recommended Action** Issue the **show logging and show checkpoint client** command to gather data that may help identify the nature of the error. Copy the error message exactly as it appears on the console or in the system log. Research and attempt to resolve the error using the Output Interpreter <https://www.cisco.com/cgi-bin/Support/OutputInterpreter/home.pl>. Also perform a search of the Bug Toolkit [http://www.cisco.com/cgi-bin/Support/Bugtool/home.pl.](http://www.cisco.com/cgi-bin/Support/Bugtool/home.pl) If you still require assistance, open a case with the Technical Assistance Center via the Internet [http://tools.cisco.com/ServiceRequestTool/create/launch.do,](http://tools.cisco.com/ServiceRequestTool/create/launch.do) or contact your Cisco technical support.

```
Error Message %ROLLBACK_ISSU-2-INIT: Rollback ISSU client initialization failed to 
[chars]. Error: [dec] ([chars])
```
**Explanation** The Rollback ISSU client could not be initialized. This initialization failure must be addressed before in-service software upgrade or downgrade can be performed successfully. If you do not address this failure, there will be downtime during software upgrade or downgrade.

**Recommended Action** Copy the error message exactly as it appears on the console or in the system log. Research and attempt to resolve the error using the Output Interpreter [https://www.cisco.com/cgi-bin/Support/OutputInterpreter/home.p](https://www.cisco.com/cgi-bin/Support/OutputInterpreter/home.pl)l. Issue the **show tech-support** command to gather data that may help identify the nature of the error. Also perform a search of the Bug Toolkit [http://www.cisco.com/cgi-bin/Support/Bugtool/home.pl.](http://www.cisco.com/cgi-bin/Support/Bugtool/home.pl) If you still require assistance, open a case with the Technical Assistance Center via the Internet [http://tools.cisco.com/ServiceRequestTool/create/launch.do,](http://tools.cisco.com/ServiceRequestTool/create/launch.do) or contact your Cisco technical support.

**Error Message** %ROLLBACK\_ISSU-2-SEND\_NEGO\_FAILED: Rollback ISSU client failed to send negotiation message. Error: [dec] ([chars])

**Explanation** The Rollback ISSU client failed to send a session negotiation message to the peer device. If a problem occurs with the ISSU session negotiation, the standby device cannot be brought up properly.

**Recommended Action** Issue the **show logging and show checkpoint client** command to gather data that may help identify the nature of the error. Copy the error message exactly as it appears on the console or in the system log. Research and attempt to resolve the error using the Output Interpreter [https://www.cisco.com/cgi-bin/Support/OutputInterpreter/home.p](https://www.cisco.com/cgi-bin/Support/OutputInterpreter/home.pl)l. Also perform a search of the Bug Toolkit [http://www.cisco.com/cgi-bin/Support/Bugtool/home.pl.](http://www.cisco.com/cgi-bin/Support/Bugtool/home.pl) If you still require assistance, open a case with the Technical Assistance Center via the Internet [http://tools.cisco.com/ServiceRequestTool/create/launch.do,](http://tools.cisco.com/ServiceRequestTool/create/launch.do) or contact your Cisco technical support.

**Error Message** %ROLLBACK\_ISSU-2-SESSION\_NEGO\_FAIL\_START: Failed to start Rollback ISSU session negotiation. Error: [dec] ([chars])

**Explanation** The Rollback ISSU client failed to start session negotition. If a problem occurs with the ISSU session start, the standby device cannot be brought up properly.

**Recommended Action** Copy the error message exactly as it appears on the console or in the system log. Research and attempt to resolve the error using the Output Interpreter [https://www.cisco.com/cgi-bin/Support/OutputInterpreter/home.p](https://www.cisco.com/cgi-bin/Support/OutputInterpreter/home.pl)l. Issue the **show tech-support** command to gather data that may help identify the nature of the error. Also perform a search of the Bug Toolkit [http://www.cisco.com/cgi-bin/Support/Bugtool/home.pl.](http://www.cisco.com/cgi-bin/Support/Bugtool/home.pl) If you still require assistance, open a case with the Technical Assistance Center via the Internet

Ι

[http://tools.cisco.com/ServiceRequestTool/create/launch.do,](http://tools.cisco.com/ServiceRequestTool/create/launch.do) or contact your Cisco technical support.
**Error Message** %ROLLBACK\_ISSU-2-SESSION\_REGISTRY: Rollback ISSU client failed to register session information. Error: [dec] ([chars])

**Explanation** The Rollback ISSU client failed to register session information. If a problem occurs with the ISSU session registration, the standby device cannot be brought up properly.

**Recommended Action** Issue the **show issu capability entries and show issu session and show issu negotiated capability** command to gather data that may help identify the nature of the error. Copy the error message exactly as it appears on the console or in the system log. Research and attempt to resolve the error using the Output Interpreter

<https://www.cisco.com/cgi-bin/Support/OutputInterpreter/home.pl>. Also perform a search of the Bug Toolkit [http://www.cisco.com/cgi-bin/Support/Bugtool/home.pl.](http://www.cisco.com/cgi-bin/Support/Bugtool/home.pl) If you still require assistance, open a case with the Technical Assistance Center via the Internet <http://tools.cisco.com/ServiceRequestTool/create/launch.do>, or contact your Cisco technical

support.

#### **ROLLBACK-ISSU-3**

**Error Message** %ROLLBACK\_ISSU-3-INVALID\_SESSION: Rollback ISSU client does not have a valid registered session.

**Explanation** The Rollback ISSU client does not have a valid registered session.

**Recommended Action** Issue the **show issu capability entries and show issu session and show issu negotiated capability** command to gather data that may help identify the nature of the error. Copy the error message exactly as it appears on the console or in the system log. Research and attempt to resolve the error using the Output Interpreter

<https://www.cisco.com/cgi-bin/Support/OutputInterpreter/home.pl>. Also perform a search of the Bug Toolkit [http://www.cisco.com/cgi-bin/Support/Bugtool/home.pl.](http://www.cisco.com/cgi-bin/Support/Bugtool/home.pl) If you still require assistance, open a case with the Technical Assistance Center via the Internet

<http://tools.cisco.com/ServiceRequestTool/create/launch.do>, or contact your Cisco technical support.

**Error Message** %ROLLBACK\_ISSU-3-MSG\_NOT\_OK: Rollback ISSU client 'Message Type [dec]' is not compatible

**Explanation** The Rollback ISSU client received an incompatible message from the peer device. The message cannot be processed.

**Recommended Action** Issue the **show issu message group and show issu session and show issu negotiated version** command to gather data that may help identify the nature of the error. Copy the error message exactly as it appears on the console or in the system log. Research and attempt to resolve the error using the Output Interpreter

<https://www.cisco.com/cgi-bin/Support/OutputInterpreter/home.pl>. Also perform a search of the Bug Toolkit [http://www.cisco.com/cgi-bin/Support/Bugtool/home.pl.](http://www.cisco.com/cgi-bin/Support/Bugtool/home.pl) If you still require assistance, open a case with the Technical Assistance Center via the Internet

<http://tools.cisco.com/ServiceRequestTool/create/launch.do>, or contact your Cisco technical support.

**Error Message** %ROLLBACK\_ISSU-3-MSG\_SIZE: Rollback ISSU client failed to get the MTU for Message Type [dec].Error: [dec] ([chars])

**Explanation** The Rollback ISSU client failed to calculate the MTU for the specified message. The Rollback ISSU client is not able to send the message to the standby device.

**Recommended Action** Issue the **show issu message group** and **show issu session** and **show issu negotiated version** command to gather data that may help identify the nature of the error. Copy the error message exactly as it appears on the console or in the system log. Research and attempt to resolve the error using the Output Interpreter

[https://www.cisco.com/cgi-bin/Support/OutputInterpreter/home.p](https://www.cisco.com/cgi-bin/Support/OutputInterpreter/home.pl)l. Also perform a search of the Bug Toolkit [http://www.cisco.com/cgi-bin/Support/Bugtool/home.pl.](http://www.cisco.com/cgi-bin/Support/Bugtool/home.pl) If you still require assistance, open a case with the Technical Assistance Center via the Internet [http://tools.cisco.com/ServiceRequestTool/create/launch.do,](http://tools.cisco.com/ServiceRequestTool/create/launch.do) or contact your Cisco technical support.

**Error Message** %ROLLBACK\_ISSU-3-SESSION\_UNREGISTRY: Rollback ISSU client failed to unregister session information. Error: [dec] ([chars])

**Explanation** The Rollback ISSU client failed to unregister session information.

**Recommended Action** Issue the **show issu capability entries and show issu session and show issu negotiated capability** command to gather data that may help identify the nature of the error. Copy the error message exactly as it appears on the console or in the system log. Research and attempt to resolve the error using the Output Interpreter

[https://www.cisco.com/cgi-bin/Support/OutputInterpreter/home.p](https://www.cisco.com/cgi-bin/Support/OutputInterpreter/home.pl)l. Also perform a search of the Bug Toolkit [http://www.cisco.com/cgi-bin/Support/Bugtool/home.pl.](http://www.cisco.com/cgi-bin/Support/Bugtool/home.pl) If you still require assistance, open a case with the Technical Assistance Center via the Internet

[http://tools.cisco.com/ServiceRequestTool/create/launch.do,](http://tools.cisco.com/ServiceRequestTool/create/launch.do) or contact your Cisco technical support.

**Error Message** %ROLLBACK\_ISSU-3-TRANSFORM\_FAIL: Rollback ISSU client [chars] transform failed for 'Message Type [dec]'. Error: [dec] ([chars])

**Explanation** The Rollback ISSU client could not transform the specified message type. If the transmit transformation failed, the checkpoint message was not sent to the standby device. If the receive transformation failed, the checkpoint message was not applied on the standby device. In both cases, the Rollback state between the active device and the standby device is not identical.

**Recommended Action** Issue the **show issu session and show issu negotiated version** command to gather data that may help identify the nature of the error. Copy the error message exactly as it appears on the console or in the system log. Research and attempt to resolve the error using the Output Interpreter <https://www.cisco.com/cgi-bin/Support/OutputInterpreter/home.pl>. Also perform a search of the Bug Toolkit [http://www.cisco.com/cgi-bin/Support/Bugtool/home.pl.](http://www.cisco.com/cgi-bin/Support/Bugtool/home.pl) If you still require assistance, open a case with the Technical Assistance Center via the Internet [http://tools.cisco.com/ServiceRequestTool/create/launch.do,](http://tools.cisco.com/ServiceRequestTool/create/launch.do) or contact your Cisco technical support.

Ι

# **ROUTEMAP Messages**

This section contains route map messages.

#### **ROUTEMAP-4**

**Error Message** %ROUTEMAP-4-BADTRACKOBJECTTYPE: can't track this type of object **Explanation** Route maps only support STATE type track objects. This object is not a STATE object. **Recommended Action** Reconfigure the track object to make it a STATE object.

# **RPC Messages**

This section contains Remote Procedure Call (RPC) messages.

### **RPC-2**

 $\mathbf I$ 

**Error Message** %RPC-2-6: Recovered from RPC send failure for request [chars]. Resending request.

**Explanation** A communication error occurred during an RPC request. RPC will retry.

**Recommended Action** This is an informational message only. No action is required.

**Error Message** %RPC-2-CORE\_SAT\_RPC\_FAIL: RPC between Core and Remote Switch - [chars] failed (non-fatal)Expected when VSL goes down

**Explanation** A nonfatal communication error occurred during an RPC request between the core and a remote switch or vice versa. This error message is not considered a failure when the virtual switch link (VSL) goes down.

**Recommended Action** No action is required.

**Error Message** %RPC-2-FAILED: Failed to send RPC request [chars] (fatal)

**Explanation** A fatal communication error occurred during an RPC request.

**Recommended Action** Copy the message exactly as it appears on the console or in the system log. Research and attempt to resolve the issue using the tools and utilities provided at [http://www.cisco.com/tac.](http://www.cisco.com/tac) With some messages, these tools and utilities will supply clarifying information. Search for resolved software issues using the Bug Toolkit at [http://www.cisco.com/cgi-bin/Support/Bugtool/launch\\_bugtool.pl.](http://www.cisco.com/cgi-bin/Support/Bugtool/launch_bugtool.pl) If you still require assistance, open a case with the Technical Assistance Center via the Internet at <http://tools.cisco.com/ServiceRequestTool/create>, or contact your Cisco technical support representative and provide the representative with the information you have gathered. Attach the following information to your case in nonzipped, plain-text (.txt) format: the output of the **show logging** and **show tech-support** commands and your pertinent troubleshooting logs.

**Error Message** %RPC-2-FAILED\_RETRY: Failed to send RPC request [chars] (will try again)

**Explanation** A communication error occurred during an RPC request. The system will attempt the RPC request again.

**Recommended Action** Copy the message exactly as it appears on the console or in the system log. Research and attempt to resolve the issue using the tools and utilities provided at <http://www.cisco.com/tac>. With some messages, these tools and utilities will supply clarifying information. Search for resolved software issues using the Bug Toolkit at [http://www.cisco.com/cgi-bin/Support/Bugtool/launch\\_bugtool.pl](http://www.cisco.com/cgi-bin/Support/Bugtool/launch_bugtool.pl). If you still require assistance, open a case with the Technical Assistance Center via the Internet at [http://tools.cisco.com/ServiceRequestTool/create,](http://tools.cisco.com/ServiceRequestTool/create) or contact your Cisco technical support representative and provide the representative with the information you have gathered. Attach the following information to your case in nonzipped, plain-text (.txt) format: the output of the **show logging** and **show tech-support** commands and your pertinent troubleshooting logs.

**Error Message** %RPC-2-FAILED\_USERHANDLE: Failed to send RPC request [chars]

**Explanation** A communication error occurred during an RPC request.

**Recommended Action** Copy the message exactly as it appears on the console or in the system log. Research and attempt to resolve the issue using the tools and utilities provided at <http://www.cisco.com/tac>. With some messages, these tools and utilities will supply clarifying information. Search for resolved software issues using the Bug Toolkit at [http://www.cisco.com/cgi-bin/Support/Bugtool/launch\\_bugtool.pl](http://www.cisco.com/cgi-bin/Support/Bugtool/launch_bugtool.pl). If you still require assistance, open a case with the Technical Assistance Center via the Internet at [http://tools.cisco.com/ServiceRequestTool/create,](http://tools.cisco.com/ServiceRequestTool/create) or contact your Cisco technical support representative and provide the representative with the information you have gathered. Attach the following information to your case in nonzipped, plain-text (.txt) format: the output of the **show logging** and **show tech-support** commands and your pertinent troubleshooting logs.

**Error Message** %RPC-2-RETRY: Recovered from RPC send failure for request [chars]. Resending request.

**Explanation** A communication error occurred during an RPC request.

**Recommended Action** The RPC will retry the request. If the message recurs, copy the message exactly as it appears on the console or in the system log. Research and attempt to resolve the issue using the tools and utilities provided at [http://www.cisco.com/tac.](http://www.cisco.com/tac) With some messages, these tools and utilities will supply clarifying information. Search for resolved software issues using the Bug Toolkit at [http://www.cisco.com/cgi-bin/Support/Bugtool/launch\\_bugtool.pl](http://www.cisco.com/cgi-bin/Support/Bugtool/launch_bugtool.pl). If you still require assistance, open a case with the Technical Assistance Center via the Internet at [http://tools.cisco.com/ServiceRequestTool/create,](http://tools.cisco.com/ServiceRequestTool/create) or contact your Cisco technical support representative and provide the representative with the information you have gathered. Attach the following information to your case in nonzipped, plain-text (.txt) format: the output of the **show logging** and **show tech-support** commands and your pertinent troubleshooting logs.

Ι

## **RPF Messages**

This section contains multicast Reverse Path Forwarding (RPF) messages.

### **RPF-3**

**Error Message** %RPF-3-RTAVLDELETE: Error deleting an rpf entry from the multicast rpf tree

**Explanation** An internal software error occurred.

**Recommended Action** Copy the message exactly as it appears on the console or in the system log. Research and attempt to resolve the issue using the tools and utilities provided at [http://www.cisco.com/tac.](http://www.cisco.com/tac) With some messages, these tools and utilities will supply clarifying information. Search for resolved software issues using the Bug Toolkit at [http://www.cisco.com/cgi-bin/Support/Bugtool/launch\\_bugtool.pl.](http://www.cisco.com/cgi-bin/Support/Bugtool/launch_bugtool.pl) If you still require assistance, open a case with the Technical Assistance Center via the Internet at <http://tools.cisco.com/ServiceRequestTool/create>, or contact your Cisco technical support representative and provide the representative with the information you have gathered. Attach the following information to your case in nonzipped, plain-text (.txt) format: the output of the **show logging** and **show tech-support** commands and your pertinent troubleshooting logs.

**Error Message** %RPF-3-RTAVLINSERT: Error inserting a new rpf entry into the multicast rpf tree

**Explanation** An internal software error occurred.

**Recommended Action** Copy the message exactly as it appears on the console or in the system log. Research and attempt to resolve the issue using the tools and utilities provided at [http://www.cisco.com/tac.](http://www.cisco.com/tac) With some messages, these tools and utilities will supply clarifying information. Search for resolved software issues using the Bug Toolkit at [http://www.cisco.com/cgi-bin/Support/Bugtool/launch\\_bugtool.pl.](http://www.cisco.com/cgi-bin/Support/Bugtool/launch_bugtool.pl) If you still require assistance, open a case with the Technical Assistance Center via the Internet at <http://tools.cisco.com/ServiceRequestTool/create>, or contact your Cisco technical support representative and provide the representative with the information you have gathered. Attach the following information to your case in nonzipped, plain-text (.txt) format: the output of the **show logging** and **show tech-support** commands and your pertinent troubleshooting logs.

#### **RPF-4**

 $\mathbf I$ 

**Error Message** %RPF-4-AVLDELETE: Error deleting an rpf entry from the multicast rpf tree

**Explanation** An internal software error occurred.

**Recommended Action** Copy the message exactly as it appears on the console or in the system log. Research and attempt to resolve the issue using the tools and utilities provided at [http://www.cisco.com/tac.](http://www.cisco.com/tac) With some messages, these tools and utilities will supply clarifying information. Search for resolved software issues using the Bug Toolkit at [http://www.cisco.com/cgi-bin/Support/Bugtool/launch\\_bugtool.pl.](http://www.cisco.com/cgi-bin/Support/Bugtool/launch_bugtool.pl) If you still require assistance, open a case with the Technical Assistance Center via the Internet at <http://tools.cisco.com/ServiceRequestTool/create>, or contact your Cisco technical support

representative and provide the representative with the information you have gathered. Attach the following information to your case in nonzipped, plain-text (.txt) format: the output of the **show logging** and **show tech-support** commands and your pertinent troubleshooting logs.

**Error Message** %RPF-4-AVLINSERT: Error inserting a new rpf entry into the multicast rpf tree

**Explanation** An internal software error occurred.

**Recommended Action** Copy the message exactly as it appears on the console or in the system log. Research and attempt to resolve the issue using the tools and utilities provided at <http://www.cisco.com/tac>. With some messages, these tools and utilities will supply clarifying information. Search for resolved software issues using the Bug Toolkit at [http://www.cisco.com/cgi-bin/Support/Bugtool/launch\\_bugtool.pl](http://www.cisco.com/cgi-bin/Support/Bugtool/launch_bugtool.pl). If you still require assistance, open a case with the Technical Assistance Center via the Internet at [http://tools.cisco.com/ServiceRequestTool/create,](http://tools.cisco.com/ServiceRequestTool/create) or contact your Cisco technical support representative and provide the representative with the information you have gathered. Attach the following information to your case in nonzipped, plain-text (.txt) format: the output of the **show logging** and **show tech-support** commands and your pertinent troubleshooting logs.

**Error Message** %RPF-4-SNMP\_RADIX\_ERR: Failed to [chars] snmp node [chars] snmp radix tree for multicast group (\*, [IP\_address]).

**Explanation** An error occured while adding or deleting snmp node in snmp radix tree when mroute is created or deleted.

**Recommended Action** Copy the error message exactly as it appears on the console or in the system log. Research and attempt to resolve the error using the Output Interpreter [https://www.cisco.com/cgi-bin/Support/OutputInterpreter/home.p](https://www.cisco.com/cgi-bin/Support/OutputInterpreter/home.pl)l. Issue the **show tech-support** command to gather data that may help identify the nature of the error. Also perform a search of the Bug Toolkit [http://www.cisco.com/cgi-bin/Support/Bugtool/home.pl.](http://www.cisco.com/cgi-bin/Support/Bugtool/home.pl) If you still require assistance, open a case with the Technical Assistance Center via the Internet [http://tools.cisco.com/ServiceRequestTool/create/launch.do,](http://tools.cisco.com/ServiceRequestTool/create/launch.do) or contact your Cisco technical support.

## **RP\_MLP Messages**

This section contains route processor Multilink Point-to-Point Protocol (RP\_MLP) messages.

### **RP\_MLP-3**

**Error Message** %RP\_MLP-3-ADJ\_FAIL: Adjacency walk for [chars] failed

**Explanation** An adjacency update for the specified multilink interface failed.

**Recommended Action** Reset the multilink interface by entering the **shutdown** command followed by the **no shutdown** command on the interface. If traffic does not resume, collect the output of the **show adjacency internal** and **show cef interface internal** commands. Copy the message exactly as it

appears on the console or in the system log. Research and attempt to resolve the issue using the tools and utilities provided at <http://www.cisco.com/tac>. With some messages, these tools and utilities will supply clarifying information. Search for resolved software issues using the Bug Toolkit at [http://www.cisco.com/cgi-bin/Support/Bugtool/launch\\_bugtool.pl.](http://www.cisco.com/cgi-bin/Support/Bugtool/launch_bugtool.pl) If you still require assistance, open a case with the Technical Assistance Center via the Internet at <http://tools.cisco.com/ServiceRequestTool/create>, or contact your Cisco technical support

representative and provide the representative with the information you have gathered. Attach the following information to your case in nonzipped, plain-text (.txt) format: the output of the **show logging** and **show tech-support** commands and your pertinent troubleshooting logs.

**Error Message** %RP\_MLP-3-INCOMPATIBLELINK: The current config cannot be supported as link([chars]) [chars] for bundle ([chars])

**Explanation** When using multilink, the following restrictions must be met:

- All the links should be from the same port.

- Non-channelized T3 interfaces are not supported on multilink.

- Any added link should be compatible with the existing links in the bundle.

- All the links should be distributed.

**Recommended Action** Modify the configuration so that the restrictions are not violated.

**Error Message** %RP\_MLP-3-UNSUPPORTEDCONFIG: The current config cannot be supported as [chars] for [chars]

**Explanation** When using multilink on hardware-assisted SPAs, the maximum number of links in the bundle and number of bundles should not exceed the maximum permissible by device. Refer to the product documentation for restrictions.

**Recommended Action** Modify the configuration so that it does not violate the restrictions.

### **RP\_MLP-4**

**Error Message** %RP\_MLP-4-DLFIONELINKSUPPORT: Only ONE link should be configured for dLFI bundle!!

**Explanation** The system attempted to configure more than one link for the Distributed Link Fragmentation and Interleaving (dLFI) bundle interface. The dLFIoFR and the dLFIoATM do not support configuring more than one link.

**Recommended Action** No action is required.

## **RP\_MLP-5**

**Error Message** %RP\_MLP-5-SPAWARNING: Feature support switching to LC based software for [chars] as [chars]

**Explanation** A link was added to the bundle, but it is not on the same bay as other member links of the bundle. The specified link that is not on the same bay has become active, and the bundle has been switched to line card-based software support instead of the hardware mode that is supported on FREEDM.

**Recommended Action** When a link is added to a bundle, ensure that it is on the same bay as the other member links of the bundle, in order to have the MLP bundle in hardware mode supported on FREEDM.

# **RSP Messages**

This section contains Route Switch Processor (RSP) messages.

### **RSP-3**

**Error Message** %RSP-3-NORELOAD: reload command not allowed on standby RSP

**Explanation** The **reload** command in privileged EXEC mode is not allowed on the standby RSP.

**Recommended Action** Enter the **slave reload** command in privileged EXEC mode to reload the standby RSP.

**Error Message** %RSP-3-PA\_INIT: Malloc to [chars] failed for slot [dec] bay [dec]

**Explanation** The information structure for the port adapter could not be created. The interfaces on the specified port adapter might no longer be functional. A possible reason for this is a memory allocation failure involving the port adapter. This can occur as a result of insufficient hardware memory or a memory leak.

**Recommended Action** Confirm that the recommended amount of memory is installed for the platform. If memory is adequate, obtain the output of the **show process memory** command over time to determine the process using increased memory. As an immediate possible solution, attempt to reseat the line card. If this condition persists, copy the message exactly as it appears on the console or in the system log. Research and attempt to resolve the issue using the tools and utilities provided at <http://www.cisco.com/tac>. With some messages, these tools and utilities will supply clarifying information. Search for resolved software issues using the Bug Toolkit at [http://www.cisco.com/cgi-bin/Support/Bugtool/launch\\_bugtool.pl](http://www.cisco.com/cgi-bin/Support/Bugtool/launch_bugtool.pl). If you still require assistance, open a case with the Technical Assistance Center via the Internet at [http://tools.cisco.com/ServiceRequestTool/create,](http://tools.cisco.com/ServiceRequestTool/create) or contact your Cisco technical support representative and provide the representative with the information you have gathered. Attach the following information to your case in nonzipped, plain-text (.txt) format: the output of the **show** 

Ι

**logging** and **show tech-support** commands and your pertinent troubleshooting logs.

### **RSP-4**

**Error Message** %RSP-4-CRASHINFO: Error saving crashinfo for slot [dec]. Reason: [chars]

**Explanation** A VIP crash information file has not been saved due to the indicated reason.

**Recommended Action** If the reason indicates Out of space, the bootflash may not have sufficient memory to save the crashinfo file. Otherwise, copy the message exactly as it appears on the console or in the system log. Research and attempt to resolve the issue using the tools and utilities provided at<http://www.cisco.com/tac>. With some messages, these tools and utilities will supply clarifying information. Search for resolved software issues using the Bug Toolkit at [http://www.cisco.com/cgi-bin/Support/Bugtool/launch\\_bugtool.pl.](http://www.cisco.com/cgi-bin/Support/Bugtool/launch_bugtool.pl) If you still require assistance, open a case with the Technical Assistance Center via the Internet at <http://tools.cisco.com/ServiceRequestTool/create>, or contact your Cisco technical support representative and provide the representative with the information you have gathered. Attach the following information to your case in nonzipped, plain-text (.txt) format: the output of the **show logging** and **show tech-support** commands and your pertinent troubleshooting logs.

#### **RSP-6**

 $\mathbf I$ 

**Error Message** %RSP-6-TXSTUCK: Txacc of Interface [chars] is at [dec]% of its txlimit

**Explanation** The specified interface has a low TXACC value. This might be a transient condition and might be harmless if it occurs during periods of high packet traffic. If this condition is detected more than once during periods of relatively moderate traffic, it could indicate a problem. Distributed packet switching might be disrupted as a result of this condition.

**Recommended Action** If the message recurs during periods of relatively moderate traffic, this might indicate a disruption in distributed packet switching. If such a disruption occurs, enter the **microcode reload** command to recover. Open a case with the Technical Assistance Center via the Internet at <http://tools.cisco.com/ServiceRequestTool/create>, or contact your Cisco technical support representative and provide the representative with the information you have gathered. Attach the following information to your case in nonzipped, plain-text (.txt) format: the output of the **show logging** and **show tech-support** commands and your pertinent troubleshooting logs.

# **RSVP Messages**

This section contains RSVP protocol messages.

## **RSVP-1**

**Error Message** %RSVP-1-RSVP\_AUTH\_NO\_KEYS\_LEFT: No valid keys left for [IP\_address]

**Explanation** The router attempted to use a key in an RSVP key chain but discovered that all the keys in the chain have expired and no other per-neighbor or per-interface keys are available for the specified neighbor. The router will continue to use the last key in the chain rather than revert to an unauthenticated condition. However, the specified neighbor router may start discarding RSVP messages as a result, and reservations with that neighbor may eventually time out.

**Recommended Action** Update the key chain by updating the text and expiration times for the expired keys.

### **RSVP-2**

**Error Message** %RSVP-2-RSVP\_AUTH\_KEY\_CHAIN\_EXPIRED: All the keys in chain [chars] have expired - please update the key chain now

**Explanation** The router attempted to use a key in an RSVP key chain but discovered that all the keys in the chain have expired. The router will attempt to find another suitable key. If no other suitable per-neighbor key can be found, the router will attempt to use key (chain) configured for the interface over which the authenticated RSVP message is being sent or received.

**Recommended Action** Update the key chain by updating the text and expiration time(s) for the expired  $key(s)$ .

### **RSVP-3**

**Error Message** %RSVP-3-BAD\_RSVP\_MSG\_RCVD\_AUTH\_COOKIE: [chars] message from [IP\_address] discarded - challenge failed for key ID [chars]

**Explanation** The router sent an RSVP message to challenge the untrusted source to compute a secure hash on a random piece of data and return the hash with the same data, but the source did not return the expected data. RSVP discarded the response because the untrusted source may be (unsuccessfully) attempting an RSVP challenge response replay attack.

**Recommended Action** If you can verify that the source is trusted, it is possible that the source has malfunctioned; in this case, copy the error message exactly as it appears on the console or in the system log, enter the **show tech-support rsvp** command to gather data that may help identify the cause of the error, and send this information to your Cisco technical support representative. Otherwise, try to find and disable the untrusted source.

**Error Message** RSVP-3-BAD\_RSVP\_MSG\_RCVD\_AUTH\_DIGEST: [chars] message from [IP\_address] discarded - incorrect message digest

**Explanation** The router received an RSVP message that contained a different secure hash from the one computed by the router. RSVP discarded the message because the message may have come from an untrusted source.

**Recommended Action** Check the configuration on the router and the sending system to make sure that they are using the correct security key and secure hash algorithm.

**Error Message** %RSVP-3-BAD\_RSVP\_MSG\_RCVD\_AUTH\_DUP: [chars] message from [IP\_address] discarded - authentication seq #[int] is a duplicate

**Explanation** The router received an RSVP message with an authentication sequence number that has already been seen. RSVP discarded the message because an untrusted source may be (unsuccessfully) attempting an RSVP message replay attack.

**Recommended Action** If you can verify that the source is trusted, it is possible that the source has rebooted and its clock has gone backward in time; in this case, the source should be configured to synchronize its clock with an NTP server. Otherwise, the sender might be an untrusted source (unsuccessfully) attempting an RSVP message replay attack. Try to locate and disable the untrusted source.

**Error Message** %RSVP-3-BAD\_RSVP\_MSG\_RCVD\_AUTH\_NO\_SA: [chars] message from [IP\_address] discarded: no security association for [IP\_address] - no RSVP security key configured or no memory left.

**Explanation** The router received an RSVP message that contained a secure hash but dropped the message because the router was not able to create a security association for the sending system.

**Recommended Action** Check the configuration on the router to make sure that RSVP has access to a security key for the sending system. If such a key is configured, then check to see if the router has run out of memory.

**Error Message** %RSVP-3-BAD\_RSVP\_MSG\_RCVD\_AUTH\_WIN: [chars] message from [IP\_address] discarded - seq #[int] outside authentication window

**Explanation** The router received an RSVP message whose authentication sequence number is less than the lower limit of the out-of-order window. RSVP discarded the message because an untrusted source may be (unsuccessfully) attempting an RSVP message replay attack.

**Recommended Action** It is possible that a trusted source is sending a burst of reordered RSVP messages that is too large for the authentication window size. If you can verify that the source is trusted and its messages are being sent in large reordered bursts, use the **ip rsvp authentication window-size** command to increase the window size on the receiving router. It is also possible that a trusted source has rebooted and its clock has gone backward in time; in this case, the source should be configured to synchronize its clock with an NTP server. Otherwise, the sender could be an untrusted source (unsuccessfully) attempting an RSVP message replay attack; try to find and disable the untrusted source.

**Error Message** %RSVP-3-RSVP\_MFI\_RECOVERY: RSVP calculated Recovery Time is longer than TE Rewrite Hold-Time registered with LSD. Some LSPs may not be be recovered.

**Explanation** Traffic engineering (TE) registered a maximum cutover time with the label switching database (LSD) that is less than the time it may actually take to recover all LSPs. As a result, more than usual traffic loss may occur on some LSPs during recovery.

**Recommended Action** Make note of the number of checkpointed LSPs in the RSVP HA database by entering the **show ip rsvp high-availability database internal** command. This number likely exceeds the hard-defined limit of the number of recoverable LSPs. Provide this information to your Cisco technical support representative.

**Error Message** %RSVP-3-RSVP\_MSG\_AUTH\_CHALLENGE\_TIMEOUT: No response to challenge issued to [IP\_address] for key ID [chars]

**Explanation** The router sent an RSVP message to challenge the untrusted source to compute a secure hash on a random piece of data and return the hash with the same data, but the source did not reply. The source may have crashed or lost its network connection. However, it is also possible that the source was (unsuccessfully) attempting to replay an RSVP message before the challenge and gave up when it saw the challenge from the router.

**Recommended Action** If you can verify that the source is trusted, try to determine if it has crashed or lost its network connection, and then restore network connectivity to it. If the source repeatedly crashes when challenged, a temporary workaround might be to disable challenges on the router by entering the **no ip rsvp authentication challenge** command until the problem on the source is resolved. Otherwise, assume the source is untrusted. Try to locate and disable it.

**Error Message** %RSVP-3-RSVP\_MSG\_AUTH\_TYPE\_MISMATCH: [chars] message from [IP\_address] discarded - authentication algorithm mismatch

**Explanation** The router received an RSVP message from a source that required authentication but the received message was using the wrong authentication algorithm.

**Recommended Action** Enter the **show ip rsvp authentication detail** *source* command on the router to display the expected algorithm type. Locate the source and change its configuration to match.

#### **RSVP-4**

**Error Message** %RSVP-4-RSVP\_AUTH\_DUPLICATE\_KEY\_ID: Key chains [chars] and [chars] contain duplicate key ID [int]

**Explanation** An attempt is being made to add a new key identifier to a key chain in the router configuration but RSVP detected that this identifier is found in another key chain already assigned to RSVP. Becaue key identifiers must be unique across all the key chains used by RSVP, RSVP will not use the keys with this identifier in all such key chains. This could cause RSVP authentication to fail in some cases.

I

**Recommended Action** Update the listed key chain(s) so they use different key identifiers.

#### **RSVP-5**

**Error Message** %RSVP-5-RSVP\_AUTH\_KEY\_ACL\_CHANGE: Key chain [chars] [chars] for [IP\_address] because ACL "[chars]" [chars]

**Explanation** The ACL specified in the message text associates the key chain specified in the message text with a set of RSVP neighbors. RSVP uses the specified key chain to authenticate each RSVP message exchanged with that set of RSVP neighbors after the association is configured. Subsequently, the specified ACL has been reconfigured such that the key chain association is no longer valid for one or more RSVP neighbors in the set. This causes RSVP to search the configuration for another suitable key chain to use with those neighbors. If no such key chain is found, RSVP will no longer be able to provide authentication for messages exchanged with those RSVP neighbors. This causes RSVP to discard RSVP messages from that set of neighbors. Because this may ultimately lead to loss of RSVP functionality with those neighbors, RSVP generates this system message. This system message may also be generated if the ACL is subsequently changed so that it reassociates RSVP neighbors with the specified key chain. If RSVP is not using another key chain for the set of RSVP neighbors specified by the ACL, RSVP will begin using the specified key chain to exchange authenticated RSVP messages with that set of RSVP neighbors, potentially restoring RSVP functionality with those neighbors.

**Recommended Action** If the ACL change unexpectedly caused authentication to be disabled or enabled for one or more RSVP neighbors, undo the ACL change so that RSVP authentication is not impacted.

**Error Message** %RSVP-5-RSVP\_AUTH\_ONE\_KEY\_EXPIRED: Key (ID) [int] in chain [chars] has expired

**Explanation** The router has detected that one key in a RSVP key chain has expired and that RSVP has switched to the next unexpired key in that chain.

**Recommended Action** Update the key chain by changing the text and expiration time(s) for the expired key.

## **RSVP\_HA Messages**

This section contains RSVP high availability (HA) protocol messages.

### **RSVP\_HA-3**

**Error Message** %RSVP\_HA-3-CF\_REGISTER\_FAILED: Failed to register with CF

**Explanation** The system may be low on memory.

**Recommended Action** Verify system memory availability. Deconfigure graceful restart full mode and configure it again. This will attempt to restart the RSVP HA process and reregister with compact flash (CF).

**Error Message** %RSVP\_HA-3-CLI\_ADD\_FAILED: Failed to add RSVP HA to CLI

**Explanation** The system may be low on memory.

**Recommended Action** Verify system memory availability. Deconfigure graceful restart full mode and configure it again. This will attempt to restart the RSVP HA process and reregister with compact flash (CF).

**Error Message** %RSVP\_HA-3-DB\_INIT\_FAILED: Database init failed

**Explanation** The system may be low on memory.

**Recommended Action** Verify system memory availability. Deconfigure graceful restart full mode and configure it again. This will attempt to restart the RSVP HA process and reregister with compact flash (CF).

**Error Message** %RSVP\_HA-3-ENTRY\_MOVE\_FAILED: Failed to move a database entry to [chars] tree

**Explanation** An internal error occurred.

**Recommended Action** Copy the message exactly as it appears on the console or in the system log. Research and attempt to resolve the issue using the tools and utilities provided at <http://www.cisco.com/tac>. With some messages, these tools and utilities will supply clarifying information. Search for resolved software issues using the Bug Toolkit at [http://www.cisco.com/cgi-bin/Support/Bugtool/launch\\_bugtool.pl](http://www.cisco.com/cgi-bin/Support/Bugtool/launch_bugtool.pl). If you still require assistance, open a case with the Technical Assistance Center via the Internet at [http://tools.cisco.com/ServiceRequestTool/create,](http://tools.cisco.com/ServiceRequestTool/create) or contact your Cisco technical support representative and provide the representative with the information you have gathered. Attach the following information to your case in nonzipped, plain-text (.txt) format: the output of the **show logging** and **show tech-support** commands and your pertinent troubleshooting logs.

**Error Message** %RSVP\_HA-3-ISSU\_INIT\_FAILED: In Service Software Upgrade (ISSU) Init failed

**Explanation** The system may be low on memory.

**Recommended Action** Verify system memory availability. Deconfigure graceful restart full mode and configure it again. This will attempt to restart the RSVP HA process and reregister with compact flash (CF).

**Error Message** %RSVP\_HA-3-ITEM\_SIZE\_TOO\_BIG: Item size ([int]) bigger than default CF buffer ([int])

**Explanation** An internal error occurred.

**Recommended Action** Copy the message exactly as it appears on the console or in the system log. Research and attempt to resolve the issue using the tools and utilities provided at <http://www.cisco.com/tac>. With some messages, these tools and utilities will supply clarifying information. Search for resolved software issues using the Bug Toolkit at [http://www.cisco.com/cgi-bin/Support/Bugtool/launch\\_bugtool.pl](http://www.cisco.com/cgi-bin/Support/Bugtool/launch_bugtool.pl). If you still require assistance,

open a case with the Technical Assistance Center via the Internet at <http://tools.cisco.com/ServiceRequestTool/create>, or contact your Cisco technical support

representative and provide the representative with the information you have gathered. Attach the following information to your case in nonzipped, plain-text (.txt) format: the output of the **show logging** and **show tech-support** commands and your pertinent troubleshooting logs.

**Error Message** %RSVP\_HA-3-MAIN\_INIT\_FAILED: Main init failed

**Explanation** The system may be low on memory.

**Recommended Action** Verify system memory availability. Deconfigure graceful restart full mode and configure it again. This will attempt to restart the RSVP HA process and reregister with compact flash (CF).

**Error Message** %RSVP\_HA-3-MSG\_MGR\_INIT\_FAILED: Message Manager init failed

**Explanation** The system may be low on memory.

**Recommended Action** Verify system memory availability. Deconfigure graceful restart full mode and configure it again. This will attempt to restart the RSVP HA process and reregister with compact flash (CF).

**Error Message** %RSVP\_HA-3-PROCESS\_CREATE\_FAILED: Failed to create RSVP HA process

**Explanation** The system may be low on memory.

**Recommended Action** Verify system memory availability. Deconfigure graceful restart full mode and configure it again. This will attempt to restart the RSVP HA process.

**Error Message** %RSVP\_HA-3-PROCESS\_KILL: Killing RSVP HA process

**Explanation** The RSVP HA process is terminating.

**Recommended Action** No action is required.

**Error Message** %RSVP\_HA-3-RF\_REGISTER\_FAILED: Failed to register with RF

**Explanation** The system may be low on memory.

**Recommended Action** Verify system memory availability. Deconfigure graceful restart full mode and configure it again. This will attempt to restart the RSVP HA process and reregister with compact flash (CF).

**Error Message** %RSVP\_HA-3-RF\_UNREGISTER\_FAILED: Failed to unregister with RF

**Explanation** The RSVP HA client may not have registered with RF.

**Recommended Action** No action is required.

**System Messages for Cisco IOS Release 12.2 SX**

# **RTT Messages**

This section contains round-trip time monitor messages.

## **RTT-3**

**Error Message** %RTT-3-PathSetupFailed: %RTR Probe [int]: Error in setting current Path. Probe will be stopped

**Explanation** An internal software error has occurred.

**Recommended Action** Reschedule the probe operation that was stopped. Copy the message exactly as it appears on the console or in the system log. Enter the **show rtr configuration** command to gather data that may help identify the cause of the error. Research and attempt to resolve the issue using the tools and utilities provided at<http://www.cisco.com/tac>. With some messages, these tools and utilities will supply clarifying information. Search for resolved software issues using the Bug Toolkit at [http://www.cisco.com/cgi-bin/Support/Bugtool/launch\\_bugtool.pl](http://www.cisco.com/cgi-bin/Support/Bugtool/launch_bugtool.pl). If you still require assistance, open a case with the Technical Assistance Center via the Internet at [http://tools.cisco.com/ServiceRequestTool/create,](http://tools.cisco.com/ServiceRequestTool/create) or contact your Cisco technical support representative and provide the representative with the information that you have gathered. Attach the following information to your case in nonzipped, plain-text (.txt) format: the output of the **show logging** and **show tech-support** commands and your pertinent troubleshooting logs.

**Error Message** %RTT-3-SAAMPLS: IP SLA Monitor([dec]): SAA MPLS [chars] Probe [chars] [chars] for destination-address [IP\_address] lsp-selector [IP\_address]

**Explanation** This informational message logs violations in the Service Assurance Agent probes. This message appears after the **rtr logging trap** command has been entered.

**Recommended Action** If this message is not necessary, enter the **no rtr logging trap** command to disable logging. Otherwise, no action is required.

**Error Message** %RTT-3-SAANEGATIVEVALUE: IP SLA Monitor([dec]): Negative Value for [chars]

**Explanation** The IP SLA monitor statistics generated an error message.

**Recommended Action** Copy the message exactly as it appears on the console or in the system log. Research and attempt to resolve the issue using the tools and utilities provided at <http://www.cisco.com/tac>. With some messages, these tools and utilities will supply clarifying information. Search for resolved software issues using the Bug Toolkit at [http://www.cisco.com/cgi-bin/Support/Bugtool/launch\\_bugtool.pl](http://www.cisco.com/cgi-bin/Support/Bugtool/launch_bugtool.pl). If you still require assistance, open a case with the Technical Assistance Center via the Internet at [http://tools.cisco.com/ServiceRequestTool/create,](http://tools.cisco.com/ServiceRequestTool/create) or contact your Cisco technical support representative and provide the representative with the information you have gathered. Attach the following information to your case in nonzipped, plain-text (.txt) format: the output of the **show logging** and **show tech-support** commands and your pertinent troubleshooting logs.

I

**Error Message** %RTT-3-SAANOPROCESS: IP SLA Monitor: Cannot create a new process

**Explanation** The IP SLA monitor is unable to start a new process, and may not be running.

**Recommended Action** Reduce other system activity to ease memory demands. If conditions warrant, upgrade to a larger memory configuration.

**Error Message** %RTT-3-SAAPROBENOTFOUND: IP SLA Monitor: Error deleting the probe

**Explanation** A deletion attempt was performed on a probe that does not exist.

**Recommended Action** Copy the message exactly as it appears on the console or in the system log. Research and attempt to resolve the issue using the tools and utilities provided at [http://www.cisco.com/tac.](http://www.cisco.com/tac) With some messages, these tools and utilities will supply clarifying information. Search for resolved software issues using the Bug Toolkit at [http://www.cisco.com/cgi-bin/Support/Bugtool/launch\\_bugtool.pl.](http://www.cisco.com/cgi-bin/Support/Bugtool/launch_bugtool.pl) If you still require assistance, open a case with the Technical Assistance Center via the Internet at <http://tools.cisco.com/ServiceRequestTool/create>, or contact your Cisco technical support representative and provide the representative with the information you have gathered. Attach the following information to your case in nonzipped, plain-text (.txt) format: the output of the **show logging** and **show tech-support** commands and your pertinent troubleshooting logs.

**Error Message** %RTT-3-SAARESPTWINITFAIL: IP SLAs responder initialzation failed

**Explanation** The IP Service Level Agreement (IP SLA) responder initialization process was unable to initialize the timer wheel. As a result, the IP SLA probes on other routers for which this router acts as responder will not work.

**Recommended Action** Copy the message exactly as it appears on the console or in the system log. Research and attempt to resolve the issue using the tools and utilities provided at [http://www.cisco.com/tac.](http://www.cisco.com/tac) With some messages, these tools and utilities will supply clarifying information. Search for resolved software issues using the Bug Toolkit at [http://www.cisco.com/cgi-bin/Support/Bugtool/launch\\_bugtool.pl.](http://www.cisco.com/cgi-bin/Support/Bugtool/launch_bugtool.pl) If you still require assistance, open a case with the Technical Assistance Center via the Internet at <http://tools.cisco.com/ServiceRequestTool/create>, or contact your Cisco technical support representative and provide the representative with the information you have gathered. Attach the following information to your case in nonzipped, plain-text (.txt) format: the output of the **show logging** and **show tech-support** commands and your pertinent troubleshooting logs.

**Error Message** %RTT-3-SAATWINITFAIL: IP SLAs: Generic Timer wheel timer functionality failed to initialize

**Explanation** IP SLAs could not initialize the timer wheel.

**Recommended Action** Search for resolved software issues using the Bug Toolkit at Active

**Explanation** This message is generated only when SGBP errors or events debugging is enabled. This indicates that a link to another SGBP member has completed the interactions to set it up and is now entering the active state.

**Recommended Action** No action is required.

**System Messages for Cisco IOS Release 12.2 SX**

## **RTT-4**

**Error Message** %RTT-4-DuplicateEvent: IP SLA Monitor [dec]: Duplicate event received. Event number [dec]

**Explanation** The IP SLA monitor process has received a duplicate event.

**Recommended Action** This is only a warning message. If this message recurs, copy the message exactly as it appears on the console or in the system log. Enter the **show rtr configuration** command to gather data that may help identify the cause of the error.Research and attempt to resolve the issue using the tools and utilities provided at <http://www.cisco.com/tac>. With some messages, these tools and utilities will supply clarifying information. Search for resolved software issues using the Bug Toolkit at [http://www.cisco.com/cgi-bin/Support/Bugtool/launch\\_bugtool.pl](http://www.cisco.com/cgi-bin/Support/Bugtool/launch_bugtool.pl). If you still require assistance, open a case with the Technical Assistance Center via the Internet at [http://tools.cisco.com/ServiceRequestTool/create,](http://tools.cisco.com/ServiceRequestTool/create) or contact your Cisco technical support representative and provide the representative with the information you have gathered along with information about the application that is configuring and polling the Service Assurance Agent probes. Attach the following information to your case in nonzipped, plain-text (.txt) format: the output of the **show logging** and **show tech-support** commands and your pertinent troubleshooting logs.

**Error Message** %RTT-4-OPER\_CLOSS: condition %s, entry number = %d

**Explanation** This message displays connection loss conditions in the IP Service Level Agreement (IP SLA) operations. This message is enabled when the **ip sla monitor logging trap** command is entered.

**Recommended Action** Ensure that the destination for the IP SLA operation is reachable and that the IP SLA responder operation is configured on the destination. To disable these messages for IP SLA operations, enter the **no ip sla monitor logging trap** command.

**Error Message** %RTT-4-OPER\_TIMEOUT: condition %s, entry number = %d

**Explanation** The timeout condition is displayed for the IP SLA operations. This message is enabled when the **ip sla monitor logging trap** command is entered.

**Recommended Action** Ensure that the destination for the IP SLA operation is reachable. To disable these messages for IP SLA operations, enter the **no ip sla monitor logging trap** command.

**Error Message** %RTT-4-SAACLOCKNOTSET: IP SLA Monitor Probe(s) could not be scheduled because clock is not set.

**Explanation** One or more IP SLA monitor probes could not be scheduled because the system clock is not set.

**Recommended Action** Ensure that the system clock is functional by using Network Time Protocol or another mechanism.

I

**Error Message** %RTT-4-SAAGRPSCHEDCONFIGFAIL: Group Schedule Entry [dec]: [chars]

**Explanation** The probes could not be group scheduled. Either the configured starting time has already occurred, or the starting time is invalid.

**Recommended Action** Reschedule the group scheduling entry with a valid start time.

**Error Message** %RTT-4-SAASCHEDCONFIGFAIL: IP SLA Monitor Probe [dec]: [chars]

**Explanation** The IP SLA Monitor probe could not be scheduled. Either the configured starting time has already occurred, or the starting time is invalid.

**Recommended Action** Reschedule the failed probe with a valid start time.

### **RTT-6**

**Error Message** %RTT-6-SAATHRESHOLD: IP SLA Monitor([dec]): Threshold [chars] for [chars]

**Explanation** This informational message logs threshold violations in the Service Assurance Agent probes. This messages appears after the **rtr logging trap** command has been entered.

**Recommended Action** If this message is not necessary, enter the **no rtr logging trap** command to disable logging. Otherwise, no action is required.

# **RUNCFGSYNC Messages**

This section contains Auto-Running Configuration Synchronization (RUNCFGSYNC) messages.

### **RUNCFGSYNC-6**

**Error Message** RUNCFGSYNC-6-HASRMSTATE: [chars]

**Explanation** HA single router mode has changed state. Additional details are provided in the error message text.

**Recommended Action** No action is required.

# **SASL Messages**

This section contains Simple Authentication and Security Layer (SASL) messages.

## **SASL-2**

**Error Message** %SASL-2-FORKFAIL: Cannot fork process [chars]

**Explanation** An attempt to fork a process has failed.

**Recommended Action** Copy the message exactly as it appears on the console or in the system log. Research and attempt to resolve the issue using the tools and utilities provided at <http://www.cisco.com/tac>. With some messages, these tools and utilities will supply clarifying information. Search for resolved software issues using the Bug Toolkit at [http://www.cisco.com/cgi-bin/Support/Bugtool/launch\\_bugtool.pl](http://www.cisco.com/cgi-bin/Support/Bugtool/launch_bugtool.pl). If you still require assistance, open a case with the Technical Assistance Center via the Internet at [http://tools.cisco.com/ServiceRequestTool/create,](http://tools.cisco.com/ServiceRequestTool/create) or contact your Cisco technical support representative and provide the representative with the information you have gathered. Attach the following information to your case in nonzipped, plain-text (.txt) format: the output of the **show logging** and **show tech-support** commands and your pertinent troubleshooting logs.

**Error Message** %SASL-2-INITFAIL: Initialization failed - [chars]

**Explanation** SASL component initialization failed.

**Recommended Action** Copy the message exactly as it appears on the console or in the system log. Research and attempt to resolve the issue using the tools and utilities provided at <http://www.cisco.com/tac>. With some messages, these tools and utilities will supply clarifying information. Search for resolved software issues using the Bug Toolkit at [http://www.cisco.com/cgi-bin/Support/Bugtool/launch\\_bugtool.pl](http://www.cisco.com/cgi-bin/Support/Bugtool/launch_bugtool.pl). If you still require assistance, open a case with the Technical Assistance Center via the Internet at [http://tools.cisco.com/ServiceRequestTool/create,](http://tools.cisco.com/ServiceRequestTool/create) or contact your Cisco technical support representative and provide the representative with the information you have gathered. Attach the following information to your case in nonzipped, plain-text (.txt) format: the output of the **show logging** and **show tech-support** commands and your pertinent troubleshooting logs.

# **SATVS\_DNLD Messages**

This section contains satellite switch virtual switch (VS) download messages.

#### **SATVS\_DNLD-3**

**Error Message** %SATVS\_DNLD-3-RS\_BOOT\_RDY\_MEM\_FAIL: Unable to allocate space for BOOT\_READY msg

**Explanation** The remote switch failed to allocate memory for a BOOT READY message to the virtual switch.

**Recommended Action** Copy the message exactly as it appears on the console or in the system log. Research and attempt to resolve the issue using the tools and utilities provided at <http://www.cisco.com/tac>. With some messages, these tools and utilities will supply clarifying

information. Search for resolved software issues using the Bug Toolkit at [http://www.cisco.com/cgi-bin/Support/Bugtool/launch\\_bugtool.pl.](http://www.cisco.com/cgi-bin/Support/Bugtool/launch_bugtool.pl) If you still require assistance, open a case with the Technical Assistance Center via the Internet at <http://tools.cisco.com/ServiceRequestTool/create>, or contact your Cisco technical support representative and provide the representative with the information you have gathered. Attach the following information to your case in nonzipped, plain-text (.txt) format: the output of the **show logging** and **show tech-support** commands and your pertinent troubleshooting logs.

**Error Message** %SATVS\_DNLD-3-RS\_BOOT\_RDY\_SEND\_FAIL: Unable to send BOOT\_READY message

**Explanation** The Remote Switch failed in sending a BOOT READY message to the Virtual Switch.

**Recommended Action** Copy the message exactly as it appears on the console or in the system log. Research and attempt to resolve the issue using the tools and utilities provided at [http://www.cisco.com/tac.](http://www.cisco.com/tac) With some messages, these tools and utilities will supply clarifying information. Search for resolved software issues using the Bug Toolkit at [http://www.cisco.com/cgi-bin/Support/Bugtool/launch\\_bugtool.pl.](http://www.cisco.com/cgi-bin/Support/Bugtool/launch_bugtool.pl) If you still require assistance, open a case with the Technical Assistance Center via the Internet at <http://tools.cisco.com/ServiceRequestTool/create>, or contact your Cisco technical support representative and provide the representative with the information you have gathered. Attach the following information to your case in nonzipped, plain-text (.txt) format: the output of the **show logging** and **show tech-support** commands and your pertinent troubleshooting logs.

**Error Message** %SATVS\_DNLD-3-RS\_DNLD\_BAD\_EVENT: Got invalid event [hex]:[hex]

**Explanation** An invalid event was received.

**Recommended Action** Copy the message exactly as it appears on the console or in the system log. Research and attempt to resolve the issue using the tools and utilities provided at [http://www.cisco.com/tac.](http://www.cisco.com/tac) With some messages, these tools and utilities will supply clarifying information. Search for resolved software issues using the Bug Toolkit at [http://www.cisco.com/cgi-bin/Support/Bugtool/launch\\_bugtool.pl.](http://www.cisco.com/cgi-bin/Support/Bugtool/launch_bugtool.pl) If you still require assistance, open a case with the Technical Assistance Center via the Internet at <http://tools.cisco.com/ServiceRequestTool/create>, or contact your Cisco technical support representative and provide the representative with the information you have gathered. Attach the following information to your case in nonzipped, plain-text (.txt) format: the output of the **show logging** and **show tech-support** commands and your pertinent troubleshooting logs.

**Error Message** %SATVS\_DNLD-3-RS\_DNLD\_BAD\_QUEUE\_EVENT: Event on bad queue [hex]

**Explanation** An unknown message queue event was received.

**Recommended Action** Copy the message exactly as it appears on the console or in the system log. Research and attempt to resolve the issue using the tools and utilities provided at [http://www.cisco.com/tac.](http://www.cisco.com/tac) With some messages, these tools and utilities will supply clarifying information. Search for resolved software issues using the Bug Toolkit at [http://www.cisco.com/cgi-bin/Support/Bugtool/launch\\_bugtool.pl.](http://www.cisco.com/cgi-bin/Support/Bugtool/launch_bugtool.pl) If you still require assistance, open a case with the Technical Assistance Center via the Internet at <http://tools.cisco.com/ServiceRequestTool/create>, or contact your Cisco technical support

representative and provide the representative with the information you have gathered. Attach the following information to your case in nonzipped, plain-text (.txt) format: the output of the **show logging** and **show tech-support** commands and your pertinent troubleshooting logs.

**Error Message** %SATVS\_DNLD-3-RS\_DNLD\_BAD\_TIMER\_EVENT: Invalid timer [hex]

**Explanation** An invalid event was received or the message queue was unknown.

**Recommended Action** Copy the message exactly as it appears on the console or in the system log. Research and attempt to resolve the issue using the tools and utilities provided at <http://www.cisco.com/tac>. With some messages, these tools and utilities will supply clarifying information. Search for resolved software issues using the Bug Toolkit at [http://www.cisco.com/cgi-bin/Support/Bugtool/launch\\_bugtool.pl](http://www.cisco.com/cgi-bin/Support/Bugtool/launch_bugtool.pl). If you still require assistance, open a case with the Technical Assistance Center via the Internet at [http://tools.cisco.com/ServiceRequestTool/create,](http://tools.cisco.com/ServiceRequestTool/create) or contact your Cisco technical support representative and provide the representative with the information you have gathered. Attach the following information to your case in nonzipped, plain-text (.txt) format: the output of the **show logging** and **show tech-support** commands and your pertinent troubleshooting logs.

**Error Message** %SATVS\_DNLD-3-RS\_DNLD\_CREATE\_PROC\_FAIL: Failed to create image download process

**Explanation** Failed to create a message queue on the remote switch for downloading related messages from the virtual switch.

**Recommended Action** Copy the message exactly as it appears on the console or in the system log. Research and attempt to resolve the issue using the tools and utilities provided at <http://www.cisco.com/tac>. With some messages, these tools and utilities will supply clarifying information. Search for resolved software issues using the Bug Toolkit at [http://www.cisco.com/cgi-bin/Support/Bugtool/launch\\_bugtool.pl](http://www.cisco.com/cgi-bin/Support/Bugtool/launch_bugtool.pl). If you still require assistance, open a case with the Technical Assistance Center via the Internet at [http://tools.cisco.com/ServiceRequestTool/create,](http://tools.cisco.com/ServiceRequestTool/create) or contact your Cisco technical support representative and provide the representative with the information you have gathered. Attach the following information to your case in nonzipped, plain-text (.txt) format: the output of the **show logging** and **show tech-support** commands and your pertinent troubleshooting logs.

**Error Message** %SATVS\_DNLD-3-RS\_DNLD\_CREATE\_QUEUE\_FAIL: Failed to created watched queue for download messages

**Explanation** Failed to create a message queue on the remote switch for downloading related messages from the virtual switch.

**Recommended Action** Copy the message exactly as it appears on the console or in the system log. Research and attempt to resolve the issue using the tools and utilities provided at <http://www.cisco.com/tac>. With some messages, these tools and utilities will supply clarifying information. Search for resolved software issues using the Bug Toolkit at [http://www.cisco.com/cgi-bin/Support/Bugtool/launch\\_bugtool.pl](http://www.cisco.com/cgi-bin/Support/Bugtool/launch_bugtool.pl). If you still require assistance, open a case with the Technical Assistance Center via the Internet at [http://tools.cisco.com/ServiceRequestTool/create,](http://tools.cisco.com/ServiceRequestTool/create) or contact your Cisco technical support

representative and provide the representative with the information you have gathered. Attach the following information to your case in nonzipped, plain-text (.txt) format: the output of the **show logging** and **show tech-support** commands and your pertinent troubleshooting logs.

**Error Message** %SATVS\_DNLD-3-RS\_DNLD\_FAILED: Failed to start download from the Virtual Switch ([chars])

**Explanation** The remote switch was unable to initiate a download from the virtual switch. This could be because of problems in the RSL.

**Recommended Action** Copy the message exactly as it appears on the console or in the system log. Research and attempt to resolve the issue using the tools and utilities provided at [http://www.cisco.com/tac.](http://www.cisco.com/tac) With some messages, these tools and utilities will supply clarifying information. Search for resolved software issues using the Bug Toolkit at [http://www.cisco.com/cgi-bin/Support/Bugtool/launch\\_bugtool.pl.](http://www.cisco.com/cgi-bin/Support/Bugtool/launch_bugtool.pl) If you still require assistance, open a case with the Technical Assistance Center via the Internet at <http://tools.cisco.com/ServiceRequestTool/create>, or contact your Cisco technical support representative and provide the representative with the information you have gathered. Attach the following information to your case in nonzipped, plain-text (.txt) format: the output of the **show logging** and **show tech-support** commands and your pertinent troubleshooting logs.

**Error Message** %SATVS\_DNLD-3-RS\_DNLD\_PROC\_FAIL: Download rocess killed. So dropping dnld data

**Explanation** The download process is not running on the remote switch.

**Recommended Action** Copy the message exactly as it appears on the console or in the system log. Research and attempt to resolve the issue using the tools and utilities provided at [http://www.cisco.com/tac.](http://www.cisco.com/tac) With some messages, these tools and utilities will supply clarifying information. Search for resolved software issues using the Bug Toolkit at [http://www.cisco.com/cgi-bin/Support/Bugtool/launch\\_bugtool.pl.](http://www.cisco.com/cgi-bin/Support/Bugtool/launch_bugtool.pl) If you still require assistance, open a case with the Technical Assistance Center via the Internet at <http://tools.cisco.com/ServiceRequestTool/create>, or contact your Cisco technical support representative and provide the representative with the information you have gathered. Attach the following information to your case in nonzipped, plain-text (.txt) format: the output of the **show logging** and **show tech-support** commands and your pertinent troubleshooting logs.

**Error Message** %SATVS\_DNLD-3-RS\_MSG\_ENQUEUE\_FAIL: Unable to enqueue message

**Explanation** Failed to enqueue a message.

**Recommended Action** Copy the message exactly as it appears on the console or in the system log. Research and attempt to resolve the issue using the tools and utilities provided at [http://www.cisco.com/tac.](http://www.cisco.com/tac) With some messages, these tools and utilities will supply clarifying information. Search for resolved software issues using the Bug Toolkit at [http://www.cisco.com/cgi-bin/Support/Bugtool/launch\\_bugtool.pl.](http://www.cisco.com/cgi-bin/Support/Bugtool/launch_bugtool.pl) If you still require assistance, open a case with the Technical Assistance Center via the Internet at <http://tools.cisco.com/ServiceRequestTool/create>, or contact your Cisco technical support representative and provide the representative with the information you have gathered. Attach the following information to your case in nonzipped, plain-text (.txt) format: the output of the **show logging** and **show tech-support** commands and your pertinent troubleshooting logs.

**Error Message** %SATVS\_DNLD-3-VS\_BOOT\_MSG\_INVALID\_SWITCH: Invalid switch\_id (Internal) [dec] (switch number [dec])! Droppping BOOT\_READY msg

**Explanation** An invalid BOOT RDY message was received at the virtual switch.

**Recommended Action** Copy the message exactly as it appears on the console or in the system log. Research and attempt to resolve the issue using the tools and utilities provided at <http://www.cisco.com/tac>. With some messages, these tools and utilities will supply clarifying information. Search for resolved software issues using the Bug Toolkit at [http://www.cisco.com/cgi-bin/Support/Bugtool/launch\\_bugtool.pl](http://www.cisco.com/cgi-bin/Support/Bugtool/launch_bugtool.pl). If you still require assistance, open a case with the Technical Assistance Center via the Internet at [http://tools.cisco.com/ServiceRequestTool/create,](http://tools.cisco.com/ServiceRequestTool/create) or contact your Cisco technical support representative and provide the representative with the information you have gathered. Attach the following information to your case in nonzipped, plain-text (.txt) format: the output of the **show logging** and **show tech-support** commands and your pertinent troubleshooting logs.

**Error Message** %SATVS\_DNLD-3-VS\_BOOT\_RDY\_RESP\_MEM\_FAIL: Unable to allocate memory for BOOT\_READY response for [chars] [dec]

**Explanation** The virtual switch failed to allocate memory to send a BOOT READY response message to the remote switch.

**Recommended Action** Copy the message exactly as it appears on the console or in the system log. Research and attempt to resolve the issue using the tools and utilities provided at <http://www.cisco.com/tac>. With some messages, these tools and utilities will supply clarifying information. Search for resolved software issues using the Bug Toolkit at [http://www.cisco.com/cgi-bin/Support/Bugtool/launch\\_bugtool.pl](http://www.cisco.com/cgi-bin/Support/Bugtool/launch_bugtool.pl). If you still require assistance, open a case with the Technical Assistance Center via the Internet at [http://tools.cisco.com/ServiceRequestTool/create,](http://tools.cisco.com/ServiceRequestTool/create) or contact your Cisco technical support representative and provide the representative with the information you have gathered. Attach the following information to your case in nonzipped, plain-text (.txt) format: the output of the **show logging** and **show tech-support** commands and your pertinent troubleshooting logs.

**Error Message** %SATVS\_DNLD-3-VS\_BOOT\_RDY\_RESP\_SEND\_FAIL: Unable to send BOOT\_READY response to [chars] [dec]

**Explanation** The virtual switch was unable to send a BOOT READY response message to the remote switch.

**Recommended Action** Copy the message exactly as it appears on the console or in the system log. Research and attempt to resolve the issue using the tools and utilities provided at <http://www.cisco.com/tac>. With some messages, these tools and utilities will supply clarifying information. Search for resolved software issues using the Bug Toolkit at [http://www.cisco.com/cgi-bin/Support/Bugtool/launch\\_bugtool.pl](http://www.cisco.com/cgi-bin/Support/Bugtool/launch_bugtool.pl). If you still require assistance, open a case with the Technical Assistance Center via the Internet at [http://tools.cisco.com/ServiceRequestTool/create,](http://tools.cisco.com/ServiceRequestTool/create) or contact your Cisco technical support representative and provide the representative with the information you have gathered. Attach the following information to your case in nonzipped, plain-text (.txt) format: the output of the **show logging** and **show tech-support** commands and your pertinent troubleshooting logs.

**Error Message** %SATVS\_DNLD-3-VS\_BOOT\_RDY\_SCP\_RESP\_FAIL: scp\_send\_pak() returned 0 for BOOT\_READY resp for [chars] [dec]

**Explanation** The virtual switch was unable to send a valid BOOT READY response message to the remote switch.

**Recommended Action** Copy the message exactly as it appears on the console or in the system log. Research and attempt to resolve the issue using the tools and utilities provided at [http://www.cisco.com/tac.](http://www.cisco.com/tac) With some messages, these tools and utilities will supply clarifying information. Search for resolved software issues using the Bug Toolkit at [http://www.cisco.com/cgi-bin/Support/Bugtool/launch\\_bugtool.pl.](http://www.cisco.com/cgi-bin/Support/Bugtool/launch_bugtool.pl) If you still require assistance, open a case with the Technical Assistance Center via the Internet at <http://tools.cisco.com/ServiceRequestTool/create>, or contact your Cisco technical support representative and provide the representative with the information you have gathered. Attach the following information to your case in nonzipped, plain-text (.txt) format: the output of the **show logging** and **show tech-support** commands and your pertinent troubleshooting logs.

**Error Message** %SATVS\_DNLD-3-VS\_CREATE\_DNLD\_INSTANCE\_FAIL: Failed to create a download instance for [chars] [dec]

**Explanation** An internal error occurred.

**Recommended Action** Copy the message exactly as it appears on the console or in the system log. Research and attempt to resolve the issue using the tools and utilities provided at [http://www.cisco.com/tac.](http://www.cisco.com/tac) With some messages, these tools and utilities will supply clarifying information. Search for resolved software issues using the Bug Toolkit at [http://www.cisco.com/cgi-bin/Support/Bugtool/launch\\_bugtool.pl.](http://www.cisco.com/cgi-bin/Support/Bugtool/launch_bugtool.pl) If you still require assistance, open a case with the Technical Assistance Center via the Internet at <http://tools.cisco.com/ServiceRequestTool/create>, or contact your Cisco technical support representative and provide the representative with the information you have gathered. Attach the following information to your case in nonzipped, plain-text (.txt) format: the output of the **show logging** and **show tech-support** commands and your pertinent troubleshooting logs.

**Error Message** %SATVS\_DNLD-3-VS\_CREATE\_DNLD\_PROC\_FAIL: Failed to create a download process for [chars] [dec]

**Explanation** An internal error occurred.

**Recommended Action** Copy the message exactly as it appears on the console or in the system log. Research and attempt to resolve the issue using the tools and utilities provided at [http://www.cisco.com/tac.](http://www.cisco.com/tac) With some messages, these tools and utilities will supply clarifying information. Search for resolved software issues using the Bug Toolkit at [http://www.cisco.com/cgi-bin/Support/Bugtool/launch\\_bugtool.pl.](http://www.cisco.com/cgi-bin/Support/Bugtool/launch_bugtool.pl) If you still require assistance, open a case with the Technical Assistance Center via the Internet at <http://tools.cisco.com/ServiceRequestTool/create>, or contact your Cisco technical support representative and provide the representative with the information you have gathered. Attach the following information to your case in nonzipped, plain-text (.txt) format: the output of the **show logging** and **show tech-support** commands and your pertinent troubleshooting logs.

**Error Message** %SATVS\_DNLD-3-VS\_DNLD\_IMAGE\_INFO\_FAIL: Unable to get image info for [chars] [dec]

**Explanation** Failed to get image information for the remote switch from the bundled image.

**Recommended Action** Copy the message exactly as it appears on the console or in the system log. Research and attempt to resolve the issue using the tools and utilities provided at <http://www.cisco.com/tac>. With some messages, these tools and utilities will supply clarifying information. Search for resolved software issues using the Bug Toolkit at [http://www.cisco.com/cgi-bin/Support/Bugtool/launch\\_bugtool.pl](http://www.cisco.com/cgi-bin/Support/Bugtool/launch_bugtool.pl). If you still require assistance, open a case with the Technical Assistance Center via the Internet at [http://tools.cisco.com/ServiceRequestTool/create,](http://tools.cisco.com/ServiceRequestTool/create) or contact your Cisco technical support representative and provide the representative with the information you have gathered. Attach the following information to your case in nonzipped, plain-text (.txt) format: the output of the **show logging** and **show tech-support** commands and your pertinent troubleshooting logs.

**Error Message** %SATVS\_DNLD-3-VS\_DNLD\_IMAGE\_VER\_INFO\_FAIL: Unable to get version for [chars] [dec]

**Explanation** Failed to get image version information for the remote switch from the bundled image.

**Recommended Action** Copy the message exactly as it appears on the console or in the system log. Research and attempt to resolve the issue using the tools and utilities provided at <http://www.cisco.com/tac>. With some messages, these tools and utilities will supply clarifying information. Search for resolved software issues using the Bug Toolkit at [http://www.cisco.com/cgi-bin/Support/Bugtool/launch\\_bugtool.pl](http://www.cisco.com/cgi-bin/Support/Bugtool/launch_bugtool.pl). If you still require assistance, open a case with the Technical Assistance Center via the Internet at [http://tools.cisco.com/ServiceRequestTool/create,](http://tools.cisco.com/ServiceRequestTool/create) or contact your Cisco technical support representative and provide the representative with the information you have gathered. Attach the following information to your case in nonzipped, plain-text (.txt) format: the output of the **show logging** and **show tech-support** commands and your pertinent troubleshooting logs.

**Error Message** %SATVS\_DNLD-3-VS\_DNLD\_UNKNOWN\_RS: Unknown RS type [dec] for [chars] sup [dec]

**Explanation** An unknown type of hardware was detected on the remote switch.

**Recommended Action** Copy the message exactly as it appears on the console or in the system log. Research and attempt to resolve the issue using the tools and utilities provided at <http://www.cisco.com/tac>. With some messages, these tools and utilities will supply clarifying information. Search for resolved software issues using the Bug Toolkit at [http://www.cisco.com/cgi-bin/Support/Bugtool/launch\\_bugtool.pl](http://www.cisco.com/cgi-bin/Support/Bugtool/launch_bugtool.pl). If you still require assistance, open a case with the Technical Assistance Center via the Internet at [http://tools.cisco.com/ServiceRequestTool/create,](http://tools.cisco.com/ServiceRequestTool/create) or contact your Cisco technical support representative and provide the representative with the information you have gathered. Attach the following information to your case in nonzipped, plain-text (.txt) format: the output of the **show logging** and **show tech-support** commands and your pertinent troubleshooting logs.

**Error Message** %SATVS\_DNLD-3-VS\_GET\_DNLD\_IMAGE\_FAIL: Unable to get image for [chars] [dec]

**Explanation** Failed to get image information to be downloaded to the remote switch from the internal database.

**Recommended Action** Copy the message exactly as it appears on the console or in the system log. Research and attempt to resolve the issue using the tools and utilities provided at [http://www.cisco.com/tac.](http://www.cisco.com/tac) With some messages, these tools and utilities will supply clarifying information. Search for resolved software issues using the Bug Toolkit at [http://www.cisco.com/cgi-bin/Support/Bugtool/launch\\_bugtool.pl.](http://www.cisco.com/cgi-bin/Support/Bugtool/launch_bugtool.pl) If you still require assistance, open a case with the Technical Assistance Center via the Internet at <http://tools.cisco.com/ServiceRequestTool/create>, or contact your Cisco technical support representative and provide the representative with the information you have gathered. Attach the following information to your case in nonzipped, plain-text (.txt) format: the output of the **show logging** and **show tech-support** commands and your pertinent troubleshooting logs.

**Error Message** %SATVS\_DNLD-3-VS\_GET\_DNLD\_INSTANCE\_FAIL: Failed to get the download process instance for Remote Switch

**Explanation** An internal error occurred.

**Recommended Action** Copy the message exactly as it appears on the console or in the system log. Research and attempt to resolve the issue using the tools and utilities provided at [http://www.cisco.com/tac.](http://www.cisco.com/tac) With some messages, these tools and utilities will supply clarifying information. Search for resolved software issues using the Bug Toolkit at [http://www.cisco.com/cgi-bin/Support/Bugtool/launch\\_bugtool.pl.](http://www.cisco.com/cgi-bin/Support/Bugtool/launch_bugtool.pl) If you still require assistance, open a case with the Technical Assistance Center via the Internet at <http://tools.cisco.com/ServiceRequestTool/create>, or contact your Cisco technical support representative and provide the representative with the information you have gathered. Attach the following information to your case in nonzipped, plain-text (.txt) format: the output of the **show logging** and **show tech-support** commands and your pertinent troubleshooting logs.

**Error Message** %SATVS\_DNLD-3-VS\_GET\_PSLOT\_FAIL: Unable to get the physical slot for the Remote Switch in virtual slot [dec]

**Explanation** Failed to get physical slot for the remote switch.

**Recommended Action** Copy the message exactly as it appears on the console or in the system log. Research and attempt to resolve the issue using the tools and utilities provided at [http://www.cisco.com/tac.](http://www.cisco.com/tac) With some messages, these tools and utilities will supply clarifying information. Search for resolved software issues using the Bug Toolkit at [http://www.cisco.com/cgi-bin/Support/Bugtool/launch\\_bugtool.pl.](http://www.cisco.com/cgi-bin/Support/Bugtool/launch_bugtool.pl) If you still require assistance, open a case with the Technical Assistance Center via the Internet at <http://tools.cisco.com/ServiceRequestTool/create>, or contact your Cisco technical support representative and provide the representative with the information you have gathered. Attach the following information to your case in nonzipped, plain-text (.txt) format: the output of the **show logging** and **show tech-support** commands and your pertinent troubleshooting logs.

**Error Message** %SATVS\_DNLD-3-VS\_IMAGE\_DNLD\_FAIL: Image download of size ([dec]) failed for [chars] [dec]

**Explanation** The virtual switch failed to download the image to the remote switch.

**Recommended Action** Copy the message exactly as it appears on the console or in the system log. Research and attempt to resolve the issue using the tools and utilities provided at <http://www.cisco.com/tac>. With some messages, these tools and utilities will supply clarifying information. Search for resolved software issues using the Bug Toolkit at [http://www.cisco.com/cgi-bin/Support/Bugtool/launch\\_bugtool.pl](http://www.cisco.com/cgi-bin/Support/Bugtool/launch_bugtool.pl). If you still require assistance, open a case with the Technical Assistance Center via the Internet at [http://tools.cisco.com/ServiceRequestTool/create,](http://tools.cisco.com/ServiceRequestTool/create) or contact your Cisco technical support representative and provide the representative with the information you have gathered. Attach the following information to your case in nonzipped, plain-text (.txt) format: the output of the **show logging** and **show tech-support** commands and your pertinent troubleshooting logs.

**Error Message** %SATVS\_DNLD-3-VS\_INVALID\_BOOT\_MSG: BOOT\_READY message in ONLINE state for [chars] [dec]. NAKing

**Explanation** The virtual switch received an invalid BOOT RDY message.

**Recommended Action** Copy the message exactly as it appears on the console or in the system log. Research and attempt to resolve the issue using the tools and utilities provided at <http://www.cisco.com/tac>. With some messages, these tools and utilities will supply clarifying information. Search for resolved software issues using the Bug Toolkit at [http://www.cisco.com/cgi-bin/Support/Bugtool/launch\\_bugtool.pl](http://www.cisco.com/cgi-bin/Support/Bugtool/launch_bugtool.pl). If you still require assistance, open a case with the Technical Assistance Center via the Internet at [http://tools.cisco.com/ServiceRequestTool/create,](http://tools.cisco.com/ServiceRequestTool/create) or contact your Cisco technical support representative and provide the representative with the information you have gathered. Attach the following information to your case in nonzipped, plain-text (.txt) format: the output of the **show logging** and **show tech-support** commands and your pertinent troubleshooting logs.

**Error Message** %SATVS\_DNLD-3-VS\_RS\_REGISTRY\_ADD\_FAIL: [chars] registry addition failed.

**Explanation** Failed to create registries during initialization.

**Recommended Action** Copy the message exactly as it appears on the console or in the system log. Research and attempt to resolve the issue using the tools and utilities provided at <http://www.cisco.com/tac>. With some messages, these tools and utilities will supply clarifying information. Search for resolved software issues using the Bug Toolkit at [http://www.cisco.com/cgi-bin/Support/Bugtool/launch\\_bugtool.pl](http://www.cisco.com/cgi-bin/Support/Bugtool/launch_bugtool.pl). If you still require assistance, open a case with the Technical Assistance Center via the Internet at [http://tools.cisco.com/ServiceRequestTool/create,](http://tools.cisco.com/ServiceRequestTool/create) or contact your Cisco technical support representative and provide the representative with the information you have gathered. Attach the following information to your case in nonzipped, plain-text (.txt) format: the output of the **show logging** and **show tech-support** commands and your pertinent troubleshooting logs.

**Error Message** %SATVS\_DNLD-3-VS\_SET\_DNLD\_INSTANCE\_FAIL: Failed to set the download process instance for [chars] [dec]

**Explanation** An internal error occurred.

**Recommended Action** Copy the message exactly as it appears on the console or in the system log. Research and attempt to resolve the issue using the tools and utilities provided at [http://www.cisco.com/tac.](http://www.cisco.com/tac) With some messages, these tools and utilities will supply clarifying information. Search for resolved software issues using the Bug Toolkit at [http://www.cisco.com/cgi-bin/Support/Bugtool/launch\\_bugtool.pl.](http://www.cisco.com/cgi-bin/Support/Bugtool/launch_bugtool.pl) If you still require assistance, open a case with the Technical Assistance Center via the Internet at <http://tools.cisco.com/ServiceRequestTool/create>, or contact your Cisco technical support representative and provide the representative with the information you have gathered. Attach the following information to your case in nonzipped, plain-text (.txt) format: the output of the **show logging** and **show tech-support** commands and your pertinent troubleshooting logs.

**Error Message** %SATVS\_DNLD-3-VS\_VLSOT\_ALLOC\_FAIL: Unable to allocate vslot for [chars] [dec] slot [dec]

**Explanation** Failed to allocate a virtual slot to the remote switch.

**Recommended Action** Copy the message exactly as it appears on the console or in the system log. Research and attempt to resolve the issue using the tools and utilities provided at [http://www.cisco.com/tac.](http://www.cisco.com/tac) With some messages, these tools and utilities will supply clarifying information. Search for resolved software issues using the Bug Toolkit at [http://www.cisco.com/cgi-bin/Support/Bugtool/launch\\_bugtool.pl.](http://www.cisco.com/cgi-bin/Support/Bugtool/launch_bugtool.pl) If you still require assistance, open a case with the Technical Assistance Center via the Internet at <http://tools.cisco.com/ServiceRequestTool/create>, or contact your Cisco technical support representative and provide the representative with the information you have gathered. Attach the following information to your case in nonzipped, plain-text (.txt) format: the output of the **show logging** and **show tech-support** commands and your pertinent troubleshooting logs.

## **SATVS\_IBC Messages**

This section contains satellite switch virtual switch (VS) interboard communications messages.

### **SATVS\_IBC-3**

**Error Message** %SATVS\_IBC-3-VS\_IBC\_PVTPOOL\_PAKALLOC\_FAIL: Unable to allocate Pak from VS Inband Private buffer Pool: [chars] Allocating from Public Buffer Pool

**Explanation** Inband packet allocation could not be done from the virtual switch link (VSL) inband private buffer pool due to the reason stated.

**Recommended Action** No action is required.

**Error Message** %SATVS\_IBC-3-VSL\_DOWN\_IP\_DROP: VSL inactive - dropping cached IP-over-EoBC packet: (SA/DA:[hex]/[hex], eSA/eDA:[enet]/[enet])

**Explanation** The VSL is no longer active. The other virtual switch to which the VSL was attached had one or more IP-over-EoBC packets remaining in the cache after the VSL became inactive (down). The cached IP-over-EoBC packets are being dropped. This condition indicates normal system operation.

**Recommended Action** No action is required.

**Error Message** %SATVS\_IBC-3-VSL\_DOWN\_SCP\_DROP: VSL inactive - dropping cached SCP packet: (SA/DA:[hex]/[hex], SSAP/DSAP:[hex]/[hex], OP/SEQ:[hex]/[hex], SIG/INFO:[hex]/[hex], eSA:[enet])

**Explanation** The VSL is no longer active. The other virtual switch to which the VSL was attached had one or more SCP packets remaining in the cache after the VSL became inactive (down). The cached SCP packets are being dropped.

**Recommended Action** No action is required.

## **SATVS\_IBC-5**

**Error Message** %SATVS\_IBC-5-VSL\_DOWN\_IPC\_DROP: VSL inactive - dropping cached IPC packet: (SA/DA:[hex]/[hex], SEQ:[hex], Pak\_pointer: [hex])

**Explanation** The VSL is no longer active. The other virtual switch to which the VSL was attached had one or more IPC packets remaining in the cache after the VSL became inactive (down). The cached IPC packets are being dropped.

**Recommended Action** This condition does not affect normal system processing. No action is required.

**Error Message** %SATVS\_IBC-5-VSL\_DOWN\_SCP\_DROP: VSL inactive - dropping cached SCP packet: (SA/DA:[hex]/[hex], SSAP/DSAP:[hex]/[hex], OP/SEQ:[hex]/[hex], SIG/INFO:[hex]/[hex], eSA:[enet])

**Explanation** The VSL is no longer active. The other virtual switch to which the VSL was attached had one or more SCP packets remaining in the cache after the VSL became inactive (down). The cached SCP packets are being dropped.

**Recommended Action** This condition does not affect normal system processing. No action is required.

Ι

# **SATVS\_UL\_MGMT Messages**

This section contains satellite switch virtual switch (VS) messages.

#### **SATVS\_UL\_MGMT-3**

**Error Message** %SATVS\_UL\_MGMT-3-RS\_DNLD\_ABORT: Image download aborted because RSL went down

**Explanation** An ongoing remote switch image download was aborted because the remote switch link (RSL) went down. This condition can be caused by any of the following:

- The port channel forming the RSL was shutdown.
- All members of the port channel have been shutdown.
- The cables hooking to all members have been removed.
- The remote switch was deconfigured.
- The remote switch detected another virtual switch with a a better priority value.

**Recommended Action** Check for the above conditions and resolve them. Copy the message exactly as it appears on the console or in the system log. Research and attempt to resolve the issue using the tools and utilities provided at<http://www.cisco.com/tac>. With some messages, these tools and utilities will supply clarifying information. Search for resolved software issues using the Bug Toolkit at [http://www.cisco.com/cgi-bin/Support/Bugtool/launch\\_bugtool.pl.](http://www.cisco.com/cgi-bin/Support/Bugtool/launch_bugtool.pl) If you still require assistance, open a case with the Technical Assistance Center via the Internet at <http://tools.cisco.com/ServiceRequestTool/create>, or contact your Cisco technical support representative and provide the representative with the information you have gathered. Attach the following information to your case in nonzipped, plain-text (.txt) format: the output of the **show logging** and **show tech-support** commands and your pertinent troubleshooting logs.

**Error Message** %SATVS\_UL\_MGMT-3-RS\_HW\_PROG\_TIMEOUT: H/w programming timed out.

**Explanation** An internal error has occurred.

**Recommended Action** Copy the message exactly as it appears on the console or in the system log. Research and attempt to resolve the issue using the tools and utilities provided at [http://www.cisco.com/tac.](http://www.cisco.com/tac) With some messages, these tools and utilities will supply clarifying information. Search for resolved software issues using the Bug Toolkit at [http://www.cisco.com/cgi-bin/Support/Bugtool/launch\\_bugtool.pl.](http://www.cisco.com/cgi-bin/Support/Bugtool/launch_bugtool.pl) If you still require assistance, open a case with the Technical Assistance Center via the Internet at <http://tools.cisco.com/ServiceRequestTool/create>, or contact your Cisco technical support representative and provide the representative with the information you have gathered. Attach the following information to your case in nonzipped, plain-text (.txt) format: the output of the **show logging** and **show tech-support** commands and your pertinent troubleshooting logs.

**Error Message** %SATVS\_UL\_MGMT-3-RS\_INVALID\_BNDL\_EVENT: Bundle event on already bundled port [chars]

**Explanation** An internal error has occurred.

**Recommended Action** Copy the message exactly as it appears on the console or in the system log. Research and attempt to resolve the issue using the tools and utilities provided at [http://www.cisco.com/tac.](http://www.cisco.com/tac) With some messages, these tools and utilities will supply clarifying information. Search for resolved software issues using the Bug Toolkit at [http://www.cisco.com/cgi-bin/Support/Bugtool/launch\\_bugtool.pl.](http://www.cisco.com/cgi-bin/Support/Bugtool/launch_bugtool.pl) If you still require assistance, open a case with the Technical Assistance Center via the Internet at

**System Messages for Cisco IOS Release 12.2 SX**

[http://tools.cisco.com/ServiceRequestTool/create,](http://tools.cisco.com/ServiceRequestTool/create) or contact your Cisco technical support representative and provide the representative with the information you have gathered. Attach the following information to your case in nonzipped, plain-text (.txt) format: the output of the **show logging** and **show tech-support** commands and your pertinent troubleshooting logs.

**Error Message** %SATVS\_UL\_MGMT-3-RS\_INVALID\_BOOL\_EVENT: Invalid boolean event [hex]

**Explanation** An internal error has occurred.

**Recommended Action** Copy the message exactly as it appears on the console or in the system log. Research and attempt to resolve the issue using the tools and utilities provided at <http://www.cisco.com/tac>. With some messages, these tools and utilities will supply clarifying information. Search for resolved software issues using the Bug Toolkit at [http://www.cisco.com/cgi-bin/Support/Bugtool/launch\\_bugtool.pl](http://www.cisco.com/cgi-bin/Support/Bugtool/launch_bugtool.pl). If you still require assistance, open a case with the Technical Assistance Center via the Internet at [http://tools.cisco.com/ServiceRequestTool/create,](http://tools.cisco.com/ServiceRequestTool/create) or contact your Cisco technical support representative and provide the representative with the information you have gathered. Attach the following information to your case in nonzipped, plain-text (.txt) format: the output of the **show logging** and **show tech-support** commands and your pertinent troubleshooting logs.

**Error Message** %SATVS\_UL\_MGMT-3-RS\_INVALID\_EVENT: [chars]: Invalid event [hex]:[hex]

**Explanation** An internal error has occurred.

**Recommended Action** Copy the message exactly as it appears on the console or in the system log. Research and attempt to resolve the issue using the tools and utilities provided at <http://www.cisco.com/tac>. With some messages, these tools and utilities will supply clarifying information. Search for resolved software issues using the Bug Toolkit at [http://www.cisco.com/cgi-bin/Support/Bugtool/launch\\_bugtool.pl](http://www.cisco.com/cgi-bin/Support/Bugtool/launch_bugtool.pl). If you still require assistance, open a case with the Technical Assistance Center via the Internet at [http://tools.cisco.com/ServiceRequestTool/create,](http://tools.cisco.com/ServiceRequestTool/create) or contact your Cisco technical support representative and provide the representative with the information you have gathered. Attach the following information to your case in nonzipped, plain-text (.txt) format: the output of the **show logging** and **show tech-support** commands and your pertinent troubleshooting logs.

**Error Message** %SATVS\_UL\_MGMT-3-RS\_INVALID\_UNBNDL\_EVENT: Unbundle event on already unbundled port [chars]

**Explanation** An internal error has occurred.

**Recommended Action** Copy the message exactly as it appears on the console or in the system log. Research and attempt to resolve the issue using the tools and utilities provided at <http://www.cisco.com/tac>. With some messages, these tools and utilities will supply clarifying information. Search for resolved software issues using the Bug Toolkit at [http://www.cisco.com/cgi-bin/Support/Bugtool/launch\\_bugtool.pl](http://www.cisco.com/cgi-bin/Support/Bugtool/launch_bugtool.pl). If you still require assistance, open a case with the Technical Assistance Center via the Internet at [http://tools.cisco.com/ServiceRequestTool/create,](http://tools.cisco.com/ServiceRequestTool/create) or contact your Cisco technical support representative and provide the representative with the information you have gathered. Attach the following information to your case in nonzipped, plain-text (.txt) format: the output of the **show logging** and **show tech-support** commands and your pertinent troubleshooting logs.

**Error Message** %SATVS\_UL\_MGMT-3-RS\_INV\_FAILED: Failed to send inventory data to Virtual Switch. Will keep trying

**Explanation** The remote switch failed to send inventory data to the virtual switch even though the RSL is up. It will keep trying forever.

**Recommended Action** Wait 10 minutes for the system to recover from this condition. If the system does not recover, copy the message exactly as it appears on the console or in the system log. Research and attempt to resolve the issue using the tools and utilities provided at [http://www.cisco.com/tac.](http://www.cisco.com/tac) With some messages, these tools and utilities will supply clarifying information. Search for resolved software issues using the Bug Toolkit at [http://www.cisco.com/cgi-bin/Support/Bugtool/launch\\_bugtool.pl.](http://www.cisco.com/cgi-bin/Support/Bugtool/launch_bugtool.pl) If you still require assistance, open a case with the Technical Assistance Center via the Internet at <http://tools.cisco.com/ServiceRequestTool/create>, or contact your Cisco technical support representative and provide the representative with the information you have gathered. Attach the following information to your case in nonzipped, plain-text (.txt) format: the output of the **show logging** and **show tech-support** commands and your pertinent troubleshooting logs.

**Error Message** %SATVS\_UL\_MGMT-3-RS\_NO\_PORT\_BNDL\_NUMBER: No bundle port number in RSL -- SI set to BIT BUCKET

**Explanation** An internal error has occurred.

**Recommended Action** Copy the message exactly as it appears on the console or in the system log. Research and attempt to resolve the issue using the tools and utilities provided at [http://www.cisco.com/tac.](http://www.cisco.com/tac) With some messages, these tools and utilities will supply clarifying information. Search for resolved software issues using the Bug Toolkit at [http://www.cisco.com/cgi-bin/Support/Bugtool/launch\\_bugtool.pl.](http://www.cisco.com/cgi-bin/Support/Bugtool/launch_bugtool.pl) If you still require assistance, open a case with the Technical Assistance Center via the Internet at <http://tools.cisco.com/ServiceRequestTool/create>, or contact your Cisco technical support representative and provide the representative with the information you have gathered. Attach the following information to your case in nonzipped, plain-text (.txt) format: the output of the **show logging** and **show tech-support** commands and your pertinent troubleshooting logs.

**Error Message** %SATVS\_UL\_MGMT-3-RS\_NO\_UPLINK: No uplink to master core -- SI set to BIT BUCKET

**Explanation** An internal error has occurred.

 $\mathbf I$ 

**Recommended Action** Copy the message exactly as it appears on the console or in the system log. Research and attempt to resolve the issue using the tools and utilities provided at [http://www.cisco.com/tac.](http://www.cisco.com/tac) With some messages, these tools and utilities will supply clarifying information. Search for resolved software issues using the Bug Toolkit at [http://www.cisco.com/cgi-bin/Support/Bugtool/launch\\_bugtool.pl.](http://www.cisco.com/cgi-bin/Support/Bugtool/launch_bugtool.pl) If you still require assistance, open a case with the Technical Assistance Center via the Internet at <http://tools.cisco.com/ServiceRequestTool/create>, or contact your Cisco technical support representative and provide the representative with the information you have gathered. Attach the following information to your case in nonzipped, plain-text (.txt) format: the output of the **show logging** and **show tech-support** commands and your pertinent troubleshooting logs.

**Error Message** %SATVS\_UL\_MGMT-3-VS\_DEALLOC\_VSLOT\_MSG\_FAIL: [chars] for VS UL dealloc vslot msg [dec]

**Explanation** An internal error has occurred.

**Recommended Action** Copy the message exactly as it appears on the console or in the system log. Research and attempt to resolve the issue using the tools and utilities provided at <http://www.cisco.com/tac>. With some messages, these tools and utilities will supply clarifying information. Search for resolved software issues using the Bug Toolkit at [http://www.cisco.com/cgi-bin/Support/Bugtool/launch\\_bugtool.pl](http://www.cisco.com/cgi-bin/Support/Bugtool/launch_bugtool.pl). If you still require assistance, open a case with the Technical Assistance Center via the Internet at [http://tools.cisco.com/ServiceRequestTool/create,](http://tools.cisco.com/ServiceRequestTool/create) or contact your Cisco technical support representative and provide the representative with the information you have gathered. Attach the following information to your case in nonzipped, plain-text (.txt) format: the output of the **show logging** and **show tech-support** commands and your pertinent troubleshooting logs.

**Error Message** %SATVS\_UL\_MGMT-3-VS\_DROP\_INV\_MSG: Dropping Inventory message from unknown Remote Switch number [dec] switch-id(Internal) [dec]

**Explanation** An internal error has occurred.

**Recommended Action** Copy the message exactly as it appears on the console or in the system log. Research and attempt to resolve the issue using the tools and utilities provided at <http://www.cisco.com/tac>. With some messages, these tools and utilities will supply clarifying information. Search for resolved software issues using the Bug Toolkit at [http://www.cisco.com/cgi-bin/Support/Bugtool/launch\\_bugtool.pl](http://www.cisco.com/cgi-bin/Support/Bugtool/launch_bugtool.pl). If you still require assistance, open a case with the Technical Assistance Center via the Internet at [http://tools.cisco.com/ServiceRequestTool/create,](http://tools.cisco.com/ServiceRequestTool/create) or contact your Cisco technical support representative and provide the representative with the information you have gathered. Attach the following information to your case in nonzipped, plain-text (.txt) format: the output of the **show logging** and **show tech-support** commands and your pertinent troubleshooting logs.

**Error Message** %SATVS\_UL\_MGMT-3-VS\_DUP\_INV\_MSG: NAKing duplicate inventory from Remote Switch number [dec] switch-id(Internal) [dec]

**Explanation** An internal error has occurred.

**Recommended Action** Copy the message exactly as it appears on the console or in the system log. Research and attempt to resolve the issue using the tools and utilities provided at <http://www.cisco.com/tac>. With some messages, these tools and utilities will supply clarifying information. Search for resolved software issues using the Bug Toolkit at [http://www.cisco.com/cgi-bin/Support/Bugtool/launch\\_bugtool.pl](http://www.cisco.com/cgi-bin/Support/Bugtool/launch_bugtool.pl). If you still require assistance, open a case with the Technical Assistance Center via the Internet at [http://tools.cisco.com/ServiceRequestTool/create,](http://tools.cisco.com/ServiceRequestTool/create) or contact your Cisco technical support representative and provide the representative with the information you have gathered. Attach the following information to your case in nonzipped, plain-text (.txt) format: the output of the **show logging** and **show tech-support** commands and your pertinent troubleshooting logs.

**Error Message** %SATVS\_UL\_MGMT-3-VS\_GET\_PSLOT\_FAIL: Unable to get the physical slot of supervisor for [chars] [dec]

**Explanation** An internal error has occurred.

**Recommended Action** Copy the message exactly as it appears on the console or in the system log. Research and attempt to resolve the issue using the tools and utilities provided at [http://www.cisco.com/tac.](http://www.cisco.com/tac) With some messages, these tools and utilities will supply clarifying information. Search for resolved software issues using the Bug Toolkit at [http://www.cisco.com/cgi-bin/Support/Bugtool/launch\\_bugtool.pl.](http://www.cisco.com/cgi-bin/Support/Bugtool/launch_bugtool.pl) If you still require assistance, open a case with the Technical Assistance Center via the Internet at <http://tools.cisco.com/ServiceRequestTool/create>, or contact your Cisco technical support representative and provide the representative with the information you have gathered. Attach the following information to your case in nonzipped, plain-text (.txt) format: the output of the **show logging** and **show tech-support** commands and your pertinent troubleshooting logs.

**Error Message** %SATVS\_UL\_MGMT-3-VS\_GET\_SWITCH\_NUMBER\_FAIL: Unable to get switch number for switch-id(internal) [dec]

**Explanation** Failed to get switch number from internal switch ID. An internal error has occurred.

**Recommended Action** Copy the message exactly as it appears on the console or in the system log. Research and attempt to resolve the issue using the tools and utilities provided at [http://www.cisco.com/tac.](http://www.cisco.com/tac) With some messages, these tools and utilities will supply clarifying information. Search for resolved software issues using the Bug Toolkit at [http://www.cisco.com/cgi-bin/Support/Bugtool/launch\\_bugtool.pl.](http://www.cisco.com/cgi-bin/Support/Bugtool/launch_bugtool.pl) If you still require assistance, open a case with the Technical Assistance Center via the Internet at <http://tools.cisco.com/ServiceRequestTool/create>, or contact your Cisco technical support representative and provide the representative with the information you have gathered. Attach the following information to your case in nonzipped, plain-text (.txt) format: the output of the **show logging** and **show tech-support** commands and your pertinent troubleshooting logs.

**Error Message** %SATVS\_UL\_MGMT-3-VS\_ICC\_REQ\_FAIL: Unable to alloc memory for status update message for [chars] [chars]

**Explanation** An internal error has occurred.

**Recommended Action** Copy the message exactly as it appears on the console or in the system log. Research and attempt to resolve the issue using the tools and utilities provided at [http://www.cisco.com/tac.](http://www.cisco.com/tac) With some messages, these tools and utilities will supply clarifying information. Search for resolved software issues using the Bug Toolkit at [http://www.cisco.com/cgi-bin/Support/Bugtool/launch\\_bugtool.pl.](http://www.cisco.com/cgi-bin/Support/Bugtool/launch_bugtool.pl) If you still require assistance, open a case with the Technical Assistance Center via the Internet at <http://tools.cisco.com/ServiceRequestTool/create>, or contact your Cisco technical support representative and provide the representative with the information you have gathered. Attach the following information to your case in nonzipped, plain-text (.txt) format: the output of the **show logging** and **show tech-support** commands and your pertinent troubleshooting logs.

**Error Message** %SATVS\_UL\_MGMT-3-VS\_ICC\_RESP\_FAIL: icc\_get\_resp\_pak failed

**Explanation** An internal error has occurred.

**Recommended Action** Copy the message exactly as it appears on the console or in the system log. Research and attempt to resolve the issue using the tools and utilities provided at <http://www.cisco.com/tac>. With some messages, these tools and utilities will supply clarifying information. Search for resolved software issues using the Bug Toolkit at [http://www.cisco.com/cgi-bin/Support/Bugtool/launch\\_bugtool.pl](http://www.cisco.com/cgi-bin/Support/Bugtool/launch_bugtool.pl). If you still require assistance, open a case with the Technical Assistance Center via the Internet at [http://tools.cisco.com/ServiceRequestTool/create,](http://tools.cisco.com/ServiceRequestTool/create) or contact your Cisco technical support representative and provide the representative with the information you have gathered. Attach the following information to your case in nonzipped, plain-text (.txt) format: the output of the **show logging** and **show tech-support** commands and your pertinent troubleshooting logs.

**Error Message** %SATVS\_UL\_MGMT-3-VS\_ICC\_RESP\_UPLINK\_STATUS\_FAIL: icc\_req\_resp\_pak to SP failed for [chars] [chars]

**Explanation** An internal error has occurred.

**Recommended Action** Copy the message exactly as it appears on the console or in the system log. Research and attempt to resolve the issue using the tools and utilities provided at <http://www.cisco.com/tac>. With some messages, these tools and utilities will supply clarifying information. Search for resolved software issues using the Bug Toolkit at [http://www.cisco.com/cgi-bin/Support/Bugtool/launch\\_bugtool.pl](http://www.cisco.com/cgi-bin/Support/Bugtool/launch_bugtool.pl). If you still require assistance, open a case with the Technical Assistance Center via the Internet at [http://tools.cisco.com/ServiceRequestTool/create,](http://tools.cisco.com/ServiceRequestTool/create) or contact your Cisco technical support representative and provide the representative with the information you have gathered. Attach the following information to your case in nonzipped, plain-text (.txt) format: the output of the **show logging** and **show tech-support** commands and your pertinent troubleshooting logs.

**Error Message** %SATVS\_UL\_MGMT-3-VS\_INVALID\_BNDL\_EVENT: Bundle event on already bundled port [chars] for switch number [dec] switch-id(Internal) [dec]

**Explanation** An internal error has occurred.

**Recommended Action** Copy the message exactly as it appears on the console or in the system log. Research and attempt to resolve the issue using the tools and utilities provided at <http://www.cisco.com/tac>. With some messages, these tools and utilities will supply clarifying information. Search for resolved software issues using the Bug Toolkit at [http://www.cisco.com/cgi-bin/Support/Bugtool/launch\\_bugtool.pl](http://www.cisco.com/cgi-bin/Support/Bugtool/launch_bugtool.pl). If you still require assistance, open a case with the Technical Assistance Center via the Internet at [http://tools.cisco.com/ServiceRequestTool/create,](http://tools.cisco.com/ServiceRequestTool/create) or contact your Cisco technical support representative and provide the representative with the information you have gathered. Attach the following information to your case in nonzipped, plain-text (.txt) format: the output of the **show logging** and **show tech-support** commands and your pertinent troubleshooting logs.
**Error Message** %SATVS\_UL\_MGMT-3-VS\_INVALID\_UNBNDL\_EVENT: Unbundle event on already unbundled port [chars] for switch number [dec] switch-id(Internal) [dec]

**Explanation** An internal error has occurred.

**Recommended Action** Copy the message exactly as it appears on the console or in the system log. Research and attempt to resolve the issue using the tools and utilities provided at [http://www.cisco.com/tac.](http://www.cisco.com/tac) With some messages, these tools and utilities will supply clarifying information. Search for resolved software issues using the Bug Toolkit at [http://www.cisco.com/cgi-bin/Support/Bugtool/launch\\_bugtool.pl.](http://www.cisco.com/cgi-bin/Support/Bugtool/launch_bugtool.pl) If you still require assistance, open a case with the Technical Assistance Center via the Internet at <http://tools.cisco.com/ServiceRequestTool/create>, or contact your Cisco technical support representative and provide the representative with the information you have gathered. Attach the following information to your case in nonzipped, plain-text (.txt) format: the output of the **show logging** and **show tech-support** commands and your pertinent troubleshooting logs.

**Error Message** %SATVS\_UL\_MGMT-3-VS\_INV\_FAILED: Failed to process inventory data for Remote Switch [dec]. Will remain OFFLINE

**Explanation** The virtual switch is unable to process the inventory data received from the remote switch even though the RSL is up. This switch will be held offline.

**Recommended Action** Copy the message exactly as it appears on the console or in the system log. Research and attempt to resolve the issue using the tools and utilities provided at [http://www.cisco.com/tac.](http://www.cisco.com/tac) With some messages, these tools and utilities will supply clarifying information. Search for resolved software issues using the Bug Toolkit at [http://www.cisco.com/cgi-bin/Support/Bugtool/launch\\_bugtool.pl.](http://www.cisco.com/cgi-bin/Support/Bugtool/launch_bugtool.pl) If you still require assistance, open a case with the Technical Assistance Center via the Internet at <http://tools.cisco.com/ServiceRequestTool/create>, or contact your Cisco technical support representative and provide the representative with the information you have gathered. Attach the following information to your case in nonzipped, plain-text (.txt) format: the output of the **show logging** and **show tech-support** commands and your pertinent troubleshooting logs.

**Error Message** %SATVS\_UL\_MGMT-3-VS\_INV\_VER\_MISMATCH: Versin of INVENTORY message mismatch. Forcing download to switch number [dec] switch-id(internal) [dec]

**Explanation** An internal error has occurred.

**Error Message** %SATVS\_UL\_MGMT-3-VS\_NO\_INFO\_EM\_RECOVERY: No PM info on EM recovery for port [chars]

**Explanation** An internal error has occurred.

**Recommended Action** Copy the message exactly as it appears on the console or in the system log. Research and attempt to resolve the issue using the tools and utilities provided at <http://www.cisco.com/tac>. With some messages, these tools and utilities will supply clarifying information. Search for resolved software issues using the Bug Toolkit at [http://www.cisco.com/cgi-bin/Support/Bugtool/launch\\_bugtool.pl](http://www.cisco.com/cgi-bin/Support/Bugtool/launch_bugtool.pl). If you still require assistance, open a case with the Technical Assistance Center via the Internet at [http://tools.cisco.com/ServiceRequestTool/create,](http://tools.cisco.com/ServiceRequestTool/create) or contact your Cisco technical support representative and provide the representative with the information you have gathered. Attach the following information to your case in nonzipped, plain-text (.txt) format: the output of the **show logging** and **show tech-support** commands and your pertinent troubleshooting logs.

**Error Message** %SATVS\_UL\_MGMT-3-VS\_NON\_INV\_MSG: Dropping non-INVENTORY message.

**Explanation** A non-inventory message was received from the remote switch.

**Recommended Action** Copy the message exactly as it appears on the console or in the system log. Research and attempt to resolve the issue using the tools and utilities provided at <http://www.cisco.com/tac>. With some messages, these tools and utilities will supply clarifying information. Search for resolved software issues using the Bug Toolkit at [http://www.cisco.com/cgi-bin/Support/Bugtool/launch\\_bugtool.pl](http://www.cisco.com/cgi-bin/Support/Bugtool/launch_bugtool.pl). If you still require assistance, open a case with the Technical Assistance Center via the Internet at [http://tools.cisco.com/ServiceRequestTool/create,](http://tools.cisco.com/ServiceRequestTool/create) or contact your Cisco technical support representative and provide the representative with the information you have gathered. Attach the following information to your case in nonzipped, plain-text (.txt) format: the output of the **show logging** and **show tech-support** commands and your pertinent troubleshooting logs.

**Error Message** %SATVS\_UL\_MGMT-3-VS\_NON\_RSL\_EM\_AGE: EM aging event on non-RSL port [chars]

**Explanation** An internal error has occurred.

**Recommended Action** Copy the message exactly as it appears on the console or in the system log. Research and attempt to resolve the issue using the tools and utilities provided at <http://www.cisco.com/tac>. With some messages, these tools and utilities will supply clarifying information. Search for resolved software issues using the Bug Toolkit at [http://www.cisco.com/cgi-bin/Support/Bugtool/launch\\_bugtool.pl](http://www.cisco.com/cgi-bin/Support/Bugtool/launch_bugtool.pl). If you still require assistance, open a case with the Technical Assistance Center via the Internet at [http://tools.cisco.com/ServiceRequestTool/create,](http://tools.cisco.com/ServiceRequestTool/create) or contact your Cisco technical support representative and provide the representative with the information you have gathered. Attach the following information to your case in nonzipped, plain-text (.txt) format: the output of the **show logging** and **show tech-support** commands and your pertinent troubleshooting logs.

**Error Message** %SATVS\_UL\_MGMT-3-VS\_NO\_SWIDB\_EM\_AGE: No swidb for EM aging event (gpid = [dec])

**Explanation** An internal error has occurred.

**Recommended Action** Copy the message exactly as it appears on the console or in the system log. Research and attempt to resolve the issue using the tools and utilities provided at [http://www.cisco.com/tac.](http://www.cisco.com/tac) With some messages, these tools and utilities will supply clarifying information. Search for resolved software issues using the Bug Toolkit at [http://www.cisco.com/cgi-bin/Support/Bugtool/launch\\_bugtool.pl.](http://www.cisco.com/cgi-bin/Support/Bugtool/launch_bugtool.pl) If you still require assistance, open a case with the Technical Assistance Center via the Internet at <http://tools.cisco.com/ServiceRequestTool/create>, or contact your Cisco technical support representative and provide the representative with the information you have gathered. Attach the following information to your case in nonzipped, plain-text (.txt) format: the output of the **show logging** and **show tech-support** commands and your pertinent troubleshooting logs.

**Error Message** %SATVS\_UL\_MGMT-3-VS\_NO\_SWIDB\_EM\_RECOVERY: No swidb for EM recovery event (gpid = [dec])

**Explanation** An internal error has occurred.

**Recommended Action** Copy the message exactly as it appears on the console or in the system log. Research and attempt to resolve the issue using the tools and utilities provided at [http://www.cisco.com/tac.](http://www.cisco.com/tac) With some messages, these tools and utilities will supply clarifying information. Search for resolved software issues using the Bug Toolkit at [http://www.cisco.com/cgi-bin/Support/Bugtool/launch\\_bugtool.pl.](http://www.cisco.com/cgi-bin/Support/Bugtool/launch_bugtool.pl) If you still require assistance, open a case with the Technical Assistance Center via the Internet at <http://tools.cisco.com/ServiceRequestTool/create>, or contact your Cisco technical support representative and provide the representative with the information you have gathered. Attach the following information to your case in nonzipped, plain-text (.txt) format: the output of the **show logging** and **show tech-support** commands and your pertinent troubleshooting logs.

**Error Message** %SATVS\_UL\_MGMT-3-VS\_RS\_ADD\_PORT\_AGPORT\_FAIL: Unable to add port [chars] to RSL.

**Explanation** A failure occurred while attempting to add the port to the RSL.

**Error Message** %SATVS\_UL\_MGMT-3-VS\_RS\_ADD\_TLV\_FAIL: Too few bytes for [chars] TLV in PAgP (reqd. [dec], got [dec]) on port [chars]

**Explanation** An internal error has occurred.

**Recommended Action** Copy the message exactly as it appears on the console or in the system log. Research and attempt to resolve the issue using the tools and utilities provided at <http://www.cisco.com/tac>. With some messages, these tools and utilities will supply clarifying information. Search for resolved software issues using the Bug Toolkit at [http://www.cisco.com/cgi-bin/Support/Bugtool/launch\\_bugtool.pl](http://www.cisco.com/cgi-bin/Support/Bugtool/launch_bugtool.pl). If you still require assistance, open a case with the Technical Assistance Center via the Internet at [http://tools.cisco.com/ServiceRequestTool/create,](http://tools.cisco.com/ServiceRequestTool/create) or contact your Cisco technical support representative and provide the representative with the information you have gathered. Attach the following information to your case in nonzipped, plain-text (.txt) format: the output of the **show logging** and **show tech-support** commands and your pertinent troubleshooting logs.

**Error Message** %SATVS\_UL\_MGMT-3-VS\_RS\_BAD\_SUB\_OPCODE: Dropping bad sub opcode ([hex]) from [chars] [dec]

**Explanation** An invalid message was received from the remote switch. The message could be corrupted.

**Recommended Action** Copy the message exactly as it appears on the console or in the system log. Research and attempt to resolve the issue using the tools and utilities provided at <http://www.cisco.com/tac>. With some messages, these tools and utilities will supply clarifying information. Search for resolved software issues using the Bug Toolkit at [http://www.cisco.com/cgi-bin/Support/Bugtool/launch\\_bugtool.pl](http://www.cisco.com/cgi-bin/Support/Bugtool/launch_bugtool.pl). If you still require assistance, open a case with the Technical Assistance Center via the Internet at [http://tools.cisco.com/ServiceRequestTool/create,](http://tools.cisco.com/ServiceRequestTool/create) or contact your Cisco technical support representative and provide the representative with the information you have gathered. Attach the following information to your case in nonzipped, plain-text (.txt) format: the output of the **show logging** and **show tech-support** commands and your pertinent troubleshooting logs.

**Error Message** %SATVS\_UL\_MGMT-3-VS\_RS\_BAD\_VER\_STR: Bad version string - inventory failed

**Explanation** An internal error has occurred.

**Recommended Action** Copy the message exactly as it appears on the console or in the system log. Research and attempt to resolve the issue using the tools and utilities provided at <http://www.cisco.com/tac>. With some messages, these tools and utilities will supply clarifying information. Search for resolved software issues using the Bug Toolkit at [http://www.cisco.com/cgi-bin/Support/Bugtool/launch\\_bugtool.pl](http://www.cisco.com/cgi-bin/Support/Bugtool/launch_bugtool.pl). If you still require assistance, open a case with the Technical Assistance Center via the Internet at [http://tools.cisco.com/ServiceRequestTool/create,](http://tools.cisco.com/ServiceRequestTool/create) or contact your Cisco technical support representative and provide the representative with the information you have gathered. Attach the following information to your case in nonzipped, plain-text (.txt) format: the output of the **show logging** and **show tech-support** commands and your pertinent troubleshooting logs.

**Error Message** %SATVS\_UL\_MGMT-3-VS\_RS\_CF\_CLIENT\_ADD\_FAIL: CF: Failed to create client  $(err\_code = [hex])$ 

**Explanation** An internal error has occurred.

**Recommended Action** Copy the message exactly as it appears on the console or in the system log. Research and attempt to resolve the issue using the tools and utilities provided at [http://www.cisco.com/tac.](http://www.cisco.com/tac) With some messages, these tools and utilities will supply clarifying information. Search for resolved software issues using the Bug Toolkit at [http://www.cisco.com/cgi-bin/Support/Bugtool/launch\\_bugtool.pl.](http://www.cisco.com/cgi-bin/Support/Bugtool/launch_bugtool.pl) If you still require assistance, open a case with the Technical Assistance Center via the Internet at <http://tools.cisco.com/ServiceRequestTool/create>, or contact your Cisco technical support representative and provide the representative with the information you have gathered. Attach the following information to your case in nonzipped, plain-text (.txt) format: the output of the **show logging** and **show tech-support** commands and your pertinent troubleshooting logs.

**Error Message** %SATVS\_UL\_MGMT-3-VS\_RS\_CF\_INVALID\_SYNC: CF: TLV sync for unconfigured port ([chars])

**Explanation** An internal error has occurred.

**Recommended Action** Copy the message exactly as it appears on the console or in the system log. Research and attempt to resolve the issue using the tools and utilities provided at [http://www.cisco.com/tac.](http://www.cisco.com/tac) With some messages, these tools and utilities will supply clarifying information. Search for resolved software issues using the Bug Toolkit at [http://www.cisco.com/cgi-bin/Support/Bugtool/launch\\_bugtool.pl.](http://www.cisco.com/cgi-bin/Support/Bugtool/launch_bugtool.pl) If you still require assistance, open a case with the Technical Assistance Center via the Internet at <http://tools.cisco.com/ServiceRequestTool/create>, or contact your Cisco technical support representative and provide the representative with the information you have gathered. Attach the following information to your case in nonzipped, plain-text (.txt) format: the output of the **show logging** and **show tech-support** commands and your pertinent troubleshooting logs.

**Error Message** %SATVS\_UL\_MGMT-3-VS\_RS\_CHKPT\_INVALID\_SYNC: CF: Received invalid sync type [hex]

**Explanation** An internal error has occurred.

**Error Message** %SATVS\_UL\_MGMT-3-VS\_RS\_CHKPT\_MSG\_FAIL: CF: Send FAIL status

**Explanation** An internal error has occurred.

**Recommended Action** Copy the message exactly as it appears on the console or in the system log. Research and attempt to resolve the issue using the tools and utilities provided at <http://www.cisco.com/tac>. With some messages, these tools and utilities will supply clarifying information. Search for resolved software issues using the Bug Toolkit at [http://www.cisco.com/cgi-bin/Support/Bugtool/launch\\_bugtool.pl](http://www.cisco.com/cgi-bin/Support/Bugtool/launch_bugtool.pl). If you still require assistance, open a case with the Technical Assistance Center via the Internet at [http://tools.cisco.com/ServiceRequestTool/create,](http://tools.cisco.com/ServiceRequestTool/create) or contact your Cisco technical support representative and provide the representative with the information you have gathered. Attach the following information to your case in nonzipped, plain-text (.txt) format: the output of the **show logging** and **show tech-support** commands and your pertinent troubleshooting logs.

**Error Message** %SATVS\_UL\_MGMT-3-VS\_RS\_CHKPT\_MSG\_MEM\_FAIL: CF: Unable to get chkpt buffer for sync type [hex] (retval [hex])

**Explanation** An internal error has occurred.

**Recommended Action** Copy the message exactly as it appears on the console or in the system log. Research and attempt to resolve the issue using the tools and utilities provided at <http://www.cisco.com/tac>. With some messages, these tools and utilities will supply clarifying information. Search for resolved software issues using the Bug Toolkit at [http://www.cisco.com/cgi-bin/Support/Bugtool/launch\\_bugtool.pl](http://www.cisco.com/cgi-bin/Support/Bugtool/launch_bugtool.pl). If you still require assistance, open a case with the Technical Assistance Center via the Internet at [http://tools.cisco.com/ServiceRequestTool/create,](http://tools.cisco.com/ServiceRequestTool/create) or contact your Cisco technical support representative and provide the representative with the information you have gathered. Attach the following information to your case in nonzipped, plain-text (.txt) format: the output of the **show logging** and **show tech-support** commands and your pertinent troubleshooting logs.

**Error Message** %SATVS\_UL\_MGMT-3-VS\_RS\_CHKPT\_MSG\_SEND\_FAIL: CF: Unable to sync type [hex] to standby (retval [hex])

**Explanation** An internal error has occurred.

**Recommended Action** Copy the message exactly as it appears on the console or in the system log. Research and attempt to resolve the issue using the tools and utilities provided at <http://www.cisco.com/tac>. With some messages, these tools and utilities will supply clarifying information. Search for resolved software issues using the Bug Toolkit at [http://www.cisco.com/cgi-bin/Support/Bugtool/launch\\_bugtool.pl](http://www.cisco.com/cgi-bin/Support/Bugtool/launch_bugtool.pl). If you still require assistance, open a case with the Technical Assistance Center via the Internet at [http://tools.cisco.com/ServiceRequestTool/create,](http://tools.cisco.com/ServiceRequestTool/create) or contact your Cisco technical support representative and provide the representative with the information you have gathered. Attach the following information to your case in nonzipped, plain-text (.txt) format: the output of the **show logging** and **show tech-support** commands and your pertinent troubleshooting logs.

**Error Message** %SATVS\_UL\_MGMT-3-VS\_RS\_CLEAR\_LTL\_INDEX: Unable to clear LTL index [hex] (retval [hex])

**Explanation** An internal error has occurred.

**Recommended Action** Copy the message exactly as it appears on the console or in the system log. Research and attempt to resolve the issue using the tools and utilities provided at [http://www.cisco.com/tac.](http://www.cisco.com/tac) With some messages, these tools and utilities will supply clarifying information. Search for resolved software issues using the Bug Toolkit at [http://www.cisco.com/cgi-bin/Support/Bugtool/launch\\_bugtool.pl.](http://www.cisco.com/cgi-bin/Support/Bugtool/launch_bugtool.pl) If you still require assistance, open a case with the Technical Assistance Center via the Internet at <http://tools.cisco.com/ServiceRequestTool/create>, or contact your Cisco technical support representative and provide the representative with the information you have gathered. Attach the following information to your case in nonzipped, plain-text (.txt) format: the output of the **show logging** and **show tech-support** commands and your pertinent troubleshooting logs.

**Error Message** %SATVS\_UL\_MGMT-3-VS\_RS\_CREATE\_BOOL\_FAIL: Failed to create watched boolean to monitor uplink comm up

**Explanation** An internal error has occurred.

**Recommended Action** Copy the message exactly as it appears on the console or in the system log. Research and attempt to resolve the issue using the tools and utilities provided at [http://www.cisco.com/tac.](http://www.cisco.com/tac) With some messages, these tools and utilities will supply clarifying information. Search for resolved software issues using the Bug Toolkit at [http://www.cisco.com/cgi-bin/Support/Bugtool/launch\\_bugtool.pl.](http://www.cisco.com/cgi-bin/Support/Bugtool/launch_bugtool.pl) If you still require assistance, open a case with the Technical Assistance Center via the Internet at <http://tools.cisco.com/ServiceRequestTool/create>, or contact your Cisco technical support representative and provide the representative with the information you have gathered. Attach the following information to your case in nonzipped, plain-text (.txt) format: the output of the **show logging** and **show tech-support** commands and your pertinent troubleshooting logs.

**Error Message** %SATVS\_UL\_MGMT-3-VS\_RS\_CREATE\_PROC\_FAIL: Failed to create the [chars] process

**Explanation** An internal error has occurred.

**Error Message** %SATVS\_UL\_MGMT-3-VS\_RS\_CREATE\_QUEUE\_FAIL: Failed to create watched queue for [chars]

**Explanation** An internal error has occurred.

**Recommended Action** Copy the message exactly as it appears on the console or in the system log. Research and attempt to resolve the issue using the tools and utilities provided at <http://www.cisco.com/tac>. With some messages, these tools and utilities will supply clarifying information. Search for resolved software issues using the Bug Toolkit at [http://www.cisco.com/cgi-bin/Support/Bugtool/launch\\_bugtool.pl](http://www.cisco.com/cgi-bin/Support/Bugtool/launch_bugtool.pl). If you still require assistance, open a case with the Technical Assistance Center via the Internet at [http://tools.cisco.com/ServiceRequestTool/create,](http://tools.cisco.com/ServiceRequestTool/create) or contact your Cisco technical support representative and provide the representative with the information you have gathered. Attach the following information to your case in nonzipped, plain-text (.txt) format: the output of the **show logging** and **show tech-support** commands and your pertinent troubleshooting logs.

**Error Message** %SATVS\_UL\_MGMT-3-VS\_RS\_ENQUEUE\_FAIL: Unable to enqueue unsolicited message

**Explanation** An internal error has occurred.

**Recommended Action** Copy the message exactly as it appears on the console or in the system log. Research and attempt to resolve the issue using the tools and utilities provided at <http://www.cisco.com/tac>. With some messages, these tools and utilities will supply clarifying information. Search for resolved software issues using the Bug Toolkit at [http://www.cisco.com/cgi-bin/Support/Bugtool/launch\\_bugtool.pl](http://www.cisco.com/cgi-bin/Support/Bugtool/launch_bugtool.pl). If you still require assistance, open a case with the Technical Assistance Center via the Internet at [http://tools.cisco.com/ServiceRequestTool/create,](http://tools.cisco.com/ServiceRequestTool/create) or contact your Cisco technical support representative and provide the representative with the information you have gathered. Attach the following information to your case in nonzipped, plain-text (.txt) format: the output of the **show logging** and **show tech-support** commands and your pertinent troubleshooting logs.

**Error Message** %SATVS\_UL\_MGMT-3-VS\_RS\_GET\_LTL\_PORT\_INDEX: Unable to get LTL index for port [chars] (retval [hex])

**Explanation** An internal error has occurred.

**Recommended Action** Copy the message exactly as it appears on the console or in the system log. Research and attempt to resolve the issue using the tools and utilities provided at <http://www.cisco.com/tac>. With some messages, these tools and utilities will supply clarifying information. Search for resolved software issues using the Bug Toolkit at [http://www.cisco.com/cgi-bin/Support/Bugtool/launch\\_bugtool.pl](http://www.cisco.com/cgi-bin/Support/Bugtool/launch_bugtool.pl). If you still require assistance, open a case with the Technical Assistance Center via the Internet at [http://tools.cisco.com/ServiceRequestTool/create,](http://tools.cisco.com/ServiceRequestTool/create) or contact your Cisco technical support representative and provide the representative with the information you have gathered. Attach the following information to your case in nonzipped, plain-text (.txt) format: the output of the **show logging** and **show tech-support** commands and your pertinent troubleshooting logs.

**Error Message** %SATVS\_UL\_MGMT-3-VS\_RS\_GET\_OID\_FAIL: Failed to get OID - inventory failed

**Explanation** An internal error has occurred.

**Recommended Action** Copy the message exactly as it appears on the console or in the system log. Research and attempt to resolve the issue using the tools and utilities provided at [http://www.cisco.com/tac.](http://www.cisco.com/tac) With some messages, these tools and utilities will supply clarifying information. Search for resolved software issues using the Bug Toolkit at [http://www.cisco.com/cgi-bin/Support/Bugtool/launch\\_bugtool.pl.](http://www.cisco.com/cgi-bin/Support/Bugtool/launch_bugtool.pl) If you still require assistance, open a case with the Technical Assistance Center via the Internet at <http://tools.cisco.com/ServiceRequestTool/create>, or contact your Cisco technical support representative and provide the representative with the information you have gathered. Attach the following information to your case in nonzipped, plain-text (.txt) format: the output of the **show logging** and **show tech-support** commands and your pertinent troubleshooting logs.

**Error Message** %SATVS\_UL\_MGMT-3-VS\_RS\_GET\_UPLINK\_INFO\_FAIL: Failed to get uplink info for port [chars]

**Explanation** An internal error has occurred.

**Recommended Action** Copy the message exactly as it appears on the console or in the system log. Research and attempt to resolve the issue using the tools and utilities provided at [http://www.cisco.com/tac.](http://www.cisco.com/tac) With some messages, these tools and utilities will supply clarifying information. Search for resolved software issues using the Bug Toolkit at [http://www.cisco.com/cgi-bin/Support/Bugtool/launch\\_bugtool.pl.](http://www.cisco.com/cgi-bin/Support/Bugtool/launch_bugtool.pl) If you still require assistance, open a case with the Technical Assistance Center via the Internet at <http://tools.cisco.com/ServiceRequestTool/create>, or contact your Cisco technical support representative and provide the representative with the information you have gathered. Attach the following information to your case in nonzipped, plain-text (.txt) format: the output of the **show logging** and **show tech-support** commands and your pertinent troubleshooting logs.

**Error Message** %SATVS\_UL\_MGMT-3-VS\_RS\_ICC\_REQ\_FAIL: RP-SP sync: Unable to get memory for RP-SP sync type [hex]

**Explanation** An internal error has occurred.

**Error Message** %SATVS\_UL\_MGMT-3-VS\_RS\_IGNORE\_ICS\_TLV: Ignore ICS TLV on non-uplink port [chars]

**Explanation** An internal error has occurred.

**Recommended Action** Copy the message exactly as it appears on the console or in the system log. Research and attempt to resolve the issue using the tools and utilities provided at <http://www.cisco.com/tac>. With some messages, these tools and utilities will supply clarifying information. Search for resolved software issues using the Bug Toolkit at [http://www.cisco.com/cgi-bin/Support/Bugtool/launch\\_bugtool.pl](http://www.cisco.com/cgi-bin/Support/Bugtool/launch_bugtool.pl). If you still require assistance, open a case with the Technical Assistance Center via the Internet at [http://tools.cisco.com/ServiceRequestTool/create,](http://tools.cisco.com/ServiceRequestTool/create) or contact your Cisco technical support representative and provide the representative with the information you have gathered. Attach the following information to your case in nonzipped, plain-text (.txt) format: the output of the **show logging** and **show tech-support** commands and your pertinent troubleshooting logs.

**Error Message** %SATVS UL MGMT-3-VS RS IMAGE NOT FOUND: The system failed to find an image to download to Remote Switch [dec]. Will remain OFFLINE

**Explanation** The virtual switch failed to find an image for the remote switch. The remote switch will remain offline.

**Recommended Action** Copy the message exactly as it appears on the console or in the system log. Research and attempt to resolve the issue using the tools and utilities provided at <http://www.cisco.com/tac>. With some messages, these tools and utilities will supply clarifying information. Search for resolved software issues using the Bug Toolkit at [http://www.cisco.com/cgi-bin/Support/Bugtool/launch\\_bugtool.pl](http://www.cisco.com/cgi-bin/Support/Bugtool/launch_bugtool.pl). If you still require assistance, open a case with the Technical Assistance Center via the Internet at [http://tools.cisco.com/ServiceRequestTool/create,](http://tools.cisco.com/ServiceRequestTool/create) or contact your Cisco technical support representative and provide the representative with the information you have gathered. Attach the following information to your case in nonzipped, plain-text (.txt) format: the output of the **show logging** and **show tech-support** commands and your pertinent troubleshooting logs.

**Error Message** %SATVS\_UL\_MGMT-3-VS\_RS\_IMAGE\_NOT\_FOUND\_INV\_RESP: Remote Switch image NOT found in Virtual Switch

**Explanation** An internal error has occurred.

**Recommended Action** Copy the message exactly as it appears on the console or in the system log. Research and attempt to resolve the issue using the tools and utilities provided at <http://www.cisco.com/tac>. With some messages, these tools and utilities will supply clarifying information. Search for resolved software issues using the Bug Toolkit at [http://www.cisco.com/cgi-bin/Support/Bugtool/launch\\_bugtool.pl](http://www.cisco.com/cgi-bin/Support/Bugtool/launch_bugtool.pl). If you still require assistance, open a case with the Technical Assistance Center via the Internet at [http://tools.cisco.com/ServiceRequestTool/create,](http://tools.cisco.com/ServiceRequestTool/create) or contact your Cisco technical support representative and provide the representative with the information you have gathered. Attach the following information to your case in nonzipped, plain-text (.txt) format: the output of the **show logging** and **show tech-support** commands and your pertinent troubleshooting logs.

**Error Message** %SATVS\_UL\_MGMT-3-VS\_RS\_INVALID\_ARGS: Both [chars] [dec] and idb for port ([chars]) specified

**Explanation** An internal error has occurred.

**Recommended Action** Copy the message exactly as it appears on the console or in the system log. Research and attempt to resolve the issue using the tools and utilities provided at [http://www.cisco.com/tac.](http://www.cisco.com/tac) With some messages, these tools and utilities will supply clarifying information. Search for resolved software issues using the Bug Toolkit at [http://www.cisco.com/cgi-bin/Support/Bugtool/launch\\_bugtool.pl.](http://www.cisco.com/cgi-bin/Support/Bugtool/launch_bugtool.pl) If you still require assistance, open a case with the Technical Assistance Center via the Internet at <http://tools.cisco.com/ServiceRequestTool/create>, or contact your Cisco technical support representative and provide the representative with the information you have gathered. Attach the following information to your case in nonzipped, plain-text (.txt) format: the output of the **show logging** and **show tech-support** commands and your pertinent troubleshooting logs.

**Error Message** %SATVS\_UL\_MGMT-3-VS\_RS\_INVALID\_BOOL\_EVENT: Invalid [chars] boolean event [dec]

**Explanation** An internal error has occurred.

**Recommended Action** Copy the message exactly as it appears on the console or in the system log. Research and attempt to resolve the issue using the tools and utilities provided at [http://www.cisco.com/tac.](http://www.cisco.com/tac) With some messages, these tools and utilities will supply clarifying information. Search for resolved software issues using the Bug Toolkit at [http://www.cisco.com/cgi-bin/Support/Bugtool/launch\\_bugtool.pl.](http://www.cisco.com/cgi-bin/Support/Bugtool/launch_bugtool.pl) If you still require assistance, open a case with the Technical Assistance Center via the Internet at <http://tools.cisco.com/ServiceRequestTool/create>, or contact your Cisco technical support representative and provide the representative with the information you have gathered. Attach the following information to your case in nonzipped, plain-text (.txt) format: the output of the **show logging** and **show tech-support** commands and your pertinent troubleshooting logs.

**Error Message** %SATVS\_UL\_MGMT-3-VS\_RS\_INVALID\_EVENT: Invalid [chars] event [dec]:[dec]

**Explanation** An internal error has occurred.

**Error Message** %SATVS\_UL\_MGMT-3-VS\_RS\_INVALID\_ICS\_TLV: Invalid ICS TLVs from port [chars]

**Explanation** An internal error has occurred.

**Recommended Action** Copy the message exactly as it appears on the console or in the system log. Research and attempt to resolve the issue using the tools and utilities provided at <http://www.cisco.com/tac>. With some messages, these tools and utilities will supply clarifying information. Search for resolved software issues using the Bug Toolkit at [http://www.cisco.com/cgi-bin/Support/Bugtool/launch\\_bugtool.pl](http://www.cisco.com/cgi-bin/Support/Bugtool/launch_bugtool.pl). If you still require assistance, open a case with the Technical Assistance Center via the Internet at [http://tools.cisco.com/ServiceRequestTool/create,](http://tools.cisco.com/ServiceRequestTool/create) or contact your Cisco technical support representative and provide the representative with the information you have gathered. Attach the following information to your case in nonzipped, plain-text (.txt) format: the output of the **show logging** and **show tech-support** commands and your pertinent troubleshooting logs.

**Error Message** %SATVS\_UL\_MGMT-3-VS\_RS\_INVALID\_QUEUE\_EVENT: Event on invalid [chars] queue [dec]

**Explanation** An internal error has occurred.

**Recommended Action** Copy the message exactly as it appears on the console or in the system log. Research and attempt to resolve the issue using the tools and utilities provided at <http://www.cisco.com/tac>. With some messages, these tools and utilities will supply clarifying information. Search for resolved software issues using the Bug Toolkit at [http://www.cisco.com/cgi-bin/Support/Bugtool/launch\\_bugtool.pl](http://www.cisco.com/cgi-bin/Support/Bugtool/launch_bugtool.pl). If you still require assistance, open a case with the Technical Assistance Center via the Internet at [http://tools.cisco.com/ServiceRequestTool/create,](http://tools.cisco.com/ServiceRequestTool/create) or contact your Cisco technical support representative and provide the representative with the information you have gathered. Attach the following information to your case in nonzipped, plain-text (.txt) format: the output of the **show logging** and **show tech-support** commands and your pertinent troubleshooting logs.

**Error Message** %SATVS\_UL\_MGMT-3-VS\_RS\_INVALID\_SW\_ID: Invalid switch-id(Internal) [dec]

**Explanation** An internal error has occurred.

**Recommended Action** Copy the message exactly as it appears on the console or in the system log. Research and attempt to resolve the issue using the tools and utilities provided at <http://www.cisco.com/tac>. With some messages, these tools and utilities will supply clarifying information. Search for resolved software issues using the Bug Toolkit at [http://www.cisco.com/cgi-bin/Support/Bugtool/launch\\_bugtool.pl](http://www.cisco.com/cgi-bin/Support/Bugtool/launch_bugtool.pl). If you still require assistance, open a case with the Technical Assistance Center via the Internet at [http://tools.cisco.com/ServiceRequestTool/create,](http://tools.cisco.com/ServiceRequestTool/create) or contact your Cisco technical support representative and provide the representative with the information you have gathered. Attach the following information to your case in nonzipped, plain-text (.txt) format: the output of the **show logging** and **show tech-support** commands and your pertinent troubleshooting logs.

**Error Message** %SATVS\_UL\_MGMT-3-VS\_RS\_INVALID\_SWITCH\_INFO: switch number [dec] has no switch\_info

**Explanation** An internal error has occurred.

**Recommended Action** Copy the message exactly as it appears on the console or in the system log. Research and attempt to resolve the issue using the tools and utilities provided at [http://www.cisco.com/tac.](http://www.cisco.com/tac) With some messages, these tools and utilities will supply clarifying information. Search for resolved software issues using the Bug Toolkit at [http://www.cisco.com/cgi-bin/Support/Bugtool/launch\\_bugtool.pl.](http://www.cisco.com/cgi-bin/Support/Bugtool/launch_bugtool.pl) If you still require assistance, open a case with the Technical Assistance Center via the Internet at <http://tools.cisco.com/ServiceRequestTool/create>, or contact your Cisco technical support representative and provide the representative with the information you have gathered. Attach the following information to your case in nonzipped, plain-text (.txt) format: the output of the **show logging** and **show tech-support** commands and your pertinent troubleshooting logs.

**Error Message** %SATVS UL MGMT-3-VS RS INVALID TIMER ID: Invalid [chars] timer [dec]

**Explanation** An internal error has occurred.

**Recommended Action** Copy the message exactly as it appears on the console or in the system log. Research and attempt to resolve the issue using the tools and utilities provided at [http://www.cisco.com/tac.](http://www.cisco.com/tac) With some messages, these tools and utilities will supply clarifying information. Search for resolved software issues using the Bug Toolkit at [http://www.cisco.com/cgi-bin/Support/Bugtool/launch\\_bugtool.pl.](http://www.cisco.com/cgi-bin/Support/Bugtool/launch_bugtool.pl) If you still require assistance, open a case with the Technical Assistance Center via the Internet at <http://tools.cisco.com/ServiceRequestTool/create>, or contact your Cisco technical support representative and provide the representative with the information you have gathered. Attach the following information to your case in nonzipped, plain-text (.txt) format: the output of the **show logging** and **show tech-support** commands and your pertinent troubleshooting logs.

**Error Message** %SATVS\_UL\_MGMT-3-VS\_RS\_INVALID\_TLV: Received [chars] TLV on non-uplink port [chars]

**Explanation** An internal error has occurred.

**Error Message** %SATVS\_UL\_MGMT-3-VS\_RS\_INVALID\_TLV\_RS: Received Remote Switch side UL mgmt TLV on Remote Switch on port [chars]

**Explanation** An internal error has occurred.

**Recommended Action** Copy the message exactly as it appears on the console or in the system log. Research and attempt to resolve the issue using the tools and utilities provided at <http://www.cisco.com/tac>. With some messages, these tools and utilities will supply clarifying information. Search for resolved software issues using the Bug Toolkit at [http://www.cisco.com/cgi-bin/Support/Bugtool/launch\\_bugtool.pl](http://www.cisco.com/cgi-bin/Support/Bugtool/launch_bugtool.pl). If you still require assistance, open a case with the Technical Assistance Center via the Internet at [http://tools.cisco.com/ServiceRequestTool/create,](http://tools.cisco.com/ServiceRequestTool/create) or contact your Cisco technical support representative and provide the representative with the information you have gathered. Attach the following information to your case in nonzipped, plain-text (.txt) format: the output of the **show logging** and **show tech-support** commands and your pertinent troubleshooting logs.

**Error Message** %SATVS\_UL\_MGMT-3-VS\_RS\_INVALID\_TLV\_VS: Received Virtual Switch side UL mgmt TLV on Virtual Switch on port [chars] for [chars] [dec]

**Explanation** An internal error has occurred.

**Recommended Action** Copy the message exactly as it appears on the console or in the system log. Research and attempt to resolve the issue using the tools and utilities provided at <http://www.cisco.com/tac>. With some messages, these tools and utilities will supply clarifying information. Search for resolved software issues using the Bug Toolkit at [http://www.cisco.com/cgi-bin/Support/Bugtool/launch\\_bugtool.pl](http://www.cisco.com/cgi-bin/Support/Bugtool/launch_bugtool.pl). If you still require assistance, open a case with the Technical Assistance Center via the Internet at [http://tools.cisco.com/ServiceRequestTool/create,](http://tools.cisco.com/ServiceRequestTool/create) or contact your Cisco technical support representative and provide the representative with the information you have gathered. Attach the following information to your case in nonzipped, plain-text (.txt) format: the output of the **show logging** and **show tech-support** commands and your pertinent troubleshooting logs.

**Error Message** %SATVS\_UL\_MGMT-3-VS\_RS\_INVENTORY\_FAIL: Out of memory - inventory failed

**Explanation** An internal error has occurred.

**Recommended Action** Copy the message exactly as it appears on the console or in the system log. Research and attempt to resolve the issue using the tools and utilities provided at <http://www.cisco.com/tac>. With some messages, these tools and utilities will supply clarifying information. Search for resolved software issues using the Bug Toolkit at [http://www.cisco.com/cgi-bin/Support/Bugtool/launch\\_bugtool.pl](http://www.cisco.com/cgi-bin/Support/Bugtool/launch_bugtool.pl). If you still require assistance, open a case with the Technical Assistance Center via the Internet at [http://tools.cisco.com/ServiceRequestTool/create,](http://tools.cisco.com/ServiceRequestTool/create) or contact your Cisco technical support representative and provide the representative with the information you have gathered. Attach the following information to your case in nonzipped, plain-text (.txt) format: the output of the **show logging** and **show tech-support** commands and your pertinent troubleshooting logs.

**Error Message** %SATVS\_UL\_MGMT-3-VS\_RS\_INV\_RESP\_FAIL: Failed sending INVENTORY response [chars]to [chars] [dec]

**Explanation** An internal error has occurred.

**Recommended Action** Copy the message exactly as it appears on the console or in the system log. Research and attempt to resolve the issue using the tools and utilities provided at [http://www.cisco.com/tac.](http://www.cisco.com/tac) With some messages, these tools and utilities will supply clarifying information. Search for resolved software issues using the Bug Toolkit at [http://www.cisco.com/cgi-bin/Support/Bugtool/launch\\_bugtool.pl.](http://www.cisco.com/cgi-bin/Support/Bugtool/launch_bugtool.pl) If you still require assistance, open a case with the Technical Assistance Center via the Internet at <http://tools.cisco.com/ServiceRequestTool/create>, or contact your Cisco technical support representative and provide the representative with the information you have gathered. Attach the following information to your case in nonzipped, plain-text (.txt) format: the output of the **show logging** and **show tech-support** commands and your pertinent troubleshooting logs.

**Error Message** %SATVS\_UL\_MGMT-3-VS\_RS\_INV\_RESP\_MEM\_FAIL: Alloc failure for INVENTORY response to switch number [dec] switch-id(Internal) [dec]

**Explanation** An internal error has occurred.

**Recommended Action** Copy the message exactly as it appears on the console or in the system log. Research and attempt to resolve the issue using the tools and utilities provided at [http://www.cisco.com/tac.](http://www.cisco.com/tac) With some messages, these tools and utilities will supply clarifying information. Search for resolved software issues using the Bug Toolkit at [http://www.cisco.com/cgi-bin/Support/Bugtool/launch\\_bugtool.pl.](http://www.cisco.com/cgi-bin/Support/Bugtool/launch_bugtool.pl) If you still require assistance, open a case with the Technical Assistance Center via the Internet at <http://tools.cisco.com/ServiceRequestTool/create>, or contact your Cisco technical support representative and provide the representative with the information you have gathered. Attach the following information to your case in nonzipped, plain-text (.txt) format: the output of the **show logging** and **show tech-support** commands and your pertinent troubleshooting logs.

**Error Message** %SATVS\_UL\_MGMT-3-VS\_RS\_INV\_SEND\_FAIL: Inventory:scp send failed session [dec]

**Explanation** An internal error has occurred.

**Error Message** %SATVS\_UL\_MGMT-3-VS\_RSL\_BOUNCE: Remote switch [dec] OFFLINE since RSL bounced

**Explanation** The remote switch is now offline because the remote switch link (RSL) was bounced. This condition can be caused by any of the following:

- An SSO switchover resulted in failures on the RSL line cards that required the RSL to be bounced. - The remote switch failed to respond to a sanity check request after an SSO switchover.

**Recommended Action** Check for the above conditions. Note that the first condition can occur when the switchover happens during a critical operation on the RSL line card. If this is not the case, or if the second condition occurred, copy the message exactly as it appears on the console or in the system log. Research and attempt to resolve the issue using the tools and utilities provided at <http://www.cisco.com/tac>. With some messages, these tools and utilities will supply clarifying information. Search for resolved software issues using the Bug Toolkit at [http://www.cisco.com/cgi-bin/Support/Bugtool/launch\\_bugtool.pl](http://www.cisco.com/cgi-bin/Support/Bugtool/launch_bugtool.pl). If you still require assistance, open a case with the Technical Assistance Center via the Internet at [http://tools.cisco.com/ServiceRequestTool/create,](http://tools.cisco.com/ServiceRequestTool/create) or contact your Cisco technical support representative and provide the representative with the information you have gathered. Attach the following information to your case in nonzipped, plain-text (.txt) format: the output of the **show logging** and **show tech-support** commands and your pertinent troubleshooting logs.

**Error Message** %SATVS\_UL\_MGMT-3-VS\_RS\_LTL\_ALLOC\_FAIL: Dynamic allocation also failed for Remote Switch private indices (retval [hex])

**Explanation** An internal error has occurred.

**Recommended Action** Copy the message exactly as it appears on the console or in the system log. Research and attempt to resolve the issue using the tools and utilities provided at <http://www.cisco.com/tac>. With some messages, these tools and utilities will supply clarifying information. Search for resolved software issues using the Bug Toolkit at [http://www.cisco.com/cgi-bin/Support/Bugtool/launch\\_bugtool.pl](http://www.cisco.com/cgi-bin/Support/Bugtool/launch_bugtool.pl). If you still require assistance, open a case with the Technical Assistance Center via the Internet at [http://tools.cisco.com/ServiceRequestTool/create,](http://tools.cisco.com/ServiceRequestTool/create) or contact your Cisco technical support representative and provide the representative with the information you have gathered. Attach the following information to your case in nonzipped, plain-text (.txt) format: the output of the **show logging** and **show tech-support** commands and your pertinent troubleshooting logs.

**Error Message** %SATVS\_UL\_MGMT-3-VS\_RS\_MAX\_INV\_OID\_SIZE: OID too long ([dec]) inventory failed

**Explanation** An internal error has occurred.

**Recommended Action** Copy the message exactly as it appears on the console or in the system log. Research and attempt to resolve the issue using the tools and utilities provided at <http://www.cisco.com/tac>. With some messages, these tools and utilities will supply clarifying information. Search for resolved software issues using the Bug Toolkit at [http://www.cisco.com/cgi-bin/Support/Bugtool/launch\\_bugtool.pl](http://www.cisco.com/cgi-bin/Support/Bugtool/launch_bugtool.pl). If you still require assistance, open a case with the Technical Assistance Center via the Internet at [http://tools.cisco.com/ServiceRequestTool/create,](http://tools.cisco.com/ServiceRequestTool/create) or contact your Cisco technical support

representative and provide the representative with the information you have gathered. Attach the following information to your case in nonzipped, plain-text (.txt) format: the output of the **show logging** and **show tech-support** commands and your pertinent troubleshooting logs.

**Error Message** %SATVS\_UL\_MGMT-3-VS\_RS\_NAK\_INV\_RESP: Virtual Switch NAKed Inventory.

**Explanation** An internal error has occurred.

**Recommended Action** Copy the message exactly as it appears on the console or in the system log. Research and attempt to resolve the issue using the tools and utilities provided at [http://www.cisco.com/tac.](http://www.cisco.com/tac) With some messages, these tools and utilities will supply clarifying information. Search for resolved software issues using the Bug Toolkit at [http://www.cisco.com/cgi-bin/Support/Bugtool/launch\\_bugtool.pl.](http://www.cisco.com/cgi-bin/Support/Bugtool/launch_bugtool.pl) If you still require assistance, open a case with the Technical Assistance Center via the Internet at <http://tools.cisco.com/ServiceRequestTool/create>, or contact your Cisco technical support representative and provide the representative with the information you have gathered. Attach the following information to your case in nonzipped, plain-text (.txt) format: the output of the **show logging** and **show tech-support** commands and your pertinent troubleshooting logs.

**Error Message** %SATVS\_UL\_MGMT-3-VS\_RS\_NON\_RSL\_CONN\_INFO\_REQ: Dropping non-RSL connect info request message

**Explanation** An internal error has occurred.

**Recommended Action** Copy the message exactly as it appears on the console or in the system log. Research and attempt to resolve the issue using the tools and utilities provided at [http://www.cisco.com/tac.](http://www.cisco.com/tac) With some messages, these tools and utilities will supply clarifying information. Search for resolved software issues using the Bug Toolkit at [http://www.cisco.com/cgi-bin/Support/Bugtool/launch\\_bugtool.pl.](http://www.cisco.com/cgi-bin/Support/Bugtool/launch_bugtool.pl) If you still require assistance, open a case with the Technical Assistance Center via the Internet at <http://tools.cisco.com/ServiceRequestTool/create>, or contact your Cisco technical support representative and provide the representative with the information you have gathered. Attach the following information to your case in nonzipped, plain-text (.txt) format: the output of the **show logging** and **show tech-support** commands and your pertinent troubleshooting logs.

**Error Message** %SATVS\_UL\_MGMT-3-VS\_RS\_NON\_UPLINK\_PORT\_RM: Attempt to remove port [chars] that is not an uplink of [chars] [dec]

**Explanation** An internal error has occurred.

**Error Message** %SATVS\_UL\_MGMT-3-VS\_RS\_NO\_RS\_INFO\_INV\_SYNC: CF: No Remote Switch info for inventory sync for [chars] [dec]

**Explanation** An internal error has occurred.

**Recommended Action** Copy the message exactly as it appears on the console or in the system log. Research and attempt to resolve the issue using the tools and utilities provided at <http://www.cisco.com/tac>. With some messages, these tools and utilities will supply clarifying information. Search for resolved software issues using the Bug Toolkit at [http://www.cisco.com/cgi-bin/Support/Bugtool/launch\\_bugtool.pl](http://www.cisco.com/cgi-bin/Support/Bugtool/launch_bugtool.pl). If you still require assistance, open a case with the Technical Assistance Center via the Internet at [http://tools.cisco.com/ServiceRequestTool/create,](http://tools.cisco.com/ServiceRequestTool/create) or contact your Cisco technical support representative and provide the representative with the information you have gathered. Attach the following information to your case in nonzipped, plain-text (.txt) format: the output of the **show logging** and **show tech-support** commands and your pertinent troubleshooting logs.

**Error Message** %SATVS\_UL\_MGMT-3-VS\_RS\_NO\_RS\_INFO\_STATE\_SYNC: CF: No Remote Switch info for state sync for [chars] [dec]

**Explanation** An internal error has occurred.

**Recommended Action** Copy the message exactly as it appears on the console or in the system log. Research and attempt to resolve the issue using the tools and utilities provided at <http://www.cisco.com/tac>. With some messages, these tools and utilities will supply clarifying information. Search for resolved software issues using the Bug Toolkit at [http://www.cisco.com/cgi-bin/Support/Bugtool/launch\\_bugtool.pl](http://www.cisco.com/cgi-bin/Support/Bugtool/launch_bugtool.pl). If you still require assistance, open a case with the Technical Assistance Center via the Internet at [http://tools.cisco.com/ServiceRequestTool/create,](http://tools.cisco.com/ServiceRequestTool/create) or contact your Cisco technical support representative and provide the representative with the information you have gathered. Attach the following information to your case in nonzipped, plain-text (.txt) format: the output of the **show logging** and **show tech-support** commands and your pertinent troubleshooting logs.

**Error Message** %SATVS\_UL\_MGMT-3-VS\_RS\_NOT\_ENOUGH\_PRIVATE\_INDICES: Not enough private indices (reqd [dec], got [dec]

**Explanation** An internal error has occurred.

**Recommended Action** Copy the message exactly as it appears on the console or in the system log. Research and attempt to resolve the issue using the tools and utilities provided at <http://www.cisco.com/tac>. With some messages, these tools and utilities will supply clarifying information. Search for resolved software issues using the Bug Toolkit at [http://www.cisco.com/cgi-bin/Support/Bugtool/launch\\_bugtool.pl](http://www.cisco.com/cgi-bin/Support/Bugtool/launch_bugtool.pl). If you still require assistance, open a case with the Technical Assistance Center via the Internet at [http://tools.cisco.com/ServiceRequestTool/create,](http://tools.cisco.com/ServiceRequestTool/create) or contact your Cisco technical support representative and provide the representative with the information you have gathered. Attach the following information to your case in nonzipped, plain-text (.txt) format: the output of the **show logging** and **show tech-support** commands and your pertinent troubleshooting logs.

**Error Message** %SATVS\_UL\_MGMT-3-VS\_RS\_NULL\_RP\_SP\_SYNC\_MSG: RP-SP sync: Received NULL sync msg

**Explanation** An internal error has occurred.

**Recommended Action** Copy the message exactly as it appears on the console or in the system log. Research and attempt to resolve the issue using the tools and utilities provided at [http://www.cisco.com/tac.](http://www.cisco.com/tac) With some messages, these tools and utilities will supply clarifying information. Search for resolved software issues using the Bug Toolkit at [http://www.cisco.com/cgi-bin/Support/Bugtool/launch\\_bugtool.pl.](http://www.cisco.com/cgi-bin/Support/Bugtool/launch_bugtool.pl) If you still require assistance, open a case with the Technical Assistance Center via the Internet at <http://tools.cisco.com/ServiceRequestTool/create>, or contact your Cisco technical support representative and provide the representative with the information you have gathered. Attach the following information to your case in nonzipped, plain-text (.txt) format: the output of the **show logging** and **show tech-support** commands and your pertinent troubleshooting logs.

**Error Message** %SATVS\_UL\_MGMT-3-VS\_RS\_NULL\_SWIDB: Unable to get swidb for port [dec]:[dec].

**Explanation** The specified port has a null software interface descriptor block.

**Recommended Action** Copy the message exactly as it appears on the console or in the system log. Research and attempt to resolve the issue using the tools and utilities provided at [http://www.cisco.com/tac.](http://www.cisco.com/tac) With some messages, these tools and utilities will supply clarifying information. Search for resolved software issues using the Bug Toolkit at [http://www.cisco.com/cgi-bin/Support/Bugtool/launch\\_bugtool.pl.](http://www.cisco.com/cgi-bin/Support/Bugtool/launch_bugtool.pl) If you still require assistance, open a case with the Technical Assistance Center via the Internet at <http://tools.cisco.com/ServiceRequestTool/create>, or contact your Cisco technical support representative and provide the representative with the information you have gathered. Attach the following information to your case in nonzipped, plain-text (.txt) format: the output of the **show logging** and **show tech-support** commands and your pertinent troubleshooting logs.

**Error Message** %SATVS\_UL\_MGMT-3-VS\_RS\_PO\_AGG\_RS\_OFFLINE: Port [chars] aggregated but switch-id(InternaL) [dec] OFFLINE

**Explanation** An internal error has occurred.

**Error Message** %SATVS\_UL\_MGMT-3-VS\_RS\_PORT\_ADD\_REMOVE\_ERR: Port ([chars]) add/remove from unconfigured [chars] [dec]

**Explanation** An internal error has occurred.

**Recommended Action** Copy the message exactly as it appears on the console or in the system log. Research and attempt to resolve the issue using the tools and utilities provided at <http://www.cisco.com/tac>. With some messages, these tools and utilities will supply clarifying information. Search for resolved software issues using the Bug Toolkit at [http://www.cisco.com/cgi-bin/Support/Bugtool/launch\\_bugtool.pl](http://www.cisco.com/cgi-bin/Support/Bugtool/launch_bugtool.pl). If you still require assistance, open a case with the Technical Assistance Center via the Internet at [http://tools.cisco.com/ServiceRequestTool/create,](http://tools.cisco.com/ServiceRequestTool/create) or contact your Cisco technical support representative and provide the representative with the information you have gathered. Attach the following information to your case in nonzipped, plain-text (.txt) format: the output of the **show logging** and **show tech-support** commands and your pertinent troubleshooting logs.

**Error Message** %SATVS\_UL\_MGMT-3-VS\_RS\_REGISTRY\_ADD\_FAIL: [chars] registry addition failed

**Explanation** An internal error has occurred.

**Recommended Action** Copy the message exactly as it appears on the console or in the system log. Research and attempt to resolve the issue using the tools and utilities provided at <http://www.cisco.com/tac>. With some messages, these tools and utilities will supply clarifying information. Search for resolved software issues using the Bug Toolkit at [http://www.cisco.com/cgi-bin/Support/Bugtool/launch\\_bugtool.pl](http://www.cisco.com/cgi-bin/Support/Bugtool/launch_bugtool.pl). If you still require assistance, open a case with the Technical Assistance Center via the Internet at [http://tools.cisco.com/ServiceRequestTool/create,](http://tools.cisco.com/ServiceRequestTool/create) or contact your Cisco technical support representative and provide the representative with the information you have gathered. Attach the following information to your case in nonzipped, plain-text (.txt) format: the output of the **show logging** and **show tech-support** commands and your pertinent troubleshooting logs.

**Error Message** %SATVS\_UL\_MGMT-3-VS\_RS\_RF\_CLIENT\_ADD\_FAIL: RF: Failed to create client (retcode = [hex])

**Explanation** An internal error has occurred.

**Recommended Action** Copy the message exactly as it appears on the console or in the system log. Research and attempt to resolve the issue using the tools and utilities provided at <http://www.cisco.com/tac>. With some messages, these tools and utilities will supply clarifying information. Search for resolved software issues using the Bug Toolkit at [http://www.cisco.com/cgi-bin/Support/Bugtool/launch\\_bugtool.pl](http://www.cisco.com/cgi-bin/Support/Bugtool/launch_bugtool.pl). If you still require assistance, open a case with the Technical Assistance Center via the Internet at [http://tools.cisco.com/ServiceRequestTool/create,](http://tools.cisco.com/ServiceRequestTool/create) or contact your Cisco technical support representative and provide the representative with the information you have gathered. Attach the following information to your case in nonzipped, plain-text (.txt) format: the output of the **show logging** and **show tech-support** commands and your pertinent troubleshooting logs.

**Error Message** %SATVS\_UL\_MGMT-3-VS\_RS\_RSL\_CONN\_INFO\_RESP\_FAIL: No RSL connect info info response received from [chars] [dec]

**Explanation** The RSL connect information response was not heard from the remote switch. This could be due to an invalid switch number, or the virtual switch may not be actively connected to the remote switch at this time.

**Recommended Action** Copy the message exactly as it appears on the console or in the system log. Research and attempt to resolve the issue using the tools and utilities provided at [http://www.cisco.com/tac.](http://www.cisco.com/tac) With some messages, these tools and utilities will supply clarifying information. Search for resolved software issues using the Bug Toolkit at [http://www.cisco.com/cgi-bin/Support/Bugtool/launch\\_bugtool.pl.](http://www.cisco.com/cgi-bin/Support/Bugtool/launch_bugtool.pl) If you still require assistance, open a case with the Technical Assistance Center via the Internet at <http://tools.cisco.com/ServiceRequestTool/create>, or contact your Cisco technical support representative and provide the representative with the information you have gathered. Attach the following information to your case in nonzipped, plain-text (.txt) format: the output of the **show logging** and **show tech-support** commands and your pertinent troubleshooting logs.

**Error Message** %SATVS\_UL\_MGMT-3-VS\_RS\_RSL\_CONN\_INFO\_RESP\_MSG\_FAIL: Unable to alloc memory for RSL connect info response

**Explanation** An internal error has occurred.

**Recommended Action** Copy the message exactly as it appears on the console or in the system log. Research and attempt to resolve the issue using the tools and utilities provided at [http://www.cisco.com/tac.](http://www.cisco.com/tac) With some messages, these tools and utilities will supply clarifying information. Search for resolved software issues using the Bug Toolkit at [http://www.cisco.com/cgi-bin/Support/Bugtool/launch\\_bugtool.pl.](http://www.cisco.com/cgi-bin/Support/Bugtool/launch_bugtool.pl) If you still require assistance, open a case with the Technical Assistance Center via the Internet at <http://tools.cisco.com/ServiceRequestTool/create>, or contact your Cisco technical support representative and provide the representative with the information you have gathered. Attach the following information to your case in nonzipped, plain-text (.txt) format: the output of the **show logging** and **show tech-support** commands and your pertinent troubleshooting logs.

**Error Message** %SATVS\_UL\_MGMT-3-VS\_RS\_RSL\_CONN\_REQ\_MEM\_FAIL: Unable to allocate memory for sending RSL connect info request to [chars] [dec]

**Explanation** An internal error has occurred.

**Error Message** %SATVS\_UL\_MGMT-3-VS\_RS\_RSL\_CONN\_RESP\_SEND\_FAIL: Sending RSL connect info response failed.

**Explanation** An internal error has occurred.

**Recommended Action** Copy the message exactly as it appears on the console or in the system log. Research and attempt to resolve the issue using the tools and utilities provided at <http://www.cisco.com/tac>. With some messages, these tools and utilities will supply clarifying information. Search for resolved software issues using the Bug Toolkit at [http://www.cisco.com/cgi-bin/Support/Bugtool/launch\\_bugtool.pl](http://www.cisco.com/cgi-bin/Support/Bugtool/launch_bugtool.pl). If you still require assistance, open a case with the Technical Assistance Center via the Internet at [http://tools.cisco.com/ServiceRequestTool/create,](http://tools.cisco.com/ServiceRequestTool/create) or contact your Cisco technical support representative and provide the representative with the information you have gathered. Attach the following information to your case in nonzipped, plain-text (.txt) format: the output of the **show logging** and **show tech-support** commands and your pertinent troubleshooting logs.

**Error Message** %SATVS\_UL\_MGMT-3-VS\_RS\_RSL\_LTL\_INDEX\_FAIL: Unable to get the local RSL LTL index

**Explanation** An internal error has occurred.

**Recommended Action** Copy the message exactly as it appears on the console or in the system log. Research and attempt to resolve the issue using the tools and utilities provided at <http://www.cisco.com/tac>. With some messages, these tools and utilities will supply clarifying information. Search for resolved software issues using the Bug Toolkit at [http://www.cisco.com/cgi-bin/Support/Bugtool/launch\\_bugtool.pl](http://www.cisco.com/cgi-bin/Support/Bugtool/launch_bugtool.pl). If you still require assistance, open a case with the Technical Assistance Center via the Internet at [http://tools.cisco.com/ServiceRequestTool/create,](http://tools.cisco.com/ServiceRequestTool/create) or contact your Cisco technical support representative and provide the representative with the information you have gathered. Attach the following information to your case in nonzipped, plain-text (.txt) format: the output of the **show logging** and **show tech-support** commands and your pertinent troubleshooting logs.

**Error Message** %SATVS\_UL\_MGMT-3-VS\_RS\_SET\_LTL\_INDEX: Unable to [chars] index [hex] on supervisor [chars] [chars] (retval [hex])

**Explanation** An internal error has occurred.

**Recommended Action** Copy the message exactly as it appears on the console or in the system log. Research and attempt to resolve the issue using the tools and utilities provided at <http://www.cisco.com/tac>. With some messages, these tools and utilities will supply clarifying information. Search for resolved software issues using the Bug Toolkit at [http://www.cisco.com/cgi-bin/Support/Bugtool/launch\\_bugtool.pl](http://www.cisco.com/cgi-bin/Support/Bugtool/launch_bugtool.pl). If you still require assistance, open a case with the Technical Assistance Center via the Internet at [http://tools.cisco.com/ServiceRequestTool/create,](http://tools.cisco.com/ServiceRequestTool/create) or contact your Cisco technical support representative and provide the representative with the information you have gathered. Attach the following information to your case in nonzipped, plain-text (.txt) format: the output of the **show logging** and **show tech-support** commands and your pertinent troubleshooting logs.

**Error Message** %SATVS\_UL\_MGMT-3-VS\_RS\_SET\_PORT\_LTL\_INDEX: Unable to set LTL index for port [chars] to [hex]

**Explanation** An internal error has occurred.

**Recommended Action** Copy the message exactly as it appears on the console or in the system log. Research and attempt to resolve the issue using the tools and utilities provided at [http://www.cisco.com/tac.](http://www.cisco.com/tac) With some messages, these tools and utilities will supply clarifying information. Search for resolved software issues using the Bug Toolkit at [http://www.cisco.com/cgi-bin/Support/Bugtool/launch\\_bugtool.pl.](http://www.cisco.com/cgi-bin/Support/Bugtool/launch_bugtool.pl) If you still require assistance, open a case with the Technical Assistance Center via the Internet at <http://tools.cisco.com/ServiceRequestTool/create>, or contact your Cisco technical support representative and provide the representative with the information you have gathered. Attach the following information to your case in nonzipped, plain-text (.txt) format: the output of the **show logging** and **show tech-support** commands and your pertinent troubleshooting logs.

**Error Message** %SATVS\_UL\_MGMT-3-VS\_RS\_SET\_RSH\_MODE: Unable to set RSH mode on port [chars].

**Explanation** The system failed to set RSH mode.

**Recommended Action** Copy the message exactly as it appears on the console or in the system log. Research and attempt to resolve the issue using the tools and utilities provided at [http://www.cisco.com/tac.](http://www.cisco.com/tac) With some messages, these tools and utilities will supply clarifying information. Search for resolved software issues using the Bug Toolkit at [http://www.cisco.com/cgi-bin/Support/Bugtool/launch\\_bugtool.pl.](http://www.cisco.com/cgi-bin/Support/Bugtool/launch_bugtool.pl) If you still require assistance, open a case with the Technical Assistance Center via the Internet at <http://tools.cisco.com/ServiceRequestTool/create>, or contact your Cisco technical support representative and provide the representative with the information you have gathered. Attach the following information to your case in nonzipped, plain-text (.txt) format: the output of the **show logging** and **show tech-support** commands and your pertinent troubleshooting logs.

**Error Message** %SATVS\_UL\_MGMT-3-VS\_RS\_SET\_SRC\_INDICES\_FAIL: Failed to [chars] SCP msg to set src indices.

**Explanation** An internal error has occurred.

**Error Message** %SATVS\_UL\_MGMT-3-VS\_RS\_SSO\_EVENT: SSO switchover event in oir\_online (slot [dec])-- not supported in Remote Switch

**Explanation** An internal error has occurred.

**Recommended Action** Copy the message exactly as it appears on the console or in the system log. Research and attempt to resolve the issue using the tools and utilities provided at <http://www.cisco.com/tac>. With some messages, these tools and utilities will supply clarifying information. Search for resolved software issues using the Bug Toolkit at [http://www.cisco.com/cgi-bin/Support/Bugtool/launch\\_bugtool.pl](http://www.cisco.com/cgi-bin/Support/Bugtool/launch_bugtool.pl). If you still require assistance, open a case with the Technical Assistance Center via the Internet at [http://tools.cisco.com/ServiceRequestTool/create,](http://tools.cisco.com/ServiceRequestTool/create) or contact your Cisco technical support representative and provide the representative with the information you have gathered. Attach the following information to your case in nonzipped, plain-text (.txt) format: the output of the **show logging** and **show tech-support** commands and your pertinent troubleshooting logs.

**Error Message** %SATVS\_UL\_MGMT-3-VS\_RS\_TLV\_INVALID\_METRIC: ICS TLV on [dec] with invalid metric on port [chars]

**Explanation** An internal error has occurred.

**Recommended Action** Copy the message exactly as it appears on the console or in the system log. Research and attempt to resolve the issue using the tools and utilities provided at <http://www.cisco.com/tac>. With some messages, these tools and utilities will supply clarifying information. Search for resolved software issues using the Bug Toolkit at [http://www.cisco.com/cgi-bin/Support/Bugtool/launch\\_bugtool.pl](http://www.cisco.com/cgi-bin/Support/Bugtool/launch_bugtool.pl). If you still require assistance, open a case with the Technical Assistance Center via the Internet at [http://tools.cisco.com/ServiceRequestTool/create,](http://tools.cisco.com/ServiceRequestTool/create) or contact your Cisco technical support representative and provide the representative with the information you have gathered. Attach the following information to your case in nonzipped, plain-text (.txt) format: the output of the **show logging** and **show tech-support** commands and your pertinent troubleshooting logs.

**Error Message** %SATVS\_UL\_MGMT-3-VS\_RS\_VSLOT\_ALLOC\_FAIL: Unable to alloc vslot for switch number [dec] switch-id(Internali) [dec] slot [dec]

**Explanation** An internal error has occurred.

**Recommended Action** Copy the message exactly as it appears on the console or in the system log. Research and attempt to resolve the issue using the tools and utilities provided at <http://www.cisco.com/tac>. With some messages, these tools and utilities will supply clarifying information. Search for resolved software issues using the Bug Toolkit at [http://www.cisco.com/cgi-bin/Support/Bugtool/launch\\_bugtool.pl](http://www.cisco.com/cgi-bin/Support/Bugtool/launch_bugtool.pl). If you still require assistance, open a case with the Technical Assistance Center via the Internet at [http://tools.cisco.com/ServiceRequestTool/create,](http://tools.cisco.com/ServiceRequestTool/create) or contact your Cisco technical support representative and provide the representative with the information you have gathered. Attach the following information to your case in nonzipped, plain-text (.txt) format: the output of the **show logging** and **show tech-support** commands and your pertinent troubleshooting logs.

**Error Message** %SATVS\_UL\_MGMT-3-VS\_UNKNOWN\_MSG: Unknown message type [dec]

**Explanation** An internal error has occurred.

**Recommended Action** Copy the message exactly as it appears on the console or in the system log. Research and attempt to resolve the issue using the tools and utilities provided at [http://www.cisco.com/tac.](http://www.cisco.com/tac) With some messages, these tools and utilities will supply clarifying information. Search for resolved software issues using the Bug Toolkit at [http://www.cisco.com/cgi-bin/Support/Bugtool/launch\\_bugtool.pl.](http://www.cisco.com/cgi-bin/Support/Bugtool/launch_bugtool.pl) If you still require assistance, open a case with the Technical Assistance Center via the Internet at <http://tools.cisco.com/ServiceRequestTool/create>, or contact your Cisco technical support representative and provide the representative with the information you have gathered. Attach the following information to your case in nonzipped, plain-text (.txt) format: the output of the **show logging** and **show tech-support** commands and your pertinent troubleshooting logs.

#### **SATVS\_UL\_MGMT-4**

**Error Message** %SATVS\_UL\_MGMT-4-RS\_RS\_MISMATCH: Virtual switch indicates software mismatch. Requesting download

**Explanation** Because the software running on the remote switch does not match that in the virtual switch, the proper image will be downloaded.

**Recommended Action** The image download is automatic. If it fails to complete, copy the message exactly as it appears on the console or in the system log. Research and attempt to resolve the issue using the tools and utilities provided at [http://www.cisco.com/tac.](http://www.cisco.com/tac) With some messages, these tools and utilities will supply clarifying information. Search for resolved software issues using the Bug Toolkit at [http://www.cisco.com/cgi-bin/Support/Bugtool/launch\\_bugtool.pl.](http://www.cisco.com/cgi-bin/Support/Bugtool/launch_bugtool.pl) If you still require assistance, open a case with the Technical Assistance Center via the Internet at <http://tools.cisco.com/ServiceRequestTool/create>, or contact your Cisco technical support representative and provide the representative with the information you have gathered. Attach the following information to your case in nonzipped, plain-text (.txt) format: the output of the **show logging** and **show tech-support** commands and your pertinent troubleshooting logs.

**Error Message** %SATVS\_UL\_MGMT-4-RS\_RS\_OFFLINE: Remote switch OFFLINE since RSL went down

**Explanation** The remote switch is now offline because the remote switch link (RSL) went down. This condition can be caused by any of the following:

- The port channel forming the RSL was shutdown.
- All members of the port channel have been shutdown.
- The cables hooking to all members have been removed.
- The remote switch was deconfigured.
- The remote switch detected another virtual switch with a a better priority value.

**Recommended Action** Check for the above conditions and resolve them. Copy the message exactly as it appears on the console or in the system log. Research and attempt to resolve the issue using the tools and utilities provided at<http://www.cisco.com/tac>. With some messages, these tools and utilities will supply clarifying information. Search for resolved software issues using the Bug Toolkit at [http://www.cisco.com/cgi-bin/Support/Bugtool/launch\\_bugtool.pl.](http://www.cisco.com/cgi-bin/Support/Bugtool/launch_bugtool.pl) If you still require

assistance, open a case with the Technical Assistance Center via the Internet at [http://tools.cisco.com/ServiceRequestTool/create,](http://tools.cisco.com/ServiceRequestTool/create) or contact your Cisco technical support representative and provide the representative with the information you have gathered. Attach the following information to your case in nonzipped, plain-text (.txt) format: the output of the **show logging** and **show tech-support** commands and your pertinent troubleshooting logs.

**Error Message** %SATVS\_UL\_MGMT-4-VS\_GET\_PM\_COOKIE\_FAIL: RF: Unable to get cookie for port [chars]

**Explanation** An internal error has occurred.

**Recommended Action** Copy the message exactly as it appears on the console or in the system log. Research and attempt to resolve the issue using the tools and utilities provided at <http://www.cisco.com/tac>. With some messages, these tools and utilities will supply clarifying information. Search for resolved software issues using the Bug Toolkit at http://www.cisco.com/cgi-bin/Support/Bugtool/launch bugtool.pl. If you still require assistance, open a case with the Technical Assistance Center via the Internet at [http://tools.cisco.com/ServiceRequestTool/create,](http://tools.cisco.com/ServiceRequestTool/create) or contact your Cisco technical support representative and provide the representative with the information you have gathered. Attach the following information to your case in nonzipped, plain-text (.txt) format: the output of the **show logging** and **show tech-support** commands and your pertinent troubleshooting logs.

**Error Message** %SATVS\_UL\_MGMT-4-VS\_RS\_MAX\_UPLINKS\_CONF: Attempt to add port [chars] to [chars] [dec] that already has [dec] uplinks to it

**Explanation** An internal error has occurred.

**Recommended Action** Copy the message exactly as it appears on the console or in the system log. Research and attempt to resolve the issue using the tools and utilities provided at <http://www.cisco.com/tac>. With some messages, these tools and utilities will supply clarifying information. Search for resolved software issues using the Bug Toolkit at [http://www.cisco.com/cgi-bin/Support/Bugtool/launch\\_bugtool.pl](http://www.cisco.com/cgi-bin/Support/Bugtool/launch_bugtool.pl). If you still require assistance, open a case with the Technical Assistance Center via the Internet at [http://tools.cisco.com/ServiceRequestTool/create,](http://tools.cisco.com/ServiceRequestTool/create) or contact your Cisco technical support representative and provide the representative with the information you have gathered. Attach the following information to your case in nonzipped, plain-text (.txt) format: the output of the **show logging** and **show tech-support** commands and your pertinent troubleshooting logs.

**Error Message** %SATVS\_UL\_MGMT-4-VS\_RS\_MISMATCH: Remote switch [dec] software version mismatch. Forcing download

**Explanation** Because the software that is running on the remote switch does not match the software that is running on the virtual switch, matching software will be downloaded to the remote switch.

**Recommended Action** The image download is automatic. If it fails to complete, copy the message exactly as it appears on the console or in the system log. Research and attempt to resolve the issue using the tools and utilities provided at <http://www.cisco.com/tac>. With some messages, these tools and utilities will supply clarifying information. Search for resolved software issues using the Bug Toolkit at [http://www.cisco.com/cgi-bin/Support/Bugtool/launch\\_bugtool.pl](http://www.cisco.com/cgi-bin/Support/Bugtool/launch_bugtool.pl). If you still require assistance, open a case with the Technical Assistance Center via the Internet at [http://tools.cisco.com/ServiceRequestTool/create,](http://tools.cisco.com/ServiceRequestTool/create) or contact your Cisco technical support

representative and provide the representative with the information you have gathered. Attach the following information to your case in nonzipped, plain-text (.txt) format: the output of the **show logging** and **show tech-support** commands and your pertinent troubleshooting logs.

**Error Message** %SATVS\_UL\_MGMT-4-VS\_RS\_OFFLINE: Remote switch [dec] OFFLINE since RSL went down

**Explanation** The remote switch is now offline because the remote switch link (RSL) went down. This condition can be caused by any of the following:

- The port channel forming the RSL was shutdown.
- All members of the port channel have been shutdown.
- The cables hooking to all members have been removed.
- The remote switch was deconfigured.
- The remote switch detected another virtual switch with a a better priority value.
- The remote switch was powered off.
- The remote switch rebooted.

**Recommended Action** Check for the above conditions and resolve them. Copy the message exactly as it appears on the console or in the system log. Research and attempt to resolve the issue using the tools and utilities provided at<http://www.cisco.com/tac>. With some messages, these tools and utilities will supply clarifying information. Search for resolved software issues using the Bug Toolkit at [http://www.cisco.com/cgi-bin/Support/Bugtool/launch\\_bugtool.pl.](http://www.cisco.com/cgi-bin/Support/Bugtool/launch_bugtool.pl) If you still require assistance, open a case with the Technical Assistance Center via the Internet at <http://tools.cisco.com/ServiceRequestTool/create>, or contact your Cisco technical support representative and provide the representative with the information you have gathered. Attach the following information to your case in nonzipped, plain-text (.txt) format: the output of the **show logging** and **show tech-support** commands and your pertinent troubleshooting logs.

**Error Message** %SATVS\_UL\_MGMT-4-VS\_RS\_REG\_READ\_FAIL: Unable to read register [hex] of port [chars]

**Explanation** The virtual switch failed to read the port adapter registers to verify that RSH is enabled on them.

**Error Message** %SATVS\_UL\_MGMT-4-VS\_RS\_RS\_CONF: Attempt to [chars]-configure [chars] [dec]

**Explanation** An internal error has occurred.

**Recommended Action** Copy the message exactly as it appears on the console or in the system log. Research and attempt to resolve the issue using the tools and utilities provided at <http://www.cisco.com/tac>. With some messages, these tools and utilities will supply clarifying information. Search for resolved software issues using the Bug Toolkit at [http://www.cisco.com/cgi-bin/Support/Bugtool/launch\\_bugtool.pl](http://www.cisco.com/cgi-bin/Support/Bugtool/launch_bugtool.pl). If you still require assistance, open a case with the Technical Assistance Center via the Internet at [http://tools.cisco.com/ServiceRequestTool/create,](http://tools.cisco.com/ServiceRequestTool/create) or contact your Cisco technical support representative and provide the representative with the information you have gathered. Attach the following information to your case in nonzipped, plain-text (.txt) format: the output of the **show logging** and **show tech-support** commands and your pertinent troubleshooting logs.

**Error Message** %SATVS UL MGMT-4-VS RS VLAN BLOCK: Unable to [chars] VLANS [hex] -[hex] for [chars]

**Explanation** The system could not block or unblock a range of VLANs.

**Recommended Action** Copy the message exactly as it appears on the console or in the system log. Research and attempt to resolve the issue using the tools and utilities provided at <http://www.cisco.com/tac>. With some messages, these tools and utilities will supply clarifying information. Search for resolved software issues using the Bug Toolkit at [http://www.cisco.com/cgi-bin/Support/Bugtool/launch\\_bugtool.pl](http://www.cisco.com/cgi-bin/Support/Bugtool/launch_bugtool.pl). If you still require assistance, open a case with the Technical Assistance Center via the Internet at [http://tools.cisco.com/ServiceRequestTool/create,](http://tools.cisco.com/ServiceRequestTool/create) or contact your Cisco technical support representative and provide the representative with the information you have gathered. Attach the following information to your case in nonzipped, plain-text (.txt) format: the output of the **show logging** and **show tech-support** commands and your pertinent troubleshooting logs.

### **SATVS\_UL\_MGMT-5**

**Error Message** %SATVS\_UL\_MGMT-5-RS\_ICS\_SWITCHOVER: ICS swtichover due to priority change on RSL member [chars] from Virtual Switch [enet]

**Explanation** The remote switch has detected a priority change at the virtual switches and will do an ICS switchover to a new virtual switch. All RSL members, except the one from which the priority change was detected, will be bounced to allow faster detection of this situation at the virtual switches.

Ι

**Recommended Action** This is an informational message. No action is required.

**Error Message** %SATVS\_UL\_MGMT-5-RS\_RSL\_DOWN: RSL is DOWN

**Explanation** The remote switch link is down.

**Recommended Action** This is an informational message. No action is required.

**Error Message** %SATVS\_UL\_MGMT-5-RS\_RSL\_UP: RSL is UP

**Explanation** The remote switch link is up.

**Recommended Action** This is an informational message. No action is required.

**Error Message** %SATVS\_UL\_MGMT-5-RS\_RSL\_UP\_INV: RSL is UP. Sending inventory data

**Explanation** The remote switch link is up. The remote switch is sending inventory data to the virtual switch.

**Recommended Action** This is an informational message. No action is required.

**Error Message** %SATVS\_UL\_MGMT-5-RS\_RS\_ONLINE: Remote switch is ONLINE. Exporting line card data to Virtual Switch

**Explanation** The remote switch is now online. The virtual switch will now look for line cards on the remote switch and try to bring them online.

**Recommended Action** This is an informational message. No action is required.

**Error Message** %SATVS\_UL\_MGMT-5-VS\_RSL\_UP: RSL to Remote Switch [dec] is UP. Waiting for inventory data

**Explanation** The remote switch link is up and waiting for inventory from the remote switch.

**Recommended Action** This is an informational message. No action is required.

**Error Message** %SATVS\_UL\_MGMT-5-VS\_RS\_ONLINE: Remote switch [dec] ONLINE. Looking for line cards on it

**Explanation** The remote switch is now online. The virtual switch will now look for line cards on the remote switch and try to bring them online.

**Recommended Action** This is an informational message. No action is required.

#### **SATVS\_UL\_MGMT-6**

**Error Message** %SATVS\_UL\_MGMT-6-RS\_RSL\_MEMBER\_BOUNCE: RSL member [chars] bounced due to unbundle action

**Explanation** The RSL member was bounced after it became unbundled.

**Recommended Action** This is an informational message. No action is required.

**Error Message** %SATVS\_UL\_MGMT-6-RS\_VS\_RSL\_BOUNCE: RSL members to the active Virtual Switch bounced as RSL went down

**Explanation** Because the remote switch link (RSL) is down, all members to the same virtual switch are bounced to allow the virtual switch to recognize the RSL down condition.

**Recommended Action** This is an informational message. No action is required.

**Error Message** %SATVS\_UL\_MGMT-6-VS\_RS\_INVALID\_RP\_SP\_SYNC\_TYPE: RP-SP sync: Received invalid sync type [hex]

**Explanation** An internal RP-SP synchronization error has occurred.

**Recommended Action** Copy the message exactly as it appears on the console or in the system log. Research and attempt to resolve the issue using the tools and utilities provided at <http://www.cisco.com/tac>. With some messages, these tools and utilities will supply clarifying information. Search for resolved software issues using the Bug Toolkit at [http://www.cisco.com/cgi-bin/Support/Bugtool/launch\\_bugtool.pl](http://www.cisco.com/cgi-bin/Support/Bugtool/launch_bugtool.pl). If you still require assistance, open a case with the Technical Assistance Center via the Internet at [http://tools.cisco.com/ServiceRequestTool/create,](http://tools.cisco.com/ServiceRequestTool/create) or contact your Cisco technical support representative and provide the representative with the information you have gathered. Attach the following information to your case in nonzipped, plain-text (.txt) format: the output of the **show logging** and **show tech-support** commands and your pertinent troubleshooting logs.

**Error Message** %SATVS\_UL\_MGMT-6-VS\_RSL\_MEMBER\_BOUNCE: RSL member [chars] bounced due to unbundle action

**Explanation** The remote switch link (RSL) member was bounced after it became unbundled.

**Recommended Action** This is an informational message. No action is required.

# **SATVS\_WARM\_UPGRADE Messages**

This section contains satellite switch virtual switch (VS) warm upgrade messages.

#### **SATVS\_WARM\_UPGRADE-3**

**Error Message**  $%$ SATVS WARM\_UPGRADE-3-VS\_RS\_BAD\_SUB\_OPCODE: (WUG)Dropping bad sub opcode ([hex]) from [chars] [dec]

**Explanation** Received an invalid message from the remote switch. The message could be corrupted.

**Recommended Action** Copy the message exactly as it appears on the console or in the system log. Research and attempt to resolve the issue using the tools and utilities provided at <http://www.cisco.com/tac>. With some messages, these tools and utilities will supply clarifying information. Search for resolved software issues using the Bug Toolkit at http://www.cisco.com/cgi-bin/Support/Bugtool/launch bugtool.pl. If you still require assistance, open a case with the Technical Assistance Center via the Internet at [http://tools.cisco.com/ServiceRequestTool/create,](http://tools.cisco.com/ServiceRequestTool/create) or contact your Cisco technical support

representative and provide the representative with the information you have gathered. Attach the following information to your case in nonzipped, plain-text (.txt) format: the output of the **show logging** and **show tech-support** commands and your pertinent troubleshooting logs.

**Error Message** %SATVS\_WARM\_UPGRADE-3-VS\_RS\_INVALID\_EVENT: Invalid [chars] event [dec]:[dec]

**Explanation** An internal error has occurred.

**Recommended Action** Copy the message exactly as it appears on the console or in the system log. Research and attempt to resolve the issue using the tools and utilities provided at [http://www.cisco.com/tac.](http://www.cisco.com/tac) With some messages, these tools and utilities will supply clarifying information. Search for resolved software issues using the Bug Toolkit at [http://www.cisco.com/cgi-bin/Support/Bugtool/launch\\_bugtool.pl.](http://www.cisco.com/cgi-bin/Support/Bugtool/launch_bugtool.pl) If you still require assistance, open a case with the Technical Assistance Center via the Internet at <http://tools.cisco.com/ServiceRequestTool/create>, or contact your Cisco technical support representative and provide the representative with the information you have gathered. Attach the following information to your case in nonzipped, plain-text (.txt) format: the output of the **show logging** and **show tech-support** commands and your pertinent troubleshooting logs.

**Error Message** %SATVS\_WARM\_UPGRADE-3-VS\_RS\_INVALID\_QUEUE\_EVENT: Event on invalid [chars] queue [dec]

**Explanation** An internal error has occurred.

**Recommended Action** Copy the message exactly as it appears on the console or in the system log. Research and attempt to resolve the issue using the tools and utilities provided at [http://www.cisco.com/tac.](http://www.cisco.com/tac) With some messages, these tools and utilities will supply clarifying information. Search for resolved software issues using the Bug Toolkit at [http://www.cisco.com/cgi-bin/Support/Bugtool/launch\\_bugtool.pl.](http://www.cisco.com/cgi-bin/Support/Bugtool/launch_bugtool.pl) If you still require assistance, open a case with the Technical Assistance Center via the Internet at <http://tools.cisco.com/ServiceRequestTool/create>, or contact your Cisco technical support representative and provide the representative with the information you have gathered. Attach the following information to your case in nonzipped, plain-text (.txt) format: the output of the **show logging** and **show tech-support** commands and your pertinent troubleshooting logs.

**Error Message** %SATVS\_WARM\_UPGRADE-3-VS\_RS\_WUG\_RESP\_FAIL: Failed sending WARM\_UPGRADE response [chars]to [chars] [dec]

**Explanation** An internal error has occurred.

**Error Message** %SATVS\_WARM\_UPGRADE-3-VS\_RS\_WUG\_RESP\_MEM\_FAIL: Alloc failure for WARM\_UPGRADE\_RESP to switch-id(Internal) [dec]

**Explanation** An internal error has occurred.

**Recommended Action** Copy the message exactly as it appears on the console or in the system log. Research and attempt to resolve the issue using the tools and utilities provided at <http://www.cisco.com/tac>. With some messages, these tools and utilities will supply clarifying information. Search for resolved software issues using the Bug Toolkit at [http://www.cisco.com/cgi-bin/Support/Bugtool/launch\\_bugtool.pl](http://www.cisco.com/cgi-bin/Support/Bugtool/launch_bugtool.pl). If you still require assistance, open a case with the Technical Assistance Center via the Internet at [http://tools.cisco.com/ServiceRequestTool/create,](http://tools.cisco.com/ServiceRequestTool/create) or contact your Cisco technical support representative and provide the representative with the information you have gathered. Attach the following information to your case in nonzipped, plain-text (.txt) format: the output of the **show logging** and **show tech-support** commands and your pertinent troubleshooting logs.

**Error Message** %SATVS\_WARM\_UPGRADE-3-VS\_RS\_WUG\_SEND\_FAIL: WUG start:scp send failed

**Explanation** An internal error has occurred.

**Recommended Action** Copy the message exactly as it appears on the console or in the system log. Research and attempt to resolve the issue using the tools and utilities provided at <http://www.cisco.com/tac>. With some messages, these tools and utilities will supply clarifying information. Search for resolved software issues using the Bug Toolkit at [http://www.cisco.com/cgi-bin/Support/Bugtool/launch\\_bugtool.pl](http://www.cisco.com/cgi-bin/Support/Bugtool/launch_bugtool.pl). If you still require assistance, open a case with the Technical Assistance Center via the Internet at [http://tools.cisco.com/ServiceRequestTool/create,](http://tools.cisco.com/ServiceRequestTool/create) or contact your Cisco technical support representative and provide the representative with the information you have gathered. Attach the following information to your case in nonzipped, plain-text (.txt) format: the output of the **show logging** and **show tech-support** commands and your pertinent troubleshooting logs.

**Error Message** %SATVS\_WARM\_UPGRADE-3-VS\_RS\_WUG\_TEST: Test msg\_satvs\_warm\_upgrade

**Explanation** An internal error has occurred.

**Recommended Action** Copy the message exactly as it appears on the console or in the system log. Research and attempt to resolve the issue using the tools and utilities provided at <http://www.cisco.com/tac>. With some messages, these tools and utilities will supply clarifying information. Search for resolved software issues using the Bug Toolkit at [http://www.cisco.com/cgi-bin/Support/Bugtool/launch\\_bugtool.pl](http://www.cisco.com/cgi-bin/Support/Bugtool/launch_bugtool.pl). If you still require assistance, open a case with the Technical Assistance Center via the Internet at [http://tools.cisco.com/ServiceRequestTool/create,](http://tools.cisco.com/ServiceRequestTool/create) or contact your Cisco technical support representative and provide the representative with the information you have gathered. Attach the following information to your case in nonzipped, plain-text (.txt) format: the output of the **show logging** and **show tech-support** commands and your pertinent troubleshooting logs.

# **SBFIFO Messages**

This section contains packet first-in, first-out (FIFO) MAC controller messages.

## **SBFIFO-1**

**Error Message** %SBFIFO-1-BAD\_IDB: Invalid Interface Descriptor Block

**Explanation** The driver failed to get the interface descriptor block (IDB).

**Recommended Action** Copy the message exactly as it appears on the console or in the system log. Research and attempt to resolve the issue using the tools and utilities provided at [http://www.cisco.com/tac.](http://www.cisco.com/tac) With some messages, these tools and utilities will supply clarifying information. Search for resolved software issues using the Bug Toolkit at [http://www.cisco.com/cgi-bin/Support/Bugtool/launch\\_bugtool.pl.](http://www.cisco.com/cgi-bin/Support/Bugtool/launch_bugtool.pl) If you still require assistance, open a case with the Technical Assistance Center via the Internet at <http://tools.cisco.com/ServiceRequestTool/create>, or contact your Cisco technical support representative and provide the representative with the information you have gathered. Attach the following information to your case in nonzipped, plain-text (.txt) format: the output of the **show logging** and **show tech-support** commands and your pertinent troubleshooting logs.

**Error Message** %%SBFIFO-1-BAD\_PARTICLE: Problem getting particle size

**Explanation** The driver was unable to obtain the particle size for this interface.

**Recommended Action** This is a software bug. Copy the message exactly as it appears on the console or in the system log. Research and attempt to resolve the issue using the tools and utilities provided at<http://www.cisco.com/tac>. With some messages, these tools and utilities will supply clarifying information. Search for resolved software issues using the Bug Toolkit at [http://www.cisco.com/cgi-bin/Support/Bugtool/launch\\_bugtool.pl.](http://www.cisco.com/cgi-bin/Support/Bugtool/launch_bugtool.pl) If you still require assistance, open a case with the Technical Assistance Center via the Internet at <http://tools.cisco.com/ServiceRequestTool/create>, or contact your Cisco technical support representative and provide the representative with the information that you have gathered. Attach the following information to your case in nonzipped, plain-text (.txt) format: the output of the **show logging** and **show tech-support** commands and your pertinent troubleshooting logs.

**Error Message** %SBFIFO-1-BAD\_POOL: Could not init buffer pools

**Explanation** The driver failed to obtain a pool of buffers from the Cisco IOS software.

**Recommended Action** Copy the message exactly as it appears on the console or in the system log. Research and attempt to resolve the issue using the tools and utilities provided at [http://www.cisco.com/tac.](http://www.cisco.com/tac) With some messages, these tools and utilities will supply clarifying information. Search for resolved software issues using the Bug Toolkit at [http://www.cisco.com/cgi-bin/Support/Bugtool/launch\\_bugtool.pl.](http://www.cisco.com/cgi-bin/Support/Bugtool/launch_bugtool.pl) If you still require assistance, open a case with the Technical Assistance Center via the Internet at <http://tools.cisco.com/ServiceRequestTool/create>, or contact your Cisco technical support

representative and provide the representative with the information you have gathered. Attach the following information to your case in nonzipped, plain-text (.txt) format: the output of the **show logging** and **show tech-support** commands and your pertinent troubleshooting logs.

**Error Message** %SBFIFO-1-BAD\_SB\_NOMEM: [chars] - Cannot create IDB subblock due to insufficient memory

**Explanation** There was insufficient system memory to create the subblock.

**Recommended Action** The router requires more main memory. Copy the message exactly as it appears on the console or in the system log. Research and attempt to resolve the issue using the tools and utilities provided at <http://www.cisco.com/tac>. With some messages, these tools and utilities will supply clarifying information. Search for resolved software issues using the Bug Toolkit at [http://www.cisco.com/cgi-bin/Support/Bugtool/launch\\_bugtool.pl](http://www.cisco.com/cgi-bin/Support/Bugtool/launch_bugtool.pl). If you still require assistance, open a case with the Technical Assistance Center via the Internet at [http://tools.cisco.com/ServiceRequestTool/create,](http://tools.cisco.com/ServiceRequestTool/create) or contact your Cisco technical support representative and provide the representative with the information that you have gathered. Attach the following information to your case in nonzipped, plain-text (.txt) format: the output of the **show logging** and **show tech-support** commands and your pertinent troubleshooting logs.

**Error Message** %SBFIFO-1-BAD\_STRUCT: Could not initialize structure

**Explanation** The driver failed to initialize a structure.

**Recommended Action** Copy the message exactly as it appears on the console or in the system log. Research and attempt to resolve the issue using the tools and utilities provided at <http://www.cisco.com/tac>. With some messages, these tools and utilities will supply clarifying information. Search for resolved software issues using the Bug Toolkit at [http://www.cisco.com/cgi-bin/Support/Bugtool/launch\\_bugtool.pl](http://www.cisco.com/cgi-bin/Support/Bugtool/launch_bugtool.pl). If you still require assistance, open a case with the Technical Assistance Center via the Internet at [http://tools.cisco.com/ServiceRequestTool/create,](http://tools.cisco.com/ServiceRequestTool/create) or contact your Cisco technical support representative and provide the representative with the information you have gathered. Attach the following information to your case in nonzipped, plain-text (.txt) format: the output of the **show logging** and **show tech-support** commands and your pertinent troubleshooting logs.

**Error Message** %SBFIFO-1-BAD\_SUBBLOCK: [chars] - Could not install or use IDB subblock

**Explanation** An internal Cisco IOS error prevented the IDB subblock from being installed or used.

**Recommended Action** This is a software bug. Copy the message exactly as it appears on the console or in the system log. Research and attempt to resolve the issue using the tools and utilities provided at [http://www.cisco.com/tac.](http://www.cisco.com/tac) With some messages, these tools and utilities will supply clarifying information. Search for resolved software issues using the Bug Toolkit at

[http://www.cisco.com/cgi-bin/Support/Bugtool/launch\\_bugtool.pl](http://www.cisco.com/cgi-bin/Support/Bugtool/launch_bugtool.pl). If you still require assistance, open a case with the Technical Assistance Center via the Internet at

[http://tools.cisco.com/ServiceRequestTool/create,](http://tools.cisco.com/ServiceRequestTool/create) or contact your Cisco technical support representative and provide the representative with the information that you have gathered. Attach the following information to your case in nonzipped, plain-text (.txt) format: the output of the **show logging** and **show tech-support** commands and your pertinent troubleshooting logs.

**Error Message** %SBFIFO-1-IDBTYPE\_UNK: Unknown IDBTYPE while starting driver

**Explanation** The IDBTYPE in the interface's instance structure is undefined for this driver.

**Recommended Action** This is a software bug. Copy the message exactly as it appears on the console or in the system log. Research and attempt to resolve the issue using the tools and utilities provided at<http://www.cisco.com/tac>. With some messages, these tools and utilities will supply clarifying information. Search for resolved software issues using the Bug Toolkit at [http://www.cisco.com/cgi-bin/Support/Bugtool/launch\\_bugtool.pl.](http://www.cisco.com/cgi-bin/Support/Bugtool/launch_bugtool.pl) If you still require assistance, open a case with the Technical Assistance Center via the Internet at <http://tools.cisco.com/ServiceRequestTool/create>, or contact your Cisco technical support representative and provide the representative with the information that you have gathered. Attach the following information to your case in nonzipped, plain-text (.txt) format: the output of the **show logging** and **show tech-support** commands and your pertinent troubleshooting logs.

**Error Message** %SBFIFO-1-INITFAIL\_NOMEM: [chars], initialization failed, no buffer memory

**Explanation** The Ethernet port initialization failed due to insufficient memory. The router requires more packet memory.

**Recommended Action** Consider a system upgrade. If this message recurs, copy the message exactly as it appears on the console or in the system log. Research and attempt to resolve the issue using the tools and utilities provided at<http://www.cisco.com/tac>. With some messages, these tools and utilities will supply clarifying information. Search for resolved software issues using the Bug Toolkit at [http://www.cisco.com/cgi-bin/Support/Bugtool/launch\\_bugtool.pl.](http://www.cisco.com/cgi-bin/Support/Bugtool/launch_bugtool.pl) If you still require assistance, open a case with the Technical Assistance Center via the Internet at <http://tools.cisco.com/ServiceRequestTool/create>, or contact your Cisco technical support representative and provide the representative with the information you have gathered. Attach the following information to your case in nonzipped, plain-text (.txt) format: the output of the **show logging** and **show tech-support** commands and your pertinent troubleshooting logs.

**Error Message** %SBFIFO-1-MODE\_INVALID: Unknown or invalid chip mode (MII/TBI)

**Explanation** The driver subblock contains an invalid or undefined chip operating mode (MII or TBI mode).

**Recommended Action** This is a software bug. Copy the message exactly as it appears on the console or in the system log. Research and attempt to resolve the issue using the tools and utilities provided at<http://www.cisco.com/tac>. With some messages, these tools and utilities will supply clarifying information. Search for resolved software issues using the Bug Toolkit at

[http://www.cisco.com/cgi-bin/Support/Bugtool/launch\\_bugtool.pl.](http://www.cisco.com/cgi-bin/Support/Bugtool/launch_bugtool.pl) If you still require assistance, open a case with the Technical Assistance Center via the Internet at

<http://tools.cisco.com/ServiceRequestTool/create>, or contact your Cisco technical support representative and provide the representative with the information that you have gathered. Attach the following information to your case in nonzipped, plain-text (.txt) format: the output of the **show logging** and **show tech-support** commands and your pertinent troubleshooting logs.

**Error Message** %SBFIFO-1-RESET: MAC-FIFO Still in Reset

**Explanation** An attempt was made to access the MAC-FIFO while it was in reset.

**Recommended Action** Copy the message exactly as it appears on the console or in the system log. Research and attempt to resolve the issue using the tools and utilities provided at <http://www.cisco.com/tac>. With some messages, these tools and utilities will supply clarifying information. Search for resolved software issues using the Bug Toolkit at [http://www.cisco.com/cgi-bin/Support/Bugtool/launch\\_bugtool.pl](http://www.cisco.com/cgi-bin/Support/Bugtool/launch_bugtool.pl). If you still require assistance, open a case with the Technical Assistance Center via the Internet at [http://tools.cisco.com/ServiceRequestTool/create,](http://tools.cisco.com/ServiceRequestTool/create) or contact your Cisco technical support representative and provide the representative with the information that you have gathered. Attach the following information to your case in nonzipped, plain-text (.txt) format: the output of the **show logging** and **show tech-support** commands and your pertinent troubleshooting logs.

#### **SBFIFO-3**

**Error Message** %SBFIFO-3-ERRINT: [chars], error interrupt, mac\_status = [hex]

**Explanation** The MAC-FIFO controller signalled an error condition.

**Recommended Action** Copy the message exactly as it appears on the console or in the system log. Research and attempt to resolve the issue using the tools and utilities provided at <http://www.cisco.com/tac>. With some messages, these tools and utilities will supply clarifying information. Search for resolved software issues using the Bug Toolkit at [http://www.cisco.com/cgi-bin/Support/Bugtool/launch\\_bugtool.pl](http://www.cisco.com/cgi-bin/Support/Bugtool/launch_bugtool.pl). If you still require assistance, open a case with the Technical Assistance Center via the Internet at [http://tools.cisco.com/ServiceRequestTool/create,](http://tools.cisco.com/ServiceRequestTool/create) or contact your Cisco technical support representative and provide the representative with the information you have gathered. Attach the following information to your case in nonzipped, plain-text (.txt) format: the output of the **show logging** and **show tech-support** commands and your pertinent troubleshooting logs.

**Error Message** %SBFIFO-3-TOOBIG: [chars], packet too big ([dec]), from [enet]

**Explanation** The interface detects a packet larger than the value that is defined by MTU.

**Recommended Action** Determine the MTU setting of the other station. No action is required.
# **SCHED Messages**

This section contains scheduler messages.

```
Error Message %SCHED-3-SEMLOCKED: [chars] attempted to lock a semaphore, already 
locked by itself
```
**Explanation** Some sections of code use semaphores to protect critical sections of software. An attempt was made to lock a semaphore that was already locked.

**Recommended Action** Copy the message exactly as it appears on the console or in the system log. Research and attempt to resolve the issue using the tools and utilities provided at [http://www.cisco.com/tac.](http://www.cisco.com/tac) With some messages, these tools and utilities will supply clarifying information. Search for resolved software issues using the Bug Toolkit at [http://www.cisco.com/cgi-bin/Support/Bugtool/launch\\_bugtool.pl.](http://www.cisco.com/cgi-bin/Support/Bugtool/launch_bugtool.pl) If you still require assistance, open a case with the Technical Assistance Center via the Internet at <http://tools.cisco.com/ServiceRequestTool/create>, or contact your Cisco technical support representative and provide the representative with the information that you have gathered. Attach the following information to your case in nonzipped, plain-text (.txt) format: the output of the **show logging** and **show tech-support** commands and your pertinent troubleshooting logs.

## **SCP Messages**

This section contains Switch Module Configuration Protocol (SCP) messages.

#### **SCP-1**

**Error Message** %SCP-1-TASK\_CREATE\_FAIL: Failed to create SCP Generic Unsolicited message handler task

**Explanation** The system could not spawn a process that handles certain types of incoming SCP packets. This could be due to low memory on the switch, in which case other related errors may appear.

**Recommended Action** Copy the message exactly as it appears on the console or in the system log. Research and attempt to resolve the issue using the tools and utilities provided at [http://www.cisco.com/tac.](http://www.cisco.com/tac) With some messages, these tools and utilities will supply clarifying information. Search for resolved software issues using the Bug Toolkit at [http://www.cisco.com/cgi-bin/Support/Bugtool/launch\\_bugtool.pl.](http://www.cisco.com/cgi-bin/Support/Bugtool/launch_bugtool.pl) If you still require assistance, open a case with the Technical Assistance Center via the Internet at <http://tools.cisco.com/ServiceRequestTool/create>, or contact your Cisco technical support representative and provide the representative with the information you have gathered. Attach the following information to your case in nonzipped, plain-text (.txt) format: the output of the **show logging** and **show tech-support** commands and your pertinent troubleshooting logs.

## **SCP-3**

**Error Message** %SCP-3-ETHERTYPE\_FAIL: Ethertype configuration on module [dec], port [dec], failed with return code [hex]

**Explanation** The EtherType configuration failed on the specified port. This usually means that the module hardware does not support the EtherType configuration. The return error code provides more information.

**Recommended Action** Copy the message exactly as it appears on the console or in the system log. Research and attempt to resolve the issue using the tools and utilities provided at <http://www.cisco.com/tac>. With some messages, these tools and utilities will supply clarifying information. Search for resolved software issues using the Bug Toolkit at [http://www.cisco.com/cgi-bin/Support/Bugtool/launch\\_bugtool.pl](http://www.cisco.com/cgi-bin/Support/Bugtool/launch_bugtool.pl). If you still require assistance, open a case with the Technical Assistance Center via the Internet at [http://tools.cisco.com/ServiceRequestTool/create,](http://tools.cisco.com/ServiceRequestTool/create) or contact your Cisco technical support representative and provide the representative with the information you have gathered. Attach the following information to your case in nonzipped, plain-text (.txt) format: the output of the **show logging** and **show tech-support** commands and your pertinent troubleshooting logs.

**Error Message** %SCP-3-SCP\_HA\_FAIL: SCP HA Seq Set - Module: [dec] failed [dec] times

**Explanation** The system did not receive the SCP HA sequence set acknowledgment.

**Recommended Action** Copy the message exactly as it appears on the console or in the system log. Research and attempt to resolve the issue using the tools and utilities provided at <http://www.cisco.com/tac>. With some messages, these tools and utilities will supply clarifying information. Search for resolved software issues using the Bug Toolkit at [http://www.cisco.com/cgi-bin/Support/Bugtool/launch\\_bugtool.pl](http://www.cisco.com/cgi-bin/Support/Bugtool/launch_bugtool.pl). If you still require assistance, open a case with the Technical Assistance Center via the Internet at [http://tools.cisco.com/ServiceRequestTool/create,](http://tools.cisco.com/ServiceRequestTool/create) or contact your Cisco technical support representative and provide the representative with the information you have gathered. Attach the following information to your case in nonzipped, plain-text (.txt) format: the output of the **show logging** and **show tech-support** commands and your pertinent troubleshooting logs.

## **SCP-4**

**Error Message** %SCP-4-UNK\_OPCODE: Received unknown unsolicited message from src\_addr [hex], dest\_addr [hex], length [dec], dsap [dec], ssap [dec], opcode [hex]

**Explanation** An unsupported SCP message was sent to this processor.

**Recommended Action** Copy the message exactly as it appears on the console or in the system log. Research and attempt to resolve the issue using the tools and utilities provided at <http://www.cisco.com/tac>. With some messages, these tools and utilities will supply clarifying information. Search for resolved software issues using the Bug Toolkit at [http://www.cisco.com/cgi-bin/Support/Bugtool/launch\\_bugtool.pl](http://www.cisco.com/cgi-bin/Support/Bugtool/launch_bugtool.pl). If you still require assistance, open a case with the Technical Assistance Center via the Internet at [http://tools.cisco.com/ServiceRequestTool/create,](http://tools.cisco.com/ServiceRequestTool/create) or contact your Cisco technical support

representative and provide the representative with the information you have gathered. Attach the following information to your case in nonzipped, plain-text (.txt) format: the output of the **show logging** and **show tech-support** commands and your pertinent troubleshooting logs.

### **SCP-5**

**Error Message** %SCP-5-ASYNC\_WATERMARK: [dec] messages pending in [chars]

**Explanation** The specified number of SCP messages are waiting in the specified local queue. This condition might indicate that the SP is generating many messages, that the SP is too busy to send them, or that the module cannot process them at a faster pace. In most cases, this condition occurs when there is heavy control plane activity, such as the formation of Layer 2 trunks, the addition of new VLANs, or the toggling of links.

**Recommended Action** Determine if the SP is busy or if there is interface link toggling. If this condition persists for more than five minutes, copy the message exactly as it appears on the console or in the system log. Research and attempt to resolve the issue using the tools and utilities provided at<http://www.cisco.com/tac>. With some messages, these tools and utilities will supply clarifying information. Search for resolved software issues using the Bug Toolkit at [http://www.cisco.com/cgi-bin/Support/Bugtool/launch\\_bugtool.pl.](http://www.cisco.com/cgi-bin/Support/Bugtool/launch_bugtool.pl) If you still require assistance, open a case with the Technical Assistance Center via the Internet at <http://tools.cisco.com/ServiceRequestTool/create>, or contact your Cisco technical support representative and provide the representative with the information you have gathered. Attach the following information to your case in nonzipped, plain-text (.txt) format: the output of the **show logging** and **show tech-support** commands and your pertinent troubleshooting logs.

**Error Message** %SCP-5-ENABLE: Module enabled [chars]

**Explanation** The supervisor engine sent a message to the router to indicate that a module has been enabled.

**Recommended Action** No action is required.

# **SDLC Messages**

This section contains Synchronous Data Link Control (SDLC) protocol messages.

**Error Message** %SDLC-4-NOUA: [chars], addr [hex] received command [hex] in response to SNRM, expected UA

**Explanation** The router received a frame other than a UA in response to a SNRM.

**Recommended Action** Check the end station to see if the SNA stack is up and running.

# **SDM Messages**

This section contains Security Device Manager (SDM) template messages.

## **SDM-6**

**Error Message** %SDM-6-MISMATCH\_ADVISE: [chars]

**Explanation** This message provides information regarding an SDM mismatch.

**Recommended Action** No action is required.

# **SEC\_LOGIN Messages**

This section contains Secure Login messages.

## **SEC\_LOGIN-1**

**Error Message** %SEC\_LOGIN-1-QUIET\_MODE\_ON: Still timeleft for watching failures is [int] secs, [user: [chars]] [Source: [IP\_address]] [localport: [int]] [Reason: [chars]] [ACL: [chars]] at [chars]

**Explanation** Quiet mode is now on. No request for connections are now accepted other than those allowed by the ACL, if the ACL is configured for the blocking period. An implicit deny all of any logins will be in effect.

**Recommended Action** Because all requests from other sources are blocked, check the ACL and add any source addresses as necessary.

### **SEC\_LOGIN-3**

**Error Message** %SEC\_LOGIN-3-INIT\_FAILED: Secure Login Initialization failed. [chars]

**Explanation** Initialization of the secure login subsystem has failed.

**Recommended Action** Copy the message exactly as it appears on the console or in the system log. Research and attempt to resolve the issue using the tools and utilities provided at <http://www.cisco.com/tac>. With some messages, these tools and utilities will supply clarifying information. Search for resolved software issues using the Bug Toolkit at [http://www.cisco.com/cgi-bin/Support/Bugtool/launch\\_bugtool.pl](http://www.cisco.com/cgi-bin/Support/Bugtool/launch_bugtool.pl). If you still require assistance, open a case with the Technical Assistance Center via the Internet at [http://tools.cisco.com/ServiceRequestTool/create,](http://tools.cisco.com/ServiceRequestTool/create) or contact your Cisco technical support representative and provide the representative with the information you have gathered. Attach the following information to your case in nonzipped, plain-text (.txt) format: the output of the **show logging** and **show tech-support** commands and your pertinent troubleshooting logs.

### **SEC\_LOGIN-4**

**Error Message** %SEC\_LOGIN-4-25: Login failed [user: [chars]] [Source: [IP\_address]] [localport: [int]] [Reason: [chars]] at [chars]

**Explanation** A user name or password is invalid.

**Recommended Action** Specify a vaild user name or password.

### **SEC\_LOGIN-5**

**Error Message** %SEC\_LOGIN-5-LOGIN\_SUCCESS: Login Success [user: [chars]] [Source: [IP\_address]] [localport: [int]] at [chars]

**Explanation** Login has succeeded.

**Recommended Action** No action is required.

**Error Message** %SEC\_LOGIN-5-QUIET\_MODE\_OFF: Quiet Mode is OFF, because [chars] at [chars]

**Explanation** Quiet mode is now off. The router is now operating in normal connection processing mode. The reason for the change is specified in the message text.

**Recommended Action** No action is required.

## **SFF8472 Messages**

This section contains floating-point subsystem (SFF8472) messages.

#### **SFF8472-2**

**Error Message** %SFF8472-2-NOMEM: Not enough memory available for [chars]

**Explanation** The SFF8472 subsystem could not obtain the memory it needed.

**Recommended Action** Copy the message exactly as it appears on the console or in the system log. Research and attempt to resolve the issue using the tools and utilities provided at [http://www.cisco.com/tac.](http://www.cisco.com/tac) With some messages, these tools and utilities will supply clarifying information. Search for resolved software issues using the Bug Toolkit at [http://www.cisco.com/cgi-bin/Support/Bugtool/launch\\_bugtool.pl.](http://www.cisco.com/cgi-bin/Support/Bugtool/launch_bugtool.pl) If you still require assistance, open a case with the Technical Assistance Center via the Internet at <http://tools.cisco.com/ServiceRequestTool/create>, or contact your Cisco technical support

representative and provide the representative with the information you have gathered. Attach the following information to your case in nonzipped, plain-text (.txt) format: the output of the **show logging** and **show tech-support** commands and your pertinent troubleshooting logs.

#### **SFF8472-3**

**Error Message** %SFF8472-3-INTERNAL\_ERROR: [chars]

**Explanation** The SFF8472 subsystem encountered an internal software error. The error message contains text that can be used to help identify the nature of the problem.

**Recommended Action** Copy the message exactly as it appears on the console or in the system log. Research and attempt to resolve the issue using the tools and utilities provided at <http://www.cisco.com/tac>. With some messages, these tools and utilities will supply clarifying information. Search for resolved software issues using the Bug Toolkit at [http://www.cisco.com/cgi-bin/Support/Bugtool/launch\\_bugtool.pl](http://www.cisco.com/cgi-bin/Support/Bugtool/launch_bugtool.pl). If you still require assistance, open a case with the Technical Assistance Center via the Internet at [http://tools.cisco.com/ServiceRequestTool/create,](http://tools.cisco.com/ServiceRequestTool/create) or contact your Cisco technical support representative and provide the representative with the information you have gathered. Attach the following information to your case in nonzipped, plain-text (.txt) format: the output of the **show logging** and **show tech-support** commands and your pertinent troubleshooting logs.

**Error Message** %%SFF8472-3-READ\_ERROR: [chars]

**Explanation** There was an error reading digital optical monitoring information from the transceiver at the specified interface.

**Recommended Action** Try removing and reinserting the transceiver. If the error remains, replace the transceiver.

**Error Message** %SFF8472-3-THRESHOLD\_VIOLATION: [chars]: [chars]; Operating value: [chars], Threshold value: [chars].

**Explanation** There has been a threshold violation as specified in the message.

**Recommended Action** Copy the message exactly as it appears on the console or in the system log. Research and attempt to resolve the issue using the tools and utilities provided at <http://www.cisco.com/tac>. With some messages, these tools and utilities will supply clarifying information. Search for resolved software issues using the Bug Toolkit at [http://www.cisco.com/cgi-bin/Support/Bugtool/launch\\_bugtool.pl](http://www.cisco.com/cgi-bin/Support/Bugtool/launch_bugtool.pl). If you still require assistance, open a case with the Technical Assistance Center via the Internet at [http://tools.cisco.com/ServiceRequestTool/create,](http://tools.cisco.com/ServiceRequestTool/create) or contact your Cisco technical support representative and provide the representative with the information that you have gathered. Attach the following information to your case in nonzipped, plain-text (.txt) format: the output of the **show logging** and **show tech-support** commands and your pertinent troubleshooting logs.

**Error Message** %SFF8472-3-UNEXPECTEDEVENT: Process received unknown event (maj [hex], min [hex]).

**Explanation** A process can register to be notified when various events occur in the router. This message indicates that a process received an event it did not know how to handle.

**Recommended Action** Copy the message exactly as it appears on the console or in the system log. Research and attempt to resolve the issue using the tools and utilities provided at [http://www.cisco.com/tac.](http://www.cisco.com/tac) With some messages, these tools and utilities will supply clarifying information. Search for resolved software issues using the Bug Toolkit at [http://www.cisco.com/cgi-bin/Support/Bugtool/launch\\_bugtool.pl.](http://www.cisco.com/cgi-bin/Support/Bugtool/launch_bugtool.pl) If you still require assistance, open a case with the Technical Assistance Center via the Internet at <http://tools.cisco.com/ServiceRequestTool/create>, or contact your Cisco technical support representative and provide the representative with the information that you have gathered. Attach the following information to your case in nonzipped, plain-text (.txt) format: the output of the **show logging** and **show tech-support** commands and your pertinent troubleshooting logs.

# **SFP Messages**

This section contains Small Form-Factor Pluggable (SFP) module messages.

## **SFP-3**

**Error Message** %SFP-3-EEPROM\_DUP\_ERR: SFP on ports [chars] and [chars] have duplicate serial numbers

**Explanation** The GBIC or SFP was identified as a Cisco GBIC, but its vendor ID and serial number match those of another GBIC on the system.

**Recommended Action** Copy the message exactly as it appears on the console or in the system log. Research and attempt to resolve the issue using the tools and utilities provided at [http://www.cisco.com/tac.](http://www.cisco.com/tac) With some messages, these tools and utilities will supply clarifying information. Search for resolved software issues using the Bug Toolkit at [http://www.cisco.com/cgi-bin/Support/Bugtool/launch\\_bugtool.pl.](http://www.cisco.com/cgi-bin/Support/Bugtool/launch_bugtool.pl) If you still require assistance, open a case with the Technical Assistance Center via the Internet at <http://tools.cisco.com/ServiceRequestTool/create>, or contact your Cisco technical support representative and provide the representative with the information you have gathered. Attach the following information to your case in nonzipped, plain-text (.txt) format: the output of the **show logging** and **show tech-support** commands and your pertinent troubleshooting logs.

## **SFP-4**

 $\mathbf I$ 

**Error Message** %SFP-4-EEPROM\_CRC\_ERR: EEPROM checksum error for SFP in [chars]

**Explanation** The SFP in the port specified in the message text contains invalid EEPROM data.

**Recommended Action** Remove the SFP from the specified port.

**System Messages for Cisco IOS Release 12.2 SX**

**Error Message** %SFP-4-EEPROM\_READ\_ERR: Error in reading SFP serial ID in [chars] **Explanation** An error occurred while the SFP type was being read from the EEPROM. **Recommended Action** Remove the SFP from the port that reported the error.

**Error Message** %SFP-4-EEPROM\_SECURITY\_ERR: SFP in [chars] failed security check **Explanation** The SFP in the port specified in the message text contains invalid EEPROM data. **Recommended Action** Remove the SFP from the port that reported the error.

# **SFP\_SECURITY Messages**

This section contains Small Form-Factor Pluggable (SFP) module security check messages.

### **SFP\_SECURITY-4**

**Error Message** %SFP\_SECURITY-4-DUPLICATE\_SN: SFP interface [chars] has the same serial number as another SFP interface

**Explanation** The SFP was identified as a Cisco SFP, but its serial number matches that of another interface on the system. Cisco SFPs are assigned unique serial numbers.

**Recommended Action** Verify that the SFP was obtained from Cisco or from a supported vendor.

**Error Message** %SFP\_SECURITY-4-ID\_MISMATCH: Identification check failed for SFP interface [chars]

**Explanation** The SFP was identified as a Cisco SFP, but the system was unable to verify its identity.

**Recommended Action** Check the list of supported SFPs for this version of the system software. An upgrade may be required for newer SFPs. If this does not fix the problem, verify that the SFP was obtained from Cisco or from a supported vendor.

**Error Message** %SFP\_SECURITY-4-SFP\_INTERR: Internal error occurred in setup for SFP interface [chars]

**Explanation** The system was unable to allocate resources or encountered some other problem while attempting to set up the specified SFP interface.

**Recommended Action** Reload the system. If this message recurs, copy the message exactly as it appears on the console or in the system log. Research and attempt to resolve the issue using the tools and utilities provided at [http://www.cisco.com/tac.](http://www.cisco.com/tac) With some messages, these tools and utilities will supply clarifying information. Search for resolved software issues using the Bug Toolkit at [http://www.cisco.com/cgi-bin/Support/Bugtool/launch\\_bugtool.pl](http://www.cisco.com/cgi-bin/Support/Bugtool/launch_bugtool.pl). If you still require assistance, open a case with the Technical Assistance Center via the Internet at [http://tools.cisco.com/ServiceRequestTool/create,](http://tools.cisco.com/ServiceRequestTool/create) or contact your Cisco technical support

I

representative and provide the representative with the information you have gathered. Attach the following information to your case in nonzipped, plain-text (.txt) format: the output of the **show logging** and **show tech-support** commands and your pertinent troubleshooting logs.

**Error Message** %SFP\_SECURITY-4-UNRECOGNIZED\_VENDOR: SFP\_interface [chars] manufactured by an unrecognized vendor

**Explanation** The SFP was identified as a Cisco SFP, but the system was unable to match its manufacturer with one on the known list of Cisco SFP vendors.

**Recommended Action** Check the list of supported SFPs for this version of the system software. A software upgrade may be required for newer SFPs.

**Error Message** %SFP\_SECURITY-4-VN\_DATA\_CRC\_ERROR: SFP interface [chars] has bad crc

**Explanation** The SFP was identified as a Cisco SFP, but it does not have a valid CRC in the EEPROM data.

**Recommended Action** Check the list of supported SFPs for this version of the system software. A software upgrade may be required for newer SFPs. Even if the system could not recognize the SFP, it may still operate properly, but might perform with limited functionality.

## **SGBP Messages**

This section contains Stack Group Bidding Protocol (SGBP) messages.

#### **SGBP-1**

**Error Message** %SGBP-1-AUTHFAILED: Member [chars] failed authentication

**Explanation** This message is generated only when SGBP hellos or errors debugging is enabled. This indicates that an attempted peer connection ended in authentication failure. A peer may be misconfigured, or this could indicate an attempted security breach.

**Recommended Action** Check if the peer is correctly configured. If there is a chance your network is under attack, obtain knowledgeable assistance. Copy the error message exactly as it appears on the console or in the system log. Research and attempt to resolve the error using the Output Interpreter <https://www.cisco.com/cgi-bin/Support/OutputInterpreter/home.pl>. Also perform a search of the Bug Toolkit [http://www.cisco.com/cgi-bin/Support/Bugtool/home.pl.](http://www.cisco.com/cgi-bin/Support/Bugtool/home.pl) If you still require assistance, open a case with the Technical Assistance Center via the Internet <http://tools.cisco.com/ServiceRequestTool/create/launch.do>, or contact your Cisco technical support.

**Error Message** %SGBP-1-DIFFERENT: Rcv [chars]'s addr [IP\_address] is different from the hello's addr [IP\_address]

**Explanation** The internally-configured address for an SGBP member does not match the address of the host that tried to authenticate as that member. The configuration is incorrect on either this system or the other member - they must agree.

**Recommended Action** Determine which configuration is in error and fix it.

**Error Message** %SGBP-1-DUPLICATE: Rcv Duplicate bundle [chars] is found on member [chars]

**Explanation** This message is generated only when SGBP hellos or errors debugging is enabled. This indicates that a duplicate bundle was received from the same peer more than once. The duplicate was discarded.

**Recommended Action** If this message recurs, copy the error message exactly as it appears on the console or in the system log. Research and attempt to resolve the error using the Output Interpreter [https://www.cisco.com/cgi-bin/Support/OutputInterpreter/home.p](https://www.cisco.com/cgi-bin/Support/OutputInterpreter/home.pl)l. Issue the **show tech-support** command to gather data that may help identify the nature of the error. Also perform a search of the Bug Toolkit [http://www.cisco.com/cgi-bin/Support/Bugtool/home.pl.](http://www.cisco.com/cgi-bin/Support/Bugtool/home.pl) If you still require assistance, open a case with the Technical Assistance Center via the Internet [http://tools.cisco.com/ServiceRequestTool/create/launch.do,](http://tools.cisco.com/ServiceRequestTool/create/launch.do) or contact your Cisco technical support

**Error Message** %SGBP-1-MISSCONF: Possible misconfigured member [chars] using [IP\_address]

**Explanation** This message is generated only when SGBP hellos or error debugging is enabled. This indicates a configuration error. Either this router has an incorrect IP address listed for the peer or the peer is using an incorrect IP address.

**Recommended Action** Find and correct the configuraton error.

**Error Message** %SGBP-1-UNKNOWNHELLO: Rcv Hello message from non-group member using [IP\_address]

**Explanation** This message is generated only when SGBP hellos or error debugging is enabled. An SGBP Hello message was received from a host that is not a member of the SGBP group, and discarded.

**Recommended Action** This is a configuration error. Either that host should be listed in this router's configuration as a member (if that is actually true) or the other host is misconfigured to attempt to join this group.

I

#### **SGBP-3**

**Error Message** %SGBP-3-INVALID: MQ message with [chars]

**Explanation** This message is generated only when SGBP error debugging is enabled. An invalid message was received and discarded.

**Recommended Action** This probably indicates an error in network media or a peer which is generating erroneous packets.

**Error Message** %SGBP-3-INVALIDADDR: Stack group [chars] IP address [IP\_address]

**Explanation** The current configuration does not allow a local IP address to be configured using **sgbp member** . Any local address is automatically removed fro the SGBP group.

**Recommended Action** Do not configure **sgbp member** using a local IP address.

**Error Message** %SGBP-3-INVALIDB: [chars] for bundle '[chars]' -- [chars]

**Explanation** An internal software error has occurred.

**Recommended Action** Copy the message exactly as it appears on the console or in the system log. Research and attempt to resolve the issue using the tools and utilities provided at [http://www.cisco.com/tac.](http://www.cisco.com/tac) With some messages, these tools and utilities will supply clarifying information. Search for resolved software issues using the Bug Toolkit at [http://www.cisco.com/cgi-bin/Support/Bugtool/launch\\_bugtool.pl.](http://www.cisco.com/cgi-bin/Support/Bugtool/launch_bugtool.pl) If you still require assistance, open a case with the Technical Assistance Center via the Internet at <http://tools.cisco.com/ServiceRequestTool/create>, or contact your Cisco technical support representative and provide the representative with the information you have gathered. Attach the following information to your case in nonzipped, plain-text (.txt) format: the output of the **show logging** and **show tech-support** commands and your pertinent troubleshooting logs.

**Error Message** %SGBP-3-INVFIELD: [chars] field type [hex] has [chars] [dec] (expected [dec])

**Explanation** This message indicates that an SGBP request from a peer contained invalid or corrupt data.

**Recommended Action** Check the peer equipment or network media for any problems.

**Error Message** %SGBP-3-PEERERROR: Peer [IP\_address] [chars] during 'PB [chars]' state for bundle [chars]

**Explanation** An internal software error has occurred.

**Recommended Action** Copy the message exactly as it appears on the console or in the system log. Research and attempt to resolve the issue using the tools and utilities provided at [http://www.cisco.com/tac.](http://www.cisco.com/tac) With some messages, these tools and utilities will supply clarifying information. Search for resolved software issues using the Bug Toolkit at

**System Messages for Cisco IOS Release 12.2 SX**

[http://www.cisco.com/cgi-bin/Support/Bugtool/launch\\_bugtool.pl](http://www.cisco.com/cgi-bin/Support/Bugtool/launch_bugtool.pl). If you still require assistance, open a case with the Technical Assistance Center via the Internet at [http://tools.cisco.com/ServiceRequestTool/create,](http://tools.cisco.com/ServiceRequestTool/create) or contact your Cisco technical support representative and provide the representative with the information you have gathered. Attach the following information to your case in nonzipped, plain-text (.txt) format: the output of the **show logging** and **show tech-support** commands and your pertinent troubleshooting logs.

**Error Message** %SGBP-3-TIMEOUT: Peer [IP\_address] bidding; state 'PB [chars]' deleted

**Explanation** This message is generated only when SGBP event debugging is enabled. It indicates that a peer timed out while closing a query. The connection has been dropped.

**Recommended Action** Check the peer equipment and network media for problems.

**Error Message** %SGBP-3-UNEXP: MQ [chars] from [IP\_address] for query [dec]:[dec], bundle [chars], bid [dec], state [chars]

**Explanation** This message is generated only when SGBP error debugging is enabled. The SGBP connection has entered an unexpected state, possibly due to a software error.

**Recommended Action** Copy the error message exactly as it appears on the console or in the system log. Research and attempt to resolve the error using the Output Interpreter [https://www.cisco.com/cgi-bin/Support/OutputInterpreter/home.p](https://www.cisco.com/cgi-bin/Support/OutputInterpreter/home.pl)l. Issue the **show tech-support** command to gather data that may help identify the nature of the error. Also perform a search of the Bug Toolkit [http://www.cisco.com/cgi-bin/Support/Bugtool/home.pl.](http://www.cisco.com/cgi-bin/Support/Bugtool/home.pl) If you still require assistance, open a case with the Technical Assistance Center via the Internet [http://tools.cisco.com/ServiceRequestTool/create/launch.do,](http://tools.cisco.com/ServiceRequestTool/create/launch.do) or contact your Cisco technical support.

**Error Message** %SGBP-3-UNKNOWN: [IP\_address] not known

**Explanation** This message is generated only when SGBP error debugging is enabled. An SGBP connection was attempted by a host which was not recognized as a peer. The connection was not accepted.

**Recommended Action** Depending on the network topology and firewalling, SGBP connection attempts from a non-peer host could indicate probing and attempts to breach security. If there is a chance your network is under attack, obtain knowledgeable assistance. Copy the error message exactly as it appears on the console or in the system log. Research and attempt to resolve the error using the Output Interpreter <https://www.cisco.com/cgi-bin/Support/OutputInterpreter/home.pl>. Also perform a search of the Bug Toolkit [http://www.cisco.com/cgi-bin/Support/Bugtool/home.pl.](http://www.cisco.com/cgi-bin/Support/Bugtool/home.pl) If you still require assistance, open a case with the Technical Assistance Center via the Internet [http://tools.cisco.com/ServiceRequestTool/create/launch.do,](http://tools.cisco.com/ServiceRequestTool/create/launch.do) or contact your Cisco technical support.

**Error Message** %SGBP-3-UNKNOWNEVENT: Event [hex] from peer at [IP\_address]

**Explanation** This message is generated only when SGBP error debugging is enabled. An invalid event occurred, which probably indicates an internal software error.

**Recommended Action** Copy the message exactly as it appears on the console or in the system log. Research and attempt to resolve the issue using the tools and utilities provided at [http://www.cisco.com/tac.](http://www.cisco.com/tac) With some messages, these tools and utilities will supply clarifying information. Search for resolved software issues using the Bug Toolkit at [http://www.cisco.com/cgi-bin/Support/Bugtool/launch\\_bugtool.pl.](http://www.cisco.com/cgi-bin/Support/Bugtool/launch_bugtool.pl) If you still require assistance, open a case with the Technical Assistance Center via the Internet at <http://tools.cisco.com/ServiceRequestTool/create>, or contact your Cisco technical support representative and provide the representative with the information you have gathered. Attach the following information to your case in nonzipped, plain-text (.txt) format: the output of the **show logging** and **show tech-support** commands and your pertinent troubleshooting logs.

**Error Message** %SGBP-3-UNKNOWNPEER: Event [hex] from peer at [IP\_address]

**Explanation** This message is generated only when SGBP error debugging is enabled. An SGBP event came from a network host which was not recognizable as an SGBP peer. The event was discarded.

**Recommended Action** Check if a network media error could have corrupted the address, or if peer equipment is malfunctioning to generate corrupted packets. Depending on the network topology and firewalling, SGBP packets from a non-peer host could indicate probing and attempts to breach security. If there is a chance your network is under attack, obtain knowledgeable assistance. Copy the error message exactly as it appears on the console or in the system log. Research and attempt to resolve the error using the Output Interpreter

<https://www.cisco.com/cgi-bin/Support/OutputInterpreter/home.pl>. Also perform a search of the Bug Toolkit [http://www.cisco.com/cgi-bin/Support/Bugtool/home.pl.](http://www.cisco.com/cgi-bin/Support/Bugtool/home.pl) If you still require assistance, open a case with the Technical Assistance Center via the Internet <http://tools.cisco.com/ServiceRequestTool/create/launch.do>, or contact your Cisco technical support.

#### **SGBP-5**

**Error Message** %SGBP-5-ARRIVING: New peer event for member [chars]

**Explanation** This message is generated only when SGBP event debugging is enabled. An SGBP peer joined the group.

**Recommended Action** No action is required.

**Error Message** %SGBP-5-LEAVING: Member [chars] leaving group [chars]

**Explanation** This message is generated only when SGBP event debugging is enabled. An SGBP peer has left the group.

**Error Message** %SGBP-5-SHUTDOWN: [chars]

**Explanation** This message is generated only when SGBP event debugging is enabled. A process involved in SGBP was terminated upon completion of its work.

**Recommended Action** No action is required.

**Error Message** %SGBP-5-STARTUP: [chars]

**Explanation** This message is generated only when SGBP event debugging is enabled. An process involved in SGBP was started.

**Recommended Action** No action is required.

#### **SGBP-6**

#### **SGBP-7**

**Error Message** %SGBP-7-ACTIVE: Member [chars] State - Active

**Explanation** This message is generated only when SGBP errors or events debugging is enabled. This indicates that a link to another SGBP member has completed the interactions to set it up and is now entering the active state.

**Recommended Action** No action is required.

**Error Message** %SGBP-7-AUTHOK: Member [chars] State - AuthOK

**Explanation** This message is generated only when SGBP errors or events debugging is enabled. A message was received from another SGBP member indicating that an authentication attempt to that member succeeded.

**Recommended Action** No action is required.

**Error Message** %SGBP-7-CANCEL: Local query #[dec]:[dec] for bundle [chars]

**Explanation** This message is generated only when SGBP query debugging is enabled. It provides information about queries in progress.

**Recommended Action** No action is required.

**Error Message** %SGBP-7-CHALLENGE: Send Hello Challenge to [chars] group [chars]

**Explanation** This message is generated only when SGBP hellos debugging is enabled. This indicates that an authentication challenge was sent to a peer.

Ι

**Error Message** %SGBP-7-CHALLENGED: Rcv Hello Challenge message from member [chars] using [IP\_address]

**Explanation** This message is generated only when SGBP hellos debugging is enabled. This indicates that an authentication challenge was received from a peer.

**Recommended Action** No action is required.

**Error Message** %SGBP-7-CLOSE: Closing pipe for member [chars]

**Explanation** This message is generated only when SGBP event debugging is enabled. An interprocess communication link was closed.

**Recommended Action** No action is required.

**Error Message** %SGBP-7-DONE: Query #[dec] for bundle [chars], count [dec], master is [chars]

**Explanation** This message is generated only when SGBP query debugging is enabled. It provides information about queries in progress.

**Recommended Action** No action is required.

**Error Message** %SGBP-7-DUPL: Duplicate local query #[dec] for [chars], count [dec], ourbid [dec]

**Explanation** This message is generated only when SGBP query debugging is enabled. It provides information about queries in progress.

**Recommended Action** No action is required.

**Error Message** %SGBP-7-EQUAL: [dec] equal highest bids, randomly select bid# [dec]

**Explanation** This message is generated only when SGBP query debugging is enabled. It provides information about queries in progress.

**Recommended Action** No action is required.

**Error Message** %SGBP-7-HANGUP: I am a forward-only member, can't forward bundle [chars], hangup

**Explanation** This message is generated only when SGBP query, event and/or error debugging is enabled. This indicates a routine change of role for the router in its SGBP interactions with its peers.

**Error Message** %SGBP-7-KEEPALIVE: Sending Keepalive to [chars], retry=[dec]

**Explanation** This message is generated only when SGBP hellos debugging is enabled. It indicates that a keepalive message was send to an SGBP member.

**Recommended Action** No action is required.

**Error Message** %SGBP-7-KEEPALIVE\_TIMEOUT: Keepalive timeout on [chars]

**Explanation** This message is generated only when SGBP hellos debugging is enabled. It indicates that keepalive messages were not answered so the pipe to an SGBP member has been closed.

**Recommended Action** No action is required.

```
Error Message %SGBP-7-MQ: [chars] ([hex]) for query [dec]:[dec], bundle [chars], bid 
[dec], len [dec]
```
**Explanation** This message is generated only when SGBP error debugging is enabled. This message indicates that an SGBP query has been received.

**Recommended Action** No action is required.

**Error Message** %SGBP-7-MQB: Bundle: [chars]State: [chars]OurBid: [dec]

**Explanation** This message is part of a list of debug states displayed at the request of the operator.

**Recommended Action** No action is required.

**Error Message** %SGBP-7-NEWL: Local query #[dec] for [chars], count [dec], ourbid [dec]

**Explanation** This message is generated only when SGBP query debugging is enabled. It provides information about queries in progress.

**Recommended Action** No action is required.

**Error Message** %SGBP-7-NEWP: Peer query #[dec] for [chars], count [dec], peerbid [dec], ourbid [dec]

**Explanation** This message is generated only when SGBP query debugging is enabled. It provides information about queries in progress.

I

**Error Message** %SGBP-7-NORESP: Failed to respond to [chars] group [chars], may not have password

**Explanation** An authentication challenge was received but there was no information available to respond to it. This probably indicates a configuration error, a missing password.

**Recommended Action** Refer to the documentation to configure a username with the same name as the SGBP group.

**Error Message** %SGBP-7-PB: [IP\_address]State: [chars]Bid: [dec] Retry: [dec]

**Explanation** This message is part of a list of debug states displayed at the request of the operator.

**Recommended Action** No action is required.

**Error Message** %SGBP-7-RCVD: MQ [chars] from [IP\_address] for query [dec]:[dec], bundle [chars], bid [dec], prot[chars]

**Explanation** This message is generated only when SGBP message debugging is enabled. It indicates that an SGBP packet was received.

**Recommended Action** No action is required.

**Error Message** %SGBP-7-RCVINFO: Received Info Addr = [IP\_address] Reference = [hex]

**Explanation** This message is generated only when SGBP hellos debugging is enabled. It indicates that data was received by a listener process.

**Recommended Action** No action is required.

**Error Message** %SGBP-7-RESPONSE: Send Hello Response to [chars] group [chars]

**Explanation** This message is generated only when SGBP hellos debugging is enabled. This indicates that a response to an authentication challenge was sent to a peer.

**Recommended Action** No action is required.

**Error Message** %SGBP-7-RESPONSED: Rcv Hello Response message from member [chars] using [IP\_address]

**Explanation** This message is generated only when SGBP hellos debugging is enabled. This indicates that a response to an authentication challenge was received from a peer.

**Error Message** %SGBP-7-SENDAUTHOK: Send Hello Authentication OK to member [chars] using [IP\_address]

**Explanation** This message is generated only when SGBP hellos debugging is enabled. A message was send or re-sent to another SGBP member indicating that an authentication attempt from that member succeeded.

**Recommended Action** No action is required.

**Error Message** %SGBP-7-SENDINFO: Send Info Addr to [chars]

**Explanation** This message is generated only when SGBP hellos debugging is enabled. It indicates that data was sent by the listener process in response to received data.

**Recommended Action** No action is required.

**Error Message** %SGBP-7-SENT: MQ [chars] to [IP\_address] for query [dec]:[dec], bundle [chars], bid [dec], prot[chars], len [dec]

**Explanation** This message is generated only when SGBP message debugging is enabled. It indicates that an SGBP packet was sent.

**Recommended Action** No action is required.

## **SGPM Messages**

This section contains SG Policy Manager messages.

#### **SGPM-3**

**Error Message** %SGPM-3-POLICY\_CTX\_POISONED: Policy context %X has bad magic, %X.

**Explanation** The magic number in the policy context is wrong.

**Recommended Action** Copy the message exactly as it appears on the console or in the system log. Research and attempt to resolve the issue using the tools and utilities provided at <http://www.cisco.com/tac>. With some messages, these tools and utilities will supply clarifying information. Search for resolved software issues using the Bug Toolkit at [http://www.cisco.com/cgi-bin/Support/Bugtool/launch\\_bugtool.pl](http://www.cisco.com/cgi-bin/Support/Bugtool/launch_bugtool.pl). If you still require assistance, open a case with the Technical Assistance Center via the Internet at [http://tools.cisco.com/ServiceRequestTool/create,](http://tools.cisco.com/ServiceRequestTool/create) or contact your Cisco technical support representative and provide the representative with the information you have gathered. Attach the following information to your case in nonzipped, plain-text (.txt) format: the output of the **show logging** and **show tech-support** commands and your pertinent troubleshooting logs.

**Error Message** %SGPM-3-POLICY\_INCOMPLETE\_RULE: Subscriber policy rule (%s), event (%s) is missing a mandatory action for service (%s); automatically adding.

**Explanation** The subscriber policy rule was missing a mandatory action. The missing action will be automatically added.

**Recommended Action** Copy the message exactly as it appears on the console or in the system log. Research and attempt to resolve the issue using the tools and utilities provided at [http://www.cisco.com/tac.](http://www.cisco.com/tac) With some messages, these tools and utilities will supply clarifying information. Search for resolved software issues using the Bug Toolkit at [http://www.cisco.com/cgi-bin/Support/Bugtool/launch\\_bugtool.pl.](http://www.cisco.com/cgi-bin/Support/Bugtool/launch_bugtool.pl) If you still require assistance, open a case with the Technical Assistance Center via the Internet at <http://tools.cisco.com/ServiceRequestTool/create>, or contact your Cisco technical support representative and provide the representative with the information you have gathered. Attach the following information to your case in nonzipped, plain-text (.txt) format: the output of the **show logging** and **show tech-support** commands and your pertinent troubleshooting logs.

# **SHMWIN Messages**

This section contains shared memory messages.

### **SHMWIN-6**

**Error Message** %SHMWIN-6-ALLOC\_FAILURE: Insufficient memory

**Explanation** There was a failure while returning physical memory to the system.

**Recommended Action** Copy the message exactly as it appears on the console or in the system log. Research and attempt to resolve the issue using the tools and utilities provided at [http://www.cisco.com/tac.](http://www.cisco.com/tac) With some messages, these tools and utilities will supply clarifying information. Search for resolved software issues using the Bug Toolkit at [http://www.cisco.com/cgi-bin/Support/Bugtool/launch\\_bugtool.pl.](http://www.cisco.com/cgi-bin/Support/Bugtool/launch_bugtool.pl) If you still require assistance, open a case with the Technical Assistance Center via the Internet at <http://tools.cisco.com/ServiceRequestTool/create>, or contact your Cisco technical support representative and provide the representative with the information that you have gathered. Attach the following information to your case in nonzipped, plain-text (.txt) format: the output of the **show logging** and **show tech-support** commands and your pertinent troubleshooting logs.

**Error Message** %SHMWIN-6-CORE NOT ENABLED: In function [chars] The core has not been enabled to get more physical memory

**Explanation** The core has not been enabled.

**Recommended Action** Copy the message exactly as it appears on the console or in the system log. Research and attempt to resolve the issue using the tools and utilities provided at [http://www.cisco.com/tac.](http://www.cisco.com/tac) With some messages, these tools and utilities will supply clarifying information. Search for resolved software issues using the Bug Toolkit at [http://www.cisco.com/cgi-bin/Support/Bugtool/launch\\_bugtool.pl.](http://www.cisco.com/cgi-bin/Support/Bugtool/launch_bugtool.pl) If you still require assistance, open a case with the Technical Assistance Center via the Internet at

[http://tools.cisco.com/ServiceRequestTool/create,](http://tools.cisco.com/ServiceRequestTool/create) or contact your Cisco technical support representative and provide the representative with the information that you have gathered. Attach the following information to your case in nonzipped, plain-text (.txt) format: the output of the **show logging** and **show tech-support** commands and your pertinent troubleshooting logs.

**Error Message** %SHMWIN-6-EXCEEDED\_MAX\_SIZE: In function [chars] The requested memory size exceeded the window size

**Explanation** The memory requested in this window exceeded the window size.

**Recommended Action** Copy the message exactly as it appears on the console or in the system log. Research and attempt to resolve the issue using the tools and utilities provided at <http://www.cisco.com/tac>. With some messages, these tools and utilities will supply clarifying information. Search for resolved software issues using the Bug Toolkit at [http://www.cisco.com/cgi-bin/Support/Bugtool/launch\\_bugtool.pl](http://www.cisco.com/cgi-bin/Support/Bugtool/launch_bugtool.pl). If you still require assistance, open a case with the Technical Assistance Center via the Internet at [http://tools.cisco.com/ServiceRequestTool/create,](http://tools.cisco.com/ServiceRequestTool/create) or contact your Cisco technical support representative and provide the representative with the information that you have gathered. Attach the following information to your case in nonzipped, plain-text (.txt) format: the output of the **show logging** and **show tech-support** commands and your pertinent troubleshooting logs.

**Error Message** %SHMWIN-6-EXCEEDED\_MAX\_USERS: In function [chars] The maximum number of users for a shared window has been exceeded

**Explanation** The maximum number of users for a shared window has been exceeded.

**Recommended Action** Copy the message exactly as it appears on the console or in the system log. Research and attempt to resolve the issue using the tools and utilities provided at <http://www.cisco.com/tac>. With some messages, these tools and utilities will supply clarifying information. Search for resolved software issues using the Bug Toolkit at [http://www.cisco.com/cgi-bin/Support/Bugtool/launch\\_bugtool.pl](http://www.cisco.com/cgi-bin/Support/Bugtool/launch_bugtool.pl). If you still require assistance, open a case with the Technical Assistance Center via the Internet at [http://tools.cisco.com/ServiceRequestTool/create,](http://tools.cisco.com/ServiceRequestTool/create) or contact your Cisco technical support representative and provide the representative with the information that you have gathered. Attach the following information to your case in nonzipped, plain-text (.txt) format: the output of the **show logging** and **show tech-support** commands and your pertinent troubleshooting logs.

**Error Message** %SHMWIN-3-FREE\_FAILURE: Failure while freeing memory in function [chars]

**Explanation** An attempt was made to free memory that has already been freed or is not within the address space of the current process.

**Recommended Action** Copy the message exactly as it appears on the console or in the system log. Research and attempt to resolve the issue using the tools and utilities provided at <http://www.cisco.com/tac>. With some messages, these tools and utilities will supply clarifying information. Search for resolved software issues using the Bug Toolkit at [http://www.cisco.com/cgi-bin/Support/Bugtool/launch\\_bugtool.pl](http://www.cisco.com/cgi-bin/Support/Bugtool/launch_bugtool.pl). If you still require assistance, open a case with the Technical Assistance Center via the Internet at [http://tools.cisco.com/ServiceRequestTool/create,](http://tools.cisco.com/ServiceRequestTool/create) or contact your Cisco technical support

representative and provide the representative with the information that you have gathered. Attach the following information to your case in nonzipped, plain-text (.txt) format: the output of the **show logging** and **show tech-support** commands and your pertinent troubleshooting logs.

**Error Message** %SHMWIN-6-INCONSISTENCY: Inconsistent state in window

**Explanation** Inconsistent state in window.

**Recommended Action** Copy the message exactly as it appears on the console or in the system log. Research and attempt to resolve the issue using the tools and utilities provided at [http://www.cisco.com/tac.](http://www.cisco.com/tac) With some messages, these tools and utilities will supply clarifying information. Search for resolved software issues using the Bug Toolkit at [http://www.cisco.com/cgi-bin/Support/Bugtool/launch\\_bugtool.pl.](http://www.cisco.com/cgi-bin/Support/Bugtool/launch_bugtool.pl) If you still require assistance, open a case with the Technical Assistance Center via the Internet at <http://tools.cisco.com/ServiceRequestTool/create>, or contact your Cisco technical support representative and provide the representative with the information that you have gathered. Attach the following information to your case in nonzipped, plain-text (.txt) format: the output of the **show logging** and **show tech-support** commands and your pertinent troubleshooting logs.

**Error Message** %SHMWIN-6-INVALID\_ARGS: One or more invalid arguments have been passed to the function [chars]

**Explanation** One or more invalid arguments have been passed to the shared memory APIs.

**Recommended Action** Copy the message exactly as it appears on the console or in the system log. Research and attempt to resolve the issue using the tools and utilities provided at [http://www.cisco.com/tac.](http://www.cisco.com/tac) With some messages, these tools and utilities will supply clarifying information. Search for resolved software issues using the Bug Toolkit at [http://www.cisco.com/cgi-bin/Support/Bugtool/launch\\_bugtool.pl.](http://www.cisco.com/cgi-bin/Support/Bugtool/launch_bugtool.pl) If you still require assistance, open a case with the Technical Assistance Center via the Internet at <http://tools.cisco.com/ServiceRequestTool/create>, or contact your Cisco technical support representative and provide the representative with the information that you have gathered. Attach the following information to your case in nonzipped, plain-text (.txt) format: the output of the **show logging** and **show tech-support** commands and your pertinent troubleshooting logs.

**Error Message** %SHMWIN-6-INVALID\_PARAM: An invalid parameter has been passed to the function [chars]

**Explanation** One or more invalid parameters have been passed to the shared memory APIs.

**Recommended Action** Copy the message exactly as it appears on the console or in the system log. Research and attempt to resolve the issue using the tools and utilities provided at [http://www.cisco.com/tac.](http://www.cisco.com/tac) With some messages, these tools and utilities will supply clarifying information. Search for resolved software issues using the Bug Toolkit at [http://www.cisco.com/cgi-bin/Support/Bugtool/launch\\_bugtool.pl.](http://www.cisco.com/cgi-bin/Support/Bugtool/launch_bugtool.pl) If you still require assistance, open a case with the Technical Assistance Center via the Internet at <http://tools.cisco.com/ServiceRequestTool/create>, or contact your Cisco technical support representative and provide the representative with the information that you have gathered. Attach the following information to your case in nonzipped, plain-text (.txt) format: the output of the **show logging** and **show tech-support** commands and your pertinent troubleshooting logs.

**Error Message** %SHMWIN-6-MAX\_WINDOWS\_EXCEEDED: In function [chars] process has exceeded the maximum number of windows that can be opened by it

**Explanation** The process has exceeded the maximum number of windows that can be opened by a process.

**Recommended Action** Copy the message exactly as it appears on the console or in the system log. Research and attempt to resolve the issue using the tools and utilities provided at <http://www.cisco.com/tac>. With some messages, these tools and utilities will supply clarifying information. Search for resolved software issues using the Bug Toolkit at [http://www.cisco.com/cgi-bin/Support/Bugtool/launch\\_bugtool.pl](http://www.cisco.com/cgi-bin/Support/Bugtool/launch_bugtool.pl). If you still require assistance, open a case with the Technical Assistance Center via the Internet at [http://tools.cisco.com/ServiceRequestTool/create,](http://tools.cisco.com/ServiceRequestTool/create) or contact your Cisco technical support representative and provide the representative with the information that you have gathered. Attach the following information to your case in nonzipped, plain-text (.txt) format: the output of the **show logging** and **show tech-support** commands and your pertinent troubleshooting logs.

**Error Message** %SHMWIN-6-MEM\_COLLISION: In function [chars] the requested memory space collides with the memory space of other windows

**Explanation** There is a memory space collision.

**Recommended Action** Copy the message exactly as it appears on the console or in the system log. Research and attempt to resolve the issue using the tools and utilities provided at <http://www.cisco.com/tac>. With some messages, these tools and utilities will supply clarifying information. Search for resolved software issues using the Bug Toolkit at [http://www.cisco.com/cgi-bin/Support/Bugtool/launch\\_bugtool.pl](http://www.cisco.com/cgi-bin/Support/Bugtool/launch_bugtool.pl). If you still require assistance, open a case with the Technical Assistance Center via the Internet at [http://tools.cisco.com/ServiceRequestTool/create,](http://tools.cisco.com/ServiceRequestTool/create) or contact your Cisco technical support representative and provide the representative with the information that you have gathered. Attach the following information to your case in nonzipped, plain-text (.txt) format: the output of the **show logging** and **show tech-support** commands and your pertinent troubleshooting logs.

**Error Message** %SHMWIN-6-MUTEX\_ERROR: An internal mutex error has occured in the function [chars]

**Explanation** An error has been encountered in the locking or unlocking of the shared memory mutual exclusivity lock (mutex).

**Recommended Action** Copy the message exactly as it appears on the console or in the system log. Research and attempt to resolve the issue using the tools and utilities provided at <http://www.cisco.com/tac>. With some messages, these tools and utilities will supply clarifying information. Search for resolved software issues using the Bug Toolkit at [http://www.cisco.com/cgi-bin/Support/Bugtool/launch\\_bugtool.pl](http://www.cisco.com/cgi-bin/Support/Bugtool/launch_bugtool.pl). If you still require assistance, open a case with the Technical Assistance Center via the Internet at [http://tools.cisco.com/ServiceRequestTool/create,](http://tools.cisco.com/ServiceRequestTool/create) or contact your Cisco technical support representative and provide the representative with the information that you have gathered. Attach the following information to your case in nonzipped, plain-text (.txt) format: the output of the **show logging** and **show tech-support** commands and your pertinent troubleshooting logs.

**Error Message** %SHMWIN-6-MUTEX\_MONITOR\_FAILURE: Registration failed with mutex monitor in [chars]

**Explanation** An error occurred while trying to monitor a shared memory mutual exclusivity lock (mutex).

**Recommended Action** Copy the message exactly as it appears on the console or in the system log. Research and attempt to resolve the issue using the tools and utilities provided at [http://www.cisco.com/tac.](http://www.cisco.com/tac) With some messages, these tools and utilities will supply clarifying information. Search for resolved software issues using the Bug Toolkit at [http://www.cisco.com/cgi-bin/Support/Bugtool/launch\\_bugtool.pl.](http://www.cisco.com/cgi-bin/Support/Bugtool/launch_bugtool.pl) If you still require assistance, open a case with the Technical Assistance Center via the Internet at <http://tools.cisco.com/ServiceRequestTool/create>, or contact your Cisco technical support representative and provide the representative with the information that you have gathered. Attach the following information to your case in nonzipped, plain-text (.txt) format: the output of the **show logging** and **show tech-support** commands and your pertinent troubleshooting logs.

**Error Message** %SHMWIN-6-NOT\_SUPPORTED: The option passed to function [chars] is not supported

**Explanation** This option is not supported.

**Recommended Action** Copy the message exactly as it appears on the console or in the system log. Research and attempt to resolve the issue using the tools and utilities provided at [http://www.cisco.com/tac.](http://www.cisco.com/tac) With some messages, these tools and utilities will supply clarifying information. Search for resolved software issues using the Bug Toolkit at [http://www.cisco.com/cgi-bin/Support/Bugtool/launch\\_bugtool.pl.](http://www.cisco.com/cgi-bin/Support/Bugtool/launch_bugtool.pl) If you still require assistance, open a case with the Technical Assistance Center via the Internet at <http://tools.cisco.com/ServiceRequestTool/create>, or contact your Cisco technical support representative and provide the representative with the information that you have gathered. Attach the following information to your case in nonzipped, plain-text (.txt) format: the output of the **show logging** and **show tech-support** commands and your pertinent troubleshooting logs.

**Error Message** %SHMWIN-7-PHYS\_MAP\_FAILURE: In function [chars] Failed to map physical memory

**Explanation** Failed to map physical memory in the specified function.

**Recommended Action** Copy the message exactly as it appears on the console or in the system log. Research and attempt to resolve the issue using the tools and utilities provided at [http://www.cisco.com/tac.](http://www.cisco.com/tac) With some messages, these tools and utilities will supply clarifying information. Search for resolved software issues using the Bug Toolkit at [http://www.cisco.com/cgi-bin/Support/Bugtool/launch\\_bugtool.pl.](http://www.cisco.com/cgi-bin/Support/Bugtool/launch_bugtool.pl) If you still require assistance, open a case with the Technical Assistance Center via the Internet at <http://tools.cisco.com/ServiceRequestTool/create>, or contact your Cisco technical support representative and provide the representative with the information that you have gathered. Attach the following information to your case in nonzipped, plain-text (.txt) format: the output of the **show logging** and **show tech-support** commands and your pertinent troubleshooting logs.

**Error Message** %SHMWIN-6-PTHREAD\_MUTEX\_LOCK\_FAILED: An internal mutex error has been encountered in function [chars]

**Explanation** A process that has obtained the access mutex has not released it.

**Recommended Action** Copy the message exactly as it appears on the console or in the system log. Research and attempt to resolve the issue using the tools and utilities provided at <http://www.cisco.com/tac>. With some messages, these tools and utilities will supply clarifying information. Search for resolved software issues using the Bug Toolkit at [http://www.cisco.com/cgi-bin/Support/Bugtool/launch\\_bugtool.pl](http://www.cisco.com/cgi-bin/Support/Bugtool/launch_bugtool.pl). If you still require assistance, open a case with the Technical Assistance Center via the Internet at [http://tools.cisco.com/ServiceRequestTool/create,](http://tools.cisco.com/ServiceRequestTool/create) or contact your Cisco technical support representative and provide the representative with the information that you have gathered. Attach the following information to your case in nonzipped, plain-text (.txt) format: the output of the **show logging** and **show tech-support** commands and your pertinent troubleshooting logs.

**Error Message** %SHMWIN-6-PTHREAD\_MUTEX\_UNLOCK\_FAILED: An internal mutex error has been encountered in function [chars]

**Explanation** An internal mutex error has been encountered.

**Recommended Action** Copy the message exactly as it appears on the console or in the system log. Research and attempt to resolve the issue using the tools and utilities provided at <http://www.cisco.com/tac>. With some messages, these tools and utilities will supply clarifying information. Search for resolved software issues using the Bug Toolkit at [http://www.cisco.com/cgi-bin/Support/Bugtool/launch\\_bugtool.pl](http://www.cisco.com/cgi-bin/Support/Bugtool/launch_bugtool.pl). If you still require assistance, open a case with the Technical Assistance Center via the Internet at [http://tools.cisco.com/ServiceRequestTool/create,](http://tools.cisco.com/ServiceRequestTool/create) or contact your Cisco technical support representative and provide the representative with the information that you have gathered. Attach the following information to your case in nonzipped, plain-text (.txt) format: the output of the **show logging** and **show tech-support** commands and your pertinent troubleshooting logs.

**Error Message** %SHMWIN-6-SHMEM\_FAILURE: The function [chars] Could not access shared memory

**Explanation** Could not access shared memory.

**Recommended Action** Copy the message exactly as it appears on the console or in the system log. Research and attempt to resolve the issue using the tools and utilities provided at <http://www.cisco.com/tac>. With some messages, these tools and utilities will supply clarifying information. Search for resolved software issues using the Bug Toolkit at [http://www.cisco.com/cgi-bin/Support/Bugtool/launch\\_bugtool.pl](http://www.cisco.com/cgi-bin/Support/Bugtool/launch_bugtool.pl). If you still require assistance, open a case with the Technical Assistance Center via the Internet at [http://tools.cisco.com/ServiceRequestTool/create,](http://tools.cisco.com/ServiceRequestTool/create) or contact your Cisco technical support representative and provide the representative with the information that you have gathered. Attach the following information to your case in nonzipped, plain-text (.txt) format: the output of the **show logging** and **show tech-support** commands and your pertinent troubleshooting logs.

**Error Message** %SHMWIN-6-SYS\_LOCK\_CREATE\_FAILED: The lock creation for the shared memory failed in function [chars]

**Explanation** Lock creation for the shared memory has failed.

**Recommended Action** Copy the message exactly as it appears on the console or in the system log. Research and attempt to resolve the issue using the tools and utilities provided at [http://www.cisco.com/tac.](http://www.cisco.com/tac) With some messages, these tools and utilities will supply clarifying information. Search for resolved software issues using the Bug Toolkit at [http://www.cisco.com/cgi-bin/Support/Bugtool/launch\\_bugtool.pl.](http://www.cisco.com/cgi-bin/Support/Bugtool/launch_bugtool.pl) If you still require assistance, open a case with the Technical Assistance Center via the Internet at <http://tools.cisco.com/ServiceRequestTool/create>, or contact your Cisco technical support representative and provide the representative with the information that you have gathered. Attach the following information to your case in nonzipped, plain-text (.txt) format: the output of the **show logging** and **show tech-support** commands and your pertinent troubleshooting logs.

**Error Message** SHMWIN-6-SYS\_LOCK\_CREATE\_SUCCEEDED: The lock creation for the shared memory succeeded in function [chars]

**Explanation** Lock creation for the shared memory succeeded.

**Recommended Action** No action is required.

**Error Message** %SHMWIN-6-SYS\_LOCK\_FAILED: In function [chars] The process was unable to lock the shared memory against other processes

**Explanation** The process was unable to lock the shared memory against other users.

**Recommended Action** Copy the message exactly as it appears on the console or in the system log. Research and attempt to resolve the issue using the tools and utilities provided at [http://www.cisco.com/tac.](http://www.cisco.com/tac) With some messages, these tools and utilities will supply clarifying information. Search for resolved software issues using the Bug Toolkit at [http://www.cisco.com/cgi-bin/Support/Bugtool/launch\\_bugtool.pl.](http://www.cisco.com/cgi-bin/Support/Bugtool/launch_bugtool.pl) If you still require assistance, open a case with the Technical Assistance Center via the Internet at <http://tools.cisco.com/ServiceRequestTool/create>, or contact your Cisco technical support representative and provide the representative with the information that you have gathered. Attach the following information to your case in nonzipped, plain-text (.txt) format: the output of the **show logging** and **show tech-support** commands and your pertinent troubleshooting logs.

**Error Message** %SHMWIN-6-SYS\_LOCK\_MMAP\_FAILED: The mmap for the shared memory lock creation failed in function [chars]

**Explanation** Lock creation for the shared memory has failed.

**Recommended Action** Copy the message exactly as it appears on the console or in the system log. Research and attempt to resolve the issue using the tools and utilities provided at [http://www.cisco.com/tac.](http://www.cisco.com/tac) With some messages, these tools and utilities will supply clarifying information. Search for resolved software issues using the Bug Toolkit at [http://www.cisco.com/cgi-bin/Support/Bugtool/launch\\_bugtool.pl.](http://www.cisco.com/cgi-bin/Support/Bugtool/launch_bugtool.pl) If you still require assistance, open a case with the Technical Assistance Center via the Internet at <http://tools.cisco.com/ServiceRequestTool/create>, or contact your Cisco technical support

representative and provide the representative with the information that you have gathered. Attach the following information to your case in nonzipped, plain-text (.txt) format: the output of the **show logging** and **show tech-support** commands and your pertinent troubleshooting logs.

**Error Message** %SHMWIN-6-SYS\_UNLOCK\_FAILED: In function [chars] The process was unable to unlock the shared memory

**Explanation** The shared memory could not be unlocked due to an internal error.

**Recommended Action** Copy the message exactly as it appears on the console or in the system log. Research and attempt to resolve the issue using the tools and utilities provided at <http://www.cisco.com/tac>. With some messages, these tools and utilities will supply clarifying information. Search for resolved software issues using the Bug Toolkit at [http://www.cisco.com/cgi-bin/Support/Bugtool/launch\\_bugtool.pl](http://www.cisco.com/cgi-bin/Support/Bugtool/launch_bugtool.pl). If you still require assistance, open a case with the Technical Assistance Center via the Internet at [http://tools.cisco.com/ServiceRequestTool/create,](http://tools.cisco.com/ServiceRequestTool/create) or contact your Cisco technical support representative and provide the representative with the information that you have gathered. Attach the following information to your case in nonzipped, plain-text (.txt) format: the output of the **show logging** and **show tech-support** commands and your pertinent troubleshooting logs.

**Error Message** %SHMWIN-7-UNLINK\_ERROR: An internal error occurred while unlinking in function [chars]

**Explanation** An internal error occurred while unlinking.

**Recommended Action** Copy the message exactly as it appears on the console or in the system log. Research and attempt to resolve the issue using the tools and utilities provided at <http://www.cisco.com/tac>. With some messages, these tools and utilities will supply clarifying information. Search for resolved software issues using the Bug Toolkit at [http://www.cisco.com/cgi-bin/Support/Bugtool/launch\\_bugtool.pl](http://www.cisco.com/cgi-bin/Support/Bugtool/launch_bugtool.pl). If you still require assistance, open a case with the Technical Assistance Center via the Internet at [http://tools.cisco.com/ServiceRequestTool/create,](http://tools.cisco.com/ServiceRequestTool/create) or contact your Cisco technical support representative and provide the representative with the information that you have gathered. Attach the following information to your case in nonzipped, plain-text (.txt) format: the output of the **show logging** and **show tech-support** commands and your pertinent troubleshooting logs.

**Error Message** %SHMWIN-6-VIRT\_MAP\_FAILURE: In function [chars] Could not reserve virtual memory

**Explanation** Could not reserve virtual memory.

**Recommended Action** Copy the message exactly as it appears on the console or in the system log. Research and attempt to resolve the issue using the tools and utilities provided at <http://www.cisco.com/tac>. With some messages, these tools and utilities will supply clarifying information. Search for resolved software issues using the Bug Toolkit at [http://www.cisco.com/cgi-bin/Support/Bugtool/launch\\_bugtool.pl](http://www.cisco.com/cgi-bin/Support/Bugtool/launch_bugtool.pl). If you still require assistance, open a case with the Technical Assistance Center via the Internet at [http://tools.cisco.com/ServiceRequestTool/create,](http://tools.cisco.com/ServiceRequestTool/create) or contact your Cisco technical support representative and provide the representative with the information that you have gathered. Attach the following information to your case in nonzipped, plain-text (.txt) format: the output of the **show logging** and **show tech-support** commands and your pertinent troubleshooting logs.

**Error Message** %SHMWIN-6-WINDOW\_EXCEEDED\_MAX\_POOLS: The maximum number of pools has been exceeded in function [chars]

**Explanation** The maximum number of pools has been exceeded.

**Recommended Action** Copy the message exactly as it appears on the console or in the system log. Research and attempt to resolve the issue using the tools and utilities provided at [http://www.cisco.com/tac.](http://www.cisco.com/tac) With some messages, these tools and utilities will supply clarifying information. Search for resolved software issues using the Bug Toolkit at [http://www.cisco.com/cgi-bin/Support/Bugtool/launch\\_bugtool.pl.](http://www.cisco.com/cgi-bin/Support/Bugtool/launch_bugtool.pl) If you still require assistance, open a case with the Technical Assistance Center via the Internet at <http://tools.cisco.com/ServiceRequestTool/create>, or contact your Cisco technical support representative and provide the representative with the information that you have gathered. Attach the following information to your case in nonzipped, plain-text (.txt) format: the output of the **show logging** and **show tech-support** commands and your pertinent troubleshooting logs.

## **SIBYTE Messages**

This section contains SiByte processor complex messages.

#### **SIBYTE-0**

**Error Message** %SIBYTE-0-ADDRESS\_TRAP: Address trap: [dec] occurred on physical address: [hex] at EPC: [hex], ERR\_EPC: [hex]

**Explanation** A previously defined address trap has occurred.

**Recommended Action** Copy the message exactly as it appears on the console or in the system log. Research and attempt to resolve the issue using the tools and utilities provided at [http://www.cisco.com/tac.](http://www.cisco.com/tac) With some messages, these tools and utilities will supply clarifying information. Search for resolved software issues using the Bug Toolkit at [http://www.cisco.com/cgi-bin/Support/Bugtool/launch\\_bugtool.pl.](http://www.cisco.com/cgi-bin/Support/Bugtool/launch_bugtool.pl) If you still require assistance, open a case with the Technical Assistance Center via the Internet at <http://tools.cisco.com/ServiceRequestTool/create>, or contact your Cisco technical support representative and provide the representative with the information that you have gathered. Attach the following information to your case in nonzipped, plain-text (.txt) format: the output of the **show logging** and **show tech-support** commands and your pertinent troubleshooting logs.

**Error Message** %SIBYTE-0-MISDIRECTED\_INTERRUPT: A misdirected interrupt occurred with int\_mask: [hex]

**Explanation** A misdirected interrupt has occurred.

**Recommended Action** Copy the message exactly as it appears on the console or in the system log. Research and attempt to resolve the issue using the tools and utilities provided at [http://www.cisco.com/tac.](http://www.cisco.com/tac) With some messages, these tools and utilities will supply clarifying information. Search for resolved software issues using the Bug Toolkit at [http://www.cisco.com/cgi-bin/Support/Bugtool/launch\\_bugtool.pl.](http://www.cisco.com/cgi-bin/Support/Bugtool/launch_bugtool.pl) If you still require assistance, open a case with the Technical Assistance Center via the Internet at

[http://tools.cisco.com/ServiceRequestTool/create,](http://tools.cisco.com/ServiceRequestTool/create) or contact your Cisco technical support representative and provide the representative with the information that you have gathered. Attach the following information to your case in nonzipped, plain-text (.txt) format: the output of the **show logging** and **show tech-support** commands and your pertinent troubleshooting logs.

**Error Message** %SIBYTE-0-UNCORRECTABLE\_ECC\_ERR: An uncorrectable ECC error has occurred, A\_BUS\_L2\_ERRORS: [hex], A\_BUS\_MEMIO\_ERRORS: [hex], A\_SCD\_BUS\_ERR\_STATUS: [hex]

**Explanation** An uncorrectable ECC error has occurred.

**Recommended Action** Copy the message exactly as it appears on the console or in the system log. Research and attempt to resolve the issue using the tools and utilities provided at <http://www.cisco.com/tac>. With some messages, these tools and utilities will supply clarifying information. Search for resolved software issues using the Bug Toolkit at [http://www.cisco.com/cgi-bin/Support/Bugtool/launch\\_bugtool.pl](http://www.cisco.com/cgi-bin/Support/Bugtool/launch_bugtool.pl). If you still require assistance, open a case with the Technical Assistance Center via the Internet at [http://tools.cisco.com/ServiceRequestTool/create,](http://tools.cisco.com/ServiceRequestTool/create) or contact your Cisco technical support representative and provide the representative with the information that you have gathered. Attach the following information to your case in nonzipped, plain-text (.txt) format: the output of the **show logging** and **show tech-support** commands and your pertinent troubleshooting logs.

### **SIBYTE-3**

**Error Message** %SIBYTE-3-CORRECTABLE\_ECC\_ERR: A correctable ECC error has occurred, A\_BUS\_L2\_ERRORS: [hex], A\_BUS\_MEMIO\_ERRORS: [hex], A\_SCD\_BUS\_ERR\_STATUS: [hex]

**Explanation** The card detected and corrected a single-bit parity error using the error correction code (ECC) functionality. There was no interruption of service. Transient parity errors are typically caused by RF radiation.

**Recommended Action** No action is necessary if the message occurs infrequently. If errors become frequent, copy the message exactly as it appears on the console or in the system log. Research and attempt to resolve the issue using the tools and utilities provided at [http://www.cisco.com/tac.](http://www.cisco.com/tac) With some messages, these tools and utilities will supply clarifying information. Search for resolved software issues using the Bug Toolkit at

[http://www.cisco.com/cgi-bin/Support/Bugtool/launch\\_bugtool.pl](http://www.cisco.com/cgi-bin/Support/Bugtool/launch_bugtool.pl). If you still require assistance, open a case with the Technical Assistance Center via the Internet at

[http://tools.cisco.com/ServiceRequestTool/create,](http://tools.cisco.com/ServiceRequestTool/create) or contact your Cisco technical support representative and provide the representative with the information that you have gathered. Attach the following information to your case in nonzipped, plain-text (.txt) format: the output of the **show logging** and **show tech-support** commands and your pertinent troubleshooting logs.

#### **SIBYTE-6**

**Error Message** %SIBYTE-6-SB\_RMON\_OVRFL: RMON register [dec] overflow on mac [dec]

**Explanation** The indicated RMON register has overflowed (wrapped around), meaning that the counter reached its maximum value and restarted from zero. The affected register is in the RMON statistical information associated with the specified MAC interface of the Sibyte ethernet controller located on the linecard.

**Recommended Action** This message is informational, and is normal when the service internal command is enabled. The service internal command should be enabled only for troubleshooting. To disable service internal messages, enter the global configuration command no service internal.

# **SIBYTE\_ION**

This section contains Sibyte Ion messages.

### **SIBYTE\_ION-3**

 $\mathbf I$ 

**Error Message** %SIBYTE\_ION-3-SB\_THREAD\_CTL\_ERR: Call to ThreadCTL() failed: function = [chars], line number = [dec], return\_code = [dec], errno = [dec]

**Explanation** A QNX call to ThreadCTL() failed. [chars] is the function, the first [dec] is the line number, the second [dec] is the return code, and the third [dec] is the error number.

**Recommended Action** Copy the message exactly as it appears on the console or in the system log. Research and attempt to resolve the issue using the tools and utilities provided at [http://www.cisco.com/tac.](http://www.cisco.com/tac) With some messages, these tools and utilities will supply clarifying information. Search for resolved software issues using the Bug Toolkit at [http://www.cisco.com/cgi-bin/Support/Bugtool/launch\\_bugtool.pl.](http://www.cisco.com/cgi-bin/Support/Bugtool/launch_bugtool.pl) If you still require assistance, open a case with the Technical Assistance Center via the Internet at <http://tools.cisco.com/ServiceRequestTool/create>, or contact your Cisco technical support representative and provide the representative with the information you have gathered. Attach the following information to your case in nonzipped, plain-text (.txt) format: the output of the **show logging** and **show tech-support** commands and your pertinent troubleshooting logs.

## **SIP10G\_QM Messages**

This section contains 10Gigabit Ethernet SPA Interface Processor (SIP10G) QoS manager (QM) messages.

## **SIP10G\_QM-2**

**Error Message** %SIP10G\_QM-2-ACL\_MERGE\_NO\_MEM: Memory low: ACL merge failed for interface %s in %s direction

**Explanation** An ACL merge failed due to insufficient system memory.

**Recommended Action** Copy the message exactly as it appears on the console or in the system log. Research and attempt to resolve the issue using the tools and utilities provided at <http://www.cisco.com/tac>. With some messages, these tools and utilities will supply clarifying information. Search for resolved software issues using the Bug Toolkit at [http://www.cisco.com/cgi-bin/Support/Bugtool/launch\\_bugtool.pl](http://www.cisco.com/cgi-bin/Support/Bugtool/launch_bugtool.pl). If you still require assistance, open a case with the Technical Assistance Center via the Internet at [http://tools.cisco.com/ServiceRequestTool/create,](http://tools.cisco.com/ServiceRequestTool/create) or contact your Cisco technical support representative and provide the representative with the information you have gathered. Attach the following information to your case in nonzipped, plain-text (.txt) format: the output of the **show logging** and **show tech-support** commands and your pertinent troubleshooting logs.

**Error Message** %SIP10G\_QM-2-BAD\_TLV: Error in internal messaging - bad tlv %d

**Explanation** A software error occurred during the programming of ACLs into the TCAM.

**Recommended Action** Copy the message exactly as it appears on the console or in the system log. Research and attempt to resolve the issue using the tools and utilities provided at <http://www.cisco.com/tac>. With some messages, these tools and utilities will supply clarifying information. Search for resolved software issues using the Bug Toolkit at [http://www.cisco.com/cgi-bin/Support/Bugtool/launch\\_bugtool.pl](http://www.cisco.com/cgi-bin/Support/Bugtool/launch_bugtool.pl). If you still require assistance, open a case with the Technical Assistance Center via the Internet at [http://tools.cisco.com/ServiceRequestTool/create,](http://tools.cisco.com/ServiceRequestTool/create) or contact your Cisco technical support representative and provide the representative with the information you have gathered. Attach the following information to your case in nonzipped, plain-text (.txt) format: the output of the **show logging** and **show tech-support** commands and your pertinent troubleshooting logs.

**Error Message** %SIP10G\_QM-2-CONFORM\_ACTION\_NE: Different aggregate and microflow conform-action in class %s[policy %s]

**Explanation** The conform actions must be identical in both the **police** and **police flow** commands for the same class in a service policy applied to MLS interfaces.

**Recommended Action** Change the conform action in the **police** or the **police flow** command to make both actions the same, or remove one of two commands.

**Error Message** %SIP10G\_QM-2-DSCP\_NE: Different aggregate and microflow DSCP in class %s[policy %s]

**Explanation** The conform actions must be identical in both the **police** and **police flow** commands for the same class in a service policy applied to MLS interfaces.

**Recommended Action** Change the conform action in the **police** or the **police flow** command to make both actions the same, or remove one of two commands.

**Error Message** %SIP10G\_QM-2-MERGE\_ERROR: ACL merge error for Interface %s in %s direction status %d

**Explanation** An ACL merge failed before programming the ACLs into the TCAM.

**Recommended Action** Copy the message exactly as it appears on the console or in the system log. Research and attempt to resolve the issue using the tools and utilities provided at [http://www.cisco.com/tac.](http://www.cisco.com/tac) With some messages, these tools and utilities will supply clarifying information. Search for resolved software issues using the Bug Toolkit at [http://www.cisco.com/cgi-bin/Support/Bugtool/launch\\_bugtool.pl.](http://www.cisco.com/cgi-bin/Support/Bugtool/launch_bugtool.pl) If you still require assistance, open a case with the Technical Assistance Center via the Internet at <http://tools.cisco.com/ServiceRequestTool/create>, or contact your Cisco technical support representative and provide the representative with the information you have gathered. Attach the following information to your case in nonzipped, plain-text (.txt) format: the output of the **show logging** and **show tech-support** commands and your pertinent troubleshooting logs.

**Error Message** %SIP10G\_QM-2-NO\_AGGREG\_PLC: Hardware aggregate policer resources exceeded

**Explanation** The hardware cannot support the number of aggregate policers required by configuration.

**Recommended Action** Reduce the total number of aggregate policers required by all service policies installed in the device. For example, use shared aggregate policers, as defined by the **mls qos aggregate-policer** command, instead of default per-interface policers.

**Error Message** %SIP10G\_QM-2-NO\_FLOW\_PLC: Hardware microflow policer resources exceeded

**Explanation** The hardware cannot support the microflow policers required by the policy map.

**Recommended Action** Adjust the microflow policing rate and burst parameters to reduce the total number of different rate and burst combinations in the device.

**Error Message** %SIP10G\_QM-2-P10G\_PLC\_ATTACH\_REJECT\_ARP\_UFLOW: Command rejected: (policy-map %s class %s interface %s dir %s) flow policer is not supported for traffic classes matching ARP ACL.

**Explanation** In a policy map, a flow policer is not supported if the traffic class matches an ARP ACL.

**Recommended Action** Remove the flow policer from the traffic class matching the ARP ACL and reattach the policy, or change the traffic class to match a non-ARP ACL and configure the flow policer.

**Error Message** %SIP10G\_QM-2-TCAM\_BAD\_LOU: Bad TCAM LOU operation in ACL

**Explanation** A software error caused a failure in programming ACLs into the TCAM.

**Recommended Action** Copy the message exactly as it appears on the console or in the system log. Research and attempt to resolve the issue using the tools and utilities provided at <http://www.cisco.com/tac>. With some messages, these tools and utilities will supply clarifying information. Search for resolved software issues using the Bug Toolkit at [http://www.cisco.com/cgi-bin/Support/Bugtool/launch\\_bugtool.pl](http://www.cisco.com/cgi-bin/Support/Bugtool/launch_bugtool.pl). If you still require assistance, open a case with the Technical Assistance Center via the Internet at [http://tools.cisco.com/ServiceRequestTool/create,](http://tools.cisco.com/ServiceRequestTool/create) or contact your Cisco technical support representative and provide the representative with the information you have gathered. Attach the following information to your case in nonzipped, plain-text (.txt) format: the output of the **show logging** and **show tech-support** commands and your pertinent troubleshooting logs.

**Error Message** %SIP10G\_QM-2-TCAM\_ENTRIES\_EXCEEDED: ACL merge failed, ACEs exceed TCAM capacity or 0 ACES, %d ACEs for interface %s in %s direction

**Explanation** An ACL merge was aborted because the number of ACES exceeded the TCAM capacity or because the number of ACES was zero.

**Recommended Action** Copy the message exactly as it appears on the console or in the system log. Research and attempt to resolve the issue using the tools and utilities provided at <http://www.cisco.com/tac>. With some messages, these tools and utilities will supply clarifying information. Search for resolved software issues using the Bug Toolkit at [http://www.cisco.com/cgi-bin/Support/Bugtool/launch\\_bugtool.pl](http://www.cisco.com/cgi-bin/Support/Bugtool/launch_bugtool.pl). If you still require assistance, open a case with the Technical Assistance Center via the Internet at [http://tools.cisco.com/ServiceRequestTool/create,](http://tools.cisco.com/ServiceRequestTool/create) or contact your Cisco technical support representative and provide the representative with the information you have gathered. Attach the following information to your case in nonzipped, plain-text (.txt) format: the output of the **show logging** and **show tech-support** commands and your pertinent troubleshooting logs.

**Error Message** %SIP10G\_QM-2-TCAM\_ERROR: TCAM programming error %d

**Explanation** A software error caused a failure in programming ACLs into the TCAM.

**Recommended Action** Copy the message exactly as it appears on the console or in the system log. Research and attempt to resolve the issue using the tools and utilities provided at <http://www.cisco.com/tac>. With some messages, these tools and utilities will supply clarifying information. Search for resolved software issues using the Bug Toolkit at [http://www.cisco.com/cgi-bin/Support/Bugtool/launch\\_bugtool.pl](http://www.cisco.com/cgi-bin/Support/Bugtool/launch_bugtool.pl). If you still require assistance, open a case with the Technical Assistance Center via the Internet at

<http://tools.cisco.com/ServiceRequestTool/create>, or contact your Cisco technical support representative and provide the representative with the information you have gathered. Attach the following information to your case in nonzipped, plain-text (.txt) format: the output of the **show logging** and **show tech-support** commands and your pertinent troubleshooting logs.

**Error Message** %SIP10G\_QM-2-TCAM\_MEMORY: NMP processor memory low

**Explanation** The programming of ACLs into the TCAM failed due to insufficient memory.

**Recommended Action** Copy the message exactly as it appears on the console or in the system log. Research and attempt to resolve the issue using the tools and utilities provided at [http://www.cisco.com/tac.](http://www.cisco.com/tac) With some messages, these tools and utilities will supply clarifying information. Search for resolved software issues using the Bug Toolkit at [http://www.cisco.com/cgi-bin/Support/Bugtool/launch\\_bugtool.pl.](http://www.cisco.com/cgi-bin/Support/Bugtool/launch_bugtool.pl) If you still require assistance, open a case with the Technical Assistance Center via the Internet at <http://tools.cisco.com/ServiceRequestTool/create>, or contact your Cisco technical support representative and provide the representative with the information you have gathered. Attach the following information to your case in nonzipped, plain-text (.txt) format: the output of the **show logging** and **show tech-support** commands and your pertinent troubleshooting logs.

#### **SIP10G\_QM-4**

**Error Message** %SIP10G\_QM-4-TCAM\_CAPMAP: Interface %s hardware TCAM LOU usage capability exceeded

**Explanation** The hardware TCAM cannot support the number of logical operations used with the configured ACLs on this specific interface. The hardware TCAM can support a maximum of 9 logical operations per interface and a maximum total of 64 logical operations.

**Recommended Action** Reduce the use of logical operations in the ACLs.

**Error Message** %SIP10G\_QM-4-TCAM\_ENTRY: Hardware TCAM entry capacity exceeded

**Explanation** The configured ACLs exceed the capacity of the hardware TCAM.

**Recommended Action** To reduce TCAM resource contention, try to share the same ACLs across multiple interfaces.

**Error Message** %SIP10G\_QM-4-TCAM\_LABEL: Hardware TCAM label capacity exceeded

**Explanation** The hardware TCAM cannot support the number of interfaces configured with ACLs. The hardware TCAM supports 500 interfaces configured with ACLs.

**Recommended Action** Unconfigure ACLs from some of the interfaces.

**Error Message** %SIP10G\_QM-4-TCAM\_LOU: Hardware TCAM LOU capacity exceeded

**Explanation** The hardware TCAM cannot support the number of logical operations used with the configured ACLs. The hardware TCAM can support a maximum of 9 logical operations per interface and a maximum total of 64 logical operations.

**Recommended Action** Reduce the use of logical operations in the ACLs.

**Error Message** %SIP10G\_QM-4-TCAM\_MASK: Hardware TCAM mask entry capacity exceeded

**Explanation** The hardware TCAM does not have the mask capacity to handle the number of configured ACLs.

**Recommended Action** To reduce TCAM resource contention, try to share the same ACLs across multiple interfaces.

#### **SIP10G\_QM-6**

**Error Message** %SIP10G\_QM-6-IOS\_AND\_PS\_FEATURE: %s action cannot be present in classmap %s of policymap %s because this service-policy cannot be executed in Cat6K HW due to the presence of filters which require packets to be processed in IOS SW

**Explanation** Network-Based Application Recognition (NBAR) is required for the match protocol commands used. Because NBAR exists only in software, hardware-specific actions are not supported.

**Recommended Action** Remove the hardware-specific commands or remove the match protocol criteria in the class map.

**Error Message** %SIP10G\_QM-6-SET\_AND\_POLICE: 'set' and 'police' commands cannot co-exist in classmap %s of policymap %s

**Explanation** The **set** and **police** commands cannot coexist in a class map for a QoS manager (QM) supported interface.

**Recommended Action** Remove one of the commands or use the **set-dscp-transmit | set-precedence-transmit | set-exp** option for the conform action of the **police** command.

**Error Message** %SIP10G\_QM-6-SET\_AND\_TRUST: 'set' and 'trust' commands cannot co-exist in classmap %s of policymap %s

**Explanation** The **set** and **trust** commands cannot coexist in a class map for a QM supported interface.

I

**Recommended Action** Remove one of the commands.

**Error Message** %SIP10G\_QM-6-SHAREDAG\_AND\_POLICE: 'police aggregate' and regular 'police' commands cannot co-exist in classmap %s of policymap %s

**Explanation** The **police aggregate** and **police** commands cannot coexist in a class map for a QM supported interface.

**Recommended Action** Remove one of the commands or use the **set-dscp-transmit | set-precedence-transmit | set-exp** option for the conform action of the **police** command.

## **SIP200 Messages**

This section contains SPA Interface Processor 200 (SIP200) messages.

#### **SIP200-3**

**Error Message** %SIP200-3-BADIFCTRL: Corrupted sip-200 information for interface [chars] [[hex]]

**Explanation** The interface SIP-200 information is not valid. This is an internal software error.

**Recommended Action** Copy the message exactly as it appears on the console or in the system log. Collect the output of the **show memory** command on the line card. Research and attempt to resolve the issue using the tools and utilities provided at<http://www.cisco.com/tac>. With some messages, these tools and utilities will supply clarifying information. Search for resolved software issues using the Bug Toolkit at [http://www.cisco.com/cgi-bin/Support/Bugtool/launch\\_bugtool.pl](http://www.cisco.com/cgi-bin/Support/Bugtool/launch_bugtool.pl). If you still require assistance, open a case with the Technical Assistance Center via the Internet at <http://tools.cisco.com/ServiceRequestTool/create>, or contact your Cisco technical support representative and provide the representative with the information you have gathered. Attach the following information to your case in nonzipped, plain-text (.txt) format: the output of the **show logging** and **show tech-support** commands and your pertinent troubleshooting logs.

#### **SIP200-4**

**Error Message** %SIP200-4-MEM\_MODULE\_MISMATCH: Memory modules are not identical

**Explanation** The memory modules do not have identical parameters. This may impact the performance.

**Recommended Action** Copy the message exactly as it appears on the console or in the system log. Collect the output of the **show memory** command on the line card. Research and attempt to resolve the issue using the tools and utilities provided at<http://www.cisco.com/tac>. With some messages, these tools and utilities will supply clarifying information. Search for resolved software issues using the Bug Toolkit at [http://www.cisco.com/cgi-bin/Support/Bugtool/launch\\_bugtool.pl](http://www.cisco.com/cgi-bin/Support/Bugtool/launch_bugtool.pl). If you still require assistance, open a case with the Technical Assistance Center via the Internet at <http://tools.cisco.com/ServiceRequestTool/create>, or contact your Cisco technical support representative and provide the representative with the information you have gathered. Attach the following information to your case in nonzipped, plain-text (.txt) format: the output of the **show logging** and **show tech-support** commands and your pertinent troubleshooting logs.

## **SIP200\_MP Messages**

This section contains SPA Interface Processor 200 (SIP200) multiprocessing messages.

### **SIP200\_MP-1**

**Error Message** %SIP200\_MP-1-UNSAFE: Multiprocessor error on [chars]

**Explanation** The line card CPU contains two CPU cores, one of which is the master CPU. The CPU specified in the error message attempted to perform an operation that is illegal for multiprocessor operation between the two CPU cores.

**Recommended Action** Copy the message exactly as it appears on the console or in the system log. Research and attempt to resolve the issue using the tools and utilities provided at <http://www.cisco.com/tac>. With some messages, these tools and utilities will supply clarifying information. Search for resolved software issues using the Bug Toolkit at [http://www.cisco.com/cgi-bin/Support/Bugtool/launch\\_bugtool.pl](http://www.cisco.com/cgi-bin/Support/Bugtool/launch_bugtool.pl). If you still require assistance, open a case with the Technical Assistance Center via the Internet at [http://tools.cisco.com/ServiceRequestTool/create,](http://tools.cisco.com/ServiceRequestTool/create) or contact your Cisco technical support representative and provide the representative with the information you have gathered. Attach the following information to your case in nonzipped, plain-text (.txt) format: the output of the **show logging** and **show tech-support** commands and your pertinent troubleshooting logs.

#### **SIP200\_MP-3**

**Error Message** %SIP200\_MP-3-INIT\_FAILURE: Second CPU initialization failed

**Explanation** The line card CPU unit contains two CPU cores. The second CPU core has not initialized successfully. The line card is operating with one CPU core only. You may also see a SYS-2-MALLOCFAIL warning message.

**Recommended Action** If this message appears when a line card boots up, reload the line card by entering the **hw-module module** *slot* **reset** command. Also, check how much memory the line card has by entering the **show controller cwan** command.
#### **SIP200\_MP-4**

**Error Message** %SIP200\_MP-4-PAUSE: Non-master CPU is suspended for too long, from [hex]([int]) to [hex] for [int] CPU cycles. [chars]

**Explanation** The line card CPU contains two CPU cores, one of which is the master CPU. The master CPU caused the second, nonmaster CPU to be suspended for too long a time. This condition could cause packet drops on the nonmaster CPU. This warning indicates a transient software problem. The line card should continue to operate normally.

**Recommended Action** If this message recurs, copy the message exactly as it appears on the console or in the system log. Research and attempt to resolve the issue using the tools and utilities provided at<http://www.cisco.com/tac>. With some messages, these tools and utilities will supply clarifying information. Search for resolved software issues using the Bug Toolkit at [http://www.cisco.com/cgi-bin/Support/Bugtool/launch\\_bugtool.pl.](http://www.cisco.com/cgi-bin/Support/Bugtool/launch_bugtool.pl) If you still require assistance, open a case with the Technical Assistance Center via the Internet at <http://tools.cisco.com/ServiceRequestTool/create>, or contact your Cisco technical support representative and provide the representative with the information you have gathered. Attach the following information to your case in nonzipped, plain-text (.txt) format: the output of the **show logging** and **show tech-support** commands and your pertinent troubleshooting logs.

**Error Message** %SIP200\_MP-4-TIMEOUT: Master CPU request timed out [chars]

**Explanation** The line card CPU contains two CPU cores, one of which is the master CPU. The nonmaster CPU is not responding in time to a request from the master CPU. This warning indicates a transient software problem. The line card should continue to operate normally.

**Recommended Action** If this message recurs, copy the message exactly as it appears on the console or in the system log. Research and attempt to resolve the issue using the tools and utilities provided at<http://www.cisco.com/tac>. With some messages, these tools and utilities will supply clarifying information. Search for resolved software issues using the Bug Toolkit at [http://www.cisco.com/cgi-bin/Support/Bugtool/launch\\_bugtool.pl.](http://www.cisco.com/cgi-bin/Support/Bugtool/launch_bugtool.pl) If you still require assistance, open a case with the Technical Assistance Center via the Internet at <http://tools.cisco.com/ServiceRequestTool/create>, or contact your Cisco technical support representative and provide the representative with the information you have gathered. Attach the following information to your case in nonzipped, plain-text (.txt) format: the output of the **show logging** and **show tech-support** commands and your pertinent troubleshooting logs.

# **SIP200\_SPIRX Messages**

This section contains SPA Interface Processor 200 (SIP200) SPI4.2 bus ingress interface messages.

### **SIP200\_SPIRX-3**

**Error Message** %SIP200\_SPIRX-3-INITFAIL: Failed to configure the ingress SPI4.2 device. Error = [hex]

**Explanation** The system was unable to program or configure the ingress SPI4.2 device on the line card. This indicates an internal hardware error.

**Recommended Action** If this message recurs, copy the message exactly as it appears on the console or in the system log. Research and attempt to resolve the issue using the tools and utilities provided at [http://www.cisco.com/tac.](http://www.cisco.com/tac) With some messages, these tools and utilities will supply clarifying information. Search for resolved software issues using the Bug Toolkit at [http://www.cisco.com/cgi-bin/Support/Bugtool/launch\\_bugtool.pl](http://www.cisco.com/cgi-bin/Support/Bugtool/launch_bugtool.pl). If you still require assistance, open a case with the Technical Assistance Center via the Internet at [http://tools.cisco.com/ServiceRequestTool/create,](http://tools.cisco.com/ServiceRequestTool/create) or contact your Cisco technical support representative and provide the representative with the information you have gathered. Attach the following information to your case in nonzipped, plain-text (.txt) format: the output of the **show tech-support** command for the line card and the **show platform hardware spi4** *spa-id* **efc channel**  [*channel-id*] command for the SPA.

**Error Message** %SIP200\_SPIRX-3-SPA\_INTERRUPT: SPA [int] - [chars], SPA Int status = [hex]

**Explanation** A SPA interrupt occurred from the ingress SPI4.2 device.

**Recommended Action** If this message recurs, copy the message exactly as it appears on the console or in the system log. Research and attempt to resolve the issue using the tools and utilities provided at [http://www.cisco.com/tac.](http://www.cisco.com/tac) With some messages, these tools and utilities will supply clarifying information. Search for resolved software issues using the Bug Toolkit at http://www.cisco.com/cgi-bin/Support/Bugtool/launch bugtool.pl. If you still require assistance, open a case with the Technical Assistance Center via the Internet at [http://tools.cisco.com/ServiceRequestTool/create,](http://tools.cisco.com/ServiceRequestTool/create) or contact your Cisco technical support representative and provide the representative with the information you have gathered. Attach the following information to your case in nonzipped, plain-text (.txt) format: the output of the **show tech-support** command for the line card and the **show platform hardware spi4** *spa-id* **efc channel**  [*channel-id*] command for the SPA.

**Error Message** %SIP200\_SPIRX-3-SRAM\_ERROR\_DATA: SRAM[dec] Address = [hex][hex] Data = [hex][hex][hex]\_[hex][hex][hex]\_[hex][hex][hex]\_[hex][hex][hex]

**Explanation** An SRAM address and data dump is displayed.

**Recommended Action** If this message recurs, copy the message exactly as it appears on the console or in the system log. Research and attempt to resolve the issue using the tools and utilities provided at [http://www.cisco.com/tac.](http://www.cisco.com/tac) With some messages, these tools and utilities will supply clarifying information. Search for resolved software issues using the Bug Toolkit at

[http://www.cisco.com/cgi-bin/Support/Bugtool/launch\\_bugtool.pl](http://www.cisco.com/cgi-bin/Support/Bugtool/launch_bugtool.pl). If you still require assistance, open a case with the Technical Assistance Center via the Internet at

[http://tools.cisco.com/ServiceRequestTool/create,](http://tools.cisco.com/ServiceRequestTool/create) or contact your Cisco technical support representative and provide the representative with the information you have gathered. Attach the

**Error Message**  $\S$ SIP200 SPIRX-3-SRAM\_INTERRUPT: [chars], Sram Int status = [hex]

**Explanation** An SRAM interrupt occurred from the ingress SPI4.2 device.

**Recommended Action** If this message recurs, copy the message exactly as it appears on the console or in the system log. Research and attempt to resolve the issue using the tools and utilities provided at<http://www.cisco.com/tac>. With some messages, these tools and utilities will supply clarifying information. Search for resolved software issues using the Bug Toolkit at [http://www.cisco.com/cgi-bin/Support/Bugtool/launch\\_bugtool.pl.](http://www.cisco.com/cgi-bin/Support/Bugtool/launch_bugtool.pl) If you still require assistance, open a case with the Technical Assistance Center via the Internet at <http://tools.cisco.com/ServiceRequestTool/create>, or contact your Cisco technical support representative and provide the representative with the information you have gathered. Attach the following information to your case in nonzipped, plain-text (.txt) format: the output of the **show tech-support** command for the line card and the **show platform hardware spi4** *spa-id* **efc channel**  [*channel-id*] command for the SPA.

**Error Message** %SIP200\_SPIRX-3-STATUS\_INTERRUPT: [chars], Global Int status = [hex]

**Explanation** A status interrupt occurred from the ingress SPI4.2 device.

**Recommended Action** If this message recurs, copy the message exactly as it appears on the console or in the system log. Research and attempt to resolve the issue using the tools and utilities provided at<http://www.cisco.com/tac>. With some messages, these tools and utilities will supply clarifying information. Search for resolved software issues using the Bug Toolkit at [http://www.cisco.com/cgi-bin/Support/Bugtool/launch\\_bugtool.pl.](http://www.cisco.com/cgi-bin/Support/Bugtool/launch_bugtool.pl) If you still require assistance, open a case with the Technical Assistance Center via the Internet at <http://tools.cisco.com/ServiceRequestTool/create>, or contact your Cisco technical support representative and provide the representative with the information you have gathered. Attach the following information to your case in nonzipped, plain-text (.txt) format: the output of the **show tech-support** command for the line card and the **show platform hardware spi4** *spa-id* **efc channel**  [*channel-id*] command for the SPA.

## **SIP200\_SPITX Messages**

 $\mathbf I$ 

This section contains SPA Interface Processor 200 (SIP200) SPI4.2 bus egress interface messages.

### **SIP200\_SPITX-3**

**Error Message** %SIP200\_SPITX-3-BADDESC: descriptor [hex], tag [hex], global channel [int]

**Explanation** The egress SPI4.2 device on the line card returns a descriptor entry that is corrupted.

**Recommended Action** If this message recurs, copy the message exactly as it appears on the console or in the system log. Research and attempt to resolve the issue using the tools and utilities provided at [http://www.cisco.com/tac.](http://www.cisco.com/tac) With some messages, these tools and utilities will supply clarifying information. Search for resolved software issues using the Bug Toolkit at

[http://www.cisco.com/cgi-bin/Support/Bugtool/launch\\_bugtool.pl](http://www.cisco.com/cgi-bin/Support/Bugtool/launch_bugtool.pl). If you still require assistance, open a case with the Technical Assistance Center via the Internet at

[http://tools.cisco.com/ServiceRequestTool/create,](http://tools.cisco.com/ServiceRequestTool/create) or contact your Cisco technical support representative and provide the representative with the information you have gathered. Attach the following information to your case in nonzipped, plain-text (.txt) format: the output of the **show tech-support** command for the line card and the **show platform hardware spi4** *spa-id* **efc channel**  [*channel-id*] command for the SPA.

**Error Message** %SIP200\_SPITX-3-BADPAK: corrupted packet to [chars]

**Explanation** The egress SPI4.2 device on the line card is handling a packet that is corrupted. This indicates an internal software error. The corrupted packet is dropped.

**Recommended Action** If this message recurs, copy the message exactly as it appears on the console or in the system log. Research and attempt to resolve the issue using the tools and utilities provided at [http://www.cisco.com/tac.](http://www.cisco.com/tac) With some messages, these tools and utilities will supply clarifying information. Search for resolved software issues using the Bug Toolkit at [http://www.cisco.com/cgi-bin/Support/Bugtool/launch\\_bugtool.pl](http://www.cisco.com/cgi-bin/Support/Bugtool/launch_bugtool.pl). If you still require assistance, open a case with the Technical Assistance Center via the Internet at [http://tools.cisco.com/ServiceRequestTool/create,](http://tools.cisco.com/ServiceRequestTool/create) or contact your Cisco technical support representative and provide the representative with the information you have gathered. Attach the following information to your case in nonzipped, plain-text (.txt) format: the output of the **show tech-support** command for the line card and the **show platform hardware spi4** *spa-id* **efc channel**  [*channel-id*] command for the SPA.

**Error Message** %SIP200\_SPITX-3-CHANNEL\_ENABLE\_FAIL: SPI4 Channel [int] for Bay [int], [chars] Failed

**Explanation** The system was unable to enable or disable a given SPI4 channel.

**Recommended Action** If this message recurs, copy the message exactly as it appears on the console or in the system log. Research and attempt to resolve the issue using the tools and utilities provided at [http://www.cisco.com/tac.](http://www.cisco.com/tac) With some messages, these tools and utilities will supply clarifying information. Search for resolved software issues using the Bug Toolkit at

[http://www.cisco.com/cgi-bin/Support/Bugtool/launch\\_bugtool.pl](http://www.cisco.com/cgi-bin/Support/Bugtool/launch_bugtool.pl). If you still require assistance, open a case with the Technical Assistance Center via the Internet at

[http://tools.cisco.com/ServiceRequestTool/create,](http://tools.cisco.com/ServiceRequestTool/create) or contact your Cisco technical support representative and provide the representative with the information you have gathered. Attach the

```
Error Message \SSIP200 SPITX-3-DESCR ERR SPA0: SPAstatus=[hex], syndrome=[hex],
RdRspOvf=[int], RdRspTo=[int], OvfVal=[int], OvfCh=[int], OvfDescHi=[hex], 
OvfDescLo=[hex], DisChk=[int], SeqErrVal=[int], SeqErrCh=[int]
```
**Explanation** The egress SPI4.2 device on the line card detected a sequence or FIFO overflow error while processing a transmit descriptor. This condition could cause packet drops.

**Recommended Action** If this message recurs, copy the message exactly as it appears on the console or in the system log. Research and attempt to resolve the issue using the tools and utilities provided at<http://www.cisco.com/tac>. With some messages, these tools and utilities will supply clarifying information. Search for resolved software issues using the Bug Toolkit at [http://www.cisco.com/cgi-bin/Support/Bugtool/launch\\_bugtool.pl.](http://www.cisco.com/cgi-bin/Support/Bugtool/launch_bugtool.pl) If you still require assistance, open a case with the Technical Assistance Center via the Internet at <http://tools.cisco.com/ServiceRequestTool/create>, or contact your Cisco technical support representative and provide the representative with the information you have gathered. Attach the following information to your case in nonzipped, plain-text (.txt) format: the output of the **show tech-support** command for the line card and the **show platform hardware spi4** *spa-id* **efc channel**  [*channel-id*] command for the SPA.

```
Error Message %SIP200_SPITX-3-DESCR_ERR_SPA1: SPAstatus=[hex], syndrome=[hex], 
RdRspOvf=[int], RdRspTo=[int], OvfVal=[int], OvfCh=[int], OvfDescHi=[hex], 
OvfDescLo=[hex], DisChk=[int], SeqErrVal=[int], SeqErrCh=[int]
```
**Explanation** The egress SPI4.2 device on the line card detected a sequence or FIFO overflow error while processing a transmit descriptor. This condition could cause packet drops.

**Recommended Action** If this message recurs, copy the message exactly as it appears on the console or in the system log. Research and attempt to resolve the issue using the tools and utilities provided at<http://www.cisco.com/tac>. With some messages, these tools and utilities will supply clarifying information. Search for resolved software issues using the Bug Toolkit at

[http://www.cisco.com/cgi-bin/Support/Bugtool/launch\\_bugtool.pl.](http://www.cisco.com/cgi-bin/Support/Bugtool/launch_bugtool.pl) If you still require assistance, open a case with the Technical Assistance Center via the Internet at

<http://tools.cisco.com/ServiceRequestTool/create>, or contact your Cisco technical support representative and provide the representative with the information you have gathered. Attach the following information to your case in nonzipped, plain-text (.txt) format: the output of the **show tech-support** command for the line card and the **show platform hardware spi4** *spa-id* **efc channel**  [*channel-id*] command for the SPA.

**Error Message** %SIP200\_SPITX-3-DESCR\_ERR\_SPA2: SPAstatus=[hex], syndrome=[hex], RdRspOvf=[int], RdRspTo=[int], OvfVal=[int], OvfCh=[int], OvfDescHi=[hex], OvfDescLo=[hex], DisChk=[int], SeqErrVal=[int], SeqErrCh=[int]

**Explanation** The egress SPI4.2 device on the line card detected a sequence or FIFO overflow error while processing a transmit descriptor. This condition could cause packet drops.

**Recommended Action** If this message recurs, copy the message exactly as it appears on the console or in the system log. Research and attempt to resolve the issue using the tools and utilities provided at [http://www.cisco.com/tac.](http://www.cisco.com/tac) With some messages, these tools and utilities will supply clarifying information. Search for resolved software issues using the Bug Toolkit at [http://www.cisco.com/cgi-bin/Support/Bugtool/launch\\_bugtool.pl](http://www.cisco.com/cgi-bin/Support/Bugtool/launch_bugtool.pl). If you still require assistance, open a case with the Technical Assistance Center via the Internet at [http://tools.cisco.com/ServiceRequestTool/create,](http://tools.cisco.com/ServiceRequestTool/create) or contact your Cisco technical support representative and provide the representative with the information you have gathered. Attach the following information to your case in nonzipped, plain-text (.txt) format: the output of the **show tech-support** command for the line card and the **show platform hardware spi4** *spa-id* **efc channel**  [*channel-id*] command for the SPA.

**Error Message** %SIP200\_SPITX-3-DESCR\_ERR\_SPA3: SPAstatus=[hex], syndrome=[hex], RdRspOvf=[int], RdRspTo=[int], OvfVal=[int], OvfCh=[int], OvfDescHi=[hex], OvfDescLo=[hex], DisChk=[int], SeqErrVal=[int], SeqErrCh=[int]

**Explanation** The egress SPI4.2 device on the line card detected a sequence or FIFO overflow error while processing a transmit descriptor. This condition could cause packet drops.

**Recommended Action** If this message recurs, copy the message exactly as it appears on the console or in the system log. Research and attempt to resolve the issue using the tools and utilities provided at [http://www.cisco.com/tac.](http://www.cisco.com/tac) With some messages, these tools and utilities will supply clarifying information. Search for resolved software issues using the Bug Toolkit at [http://www.cisco.com/cgi-bin/Support/Bugtool/launch\\_bugtool.pl](http://www.cisco.com/cgi-bin/Support/Bugtool/launch_bugtool.pl). If you still require assistance, open a case with the Technical Assistance Center via the Internet at [http://tools.cisco.com/ServiceRequestTool/create,](http://tools.cisco.com/ServiceRequestTool/create) or contact your Cisco technical support representative and provide the representative with the information you have gathered. Attach the following information to your case in nonzipped, plain-text (.txt) format: the output of the **show tech-support** command for the line card and the **show platform hardware spi4** *spa-id* **efc channel**  [*channel-id*] command for the SPA.

```
Error Message %SIP200_SPITX-3-DMA_SQERR: Syndrome=[hex], SPA=[int], Ch=[int], 
RdSz=[int], RdOff=[int][chars]
```
**Explanation** The egress SPI4.2 device on the line card detected a sequence error while processing a DMA operation. This condition could cause packet drops.

**Recommended Action** If this message recurs, copy the message exactly as it appears on the console or in the system log. Research and attempt to resolve the issue using the tools and utilities provided at [http://www.cisco.com/tac.](http://www.cisco.com/tac) With some messages, these tools and utilities will supply clarifying information. Search for resolved software issues using the Bug Toolkit at http://www.cisco.com/cgi-bin/Support/Bugtool/launch bugtool.pl. If you still require assistance, open a case with the Technical Assistance Center via the Internet at [http://tools.cisco.com/ServiceRequestTool/create,](http://tools.cisco.com/ServiceRequestTool/create) or contact your Cisco technical support representative and provide the representative with the information you have gathered. Attach the

**Error Message** %SIP200\_SPITX-3-EFC\_ERR\_SPA0: SPAstatus=[hex][chars]

**Explanation** The egress data path device on the line card detected an error condition with the extended flow control bus interface. This condition could cause packet drops.

**Recommended Action** If this message recurs, copy the message exactly as it appears on the console or in the system log. Research and attempt to resolve the issue using the tools and utilities provided at<http://www.cisco.com/tac>. With some messages, these tools and utilities will supply clarifying information. Search for resolved software issues using the Bug Toolkit at [http://www.cisco.com/cgi-bin/Support/Bugtool/launch\\_bugtool.pl.](http://www.cisco.com/cgi-bin/Support/Bugtool/launch_bugtool.pl) If you still require assistance, open a case with the Technical Assistance Center via the Internet at <http://tools.cisco.com/ServiceRequestTool/create>, or contact your Cisco technical support representative and provide the representative with the information you have gathered. Attach the following information to your case in nonzipped, plain-text (.txt) format: the output of the **show tech-support** command for the line card and the **show platform hardware spi4** *spa-id* **efc channel**  [*channel-id*] command for the SPA.

**Error Message** %SIP200\_SPITX-3-EFC\_ERR\_SPA1: SPAstatus=[hex][chars]

**Explanation** The egress data path device on the line card detected an error condition with the extended flow control bus interface. This condition could cause packet drops.

**Recommended Action** If this message recurs, copy the message exactly as it appears on the console or in the system log. Research and attempt to resolve the issue using the tools and utilities provided at<http://www.cisco.com/tac>. With some messages, these tools and utilities will supply clarifying information. Search for resolved software issues using the Bug Toolkit at [http://www.cisco.com/cgi-bin/Support/Bugtool/launch\\_bugtool.pl.](http://www.cisco.com/cgi-bin/Support/Bugtool/launch_bugtool.pl) If you still require assistance, open a case with the Technical Assistance Center via the Internet at <http://tools.cisco.com/ServiceRequestTool/create>, or contact your Cisco technical support representative and provide the representative with the information you have gathered. Attach the following information to your case in nonzipped, plain-text (.txt) format: the output of the **show tech-support** command for the line card and the **show platform hardware spi4** *spa-id* **efc channel**  [*channel-id*] command for the SPA.

**Error Message** %SIP200\_SPITX-3-EFC\_ERR\_SPA2: SPAstatus=[hex][chars]

**Explanation** The egress data path device on the line card detected an error condition with the extended flow control bus interface. This condition could cause packet drops.

**Recommended Action** If this message recurs, copy the message exactly as it appears on the console or in the system log. Research and attempt to resolve the issue using the tools and utilities provided at<http://www.cisco.com/tac>. With some messages, these tools and utilities will supply clarifying information. Search for resolved software issues using the Bug Toolkit at [http://www.cisco.com/cgi-bin/Support/Bugtool/launch\\_bugtool.pl.](http://www.cisco.com/cgi-bin/Support/Bugtool/launch_bugtool.pl) If you still require assistance, open a case with the Technical Assistance Center via the Internet at <http://tools.cisco.com/ServiceRequestTool/create>, or contact your Cisco technical support representative and provide the representative with the information you have gathered. Attach the

**Error Message** %SIP200\_SPITX-3-EFC\_ERR\_SPA3: SPAstatus=[hex][chars]

**Explanation** The egress data path device on the line card detected an error condition with the extended flow control bus interface. This condition could cause packet drops.

**Recommended Action** If this message recurs, copy the message exactly as it appears on the console or in the system log. Research and attempt to resolve the issue using the tools and utilities provided at [http://www.cisco.com/tac.](http://www.cisco.com/tac) With some messages, these tools and utilities will supply clarifying information. Search for resolved software issues using the Bug Toolkit at [http://www.cisco.com/cgi-bin/Support/Bugtool/launch\\_bugtool.pl](http://www.cisco.com/cgi-bin/Support/Bugtool/launch_bugtool.pl). If you still require assistance, open a case with the Technical Assistance Center via the Internet at [http://tools.cisco.com/ServiceRequestTool/create,](http://tools.cisco.com/ServiceRequestTool/create) or contact your Cisco technical support representative and provide the representative with the information you have gathered. Attach the following information to your case in nonzipped, plain-text (.txt) format: the output of the **show tech-support** command for the line card and the **show platform hardware spi4** *spa-id* **efc channel**  [*channel-id*] command for the SPA.

**Error Message** %SIP200\_SPITX-3-EFCEVNT\_ERR: [chars]

**Explanation** The egress data path device on the line card detected an error while processing internal extended flow-control events. This condition could cause a reduced packet rate.

**Recommended Action** If this message recurs, copy the message exactly as it appears on the console or in the system log. Research and attempt to resolve the issue using the tools and utilities provided at [http://www.cisco.com/tac.](http://www.cisco.com/tac) With some messages, these tools and utilities will supply clarifying information. Search for resolved software issues using the Bug Toolkit at [http://www.cisco.com/cgi-bin/Support/Bugtool/launch\\_bugtool.pl](http://www.cisco.com/cgi-bin/Support/Bugtool/launch_bugtool.pl). If you still require assistance, open a case with the Technical Assistance Center via the Internet at [http://tools.cisco.com/ServiceRequestTool/create,](http://tools.cisco.com/ServiceRequestTool/create) or contact your Cisco technical support representative and provide the representative with the information you have gathered. Attach the following information to your case in nonzipped, plain-text (.txt) format: the output of the **show tech-support** command for the line card and the **show platform hardware spi4** *spa-id* **efc channel**  [*channel-id*] command for the SPA.

**Error Message** %SIP200\_SPITX-3-EFC\_QUEUE\_STUCK: [chars]

**Explanation** The egress data path device on the line card detected an error condition with the extended flow control bus interface. This condition could cause packet drops.

**Recommended Action** If this message recurs, copy the message exactly as it appears on the console or in the system log. Research and attempt to resolve the issue using the tools and utilities provided at [http://www.cisco.com/tac.](http://www.cisco.com/tac) With some messages, these tools and utilities will supply clarifying information. Search for resolved software issues using the Bug Toolkit at http://www.cisco.com/cgi-bin/Support/Bugtool/launch bugtool.pl. If you still require assistance, open a case with the Technical Assistance Center via the Internet at [http://tools.cisco.com/ServiceRequestTool/create,](http://tools.cisco.com/ServiceRequestTool/create) or contact your Cisco technical support representative and provide the representative with the information you have gathered. Attach the

ן

**Error Message** %SIP200\_SPITX-3-EFCSTAT\_FAIL\_SPA0: [chars]

**Explanation** The egress SPI4.2 device on the line card detected an EFC status clock or synchronization failure. This condition could cause packet drops.

**Recommended Action** If this message recurs, copy the message exactly as it appears on the console or in the system log. Research and attempt to resolve the issue using the tools and utilities provided at<http://www.cisco.com/tac>. With some messages, these tools and utilities will supply clarifying information. Search for resolved software issues using the Bug Toolkit at [http://www.cisco.com/cgi-bin/Support/Bugtool/launch\\_bugtool.pl.](http://www.cisco.com/cgi-bin/Support/Bugtool/launch_bugtool.pl) If you still require assistance, open a case with the Technical Assistance Center via the Internet at <http://tools.cisco.com/ServiceRequestTool/create>, or contact your Cisco technical support representative and provide the representative with the information you have gathered. Attach the following information to your case in nonzipped, plain-text (.txt) format: the output of the **show tech-support** command for the line card and the **show platform hardware spi4** *spa-id* **efc channel**  [*channel-id*] command for the SPA.

**Error Message** %SIP200\_SPITX-3-EFCSTAT\_FAIL\_SPA1: [chars]

**Explanation** The egress SPI4.2 device on the line card detected an EFC status clock or synchronization failure. This condition could cause packet drops.

**Recommended Action** If this message recurs, copy the message exactly as it appears on the console or in the system log. Research and attempt to resolve the issue using the tools and utilities provided at<http://www.cisco.com/tac>. With some messages, these tools and utilities will supply clarifying information. Search for resolved software issues using the Bug Toolkit at [http://www.cisco.com/cgi-bin/Support/Bugtool/launch\\_bugtool.pl.](http://www.cisco.com/cgi-bin/Support/Bugtool/launch_bugtool.pl) If you still require assistance, open a case with the Technical Assistance Center via the Internet at <http://tools.cisco.com/ServiceRequestTool/create>, or contact your Cisco technical support representative and provide the representative with the information you have gathered. Attach the following information to your case in nonzipped, plain-text (.txt) format: the output of the **show tech-support** command for the line card and the **show platform hardware spi4** *spa-id* **efc channel**  [*channel-id*] command for the SPA.

**Error Message** %SIP200\_SPITX-3-EFCSTAT\_FAIL\_SPA2: [chars]

**Explanation** The egress SPI4.2 device on the line card detected an EFC status clock or synchronization failure. This condition could cause packet drops.

**Recommended Action** If this message recurs, copy the message exactly as it appears on the console or in the system log. Research and attempt to resolve the issue using the tools and utilities provided at<http://www.cisco.com/tac>. With some messages, these tools and utilities will supply clarifying information. Search for resolved software issues using the Bug Toolkit at [http://www.cisco.com/cgi-bin/Support/Bugtool/launch\\_bugtool.pl.](http://www.cisco.com/cgi-bin/Support/Bugtool/launch_bugtool.pl) If you still require assistance, open a case with the Technical Assistance Center via the Internet at <http://tools.cisco.com/ServiceRequestTool/create>, or contact your Cisco technical support representative and provide the representative with the information you have gathered. Attach the

**Error Message** %SIP200\_SPITX-3-EFCSTAT\_FAIL\_SPA3: [chars]

**Explanation** The egress SPI4.2 device on the line card detected an EFC status clock or synchronization failure. This condition could cause packet drops.

**Recommended Action** If this message recurs, copy the message exactly as it appears on the console or in the system log. Research and attempt to resolve the issue using the tools and utilities provided at [http://www.cisco.com/tac.](http://www.cisco.com/tac) With some messages, these tools and utilities will supply clarifying information. Search for resolved software issues using the Bug Toolkit at [http://www.cisco.com/cgi-bin/Support/Bugtool/launch\\_bugtool.pl](http://www.cisco.com/cgi-bin/Support/Bugtool/launch_bugtool.pl). If you still require assistance, open a case with the Technical Assistance Center via the Internet at [http://tools.cisco.com/ServiceRequestTool/create,](http://tools.cisco.com/ServiceRequestTool/create) or contact your Cisco technical support representative and provide the representative with the information you have gathered. Attach the following information to your case in nonzipped, plain-text (.txt) format: the output of the **show tech-support** command for the line card and the **show platform hardware spi4** *spa-id* **efc channel**  [*channel-id*] command for the SPA.

**Error Message** %SIP200\_SPITX-3-FCSTAT\_FAIL\_SPA0: [chars]

**Explanation** The egress SPI4.2 device on the line card detected an SPI4.2 status clock or synchronization failure. This condition could cause packet drops.

**Recommended Action** If this message recurs, copy the message exactly as it appears on the console or in the system log. Research and attempt to resolve the issue using the tools and utilities provided at [http://www.cisco.com/tac.](http://www.cisco.com/tac) With some messages, these tools and utilities will supply clarifying information. Search for resolved software issues using the Bug Toolkit at [http://www.cisco.com/cgi-bin/Support/Bugtool/launch\\_bugtool.pl](http://www.cisco.com/cgi-bin/Support/Bugtool/launch_bugtool.pl). If you still require assistance, open a case with the Technical Assistance Center via the Internet at [http://tools.cisco.com/ServiceRequestTool/create,](http://tools.cisco.com/ServiceRequestTool/create) or contact your Cisco technical support representative and provide the representative with the information you have gathered. Attach the following information to your case in nonzipped, plain-text (.txt) format: the output of the **show tech-support** command for the line card and the **show platform hardware spi4** *spa-id* **efc channel**  [*channel-id*] command for the SPA.

**Error Message** %SIP200\_SPITX-3-FCSTAT\_FAIL\_SPA1: [chars]

**Explanation** The egress SPI4.2 device on the line card detected an SPI4.2 status clock or synchronization failure. This condition could cause packet drops.

**Recommended Action** If this message recurs, copy the message exactly as it appears on the console or in the system log. Research and attempt to resolve the issue using the tools and utilities provided at [http://www.cisco.com/tac.](http://www.cisco.com/tac) With some messages, these tools and utilities will supply clarifying information. Search for resolved software issues using the Bug Toolkit at http://www.cisco.com/cgi-bin/Support/Bugtool/launch bugtool.pl. If you still require assistance, open a case with the Technical Assistance Center via the Internet at [http://tools.cisco.com/ServiceRequestTool/create,](http://tools.cisco.com/ServiceRequestTool/create) or contact your Cisco technical support representative and provide the representative with the information you have gathered. Attach the

ן

**Error Message** %SIP200\_SPITX-3-FCSTAT\_FAIL\_SPA2: [chars]

**Explanation** The egress SPI4.2 device on the line card detected an SPI4.2 status clock or synchronization failure. This condition could cause packet drops.

**Recommended Action** If this message recurs, copy the message exactly as it appears on the console or in the system log. Research and attempt to resolve the issue using the tools and utilities provided at<http://www.cisco.com/tac>. With some messages, these tools and utilities will supply clarifying information. Search for resolved software issues using the Bug Toolkit at [http://www.cisco.com/cgi-bin/Support/Bugtool/launch\\_bugtool.pl.](http://www.cisco.com/cgi-bin/Support/Bugtool/launch_bugtool.pl) If you still require assistance, open a case with the Technical Assistance Center via the Internet at <http://tools.cisco.com/ServiceRequestTool/create>, or contact your Cisco technical support representative and provide the representative with the information you have gathered. Attach the following information to your case in nonzipped, plain-text (.txt) format: the output of the **show tech-support** command for the line card and the **show platform hardware spi4** *spa-id* **efc channel**  [*channel-id*] command for the SPA.

**Error Message** %SIP200\_SPITX-3-FCSTAT\_FAIL\_SPA3: [chars]

**Explanation** The egress SPI4.2 device on the line card detected an SPI4.2 status clock or synchronization failure. This condition could cause packet drops.

**Recommended Action** If this message recurs, copy the message exactly as it appears on the console or in the system log. Research and attempt to resolve the issue using the tools and utilities provided at<http://www.cisco.com/tac>. With some messages, these tools and utilities will supply clarifying information. Search for resolved software issues using the Bug Toolkit at [http://www.cisco.com/cgi-bin/Support/Bugtool/launch\\_bugtool.pl.](http://www.cisco.com/cgi-bin/Support/Bugtool/launch_bugtool.pl) If you still require assistance, open a case with the Technical Assistance Center via the Internet at <http://tools.cisco.com/ServiceRequestTool/create>, or contact your Cisco technical support representative and provide the representative with the information you have gathered. Attach the following information to your case in nonzipped, plain-text (.txt) format: the output of the **show tech-support** command for the line card and the **show platform hardware spi4** *spa-id* **efc channel**  [*channel-id*] command for the SPA.

**Error Message** %SIP200\_SPITX-3-INITFAIL: Failed to configure the egress SPI4.2 device. Error = [hex]

**Explanation** The system was unable to program or configure the egress SPI4.2 device on the line card. This indicates an internal hardware error.

**Recommended Action** If this message recurs, copy the message exactly as it appears on the console or in the system log. Research and attempt to resolve the issue using the tools and utilities provided at<http://www.cisco.com/tac>. With some messages, these tools and utilities will supply clarifying information. Search for resolved software issues using the Bug Toolkit at [http://www.cisco.com/cgi-bin/Support/Bugtool/launch\\_bugtool.pl.](http://www.cisco.com/cgi-bin/Support/Bugtool/launch_bugtool.pl) If you still require assistance,

<http://tools.cisco.com/ServiceRequestTool/create>, or contact your Cisco technical support

open a case with the Technical Assistance Center via the Internet at

**System Messages for Cisco IOS Release 12.2 SX**

representative and provide the representative with the information you have gathered. Attach the following information to your case in nonzipped, plain-text (.txt) format: the output of the **show tech-support** command for the line card and the **show platform hardware spi4** *spa-id* **efc channel**  [*channel-id*] command for the SPA.

**Error Message** %SIP200\_SPITX-3-INT\_PERR\_SPA0: IntMemPerr=[hex][chars]

**Explanation** The egress SPI4.2 device on the line card detected an internal memory parity error. This condition could cause packet drops.

**Recommended Action** If this message recurs, copy the message exactly as it appears on the console or in the system log. Research and attempt to resolve the issue using the tools and utilities provided at [http://www.cisco.com/tac.](http://www.cisco.com/tac) With some messages, these tools and utilities will supply clarifying information. Search for resolved software issues using the Bug Toolkit at [http://www.cisco.com/cgi-bin/Support/Bugtool/launch\\_bugtool.pl](http://www.cisco.com/cgi-bin/Support/Bugtool/launch_bugtool.pl). If you still require assistance, open a case with the Technical Assistance Center via the Internet at [http://tools.cisco.com/ServiceRequestTool/create,](http://tools.cisco.com/ServiceRequestTool/create) or contact your Cisco technical support

representative and provide the representative with the information you have gathered. Attach the following information to your case in nonzipped, plain-text (.txt) format: the output of the **show tech-support** command for the line card and the **show platform hardware spi4** *spa-id* **efc channel**  [*channel-id*] command for the SPA.

**Error Message** %SIP200\_SPITX-3-INT\_PERR\_SPA1: IntMemPerr=[hex][chars]

**Explanation** The egress SPI4.2 device on the line card detected an internal memory parity error. This condition could cause packet drops.

**Recommended Action** If this message recurs, copy the message exactly as it appears on the console or in the system log. Research and attempt to resolve the issue using the tools and utilities provided at [http://www.cisco.com/tac.](http://www.cisco.com/tac) With some messages, these tools and utilities will supply clarifying information. Search for resolved software issues using the Bug Toolkit at [http://www.cisco.com/cgi-bin/Support/Bugtool/launch\\_bugtool.pl](http://www.cisco.com/cgi-bin/Support/Bugtool/launch_bugtool.pl). If you still require assistance, open a case with the Technical Assistance Center via the Internet at [http://tools.cisco.com/ServiceRequestTool/create,](http://tools.cisco.com/ServiceRequestTool/create) or contact your Cisco technical support representative and provide the representative with the information you have gathered. Attach the following information to your case in nonzipped, plain-text (.txt) format: the output of the **show tech-support** command for the line card and the **show platform hardware spi4** *spa-id* **efc channel**  [*channel-id*] command for the SPA.

**Error Message** %SIP200\_SPITX-3-INT\_PERR\_SPA2: IntMemPerr=[hex][chars]

**Explanation** The egress SPI4.2 device on the line card detected an internal memory parity error. This condition could cause packet drops.

**Recommended Action** If this message recurs, copy the message exactly as it appears on the console or in the system log. Research and attempt to resolve the issue using the tools and utilities provided at [http://www.cisco.com/tac.](http://www.cisco.com/tac) With some messages, these tools and utilities will supply clarifying information. Search for resolved software issues using the Bug Toolkit at [http://www.cisco.com/cgi-bin/Support/Bugtool/launch\\_bugtool.pl](http://www.cisco.com/cgi-bin/Support/Bugtool/launch_bugtool.pl). If you still require assistance, open a case with the Technical Assistance Center via the Internet at

Ι

[http://tools.cisco.com/ServiceRequestTool/create,](http://tools.cisco.com/ServiceRequestTool/create) or contact your Cisco technical support

representative and provide the representative with the information you have gathered. Attach the following information to your case in nonzipped, plain-text (.txt) format: the output of the **show tech-support** command for the line card and the **show platform hardware spi4** *spa-id* **efc channel**  [*channel-id*] command for the SPA.

**Error Message** %SIP200\_SPITX-3-INT\_PERR\_SPA3: IntMemPerr=[hex][chars]

**Explanation** The egress SPI4.2 device on the line card detected an internal memory parity error. This condition could cause packet drops.

**Recommended Action** If this message recurs, copy the message exactly as it appears on the console or in the system log. Research and attempt to resolve the issue using the tools and utilities provided at<http://www.cisco.com/tac>. With some messages, these tools and utilities will supply clarifying information. Search for resolved software issues using the Bug Toolkit at [http://www.cisco.com/cgi-bin/Support/Bugtool/launch\\_bugtool.pl.](http://www.cisco.com/cgi-bin/Support/Bugtool/launch_bugtool.pl) If you still require assistance, open a case with the Technical Assistance Center via the Internet at <http://tools.cisco.com/ServiceRequestTool/create>, or contact your Cisco technical support representative and provide the representative with the information you have gathered. Attach the following information to your case in nonzipped, plain-text (.txt) format: the output of the **show tech-support** command for the line card and the **show platform hardware spi4** *spa-id* **efc channel**  [*channel-id*] command for the SPA.

**Error Message** %SIP200\_SPITX-3-MISMATCH: Descriptor ring mismatch: expects [int] got [int]

**Explanation** The egress SPI4.2 device on the line card returns a descriptor entry that does not match what the line card CPU expects. This condition could cause packet drops.

**Recommended Action** If this message recurs, copy the message exactly as it appears on the console or in the system log. Research and attempt to resolve the issue using the tools and utilities provided at<http://www.cisco.com/tac>. With some messages, these tools and utilities will supply clarifying information. Search for resolved software issues using the Bug Toolkit at [http://www.cisco.com/cgi-bin/Support/Bugtool/launch\\_bugtool.pl.](http://www.cisco.com/cgi-bin/Support/Bugtool/launch_bugtool.pl) If you still require assistance, open a case with the Technical Assistance Center via the Internet at

<http://tools.cisco.com/ServiceRequestTool/create>, or contact your Cisco technical support representative and provide the representative with the information you have gathered. Attach the following information to your case in nonzipped, plain-text (.txt) format: the output of the **show tech-support** command for the line card and the **show platform hardware spi4** *spa-id* **efc channel**  [*channel-id*] command for the SPA.

**Error Message** %SIP200\_SPITX-3-OVERRUN\_DROP: SPI4 overrun drops packet for SPA [int], queue [int], count [int]

**Explanation** While the egress SPI4.2 device on the line card sends an packet on the extended flow controlled channel, it overruns the SPI4 channel but cannot queue it to the internal hold queue. This indicates an internal software error.

**Recommended Action** If this message recurs, copy the message exactly as it appears on the console or in the system log. Research and attempt to resolve the issue using the tools and utilities provided at<http://www.cisco.com/tac>. With some messages, these tools and utilities will supply clarifying information. Search for resolved software issues using the Bug Toolkit at

[http://www.cisco.com/cgi-bin/Support/Bugtool/launch\\_bugtool.pl](http://www.cisco.com/cgi-bin/Support/Bugtool/launch_bugtool.pl). If you still require assistance, open a case with the Technical Assistance Center via the Internet at [http://tools.cisco.com/ServiceRequestTool/create,](http://tools.cisco.com/ServiceRequestTool/create) or contact your Cisco technical support representative and provide the representative with the information you have gathered. Attach the following information to your case in nonzipped, plain-text (.txt) format: the output of the **show tech-support** command for the line card and the **show platform hardware spi4** *spa-id* **efc channel**  [*channel-id*] command for the SPA.

**Error Message** %SIP200\_SPITX-3-SPI4\_ERR\_SPA0: SPAstatus=[hex][chars]

**Explanation** The egress SPI4.2 device on the line card detected an error condition with the SPI4.2 bus interface. This condition could cause packet drops.

**Recommended Action** If this message recurs, copy the message exactly as it appears on the console or in the system log. Research and attempt to resolve the issue using the tools and utilities provided at [http://www.cisco.com/tac.](http://www.cisco.com/tac) With some messages, these tools and utilities will supply clarifying information. Search for resolved software issues using the Bug Toolkit at [http://www.cisco.com/cgi-bin/Support/Bugtool/launch\\_bugtool.pl](http://www.cisco.com/cgi-bin/Support/Bugtool/launch_bugtool.pl). If you still require assistance, open a case with the Technical Assistance Center via the Internet at [http://tools.cisco.com/ServiceRequestTool/create,](http://tools.cisco.com/ServiceRequestTool/create) or contact your Cisco technical support representative and provide the representative with the information you have gathered. Attach the following information to your case in nonzipped, plain-text (.txt) format: the output of the **show tech-support** command for the line card and the **show platform hardware spi4** *spa-id* **efc channel**  [*channel-id*] command for the SPA.

**Error Message** %SIP200\_SPITX-3-SPI4\_ERR\_SPA1: SPAstatus=[hex][chars]

**Explanation** The egress SPI4.2 device on the line card detected an error condition with the SPI4.2 bus interface. This condition could cause packet drops.

**Recommended Action** If this message recurs, copy the message exactly as it appears on the console or in the system log. Research and attempt to resolve the issue using the tools and utilities provided at [http://www.cisco.com/tac.](http://www.cisco.com/tac) With some messages, these tools and utilities will supply clarifying information. Search for resolved software issues using the Bug Toolkit at

[http://www.cisco.com/cgi-bin/Support/Bugtool/launch\\_bugtool.pl](http://www.cisco.com/cgi-bin/Support/Bugtool/launch_bugtool.pl). If you still require assistance, open a case with the Technical Assistance Center via the Internet at

[http://tools.cisco.com/ServiceRequestTool/create,](http://tools.cisco.com/ServiceRequestTool/create) or contact your Cisco technical support representative and provide the representative with the information you have gathered. Attach the following information to your case in nonzipped, plain-text (.txt) format: the output of the **show tech-support** command for the line card and the **show platform hardware spi4** *spa-id* **efc channel**  [*channel-id*] command for the SPA.

**Error Message** SIP200\_SPITX-3-SPI4\_ERR\_SPA2: SPAstatus=[hex][chars]

**Explanation** The egress SPI4.2 device on the line card detected an error condition with the SPI4.2 bus interface. This condition could cause packet drops.

**Recommended Action** If this message recurs, copy the message exactly as it appears on the console or in the system log. Research and attempt to resolve the issue using the tools and utilities provided at [http://www.cisco.com/tac.](http://www.cisco.com/tac) With some messages, these tools and utilities will supply clarifying information. Search for resolved software issues using the Bug Toolkit at

[http://www.cisco.com/cgi-bin/Support/Bugtool/launch\\_bugtool.pl.](http://www.cisco.com/cgi-bin/Support/Bugtool/launch_bugtool.pl) If you still require assistance, open a case with the Technical Assistance Center via the Internet at <http://tools.cisco.com/ServiceRequestTool/create>, or contact your Cisco technical support representative and provide the representative with the information you have gathered. Attach the following information to your case in nonzipped, plain-text (.txt) format: the output of the **show tech-support** command for the line card and the **show platform hardware spi4** *spa-id* **efc channel**  [*channel-id*] command for the SPA.

**Error Message** %SIP200\_SPITX-3-SPI4\_ERR\_SPA3: SPAstatus=[hex][chars]

**Explanation** The egress SPI4.2 device on the line card detected an error condition with the SPI4.2 bus interface. This condition could cause packet drops.

**Recommended Action** If this message recurs, copy the message exactly as it appears on the console or in the system log. Research and attempt to resolve the issue using the tools and utilities provided at<http://www.cisco.com/tac>. With some messages, these tools and utilities will supply clarifying information. Search for resolved software issues using the Bug Toolkit at [http://www.cisco.com/cgi-bin/Support/Bugtool/launch\\_bugtool.pl.](http://www.cisco.com/cgi-bin/Support/Bugtool/launch_bugtool.pl) If you still require assistance, open a case with the Technical Assistance Center via the Internet at <http://tools.cisco.com/ServiceRequestTool/create>, or contact your Cisco technical support representative and provide the representative with the information you have gathered. Attach the following information to your case in nonzipped, plain-text (.txt) format: the output of the **show tech-support** command for the line card and the **show platform hardware spi4** *spa-id* **efc channel**  [*channel-id*] command for the SPA.

```
Error Message %SIP200_SPITX-3-SRAM_ECCERR: EccSynd=[hex], Err1bit=[int], 
ErrMbit=[int], SecHalf=[int], SPA=[int], Ch=[int], Addr=[hex], DataHi=[hex], 
DataLo=[hex], DataEcc=[hex]
```
**Explanation** The egress SPI4.2 device on the line card detected a a parity error in the egress packet memory. This condition could cause packet drops.

**Recommended Action** If this message recurs, copy the message exactly as it appears on the console or in the system log. Research and attempt to resolve the issue using the tools and utilities provided at<http://www.cisco.com/tac>. With some messages, these tools and utilities will supply clarifying information. Search for resolved software issues using the Bug Toolkit at [http://www.cisco.com/cgi-bin/Support/Bugtool/launch\\_bugtool.pl.](http://www.cisco.com/cgi-bin/Support/Bugtool/launch_bugtool.pl) If you still require assistance,

open a case with the Technical Assistance Center via the Internet at

<http://tools.cisco.com/ServiceRequestTool/create>, or contact your Cisco technical support representative and provide the representative with the information you have gathered. Attach the following information to your case in nonzipped, plain-text (.txt) format: the output of the **show tech-support** command for the line card and the **show platform hardware spi4** *spa-id* **efc channel**  [*channel-id*] command for the SPA.

## **SIP400 Messages**

This section contains SPA Interface Processor 400 (SIP400) messages.

#### **SIP400-2**

**Error Message** %SIP400-2-IOBUS\_ERROR: IO bus error occurred: [chars] last addr [hex] data [hex] tran [hex]

**Explanation** There was a communication problem with a device on the I/O bus.

**Recommended Action** If this message recurs, copy the message exactly as it appears on the console or in the system log. Research and attempt to resolve the issue using the tools and utilities provided at [http://www.cisco.com/tac.](http://www.cisco.com/tac) With some messages, these tools and utilities will supply clarifying information. Search for resolved software issues using the Bug Toolkit at [http://www.cisco.com/cgi-bin/Support/Bugtool/launch\\_bugtool.pl](http://www.cisco.com/cgi-bin/Support/Bugtool/launch_bugtool.pl). If you still require assistance, open a case with the Technical Assistance Center via the Internet at [http://tools.cisco.com/ServiceRequestTool/create,](http://tools.cisco.com/ServiceRequestTool/create) or contact your Cisco technical support representative and provide the representative with the information that you have gathered. Attach the following information to your case in nonzipped, plain-text (.txt) format: the output of the **show logging** and **show tech-support** commands and your pertinent troubleshooting logs.

**Error Message** %SIP400-2-PCI\_BUS\_ERROR: A PCI Bus Error occurred while trying to access a device (status reg = [hex], addstatus reg = [hex])

**Explanation** There was a problem with a PCI read access to a device that caused a bus error on the host processor.

**Recommended Action** If this message recurs, copy the message exactly as it appears on the console or in the system log. Research and attempt to resolve the issue using the tools and utilities provided at [http://www.cisco.com/tac.](http://www.cisco.com/tac) With some messages, these tools and utilities will supply clarifying information. Search for resolved software issues using the Bug Toolkit at [http://www.cisco.com/cgi-bin/Support/Bugtool/launch\\_bugtool.pl](http://www.cisco.com/cgi-bin/Support/Bugtool/launch_bugtool.pl). If you still require assistance, open a case with the Technical Assistance Center via the Internet at [http://tools.cisco.com/ServiceRequestTool/create,](http://tools.cisco.com/ServiceRequestTool/create) or contact your Cisco technical support representative and provide the representative with the information that you have gathered. Attach the following information to your case in nonzipped, plain-text (.txt) format: the output of the **show logging** and **show tech-support** commands and your pertinent troubleshooting logs.

**Error Message** %SIP400-2-PCI\_ERROR\_INT: A PCI Error interrupt occurred while trying to access a device (status reg = [hex], addstatus reg = [hex])

**Explanation** There was a problem with a PCI write access to a device that caused a PCI error interrupt.

**Recommended Action** If this message recurs, copy the message exactly as it appears on the console or in the system log. Research and attempt to resolve the issue using the tools and utilities provided at [http://www.cisco.com/tac.](http://www.cisco.com/tac) With some messages, these tools and utilities will supply clarifying information. Search for resolved software issues using the Bug Toolkit at

[http://www.cisco.com/cgi-bin/Support/Bugtool/launch\\_bugtool.pl.](http://www.cisco.com/cgi-bin/Support/Bugtool/launch_bugtool.pl) If you still require assistance, open a case with the Technical Assistance Center via the Internet at <http://tools.cisco.com/ServiceRequestTool/create>, or contact your Cisco technical support representative and provide the representative with the information that you have gathered. Attach the following information to your case in nonzipped, plain-text (.txt) format: the output of the **show logging** and **show tech-support** commands and your pertinent troubleshooting logs.

## **SIP600 Messages**

This section contains SPA Interface Processor 600 (SIP600) messages.

#### **SIP600-2**

**Error Message** %SIP600-2-DEVMGR\_ASIC\_INIT\_FAILED: SIP-600 ASIC Initialization failed at stage-asic\_init[dec]

**Explanation** The SIP-600 received an error during initialization when attempting to initialize the ASICs that make up the forwarding hardware. A hardware problem has prevented the SIP-600 from fully initializing on the target line card. This will result in packets not being forwarded.

**Recommended Action** Attempt to reload the line card. If the problem persists, copy the message exactly as it appears on the console or in the system log. Research and attempt to resolve the issue using the tools and utilities provided at [http://www.cisco.com/tac.](http://www.cisco.com/tac) With some messages, these tools and utilities will supply clarifying information. Search for resolved software issues using the Bug Toolkit at [http://www.cisco.com/cgi-bin/Support/Bugtool/launch\\_bugtool.pl.](http://www.cisco.com/cgi-bin/Support/Bugtool/launch_bugtool.pl) If you still require assistance, open a case with the Technical Assistance Center via the Internet at <http://tools.cisco.com/ServiceRequestTool/create>, or contact your Cisco technical support representative and provide the representative with the information that you have gathered. Attach the following information to your case in nonzipped, plain-text (.txt) format: the output of the **show logging** and **show tech-support** commands and your pertinent troubleshooting logs.

**Error Message** %SIP600-2-DEVMGR\_PROC\_CREATE\_FAILED: SIP-600 Initialization failed to create a required IOS process[dec]

**Explanation** The SIP-600 received an error during initialization when attempting to create the ASIC stage2 initialization process. A potential memory or other software resource problem has prevented the SIP-600 from fully initializing on the target line card. This will result in packets not being forwarded.

**Recommended Action** Attempt to reload the line card. If the problem persists, copy the message exactly as it appears on the console or in the system log. Research and attempt to resolve the issue using the tools and utilities provided at [http://www.cisco.com/tac.](http://www.cisco.com/tac) With some messages, these tools and utilities will supply clarifying information. Search for resolved software issues using the Bug Toolkit at [http://www.cisco.com/cgi-bin/Support/Bugtool/launch\\_bugtool.pl.](http://www.cisco.com/cgi-bin/Support/Bugtool/launch_bugtool.pl) If you still require assistance, open a case with the Technical Assistance Center via the Internet at <http://tools.cisco.com/ServiceRequestTool/create>, or contact your Cisco technical support representative and provide the representative with the information that you have gathered. Attach the following information to your case in nonzipped, plain-text (.txt) format: the output of the **show logging** and **show tech-support** commands and your pertinent troubleshooting logs.

**Error Message** %SIP600-2-INITFAIL: SIP-600 Initialization Failed - [chars]: [chars] [dec] [dec]

**Explanation** The SIP-600 could not initialize the memory that is needed for the feature specified in the message.

**Recommended Action** Copy the message exactly as it appears on the console or in the system log. Research and attempt to resolve the issue using the tools and utilities provided at <http://www.cisco.com/tac>. With some messages, these tools and utilities will supply clarifying information. Search for resolved software issues using the Bug Toolkit at [http://www.cisco.com/cgi-bin/Support/Bugtool/launch\\_bugtool.pl](http://www.cisco.com/cgi-bin/Support/Bugtool/launch_bugtool.pl). If you still require assistance, open a case with the Technical Assistance Center via the Internet at [http://tools.cisco.com/ServiceRequestTool/create,](http://tools.cisco.com/ServiceRequestTool/create) or contact your Cisco technical support representative and provide the representative with the information that you have gathered. Attach the following information to your case in nonzipped, plain-text (.txt) format: the output of the **show logging** and **show tech-support** commands and your pertinent troubleshooting logs.

**Error Message** %SIP600-2-NULL\_OBJECT: Missing device object ([chars]) for pending interrupt

**Explanation** A hardware device asserted an interrupt to report an event, but there is no device object for this device.

**Recommended Action** Copy the message exactly as it appears on the console or in the system log. Research and attempt to resolve the issue using the tools and utilities provided at <http://www.cisco.com/tac>. With some messages, these tools and utilities will supply clarifying information. Search for resolved software issues using the Bug Toolkit at [http://www.cisco.com/cgi-bin/Support/Bugtool/launch\\_bugtool.pl](http://www.cisco.com/cgi-bin/Support/Bugtool/launch_bugtool.pl). If you still require assistance, open a case with the Technical Assistance Center via the Internet at [http://tools.cisco.com/ServiceRequestTool/create,](http://tools.cisco.com/ServiceRequestTool/create) or contact your Cisco technical support representative and provide the representative with the information you have gathered. Attach the following information to your case in nonzipped, plain-text (.txt) format: the output of the **show logging** and **show tech-support** commands and your pertinent troubleshooting logs.

**Error Message** %SIP600-2-NULL\_SPA\_BAY\_OBJECT: SPA Bay [dec] is missing

**Explanation** A SPA bay object is missing.

**Recommended Action** Copy the message exactly as it appears on the console or in the system log. Research and attempt to resolve the issue using the tools and utilities provided at <http://www.cisco.com/tac>. With some messages, these tools and utilities will supply clarifying information. Search for resolved software issues using the Bug Toolkit at [http://www.cisco.com/cgi-bin/Support/Bugtool/launch\\_bugtool.pl](http://www.cisco.com/cgi-bin/Support/Bugtool/launch_bugtool.pl). If you still require assistance, open a case with the Technical Assistance Center via the Internet at [http://tools.cisco.com/ServiceRequestTool/create,](http://tools.cisco.com/ServiceRequestTool/create) or contact your Cisco technical support representative and provide the representative with the information you have gathered. Attach the following information to your case in nonzipped, plain-text (.txt) format: the output of the **show logging** and **show tech-support** commands and your pertinent troubleshooting logs.

**Error Message** %SIP600-2-PE\_BUS\_UNRECOVERABLE\_INT: Packet Engine Unrecoverable Bus Interrupt: [chars] = [hex]

**Explanation** A packet engine unrecoverable bus interrupt has occurred.

**Recommended Action** Copy the message exactly as it appears on the console or in the system log. Research and attempt to resolve the issue using the tools and utilities provided at [http://www.cisco.com/tac.](http://www.cisco.com/tac) With some messages, these tools and utilities will supply clarifying information. Search for resolved software issues using the Bug Toolkit at [http://www.cisco.com/cgi-bin/Support/Bugtool/launch\\_bugtool.pl.](http://www.cisco.com/cgi-bin/Support/Bugtool/launch_bugtool.pl) If you still require assistance, open a case with the Technical Assistance Center via the Internet at <http://tools.cisco.com/ServiceRequestTool/create>, or contact your Cisco technical support representative and provide the representative with the information you have gathered. Attach the following information to your case in nonzipped, plain-text (.txt) format: the output of the **show logging** and **show tech-support** commands and your pertinent troubleshooting logs.

**Error Message** %SIP600-2-QUPDATE: SIP-600 Update Queue Hardware Failed - [chars]: [chars] [dec] Cause: [hex]

**Explanation** The SIP-600 received an error on the specified hardware queue when attempting the specified action. A hardware problem has prevented system queues from being updated on the target line card. This could result in packets not being forwarded.

**Recommended Action** Reload the line card. Copy the message exactly as it appears on the console or in the system log. Research and attempt to resolve the issue using the tools and utilities provided at [http://www.cisco.com/tac.](http://www.cisco.com/tac) With some messages, these tools and utilities will supply clarifying information. Search for resolved software issues using the Bug Toolkit at [http://www.cisco.com/cgi-bin/Support/Bugtool/launch\\_bugtool.pl.](http://www.cisco.com/cgi-bin/Support/Bugtool/launch_bugtool.pl) If you still require assistance, open a case with the Technical Assistance Center via the Internet at <http://tools.cisco.com/ServiceRequestTool/create>, or contact your Cisco technical support representative and provide the representative with the information that you have gathered. Attach the following information to your case in nonzipped, plain-text (.txt) format: the output of the **show logging** and **show tech-support** commands and your pertinent troubleshooting logs.

**Error Message** %SIP600-2-UNRECOVERABLE\_FAILURE: SIP-600 Unrecoverable Failure

**Explanation** An unexpected fatal condition has occurred on the SIP-600. The message that was previously received on the console or in the system log should provide more information on the specific nature of the problem. This message indicates a hardware failure or malfunction. The system will reload to attempt to fix the problem.

**Recommended Action** If this message recurs, copy the message exactly as it appears on the console or in the system log. Research and attempt to resolve the issue using the tools and utilities provided at<http://www.cisco.com/tac>. With some messages, these tools and utilities will supply clarifying information. Search for resolved software issues using the Bug Toolkit at [http://www.cisco.com/cgi-bin/Support/Bugtool/launch\\_bugtool.pl.](http://www.cisco.com/cgi-bin/Support/Bugtool/launch_bugtool.pl) If you still require assistance,

open a case with the Technical Assistance Center via the Internet at

<http://tools.cisco.com/ServiceRequestTool/create>, or contact your Cisco technical support representative and provide the representative with the information that you have gathered. Attach the following information to your case in nonzipped, plain-text (.txt) format: the output of the **show logging** and **show tech-support** commands and your pertinent troubleshooting logs.

### **SIP600-3**

**Error Message** %SIP600-3-IO\_BUS\_ERR\_INT: IO Bus Error Interrupt: [hex] - Deadman Timer = [hex] Trans Status = [hex] Last Address = [hex] Last Data = [hex]

**Explanation** An I/O bus error interrupt has occurred.

**Recommended Action** Copy the message exactly as it appears on the console or in the system log. Research and attempt to resolve the issue using the tools and utilities provided at <http://www.cisco.com/tac>. With some messages, these tools and utilities will supply clarifying information. Search for resolved software issues using the Bug Toolkit at [http://www.cisco.com/cgi-bin/Support/Bugtool/launch\\_bugtool.pl](http://www.cisco.com/cgi-bin/Support/Bugtool/launch_bugtool.pl). If you still require assistance, open a case with the Technical Assistance Center via the Internet at [http://tools.cisco.com/ServiceRequestTool/create,](http://tools.cisco.com/ServiceRequestTool/create) or contact your Cisco technical support representative and provide the representative with the information that you have gathered. Attach the following information to your case in nonzipped, plain-text (.txt) format: the output of the **show logging** and **show tech-support** commands and your pertinent troubleshooting logs.

**Error Message** %SIP600-3-NMI: NMI Reset Status = [hex]

**Explanation** A nonmaskable interrupt has occurred.

**Recommended Action** Copy the message exactly as it appears on the console or in the system log. Research and attempt to resolve the issue using the tools and utilities provided at <http://www.cisco.com/tac>. With some messages, these tools and utilities will supply clarifying information. Search for resolved software issues using the Bug Toolkit at [http://www.cisco.com/cgi-bin/Support/Bugtool/launch\\_bugtool.pl](http://www.cisco.com/cgi-bin/Support/Bugtool/launch_bugtool.pl). If you still require assistance, open a case with the Technical Assistance Center via the Internet at [http://tools.cisco.com/ServiceRequestTool/create,](http://tools.cisco.com/ServiceRequestTool/create) or contact your Cisco technical support representative and provide the representative with the information that you have gathered. Attach the following information to your case in nonzipped, plain-text (.txt) format: the output of the **show logging** and **show tech-support** commands and your pertinent troubleshooting logs.

**Error Message** %SIP600-3-NOMEM: [chars]

**Explanation** The SIP-600 card could not obtain statistics due to insufficient memory.

**logging** and **show tech-support** commands and your pertinent troubleshooting logs.

**Recommended Action** Reduce other system activity to ease memory demands. If conditions warrant, upgrade to a larger memory configuration. If this message recurs, copy the message exactly as it appears on the console or in the system log. Research and attempt to resolve the issue using the tools and utilities provided at [http://www.cisco.com/tac.](http://www.cisco.com/tac) With some messages, these tools and utilities will supply clarifying information. Search for resolved software issues using the Bug Toolkit at [http://www.cisco.com/cgi-bin/Support/Bugtool/launch\\_bugtool.pl](http://www.cisco.com/cgi-bin/Support/Bugtool/launch_bugtool.pl). If you still require assistance, open a case with the Technical Assistance Center via the Internet at [http://tools.cisco.com/ServiceRequestTool/create,](http://tools.cisco.com/ServiceRequestTool/create) or contact your Cisco technical support representative and provide the representative with the information that you have gathered. Attach the following information to your case in nonzipped, plain-text (.txt) format: the output of the **show** 

**Error Message** %SIP600-3-NO\_STATID: PXF([dec]): no stat\_id is available for statistics collection

**Explanation** The SIP-600 line card has used up all statistics collection resources. No more resources are available for further statistics collection.

**Recommended Action** Reduce number of features configured on this PXF. If conditions warrant, copy the message exactly as it appears on the console or in the system log. Research and attempt to resolve the issue using the tools and utilities provided at<http://www.cisco.com/tac>. With some messages, these tools and utilities will supply clarifying information. Search for resolved software issues using the Bug Toolkit at [http://www.cisco.com/cgi-bin/Support/Bugtool/launch\\_bugtool.pl](http://www.cisco.com/cgi-bin/Support/Bugtool/launch_bugtool.pl). If you still require assistance, open a case with the Technical Assistance Center via the Internet at <http://tools.cisco.com/ServiceRequestTool/create>, or contact your Cisco technical support representative and provide the representative with the information that you have gathered. Attach the following information to your case in nonzipped, plain-text (.txt) format: the output of the **show logging** and **show tech-support** commands and your pertinent troubleshooting logs.

**Error Message** %SIP600-3-NO\_STAT\_PROCESS: Failed to create statistics process

**Explanation** The SIP-600 card failed to create a statistics process. All statistics counters will be zero.

**Recommended Action** Copy the message exactly as it appears on the console or in the system log. Research and attempt to resolve the issue using the tools and utilities provided at [http://www.cisco.com/tac.](http://www.cisco.com/tac) With some messages, these tools and utilities will supply clarifying information. Search for resolved software issues using the Bug Toolkit at [http://www.cisco.com/cgi-bin/Support/Bugtool/launch\\_bugtool.pl.](http://www.cisco.com/cgi-bin/Support/Bugtool/launch_bugtool.pl) If you still require assistance, open a case with the Technical Assistance Center via the Internet at <http://tools.cisco.com/ServiceRequestTool/create>, or contact your Cisco technical support representative and provide the representative with the information that you have gathered. Attach the following information to your case in nonzipped, plain-text (.txt) format: the output of the **show logging** and **show tech-support** commands and your pertinent troubleshooting logs.

**Error Message** %SIP600-3-PE\_BUS\_ERR\_INT: Packet Engine Bus Error Interrupt: [chars]

**Explanation** A packet engine bus error interrupt has occurred.

**Recommended Action** Copy the message exactly as it appears on the console or in the system log. Research and attempt to resolve the issue using the tools and utilities provided at [http://www.cisco.com/tac.](http://www.cisco.com/tac) With some messages, these tools and utilities will supply clarifying information. Search for resolved software issues using the Bug Toolkit at [http://www.cisco.com/cgi-bin/Support/Bugtool/launch\\_bugtool.pl.](http://www.cisco.com/cgi-bin/Support/Bugtool/launch_bugtool.pl) If you still require assistance, open a case with the Technical Assistance Center via the Internet at <http://tools.cisco.com/ServiceRequestTool/create>, or contact your Cisco technical support representative and provide the representative with the information that you have gathered. Attach the following information to your case in nonzipped, plain-text (.txt) format: the output of the **show logging** and **show tech-support** commands and your pertinent troubleshooting logs.

**Error Message** %SIP600-3-PE\_SPA\_BUS\_ERR\_INT: SPA Bus Error Interrupt: SPA Bus Error Status ([hex]) = [hex], SPA Bus Trans Status ([hex]) = [hex], SPA Bus Last Data  $([hex]) = [hex]$ 

**Explanation** A SPA bus error interrupt has occurred.

**Recommended Action** Copy the message exactly as it appears on the console or in the system log. Research and attempt to resolve the issue using the tools and utilities provided at <http://www.cisco.com/tac>. With some messages, these tools and utilities will supply clarifying information. Search for resolved software issues using the Bug Toolkit at [http://www.cisco.com/cgi-bin/Support/Bugtool/launch\\_bugtool.pl](http://www.cisco.com/cgi-bin/Support/Bugtool/launch_bugtool.pl). If you still require assistance, open a case with the Technical Assistance Center via the Internet at [http://tools.cisco.com/ServiceRequestTool/create,](http://tools.cisco.com/ServiceRequestTool/create) or contact your Cisco technical support representative and provide the representative with the information that you have gathered. Attach the following information to your case in nonzipped, plain-text (.txt) format: the output of the **show logging** and **show tech-support** commands and your pertinent troubleshooting logs.

**Error Message** %SIP600-3-PE\_UNEXPECTED\_INT: Unexpected Packet Engine Interrupt: [chars]

**Explanation** An unexpected packet engine interrupt has occurred.

**Recommended Action** Copy the message exactly as it appears on the console or in the system log. Research and attempt to resolve the issue using the tools and utilities provided at <http://www.cisco.com/tac>. With some messages, these tools and utilities will supply clarifying information. Search for resolved software issues using the Bug Toolkit at [http://www.cisco.com/cgi-bin/Support/Bugtool/launch\\_bugtool.pl](http://www.cisco.com/cgi-bin/Support/Bugtool/launch_bugtool.pl). If you still require assistance, open a case with the Technical Assistance Center via the Internet at [http://tools.cisco.com/ServiceRequestTool/create,](http://tools.cisco.com/ServiceRequestTool/create) or contact your Cisco technical support representative and provide the representative with the information that you have gathered. Attach the following information to your case in nonzipped, plain-text (.txt) format: the output of the **show logging** and **show tech-support** commands and your pertinent troubleshooting logs.

**Error Message** %SIP600-3-SIP10G\_GEN\_DEV\_ERR: [chars] unexpected error: [chars]

**Explanation** The software driver for the specified SIP-600 device has detected the specified unexpected condition.

**Recommended Action** Copy the message exactly as it appears on the console or in the system log. Research and attempt to resolve the issue using the tools and utilities provided at <http://www.cisco.com/tac>. With some messages, these tools and utilities will supply clarifying information. Search for resolved software issues using the Bug Toolkit at [http://www.cisco.com/cgi-bin/Support/Bugtool/launch\\_bugtool.pl](http://www.cisco.com/cgi-bin/Support/Bugtool/launch_bugtool.pl). If you still require assistance, open a case with the Technical Assistance Center via the Internet at [http://tools.cisco.com/ServiceRequestTool/create,](http://tools.cisco.com/ServiceRequestTool/create) or contact your Cisco technical support representative and provide the representative with the information that you have gathered. Attach the following information to your case in nonzipped, plain-text (.txt) format: the output of the **show logging** and **show tech-support** commands and your pertinent troubleshooting logs.

**Error Message** %SIP600-3-STATID\_INCONSISTENCY: PXF([dec]):Inconsistent stats id([hex]) [int] packets dropped.

**Explanation** A WAN line card has received inconsistent statistics from PXF. PXF reported that one or more packets have been dropped, but no corresponding packet count has been reported.

**Recommended Action** Copy the message exactly as it appears on the console or in the system log. Research and attempt to resolve the issue using the tools and utilities provided at [http://www.cisco.com/tac.](http://www.cisco.com/tac) With some messages, these tools and utilities will supply clarifying information. Search for resolved software issues using the Bug Toolkit at [http://www.cisco.com/cgi-bin/Support/Bugtool/launch\\_bugtool.pl.](http://www.cisco.com/cgi-bin/Support/Bugtool/launch_bugtool.pl) If you still require assistance, open a case with the Technical Assistance Center via the Internet at <http://tools.cisco.com/ServiceRequestTool/create>, or contact your Cisco technical support representative and provide the representative with the information you have gathered. Attach the following information to your case in nonzipped, plain-text (.txt) format: the output of the **show logging** and **show tech-support** commands and your pertinent troubleshooting logs.

**Error Message** %SIP600-3-UNEXPECTED\_GLOBAL\_INT: Unexpected Global Interrupt: [chars]

**Explanation** An unexpected global interrupt has occurred.

**Recommended Action** Copy the message exactly as it appears on the console or in the system log. Research and attempt to resolve the issue using the tools and utilities provided at [http://www.cisco.com/tac.](http://www.cisco.com/tac) With some messages, these tools and utilities will supply clarifying information. Search for resolved software issues using the Bug Toolkit at [http://www.cisco.com/cgi-bin/Support/Bugtool/launch\\_bugtool.pl.](http://www.cisco.com/cgi-bin/Support/Bugtool/launch_bugtool.pl) If you still require assistance, open a case with the Technical Assistance Center via the Internet at <http://tools.cisco.com/ServiceRequestTool/create>, or contact your Cisco technical support representative and provide the representative with the information you have gathered. Attach the following information to your case in nonzipped, plain-text (.txt) format: the output of the **show logging** and **show tech-support** commands and your pertinent troubleshooting logs.

**Error Message** %SIP600-3-UNSUPPORTED\_LABEL\_RANGE: The maximum label range configured for this system exceeds the [int] limit supported by the OSM module.

**Explanation** The MPLS label range that was configured for this system is not supported. The maximum label range limit is specified in the message.

**Recommended Action** Change the maximum MPLS label range by entering the **mpls label range** command.

#### **SIP600-4**

**Error Message** %SIP600-4-INVALID\_STATID: PXF:Invalid-Statid ([dec]) for vc [int] under interface [int]

**Explanation** The SIP-600 line card has encountered an internal error while setting up the statistics report subsystem.

**Recommended Action** Copy the message exactly as it appears on the console or in the system log. Research and attempt to resolve the issue using the tools and utilities provided at <http://www.cisco.com/tac>. With some messages, these tools and utilities will supply clarifying information. Search for resolved software issues using the Bug Toolkit at [http://www.cisco.com/cgi-bin/Support/Bugtool/launch\\_bugtool.pl](http://www.cisco.com/cgi-bin/Support/Bugtool/launch_bugtool.pl). If you still require assistance, open a case with the Technical Assistance Center via the Internet at [http://tools.cisco.com/ServiceRequestTool/create,](http://tools.cisco.com/ServiceRequestTool/create) or contact your Cisco technical support representative and provide the representative with the information that you have gathered. Attach the following information to your case in nonzipped, plain-text (.txt) format: the output of the **show logging** and **show tech-support** commands and your pertinent troubleshooting logs.

**Error Message** %SIP600-4-MR\_CFG\_ALL\_PORTS: CFM configuration is global to sip-600 and applies to all ports

**Explanation** An SCP message to configure match register functionality on the specified port will apply to all ports on the MSC-600 card as match register configurations are done on the parsing engine.

**Recommended Action** Copy the message exactly as it appears on the console or in the system log. Research and attempt to resolve the issue using the tools and utilities provided at <http://www.cisco.com/tac>. With some messages, these tools and utilities will supply clarifying information. Search for resolved software issues using the Bug Toolkit at [http://www.cisco.com/cgi-bin/Support/Bugtool/launch\\_bugtool.pl](http://www.cisco.com/cgi-bin/Support/Bugtool/launch_bugtool.pl). If you still require assistance, open a case with the Technical Assistance Center via the Internet at [http://tools.cisco.com/ServiceRequestTool/create,](http://tools.cisco.com/ServiceRequestTool/create) or contact your Cisco technical support representative and provide the representative with the information you have gathered. Attach the following information to your case in nonzipped, plain-text (.txt) format: the output of the **show logging** and **show tech-support** commands and your pertinent troubleshooting logs.

**Error Message** %SIP600-4-SIP10G\_PXF\_IRAM\_PARITY\_ERROR: Correcting a PXF instruction error.

**Explanation** This is a Parallel Express Forwarding (PXF) error message that indicates a detection and correction of a typically rare event. If the error is persistent, it may indicate faulty hardware.

**Recommended Action** Copy the message exactly as it appears on the console or in the system log. Research and attempt to resolve the issue using the tools and utilities provided at <http://www.cisco.com/tac>. With some messages, these tools and utilities will supply clarifying information. Search for resolved software issues using the Bug Toolkit at [http://www.cisco.com/cgi-bin/Support/Bugtool/launch\\_bugtool.pl](http://www.cisco.com/cgi-bin/Support/Bugtool/launch_bugtool.pl). If you still require assistance, open a case with the Technical Assistance Center via the Internet at [http://tools.cisco.com/ServiceRequestTool/create,](http://tools.cisco.com/ServiceRequestTool/create) or contact your Cisco technical support

representative and provide the representative with the information you have gathered. Attach the following information to your case in nonzipped, plain-text (.txt) format: the output of the **show logging** and **show tech-support** commands and your pertinent troubleshooting logs.

#### **SIP600-6**

**Error Message** %SIP600-6-NULLQID: PXF([dec]):Null-QID ([chars]) [int] packets dropped.

**Explanation** The SIP-600 line card has encountered an invalid queue. The packet has been dropped. The packet will be counted in the null queue statistics. Packet traffic should continue normally.

**Recommended Action** Copy the message exactly as it appears on the console or in the system log. Research and attempt to resolve the issue using the tools and utilities provided at [http://www.cisco.com/tac.](http://www.cisco.com/tac) With some messages, these tools and utilities will supply clarifying information. Search for resolved software issues using the Bug Toolkit at [http://www.cisco.com/cgi-bin/Support/Bugtool/launch\\_bugtool.pl.](http://www.cisco.com/cgi-bin/Support/Bugtool/launch_bugtool.pl) If you still require assistance, open a case with the Technical Assistance Center via the Internet at <http://tools.cisco.com/ServiceRequestTool/create>, or contact your Cisco technical support representative and provide the representative with the information that you have gathered. Attach the following information to your case in nonzipped, plain-text (.txt) format: the output of the **show logging** and **show tech-support** commands and your pertinent troubleshooting logs.

## **SIP600\_PARSING\_ENGINE Messages**

This section contains SIP-600 parsing engine messages.

**Error Message** %SIP600\_PARSING\_ENGINE-3-DROP\_FIFO\_OVERFLOW: Parsing Engine Drop Fifo Overflow

**Explanation** The SIP-600 parsing engine has detected that the drop FIFO queue has exceeded the maximum limit. New updates will be discarded. The parsing engine continues to process data from the interfaces if possible.

**Recommended Action** If traffic has resumed, no action is required. If this message recurs, copy the message exactly as it appears on the console or in the system log. Research and attempt to resolve the issue using the tools and utilities provided at<http://www.cisco.com/tac>. With some messages, these tools and utilities will supply clarifying information. Search for resolved software issues using the Bug Toolkit at [http://www.cisco.com/cgi-bin/Support/Bugtool/launch\\_bugtool.pl](http://www.cisco.com/cgi-bin/Support/Bugtool/launch_bugtool.pl). If you still require assistance, open a case with the Technical Assistance Center via the Internet at <http://tools.cisco.com/ServiceRequestTool/create>, or contact your Cisco technical support representative and provide the representative with the information that you have gathered. Attach the following information to your case in nonzipped, plain-text (.txt) format: the output of the **show logging** and **show tech-support** commands and your pertinent troubleshooting logs.

**Error Message** %SIP600\_PARSING\_ENGINE-3-INTERRUPT\_ERROR: [chars]

**Explanation** The SIP-600 parsing engine has detected the specified interrupt event. The message text on the console or in the system log provides more information on this error. The parsing engine continues to process data from the interfaces, if possible.

**Recommended Action** If traffic has resumed, no action is required. If this message recurs, copy the message exactly as it appears on the console or in the system log. Research and attempt to resolve the issue using the tools and utilities provided at [http://www.cisco.com/tac.](http://www.cisco.com/tac) With some messages, these tools and utilities will supply clarifying information. Search for resolved software issues using the Bug Toolkit at [http://www.cisco.com/cgi-bin/Support/Bugtool/launch\\_bugtool.pl.](http://www.cisco.com/cgi-bin/Support/Bugtool/launch_bugtool.pl) If you still require assistance, open a case with the Technical Assistance Center via the Internet at [http://tools.cisco.com/ServiceRequestTool/create,](http://tools.cisco.com/ServiceRequestTool/create) or contact your Cisco technical support representative and provide the representative with the information that you have gathered. Attach the following information to your case in nonzipped, plain-text (.txt) format: the output of the **show logging** and **show tech-support** commands and your pertinent troubleshooting logs.

**Error Message** %SIP600\_PARSING\_ENGINE-3-MASTER\_ABORT: Parsing Engine CPU Master Abort Error

**Explanation** The SIP-600 parsing engine has detected a CPU Master Abort Interrupt. A read to a write-only register or a write to a read-only register could cause this interrupt. The parsing engine continues to process data from the interfaces, if possible.

**Recommended Action** If traffic has resumed, no action is required. If this message recurs, copy the message exactly as it appears on the console or in the system log. Research and attempt to resolve the issue using the tools and utilities provided at [http://www.cisco.com/tac.](http://www.cisco.com/tac) With some messages, these tools and utilities will supply clarifying information. Search for resolved software issues using the Bug Toolkit at [http://www.cisco.com/cgi-bin/Support/Bugtool/launch\\_bugtool.pl.](http://www.cisco.com/cgi-bin/Support/Bugtool/launch_bugtool.pl) If you still require assistance, open a case with the Technical Assistance Center via the Internet at [http://tools.cisco.com/ServiceRequestTool/create,](http://tools.cisco.com/ServiceRequestTool/create) or contact your Cisco technical support representative and provide the representative with the information that you have gathered. Attach the following information to your case in nonzipped, plain-text (.txt) format: the output of the **show logging** and **show tech-support** commands and your pertinent troubleshooting logs.

**Error Message** %SIP600\_PARSING\_ENGINE-3-PARITY\_ERROR: Parsing Engine CPU Parity Error

**Explanation** The SIP-600 parsing engine has detected a CPU parity error. A hardware fault is suspected on the second occurrence only. Otherwise, the parsing engine continues to process data from the interface if possible.

**Recommended Action** If traffic has resumed, no action is required. If this message recurs, copy the message exactly as it appears on the console or in the system log. Research and attempt to resolve the issue using the tools and utilities provided at [http://www.cisco.com/tac.](http://www.cisco.com/tac) With some messages, these tools and utilities will supply clarifying information. Search for resolved software issues using the Bug Toolkit at [http://www.cisco.com/cgi-bin/Support/Bugtool/launch\\_bugtool.pl.](http://www.cisco.com/cgi-bin/Support/Bugtool/launch_bugtool.pl) If you still require assistance, open a case with the Technical Assistance Center via the Internet at [http://tools.cisco.com/ServiceRequestTool/create,](http://tools.cisco.com/ServiceRequestTool/create) or contact your Cisco technical support representative and provide the representative with the information that you have gathered. Attach the following information to your case in nonzipped, plain-text (.txt) format: the output of the **show logging** and **show tech-support** commands and your pertinent troubleshooting logs.

**Error Message** %SIP600\_PARSING\_ENGINE-3-RP\_INT\_WATCHDOG\_TIMEOUT: Parsing Engine RP Interface Watchdog Timeout

**Explanation** The SIP-600 parsing engine has detected an RP interface watchdog timeout. The RP interface process has not relinquished the processor for the watchdog timeout period. The parsing engine continues to process data from the interfaces, if possible.

**Recommended Action** If traffic has resumed, no action is required. If this message recurs, copy the message exactly as it appears on the console or in the system log. Research and attempt to resolve the issue using the tools and utilities provided at<http://www.cisco.com/tac>. With some messages, these tools and utilities will supply clarifying information. Search for resolved software issues using the Bug Toolkit at [http://www.cisco.com/cgi-bin/Support/Bugtool/launch\\_bugtool.pl](http://www.cisco.com/cgi-bin/Support/Bugtool/launch_bugtool.pl). If you still require assistance, open a case with the Technical Assistance Center via the Internet at <http://tools.cisco.com/ServiceRequestTool/create>, or contact your Cisco technical support representative and provide the representative with the information that you have gathered. Attach the following information to your case in nonzipped, plain-text (.txt) format: the output of the **show logging** and **show tech-support** commands and your pertinent troubleshooting logs.

## **SIP600\_QOS Messages**

This section contains SPA Interface Processor 600 quality of service (SIP600\_QOS) messages.

### **SIP600\_QOS-2**

**Error Message** %SIP600\_QOS-2-INITFAIL: SIP-600 Initialization Failed [chars]: [chars] [dec] [dec]

**Explanation** The SIP-600 could not initialize the memory that is needed for the QoS feature. A hardware problem has occurred on the line card that prevents QoS from functioning.

**Recommended Action** If QoS is a desired feature, try to reload the line card. If the problem persists, copy the message exactly as it appears on the console or in the system log. Research and attempt to resolve the issue using the tools and utilities provided at<http://www.cisco.com/tac>. With some messages, these tools and utilities will supply clarifying information. Search for resolved software issues using the Bug Toolkit at [http://www.cisco.com/cgi-bin/Support/Bugtool/launch\\_bugtool.pl](http://www.cisco.com/cgi-bin/Support/Bugtool/launch_bugtool.pl). If you still require assistance, open a case with the Technical Assistance Center via the Internet at <http://tools.cisco.com/ServiceRequestTool/create>, or contact your Cisco technical support representative and provide the representative with the information that you have gathered. Attach the following information to your case in nonzipped, plain-text (.txt) format: the output of the **show logging** and **show tech-support** commands and your pertinent troubleshooting logs.

**Error Message** %SIP600\_QOS-2-NOMEM: Memory Allocation Failure - [chars]: [chars] [dec] [dec]

**Explanation** SIP-600 could not allocate the memory that is required for the QoS feature. This condition might indicate that more memory must be installed on the affected line card or platform to service all features and related entries that are enabled in the configuration.

**Recommended Action** Check available memory and install more if necessary. If sufficient memory is available, reload the Cisco IOS image on the affected line card or platform. If the error persists, copy the message exactly as it appears on the console or in the system log. Research and attempt to resolve the issue using the tools and utilities provided at [http://www.cisco.com/tac.](http://www.cisco.com/tac) With some messages, these tools and utilities will supply clarifying information. Search for resolved software issues using the Bug Toolkit at [http://www.cisco.com/cgi-bin/Support/Bugtool/launch\\_bugtool.pl.](http://www.cisco.com/cgi-bin/Support/Bugtool/launch_bugtool.pl) If you still require assistance, open a case with the Technical Assistance Center via the Internet at [http://tools.cisco.com/ServiceRequestTool/create,](http://tools.cisco.com/ServiceRequestTool/create) or contact your Cisco technical support representative and provide the representative with the information that you have gathered. Attach the following information to your case in nonzipped, plain-text (.txt) format: the output of the **show logging** and **show tech-support** commands and your pertinent troubleshooting logs.

#### **SIP600\_QOS-3**

**Error Message** %SIP600\_QOS-3-CLASSIFYUPDATE: SIP-600 Update QoS Classify Hardware Failed - [chars]: [chars] [dec] Cause: [hex]

**Explanation** SIP-600 received an error on the specified hardware classify entry when attempting the specified action.

**Recommended Action** If the error occurs on allocating any of the Default Classify Entries, attempt to reload the line card because traffic cannot be forwarded out this line card. If the error occurs in all other cases, remove the QoS action just performed at the user interface, wait a period of time, then reapply the service-policy. If the problem persists, copy the message exactly as it appears on the console or in the system log. Research and attempt to resolve the issue using the tools and utilities provided at <http://www.cisco.com/tac>. With some messages, these tools and utilities will supply clarifying information. Search for resolved software issues using the Bug Toolkit at [http://www.cisco.com/cgi-bin/Support/Bugtool/launch\\_bugtool.pl](http://www.cisco.com/cgi-bin/Support/Bugtool/launch_bugtool.pl). If you still require assistance, open a case with the Technical Assistance Center via the Internet at [http://tools.cisco.com/ServiceRequestTool/create,](http://tools.cisco.com/ServiceRequestTool/create) or contact your Cisco technical support representative and provide the representative with the information that you have gathered. Attach

the following information to your case in nonzipped, plain-text (.txt) format: the output of the **show logging** and **show tech-support** commands and your pertinent troubleshooting logs.

**Error Message** %SIP600\_QOS-3-EXCEEDEXCESSQRATE: SIP-600 Exceeded system maximum excess queue rates - [chars]: [chars] [dec] Cause: [hex]

**Explanation** The SIP-600 received an error on the specified hardware queue when attempting the specified action. This condition is the result of attempting to configure a QoS action. The sum of excess bandwidth for all allocated queues has exceeded the system limit.

**Recommended Action** Remove the service policy that failed and try applying the **shape** command to each of the classes if they are not already configured. Then reapply the service policy. If the problem persists, copy the message exactly as it appears on the console or in the system log. Research and

attempt to resolve the issue using the tools and utilities provided at<http://www.cisco.com/tac>. With some messages, these tools and utilities will supply clarifying information. Search for resolved software issues using the Bug Toolkit at

[http://www.cisco.com/cgi-bin/Support/Bugtool/launch\\_bugtool.pl.](http://www.cisco.com/cgi-bin/Support/Bugtool/launch_bugtool.pl) If you still require assistance, open a case with the Technical Assistance Center via the Internet at

<http://tools.cisco.com/ServiceRequestTool/create>, or contact your Cisco technical support representative and provide the representative with the information that you have gathered. Attach the following information to your case in nonzipped, plain-text (.txt) format: the output of the **show logging** and **show tech-support** commands and your pertinent troubleshooting logs.

**Error Message** %SIP600\_QOS-3-EXCEEDGUARTQRATE: SIP-600 Exceeded Guaranteed Rates on interface - [chars]: [chars] [dec] Cause: [hex]

**Explanation** The SIP-600 received an error on the specified hardware queue when attempting the specified action. This condition is the result of attempting to configure a QoS action. The sum of all queue-guaranteed rates has exceeded the maximum that can be configured for the interface to which the queues are applied. This condition could be caused when the **priority** command is configured without the **police** command.

**Recommended Action** Add the **police** command to limit the rate of the priority queue. If this is not the problem, remove the service policy and reapply it. If the problem persists, copy the message exactly as it appears on the console or in the system log. Research and attempt to resolve the issue using the tools and utilities provided at<http://www.cisco.com/tac>. With some messages, these tools and utilities will supply clarifying information. Search for resolved software issues using the Bug Toolkit at [http://www.cisco.com/cgi-bin/Support/Bugtool/launch\\_bugtool.pl.](http://www.cisco.com/cgi-bin/Support/Bugtool/launch_bugtool.pl) If you still require assistance, open a case with the Technical Assistance Center via the Internet at <http://tools.cisco.com/ServiceRequestTool/create>, or contact your Cisco technical support representative and provide the representative with the information that you have gathered. Attach the following information to your case in nonzipped, plain-text (.txt) format: the output of the **show logging** and **show tech-support** commands and your pertinent troubleshooting logs.

**Error Message** %SIP600\_QOS-3-INSUFFDFLTBW: SIP-600 Insufficient bandwidth for default processing: port [dec] queue id [dec] Cause: [hex]

**Explanation** The SIP-600 reserves 1 percent of the bandwidth of a port for router control packets. When a service policy is applied, this bandwidth is first deducted from the QoS class default queue. If there is not sufficient bandwidth in the class default queue and the sum of queue-guaranteed bandwidth exceeds the link rate, this message is generated instead of the EXCEEDGUARTQRATE message.

**Recommended Action** Determine if there is any bandwidth available for class default so that space is made available for the port's queue to handle control packets. Reduce the amount of bandwidth configured on user-defined classes so that more bandwidth is available for class default. If necessary, explicitly configure bandwidth for class default by entering the bandwidth command. If the problem persists, copy the message exactly as it appears on the console or in the system log. Research and attempt to resolve the issue using the tools and utilities provided at [http://www.cisco.com/tac.](http://www.cisco.com/tac) With some messages, these tools and utilities will supply clarifying information. Search for resolved software issues using the Bug Toolkit at [http://www.cisco.com/cgi-bin/Support/Bugtool/launch\\_bugtool.pl.](http://www.cisco.com/cgi-bin/Support/Bugtool/launch_bugtool.pl) If you still require assistance, open a case with the Technical Assistance Center via the Internet at <http://tools.cisco.com/ServiceRequestTool/create>, or contact your Cisco technical support

representative and provide the representative with the information that you have gathered. Attach the following information to your case in nonzipped, plain-text (.txt) format: the output of the **show logging** and **show tech-support** commands and your pertinent troubleshooting logs.

**Error Message** %SIP600 OOS-3-NORESOURCE: SIP-600 Out of Resources- [chars]: [chars] [dec] Cause: [hex]

**Explanation** The specified resource has been depleted from the SIP-600.

**Recommended Action** Change the SIP-600 configuration to conserve the specified resource.

**Error Message** %SIP600\_QOS-3-NOTFOUND: SIP-600 Software Element Not Found - [chars]: [chars] [dec]

**Explanation** SIP-600 client could not locate a required software element.

**Recommended Action** Reload the Cisco IOS image on the affected line card or platform. If the error persists, copy the message exactly as it appears on the console or in the system log. Research and attempt to resolve the issue using the tools and utilities provided at [http://www.cisco.com/tac.](http://www.cisco.com/tac) With some messages, these tools and utilities will supply clarifying information. Search for resolved software issues using the Bug Toolkit at

[http://www.cisco.com/cgi-bin/Support/Bugtool/launch\\_bugtool.pl](http://www.cisco.com/cgi-bin/Support/Bugtool/launch_bugtool.pl). If you still require assistance, open a case with the Technical Assistance Center via the Internet at

[http://tools.cisco.com/ServiceRequestTool/create,](http://tools.cisco.com/ServiceRequestTool/create) or contact your Cisco technical support representative and provide the representative with the information that you have gathered. Attach the following information to your case in nonzipped, plain-text (.txt) format: the output of the **show logging** and **show tech-support** commands and your pertinent troubleshooting logs.

**Error Message** %SIP600\_QOS-3-NOTSUP: SIP-600 Feature Not Supported - [chars]: [chars] [chars]

**Explanation** The SIP-600 does not support the specified feature.

**Recommended Action** Change the SIP-600 configuration so that it does not include the specified feature.

**Error Message** %SIP600\_QOS-3-QEXCEEDWREDGRP: SIP-600 Exceeded WRED limit groups for queue [dec]

**Explanation** The SIP-600 depleted available resources when configuring WRED on the specified hardware queue. This condition is a result of attempting to configure a QoS action.

**Recommended Action** For each queue, there is a limited number of unique WRED limits sets that can be configured. The user's configuration action has caused the limits to go beyond the system limit. As a result, WRED is not configured on that queue. The following configuration illustrates three unique sets of WRED min/max limits:

I

random-detect random-detect prec 0 1000 2000 1 random-detect prec 1 1000 2000 1 random-detect prec 2 2000 3000 1

```
random-detect prec 3 2000 3000 1
random-detect prec 4 1000 2000 1
random-detect prec 5 3000 4000 1
random-detect prec 6 2000 3000 1
random-detect prec 7 3000 4000 1
```
Update your configuration so that the WRED configuration is within the limits and reapply the service policy.

**Error Message** %SIP600\_QOS-3-QUPDATE: SIP-600 Update Queue Hardware Failed - [chars]: [chars] [dec] Cause: [hex]

**Explanation** The SIP-600 received an error on the specified hardware queue when attempting the specified action. This condition is the result of attempting to configure a QoS action.

**Recommended Action** There are a variety of reasons that this condition occurs: 1) If the user configuration action was to remove a service policy and then reapply a service policy to the same interface, it is possible that queues are still draining, which prevents new queues from being allocated. You need to remove the service-policy that failed, wait for a period of time, and then reapply the service policy. 2) It is possible that the number of resources has been depleted. You can consolidate your current QoS configuration to free up resources, and then try reapplying your new configuration. 3) If the error was the result of removing queue hardware, then there is a hardware problem that must be reported. If the problem persists, copy the message exactly as it appears on the console or in the system log. Research and attempt to resolve the issue using the tools and utilities provided at [http://www.cisco.com/tac.](http://www.cisco.com/tac) With some messages, these tools and utilities will supply clarifying information. Search for resolved software issues using the Bug Toolkit at [http://www.cisco.com/cgi-bin/Support/Bugtool/launch\\_bugtool.pl.](http://www.cisco.com/cgi-bin/Support/Bugtool/launch_bugtool.pl) If you still require assistance, open a case with the Technical Assistance Center via the Internet at <http://tools.cisco.com/ServiceRequestTool/create>, or contact your Cisco technical support representative and provide the representative with the information that you have gathered. Attach the following information to your case in nonzipped, plain-text (.txt) format: the output of the **show logging** and **show tech-support** commands and your pertinent troubleshooting logs.

**Error Message** %SIP600\_QOS-3-QWREDGTQLIMIT: SIP-600 WRED maximum threshold exceeds queue-limit for queue [dec]

**Explanation** The WRED maximum threshold values should be greater than the assigned queue limit. This condition is the result of the user attempting to configure WRED or changing bandwidth rates, which changes queue-limit values. If this error has occurred, the queue is allocated but WRED is not enabled.

**Recommended Action** Make sure that the queue-limits configured does not exceed any of the WRED max\_threshold values. If the queue-limit command is not configured, configure one that is greater than WRED max\_threshold values.

### **SIP600\_QOS-4**

**Error Message** %SIP600\_QOS-4-NOTINSHAPE: Warning - Ingress shaping on [chars] not supported on this interface.

**Explanation** Ingress shaping on the specified precedences or DSCP is not supported on this interface because such packets are control data, which go through a separate high-priority path.

**Recommended Action** Because the specific match statements are ignored, no action is required.

## **SIPSPA Messages**

This section contains shared port adapter (SPA) on GSR line card messages.

### **SIPSPA-3**

**Error Message** %SIPSPA-3-BADCMD: [chars]: Unsupported command [dec], arg0=[hex], arg1=[hex], arg2=[hex]

**Explanation** The route processor issued a command that the software was not able to process.

**Recommended Action** Copy the message exactly as it appears on the console or in the system log. Research and attempt to resolve the issue using the tools and utilities provided at <http://www.cisco.com/tac>. With some messages, these tools and utilities will supply clarifying information. Search for resolved software issues using the Bug Toolkit at [http://www.cisco.com/cgi-bin/Support/Bugtool/launch\\_bugtool.pl](http://www.cisco.com/cgi-bin/Support/Bugtool/launch_bugtool.pl). If you still require assistance, open a case with the Technical Assistance Center via the Internet at [http://tools.cisco.com/ServiceRequestTool/create,](http://tools.cisco.com/ServiceRequestTool/create) or contact your Cisco technical support representative and provide the representative with the information you have gathered. Attach the following information to your case in nonzipped, plain-text (.txt) format: the output of the **show logging** and **show tech-support** commands and your pertinent troubleshooting logs.

**Error Message** %SIPSPA-3-BAD\_IFCOMTYPE: Bad ifcom message type=[int]

**Explanation** The route processor sent a message that the software was not able to process.

**Recommended Action** Copy the message exactly as it appears on the console or in the system log. Research and attempt to resolve the issue using the tools and utilities provided at <http://www.cisco.com/tac>. With some messages, these tools and utilities will supply clarifying information. Search for resolved software issues using the Bug Toolkit at [http://www.cisco.com/cgi-bin/Support/Bugtool/launch\\_bugtool.pl](http://www.cisco.com/cgi-bin/Support/Bugtool/launch_bugtool.pl). If you still require assistance, open a case with the Technical Assistance Center via the Internet at [http://tools.cisco.com/ServiceRequestTool/create,](http://tools.cisco.com/ServiceRequestTool/create) or contact your Cisco technical support representative and provide the representative with the information you have gathered. Attach the following information to your case in nonzipped, plain-text (.txt) format: the output of the **show logging** and **show tech-support** commands and your pertinent troubleshooting logs.

**Error Message** %SIPSPA-3-BADINT: Attempted to access HWIDB for port [int]

**Explanation** The line card attempted to access the hardware interface descriptor block (IDB) associated with a nonexistent port.

**Recommended Action** Copy the message exactly as it appears on the console or in the system log. Research and attempt to resolve the issue using the tools and utilities provided at [http://www.cisco.com/tac.](http://www.cisco.com/tac) With some messages, these tools and utilities will supply clarifying information. Search for resolved software issues using the Bug Toolkit at [http://www.cisco.com/cgi-bin/Support/Bugtool/launch\\_bugtool.pl.](http://www.cisco.com/cgi-bin/Support/Bugtool/launch_bugtool.pl) If you still require assistance, open a case with the Technical Assistance Center via the Internet at <http://tools.cisco.com/ServiceRequestTool/create>, or contact your Cisco technical support representative and provide the representative with the information you have gathered. Attach the following information to your case in nonzipped, plain-text (.txt) format: the output of the **show logging** and **show tech-support** commands and your pertinent troubleshooting logs.

**Error Message** %SIPSPA-3-CMDNOINT: HWIDB Null for command [dec], arg=[hex]

**Explanation** The route processor issued a command that the software was unable to process.

**Recommended Action** Copy the message exactly as it appears on the console or in the system log. Research and attempt to resolve the issue using the tools and utilities provided at [http://www.cisco.com/tac.](http://www.cisco.com/tac) With some messages, these tools and utilities will supply clarifying information. Search for resolved software issues using the Bug Toolkit at [http://www.cisco.com/cgi-bin/Support/Bugtool/launch\\_bugtool.pl.](http://www.cisco.com/cgi-bin/Support/Bugtool/launch_bugtool.pl) If you still require assistance, open a case with the Technical Assistance Center via the Internet at <http://tools.cisco.com/ServiceRequestTool/create>, or contact your Cisco technical support representative and provide the representative with the information you have gathered. Attach the following information to your case in nonzipped, plain-text (.txt) format: the output of the **show logging** and **show tech-support** commands and your pertinent troubleshooting logs.

**Error Message** %SIPSPA-3-DEVICE\_ERROR: subSlot [dec], spatype [hex]. Device error: [chars]

**Explanation** An error related to a device on the SPA has been detected.

**Recommended Action** Copy the message exactly as it appears on the console or in the system log. Research and attempt to resolve the issue using the tools and utilities provided at [http://www.cisco.com/tac.](http://www.cisco.com/tac) With some messages, these tools and utilities will supply clarifying information. Search for resolved software issues using the Bug Toolkit at [http://www.cisco.com/cgi-bin/Support/Bugtool/launch\\_bugtool.pl.](http://www.cisco.com/cgi-bin/Support/Bugtool/launch_bugtool.pl) If you still require assistance, open a case with the Technical Assistance Center via the Internet at <http://tools.cisco.com/ServiceRequestTool/create>, or contact your Cisco technical support representative and provide the representative with the information that you have gathered. Attach the following information to your case in nonzipped, plain-text (.txt) format: the output of the **show logging** and **show tech-support** commands and your pertinent troubleshooting logs.

```
Error Message %SIPSPA-3-EFC_CHAN_ERR: EFC error - interface [chars], vc [dec], 
anyphy [dec], err_code [dec] : [chars]
```
**Explanation** There was a failure to configure EFC channel or parameters.

**Recommended Action** Copy the message exactly as it appears on the console or in the system log. Research and attempt to resolve the issue using the tools and utilities provided at <http://www.cisco.com/tac>. With some messages, these tools and utilities will supply clarifying information. Search for resolved software issues using the Bug Toolkit at [http://www.cisco.com/cgi-bin/Support/Bugtool/launch\\_bugtool.pl](http://www.cisco.com/cgi-bin/Support/Bugtool/launch_bugtool.pl). If you still require assistance, open a case with the Technical Assistance Center via the Internet at [http://tools.cisco.com/ServiceRequestTool/create,](http://tools.cisco.com/ServiceRequestTool/create) or contact your Cisco technical support representative and provide the representative with the information that you have gathered. Attach the following information to your case in nonzipped, plain-text (.txt) format: the output of the **show logging** and **show tech-support** commands and your pertinent troubleshooting logs.

**Error Message** %SIPSPA-3-FCI\_NOT\_SET: Bay [dec]: [chars]: FCI type not set

**Explanation** An FCI type of zero was detected.

**Recommended Action** Copy the message exactly as it appears on the console or in the system log. Research and attempt to resolve the issue using the tools and utilities provided at <http://www.cisco.com/tac>. With some messages, these tools and utilities will supply clarifying information. Search for resolved software issues using the Bug Toolkit at [http://www.cisco.com/cgi-bin/Support/Bugtool/launch\\_bugtool.pl](http://www.cisco.com/cgi-bin/Support/Bugtool/launch_bugtool.pl). If you still require assistance, open a case with the Technical Assistance Center via the Internet at [http://tools.cisco.com/ServiceRequestTool/create,](http://tools.cisco.com/ServiceRequestTool/create) or contact your Cisco technical support representative and provide the representative with the information you have gathered. Attach the following information to your case in nonzipped, plain-text (.txt) format: the output of the **show logging** and **show tech-support** commands and your pertinent troubleshooting logs.

**Error Message** %SIPSPA-3-HWIDB\_FAILURE: Creation: port [dec] vc [dec]

**Explanation** There was a failure to create a hardware interface descriptor block (IDB).

**Recommended Action** Copy the message exactly as it appears on the console or in the system log. Research and attempt to resolve the issue using the tools and utilities provided at <http://www.cisco.com/tac>. With some messages, these tools and utilities will supply clarifying information. Search for resolved software issues using the Bug Toolkit at [http://www.cisco.com/cgi-bin/Support/Bugtool/launch\\_bugtool.pl](http://www.cisco.com/cgi-bin/Support/Bugtool/launch_bugtool.pl). If you still require assistance, open a case with the Technical Assistance Center via the Internet at [http://tools.cisco.com/ServiceRequestTool/create,](http://tools.cisco.com/ServiceRequestTool/create) or contact your Cisco technical support representative and provide the representative with the information that you have gathered. Attach the following information to your case in nonzipped, plain-text (.txt) format: the output of the **show logging** and **show tech-support** commands and your pertinent troubleshooting logs.

**Error Message** %SIPSPA-3-INVALID\_ANYPHY: Bay [dec] - Invalid anyphy number [int] for vc [dec]

**Explanation** The specified interface has an invalid anyphy number.

**Recommended Action** Copy the message exactly as it appears on the console or in the system log. Research and attempt to resolve the issue using the tools and utilities provided at [http://www.cisco.com/tac.](http://www.cisco.com/tac) With some messages, these tools and utilities will supply clarifying information. Search for resolved software issues using the Bug Toolkit at [http://www.cisco.com/cgi-bin/Support/Bugtool/launch\\_bugtool.pl.](http://www.cisco.com/cgi-bin/Support/Bugtool/launch_bugtool.pl) If you still require assistance, open a case with the Technical Assistance Center via the Internet at <http://tools.cisco.com/ServiceRequestTool/create>, or contact your Cisco technical support representative and provide the representative with the information that you have gathered. Attach the following information to your case in nonzipped, plain-text (.txt) format: the output of the **show logging** and **show tech-support** commands and your pertinent troubleshooting logs.

**Error Message** %SIPSPA-3-IPCALLOCFAIL: Failed to allocate IPC buffer [chars]

**Explanation** The line card failed to allocate a buffer for communication with the route processor.

**Recommended Action** Copy the message exactly as it appears on the console or in the system log. Research and attempt to resolve the issue using the tools and utilities provided at [http://www.cisco.com/tac.](http://www.cisco.com/tac) With some messages, these tools and utilities will supply clarifying information. Search for resolved software issues using the Bug Toolkit at [http://www.cisco.com/cgi-bin/Support/Bugtool/launch\\_bugtool.pl.](http://www.cisco.com/cgi-bin/Support/Bugtool/launch_bugtool.pl) If you still require assistance, open a case with the Technical Assistance Center via the Internet at <http://tools.cisco.com/ServiceRequestTool/create>, or contact your Cisco technical support representative and provide the representative with the information you have gathered. Attach the following information to your case in nonzipped, plain-text (.txt) format: the output of the **show logging** and **show tech-support** commands and your pertinent troubleshooting logs.

**Error Message** %SIPSPA-3-IPCSENDFAIL: Failed to send IPC message [chars]

**Explanation** The line card failed to send a message to the route processor.

**Recommended Action** Copy the message exactly as it appears on the console or in the system log. Research and attempt to resolve the issue using the tools and utilities provided at [http://www.cisco.com/tac.](http://www.cisco.com/tac) With some messages, these tools and utilities will supply clarifying information. Search for resolved software issues using the Bug Toolkit at [http://www.cisco.com/cgi-bin/Support/Bugtool/launch\\_bugtool.pl.](http://www.cisco.com/cgi-bin/Support/Bugtool/launch_bugtool.pl) If you still require assistance, open a case with the Technical Assistance Center via the Internet at <http://tools.cisco.com/ServiceRequestTool/create>, or contact your Cisco technical support representative and provide the representative with the information you have gathered. Attach the following information to your case in nonzipped, plain-text (.txt) format: the output of the **show logging** and **show tech-support** commands and your pertinent troubleshooting logs.

**Error Message** %SIPSPA-3-ISR\_RC\_ERROR: ISR return code out of range. rc=[dec]

**Explanation** The ISR error return code is out of range.

**Recommended Action** Copy the message exactly as it appears on the console or in the system log. Research and attempt to resolve the issue using the tools and utilities provided at <http://www.cisco.com/tac>. With some messages, these tools and utilities will supply clarifying information. Search for resolved software issues using the Bug Toolkit at [http://www.cisco.com/cgi-bin/Support/Bugtool/launch\\_bugtool.pl](http://www.cisco.com/cgi-bin/Support/Bugtool/launch_bugtool.pl). If you still require assistance, open a case with the Technical Assistance Center via the Internet at [http://tools.cisco.com/ServiceRequestTool/create,](http://tools.cisco.com/ServiceRequestTool/create) or contact your Cisco technical support representative and provide the representative with the information that you have gathered. Attach the following information to your case in nonzipped, plain-text (.txt) format: the output of the **show logging** and **show tech-support** commands and your pertinent troubleshooting logs.

**Error Message** %SIPSPA-3-LINKREC\_ERROR: Link record error - Bay [dec] vc [dec], error code [dec]

**Explanation** There was an error during processing of the link record structure.

**Recommended Action** Copy the message exactly as it appears on the console or in the system log. Research and attempt to resolve the issue using the tools and utilities provided at <http://www.cisco.com/tac>. With some messages, these tools and utilities will supply clarifying information. Search for resolved software issues using the Bug Toolkit at [http://www.cisco.com/cgi-bin/Support/Bugtool/launch\\_bugtool.pl](http://www.cisco.com/cgi-bin/Support/Bugtool/launch_bugtool.pl). If you still require assistance, open a case with the Technical Assistance Center via the Internet at [http://tools.cisco.com/ServiceRequestTool/create,](http://tools.cisco.com/ServiceRequestTool/create) or contact your Cisco technical support representative and provide the representative with the information that you have gathered. Attach the following information to your case in nonzipped, plain-text (.txt) format: the output of the **show logging** and **show tech-support** commands and your pertinent troubleshooting logs.

**Error Message** %SIPSPA-3-MESSAGE\_ERROR: Bay [dec]: [chars]

**Explanation** An unexpected error has occurred.

**Recommended Action** Copy the message exactly as it appears on the console or in the system log. Research and attempt to resolve the issue using the tools and utilities provided at <http://www.cisco.com/tac>. With some messages, these tools and utilities will supply clarifying information. Search for resolved software issues using the Bug Toolkit at [http://www.cisco.com/cgi-bin/Support/Bugtool/launch\\_bugtool.pl](http://www.cisco.com/cgi-bin/Support/Bugtool/launch_bugtool.pl). If you still require assistance, open a case with the Technical Assistance Center via the Internet at [http://tools.cisco.com/ServiceRequestTool/create,](http://tools.cisco.com/ServiceRequestTool/create) or contact your Cisco technical support representative and provide the representative with the information that you have gathered. Attach the following information to your case in nonzipped, plain-text (.txt) format: the output of the **show logging** and **show tech-support** commands and your pertinent troubleshooting logs.
**Error Message** %SIPSPA-3-MSGTOOBIG: Message length exceeds max, [int] bytes

**Explanation** The line card attempted to send too large a message to the route processor.

**Recommended Action** Copy the message exactly as it appears on the console or in the system log. Research and attempt to resolve the issue using the tools and utilities provided at [http://www.cisco.com/tac.](http://www.cisco.com/tac) With some messages, these tools and utilities will supply clarifying information. Search for resolved software issues using the Bug Toolkit at [http://www.cisco.com/cgi-bin/Support/Bugtool/launch\\_bugtool.pl.](http://www.cisco.com/cgi-bin/Support/Bugtool/launch_bugtool.pl) If you still require assistance, open a case with the Technical Assistance Center via the Internet at <http://tools.cisco.com/ServiceRequestTool/create>, or contact your Cisco technical support representative and provide the representative with the information you have gathered. Attach the following information to your case in nonzipped, plain-text (.txt) format: the output of the **show logging** and **show tech-support** commands and your pertinent troubleshooting logs.

**Error Message** %SIPSPA-3-NODISPATCH: Dispatch vector Null, cmd=[dec], dintf=[dec]

**Explanation** No command dispatch vector was found for the specified interface.

**Recommended Action** Copy the message exactly as it appears on the console or in the system log. Research and attempt to resolve the issue using the tools and utilities provided at [http://www.cisco.com/tac.](http://www.cisco.com/tac) With some messages, these tools and utilities will supply clarifying information. Search for resolved software issues using the Bug Toolkit at [http://www.cisco.com/cgi-bin/Support/Bugtool/launch\\_bugtool.pl.](http://www.cisco.com/cgi-bin/Support/Bugtool/launch_bugtool.pl) If you still require assistance, open a case with the Technical Assistance Center via the Internet at <http://tools.cisco.com/ServiceRequestTool/create>, or contact your Cisco technical support representative and provide the representative with the information you have gathered. Attach the following information to your case in nonzipped, plain-text (.txt) format: the output of the **show logging** and **show tech-support** commands and your pertinent troubleshooting logs.

**Error Message** %SIPSPA-3-POWER: Bay [dec] 12V power is [chars]

**Explanation** The SPA 12 V power fault indicator is displaying the indicated condition.

**Recommended Action** Copy the message exactly as it appears on the console or in the system log. Research and attempt to resolve the issue using the tools and utilities provided at [http://www.cisco.com/tac.](http://www.cisco.com/tac) With some messages, these tools and utilities will supply clarifying information. Search for resolved software issues using the Bug Toolkit at [http://www.cisco.com/cgi-bin/Support/Bugtool/launch\\_bugtool.pl.](http://www.cisco.com/cgi-bin/Support/Bugtool/launch_bugtool.pl) If you still require assistance, open a case with the Technical Assistance Center via the Internet at <http://tools.cisco.com/ServiceRequestTool/create>, or contact your Cisco technical support representative and provide the representative with the information that you have gathered. Attach the following information to your case in nonzipped, plain-text (.txt) format: the output of the **show logging** and **show tech-support** commands and your pertinent troubleshooting logs.

**Error Message** %SIPSPA-3-SONET\_CLOCK\_FAILED: SPA Sonet clock has failed (status = [hex])

**Explanation** The SPA SONET clock has failed. SPAs that rely on the SPA SONET clock for proper operation, such as POS and ATM, will be affected.

**Recommended Action** If the SPA SONET clock does not recover, perform an online insertion and removal (OIR).

**Error Message** %SIPSPA-3-SONET\_CLOCK\_RECOVERED: SPA Sonet clock has recovered (status = [hex])

**Explanation** The SPA SONET clock has recovered.

**Recommended Action** No action is required.

**Error Message** %SIPSPA-3-SPI4\_CONFIG\_FAILURE: Bay [dec], spi4 configuration failure, error [dec]

**Explanation** An attempt to configure the SPI4 interface has failed.

**Recommended Action** Copy the message exactly as it appears on the console or in the system log. Research and attempt to resolve the issue using the tools and utilities provided at <http://www.cisco.com/tac>. With some messages, these tools and utilities will supply clarifying information. Search for resolved software issues using the Bug Toolkit at [http://www.cisco.com/cgi-bin/Support/Bugtool/launch\\_bugtool.pl](http://www.cisco.com/cgi-bin/Support/Bugtool/launch_bugtool.pl). If you still require assistance, open a case with the Technical Assistance Center via the Internet at [http://tools.cisco.com/ServiceRequestTool/create,](http://tools.cisco.com/ServiceRequestTool/create) or contact your Cisco technical support representative and provide the representative with the information that you have gathered. Attach the following information to your case in nonzipped, plain-text (.txt) format: the output of the **show logging** and **show tech-support** commands and your pertinent troubleshooting logs.

**Error Message** %SIPSPA-3-SPI4\_INIT\_FAILURE: Bay [dec] initialization failure

**Explanation** An attempt to create a SPI4 subblock has failed.

**Recommended Action** Copy the message exactly as it appears on the console or in the system log. Research and attempt to resolve the issue using the tools and utilities provided at <http://www.cisco.com/tac>. With some messages, these tools and utilities will supply clarifying information. Search for resolved software issues using the Bug Toolkit at http://www.cisco.com/cgi-bin/Support/Bugtool/launch bugtool.pl. If you still require assistance, open a case with the Technical Assistance Center via the Internet at [http://tools.cisco.com/ServiceRequestTool/create,](http://tools.cisco.com/ServiceRequestTool/create) or contact your Cisco technical support representative and provide the representative with the information that you have gathered. Attach the following information to your case in nonzipped, plain-text (.txt) format: the output of the **show logging** and **show tech-support** commands and your pertinent troubleshooting logs.

#### **SIPSPA-4**

**Error Message** %SIPSPA-4-MAX\_BANDWIDTH: Total SPA bandwidth exceeds line card capacity of [int] Mbps

**Explanation** The total bandwidth of SPAs exceeds the specified rated capacity of this line card.

**Recommended Action** Refer to the line card guidelines for the maximum allowed aggregated SPA bandwidth for the line card.

**Error Message** %SIPSPA-4-MAX\_BANDWIDTH\_NS: Total SPA bandwidth exceeds line card capacity, full utilization of installed SPA interfaces is not supported

**Explanation** The total bandwidth of SPAs exceeds the rated capacity of this line card.

**Recommended Action** Refer to the line card guidelines for the maximum allowed aggregated SPA bandwidth for the line card.

**Error Message** %SIPSPA-4-SPABUS: Bay [dec] [chars] failed. sz=[int] rd\_par=[int] noresp=[int] err\_l=[int] addr=[hex] data=[hex] parity=[hex] deadman=[int]

**Explanation** The SPA bus has reported an error.

**Recommended Action** Copy the message exactly as it appears on the console or in the system log. Research and attempt to resolve the issue using the tools and utilities provided at [http://www.cisco.com/tac.](http://www.cisco.com/tac) With some messages, these tools and utilities will supply clarifying information. Search for resolved software issues using the Bug Toolkit at [http://www.cisco.com/cgi-bin/Support/Bugtool/launch\\_bugtool.pl.](http://www.cisco.com/cgi-bin/Support/Bugtool/launch_bugtool.pl) If you still require assistance, open a case with the Technical Assistance Center via the Internet at <http://tools.cisco.com/ServiceRequestTool/create>, or contact your Cisco technical support representative and provide the representative with the information that you have gathered. Attach the following information to your case in nonzipped, plain-text (.txt) format: the output of the **show logging** and **show tech-support** commands and your pertinent troubleshooting logs.

```
Error Message %SIPSPA-4-SPABUS2: Bay [dec] [chars] failed. sz=[int] rd_par=[int] 
noresp=[int] absent=[int] err_l=[int] addr=[hex] data=[hex] parity=[hex] 
deadman=[int]
```
**Explanation** The SPA bus has reported an error.

**Recommended Action** Copy the message exactly as it appears on the console or in the system log. Research and attempt to resolve the issue using the tools and utilities provided at [http://www.cisco.com/tac.](http://www.cisco.com/tac) With some messages, these tools and utilities will supply clarifying information. Search for resolved software issues using the Bug Toolkit at [http://www.cisco.com/cgi-bin/Support/Bugtool/launch\\_bugtool.pl.](http://www.cisco.com/cgi-bin/Support/Bugtool/launch_bugtool.pl) If you still require assistance, open a case with the Technical Assistance Center via the Internet at <http://tools.cisco.com/ServiceRequestTool/create>, or contact your Cisco technical support representative and provide the representative with the information that you have gathered. Attach the following information to your case in nonzipped, plain-text (.txt) format: the output of the **show logging** and **show tech-support** commands and your pertinent troubleshooting logs.

### **SIPSPA-6**

**Error Message** %SIPSPA-6-ERRORRECOVER: A Hardware or Software error occurred on [chars]. Reason : [chars] Automatic Error recovery initiated. No further intervention required.

**Explanation** An error occurred in one of the devices. Automatic recovery will be attempted. If recovery succeeds, no further messages will be logged and no action will be required.

**Recommended Action** If this message recurs, copy the message exactly as it appears on the console or in the system log. Research and attempt to resolve the issue using the tools and utilities provided at [http://www.cisco.com/tac.](http://www.cisco.com/tac) With some messages, these tools and utilities will supply clarifying information. Search for resolved software issues using the Bug Toolkit at [http://www.cisco.com/cgi-bin/Support/Bugtool/launch\\_bugtool.pl](http://www.cisco.com/cgi-bin/Support/Bugtool/launch_bugtool.pl). If you still require assistance, open a case with the Technical Assistance Center via the Internet at [http://tools.cisco.com/ServiceRequestTool/create,](http://tools.cisco.com/ServiceRequestTool/create) or contact your Cisco technical support representative and provide the representative with the information you have gathered. Attach the following information to your case in nonzipped, plain-text (.txt) format: the output of the **show logging** and **show tech-support** commands and your pertinent troubleshooting logs.

## **SLB Messages**

This section contains server load-balancing messages.

**Error Message** %SLB-4-CF: Unexpected error: [chars]

**Explanation** An unexpected error occurred in SLB slave replication.

**Recommended Action** If this message recurs, copy the message exactly as it appears on the console or in the system log. Research and attempt to resolve the issue using the tools and utilities provided at [http://www.cisco.com/tac.](http://www.cisco.com/tac) With some messages, these tools and utilities will supply clarifying information. Search for resolved software issues using the Bug Toolkit at [http://www.cisco.com/cgi-bin/Support/Bugtool/launch\\_bugtool.pl](http://www.cisco.com/cgi-bin/Support/Bugtool/launch_bugtool.pl). If you still require assistance, open a case with the Technical Assistance Center via the Internet at [http://tools.cisco.com/ServiceRequestTool/create,](http://tools.cisco.com/ServiceRequestTool/create) or contact your Cisco technical support

representative and provide the representative with the information that you have gathered. Attach the following information to your case in nonzipped, plain-text (.txt) format: the output of the **show logging** and **show tech-support** commands and your pertinent troubleshooting logs.

**Error Message** %SLB-4-CF\_BULK: [chars]

**Explanation** An unexpected error has occurred in SLB slave replicationand bulk synchronization.

**Recommended Action** If this message recurs, copy the message exactly as it appears on the console or in the system log. Research and attempt to resolve the issue using the tools and utilities provided at [http://www.cisco.com/tac.](http://www.cisco.com/tac) With some messages, these tools and utilities will supply clarifying information. Search for resolved software issues using the Bug Toolkit at [http://www.cisco.com/cgi-bin/Support/Bugtool/launch\\_bugtool.pl](http://www.cisco.com/cgi-bin/Support/Bugtool/launch_bugtool.pl). If you still require assistance, open a case with the Technical Assistance Center via the Internet at

<http://tools.cisco.com/ServiceRequestTool/create>, or contact your Cisco technical support representative and provide the representative with the information that you have gathered. Attach the following information to your case in nonzipped, plain-text (.txt) format: the output of the **show logging** and **show tech-support** commands and your pertinent troubleshooting logs.

**Error Message** %SLB-4-CF\_IPC: Slave replication messages are creating a backlog in IPC. Some SLB objects may not be synchronized.

**Explanation** Due to an IPC resource contention, SLB was unable to replicate all objects.

**Recommended Action** If this message recurs, copy the message exactly as it appears on the console or in the system log. Research and attempt to resolve the issue using the tools and utilities provided at<http://www.cisco.com/tac>. With some messages, these tools and utilities will supply clarifying information. Search for resolved software issues using the Bug Toolkit at [http://www.cisco.com/cgi-bin/Support/Bugtool/launch\\_bugtool.pl.](http://www.cisco.com/cgi-bin/Support/Bugtool/launch_bugtool.pl) If you still require assistance, open a case with the Technical Assistance Center via the Internet at <http://tools.cisco.com/ServiceRequestTool/create>, or contact your Cisco technical support representative and provide the representative with the information that you have gathered. Attach the following information to your case in nonzipped, plain-text (.txt) format: the output of the **show logging** and **show tech-support** commands and your pertinent troubleshooting logs.

**Error Message** %SLB-4-CF\_NUM: Unexpected error: [chars] [dec]

**Explanation** An unexpected error has occurred in SLB slave replication.

**Recommended Action** If this message recurs, copy the message exactly as it appears on the console or in the system log. Research and attempt to resolve the issue using the tools and utilities provided at<http://www.cisco.com/tac>. With some messages, these tools and utilities will supply clarifying information. Search for resolved software issues using the Bug Toolkit at [http://www.cisco.com/cgi-bin/Support/Bugtool/launch\\_bugtool.pl.](http://www.cisco.com/cgi-bin/Support/Bugtool/launch_bugtool.pl) If you still require assistance, open a case with the Technical Assistance Center via the Internet at <http://tools.cisco.com/ServiceRequestTool/create>, or contact your Cisco technical support representative and provide the representative with the information that you have gathered. Attach the following information to your case in nonzipped, plain-text (.txt) format: the output of the **show logging** and **show tech-support** commands and your pertinent troubleshooting logs.

**Error Message** %SLB-4-CF\_RATE: Overrun of SLB's slave replication rate, some SLB objects may not be synchronized.

**Explanation** Due to a high connection rate, SLB was unable to replicate all objects.

**Recommended Action** If this message recurs, copy the message exactly as it appears on the console or in the system log. Research and attempt to resolve the issue using the tools and utilities provided at<http://www.cisco.com/tac>. With some messages, these tools and utilities will supply clarifying information. Search for resolved software issues using the Bug Toolkit at

[http://www.cisco.com/cgi-bin/Support/Bugtool/launch\\_bugtool.pl.](http://www.cisco.com/cgi-bin/Support/Bugtool/launch_bugtool.pl) If you still require assistance, open a case with the Technical Assistance Center via the Internet at

<http://tools.cisco.com/ServiceRequestTool/create>, or contact your Cisco technical support representative and provide the representative with the information that you have gathered. Attach the following information to your case in nonzipped, plain-text (.txt) format: the output of the **show logging** and **show tech-support** commands and your pertinent troubleshooting logs.

**Error Message** %SLB-4-IF\_REMOVED: Access interface removed: [chars] being set to outofservice.

**Explanation** An interface being referenced in SLB access configuration has been removed. The virtual server or firewall farms referencing this interface will be brought out of service.

**Recommended Action** If this message recurs, copy the message exactly as it appears on the console or in the system log. Research and attempt to resolve the issue using the tools and utilities provided at [http://www.cisco.com/tac.](http://www.cisco.com/tac) With some messages, these tools and utilities will supply clarifying information. Search for resolved software issues using the Bug Toolkit at [http://www.cisco.com/cgi-bin/Support/Bugtool/launch\\_bugtool.pl](http://www.cisco.com/cgi-bin/Support/Bugtool/launch_bugtool.pl). If you still require assistance, open a case with the Technical Assistance Center via the Internet at [http://tools.cisco.com/ServiceRequestTool/create,](http://tools.cisco.com/ServiceRequestTool/create) or contact your Cisco technical support representative and provide the representative with the information that you have gathered. Attach the following information to your case in nonzipped, plain-text (.txt) format: the output of the **show logging** and **show tech-support** commands and your pertinent troubleshooting logs.

# **SMC Messages**

This section contains Services Management Channel (SMC) messages.

### **SMC-2**

**Error Message** %SMC-2-BAD\_ID\_HW: Failed Identification Test in [chars] [[dec]/[dec]] The module in [chars] in this router may not be a genuine Cisco product. Cisco warranties and support programs only apply to genuine Cisco products. If Cisco determines that your insertion of non-Cisco memory, WIC cards, AIM cards, Network Modules, SPA cards, GBICs or other modules into a Cisco product is the cause of a support issue, Cisco may deny support under your warranty or under a Cisco support program such as SmartNet.

**Explanation** The hardware in the specified location could not be identified as a genuine Cisco product.

**Recommended Action** If this message recurs, copy the message exactly as it appears on the console or in the system log. Research and attempt to resolve the issue using the tools and utilities provided at [http://www.cisco.com/tac.](http://www.cisco.com/tac) With some messages, these tools and utilities will supply clarifying information. Search for resolved software issues using the Bug Toolkit at [http://www.cisco.com/cgi-bin/Support/Bugtool/launch\\_bugtool.pl](http://www.cisco.com/cgi-bin/Support/Bugtool/launch_bugtool.pl). If you still require assistance, open a case with the Technical Assistance Center via the Internet at [http://tools.cisco.com/ServiceRequestTool/create,](http://tools.cisco.com/ServiceRequestTool/create) or contact your Cisco technical support representative and provide the representative with the information you have gathered. Attach the following information to your case in nonzipped, plain-text (.txt) format: the output of the **show logging** and **show tech-support** commands and your pertinent troubleshooting logs.

**Error Message** %SMC-2-FAILED\_ID\_HW: Failed Identification Test in [chars] [[dec]/[dec]]

**Explanation** An error occurred while identifying the hardware in the specified location.

**Recommended Action** If this message recurs, copy the message exactly as it appears on the console or in the system log. Research and attempt to resolve the issue using the tools and utilities provided at<http://www.cisco.com/tac>. With some messages, these tools and utilities will supply clarifying information. Search for resolved software issues using the Bug Toolkit at [http://www.cisco.com/cgi-bin/Support/Bugtool/launch\\_bugtool.pl.](http://www.cisco.com/cgi-bin/Support/Bugtool/launch_bugtool.pl) If you still require assistance, open a case with the Technical Assistance Center via the Internet at <http://tools.cisco.com/ServiceRequestTool/create>, or contact your Cisco technical support representative and provide the representative with the information you have gathered. Attach the following information to your case in nonzipped, plain-text (.txt) format: the output of the **show logging** and **show tech-support** commands and your pertinent troubleshooting logs.

**Error Message** %SMC-2-PROTO\_HW: Module ([chars]) is a registered proto-type for Cisco Lab use only, and not certified for live network operation.

**Explanation** The hardware in the specified location is a prototype module from Cisco and should not be used in a live network.

**Recommended Action** If this message recurs, copy the message exactly as it appears on the console or in the system log. Research and attempt to resolve the issue using the tools and utilities provided at<http://www.cisco.com/tac>. With some messages, these tools and utilities will supply clarifying information. Search for resolved software issues using the Bug Toolkit at [http://www.cisco.com/cgi-bin/Support/Bugtool/launch\\_bugtool.pl.](http://www.cisco.com/cgi-bin/Support/Bugtool/launch_bugtool.pl) If you still require assistance, open a case with the Technical Assistance Center via the Internet at <http://tools.cisco.com/ServiceRequestTool/create>, or contact your Cisco technical support representative and provide the representative with the information you have gathered. Attach the following information to your case in nonzipped, plain-text (.txt) format: the output of the **show logging** and **show tech-support** commands and your pertinent troubleshooting logs.

# **SMSC\_RP Messages**

This section contains short message service center route processor messages.

#### **SMSC\_RP-3**

**Error Message** %SMSC\_RP-3-GETHWVER\_FAILED: Unable to set 7600-SSC-400 in slot [dec] in single-spa-mode because of error in obtaining its hardware revision.

**Explanation** The 7600-SSC-400 could not be set to single-SPA mode.

**Recommended Action** Copy the message exactly as it appears on the console or in the system log. Research and attempt to resolve the issue using the tools and utilities provided at [http://www.cisco.com/tac.](http://www.cisco.com/tac) With some messages, these tools and utilities will supply clarifying information. Search for resolved software issues using the Bug Toolkit at [http://www.cisco.com/cgi-bin/Support/Bugtool/launch\\_bugtool.pl.](http://www.cisco.com/cgi-bin/Support/Bugtool/launch_bugtool.pl) If you still require assistance, open a case with the Technical Assistance Center via the Internet at [http://tools.cisco.com/ServiceRequestTool/create,](http://tools.cisco.com/ServiceRequestTool/create) or contact your Cisco technical support representative and provide the representative with the information that you have gathered. Attach the following information to your case in nonzipped, plain-text (.txt) format: the output of the **show logging** and **show tech-support** commands and your pertinent troubleshooting logs.

**Error Message** %SMSC\_RP-3-NO\_SCP\_BUFFER: Unable to set 7600-SSC-400 in slot [dec] in single-spa-mode because of insufficient scp buffers.

**Explanation** The 7600-SSC-400 could not be set to single-SPA mode.

**Recommended Action** Copy the message exactly as it appears on the console or in the system log. Research and attempt to resolve the issue using the tools and utilities provided at <http://www.cisco.com/tac>. With some messages, these tools and utilities will supply clarifying information. Search for resolved software issues using the Bug Toolkit at http://www.cisco.com/cgi-bin/Support/Bugtool/launch bugtool.pl. If you still require assistance, open a case with the Technical Assistance Center via the Internet at [http://tools.cisco.com/ServiceRequestTool/create,](http://tools.cisco.com/ServiceRequestTool/create) or contact your Cisco technical support representative and provide the representative with the information that you have gathered. Attach the following information to your case in nonzipped, plain-text (.txt) format: the output of the **show logging** and **show tech-support** commands and your pertinent troubleshooting logs.

**Error Message** %SMSC\_RP-3-SSC\_SSPA\_RETRY: 7600-SSC-400 in slot [dec] is reset as a [dec] try to set it in single-spa-mode.

**Explanation** The specified slot has reset in an attempt to set it to single-SPA mode. A maximum of three retries are performed.

**Recommended Action** If the third retry is unsuccessful, copy the message exactly as it appears on the console or in the system log. Research and attempt to resolve the issue using the tools and utilities provided at <http://www.cisco.com/tac>. With some messages, these tools and utilities will supply clarifying information. Search for resolved software issues using the Bug Toolkit at [http://www.cisco.com/cgi-bin/Support/Bugtool/launch\\_bugtool.pl](http://www.cisco.com/cgi-bin/Support/Bugtool/launch_bugtool.pl). If you still require assistance, open a case with the Technical Assistance Center via the Internet at [http://tools.cisco.com/ServiceRequestTool/create,](http://tools.cisco.com/ServiceRequestTool/create) or contact your Cisco technical support representative and provide the representative with the information that you have gathered. Attach the following information to your case in nonzipped, plain-text (.txt) format: the output of the **show logging** and **show tech-support** commands and your pertinent troubleshooting logs.

**Error Message** %SMSC\_RP-3-SSC\_SSPA\_SHUT: 7600-SSC-400 in slot [dec] is shutdown because it cannot be set in single-spa-mode

**Explanation** The specified slot has been shut down because it cannot be set to single-SPA mode.

**Recommended Action** Copy the message exactly as it appears on the console or in the system log. Research and attempt to resolve the issue using the tools and utilities provided at <http://www.cisco.com/tac>. With some messages, these tools and utilities will supply clarifying information. Search for resolved software issues using the Bug Toolkit at [http://www.cisco.com/cgi-bin/Support/Bugtool/launch\\_bugtool.pl](http://www.cisco.com/cgi-bin/Support/Bugtool/launch_bugtool.pl). If you still require assistance, open a case with the Technical Assistance Center via the Internet at [http://tools.cisco.com/ServiceRequestTool/create,](http://tools.cisco.com/ServiceRequestTool/create) or contact your Cisco technical support

representative and provide the representative with the information that you have gathered. Attach the following information to your case in nonzipped, plain-text (.txt) format: the output of the **show logging** and **show tech-support** commands and your pertinent troubleshooting logs.

### **SMSC\_RP-6**

**Error Message** %SMSC\_RP-6-INVALID\_HW\_VERSION: Single-spa-mode is not allowed for 7600-SSC-400 hardware version [dec].[dec].

**Explanation** Only 7600-SSC-400 versions greater than 0.3 can be set in single-SPA mode.

**Recommended Action** To use single-SPA mode, use 7600-SSC-400 versions greater than 0.3.

## **SNASW Messages**

This section contains Systems Network Architecture (SNA) Switching Services messages.

#### **SNASW-3**

**Error Message** %SNASW-3-CLS\_LOG\_0: PROBLEM - [int] - Could not validate process handle [chars]

**Explanation** CLS has passed the SNA switch a DLC packet, but the SNA switch does not have a valid handle to invoke the correct SNA process. The CLS message has been discarded.

**Recommended Action** Copy the message exactly as it appears on the console or in the system log. Research and attempt to resolve the issue using the tools and utilities provided at [http://www.cisco.com/tac.](http://www.cisco.com/tac) With some messages, these tools and utilities will supply clarifying information. Search for resolved software issues using the Bug Toolkit at [http://www.cisco.com/cgi-bin/Support/Bugtool/launch\\_bugtool.pl.](http://www.cisco.com/cgi-bin/Support/Bugtool/launch_bugtool.pl) If you still require assistance, open a case with the Technical Assistance Center via the Internet at <http://tools.cisco.com/ServiceRequestTool/create>, or contact your Cisco technical support representative and provide the representative with the information you have gathered. Attach the following information to your case in nonzipped, plain-text (.txt) format: the output of the **show logging** and **show tech-support** commands and your pertinent troubleshooting logs.

**Error Message** %SNASW-3-HPR\_LOG\_20: PROBLEM - [int] - Remote node supplied a corrupted RSCV: the next hop is the local CP [chars]

**Explanation** A high performance routing (HPR) route setup request or response unit (RU) has been received with a Route Selection Control Vector (RSCV) that gives the local node as the next ANR hop, which is an invalid vector. The remote node is sending invalid protocol data.

**Recommended Action** Report the error to the remote end administrator.

### **SNASW-4**

**Error Message** %SNASW-4-RTP\_LOG\_10: EXCEPTION - [int] - LFSID in use, moving on to next one. [chars]

**Explanation** An LFSID was found to be in use. The SNA switch will use another one.

**Recommended Action** If this message recurs, copy the message exactly as it appears on the console or in the system log. Research and attempt to resolve the issue using the tools and utilities provided at [http://www.cisco.com/tac.](http://www.cisco.com/tac) With some messages, these tools and utilities will supply clarifying information. Search for resolved software issues using the Bug Toolkit at [http://www.cisco.com/cgi-bin/Support/Bugtool/launch\\_bugtool.pl](http://www.cisco.com/cgi-bin/Support/Bugtool/launch_bugtool.pl). If you still require assistance, open a case with the Technical Assistance Center via the Internet at [http://tools.cisco.com/ServiceRequestTool/create,](http://tools.cisco.com/ServiceRequestTool/create) or contact your Cisco technical support representative and provide the representative with the information you have gathered. Attach the following information to your case in nonzipped, plain-text (.txt) format: the output of the **show logging** and **show tech-support** commands and your pertinent troubleshooting logs.

# **SNMP Messages**

This section contains Simple Network Management Protocol (SNMP) messages.

#### **SNMP-3**

**Error Message** %SNMP-3-AUTHFAILIPV6: Authentication failure for SNMP request from host %P

**Explanation** An SNMP request sent by this host was not authenticated.

**Recommended Action** Make sure that the community and user name used in the SNMP request has been configured on the router.

**Error Message** %SNMP-3-BADIFINDEXTABLE: The file nvram:ifIndex-table is corrupt.

**Explanation** The file is not in the expected format.

**Recommended Action** Delete the file if possible.

**Error Message** %SNMP-3-DVR\_DUP\_REGN\_ERR: Attempt for dupe regn with SNMP IM by driver having ifIndex [dec] and ifDescr [chars]

**Explanation** A driver is attempting to register an IDB with the interface manager while there is already an interface with the same ifIndex and ifDescr but different IDB registered. A duplicate registration would cause the interface counters shown by SNMP to not work properly for this particular interface.

Ι

**Recommended Action** Fix the duplicate registration in the driver level.

**Error Message** %SNMP-3-DVR\_DUP\_REGN\_WARNING: Attempt for dupe regn with SNMP IM by driver having ifIndex [dec] and ifDescr [chars]

**Explanation** A driver is attempting to register an IDB that is already registered with the interface manager. This is just a warning message and handled by SNMP.

**Recommended Action** Fix the duplicate registration in the driver level.

**Error Message** %SNMP-3-DYNSYNCFAIL: Snmp Dynamic Sync Failed for %s %s %s%s

**Explanation** The dynamic synchronization of an SNMP MIB to the standby device failed.

**Recommended Action** Copy the message exactly as it appears on the console or in the system log. Research and attempt to resolve the issue using the tools and utilities provided at [http://www.cisco.com/tac.](http://www.cisco.com/tac) With some messages, these tools and utilities will supply clarifying information. Search for resolved software issues using the Bug Toolkit at [http://www.cisco.com/cgi-bin/Support/Bugtool/launch\\_bugtool.pl.](http://www.cisco.com/cgi-bin/Support/Bugtool/launch_bugtool.pl) If you still require assistance, open a case with the Technical Assistance Center via the Internet at <http://tools.cisco.com/ServiceRequestTool/create>, or contact your Cisco technical support representative and provide the representative with the information you have gathered. Attach the following information to your case in nonzipped, plain-text (.txt) format: the output of the **show logging** and **show tech-support** commands and your pertinent troubleshooting logs.

**Error Message** %SNMP-3-INPUT\_QFULL\_ERR: Packet dropped due to input queue full

**Explanation** An SNMP packet was dropped because the input queue is full.

**Recommended Action** Enter the **show snmp** command to see the number of packets dropped. Stop any SNMP access to the device until the error condition has recovered.

**Error Message** %SNMP-3-INTERRUPT\_CALL\_ERR: [chars] function, cannot be called from interrupt handler

**Explanation** A call has been made to the function from an interrupt handler. This is not permitted. The function call will fail and the device will reboot down the stack in a memory allocation call.

**Recommended Action** If this message recurs, copy the message exactly as it appears on the console or in the system log. Research and attempt to resolve the issue using the tools and utilities provided at<http://www.cisco.com/tac>. With some messages, these tools and utilities will supply clarifying information. Search for resolved software issues using the Bug Toolkit at

[http://www.cisco.com/cgi-bin/Support/Bugtool/launch\\_bugtool.pl.](http://www.cisco.com/cgi-bin/Support/Bugtool/launch_bugtool.pl) If you still require assistance, open a case with the Technical Assistance Center via the Internet at

<http://tools.cisco.com/ServiceRequestTool/create>, or contact your Cisco technical support representative and provide the representative with the information you have gathered. Attach the following information to your case in nonzipped, plain-text (.txt) format: the output of the **show logging** and **show tech-support** commands and your pertinent troubleshooting logs.

```
Error Message %SNMP-3-ISSU_ERR: [chars]
```
**Explanation** An error occurred during an ISSU versioning operation.

**Recommended Action** Copy the message exactly as it appears on the console or in the system log. Research and attempt to resolve the issue using the tools and utilities provided at <http://www.cisco.com/tac>. With some messages, these tools and utilities will supply clarifying information. Search for resolved software issues using the Bug Toolkit at [http://www.cisco.com/cgi-bin/Support/Bugtool/launch\\_bugtool.pl](http://www.cisco.com/cgi-bin/Support/Bugtool/launch_bugtool.pl). If you still require assistance, open a case with the Technical Assistance Center via the Internet at [http://tools.cisco.com/ServiceRequestTool/create,](http://tools.cisco.com/ServiceRequestTool/create) or contact your Cisco technical support representative and provide the representative with the information you have gathered. Attach the following information to your case in nonzipped, plain-text (.txt) format: the output of the **show logging** and **show tech-support** commands and your pertinent troubleshooting logs.

**Error Message** %SNMP-3-MAX\_TRAPS\_EXCEED\_ERR: Maximum number of traps exceeded the maximum allowed in the current sync-message to STANDBY

**Explanation** This is a software development debug message. The number of SNMP traps defined exceeded the maximum allowed in a checkpoint synchronization message.

**Recommended Action** (These actions apply only to the developer, and not to the user.) Increase SNMP\_SYNC\_BITMASK\_MAX to a higher value. Check smci\_rf\_status\_event() for further details.

**Error Message** %SNMP-3-SYNCFAIL: SNMP MIB Sync Failure: [chars]

**Explanation** An error occurred while synchronizing an SNMP MIB to standby.

**Recommended Action** Copy the message exactly as it appears on the console or in the system log. Research and attempt to resolve the issue using the tools and utilities provided at <http://www.cisco.com/tac>. With some messages, these tools and utilities will supply clarifying information. Search for resolved software issues using the Bug Toolkit at [http://www.cisco.com/cgi-bin/Support/Bugtool/launch\\_bugtool.pl](http://www.cisco.com/cgi-bin/Support/Bugtool/launch_bugtool.pl). If you still require assistance, open a case with the Technical Assistance Center via the Internet at [http://tools.cisco.com/ServiceRequestTool/create,](http://tools.cisco.com/ServiceRequestTool/create) or contact your Cisco technical support representative and provide the representative with the information you have gathered. Attach the following information to your case in nonzipped, plain-text (.txt) format: the output of the **show logging** and **show tech-support** commands and your pertinent troubleshooting logs.

#### **SNMP-4**

**Error Message** %SNMP-4-HIGHCPU: Process exceeds %dms threshold (%dms IOS quantum) for %s of %s--result %s

**Explanation** A warning threshold was exceeded when SNMP was processing a variable binding.

**Recommended Action** Enter the **debug snmp packet** command to determine the contents of the SNMP request that is causing the message. Some MIB objects require a relatively large amount of time to process. MIB objects in the multi-variable-binding are processed one by one. If possible, do

not retrieve MIB objects appearing in this messages by using multi-variable-binding SNMP PDUs. Copy the error message exactly as it appears, and report it along with any debug output to your technical support representative.

**Error Message** %SNMP-4-NOENGINEIDV6: Remote snmpEngineID for %P not found when creating user: %s

**Explanation** An attempt to create a user failed, probably because the engine ID of the remote agent or SNMP manager was not configured.

**Recommended Action** Configure the remote snmpEngineID and reconfigure the user. If this message recurs, copy the message exactly as it appears on the console or in the system log. Research and attempt to resolve the issue using the tools and utilities provided at<http://www.cisco.com/tac>. With some messages, these tools and utilities will supply clarifying information. Search for resolved software issues using the Bug Toolkit at

[http://www.cisco.com/cgi-bin/Support/Bugtool/launch\\_bugtool.pl.](http://www.cisco.com/cgi-bin/Support/Bugtool/launch_bugtool.pl) If you still require assistance, open a case with the Technical Assistance Center via the Internet at <http://tools.cisco.com/ServiceRequestTool/create>, or contact your Cisco technical support representative and provide the representative with the information you have gathered. Attach the following information to your case in nonzipped, plain-text (.txt) format: the output of the **show logging** and **show tech-support** commands and your pertinent troubleshooting logs.

### **SNMP-5**

**Error Message** %SNMP-5-LINK\_DOWN: LinkDown:Interface %s changed state to down

**Explanation** The state of the interface is changed to down.

**Recommended Action** No action is required.

**Error Message** %SNMP-5-LINK\_UP: LinkUp:Interface %s changed state to up

**Explanation** The state of the interface is changed to up.

**Recommended Action** No action is required.

**Error Message** %SNMP-5-MODULERESET: [chars] object has been set to 'reset' for [chars]=[dec] from IP address [chars].

**Explanation** The SNMP server has reset a module.

**Recommended Action** No action is required.

# **SNMP\_BULKSTAT Messages**

This section contains Simple Network Management Protocol (SNMP) bulk data collection messages.

**System Messages for Cisco IOS Release 12.2 SX**

### **SNMP\_BULKSTAT-3**

**Error Message** %SNMP\_BULKSTAT-3-5: Memory not available for [chars] for [chars]

**Explanation** Data collection or transfer could not be successfully carried out because of lack of memory.

**Recommended Action** Reduce other system activity to ease memory demands. If conditions warrant, upgrade to a larger memory configuration.

**Error Message** %SNMP\_BULKSTAT-3-REMOTE\_FILE\_WRITE\_ERR: File Write failed for the remote file [chars]

**Explanation** The user name or password specified in the error message might not have the required privileges to write a file to the network management station specified in the error message, or the destination directory specified in the error message is invalid.

**Recommended Action** Ensure that the user name and password in the network management station address has the necessary privileges to write to the destination directory.

**Error Message** %SNMP\_BULKSTAT-3-TOOSMALL\_BUFFER: Buffer size is insufficient to accommodate even the header part for [chars]

**Explanation** The buffer size is insufficient to accommodate the header for the bulk data file. The header contains the schema definitions of all the configured schemas.

**Recommended Action** Increase the maximum buffer size using the **buffer-size** *size-of-buffer* command, where *size-of-buffer* is the increased buffer size.

### **SNMP\_BULKSTAT-4**

**Error Message** %SNMP\_BULKSTAT-4-BUFFER\_OVERFLOW: Buffer size too small to accomodate data for one collection interval for [chars]

**Explanation** The bulk data file is too large for the configured buffer size for a single transfer interval. Data collection will continue in another new buffer of the configured size, and the collected buffer will be transferred to the configured destination.

**Recommended Action** Increase the maximum buffer size using the **buffer-size** *size-of-buffer* command, where *size-of-buffer* is the increased buffer size.

**Error Message** %SNMP\_BULKSTAT-4-PRI\_URL\_UNREACHABLE: Primary network management station is unreachable for [chars]

**Explanation** The collected bulk data file could not be successfully transferred to the primary network management station address specified in the error message. This condition can occur because the primary network management address is not configured or the configured primary network

I

management station address is unreachable. If a secondary network management station address is configured, the collected bulk data file will be sent to the secondary network management station address.

**Recommended Action** Ensure that the primary network management station address is configured. If the primary network management station address is configured, check the connectivity to the destination indicated by the primary network management station address specified in the error message.

**Error Message** %SNMP\_BULKSTAT-4-SEC\_URL\_UNREACHABLE: Secondary network management station is unreachable for [chars]

**Explanation** The collected bulk data file could not be successfully transferred to the secondary network management station address destination specified in the error message. This condition can occur because the secondary network management station address is not configured or the configured secondary network management station address is unreachable. If a retention interval is not configured, the bulk data file will be immediately deleted. If a retention interval is configured, retries will be attempted for the configured number of times.

**Recommended Action** Check the connectivity to the destination indicated by the secondary network management station address shown in the error message.

# **SNMP\_MGR Messages**

This section contains Simple Network Management Protocol (SNMP) manager messages.

#### **SNMP\_MGR-3**

**Error Message** %SNMP\_MGR-3-BADINFORMTRANSPORT: Unknown inform transport type: [chars]

**Explanation** This SNMP inform destination uses an unknown transport type. Inform notifications cannot be sent to this destination.

**Recommended Action** Copy the error message and the output from **show techsupport** exactly as it appears, and report it to your technical support representative.

**Error Message** %SNMP\_MGR-3-MISSINGHOSTIPV6: Cannot locate information on SNMP informs host: %P

**Explanation** A table entry cannot be found for the indicated SNMP informs destination. As a result, inform notifications will not be sent to this destination.

**Recommended Action** Delete and readd the informs destination by entering the **snmp-server host** configuration command. If this does not clear the condition, reload the system and copy the message exactly as it appears on the console or in the system log. Research and attempt to resolve the issue using the tools and utilities provided at [http://www.cisco.com/tac.](http://www.cisco.com/tac) With some messages, these tools and utilities will supply clarifying information. Search for resolved software issues using the Bug Toolkit at [http://www.cisco.com/cgi-bin/Support/Bugtool/launch\\_bugtool.pl.](http://www.cisco.com/cgi-bin/Support/Bugtool/launch_bugtool.pl) If you still require

assistance, open a case with the Technical Assistance Center via the Internet at [http://tools.cisco.com/ServiceRequestTool/create,](http://tools.cisco.com/ServiceRequestTool/create) or contact your Cisco technical support representative and provide the representative with the information you have gathered. Attach the following information to your case in nonzipped, plain-text (.txt) format: the output of the **show logging**, **show tech-support, show logging, show snmp host**, and **show snmp** commands and your pertinent troubleshooting logs.

#### **SNMP\_MGR-4**

**Error Message** %SNMP\_MGR-4-BADRESPONSESTATUS: Unknown response status code: [int]

**Explanation** The SNMP Manager process received an internal response with an unknown status code.

**Recommended Action** Copy the error message exactly as it appears on the console or in the system log. Research and attempt to resolve the error using the Output Interpreter [https://www.cisco.com/cgi-bin/Support/OutputInterpreter/home.p](https://www.cisco.com/cgi-bin/Support/OutputInterpreter/home.pl)l. Issue the **show tech-support** command to gather data that may help identify the nature of the error. Also perform a search of the Bug Toolkit [http://www.cisco.com/cgi-bin/Support/Bugtool/home.pl.](http://www.cisco.com/cgi-bin/Support/Bugtool/home.pl) If you still require assistance, open a case with the Technical Assistance Center via the Internet [http://tools.cisco.com/ServiceRequestTool/create/launch.do,](http://tools.cisco.com/ServiceRequestTool/create/launch.do) or contact your Cisco technical support.

# **SNMP\_MIB\_ISSU Messages**

This section contains Simple Network Management Protocol (SNMP) MIB in-service software upgrade (ISSU) messages.

### **SNMP\_MIB\_ISSU-2**

**Error Message** %SNMP\_MIB\_ISSU-2-GET\_BUFFER: SNMP MIB ISSU client failed to get buffer for message. Error: %d (%s)

**Explanation** The SNMP MIB ISSU client was unable to get buffer space for building a negotiation message. As a result, the negotiation message cannot be sent to the standby device and the standby device cannot be brought up properly.

**Recommended Action** Copy the message exactly as it appears on the console or in the system log. Research and attempt to resolve the issue using the tools and utilities provided at <http://www.cisco.com/tac>. With some messages, these tools and utilities will supply clarifying information. Search for resolved software issues using the Bug Toolkit at [http://www.cisco.com/cgi-bin/Support/Bugtool/launch\\_bugtool.pl](http://www.cisco.com/cgi-bin/Support/Bugtool/launch_bugtool.pl). If you still require assistance, open a case with the Technical Assistance Center via the Internet at [http://tools.cisco.com/ServiceRequestTool/create,](http://tools.cisco.com/ServiceRequestTool/create) or contact your Cisco technical support representative and provide the representative with the information you have gathered. Attach the

following information to your case in nonzipped, plain-text (.txt) format: the output of the **show logging**, **show tech-support, show logging**, and **show checkpoint client** commands and your pertinent troubleshooting logs.

**Error Message** %SNMP\_MIB\_ISSU-2-INIT: SNMP MIB ISSU client initialization failed to %s. Error: %d (%s)

**Explanation** The SNMP MIB ISSU client could not be initialized. This initialization failure must be addressed before an in-service software upgrade or downgrade can be performed successfully. Otherwise, a software upgrade or downgrade will result in downtime.

**Recommended Action** Copy the message exactly as it appears on the console or in the system log. Research and attempt to resolve the issue using the tools and utilities provided at [http://www.cisco.com/tac.](http://www.cisco.com/tac) With some messages, these tools and utilities will supply clarifying information. Search for resolved software issues using the Bug Toolkit at [http://www.cisco.com/cgi-bin/Support/Bugtool/launch\\_bugtool.pl.](http://www.cisco.com/cgi-bin/Support/Bugtool/launch_bugtool.pl) If you still require assistance, open a case with the Technical Assistance Center via the Internet at <http://tools.cisco.com/ServiceRequestTool/create>, or contact your Cisco technical support representative and provide the representative with the information you have gathered. Attach the following information to your case in nonzipped, plain-text (.txt) format: the output of the **show logging** and **show tech-support** commands and your pertinent troubleshooting logs.

**Error Message** %SNMP\_MIB\_ISSU-2-SEND\_NEGO\_FAILED: SNMP MIB ISSU client failed to send negotiation message. Error: %d (%s)

**Explanation** The SNMP MIB ISSU client was unable to send a session negotiation message to the peer device. If a problem occurs with the ISSU session negotiation, the standby device cannot be brought up properly.

**Recommended Action** Copy the message exactly as it appears on the console or in the system log. Research and attempt to resolve the issue using the tools and utilities provided at [http://www.cisco.com/tac.](http://www.cisco.com/tac) With some messages, these tools and utilities will supply clarifying information. Search for resolved software issues using the Bug Toolkit at [http://www.cisco.com/cgi-bin/Support/Bugtool/launch\\_bugtool.pl.](http://www.cisco.com/cgi-bin/Support/Bugtool/launch_bugtool.pl) If you still require assistance, open a case with the Technical Assistance Center via the Internet at <http://tools.cisco.com/ServiceRequestTool/create>, or contact your Cisco technical support representative and provide the representative with the information you have gathered. Attach the following information to your case in nonzipped, plain-text (.txt) format: the output of the **show logging**, **show tech-support, show logging**, and **show checkpoint client** commands and your pertinent troubleshooting logs.

**Error Message** %SNMP\_MIB\_ISSU-2-SESSION\_NEGO: SNMP MIB ISSU client encountered unexpected client nego\_done. Error: %d (%s)

**Explanation** An ISSU-compliant client transitions through a series of internal states. The SNMP MIB ISSU client encountered a client negotiation done state that was unexpected. If a problem occurs with the ISSU session negotiation, the standby device cannot be brought up properly.

**Recommended Action** Copy the message exactly as it appears on the console or in the system log. Research and attempt to resolve the issue using the tools and utilities provided at [http://www.cisco.com/tac.](http://www.cisco.com/tac) With some messages, these tools and utilities will supply clarifying

information. Search for resolved software issues using the Bug Toolkit at [http://www.cisco.com/cgi-bin/Support/Bugtool/launch\\_bugtool.pl](http://www.cisco.com/cgi-bin/Support/Bugtool/launch_bugtool.pl). If you still require assistance, open a case with the Technical Assistance Center via the Internet at [http://tools.cisco.com/ServiceRequestTool/create,](http://tools.cisco.com/ServiceRequestTool/create) or contact your Cisco technical support representative and provide the representative with the information you have gathered. Attach the following information to your case in nonzipped, plain-text (.txt) format: the output of the **show logging**, **show tech-support, show logging, show issu session,** and **show issu negotiated capability** commands and your pertinent troubleshooting logs.

**Error Message** %SNMP\_MIB\_ISSU-2-SESSION\_REGISTRY: SNMP MIB ISSU client failed to register session information. Error: %d (%s)

**Explanation** The SNMP MIB ISSU client was unable to register session information. If a problem occurs with the ISSU session registration, the standby device cannot be brought up properly.

**Recommended Action** Copy the message exactly as it appears on the console or in the system log. Research and attempt to resolve the issue using the tools and utilities provided at <http://www.cisco.com/tac>. With some messages, these tools and utilities will supply clarifying information. Search for resolved software issues using the Bug Toolkit at [http://www.cisco.com/cgi-bin/Support/Bugtool/launch\\_bugtool.pl](http://www.cisco.com/cgi-bin/Support/Bugtool/launch_bugtool.pl). If you still require assistance, open a case with the Technical Assistance Center via the Internet at [http://tools.cisco.com/ServiceRequestTool/create,](http://tools.cisco.com/ServiceRequestTool/create) or contact your Cisco technical support representative and provide the representative with the information you have gathered. Attach the following information to your case in nonzipped, plain-text (.txt) format: the output of the **show logging**, **show tech-support, show logging**, **show issu capability entries, show issu session,** and **show issu negotiated capability** commands and your pertinent troubleshooting logs.

#### **SNMP\_MIB\_ISSU-3**

**Error Message** %SNMP\_MIB\_ISSU-3-CAP\_INVALID\_SIZE: SNMP MIB ISSU client capability list is empty.

**Explanation** The SNMP MIB ISSU client capability exchange list is empty, which is an invalid condition.

**Recommended Action** Copy the message exactly as it appears on the console or in the system log. Research and attempt to resolve the issue using the tools and utilities provided at <http://www.cisco.com/tac>. With some messages, these tools and utilities will supply clarifying information. Search for resolved software issues using the Bug Toolkit at [http://www.cisco.com/cgi-bin/Support/Bugtool/launch\\_bugtool.pl](http://www.cisco.com/cgi-bin/Support/Bugtool/launch_bugtool.pl). If you still require assistance, open a case with the Technical Assistance Center via the Internet at [http://tools.cisco.com/ServiceRequestTool/create,](http://tools.cisco.com/ServiceRequestTool/create) or contact your Cisco technical support representative and provide the representative with the information you have gathered. Attach the following information to your case in nonzipped, plain-text (.txt) format: the output of the **show logging**, **show tech-support, show logging**, and **show issu capability entries** commands and your pertinent troubleshooting logs.

**Error Message** %SNMP\_MIB\_ISSU-3-CAP\_NOT\_COMPATIBLE: SNMP MIB ISSU client capability exchange result incompatible.

**Explanation** Based on the results of the capability exchange, the SNMP MIB ISSU client is not compatible with the peer.

**Recommended Action** Copy the message exactly as it appears on the console or in the system log. Research and attempt to resolve the issue using the tools and utilities provided at [http://www.cisco.com/tac.](http://www.cisco.com/tac) With some messages, these tools and utilities will supply clarifying information. Search for resolved software issues using the Bug Toolkit at [http://www.cisco.com/cgi-bin/Support/Bugtool/launch\\_bugtool.pl.](http://www.cisco.com/cgi-bin/Support/Bugtool/launch_bugtool.pl) If you still require assistance, open a case with the Technical Assistance Center via the Internet at <http://tools.cisco.com/ServiceRequestTool/create>, or contact your Cisco technical support representative and provide the representative with the information you have gathered. Attach the following information to your case in nonzipped, plain-text (.txt) format: the output of the **show logging**, **show tech-support, show logging,** and **show issu negotiated capability** commands and your pertinent troubleshooting logs.

**Error Message** %SNMP\_MIB\_ISSU-3-INVALID\_SESSION: SNMP MIB ISSU client does not have a valid registered session.

**Explanation** The SNMP MIB ISSU client does not have a valid registered session.

**Recommended Action** Copy the message exactly as it appears on the console or in the system log. Research and attempt to resolve the issue using the tools and utilities provided at [http://www.cisco.com/tac.](http://www.cisco.com/tac) With some messages, these tools and utilities will supply clarifying information. Search for resolved software issues using the Bug Toolkit at [http://www.cisco.com/cgi-bin/Support/Bugtool/launch\\_bugtool.pl.](http://www.cisco.com/cgi-bin/Support/Bugtool/launch_bugtool.pl) If you still require assistance, open a case with the Technical Assistance Center via the Internet at <http://tools.cisco.com/ServiceRequestTool/create>, or contact your Cisco technical support representative and provide the representative with the information you have gathered. Attach the following information to your case in nonzipped, plain-text (.txt) format: the output of the **show logging**, **show tech-support, show logging**, **show issu capability entries, show issu session,** and **show issu negotiated capability** commands and your pertinent troubleshooting logs.

**Error Message** %SNMP\_MIB\_ISSU-3-MSG\_NOT\_OK: SNMP MIB ISSU client 'Message Type %d' is not compatible

**Explanation** The SNMP MIB ISSU client received an incompatible message from the peer device. The message cannot be processed.

**Recommended Action** Copy the message exactly as it appears on the console or in the system log. Research and attempt to resolve the issue using the tools and utilities provided at [http://www.cisco.com/tac.](http://www.cisco.com/tac) With some messages, these tools and utilities will supply clarifying information. Search for resolved software issues using the Bug Toolkit at [http://www.cisco.com/cgi-bin/Support/Bugtool/launch\\_bugtool.pl.](http://www.cisco.com/cgi-bin/Support/Bugtool/launch_bugtool.pl) If you still require assistance, open a case with the Technical Assistance Center via the Internet at <http://tools.cisco.com/ServiceRequestTool/create>, or contact your Cisco technical support representative and provide the representative with the information you have gathered. Attach the following information to your case in nonzipped, plain-text (.txt) format: the output of the **show logging**, **show tech-support, show logging**, **show issu message group, show issu session,** and **show issu negotiated version** commands and your pertinent troubleshooting logs.

**Error Message** %SNMP\_MIB\_ISSU-3-MSG\_SIZE: SNMP MIB ISSU client failed to get the MTU for Message Type %d. Error: %d (%s)

**Explanation** The SNMP MIB ISSU client was unable to calculate the MTU for the specified message. The SNMP MIB ISSU client is not able to send the message to the standby device.

**Recommended Action** Copy the message exactly as it appears on the console or in the system log. Research and attempt to resolve the issue using the tools and utilities provided at <http://www.cisco.com/tac>. With some messages, these tools and utilities will supply clarifying information. Search for resolved software issues using the Bug Toolkit at [http://www.cisco.com/cgi-bin/Support/Bugtool/launch\\_bugtool.pl](http://www.cisco.com/cgi-bin/Support/Bugtool/launch_bugtool.pl). If you still require assistance, open a case with the Technical Assistance Center via the Internet at [http://tools.cisco.com/ServiceRequestTool/create,](http://tools.cisco.com/ServiceRequestTool/create) or contact your Cisco technical support representative and provide the representative with the information you have gathered. Attach the following information to your case in nonzipped, plain-text (.txt) format: the output of the **show logging**, **show tech-support, show logging**, **show issu message group, show issu session,** and **show issu negotiated version** commands and your pertinent troubleshooting logs.

**Error Message** %SNMP\_MIB\_ISSU-3-SESSION\_UNREGISTRY: SNMP MIB ISSU client failed to unregister session information. Error: %d (%s)

**Explanation** The SNMP MIB ISSU client was unable to unregister session information.

**Recommended Action** Copy the message exactly as it appears on the console or in the system log. Research and attempt to resolve the issue using the tools and utilities provided at <http://www.cisco.com/tac>. With some messages, these tools and utilities will supply clarifying information. Search for resolved software issues using the Bug Toolkit at [http://www.cisco.com/cgi-bin/Support/Bugtool/launch\\_bugtool.pl](http://www.cisco.com/cgi-bin/Support/Bugtool/launch_bugtool.pl). If you still require assistance, open a case with the Technical Assistance Center via the Internet at [http://tools.cisco.com/ServiceRequestTool/create,](http://tools.cisco.com/ServiceRequestTool/create) or contact your Cisco technical support representative and provide the representative with the information you have gathered. Attach the following information to your case in nonzipped, plain-text (.txt) format: the output of the **show logging**, **show tech-support, show logging, show issu session,** and **show issu negotiated capability** commands and your pertinent troubleshooting logs.

**Error Message** %SNMP\_MIB\_ISSU-3-TRANSFORM\_FAIL: SNMP MIB ISSU client %s transform failed for 'Message Type %d'. Error: %d (%s)

**Explanation** The SNMP MIB ISSU client could not transform the specified message type. If the transmit transformation failed, the checkpoint message was not sent to the standby device. If the receive transformation failed, the checkpoint message was not applied on the standby device. In either case, the SNMP MIB state between the active device and the standby device is not identical.

**Recommended Action** Copy the message exactly as it appears on the console or in the system log. Research and attempt to resolve the issue using the tools and utilities provided at <http://www.cisco.com/tac>. With some messages, these tools and utilities will supply clarifying information. Search for resolved software issues using the Bug Toolkit at [http://www.cisco.com/cgi-bin/Support/Bugtool/launch\\_bugtool.pl](http://www.cisco.com/cgi-bin/Support/Bugtool/launch_bugtool.pl). If you still require assistance, open a case with the Technical Assistance Center via the Internet at [http://tools.cisco.com/ServiceRequestTool/create,](http://tools.cisco.com/ServiceRequestTool/create) or contact your Cisco technical support representative and provide the representative with the information you have gathered. Attach the

following information to your case in nonzipped, plain-text (.txt) format: the output of the **show logging**, **show tech-support, show logging**, **show issu session,** and **show issu negotiated version**  commands and your pertinent troubleshooting logs.

## **SONET Messages**

This section contains Synchronous Optical Network (SONET) messages.

#### **SONET-3**

 $\mathbf I$ 

**Error Message** %SONET-3-APSCOMMCHANGE: [chars]: Link to [chars] channel reverts to PGP protocol version [dec]

**Explanation** APS has reverted to a different version of the PGP protocol between working and protect routers.

**Recommended Action** This is an informational message only. No action is required.

**Error Message** %SONET-3-APSEVENT: [chars]: APS event type error: event [dec] undefined

**Explanation** The APS software has malfunctioned.

**Recommended Action** Copy the message exactly as it appears on the console or in the system log. Research and attempt to resolve the issue using the tools and utilities provided at [http://www.cisco.com/tac.](http://www.cisco.com/tac) With some messages, these tools and utilities will supply clarifying information. Search for resolved software issues using the Bug Toolkit at [http://www.cisco.com/cgi-bin/Support/Bugtool/launch\\_bugtool.pl.](http://www.cisco.com/cgi-bin/Support/Bugtool/launch_bugtool.pl) If you still require assistance, open a case with the Technical Assistance Center via the Internet at <http://tools.cisco.com/ServiceRequestTool/create>, or contact your Cisco technical support representative and provide the representative with the information that you have gathered. Attach the following information to your case in nonzipped, plain-text (.txt) format: the output of the **show logging** and **show tech-support** commands and your pertinent troubleshooting logs.

**Error Message** %SONET-3-APSHAHOLDTIME: [chars]: [chars]

**Explanation** The PGP hold time was adjusted.

**Recommended Action** This is an informational message only. No action is required.

**Error Message** %SONET-3-APSSYNCSECONDARY: [dec]/[dec]: No hwidb

**Explanation** A new secondary RP was unable to find a device descriptor block corresponding to slot and unit specified by primary the RP.

**Recommended Action** Copy the message exactly as it appears on the console or in the system log. Research and attempt to resolve the issue using the tools and utilities provided at <http://www.cisco.com/tac>. With some messages, these tools and utilities will supply clarifying information. Search for resolved software issues using the Bug Toolkit at [http://www.cisco.com/cgi-bin/Support/Bugtool/launch\\_bugtool.pl](http://www.cisco.com/cgi-bin/Support/Bugtool/launch_bugtool.pl). If you still require assistance, open a case with the Technical Assistance Center via the Internet at [http://tools.cisco.com/ServiceRequestTool/create,](http://tools.cisco.com/ServiceRequestTool/create) or contact your Cisco technical support representative and provide the representative with the information that you have gathered. Attach the following information to your case in nonzipped, plain-text (.txt) format: the output of the **show logging** and **show tech-support** commands and your pertinent troubleshooting logs.

**Error Message** %SONET-3-DELAYTIMER: [chars]

**Explanation** The system was unable to create a delay timer.

**Recommended Action** Copy the message exactly as it appears on the console or in the system log. Research and attempt to resolve the issue using the tools and utilities provided at <http://www.cisco.com/tac>. With some messages, these tools and utilities will supply clarifying information. Search for resolved software issues using the Bug Toolkit at [http://www.cisco.com/cgi-bin/Support/Bugtool/launch\\_bugtool.pl](http://www.cisco.com/cgi-bin/Support/Bugtool/launch_bugtool.pl). If you still require assistance, open a case with the Technical Assistance Center via the Internet at [http://tools.cisco.com/ServiceRequestTool/create,](http://tools.cisco.com/ServiceRequestTool/create) or contact your Cisco technical support representative and provide the representative with the information you have gathered. Attach the following information to your case in nonzipped, plain-text (.txt) format: the output of the **show logging** and **show tech-support** commands and your pertinent troubleshooting logs.

#### **SONET-6**

**Error Message** %SONET-6-APSREFL: [chars]: Remote reflection of APS status now [chars]

**Explanation** The APS software has detected a change in the reflected local APS status.

**Recommended Action** This is an informational message only and occurs in normal operation. No action is required.

**Error Message** %SONET-6-APSREMSWI: [chars]: Remote APS status now [chars]

**Explanation** The APS software has detected a change in the APS status of the remote interface.

**Recommended Action** This is an informational message only and occurs in normal operation. No action is required.

# **SPA Messages**

This section contains shared port adapter (SPA) messages.

### **SPA-0**

**Error Message** %SPA-0-TEMP\_SHUTDOWN: [chars] temperature too high. ([dec]C) SPA has been shut down.

**Explanation** The SPA has been shut down.

**Recommended Action** Ensure that the temperature is normal in the area where the router is located and resolve any conditions, such as malfunctioning fans, that are causing a temperature increase.

**Error Message** %SPA-0-TEMP\_SHUTDOWN\_OVR: [chars] temperature too high ([dec]C) but shutdown has been overridden.

**Explanation** SPA shutdown has been overridden by the configuration.

**Recommended Action** Ensure that the temperature is normal in the area where the router is located and resolve any conditions, such as malfunctioning fans, that are causing a temperature increase.

**Error Message** %SPA-0-VOLT\_SHUTDOWN: [chars] voltage out of operating range. Nominal ([dec]mV), value ([dec]mV). The SPA has been shut down.

**Explanation** The SPA has been shut down to prevent component damage.

**Recommended Action** Replace the SPA immediately. Record the associated messages and return the SPA for service.

### **SPA-2**

I

**Error Message** %SPA-2-TEMP\_CRITICAL: [chars] temperature too high. ([dec]C)

**Explanation** The SPA temperature is too high.

**Recommended Action** Ensure that the temperature is normal in the area where the router is located and resolve any conditions, such as malfunctioning fans, that are causing a temperature increase.

**Error Message** %SPA-2-VOLT\_CRITICAL: [chars] voltage outside of nominal range. Nominal ([dec]mV), value([dec]mV)

**Explanation** One of the measured environmental test points exceeded the nominal voltage threshold. This condition could cause the system to fail to operate properly.

**Explanation** Correct the specified condition, or the system may shut itself down as a preventive measure. Enter the **show environment all** command to help determine if this problem is due to a voltage condition.

**Error Message** %SPA-2-VOLT\_SHUTDOWN\_OVR: [chars] voltage outside of operating range. Nominal ([dec]mV), value([dec]mV). SPA shutdown has been overridden by configuration.

**Explanation** One of the measured environmental test points exceeded the nominal voltage threshold. SPA shutdown has been overridden by the configuration.

**Recommended Action** Correct the specified condition. Enter the **show environment all** command to help determine if this problem is due to a voltage condition.

### **SPA-3**

**Error Message** %SPA-3-BAD\_FCITYPE: [chars]: Illegal FCI type [dec].

**Explanation** An invalid FCI type was passed to the SPA. This is a software error.

**Recommended Action** Copy the message exactly as it appears on the console or in the system log. Research and attempt to resolve the issue using the tools and utilities provided at <http://www.cisco.com/tac>. With some messages, these tools and utilities will supply clarifying information. Search for resolved software issues using the Bug Toolkit at [http://www.cisco.com/cgi-bin/Support/Bugtool/launch\\_bugtool.pl](http://www.cisco.com/cgi-bin/Support/Bugtool/launch_bugtool.pl). If you still require assistance, open a case with the Technical Assistance Center via the Internet at [http://tools.cisco.com/ServiceRequestTool/create,](http://tools.cisco.com/ServiceRequestTool/create) or contact your Cisco technical support representative and provide the representative with the information that you have gathered. Attach the following information to your case in nonzipped, plain-text (.txt) format: the output of the **show logging** and **show tech-support** commands and your pertinent troubleshooting logs.

**Error Message** %SPA-3-ENVMON\_INITFAIL: SPA environmental monitoring initialization error

**Explanation** A failure occurred during the SPA environmental monitoring subsystem startup. Environmental monitoring is not enabled.

**Recommended Action** Reduce other system activity to ease memory demands. If conditions warrant, upgrade to a larger memory configuration.

**Error Message** %SPA-3-ENVMON\_NOT\_MONITORED: Environmental monitoring is not enabled for [chars]

**Explanation** The specified SPA has not registered any sensors with the environmental monitoring system.

**Recommended Action** Copy the message exactly as it appears on the console or in the system log. Research and attempt to resolve the issue using the tools and utilities provided at [http://www.cisco.com/tac.](http://www.cisco.com/tac) With some messages, these tools and utilities will supply clarifying information. Search for resolved software issues using the Bug Toolkit at [http://www.cisco.com/cgi-bin/Support/Bugtool/launch\\_bugtool.pl.](http://www.cisco.com/cgi-bin/Support/Bugtool/launch_bugtool.pl) If you still require assistance, open a case with the Technical Assistance Center via the Internet at <http://tools.cisco.com/ServiceRequestTool/create>, or contact your Cisco technical support representative and provide the representative with the information that you have gathered. Attach the following information to your case in nonzipped, plain-text (.txt) format: the output of the **show logging** and **show tech-support** commands and your pertinent troubleshooting logs.

**Error Message** %SPA-3-RESOURCE\_ERROR: [chars] ([hex], [hex], [hex], [hex]) [chars]

**Explanation** A required resource could not be allocated.

**Recommended Action** Copy the message exactly as it appears on the console or in the system log. Research and attempt to resolve the issue using the tools and utilities provided at [http://www.cisco.com/tac.](http://www.cisco.com/tac) With some messages, these tools and utilities will supply clarifying information. Search for resolved software issues using the Bug Toolkit at [http://www.cisco.com/cgi-bin/Support/Bugtool/launch\\_bugtool.pl.](http://www.cisco.com/cgi-bin/Support/Bugtool/launch_bugtool.pl) If you still require assistance, open a case with the Technical Assistance Center via the Internet at <http://tools.cisco.com/ServiceRequestTool/create>, or contact your Cisco technical support representative and provide the representative with the information that you have gathered. Attach the following information to your case in nonzipped, plain-text (.txt) format: the output of the **show logging** and **show tech-support** commands and your pertinent troubleshooting logs.

**Error Message** %SPA-3-SOFTWARE\_ERROR: [chars] ([hex], [hex], [hex], [hex]) [chars]

**Explanation** The specified software error has been detected.

**Recommended Action** Copy the message exactly as it appears on the console or in the system log. Research and attempt to resolve the issue using the tools and utilities provided at [http://www.cisco.com/tac.](http://www.cisco.com/tac) With some messages, these tools and utilities will supply clarifying information. Search for resolved software issues using the Bug Toolkit at [http://www.cisco.com/cgi-bin/Support/Bugtool/launch\\_bugtool.pl.](http://www.cisco.com/cgi-bin/Support/Bugtool/launch_bugtool.pl) If you still require assistance, open a case with the Technical Assistance Center via the Internet at <http://tools.cisco.com/ServiceRequestTool/create>, or contact your Cisco technical support representative and provide the representative with the information that you have gathered. Attach the following information to your case in nonzipped, plain-text (.txt) format: the output of the **show logging** and **show tech-support** commands and your pertinent troubleshooting logs.

## **SPA-4**

**Error Message** %SPA-4-TEMP\_WARNING: [chars] temperature too high. ([dec]C)

**Explanation** The SPA temperature is too high.

**Recommended Action** Ensure that the temperature is normal in the area where the router is located and resolve any conditions, such as malfunctioning fans, that are causing a temperature increase.

**Error Message** %SPA-4-TEMP\_WARNLOW: [chars] temperature too low. ([dec]C)

**Explanation** The SPA temperature too low. Component reliability and data integrity may be compromised.

**Recommended Action** Raise the ambient temperature if it is too low. If there is no issue with the ambient temperature, then the SPA temperature sensor has likely failed. If there are no data errors, this warning can be ignored.

ן

# **SPA\_CCB Messages**

This section contains SPA configuration control block (CCB) command messages.

## **SPA\_CCB-3**

**Error Message** %SPA\_CCB-3-CMDFAIL\_0ARG: [chars]: host command [dec] error: [chars].

**Explanation** A command from the host failed to execute for the specified reason.

**Recommended Action** Copy the message exactly as it appears on the console or in the system log. Research and attempt to resolve the issue using the tools and utilities provided at [http://www.cisco.com/tac.](http://www.cisco.com/tac) With some messages, these tools and utilities will supply clarifying information. Search for resolved software issues using the Bug Toolkit at [http://www.cisco.com/cgi-bin/Support/Bugtool/launch\\_bugtool.pl.](http://www.cisco.com/cgi-bin/Support/Bugtool/launch_bugtool.pl) If you still require assistance, open a case with the Technical Assistance Center via the Internet at <http://tools.cisco.com/ServiceRequestTool/create>, or contact your Cisco technical support representative and provide the representative with the information that you have gathered. Attach the following information to your case in nonzipped, plain-text (.txt) format: the output of the **show logging** and **show tech-support** commands and your pertinent troubleshooting logs.

**Error Message** %SPA\_CCB-3-CMDFAIL\_1ARG: [chars]: host command [dec](arg0=[dec]) error: [chars].

**Explanation** A CCB command failed to execute for the specified reason.

**Recommended Action** Copy the message exactly as it appears on the console or in the system log. Research and attempt to resolve the issue using the tools and utilities provided at [http://www.cisco.com/tac.](http://www.cisco.com/tac) With some messages, these tools and utilities will supply clarifying information. Search for resolved software issues using the Bug Toolkit at [http://www.cisco.com/cgi-bin/Support/Bugtool/launch\\_bugtool.pl.](http://www.cisco.com/cgi-bin/Support/Bugtool/launch_bugtool.pl) If you still require assistance, open a case with the Technical Assistance Center via the Internet at <http://tools.cisco.com/ServiceRequestTool/create>, or contact your Cisco technical support representative and provide the representative with the information that you have gathered. Attach the following information to your case in nonzipped, plain-text (.txt) format: the output of the **show logging** and **show tech-support** commands and your pertinent troubleshooting logs.

**Error Message** %SPA\_CCB-3-CMDFAIL\_2ARG: [chars]: host command [dec](arg0=[dec], arg1=[dec]) error: [chars].

**Explanation** A command from the host failed to execute for the specified reason.

**Recommended Action** Copy the message exactly as it appears on the console or in the system log. Research and attempt to resolve the issue using the tools and utilities provided at [http://www.cisco.com/tac.](http://www.cisco.com/tac) With some messages, these tools and utilities will supply clarifying information. Search for resolved software issues using the Bug Toolkit at [http://www.cisco.com/cgi-bin/Support/Bugtool/launch\\_bugtool.pl.](http://www.cisco.com/cgi-bin/Support/Bugtool/launch_bugtool.pl) If you still require assistance, open a case with the Technical Assistance Center via the Internet at <http://tools.cisco.com/ServiceRequestTool/create>, or contact your Cisco technical support

representative and provide the representative with the information that you have gathered. Attach the following information to your case in nonzipped, plain-text (.txt) format: the output of the **show logging** and **show tech-support** commands and your pertinent troubleshooting logs.

```
Error Message %SPA_CCB-3-CMDFAIL_3ARG: [chars]: host command [dec](arg0=[dec], 
arg1=[dec], arg2=[dec]) error: [chars].
```
**Explanation** A command from the host failed to execute for the specified reason.

**Recommended Action** Copy the message exactly as it appears on the console or in the system log. Research and attempt to resolve the issue using the tools and utilities provided at <http://www.cisco.com/tac>. With some messages, these tools and utilities will supply clarifying information. Search for resolved software issues using the Bug Toolkit at [http://www.cisco.com/cgi-bin/Support/Bugtool/launch\\_bugtool.pl](http://www.cisco.com/cgi-bin/Support/Bugtool/launch_bugtool.pl). If you still require assistance, open a case with the Technical Assistance Center via the Internet at [http://tools.cisco.com/ServiceRequestTool/create,](http://tools.cisco.com/ServiceRequestTool/create) or contact your Cisco technical support representative and provide the representative with the information that you have gathered. Attach the following information to your case in nonzipped, plain-text (.txt) format: the output of the **show logging** and **show tech-support** commands and your pertinent troubleshooting logs.

**Error Message** %SPA\_CCB-3-CMD\_TOOEARLY: [chars]: host command [dec] received before handler ready.

**Explanation** A host command was received before the handler was initialized.

**Recommended Action** Copy the message exactly as it appears on the console or in the system log. Research and attempt to resolve the issue using the tools and utilities provided at <http://www.cisco.com/tac>. With some messages, these tools and utilities will supply clarifying information. Search for resolved software issues using the Bug Toolkit at [http://www.cisco.com/cgi-bin/Support/Bugtool/launch\\_bugtool.pl](http://www.cisco.com/cgi-bin/Support/Bugtool/launch_bugtool.pl). If you still require assistance, open a case with the Technical Assistance Center via the Internet at [http://tools.cisco.com/ServiceRequestTool/create,](http://tools.cisco.com/ServiceRequestTool/create) or contact your Cisco technical support representative and provide the representative with the information that you have gathered. Attach the following information to your case in nonzipped, plain-text (.txt) format: the output of the **show logging** and **show tech-support** commands and your pertinent troubleshooting logs.

**Error Message** %SPA\_CCB-3-ENQUEUE\_FAIL: [chars]: host command [dec] failed to enqueue.

**Explanation** An error occurred while the SPA console was attempting to enqueue a host command to the command queue.

**Recommended Action** Copy the message exactly as it appears on the console or in the system log. Research and attempt to resolve the issue using the tools and utilities provided at <http://www.cisco.com/tac>. With some messages, these tools and utilities will supply clarifying information. Search for resolved software issues using the Bug Toolkit at [http://www.cisco.com/cgi-bin/Support/Bugtool/launch\\_bugtool.pl](http://www.cisco.com/cgi-bin/Support/Bugtool/launch_bugtool.pl). If you still require assistance, open a case with the Technical Assistance Center via the Internet at [http://tools.cisco.com/ServiceRequestTool/create,](http://tools.cisco.com/ServiceRequestTool/create) or contact your Cisco technical support

representative and provide the representative with the information that you have gathered. Attach the following information to your case in nonzipped, plain-text (.txt) format: the output of the **show logging** and **show tech-support** commands and your pertinent troubleshooting logs.

**Error Message** %SPA\_CCB-3-IF\_CONFIG: [chars]: IF\_CONFIG type [dec] failed.

**Explanation** The specified interface configuration type is not valid for the SPA card.

**Recommended Action** Copy the message exactly as it appears on the console or in the system log. Research and attempt to resolve the issue using the tools and utilities provided at [http://www.cisco.com/tac.](http://www.cisco.com/tac) With some messages, these tools and utilities will supply clarifying information. Search for resolved software issues using the Bug Toolkit at [http://www.cisco.com/cgi-bin/Support/Bugtool/launch\\_bugtool.pl.](http://www.cisco.com/cgi-bin/Support/Bugtool/launch_bugtool.pl) If you still require assistance, open a case with the Technical Assistance Center via the Internet at <http://tools.cisco.com/ServiceRequestTool/create>, or contact your Cisco technical support representative and provide the representative with the information that you have gathered. Attach the following information to your case in nonzipped, plain-text (.txt) format: the output of the **show logging** and **show tech-support** commands and your pertinent troubleshooting logs.

### **SPA\_CCB-4**

**Error Message** %SPA\_CCB-4-BADENCAP: [chars]: Unknown encapsulation command [dec].

**Explanation** An invalid encapsulation command was received by the SPA. This is a software error.

**Recommended Action** Copy the message exactly as it appears on the console or in the system log. Research and attempt to resolve the issue using the tools and utilities provided at [http://www.cisco.com/tac.](http://www.cisco.com/tac) With some messages, these tools and utilities will supply clarifying information. Search for resolved software issues using the Bug Toolkit at [http://www.cisco.com/cgi-bin/Support/Bugtool/launch\\_bugtool.pl.](http://www.cisco.com/cgi-bin/Support/Bugtool/launch_bugtool.pl) If you still require assistance, open a case with the Technical Assistance Center via the Internet at <http://tools.cisco.com/ServiceRequestTool/create>, or contact your Cisco technical support representative and provide the representative with the information that you have gathered. Attach the following information to your case in nonzipped, plain-text (.txt) format: the output of the **show logging** and **show tech-support** commands and your pertinent troubleshooting logs.

# **SPA\_CHOC\_DSX Messages**

This section contains common channelized shared port adapter (SPA\_CHOC\_DSX) messages.

## **SPA\_CHOC\_DSX-3**

**Error Message** %SPA\_CHOC\_DSX-3-BAD\_SIZE\_ERR: SPA [dec]/[dec]: [dec] [chars] events on HDLC Controller were encountered.The SPA is being restarted.

**Explanation** The SPA driver detected an error event on the HDLC controller.

**Recommended Action** If the condition persists, copy the message exactly as it appears on the console or in the system log. Research and attempt to resolve the issue using the tools and utilities provided at [http://www.cisco.com/tac.](http://www.cisco.com/tac) With some messages, these tools and utilities will supply clarifying information. Search for resolved software issues using the Bug Toolkit at [http://www.cisco.com/cgi-bin/Support/Bugtool/launch\\_bugtool.pl](http://www.cisco.com/cgi-bin/Support/Bugtool/launch_bugtool.pl). If you still require assistance, open a case with the Technical Assistance Center via the Internet at [http://tools.cisco.com/ServiceRequestTool/create,](http://tools.cisco.com/ServiceRequestTool/create) or contact your Cisco technical support representative and provide the representative with the information that you have gathered. Attach the following information to your case in nonzipped, plain-text (.txt) format: the output of the **show logging** and **show tech-support** commands and your pertinent troubleshooting logs.

**Error Message** %SPA\_CHOC\_DSX-3-COR\_MEM\_ERR: SPA [dec]/[dec]: [dec] correctable [chars] memory error(s) encountered. The error has been corrected and normal processing should continue. The memory address of most the recent error is: [hex]

**Explanation** The SPA driver detected a correctable memory error on the SPA card. The error has been corrected and normal processing should continue. The hexadecimal memory address of the most recent error is specified in the message text on the console or in the system log.

**Recommended Action** If the condition persists, or other errors are specified for the SPA, copy the message exactly as it appears on the console or in the system log. Research and attempt to resolve the issue using the tools and utilities provided at [http://www.cisco.com/tac.](http://www.cisco.com/tac) With some messages, these tools and utilities will supply clarifying information. Search for resolved software issues using the Bug Toolkit at [http://www.cisco.com/cgi-bin/Support/Bugtool/launch\\_bugtool.pl.](http://www.cisco.com/cgi-bin/Support/Bugtool/launch_bugtool.pl) If you still require assistance, open a case with the Technical Assistance Center via the Internet at [http://tools.cisco.com/ServiceRequestTool/create,](http://tools.cisco.com/ServiceRequestTool/create) or contact your Cisco technical support representative and provide the representative with the information that you have gathered. Attach the following information to your case in nonzipped, plain-text (.txt) format: the output of the **show logging** and **show tech-support** commands and your pertinent troubleshooting logs.

**Error Message** %SPA\_CHOC\_DSX-3-EFC\_ERROR: EFC ERROR: [chars] - [chars] [int]

**Explanation** The SPA extended flow control (EFC) encountered an error.

**Recommended Action** Copy the message exactly as it appears on the console or in the system log. Research and attempt to resolve the issue using the tools and utilities provided at <http://www.cisco.com/tac>. With some messages, these tools and utilities will supply clarifying

I

information. Search for resolved software issues using the Bug Toolkit at [http://www.cisco.com/cgi-bin/Support/Bugtool/launch\\_bugtool.pl.](http://www.cisco.com/cgi-bin/Support/Bugtool/launch_bugtool.pl) If you still require assistance, open a case with the Technical Assistance Center via the Internet at <http://tools.cisco.com/ServiceRequestTool/create>, or contact your Cisco technical support representative and provide the representative with the information that you have gathered. Attach the following information to your case in nonzipped, plain-text (.txt) format: the output of the **show logging** and **show tech-support** commands and your pertinent troubleshooting logs.

**Error Message** %SPA\_CHOC\_DSX-3-HDLC\_CTRL\_ERR: SPA [dec]/[dec]: [dec] [chars] events on HDLC Controller were encountered.

**Explanation** The SPA driver detected an error event on the HDLC controller.

**Recommended Action** Copy the message exactly as it appears on the console or in the system log. Research and attempt to resolve the issue using the SPA hardware troubleshooting documentation and the tools and utilities provided at <http://www.cisco.com/tac>. With some messages, these tools and utilities will supply clarifying information. Search for resolved software issues using the Bug Toolkit at [http://www.cisco.com/cgi-bin/Support/Bugtool/launch\\_bugtool.pl.](http://www.cisco.com/cgi-bin/Support/Bugtool/launch_bugtool.pl) If you still require assistance, open a case with the Technical Assistance Center via the Internet at <http://tools.cisco.com/ServiceRequestTool/create>, or contact your Cisco technical support representative and provide the representative with the information that you have gathered. Attach the following information to your case in nonzipped, plain-text (.txt) format: the output of the **show logging** and **show tech-support** commands and your pertinent troubleshooting logs.

**Error Message** %SPA\_CHOC\_DSX-3-INVALID\_IF\_TYPE: Invalid SPA type [dec] on [chars]. Port Number = [dec].

**Explanation** The software cannot recognize the interface type.

**Recommended Action** Copy the message exactly as it appears on the console or in the system log. Research and attempt to resolve the issue using the tools and utilities provided at [http://www.cisco.com/tac.](http://www.cisco.com/tac) With some messages, these tools and utilities will supply clarifying information. Search for resolved software issues using the Bug Toolkit at [http://www.cisco.com/cgi-bin/Support/Bugtool/launch\\_bugtool.pl.](http://www.cisco.com/cgi-bin/Support/Bugtool/launch_bugtool.pl) If you still require assistance, open a case with the Technical Assistance Center via the Internet at <http://tools.cisco.com/ServiceRequestTool/create>, or contact your Cisco technical support representative and provide the representative with the information that you have gathered. Attach the following information to your case in nonzipped, plain-text (.txt) format: the output of the **show logging** and **show tech-support** commands and your pertinent troubleshooting logs.

**Error Message** %SPA\_CHOC\_DSX-3-INVLIAD\_IF\_INDEX: Invalid interface index [dec] on slot/bay:[dec]/[dec]. Min. Index = [dec]. MAx. Index = [dec].

**Explanation** The index is not valid for the specified interface.

**Recommended Action** Copy the message exactly as it appears on the console or in the system log. Research and attempt to resolve the issue using the tools and utilities provided at [http://www.cisco.com/tac.](http://www.cisco.com/tac) With some messages, these tools and utilities will supply clarifying information. Search for resolved software issues using the Bug Toolkit at [http://www.cisco.com/cgi-bin/Support/Bugtool/launch\\_bugtool.pl.](http://www.cisco.com/cgi-bin/Support/Bugtool/launch_bugtool.pl) If you still require assistance, open a case with the Technical Assistance Center via the Internet at

[http://tools.cisco.com/ServiceRequestTool/create,](http://tools.cisco.com/ServiceRequestTool/create) or contact your Cisco technical support representative and provide the representative with the information that you have gathered. Attach the following information to your case in nonzipped, plain-text (.txt) format: the output of the **show logging** and **show tech-support** commands and your pertinent troubleshooting logs.

**Error Message** %SPA\_CHOC\_DSX-3-LINK\_TABLE\_ERR: [chars]: Could not create link table, error [dec]

**Explanation** An error occurred during the creation of the link record table. Interfaces may not come up or pass traffic.

**Recommended Action** If the ports on the SPA are not operating as expected, power down and reseat the specified SPA card. If the error messages persists, copy the message exactly as it appears on the console or in the system log. Research and attempt to resolve the issue using the SPA hardware troubleshooting documentation and the tools and utilities provided at<http://www.cisco.com/tac>. With some messages, these tools and utilities will supply clarifying information. Search for resolved software issues using the Bug Toolkit at

[http://www.cisco.com/cgi-bin/Support/Bugtool/launch\\_bugtool.pl](http://www.cisco.com/cgi-bin/Support/Bugtool/launch_bugtool.pl). If you still require assistance, open a case with the Technical Assistance Center via the Internet at

[http://tools.cisco.com/ServiceRequestTool/create,](http://tools.cisco.com/ServiceRequestTool/create) or contact your Cisco technical support representative and provide the representative with the information that you have gathered. Attach the following information to your case in nonzipped, plain-text (.txt) format: the output of the **show logging** and **show tech-support** commands and your pertinent troubleshooting logs.

**Error Message** %SPA\_CHOC\_DSX-3-NODESTROYSUBBLOCK: The [chars] subblock named [chars] was not removed

**Explanation** IDB subblocks could not be removed during the unprovisioning of a channel. This condition indicates a software error.

**Recommended Action** Copy the message exactly as it appears on the console or in the system log. Research and attempt to resolve the issue using the tools and utilities provided at <http://www.cisco.com/tac>. With some messages, these tools and utilities will supply clarifying information. Search for resolved software issues using the Bug Toolkit at [http://www.cisco.com/cgi-bin/Support/Bugtool/launch\\_bugtool.pl](http://www.cisco.com/cgi-bin/Support/Bugtool/launch_bugtool.pl). If you still require assistance, open a case with the Technical Assistance Center via the Internet at [http://tools.cisco.com/ServiceRequestTool/create,](http://tools.cisco.com/ServiceRequestTool/create) or contact your Cisco technical support representative and provide the representative with the information that you have gathered. Attach the following information to your case in nonzipped, plain-text (.txt) format: the output of the **show logging** and **show tech-support** commands and your pertinent troubleshooting logs.

**Error Message** %SPA\_CHOC\_DSX-3-NULL\_DATA\_STRUCTURE: Failed to create [chars] on slot/bay:[dec]/[dec]. Port Number = [dec].

**Explanation** The specified software resource cannot be allocated for this hardware.

**Recommended Action** Copy the message exactly as it appears on the console or in the system log. Research and attempt to resolve the issue using the tools and utilities provided at <http://www.cisco.com/tac>. With some messages, these tools and utilities will supply clarifying information. Search for resolved software issues using the Bug Toolkit at [http://www.cisco.com/cgi-bin/Support/Bugtool/launch\\_bugtool.pl](http://www.cisco.com/cgi-bin/Support/Bugtool/launch_bugtool.pl). If you still require assistance,

open a case with the Technical Assistance Center via the Internet at <http://tools.cisco.com/ServiceRequestTool/create>, or contact your Cisco technical support representative and provide the representative with the information that you have gathered. Attach the following information to your case in nonzipped, plain-text (.txt) format: the output of the **show logging** and **show tech-support** commands and your pertinent troubleshooting logs.

**Error Message** %SPA\_CHOC\_DSX-3-NULL\_SPA\_PTR:

**Explanation** The pointer to a SPA value is null.

**Recommended Action** Copy the message exactly as it appears on the console or in the system log. Research and attempt to resolve the issue using the tools and utilities provided at [http://www.cisco.com/tac.](http://www.cisco.com/tac) With some messages, these tools and utilities will supply clarifying information. Search for resolved software issues using the Bug Toolkit at [http://www.cisco.com/cgi-bin/Support/Bugtool/launch\\_bugtool.pl.](http://www.cisco.com/cgi-bin/Support/Bugtool/launch_bugtool.pl) If you still require assistance, open a case with the Technical Assistance Center via the Internet at <http://tools.cisco.com/ServiceRequestTool/create>, or contact your Cisco technical support representative and provide the representative with the information that you have gathered. Attach the following information to your case in nonzipped, plain-text (.txt) format: the output of the **show logging** and **show tech-support** commands and your pertinent troubleshooting logs.

**Error Message** %SPA\_CHOC\_DSX-3-SEMAHOG: SPA on [chars]: Semaphore Hog was encountered.

**Explanation** The semaphore used by the IPC communication between host and the SPA was monopolized by one process. This behavior would cause other processes fail to send commands down to the SPA and might result in improper operation.

**Recommended Action** Stop all the traffic on the SPA, and then reload the configuration by entering **shutdown** and **no shutdown** commands on the controllers. If the problem persists, power cycle the SPA. If the condition persists, copy the message exactly as it appears on the console or in the system log. Research and attempt to resolve the issue using the SPA hardware troubleshooting documentation and the tools and utilities provided at<http://www.cisco.com/tac>. With some messages, these tools and utilities will supply clarifying information. Search for resolved software issues using the Bug Toolkit at [http://www.cisco.com/cgi-bin/Support/Bugtool/launch\\_bugtool.pl](http://www.cisco.com/cgi-bin/Support/Bugtool/launch_bugtool.pl). If you still require assistance, open a case with the Technical Assistance Center via the Internet at <http://tools.cisco.com/ServiceRequestTool/create>, or contact your Cisco technical support representative and provide the representative with the information that you have gathered. Attach the following information to your case in nonzipped, plain-text (.txt) format: the output of the **show logging** and **show tech-support** commands and your pertinent troubleshooting logs.

**Error Message** %SPA\_CHOC\_DSX-3-SPA\_CMD\_RETURN\_ERR: SPA command [chars] return error [int]

**Explanation** The SPA returned an error status for a host command.

**Recommended Action** Copy the message exactly as it appears on the console or in the system log. Research and attempt to resolve the issue using the tools and utilities provided at [http://www.cisco.com/tac.](http://www.cisco.com/tac) With some messages, these tools and utilities will supply clarifying information. Search for resolved software issues using the Bug Toolkit at [http://www.cisco.com/cgi-bin/Support/Bugtool/launch\\_bugtool.pl.](http://www.cisco.com/cgi-bin/Support/Bugtool/launch_bugtool.pl) If you still require assistance,

**System Messages for Cisco IOS Release 12.2 SX**

open a case with the Technical Assistance Center via the Internet at [http://tools.cisco.com/ServiceRequestTool/create,](http://tools.cisco.com/ServiceRequestTool/create) or contact your Cisco technical support representative and provide the representative with the information that you have gathered. Attach the following information to your case in nonzipped, plain-text (.txt) format: the output of the **show logging** and **show tech-support** commands and your pertinent troubleshooting logs.

**Error Message** %SPA\_CHOC\_DSX-3-SPA\_CMD\_SEND\_ERR: Failed to send [chars] command to SPA

**Explanation** The host failed to send a command to the SPA.

**Recommended Action** Copy the message exactly as it appears on the console or in the system log. Research and attempt to resolve the issue using the tools and utilities provided at <http://www.cisco.com/tac>. With some messages, these tools and utilities will supply clarifying information. Search for resolved software issues using the Bug Toolkit at http://www.cisco.com/cgi-bin/Support/Bugtool/launch bugtool.pl. If you still require assistance, open a case with the Technical Assistance Center via the Internet at [http://tools.cisco.com/ServiceRequestTool/create,](http://tools.cisco.com/ServiceRequestTool/create) or contact your Cisco technical support representative and provide the representative with the information that you have gathered. Attach the following information to your case in nonzipped, plain-text (.txt) format: the output of the **show logging** and **show tech-support** commands and your pertinent troubleshooting logs.

**Error Message** %SPA\_CHOC\_DSX-3-SPA\_SW\_ERR: SPA on [chars]: [chars] Software error was encountered.

**Explanation** The SPA driver detected a software error condition on the SPA card. This condition might cause improper operation.

**Recommended Action** Reload the configuration by entering **shutdown** and **no shutdown** commands on the controllers. If the problem persists, power cycle the SPA. If the condition persists, copy the message exactly as it appears on the console or in the system log. Research and attempt to resolve the issue using the tools and utilities provided at [http://www.cisco.com/tac.](http://www.cisco.com/tac) With some messages, these tools and utilities will supply clarifying information. Search for resolved software issues using the Bug Toolkit at [http://www.cisco.com/cgi-bin/Support/Bugtool/launch\\_bugtool.pl.](http://www.cisco.com/cgi-bin/Support/Bugtool/launch_bugtool.pl) If you still require assistance, open a case with the Technical Assistance Center via the Internet at [http://tools.cisco.com/ServiceRequestTool/create,](http://tools.cisco.com/ServiceRequestTool/create) or contact your Cisco technical support representative and provide the representative with the information that you have gathered. Attach the following information to your case in nonzipped, plain-text (.txt) format: the output of the **show logging** and **show tech-support** commands and your pertinent troubleshooting logs.

**Error Message** %SPA\_CHOC\_DSX-3-SPI4\_HW\_ERR: SPA on [chars]: [chars] Hardware error was encountered.

**Explanation** The SPA driver detected a hardware error condition on the SPA card's SPI4 bus. This condition might cause improper operation.

**Recommended Action** Power down and reseat the specified SPA card. If the condition persists, copy the message exactly as it appears on the console or in the system log. Research and attempt to resolve the issue using the SPA hardware troubleshooting documentation and the tools and utilities provided at <http://www.cisco.com/tac>. With some messages, these tools and utilities will supply clarifying information. Search for resolved software issues using the Bug Toolkit at

[http://www.cisco.com/cgi-bin/Support/Bugtool/launch\\_bugtool.pl.](http://www.cisco.com/cgi-bin/Support/Bugtool/launch_bugtool.pl) If you still require assistance, open a case with the Technical Assistance Center via the Internet at <http://tools.cisco.com/ServiceRequestTool/create>, or contact your Cisco technical support representative and provide the representative with the information that you have gathered. Attach the following information to your case in nonzipped, plain-text (.txt) format: the output of the **show** 

**logging** and **show tech-support** commands and your pertinent troubleshooting logs.

**Error Message** %SPA\_CHOC\_DSX-3-UNCOR\_MEM\_ERR: SPA [dec]/[dec]: [dec] uncorrectable [chars] memory error(s) encountered. The memory address of most the recent error is: [hex] The SPA is being restarted.

**Explanation** The SPA driver detected an uncorrectable memory error condition on the SPA card. Packet corruption may result. The hexadecimal memory address of the most recent error is specified in the message text on the console or in the system log.

**Recommended Action** Power down and reseat the specified SPA card. If the condition persists, copy the message exactly as it appears on the console or in the system log. Research and attempt to resolve the issue using the SPA hardware troubleshooting documentation and the tools and utilities provided at [http://www.cisco.com/tac.](http://www.cisco.com/tac) With some messages, these tools and utilities will supply clarifying information. Search for resolved software issues using the Bug Toolkit at [http://www.cisco.com/cgi-bin/Support/Bugtool/launch\\_bugtool.pl.](http://www.cisco.com/cgi-bin/Support/Bugtool/launch_bugtool.pl) If you still require assistance, open a case with the Technical Assistance Center via the Internet at <http://tools.cisco.com/ServiceRequestTool/create>, or contact your Cisco technical support representative and provide the representative with the information that you have gathered. Attach the following information to your case in nonzipped, plain-text (.txt) format: the output of the **show logging** and **show tech-support** commands and your pertinent troubleshooting logs.

**Error Message** %SPA\_CHOC\_DSX-3-UNCOR\_PARITY\_ERR: SPA [dec]/[dec]: [dec] [chars] parity error(s) encountered.

**Explanation** The SPA driver detected an uncorrectable parity error condition on the SPA card. Packet corruption may result.

**Recommended Action** Power down and reseat the specified SPA card. If the condition persists, copy the message exactly as it appears on the console or in the system log. Research and attempt to resolve the issue using the SPA hardware troubleshooting documentation and the tools and utilities provided at [http://www.cisco.com/tac.](http://www.cisco.com/tac) With some messages, these tools and utilities will supply clarifying information. Search for resolved software issues using the Bug Toolkit at http://www.cisco.com/cgi-bin/Support/Bugtool/launch bugtool.pl. If you still require assistance, open a case with the Technical Assistance Center via the Internet at <http://tools.cisco.com/ServiceRequestTool/create>, or contact your Cisco technical support representative and provide the representative with the information that you have gathered. Attach the following information to your case in nonzipped, plain-text (.txt) format: the output of the **show logging** and **show tech-support** commands and your pertinent troubleshooting logs.

**Error Message** %SPA\_CHOC\_DSX-3-UNKNOWN\_CMD: Unknown [chars] command recieved on slot/bay:[dec]/[dec]. Command Type = [dec]

**Explanation** An unknown command was received by the SPA card carrier.

**Recommended Action** Copy the message exactly as it appears on the console or in the system log. Research and attempt to resolve the issue using the tools and utilities provided at <http://www.cisco.com/tac>. With some messages, these tools and utilities will supply clarifying information. Search for resolved software issues using the Bug Toolkit at [http://www.cisco.com/cgi-bin/Support/Bugtool/launch\\_bugtool.pl](http://www.cisco.com/cgi-bin/Support/Bugtool/launch_bugtool.pl). If you still require assistance, open a case with the Technical Assistance Center via the Internet at [http://tools.cisco.com/ServiceRequestTool/create,](http://tools.cisco.com/ServiceRequestTool/create) or contact your Cisco technical support representative and provide the representative with the information that you have gathered. Attach the following information to your case in nonzipped, plain-text (.txt) format: the output of the **show logging** and **show tech-support** commands and your pertinent troubleshooting logs.

**Error Message** %SPA\_CHOC\_DSX-4-UNPROV\_FAIL: Interface [chars] unprovisioning failed: [chars]

**Explanation** The system failed to respond to an unprovisioning command. A hidden VLAN could not be deleted within a 2-second timeout window. This condition may be caused by a system that is too busy or by a FIB IPC failure. The line card driver code will attempt to delete the hidden VLAN.

**Recommended Action** If processing continues normally, no action is required. If system operation is adversely affected, copy the message exactly as it appears on the console or in the system log. Research and attempt to resolve the issue using the tools and utilities provided at <http://www.cisco.com/tac>. With some messages, these tools and utilities will supply clarifying information. Search for resolved software issues using the Bug Toolkit at [http://www.cisco.com/cgi-bin/Support/Bugtool/launch\\_bugtool.pl](http://www.cisco.com/cgi-bin/Support/Bugtool/launch_bugtool.pl). If you still require assistance, open a case with the Technical Assistance Center via the Internet at [http://tools.cisco.com/ServiceRequestTool/create,](http://tools.cisco.com/ServiceRequestTool/create) or contact your Cisco technical support representative and provide the representative with the information that you have gathered. Attach the following information to your case in nonzipped, plain-text (.txt) format: the output of the **show logging** and **show tech-support** commands and your pertinent troubleshooting logs.

**Error Message** %SPA\_CHOC\_DSX-3-VCCFG\_ERROR: Interface [chars] config command error (cmd [int], arg [int], retval [int])

**Explanation** A command sent from the system to a line card has failed. This is an internal software error.

**Recommended Action** Decode the traceback and get the output of the **show logging** command on the RP and SIP-1 and check if there are any errors being reported. Try to recreate the problem to see if there is a consistent method to recreate. Research and attempt to resolve the issue using the tools and utilities provided at [http://www.cisco.com/tac.](http://www.cisco.com/tac) With some messages, these tools and utilities will supply clarifying information. Search for resolved software issues using the Bug Toolkit at [http://www.cisco.com/cgi-bin/Support/Bugtool/launch\\_bugtool.pl](http://www.cisco.com/cgi-bin/Support/Bugtool/launch_bugtool.pl). If you still require assistance, open a case with the Technical Assistance Center via the Internet at

[http://tools.cisco.com/ServiceRequestTool/create,](http://tools.cisco.com/ServiceRequestTool/create) or contact your Cisco technical support representative and provide the representative with the information you have gathered. Attach the following information to your case in nonzipped, plain-text (.txt) format: the output of the **show logging** and **show tech-support** commands and your pertinent troubleshooting logs
# **SPA\_CHOCX Messages**

This section contains common channelized shared port adapter (SPA) messages.

### **SPA\_CHOCX-3**

**Error Message** %SPA\_CHOCX-3-"NULL": NULL [chars]

**Explanation** The NULL pointer was seen when getting the data structure. This is an internal software error.

**Recommended Action** Decode the traceback. Enter the **debug hw-module subslot** *slot/bay* **oir plugin** command while the problem is happening. Research and attempt to resolve the issue using the tools and utilities provided at <http://www.cisco.com/tac>. With some messages, these tools and utilities will supply clarifying information. Search for resolved software issues using the Bug Toolkit at [http://www.cisco.com/cgi-bin/Support/Bugtool/launch\\_bugtool.pl.](http://www.cisco.com/cgi-bin/Support/Bugtool/launch_bugtool.pl) If you still require assistance, open a case with the Technical Assistance Center via the Internet at <http://tools.cisco.com/ServiceRequestTool/create>, or contact your Cisco technical support representative and provide the representative with the information you have gathered. Attach the

following information to your case in nonzipped, plain-text (.txt) format: the output of the **show logging** and **show tech-support** commands and your pertinent troubleshooting logs.

**Error Message** %SPA\_CHOCX-3-CREATE\_FAIL: Failed to create [chars] : slot/bay:[dec]/[dec]

**Explanation** The CHOCX SPA controller descriptor block creation failed.

**Recommended Action** Check the amount of system memory available. Upgrade your system to the latest version of Cisco IOS software. If this message recurs, copy the message exactly as it appears on the console or in the system log. Research and attempt to resolve the issue using the tools and utilities provided at<http://www.cisco.com/tac>. With some messages, these tools and utilities will supply clarifying information. Search for resolved software issues using the Bug Toolkit at [http://www.cisco.com/cgi-bin/Support/Bugtool/launch\\_bugtool.pl.](http://www.cisco.com/cgi-bin/Support/Bugtool/launch_bugtool.pl) If you still require assistance, open a case with the Technical Assistance Center via the Internet at <http://tools.cisco.com/ServiceRequestTool/create>, or contact your Cisco technical support representative and provide the representative with the information you have gathered. Attach the following information to your case in nonzipped, plain-text (.txt) format: the output of the **show logging** and **show tech-support** commands and your pertinent troubleshooting logs.

**Error Message** %SPA\_CHOCX-3-FATAL\_ERROR: Fatal error for [chars] : slot/bay:[dec]/[dec]

**Explanation** The CHOCX SPA controller encountered a fatal error.

**Recommended Action** Upgrade your system to the latest version of Cisco IOS software. If this message recurs, copy the message exactly as it appears on the console or in the system log. Research and attempt to resolve the issue using the tools and utilities provided at [http://www.cisco.com/tac.](http://www.cisco.com/tac) With some messages, these tools and utilities will supply clarifying information. Search for resolved software issues using the Bug Toolkit at

[http://www.cisco.com/cgi-bin/Support/Bugtool/launch\\_bugtool.pl](http://www.cisco.com/cgi-bin/Support/Bugtool/launch_bugtool.pl). If you still require assistance, open a case with the Technical Assistance Center via the Internet at [http://tools.cisco.com/ServiceRequestTool/create,](http://tools.cisco.com/ServiceRequestTool/create) or contact your Cisco technical support representative and provide the representative with the information you have gathered. Attach the following information to your case in nonzipped, plain-text (.txt) format: the output of the **show logging** and **show tech-support** commands and your pertinent troubleshooting logs.

**Error Message** %SPA\_CHOCX-3-INVALID\_SPA\_TYPE: Invalid SPA type : slot/bay:[dec]/[dec], spa\_type=[dec].

**Explanation** The CHOCX SPA type cannot be recognized by the version of Cisco IOS software currently running on the system.

**Recommended Action** Upgrade your system to the latest version of Cisco IOS software in your release train. If this message recurs, copy the message exactly as it appears on the console or in the system log. Research and attempt to resolve the issue using the tools and utilities provided at <http://www.cisco.com/tac>. With some messages, these tools and utilities will supply clarifying information. Search for resolved software issues using the Bug Toolkit at [http://www.cisco.com/cgi-bin/Support/Bugtool/launch\\_bugtool.pl](http://www.cisco.com/cgi-bin/Support/Bugtool/launch_bugtool.pl). If you still require assistance, open a case with the Technical Assistance Center via the Internet at [http://tools.cisco.com/ServiceRequestTool/create,](http://tools.cisco.com/ServiceRequestTool/create) or contact your Cisco technical support representative and provide the representative with the information you have gathered. Attach the following information to your case in nonzipped, plain-text (.txt) format: the output of the **show logging** and **show tech-support** commands and your pertinent troubleshooting logs.

**Error Message** %SPA\_CHOCX-3-NULL\_INSTANCE: Null [chars] instance for [chars] : slot/bay:[dec]/[dec]

**Explanation** The instance pointer is NULL when getting the data structure. This is an internal software error.

**Recommended Action** Decode the traceback and get the output of **show running-config**. Copy the message exactly as it appears on the console or in the system log. Research and attempt to resolve the issue using the tools and utilities provided at [http://www.cisco.com/tac.](http://www.cisco.com/tac) With some messages, these tools and utilities will supply clarifying information. Search for resolved software issues using the Bug Toolkit at [http://www.cisco.com/cgi-bin/Support/Bugtool/launch\\_bugtool.pl.](http://www.cisco.com/cgi-bin/Support/Bugtool/launch_bugtool.pl) If you still require assistance, open a case with the Technical Assistance Center via the Internet at [http://tools.cisco.com/ServiceRequestTool/create,](http://tools.cisco.com/ServiceRequestTool/create) or contact your Cisco technical support representative and provide the representative with the information you have gathered. Attach the following information to your case in nonzipped, plain-text (.txt) format: the output of the **show logging** and **show tech-support** commands and your pertinent troubleshooting logs.

**Error Message** %SPA\_CHOCX-3-RETURN\_ERROR: Return error for [chars]: return\_value=[dec]

**Explanation** An error code was received. This is an internal software error.

**Recommended Action** Decode the traceback and get the output of **show running-config**. Copy the message exactly as it appears on the console or in the system log. Research and attempt to resolve the issue using the tools and utilities provided at [http://www.cisco.com/tac.](http://www.cisco.com/tac) With some messages, these tools and utilities will supply clarifying information. Search for resolved software issues using

the Bug Toolkit at [http://www.cisco.com/cgi-bin/Support/Bugtool/launch\\_bugtool.pl](http://www.cisco.com/cgi-bin/Support/Bugtool/launch_bugtool.pl). If you still require assistance, open a case with the Technical Assistance Center via the Internet at <http://tools.cisco.com/ServiceRequestTool/create>, or contact your Cisco technical support representative and provide the representative with the information you have gathered. Attach the following information to your case in nonzipped, plain-text (.txt) format: the output of the **show logging** and **show tech-support** commands and your pertinent troubleshooting logs.

**Error Message** %SPA\_CHOCX-3-UNKNOWN\_OPTION: Received unknown [chars]: option=[dec]

**Explanation** An unknown option was received. This is an internal software error.

**Recommended Action** Decode the traceback and get the output of **show running-config**. Copy the message exactly as it appears on the console or in the system log. Research and attempt to resolve the issue using the tools and utilities provided at<http://www.cisco.com/tac>. With some messages, these tools and utilities will supply clarifying information. Search for resolved software issues using the Bug Toolkit at [http://www.cisco.com/cgi-bin/Support/Bugtool/launch\\_bugtool.pl](http://www.cisco.com/cgi-bin/Support/Bugtool/launch_bugtool.pl). If you still require assistance, open a case with the Technical Assistance Center via the Internet at <http://tools.cisco.com/ServiceRequestTool/create>, or contact your Cisco technical support representative and provide the representative with the information you have gathered. Attach the following information to your case in nonzipped, plain-text (.txt) format: the output of the **show logging** and **show tech-support** commands and your pertinent troubleshooting logs.

# **SPA\_CHOCX\_CWRP Messages**

This section contains common channelized shared port adapter (SPA) CWRP messages.

### **SPA\_CHOCX\_CWRP-1**

**Error Message** %SPA\_CHOCX\_CWRP-1-ALLOCFAIL: OC3/STM1 [dec]/[dec] [chars] allocation failure

**Explanation** A memory allocation failure occurred in the CHOCX controller or channel. This is an internal software error.

**Recommended Action** Decode the traceback. Enter the **debug hw-module subslot** *slot/bay* **oir plugin** command while the problem is happening. Research and attempt to resolve the issue using the tools and utilities provided at <http://www.cisco.com/tac>. With some messages, these tools and utilities will supply clarifying information. Search for resolved software issues using the Bug Toolkit at [http://www.cisco.com/cgi-bin/Support/Bugtool/launch\\_bugtool.pl.](http://www.cisco.com/cgi-bin/Support/Bugtool/launch_bugtool.pl) If you still require assistance, open a case with the Technical Assistance Center via the Internet at <http://tools.cisco.com/ServiceRequestTool/create>, or contact your Cisco technical support representative and provide the representative with the information you have gathered. Attach the following information to your case in nonzipped, plain-text (.txt) format: the output of the **show** 

**logging** and **show tech-support** commands and your pertinent troubleshooting logs.

### **SPA\_CHOCX\_CWRP-3**

**Error Message** %SPA\_CHOCX\_CWRP-3-APS\_CMD\_FAIL: Failed to send APS command [hex] to [chars] (retcode [hex])

**Explanation** An APS command send failed. This is an internal software error.

**Recommended Action** If this error happened while configuring APS, try reconfiguring the interface. If the error persists or occurred during normal operation, decode the traceback and copy the message exactly as it appears on the console or in the system log. Research and attempt to resolve the issue using the tools and utilities provided at <http://www.cisco.com/tac>. With some messages, these tools and utilities will supply clarifying information. Search for resolved software issues using the Bug Toolkit at [http://www.cisco.com/cgi-bin/Support/Bugtool/launch\\_bugtool.pl](http://www.cisco.com/cgi-bin/Support/Bugtool/launch_bugtool.pl). If you still require assistance, open a case with the Technical Assistance Center via the Internet at [http://tools.cisco.com/ServiceRequestTool/create,](http://tools.cisco.com/ServiceRequestTool/create) or contact your Cisco technical support representative and provide the representative with the information you have gathered. Attach the following information to your case in nonzipped, plain-text (.txt) format: the output of the **show logging** and **show tech-support** commands and your pertinent troubleshooting logs.

**Error Message** %SPA\_CHOCX\_CWRP-3-CORRUPT: Corrupt configuration, unsupported [chars] ([int]) encountered

**Explanation** The OC3/STM1 RP driver running configuration is corrupt.

**Recommended Action** Decode the traceback and get the output of **show running-config**. Research and attempt to resolve the issue using the tools and utilities provided at <http://www.cisco.com/tac>. With some messages, these tools and utilities will supply clarifying information. Search for resolved software issues using the Bug Toolkit at [http://www.cisco.com/cgi-bin/Support/Bugtool/launch\\_bugtool.pl](http://www.cisco.com/cgi-bin/Support/Bugtool/launch_bugtool.pl). If you still require assistance, open a case with the Technical Assistance Center via the Internet at [http://tools.cisco.com/ServiceRequestTool/create,](http://tools.cisco.com/ServiceRequestTool/create) or contact your Cisco technical support representative and provide the representative with the information you have gathered. Attach the

following information to your case in nonzipped, plain-text (.txt) format: the output of the **show logging** and **show tech-support** commands and your pertinent troubleshooting logs.

**Error Message** %SPA\_CHOCX\_CWRP-3-NULL\_SUBBLOCK: Null ssb for [chars]

**Explanation** The hardware IDB subblock is NULL. This is an internal software error.

**Recommended Action** Decode the traceback and get the output of **show running-config**. Research and attempt to resolve the issue using the tools and utilities provided at <http://www.cisco.com/tac>. With some messages, these tools and utilities will supply clarifying information. Search for resolved software issues using the Bug Toolkit at

[http://www.cisco.com/cgi-bin/Support/Bugtool/launch\\_bugtool.pl](http://www.cisco.com/cgi-bin/Support/Bugtool/launch_bugtool.pl). If you still require assistance, open a case with the Technical Assistance Center via the Internet at

[http://tools.cisco.com/ServiceRequestTool/create,](http://tools.cisco.com/ServiceRequestTool/create) or contact your Cisco technical support representative and provide the representative with the information you have gathered. Attach the following information to your case in nonzipped, plain-text (.txt) format: the output of the **show logging** and **show tech-support** commands and your pertinent troubleshooting logs.

I

**Error Message** %SPA\_CHOCX\_CWRP-3-PLUGIN\_ERR: [chars]

**Explanation** The RP plugin encountered an error during a plugin call. This is an internal software error.

**Recommended Action** Decode the traceback. Enter the **debug hw-module subslot** *slot/bay* **oir plugin** command while the problem is happening. Research and attempt to resolve the issue using the tools and utilities provided at <http://www.cisco.com/tac>. With some messages, these tools and utilities will supply clarifying information. Search for resolved software issues using the Bug Toolkit at [http://www.cisco.com/cgi-bin/Support/Bugtool/launch\\_bugtool.pl.](http://www.cisco.com/cgi-bin/Support/Bugtool/launch_bugtool.pl) If you still require assistance, open a case with the Technical Assistance Center via the Internet at <http://tools.cisco.com/ServiceRequestTool/create>, or contact your Cisco technical support representative and provide the representative with the information you have gathered. Attach the following information to your case in nonzipped, plain-text (.txt) format: the output of the **show** 

**Error Message** %SPA\_CHOCX\_CWRP-3-TIMEOUT: Interface ([chars]): [chars]

**logging** and **show tech-support** commands and your pertinent troubleshooting logs.

**Explanation** The line card did not reply to a query for SONET information from the CHOCX RP driver. This is an internal software error.

**Recommended Action** Decode the traceback. Enter the **debug hw-module subslot** *slot/bay* **oir plugin** command while the problem is happening. Research and attempt to resolve the issue using the tools and utilities provided at <http://www.cisco.com/tac>. With some messages, these tools and utilities will supply clarifying information. Search for resolved software issues using the Bug Toolkit at http://www.cisco.com/cgi-bin/Support/Bugtool/launch bugtool.pl. If you still require assistance, open a case with the Technical Assistance Center via the Internet at <http://tools.cisco.com/ServiceRequestTool/create>, or contact your Cisco technical support representative and provide the representative with the information you have gathered. Attach the following information to your case in nonzipped, plain-text (.txt) format: the output of the **show logging** and **show tech-support** commands and your pertinent troubleshooting logs.

#### **SPA\_CHOCX\_CWRP-5**

**Error Message** %SPA\_CHOCX\_CWRP-5-DEF\_SUBRATE: [chars] [chars]

**Explanation** The remote subrate configuration has changed.

**Recommended Action** No action is required.

**Error Message** %SPA\_CHOCX\_CWRP-5-PATH\_UPDOWN: Path [chars], changed state to [chars]

**Explanation** A SONET high-order path changed its state. This is an internal software error.

**Recommended Action** Decode the traceback and get the output of **show controller sonet**. Look into this output to see if there are any alarms being reported at the path level. Research and attempt to resolve the issue using the tools and utilities provided at<http://www.cisco.com/tac>. With some messages, these tools and utilities will supply clarifying information. Search for resolved software issues using the Bug Toolkit at [http://www.cisco.com/cgi-bin/Support/Bugtool/launch\\_bugtool.pl](http://www.cisco.com/cgi-bin/Support/Bugtool/launch_bugtool.pl). If you still require assistance, open a case with the Technical Assistance Center via the Internet at

[http://tools.cisco.com/ServiceRequestTool/create,](http://tools.cisco.com/ServiceRequestTool/create) or contact your Cisco technical support representative and provide the representative with the information you have gathered. Attach the following information to your case in nonzipped, plain-text (.txt) format: the output of the **show logging** and **show tech-support** commands and your pertinent troubleshooting logs.

**Error Message** %SPA\_CHOCX\_CWRP-5-T3\_UPDOWN: T3 [chars], changed state to [chars]

**Explanation** A T3 within STS1 has changed its state. This is an internal software error.

**Recommended Action** Decode the traceback and get the output of **show controller sonet**. Look into this output to see if there are any alarms being reported at the path level. Research and attempt to resolve the issue using the tools and utilities provided at [http://www.cisco.com/tac.](http://www.cisco.com/tac) With some messages, these tools and utilities will supply clarifying information. Search for resolved software issues using the Bug Toolkit at [http://www.cisco.com/cgi-bin/Support/Bugtool/launch\\_bugtool.pl.](http://www.cisco.com/cgi-bin/Support/Bugtool/launch_bugtool.pl) If you still require assistance, open a case with the Technical Assistance Center via the Internet at [http://tools.cisco.com/ServiceRequestTool/create,](http://tools.cisco.com/ServiceRequestTool/create) or contact your Cisco technical support representative and provide the representative with the information you have gathered. Attach the following information to your case in nonzipped, plain-text (.txt) format: the output of the **show logging** and **show tech-support** commands and your pertinent troubleshooting logs.

# **SPA\_CONSOLE Messages**

This section contains shared port adapter (SPA) virtual console messages.

#### **SPA\_CONSOLE-3**

**Error Message** %SPA\_CONSOLE-3-BADDETACH: SPA console session detach failed with IPC error [chars].

**Explanation** A failure occurred when attempting to detach SPA console subsystem.

**Recommended Action** Copy the message exactly as it appears on the console or in the system log. Research and attempt to resolve the issue using the tools and utilities provided at <http://www.cisco.com/tac>. With some messages, these tools and utilities will supply clarifying information. Search for resolved software issues using the Bug Toolkit at [http://www.cisco.com/cgi-bin/Support/Bugtool/launch\\_bugtool.pl](http://www.cisco.com/cgi-bin/Support/Bugtool/launch_bugtool.pl). If you still require assistance, open a case with the Technical Assistance Center via the Internet at [http://tools.cisco.com/ServiceRequestTool/create,](http://tools.cisco.com/ServiceRequestTool/create) or contact your Cisco technical support representative and provide the representative with the information that you have gathered. Attach the following information to your case in nonzipped, plain-text (.txt) format: the output of the **show logging** and **show tech-support** commands and your pertinent troubleshooting logs.

**Error Message** %SPA\_CONSOLE-3-INITFAIL: [chars]: SPA console initialization error: [chars].

**Explanation** A failure occurred during initialization of the SPA console subsystem. The SPA console may not be functioning.

**Recommended Action** Copy the message exactly as it appears on the console or in the system log. Research and attempt to resolve the issue using the tools and utilities provided at [http://www.cisco.com/tac.](http://www.cisco.com/tac) With some messages, these tools and utilities will supply clarifying information. Search for resolved software issues using the Bug Toolkit at [http://www.cisco.com/cgi-bin/Support/Bugtool/launch\\_bugtool.pl.](http://www.cisco.com/cgi-bin/Support/Bugtool/launch_bugtool.pl) If you still require assistance, open a case with the Technical Assistance Center via the Internet at <http://tools.cisco.com/ServiceRequestTool/create>, or contact your Cisco technical support representative and provide the representative with the information that you have gathered. Attach the following information to your case in nonzipped, plain-text (.txt) format: the output of the **show logging** and **show tech-support** commands and your pertinent troubleshooting logs.

**Error Message** %SPA\_CONSOLE-3-NOBUF: No packet buffer available for sending SPA console messages

**Explanation** An error occurred while the SPA console was attempting to acquire a packet buffer from the IPC buffer pool.

**Recommended Action** Copy the message exactly as it appears on the console or in the system log. Enter the **show ipc status** command to gather data that may help identify the cause of the error. Research and attempt to resolve the issue using the tools and utilities provided at [http://www.cisco.com/tac.](http://www.cisco.com/tac) With some messages, these tools and utilities will supply clarifying information. Search for resolved software issues using the Bug Toolkit at [http://www.cisco.com/cgi-bin/Support/Bugtool/launch\\_bugtool.pl.](http://www.cisco.com/cgi-bin/Support/Bugtool/launch_bugtool.pl) If you still require assistance, open a case with the Technical Assistance Center via the Internet at <http://tools.cisco.com/ServiceRequestTool/create>, or contact your Cisco technical support representative and provide the representative with the information that you have gathered. Attach the following information to your case in nonzipped, plain-text (.txt) format: the output of the **show logging** and **show tech-support** commands and your pertinent troubleshooting logs.

**Error Message** %SPA\_CONSOLE-3-NO\_DRIVER: [chars]: VCON\_SPACP: Driver not ready.

**Explanation** The SPA sent a message before the line card was fully initialized.

**Recommended Action** If this message recurs, copy the message exactly as it appears on the console or in the system log. Research and attempt to resolve the issue using the tools and utilities provided at<http://www.cisco.com/tac>. With some messages, these tools and utilities will supply clarifying information. Search for resolved software issues using the Bug Toolkit at [http://www.cisco.com/cgi-bin/Support/Bugtool/launch\\_bugtool.pl.](http://www.cisco.com/cgi-bin/Support/Bugtool/launch_bugtool.pl) If you still require assistance, open a case with the Technical Assistance Center via the Internet at <http://tools.cisco.com/ServiceRequestTool/create>, or contact your Cisco technical support representative and provide the representative with the information that you have gathered. Attach the following information to your case in nonzipped, plain-text (.txt) format: the output of the **show logging** and **show tech-support** commands and your pertinent troubleshooting logs.

**Error Message** %SPA\_CONSOLE-3-RX\_BUS\_PARAM: [chars]: VCON\_SPACP: Invalid SPA bus parameters.

**Explanation** There was an error receiving a message from the SPA.

**Recommended Action** If this message recurs, copy the message exactly as it appears on the console or in the system log. Research and attempt to resolve the issue using the tools and utilities provided at [http://www.cisco.com/tac.](http://www.cisco.com/tac) With some messages, these tools and utilities will supply clarifying information. Search for resolved software issues using the Bug Toolkit at [http://www.cisco.com/cgi-bin/Support/Bugtool/launch\\_bugtool.pl](http://www.cisco.com/cgi-bin/Support/Bugtool/launch_bugtool.pl). If you still require assistance, open a case with the Technical Assistance Center via the Internet at [http://tools.cisco.com/ServiceRequestTool/create,](http://tools.cisco.com/ServiceRequestTool/create) or contact your Cisco technical support representative and provide the representative with the information that you have gathered. Attach the following information to your case in nonzipped, plain-text (.txt) format: the output of the **show logging** and **show tech-support** commands and your pertinent troubleshooting logs.

**Error Message** %SPA\_CONSOLE-3-TX\_BUS\_PARAM: [chars]: VCON\_SPACP: Invalid SPA bus parameters.

**Explanation** There was an error sending a message to the SPA.

**Recommended Action** If this message recurs, copy the message exactly as it appears on the console or in the system log. Research and attempt to resolve the issue using the tools and utilities provided at [http://www.cisco.com/tac.](http://www.cisco.com/tac) With some messages, these tools and utilities will supply clarifying information. Search for resolved software issues using the Bug Toolkit at [http://www.cisco.com/cgi-bin/Support/Bugtool/launch\\_bugtool.pl](http://www.cisco.com/cgi-bin/Support/Bugtool/launch_bugtool.pl). If you still require assistance, open a case with the Technical Assistance Center via the Internet at

[http://tools.cisco.com/ServiceRequestTool/create,](http://tools.cisco.com/ServiceRequestTool/create) or contact your Cisco technical support representative and provide the representative with the information that you have gathered. Attach the following information to your case in nonzipped, plain-text (.txt) format: the output of the **show logging** and **show tech-support** commands and your pertinent troubleshooting logs.

#### **SPA\_CONSOLE-5**

**Error Message** %SPA\_CONSOLE-5-CANTGET: Cannot get spa client ipc port

**Explanation** The SPA virtual console subblock is not properly initialized.

**Recommended Action** Copy the message exactly as it appears on the console or in the system log. Research and attempt to resolve the issue using the tools and utilities provided at <http://www.cisco.com/tac>. With some messages, these tools and utilities will supply clarifying information. Search for resolved software issues using the Bug Toolkit at [http://www.cisco.com/cgi-bin/Support/Bugtool/launch\\_bugtool.pl](http://www.cisco.com/cgi-bin/Support/Bugtool/launch_bugtool.pl). If you still require assistance, open a case with the Technical Assistance Center via the Internet at [http://tools.cisco.com/ServiceRequestTool/create,](http://tools.cisco.com/ServiceRequestTool/create) or contact your Cisco technical support representative and provide the representative with the information that you have gathered. Attach the following information to your case in nonzipped, plain-text (.txt) format: the output of the **show logging** and **show tech-support** commands and your pertinent troubleshooting logs.

**Error Message** %SPA\_CONSOLE-5-CANTSEND: Cannot send SPA console messages.

**Explanation** An error occurred while a SPA console message was being sent through the IPC. This condition might result in a malfunction in the operation of the IPC.

**Recommended Action** Copy the message exactly as it appears on the console or in the system log. Enter the **show ipc status** command to gather data that may help identify the cause of the error. Research and attempt to resolve the issue using the tools and utilities provided at [http://www.cisco.com/tac.](http://www.cisco.com/tac) With some messages, these tools and utilities will supply clarifying information. Search for resolved software issues using the Bug Toolkit at [http://www.cisco.com/cgi-bin/Support/Bugtool/launch\\_bugtool.pl.](http://www.cisco.com/cgi-bin/Support/Bugtool/launch_bugtool.pl) If you still require assistance, open a case with the Technical Assistance Center via the Internet at <http://tools.cisco.com/ServiceRequestTool/create>, or contact your Cisco technical support representative and provide the representative with the information that you have gathered. Attach the following information to your case in nonzipped, plain-text (.txt) format: the output of the **show logging** and **show tech-support** commands and your pertinent troubleshooting logs.

**Error Message** %SPA\_CONSOLE-5-CANTSET: Cannot set spa client ipc port

**Explanation** The SPA virtual console subblock is not properly initialized.

**Recommended Action** Copy the message exactly as it appears on the console or in the system log. Research and attempt to resolve the issue using the tools and utilities provided at [http://www.cisco.com/tac.](http://www.cisco.com/tac) With some messages, these tools and utilities will supply clarifying information. Search for resolved software issues using the Bug Toolkit at [http://www.cisco.com/cgi-bin/Support/Bugtool/launch\\_bugtool.pl.](http://www.cisco.com/cgi-bin/Support/Bugtool/launch_bugtool.pl) If you still require assistance, open a case with the Technical Assistance Center via the Internet at <http://tools.cisco.com/ServiceRequestTool/create>, or contact your Cisco technical support representative and provide the representative with the information that you have gathered. Attach the following information to your case in nonzipped, plain-text (.txt) format: the output of the **show logging** and **show tech-support** commands and your pertinent troubleshooting logs.

**Error Message** %SPA\_CONSOLE-5-QUEUEFULL: Queue holding SPA console messages is full current console packet will be dropped

**Explanation** An error occurred while the SPA console was queueing a packet for transmission. Some console data may be lost.

**Recommended Action** Copy the message exactly as it appears on the console or in the system log. Enter the **show ipc status** command to gather data that may help identify the cause of the error. Research and attempt to resolve the issue using the tools and utilities provided at [http://www.cisco.com/tac.](http://www.cisco.com/tac) With some messages, these tools and utilities will supply clarifying information. Search for resolved software issues using the Bug Toolkit at [http://www.cisco.com/cgi-bin/Support/Bugtool/launch\\_bugtool.pl.](http://www.cisco.com/cgi-bin/Support/Bugtool/launch_bugtool.pl) If you still require assistance, open a case with the Technical Assistance Center via the Internet at <http://tools.cisco.com/ServiceRequestTool/create>, or contact your Cisco technical support representative and provide the representative with the information that you have gathered. Attach the following information to your case in nonzipped, plain-text (.txt) format: the output of the **show logging** and **show tech-support** commands and your pertinent troubleshooting logs.

# **SPACP Messages**

This section contains SPA bus communications protocol (SPA CP) messages.

**Error Message** %SPACP-3-BUFFER: [chars]: Failed to allocate buffer for SPACP message.

**Explanation** Cannot allocate memory for an SPACP message.

**Recommended Action** If this message recurs, copy the message exactly as it appears on the console or in the system log. Research and attempt to resolve the issue using the tools and utilities provided at [http://www.cisco.com/tac.](http://www.cisco.com/tac) With some messages, these tools and utilities will supply clarifying information. Search for resolved software issues using the Bug Toolkit at [http://www.cisco.com/cgi-bin/Support/Bugtool/launch\\_bugtool.pl](http://www.cisco.com/cgi-bin/Support/Bugtool/launch_bugtool.pl). If you still require assistance, open a case with the Technical Assistance Center via the Internet at [http://tools.cisco.com/ServiceRequestTool/create,](http://tools.cisco.com/ServiceRequestTool/create) or contact your Cisco technical support representative and provide the representative with the information that you have gathered. Attach the following information to your case in nonzipped, plain-text (.txt) format: the output of the **show logging** and **show tech-support** commands and your pertinent troubleshooting logs.

**Error Message** %SPACP-3-CREATE: [chars]: SPA Bus Device creation failed.

**Explanation** Cannot allocate memory for the SPA bus structure.

**Recommended Action** If this message recurs, copy the message exactly as it appears on the console or in the system log. Research and attempt to resolve the issue using the tools and utilities provided at [http://www.cisco.com/tac.](http://www.cisco.com/tac) With some messages, these tools and utilities will supply clarifying information. Search for resolved software issues using the Bug Toolkit at [http://www.cisco.com/cgi-bin/Support/Bugtool/launch\\_bugtool.pl](http://www.cisco.com/cgi-bin/Support/Bugtool/launch_bugtool.pl). If you still require assistance, open a case with the Technical Assistance Center via the Internet at [http://tools.cisco.com/ServiceRequestTool/create,](http://tools.cisco.com/ServiceRequestTool/create) or contact your Cisco technical support representative and provide the representative with the information that you have gathered. Attach the following information to your case in nonzipped, plain-text (.txt) format: the output of the **show logging** and **show tech-support** commands and your pertinent troubleshooting logs.

**Error Message** %SPACP-3-INIT: [chars]: Failed to initialize SPACP. [chars].

**Explanation** SPACP messaging could not be initialized for the specified reason.

**Recommended Action** If this message recurs, copy the message exactly as it appears on the console or in the system log. Research and attempt to resolve the issue using the tools and utilities provided at [http://www.cisco.com/tac.](http://www.cisco.com/tac) With some messages, these tools and utilities will supply clarifying information. Search for resolved software issues using the Bug Toolkit at

[http://www.cisco.com/cgi-bin/Support/Bugtool/launch\\_bugtool.pl](http://www.cisco.com/cgi-bin/Support/Bugtool/launch_bugtool.pl). If you still require assistance, open a case with the Technical Assistance Center via the Internet at

[http://tools.cisco.com/ServiceRequestTool/create,](http://tools.cisco.com/ServiceRequestTool/create) or contact your Cisco technical support representative and provide the representative with the information that you have gathered. Attach the following information to your case in nonzipped, plain-text (.txt) format: the output of the **show logging** and **show tech-support** commands and your pertinent troubleshooting logs.

I

**Error Message** %SPACP-3-OPCODE: [chars]: SPACP opcode [hex] unknown.

**Explanation** An unexpected message was received from the SPA.

**Recommended Action** If this message recurs, copy the message exactly as it appears on the console or in the system log. Research and attempt to resolve the issue using the tools and utilities provided at<http://www.cisco.com/tac>. With some messages, these tools and utilities will supply clarifying information. Search for resolved software issues using the Bug Toolkit at [http://www.cisco.com/cgi-bin/Support/Bugtool/launch\\_bugtool.pl.](http://www.cisco.com/cgi-bin/Support/Bugtool/launch_bugtool.pl) If you still require assistance, open a case with the Technical Assistance Center via the Internet at <http://tools.cisco.com/ServiceRequestTool/create>, or contact your Cisco technical support representative and provide the representative with the information that you have gathered. Attach the following information to your case in nonzipped, plain-text (.txt) format: the output of the **show logging** and **show tech-support** commands and your pertinent troubleshooting logs.

**Error Message** %SPACP-3-SEND: [chars]: Failed to send SPACP message.

**Explanation** Failed to send a message to the SPA.

**Recommended Action** If this message recurs, copy the message exactly as it appears on the console or in the system log. Research and attempt to resolve the issue using the tools and utilities provided at<http://www.cisco.com/tac>. With some messages, these tools and utilities will supply clarifying information. Search for resolved software issues using the Bug Toolkit at [http://www.cisco.com/cgi-bin/Support/Bugtool/launch\\_bugtool.pl.](http://www.cisco.com/cgi-bin/Support/Bugtool/launch_bugtool.pl) If you still require assistance, open a case with the Technical Assistance Center via the Internet at <http://tools.cisco.com/ServiceRequestTool/create>, or contact your Cisco technical support representative and provide the representative with the information that you have gathered. Attach the following information to your case in nonzipped, plain-text (.txt) format: the output of the **show logging** and **show tech-support** commands and your pertinent troubleshooting logs.

## **SPA\_CT3 Messages**

This section contains CT3 shared port adapter (SPA) messages.

**Error Message** %SPA\_CT3-3-INVALID\_SPA\_TYPE: Invalid SPA type : slot/bay:[dec]/[dec], SPA\_type=[dec].

**Explanation** The CT3 SPA type cannot be recognized by the version of Cisco IOS software currently running on the system.

**Recommended Action** Upgrade the system to the latest version of Cisco IOS software in your release train. If you require further assistance, copy the message exactly as it appears on the console or in the system log. Research and attempt to resolve the issue using the tools and utilities provided at [http://www.cisco.com/tac.](http://www.cisco.com/tac) With some messages, these tools and utilities will supply clarifying information. Search for resolved software issues using the Bug Toolkit at

[http://www.cisco.com/cgi-bin/Support/Bugtool/launch\\_bugtool.pl.](http://www.cisco.com/cgi-bin/Support/Bugtool/launch_bugtool.pl) If you still require assistance, open a case with the Technical Assistance Center via the Internet at

<http://tools.cisco.com/ServiceRequestTool/create>, or contact your Cisco technical support

representative and provide the representative with the information that you have gathered. Attach the following information to your case in nonzipped, plain-text (.txt) format: the output of the **show logging** and **show tech-support** commands and your pertinent troubleshooting logs.

**Error Message** %SPA\_CT3-3-PROCESS\_FAIL: process creation failed for [chars]

**Explanation** A command could not be processed because of a process-creation failure.

**Recommended Action** Copy the message exactly as it appears on the console or in the system log. Research and attempt to resolve the issue using the tools and utilities provided at <http://www.cisco.com/tac>. With some messages, these tools and utilities will supply clarifying information. Search for resolved software issues using the Bug Toolkit at [http://www.cisco.com/cgi-bin/Support/Bugtool/launch\\_bugtool.pl](http://www.cisco.com/cgi-bin/Support/Bugtool/launch_bugtool.pl). If you still require assistance, open a case with the Technical Assistance Center via the Internet at [http://tools.cisco.com/ServiceRequestTool/create,](http://tools.cisco.com/ServiceRequestTool/create) or contact your Cisco technical support representative and provide the representative with the information that you have gathered. Attach the following information to your case in nonzipped, plain-text (.txt) format: the output of the **show logging** and **show tech-support** commands and your pertinent troubleshooting logs.

**Error Message** %SPA\_CT3-3-SUBRATE\_FPGA\_DL\_FAILED: [chars]: Failed to download the subrate FPGA image.

**Explanation** The specified SPA was not able to download the subrate FPGA image during a card-initialization sequence. The image might be corrupted and the system will try to recover from this error by upgrading the image.

**Recommended Action** If the system cannot recover from this error automatically after a few attempts, it will power off the affected SPA. In that case, copy the message exactly as it appears on the console or in the system log. Enter the **show hw-module subslot** *slot-number*/*subslot-number* **fpd** and **show hw-module subslot** *slot-number*/*subslot-number* **oir** commands to gather data that may help identify the cause of the error. Research and attempt to resolve the issue using the tools and utilities provided at <http://www.cisco.com/tac>. With some messages, these tools and utilities will supply clarifying information. Search for resolved software issues using the Bug Toolkit at [http://www.cisco.com/cgi-bin/Support/Bugtool/launch\\_bugtool.pl](http://www.cisco.com/cgi-bin/Support/Bugtool/launch_bugtool.pl). If you still require assistance, open a case with the Technical Assistance Center via the Internet at [http://tools.cisco.com/ServiceRequestTool/create,](http://tools.cisco.com/ServiceRequestTool/create) or contact your Cisco technical support representative and provide the representative with the information that you have gathered. Attach the following information to your case in nonzipped, plain-text (.txt) format: the output of the **show logging** and **show tech-support** commands and your pertinent troubleshooting logs.

# **SPA\_DATABUS Messages**

This section contains SPA data bus interface messages.

```
Error Message %SPA_DATABUS-3-PACKET_GAP_ERROR: [chars] [chars] - A packet gap error 
has occurred
```
**Explanation** The data bus interface on this line card is experiencing a hardware-related issue. No loss of data or data corruption should occur. Packets should continue to be forwarded because this error will occur only with a hardware failure.

**Recommended Action** If this error recurs, verify whether the failed hardware is the SIP or the SPA. Copy the message exactly as it appears on the console or in the system log. Enter the **show hw-module** *slot-number*/*subslot-number* **errors spi4** command to gather data that may help identify the cause of the error. Research and attempt to resolve the issue using the tools and utilities provided at<http://www.cisco.com/tac>. With some messages, these tools and utilities will supply clarifying information. Search for resolved software issues using the Bug Toolkit at [http://www.cisco.com/cgi-bin/Support/Bugtool/launch\\_bugtool.pl.](http://www.cisco.com/cgi-bin/Support/Bugtool/launch_bugtool.pl) If you still require assistance, open a case with the Technical Assistance Center via the Internet at <http://tools.cisco.com/ServiceRequestTool/create>, or contact your Cisco technical support representative and provide the representative with the information that you have gathered. Attach the following information to your case in nonzipped, plain-text (.txt) format: the output of the **show logging** and **show tech-support** commands and your pertinent troubleshooting logs.

**Error Message** %SPA\_DATABUS-3-SPI4\_BAD\_CHAN\_NUM: [chars] [chars] - An error condition on the SPA data bus has occurred.

**Explanation** An error condition on the SPA data bus has occurred. This condition can be caused by a software fault only.

**Recommended Action** Copy the message exactly as it appears on the console or in the system log. Enter the **show hw-module** *slot-number*/*subslot-number* **errors spi4** command to gather data that may help identify the cause of the error. Research and attempt to resolve the issue using the tools and utilities provided at <http://www.cisco.com/tac>. With some messages, these tools and utilities will supply clarifying information. Search for resolved software issues using the Bug Toolkit at [http://www.cisco.com/cgi-bin/Support/Bugtool/launch\\_bugtool.pl.](http://www.cisco.com/cgi-bin/Support/Bugtool/launch_bugtool.pl) If you still require assistance, open a case with the Technical Assistance Center via the Internet at

<http://tools.cisco.com/ServiceRequestTool/create>, or contact your Cisco technical support representative and provide the representative with the information that you have gathered. Attach the following information to your case in nonzipped, plain-text (.txt) format: the output of the **show logging** and **show tech-support** commands and your pertinent troubleshooting logs.

**Error Message** %SPA\_DATABUS-3-SPI4\_BAD\_CNTR\_WORD: [chars] [chars] - An error condition on the data bus between the SPA and the SIP has occurred.

**Explanation** An error condition has occurred on the data bus between the SPA and the SIP. Symptoms of this error include data corruption or a short duration of data loss. In addition, the interface may lock up.

**Recommended Action** If this error recurs, verify whether the failed hardware is the SIP or the SPA. Copy the message exactly as it appears on the console or in the system log. Enter the **show hw-module** *slot-number*/*subslot-number* **errors spi4** command to gather data that may help identify the cause of the error. Research and attempt to resolve the issue using the tools and utilities provided at [http://www.cisco.com/tac.](http://www.cisco.com/tac) With some messages, these tools and utilities will supply clarifying information. Search for resolved software issues using the Bug Toolkit at [http://www.cisco.com/cgi-bin/Support/Bugtool/launch\\_bugtool.pl](http://www.cisco.com/cgi-bin/Support/Bugtool/launch_bugtool.pl). If you still require assistance, open a case with the Technical Assistance Center via the Internet at [http://tools.cisco.com/ServiceRequestTool/create,](http://tools.cisco.com/ServiceRequestTool/create) or contact your Cisco technical support representative and provide the representative with the information that you have gathered. Attach the following information to your case in nonzipped, plain-text (.txt) format: the output of the **show logging** and **show tech-support** commands and your pertinent troubleshooting logs.

**Error Message** %SPA\_DATABUS-3-SPI4\_CALENDAR\_LEN: [chars] [chars] - An error condition on the data bus between the SPA and the SIP has occurred.

**Explanation** An error condition on the data bus between the SPA and the SIP has occurred. This condition results from a software fault.

**Recommended Action** Copy the message exactly as it appears on the console or in the system log. Enter the **show hw-module** *slot-number*/*subslot-number* **errors spi4** command to gather data that may help identify the cause of the error. Research and attempt to resolve the issue using the tools and utilities provided at [http://www.cisco.com/tac.](http://www.cisco.com/tac) With some messages, these tools and utilities will supply clarifying information. Search for resolved software issues using the Bug Toolkit at [http://www.cisco.com/cgi-bin/Support/Bugtool/launch\\_bugtool.pl](http://www.cisco.com/cgi-bin/Support/Bugtool/launch_bugtool.pl). If you still require assistance, open a case with the Technical Assistance Center via the Internet at [http://tools.cisco.com/ServiceRequestTool/create,](http://tools.cisco.com/ServiceRequestTool/create) or contact your Cisco technical support representative and provide the representative with the information that you have gathered. Attach the following information to your case in nonzipped, plain-text (.txt) format: the output of the **show logging** and **show tech-support** commands and your pertinent troubleshooting logs.

**Error Message** %SPA\_DATABUS-3-SPI4\_CRTL\_WD\_NO\_DIP4: [chars] [chars] - An error condition on the data bus between the SPA and the SIP has occurred.

**Explanation** This message points to an error condition on the SPA data bus. Symptoms of this error include data corruption or a short duration of data loss.

**Recommended Action** If this error recurs, verify whether the failed hardware is the SIP or the SPA. Copy the message exactly as it appears on the console or in the system log. Enter the **show hw-module** *slot-number*/*subslot-number* **errors spi4** command to gather data that may help identify the cause of the error. Research and attempt to resolve the issue using the tools and utilities provided at [http://www.cisco.com/tac.](http://www.cisco.com/tac) With some messages, these tools and utilities will supply clarifying information. Search for resolved software issues using the Bug Toolkit at [http://www.cisco.com/cgi-bin/Support/Bugtool/launch\\_bugtool.pl](http://www.cisco.com/cgi-bin/Support/Bugtool/launch_bugtool.pl). If you still require assistance, open a case with the Technical Assistance Center via the Internet at

<http://tools.cisco.com/ServiceRequestTool/create>, or contact your Cisco technical support representative and provide the representative with the information that you have gathered. Attach the following information to your case in nonzipped, plain-text (.txt) format: the output of the **show logging** and **show tech-support** commands and your pertinent troubleshooting logs.

**Error Message** %SPA\_DATABUS-3-SPI4\_FIFO\_STATUS\_BUS: [chars] [chars] - FIFO status bus out of frame condition has occurred.

**Explanation** The data bus interface on this line card is experiencing a hardware-related issue. When this condition is occurring, the interface will be down or may not forward any traffic. This error will occur only with a hardware failure.

**Recommended Action** If this error recurs, verify whether the failed hardware is the SIP or the SPA. If supported by the platform, try running diagnostics on the suspected hardware. Copy the message exactly as it appears on the console or in the system log. Enter the **show hw-module** *slot-number*/*subslot-number* **errors spi4** command to gather data that may help identify the cause of the error. Research and attempt to resolve the issue using the SPA hardware troubleshooting documentation and the tools and utilities provided at<http://www.cisco.com/tac>. With some messages, these tools and utilities will supply clarifying information. Search for resolved software issues using the Bug Toolkit at [http://www.cisco.com/cgi-bin/Support/Bugtool/launch\\_bugtool.pl](http://www.cisco.com/cgi-bin/Support/Bugtool/launch_bugtool.pl). If you still require assistance, open a case with the Technical Assistance Center via the Internet at <http://tools.cisco.com/ServiceRequestTool/create>, or contact your Cisco technical support representative and provide the representative with the information that you have gathered. Attach the following information to your case in nonzipped, plain-text (.txt) format: the output of the **show logging** and **show tech-support** commands and your pertinent troubleshooting logs.

**Error Message** %SPA\_DATABUS-3-SPI4\_OUT\_OF\_FRAME: [chars] [chars] - A data bus out of frame error condition has occurred

**Explanation** An error has occurred on the data bus between the SPA and the SIP. When this condition is occurring, the interface will be down or may not forward any traffic. This error will only occur with a hardware failure.

**Recommended Action** Power down and reseat the card. If this error recurs, verify whether the failed hardware is the SIP or the SPA. If supported by the platform, try running diagnostics on the suspected hardware. Copy the message exactly as it appears on the console or in the system log. Enter the **show hw-module** *slot-number*/*subslot-number* **errors spi4** command to gather data that may help identify the cause of the error. Research and attempt to resolve the issue using the SPA hardware troubleshooting documentation and the tools and utilities provided at [http://www.cisco.com/tac.](http://www.cisco.com/tac) With some messages, these tools and utilities will supply clarifying information. Search for resolved software issues using the Bug Toolkit at [http://www.cisco.com/cgi-bin/Support/Bugtool/launch\\_bugtool.pl.](http://www.cisco.com/cgi-bin/Support/Bugtool/launch_bugtool.pl) If you still require assistance, open a case with the Technical Assistance Center via the Internet at <http://tools.cisco.com/ServiceRequestTool/create>, or contact your Cisco technical support representative and provide the representative with the information that you have gathered. Attach the following information to your case in nonzipped, plain-text (.txt) format: the output of the **show logging** and **show tech-support** commands and your pertinent troubleshooting logs.

**Error Message** %SPA\_DATABUS-3-SPI4\_SEQUENCE: [chars] [chars] - A sequence error has occurred.

**Explanation** A sequence error has occurred on the data bus between the SPA and the SIP. When this condition is occurring, a short duration of packet loss may be noticed. This condition may indicate a developing hardware failure. This error should occur very infrequently during normal operation and should not occur when no changes are made to the configuration. This error will occur only with a hardware failure.

**Recommended Action** If this error recurs, verify whether the failed hardware is the SIP or the SPA. If supported by the platform, try running diagnostics on the suspected hardware. Copy the message exactly as it appears on the console or in the system log. Enter the **show hw-module** *slot-number*/*subslot-number* **errors spi4** command to gather data that may help identify the cause of the error. Research and attempt to resolve the issue using the SPA hardware troubleshooting documentation and the tools and utilities provided at [http://www.cisco.com/tac.](http://www.cisco.com/tac) With some messages, these tools and utilities will supply clarifying information. Search for resolved software issues using the Bug Toolkit at [http://www.cisco.com/cgi-bin/Support/Bugtool/launch\\_bugtool.pl.](http://www.cisco.com/cgi-bin/Support/Bugtool/launch_bugtool.pl) If you still require assistance, open a case with the Technical Assistance Center via the Internet at [http://tools.cisco.com/ServiceRequestTool/create,](http://tools.cisco.com/ServiceRequestTool/create) or contact your Cisco technical support representative and provide the representative with the information that you have gathered. Attach the following information to your case in nonzipped, plain-text (.txt) format: the output of the **show logging** and **show tech-support** commands and your pertinent troubleshooting logs.

**Error Message** %SPA\_DATABUS-3-SPI4\_SINGLE\_DIP2\_PARITY: [chars] [chars] - A single DIP 2 parity error on the FIFO status bus has occurred.

**Explanation** The data bus interface on this line card is experiencing a hardware-related issue. Some packets may be dropped. This error will occur only with a hardware failure.

**Recommended Action** If this error recurs, verify whether the failed hardware is the SIP or the SPA. If supported by the platform, try running diagnostics on the suspected hardware. Copy the message exactly as it appears on the console or in the system log. Enter the **show hw-module** *slot-number*/*subslot-number* **errors spi4** command to gather data that may help identify the cause of the error. Research and attempt to resolve the issue using the SPA hardware troubleshooting documentation and the tools and utilities provided at [http://www.cisco.com/tac.](http://www.cisco.com/tac) With some messages, these tools and utilities will supply clarifying information. Search for resolved software issues using the Bug Toolkit at [http://www.cisco.com/cgi-bin/Support/Bugtool/launch\\_bugtool.pl.](http://www.cisco.com/cgi-bin/Support/Bugtool/launch_bugtool.pl) If you still require assistance, open a case with the Technical Assistance Center via the Internet at [http://tools.cisco.com/ServiceRequestTool/create,](http://tools.cisco.com/ServiceRequestTool/create) or contact your Cisco technical support representative and provide the representative with the information that you have gathered. Attach the following information to your case in nonzipped, plain-text (.txt) format: the output of the **show logging** and **show tech-support** commands and your pertinent troubleshooting logs.

**Error Message** %SPA\_DATABUS-3-SPI4\_SINGLE\_DIP4\_PARITY: [chars] [chars] - A single DIP4 parity error has occurred on the data bus.

**Explanation** A single parity error has occurred on the data bus between the SPA and the SIP. When this condition is occurring, a short duration of packet loss or symptoms resulting from data corruption may occur. This condition may indicate a developing hardware failure. This error should occur very infrequently during normal operation and should not occur when no changes are made to the configuration.

**Recommended Action** Power down and reseat the card. If this error recurs, verify whether the failed hardware is the SIP or the SPA. If supported by the platform, try running diagnostics on the suspected hardware. Copy the message exactly as it appears on the console or in the system log. Enter the **show hw-module** *slot-number*/*subslot-number* **errors spi4** command to gather data that may help identify the cause of the error. Research and attempt to resolve the issue using the SPA hardware troubleshooting documentation and the tools and utilities provided at [http://www.cisco.com/tac.](http://www.cisco.com/tac) With some messages, these tools and utilities will supply clarifying information. Search for resolved software issues using the Bug Toolkit at [http://www.cisco.com/cgi-bin/Support/Bugtool/launch\\_bugtool.pl.](http://www.cisco.com/cgi-bin/Support/Bugtool/launch_bugtool.pl) If you still require assistance, open a case with the Technical Assistance Center via the Internet at <http://tools.cisco.com/ServiceRequestTool/create>, or contact your Cisco technical support representative and provide the representative with the information that you have gathered. Attach the following information to your case in nonzipped, plain-text (.txt) format: the output of the **show logging** and **show tech-support** commands and your pertinent troubleshooting logs.

**Error Message** %SPA\_DATABUS-3-SPI4\_SINK\_FIFO\_OVERFLOW: [chars] [chars] - An error condition on the data bus between the SPA and the SIP has occurred.

**Explanation** An error condition on the data bus between the SPA and the SIP has occurred. Possible causes include misconfiguration of maxburst parameters, incorrect FIFO sizing, or improper FIFO threshold settings.

**Recommended Action** Copy the message exactly as it appears on the console or in the system log. Enter the **show hw-module** *slot-number*/*subslot-number* **errors spi4** command to gather data that may help identify the cause of the error. You may need to load a more recent version of the software. Research and attempt to resolve the issue using the SPA hardware troubleshooting documentation and the tools and utilities provided at <http://www.cisco.com/tac>. With some messages, these tools and utilities will supply clarifying information. Search for resolved software issues using the Bug Toolkit at [http://www.cisco.com/cgi-bin/Support/Bugtool/launch\\_bugtool.pl.](http://www.cisco.com/cgi-bin/Support/Bugtool/launch_bugtool.pl) If you still require assistance, open a case with the Technical Assistance Center via the Internet at <http://tools.cisco.com/ServiceRequestTool/create>, or contact your Cisco technical support representative and provide the representative with the information that you have gathered. Attach the following information to your case in nonzipped, plain-text (.txt) format: the output of the **show logging** and **show tech-support** commands and your pertinent troubleshooting logs.

I

**Error Message** %SPA\_DATABUS-3-SPI4\_SINK\_FIFO\_UNDERRUN: [chars] [chars] - An error condition on the data bus between the SPA and the SIP has occurred.

**Explanation** An error condition on the data bus between the SPA and the SIP has occurred. Possible causes include misconfiguration of maxburst parameters, incorrect FIFO sizing, or improper FIFO threshold settings.

**Recommended Action** Copy the message exactly as it appears on the console or in the system log. Enter the **show hw-module** *slot-number*/*subslot-number* **errors spi4** command to gather data that may help identify the cause of the error. You may need to load a more recent version of the software. Research and attempt to resolve the issue using the SPA hardware troubleshooting documentation and the tools and utilities provided at <http://www.cisco.com/tac>. With some messages, these tools and utilities will supply clarifying information. Search for resolved software issues using the Bug Toolkit at [http://www.cisco.com/cgi-bin/Support/Bugtool/launch\\_bugtool.pl](http://www.cisco.com/cgi-bin/Support/Bugtool/launch_bugtool.pl). If you still require assistance, open a case with the Technical Assistance Center via the Internet at [http://tools.cisco.com/ServiceRequestTool/create,](http://tools.cisco.com/ServiceRequestTool/create) or contact your Cisco technical support representative and provide the representative with the information that you have gathered. Attach the following information to your case in nonzipped, plain-text (.txt) format: the output of the **show logging** and **show tech-support** commands and your pertinent troubleshooting logs.

**Error Message** %SPA\_DATABUS-3-SPI4\_UNALIGNED\_BURST: [chars] [chars] - An error on the data bus has occurred.

**Explanation** Under normal conditions, the transitions from the data burst state to payload control or idle control are possible only on integer multiples of 8 cycles or upon the end of a packet. This error happens if the modelware (MW) bit flips on the bus with coincidental good 4-bit diagonal interleave parity (dip4) or due to a malfunctioning source.

**Recommended Action** Power down and reseat the card. If this error recurs, verify whether the failed hardware is the SIP or the SPA, because this error will occur only with a hardware failure. If supported by the platform, try running diagnostics on the suspected hardware. Copy the message exactly as it appears on the console or in the system log. Enter the **show hw-module** *slot-number*/*subslot-number* **errors spi4** command to gather data that may help identify the cause of the error. Research and attempt to resolve the issue using the SPA hardware troubleshooting documentation and the tools and utilities provided at [http://www.cisco.com/tac.](http://www.cisco.com/tac) With some messages, these tools and utilities will supply clarifying information. Search for resolved software issues using the Bug Toolkit at [http://www.cisco.com/cgi-bin/Support/Bugtool/launch\\_bugtool.pl.](http://www.cisco.com/cgi-bin/Support/Bugtool/launch_bugtool.pl) If you still require assistance, open a case with the Technical Assistance Center via the Internet at [http://tools.cisco.com/ServiceRequestTool/create,](http://tools.cisco.com/ServiceRequestTool/create) or contact your Cisco technical support representative and provide the representative with the information that you have gathered. Attach the following information to your case in nonzipped, plain-text (.txt) format: the output of the **show logging** and **show tech-support** commands and your pertinent troubleshooting logs.

# **SPA\_EEPROM Messages**

This section contains shared port adapter (SPA) EEPROM messages.

#### **SPA\_EEPROM-3**

**Error Message** %SPA\_EEPROM-3-FIELD\_NOT\_FOUND: [chars]: Failed to find content of field type [hex] with data size = [dec] bytes. The EEPROM might require an update.

**Explanation** The system failed to find the content of the specified field type from the SPA EEPROM. The format of the EEPROM of the specified SPA might not be up to date.

**Recommended Action** Retry the operation. If the problem persists, copy the message exactly as it appears on the console or in the system log. Enter the

**show idprom module** *slot-number*/*subslot-number* **dump** command or the **show diag subslot** *slot-number*/*subslot-number* command (depending on the support of the platform) to gather data that may help identify the cause of the error. Research and attempt to resolve the issue using the tools and utilities provided at<http://www.cisco.com/tac>. With some messages, these tools and utilities will supply clarifying information. Search for resolved software issues using the Bug Toolkit at [http://www.cisco.com/cgi-bin/Support/Bugtool/launch\\_bugtool.pl](http://www.cisco.com/cgi-bin/Support/Bugtool/launch_bugtool.pl). If you still require assistance, open a case with the Technical Assistance Center via the Internet at <http://tools.cisco.com/ServiceRequestTool/create>, or contact your Cisco technical support representative and provide the representative with the information that you have gathered. Attach the following information to your case in nonzipped, plain-text (.txt) format: the output of the **show logging** and **show tech-support** commands and your pertinent troubleshooting logs.

**Error Message** %SPA\_EEPROM-3-FORMAT\_ERROR: [chars]: [chars]. The EEPROM might require an update.

**Explanation** A format error has been detected in the EEPROM of the specified SPA. The type of error is specified in the message.

**Recommended Action** Retry the operation. If the problem persists, copy the message exactly as it appears on the console or in the system log. Enter the

**show idprom module** *slot-number*/*subslot-number* **dump** command or the **show diag subslot** *slot-number*/*subslot-number* command (depending on the support of the platform) to gather data that may help identify the cause of the error. Research and attempt to resolve the issue using the tools and utilities provided at<http://www.cisco.com/tac>. With some messages, these tools and utilities will supply clarifying information. Search for resolved software issues using the Bug Toolkit at [http://www.cisco.com/cgi-bin/Support/Bugtool/launch\\_bugtool.pl](http://www.cisco.com/cgi-bin/Support/Bugtool/launch_bugtool.pl). If you still require assistance, open a case with the Technical Assistance Center via the Internet at <http://tools.cisco.com/ServiceRequestTool/create>, or contact your Cisco technical support representative and provide the representative with the information that you have gathered. Attach the following information to your case in nonzipped, plain-text (.txt) format: the output of the **show logging** and **show tech-support** commands and your pertinent troubleshooting logs.

**Error Message** %SPA\_EEPROM-3-READ\_FAILED: Failed to read the EEPROM content of [chars] in [chars] (offset=[hex], num\_byte=[int])

**Explanation** The system failed to read the EEPROM content of the specified SPA with the specified offset value and number of bytes to read.

**Recommended Action** Retry the operation. If the problem persists, copy the message exactly as it appears on the console or in the system log. Enter the

**show idprom module** *slot-number*/*subslot-number* **dump** command or the **show diag subslot** *slot-number*/*subslot-number* command (depending on the support of the platform) to gather data that may help identify the cause of the error. Research and attempt to resolve the issue using the tools and utilities provided at [http://www.cisco.com/tac.](http://www.cisco.com/tac) With some messages, these tools and utilities will supply clarifying information. Search for resolved software issues using the Bug Toolkit at [http://www.cisco.com/cgi-bin/Support/Bugtool/launch\\_bugtool.pl.](http://www.cisco.com/cgi-bin/Support/Bugtool/launch_bugtool.pl) If you still require assistance, open a case with the Technical Assistance Center via the Internet at [http://tools.cisco.com/ServiceRequestTool/create,](http://tools.cisco.com/ServiceRequestTool/create) or contact your Cisco technical support representative and provide the representative with the information that you have gathered. Attach the following information to your case in nonzipped, plain-text (.txt) format: the output of the **show logging** and **show tech-support** commands and your pertinent troubleshooting logs.

**Error Message** %SPA\_EEPROM-3-RPC\_FAILED: Failed to send RPC message to [chars] EEPROM of [chars] in [chars] - [chars]

**Explanation** The system failed to send an RPC message to read or write the EEPROM of the specified SPA. The cause of the error condition is shown in the message.

**Recommended Action** Retry the operation. If the problem persists, copy the message exactly as it appears on the console or in the system log. Research and attempt to resolve the issue using the tools and utilities provided at [http://www.cisco.com/tac.](http://www.cisco.com/tac) With some messages, these tools and utilities will supply clarifying information. Search for resolved software issues using the Bug Toolkit at [http://www.cisco.com/cgi-bin/Support/Bugtool/launch\\_bugtool.pl](http://www.cisco.com/cgi-bin/Support/Bugtool/launch_bugtool.pl). If you still require assistance, open a case with the Technical Assistance Center via the Internet at

[http://tools.cisco.com/ServiceRequestTool/create,](http://tools.cisco.com/ServiceRequestTool/create) or contact your Cisco technical support representative and provide the representative with the information that you have gathered. Attach the following information to your case in nonzipped, plain-text (.txt) format: the output of the **show logging** and **show tech-support** commands and your pertinent troubleshooting logs.

**Error Message** %SPA\_EEPROM-3-SET\_WR\_PROTECT\_FAILED: [chars]: Failed to [chars] the EEPROM write protect mode on [chars].

**Explanation** The system failed to enable or disable the write protect mode for the SPA EEPROM on the specified device. This might happen if the device were busy performing other tasks.

**Recommended Action** Retry the operation. If the problem persists, copy the message exactly as it appears on the console or in the system log. Enter the

**show idprom module** *slot-number*/*subslot-number* **dump** command or the

**show diag subslot** *slot-number*/*subslot-number* command (depending on the support of the platform) to gather data that may help identify the cause of the error. Research and attempt to resolve the issue using the tools and utilities provided at [http://www.cisco.com/tac.](http://www.cisco.com/tac) With some messages, these tools and utilities will supply clarifying information. Search for resolved software issues using the Bug Toolkit at [http://www.cisco.com/cgi-bin/Support/Bugtool/launch\\_bugtool.pl.](http://www.cisco.com/cgi-bin/Support/Bugtool/launch_bugtool.pl) If you still require assistance, open a case with the Technical Assistance Center via the Internet at

<http://tools.cisco.com/ServiceRequestTool/create>, or contact your Cisco technical support representative and provide the representative with the information that you have gathered. Attach the following information to your case in nonzipped, plain-text (.txt) format: the output of the **show logging** and **show tech-support** commands and your pertinent troubleshooting logs.

**Error Message** %SPA\_EEPROM-3-SW\_ERROR: NULL

**Explanation** There is a problem in the internal software coding. This message should not be seen under normal operation.

**Recommended Action** Copy the message exactly as it appears on the console or in the system log. Research and attempt to resolve the issue using the tools and utilities provided at [http://www.cisco.com/tac.](http://www.cisco.com/tac) With some messages, these tools and utilities will supply clarifying information. Search for resolved software issues using the Bug Toolkit at [http://www.cisco.com/cgi-bin/Support/Bugtool/launch\\_bugtool.pl.](http://www.cisco.com/cgi-bin/Support/Bugtool/launch_bugtool.pl) If you still require assistance, open a case with the Technical Assistance Center via the Internet at <http://tools.cisco.com/ServiceRequestTool/create>, or contact your Cisco technical support representative and provide the representative with the information that you have gathered. Attach the following information to your case in nonzipped, plain-text (.txt) format: the output of the **show logging** and **show tech-support** commands and your pertinent troubleshooting logs.

**Error Message** %SPA\_EEPROM-3-WRITE\_FAILED: Failed to write the EEPROM content for [chars] in [chars] (offset=[hex], num\_byte=[int])

**Explanation** The system failed to write data into the EEPROM of the specified SPA with the specified offset value and number of bytes to write.

**Recommended Action** Retry the operation. If the problem persists, copy the message exactly as it appears on the console or in the system log. Enter the

**show idprom module** *slot-number*/*subslot-number* **dump** command or the **show diag subslot** *slot-number*/*subslot-number* command (depending on the support of the platform) to gather data that may help identify the cause of the error. Research and attempt to resolve the issue using the tools and utilities provided at<http://www.cisco.com/tac>. With some messages, these tools and utilities will supply clarifying information. Search for resolved software issues using the Bug Toolkit at [http://www.cisco.com/cgi-bin/Support/Bugtool/launch\\_bugtool.pl](http://www.cisco.com/cgi-bin/Support/Bugtool/launch_bugtool.pl). If you still require assistance, open a case with the Technical Assistance Center via the Internet at <http://tools.cisco.com/ServiceRequestTool/create>, or contact your Cisco technical support representative and provide the representative with the information that you have gathered. Attach the following information to your case in nonzipped, plain-text (.txt) format: the output of the **show logging** and **show tech-support** commands and your pertinent troubleshooting logs.

### **SPA\_EEPROM-4**

**Error Message** %SPA\_EEPROM-4-CANNOT\_UPDATE: [chars]: EEPROM data cannot be updated at this moment because the SPA is not in service.

**Explanation** The EEPROM update operation cannot be performed because the specified SPA could have been in an out-of-service state, an admin down state, or is trying to get initialized.

**Recommended Action** Retry the operation when the SPA is in service. Check the operational status of the SPA with the **show hw-module subslot** *slot-number*/*subslot-number* **oir** command. If the SPA is shown to be in the out-of-service state, correct the specified problem before the retry to update EEPROM. If the state shown is admin down, reenable the SPA by entering the **no hw-module subslot** *slot-number*/*subslot-number* **shutdown** command.

**Error Message** %SPA\_EEPROM-4-DATA\_TRUNCATED: [chars]: Data will be truncated for field type [hex] - size ([int] bytes) too big for this field type ([int] bytes)

**Explanation** The provided data to be written into the specified field type of the SPA EEPROM is too big. The data will be truncated to fit into the allowed space.

**Recommended Action** Retry the operation with a data size that will fit into the specified size for the field type.

# **SPA\_ETHER Messages**

This section contains 4-port 10/100, 2-Port 10/100/1000 Ethernet shared port adapter (SPA) messages.

### **SPA\_ETHER-1**

**Error Message** %SPA\_ETHER-1-ALLOCFAIL: Subslot [dec]/[dec], [chars] allocation failure ([chars])

**Explanation** The router has failed to allocate sufficient memory for a software module on the Ethernet SPA located in the specified subslot. The error message indicates the modular services card slot, the SPA subslot, the SPA type and the name of the software module.

**Recommended Action** Perform an OIR of the SPA located in the specified subslot. Before removing the SPA, enter the **hw-module subslot stop** command. Remove the SPA, wait 5 seconds, and reinsert the SPA into the MSC. Enter the **show memory summary** command to attempt to determine the cause of the error. Reduce system activity to reduce memory demands. If conditions warrant, upgrade to a larger memory configuration. If you require further assistance, copy the message exactly as it appears on the console or in the system log. Research and attempt to resolve the issue using the tools and utilities provided at <http://www.cisco.com/tac>. With some messages, these tools and utilities will supply clarifying information. Search for resolved software issues using the Bug Toolkit at [http://www.cisco.com/cgi-bin/Support/Bugtool/launch\\_bugtool.pl](http://www.cisco.com/cgi-bin/Support/Bugtool/launch_bugtool.pl). If you still require assistance, open a case with the Technical Assistance Center via the Internet at [http://tools.cisco.com/ServiceRequestTool/create,](http://tools.cisco.com/ServiceRequestTool/create) or contact your Cisco technical support

I

representative and provide the representative with the information you have gathered. Attach the following information to your case in nonzipped, plain-text (.txt) format: the output of the **show logging** and **show tech-support** commands and your pertinent troubleshooting logs.

### **SPA\_ETHER-3**

**Error Message** %SPA\_ETHER-3-HW\_ERROR: Subslot [dec]/[dec], [chars] Hardware device error ([chars]) detected, reactivating the SPA

**Explanation** An internal hardware device error has occurred on the Ethernet SPA. The message text specifies the modular services card slot, the SPA subslot, the SPA type, and the name of the hardware device. The SPA has been deactivated and reactivated to resolve the problem. If the error occurs more than five times within an hour, no further attempts to reactivate the SPA will be made. This condition is most likely due to an unrecoverable hardware failure.

**Recommended Action** Perform an OIR operation of the SPA located in the specified subslot. Before removing the SPA, enter the **hw-module subslot stop** command. Remove the SPA, wait 5 seconds, and reinsert the SPA into the MSC. If the problem persists, copy the message exactly as it appears on the console or in the system log. Enter the **show diag** command to gather data that may help identify the cause of the error. Research and attempt to resolve the issue using the tools and utilities provided at [http://www.cisco.com/tac.](http://www.cisco.com/tac) With some messages, these tools and utilities will supply clarifying information. Search for resolved software issues using the Bug Toolkit at [http://www.cisco.com/cgi-bin/Support/Bugtool/launch\\_bugtool.pl.](http://www.cisco.com/cgi-bin/Support/Bugtool/launch_bugtool.pl) If you still require assistance, open a case with the Technical Assistance Center via the Internet at <http://tools.cisco.com/ServiceRequestTool/create>, or contact your Cisco technical support representative and provide the representative with the information you have gathered. Attach the following information to your case in nonzipped, plain-text (.txt) format: the output of the **show logging** and **show tech-support** commands and your pertinent troubleshooting logs.

**Error Message** %SPA\_ETHER-3-INITFAIL: Subslot [dec]/[dec], [chars] initialization failure ([chars])

**Explanation** Initialization of an internal device on the Ethernet SPA in the specified subslot has failed. The message text specifies the modular services card slot, the SPA subslot, the SPA type, and the name of the device that failed to initialize. The message also provides the interface name and other details about the error.

**Recommended Action** Copy the message exactly as it appears on the console or in the system log. Research and attempt to resolve the issue using the tools and utilities provided at [http://www.cisco.com/tac.](http://www.cisco.com/tac) With some messages, these tools and utilities will supply clarifying information. Search for resolved software issues using the Bug Toolkit at [http://www.cisco.com/cgi-bin/Support/Bugtool/launch\\_bugtool.pl.](http://www.cisco.com/cgi-bin/Support/Bugtool/launch_bugtool.pl) If you still require assistance, open a case with the Technical Assistance Center via the Internet at <http://tools.cisco.com/ServiceRequestTool/create>, or contact your Cisco technical support representative and provide the representative with the information you have gathered. Attach the following information to your case in nonzipped, plain-text (.txt) format: the output of the **show logging** and **show tech-support** commands and your pertinent troubleshooting logs.

**Error Message** %SPA\_ETHER-3-INVALID\_PORT: Subslot [dec]/[dec], [chars] Incorrect port number ([dec]) specified for SPA

**Explanation** An internal error has been encountered by the Ethernet software driver for the SPA. The message text specifies the modular services card slot, the SPA subslot, the SPA type, and the invalid interface port number. This condition is caused by a software error.

**Recommended Action** Copy the message exactly as it appears on the console or in the system log. Research and attempt to resolve the issue using the tools and utilities provided at <http://www.cisco.com/tac>. With some messages, these tools and utilities will supply clarifying information. Search for resolved software issues using the Bug Toolkit at http://www.cisco.com/cgi-bin/Support/Bugtool/launch bugtool.pl. If you still require assistance, open a case with the Technical Assistance Center via the Internet at [http://tools.cisco.com/ServiceRequestTool/create,](http://tools.cisco.com/ServiceRequestTool/create) or contact your Cisco technical support representative and provide the representative with the information you have gathered. Attach the following information to your case in nonzipped, plain-text (.txt) format: the output of the **show logging** and **show tech-support** commands and your pertinent troubleshooting logs.

**Error Message** %SPA\_ETHER-3-SEND\_MSG: Subslot [dec]/[dec], [chars] Failed to notify driver process about a line state change in one of the SPA interfaces

**Explanation** A state change has occurred on the line of one of the interface ports on the Ethernet SPA. The message text specifies the modular services card slot, the SPA subslot, and the SPA type. Information to identify the affected interface port on the SPA is not provided. The affected interface might not function properly.

**Recommended Action** Perform an OIR operation of the SPA located in the specified subslot. Before removing the SPA, enter the **hw-module subslot stop** command. Remove the SPA, wait 5 seconds, and reinsert the SPA into the MSC. If the problem persists, copy the message exactly as it appears on the console or in the system log. Enter the **show diag** command to gather data that may help identify the cause of the error. Research and attempt to resolve the issue using the tools and utilities provided at <http://www.cisco.com/tac>. With some messages, these tools and utilities will supply clarifying information. Search for resolved software issues using the Bug Toolkit at [http://www.cisco.com/cgi-bin/Support/Bugtool/launch\\_bugtool.pl](http://www.cisco.com/cgi-bin/Support/Bugtool/launch_bugtool.pl). If you still require assistance, open a case with the Technical Assistance Center via the Internet at [http://tools.cisco.com/ServiceRequestTool/create,](http://tools.cisco.com/ServiceRequestTool/create) or contact your Cisco technical support representative and provide the representative with the information you have gathered. Attach the following information to your case in nonzipped, plain-text (.txt) format: the output of the **show logging** and **show tech-support** commands and your pertinent troubleshooting logs.

**Error Message** %SPA\_ETHER-3-SFP\_EEPROM\_READ\_FAIL: [chars], [chars] initialization failure ([chars])

**Explanation** The pluggable transceiver module (SFP) on the Ethernet SPA could not be initialized because the EEPROM on the pluggable transceiver module (SFP) could not be read. The error message specifies the modular services card slot, the SPA subslot, the SPA port, the SPA type and the name of the device that failed to initialize.

**Recommended Action** Ensure that the pluggable transceiver module (SFP) is properly seated in the SPA port by reseating it. If this message recurs, copy the message exactly as it appears on the console or in the system log. Research and attempt to resolve the issue using the tools and utilities provided at <http://www.cisco.com/tac>. With some messages, these tools and utilities will supply

clarifying information. Search for resolved software issues using the Bug Toolkit at [http://www.cisco.com/cgi-bin/Support/Bugtool/launch\\_bugtool.pl.](http://www.cisco.com/cgi-bin/Support/Bugtool/launch_bugtool.pl) If you still require assistance, open a case with the Technical Assistance Center via the Internet at

<http://tools.cisco.com/ServiceRequestTool/create>, or contact your Cisco technical support representative and provide the representative with the information you have gathered. Attach the following information to your case in nonzipped, plain-text (.txt) format: the output of the **show logging** and **show tech-support** commands and your pertinent troubleshooting logs.

**Error Message** %SPA\_ETHER-3-SFP\_SEC\_FAIL: [chars], [chars] initialization failure ([chars])

**Explanation** The pluggable transceiver module (SFP) on the Ethernet SPA could not be initialized because it could not pass the SFP security check. The error message specifies the modular services card slot, the SPA subslot, the SPA port, the SPA type and the reason for the security check failure.

**Recommended Action** Try replacing the pluggable transceiver module (SFP) with a Cisco approved pluggable transceiver module (SFP). If this message recurs, copy the message exactly as it appears on the console or in the system log. Research and attempt to resolve the issue using the tools and utilities provided at<http://www.cisco.com/tac>. With some messages, these tools and utilities will supply clarifying information. Search for resolved software issues using the Bug Toolkit at http://www.cisco.com/cgi-bin/Support/Bugtool/launch bugtool.pl. If you still require assistance, open a case with the Technical Assistance Center via the Internet at <http://tools.cisco.com/ServiceRequestTool/create>, or contact your Cisco technical support representative and provide the representative with the information you have gathered. Attach the following information to your case in nonzipped, plain-text (.txt) format: the output of the **show logging** and **show tech-support** commands and your pertinent troubleshooting logs.

**Error Message** %SPA\_ETHER-3-SPI4\_NOT\_IN\_SYNC: Subslot [dec]/[dec], [chars] SPI4 internal interface is not synchronized with the modular services card for the SPA located in the specified subslot.

**Explanation** The SPI4 internal path between the modular services card and the SPA is not synchronized. The message text specifies the modular services card slot, the SPA subslot, and the SPA type. This error indicates that either the SPA is not properly inserted into the MSC or a hardware failure has occurred on the SPA.

**Recommended Action** Perform an OIR operation of the SPA located in the specified subslot. Before removing the SPA, enter the **hw-module subslot stop** command. Remove the SPA, wait 5 seconds, and reinsert the SPA into the MSC. If the problem persists, copy the message exactly as it appears on the console or in the system log. Enter the **show diag** command to gather data that may help identify the cause of the error. Research and attempt to resolve the issue using the tools and utilities provided at [http://www.cisco.com/tac.](http://www.cisco.com/tac) With some messages, these tools and utilities will supply clarifying information. Search for resolved software issues using the Bug Toolkit at [http://www.cisco.com/cgi-bin/Support/Bugtool/launch\\_bugtool.pl.](http://www.cisco.com/cgi-bin/Support/Bugtool/launch_bugtool.pl) If you still require assistance, open a case with the Technical Assistance Center via the Internet at <http://tools.cisco.com/ServiceRequestTool/create>, or contact your Cisco technical support representative and provide the representative with the information you have gathered. Attach the following information to your case in nonzipped, plain-text (.txt) format: the output of the **show logging** and **show tech-support** commands and your pertinent troubleshooting logs.

**Error Message** %SPA\_ETHER-3-TCAM\_ACCESS\_FAILURE: Subslot [dec]/[dec], [chars] Failure in accessing the TCAM device ([chars], status = [hex])

**Explanation** An attempt to access the TCAM device on the SPA has failed. The message text specifies the modular services card slot, the SPA subslot, and the SPA type. This condition indicates a hardware failure.

**Recommended Action** Perform an OIR operation of the SPA located in the specified subslot. Before removing the SPA, enter the **hw-module subslot stop** command. Remove the SPA, wait 5 seconds, and reinsert the SPA into the MSC. If the problem persists, copy the message exactly as it appears on the console or in the system log. Enter the **show diag** command to gather data that may help identify the cause of the error. Research and attempt to resolve the issue using the tools and utilities provided at <http://www.cisco.com/tac>. With some messages, these tools and utilities will supply clarifying information. Search for resolved software issues using the Bug Toolkit at [http://www.cisco.com/cgi-bin/Support/Bugtool/launch\\_bugtool.pl](http://www.cisco.com/cgi-bin/Support/Bugtool/launch_bugtool.pl). If you still require assistance, open a case with the Technical Assistance Center via the Internet at [http://tools.cisco.com/ServiceRequestTool/create,](http://tools.cisco.com/ServiceRequestTool/create) or contact your Cisco technical support representative and provide the representative with the information you have gathered. Attach the following information to your case in nonzipped, plain-text (.txt) format: the output of the **show logging** and **show tech-support** commands and your pertinent troubleshooting logs.

**Error Message** %SPA\_ETHER-3-TCAM\_INST\_CREATE\_FAIL: Subslot [dec]/[dec], [chars] Failed to create the TCAM management instance (status = [hex])

**Explanation** The SPA failed to create the internal data structures that are required to manage TCAM entries. The message text specifies the modular services card slot, the SPA subslot, and the SPA type. This condition indicates a software error.

**Recommended Action** Copy the message exactly as it appears on the console or in the system log. Research and attempt to resolve the issue using the tools and utilities provided at <http://www.cisco.com/tac>. With some messages, these tools and utilities will supply clarifying information. Search for resolved software issues using the Bug Toolkit at http://www.cisco.com/cgi-bin/Support/Bugtool/launch bugtool.pl. If you still require assistance, open a case with the Technical Assistance Center via the Internet at [http://tools.cisco.com/ServiceRequestTool/create,](http://tools.cisco.com/ServiceRequestTool/create) or contact your Cisco technical support representative and provide the representative with the information you have gathered. Attach the following information to your case in nonzipped, plain-text (.txt) format: the output of the **show logging** and **show tech-support** commands and your pertinent troubleshooting logs.

**Error Message** %SPA\_ETHER-3-TCAM\_MAC\_DA\_TABLE\_ACCESS\_FAILURE: Subslot [dec]/[dec], [chars] Failure in accessing the TCAM destination MAC address table ([chars])

**Explanation** The TCAM destination MAC address table for the SPA interface could not be accessed. The message text specifies the modular services card slot, the SPA subslot, the SPA type, and the affected interface number. This error indicates either a software error or a hardware failure.

**Recommended Action** Perform an OIR operation of the SPA located in the specified subslot. Before removing the SPA, enter the **hw-module subslot stop** command. Remove the SPA, wait 5 seconds, and reinsert the SPA into the MSC. If the problem persists, copy the message exactly as it appears on the console or in the system log. Enter the **show diag** command to gather data that may help identify the cause of the error. Research and attempt to resolve the issue using the tools and utilities provided at <http://www.cisco.com/tac>. With some messages, these tools and utilities will supply

clarifying information. Search for resolved software issues using the Bug Toolkit at [http://www.cisco.com/cgi-bin/Support/Bugtool/launch\\_bugtool.pl.](http://www.cisco.com/cgi-bin/Support/Bugtool/launch_bugtool.pl) If you still require assistance, open a case with the Technical Assistance Center via the Internet at <http://tools.cisco.com/ServiceRequestTool/create>, or contact your Cisco technical support representative and provide the representative with the information you have gathered. Attach the following information to your case in nonzipped, plain-text (.txt) format: the output of the **show logging** and **show tech-support** commands and your pertinent troubleshooting logs.

**Error Message** %SPA\_ETHER-3-TCAM\_MAC\_DA\_TABLE\_INVALID: Subslot [dec]/[dec], [chars] Destination MAC address filter table is invalid for interface [dec]

**Explanation** The internal data structure that is used by the SPA to manage the destination MAC address filtering for an interface port is invalid. The message text specifies the modular services card slot, the SPA subslot, the SPA type, and the interface port. This condition indicates a software error.

**Recommended Action** Copy the message exactly as it appears on the console or in the system log. Research and attempt to resolve the issue using the tools and utilities provided at [http://www.cisco.com/tac.](http://www.cisco.com/tac) With some messages, these tools and utilities will supply clarifying information. Search for resolved software issues using the Bug Toolkit at [http://www.cisco.com/cgi-bin/Support/Bugtool/launch\\_bugtool.pl.](http://www.cisco.com/cgi-bin/Support/Bugtool/launch_bugtool.pl) If you still require assistance, open a case with the Technical Assistance Center via the Internet at <http://tools.cisco.com/ServiceRequestTool/create>, or contact your Cisco technical support representative and provide the representative with the information you have gathered. Attach the following information to your case in nonzipped, plain-text (.txt) format: the output of the **show logging** and **show tech-support** commands and your pertinent troubleshooting logs.

**Error Message** %SPA\_ETHER-3-TCAM\_VLAN\_TABLE\_ACCESS\_FAILURE: Subslot [dec]/[dec], [chars] Failure in accessing the TCAM VLAN address table ([chars])

**Explanation** An attempt to access the TCAM VLAN table for the SPA has failed. The message text specifies the modular services card slot, the SPA subslot, the SPA type, and the affected interface. This condition indicates either a software error or a hardware failure.

**Recommended Action** Perform an OIR operation of the SPA located in the specified subslot. Before removing the SPA, enter the **hw-module subslot stop** command. Remove the SPA, wait 5 seconds, and reinsert the SPA into the MSC. If the problem persists, copy the message exactly as it appears on the console or in the system log. Enter the **show diag** command to gather data that may help identify the cause of the error. Research and attempt to resolve the issue using the tools and utilities provided at [http://www.cisco.com/tac.](http://www.cisco.com/tac) With some messages, these tools and utilities will supply clarifying information. Search for resolved software issues using the Bug Toolkit at [http://www.cisco.com/cgi-bin/Support/Bugtool/launch\\_bugtool.pl.](http://www.cisco.com/cgi-bin/Support/Bugtool/launch_bugtool.pl) If you still require assistance, open a case with the Technical Assistance Center via the Internet at <http://tools.cisco.com/ServiceRequestTool/create>, or contact your Cisco technical support representative and provide the representative with the information you have gathered. Attach the following information to your case in nonzipped, plain-text (.txt) format: the output of the **show logging** and **show tech-support** commands and your pertinent troubleshooting logs.

**Error Message** %SPA\_ETHER-3-TCAM\_VLAN\_TABLE\_INVALID: Subslot [dec]/[dec], [chars] VLAN filter table is invalid for interface [dec]

**Explanation** The internal data structure used by the SPA to manage the VLAN filtering is invalid. The SPA supports a separate VLAN table for each interface. The message text specifies the modular services card slot, the SPA subslot, the SPA type, and the affected interface. This condition indicates a software error.

**Recommended Action** Copy the message exactly as it appears on the console or in the system log. Research and attempt to resolve the issue using the tools and utilities provided at <http://www.cisco.com/tac>. With some messages, these tools and utilities will supply clarifying information. Search for resolved software issues using the Bug Toolkit at [http://www.cisco.com/cgi-bin/Support/Bugtool/launch\\_bugtool.pl](http://www.cisco.com/cgi-bin/Support/Bugtool/launch_bugtool.pl). If you still require assistance, open a case with the Technical Assistance Center via the Internet at [http://tools.cisco.com/ServiceRequestTool/create,](http://tools.cisco.com/ServiceRequestTool/create) or contact your Cisco technical support representative and provide the representative with the information you have gathered. Attach the following information to your case in nonzipped, plain-text (.txt) format: the output of the **show logging** and **show tech-support** commands and your pertinent troubleshooting logs.

#### **SPA\_ETHER-4**

**Error Message** %SPA\_ETHER-4-BAY\_NOT\_FOUND: Subslot [dec]/[dec], [chars] Failed to get the bay information

**Explanation** A software data structure could not be retrieved for the subslot. The message text specifies the modular services card slot, the affected subslot, and the SPA type. This condition indicates a software error.

**Recommended Action** Copy the message exactly as it appears on the console or in the system log. Research and attempt to resolve the issue using the tools and utilities provided at <http://www.cisco.com/tac>. With some messages, these tools and utilities will supply clarifying information. Search for resolved software issues using the Bug Toolkit at [http://www.cisco.com/cgi-bin/Support/Bugtool/launch\\_bugtool.pl](http://www.cisco.com/cgi-bin/Support/Bugtool/launch_bugtool.pl). If you still require assistance, open a case with the Technical Assistance Center via the Internet at [http://tools.cisco.com/ServiceRequestTool/create,](http://tools.cisco.com/ServiceRequestTool/create) or contact your Cisco technical support representative and provide the representative with the information you have gathered. Attach the following information to your case in nonzipped, plain-text (.txt) format: the output of the **show logging** and **show tech-support** commands and your pertinent troubleshooting logs.

**Error Message** %SPA\_ETHER-4-NOPROCESS: Subslot [dec]/[dec], [chars] creation of [chars] process failed

**Explanation** A software process to manage the SPA could not be created. The message text specifies the modular services card slot, the SPA subslot, the SPA type, and the name of the process. This error message will be accompanied by a Cisco IOS software error message that gives more information about the cause for this failure.

**Recommended Action** Enter the **show memory summary** command to attempt to determine the cause of the error. Reduce system activity to reduce memory demands. If conditions warrant, upgrade to a larger memory configuration. If you require further assistance, open a case with the Technical Assistance Center via the Internet at [http://tools.cisco.com/ServiceRequestTool/create,](http://tools.cisco.com/ServiceRequestTool/create) or contact

your Cisco technical support representative and provide the representative with the information you have gathered. Attach the following information to your case in nonzipped, plain-text (.txt) format: the output of the **show logging** and **show tech-support** commands and your pertinent troubleshooting logs.

**Error Message** %SPA\_ETHER-4-TCAM\_MAC\_DA\_TABLE\_FULL: Subslot [dec]/[dec], [chars] Destination MAC address filter table is full for interface [dec], MAC address = [enet], mask = [enet]

**Explanation** The TCAM destination MAC address table for an interface on the SPA is full. The SPA supports a separate MAC table for each interface. The message text specifies the modular services card slot, the SPA subslot, the SPA type, the affected interface, and the MAC address. The specified MAC address will not be added to the TCAM table.

**Recommended Action** Attempt to remove some of the registered MAC addresses for the interface by changing the interface configuration. To verify the MAC addresses currently in use by an interface, enter the **show controllers** command.

**Error Message** %SPA\_ETHER-4-TCAM\_VLAN\_TABLE\_FULL: Subslot [dec]/[dec], [chars] VLAN filter table is full for interface [dec], VLAN identifier = [dec]

**Explanation** The TCAM VLAN filter table for an interface on the SPA is full. The SPA supports a separate MAC table for each interface. The message text specifies the modular services card slot, the SPA subslot, the SPA type, the affected interface, and the VLAN entry that failed. The specified VLAN identifier will not be added to the TCAM table.

**Recommended Action** Attempt to remove some of the registered VLANs for the interface by changing the interface configuration. To verify the VLAN IDs currently in use by an interface, enter the **show controllers** command.

**Error Message** %SPA\_ETHER-4-TEMPERATURE\_READ\_FAIL: Subslot [dec]/[dec], [chars] Failed to read current temperature from sensor [dec], (status = [hex])

**Explanation** The current temperature reading on the SPA cannot be determined. The message text specifies the modular services card slot, the SPA subslot, and the SPA type. This condition indicates a hardware failure.

**Recommended Action** Perform an OIR operation of the SPA located in the specified subslot. Before removing the SPA, enter the **hw-module subslot stop** command. Remove the SPA, wait 5 seconds, and reinsert the SPA into the MSC. If the problem persists, copy the message exactly as it appears on the console or in the system log. Enter the **show diag** command to gather data that may help identify the cause of the error. Research and attempt to resolve the issue using the tools and utilities provided at [http://www.cisco.com/tac.](http://www.cisco.com/tac) With some messages, these tools and utilities will supply clarifying information. Search for resolved software issues using the Bug Toolkit at [http://www.cisco.com/cgi-bin/Support/Bugtool/launch\\_bugtool.pl.](http://www.cisco.com/cgi-bin/Support/Bugtool/launch_bugtool.pl) If you still require assistance, open a case with the Technical Assistance Center via the Internet at <http://tools.cisco.com/ServiceRequestTool/create>, or contact your Cisco technical support representative and provide the representative with the information you have gathered. Attach the following information to your case in nonzipped, plain-text (.txt) format: the output of the **show logging** and **show tech-support** commands and your pertinent troubleshooting logs.

**Error Message** %SPA\_ETHER-4-VOLTAGE\_READ\_FAIL: Subslot [dec]/[dec], [chars] Failed to read the current voltage for [chars] supply

**Explanation** The current voltage reading for the SPA voltage supply cannot be determined. The error message indicates the modular services card slot, the SPA subslot, the SPA type and the identification of the voltage supply. This error indicates a hardware failure.

**Recommended Action** Perform an OIR operation of the SPA located in the specified subslot. Before removing the SPA, enter the **hw-module subslot stop** command. Remove the SPA, wait 5 seconds, and reinsert the SPA into the MSC. If the problem persists, copy the message exactly as it appears on the console or in the system log. Enter the **show diag** command to gather data that may help identify the cause of the error. Research and attempt to resolve the issue using the tools and utilities provided at <http://www.cisco.com/tac>. With some messages, these tools and utilities will supply clarifying information. Search for resolved software issues using the Bug Toolkit at [http://www.cisco.com/cgi-bin/Support/Bugtool/launch\\_bugtool.pl](http://www.cisco.com/cgi-bin/Support/Bugtool/launch_bugtool.pl). If you still require assistance, open a case with the Technical Assistance Center via the Internet at [http://tools.cisco.com/ServiceRequestTool/create,](http://tools.cisco.com/ServiceRequestTool/create) or contact your Cisco technical support representative and provide the representative with the information you have gathered. Attach the following information to your case in nonzipped, plain-text (.txt) format: the output of the **show logging** and **show tech-support** commands and your pertinent troubleshooting logs.

#### **SPA\_ETHER-6**

**Error Message** %SPA\_ETHER-6-TCAM\_VLAN\_FILTERING\_DISABLED: Subslot [dec]/[dec], [chars] TCAM VLAN filter table is full, disabling VLAN filtering for interface [dec]

**Explanation** VLAN filtering for the specified interface has been disabled because the VLAN table is full. This means that the SPA will transmit frames destined for any VLAN ID to the route processor. The SPA supports a separate VLAN table per interface. The error message indicates the modular services card slot, the SPA subslot, the SPA type, and the affected interface.

**Recommended Action** To verify the VLAN IDs that are currently in use by an interface, enter the **show controllers** command. You can remove some of the existing VLANs from the interface configuration to reactivate VLAN filtering on the indicated interface.

**Error Message** %SPA\_ETHER-6-TCAM\_VLAN\_FILTERING\_ENABLED: Subslot [dec]/[dec], [chars] Enabling VLAN filtering for interface [dec]

**Explanation** VLAN filtering for the specified interface is enabled. The SPA supports a separate VLAN table per interface. The error message indicates the modular services card slot, the SPA subslot, the SPA type, and the affected interface.

**Recommended Action** VLAN filtering has been reactivated, and the VLAN table is no longer full. This means that the SPA will transmit frames to the route processor only for those VLAN IDs configured on the specified interface.To verify the VLAN IDs that are currently in use by an interface, enter the **show controllers** command.

## **SPA\_FPD Messages**

This section contains shared port adapter (SPA) field-programmable device (FPD) messages.

### **SPA\_FPD-2**

**Error Message** %SPA\_FPD-2-PWR\_NO\_OK: SPA POWER OK signal is not asserted for [chars] in [chars] for FPD upgrade.

**Explanation** A check for the SPA POWER OK signal assertion failed. This might indicate a hardware problem with the SPA.

**Recommended Action** Contact your Cisco technical support representative to have the SPA replaced.

#### **SPA\_FPD-3**

**Error Message** %SPA\_FPD-3-GETVER\_FAILED: Failed to get FPD version for SPA in subslot [dec]: [chars].

**Explanation** Failed to get a field-programmable device (FPD) version due to either an IPC problem or an operation error. The card will be disabled.

**Recommended Action** Check the SPA seating and the SPA status. Ensure compatibility among FPD, Cisco IOS, and possible SPA firmware by comparing the output of the **show hw-module subslot fpd** command with Cisco IOS release notes. Obtain the Cisco IOS version by entering the **show version** command.

**Error Message** %SPA\_FPD-3-JTAG\_ERR: [chars]: Failed to program a [chars] FPD image file. Error code [hex].

**Explanation** An error occurred while attempting to program a SPA FPGA using the JTAG bus. It could be caused by an outdated carrier card FPGA or SPA connection, or it may also result from an internal software error.

**Recommended Action** Reseat the SPA and retry the upgrade. Verify that the carrier card FPGA is current. If this message recurs, copy the message exactly as it appears on the console or in the system log. Research and attempt to resolve the issue using the tools and utilities provided at [http://www.cisco.com/tac.](http://www.cisco.com/tac) With some messages, these tools and utilities will supply clarifying information. Search for resolved software issues using the Bug Toolkit at [http://www.cisco.com/cgi-bin/Support/Bugtool/launch\\_bugtool.pl.](http://www.cisco.com/cgi-bin/Support/Bugtool/launch_bugtool.pl) If you still require assistance, open a case with the Technical Assistance Center via the Internet at <http://tools.cisco.com/ServiceRequestTool/create>, or contact your Cisco technical support representative and provide the representative with the information you have gathered. Attach the following information to your case in nonzipped, plain-text (.txt) format: the output of the **show logging** and **show tech-support** commands and your pertinent troubleshooting logs.

**Error Message** %SPA\_FPD-3-PWR\_OFF\_FAILED: Failed to power-off [chars] in [chars] for FPD offline upgrade within [dec] seconds.

**Explanation** The power-off operation of the indicated SPA failed within the number of specified seconds. This might indicate that the waiting time for the SPA to power off is not long enough, which can happen if the SPA has many interfaces configured.

**Recommended Action** Retry the upgrade operation again later. If the problem persists, remove the configuration of the SPA before retrying the upgrade operation.

**Error Message** %SPA\_FPD-3-SMM665\_CONF\_WRITE\_ERROR: [chars]: Failed to write new configuration into SMM665 device.

**Explanation** An error occurred while attempting to write to the SMM665 through the Cisco 2-wire (C2W) serial interface from the SPA carrier card. The C2W serial interface may be busy.

**Recommended Action** Retry the upgrade operation again later. If the problem persists, remove the configuration of the SPA before retrying the upgrade operation.

**Error Message** %SPA\_FPD-3-SW\_ERROR: NULL

**Explanation** This is an internal software error, which should not be seen under normal operation.

**Recommended Action** Copy the message exactly as it appears on the console or in the system log. Research and attempt to resolve the issue using the tools and utilities provided at <http://www.cisco.com/tac>. With some messages, these tools and utilities will supply clarifying information. Search for resolved software issues using the Bug Toolkit at [http://www.cisco.com/cgi-bin/Support/Bugtool/launch\\_bugtool.pl](http://www.cisco.com/cgi-bin/Support/Bugtool/launch_bugtool.pl). If you still require assistance, open a case with the Technical Assistance Center via the Internet at [http://tools.cisco.com/ServiceRequestTool/create,](http://tools.cisco.com/ServiceRequestTool/create) or contact your Cisco technical support representative and provide the representative with the information you have gathered. Attach the following information to your case in nonzipped, plain-text (.txt) format: the output of the **show logging** and **show tech-support** commands and your pertinent troubleshooting logs.

**Error Message** %SPA\_FPD-3-UPGRADE\_FAILED: Failed to upgrade FPD for SPA in subslot [dec], [chars].

**Explanation** The FPD image upgrade operation has failed. This error is specific to the SPA. The cause could be a wrong image file, an error in accessing FPGA storage, or a physical interrupt, such as a power failure or card removal. Depending on the SPA type and error cause, the card could be in an unusable status. Normally the system automatically reattempts the upgrade and shuts down the card after repeated failures.

**Recommended Action** Do not interrupt the system while an FPD upgrade is in progress. Obtain the matching FPD package. Refer to the Cisco IOS release notes for more information on obtaining the correct FPD package for the SPA. Review the output of the RP FPD logs.

## **SPA\_HA Messages**

This section contains SPA high availability (HA) messages.

**Error Message** %SPA\_HA-3-BADSWITCHOVER: [chars]: Invalid HA event detected: [chars]

**Explanation** An HA switchover event occurred before initialization was finished.

**Recommended Action** Copy the message exactly as it appears on the console or in the system log. Research and attempt to resolve the issue using the tools and utilities provided at [http://www.cisco.com/tac.](http://www.cisco.com/tac) With some messages, these tools and utilities will supply clarifying information. Search for resolved software issues using the Bug Toolkit at [http://www.cisco.com/cgi-bin/Support/Bugtool/launch\\_bugtool.pl.](http://www.cisco.com/cgi-bin/Support/Bugtool/launch_bugtool.pl) If you still require assistance, open a case with the Technical Assistance Center via the Internet at <http://tools.cisco.com/ServiceRequestTool/create>, or contact your Cisco technical support representative and provide the representative with the information that you have gathered. Attach the following information to your case in nonzipped, plain-text (.txt) format: the output of the **show logging** and **show tech-support** commands and your pertinent troubleshooting logs.

## **SPA\_IPSEC Messages**

This section contains IPsec VPN SPA (SPA-IPSEC) messages.

**Error Message** %SPA\_IPSEC-3-BOOT\_FAIL: [chars]: [chars].

**Explanation** The SPA failed to boot up for the specified reason.

**Recommended Action** If this message recurs, copy the message exactly as it appears on the console or in the system log. Research and attempt to resolve the issue using the tools and utilities provided at<http://www.cisco.com/tac>. With some messages, these tools and utilities will supply clarifying information. Search for resolved software issues using the Bug Toolkit at [http://www.cisco.com/cgi-bin/Support/Bugtool/launch\\_bugtool.pl.](http://www.cisco.com/cgi-bin/Support/Bugtool/launch_bugtool.pl) If you still require assistance, open a case with the Technical Assistance Center via the Internet at <http://tools.cisco.com/ServiceRequestTool/create>, or contact your Cisco technical support representative and provide the representative with the information that you have gathered. Attach the following information to your case in nonzipped, plain-text (.txt) format: the output of the **show logging** and **show tech-support** commands and your pertinent troubleshooting logs.

**Error Message** %SPA\_IPSEC-3-BRDTYPE: Incorrect jacket card board type [dec] detected.

**Explanation** The detected SIP/SSC module type is not a C7600-SSC-400 or C7600-SSC-600.

**Recommended Action** Install the module carrier type that supports your SPA.

**Error Message** %SPA\_IPSEC-3-OVERRIDE: [chars]: Overriding bundled firmware with ssc[int]-[chars].

**Explanation** The specified file was used instead of a bundled file. This is a debugging feature.

**Recommended Action** This is an informational message only. No action is required.

**Error Message** %SPA\_IPSEC-3-PROC\_FAIL: [chars]: [chars] Process creation failed.

**Explanation** Cannot allocate memory for the specified process.

**Recommended Action** If this message recurs, copy the message exactly as it appears on the console or in the system log. Research and attempt to resolve the issue using the tools and utilities provided at [http://www.cisco.com/tac.](http://www.cisco.com/tac) With some messages, these tools and utilities will supply clarifying information. Search for resolved software issues using the Bug Toolkit at [http://www.cisco.com/cgi-bin/Support/Bugtool/launch\\_bugtool.pl](http://www.cisco.com/cgi-bin/Support/Bugtool/launch_bugtool.pl). If you still require assistance, open a case with the Technical Assistance Center via the Internet at [http://tools.cisco.com/ServiceRequestTool/create,](http://tools.cisco.com/ServiceRequestTool/create) or contact your Cisco technical support representative and provide the representative with the information that you have gathered. Attach the following information to your case in nonzipped, plain-text (.txt) format: the output of the **show logging** and **show tech-support** commands and your pertinent troubleshooting logs.

**Error Message** %SPA\_IPSEC-3-PWRCYCLE: SPA ([dec]/[dec]) is being power-cycled (Module not responding to keep-alive polling).

**Explanation** The SPA has stopped responding to keepalive polling from the carrier card. The SPA has been power-cycled.

**Recommended Action** Once the SPA is back on line, retrieve the crash dump data that was saved on the bootflash of the supervisor engine. If this message recurs, copy the message exactly as it appears on the console or in the system log. Research and attempt to resolve the issue using the tools and utilities provided at [http://www.cisco.com/tac.](http://www.cisco.com/tac) With some messages, these tools and utilities will supply clarifying information. Search for resolved software issues using the Bug Toolkit at [http://www.cisco.com/cgi-bin/Support/Bugtool/launch\\_bugtool.pl](http://www.cisco.com/cgi-bin/Support/Bugtool/launch_bugtool.pl). If you still require assistance, open a case with the Technical Assistance Center via the Internet at [http://tools.cisco.com/ServiceRequestTool/create,](http://tools.cisco.com/ServiceRequestTool/create) or contact your Cisco technical support

representative and provide the representative with the information that you have gathered. Attach the following information to your case in nonzipped, plain-text (.txt) format: the output of the **show logging** and **show tech-support** commands and your pertinent troubleshooting logs.

Ι

**Error Message** %SPA\_IPSEC-3-QUACK: %s: Skipping quack authentication for hw ver %d.%d.

**Explanation** Quack authentication was not performed for some prototype boards.

**Recommended Action** No action is required.

**Error Message** %SPA\_IPSEC-3-SKIP\_SPI: %s: Skipping SPI Init.

**Explanation** SPI initialization will not be performed. This is a debugging feature.

**Recommended Action** No action is required.

**Error Message** %SPA\_IPSEC-3-SPA\_BUS: %s: SPA Bus timeout.

**Explanation** A timeout occurred while trying to access the SPA.

**Recommended Action** Reseat the board and try again. If this message recurs, copy the message exactly as it appears on the console or in the system log. Research and attempt to resolve the issue using the tools and utilities provided at [http://www.cisco.com/tac.](http://www.cisco.com/tac) With some messages, these tools and utilities will supply clarifying information. Search for resolved software issues using the Bug Toolkit at [http://www.cisco.com/cgi-bin/Support/Bugtool/launch\\_bugtool.pl.](http://www.cisco.com/cgi-bin/Support/Bugtool/launch_bugtool.pl) If you still require assistance, open a case with the Technical Assistance Center via the Internet at <http://tools.cisco.com/ServiceRequestTool/create>, or contact your Cisco technical support representative and provide the representative with the information you have gathered. Attach the following information to your case in nonzipped, plain-text (.txt) format: the output of the **show logging** and **show tech-support** commands and your pertinent troubleshooting logs.

# **SPA-IPSEC-2G Messages**

This section contains IPsec VPN SPA (SPA-IPSEC-2G) messages.

#### **SPA-IPSEC-2G-2**

**Error Message** %SPA-IPSEC-2G-2-ACE\_PKA\_KAT\_FAILURE: PKA: Known Answer Test failure: [chars]

**Explanation** An error has been reported by the firmware.

**Recommended Action** Copy the message exactly as it appears on the console or in the system log. Research and attempt to resolve the issue using the tools and utilities provided at [http://www.cisco.com/tac.](http://www.cisco.com/tac) With some messages, these tools and utilities will supply clarifying information. Search for resolved software issues using the Bug Toolkit at [http://www.cisco.com/cgi-bin/Support/Bugtool/launch\\_bugtool.pl.](http://www.cisco.com/cgi-bin/Support/Bugtool/launch_bugtool.pl) If you still require assistance, open a case with the Technical Assistance Center via the Internet at <http://tools.cisco.com/ServiceRequestTool/create>, or contact your Cisco technical support representative and provide the representative with the information that you have gathered. Attach the following information to your case in nonzipped, plain-text (.txt) format: the output of the **show logging** and **show tech-support** commands and your pertinent troubleshooting logs.

**Error Message** %SPA\_IPSEC\_2G-2-ACEIKEADRVPKRM: Decode of RSA Private Key [dec] failed

**Explanation** Data error in PKI certificate.

**Recommended Action** Verify certificate server for proper operation.

**Error Message** %SPA\_IPSEC\_2G-2-ACEIKEAPRVCREDRV: Driver refused RSA Private Key **Explanation** Attempt to create too many PKI sessions on SPA.

**Recommended Action** Reduce system load.

**Error Message** %SPA\_IPSEC\_2G-2-ACEIKEAPRVDRV: Driver refused RSA Private Key

**Explanation** Attempt to create too many PKI sessions on SPA.

**Recommended Action** Reduce system load.

**Error Message** %SPA\_IPSEC\_2G-2-ACEIKEAPRVRMDRV: Decode of RSA Private Key [dec] failed

**Explanation** Data error in PKI certificate.

**Recommended Action** Verify certificate server for proper operation.

**Error Message** %SPA\_IPSEC\_2G-2-ACENVRAMCSUM: NVRAM Checksum failed

**Explanation** Error reported by firmware.

**Recommended Action** Contact TAC.

**Error Message** %SPA\_IPSEC\_2G-2-ACENVRAMWR: Write to nvram failed

**Explanation** Error reported by firmware.

**Recommended Action** Contact TAC.

**Error Message** %SPA-IPSEC-2G-2-ACESCPERROR: Null MAC address pointer in SCP module

**Explanation** An error has been reported by the firmware.

**Recommended Action** Copy the message exactly as it appears on the console or in the system log. Research and attempt to resolve the issue using the tools and utilities provided at <http://www.cisco.com/tac>. With some messages, these tools and utilities will supply clarifying information. Search for resolved software issues using the Bug Toolkit at [http://www.cisco.com/cgi-bin/Support/Bugtool/launch\\_bugtool.pl](http://www.cisco.com/cgi-bin/Support/Bugtool/launch_bugtool.pl). If you still require assistance, open a case with the Technical Assistance Center via the Internet at [http://tools.cisco.com/ServiceRequestTool/create,](http://tools.cisco.com/ServiceRequestTool/create) or contact your Cisco technical support representative and provide the representative with the information that you have gathered. Attach the following information to your case in nonzipped, plain-text (.txt) format: the output of the **show logging** and **show tech-support** commands and your pertinent troubleshooting logs.
## **SPA-IPSEC-2G-3**

**Error Message** %SPA\_IPSEC\_2G-3-ACEI0BADPARAM: PcpManCreateTunn: cannot create tunnel with expiring Sa

**Explanation** Configuration not downloaded correctly.

**Recommended Action** Remove and reapply crypto map. If the failure persists, contact TAC with the output of show tech-support command .

**Error Message** %SPA-IPSEC-2G-3-ACEI0TCAMFAILED: SpdSpInstall: cannot install Sp [dec]: TmInsertSp failed

**Explanation** Configuration not downloaded correctly.

**Recommended Action** Remove and reapply crypto map. If the failure persists, copy the message exactly as it appears on the console or in the system log. Research and attempt to resolve the issue using the tools and utilities provided at [http://www.cisco.com/tac.](http://www.cisco.com/tac) With some messages, these tools and utilities will supply clarifying information. Search for resolved software issues using the Bug Toolkit at [http://www.cisco.com/cgi-bin/Support/Bugtool/launch\\_bugtool.pl.](http://www.cisco.com/cgi-bin/Support/Bugtool/launch_bugtool.pl) If you still require assistance, open a case with the Technical Assistance Center via the Internet at <http://tools.cisco.com/ServiceRequestTool/create>, or contact your Cisco technical support representative and provide the representative with the information you have gathered. Attach the following information to your case in nonzipped, plain-text (.txt) format: the output of the **show logging** and **show tech-support** commands and your pertinent troubleshooting logs.

**Error Message** %SPA-IPSEC-2G-3-ACEI1BADPARAM: SpdSpInstall: cannot install generic SP [dec] with non-zero priority

**Explanation** Configuration not downloaded correctly.

**Recommended Action** Remove and reapply crypto map. If the failure persists, copy the message exactly as it appears on the console or in the system log. Research and attempt to resolve the issue using the tools and utilities provided at [http://www.cisco.com/tac.](http://www.cisco.com/tac) With some messages, these tools and utilities will supply clarifying information. Search for resolved software issues using the Bug Toolkit at [http://www.cisco.com/cgi-bin/Support/Bugtool/launch\\_bugtool.pl.](http://www.cisco.com/cgi-bin/Support/Bugtool/launch_bugtool.pl) If you still require assistance, open a case with the Technical Assistance Center via the Internet at <http://tools.cisco.com/ServiceRequestTool/create>, or contact your Cisco technical support representative and provide the representative with the information you have gathered. Attach the following information to your case in nonzipped, plain-text (.txt) format: the output of the **show logging** and **show tech-support** commands and your pertinent troubleshooting logs.

**Error Message** %SPA-IPSEC-2G-3-ACEI1OUTOFSA: PcpQOpCreSaBegin: cannot create new Sa using SpdMan

**Explanation** Configuration not downloaded correctly.

**Recommended Action** Remove and reapply crypto map. If the failure persists, copy the message exactly as it appears on the console or in the system log. Research and attempt to resolve the issue using the tools and utilities provided at [http://www.cisco.com/tac.](http://www.cisco.com/tac) With some messages, these tools and utilities will supply clarifying information. Search for resolved software issues using the Bug Toolkit at [http://www.cisco.com/cgi-bin/Support/Bugtool/launch\\_bugtool.pl](http://www.cisco.com/cgi-bin/Support/Bugtool/launch_bugtool.pl). If you still require assistance, open a case with the Technical Assistance Center via the Internet at [http://tools.cisco.com/ServiceRequestTool/create,](http://tools.cisco.com/ServiceRequestTool/create) or contact your Cisco technical support representative and provide the representative with the information you have gathered. Attach the following information to your case in nonzipped, plain-text (.txt) format: the output of the **show logging** and **show tech-support** commands and your pertinent troubleshooting logs.

**Error Message** %SPA\_IPSEC\_2G-3-ACEI10OUTOFCME: PcpManCreateAcl: cannot allocate new Acl for aclId=[int]

**Explanation** Configuration not downloaded correctly.

**Recommended Action** Remove and reapply crypto map. If the failure persists, copy the message exactly as it appears on the console or in the system log. Research and attempt to resolve the issue using the tools and utilities provided at <http://www.cisco.com/tac>. With some messages, these tools and utilities will supply clarifying information. Search for resolved software issues using the Bug Toolkit at [http://www.cisco.com/cgi-bin/Support/Bugtool/launch\\_bugtool.pl](http://www.cisco.com/cgi-bin/Support/Bugtool/launch_bugtool.pl). If you still require assistance, open a case with the Technical Assistance Center via the Internet at [http://tools.cisco.com/ServiceRequestTool/create,](http://tools.cisco.com/ServiceRequestTool/create) or contact your Cisco technical support representative and provide the representative with the information you have gathered. Attach the following information to your case in nonzipped, plain-text (.txt) format: the output of the **show logging** and **show tech-support** commands and your pertinent troubleshooting logs.

**Error Message** %SPA\_IPSEC\_2G-3-ACEI11NESTOVERFLOW: SpdSaAddTmInsCb: cannot have more than [dec] pending nested callbacks from TcamMan

**Explanation** Configuration not downloaded correctly.

**Recommended Action** Remove and reapply crypto map. If the failure persists, copy the message exactly as it appears on the console or in the system log. Research and attempt to resolve the issue using the tools and utilities provided at <http://www.cisco.com/tac>. With some messages, these tools and utilities will supply clarifying information. Search for resolved software issues using the Bug Toolkit at [http://www.cisco.com/cgi-bin/Support/Bugtool/launch\\_bugtool.pl](http://www.cisco.com/cgi-bin/Support/Bugtool/launch_bugtool.pl). If you still require assistance, open a case with the Technical Assistance Center via the Internet at [http://tools.cisco.com/ServiceRequestTool/create,](http://tools.cisco.com/ServiceRequestTool/create) or contact your Cisco technical support representative and provide the representative with the information you have gathered. Attach the following information to your case in nonzipped, plain-text (.txt) format: the output of the **show logging** and **show tech-support** commands and your pertinent troubleshooting logs.

**Error Message** %SPA-IPSEC-2G-3-ACEI11OUTOFSEL: PcpAclGetSpSelSet: cannot clone SelSet for ACL [dec]

**Explanation** Configuration not downloaded correctly.

**Recommended Action** Remove and reapply crypto map. If the failure persists, copy the message exactly as it appears on the console or in the system log. Research and attempt to resolve the issue using the tools and utilities provided at <http://www.cisco.com/tac>. With some messages, these tools and utilities will supply clarifying information. Search for resolved software issues using the Bug Toolkit at [http://www.cisco.com/cgi-bin/Support/Bugtool/launch\\_bugtool.pl](http://www.cisco.com/cgi-bin/Support/Bugtool/launch_bugtool.pl). If you still require assistance, open a case with the Technical Assistance Center via the Internet at

<http://tools.cisco.com/ServiceRequestTool/create>, or contact your Cisco technical support representative and provide the representative with the information you have gathered. Attach the following information to your case in nonzipped, plain-text (.txt) format: the output of the **show logging** and **show tech-support** commands and your pertinent troubleshooting logs.

**Error Message** %SPA-IPSEC-2G-3-ACEI2BADPARAM: PcpManUpdateFlow: cannot update flow [dec] with invalid ID

**Explanation** Configuration not downloaded correctly.

**Recommended Action** Can safely ignore.

**Error Message** %SPA-IPSEC-2G-3-ACEI12IDNOTINUSE: PcpManRemoveAcl: cannot remove non-existing access list [int]

**Explanation** Configuration not downloaded correctly.

**Recommended Action** Remove and reapply crypto map. If the failure persists, copy the message exactly as it appears on the console or in the system log. Research and attempt to resolve the issue using the tools and utilities provided at [http://www.cisco.com/tac.](http://www.cisco.com/tac) With some messages, these tools and utilities will supply clarifying information. Search for resolved software issues using the Bug Toolkit at [http://www.cisco.com/cgi-bin/Support/Bugtool/launch\\_bugtool.pl.](http://www.cisco.com/cgi-bin/Support/Bugtool/launch_bugtool.pl) If you still require assistance, open a case with the Technical Assistance Center via the Internet at <http://tools.cisco.com/ServiceRequestTool/create>, or contact your Cisco technical support representative and provide the representative with the information you have gathered. Attach the following information to your case in nonzipped, plain-text (.txt) format: the output of the **show logging** and **show tech-support** commands and your pertinent troubleshooting logs.

**Error Message** %SPA-IPSEC-2G-3-ACEI12OUTOFSAPAR: SpdSaSetKeys: cannot allocate new SaPar for Sa [dec]

**Explanation** Configuration not downloaded correctly.

**Error Message** %SPA-IPSEC-2G-3-ACEI13IDINUSE: PcpManRemoveAcl: cannot remove access list [int] while in use

**Explanation** An error has been reported by the firmware.

**Recommended Action** Remove and reapply crypto map. If the failure persists, copy the message exactly as it appears on the console or in the system log. Research and attempt to resolve the issue using the tools and utilities provided at <http://www.cisco.com/tac>. With some messages, these tools and utilities will supply clarifying information. Search for resolved software issues using the Bug Toolkit at [http://www.cisco.com/cgi-bin/Support/Bugtool/launch\\_bugtool.pl](http://www.cisco.com/cgi-bin/Support/Bugtool/launch_bugtool.pl). If you still require assistance, open a case with the Technical Assistance Center via the Internet at [http://tools.cisco.com/ServiceRequestTool/create,](http://tools.cisco.com/ServiceRequestTool/create) or contact your Cisco technical support representative and provide the representative with the information you have gathered. Attach the following information to your case in nonzipped, plain-text (.txt) format: the output of the **show logging** and **show tech-support** commands and your pertinent troubleshooting logs.

**Error Message** %SPA-IPSEC-2G-3-ACEI3OUTOFSEL: PcpQOpActSaBegin: cannot allocate selector set for outer Sa in flowId [dec]

**Explanation** Configuration not downloaded correctly.

**Recommended Action** Remove and reapply crypto map. If the failure persists, copy the message exactly as it appears on the console or in the system log. Research and attempt to resolve the issue using the tools and utilities provided at <http://www.cisco.com/tac>. With some messages, these tools and utilities will supply clarifying information. Search for resolved software issues using the Bug Toolkit at [http://www.cisco.com/cgi-bin/Support/Bugtool/launch\\_bugtool.pl](http://www.cisco.com/cgi-bin/Support/Bugtool/launch_bugtool.pl). If you still require assistance, open a case with the Technical Assistance Center via the Internet at [http://tools.cisco.com/ServiceRequestTool/create,](http://tools.cisco.com/ServiceRequestTool/create) or contact your Cisco technical support representative and provide the representative with the information you have gathered. Attach the following information to your case in nonzipped, plain-text (.txt) format: the output of the **show logging** and **show tech-support** commands and your pertinent troubleshooting logs.

**Error Message** %SPA-IPSEC-2G-3-ACEI14BADCMEID: PcpSpdCreateCme: cannot create Cme with ID=[dec]: too large

**Explanation** Configuration not downloaded correctly.

**Recommended Action** Remove and reapply crypto map. If the failure persists, copy the message exactly as it appears on the console or in the system log. Research and attempt to resolve the issue using the tools and utilities provided at <http://www.cisco.com/tac>. With some messages, these tools and utilities will supply clarifying information. Search for resolved software issues using the Bug Toolkit at [http://www.cisco.com/cgi-bin/Support/Bugtool/launch\\_bugtool.pl](http://www.cisco.com/cgi-bin/Support/Bugtool/launch_bugtool.pl). If you still require assistance, open a case with the Technical Assistance Center via the Internet at [http://tools.cisco.com/ServiceRequestTool/create,](http://tools.cisco.com/ServiceRequestTool/create) or contact your Cisco technical support representative and provide the representative with the information you have gathered. Attach the following information to your case in nonzipped, plain-text (.txt) format: the output of the **show logging** and **show tech-support** commands and your pertinent troubleshooting logs.

**Error Message** %SPA-IPSEC-2G-3-ACEI14NOLOGA: SpdSaSetParams: cannot allocate SPI with TcamMan for Sa [dec]

**Explanation** Configuration not downloaded correctly.

**Recommended Action** Remove and reapply crypto map. If the failure persists, copy the message exactly as it appears on the console or in the system log. Research and attempt to resolve the issue using the tools and utilities provided at [http://www.cisco.com/tac.](http://www.cisco.com/tac) With some messages, these tools and utilities will supply clarifying information. Search for resolved software issues using the Bug Toolkit at [http://www.cisco.com/cgi-bin/Support/Bugtool/launch\\_bugtool.pl.](http://www.cisco.com/cgi-bin/Support/Bugtool/launch_bugtool.pl) If you still require assistance, open a case with the Technical Assistance Center via the Internet at <http://tools.cisco.com/ServiceRequestTool/create>, or contact your Cisco technical support representative and provide the representative with the information you have gathered. Attach the following information to your case in nonzipped, plain-text (.txt) format: the output of the **show logging** and **show tech-support** commands and your pertinent troubleshooting logs.

**Error Message** %SPA-IPSEC-2G-3-ACEI15IDNOTINUSE: PcpManRemoveCme: cannot remove non-existing Cme [int]

**Explanation** Configuration not downloaded correctly.

**Recommended Action** Remove and reapply crypto map. If the failure persists, copy the message exactly as it appears on the console or in the system log. Research and attempt to resolve the issue using the tools and utilities provided at [http://www.cisco.com/tac.](http://www.cisco.com/tac) With some messages, these tools and utilities will supply clarifying information. Search for resolved software issues using the Bug Toolkit at [http://www.cisco.com/cgi-bin/Support/Bugtool/launch\\_bugtool.pl.](http://www.cisco.com/cgi-bin/Support/Bugtool/launch_bugtool.pl) If you still require assistance, open a case with the Technical Assistance Center via the Internet at <http://tools.cisco.com/ServiceRequestTool/create>, or contact your Cisco technical support representative and provide the representative with the information you have gathered. Attach the following information to your case in nonzipped, plain-text (.txt) format: the output of the **show logging** and **show tech-support** commands and your pertinent troubleshooting logs.

**Error Message** %SPA-IPSEC-2G-3-ACEI16BADPARAM: PcpManActivateFlowAsync: cannot activate flow [dec]: Sa is in the wrong state

**Explanation** Configuration not downloaded correctly.

**Error Message** %SPA-IPSEC-2G-3-ACEI16TCAMFAILED: SpdSaTmInstallIn: cannot install inbound Sa [dec] with TcamMan

**Explanation** Configuration not downloaded correctly.

**Recommended Action** Remove and reapply crypto map. If the failure persists, copy the message exactly as it appears on the console or in the system log. Research and attempt to resolve the issue using the tools and utilities provided at <http://www.cisco.com/tac>. With some messages, these tools and utilities will supply clarifying information. Search for resolved software issues using the Bug Toolkit at [http://www.cisco.com/cgi-bin/Support/Bugtool/launch\\_bugtool.pl](http://www.cisco.com/cgi-bin/Support/Bugtool/launch_bugtool.pl). If you still require assistance, open a case with the Technical Assistance Center via the Internet at [http://tools.cisco.com/ServiceRequestTool/create,](http://tools.cisco.com/ServiceRequestTool/create) or contact your Cisco technical support representative and provide the representative with the information you have gathered. Attach the following information to your case in nonzipped, plain-text (.txt) format: the output of the **show logging** and **show tech-support** commands and your pertinent troubleshooting logs.

**Error Message** %SPA-IPSEC-2G-3-ACEI17BADPARAM: PcpManActivateFlowAsync: cannot activate non-existing flow [dec]

**Explanation** Configuration not downloaded correctly.

**Recommended Action** Remove and reapply crypto map. If the failure persists, copy the message exactly as it appears on the console or in the system log. Research and attempt to resolve the issue using the tools and utilities provided at <http://www.cisco.com/tac>. With some messages, these tools and utilities will supply clarifying information. Search for resolved software issues using the Bug Toolkit at [http://www.cisco.com/cgi-bin/Support/Bugtool/launch\\_bugtool.pl](http://www.cisco.com/cgi-bin/Support/Bugtool/launch_bugtool.pl). If you still require assistance, open a case with the Technical Assistance Center via the Internet at [http://tools.cisco.com/ServiceRequestTool/create,](http://tools.cisco.com/ServiceRequestTool/create) or contact your Cisco technical support representative and provide the representative with the information you have gathered. Attach the following information to your case in nonzipped, plain-text (.txt) format: the output of the **show logging** and **show tech-support** commands and your pertinent troubleshooting logs.

**Error Message** %SPA-IPSEC-2G-3-ACEI17TCAMFAILED: SpdSaTmInstallOut: cannot install outbound Sa [dec] with TcamMan

**Explanation** Configuration not downloaded correctly.

**Recommended Action** Remove and reapply crypto map. If the failure persists, copy the message exactly as it appears on the console or in the system log. Research and attempt to resolve the issue using the tools and utilities provided at <http://www.cisco.com/tac>. With some messages, these tools and utilities will supply clarifying information. Search for resolved software issues using the Bug Toolkit at [http://www.cisco.com/cgi-bin/Support/Bugtool/launch\\_bugtool.pl](http://www.cisco.com/cgi-bin/Support/Bugtool/launch_bugtool.pl). If you still require assistance, open a case with the Technical Assistance Center via the Internet at [http://tools.cisco.com/ServiceRequestTool/create,](http://tools.cisco.com/ServiceRequestTool/create) or contact your Cisco technical support representative and provide the representative with the information you have gathered. Attach the following information to your case in nonzipped, plain-text (.txt) format: the output of the **show logging** and **show tech-support** commands and your pertinent troubleshooting logs.

**Error Message** %SPA-IPSEC-2G-3-ACEI18BADPARAM: PcpManCreateSMap: cannot create outbound SPD Map [int] with ingress access list [int]

**Explanation** Configuration not downloaded correctly.

**Recommended Action** Remove and reapply crypto map. If the failure persists, copy the message exactly as it appears on the console or in the system log. Research and attempt to resolve the issue using the tools and utilities provided at [http://www.cisco.com/tac.](http://www.cisco.com/tac) With some messages, these tools and utilities will supply clarifying information. Search for resolved software issues using the Bug Toolkit at [http://www.cisco.com/cgi-bin/Support/Bugtool/launch\\_bugtool.pl.](http://www.cisco.com/cgi-bin/Support/Bugtool/launch_bugtool.pl) If you still require assistance, open a case with the Technical Assistance Center via the Internet at <http://tools.cisco.com/ServiceRequestTool/create>, or contact your Cisco technical support representative and provide the representative with the information you have gathered. Attach the following information to your case in nonzipped, plain-text (.txt) format: the output of the **show logging** and **show tech-support** commands and your pertinent troubleshooting logs.

**Error Message** %SPA-IPSEC-2G-3-ACEI19BADCMEID: PcpManActivateFlowAsync: cannot activate flow [dec] with non-existing Cme [dec]

**Explanation** Configuration not downloaded correctly.

**Recommended Action** Remove and reapply crypto map. If the failure persists, copy the message exactly as it appears on the console or in the system log. Research and attempt to resolve the issue using the tools and utilities provided at [http://www.cisco.com/tac.](http://www.cisco.com/tac) With some messages, these tools and utilities will supply clarifying information. Search for resolved software issues using the Bug Toolkit at [http://www.cisco.com/cgi-bin/Support/Bugtool/launch\\_bugtool.pl.](http://www.cisco.com/cgi-bin/Support/Bugtool/launch_bugtool.pl) If you still require assistance, open a case with the Technical Assistance Center via the Internet at <http://tools.cisco.com/ServiceRequestTool/create>, or contact your Cisco technical support representative and provide the representative with the information you have gathered. Attach the following information to your case in nonzipped, plain-text (.txt) format: the output of the **show logging** and **show tech-support** commands and your pertinent troubleshooting logs.

**Error Message** %SPA\_IPSEC\_2G-3-ACEI1BADPARAM: SpdSpInstall: cannot install generic SP [dec] with non-zero priority

**Explanation** Configuration not downloaded correctly.

**Error Message** %SPA-IPSEC-2G-3-ACEI2BADPARAM: PcpManUpdateFlow: cannot update flow [dec] with invalid ID

**Explanation** Configuration not downloaded correctly.

**Recommended Action** Remove and reapply crypto map. If the failure persists, copy the message exactly as it appears on the console or in the system log. Research and attempt to resolve the issue using the tools and utilities provided at <http://www.cisco.com/tac>. With some messages, these tools and utilities will supply clarifying information. Search for resolved software issues using the Bug Toolkit at [http://www.cisco.com/cgi-bin/Support/Bugtool/launch\\_bugtool.pl](http://www.cisco.com/cgi-bin/Support/Bugtool/launch_bugtool.pl). If you still require assistance, open a case with the Technical Assistance Center via the Internet at [http://tools.cisco.com/ServiceRequestTool/create,](http://tools.cisco.com/ServiceRequestTool/create) or contact your Cisco technical support representative and provide the representative with the information you have gathered. Attach the following information to your case in nonzipped, plain-text (.txt) format: the output of the **show logging** and **show tech-support** commands and your pertinent troubleshooting logs.

**Error Message** %SPA\_IPSEC\_2G-3-ACEI1OUTOFSA: PcpQOpCreSaBegin: cannot create new Sa using SpdMan

**Explanation** Configuration not downloaded correctly.

**Recommended Action** Remove and reapply crypto map. If the failure persists, copy the message exactly as it appears on the console or in the system log. Research and attempt to resolve the issue using the tools and utilities provided at <http://www.cisco.com/tac>. With some messages, these tools and utilities will supply clarifying information. Search for resolved software issues using the Bug Toolkit at [http://www.cisco.com/cgi-bin/Support/Bugtool/launch\\_bugtool.pl](http://www.cisco.com/cgi-bin/Support/Bugtool/launch_bugtool.pl). If you still require assistance, open a case with the Technical Assistance Center via the Internet at [http://tools.cisco.com/ServiceRequestTool/create,](http://tools.cisco.com/ServiceRequestTool/create) or contact your Cisco technical support representative and provide the representative with the information you have gathered. Attach the following information to your case in nonzipped, plain-text (.txt) format: the output of the **show logging** and **show tech-support** commands and your pertinent troubleshooting logs.

**Error Message** %SPA\_IPSEC\_2G-3-ACEI20OUTOFSEL: PcpUtilSelSetFromPar: cannot allocate new selector set

**Explanation** Configuration not downloaded correctly.

**Recommended Action** Remove and reapply crypto map. If the failure persists, copy the message exactly as it appears on the console or in the system log. Research and attempt to resolve the issue using the tools and utilities provided at <http://www.cisco.com/tac>. With some messages, these tools and utilities will supply clarifying information. Search for resolved software issues using the Bug Toolkit at [http://www.cisco.com/cgi-bin/Support/Bugtool/launch\\_bugtool.pl](http://www.cisco.com/cgi-bin/Support/Bugtool/launch_bugtool.pl). If you still require assistance, open a case with the Technical Assistance Center via the Internet at [http://tools.cisco.com/ServiceRequestTool/create,](http://tools.cisco.com/ServiceRequestTool/create) or contact your Cisco technical support representative and provide the representative with the information you have gathered. Attach the following information to your case in nonzipped, plain-text (.txt) format: the output of the **show logging** and **show tech-support** commands and your pertinent troubleshooting logs.

**Error Message** %SPA\_IPSEC\_2G-3-ACEI26OUTOFSP: PcpCmeInstallNext: cannot create a new Sp

**Explanation** Configuration not downloaded correctly.

**Recommended Action** Remove and reapply crypto map. If the failure persists, copy the message exactly as it appears on the console or in the system log. Research and attempt to resolve the issue using the tools and utilities provided at [http://www.cisco.com/tac.](http://www.cisco.com/tac) With some messages, these tools and utilities will supply clarifying information. Search for resolved software issues using the Bug Toolkit at [http://www.cisco.com/cgi-bin/Support/Bugtool/launch\\_bugtool.pl.](http://www.cisco.com/cgi-bin/Support/Bugtool/launch_bugtool.pl) If you still require assistance, open a case with the Technical Assistance Center via the Internet at <http://tools.cisco.com/ServiceRequestTool/create>, or contact your Cisco technical support representative and provide the representative with the information you have gathered. Attach the following information to your case in nonzipped, plain-text (.txt) format: the output of the **show logging** and **show tech-support** commands and your pertinent troubleshooting logs.

**Error Message** %SPA\_IPSEC\_2G-3-ACEI27BADPARAM: PcpManSetFlowKeys: cannot set keys for flow [dec]: SA is in the wrong state

**Explanation** Configuration not downloaded correctly.

**Recommended Action** Remove and reapply crypto map. If the failure persists, copy the message exactly as it appears on the console or in the system log. Research and attempt to resolve the issue using the tools and utilities provided at [http://www.cisco.com/tac.](http://www.cisco.com/tac) With some messages, these tools and utilities will supply clarifying information. Search for resolved software issues using the Bug Toolkit at [http://www.cisco.com/cgi-bin/Support/Bugtool/launch\\_bugtool.pl.](http://www.cisco.com/cgi-bin/Support/Bugtool/launch_bugtool.pl) If you still require assistance, open a case with the Technical Assistance Center via the Internet at <http://tools.cisco.com/ServiceRequestTool/create>, or contact your Cisco technical support representative and provide the representative with the information you have gathered. Attach the following information to your case in nonzipped, plain-text (.txt) format: the output of the **show logging** and **show tech-support** commands and your pertinent troubleshooting logs.

**Error Message** %SPA-IPSEC-2G-3-ACEI2NESTOVERFLOW: SpdSaInitTmSaOut: outer outbound Sa [dec] of Sa [dec] is above nesting limit of [dec]

**Explanation** An error has been reported by the firmware.

**Error Message** %SPA-IPSEC-2G-3-ACEI20OUTOFSEL: PcpUtilSelSetFromPar: cannot allocate new selector set

**Explanation** Configuration not downloaded correctly.

**Recommended Action** Remove and reapply crypto map. If the failure persists, copy the message exactly as it appears on the console or in the system log. Research and attempt to resolve the issue using the tools and utilities provided at <http://www.cisco.com/tac>. With some messages, these tools and utilities will supply clarifying information. Search for resolved software issues using the Bug Toolkit at [http://www.cisco.com/cgi-bin/Support/Bugtool/launch\\_bugtool.pl](http://www.cisco.com/cgi-bin/Support/Bugtool/launch_bugtool.pl). If you still require assistance, open a case with the Technical Assistance Center via the Internet at [http://tools.cisco.com/ServiceRequestTool/create,](http://tools.cisco.com/ServiceRequestTool/create) or contact your Cisco technical support representative and provide the representative with the information you have gathered. Attach the following information to your case in nonzipped, plain-text (.txt) format: the output of the **show logging** and **show tech-support** commands and your pertinent troubleshooting logs.

**Error Message** %SPA-IPSEC-2G-3-ACEI21BADPARAM: PcpAclAppend: got too many denys for aclId=[dec], max is [dec]

**Explanation** Configuration not downloaded correctly.

**Recommended Action** Remove and reapply crypto map. If the failure persists, copy the message exactly as it appears on the console or in the system log. Research and attempt to resolve the issue using the tools and utilities provided at <http://www.cisco.com/tac>. With some messages, these tools and utilities will supply clarifying information. Search for resolved software issues using the Bug Toolkit at [http://www.cisco.com/cgi-bin/Support/Bugtool/launch\\_bugtool.pl](http://www.cisco.com/cgi-bin/Support/Bugtool/launch_bugtool.pl). If you still require assistance, open a case with the Technical Assistance Center via the Internet at [http://tools.cisco.com/ServiceRequestTool/create,](http://tools.cisco.com/ServiceRequestTool/create) or contact your Cisco technical support representative and provide the representative with the information you have gathered. Attach the following information to your case in nonzipped, plain-text (.txt) format: the output of the **show logging** and **show tech-support** commands and your pertinent troubleshooting logs.

**Error Message** %SPA-IPSEC-2G-3-ACEI22BADPARAM: PcpAclAppend: got out-of-sequence line number [dec] for aclId=[dec]

**Explanation** Configuration not downloaded correctly.

**Recommended Action** Remove and reapply crypto map. If the failure persists, copy the message exactly as it appears on the console or in the system log. Research and attempt to resolve the issue using the tools and utilities provided at <http://www.cisco.com/tac>. With some messages, these tools and utilities will supply clarifying information. Search for resolved software issues using the Bug Toolkit at [http://www.cisco.com/cgi-bin/Support/Bugtool/launch\\_bugtool.pl](http://www.cisco.com/cgi-bin/Support/Bugtool/launch_bugtool.pl). If you still require assistance, open a case with the Technical Assistance Center via the Internet at [http://tools.cisco.com/ServiceRequestTool/create,](http://tools.cisco.com/ServiceRequestTool/create) or contact your Cisco technical support representative and provide the representative with the information you have gathered. Attach the following information to your case in nonzipped, plain-text (.txt) format: the output of the **show logging** and **show tech-support** commands and your pertinent troubleshooting logs.

**Error Message** %SPA-IPSEC-2G-3-ACEI23IDINUSE: PcpSpdCreateCme: cannot create Cme with ID=[int]: already used

**Explanation** Configuration not downloaded correctly.

**Recommended Action** Remove and reapply crypto map. If the failure persists, copy the message exactly as it appears on the console or in the system log. Research and attempt to resolve the issue using the tools and utilities provided at [http://www.cisco.com/tac.](http://www.cisco.com/tac) With some messages, these tools and utilities will supply clarifying information. Search for resolved software issues using the Bug Toolkit at [http://www.cisco.com/cgi-bin/Support/Bugtool/launch\\_bugtool.pl.](http://www.cisco.com/cgi-bin/Support/Bugtool/launch_bugtool.pl) If you still require assistance, open a case with the Technical Assistance Center via the Internet at <http://tools.cisco.com/ServiceRequestTool/create>, or contact your Cisco technical support representative and provide the representative with the information you have gathered. Attach the following information to your case in nonzipped, plain-text (.txt) format: the output of the **show logging** and **show tech-support** commands and your pertinent troubleshooting logs.

**Error Message** %SPA-IPSEC-2G-3-ACEI24BADPARAM: PcpAclAppend: got invalid ranges for selector set at lineNo=[dec], aclId=[dec]

**Explanation** Configuration not downloaded correctly.

**Recommended Action** Remove and reapply crypto map. If the failure persists, copy the message exactly as it appears on the console or in the system log. Research and attempt to resolve the issue using the tools and utilities provided at [http://www.cisco.com/tac.](http://www.cisco.com/tac) With some messages, these tools and utilities will supply clarifying information. Search for resolved software issues using the Bug Toolkit at [http://www.cisco.com/cgi-bin/Support/Bugtool/launch\\_bugtool.pl.](http://www.cisco.com/cgi-bin/Support/Bugtool/launch_bugtool.pl) If you still require assistance, open a case with the Technical Assistance Center via the Internet at <http://tools.cisco.com/ServiceRequestTool/create>, or contact your Cisco technical support representative and provide the representative with the information you have gathered. Attach the following information to your case in nonzipped, plain-text (.txt) format: the output of the **show logging** and **show tech-support** commands and your pertinent troubleshooting logs.

**Error Message** %SPA-IPSEC-2G-3-ACEI25IDINUSE: PcpAclAppend: got duplicate line number [dec] for aclId=[dec]

**Explanation** Configuration not downloaded correctly.

**Error Message** %SPA-IPSEC-2G-3-ACEI26OUTOFSP: PcpCmeInstallNext: cannot create a new Sp

**Explanation** Configuration not downloaded correctly.

**Recommended Action** Remove and reapply crypto map. If the failure persists, copy the message exactly as it appears on the console or in the system log. Research and attempt to resolve the issue using the tools and utilities provided at <http://www.cisco.com/tac>. With some messages, these tools and utilities will supply clarifying information. Search for resolved software issues using the Bug Toolkit at [http://www.cisco.com/cgi-bin/Support/Bugtool/launch\\_bugtool.pl](http://www.cisco.com/cgi-bin/Support/Bugtool/launch_bugtool.pl). If you still require assistance, open a case with the Technical Assistance Center via the Internet at [http://tools.cisco.com/ServiceRequestTool/create,](http://tools.cisco.com/ServiceRequestTool/create) or contact your Cisco technical support representative and provide the representative with the information you have gathered. Attach the following information to your case in nonzipped, plain-text (.txt) format: the output of the **show logging** and **show tech-support** commands and your pertinent troubleshooting logs.

**Error Message** %SPA-IPSEC-2G-3-ACEI27BADPARAM: PcpManSetFlowKeys: cannot set keys for flow [dec]: SA is in the wrong state

**Explanation** Configuration not downloaded correctly.

**Recommended Action** Remove and reapply crypto map. If the failure persists, copy the message exactly as it appears on the console or in the system log. Research and attempt to resolve the issue using the tools and utilities provided at <http://www.cisco.com/tac>. With some messages, these tools and utilities will supply clarifying information. Search for resolved software issues using the Bug Toolkit at [http://www.cisco.com/cgi-bin/Support/Bugtool/launch\\_bugtool.pl](http://www.cisco.com/cgi-bin/Support/Bugtool/launch_bugtool.pl). If you still require assistance, open a case with the Technical Assistance Center via the Internet at [http://tools.cisco.com/ServiceRequestTool/create,](http://tools.cisco.com/ServiceRequestTool/create) or contact your Cisco technical support representative and provide the representative with the information you have gathered. Attach the following information to your case in nonzipped, plain-text (.txt) format: the output of the **show logging** and **show tech-support** commands and your pertinent troubleshooting logs.

**Error Message** %SPA-IPSEC-2G-3-ACEI28IDINUSE: PcpQOpCreSaBegin: cannot create second Sa for flow [dec]: conditions for transport adj. are not met

**Explanation** Configuration not downloaded correctly.

**Recommended Action** Remove and reapply crypto map. If the failure persists, copy the message exactly as it appears on the console or in the system log. Research and attempt to resolve the issue using the tools and utilities provided at <http://www.cisco.com/tac>. With some messages, these tools and utilities will supply clarifying information. Search for resolved software issues using the Bug Toolkit at [http://www.cisco.com/cgi-bin/Support/Bugtool/launch\\_bugtool.pl](http://www.cisco.com/cgi-bin/Support/Bugtool/launch_bugtool.pl). If you still require assistance, open a case with the Technical Assistance Center via the Internet at [http://tools.cisco.com/ServiceRequestTool/create,](http://tools.cisco.com/ServiceRequestTool/create) or contact your Cisco technical support representative and provide the representative with the information you have gathered. Attach the following information to your case in nonzipped, plain-text (.txt) format: the output of the **show logging** and **show tech-support** commands and your pertinent troubleshooting logs.

**Error Message** %SPA-IPSEC-2G-3-ACEI29SPDFAILED: PcpCmeInstallNext: cannot install Sp [dec] with SpdMan

**Explanation** Configuration not downloaded correctly.

**Recommended Action** Remove and reapply crypto map. If the failure persists, copy the message exactly as it appears on the console or in the system log. Research and attempt to resolve the issue using the tools and utilities provided at [http://www.cisco.com/tac.](http://www.cisco.com/tac) With some messages, these tools and utilities will supply clarifying information. Search for resolved software issues using the Bug Toolkit at [http://www.cisco.com/cgi-bin/Support/Bugtool/launch\\_bugtool.pl.](http://www.cisco.com/cgi-bin/Support/Bugtool/launch_bugtool.pl) If you still require assistance, open a case with the Technical Assistance Center via the Internet at <http://tools.cisco.com/ServiceRequestTool/create>, or contact your Cisco technical support representative and provide the representative with the information you have gathered. Attach the following information to your case in nonzipped, plain-text (.txt) format: the output of the **show logging** and **show tech-support** commands and your pertinent troubleshooting logs.

**Error Message** %SPA-IPSEC-2G-3-ACEI3NESTOVERFLOW: SpdSaGetXformSeq: outer inbound Sa [dec] of Sa [dec] is above nesting limit of [dec]

**Explanation** Configuration not downloaded correctly.

**Recommended Action** Remove and reapply crypto map. If the failure persists, copy the message exactly as it appears on the console or in the system log. Research and attempt to resolve the issue using the tools and utilities provided at [http://www.cisco.com/tac.](http://www.cisco.com/tac) With some messages, these tools and utilities will supply clarifying information. Search for resolved software issues using the Bug Toolkit at [http://www.cisco.com/cgi-bin/Support/Bugtool/launch\\_bugtool.pl.](http://www.cisco.com/cgi-bin/Support/Bugtool/launch_bugtool.pl) If you still require assistance, open a case with the Technical Assistance Center via the Internet at <http://tools.cisco.com/ServiceRequestTool/create>, or contact your Cisco technical support representative and provide the representative with the information you have gathered. Attach the following information to your case in nonzipped, plain-text (.txt) format: the output of the **show logging** and **show tech-support** commands and your pertinent troubleshooting logs.

**Error Message** %SPA-IPSEC-2G-3-ACEI3OUTOFSEL: PcpQOpActSaBegin: cannot allocate selector set for outer Sa in flowId [dec]

**Explanation** Configuration not downloaded correctly.

**Error Message** %SPA-IPSEC-2G-3-ACEI30BADPARAM: PcpSpdUpdateCme: cannot update already queued Cme [int]

**Explanation** Configuration not downloaded correctly.

**Recommended Action** Remove and reapply crypto map. If the failure persists, copy the message exactly as it appears on the console or in the system log. Research and attempt to resolve the issue using the tools and utilities provided at <http://www.cisco.com/tac>. With some messages, these tools and utilities will supply clarifying information. Search for resolved software issues using the Bug Toolkit at [http://www.cisco.com/cgi-bin/Support/Bugtool/launch\\_bugtool.pl](http://www.cisco.com/cgi-bin/Support/Bugtool/launch_bugtool.pl). If you still require assistance, open a case with the Technical Assistance Center via the Internet at [http://tools.cisco.com/ServiceRequestTool/create,](http://tools.cisco.com/ServiceRequestTool/create) or contact your Cisco technical support representative and provide the representative with the information you have gathered. Attach the following information to your case in nonzipped, plain-text (.txt) format: the output of the **show logging** and **show tech-support** commands and your pertinent troubleshooting logs.

**Error Message** %SPA-IPSEC-2G-3-ACEI31BADALENUM: PcpQOpActSaBegin: cannot find access list entry number [dec] for cmeId=[dec]

**Explanation** Configuration not downloaded correctly.

**Recommended Action** Remove and reapply crypto map. If the failure persists, copy the message exactly as it appears on the console or in the system log. Research and attempt to resolve the issue using the tools and utilities provided at <http://www.cisco.com/tac>. With some messages, these tools and utilities will supply clarifying information. Search for resolved software issues using the Bug Toolkit at [http://www.cisco.com/cgi-bin/Support/Bugtool/launch\\_bugtool.pl](http://www.cisco.com/cgi-bin/Support/Bugtool/launch_bugtool.pl). If you still require assistance, open a case with the Technical Assistance Center via the Internet at [http://tools.cisco.com/ServiceRequestTool/create,](http://tools.cisco.com/ServiceRequestTool/create) or contact your Cisco technical support representative and provide the representative with the information you have gathered. Attach the following information to your case in nonzipped, plain-text (.txt) format: the output of the **show logging** and **show tech-support** commands and your pertinent troubleshooting logs.

**Error Message** %SPA-IPSEC-2G-3-ACEI32BADPARAM: PcpQOpActSaBegin: cannot delete old [chars]bound flow [dec] while activating [chars]bound flow [dec]

**Explanation** Configuration not downloaded correctly.

**Recommended Action** Remove and reapply crypto map. If the failure persists, copy the message exactly as it appears on the console or in the system log. Research and attempt to resolve the issue using the tools and utilities provided at <http://www.cisco.com/tac>. With some messages, these tools and utilities will supply clarifying information. Search for resolved software issues using the Bug Toolkit at [http://www.cisco.com/cgi-bin/Support/Bugtool/launch\\_bugtool.pl](http://www.cisco.com/cgi-bin/Support/Bugtool/launch_bugtool.pl). If you still require assistance, open a case with the Technical Assistance Center via the Internet at [http://tools.cisco.com/ServiceRequestTool/create,](http://tools.cisco.com/ServiceRequestTool/create) or contact your Cisco technical support representative and provide the representative with the information you have gathered. Attach the following information to your case in nonzipped, plain-text (.txt) format: the output of the **show logging** and **show tech-support** commands and your pertinent troubleshooting logs.

**Error Message** %SPA-IPSEC-2G-3-ACEI33BADPARAM: PcpCmeActivateSa: got invalid lifetime values softSecs=[int], hardSecs=[int]

**Explanation** Configuration not downloaded correctly.

**Recommended Action** Remove and reapply crypto map. If the failure persists, copy the message exactly as it appears on the console or in the system log. Research and attempt to resolve the issue using the tools and utilities provided at [http://www.cisco.com/tac.](http://www.cisco.com/tac) With some messages, these tools and utilities will supply clarifying information. Search for resolved software issues using the Bug Toolkit at [http://www.cisco.com/cgi-bin/Support/Bugtool/launch\\_bugtool.pl.](http://www.cisco.com/cgi-bin/Support/Bugtool/launch_bugtool.pl) If you still require assistance, open a case with the Technical Assistance Center via the Internet at <http://tools.cisco.com/ServiceRequestTool/create>, or contact your Cisco technical support representative and provide the representative with the information you have gathered. Attach the following information to your case in nonzipped, plain-text (.txt) format: the output of the **show logging** and **show tech-support** commands and your pertinent troubleshooting logs.

**Error Message** %SPA-IPSEC-2G-3-ACEI34BADPARAM: PcpCmeActivateSa: got invalid lifetime values softKBytes=[int], hardKBytes=[int]

**Explanation** Configuration not downloaded correctly.

**Recommended Action** Remove and reapply crypto map. If the failure persists, copy the message exactly as it appears on the console or in the system log. Research and attempt to resolve the issue using the tools and utilities provided at [http://www.cisco.com/tac.](http://www.cisco.com/tac) With some messages, these tools and utilities will supply clarifying information. Search for resolved software issues using the Bug Toolkit at [http://www.cisco.com/cgi-bin/Support/Bugtool/launch\\_bugtool.pl.](http://www.cisco.com/cgi-bin/Support/Bugtool/launch_bugtool.pl) If you still require assistance, open a case with the Technical Assistance Center via the Internet at <http://tools.cisco.com/ServiceRequestTool/create>, or contact your Cisco technical support representative and provide the representative with the information you have gathered. Attach the following information to your case in nonzipped, plain-text (.txt) format: the output of the **show logging** and **show tech-support** commands and your pertinent troubleshooting logs.

**Error Message** %SPA-IPSEC-2G-3-ACEI35BADPARAM: PcpCmeIntersectSaWithSp: cannot activate flow [dec] with selector ranges not intersecting parent Sp

**Explanation** Configuration not downloaded correctly.

**Error Message** %SPA-IPSEC-2G-3-ACEI36BADSELADDR: PcpQOpActSaBegin: cannot activate per-host flow [dec] with addresses [dec].[dec].[dec].[dec] and [dec].[dec].[dec].[dec] not included in Sp [dec] selector sets

**Explanation** Configuration not downloaded correctly.

**Recommended Action** Remove and reapply crypto map. If the failure persists, copy the message exactly as it appears on the console or in the system log. Research and attempt to resolve the issue using the tools and utilities provided at <http://www.cisco.com/tac>. With some messages, these tools and utilities will supply clarifying information. Search for resolved software issues using the Bug Toolkit at [http://www.cisco.com/cgi-bin/Support/Bugtool/launch\\_bugtool.pl](http://www.cisco.com/cgi-bin/Support/Bugtool/launch_bugtool.pl). If you still require assistance, open a case with the Technical Assistance Center via the Internet at [http://tools.cisco.com/ServiceRequestTool/create,](http://tools.cisco.com/ServiceRequestTool/create) or contact your Cisco technical support representative and provide the representative with the information you have gathered. Attach the following information to your case in nonzipped, plain-text (.txt) format: the output of the **show logging** and **show tech-support** commands and your pertinent troubleshooting logs.

**Error Message** %SPA-IPSEC-2G-3-ACEI37OUTOFSEL: PcpQOpActSaBegin: cannot clone selector set to activate per-host flow [dec]

**Explanation** Configuration not downloaded correctly.

**Recommended Action** Remove and reapply crypto map. If the failure persists, copy the message exactly as it appears on the console or in the system log. Research and attempt to resolve the issue using the tools and utilities provided at <http://www.cisco.com/tac>. With some messages, these tools and utilities will supply clarifying information. Search for resolved software issues using the Bug Toolkit at [http://www.cisco.com/cgi-bin/Support/Bugtool/launch\\_bugtool.pl](http://www.cisco.com/cgi-bin/Support/Bugtool/launch_bugtool.pl). If you still require assistance, open a case with the Technical Assistance Center via the Internet at [http://tools.cisco.com/ServiceRequestTool/create,](http://tools.cisco.com/ServiceRequestTool/create) or contact your Cisco technical support representative and provide the representative with the information you have gathered. Attach the following information to your case in nonzipped, plain-text (.txt) format: the output of the **show logging** and **show tech-support** commands and your pertinent troubleshooting logs.

**Error Message** %SPA-IPSEC-2G-3-ACEI38BADSELADDR: PcpQOpActSaBegin: cannot activate transport mode flow [dec] with addresses [dec].[dec].[dec].[dec] and [dec].[dec].[dec].[dec] not included in Sp's selector sets

**Explanation** Configuration not downloaded correctly.

**Recommended Action** Remove and reapply crypto map. If the failure persists, copy the message exactly as it appears on the console or in the system log. Research and attempt to resolve the issue using the tools and utilities provided at <http://www.cisco.com/tac>. With some messages, these tools and utilities will supply clarifying information. Search for resolved software issues using the Bug Toolkit at [http://www.cisco.com/cgi-bin/Support/Bugtool/launch\\_bugtool.pl](http://www.cisco.com/cgi-bin/Support/Bugtool/launch_bugtool.pl). If you still require assistance, open a case with the Technical Assistance Center via the Internet at [http://tools.cisco.com/ServiceRequestTool/create,](http://tools.cisco.com/ServiceRequestTool/create) or contact your Cisco technical support representative and provide the representative with the information you have gathered. Attach the following information to your case in nonzipped, plain-text (.txt) format: the output of the **show logging** and **show tech-support** commands and your pertinent troubleshooting logs.

**Error Message** %SPA-IPSEC-2G-3-ACEI39BADPARAM: PcpTrInProcess: got invalid opcode [dec]

**Explanation** Configuration not downloaded correctly.

**Recommended Action** Remove and reapply crypto map. If the failure persists, copy the message exactly as it appears on the console or in the system log. Research and attempt to resolve the issue using the tools and utilities provided at [http://www.cisco.com/tac.](http://www.cisco.com/tac) With some messages, these tools and utilities will supply clarifying information. Search for resolved software issues using the Bug Toolkit at [http://www.cisco.com/cgi-bin/Support/Bugtool/launch\\_bugtool.pl.](http://www.cisco.com/cgi-bin/Support/Bugtool/launch_bugtool.pl) If you still require assistance, open a case with the Technical Assistance Center via the Internet at <http://tools.cisco.com/ServiceRequestTool/create>, or contact your Cisco technical support representative and provide the representative with the information you have gathered. Attach the following information to your case in nonzipped, plain-text (.txt) format: the output of the **show logging** and **show tech-support** commands and your pertinent troubleshooting logs.

**Error Message** %SPA-IPSEC-2G-3-ACEI4BADPARAM: PcpQOpCreSaBegin: got invalid addresses [int].[int].[int].[int] and [int].[int].[int].[int] for other Sa of flow [dec]: expected [int].[int].[int].[int] and [int].[int].[int].[int]

**Explanation** Configuration not downloaded correctly.

**Recommended Action** Remove and reapply crypto map. If the failure persists, copy the message exactly as it appears on the console or in the system log. Research and attempt to resolve the issue using the tools and utilities provided at [http://www.cisco.com/tac.](http://www.cisco.com/tac) With some messages, these tools and utilities will supply clarifying information. Search for resolved software issues using the Bug Toolkit at [http://www.cisco.com/cgi-bin/Support/Bugtool/launch\\_bugtool.pl.](http://www.cisco.com/cgi-bin/Support/Bugtool/launch_bugtool.pl) If you still require assistance, open a case with the Technical Assistance Center via the Internet at <http://tools.cisco.com/ServiceRequestTool/create>, or contact your Cisco technical support representative and provide the representative with the information you have gathered. Attach the following information to your case in nonzipped, plain-text (.txt) format: the output of the **show logging** and **show tech-support** commands and your pertinent troubleshooting logs.

**Error Message** %SPA-IPSEC-2G-3-ACEI40BADACLID: PcpManCreateCme: cannot create Cme with non-existing access list [int]

**Explanation** Configuration not downloaded correctly.

**Error Message** %SPA-IPSEC-2G-3-ACEI41SPDFAILED: PcpQOpSaActivated: cannot finish activating Sa [dec]

**Explanation** Configuration not downloaded correctly.

**Recommended Action** Remove and reapply crypto map. If the failure persists, copy the message exactly as it appears on the console or in the system log. Research and attempt to resolve the issue using the tools and utilities provided at <http://www.cisco.com/tac>. With some messages, these tools and utilities will supply clarifying information. Search for resolved software issues using the Bug Toolkit at [http://www.cisco.com/cgi-bin/Support/Bugtool/launch\\_bugtool.pl](http://www.cisco.com/cgi-bin/Support/Bugtool/launch_bugtool.pl). If you still require assistance, open a case with the Technical Assistance Center via the Internet at [http://tools.cisco.com/ServiceRequestTool/create,](http://tools.cisco.com/ServiceRequestTool/create) or contact your Cisco technical support representative and provide the representative with the information you have gathered. Attach the following information to your case in nonzipped, plain-text (.txt) format: the output of the **show logging** and **show tech-support** commands and your pertinent troubleshooting logs.

**Error Message** %SPA-IPSEC-2G-3-ACEI42QUEUEFULL: PcpCmeActivateSa: cannot activate Sa [dec]: queue is full

**Explanation** Configuration not downloaded correctly.

**Recommended Action** Remove and reapply crypto map. If the failure persists, copy the message exactly as it appears on the console or in the system log. Research and attempt to resolve the issue using the tools and utilities provided at <http://www.cisco.com/tac>. With some messages, these tools and utilities will supply clarifying information. Search for resolved software issues using the Bug Toolkit at [http://www.cisco.com/cgi-bin/Support/Bugtool/launch\\_bugtool.pl](http://www.cisco.com/cgi-bin/Support/Bugtool/launch_bugtool.pl). If you still require assistance, open a case with the Technical Assistance Center via the Internet at [http://tools.cisco.com/ServiceRequestTool/create,](http://tools.cisco.com/ServiceRequestTool/create) or contact your Cisco technical support representative and provide the representative with the information you have gathered. Attach the following information to your case in nonzipped, plain-text (.txt) format: the output of the **show logging** and **show tech-support** commands and your pertinent troubleshooting logs.

**Error Message** %SPA-IPSEC-2G-3-ACEI43BADPARAM: PcpAclAppend: got invalid line number [dec] for ACL [dec]

**Explanation** Configuration not downloaded correctly.

**Recommended Action** Remove and reapply crypto map. If the failure persists, copy the message exactly as it appears on the console or in the system log. Research and attempt to resolve the issue using the tools and utilities provided at <http://www.cisco.com/tac>. With some messages, these tools and utilities will supply clarifying information. Search for resolved software issues using the Bug Toolkit at [http://www.cisco.com/cgi-bin/Support/Bugtool/launch\\_bugtool.pl](http://www.cisco.com/cgi-bin/Support/Bugtool/launch_bugtool.pl). If you still require assistance, open a case with the Technical Assistance Center via the Internet at [http://tools.cisco.com/ServiceRequestTool/create,](http://tools.cisco.com/ServiceRequestTool/create) or contact your Cisco technical support representative and provide the representative with the information you have gathered. Attach the following information to your case in nonzipped, plain-text (.txt) format: the output of the **show logging** and **show tech-support** commands and your pertinent troubleshooting logs.

**Error Message** %SPA-IPSEC-2G-3-ACEI44QUEUEFULL: PcpSpdCreateCme: cannot create Cme [int] (aclId=[int]): queue is full

**Explanation** Configuration not downloaded correctly.

**Recommended Action** Remove and reapply crypto map. If the failure persists, copy the message exactly as it appears on the console or in the system log. Research and attempt to resolve the issue using the tools and utilities provided at [http://www.cisco.com/tac.](http://www.cisco.com/tac) With some messages, these tools and utilities will supply clarifying information. Search for resolved software issues using the Bug Toolkit at [http://www.cisco.com/cgi-bin/Support/Bugtool/launch\\_bugtool.pl.](http://www.cisco.com/cgi-bin/Support/Bugtool/launch_bugtool.pl) If you still require assistance, open a case with the Technical Assistance Center via the Internet at <http://tools.cisco.com/ServiceRequestTool/create>, or contact your Cisco technical support representative and provide the representative with the information you have gathered. Attach the following information to your case in nonzipped, plain-text (.txt) format: the output of the **show logging** and **show tech-support** commands and your pertinent troubleshooting logs.

**Error Message** %SPA-IPSEC-2G-3-ACEI45IDNOTINUSE: PcpManDestroyFlowAsync: cannot delete already deleted flow [dec]

**Explanation** Configuration not downloaded correctly.

**Recommended Action** Remove and reapply crypto map. If the failure persists, copy the message exactly as it appears on the console or in the system log. Research and attempt to resolve the issue using the tools and utilities provided at [http://www.cisco.com/tac.](http://www.cisco.com/tac) With some messages, these tools and utilities will supply clarifying information. Search for resolved software issues using the Bug Toolkit at [http://www.cisco.com/cgi-bin/Support/Bugtool/launch\\_bugtool.pl.](http://www.cisco.com/cgi-bin/Support/Bugtool/launch_bugtool.pl) If you still require assistance, open a case with the Technical Assistance Center via the Internet at <http://tools.cisco.com/ServiceRequestTool/create>, or contact your Cisco technical support representative and provide the representative with the information you have gathered. Attach the following information to your case in nonzipped, plain-text (.txt) format: the output of the **show logging** and **show tech-support** commands and your pertinent troubleshooting logs.

**Error Message** %SPA-IPSEC-2G-3-ACEI46BADPARAM: PcpQOpActSaBegin: cannot activate non-fully-specified Sa for Cme [dec] without Acl

**Explanation** Configuration not downloaded correctly.

**Error Message** %SPA-IPSEC-2G-3-ACEI47BADPARAM: PcpQOpActSaBegin: cannot activate Sa for manual Sp (cmeId=[dec],entry=[dec]), Sa already exists

**Explanation** Configuration not downloaded correctly.

**Recommended Action** Remove and reapply crypto map. If the failure persists, copy the message exactly as it appears on the console or in the system log. Research and attempt to resolve the issue using the tools and utilities provided at <http://www.cisco.com/tac>. With some messages, these tools and utilities will supply clarifying information. Search for resolved software issues using the Bug Toolkit at [http://www.cisco.com/cgi-bin/Support/Bugtool/launch\\_bugtool.pl](http://www.cisco.com/cgi-bin/Support/Bugtool/launch_bugtool.pl). If you still require assistance, open a case with the Technical Assistance Center via the Internet at [http://tools.cisco.com/ServiceRequestTool/create,](http://tools.cisco.com/ServiceRequestTool/create) or contact your Cisco technical support representative and provide the representative with the information you have gathered. Attach the following information to your case in nonzipped, plain-text (.txt) format: the output of the **show logging** and **show tech-support** commands and your pertinent troubleshooting logs.

**Error Message** %SPA-IPSEC-2G-3-ACEI48CMEINUSE: PcpManSetInitMode: cannot set fast init-mode in TcamMan: [dec] pending Ops, [dec] Flows and [int] Cmes already exist or TcamMan is busy

**Explanation** Configuration not downloaded correctly.

**Recommended Action** Remove and reapply crypto map. If the failure persists, copy the message exactly as it appears on the console or in the system log. Research and attempt to resolve the issue using the tools and utilities provided at <http://www.cisco.com/tac>. With some messages, these tools and utilities will supply clarifying information. Search for resolved software issues using the Bug Toolkit at [http://www.cisco.com/cgi-bin/Support/Bugtool/launch\\_bugtool.pl](http://www.cisco.com/cgi-bin/Support/Bugtool/launch_bugtool.pl). If you still require assistance, open a case with the Technical Assistance Center via the Internet at [http://tools.cisco.com/ServiceRequestTool/create,](http://tools.cisco.com/ServiceRequestTool/create) or contact your Cisco technical support representative and provide the representative with the information you have gathered. Attach the following information to your case in nonzipped, plain-text (.txt) format: the output of the **show logging** and **show tech-support** commands and your pertinent troubleshooting logs.

**Error Message** %SPA-IPSEC-2G-3-ACEI49BADPARAM: PcpManQueryFlow: cannot query flow [dec]: Sa is not active

**Explanation** Configuration not downloaded correctly.

**Recommended Action** Can safely ignore.

**Error Message** %SPA-IPSEC-2G-3-ACEI5BADPARAM: SpdSaActivate: cannot activate Sa [dec], old Sa [dec] already has successor Sa [dec]

**Explanation** Configuration not downloaded correctly.

**Recommended Action** Remove and reapply crypto map. If the failure persists, copy the message exactly as it appears on the console or in the system log. Research and attempt to resolve the issue using the tools and utilities provided at <http://www.cisco.com/tac>. With some messages, these tools and utilities will supply clarifying information. Search for resolved software issues using the Bug Toolkit at [http://www.cisco.com/cgi-bin/Support/Bugtool/launch\\_bugtool.pl](http://www.cisco.com/cgi-bin/Support/Bugtool/launch_bugtool.pl). If you still require assistance, open a case with the Technical Assistance Center via the Internet at [http://tools.cisco.com/ServiceRequestTool/create,](http://tools.cisco.com/ServiceRequestTool/create) or contact your Cisco technical support

representative and provide the representative with the information you have gathered. Attach the following information to your case in nonzipped, plain-text (.txt) format: the output of the **show logging** and **show tech-support** commands and your pertinent troubleshooting logs.

**Error Message** %SPA-IPSEC-2G-3-ACEI5OUTOFSA: PcpQOpCreSaBegin: cannot create new Sa for flow [dec]

**Explanation** Configuration not downloaded correctly.

**Recommended Action** Remove and reapply crypto map. If the failure persists, copy the message exactly as it appears on the console or in the system log. Research and attempt to resolve the issue using the tools and utilities provided at [http://www.cisco.com/tac.](http://www.cisco.com/tac) With some messages, these tools and utilities will supply clarifying information. Search for resolved software issues using the Bug Toolkit at [http://www.cisco.com/cgi-bin/Support/Bugtool/launch\\_bugtool.pl.](http://www.cisco.com/cgi-bin/Support/Bugtool/launch_bugtool.pl) If you still require assistance, open a case with the Technical Assistance Center via the Internet at <http://tools.cisco.com/ServiceRequestTool/create>, or contact your Cisco technical support representative and provide the representative with the information you have gathered. Attach the following information to your case in nonzipped, plain-text (.txt) format: the output of the **show logging** and **show tech-support** commands and your pertinent troubleshooting logs.

**Error Message** %SPA-IPSEC-2G-3-ACEI50CMEINUSE: PcpQOpRemCmeBegin: cannot remove Cme [dec]: TcamMan is in Init mode

**Explanation** Configuration not downloaded correctly.

**Recommended Action** Remove and reapply crypto map. If the failure persists, copy the message exactly as it appears on the console or in the system log. Research and attempt to resolve the issue using the tools and utilities provided at [http://www.cisco.com/tac.](http://www.cisco.com/tac) With some messages, these tools and utilities will supply clarifying information. Search for resolved software issues using the Bug Toolkit at [http://www.cisco.com/cgi-bin/Support/Bugtool/launch\\_bugtool.pl.](http://www.cisco.com/cgi-bin/Support/Bugtool/launch_bugtool.pl) If you still require assistance, open a case with the Technical Assistance Center via the Internet at <http://tools.cisco.com/ServiceRequestTool/create>, or contact your Cisco technical support representative and provide the representative with the information you have gathered. Attach the following information to your case in nonzipped, plain-text (.txt) format: the output of the **show logging** and **show tech-support** commands and your pertinent troubleshooting logs.

**Error Message** %SPA-IPSEC-2G-3-ACEI51BADPARAM: PcpSpdCreateCme: got invalid flags (manual,dynamic,discover,drop,clear) = ([dec],[dec],[dec],[dec],[dec]), cmeId=[dec]

**Explanation** Configuration not downloaded correctly.

**Recommended Action** Remove and reapply crypto map. If the failure persists, copy the message exactly as it appears on the console or in the system log. Research and attempt to resolve the issue using the tools and utilities provided at [http://www.cisco.com/tac.](http://www.cisco.com/tac) With some messages, these tools and utilities will supply clarifying information. Search for resolved software issues using the Bug Toolkit at [http://www.cisco.com/cgi-bin/Support/Bugtool/launch\\_bugtool.pl.](http://www.cisco.com/cgi-bin/Support/Bugtool/launch_bugtool.pl) If you still require assistance, open a case with the Technical Assistance Center via the Internet at <http://tools.cisco.com/ServiceRequestTool/create>, or contact your Cisco technical support

representative and provide the representative with the information you have gathered. Attach the following information to your case in nonzipped, plain-text (.txt) format: the output of the **show logging** and **show tech-support** commands and your pertinent troubleshooting logs.

**Error Message** %SPA-IPSEC-2G-3-ACEI52IDINUSE: PcpManCreateAcl: cannot process opcode [int] for Acl [int] in state [int]

**Explanation** Configuration not downloaded correctly.

**Recommended Action** Remove and reapply crypto map. If the failure persists, copy the message exactly as it appears on the console or in the system log. Research and attempt to resolve the issue using the tools and utilities provided at <http://www.cisco.com/tac>. With some messages, these tools and utilities will supply clarifying information. Search for resolved software issues using the Bug Toolkit at [http://www.cisco.com/cgi-bin/Support/Bugtool/launch\\_bugtool.pl](http://www.cisco.com/cgi-bin/Support/Bugtool/launch_bugtool.pl). If you still require assistance, open a case with the Technical Assistance Center via the Internet at [http://tools.cisco.com/ServiceRequestTool/create,](http://tools.cisco.com/ServiceRequestTool/create) or contact your Cisco technical support representative and provide the representative with the information you have gathered. Attach the following information to your case in nonzipped, plain-text (.txt) format: the output of the **show logging** and **show tech-support** commands and your pertinent troubleshooting logs.

**Error Message** %SPA-IPSEC-2G-3-ACEI53BADPARAM: PcpManCreateAcl: cannot create Acl with id [int] out of range [0,[int]]

**Explanation** Configuration not downloaded correctly.

**Recommended Action** Remove and reapply crypto map. If the failure persists, copy the message exactly as it appears on the console or in the system log. Research and attempt to resolve the issue using the tools and utilities provided at <http://www.cisco.com/tac>. With some messages, these tools and utilities will supply clarifying information. Search for resolved software issues using the Bug Toolkit at [http://www.cisco.com/cgi-bin/Support/Bugtool/launch\\_bugtool.pl](http://www.cisco.com/cgi-bin/Support/Bugtool/launch_bugtool.pl). If you still require assistance, open a case with the Technical Assistance Center via the Internet at [http://tools.cisco.com/ServiceRequestTool/create,](http://tools.cisco.com/ServiceRequestTool/create) or contact your Cisco technical support representative and provide the representative with the information you have gathered. Attach the following information to your case in nonzipped, plain-text (.txt) format: the output of the **show logging** and **show tech-support** commands and your pertinent troubleshooting logs.

**Error Message** %SPA-IPSEC-2G-3-ACEI54CMENOTREADY: PcpSpdCreateCme: cannot create Cme [int] with Acl [int] when Acl state is [int]

**Explanation** Configuration not downloaded correctly.

**Recommended Action** Remove and reapply crypto map. If the failure persists, copy the message exactly as it appears on the console or in the system log. Research and attempt to resolve the issue using the tools and utilities provided at <http://www.cisco.com/tac>. With some messages, these tools and utilities will supply clarifying information. Search for resolved software issues using the Bug Toolkit at [http://www.cisco.com/cgi-bin/Support/Bugtool/launch\\_bugtool.pl](http://www.cisco.com/cgi-bin/Support/Bugtool/launch_bugtool.pl). If you still require assistance, open a case with the Technical Assistance Center via the Internet at [http://tools.cisco.com/ServiceRequestTool/create,](http://tools.cisco.com/ServiceRequestTool/create) or contact your Cisco technical support representative and provide the representative with the information you have gathered. Attach the following information to your case in nonzipped, plain-text (.txt) format: the output of the **show logging** and **show tech-support** commands and your pertinent troubleshooting logs.

**Error Message** %SPA-IPSEC-2G-3-ACEI55SPDFAILED: PcpQOpActSaBegin: cannot begin activating Sa [dec] for flowId [dec]

**Explanation** Configuration not downloaded correctly.

**Recommended Action** Remove and reapply crypto map. If the failure persists, copy the message exactly as it appears on the console or in the system log. Research and attempt to resolve the issue using the tools and utilities provided at [http://www.cisco.com/tac.](http://www.cisco.com/tac) With some messages, these tools and utilities will supply clarifying information. Search for resolved software issues using the Bug Toolkit at [http://www.cisco.com/cgi-bin/Support/Bugtool/launch\\_bugtool.pl.](http://www.cisco.com/cgi-bin/Support/Bugtool/launch_bugtool.pl) If you still require assistance, open a case with the Technical Assistance Center via the Internet at <http://tools.cisco.com/ServiceRequestTool/create>, or contact your Cisco technical support representative and provide the representative with the information you have gathered. Attach the following information to your case in nonzipped, plain-text (.txt) format: the output of the **show logging** and **show tech-support** commands and your pertinent troubleshooting logs.

**Error Message** %SPA-IPSEC-2G-3-ACEI56IDNOTINUSE: PcpManDestroyFlowAsync: cannot delete flow [dec] already being deleted

**Explanation** Configuration not downloaded correctly.

**Recommended Action** Remove and reapply crypto map. If the failure persists, copy the message exactly as it appears on the console or in the system log. Research and attempt to resolve the issue using the tools and utilities provided at [http://www.cisco.com/tac.](http://www.cisco.com/tac) With some messages, these tools and utilities will supply clarifying information. Search for resolved software issues using the Bug Toolkit at [http://www.cisco.com/cgi-bin/Support/Bugtool/launch\\_bugtool.pl.](http://www.cisco.com/cgi-bin/Support/Bugtool/launch_bugtool.pl) If you still require assistance, open a case with the Technical Assistance Center via the Internet at <http://tools.cisco.com/ServiceRequestTool/create>, or contact your Cisco technical support representative and provide the representative with the information you have gathered. Attach the following information to your case in nonzipped, plain-text (.txt) format: the output of the **show logging** and **show tech-support** commands and your pertinent troubleshooting logs.

**Error Message** %SPA-IPSEC-2G-3-ACEI57CMEINUSE: PcpManSetInitMode: cannot set normal init-mode in TcamMan: there are pending Flows or Cmes

**Explanation** Configuration not downloaded correctly.

**Error Message** %SPA-IPSEC-2G-3-ACEI58IDNOTINUSE: PcpManDestroyFlowAsync: flow [dec] already queued for deletion

**Explanation** Configuration not downloaded correctly.

**Recommended Action** Remove and reapply crypto map. If the failure persists, copy the message exactly as it appears on the console or in the system log. Research and attempt to resolve the issue using the tools and utilities provided at <http://www.cisco.com/tac>. With some messages, these tools and utilities will supply clarifying information. Search for resolved software issues using the Bug Toolkit at [http://www.cisco.com/cgi-bin/Support/Bugtool/launch\\_bugtool.pl](http://www.cisco.com/cgi-bin/Support/Bugtool/launch_bugtool.pl). If you still require assistance, open a case with the Technical Assistance Center via the Internet at [http://tools.cisco.com/ServiceRequestTool/create,](http://tools.cisco.com/ServiceRequestTool/create) or contact your Cisco technical support representative and provide the representative with the information you have gathered. Attach the following information to your case in nonzipped, plain-text (.txt) format: the output of the **show logging** and **show tech-support** commands and your pertinent troubleshooting logs.

**Error Message** %SPA-IPSEC-2G-3-ACEI59BADPARAM: PcpCmeActivateSa: cannot activate flow [dec] as per-host with subset of Sp as a selector set

**Explanation** Configuration not downloaded correctly.

**Recommended Action** Remove and reapply crypto map. If the failure persists, copy the message exactly as it appears on the console or in the system log. Research and attempt to resolve the issue using the tools and utilities provided at <http://www.cisco.com/tac>. With some messages, these tools and utilities will supply clarifying information. Search for resolved software issues using the Bug Toolkit at [http://www.cisco.com/cgi-bin/Support/Bugtool/launch\\_bugtool.pl](http://www.cisco.com/cgi-bin/Support/Bugtool/launch_bugtool.pl). If you still require assistance, open a case with the Technical Assistance Center via the Internet at [http://tools.cisco.com/ServiceRequestTool/create,](http://tools.cisco.com/ServiceRequestTool/create) or contact your Cisco technical support representative and provide the representative with the information you have gathered. Attach the following information to your case in nonzipped, plain-text (.txt) format: the output of the **show logging** and **show tech-support** commands and your pertinent troubleshooting logs.

**Error Message** %SPA-IPSEC-2G-3-ACEI6BADPARAM: PcpTrInProcess: got invalid size [dec] for opcode [dec]

**Explanation** Configuration not downloaded correctly.

**Recommended Action** Remove and reapply crypto map. If the failure persists, copy the message exactly as it appears on the console or in the system log. Research and attempt to resolve the issue using the tools and utilities provided at <http://www.cisco.com/tac>. With some messages, these tools and utilities will supply clarifying information. Search for resolved software issues using the Bug Toolkit at [http://www.cisco.com/cgi-bin/Support/Bugtool/launch\\_bugtool.pl](http://www.cisco.com/cgi-bin/Support/Bugtool/launch_bugtool.pl). If you still require assistance, open a case with the Technical Assistance Center via the Internet at [http://tools.cisco.com/ServiceRequestTool/create,](http://tools.cisco.com/ServiceRequestTool/create) or contact your Cisco technical support representative and provide the representative with the information you have gathered. Attach the following information to your case in nonzipped, plain-text (.txt) format: the output of the **show logging** and **show tech-support** commands and your pertinent troubleshooting logs.

**Error Message** %SPA-IPSEC-2G-3-ACEI6OUTOFSEL: SpdSpInstall: cannot compute SP's permit-SelSets from mixed SelSet list

**Explanation** Configuration not downloaded correctly.

**Recommended Action** Remove and reapply crypto map. If the failure persists, copy the message exactly as it appears on the console or in the system log. Research and attempt to resolve the issue using the tools and utilities provided at [http://www.cisco.com/tac.](http://www.cisco.com/tac) With some messages, these tools and utilities will supply clarifying information. Search for resolved software issues using the Bug Toolkit at [http://www.cisco.com/cgi-bin/Support/Bugtool/launch\\_bugtool.pl.](http://www.cisco.com/cgi-bin/Support/Bugtool/launch_bugtool.pl) If you still require assistance, open a case with the Technical Assistance Center via the Internet at <http://tools.cisco.com/ServiceRequestTool/create>, or contact your Cisco technical support representative and provide the representative with the information you have gathered. Attach the following information to your case in nonzipped, plain-text (.txt) format: the output of the **show logging** and **show tech-support** commands and your pertinent troubleshooting logs.

**Error Message** %SPA-IPSEC-2G-3-ACEI60SPDFAILED: PcpManSaUpdateError: cannot update Flow [dec]

**Explanation** Configuration not downloaded correctly.

**Recommended Action** Remove and reapply crypto map. If the failure persists, copy the message exactly as it appears on the console or in the system log. Research and attempt to resolve the issue using the tools and utilities provided at [http://www.cisco.com/tac.](http://www.cisco.com/tac) With some messages, these tools and utilities will supply clarifying information. Search for resolved software issues using the Bug Toolkit at [http://www.cisco.com/cgi-bin/Support/Bugtool/launch\\_bugtool.pl.](http://www.cisco.com/cgi-bin/Support/Bugtool/launch_bugtool.pl) If you still require assistance, open a case with the Technical Assistance Center via the Internet at <http://tools.cisco.com/ServiceRequestTool/create>, or contact your Cisco technical support representative and provide the representative with the information you have gathered. Attach the following information to your case in nonzipped, plain-text (.txt) format: the output of the **show logging** and **show tech-support** commands and your pertinent troubleshooting logs.

**Error Message** %SPA-IPSEC-2G-3-ACEI61BADPARAM: PcpQOpActSaBegin: cannot activate Sa for cmeId=[dec], entry=[dec] with bad spdId=[dec]

**Explanation** Configuration not downloaded correctly.

**Error Message** %SPA-IPSEC-2G-3-ACEI62IDINUSE: PcpQOpCreSaBegin: cannot setup Flow [dec] in trans.adj. with outer SA in tunnel mode

**Explanation** Configuration not downloaded correctly.

**Recommended Action** Remove and reapply crypto map. If the failure persists, copy the message exactly as it appears on the console or in the system log. Research and attempt to resolve the issue using the tools and utilities provided at <http://www.cisco.com/tac>. With some messages, these tools and utilities will supply clarifying information. Search for resolved software issues using the Bug Toolkit at [http://www.cisco.com/cgi-bin/Support/Bugtool/launch\\_bugtool.pl](http://www.cisco.com/cgi-bin/Support/Bugtool/launch_bugtool.pl). If you still require assistance, open a case with the Technical Assistance Center via the Internet at [http://tools.cisco.com/ServiceRequestTool/create,](http://tools.cisco.com/ServiceRequestTool/create) or contact your Cisco technical support representative and provide the representative with the information you have gathered. Attach the following information to your case in nonzipped, plain-text (.txt) format: the output of the **show logging** and **show tech-support** commands and your pertinent troubleshooting logs.

**Error Message** %SPA-IPSEC-2G-3-ACEI63CMEINUSE: PcpManActivateFlowAsync: cannot activate flow [dec] while using fast policy mode

**Explanation** Configuration not downloaded correctly.

**Recommended Action** Remove and reapply crypto map. If the failure persists, copy the message exactly as it appears on the console or in the system log. Research and attempt to resolve the issue using the tools and utilities provided at <http://www.cisco.com/tac>. With some messages, these tools and utilities will supply clarifying information. Search for resolved software issues using the Bug Toolkit at [http://www.cisco.com/cgi-bin/Support/Bugtool/launch\\_bugtool.pl](http://www.cisco.com/cgi-bin/Support/Bugtool/launch_bugtool.pl). If you still require assistance, open a case with the Technical Assistance Center via the Internet at [http://tools.cisco.com/ServiceRequestTool/create,](http://tools.cisco.com/ServiceRequestTool/create) or contact your Cisco technical support representative and provide the representative with the information you have gathered. Attach the following information to your case in nonzipped, plain-text (.txt) format: the output of the **show logging** and **show tech-support** commands and your pertinent troubleshooting logs.

**Error Message** %SPA-IPSEC-2G-3-ACEI64BADPARAM: PcpQOpActSaBegin: got invalid ranges for selector set of fully-specified flow [dec]

**Explanation** Configuration not downloaded correctly.

**Recommended Action** Remove and reapply crypto map. If the failure persists, copy the message exactly as it appears on the console or in the system log. Research and attempt to resolve the issue using the tools and utilities provided at <http://www.cisco.com/tac>. With some messages, these tools and utilities will supply clarifying information. Search for resolved software issues using the Bug Toolkit at [http://www.cisco.com/cgi-bin/Support/Bugtool/launch\\_bugtool.pl](http://www.cisco.com/cgi-bin/Support/Bugtool/launch_bugtool.pl). If you still require assistance, open a case with the Technical Assistance Center via the Internet at [http://tools.cisco.com/ServiceRequestTool/create,](http://tools.cisco.com/ServiceRequestTool/create) or contact your Cisco technical support representative and provide the representative with the information you have gathered. Attach the following information to your case in nonzipped, plain-text (.txt) format: the output of the **show logging** and **show tech-support** commands and your pertinent troubleshooting logs.

**Error Message** %SPA-IPSEC-2G-3-ACEI65BADPARAM: PcpManSetInitMode: got invalid flags [hex] for setting fast policy mode

**Explanation** Configuration not downloaded correctly.

**Recommended Action** Remove and reapply crypto map. If the failure persists, copy the message exactly as it appears on the console or in the system log. Research and attempt to resolve the issue using the tools and utilities provided at [http://www.cisco.com/tac.](http://www.cisco.com/tac) With some messages, these tools and utilities will supply clarifying information. Search for resolved software issues using the Bug Toolkit at [http://www.cisco.com/cgi-bin/Support/Bugtool/launch\\_bugtool.pl.](http://www.cisco.com/cgi-bin/Support/Bugtool/launch_bugtool.pl) If you still require assistance, open a case with the Technical Assistance Center via the Internet at <http://tools.cisco.com/ServiceRequestTool/create>, or contact your Cisco technical support representative and provide the representative with the information you have gathered. Attach the following information to your case in nonzipped, plain-text (.txt) format: the output of the **show logging** and **show tech-support** commands and your pertinent troubleshooting logs.

**Error Message** %SPA-IPSEC-2G-3-ACEI66NOTREADY: PcpManUpdateFlow: cannot update flow [dec] when SA is not active

**Explanation** Configuration not downloaded correctly.

**Recommended Action** Can ignore safely.

**Error Message** %SPA-IPSEC-2G-3-ACEI67BADPARAM: PcpSpdCreateSMap: cannot create SMap [int] with Acl [int] when Acl state is [int]

**Explanation** Configuration not downloaded correctly.

**Recommended Action** Remove and reapply crypto map. If the failure persists, copy the message exactly as it appears on the console or in the system log. Research and attempt to resolve the issue using the tools and utilities provided at [http://www.cisco.com/tac.](http://www.cisco.com/tac) With some messages, these tools and utilities will supply clarifying information. Search for resolved software issues using the Bug Toolkit at [http://www.cisco.com/cgi-bin/Support/Bugtool/launch\\_bugtool.pl.](http://www.cisco.com/cgi-bin/Support/Bugtool/launch_bugtool.pl) If you still require assistance, open a case with the Technical Assistance Center via the Internet at <http://tools.cisco.com/ServiceRequestTool/create>, or contact your Cisco technical support representative and provide the representative with the information you have gathered. Attach the following information to your case in nonzipped, plain-text (.txt) format: the output of the **show logging** and **show tech-support** commands and your pertinent troubleshooting logs.

**Error Message** %SPA-IPSEC-2G-3-ACEI68BADPARAM: PcpAclAppend: got invalid flags [hex] at lineNo=[dec], aclId=[dec]

**Explanation** Configuration not downloaded correctly.

**Recommended Action** Remove and reapply crypto map. If the failure persists, copy the message exactly as it appears on the console or in the system log. Research and attempt to resolve the issue using the tools and utilities provided at [http://www.cisco.com/tac.](http://www.cisco.com/tac) With some messages, these tools and utilities will supply clarifying information. Search for resolved software issues using the Bug Toolkit at [http://www.cisco.com/cgi-bin/Support/Bugtool/launch\\_bugtool.pl.](http://www.cisco.com/cgi-bin/Support/Bugtool/launch_bugtool.pl) If you still require assistance, open a case with the Technical Assistance Center via the Internet at <http://tools.cisco.com/ServiceRequestTool/create>, or contact your Cisco technical support

representative and provide the representative with the information you have gathered. Attach the following information to your case in nonzipped, plain-text (.txt) format: the output of the **show logging** and **show tech-support** commands and your pertinent troubleshooting logs.

**Error Message** %SPA-IPSEC-2G-3-ACEI69BADPARAM: PcpManCreateCme: cannot create Cme [int] with spdId [int] out of range [0, [int]]

**Explanation** Configuration not downloaded correctly.

**Recommended Action** Remove and reapply crypto map. If the failure persists, copy the message exactly as it appears on the console or in the system log. Research and attempt to resolve the issue using the tools and utilities provided at <http://www.cisco.com/tac>. With some messages, these tools and utilities will supply clarifying information. Search for resolved software issues using the Bug Toolkit at [http://www.cisco.com/cgi-bin/Support/Bugtool/launch\\_bugtool.pl](http://www.cisco.com/cgi-bin/Support/Bugtool/launch_bugtool.pl). If you still require assistance, open a case with the Technical Assistance Center via the Internet at [http://tools.cisco.com/ServiceRequestTool/create,](http://tools.cisco.com/ServiceRequestTool/create) or contact your Cisco technical support representative and provide the representative with the information you have gathered. Attach the following information to your case in nonzipped, plain-text (.txt) format: the output of the **show logging** and **show tech-support** commands and your pertinent troubleshooting logs.

**Error Message** %SPA-IPSEC-2G-3-ACEI7BADPARAM: PcpManSetFlowKeys: cannot set keys for flow [dec]: invalid ID

**Explanation** Configuration not downloaded correctly.

**Recommended Action** Remove and reapply crypto map. If the failure persists, copy the message exactly as it appears on the console or in the system log. Research and attempt to resolve the issue using the tools and utilities provided at <http://www.cisco.com/tac>. With some messages, these tools and utilities will supply clarifying information. Search for resolved software issues using the Bug Toolkit at [http://www.cisco.com/cgi-bin/Support/Bugtool/launch\\_bugtool.pl](http://www.cisco.com/cgi-bin/Support/Bugtool/launch_bugtool.pl). If you still require assistance, open a case with the Technical Assistance Center via the Internet at [http://tools.cisco.com/ServiceRequestTool/create,](http://tools.cisco.com/ServiceRequestTool/create) or contact your Cisco technical support representative and provide the representative with the information you have gathered. Attach the following information to your case in nonzipped, plain-text (.txt) format: the output of the **show logging** and **show tech-support** commands and your pertinent troubleshooting logs.

**Error Message** %SPA-IPSEC-2G-3-ACEI7OUTOFSEL: SpdSaTmInstallOut: cannot compute outbound SA's permit-SelSets from mixed SelSet list

**Explanation** Configuration not downloaded correctly.

**Recommended Action** Remove and reapply crypto map. If the failure persists, copy the message exactly as it appears on the console or in the system log. Research and attempt to resolve the issue using the tools and utilities provided at <http://www.cisco.com/tac>. With some messages, these tools and utilities will supply clarifying information. Search for resolved software issues using the Bug Toolkit at [http://www.cisco.com/cgi-bin/Support/Bugtool/launch\\_bugtool.pl](http://www.cisco.com/cgi-bin/Support/Bugtool/launch_bugtool.pl). If you still require assistance, open a case with the Technical Assistance Center via the Internet at [http://tools.cisco.com/ServiceRequestTool/create,](http://tools.cisco.com/ServiceRequestTool/create) or contact your Cisco technical support representative and provide the representative with the information you have gathered. Attach the following information to your case in nonzipped, plain-text (.txt) format: the output of the **show logging** and **show tech-support** commands and your pertinent troubleshooting logs.

**Error Message** %SPA-IPSEC-2G-3-ACEI70IDNOTINUSE: PcpManUpdateCme: cannot update non-existing Cme [int]

**Explanation** Configuration not downloaded correctly.

**Recommended Action** Remove and reapply crypto map. If the failure persists, copy the message exactly as it appears on the console or in the system log. Research and attempt to resolve the issue using the tools and utilities provided at [http://www.cisco.com/tac.](http://www.cisco.com/tac) With some messages, these tools and utilities will supply clarifying information. Search for resolved software issues using the Bug Toolkit at [http://www.cisco.com/cgi-bin/Support/Bugtool/launch\\_bugtool.pl.](http://www.cisco.com/cgi-bin/Support/Bugtool/launch_bugtool.pl) If you still require assistance, open a case with the Technical Assistance Center via the Internet at <http://tools.cisco.com/ServiceRequestTool/create>, or contact your Cisco technical support representative and provide the representative with the information you have gathered. Attach the following information to your case in nonzipped, plain-text (.txt) format: the output of the **show logging** and **show tech-support** commands and your pertinent troubleshooting logs.

**Error Message** %SPA-IPSEC-2G-3-ACEI71QUEUEFULL: PcpSpdUpdateCme: cannot update Cme [int]: queue is full

**Explanation** Configuration not downloaded correctly.

**Recommended Action** Remove and reapply crypto map. If the failure persists, copy the message exactly as it appears on the console or in the system log. Research and attempt to resolve the issue using the tools and utilities provided at [http://www.cisco.com/tac.](http://www.cisco.com/tac) With some messages, these tools and utilities will supply clarifying information. Search for resolved software issues using the Bug Toolkit at [http://www.cisco.com/cgi-bin/Support/Bugtool/launch\\_bugtool.pl.](http://www.cisco.com/cgi-bin/Support/Bugtool/launch_bugtool.pl) If you still require assistance, open a case with the Technical Assistance Center via the Internet at <http://tools.cisco.com/ServiceRequestTool/create>, or contact your Cisco technical support representative and provide the representative with the information you have gathered. Attach the following information to your case in nonzipped, plain-text (.txt) format: the output of the **show logging** and **show tech-support** commands and your pertinent troubleshooting logs.

**Error Message** %SPA-IPSEC-2G-3-ACEI72QUEUEFULL: PcpSpdCreateSMap: cannot create SPD map with mapId [int]: queue is full

**Explanation** Configuration not downloaded correctly.

**Error Message** %SPA-IPSEC-2G-3-ACEI73BADPARAM: PcpSpdCreateSMap: cannot create SPD map with mapId [int] out of range [0,[int]]

**Explanation** Configuration not downloaded correctly.

**Recommended Action** Remove and reapply crypto map. If the failure persists, copy the message exactly as it appears on the console or in the system log. Research and attempt to resolve the issue using the tools and utilities provided at <http://www.cisco.com/tac>. With some messages, these tools and utilities will supply clarifying information. Search for resolved software issues using the Bug Toolkit at [http://www.cisco.com/cgi-bin/Support/Bugtool/launch\\_bugtool.pl](http://www.cisco.com/cgi-bin/Support/Bugtool/launch_bugtool.pl). If you still require assistance, open a case with the Technical Assistance Center via the Internet at [http://tools.cisco.com/ServiceRequestTool/create,](http://tools.cisco.com/ServiceRequestTool/create) or contact your Cisco technical support representative and provide the representative with the information you have gathered. Attach the following information to your case in nonzipped, plain-text (.txt) format: the output of the **show logging** and **show tech-support** commands and your pertinent troubleshooting logs.

**Error Message** %SPA-IPSEC-2G-3-ACEI74IDINUSE: PcpSpdCreateSMap: cannot create SPD map with mapId [int] already in use

**Explanation** Configuration not downloaded correctly.

**Recommended Action** Remove and reapply crypto map. If the failure persists, copy the message exactly as it appears on the console or in the system log. Research and attempt to resolve the issue using the tools and utilities provided at <http://www.cisco.com/tac>. With some messages, these tools and utilities will supply clarifying information. Search for resolved software issues using the Bug Toolkit at [http://www.cisco.com/cgi-bin/Support/Bugtool/launch\\_bugtool.pl](http://www.cisco.com/cgi-bin/Support/Bugtool/launch_bugtool.pl). If you still require assistance, open a case with the Technical Assistance Center via the Internet at [http://tools.cisco.com/ServiceRequestTool/create,](http://tools.cisco.com/ServiceRequestTool/create) or contact your Cisco technical support representative and provide the representative with the information you have gathered. Attach the following information to your case in nonzipped, plain-text (.txt) format: the output of the **show logging** and **show tech-support** commands and your pertinent troubleshooting logs.

**Error Message** %SPA-IPSEC-2G-3-ACEI75TMFAILED: PcpSMapInstall: cannot insert SMap [int] with TcamMan

**Explanation** Configuration not downloaded correctly.

**Recommended Action** Remove and reapply crypto map. If the failure persists, copy the message exactly as it appears on the console or in the system log. Research and attempt to resolve the issue using the tools and utilities provided at <http://www.cisco.com/tac>. With some messages, these tools and utilities will supply clarifying information. Search for resolved software issues using the Bug Toolkit at [http://www.cisco.com/cgi-bin/Support/Bugtool/launch\\_bugtool.pl](http://www.cisco.com/cgi-bin/Support/Bugtool/launch_bugtool.pl). If you still require assistance, open a case with the Technical Assistance Center via the Internet at [http://tools.cisco.com/ServiceRequestTool/create,](http://tools.cisco.com/ServiceRequestTool/create) or contact your Cisco technical support representative and provide the representative with the information you have gathered. Attach the following information to your case in nonzipped, plain-text (.txt) format: the output of the **show logging** and **show tech-support** commands and your pertinent troubleshooting logs.

**Error Message** %SPA-IPSEC-2G-3-ACEI76BADPARAM: PcpSpdCreateSMap: cannot create SPD map [int] with invalid flags [hex]

**Explanation** Configuration not downloaded correctly.

**Recommended Action** Remove and reapply crypto map. If the failure persists, copy the message exactly as it appears on the console or in the system log. Research and attempt to resolve the issue using the tools and utilities provided at [http://www.cisco.com/tac.](http://www.cisco.com/tac) With some messages, these tools and utilities will supply clarifying information. Search for resolved software issues using the Bug Toolkit at [http://www.cisco.com/cgi-bin/Support/Bugtool/launch\\_bugtool.pl.](http://www.cisco.com/cgi-bin/Support/Bugtool/launch_bugtool.pl) If you still require assistance, open a case with the Technical Assistance Center via the Internet at <http://tools.cisco.com/ServiceRequestTool/create>, or contact your Cisco technical support representative and provide the representative with the information you have gathered. Attach the following information to your case in nonzipped, plain-text (.txt) format: the output of the **show logging** and **show tech-support** commands and your pertinent troubleshooting logs.

**Error Message** %SPA-IPSEC-2G-3-ACEI77BADPARAM: PcpManCreateSMap: cannot create SPD Map [int] using non-existent access list [int]

**Explanation** Configuration not downloaded correctly.

**Recommended Action** Remove and reapply crypto map. If the failure persists, copy the message exactly as it appears on the console or in the system log. Research and attempt to resolve the issue using the tools and utilities provided at [http://www.cisco.com/tac.](http://www.cisco.com/tac) With some messages, these tools and utilities will supply clarifying information. Search for resolved software issues using the Bug Toolkit at [http://www.cisco.com/cgi-bin/Support/Bugtool/launch\\_bugtool.pl.](http://www.cisco.com/cgi-bin/Support/Bugtool/launch_bugtool.pl) If you still require assistance, open a case with the Technical Assistance Center via the Internet at <http://tools.cisco.com/ServiceRequestTool/create>, or contact your Cisco technical support representative and provide the representative with the information you have gathered. Attach the following information to your case in nonzipped, plain-text (.txt) format: the output of the **show logging** and **show tech-support** commands and your pertinent troubleshooting logs.

**Error Message** %SPA-IPSEC-2G-3-ACEI78OUTOFSMAP: PcpSpdCreateSMap: cannot create SPD map [int]: out of memory

**Explanation** Configuration not downloaded correctly.

**Error Message** %SPA-IPSEC-2G-3-ACEI79BADPARAM: PcpQOpActSaBegin: cannot activate Sa for cmeId=[dec], entry=[dec] when Cme is not ready

**Explanation** Configuration not downloaded correctly.

**Recommended Action** Remove and reapply crypto map. If the failure persists, copy the message exactly as it appears on the console or in the system log. Research and attempt to resolve the issue using the tools and utilities provided at <http://www.cisco.com/tac>. With some messages, these tools and utilities will supply clarifying information. Search for resolved software issues using the Bug Toolkit at [http://www.cisco.com/cgi-bin/Support/Bugtool/launch\\_bugtool.pl](http://www.cisco.com/cgi-bin/Support/Bugtool/launch_bugtool.pl). If you still require assistance, open a case with the Technical Assistance Center via the Internet at [http://tools.cisco.com/ServiceRequestTool/create,](http://tools.cisco.com/ServiceRequestTool/create) or contact your Cisco technical support representative and provide the representative with the information you have gathered. Attach the following information to your case in nonzipped, plain-text (.txt) format: the output of the **show logging** and **show tech-support** commands and your pertinent troubleshooting logs.

**Error Message** %SPA-IPSEC-2G-3-ACEI80QUEUEFULL: PcpManDestroyFlowAsync: cannot delete flowId [dec]: operation queue is full

**Explanation** Configuration not downloaded correctly.

**Recommended Action** Remove and reapply crypto map. If the failure persists, copy the message exactly as it appears on the console or in the system log. Research and attempt to resolve the issue using the tools and utilities provided at <http://www.cisco.com/tac>. With some messages, these tools and utilities will supply clarifying information. Search for resolved software issues using the Bug Toolkit at [http://www.cisco.com/cgi-bin/Support/Bugtool/launch\\_bugtool.pl](http://www.cisco.com/cgi-bin/Support/Bugtool/launch_bugtool.pl). If you still require assistance, open a case with the Technical Assistance Center via the Internet at [http://tools.cisco.com/ServiceRequestTool/create,](http://tools.cisco.com/ServiceRequestTool/create) or contact your Cisco technical support representative and provide the representative with the information you have gathered. Attach the following information to your case in nonzipped, plain-text (.txt) format: the output of the **show logging** and **show tech-support** commands and your pertinent troubleshooting logs.

**Error Message** %SPA-IPSEC-2G-3-ACEI81IDNOTINUSE: PcpQOpDelSaBegin: cannot delete already deleted flow [dec]

**Explanation** Configuration not downloaded correctly.

**Recommended Action** Remove and reapply crypto map. If the failure persists, copy the message exactly as it appears on the console or in the system log. Research and attempt to resolve the issue using the tools and utilities provided at <http://www.cisco.com/tac>. With some messages, these tools and utilities will supply clarifying information. Search for resolved software issues using the Bug Toolkit at [http://www.cisco.com/cgi-bin/Support/Bugtool/launch\\_bugtool.pl](http://www.cisco.com/cgi-bin/Support/Bugtool/launch_bugtool.pl). If you still require assistance, open a case with the Technical Assistance Center via the Internet at [http://tools.cisco.com/ServiceRequestTool/create,](http://tools.cisco.com/ServiceRequestTool/create) or contact your Cisco technical support representative and provide the representative with the information you have gathered. Attach the following information to your case in nonzipped, plain-text (.txt) format: the output of the **show logging** and **show tech-support** commands and your pertinent troubleshooting logs.

**Error Message** %SPA-IPSEC-2G-3-ACEI82QUEUEFULL: PcpManRemoveCme: cannot remove Cme with cmeId [int]: queue is full

**Explanation** Configuration not downloaded correctly.

**Recommended Action** Remove and reapply crypto map. If the failure persists, copy the message exactly as it appears on the console or in the system log. Research and attempt to resolve the issue using the tools and utilities provided at [http://www.cisco.com/tac.](http://www.cisco.com/tac) With some messages, these tools and utilities will supply clarifying information. Search for resolved software issues using the Bug Toolkit at [http://www.cisco.com/cgi-bin/Support/Bugtool/launch\\_bugtool.pl.](http://www.cisco.com/cgi-bin/Support/Bugtool/launch_bugtool.pl) If you still require assistance, open a case with the Technical Assistance Center via the Internet at <http://tools.cisco.com/ServiceRequestTool/create>, or contact your Cisco technical support representative and provide the representative with the information you have gathered. Attach the following information to your case in nonzipped, plain-text (.txt) format: the output of the **show logging** and **show tech-support** commands and your pertinent troubleshooting logs.

**Error Message** %SPA-IPSEC-2G-3-ACEI83TMFAILED: PcpSpdInitialize: cannot insert SPD [int] with TcamMan

**Explanation** Configuration not downloaded correctly.

**Recommended Action** Remove and reapply crypto map. If the failure persists, copy the message exactly as it appears on the console or in the system log. Research and attempt to resolve the issue using the tools and utilities provided at [http://www.cisco.com/tac.](http://www.cisco.com/tac) With some messages, these tools and utilities will supply clarifying information. Search for resolved software issues using the Bug Toolkit at [http://www.cisco.com/cgi-bin/Support/Bugtool/launch\\_bugtool.pl.](http://www.cisco.com/cgi-bin/Support/Bugtool/launch_bugtool.pl) If you still require assistance, open a case with the Technical Assistance Center via the Internet at <http://tools.cisco.com/ServiceRequestTool/create>, or contact your Cisco technical support representative and provide the representative with the information you have gathered. Attach the following information to your case in nonzipped, plain-text (.txt) format: the output of the **show logging** and **show tech-support** commands and your pertinent troubleshooting logs.

**Error Message** %SPA-IPSEC-2G-3-ACEI84BADPARAM: PcpManCreateSMap: cannot create SPD map [int] with spdId [int] out of range [0,[int]]

**Explanation** Configuration not downloaded correctly.

**Error Message** %SPA-IPSEC-2G-3-ACEI85OUTOFSMAP: PcpManCreateSpd: cannot create SPD [int]: out of memory

**Explanation** Configuration not downloaded correctly.

**Recommended Action** Remove and reapply crypto map. If the failure persists, copy the message exactly as it appears on the console or in the system log. Research and attempt to resolve the issue using the tools and utilities provided at <http://www.cisco.com/tac>. With some messages, these tools and utilities will supply clarifying information. Search for resolved software issues using the Bug Toolkit at [http://www.cisco.com/cgi-bin/Support/Bugtool/launch\\_bugtool.pl](http://www.cisco.com/cgi-bin/Support/Bugtool/launch_bugtool.pl). If you still require assistance, open a case with the Technical Assistance Center via the Internet at [http://tools.cisco.com/ServiceRequestTool/create,](http://tools.cisco.com/ServiceRequestTool/create) or contact your Cisco technical support representative and provide the representative with the information you have gathered. Attach the following information to your case in nonzipped, plain-text (.txt) format: the output of the **show logging** and **show tech-support** commands and your pertinent troubleshooting logs.

**Error Message** %SPA-IPSEC-2G-3-ACEI86IDINUSE: PcpManActivateFlowAsync: cannot activate already active flow [dec]

**Explanation** Configuration not downloaded correctly.

**Recommended Action** Remove and reapply crypto map. If the failure persists, copy the message exactly as it appears on the console or in the system log. Research and attempt to resolve the issue using the tools and utilities provided at <http://www.cisco.com/tac>. With some messages, these tools and utilities will supply clarifying information. Search for resolved software issues using the Bug Toolkit at [http://www.cisco.com/cgi-bin/Support/Bugtool/launch\\_bugtool.pl](http://www.cisco.com/cgi-bin/Support/Bugtool/launch_bugtool.pl). If you still require assistance, open a case with the Technical Assistance Center via the Internet at [http://tools.cisco.com/ServiceRequestTool/create,](http://tools.cisco.com/ServiceRequestTool/create) or contact your Cisco technical support representative and provide the representative with the information you have gathered. Attach the following information to your case in nonzipped, plain-text (.txt) format: the output of the **show logging** and **show tech-support** commands and your pertinent troubleshooting logs.

**Error Message** %SPA-IPSEC-2G-3-ACEI87BADPARAM: PcpManCreateFlow: cannot create Flow with id=[dec], max is [dec]

**Explanation** Configuration not downloaded correctly.

**Recommended Action** Remove and reapply crypto map. If the failure persists, copy the message exactly as it appears on the console or in the system log. Research and attempt to resolve the issue using the tools and utilities provided at <http://www.cisco.com/tac>. With some messages, these tools and utilities will supply clarifying information. Search for resolved software issues using the Bug Toolkit at [http://www.cisco.com/cgi-bin/Support/Bugtool/launch\\_bugtool.pl](http://www.cisco.com/cgi-bin/Support/Bugtool/launch_bugtool.pl). If you still require assistance, open a case with the Technical Assistance Center via the Internet at [http://tools.cisco.com/ServiceRequestTool/create,](http://tools.cisco.com/ServiceRequestTool/create) or contact your Cisco technical support representative and provide the representative with the information you have gathered. Attach the following information to your case in nonzipped, plain-text (.txt) format: the output of the **show logging** and **show tech-support** commands and your pertinent troubleshooting logs.

**Error Message** %SPA-IPSEC-2G-3-ACEI88IDNOTINUSE: PcpManRemoveSMap: cannot remove non-existing SMap [int]

**Explanation** Configuration not downloaded correctly.

**Recommended Action** Remove and reapply crypto map. If the failure persists, copy the message exactly as it appears on the console or in the system log. Research and attempt to resolve the issue using the tools and utilities provided at [http://www.cisco.com/tac.](http://www.cisco.com/tac) With some messages, these tools and utilities will supply clarifying information. Search for resolved software issues using the Bug Toolkit at [http://www.cisco.com/cgi-bin/Support/Bugtool/launch\\_bugtool.pl.](http://www.cisco.com/cgi-bin/Support/Bugtool/launch_bugtool.pl) If you still require assistance, open a case with the Technical Assistance Center via the Internet at <http://tools.cisco.com/ServiceRequestTool/create>, or contact your Cisco technical support representative and provide the representative with the information you have gathered. Attach the following information to your case in nonzipped, plain-text (.txt) format: the output of the **show logging** and **show tech-support** commands and your pertinent troubleshooting logs.

**Error Message** %SPA-IPSEC-2G-3-ACEI89OUTOFCME: PcpSpdCreateCme: cannot allocate new Cme for aclId=[int]

**Explanation** Configuration not downloaded correctly.

**Recommended Action** Remove and reapply crypto map. If the failure persists, copy the message exactly as it appears on the console or in the system log. Research and attempt to resolve the issue using the tools and utilities provided at [http://www.cisco.com/tac.](http://www.cisco.com/tac) With some messages, these tools and utilities will supply clarifying information. Search for resolved software issues using the Bug Toolkit at [http://www.cisco.com/cgi-bin/Support/Bugtool/launch\\_bugtool.pl.](http://www.cisco.com/cgi-bin/Support/Bugtool/launch_bugtool.pl) If you still require assistance, open a case with the Technical Assistance Center via the Internet at <http://tools.cisco.com/ServiceRequestTool/create>, or contact your Cisco technical support representative and provide the representative with the information you have gathered. Attach the following information to your case in nonzipped, plain-text (.txt) format: the output of the **show logging** and **show tech-support** commands and your pertinent troubleshooting logs.

**Error Message** %SPA-IPSEC-2G-3-ACEI92QUEUEFULL: PcpManCreateFlow: cannot create flowId [dec]: operation queue is full

**Explanation** Configuration not downloaded correctly.

**Error Message** %SPA\_IPSEC\_2G-3-ACEIKEADELCB: [chars]:[dec]: unexpected ([dec]) error on delete callback

**Explanation** Probable software bug.

**Recommended Action** Contact TAC.

**Error Message** %SPA\_IPSEC\_2G-3-ACEPKARSAPRVXCR: PKA: PkaRsaPrivXcrypt() invalid input buffer length [dec]

**Explanation** Data error in PKI certificate.

**Recommended Action** Verify certificate server for proper operation.

**Error Message** %SPA\_IPSEC\_2G-3-ACEPKARSAPUBXCRBUFLEN: PKA: PkaRsaPubXcrypt() invalid input buffer length [dec]

**Explanation** Data error in PKI certificate.

**Recommended Action** Verify certificate server for proper operation.

**Error Message** %SPA\_IPSEC\_2G-3-ACEPKASK0LENCROP2: PKA: 0 length crypto operation **Explanation** Data error in PKI certificate.

**Recommended Action** Verify certificate server for proper operation.

**Error Message** %SPA\_IPSEC\_2G-3-ACEPKASK0LENCRYOP3: PKA: 0 length crypto operation **Explanation** Data error in PKI certificate.

**Recommended Action** Verify certificate server for proper operation.

**Error Message** %SPA\_IPSEC\_2G-3-ACEPKASK0LENOP: PKA: 0 length crypto operation

**Explanation** Data error in PKI certificate.

**Recommended Action** Verify certificate server for proper operation.

**Error Message** %SPA\_IPSEC\_2G-3-ACEPKASK1STFRAGSHRT: PKA: 1st frag too short for crypto operation

I

**Explanation** Data error in PKI certificate.

**Recommended Action** Verify certificate server for proper operation.
**Error Message** %SPA\_IPSEC\_2G-3-ACEPKASKDESNOTMUL82: PKA: DES/3DES data length not multiple of 8

**Explanation** Data error in PKI certificate.

**Recommended Action** Verify certificate server for proper operation.

**Error Message** %SPA\_IPSEC\_2G-3-ACEPKASKDESNOTMULT8: PKA: DES/3DES data length not multiple of 8

**Explanation** Data error in PKI certificate.

**Recommended Action** Verify certificate server for proper operation.

**Error Message** %SPA\_IPSEC\_2G-3-ICPUBADGRESA: Invalid GRE SA - can't find match. saptr: [hex]

**Explanation** Error reported by firmware.

**Recommended Action** Contact TAC with output from the **show pcp sas** command.

**Error Message** %SPA\_IPSEC\_2G-4-ICPUPP3: Illegal pkt dst:[dec].[dec].[dec].[dec] proto:[dec] spi:[hex], no match on SA SPI [hex].

**Explanation** Auditable event.

**Recommended Action** To see the details, enter the **show crypto ipsec sas** command.

**Error Message** %SPA-IPSEC-2G-3-SPI\_NOT\_AVAIL: SPI [hex] is not available

**Explanation** Crypto connect config could not be programmed correctly.

**Recommended Action** Remove and reapply crypto connect commands. If the failure persists, copy the message exactly as it appears on the console or in the system log. Research and attempt to resolve the issue using the tools and utilities provided at<http://www.cisco.com/tac>. With some messages, these tools and utilities will supply clarifying information. Search for resolved software issues using the Bug Toolkit at [http://www.cisco.com/cgi-bin/Support/Bugtool/launch\\_bugtool.pl](http://www.cisco.com/cgi-bin/Support/Bugtool/launch_bugtool.pl). If you still require assistance, open a case with the Technical Assistance Center via the Internet at <http://tools.cisco.com/ServiceRequestTool/create>, or contact your Cisco technical support representative and provide the representative with the information you have gathered. Attach the following information to your case in nonzipped, plain-text (.txt) format: the output of the **show logging** and **show tech-support** commands and your pertinent troubleshooting logs.

## **SPA-IPSEC-2G-4**

**Error Message** %SPA\_IPSEC\_2G-4-ACEIPCMPINGPRE: IPC ping ([chars]): premature ping...awaiting response to previous ping

**Explanation** Error reported by firmware.

**Recommended Action** Contact TAC.

**Error Message** %SPA\_IPSEC\_2G-4-ACEIPCMPINGSEQ: IPC ping ([char]CPU): seq.# does not match: Expected [dec], got [dec]

**Explanation** Error reported by firmware.

**Recommended Action** Contact TAC.

**Error Message** %SPA\_IPSEC\_2G-4-ACEIPCMPINGSKIP: IPC ping ([char]CPU): Skipped [dec] times before receiving reply

**Explanation** Error reported by firmware.

**Recommended Action** Contact TAC.

**Error Message** %SPA\_IPSEC\_2G-4-ACEIPCXNOBUF2: ICPU unable to allocate msg buf for Ping Reply: [dec]

**Explanation** Error reported by firmware.

**Recommended Action** Contact TAC.

**Error Message** %SPA\_IPSEC\_2G-4-ACEIPCXNOBUF3: OCPU unable to allocate msg buf for Ping Reply: [dec]

**Explanation** Error reported by firmware.

**Recommended Action** Contact TAC.

**Error Message** %SPA\_IPSEC\_2G-4-ACEIPCXPINGNOBUF: [dec] srcCPU unable to allocate msg buf for Ping Reply in CB: [dec]

Ι

**Explanation** Error reported by firmware.

**Recommended Action** Contact TAC.

**Error Message** %SPA-IPSEC-2G-4-ACETCAMFULLINSMANSP: Full SA insertion for a manual SP.

**Explanation** Configuration not downloaded correctly.

**Recommended Action** Remove and reapply the crypto map. If failure persists, copy the message exactly as it appears on the console or in the system log. Research and attempt to resolve the issue using the tools and utilities provided at [http://www.cisco.com/tac.](http://www.cisco.com/tac) With some messages, these tools and utilities will supply clarifying information. Search for resolved software issues using the Bug Toolkit at [http://www.cisco.com/cgi-bin/Support/Bugtool/launch\\_bugtool.pl.](http://www.cisco.com/cgi-bin/Support/Bugtool/launch_bugtool.pl) If you still require assistance, open a case with the Technical Assistance Center via the Internet at <http://tools.cisco.com/ServiceRequestTool/create>, or contact your Cisco technical support representative and provide the representative with the information you have gathered. Attach the following information to your case in nonzipped, plain-text (.txt) format: the output of the **show logging** and **show tech-support** commands and your pertinent troubleshooting logs.

**Error Message** %SPA-IPSEC-2G-4-ACETCAMPKTNOSA: Packet event for a non-existing SA.

**Explanation** Configuration not downloaded correctly.

**Recommended Action** Copy the message exactly as it appears on the console or in the system log. Research and attempt to resolve the issue using the tools and utilities provided at [http://www.cisco.com/tac.](http://www.cisco.com/tac) With some messages, these tools and utilities will supply clarifying information. Search for resolved software issues using the Bug Toolkit at [http://www.cisco.com/cgi-bin/Support/Bugtool/launch\\_bugtool.pl.](http://www.cisco.com/cgi-bin/Support/Bugtool/launch_bugtool.pl) If you still require assistance, open a case with the Technical Assistance Center via the Internet at <http://tools.cisco.com/ServiceRequestTool/create>, or contact your Cisco technical support representative and provide the representative with the information you have gathered. Attach the following information to your case in nonzipped, plain-text (.txt) format: the output of the **show logging** and **show tech-support** commands and your pertinent troubleshooting logs.

**Error Message** %SPA-IPSEC-2G-4-ACETCAMPKTNOSP: Packet event for a non-existing SP.

**Explanation** Configuration not downloaded correctly.

**Recommended Action** Copy the message exactly as it appears on the console or in the system log. Research and attempt to resolve the issue using the tools and utilities provided at [http://www.cisco.com/tac.](http://www.cisco.com/tac) With some messages, these tools and utilities will supply clarifying information. Search for resolved software issues using the Bug Toolkit at [http://www.cisco.com/cgi-bin/Support/Bugtool/launch\\_bugtool.pl.](http://www.cisco.com/cgi-bin/Support/Bugtool/launch_bugtool.pl) If you still require assistance, open a case with the Technical Assistance Center via the Internet at <http://tools.cisco.com/ServiceRequestTool/create>, or contact your Cisco technical support representative and provide the representative with the information you have gathered. Attach the following information to your case in nonzipped, plain-text (.txt) format: the output of the **show logging** and **show tech-support** commands and your pertinent troubleshooting logs.

**Error Message** %SPA\_IPSEC\_2G-4-ACETCAMPKTNOSP1: EarlyPkt Exit1.

**Explanation** Configuration not downloaded correctly.

**Recommended Action** Remove and reapply the crypto map. If failure persists, contact TAC with the output of the **show tech-support** command.

**Error Message** %SPA\_IPSEC\_2G-4-ACETCAMPKTNOSP2: EarlyPkt Exit2.

**Explanation** Configuration not downloaded correctly.

**Recommended Action** Remove and reapply the crypto map. If failure persists, contact TAC with the output of the **show tech-support** command.

**Error Message** %SPA\_IPSEC\_2G-4-ACETCAMPKTNOSP3: EarlyPkt Exit3.

**Explanation** Configuration not downloaded correctly.

**Recommended Action** Remove and reapply the crypto map. If failure persists, contact TAC with the output of the **show tech-support** command.

**Error Message** %SPA-IPSEC-2G-4-ACEXCPUALLOC: IPC: Unable to allocate and send STATFLUSH.

**Explanation** An error has been reported by the firmware.

**Recommended Action** Copy the message exactly as it appears on the console or in the system log. Research and attempt to resolve the issue using the tools and utilities provided at <http://www.cisco.com/tac>. With some messages, these tools and utilities will supply clarifying information. Search for resolved software issues using the Bug Toolkit at [http://www.cisco.com/cgi-bin/Support/Bugtool/launch\\_bugtool.pl](http://www.cisco.com/cgi-bin/Support/Bugtool/launch_bugtool.pl). If you still require assistance, open a case with the Technical Assistance Center via the Internet at [http://tools.cisco.com/ServiceRequestTool/create,](http://tools.cisco.com/ServiceRequestTool/create) or contact your Cisco technical support representative and provide the representative with the information you have gathered. Attach the following information to your case in nonzipped, plain-text (.txt) format: the output of the **show logging** and **show tech-support** commands and your pertinent troubleshooting logs.

**Error Message** %SPA\_IPSEC\_2G-4-ACEXCPUALLOC: IPC: Unable to allocate and send STATFLUSH.

**Explanation** Error reported by firmware.

**Recommended Action** Transient error. No action.

**Error Message** %SPA\_IPSEC\_2G-4-ACEXCPUALLOC2: IPC: Unable to allocate IPC to set debug flag.

I

**Explanation** Error reported by firmware.

**Recommended Action** Transient error. No action.

**Error Message** %SPA\_IPSEC\_2G-4-ACEXCPUALLOC3: IPC: Unable to allocate IPC to start 5840 test.

**Explanation** Error reported by firmware.

**Recommended Action** If persistent, restart VPNSPA.

**Error Message** %SPA-IPSEC-2G-4-ACEXCPUCMMTU2: CFGMON: Failed to set MTU. Invalid data [dec], ifvlan [hex].

**Explanation** An error has been reported by the firmware.

**Recommended Action** Copy the message exactly as it appears on the console or in the system log. Research and attempt to resolve the issue using the tools and utilities provided at [http://www.cisco.com/tac.](http://www.cisco.com/tac) With some messages, these tools and utilities will supply clarifying information. Search for resolved software issues using the Bug Toolkit at [http://www.cisco.com/cgi-bin/Support/Bugtool/launch\\_bugtool.pl.](http://www.cisco.com/cgi-bin/Support/Bugtool/launch_bugtool.pl) If you still require assistance, open a case with the Technical Assistance Center via the Internet at <http://tools.cisco.com/ServiceRequestTool/create>, or contact your Cisco technical support representative and provide the representative with the information you have gathered. Attach the following information to your case in nonzipped, plain-text (.txt) format: the output of the **show logging** and **show tech-support** commands and your pertinent troubleshooting logs.

**Error Message** %SPA-IPSEC-2G-4-ACEXCPUCMRESP: XcpuCfgMonReqCallback:Can't respond to host.

**Explanation** An error has been reported by the firmware.

**Recommended Action** Copy the message exactly as it appears on the console or in the system log. Research and attempt to resolve the issue using the tools and utilities provided at [http://www.cisco.com/tac.](http://www.cisco.com/tac) With some messages, these tools and utilities will supply clarifying information. Search for resolved software issues using the Bug Toolkit at [http://www.cisco.com/cgi-bin/Support/Bugtool/launch\\_bugtool.pl.](http://www.cisco.com/cgi-bin/Support/Bugtool/launch_bugtool.pl) If you still require assistance, open a case with the Technical Assistance Center via the Internet at <http://tools.cisco.com/ServiceRequestTool/create>, or contact your Cisco technical support representative and provide the representative with the information you have gathered. Attach the following information to your case in nonzipped, plain-text (.txt) format: the output of the **show logging** and **show tech-support** commands and your pertinent troubleshooting logs.

**Error Message** %SPA-IPSEC-2G-4-ACEXCPUCMRESP3: XcpuCfgMonReqCallback:Global stats...Can't respond to host.

**Explanation** An error has been reported by the firmware.

**Recommended Action** Copy the message exactly as it appears on the console or in the system log. Research and attempt to resolve the issue using the tools and utilities provided at [http://www.cisco.com/tac.](http://www.cisco.com/tac) With some messages, these tools and utilities will supply clarifying information. Search for resolved software issues using the Bug Toolkit at [http://www.cisco.com/cgi-bin/Support/Bugtool/launch\\_bugtool.pl.](http://www.cisco.com/cgi-bin/Support/Bugtool/launch_bugtool.pl) If you still require assistance, open a case with the Technical Assistance Center via the Internet at <http://tools.cisco.com/ServiceRequestTool/create>, or contact your Cisco technical support

representative and provide the representative with the information you have gathered. Attach the following information to your case in nonzipped, plain-text (.txt) format: the output of the **show logging** and **show tech-support** commands and your pertinent troubleshooting logs.

**Error Message** %SPA-IPSEC-2G-4-ACEXCPUCMRESP4: XcpuCfgMonReqCallback: PerFlow Stats....Can't respond to host.

**Explanation** An error has been reported by the firmware.

**Recommended Action** Copy the message exactly as it appears on the console or in the system log. Research and attempt to resolve the issue using the tools and utilities provided at <http://www.cisco.com/tac>. With some messages, these tools and utilities will supply clarifying information. Search for resolved software issues using the Bug Toolkit at [http://www.cisco.com/cgi-bin/Support/Bugtool/launch\\_bugtool.pl](http://www.cisco.com/cgi-bin/Support/Bugtool/launch_bugtool.pl). If you still require assistance, open a case with the Technical Assistance Center via the Internet at [http://tools.cisco.com/ServiceRequestTool/create,](http://tools.cisco.com/ServiceRequestTool/create) or contact your Cisco technical support representative and provide the representative with the information you have gathered. Attach the following information to your case in nonzipped, plain-text (.txt) format: the output of the **show logging** and **show tech-support** commands and your pertinent troubleshooting logs.

**Error Message** %SPA-IPSEC-2G-4-ACEXCPUCMRESP5: XcpuCfgMonReqCallback: PerFlow Stats....Can't respond to host.

**Explanation** An error has been reported by the firmware.

**Recommended Action** Copy the message exactly as it appears on the console or in the system log. Research and attempt to resolve the issue using the tools and utilities provided at <http://www.cisco.com/tac>. With some messages, these tools and utilities will supply clarifying information. Search for resolved software issues using the Bug Toolkit at [http://www.cisco.com/cgi-bin/Support/Bugtool/launch\\_bugtool.pl](http://www.cisco.com/cgi-bin/Support/Bugtool/launch_bugtool.pl). If you still require assistance, open a case with the Technical Assistance Center via the Internet at [http://tools.cisco.com/ServiceRequestTool/create,](http://tools.cisco.com/ServiceRequestTool/create) or contact your Cisco technical support representative and provide the representative with the information you have gathered. Attach the following information to your case in nonzipped, plain-text (.txt) format: the output of the **show logging** and **show tech-support** commands and your pertinent troubleshooting logs.

**Error Message** %SPA\_IPSEC\_2G-4-ANTIREPLAYWINDOWDEFAULT: Using default replay window for SA SPI [hex]

**Explanation** Unable to allocate more than 8K extended replay windows.

**Recommended Action** New SAs will use the default window size if no resource is available.

**Error Message** %SPA\_IPSEC\_2G-4-BULKIP: Wrong type [dec] size:5d.

**Explanation** System IP address not downloaded correctly.

**Recommended Action** Remove and reapply the IP address on the interfaces, and if the problem persists, contact TAC.

**Error Message** %SPA-IPSEC-2G-4-DUMPMEM: [hex]: [hex] [hex] [hex] [hex]

**Explanation** An error has been reported by the firmware.

**Recommended Action** Copy the message exactly as it appears on the console or in the system log. Research and attempt to resolve the issue using the tools and utilities provided at [http://www.cisco.com/tac.](http://www.cisco.com/tac) With some messages, these tools and utilities will supply clarifying information. Search for resolved software issues using the Bug Toolkit at [http://www.cisco.com/cgi-bin/Support/Bugtool/launch\\_bugtool.pl.](http://www.cisco.com/cgi-bin/Support/Bugtool/launch_bugtool.pl) If you still require assistance, open a case with the Technical Assistance Center via the Internet at <http://tools.cisco.com/ServiceRequestTool/create>, or contact your Cisco technical support representative and provide the representative with the information you have gathered. Attach the following information to your case in nonzipped, plain-text (.txt) format: the output of the **show logging** and **show tech-support** commands and your pertinent troubleshooting logs.

**Error Message** %SPA-IPSEC-2G-4-EDSDEBUG: SingleBufErr:([hex])

**Explanation** Multibuffer packet received during FIPS test.

**Recommended Action** Copy the message exactly as it appears on the console or in the system log. Research and attempt to resolve the issue using the tools and utilities provided at [http://www.cisco.com/tac.](http://www.cisco.com/tac) With some messages, these tools and utilities will supply clarifying information. Search for resolved software issues using the Bug Toolkit at [http://www.cisco.com/cgi-bin/Support/Bugtool/launch\\_bugtool.pl.](http://www.cisco.com/cgi-bin/Support/Bugtool/launch_bugtool.pl) If you still require assistance, open a case with the Technical Assistance Center via the Internet at <http://tools.cisco.com/ServiceRequestTool/create>, or contact your Cisco technical support representative and provide the representative with the information you have gathered. Attach the following information to your case in nonzipped, plain-text (.txt) format: the output of the **show logging** and **show tech-support** commands and your pertinent troubleshooting logs.

**Error Message** %SPA-IPSEC-2G-4-FIPSCHECK2: FIPS RCVD Multi-buffer Packet.

**Explanation** An error has been reported by the firmware.

**Recommended Action** Copy the message exactly as it appears on the console or in the system log. Research and attempt to resolve the issue using the tools and utilities provided at [http://www.cisco.com/tac.](http://www.cisco.com/tac) With some messages, these tools and utilities will supply clarifying information. Search for resolved software issues using the Bug Toolkit at [http://www.cisco.com/cgi-bin/Support/Bugtool/launch\\_bugtool.pl.](http://www.cisco.com/cgi-bin/Support/Bugtool/launch_bugtool.pl) If you still require assistance, open a case with the Technical Assistance Center via the Internet at <http://tools.cisco.com/ServiceRequestTool/create>, or contact your Cisco technical support representative and provide the representative with the information you have gathered. Attach the following information to your case in nonzipped, plain-text (.txt) format: the output of the **show logging** and **show tech-support** commands and your pertinent troubleshooting logs.

**Error Message** %SPA-IPSEC-2G-4-FIPSCHECK3: FIPS Failed Packet Comparison.

**Explanation** An error has been reported by the firmware.

**Recommended Action** Copy the message exactly as it appears on the console or in the system log. Research and attempt to resolve the issue using the tools and utilities provided at <http://www.cisco.com/tac>. With some messages, these tools and utilities will supply clarifying information. Search for resolved software issues using the Bug Toolkit at [http://www.cisco.com/cgi-bin/Support/Bugtool/launch\\_bugtool.pl](http://www.cisco.com/cgi-bin/Support/Bugtool/launch_bugtool.pl). If you still require assistance, open a case with the Technical Assistance Center via the Internet at [http://tools.cisco.com/ServiceRequestTool/create,](http://tools.cisco.com/ServiceRequestTool/create) or contact your Cisco technical support representative and provide the representative with the information you have gathered. Attach the following information to your case in nonzipped, plain-text (.txt) format: the output of the **show logging** and **show tech-support** commands and your pertinent troubleshooting logs.

**Error Message** %SPA-IPSEC-2G-4-FIPSCHECK4: FIPS Test Completed Successfully.

**Explanation** An error has been reported by the firmware.

**Recommended Action** Copy the message exactly as it appears on the console or in the system log. Research and attempt to resolve the issue using the tools and utilities provided at <http://www.cisco.com/tac>. With some messages, these tools and utilities will supply clarifying information. Search for resolved software issues using the Bug Toolkit at [http://www.cisco.com/cgi-bin/Support/Bugtool/launch\\_bugtool.pl](http://www.cisco.com/cgi-bin/Support/Bugtool/launch_bugtool.pl). If you still require assistance, open a case with the Technical Assistance Center via the Internet at [http://tools.cisco.com/ServiceRequestTool/create,](http://tools.cisco.com/ServiceRequestTool/create) or contact your Cisco technical support representative and provide the representative with the information you have gathered. Attach the following information to your case in nonzipped, plain-text (.txt) format: the output of the **show logging** and **show tech-support** commands and your pertinent troubleshooting logs.

**Error Message** %SPA-IPSEC-2G-4-ICPUFRAG1: PktReasmSetAction failed.

**Explanation** An error has been reported by the firmware.

**Recommended Action** Copy the message exactly as it appears on the console or in the system log. Research and attempt to resolve the issue using the tools and utilities provided at <http://www.cisco.com/tac>. With some messages, these tools and utilities will supply clarifying information. Search for resolved software issues using the Bug Toolkit at [http://www.cisco.com/cgi-bin/Support/Bugtool/launch\\_bugtool.pl](http://www.cisco.com/cgi-bin/Support/Bugtool/launch_bugtool.pl). If you still require assistance, open a case with the Technical Assistance Center via the Internet at [http://tools.cisco.com/ServiceRequestTool/create,](http://tools.cisco.com/ServiceRequestTool/create) or contact your Cisco technical support representative and provide the representative with the information you have gathered. Attach the following information to your case in nonzipped, plain-text (.txt) format: the output of the **show logging** and **show tech-support** commands and your pertinent troubleshooting logs.

**Error Message** %SPA-IPSEC-2G-4-ICPUPP2: SaCheckSelectors: Illegal pkt, no valid SA

**Explanation** An error has been reported by the firmware.

**Recommended Action** Copy the message exactly as it appears on the console or in the system log. Research and attempt to resolve the issue using the tools and utilities provided at [http://www.cisco.com/tac.](http://www.cisco.com/tac) With some messages, these tools and utilities will supply clarifying information. Search for resolved software issues using the Bug Toolkit at [http://www.cisco.com/cgi-bin/Support/Bugtool/launch\\_bugtool.pl.](http://www.cisco.com/cgi-bin/Support/Bugtool/launch_bugtool.pl) If you still require assistance, open a case with the Technical Assistance Center via the Internet at <http://tools.cisco.com/ServiceRequestTool/create>, or contact your Cisco technical support representative and provide the representative with the information you have gathered. Attach the following information to your case in nonzipped, plain-text (.txt) format: the output of the **show logging** and **show tech-support** commands and your pertinent troubleshooting logs.

**Error Message** %SPA-IPSEC-2G-4-ICPUPP3: Illegal pkt dst:[dec].[dec].[dec].[dec] proto:[dec] spi:[hex], no match on SA SPI [hex].

**Explanation** No matching SA was found for the received encrypted packet. This message is most likely to occur during rekeying when the inbound SA is not yet established.

**Recommended Action** If the message persists and packets are being lost, check whether the CPU is overloaded or the crypto engine is oversubscribed.

**Error Message** %SPA-IPSEC-2G-4-ICPUPP4: Illegal pkt dst:[dec].[dec].[dec].[dec] proto:[dec] spi:[hex], no match on SA dst[dec].[dec].[dec].[dec]

**Explanation** An error has been reported by the firmware.

**Recommended Action** Copy the message exactly as it appears on the console or in the system log. Research and attempt to resolve the issue using the tools and utilities provided at [http://www.cisco.com/tac.](http://www.cisco.com/tac) With some messages, these tools and utilities will supply clarifying information. Search for resolved software issues using the Bug Toolkit at [http://www.cisco.com/cgi-bin/Support/Bugtool/launch\\_bugtool.pl.](http://www.cisco.com/cgi-bin/Support/Bugtool/launch_bugtool.pl) If you still require assistance, open a case with the Technical Assistance Center via the Internet at <http://tools.cisco.com/ServiceRequestTool/create>, or contact your Cisco technical support representative and provide the representative with the information you have gathered. Attach the following information to your case in nonzipped, plain-text (.txt) format: the output of the **show logging** and **show tech-support** commands and your pertinent troubleshooting logs.

**Error Message** %SPA-IPSEC-2G-4-ICPUPP8: Illegal clear pkt src:[dec].[dec].[dec].[dec] dst:[dec].[dec].[dec].[dec] proto:[dec].

**Explanation** Clear packets were received that should have been encrypted.

**Recommended Action** Check whether the remote peer has a correct security policy and SA to encrypt the packets. Compare IP addresses of the packets with crypto ACLs.

**Error Message** %SPA-IPSEC-2G-4-ICPUPP9: Packet src:[dec].[dec].[dec].[dec] dst:[dec].[dec].[dec].[dec] seq num:[hex] failed replay check last seq num:[hex] for SA:[hex].

**Explanation** IPsec packets have failed the anti-replay check. A common cause is the use of QoS in your network. With QoS, lower priority packets can arrive late, missing the anti-replay check window. When this condition occurs, higher level protocols can request retransmission so that functionality is not lost. Time-sensitive protocols, such as voice traffic, might be degraded due to dropped or late packets.

**Recommended Action** Increase the anti-replay window size. If anti-replay checking is not needed, disable it. Display the SA with the given index - **show tacm ipr sa** .

**Error Message** %SPA-IPSEC-2G-4-ICPUPP10: Packet src:[dec].[dec].[dec].[dec] dst:[dec].[dec].[dec].[dec] proto ESP, but not SA proto!

**Explanation** The received packet's protocol does not match the SA protocol. The SA expects AH, but the packet uses ESP.

**Recommended Action** Check whether the negotiated protocol matches the configured transform sets of both peers. Contact TAC with outputs of **show crypto ipsec sas** command.

**Error Message** %SPA-IPSEC-2G-4-ICPUPP11: Packet src:[dec].[dec].[dec].[dec] dst:[dec].[dec].[dec].[dec] proto AH, but not SA proto!

**Explanation** The received packet's protocol does not match the SA protocol. The SA expects ESP, but the packet uses AH. Contact TAC with outputs of **show crypto ipsec sas** command.

**Recommended Action** Check whether the negotiated protocol matches the configured transform sets of both peers.

**Error Message** %SPA-IPSEC-2G-4-ICPUPP12: IPPE says IPSec, not pkt src:[dec].[dec].[dec].[dec] dst:[dec].[dec].[dec].[dec] proto:[dec]!

**Explanation** An error has been reported by the firmware.

**Recommended Action** No action.

**Error Message** %SPA-IPSEC-2G-4-ICPUPP13: Policy check failed for pkt src:[dec].[dec].[dec].[dec] dst:[dec].[dec].[dec].[dec] proto:[dec] SA index:[hex]

**Explanation** The decrypted packet does not match the security policy.

**Recommended Action** Check whether the security policy on both peers is symmetric.

I

**Error Message** %SPA-IPSEC-2G-4-ICPUPP14: Pkt src:[dec].[dec].[dec].[dec] dst:[dec].[dec].[dec].[dec] proto:[dec] match deny; SA index [hex]

**Explanation** Auditable event: Policy check failed for inbound packet.

**Recommended Action** Check the crypto ACLs (whether the security policy on both peers is symmetric).

**Error Message** %SPA-IPSEC-2G-4-ICPUPP15: SecInfo [hex] doesn't match with SA [hex] SA index:[hex]

**Explanation** An unexpected and unsupported nesting of SA was detected.

**Recommended Action** Remove any nested SA.

**Error Message** %SPA-IPSEC-2G-4-ICPUPP16: Inner proto [dec] must be IPSec but is not

**Explanation** An unexpected and unsupported nesting of SA was detected.

**Recommended Action** Remove any nested SA.

**Error Message** %SPA-IPSEC-2G-4-ICPUSYSIPADDRADD: PktProcAddSysIpAddr: Unable to add local IP Addr [hex]

**Explanation** An error has been reported by the firmware.

**Recommended Action** Copy the message exactly as it appears on the console or in the system log. Research and attempt to resolve the issue using the tools and utilities provided at [http://www.cisco.com/tac.](http://www.cisco.com/tac) With some messages, these tools and utilities will supply clarifying information. Search for resolved software issues using the Bug Toolkit at [http://www.cisco.com/cgi-bin/Support/Bugtool/launch\\_bugtool.pl.](http://www.cisco.com/cgi-bin/Support/Bugtool/launch_bugtool.pl) If you still require assistance, open a case with the Technical Assistance Center via the Internet at <http://tools.cisco.com/ServiceRequestTool/create>, or contact your Cisco technical support representative and provide the representative with the information you have gathered. Attach the following information to your case in nonzipped, plain-text (.txt) format: the output of the **show logging** and **show tech-support** commands and your pertinent troubleshooting logs.

**Error Message** %SPA-IPSEC-2G-4-ICPUSYSIPADDRDEL: PktProcAddSysIpAddr: Unable to delete local IP Addr [hex]

**Explanation** An error has been reported by the firmware.

**Recommended Action** Copy the message exactly as it appears on the console or in the system log. Research and attempt to resolve the issue using the tools and utilities provided at [http://www.cisco.com/tac.](http://www.cisco.com/tac) With some messages, these tools and utilities will supply clarifying information. Search for resolved software issues using the Bug Toolkit at [http://www.cisco.com/cgi-bin/Support/Bugtool/launch\\_bugtool.pl.](http://www.cisco.com/cgi-bin/Support/Bugtool/launch_bugtool.pl) If you still require assistance, open a case with the Technical Assistance Center via the Internet at <http://tools.cisco.com/ServiceRequestTool/create>, or contact your Cisco technical support

representative and provide the representative with the information you have gathered. Attach the following information to your case in nonzipped, plain-text (.txt) format: the output of the **show logging** and **show tech-support** commands and your pertinent troubleshooting logs.

**Error Message** %SPA-IPSEC-2G-4-ISAUNCA7: PktProcAtnModSas: Mismatch valid flag unca:invalid index:[hex]

**Explanation** An error has been reported by the firmware.

**Recommended Action** For details enter the **show tcam ipr sa** command. Copy the message exactly as it appears on the console or in the system log. Research and attempt to resolve the issue using the tools and utilities provided at [http://www.cisco.com/tac.](http://www.cisco.com/tac) With some messages, these tools and utilities will supply clarifying information. Search for resolved software issues using the Bug Toolkit at [http://www.cisco.com/cgi-bin/Support/Bugtool/launch\\_bugtool.pl](http://www.cisco.com/cgi-bin/Support/Bugtool/launch_bugtool.pl). If you still require assistance, open a case with the Technical Assistance Center via the Internet at [http://tools.cisco.com/ServiceRequestTool/create,](http://tools.cisco.com/ServiceRequestTool/create) or contact your Cisco technical support representative and provide the representative with the information you have gathered. Attach the following information to your case in nonzipped, plain-text (.txt) format: the output of the **show logging** and **show tech-support** commands and your pertinent troubleshooting logs.

**Error Message** %SPA-IPSEC-2G-4-RECOVERYDONE: CP Lockup Recovery - Done

**Explanation** An error has been reported by the firmware.

**Recommended Action** Copy the message exactly as it appears on the console or in the system log. Research and attempt to resolve the issue using the tools and utilities provided at <http://www.cisco.com/tac>. With some messages, these tools and utilities will supply clarifying information. Search for resolved software issues using the Bug Toolkit at [http://www.cisco.com/cgi-bin/Support/Bugtool/launch\\_bugtool.pl](http://www.cisco.com/cgi-bin/Support/Bugtool/launch_bugtool.pl). If you still require assistance, open a case with the Technical Assistance Center via the Internet at [http://tools.cisco.com/ServiceRequestTool/create,](http://tools.cisco.com/ServiceRequestTool/create) or contact your Cisco technical support representative and provide the representative with the information you have gathered. Attach the following information to your case in nonzipped, plain-text (.txt) format: the output of the **show logging** and **show tech-support** commands and your pertinent troubleshooting logs.

**Error Message** %SPA-IPSEC-2G-4-RECOVERYFRAG: Ipfrag: Unable to transmit. CP Lockup Occured.

**Explanation** An error has been reported by the firmware.

**Recommended Action** Copy the message exactly as it appears on the console or in the system log. Research and attempt to resolve the issue using the tools and utilities provided at <http://www.cisco.com/tac>. With some messages, these tools and utilities will supply clarifying information. Search for resolved software issues using the Bug Toolkit at [http://www.cisco.com/cgi-bin/Support/Bugtool/launch\\_bugtool.pl](http://www.cisco.com/cgi-bin/Support/Bugtool/launch_bugtool.pl). If you still require assistance, open a case with the Technical Assistance Center via the Internet at [http://tools.cisco.com/ServiceRequestTool/create,](http://tools.cisco.com/ServiceRequestTool/create) or contact your Cisco technical support representative and provide the representative with the information you have gathered. Attach the following information to your case in nonzipped, plain-text (.txt) format: the output of the **show logging** and **show tech-support** commands and your pertinent troubleshooting logs.

**Error Message** %SPA-IPSEC-2G-4-RECOVERYSTART: CP Lockup Recovery - Start(OCPU)

**Explanation** An error has been reported by the firmware.

**Recommended Action** Copy the message exactly as it appears on the console or in the system log. Research and attempt to resolve the issue using the tools and utilities provided at [http://www.cisco.com/tac.](http://www.cisco.com/tac) With some messages, these tools and utilities will supply clarifying information. Search for resolved software issues using the Bug Toolkit at [http://www.cisco.com/cgi-bin/Support/Bugtool/launch\\_bugtool.pl.](http://www.cisco.com/cgi-bin/Support/Bugtool/launch_bugtool.pl) If you still require assistance, open a case with the Technical Assistance Center via the Internet at <http://tools.cisco.com/ServiceRequestTool/create>, or contact your Cisco technical support representative and provide the representative with the information you have gathered. Attach the following information to your case in nonzipped, plain-text (.txt) format: the output of the **show logging** and **show tech-support** commands and your pertinent troubleshooting logs.

**Error Message** %SPA\_IPSEC\_2G-4-SINGLEIP: Wrong type [dec] size:[dec].

**Explanation** Error reported by firmware.

**Recommended Action** No action.

**Error Message** %SPA\_IPSEC\_2G-4-SPDID: XcpuSetVlanSpdId: IpcAllocFailed

**Explanation** Crypto connect config could not be programmed correctly.

**Recommended Action** Remove and reapply crypto connect commands, and if problem persists, contact TAC.

**Error Message** %SPA-IPSEC-2G-4-XCPURECOVERY: Error Disabling CP

**Explanation** An error has been reported by the firmware.

**Recommended Action** Copy the message exactly as it appears on the console or in the system log. Research and attempt to resolve the issue using the tools and utilities provided at [http://www.cisco.com/tac.](http://www.cisco.com/tac) With some messages, these tools and utilities will supply clarifying information. Search for resolved software issues using the Bug Toolkit at [http://www.cisco.com/cgi-bin/Support/Bugtool/launch\\_bugtool.pl.](http://www.cisco.com/cgi-bin/Support/Bugtool/launch_bugtool.pl) If you still require assistance, open a case with the Technical Assistance Center via the Internet at <http://tools.cisco.com/ServiceRequestTool/create>, or contact your Cisco technical support representative and provide the representative with the information you have gathered. Attach the following information to your case in nonzipped, plain-text (.txt) format: the output of the **show logging** and **show tech-support** commands and your pertinent troubleshooting logs.

## **SPA-IPSEC-2G-5**

**Error Message** %SPA\_IPSEC\_2G-5-ACEPKADHGSHIDNOALL: PkaDhGenerateShared:DH session ID [dec] not allocated

**Explanation** Invalid crypto ID used, command rejected, likely due to high system load.

**Recommended Action** Reduce system load.

**Error Message** %SPA\_IPSEC\_2G-5-ACEPKADHGSIDINUSE: PKA: PkaDhGenerateSessionInt: DH session id [dec] already in use

**Explanation** Invalid crypto ID used, command rejected, likely due to high system load.

**Recommended Action** Reduce system load.

**Error Message** %SPA\_IPSEC\_2G-5-ACEPKADHGSINVID: PKA: PkaDhGenerateSessionInt: invalid DH session id [dec]

**Explanation** Possible software bug.

**Recommended Action** Contact TAC.

**Error Message** %SPA\_IPSEC\_2G-5-ACEPKAINITCMPL: BCM5820: Initialization complete

**Explanation** These messages are normal after SPA bootup.

**Recommended Action** Can ignore safely.

**Error Message** %SPA\_IPSEC\_2G-5-ACEPKANOBDESC: PKA: no data buffer descriptors available

**Explanation** Out of buffers for crypto operation.

**Recommended Action** Reduce system load.

**Error Message** %SPA\_IPSEC\_2G-5-ACEPKANOMOREDHGRPS: PKA: no more DH groups available **Explanation** Too many DH groups defined. Possible software error.

**Recommended Action** Contact TAC.

**Error Message** %SPA\_IPSEC\_2G-5-ACEPKAPOSTRSTDELAY: PKA: BCM5820 post reset delay **Explanation** These messages are normal after SPA bootup.

I

**Recommended Action** Can ignore safely.

**Error Message** %SPA\_IPSEC\_2G-5-ACEPKARESUB: BCM5820: Resubmitting crypto request **Explanation** These messages are normal after SPA bootup.

**Recommended Action** Can ignore safely.

**Error Message** %SPA\_IPSEC\_2G-5-ACEPKARESUBPK: BCM5820: Resubmitting PK request [hex]

**Explanation** These messages are normal after SPA bootup.

**Recommended Action** Can ignore safely.

**Error Message** %SPA\_IPSEC\_2G-5-ACEPKARSARMPSBUSYID: PKA: can't remove busy RSA private session [dec]

**Explanation** Trying to delete a busy RSA session. May be caused by out-of-order messaging on a highly loaded system.

**Recommended Action** Reduce system load.

**Error Message** %SPA\_IPSEC\_2G-5-ACEPKARST: PKA: BCM5820 in reset

**Explanation** These messages are normal after SPA bootup.

**Recommended Action** Can ignore safely.

**Error Message** %SPA\_IPSEC\_2G-5-ACEPKARSTCOMPL: BCM5820: Reset complete

**Explanation** These messages are normal after SPA bootup.

**Recommended Action** Can ignore safely.

### **SPA-IPSEC-2G-6**

**Error Message** %SPA-IPSEC-2G-6-ACEPKAHWCRNGT: PKA: HW RNG has duplicate data, discarding

**Explanation** Duplicate random data detected, duplicate data was discarded.

**Recommended Action** This is normal operation if seen rarely. Contact TAC if seen frequently.

**Error Message** %SPA\_IPSEC\_2G-6-ACEPKAPKNOMCR2: PKA: no Public Key MCRs available

**Explanation** Out of buffers for crypto operation.

**Recommended Action** Reduce system load.

**Error Message** %SPA-IPSEC-2G-6-ACEPKARNGDUP: PKA: A pseudo-random number was generated twice in succession. [hex][hex]; 0Unrecognized format 'x%p' 0Unrecognized format 'x%p' idx:[hex]

**Explanation** An error has been reported by the firmware

**Recommended Action** Copy the message exactly as it appears on the console or in the system log. Research and attempt to resolve the issue using the tools and utilities provided at <http://www.cisco.com/tac>. With some messages, these tools and utilities will supply clarifying information. Search for resolved software issues using the Bug Toolkit at [http://www.cisco.com/cgi-bin/Support/Bugtool/launch\\_bugtool.pl](http://www.cisco.com/cgi-bin/Support/Bugtool/launch_bugtool.pl). If you still require assistance, open a case with the Technical Assistance Center via the Internet at [http://tools.cisco.com/ServiceRequestTool/create,](http://tools.cisco.com/ServiceRequestTool/create) or contact your Cisco technical support representative and provide the representative with the information you have gathered. Attach the following information to your case in nonzipped, plain-text (.txt) format: the output of the **show logging** and **show tech-support** commands and your pertinent troubleshooting logs.

**Error Message** %SPA\_IPSEC\_2G-6-ACEPKARNG: PKA: seed key is same as the seed, discarding

**Explanation** Duplicate random data detected, duplicate data was discarded.

**Recommended Action** This is normal operation if seen rarely. Contact TAC if seen frequently.

**Error Message** %SPA\_IPSEC\_2G-6-ACEPKARNGDUP: PKA: A pseudo-random number was generated twice in succession. [hex][hex]; 0**Unrecognized format 'x%p'** 0**Unrecognized format 'x%p'** idx:[hex]

**Explanation** Duplicate random data detected, duplicate data was discarded.

**Recommended Action** This is normal operation if seen rarely. Contact TAC if seen frequently.

#### **Recommended Action**

**Error Message** %SPA-IPSEC-2G-6-ACEPKARNGKAT: PKA: RNG failed KAT

**Explanation** Pseudo-RNG known-answer-test failed.

**Recommended Action** Copy the message exactly as it appears on the console or in the system log. Research and attempt to resolve the issue using the tools and utilities provided at <http://www.cisco.com/tac>. With some messages, these tools and utilities will supply clarifying information. Search for resolved software issues using the Bug Toolkit at [http://www.cisco.com/cgi-bin/Support/Bugtool/launch\\_bugtool.pl](http://www.cisco.com/cgi-bin/Support/Bugtool/launch_bugtool.pl). If you still require assistance, open a case with the Technical Assistance Center via the Internet at [http://tools.cisco.com/ServiceRequestTool/create,](http://tools.cisco.com/ServiceRequestTool/create) or contact your Cisco technical support representative and provide the representative with the information that you have gathered. Attach the following information to your case in nonzipped, plain-text (.txt) format: the output of the **show logging** and **show tech-support** commands and your pertinent troubleshooting logs.

**Error Message** 

# **SPA\_MIB Messages**

This section contains SPA MIB messages.

**Error Message** %SPA\_MIB-4-DATA\_LEN: [chars]: MIB message lengths mismatch([chars]), expecting [dec] bytes, receiving [dec].

**Explanation** The MIB updates expected more data than was received.

**Recommended Action** Copy the message exactly as it appears on the console or in the system log. Research and attempt to resolve the issue using the tools and utilities provided at [http://www.cisco.com/tac.](http://www.cisco.com/tac) With some messages, these tools and utilities will supply clarifying information. Search for resolved software issues using the Bug Toolkit at [http://www.cisco.com/cgi-bin/Support/Bugtool/launch\\_bugtool.pl.](http://www.cisco.com/cgi-bin/Support/Bugtool/launch_bugtool.pl) If you still require assistance, open a case with the Technical Assistance Center via the Internet at <http://tools.cisco.com/ServiceRequestTool/create>, or contact your Cisco technical support representative and provide the representative with the information that you have gathered. Attach the following information to your case in nonzipped, plain-text (.txt) format: the output of the **show logging** and **show tech-support** commands and your pertinent troubleshooting logs.

## **SPAN Messages**

This section contains Switched Port Analyzer (SPAN) messages.

#### **SPAN-0**

**Error Message** %SPAN-0-DISTRIBUTED\_EGRESS\_INCOMPATIBLE: Distributed egress SPAN is not recommended up to certain hardware revision of WS-X6708-10GE

**Explanation** The distributed egress SPAN feature is not supported on WS-X6708-10GE hardware revisions earlier than version 1.4. By default, the system will be in centralized mode. Attempting to enable the distributed feature will cause this warning message, but will not prevent the feature from being configured.

**Recommended Action** Disable distributed egress SPAN by entering the **no monitor session egress replication-mode distributed** command in global configuration mode. For further caveats on the distributed egress SPAN feature, see the Cisco IOS software release notes and search for bug ID CSCso05127 using the Bug Toolkit at

[http://www.cisco.com/cgi-bin/Support/Bugtool/launch\\_bugtool.pl.](http://www.cisco.com/cgi-bin/Support/Bugtool/launch_bugtool.pl)

## **SPAN-3**

**Error Message** %SPAN-3-REDIR\_HW\_UNAVAIL: Redirect hardware resource not available [chars]

**Explanation** The system could not allocate resource for redirecting BPDUs. A possible cause of this condition is that all available redirect registers in the policy feature card (PFC) are used by other features.

**Recommended Action** Free up a redirect register in the PFC by unconfiguring features that use redirect registers and retry allowing BPDUs for SPAN service modules. If protocol tunneling is configured on any ports, remove the protocol tunneling configuration from all ports to free up one redirect register.

**Error Message** %SPAN-3-SESS\_DEC\_CFG: SPAN hardware resource is in use. [chars]

**Explanation** The system could not allocate a SPAN hardware resource for the feature specified in the message. It is possible that a distributed EtherChannel has been configured in the system that is using SPAN hardware resource.

**Recommended Action** Remove one or all of the distributed EtherChannels from the system and retry the operation.

**Error Message** %SPAN-3-SESS\_HW\_UNAVAIL: SPAN hardware resource not available [chars]

**Explanation** The system could not allocate a SPAN hardware resource for the feature specified in the message. A possible cause of this condition is that all available SPAN source sessions are already in use. The system can be configured with a maximum of two SPAN source sessions or one RSPAN source session

**Recommended Action** Remove one of the existing SPAN or RSPAN source sessions and retry the operation.

### **SPAN-4**

**Error Message** %SPAN-4-DISTRIBUTED\_EGRESS\_INCOMPATIBLE: Distributed egress SPAN is not recommended up to certain hardware revision of WS-X6708-10GE

**Explanation** The distributed egress SPAN feature is not supported on hardware revisions earlier than v1.4 of WS-X6708-10GE. By default the system will be in centralized mode. An attempt to enable the distributed feature will cause this warning message but will not prevent the feature from being configured.

**Recommended Action** Disable distributed egress SPAN by entering the **no monitor session egress replication-mode distributed** command in global configuration mode. See the documentation release notes and DDTS CSCso05127 for more information on the caveats exposed by this feature.

### **SPAN-5**

**Error Message** %SPAN-5-ERSPAN\_ADJ\_TUNNEL: ERSPAN Destination behind a tunnel. Shutting down session [dec]

**Explanation** The next hop to the IP address specified as the ERSPAN destination lies behind a tunnel. This configuration is not supported. The ERSPAN session is shut down when such a configuration is detected.

**Recommended Action** Specify another ERSPAN destination IP address that does not have a tunnel as the next-hop adjacency.

**Error Message** %SPAN-5-PKTCAP\_START: Packet capture session %d started

**Explanation** A packet capture session was activated manually or after the scheduled time.

**Recommended Action** Stop the capture if it is not required. By configuring the rate-limit value in the **monitor session type** capture configuration mode, you can change the rate of packets reaching the CPU for capture. If the capture traffic rate is too high, you can drop protocol packets.

**Error Message** %SPAN-5-PKTCAP\_START\_FAILED: Packet capture session [dec] failed to start. [chars]

**Explanation** Packet capture is activated by user or after the scheduled time but failed to start.

**Recommended Action** Correct the failure reason and re-activate or re-schedule the capture.

**Error Message** %SPAN-5-PKTCAP\_STOP: Packet capture session %d ended %s, %d packets captured

**Explanation** Packet capture was stopped. The capture stops if the capture buffer is full or if the user manually stops the capture or if a capture timeout occurs.

**Recommended Action** You can view the capture on the console or you can export the capture buffer using the **monitor capture export buffer** command. Delete the capture session if it is no longer required.

## **SPAN-6**

**Error Message** %SPAN-6-SPAN\_EGRESS\_REPLICATION\_MODE\_CHANGE: Span Egress HW Replication Mode Change Detected. Current replication mode for [chars] is [chars]

**Explanation** When autodetection of egress SPAN replication mode is enabled, the system will transition any available sessions to centralized mode when a distributed egress SPAN-incapable line card is inserted. The system will transition back the available sessions to distributed egress SPAN mode when the last distributed egress SPAN-incapable line card is removed.

**Recommended Action** To prevent a session switching back to distributed egress SPAN mode, enter the **monitor session egress replication-mode centralized** command.

## **SPANTREE Messages**

This section contains Spanning Tree Protocol (STP) messages.

### **SPANTREE-2**

**Error Message** %SPANTREE-2-BRIDGE\_ASSURANCE\_BLOCK: Bridge Assurance blocking port  $8s$ s.

**Explanation** Bridge Protocol Data Units (BPDUs) were not received from a neighboring switch on the interface that has spanning tree Bridge Assurance (BA) configured. As a result, the interface was moved to the spanning tree blocking state.

**Recommended Action** Disable BA on the interface or make sure that the interface is connected to a L2 switch or bridge device.

**Error Message** %SPANTREE-2-BRIDGE\_ASSURANCE\_UNBLOCK: Bridge Assurance unblocking port %s%s.

**Explanation** The indicated interface has been restored to the normal spanning tree state after receiving BPDUs from the neighboring Layer 2 switch or bridge.

**Recommended Action** No action is required.

**Error Message** %SPANTREE-2-PVST\_PEER\_BLOCK: PVST+ peer detected on port %s

**Explanation** Although the Multiple Spanning Tree Protocol (MSTP) Per-VLAN Spanning Tree Plus (PVST+) simulation feature is disabled, PVST+ BPDU(s) are detected on the indicated interface.

**Recommended Action** Make sure the PVST+ switch is removed from the network or enable the MSTP PVST simulation feature.

I

**Error Message** %SPANTREE-2-PVST\_PEER\_UNBLOCK: Unblocking port %s

**Explanation** The indicated interface is no longer receiving the PVST+ BPDUs. The inconsistency is cleared and the interface has returned to normal operation.

**Recommended Action** No action is required.

**Error Message** %SPANTREE-2-PVSTSIM\_OK: PVST Simulation inconsistency cleared on port [chars].

**Explanation** The listed interface is no longer receiving PVST BPDUs advertising information inconsistent with the CIST port information. The PVST simulation inconsistency condition is cleared and the interface will return to normal operation.

**Recommended Action** No action is required.

#### **SPANTREE-3**

**Error Message** %SPANTREE-3-PRESTD\_NEIGH: pre-standard MST interaction not configured ([chars]). Please, configure: 'spanning-tree mst pre-standard' on ports connected to MST pre-standard switches.

**Explanation** The switch has received a prestandard multiple spanning-tree (MST) BPDU on a port that is not configured for prestandard MST BPDU transmission. The switch will automatically adjust its mode of operation on this port and will start sending prestandard BPDUs. However, this autodetection of prestandard neighbors is not 100 percent accurate and we recommended that you explicitly configure the port for prestandard MST BPDU transmission. This warning message will be displayed only once.

**Recommended Action** Configure the **spanning-tree mst pre-standard** command on all the ports that are connected to switches running the Cisco prestandard version of MST. We recommended that you migrate all the switches in the network to the IEEE standard MST version when it is possible.

#### **SPANTREE-4**

**Error Message** %SPANTREE-4-PORT\_NOT\_FORWARDING: [chars] [chars] [chars] [chars]

**Explanation** The port is not in a forwarding state and is not forwarding packets.

**Recommended Action** Copy the message exactly as it appears on the console or in the system log. Research and attempt to resolve the issue using the tools and utilities provided at [http://www.cisco.com/tac.](http://www.cisco.com/tac) With some messages, these tools and utilities will supply clarifying information. Search for resolved software issues using the Bug Toolkit at [http://www.cisco.com/cgi-bin/Support/Bugtool/launch\\_bugtool.pl.](http://www.cisco.com/cgi-bin/Support/Bugtool/launch_bugtool.pl) If you still require assistance, open a case with the Technical Assistance Center via the Internet at <http://tools.cisco.com/ServiceRequestTool/create>, or contact your Cisco technical support representative and provide the representative with the information you have gathered. Attach the following information to your case in nonzipped, plain-text (.txt) format: the output of the **show logging** and **show tech-support** commands and your pertinent troubleshooting logs.

## **SPANTREE-6**

**Error Message** %SPANTREE-6-PORTADD\_ALL\_VLANS: [chars] added to all Vlans **Explanation** The interface has been added to all VLANs

**Recommended Action** This is an informational message only. No action is required.

**Error Message** %SPANTREE-6-PORTDEL\_ALL\_VLANS: [chars] deleted from all Vlans **Explanation** The interface has been deleted from all VLANs.

**Recommended Action** This is an informational message only. No action is required.

**Error Message** %SPANTREE-6-PORT\_STATE: Port [chars] instance [dec] moving from [chars] to [chars]

**Explanation** The state of the specified spanning tree port has changed.

**Recommended Action** No action is required.

## **SPANTREE-7**

**Error Message** %SPANTREE-7-PORTDEL\_SUCCESS: [chars] deleted from Vlan [dec] **Explanation** The interface has been deleted from the specified VLAN. **Recommended Action** This is an informational message only. No action is required.

# **SPAN\_ICC\_ISSU Messages**

This section contains SPAN intercard communication (ICC) in-service software upgrade (ISSU) messages.

### **SPAN\_ICC\_ISSU-3**

**Error Message** %SPAN\_ICC\_ISSU-3-BUFFER: SPAN ICC ISSU client failed to get buffer for message, error %d

**Explanation** The SPAN ICC ISSU client was unable to get a buffer for building a negotiation message. As a result, it cannot send the negotiation message to the standby unit and the standby unit cannot be brought up.

**Recommended Action** Copy the message exactly as it appears on the console or in the system log. Research and attempt to resolve the issue using the tools and utilities provided at [http://www.cisco.com/tac.](http://www.cisco.com/tac) With some messages, these tools and utilities will supply clarifying information. Search for resolved software issues using the Bug Toolkit at [http://www.cisco.com/cgi-bin/Support/Bugtool/launch\\_bugtool.pl.](http://www.cisco.com/cgi-bin/Support/Bugtool/launch_bugtool.pl) If you still require assistance, open a case with the Technical Assistance Center via the Internet at <http://tools.cisco.com/ServiceRequestTool/create>, or contact your Cisco technical support representative and provide the representative with the information you have gathered. Attach the following information to your case in nonzipped, plain-text (.txt) format: the output of the **show logging**, **show tech-support, show logging**, and **show checkpoint client** commands and your pertinent troubleshooting logs.

**Error Message** %SPAN\_ICC\_ISSU-3-CAPABILITY: SPAN ISSU client %s

**Explanation** The SPAN ISSU client detected an error during capability negotiation. A mismatch exists in the client capability between the active and standby unit.

**Recommended Action** Copy the message exactly as it appears on the console or in the system log. Research and attempt to resolve the issue using the tools and utilities provided at [http://www.cisco.com/tac.](http://www.cisco.com/tac) With some messages, these tools and utilities will supply clarifying information. Search for resolved software issues using the Bug Toolkit at [http://www.cisco.com/cgi-bin/Support/Bugtool/launch\\_bugtool.pl.](http://www.cisco.com/cgi-bin/Support/Bugtool/launch_bugtool.pl) If you still require assistance, open a case with the Technical Assistance Center via the Internet at <http://tools.cisco.com/ServiceRequestTool/create>, or contact your Cisco technical support representative and provide the representative with the information you have gathered. Attach the following information to your case in nonzipped, plain-text (.txt) format: the output of the **show logging**, **show tech-support, show logging**, **show issu capability entries, show issu session,** and **show issu negotiated capability** commands and your pertinent troubleshooting logs.

**Error Message** %SPAN\_ICC\_ISSU-3-MSG\_NOT\_OK: SPAN ICC ISSU client message %d is not compatible

**Explanation** The SPAN ICC ISSU client received an incompatible message from the peer unit. Since the message is not compatible, it cannot be processed by this unit

**Recommended Action** Copy the message exactly as it appears on the console or in the system log. Research and attempt to resolve the issue using the tools and utilities provided at <http://www.cisco.com/tac>. With some messages, these tools and utilities will supply clarifying information. Search for resolved software issues using the Bug Toolkit at [http://www.cisco.com/cgi-bin/Support/Bugtool/launch\\_bugtool.pl](http://www.cisco.com/cgi-bin/Support/Bugtool/launch_bugtool.pl). If you still require assistance, open a case with the Technical Assistance Center via the Internet at [http://tools.cisco.com/ServiceRequestTool/create,](http://tools.cisco.com/ServiceRequestTool/create) or contact your Cisco technical support representative and provide the representative with the information you have gathered. Attach the following information to your case in nonzipped, plain-text (.txt) format: the output of the **show logging**, **show tech-support, show logging**, **show issu message group, show issu session,** and **show issu negotiated version** commands and your pertinent troubleshooting logs.

**Error Message** %SPAN\_ICC\_ISSU-3-MSG\_SIZE: SPAN ICC ISSU client failed to get the message size for message %d

**Explanation** The SPAN ICC ISSU client was unable to calculate the message size for the message specified. The SPAN ICC ISSU client will be unable to send the message to the standby unit.

**Recommended Action** Copy the message exactly as it appears on the console or in the system log. Research and attempt to resolve the issue using the tools and utilities provided at <http://www.cisco.com/tac>. With some messages, these tools and utilities will supply clarifying information. Search for resolved software issues using the Bug Toolkit at [http://www.cisco.com/cgi-bin/Support/Bugtool/launch\\_bugtool.pl](http://www.cisco.com/cgi-bin/Support/Bugtool/launch_bugtool.pl). If you still require assistance, open a case with the Technical Assistance Center via the Internet at [http://tools.cisco.com/ServiceRequestTool/create,](http://tools.cisco.com/ServiceRequestTool/create) or contact your Cisco technical support representative and provide the representative with the information you have gathered. Attach the following information to your case in nonzipped, plain-text (.txt) format: the output of the **show logging**, **show tech-support, show logging**, **show issu message group, show issu session,** and **show issu negotiated version** commands and your pertinent troubleshooting logs.

**Error Message** %SPAN\_ICC\_ISSU-3-POLICY: SPAN ICC ISSU client message type %d is %s

**Explanation** The SPAN ICC ISSU client received a message type that it does not support. A policy is applied to make the session compatible.

**Recommended Action** Copy the message exactly as it appears on the console or in the system log. Research and attempt to resolve the issue using the tools and utilities provided at <http://www.cisco.com/tac>. With some messages, these tools and utilities will supply clarifying information. Search for resolved software issues using the Bug Toolkit at [http://www.cisco.com/cgi-bin/Support/Bugtool/launch\\_bugtool.pl](http://www.cisco.com/cgi-bin/Support/Bugtool/launch_bugtool.pl). If you still require assistance, open a case with the Technical Assistance Center via the Internet at [http://tools.cisco.com/ServiceRequestTool/create,](http://tools.cisco.com/ServiceRequestTool/create) or contact your Cisco technical support representative and provide the representative with the information you have gathered. Attach the following information to your case in nonzipped, plain-text (.txt) format: the output of the **show logging**, **show tech-support, show logging,** and **show issu session** commands and your pertinent troubleshooting logs.

**Error Message** %SPAN\_ICC\_ISSU-3-SEND\_FAILED: SPAN ICC ISSU client failed to send a negotiation message, error %d

**Explanation** The SPAN ICC ISSU client could not send a session negotiation message to the peer. As a result, the standby unit cannot be brought up.

**Recommended Action** Copy the message exactly as it appears on the console or in the system log. Research and attempt to resolve the issue using the tools and utilities provided at [http://www.cisco.com/tac.](http://www.cisco.com/tac) With some messages, these tools and utilities will supply clarifying information. Search for resolved software issues using the Bug Toolkit at [http://www.cisco.com/cgi-bin/Support/Bugtool/launch\\_bugtool.pl.](http://www.cisco.com/cgi-bin/Support/Bugtool/launch_bugtool.pl) If you still require assistance, open a case with the Technical Assistance Center via the Internet at <http://tools.cisco.com/ServiceRequestTool/create>, or contact your Cisco technical support representative and provide the representative with the information you have gathered. Attach the following information to your case in nonzipped, plain-text (.txt) format: the output of the **show logging**, **show tech-support, show logging**, and **show checkpoint client** commands and your pertinent troubleshooting logs.

**Error Message** %SPAN\_ICC\_ISSU-3-SESSION: SPAN ICC ISSU client %s

**Explanation** SPAN ICC ISSU client detected an error during a session negotiation with the peer unit. As a result, the standby unit cannot be brought up.

**Recommended Action** Copy the message exactly as it appears on the console or in the system log. Research and attempt to resolve the issue using the tools and utilities provided at [http://www.cisco.com/tac.](http://www.cisco.com/tac) With some messages, these tools and utilities will supply clarifying information. Search for resolved software issues using the Bug Toolkit at [http://www.cisco.com/cgi-bin/Support/Bugtool/launch\\_bugtool.pl.](http://www.cisco.com/cgi-bin/Support/Bugtool/launch_bugtool.pl) If you still require assistance, open a case with the Technical Assistance Center via the Internet at <http://tools.cisco.com/ServiceRequestTool/create>, or contact your Cisco technical support representative and provide the representative with the information you have gathered. Attach the following information to your case in nonzipped, plain-text (.txt) format: the output of the **show logging**, **show tech-support, show logging**, **show issu capability entries, show issu session,** and **show issu negotiated capability** commands and your pertinent troubleshooting logs.

**Error Message** %SPAN\_ICC\_ISSU-3-TRANSFORM: SPAN ICC ISSU client %s transform failed, error %s

**Explanation** The SPAN ICC ISSU client could not transform the message. If the transmit transformation failed, the ICC message cannot be sent to the peer unit. If the receive transformation failed, the ICC message cannot be applied on the peer unit. In either case, the SPAN ICC ISSU state will not be identical with the active unit.

**Recommended Action** Copy the message exactly as it appears on the console or in the system log. Research and attempt to resolve the issue using the tools and utilities provided at [http://www.cisco.com/tac.](http://www.cisco.com/tac) With some messages, these tools and utilities will supply clarifying information. Search for resolved software issues using the Bug Toolkit at [http://www.cisco.com/cgi-bin/Support/Bugtool/launch\\_bugtool.pl.](http://www.cisco.com/cgi-bin/Support/Bugtool/launch_bugtool.pl) If you still require assistance, open a case with the Technical Assistance Center via the Internet at <http://tools.cisco.com/ServiceRequestTool/create>, or contact your Cisco technical support representative and provide the representative with the information you have gathered. Attach the following information to your case in nonzipped, plain-text (.txt) format: the output of the **show logging**, **show tech-support, show logging**, **show issu session,** and **show issu negotiated version**  commands and your pertinent troubleshooting logs.

## **SPA\_OIR Messages**

This section contains shared port adapter (SPA) online insertion and removal (OIR) messages.

### **SPA\_OIR-2**

**Error Message** %SPA\_OIR-2-INITFAIL: SPA OIR initialization error

**Explanation** A failure occurred during the SPA OIR subsystem startup. SPA OIR is not functional for the RP or line card that generated the message.

**Recommended Action** Reduce other system activity to ease memory demands. If conditions warrant, upgrade to a larger memory configuration.

**Error Message** %SPA\_OIR-2-SUBSLOTINITFAIL: SPA OIR initialization error for [chars]

**Explanation** A failure occurred during the SPA OIR subsystem startup. SPA OIR is not functional for the specified slot or subslot.

**Recommended Action** Reduce other system activity to ease memory demands. If conditions warrant, upgrade to a larger memory configuration.

### **SPA\_OIR-3**

**Error Message** %SPA\_OIR-3-CMD\_ATTR: [chars]: Unexpected command identifier ([int])

**Explanation** An unexpected command identifier was detected when processing a command related to a SPA OIR. The command was not processed. This is most likely due to a software problem.

**Recommended Action** Copy the message exactly as it appears on the console or in the system log. Enter the **show monitor event-log spa all** command to gather data that may help identify the cause of the error. Research and attempt to resolve the issue using the SPA hardware troubleshooting documentation and the tools and utilities provided at [http://www.cisco.com/tac.](http://www.cisco.com/tac) With some messages, these tools and utilities will supply clarifying information. Search for resolved software issues using the Bug Toolkit at [http://www.cisco.com/cgi-bin/Support/Bugtool/launch\\_bugtool.pl.](http://www.cisco.com/cgi-bin/Support/Bugtool/launch_bugtool.pl) If you still require assistance, open a case with the Technical Assistance Center via the Internet at [http://tools.cisco.com/ServiceRequestTool/create,](http://tools.cisco.com/ServiceRequestTool/create) or contact your Cisco technical support representative and provide the representative with the information that you have gathered. Attach the following information to your case in nonzipped, plain-text (.txt) format: the output of the **show logging** and **show tech-support** commands and your pertinent troubleshooting logs.

**Error Message** %SPA\_OIR-3-CORRUPT\_EVENT: [chars]

**Explanation** Corruption was detected within a SPA OIR event for the subslot specified in the message. When this error occurs, the system attempts automatic recovery by reloading the SPA. This condition could be caused by a software, firmware, or hardware problem, but a firmware or software problem is more likely. For distributed platforms, SPA OIR events are transported over different media depending on the platform (for example, the Cisco 12000 uses the MBUS). An unlikely cause of this error is that an event message was corrupted during transport.

**Recommended Action** No immediate action is required on the system if the SPA is operational. Copy the message exactly as it appears on the console or in the system log. Enter the **show monitor event-log spa all** command to gather data that may help identify the cause of the error. Research and attempt to resolve the issue using the SPA hardware troubleshooting documentation and the tools and utilities provided at <http://www.cisco.com/tac>. With some messages, these tools and utilities will supply clarifying information. Search for resolved software issues using the Bug Toolkit at [http://www.cisco.com/cgi-bin/Support/Bugtool/launch\\_bugtool.pl.](http://www.cisco.com/cgi-bin/Support/Bugtool/launch_bugtool.pl) If you still require assistance, open a case with the Technical Assistance Center via the Internet at

<http://tools.cisco.com/ServiceRequestTool/create>, or contact your Cisco technical support representative and provide the representative with the information that you have gathered. Attach the following information to your case in nonzipped, plain-text (.txt) format: the output of the **show logging** and **show tech-support** commands and your pertinent troubleshooting logs.

**Error Message** %SPA\_OIR-3-EVENT\_DATA\_ERROR: SPA OIR event data error - [chars]([int])

**Explanation** Invalid data was detected within a SPA OIR event. The SPA OIR state machines may not reflect the state of the hardware. The problem affects only one SPA, but the SPA cannot be determined from the context where the error was detected. This condition could be caused by a software or hardware problem, but a software problem is more likely. For distributed platforms, SPA OIR messages are transported over different media depending on the platform (for example, the Cisco12000 uses the MBUS). An unlikely cause of this error is that an event message was corrupted during transport.

**Recommended Action** Check the system log for other messages that may help determine which SPA is affected. Enter the **hw-module** *target\_spa* **reload** command, with *target\_spa* being the slot or subslot of the affected SPA. Entering this command will perform a power cycle and synchronizes the affected SPA software with the hardware. Copy the message exactly as it appears on the console or in the system log. Enter the **show monitor event-log spa all** command to gather data that may help identify the cause of the error. Research and attempt to resolve the issue using the SPA hardware troubleshooting documentation and the tools and utilities provided at [http://www.cisco.com/tac.](http://www.cisco.com/tac) With some messages, these tools and utilities will supply clarifying information. Search for resolved software issues using the Bug Toolkit at [http://www.cisco.com/cgi-bin/Support/Bugtool/launch\\_bugtool.pl.](http://www.cisco.com/cgi-bin/Support/Bugtool/launch_bugtool.pl) If you still require assistance, open a case with the Technical Assistance Center via the Internet at <http://tools.cisco.com/ServiceRequestTool/create>, or contact your Cisco technical support representative and provide the representative with the information that you have gathered. Attach the following information to your case in nonzipped, plain-text (.txt) format: the output of the **show logging** and **show tech-support** commands and your pertinent troubleshooting logs.

**Error Message** %SPA\_OIR-3-EVENT\_HANDLING: [chars]: [chars][hex]

**Explanation** A data structure error was detected when handling a SPA OIR event for the SPA in the slot or subslot specified in the message. The SPA OIR state machines may not reflect the state of the hardware. This condition is most likely due to a software problem.

**Recommended Action** Copy the message exactly as it appears on the console or in the system log. Enter the **show monitor event-log spa all** command to gather data that may help identify the cause of the error. Research and attempt to resolve the issue using the SPA hardware troubleshooting documentation and the tools and utilities provided at [http://www.cisco.com/tac.](http://www.cisco.com/tac) With some messages, these tools and utilities will supply clarifying information. Search for resolved software issues using the Bug Toolkit at [http://www.cisco.com/cgi-bin/Support/Bugtool/launch\\_bugtool.pl.](http://www.cisco.com/cgi-bin/Support/Bugtool/launch_bugtool.pl) If you still require assistance, open a case with the Technical Assistance Center via the Internet at [http://tools.cisco.com/ServiceRequestTool/create,](http://tools.cisco.com/ServiceRequestTool/create) or contact your Cisco technical support representative and provide the representative with the information that you have gathered. Attach the following information to your case in nonzipped, plain-text (.txt) format: the output of the **show logging** and **show tech-support** commands and your pertinent troubleshooting logs.

**Error Message** %SPA\_OIR-3-EVENT\_TIMEOUT: [chars]: Timeout waiting for SPA OIR event

**Explanation** While waiting for a SPA OIR event, a timeout occurred for the subslot specified in the message. The SPA did not complete initialization. When this error occurs, the system attempts automatic recovery by reloading the SPA. This condition could be caused by a software or hardware problem, but a software problem is more likely. For distributed platforms, SPA OIR events are transported over different media depending on the platform (for example, the Cisco 12000 uses the MBUS). An unlikely cause of this error is that an event message was corrupted during transport.

**Recommended Action** No immediate action is required on the system if the SPA is operational. Copy the message exactly as it appears on the console or in the system log. Enter the **show monitor event-log spa all** command to gather data that may help identify the cause of the error. Research and attempt to resolve the issue using the SPA hardware troubleshooting documentation and the tools and utilities provided at [http://www.cisco.com/tac.](http://www.cisco.com/tac) With some messages, these tools and utilities will supply clarifying information. Search for resolved software issues using the Bug Toolkit at [http://www.cisco.com/cgi-bin/Support/Bugtool/launch\\_bugtool.pl](http://www.cisco.com/cgi-bin/Support/Bugtool/launch_bugtool.pl). If you still require assistance, open a case with the Technical Assistance Center via the Internet at [http://tools.cisco.com/ServiceRequestTool/create,](http://tools.cisco.com/ServiceRequestTool/create) or contact your Cisco technical support representative and provide the representative with the information that you have gathered. Attach the following information to your case in nonzipped, plain-text (.txt) format: the output of the **show logging** and **show tech-support** commands and your pertinent troubleshooting logs.

**Error Message** %SPA\_OIR-3-HW\_INIT\_TIMEOUT: [chars]

**Explanation** A timeout occurred for the specified subslot while waiting for the SPA hardware to initialize. The SPA did not complete initialization. When this error occurs, the system attempts an automatic recovery by reloading the SPA. This condition could be caused by a software, firmware, or hardware problem, but a firmware or hardware problem is most likely.

**Recommended Action** No immediate action is required on the system if the SPA is operational. Copy the message exactly as it appears on the console or in the system log. Enter the **show monitor event-log spa all** command to gather data that may help identify the cause of the error. Research and attempt to resolve the issue using the SPA hardware troubleshooting documentation and the tools and utilities provided at [http://www.cisco.com/tac.](http://www.cisco.com/tac) With some messages, these tools and utilities

will supply clarifying information. Search for resolved software issues using the Bug Toolkit at [http://www.cisco.com/cgi-bin/Support/Bugtool/launch\\_bugtool.pl.](http://www.cisco.com/cgi-bin/Support/Bugtool/launch_bugtool.pl) If you still require assistance, open a case with the Technical Assistance Center via the Internet at

<http://tools.cisco.com/ServiceRequestTool/create>, or contact your Cisco technical support representative and provide the representative with the information that you have gathered. Attach the following information to your case in nonzipped, plain-text (.txt) format: the output of the **show logging** and **show tech-support** commands and your pertinent troubleshooting logs.

**Error Message** %SPA\_OIR-3-HW\_SIGNAL\_DEASSERTED: [chars]

**Explanation** One or more hardware signals indicated that the SPA hardware in the specified subslot should be reinitialized. When this error occurs, the system attempts an automatic recovery by reloading the SPA. This condition could be caused by a software, firmware, or hardware problem, but a firmware or hardware problem is most likely. This condition could be caused by a rare interaction between SPA and its SIP.

**Recommended Action** No immediate action is required on the system if the SPA is operational. Copy the message exactly as it appears on the console or in the system log. Enter the **show monitor event-log spa all** command to gather data that may help identify the cause of the error. Research and attempt to resolve the issue using the SPA hardware troubleshooting documentation and the tools and utilities provided at <http://www.cisco.com/tac>. With some messages, these tools and utilities will supply clarifying information. Search for resolved software issues using the Bug Toolkit at [http://www.cisco.com/cgi-bin/Support/Bugtool/launch\\_bugtool.pl.](http://www.cisco.com/cgi-bin/Support/Bugtool/launch_bugtool.pl) If you still require assistance, or would like to report a suspected hardware failure, open a case with the Technical Assistance Center via the Internet at<http://tools.cisco.com/ServiceRequestTool/create>, or contact your Cisco technical support representative and provide the representative with the information that you have gathered. Attach the following information to your case in nonzipped, plain-text (.txt) format: the output of the **show logging** and **show tech-support** commands and your pertinent troubleshooting logs.

**Error Message** %SPA\_OIR-3-MESSAGE\_ERROR: [chars]: SPA OIR event message error - [chars]([int])

**Explanation** An error was detected in a SPA OIR event message for the SPA in the specified slot or subslot. The SPA OIR state machines may not reflect the state of the hardware for this SPA. This condition could be caused by a software or hardware problem, but a software problem is more likely. For distributed platforms, SPA OIR messages are transported over different media depending on the platform (for example, the Cisco 12000 uses the MBUS). An unlikely cause of this error is that an event message was corrupted during transport.

**Recommended Action** Enter the **hw-module** *target\_spa* **reload** command, with *target\_spa* being the slot or subslot of the affected SPA. Entering this command will perform a power cycle and synchronizes the affected SPA software with the hardware. Copy the message exactly as it appears on the console or in the system log. Enter the **show monitor event-log spa all** command to gather data that may help identify the cause of the error. Research and attempt to resolve the issue using the SPA hardware troubleshooting documentation and the tools and utilities provided at [http://www.cisco.com/tac.](http://www.cisco.com/tac) With some messages, these tools and utilities will supply clarifying information. Search for resolved software issues using the Bug Toolkit at [http://www.cisco.com/cgi-bin/Support/Bugtool/launch\\_bugtool.pl.](http://www.cisco.com/cgi-bin/Support/Bugtool/launch_bugtool.pl) If you still require assistance, open a case with the Technical Assistance Center via the Internet at <http://tools.cisco.com/ServiceRequestTool/create>, or contact your Cisco technical support

**System Messages for Cisco IOS Release 12.2 SX**

representative and provide the representative with the information that you have gathered. Attach the following information to your case in nonzipped, plain-text (.txt) format: the output of the **show logging** and **show tech-support** commands and your pertinent troubleshooting logs.

**Error Message** %SPA\_OIR-3-POST\_EVENT\_ERROR: [chars]: event [int]

**Explanation** A SPA OIR event message was not enqueued for the SPA in the specified slot or subslot. The SPA OIR state machines may not reflect the state of the hardware for this SPA. This condition is most likely due to a software problem.

**Recommended Action** Enter the **hw-module** *target\_spa* **reload** command, with *target\_spa* being the slot or subslot of the affected SPA. Entering this command will perform a power cycle and synchronizes the affected SPA software with the hardware. Copy the message exactly as it appears on the console or in the system log. Enter the **show monitor event-log spa all** command to gather data that may help identify the cause of the error. Research and attempt to resolve the issue using the SPA hardware troubleshooting documentation and the tools and utilities provided at <http://www.cisco.com/tac>. With some messages, these tools and utilities will supply clarifying information. Search for resolved software issues using the Bug Toolkit at [http://www.cisco.com/cgi-bin/Support/Bugtool/launch\\_bugtool.pl](http://www.cisco.com/cgi-bin/Support/Bugtool/launch_bugtool.pl). If you still require assistance, open a case with the Technical Assistance Center via the Internet at [http://tools.cisco.com/ServiceRequestTool/create,](http://tools.cisco.com/ServiceRequestTool/create) or contact your Cisco technical support representative and provide the representative with the information that you have gathered. Attach the following information to your case in nonzipped, plain-text (.txt) format: the output of the **show logging** and **show tech-support** commands and your pertinent troubleshooting logs.

**Error Message** %SPA\_OIR-3-RECOVERY\_RELOAD: [chars]: Attempting recovery by reloading SPA

**Explanation** The OIR facility attempted an automatic recovery by reloading the SPA in the specified subslot. Look for other messages related to this SPA subslot to determine the failure that triggered the automatic recovery.

**Recommended Action** This is an informational message only. No action is required.

**Error Message** %SPA\_OIR-3-SEQUENCE\_NUMBER\_ERROR: [chars]

**Explanation** A sequence number error was detected within a SPA OIR event for the specified subslot. When this error occurs, the system attempts an automatic recovery by reloading the SPA. This condition could be caused by a software, firmware, or hardware problem, but a firmware or software problem is most likely. For distributed platforms, SPA OIR events are transported over different media depending on the platform (for example, the Cisco 12000 uses the MBUS). An unlikely cause of this error is that an event message was corrupted during transport.

**Recommended Action** No immediate action is required on the system if the SPA is operational. Copy the message exactly as it appears on the console or in the system log. Enter the **show monitor event-log spa all** command to gather data that may help identify the cause of the error. Research and attempt to resolve the issue using the SPA hardware troubleshooting documentation and the tools and utilities provided at [http://www.cisco.com/tac.](http://www.cisco.com/tac) With some messages, these tools and utilities will supply clarifying information. Search for resolved software issues using the Bug Toolkit at [http://www.cisco.com/cgi-bin/Support/Bugtool/launch\\_bugtool.pl](http://www.cisco.com/cgi-bin/Support/Bugtool/launch_bugtool.pl). If you still require assistance, or would like to report a suspected hardware failure, open a case with the Technical Assistance Center

via the Internet at<http://tools.cisco.com/ServiceRequestTool/create>, or contact your Cisco technical support representative and provide the representative with the information that you have gathered. Attach the following information to your case in nonzipped, plain-text (.txt) format: the output of the **show logging** and **show tech-support** commands and your pertinent troubleshooting logs.

**Error Message** %SPA\_OIR-3-SPA\_POWERED\_OFF: [chars]: SPA [chars] powered off after [int] failures within [int] seconds

**Explanation** The SPA was powered off because it failed too often. This condition may be caused by a software, firmware, or hardware error.

**Recommended Action** Look for other system messages related to this SPA subslot to determine the root cause of the failure. Enter the **hw-module** *target\_spa* **reload** command, with *target\_spa* being the slot or subslot of the affected SPA. Entering this command will perform a power cycle and synchronizes the affected SPA software with the hardware. Copy the message exactly as it appears on the console or in the system log. Enter the **show monitor event-log spa all** command to gather data that may help identify the cause of the error. Research and attempt to resolve the issue using the SPA hardware troubleshooting documentation and the tools and utilities provided at [http://www.cisco.com/tac.](http://www.cisco.com/tac) With some messages, these tools and utilities will supply clarifying information. Search for resolved software issues using the Bug Toolkit at [http://www.cisco.com/cgi-bin/Support/Bugtool/launch\\_bugtool.pl.](http://www.cisco.com/cgi-bin/Support/Bugtool/launch_bugtool.pl) If you still require assistance, open a case with the Technical Assistance Center via the Internet at <http://tools.cisco.com/ServiceRequestTool/create>, or contact your Cisco technical support representative and provide the representative with the information that you have gathered. Attach the following information to your case in nonzipped, plain-text (.txt) format: the output of the **show logging** and **show tech-support** commands and your pertinent troubleshooting logs.

**Error Message** %SPA\_OIR-3-SW\_INIT\_TIMEOUT: [chars]: SPA initialization not completed

**Explanation** A timeout occurred for the specified subslot while waiting for the SPA software driver to initialize the SPA. The SPA did not complete initialization. When this error occurs, the system attempts automatic recovery by reloading the SPA. This condition could be caused by software, firmware or hardware problem, but a software or firmware problem is more likely.

**Recommended Action** Check for other reported messages for more verification. Hardware replacement should not occur on the first occurrence. Before requesting hardware replacement, review troubleshooting logs with a Cisco technical support representative. No immediate action is required on the system if the SPA is operational. Copy the message exactly as it appears on the console or in the system log. Enter the **show monitor event-log spa all** command to gather data that may help identify the cause of the error. Research and attempt to resolve the issue using the SPA hardware troubleshooting documentation and the tools and utilities provided at [http://www.cisco.com/tac.](http://www.cisco.com/tac) With some messages, these tools and utilities will supply clarifying information. Search for resolved software issues using the Bug Toolkit at [http://www.cisco.com/cgi-bin/Support/Bugtool/launch\\_bugtool.pl.](http://www.cisco.com/cgi-bin/Support/Bugtool/launch_bugtool.pl) If you still require assistance, or would like to report a suspected hardware failure, open a case with the Technical Assistance Center via the Internet at<http://tools.cisco.com/ServiceRequestTool/create>, or contact your Cisco technical support representative and provide the representative with the information that you have gathered. Attach the following information to your case in nonzipped, plain-text (.txt) format: the output of the **show logging** and **show tech-support** commands and your pertinent troubleshooting logs.

**Error Message** %SPA\_OIR-3-UNEXPECTED\_EVENT: [chars]: SPA OIR unexpected event([int])

**Explanation** An unexpected SPA OIR event was detected for the SPA in the specified slot or subslot. The SPA OIR state machines may not reflect the state of the hardware for this SPA. This condition could be caused by software or hardware problem, but a software problem is more likely. For distributed platforms, SPA OIR messages are transported over different media depending on the platform (for example, the Cisco 12000 uses the MBUS). An unlikely cause of this error is that an event message was corrupted during transport.

**Recommended Action** Enter the **hw-module** *target\_spa* **reload** command, with *target\_spa* being the slot or subslot of the affected SPA. Entering this command will perform a power cycle and synchronizes the affected SPA software with the hardware. Copy the message exactly as it appears on the console or in the system log. Enter the **show monitor event-log spa all** command to gather data that may help identify the cause of the error. Research and attempt to resolve the issue using the SPA hardware troubleshooting documentation and the tools and utilities provided at <http://www.cisco.com/tac>. With some messages, these tools and utilities will supply clarifying information. Search for resolved software issues using the Bug Toolkit at [http://www.cisco.com/cgi-bin/Support/Bugtool/launch\\_bugtool.pl](http://www.cisco.com/cgi-bin/Support/Bugtool/launch_bugtool.pl). If you still require assistance, open a case with the Technical Assistance Center via the Internet at [http://tools.cisco.com/ServiceRequestTool/create,](http://tools.cisco.com/ServiceRequestTool/create) or contact your Cisco technical support representative and provide the representative with the information that you have gathered. Attach the following information to your case in nonzipped, plain-text (.txt) format: the output of the **show** 

#### **Error Message** %SPA\_OIR-3-UNEXPECTED\_INSERTED\_EVENT: [chars]

**Explanation** An unexpected inserted event occurred for the specified subslot. When this error occurs, the system attempts automatic recovery by reloading the SPA. This condition could be caused by a software, firmware, or hardware problem, but a firmware or software problem is most likely. This condition could be caused by a rare interaction between SPA and its SIP.

**logging** and **show tech-support** commands and your pertinent troubleshooting logs.

**Recommended Action** No immediate action is required on the system if the SPA is operational. Copy the message exactly as it appears on the console or in the system log. Enter the **show monitor event-log spa all** command to gather data that may help identify the cause of the error. Research and attempt to resolve the issue using the SPA hardware troubleshooting documentation and the tools and utilities provided at [http://www.cisco.com/tac.](http://www.cisco.com/tac) With some messages, these tools and utilities will supply clarifying information. Search for resolved software issues using the Bug Toolkit at [http://www.cisco.com/cgi-bin/Support/Bugtool/launch\\_bugtool.pl](http://www.cisco.com/cgi-bin/Support/Bugtool/launch_bugtool.pl). If you still require assistance, or would like to report a suspected hardware failure, open a case with the Technical Assistance Center via the Internet at [http://tools.cisco.com/ServiceRequestTool/create,](http://tools.cisco.com/ServiceRequestTool/create) or contact your Cisco technical support representative and provide the representative with the information that you have gathered. Attach the following information to your case in nonzipped, plain-text (.txt) format: the output of the **show logging** and **show tech-support** commands and your pertinent troubleshooting logs.

**Error Message** %SPA\_OIR-3-UNEXPECTED\_RECOVERY\_ACTION: [chars]: SPA [chars], unexpected recovery action([int]) for fail code [hex]

**Explanation** An error occurred while processing a failure message for the SPA in the slot or subslot number specified in the message. The recovery action to be taken after a SPA failure is determined by calling a SPA driver function. This message indicates that the SPA driver function returned an

invalid recovery action. After this message was issued, the SPA was reloaded in an attempt to recover. The SPA driver most likely returned an invalid recovery action because of a software problem.

**Recommended Action** No immediate action is required on the system if the SPA is operational. Copy the message exactly as it appears on the console or in the system log. Enter the **show monitor event-log spa all** command to gather data that may help identify the cause of the error. Research and attempt to resolve the issue using the SPA hardware troubleshooting documentation and the tools and utilities provided at <http://www.cisco.com/tac>. With some messages, these tools and utilities will supply clarifying information. Search for resolved software issues using the Bug Toolkit at [http://www.cisco.com/cgi-bin/Support/Bugtool/launch\\_bugtool.pl.](http://www.cisco.com/cgi-bin/Support/Bugtool/launch_bugtool.pl) If you still require assistance, or would like to report a suspected hardware failure, open a case with the Technical Assistance Center via the Internet at<http://tools.cisco.com/ServiceRequestTool/create>, or contact your Cisco technical support representative and provide the representative with the information that you have gathered. Attach the following information to your case in nonzipped, plain-text (.txt) format: the output of the **show logging** and **show tech-support** commands and your pertinent troubleshooting logs.

**Error Message** %SPA\_OIR-3-UNRECOGNIZED: The SPA of type [hex] in [chars] is not recognized

**Explanation** The type of the SPA in the specified subslot is not recognized by the operating system. Either the operating system might not support this SPA type on this platform or the SPA type identification stored on the SPA is invalid.

**Recommended Action** Ensure that the system is running a version of the operating system that supports the specified SPA type on this platform. If the correct operating system version is in use, copy the message exactly as it appears on the console or in the system log. Research and attempt to resolve the issue using the tools and utilities provided at<http://www.cisco.com/tac>. With some messages, these tools and utilities will supply clarifying information. Search for resolved software issues using the Bug Toolkit at [http://www.cisco.com/cgi-bin/Support/Bugtool/launch\\_bugtool.pl](http://www.cisco.com/cgi-bin/Support/Bugtool/launch_bugtool.pl). If you still require assistance, open a case with the Technical Assistance Center via the Internet at <http://tools.cisco.com/ServiceRequestTool/create>, or contact your Cisco technical support representative and provide the representative with the information that you have gathered. Include the information about the SPA type found on the front of the SPA. Attach the following information to your case in nonzipped, plain-text (.txt) format: the output of the **show logging** and **show tech-support** commands and your pertinent troubleshooting logs.

**Error Message** %SPA\_OIR-3-UNSUPPORTED: The [chars] in [chars] is not supported by the [chars] module

**Explanation** The SPA in the specified subslot is not supported in the specified SIP by the version of the operating system currently running on the system. The SPA type may be supported by another SIP or by a later operating system release.

**Recommended Action** Ensure that the SIP specified in the error message supports the specified SPA type. Ensure that the operating system release supports the SPA type in the SIP. It may be necessary to upgrade your system to the latest operating system release in your release train, or it may be necessary to use a different SIP type. If the SPA type specified in the error message does not match the interface types or numbers shown on the front of the SPA, copy the message exactly as it appears on the console or in the system log. Research and attempt to resolve the issue using the tools and utilities provided at<http://www.cisco.com/tac>. With some messages, these tools and utilities will supply clarifying information. Search for resolved software issues using the Bug Toolkit at

[http://www.cisco.com/cgi-bin/Support/Bugtool/launch\\_bugtool.pl](http://www.cisco.com/cgi-bin/Support/Bugtool/launch_bugtool.pl). If you still require assistance, open a case with the Technical Assistance Center via the Internet at [http://tools.cisco.com/ServiceRequestTool/create,](http://tools.cisco.com/ServiceRequestTool/create) or contact your Cisco technical support representative and provide the representative with the information that you have gathered. Include information regarding the SPA type found on the front of the SPA. Attach the following information to your case in nonzipped, plain-text (.txt) format: the output of the **show logging** and **show tech-support** commands and your pertinent troubleshooting logs.

## **SPA\_OIR-6**

**Error Message** %SPA\_OIR-6-INSCARD: Card inserted in [chars]

**Explanation** The OIR facility detected a newly inserted SPA. The interfaces associated with that SPA are operational, but will be shut down until they are configured by the user. If any interfaces of that type were previously configured, they will be restored to their previous state.

**Recommended Action** This is an informational message only. No action is required.

**Error Message** %SPA\_OIR-6-PRECONFIG\_MISMATCH: [chars]: Inserted SPA type does not match preconfigured SPA type. Configuration updated

**Explanation** There is mismatch between the inserted SPA type and the preconfigured SPA type on platforms that support preconfiguration. The inserted SPA replaces the preconfigured SPA.

**Recommended Action** Verify the configuration by entering the **show running-config** command. If you would like to revert to the preconfigured type, remove the SPA and then update the configuration from a backup copy.

**Error Message** %SPA\_OIR-6-REMCARD: Card removed from [chars], interfaces disabled

**Explanation** The OIR facility detected the removal of a SPA from the specified slot or subslot. The interfaces on that SPA will be administratively shut down and marked as removed. The routing table will be flushed of any routes through the removed interfaces.

**Recommended Action** This is an informational message only. No action is required.

**Error Message** %SPA\_OIR-6-SHUTDOWN: [chars] is administratively shutdown; Use 'no hw-module [chars] shutdown' to enable

**Explanation** The SPA was not brought up because the SPA bay is in an administrative down state. The SPA bay will appear as **hw-module** *target\_spa* **shutdown** in the running configuration.

**Recommended Action** Use the **no hw-module** *target\_spa* **shutdown** command to administratively enable the SPA bay.

## **SPA\_PLIM Messages**

This section contains shared port adapter (SPA) physical layer interface module messages.

## **SPA\_PLIM-3**

**Error Message** %SPA\_PLIM-3-FATALERROR: SPA in slot [dec] bay [dec] experienced a fatal error [chars] and is being reset.

**Explanation** A fatal error was encountered during SPA operation. The SPA may be restarted.

**Recommended Action** If the error is not observed more than once, it might be a singular event and the SPA needs to be monitored. If the issue occurs repeatedly, copy the message exactly as it appears on the console or in the system log. Research and attempt to resolve the issue using the tools and utilities provided at<http://www.cisco.com/tac>. With some messages, these tools and utilities will supply clarifying information. Search for resolved software issues using the Bug Toolkit at [http://www.cisco.com/cgi-bin/Support/Bugtool/launch\\_bugtool.pl.](http://www.cisco.com/cgi-bin/Support/Bugtool/launch_bugtool.pl) If you still require assistance, open a case with the Technical Assistance Center via the Internet at <http://tools.cisco.com/ServiceRequestTool/create>, or contact your Cisco technical support representative and provide the representative with the information that you have gathered. Attach the following information to your case in nonzipped, plain-text (.txt) format: the output of the **show logging** and **show tech-support** commands and your pertinent troubleshooting logs.

**Error Message** %SPA\_PLIM-3-FW\_RELOAD: [chars] is being reloaded due to firmware/application exception.

**Explanation** The SPA firmware application has failed. The SPA is being reloaded to recover its operational state.

**Recommended Action** Collect the application core file from flash. The core filename and time stamp are shown in the preceding message.

**Error Message** %SPA\_PLIM-3-HEARTBEAT: [chars] has experienced an heartbeat failure Current Sequence [int] received Sequence [int] Time since last keep [dec]ms.

**Explanation** The IPC communication between the local CPU and host in the specified slot is not functional. The IPC module will be restarted, after which communication might be reestablished. If the problem persists the SPA will be reset.

**Recommended Action** If the system continues running normally, no action is required. If this message recurs, or the system behaves abnormally, collect the logs from the system (RP and line card). Copy the message exactly as it appears on the console or in the system log. Enter the **show hw-module** *slot-number*/*subslot-number* **tech-support** command to gather data that may help identify the cause of the error. Research and attempt to resolve the issue using the tools and utilities provided at [http://www.cisco.com/tac.](http://www.cisco.com/tac) With some messages, these tools and utilities will supply clarifying information. Search for resolved software issues using the Bug Toolkit at [http://www.cisco.com/cgi-bin/Support/Bugtool/launch\\_bugtool.pl.](http://www.cisco.com/cgi-bin/Support/Bugtool/launch_bugtool.pl) If you still require assistance, open a case with the Technical Assistance Center via the Internet at <http://tools.cisco.com/ServiceRequestTool/create>, or contact your Cisco technical support

**System Messages for Cisco IOS Release 12.2 SX**

representative and provide the representative with the information that you have gathered. Attach the following information to your case in nonzipped, plain-text (.txt) format: the output of the **show logging** and **show tech-support** commands and your pertinent troubleshooting logs.

**Error Message** %SPA\_PLIM-3-INITFAIL: [chars] has failed initialization because SPA [chars].

**Explanation** A failure occurred during the SPA initialization. SPA is not functional and may be restarted by the RP or line card.

**Recommended Action** If the line card or RP successfully initialized the SPA, no action is required. If the SPA was not successfully initialized, copy the message exactly as it appears on the console or in the system log. Research and attempt to resolve the issue using the tools and utilities provided at <http://www.cisco.com/tac>. With some messages, these tools and utilities will supply clarifying information. Search for resolved software issues using the Bug Toolkit at http://www.cisco.com/cgi-bin/Support/Bugtool/launch bugtool.pl. If you still require assistance, open a case with the Technical Assistance Center via the Internet at [http://tools.cisco.com/ServiceRequestTool/create,](http://tools.cisco.com/ServiceRequestTool/create) or contact your Cisco technical support representative and provide the representative with the information that you have gathered. Attach the following information to your case in nonzipped, plain-text (.txt) format: the output of the **show logging** and **show tech-support** commands and your pertinent troubleshooting logs.

**Error Message** %SPA\_PLIM-3-INIT\_PORT: [chars] PLIM client IPC port has not been initialized.

**Explanation** The specified PLIM client IPC port has not been initialized.

**Recommended Action** Copy the message exactly as it appears on the console or in the system log. Enter the **show ipc status** command to gather data that may help identify the cause of the error. Research and attempt to resolve the issue using the tools and utilities provided at <http://www.cisco.com/tac>. With some messages, these tools and utilities will supply clarifying information. Search for resolved software issues using the Bug Toolkit at [http://www.cisco.com/cgi-bin/Support/Bugtool/launch\\_bugtool.pl](http://www.cisco.com/cgi-bin/Support/Bugtool/launch_bugtool.pl). If you still require assistance, open a case with the Technical Assistance Center via the Internet at [http://tools.cisco.com/ServiceRequestTool/create,](http://tools.cisco.com/ServiceRequestTool/create) or contact your Cisco technical support representative and provide the representative with the information that you have gathered. Attach the following information to your case in nonzipped, plain-text (.txt) format: the output of the **show logging** and **show tech-support** commands and your pertinent troubleshooting logs.
### **SPA\_PLIM-4**

**Error Message** %SPA\_PLIM-4-EXCEPTION: [chars] has experienced an exception: [chars]. Writing SPA crash dump information to [chars].

**Explanation** The local CPU in the specified slot has experienced an exception condition. The process that caused the exception might have been restarted. If an exception core dump was created, the core dump is stored in the line card flash memory, if available.

**Recommended Action** If the system continues running normally, no action is required. If this message recurs, or the system behaves abnormally, collect the crash dump file from the line card flash. Copy the message exactly as it appears on the console or in the system log. Enter the **show hw-module** *slot-number*/*subslot-number* **tech-support** command to gather data that may help identify the cause of the error. Research and attempt to resolve the issue using the tools and utilities provided at [http://www.cisco.com/tac.](http://www.cisco.com/tac) With some messages, these tools and utilities will supply clarifying information. Search for resolved software issues using the Bug Toolkit at [http://www.cisco.com/cgi-bin/Support/Bugtool/launch\\_bugtool.pl.](http://www.cisco.com/cgi-bin/Support/Bugtool/launch_bugtool.pl) If you still require assistance, open a case with the Technical Assistance Center via the Internet at <http://tools.cisco.com/ServiceRequestTool/create>, or contact your Cisco technical support representative and provide the representative with the information that you have gathered. Attach the following information to your case in nonzipped, plain-text (.txt) format: the output of the **show logging** and **show tech-support** commands and your pertinent troubleshooting logs.

**Error Message** %SPA\_PLIM-4-SBE\_ECC: [chars] reports [dec] SBE occurance at [dec] addresses

**Explanation** The SPA has reported single-bit correctable ECC errors. The log shows that more than one SBE has occurred. SBEs are correctable memory problems. It will not affect router operation. Excessive occurrences may indicate defective memory.

**Recommended Action** Observe at the first occurrence. If the error recurs, replace the faulty memory chip at the earliest opportunity.

**Error Message** %SPA\_PLIM-4-SBE\_OVERFLOW: [chars] SBE table([dec] elements) overflows.

**Explanation** The SPA has reported more unique single-bit correctable ECC errors than the platform defined internal table can hold. SBEs are correctable memory problems. It will not affect router operation. Excessive occurrences indicate defective memory.

**Recommended Action** Replace the faulty memory chip at the earliest opportunity.

## **SPA\_PLIM-5**

**Error Message** %SPA\_PLIM-5-RECEIVINGFILE: Receiving [chars] from [chars].

**Explanation** The SPA has sent a file (syslog or core dump) to the line card and the file has been stored in the line card flash if available.

**Recommended Action** This is a debug message only. No action is required.

# **SPA\_PLUGIN Messages**

This section contains shared port adapter (SPA) plug-in messages.

### **SPA\_PLUGIN-3**

**Error Message** %SPA\_PLUGIN-3-AUXC2W\_CREATE: [chars]: Device auxiliary C2W creation failed.

**Explanation** Cannot allocate memory for auxiliary C2W structure.

**Recommended Action** Reduce other system activity to ease memory demands. If conditions warrant, upgrade to a larger memory configuration.

**Error Message** %SPA\_PLUGIN-3-EEPROM\_READ: [chars]: Error reading EEPROM.

**Explanation** Cannot read EEPROM content. It indicates either an improperly seated SPA or a hardware failure.

**Recommended Action** Power down and reseat the specified SPA card. If the condition persists, copy the message exactly as it appears on the console or in the system log. Research and attempt to resolve the issue using the tools and utilities provided at [http://www.cisco.com/tac.](http://www.cisco.com/tac) With some messages, these tools and utilities will supply clarifying information. Search for resolved software issues using the Bug Toolkit at [http://www.cisco.com/cgi-bin/Support/Bugtool/launch\\_bugtool.pl.](http://www.cisco.com/cgi-bin/Support/Bugtool/launch_bugtool.pl) If you still require assistance, open a case with the Technical Assistance Center via the Internet at [http://tools.cisco.com/ServiceRequestTool/create,](http://tools.cisco.com/ServiceRequestTool/create) or contact your Cisco technical support representative and provide the representative with the information that you have gathered. Attach the following information to your case in nonzipped, plain-text (.txt) format: the output of the **show logging** and **show tech-support** commands and your pertinent troubleshooting logs.

**Error Message** %SPA\_PLUGIN-3-EFC\_NOTSYNC: [chars]: Can not synchronize EFC bus.

**Explanation** Extended flow control between the modular services card and the SPA is not synchronized. The SPA is shut down. It indicates either an improperly seated SPA, a hardware failure, or an outdated ROMMON or FPGA image.

**Recommended Action** Power down and reseat the specified SPA card. If the condition persists, copy the message exactly as it appears on the console or in the system log. Research and attempt to resolve the issue using the tools and utilities provided at<http://www.cisco.com/tac>. With some messages, these tools and utilities will supply clarifying information. Search for resolved software issues using the Bug Toolkit at [http://www.cisco.com/cgi-bin/Support/Bugtool/launch\\_bugtool.pl](http://www.cisco.com/cgi-bin/Support/Bugtool/launch_bugtool.pl). If you still require assistance, open a case with the Technical Assistance Center via the Internet at <http://tools.cisco.com/ServiceRequestTool/create>, or contact your Cisco technical support representative and provide the representative with the information that you have gathered. Attach the following information to your case in nonzipped, plain-text (.txt) format: the output of the **show logging** and **show tech-support** commands and your pertinent troubleshooting logs.

**Error Message** %SPA\_PLUGIN-3-EXCEPTION: [chars]: Exception with cause [dec].

**Explanation** One of the SPA software components has failed.

**Recommended Action** Copy the message exactly as it appears on the console or in the system log. Research and attempt to resolve the issue using the tools and utilities provided at [http://www.cisco.com/tac.](http://www.cisco.com/tac) With some messages, these tools and utilities will supply clarifying information. Search for resolved software issues using the Bug Toolkit at [http://www.cisco.com/cgi-bin/Support/Bugtool/launch\\_bugtool.pl.](http://www.cisco.com/cgi-bin/Support/Bugtool/launch_bugtool.pl) If you still require assistance, open a case with the Technical Assistance Center via the Internet at <http://tools.cisco.com/ServiceRequestTool/create>, or contact your Cisco technical support representative and provide the representative with the information that you have gathered. Attach the following information to your case in nonzipped, plain-text (.txt) format: the output of the **show logging** and **show tech-support** commands and your pertinent troubleshooting logs.

**Error Message** %SPA\_PLUGIN-3-FAILED: [chars]: Plugin initialization failed.

**Explanation** Plug-in initialization has failed. Plug-in initialization can fail for many reasons. Preceding messages may state the cause.

**Recommended Action** Copy the message exactly as it appears on the console or in the system log. Research and attempt to resolve the issue using the tools and utilities provided at [http://www.cisco.com/tac.](http://www.cisco.com/tac) With some messages, these tools and utilities will supply clarifying information. Search for resolved software issues using the Bug Toolkit at [http://www.cisco.com/cgi-bin/Support/Bugtool/launch\\_bugtool.pl.](http://www.cisco.com/cgi-bin/Support/Bugtool/launch_bugtool.pl) If you still require assistance, open a case with the Technical Assistance Center via the Internet at <http://tools.cisco.com/ServiceRequestTool/create>, or contact your Cisco technical support representative and provide the representative with the information that you have gathered. Attach the following information to your case in nonzipped, plain-text (.txt) format: the output of the **show logging** and **show tech-support** commands and your pertinent troubleshooting logs.

**Error Message** %SPA\_PLUGIN-3-FILE\_ERROR: [chars]: Error accessing file [chars].

**Explanation** The specified file cannot be accessed. Either the file is not found, lack of permission, out of space, or other file system or device errors.

**Recommended Action** Copy the message exactly as it appears on the console or in the system log. Research and attempt to resolve the issue using the tools and utilities provided at <http://www.cisco.com/tac>. With some messages, these tools and utilities will supply clarifying information. Search for resolved software issues using the Bug Toolkit at [http://www.cisco.com/cgi-bin/Support/Bugtool/launch\\_bugtool.pl](http://www.cisco.com/cgi-bin/Support/Bugtool/launch_bugtool.pl). If you still require assistance, open a case with the Technical Assistance Center via the Internet at [http://tools.cisco.com/ServiceRequestTool/create,](http://tools.cisco.com/ServiceRequestTool/create) or contact your Cisco technical support representative and provide the representative with the information that you have gathered. Attach the following information to your case in nonzipped, plain-text (.txt) format: the output of the **show logging** and **show tech-support** commands and your pertinent troubleshooting logs.

**Error Message** %SPA\_PLUGIN-3-FILE\_TRANSFER: [chars]: Failed to transfer file to or from SPA.

**Explanation** Failed to transfer a file to or from the SPA. This error might be caused by lack of memory on the SPA or jacket card, IPC failures, improperly seated SPA, or other errors.

**Recommended Action** Power down and reseat the specified SPA card. If the condition persists, copy the message exactly as it appears on the console or in the system log. Research and attempt to resolve the issue using the tools and utilities provided at [http://www.cisco.com/tac.](http://www.cisco.com/tac) With some messages, these tools and utilities will supply clarifying information. Search for resolved software issues using the Bug Toolkit at [http://www.cisco.com/cgi-bin/Support/Bugtool/launch\\_bugtool.pl.](http://www.cisco.com/cgi-bin/Support/Bugtool/launch_bugtool.pl) If you still require assistance, open a case with the Technical Assistance Center via the Internet at [http://tools.cisco.com/ServiceRequestTool/create,](http://tools.cisco.com/ServiceRequestTool/create) or contact your Cisco technical support representative and provide the representative with the information that you have gathered. Attach the following information to your case in nonzipped, plain-text (.txt) format: the output of the **show logging** and **show tech-support** commands and your pertinent troubleshooting logs.

**Error Message** %SPA\_PLUGIN-3-FIRMWARE\_APPS\_DOWNLOAD: [chars]: Firmware application download failed.

**Explanation** Failed to download an application image to the SPA. This error might be caused by lack of memory on the SPA, IPC failures, an improperly seated SPA, or other download errors.

**Recommended Action** Power down and reseat the specified SPA card. If the condition persists, copy the message exactly as it appears on the console or in the system log. Research and attempt to resolve the issue using the tools and utilities provided at [http://www.cisco.com/tac.](http://www.cisco.com/tac) With some messages, these tools and utilities will supply clarifying information. Search for resolved software issues using the Bug Toolkit at [http://www.cisco.com/cgi-bin/Support/Bugtool/launch\\_bugtool.pl.](http://www.cisco.com/cgi-bin/Support/Bugtool/launch_bugtool.pl) If you still require assistance, open a case with the Technical Assistance Center via the Internet at [http://tools.cisco.com/ServiceRequestTool/create,](http://tools.cisco.com/ServiceRequestTool/create) or contact your Cisco technical support representative and provide the representative with the information that you have gathered. Attach the following information to your case in nonzipped, plain-text (.txt) format: the output of the **show logging** and **show tech-support** commands and your pertinent troubleshooting logs.

**Error Message** %SPA\_PLUGIN-3-FIRMWARE\_APPS\_STARTUP: [chars]: Firmware application startup failed. SPA status([hex]) host status([hex])

**Explanation** Cannot start application image downloaded to SPA. Possible causes might be either a bad image on the line card flash disk, a hardware failure, or an outdated FPGA or ROMMON image.

**Recommended Action** Copy the message exactly as it appears on the console or in the system log. Research and attempt to resolve the issue using the tools and utilities provided at [http://www.cisco.com/tac.](http://www.cisco.com/tac) With some messages, these tools and utilities will supply clarifying information. Search for resolved software issues using the Bug Toolkit at [http://www.cisco.com/cgi-bin/Support/Bugtool/launch\\_bugtool.pl.](http://www.cisco.com/cgi-bin/Support/Bugtool/launch_bugtool.pl) If you still require assistance, open a case with the Technical Assistance Center via the Internet at <http://tools.cisco.com/ServiceRequestTool/create>, or contact your Cisco technical support representative and provide the representative with the information that you have gathered. Attach the following information to your case in nonzipped, plain-text (.txt) format: the output of the **show logging** and **show tech-support** commands and your pertinent troubleshooting logs.

**Error Message** %SPA\_PLUGIN-3-FIRMWARE\_BADIMAGE: [chars]: Firmware file [chars] read failed.

**Explanation** The firmware image pointed to by the path is not valid.

**Recommended Action** Copy the message exactly as it appears on the console or in the system log. Research and attempt to resolve the issue using the tools and utilities provided at [http://www.cisco.com/tac.](http://www.cisco.com/tac) With some messages, these tools and utilities will supply clarifying information. Search for resolved software issues using the Bug Toolkit at [http://www.cisco.com/cgi-bin/Support/Bugtool/launch\\_bugtool.pl.](http://www.cisco.com/cgi-bin/Support/Bugtool/launch_bugtool.pl) If you still require assistance, open a case with the Technical Assistance Center via the Internet at <http://tools.cisco.com/ServiceRequestTool/create>, or contact your Cisco technical support representative and provide the representative with the information that you have gathered. Attach the following information to your case in nonzipped, plain-text (.txt) format: the output of the **show logging** and **show tech-support** commands and your pertinent troubleshooting logs.

**Error Message** %SPA\_PLUGIN-3-FIRMWARE\_BADPATH: [chars]: Invalid firmware file path [chars].

**Explanation** The specified firmware file path is invalid. This is a software error.

**Recommended Action** Copy the message exactly as it appears on the console or in the system log. Research and attempt to resolve the issue using the tools and utilities provided at [http://www.cisco.com/tac.](http://www.cisco.com/tac) With some messages, these tools and utilities will supply clarifying information. Search for resolved software issues using the Bug Toolkit at [http://www.cisco.com/cgi-bin/Support/Bugtool/launch\\_bugtool.pl.](http://www.cisco.com/cgi-bin/Support/Bugtool/launch_bugtool.pl) If you still require assistance, open a case with the Technical Assistance Center via the Internet at <http://tools.cisco.com/ServiceRequestTool/create>, or contact your Cisco technical support representative and provide the representative with the information that you have gathered. Attach the following information to your case in nonzipped, plain-text (.txt) format: the output of the **show logging** and **show tech-support** commands and your pertinent troubleshooting logs.

**Error Message** %SPA\_PLUGIN-3-FIRMWARE\_DOWNLOAD: [chars]: Firmware download failed.

**Explanation** Failed to download firmware image to the SPA. This error is caused by either lack of memory on the SPA, IPC failures, an improperly seated SPA, or other download errors.

**Recommended Action** Power down and reseat the specified SPA card. If the condition persists, copy the message exactly as it appears on the console or in the system log. Research and attempt to resolve the issue using the tools and utilities provided at [http://www.cisco.com/tac.](http://www.cisco.com/tac) With some messages, these tools and utilities will supply clarifying information. Search for resolved software issues using the Bug Toolkit at [http://www.cisco.com/cgi-bin/Support/Bugtool/launch\\_bugtool.pl.](http://www.cisco.com/cgi-bin/Support/Bugtool/launch_bugtool.pl) If you still require assistance, open a case with the Technical Assistance Center via the Internet at [http://tools.cisco.com/ServiceRequestTool/create,](http://tools.cisco.com/ServiceRequestTool/create) or contact your Cisco technical support representative and provide the representative with the information that you have gathered. Attach the following information to your case in nonzipped, plain-text (.txt) format: the output of the **show logging** and **show tech-support** commands and your pertinent troubleshooting logs.

**Error Message** %SPA\_PLUGIN-3-FIRMWARE\_NOMEMORY: [chars]: Insufficient memory for firmware file [chars], size [dec].

**Explanation** Cannot allocate memory for firmware image downloading to the SPA.

**Recommended Action** Reduce other system activity to ease memory demands. If conditions warrant, upgrade to a larger memory configuration.

**Error Message** %SPA\_PLUGIN-3-FIRMWARE\_STARTUP: [chars]: Firmware startup failed. SPA status([hex]) host status([hex])

**Explanation** Cannot start the firmware image downloaded to the SPA. Possible causes are either a bad image on the line card flash disk, hardware failures, or an outdated FPGA or ROMMON image.

**Recommended Action** Copy the message exactly as it appears on the console or in the system log. Research and attempt to resolve the issue using the tools and utilities provided at <http://www.cisco.com/tac>. With some messages, these tools and utilities will supply clarifying information. Search for resolved software issues using the Bug Toolkit at [http://www.cisco.com/cgi-bin/Support/Bugtool/launch\\_bugtool.pl](http://www.cisco.com/cgi-bin/Support/Bugtool/launch_bugtool.pl). If you still require assistance, open a case with the Technical Assistance Center via the Internet at [http://tools.cisco.com/ServiceRequestTool/create,](http://tools.cisco.com/ServiceRequestTool/create) or contact your Cisco technical support representative and provide the representative with the information that you have gathered. Attach the following information to your case in nonzipped, plain-text (.txt) format: the output of the **show logging** and **show tech-support** commands and your pertinent troubleshooting logs.

**Error Message** %SPA\_PLUGIN-3-IOFPGA\_CREATE: [chars]: Device IOFPGA creation failed.

**Explanation** Cannot allocate memory for IOFPGA structure.

**Recommended Action** Reduce other system activity to ease memory demands. If conditions warrant, upgrade to a larger memory configuration.

**Error Message** %SPA\_PLUGIN-3-NOPLIM: [chars]: No PLIM subblock.

**Explanation** An invalid pointer was passed in. Cannot dereference the PLIM subblock pointer. This is an internal error.

**Recommended Action** Copy the message exactly as it appears on the console or in the system log. Research and attempt to resolve the issue using the tools and utilities provided at [http://www.cisco.com/tac.](http://www.cisco.com/tac) With some messages, these tools and utilities will supply clarifying information. Search for resolved software issues using the Bug Toolkit at [http://www.cisco.com/cgi-bin/Support/Bugtool/launch\\_bugtool.pl.](http://www.cisco.com/cgi-bin/Support/Bugtool/launch_bugtool.pl) If you still require assistance, open a case with the Technical Assistance Center via the Internet at <http://tools.cisco.com/ServiceRequestTool/create>, or contact your Cisco technical support representative and provide the representative with the information that you have gathered. Attach the following information to your case in nonzipped, plain-text (.txt) format: the output of the **show logging** and **show tech-support** commands and your pertinent troubleshooting logs.

**Error Message** %SPA\_PLUGIN-3-NOPORT: [chars]: Failed to open IPC port.

**Explanation** The PLIM client IPC port has not been initialized.

**Recommended Action** Copy the message exactly as it appears on the console or in the system log. Enter the **show ipc status** command to gather data that may help identify the cause of the error. Research and attempt to resolve the issue using the tools and utilities provided at [http://www.cisco.com/tac.](http://www.cisco.com/tac) With some messages, these tools and utilities will supply clarifying information. Search for resolved software issues using the Bug Toolkit at [http://www.cisco.com/cgi-bin/Support/Bugtool/launch\\_bugtool.pl.](http://www.cisco.com/cgi-bin/Support/Bugtool/launch_bugtool.pl) If you still require assistance, open a case with the Technical Assistance Center via the Internet at <http://tools.cisco.com/ServiceRequestTool/create>, or contact your Cisco technical support representative and provide the representative with the information that you have gathered. Attach the following information to your case in nonzipped, plain-text (.txt) format: the output of the **show logging** and **show tech-support** commands and your pertinent troubleshooting logs.

**Error Message** %SPA\_PLUGIN-3-PLIM\_CREATE: [chars]: PLIM subblock creation failed.

**Explanation** Cannot allocate memory for a PLIM structure.

**Recommended Action** Reduce other system activity to ease memory demands. If conditions warrant, upgrade to a larger memory configuration.

**Error Message** %SPA\_PLUGIN-3-RETRY\_EXHAUSTED: [chars]: plugin initialization failed(retries exhausted).

**Explanation** One or more critical conditions happened that prevented plug-in initialization from moving forward, after the designated number of retries. Preceding messages may specify a failure cause.

**Recommended Action** Copy the message exactly as it appears on the console or in the system log. Research and attempt to resolve the issue using the tools and utilities provided at [http://www.cisco.com/tac.](http://www.cisco.com/tac) With some messages, these tools and utilities will supply clarifying information. Search for resolved software issues using the Bug Toolkit at [http://www.cisco.com/cgi-bin/Support/Bugtool/launch\\_bugtool.pl.](http://www.cisco.com/cgi-bin/Support/Bugtool/launch_bugtool.pl) If you still require assistance, open a case with the Technical Assistance Center via the Internet at [http://tools.cisco.com/ServiceRequestTool/create,](http://tools.cisco.com/ServiceRequestTool/create) or contact your Cisco technical support representative and provide the representative with the information that you have gathered. Attach the following information to your case in nonzipped, plain-text (.txt) format: the output of the **show logging** and **show tech-support** commands and your pertinent troubleshooting logs.

**Error Message** %SPA\_PLUGIN-3-ROMMON: [chars]: ROMMON reports error. SPA status([hex]), host status([hex]).

**Explanation** ROMMON has reported a fatal condition during bootup. It may be caused by outdated ROMMON or FPGA images or by defective hardware.

**Recommended Action** Copy the message exactly as it appears on the console or in the system log. Research and attempt to resolve the issue using the tools and utilities provided at <http://www.cisco.com/tac>. With some messages, these tools and utilities will supply clarifying information. Search for resolved software issues using the Bug Toolkit at [http://www.cisco.com/cgi-bin/Support/Bugtool/launch\\_bugtool.pl](http://www.cisco.com/cgi-bin/Support/Bugtool/launch_bugtool.pl). If you still require assistance, open a case with the Technical Assistance Center via the Internet at [http://tools.cisco.com/ServiceRequestTool/create,](http://tools.cisco.com/ServiceRequestTool/create) or contact your Cisco technical support representative and provide the representative with the information that you have gathered. Attach the following information to your case in nonzipped, plain-text (.txt) format: the output of the **show logging** and **show tech-support** commands and your pertinent troubleshooting logs.

**Error Message** %SPA\_PLUGIN-3-SPI4\_CREATE: [chars]: Device SPI4 creation failed.

**Explanation** Cannot allocate memory for a SPI4 structure.

**Recommended Action** Reduce other system activity to ease memory demands. If conditions warrant, upgrade to a larger memory configuration.

**Error Message** %SPA\_PLUGIN-3-SPI4\_INIT: [chars]: SPI4 initializaion failed.

**Explanation** SPI4 initialization has failed.

**Recommended Action** Copy the message exactly as it appears on the console or in the system log. Research and attempt to resolve the issue using the tools and utilities provided at <http://www.cisco.com/tac>. With some messages, these tools and utilities will supply clarifying information. Search for resolved software issues using the Bug Toolkit at [http://www.cisco.com/cgi-bin/Support/Bugtool/launch\\_bugtool.pl](http://www.cisco.com/cgi-bin/Support/Bugtool/launch_bugtool.pl). If you still require assistance, open a case with the Technical Assistance Center via the Internet at [http://tools.cisco.com/ServiceRequestTool/create,](http://tools.cisco.com/ServiceRequestTool/create) or contact your Cisco technical support representative and provide the representative with the information that you have gathered. Attach the following information to your case in nonzipped, plain-text (.txt) format: the output of the **show logging** and **show tech-support** commands and your pertinent troubleshooting logs.

**Error Message** %SPA\_PLUGIN-3-SPI4\_NOTSYNC: [chars]: Can not synchronize SPI4 bus.

**Explanation** The SPI4 bus between the modular services card and the SPA is not synchronized. It indicates either an improperly seated SPA, a hardware failure, or an outdated ROMMON or FPGA image.

**Recommended Action** Power down and reseat the specified SPA card. If the condition persists, copy the message exactly as it appears on the console or in the system log. Research and attempt to resolve the issue using the tools and utilities provided at<http://www.cisco.com/tac>. With some messages, these tools and utilities will supply clarifying information. Search for resolved software issues using the Bug Toolkit at [http://www.cisco.com/cgi-bin/Support/Bugtool/launch\\_bugtool.pl](http://www.cisco.com/cgi-bin/Support/Bugtool/launch_bugtool.pl). If you still require assistance, open a case with the Technical Assistance Center via the Internet at <http://tools.cisco.com/ServiceRequestTool/create>, or contact your Cisco technical support representative and provide the representative with the information that you have gathered. Attach the following information to your case in nonzipped, plain-text (.txt) format: the output of the **show logging** and **show tech-support** commands and your pertinent troubleshooting logs.

**Error Message** %SPA\_PLUGIN-3-SPI4\_SETCB: [chars]: IPC SPI4 set callback failed(status [dec]).

**Explanation** Cannot set up a callback function for the SPI4 bus. It might be caused by an improperly seated SPA, an outdated ROMMON or FPGA image, or a hardware failure.

**Recommended Action** Power down and reseat the specified SPA card. If the condition persists, copy the message exactly as it appears on the console or in the system log. Research and attempt to resolve the issue using the tools and utilities provided at<http://www.cisco.com/tac>. With some messages, these tools and utilities will supply clarifying information. Search for resolved software issues using the Bug Toolkit at [http://www.cisco.com/cgi-bin/Support/Bugtool/launch\\_bugtool.pl](http://www.cisco.com/cgi-bin/Support/Bugtool/launch_bugtool.pl). If you still require assistance, open a case with the Technical Assistance Center via the Internet at <http://tools.cisco.com/ServiceRequestTool/create>, or contact your Cisco technical support representative and provide the representative with the information that you have gathered. Attach the following information to your case in nonzipped, plain-text (.txt) format: the output of the **show logging** and **show tech-support** commands and your pertinent troubleshooting logs.

**Error Message** %SPA\_PLUGIN-3-SPI4\_SETCB\_PORT: [chars]: IPC SPI4 set callback failed(error: [dec]) for port [dec].

**Explanation** Cannot set up a callback function for the SPI4 bus for the specified interface port. It might be caused by an improperly seated SPA, an outdated ROMMON or FPGA image, or a hardware failure.

**Recommended Action** Power down and reseat the specified SPA card. If the condition persists, copy the message exactly as it appears on the console or in the system log. Research and attempt to resolve the issue using the tools and utilities provided at<http://www.cisco.com/tac>. With some messages, these tools and utilities will supply clarifying information. Search for resolved software issues using the Bug Toolkit at [http://www.cisco.com/cgi-bin/Support/Bugtool/launch\\_bugtool.pl](http://www.cisco.com/cgi-bin/Support/Bugtool/launch_bugtool.pl). If you still require assistance, open a case with the Technical Assistance Center via the Internet at <http://tools.cisco.com/ServiceRequestTool/create>, or contact your Cisco technical support representative and provide the representative with the information that you have gathered. Attach the following information to your case in nonzipped, plain-text (.txt) format: the output of the **show logging** and **show tech-support** commands and your pertinent troubleshooting logs.

## **SPA\_PLUGIN-4**

**Error Message** %SPA\_PLUGIN-4-LED\_CREATE: [chars]: LED driver initialization failed.

**Explanation** Cannot allocate memory for LED structure.

**Recommended Action** Reduce other system activity to ease memory demands. If conditions warrant, upgrade to a larger memory configuration.

**Error Message** %SPA\_PLUGIN-4-LED\_READ: [chars]: LED read failed for port [dec], status [dec].

**Explanation** Cannot read LED register values. This error indicates either an improperly seated SPA or a hardware failure.

**Recommended Action** Power down and reseat the specified SPA card. If the condition persists, copy the message exactly as it appears on the console or in the system log. Research and attempt to resolve the issue using the tools and utilities provided at [http://www.cisco.com/tac.](http://www.cisco.com/tac) With some messages, these tools and utilities will supply clarifying information. Search for resolved software issues using the Bug Toolkit at [http://www.cisco.com/cgi-bin/Support/Bugtool/launch\\_bugtool.pl.](http://www.cisco.com/cgi-bin/Support/Bugtool/launch_bugtool.pl) If you still require assistance, open a case with the Technical Assistance Center via the Internet at [http://tools.cisco.com/ServiceRequestTool/create,](http://tools.cisco.com/ServiceRequestTool/create) or contact your Cisco technical support representative and provide the representative with the information that you have gathered. Attach the following information to your case in nonzipped, plain-text (.txt) format: the output of the **show logging** and **show tech-support** commands and your pertinent troubleshooting logs.

**Error Message** %SPA\_PLUGIN-4-LED\_WRITE: [chars]: LED write failed for port [dec], status [dec].

**Explanation** Cannot write to the LED register. This error indicates either an improperly seated SPA or a hardware failure.

**Recommended Action** Power down and reseat the specified SPA card. If the condition persists, copy the message exactly as it appears on the console or in the system log. Research and attempt to resolve the issue using the tools and utilities provided at [http://www.cisco.com/tac.](http://www.cisco.com/tac) With some messages, these tools and utilities will supply clarifying information. Search for resolved software issues using the Bug Toolkit at [http://www.cisco.com/cgi-bin/Support/Bugtool/launch\\_bugtool.pl.](http://www.cisco.com/cgi-bin/Support/Bugtool/launch_bugtool.pl) If you still require assistance, open a case with the Technical Assistance Center via the Internet at [http://tools.cisco.com/ServiceRequestTool/create,](http://tools.cisco.com/ServiceRequestTool/create) or contact your Cisco technical support representative and provide the representative with the information that you have gathered. Attach the following information to your case in nonzipped, plain-text (.txt) format: the output of the **show logging** and **show tech-support** commands and your pertinent troubleshooting logs.

### **SPA\_PLUGIN-6**

**Error Message** %SPA\_PLUGIN-6-EFC\_SYNC: [chars]: EFC bus synchronization achieved.

**Explanation** Extended flow control between the modular services card and the SPA is synchronized.

**Recommended Action** This is an informational message only. No action is required.

**Error Message** %SPA\_PLUGIN-6-FIRMWARE\_APPS\_DOWNLOADING: [chars]: Downloading SPA firmware application ([chars])...

**Explanation** Downloading SPA firmware application.

**Recommended Action** This is an informational message only. No action is required.

**Error Message** %SPA\_PLUGIN-6-FIRMWARE\_DOWNLOADING: [chars]: Downloading SPA firmware ([chars])...

**Explanation** Downloading SPA firmware.

**Recommended Action** This is an informational message only. No action is required.

**Error Message** %SPA\_PLUGIN-6-SPI4\_SYNC: [chars]: SPI4 bus synchronization achieved.

**Explanation** The SPI4 bus between the modular services card and the SPA is synchronized.

**Recommended Action** This is an informational message only. No action is required.

# **SPA\_PMB Messages**

This section contains SPA-specific power management bus messages.

**Error Message** %SPA\_PMB-4-CANTREADSPAIDPROM: The SPA in Subslot [int]/[int] could not be accessed. The error code received is [dec]

**Explanation** An internal software consistency issue regarding the SPA has been detected.

**Recommended Action** If the SPA's operation is affected, perform an OIR for the line card on which the SPA or SPAs are located. The slot and subslot of the affected SPA is specified in the message. If this does not fix the problem, copy the message exactly as it appears on the console or in the system log. Research and attempt to resolve the issue using the tools and utilities provided at [http://www.cisco.com/tac.](http://www.cisco.com/tac) With some messages, these tools and utilities will supply clarifying information. Search for resolved software issues using the Bug Toolkit at [http://www.cisco.com/cgi-bin/Support/Bugtool/launch\\_bugtool.pl.](http://www.cisco.com/cgi-bin/Support/Bugtool/launch_bugtool.pl) If you still require assistance, open a case with the Technical Assistance Center via the Internet at <http://tools.cisco.com/ServiceRequestTool/create>, or contact your Cisco technical support

representative and provide the representative with the information that you have gathered. Attach the following information to your case in nonzipped, plain-text (.txt) format: the output of the **show logging** and **show tech-support** commands and your pertinent troubleshooting logs.

**Error Message** %SPA\_PMB-4-CARDPWREDON: The line card in slot [dec] is powered on due to out of range electrical signals

**Explanation** The SPAs in the line card in the specified slot could not be accessed because of out-of-range electrical signals. There might be problems in reading in startup configuration for the SPAs in the specified slot.

**Recommended Action** Check the running and startup config for the specified slot. If the configuration for the ports in the slot is different, then manually copy the startup config to the running config. If this problem recurs, copy the message exactly as it appears on the console or in the system log. Research and attempt to resolve the issue using the tools and utilities provided at <http://www.cisco.com/tac>. With some messages, these tools and utilities will supply clarifying information. Search for resolved software issues using the Bug Toolkit at [http://www.cisco.com/cgi-bin/Support/Bugtool/launch\\_bugtool.pl](http://www.cisco.com/cgi-bin/Support/Bugtool/launch_bugtool.pl). If you still require assistance, open a case with the Technical Assistance Center via the Internet at [http://tools.cisco.com/ServiceRequestTool/create,](http://tools.cisco.com/ServiceRequestTool/create) or contact your Cisco technical support representative and provide the representative with the information that you have gathered. Attach the following information to your case in nonzipped, plain-text (.txt) format: the output of the **show logging** and **show tech-support** commands and your pertinent troubleshooting logs.

**Error Message** %SPA\_PMB-4-NOACK: The device with id [hex] in slot [dec] is not responding

**Explanation** The SPAs in the line card in the specified slot could not be accessed because of a hardware problem.The system might not be able to read the startup configuration for the SPAs.

**Recommended Action** Check the running and startup config for the specified slot. If the configuration for the ports in the slot is different, then manually copy the startup config to the running config. If this problem recurs, copy the message exactly as it appears on the console or in the system log. Research and attempt to resolve the issue using the tools and utilities provided at <http://www.cisco.com/tac>. With some messages, these tools and utilities will supply clarifying information. Search for resolved software issues using the Bug Toolkit at [http://www.cisco.com/cgi-bin/Support/Bugtool/launch\\_bugtool.pl](http://www.cisco.com/cgi-bin/Support/Bugtool/launch_bugtool.pl). If you still require assistance, open a case with the Technical Assistance Center via the Internet at [http://tools.cisco.com/ServiceRequestTool/create,](http://tools.cisco.com/ServiceRequestTool/create) or contact your Cisco technical support representative and provide the representative with the information that you have gathered. Attach the following information to your case in nonzipped, plain-text (.txt) format: the output of the **show logging** and **show tech-support** commands and your pertinent troubleshooting logs.

# **SPA\_T3E3 Messages**

This section contains T3E3 (SPA\_T3E3) messages.

## **SPA\_T3E3-3**

**Error Message** %SPA\_T3E3-3-LOVEFAIL: [chars]: failed to send [chars] love letter

**Explanation** A "love letter" (operating status or configuration message) was not sent.

**Recommended Action** Copy the message exactly as it appears on the console or in the system log. Research and attempt to resolve the issue using the tools and utilities provided at [http://www.cisco.com/tac.](http://www.cisco.com/tac) With some messages, these tools and utilities will supply clarifying information. Search for resolved software issues using the Bug Toolkit at [http://www.cisco.com/cgi-bin/Support/Bugtool/launch\\_bugtool.pl.](http://www.cisco.com/cgi-bin/Support/Bugtool/launch_bugtool.pl) If you still require assistance, open a case with the Technical Assistance Center via the Internet at <http://tools.cisco.com/ServiceRequestTool/create>, or contact your Cisco technical support representative and provide the representative with the information that you have gathered. Attach the following information to your case in nonzipped, plain-text (.txt) format: the output of the **show logging** and **show tech-support** commands and your pertinent troubleshooting logs.

**Error Message** %SPA\_T3E3-3-MSGERR: Illegal message type [dec] received for Interface [chars]

**Explanation** An unknown message was received by the RP.

**Recommended Action** Copy the message exactly as it appears on the console or in the system log. Research and attempt to resolve the issue using the tools and utilities provided at [http://www.cisco.com/tac.](http://www.cisco.com/tac) With some messages, these tools and utilities will supply clarifying information. Search for resolved software issues using the Bug Toolkit at [http://www.cisco.com/cgi-bin/Support/Bugtool/launch\\_bugtool.pl.](http://www.cisco.com/cgi-bin/Support/Bugtool/launch_bugtool.pl) If you still require assistance, open a case with the Technical Assistance Center via the Internet at <http://tools.cisco.com/ServiceRequestTool/create>, or contact your Cisco technical support representative and provide the representative with the information that you have gathered. Attach the following information to your case in nonzipped, plain-text (.txt) format: the output of the **show logging** and **show tech-support** commands and your pertinent troubleshooting logs.

**Error Message** %SPA\_T3E3-3-SSBINIT: [chars]: Fail to initialize serial IDB

**Explanation** Serial IDB initialization has failed. The most common reason is lack of system memory. Previous messages might indicate memory allocation failures.

**Recommended Action** Copy the message exactly as it appears on the console or in the system log. Research and attempt to resolve the issue using the tools and utilities provided at [http://www.cisco.com/tac.](http://www.cisco.com/tac) With some messages, these tools and utilities will supply clarifying information. Search for resolved software issues using the Bug Toolkit at [http://www.cisco.com/cgi-bin/Support/Bugtool/launch\\_bugtool.pl.](http://www.cisco.com/cgi-bin/Support/Bugtool/launch_bugtool.pl) If you still require assistance, open a case with the Technical Assistance Center via the Internet at <http://tools.cisco.com/ServiceRequestTool/create>, or contact your Cisco technical support

representative and provide the representative with the information that you have gathered. Attach the following information to your case in nonzipped, plain-text (.txt) format: the output of the **show logging** and **show tech-support** commands and your pertinent troubleshooting logs.

**Error Message** %SPA\_T3E3-3-SUBRATE\_FPGA\_LOAD\_FAILED2: [chars] Programming [chars] subrate FPGA failed again. The SPA will be disabled as it cannot recover from the FPGA image corruption.

**Explanation** The specified subrate FPGA image is corrupted after an FPD upgrade. It might indicate an FPD image package problem. The SPA is disabled until this problem is corrected.

**Recommended Action** Verify the correctness of the FPD image package. The FPD image package used in the upgrade should match the running Cisco IOS release. This can be verified by entering the **show upgrade fpd package default** command.

### **SPA\_T3E3-4**

**Error Message** %SPA\_T3E3-4-SUBRATE\_FPGA\_LOAD\_FAILED: [chars] Programming [chars] subrate FPGA failed. The FPGA image is corrupted. One upgrade attempt will be made to recover from the failure.

**Explanation** The specified subrate FPGA image is corrupted and programming of the FPGA has failed. One upgrade attempt will be made to recover from the failure.

**Recommended Action** Automatically upgrade the subrate FPGA image using the default FPD image package. The package should match the running Cisco IOS release. This can be verified by entering the **show upgrade fpd package default** command. If the subrate FPGA failure persists after the upgrade, the SPA is disabled. Ensure that the package file is intact.

## **SPA\_T3E3-5**

**Error Message** %SPA\_T3E3-5-BERT: Interface [chars], BERT [chars]

**Explanation** The SPA T3E3 driver processed a BERT task.

**Recommended Action** This is just a notification upon completion of a BERT task. No action is required.

**Error Message** %SPA\_T3E3-5-DEF\_SUBRATE: [chars] [chars]

**Explanation** The remote subrate configuration has changed.

**Recommended Action** Inform the network operator that subrate configuration was changed by the remote end.

# **SPLC\_DNLD Messages**

#### **SPLC\_DNLD-1**

**Error Message** %SPLC\_DNLD-1-VS\_HA\_PS\_NOT\_SUPPORTED: Chassis Standby is not supported in the current release. Forcing the chassis standby in switch [dec] slot [dec] to drop to rommon

**Explanation** Chassis Standby is not supported in Cisco IOS Release 12.2 SXI(1).

**Recommended Action** No action is required.

**Error Message** %SPLC\_DNLD-1-VS\_HA\_PS\_RUNNING\_LEGACY\_IMAGE: Chassis Standby in switch [dec] slot [dec] is running non Virtual Switch image. Please remove the chassis standby.

**Explanation** Chassis Standby running non Virtual Switch image is not supported.

**Recommended Action** No action is required.

### **SPLC\_DNLD-3**

**Error Message** %SPLC\_DNLD-3-VS\_ADD\_VSL\_ENTRY\_FAILED: Add VSL configured port for vslot [int] port [int] failed. Exceed port member count limit.

**Explanation** Attempt to add entry for (vslot, port) to VSL configured port list failed. Exceed port member count limit.

**Recommended Action** Copy the error message exactly as it appears on the console or in the system log. Research and attempt to resolve the error using the Output Interpreter <https://www.cisco.com/cgi-bin/Support/OutputInterpreter/home.pl>. Issue the **show tech-support** command to gather data that may help identify the nature of the error. Also perform a search of the Bug Toolkit [http://www.cisco.com/cgi-bin/Support/Bugtool/home.pl.](http://www.cisco.com/cgi-bin/Support/Bugtool/home.pl) If you still require assistance, open a case with the Technical Assistance Center via the Internet <http://tools.cisco.com/ServiceRequestTool/create/launch.do>, or contact your Cisco technical

support.

**Error Message** %SPLC\_DNLD-3-VS\_BOOLEAN\_CREATE\_FAILED: Unable to create watched boolean "[chars]"

**Explanation** Unable to create the specified watched boolean due to unknown reasons

**Recommended Action** No action is required.

**Error Message** %SPLC\_DNLD-3-VS\_ENQUEUE\_FAILED: Unable to enqueue to [chars] queue

**Explanation** An internal error occurred that prevented a message from being enqueued to the specified process. The packet was dropped

**Recommended Action** No action is required.

**Error Message** %SPLC\_DNLD-3-VS\_HA\_HB\_NOT\_HEARD: Heartbeat messages have not been heard from [[chars]] for [dec] seconds

**Explanation** Heartbeat messages have not been heard for a significant amount of time. It is likely that a timeout will occur soon which will reset the system.

**Recommended Action** No action is required.

**Error Message** %SPLC\_DNLD-3-VS\_HA\_HB\_TIMED\_OUT: Heartbeat messages have failed, resetting [[chars]]

**Explanation** Heartbeat messages have failed and the system is no longer operational.

**Recommended Action** No action is required.

**Error Message** %SPLC\_DNLD-3-VS\_ICC\_PAK\_FAIL: Unable to get ICC packet for opcode [dec], operation [dec]

**Explanation** Packet allocation failed for sending an ICC message to do the specified operation

**Recommended Action** Issue the **show tech-support** command to gather data that may help identify the nature of the error. Copy the error message exactly as it appears on the console or in the system log. Research and attempt to resolve the error using the Output Interpreter [https://www.cisco.com/cgi-bin/Support/OutputInterpreter/home.p](https://www.cisco.com/cgi-bin/Support/OutputInterpreter/home.pl)l. Also perform a search of the Bug Toolkit [http://www.cisco.com/cgi-bin/Support/Bugtool/home.pl.](http://www.cisco.com/cgi-bin/Support/Bugtool/home.pl) If you still require assistance, open a case with the Technical Assistance Center via the Internet [http://tools.cisco.com/ServiceRequestTool/create/launch.do,](http://tools.cisco.com/ServiceRequestTool/create/launch.do) or contact your Cisco technical support.

**Error Message** %SPLC\_DNLD-3-VS\_ICC\_RESP\_PAK\_NULL: Failed to obtain response packet

**Explanation** Response packet pointer is NULL. This could be no memory condition on response packet sending side or failure to get IPC message on receiving side.

**Recommended Action** Copy the error message exactly as it appears on the console or in the system log. Research and attempt to resolve the error using the Output Interpreter [https://www.cisco.com/cgi-bin/Support/OutputInterpreter/home.p](https://www.cisco.com/cgi-bin/Support/OutputInterpreter/home.pl)l. Issue the **show tech-support** command to gather data that may help identify the nature of the error. Also perform a search of the Bug Toolkit [http://www.cisco.com/cgi-bin/Support/Bugtool/home.pl.](http://www.cisco.com/cgi-bin/Support/Bugtool/home.pl) If you still require assistance, open a case with the Technical Assistance Center via the Internet [http://tools.cisco.com/ServiceRequestTool/create/launch.do,](http://tools.cisco.com/ServiceRequestTool/create/launch.do) or contact your Cisco technical support.

I

**Error Message** %SPLC\_DNLD-3-VS\_PROC\_CREATE\_FAILED: Unable to create process "[chars]"

**Explanation** Unable to create the specified process due to unknown reasons

**Recommended Action** No action is required.

**Error Message** %SPLC\_DNLD-3-VS\_QUEUE\_CREATE\_FAILED: Unable to create queue "[chars]"

**Explanation** Unable to create the specified queue due to unknown reasons

**Recommended Action** No action is required.

**Error Message** %SPLC\_DNLD-3-VS\_SPLC\_CREATE\_DNLD\_INSTANCE\_FAIL: Dnld instance could not be created for Inchassis-Standby on slot-id [dec] and switch-id [dec]

**Explanation** Not available

**Recommended Action** Not available

**Error Message** %SPLC\_DNLD-3-VS\_SPLC\_CREATE\_DNLD\_PROC\_FAIL: Dnld proc could not be created by Inchassis-Active for Inchassis standby on slot-id [dec] and switch-id [dec]

**Explanation** Not available

**Recommended Action** Not available

**Error Message** %SPLC\_DNLD-3-VS\_SPLC\_DNLD\_BAD\_EVENT: Bad event for major [int] and minor [int] in Sup-LC download queue

**Explanation** Not available

**Recommended Action** Not available

**Error Message** %SPLC\_DNLD-3-VS\_SPLC\_DNLD\_CREATE\_PROC\_FAIL: Process creation for Sup-LC download at the vs\_ha subsys init level

**Explanation** Not available

**Recommended Action** Not available

**Error Message** %SPLC\_DNLD-3-VS\_SPLC\_DNLD\_CREATE\_QUEUE\_FAIL: Create queue failed for SPLC dnld process at the vs\_ha subsys init level

**Explanation** Not available

**Recommended Action** Not available

**Error Message** %SPLC\_DNLD-3-VS\_SPLC\_DNLD\_ENQUEUE\_FAIL: Could not enqueue the message on the splc\_dnld\_rx\_queue

**Explanation** Not available

**Recommended Action** Not available

**Error Message** %SPLC\_DNLD-3-VS\_SPLC\_DNLD\_IMAGE\_INFO\_FAIL: Unable to get the correct image size inchassis standby [dec] on switch-id [dec]

**Explanation** Unable to get the correct image size for the inchassis standby from the inchassis active

**Recommended Action** No action is required.

**Error Message** %SPLC\_DNLD-3-VS\_SPLC\_DNLD\_REQ\_ACK\_FAIL\_SEQ\_ABS: Inchassis-Active could not send splc\_dnld\_req\_ack to Inchassis-standby on slot-id [dec] on switch-id [dec] due to missing seq\_num

**Explanation** Not available

**Recommended Action** Not available

**Error Message** %SPLC\_DNLD-3-VS\_SPLC\_DNLD\_REQ\_ACK\_FAIL\_SEQ\_ERR: Inchassis-Active could not send splc\_dnld\_req\_ack to Inchassis-standby on slot-id [dec] on switch-id [dec] due to seq\_num error

**Explanation** Not available

**Recommended Action** Not available

**Error Message** %SPLC\_DNLD-3-VS\_SPLC\_DNLD\_REQ\_MEM\_FAIL: Inchassis-Standby could not get the scp request packet to be sent to Inchassis-Active due to scp get packet memory not present

**Explanation** Not available

**Recommended Action** Not available

**Error Message** %SPLC\_DNLD-3-VS\_SPLC\_DNLD\_REQ\_SEND\_FAIL: Inchassis-Standby could not send the dnld\_request msg to Inchassis-Active

**Explanation** Not available

**Recommended Action** Not available

**Error Message** %SPLC\_DNLD-3-VS\_SPLC\_DNLD\_UNKNOWN: Unable to get sup-lc image filename for inchassis standby [dec] on switch-id [dec]

**Explanation** Unable to get the correct image filename for the inchassis standby from the inchassis active

**Recommended Action** No action is required.

**Error Message** %SPLC\_DNLD-3-VS\_SPLC\_GET\_ARG\_PTR\_FAIL: Argument pointer for SUP-LC download failed on Inchassis-Standby slot-id :[dec] switch-id:[dec]

**Explanation** Not available

**Recommended Action** Not available

**Error Message** %SPLC\_DNLD-3-VS\_SPLC\_GET\_DNLD\_IMAGE\_FAIL: Sup-LC Image could not be downloaded to the Inchassis Standby slot-id: [dec] switch-id: [dec]

**Explanation** Not available

**Recommended Action** Not available

**Error Message** %SPLC\_DNLD-3-VS\_SPLC\_SET\_DNLD\_INSTANCE\_FAIL: Dnld instance could not be set on the inchassis-standby for slot-id [dec] switch-id [dec]

**Explanation** Not available

**Recommended Action** Not available

## **SPLC\_DNLD-5**

**Error Message** %SPLC\_DNLD-5-VS\_CONFIG\_DIRTY: Configuration has changed. [chars]

**Explanation** Attempt to reload ignored due to config change

**Recommended Action** No action is required

**Error Message** %SPLC\_DNLD-5-VS\_SWITCH\_NUMBER\_CHANGE: Switch\_number getting changed from [dec] to [dec].

**Explanation** Not available

**Recommended Action** Not available.

## **SPLC\_DNLD-6**

**Error Message** %SPLC\_DNLD-6-VS\_HA\_HOT\_STANDBY\_NOTIFY: Standby switch is in Hot Standby mode.

**Explanation** Not available.

**Recommended Action** Not available.

**Error Message** %SPLC\_DNLD-6-VS\_HA\_ICS\_EARL\_MISMATCH: In-chassis Standby has an incompatible Earl version and will be put down.

**Explanation** Not available.

**Recommended Action** Not available.

**Error Message** %SPLC\_DNLD-6-VS\_HA\_INCORRECT\_ACTIVE: [chars]

**Explanation** Informational messages regarding the state of the active supervisor.

**Recommended Action** None.

**Error Message** %SPLC\_DNLD-6-VS\_HA\_ISSU\_SUP\_INSERT: The supervisor in switch [dec] in slot [dec] was inserted during the ISSU cycle and was put down.

**Explanation** As stated above.

**Recommended Action** Please boot this supervisor manually after the ISSU cycle is complete.

**Error Message** %SPLC\_DNLD-6-VS\_ICA\_ICS\_SWITCHID\_MISMATCH: Inconsistent switch id detected on ICS([dec])compared to ICA([dec]),correcting it to align with ICA

**Explanation** Not available.

**Recommended Action** Not available.

**Error Message** %SPLC\_DNLD-6-VS\_SPLC\_IMAGE\_VERSION\_MISMATCH: In-chassis Standby in switch [dec] is trying to boot with a different image version than the In-chassis Active

Ι

**Explanation** Not available

**Recommended Action** Not available

# **SRC Messages**

This section contains Switch Redundancy Controller (SRC) messages.

## **SRC-3**

**Error Message** %SRC-3-AFOVEN\_ERROR: Attempt to enable [chars] protection autofailover on interface [chars] when port status is [hex]

**Explanation** The software failed in an attempt to enable the autofailover feature.

**Recommended Action** Copy the message exactly as it appears on the console or in the system log. Research and attempt to resolve the issue using the tools and utilities provided at [http://www.cisco.com/tac.](http://www.cisco.com/tac) With some messages, these tools and utilities will supply clarifying information. Search for resolved software issues using the Bug Toolkit at [http://www.cisco.com/cgi-bin/Support/Bugtool/launch\\_bugtool.pl.](http://www.cisco.com/cgi-bin/Support/Bugtool/launch_bugtool.pl) If you still require assistance, open a case with the Technical Assistance Center via the Internet at <http://tools.cisco.com/ServiceRequestTool/create>, or contact your Cisco technical support representative and provide the representative with the information you have gathered. Attach the following information to your case in nonzipped, plain-text (.txt) format: the output of the **show logging** and **show tech-support** commands and your pertinent troubleshooting logs.

# **SRP Messages**

This section contains Spatial Reuse Protocol (SRP) messages.

### **SRP-1**

I

**Error Message** %SRP-1-WRAPPING\_PROCESS\_LOCKED: [chars] The wrap/unwrap state-change process is locked

**Explanation** A wrap and unwrap state change process did not complete in the maximum specified amount of time.

**Recommended Action** If this message recurs periodically, enter the **shutdown** and **no shutdown** commands on the interface to shut down and restart the interface.

## **SRP-3**

**Error Message** %SRP-3-FALSE\_VAL\_ALARM: [chars] - error in [chars]

**Explanation** A false value has been returned. Some features or commands may not work properly.

**Recommended Action** Copy the message exactly as it appears on the console or in the system log. Research and attempt to resolve the issue using the tools and utilities provided at <http://www.cisco.com/tac>. With some messages, these tools and utilities will supply clarifying information. Search for resolved software issues using the Bug Toolkit at [http://www.cisco.com/cgi-bin/Support/Bugtool/launch\\_bugtool.pl](http://www.cisco.com/cgi-bin/Support/Bugtool/launch_bugtool.pl). If you still require assistance, open a case with the Technical Assistance Center via the Internet at [http://tools.cisco.com/ServiceRequestTool/create,](http://tools.cisco.com/ServiceRequestTool/create) or contact your Cisco technical support representative and provide the representative with the information you have gathered. Attach the following information to your case in nonzipped, plain-text (.txt) format: the output of the **show logging** and **show tech-support** commands and your pertinent troubleshooting logs.

**Error Message** %SRP-3-NULL\_P\_ALARM: Dereferencing NULL pointer [chars] in [chars]

**Explanation** A pointer with a null value has been detected. Some features or commands may not work properly.

**Recommended Action** Copy the message exactly as it appears on the console or in the system log. Research and attempt to resolve the issue using the tools and utilities provided at <http://www.cisco.com/tac>. With some messages, these tools and utilities will supply clarifying information. Search for resolved software issues using the Bug Toolkit at [http://www.cisco.com/cgi-bin/Support/Bugtool/launch\\_bugtool.pl](http://www.cisco.com/cgi-bin/Support/Bugtool/launch_bugtool.pl). If you still require assistance, open a case with the Technical Assistance Center via the Internet at [http://tools.cisco.com/ServiceRequestTool/create,](http://tools.cisco.com/ServiceRequestTool/create) or contact your Cisco technical support representative and provide the representative with the information you have gathered. Attach the following information to your case in nonzipped, plain-text (.txt) format: the output of the **show logging** and **show tech-support** commands and your pertinent troubleshooting logs.

## **SRPMIB Messages**

This section contains Spatial Reuse Protocol (SRP) MIB messages.

#### **SRPMIB-3**

**Error Message** %SRPMIB-3-FALSE\_VAL\_ALARM: [chars] - error in [chars]

**Explanation** A false value has been returned. Some features or commands may not work properly.

**Recommended Action** Copy the message exactly as it appears on the console or in the system log. Research and attempt to resolve the issue using the tools and utilities provided at <http://www.cisco.com/tac>. With some messages, these tools and utilities will supply clarifying information. Search for resolved software issues using the Bug Toolkit at

[http://www.cisco.com/cgi-bin/Support/Bugtool/launch\\_bugtool.pl.](http://www.cisco.com/cgi-bin/Support/Bugtool/launch_bugtool.pl) If you still require assistance, open a case with the Technical Assistance Center via the Internet at <http://tools.cisco.com/ServiceRequestTool/create>, or contact your Cisco technical support representative and provide the representative with the information you have gathered. Attach the following information to your case in nonzipped, plain-text (.txt) format: the output of the **show logging** and **show tech-support** commands and your pertinent troubleshooting logs.

**Error Message** %SRPMIB-3-NULL\_P\_ALARM: Dereferencing NULL pointer [chars] in [chars]

**Explanation** A pointer with a null value has been detected. Some features or commands may not work properly.

**Recommended Action** Copy the message exactly as it appears on the console or in the system log. Research and attempt to resolve the issue using the tools and utilities provided at [http://www.cisco.com/tac.](http://www.cisco.com/tac) With some messages, these tools and utilities will supply clarifying information. Search for resolved software issues using the Bug Toolkit at [http://www.cisco.com/cgi-bin/Support/Bugtool/launch\\_bugtool.pl.](http://www.cisco.com/cgi-bin/Support/Bugtool/launch_bugtool.pl) If you still require assistance, open a case with the Technical Assistance Center via the Internet at <http://tools.cisco.com/ServiceRequestTool/create>, or contact your Cisco technical support representative and provide the representative with the information you have gathered. Attach the following information to your case in nonzipped, plain-text (.txt) format: the output of the **show logging** and **show tech-support** commands and your pertinent troubleshooting logs.

## **SSA Messages**

This section contains Super Santa Ana ASIC (SSA) messages.

#### **SSA-4**

**Error Message** %SSA-4-FABRICCRCERRS: [dec] Fabric CRC error events in 100ms period

**Explanation** The SSA fabric interface encountered more CRC error events than the supervisor engine CRC error threshold allows.

**Recommended Action** The module has notified the supervisor engine, and the error has been logged. No action is required.

**Error Message** %SSA-4-FABRICSYNCERRS: [dec] Fabric sync error events in 100ms period

**Explanation** The SSA fabric interface encountered more synchronization error events than the supervisor engine synchronization error threshold allows.

**Recommended Action** The module has notified the supervisor engine, and the fabric interface will be resynchronized. No action is required.

**Error Message** %SSA-4-SSA\_CONFIG\_FAIL: The Super Santa Ana ASIC configuration failed

**Explanation** The Super Santa Ana ASIC could not be configured. If the switch fabric has gone inactive (down), this message can be expected.

**Recommended Action** If the module comes on line and traffic processing resumes, no action is required. Otherwise, capture the error and copy the message exactly as it appears on the console or in the system log. On the route processor, enter the **show logging** and **show version** commands to gather data that may help identify the cause of the error. Research and attempt to resolve the issue using the tools and utilities provided at <http://www.cisco.com/tac>. With some messages, these tools and utilities will supply clarifying information. Search for resolved software issues using the Bug Toolkit at [http://www.cisco.com/cgi-bin/Support/Bugtool/launch\\_bugtool.pl](http://www.cisco.com/cgi-bin/Support/Bugtool/launch_bugtool.pl). If you still require assistance, open a case with the Technical Assistance Center via the Internet at [http://tools.cisco.com/ServiceRequestTool/create,](http://tools.cisco.com/ServiceRequestTool/create) or contact your Cisco technical support representative and provide the representative with the information that you have gathered. Attach the following information to your case in nonzipped, plain-text (.txt) format: the output of the **show logging** and **show tech-support** commands and your pertinent troubleshooting logs.

### **SSA-5**

**Error Message** %SSA-5-CHAN\_LINK\_SPEED\_OOB: Array access bounds violated, channel\_num=[int], link\_num=[int], speed=[int]

**Explanation** The Cisco IOS code has attempted to access an internal array with an invalid index for an SSA channel number, link number, or speed.

**Recommended Action** If there is no system impact, no action is required. If traffic stops or the line card fails, collect the logs and copy the message exactly as it appears on the console or in the system log. Research and attempt to resolve the issue using the tools and utilities provided at <http://www.cisco.com/tac>. With some messages, these tools and utilities will supply clarifying information. Search for resolved software issues using the Bug Toolkit at [http://www.cisco.com/cgi-bin/Support/Bugtool/launch\\_bugtool.pl](http://www.cisco.com/cgi-bin/Support/Bugtool/launch_bugtool.pl). If you still require assistance, open a case with the Technical Assistance Center via the Internet at [http://tools.cisco.com/ServiceRequestTool/create,](http://tools.cisco.com/ServiceRequestTool/create) or contact your Cisco technical support representative and provide the representative with the information that you have gathered. Attach the following information to your case in nonzipped, plain-text (.txt) format: the output of the **show logging** and **show tech-support** commands and your pertinent troubleshooting logs.

**Error Message** %SSA-5-FABRICDOWN\_CRCERRS: [dec] Fabric CRC error events in 100ms period

**Explanation** The Super Santa Ana Fabric interface encountered more CRC errors than the maximum configured threshold. However, the reason for this error is that the switch fabric is inactive (down). The line card has notified the supervisor engine of this condition and the error has been logged.

**Recommended Action** This is an informational message only and occurs in normal operation. No action is required.

**Error Message** %SSA-5-FABRICDOWN\_SYNCERRS: [dec] Fabric sync error events in 100ms period

**Explanation** The Super Santa Ana Fabric interface encountered more synchronization errors than the maximum configured threshold. However, the reason for this error is that the switch fabric is inactive (down).

**Recommended Action** This is an informational message only and occurs in normal operation. No action is required.

**Error Message** %SSA-5-FABRICSYNC\_DONE: Fabric sync on [chars] channel done.

**Explanation** The fabric interface ASIC was resynchronized.

**Recommended Action** No action is required.

**Error Message** %SSA-5-FABRICSYNC\_REQ: Fabric sync requested on [chars] channel ([dec])

**Explanation** The line card has requested that the supervisor engine resynchronize its fabric interface ASIC.

**Recommended Action** No action is required.

**Error Message** %SSA-5-NOFABRICPROCESS: The Super Santa Ana fabric process could not be created

**Explanation** The SSA fabric interface does not have a link process running because the system failed to create it. This module will not support the fabric interface.

**Recommended Action** Copy the message exactly as it appears on the console or in the system log. Research and attempt to resolve the issue using the tools and utilities provided at [http://www.cisco.com/tac.](http://www.cisco.com/tac) With some messages, these tools and utilities will supply clarifying information. Search for resolved software issues using the Bug Toolkit at [http://www.cisco.com/cgi-bin/Support/Bugtool/launch\\_bugtool.pl.](http://www.cisco.com/cgi-bin/Support/Bugtool/launch_bugtool.pl) If you still require assistance, open a case with the Technical Assistance Center via the Internet at <http://tools.cisco.com/ServiceRequestTool/create>, or contact your Cisco technical support representative and provide the representative with the information you have gathered. Attach the following information to your case in nonzipped, plain-text (.txt) format: the output of the **show logging** and **show tech-support** commands and your pertinent troubleshooting logs.

**Error Message** %SSA-5-NULL\_SSA\_OBJECT: The Super Santa Ana device object pointer is set to NULL

**Explanation** The memory location of the SSA device object is invalid. The SSA ASIC operation is disabled, and the device interrupt is now masked.

**Recommended Action** Copy the message exactly as it appears on the console or in the system log. Research and attempt to resolve the issue using the tools and utilities provided at [http://www.cisco.com/tac.](http://www.cisco.com/tac) With some messages, these tools and utilities will supply clarifying information. Search for resolved software issues using the Bug Toolkit at

[http://www.cisco.com/cgi-bin/Support/Bugtool/launch\\_bugtool.pl](http://www.cisco.com/cgi-bin/Support/Bugtool/launch_bugtool.pl). If you still require assistance, open a case with the Technical Assistance Center via the Internet at [http://tools.cisco.com/ServiceRequestTool/create,](http://tools.cisco.com/ServiceRequestTool/create) or contact your Cisco technical support representative and provide the representative with the information you have gathered. Attach the following information to your case in nonzipped, plain-text (.txt) format: the output of the **show logging** and **show tech-support** commands and your pertinent troubleshooting logs.

**Error Message** %SSA-5-SMB\_ACCESSERROR: The Module Super Santa Ana ASIC cannot be accessed

**Explanation** The SSA ASIC read and write access failed. The serial bus that is connected to the SSA ASIC on this module is not functioning correctly.

**Recommended Action** Copy the message exactly as it appears on the console or in the system log. Research and attempt to resolve the issue using the tools and utilities provided at <http://www.cisco.com/tac>. With some messages, these tools and utilities will supply clarifying information. Search for resolved software issues using the Bug Toolkit at [http://www.cisco.com/cgi-bin/Support/Bugtool/launch\\_bugtool.pl](http://www.cisco.com/cgi-bin/Support/Bugtool/launch_bugtool.pl). If you still require assistance, open a case with the Technical Assistance Center via the Internet at [http://tools.cisco.com/ServiceRequestTool/create,](http://tools.cisco.com/ServiceRequestTool/create) or contact your Cisco technical support representative and provide the representative with the information you have gathered. Attach the following information to your case in nonzipped, plain-text (.txt) format: the output of the **show logging** and **show tech-support** commands and your pertinent troubleshooting logs.

**Error Message** %SSA-5-SSA\_INIT\_FAILURE: The Super Santa Ana ASIC initialization failed

**Explanation** The SSA ASIC could not be initialized. As a result, this device is not operational and has been disabled.

**Recommended Action** Copy the message exactly as it appears on the console or in the system log. Research and attempt to resolve the issue using the tools and utilities provided at <http://www.cisco.com/tac>. With some messages, these tools and utilities will supply clarifying information. Search for resolved software issues using the Bug Toolkit at [http://www.cisco.com/cgi-bin/Support/Bugtool/launch\\_bugtool.pl](http://www.cisco.com/cgi-bin/Support/Bugtool/launch_bugtool.pl). If you still require assistance, open a case with the Technical Assistance Center via the Internet at [http://tools.cisco.com/ServiceRequestTool/create,](http://tools.cisco.com/ServiceRequestTool/create) or contact your Cisco technical support representative and provide the representative with the information you have gathered. Attach the following information to your case in nonzipped, plain-text (.txt) format: the output of the **show logging** and **show tech-support** commands and your pertinent troubleshooting logs.

Ι

# **SSH Messages**

This section contains Secure Shell (SSH) Protocol messages.

### **SSH-4**

**Error Message** %SSH-4-SSH2\_UNEXPECTED\_MSG: Unexpected message type has arrived. Terminating the connection

**Explanation** SSH Session closure warning on receiving an inappropriate message from the peer

**Recommended Action** If this message recurs, copy the error message exactly as it appears on the console or in the system log. Research and attempt to resolve the error using the Output Interpreter <https://www.cisco.com/cgi-bin/Support/OutputInterpreter/home.pl>. Issue the **show tech-support** command to gather data that may help identify the nature of the error. Also perform a search of the Bug Toolkit [http://www.cisco.com/cgi-bin/Support/Bugtool/home.pl.](http://www.cisco.com/cgi-bin/Support/Bugtool/home.pl) If you still require assistance, open a case with the Technical Assistance Center via the Internet <http://tools.cisco.com/ServiceRequestTool/create/launch.do>, or contact your Cisco technical support

### **SSH-5**

**Error Message** %SSH-5-SSH2\_CLOSE: SSH2 Session from [chars] (tty = [dec]) for user '[chars]' using crypto cipher '[chars]', hmac '[chars]' closed

**Explanation** Displays the SSH session closure information.

**Recommended Action** No action is required.

**Error Message** %SSH-5-SSH2\_SESSION: SSH2 Session request from [chars] (tty = [dec]) using crypto cipher '[chars]', hmac '[chars]' [chars]

**Explanation** Displays the SSH session request information.

**Recommended Action** No action is required.

**Error Message** %SSH-5-SSH2\_USERAUTH: User '[chars]' authentication for SSH2 Session from [chars] (tty = [dec]) using crypto cipher '[chars]', hmac '[chars]' [chars]

**Explanation** Displays the SSH user authentication status information.

**Recommended Action** No action is required.

**Error Message** %SSH-5-SSH\_CLOSE: SSH Session from [chars] (tty = [dec]) for user '[chars]' using crypto cipher '[chars]' closed

**Explanation** Displays the SSH session closure information.

**Recommended Action** No action is required.

**Error Message** %SSH-5-SSH\_SESSION: SSH Session request from [chars] (tty = [dec]) using crypto cipher '[chars]' [chars]

**Explanation** Displays the SSH session request information.

**Recommended Action** No action is required.

**Error Message** %SSH-5-SSH\_USERAUTH: User '[chars]' authentication for SSH Session from [chars] (tty = [dec]) using crypto cipher '[chars]' [chars]

**Explanation** Displays the SSH user authentication status information.

**Recommended Action** No action is required.

# **SSP Messages**

This section contains State Synchronization Protocol Manager (SSP) messages.

### **SSP-3**

**Error Message** %SSP-3-DATACREATEFAIL: Creation of required data structures failed.

**Explanation** SSP will not operate properly due to the abnormal initialization of required data structures.

**Recommended Action** Reload the device. If the error persists, contact your technical service representative.

**Error Message** %SSP-3-EXCEEDMAXDOI: SSP maximum DOI exceeded.

**Explanation** The configuration has exceeded the maximum number of SSP clients allowed on this device at any one time.

**Recommended Action** Verify your configuration and reduce the number of SSP clients running at the same time. If a large number of SSP clients is required, contact your technical service representative for assistance.

**Error Message** %SSP-3-NOSTART: SSP could not initialize.

**Explanation** The SSP process could not successfully initialize. This condition might be caused by unusual protocol startup times in certain topologies.

**Recommended Action** Ensure that your IP redundancy mechanism (HSRP) configuration is valid and that all protocols have started. Try to configure SSP again. If this error recurs, contact your technical support representative.

**Error Message** %SSP-3-SRVSOCKCREATEFAIL: SSP socket creation failed.

**Explanation** The SSP process could not establish a socket connection with the SSP peer. This condition is likely to occur because either the device is under extreme load or it is misconfigured.

**Recommended Action** Verify that the SSP configuration is valid. Configure SSP to use a different port number. Reduce the load on the device.

#### **SSP-4**

**Error Message** %SSP-4-CANNOTRUNVER: SSP version [dec].[dec] was requested but is not supported in this image.

**Explanation** The version of SSP requested by the active device is not available in this image. SSP will not run on this device until it is upgraded or the active device is downgraded.

**Recommended Action** Verify that all SSP peers are running compatible images and that the configuration on each device is correct.

**Error Message** %SSP-4-GROUPCREATEFAIL: The SSP group could not be created.

**Explanation** The maximum number of SSP groups has been reached. Only one SSP group is permitted at one time.

**Recommended Action** No action is required.

**Error Message** %SSP-4-MISMATCHEDVERRECV: Wrong version on received packet.

**Explanation** The SSP version information in a received packet does not match the version that is currently running on this device.

**Recommended Action** Verify the configuration of all the SSP peers. Ensure that all peers are running the correct image.

### **SSP-5**

**Error Message** %SSP-5-DISABLED: SSP entering disabled state.

**Explanation** SSP has entered the disabled state. This condition is normal under many circumstances. An example of a normal condition is when the SSP configuration is changed or when a tracked interface is shut down or fails.

**Recommended Action** If this change occurred because of failure on the active peer, eliminate the cause of failure and reload the failed device.

## **SSP-6**

**Error Message** %SSP-6-ACTIVE: SSP entering active state.

**Explanation** SSP has entered the active state.

**Recommended Action** No action is required.

**Error Message** %SSP-6-IPREDGRPADD: An IP Redundancy group listed in the SSP config has been added to this device.

**Explanation** The device might now become the active device or the redundant device if no other configuration items are missing.

**Recommended Action** No action is required.

**Error Message** %SSP-6-IPREDGRPDEL: An IP Redundancy group listed in the SSP config has been removed from this device.

**Explanation** The device might not become the active device or the redundant device if any configuration items are missing.

**Recommended Action** Add the IP redundancy group to the device, or remove it from the SSP configuration.

**Error Message** %SSP-6-STANDBY: SSP entering standby state.

**Explanation** SSP has entered standby state.

**Recommended Action** No action is required.

# **SSSMGR Messages**

This section contains Subscriber Service Switching (SSS) Manager messages.

### **SSSMGR-3**

**Error Message** %SSSMGR-3-BAD\_CONTEXT\_HANDLE: Corrupted SSS handle [[hex]] in SSS message.

**Explanation** An internal SSS manager error has occurred.

**Recommended Action** Copy the message exactly as it appears on the console or in the system log. Research and attempt to resolve the issue using the tools and utilities provided at <http://www.cisco.com/tac>. With some messages, these tools and utilities will supply clarifying information. Search for resolved software issues using the Bug Toolkit at

[http://www.cisco.com/cgi-bin/Support/Bugtool/launch\\_bugtool.pl.](http://www.cisco.com/cgi-bin/Support/Bugtool/launch_bugtool.pl) If you still require assistance, open a case with the Technical Assistance Center via the Internet at <http://tools.cisco.com/ServiceRequestTool/create>, or contact your Cisco technical support representative and provide the representative with the information that you have gathered. Attach the following information to your case in nonzipped, plain-text (.txt) format: the output of the **show logging** and **show tech-support** commands and your pertinent troubleshooting logs.

**Error Message** %SSSMGR-3-DYNAMIC\_UPDATE\_NOT\_SUPPORTED: [%d] Dynamic session updates not allowed on this %s session. It is an unsupported configuration.

**Explanation** Updates on these sessions are not supported. This is an unsupported configuration.

**Recommended Action** Copy the message exactly as it appears on the console or in the system log. Research and attempt to resolve the issue using the tools and utilities provided at [http://www.cisco.com/tac.](http://www.cisco.com/tac) With some messages, these tools and utilities will supply clarifying information. Search for resolved software issues using the Bug Toolkit at [http://www.cisco.com/cgi-bin/Support/Bugtool/launch\\_bugtool.pl.](http://www.cisco.com/cgi-bin/Support/Bugtool/launch_bugtool.pl) If you still require assistance, open a case with the Technical Assistance Center via the Internet at <http://tools.cisco.com/ServiceRequestTool/create>, or contact your Cisco technical support representative and provide the representative with the information you have gathered. Attach the following information to your case in nonzipped, plain-text (.txt) format: the output of the **show logging** and **show tech-support** commands and your pertinent troubleshooting logs.

**Error Message** %SSSMGR-3-INFO\_TYPE\_NO\_COPY\_VECTOR: info type has no copy vector (%d).

**Explanation** An internal error occurred in the Subscriber Service Switching (SSS) Manager process.

**Recommended Action** Copy the message exactly as it appears on the console or in the system log. Research and attempt to resolve the issue using the tools and utilities provided at [http://www.cisco.com/tac.](http://www.cisco.com/tac) With some messages, these tools and utilities will supply clarifying information. Search for resolved software issues using the Bug Toolkit at [http://www.cisco.com/cgi-bin/Support/Bugtool/launch\\_bugtool.pl.](http://www.cisco.com/cgi-bin/Support/Bugtool/launch_bugtool.pl) If you still require assistance, open a case with the Technical Assistance Center via the Internet at <http://tools.cisco.com/ServiceRequestTool/create>, or contact your Cisco technical support representative and provide the representative with the information you have gathered. Attach the following information to your case in nonzipped, plain-text (.txt) format: the output of the **show logging** and **show tech-support** commands and your pertinent troubleshooting logs.

**Error Message** %SSSMGR-3-INIT: Initialisation failure, %s

**Explanation** An initialization failure occurred in the SSS Manager process.

**Recommended Action** Copy the message exactly as it appears on the console or in the system log. Research and attempt to resolve the issue using the tools and utilities provided at [http://www.cisco.com/tac.](http://www.cisco.com/tac) With some messages, these tools and utilities will supply clarifying information. Search for resolved software issues using the Bug Toolkit at [http://www.cisco.com/cgi-bin/Support/Bugtool/launch\\_bugtool.pl.](http://www.cisco.com/cgi-bin/Support/Bugtool/launch_bugtool.pl) If you still require assistance, open a case with the Technical Assistance Center via the Internet at <http://tools.cisco.com/ServiceRequestTool/create>, or contact your Cisco technical support

representative and provide the representative with the information you have gathered. Attach the following information to your case in nonzipped, plain-text (.txt) format: the output of the **show logging** and **show tech-support** commands and your pertinent troubleshooting logs.

**Error Message** %SSSMGR-3-INVALID\_FSM\_STATE: Encountered an invalid SSS Mgr state [dec] in [chars]

**Explanation** An internal SSS manager error has occurred.

**Recommended Action** Copy the message exactly as it appears on the console or in the system log. Research and attempt to resolve the issue using the tools and utilities provided at <http://www.cisco.com/tac>. With some messages, these tools and utilities will supply clarifying information. Search for resolved software issues using the Bug Toolkit at [http://www.cisco.com/cgi-bin/Support/Bugtool/launch\\_bugtool.pl](http://www.cisco.com/cgi-bin/Support/Bugtool/launch_bugtool.pl). If you still require assistance, open a case with the Technical Assistance Center via the Internet at [http://tools.cisco.com/ServiceRequestTool/create,](http://tools.cisco.com/ServiceRequestTool/create) or contact your Cisco technical support representative and provide the representative with the information that you have gathered. Attach the following information to your case in nonzipped, plain-text (.txt) format: the output of the **show logging** and **show tech-support** commands and your pertinent troubleshooting logs.

**Error Message** %SSSMGR-3-INVALID\_INFO\_TYPE: Received an INVALID info type value (%d).

**Explanation** The SSS Manager received an invalid information type.

**Recommended Action** Copy the message exactly as it appears on the console or in the system log. Research and attempt to resolve the issue using the tools and utilities provided at <http://www.cisco.com/tac>. With some messages, these tools and utilities will supply clarifying information. Search for resolved software issues using the Bug Toolkit at [http://www.cisco.com/cgi-bin/Support/Bugtool/launch\\_bugtool.pl](http://www.cisco.com/cgi-bin/Support/Bugtool/launch_bugtool.pl). If you still require assistance, open a case with the Technical Assistance Center via the Internet at [http://tools.cisco.com/ServiceRequestTool/create,](http://tools.cisco.com/ServiceRequestTool/create) or contact your Cisco technical support representative and provide the representative with the information you have gathered. Attach the following information to your case in nonzipped, plain-text (.txt) format: the output of the **show logging** and **show tech-support** commands and your pertinent troubleshooting logs.

**Error Message** %SSSMGR-3-INVALID\_SERVICE\_TYPE: Received an INVALID service type  $(8d)$  $8s$ .

**Explanation** The SSS Manager received an invalid service type.

**Recommended Action** Copy the message exactly as it appears on the console or in the system log. Research and attempt to resolve the issue using the tools and utilities provided at <http://www.cisco.com/tac>. With some messages, these tools and utilities will supply clarifying information. Search for resolved software issues using the Bug Toolkit at [http://www.cisco.com/cgi-bin/Support/Bugtool/launch\\_bugtool.pl](http://www.cisco.com/cgi-bin/Support/Bugtool/launch_bugtool.pl). If you still require assistance, open a case with the Technical Assistance Center via the Internet at [http://tools.cisco.com/ServiceRequestTool/create,](http://tools.cisco.com/ServiceRequestTool/create) or contact your Cisco technical support representative and provide the representative with the information you have gathered. Attach the following information to your case in nonzipped, plain-text (.txt) format: the output of the **show logging** and **show tech-support** commands and your pertinent troubleshooting logs.

**Error Message** %SSSMGR-3-MEMORY\_LOW: Memory low (%d times), disconnecting session

**Explanation** The SSS Manager has disconnected a session due to insufficient memory.

**Recommended Action** Copy the message exactly as it appears on the console or in the system log. Research and attempt to resolve the issue using the tools and utilities provided at [http://www.cisco.com/tac.](http://www.cisco.com/tac) With some messages, these tools and utilities will supply clarifying information. Search for resolved software issues using the Bug Toolkit at [http://www.cisco.com/cgi-bin/Support/Bugtool/launch\\_bugtool.pl.](http://www.cisco.com/cgi-bin/Support/Bugtool/launch_bugtool.pl) If you still require assistance, open a case with the Technical Assistance Center via the Internet at <http://tools.cisco.com/ServiceRequestTool/create>, or contact your Cisco technical support representative and provide the representative with the information you have gathered. Attach the following information to your case in nonzipped, plain-text (.txt) format: the output of the **show logging** and **show tech-support** commands and your pertinent troubleshooting logs.

**Error Message** %SSSMGR-3-NULL\_FSM\_CONTEXT: Encountered a NULL SSS Mgr context in [chars]

**Explanation** The system has encountered a null context in the SSS manager.

**Recommended Action** Copy the message exactly as it appears on the console or in the system log. Research and attempt to resolve the issue using the tools and utilities provided at [http://www.cisco.com/tac.](http://www.cisco.com/tac) With some messages, these tools and utilities will supply clarifying information. Search for resolved software issues using the Bug Toolkit at [http://www.cisco.com/cgi-bin/Support/Bugtool/launch\\_bugtool.pl.](http://www.cisco.com/cgi-bin/Support/Bugtool/launch_bugtool.pl) If you still require assistance, open a case with the Technical Assistance Center via the Internet at <http://tools.cisco.com/ServiceRequestTool/create>, or contact your Cisco technical support representative and provide the representative with the information that you have gathered. Attach the following information to your case in nonzipped, plain-text (.txt) format: the output of the **show logging** and **show tech-support** commands and your pertinent troubleshooting logs.

**Error Message** %SSSMGR-3-NULL\_INFO\_STRING: Received a NULL info string value.

**Explanation** The SSS Manager received a NULL information string value.

**Recommended Action** Copy the message exactly as it appears on the console or in the system log. Research and attempt to resolve the issue using the tools and utilities provided at [http://www.cisco.com/tac.](http://www.cisco.com/tac) With some messages, these tools and utilities will supply clarifying information. Search for resolved software issues using the Bug Toolkit at [http://www.cisco.com/cgi-bin/Support/Bugtool/launch\\_bugtool.pl.](http://www.cisco.com/cgi-bin/Support/Bugtool/launch_bugtool.pl) If you still require assistance, open a case with the Technical Assistance Center via the Internet at <http://tools.cisco.com/ServiceRequestTool/create>, or contact your Cisco technical support representative and provide the representative with the information you have gathered. Attach the following information to your case in nonzipped, plain-text (.txt) format: the output of the **show logging** and **show tech-support** commands and your pertinent troubleshooting logs.

**Error Message** %SSSMGR-3-POLICY\_CTX\_POISONED: Policy context [hex] has bad magic, [hex].

**Explanation** The magic number in the policy context is wrong.

**Recommended Action** Copy the message exactly as it appears on the console or in the system log. Research and attempt to resolve the issue using the tools and utilities provided at <http://www.cisco.com/tac>. With some messages, these tools and utilities will supply clarifying information. Search for resolved software issues using the Bug Toolkit at [http://www.cisco.com/cgi-bin/Support/Bugtool/launch\\_bugtool.pl](http://www.cisco.com/cgi-bin/Support/Bugtool/launch_bugtool.pl). If you still require assistance, open a case with the Technical Assistance Center via the Internet at [http://tools.cisco.com/ServiceRequestTool/create,](http://tools.cisco.com/ServiceRequestTool/create) or contact your Cisco technical support representative and provide the representative with the information you have gathered. Attach the following information to your case in nonzipped, plain-text (.txt) format: the output of the **show logging** and **show tech-support** commands and your pertinent troubleshooting logs.

**Error Message** %SSSMGR-3-RESOURCE\_OVERFLOW: Resource overflow

**Explanation** A fixed-size system resource has been exceeded.

**Recommended Action** Copy the message exactly as it appears on the console or in the system log. Research and attempt to resolve the issue using the tools and utilities provided at <http://www.cisco.com/tac>. With some messages, these tools and utilities will supply clarifying information. Search for resolved software issues using the Bug Toolkit at [http://www.cisco.com/cgi-bin/Support/Bugtool/launch\\_bugtool.pl](http://www.cisco.com/cgi-bin/Support/Bugtool/launch_bugtool.pl). If you still require assistance, open a case with the Technical Assistance Center via the Internet at [http://tools.cisco.com/ServiceRequestTool/create,](http://tools.cisco.com/ServiceRequestTool/create) or contact your Cisco technical support representative and provide the representative with the information you have gathered. Attach the following information to your case in nonzipped, plain-text (.txt) format: the output of the **show logging** and **show tech-support** commands and your pertinent troubleshooting logs.

**Error Message** %SSSMGR-3-UNEXPECTED\_MSG: Encountered an unexpected message: %s

**Explanation** The SSS Manager received an unexpected message.

**Recommended Action** Copy the message exactly as it appears on the console or in the system log. Research and attempt to resolve the issue using the tools and utilities provided at <http://www.cisco.com/tac>. With some messages, these tools and utilities will supply clarifying information. Search for resolved software issues using the Bug Toolkit at [http://www.cisco.com/cgi-bin/Support/Bugtool/launch\\_bugtool.pl](http://www.cisco.com/cgi-bin/Support/Bugtool/launch_bugtool.pl). If you still require assistance, open a case with the Technical Assistance Center via the Internet at [http://tools.cisco.com/ServiceRequestTool/create,](http://tools.cisco.com/ServiceRequestTool/create) or contact your Cisco technical support representative and provide the representative with the information you have gathered. Attach the following information to your case in nonzipped, plain-text (.txt) format: the output of the **show logging** and **show tech-support** commands and your pertinent troubleshooting logs.

**Error Message** %SSSMGR-3-UNEXPECTED\_SIP\_INFO: Encountered an unexpected SIP info: %s

**Explanation** The SSS Manager encountered an unexpected SIP.

**Recommended Action** Copy the message exactly as it appears on the console or in the system log. Research and attempt to resolve the issue using the tools and utilities provided at [http://www.cisco.com/tac.](http://www.cisco.com/tac) With some messages, these tools and utilities will supply clarifying information. Search for resolved software issues using the Bug Toolkit at [http://www.cisco.com/cgi-bin/Support/Bugtool/launch\\_bugtool.pl.](http://www.cisco.com/cgi-bin/Support/Bugtool/launch_bugtool.pl) If you still require assistance, open a case with the Technical Assistance Center via the Internet at <http://tools.cisco.com/ServiceRequestTool/create>, or contact your Cisco technical support representative and provide the representative with the information you have gathered. Attach the following information to your case in nonzipped, plain-text (.txt) format: the output of the **show logging** and **show tech-support** commands and your pertinent troubleshooting logs.

**Error Message** %SSSMGR-3-UNSUPPORTED\_CFG: Unsupported configuration detected: [uid: [int]] [chars]

**Explanation** Unsupported configuration detected.

**Recommended Action** Copy the error message exactly as it appears on the console or in the system log. Research and attempt to resolve the error using the Output Interpreter <https://www.cisco.com/cgi-bin/Support/OutputInterpreter/home.pl>. Issue the **show tech-support** command to gather data that may help identify the nature of the error. Also perform a search of the Bug Toolkit [http://www.cisco.com/cgi-bin/Support/Bugtool/home.pl.](http://www.cisco.com/cgi-bin/Support/Bugtool/home.pl) If you still require assistance, open a case with the Technical Assistance Center via the Internet <http://tools.cisco.com/ServiceRequestTool/create/launch.do>, or contact your Cisco technical support.

### **SSSMGR-5**

**Error Message** %SSSMGR-5-IFCFG\_NOTALLWED\_IN\_SVC: Interface-config not allowed at service config level, ignoring

**Explanation** The interface configuration attribute is not allowed while in a service profile. It is supported only in user profiles.

**Recommended Action** Remove the interface configuration attribute from the service profile and reconfigure using a user profile.

**Error Message** %SSSMGR-5-UNSUPPORTED\_CFG\_NOTICE: Unsupported configuration detected, [chars]

**Explanation** The value of the specified configuration parameter was out of range. This is not considered an error as the value was adjusted to be within the supported range. Update the configuration source to a value within the supported range to avoid this message.

**Recommended Action** No action is required.

# **STACKMGR Messages**

This section contains stack manager controller messages.

## **STACKMGR-6**

**Error Message** %STACKMGR-6-HDM\_GET\_DEVICE\_RECORD\_FAIL: Device Manager could not get device record.

**Explanation** This switch could not obtain the device record for some or all of the all other switches in the stack.

**Recommended Action** Copy the message exactly as it appears on the console or in the system log. Research and attempt to resolve the issue using the tools and utilities provided at <http://www.cisco.com/tac>. With some messages, these tools and utilities will supply clarifying information. Search for resolved software issues using the Bug Toolkit at [http://www.cisco.com/cgi-bin/Support/Bugtool/launch\\_bugtool.pl](http://www.cisco.com/cgi-bin/Support/Bugtool/launch_bugtool.pl). If you still require assistance, open a case with the Technical Assistance Center via the Internet at [http://tools.cisco.com/ServiceRequestTool/create,](http://tools.cisco.com/ServiceRequestTool/create) or contact your Cisco technical support representative and provide the representative with the information you have gathered. Attach the following information to your case in nonzipped, plain-text (.txt) format: the output of the **show logging** and **show tech-support** commands and your pertinent troubleshooting logs.

**Error Message** %STACKMGR-6-MASTER\_ELECTED: Switch [dec] has been elected as MASTER of the stack

**Explanation** The specified switch has been selected as the active switch.

**Recommended Action** No action is required.

**Error Message** %STACKMGR-6-MASTER\_READY: Master Switch [dec] is READY

**Explanation** The active switch is ready for use.

**Recommended Action** No action is required.

**Error Message** %STACKMGR-6-MSG\_FAIL: Failed to retrieve stack message from port-asic [dec] in direction [dec]

**Explanation** The module for the stack manager module failed to retrieve stack messages.

**Recommended Action** No action is required.
**Error Message** %STACKMGR-6-NORECORD: Switch removed event for switch [dec] with no switch record

**Explanation** The module for the stack manager notifier has detected that a switch has been removed, but no switch record exists for the removed switch.

**Recommended Action** No action is required.

**Error Message** %STACKMGR-6-STACK\_LINK\_CHANGE: Stack Port [chars] Switch [dec] has changed to state [chars]

**Explanation** The status of the specified stack port has changed to active or inactive (up or down).

**Recommended Action** No action is required.

**Error Message** %STACKMGR-6-SWITCH\_ADDED: Switch [dec] has been ADDED to the stack

**Explanation** The specified switch has been added to the stack.

**Recommended Action** No action is required.

**Error Message** %STACKMGR-6-SWITCH\_ADDED\_SDM: Switch [dec] has been ADDED to the stack (SDM\_MISMATCH)

**Explanation** The specified switch has been added to the stack.

**Recommended Action** No action is required.

**Error Message** %STACKMGR-6-SWITCH\_ADDED\_VM: Switch [dec] has been ADDED to the stack (VERSION\_MISMATCH)

**Explanation** The specified switch has been added to the stack.

**Recommended Action** No action is required.

**Error Message** %STACKMGR-6-SWITCH\_READY: Switch [dec] is READY

**Explanation** The specified switch is in the ready state.

**Recommended Action** No action is required.

**Error Message** %STACKMGR-6-SWITCH\_REMOVED: Switch [dec] has been REMOVED from the stack

**Explanation** The specified switch has been removed from the stack.

**Recommended Action** No action is required.

# **STAPL\_OPEN Messages**

This section contains Standard Test And Programming Language (STAPL) processing messages.

### **STAPL\_OPEN-4**

**Error Message** %STAPL\_OPEN-4-ERROR\_ALLOC: %Error: Can't allocate [dec] bytes for STAPL data

**Explanation** The system could not allocate the required memory to access the file.

**Recommended Action** Check the memory usage of the system and retry the operation.

**Error Message** %STAPL\_OPEN-4-ERROR\_OPEN: %Error: Can't open [chars]

**Explanation** The system is unable to open the specified file.

**Recommended Action** Ensure that the file name is correct. Enter the **dir** command to verify the file name.

**Error Message** %STAPL\_OPEN-4-ERROR\_READ: %Error: STAPL file [chars] read failed

**Explanation** An unknown error has occurred while the system was copying the STAPL program file to a local buffer.

**Recommended Action** Enter the **del** [**chars**] command to remove the file. Enter the **copy** command to recopy the file from a known good source to its desired destination [chars]. If this message recurs, copy the message exactly as it appears on the console or in the system log. Research and attempt to resolve the issue using the tools and utilities provided at [http://www.cisco.com/tac.](http://www.cisco.com/tac) With some messages, these tools and utilities will supply clarifying information. Search for resolved software issues using the Bug Toolkit at [http://www.cisco.com/cgi-bin/Support/Bugtool/launch\\_bugtool.pl.](http://www.cisco.com/cgi-bin/Support/Bugtool/launch_bugtool.pl) If you still require assistance, open a case with the Technical Assistance Center via the Internet at [http://tools.cisco.com/ServiceRequestTool/create,](http://tools.cisco.com/ServiceRequestTool/create) or contact your Cisco technical support representative and provide the representative with the information that you have gathered. Attach the following information to your case in nonzipped, plain-text (.txt) format: the output of the **show logging** and **show tech-support** commands and your pertinent troubleshooting logs.

**Error Message** %STAPL\_OPEN-4-ERROR\_SIZE: %Error: Bad file size [chars]

**Explanation** The file is too small or too large for a STAPL program file.

**Recommended Action** Enter the **dir** command and check the size of the file. Retry the operation.

I

# **STORM\_CONTROL Messages**

This section contains storm control messages.

### **STORM\_CONTROL-3**

**Error Message** %STORM\_CONTROL-3-FILTERED: A [chars] storm detected on [chars]. A packet filter action has been applied on the interface.

**Explanation** The amount of traffic that has been detected on the interface has exceeded the configured threshold values. The system is filtering excess traffic when packets are received, and the system is not forwarding packet traffic.

**Recommended Action** Determine and fix the root cause of the excessive traffic on the interface.

# **STP\_ISSU Messages**

This section contains Spanning Tree Protocol (STP) in-service software upgrade (ISSU) messages.

### **STP\_ISSU-3**

I

**Error Message** %STP\_ISSU-3-BUFFER: STP ISSU client failed to get buffer for message, error %d

**Explanation** The Spanning Tree Protocol (STP) ISSU client was unable to get buffer space for building a negotiation message. As a result, it cannot send the negotiation message to the standby unit and the standby unit cannot be brought up.

**Recommended Action** Copy the message exactly as it appears on the console or in the system log. Research and attempt to resolve the issue using the tools and utilities provided at [http://www.cisco.com/tac.](http://www.cisco.com/tac) With some messages, these tools and utilities will supply clarifying information. Search for resolved software issues using the Bug Toolkit at [http://www.cisco.com/cgi-bin/Support/Bugtool/launch\\_bugtool.pl.](http://www.cisco.com/cgi-bin/Support/Bugtool/launch_bugtool.pl) If you still require assistance, open a case with the Technical Assistance Center via the Internet at <http://tools.cisco.com/ServiceRequestTool/create>, or contact your Cisco technical support representative and provide the representative with the information you have gathered. Attach the following information to your case in nonzipped, plain-text (.txt) format: the output of the **show logging**, **show tech-support, show logging**, and **show checkpoint client** commands and your pertinent troubleshooting logs.

**Error Message** %STP\_ISSU-3-CAPABILITY: STP ISSU client %s

**Explanation** The STP ISSU client detected an error during capability negotiation. As a result, there is a mismatch in the client capability between the active and standby unit.

**Recommended Action** Copy the message exactly as it appears on the console or in the system log. Research and attempt to resolve the issue using the tools and utilities provided at <http://www.cisco.com/tac>. With some messages, these tools and utilities will supply clarifying information. Search for resolved software issues using the Bug Toolkit at [http://www.cisco.com/cgi-bin/Support/Bugtool/launch\\_bugtool.pl](http://www.cisco.com/cgi-bin/Support/Bugtool/launch_bugtool.pl). If you still require assistance, open a case with the Technical Assistance Center via the Internet at [http://tools.cisco.com/ServiceRequestTool/create,](http://tools.cisco.com/ServiceRequestTool/create) or contact your Cisco technical support representative and provide the representative with the information you have gathered. Attach the following information to your case in nonzipped, plain-text (.txt) format: the output of the **show logging**, **show tech-support, show logging**, **show issu capability entries, show issu session,** and **show issu negotiated capability** commands and your pertinent troubleshooting logs.

**Error Message** %STP\_ISSU-3-CFM\_MISMATCH: Unsupported CFM and STP configuration detected. Reloading standby

**Explanation** STP ISSU client observed MST PVST simuation capability negotiation failure while CFM was enabled. When this error happens, remove CFM configuration on the active and restart ISSU upgrade.

**Recommended Action** Issue the **show tech-support** command to gather data that may help identify the nature of the error. Copy the error message exactly as it appears on the console or in the system log. Research and attempt to resolve the error using the Output Interpreter [https://www.cisco.com/cgi-bin/Support/OutputInterpreter/home.p](https://www.cisco.com/cgi-bin/Support/OutputInterpreter/home.pl)l. Also perform a search of the Bug Toolkit [http://www.cisco.com/cgi-bin/Support/Bugtool/home.pl.](http://www.cisco.com/cgi-bin/Support/Bugtool/home.pl) If you still require assistance, open a case with the Technical Assistance Center via the Internet [http://tools.cisco.com/ServiceRequestTool/create/launch.do,](http://tools.cisco.com/ServiceRequestTool/create/launch.do) or contact your Cisco technical support.

**Error Message** %STP\_ISSU-3-INIT: STP ISSU client initialization failed at %s, error %s

**Explanation** The STP ISSU client could not be initialized, this will cause catastrophic failure when an ISSU upgrade or downgrade is performed.

**Recommended Action** Copy the message exactly as it appears on the console or in the system log. Research and attempt to resolve the issue using the tools and utilities provided at <http://www.cisco.com/tac>. With some messages, these tools and utilities will supply clarifying information. Search for resolved software issues using the Bug Toolkit at [http://www.cisco.com/cgi-bin/Support/Bugtool/launch\\_bugtool.pl](http://www.cisco.com/cgi-bin/Support/Bugtool/launch_bugtool.pl). If you still require assistance, open a case with the Technical Assistance Center via the Internet at [http://tools.cisco.com/ServiceRequestTool/create,](http://tools.cisco.com/ServiceRequestTool/create) or contact your Cisco technical support representative and provide the representative with the information you have gathered. Attach the following information to your case in nonzipped, plain-text (.txt) format: the output of the **show logging** and **show tech-support** commands and your pertinent troubleshooting logs.

**Error Message** %STP\_ISSU-3-MSG\_NOT\_OK: STP ISSU client message %d is not compatible

**Explanation** The STP ISSU client received an incompatible message from the peer unit. The message cannot be processed by this unit.

**Recommended Action** Copy the message exactly as it appears on the console or in the system log. Research and attempt to resolve the issue using the tools and utilities provided at [http://www.cisco.com/tac.](http://www.cisco.com/tac) With some messages, these tools and utilities will supply clarifying information. Search for resolved software issues using the Bug Toolkit at [http://www.cisco.com/cgi-bin/Support/Bugtool/launch\\_bugtool.pl.](http://www.cisco.com/cgi-bin/Support/Bugtool/launch_bugtool.pl) If you still require assistance, open a case with the Technical Assistance Center via the Internet at <http://tools.cisco.com/ServiceRequestTool/create>, or contact your Cisco technical support representative and provide the representative with the information you have gathered. Attach the following information to your case in nonzipped, plain-text (.txt) format: the output of the **show logging**, **show tech-support, show logging**, **show issu message group, show issu session,** and **show issu negotiated version** commands and your pertinent troubleshooting logs.

**Error Message** %STP\_ISSU-3-MSG\_SIZE: STP ISSU client failed to get the message size for message %d

**Explanation** The STP ISSU client was unable to calculate the message size for the message specified. The client will be unable to send the message to the standby unit.

**Recommended Action** Copy the message exactly as it appears on the console or in the system log. Research and attempt to resolve the issue using the tools and utilities provided at [http://www.cisco.com/tac.](http://www.cisco.com/tac) With some messages, these tools and utilities will supply clarifying information. Search for resolved software issues using the Bug Toolkit at [http://www.cisco.com/cgi-bin/Support/Bugtool/launch\\_bugtool.pl.](http://www.cisco.com/cgi-bin/Support/Bugtool/launch_bugtool.pl) If you still require assistance, open a case with the Technical Assistance Center via the Internet at <http://tools.cisco.com/ServiceRequestTool/create>, or contact your Cisco technical support representative and provide the representative with the information you have gathered. Attach the following information to your case in nonzipped, plain-text (.txt) format: the output of the **show logging**, **show tech-support, show logging**, **show issu message group, show issu session,** and **show issu negotiated version** commands and your pertinent troubleshooting logs.

**Error Message** %STP\_ISSU-3-POLICY: STP ISSU client message type %d is %s

**Explanation** The STP ISSU client received a message type that it does not support. A policy is applied to make the session compatible.

**Recommended Action** Copy the message exactly as it appears on the console or in the system log. Research and attempt to resolve the issue using the tools and utilities provided at [http://www.cisco.com/tac.](http://www.cisco.com/tac) With some messages, these tools and utilities will supply clarifying information. Search for resolved software issues using the Bug Toolkit at [http://www.cisco.com/cgi-bin/Support/Bugtool/launch\\_bugtool.pl.](http://www.cisco.com/cgi-bin/Support/Bugtool/launch_bugtool.pl) If you still require assistance, open a case with the Technical Assistance Center via the Internet at <http://tools.cisco.com/ServiceRequestTool/create>, or contact your Cisco technical support representative and provide the representative with the information you have gathered. Attach the following information to your case in nonzipped, plain-text (.txt) format: the output of the **show logging**, **show tech-support,** and **show issu session** commands and your pertinent troubleshooting logs.

**Error Message** %STP\_ISSU-3-SEND\_FAILED: STP ISSU client failed to send a negotiation message, error %d

**Explanation** The STP ISSU client could not send a session negotiation message to the peer. As a result, the standby unit cannot be brought up.

**Recommended Action** Copy the message exactly as it appears on the console or in the system log. Research and attempt to resolve the issue using the tools and utilities provided at <http://www.cisco.com/tac>. With some messages, these tools and utilities will supply clarifying information. Search for resolved software issues using the Bug Toolkit at [http://www.cisco.com/cgi-bin/Support/Bugtool/launch\\_bugtool.pl](http://www.cisco.com/cgi-bin/Support/Bugtool/launch_bugtool.pl). If you still require assistance, open a case with the Technical Assistance Center via the Internet at [http://tools.cisco.com/ServiceRequestTool/create,](http://tools.cisco.com/ServiceRequestTool/create) or contact your Cisco technical support representative and provide the representative with the information you have gathered. Attach the following information to your case in nonzipped, plain-text (.txt) format: the output of the **show logging**, **show tech-support, show logging**, and **show checkpoint client** commands and your pertinent troubleshooting logs.

**Error Message** %STP\_ISSU-3-SESSION: STP ISSU client %s

**Explanation** The STP ISSU client detected an error during a session negotiation with the peer unit. As a result, the standby unit cannot be brought up.

**Recommended Action** Copy the message exactly as it appears on the console or in the system log. Research and attempt to resolve the issue using the tools and utilities provided at <http://www.cisco.com/tac>. With some messages, these tools and utilities will supply clarifying information. Search for resolved software issues using the Bug Toolkit at [http://www.cisco.com/cgi-bin/Support/Bugtool/launch\\_bugtool.pl](http://www.cisco.com/cgi-bin/Support/Bugtool/launch_bugtool.pl). If you still require assistance, open a case with the Technical Assistance Center via the Internet at [http://tools.cisco.com/ServiceRequestTool/create,](http://tools.cisco.com/ServiceRequestTool/create) or contact your Cisco technical support representative and provide the representative with the information you have gathered. Attach the following information to your case in nonzipped, plain-text (.txt) format: the output of the **show logging**, **show tech-support, show logging**, **show issu capability entries, show issu session,** and **show issu negotiated capability** commands and your pertinent troubleshooting logs.

**Error Message** %STP\_ISSU-3-SESSION\_UNREGISTRY: STP ISSU client failed to unregister session information. Error: %d (%s)

**Explanation** The STP ISSU client was unable to unregister session information.

**Recommended Action** Copy the message exactly as it appears on the console or in the system log. Research and attempt to resolve the issue using the tools and utilities provided at <http://www.cisco.com/tac>. With some messages, these tools and utilities will supply clarifying information. Search for resolved software issues using the Bug Toolkit at [http://www.cisco.com/cgi-bin/Support/Bugtool/launch\\_bugtool.pl](http://www.cisco.com/cgi-bin/Support/Bugtool/launch_bugtool.pl). If you still require assistance, open a case with the Technical Assistance Center via the Internet at [http://tools.cisco.com/ServiceRequestTool/create,](http://tools.cisco.com/ServiceRequestTool/create) or contact your Cisco technical support representative and provide the representative with the information you have gathered. Attach the following information to your case in nonzipped, plain-text (.txt) format: the output of the **show logging**, **show tech-support, show logging, show issu session,** and **show issu negotiated capability** commands and your pertinent troubleshooting logs.

**Error Message** %STP\_ISSU-3-TRANSFORM: STP ISSU client %s transform failed, error %s

**Explanation** The STP ISSU client could not transform the message. If the transmit transformation failed, the checkpoint message cannot be sent to the standby unit. If the receive transformation failed, the checkpoint message cannot be applied on the standby unit. In either case, the STP state will not be identical with the active unit.

**Recommended Action** Copy the message exactly as it appears on the console or in the system log. Research and attempt to resolve the issue using the tools and utilities provided at [http://www.cisco.com/tac.](http://www.cisco.com/tac) With some messages, these tools and utilities will supply clarifying information. Search for resolved software issues using the Bug Toolkit at [http://www.cisco.com/cgi-bin/Support/Bugtool/launch\\_bugtool.pl.](http://www.cisco.com/cgi-bin/Support/Bugtool/launch_bugtool.pl) If you still require assistance, open a case with the Technical Assistance Center via the Internet at <http://tools.cisco.com/ServiceRequestTool/create>, or contact your Cisco technical support representative and provide the representative with the information you have gathered. Attach the following information to your case in nonzipped, plain-text (.txt) format: the output of the **show logging**, **show tech-support, show logging**, **show issu session,** and **show issu negotiated version**  commands and your pertinent troubleshooting logs.

**Error Message** %STP\_SP-3-STP\_MODE\_CHANGE\_NOT\_ALLOWED: Unable to program port ASIC MAC match register on one or more slots. Cannot run change STP mode.

**Explanation** The Spanning Tree Protocol (STP) is unable to reserve and program the port ASIC MAC match registers because insufficient match registers are available. PVST and rapid-PVST cannot be run.

**Recommended Action** To make available more MAC match registers, disable other protocols that use the MAC match registers. You can view protocols that use port ASIC match registers by entering the **remote command switch show platform mrm info** command.

# **STP\_SP Messages**

### **STP\_SP-2**

**Error Message** %STP\_SP-2-STP\_EARL\_MR\_PROG\_FAIL: Failed to program the EARL match register for STP.

**Explanation** The STP SSTP MAC address needs to be programmed in the Earl match register for normal STP operations. There are a limited number of Earl match registers. This messages indicates that either a SW error occured or the HW resource is not available.

**Recommended Action** Please review the configuration guidelines for the switch features. You can try rebooting the switch. If issue persists, please contact the Cisco Technical Support for further assistance.

# **SUBSYS Messages**

This section contains software subsystems messages.

### **SUBSYS-3**

**Error Message** %SUBSYS-3-UNORDERED: The subsys class [dec]([chars]) has no initialization order.

**Explanation** The specified class subsystem has an unknown initialization order.

**Recommended Action** Copy the message exactly as it appears on the console or in the system log. Research and attempt to resolve the issue using the tools and utilities provided at <http://www.cisco.com/tac>. With some messages, these tools and utilities will supply clarifying information. Search for resolved software issues using the Bug Toolkit at [http://www.cisco.com/cgi-bin/Support/Bugtool/launch\\_bugtool.pl](http://www.cisco.com/cgi-bin/Support/Bugtool/launch_bugtool.pl). If you still require assistance, open a case with the Technical Assistance Center via the Internet at [http://tools.cisco.com/ServiceRequestTool/create,](http://tools.cisco.com/ServiceRequestTool/create) or contact your Cisco technical support representative and provide the representative with the information you have gathered. Attach the following information to your case in nonzipped, plain-text (.txt) format: the output of the **show logging** and **show tech-support** commands and your pertinent troubleshooting logs.

# **SUPERVISOR Messages**

This section contains supervisor engine messages.

#### **SUPERVISOR-3**

**Error Message** %SUPERVISOR-3-FATAL: [chars]

**Explanation** An internal error occurred in the supervisor engine ASIC.

**Recommended Action** Copy the message exactly as it appears on the console or in the system log. Research and attempt to resolve the issue using the tools and utilities provided at <http://www.cisco.com/tac>. With some messages, these tools and utilities will supply clarifying information. Search for resolved software issues using the Bug Toolkit at [http://www.cisco.com/cgi-bin/Support/Bugtool/launch\\_bugtool.pl](http://www.cisco.com/cgi-bin/Support/Bugtool/launch_bugtool.pl). If you still require assistance, open a case with the Technical Assistance Center via the Internet at [http://tools.cisco.com/ServiceRequestTool/create,](http://tools.cisco.com/ServiceRequestTool/create) or contact your Cisco technical support representative and provide the representative with the information you have gathered. Attach the following information to your case in nonzipped, plain-text (.txt) format: the output of the **show logging** and **show tech-support** commands and your pertinent troubleshooting logs.

I

# **SUP\_LINE\_CARD\_Messages**

**Error Message** %SUP\_LINE\_CARD\_COMPATIBILITY-6-SW\_VERSION\_MISMATCH: [chars]

**Explanation** Compatibility mismatch between software versions of Line Card and Supervisor. Card allowed to bootup.

**Recommended Action** No action is required.

# **SUPQ Messages**

This section contains supervisor engine queue messages.

#### **SUPQ-3**

**Error Message** %SUPQ-3-THROTTLE\_CPU\_QUEUE: Invalid application ID [dec] used for throttling

**Explanation** An application has passed an invalid application ID to the facility that is used for throttle checking operations.

**Recommended Action** Copy the message exactly as it appears on the console or in the system log. Research and attempt to resolve the issue using the tools and utilities provided at [http://www.cisco.com/tac.](http://www.cisco.com/tac) With some messages, these tools and utilities will supply clarifying information. Search for resolved software issues using the Bug Toolkit at [http://www.cisco.com/cgi-bin/Support/Bugtool/launch\\_bugtool.pl.](http://www.cisco.com/cgi-bin/Support/Bugtool/launch_bugtool.pl) If you still require assistance, open a case with the Technical Assistance Center via the Internet at <http://tools.cisco.com/ServiceRequestTool/create>, or contact your Cisco technical support representative and provide the representative with the information you have gathered. Attach the following information to your case in nonzipped, plain-text (.txt) format: the output of the **show logging** and **show tech-support** commands and your pertinent troubleshooting logs.

#### **SUPQ-4**

**Error Message** %SUPQ-4-CPUHB\_RECV\_STARVE: [chars]

**Explanation** The system has detected that messages directed for the CPU are being delayed.

**Recommended Action** Copy the message exactly as it appears on the console or in the system log. Research and attempt to resolve the issue using the tools and utilities provided at [http://www.cisco.com/tac.](http://www.cisco.com/tac) With some messages, these tools and utilities will supply clarifying information. Search for resolved software issues using the Bug Toolkit at [http://www.cisco.com/cgi-bin/Support/Bugtool/launch\\_bugtool.pl.](http://www.cisco.com/cgi-bin/Support/Bugtool/launch_bugtool.pl) If you still require assistance, open a case with the Technical Assistance Center via the Internet at <http://tools.cisco.com/ServiceRequestTool/create>, or contact your Cisco technical support

representative and provide the representative with the information you have gathered. Attach the following information to your case in nonzipped, plain-text (.txt) format: the output of the **show logging** and **show tech-support** commands and your pertinent troubleshooting logs.

**Error Message** %SUPQ-4-CPUHB\_SLOW\_TRANSMIT: [chars]

**Explanation** The interface is no longer transmitting at an optimal speed.

**Recommended Action** Copy the message exactly as it appears on the console or in the system log. Research and attempt to resolve the issue using the tools and utilities provided at <http://www.cisco.com/tac>. With some messages, these tools and utilities will supply clarifying information. Search for resolved software issues using the Bug Toolkit at [http://www.cisco.com/cgi-bin/Support/Bugtool/launch\\_bugtool.pl](http://www.cisco.com/cgi-bin/Support/Bugtool/launch_bugtool.pl). If you still require assistance, open a case with the Technical Assistance Center via the Internet at [http://tools.cisco.com/ServiceRequestTool/create,](http://tools.cisco.com/ServiceRequestTool/create) or contact your Cisco technical support representative and provide the representative with the information you have gathered. Attach the following information to your case in nonzipped, plain-text (.txt) format: the output of the **show logging** and **show tech-support** commands and your pertinent troubleshooting logs.

**Error Message** %SUPQ-4-CPUHB\_TX\_FAIL: [chars]

**Explanation** The system is discarding system status or operational messages (heartbeat messages).

**Recommended Action** Copy the message exactly as it appears on the console or in the system log. Research and attempt to resolve the issue using the tools and utilities provided at <http://www.cisco.com/tac>. With some messages, these tools and utilities will supply clarifying information. Search for resolved software issues using the Bug Toolkit at [http://www.cisco.com/cgi-bin/Support/Bugtool/launch\\_bugtool.pl](http://www.cisco.com/cgi-bin/Support/Bugtool/launch_bugtool.pl). If you still require assistance, open a case with the Technical Assistance Center via the Internet at [http://tools.cisco.com/ServiceRequestTool/create,](http://tools.cisco.com/ServiceRequestTool/create) or contact your Cisco technical support representative and provide the representative with the information you have gathered. Attach the following information to your case in nonzipped, plain-text (.txt) format: the output of the **show logging** and **show tech-support** commands and your pertinent troubleshooting logs.

**Error Message** %SUPQ-4-PORT\_QUEUE\_STUCK: Port queue Stuck for asic [dec] port [dec] queue [dec]

**Explanation** The system has detected that the port queue could not be cleared in a reasonable time.

**Recommended Action** Copy the message exactly as it appears on the console or in the system log. Research and attempt to resolve the issue using the tools and utilities provided at <http://www.cisco.com/tac>. With some messages, these tools and utilities will supply clarifying information. Search for resolved software issues using the Bug Toolkit at [http://www.cisco.com/cgi-bin/Support/Bugtool/launch\\_bugtool.pl](http://www.cisco.com/cgi-bin/Support/Bugtool/launch_bugtool.pl). If you still require assistance, open a case with the Technical Assistance Center via the Internet at [http://tools.cisco.com/ServiceRequestTool/create,](http://tools.cisco.com/ServiceRequestTool/create) or contact your Cisco technical support representative and provide the representative with the information you have gathered. Attach the following information to your case in nonzipped, plain-text (.txt) format: the output of the **show logging** and **show tech-support** commands and your pertinent troubleshooting logs.

**Error Message** %SUPQ-4-RECV\_QUEUE\_STUCK: Receive queue Stuck for asic [dec] queue [dec]

**Explanation** The system has detected that the receive queue could not be cleared in a reasonable time.

**Recommended Action** Copy the message exactly as it appears on the console or in the system log. Research and attempt to resolve the issue using the tools and utilities provided at [http://www.cisco.com/tac.](http://www.cisco.com/tac) With some messages, these tools and utilities will supply clarifying information. Search for resolved software issues using the Bug Toolkit at [http://www.cisco.com/cgi-bin/Support/Bugtool/launch\\_bugtool.pl.](http://www.cisco.com/cgi-bin/Support/Bugtool/launch_bugtool.pl) If you still require assistance, open a case with the Technical Assistance Center via the Internet at <http://tools.cisco.com/ServiceRequestTool/create>, or contact your Cisco technical support representative and provide the representative with the information you have gathered. Attach the following information to your case in nonzipped, plain-text (.txt) format: the output of the **show logging** and **show tech-support** commands and your pertinent troubleshooting logs.

### **SUPW\_PROCMIB Messages**

This section contains supervisor engine MIB messages.

#### **SUPW\_PROCMIB-3**

**Error Message** %SUPW\_PROCMIB-3-IPC\_PORTOPEN\_FAIL: Failed to open port while connecting to process statistics: error code = [chars]

**Explanation** An error occurred during an attempt to open a port for an IPC message.

**Recommended Action** Copy the message exactly as it appears on the console or in the system log. Research and attempt to resolve the issue using the tools and utilities provided at [http://www.cisco.com/tac.](http://www.cisco.com/tac) With some messages, these tools and utilities will supply clarifying information. Search for resolved software issues using the Bug Toolkit at [http://www.cisco.com/cgi-bin/Support/Bugtool/launch\\_bugtool.pl.](http://www.cisco.com/cgi-bin/Support/Bugtool/launch_bugtool.pl) If you still require assistance, open a case with the Technical Assistance Center via the Internet at <http://tools.cisco.com/ServiceRequestTool/create>, or contact your Cisco technical support representative and provide the representative with the information you have gathered. Attach the following information to your case in nonzipped, plain-text (.txt) format: the output of the **show logging** and **show tech-support** commands and your pertinent troubleshooting logs.

**Error Message** %SUPW\_PROCMIB-3-IPC\_TRANSMIT\_FAIL: Failed to send process statistics update : error code = [chars]

**Explanation** An error occurred during an attempt to send an IPC message.

**Recommended Action** Copy the message exactly as it appears on the console or in the system log. Research and attempt to resolve the issue using the tools and utilities provided at [http://www.cisco.com/tac.](http://www.cisco.com/tac) With some messages, these tools and utilities will supply clarifying information. Search for resolved software issues using the Bug Toolkit at [http://www.cisco.com/cgi-bin/Support/Bugtool/launch\\_bugtool.pl.](http://www.cisco.com/cgi-bin/Support/Bugtool/launch_bugtool.pl) If you still require assistance, open a case with the Technical Assistance Center via the Internet at

**System Messages for Cisco IOS Release 12.2 SX**

[http://tools.cisco.com/ServiceRequestTool/create,](http://tools.cisco.com/ServiceRequestTool/create) or contact your Cisco technical support representative and provide the representative with the information you have gathered. Attach the following information to your case in nonzipped, plain-text (.txt) format: the output of the **show logging** and **show tech-support** commands and your pertinent troubleshooting logs.

**Error Message** %SUPW\_PROCMIB-3-MALLOC\_FAILURE\_IPC: Failed to allocate IPC message to contact process

**Explanation** A memory allocation failure has occurred during the processing of an IPC message.

**Recommended Action** Copy the message exactly as it appears on the console or in the system log. Research and attempt to resolve the issue using the tools and utilities provided at <http://www.cisco.com/tac>. With some messages, these tools and utilities will supply clarifying information. Search for resolved software issues using the Bug Toolkit at [http://www.cisco.com/cgi-bin/Support/Bugtool/launch\\_bugtool.pl](http://www.cisco.com/cgi-bin/Support/Bugtool/launch_bugtool.pl). If you still require assistance, open a case with the Technical Assistance Center via the Internet at [http://tools.cisco.com/ServiceRequestTool/create,](http://tools.cisco.com/ServiceRequestTool/create) or contact your Cisco technical support representative and provide the representative with the information you have gathered. Attach the following information to your case in nonzipped, plain-text (.txt) format: the output of the **show logging** and **show tech-support** commands and your pertinent troubleshooting logs.

### **SVCLC Messages**

This section contains service line card (SVCLC) messages.

### **SVCLC-2**

**Error Message** %SVCLC-2-MAJORTEMP: Module [dec] CPU[dec] has exceeded its allowed operating temperature. (current temp=[dec]C) Module will be shut down immediately

**Explanation** The specified service line card in the system has sent a thermal shutdown request to the supervisor engine. The first [dec] is the module number, the second [dec] is the CPU number, and the third [dec] is the temperature.

**Recommended Action** Determine if the environment is too hot. If the environment is not too hot, replace the hardware.

#### **SVCLC-4**

**Error Message** %SVCLC-4-MINORTEMP: Module [dec] CPU[dec] has exceeded its normal operating temperature. (current temp=[dec]C)

**Explanation** The specified CPU on the specified service line card is too hot. The first [dec] is the module number, the second [dec] is the CPU number, and the third [dec] is the temperature.

**Recommended Action** Determine if the environment is too hot. If the environment is not too hot, replace the hardware.

**Error Message** %SVCLC-4-TEMPRECOVER: Module [dec] CPU[dec] has returned to its normal operating temperature. (current temp=[dec]C)

**Explanation** The specified service line card in the system has sent a thermal recovery event to the supervisor engine. The first [dec] is the module number, the second [dec] is the CPU number, and the third [dec] is the temperature.

**Recommended Action** No action is required.

#### **SVCLC-5**

**Error Message** %SVCLC-5-FWTRUNK : Firewalled VLANs configured on trunks

**Explanation** One or more secure VLANs belong to both secured and ordinary trunks. This configuration may compromise the security of the secure VLANs.

**Recommended Action** Change the trunk or the secure VLAN configuration so that they do not overlap. Enter either the **switchport trunk allowed vlan** command to change trunk configuration or the **firewall vlan group** command to change the secure VLAN configuration.

**Error Message** %SVCLC-5-INTDOWN: mod [dec] failed to bring up all interfaces

**Explanation** One or more of the module interfaces failed to come up.

**Recommended Action** Reset the module.

**Error Message** %SVCLC-5-SVCLCMULTI: Group [dec] being tied to more than one module

**Explanation** The specified group is tied to multiple service modules. A group should not be associated with more than one service module unless a failover configuration is being used.

**Recommended Action** If a failover configuration is in use, no action is required. Otherwise enter the **show svclc module** command to find out which group is being tied to more than one module. Then remove multiple associations by entering the **no svclc module** *mod* **vlan-group** *group* command.

**Error Message** %SVCLC-5-SVCLCNTP: Could not update clock on the module [dec], rc is [dec]

**Explanation** Either the line card or the Cisco IOS software encountered some problems while sending a clock update from Cisco IOS to the line card.

**Recommended Action** Copy the message exactly as it appears on the console or in the system log. Research and attempt to resolve the issue using the tools and utilities provided at [http://www.cisco.com/tac.](http://www.cisco.com/tac) With some messages, these tools and utilities will supply clarifying information. Search for resolved software issues using the Bug Toolkit at [http://www.cisco.com/cgi-bin/Support/Bugtool/launch\\_bugtool.pl.](http://www.cisco.com/cgi-bin/Support/Bugtool/launch_bugtool.pl) If you still require assistance, open a case with the Technical Assistance Center via the Internet at <http://tools.cisco.com/ServiceRequestTool/create>, or contact your Cisco technical support

**System Messages for Cisco IOS Release 12.2 SX**

representative and provide the representative with the information that you have gathered. Attach the following information to your case in nonzipped, plain-text (.txt) format: the output of the **show logging** and **show tech-support** commands and your pertinent troubleshooting logs.

**Error Message** %SVCLC-5-SVCLCSCP: Service module SCP communication failed for module [dec], subopcode is [dec]

**Explanation** Either the line card or the Cisco IOS software encountered some problems while communicating through SCP channels.

**Recommended Action** Copy the message exactly as it appears on the console or in the system log. Research and attempt to resolve the issue using the tools and utilities provided at <http://www.cisco.com/tac>. With some messages, these tools and utilities will supply clarifying information. Search for resolved software issues using the Bug Toolkit at [http://www.cisco.com/cgi-bin/Support/Bugtool/launch\\_bugtool.pl](http://www.cisco.com/cgi-bin/Support/Bugtool/launch_bugtool.pl). If you still require assistance, open a case with the Technical Assistance Center via the Internet at [http://tools.cisco.com/ServiceRequestTool/create,](http://tools.cisco.com/ServiceRequestTool/create) or contact your Cisco technical support representative and provide the representative with the information that you have gathered. Attach the following information to your case in nonzipped, plain-text (.txt) format: the output of the **show logging** and **show tech-support** commands and your pertinent troubleshooting logs.

**Error Message** %SVCLC-5-SVCLCVTPMODE: VTP mode is set to non-transparent

**Explanation** VTP mode is not transparent, so VTP may dynamically modify VLANs, including those that are associated with the service modules.

**Recommended Action** Change the VTP to transparent mode by entering the **vtp mode transparent** command.

# **SW\_DAI Messages**

This section contains Dynamic ARP Inspection (DAI) messages.

#### **SW\_DAI-4**

**Error Message** %SW\_DAI-4-ACL\_DENY: [dec] Invalid ARPs ([chars]) on [chars], vlan [dec].([[enet]/[chars]/[enet]/[chars]/[time-of-day]C])

**Explanation** The switch has received ARP packets that are considered invalid by ARP inspection. The packets are invalid, and their presence indicates that administratively denied packets have been seen in the network. This log message shows up when packet(s) have been denied by ACLs either explicitly or implicitly (with static ACL configuration). The presence of these packets indicates that man-in-the-middle attack(s) may have been attempted in the network.

Ι

**Recommended Action** This is an informational message only. No action is required.

**Error Message** %SW\_DAI-4-DHCP\_SNOOPING\_DENY: [dec] Invalid ARPs ([chars]) on [chars], vlan [dec].([[enet]/[chars]/[enet]/[chars]/[time-of-day]C])

**Explanation** The switch has received ARP packets that are considered invalid by ARP inspection. The packets are invalid, and their presence may be an indication of man-in-the-middle attacks being attempted in the network. This message is logged when the sender's IP and MAC binding for the received VLAN is not present in the DHCP snooping database. The first [chars] is either Req (request) or Res (response), and the second [chars] is the short name of the ingress interface. The second [dec] is the ingress VLAN ID. [enet]/[chars]/[enet]/[chars]/[time-of-day] is the MAC address of the sender, the IP address of the sender, the MAC address of the target, the IP address of the target, and the time of day.

**Recommended Action** This is an informational message only. No action is required.

**Error Message** %SW\_DAI-4-INVALID\_ARP: [dec] Invalid ARPs ([chars]) on [chars], vlan [dec].([[enet]/[chars]/[enet]/[chars]/[time-of-day]C])

**Explanation** The switch has received ARP packets that are considered invalid by ARP inspection. The packets do not pass one or more validation checks of the source or destination MAC address or the IP address. The first [dec] is the number of invalid ARP packets. The first [chars] is either Req (request), Res (response), or Invalid Opcode. The second [chars] is the short name of the ingress interface. The second [dec] is the ingress VLAN ID. [enet]/[chars]/[enet]/[chars]/[time-of-day] is the MAC address of the sender, the IP address of the sender, the MAC address of the target, the IP address of the target, and the time of day.

**Recommended Action** This is an informational message only. No action is required.

**Error Message** %SW\_DAI-4-PACKET\_BURST\_RATE\_EXCEEDED: [dec] packets received in [dec] seconds on [chars].

**Explanation** The switch has received the given number of ARP packets in the specified burst interval. The interface is in the error-disabled state when the switch receives packets at a higher rate than the configured packet rate every second over the configured burst interval. The message is logged just before the interface is error disabled and if the configured burst interval is more than a second. The first [dec] is the number of packets, the second [dec] is the number of seconds, and [chars] is the affected interface.

**Recommended Action** This is an informational message only. No action is required.

**Error Message** %SW\_DAI-4-PACKET\_RATE\_EXCEEDED: [dec] packets received in [dec] milliseconds on [chars].

**Explanation** The switch has received the specified number of ARP packets in the specified time on the specified interface. This message is logged just before the port is error-disabled because of the exceeded packet rate. This message also is logged when the burst interval is set to 1 second.

**Recommended Action** This is an informational message only. No action is required.

**Error Message** %SW\_DAI-4-SPECIAL\_LOG\_ENTRY: [dec] Invalid ARP packets [[time-of-day]C]

**Explanation** The switch has received ARP packets considered invalid by ARP inspection. The packets are invalid, and their presence may be an indication of man-in-the-middle attacks being attempted in the network. This message differs from other messages in that while the others can be used to provide as much information about the packet as possible, this message is used as a general message when the rate of incoming packets exceeds the DAI logging rate.

**Recommended Action** This is an informational message only. No action is required.

#### **SW\_DAI-6**

**Error Message** %SW\_DAI-6-ACL\_PERMIT: [dec] ARPs ([chars]) on [chars], vlan [dec].([[enet]/[chars]/[enet]/[chars]/[time-of-day]C])

**Explanation** The switch has received ARP packets that have been permitted as a result of an ACL match.

**Recommended Action** This is an informational message only. No action is required.

**Error Message** %SW\_DAI-6-DHCP\_SNOOPING\_PERMIT: [dec] ARPs ([chars]) on [chars], vlan [dec].([[enet]/[chars]/[enet]/[chars]/[time-of-day]C])

**Explanation** The switch has received ARP packets that have been permitted because the sender's IP and MAC address match against the DHCP snooping database for the received VLAN. The first [dec] is the number of valid ARP packets. The first [chars] is either Req (request) or Res (response), and the second [chars] is the short name of the ingress interface. The second [dec] is the ingress VLAN ID. [enet]/[chars]/[enet]/[chars]/[time-of-day] is the MAC address of the sender, the IP address of the sender, the MAC address of the target, the IP address of the target, and the time of day.

Ι

**Recommended Action** This is an informational message only. No action is required.

### **SWEPA Messages**

This section contains software encryption port adapter (SWEPA) and key management messages.

#### **SWEPA-6**

**Error Message** %SWEPA-6-EPA\_EXP\_RUNNING: Exp Running ....

**Explanation** The EXP process is running.

**Recommended Action** Copy the message exactly as it appears on the console or in the system log. Research and attempt to resolve the issue using the tools and utilities provided at [http://www.cisco.com/tac.](http://www.cisco.com/tac) With some messages, these tools and utilities will supply clarifying information. Search for resolved software issues using the Bug Toolkit at [http://www.cisco.com/cgi-bin/Support/Bugtool/launch\\_bugtool.pl.](http://www.cisco.com/cgi-bin/Support/Bugtool/launch_bugtool.pl) If you still require assistance, open a case with the Technical Assistance Center via the Internet at <http://tools.cisco.com/ServiceRequestTool/create>, or contact your Cisco technical support representative and provide the representative with the information that you have gathered. Attach the following information to your case in nonzipped, plain-text (.txt) format: the output of the **show logging** and **show tech-support** commands and your pertinent troubleshooting logs.

**Error Message** %SWEPA-6-EPA\_EXP\_TIMER\_EXPIRED: Exp Timer Expired!

**Explanation** The EXP timer has expired.

**Recommended Action** Copy the message exactly as it appears on the console or in the system log. Research and attempt to resolve the issue using the tools and utilities provided at [http://www.cisco.com/tac.](http://www.cisco.com/tac) With some messages, these tools and utilities will supply clarifying information. Search for resolved software issues using the Bug Toolkit at [http://www.cisco.com/cgi-bin/Support/Bugtool/launch\\_bugtool.pl.](http://www.cisco.com/cgi-bin/Support/Bugtool/launch_bugtool.pl) If you still require assistance, open a case with the Technical Assistance Center via the Internet at <http://tools.cisco.com/ServiceRequestTool/create>, or contact your Cisco technical support representative and provide the representative with the information that you have gathered. Attach the following information to your case in nonzipped, plain-text (.txt) format: the output of the **show logging** and **show tech-support** commands and your pertinent troubleshooting logs.

**Error Message** %SWEPA-6-FAILED\_TO\_ALLOCATE\_ENCRYPT\_QUE: Failed to allocate the encrypt queue.

**Explanation** The encryption queue could not be allocated.

**Recommended Action** Copy the message exactly as it appears on the console or in the system log. Research and attempt to resolve the issue using the tools and utilities provided at [http://www.cisco.com/tac.](http://www.cisco.com/tac) With some messages, these tools and utilities will supply clarifying information. Search for resolved software issues using the Bug Toolkit at [http://www.cisco.com/cgi-bin/Support/Bugtool/launch\\_bugtool.pl.](http://www.cisco.com/cgi-bin/Support/Bugtool/launch_bugtool.pl) If you still require assistance, open a case with the Technical Assistance Center via the Internet at <http://tools.cisco.com/ServiceRequestTool/create>, or contact your Cisco technical support

representative and provide the representative with the information that you have gathered. Attach the following information to your case in nonzipped, plain-text (.txt) format: the output of the **show logging** and **show tech-support** commands and your pertinent troubleshooting logs.

**Error Message** %SWEPA-6-FAILED\_TO\_START\_DES\_PROCESS: Failed to start DES process

**Explanation** The DES process has failed to start.

**Recommended Action** Copy the message exactly as it appears on the console or in the system log. Research and attempt to resolve the issue using the tools and utilities provided at <http://www.cisco.com/tac>. With some messages, these tools and utilities will supply clarifying information. Search for resolved software issues using the Bug Toolkit at [http://www.cisco.com/cgi-bin/Support/Bugtool/launch\\_bugtool.pl](http://www.cisco.com/cgi-bin/Support/Bugtool/launch_bugtool.pl). If you still require assistance, open a case with the Technical Assistance Center via the Internet at [http://tools.cisco.com/ServiceRequestTool/create,](http://tools.cisco.com/ServiceRequestTool/create) or contact your Cisco technical support representative and provide the representative with the information that you have gathered. Attach the following information to your case in nonzipped, plain-text (.txt) format: the output of the **show logging** and **show tech-support** commands and your pertinent troubleshooting logs.

**Error Message** %SWEPA-6-FAILED\_TO\_START\_EXP\_PROCESS: Failed to start EXP process

**Explanation** The EXP process has failed to start.

**Recommended Action** Copy the message exactly as it appears on the console or in the system log. Research and attempt to resolve the issue using the tools and utilities provided at <http://www.cisco.com/tac>. With some messages, these tools and utilities will supply clarifying information. Search for resolved software issues using the Bug Toolkit at [http://www.cisco.com/cgi-bin/Support/Bugtool/launch\\_bugtool.pl](http://www.cisco.com/cgi-bin/Support/Bugtool/launch_bugtool.pl). If you still require assistance, open a case with the Technical Assistance Center via the Internet at [http://tools.cisco.com/ServiceRequestTool/create,](http://tools.cisco.com/ServiceRequestTool/create) or contact your Cisco technical support representative and provide the representative with the information that you have gathered. Attach the following information to your case in nonzipped, plain-text (.txt) format: the output of the **show logging** and **show tech-support** commands and your pertinent troubleshooting logs.

**Error Message** %SWEPA-6-INIT\_SW\_EPA\_IDB: Init swepa idb start ...

**Explanation** The software encryption port adapter information descriptor block (IDB) is being initialized.

**Recommended Action** Copy the message exactly as it appears on the console or in the system log. Research and attempt to resolve the issue using the tools and utilities provided at <http://www.cisco.com/tac>. With some messages, these tools and utilities will supply clarifying information. Search for resolved software issues using the Bug Toolkit at [http://www.cisco.com/cgi-bin/Support/Bugtool/launch\\_bugtool.pl](http://www.cisco.com/cgi-bin/Support/Bugtool/launch_bugtool.pl). If you still require assistance, open a case with the Technical Assistance Center via the Internet at [http://tools.cisco.com/ServiceRequestTool/create,](http://tools.cisco.com/ServiceRequestTool/create) or contact your Cisco technical support representative and provide the representative with the information that you have gathered. Attach the following information to your case in nonzipped, plain-text (.txt) format: the output of the **show logging** and **show tech-support** commands and your pertinent troubleshooting logs.

**Error Message** %SWEPA-6-START\_DES\_PROCESS: DES process start ...

**Explanation** The DES process has started.

**Recommended Action** Copy the message exactly as it appears on the console or in the system log. Research and attempt to resolve the issue using the tools and utilities provided at [http://www.cisco.com/tac.](http://www.cisco.com/tac) With some messages, these tools and utilities will supply clarifying information. Search for resolved software issues using the Bug Toolkit at [http://www.cisco.com/cgi-bin/Support/Bugtool/launch\\_bugtool.pl.](http://www.cisco.com/cgi-bin/Support/Bugtool/launch_bugtool.pl) If you still require assistance, open a case with the Technical Assistance Center via the Internet at <http://tools.cisco.com/ServiceRequestTool/create>, or contact your Cisco technical support representative and provide the representative with the information that you have gathered. Attach the following information to your case in nonzipped, plain-text (.txt) format: the output of the **show logging** and **show tech-support** commands and your pertinent troubleshooting logs.

**Error Message** %SWEPA-6-START\_EXP\_PROCESS: EXP process start ...

**Explanation** The EXP process has started.

**Recommended Action** Copy the message exactly as it appears on the console or in the system log. Research and attempt to resolve the issue using the tools and utilities provided at [http://www.cisco.com/tac.](http://www.cisco.com/tac) With some messages, these tools and utilities will supply clarifying information. Search for resolved software issues using the Bug Toolkit at [http://www.cisco.com/cgi-bin/Support/Bugtool/launch\\_bugtool.pl.](http://www.cisco.com/cgi-bin/Support/Bugtool/launch_bugtool.pl) If you still require assistance, open a case with the Technical Assistance Center via the Internet at <http://tools.cisco.com/ServiceRequestTool/create>, or contact your Cisco technical support representative and provide the representative with the information that you have gathered. Attach the following information to your case in nonzipped, plain-text (.txt) format: the output of the **show logging** and **show tech-support** commands and your pertinent troubleshooting logs.

### **SWITCH Messages**

This section contains switch interface messages.

#### **SWITCH-3**

**Error Message** %SWITCH-1-RF\_REGISTRTN\_FAILED: unable to register switch driver client to RF

**Explanation** The switch driver client could not be registered to the redundancy facility (RF).

**Recommended Action** Copy the message exactly as it appears on the console or in the system log. Research and attempt to resolve the issue using the tools and utilities provided at [http://www.cisco.com/tac.](http://www.cisco.com/tac) With some messages, these tools and utilities will supply clarifying information. Search for resolved software issues using the Bug Toolkit at [http://www.cisco.com/cgi-bin/Support/Bugtool/launch\\_bugtool.pl.](http://www.cisco.com/cgi-bin/Support/Bugtool/launch_bugtool.pl) If you still require assistance, open a case with the Technical Assistance Center via the Internet at <http://tools.cisco.com/ServiceRequestTool/create>, or contact your Cisco technical support

representative and provide the representative with the information you have gathered. Attach the following information to your case in nonzipped, plain-text (.txt) format: the output of the **show logging** and **show tech-support** commands and your pertinent troubleshooting logs.

# **SWITCHOVER Messages**

This section contains line card switchover-related messages.

#### **SWITCHOVER-6**

**Error Message** %SWITCHOVER-6-LC\_HA\_UNAWARE: Line card (type [hex]) in slot [dec] is not confgured HA mode aware

**Explanation** The line card in the specified slot does not support the configured RP redundancy mode. The line card will be reset and reinitialized during RP failover.

**Recommended Action** No action is required.

# **SWITCH\_QOS\_TB Messages**

This section contains trusted boundary messages.

### **SWITCH\_QOS\_TB-5**

**Error Message** %SWITCH\_QOS\_TB-5-TRUST\_DEVICE\_DETECTED: [chars] detected on port [chars], port trust enabled.

**Explanation** The trusted boundary facility has detected a device that matches the trusted device setting for the port, and the port trust state has been modified.

**Recommended Action** No action is required.

**Error Message** %SWITCH\_QOS\_TB-5-TRUST\_DEVICE\_LOST: [chars] no longer detected on port [chars], port set to untrusted.

**Explanation** The trusted boundary facility has lost contact with a trusted device, and has set the port trust state to untrusted.

Ι

**Recommended Action** No action is required.

# **SWITCH\_SPAN\_ISSU Messages**

This section contains span switch in-service software upgrade (ISSU) messages.

#### **SWITCH\_SPAN\_ISSU-3**

**Error Message** %SWITCH\_SPAN\_ISSU-3-BUFFER: span switch ISSU client failed to get buffer for message, error %d

**Explanation** The SPAN switch ISSU client was unable to get a buffer for building a negotiation message. As a result, it cannot send the negotiation message to the standby unit and the standby unit cannot be brought up.

**Recommended Action** Copy the message exactly as it appears on the console or in the system log. Research and attempt to resolve the issue using the tools and utilities provided at [http://www.cisco.com/tac.](http://www.cisco.com/tac) With some messages, these tools and utilities will supply clarifying information. Search for resolved software issues using the Bug Toolkit at [http://www.cisco.com/cgi-bin/Support/Bugtool/launch\\_bugtool.pl.](http://www.cisco.com/cgi-bin/Support/Bugtool/launch_bugtool.pl) If you still require assistance, open a case with the Technical Assistance Center via the Internet at <http://tools.cisco.com/ServiceRequestTool/create>, or contact your Cisco technical support representative and provide the representative with the information you have gathered. Attach the following information to your case in nonzipped, plain-text (.txt) format: the output of the **show logging**, **show tech-support, show logging**, and **show checkpoint client** commands and your pertinent troubleshooting logs.

**Error Message** %SWITCH\_SPAN\_ISSU-3-CAPABILITY: span switch ISSU client %s

**Explanation** The SPAN switch ISSU client detected an error during capability negotiation. As a result, there is a mismatch in the client capability between the active and standby unit.

**Recommended Action** Copy the message exactly as it appears on the console or in the system log. Research and attempt to resolve the issue using the tools and utilities provided at [http://www.cisco.com/tac.](http://www.cisco.com/tac) With some messages, these tools and utilities will supply clarifying information. Search for resolved software issues using the Bug Toolkit at [http://www.cisco.com/cgi-bin/Support/Bugtool/launch\\_bugtool.pl.](http://www.cisco.com/cgi-bin/Support/Bugtool/launch_bugtool.pl) If you still require assistance, open a case with the Technical Assistance Center via the Internet at <http://tools.cisco.com/ServiceRequestTool/create>, or contact your Cisco technical support representative and provide the representative with the information you have gathered. Attach the following information to your case in nonzipped, plain-text (.txt) format: the output of the **show logging**, **show tech-support, show logging**, **show issu capability entries, show issu session,** and **show issu negotiated capability** commands and your pertinent troubleshooting logs.

**Error Message** %SWITCH\_SPAN\_ISSU-3-INIT: span switch ISSU client initialization failed at %s, error %s

**Explanation** The SPAN switch ISSU client could not be initialized. This condition will cause a catastrophic failure when an ISSU upgrade or downgrade is performed.

**Recommended Action** Copy the message exactly as it appears on the console or in the system log. Research and attempt to resolve the issue using the tools and utilities provided at [http://www.cisco.com/tac.](http://www.cisco.com/tac) With some messages, these tools and utilities will supply clarifying information. Search for resolved software issues using the Bug Toolkit at [http://www.cisco.com/cgi-bin/Support/Bugtool/launch\\_bugtool.pl.](http://www.cisco.com/cgi-bin/Support/Bugtool/launch_bugtool.pl) If you still require assistance, open a case with the Technical Assistance Center via the Internet at <http://tools.cisco.com/ServiceRequestTool/create>, or contact your Cisco technical support

representative and provide the representative with the information you have gathered. Attach the following information to your case in nonzipped, plain-text (.txt) format: the output of the **show logging** and **show tech-support** commands and your pertinent troubleshooting logs.

**Error Message** %SWITCH\_SPAN\_ISSU-3-MSG\_NOT\_OK: span switch ISSU client message %d is not compatible

**Explanation** The SPAN switch ISSU client received an incompatible message from the peer unit. The message cannot be processed by this unit.

**Recommended Action** Copy the message exactly as it appears on the console or in the system log. Research and attempt to resolve the issue using the tools and utilities provided at <http://www.cisco.com/tac>. With some messages, these tools and utilities will supply clarifying information. Search for resolved software issues using the Bug Toolkit at [http://www.cisco.com/cgi-bin/Support/Bugtool/launch\\_bugtool.pl](http://www.cisco.com/cgi-bin/Support/Bugtool/launch_bugtool.pl). If you still require assistance, open a case with the Technical Assistance Center via the Internet at [http://tools.cisco.com/ServiceRequestTool/create,](http://tools.cisco.com/ServiceRequestTool/create) or contact your Cisco technical support representative and provide the representative with the information you have gathered. Attach the following information to your case in nonzipped, plain-text (.txt) format: the output of the **show logging**, **show tech-support, show logging**, **show issu message group, show issu session,** and **show issu negotiated version** commands and your pertinent troubleshooting logs.

**Error Message** %SWITCH\_SPAN\_ISSU-3-MSG\_SIZE: span switch ISSU client failed to get the message size for message %d

**Explanation** The SPAN switch ISSU client was unable to calculate the message size for the message specified. The client will be unable to send the message to the standby unit.

**Recommended Action** Copy the message exactly as it appears on the console or in the system log. Research and attempt to resolve the issue using the tools and utilities provided at <http://www.cisco.com/tac>. With some messages, these tools and utilities will supply clarifying information. Search for resolved software issues using the Bug Toolkit at [http://www.cisco.com/cgi-bin/Support/Bugtool/launch\\_bugtool.pl](http://www.cisco.com/cgi-bin/Support/Bugtool/launch_bugtool.pl). If you still require assistance, open a case with the Technical Assistance Center via the Internet at [http://tools.cisco.com/ServiceRequestTool/create,](http://tools.cisco.com/ServiceRequestTool/create) or contact your Cisco technical support representative and provide the representative with the information you have gathered. Attach the following information to your case in nonzipped, plain-text (.txt) format: the output of the **show logging**, **show tech-support, show logging**, **show issu message group, show issu session,** and **show issu negotiated version** commands and your pertinent troubleshooting logs.

**Error Message** %SWITCH\_SPAN\_ISSU-3-POLICY: span switch ISSU client message type %d is  $8s$ 

**Explanation** The SPAN switch ISSU client received a message type that it does not support. A policy is applied to make the session compatible.

**Recommended Action** Copy the message exactly as it appears on the console or in the system log. Research and attempt to resolve the issue using the tools and utilities provided at <http://www.cisco.com/tac>. With some messages, these tools and utilities will supply clarifying information. Search for resolved software issues using the Bug Toolkit at [http://www.cisco.com/cgi-bin/Support/Bugtool/launch\\_bugtool.pl](http://www.cisco.com/cgi-bin/Support/Bugtool/launch_bugtool.pl). If you still require assistance,

open a case with the Technical Assistance Center via the Internet at <http://tools.cisco.com/ServiceRequestTool/create>, or contact your Cisco technical support representative and provide the representative with the information you have gathered. Attach the following information to your case in nonzipped, plain-text (.txt) format: the output of the **show logging**, **show tech-support, show logging**, and **show issu session** commands and your pertinent troubleshooting logs.

**Error Message** %SWITCH\_SPAN\_ISSU-3-SEND\_FAILED: span switch ISSU client failed to send a negotiation message, error %d

**Explanation** The SPAN switch ISSU client could not send a session negotiation message to the peer. As a result, the standby unit cannot be brought up.

**Recommended Action** Copy the message exactly as it appears on the console or in the system log. Research and attempt to resolve the issue using the tools and utilities provided at [http://www.cisco.com/tac.](http://www.cisco.com/tac) With some messages, these tools and utilities will supply clarifying information. Search for resolved software issues using the Bug Toolkit at [http://www.cisco.com/cgi-bin/Support/Bugtool/launch\\_bugtool.pl.](http://www.cisco.com/cgi-bin/Support/Bugtool/launch_bugtool.pl) If you still require assistance, open a case with the Technical Assistance Center via the Internet at <http://tools.cisco.com/ServiceRequestTool/create>, or contact your Cisco technical support representative and provide the representative with the information you have gathered. Attach the following information to your case in nonzipped, plain-text (.txt) format: the output of the **show logging**, **show tech-support, show logging**, and **show checkpoint client** commands and your pertinent troubleshooting logs.

**Error Message** %SWITCH\_SPAN\_ISSU-3-SESSION: span switch ISSU client %s

**Explanation** The SPAN switch ISSU client detected an error during a session negotiation with the peer unit. As a result, the standby unit cannot be brought up.

**Recommended Action** Copy the message exactly as it appears on the console or in the system log. Research and attempt to resolve the issue using the tools and utilities provided at [http://www.cisco.com/tac.](http://www.cisco.com/tac) With some messages, these tools and utilities will supply clarifying information. Search for resolved software issues using the Bug Toolkit at [http://www.cisco.com/cgi-bin/Support/Bugtool/launch\\_bugtool.pl.](http://www.cisco.com/cgi-bin/Support/Bugtool/launch_bugtool.pl) If you still require assistance, open a case with the Technical Assistance Center via the Internet at <http://tools.cisco.com/ServiceRequestTool/create>, or contact your Cisco technical support representative and provide the representative with the information you have gathered. Attach the following information to your case in nonzipped, plain-text (.txt) format: the output of the **show logging**, **show tech-support, show logging**, **show issu capability entries, show issu session,** and **show issu negotiated capability** commands and your pertinent troubleshooting logs.

**Error Message** %SWITCH\_SPAN\_ISSU-3-TRANSFORM: span switch ISSU client %s transform failed, error %s

**Explanation** The SPAN switch ISSU client could not transform the message. If the transmit transformation failed, the checkpoint message cannot be sent to the standby unit. If the receive transformation failed, the checkpoint message cannot be applied on the standby unit. In either case, the SPAN switch state will not be identical with the active unit.

**Recommended Action** Copy the message exactly as it appears on the console or in the system log. Research and attempt to resolve the issue using the tools and utilities provided at <http://www.cisco.com/tac>. With some messages, these tools and utilities will supply clarifying information. Search for resolved software issues using the Bug Toolkit at [http://www.cisco.com/cgi-bin/Support/Bugtool/launch\\_bugtool.pl](http://www.cisco.com/cgi-bin/Support/Bugtool/launch_bugtool.pl). If you still require assistance, open a case with the Technical Assistance Center via the Internet at [http://tools.cisco.com/ServiceRequestTool/create,](http://tools.cisco.com/ServiceRequestTool/create) or contact your Cisco technical support representative and provide the representative with the information you have gathered. Attach the following information to your case in nonzipped, plain-text (.txt) format: the output of the **show logging**, **show tech-support, show logging**, **show issu session,** and **show issu negotiated version**  commands and your pertinent troubleshooting logs.

### **SW\_MGR Messages**

This section contains segment switch manager messages.

### **SW\_MGR-3**

**Error Message** %SW\_MGR-3-CM\_ERROR: Connection Manager Error - [chars].

**Explanation** An error has occurred in the segment switch connection manager.

**Recommended Action** Copy the message exactly as it appears on the console or in the system log. Research and attempt to resolve the issue using the tools and utilities provided at <http://www.cisco.com/tac>. With some messages, these tools and utilities will supply clarifying information. Search for resolved software issues using the Bug Toolkit at [http://www.cisco.com/cgi-bin/Support/Bugtool/launch\\_bugtool.pl](http://www.cisco.com/cgi-bin/Support/Bugtool/launch_bugtool.pl). If you still require assistance, open a case with the Technical Assistance Center via the Internet at [http://tools.cisco.com/ServiceRequestTool/create,](http://tools.cisco.com/ServiceRequestTool/create) or contact your Cisco technical support representative and provide the representative with the information you have gathered. Attach the following information to your case in nonzipped, plain-text (.txt) format: the output of the **show logging** and **show tech-support** commands and your pertinent troubleshooting logs.

**Error Message** %SW\_MGR-3-CM\_ERROR\_CLASS: Connection Manager Error: Class [chars]: - [chars].

**Explanation** An error has occurred in the connection manager.

**Recommended Action** Copy the message exactly as it appears on the console or in the system log. Research and attempt to resolve the issue using the tools and utilities provided at <http://www.cisco.com/tac>. With some messages, these tools and utilities will supply clarifying

information. Search for resolved software issues using the Bug Toolkit at [http://www.cisco.com/cgi-bin/Support/Bugtool/launch\\_bugtool.pl.](http://www.cisco.com/cgi-bin/Support/Bugtool/launch_bugtool.pl) If you still require assistance, open a case with the Technical Assistance Center via the Internet at <http://tools.cisco.com/ServiceRequestTool/create>, or contact your Cisco technical support representative and provide the representative with the information you have gathered. Attach the following information to your case in nonzipped, plain-text (.txt) format: the output of the **show logging** and **show tech-support** commands and your pertinent troubleshooting logs.

**Error Message** %SW\_MGR-3-CM\_ERROR\_FEATURE: Connection Manager Feature Error: (%s) -  $\S$ s.

**Explanation** A segment switch connection manager feature class error occurred.

**Recommended Action** Copy the message exactly as it appears on the console or in the system log. Research and attempt to resolve the issue using the tools and utilities provided at [http://www.cisco.com/tac.](http://www.cisco.com/tac) With some messages, these tools and utilities will supply clarifying information. Search for resolved software issues using the Bug Toolkit at [http://www.cisco.com/cgi-bin/Support/Bugtool/launch\\_bugtool.pl.](http://www.cisco.com/cgi-bin/Support/Bugtool/launch_bugtool.pl) If you still require assistance, open a case with the Technical Assistance Center via the Internet at <http://tools.cisco.com/ServiceRequestTool/create>, or contact your Cisco technical support representative and provide the representative with the information you have gathered. Attach the following information to your case in nonzipped, plain-text (.txt) format: the output of the **show logging** and **show tech-support** commands and your pertinent troubleshooting logs.

**Error Message** %SW\_MGR-3-CM\_ERROR\_FEATURE\_CLASS: Connection Manager Feature Error:  $Class$   $%s:$   $%s$  –  $%s.$ 

**Explanation** A segment switch connection manager feature error occurred.

**Recommended Action** Copy the message exactly as it appears on the console or in the system log. Research and attempt to resolve the issue using the tools and utilities provided at [http://www.cisco.com/tac.](http://www.cisco.com/tac) With some messages, these tools and utilities will supply clarifying information. Search for resolved software issues using the Bug Toolkit at [http://www.cisco.com/cgi-bin/Support/Bugtool/launch\\_bugtool.pl.](http://www.cisco.com/cgi-bin/Support/Bugtool/launch_bugtool.pl) If you still require assistance, open a case with the Technical Assistance Center via the Internet at <http://tools.cisco.com/ServiceRequestTool/create>, or contact your Cisco technical support representative and provide the representative with the information you have gathered. Attach the following information to your case in nonzipped, plain-text (.txt) format: the output of the **show logging** and **show tech-support** commands and your pertinent troubleshooting logs.

**Error Message** %SW\_MGR-3-FHM\_ERROR: SSM Feature Handler Manager Error - %s.

**Explanation** A feature handler manager error occurred.

**Recommended Action** Copy the message exactly as it appears on the console or in the system log. Research and attempt to resolve the issue using the tools and utilities provided at [http://www.cisco.com/tac.](http://www.cisco.com/tac) With some messages, these tools and utilities will supply clarifying information. Search for resolved software issues using the Bug Toolkit at [http://www.cisco.com/cgi-bin/Support/Bugtool/launch\\_bugtool.pl.](http://www.cisco.com/cgi-bin/Support/Bugtool/launch_bugtool.pl) If you still require assistance, open a case with the Technical Assistance Center via the Internet at <http://tools.cisco.com/ServiceRequestTool/create>, or contact your Cisco technical support

**System Messages for Cisco IOS Release 12.2 SX**

representative and provide the representative with the information you have gathered. Attach the following information to your case in nonzipped, plain-text (.txt) format: the output of the **show logging** and **show tech-support** commands and your pertinent troubleshooting logs.

**Error Message** %SW\_MGR-3-INVALID\_HANDLE: Segment Manager Error - Invalid [chars] handle - [dec].

**Explanation** The connection manager encountered an invalid handle.

**Recommended Action** Copy the message exactly as it appears on the console or in the system log. Research and attempt to resolve the issue using the tools and utilities provided at <http://www.cisco.com/tac>. With some messages, these tools and utilities will supply clarifying information. Search for resolved software issues using the Bug Toolkit at [http://www.cisco.com/cgi-bin/Support/Bugtool/launch\\_bugtool.pl](http://www.cisco.com/cgi-bin/Support/Bugtool/launch_bugtool.pl). If you still require assistance, open a case with the Technical Assistance Center via the Internet at [http://tools.cisco.com/ServiceRequestTool/create,](http://tools.cisco.com/ServiceRequestTool/create) or contact your Cisco technical support representative and provide the representative with the information you have gathered. Attach the following information to your case in nonzipped, plain-text (.txt) format: the output of the **show logging** and **show tech-support** commands and your pertinent troubleshooting logs.

**Error Message** %SW\_MGR-3-INVALID\_SEGMENT: Segment Switch Manager Error - Invalid segment - [chars].

**Explanation** The segment switch manager encountered an invalid segment.

**Recommended Action** Copy the message exactly as it appears on the console or in the system log. Research and attempt to resolve the issue using the tools and utilities provided at <http://www.cisco.com/tac>. With some messages, these tools and utilities will supply clarifying information. Search for resolved software issues using the Bug Toolkit at [http://www.cisco.com/cgi-bin/Support/Bugtool/launch\\_bugtool.pl](http://www.cisco.com/cgi-bin/Support/Bugtool/launch_bugtool.pl). If you still require assistance, open a case with the Technical Assistance Center via the Internet at [http://tools.cisco.com/ServiceRequestTool/create,](http://tools.cisco.com/ServiceRequestTool/create) or contact your Cisco technical support representative and provide the representative with the information you have gathered. Attach the following information to your case in nonzipped, plain-text (.txt) format: the output of the **show logging** and **show tech-support** commands and your pertinent troubleshooting logs.

**Error Message** %SW\_MGR-3-SM\_ERROR: Segment Manager Error - [chars].

**Explanation** An error has occurred in the segment manager.

**Recommended Action** Copy the message exactly as it appears on the console or in the system log. Research and attempt to resolve the issue using the tools and utilities provided at <http://www.cisco.com/tac>. With some messages, these tools and utilities will supply clarifying information. Search for resolved software issues using the Bug Toolkit at [http://www.cisco.com/cgi-bin/Support/Bugtool/launch\\_bugtool.pl](http://www.cisco.com/cgi-bin/Support/Bugtool/launch_bugtool.pl). If you still require assistance, open a case with the Technical Assistance Center via the Internet at [http://tools.cisco.com/ServiceRequestTool/create,](http://tools.cisco.com/ServiceRequestTool/create) or contact your Cisco technical support representative and provide the representative with the information you have gathered. Attach the following information to your case in nonzipped, plain-text (.txt) format: the output of the **show logging** and **show tech-support** commands and your pertinent troubleshooting logs.

**Error Message** %SW\_MGR-3-SSM\_SEG\_ISSU: SSM Segment ISSU: [chars] not supported.

**Explanation** ISSU of this SSM Segment is not supported.

**Recommended Action** Not Available.

# **SW\_VLAN Messages**

This section contains Virtual LAN (VLAN) manager messages.

#### **SW\_VLAN-4**

**Error Message** %SW\_VLAN-4-VLAN\_ADD\_FAIL: Failed to add VLAN [dec] to vlan database: [chars]

**Explanation** The specified VLAN could not be added to the VLAN database. The platform may not allow the addition or there may be insufficient memory to expand the VLAN database.

**Recommended Action** Check the usage of the VLAN in the active and standby device to determine whether the VLAN is valid. Check the memory usage in the standby device. Unconfigure the feature that occupies more memory and retry the VLAN creation operation. Copy the message exactly as it appears on the console or in the system log. Research and attempt to resolve the issue using the tools and utilities provided at <http://www.cisco.com/tac>. With some messages, these tools and utilities will supply clarifying information. Search for resolved software issues using the Bug Toolkit at [http://www.cisco.com/cgi-bin/Support/Bugtool/launch\\_bugtool.pl.](http://www.cisco.com/cgi-bin/Support/Bugtool/launch_bugtool.pl) If you still require assistance, open a case with the Technical Assistance Center via the Internet at

<http://tools.cisco.com/ServiceRequestTool/create>, or contact your Cisco technical support representative and provide the representative with the information that you have gathered. Attach the following information to your case in nonzipped, plain-text (.txt) format: the output of the **show logging** and **show tech-support** commands and your pertinent troubleshooting logs.

**Error Message** %SW\_VLAN-4-VLAN\_CREATE\_FAIL: Failed to create VLANs [chars]: [chars]

**Explanation** The specified VLANs could not be created. The VLAN manager called a VLAN database routine to create one or more VLANs, but the port manager failed the VLAN creation requests. A possible cause of this error is that the VLANs already exist in the port manager as internal VLANs.

**Recommended Action** Check the internal VLAN usage by entering the **show vlan internal usage** command. Unconfigure the feature that occupies the internal VLAN and retry the VLAN creation operation. Copy the message exactly as it appears on the console or in the system log. Research and attempt to resolve the issue using the tools and utilities provided at<http://www.cisco.com/tac>. With some messages, these tools and utilities will supply clarifying information. Search for resolved software issues using the Bug Toolkit at

[http://www.cisco.com/cgi-bin/Support/Bugtool/launch\\_bugtool.pl.](http://www.cisco.com/cgi-bin/Support/Bugtool/launch_bugtool.pl) If you still require assistance, open a case with the Technical Assistance Center via the Internet at

<http://tools.cisco.com/ServiceRequestTool/create>, or contact your Cisco technical support

representative and provide the representative with the information that you have gathered. Attach the following information to your case in nonzipped, plain-text (.txt) format: the output of the **show logging** and **show tech-support** commands and your pertinent troubleshooting logs.

**Error Message** %SW\_VLAN-4-VLANMGR\_INVALID\_DATABASE\_DATA: VLAN MANAGER received bad data of type %s: value %d from function %s

**Explanation** The VLAN manager received invalid data from a VLAN configuration database process.

**Recommended Action** Copy the message exactly as it appears on the console or in the system log. Research and attempt to resolve the issue using the tools and utilities provided at <http://www.cisco.com/tac>. With some messages, these tools and utilities will supply clarifying information. Search for resolved software issues using the Bug Toolkit at [http://www.cisco.com/cgi-bin/Support/Bugtool/launch\\_bugtool.pl](http://www.cisco.com/cgi-bin/Support/Bugtool/launch_bugtool.pl). If you still require assistance, open a case with the Technical Assistance Center via the Internet at [http://tools.cisco.com/ServiceRequestTool/create,](http://tools.cisco.com/ServiceRequestTool/create) or contact your Cisco technical support representative and provide the representative with the information you have gathered. Attach the following information to your case in nonzipped, plain-text (.txt) format: the output of the **show logging** and **show tech-support** commands and your pertinent troubleshooting logs.

**Error Message** %SW\_VLAN-4-VTP\_DB\_INVALID\_VLANID: Invalid VLAN ID [dec] found in VTP database download

**Explanation** An invalid VLAN ID was detected in the VTP database during the download of the VTP configuration file. This condition indicates that the VTP configuration file in NVRAM is corrupted.

**Recommended Action** Save a copy of the vlan.dat file that includes the invalid VLAN ID to help investigate the condition. Copy the message exactly as it appears on the console or in the system log. Enter the **show vtp status** and the **show vlan** commands to gather data that may help identify the cause of the error. Research and attempt to resolve the issue using the tools and utilities provided at <http://www.cisco.com/tac>. With some messages, these tools and utilities will supply clarifying information. Search for resolved software issues using the Bug Toolkit at [http://www.cisco.com/cgi-bin/Support/Bugtool/launch\\_bugtool.pl](http://www.cisco.com/cgi-bin/Support/Bugtool/launch_bugtool.pl). If you still require assistance,

open a case with the Technical Assistance Center via the Internet at

[http://tools.cisco.com/ServiceRequestTool/create,](http://tools.cisco.com/ServiceRequestTool/create) or contact your Cisco technical support representative and provide the representative with the information that you have gathered. Attach the following information to your case in nonzipped, plain-text (.txt) format: the output of the **show logging** and **show tech-support** commands and your pertinent troubleshooting logs.

**Error Message** %SW\_VLAN-4-VTP\_DB\_SIZE\_CHECK\_FAILED: The %s VTP database of length %d cannot be supported by the system

**Explanation** The VLAN trunking protocol (VTP) database size is larger than the system can support.

Ι

**Recommended Action** Reduce the database size by decreasing the configuration parameters. For example, reduce the size of vlan-names.

**Error Message** %SW\_VLAN-6-VTP\_DOMAIN\_NAME\_CHG: VTP domain name changed to [chars].

**Explanation** The VTP domain name was changed through configuration to the name specified in the message. A management domain is the naming scope of a VLAN name. Each VLAN has a name that is unique within the management domain.

**Recommended Action** This is an informational message only. No action is required.

**Error Message** %SW\_VLAN-4-VTP\_PRIMARY\_SERVER\_CHG: %e has become the primary server for the %s VTP feature

**Explanation** The primary server status has changed and the indicated device has become the primary server for the indicated VTP feature.

**Recommended Action** No action is required.

**Error Message** %SW\_VLAN-4-VTP\_SEM\_BUSY: VTP semaphore is unavailable for function [chars]. Semaphore locked by [chars]

**Explanation** The VTP database is currently locked by another task and is not available.

**Recommended Action** Retry the operation later. If this condition recurs, copy the message exactly as it appears on the console or in the system log. Research and attempt to resolve the issue using the tools and utilities provided at<http://www.cisco.com/tac>. With some messages, these tools and utilities will supply clarifying information. Search for resolved software issues using the Bug Toolkit at [http://www.cisco.com/cgi-bin/Support/Bugtool/launch\\_bugtool.pl.](http://www.cisco.com/cgi-bin/Support/Bugtool/launch_bugtool.pl) If you still require assistance, open a case with the Technical Assistance Center via the Internet at <http://tools.cisco.com/ServiceRequestTool/create>, or contact your Cisco technical support representative and provide the representative with the information you have gathered. Attach the following information to your case in nonzipped, plain-text (.txt) format: the output of the **show logging** and **show tech-support** commands and your pertinent troubleshooting logs.

#### **SW\_VLAN-6**

**Error Message** %SW\_VLAN-6-OLD\_CONFIG\_FILE\_READ: Old version [dec] VLAN configuration file detected and read OK. Version [dec] files will be written in the future.

**Explanation** This message indicates that the VLAN software detected an old version of the VLAN configuration file format. The software was able to interpret the file with no problems but will create files using the new format in the future. The first [dec] is the old version number, and the second [dec] is the new version number.

**Recommended Action** No action is required.

**Error Message** %SW\_VLAN-6-VTP\_DOMAIN\_NAME\_CHG: VTP domain name changed to [chars].

**Explanation** The VTP domain name was changed through configuration to the name specified in the message. A management domain is the naming scope of a VLAN name. Each VLAN has a name that is unique within the management domain.

**Recommended Action** No action is required.

**Error Message** %SW\_VLAN-6-VTP\_MODE\_CHANGE: VLAN manager changing device mode from [chars] to [chars].

**Explanation** Some switch devices must automatically change VTP device modes upon receipt of a VLAN configuration database containing more than a set number of VLANs, depending on the device. This message indicates that such a spontaneous conversion has occurred, what the previous mode was, and what the current mode is. [chars] is the VTP device mode. In VTP server mode, the VLAN manager must record each change of VTP configuration and each change of device configuration relating to VTP (such as mode changes, device domain name changes, and password changes) to non-volatile storage using IFS system calls. If a system call fails, the device must spontaneously convert to the VTP client mode. Call failures are usually the result of a hardware failure of the non-volatile storage system, which may require replacement. Other possible causes include software bugs or, in the case of TFTP storage, a transient network or TFTP server failure.

**Recommended Action** No action is required.

**Error Message** %SW\_VLAN-6-VTP\_PRUNING\_CHANGE: VTP Operational Pruning [chars].

**Explanation** VTP operational pruning has been enabled or disabled as shown in [chars], due to either an administrative pruning change, a VTP mode change, or VTP configuration propagation. To view the reason for the change, enter the **show vtp status** command.

**Recommended Action** No action is required.

#### **SW\_SP-VLAN**

**Error Message** %SW\_VLAN-SP-6-VTP\_DOMAIN\_NAME\_CHG: VTP domain name changed to %s.

**Explanation** The VTP domain name was changed through configuration to the name specified in the message. A management domain is the naming scope of a VLAN name. Each VLAN has a name that is unique within the management domain.

Ι

**Recommended Action** No action is required.

# **SW\_VLAN\_ISSU Messages**

This section contains switch VLAN in-service software upgrade (ISSU) messages.

#### **SW\_VLAN\_ISSU-2**

**Error Message** %SW\_VLAN\_ISSU-2-GET\_BUFFER: Switch Vlan ISSU client failed to get buffer for message. Error: %d (%s)

**Explanation** The switch VLAN ISSU client was unable to get buffer space for building a negotiation message. A negotiation message cannot be sent to the standby device. If a problem occurs with the ISSU session negotiation, the standby device cannot be brought up properly.

**Recommended Action** Copy the message exactly as it appears on the console or in the system log. Research and attempt to resolve the issue using the tools and utilities provided at [http://www.cisco.com/tac.](http://www.cisco.com/tac) With some messages, these tools and utilities will supply clarifying information. Search for resolved software issues using the Bug Toolkit at [http://www.cisco.com/cgi-bin/Support/Bugtool/launch\\_bugtool.pl.](http://www.cisco.com/cgi-bin/Support/Bugtool/launch_bugtool.pl) If you still require assistance, open a case with the Technical Assistance Center via the Internet at <http://tools.cisco.com/ServiceRequestTool/create>, or contact your Cisco technical support representative and provide the representative with the information you have gathered. Attach the following information to your case in nonzipped, plain-text (.txt) format: the output of the **show logging**, **show tech-support, show logging**, and **show checkpoint client** commands and your pertinent troubleshooting logs.

**Error Message** %SW\_VLAN\_ISSU-2-INIT: Switch Vlan ISSU client initialization failed to %s. Error: %d (%s)

**Explanation** The switch VLAN ISSU client could not be initialized. This initialization failure must be addressed before an in-service software upgrade or downgrade can be performed successfully. Otherwise, a software upgrade or downgrade will result in downtime.

**Recommended Action** Copy the message exactly as it appears on the console or in the system log. Research and attempt to resolve the issue using the tools and utilities provided at [http://www.cisco.com/tac.](http://www.cisco.com/tac) With some messages, these tools and utilities will supply clarifying information. Search for resolved software issues using the Bug Toolkit at [http://www.cisco.com/cgi-bin/Support/Bugtool/launch\\_bugtool.pl.](http://www.cisco.com/cgi-bin/Support/Bugtool/launch_bugtool.pl) If you still require assistance, open a case with the Technical Assistance Center via the Internet at <http://tools.cisco.com/ServiceRequestTool/create>, or contact your Cisco technical support representative and provide the representative with the information you have gathered. Attach the following information to your case in nonzipped, plain-text (.txt) format: the output of the **show logging** and **show tech-support** commands and your pertinent troubleshooting logs.

**Error Message** %SW\_VLAN\_ISSU-2-SEND\_NEGO\_FAILED: Switch Vlan ISSU client failed to send negotiation message. Error: %d (%s)

**Explanation** The switch VLAN ISSU client was unable to send a session negotiation message to the peer device. If a problem occurs with the ISSU session negotiation, the standby device cannot be brought up properly.

**Recommended Action** Copy the message exactly as it appears on the console or in the system log. Research and attempt to resolve the issue using the tools and utilities provided at <http://www.cisco.com/tac>. With some messages, these tools and utilities will supply clarifying information. Search for resolved software issues using the Bug Toolkit at http://www.cisco.com/cgi-bin/Support/Bugtool/launch bugtool.pl. If you still require assistance, open a case with the Technical Assistance Center via the Internet at [http://tools.cisco.com/ServiceRequestTool/create,](http://tools.cisco.com/ServiceRequestTool/create) or contact your Cisco technical support representative and provide the representative with the information you have gathered. Attach the following information to your case in nonzipped, plain-text (.txt) format: the output of the **show logging**, **show tech-support, show logging**, and **show checkpoint client** commands and your pertinent troubleshooting logs.

**Error Message** %SW\_VLAN\_ISSU-2-SESSION\_NEGO: Switch Vlan ISSU client encountered unexpected client nego\_done. Error: %d (%s)

**Explanation** An ISSU-compliant client transitions through a series of internal states. The switch VLAN ISSU client encountered a client negotiation done state that was unexpected. If a problem occurs with the ISSU session negotiation, the standby device cannot be brought up properly.

**Recommended Action** Copy the message exactly as it appears on the console or in the system log. Research and attempt to resolve the issue using the tools and utilities provided at <http://www.cisco.com/tac>. With some messages, these tools and utilities will supply clarifying information. Search for resolved software issues using the Bug Toolkit at [http://www.cisco.com/cgi-bin/Support/Bugtool/launch\\_bugtool.pl](http://www.cisco.com/cgi-bin/Support/Bugtool/launch_bugtool.pl). If you still require assistance, open a case with the Technical Assistance Center via the Internet at [http://tools.cisco.com/ServiceRequestTool/create,](http://tools.cisco.com/ServiceRequestTool/create) or contact your Cisco technical support representative and provide the representative with the information you have gathered. Attach the following information to your case in nonzipped, plain-text (.txt) format: the output of the **show logging**, **show tech-support, show logging**, **show issu session,** and **show issu negotiated capability** commands and your pertinent troubleshooting logs.

**Error Message** %SW\_VLAN\_ISSU-2-SESSION\_REGISTRY: Switch Vlan ISSU client failed to register session information. Error: %d (%s)

**Explanation** The switch VLAN ISSU client was unable to register session information. If a problem occurs with the ISSU session registration, the standby device cannot be brought up properly.

**Recommended Action** Copy the message exactly as it appears on the console or in the system log. Research and attempt to resolve the issue using the tools and utilities provided at <http://www.cisco.com/tac>. With some messages, these tools and utilities will supply clarifying information. Search for resolved software issues using the Bug Toolkit at [http://www.cisco.com/cgi-bin/Support/Bugtool/launch\\_bugtool.pl](http://www.cisco.com/cgi-bin/Support/Bugtool/launch_bugtool.pl). If you still require assistance, open a case with the Technical Assistance Center via the Internet at [http://tools.cisco.com/ServiceRequestTool/create,](http://tools.cisco.com/ServiceRequestTool/create) or contact your Cisco technical support representative and provide the representative with the information you have gathered. Attach the

following information to your case in nonzipped, plain-text (.txt) format: the output of the **show logging**, **show tech-support, show logging**, **show issu capability entries, show issu session,** and **show issu negotiated capability** commands and your pertinent troubleshooting logs.

#### **SW\_VLAN\_ISSU-3**

**Error Message** %SW\_VLAN\_ISSU-3-CAP\_INVALID\_SIZE: Switch Vlan ISSU client capability list is empty.

**Explanation** The switch VLAN ISSU client capability exchange list is empty, which is an invalid condition.

**Recommended Action** Copy the message exactly as it appears on the console or in the system log. Research and attempt to resolve the issue using the tools and utilities provided at [http://www.cisco.com/tac.](http://www.cisco.com/tac) With some messages, these tools and utilities will supply clarifying information. Search for resolved software issues using the Bug Toolkit at [http://www.cisco.com/cgi-bin/Support/Bugtool/launch\\_bugtool.pl.](http://www.cisco.com/cgi-bin/Support/Bugtool/launch_bugtool.pl) If you still require assistance, open a case with the Technical Assistance Center via the Internet at <http://tools.cisco.com/ServiceRequestTool/create>, or contact your Cisco technical support representative and provide the representative with the information you have gathered. Attach the following information to your case in nonzipped, plain-text (.txt) format: the output of the **show logging**, **show tech-support, show logging**, and **show issu capability entires** commands and your pertinent troubleshooting logs.

**Error Message** %SW\_VLAN\_ISSU-3-CAP\_NOT\_COMPATIBLE: Switch Vlan ISSU client capability exchange result incompatible.

**Explanation** Based on the results of the capability exchange, the switch VLAN ISSU client is not compatible with the peer.

**Recommended Action** Copy the message exactly as it appears on the console or in the system log. Research and attempt to resolve the issue using the tools and utilities provided at [http://www.cisco.com/tac.](http://www.cisco.com/tac) With some messages, these tools and utilities will supply clarifying information. Search for resolved software issues using the Bug Toolkit at [http://www.cisco.com/cgi-bin/Support/Bugtool/launch\\_bugtool.pl.](http://www.cisco.com/cgi-bin/Support/Bugtool/launch_bugtool.pl) If you still require assistance, open a case with the Technical Assistance Center via the Internet at <http://tools.cisco.com/ServiceRequestTool/create>, or contact your Cisco technical support representative and provide the representative with the information you have gathered. Attach the following information to your case in nonzipped, plain-text (.txt) format: the output of the **show logging**, **show tech-support, show logging**, and **show issu negotiated capability** commands and your pertinent troubleshooting logs.

**Error Message** %SW\_VLAN\_ISSU-3-INVALID\_SESSION: Switch Vlan ISSU client does not have a valid registered session.

**Explanation** The switch VLAN ISSU client does not have a valid registered session.

**Recommended Action** Copy the message exactly as it appears on the console or in the system log. Research and attempt to resolve the issue using the tools and utilities provided at [http://www.cisco.com/tac.](http://www.cisco.com/tac) With some messages, these tools and utilities will supply clarifying

information. Search for resolved software issues using the Bug Toolkit at [http://www.cisco.com/cgi-bin/Support/Bugtool/launch\\_bugtool.pl](http://www.cisco.com/cgi-bin/Support/Bugtool/launch_bugtool.pl). If you still require assistance, open a case with the Technical Assistance Center via the Internet at [http://tools.cisco.com/ServiceRequestTool/create,](http://tools.cisco.com/ServiceRequestTool/create) or contact your Cisco technical support representative and provide the representative with the information you have gathered. Attach the following information to your case in nonzipped, plain-text (.txt) format: the output of the **show logging**, **show tech-support, show logging**, **show issu capability entries, show issu session,** and **show issu negotiated capability** commands and your pertinent troubleshooting logs.

**Error Message** %SW\_VLAN\_ISSU-3-MSG\_NOT\_COMPATIBLE\_WITH\_PEER: 'Message Type %d' is not supported by Switch Vlan ISSU client at peer

**Explanation** The switch VLAN ISSU client at the peer supervisor is not compatible for this message type. The switch VLAN client will be marked as incompatible with the peer.

**Recommended Action** Copy the message exactly as it appears on the console or in the system log. Research and attempt to resolve the issue using the tools and utilities provided at <http://www.cisco.com/tac>. With some messages, these tools and utilities will supply clarifying information. Search for resolved software issues using the Bug Toolkit at [http://www.cisco.com/cgi-bin/Support/Bugtool/launch\\_bugtool.pl](http://www.cisco.com/cgi-bin/Support/Bugtool/launch_bugtool.pl). If you still require assistance, open a case with the Technical Assistance Center via the Internet at [http://tools.cisco.com/ServiceRequestTool/create,](http://tools.cisco.com/ServiceRequestTool/create) or contact your Cisco technical support representative and provide the representative with the information you have gathered. Attach the following information to your case in nonzipped, plain-text (.txt) format: the output of the **show logging**, **show tech-support, show logging**, **show issu message group, show issu session,** and **show issu negotiated version** commands and your pertinent troubleshooting logs.

**Error Message** %SW\_VLAN\_ISSU-3-MSG\_NOT\_OK: Switch Vlan ISSU client 'Message Type %d' is not compatible

**Explanation** The switch VLAN ISSU client received an incompatible message from the peer device. The message cannot be processed.

**Recommended Action** Copy the message exactly as it appears on the console or in the system log. Research and attempt to resolve the issue using the tools and utilities provided at <http://www.cisco.com/tac>. With some messages, these tools and utilities will supply clarifying information. Search for resolved software issues using the Bug Toolkit at [http://www.cisco.com/cgi-bin/Support/Bugtool/launch\\_bugtool.pl](http://www.cisco.com/cgi-bin/Support/Bugtool/launch_bugtool.pl). If you still require assistance, open a case with the Technical Assistance Center via the Internet at [http://tools.cisco.com/ServiceRequestTool/create,](http://tools.cisco.com/ServiceRequestTool/create) or contact your Cisco technical support representative and provide the representative with the information you have gathered. Attach the following information to your case in nonzipped, plain-text (.txt) format: the output of the **show logging**, **show tech-support, show logging**, **show issu message group, show issu session,** and **show issu negotiated version** commands and your pertinent troubleshooting logs.

**Error Message** %SW\_VLAN\_ISSU-3-MSG\_SIZE: Switch Vlan ISSU client failed to get the MTU for Message Type %d. Error: %d (%s)

**Explanation** The switch VLAN ISSU client was unable to calculate the MTU for the specified message. As a result, the client is unable to send the message to the standby device.

**Recommended Action** Copy the message exactly as it appears on the console or in the system log. Research and attempt to resolve the issue using the tools and utilities provided at [http://www.cisco.com/tac.](http://www.cisco.com/tac) With some messages, these tools and utilities will supply clarifying information. Search for resolved software issues using the Bug Toolkit at [http://www.cisco.com/cgi-bin/Support/Bugtool/launch\\_bugtool.pl.](http://www.cisco.com/cgi-bin/Support/Bugtool/launch_bugtool.pl) If you still require assistance, open a case with the Technical Assistance Center via the Internet at <http://tools.cisco.com/ServiceRequestTool/create>, or contact your Cisco technical support representative and provide the representative with the information you have gathered. Attach the following information to your case in nonzipped, plain-text (.txt) format: the output of the **show logging**, **show tech-support, show logging**, **show issu message group, show issu session,** and **show issu negotiated version** commands and your pertinent troubleshooting logs.

**Error Message** %SW\_VLAN\_ISSU-3-SESSION\_UNREGISTRY: Switch Vlan ISSU client failed to unregister session information. Error: %d (%s)

**Explanation** The switch VLAN ISSU client was unable to unregister session information.

**Recommended Action** Copy the message exactly as it appears on the console or in the system log. Research and attempt to resolve the issue using the tools and utilities provided at [http://www.cisco.com/tac.](http://www.cisco.com/tac) With some messages, these tools and utilities will supply clarifying information. Search for resolved software issues using the Bug Toolkit at [http://www.cisco.com/cgi-bin/Support/Bugtool/launch\\_bugtool.pl.](http://www.cisco.com/cgi-bin/Support/Bugtool/launch_bugtool.pl) If you still require assistance, open a case with the Technical Assistance Center via the Internet at <http://tools.cisco.com/ServiceRequestTool/create>, or contact your Cisco technical support representative and provide the representative with the information you have gathered. Attach the following information to your case in nonzipped, plain-text (.txt) format: the output of the **show logging**, **show tech-support, show logging**, **show issu session,** and **show issu negotiated capability** commands and your pertinent troubleshooting logs.

**Error Message** %SW\_VLAN\_ISSU-3-TRANSFORM\_FAIL: Switch Vlan ISSU client %s transform failed for 'Message Type %d'. Error: %d (%s)

**Explanation** The switch VLAN ISSU client could not transform the specified message type. If the transmit transformation failed, the checkpoint message was not sent to the standby device. If the receive transformation failed, the checkpoint message was not applied on the standby device. In either case, the switch VLAN state between the active device and the standby device is not identical.

**Recommended Action** Copy the message exactly as it appears on the console or in the system log. Research and attempt to resolve the issue using the tools and utilities provided at [http://www.cisco.com/tac.](http://www.cisco.com/tac) With some messages, these tools and utilities will supply clarifying information. Search for resolved software issues using the Bug Toolkit at [http://www.cisco.com/cgi-bin/Support/Bugtool/launch\\_bugtool.pl.](http://www.cisco.com/cgi-bin/Support/Bugtool/launch_bugtool.pl) If you still require assistance, open a case with the Technical Assistance Center via the Internet at <http://tools.cisco.com/ServiceRequestTool/create>, or contact your Cisco technical support representative and provide the representative with the information you have gathered. Attach the following information to your case in nonzipped, plain-text (.txt) format: the output of the **show logging**, **show tech-support, show logging**, **show issu session,** and **show issu negotiated version**  commands and your pertinent troubleshooting logs.

# **SW\_VLAN\_RF Messages**

This section contains switch VLAN redundancy facility (RF) messages.

### **SW\_VLAN\_RF-3**

**Error Message** %SW\_VLAN\_RF-3-CREATE\_PROCESS: Switch Vlan RF client failed to create %s process

**Explanation** The switch VLAN redundancy facility (RF) client could not create a process. As a result, bulk synchronization will fail.

**Recommended Action** Copy the message exactly as it appears on the console or in the system log. Research and attempt to resolve the issue using the tools and utilities provided at <http://www.cisco.com/tac>. With some messages, these tools and utilities will supply clarifying information. Search for resolved software issues using the Bug Toolkit at [http://www.cisco.com/cgi-bin/Support/Bugtool/launch\\_bugtool.pl](http://www.cisco.com/cgi-bin/Support/Bugtool/launch_bugtool.pl). If you still require assistance, open a case with the Technical Assistance Center via the Internet at [http://tools.cisco.com/ServiceRequestTool/create,](http://tools.cisco.com/ServiceRequestTool/create) or contact your Cisco technical support representative and provide the representative with the information you have gathered. Attach the following information to your case in nonzipped, plain-text (.txt) format: the output of the **show logging** and **show tech-support** commands and your pertinent troubleshooting logs.

### **SYS Messages**

This section contains operating system messages.

### **SYS-2**

**Error Message** %SYS-2-BAD\_BM\_ARG: Invalid BM index boolean used as argument ([dec])

**Explanation** An illegal boolean manager index argument was referenced.

**Recommended Action** Copy the message exactly as it appears on the console or in the system log. Research and attempt to resolve the issue using the tools and utilities provided at <http://www.cisco.com/tac>. With some messages, these tools and utilities will supply clarifying information. Search for resolved software issues using the Bug Toolkit at [http://www.cisco.com/cgi-bin/Support/Bugtool/launch\\_bugtool.pl](http://www.cisco.com/cgi-bin/Support/Bugtool/launch_bugtool.pl). If you still require assistance, open a case with the Technical Assistance Center via the Internet at [http://tools.cisco.com/ServiceRequestTool/create,](http://tools.cisco.com/ServiceRequestTool/create) or contact your Cisco technical support
representative and provide the representative with the information that you have gathered. Attach the following information to your case in nonzipped, plain-text (.txt) format: the output of the **show logging** and **show tech-support** commands and your pertinent troubleshooting logs.

**Error Message** %SYS-2-CHUNKPARTIAL: Attempted to destroy partially full chunk, chunk [hex].

**Explanation** A software error occurred.

**Recommended Action** Copy the message exactly as it appears on the console or in the system log. Research and attempt to resolve the issue using the tools and utilities provided at [http://www.cisco.com/tac.](http://www.cisco.com/tac) With some messages, these tools and utilities will supply clarifying information. Search for resolved software issues using the Bug Toolkit at [http://www.cisco.com/cgi-bin/Support/Bugtool/launch\\_bugtool.pl.](http://www.cisco.com/cgi-bin/Support/Bugtool/launch_bugtool.pl) If you still require assistance, open a case with the Technical Assistance Center via the Internet at <http://tools.cisco.com/ServiceRequestTool/create>, or contact your Cisco technical support representative and provide the representative with the information you have gathered. Attach the following information to your case in nonzipped, plain-text (.txt) format: the output of the **show logging** and **show tech-support** commands and your pertinent troubleshooting logs.

**Error Message** %SYS-2-FAILEDUPDATE: Failed to update Process id: %d in %s

**Explanation** An internal software error occurred.

**Recommended Action** Copy the message exactly as it appears on the console or in the system log. Research and attempt to resolve the issue using the tools and utilities provided at [http://www.cisco.com/tac.](http://www.cisco.com/tac) With some messages, these tools and utilities will supply clarifying information. Search for resolved software issues using the Bug Toolkit at [http://www.cisco.com/cgi-bin/Support/Bugtool/launch\\_bugtool.pl.](http://www.cisco.com/cgi-bin/Support/Bugtool/launch_bugtool.pl) If you still require assistance, open a case with the Technical Assistance Center via the Internet at <http://tools.cisco.com/ServiceRequestTool/create>, or contact your Cisco technical support representative and provide the representative with the information that you have gathered. Attach the following information to your case in nonzipped, plain-text (.txt) format: the output of the **show logging** and **show tech-support** commands and your pertinent troubleshooting logs.

**Error Message** %SYS-2-IMMORTAL: Attempt to shut down management process [dec] ([chars]).

**Explanation** An attempt was made to shut down the specified management process.

**Recommended Action** Copy the message exactly as it appears on the console or in the system log. Research and attempt to resolve the issue using the tools and utilities provided at [http://www.cisco.com/tac.](http://www.cisco.com/tac) With some messages, these tools and utilities will supply clarifying information. Search for resolved software issues using the Bug Toolkit at [http://www.cisco.com/cgi-bin/Support/Bugtool/launch\\_bugtool.pl.](http://www.cisco.com/cgi-bin/Support/Bugtool/launch_bugtool.pl) If you still require assistance, open a case with the Technical Assistance Center via the Internet at <http://tools.cisco.com/ServiceRequestTool/create>, or contact your Cisco technical support representative and provide the representative with the information that you have gathered. Attach the following information to your case in nonzipped, plain-text (.txt) format: the output of the **show logging** and **show tech-support** commands, the stack trace, and your pertinent troubleshooting logs. **Error Message** %SYS-2-INPUT\_GETBUF: Bad getbuffer, bytes= [dec], for interface= [chars]

**Explanation** The software requested a buffer that is larger than the largest configured buffer size, or it requested a negative-sized buffer.

**Recommended Action** Copy the message exactly as it appears on the console or in the system log. Research and attempt to resolve the issue using the tools and utilities provided at <http://www.cisco.com/tac>. With some messages, these tools and utilities will supply clarifying information. Search for resolved software issues using the Bug Toolkit at [http://www.cisco.com/cgi-bin/Support/Bugtool/launch\\_bugtool.pl](http://www.cisco.com/cgi-bin/Support/Bugtool/launch_bugtool.pl). If you still require assistance, open a case with the Technical Assistance Center via the Internet at [http://tools.cisco.com/ServiceRequestTool/create,](http://tools.cisco.com/ServiceRequestTool/create) or contact your Cisco technical support representative and provide the representative with the information that you have gathered. Attach the following information to your case in nonzipped, plain-text (.txt) format: the output of the **show logging** and **show tech-support** commands and your pertinent troubleshooting logs.

**Error Message** %SYS-2-NOPID: Process MIB is not aware of Process id: %d

**Explanation** An internal software error occurred.

**Recommended Action** Copy the message exactly as it appears on the console or in the system log. Research and attempt to resolve the issue using the tools and utilities provided at <http://www.cisco.com/tac>. With some messages, these tools and utilities will supply clarifying information. Search for resolved software issues using the Bug Toolkit at [http://www.cisco.com/cgi-bin/Support/Bugtool/launch\\_bugtool.pl](http://www.cisco.com/cgi-bin/Support/Bugtool/launch_bugtool.pl). If you still require assistance, open a case with the Technical Assistance Center via the Internet at [http://tools.cisco.com/ServiceRequestTool/create,](http://tools.cisco.com/ServiceRequestTool/create) or contact your Cisco technical support representative and provide the representative with the information that you have gathered. Attach the following information to your case in nonzipped, plain-text (.txt) format: the output of the **show logging** and **show tech-support** commands and your pertinent troubleshooting logs.

**Error Message** %SYS-2-NV\_BAD\_PTR: Bad NVRAM pointer. NV Header values are, nv: %p .textbase: %p .textsize: %d .magic: 0x%X .checksum: 0x%X .system\_version: %d .textptr: %p v1\_ptr: %p .priv: %p

**Explanation** A pointer corruption in NVRAM caused a failure in accessing the NVRAM.

**Recommended Action** Copy the message exactly as it appears on the console or in the system log. Research and attempt to resolve the issue using the tools and utilities provided at <http://www.cisco.com/tac>. With some messages, these tools and utilities will supply clarifying information. Search for resolved software issues using the Bug Toolkit at [http://www.cisco.com/cgi-bin/Support/Bugtool/launch\\_bugtool.pl](http://www.cisco.com/cgi-bin/Support/Bugtool/launch_bugtool.pl). If you still require assistance, open a case with the Technical Assistance Center via the Internet at [http://tools.cisco.com/ServiceRequestTool/create,](http://tools.cisco.com/ServiceRequestTool/create) or contact your Cisco technical support representative and provide the representative with the information that you have gathered. Attach the following information to your case in nonzipped, plain-text (.txt) format: the output of the **show logging** and **show tech-support** commands and your pertinent troubleshooting logs.

**Error Message** %SYS-2-SYSMEMINFO: System Memory: [int]K total, [int]K used, [int]K free

**Explanation** This is an auxiliary message to several memory-related messages. It provides only additional system memory information usage.

**Recommended Action** Copy the message exactly as it appears on the console or in the system log. Research and attempt to resolve the issue using the tools and utilities provided at [http://www.cisco.com/tac.](http://www.cisco.com/tac) With some messages, these tools and utilities will supply clarifying information. Search for resolved software issues using the Bug Toolkit at [http://www.cisco.com/cgi-bin/Support/Bugtool/launch\\_bugtool.pl.](http://www.cisco.com/cgi-bin/Support/Bugtool/launch_bugtool.pl) If you still require assistance, open a case with the Technical Assistance Center via the Internet at <http://tools.cisco.com/ServiceRequestTool/create>, or contact your Cisco technical support representative and provide the representative with the information that you have gathered. Attach the following information to your case in nonzipped, plain-text (.txt) format: the output of the **show logging** and **show tech-support** commands and your pertinent troubleshooting logs.

### **SYS-3**

**Error Message** %SYS-3-BADRESID: Clock hardware returned bad residual [dec].

**Explanation** A software error occurred.

**Recommended Action** Copy the error message exactly as it appears, and report it to your technical support representative.

**Error Message** %SYS-3-CHUNK\_NO\_EXMEM: No handler to [chars] external memory.

**Explanation** An attempt was made to allocate or free a chunk of external memory, but no handler for managing external memory was registered.

**Recommended Action** Copy the message exactly as it appears on the console or in the system log. Research and attempt to resolve the issue using the tools and utilities provided at [http://www.cisco.com/tac.](http://www.cisco.com/tac) With some messages, these tools and utilities will supply clarifying information. Search for resolved software issues using the Bug Toolkit at [http://www.cisco.com/cgi-bin/Support/Bugtool/launch\\_bugtool.pl.](http://www.cisco.com/cgi-bin/Support/Bugtool/launch_bugtool.pl) If you still require assistance, open a case with the Technical Assistance Center via the Internet at <http://tools.cisco.com/ServiceRequestTool/create>, or contact your Cisco technical support representative and provide the representative with the information that you have gathered. Attach the following information to your case in nonzipped, plain-text (.txt) format: the output of the **show logging** and **show tech-support** commands and your pertinent troubleshooting logs.

**Error Message** %SYS-3-MEMSEMFAIL: Mempool semaphore creation failed for [chars]

**Explanation** Semaphore creation for the specified memory pool has failed.

**Recommended Action** Copy the message exactly as it appears on the console or in the system log. Research and attempt to resolve the issue using the tools and utilities provided at [http://www.cisco.com/tac.](http://www.cisco.com/tac) With some messages, these tools and utilities will supply clarifying information. Search for resolved software issues using the Bug Toolkit at

[http://www.cisco.com/cgi-bin/Support/Bugtool/launch\\_bugtool.pl](http://www.cisco.com/cgi-bin/Support/Bugtool/launch_bugtool.pl). If you still require assistance, open a case with the Technical Assistance Center via the Internet at [http://tools.cisco.com/ServiceRequestTool/create,](http://tools.cisco.com/ServiceRequestTool/create) or contact your Cisco technical support representative and provide the representative with the information that you have gathered. Attach the following information to your case in nonzipped, plain-text (.txt) format: the output of the **show logging** and **show tech-support** commands and your pertinent troubleshooting logs.

**Error Message** %SYS-3-PREEMPTSUSP: Suspending a preemptive process [chars]

**Explanation** A preemptive process attempted a suspend, which is not allowed because they are expected to finish their work as quickly as possible and go back to idle queue.

**Recommended Action** Copy the message exactly as it appears on the console or in the system log. Research and attempt to resolve the issue using the tools and utilities provided at <http://www.cisco.com/tac>. With some messages, these tools and utilities will supply clarifying information. Search for resolved software issues using the Bug Toolkit at [http://www.cisco.com/cgi-bin/Support/Bugtool/launch\\_bugtool.pl](http://www.cisco.com/cgi-bin/Support/Bugtool/launch_bugtool.pl). If you still require assistance, open a case with the Technical Assistance Center via the Internet at [http://tools.cisco.com/ServiceRequestTool/create,](http://tools.cisco.com/ServiceRequestTool/create) or contact your Cisco technical support representative and provide the representative with the information that you have gathered. Attach the following information to your case in nonzipped, plain-text (.txt) format: the output of the **show logging** and **show tech-support** commands and your pertinent troubleshooting logs.

**Error Message** %SYS-3-PROCSEMFAIL: Process semaphore creation for preemptive processes failed.

**Explanation** Creation of a process function semaphore to protect the critical section of the process create routine has failed. The semaphore creation can fail if there is not enough chunk memory to create the event structure.

**Recommended Action** Copy the message exactly as it appears on the console or in the system log. Research and attempt to resolve the issue using the tools and utilities provided at <http://www.cisco.com/tac>. With some messages, these tools and utilities will supply clarifying information. Search for resolved software issues using the Bug Toolkit at [http://www.cisco.com/cgi-bin/Support/Bugtool/launch\\_bugtool.pl](http://www.cisco.com/cgi-bin/Support/Bugtool/launch_bugtool.pl). If you still require assistance, open a case with the Technical Assistance Center via the Internet at [http://tools.cisco.com/ServiceRequestTool/create,](http://tools.cisco.com/ServiceRequestTool/create) or contact your Cisco technical support representative and provide the representative with the information that you have gathered. Attach the following information to your case in nonzipped, plain-text (.txt) format: the output of the **show logging** and **show tech-support** commands and your pertinent troubleshooting logs.

### **SYS-4**

**Error Message** %SYS-4-CPURESRISING: %s%s is seeing %s cpu util %u%% at %s level more than the configured %s limit %u %%

**Explanation** The system is experiencing high CPU usage, possibly from a process that is monopolizing the CPU. This condition demands immediate attention because packets or calls may be dropped. This message should be matched with a corresponding CPURESFALLING or CPURESUNAPPLY notification.

**Recommended Action** No action is required.

### **SYS-5**

**Error Message** %SYS-5-CONFIG: Configured from [chars]

**Explanation** The router's configuration was changed.

**Recommended Action** This is a notification message only. No action is required.

**Error Message** %SYS-5-FIFOBUS\_ERR: Flow-control threshold on module [dec] has exceeded the default value. Threshold will be set to lower value

**Explanation** The FIFO threshold values are monitored for flow-control. When the threshold value exceeds the default, the value is set to a new (lower) value

**Recommended Action** This is an informational message only. No action is required.

**Error Message** %SYS-5-PRIV\_I: Privilege level set to %d by%s%s

**Explanation** The privileged mode is enabled or the privilege level is changed. As a result, the associated privilege level, user ID, and line information will be logged.

**Recommended Action** No action is required. To disable logging of these events, enter the **no logging userinfo** command from the global configuration mode.

#### **SYS-6**

 $\mathbf I$ 

**Error Message** %SYS-6-CLOCKUPDATE: System clock has been updated from [chars] to [chars], configured from [chars] by [chars].

**Explanation** The system clock has been modified.

**Recommended Action** This is an informational message only. No action is required.

**Error Message** %SYS-6-CPURESFALLING: %s%s is no longer seeing %s high cpu at %s level for the configured %s limit %u%%, current value %u%%

**Explanation** The CPU usage has returned to normal after exceeding a threshold of high usage. Any process that was disabled during the period of high CPU use can now be enabled.

**Recommended Action** No action is required.

**Error Message** %SYS-6-CPURESUNAPPLY: %s%s is no longer monitoring %s cpu at %s level for the configured %s limit.

**Explanation** CPU usage is no longer being monitored for the configured threshold level indicated in the message. The corresponding policy is revoked.

**Recommended Action** No action is required.

**Error Message** %SYS-6-LOGGINGHOST\_STARTSTOP: Logging to host %s%s%s%s

**Explanation** System logging to the indicated server or host (VRF) has started or stopped.

**Recommended Action** No action is required.

**Error Message** %SYS-6-NOBRIDGE: Bridging software not present

**Explanation** Your system is not configured to be a bridge.

**Recommended Action** Configure the bridging software.

**Error Message** %SYS-6-READ\_BOOTFILE\_SKIP: boot system [chars] command is skipped

**Explanation** A configured boot system command is skipped. Either the system experienced a crash while loading this image in the last attempt or the filename is not properly specified. Subsequent boot system commands will be tried

**Recommended Action** Replace the failed boot system image with a good one. There could be various reasons that this specified image failed, for example the image might be with a bad checksum.

#### **SYS-SP**

**Error Message** %SYS-SP-3-LOGGER\_FLUSHING: System pausing to ensure console debugging output.

**Explanation** Debugging or informational messages are being generated faster than they can be displayed on the console. In order to guarantee that they can be seen, the rest of the system is paused until the console output catches up. This can break time-critical behavior, such as maintaining an ISDN link.

**Recommended Action** Consider using conditional debugging, turning off console logging, or using the o logging console guaranteed command, or turning off link-state messages for some interfaces.

**Error Message** %SYS-SP-3-LOGGER\_FLUSHED: System was paused for %TE to ensure console debugging output.

**Explanation** Debugging or informational messages are being generated faster than they can be displayed on the console. In order to guarantee that they can be seen, the rest of the system was paused until the console output catches up. This can break time-critical behavior, such as maintaining an ISDN link.

**Recommended Action** Consider using conditional debugging, turning off console logging, or using the o logging console guaranteed command, or turning off link-state messages for some interfaces.

## **SYSLOGD Messages**

This section contains system logging (SYSLOG) messages.

#### **SYSLOGD-3**

**Error Message** %SYSLOGD-3-DROPPED\_MESSAGES: A total of [int] messages have been dropped by the syslog daemon, due to [chars]

**Explanation** The syslogd process has dropped received messages. The syslogd process may be receiving too many messages to process before the buffer fills, or it may have received a message for which there was insufficient memory available. In either case, there may be a bug in the sending process.

**Recommended Action** Copy the message exactly as it appears on the console or in the system log. Research and attempt to resolve the issue using the tools and utilities provided at [http://www.cisco.com/tac.](http://www.cisco.com/tac) With some messages, these tools and utilities will supply clarifying information. Search for resolved software issues using the Bug Toolkit at [http://www.cisco.com/cgi-bin/Support/Bugtool/launch\\_bugtool.pl.](http://www.cisco.com/cgi-bin/Support/Bugtool/launch_bugtool.pl) If you still require assistance, open a case with the Technical Assistance Center via the Internet at <http://tools.cisco.com/ServiceRequestTool/create>, or contact your Cisco technical support representative and provide the representative with the information you have gathered. Attach the following information to your case in nonzipped, plain-text (.txt) format: the output of the **show logging** and **show tech-support** commands and your pertinent troubleshooting logs.

# **SYSMGR Messages**

This section contains system manager messages.

### **SYSMGR-3**

**Error Message** %SYSMGR-3-ABNORMTERM: [chars]:[dec] (jid [dec]) abnormally terminated, [chars]

**Explanation** A process was abnormally terminated.

**Recommended Action** Copy the message exactly as it appears on the console or in the system log. Research and attempt to resolve the issue using the tools and utilities provided at <http://www.cisco.com/tac>. With some messages, these tools and utilities will supply clarifying information. Search for resolved software issues using the Bug Toolkit at [http://www.cisco.com/cgi-bin/Support/Bugtool/launch\\_bugtool.pl](http://www.cisco.com/cgi-bin/Support/Bugtool/launch_bugtool.pl). If you still require assistance, open a case with the Technical Assistance Center via the Internet at [http://tools.cisco.com/ServiceRequestTool/create,](http://tools.cisco.com/ServiceRequestTool/create) or contact your Cisco technical support representative and provide the representative with the information that you have gathered. Attach the following information to your case in nonzipped, plain-text (.txt) format: the output of the **show logging** and **show tech-support** commands and your pertinent troubleshooting logs.

**Error Message** %SYSMGR-3-ERROR: [chars]:[dec] (jid [dec]) [chars] ([chars])

**Explanation** The system manager server has encountered an error condition.

**Recommended Action** Copy the message exactly as it appears on the console or in the system log. Research and attempt to resolve the issue using the tools and utilities provided at <http://www.cisco.com/tac>. With some messages, these tools and utilities will supply clarifying information. Search for resolved software issues using the Bug Toolkit at [http://www.cisco.com/cgi-bin/Support/Bugtool/launch\\_bugtool.pl](http://www.cisco.com/cgi-bin/Support/Bugtool/launch_bugtool.pl). If you still require assistance, open a case with the Technical Assistance Center via the Internet at [http://tools.cisco.com/ServiceRequestTool/create,](http://tools.cisco.com/ServiceRequestTool/create) or contact your Cisco technical support representative and provide the representative with the information that you have gathered. Attach the following information to your case in nonzipped, plain-text (.txt) format: the output of the **show logging** and **show tech-support** commands and your pertinent troubleshooting logs.

#### **SYSMGR-6**

**Error Message** %SYSMGR-6-ERROR\_EOK: [chars]:[dec] (jid [dec]) [chars]

**Explanation** The system manager server has encountered an error condition.

**Recommended Action** Copy the message exactly as it appears on the console or in the system log. Research and attempt to resolve the issue using the tools and utilities provided at <http://www.cisco.com/tac>. With some messages, these tools and utilities will supply clarifying information. Search for resolved software issues using the Bug Toolkit at http://www.cisco.com/cgi-bin/Support/Bugtool/launch bugtool.pl. If you still require assistance,

open a case with the Technical Assistance Center via the Internet at <http://tools.cisco.com/ServiceRequestTool/create>, or contact your Cisco technical support representative and provide the representative with the information that you have gathered. Attach the following information to your case in nonzipped, plain-text (.txt) format: the output of the **show logging** and **show tech-support** commands and your pertinent troubleshooting logs.

**Error Message** %SYSMGR-6-RESTART: Restarting process [chars] by [chars]

**Explanation** A process was restarted through the CLI.

**Recommended Action** This is an informational message only. No action is required.

# **SYSMGR\_PLATFORM Messages**

This section contains Cisco Catalyst 6000 system manager process messages.

### **SYSMGR\_PLATFORM-5**

**Error Message** %SYSMGR\_PLATFORM-5-WAIT\_RP: Waiting RP to complete crashinfo and core file collection

**Explanation** Sysmgr.proc process is waiting for the RP to signal the end of crashinfo or core file collection.

**Recommended Action** This is an informational message only. No action is required.

# **SYSTEM\_BUS\_ASIC Messages**

This section contains System Bus Translator ASIC messages.

### **SYSTEM\_BUS\_ASIC-3**

**Error Message** %SYSTEM\_BUS\_ASIC-3-INTR\_FATAL: SYSTEM BUS ASIC [dec]: recoverable interrupt [chars]

**Explanation** The System Bus Translator ASIC detected an unexpected interrupt condition. This message indicates a hardware failure or malfunction. The system will reload to fix the problem.

**Recommended Action** If this message recurs, copy the message exactly as it appears on the console or in the system log. Research and attempt to resolve the issue using the tools and utilities provided at<http://www.cisco.com/tac>. With some messages, these tools and utilities will supply clarifying information. Search for resolved software issues using the Bug Toolkit at [http://www.cisco.com/cgi-bin/Support/Bugtool/launch\\_bugtool.pl.](http://www.cisco.com/cgi-bin/Support/Bugtool/launch_bugtool.pl) If you still require assistance, open a case with the Technical Assistance Center via the Internet at

<http://tools.cisco.com/ServiceRequestTool/create>, or contact your Cisco technical support

representative and provide the representative with the information that you have gathered. Attach the following information to your case in nonzipped, plain-text (.txt) format: the output of the **show logging** and **show tech-support** commands and your pertinent troubleshooting logs.

**Error Message** %SYSTEM\_BUS\_ASIC-3-INTR\_RECOVERY: SYSTEM BUS ASIC [dec]: recoverable interrupt [chars]

**Explanation** The System Bus Translator ASIC detected an unexpected interrupt condition.

**Recommended Action** If this message recurs, copy the message exactly as it appears on the console or in the system log. Research and attempt to resolve the issue using the tools and utilities provided at [http://www.cisco.com/tac.](http://www.cisco.com/tac) With some messages, these tools and utilities will supply clarifying information. Search for resolved software issues using the Bug Toolkit at [http://www.cisco.com/cgi-bin/Support/Bugtool/launch\\_bugtool.pl](http://www.cisco.com/cgi-bin/Support/Bugtool/launch_bugtool.pl). If you still require assistance, open a case with the Technical Assistance Center via the Internet at [http://tools.cisco.com/ServiceRequestTool/create,](http://tools.cisco.com/ServiceRequestTool/create) or contact your Cisco technical support representative and provide the representative with the information that you have gathered. Attach the following information to your case in nonzipped, plain-text (.txt) format: the output of the **show logging** and **show tech-support** commands and your pertinent troubleshooting logs.

**Error Message** %SYSTEM\_BUS\_ASIC-3-INTR\_RESET: SYSTEM BUS ASIC [dec]: was reset

**Explanation** The System Bus Translator ASIC was reset as part of the system recovery sequence.

**Recommended Action** If this message recurs, copy the message exactly as it appears on the console or in the system log. Research and attempt to resolve the issue using the tools and utilities provided at [http://www.cisco.com/tac.](http://www.cisco.com/tac) With some messages, these tools and utilities will supply clarifying information. Search for resolved software issues using the Bug Toolkit at [http://www.cisco.com/cgi-bin/Support/Bugtool/launch\\_bugtool.pl](http://www.cisco.com/cgi-bin/Support/Bugtool/launch_bugtool.pl). If you still require assistance, open a case with the Technical Assistance Center via the Internet at [http://tools.cisco.com/ServiceRequestTool/create,](http://tools.cisco.com/ServiceRequestTool/create) or contact your Cisco technical support representative and provide the representative with the information that you have gathered. Attach the following information to your case in nonzipped, plain-text (.txt) format: the output of the **show logging** and **show tech-support** commands and your pertinent troubleshooting logs.

**Error Message** %SYSTEM\_BUS\_ASIC-3-INTR\_STATS\_RECOVERY: SYSTEM BUS ASIC [dec]: Recoverable Interrupt warning [chars]

**Explanation** The System Bus Translator ASIC detected an unexpected condition in the statistics collection module.

**Recommended Action** If this message recurs, copy the message exactly as it appears on the console or in the system log. Research and attempt to resolve the issue using the tools and utilities provided at [http://www.cisco.com/tac.](http://www.cisco.com/tac) With some messages, these tools and utilities will supply clarifying information. Search for resolved software issues using the Bug Toolkit at

http://www.cisco.com/cgi-bin/Support/Bugtool/launch bugtool.pl. If you still require assistance, open a case with the Technical Assistance Center via the Internet at

[http://tools.cisco.com/ServiceRequestTool/create,](http://tools.cisco.com/ServiceRequestTool/create) or contact your Cisco technical support representative and provide the representative with the information that you have gathered. Attach the following information to your case in nonzipped, plain-text (.txt) format: the output of the **show logging** and **show tech-support** commands and your pertinent troubleshooting logs.

**Error Message** %SYSTEM\_BUS\_ASIC-3-INTR\_WARN: SYSTEM BUS ASIC [dec]: Non-fatal Interrupt warning [chars]

**Explanation** The System Bus Translator ASIC detected an unexpected nonfatal condition.

**Recommended Action** If this message recurs, copy the message exactly as it appears on the console or in the system log. Research and attempt to resolve the issue using the tools and utilities provided at<http://www.cisco.com/tac>. With some messages, these tools and utilities will supply clarifying information. Search for resolved software issues using the Bug Toolkit at [http://www.cisco.com/cgi-bin/Support/Bugtool/launch\\_bugtool.pl.](http://www.cisco.com/cgi-bin/Support/Bugtool/launch_bugtool.pl) If you still require assistance, open a case with the Technical Assistance Center via the Internet at <http://tools.cisco.com/ServiceRequestTool/create>, or contact your Cisco technical support representative and provide the representative with the information that you have gathered. Attach the following information to your case in nonzipped, plain-text (.txt) format: the output of the **show logging** and **show tech-support** commands and your pertinent troubleshooting logs.

**Error Message** %SYSTEM\_BUS\_ASIC-3-INTR\_WARN\_TYPE2: SYSTEM BUS ASIC [dec]: Non-fatal interrupt Warning [chars] error code [dec]

**Explanation** The System Bus Translator ASIC detected an unexpected nonfatal condition.

**Recommended Action** If this message recurs, copy the message exactly as it appears on the console or in the system log. Research and attempt to resolve the issue using the tools and utilities provided at<http://www.cisco.com/tac>. With some messages, these tools and utilities will supply clarifying information. Search for resolved software issues using the Bug Toolkit at [http://www.cisco.com/cgi-bin/Support/Bugtool/launch\\_bugtool.pl.](http://www.cisco.com/cgi-bin/Support/Bugtool/launch_bugtool.pl) If you still require assistance, open a case with the Technical Assistance Center via the Internet at

<http://tools.cisco.com/ServiceRequestTool/create>, or contact your Cisco technical support representative and provide the representative with the information that you have gathered. Attach the following information to your case in nonzipped, plain-text (.txt) format: the output of the **show logging** and **show tech-support** commands and your pertinent troubleshooting logs.

**Error Message** %SYSTEM\_BUS\_ASIC-3-KUMA\_INTR\_THROTTLED: SYSTEM BUS ASIC %d: Kuma interrupts throttled

**Explanation** The system bus translator ASIC detected too many interrupts. To avoid performance degradation, the system has temporarily masked interrupts.

**Recommended Action** If this message recurs, copy the message exactly as it appears on the console or in the system log. Research and attempt to resolve the issue using the tools and utilities provided at<http://www.cisco.com/tac>. With some messages, these tools and utilities will supply clarifying information. Search for resolved software issues using the Bug Toolkit at [http://www.cisco.com/cgi-bin/Support/Bugtool/launch\\_bugtool.pl.](http://www.cisco.com/cgi-bin/Support/Bugtool/launch_bugtool.pl) If you still require assistance, open a case with the Technical Assistance Center via the Internet at <http://tools.cisco.com/ServiceRequestTool/create>, or contact your Cisco technical support representative and provide the representative with the information you have gathered. Attach the following information to your case in nonzipped, plain-text (.txt) format: the output of the **show logging** and **show tech-support** commands and your pertinent troubleshooting logs.

**Error Message** %SYSTEM\_BUS\_ASIC-3-KUMA\_INTR\_UNTHROTTLED: SYSTEM BUS ASIC %d: Kuma interrupts unthrottled

**Explanation** The system has unmasked the interrupts that were masked temporarily.

**Recommended Action** If this message recurs, copy the message exactly as it appears on the console or in the system log. Research and attempt to resolve the issue using the tools and utilities provided at [http://www.cisco.com/tac.](http://www.cisco.com/tac) With some messages, these tools and utilities will supply clarifying information. Search for resolved software issues using the Bug Toolkit at [http://www.cisco.com/cgi-bin/Support/Bugtool/launch\\_bugtool.pl](http://www.cisco.com/cgi-bin/Support/Bugtool/launch_bugtool.pl). If you still require assistance, open a case with the Technical Assistance Center via the Internet at [http://tools.cisco.com/ServiceRequestTool/create,](http://tools.cisco.com/ServiceRequestTool/create) or contact your Cisco technical support representative and provide the representative with the information you have gathered. Attach the following information to your case in nonzipped, plain-text (.txt) format: the output of the **show logging** and **show tech-support** commands and your pertinent troubleshooting logs.

# **SYSTEM\_CONTROLLER Messages**

This section contains system controller messages.

### **SYSTEM\_CONTROLLER-3**

**Error Message** %SYSTEM\_CONTROLLER-3-COR\_MEM\_ERR: Correctable DRAM memory error. Count [dec], log [hex]

**Explanation** A transient DRAM memory error was detected and corrected.

**Recommended Action** If the error message appears infrequently, no action is required. If the message recurs, reseat the SDRAM SIMM on the supervisor engine. If errors persist, replace the SIMM. If the errors continue after the SIMM is replaced, the supervisor engine may need to be replaced.

**Error Message** %SYSTEM\_CONTROLLER-3-ERROR: Error condition detected: [chars]

**Explanation** The most common errors from the Mistral ASIC on the MSFC are TM\_DATA\_PARITY\_ERROR, SYSDRAM\_PARITY\_ERROR, SYSAD\_PARITY\_ERROR, and TM\_NPP\_PARITY\_ERROR. Possible causes of these parity errors are random static discharge or other external factors.

**Recommended Action** If the error message appears only once (or rarely), monitor the system log to determine whether the error message was an isolated incident. If the message recurs, check the environmental conditions for problems such as power brownouts, static discharges, or strong EMI fields. If these environmental conditions are within normal ranges and the error continues to appear, the supervisor engine may need to be replaced.

I

**Error Message** %SYSTEM\_CONTROLLER-3-EXCESSIVE\_RESET: System Controller is getting reset so frequently

**Explanation** The MISTRAL ASIC is being reset frequently. The usual cause is an improperly seated module or another hardware condition.

**Recommended Action** Power down and reseat the module. If the problem persists, copy the message exactly as it appears on the console or in the system log. Research and attempt to resolve the issue using the tools and utilities provided at [http://www.cisco.com/tac.](http://www.cisco.com/tac) With some messages, these tools and utilities will supply clarifying information. Search for resolved software issues using the Bug Toolkit at [http://www.cisco.com/cgi-bin/Support/Bugtool/launch\\_bugtool.pl.](http://www.cisco.com/cgi-bin/Support/Bugtool/launch_bugtool.pl) If you still require assistance, open a case with the Technical Assistance Center via the Internet at <http://tools.cisco.com/ServiceRequestTool/create>, or contact your Cisco technical support representative and provide the representative with the information that you have gathered. Attach the following information to your case in nonzipped, plain-text (.txt) format: the output of the **show logging** and **show tech-support** commands and your pertinent troubleshooting logs.

**Error Message** %SYSTEM\_CONTROLLER-3-INVALID\_EARL\_HANDLER: EARL interrupt handler is not valid

**Explanation** The EARL interrupt handler is not valid.

**Recommended Action** Copy the message exactly as it appears on the console or in the system log. Research and attempt to resolve the issue using the tools and utilities provided at [http://www.cisco.com/tac.](http://www.cisco.com/tac) With some messages, these tools and utilities will supply clarifying information. Search for resolved software issues using the Bug Toolkit at [http://www.cisco.com/cgi-bin/Support/Bugtool/launch\\_bugtool.pl.](http://www.cisco.com/cgi-bin/Support/Bugtool/launch_bugtool.pl) If you still require assistance, open a case with the Technical Assistance Center via the Internet at <http://tools.cisco.com/ServiceRequestTool/create>, or contact your Cisco technical support representative and provide the representative with the information you have gathered. Attach the following information to your case in nonzipped, plain-text (.txt) format: the output of the **show logging** and **show tech-support** commands and your pertinent troubleshooting logs.

**Error Message** %SYSTEM\_CONTROLLER-3-MISTRAL\_RESET: System Controller is reset:Normal Operation continues

**Explanation** The system controller is being reset. Operation will continue, but the message rate will be limited.

**Recommended Action** Copy the message exactly as it appears on the console or in the system log. Research and attempt to resolve the issue using the tools and utilities provided at [http://www.cisco.com/tac.](http://www.cisco.com/tac) With some messages, these tools and utilities will supply clarifying information. Search for resolved software issues using the Bug Toolkit at [http://www.cisco.com/cgi-bin/Support/Bugtool/launch\\_bugtool.pl.](http://www.cisco.com/cgi-bin/Support/Bugtool/launch_bugtool.pl) If you still require assistance, open a case with the Technical Assistance Center via the Internet at <http://tools.cisco.com/ServiceRequestTool/create>, or contact your Cisco technical support representative and provide the representative with the information you have gathered. Attach the following information to your case in nonzipped, plain-text (.txt) format: the output of the **show logging** and **show tech-support** commands and your pertinent troubleshooting logs.

# **TAC Messages**

This section contains TACACS system messages.

**Error Message** %TAC-3-SERVCONF: Server config failure: [chars]

**Explanation** The server configuration failed.

**Recommended Action** Please configure the server properly.

**Error Message** %TAC-3-SERVINT: [chars]

**Explanation** This is an internal software error.

**Recommended Action** Copy the error message exactly as it appears on the console or in the system log. Research and attempt to resolve the error using the Output Interpreter [https://www.cisco.com/cgi-bin/Support/OutputInterpreter/home.p](https://www.cisco.com/cgi-bin/Support/OutputInterpreter/home.pl)l. Issue the **show tech-support** command to gather data that may help identify the nature of the error. Also perform a search of the Bug Toolkit [http://www.cisco.com/cgi-bin/Support/Bugtool/home.pl.](http://www.cisco.com/cgi-bin/Support/Bugtool/home.pl) If you still require assistance, open a case with the Technical Assistance Center via the Internet [http://tools.cisco.com/ServiceRequestTool/create/launch.do,](http://tools.cisco.com/ServiceRequestTool/create/launch.do) or contact your Cisco technical support.

**Error Message** %TAC-3-SERVNO: Server [chars] is not configured

**Explanation** The server is not configured.

**Recommended Action** Please configure a server before un-configuring it.

**Error Message** %TAC-4-SERVREFNAME: Warning: Server [chars] is still referenced by server group.

**Explanation** The server being removed is still referenced by a server group.

**Recommended Action** Please dereference the server from the server group as soon as possible.

**Recommended Action** 

**Error Message** %TAC-6-SERVDEP: tacacs-server host CLI will be deprecated soon. Please move to tacacs server CLI

I

**Explanation** Migration from tacacs-server host CLI to tacacs server CLI.

**Recommended Action** Please try to use the new CLI.

## **TAR\_FS Messages**

This section contains tar file system messages.

### **TAR\_FS-3**

**Error Message** %TAR\_FS-3-IMAGE\_FILE\_INVALID: [chars] file not found in archive

**Explanation** The tar file system could not locate the relevant tar element inside the archive.

**Recommended Action** Check whether the archive is complete and not corrupted, or if it is the wrong format. If the problem can be recreated with **debug ifs file** turned on, you can more quickly identify the problem. Save the output of the **archive tar /table** *archive-name* command if it is a pure tar archive, or the **show image contents file** *archive-name* command if the archive is a system image. Copy the message exactly as it appears on the console or in the system log. Research and attempt to resolve the issue using the tools and utilities provided at<http://www.cisco.com/tac>. With some messages, these tools and utilities will supply clarifying information. Search for resolved software issues using the Bug Toolkit at [http://www.cisco.com/cgi-bin/Support/Bugtool/launch\\_bugtool.pl](http://www.cisco.com/cgi-bin/Support/Bugtool/launch_bugtool.pl). If you still require assistance, open a case with the Technical Assistance Center via the Internet at <http://tools.cisco.com/ServiceRequestTool/create>, or contact your Cisco technical support representative and provide the representative with the information that you have gathered. Attach the following information to your case in nonzipped, plain-text (.txt) format: the output of the **show logging** and **show tech-support** commands and your pertinent troubleshooting logs.

# **TCAM\_MGR Messages**

This section contains TCAM manager messages.

### **TCAM\_MGR-3**

**Error Message** %TCAM\_MGR-3-BAD\_FIRST\_DYN\_REGION: [dec]

**Explanation** A TCAM error was detected.

**Recommended Action** Copy the message exactly as it appears on the console or in the system log. Research and attempt to resolve the issue using the tools and utilities provided at [http://www.cisco.com/tac.](http://www.cisco.com/tac) With some messages, these tools and utilities will supply clarifying information. Search for resolved software issues using the Bug Toolkit at [http://www.cisco.com/cgi-bin/Support/Bugtool/launch\\_bugtool.pl.](http://www.cisco.com/cgi-bin/Support/Bugtool/launch_bugtool.pl) If you still require assistance, open a case with the Technical Assistance Center via the Internet at <http://tools.cisco.com/ServiceRequestTool/create>, or contact your Cisco technical support representative and provide the representative with the information that you have gathered. Attach the following information to your case in nonzipped, plain-text (.txt) format: the output of the **show logging** and **show tech-support** commands and your pertinent troubleshooting logs.

```
Error Message %TCAM_MGR-3-BAD_LAST_DYN_REGION: [dec]
```
**Explanation** A TCAM error was detected*.*

**Recommended Action** Copy the message exactly as it appears on the console or in the system log. Research and attempt to resolve the issue using the tools and utilities provided at <http://www.cisco.com/tac>. With some messages, these tools and utilities will supply clarifying information. Search for resolved software issues using the Bug Toolkit at [http://www.cisco.com/cgi-bin/Support/Bugtool/launch\\_bugtool.pl](http://www.cisco.com/cgi-bin/Support/Bugtool/launch_bugtool.pl). If you still require assistance, open a case with the Technical Assistance Center via the Internet at [http://tools.cisco.com/ServiceRequestTool/create,](http://tools.cisco.com/ServiceRequestTool/create) or contact your Cisco technical support representative and provide the representative with the information that you have gathered. Attach the following information to your case in nonzipped, plain-text (.txt) format: the output of the **show logging** and **show tech-support** commands and your pertinent troubleshooting logs.

**Error Message** %TCAM\_MGR-3-INTERNAL\_ERROR: [chars], [chars], [dec]

**Explanation** A TCAM error was detected*.*

**Recommended Action** Copy the message exactly as it appears on the console or in the system log. Research and attempt to resolve the issue using the tools and utilities provided at <http://www.cisco.com/tac>. With some messages, these tools and utilities will supply clarifying information. Search for resolved software issues using the Bug Toolkit at [http://www.cisco.com/cgi-bin/Support/Bugtool/launch\\_bugtool.pl](http://www.cisco.com/cgi-bin/Support/Bugtool/launch_bugtool.pl). If you still require assistance, open a case with the Technical Assistance Center via the Internet at [http://tools.cisco.com/ServiceRequestTool/create,](http://tools.cisco.com/ServiceRequestTool/create) or contact your Cisco technical support representative and provide the representative with the information that you have gathered. Attach the following information to your case in nonzipped, plain-text (.txt) format: the output of the **show logging** and **show tech-support** commands and your pertinent troubleshooting logs.

**Error Message** %TCAM\_MGR-3-INVALID\_OPERATION: [chars], [dec]

**Explanation** A TCAM error was detected*.*

**Recommended Action** Copy the message exactly as it appears on the console or in the system log. Research and attempt to resolve the issue using the tools and utilities provided at <http://www.cisco.com/tac>. With some messages, these tools and utilities will supply clarifying information. Search for resolved software issues using the Bug Toolkit at [http://www.cisco.com/cgi-bin/Support/Bugtool/launch\\_bugtool.pl](http://www.cisco.com/cgi-bin/Support/Bugtool/launch_bugtool.pl). If you still require assistance, open a case with the Technical Assistance Center via the Internet at [http://tools.cisco.com/ServiceRequestTool/create,](http://tools.cisco.com/ServiceRequestTool/create) or contact your Cisco technical support representative and provide the representative with the information that you have gathered. Attach the following information to your case in nonzipped, plain-text (.txt) format: the output of the **show logging** and **show tech-support** commands and your pertinent troubleshooting logs.

**Error Message** %TCAM\_MGR-3-INVALID\_REG\_TYPE: [chars], [dec]

**Explanation** A TCAM error was detected*.*

**Recommended Action** Copy the message exactly as it appears on the console or in the system log. Research and attempt to resolve the issue using the tools and utilities provided at [http://www.cisco.com/tac.](http://www.cisco.com/tac) With some messages, these tools and utilities will supply clarifying information. Search for resolved software issues using the Bug Toolkit at [http://www.cisco.com/cgi-bin/Support/Bugtool/launch\\_bugtool.pl.](http://www.cisco.com/cgi-bin/Support/Bugtool/launch_bugtool.pl) If you still require assistance, open a case with the Technical Assistance Center via the Internet at <http://tools.cisco.com/ServiceRequestTool/create>, or contact your Cisco technical support representative and provide the representative with the information that you have gathered. Attach the following information to your case in nonzipped, plain-text (.txt) format: the output of the **show logging** and **show tech-support** commands and your pertinent troubleshooting logs.

**Error Message** %TCAM\_MGR-3-MALLOC\_FAIL: [chars], [chars]

**Explanation** A TCAM error was detected*.*

**Recommended Action** Copy the message exactly as it appears on the console or in the system log. Research and attempt to resolve the issue using the tools and utilities provided at [http://www.cisco.com/tac.](http://www.cisco.com/tac) With some messages, these tools and utilities will supply clarifying information. Search for resolved software issues using the Bug Toolkit at [http://www.cisco.com/cgi-bin/Support/Bugtool/launch\\_bugtool.pl.](http://www.cisco.com/cgi-bin/Support/Bugtool/launch_bugtool.pl) If you still require assistance, open a case with the Technical Assistance Center via the Internet at <http://tools.cisco.com/ServiceRequestTool/create>, or contact your Cisco technical support representative and provide the representative with the information that you have gathered. Attach the following information to your case in nonzipped, plain-text (.txt) format: the output of the **show logging** and **show tech-support** commands and your pertinent troubleshooting logs.

**Error Message** %TCAM\_MGR-3-OP\_FAIL: [chars] failed for application [chars], application entry [hex] with [chars] error

**Explanation** A TCAM error was detected*.*

**Recommended Action** Copy the message exactly as it appears on the console or in the system log. Research and attempt to resolve the issue using the tools and utilities provided at [http://www.cisco.com/tac.](http://www.cisco.com/tac) With some messages, these tools and utilities will supply clarifying information. Search for resolved software issues using the Bug Toolkit at [http://www.cisco.com/cgi-bin/Support/Bugtool/launch\\_bugtool.pl.](http://www.cisco.com/cgi-bin/Support/Bugtool/launch_bugtool.pl) If you still require assistance, open a case with the Technical Assistance Center via the Internet at <http://tools.cisco.com/ServiceRequestTool/create>, or contact your Cisco technical support representative and provide the representative with the information that you have gathered. Attach the following information to your case in nonzipped, plain-text (.txt) format: the output of the **show logging** and **show tech-support** commands and your pertinent troubleshooting logs.

**Error Message** %TCAM\_MGR-3-UNUSUAL\_BUG\_WARNING: [chars] mbu [hex] free\_array\_index [dec] region\_id [dec]

**Explanation** A TCAM error was detected*.*

**Recommended Action** Copy the message exactly as it appears on the console or in the system log. Research and attempt to resolve the issue using the tools and utilities provided at <http://www.cisco.com/tac>. With some messages, these tools and utilities will supply clarifying information. Search for resolved software issues using the Bug Toolkit at [http://www.cisco.com/cgi-bin/Support/Bugtool/launch\\_bugtool.pl](http://www.cisco.com/cgi-bin/Support/Bugtool/launch_bugtool.pl). If you still require assistance, open a case with the Technical Assistance Center via the Internet at [http://tools.cisco.com/ServiceRequestTool/create,](http://tools.cisco.com/ServiceRequestTool/create) or contact your Cisco technical support representative and provide the representative with the information that you have gathered. Attach the following information to your case in nonzipped, plain-text (.txt) format: the output of the **show logging** and **show tech-support** commands and your pertinent troubleshooting logs.

## **TCAMMGR Messages**

This section contains TCAM manager messages.

#### **TCAMMGR-3**

**Error Message** %TCAMMGR-3-GROW\_ERROR: cam region [dec] can not grow

**Explanation** This CAM region is configured as a static region with a fixed number of entries, and a call was requested to add more CAM entries to the specified region.

**Recommended Action** Copy the message exactly as it appears on the console or in the system log. Research and attempt to resolve the issue using the tools and utilities provided at <http://www.cisco.com/tac>. With some messages, these tools and utilities will supply clarifying information. Search for resolved software issues using the Bug Toolkit at [http://www.cisco.com/cgi-bin/Support/Bugtool/launch\\_bugtool.pl](http://www.cisco.com/cgi-bin/Support/Bugtool/launch_bugtool.pl). If you still require assistance, open a case with the Technical Assistance Center via the Internet at [http://tools.cisco.com/ServiceRequestTool/create,](http://tools.cisco.com/ServiceRequestTool/create) or contact your Cisco technical support representative and provide the representative with the information you have gathered. Attach the following information to your case in nonzipped, plain-text (.txt) format: the output of the **show logging** and **show tech-support** commands and your pertinent troubleshooting logs.

**Error Message** %TCAMMGR-3-HANDLE\_ERROR: cam handle [hex] is invalid

**Explanation** The CAM handle that was used by the caller is invalid.

**Recommended Action** Copy the message exactly as it appears on the console or in the system log. Research and attempt to resolve the issue using the tools and utilities provided at <http://www.cisco.com/tac>. With some messages, these tools and utilities will supply clarifying information. Search for resolved software issues using the Bug Toolkit at [http://www.cisco.com/cgi-bin/Support/Bugtool/launch\\_bugtool.pl](http://www.cisco.com/cgi-bin/Support/Bugtool/launch_bugtool.pl). If you still require assistance, open a case with the Technical Assistance Center via the Internet at [http://tools.cisco.com/ServiceRequestTool/create,](http://tools.cisco.com/ServiceRequestTool/create) or contact your Cisco technical support

representative and provide the representative with the information you have gathered. Attach the following information to your case in nonzipped, plain-text (.txt) format: the output of the **show logging** and **show tech-support** commands and your pertinent troubleshooting logs.

**Error Message** %TCAMMGR-3-INDEX\_ERROR: cam value/mask index [dec] is invalid

**Explanation** The CAM index that was used by the caller is invalid.

**Recommended Action** Copy the message exactly as it appears on the console or in the system log. Research and attempt to resolve the issue using the tools and utilities provided at [http://www.cisco.com/tac.](http://www.cisco.com/tac) With some messages, these tools and utilities will supply clarifying information. Search for resolved software issues using the Bug Toolkit at [http://www.cisco.com/cgi-bin/Support/Bugtool/launch\\_bugtool.pl.](http://www.cisco.com/cgi-bin/Support/Bugtool/launch_bugtool.pl) If you still require assistance, open a case with the Technical Assistance Center via the Internet at <http://tools.cisco.com/ServiceRequestTool/create>, or contact your Cisco technical support representative and provide the representative with the information you have gathered. Attach the following information to your case in nonzipped, plain-text (.txt) format: the output of the **show logging** and **show tech-support** commands and your pertinent troubleshooting logs.

**Error Message** %TCAMMGR-3-MOVE\_ERROR: cam entry move from index [int] to index [int] failed

**Explanation** A move operation for a CAM entry from one index to another has failed.

**Recommended Action** Copy the message exactly as it appears on the console or in the system log. Research and attempt to resolve the issue using the tools and utilities provided at [http://www.cisco.com/tac.](http://www.cisco.com/tac) With some messages, these tools and utilities will supply clarifying information. Search for resolved software issues using the Bug Toolkit at [http://www.cisco.com/cgi-bin/Support/Bugtool/launch\\_bugtool.pl.](http://www.cisco.com/cgi-bin/Support/Bugtool/launch_bugtool.pl) If you still require assistance, open a case with the Technical Assistance Center via the Internet at <http://tools.cisco.com/ServiceRequestTool/create>, or contact your Cisco technical support representative and provide the representative with the information you have gathered. Attach the following information to your case in nonzipped, plain-text (.txt) format: the output of the **show logging** and **show tech-support** commands and your pertinent troubleshooting logs.

**Error Message** %TCAMMGR-3-REGION\_ERROR: cam region [dec] is invalid

**Explanation** The CAM region is invalid.

**Recommended Action** Copy the message exactly as it appears on the console or in the system log. Research and attempt to resolve the issue using the tools and utilities provided at [http://www.cisco.com/tac.](http://www.cisco.com/tac) With some messages, these tools and utilities will supply clarifying information. Search for resolved software issues using the Bug Toolkit at [http://www.cisco.com/cgi-bin/Support/Bugtool/launch\\_bugtool.pl.](http://www.cisco.com/cgi-bin/Support/Bugtool/launch_bugtool.pl) If you still require assistance, open a case with the Technical Assistance Center via the Internet at <http://tools.cisco.com/ServiceRequestTool/create>, or contact your Cisco technical support representative and provide the representative with the information you have gathered. Attach the following information to your case in nonzipped, plain-text (.txt) format: the output of the **show logging** and **show tech-support** commands and your pertinent troubleshooting logs.

**Error Message** %TCAMMGR-3-REGMASK\_ERROR: invalid cam region [dec] mask [dec] pair

**Explanation** Only a predetermined set of masks are allowed in a region. The caller requested to install an entry in the specified region that contained an invalid mask for that region.

**Recommended Action** Copy the message exactly as it appears on the console or in the system log. Research and attempt to resolve the issue using the tools and utilities provided at <http://www.cisco.com/tac>. With some messages, these tools and utilities will supply clarifying information. Search for resolved software issues using the Bug Toolkit at [http://www.cisco.com/cgi-bin/Support/Bugtool/launch\\_bugtool.pl](http://www.cisco.com/cgi-bin/Support/Bugtool/launch_bugtool.pl). If you still require assistance, open a case with the Technical Assistance Center via the Internet at [http://tools.cisco.com/ServiceRequestTool/create,](http://tools.cisco.com/ServiceRequestTool/create) or contact your Cisco technical support representative and provide the representative with the information you have gathered. Attach the following information to your case in nonzipped, plain-text (.txt) format: the output of the **show logging** and **show tech-support** commands and your pertinent troubleshooting logs.

## **TCATM Messages**

This section contains ATM tag distribution and control messages.

### **TCATM-3**

**Error Message** %TCATM-3-INTERNAL: [chars]

**Explanation** An operation that is required for proper operation of the TCATM has failed.

**Recommended Action** Copy the message exactly as it appears on the console or in the system log. Research and attempt to resolve the issue using the tools and utilities provided at <http://www.cisco.com/tac>. With some messages, these tools and utilities will supply clarifying information. Search for resolved software issues using the Bug Toolkit at [http://www.cisco.com/cgi-bin/Support/Bugtool/launch\\_bugtool.pl](http://www.cisco.com/cgi-bin/Support/Bugtool/launch_bugtool.pl). If you still require assistance, open a case with the Technical Assistance Center via the Internet at [http://tools.cisco.com/ServiceRequestTool/create,](http://tools.cisco.com/ServiceRequestTool/create) or contact your Cisco technical support representative and provide the representative with the information you have gathered. Attach the following information to your case in nonzipped, plain-text (.txt) format: the output of the **show logging** and **show tech-support** commands and your pertinent troubleshooting logs.

Ι

## **TCP Messages**

This section contains Transmission Control Protocol (TCP) messages.

## **TCP-2**

**Error Message** %TCP-2-INVALIDTCB: Invalid TCB pointer: [hex]

**Explanation** An invalid TCB is used.

**Recommended Action** If this message recurs, copy it down exactly as it appears and contact your technical support representative for assistance.

### **TCP-3**

**Error Message** %TCP-3-BADMSS: Incorrect mss [dec] observed

**Explanation** The maximum segment size is incorrect. TCP cannot guarantee further reliable operation for this connection.

**Recommended Action** Check the MTU for the interface and increase it as required. If, after adjusting the MTU, this message recurs, copy the message exactly as it appears on the console or in the system log. Research and attempt to resolve the issue using the tools and utilities provided at [http://www.cisco.com/tac.](http://www.cisco.com/tac) With some messages, these tools and utilities will supply clarifying information. Search for resolved software issues using the Bug Toolkit at [http://www.cisco.com/cgi-bin/Support/Bugtool/launch\\_bugtool.pl.](http://www.cisco.com/cgi-bin/Support/Bugtool/launch_bugtool.pl) If you still require assistance, open a case with the Technical Assistance Center via the Internet at <http://tools.cisco.com/ServiceRequestTool/create>, or contact your Cisco technical support representative and provide the representative with the information you have gathered. Attach the following information to your case in nonzipped, plain-text (.txt) format: the output of the **show logging** and **show tech-support** commands and your pertinent troubleshooting logs.

**Error Message** %TCP-3-CHKPT\_INIT: TCP failed to initialize checkpoint storage: %s

**Explanation** The TCP process failed to initialize checkpoint storage for ports.

**Recommended Action** Copy the message exactly as it appears on the console or in the system log. Research and attempt to resolve the issue using the tools and utilities provided at [http://www.cisco.com/tac.](http://www.cisco.com/tac) With some messages, these tools and utilities will supply clarifying information. Search for resolved software issues using the Bug Toolkit at [http://www.cisco.com/cgi-bin/Support/Bugtool/launch\\_bugtool.pl.](http://www.cisco.com/cgi-bin/Support/Bugtool/launch_bugtool.pl) If you still require assistance, open a case with the Technical Assistance Center via the Internet at <http://tools.cisco.com/ServiceRequestTool/create>, or contact your Cisco technical support representative and provide the representative with the information you have gathered. Attach the following information to your case in nonzipped, plain-text (.txt) format: the output of the **show logging** and **show tech-support** commands and your pertinent troubleshooting logs.

**Error Message** %TCP-3-ERR\_DUMP\_DEB: netdump\_print\_context failed, %d

**Explanation** Netdump print failed while dumping a process debug context.

**Recommended Action** Copy the message exactly as it appears on the console or in the system log. Research and attempt to resolve the issue using the tools and utilities provided at <http://www.cisco.com/tac>. With some messages, these tools and utilities will supply clarifying information. Search for resolved software issues using the Bug Toolkit at [http://www.cisco.com/cgi-bin/Support/Bugtool/launch\\_bugtool.pl](http://www.cisco.com/cgi-bin/Support/Bugtool/launch_bugtool.pl). If you still require assistance, open a case with the Technical Assistance Center via the Internet at [http://tools.cisco.com/ServiceRequestTool/create,](http://tools.cisco.com/ServiceRequestTool/create) or contact your Cisco technical support representative and provide the representative with the information you have gathered. Attach the following information to your case in nonzipped, plain-text (.txt) format: the output of the **show logging** and **show tech-support** commands and your pertinent troubleshooting logs.

**Error Message** %TCP-3-ERR\_MD5\_INVALID: MD5 validation failed, incoming packet src: %s:%d, dst: %s:%d

**Explanation** MD5 validation failed on an incoming packet.

**Recommended Action** Copy the message exactly as it appears on the console or in the system log. Research and attempt to resolve the issue using the tools and utilities provided at <http://www.cisco.com/tac>. With some messages, these tools and utilities will supply clarifying information. Search for resolved software issues using the Bug Toolkit at [http://www.cisco.com/cgi-bin/Support/Bugtool/launch\\_bugtool.pl](http://www.cisco.com/cgi-bin/Support/Bugtool/launch_bugtool.pl). If you still require assistance, open a case with the Technical Assistance Center via the Internet at [http://tools.cisco.com/ServiceRequestTool/create,](http://tools.cisco.com/ServiceRequestTool/create) or contact your Cisco technical support representative and provide the representative with the information you have gathered. Attach the following information to your case in nonzipped, plain-text (.txt) format: the output of the **show logging** and **show tech-support** commands and your pertinent troubleshooting logs.

**Error Message** %TCP-3-ERR\_MD5\_WRITE: MD5 option write failed, dst: %s:%d

**Explanation** The TCP process failed to write an MD5 option.

**Recommended Action** Copy the message exactly as it appears on the console or in the system log. Research and attempt to resolve the issue using the tools and utilities provided at <http://www.cisco.com/tac>. With some messages, these tools and utilities will supply clarifying information. Search for resolved software issues using the Bug Toolkit at [http://www.cisco.com/cgi-bin/Support/Bugtool/launch\\_bugtool.pl](http://www.cisco.com/cgi-bin/Support/Bugtool/launch_bugtool.pl). If you still require assistance, open a case with the Technical Assistance Center via the Internet at [http://tools.cisco.com/ServiceRequestTool/create,](http://tools.cisco.com/ServiceRequestTool/create) or contact your Cisco technical support representative and provide the representative with the information you have gathered. Attach the following information to your case in nonzipped, plain-text (.txt) format: the output of the **show logging** and **show tech-support** commands and your pertinent troubleshooting logs.

**Error Message** %TCP-3-ERR\_NETWORK\_INIT: TCP failed to connect with network layer: %s, error %s

**Explanation** TCP initialization with the network layer failed.

**Recommended Action** Copy the message exactly as it appears on the console or in the system log. Research and attempt to resolve the issue using the tools and utilities provided at [http://www.cisco.com/tac.](http://www.cisco.com/tac) With some messages, these tools and utilities will supply clarifying information. Search for resolved software issues using the Bug Toolkit at [http://www.cisco.com/cgi-bin/Support/Bugtool/launch\\_bugtool.pl.](http://www.cisco.com/cgi-bin/Support/Bugtool/launch_bugtool.pl) If you still require assistance, open a case with the Technical Assistance Center via the Internet at <http://tools.cisco.com/ServiceRequestTool/create>, or contact your Cisco technical support representative and provide the representative with the information you have gathered. Attach the following information to your case in nonzipped, plain-text (.txt) format: the output of the **show logging** and **show tech-support** commands and your pertinent troubleshooting logs.

**Error Message** %TCP-3-ERR\_OUT\_BUFF: ran out of buffer with %ld bytes %s to send

**Explanation** TCP ran out of buffer space while copying segment data.

**Recommended Action** Copy the message exactly as it appears on the console or in the system log. Research and attempt to resolve the issue using the tools and utilities provided at [http://www.cisco.com/tac.](http://www.cisco.com/tac) With some messages, these tools and utilities will supply clarifying information. Search for resolved software issues using the Bug Toolkit at [http://www.cisco.com/cgi-bin/Support/Bugtool/launch\\_bugtool.pl.](http://www.cisco.com/cgi-bin/Support/Bugtool/launch_bugtool.pl) If you still require assistance, open a case with the Technical Assistance Center via the Internet at <http://tools.cisco.com/ServiceRequestTool/create>, or contact your Cisco technical support representative and provide the representative with the information you have gathered. Attach the following information to your case in nonzipped, plain-text (.txt) format: the output of the **show logging** and **show tech-support** commands and your pertinent troubleshooting logs.

**Error Message** %TCP-3-ERR\_PAK\_FSV: %s

**Explanation** An FSV operation failed on the packet.

**Recommended Action** Copy the message exactly as it appears on the console or in the system log. Research and attempt to resolve the issue using the tools and utilities provided at [http://www.cisco.com/tac.](http://www.cisco.com/tac) With some messages, these tools and utilities will supply clarifying information. Search for resolved software issues using the Bug Toolkit at [http://www.cisco.com/cgi-bin/Support/Bugtool/launch\\_bugtool.pl.](http://www.cisco.com/cgi-bin/Support/Bugtool/launch_bugtool.pl) If you still require assistance, open a case with the Technical Assistance Center via the Internet at <http://tools.cisco.com/ServiceRequestTool/create>, or contact your Cisco technical support representative and provide the representative with the information you have gathered. Attach the following information to your case in nonzipped, plain-text (.txt) format: the output of the **show logging** and **show tech-support** commands and your pertinent troubleshooting logs.

**Error Message**  $%TCP-3-ERR-PAK-DISCARD:$   $%SC =$   $%SC =$   $%SC =$   $%SC =$ 

**Explanation** Packet information from a discarded packet is displayed.

**Recommended Action** Copy the message exactly as it appears on the console or in the system log. Research and attempt to resolve the issue using the tools and utilities provided at <http://www.cisco.com/tac>. With some messages, these tools and utilities will supply clarifying information. Search for resolved software issues using the Bug Toolkit at [http://www.cisco.com/cgi-bin/Support/Bugtool/launch\\_bugtool.pl](http://www.cisco.com/cgi-bin/Support/Bugtool/launch_bugtool.pl). If you still require assistance, open a case with the Technical Assistance Center via the Internet at [http://tools.cisco.com/ServiceRequestTool/create,](http://tools.cisco.com/ServiceRequestTool/create) or contact your Cisco technical support representative and provide the representative with the information you have gathered. Attach the following information to your case in nonzipped, plain-text (.txt) format: the output of the **show logging** and **show tech-support** commands and your pertinent troubleshooting logs.

**Error Message** %TCP-3-ERR\_PCB\_VECTOR: ip\_pcb\_get\_family\_vector failed, %d

**Explanation** The TCP process failed to get a pointer to the PCB family vector.

**Recommended Action** Copy the message exactly as it appears on the console or in the system log. Research and attempt to resolve the issue using the tools and utilities provided at <http://www.cisco.com/tac>. With some messages, these tools and utilities will supply clarifying information. Search for resolved software issues using the Bug Toolkit at [http://www.cisco.com/cgi-bin/Support/Bugtool/launch\\_bugtool.pl](http://www.cisco.com/cgi-bin/Support/Bugtool/launch_bugtool.pl). If you still require assistance, open a case with the Technical Assistance Center via the Internet at [http://tools.cisco.com/ServiceRequestTool/create,](http://tools.cisco.com/ServiceRequestTool/create) or contact your Cisco technical support representative and provide the representative with the information you have gathered. Attach the following information to your case in nonzipped, plain-text (.txt) format: the output of the **show logging** and **show tech-support** commands and your pertinent troubleshooting logs.

**Error Message** %TCP-3-ERR\_SET\_APP\_LEN: %s: set\_Application\_length failed: %s

**Explanation** The TCP process failed to set an application buffer for the segment.

**Recommended Action** Copy the message exactly as it appears on the console or in the system log. Research and attempt to resolve the issue using the tools and utilities provided at <http://www.cisco.com/tac>. With some messages, these tools and utilities will supply clarifying information. Search for resolved software issues using the Bug Toolkit at [http://www.cisco.com/cgi-bin/Support/Bugtool/launch\\_bugtool.pl](http://www.cisco.com/cgi-bin/Support/Bugtool/launch_bugtool.pl). If you still require assistance, open a case with the Technical Assistance Center via the Internet at [http://tools.cisco.com/ServiceRequestTool/create,](http://tools.cisco.com/ServiceRequestTool/create) or contact your Cisco technical support representative and provide the representative with the information you have gathered. Attach the following information to your case in nonzipped, plain-text (.txt) format: the output of the **show** 

**Error Message** %TCP-3-FORKFAIL: Failed to start a process to negotiate options.

**logging** and **show tech-support** commands and your pertinent troubleshooting logs.

**Explanation** The system failed to create a process to handle requests from a client. This condition could be caused by insufficient memory.

Ι

**Recommended Action** Reduce other system activity to ease memory demands.

**Error Message** %TCP-3-SOCKET\_RESMGR\_ATTACH: Failed to setup the transport as a resource manager: %s

**Explanation** The TCP process failed to advertise itself to the system as a resource manager.

**Recommended Action** Copy the message exactly as it appears on the console or in the system log. Research and attempt to resolve the issue using the tools and utilities provided at [http://www.cisco.com/tac.](http://www.cisco.com/tac) With some messages, these tools and utilities will supply clarifying information. Search for resolved software issues using the Bug Toolkit at [http://www.cisco.com/cgi-bin/Support/Bugtool/launch\\_bugtool.pl.](http://www.cisco.com/cgi-bin/Support/Bugtool/launch_bugtool.pl) If you still require assistance, open a case with the Technical Assistance Center via the Internet at <http://tools.cisco.com/ServiceRequestTool/create>, or contact your Cisco technical support representative and provide the representative with the information you have gathered. Attach the following information to your case in nonzipped, plain-text (.txt) format: the output of the **show logging** and **show tech-support** commands and your pertinent troubleshooting logs.

**Error Message** %TCP-3-TRACE\_ERR: %s error (%d). Premature trace termination for control block 0x%p

**Explanation** A trace terminated prematurely.

**Recommended Action** Copy the message exactly as it appears on the console or in the system log. Research and attempt to resolve the issue using the tools and utilities provided at [http://www.cisco.com/tac.](http://www.cisco.com/tac) With some messages, these tools and utilities will supply clarifying information. Search for resolved software issues using the Bug Toolkit at [http://www.cisco.com/cgi-bin/Support/Bugtool/launch\\_bugtool.pl.](http://www.cisco.com/cgi-bin/Support/Bugtool/launch_bugtool.pl) If you still require assistance, open a case with the Technical Assistance Center via the Internet at <http://tools.cisco.com/ServiceRequestTool/create>, or contact your Cisco technical support representative and provide the representative with the information you have gathered. Attach the following information to your case in nonzipped, plain-text (.txt) format: the output of the **show logging** and **show tech-support** commands and your pertinent troubleshooting logs.

#### **TCP-4**

**Error Message** %TCP-4-ERR\_PAK\_CLIENT: %s, res %d

**Explanation** A packet client operation failed in TCP.

**Recommended Action** Copy the message exactly as it appears on the console or in the system log. Research and attempt to resolve the issue using the tools and utilities provided at [http://www.cisco.com/tac.](http://www.cisco.com/tac) With some messages, these tools and utilities will supply clarifying information. Search for resolved software issues using the Bug Toolkit at [http://www.cisco.com/cgi-bin/Support/Bugtool/launch\\_bugtool.pl.](http://www.cisco.com/cgi-bin/Support/Bugtool/launch_bugtool.pl) If you still require assistance, open a case with the Technical Assistance Center via the Internet at <http://tools.cisco.com/ServiceRequestTool/create>, or contact your Cisco technical support representative and provide the representative with the information that you have gathered. Attach the following information to your case in nonzipped, plain-text (.txt) format: the output of the **show logging** and **show tech-support** commands and your pertinent troubleshooting logs.

```
Error Message %TCP-4-WARNING_DEBUG: %s
```
**Explanation** TCP failed to open the console device for debug.

**Recommended Action** Copy the message exactly as it appears on the console or in the system log. Research and attempt to resolve the issue using the tools and utilities provided at <http://www.cisco.com/tac>. With some messages, these tools and utilities will supply clarifying information. Search for resolved software issues using the Bug Toolkit at [http://www.cisco.com/cgi-bin/Support/Bugtool/launch\\_bugtool.pl](http://www.cisco.com/cgi-bin/Support/Bugtool/launch_bugtool.pl). If you still require assistance, open a case with the Technical Assistance Center via the Internet at [http://tools.cisco.com/ServiceRequestTool/create,](http://tools.cisco.com/ServiceRequestTool/create) or contact your Cisco technical support representative and provide the representative with the information that you have gathered. Attach the following information to your case in nonzipped, plain-text (.txt) format: the output of the **show logging** and **show tech-support** commands and your pertinent troubleshooting logs.

### **TCP-6**

**Error Message** %TCP-6-INFO\_RCV\_SIG: recieved signal %d

**Explanation** The TCP process received a signal.

**Recommended Action** Copy the message exactly as it appears on the console or in the system log. Research and attempt to resolve the issue using the tools and utilities provided at <http://www.cisco.com/tac>. With some messages, these tools and utilities will supply clarifying information. Search for resolved software issues using the Bug Toolkit at [http://www.cisco.com/cgi-bin/Support/Bugtool/launch\\_bugtool.pl](http://www.cisco.com/cgi-bin/Support/Bugtool/launch_bugtool.pl). If you still require assistance, open a case with the Technical Assistance Center via the Internet at [http://tools.cisco.com/ServiceRequestTool/create,](http://tools.cisco.com/ServiceRequestTool/create) or contact your Cisco technical support representative and provide the representative with the information that you have gathered. Attach the following information to your case in nonzipped, plain-text (.txt) format: the output of the **show logging** and **show tech-support** commands and your pertinent troubleshooting logs.

**Error Message** %TCP-6-MD5NOSPACE: Insufficient space for MD5 option

**Explanation** There was insufficient space for the MD5 option. This condition should not occur, because the MD5 option, when requested, is required and is given preference over other TCP options.

**Recommended Action** Unconfigure other TCP options, if any, in an attempt to create space for the MD5 option. Copy the message exactly as it appears on the console or in the system log. Research and attempt to resolve the issue using the tools and utilities provided at <http://www.cisco.com/tac>. With some messages, these tools and utilities will supply clarifying information. Search for resolved software issues using the Bug Toolkit at

[http://www.cisco.com/cgi-bin/Support/Bugtool/launch\\_bugtool.pl](http://www.cisco.com/cgi-bin/Support/Bugtool/launch_bugtool.pl). If you still require assistance, open a case with the Technical Assistance Center via the Internet at

[http://tools.cisco.com/ServiceRequestTool/create,](http://tools.cisco.com/ServiceRequestTool/create) or contact your Cisco technical support representative and provide the representative with the information that you have gathered. Attach the following information to your case in nonzipped, plain-text (.txt) format: the output of the **show logging** and **show tech-support** commands and your pertinent troubleshooting logs.

### **TCP-7**

**Error Message** %TCP-7-ERR\_TCP\_INIT: TCP failed to initialize: %s, error %s

**Explanation** TCP initialization failed.

**Recommended Action** Copy the message exactly as it appears on the console or in the system log. Research and attempt to resolve the issue using the tools and utilities provided at [http://www.cisco.com/tac.](http://www.cisco.com/tac) With some messages, these tools and utilities will supply clarifying information. Search for resolved software issues using the Bug Toolkit at [http://www.cisco.com/cgi-bin/Support/Bugtool/launch\\_bugtool.pl.](http://www.cisco.com/cgi-bin/Support/Bugtool/launch_bugtool.pl) If you still require assistance, open a case with the Technical Assistance Center via the Internet at <http://tools.cisco.com/ServiceRequestTool/create>, or contact your Cisco technical support representative and provide the representative with the information you have gathered. Attach the following information to your case in nonzipped, plain-text (.txt) format: the output of the **show logging** and **show tech-support** commands and your pertinent troubleshooting logs.

# **TENGIGE\_LC Messages**

This section contains 10-Gigabit Ethernet line card messages.

## **TENGIGE\_LC-3**

**Error Message** %TENGIGE\_LC-3-LASER\_TEMP\_ERR: Laser Temperature Alarm : [dec]/[dec]

**Explanation** A laser temperature alarm condition has occurred.

**Recommended Action** Copy the message exactly as it appears on the console or in the system log. Research and attempt to resolve the issue using the tools and utilities provided at [http://www.cisco.com/tac.](http://www.cisco.com/tac) With some messages, these tools and utilities will supply clarifying information. Search for resolved software issues using the Bug Toolkit at [http://www.cisco.com/cgi-bin/Support/Bugtool/launch\\_bugtool.pl.](http://www.cisco.com/cgi-bin/Support/Bugtool/launch_bugtool.pl) If you still require assistance, open a case with the Technical Assistance Center via the Internet at <http://tools.cisco.com/ServiceRequestTool/create>, or contact your Cisco technical support representative and provide the representative with the information you have gathered. Attach the following information to your case in nonzipped, plain-text (.txt) format: the output of the **show logging** and **show tech-support** commands and your pertinent troubleshooting logs.

**Error Message** %TENGIGE\_LC-3-MIB\_TENGIGE\_LASER\_FAILURE: Laser failure detected during soft-start procedures : [chars]

**Explanation** A laser failure has occurred.

**Recommended Action** Copy the message exactly as it appears on the console or in the system log. Research and attempt to resolve the issue using the tools and utilities provided at [http://www.cisco.com/tac.](http://www.cisco.com/tac) With some messages, these tools and utilities will supply clarifying information. Search for resolved software issues using the Bug Toolkit at

[http://www.cisco.com/cgi-bin/Support/Bugtool/launch\\_bugtool.pl](http://www.cisco.com/cgi-bin/Support/Bugtool/launch_bugtool.pl). If you still require assistance, open a case with the Technical Assistance Center via the Internet at [http://tools.cisco.com/ServiceRequestTool/create,](http://tools.cisco.com/ServiceRequestTool/create) or contact your Cisco technical support representative and provide the representative with the information you have gathered. Attach the following information to your case in nonzipped, plain-text (.txt) format: the output of the **show logging** and **show tech-support** commands and your pertinent troubleshooting logs.

**Error Message** %TENGIGE\_LC-3-MIB\_TENGIGE\_LOSYNC\_ALM: Loss of Sync ; [chars]

**Explanation** The Gigabit Ethernet function lost its synchronization.

**Recommended Action** Copy the message exactly as it appears on the console or in the system log. Research and attempt to resolve the issue using the tools and utilities provided at <http://www.cisco.com/tac>. With some messages, these tools and utilities will supply clarifying information. Search for resolved software issues using the Bug Toolkit at [http://www.cisco.com/cgi-bin/Support/Bugtool/launch\\_bugtool.pl](http://www.cisco.com/cgi-bin/Support/Bugtool/launch_bugtool.pl). If you still require assistance, open a case with the Technical Assistance Center via the Internet at [http://tools.cisco.com/ServiceRequestTool/create,](http://tools.cisco.com/ServiceRequestTool/create) or contact your Cisco technical support representative and provide the representative with the information you have gathered. Attach the following information to your case in nonzipped, plain-text (.txt) format: the output of the **show logging** and **show tech-support** commands and your pertinent troubleshooting logs.

**Error Message** %TENGIGE\_LC-3-TENGIGE\_LOSYNC\_ALM: [chars] side Loss of Sync lock: [chars]

**Explanation** The Gigabit Ethernet function lost its synchronization.

**Recommended Action** Copy the message exactly as it appears on the console or in the system log. Research and attempt to resolve the issue using the tools and utilities provided at <http://www.cisco.com/tac>. With some messages, these tools and utilities will supply clarifying information. Search for resolved software issues using the Bug Toolkit at [http://www.cisco.com/cgi-bin/Support/Bugtool/launch\\_bugtool.pl](http://www.cisco.com/cgi-bin/Support/Bugtool/launch_bugtool.pl). If you still require assistance, open a case with the Technical Assistance Center via the Internet at [http://tools.cisco.com/ServiceRequestTool/create,](http://tools.cisco.com/ServiceRequestTool/create) or contact your Cisco technical support representative and provide the representative with the information you have gathered. Attach the following information to your case in nonzipped, plain-text (.txt) format: the output of the **show logging** and **show tech-support** commands and your pertinent troubleshooting logs.

**Error Message** %TENGIGE\_LC-3-TENGIGE\_LOSYNC\_ALM\_CLR: CLEARED : [chars] Loss of Sync lock: [chars]

**Explanation** The Gigabit Ethernet function lost its synchronization.

**Recommended Action** Copy the message exactly as it appears on the console or in the system log. Research and attempt to resolve the issue using the tools and utilities provided at <http://www.cisco.com/tac>. With some messages, these tools and utilities will supply clarifying information. Search for resolved software issues using the Bug Toolkit at [http://www.cisco.com/cgi-bin/Support/Bugtool/launch\\_bugtool.pl](http://www.cisco.com/cgi-bin/Support/Bugtool/launch_bugtool.pl). If you still require assistance, open a case with the Technical Assistance Center via the Internet at [http://tools.cisco.com/ServiceRequestTool/create,](http://tools.cisco.com/ServiceRequestTool/create) or contact your Cisco technical support

representative and provide the representative with the information you have gathered. Attach the following information to your case in nonzipped, plain-text (.txt) format: the output of the **show logging** and **show tech-support** commands and your pertinent troubleshooting logs.

### **TENGIGE\_LC-6**

**Error Message** %TENGIGE\_LC-6-LASER\_DISABLED: Laser disabled as per user configuration [[dec]/[dec]]

**Explanation** The laser has been disabled as specified by the user configuration.

**Recommended Action** Copy the message exactly as it appears on the console or in the system log. Research and attempt to resolve the issue using the tools and utilities provided at [http://www.cisco.com/tac.](http://www.cisco.com/tac) With some messages, these tools and utilities will supply clarifying information. Search for resolved software issues using the Bug Toolkit at [http://www.cisco.com/cgi-bin/Support/Bugtool/launch\\_bugtool.pl.](http://www.cisco.com/cgi-bin/Support/Bugtool/launch_bugtool.pl) If you still require assistance, open a case with the Technical Assistance Center via the Internet at <http://tools.cisco.com/ServiceRequestTool/create>, or contact your Cisco technical support representative and provide the representative with the information you have gathered. Attach the following information to your case in nonzipped, plain-text (.txt) format: the output of the **show logging** and **show tech-support** commands and your pertinent troubleshooting logs.

**Error Message** %TENGIGE\_LC-6-LASER\_DISABLED\_BY\_HW: Laser disabled as per laser safety configuration [[dec]/[dec]]

**Explanation** The laser has been disabled as specified by the safety configuration.

**Recommended Action** Copy the message exactly as it appears on the console or in the system log. Research and attempt to resolve the issue using the tools and utilities provided at [http://www.cisco.com/tac.](http://www.cisco.com/tac) With some messages, these tools and utilities will supply clarifying information. Search for resolved software issues using the Bug Toolkit at [http://www.cisco.com/cgi-bin/Support/Bugtool/launch\\_bugtool.pl.](http://www.cisco.com/cgi-bin/Support/Bugtool/launch_bugtool.pl) If you still require assistance, open a case with the Technical Assistance Center via the Internet at <http://tools.cisco.com/ServiceRequestTool/create>, or contact your Cisco technical support representative and provide the representative with the information you have gathered. Attach the following information to your case in nonzipped, plain-text (.txt) format: the output of the **show logging** and **show tech-support** commands and your pertinent troubleshooting logs.

**Error Message** %TENGIGE\_LC-6-MIB\_TENGIGE\_TRUNK\_LOSYNC\_PALM: Trunk side Loss of Sync Prealarm; [chars]

**Explanation** The trunk lost its synchronization while it was receiving data.

**Recommended Action** Copy the message exactly as it appears on the console or in the system log. Research and attempt to resolve the issue using the tools and utilities provided at [http://www.cisco.com/tac.](http://www.cisco.com/tac) With some messages, these tools and utilities will supply clarifying information. Search for resolved software issues using the Bug Toolkit at [http://www.cisco.com/cgi-bin/Support/Bugtool/launch\\_bugtool.pl.](http://www.cisco.com/cgi-bin/Support/Bugtool/launch_bugtool.pl) If you still require assistance, open a case with the Technical Assistance Center via the Internet at <http://tools.cisco.com/ServiceRequestTool/create>, or contact your Cisco technical support

**System Messages for Cisco IOS Release 12.2 SX**

representative and provide the representative with the information you have gathered. Attach the following information to your case in nonzipped, plain-text (.txt) format: the output of the **show logging** and **show tech-support** commands and your pertinent troubleshooting logs.

**Error Message** %TENGIGE\_LC-6-TENGIGE\_TRUNK\_RX\_LOSYNC\_PALM: Trunk side Loss of Sync lock Prealarm: [chars]

**Explanation** The trunk lost its synchronization while it was receiving data.

**Recommended Action** Copy the message exactly as it appears on the console or in the system log. Research and attempt to resolve the issue using the tools and utilities provided at <http://www.cisco.com/tac>. With some messages, these tools and utilities will supply clarifying information. Search for resolved software issues using the Bug Toolkit at [http://www.cisco.com/cgi-bin/Support/Bugtool/launch\\_bugtool.pl](http://www.cisco.com/cgi-bin/Support/Bugtool/launch_bugtool.pl). If you still require assistance, open a case with the Technical Assistance Center via the Internet at [http://tools.cisco.com/ServiceRequestTool/create,](http://tools.cisco.com/ServiceRequestTool/create) or contact your Cisco technical support representative and provide the representative with the information you have gathered. Attach the following information to your case in nonzipped, plain-text (.txt) format: the output of the **show logging** and **show tech-support** commands and your pertinent troubleshooting logs.

## **TID\_HA Messages**

This section contains table ID high availability (HA) messages.

### **TID\_HA-3**

**Error Message** %TID\_HA-3-ISSUERR: [chars] [chars]

**Explanation** An error occurred during an in-service software upgrade (ISSU) versioning operation.

**Recommended Action** Copy the message exactly as it appears on the console or in the system log. Research and attempt to resolve the issue using the tools and utilities provided at <http://www.cisco.com/tac>. With some messages, these tools and utilities will supply clarifying information. Search for resolved software issues using the Bug Toolkit at [http://www.cisco.com/cgi-bin/Support/Bugtool/launch\\_bugtool.pl](http://www.cisco.com/cgi-bin/Support/Bugtool/launch_bugtool.pl). If you still require assistance, open a case with the Technical Assistance Center via the Internet at [http://tools.cisco.com/ServiceRequestTool/create,](http://tools.cisco.com/ServiceRequestTool/create) or contact your Cisco technical support representative and provide the representative with the information you have gathered. Attach the following information to your case in nonzipped, plain-text (.txt) format: the output of the **show logging** and **show tech-support** commands and your pertinent troubleshooting logs.

**Error Message** %TID\_HA-3-ISSUERRCF: [chars] checkpoint code [dec]

**Explanation** An error occurred during an ISSU versioning operation due to an error in the checkpoint facility.

**Recommended Action** Copy the message exactly as it appears on the console or in the system log. Research and attempt to resolve the issue using the tools and utilities provided at [http://www.cisco.com/tac.](http://www.cisco.com/tac) With some messages, these tools and utilities will supply clarifying information. Search for resolved software issues using the Bug Toolkit at [http://www.cisco.com/cgi-bin/Support/Bugtool/launch\\_bugtool.pl.](http://www.cisco.com/cgi-bin/Support/Bugtool/launch_bugtool.pl) If you still require assistance, open a case with the Technical Assistance Center via the Internet at <http://tools.cisco.com/ServiceRequestTool/create>, or contact your Cisco technical support representative and provide the representative with the information you have gathered. Attach the following information to your case in nonzipped, plain-text (.txt) format: the output of the **show logging** and **show tech-support** commands and your pertinent troubleshooting logs.

**Error Message** %TID\_HA-3-RXFAIL1: [chars]

**Explanation** An error occurred while receiving a table ID synchronization message.

**Recommended Action** Copy the message exactly as it appears on the console or in the system log. Research and attempt to resolve the issue using the tools and utilities provided at [http://www.cisco.com/tac.](http://www.cisco.com/tac) With some messages, these tools and utilities will supply clarifying information. Search for resolved software issues using the Bug Toolkit at [http://www.cisco.com/cgi-bin/Support/Bugtool/launch\\_bugtool.pl.](http://www.cisco.com/cgi-bin/Support/Bugtool/launch_bugtool.pl) If you still require assistance, open a case with the Technical Assistance Center via the Internet at <http://tools.cisco.com/ServiceRequestTool/create>, or contact your Cisco technical support representative and provide the representative with the information you have gathered. Attach the following information to your case in nonzipped, plain-text (.txt) format: the output of the **show logging** and **show tech-support** commands and your pertinent troubleshooting logs.

**Error Message** %TID\_HA-3-RXFAIL2: [chars], type [dec], version [dec], flags [hex]

**Explanation** An error occurred while receiving a table ID synchronization message.

**Recommended Action** Copy the error message exactly as it appears on the console or in the system log. Research and attempt to resolve the error using the Output Interpreter https://www.cisco.com/cgi-bin/Support/OutputInterpreter/home.pl. Also perform a search of the Bug Toolkit http://www.cisco.com/cgi-bin/Support/Bugtool/home.pl. If you still require assistance, open a case with the Technical Assistance Center via the Internet http://tools.cisco.com/ServiceRequestTool/create, or contact your Cisco technical support

representative and provide the representative with the gathered information.

**Error Message** %TID\_HA-3-RXFAIL3: [chars] type [dec], version [dec],flags [hex], application [dec], action [dec], tableid [dec], name [chars]

**Explanation** An error occurred while receiving a table ID synchronization message.

**Recommended Action** Copy the message exactly as it appears on the console or in the system log. Research and attempt to resolve the issue using the tools and utilities provided at [http://www.cisco.com/tac.](http://www.cisco.com/tac) With some messages, these tools and utilities will supply clarifying

**System Messages for Cisco IOS Release 12.2 SX**

information. Search for resolved software issues using the Bug Toolkit at [http://www.cisco.com/cgi-bin/Support/Bugtool/launch\\_bugtool.pl](http://www.cisco.com/cgi-bin/Support/Bugtool/launch_bugtool.pl). If you still require assistance, open a case with the Technical Assistance Center via the Internet at [http://tools.cisco.com/ServiceRequestTool/create,](http://tools.cisco.com/ServiceRequestTool/create) or contact your Cisco technical support representative and provide the representative with the information you have gathered. Attach the following information to your case in nonzipped, plain-text (.txt) format: the output of the **show logging** and **show tech-support** commands and your pertinent troubleshooting logs.

**Error Message** %TID\_HA-3-SYNCFAIL: [chars]

**Explanation** Internal table ID information may have not been synchronized to the standby unit correctly.

**Recommended Action** Reload the standby unit. If the error condition persists, copy the message exactly as it appears on the console or in the system log. Research and attempt to resolve the issue using the tools and utilities provided at <http://www.cisco.com/tac>. With some messages, these tools and utilities will supply clarifying information. Search for resolved software issues using the Bug Toolkit at [http://www.cisco.com/cgi-bin/Support/Bugtool/launch\\_bugtool.pl](http://www.cisco.com/cgi-bin/Support/Bugtool/launch_bugtool.pl). If you still require assistance, open a case with the Technical Assistance Center via the Internet at [http://tools.cisco.com/ServiceRequestTool/create,](http://tools.cisco.com/ServiceRequestTool/create) or contact your Cisco technical support representative and provide the representative with the information you have gathered. Attach the following information to your case in nonzipped, plain-text (.txt) format: the output of the **show logging** and **show tech-support** commands and your pertinent troubleshooting logs.

**Error Message** %TID\_HA-3-SYNCFAILCF: [chars] checkpoint code [dec]

**Explanation** Internal table ID information may have not been synchronized to the standby unit correctly due to an error in the checkpoint facility.

**Recommended Action** Reload the standby unit. If the error condition persists, copy the message exactly as it appears on the console or in the system log. Research and attempt to resolve the issue using the tools and utilities provided at <http://www.cisco.com/tac>. With some messages, these tools and utilities will supply clarifying information. Search for resolved software issues using the Bug Toolkit at [http://www.cisco.com/cgi-bin/Support/Bugtool/launch\\_bugtool.pl](http://www.cisco.com/cgi-bin/Support/Bugtool/launch_bugtool.pl). If you still require assistance, open a case with the Technical Assistance Center via the Internet at [http://tools.cisco.com/ServiceRequestTool/create,](http://tools.cisco.com/ServiceRequestTool/create) or contact your Cisco technical support representative and provide the representative with the information you have gathered. Attach the following information to your case in nonzipped, plain-text (.txt) format: the output of the **show logging** and **show tech-support** commands and your pertinent troubleshooting logs.

**Error Message** %TID\_HA-3-TXFAIL: [chars], name [chars] tableid [dec] action [dec]

**Explanation** An error occurred while sending the internal table ID information.

**Recommended Action** Copy the message exactly as it appears on the console or in the system log. Research and attempt to resolve the issue using the tools and utilities provided at <http://www.cisco.com/tac>. With some messages, these tools and utilities will supply clarifying information. Search for resolved software issues using the Bug Toolkit at [http://www.cisco.com/cgi-bin/Support/Bugtool/launch\\_bugtool.pl](http://www.cisco.com/cgi-bin/Support/Bugtool/launch_bugtool.pl). If you still require assistance, open a case with the Technical Assistance Center via the Internet at [http://tools.cisco.com/ServiceRequestTool/create,](http://tools.cisco.com/ServiceRequestTool/create) or contact your Cisco technical support

representative and provide the representative with the information you have gathered. Attach the following information to your case in nonzipped, plain-text (.txt) format: the output of the **show logging** and **show tech-support** commands and your pertinent troubleshooting logs.

**Error Message** %TID\_HA-3-TXFAILCF: [chars], name [chars], tableid [dec], action [dec], checkpoint code [dec]

**Explanation** Failed to send internal table ID information due to an error in the checkpoint facility.

**Recommended Action** Copy the message exactly as it appears on the console or in the system log. Research and attempt to resolve the issue using the tools and utilities provided at [http://www.cisco.com/tac.](http://www.cisco.com/tac) With some messages, these tools and utilities will supply clarifying information. Search for resolved software issues using the Bug Toolkit at [http://www.cisco.com/cgi-bin/Support/Bugtool/launch\\_bugtool.pl.](http://www.cisco.com/cgi-bin/Support/Bugtool/launch_bugtool.pl) If you still require assistance, open a case with the Technical Assistance Center via the Internet at <http://tools.cisco.com/ServiceRequestTool/create>, or contact your Cisco technical support representative and provide the representative with the information you have gathered. Attach the following information to your case in nonzipped, plain-text (.txt) format: the output of the **show logging** and **show tech-support** commands and your pertinent troubleshooting logs.

## **TIDP Messages**

This section contains Threat Information Distribution Protocol (TIDP) messages.

### **TIDP-3**

**Error Message** %TIDP-3-RESTART: Restarting TIDP due to unexpected error

**Explanation** An unexpected error has occurred in the Threat Information Distribution Protocol (TIDP) process. TIDP has been restarted in an attempt to restore operation.

**Recommended Action** Enter the **debug tidp errors** and **debug tidp events** commands to gather data that may help identify the nature of the error. If this message recurs, copy the message exactly as it appears on the console or in the system log. Research and attempt to resolve the issue using the tools and utilities provided at <http://www.cisco.com/tac>. With some messages, these tools and utilities will supply clarifying information. Search for resolved software issues using the Bug Toolkit at [http://www.cisco.com/cgi-bin/Support/Bugtool/launch\\_bugtool.pl.](http://www.cisco.com/cgi-bin/Support/Bugtool/launch_bugtool.pl) If you still require assistance, open a case with the Technical Assistance Center via the Internet at <http://tools.cisco.com/ServiceRequestTool/create>, or contact your Cisco technical support representative and provide the representative with the information you have gathered. Attach the following information to your case in nonzipped, plain-text (.txt) format: the output of the **show logging and show tech-support** commands and your pertinent troubleshooting logs.

### **TIDP-4**

**Error Message** %TIDP-4-AUTHFAIL: Message from %s, %i failed authentication

**Explanation** The signature of a received message failed authentication. The message has been dropped.

**Recommended Action** Check the local and peer configurations to make sure that compatible authentication key sets are used.

**Error Message** %TIDP-4-REPLAYMSG: Unexpected message from %s, %i received

**Explanation** A message with a sequence number outside of the acceptable range was received and has been dropped. The message might be a replay message and might indicate an intrusion attack.

**Recommended Action** Verify that the peer's hardware and configuration has not been altered. Verify connectivity to the peer.

**Error Message** %TIDP-4-SRCCHANGED: Address changed was being used by TIDP

**Explanation** An interface IP address was changed, but the former address was being used as the Threat Information Distribution Protocol (TIDP) source address. TIDP cannot operate properly if the address is not local.

**Recommended Action** Restore the original IP address to the original interface or to a new interface, or change the TIDP source address.

#### **TIDP-5**

**Error Message** %TIDP-5-BADMSG: Message from %s, %i failed validation

**Explanation** A message has failed basic header and range check validation. The message has been dropped.

**Recommended Action** Check the local and peer configurations to make sure that compatible versions of TIDP and encryption keys are used.

**Error Message** %TIDP-5-OVERSIZE: Oversized message received from %s, %i

**Explanation** A larger than expected message was received and has been dropped.

**Recommended Action** Copy the message exactly as it appears on the console or in the system log. Research and attempt to resolve the issue using the tools and utilities provided at <http://www.cisco.com/tac>. With some messages, these tools and utilities will supply clarifying information. Search for resolved software issues using the Bug Toolkit at [http://www.cisco.com/cgi-bin/Support/Bugtool/launch\\_bugtool.pl](http://www.cisco.com/cgi-bin/Support/Bugtool/launch_bugtool.pl). If you still require assistance, open a case with the Technical Assistance Center via the Internet at [http://tools.cisco.com/ServiceRequestTool/create,](http://tools.cisco.com/ServiceRequestTool/create) or contact your Cisco technical support

representative and provide the representative with the information you have gathered. Attach the following information to your case in nonzipped, plain-text (.txt) format: the output of the **show logging** and **show tech-support** commands and your pertinent troubleshooting logs.

**Error Message** %TIDP-5-PEERSRCCHANGED: TIDP source address of the connection to peer %i is changed

**Explanation** The Threat Information Distribution Protocol (TIDP) source address changed. The change might be caused by DHCP renewal or by the user manually changing the IP address at the interface.

**Recommended Action** No action is required.

**Error Message** %TIDP-5-REGFAIL: Failed to register to peer %s, %i, group %u

**Explanation** Attempts to register with the specified peer have failed. Another attempt will be made after the configured maximum retry interval.

**Recommended Action** Verify connectivity to the peer and make sure that the configuration between peers is compatible.

### **TIDP-6**

**Error Message** %TIDP-6-DUPLICATE: Duplicate message from %s, %i received

**Explanation** A message was received that had the same sequence number as a previously received message. The message has been dropped.

**Recommended Action** No action is required.

# **TINY\_FRAG\_POLICER Messages**

This section contains tiny fragment policer messages.

### **TINY\_FRAG\_POLICER-6**

**Error Message** %TINY\_FRAG\_POLICER-6-AGGREGATE\_THRESHOLD\_EXCEEDED: [dec] bps: it is recommended to reduce the hi threshold value

**Explanation** The fragment offset == 1 (fo1) packets aggregate threshold has exceeded the acceptable value.

**Recommended Action** Reduce the interface high-threshold values.

**Error Message** %TINY\_FRAG\_POLICER-6-HI\_THRESHOLD\_EXCEEDED: [dec] bps: installing rate limiter for vlan [int] on interface [chars]

**Explanation** The fragment offset == 1 (fo1) packets high threshold has exceeded the acceptable value.

**Recommended Action** This is an informational message only. No action is required.

**Error Message** %TINY\_FRAG\_POLICER-6-RATELIMITER\_FAILED: could not [chars]install rate limiter for vlan [int] interface [chars]

**Explanation** The fragment offset  $== 1$  (fo1) rate installer failed due to resource issues.

**Recommended Action** This is an informational message only. No action is required.

**Error Message** %TINY\_FRAG\_POLICER-6-RATELIMITER\_REMOVED: removing rate limiter for vlan [int] from interface [chars]

**Explanation** The fragment offset == 1 (fo1) packets dropped below the low threshold.

**Recommended Action** This is an informational message only. No action is required.

# **TMS Messages**

This section contains Threat Management Service (TMS) messages.

### **TMS-2**

**Error Message** %TMS-2-PROCESS\_ERR: Router could not create a TMS controller process

**Explanation** The router was unable to create a TIDP-based Mitigation Services (TMS) controller process.

**Recommended Action** Reload the device.

#### **TMS-4**

**Error Message** %TMS-4-BAD\_PKT: %s| Group=%u|%s Type=%d| Flags=%d

**Explanation** The controller has received an invalid or unexpected packet from the consumer.

**Recommended Action** Check the specified consumer for the TIDP-based Mitigation Services (TMS) protocol operation.

I
**Error Message** %TMS-4-MSG\_ERR: Unknown message event reveived

**Explanation** The TIDP-based Mitigation Services (TMS) process received an unknown message event.

**Recommended Action** If this message recurs, reload the device.

**Error Message** %TMS-4-PROCESS\_STOP: PROCESS=%s| ACTION=%s.

**Explanation** The specified process is stopped.

**Recommended Action** Reload the device.

**Error Message** %TMS-4-UNKN\_EVENT\_ERR: UNKNOWN Event for Event=%d.

**Explanation** The TMS controller process received an unknown event.

**Recommended Action** Copy the message exactly as it appears on the console or in the system log. Research and attempt to resolve the issue using the tools and utilities provided at [http://www.cisco.com/tac.](http://www.cisco.com/tac) With some messages, these tools and utilities will supply clarifying information. Search for resolved software issues using the Bug Toolkit at [http://www.cisco.com/cgi-bin/Support/Bugtool/launch\\_bugtool.pl.](http://www.cisco.com/cgi-bin/Support/Bugtool/launch_bugtool.pl) If you still require assistance, open a case with the Technical Assistance Center via the Internet at <http://tools.cisco.com/ServiceRequestTool/create>, or contact your Cisco technical support representative and provide the representative with the information you have gathered. Attach the following information to your case in nonzipped, plain-text (.txt) format: the output of the **show logging** and **show tech-support** commands and your pertinent troubleshooting logs.

**Error Message** %TMS-4-UNKN\_PROCESS\_ERR: An unknown operational error occurred.

**Explanation** The TMS process cannot operate due to an internal system error.

**Recommended Action** Reload the device.

**Error Message** %TMS-4-UNKN\_TIMER\_ERR: An unknown Timer operational error occurred

**Explanation** The TMS process cannot operate due to an internal system error.

**Recommended Action** Reload the device.

#### **TMS-6**

**Error Message** %TMS-6-CONSUMER\_CLEAR: %s

**Explanation** The consumer has cleared all statistics.

**Recommended Action** No action is required.

**Error Message** %TMS-6-CONSUMER\_STATE: %s

**Explanation** This message indicates whether the TIDP-based Mitigation Services (TMS) consumer is configured or unconfigured.

**Recommended Action** No action is required.

**Error Message** %TMS-6-DEVICE: %s| Group=%u|%s Status=%s

**Explanation** This message indicates whether a consumer is registered or unregistered on the specified group.

**Recommended Action** No action is required.

**Error Message** %TMS-6-GROUP: %s| Group=%u|%s Status=%s

**Explanation** This message indicates whether a group is configured or unconfigured on the specified host.

**Recommended Action** No action is required.

**Error Message** %TMS-6-RESET: %s| Group=%u| %s Action=%s| Start TID=%d| End TID=%d **Explanation** The controller sent a reset request for an action to a specific consumer or a group. **Recommended Action** No action is required.

**Error Message** %TMS-6-STATUS: %s| Group=%u|%s Start TID=%d| End TID=%d **Explanation** The controller sent a status request to a specific consumer or a group. **Recommended Action** No action is required.

**Error Message** %TMS-6-THREAT: %s| Group=%u|%s TID=%d **Explanation** The controller sent a threat message to a specific consumer or a group. **Recommended Action** No action is required.

**Error Message** %TMS-6-THREATSTATUS: %s| Group=%u|%s Threat=%d| Version=%d| Action=%s **Explanation** This message displays the status of a threat on a consumer in the specified group. **Recommended Action** No action is required.

**Error Message** 

### **TN Messages**

This section contains Telnet messages.

#### **TN-2**

**Error Message** %TN-2-BADCONN: Bad conn pointer [hex] closing all connections on terminal line [dec]

**Explanation** An internal software error has occurred.

**Recommended Action** If this message recurs, copy the message exactly as it appears on the console or in the system log. Research and attempt to resolve the issue using the tools and utilities provided at<http://www.cisco.com/tac>. With some messages, these tools and utilities will supply clarifying information. Search for resolved software issues using the Bug Toolkit at [http://www.cisco.com/cgi-bin/Support/Bugtool/launch\\_bugtool.pl.](http://www.cisco.com/cgi-bin/Support/Bugtool/launch_bugtool.pl) If you still require assistance, open a case with the Technical Assistance Center via the Internet at <http://tools.cisco.com/ServiceRequestTool/create>, or contact your Cisco technical support representative and provide the representative with the information that you have gathered. Attach the following information to your case in nonzipped, plain-text (.txt) format: the output of the **show logging** and **show tech-support** commands and your pertinent troubleshooting logs.

# **TOPN\_COUNTERS Messages**

This section contains switch TopN report counters messages.

### **TOPN\_COUNTERS-3**

I

**Error Message** %TOPN\_COUNTERS-3-MGMT: %s transmit receive byte count is excessive, 1st poll %llu, 2nd poll %llu

**Explanation** The traffic counter value on the interface is higher than expected. The module might be reporting an erroneous number.

**Recommended Action** Verify the traffic flow on the interface. If the flow does not match the TOPN report, contact your Cisco technical support representative.

#### **TOPN\_COUNTERS-4**

**Error Message** %TOPN\_COUNTERS-4-MEM\_UNAVAIL: Memory was not available for handling the TopN request

**Explanation** The system cannot handle the TopN request because of lack of memory.

**Recommended Action** Reduce other system activity to ease memory demands. If conditions warrant, upgrade to a larger memory configuration.

#### **TOPN\_COUNTERS-5**

**Error Message** %TOPN\_COUNTERS-5-AVAILABLE: TopN report [dec] is available

**Explanation** The specified report is ready and can be viewed by the users.

**Recommended Action** This is an informational message only. No action is required.

**Error Message** %TOPN\_COUNTERS-5-DELETED: TopN report [dec] deleted by [chars]

**Explanation** The specified report has been deleted by the specified user.

**Recommended Action** This is an informational message only. No action is required.

**Error Message** %TOPN\_COUNTERS-5-KILLED: TopN report [dec] task killed by [chars] [chars]

**Explanation** The system was in the process of generating the specified report, but the specified user terminated the report before its completion.

**Recommended Action** This is an informational message only. No action is required.

**Error Message** %TOPN\_COUNTERS-5-NOPORTS: No interfaces in the system match the interface type for the generation of the topN report [dec]

**Explanation** There were no interfaces in the system that matched the interface type selected in the specified report.

**Recommended Action** This is an informational message only. No action is required.

**Error Message** %TOPN\_COUNTERS-5-STARTED: TopN collection for report [dec] started by [chars]

**Explanation** The TopN report that was requested by the specified user starts with the specified report number.

I

**Recommended Action** This is an informational message only. No action is required.

## **TPLUS Messages**

This section contains Terminal Access Controller Access Control System (TACACS) protocol messages.

#### **TPLUS-3**

**Error Message** %TPLUS-3-FORKFAIL: Failed to fork process for [chars].

**Explanation** A process fork failed, probably due to insufficient memory.

**Recommended Action** If this message recurs, copy the message exactly as it appears on the console or in the system log. Research and attempt to resolve the issue using the tools and utilities provided at<http://www.cisco.com/tac>. With some messages, these tools and utilities will supply clarifying information. Search for resolved software issues using the Bug Toolkit at [http://www.cisco.com/cgi-bin/Support/Bugtool/launch\\_bugtool.pl.](http://www.cisco.com/cgi-bin/Support/Bugtool/launch_bugtool.pl) If you still require assistance, open a case with the Technical Assistance Center via the Internet at <http://tools.cisco.com/ServiceRequestTool/create>, or contact your Cisco technical support representative and provide the representative with the information you have gathered. Attach the following information to your case in nonzipped, plain-text (.txt) format: the output of the **show logging** and **show tech-support** commands and your pertinent troubleshooting logs.

## **TRACKING Messages**

This section contains object tracking (TRACKING) messages.

#### **TRACKING-5**

 $\mathbf I$ 

**Error Message** %TRACKING-5-STATE: %d %s %s %s %s-%s

**Explanation** A tracked object has changed its state.

**Recommended Action** No action is required.

## **TRAFFIC\_UTIL Messages**

This section contains traffic utilization (TRAFFIC\_UTIL) messages.

### **TRAFFIC\_UTIL-4**

**Error Message** %TRAFFIC\_UTIL-4-MONITOR\_BACKPLANE\_BELOW\_THR: Backplane traffic utilization is %d%%, below threshold(%d%%) within %d second interval

**Explanation** The backplane traffic utilization is below the utilization threshold.

**Recommended Action** If this message recurs, copy the message exactly as it appears on the console or in the system log. Research and attempt to resolve the issue using the tools and utilities provided at [http://www.cisco.com/tac.](http://www.cisco.com/tac) With some messages, these tools and utilities will supply clarifying information. Search for resolved software issues using the Bug Toolkit at [http://www.cisco.com/cgi-bin/Support/Bugtool/launch\\_bugtool.pl](http://www.cisco.com/cgi-bin/Support/Bugtool/launch_bugtool.pl). If you still require assistance, open a case with the Technical Assistance Center via the Internet at [http://tools.cisco.com/ServiceRequestTool/create,](http://tools.cisco.com/ServiceRequestTool/create) or contact your Cisco technical support representative and provide the representative with the information you have gathered. Attach the following information to your case in nonzipped, plain-text (.txt) format: the output of the **show logging** and **show tech-support** commands and your pertinent troubleshooting logs.

**Error Message** %TRAFFIC\_UTIL-4-MONITOR\_BACKPLANE\_REACH\_THR: Backplane traffic utilization is %d%%, reached threshold(%d%%) within %d second interval

**Explanation** The backplane traffic utilization has reached a utilization threshold.

**Recommended Action** If this message recurs, copy the message exactly as it appears on the console or in the system log. Research and attempt to resolve the issue using the tools and utilities provided at [http://www.cisco.com/tac.](http://www.cisco.com/tac) With some messages, these tools and utilities will supply clarifying information. Search for resolved software issues using the Bug Toolkit at [http://www.cisco.com/cgi-bin/Support/Bugtool/launch\\_bugtool.pl](http://www.cisco.com/cgi-bin/Support/Bugtool/launch_bugtool.pl). If you still require assistance,

open a case with the Technical Assistance Center via the Internet at [http://tools.cisco.com/ServiceRequestTool/create,](http://tools.cisco.com/ServiceRequestTool/create) or contact your Cisco technical support representative and provide the representative with the information you have gathered. Attach the following information to your case in nonzipped, plain-text (.txt) format: the output of the **show logging** and **show tech-support** commands and your pertinent troubleshooting logs.

**Error Message** %TRAFFIC\_UTIL-4-MONITOR\_FABRIC\_EG\_BELOW\_THR: Module %d, Channel %d egress traffic utilization is %d%%, below or equal threshold(%d%%) within %d second interval

**Explanation** The fabric channel egress traffic utilization is below a utilization threshold.

**Recommended Action** If this message recurs, copy the message exactly as it appears on the console or in the system log. Research and attempt to resolve the issue using the tools and utilities provided at [http://www.cisco.com/tac.](http://www.cisco.com/tac) With some messages, these tools and utilities will supply clarifying information. Search for resolved software issues using the Bug Toolkit at [http://www.cisco.com/cgi-bin/Support/Bugtool/launch\\_bugtool.pl](http://www.cisco.com/cgi-bin/Support/Bugtool/launch_bugtool.pl). If you still require assistance,

open a case with the Technical Assistance Center via the Internet at <http://tools.cisco.com/ServiceRequestTool/create>, or contact your Cisco technical support representative and provide the representative with the information you have gathered. Attach the following information to your case in nonzipped, plain-text (.txt) format: the output of the **show logging** and **show tech-support** commands and your pertinent troubleshooting logs.

**Error Message** %TRAFFIC\_UTIL-4-MONITOR\_FABRIC\_EG\_REACH\_THR: Module %d, Channel %d egress traffic utilization is %d%%, reached threshold(%d%%) within %d second interval

**Explanation** The fabric channel egress traffic utilization has reached a utilization threshold.

**Recommended Action** If this message recurs, copy the message exactly as it appears on the console or in the system log. Research and attempt to resolve the issue using the tools and utilities provided at<http://www.cisco.com/tac>. With some messages, these tools and utilities will supply clarifying information. Search for resolved software issues using the Bug Toolkit at [http://www.cisco.com/cgi-bin/Support/Bugtool/launch\\_bugtool.pl.](http://www.cisco.com/cgi-bin/Support/Bugtool/launch_bugtool.pl) If you still require assistance, open a case with the Technical Assistance Center via the Internet at <http://tools.cisco.com/ServiceRequestTool/create>, or contact your Cisco technical support representative and provide the representative with the information you have gathered. Attach the

following information to your case in nonzipped, plain-text (.txt) format: the output of the **show logging** and **show tech-support** commands and your pertinent troubleshooting logs.

**Error Message** %TRAFFIC\_UTIL-4-MONITOR\_FABRIC\_IG\_BELOW\_THR: Module %d, Channel %d ingress traffic utilization is %d%%, below or equal threshold(%d%%) within %d second interval

**Explanation** The fabric channel ingress traffic utilization is below a utilization threshold.

**Recommended Action** If this message recurs, copy the message exactly as it appears on the console or in the system log. Research and attempt to resolve the issue using the tools and utilities provided at<http://www.cisco.com/tac>. With some messages, these tools and utilities will supply clarifying information. Search for resolved software issues using the Bug Toolkit at [http://www.cisco.com/cgi-bin/Support/Bugtool/launch\\_bugtool.pl.](http://www.cisco.com/cgi-bin/Support/Bugtool/launch_bugtool.pl) If you still require assistance, open a case with the Technical Assistance Center via the Internet at <http://tools.cisco.com/ServiceRequestTool/create>, or contact your Cisco technical support representative and provide the representative with the information you have gathered. Attach the following information to your case in nonzipped, plain-text (.txt) format: the output of the **show** 

**logging** and **show tech-support** commands and your pertinent troubleshooting logs.

**Error Message** %TRAFFIC\_UTIL-4-MONITOR\_FABRIC\_IG\_REACH\_THR: Module %d, Channel %d ingress traffic utilization is %d%%, reached threshold(%d%%) within %d second interval

**Explanation** The fabric channel ingress traffic utilization has reached a utilization threshold.

**Recommended Action** If this message recurs, copy the message exactly as it appears on the console or in the system log. Research and attempt to resolve the issue using the tools and utilities provided at<http://www.cisco.com/tac>. With some messages, these tools and utilities will supply clarifying information. Search for resolved software issues using the Bug Toolkit at

[http://www.cisco.com/cgi-bin/Support/Bugtool/launch\\_bugtool.pl.](http://www.cisco.com/cgi-bin/Support/Bugtool/launch_bugtool.pl) If you still require assistance,

open a case with the Technical Assistance Center via the Internet at [http://tools.cisco.com/ServiceRequestTool/create,](http://tools.cisco.com/ServiceRequestTool/create) or contact your Cisco technical support representative and provide the representative with the information you have gathered. Attach the following information to your case in nonzipped, plain-text (.txt) format: the output of the **show logging** and **show tech-support** commands and your pertinent troubleshooting logs.

# **TRANGE Messages**

This section contains time-range (TRANGE) error messages.

#### **TRANGE-2**

**Error Message** %TRANGE-2-NOMEMORY: Alloc fail for time-range config buffer. Disabling distributed mode on lc

**Explanation** The system was unable to allocate a buffer to send time-range configuration information to the line cards.

**Recommended Action** Copy the message exactly as it appears on the console or in the system log. Research and attempt to resolve the issue using the tools and utilities provided at <http://www.cisco.com/tac>. With some messages, these tools and utilities will supply clarifying information. Search for resolved software issues using the Bug Toolkit at [http://www.cisco.com/cgi-bin/Support/Bugtool/launch\\_bugtool.pl](http://www.cisco.com/cgi-bin/Support/Bugtool/launch_bugtool.pl). If you still require assistance, open a case with the Technical Assistance Center via the Internet at [http://tools.cisco.com/ServiceRequestTool/create,](http://tools.cisco.com/ServiceRequestTool/create) or contact your Cisco technical support representative and provide the representative with the information you have gathered. Attach the following information to your case in nonzipped, plain-text (.txt) format: the output of the **show logging**, **show tech-support, show logging**, and **show chunks** commands and your pertinent troubleshooting logs. show chunks

**Error Message** %TRANGE-2-WRONGREQUEST: Invalid request to allocate chunk of size %d

**Explanation** A request was made to allocate a time-range chunk greater than the maximum allowed size (TRANGE\_LARGE\_CHUNK\_SZ).

**Recommended Action** Copy the message exactly as it appears on the console or in the system log. Research and attempt to resolve the issue using the tools and utilities provided at <http://www.cisco.com/tac>. With some messages, these tools and utilities will supply clarifying information. Search for resolved software issues using the Bug Toolkit at [http://www.cisco.com/cgi-bin/Support/Bugtool/launch\\_bugtool.pl](http://www.cisco.com/cgi-bin/Support/Bugtool/launch_bugtool.pl). If you still require assistance, open a case with the Technical Assistance Center via the Internet at [http://tools.cisco.com/ServiceRequestTool/create,](http://tools.cisco.com/ServiceRequestTool/create) or contact your Cisco technical support representative and provide the representative with the information you have gathered. Attach the following information to your case in nonzipped, plain-text (.txt) format: the output of the **show logging** and **show tech-support** commands and your pertinent troubleshooting logs.

**Error Message** %TRANGE-2-WRONGSIZE: Incorrect length trange ipc xdr of len=%d received

**Explanation** The RP sent a time-range configuration message of the wrong size.

**Recommended Action** Copy the message exactly as it appears on the console or in the system log. Research and attempt to resolve the issue using the tools and utilities provided at [http://www.cisco.com/tac.](http://www.cisco.com/tac) With some messages, these tools and utilities will supply clarifying information. Search for resolved software issues using the Bug Toolkit at [http://www.cisco.com/cgi-bin/Support/Bugtool/launch\\_bugtool.pl.](http://www.cisco.com/cgi-bin/Support/Bugtool/launch_bugtool.pl) If you still require assistance, open a case with the Technical Assistance Center via the Internet at <http://tools.cisco.com/ServiceRequestTool/create>, or contact your Cisco technical support representative and provide the representative with the information you have gathered. Attach the following information to your case in nonzipped, plain-text (.txt) format: the output of the **show logging** and **show tech-support** commands and your pertinent troubleshooting logs.

### **TRANSCEIVER Messages**

This section contains transceiver module messages.

#### **TRANSCEIVER-3**

**Error Message** %TRANSCEIVER-3-ATTACH\_FAILURE: Detected for transceiver module in [chars], module disabled

**Explanation** A software device driver attach has failed. This condition could be caused by a software, firmware, or hardware problem, but a software or firmware problem is more likely. As a result of the error, the module is disabled.

**Recommended Action** Power down and reseat the module. Hardware replacement should not occur on the first occurrence. Before requesting hardware replacement, copy the message exactly as it appears on the console or in the system log. Research and attempt to resolve the issue using the tools and utilities provided at<http://www.cisco.com/tac>. With some messages, these tools and utilities will supply clarifying information. Search for resolved software issues using the Bug Toolkit at [http://www.cisco.com/cgi-bin/Support/Bugtool/launch\\_bugtool.pl.](http://www.cisco.com/cgi-bin/Support/Bugtool/launch_bugtool.pl) If you still require assistance, open a case with the Technical Assistance Center via the Internet at <http://tools.cisco.com/ServiceRequestTool/create>, or contact your Cisco technical support representative and provide the representative with the information that you have gathered. Attach

the following information to your case in nonzipped, plain-text (.txt) format: the output of the **show logging** and **show tech-support** commands and your pertinent troubleshooting logs.

**Error Message** %TRANSCEIVER-3-CHECKSUM\_ERROR: Detected in the transceiver module in [chars], module disabled

**Explanation** A checksum error was detected when reading the ID PROM of a transceiver module for the specified interface. As a result of the error, the module is disabled.

**Recommended Action** Power down and reseat the module. If the problem persists, copy the message exactly as it appears on the console or in the system log. Research and attempt to resolve the issue using the tools and utilities provided at <http://www.cisco.com/tac>. With some messages, these tools and utilities will supply clarifying information. Search for resolved software issues using the Bug Toolkit at [http://www.cisco.com/cgi-bin/Support/Bugtool/launch\\_bugtool.pl](http://www.cisco.com/cgi-bin/Support/Bugtool/launch_bugtool.pl). If you still require assistance, open a case with the Technical Assistance Center via the Internet at [http://tools.cisco.com/ServiceRequestTool/create,](http://tools.cisco.com/ServiceRequestTool/create) or contact your Cisco technical support representative and provide the representative with the information that you have gathered. Attach the following information to your case in nonzipped, plain-text (.txt) format: the output of the **show logging** and **show tech-support** commands and your pertinent troubleshooting logs.

**Error Message** %TRANSCEIVER-3-INIT\_FAILURE: Detected for transceiver module in [chars], module disabled

**Explanation** An initialization failure occurred for the transceiver module for the specified interface. This condition could be caused by a software, firmware, or hardware problem. As a result of the error, the module is disabled.

**Recommended Action** Power down and reseat the module. Hardware replacement should not occur on the first occurrence. Before requesting hardware replacement, copy the message exactly as it appears on the console or in the system log. Research and attempt to resolve the issue using the tools and utilities provided at <http://www.cisco.com/tac>. With some messages, these tools and utilities will supply clarifying information. Search for resolved software issues using the Bug Toolkit at [http://www.cisco.com/cgi-bin/Support/Bugtool/launch\\_bugtool.pl](http://www.cisco.com/cgi-bin/Support/Bugtool/launch_bugtool.pl). If you still require assistance, open a case with the Technical Assistance Center via the Internet at [http://tools.cisco.com/ServiceRequestTool/create,](http://tools.cisco.com/ServiceRequestTool/create) or contact your Cisco technical support representative and provide the representative with the information that you have gathered. Attach the following information to your case in nonzipped, plain-text (.txt) format: the output of the **show logging** and **show tech-support** commands and your pertinent troubleshooting logs.

**Error Message** %TRANSCEIVER-3-INTERNAL\_ERROR: [chars]

**Explanation** The transceiver subsystem encountered an internal software error. The message contains text that can be used to help identify the nature of the problem.

**Recommended Action** Copy the message exactly as it appears on the console or in the system log. Research and attempt to resolve the issue using the tools and utilities provided at <http://www.cisco.com/tac>. With some messages, these tools and utilities will supply clarifying information. Search for resolved software issues using the Bug Toolkit at [http://www.cisco.com/cgi-bin/Support/Bugtool/launch\\_bugtool.pl](http://www.cisco.com/cgi-bin/Support/Bugtool/launch_bugtool.pl). If you still require assistance, open a case with the Technical Assistance Center via the Internet at [http://tools.cisco.com/ServiceRequestTool/create,](http://tools.cisco.com/ServiceRequestTool/create) or contact your Cisco technical support representative and provide the representative with the information that you have gathered. Attach the following information to your case in nonzipped, plain-text (.txt) format: the output of the **show logging** and **show tech-support** commands and your pertinent troubleshooting logs.

**Error Message** %TRANSCEIVER-3-NOT\_COMPATIBLE: Detected for transceiver module in [chars], module disabled

**Explanation** The transceiver module for the specified interface is not compatible with the interface. As a result of the error, the module is disabled.

**Recommended Action** Replace the module with a compatible transceiver. If the problem persists, copy the message exactly as it appears on the console or in the system log. Research and attempt to resolve the issue using the tools and utilities provided at<http://www.cisco.com/tac>. With some messages, these tools and utilities will supply clarifying information. Search for resolved software issues using the Bug Toolkit at [http://www.cisco.com/cgi-bin/Support/Bugtool/launch\\_bugtool.pl](http://www.cisco.com/cgi-bin/Support/Bugtool/launch_bugtool.pl). If you still require assistance, open a case with the Technical Assistance Center via the Internet at <http://tools.cisco.com/ServiceRequestTool/create>, or contact your Cisco technical support representative and provide the representative with the information that you have gathered. Attach the following information to your case in nonzipped, plain-text (.txt) format: the output of the **show logging** and **show tech-support** commands and your pertinent troubleshooting logs.

**Error Message** %TRANSCEIVER-3-NOT\_IDENTIFIED: Detected for transceiver module in [chars], module disabled

**Explanation** The transceiver module for the specified interface could not be identified and may not be compatible with the interface. As a result of the error, the module is disabled.

**Recommended Action** Replace the module with a compatible transceiver. If the problem persists, copy the message exactly as it appears on the console or in the system log. Research and attempt to resolve the issue using the tools and utilities provided at<http://www.cisco.com/tac>. With some messages, these tools and utilities will supply clarifying information. Search for resolved software issues using the Bug Toolkit at [http://www.cisco.com/cgi-bin/Support/Bugtool/launch\\_bugtool.pl](http://www.cisco.com/cgi-bin/Support/Bugtool/launch_bugtool.pl). If you still require assistance, open a case with the Technical Assistance Center via the Internet at <http://tools.cisco.com/ServiceRequestTool/create>, or contact your Cisco technical support representative and provide the representative with the information that you have gathered. Attach the following information to your case in nonzipped, plain-text (.txt) format: the output of the **show logging** and **show tech-support** commands and your pertinent troubleshooting logs.

**Error Message** %TRANSCEIVER-3-NOT\_SUPPORTED: Detected for transceiver module in [chars], module disabled

**Explanation** The transceiver module for the specified interface is not a Cisco supported module. As a result of the error, the module is disabled.

**Recommended Action** Replace the module with a Cisco supported transceiver. If the problem persists, copy the message exactly as it appears on the console or in the system log. Research and attempt to resolve the issue using the tools and utilities provided at<http://www.cisco.com/tac>. With some messages, these tools and utilities will supply clarifying information. Search for resolved software issues using the Bug Toolkit at [http://www.cisco.com/cgi-bin/Support/Bugtool/launch\\_bugtool.pl](http://www.cisco.com/cgi-bin/Support/Bugtool/launch_bugtool.pl). If you still require assistance, open a case with the Technical Assistance Center via the Internet at <http://tools.cisco.com/ServiceRequestTool/create>, or contact your Cisco technical support representative and provide the representative with the information that you have gathered. Attach the following information to your case in nonzipped, plain-text (.txt) format: the output of the **show logging** and **show tech-support** commands and your pertinent troubleshooting logs.

**Error Message** %TRANSCEIVER-3-OPER\_ENABLE\_FAILURE: Detected for transceiver module in [chars], module disabled

**Explanation** Failed to enable the transceiver module for the specified interface. This condition could be caused by a software, firmware, or hardware problem. As a result of the error, the module is disabled.

**Recommended Action** Power down and reseat the module. Hardware replacement should not occur on the first occurrence. Before requesting hardware replacement, copy the message exactly as it appears on the console or in the system log. Research and attempt to resolve the issue using the tools and utilities provided at <http://www.cisco.com/tac>. With some messages, these tools and utilities will supply clarifying information. Search for resolved software issues using the Bug Toolkit at [http://www.cisco.com/cgi-bin/Support/Bugtool/launch\\_bugtool.pl](http://www.cisco.com/cgi-bin/Support/Bugtool/launch_bugtool.pl). If you still require assistance, open a case with the Technical Assistance Center via the Internet at

[http://tools.cisco.com/ServiceRequestTool/create,](http://tools.cisco.com/ServiceRequestTool/create) or contact your Cisco technical support representative and provide the representative with the information that you have gathered. Attach the following information to your case in nonzipped, plain-text (.txt) format: the output of the **show logging** and **show tech-support** commands and your pertinent troubleshooting logs.

**Error Message** %TRANSCEIVER-3-RPC\_FAILED: Application error rc = [dec]:

**Explanation** The system failed to retrieve the information required to execute the command.

**Recommended Action** Copy the message exactly as it appears on the console or in the system log. Enter the **show version** command to gather data that may help identify the cause of the error. Research and attempt to resolve the issue using the tools and utilities provided at <http://www.cisco.com/tac>. With some messages, these tools and utilities will supply clarifying information. Search for resolved software issues using the Bug Toolkit at [http://www.cisco.com/cgi-bin/Support/Bugtool/launch\\_bugtool.pl](http://www.cisco.com/cgi-bin/Support/Bugtool/launch_bugtool.pl). If you still require assistance, open a case with the Technical Assistance Center via the Internet at [http://tools.cisco.com/ServiceRequestTool/create,](http://tools.cisco.com/ServiceRequestTool/create) or contact your Cisco technical support representative and provide the representative with the information that you have gathered. Attach the following information to your case in nonzipped, plain-text (.txt) format: the output of the **show logging** and **show tech-support** commands and your pertinent troubleshooting logs.

**Error Message** %TRANSCEIVER-3-RPC\_LC\_PROC\_INIT\_FAIL: Transceiver RPC init failure: [chars]

**Explanation** The system failed to create the resources required to process user interface commands for transceivers. The error is not fatal but some **show** commands could fail.

**Recommended Action** Copy the message exactly as it appears on the console or in the system log. Enter the **show version** command to gather data that may help identify the cause of the error. Research and attempt to resolve the issue using the tools and utilities provided at <http://www.cisco.com/tac>. With some messages, these tools and utilities will supply clarifying information. Search for resolved software issues using the Bug Toolkit at [http://www.cisco.com/cgi-bin/Support/Bugtool/launch\\_bugtool.pl](http://www.cisco.com/cgi-bin/Support/Bugtool/launch_bugtool.pl). If you still require assistance, open a case with the Technical Assistance Center via the Internet at [http://tools.cisco.com/ServiceRequestTool/create,](http://tools.cisco.com/ServiceRequestTool/create) or contact your Cisco technical support representative and provide the representative with the information that you have gathered. Attach the following information to your case in nonzipped, plain-text (.txt) format: the output of the **show logging** and **show tech-support** commands and your pertinent troubleshooting logs.

**Error Message** %TRANSCEIVER-3-RPC\_PROCESSING\_ERROR: Transceiver RPC error: [chars]

**Explanation** A nonfatal error occurred during the processing of an RPC message.

**Recommended Action** Copy the message exactly as it appears on the console or in the system log. Enter the **show version** command to gather data that may help identify the cause of the error. Research and attempt to resolve the issue using the tools and utilities provided at [http://www.cisco.com/tac.](http://www.cisco.com/tac) With some messages, these tools and utilities will supply clarifying information. Search for resolved software issues using the Bug Toolkit at [http://www.cisco.com/cgi-bin/Support/Bugtool/launch\\_bugtool.pl.](http://www.cisco.com/cgi-bin/Support/Bugtool/launch_bugtool.pl) If you still require assistance, open a case with the Technical Assistance Center via the Internet at <http://tools.cisco.com/ServiceRequestTool/create>, or contact your Cisco technical support representative and provide the representative with the information that you have gathered. Attach the following information to your case in nonzipped, plain-text (.txt) format: the output of the **show logging** and **show tech-support** commands and your pertinent troubleshooting logs.

**Error Message** %TRANSCEIVER-3-SM\_CREATION\_FAILURE: Transceiver OIR State Machine creation failed for [chars], module disabled.

**Explanation** A state machine could not be created for the transceiver OIR operation. If a memory allocation message was also received with this message, this condition indicates insufficient system memory. Other possible causes include an invalid subblock pointer.

**Recommended Action** If it is insufficient system memory, reduce other system activity to ease memory demands. If conditions warrant, upgrade to a larger memory configuration. Otherwise, copy the message exactly as it appears on the console or in the system log. Research and attempt to resolve the issue using the tools and utilities provided at<http://www.cisco.com/tac>. With some messages, these tools and utilities will supply clarifying information. Search for resolved software issues using the Bug Toolkit at [http://www.cisco.com/cgi-bin/Support/Bugtool/launch\\_bugtool.pl](http://www.cisco.com/cgi-bin/Support/Bugtool/launch_bugtool.pl). If you still require assistance, open a case with the Technical Assistance Center via the Internet at <http://tools.cisco.com/ServiceRequestTool/create>, or contact your Cisco technical support representative and provide the representative with the information that you have gathered. Attach the following information to your case in nonzipped, plain-text (.txt) format: the output of the **show logging** and **show tech-support** commands and your pertinent troubleshooting logs.

#### **TRANSCEIVER-6**

**Error Message** %TRANSCEIVER-6-INSERTED: transceiver module inserted in [chars]

**Explanation** The online insertion and removal (OIR) facility detected a newly inserted transceiver module for the interface specified in the error message.

**Recommended Action** This is an informational message only. No action is required.

**Error Message** %TRANSCEIVER-6-REMOVED: Transceiver module removed from [chars]

**Explanation** The online insertion and removal (OIR) facility detected the removal of a transceiver module from the specified interface.

**Recommended Action** This is an informational message only. No action is required.

# **TRIFECTA Messages**

This section contains Trifecta service module messages.

**Error Message** %TRIFECTA-6-X86\_FPGAVER\_MISMATCH: Module [dec]: [chars]

**Explanation** Trifecta X86 FPGA version mismatch.

**Recommended Action** No action is required.

**Error Message** %TRIFECTA-6-X86ONLINE: Trifecta X86 in slot [dec] is online.

**Explanation** Trifecta X86 has finished booting up and is online.

**Recommended Action** No action is required.

**Error Message** %TRIFECTA-6-X86\_RESTART\_REASON: Module [dec]: [chars]

**Explanation** Trifecta X86 restart reason.

**Recommended Action** No action is required.

# **TTFIB\_NP\_CLIENT Messages**

This section contains Toaster Tag FIB (TTFIB) NP client messages.

#### **TTFIB\_NP\_CLIENT-3**

**Error Message** %TTFIB\_NP\_CLIENT-3-ERROR: [chars] [chars] [chars]

**Explanation** Failed to set or clear port mode flags because the NP returned a failure condition.

**Recommended Action** Reload the Cisco IOS image on the affected card or platform. Copy the message exactly as it appears on the console or in the system log. Research and attempt to resolve the issue using the tools and utilities provided at [http://www.cisco.com/tac.](http://www.cisco.com/tac) With some messages, these tools and utilities will supply clarifying information. Search for resolved software issues using the Bug Toolkit at [http://www.cisco.com/cgi-bin/Support/Bugtool/launch\\_bugtool.pl.](http://www.cisco.com/cgi-bin/Support/Bugtool/launch_bugtool.pl) If you still require assistance, open a case with the Technical Assistance Center via the Internet at [http://tools.cisco.com/ServiceRequestTool/create,](http://tools.cisco.com/ServiceRequestTool/create) or contact your Cisco technical support representative and provide the representative with the information that you have gathered. Attach the following information to your case in nonzipped, plain-text (.txt) format: the output of the **show logging** and **show tech-support** commands and your pertinent troubleshooting logs.

I

**Error Message** %TTFIB\_NP\_CLIENT-3-INFO: [chars]

**Explanation** TTFIB NP client failed to initialize properly, which results in improper operation of the any transport over MPLS (AToM) feature.

**Recommended Action** Reload the Cisco IOS image on the affected card or platform. Copy the message exactly as it appears on the console or in the system log. Research and attempt to resolve the issue using the tools and utilities provided at<http://www.cisco.com/tac>. With some messages, these tools and utilities will supply clarifying information. Search for resolved software issues using the Bug Toolkit at [http://www.cisco.com/cgi-bin/Support/Bugtool/launch\\_bugtool.pl](http://www.cisco.com/cgi-bin/Support/Bugtool/launch_bugtool.pl). If you still require assistance, open a case with the Technical Assistance Center via the Internet at <http://tools.cisco.com/ServiceRequestTool/create>, or contact your Cisco technical support representative and provide the representative with the information that you have gathered. Attach the following information to your case in nonzipped, plain-text (.txt) format: the output of the **show logging** and **show tech-support** commands and your pertinent troubleshooting logs.

**Error Message** %TTFIB\_NP\_CLIENT-3-NOMEM: [chars]

**Explanation** TTFIB NP client failed to initialize properly, which results in improper operation of the any transport over MPLS (AToM) feature.

**Recommended Action** This message may indicate that more memory must be installed on the affected card or platform in order to service all the features and related entities enabled via the configuration. Reload the Cisco IOS image on the affected card or platform. If the error persists, copy the message exactly as it appears on the console or in the system log. Research and attempt to resolve the issue using the tools and utilities provided at [http://www.cisco.com/tac.](http://www.cisco.com/tac) With some messages, these tools and utilities will supply clarifying information. Search for resolved software issues using the Bug Toolkit at [http://www.cisco.com/cgi-bin/Support/Bugtool/launch\\_bugtool.pl.](http://www.cisco.com/cgi-bin/Support/Bugtool/launch_bugtool.pl) If you still require assistance, open a case with the Technical Assistance Center via the Internet at <http://tools.cisco.com/ServiceRequestTool/create>, or contact your Cisco technical support representative and provide the representative with the information that you have gathered. Attach the following information to your case in nonzipped, plain-text (.txt) format: the output of the **show logging** and **show tech-support** commands and your pertinent troubleshooting logs.

#### **TTFIB\_NP\_CLIENT-4**

**Error Message** %TTFIB\_NP\_CLIENT-4-HDLC: [chars]

**Explanation** Improper usage of SIP-400 for the HDLC over MPLS (HDLCoMPLS) feature.

**Recommended Action** This is an informational message only. No action is required.

**Error Message** %TTFIB\_NP\_CLIENT-4-PPP: [chars]

**Explanation** Improper usage of SIP-400 for the PPP over MPLS (PPPoMPLS) feature.

**Recommended Action** This is an informational message only. No action is required.

**Error Message** %TTFIB\_NP\_CLIENT-4-VPLS: [chars]

**Explanation** Improper usage of SIP-400 for the Virtual Private LAN Service (VPLS) feature.

**Recommended Action** This is an informational message only. No action is required.

**Error Message** %TTFIB\_NP\_CLIENT-4-WARN: [chars] [dec] [chars]

**Explanation** A TTFIB entry could not be added because the entry passed is invalid.

**Recommended Action** Reload the Cisco IOS image on the affected card or platform. Copy the message exactly as it appears on the console or in the system log. Research and attempt to resolve the issue using the tools and utilities provided at [http://www.cisco.com/tac.](http://www.cisco.com/tac) With some messages, these tools and utilities will supply clarifying information. Search for resolved software issues using the Bug Toolkit at [http://www.cisco.com/cgi-bin/Support/Bugtool/launch\\_bugtool.pl.](http://www.cisco.com/cgi-bin/Support/Bugtool/launch_bugtool.pl) If you still require assistance, open a case with the Technical Assistance Center via the Internet at [http://tools.cisco.com/ServiceRequestTool/create,](http://tools.cisco.com/ServiceRequestTool/create) or contact your Cisco technical support representative and provide the representative with the information that you have gathered. Attach the following information to your case in nonzipped, plain-text (.txt) format: the output of the **show logging** and **show tech-support** commands and your pertinent troubleshooting logs.

### **TUN Messages**

This section contains tunnel messages.

#### **TUN-3**

**Error Message** %TUN-3-API\_ARGS: unexpected arguments: [chars], [chars]

**Explanation** A public tunnel component API was called with arguments outside the expected boundaries.

**Recommended Action** Copy the message exactly as it appears on the console or in the system log. Research and attempt to resolve the issue using the tools and utilities provided at <http://www.cisco.com/tac>. With some messages, these tools and utilities will supply clarifying information. Search for resolved software issues using the Bug Toolkit at [http://www.cisco.com/cgi-bin/Support/Bugtool/launch\\_bugtool.pl](http://www.cisco.com/cgi-bin/Support/Bugtool/launch_bugtool.pl). If you still require assistance, open a case with the Technical Assistance Center via the Internet at [http://tools.cisco.com/ServiceRequestTool/create,](http://tools.cisco.com/ServiceRequestTool/create) or contact your Cisco technical support representative and provide the representative with the information you have gathered. Attach the following information to your case in nonzipped, plain-text (.txt) format: the output of the **show logging** and **show tech-support** commands and your pertinent troubleshooting logs.

**Error Message** %TUN-3-ENDPOINT\_ERROR: [chars] [chars]

**Explanation** An internal software error occurred during manipulating the tunnel endpoint database.

Ι

**Recommended Action** No action is required.

**Error Message** %TUN-3-ENDPOINT\_STORE: Operation [chars] failed for [chars]

**Explanation** Manipulation of the tunnel endpoint store has failed.

**Recommended Action** Copy the message exactly as it appears on the console or in the system log. Research and attempt to resolve the issue using the tools and utilities provided at [http://www.cisco.com/tac.](http://www.cisco.com/tac) With some messages, these tools and utilities will supply clarifying information. Search for resolved software issues using the Bug Toolkit at [http://www.cisco.com/cgi-bin/Support/Bugtool/launch\\_bugtool.pl.](http://www.cisco.com/cgi-bin/Support/Bugtool/launch_bugtool.pl) If you still require assistance, open a case with the Technical Assistance Center via the Internet at <http://tools.cisco.com/ServiceRequestTool/create>, or contact your Cisco technical support representative and provide the representative with the information that you have gathered. Attach the following information to your case in nonzipped, plain-text (.txt) format: the output of the **show logging** and **show tech-support** commands and your pertinent troubleshooting logs.

**Error Message** %TUN-3-ILLEGAL\_ARGS: Illegal arguments - [chars]

**Explanation** An internal software error occurred.

**Recommended Action** Copy the message exactly as it appears on the console or in the system log. Research and attempt to resolve the issue using the tools and utilities provided at [http://www.cisco.com/tac.](http://www.cisco.com/tac) With some messages, these tools and utilities will supply clarifying information. Search for resolved software issues using the Bug Toolkit at [http://www.cisco.com/cgi-bin/Support/Bugtool/launch\\_bugtool.pl.](http://www.cisco.com/cgi-bin/Support/Bugtool/launch_bugtool.pl) If you still require assistance, open a case with the Technical Assistance Center via the Internet at <http://tools.cisco.com/ServiceRequestTool/create>, or contact your Cisco technical support representative and provide the representative with the information you have gathered. Attach the following information to your case in nonzipped, plain-text (.txt) format: the output of the **show logging** and **show tech-support** commands and your pertinent troubleshooting logs.

**Error Message** %TUN-3-MTUCONFIGEXCEEDSL2MTU\_IPV4: [chars] IPv4 MTU configured [int] exceeds tunnel maximum MTU [int]

**Explanation** An IPv4 MTU value is configured on the tunnel interface and this value exceeds the tunnel's maximum MTU. This message is typically observed when the tunnel header size changes or when the MTU of the underlying exit interface changes. As a result of either, the tunnel maximum MTU can change. This message can also be observed when using an IPv6 tunnel to carry IPv4 since IPv4 MTU config in this case allows for a value to be configured that is greater than the tunnel's maximum MTU. As a result of any of these conditions, packets may be dropped.

**Recommended Action** If a specific IPv4 MTU value is not required, it is recommended that you leave the value at the default by typing **no ip mtu** on the tunnel interface. If a specific value is required, it is recommended that you check the interface MTU value from the **show interface tunnel** command and adjust **ip mtu** on the tunnel interface to be lower than or equal to this.

**Error Message** %TUN-3-MTUCONFIGEXCEEDSL2MTU\_IPV6: [chars] IPv6 MTU configured [int] exceeds tunnel maximum MTU [int]

**Explanation** An IPv6 MTU value is configured on the tunnel interface and this value exceeds the tunnel's maximum MTU. This message is typically observed when the tunnel header size changes or when the MTU of the underlying exit interface changes. As a result of either, the tunnel maximum MTU can change. This message can also be observed when using an IPv6 tunnel to carry IPv6 since IPv6 MTU config in this case allows for a value to be configured that is greater than the tunnel's maximum MTU. As a result of any of these conditions, packets may be dropped.

**Recommended Action** If a specific IPv6 MTU value is not required, it is recommended that you leave the value at the default by typing **no ipv6 mtu** on the tunnel interface. If a specific value is required, it is recommended that you check the interface MTU value from the **show interface tunnel** command and adjust **ipv6 mtu** on the tunnel interface to be lower than or equal to this.

#### **TUN-4**

**Error Message** %TUN-4-MTUCONFIGEXCEEDSTRMTU\_IPV4: [chars] IPv4 MTU configured [int] exceeds tunnel transport MTU [int]

**Explanation** An IPv4 MTU value has been configured on the tunnel interface and this value exceeds the tunnel's transport (default) MTU. As a result, fragmentation of the transport packet may occur before this goes out of the underlying exit interface.

**Recommended Action** If a specific IPv4 MTU value is not required, it is recommended that you leave the value at the default by typing **no ip mtu** on the tunnel interface. If a specific value is required, it is recommended that you check the tunnel transport MTU value from the **show interface tunnel** command and adjust **ip mtu** on the tunnel interface to be lower than or equal to this.

**Error Message** %TUN-4-MTUCONFIGEXCEEDSTRMTU\_IPV6: [chars] IPv6 MTU configured [int] exceeds tunnel transport MTU [int]

**Explanation** An IPv6 MTU value has been configured on the tunnel interface and this value exceeds the tunnel's transport (default) MTU. As a result, fragmentation of the transport packet may occur before this goes out of the underlying exit interface.

**Recommended Action** If a specific IPv6 MTU value is not required, it is recommended that you leave the value at the default by typing **no ipv6 mtu** on the tunnel interface. If a specific value is required, it is recommended that you check the tunnel transport MTU value from the **show interface tunnel** command and adjust **ipv6 mtu** on the tunnel interface to be lower than or equal to this.

**Error Message** %TUN-4-MTUCONFIGLESSTHAN\_MINIPV4MTU: [chars] IPv4 MTU [int] is lesser than the minimum IP MTU [int], fragmentation may occur

**Explanation** The IPv4 MTU value calculated on the tunnel interface is less than the minimum IP MTU. The MTU of the underlying exit interface of the tunnel is too small. As a result, fragmentation of the transport packet may occur before this goes out of the underlying exit interface.

**Recommended Action** If a specific MTU value is not required for the exit interface, it is recommended that you leave the value at the default by typing **no mtu** on the exit interface. If a specific value is required, it is recommended that you check the MTU value from the **show interface** command for the exit interface and adjust **mtu** on the tunnel exit to be higher than this.

**Error Message** %TUN-4-UDLR\_IDB\_ERROR: UDLR [chars] - [chars]

**Explanation** An error was encountered on a unidirectional link routing (UDLR) interface.

**Recommended Action** No action is required.

#### **TUN-5**

**Error Message** %TUN-5-HW\_IF\_INDEX\_ILLEGAL: Attempt to create tunnel interface for [chars] with illegal index: [dec]

**Explanation** The creation of a tunnel interface failed due to an invalid index.

**Recommended Action** Copy the message exactly as it appears on the console or in the system log. Research and attempt to resolve the issue using the tools and utilities provided at [http://www.cisco.com/tac.](http://www.cisco.com/tac) With some messages, these tools and utilities will supply clarifying information. Search for resolved software issues using the Bug Toolkit at [http://www.cisco.com/cgi-bin/Support/Bugtool/launch\\_bugtool.pl.](http://www.cisco.com/cgi-bin/Support/Bugtool/launch_bugtool.pl) If you still require assistance, open a case with the Technical Assistance Center via the Internet at <http://tools.cisco.com/ServiceRequestTool/create>, or contact your Cisco technical support representative and provide the representative with the information you have gathered. Attach the following information to your case in nonzipped, plain-text (.txt) format: the output of the **show logging** and **show tech-support** commands and your pertinent troubleshooting logs.

**Error Message** %TUN-5-INIT\_ERROR: A critical error [chars]occurred during initialization

**Explanation** The creation of a tunnel subsystem failed.

**Recommended Action** Copy the message exactly as it appears on the console or in the system log. Research and attempt to resolve the issue using the tools and utilities provided at [http://www.cisco.com/tac.](http://www.cisco.com/tac) With some messages, these tools and utilities will supply clarifying information. Search for resolved software issues using the Bug Toolkit at [http://www.cisco.com/cgi-bin/Support/Bugtool/launch\\_bugtool.pl.](http://www.cisco.com/cgi-bin/Support/Bugtool/launch_bugtool.pl) If you still require assistance, open a case with the Technical Assistance Center via the Internet at <http://tools.cisco.com/ServiceRequestTool/create>, or contact your Cisco technical support representative and provide the representative with the information you have gathered. Attach the following information to your case in nonzipped, plain-text (.txt) format: the output of the **show logging** and **show tech-support** commands and your pertinent troubleshooting logs.

**Error Message** %TUN-5-RECURDOWN\_SRC: [chars] linestate down, recursive source interface, next output [chars]

**Explanation** While the tunnel line state was being evaluated, a source interface was revisited.

**Recommended Action** Copy the message exactly as it appears on the console or in the system log. Research and attempt to resolve the issue using the tools and utilities provided at [http://www.cisco.com/tac.](http://www.cisco.com/tac) With some messages, these tools and utilities will supply clarifying information. Search for resolved software issues using the Bug Toolkit at [http://www.cisco.com/cgi-bin/Support/Bugtool/launch\\_bugtool.pl.](http://www.cisco.com/cgi-bin/Support/Bugtool/launch_bugtool.pl) If you still require assistance,

**System Messages for Cisco IOS Release 12.2 SX**

open a case with the Technical Assistance Center via the Internet at [http://tools.cisco.com/ServiceRequestTool/create,](http://tools.cisco.com/ServiceRequestTool/create) or contact your Cisco technical support representative and provide the representative with the information you have gathered. Attach the following information to your case in nonzipped, plain-text (.txt) format: the output of the **show logging** and **show tech-support** commands and your pertinent troubleshooting logs.

**Error Message** %TUN-5-TUN\_DB\_IF: Operation on tunnel interface table failed for [chars] - [chars]

**Explanation** A manipulation of the tunnel interface table failed.

**Recommended Action** Copy the message exactly as it appears on the console or in the system log. Research and attempt to resolve the issue using the tools and utilities provided at <http://www.cisco.com/tac>. With some messages, these tools and utilities will supply clarifying information. Search for resolved software issues using the Bug Toolkit at http://www.cisco.com/cgi-bin/Support/Bugtool/launch bugtool.pl. If you still require assistance, open a case with the Technical Assistance Center via the Internet at [http://tools.cisco.com/ServiceRequestTool/create,](http://tools.cisco.com/ServiceRequestTool/create) or contact your Cisco technical support representative and provide the representative with the information you have gathered. Attach the following information to your case in nonzipped, plain-text (.txt) format: the output of the **show logging** and **show tech-support** commands and your pertinent troubleshooting logs.

**Error Message** %TUN-5-TUN\_HWIDB\_DELETE: Failed to delete hwidb for Tunnel [dec] index [dec]

**Explanation** The deletion of a tunnel interface failed.

**Recommended Action** Copy the message exactly as it appears on the console or in the system log. Research and attempt to resolve the issue using the tools and utilities provided at <http://www.cisco.com/tac>. With some messages, these tools and utilities will supply clarifying information. Search for resolved software issues using the Bug Toolkit at [http://www.cisco.com/cgi-bin/Support/Bugtool/launch\\_bugtool.pl](http://www.cisco.com/cgi-bin/Support/Bugtool/launch_bugtool.pl). If you still require assistance, open a case with the Technical Assistance Center via the Internet at [http://tools.cisco.com/ServiceRequestTool/create,](http://tools.cisco.com/ServiceRequestTool/create) or contact your Cisco technical support representative and provide the representative with the information you have gathered. Attach the following information to your case in nonzipped, plain-text (.txt) format: the output of the **show logging** and **show tech-support** commands and your pertinent troubleshooting logs.

**Error Message** %TUN-5-TUN\_HWIDB\_LIST\_DELETE: Failed to delete [chars] from tunnel hwidb list

**Explanation** The deletion of a tunnel from the hardware IDB list failed.

**Recommended Action** Copy the message exactly as it appears on the console or in the system log. Research and attempt to resolve the issue using the tools and utilities provided at <http://www.cisco.com/tac>. With some messages, these tools and utilities will supply clarifying information. Search for resolved software issues using the Bug Toolkit at [http://www.cisco.com/cgi-bin/Support/Bugtool/launch\\_bugtool.pl](http://www.cisco.com/cgi-bin/Support/Bugtool/launch_bugtool.pl). If you still require assistance, open a case with the Technical Assistance Center via the Internet at [http://tools.cisco.com/ServiceRequestTool/create,](http://tools.cisco.com/ServiceRequestTool/create) or contact your Cisco technical support

representative and provide the representative with the information you have gathered. Attach the following information to your case in nonzipped, plain-text (.txt) format: the output of the **show logging** and **show tech-support** commands and your pertinent troubleshooting logs.

**Error Message** %TUN-5-TUN\_HWIDB\_LIST\_INSERT: Failed to add [chars] to tunnel hwidb list

**Explanation** The insertion of a tunnel into the hardware IDB list failed.

**Recommended Action** Copy the message exactly as it appears on the console or in the system log. Research and attempt to resolve the issue using the tools and utilities provided at [http://www.cisco.com/tac.](http://www.cisco.com/tac) With some messages, these tools and utilities will supply clarifying information. Search for resolved software issues using the Bug Toolkit at [http://www.cisco.com/cgi-bin/Support/Bugtool/launch\\_bugtool.pl.](http://www.cisco.com/cgi-bin/Support/Bugtool/launch_bugtool.pl) If you still require assistance, open a case with the Technical Assistance Center via the Internet at <http://tools.cisco.com/ServiceRequestTool/create>, or contact your Cisco technical support representative and provide the representative with the information you have gathered. Attach the following information to your case in nonzipped, plain-text (.txt) format: the output of the **show logging** and **show tech-support** commands and your pertinent troubleshooting logs.

**Error Message** %TUN-5-TUN\_HWIDB\_RECYCLE: Failed to recycle hwidb for Tunnel [dec] index [dec]

**Explanation** The recycling of a tunnel interface failed.

**Recommended Action** Copy the message exactly as it appears on the console or in the system log. Research and attempt to resolve the issue using the tools and utilities provided at [http://www.cisco.com/tac.](http://www.cisco.com/tac) With some messages, these tools and utilities will supply clarifying information. Search for resolved software issues using the Bug Toolkit at [http://www.cisco.com/cgi-bin/Support/Bugtool/launch\\_bugtool.pl.](http://www.cisco.com/cgi-bin/Support/Bugtool/launch_bugtool.pl) If you still require assistance, open a case with the Technical Assistance Center via the Internet at <http://tools.cisco.com/ServiceRequestTool/create>, or contact your Cisco technical support representative and provide the representative with the information you have gathered. Attach the following information to your case in nonzipped, plain-text (.txt) format: the output of the **show logging** and **show tech-support** commands and your pertinent troubleshooting logs.

**Error Message** %TUN-5-TUN\_LIST\_CREATE: Failed to create tunnel list [chars]

**Explanation** The creation of a tunnel list failed.

**Recommended Action** Copy the message exactly as it appears on the console or in the system log. Research and attempt to resolve the issue using the tools and utilities provided at [http://www.cisco.com/tac.](http://www.cisco.com/tac) With some messages, these tools and utilities will supply clarifying information. Search for resolved software issues using the Bug Toolkit at [http://www.cisco.com/cgi-bin/Support/Bugtool/launch\\_bugtool.pl.](http://www.cisco.com/cgi-bin/Support/Bugtool/launch_bugtool.pl) If you still require assistance, open a case with the Technical Assistance Center via the Internet at <http://tools.cisco.com/ServiceRequestTool/create>, or contact your Cisco technical support representative and provide the representative with the information you have gathered. Attach the following information to your case in nonzipped, plain-text (.txt) format: the output of the **show logging** and **show tech-support** commands and your pertinent troubleshooting logs.

**Error Message** %TUN-5-TUN\_SWIDB\_DELETE: Failed to delete swidb for Tunnel [dec] index [dec]

**Explanation** The deletion of a tunnel interface failed.

**Recommended Action** Copy the message exactly as it appears on the console or in the system log. Research and attempt to resolve the issue using the tools and utilities provided at <http://www.cisco.com/tac>. With some messages, these tools and utilities will supply clarifying information. Search for resolved software issues using the Bug Toolkit at [http://www.cisco.com/cgi-bin/Support/Bugtool/launch\\_bugtool.pl](http://www.cisco.com/cgi-bin/Support/Bugtool/launch_bugtool.pl). If you still require assistance, open a case with the Technical Assistance Center via the Internet at [http://tools.cisco.com/ServiceRequestTool/create,](http://tools.cisco.com/ServiceRequestTool/create) or contact your Cisco technical support representative and provide the representative with the information you have gathered. Attach the following information to your case in nonzipped, plain-text (.txt) format: the output of the **show logging** and **show tech-support** commands and your pertinent troubleshooting logs.

**Error Message** %TUN-5-TUN\_SWIDB\_RECYCLE: Failed to recycle swidb for Tunnel [dec] index [dec]

**Explanation** The recycling of a tunnel interface failed.

**Recommended Action** Copy the message exactly as it appears on the console or in the system log. Research and attempt to resolve the issue using the tools and utilities provided at <http://www.cisco.com/tac>. With some messages, these tools and utilities will supply clarifying information. Search for resolved software issues using the Bug Toolkit at [http://www.cisco.com/cgi-bin/Support/Bugtool/launch\\_bugtool.pl](http://www.cisco.com/cgi-bin/Support/Bugtool/launch_bugtool.pl). If you still require assistance, open a case with the Technical Assistance Center via the Internet at [http://tools.cisco.com/ServiceRequestTool/create,](http://tools.cisco.com/ServiceRequestTool/create) or contact your Cisco technical support representative and provide the representative with the information you have gathered. Attach the following information to your case in nonzipped, plain-text (.txt) format: the output of the **show logging** and **show tech-support** commands and your pertinent troubleshooting logs.

**Error Message** %TUN-5-TUN\_TABLE: Operation [chars] on tunnel table failed for [chars] - [chars]

**Explanation** The manipulation of the tunnel table failed.

**Recommended Action** Copy the message exactly as it appears on the console or in the system log. Research and attempt to resolve the issue using the tools and utilities provided at <http://www.cisco.com/tac>. With some messages, these tools and utilities will supply clarifying information. Search for resolved software issues using the Bug Toolkit at [http://www.cisco.com/cgi-bin/Support/Bugtool/launch\\_bugtool.pl](http://www.cisco.com/cgi-bin/Support/Bugtool/launch_bugtool.pl). If you still require assistance, open a case with the Technical Assistance Center via the Internet at [http://tools.cisco.com/ServiceRequestTool/create,](http://tools.cisco.com/ServiceRequestTool/create) or contact your Cisco technical support representative and provide the representative with the information you have gathered. Attach the following information to your case in nonzipped, plain-text (.txt) format: the output of the **show logging** and **show tech-support** commands and your pertinent troubleshooting logs.

**Error Message** %TUN-5-TUN\_UNIT\_LIST\_DELETE: Failed to delete entry unit [dec] to tunnel unit list

**Explanation** A deletion from the tunnel unit failed.

**Recommended Action** Copy the message exactly as it appears on the console or in the system log. Research and attempt to resolve the issue using the tools and utilities provided at [http://www.cisco.com/tac.](http://www.cisco.com/tac) With some messages, these tools and utilities will supply clarifying information. Search for resolved software issues using the Bug Toolkit at [http://www.cisco.com/cgi-bin/Support/Bugtool/launch\\_bugtool.pl.](http://www.cisco.com/cgi-bin/Support/Bugtool/launch_bugtool.pl) If you still require assistance, open a case with the Technical Assistance Center via the Internet at <http://tools.cisco.com/ServiceRequestTool/create>, or contact your Cisco technical support representative and provide the representative with the information you have gathered. Attach the following information to your case in nonzipped, plain-text (.txt) format: the output of the **show logging** and **show tech-support** commands and your pertinent troubleshooting logs.

**Error Message** %TUN-5-TUN\_UNIT\_LIST\_INSERT: Failed to add entry unit [dec] to tunnel unit list

**Explanation** The insertion of the tunnel unit failed.

**Recommended Action** Copy the message exactly as it appears on the console or in the system log. Research and attempt to resolve the issue using the tools and utilities provided at [http://www.cisco.com/tac.](http://www.cisco.com/tac) With some messages, these tools and utilities will supply clarifying information. Search for resolved software issues using the Bug Toolkit at [http://www.cisco.com/cgi-bin/Support/Bugtool/launch\\_bugtool.pl.](http://www.cisco.com/cgi-bin/Support/Bugtool/launch_bugtool.pl) If you still require assistance, open a case with the Technical Assistance Center via the Internet at <http://tools.cisco.com/ServiceRequestTool/create>, or contact your Cisco technical support representative and provide the representative with the information you have gathered. Attach the following information to your case in nonzipped, plain-text (.txt) format: the output of the **show logging** and **show tech-support** commands and your pertinent troubleshooting logs.

### **TUNSS Messages**

This section contains tunnel security messages.

**Error Message** %TUNSS-6-PROTECTION\_BAD\_TUN\_MODE: Tunnel mode [chars] not supported by tunnel protection. Protection removed.

**Explanation** The chosen tunnel mode is not supported by tunnel protection interfaces. Protection has been turned off and removed.

**Recommended Action** Unless protection is desired on this interface, no action is required. If protection is desired, a crypto-map must be used instead.

**Error Message** %TUNSS-3-PROTECTION\_PROCESS\_FAIL : Failed to create tunnel security process

**Explanation** The system failed to start a processes necessary to do tunnel protection.

**Recommended Action** Copy the message exactly as it appears on the console or in the system log. Research and attempt to resolve the issue using the tools and utilities provided at <http://www.cisco.com/tac>. With some messages, these tools and utilities will supply clarifying information. Search for resolved software issues using the Bug Toolkit at [http://www.cisco.com/cgi-bin/Support/Bugtool/launch\\_bugtool.pl](http://www.cisco.com/cgi-bin/Support/Bugtool/launch_bugtool.pl). If you still require assistance, open a case with the Technical Assistance Center via the Internet at [http://tools.cisco.com/ServiceRequestTool/create,](http://tools.cisco.com/ServiceRequestTool/create) or contact your Cisco technical support representative and provide the representative with the information that you have gathered. Attach the following information to your case in nonzipped, plain-text (.txt) format: the output of the **show logging** and **show tech-support** commands and your pertinent troubleshooting logs.

### **UAM Messages**

This section contains Upgrade Analysis Module (UAM) messages.

#### **UAM-3**

**Error Message** %UAM-3-IMPACT\_FAMILY: UAM is unable to get the impact of the upgrade on '%s' linecards family (SR is '%s')

**Explanation** The Upgrade Analysis Module (UAM) is unable to determine the impact of the current upgrade for the line cards belonging to the specified family. An upgrade operation will probably result in the resetting of all line cards in that family.

**Recommended Action** Copy the message exactly as it appears on the console or in the system log. Research and attempt to resolve the issue using the tools and utilities provided at <http://www.cisco.com/tac>. With some messages, these tools and utilities will supply clarifying information. Search for resolved software issues using the Bug Toolkit at [http://www.cisco.com/cgi-bin/Support/Bugtool/launch\\_bugtool.pl](http://www.cisco.com/cgi-bin/Support/Bugtool/launch_bugtool.pl). If you still require assistance, open a case with the Technical Assistance Center via the Internet at [http://tools.cisco.com/ServiceRequestTool/create,](http://tools.cisco.com/ServiceRequestTool/create) or contact your Cisco technical support representative and provide the representative with the information you have gathered. Attach the following information to your case in nonzipped, plain-text (.txt) format: the output of the **show logging** and **show tech-support** commands and your pertinent troubleshooting logs.

**Error Message** %UAM-3-INVALID\_CONTEXT: Trying to stop the upgrade, but there is no upgrade currently

**Explanation** An application is trying to stop an upgrade cycle, but there is no upgrade in progress.

**Recommended Action** Copy the message exactly as it appears on the console or in the system log. Research and attempt to resolve the issue using the tools and utilities provided at <http://www.cisco.com/tac>. With some messages, these tools and utilities will supply clarifying

information. Search for resolved software issues using the Bug Toolkit at [http://www.cisco.com/cgi-bin/Support/Bugtool/launch\\_bugtool.pl.](http://www.cisco.com/cgi-bin/Support/Bugtool/launch_bugtool.pl) If you still require assistance, open a case with the Technical Assistance Center via the Internet at <http://tools.cisco.com/ServiceRequestTool/create>, or contact your Cisco technical support representative and provide the representative with the information you have gathered. Attach the following information to your case in nonzipped, plain-text (.txt) format: the output of the **show logging** and **show tech-support** commands and your pertinent troubleshooting logs.

**Error Message** %UAM-3-INVALID\_WB: Trying to set an invalid watched boolean

**Explanation** During runtime, the UAM is trying to release a process using an invalid internal data structure. The command line interface will probably be blocked or the standby supervisor will be unable to boot.

**Recommended Action** Copy the message exactly as it appears on the console or in the system log. Research and attempt to resolve the issue using the tools and utilities provided at [http://www.cisco.com/tac.](http://www.cisco.com/tac) With some messages, these tools and utilities will supply clarifying information. Search for resolved software issues using the Bug Toolkit at [http://www.cisco.com/cgi-bin/Support/Bugtool/launch\\_bugtool.pl.](http://www.cisco.com/cgi-bin/Support/Bugtool/launch_bugtool.pl) If you still require assistance, open a case with the Technical Assistance Center via the Internet at <http://tools.cisco.com/ServiceRequestTool/create>, or contact your Cisco technical support representative and provide the representative with the information you have gathered. Attach the following information to your case in nonzipped, plain-text (.txt) format: the output of the **show logging** and **show tech-support** commands and your pertinent troubleshooting logs.

### **UBL Messages**

This section contains Universal Boot Loader (UBL) messages.

#### **UBL-2**

**Error Message** %UBL-2-SLAVE\_FAIL: Could not download image due to - [chars].

**Explanation** The standby supervisor engine could not carry out its task of downloading an image from the active supervisor engine due to the reason mentioned in the error message. This could be due to an internal error or due to an old image running on the active supervisor engine that does not support UBL. Prior error messages might provide more information about the actual problem.

**Recommended Action** Ensure the conditions mentioned in the message are met. If preceding error messages in the log indicate that this is an internal error, copy the message exactly as it appears on the console or in the system log. Research and attempt to resolve the issue using the tools and utilities provided at<http://www.cisco.com/tac>. With some messages, these tools and utilities will supply clarifying information. Search for resolved software issues using the Bug Toolkit at [http://www.cisco.com/cgi-bin/Support/Bugtool/launch\\_bugtool.pl.](http://www.cisco.com/cgi-bin/Support/Bugtool/launch_bugtool.pl) If you still require assistance, open a case with the Technical Assistance Center via the Internet at <http://tools.cisco.com/ServiceRequestTool/create>, or contact your Cisco technical support representative and provide the representative with the information you have gathered. Attach the following information to your case in nonzipped, plain-text (.txt) format: the output of the **show** 

**logging** and **show tech-support** commands and your pertinent troubleshooting logs.

# **UDLD Messages**

This section contains UniDirectional Link Detection (UDLD) protocolmessages.

#### **UDLD-3**

**Error Message** %UDLD-3-UDLD\_NOKADIS: UDLD unable to create the kadis timer, status [dec]

**Explanation** A failure occurred during creation of the kadis timer from UDLD pseudo preemptive process.

**Recommended Action** Copy the error message exactly as it appears on the console or in the system log. Research and attempt to resolve the error using the Output Interpreter [https://www.cisco.com/cgi-bin/Support/OutputInterpreter/home.p](https://www.cisco.com/cgi-bin/Support/OutputInterpreter/home.pl)l. Issue the **show tech-support** command to gather data that may help identify the nature of the error. Also perform a search of the Bug Toolkit [http://www.cisco.com/cgi-bin/Support/Bugtool/home.pl.](http://www.cisco.com/cgi-bin/Support/Bugtool/home.pl) If you still require assistance, open a case with the Technical Assistance Center via the Internet [http://tools.cisco.com/ServiceRequestTool/create/launch.do,](http://tools.cisco.com/ServiceRequestTool/create/launch.do) or contact your Cisco technical support.

**Error Message** %UDLD-3-UDLD\_NOPREEMP: UDLD unable to create pseudo preemptive process

**Explanation** A failure occurred during creation of the UDLD pseudo preemptive process.

**Recommended Action** Copy the error message exactly as it appears on the console or in the system log. Research and attempt to resolve the error using the Output Interpreter [https://www.cisco.com/cgi-bin/Support/OutputInterpreter/home.p](https://www.cisco.com/cgi-bin/Support/OutputInterpreter/home.pl)l. Issue the **show tech-support** command to gather data that may help identify the nature of the error. Also perform a search of the Bug Toolkit [http://www.cisco.com/cgi-bin/Support/Bugtool/home.pl.](http://www.cisco.com/cgi-bin/Support/Bugtool/home.pl) If you still require assistance, open a case with the Technical Assistance Center via the Internet [http://tools.cisco.com/ServiceRequestTool/create/launch.do,](http://tools.cisco.com/ServiceRequestTool/create/launch.do) or contact your Cisco technical support.

#### **UDLD-4**

**Error Message** %UDLD-4-UDLD\_PORT\_FAILURE: UDLD failure reported per user request, interface [chars], [chars] detected,

**Explanation** An interface failure was reported because UDLD protocol detected the cause indicated on the interface. Cause is likely due to bad interface hardware or cable misconfiguration. Interface not err-disabled as user choose to see error-report. User should investigate and take action.

**Recommended Action** Copy the error message exactly as it appears on the console or in the system log. Research and attempt to resolve the error using the Output Interpreter [https://www.cisco.com/cgi-bin/Support/OutputInterpreter/home.p](https://www.cisco.com/cgi-bin/Support/OutputInterpreter/home.pl)l. Issue the **show tech-support** command to gather data that may help identify the nature of the error. Also perform a search of the Bug Toolkit [http://www.cisco.com/cgi-bin/Support/Bugtool/home.pl.](http://www.cisco.com/cgi-bin/Support/Bugtool/home.pl) If you still require assistance,

open a case with the Technical Assistance Center via the Internet <http://tools.cisco.com/ServiceRequestTool/create/launch.do>, or contact your Cisco technical support.

#### **UDLD-6**

**Error Message** %UDLD-6-UDLD\_PORT\_LINKDOWN: Fast UDLD cache times out for intf [chars], moves port to linkdown state

**Explanation** Fast UDLD cache entry for the reported interface times out. This could be due to either remote side port shut, LC OIR, or real link failure. UDLD moved the port to linkdown state for all cases. If this is not caused by a link failure, UDLD should receive a PM linkdown notification within the next 4 seconds. If UDLD does not receive any notification, then it will consider this a link failure and will err-disable the port.

**Recommended Action** Copy the error message exactly as it appears on the console or in the system log. Research and attempt to resolve the error using the Output Interpreter <https://www.cisco.com/cgi-bin/Support/OutputInterpreter/home.pl>. Issue the **show tech-support** command to gather data that may help identify the nature of the error. Also perform a search of the Bug Toolkit [http://www.cisco.com/cgi-bin/Support/Bugtool/home.pl.](http://www.cisco.com/cgi-bin/Support/Bugtool/home.pl) If you still require assistance, open a case with the Technical Assistance Center via the Internet <http://tools.cisco.com/ServiceRequestTool/create/launch.do>, or contact your Cisco technical support.

# **UNICAST\_FLOOD Messages**

This section contains unicast flooding (UNICAST\_FLOOD) messages.

#### **UNICAST\_FLOOD-4**

**Error Message** %UNICAST\_FLOOD-4-DETECTED: Host [enet] on vlan [dec] is flooding to an unknown unicast destination at a rate greater than/equal to [dec] Kfps

**Explanation** A host was found going up and down between ports.

**Recommended Action** Verify the reason why the host is sending traffic to an unknown unicast destination.

**Error Message** %UNICAST\_FLOOD-4-FILTER\_TABLE\_FULL: The filter table is full

**Explanation** The system has detected too many unicast floods to unknown destinations.

**Recommended Action** Investigate the reason why so many hosts in the network are sending traffic to unknown unicast destinations.

#### **UNICAST\_FLOOD-5**

**Error Message** %UNICAST\_FLOOD-5-FILTER\_INSTALLED: Filter for host [enet] has been installed. It will be removed in [dec] minute(s)

**Explanation** A host was flooding unicast packets to an unknown destination. A filter has been installed.

**Recommended Action** No action is required.

### **UTIL Messages**

This section contains utility messages.

#### **UTIL-3**

**Error Message** %UTIL-3-DLL: Data structure error -- %s

**Explanation** A software error occurred, resulting in data structure inconsistency.

**Recommended Action** Copy the message exactly as it appears on the console or in the system log. Research and attempt to resolve the issue using the tools and utilities provided at <http://www.cisco.com/tac>. With some messages, these tools and utilities will supply clarifying information. Search for resolved software issues using the Bug Toolkit at [http://www.cisco.com/cgi-bin/Support/Bugtool/launch\\_bugtool.pl](http://www.cisco.com/cgi-bin/Support/Bugtool/launch_bugtool.pl). If you still require assistance, open a case with the Technical Assistance Center via the Internet at [http://tools.cisco.com/ServiceRequestTool/create,](http://tools.cisco.com/ServiceRequestTool/create) or contact your Cisco technical support representative and provide the representative with the information you have gathered. Attach the following information to your case in nonzipped, plain-text (.txt) format: the output of the **show logging** and **show tech-support** commands and your pertinent troubleshooting logs.

**Error Message** %UTIL-3-IDTREE\_NOTRACE: [chars]

**Explanation** A software error occurred, resulting in a data structure inconsistency.

**Recommended Action** Copy the message exactly as it appears on the console or in the system log. Research and attempt to resolve the issue using the tools and utilities provided at <http://www.cisco.com/tac>. With some messages, these tools and utilities will supply clarifying information. Search for resolved software issues using the Bug Toolkit at [http://www.cisco.com/cgi-bin/Support/Bugtool/launch\\_bugtool.pl](http://www.cisco.com/cgi-bin/Support/Bugtool/launch_bugtool.pl). If you still require assistance, open a case with the Technical Assistance Center via the Internet at [http://tools.cisco.com/ServiceRequestTool/create,](http://tools.cisco.com/ServiceRequestTool/create) or contact your Cisco technical support representative and provide the representative with the information you have gathered. Attach the following information to your case in nonzipped, plain-text (.txt) format: the output of the **show logging** and **show tech-support** commands and your pertinent troubleshooting logs.

**Error Message** %UTIL-3-IDTREE\_TRACE: [chars]

**Explanation** A software error occurred, resulting in a data structure inconsistency.

**Recommended Action** Copy the message exactly as it appears on the console or in the system log. Research and attempt to resolve the issue using the tools and utilities provided at [http://www.cisco.com/tac.](http://www.cisco.com/tac) With some messages, these tools and utilities will supply clarifying information. Search for resolved software issues using the Bug Toolkit at [http://www.cisco.com/cgi-bin/Support/Bugtool/launch\\_bugtool.pl.](http://www.cisco.com/cgi-bin/Support/Bugtool/launch_bugtool.pl) If you still require assistance, open a case with the Technical Assistance Center via the Internet at <http://tools.cisco.com/ServiceRequestTool/create>, or contact your Cisco technical support representative and provide the representative with the information you have gathered. Attach the following information to your case in nonzipped, plain-text (.txt) format: the output of the **show logging** and **show tech-support** commands and your pertinent troubleshooting logs.

### **VACL Messages**

This section contains VLAN ACL messages.

#### **VACL-4**

**Error Message** %VACL-4-VLANACCESSMAP\_ACTION\_CHANGED: No redirect interfaces, map <[chars]> - sequence [dec] action set to DROP

**Explanation** One or more redirect interfaces were removed, leaving the redirect interface list emptyand changing the sequence action to DROP.

**Recommended Action** Update the sequence, adding one or more valid redirect interfaces to the affected VLAN access maps.

**Error Message** %VACL-4-VLANACCESSMAP\_CWAN\_DELETE: VLAN ACCESS-MAP [chars] applied on [chars] will be removed.

**Explanation** Logical interface(MFR,MLP) with a VACL Access-map is being removed so the associated vlan filter will be removed to avoid config errors and inconsistencies

**Recommended Action** User has to re-configure the vlan filter if the removed logical interface is being removed

**Error Message** %VACL-4-VLANACCESSMAP\_RDT\_DELETE: [chars] [chars] is removed from redirect list of map: [chars] - sequence [dec]

**Explanation** One of the redirect interfaces in a VLAN access map needed to be removed from a redirect sequence. This situation can occur if the interface was deleted or became an active member of an Ethernet channel that is not supported.

**Recommended Action** Revert the state of the interface and add this redirect interface again to the redirect sequence for the affected VLAN access maps.

# **VALENCIA Messages**

This section contains Services SPA Carrier Card (SSC-600) Valencia ASIC messages.

#### **VALENCIA-3**

**Error Message** %VALENCIA-3-GIO: Bay [dec]: [chars].

**Explanation** A data corruption due to a parity error was detected on the GIO bus.

**Recommended Action** If this message recurs, copy the message exactly as it appears on the console or in the system log. Research and attempt to resolve the issue using the tools and utilities provided at [http://www.cisco.com/tac.](http://www.cisco.com/tac) With some messages, these tools and utilities will supply clarifying information. Search for resolved software issues using the Bug Toolkit at [http://www.cisco.com/cgi-bin/Support/Bugtool/launch\\_bugtool.pl](http://www.cisco.com/cgi-bin/Support/Bugtool/launch_bugtool.pl). If you still require assistance, open a case with the Technical Assistance Center via the Internet at

[http://tools.cisco.com/ServiceRequestTool/create,](http://tools.cisco.com/ServiceRequestTool/create) or contact your Cisco technical support representative and provide the representative with the information that you have gathered. Attach the following information to your case in nonzipped, plain-text (.txt) format: the output of the **show logging** and **show tech-support** commands and your pertinent troubleshooting logs.

**Error Message** %VALENCIA-3-NP: Bay [dec], [chars][dec]: [chars].

**Explanation** Data corruption was detected in one of the network processors.

**Recommended Action** If this message recurs, copy the message exactly as it appears on the console or in the system log. Research and attempt to resolve the issue using the tools and utilities provided at [http://www.cisco.com/tac.](http://www.cisco.com/tac) With some messages, these tools and utilities will supply clarifying information. Search for resolved software issues using the Bug Toolkit at [http://www.cisco.com/cgi-bin/Support/Bugtool/launch\\_bugtool.pl](http://www.cisco.com/cgi-bin/Support/Bugtool/launch_bugtool.pl). If you still require assistance, open a case with the Technical Assistance Center via the Internet at [http://tools.cisco.com/ServiceRequestTool/create,](http://tools.cisco.com/ServiceRequestTool/create) or contact your Cisco technical support representative and provide the representative with the information that you have gathered. Attach the following information to your case in nonzipped, plain-text (.txt) format: the output of the **show logging** and **show tech-support** commands and your pertinent troubleshooting logs.

**Error Message** %VALENCIA-3-PL3: Bay [dec]: [chars].

**Explanation** A data corruption due to a parity error was detected on the PL3 interface.

**Recommended Action** If this message recurs, copy the message exactly as it appears on the console or in the system log. Research and attempt to resolve the issue using the tools and utilities provided at [http://www.cisco.com/tac.](http://www.cisco.com/tac) With some messages, these tools and utilities will supply clarifying information. Search for resolved software issues using the Bug Toolkit at [http://www.cisco.com/cgi-bin/Support/Bugtool/launch\\_bugtool.pl](http://www.cisco.com/cgi-bin/Support/Bugtool/launch_bugtool.pl). If you still require assistance, open a case with the Technical Assistance Center via the Internet at [http://tools.cisco.com/ServiceRequestTool/create,](http://tools.cisco.com/ServiceRequestTool/create) or contact your Cisco technical support

representative and provide the representative with the information that you have gathered. Attach the following information to your case in nonzipped, plain-text (.txt) format: the output of the **show logging** and **show tech-support** commands and your pertinent troubleshooting logs.

**Error Message** %VALENCIA-3-PLL\_LOCK: Bay [dec]: [chars] PLL Lock Failure

**Explanation** The specified phase-locked loop (PLL) failed to lock.

**Recommended Action** If this message recurs, copy the message exactly as it appears on the console or in the system log. Research and attempt to resolve the issue using the tools and utilities provided at<http://www.cisco.com/tac>. With some messages, these tools and utilities will supply clarifying information. Search for resolved software issues using the Bug Toolkit at [http://www.cisco.com/cgi-bin/Support/Bugtool/launch\\_bugtool.pl.](http://www.cisco.com/cgi-bin/Support/Bugtool/launch_bugtool.pl) If you still require assistance, open a case with the Technical Assistance Center via the Internet at <http://tools.cisco.com/ServiceRequestTool/create>, or contact your Cisco technical support representative and provide the representative with the information that you have gathered. Attach the following information to your case in nonzipped, plain-text (.txt) format: the output of the **show logging** and **show tech-support** commands and your pertinent troubleshooting logs.

**Error Message** %VALENCIA-3-PPE: Bay [dec], [chars]: [chars].

**Explanation** Data corruption was detected in the VLAN RAM.

**Recommended Action** If this message recurs, copy the message exactly as it appears on the console or in the system log. Research and attempt to resolve the issue using the tools and utilities provided at<http://www.cisco.com/tac>. With some messages, these tools and utilities will supply clarifying information. Search for resolved software issues using the Bug Toolkit at [http://www.cisco.com/cgi-bin/Support/Bugtool/launch\\_bugtool.pl.](http://www.cisco.com/cgi-bin/Support/Bugtool/launch_bugtool.pl) If you still require assistance, open a case with the Technical Assistance Center via the Internet at <http://tools.cisco.com/ServiceRequestTool/create>, or contact your Cisco technical support representative and provide the representative with the information that you have gathered. Attach

the following information to your case in nonzipped, plain-text (.txt) format: the output of the **show logging** and **show tech-support** commands and your pertinent troubleshooting logs.

**Error Message** %VALENCIA-3-SPI\_FIFO: Bay [dec], [chars]: [chars] [chars].

**Explanation** Data corruption was detected in one of the SPI FIFOs.

**Recommended Action** If this message recurs, copy the message exactly as it appears on the console or in the system log. Research and attempt to resolve the issue using the tools and utilities provided at<http://www.cisco.com/tac>. With some messages, these tools and utilities will supply clarifying information. Search for resolved software issues using the Bug Toolkit at [http://www.cisco.com/cgi-bin/Support/Bugtool/launch\\_bugtool.pl.](http://www.cisco.com/cgi-bin/Support/Bugtool/launch_bugtool.pl) If you still require assistance, open a case with the Technical Assistance Center via the Internet at <http://tools.cisco.com/ServiceRequestTool/create>, or contact your Cisco technical support representative and provide the representative with the information that you have gathered. Attach the following information to your case in nonzipped, plain-text (.txt) format: the output of the **show logging** and **show tech-support** commands and your pertinent troubleshooting logs.

**Error Message** %VALENCIA-3-SPI\_SNK: Bay [dec]: [chars].

**Explanation** There was an error receiving data from the SPA, possibly due to data corruption.

**Recommended Action** If this message recurs, copy the message exactly as it appears on the console or in the system log. Research and attempt to resolve the issue using the tools and utilities provided at [http://www.cisco.com/tac.](http://www.cisco.com/tac) With some messages, these tools and utilities will supply clarifying information. Search for resolved software issues using the Bug Toolkit at [http://www.cisco.com/cgi-bin/Support/Bugtool/launch\\_bugtool.pl](http://www.cisco.com/cgi-bin/Support/Bugtool/launch_bugtool.pl). If you still require assistance, open a case with the Technical Assistance Center via the Internet at [http://tools.cisco.com/ServiceRequestTool/create,](http://tools.cisco.com/ServiceRequestTool/create) or contact your Cisco technical support representative and provide the representative with the information that you have gathered. Attach the following information to your case in nonzipped, plain-text (.txt) format: the output of the **show logging** and **show tech-support** commands and your pertinent troubleshooting logs.

**Error Message** %VALENCIA-3-SPI\_SNK\_CHAN: Bay [dec]: [chars] error on channel [dec].

**Explanation** There was an error receiving data from the SPA.

**Recommended Action** If this message recurs, copy the message exactly as it appears on the console or in the system log. Research and attempt to resolve the issue using the tools and utilities provided at [http://www.cisco.com/tac.](http://www.cisco.com/tac) With some messages, these tools and utilities will supply clarifying information. Search for resolved software issues using the Bug Toolkit at [http://www.cisco.com/cgi-bin/Support/Bugtool/launch\\_bugtool.pl](http://www.cisco.com/cgi-bin/Support/Bugtool/launch_bugtool.pl). If you still require assistance, open a case with the Technical Assistance Center via the Internet at [http://tools.cisco.com/ServiceRequestTool/create,](http://tools.cisco.com/ServiceRequestTool/create) or contact your Cisco technical support representative and provide the representative with the information that you have gathered. Attach the following information to your case in nonzipped, plain-text (.txt) format: the output of the **show logging** and **show tech-support** commands and your pertinent troubleshooting logs.

**Error Message** %VALENCIA-3-SPI\_SRC: Bay [dec]: [chars].

**Explanation** There was an error sending data to the SPA.

**Recommended Action** If this message recurs, copy the message exactly as it appears on the console or in the system log. Research and attempt to resolve the issue using the tools and utilities provided at [http://www.cisco.com/tac.](http://www.cisco.com/tac) With some messages, these tools and utilities will supply clarifying information. Search for resolved software issues using the Bug Toolkit at

[http://www.cisco.com/cgi-bin/Support/Bugtool/launch\\_bugtool.pl](http://www.cisco.com/cgi-bin/Support/Bugtool/launch_bugtool.pl). If you still require assistance, open a case with the Technical Assistance Center via the Internet at

[http://tools.cisco.com/ServiceRequestTool/create,](http://tools.cisco.com/ServiceRequestTool/create) or contact your Cisco technical support representative and provide the representative with the information that you have gathered. Attach the following information to your case in nonzipped, plain-text (.txt) format: the output of the **show logging** and **show tech-support** commands and your pertinent troubleshooting logs.

Ι

#### **VDD Messages**

This section contains virtual device driver (VDD) messages.

#### **VDD-3**

**Error Message** %VDD-3-NULL\_CB: Supplied %s control block is NULL. %s

**Explanation** An NULL control block was passed internally as part of an operation to read or write to the required register or memory address. As a result, the operation could not be processed and the address contents are now incorrect.

**Recommended Action** Copy the message exactly as it appears on the console or in the system log. Research and attempt to resolve the issue using the tools and utilities provided at [http://www.cisco.com/tac.](http://www.cisco.com/tac) With some messages, these tools and utilities will supply clarifying information. Search for resolved software issues using the Bug Toolkit at [http://www.cisco.com/cgi-bin/Support/Bugtool/launch\\_bugtool.pl.](http://www.cisco.com/cgi-bin/Support/Bugtool/launch_bugtool.pl) If you still require assistance, open a case with the Technical Assistance Center via the Internet at <http://tools.cisco.com/ServiceRequestTool/create>, or contact your Cisco technical support representative and provide the representative with the information you have gathered. Attach the following information to your case in nonzipped, plain-text (.txt) format: the output of the **show logging** and **show tech-support** commands and your pertinent troubleshooting logs.

**Error Message** %VDD-3-NULL\_SPACE\_CB: Supplied %s space control block is NULL. %s

**Explanation** An NULL space control block was passed internally as part of an operation to read or write to the required address. As a result, the operation could not be processed and the address contents are now incorrect.

**Recommended Action** Copy the message exactly as it appears on the console or in the system log. Research and attempt to resolve the issue using the tools and utilities provided at [http://www.cisco.com/tac.](http://www.cisco.com/tac) With some messages, these tools and utilities will supply clarifying information. Search for resolved software issues using the Bug Toolkit at [http://www.cisco.com/cgi-bin/Support/Bugtool/launch\\_bugtool.pl.](http://www.cisco.com/cgi-bin/Support/Bugtool/launch_bugtool.pl) If you still require assistance, open a case with the Technical Assistance Center via the Internet at <http://tools.cisco.com/ServiceRequestTool/create>, or contact your Cisco technical support representative and provide the representative with the information you have gathered. Attach the following information to your case in nonzipped, plain-text (.txt) format: the output of the **show logging** and **show tech-support** commands and your pertinent troubleshooting logs.

**Error Message** %VDD-3-SIZE\_TOO\_LARGE: An attempt was made to create a %s of size %d bits.

**Explanation** The virtual device driver received a request to create a data entity that is larger than allowed. Because the entry cannot be created, its data will be lost.

**Recommended Action** Copy the message exactly as it appears on the console or in the system log. Research and attempt to resolve the issue using the tools and utilities provided at [http://www.cisco.com/tac.](http://www.cisco.com/tac) With some messages, these tools and utilities will supply clarifying information. Search for resolved software issues using the Bug Toolkit at [http://www.cisco.com/cgi-bin/Support/Bugtool/launch\\_bugtool.pl.](http://www.cisco.com/cgi-bin/Support/Bugtool/launch_bugtool.pl) If you still require assistance, open a case with the Technical Assistance Center via the Internet at <http://tools.cisco.com/ServiceRequestTool/create>, or contact your Cisco technical support

representative and provide the representative with the information you have gathered. Attach the following information to your case in nonzipped, plain-text (.txt) format: the output of the **show logging** and **show tech-support** commands and your pertinent troubleshooting logs.

### **VFI Messages**

This section contains virtual forwarding instance (VFI) messages.

#### **VFI-3**

```
Error Message %VFI-3-ILLEGAL: %s
```
**Explanation** An illegal event was processed by the XCONNECT subsystem.

**Recommended Action** No action is required.

#### **VFI-4**

**Error Message** %VFI-4-CONFIG: %s

**Explanation** The specified configuration data for a virtual forwarding instance (VFI) is invalid.

**Recommended Action** No action is required.

# **VINES Messages**

This section contains Banyan Virtual Integrated Network Service (VINES) messages.

**Error Message** %VINES-2-INVALIDROUTE: Bad [chars] in route for server entry [v-name]

**Explanation** While searching the routing table, the code determined that a pointer that should point to a VINES route structure actually points to some other structure.

**Recommended Action** Copy the message exactly as it appears, and report it your technical support representative. If possible, clear the VINES routing table. This will result in a temporary loss of connectivity until all routes are relearned.

Ι

### **VIP Messages**

This section contains Versatile Interface Processor (VIP) messages.

#### **VIP-3**

 $\mathbf I$ 

**Error Message** %VIP-3-SVIP\_CRASHINFO\_ERROR: Crashinfo initiation failed on the VIP.

**Explanation** The crash information (crashinfo) file for the VIP could not be collected because the process to collect the crashinfo file could not be properly initiated.

**Recommended Action** If the error message recurs, copy the message exactly as it appears on the console or in the system log and enter the **show controllers vip** *slot#* **tech-support** and **show controllers vip** *slot#* **logging** commands to gather data that may help identify the cause of the error. Research and attempt to resolve the issue using the tools and utilities provided at [http://www.cisco.com/tac.](http://www.cisco.com/tac) With some messages, these tools and utilities will supply clarifying information. Search for resolved software issues using the Bug Toolkit at [http://www.cisco.com/cgi-bin/Support/Bugtool/launch\\_bugtool.pl.](http://www.cisco.com/cgi-bin/Support/Bugtool/launch_bugtool.pl) If you still require assistance, open a case with the Technical Assistance Center via the Internet at <http://tools.cisco.com/ServiceRequestTool/create>, or contact your Cisco technical support representative and provide the representative with the information you have gathered. Attach the following information to your case in nonzipped, plain-text (.txt) format: the output of the **show logging** and **show tech-support** commands and your pertinent troubleshooting logs.

### **VIPMLP Messages**

This section contains multilink PPP messages.

**Error Message** %VIPMLP-2-NOINTERLEAVE: [chars] Interleave not configured due to Insufficient memory

**Explanation** Interleave was not configured due to insufficient memory.

**Recommended Action** Copy the message exactly as it appears on the console or in the system log. Research and attempt to resolve the issue using the tools and utilities provided at [http://www.cisco.com/tac.](http://www.cisco.com/tac) With some messages, these tools and utilities will supply clarifying information. Search for resolved software issues using the Bug Toolkit at [http://www.cisco.com/cgi-bin/Support/Bugtool/launch\\_bugtool.pl.](http://www.cisco.com/cgi-bin/Support/Bugtool/launch_bugtool.pl) If you still require assistance, open a case with the Technical Assistance Center via the Internet at <http://tools.cisco.com/ServiceRequestTool/create>, or contact your Cisco technical support representative and provide the representative with the information that you have gathered. Attach the following information to your case in nonzipped, plain-text (.txt) format: the output of the **show logging** and **show tech-support** commands and your pertinent troubleshooting logs.

# **VLAN\_MAPPING\_ISSU Messages**

This section contains VLAN mapping in-service software upgrade (ISSU) messages.

#### **VLAN\_MAPPING\_ISSU-3**

**Error Message** %VLAN\_MAPPING\_ISSU-3-BUFFER: vlan\_mapping VLAN Mapping ISSU client failed to get buffer for message, error %d

**Explanation** The VLAN mapping ISSU client was unable to get a buffer for building a negotiation message. As a result, the client cannot send the negotiation message to the standby unit and the standby unit cannot be brought up.

**Recommended Action** Copy the message exactly as it appears on the console or in the system log. Research and attempt to resolve the issue using the tools and utilities provided at <http://www.cisco.com/tac>. With some messages, these tools and utilities will supply clarifying information. Search for resolved software issues using the Bug Toolkit at [http://www.cisco.com/cgi-bin/Support/Bugtool/launch\\_bugtool.pl](http://www.cisco.com/cgi-bin/Support/Bugtool/launch_bugtool.pl). If you still require assistance, open a case with the Technical Assistance Center via the Internet at [http://tools.cisco.com/ServiceRequestTool/create,](http://tools.cisco.com/ServiceRequestTool/create) or contact your Cisco technical support representative and provide the representative with the information you have gathered. Attach the following information to your case in nonzipped, plain-text (.txt) format: the output of the **show logging**, **show tech-support, show logging**, and **show checkpoint client** commands and your pertinent troubleshooting logs.

**Error Message** %VLAN\_MAPPING\_ISSU-3-CAPABILITY: vlan\_mapping VLAN Mapping ISSU client  $8s$ 

**Explanation** The VLAN mapping ISSU client detected an error during capability negotiation. As a result, there is a mismatch in the client capability between the active and standby unit.

**Recommended Action** Copy the message exactly as it appears on the console or in the system log. Research and attempt to resolve the issue using the tools and utilities provided at <http://www.cisco.com/tac>. With some messages, these tools and utilities will supply clarifying information. Search for resolved software issues using the Bug Toolkit at [http://www.cisco.com/cgi-bin/Support/Bugtool/launch\\_bugtool.pl](http://www.cisco.com/cgi-bin/Support/Bugtool/launch_bugtool.pl). If you still require assistance, open a case with the Technical Assistance Center via the Internet at [http://tools.cisco.com/ServiceRequestTool/create,](http://tools.cisco.com/ServiceRequestTool/create) or contact your Cisco technical support representative and provide the representative with the information you have gathered. Attach the following information to your case in nonzipped, plain-text (.txt) format: the output of the **show logging**, **show tech-support, show logging**, **show issu capability entries, show issu session,** and **show issu negotiated capability** commands and your pertinent troubleshooting logs.

**Error Message** %VLAN\_MAPPING\_ISSU-3-INIT: vlan\_mapping VLAN Mapping ISSU client initialization failed at %s, error %s

**Explanation** The VLAN mapping ISSU client could not be initialized. This condition will cause a catastrophic failure when an ISSU upgrade or downgrade is performed.

**Recommended Action** Copy the message exactly as it appears on the console or in the system log. Research and attempt to resolve the issue using the tools and utilities provided at <http://www.cisco.com/tac>. With some messages, these tools and utilities will supply clarifying information. Search for resolved software issues using the Bug Toolkit at [http://www.cisco.com/cgi-bin/Support/Bugtool/launch\\_bugtool.pl](http://www.cisco.com/cgi-bin/Support/Bugtool/launch_bugtool.pl). If you still require assistance, open a case with the Technical Assistance Center via the Internet at
<http://tools.cisco.com/ServiceRequestTool/create>, or contact your Cisco technical support representative and provide the representative with the information you have gathered. Attach the following information to your case in nonzipped, plain-text (.txt) format: the output of the **show logging** and **show tech-support** commands and your pertinent troubleshooting logs.

**Error Message** %VLAN\_MAPPING\_ISSU-3-MSG\_NOT\_OK: vlan\_mapping VLAN Mapping ISSU client message %d is not compatible

**Explanation** The VLAN mapping ISSU client received an incompatible message from the peer unit. The message cannot be processed by this unit.

**Recommended Action** Copy the message exactly as it appears on the console or in the system log. Research and attempt to resolve the issue using the tools and utilities provided at [http://www.cisco.com/tac.](http://www.cisco.com/tac) With some messages, these tools and utilities will supply clarifying information. Search for resolved software issues using the Bug Toolkit at [http://www.cisco.com/cgi-bin/Support/Bugtool/launch\\_bugtool.pl.](http://www.cisco.com/cgi-bin/Support/Bugtool/launch_bugtool.pl) If you still require assistance, open a case with the Technical Assistance Center via the Internet at <http://tools.cisco.com/ServiceRequestTool/create>, or contact your Cisco technical support representative and provide the representative with the information you have gathered. Attach the following information to your case in nonzipped, plain-text (.txt) format: the output of the **show logging**, **show tech-support, show logging**, **show issu message group, show issu session,** and **show issu negotiated version** commands and your pertinent troubleshooting logs.

**Error Message** %VLAN\_MAPPING\_ISSU-3-MSG\_SIZE: vlan\_mapping VLAN Mapping ISSU client failed to get the message size for message %d

**Explanation** The VLAN mapping ISSU client was unable to calculate the message size for the message specified. The client will be unable to send the message to the standby unit.

**Recommended Action** Copy the message exactly as it appears on the console or in the system log. Research and attempt to resolve the issue using the tools and utilities provided at [http://www.cisco.com/tac.](http://www.cisco.com/tac) With some messages, these tools and utilities will supply clarifying information. Search for resolved software issues using the Bug Toolkit at [http://www.cisco.com/cgi-bin/Support/Bugtool/launch\\_bugtool.pl.](http://www.cisco.com/cgi-bin/Support/Bugtool/launch_bugtool.pl) If you still require assistance, open a case with the Technical Assistance Center via the Internet at <http://tools.cisco.com/ServiceRequestTool/create>, or contact your Cisco technical support representative and provide the representative with the information you have gathered. Attach the following information to your case in nonzipped, plain-text (.txt) format: the output of the **show logging**, **show tech-support, show logging**, **show issu message group, show issu session,** and **show issu negotiated version** commands and your pertinent troubleshooting logs.

**Error Message** %VLAN\_MAPPING\_ISSU-3-POLICY: vlan\_mapping VLAN Mapping ISSU client message type %d is %s

**Explanation** The VLAN mapping ISSU client received a message type that it does not support. A policy is applied to make the session compatible.

**Recommended Action** Copy the message exactly as it appears on the console or in the system log. Research and attempt to resolve the issue using the tools and utilities provided at [http://www.cisco.com/tac.](http://www.cisco.com/tac) With some messages, these tools and utilities will supply clarifying information. Search for resolved software issues using the Bug Toolkit at

**System Messages for Cisco IOS Release 12.2 SX**

[http://www.cisco.com/cgi-bin/Support/Bugtool/launch\\_bugtool.pl](http://www.cisco.com/cgi-bin/Support/Bugtool/launch_bugtool.pl). If you still require assistance, open a case with the Technical Assistance Center via the Internet at [http://tools.cisco.com/ServiceRequestTool/create,](http://tools.cisco.com/ServiceRequestTool/create) or contact your Cisco technical support representative and provide the representative with the information you have gathered. Attach the following information to your case in nonzipped, plain-text (.txt) format: the output of the **show logging**, **show tech-support, show logging**, and **show issu session** commands and your pertinent troubleshooting logs.

**Error Message** %VLAN\_MAPPING\_ISSU-3-SEND\_FAILED: vlan\_mapping VLAN Mapping ISSU client failed to send a negotiation message, error %d

**Explanation** The VLAN mapping ISSU client could not send a session negotiation message to the peer. As a result, the standby unit cannot be brought up.

**Recommended Action** Copy the message exactly as it appears on the console or in the system log. Research and attempt to resolve the issue using the tools and utilities provided at <http://www.cisco.com/tac>. With some messages, these tools and utilities will supply clarifying information. Search for resolved software issues using the Bug Toolkit at [http://www.cisco.com/cgi-bin/Support/Bugtool/launch\\_bugtool.pl](http://www.cisco.com/cgi-bin/Support/Bugtool/launch_bugtool.pl). If you still require assistance, open a case with the Technical Assistance Center via the Internet at [http://tools.cisco.com/ServiceRequestTool/create,](http://tools.cisco.com/ServiceRequestTool/create) or contact your Cisco technical support representative and provide the representative with the information you have gathered. Attach the following information to your case in nonzipped, plain-text (.txt) format: the output of the **show logging**, **show tech-support, show logging**, and **show checkpoint client** commands and your pertinent troubleshooting logs.

**Error Message** %VLAN\_MAPPING\_ISSU-3-SESSION: vlan\_mapping VLAN Mapping ISSU client %s

**Explanation** The VLAN mapping ISSU client detected an error during a session negotiation with the peer unit. As a result, the standby unit cannot be brought up.

**Recommended Action** Copy the message exactly as it appears on the console or in the system log. Research and attempt to resolve the issue using the tools and utilities provided at <http://www.cisco.com/tac>. With some messages, these tools and utilities will supply clarifying information. Search for resolved software issues using the Bug Toolkit at http://www.cisco.com/cgi-bin/Support/Bugtool/launch bugtool.pl. If you still require assistance, open a case with the Technical Assistance Center via the Internet at

[http://tools.cisco.com/ServiceRequestTool/create,](http://tools.cisco.com/ServiceRequestTool/create) or contact your Cisco technical support representative and provide the representative with the information you have gathered. Attach the following information to your case in nonzipped, plain-text (.txt) format: the output of the **show logging**, **show tech-support, show logging**, **show issu capability entries, show issu session,** and **show issu negotiated capability** commands and your pertinent troubleshooting logs.

**Error Message** %VLAN\_MAPPING\_ISSU-3-TRANSFORM: vlan\_mapping VLAN Mapping ISSU client %s transform failed, error %s

**Explanation** The VLAN mapping ISSU client could not transform the message. If the transmit transformation failed, the checkpoint message cannot be sent to the standby unit. If the receive transformation failed, the checkpoint message cannot be applied on the standby unit. In either case, the vlan\_mapping VLAN Mapping state will not be identical with the active unit.

**Recommended Action** Copy the message exactly as it appears on the console or in the system log. Research and attempt to resolve the issue using the tools and utilities provided at [http://www.cisco.com/tac.](http://www.cisco.com/tac) With some messages, these tools and utilities will supply clarifying information. Search for resolved software issues using the Bug Toolkit at [http://www.cisco.com/cgi-bin/Support/Bugtool/launch\\_bugtool.pl.](http://www.cisco.com/cgi-bin/Support/Bugtool/launch_bugtool.pl) If you still require assistance, open a case with the Technical Assistance Center via the Internet at <http://tools.cisco.com/ServiceRequestTool/create>, or contact your Cisco technical support representative and provide the representative with the information you have gathered. Attach the following information to your case in nonzipped, plain-text (.txt) format: the output of the **show logging**, **show tech-support, show logging**, **show issu session,** and **show issu negotiated version**  commands and your pertinent troubleshooting logs.

## **VOA Messages**

This section contains Hamptons variable optical attenuator (VOA) subcards messages.

## **VOA-3**

 $\mathbf I$ 

**Error Message** %VOA-3-HIGH\_ALM\_THR: High Alarm Threshold for optical power on port [chars] [chars]

**Explanation** The high alarm threshold for the optical power level has been exceeded.

**Recommended Action** Copy the message exactly as it appears on the console or in the system log. Research and attempt to resolve the issue using the tools and utilities provided at [http://www.cisco.com/tac.](http://www.cisco.com/tac) With some messages, these tools and utilities will supply clarifying information. Search for resolved software issues using the Bug Toolkit at [http://www.cisco.com/cgi-bin/Support/Bugtool/launch\\_bugtool.pl.](http://www.cisco.com/cgi-bin/Support/Bugtool/launch_bugtool.pl) If you still require assistance, open a case with the Technical Assistance Center via the Internet at <http://tools.cisco.com/ServiceRequestTool/create>, or contact your Cisco technical support representative and provide the representative with the information you have gathered. Attach the following information to your case in nonzipped, plain-text (.txt) format: the output of the **show logging** and **show tech-support** commands and your pertinent troubleshooting logs.

**Error Message** %VOA-3-HIGH\_WARN\_THR: High Warning Threshold for optical power on port [chars] [chars]

**Explanation** The high warning threshold for the optical power level has been exceeded.

**Recommended Action** Copy the message exactly as it appears on the console or in the system log. Research and attempt to resolve the issue using the tools and utilities provided at <http://www.cisco.com/tac>. With some messages, these tools and utilities will supply clarifying information. Search for resolved software issues using the Bug Toolkit at [http://www.cisco.com/cgi-bin/Support/Bugtool/launch\\_bugtool.pl](http://www.cisco.com/cgi-bin/Support/Bugtool/launch_bugtool.pl). If you still require assistance, open a case with the Technical Assistance Center via the Internet at [http://tools.cisco.com/ServiceRequestTool/create,](http://tools.cisco.com/ServiceRequestTool/create) or contact your Cisco technical support representative and provide the representative with the information you have gathered. Attach the following information to your case in nonzipped, plain-text (.txt) format: the output of the **show logging** and **show tech-support** commands and your pertinent troubleshooting logs.

**Error Message** %VOA-3-LOW\_ALM\_THR: Low Alarm Threshold for optical power on port [chars] [chars]

**Explanation** The low alarm threshold for the optical power level has been exceeded.

**Recommended Action** Copy the message exactly as it appears on the console or in the system log. Research and attempt to resolve the issue using the tools and utilities provided at <http://www.cisco.com/tac>. With some messages, these tools and utilities will supply clarifying information. Search for resolved software issues using the Bug Toolkit at [http://www.cisco.com/cgi-bin/Support/Bugtool/launch\\_bugtool.pl](http://www.cisco.com/cgi-bin/Support/Bugtool/launch_bugtool.pl). If you still require assistance, open a case with the Technical Assistance Center via the Internet at [http://tools.cisco.com/ServiceRequestTool/create,](http://tools.cisco.com/ServiceRequestTool/create) or contact your Cisco technical support representative and provide the representative with the information you have gathered. Attach the following information to your case in nonzipped, plain-text (.txt) format: the output of the **show logging** and **show tech-support** commands and your pertinent troubleshooting logs.

**Error Message** %VOA-3-LOW\_WARN\_THR: Low Warning Threshold for optical power on port [chars] [chars]

**Explanation** The low warning threshold for the optical power level has been exceeded.

**Recommended Action** Copy the message exactly as it appears on the console or in the system log. Research and attempt to resolve the issue using the tools and utilities provided at <http://www.cisco.com/tac>. With some messages, these tools and utilities will supply clarifying information. Search for resolved software issues using the Bug Toolkit at [http://www.cisco.com/cgi-bin/Support/Bugtool/launch\\_bugtool.pl](http://www.cisco.com/cgi-bin/Support/Bugtool/launch_bugtool.pl). If you still require assistance, open a case with the Technical Assistance Center via the Internet at [http://tools.cisco.com/ServiceRequestTool/create,](http://tools.cisco.com/ServiceRequestTool/create) or contact your Cisco technical support representative and provide the representative with the information you have gathered. Attach the following information to your case in nonzipped, plain-text (.txt) format: the output of the **show logging** and **show tech-support** commands and your pertinent troubleshooting logs.

# **VPD Messages**

**Error Message** %VPD-4-CESCLK\_INIT: ATM CES (Voice Processor Deck) clock source initialized to local oscillator.

**Explanation** Warning indicates that ATM CES (Voice Processor Deck ) clock used will be internal.

**Recommended Action** No action is required.

# **VPDN Messages**

This section contains Virtual Private Dialup Networking (VPDN) messages.

#### **VPDN-3**

**Error Message** %VPDN-3-DROP\_ADDR\_MISMATCH: [chars]

**Explanation** The remote server changed its address.

**Recommended Action** Change initiate-to configuration at the LAC to point to the exact IP address LNS will use.

**Error Message** %VPDN-3-IP\_SWITCH\_ERR: l2x ip switching vector not installed

**Explanation** The platform-dependent Layer 2X IP Cisco Express Forwarding (CEF) switching module is missing.

**Recommended Action** Copy the message exactly as it appears on the console or in the system log. Research and attempt to resolve the issue using the tools and utilities provided at [http://www.cisco.com/tac.](http://www.cisco.com/tac) With some messages, these tools and utilities will supply clarifying information. Search for resolved software issues using the Bug Toolkit at [http://www.cisco.com/cgi-bin/Support/Bugtool/launch\\_bugtool.pl.](http://www.cisco.com/cgi-bin/Support/Bugtool/launch_bugtool.pl) If you still require assistance, open a case with the Technical Assistance Center via the Internet at <http://tools.cisco.com/ServiceRequestTool/create>, or contact your Cisco technical support representative and provide the representative with the information you have gathered. Attach the following information to your case in nonzipped, plain-text (.txt) format: the output of the **show logging** and **show tech-support** commands and your pertinent troubleshooting logs.

**Error Message** %VPDN-3-NORESOURCE: [chars] [chars] [chars] no resources for user [chars][chars][chars]

**Explanation** The platform (for example, the Cisco Network Authentication Server and L2TP access concentrator (NAS/LAC) or the home gateway and L2TP network server (HGW/LNS)) has exhausted its resources for forwarding a VPDN user.

**Recommended Action** Check the available memory of the platform.

## **VPDN-4**

**Error Message** %VPDN-4-MIDERROR: [chars] [chars] [chars] unable to terminate user [chars][chars][chars]

**Explanation** The HGW/LNS was unable to complete the forwarding of the VPDN user because of an internal error. This condition may be resource-related or configuration-related. A reason string may be present in the message text to indicate the point of failure.

**Recommended Action** Check the configuration of the HGW/LNS.

**Error Message** %VPDN-4-REFUSED: Session for %s Refused status = %x

**Explanation** The remote server refused this session.

**Recommended Action** Check the configuration of the home gateway (HGW) or L2TP Network Server (LNS).

**Error Message** %VPDN-4-SESSIONERROR: [chars] [chars][chars] unable to terminate user [chars][chars][chars]

**Explanation** The HGW/LNS was unable to complete the forwarding of the VPDN user due to an internal error. This error may be resource related or configuration related. A reason string may be present to indicate the point of failure.

**Recommended Action** Check the configuration on the HGW/LNS

#### **VPDN-5**

**Error Message** %VPDN-5-NOIDB: [chars] [chars] [chars] unable to terminate user [chars]

**Explanation** The HGW/LNS has exhausted its resources for creating sessions for VPDN forwarded users. It has reached the maximum number of interfaces allowed on the router.

**Recommended Action** Limit the number of interfaces to the maximum allowable interfaces.

**Error Message** %VPDN-5-UNREACH: [chars] [chars] [chars] is unreachable

**Explanation** The platform (for example, the Cisco NAS/LAC or the HGW/LNS) has timed out while it was attempting to establish a tunnel connection to a HGW/LNS or NAS/LAC. The timeout may be due to network, authentication, or authorization issues.

**Recommended Action** Check the configuration on the platform and check the network connectivity between the NAS/LAC and HGW/LNS. Check to see if the tunnel setup requires a different source IP address from that of the NAS/LAC.

#### **VPDN-6**

**Error Message** %VPDN-6-AUTHENERR: [chars] [chars] [chars] cannot locate a AAA server for [chars] [chars] [chars][chars][chars]

**Explanation** Either the NAS/LAC or the HGW/LNS is unable to locate an AAA server for the purposes of authenticating the user or tunnel. This condition indicates that the router was unable to establish a network connection with the designated or configured server. A reason string may be present in the message text to provide further information.

**Recommended Action** Check the AAA configuration on the platform (for example, the Cisco NAS/LAC or the HGW/LNS) and check the network connectivity to the AAA servers.

```
Error Message %VPDN-6-AUTHENFAIL: [chars] [chars] [chars], 
[atalk_address]uthentication failure [chars] for [chars] [chars]
[chars][chars][chars]
```
**Explanation** The platform (for example, the Cisco NAS/LAC or the HGW/LNS) has failed to authenticate a user or a tunnel, or the HGW/LNS has failed authentication with the client that initiated the session. For authentication failures of the user or tunnel, a reason string should be present in the message text to indicate the point of failure. When a client fails to authenticate the HGW, a reason string may be present, depending upon the point of failure.

**Recommended Action** Check the username configuration on the platform and, possibly, the client. If the HGW/LNS is failing authentication, removing the negotiation of outbound authentication (that is, authenticating the user only in the inbound direction) is one possible solution. If AAA is applicable to the condition, check the AAA configuration on the NAS/LAC or HGW/LNS and check the network connectivity to the AAA servers.

**Error Message** %VPDN-6-AUTHORERR: [chars] [chars] [chars] cannot locate a AAA server for [chars] [chars] [chars][chars][chars]

**Explanation** The platform (for example, the Cisco NAS/LAC or the HGW/LNS) is unable to locate a AAA server for the purposes of authorizing the user or tunnel. The router was unable to establish a network connection with the designated or configured server. A reason string may be present in the message text to provide further information.

**Recommended Action** Check the AAA configuration on the platform and check the network connectivity to the AAA servers.

```
Error Message %VPDN-6-AUTHORFAIL: [chars] [chars] [chars], 
[atalk_address]uthorization failure for [chars] [chars] [chars][chars][chars]
```
**Explanation** The platform (for example, the Cisco NAS/LAC or the HGW/LNS) has failed to authorize a user or a tunnel. A reason string may be present in the message text to indicate the point of failure.

**Recommended Action** Check the authorization configuration on the platform. If AAA is applicable to the condition, check the network connectivity to the AAA servers.

**Error Message** %VPDN-6-CLOSED: [chars] [chars] [chars] closed [chars] [chars] [chars][chars][chars]

**Explanation** The remote server, typically the HGW/LNS, closed this session. The reason for the closing is encoded in a hexadecimal format and corresponds to the particular protocol descriptions. For the L2F protocol, the values are documented in section 4.4.5 of the Internet Draft. A description string may also be present that describes the reason for the closing.

**Recommended Action** Check the configuration on the platform (for example, the configuration of the Cisco NAS/LAC or the HGW/LNS).

**Error Message** %VPDN-6-DOWN: %s %s %s changed state to down %s %s %s%s%s

**Explanation** The remote server, typically the home gateway (HGW) and L2TP Network Server (LNS), closed this tunnel. The reason for the closure is encoded in a decimal format defined in the particular protocol specification. For example, the closure values for Layer 2 Forwarding (L2F) are documented in section 4.4.5 of the L2F Internet Draft. The closure reason may also be displayed in a description string.

**Recommended Action** Check the configuration on the network access server (NAS) and L2TP access concentrator (LAC) , or on the home gateway (HGW) and L2TP Network Server (LNS).

**Error Message** %VPDN-6-MAX\_SESS\_EXCD: %s %s %s has exceeded configured local session-limit and rejected %s %s %s%s%s

**Explanation** The NAS/LAC or HGW/LNS has refused this session since the configured maximum VPDN session limit has been reached.

**Recommended Action** No action is required.

**Error Message** %VPDN-6-RESIZE: Updated [chars] session table size to [int]

**Explanation** The platform (for example, the Cisco NAS/LAC or the HGW/LNS) has altered the size of the session table using the CLI.

**Recommended Action** No action is required.

**Error Message** %VPDN-6-SOFTSHUT: %s %s %s has turned on softshut and rejected %s %s  $8s$  $s$ s $s$ 

**Explanation** The NAS/LAC or HGW/LNS can no longer accept new connections when the **vpdn softshut** command has been entered. Existing sessions will continue until termination.

**Recommended Action** To allow new connections, enter the **no vpdn softshut** command. Otherwise, no action is required.

I

**Error Message** %VPDN-6-TIMEOUT: [chars] [chars] [chars] disconnected [chars] [chars] [chars][chars][chars]

**Explanation** The platform (for example, the Cisco NAS/LAC or the HGW/LNS) has disconnected the user because of the expiration of a timer. This condition may be PPP negotiation-related or might be an absolute timeout for the session.

**Recommended Action** If the session has timed out automatically, no action is required.

**Error Message** %VPDN-6-VPDN\_DEADCACHE\_EVENT: LSG dead cache entry [IP\_address] [chars]

**Explanation** A dead cache entry status is changed in the VPDN Load Sharing Group (LSG) table. The event could be 'Added', where a LSG entry goes Down, 'Deleted', where an entry moves out of the Down status, or 'Cleared', where an entry is cleared by a user.

# **VPLS\_NP\_CLIENT Messages**

This section contains VPLS NP client messages.

## **VPLS\_NP\_CLIENT-3**

 $\mathbf I$ 

**Error Message** %VPLS\_NP\_CLIENT-3-INFO: [chars]

**Explanation** The VPLS NP client failed to initialize properly. This condition will result in improper operation of the any transport over MPLS (AToM) feature.

**Recommended Action** Reload the Cisco IOS image on the affected card or platform. If this message recurs, copy the message exactly as it appears on the console or in the system log. Research and attempt to resolve the issue using the tools and utilities provided at<http://www.cisco.com/tac>. With some messages, these tools and utilities will supply clarifying information. Search for resolved software issues using the Bug Toolkit at

[http://www.cisco.com/cgi-bin/Support/Bugtool/launch\\_bugtool.pl.](http://www.cisco.com/cgi-bin/Support/Bugtool/launch_bugtool.pl) If you still require assistance, open a case with the Technical Assistance Center via the Internet at

<http://tools.cisco.com/ServiceRequestTool/create>, or contact your Cisco technical support representative and provide the representative with the information you have gathered. Attach the following information to your case in nonzipped, plain-text (.txt) format: the output of the **show logging** and **show tech-support** commands and your pertinent troubleshooting logs.

**Error Message** %VPLS\_NP\_CLIENT-3-NOMEM: [chars]

**Explanation** The VPLS NP client failed to initialize properly. This condition will result in improper operation of the AToM feature. This error may indicate that more memory must be installed on the affected card or platform in order to service all the features and related entities enabled by the configuration.

**Recommended Action** Reload the Cisco IOS image on the affected card or platform. If this message recurs, copy the message exactly as it appears on the console or in the system log. Research and attempt to resolve the issue using the tools and utilities provided at [http://www.cisco.com/tac.](http://www.cisco.com/tac) With some messages, these tools and utilities will supply clarifying information. Search for resolved software issues using the Bug Toolkit at

[http://www.cisco.com/cgi-bin/Support/Bugtool/launch\\_bugtool.pl](http://www.cisco.com/cgi-bin/Support/Bugtool/launch_bugtool.pl). If you still require assistance, open a case with the Technical Assistance Center via the Internet at

[http://tools.cisco.com/ServiceRequestTool/create,](http://tools.cisco.com/ServiceRequestTool/create) or contact your Cisco technical support representative and provide the representative with the information you have gathered. Attach the following information to your case in nonzipped, plain-text (.txt) format: the output of the **show logging** and **show tech-support** commands and your pertinent troubleshooting logs.

### **VPLS\_NP\_CLIENT-4**

**Error Message** %VPLS\_NP\_CLIENT-4-WARN: [chars] [dec] [chars]

**Explanation** The entry could not be added because it is invalid.

**Recommended Action** Reload the Cisco IOS image on the affected card or platform. If this message recurs, copy the message exactly as it appears on the console or in the system log. Research and attempt to resolve the issue using the tools and utilities provided at [http://www.cisco.com/tac.](http://www.cisco.com/tac) With some messages, these tools and utilities will supply clarifying information. Search for resolved software issues using the Bug Toolkit at

[http://www.cisco.com/cgi-bin/Support/Bugtool/launch\\_bugtool.pl](http://www.cisco.com/cgi-bin/Support/Bugtool/launch_bugtool.pl). If you still require assistance, open a case with the Technical Assistance Center via the Internet at

[http://tools.cisco.com/ServiceRequestTool/create,](http://tools.cisco.com/ServiceRequestTool/create) or contact your Cisco technical support representative and provide the representative with the information you have gathered. Attach the following information to your case in nonzipped, plain-text (.txt) format: the output of the **show logging** and **show tech-support** commands and your pertinent troubleshooting logs.

## **VPN\_HW Messages**

This section contains VPN hardware accelerator for IPSec (VPN\_HW) messages.

## **VPN\_HW-0**

**Error Message** %VPN\_HW-0-SELF\_TEST\_FAILURE: Hardware Crypto self-test failed ([chars])

**Explanation** One of the hardware crypto self-tests has failed. The crypto engine is not operable in this state.

**Recommended Action** If the failure persists, contact Cisco to replace the hardware.

### **VPN\_HW-1**

 $\mathbf I$ 

**Error Message**  $\forall$ PN HW-1-ALIGN: Slot: [dec] - Alignment failure on packet buffer: [hex]

**Explanation** A software error has occurred. The VPN hardware accelerator driver has detected that the buffer is not aligned correctly.

**Recommended Action** Copy the message exactly as it appears on the console or in the system log. Research and attempt to resolve the issue using the tools and utilities provided at [http://www.cisco.com/tac.](http://www.cisco.com/tac) With some messages, these tools and utilities will supply clarifying information. Search for resolved software issues using the Bug Toolkit at [http://www.cisco.com/cgi-bin/Support/Bugtool/launch\\_bugtool.pl.](http://www.cisco.com/cgi-bin/Support/Bugtool/launch_bugtool.pl) If you still require assistance, open a case with the Technical Assistance Center via the Internet at <http://tools.cisco.com/ServiceRequestTool/create>, or contact your Cisco technical support representative and provide the representative with the information you have gathered. Attach the following information to your case in nonzipped, plain-text (.txt) format: the output of the **show logging** and **show tech-support** commands and your pertinent troubleshooting logs.

**Error Message** %VPN\_HW-1-ERROR: slot: [dec] - [chars]

**Explanation** An error occurred in the application that was using the VPN hardware.

**Recommended Action** Copy the message exactly as it appears on the console or in the system log. Research and attempt to resolve the issue using the tools and utilities provided at [http://www.cisco.com/tac.](http://www.cisco.com/tac) With some messages, these tools and utilities will supply clarifying information. Search for resolved software issues using the Bug Toolkit at [http://www.cisco.com/cgi-bin/Support/Bugtool/launch\\_bugtool.pl.](http://www.cisco.com/cgi-bin/Support/Bugtool/launch_bugtool.pl) If you still require assistance, open a case with the Technical Assistance Center via the Internet at <http://tools.cisco.com/ServiceRequestTool/create>, or contact your Cisco technical support representative and provide the representative with the information you have gathered. Attach the following information to your case in nonzipped, plain-text (.txt) format: the output of the **show logging** and **show tech-support** commands and your pertinent troubleshooting logs.

**Error Message** %VPN\_HW-1-HEARTBEAT: VPN Module in slot: [dec]: Keepalive lost.

**Explanation** Keepalive messages have been lost, which indicates that the VPN hardware accelerator is no longer operating.

**Recommended Action** Reboot your router. If this message recurs, copy the message exactly as it appears on the console or in the system log. Research and attempt to resolve the issue using the tools and utilities provided at [http://www.cisco.com/tac.](http://www.cisco.com/tac) With some messages, these tools and utilities will supply clarifying information. Search for resolved software issues using the Bug Toolkit at [http://www.cisco.com/cgi-bin/Support/Bugtool/launch\\_bugtool.pl](http://www.cisco.com/cgi-bin/Support/Bugtool/launch_bugtool.pl). If you still require assistance, open a case with the Technical Assistance Center via the Internet at [http://tools.cisco.com/ServiceRequestTool/create,](http://tools.cisco.com/ServiceRequestTool/create) or contact your Cisco technical support representative and provide the representative with the information you have gathered. Attach the following information to your case in nonzipped, plain-text (.txt) format: the output of the **show logging** and **show tech-support** commands and your pertinent troubleshooting logs.

**Error Message** %VPN\_HW-1-INITFAIL: Slot [dec]: [chars]

**Explanation** The VPN hardware accelerator driver could not initialize the accelerator at the slot specified in the error message at the specified point.

**Recommended Action** Copy the message exactly as it appears on the console or in the system log. Research and attempt to resolve the issue using the tools and utilities provided at <http://www.cisco.com/tac>. With some messages, these tools and utilities will supply clarifying information. Search for resolved software issues using the Bug Toolkit at http://www.cisco.com/cgi-bin/Support/Bugtool/launch bugtool.pl. If you still require assistance, open a case with the Technical Assistance Center via the Internet at [http://tools.cisco.com/ServiceRequestTool/create,](http://tools.cisco.com/ServiceRequestTool/create) or contact your Cisco technical support representative and provide the representative with the information you have gathered. Attach the following information to your case in nonzipped, plain-text (.txt) format: the output of the **show logging** and **show tech-support** commands and your pertinent troubleshooting logs.

**Error Message** %VPN\_HW-1-NOMEMORY: [chars] creation failed for slot [dec]

**Explanation** During its initialization phase, the VPN hardware driver could not allocate memory for the data structure that is specified in the error message.

**Recommended Action** Reduce other system activity to ease memory demands. If conditions warrant, upgrade to a larger memory configuration. If this message recurs, copy the message exactly as it appears on the console or in the system log. Research and attempt to resolve the issue using the tools and utilities provided at [http://www.cisco.com/tac.](http://www.cisco.com/tac) With some messages, these tools and utilities will supply clarifying information. Search for resolved software issues using the Bug Toolkit at [http://www.cisco.com/cgi-bin/Support/Bugtool/launch\\_bugtool.pl](http://www.cisco.com/cgi-bin/Support/Bugtool/launch_bugtool.pl). If you still require assistance, open a case with the Technical Assistance Center via the Internet at [http://tools.cisco.com/ServiceRequestTool/create,](http://tools.cisco.com/ServiceRequestTool/create) or contact your Cisco technical support representative and provide the representative with the information you have gathered. Attach the following information to your case in nonzipped, plain-text (.txt) format: the output of the **show logging** and **show tech-support** commands and your pertinent troubleshooting logs.

**Error Message** %VPN\_HW-1-OWNER: slot: [dec]: [chars] packet buffer, pak=[hex]

**Explanation** A software or hardware error has occurred. The VPN hardware accelerator driver has detected that the buffer ring is in an inconsistent and unrecoverable state.

**Recommended Action** Copy the message exactly as it appears on the console or in the system log. Research and attempt to resolve the issue using the tools and utilities provided at [http://www.cisco.com/tac.](http://www.cisco.com/tac) With some messages, these tools and utilities will supply clarifying information. Search for resolved software issues using the Bug Toolkit at [http://www.cisco.com/cgi-bin/Support/Bugtool/launch\\_bugtool.pl.](http://www.cisco.com/cgi-bin/Support/Bugtool/launch_bugtool.pl) If you still require assistance, open a case with the Technical Assistance Center via the Internet at <http://tools.cisco.com/ServiceRequestTool/create>, or contact your Cisco technical support representative and provide the representative with the information you have gathered. Attach the following information to your case in nonzipped, plain-text (.txt) format: the output of the **show logging** and **show tech-support** commands and your pertinent troubleshooting logs.

**Error Message** %VPN\_HW-1-PACKET\_ERROR: slot: [dec] Packet Encryption/Decryption error, [chars]

**Explanation** An unexpected error occurred during the encryption or decryption of a packet.

**Recommended Action** This message can occur occasionally during normal operation of the system. It may occur during the transition to a new session key for a security association. In such cases, no action is required. However, if it happens frequently, or is associated with traffic disruption, then note the status value and contact your Cisco technical support representative. The VPN hardware accelerator will most likely need to be replaced.

**Error Message** %VPN\_HW-1-TOOBIG: Slot: [dec] - [chars] received a packet with size [dec].

**Explanation** A packet was received that was too large. The hardware supports only the MTU size specified in the message.

**Recommended Action** Copy the message exactly as it appears on the console or in the system log. Research and attempt to resolve the issue using the tools and utilities provided at [http://www.cisco.com/tac.](http://www.cisco.com/tac) With some messages, these tools and utilities will supply clarifying information. Search for resolved software issues using the Bug Toolkit at [http://www.cisco.com/cgi-bin/Support/Bugtool/launch\\_bugtool.pl.](http://www.cisco.com/cgi-bin/Support/Bugtool/launch_bugtool.pl) If you still require assistance, open a case with the Technical Assistance Center via the Internet at <http://tools.cisco.com/ServiceRequestTool/create>, or contact your Cisco technical support

representative and provide the representative with the information that you have gathered. Attach the following information to your case in nonzipped, plain-text (.txt) format: the output of the **show logging** and **show tech-support** commands and your pertinent troubleshooting logs.

**Error Message** %VPN\_HW-1-UNSUPP: VPN Module in slot: [dec]: [chars] ([hex]).

**Explanation** This revision or version of the VPN hardware accelerator in the slot specified in the error message is not supported.

**Recommended Action** Verify that the VPN hardware adapter is the proper hardware level and software revision for the running version of the Cisco IOS software. If it is, copy the message exactly as it appears on the console or in the system log. Research and attempt to resolve the issue using the tools and utilities provided at [http://www.cisco.com/tac.](http://www.cisco.com/tac) With some messages, these tools and utilities will supply clarifying information. Search for resolved software issues using the Bug Toolkit at [http://www.cisco.com/cgi-bin/Support/Bugtool/launch\\_bugtool.pl](http://www.cisco.com/cgi-bin/Support/Bugtool/launch_bugtool.pl). If you still require assistance, open a case with the Technical Assistance Center via the Internet at [http://tools.cisco.com/ServiceRequestTool/create,](http://tools.cisco.com/ServiceRequestTool/create) or contact your Cisco technical support representative and provide the representative with the information you have gathered. Attach the following information to your case in nonzipped, plain-text (.txt) format: the output of the **show logging** and **show tech-support** commands and your pertinent troubleshooting logs.

## **VPN\_HW-3**

**Error Message** %VPN\_HW-3-MULTDEV: Cannot support more than one Encryption AIM

**Explanation** A second Encryption AIM was discovered present in the system. The Encryption AIM software only supports a single Encryption AIM. All other Encryption AIMs installed will be ignored.

**Recommended Action** Remove one of the Encryption AIMs that are installed in your system.

### **VPN\_HW-4**

**Error Message** %VPN\_HW-4-PACKET\_ERROR: slot: [dec] Packet Encryption/Decryption error, [chars]

**Explanation** An unexpected error occurred during the encryption or decryption of a packet.

**Recommended Action** This message can occur occasionally during normal operation of the system. It may occur during the transition to a new session key for a security association. In such cases, no action is required. However, if it happens frequently, or is associated with traffic disruption, then note the status value and contact your Cisco technical support representative. The VPN hardware accelerator will most likely need to be replaced.

## **VPN\_HW-6**

**Error Message** %VPN\_HW-6-FIPSFAIL: FIPS test\_id [dec]([chars]) Test Failure will be induced

**Explanation** The FIPS test was forced to fail from ROMMON.

**Recommended Action** If this condition is undesirable, do not set FIPS\_FAIL using ROMMON.

**Error Message** %VPN\_HW-6-INFO: slot: [dec] [chars]

**Explanation** This is an informational message from the VPN hardware accelerator driver.

Ι

**Recommended Action** No action is required.

**Error Message** %VPN\_HW-6-INFO\_LOC: Crypto engine: [chars] [chars]

**Explanation** This is an informational message from the VPN hardware accelerator driver.

**Recommended Action** No action is required.

**Error Message** %VPN\_HW-6-SHUTDOWN: [chars] shutting down

**Explanation** The specified VPN hardware is shutting down. It may have been physically removed.

**Recommended Action** This is an informational message only. No action is required.

## **VPNMAP Messages**

This section contains Virtual Private Network mapper (VPNMAP) messages.

#### **VPNMAP-2**

 $\mathbf I$ 

**Error Message** %VPNMAP-2-REALLOC\_ERROR: Exceeded number of resources to support hardware switching of VRF %s. Please unconfigure some of the existing VRFs as some entries will be software switched in the next reload.

**Explanation** Because no further hardware resources are available to support hardware switching of VRFs, some VRFs must be software switched. Unconfigure the **mls ipv6 vrf** command or some of the existing features that use those resources. Examples of features using hardware switching resources are VRF, EoMPLS, and MDT.

**Recommended Action** Copy the message exactly as it appears on the console or in the system log. Research and attempt to resolve the issue using the tools and utilities provided at [http://www.cisco.com/tac.](http://www.cisco.com/tac) With some messages, these tools and utilities will supply clarifying information. Search for resolved software issues using the Bug Toolkit at [http://www.cisco.com/cgi-bin/Support/Bugtool/launch\\_bugtool.pl.](http://www.cisco.com/cgi-bin/Support/Bugtool/launch_bugtool.pl) If you still require assistance, open a case with the Technical Assistance Center via the Internet at <http://tools.cisco.com/ServiceRequestTool/create>, or contact your Cisco technical support representative and provide the representative with the information you have gathered. Attach the following information to your case in nonzipped, plain-text (.txt) format: the output of the **show logging**, **show tech-support, remote command module, show platform software vpn mapping, show platform software vpn status,** and **show running-config** commands and your pertinent troubleshooting logs.

**Error Message** %VPNMAP-2-SPACE\_EXCEEDED: Exceeded number of resources to support hardware switching of VRFs. Please unconfigure some of the existing VRFs as some entries will be software switched.

**Explanation** Because no further hardware resources are available to support hardware switching of VRFs, some VRFs must be software switched. Unconfigure the **mls ipv6 vrf** command or some of the existing features that use those resources. Examples of features using hardware switching resources are VRF, EoMPLS, and MDT.

**Recommended Action** Copy the message exactly as it appears on the console or in the system log. Research and attempt to resolve the issue using the tools and utilities provided at <http://www.cisco.com/tac>. With some messages, these tools and utilities will supply clarifying information. Search for resolved software issues using the Bug Toolkit at [http://www.cisco.com/cgi-bin/Support/Bugtool/launch\\_bugtool.pl](http://www.cisco.com/cgi-bin/Support/Bugtool/launch_bugtool.pl). If you still require assistance, open a case with the Technical Assistance Center via the Internet at [http://tools.cisco.com/ServiceRequestTool/create,](http://tools.cisco.com/ServiceRequestTool/create) or contact your Cisco technical support representative and provide the representative with the information you have gathered. Attach the following information to your case in nonzipped, plain-text (.txt) format: the output of the **show logging**, **show tech-support, remote command module, show platform software vpn mapping, show platform software vpn status,** and **show running-config** commands and your pertinent troubleshooting logs.

## **VPNSM Messages**

This section contains Virtual Private Network Services Module (VPNSM) messages.

#### **VPNSM-2**

**Error Message** %VPNSM-2-ACE\_PKA\_KAT\_FAILURE: PKA: Known Answer Test failure: [chars]

**Explanation** An error has been reported by the firmware.

**Recommended Action** Copy the message exactly as it appears on the console or in the system log. Research and attempt to resolve the issue using the tools and utilities provided at <http://www.cisco.com/tac>. With some messages, these tools and utilities will supply clarifying information. Search for resolved software issues using the Bug Toolkit at [http://www.cisco.com/cgi-bin/Support/Bugtool/launch\\_bugtool.pl](http://www.cisco.com/cgi-bin/Support/Bugtool/launch_bugtool.pl). If you still require assistance, open a case with the Technical Assistance Center via the Internet at [http://tools.cisco.com/ServiceRequestTool/create,](http://tools.cisco.com/ServiceRequestTool/create) or contact your Cisco technical support representative and provide the representative with the information that you have gathered. Attach the following information to your case in nonzipped, plain-text (.txt) format: the output of the **show logging** and **show tech-support** commands and your pertinent troubleshooting logs.

**Error Message** %VPNSM-2-ACESCPERROR: Null MAC address pointer in SCP module

**Explanation** An error has been reported by the firmware.

**Recommended Action** Copy the message exactly as it appears on the console or in the system log. Research and attempt to resolve the issue using the tools and utilities provided at [http://www.cisco.com/tac.](http://www.cisco.com/tac) With some messages, these tools and utilities will supply clarifying information. Search for resolved software issues using the Bug Toolkit at [http://www.cisco.com/cgi-bin/Support/Bugtool/launch\\_bugtool.pl.](http://www.cisco.com/cgi-bin/Support/Bugtool/launch_bugtool.pl) If you still require assistance, open a case with the Technical Assistance Center via the Internet at <http://tools.cisco.com/ServiceRequestTool/create>, or contact your Cisco technical support representative and provide the representative with the information that you have gathered. Attach the following information to your case in nonzipped, plain-text (.txt) format: the output of the **show logging** and **show tech-support** commands and your pertinent troubleshooting logs.

#### **VPNSM-3**

**Error Message** %VPNSM-3-ACEI0BADPARAM: PcpManCreateTunn: cannot create tunnel with expiring Sa

**Explanation** An error has been reported by the firmware.

**Recommended Action** Copy the message exactly as it appears on the console or in the system log. Research and attempt to resolve the issue using the tools and utilities provided at [http://www.cisco.com/tac.](http://www.cisco.com/tac) With some messages, these tools and utilities will supply clarifying information. Search for resolved software issues using the Bug Toolkit at [http://www.cisco.com/cgi-bin/Support/Bugtool/launch\\_bugtool.pl.](http://www.cisco.com/cgi-bin/Support/Bugtool/launch_bugtool.pl) If you still require assistance, open a case with the Technical Assistance Center via the Internet at <http://tools.cisco.com/ServiceRequestTool/create>, or contact your Cisco technical support representative and provide the representative with the information you have gathered. Attach the following information to your case in nonzipped, plain-text (.txt) format: the output of the **show logging** and **show tech-support** commands and your pertinent troubleshooting logs.

**Error Message** %VPNSM-3-ACEI0TCAMFAILED: SpdSpInstall: cannot install Sp [dec]: TmInsertSp failed

**Explanation** An error has been reported by the firmware.

**Recommended Action** Copy the message exactly as it appears on the console or in the system log. Research and attempt to resolve the issue using the tools and utilities provided at [http://www.cisco.com/tac.](http://www.cisco.com/tac) With some messages, these tools and utilities will supply clarifying information. Search for resolved software issues using the Bug Toolkit at [http://www.cisco.com/cgi-bin/Support/Bugtool/launch\\_bugtool.pl.](http://www.cisco.com/cgi-bin/Support/Bugtool/launch_bugtool.pl) If you still require assistance, open a case with the Technical Assistance Center via the Internet at <http://tools.cisco.com/ServiceRequestTool/create>, or contact your Cisco technical support representative and provide the representative with the information you have gathered. Attach the following information to your case in nonzipped, plain-text (.txt) format: the output of the **show logging** and **show tech-support** commands and your pertinent troubleshooting logs.

**Error Message** %VPNSM-3-ACEI1BADPARAM: SpdSpInstall: cannot install generic SP [dec] with non-zero priority

**Explanation** An error has been reported by the firmware.

**Recommended Action** Copy the message exactly as it appears on the console or in the system log. Research and attempt to resolve the issue using the tools and utilities provided at <http://www.cisco.com/tac>. With some messages, these tools and utilities will supply clarifying information. Search for resolved software issues using the Bug Toolkit at [http://www.cisco.com/cgi-bin/Support/Bugtool/launch\\_bugtool.pl](http://www.cisco.com/cgi-bin/Support/Bugtool/launch_bugtool.pl). If you still require assistance, open a case with the Technical Assistance Center via the Internet at [http://tools.cisco.com/ServiceRequestTool/create,](http://tools.cisco.com/ServiceRequestTool/create) or contact your Cisco technical support representative and provide the representative with the information you have gathered. Attach the following information to your case in nonzipped, plain-text (.txt) format: the output of the **show logging** and **show tech-support** commands and your pertinent troubleshooting logs.

**Error Message** %VPNSM-3-ACEI1OUTOFSA: PcpQOpCreSaBegin: cannot create new Sa using SpdMan

**Explanation** An error has been reported by the firmware.

**Recommended Action** Copy the message exactly as it appears on the console or in the system log. Research and attempt to resolve the issue using the tools and utilities provided at <http://www.cisco.com/tac>. With some messages, these tools and utilities will supply clarifying information. Search for resolved software issues using the Bug Toolkit at [http://www.cisco.com/cgi-bin/Support/Bugtool/launch\\_bugtool.pl](http://www.cisco.com/cgi-bin/Support/Bugtool/launch_bugtool.pl). If you still require assistance, open a case with the Technical Assistance Center via the Internet at [http://tools.cisco.com/ServiceRequestTool/create,](http://tools.cisco.com/ServiceRequestTool/create) or contact your Cisco technical support representative and provide the representative with the information you have gathered. Attach the following information to your case in nonzipped, plain-text (.txt) format: the output of the **show logging** and **show tech-support** commands and your pertinent troubleshooting logs.

**Error Message** %VPNSM-3-ACEI10OUTOFCME: PcpManCreateAcl: cannot allocate new Acl for aclId=[int]

**Explanation** An error has been reported by the firmware.

**Recommended Action** Copy the message exactly as it appears on the console or in the system log. Research and attempt to resolve the issue using the tools and utilities provided at <http://www.cisco.com/tac>. With some messages, these tools and utilities will supply clarifying information. Search for resolved software issues using the Bug Toolkit at [http://www.cisco.com/cgi-bin/Support/Bugtool/launch\\_bugtool.pl](http://www.cisco.com/cgi-bin/Support/Bugtool/launch_bugtool.pl). If you still require assistance, open a case with the Technical Assistance Center via the Internet at [http://tools.cisco.com/ServiceRequestTool/create,](http://tools.cisco.com/ServiceRequestTool/create) or contact your Cisco technical support representative and provide the representative with the information you have gathered. Attach the following information to your case in nonzipped, plain-text (.txt) format: the output of the **show logging** and **show tech-support** commands and your pertinent troubleshooting logs.

**Error Message** %VPNSM-3-ACEI11NESTOVERFLOW: SpdSaAddTmInsCb: cannot have more than [dec] pending nested callbacks from TcamMan

**Explanation** An error has been reported by the firmware.

**Recommended Action** Copy the message exactly as it appears on the console or in the system log. Research and attempt to resolve the issue using the tools and utilities provided at [http://www.cisco.com/tac.](http://www.cisco.com/tac) With some messages, these tools and utilities will supply clarifying information. Search for resolved software issues using the Bug Toolkit at [http://www.cisco.com/cgi-bin/Support/Bugtool/launch\\_bugtool.pl.](http://www.cisco.com/cgi-bin/Support/Bugtool/launch_bugtool.pl) If you still require assistance, open a case with the Technical Assistance Center via the Internet at <http://tools.cisco.com/ServiceRequestTool/create>, or contact your Cisco technical support representative and provide the representative with the information you have gathered. Attach the following information to your case in nonzipped, plain-text (.txt) format: the output of the **show logging** and **show tech-support** commands and your pertinent troubleshooting logs.

**Error Message** %VPNSM-3-ACEI11OUTOFSEL: PcpAclGetSpSelSet: cannot clone SelSet for ACL [dec]

**Explanation** An error has been reported by the firmware.

**Recommended Action** Copy the message exactly as it appears on the console or in the system log. Research and attempt to resolve the issue using the tools and utilities provided at [http://www.cisco.com/tac.](http://www.cisco.com/tac) With some messages, these tools and utilities will supply clarifying information. Search for resolved software issues using the Bug Toolkit at [http://www.cisco.com/cgi-bin/Support/Bugtool/launch\\_bugtool.pl.](http://www.cisco.com/cgi-bin/Support/Bugtool/launch_bugtool.pl) If you still require assistance, open a case with the Technical Assistance Center via the Internet at <http://tools.cisco.com/ServiceRequestTool/create>, or contact your Cisco technical support representative and provide the representative with the information you have gathered. Attach the following information to your case in nonzipped, plain-text (.txt) format: the output of the **show logging** and **show tech-support** commands and your pertinent troubleshooting logs.

**Error Message** %VPNSM-3-ACEI2BADPARAM: PcpManUpdateFlow: cannot update flow [dec] with invalid ID

**Explanation** An error has been reported by the firmware.

**Recommended Action** Copy the message exactly as it appears on the console or in the system log. Research and attempt to resolve the issue using the tools and utilities provided at [http://www.cisco.com/tac.](http://www.cisco.com/tac) With some messages, these tools and utilities will supply clarifying information. Search for resolved software issues using the Bug Toolkit at [http://www.cisco.com/cgi-bin/Support/Bugtool/launch\\_bugtool.pl.](http://www.cisco.com/cgi-bin/Support/Bugtool/launch_bugtool.pl) If you still require assistance, open a case with the Technical Assistance Center via the Internet at <http://tools.cisco.com/ServiceRequestTool/create>, or contact your Cisco technical support representative and provide the representative with the information that you have gathered. Attach the following information to your case in nonzipped, plain-text (.txt) format: the output of the **show logging** and **show tech-support** commands and your pertinent troubleshooting logs.

**Error Message** %VPNSM-3-ACEI12IDNOTINUSE: PcpManRemoveAcl: cannot remove non-existing access list [int]

**Explanation** An error has been reported by the firmware.

**Recommended Action** Copy the message exactly as it appears on the console or in the system log. Research and attempt to resolve the issue using the tools and utilities provided at <http://www.cisco.com/tac>. With some messages, these tools and utilities will supply clarifying information. Search for resolved software issues using the Bug Toolkit at [http://www.cisco.com/cgi-bin/Support/Bugtool/launch\\_bugtool.pl](http://www.cisco.com/cgi-bin/Support/Bugtool/launch_bugtool.pl). If you still require assistance, open a case with the Technical Assistance Center via the Internet at [http://tools.cisco.com/ServiceRequestTool/create,](http://tools.cisco.com/ServiceRequestTool/create) or contact your Cisco technical support representative and provide the representative with the information you have gathered. Attach the following information to your case in nonzipped, plain-text (.txt) format: the output of the **show logging** and **show tech-support** commands and your pertinent troubleshooting logs.

**Error Message** %VPNSM-3-ACEI12OUTOFSAPAR: SpdSaSetKeys: cannot allocate new SaPar for Sa [dec]

**Explanation** An error has been reported by the firmware.

**Recommended Action** Copy the message exactly as it appears on the console or in the system log. Research and attempt to resolve the issue using the tools and utilities provided at <http://www.cisco.com/tac>. With some messages, these tools and utilities will supply clarifying information. Search for resolved software issues using the Bug Toolkit at [http://www.cisco.com/cgi-bin/Support/Bugtool/launch\\_bugtool.pl](http://www.cisco.com/cgi-bin/Support/Bugtool/launch_bugtool.pl). If you still require assistance, open a case with the Technical Assistance Center via the Internet at [http://tools.cisco.com/ServiceRequestTool/create,](http://tools.cisco.com/ServiceRequestTool/create) or contact your Cisco technical support representative and provide the representative with the information you have gathered. Attach the following information to your case in nonzipped, plain-text (.txt) format: the output of the **show logging** and **show tech-support** commands and your pertinent troubleshooting logs.

**Error Message** %VPNSM-3-ACEI13IDINUSE: PcpManRemoveAcl: cannot remove access list [int] while in use

**Explanation** An error has been reported by the firmware.

**Recommended Action** Copy the message exactly as it appears on the console or in the system log. Research and attempt to resolve the issue using the tools and utilities provided at <http://www.cisco.com/tac>. With some messages, these tools and utilities will supply clarifying information. Search for resolved software issues using the Bug Toolkit at [http://www.cisco.com/cgi-bin/Support/Bugtool/launch\\_bugtool.pl](http://www.cisco.com/cgi-bin/Support/Bugtool/launch_bugtool.pl). If you still require assistance, open a case with the Technical Assistance Center via the Internet at [http://tools.cisco.com/ServiceRequestTool/create,](http://tools.cisco.com/ServiceRequestTool/create) or contact your Cisco technical support representative and provide the representative with the information you have gathered. Attach the following information to your case in nonzipped, plain-text (.txt) format: the output of the **show logging** and **show tech-support** commands and your pertinent troubleshooting logs.

**Error Message** %VPNSM-3-ACEI3OUTOFSEL: PcpQOpActSaBegin: cannot allocate selector set for outer Sa in flowId [dec]

**Explanation** An error has been reported by the firmware.

**Recommended Action** Copy the message exactly as it appears on the console or in the system log. Research and attempt to resolve the issue using the tools and utilities provided at [http://www.cisco.com/tac.](http://www.cisco.com/tac) With some messages, these tools and utilities will supply clarifying information. Search for resolved software issues using the Bug Toolkit at [http://www.cisco.com/cgi-bin/Support/Bugtool/launch\\_bugtool.pl.](http://www.cisco.com/cgi-bin/Support/Bugtool/launch_bugtool.pl) If you still require assistance, open a case with the Technical Assistance Center via the Internet at <http://tools.cisco.com/ServiceRequestTool/create>, or contact your Cisco technical support representative and provide the representative with the information that you have gathered. Attach the following information to your case in nonzipped, plain-text (.txt) format: the output of the **show logging** and **show tech-support** commands and your pertinent troubleshooting logs.

**Error Message** %VPNSM-3-ACEI14BADCMEID: PcpSpdCreateCme: cannot create Cme with ID=[dec]: too large

**Explanation** An error has been reported by the firmware.

**Recommended Action** Copy the message exactly as it appears on the console or in the system log. Research and attempt to resolve the issue using the tools and utilities provided at [http://www.cisco.com/tac.](http://www.cisco.com/tac) With some messages, these tools and utilities will supply clarifying information. Search for resolved software issues using the Bug Toolkit at [http://www.cisco.com/cgi-bin/Support/Bugtool/launch\\_bugtool.pl.](http://www.cisco.com/cgi-bin/Support/Bugtool/launch_bugtool.pl) If you still require assistance, open a case with the Technical Assistance Center via the Internet at <http://tools.cisco.com/ServiceRequestTool/create>, or contact your Cisco technical support representative and provide the representative with the information you have gathered. Attach the following information to your case in nonzipped, plain-text (.txt) format: the output of the **show logging** and **show tech-support** commands and your pertinent troubleshooting logs.

**Error Message** %VPNSM-3-ACEI14NOLOGA: SpdSaSetParams: cannot allocate SPI with TcamMan for Sa [dec]

**Explanation** An error has been reported by the firmware.

**Recommended Action** Copy the message exactly as it appears on the console or in the system log. Research and attempt to resolve the issue using the tools and utilities provided at [http://www.cisco.com/tac.](http://www.cisco.com/tac) With some messages, these tools and utilities will supply clarifying information. Search for resolved software issues using the Bug Toolkit at [http://www.cisco.com/cgi-bin/Support/Bugtool/launch\\_bugtool.pl.](http://www.cisco.com/cgi-bin/Support/Bugtool/launch_bugtool.pl) If you still require assistance, open a case with the Technical Assistance Center via the Internet at <http://tools.cisco.com/ServiceRequestTool/create>, or contact your Cisco technical support representative and provide the representative with the information you have gathered. Attach the following information to your case in nonzipped, plain-text (.txt) format: the output of the **show logging** and **show tech-support** commands and your pertinent troubleshooting logs.

**Error Message** %VPNSM-3-ACEI15IDNOTINUSE: PcpManRemoveCme: cannot remove non-existing Cme [int]

**Explanation** An error has been reported by the firmware.

**Recommended Action** Copy the message exactly as it appears on the console or in the system log. Research and attempt to resolve the issue using the tools and utilities provided at <http://www.cisco.com/tac>. With some messages, these tools and utilities will supply clarifying information. Search for resolved software issues using the Bug Toolkit at [http://www.cisco.com/cgi-bin/Support/Bugtool/launch\\_bugtool.pl](http://www.cisco.com/cgi-bin/Support/Bugtool/launch_bugtool.pl). If you still require assistance, open a case with the Technical Assistance Center via the Internet at [http://tools.cisco.com/ServiceRequestTool/create,](http://tools.cisco.com/ServiceRequestTool/create) or contact your Cisco technical support representative and provide the representative with the information you have gathered. Attach the following information to your case in nonzipped, plain-text (.txt) format: the output of the **show logging** and **show tech-support** commands and your pertinent troubleshooting logs.

**Error Message** %VPNSM-3-ACEI16BADPARAM: PcpManActivateFlowAsync: cannot activate flow [dec]: Sa is in the wrong state

**Explanation** An error has been reported by the firmware.

**Recommended Action** Copy the message exactly as it appears on the console or in the system log. Research and attempt to resolve the issue using the tools and utilities provided at <http://www.cisco.com/tac>. With some messages, these tools and utilities will supply clarifying information. Search for resolved software issues using the Bug Toolkit at [http://www.cisco.com/cgi-bin/Support/Bugtool/launch\\_bugtool.pl](http://www.cisco.com/cgi-bin/Support/Bugtool/launch_bugtool.pl). If you still require assistance, open a case with the Technical Assistance Center via the Internet at [http://tools.cisco.com/ServiceRequestTool/create,](http://tools.cisco.com/ServiceRequestTool/create) or contact your Cisco technical support representative and provide the representative with the information you have gathered. Attach the following information to your case in nonzipped, plain-text (.txt) format: the output of the **show logging** and **show tech-support** commands and your pertinent troubleshooting logs.

**Error Message** %VPNSM-3-ACEI16TCAMFAILED: SpdSaTmInstallIn: cannot install inbound Sa [dec] with TcamMan

**Explanation** An error has been reported by the firmware.

**Recommended Action** Copy the message exactly as it appears on the console or in the system log. Research and attempt to resolve the issue using the tools and utilities provided at <http://www.cisco.com/tac>. With some messages, these tools and utilities will supply clarifying information. Search for resolved software issues using the Bug Toolkit at [http://www.cisco.com/cgi-bin/Support/Bugtool/launch\\_bugtool.pl](http://www.cisco.com/cgi-bin/Support/Bugtool/launch_bugtool.pl). If you still require assistance, open a case with the Technical Assistance Center via the Internet at [http://tools.cisco.com/ServiceRequestTool/create,](http://tools.cisco.com/ServiceRequestTool/create) or contact your Cisco technical support representative and provide the representative with the information you have gathered. Attach the following information to your case in nonzipped, plain-text (.txt) format: the output of the **show logging** and **show tech-support** commands and your pertinent troubleshooting logs.

**Error Message** %VPNSM-3-ACEI17BADPARAM: PcpManActivateFlowAsync: cannot activate non-existing flow [dec]

**Explanation** An error has been reported by the firmware.

**Recommended Action** Copy the message exactly as it appears on the console or in the system log. Research and attempt to resolve the issue using the tools and utilities provided at [http://www.cisco.com/tac.](http://www.cisco.com/tac) With some messages, these tools and utilities will supply clarifying information. Search for resolved software issues using the Bug Toolkit at [http://www.cisco.com/cgi-bin/Support/Bugtool/launch\\_bugtool.pl.](http://www.cisco.com/cgi-bin/Support/Bugtool/launch_bugtool.pl) If you still require assistance, open a case with the Technical Assistance Center via the Internet at <http://tools.cisco.com/ServiceRequestTool/create>, or contact your Cisco technical support representative and provide the representative with the information you have gathered. Attach the following information to your case in nonzipped, plain-text (.txt) format: the output of the **show logging** and **show tech-support** commands and your pertinent troubleshooting logs.

**Error Message** %VPNSM-3-ACEI17TCAMFAILED: SpdSaTmInstallOut: cannot install outbound Sa [dec] with TcamMan

**Explanation** An error has been reported by the firmware.

**Recommended Action** Copy the message exactly as it appears on the console or in the system log. Research and attempt to resolve the issue using the tools and utilities provided at [http://www.cisco.com/tac.](http://www.cisco.com/tac) With some messages, these tools and utilities will supply clarifying information. Search for resolved software issues using the Bug Toolkit at [http://www.cisco.com/cgi-bin/Support/Bugtool/launch\\_bugtool.pl.](http://www.cisco.com/cgi-bin/Support/Bugtool/launch_bugtool.pl) If you still require assistance, open a case with the Technical Assistance Center via the Internet at <http://tools.cisco.com/ServiceRequestTool/create>, or contact your Cisco technical support representative and provide the representative with the information you have gathered. Attach the following information to your case in nonzipped, plain-text (.txt) format: the output of the **show logging** and **show tech-support** commands and your pertinent troubleshooting logs.

**Error Message** %VPNSM-3-ACEI18BADPARAM: PcpManCreateSMap: cannot create outbound SPD Map [int] with ingress access list [int]

**Explanation** An error has been reported by the firmware.

**Recommended Action** Copy the message exactly as it appears on the console or in the system log. Research and attempt to resolve the issue using the tools and utilities provided at [http://www.cisco.com/tac.](http://www.cisco.com/tac) With some messages, these tools and utilities will supply clarifying information. Search for resolved software issues using the Bug Toolkit at [http://www.cisco.com/cgi-bin/Support/Bugtool/launch\\_bugtool.pl.](http://www.cisco.com/cgi-bin/Support/Bugtool/launch_bugtool.pl) If you still require assistance, open a case with the Technical Assistance Center via the Internet at <http://tools.cisco.com/ServiceRequestTool/create>, or contact your Cisco technical support representative and provide the representative with the information you have gathered. Attach the following information to your case in nonzipped, plain-text (.txt) format: the output of the **show logging** and **show tech-support** commands and your pertinent troubleshooting logs.

**Error Message** %VPNSM-3-ACEI19BADCMEID: PcpManActivateFlowAsync: cannot activate flow [dec] with non-existing Cme [dec]

**Explanation** An error has been reported by the firmware.

**Recommended Action** Copy the message exactly as it appears on the console or in the system log. Research and attempt to resolve the issue using the tools and utilities provided at <http://www.cisco.com/tac>. With some messages, these tools and utilities will supply clarifying information. Search for resolved software issues using the Bug Toolkit at [http://www.cisco.com/cgi-bin/Support/Bugtool/launch\\_bugtool.pl](http://www.cisco.com/cgi-bin/Support/Bugtool/launch_bugtool.pl). If you still require assistance, open a case with the Technical Assistance Center via the Internet at [http://tools.cisco.com/ServiceRequestTool/create,](http://tools.cisco.com/ServiceRequestTool/create) or contact your Cisco technical support representative and provide the representative with the information you have gathered. Attach the following information to your case in nonzipped, plain-text (.txt) format: the output of the **show logging** and **show tech-support** commands and your pertinent troubleshooting logs.

**Error Message** %VPNSM-3-ACEI2BADPARAM: PcpManUpdateFlow: cannot update flow [dec] with invalid ID

**Explanation** An error has been reported by the firmware.

**Recommended Action** Copy the message exactly as it appears on the console or in the system log. Research and attempt to resolve the issue using the tools and utilities provided at <http://www.cisco.com/tac>. With some messages, these tools and utilities will supply clarifying information. Search for resolved software issues using the Bug Toolkit at [http://www.cisco.com/cgi-bin/Support/Bugtool/launch\\_bugtool.pl](http://www.cisco.com/cgi-bin/Support/Bugtool/launch_bugtool.pl). If you still require assistance, open a case with the Technical Assistance Center via the Internet at [http://tools.cisco.com/ServiceRequestTool/create,](http://tools.cisco.com/ServiceRequestTool/create) or contact your Cisco technical support representative and provide the representative with the information you have gathered. Attach the following information to your case in nonzipped, plain-text (.txt) format: the output of the **show logging** and **show tech-support** commands and your pertinent troubleshooting logs.

**Error Message** %VPNSM-3-ACEI2NESTOVERFLOW: SpdSaInitTmSaOut: outer outbound Sa [dec] of Sa [dec] is above nesting limit of [dec]

**Explanation** An error has been reported by the firmware.

**Recommended Action** Copy the message exactly as it appears on the console or in the system log. Research and attempt to resolve the issue using the tools and utilities provided at <http://www.cisco.com/tac>. With some messages, these tools and utilities will supply clarifying information. Search for resolved software issues using the Bug Toolkit at [http://www.cisco.com/cgi-bin/Support/Bugtool/launch\\_bugtool.pl](http://www.cisco.com/cgi-bin/Support/Bugtool/launch_bugtool.pl). If you still require assistance, open a case with the Technical Assistance Center via the Internet at [http://tools.cisco.com/ServiceRequestTool/create,](http://tools.cisco.com/ServiceRequestTool/create) or contact your Cisco technical support representative and provide the representative with the information you have gathered. Attach the following information to your case in nonzipped, plain-text (.txt) format: the output of the **show logging** and **show tech-support** commands and your pertinent troubleshooting logs.

**Error Message** %VPNSM-3-ACEI20OUTOFSEL: PcpUtilSelSetFromPar: cannot allocate new selector set

**Explanation** An error has been reported by the firmware.

**Recommended Action** Copy the message exactly as it appears on the console or in the system log. Research and attempt to resolve the issue using the tools and utilities provided at [http://www.cisco.com/tac.](http://www.cisco.com/tac) With some messages, these tools and utilities will supply clarifying information. Search for resolved software issues using the Bug Toolkit at [http://www.cisco.com/cgi-bin/Support/Bugtool/launch\\_bugtool.pl.](http://www.cisco.com/cgi-bin/Support/Bugtool/launch_bugtool.pl) If you still require assistance, open a case with the Technical Assistance Center via the Internet at <http://tools.cisco.com/ServiceRequestTool/create>, or contact your Cisco technical support representative and provide the representative with the information you have gathered. Attach the following information to your case in nonzipped, plain-text (.txt) format: the output of the **show logging** and **show tech-support** commands and your pertinent troubleshooting logs.

**Error Message** %VPNSM-3-ACEI21BADPARAM: PcpAclAppend: got too many denys for aclId=[dec], max is [dec]

**Explanation** An error has been reported by the firmware.

**Recommended Action** Copy the message exactly as it appears on the console or in the system log. Research and attempt to resolve the issue using the tools and utilities provided at [http://www.cisco.com/tac.](http://www.cisco.com/tac) With some messages, these tools and utilities will supply clarifying information. Search for resolved software issues using the Bug Toolkit at [http://www.cisco.com/cgi-bin/Support/Bugtool/launch\\_bugtool.pl.](http://www.cisco.com/cgi-bin/Support/Bugtool/launch_bugtool.pl) If you still require assistance, open a case with the Technical Assistance Center via the Internet at <http://tools.cisco.com/ServiceRequestTool/create>, or contact your Cisco technical support representative and provide the representative with the information you have gathered. Attach the following information to your case in nonzipped, plain-text (.txt) format: the output of the **show logging** and **show tech-support** commands and your pertinent troubleshooting logs.

**Error Message** %VPNSM-3-ACEI22BADPARAM: PcpAclAppend: got out-of-sequence line number [dec] for aclId=[dec]

**Explanation** An error has been reported by the firmware.

**Recommended Action** Copy the message exactly as it appears on the console or in the system log. Research and attempt to resolve the issue using the tools and utilities provided at [http://www.cisco.com/tac.](http://www.cisco.com/tac) With some messages, these tools and utilities will supply clarifying information. Search for resolved software issues using the Bug Toolkit at [http://www.cisco.com/cgi-bin/Support/Bugtool/launch\\_bugtool.pl.](http://www.cisco.com/cgi-bin/Support/Bugtool/launch_bugtool.pl) If you still require assistance, open a case with the Technical Assistance Center via the Internet at <http://tools.cisco.com/ServiceRequestTool/create>, or contact your Cisco technical support representative and provide the representative with the information you have gathered. Attach the following information to your case in nonzipped, plain-text (.txt) format: the output of the **show logging** and **show tech-support** commands and your pertinent troubleshooting logs.

**Error Message** %VPNSM-3-ACEI23IDINUSE: PcpSpdCreateCme: cannot create Cme with ID=[int]: already used

**Explanation** An error has been reported by the firmware.

**Recommended Action** Copy the message exactly as it appears on the console or in the system log. Research and attempt to resolve the issue using the tools and utilities provided at <http://www.cisco.com/tac>. With some messages, these tools and utilities will supply clarifying information. Search for resolved software issues using the Bug Toolkit at [http://www.cisco.com/cgi-bin/Support/Bugtool/launch\\_bugtool.pl](http://www.cisco.com/cgi-bin/Support/Bugtool/launch_bugtool.pl). If you still require assistance, open a case with the Technical Assistance Center via the Internet at [http://tools.cisco.com/ServiceRequestTool/create,](http://tools.cisco.com/ServiceRequestTool/create) or contact your Cisco technical support representative and provide the representative with the information you have gathered. Attach the following information to your case in nonzipped, plain-text (.txt) format: the output of the **show logging** and **show tech-support** commands and your pertinent troubleshooting logs.

**Error Message** %VPNSM-3-ACEI24BADPARAM: PcpAclAppend: got invalid ranges for selector set at lineNo=[dec], aclId=[dec]

**Explanation** An error has been reported by the firmware.

**Recommended Action** Copy the message exactly as it appears on the console or in the system log. Research and attempt to resolve the issue using the tools and utilities provided at <http://www.cisco.com/tac>. With some messages, these tools and utilities will supply clarifying information. Search for resolved software issues using the Bug Toolkit at [http://www.cisco.com/cgi-bin/Support/Bugtool/launch\\_bugtool.pl](http://www.cisco.com/cgi-bin/Support/Bugtool/launch_bugtool.pl). If you still require assistance, open a case with the Technical Assistance Center via the Internet at [http://tools.cisco.com/ServiceRequestTool/create,](http://tools.cisco.com/ServiceRequestTool/create) or contact your Cisco technical support representative and provide the representative with the information you have gathered. Attach the following information to your case in nonzipped, plain-text (.txt) format: the output of the **show logging** and **show tech-support** commands and your pertinent troubleshooting logs.

**Error Message** %VPNSM-3-ACEI25IDINUSE: PcpAclAppend: got duplicate line number [dec] for aclId=[dec]

**Explanation** An error has been reported by the firmware.

**Recommended Action** Copy the message exactly as it appears on the console or in the system log. Research and attempt to resolve the issue using the tools and utilities provided at <http://www.cisco.com/tac>. With some messages, these tools and utilities will supply clarifying information. Search for resolved software issues using the Bug Toolkit at [http://www.cisco.com/cgi-bin/Support/Bugtool/launch\\_bugtool.pl](http://www.cisco.com/cgi-bin/Support/Bugtool/launch_bugtool.pl). If you still require assistance, open a case with the Technical Assistance Center via the Internet at [http://tools.cisco.com/ServiceRequestTool/create,](http://tools.cisco.com/ServiceRequestTool/create) or contact your Cisco technical support representative and provide the representative with the information you have gathered. Attach the following information to your case in nonzipped, plain-text (.txt) format: the output of the **show logging** and **show tech-support** commands and your pertinent troubleshooting logs.

**Error Message** %VPNSM-3-ACEI26OUTOFSP: PcpCmeInstallNext: cannot create a new Sp

**Explanation** An error has been reported by the firmware.

**Recommended Action** Copy the message exactly as it appears on the console or in the system log. Research and attempt to resolve the issue using the tools and utilities provided at [http://www.cisco.com/tac.](http://www.cisco.com/tac) With some messages, these tools and utilities will supply clarifying information. Search for resolved software issues using the Bug Toolkit at [http://www.cisco.com/cgi-bin/Support/Bugtool/launch\\_bugtool.pl.](http://www.cisco.com/cgi-bin/Support/Bugtool/launch_bugtool.pl) If you still require assistance, open a case with the Technical Assistance Center via the Internet at <http://tools.cisco.com/ServiceRequestTool/create>, or contact your Cisco technical support representative and provide the representative with the information you have gathered. Attach the following information to your case in nonzipped, plain-text (.txt) format: the output of the **show logging** and **show tech-support** commands and your pertinent troubleshooting logs.

**Error Message** %VPNSM-3-ACEI27BADPARAM: PcpManSetFlowKeys: cannot set keys for flow [dec]: SA is in the wrong state

**Explanation** An error has been reported by the firmware.

**Recommended Action** Copy the message exactly as it appears on the console or in the system log. Research and attempt to resolve the issue using the tools and utilities provided at [http://www.cisco.com/tac.](http://www.cisco.com/tac) With some messages, these tools and utilities will supply clarifying information. Search for resolved software issues using the Bug Toolkit at [http://www.cisco.com/cgi-bin/Support/Bugtool/launch\\_bugtool.pl.](http://www.cisco.com/cgi-bin/Support/Bugtool/launch_bugtool.pl) If you still require assistance, open a case with the Technical Assistance Center via the Internet at <http://tools.cisco.com/ServiceRequestTool/create>, or contact your Cisco technical support representative and provide the representative with the information you have gathered. Attach the following information to your case in nonzipped, plain-text (.txt) format: the output of the **show logging** and **show tech-support** commands and your pertinent troubleshooting logs.

**Error Message** %VPNSM-3-ACEI28IDINUSE: PcpQOpCreSaBegin: cannot create second Sa for flow [dec]: conditions for transport adj. are not met

**Explanation** An error has been reported by the firmware.

**Recommended Action** Copy the message exactly as it appears on the console or in the system log. Research and attempt to resolve the issue using the tools and utilities provided at [http://www.cisco.com/tac.](http://www.cisco.com/tac) With some messages, these tools and utilities will supply clarifying information. Search for resolved software issues using the Bug Toolkit at [http://www.cisco.com/cgi-bin/Support/Bugtool/launch\\_bugtool.pl.](http://www.cisco.com/cgi-bin/Support/Bugtool/launch_bugtool.pl) If you still require assistance, open a case with the Technical Assistance Center via the Internet at <http://tools.cisco.com/ServiceRequestTool/create>, or contact your Cisco technical support representative and provide the representative with the information you have gathered. Attach the following information to your case in nonzipped, plain-text (.txt) format: the output of the **show logging** and **show tech-support** commands and your pertinent troubleshooting logs.

**Error Message** %VPNSM-3-ACEI29SPDFAILED: PcpCmeInstallNext: cannot install Sp [dec] with SpdMan

**Explanation** An error has been reported by the firmware.

**Recommended Action** Copy the message exactly as it appears on the console or in the system log. Research and attempt to resolve the issue using the tools and utilities provided at <http://www.cisco.com/tac>. With some messages, these tools and utilities will supply clarifying information. Search for resolved software issues using the Bug Toolkit at [http://www.cisco.com/cgi-bin/Support/Bugtool/launch\\_bugtool.pl](http://www.cisco.com/cgi-bin/Support/Bugtool/launch_bugtool.pl). If you still require assistance, open a case with the Technical Assistance Center via the Internet at [http://tools.cisco.com/ServiceRequestTool/create,](http://tools.cisco.com/ServiceRequestTool/create) or contact your Cisco technical support representative and provide the representative with the information you have gathered. Attach the following information to your case in nonzipped, plain-text (.txt) format: the output of the **show logging** and **show tech-support** commands and your pertinent troubleshooting logs.

**Error Message** %VPNSM-3-ACEI3NESTOVERFLOW: SpdSaGetXformSeq: outer inbound Sa [dec] of Sa [dec] is above nesting limit of [dec]

**Explanation** An error has been reported by the firmware.

**Recommended Action** Copy the message exactly as it appears on the console or in the system log. Research and attempt to resolve the issue using the tools and utilities provided at <http://www.cisco.com/tac>. With some messages, these tools and utilities will supply clarifying information. Search for resolved software issues using the Bug Toolkit at [http://www.cisco.com/cgi-bin/Support/Bugtool/launch\\_bugtool.pl](http://www.cisco.com/cgi-bin/Support/Bugtool/launch_bugtool.pl). If you still require assistance, open a case with the Technical Assistance Center via the Internet at [http://tools.cisco.com/ServiceRequestTool/create,](http://tools.cisco.com/ServiceRequestTool/create) or contact your Cisco technical support representative and provide the representative with the information you have gathered. Attach the following information to your case in nonzipped, plain-text (.txt) format: the output of the **show logging** and **show tech-support** commands and your pertinent troubleshooting logs.

**Error Message** %VPNSM-3-ACEI3OUTOFSEL: PcpQOpActSaBegin: cannot allocate selector set for outer Sa in flowId [dec]

**Explanation** An error has been reported by the firmware.

**Recommended Action** Copy the message exactly as it appears on the console or in the system log. Research and attempt to resolve the issue using the tools and utilities provided at <http://www.cisco.com/tac>. With some messages, these tools and utilities will supply clarifying information. Search for resolved software issues using the Bug Toolkit at [http://www.cisco.com/cgi-bin/Support/Bugtool/launch\\_bugtool.pl](http://www.cisco.com/cgi-bin/Support/Bugtool/launch_bugtool.pl). If you still require assistance, open a case with the Technical Assistance Center via the Internet at [http://tools.cisco.com/ServiceRequestTool/create,](http://tools.cisco.com/ServiceRequestTool/create) or contact your Cisco technical support representative and provide the representative with the information you have gathered. Attach the following information to your case in nonzipped, plain-text (.txt) format: the output of the **show logging** and **show tech-support** commands and your pertinent troubleshooting logs.

**Error Message** %VPNSM-3-ACEI30BADPARAM: PcpSpdUpdateCme: cannot update already queued Cme [int]

**Explanation** An error has been reported by the firmware.

**Recommended Action** Copy the message exactly as it appears on the console or in the system log. Research and attempt to resolve the issue using the tools and utilities provided at [http://www.cisco.com/tac.](http://www.cisco.com/tac) With some messages, these tools and utilities will supply clarifying information. Search for resolved software issues using the Bug Toolkit at [http://www.cisco.com/cgi-bin/Support/Bugtool/launch\\_bugtool.pl.](http://www.cisco.com/cgi-bin/Support/Bugtool/launch_bugtool.pl) If you still require assistance, open a case with the Technical Assistance Center via the Internet at <http://tools.cisco.com/ServiceRequestTool/create>, or contact your Cisco technical support representative and provide the representative with the information you have gathered. Attach the following information to your case in nonzipped, plain-text (.txt) format: the output of the **show logging** and **show tech-support** commands and your pertinent troubleshooting logs.

**Error Message** %VPNSM-3-ACEI31BADALENUM: PcpQOpActSaBegin: cannot find access list entry number [dec] for cmeId=[dec]

**Explanation** An error has been reported by the firmware.

**Recommended Action** Copy the message exactly as it appears on the console or in the system log. Research and attempt to resolve the issue using the tools and utilities provided at [http://www.cisco.com/tac.](http://www.cisco.com/tac) With some messages, these tools and utilities will supply clarifying information. Search for resolved software issues using the Bug Toolkit at [http://www.cisco.com/cgi-bin/Support/Bugtool/launch\\_bugtool.pl.](http://www.cisco.com/cgi-bin/Support/Bugtool/launch_bugtool.pl) If you still require assistance, open a case with the Technical Assistance Center via the Internet at <http://tools.cisco.com/ServiceRequestTool/create>, or contact your Cisco technical support representative and provide the representative with the information you have gathered. Attach the following information to your case in nonzipped, plain-text (.txt) format: the output of the **show logging** and **show tech-support** commands and your pertinent troubleshooting logs.

**Error Message** %VPNSM-3-ACEI32BADPARAM: PcpQOpActSaBegin: cannot delete old [chars]bound flow [dec] while activating [chars]bound flow [dec]

**Explanation** An error has been reported by the firmware.

**Recommended Action** Copy the message exactly as it appears on the console or in the system log. Research and attempt to resolve the issue using the tools and utilities provided at [http://www.cisco.com/tac.](http://www.cisco.com/tac) With some messages, these tools and utilities will supply clarifying information. Search for resolved software issues using the Bug Toolkit at [http://www.cisco.com/cgi-bin/Support/Bugtool/launch\\_bugtool.pl.](http://www.cisco.com/cgi-bin/Support/Bugtool/launch_bugtool.pl) If you still require assistance, open a case with the Technical Assistance Center via the Internet at <http://tools.cisco.com/ServiceRequestTool/create>, or contact your Cisco technical support representative and provide the representative with the information you have gathered. Attach the following information to your case in nonzipped, plain-text (.txt) format: the output of the **show logging** and **show tech-support** commands and your pertinent troubleshooting logs.

**Error Message** %VPNSM-3-ACEI33BADPARAM: PcpCmeActivateSa: got invalid lifetime values softSecs=[int], hardSecs=[int]

**Explanation** An error has been reported by the firmware.

**Recommended Action** Copy the message exactly as it appears on the console or in the system log. Research and attempt to resolve the issue using the tools and utilities provided at <http://www.cisco.com/tac>. With some messages, these tools and utilities will supply clarifying information. Search for resolved software issues using the Bug Toolkit at [http://www.cisco.com/cgi-bin/Support/Bugtool/launch\\_bugtool.pl](http://www.cisco.com/cgi-bin/Support/Bugtool/launch_bugtool.pl). If you still require assistance, open a case with the Technical Assistance Center via the Internet at [http://tools.cisco.com/ServiceRequestTool/create,](http://tools.cisco.com/ServiceRequestTool/create) or contact your Cisco technical support representative and provide the representative with the information you have gathered. Attach the following information to your case in nonzipped, plain-text (.txt) format: the output of the **show logging** and **show tech-support** commands and your pertinent troubleshooting logs.

**Error Message** %VPNSM-3-ACEI34BADPARAM: PcpCmeActivateSa: got invalid lifetime values softKBytes=[int], hardKBytes=[int]

**Explanation** An error has been reported by the firmware.

**Recommended Action** Copy the message exactly as it appears on the console or in the system log. Research and attempt to resolve the issue using the tools and utilities provided at <http://www.cisco.com/tac>. With some messages, these tools and utilities will supply clarifying information. Search for resolved software issues using the Bug Toolkit at [http://www.cisco.com/cgi-bin/Support/Bugtool/launch\\_bugtool.pl](http://www.cisco.com/cgi-bin/Support/Bugtool/launch_bugtool.pl). If you still require assistance, open a case with the Technical Assistance Center via the Internet at [http://tools.cisco.com/ServiceRequestTool/create,](http://tools.cisco.com/ServiceRequestTool/create) or contact your Cisco technical support representative and provide the representative with the information you have gathered. Attach the following information to your case in nonzipped, plain-text (.txt) format: the output of the **show logging** and **show tech-support** commands and your pertinent troubleshooting logs.

**Error Message** %VPNSM-3-ACEI35BADPARAM: PcpCmeIntersectSaWithSp: cannot activate flow [dec] with selector ranges not intersecting parent Sp

**Explanation** An error has been reported by the firmware.

**Recommended Action** Copy the message exactly as it appears on the console or in the system log. Research and attempt to resolve the issue using the tools and utilities provided at <http://www.cisco.com/tac>. With some messages, these tools and utilities will supply clarifying information. Search for resolved software issues using the Bug Toolkit at [http://www.cisco.com/cgi-bin/Support/Bugtool/launch\\_bugtool.pl](http://www.cisco.com/cgi-bin/Support/Bugtool/launch_bugtool.pl). If you still require assistance, open a case with the Technical Assistance Center via the Internet at [http://tools.cisco.com/ServiceRequestTool/create,](http://tools.cisco.com/ServiceRequestTool/create) or contact your Cisco technical support representative and provide the representative with the information you have gathered. Attach the following information to your case in nonzipped, plain-text (.txt) format: the output of the **show logging** and **show tech-support** commands and your pertinent troubleshooting logs.

**Error Message** %VPNSM-3-ACEI36BADSELADDR: PcpQOpActSaBegin: cannot activate per-host flow [dec] with addresses [dec].[dec].[dec].[dec] and [dec].[dec].[dec].[dec] not included in Sp [dec] selector sets

**Explanation** An error has been reported by the firmware.

**Recommended Action** Copy the message exactly as it appears on the console or in the system log. Research and attempt to resolve the issue using the tools and utilities provided at [http://www.cisco.com/tac.](http://www.cisco.com/tac) With some messages, these tools and utilities will supply clarifying information. Search for resolved software issues using the Bug Toolkit at [http://www.cisco.com/cgi-bin/Support/Bugtool/launch\\_bugtool.pl.](http://www.cisco.com/cgi-bin/Support/Bugtool/launch_bugtool.pl) If you still require assistance, open a case with the Technical Assistance Center via the Internet at <http://tools.cisco.com/ServiceRequestTool/create>, or contact your Cisco technical support representative and provide the representative with the information you have gathered. Attach the following information to your case in nonzipped, plain-text (.txt) format: the output of the **show logging** and **show tech-support** commands and your pertinent troubleshooting logs.

**Error Message** %VPNSM-3-ACEI37OUTOFSEL: PcpQOpActSaBegin: cannot clone selector set to activate per-host flow [dec]

**Explanation** An error has been reported by the firmware.

**Recommended Action** Copy the message exactly as it appears on the console or in the system log. Research and attempt to resolve the issue using the tools and utilities provided at [http://www.cisco.com/tac.](http://www.cisco.com/tac) With some messages, these tools and utilities will supply clarifying information. Search for resolved software issues using the Bug Toolkit at [http://www.cisco.com/cgi-bin/Support/Bugtool/launch\\_bugtool.pl.](http://www.cisco.com/cgi-bin/Support/Bugtool/launch_bugtool.pl) If you still require assistance, open a case with the Technical Assistance Center via the Internet at <http://tools.cisco.com/ServiceRequestTool/create>, or contact your Cisco technical support representative and provide the representative with the information you have gathered. Attach the following information to your case in nonzipped, plain-text (.txt) format: the output of the **show logging** and **show tech-support** commands and your pertinent troubleshooting logs.

**Error Message** %VPNSM-3-ACEI38BADSELADDR: PcpQOpActSaBegin: cannot activate transport mode flow [dec] with addresses [dec].[dec].[dec].[dec] and [dec].[dec].[dec].[dec] not included in Sp's selector sets

**Explanation** An error has been reported by the firmware.

**Recommended Action** Copy the message exactly as it appears on the console or in the system log. Research and attempt to resolve the issue using the tools and utilities provided at [http://www.cisco.com/tac.](http://www.cisco.com/tac) With some messages, these tools and utilities will supply clarifying information. Search for resolved software issues using the Bug Toolkit at [http://www.cisco.com/cgi-bin/Support/Bugtool/launch\\_bugtool.pl.](http://www.cisco.com/cgi-bin/Support/Bugtool/launch_bugtool.pl) If you still require assistance, open a case with the Technical Assistance Center via the Internet at <http://tools.cisco.com/ServiceRequestTool/create>, or contact your Cisco technical support representative and provide the representative with the information you have gathered. Attach the following information to your case in nonzipped, plain-text (.txt) format: the output of the **show logging** and **show tech-support** commands and your pertinent troubleshooting logs.

**Error Message** %VPNSM-3-ACEI39BADPARAM: PcpTrInProcess: got invalid opcode [dec]

**Explanation** An error has been reported by the firmware.

**Recommended Action** Copy the message exactly as it appears on the console or in the system log. Research and attempt to resolve the issue using the tools and utilities provided at <http://www.cisco.com/tac>. With some messages, these tools and utilities will supply clarifying information. Search for resolved software issues using the Bug Toolkit at [http://www.cisco.com/cgi-bin/Support/Bugtool/launch\\_bugtool.pl](http://www.cisco.com/cgi-bin/Support/Bugtool/launch_bugtool.pl). If you still require assistance, open a case with the Technical Assistance Center via the Internet at [http://tools.cisco.com/ServiceRequestTool/create,](http://tools.cisco.com/ServiceRequestTool/create) or contact your Cisco technical support representative and provide the representative with the information you have gathered. Attach the following information to your case in nonzipped, plain-text (.txt) format: the output of the **show logging** and **show tech-support** commands and your pertinent troubleshooting logs.

**Error Message** %VPNSM-3-ACEI4BADPARAM: PcpQOpCreSaBegin: got invalid addresses [int].[int].[int].[int] and [int].[int].[int].[int] for other Sa of flow [dec]: expected [int].[int].[int].[int] and [int].[int].[int].[int]

**Explanation** An error has been reported by the firmware.

**Recommended Action** Copy the message exactly as it appears on the console or in the system log. Research and attempt to resolve the issue using the tools and utilities provided at <http://www.cisco.com/tac>. With some messages, these tools and utilities will supply clarifying information. Search for resolved software issues using the Bug Toolkit at [http://www.cisco.com/cgi-bin/Support/Bugtool/launch\\_bugtool.pl](http://www.cisco.com/cgi-bin/Support/Bugtool/launch_bugtool.pl). If you still require assistance, open a case with the Technical Assistance Center via the Internet at [http://tools.cisco.com/ServiceRequestTool/create,](http://tools.cisco.com/ServiceRequestTool/create) or contact your Cisco technical support representative and provide the representative with the information you have gathered. Attach the following information to your case in nonzipped, plain-text (.txt) format: the output of the **show logging** and **show tech-support** commands and your pertinent troubleshooting logs.

**Error Message** %VPNSM-3-ACEI40BADACLID: PcpManCreateCme: cannot create Cme with non-existing access list [int]

**Explanation** An error has been reported by the firmware.

**Recommended Action** Copy the message exactly as it appears on the console or in the system log. Research and attempt to resolve the issue using the tools and utilities provided at <http://www.cisco.com/tac>. With some messages, these tools and utilities will supply clarifying information. Search for resolved software issues using the Bug Toolkit at [http://www.cisco.com/cgi-bin/Support/Bugtool/launch\\_bugtool.pl](http://www.cisco.com/cgi-bin/Support/Bugtool/launch_bugtool.pl). If you still require assistance, open a case with the Technical Assistance Center via the Internet at [http://tools.cisco.com/ServiceRequestTool/create,](http://tools.cisco.com/ServiceRequestTool/create) or contact your Cisco technical support representative and provide the representative with the information you have gathered. Attach the following information to your case in nonzipped, plain-text (.txt) format: the output of the **show logging** and **show tech-support** commands and your pertinent troubleshooting logs.

**Error Message** %VPNSM-3-ACEI41SPDFAILED: PcpQOpSaActivated: cannot finish activating Sa [dec]

**Explanation** An error has been reported by the firmware.

**Recommended Action** Copy the message exactly as it appears on the console or in the system log. Research and attempt to resolve the issue using the tools and utilities provided at [http://www.cisco.com/tac.](http://www.cisco.com/tac) With some messages, these tools and utilities will supply clarifying information. Search for resolved software issues using the Bug Toolkit at [http://www.cisco.com/cgi-bin/Support/Bugtool/launch\\_bugtool.pl.](http://www.cisco.com/cgi-bin/Support/Bugtool/launch_bugtool.pl) If you still require assistance, open a case with the Technical Assistance Center via the Internet at <http://tools.cisco.com/ServiceRequestTool/create>, or contact your Cisco technical support representative and provide the representative with the information you have gathered. Attach the following information to your case in nonzipped, plain-text (.txt) format: the output of the **show logging** and **show tech-support** commands and your pertinent troubleshooting logs.

**Error Message** %VPNSM-3-ACEI42QUEUEFULL: PcpCmeActivateSa: cannot activate Sa [dec]: queue is full

**Explanation** An error has been reported by the firmware.

**Recommended Action** Copy the message exactly as it appears on the console or in the system log. Research and attempt to resolve the issue using the tools and utilities provided at [http://www.cisco.com/tac.](http://www.cisco.com/tac) With some messages, these tools and utilities will supply clarifying information. Search for resolved software issues using the Bug Toolkit at [http://www.cisco.com/cgi-bin/Support/Bugtool/launch\\_bugtool.pl.](http://www.cisco.com/cgi-bin/Support/Bugtool/launch_bugtool.pl) If you still require assistance, open a case with the Technical Assistance Center via the Internet at <http://tools.cisco.com/ServiceRequestTool/create>, or contact your Cisco technical support representative and provide the representative with the information you have gathered. Attach the following information to your case in nonzipped, plain-text (.txt) format: the output of the **show logging** and **show tech-support** commands and your pertinent troubleshooting logs.

**Error Message** %VPNSM-3-ACEI43BADPARAM: PcpAclAppend: got invalid line number [dec] for ACL [dec]

**Explanation** An error has been reported by the firmware.

**Recommended Action** Copy the message exactly as it appears on the console or in the system log. Research and attempt to resolve the issue using the tools and utilities provided at [http://www.cisco.com/tac.](http://www.cisco.com/tac) With some messages, these tools and utilities will supply clarifying information. Search for resolved software issues using the Bug Toolkit at [http://www.cisco.com/cgi-bin/Support/Bugtool/launch\\_bugtool.pl.](http://www.cisco.com/cgi-bin/Support/Bugtool/launch_bugtool.pl) If you still require assistance, open a case with the Technical Assistance Center via the Internet at <http://tools.cisco.com/ServiceRequestTool/create>, or contact your Cisco technical support representative and provide the representative with the information you have gathered. Attach the following information to your case in nonzipped, plain-text (.txt) format: the output of the **show logging** and **show tech-support** commands and your pertinent troubleshooting logs.

**Error Message** %VPNSM-3-ACEI44QUEUEFULL: PcpSpdCreateCme: cannot create Cme [int] (aclId=[int]): queue is full

**Explanation** An error has been reported by the firmware.

**Recommended Action** Copy the message exactly as it appears on the console or in the system log. Research and attempt to resolve the issue using the tools and utilities provided at <http://www.cisco.com/tac>. With some messages, these tools and utilities will supply clarifying information. Search for resolved software issues using the Bug Toolkit at [http://www.cisco.com/cgi-bin/Support/Bugtool/launch\\_bugtool.pl](http://www.cisco.com/cgi-bin/Support/Bugtool/launch_bugtool.pl). If you still require assistance, open a case with the Technical Assistance Center via the Internet at [http://tools.cisco.com/ServiceRequestTool/create,](http://tools.cisco.com/ServiceRequestTool/create) or contact your Cisco technical support representative and provide the representative with the information you have gathered. Attach the following information to your case in nonzipped, plain-text (.txt) format: the output of the **show logging** and **show tech-support** commands and your pertinent troubleshooting logs.

**Error Message** %VPNSM-3-ACEI45IDNOTINUSE: PcpManDestroyFlowAsync: cannot delete already deleted flow [dec]

**Explanation** An error has been reported by the firmware.

**Recommended Action** Copy the message exactly as it appears on the console or in the system log. Research and attempt to resolve the issue using the tools and utilities provided at <http://www.cisco.com/tac>. With some messages, these tools and utilities will supply clarifying information. Search for resolved software issues using the Bug Toolkit at [http://www.cisco.com/cgi-bin/Support/Bugtool/launch\\_bugtool.pl](http://www.cisco.com/cgi-bin/Support/Bugtool/launch_bugtool.pl). If you still require assistance, open a case with the Technical Assistance Center via the Internet at [http://tools.cisco.com/ServiceRequestTool/create,](http://tools.cisco.com/ServiceRequestTool/create) or contact your Cisco technical support representative and provide the representative with the information you have gathered. Attach the following information to your case in nonzipped, plain-text (.txt) format: the output of the **show logging** and **show tech-support** commands and your pertinent troubleshooting logs.

**Error Message** %VPNSM-3-ACEI46BADPARAM: PcpQOpActSaBegin: cannot activate non-fully-specified Sa for Cme [dec] without Acl

**Explanation** An error has been reported by the firmware.

**Recommended Action** Copy the message exactly as it appears on the console or in the system log. Research and attempt to resolve the issue using the tools and utilities provided at <http://www.cisco.com/tac>. With some messages, these tools and utilities will supply clarifying information. Search for resolved software issues using the Bug Toolkit at [http://www.cisco.com/cgi-bin/Support/Bugtool/launch\\_bugtool.pl](http://www.cisco.com/cgi-bin/Support/Bugtool/launch_bugtool.pl). If you still require assistance, open a case with the Technical Assistance Center via the Internet at [http://tools.cisco.com/ServiceRequestTool/create,](http://tools.cisco.com/ServiceRequestTool/create) or contact your Cisco technical support representative and provide the representative with the information you have gathered. Attach the following information to your case in nonzipped, plain-text (.txt) format: the output of the **show logging** and **show tech-support** commands and your pertinent troubleshooting logs.

**Error Message** %VPNSM-3-ACEI47BADPARAM: PcpQOpActSaBegin: cannot activate Sa for manual Sp (cmeId=[dec],entry=[dec]), Sa already exists

**Explanation** An error has been reported by the firmware.

**Recommended Action** Copy the message exactly as it appears on the console or in the system log. Research and attempt to resolve the issue using the tools and utilities provided at [http://www.cisco.com/tac.](http://www.cisco.com/tac) With some messages, these tools and utilities will supply clarifying information. Search for resolved software issues using the Bug Toolkit at [http://www.cisco.com/cgi-bin/Support/Bugtool/launch\\_bugtool.pl.](http://www.cisco.com/cgi-bin/Support/Bugtool/launch_bugtool.pl) If you still require assistance, open a case with the Technical Assistance Center via the Internet at <http://tools.cisco.com/ServiceRequestTool/create>, or contact your Cisco technical support representative and provide the representative with the information you have gathered. Attach the following information to your case in nonzipped, plain-text (.txt) format: the output of the **show logging** and **show tech-support** commands and your pertinent troubleshooting logs.

**Error Message** %VPNSM-3-ACEI48CMEINUSE: PcpManSetInitMode: cannot set fast init-mode in TcamMan: [dec] pending Ops, [dec] Flows and [int] Cmes already exist or TcamMan is busy

**Explanation** An error has been reported by the firmware.

**Recommended Action** Copy the message exactly as it appears on the console or in the system log. Research and attempt to resolve the issue using the tools and utilities provided at [http://www.cisco.com/tac.](http://www.cisco.com/tac) With some messages, these tools and utilities will supply clarifying information. Search for resolved software issues using the Bug Toolkit at [http://www.cisco.com/cgi-bin/Support/Bugtool/launch\\_bugtool.pl.](http://www.cisco.com/cgi-bin/Support/Bugtool/launch_bugtool.pl) If you still require assistance, open a case with the Technical Assistance Center via the Internet at <http://tools.cisco.com/ServiceRequestTool/create>, or contact your Cisco technical support representative and provide the representative with the information you have gathered. Attach the following information to your case in nonzipped, plain-text (.txt) format: the output of the **show logging** and **show tech-support** commands and your pertinent troubleshooting logs.

**Error Message** %VPNSM-3-ACEI49BADPARAM: PcpManQueryFlow: cannot query flow [dec]: Sa is not active

**Explanation** An error has been reported by the firmware.

**Recommended Action** Copy the message exactly as it appears on the console or in the system log. Research and attempt to resolve the issue using the tools and utilities provided at [http://www.cisco.com/tac.](http://www.cisco.com/tac) With some messages, these tools and utilities will supply clarifying information. Search for resolved software issues using the Bug Toolkit at [http://www.cisco.com/cgi-bin/Support/Bugtool/launch\\_bugtool.pl.](http://www.cisco.com/cgi-bin/Support/Bugtool/launch_bugtool.pl) If you still require assistance, open a case with the Technical Assistance Center via the Internet at <http://tools.cisco.com/ServiceRequestTool/create>, or contact your Cisco technical support representative and provide the representative with the information you have gathered. Attach the following information to your case in nonzipped, plain-text (.txt) format: the output of the **show logging** and **show tech-support** commands and your pertinent troubleshooting logs.

**Error Message** %VPNSM-3-ACEI5BADPARAM: SpdSaActivate: cannot activate Sa [dec], old Sa [dec] already has successor Sa [dec]

**Explanation** An error has been reported by the firmware.

**Recommended Action** Copy the message exactly as it appears on the console or in the system log. Research and attempt to resolve the issue using the tools and utilities provided at <http://www.cisco.com/tac>. With some messages, these tools and utilities will supply clarifying information. Search for resolved software issues using the Bug Toolkit at [http://www.cisco.com/cgi-bin/Support/Bugtool/launch\\_bugtool.pl](http://www.cisco.com/cgi-bin/Support/Bugtool/launch_bugtool.pl). If you still require assistance, open a case with the Technical Assistance Center via the Internet at [http://tools.cisco.com/ServiceRequestTool/create,](http://tools.cisco.com/ServiceRequestTool/create) or contact your Cisco technical support representative and provide the representative with the information you have gathered. Attach the following information to your case in nonzipped, plain-text (.txt) format: the output of the **show logging** and **show tech-support** commands and your pertinent troubleshooting logs.

**Error Message** %VPNSM-3-ACEI5OUTOFSA: PcpQOpCreSaBegin: cannot create new Sa for flow [dec]

**Explanation** An error has been reported by the firmware.

**Recommended Action** Copy the message exactly as it appears on the console or in the system log. Research and attempt to resolve the issue using the tools and utilities provided at <http://www.cisco.com/tac>. With some messages, these tools and utilities will supply clarifying information. Search for resolved software issues using the Bug Toolkit at [http://www.cisco.com/cgi-bin/Support/Bugtool/launch\\_bugtool.pl](http://www.cisco.com/cgi-bin/Support/Bugtool/launch_bugtool.pl). If you still require assistance, open a case with the Technical Assistance Center via the Internet at [http://tools.cisco.com/ServiceRequestTool/create,](http://tools.cisco.com/ServiceRequestTool/create) or contact your Cisco technical support representative and provide the representative with the information you have gathered. Attach the following information to your case in nonzipped, plain-text (.txt) format: the output of the **show logging** and **show tech-support** commands and your pertinent troubleshooting logs.

**Error Message** %VPNSM-3-ACEI50CMEINUSE: PcpQOpRemCmeBegin: cannot remove Cme [dec]: TcamMan is in Init mode

**Explanation** An error has been reported by the firmware.

**Recommended Action** Copy the message exactly as it appears on the console or in the system log. Research and attempt to resolve the issue using the tools and utilities provided at <http://www.cisco.com/tac>. With some messages, these tools and utilities will supply clarifying information. Search for resolved software issues using the Bug Toolkit at [http://www.cisco.com/cgi-bin/Support/Bugtool/launch\\_bugtool.pl](http://www.cisco.com/cgi-bin/Support/Bugtool/launch_bugtool.pl). If you still require assistance, open a case with the Technical Assistance Center via the Internet at [http://tools.cisco.com/ServiceRequestTool/create,](http://tools.cisco.com/ServiceRequestTool/create) or contact your Cisco technical support representative and provide the representative with the information you have gathered. Attach the following information to your case in nonzipped, plain-text (.txt) format: the output of the **show logging** and **show tech-support** commands and your pertinent troubleshooting logs.
```
Error Message %VPNSM-3-ACEI51BADPARAM: PcpSpdCreateCme: got invalid flags 
(manual,dynamic,discover,drop,clear) = ([dec],[dec],[dec],[dec],[dec]), 
cmeId=[dec]
```
**Explanation** An error has been reported by the firmware.

**Recommended Action** Copy the message exactly as it appears on the console or in the system log. Research and attempt to resolve the issue using the tools and utilities provided at [http://www.cisco.com/tac.](http://www.cisco.com/tac) With some messages, these tools and utilities will supply clarifying information. Search for resolved software issues using the Bug Toolkit at [http://www.cisco.com/cgi-bin/Support/Bugtool/launch\\_bugtool.pl.](http://www.cisco.com/cgi-bin/Support/Bugtool/launch_bugtool.pl) If you still require assistance, open a case with the Technical Assistance Center via the Internet at <http://tools.cisco.com/ServiceRequestTool/create>, or contact your Cisco technical support representative and provide the representative with the information you have gathered. Attach the following information to your case in nonzipped, plain-text (.txt) format: the output of the **show logging** and **show tech-support** commands and your pertinent troubleshooting logs.

**Error Message** %VPNSM-3-ACEI52IDINUSE: PcpManCreateAcl: cannot process opcode [int] for Acl [int] in state [int]

**Explanation** An error has been reported by the firmware.

**Recommended Action** Copy the message exactly as it appears on the console or in the system log. Research and attempt to resolve the issue using the tools and utilities provided at [http://www.cisco.com/tac.](http://www.cisco.com/tac) With some messages, these tools and utilities will supply clarifying information. Search for resolved software issues using the Bug Toolkit at [http://www.cisco.com/cgi-bin/Support/Bugtool/launch\\_bugtool.pl.](http://www.cisco.com/cgi-bin/Support/Bugtool/launch_bugtool.pl) If you still require assistance, open a case with the Technical Assistance Center via the Internet at <http://tools.cisco.com/ServiceRequestTool/create>, or contact your Cisco technical support representative and provide the representative with the information you have gathered. Attach the following information to your case in nonzipped, plain-text (.txt) format: the output of the **show logging** and **show tech-support** commands and your pertinent troubleshooting logs.

**Error Message** %VPNSM-3-ACEI53BADPARAM: PcpManCreateAcl: cannot create Acl with id [int] out of range [0, [int]]

**Explanation** An error has been reported by the firmware.

**Error Message** %VPNSM-3-ACEI54CMENOTREADY: PcpSpdCreateCme: cannot create Cme [int] with Acl [int] when Acl state is [int]

**Explanation** An error has been reported by the firmware.

**Recommended Action** Copy the message exactly as it appears on the console or in the system log. Research and attempt to resolve the issue using the tools and utilities provided at <http://www.cisco.com/tac>. With some messages, these tools and utilities will supply clarifying information. Search for resolved software issues using the Bug Toolkit at [http://www.cisco.com/cgi-bin/Support/Bugtool/launch\\_bugtool.pl](http://www.cisco.com/cgi-bin/Support/Bugtool/launch_bugtool.pl). If you still require assistance, open a case with the Technical Assistance Center via the Internet at [http://tools.cisco.com/ServiceRequestTool/create,](http://tools.cisco.com/ServiceRequestTool/create) or contact your Cisco technical support representative and provide the representative with the information you have gathered. Attach the following information to your case in nonzipped, plain-text (.txt) format: the output of the **show logging** and **show tech-support** commands and your pertinent troubleshooting logs.

**Error Message** %VPNSM-3-ACEI55SPDFAILED: PcpQOpActSaBegin: cannot begin activating Sa [dec] for flowId [dec]

**Explanation** An error has been reported by the firmware.

**Recommended Action** Copy the message exactly as it appears on the console or in the system log. Research and attempt to resolve the issue using the tools and utilities provided at <http://www.cisco.com/tac>. With some messages, these tools and utilities will supply clarifying information. Search for resolved software issues using the Bug Toolkit at [http://www.cisco.com/cgi-bin/Support/Bugtool/launch\\_bugtool.pl](http://www.cisco.com/cgi-bin/Support/Bugtool/launch_bugtool.pl). If you still require assistance, open a case with the Technical Assistance Center via the Internet at [http://tools.cisco.com/ServiceRequestTool/create,](http://tools.cisco.com/ServiceRequestTool/create) or contact your Cisco technical support representative and provide the representative with the information you have gathered. Attach the following information to your case in nonzipped, plain-text (.txt) format: the output of the **show logging** and **show tech-support** commands and your pertinent troubleshooting logs.

**Error Message** %VPNSM-3-ACEI56IDNOTINUSE: PcpManDestroyFlowAsync: cannot delete flow [dec] already being deleted

**Explanation** An error has been reported by the firmware.

**Recommended Action** Copy the message exactly as it appears on the console or in the system log. Research and attempt to resolve the issue using the tools and utilities provided at <http://www.cisco.com/tac>. With some messages, these tools and utilities will supply clarifying information. Search for resolved software issues using the Bug Toolkit at [http://www.cisco.com/cgi-bin/Support/Bugtool/launch\\_bugtool.pl](http://www.cisco.com/cgi-bin/Support/Bugtool/launch_bugtool.pl). If you still require assistance, open a case with the Technical Assistance Center via the Internet at [http://tools.cisco.com/ServiceRequestTool/create,](http://tools.cisco.com/ServiceRequestTool/create) or contact your Cisco technical support representative and provide the representative with the information you have gathered. Attach the following information to your case in nonzipped, plain-text (.txt) format: the output of the **show logging** and **show tech-support** commands and your pertinent troubleshooting logs.

**Error Message** %VPNSM-3-ACEI57CMEINUSE: PcpManSetInitMode: cannot set normal init-mode in TcamMan: there are pending Flows or Cmes

**Explanation** An error has been reported by the firmware.

**Recommended Action** Copy the message exactly as it appears on the console or in the system log. Research and attempt to resolve the issue using the tools and utilities provided at [http://www.cisco.com/tac.](http://www.cisco.com/tac) With some messages, these tools and utilities will supply clarifying information. Search for resolved software issues using the Bug Toolkit at [http://www.cisco.com/cgi-bin/Support/Bugtool/launch\\_bugtool.pl.](http://www.cisco.com/cgi-bin/Support/Bugtool/launch_bugtool.pl) If you still require assistance, open a case with the Technical Assistance Center via the Internet at <http://tools.cisco.com/ServiceRequestTool/create>, or contact your Cisco technical support representative and provide the representative with the information you have gathered. Attach the following information to your case in nonzipped, plain-text (.txt) format: the output of the **show logging** and **show tech-support** commands and your pertinent troubleshooting logs.

**Error Message** %VPNSM-3-ACEI58IDNOTINUSE: PcpManDestroyFlowAsync: flow [dec] already queued for deletion

**Explanation** An error has been reported by the firmware.

**Recommended Action** Copy the message exactly as it appears on the console or in the system log. Research and attempt to resolve the issue using the tools and utilities provided at [http://www.cisco.com/tac.](http://www.cisco.com/tac) With some messages, these tools and utilities will supply clarifying information. Search for resolved software issues using the Bug Toolkit at [http://www.cisco.com/cgi-bin/Support/Bugtool/launch\\_bugtool.pl.](http://www.cisco.com/cgi-bin/Support/Bugtool/launch_bugtool.pl) If you still require assistance, open a case with the Technical Assistance Center via the Internet at <http://tools.cisco.com/ServiceRequestTool/create>, or contact your Cisco technical support representative and provide the representative with the information you have gathered. Attach the following information to your case in nonzipped, plain-text (.txt) format: the output of the **show logging** and **show tech-support** commands and your pertinent troubleshooting logs.

**Error Message** %VPNSM-3-ACEI59BADPARAM: PcpCmeActivateSa: cannot activate flow [dec] as per-host with subset of Sp as a selector set

**Explanation** An error has been reported by the firmware.

**Error Message** %VPNSM-3-ACEI6BADPARAM: PcpTrInProcess: got invalid size [dec] for opcode [dec]

**Explanation** An error has been reported by the firmware.

**Recommended Action** Copy the message exactly as it appears on the console or in the system log. Research and attempt to resolve the issue using the tools and utilities provided at <http://www.cisco.com/tac>. With some messages, these tools and utilities will supply clarifying information. Search for resolved software issues using the Bug Toolkit at [http://www.cisco.com/cgi-bin/Support/Bugtool/launch\\_bugtool.pl](http://www.cisco.com/cgi-bin/Support/Bugtool/launch_bugtool.pl). If you still require assistance, open a case with the Technical Assistance Center via the Internet at [http://tools.cisco.com/ServiceRequestTool/create,](http://tools.cisco.com/ServiceRequestTool/create) or contact your Cisco technical support representative and provide the representative with the information that you have gathered. Attach the following information to your case in nonzipped, plain-text (.txt) format: the output of the **show logging** and **show tech-support** commands and your pertinent troubleshooting logs.

**Error Message** %VPNSM-3-ACEI6OUTOFSEL: SpdSpInstall: cannot compute SP's permit-SelSets from mixed SelSet list

**Explanation** An error has been reported by the firmware.

**Recommended Action** Copy the message exactly as it appears on the console or in the system log. Research and attempt to resolve the issue using the tools and utilities provided at <http://www.cisco.com/tac>. With some messages, these tools and utilities will supply clarifying information. Search for resolved software issues using the Bug Toolkit at [http://www.cisco.com/cgi-bin/Support/Bugtool/launch\\_bugtool.pl](http://www.cisco.com/cgi-bin/Support/Bugtool/launch_bugtool.pl). If you still require assistance, open a case with the Technical Assistance Center via the Internet at [http://tools.cisco.com/ServiceRequestTool/create,](http://tools.cisco.com/ServiceRequestTool/create) or contact your Cisco technical support representative and provide the representative with the information you have gathered. Attach the following information to your case in nonzipped, plain-text (.txt) format: the output of the **show logging** and **show tech-support** commands and your pertinent troubleshooting logs.

**Error Message** %VPNSM-3-ACEI60SPDFAILED: PcpManSaUpdateError: cannot update Flow [dec]

**Explanation** An error has been reported by the firmware.

**Recommended Action** Copy the message exactly as it appears on the console or in the system log. Research and attempt to resolve the issue using the tools and utilities provided at <http://www.cisco.com/tac>. With some messages, these tools and utilities will supply clarifying information. Search for resolved software issues using the Bug Toolkit at [http://www.cisco.com/cgi-bin/Support/Bugtool/launch\\_bugtool.pl](http://www.cisco.com/cgi-bin/Support/Bugtool/launch_bugtool.pl). If you still require assistance, open a case with the Technical Assistance Center via the Internet at [http://tools.cisco.com/ServiceRequestTool/create,](http://tools.cisco.com/ServiceRequestTool/create) or contact your Cisco technical support representative and provide the representative with the information you have gathered. Attach the following information to your case in nonzipped, plain-text (.txt) format: the output of the **show logging** and **show tech-support** commands and your pertinent troubleshooting logs.

**Error Message** %VPNSM-3-ACEI61BADPARAM: PcpQOpActSaBegin: cannot activate Sa for cmeId=[dec], entry=[dec] with bad spdId=[dec]

**Explanation** An error has been reported by the firmware.

**Recommended Action** Copy the message exactly as it appears on the console or in the system log. Research and attempt to resolve the issue using the tools and utilities provided at [http://www.cisco.com/tac.](http://www.cisco.com/tac) With some messages, these tools and utilities will supply clarifying information. Search for resolved software issues using the Bug Toolkit at [http://www.cisco.com/cgi-bin/Support/Bugtool/launch\\_bugtool.pl.](http://www.cisco.com/cgi-bin/Support/Bugtool/launch_bugtool.pl) If you still require assistance, open a case with the Technical Assistance Center via the Internet at <http://tools.cisco.com/ServiceRequestTool/create>, or contact your Cisco technical support representative and provide the representative with the information you have gathered. Attach the following information to your case in nonzipped, plain-text (.txt) format: the output of the **show logging** and **show tech-support** commands and your pertinent troubleshooting logs.

**Error Message** %VPNSM-3-ACEI62IDINUSE: PcpQOpCreSaBegin: cannot setup Flow [dec] in trans.adj. with outer SA in tunnel mode

**Explanation** An error has been reported by the firmware.

**Recommended Action** Copy the message exactly as it appears on the console or in the system log. Research and attempt to resolve the issue using the tools and utilities provided at [http://www.cisco.com/tac.](http://www.cisco.com/tac) With some messages, these tools and utilities will supply clarifying information. Search for resolved software issues using the Bug Toolkit at [http://www.cisco.com/cgi-bin/Support/Bugtool/launch\\_bugtool.pl.](http://www.cisco.com/cgi-bin/Support/Bugtool/launch_bugtool.pl) If you still require assistance, open a case with the Technical Assistance Center via the Internet at <http://tools.cisco.com/ServiceRequestTool/create>, or contact your Cisco technical support representative and provide the representative with the information you have gathered. Attach the following information to your case in nonzipped, plain-text (.txt) format: the output of the **show logging** and **show tech-support** commands and your pertinent troubleshooting logs.

**Error Message** %VPNSM-3-ACEI63CMEINUSE: PcpManActivateFlowAsync: cannot activate flow [dec] while using fast policy mode

**Explanation** An error has been reported by the firmware.

**Error Message** %VPNSM-3-ACEI64BADPARAM: PcpQOpActSaBegin: got invalid ranges for selector set of fully-specified flow [dec]

**Explanation** An error has been reported by the firmware.

**Recommended Action** Copy the message exactly as it appears on the console or in the system log. Research and attempt to resolve the issue using the tools and utilities provided at <http://www.cisco.com/tac>. With some messages, these tools and utilities will supply clarifying information. Search for resolved software issues using the Bug Toolkit at [http://www.cisco.com/cgi-bin/Support/Bugtool/launch\\_bugtool.pl](http://www.cisco.com/cgi-bin/Support/Bugtool/launch_bugtool.pl). If you still require assistance, open a case with the Technical Assistance Center via the Internet at [http://tools.cisco.com/ServiceRequestTool/create,](http://tools.cisco.com/ServiceRequestTool/create) or contact your Cisco technical support representative and provide the representative with the information you have gathered. Attach the following information to your case in nonzipped, plain-text (.txt) format: the output of the **show logging** and **show tech-support** commands and your pertinent troubleshooting logs.

**Error Message** %VPNSM-3-ACEI65BADPARAM: PcpManSetInitMode: got invalid flags [hex] for setting fast policy mode

**Explanation** An error has been reported by the firmware.

**Recommended Action** Copy the message exactly as it appears on the console or in the system log. Research and attempt to resolve the issue using the tools and utilities provided at <http://www.cisco.com/tac>. With some messages, these tools and utilities will supply clarifying information. Search for resolved software issues using the Bug Toolkit at [http://www.cisco.com/cgi-bin/Support/Bugtool/launch\\_bugtool.pl](http://www.cisco.com/cgi-bin/Support/Bugtool/launch_bugtool.pl). If you still require assistance, open a case with the Technical Assistance Center via the Internet at [http://tools.cisco.com/ServiceRequestTool/create,](http://tools.cisco.com/ServiceRequestTool/create) or contact your Cisco technical support representative and provide the representative with the information you have gathered. Attach the following information to your case in nonzipped, plain-text (.txt) format: the output of the **show logging** and **show tech-support** commands and your pertinent troubleshooting logs.

**Error Message** %VPNSM-3-ACEI66NOTREADY: PcpManUpdateFlow: cannot update flow [dec] when SA is not active

**Explanation** An error has been reported by the firmware.

**Recommended Action** Copy the message exactly as it appears on the console or in the system log. Research and attempt to resolve the issue using the tools and utilities provided at <http://www.cisco.com/tac>. With some messages, these tools and utilities will supply clarifying information. Search for resolved software issues using the Bug Toolkit at [http://www.cisco.com/cgi-bin/Support/Bugtool/launch\\_bugtool.pl](http://www.cisco.com/cgi-bin/Support/Bugtool/launch_bugtool.pl). If you still require assistance, open a case with the Technical Assistance Center via the Internet at [http://tools.cisco.com/ServiceRequestTool/create,](http://tools.cisco.com/ServiceRequestTool/create) or contact your Cisco technical support representative and provide the representative with the information you have gathered. Attach the following information to your case in nonzipped, plain-text (.txt) format: the output of the **show logging** and **show tech-support** commands and your pertinent troubleshooting logs.

**Error Message** %VPNSM-3-ACEI67BADPARAM: PcpSpdCreateSMap: cannot create SMap [int] with Acl [int] when Acl state is [int]

**Explanation** An error has been reported by the firmware.

**Recommended Action** Copy the message exactly as it appears on the console or in the system log. Research and attempt to resolve the issue using the tools and utilities provided at [http://www.cisco.com/tac.](http://www.cisco.com/tac) With some messages, these tools and utilities will supply clarifying information. Search for resolved software issues using the Bug Toolkit at [http://www.cisco.com/cgi-bin/Support/Bugtool/launch\\_bugtool.pl.](http://www.cisco.com/cgi-bin/Support/Bugtool/launch_bugtool.pl) If you still require assistance, open a case with the Technical Assistance Center via the Internet at <http://tools.cisco.com/ServiceRequestTool/create>, or contact your Cisco technical support representative and provide the representative with the information you have gathered. Attach the following information to your case in nonzipped, plain-text (.txt) format: the output of the **show logging** and **show tech-support** commands and your pertinent troubleshooting logs.

**Error Message** %VPNSM-3-ACEI68BADPARAM: PcpAclAppend: got invalid flags [hex] at lineNo=[dec], aclId=[dec]

**Explanation** An error has been reported by the firmware.

**Recommended Action** Copy the message exactly as it appears on the console or in the system log. Research and attempt to resolve the issue using the tools and utilities provided at [http://www.cisco.com/tac.](http://www.cisco.com/tac) With some messages, these tools and utilities will supply clarifying information. Search for resolved software issues using the Bug Toolkit at [http://www.cisco.com/cgi-bin/Support/Bugtool/launch\\_bugtool.pl.](http://www.cisco.com/cgi-bin/Support/Bugtool/launch_bugtool.pl) If you still require assistance, open a case with the Technical Assistance Center via the Internet at <http://tools.cisco.com/ServiceRequestTool/create>, or contact your Cisco technical support representative and provide the representative with the information you have gathered. Attach the following information to your case in nonzipped, plain-text (.txt) format: the output of the **show logging** and **show tech-support** commands and your pertinent troubleshooting logs.

**Error Message** %VPNSM-3-ACEI69BADPARAM: PcpManCreateCme: cannot create Cme [int] with spdId [int] out of range [0,[int]]

**Explanation** An error has been reported by the firmware.

**Error Message** %VPNSM-3-ACEI7BADPARAM: PcpManSetFlowKeys: cannot set keys for flow [dec]: invalid ID

**Explanation** An error has been reported by the firmware.

**Recommended Action** Copy the message exactly as it appears on the console or in the system log. Research and attempt to resolve the issue using the tools and utilities provided at <http://www.cisco.com/tac>. With some messages, these tools and utilities will supply clarifying information. Search for resolved software issues using the Bug Toolkit at [http://www.cisco.com/cgi-bin/Support/Bugtool/launch\\_bugtool.pl](http://www.cisco.com/cgi-bin/Support/Bugtool/launch_bugtool.pl). If you still require assistance, open a case with the Technical Assistance Center via the Internet at [http://tools.cisco.com/ServiceRequestTool/create,](http://tools.cisco.com/ServiceRequestTool/create) or contact your Cisco technical support representative and provide the representative with the information you have gathered. Attach the following information to your case in nonzipped, plain-text (.txt) format: the output of the **show logging** and **show tech-support** commands and your pertinent troubleshooting logs.

**Error Message** %VPNSM-3-ACEI7OUTOFSEL: SpdSaTmInstallOut: cannot compute outbound SA's permit-SelSets from mixed SelSet list

**Explanation** An error has been reported by the firmware.

**Recommended Action** Copy the message exactly as it appears on the console or in the system log. Research and attempt to resolve the issue using the tools and utilities provided at <http://www.cisco.com/tac>. With some messages, these tools and utilities will supply clarifying information. Search for resolved software issues using the Bug Toolkit at [http://www.cisco.com/cgi-bin/Support/Bugtool/launch\\_bugtool.pl](http://www.cisco.com/cgi-bin/Support/Bugtool/launch_bugtool.pl). If you still require assistance, open a case with the Technical Assistance Center via the Internet at [http://tools.cisco.com/ServiceRequestTool/create,](http://tools.cisco.com/ServiceRequestTool/create) or contact your Cisco technical support representative and provide the representative with the information you have gathered. Attach the following information to your case in nonzipped, plain-text (.txt) format: the output of the **show logging** and **show tech-support** commands and your pertinent troubleshooting logs.

**Error Message** %VPNSM-3-ACEI70IDNOTINUSE: PcpManUpdateCme: cannot update non-existing Cme [int]

**Explanation** An error has been reported by the firmware.

**Recommended Action** Copy the message exactly as it appears on the console or in the system log. Research and attempt to resolve the issue using the tools and utilities provided at <http://www.cisco.com/tac>. With some messages, these tools and utilities will supply clarifying information. Search for resolved software issues using the Bug Toolkit at [http://www.cisco.com/cgi-bin/Support/Bugtool/launch\\_bugtool.pl](http://www.cisco.com/cgi-bin/Support/Bugtool/launch_bugtool.pl). If you still require assistance, open a case with the Technical Assistance Center via the Internet at [http://tools.cisco.com/ServiceRequestTool/create,](http://tools.cisco.com/ServiceRequestTool/create) or contact your Cisco technical support representative and provide the representative with the information you have gathered. Attach the following information to your case in nonzipped, plain-text (.txt) format: the output of the **show logging** and **show tech-support** commands and your pertinent troubleshooting logs.

**Error Message** %VPNSM-3-ACEI71QUEUEFULL: PcpSpdUpdateCme: cannot update Cme [int]: queue is full

**Explanation** An error has been reported by the firmware.

**Recommended Action** Copy the message exactly as it appears on the console or in the system log. Research and attempt to resolve the issue using the tools and utilities provided at [http://www.cisco.com/tac.](http://www.cisco.com/tac) With some messages, these tools and utilities will supply clarifying information. Search for resolved software issues using the Bug Toolkit at [http://www.cisco.com/cgi-bin/Support/Bugtool/launch\\_bugtool.pl.](http://www.cisco.com/cgi-bin/Support/Bugtool/launch_bugtool.pl) If you still require assistance, open a case with the Technical Assistance Center via the Internet at <http://tools.cisco.com/ServiceRequestTool/create>, or contact your Cisco technical support representative and provide the representative with the information you have gathered. Attach the following information to your case in nonzipped, plain-text (.txt) format: the output of the **show logging** and **show tech-support** commands and your pertinent troubleshooting logs.

**Error Message** %VPNSM-3-ACEI72QUEUEFULL: PcpSpdCreateSMap: cannot create SPD map with mapId [int]: queue is full

**Explanation** An error has been reported by the firmware.

**Recommended Action** Copy the message exactly as it appears on the console or in the system log. Research and attempt to resolve the issue using the tools and utilities provided at [http://www.cisco.com/tac.](http://www.cisco.com/tac) With some messages, these tools and utilities will supply clarifying information. Search for resolved software issues using the Bug Toolkit at [http://www.cisco.com/cgi-bin/Support/Bugtool/launch\\_bugtool.pl.](http://www.cisco.com/cgi-bin/Support/Bugtool/launch_bugtool.pl) If you still require assistance, open a case with the Technical Assistance Center via the Internet at <http://tools.cisco.com/ServiceRequestTool/create>, or contact your Cisco technical support representative and provide the representative with the information you have gathered. Attach the following information to your case in nonzipped, plain-text (.txt) format: the output of the **show logging** and **show tech-support** commands and your pertinent troubleshooting logs.

**Error Message** %VPNSM-3-ACEI73BADPARAM: PcpSpdCreateSMap: cannot create SPD map with mapId [int] out of range [0,[int]]

**Explanation** An error has been reported by the firmware.

**Error Message** %VPNSM-3-ACEI74IDINUSE: PcpSpdCreateSMap: cannot create SPD map with mapId [int] already in use

**Explanation** An error has been reported by the firmware.

**Recommended Action** Copy the message exactly as it appears on the console or in the system log. Research and attempt to resolve the issue using the tools and utilities provided at <http://www.cisco.com/tac>. With some messages, these tools and utilities will supply clarifying information. Search for resolved software issues using the Bug Toolkit at [http://www.cisco.com/cgi-bin/Support/Bugtool/launch\\_bugtool.pl](http://www.cisco.com/cgi-bin/Support/Bugtool/launch_bugtool.pl). If you still require assistance, open a case with the Technical Assistance Center via the Internet at [http://tools.cisco.com/ServiceRequestTool/create,](http://tools.cisco.com/ServiceRequestTool/create) or contact your Cisco technical support representative and provide the representative with the information you have gathered. Attach the following information to your case in nonzipped, plain-text (.txt) format: the output of the **show logging** and **show tech-support** commands and your pertinent troubleshooting logs.

**Error Message** %VPNSM-3-ACEI75TMFAILED: PcpSMapInstall: cannot insert SMap [int] with TcamMan

**Explanation** An error has been reported by the firmware.

**Recommended Action** Copy the message exactly as it appears on the console or in the system log. Research and attempt to resolve the issue using the tools and utilities provided at <http://www.cisco.com/tac>. With some messages, these tools and utilities will supply clarifying information. Search for resolved software issues using the Bug Toolkit at [http://www.cisco.com/cgi-bin/Support/Bugtool/launch\\_bugtool.pl](http://www.cisco.com/cgi-bin/Support/Bugtool/launch_bugtool.pl). If you still require assistance, open a case with the Technical Assistance Center via the Internet at [http://tools.cisco.com/ServiceRequestTool/create,](http://tools.cisco.com/ServiceRequestTool/create) or contact your Cisco technical support representative and provide the representative with the information you have gathered. Attach the following information to your case in nonzipped, plain-text (.txt) format: the output of the **show logging** and **show tech-support** commands and your pertinent troubleshooting logs.

**Error Message** %VPNSM-3-ACEI76BADPARAM: PcpSpdCreateSMap: cannot create SPD map [int] with invalid flags [hex]

**Explanation** An error has been reported by the firmware.

**Recommended Action** Copy the message exactly as it appears on the console or in the system log. Research and attempt to resolve the issue using the tools and utilities provided at <http://www.cisco.com/tac>. With some messages, these tools and utilities will supply clarifying information. Search for resolved software issues using the Bug Toolkit at [http://www.cisco.com/cgi-bin/Support/Bugtool/launch\\_bugtool.pl](http://www.cisco.com/cgi-bin/Support/Bugtool/launch_bugtool.pl). If you still require assistance, open a case with the Technical Assistance Center via the Internet at [http://tools.cisco.com/ServiceRequestTool/create,](http://tools.cisco.com/ServiceRequestTool/create) or contact your Cisco technical support representative and provide the representative with the information you have gathered. Attach the following information to your case in nonzipped, plain-text (.txt) format: the output of the **show logging** and **show tech-support** commands and your pertinent troubleshooting logs.

**Error Message** %VPNSM-3-ACEI77BADPARAM: PcpManCreateSMap: cannot create SPD Map [int] using non-existent access list [int]

**Explanation** An error has been reported by the firmware.

**Recommended Action** Copy the message exactly as it appears on the console or in the system log. Research and attempt to resolve the issue using the tools and utilities provided at [http://www.cisco.com/tac.](http://www.cisco.com/tac) With some messages, these tools and utilities will supply clarifying information. Search for resolved software issues using the Bug Toolkit at [http://www.cisco.com/cgi-bin/Support/Bugtool/launch\\_bugtool.pl.](http://www.cisco.com/cgi-bin/Support/Bugtool/launch_bugtool.pl) If you still require assistance, open a case with the Technical Assistance Center via the Internet at <http://tools.cisco.com/ServiceRequestTool/create>, or contact your Cisco technical support representative and provide the representative with the information you have gathered. Attach the following information to your case in nonzipped, plain-text (.txt) format: the output of the **show logging** and **show tech-support** commands and your pertinent troubleshooting logs.

**Error Message** %VPNSM-3-ACEI78OUTOFSMAP: PcpSpdCreateSMap: cannot create SPD map [int]: out of memory

**Explanation** An error has been reported by the firmware.

**Recommended Action** Copy the message exactly as it appears on the console or in the system log. Research and attempt to resolve the issue using the tools and utilities provided at [http://www.cisco.com/tac.](http://www.cisco.com/tac) With some messages, these tools and utilities will supply clarifying information. Search for resolved software issues using the Bug Toolkit at [http://www.cisco.com/cgi-bin/Support/Bugtool/launch\\_bugtool.pl.](http://www.cisco.com/cgi-bin/Support/Bugtool/launch_bugtool.pl) If you still require assistance, open a case with the Technical Assistance Center via the Internet at <http://tools.cisco.com/ServiceRequestTool/create>, or contact your Cisco technical support representative and provide the representative with the information you have gathered. Attach the following information to your case in nonzipped, plain-text (.txt) format: the output of the **show logging** and **show tech-support** commands and your pertinent troubleshooting logs.

**Error Message** %VPNSM-3-ACEI79BADPARAM: PcpQOpActSaBegin: cannot activate Sa for cmeId=[dec], entry=[dec] when Cme is not ready

**Explanation** An error has been reported by the firmware.

**Error Message** %VPNSM-3-ACEI80QUEUEFULL: PcpManDestroyFlowAsync: cannot delete flowId [dec]: operation queue is full

**Explanation** An error has been reported by the firmware.

**Recommended Action** Copy the message exactly as it appears on the console or in the system log. Research and attempt to resolve the issue using the tools and utilities provided at <http://www.cisco.com/tac>. With some messages, these tools and utilities will supply clarifying information. Search for resolved software issues using the Bug Toolkit at [http://www.cisco.com/cgi-bin/Support/Bugtool/launch\\_bugtool.pl](http://www.cisco.com/cgi-bin/Support/Bugtool/launch_bugtool.pl). If you still require assistance, open a case with the Technical Assistance Center via the Internet at [http://tools.cisco.com/ServiceRequestTool/create,](http://tools.cisco.com/ServiceRequestTool/create) or contact your Cisco technical support representative and provide the representative with the information you have gathered. Attach the following information to your case in nonzipped, plain-text (.txt) format: the output of the **show logging** and **show tech-support** commands and your pertinent troubleshooting logs.

**Error Message** %VPNSM-3-ACEI81IDNOTINUSE: PcpQOpDelSaBegin: cannot delete already deleted flow [dec]

**Explanation** An error has been reported by the firmware.

**Recommended Action** Copy the message exactly as it appears on the console or in the system log. Research and attempt to resolve the issue using the tools and utilities provided at <http://www.cisco.com/tac>. With some messages, these tools and utilities will supply clarifying information. Search for resolved software issues using the Bug Toolkit at [http://www.cisco.com/cgi-bin/Support/Bugtool/launch\\_bugtool.pl](http://www.cisco.com/cgi-bin/Support/Bugtool/launch_bugtool.pl). If you still require assistance, open a case with the Technical Assistance Center via the Internet at [http://tools.cisco.com/ServiceRequestTool/create,](http://tools.cisco.com/ServiceRequestTool/create) or contact your Cisco technical support representative and provide the representative with the information you have gathered. Attach the following information to your case in nonzipped, plain-text (.txt) format: the output of the **show logging** and **show tech-support** commands and your pertinent troubleshooting logs.

**Error Message** %VPNSM-3-ACEI82QUEUEFULL: PcpManRemoveCme: cannot remove Cme with cmeId [int]: queue is full

**Explanation** An error has been reported by the firmware.

**Recommended Action** Copy the message exactly as it appears on the console or in the system log. Research and attempt to resolve the issue using the tools and utilities provided at <http://www.cisco.com/tac>. With some messages, these tools and utilities will supply clarifying information. Search for resolved software issues using the Bug Toolkit at [http://www.cisco.com/cgi-bin/Support/Bugtool/launch\\_bugtool.pl](http://www.cisco.com/cgi-bin/Support/Bugtool/launch_bugtool.pl). If you still require assistance, open a case with the Technical Assistance Center via the Internet at [http://tools.cisco.com/ServiceRequestTool/create,](http://tools.cisco.com/ServiceRequestTool/create) or contact your Cisco technical support representative and provide the representative with the information you have gathered. Attach the following information to your case in nonzipped, plain-text (.txt) format: the output of the **show logging** and **show tech-support** commands and your pertinent troubleshooting logs.

**Error Message** %VPNSM-3-ACEI83TMFAILED: PcpSpdInitialize: cannot insert SPD [int] with TcamMan

**Explanation** An error has been reported by the firmware.

**Recommended Action** Copy the message exactly as it appears on the console or in the system log. Research and attempt to resolve the issue using the tools and utilities provided at [http://www.cisco.com/tac.](http://www.cisco.com/tac) With some messages, these tools and utilities will supply clarifying information. Search for resolved software issues using the Bug Toolkit at [http://www.cisco.com/cgi-bin/Support/Bugtool/launch\\_bugtool.pl.](http://www.cisco.com/cgi-bin/Support/Bugtool/launch_bugtool.pl) If you still require assistance, open a case with the Technical Assistance Center via the Internet at <http://tools.cisco.com/ServiceRequestTool/create>, or contact your Cisco technical support representative and provide the representative with the information you have gathered. Attach the following information to your case in nonzipped, plain-text (.txt) format: the output of the **show logging** and **show tech-support** commands and your pertinent troubleshooting logs.

**Error Message** %VPNSM-3-ACEI84BADPARAM: PcpManCreateSMap: cannot create SPD map [int] with spdId [int] out of range [0,[int]]

**Explanation** An error has been reported by the firmware.

**Recommended Action** Copy the message exactly as it appears on the console or in the system log. Research and attempt to resolve the issue using the tools and utilities provided at [http://www.cisco.com/tac.](http://www.cisco.com/tac) With some messages, these tools and utilities will supply clarifying information. Search for resolved software issues using the Bug Toolkit at [http://www.cisco.com/cgi-bin/Support/Bugtool/launch\\_bugtool.pl.](http://www.cisco.com/cgi-bin/Support/Bugtool/launch_bugtool.pl) If you still require assistance, open a case with the Technical Assistance Center via the Internet at <http://tools.cisco.com/ServiceRequestTool/create>, or contact your Cisco technical support representative and provide the representative with the information you have gathered. Attach the following information to your case in nonzipped, plain-text (.txt) format: the output of the **show logging** and **show tech-support** commands and your pertinent troubleshooting logs.

**Error Message** %VPNSM-3-ACEI85OUTOFSMAP: PcpManCreateSpd: cannot create SPD [int]: out of memory

**Explanation** An error has been reported by the firmware.

**Error Message** %VPNSM-3-ACEI86IDINUSE: PcpManActivateFlowAsync: cannot activate already active flow [dec]

**Explanation** An error has been reported by the firmware.

**Recommended Action** Copy the message exactly as it appears on the console or in the system log. Research and attempt to resolve the issue using the tools and utilities provided at <http://www.cisco.com/tac>. With some messages, these tools and utilities will supply clarifying information. Search for resolved software issues using the Bug Toolkit at [http://www.cisco.com/cgi-bin/Support/Bugtool/launch\\_bugtool.pl](http://www.cisco.com/cgi-bin/Support/Bugtool/launch_bugtool.pl). If you still require assistance, open a case with the Technical Assistance Center via the Internet at [http://tools.cisco.com/ServiceRequestTool/create,](http://tools.cisco.com/ServiceRequestTool/create) or contact your Cisco technical support representative and provide the representative with the information you have gathered. Attach the following information to your case in nonzipped, plain-text (.txt) format: the output of the **show logging** and **show tech-support** commands and your pertinent troubleshooting logs.

**Error Message** %VPNSM-3-ACEI87BADPARAM: PcpManCreateFlow: cannot create Flow with id=[dec], max is [dec]

**Explanation** An error has been reported by the firmware.

**Recommended Action** Copy the message exactly as it appears on the console or in the system log. Research and attempt to resolve the issue using the tools and utilities provided at <http://www.cisco.com/tac>. With some messages, these tools and utilities will supply clarifying information. Search for resolved software issues using the Bug Toolkit at [http://www.cisco.com/cgi-bin/Support/Bugtool/launch\\_bugtool.pl](http://www.cisco.com/cgi-bin/Support/Bugtool/launch_bugtool.pl). If you still require assistance, open a case with the Technical Assistance Center via the Internet at [http://tools.cisco.com/ServiceRequestTool/create,](http://tools.cisco.com/ServiceRequestTool/create) or contact your Cisco technical support representative and provide the representative with the information you have gathered. Attach the following information to your case in nonzipped, plain-text (.txt) format: the output of the **show logging** and **show tech-support** commands and your pertinent troubleshooting logs.

**Error Message** %VPNSM-3-ACEI88IDNOTINUSE: PcpManRemoveSMap: cannot remove non-existing SMap [int]

**Explanation** An error has been reported by the firmware.

**Recommended Action** Copy the message exactly as it appears on the console or in the system log. Research and attempt to resolve the issue using the tools and utilities provided at <http://www.cisco.com/tac>. With some messages, these tools and utilities will supply clarifying information. Search for resolved software issues using the Bug Toolkit at [http://www.cisco.com/cgi-bin/Support/Bugtool/launch\\_bugtool.pl](http://www.cisco.com/cgi-bin/Support/Bugtool/launch_bugtool.pl). If you still require assistance, open a case with the Technical Assistance Center via the Internet at [http://tools.cisco.com/ServiceRequestTool/create,](http://tools.cisco.com/ServiceRequestTool/create) or contact your Cisco technical support representative and provide the representative with the information you have gathered. Attach the following information to your case in nonzipped, plain-text (.txt) format: the output of the **show logging** and **show tech-support** commands and your pertinent troubleshooting logs.

**Error Message** %VPNSM-3-ACEI89OUTOFCME: PcpSpdCreateCme: cannot allocate new Cme for aclId=[int]

**Explanation** An error has been reported by the firmware.

**Recommended Action** Copy the message exactly as it appears on the console or in the system log. Research and attempt to resolve the issue using the tools and utilities provided at [http://www.cisco.com/tac.](http://www.cisco.com/tac) With some messages, these tools and utilities will supply clarifying information. Search for resolved software issues using the Bug Toolkit at [http://www.cisco.com/cgi-bin/Support/Bugtool/launch\\_bugtool.pl.](http://www.cisco.com/cgi-bin/Support/Bugtool/launch_bugtool.pl) If you still require assistance, open a case with the Technical Assistance Center via the Internet at <http://tools.cisco.com/ServiceRequestTool/create>, or contact your Cisco technical support representative and provide the representative with the information you have gathered. Attach the following information to your case in nonzipped, plain-text (.txt) format: the output of the **show logging** and **show tech-support** commands and your pertinent troubleshooting logs.

**Error Message** %VPNSM-3-ACEI92QUEUEFULL: PcpManCreateFlow: cannot create flowId [dec]: operation queue is full

**Explanation** An error has been reported by the firmware.

**Recommended Action** Copy the message exactly as it appears on the console or in the system log. Research and attempt to resolve the issue using the tools and utilities provided at [http://www.cisco.com/tac.](http://www.cisco.com/tac) With some messages, these tools and utilities will supply clarifying information. Search for resolved software issues using the Bug Toolkit at [http://www.cisco.com/cgi-bin/Support/Bugtool/launch\\_bugtool.pl.](http://www.cisco.com/cgi-bin/Support/Bugtool/launch_bugtool.pl) If you still require assistance, open a case with the Technical Assistance Center via the Internet at <http://tools.cisco.com/ServiceRequestTool/create>, or contact your Cisco technical support representative and provide the representative with the information that you have gathered. Attach the following information to your case in nonzipped, plain-text (.txt) format: the output of the **show logging** and **show tech-support** commands and your pertinent troubleshooting logs.

**Error Message** %VPNSM-3-ICPUBADGRESA: Invalid GRE SA - can't find match. saptr:[hex]

**Explanation** An error has been reported by the firmware.

**Error Message** %VPNSM-3-SPI\_NOT\_AVAIL: SPI [hex] is not available

**Explanation** An error has been reported by the firmware.

**Recommended Action** Copy the message exactly as it appears on the console or in the system log. Research and attempt to resolve the issue using the tools and utilities provided at <http://www.cisco.com/tac>. With some messages, these tools and utilities will supply clarifying information. Search for resolved software issues using the Bug Toolkit at [http://www.cisco.com/cgi-bin/Support/Bugtool/launch\\_bugtool.pl](http://www.cisco.com/cgi-bin/Support/Bugtool/launch_bugtool.pl). If you still require assistance, open a case with the Technical Assistance Center via the Internet at [http://tools.cisco.com/ServiceRequestTool/create,](http://tools.cisco.com/ServiceRequestTool/create) or contact your Cisco technical support representative and provide the representative with the information you have gathered. Attach the following information to your case in nonzipped, plain-text (.txt) format: the output of the **show logging** and **show tech-support** commands and your pertinent troubleshooting logs.

#### **VPNSM-4**

**Error Message** %VPNSM-4-ACETCAMFULLINSMANSP: Full SA insertion for a manual SP.

**Explanation** An error has been reported by the firmware.

**Recommended Action** Copy the message exactly as it appears on the console or in the system log. Research and attempt to resolve the issue using the tools and utilities provided at <http://www.cisco.com/tac>. With some messages, these tools and utilities will supply clarifying information. Search for resolved software issues using the Bug Toolkit at [http://www.cisco.com/cgi-bin/Support/Bugtool/launch\\_bugtool.pl](http://www.cisco.com/cgi-bin/Support/Bugtool/launch_bugtool.pl). If you still require assistance, open a case with the Technical Assistance Center via the Internet at [http://tools.cisco.com/ServiceRequestTool/create,](http://tools.cisco.com/ServiceRequestTool/create) or contact your Cisco technical support representative and provide the representative with the information you have gathered. Attach the following information to your case in nonzipped, plain-text (.txt) format: the output of the **show logging** and **show tech-support** commands and your pertinent troubleshooting logs.

**Error Message** %VPNSM-4-ACETCAMPKTNOSA: Packet event for a non-existing SA.

**Explanation** An error has been reported by the firmware.

**Recommended Action** Copy the message exactly as it appears on the console or in the system log. Research and attempt to resolve the issue using the tools and utilities provided at <http://www.cisco.com/tac>. With some messages, these tools and utilities will supply clarifying information. Search for resolved software issues using the Bug Toolkit at [http://www.cisco.com/cgi-bin/Support/Bugtool/launch\\_bugtool.pl](http://www.cisco.com/cgi-bin/Support/Bugtool/launch_bugtool.pl). If you still require assistance, open a case with the Technical Assistance Center via the Internet at [http://tools.cisco.com/ServiceRequestTool/create,](http://tools.cisco.com/ServiceRequestTool/create) or contact your Cisco technical support representative and provide the representative with the information you have gathered. Attach the following information to your case in nonzipped, plain-text (.txt) format: the output of the **show logging** and **show tech-support** commands and your pertinent troubleshooting logs.

**Error Message** %VPNSM-4-ACETCAMPKTNOSP: Packet event for a non-existing SP.

**Explanation** An error has been reported by the firmware.

**Recommended Action** Copy the message exactly as it appears on the console or in the system log. Research and attempt to resolve the issue using the tools and utilities provided at [http://www.cisco.com/tac.](http://www.cisco.com/tac) With some messages, these tools and utilities will supply clarifying information. Search for resolved software issues using the Bug Toolkit at [http://www.cisco.com/cgi-bin/Support/Bugtool/launch\\_bugtool.pl.](http://www.cisco.com/cgi-bin/Support/Bugtool/launch_bugtool.pl) If you still require assistance, open a case with the Technical Assistance Center via the Internet at <http://tools.cisco.com/ServiceRequestTool/create>, or contact your Cisco technical support representative and provide the representative with the information you have gathered. Attach the following information to your case in nonzipped, plain-text (.txt) format: the output of the **show logging** and **show tech-support** commands and your pertinent troubleshooting logs.

**Error Message** %VPNSM-4-ACEXCPUALLOC: IPC: Unable to allocate and send STATFLUSH.

**Explanation** An error has been reported by the firmware.

**Recommended Action** Copy the message exactly as it appears on the console or in the system log. Research and attempt to resolve the issue using the tools and utilities provided at [http://www.cisco.com/tac.](http://www.cisco.com/tac) With some messages, these tools and utilities will supply clarifying information. Search for resolved software issues using the Bug Toolkit at [http://www.cisco.com/cgi-bin/Support/Bugtool/launch\\_bugtool.pl.](http://www.cisco.com/cgi-bin/Support/Bugtool/launch_bugtool.pl) If you still require assistance, open a case with the Technical Assistance Center via the Internet at <http://tools.cisco.com/ServiceRequestTool/create>, or contact your Cisco technical support representative and provide the representative with the information you have gathered. Attach the following information to your case in nonzipped, plain-text (.txt) format: the output of the **show logging** and **show tech-support** commands and your pertinent troubleshooting logs.

**Error Message** %VPNSM-4-ACEXCPUALLOC2: IPC: Unable to allocate IPC to set debug flag.

**Explanation** An error has been reported by the firmware.

**Error Message** %VPNSM-4-ACEXCPUALLOC3: IPC: Unable to allocate IPC to start 5840 test.

**Explanation** An error has been reported by the firmware.

**Recommended Action** Copy the message exactly as it appears on the console or in the system log. Research and attempt to resolve the issue using the tools and utilities provided at <http://www.cisco.com/tac>. With some messages, these tools and utilities will supply clarifying information. Search for resolved software issues using the Bug Toolkit at [http://www.cisco.com/cgi-bin/Support/Bugtool/launch\\_bugtool.pl](http://www.cisco.com/cgi-bin/Support/Bugtool/launch_bugtool.pl). If you still require assistance, open a case with the Technical Assistance Center via the Internet at [http://tools.cisco.com/ServiceRequestTool/create,](http://tools.cisco.com/ServiceRequestTool/create) or contact your Cisco technical support representative and provide the representative with the information you have gathered. Attach the following information to your case in nonzipped, plain-text (.txt) format: the output of the **show logging** and **show tech-support** commands and your pertinent troubleshooting logs.

**Error Message** %VPNSM-4-ACEXCPUCMMTU2: CFGMON: Failed to set MTU. Invalid data [dec], ifvlan [hex].

**Explanation** An error has been reported by the firmware.

**Recommended Action** Copy the message exactly as it appears on the console or in the system log. Research and attempt to resolve the issue using the tools and utilities provided at <http://www.cisco.com/tac>. With some messages, these tools and utilities will supply clarifying information. Search for resolved software issues using the Bug Toolkit at [http://www.cisco.com/cgi-bin/Support/Bugtool/launch\\_bugtool.pl](http://www.cisco.com/cgi-bin/Support/Bugtool/launch_bugtool.pl). If you still require assistance, open a case with the Technical Assistance Center via the Internet at [http://tools.cisco.com/ServiceRequestTool/create,](http://tools.cisco.com/ServiceRequestTool/create) or contact your Cisco technical support representative and provide the representative with the information you have gathered. Attach the following information to your case in nonzipped, plain-text (.txt) format: the output of the **show logging** and **show tech-support** commands and your pertinent troubleshooting logs.

**Error Message** %VPNSM-4-ACEXCPUCMRESP: XcpuCfgMonReqCallback:Can't respond to host.

**Explanation** An error has been reported by the firmware.

**Recommended Action** Copy the message exactly as it appears on the console or in the system log. Research and attempt to resolve the issue using the tools and utilities provided at <http://www.cisco.com/tac>. With some messages, these tools and utilities will supply clarifying information. Search for resolved software issues using the Bug Toolkit at [http://www.cisco.com/cgi-bin/Support/Bugtool/launch\\_bugtool.pl](http://www.cisco.com/cgi-bin/Support/Bugtool/launch_bugtool.pl). If you still require assistance, open a case with the Technical Assistance Center via the Internet at [http://tools.cisco.com/ServiceRequestTool/create,](http://tools.cisco.com/ServiceRequestTool/create) or contact your Cisco technical support representative and provide the representative with the information you have gathered. Attach the following information to your case in nonzipped, plain-text (.txt) format: the output of the **show logging** and **show tech-support** commands and your pertinent troubleshooting logs.

**Error Message** %VPNSM-4-ACEXCPUCMRESP3: XcpuCfgMonReqCallback:Global stats...Can't respond to host.

**Explanation** An error has been reported by the firmware.

**Recommended Action** Copy the message exactly as it appears on the console or in the system log. Research and attempt to resolve the issue using the tools and utilities provided at [http://www.cisco.com/tac.](http://www.cisco.com/tac) With some messages, these tools and utilities will supply clarifying information. Search for resolved software issues using the Bug Toolkit at [http://www.cisco.com/cgi-bin/Support/Bugtool/launch\\_bugtool.pl.](http://www.cisco.com/cgi-bin/Support/Bugtool/launch_bugtool.pl) If you still require assistance, open a case with the Technical Assistance Center via the Internet at <http://tools.cisco.com/ServiceRequestTool/create>, or contact your Cisco technical support representative and provide the representative with the information you have gathered. Attach the following information to your case in nonzipped, plain-text (.txt) format: the output of the **show logging** and **show tech-support** commands and your pertinent troubleshooting logs.

**Error Message** %VPNSM-4-ACEXCPUCMRESP4: XcpuCfgMonReqCallback: PerFlow Stats....Can't respond to host.

**Explanation** An error has been reported by the firmware.

**Recommended Action** Copy the message exactly as it appears on the console or in the system log. Research and attempt to resolve the issue using the tools and utilities provided at [http://www.cisco.com/tac.](http://www.cisco.com/tac) With some messages, these tools and utilities will supply clarifying information. Search for resolved software issues using the Bug Toolkit at [http://www.cisco.com/cgi-bin/Support/Bugtool/launch\\_bugtool.pl.](http://www.cisco.com/cgi-bin/Support/Bugtool/launch_bugtool.pl) If you still require assistance, open a case with the Technical Assistance Center via the Internet at <http://tools.cisco.com/ServiceRequestTool/create>, or contact your Cisco technical support representative and provide the representative with the information you have gathered. Attach the following information to your case in nonzipped, plain-text (.txt) format: the output of the **show logging** and **show tech-support** commands and your pertinent troubleshooting logs.

**Error Message** %VPNSM-4-ACEXCPUCMRESP5: XcpuCfgMonReqCallback: PerFlow Stats....Can't respond to host.

**Explanation** An error has been reported by the firmware.

```
Error Message %VPNSM-4-DUMPMEM: [hex]: [hex] [hex] [hex] [hex]
```
**Explanation** An error has been reported by the firmware.

**Recommended Action** Copy the message exactly as it appears on the console or in the system log. Research and attempt to resolve the issue using the tools and utilities provided at <http://www.cisco.com/tac>. With some messages, these tools and utilities will supply clarifying information. Search for resolved software issues using the Bug Toolkit at [http://www.cisco.com/cgi-bin/Support/Bugtool/launch\\_bugtool.pl](http://www.cisco.com/cgi-bin/Support/Bugtool/launch_bugtool.pl). If you still require assistance, open a case with the Technical Assistance Center via the Internet at [http://tools.cisco.com/ServiceRequestTool/create,](http://tools.cisco.com/ServiceRequestTool/create) or contact your Cisco technical support representative and provide the representative with the information you have gathered. Attach the following information to your case in nonzipped, plain-text (.txt) format: the output of the **show logging** and **show tech-support** commands and your pertinent troubleshooting logs.

**Error Message** %VPNSM-4-EDSDEBUG: SingleBufErr:([hex])

**Explanation** An error has been reported by the firmware.

**Recommended Action** Copy the message exactly as it appears on the console or in the system log. Research and attempt to resolve the issue using the tools and utilities provided at <http://www.cisco.com/tac>. With some messages, these tools and utilities will supply clarifying information. Search for resolved software issues using the Bug Toolkit at [http://www.cisco.com/cgi-bin/Support/Bugtool/launch\\_bugtool.pl](http://www.cisco.com/cgi-bin/Support/Bugtool/launch_bugtool.pl). If you still require assistance, open a case with the Technical Assistance Center via the Internet at [http://tools.cisco.com/ServiceRequestTool/create,](http://tools.cisco.com/ServiceRequestTool/create) or contact your Cisco technical support representative and provide the representative with the information you have gathered. Attach the following information to your case in nonzipped, plain-text (.txt) format: the output of the **show logging** and **show tech-support** commands and your pertinent troubleshooting logs.

**Error Message** %VPNSM-4-FIPSCHECK2: FIPS RCVD Multi-buffer Packet.

**Explanation** An error has been reported by the firmware.

**Recommended Action** Copy the message exactly as it appears on the console or in the system log. Research and attempt to resolve the issue using the tools and utilities provided at <http://www.cisco.com/tac>. With some messages, these tools and utilities will supply clarifying information. Search for resolved software issues using the Bug Toolkit at [http://www.cisco.com/cgi-bin/Support/Bugtool/launch\\_bugtool.pl](http://www.cisco.com/cgi-bin/Support/Bugtool/launch_bugtool.pl). If you still require assistance, open a case with the Technical Assistance Center via the Internet at [http://tools.cisco.com/ServiceRequestTool/create,](http://tools.cisco.com/ServiceRequestTool/create) or contact your Cisco technical support representative and provide the representative with the information you have gathered. Attach the following information to your case in nonzipped, plain-text (.txt) format: the output of the **show logging** and **show tech-support** commands and your pertinent troubleshooting logs.

**Error Message** %VPNSM-4-FIPSCHECK3: FIPS Failed Packet Comparison.

**Explanation** An error has been reported by the firmware.

**Recommended Action** Copy the message exactly as it appears on the console or in the system log. Research and attempt to resolve the issue using the tools and utilities provided at [http://www.cisco.com/tac.](http://www.cisco.com/tac) With some messages, these tools and utilities will supply clarifying information. Search for resolved software issues using the Bug Toolkit at [http://www.cisco.com/cgi-bin/Support/Bugtool/launch\\_bugtool.pl.](http://www.cisco.com/cgi-bin/Support/Bugtool/launch_bugtool.pl) If you still require assistance, open a case with the Technical Assistance Center via the Internet at <http://tools.cisco.com/ServiceRequestTool/create>, or contact your Cisco technical support representative and provide the representative with the information you have gathered. Attach the following information to your case in nonzipped, plain-text (.txt) format: the output of the **show logging** and **show tech-support** commands and your pertinent troubleshooting logs.

**Error Message** %VPNSM-4-FIPSCHECK4: FIPS Test Completed Successfully.

**Explanation** An error has been reported by the firmware.

**Recommended Action** Copy the message exactly as it appears on the console or in the system log. Research and attempt to resolve the issue using the tools and utilities provided at [http://www.cisco.com/tac.](http://www.cisco.com/tac) With some messages, these tools and utilities will supply clarifying information. Search for resolved software issues using the Bug Toolkit at [http://www.cisco.com/cgi-bin/Support/Bugtool/launch\\_bugtool.pl.](http://www.cisco.com/cgi-bin/Support/Bugtool/launch_bugtool.pl) If you still require assistance, open a case with the Technical Assistance Center via the Internet at <http://tools.cisco.com/ServiceRequestTool/create>, or contact your Cisco technical support representative and provide the representative with the information you have gathered. Attach the following information to your case in nonzipped, plain-text (.txt) format: the output of the **show logging** and **show tech-support** commands and your pertinent troubleshooting logs.

**Error Message** %VPNSM-4-ICPUFRAG1: PktReasmSetAction failed.

**Explanation** An error has been reported by the firmware.

**Error Message** %VPNSM-4-ICPUPP2: SaCheckSelectors: Illegal pkt, no valid SA

**Explanation** An error has been reported by the firmware.

**Recommended Action** Copy the message exactly as it appears on the console or in the system log. Research and attempt to resolve the issue using the tools and utilities provided at <http://www.cisco.com/tac>. With some messages, these tools and utilities will supply clarifying information. Search for resolved software issues using the Bug Toolkit at [http://www.cisco.com/cgi-bin/Support/Bugtool/launch\\_bugtool.pl](http://www.cisco.com/cgi-bin/Support/Bugtool/launch_bugtool.pl). If you still require assistance, open a case with the Technical Assistance Center via the Internet at [http://tools.cisco.com/ServiceRequestTool/create,](http://tools.cisco.com/ServiceRequestTool/create) or contact your Cisco technical support representative and provide the representative with the information you have gathered. Attach the following information to your case in nonzipped, plain-text (.txt) format: the output of the **show logging** and **show tech-support** commands and your pertinent troubleshooting logs.

**Error Message** %VPNSM-4-ICPUPP3: Illegal pkt dst:[dec].[dec].[dec].[dec] proto:[dec] spi:[hex], no match on SA SPI [hex].

**Explanation** An error has been reported by the firmware.

**Recommended Action** Copy the message exactly as it appears on the console or in the system log. Research and attempt to resolve the issue using the tools and utilities provided at <http://www.cisco.com/tac>. With some messages, these tools and utilities will supply clarifying information. Search for resolved software issues using the Bug Toolkit at [http://www.cisco.com/cgi-bin/Support/Bugtool/launch\\_bugtool.pl](http://www.cisco.com/cgi-bin/Support/Bugtool/launch_bugtool.pl). If you still require assistance, open a case with the Technical Assistance Center via the Internet at [http://tools.cisco.com/ServiceRequestTool/create,](http://tools.cisco.com/ServiceRequestTool/create) or contact your Cisco technical support representative and provide the representative with the information you have gathered. Attach the following information to your case in nonzipped, plain-text (.txt) format: the output of the **show logging** and **show tech-support** commands and your pertinent troubleshooting logs.

**Error Message** %VPNSM-4-ICPUPP4: Illegal pkt dst:[dec].[dec].[dec].[dec] proto:[dec] spi:[hex], no match on SA dst[dec].[dec].[dec].[dec]

**Explanation** An error has been reported by the firmware.

**Recommended Action** Copy the message exactly as it appears on the console or in the system log. Research and attempt to resolve the issue using the tools and utilities provided at <http://www.cisco.com/tac>. With some messages, these tools and utilities will supply clarifying information. Search for resolved software issues using the Bug Toolkit at [http://www.cisco.com/cgi-bin/Support/Bugtool/launch\\_bugtool.pl](http://www.cisco.com/cgi-bin/Support/Bugtool/launch_bugtool.pl). If you still require assistance, open a case with the Technical Assistance Center via the Internet at [http://tools.cisco.com/ServiceRequestTool/create,](http://tools.cisco.com/ServiceRequestTool/create) or contact your Cisco technical support representative and provide the representative with the information you have gathered. Attach the following information to your case in nonzipped, plain-text (.txt) format: the output of the **show logging** and **show tech-support** commands and your pertinent troubleshooting logs.

**Error Message** %VPNSM-4-ICPUPP8: Illegal clear pkt src:[dec].[dec].[dec].[dec] dst:[dec].[dec].[dec].[dec] proto:[dec].

**Explanation** An error has been reported by the firmware.

**Recommended Action** Copy the message exactly as it appears on the console or in the system log. Research and attempt to resolve the issue using the tools and utilities provided at [http://www.cisco.com/tac.](http://www.cisco.com/tac) With some messages, these tools and utilities will supply clarifying information. Search for resolved software issues using the Bug Toolkit at [http://www.cisco.com/cgi-bin/Support/Bugtool/launch\\_bugtool.pl.](http://www.cisco.com/cgi-bin/Support/Bugtool/launch_bugtool.pl) If you still require assistance, open a case with the Technical Assistance Center via the Internet at <http://tools.cisco.com/ServiceRequestTool/create>, or contact your Cisco technical support representative and provide the representative with the information you have gathered. Attach the following information to your case in nonzipped, plain-text (.txt) format: the output of the **show logging** and **show tech-support** commands and your pertinent troubleshooting logs.

```
Error Message %VPNSM-4-ICPUPP9: Packet src:[dec].[dec].[dec].[dec] 
dst:[dec].[dec].[dec].[dec] seq num:[hex] failed replay check last seq num:[hex] 
for SA:[hex].
```
**Explanation** IPsec packets have failed the anti-replay check. A common cause is the use of QoS in your network. With QoS, lower priority packets can arrive late, missing the anti-replay check window. When this condition occurs, higher level protocols can request retransmission so that functionality is not lost. Time-sensitive protocols, such as voice traffic, might be degraded due to dropped or late packets.

**Recommended Action** If anti-replay checking is not needed, disable it by removing the HMAC function from the transform set.

**Error Message** %VPNSM-4-ICPUPP10: Packet src:[dec].[dec].[dec].[dec] dst:[dec].[dec].[dec].[dec] proto ESP, but not SA proto!

**Explanation** An error has been reported by the firmware.

 $\mathbf I$ 

**Error Message** %VPNSM-4-ICPUPP11: Packet src:[dec].[dec].[dec].[dec] dst:[dec].[dec].[dec].[dec] proto AH, but not SA proto!

**Explanation** An error has been reported by the firmware.

**Recommended Action** Copy the message exactly as it appears on the console or in the system log. Research and attempt to resolve the issue using the tools and utilities provided at <http://www.cisco.com/tac>. With some messages, these tools and utilities will supply clarifying information. Search for resolved software issues using the Bug Toolkit at [http://www.cisco.com/cgi-bin/Support/Bugtool/launch\\_bugtool.pl](http://www.cisco.com/cgi-bin/Support/Bugtool/launch_bugtool.pl). If you still require assistance, open a case with the Technical Assistance Center via the Internet at [http://tools.cisco.com/ServiceRequestTool/create,](http://tools.cisco.com/ServiceRequestTool/create) or contact your Cisco technical support representative and provide the representative with the information you have gathered. Attach the following information to your case in nonzipped, plain-text (.txt) format: the output of the **show logging** and **show tech-support** commands and your pertinent troubleshooting logs.

**Error Message** %VPNSM-4-ICPUPP12: IPPE says IPSec, not pkt src:[dec].[dec].[dec].[dec] dst:[dec].[dec].[dec].[dec] proto:[dec]!

**Explanation** An error has been reported by the firmware.

**Recommended Action** Copy the message exactly as it appears on the console or in the system log. Research and attempt to resolve the issue using the tools and utilities provided at <http://www.cisco.com/tac>. With some messages, these tools and utilities will supply clarifying information. Search for resolved software issues using the Bug Toolkit at [http://www.cisco.com/cgi-bin/Support/Bugtool/launch\\_bugtool.pl](http://www.cisco.com/cgi-bin/Support/Bugtool/launch_bugtool.pl). If you still require assistance, open a case with the Technical Assistance Center via the Internet at [http://tools.cisco.com/ServiceRequestTool/create,](http://tools.cisco.com/ServiceRequestTool/create) or contact your Cisco technical support representative and provide the representative with the information you have gathered. Attach the following information to your case in nonzipped, plain-text (.txt) format: the output of the **show logging** and **show tech-support** commands and your pertinent troubleshooting logs.

**Error Message** %VPNSM-4-ICPUPP13: Policy check failed for pkt src:[dec].[dec].[dec].[dec] dst:[dec].[dec].[dec].[dec] proto:[dec] SA index:[hex]

**Explanation** An error has been reported by the firmware.

**Recommended Action** Copy the message exactly as it appears on the console or in the system log. Research and attempt to resolve the issue using the tools and utilities provided at <http://www.cisco.com/tac>. With some messages, these tools and utilities will supply clarifying information. Search for resolved software issues using the Bug Toolkit at [http://www.cisco.com/cgi-bin/Support/Bugtool/launch\\_bugtool.pl](http://www.cisco.com/cgi-bin/Support/Bugtool/launch_bugtool.pl). If you still require assistance, open a case with the Technical Assistance Center via the Internet at [http://tools.cisco.com/ServiceRequestTool/create,](http://tools.cisco.com/ServiceRequestTool/create) or contact your Cisco technical support representative and provide the representative with the information you have gathered. Attach the following information to your case in nonzipped, plain-text (.txt) format: the output of the **show logging** and **show tech-support** commands and your pertinent troubleshooting logs.

**Error Message** %VPNSM-4-ICPUPP14: Pkt src:[dec].[dec].[dec].[dec] dst:[dec].[dec].[dec].[dec] proto:[dec] match deny; SA index [hex]

**Explanation** An error has been reported by the firmware.

**Recommended Action** Copy the message exactly as it appears on the console or in the system log. Research and attempt to resolve the issue using the tools and utilities provided at [http://www.cisco.com/tac.](http://www.cisco.com/tac) With some messages, these tools and utilities will supply clarifying information. Search for resolved software issues using the Bug Toolkit at [http://www.cisco.com/cgi-bin/Support/Bugtool/launch\\_bugtool.pl.](http://www.cisco.com/cgi-bin/Support/Bugtool/launch_bugtool.pl) If you still require assistance, open a case with the Technical Assistance Center via the Internet at <http://tools.cisco.com/ServiceRequestTool/create>, or contact your Cisco technical support representative and provide the representative with the information you have gathered. Attach the following information to your case in nonzipped, plain-text (.txt) format: the output of the **show logging** and **show tech-support** commands and your pertinent troubleshooting logs.

**Error Message** %VPNSM-4-ICPUPP15: SecInfo [hex] doesn't match with SA [hex] SA index:[hex]

**Explanation** An error has been reported by the firmware.

**Recommended Action** Copy the message exactly as it appears on the console or in the system log. Research and attempt to resolve the issue using the tools and utilities provided at [http://www.cisco.com/tac.](http://www.cisco.com/tac) With some messages, these tools and utilities will supply clarifying information. Search for resolved software issues using the Bug Toolkit at [http://www.cisco.com/cgi-bin/Support/Bugtool/launch\\_bugtool.pl.](http://www.cisco.com/cgi-bin/Support/Bugtool/launch_bugtool.pl) If you still require assistance, open a case with the Technical Assistance Center via the Internet at <http://tools.cisco.com/ServiceRequestTool/create>, or contact your Cisco technical support representative and provide the representative with the information you have gathered. Attach the following information to your case in nonzipped, plain-text (.txt) format: the output of the **show logging** and **show tech-support** commands and your pertinent troubleshooting logs.

**Error Message** %VPNSM-4-ICPUPP16: Inner proto [dec] must be IPSec but is not

**Explanation** An error has been reported by the firmware.

 $\mathbf I$ 

**Error Message** %VPNSM-4-ICPUSYSIPADDRADD: PktProcAddSysIpAddr: Unable to add local IP Addr [hex]

**Explanation** An error has been reported by the firmware.

**Recommended Action** Copy the message exactly as it appears on the console or in the system log. Research and attempt to resolve the issue using the tools and utilities provided at <http://www.cisco.com/tac>. With some messages, these tools and utilities will supply clarifying information. Search for resolved software issues using the Bug Toolkit at [http://www.cisco.com/cgi-bin/Support/Bugtool/launch\\_bugtool.pl](http://www.cisco.com/cgi-bin/Support/Bugtool/launch_bugtool.pl). If you still require assistance, open a case with the Technical Assistance Center via the Internet at [http://tools.cisco.com/ServiceRequestTool/create,](http://tools.cisco.com/ServiceRequestTool/create) or contact your Cisco technical support representative and provide the representative with the information you have gathered. Attach the following information to your case in nonzipped, plain-text (.txt) format: the output of the **show logging** and **show tech-support** commands and your pertinent troubleshooting logs.

**Error Message** %VPNSM-4-ICPUSYSIPADDRDEL: PktProcAddSysIpAddr: Unable to delete local IP Addr [hex]

**Explanation** An error has been reported by the firmware.

**Recommended Action** Copy the message exactly as it appears on the console or in the system log. Research and attempt to resolve the issue using the tools and utilities provided at <http://www.cisco.com/tac>. With some messages, these tools and utilities will supply clarifying information. Search for resolved software issues using the Bug Toolkit at [http://www.cisco.com/cgi-bin/Support/Bugtool/launch\\_bugtool.pl](http://www.cisco.com/cgi-bin/Support/Bugtool/launch_bugtool.pl). If you still require assistance, open a case with the Technical Assistance Center via the Internet at [http://tools.cisco.com/ServiceRequestTool/create,](http://tools.cisco.com/ServiceRequestTool/create) or contact your Cisco technical support representative and provide the representative with the information you have gathered. Attach the following information to your case in nonzipped, plain-text (.txt) format: the output of the **show logging** and **show tech-support** commands and your pertinent troubleshooting logs.

**Error Message** %VPNSM-4-ISAUNCA7: PktProcAtnModSas: Mismatch valid flag unca:invalid index:[hex]

**Explanation** An error has been reported by the firmware.

**Recommended Action** Copy the message exactly as it appears on the console or in the system log. Research and attempt to resolve the issue using the tools and utilities provided at <http://www.cisco.com/tac>. With some messages, these tools and utilities will supply clarifying information. Search for resolved software issues using the Bug Toolkit at [http://www.cisco.com/cgi-bin/Support/Bugtool/launch\\_bugtool.pl](http://www.cisco.com/cgi-bin/Support/Bugtool/launch_bugtool.pl). If you still require assistance, open a case with the Technical Assistance Center via the Internet at [http://tools.cisco.com/ServiceRequestTool/create,](http://tools.cisco.com/ServiceRequestTool/create) or contact your Cisco technical support representative and provide the representative with the information you have gathered. Attach the following information to your case in nonzipped, plain-text (.txt) format: the output of the **show logging** and **show tech-support** commands and your pertinent troubleshooting logs.

**Error Message** %VPNSM-4-RECOVERYDONE: CP Lockup Recovery - Done

**Explanation** An error has been reported by the firmware.

**Recommended Action** Copy the message exactly as it appears on the console or in the system log. Research and attempt to resolve the issue using the tools and utilities provided at [http://www.cisco.com/tac.](http://www.cisco.com/tac) With some messages, these tools and utilities will supply clarifying information. Search for resolved software issues using the Bug Toolkit at [http://www.cisco.com/cgi-bin/Support/Bugtool/launch\\_bugtool.pl.](http://www.cisco.com/cgi-bin/Support/Bugtool/launch_bugtool.pl) If you still require assistance, open a case with the Technical Assistance Center via the Internet at <http://tools.cisco.com/ServiceRequestTool/create>, or contact your Cisco technical support representative and provide the representative with the information you have gathered. Attach the following information to your case in nonzipped, plain-text (.txt) format: the output of the **show logging** and **show tech-support** commands and your pertinent troubleshooting logs.

**Error Message** %VPNSM-4-RECOVERYFRAG: Ipfrag: Unable to transmit. CP Lockup Occured.

**Explanation** An error has been reported by the firmware.

**Recommended Action** Copy the message exactly as it appears on the console or in the system log. Research and attempt to resolve the issue using the tools and utilities provided at [http://www.cisco.com/tac.](http://www.cisco.com/tac) With some messages, these tools and utilities will supply clarifying information. Search for resolved software issues using the Bug Toolkit at [http://www.cisco.com/cgi-bin/Support/Bugtool/launch\\_bugtool.pl.](http://www.cisco.com/cgi-bin/Support/Bugtool/launch_bugtool.pl) If you still require assistance, open a case with the Technical Assistance Center via the Internet at <http://tools.cisco.com/ServiceRequestTool/create>, or contact your Cisco technical support representative and provide the representative with the information you have gathered. Attach the following information to your case in nonzipped, plain-text (.txt) format: the output of the **show logging** and **show tech-support** commands and your pertinent troubleshooting logs.

**Error Message** %VPNSM-4-RECOVERYSTART: CP Lockup Recovery - Start(OCPU)

**Explanation** An error has been reported by the firmware.

**Error Message** %VPNSM-4-XCPURECOVERY: Error Disabling CP

**Explanation** An error has been reported by the firmware.

**Recommended Action** Copy the message exactly as it appears on the console or in the system log. Research and attempt to resolve the issue using the tools and utilities provided at <http://www.cisco.com/tac>. With some messages, these tools and utilities will supply clarifying information. Search for resolved software issues using the Bug Toolkit at [http://www.cisco.com/cgi-bin/Support/Bugtool/launch\\_bugtool.pl](http://www.cisco.com/cgi-bin/Support/Bugtool/launch_bugtool.pl). If you still require assistance, open a case with the Technical Assistance Center via the Internet at [http://tools.cisco.com/ServiceRequestTool/create,](http://tools.cisco.com/ServiceRequestTool/create) or contact your Cisco technical support representative and provide the representative with the information you have gathered. Attach the following information to your case in nonzipped, plain-text (.txt) format: the output of the **show logging** and **show tech-support** commands and your pertinent troubleshooting logs.

## **VPNSM-6**

**Error Message** %VPNSM-6-ACEPKAHWCRNGT: PKA: HW RNG has duplicate data, discarding

**Explanation** An error has been reported by the firmware.

**Recommended Action** Copy the message exactly as it appears on the console or in the system log. Research and attempt to resolve the issue using the tools and utilities provided at <http://www.cisco.com/tac>. With some messages, these tools and utilities will supply clarifying information. Search for resolved software issues using the Bug Toolkit at [http://www.cisco.com/cgi-bin/Support/Bugtool/launch\\_bugtool.pl](http://www.cisco.com/cgi-bin/Support/Bugtool/launch_bugtool.pl). If you still require assistance, open a case with the Technical Assistance Center via the Internet at [http://tools.cisco.com/ServiceRequestTool/create,](http://tools.cisco.com/ServiceRequestTool/create) or contact your Cisco technical support representative and provide the representative with the information you have gathered. Attach the following information to your case in nonzipped, plain-text (.txt) format: the output of the **show logging** and **show tech-support** commands and your pertinent troubleshooting logs.

**Error Message** %VPNSM-6-ACEPKARNGDUP: PKA: A pseudo-random number was generated twice in succession. [hex][hex]; 0Unrecognized format 'x%p' 0Unrecognized format 'x%p' idx:[hex]

**Explanation** An error has been reported by the firmware

**Recommended Action** Copy the message exactly as it appears on the console or in the system log. Research and attempt to resolve the issue using the tools and utilities provided at <http://www.cisco.com/tac>. With some messages, these tools and utilities will supply clarifying information. Search for resolved software issues using the Bug Toolkit at [http://www.cisco.com/cgi-bin/Support/Bugtool/launch\\_bugtool.pl](http://www.cisco.com/cgi-bin/Support/Bugtool/launch_bugtool.pl). If you still require assistance, open a case with the Technical Assistance Center via the Internet at [http://tools.cisco.com/ServiceRequestTool/create,](http://tools.cisco.com/ServiceRequestTool/create) or contact your Cisco technical support representative and provide the representative with the information you have gathered. Attach the following information to your case in nonzipped, plain-text (.txt) format: the output of the **show logging** and **show tech-support** commands and your pertinent troubleshooting logs.

**Error Message** %VPNSM-6-ACEPKARNGKAT: PKA: RNG failed KAT

**Explanation** An error has been reported by the firmware.

**Recommended Action** Copy the message exactly as it appears on the console or in the system log. Research and attempt to resolve the issue using the tools and utilities provided at [http://www.cisco.com/tac.](http://www.cisco.com/tac) With some messages, these tools and utilities will supply clarifying information. Search for resolved software issues using the Bug Toolkit at [http://www.cisco.com/cgi-bin/Support/Bugtool/launch\\_bugtool.pl.](http://www.cisco.com/cgi-bin/Support/Bugtool/launch_bugtool.pl) If you still require assistance, open a case with the Technical Assistance Center via the Internet at <http://tools.cisco.com/ServiceRequestTool/create>, or contact your Cisco technical support representative and provide the representative with the information that you have gathered. Attach the following information to your case in nonzipped, plain-text (.txt) format: the output of the **show logging** and **show tech-support** commands and your pertinent troubleshooting logs.

# **VPNSMIOS Messages**

This section contains VPNSM crypto connection (VPNSMIOS) messages.

# **VPNSMIOS-3**

**Error Message** %VPNSMIOS-3-ILLEGALINTERFACE: Traffic matching crypto maps on [chars] will go through unencrypted. Please reconfigure crypto maps as required by VPN service module.

**Explanation** An attempt was made to apply an encryption (crypto) map set to an interface that is not a VLAN interface. When this IPsec VPN accelerator is being used, crypto map sets can only be applied to a VLAN interface that has a proper encryption (crypto) connection to a physical port. The interface has been disabled. For more information on crypto guidelines, consult the system configuration manuals.

**Recommended Action** Remove the crypto map set from the virtual interface. For more details, consult the configuration guidelines.

**Error Message** %VPNSMIOS-3-MACEDONCTVLALLOCFAIL: Failed to allocate Control vlan on stby

**Explanation** An internal error occurred.

**Error Message** %VPNSMIOS-3-MACEDONCTVLTIMERON: Control vlan timer is on on stby

**Explanation** An internal error has occurred.

**Recommended Action** Copy the message exactly as it appears on the console or in the system log. Research and attempt to resolve the issue using the tools and utilities provided at <http://www.cisco.com/tac>. With some messages, these tools and utilities will supply clarifying information. Search for resolved software issues using the Bug Toolkit at [http://www.cisco.com/cgi-bin/Support/Bugtool/launch\\_bugtool.pl](http://www.cisco.com/cgi-bin/Support/Bugtool/launch_bugtool.pl). If you still require assistance, open a case with the Technical Assistance Center via the Internet at [http://tools.cisco.com/ServiceRequestTool/create,](http://tools.cisco.com/ServiceRequestTool/create) or contact your Cisco technical support representative and provide the representative with the information you have gathered. Attach the following information to your case in nonzipped, plain-text (.txt) format: the output of the **show logging** and **show tech-support** commands and your pertinent troubleshooting logs.

**Error Message** %VPNSMIOS-3-MACEDONNOCCONB2BERR: [chars]no crypto connect is disallowed

**Explanation** The system cannot remove the cryptographic connection when a module-to-module partner is still active.

**Recommended Action** Remove the module-to-module configuration before removing the cryptographic connection.

**Error Message** %VPNSMIOS-3-MACEDONTUNNELADDCBERR: [chars]: tunnel addcb failed: reason[[chars]] tvlan[[dec]] slot[[chars]]

**Explanation** An error response was received when attempting to seize the tunnel. In a virtual switch system (VSS), slot [[chars]] indicates switch/slot/subslot; otherwise it indicates slot/subslot.

**Recommended Action** Copy the message exactly as it appears on the console or in the system log. Research and attempt to resolve the issue using the tools and utilities provided at <http://www.cisco.com/tac>. With some messages, these tools and utilities will supply clarifying information. Search for resolved software issues using the Bug Toolkit at [http://www.cisco.com/cgi-bin/Support/Bugtool/launch\\_bugtool.pl](http://www.cisco.com/cgi-bin/Support/Bugtool/launch_bugtool.pl). If you still require assistance, open a case with the Technical Assistance Center via the Internet at [http://tools.cisco.com/ServiceRequestTool/create,](http://tools.cisco.com/ServiceRequestTool/create) or contact your Cisco technical support representative and provide the representative with the information that you have gathered. Attach the following information to your case in nonzipped, plain-text (.txt) format: the output of the **show logging** and **show tech-support** commands and your pertinent troubleshooting logs.

**Error Message** %VPNSMIOS-3-MACEDONTUNNELADDERR: [chars]: tunnel add failed: reason[[chars]] ifvlan[[dec]] tvlan[[dec]] slot[[chars]] src[[IP\_address]] dst[[IP\_address]]

**Explanation** An attempt to seize the tunnel has failed. In a virtual switch system (VSS), slot [[chars]] indicates switch/slot/subslot; otherwise it indicates slot/subslot.

**Recommended Action** Copy the message exactly as it appears on the console or in the system log. Research and attempt to resolve the issue using the tools and utilities provided at <http://www.cisco.com/tac>. With some messages, these tools and utilities will supply clarifying information. Search for resolved software issues using the Bug Toolkit at

[http://www.cisco.com/cgi-bin/Support/Bugtool/launch\\_bugtool.pl.](http://www.cisco.com/cgi-bin/Support/Bugtool/launch_bugtool.pl) If you still require assistance, open a case with the Technical Assistance Center via the Internet at <http://tools.cisco.com/ServiceRequestTool/create>, or contact your Cisco technical support representative and provide the representative with the information that you have gathered. Attach the following information to your case in nonzipped, plain-text (.txt) format: the output of the **show logging** and **show tech-support** commands and your pertinent troubleshooting logs.

**Error Message** %VPNSMIOS-3-MACEDONTUNNELCREATEPOLOQERR: Failed to create PoloReplicateCfg Q

**Explanation** An internal error has occurred.

**Recommended Action** Copy the message exactly as it appears on the console or in the system log. Research and attempt to resolve the issue using the tools and utilities provided at [http://www.cisco.com/tac.](http://www.cisco.com/tac) With some messages, these tools and utilities will supply clarifying information. Search for resolved software issues using the Bug Toolkit at [http://www.cisco.com/cgi-bin/Support/Bugtool/launch\\_bugtool.pl.](http://www.cisco.com/cgi-bin/Support/Bugtool/launch_bugtool.pl) If you still require assistance, open a case with the Technical Assistance Center via the Internet at <http://tools.cisco.com/ServiceRequestTool/create>, or contact your Cisco technical support representative and provide the representative with the information that you have gathered. Attach the following information to your case in nonzipped, plain-text (.txt) format: the output of the **show logging** and **show tech-support** commands and your pertinent troubleshooting logs.

**Error Message** %VPNSMIOS-3-MACEDONTUNNELCREATEPROCERR: Failed to create Ace Tunnel Task

**Explanation** An internal error has occurred.

**Recommended Action** Copy the message exactly as it appears on the console or in the system log. Research and attempt to resolve the issue using the tools and utilities provided at [http://www.cisco.com/tac.](http://www.cisco.com/tac) With some messages, these tools and utilities will supply clarifying information. Search for resolved software issues using the Bug Toolkit at [http://www.cisco.com/cgi-bin/Support/Bugtool/launch\\_bugtool.pl.](http://www.cisco.com/cgi-bin/Support/Bugtool/launch_bugtool.pl) If you still require assistance, open a case with the Technical Assistance Center via the Internet at <http://tools.cisco.com/ServiceRequestTool/create>, or contact your Cisco technical support representative and provide the representative with the information that you have gathered. Attach the following information to your case in nonzipped, plain-text (.txt) format: the output of the **show logging** and **show tech-support** commands and your pertinent troubleshooting logs.

**Error Message** %VPNSMIOS-3-MACEDONTUNNELCREATEQERR: Failed to create watched Q

**Explanation** An internal error has occurred.

**Recommended Action** Copy the message exactly as it appears on the console or in the system log. Research and attempt to resolve the issue using the tools and utilities provided at [http://www.cisco.com/tac.](http://www.cisco.com/tac) With some messages, these tools and utilities will supply clarifying information. Search for resolved software issues using the Bug Toolkit at [http://www.cisco.com/cgi-bin/Support/Bugtool/launch\\_bugtool.pl.](http://www.cisco.com/cgi-bin/Support/Bugtool/launch_bugtool.pl) If you still require assistance, open a case with the Technical Assistance Center via the Internet at <http://tools.cisco.com/ServiceRequestTool/create>, or contact your Cisco technical support

representative and provide the representative with the information that you have gathered. Attach the following information to your case in nonzipped, plain-text (.txt) format: the output of the **show logging** and **show tech-support** commands and your pertinent troubleshooting logs.

**Error Message** %VPNSMIOS-3-MACEDONTUNNELCREATETIDERR: Failed to create Ace Tunnel-id bitvector

**Explanation** An internal error occurred.

**Recommended Action** Copy the message exactly as it appears on the console or in the system log. Research and attempt to resolve the issue using the tools and utilities provided at <http://www.cisco.com/tac>. With some messages, these tools and utilities will supply clarifying information. Search for resolved software issues using the Bug Toolkit at [http://www.cisco.com/cgi-bin/Support/Bugtool/launch\\_bugtool.pl](http://www.cisco.com/cgi-bin/Support/Bugtool/launch_bugtool.pl). If you still require assistance, open a case with the Technical Assistance Center via the Internet at [http://tools.cisco.com/ServiceRequestTool/create,](http://tools.cisco.com/ServiceRequestTool/create) or contact your Cisco technical support representative and provide the representative with the information you have gathered. Attach the following information to your case in nonzipped, plain-text (.txt) format: the output of the **show logging** and **show tech-support** commands and your pertinent troubleshooting logs.

**Error Message** %VPNSMIOS-3-MACEDONTUNNELDELETEIFVLANNOTFOUNDERR: [chars]: no tm found while attempting to delete from ifvlan[[dec]]

**Explanation** An internal error has occurred.

**Recommended Action** Copy the message exactly as it appears on the console or in the system log. Research and attempt to resolve the issue using the tools and utilities provided at <http://www.cisco.com/tac>. With some messages, these tools and utilities will supply clarifying information. Search for resolved software issues using the Bug Toolkit at [http://www.cisco.com/cgi-bin/Support/Bugtool/launch\\_bugtool.pl](http://www.cisco.com/cgi-bin/Support/Bugtool/launch_bugtool.pl). If you still require assistance, open a case with the Technical Assistance Center via the Internet at [http://tools.cisco.com/ServiceRequestTool/create,](http://tools.cisco.com/ServiceRequestTool/create) or contact your Cisco technical support representative and provide the representative with the information that you have gathered. Attach the following information to your case in nonzipped, plain-text (.txt) format: the output of the **show logging** and **show tech-support** commands and your pertinent troubleshooting logs.

**Error Message** %VPNSMIOS-3-MACEDONTUNNELDELETETMNOTFOUNDERR: [chars]: no tm found while attempting to delete

**Explanation** An internal error has occurred.

**Recommended Action** Copy the message exactly as it appears on the console or in the system log. Research and attempt to resolve the issue using the tools and utilities provided at <http://www.cisco.com/tac>. With some messages, these tools and utilities will supply clarifying information. Search for resolved software issues using the Bug Toolkit at [http://www.cisco.com/cgi-bin/Support/Bugtool/launch\\_bugtool.pl](http://www.cisco.com/cgi-bin/Support/Bugtool/launch_bugtool.pl). If you still require assistance, open a case with the Technical Assistance Center via the Internet at [http://tools.cisco.com/ServiceRequestTool/create,](http://tools.cisco.com/ServiceRequestTool/create) or contact your Cisco technical support representative and provide the representative with the information that you have gathered. Attach the following information to your case in nonzipped, plain-text (.txt) format: the output of the **show logging** and **show tech-support** commands and your pertinent troubleshooting logs.

**Error Message** %VPNSMIOS-3-MACEDONTUNNELNOEVENTMSGHANDLERERR: msgtype[[chars]]: No event msg handler found.

**Explanation** An internal error has occurred.

**Recommended Action** Copy the message exactly as it appears on the console or in the system log. Research and attempt to resolve the issue using the tools and utilities provided at [http://www.cisco.com/tac.](http://www.cisco.com/tac) With some messages, these tools and utilities will supply clarifying information. Search for resolved software issues using the Bug Toolkit at [http://www.cisco.com/cgi-bin/Support/Bugtool/launch\\_bugtool.pl.](http://www.cisco.com/cgi-bin/Support/Bugtool/launch_bugtool.pl) If you still require assistance, open a case with the Technical Assistance Center via the Internet at <http://tools.cisco.com/ServiceRequestTool/create>, or contact your Cisco technical support representative and provide the representative with the information that you have gathered. Attach the following information to your case in nonzipped, plain-text (.txt) format: the output of the **show logging** and **show tech-support** commands and your pertinent troubleshooting logs.

**Error Message** %VPNSMIOS-3-MACEDONTUNNELNOIDBERR: No tunnel idb

**Explanation** An internal error has occurred.

**Recommended Action** Copy the message exactly as it appears on the console or in the system log. Research and attempt to resolve the issue using the tools and utilities provided at [http://www.cisco.com/tac.](http://www.cisco.com/tac) With some messages, these tools and utilities will supply clarifying information. Search for resolved software issues using the Bug Toolkit at [http://www.cisco.com/cgi-bin/Support/Bugtool/launch\\_bugtool.pl.](http://www.cisco.com/cgi-bin/Support/Bugtool/launch_bugtool.pl) If you still require assistance, open a case with the Technical Assistance Center via the Internet at <http://tools.cisco.com/ServiceRequestTool/create>, or contact your Cisco technical support representative and provide the representative with the information that you have gathered. Attach the following information to your case in nonzipped, plain-text (.txt) format: the output of the **show logging** and **show tech-support** commands and your pertinent troubleshooting logs.

**Error Message** %VPNSMIOS-3-MACEDONTUNNELNOTMMSGHANDLERERR: msgtype[[chars]]: No tm msg handler found.

**Explanation** An internal error has occurred.

**Error Message** %VPNSMIOS-3-MACEDONTUNNELREMOVECBERR: [chars]: tunnel removecb failed: reason[[chars]] tvlan[[dec]] slot[[chars]]

**Explanation** An error response was received when attempting to release the tunnel. In a virtual switch system (VSS), slot [[chars]] indicates switch/slot/subslot; otherwise it indicates slot/subslot.

**Recommended Action** Copy the message exactly as it appears on the console or in the system log. Research and attempt to resolve the issue using the tools and utilities provided at <http://www.cisco.com/tac>. With some messages, these tools and utilities will supply clarifying information. Search for resolved software issues using the Bug Toolkit at [http://www.cisco.com/cgi-bin/Support/Bugtool/launch\\_bugtool.pl](http://www.cisco.com/cgi-bin/Support/Bugtool/launch_bugtool.pl). If you still require assistance, open a case with the Technical Assistance Center via the Internet at [http://tools.cisco.com/ServiceRequestTool/create,](http://tools.cisco.com/ServiceRequestTool/create) or contact your Cisco technical support representative and provide the representative with the information that you have gathered. Attach the following information to your case in nonzipped, plain-text (.txt) format: the output of the **show logging** and **show tech-support** commands and your pertinent troubleshooting logs.

**Error Message** %VPNSMIOS-3-MACEDONTUNNELREMOVEERR: [chars]: tunnel remove failed: reason[[chars]] ifvlan[[dec]] tvlan[[dec]] slot[[chars]] src[[IP\_address]] dst[[IP\_address]] id[[dec]]

**Explanation** An attempt to release the tunnel has failed. In a virtual switch system (VSS), slot [[chars]] indicates switch/slot/subslot; otherwise it indicates slot/subslot.

**Recommended Action** Copy the message exactly as it appears on the console or in the system log. Research and attempt to resolve the issue using the tools and utilities provided at <http://www.cisco.com/tac>. With some messages, these tools and utilities will supply clarifying information. Search for resolved software issues using the Bug Toolkit at [http://www.cisco.com/cgi-bin/Support/Bugtool/launch\\_bugtool.pl](http://www.cisco.com/cgi-bin/Support/Bugtool/launch_bugtool.pl). If you still require assistance, open a case with the Technical Assistance Center via the Internet at [http://tools.cisco.com/ServiceRequestTool/create,](http://tools.cisco.com/ServiceRequestTool/create) or contact your Cisco technical support representative and provide the representative with the information that you have gathered. Attach the following information to your case in nonzipped, plain-text (.txt) format: the output of the **show logging** and **show tech-support** commands and your pertinent troubleshooting logs.

**Error Message** %VPNSMIOS-3-MACEDONTUNNELVACLERR: vlan[[dec]]: failed to set vacl: action[[dec]] reason[[dec]]

**Explanation** An internal error has occurred.

**Recommended Action** Copy the message exactly as it appears on the console or in the system log. Research and attempt to resolve the issue using the tools and utilities provided at <http://www.cisco.com/tac>. With some messages, these tools and utilities will supply clarifying information. Search for resolved software issues using the Bug Toolkit at [http://www.cisco.com/cgi-bin/Support/Bugtool/launch\\_bugtool.pl](http://www.cisco.com/cgi-bin/Support/Bugtool/launch_bugtool.pl). If you still require assistance, open a case with the Technical Assistance Center via the Internet at [http://tools.cisco.com/ServiceRequestTool/create,](http://tools.cisco.com/ServiceRequestTool/create) or contact your Cisco technical support representative and provide the representative with the information that you have gathered. Attach the following information to your case in nonzipped, plain-text (.txt) format: the output of the **show logging** and **show tech-support** commands and your pertinent troubleshooting logs.

**Error Message** %VPNSMIOS-3-MACEDONTUNNELVLANERR: [chars]: allocated idb has invalid vlan id

**Explanation** An internal error has occurred.

**Recommended Action** Copy the message exactly as it appears on the console or in the system log. Research and attempt to resolve the issue using the tools and utilities provided at [http://www.cisco.com/tac.](http://www.cisco.com/tac) With some messages, these tools and utilities will supply clarifying information. Search for resolved software issues using the Bug Toolkit at [http://www.cisco.com/cgi-bin/Support/Bugtool/launch\\_bugtool.pl.](http://www.cisco.com/cgi-bin/Support/Bugtool/launch_bugtool.pl) If you still require assistance, open a case with the Technical Assistance Center via the Internet at <http://tools.cisco.com/ServiceRequestTool/create>, or contact your Cisco technical support representative and provide the representative with the information that you have gathered. Attach the following information to your case in nonzipped, plain-text (.txt) format: the output of the **show logging** and **show tech-support** commands and your pertinent troubleshooting logs.

**Error Message** %VPNSMIOS-3-MACEDONTUNNELVLANIDBERR: [chars]: unable to allocate idb

**Explanation** An internal error has occurred.

**Recommended Action** Copy the message exactly as it appears on the console or in the system log. Research and attempt to resolve the issue using the tools and utilities provided at [http://www.cisco.com/tac.](http://www.cisco.com/tac) With some messages, these tools and utilities will supply clarifying information. Search for resolved software issues using the Bug Toolkit at [http://www.cisco.com/cgi-bin/Support/Bugtool/launch\\_bugtool.pl.](http://www.cisco.com/cgi-bin/Support/Bugtool/launch_bugtool.pl) If you still require assistance, open a case with the Technical Assistance Center via the Internet at <http://tools.cisco.com/ServiceRequestTool/create>, or contact your Cisco technical support representative and provide the representative with the information that you have gathered. Attach the following information to your case in nonzipped, plain-text (.txt) format: the output of the **show logging** and **show tech-support** commands and your pertinent troubleshooting logs.

**Error Message** %VPNSMIOS-3-SLOTMISMATCH: [chars] has mismatch crypto engine binding. Egress interface is binded to crypto engine [int]/[int] but tunnel protection is binded to [int]/[int]. This tunnel is now shutdown.

**Explanation** To use VPN-SM for tunnel protection, the user must enter the **crypto engine slot** *slot* command on both the egress interface VLAN and the tunnel interface. The slot on both interfaces must match. When this requirement is not met, this message is displayed. The tunnel is now shut down.

**Recommended Action** Modify either one or both crypto engine slot values so that they match.

**Error Message** %VPNSMIOS-3-VLANALLOCFAIL: Failed to allocate vlan for %s

**Explanation** The system was unable to allocate a VLAN for internal use.

**Recommended Action** Copy the message exactly as it appears on the console or in the system log. Research and attempt to resolve the issue using the tools and utilities provided at [http://www.cisco.com/tac.](http://www.cisco.com/tac) With some messages, these tools and utilities will supply clarifying information. Search for resolved software issues using the Bug Toolkit at [http://www.cisco.com/cgi-bin/Support/Bugtool/launch\\_bugtool.pl.](http://www.cisco.com/cgi-bin/Support/Bugtool/launch_bugtool.pl) If you still require assistance, open a case with the Technical Assistance Center via the Internet at

**System Messages for Cisco IOS Release 12.2 SX**

[http://tools.cisco.com/ServiceRequestTool/create,](http://tools.cisco.com/ServiceRequestTool/create) or contact your Cisco technical support representative and provide the representative with the information you have gathered. Attach the following information to your case in nonzipped, plain-text (.txt) format: the output of the **show logging**, **show tech-support, show platform hardware capacity vlan,** and **show vlan internal usage** commands and your pertinent troubleshooting logs.

## **VPNSMIOS-4**

**Error Message** %VPNSMIOS-4-DIFFCRYPTOENGINE: [chars]. Another interface [chars] has same local-address [chars] but is on a different crypto engine [chars]

**Explanation** Two crypto interfaces with the same local address must be on the same crypto engine. In a virtual switch system (VSS), crypto engine [chars] indicates switch/slot/subslot; otherwise it indicates slot/subslot.

**Recommended Action** Reconfigure the **crypto engine** command on the interface.

**Error Message** %VPNSMIOS-4-LIMITFVRF: System has reached the limit of supported front-door VRF. ([dec])

**Explanation** The number of front-door VRFs supported by VPNSM has reached its limit.

**Recommended Action** Unconfigure any unused VRFs.

**Error Message** %VPNSMIOS-4-PROMISCOUSMODE: Outside port failed to be in [chars] mode

**Explanation** This message is relevant only if the outside port is an FEPA port.

**Recommended Action** Reconfigure the **crypto connect** command.

**Error Message** %VPNSMIOS-4-VPNSMILLEGALQOS0: VPNSM Slot: [dec] can only support [dec] cos maps in high priority queue, CoS configuration ignored, reset cos map by issuing no priority queue cos-map 1 command

**Explanation** An illegal configuration has been detected.

**Recommended Action** Reset the CoS map by entering the **no priority-queue cos-map 1** command. Copy the message exactly as it appears on the console or in the system log. Research and attempt to resolve the issue using the tools and utilities provided at [http://www.cisco.com/tac.](http://www.cisco.com/tac) With some messages, these tools and utilities will supply clarifying information. Search for resolved software issues using the Bug Toolkit at [http://www.cisco.com/cgi-bin/Support/Bugtool/launch\\_bugtool.pl.](http://www.cisco.com/cgi-bin/Support/Bugtool/launch_bugtool.pl) If you still require assistance, open a case with the Technical Assistance Center via the Internet at [http://tools.cisco.com/ServiceRequestTool/create,](http://tools.cisco.com/ServiceRequestTool/create) or contact your Cisco technical support representative and provide the representative with the information that you have gathered. Attach the following information to your case in nonzipped, plain-text (.txt) format: the output of the **show logging** and **show tech-support** commands and your pertinent troubleshooting logs.
# **VPNSMIOSSP Messages**

This section contains VPN service module (VPNSM) crypto connection SP messages.

**Error Message** %VPNSMIOSSP-6-MACEDONPOWEROFF: Non crypto image detected, disallowing power to VPN-SM module in slot [chars].

**Explanation** The chassis was booted up with an image that does not have the necessary crypto subsystems for the VPN-SM to run correctly. In a virtual switch system (VSS), slot [[chars]] indicates switch/slot/subslot; otherwise it indicates slot/subslot.

**Recommended Action** Contact your Cisco technical support representative to obtain the correct image. Copy the message exactly as it appears on the console or in the system log. Research and attempt to resolve the issue using the tools and utilities provided at<http://www.cisco.com/tac>. With some messages, these tools and utilities will supply clarifying information. Search for resolved software issues using the Bug Toolkit at

[http://www.cisco.com/cgi-bin/Support/Bugtool/launch\\_bugtool.pl.](http://www.cisco.com/cgi-bin/Support/Bugtool/launch_bugtool.pl) If you still require assistance, open a case with the Technical Assistance Center via the Internet at <http://tools.cisco.com/ServiceRequestTool/create>, or contact your Cisco technical support representative and provide the representative with the information that you have gathered. Attach the following information to your case in nonzipped, plain-text (.txt) format: the output of the **show logging** and **show tech-support** commands and your pertinent troubleshooting logs.

## **VPNSPA Messages**

This section contains Virtual Private Network shared port adapter (VPNSPA) messages.

## **VPNSPA-0**

**Error Message** %VPNSPA-0-ACELOGTEST7: Log test: SEV\_EMERG

**Explanation** An error was reported by the firmware.

## **VPNSPA-1**

**Error Message** %VPNSPA-1-ACELOGTEST6: Log test: SEV\_ALERT

**Explanation** An error was reported by the firmware.

**Recommended Action** Copy the message exactly as it appears on the console or in the system log. Research and attempt to resolve the issue using the tools and utilities provided at <http://www.cisco.com/tac>. With some messages, these tools and utilities will supply clarifying information. Search for resolved software issues using the Bug Toolkit at [http://www.cisco.com/cgi-bin/Support/Bugtool/launch\\_bugtool.pl](http://www.cisco.com/cgi-bin/Support/Bugtool/launch_bugtool.pl). If you still require assistance, open a case with the Technical Assistance Center via the Internet at [http://tools.cisco.com/ServiceRequestTool/create,](http://tools.cisco.com/ServiceRequestTool/create) or contact your Cisco technical support representative and provide the representative with the information you have gathered. Attach the following information to your case in nonzipped, plain-text (.txt) format: the output of the **show logging** and **show tech-support** commands and your pertinent troubleshooting logs.

## **VPNSPA-2**

**Error Message** %VPNSPA-2-ACEIKEADRVPKRM: Decode of RSA Private Key %d failed

**Explanation** An error was reported by the firmware.

**Recommended Action** Copy the message exactly as it appears on the console or in the system log. Research and attempt to resolve the issue using the tools and utilities provided at <http://www.cisco.com/tac>. With some messages, these tools and utilities will supply clarifying information. Search for resolved software issues using the Bug Toolkit at http://www.cisco.com/cgi-bin/Support/Bugtool/launch bugtool.pl. If you still require assistance, open a case with the Technical Assistance Center via the Internet at [http://tools.cisco.com/ServiceRequestTool/create,](http://tools.cisco.com/ServiceRequestTool/create) or contact your Cisco technical support representative and provide the representative with the information you have gathered. Attach the following information to your case in nonzipped, plain-text (.txt) format: the output of the **show logging** and **show tech-support** commands and your pertinent troubleshooting logs.

**Error Message** %VPNSPA-2-ACEIKEANVRWRT: RSA Private Key %d NOT written to NVRAM

**Explanation** An error was reported by the firmware.

**Recommended Action** Copy the message exactly as it appears on the console or in the system log. Research and attempt to resolve the issue using the tools and utilities provided at <http://www.cisco.com/tac>. With some messages, these tools and utilities will supply clarifying information. Search for resolved software issues using the Bug Toolkit at [http://www.cisco.com/cgi-bin/Support/Bugtool/launch\\_bugtool.pl](http://www.cisco.com/cgi-bin/Support/Bugtool/launch_bugtool.pl). If you still require assistance, open a case with the Technical Assistance Center via the Internet at [http://tools.cisco.com/ServiceRequestTool/create,](http://tools.cisco.com/ServiceRequestTool/create) or contact your Cisco technical support representative and provide the representative with the information you have gathered. Attach the following information to your case in nonzipped, plain-text (.txt) format: the output of the **show logging** and **show tech-support** commands and your pertinent troubleshooting logs.

**Error Message** %VPNSPA-2-ACEIKEANVWRT: RSA Private Key %d NOT zeroized in NVRAM

**Explanation** An error was reported by the firmware.

**Recommended Action** Copy the message exactly as it appears on the console or in the system log. Research and attempt to resolve the issue using the tools and utilities provided at [http://www.cisco.com/tac.](http://www.cisco.com/tac) With some messages, these tools and utilities will supply clarifying information. Search for resolved software issues using the Bug Toolkit at [http://www.cisco.com/cgi-bin/Support/Bugtool/launch\\_bugtool.pl.](http://www.cisco.com/cgi-bin/Support/Bugtool/launch_bugtool.pl) If you still require assistance, open a case with the Technical Assistance Center via the Internet at <http://tools.cisco.com/ServiceRequestTool/create>, or contact your Cisco technical support representative and provide the representative with the information you have gathered. Attach the following information to your case in nonzipped, plain-text (.txt) format: the output of the **show logging** and **show tech-support** commands and your pertinent troubleshooting logs.

**Error Message** %VPNSPA-2-ACEIKEANVWRT2: RSA Private Key %d NOT written to NVRAM

**Explanation** An error was reported by the firmware.

**Recommended Action** Copy the message exactly as it appears on the console or in the system log. Research and attempt to resolve the issue using the tools and utilities provided at [http://www.cisco.com/tac.](http://www.cisco.com/tac) With some messages, these tools and utilities will supply clarifying information. Search for resolved software issues using the Bug Toolkit at [http://www.cisco.com/cgi-bin/Support/Bugtool/launch\\_bugtool.pl.](http://www.cisco.com/cgi-bin/Support/Bugtool/launch_bugtool.pl) If you still require assistance, open a case with the Technical Assistance Center via the Internet at <http://tools.cisco.com/ServiceRequestTool/create>, or contact your Cisco technical support representative and provide the representative with the information you have gathered. Attach the following information to your case in nonzipped, plain-text (.txt) format: the output of the **show logging** and **show tech-support** commands and your pertinent troubleshooting logs.

**Error Message** %VPNSPA-2-ACEIKEAPRVCREDRV: Driver refused RSA Private Key

**Explanation** An error was reported by the firmware.

**Error Message** %VPNSPA-2-ACEIKEAPRVCRESES: Driver refused RSA Private Key %d

**Explanation** An error was reported by the firmware.

**Recommended Action** Copy the message exactly as it appears on the console or in the system log. Research and attempt to resolve the issue using the tools and utilities provided at <http://www.cisco.com/tac>. With some messages, these tools and utilities will supply clarifying information. Search for resolved software issues using the Bug Toolkit at [http://www.cisco.com/cgi-bin/Support/Bugtool/launch\\_bugtool.pl](http://www.cisco.com/cgi-bin/Support/Bugtool/launch_bugtool.pl). If you still require assistance, open a case with the Technical Assistance Center via the Internet at [http://tools.cisco.com/ServiceRequestTool/create,](http://tools.cisco.com/ServiceRequestTool/create) or contact your Cisco technical support representative and provide the representative with the information you have gathered. Attach the following information to your case in nonzipped, plain-text (.txt) format: the output of the **show logging** and **show tech-support** commands and your pertinent troubleshooting logs.

**Error Message** %VPNSPA-2-ACEIKEAPRVDRV: Driver refused RSA Private Key

**Explanation** An error was reported by the firmware.

**Recommended Action** Copy the message exactly as it appears on the console or in the system log. Research and attempt to resolve the issue using the tools and utilities provided at <http://www.cisco.com/tac>. With some messages, these tools and utilities will supply clarifying information. Search for resolved software issues using the Bug Toolkit at [http://www.cisco.com/cgi-bin/Support/Bugtool/launch\\_bugtool.pl](http://www.cisco.com/cgi-bin/Support/Bugtool/launch_bugtool.pl). If you still require assistance, open a case with the Technical Assistance Center via the Internet at [http://tools.cisco.com/ServiceRequestTool/create,](http://tools.cisco.com/ServiceRequestTool/create) or contact your Cisco technical support representative and provide the representative with the information you have gathered. Attach the following information to your case in nonzipped, plain-text (.txt) format: the output of the **show logging** and **show tech-support** commands and your pertinent troubleshooting logs.

**Error Message** %VPNSPA-2-ACEIKEAPRVNVRD: RSA Private Key %d NOT read from NVRAM

**Explanation** An error was reported by the firmware.

**Recommended Action** Copy the message exactly as it appears on the console or in the system log. Research and attempt to resolve the issue using the tools and utilities provided at <http://www.cisco.com/tac>. With some messages, these tools and utilities will supply clarifying information. Search for resolved software issues using the Bug Toolkit at [http://www.cisco.com/cgi-bin/Support/Bugtool/launch\\_bugtool.pl](http://www.cisco.com/cgi-bin/Support/Bugtool/launch_bugtool.pl). If you still require assistance, open a case with the Technical Assistance Center via the Internet at [http://tools.cisco.com/ServiceRequestTool/create,](http://tools.cisco.com/ServiceRequestTool/create) or contact your Cisco technical support representative and provide the representative with the information you have gathered. Attach the following information to your case in nonzipped, plain-text (.txt) format: the output of the **show logging** and **show tech-support** commands and your pertinent troubleshooting logs.

**Error Message** %VPNSPA-2-ACEIKEAPRVREJ: RSA Private Key %d NOT written to NVRAM

**Explanation** An error was reported by the firmware.

**Recommended Action** Copy the message exactly as it appears on the console or in the system log. Research and attempt to resolve the issue using the tools and utilities provided at [http://www.cisco.com/tac.](http://www.cisco.com/tac) With some messages, these tools and utilities will supply clarifying information. Search for resolved software issues using the Bug Toolkit at [http://www.cisco.com/cgi-bin/Support/Bugtool/launch\\_bugtool.pl.](http://www.cisco.com/cgi-bin/Support/Bugtool/launch_bugtool.pl) If you still require assistance, open a case with the Technical Assistance Center via the Internet at <http://tools.cisco.com/ServiceRequestTool/create>, or contact your Cisco technical support representative and provide the representative with the information you have gathered. Attach the following information to your case in nonzipped, plain-text (.txt) format: the output of the **show logging** and **show tech-support** commands and your pertinent troubleshooting logs.

**Error Message** %VPNSPA-2-ACEIKEAPRVRMDRV: Decode of RSA Private Key %d failed

**Explanation** An error was reported by the firmware.

**Recommended Action** Copy the message exactly as it appears on the console or in the system log. Research and attempt to resolve the issue using the tools and utilities provided at [http://www.cisco.com/tac.](http://www.cisco.com/tac) With some messages, these tools and utilities will supply clarifying information. Search for resolved software issues using the Bug Toolkit at [http://www.cisco.com/cgi-bin/Support/Bugtool/launch\\_bugtool.pl.](http://www.cisco.com/cgi-bin/Support/Bugtool/launch_bugtool.pl) If you still require assistance, open a case with the Technical Assistance Center via the Internet at <http://tools.cisco.com/ServiceRequestTool/create>, or contact your Cisco technical support representative and provide the representative with the information you have gathered. Attach the following information to your case in nonzipped, plain-text (.txt) format: the output of the **show logging** and **show tech-support** commands and your pertinent troubleshooting logs.

**Error Message** %VPNSPA-2-ACEIKEAPRVRMSESDRV: Decode of RSA Private Key %d failed

**Explanation** An error was reported by the firmware.

**Error Message** %VPNSPA-2-ACELOGTEST5: Log test: SEV\_CRIT

**Explanation** An error was reported by the firmware.

**Recommended Action** Copy the message exactly as it appears on the console or in the system log. Research and attempt to resolve the issue using the tools and utilities provided at <http://www.cisco.com/tac>. With some messages, these tools and utilities will supply clarifying information. Search for resolved software issues using the Bug Toolkit at [http://www.cisco.com/cgi-bin/Support/Bugtool/launch\\_bugtool.pl](http://www.cisco.com/cgi-bin/Support/Bugtool/launch_bugtool.pl). If you still require assistance, open a case with the Technical Assistance Center via the Internet at [http://tools.cisco.com/ServiceRequestTool/create,](http://tools.cisco.com/ServiceRequestTool/create) or contact your Cisco technical support representative and provide the representative with the information you have gathered. Attach the following information to your case in nonzipped, plain-text (.txt) format: the output of the **show logging** and **show tech-support** commands and your pertinent troubleshooting logs.

**Error Message** %VPNSPA-2-ACENVRAMCSUM: NVRAM Checksum failed

**Explanation** An error was reported by the firmware.

**Recommended Action** Copy the message exactly as it appears on the console or in the system log. Research and attempt to resolve the issue using the tools and utilities provided at <http://www.cisco.com/tac>. With some messages, these tools and utilities will supply clarifying information. Search for resolved software issues using the Bug Toolkit at [http://www.cisco.com/cgi-bin/Support/Bugtool/launch\\_bugtool.pl](http://www.cisco.com/cgi-bin/Support/Bugtool/launch_bugtool.pl). If you still require assistance, open a case with the Technical Assistance Center via the Internet at [http://tools.cisco.com/ServiceRequestTool/create,](http://tools.cisco.com/ServiceRequestTool/create) or contact your Cisco technical support representative and provide the representative with the information you have gathered. Attach the following information to your case in nonzipped, plain-text (.txt) format: the output of the **show logging** and **show tech-support** commands and your pertinent troubleshooting logs.

**Error Message** %VPNSPA-2-ACENVRAMWR: Write to nvram failed

**Explanation** An error was reported by the firmware.

**Recommended Action** Copy the message exactly as it appears on the console or in the system log. Research and attempt to resolve the issue using the tools and utilities provided at <http://www.cisco.com/tac>. With some messages, these tools and utilities will supply clarifying information. Search for resolved software issues using the Bug Toolkit at [http://www.cisco.com/cgi-bin/Support/Bugtool/launch\\_bugtool.pl](http://www.cisco.com/cgi-bin/Support/Bugtool/launch_bugtool.pl). If you still require assistance, open a case with the Technical Assistance Center via the Internet at [http://tools.cisco.com/ServiceRequestTool/create,](http://tools.cisco.com/ServiceRequestTool/create) or contact your Cisco technical support representative and provide the representative with the information you have gathered. Attach the following information to your case in nonzipped, plain-text (.txt) format: the output of the **show logging** and **show tech-support** commands and your pertinent troubleshooting logs.

**Error Message** %VPNSPA-2-ACE\_PKA\_KAT\_FAILURE: PKA: Known Answer Test failure: %s

**Explanation** An error was reported by the firmware.

**Recommended Action** Copy the message exactly as it appears on the console or in the system log. Research and attempt to resolve the issue using the tools and utilities provided at [http://www.cisco.com/tac.](http://www.cisco.com/tac) With some messages, these tools and utilities will supply clarifying information. Search for resolved software issues using the Bug Toolkit at [http://www.cisco.com/cgi-bin/Support/Bugtool/launch\\_bugtool.pl.](http://www.cisco.com/cgi-bin/Support/Bugtool/launch_bugtool.pl) If you still require assistance, open a case with the Technical Assistance Center via the Internet at <http://tools.cisco.com/ServiceRequestTool/create>, or contact your Cisco technical support representative and provide the representative with the information you have gathered. Attach the following information to your case in nonzipped, plain-text (.txt) format: the output of the **show logging** and **show tech-support** commands and your pertinent troubleshooting logs.

#### **VPNSPA-3**

**Error Message** %VPNSPA-3-ACEI0BADPARAM: PcpManCreateTunn: cannot create tunnel with expiring Sa

**Explanation** An error was reported by the firmware.

**Recommended Action** Copy the message exactly as it appears on the console or in the system log. Research and attempt to resolve the issue using the tools and utilities provided at [http://www.cisco.com/tac.](http://www.cisco.com/tac) With some messages, these tools and utilities will supply clarifying information. Search for resolved software issues using the Bug Toolkit at [http://www.cisco.com/cgi-bin/Support/Bugtool/launch\\_bugtool.pl.](http://www.cisco.com/cgi-bin/Support/Bugtool/launch_bugtool.pl) If you still require assistance, open a case with the Technical Assistance Center via the Internet at <http://tools.cisco.com/ServiceRequestTool/create>, or contact your Cisco technical support representative and provide the representative with the information you have gathered. Attach the following information to your case in nonzipped, plain-text (.txt) format: the output of the **show logging** and **show tech-support** commands and your pertinent troubleshooting logs.

**Error Message** %VPNSPA-3-ACEI0TCAMFAILED: SpdSpInstall: cannot install Sp %ld: TmInsertSp failed

**Explanation** An error was reported by the firmware.

**Error Message** %VPNSPA-3-ACEI10OUTOFCME: PcpManCreateAcl: cannot allocate new Acl for aclId=%u

**Explanation** An error was reported by the firmware.

**Recommended Action** Copy the message exactly as it appears on the console or in the system log. Research and attempt to resolve the issue using the tools and utilities provided at <http://www.cisco.com/tac>. With some messages, these tools and utilities will supply clarifying information. Search for resolved software issues using the Bug Toolkit at [http://www.cisco.com/cgi-bin/Support/Bugtool/launch\\_bugtool.pl](http://www.cisco.com/cgi-bin/Support/Bugtool/launch_bugtool.pl). If you still require assistance, open a case with the Technical Assistance Center via the Internet at [http://tools.cisco.com/ServiceRequestTool/create,](http://tools.cisco.com/ServiceRequestTool/create) or contact your Cisco technical support representative and provide the representative with the information you have gathered. Attach the following information to your case in nonzipped, plain-text (.txt) format: the output of the **show logging** and **show tech-support** commands and your pertinent troubleshooting logs.

**Error Message** %VPNSPA-3-ACEI11NESTOVERFLOW: SpdSaAddTmInsCb: cannot have more than %ld pending nested callbacks from TcamMan

**Explanation** An error was reported by the firmware.

**Recommended Action** Copy the message exactly as it appears on the console or in the system log. Research and attempt to resolve the issue using the tools and utilities provided at <http://www.cisco.com/tac>. With some messages, these tools and utilities will supply clarifying information. Search for resolved software issues using the Bug Toolkit at [http://www.cisco.com/cgi-bin/Support/Bugtool/launch\\_bugtool.pl](http://www.cisco.com/cgi-bin/Support/Bugtool/launch_bugtool.pl). If you still require assistance, open a case with the Technical Assistance Center via the Internet at [http://tools.cisco.com/ServiceRequestTool/create,](http://tools.cisco.com/ServiceRequestTool/create) or contact your Cisco technical support representative and provide the representative with the information you have gathered. Attach the following information to your case in nonzipped, plain-text (.txt) format: the output of the **show logging** and **show tech-support** commands and your pertinent troubleshooting logs.

**Error Message** %VPNSPA-3-ACEI11OUTOFSEL: PcpAclGetSpSelSet: cannot clone SelSet for ACL %d

**Explanation** An error was reported by the firmware.

**Recommended Action** Copy the message exactly as it appears on the console or in the system log. Research and attempt to resolve the issue using the tools and utilities provided at <http://www.cisco.com/tac>. With some messages, these tools and utilities will supply clarifying information. Search for resolved software issues using the Bug Toolkit at [http://www.cisco.com/cgi-bin/Support/Bugtool/launch\\_bugtool.pl](http://www.cisco.com/cgi-bin/Support/Bugtool/launch_bugtool.pl). If you still require assistance, open a case with the Technical Assistance Center via the Internet at [http://tools.cisco.com/ServiceRequestTool/create,](http://tools.cisco.com/ServiceRequestTool/create) or contact your Cisco technical support representative and provide the representative with the information you have gathered. Attach the following information to your case in nonzipped, plain-text (.txt) format: the output of the **show logging** and **show tech-support** commands and your pertinent troubleshooting logs.

**Error Message** %VPNSPA-3-ACEI12IDNOTINUSE: PcpManRemoveAcl: cannot remove non-existing access list %u

**Explanation** An error was reported by the firmware.

**Recommended Action** Copy the message exactly as it appears on the console or in the system log. Research and attempt to resolve the issue using the tools and utilities provided at [http://www.cisco.com/tac.](http://www.cisco.com/tac) With some messages, these tools and utilities will supply clarifying information. Search for resolved software issues using the Bug Toolkit at [http://www.cisco.com/cgi-bin/Support/Bugtool/launch\\_bugtool.pl.](http://www.cisco.com/cgi-bin/Support/Bugtool/launch_bugtool.pl) If you still require assistance, open a case with the Technical Assistance Center via the Internet at <http://tools.cisco.com/ServiceRequestTool/create>, or contact your Cisco technical support representative and provide the representative with the information you have gathered. Attach the following information to your case in nonzipped, plain-text (.txt) format: the output of the **show logging** and **show tech-support** commands and your pertinent troubleshooting logs.

**Error Message** %VPNSPA-3-ACEI12OUTOFSAPAR: SpdSaSetKeys: cannot allocate new SaPar for Sa %ld

**Explanation** An error was reported by the firmware.

**Recommended Action** Copy the message exactly as it appears on the console or in the system log. Research and attempt to resolve the issue using the tools and utilities provided at [http://www.cisco.com/tac.](http://www.cisco.com/tac) With some messages, these tools and utilities will supply clarifying information. Search for resolved software issues using the Bug Toolkit at [http://www.cisco.com/cgi-bin/Support/Bugtool/launch\\_bugtool.pl.](http://www.cisco.com/cgi-bin/Support/Bugtool/launch_bugtool.pl) If you still require assistance, open a case with the Technical Assistance Center via the Internet at <http://tools.cisco.com/ServiceRequestTool/create>, or contact your Cisco technical support representative and provide the representative with the information you have gathered. Attach the following information to your case in nonzipped, plain-text (.txt) format: the output of the **show logging** and **show tech-support** commands and your pertinent troubleshooting logs.

**Error Message** %VPNSPA-3-ACEI13IDINUSE: PcpManRemoveAcl: cannot remove access list %u while in use

**Explanation** An error was reported by the firmware.

**Error Message** %VPNSPA-3-ACEI14BADCMEID: PcpSpdCreateCme: cannot create Cme with ID=%ld: too large

**Explanation** An error was reported by the firmware.

**Recommended Action** Copy the message exactly as it appears on the console or in the system log. Research and attempt to resolve the issue using the tools and utilities provided at <http://www.cisco.com/tac>. With some messages, these tools and utilities will supply clarifying information. Search for resolved software issues using the Bug Toolkit at [http://www.cisco.com/cgi-bin/Support/Bugtool/launch\\_bugtool.pl](http://www.cisco.com/cgi-bin/Support/Bugtool/launch_bugtool.pl). If you still require assistance, open a case with the Technical Assistance Center via the Internet at [http://tools.cisco.com/ServiceRequestTool/create,](http://tools.cisco.com/ServiceRequestTool/create) or contact your Cisco technical support representative and provide the representative with the information you have gathered. Attach the following information to your case in nonzipped, plain-text (.txt) format: the output of the **show logging** and **show tech-support** commands and your pertinent troubleshooting logs.

**Error Message** %VPNSPA-3-ACEI14NOLOGA: SpdSaSetParams: cannot allocate SPI with TcamMan for Sa %ld

**Explanation** An error was reported by the firmware.

**Recommended Action** Copy the message exactly as it appears on the console or in the system log. Research and attempt to resolve the issue using the tools and utilities provided at <http://www.cisco.com/tac>. With some messages, these tools and utilities will supply clarifying information. Search for resolved software issues using the Bug Toolkit at [http://www.cisco.com/cgi-bin/Support/Bugtool/launch\\_bugtool.pl](http://www.cisco.com/cgi-bin/Support/Bugtool/launch_bugtool.pl). If you still require assistance, open a case with the Technical Assistance Center via the Internet at [http://tools.cisco.com/ServiceRequestTool/create,](http://tools.cisco.com/ServiceRequestTool/create) or contact your Cisco technical support representative and provide the representative with the information you have gathered. Attach the following information to your case in nonzipped, plain-text (.txt) format: the output of the **show logging** and **show tech-support** commands and your pertinent troubleshooting logs.

**Error Message** %VPNSPA-3-ACEI15IDNOTINUSE: PcpManRemoveCme: cannot remove non-existing Cme %u

**Explanation** An error was reported by the firmware.

**Recommended Action** Copy the message exactly as it appears on the console or in the system log. Research and attempt to resolve the issue using the tools and utilities provided at <http://www.cisco.com/tac>. With some messages, these tools and utilities will supply clarifying information. Search for resolved software issues using the Bug Toolkit at [http://www.cisco.com/cgi-bin/Support/Bugtool/launch\\_bugtool.pl](http://www.cisco.com/cgi-bin/Support/Bugtool/launch_bugtool.pl). If you still require assistance, open a case with the Technical Assistance Center via the Internet at [http://tools.cisco.com/ServiceRequestTool/create,](http://tools.cisco.com/ServiceRequestTool/create) or contact your Cisco technical support representative and provide the representative with the information you have gathered. Attach the following information to your case in nonzipped, plain-text (.txt) format: the output of the **show logging** and **show tech-support** commands and your pertinent troubleshooting logs.

**Error Message** %VPNSPA-3-ACEI16BADPARAM: PcpManActivateFlowAsync: cannot activate flow %ld: Sa is in the wrong state

**Explanation** An error was reported by the firmware.

**Recommended Action** Copy the message exactly as it appears on the console or in the system log. Research and attempt to resolve the issue using the tools and utilities provided at [http://www.cisco.com/tac.](http://www.cisco.com/tac) With some messages, these tools and utilities will supply clarifying information. Search for resolved software issues using the Bug Toolkit at [http://www.cisco.com/cgi-bin/Support/Bugtool/launch\\_bugtool.pl.](http://www.cisco.com/cgi-bin/Support/Bugtool/launch_bugtool.pl) If you still require assistance, open a case with the Technical Assistance Center via the Internet at <http://tools.cisco.com/ServiceRequestTool/create>, or contact your Cisco technical support representative and provide the representative with the information you have gathered. Attach the following information to your case in nonzipped, plain-text (.txt) format: the output of the **show logging** and **show tech-support** commands and your pertinent troubleshooting logs.

**Error Message** %VPNSPA-3-ACEI16TCAMFAILED: SpdSaTmInstallIn: cannot install inbound Sa %ld with TcamMan

**Explanation** An error was reported by the firmware.

**Recommended Action** Copy the message exactly as it appears on the console or in the system log. Research and attempt to resolve the issue using the tools and utilities provided at [http://www.cisco.com/tac.](http://www.cisco.com/tac) With some messages, these tools and utilities will supply clarifying information. Search for resolved software issues using the Bug Toolkit at [http://www.cisco.com/cgi-bin/Support/Bugtool/launch\\_bugtool.pl.](http://www.cisco.com/cgi-bin/Support/Bugtool/launch_bugtool.pl) If you still require assistance, open a case with the Technical Assistance Center via the Internet at <http://tools.cisco.com/ServiceRequestTool/create>, or contact your Cisco technical support representative and provide the representative with the information you have gathered. Attach the following information to your case in nonzipped, plain-text (.txt) format: the output of the **show logging** and **show tech-support** commands and your pertinent troubleshooting logs.

**Error Message** %VPNSPA-3-ACEI17BADPARAM: PcpManActivateFlowAsync: cannot activate non-existing flow %ld

**Explanation** An error was reported by the firmware.

**Error Message** %VPNSPA-3-ACEI17TCAMFAILED: SpdSaTmInstallOut: cannot install outbound Sa %ld with TcamMan

**Explanation** An error was reported by the firmware.

**Recommended Action** Copy the message exactly as it appears on the console or in the system log. Research and attempt to resolve the issue using the tools and utilities provided at <http://www.cisco.com/tac>. With some messages, these tools and utilities will supply clarifying information. Search for resolved software issues using the Bug Toolkit at [http://www.cisco.com/cgi-bin/Support/Bugtool/launch\\_bugtool.pl](http://www.cisco.com/cgi-bin/Support/Bugtool/launch_bugtool.pl). If you still require assistance, open a case with the Technical Assistance Center via the Internet at [http://tools.cisco.com/ServiceRequestTool/create,](http://tools.cisco.com/ServiceRequestTool/create) or contact your Cisco technical support representative and provide the representative with the information you have gathered. Attach the following information to your case in nonzipped, plain-text (.txt) format: the output of the **show logging** and **show tech-support** commands and your pertinent troubleshooting logs.

**Error Message** %VPNSPA-3-ACEI18BADPARAM: PcpManCreateSMap: cannot create outbound SPD Map %u with ingress access list %u

**Explanation** An error was reported by the firmware.

**Recommended Action** Copy the message exactly as it appears on the console or in the system log. Research and attempt to resolve the issue using the tools and utilities provided at <http://www.cisco.com/tac>. With some messages, these tools and utilities will supply clarifying information. Search for resolved software issues using the Bug Toolkit at [http://www.cisco.com/cgi-bin/Support/Bugtool/launch\\_bugtool.pl](http://www.cisco.com/cgi-bin/Support/Bugtool/launch_bugtool.pl). If you still require assistance, open a case with the Technical Assistance Center via the Internet at [http://tools.cisco.com/ServiceRequestTool/create,](http://tools.cisco.com/ServiceRequestTool/create) or contact your Cisco technical support representative and provide the representative with the information you have gathered. Attach the following information to your case in nonzipped, plain-text (.txt) format: the output of the **show logging** and **show tech-support** commands and your pertinent troubleshooting logs.

**Error Message** %VPNSPA-3-ACEI19BADCMEID: PcpManActivateFlowAsync: cannot activate flow %ld with non-existing Cme %ld

**Explanation** An error was reported by the firmware.

**Recommended Action** Copy the message exactly as it appears on the console or in the system log. Research and attempt to resolve the issue using the tools and utilities provided at <http://www.cisco.com/tac>. With some messages, these tools and utilities will supply clarifying information. Search for resolved software issues using the Bug Toolkit at [http://www.cisco.com/cgi-bin/Support/Bugtool/launch\\_bugtool.pl](http://www.cisco.com/cgi-bin/Support/Bugtool/launch_bugtool.pl). If you still require assistance, open a case with the Technical Assistance Center via the Internet at [http://tools.cisco.com/ServiceRequestTool/create,](http://tools.cisco.com/ServiceRequestTool/create) or contact your Cisco technical support representative and provide the representative with the information you have gathered. Attach the following information to your case in nonzipped, plain-text (.txt) format: the output of the **show logging** and **show tech-support** commands and your pertinent troubleshooting logs.

**Error Message** %VPNSPA-3-ACEI1BADPARAM: SpdSpInstall: cannot install generic SP %d with non-zero priority

**Explanation** An error was reported by the firmware.

**Recommended Action** Copy the message exactly as it appears on the console or in the system log. Research and attempt to resolve the issue using the tools and utilities provided at [http://www.cisco.com/tac.](http://www.cisco.com/tac) With some messages, these tools and utilities will supply clarifying information. Search for resolved software issues using the Bug Toolkit at [http://www.cisco.com/cgi-bin/Support/Bugtool/launch\\_bugtool.pl.](http://www.cisco.com/cgi-bin/Support/Bugtool/launch_bugtool.pl) If you still require assistance, open a case with the Technical Assistance Center via the Internet at <http://tools.cisco.com/ServiceRequestTool/create>, or contact your Cisco technical support representative and provide the representative with the information you have gathered. Attach the following information to your case in nonzipped, plain-text (.txt) format: the output of the **show logging** and **show tech-support** commands and your pertinent troubleshooting logs.

**Error Message** %VPNSPA-3-ACEI1OUTOFSA: PcpQOpCreSaBegin: cannot create new Sa using SpdMan

**Explanation** An error was reported by the firmware.

**Recommended Action** Copy the message exactly as it appears on the console or in the system log. Research and attempt to resolve the issue using the tools and utilities provided at [http://www.cisco.com/tac.](http://www.cisco.com/tac) With some messages, these tools and utilities will supply clarifying information. Search for resolved software issues using the Bug Toolkit at [http://www.cisco.com/cgi-bin/Support/Bugtool/launch\\_bugtool.pl.](http://www.cisco.com/cgi-bin/Support/Bugtool/launch_bugtool.pl) If you still require assistance, open a case with the Technical Assistance Center via the Internet at <http://tools.cisco.com/ServiceRequestTool/create>, or contact your Cisco technical support representative and provide the representative with the information you have gathered. Attach the following information to your case in nonzipped, plain-text (.txt) format: the output of the **show logging** and **show tech-support** commands and your pertinent troubleshooting logs.

**Error Message** %VPNSPA-3-ACEI20OUTOFSEL: PcpUtilSelSetFromPar: cannot allocate new selector set

**Explanation** An error was reported by the firmware.

**Error Message** %VPNSPA-3-ACEI21BADPARAM: PcpAclAppend: got too many denys for aclId=%d, max is %d

**Explanation** An error was reported by the firmware.

**Recommended Action** Copy the message exactly as it appears on the console or in the system log. Research and attempt to resolve the issue using the tools and utilities provided at <http://www.cisco.com/tac>. With some messages, these tools and utilities will supply clarifying information. Search for resolved software issues using the Bug Toolkit at [http://www.cisco.com/cgi-bin/Support/Bugtool/launch\\_bugtool.pl](http://www.cisco.com/cgi-bin/Support/Bugtool/launch_bugtool.pl). If you still require assistance, open a case with the Technical Assistance Center via the Internet at [http://tools.cisco.com/ServiceRequestTool/create,](http://tools.cisco.com/ServiceRequestTool/create) or contact your Cisco technical support representative and provide the representative with the information you have gathered. Attach the following information to your case in nonzipped, plain-text (.txt) format: the output of the **show logging** and **show tech-support** commands and your pertinent troubleshooting logs.

**Error Message** %VPNSPA-3-ACEI22BADPARAM: PcpAclAppend: got out-of-sequence line number %d for aclId=%d

**Explanation** An error was reported by the firmware.

**Recommended Action** Copy the message exactly as it appears on the console or in the system log. Research and attempt to resolve the issue using the tools and utilities provided at <http://www.cisco.com/tac>. With some messages, these tools and utilities will supply clarifying information. Search for resolved software issues using the Bug Toolkit at [http://www.cisco.com/cgi-bin/Support/Bugtool/launch\\_bugtool.pl](http://www.cisco.com/cgi-bin/Support/Bugtool/launch_bugtool.pl). If you still require assistance, open a case with the Technical Assistance Center via the Internet at [http://tools.cisco.com/ServiceRequestTool/create,](http://tools.cisco.com/ServiceRequestTool/create) or contact your Cisco technical support representative and provide the representative with the information you have gathered. Attach the following information to your case in nonzipped, plain-text (.txt) format: the output of the **show logging** and **show tech-support** commands and your pertinent troubleshooting logs.

**Error Message** %VPNSPA-3-ACEI23IDINUSE: PcpSpdCreateCme: cannot create Cme with ID=%u: already used

**Explanation** An error was reported by the firmware.

**Recommended Action** Copy the message exactly as it appears on the console or in the system log. Research and attempt to resolve the issue using the tools and utilities provided at <http://www.cisco.com/tac>. With some messages, these tools and utilities will supply clarifying information. Search for resolved software issues using the Bug Toolkit at [http://www.cisco.com/cgi-bin/Support/Bugtool/launch\\_bugtool.pl](http://www.cisco.com/cgi-bin/Support/Bugtool/launch_bugtool.pl). If you still require assistance, open a case with the Technical Assistance Center via the Internet at [http://tools.cisco.com/ServiceRequestTool/create,](http://tools.cisco.com/ServiceRequestTool/create) or contact your Cisco technical support representative and provide the representative with the information you have gathered. Attach the following information to your case in nonzipped, plain-text (.txt) format: the output of the **show logging** and **show tech-support** commands and your pertinent troubleshooting logs.

**Error Message** %VPNSPA-3-ACEI24BADPARAM: PcpAclAppend: got invalid ranges for selector set at lineNo=%d, aclId=%d

**Explanation** An error was reported by the firmware.

**Recommended Action** Copy the message exactly as it appears on the console or in the system log. Research and attempt to resolve the issue using the tools and utilities provided at [http://www.cisco.com/tac.](http://www.cisco.com/tac) With some messages, these tools and utilities will supply clarifying information. Search for resolved software issues using the Bug Toolkit at [http://www.cisco.com/cgi-bin/Support/Bugtool/launch\\_bugtool.pl.](http://www.cisco.com/cgi-bin/Support/Bugtool/launch_bugtool.pl) If you still require assistance, open a case with the Technical Assistance Center via the Internet at <http://tools.cisco.com/ServiceRequestTool/create>, or contact your Cisco technical support representative and provide the representative with the information you have gathered. Attach the following information to your case in nonzipped, plain-text (.txt) format: the output of the **show logging** and **show tech-support** commands and your pertinent troubleshooting logs.

**Error Message** %VPNSPA-3-ACEI25IDINUSE: PcpAclAppend: got duplicate line number %d for aclId=%d

**Explanation** An error was reported by the firmware.

**Recommended Action** Copy the message exactly as it appears on the console or in the system log. Research and attempt to resolve the issue using the tools and utilities provided at [http://www.cisco.com/tac.](http://www.cisco.com/tac) With some messages, these tools and utilities will supply clarifying information. Search for resolved software issues using the Bug Toolkit at [http://www.cisco.com/cgi-bin/Support/Bugtool/launch\\_bugtool.pl.](http://www.cisco.com/cgi-bin/Support/Bugtool/launch_bugtool.pl) If you still require assistance, open a case with the Technical Assistance Center via the Internet at <http://tools.cisco.com/ServiceRequestTool/create>, or contact your Cisco technical support representative and provide the representative with the information you have gathered. Attach the following information to your case in nonzipped, plain-text (.txt) format: the output of the **show logging** and **show tech-support** commands and your pertinent troubleshooting logs.

**Error Message** %VPNSPA-3-ACEI26OUTOFSP: PcpCmeInstallNext: cannot create a new Sp

**Explanation** An error was reported by the firmware.

**Error Message** %VPNSPA-3-ACEI27BADPARAM: PcpManSetFlowKeys: cannot set keys for flow %ld: SA is in the wrong state

**Explanation** An error was reported by the firmware.

**Recommended Action** Copy the message exactly as it appears on the console or in the system log. Research and attempt to resolve the issue using the tools and utilities provided at <http://www.cisco.com/tac>. With some messages, these tools and utilities will supply clarifying information. Search for resolved software issues using the Bug Toolkit at [http://www.cisco.com/cgi-bin/Support/Bugtool/launch\\_bugtool.pl](http://www.cisco.com/cgi-bin/Support/Bugtool/launch_bugtool.pl). If you still require assistance, open a case with the Technical Assistance Center via the Internet at [http://tools.cisco.com/ServiceRequestTool/create,](http://tools.cisco.com/ServiceRequestTool/create) or contact your Cisco technical support representative and provide the representative with the information you have gathered. Attach the following information to your case in nonzipped, plain-text (.txt) format: the output of the **show logging** and **show tech-support** commands and your pertinent troubleshooting logs.

**Error Message** %VPNSPA-3-ACEI28IDINUSE: PcpQOpCreSaBegin: cannot create second Sa for flow %ld: conditions for transport adj. are not met

**Explanation** An error was reported by the firmware.

**Recommended Action** Copy the message exactly as it appears on the console or in the system log. Research and attempt to resolve the issue using the tools and utilities provided at <http://www.cisco.com/tac>. With some messages, these tools and utilities will supply clarifying information. Search for resolved software issues using the Bug Toolkit at [http://www.cisco.com/cgi-bin/Support/Bugtool/launch\\_bugtool.pl](http://www.cisco.com/cgi-bin/Support/Bugtool/launch_bugtool.pl). If you still require assistance, open a case with the Technical Assistance Center via the Internet at [http://tools.cisco.com/ServiceRequestTool/create,](http://tools.cisco.com/ServiceRequestTool/create) or contact your Cisco technical support representative and provide the representative with the information you have gathered. Attach the following information to your case in nonzipped, plain-text (.txt) format: the output of the **show logging** and **show tech-support** commands and your pertinent troubleshooting logs.

**Error Message** %VPNSPA-3-ACEI29SPDFAILED: PcpCmeInstallNext: cannot install Sp %d with SpdMan

**Explanation** An error was reported by the firmware.

**Recommended Action** Copy the message exactly as it appears on the console or in the system log. Research and attempt to resolve the issue using the tools and utilities provided at <http://www.cisco.com/tac>. With some messages, these tools and utilities will supply clarifying information. Search for resolved software issues using the Bug Toolkit at [http://www.cisco.com/cgi-bin/Support/Bugtool/launch\\_bugtool.pl](http://www.cisco.com/cgi-bin/Support/Bugtool/launch_bugtool.pl). If you still require assistance, open a case with the Technical Assistance Center via the Internet at [http://tools.cisco.com/ServiceRequestTool/create,](http://tools.cisco.com/ServiceRequestTool/create) or contact your Cisco technical support representative and provide the representative with the information you have gathered. Attach the following information to your case in nonzipped, plain-text (.txt) format: the output of the **show logging** and **show tech-support** commands and your pertinent troubleshooting logs.

**Error Message** %VPNSPA-3-ACEI2BADPARAM: PcpManUpdateFlow: cannot update flow %ld with invalid ID

**Explanation** An error was reported by the firmware.

**Recommended Action** Copy the message exactly as it appears on the console or in the system log. Research and attempt to resolve the issue using the tools and utilities provided at [http://www.cisco.com/tac.](http://www.cisco.com/tac) With some messages, these tools and utilities will supply clarifying information. Search for resolved software issues using the Bug Toolkit at [http://www.cisco.com/cgi-bin/Support/Bugtool/launch\\_bugtool.pl.](http://www.cisco.com/cgi-bin/Support/Bugtool/launch_bugtool.pl) If you still require assistance, open a case with the Technical Assistance Center via the Internet at <http://tools.cisco.com/ServiceRequestTool/create>, or contact your Cisco technical support representative and provide the representative with the information you have gathered. Attach the following information to your case in nonzipped, plain-text (.txt) format: the output of the **show logging** and **show tech-support** commands and your pertinent troubleshooting logs.

**Error Message** %VPNSPA-3-ACEI2NESTOVERFLOW: SpdSaInitTmSaOut: outer outbound Sa %ld of Sa %ld is above nesting limit of %d

**Explanation** An error was reported by the firmware.

**Recommended Action** Copy the message exactly as it appears on the console or in the system log. Research and attempt to resolve the issue using the tools and utilities provided at [http://www.cisco.com/tac.](http://www.cisco.com/tac) With some messages, these tools and utilities will supply clarifying information. Search for resolved software issues using the Bug Toolkit at [http://www.cisco.com/cgi-bin/Support/Bugtool/launch\\_bugtool.pl.](http://www.cisco.com/cgi-bin/Support/Bugtool/launch_bugtool.pl) If you still require assistance, open a case with the Technical Assistance Center via the Internet at <http://tools.cisco.com/ServiceRequestTool/create>, or contact your Cisco technical support representative and provide the representative with the information you have gathered. Attach the following information to your case in nonzipped, plain-text (.txt) format: the output of the **show logging** and **show tech-support** commands and your pertinent troubleshooting logs.

**Error Message** %VPNSPA-3-ACEI30BADPARAM: PcpSpdUpdateCme: cannot update already queued Cme %u

**Explanation** An error was reported by the firmware.

**Error Message** %VPNSPA-3-ACEI31BADALENUM: PcpQOpActSaBegin: cannot find access list entry number %d for cmeId=%d

**Explanation** An error was reported by the firmware.

**Recommended Action** Copy the message exactly as it appears on the console or in the system log. Research and attempt to resolve the issue using the tools and utilities provided at <http://www.cisco.com/tac>. With some messages, these tools and utilities will supply clarifying information. Search for resolved software issues using the Bug Toolkit at [http://www.cisco.com/cgi-bin/Support/Bugtool/launch\\_bugtool.pl](http://www.cisco.com/cgi-bin/Support/Bugtool/launch_bugtool.pl). If you still require assistance, open a case with the Technical Assistance Center via the Internet at [http://tools.cisco.com/ServiceRequestTool/create,](http://tools.cisco.com/ServiceRequestTool/create) or contact your Cisco technical support representative and provide the representative with the information you have gathered. Attach the following information to your case in nonzipped, plain-text (.txt) format: the output of the **show logging** and **show tech-support** commands and your pertinent troubleshooting logs.

**Error Message** %VPNSPA-3-ACEI32BADPARAM: PcpQOpActSaBegin: cannot delete old %sbound flow %ld while activating %sbound flow %ld

**Explanation** An error was reported by the firmware.

**Recommended Action** Copy the message exactly as it appears on the console or in the system log. Research and attempt to resolve the issue using the tools and utilities provided at <http://www.cisco.com/tac>. With some messages, these tools and utilities will supply clarifying information. Search for resolved software issues using the Bug Toolkit at [http://www.cisco.com/cgi-bin/Support/Bugtool/launch\\_bugtool.pl](http://www.cisco.com/cgi-bin/Support/Bugtool/launch_bugtool.pl). If you still require assistance, open a case with the Technical Assistance Center via the Internet at [http://tools.cisco.com/ServiceRequestTool/create,](http://tools.cisco.com/ServiceRequestTool/create) or contact your Cisco technical support representative and provide the representative with the information you have gathered. Attach the following information to your case in nonzipped, plain-text (.txt) format: the output of the **show logging** and **show tech-support** commands and your pertinent troubleshooting logs.

**Error Message** %VPNSPA-3-ACEI33BADPARAM: PcpCmeActivateSa: got invalid lifetime values softSecs=%lu, hardSecs=%lu

**Explanation** An error was reported by the firmware.

**Recommended Action** Copy the message exactly as it appears on the console or in the system log. Research and attempt to resolve the issue using the tools and utilities provided at <http://www.cisco.com/tac>. With some messages, these tools and utilities will supply clarifying information. Search for resolved software issues using the Bug Toolkit at [http://www.cisco.com/cgi-bin/Support/Bugtool/launch\\_bugtool.pl](http://www.cisco.com/cgi-bin/Support/Bugtool/launch_bugtool.pl). If you still require assistance, open a case with the Technical Assistance Center via the Internet at [http://tools.cisco.com/ServiceRequestTool/create,](http://tools.cisco.com/ServiceRequestTool/create) or contact your Cisco technical support representative and provide the representative with the information you have gathered. Attach the following information to your case in nonzipped, plain-text (.txt) format: the output of the **show logging** and **show tech-support** commands and your pertinent troubleshooting logs.

**Error Message** %VPNSPA-3-ACEI34BADPARAM: PcpCmeActivateSa: got invalid lifetime values softKBytes=%lu, hardKBytes=%lu

**Explanation** An error was reported by the firmware.

**Recommended Action** Copy the message exactly as it appears on the console or in the system log. Research and attempt to resolve the issue using the tools and utilities provided at [http://www.cisco.com/tac.](http://www.cisco.com/tac) With some messages, these tools and utilities will supply clarifying information. Search for resolved software issues using the Bug Toolkit at [http://www.cisco.com/cgi-bin/Support/Bugtool/launch\\_bugtool.pl.](http://www.cisco.com/cgi-bin/Support/Bugtool/launch_bugtool.pl) If you still require assistance, open a case with the Technical Assistance Center via the Internet at <http://tools.cisco.com/ServiceRequestTool/create>, or contact your Cisco technical support representative and provide the representative with the information you have gathered. Attach the following information to your case in nonzipped, plain-text (.txt) format: the output of the **show logging** and **show tech-support** commands and your pertinent troubleshooting logs.

**Error Message** %VPNSPA-3-ACEI35BADPARAM: PcpCmeIntersectSaWithSp: cannot activate flow %ld with selector ranges not intersecting parent Sp

**Explanation** An error was reported by the firmware.

**Recommended Action** Copy the message exactly as it appears on the console or in the system log. Research and attempt to resolve the issue using the tools and utilities provided at [http://www.cisco.com/tac.](http://www.cisco.com/tac) With some messages, these tools and utilities will supply clarifying information. Search for resolved software issues using the Bug Toolkit at [http://www.cisco.com/cgi-bin/Support/Bugtool/launch\\_bugtool.pl.](http://www.cisco.com/cgi-bin/Support/Bugtool/launch_bugtool.pl) If you still require assistance, open a case with the Technical Assistance Center via the Internet at <http://tools.cisco.com/ServiceRequestTool/create>, or contact your Cisco technical support representative and provide the representative with the information you have gathered. Attach the following information to your case in nonzipped, plain-text (.txt) format: the output of the **show logging** and **show tech-support** commands and your pertinent troubleshooting logs.

**Error Message** %VPNSPA-3-ACEI36BADSELADDR: PcpQOpActSaBegin: cannot activate per-host flow %ld with addresses %d.%d.%d.%d and %d.%d.%d.%d not included in Sp %d selector sets

**Explanation** An error was reported by the firmware.

**Error Message** %VPNSPA-3-ACEI37OUTOFSEL: PcpQOpActSaBegin: cannot clone selector set to activate per-host flow %ld

**Explanation** An error was reported by the firmware.

**Recommended Action** Copy the message exactly as it appears on the console or in the system log. Research and attempt to resolve the issue using the tools and utilities provided at <http://www.cisco.com/tac>. With some messages, these tools and utilities will supply clarifying information. Search for resolved software issues using the Bug Toolkit at [http://www.cisco.com/cgi-bin/Support/Bugtool/launch\\_bugtool.pl](http://www.cisco.com/cgi-bin/Support/Bugtool/launch_bugtool.pl). If you still require assistance, open a case with the Technical Assistance Center via the Internet at [http://tools.cisco.com/ServiceRequestTool/create,](http://tools.cisco.com/ServiceRequestTool/create) or contact your Cisco technical support representative and provide the representative with the information you have gathered. Attach the following information to your case in nonzipped, plain-text (.txt) format: the output of the **show logging** and **show tech-support** commands and your pertinent troubleshooting logs.

**Error Message** %VPNSPA-3-ACEI38BADSELADDR: PcpQOpActSaBegin: cannot activate transport mode flow %ld with addresses %d.%d.%d.%d and %d.%d.%d.%d not included in Sp's selector sets

**Explanation** An error was reported by the firmware.

**Recommended Action** Copy the message exactly as it appears on the console or in the system log. Research and attempt to resolve the issue using the tools and utilities provided at <http://www.cisco.com/tac>. With some messages, these tools and utilities will supply clarifying information. Search for resolved software issues using the Bug Toolkit at [http://www.cisco.com/cgi-bin/Support/Bugtool/launch\\_bugtool.pl](http://www.cisco.com/cgi-bin/Support/Bugtool/launch_bugtool.pl). If you still require assistance, open a case with the Technical Assistance Center via the Internet at [http://tools.cisco.com/ServiceRequestTool/create,](http://tools.cisco.com/ServiceRequestTool/create) or contact your Cisco technical support representative and provide the representative with the information you have gathered. Attach the following information to your case in nonzipped, plain-text (.txt) format: the output of the **show logging** and **show tech-support** commands and your pertinent troubleshooting logs.

**Error Message** %VPNSPA-3-ACEI39BADPARAM: PcpTrInProcess: got invalid opcode %d

**Explanation** An error was reported by the firmware.

**Recommended Action** Copy the message exactly as it appears on the console or in the system log. Research and attempt to resolve the issue using the tools and utilities provided at <http://www.cisco.com/tac>. With some messages, these tools and utilities will supply clarifying information. Search for resolved software issues using the Bug Toolkit at [http://www.cisco.com/cgi-bin/Support/Bugtool/launch\\_bugtool.pl](http://www.cisco.com/cgi-bin/Support/Bugtool/launch_bugtool.pl). If you still require assistance, open a case with the Technical Assistance Center via the Internet at [http://tools.cisco.com/ServiceRequestTool/create,](http://tools.cisco.com/ServiceRequestTool/create) or contact your Cisco technical support representative and provide the representative with the information you have gathered. Attach the following information to your case in nonzipped, plain-text (.txt) format: the output of the **show logging** and **show tech-support** commands and your pertinent troubleshooting logs.

**Error Message** %VPNSPA-3-ACEI3NESTOVERFLOW: SpdSaGetXformSeq: outer inbound Sa %ld of Sa %ld is above nesting limit of %d

**Explanation** An error was reported by the firmware.

**Recommended Action** Copy the message exactly as it appears on the console or in the system log. Research and attempt to resolve the issue using the tools and utilities provided at [http://www.cisco.com/tac.](http://www.cisco.com/tac) With some messages, these tools and utilities will supply clarifying information. Search for resolved software issues using the Bug Toolkit at [http://www.cisco.com/cgi-bin/Support/Bugtool/launch\\_bugtool.pl.](http://www.cisco.com/cgi-bin/Support/Bugtool/launch_bugtool.pl) If you still require assistance, open a case with the Technical Assistance Center via the Internet at <http://tools.cisco.com/ServiceRequestTool/create>, or contact your Cisco technical support representative and provide the representative with the information you have gathered. Attach the following information to your case in nonzipped, plain-text (.txt) format: the output of the **show logging** and **show tech-support** commands and your pertinent troubleshooting logs.

**Error Message** %VPNSPA-3-ACEI3OUTOFSEL: PcpQOpActSaBegin: cannot allocate selector set for outer Sa in flowId %ld

**Explanation** An error was reported by the firmware.

**Recommended Action** Copy the message exactly as it appears on the console or in the system log. Research and attempt to resolve the issue using the tools and utilities provided at [http://www.cisco.com/tac.](http://www.cisco.com/tac) With some messages, these tools and utilities will supply clarifying information. Search for resolved software issues using the Bug Toolkit at [http://www.cisco.com/cgi-bin/Support/Bugtool/launch\\_bugtool.pl.](http://www.cisco.com/cgi-bin/Support/Bugtool/launch_bugtool.pl) If you still require assistance, open a case with the Technical Assistance Center via the Internet at <http://tools.cisco.com/ServiceRequestTool/create>, or contact your Cisco technical support representative and provide the representative with the information you have gathered. Attach the following information to your case in nonzipped, plain-text (.txt) format: the output of the **show logging** and **show tech-support** commands and your pertinent troubleshooting logs.

**Error Message** %VPNSPA-3-ACEI40BADACLID: PcpManCreateCme: cannot create Cme with non-existing access list %u

**Explanation** An error was reported by the firmware.

**Error Message** %VPNSPA-3-ACEI41SPDFAILED: PcpQOpSaActivated: cannot finish activating Sa %ld

**Explanation** An error was reported by the firmware.

**Recommended Action** Copy the message exactly as it appears on the console or in the system log. Research and attempt to resolve the issue using the tools and utilities provided at <http://www.cisco.com/tac>. With some messages, these tools and utilities will supply clarifying information. Search for resolved software issues using the Bug Toolkit at [http://www.cisco.com/cgi-bin/Support/Bugtool/launch\\_bugtool.pl](http://www.cisco.com/cgi-bin/Support/Bugtool/launch_bugtool.pl). If you still require assistance, open a case with the Technical Assistance Center via the Internet at [http://tools.cisco.com/ServiceRequestTool/create,](http://tools.cisco.com/ServiceRequestTool/create) or contact your Cisco technical support representative and provide the representative with the information you have gathered. Attach the following information to your case in nonzipped, plain-text (.txt) format: the output of the **show logging** and **show tech-support** commands and your pertinent troubleshooting logs.

**Error Message** %VPNSPA-3-ACEI42QUEUEFULL: PcpCmeActivateSa: cannot activate Sa %ld: queue is full

**Explanation** An error was reported by the firmware.

**Recommended Action** Copy the message exactly as it appears on the console or in the system log. Research and attempt to resolve the issue using the tools and utilities provided at <http://www.cisco.com/tac>. With some messages, these tools and utilities will supply clarifying information. Search for resolved software issues using the Bug Toolkit at [http://www.cisco.com/cgi-bin/Support/Bugtool/launch\\_bugtool.pl](http://www.cisco.com/cgi-bin/Support/Bugtool/launch_bugtool.pl). If you still require assistance, open a case with the Technical Assistance Center via the Internet at [http://tools.cisco.com/ServiceRequestTool/create,](http://tools.cisco.com/ServiceRequestTool/create) or contact your Cisco technical support representative and provide the representative with the information you have gathered. Attach the following information to your case in nonzipped, plain-text (.txt) format: the output of the **show logging** and **show tech-support** commands and your pertinent troubleshooting logs.

**Error Message** %VPNSPA-3-ACEI43BADPARAM: PcpAclAppend: got invalid line number %d for ACL %d

**Explanation** An error was reported by the firmware.

**Recommended Action** Copy the message exactly as it appears on the console or in the system log. Research and attempt to resolve the issue using the tools and utilities provided at <http://www.cisco.com/tac>. With some messages, these tools and utilities will supply clarifying information. Search for resolved software issues using the Bug Toolkit at [http://www.cisco.com/cgi-bin/Support/Bugtool/launch\\_bugtool.pl](http://www.cisco.com/cgi-bin/Support/Bugtool/launch_bugtool.pl). If you still require assistance, open a case with the Technical Assistance Center via the Internet at [http://tools.cisco.com/ServiceRequestTool/create,](http://tools.cisco.com/ServiceRequestTool/create) or contact your Cisco technical support representative and provide the representative with the information you have gathered. Attach the following information to your case in nonzipped, plain-text (.txt) format: the output of the **show logging** and **show tech-support** commands and your pertinent troubleshooting logs.

**Error Message** %VPNSPA-3-ACEI44QUEUEFULL: PcpSpdCreateCme: cannot create Cme %u (aclId=%u): queue is full

**Explanation** An error was reported by the firmware.

**Recommended Action** Copy the message exactly as it appears on the console or in the system log. Research and attempt to resolve the issue using the tools and utilities provided at [http://www.cisco.com/tac.](http://www.cisco.com/tac) With some messages, these tools and utilities will supply clarifying information. Search for resolved software issues using the Bug Toolkit at [http://www.cisco.com/cgi-bin/Support/Bugtool/launch\\_bugtool.pl.](http://www.cisco.com/cgi-bin/Support/Bugtool/launch_bugtool.pl) If you still require assistance, open a case with the Technical Assistance Center via the Internet at <http://tools.cisco.com/ServiceRequestTool/create>, or contact your Cisco technical support representative and provide the representative with the information you have gathered. Attach the following information to your case in nonzipped, plain-text (.txt) format: the output of the **show logging** and **show tech-support** commands and your pertinent troubleshooting logs.

**Error Message** %VPNSPA-3-ACEI45IDNOTINUSE: PcpManDestroyFlowAsync: cannot delete already deleted flow %ld

**Explanation** An error was reported by the firmware.

**Recommended Action** Copy the message exactly as it appears on the console or in the system log. Research and attempt to resolve the issue using the tools and utilities provided at [http://www.cisco.com/tac.](http://www.cisco.com/tac) With some messages, these tools and utilities will supply clarifying information. Search for resolved software issues using the Bug Toolkit at [http://www.cisco.com/cgi-bin/Support/Bugtool/launch\\_bugtool.pl.](http://www.cisco.com/cgi-bin/Support/Bugtool/launch_bugtool.pl) If you still require assistance, open a case with the Technical Assistance Center via the Internet at <http://tools.cisco.com/ServiceRequestTool/create>, or contact your Cisco technical support representative and provide the representative with the information you have gathered. Attach the following information to your case in nonzipped, plain-text (.txt) format: the output of the **show logging** and **show tech-support** commands and your pertinent troubleshooting logs.

**Error Message** %VPNSPA-3-ACEI46BADPARAM: PcpQOpActSaBegin: cannot activate non-fully-specified Sa for Cme %d without Acl

**Explanation** An error was reported by the firmware.

**Error Message** %VPNSPA-3-ACEI47BADPARAM: PcpQOpActSaBegin: cannot activate Sa for manual Sp (cmeId=%d,entry=%d), Sa already exists

**Explanation** An error was reported by the firmware.

**Recommended Action** Copy the message exactly as it appears on the console or in the system log. Research and attempt to resolve the issue using the tools and utilities provided at <http://www.cisco.com/tac>. With some messages, these tools and utilities will supply clarifying information. Search for resolved software issues using the Bug Toolkit at [http://www.cisco.com/cgi-bin/Support/Bugtool/launch\\_bugtool.pl](http://www.cisco.com/cgi-bin/Support/Bugtool/launch_bugtool.pl). If you still require assistance, open a case with the Technical Assistance Center via the Internet at [http://tools.cisco.com/ServiceRequestTool/create,](http://tools.cisco.com/ServiceRequestTool/create) or contact your Cisco technical support representative and provide the representative with the information you have gathered. Attach the following information to your case in nonzipped, plain-text (.txt) format: the output of the **show logging** and **show tech-support** commands and your pertinent troubleshooting logs.

**Error Message** %VPNSPA-3-ACEI48CMEINUSE: PcpManSetInitMode: cannot set fast init-mode in TcamMan: %ld pending Ops, %ld Flows and %u Cmes already exist or TcamMan is busy

**Explanation** An error was reported by the firmware.

**Recommended Action** Copy the message exactly as it appears on the console or in the system log. Research and attempt to resolve the issue using the tools and utilities provided at <http://www.cisco.com/tac>. With some messages, these tools and utilities will supply clarifying information. Search for resolved software issues using the Bug Toolkit at [http://www.cisco.com/cgi-bin/Support/Bugtool/launch\\_bugtool.pl](http://www.cisco.com/cgi-bin/Support/Bugtool/launch_bugtool.pl). If you still require assistance, open a case with the Technical Assistance Center via the Internet at [http://tools.cisco.com/ServiceRequestTool/create,](http://tools.cisco.com/ServiceRequestTool/create) or contact your Cisco technical support representative and provide the representative with the information you have gathered. Attach the following information to your case in nonzipped, plain-text (.txt) format: the output of the **show logging** and **show tech-support** commands and your pertinent troubleshooting logs.

**Error Message** %VPNSPA-3-ACEI49BADPARAM: PcpManQueryFlow: cannot query flow %ld: Sa is not active

**Explanation** An error was reported by the firmware.

**Recommended Action** Copy the message exactly as it appears on the console or in the system log. Research and attempt to resolve the issue using the tools and utilities provided at <http://www.cisco.com/tac>. With some messages, these tools and utilities will supply clarifying information. Search for resolved software issues using the Bug Toolkit at [http://www.cisco.com/cgi-bin/Support/Bugtool/launch\\_bugtool.pl](http://www.cisco.com/cgi-bin/Support/Bugtool/launch_bugtool.pl). If you still require assistance, open a case with the Technical Assistance Center via the Internet at [http://tools.cisco.com/ServiceRequestTool/create,](http://tools.cisco.com/ServiceRequestTool/create) or contact your Cisco technical support representative and provide the representative with the information you have gathered. Attach the following information to your case in nonzipped, plain-text (.txt) format: the output of the **show logging** and **show tech-support** commands and your pertinent troubleshooting logs.

**Error Message** %VPNSPA-3-ACEI4BADPARAM: PcpQOpCreSaBegin: got invalid addresses %u.%u.%u.%u and %u.%u.%u.%u for other Sa of flow %ld: expected %u.%u.%u.%u and %u.%u.%u.%u

**Explanation** An error was reported by the firmware.

**Recommended Action** Copy the message exactly as it appears on the console or in the system log. Research and attempt to resolve the issue using the tools and utilities provided at [http://www.cisco.com/tac.](http://www.cisco.com/tac) With some messages, these tools and utilities will supply clarifying information. Search for resolved software issues using the Bug Toolkit at [http://www.cisco.com/cgi-bin/Support/Bugtool/launch\\_bugtool.pl.](http://www.cisco.com/cgi-bin/Support/Bugtool/launch_bugtool.pl) If you still require assistance, open a case with the Technical Assistance Center via the Internet at <http://tools.cisco.com/ServiceRequestTool/create>, or contact your Cisco technical support representative and provide the representative with the information you have gathered. Attach the following information to your case in nonzipped, plain-text (.txt) format: the output of the **show logging** and **show tech-support** commands and your pertinent troubleshooting logs.

**Error Message** %VPNSPA-3-ACEI50CMEINUSE: PcpQOpRemCmeBegin: cannot remove Cme %ld: TcamMan is in Init mode

**Explanation** An error was reported by the firmware.

**Recommended Action** Copy the message exactly as it appears on the console or in the system log. Research and attempt to resolve the issue using the tools and utilities provided at [http://www.cisco.com/tac.](http://www.cisco.com/tac) With some messages, these tools and utilities will supply clarifying information. Search for resolved software issues using the Bug Toolkit at [http://www.cisco.com/cgi-bin/Support/Bugtool/launch\\_bugtool.pl.](http://www.cisco.com/cgi-bin/Support/Bugtool/launch_bugtool.pl) If you still require assistance, open a case with the Technical Assistance Center via the Internet at <http://tools.cisco.com/ServiceRequestTool/create>, or contact your Cisco technical support representative and provide the representative with the information you have gathered. Attach the following information to your case in nonzipped, plain-text (.txt) format: the output of the **show logging** and **show tech-support** commands and your pertinent troubleshooting logs.

**Error Message** %VPNSPA-3-ACEI51BADPARAM: PcpSpdCreateCme: got invalid flags (manual,dynamic,discover,drop,clear) = (%d,%d,%d,%d,%d), cmeId=%d

**Explanation** An error was reported by the firmware.

**Error Message** %VPNSPA-3-ACEI52IDINUSE: PcpManCreateAcl: cannot process opcode %u for Acl %u in state %u

**Explanation** An error was reported by the firmware.

**Recommended Action** Copy the message exactly as it appears on the console or in the system log. Research and attempt to resolve the issue using the tools and utilities provided at <http://www.cisco.com/tac>. With some messages, these tools and utilities will supply clarifying information. Search for resolved software issues using the Bug Toolkit at [http://www.cisco.com/cgi-bin/Support/Bugtool/launch\\_bugtool.pl](http://www.cisco.com/cgi-bin/Support/Bugtool/launch_bugtool.pl). If you still require assistance, open a case with the Technical Assistance Center via the Internet at [http://tools.cisco.com/ServiceRequestTool/create,](http://tools.cisco.com/ServiceRequestTool/create) or contact your Cisco technical support representative and provide the representative with the information you have gathered. Attach the following information to your case in nonzipped, plain-text (.txt) format: the output of the **show logging** and **show tech-support** commands and your pertinent troubleshooting logs.

**Error Message** %VPNSPA-3-ACEI53BADPARAM: PcpManCreateAcl: cannot create Acl with id %u out of range [0,%u]

**Explanation** An error was reported by the firmware.

**Recommended Action** Copy the message exactly as it appears on the console or in the system log. Research and attempt to resolve the issue using the tools and utilities provided at <http://www.cisco.com/tac>. With some messages, these tools and utilities will supply clarifying information. Search for resolved software issues using the Bug Toolkit at [http://www.cisco.com/cgi-bin/Support/Bugtool/launch\\_bugtool.pl](http://www.cisco.com/cgi-bin/Support/Bugtool/launch_bugtool.pl). If you still require assistance, open a case with the Technical Assistance Center via the Internet at [http://tools.cisco.com/ServiceRequestTool/create,](http://tools.cisco.com/ServiceRequestTool/create) or contact your Cisco technical support representative and provide the representative with the information you have gathered. Attach the following information to your case in nonzipped, plain-text (.txt) format: the output of the **show logging** and **show tech-support** commands and your pertinent troubleshooting logs.

**Error Message** %VPNSPA-3-ACEI54CMENOTREADY: PcpSpdCreateCme: cannot create Cme %u with Acl %u when Acl state is %u

**Explanation** An error was reported by the firmware.

**Recommended Action** Copy the message exactly as it appears on the console or in the system log. Research and attempt to resolve the issue using the tools and utilities provided at <http://www.cisco.com/tac>. With some messages, these tools and utilities will supply clarifying information. Search for resolved software issues using the Bug Toolkit at [http://www.cisco.com/cgi-bin/Support/Bugtool/launch\\_bugtool.pl](http://www.cisco.com/cgi-bin/Support/Bugtool/launch_bugtool.pl). If you still require assistance, open a case with the Technical Assistance Center via the Internet at [http://tools.cisco.com/ServiceRequestTool/create,](http://tools.cisco.com/ServiceRequestTool/create) or contact your Cisco technical support representative and provide the representative with the information you have gathered. Attach the following information to your case in nonzipped, plain-text (.txt) format: the output of the **show logging** and **show tech-support** commands and your pertinent troubleshooting logs.

**Error Message** %VPNSPA-3-ACEI55SPDFAILED: PcpQOpActSaBegin: cannot begin activating Sa %ld for flowId %ld

**Explanation** An error was reported by the firmware.

**Recommended Action** Copy the message exactly as it appears on the console or in the system log. Research and attempt to resolve the issue using the tools and utilities provided at [http://www.cisco.com/tac.](http://www.cisco.com/tac) With some messages, these tools and utilities will supply clarifying information. Search for resolved software issues using the Bug Toolkit at [http://www.cisco.com/cgi-bin/Support/Bugtool/launch\\_bugtool.pl.](http://www.cisco.com/cgi-bin/Support/Bugtool/launch_bugtool.pl) If you still require assistance, open a case with the Technical Assistance Center via the Internet at <http://tools.cisco.com/ServiceRequestTool/create>, or contact your Cisco technical support representative and provide the representative with the information you have gathered. Attach the following information to your case in nonzipped, plain-text (.txt) format: the output of the **show logging** and **show tech-support** commands and your pertinent troubleshooting logs.

**Error Message** %VPNSPA-3-ACEI56IDNOTINUSE: PcpManDestroyFlowAsync: cannot delete flow %ld already being deleted

**Explanation** An error was reported by the firmware.

**Recommended Action** Copy the message exactly as it appears on the console or in the system log. Research and attempt to resolve the issue using the tools and utilities provided at [http://www.cisco.com/tac.](http://www.cisco.com/tac) With some messages, these tools and utilities will supply clarifying information. Search for resolved software issues using the Bug Toolkit at [http://www.cisco.com/cgi-bin/Support/Bugtool/launch\\_bugtool.pl.](http://www.cisco.com/cgi-bin/Support/Bugtool/launch_bugtool.pl) If you still require assistance, open a case with the Technical Assistance Center via the Internet at <http://tools.cisco.com/ServiceRequestTool/create>, or contact your Cisco technical support representative and provide the representative with the information you have gathered. Attach the following information to your case in nonzipped, plain-text (.txt) format: the output of the **show logging** and **show tech-support** commands and your pertinent troubleshooting logs.

**Error Message** %VPNSPA-3-ACEI57CMEINUSE: PcpManSetInitMode: cannot set normal init-mode in TcamMan: there are pending Flows or Cmes

**Explanation** An error was reported by the firmware.

**Error Message** %VPNSPA-3-ACEI58BADPARAM: PcpManQueryFlow: cannot query flow %ld: parent SP is not active

**Explanation** An error was reported by the firmware.

**Recommended Action** Copy the message exactly as it appears on the console or in the system log. Research and attempt to resolve the issue using the tools and utilities provided at <http://www.cisco.com/tac>. With some messages, these tools and utilities will supply clarifying information. Search for resolved software issues using the Bug Toolkit at [http://www.cisco.com/cgi-bin/Support/Bugtool/launch\\_bugtool.pl](http://www.cisco.com/cgi-bin/Support/Bugtool/launch_bugtool.pl). If you still require assistance, open a case with the Technical Assistance Center via the Internet at [http://tools.cisco.com/ServiceRequestTool/create,](http://tools.cisco.com/ServiceRequestTool/create) or contact your Cisco technical support representative and provide the representative with the information you have gathered. Attach the following information to your case in nonzipped, plain-text (.txt) format: the output of the **show logging** and **show tech-support** commands and your pertinent troubleshooting logs.

**Error Message** %VPNSPA-3-ACEI59BADPARAM: PcpCmeActivateSa: cannot activate flow %ld as per-host with subset of Sp as a selector set

**Explanation** An error was reported by the firmware.

**Recommended Action** Copy the message exactly as it appears on the console or in the system log. Research and attempt to resolve the issue using the tools and utilities provided at <http://www.cisco.com/tac>. With some messages, these tools and utilities will supply clarifying information. Search for resolved software issues using the Bug Toolkit at [http://www.cisco.com/cgi-bin/Support/Bugtool/launch\\_bugtool.pl](http://www.cisco.com/cgi-bin/Support/Bugtool/launch_bugtool.pl). If you still require assistance, open a case with the Technical Assistance Center via the Internet at [http://tools.cisco.com/ServiceRequestTool/create,](http://tools.cisco.com/ServiceRequestTool/create) or contact your Cisco technical support representative and provide the representative with the information you have gathered. Attach the following information to your case in nonzipped, plain-text (.txt) format: the output of the **show logging** and **show tech-support** commands and your pertinent troubleshooting logs.

**Error Message** %VPNSPA-3-ACEI5BADPARAM: SpdSaActivate: cannot activate Sa %ld, old Sa %ld already has successor Sa %ld

**Explanation** An error was reported by the firmware.

**Recommended Action** Copy the message exactly as it appears on the console or in the system log. Research and attempt to resolve the issue using the tools and utilities provided at <http://www.cisco.com/tac>. With some messages, these tools and utilities will supply clarifying information. Search for resolved software issues using the Bug Toolkit at [http://www.cisco.com/cgi-bin/Support/Bugtool/launch\\_bugtool.pl](http://www.cisco.com/cgi-bin/Support/Bugtool/launch_bugtool.pl). If you still require assistance, open a case with the Technical Assistance Center via the Internet at [http://tools.cisco.com/ServiceRequestTool/create,](http://tools.cisco.com/ServiceRequestTool/create) or contact your Cisco technical support representative and provide the representative with the information you have gathered. Attach the following information to your case in nonzipped, plain-text (.txt) format: the output of the **show logging** and **show tech-support** commands and your pertinent troubleshooting logs.

**Error Message** %VPNSPA-3-ACEI5OUTOFSA: PcpQOpCreSaBegin: cannot create new Sa for flow %ld

**Explanation** An error was reported by the firmware.

**Recommended Action** Copy the message exactly as it appears on the console or in the system log. Research and attempt to resolve the issue using the tools and utilities provided at [http://www.cisco.com/tac.](http://www.cisco.com/tac) With some messages, these tools and utilities will supply clarifying information. Search for resolved software issues using the Bug Toolkit at [http://www.cisco.com/cgi-bin/Support/Bugtool/launch\\_bugtool.pl.](http://www.cisco.com/cgi-bin/Support/Bugtool/launch_bugtool.pl) If you still require assistance, open a case with the Technical Assistance Center via the Internet at <http://tools.cisco.com/ServiceRequestTool/create>, or contact your Cisco technical support representative and provide the representative with the information you have gathered. Attach the following information to your case in nonzipped, plain-text (.txt) format: the output of the **show logging** and **show tech-support** commands and your pertinent troubleshooting logs.

**Error Message** %VPNSPA-3-ACEI60SPDFAILED: PcpManSaUpdateError: cannot update Flow %ld

**Explanation** An error was reported by the firmware.

**Recommended Action** Copy the message exactly as it appears on the console or in the system log. Research and attempt to resolve the issue using the tools and utilities provided at [http://www.cisco.com/tac.](http://www.cisco.com/tac) With some messages, these tools and utilities will supply clarifying information. Search for resolved software issues using the Bug Toolkit at [http://www.cisco.com/cgi-bin/Support/Bugtool/launch\\_bugtool.pl.](http://www.cisco.com/cgi-bin/Support/Bugtool/launch_bugtool.pl) If you still require assistance, open a case with the Technical Assistance Center via the Internet at <http://tools.cisco.com/ServiceRequestTool/create>, or contact your Cisco technical support representative and provide the representative with the information you have gathered. Attach the following information to your case in nonzipped, plain-text (.txt) format: the output of the **show logging** and **show tech-support** commands and your pertinent troubleshooting logs.

**Error Message** %VPNSPA-3-ACEI61BADPARAM: PcpQOpActSaBegin: cannot activate Sa for cmeId=%d, entry=%d with bad spdId=%ld

**Explanation** An error was reported by the firmware.

**Error Message** %VPNSPA-3-ACEI62IDINUSE: PcpQOpCreSaBegin: cannot setup Flow %ld in trans.adj. with outer SA in tunnel mode

**Explanation** An error was reported by the firmware.

**Recommended Action** Copy the message exactly as it appears on the console or in the system log. Research and attempt to resolve the issue using the tools and utilities provided at <http://www.cisco.com/tac>. With some messages, these tools and utilities will supply clarifying information. Search for resolved software issues using the Bug Toolkit at [http://www.cisco.com/cgi-bin/Support/Bugtool/launch\\_bugtool.pl](http://www.cisco.com/cgi-bin/Support/Bugtool/launch_bugtool.pl). If you still require assistance, open a case with the Technical Assistance Center via the Internet at [http://tools.cisco.com/ServiceRequestTool/create,](http://tools.cisco.com/ServiceRequestTool/create) or contact your Cisco technical support representative and provide the representative with the information you have gathered. Attach the following information to your case in nonzipped, plain-text (.txt) format: the output of the **show logging** and **show tech-support** commands and your pertinent troubleshooting logs.

**Error Message** %VPNSPA-3-ACEI63CMEINUSE: PcpManActivateFlowAsync: cannot activate flow %ld while using fast policy mode

**Explanation** An error was reported by the firmware.

**Recommended Action** Copy the message exactly as it appears on the console or in the system log. Research and attempt to resolve the issue using the tools and utilities provided at <http://www.cisco.com/tac>. With some messages, these tools and utilities will supply clarifying information. Search for resolved software issues using the Bug Toolkit at [http://www.cisco.com/cgi-bin/Support/Bugtool/launch\\_bugtool.pl](http://www.cisco.com/cgi-bin/Support/Bugtool/launch_bugtool.pl). If you still require assistance, open a case with the Technical Assistance Center via the Internet at [http://tools.cisco.com/ServiceRequestTool/create,](http://tools.cisco.com/ServiceRequestTool/create) or contact your Cisco technical support representative and provide the representative with the information you have gathered. Attach the following information to your case in nonzipped, plain-text (.txt) format: the output of the **show logging** and **show tech-support** commands and your pertinent troubleshooting logs.

**Error Message** %VPNSPA-3-ACEI64BADPARAM: PcpQOpActSaBegin: got invalid ranges for selector set of fully-specified flow %ld

**Explanation** An error was reported by the firmware.

**Recommended Action** Copy the message exactly as it appears on the console or in the system log. Research and attempt to resolve the issue using the tools and utilities provided at <http://www.cisco.com/tac>. With some messages, these tools and utilities will supply clarifying information. Search for resolved software issues using the Bug Toolkit at [http://www.cisco.com/cgi-bin/Support/Bugtool/launch\\_bugtool.pl](http://www.cisco.com/cgi-bin/Support/Bugtool/launch_bugtool.pl). If you still require assistance, open a case with the Technical Assistance Center via the Internet at [http://tools.cisco.com/ServiceRequestTool/create,](http://tools.cisco.com/ServiceRequestTool/create) or contact your Cisco technical support representative and provide the representative with the information you have gathered. Attach the following information to your case in nonzipped, plain-text (.txt) format: the output of the **show logging** and **show tech-support** commands and your pertinent troubleshooting logs.

**Error Message** %VPNSPA-3-ACEI65BADPARAM: PcpManSetInitMode: got invalid flags 0x%x for setting fast policy mode

**Explanation** An error was reported by the firmware.

**Recommended Action** Copy the message exactly as it appears on the console or in the system log. Research and attempt to resolve the issue using the tools and utilities provided at [http://www.cisco.com/tac.](http://www.cisco.com/tac) With some messages, these tools and utilities will supply clarifying information. Search for resolved software issues using the Bug Toolkit at [http://www.cisco.com/cgi-bin/Support/Bugtool/launch\\_bugtool.pl.](http://www.cisco.com/cgi-bin/Support/Bugtool/launch_bugtool.pl) If you still require assistance, open a case with the Technical Assistance Center via the Internet at <http://tools.cisco.com/ServiceRequestTool/create>, or contact your Cisco technical support representative and provide the representative with the information you have gathered. Attach the following information to your case in nonzipped, plain-text (.txt) format: the output of the **show logging** and **show tech-support** commands and your pertinent troubleshooting logs.

**Error Message** %VPNSPA-3-ACEI66NOTREADY: PcpManUpdateFlow: cannot update flow %ld when SA is not active

**Explanation** An error was reported by the firmware.

**Recommended Action** Copy the message exactly as it appears on the console or in the system log. Research and attempt to resolve the issue using the tools and utilities provided at [http://www.cisco.com/tac.](http://www.cisco.com/tac) With some messages, these tools and utilities will supply clarifying information. Search for resolved software issues using the Bug Toolkit at [http://www.cisco.com/cgi-bin/Support/Bugtool/launch\\_bugtool.pl.](http://www.cisco.com/cgi-bin/Support/Bugtool/launch_bugtool.pl) If you still require assistance, open a case with the Technical Assistance Center via the Internet at <http://tools.cisco.com/ServiceRequestTool/create>, or contact your Cisco technical support representative and provide the representative with the information you have gathered. Attach the following information to your case in nonzipped, plain-text (.txt) format: the output of the **show logging** and **show tech-support** commands and your pertinent troubleshooting logs.

**Error Message** %VPNSPA-3-ACEI67BADPARAM: PcpSpdCreateSMap: cannot create SMap %u with Acl %u when Acl state is %u

**Explanation** An error was reported by the firmware.

**Error Message** %VPNSPA-3-ACEI68BADPARAM: PcpAclAppend: got invalid flags 0x%x at lineNo=%d, aclId=%d

**Explanation** An error was reported by the firmware.

**Recommended Action** Copy the message exactly as it appears on the console or in the system log. Research and attempt to resolve the issue using the tools and utilities provided at <http://www.cisco.com/tac>. With some messages, these tools and utilities will supply clarifying information. Search for resolved software issues using the Bug Toolkit at [http://www.cisco.com/cgi-bin/Support/Bugtool/launch\\_bugtool.pl](http://www.cisco.com/cgi-bin/Support/Bugtool/launch_bugtool.pl). If you still require assistance, open a case with the Technical Assistance Center via the Internet at [http://tools.cisco.com/ServiceRequestTool/create,](http://tools.cisco.com/ServiceRequestTool/create) or contact your Cisco technical support representative and provide the representative with the information you have gathered. Attach the following information to your case in nonzipped, plain-text (.txt) format: the output of the **show logging** and **show tech-support** commands and your pertinent troubleshooting logs.

**Error Message** %VPNSPA-3-ACEI69BADPARAM: PcpManCreateCme: cannot create Cme %u with spdId %u out of range [0,%u]

**Explanation** An error was reported by the firmware.

**Recommended Action** Copy the message exactly as it appears on the console or in the system log. Research and attempt to resolve the issue using the tools and utilities provided at <http://www.cisco.com/tac>. With some messages, these tools and utilities will supply clarifying information. Search for resolved software issues using the Bug Toolkit at [http://www.cisco.com/cgi-bin/Support/Bugtool/launch\\_bugtool.pl](http://www.cisco.com/cgi-bin/Support/Bugtool/launch_bugtool.pl). If you still require assistance, open a case with the Technical Assistance Center via the Internet at [http://tools.cisco.com/ServiceRequestTool/create,](http://tools.cisco.com/ServiceRequestTool/create) or contact your Cisco technical support representative and provide the representative with the information you have gathered. Attach the following information to your case in nonzipped, plain-text (.txt) format: the output of the **show logging** and **show tech-support** commands and your pertinent troubleshooting logs.

**Error Message** %VPNSPA-3-ACEI6BADPARAM: PcpTrInProcess: got invalid size %d for opcode %d

**Explanation** An error was reported by the firmware.

**Recommended Action** Copy the message exactly as it appears on the console or in the system log. Research and attempt to resolve the issue using the tools and utilities provided at <http://www.cisco.com/tac>. With some messages, these tools and utilities will supply clarifying information. Search for resolved software issues using the Bug Toolkit at [http://www.cisco.com/cgi-bin/Support/Bugtool/launch\\_bugtool.pl](http://www.cisco.com/cgi-bin/Support/Bugtool/launch_bugtool.pl). If you still require assistance, open a case with the Technical Assistance Center via the Internet at [http://tools.cisco.com/ServiceRequestTool/create,](http://tools.cisco.com/ServiceRequestTool/create) or contact your Cisco technical support representative and provide the representative with the information you have gathered. Attach the following information to your case in nonzipped, plain-text (.txt) format: the output of the **show logging** and **show tech-support** commands and your pertinent troubleshooting logs.

**Error Message** %VPNSPA-3-ACEI6OUTOFSEL: SpdSpInstall: cannot compute SP's permit-SelSets from mixed SelSet list

**Explanation** An error was reported by the firmware.

**Recommended Action** Copy the message exactly as it appears on the console or in the system log. Research and attempt to resolve the issue using the tools and utilities provided at [http://www.cisco.com/tac.](http://www.cisco.com/tac) With some messages, these tools and utilities will supply clarifying information. Search for resolved software issues using the Bug Toolkit at [http://www.cisco.com/cgi-bin/Support/Bugtool/launch\\_bugtool.pl.](http://www.cisco.com/cgi-bin/Support/Bugtool/launch_bugtool.pl) If you still require assistance, open a case with the Technical Assistance Center via the Internet at <http://tools.cisco.com/ServiceRequestTool/create>, or contact your Cisco technical support representative and provide the representative with the information you have gathered. Attach the following information to your case in nonzipped, plain-text (.txt) format: the output of the **show logging** and **show tech-support** commands and your pertinent troubleshooting logs.

**Error Message** %VPNSPA-3-ACEI70IDNOTINUSE: PcpManUpdateCme: cannot update non-existing Cme %u

**Explanation** An error was reported by the firmware.

**Recommended Action** Copy the message exactly as it appears on the console or in the system log. Research and attempt to resolve the issue using the tools and utilities provided at [http://www.cisco.com/tac.](http://www.cisco.com/tac) With some messages, these tools and utilities will supply clarifying information. Search for resolved software issues using the Bug Toolkit at [http://www.cisco.com/cgi-bin/Support/Bugtool/launch\\_bugtool.pl.](http://www.cisco.com/cgi-bin/Support/Bugtool/launch_bugtool.pl) If you still require assistance, open a case with the Technical Assistance Center via the Internet at <http://tools.cisco.com/ServiceRequestTool/create>, or contact your Cisco technical support representative and provide the representative with the information you have gathered. Attach the following information to your case in nonzipped, plain-text (.txt) format: the output of the **show logging** and **show tech-support** commands and your pertinent troubleshooting logs.

**Error Message** %VPNSPA-3-ACEI71QUEUEFULL: PcpSpdUpdateCme: cannot update Cme %u: queue is full

**Explanation** An error was reported by the firmware.

**Error Message** %VPNSPA-3-ACEI72QUEUEFULL: PcpSpdCreateSMap: cannot create SPD map with mapId %u: queue is full

**Explanation** An error was reported by the firmware.

**Recommended Action** Copy the message exactly as it appears on the console or in the system log. Research and attempt to resolve the issue using the tools and utilities provided at <http://www.cisco.com/tac>. With some messages, these tools and utilities will supply clarifying information. Search for resolved software issues using the Bug Toolkit at [http://www.cisco.com/cgi-bin/Support/Bugtool/launch\\_bugtool.pl](http://www.cisco.com/cgi-bin/Support/Bugtool/launch_bugtool.pl). If you still require assistance, open a case with the Technical Assistance Center via the Internet at [http://tools.cisco.com/ServiceRequestTool/create,](http://tools.cisco.com/ServiceRequestTool/create) or contact your Cisco technical support representative and provide the representative with the information you have gathered. Attach the following information to your case in nonzipped, plain-text (.txt) format: the output of the **show logging** and **show tech-support** commands and your pertinent troubleshooting logs.

**Error Message** %VPNSPA-3-ACEI73BADPARAM: PcpSpdCreateSMap: cannot create SPD map with mapId %u out of range [0,%u]

**Explanation** An error was reported by the firmware.

**Recommended Action** Copy the message exactly as it appears on the console or in the system log. Research and attempt to resolve the issue using the tools and utilities provided at <http://www.cisco.com/tac>. With some messages, these tools and utilities will supply clarifying information. Search for resolved software issues using the Bug Toolkit at [http://www.cisco.com/cgi-bin/Support/Bugtool/launch\\_bugtool.pl](http://www.cisco.com/cgi-bin/Support/Bugtool/launch_bugtool.pl). If you still require assistance, open a case with the Technical Assistance Center via the Internet at [http://tools.cisco.com/ServiceRequestTool/create,](http://tools.cisco.com/ServiceRequestTool/create) or contact your Cisco technical support representative and provide the representative with the information you have gathered. Attach the following information to your case in nonzipped, plain-text (.txt) format: the output of the **show logging** and **show tech-support** commands and your pertinent troubleshooting logs.

**Error Message** %VPNSPA-3-ACEI74IDINUSE: PcpSpdCreateSMap: cannot create SPD map with mapId %u already in use

**Explanation** An error was reported by the firmware.

**Recommended Action** Copy the message exactly as it appears on the console or in the system log. Research and attempt to resolve the issue using the tools and utilities provided at <http://www.cisco.com/tac>. With some messages, these tools and utilities will supply clarifying information. Search for resolved software issues using the Bug Toolkit at [http://www.cisco.com/cgi-bin/Support/Bugtool/launch\\_bugtool.pl](http://www.cisco.com/cgi-bin/Support/Bugtool/launch_bugtool.pl). If you still require assistance, open a case with the Technical Assistance Center via the Internet at [http://tools.cisco.com/ServiceRequestTool/create,](http://tools.cisco.com/ServiceRequestTool/create) or contact your Cisco technical support representative and provide the representative with the information you have gathered. Attach the following information to your case in nonzipped, plain-text (.txt) format: the output of the **show logging** and **show tech-support** commands and your pertinent troubleshooting logs.

**Error Message** %VPNSPA-3-ACEI75TMFAILED: PcpSMapInstall: cannot insert SMap %u with TcamMan

**Explanation** An error was reported by the firmware.

**Recommended Action** Copy the message exactly as it appears on the console or in the system log. Research and attempt to resolve the issue using the tools and utilities provided at [http://www.cisco.com/tac.](http://www.cisco.com/tac) With some messages, these tools and utilities will supply clarifying information. Search for resolved software issues using the Bug Toolkit at [http://www.cisco.com/cgi-bin/Support/Bugtool/launch\\_bugtool.pl.](http://www.cisco.com/cgi-bin/Support/Bugtool/launch_bugtool.pl) If you still require assistance, open a case with the Technical Assistance Center via the Internet at <http://tools.cisco.com/ServiceRequestTool/create>, or contact your Cisco technical support representative and provide the representative with the information you have gathered. Attach the following information to your case in nonzipped, plain-text (.txt) format: the output of the **show logging** and **show tech-support** commands and your pertinent troubleshooting logs.

**Error Message** %VPNSPA-3-ACEI76BADPARAM: PcpSpdCreateSMap: cannot create SPD map %u with invalid flags 0x%x

**Explanation** An error was reported by the firmware.

**Recommended Action** Copy the message exactly as it appears on the console or in the system log. Research and attempt to resolve the issue using the tools and utilities provided at [http://www.cisco.com/tac.](http://www.cisco.com/tac) With some messages, these tools and utilities will supply clarifying information. Search for resolved software issues using the Bug Toolkit at [http://www.cisco.com/cgi-bin/Support/Bugtool/launch\\_bugtool.pl.](http://www.cisco.com/cgi-bin/Support/Bugtool/launch_bugtool.pl) If you still require assistance, open a case with the Technical Assistance Center via the Internet at <http://tools.cisco.com/ServiceRequestTool/create>, or contact your Cisco technical support representative and provide the representative with the information you have gathered. Attach the following information to your case in nonzipped, plain-text (.txt) format: the output of the **show logging** and **show tech-support** commands and your pertinent troubleshooting logs.

**Error Message** %VPNSPA-3-ACEI77BADPARAM: PcpManCreateSMap: cannot create SPD Map %u using non-existent access list %u

**Explanation** An error was reported by the firmware.

**Error Message** %VPNSPA-3-ACEI78OUTOFSMAP: PcpSpdCreateSMap: cannot create SPD map %u: out of memory

**Explanation** An error was reported by the firmware.

**Recommended Action** Copy the message exactly as it appears on the console or in the system log. Research and attempt to resolve the issue using the tools and utilities provided at <http://www.cisco.com/tac>. With some messages, these tools and utilities will supply clarifying information. Search for resolved software issues using the Bug Toolkit at [http://www.cisco.com/cgi-bin/Support/Bugtool/launch\\_bugtool.pl](http://www.cisco.com/cgi-bin/Support/Bugtool/launch_bugtool.pl). If you still require assistance, open a case with the Technical Assistance Center via the Internet at [http://tools.cisco.com/ServiceRequestTool/create,](http://tools.cisco.com/ServiceRequestTool/create) or contact your Cisco technical support representative and provide the representative with the information you have gathered. Attach the following information to your case in nonzipped, plain-text (.txt) format: the output of the **show logging** and **show tech-support** commands and your pertinent troubleshooting logs.

**Error Message** %VPNSPA-3-ACEI79BADPARAM: PcpQOpActSaBegin: cannot activate Sa for cmeId=%d, entry=%d when Cme is not ready

**Explanation** An error was reported by the firmware.

**Recommended Action** Copy the message exactly as it appears on the console or in the system log. Research and attempt to resolve the issue using the tools and utilities provided at <http://www.cisco.com/tac>. With some messages, these tools and utilities will supply clarifying information. Search for resolved software issues using the Bug Toolkit at [http://www.cisco.com/cgi-bin/Support/Bugtool/launch\\_bugtool.pl](http://www.cisco.com/cgi-bin/Support/Bugtool/launch_bugtool.pl). If you still require assistance, open a case with the Technical Assistance Center via the Internet at [http://tools.cisco.com/ServiceRequestTool/create,](http://tools.cisco.com/ServiceRequestTool/create) or contact your Cisco technical support representative and provide the representative with the information you have gathered. Attach the following information to your case in nonzipped, plain-text (.txt) format: the output of the **show logging** and **show tech-support** commands and your pertinent troubleshooting logs.

**Error Message** %VPNSPA-3-ACEI7BADPARAM: PcpManSetFlowKeys: cannot set keys for flow %ld: invalid ID

**Explanation** An error was reported by the firmware.

**Recommended Action** Copy the message exactly as it appears on the console or in the system log. Research and attempt to resolve the issue using the tools and utilities provided at <http://www.cisco.com/tac>. With some messages, these tools and utilities will supply clarifying information. Search for resolved software issues using the Bug Toolkit at [http://www.cisco.com/cgi-bin/Support/Bugtool/launch\\_bugtool.pl](http://www.cisco.com/cgi-bin/Support/Bugtool/launch_bugtool.pl). If you still require assistance, open a case with the Technical Assistance Center via the Internet at [http://tools.cisco.com/ServiceRequestTool/create,](http://tools.cisco.com/ServiceRequestTool/create) or contact your Cisco technical support representative and provide the representative with the information you have gathered. Attach the following information to your case in nonzipped, plain-text (.txt) format: the output of the **show logging** and **show tech-support** commands and your pertinent troubleshooting logs.
**Error Message** %VPNSPA-3-ACEI7OUTOFSEL: SpdSaTmInstallOut: cannot compute outbound SA's permit-SelSets from mixed SelSet list

**Explanation** An error was reported by the firmware.

**Recommended Action** Copy the message exactly as it appears on the console or in the system log. Research and attempt to resolve the issue using the tools and utilities provided at [http://www.cisco.com/tac.](http://www.cisco.com/tac) With some messages, these tools and utilities will supply clarifying information. Search for resolved software issues using the Bug Toolkit at [http://www.cisco.com/cgi-bin/Support/Bugtool/launch\\_bugtool.pl.](http://www.cisco.com/cgi-bin/Support/Bugtool/launch_bugtool.pl) If you still require assistance, open a case with the Technical Assistance Center via the Internet at <http://tools.cisco.com/ServiceRequestTool/create>, or contact your Cisco technical support representative and provide the representative with the information you have gathered. Attach the following information to your case in nonzipped, plain-text (.txt) format: the output of the **show logging** and **show tech-support** commands and your pertinent troubleshooting logs.

**Error Message** %VPNSPA-3-ACEI80QUEUEFULL: PcpManDestroyFlowAsync: cannot delete flowId %ld: operation queue is full

**Explanation** An error was reported by the firmware.

**Recommended Action** Copy the message exactly as it appears on the console or in the system log. Research and attempt to resolve the issue using the tools and utilities provided at [http://www.cisco.com/tac.](http://www.cisco.com/tac) With some messages, these tools and utilities will supply clarifying information. Search for resolved software issues using the Bug Toolkit at [http://www.cisco.com/cgi-bin/Support/Bugtool/launch\\_bugtool.pl.](http://www.cisco.com/cgi-bin/Support/Bugtool/launch_bugtool.pl) If you still require assistance, open a case with the Technical Assistance Center via the Internet at <http://tools.cisco.com/ServiceRequestTool/create>, or contact your Cisco technical support representative and provide the representative with the information you have gathered. Attach the following information to your case in nonzipped, plain-text (.txt) format: the output of the **show logging** and **show tech-support** commands and your pertinent troubleshooting logs.

**Error Message** %VPNSPA-3-ACEI81IDNOTINUSE: PcpQOpDelSaBegin: cannot delete already deleted flow %ld

**Explanation** An error was reported by the firmware.

**Error Message** %VPNSPA-3-ACEI82QUEUEFULL: PcpManRemoveCme: cannot remove Cme with cmeId %u: queue is full

**Explanation** An error was reported by the firmware.

**Recommended Action** Copy the message exactly as it appears on the console or in the system log. Research and attempt to resolve the issue using the tools and utilities provided at <http://www.cisco.com/tac>. With some messages, these tools and utilities will supply clarifying information. Search for resolved software issues using the Bug Toolkit at [http://www.cisco.com/cgi-bin/Support/Bugtool/launch\\_bugtool.pl](http://www.cisco.com/cgi-bin/Support/Bugtool/launch_bugtool.pl). If you still require assistance, open a case with the Technical Assistance Center via the Internet at [http://tools.cisco.com/ServiceRequestTool/create,](http://tools.cisco.com/ServiceRequestTool/create) or contact your Cisco technical support representative and provide the representative with the information you have gathered. Attach the following information to your case in nonzipped, plain-text (.txt) format: the output of the **show logging** and **show tech-support** commands and your pertinent troubleshooting logs.

**Error Message** %VPNSPA-3-ACEI83TMFAILED: PcpSpdInitialize: cannot insert SPD %lu with TcamMan

**Explanation** An error was reported by the firmware.

**Recommended Action** Copy the message exactly as it appears on the console or in the system log. Research and attempt to resolve the issue using the tools and utilities provided at <http://www.cisco.com/tac>. With some messages, these tools and utilities will supply clarifying information. Search for resolved software issues using the Bug Toolkit at [http://www.cisco.com/cgi-bin/Support/Bugtool/launch\\_bugtool.pl](http://www.cisco.com/cgi-bin/Support/Bugtool/launch_bugtool.pl). If you still require assistance, open a case with the Technical Assistance Center via the Internet at [http://tools.cisco.com/ServiceRequestTool/create,](http://tools.cisco.com/ServiceRequestTool/create) or contact your Cisco technical support representative and provide the representative with the information you have gathered. Attach the following information to your case in nonzipped, plain-text (.txt) format: the output of the **show logging** and **show tech-support** commands and your pertinent troubleshooting logs.

**Error Message** %VPNSPA-3-ACEI84BADPARAM: PcpManCreateSMap: cannot create SPD map %u with spdId %u out of range [0,%u]

**Explanation** An error was reported by the firmware.

**Recommended Action** Copy the message exactly as it appears on the console or in the system log. Research and attempt to resolve the issue using the tools and utilities provided at <http://www.cisco.com/tac>. With some messages, these tools and utilities will supply clarifying information. Search for resolved software issues using the Bug Toolkit at [http://www.cisco.com/cgi-bin/Support/Bugtool/launch\\_bugtool.pl](http://www.cisco.com/cgi-bin/Support/Bugtool/launch_bugtool.pl). If you still require assistance, open a case with the Technical Assistance Center via the Internet at [http://tools.cisco.com/ServiceRequestTool/create,](http://tools.cisco.com/ServiceRequestTool/create) or contact your Cisco technical support representative and provide the representative with the information you have gathered. Attach the following information to your case in nonzipped, plain-text (.txt) format: the output of the **show logging** and **show tech-support** commands and your pertinent troubleshooting logs.

**Error Message** %VPNSPA-3-ACEI85OUTOFSMAP: PcpManCreateSpd: cannot create SPD %u: out of memory

**Explanation** An error was reported by the firmware.

**Recommended Action** Copy the message exactly as it appears on the console or in the system log. Research and attempt to resolve the issue using the tools and utilities provided at [http://www.cisco.com/tac.](http://www.cisco.com/tac) With some messages, these tools and utilities will supply clarifying information. Search for resolved software issues using the Bug Toolkit at [http://www.cisco.com/cgi-bin/Support/Bugtool/launch\\_bugtool.pl.](http://www.cisco.com/cgi-bin/Support/Bugtool/launch_bugtool.pl) If you still require assistance, open a case with the Technical Assistance Center via the Internet at <http://tools.cisco.com/ServiceRequestTool/create>, or contact your Cisco technical support representative and provide the representative with the information you have gathered. Attach the following information to your case in nonzipped, plain-text (.txt) format: the output of the **show logging** and **show tech-support** commands and your pertinent troubleshooting logs.

**Error Message** %VPNSPA-3-ACEI86IDINUSE: PcpManActivateFlowAsync: cannot activate already active flow %ld

**Explanation** An error was reported by the firmware.

**Recommended Action** Copy the message exactly as it appears on the console or in the system log. Research and attempt to resolve the issue using the tools and utilities provided at [http://www.cisco.com/tac.](http://www.cisco.com/tac) With some messages, these tools and utilities will supply clarifying information. Search for resolved software issues using the Bug Toolkit at [http://www.cisco.com/cgi-bin/Support/Bugtool/launch\\_bugtool.pl.](http://www.cisco.com/cgi-bin/Support/Bugtool/launch_bugtool.pl) If you still require assistance, open a case with the Technical Assistance Center via the Internet at <http://tools.cisco.com/ServiceRequestTool/create>, or contact your Cisco technical support representative and provide the representative with the information you have gathered. Attach the following information to your case in nonzipped, plain-text (.txt) format: the output of the **show logging** and **show tech-support** commands and your pertinent troubleshooting logs.

**Error Message** %VPNSPA-3-ACEI87BADPARAM: PcpManCreateFlow: cannot create Flow with id=%ld, max is %ld

**Explanation** An error was reported by the firmware.

**Error Message** %VPNSPA-3-ACEI88IDNOTINUSE: PcpManRemoveSMap: cannot remove non-existing SMap %u

**Explanation** An error was reported by the firmware.

**Recommended Action** Copy the message exactly as it appears on the console or in the system log. Research and attempt to resolve the issue using the tools and utilities provided at <http://www.cisco.com/tac>. With some messages, these tools and utilities will supply clarifying information. Search for resolved software issues using the Bug Toolkit at [http://www.cisco.com/cgi-bin/Support/Bugtool/launch\\_bugtool.pl](http://www.cisco.com/cgi-bin/Support/Bugtool/launch_bugtool.pl). If you still require assistance, open a case with the Technical Assistance Center via the Internet at [http://tools.cisco.com/ServiceRequestTool/create,](http://tools.cisco.com/ServiceRequestTool/create) or contact your Cisco technical support representative and provide the representative with the information you have gathered. Attach the following information to your case in nonzipped, plain-text (.txt) format: the output of the **show logging** and **show tech-support** commands and your pertinent troubleshooting logs.

**Error Message** %VPNSPA-3-ACEI89OUTOFCME: PcpSpdCreateCme: cannot allocate new Cme for aclId=%u

**Explanation** An error was reported by the firmware.

**Recommended Action** Copy the message exactly as it appears on the console or in the system log. Research and attempt to resolve the issue using the tools and utilities provided at <http://www.cisco.com/tac>. With some messages, these tools and utilities will supply clarifying information. Search for resolved software issues using the Bug Toolkit at [http://www.cisco.com/cgi-bin/Support/Bugtool/launch\\_bugtool.pl](http://www.cisco.com/cgi-bin/Support/Bugtool/launch_bugtool.pl). If you still require assistance, open a case with the Technical Assistance Center via the Internet at [http://tools.cisco.com/ServiceRequestTool/create,](http://tools.cisco.com/ServiceRequestTool/create) or contact your Cisco technical support representative and provide the representative with the information you have gathered. Attach the following information to your case in nonzipped, plain-text (.txt) format: the output of the **show logging** and **show tech-support** commands and your pertinent troubleshooting logs.

**Error Message** %VPNSPA-3-ACEI8SPDFAILED: PcpManSetFlowKeys: cannot set keys for flow %ld using SpdMan

**Explanation** An error was reported by the firmware.

**Recommended Action** Copy the message exactly as it appears on the console or in the system log. Research and attempt to resolve the issue using the tools and utilities provided at <http://www.cisco.com/tac>. With some messages, these tools and utilities will supply clarifying information. Search for resolved software issues using the Bug Toolkit at [http://www.cisco.com/cgi-bin/Support/Bugtool/launch\\_bugtool.pl](http://www.cisco.com/cgi-bin/Support/Bugtool/launch_bugtool.pl). If you still require assistance, open a case with the Technical Assistance Center via the Internet at [http://tools.cisco.com/ServiceRequestTool/create,](http://tools.cisco.com/ServiceRequestTool/create) or contact your Cisco technical support representative and provide the representative with the information you have gathered. Attach the following information to your case in nonzipped, plain-text (.txt) format: the output of the **show logging** and **show tech-support** commands and your pertinent troubleshooting logs.

**Error Message** %VPNSPA-3-ACEI90CMEINUSE: PcpQOpRemCmeBegin: cannot remove Cme %ld while in state %d

**Explanation** An error was reported by the firmware.

**Recommended Action** Copy the message exactly as it appears on the console or in the system log. Research and attempt to resolve the issue using the tools and utilities provided at [http://www.cisco.com/tac.](http://www.cisco.com/tac) With some messages, these tools and utilities will supply clarifying information. Search for resolved software issues using the Bug Toolkit at [http://www.cisco.com/cgi-bin/Support/Bugtool/launch\\_bugtool.pl.](http://www.cisco.com/cgi-bin/Support/Bugtool/launch_bugtool.pl) If you still require assistance, open a case with the Technical Assistance Center via the Internet at <http://tools.cisco.com/ServiceRequestTool/create>, or contact your Cisco technical support representative and provide the representative with the information you have gathered. Attach the following information to your case in nonzipped, plain-text (.txt) format: the output of the **show logging** and **show tech-support** commands and your pertinent troubleshooting logs.

**Error Message** %VPNSPA-3-ACEI91OUTOFSEL: PcpAclGetSpSelSet: cannot clone deny-SelSets for ACL %d

**Explanation** An error was reported by the firmware.

**Recommended Action** Copy the message exactly as it appears on the console or in the system log. Research and attempt to resolve the issue using the tools and utilities provided at [http://www.cisco.com/tac.](http://www.cisco.com/tac) With some messages, these tools and utilities will supply clarifying information. Search for resolved software issues using the Bug Toolkit at [http://www.cisco.com/cgi-bin/Support/Bugtool/launch\\_bugtool.pl.](http://www.cisco.com/cgi-bin/Support/Bugtool/launch_bugtool.pl) If you still require assistance, open a case with the Technical Assistance Center via the Internet at <http://tools.cisco.com/ServiceRequestTool/create>, or contact your Cisco technical support representative and provide the representative with the information you have gathered. Attach the following information to your case in nonzipped, plain-text (.txt) format: the output of the **show logging** and **show tech-support** commands and your pertinent troubleshooting logs.

**Error Message** %VPNSPA-3-ACEI92QUEUEFULL: PcpManCreateFlow: cannot create flowId %ld: operation queue is full

**Explanation** An error was reported by the firmware.

**Error Message** %VPNSPA-3-ACEI93OUTOFSEL: PcpCmeIntersectSaWithSp: cannot clone deny selectors for flow %ld

**Explanation** An error was reported by the firmware.

**Recommended Action** Copy the message exactly as it appears on the console or in the system log. Research and attempt to resolve the issue using the tools and utilities provided at <http://www.cisco.com/tac>. With some messages, these tools and utilities will supply clarifying information. Search for resolved software issues using the Bug Toolkit at [http://www.cisco.com/cgi-bin/Support/Bugtool/launch\\_bugtool.pl](http://www.cisco.com/cgi-bin/Support/Bugtool/launch_bugtool.pl). If you still require assistance, open a case with the Technical Assistance Center via the Internet at [http://tools.cisco.com/ServiceRequestTool/create,](http://tools.cisco.com/ServiceRequestTool/create) or contact your Cisco technical support representative and provide the representative with the information you have gathered. Attach the following information to your case in nonzipped, plain-text (.txt) format: the output of the **show logging** and **show tech-support** commands and your pertinent troubleshooting logs.

**Error Message** %VPNSPA-3-ACEI9BADPARAM: PcpManQueryFlow: cannot query flow %ld: invalid ID

**Explanation** An error was reported by the firmware.

**Recommended Action** Copy the message exactly as it appears on the console or in the system log. Research and attempt to resolve the issue using the tools and utilities provided at <http://www.cisco.com/tac>. With some messages, these tools and utilities will supply clarifying information. Search for resolved software issues using the Bug Toolkit at [http://www.cisco.com/cgi-bin/Support/Bugtool/launch\\_bugtool.pl](http://www.cisco.com/cgi-bin/Support/Bugtool/launch_bugtool.pl). If you still require assistance, open a case with the Technical Assistance Center via the Internet at [http://tools.cisco.com/ServiceRequestTool/create,](http://tools.cisco.com/ServiceRequestTool/create) or contact your Cisco technical support representative and provide the representative with the information you have gathered. Attach the following information to your case in nonzipped, plain-text (.txt) format: the output of the **show logging** and **show tech-support** commands and your pertinent troubleshooting logs.

**Error Message** %VPNSPA-3-ACEI9OUTOFSEL: SpdSaActivateOuterSa: cannot create selector set

**Explanation** An error was reported by the firmware.

**Recommended Action** Copy the message exactly as it appears on the console or in the system log. Research and attempt to resolve the issue using the tools and utilities provided at <http://www.cisco.com/tac>. With some messages, these tools and utilities will supply clarifying information. Search for resolved software issues using the Bug Toolkit at [http://www.cisco.com/cgi-bin/Support/Bugtool/launch\\_bugtool.pl](http://www.cisco.com/cgi-bin/Support/Bugtool/launch_bugtool.pl). If you still require assistance, open a case with the Technical Assistance Center via the Internet at [http://tools.cisco.com/ServiceRequestTool/create,](http://tools.cisco.com/ServiceRequestTool/create) or contact your Cisco technical support representative and provide the representative with the information you have gathered. Attach the following information to your case in nonzipped, plain-text (.txt) format: the output of the **show logging** and **show tech-support** commands and your pertinent troubleshooting logs.

**Error Message** %VPNSPA-3-ACELOGTEST4: Log test: SEV\_ERR

**Explanation** An error was reported by the firmware.

**Recommended Action** Copy the message exactly as it appears on the console or in the system log. Research and attempt to resolve the issue using the tools and utilities provided at [http://www.cisco.com/tac.](http://www.cisco.com/tac) With some messages, these tools and utilities will supply clarifying information. Search for resolved software issues using the Bug Toolkit at [http://www.cisco.com/cgi-bin/Support/Bugtool/launch\\_bugtool.pl.](http://www.cisco.com/cgi-bin/Support/Bugtool/launch_bugtool.pl) If you still require assistance, open a case with the Technical Assistance Center via the Internet at <http://tools.cisco.com/ServiceRequestTool/create>, or contact your Cisco technical support representative and provide the representative with the information you have gathered. Attach the following information to your case in nonzipped, plain-text (.txt) format: the output of the **show logging** and **show tech-support** commands and your pertinent troubleshooting logs.

**Error Message** %VPNSPA-3-ACEPKARSAPRVXCR: PKA: PkaRsaPrivXcrypt() invalid input buffer length %ld

**Explanation** An error was reported by the firmware.

**Recommended Action** Copy the message exactly as it appears on the console or in the system log. Research and attempt to resolve the issue using the tools and utilities provided at [http://www.cisco.com/tac.](http://www.cisco.com/tac) With some messages, these tools and utilities will supply clarifying information. Search for resolved software issues using the Bug Toolkit at [http://www.cisco.com/cgi-bin/Support/Bugtool/launch\\_bugtool.pl.](http://www.cisco.com/cgi-bin/Support/Bugtool/launch_bugtool.pl) If you still require assistance, open a case with the Technical Assistance Center via the Internet at <http://tools.cisco.com/ServiceRequestTool/create>, or contact your Cisco technical support representative and provide the representative with the information you have gathered. Attach the following information to your case in nonzipped, plain-text (.txt) format: the output of the **show logging** and **show tech-support** commands and your pertinent troubleshooting logs.

**Error Message** %VPNSPA-3-ACEPKARSAPUBXCRBUFLEN: PKA: PkaRsaPubXcrypt() invalid input buffer length %ld

**Explanation** An error was reported by the firmware.

**Error Message** %VPNSPA-3-ACEPKASK0LENCROP2: PKA: 0 length crypto operation

**Explanation** An error was reported by the firmware.

**Recommended Action** Copy the message exactly as it appears on the console or in the system log. Research and attempt to resolve the issue using the tools and utilities provided at <http://www.cisco.com/tac>. With some messages, these tools and utilities will supply clarifying information. Search for resolved software issues using the Bug Toolkit at [http://www.cisco.com/cgi-bin/Support/Bugtool/launch\\_bugtool.pl](http://www.cisco.com/cgi-bin/Support/Bugtool/launch_bugtool.pl). If you still require assistance, open a case with the Technical Assistance Center via the Internet at [http://tools.cisco.com/ServiceRequestTool/create,](http://tools.cisco.com/ServiceRequestTool/create) or contact your Cisco technical support representative and provide the representative with the information you have gathered. Attach the following information to your case in nonzipped, plain-text (.txt) format: the output of the **show logging** and **show tech-support** commands and your pertinent troubleshooting logs.

**Error Message** %VPNSPA-3-ACEPKASK0LENCRYOP3: PKA: 0 length crypto operation

**Explanation** An error was reported by the firmware.

**Recommended Action** Copy the message exactly as it appears on the console or in the system log. Research and attempt to resolve the issue using the tools and utilities provided at <http://www.cisco.com/tac>. With some messages, these tools and utilities will supply clarifying information. Search for resolved software issues using the Bug Toolkit at [http://www.cisco.com/cgi-bin/Support/Bugtool/launch\\_bugtool.pl](http://www.cisco.com/cgi-bin/Support/Bugtool/launch_bugtool.pl). If you still require assistance, open a case with the Technical Assistance Center via the Internet at [http://tools.cisco.com/ServiceRequestTool/create,](http://tools.cisco.com/ServiceRequestTool/create) or contact your Cisco technical support representative and provide the representative with the information you have gathered. Attach the following information to your case in nonzipped, plain-text (.txt) format: the output of the **show logging** and **show tech-support** commands and your pertinent troubleshooting logs.

**Error Message** %VPNSPA-3-ACEPKASK0LENOP: PKA: 0 length crypto operation

**Explanation** An error was reported by the firmware.

**Recommended Action** Copy the message exactly as it appears on the console or in the system log. Research and attempt to resolve the issue using the tools and utilities provided at <http://www.cisco.com/tac>. With some messages, these tools and utilities will supply clarifying information. Search for resolved software issues using the Bug Toolkit at [http://www.cisco.com/cgi-bin/Support/Bugtool/launch\\_bugtool.pl](http://www.cisco.com/cgi-bin/Support/Bugtool/launch_bugtool.pl). If you still require assistance, open a case with the Technical Assistance Center via the Internet at [http://tools.cisco.com/ServiceRequestTool/create,](http://tools.cisco.com/ServiceRequestTool/create) or contact your Cisco technical support representative and provide the representative with the information you have gathered. Attach the following information to your case in nonzipped, plain-text (.txt) format: the output of the **show logging** and **show tech-support** commands and your pertinent troubleshooting logs.

**Error Message** %VPNSPA-3-ACEPKASK1STFRAGSHRT: PKA: 1st frag too short for crypto operation

**Explanation** An error was reported by the firmware.

**Recommended Action** Copy the message exactly as it appears on the console or in the system log. Research and attempt to resolve the issue using the tools and utilities provided at [http://www.cisco.com/tac.](http://www.cisco.com/tac) With some messages, these tools and utilities will supply clarifying information. Search for resolved software issues using the Bug Toolkit at [http://www.cisco.com/cgi-bin/Support/Bugtool/launch\\_bugtool.pl.](http://www.cisco.com/cgi-bin/Support/Bugtool/launch_bugtool.pl) If you still require assistance, open a case with the Technical Assistance Center via the Internet at <http://tools.cisco.com/ServiceRequestTool/create>, or contact your Cisco technical support representative and provide the representative with the information you have gathered. Attach the following information to your case in nonzipped, plain-text (.txt) format: the output of the **show logging** and **show tech-support** commands and your pertinent troubleshooting logs.

**Error Message** %VPNSPA-3-ACEPKASKDESNOTMUL82: PKA: DES/3DES data length not multiple of 8

**Explanation** An error was reported by the firmware.

**Recommended Action** Copy the message exactly as it appears on the console or in the system log. Research and attempt to resolve the issue using the tools and utilities provided at [http://www.cisco.com/tac.](http://www.cisco.com/tac) With some messages, these tools and utilities will supply clarifying information. Search for resolved software issues using the Bug Toolkit at [http://www.cisco.com/cgi-bin/Support/Bugtool/launch\\_bugtool.pl.](http://www.cisco.com/cgi-bin/Support/Bugtool/launch_bugtool.pl) If you still require assistance, open a case with the Technical Assistance Center via the Internet at <http://tools.cisco.com/ServiceRequestTool/create>, or contact your Cisco technical support representative and provide the representative with the information you have gathered. Attach the following information to your case in nonzipped, plain-text (.txt) format: the output of the **show logging** and **show tech-support** commands and your pertinent troubleshooting logs.

**Error Message** %VPNSPA-3-ACEPKASKDESNOTMULT8: PKA: DES/3DES data length not multiple of 8

**Explanation** An error was reported by the firmware.

**Error Message** %VPNSPA-3-ACEPKASKNOCRNOAUTH: PKA: Can't have PKA\_CRYPTO\_NONE and PKA\_HMAC\_NONE

**Explanation** An error was reported by the firmware.

**Recommended Action** Copy the message exactly as it appears on the console or in the system log. Research and attempt to resolve the issue using the tools and utilities provided at <http://www.cisco.com/tac>. With some messages, these tools and utilities will supply clarifying information. Search for resolved software issues using the Bug Toolkit at [http://www.cisco.com/cgi-bin/Support/Bugtool/launch\\_bugtool.pl](http://www.cisco.com/cgi-bin/Support/Bugtool/launch_bugtool.pl). If you still require assistance, open a case with the Technical Assistance Center via the Internet at [http://tools.cisco.com/ServiceRequestTool/create,](http://tools.cisco.com/ServiceRequestTool/create) or contact your Cisco technical support representative and provide the representative with the information you have gathered. Attach the following information to your case in nonzipped, plain-text (.txt) format: the output of the **show logging** and **show tech-support** commands and your pertinent troubleshooting logs.

**Error Message** %VPNSPA-3-ICPUBADGRESA: Invalid GRE SA - can't find match. saptr:0x%x

**Explanation** An error was reported by the firmware.

**Recommended Action** Copy the message exactly as it appears on the console or in the system log. Research and attempt to resolve the issue using the tools and utilities provided at <http://www.cisco.com/tac>. With some messages, these tools and utilities will supply clarifying information. Search for resolved software issues using the Bug Toolkit at [http://www.cisco.com/cgi-bin/Support/Bugtool/launch\\_bugtool.pl](http://www.cisco.com/cgi-bin/Support/Bugtool/launch_bugtool.pl). If you still require assistance, open a case with the Technical Assistance Center via the Internet at [http://tools.cisco.com/ServiceRequestTool/create,](http://tools.cisco.com/ServiceRequestTool/create) or contact your Cisco technical support representative and provide the representative with the information you have gathered. Attach the following information to your case in nonzipped, plain-text (.txt) format: the output of the **show logging** and **show tech-support** commands and your pertinent troubleshooting logs.

**Error Message** %VPNSPA-3-ICPUPP22: ICMP received, let it go clear newId %d oldid %d

**Explanation** An error was reported by the firmware.

**Recommended Action** Copy the message exactly as it appears on the console or in the system log. Research and attempt to resolve the issue using the tools and utilities provided at <http://www.cisco.com/tac>. With some messages, these tools and utilities will supply clarifying information. Search for resolved software issues using the Bug Toolkit at http://www.cisco.com/cgi-bin/Support/Bugtool/launch bugtool.pl. If you still require assistance, open a case with the Technical Assistance Center via the Internet at [http://tools.cisco.com/ServiceRequestTool/create,](http://tools.cisco.com/ServiceRequestTool/create) or contact your Cisco technical support representative and provide the representative with the information you have gathered. Attach the following information to your case in nonzipped, plain-text (.txt) format: the output of the **show logging** and **show tech-support** commands and your pertinent troubleshooting logs.

**Error Message** %VPNSPA-3-SPI\_NOT\_AVAIL: SPI 0x%x is not available

**Explanation** An error was reported by the firmware.

**Recommended Action** Copy the message exactly as it appears on the console or in the system log. Research and attempt to resolve the issue using the tools and utilities provided at [http://www.cisco.com/tac.](http://www.cisco.com/tac) With some messages, these tools and utilities will supply clarifying information. Search for resolved software issues using the Bug Toolkit at [http://www.cisco.com/cgi-bin/Support/Bugtool/launch\\_bugtool.pl.](http://www.cisco.com/cgi-bin/Support/Bugtool/launch_bugtool.pl) If you still require assistance, open a case with the Technical Assistance Center via the Internet at <http://tools.cisco.com/ServiceRequestTool/create>, or contact your Cisco technical support representative and provide the representative with the information you have gathered. Attach the following information to your case in nonzipped, plain-text (.txt) format: the output of the **show logging** and **show tech-support** commands and your pertinent troubleshooting logs.

### **VPNSPA-4**

**Error Message** %VPNSPA-4-ACEIPCMPINGPRE: IPC ping (%s): premature ping...awaiting response to previous ping

**Explanation** An error was reported by the firmware.

**Recommended Action** Copy the message exactly as it appears on the console or in the system log. Research and attempt to resolve the issue using the tools and utilities provided at [http://www.cisco.com/tac.](http://www.cisco.com/tac) With some messages, these tools and utilities will supply clarifying information. Search for resolved software issues using the Bug Toolkit at [http://www.cisco.com/cgi-bin/Support/Bugtool/launch\\_bugtool.pl.](http://www.cisco.com/cgi-bin/Support/Bugtool/launch_bugtool.pl) If you still require assistance, open a case with the Technical Assistance Center via the Internet at <http://tools.cisco.com/ServiceRequestTool/create>, or contact your Cisco technical support representative and provide the representative with the information you have gathered. Attach the following information to your case in nonzipped, plain-text (.txt) format: the output of the **show logging** and **show tech-support** commands and your pertinent troubleshooting logs.

**Error Message** %VPNSPA-4-ACEIPCMPINGSEQ: IPC ping (%cCPU): seq.# does not match: Expected %d, got %d

**Explanation** An error was reported by the firmware.

**Error Message** %VPNSPA-4-ACEIPCMPINGSKIP: IPC ping (%cCPU): Skipped %d times before receiving reply

**Explanation** An error was reported by the firmware.

**Recommended Action** Copy the message exactly as it appears on the console or in the system log. Research and attempt to resolve the issue using the tools and utilities provided at <http://www.cisco.com/tac>. With some messages, these tools and utilities will supply clarifying information. Search for resolved software issues using the Bug Toolkit at [http://www.cisco.com/cgi-bin/Support/Bugtool/launch\\_bugtool.pl](http://www.cisco.com/cgi-bin/Support/Bugtool/launch_bugtool.pl). If you still require assistance, open a case with the Technical Assistance Center via the Internet at [http://tools.cisco.com/ServiceRequestTool/create,](http://tools.cisco.com/ServiceRequestTool/create) or contact your Cisco technical support representative and provide the representative with the information you have gathered. Attach the following information to your case in nonzipped, plain-text (.txt) format: the output of the **show logging** and **show tech-support** commands and your pertinent troubleshooting logs.

**Error Message** %VPNSPA-4-ACEIPCXNOBUF2: ICPU unable to allocate msg buf for Ping Reply: %ld

**Explanation** An error was reported by the firmware.

**Recommended Action** Copy the message exactly as it appears on the console or in the system log. Research and attempt to resolve the issue using the tools and utilities provided at <http://www.cisco.com/tac>. With some messages, these tools and utilities will supply clarifying information. Search for resolved software issues using the Bug Toolkit at [http://www.cisco.com/cgi-bin/Support/Bugtool/launch\\_bugtool.pl](http://www.cisco.com/cgi-bin/Support/Bugtool/launch_bugtool.pl). If you still require assistance, open a case with the Technical Assistance Center via the Internet at [http://tools.cisco.com/ServiceRequestTool/create,](http://tools.cisco.com/ServiceRequestTool/create) or contact your Cisco technical support representative and provide the representative with the information you have gathered. Attach the following information to your case in nonzipped, plain-text (.txt) format: the output of the **show logging** and **show tech-support** commands and your pertinent troubleshooting logs.

**Error Message** %VPNSPA-4-ACEIPCXNOBUF3: OCPU unable to allocate msg buf for Ping Reply: %ld

**Explanation** An error was reported by the firmware.

**Recommended Action** Copy the message exactly as it appears on the console or in the system log. Research and attempt to resolve the issue using the tools and utilities provided at <http://www.cisco.com/tac>. With some messages, these tools and utilities will supply clarifying information. Search for resolved software issues using the Bug Toolkit at [http://www.cisco.com/cgi-bin/Support/Bugtool/launch\\_bugtool.pl](http://www.cisco.com/cgi-bin/Support/Bugtool/launch_bugtool.pl). If you still require assistance, open a case with the Technical Assistance Center via the Internet at [http://tools.cisco.com/ServiceRequestTool/create,](http://tools.cisco.com/ServiceRequestTool/create) or contact your Cisco technical support representative and provide the representative with the information you have gathered. Attach the following information to your case in nonzipped, plain-text (.txt) format: the output of the **show logging** and **show tech-support** commands and your pertinent troubleshooting logs.

**Error Message** %VPNSPA-4-ACEIPCXPINGNOBUF: %d srcCPU unable to allocate msg buf for Ping Reply in CB: %ld

**Explanation** An error was reported by the firmware.

**Recommended Action** Copy the message exactly as it appears on the console or in the system log. Research and attempt to resolve the issue using the tools and utilities provided at [http://www.cisco.com/tac.](http://www.cisco.com/tac) With some messages, these tools and utilities will supply clarifying information. Search for resolved software issues using the Bug Toolkit at [http://www.cisco.com/cgi-bin/Support/Bugtool/launch\\_bugtool.pl.](http://www.cisco.com/cgi-bin/Support/Bugtool/launch_bugtool.pl) If you still require assistance, open a case with the Technical Assistance Center via the Internet at <http://tools.cisco.com/ServiceRequestTool/create>, or contact your Cisco technical support representative and provide the representative with the information you have gathered. Attach the following information to your case in nonzipped, plain-text (.txt) format: the output of the **show logging** and **show tech-support** commands and your pertinent troubleshooting logs.

**Error Message** %VPNSPA-4-ACELOGTEST3: Log test: SEV\_WARN

**Explanation** An error was reported by the firmware.

**Recommended Action** Copy the message exactly as it appears on the console or in the system log. Research and attempt to resolve the issue using the tools and utilities provided at [http://www.cisco.com/tac.](http://www.cisco.com/tac) With some messages, these tools and utilities will supply clarifying information. Search for resolved software issues using the Bug Toolkit at [http://www.cisco.com/cgi-bin/Support/Bugtool/launch\\_bugtool.pl.](http://www.cisco.com/cgi-bin/Support/Bugtool/launch_bugtool.pl) If you still require assistance, open a case with the Technical Assistance Center via the Internet at <http://tools.cisco.com/ServiceRequestTool/create>, or contact your Cisco technical support representative and provide the representative with the information you have gathered. Attach the following information to your case in nonzipped, plain-text (.txt) format: the output of the **show logging** and **show tech-support** commands and your pertinent troubleshooting logs.

**Error Message** %VPNSPA-4-ACEPKADHRMKGIDBUSY: PkaDhRemoveKeyGroup(): DH group ID %d is busy

**Explanation** An error was reported by the firmware.

**Error Message** %VPNSPA-4-ACETCAMFULLINSMANSP: Full SA insertion for a manual SP.

**Explanation** An error was reported by the firmware.

**Recommended Action** Copy the message exactly as it appears on the console or in the system log. Research and attempt to resolve the issue using the tools and utilities provided at <http://www.cisco.com/tac>. With some messages, these tools and utilities will supply clarifying information. Search for resolved software issues using the Bug Toolkit at [http://www.cisco.com/cgi-bin/Support/Bugtool/launch\\_bugtool.pl](http://www.cisco.com/cgi-bin/Support/Bugtool/launch_bugtool.pl). If you still require assistance, open a case with the Technical Assistance Center via the Internet at [http://tools.cisco.com/ServiceRequestTool/create,](http://tools.cisco.com/ServiceRequestTool/create) or contact your Cisco technical support representative and provide the representative with the information you have gathered. Attach the following information to your case in nonzipped, plain-text (.txt) format: the output of the **show logging** and **show tech-support** commands and your pertinent troubleshooting logs.

**Error Message** %VPNSPA-4-ACETCAMPKTNOSA: IPC payload : %x

**Explanation** An error was reported by the firmware.

**Recommended Action** Copy the message exactly as it appears on the console or in the system log. Research and attempt to resolve the issue using the tools and utilities provided at <http://www.cisco.com/tac>. With some messages, these tools and utilities will supply clarifying information. Search for resolved software issues using the Bug Toolkit at [http://www.cisco.com/cgi-bin/Support/Bugtool/launch\\_bugtool.pl](http://www.cisco.com/cgi-bin/Support/Bugtool/launch_bugtool.pl). If you still require assistance, open a case with the Technical Assistance Center via the Internet at [http://tools.cisco.com/ServiceRequestTool/create,](http://tools.cisco.com/ServiceRequestTool/create) or contact your Cisco technical support representative and provide the representative with the information you have gathered. Attach the following information to your case in nonzipped, plain-text (.txt) format: the output of the **show logging** and **show tech-support** commands and your pertinent troubleshooting logs.

**Error Message** %VPNSPA-4-ACETCAMPKTNOSP: Packet event for a non-existing SP.

**Explanation** An error was reported by the firmware.

**Recommended Action** Copy the message exactly as it appears on the console or in the system log. Research and attempt to resolve the issue using the tools and utilities provided at <http://www.cisco.com/tac>. With some messages, these tools and utilities will supply clarifying information. Search for resolved software issues using the Bug Toolkit at [http://www.cisco.com/cgi-bin/Support/Bugtool/launch\\_bugtool.pl](http://www.cisco.com/cgi-bin/Support/Bugtool/launch_bugtool.pl). If you still require assistance, open a case with the Technical Assistance Center via the Internet at [http://tools.cisco.com/ServiceRequestTool/create,](http://tools.cisco.com/ServiceRequestTool/create) or contact your Cisco technical support representative and provide the representative with the information you have gathered. Attach the following information to your case in nonzipped, plain-text (.txt) format: the output of the **show logging** and **show tech-support** commands and your pertinent troubleshooting logs.

**Error Message** %VPNSPA-4-ACETCAMPKTNOSP1: EarlyPkt Exit1.

**Explanation** An error was reported by the firmware.

**Recommended Action** Copy the message exactly as it appears on the console or in the system log. Research and attempt to resolve the issue using the tools and utilities provided at [http://www.cisco.com/tac.](http://www.cisco.com/tac) With some messages, these tools and utilities will supply clarifying information. Search for resolved software issues using the Bug Toolkit at [http://www.cisco.com/cgi-bin/Support/Bugtool/launch\\_bugtool.pl.](http://www.cisco.com/cgi-bin/Support/Bugtool/launch_bugtool.pl) If you still require assistance, open a case with the Technical Assistance Center via the Internet at <http://tools.cisco.com/ServiceRequestTool/create>, or contact your Cisco technical support representative and provide the representative with the information you have gathered. Attach the following information to your case in nonzipped, plain-text (.txt) format: the output of the **show logging** and **show tech-support** commands and your pertinent troubleshooting logs.

**Error Message** %VPNSPA-4-ACETCAMPKTNOSP2: EarlyPkt Exit2.

**Explanation** An error was reported by the firmware.

**Recommended Action** Copy the message exactly as it appears on the console or in the system log. Research and attempt to resolve the issue using the tools and utilities provided at [http://www.cisco.com/tac.](http://www.cisco.com/tac) With some messages, these tools and utilities will supply clarifying information. Search for resolved software issues using the Bug Toolkit at [http://www.cisco.com/cgi-bin/Support/Bugtool/launch\\_bugtool.pl.](http://www.cisco.com/cgi-bin/Support/Bugtool/launch_bugtool.pl) If you still require assistance, open a case with the Technical Assistance Center via the Internet at <http://tools.cisco.com/ServiceRequestTool/create>, or contact your Cisco technical support representative and provide the representative with the information you have gathered. Attach the following information to your case in nonzipped, plain-text (.txt) format: the output of the **show logging** and **show tech-support** commands and your pertinent troubleshooting logs.

**Error Message** %VPNSPA-4-ACETCAMPKTNOSP3: EarlyPkt Exit3.

**Explanation** An error was reported by the firmware.

**Error Message** %VPNSPA-4-ACEXCPUALLOC: IPC: Unable to allocate and send STATFLUSH.

**Explanation** An error was reported by the firmware.

**Recommended Action** Copy the message exactly as it appears on the console or in the system log. Research and attempt to resolve the issue using the tools and utilities provided at <http://www.cisco.com/tac>. With some messages, these tools and utilities will supply clarifying information. Search for resolved software issues using the Bug Toolkit at [http://www.cisco.com/cgi-bin/Support/Bugtool/launch\\_bugtool.pl](http://www.cisco.com/cgi-bin/Support/Bugtool/launch_bugtool.pl). If you still require assistance, open a case with the Technical Assistance Center via the Internet at [http://tools.cisco.com/ServiceRequestTool/create,](http://tools.cisco.com/ServiceRequestTool/create) or contact your Cisco technical support representative and provide the representative with the information you have gathered. Attach the following information to your case in nonzipped, plain-text (.txt) format: the output of the **show logging** and **show tech-support** commands and your pertinent troubleshooting logs.

**Error Message** %VPNSPA-4-ACEXCPUALLOC2: IPC: Unable to allocate IPC to set debug flag.

**Explanation** An error was reported by the firmware.

**Recommended Action** Copy the message exactly as it appears on the console or in the system log. Research and attempt to resolve the issue using the tools and utilities provided at <http://www.cisco.com/tac>. With some messages, these tools and utilities will supply clarifying information. Search for resolved software issues using the Bug Toolkit at [http://www.cisco.com/cgi-bin/Support/Bugtool/launch\\_bugtool.pl](http://www.cisco.com/cgi-bin/Support/Bugtool/launch_bugtool.pl). If you still require assistance, open a case with the Technical Assistance Center via the Internet at [http://tools.cisco.com/ServiceRequestTool/create,](http://tools.cisco.com/ServiceRequestTool/create) or contact your Cisco technical support representative and provide the representative with the information you have gathered. Attach the following information to your case in nonzipped, plain-text (.txt) format: the output of the **show logging** and **show tech-support** commands and your pertinent troubleshooting logs.

**Error Message** %VPNSPA-4-ACEXCPUALLOC3: IPC: Unable to allocate IPC to start 5840 test.

**Explanation** An error was reported by the firmware.

**Recommended Action** Copy the message exactly as it appears on the console or in the system log. Research and attempt to resolve the issue using the tools and utilities provided at <http://www.cisco.com/tac>. With some messages, these tools and utilities will supply clarifying information. Search for resolved software issues using the Bug Toolkit at http://www.cisco.com/cgi-bin/Support/Bugtool/launch bugtool.pl. If you still require assistance, open a case with the Technical Assistance Center via the Internet at [http://tools.cisco.com/ServiceRequestTool/create,](http://tools.cisco.com/ServiceRequestTool/create) or contact your Cisco technical support representative and provide the representative with the information you have gathered. Attach the following information to your case in nonzipped, plain-text (.txt) format: the output of the **show logging** and **show tech-support** commands and your pertinent troubleshooting logs.

**Error Message** %VPNSPA-4-ACEXCPUCMRESP3: XcpuCfgMonReqCallback:Global stats...Can't respond to host.

**Explanation** An error was reported by the firmware.

**Recommended Action** Copy the message exactly as it appears on the console or in the system log. Research and attempt to resolve the issue using the tools and utilities provided at [http://www.cisco.com/tac.](http://www.cisco.com/tac) With some messages, these tools and utilities will supply clarifying information. Search for resolved software issues using the Bug Toolkit at [http://www.cisco.com/cgi-bin/Support/Bugtool/launch\\_bugtool.pl.](http://www.cisco.com/cgi-bin/Support/Bugtool/launch_bugtool.pl) If you still require assistance, open a case with the Technical Assistance Center via the Internet at <http://tools.cisco.com/ServiceRequestTool/create>, or contact your Cisco technical support representative and provide the representative with the information you have gathered. Attach the following information to your case in nonzipped, plain-text (.txt) format: the output of the **show logging** and **show tech-support** commands and your pertinent troubleshooting logs.

**Error Message** %VPNSPA-4-ACEXCPUCMRESP4: XcpuCfgMonReqCallback: DataPath Stats....Can't respond to host.

**Explanation** An error was reported by the firmware.

**Recommended Action** Copy the message exactly as it appears on the console or in the system log. Research and attempt to resolve the issue using the tools and utilities provided at [http://www.cisco.com/tac.](http://www.cisco.com/tac) With some messages, these tools and utilities will supply clarifying information. Search for resolved software issues using the Bug Toolkit at [http://www.cisco.com/cgi-bin/Support/Bugtool/launch\\_bugtool.pl.](http://www.cisco.com/cgi-bin/Support/Bugtool/launch_bugtool.pl) If you still require assistance, open a case with the Technical Assistance Center via the Internet at <http://tools.cisco.com/ServiceRequestTool/create>, or contact your Cisco technical support representative and provide the representative with the information you have gathered. Attach the following information to your case in nonzipped, plain-text (.txt) format: the output of the **show logging** and **show tech-support** commands and your pertinent troubleshooting logs.

**Error Message** %VPNSPA-4-ACEXCPUCMRESP5: XcpuCfgMonReqCallback: PerFlow Stats....Can't respond to host.

**Explanation** An error was reported by the firmware.

**Error Message** %VPNSPA-4-ANTIREPLAYWINDOWDEFAULT: Using default replay window for SA SPI 0x%x

**Explanation** An error was reported by the firmware.

**Recommended Action** Copy the message exactly as it appears on the console or in the system log. Research and attempt to resolve the issue using the tools and utilities provided at <http://www.cisco.com/tac>. With some messages, these tools and utilities will supply clarifying information. Search for resolved software issues using the Bug Toolkit at [http://www.cisco.com/cgi-bin/Support/Bugtool/launch\\_bugtool.pl](http://www.cisco.com/cgi-bin/Support/Bugtool/launch_bugtool.pl). If you still require assistance, open a case with the Technical Assistance Center via the Internet at [http://tools.cisco.com/ServiceRequestTool/create,](http://tools.cisco.com/ServiceRequestTool/create) or contact your Cisco technical support representative and provide the representative with the information you have gathered. Attach the following information to your case in nonzipped, plain-text (.txt) format: the output of the **show logging** and **show tech-support** commands and your pertinent troubleshooting logs.

**Error Message** %VPNSPA-4-BULKIP: Wrong type %d size:5d.

**Explanation** An error was reported by the firmware.

**Recommended Action** Copy the message exactly as it appears on the console or in the system log. Research and attempt to resolve the issue using the tools and utilities provided at <http://www.cisco.com/tac>. With some messages, these tools and utilities will supply clarifying information. Search for resolved software issues using the Bug Toolkit at [http://www.cisco.com/cgi-bin/Support/Bugtool/launch\\_bugtool.pl](http://www.cisco.com/cgi-bin/Support/Bugtool/launch_bugtool.pl). If you still require assistance, open a case with the Technical Assistance Center via the Internet at [http://tools.cisco.com/ServiceRequestTool/create,](http://tools.cisco.com/ServiceRequestTool/create) or contact your Cisco technical support representative and provide the representative with the information you have gathered. Attach the following information to your case in nonzipped, plain-text (.txt) format: the output of the **show logging** and **show tech-support** commands and your pertinent troubleshooting logs.

**Error Message** %VPNSPA-4-DUMPMEM: 0x%08x: 0x%08x 0x%08x 0x%08x 0x%08x

**Explanation** An error was reported by the firmware.

**Recommended Action** Copy the message exactly as it appears on the console or in the system log. Research and attempt to resolve the issue using the tools and utilities provided at <http://www.cisco.com/tac>. With some messages, these tools and utilities will supply clarifying information. Search for resolved software issues using the Bug Toolkit at http://www.cisco.com/cgi-bin/Support/Bugtool/launch bugtool.pl. If you still require assistance, open a case with the Technical Assistance Center via the Internet at [http://tools.cisco.com/ServiceRequestTool/create,](http://tools.cisco.com/ServiceRequestTool/create) or contact your Cisco technical support representative and provide the representative with the information you have gathered. Attach the following information to your case in nonzipped, plain-text (.txt) format: the output of the **show logging** and **show tech-support** commands and your pertinent troubleshooting logs.

**Error Message** %VPNSPA-4-EDSDEBUG: Already in map: map[0x%x] newid0x%x flags:0x%x mtu:0x%x spdid:0x%x

**Explanation** An error was reported by the firmware.

**Recommended Action** Copy the message exactly as it appears on the console or in the system log. Research and attempt to resolve the issue using the tools and utilities provided at [http://www.cisco.com/tac.](http://www.cisco.com/tac) With some messages, these tools and utilities will supply clarifying information. Search for resolved software issues using the Bug Toolkit at [http://www.cisco.com/cgi-bin/Support/Bugtool/launch\\_bugtool.pl.](http://www.cisco.com/cgi-bin/Support/Bugtool/launch_bugtool.pl) If you still require assistance, open a case with the Technical Assistance Center via the Internet at <http://tools.cisco.com/ServiceRequestTool/create>, or contact your Cisco technical support representative and provide the representative with the information you have gathered. Attach the following information to your case in nonzipped, plain-text (.txt) format: the output of the **show logging** and **show tech-support** commands and your pertinent troubleshooting logs.

**Error Message** %VPNSPA-4-FIPSCHECK2: FIPS RCVD Multi-buffer Packet.

**Explanation** An error was reported by the firmware.

**Recommended Action** Copy the message exactly as it appears on the console or in the system log. Research and attempt to resolve the issue using the tools and utilities provided at [http://www.cisco.com/tac.](http://www.cisco.com/tac) With some messages, these tools and utilities will supply clarifying information. Search for resolved software issues using the Bug Toolkit at [http://www.cisco.com/cgi-bin/Support/Bugtool/launch\\_bugtool.pl.](http://www.cisco.com/cgi-bin/Support/Bugtool/launch_bugtool.pl) If you still require assistance, open a case with the Technical Assistance Center via the Internet at <http://tools.cisco.com/ServiceRequestTool/create>, or contact your Cisco technical support representative and provide the representative with the information you have gathered. Attach the following information to your case in nonzipped, plain-text (.txt) format: the output of the **show logging** and **show tech-support** commands and your pertinent troubleshooting logs.

**Error Message** %VPNSPA-4-FIPSCHECK3: FIPS Failed Packet Comparison.

**Explanation** An error was reported by the firmware.

**Error Message** %VPNSPA-4-FIPSCHECK4: FIPS Test Completed Successfully.

**Explanation** An error was reported by the firmware.

**Recommended Action** Copy the message exactly as it appears on the console or in the system log. Research and attempt to resolve the issue using the tools and utilities provided at <http://www.cisco.com/tac>. With some messages, these tools and utilities will supply clarifying information. Search for resolved software issues using the Bug Toolkit at [http://www.cisco.com/cgi-bin/Support/Bugtool/launch\\_bugtool.pl](http://www.cisco.com/cgi-bin/Support/Bugtool/launch_bugtool.pl). If you still require assistance, open a case with the Technical Assistance Center via the Internet at [http://tools.cisco.com/ServiceRequestTool/create,](http://tools.cisco.com/ServiceRequestTool/create) or contact your Cisco technical support representative and provide the representative with the information you have gathered. Attach the following information to your case in nonzipped, plain-text (.txt) format: the output of the **show logging** and **show tech-support** commands and your pertinent troubleshooting logs.

**Error Message** %VPNSPA-4-ICPUFRAG1: PktReasmSetAction failed.

**Explanation** An error was reported by the firmware.

**Recommended Action** Copy the message exactly as it appears on the console or in the system log. Research and attempt to resolve the issue using the tools and utilities provided at <http://www.cisco.com/tac>. With some messages, these tools and utilities will supply clarifying information. Search for resolved software issues using the Bug Toolkit at [http://www.cisco.com/cgi-bin/Support/Bugtool/launch\\_bugtool.pl](http://www.cisco.com/cgi-bin/Support/Bugtool/launch_bugtool.pl). If you still require assistance, open a case with the Technical Assistance Center via the Internet at [http://tools.cisco.com/ServiceRequestTool/create,](http://tools.cisco.com/ServiceRequestTool/create) or contact your Cisco technical support representative and provide the representative with the information you have gathered. Attach the following information to your case in nonzipped, plain-text (.txt) format: the output of the **show logging** and **show tech-support** commands and your pertinent troubleshooting logs.

**Error Message** %VPNSPA-4-ICPUPP10: Packet src:%d.%d.%d.%d dst:%d.%d.%d.%d proto ESP, but not SA proto!

**Explanation** The received packet's protocol does not match the security association (SA) protocol. The SA expects Authentication Header (AH), but the packet uses Encapsulating Security Payload (ESP).

**Recommended Action** Check whether the negotiated protocol matches the configured transform sets of both peers.

**Error Message** %VPNSPA-4-ICPUPP11: Packet src:%d.%d.%d.%d dst:%d.%d.%d.%d proto AH, but not SA proto!

**Explanation** The received packet's protocol does not match the SA protocol. The SA expects ESP, but the packet uses AH.

**Recommended Action** Check whether the negotiated protocol matches the configured transform sets of both peers.

**Error Message** %VPNSPA-4-ICPUPP12: IPPE says IPSec, not pkt src:%d.%d.%d.%d dst:%d.%d.%d.%d proto:%d!

**Explanation** An error was reported by the firmware.

**Recommended Action** Copy the message exactly as it appears on the console or in the system log. Research and attempt to resolve the issue using the tools and utilities provided at [http://www.cisco.com/tac.](http://www.cisco.com/tac) With some messages, these tools and utilities will supply clarifying information. Search for resolved software issues using the Bug Toolkit at [http://www.cisco.com/cgi-bin/Support/Bugtool/launch\\_bugtool.pl.](http://www.cisco.com/cgi-bin/Support/Bugtool/launch_bugtool.pl) If you still require assistance, open a case with the Technical Assistance Center via the Internet at <http://tools.cisco.com/ServiceRequestTool/create>, or contact your Cisco technical support representative and provide the representative with the information you have gathered. Attach the following information to your case in nonzipped, plain-text (.txt) format: the output of the **show logging** and **show tech-support** commands and your pertinent troubleshooting logs.

**Error Message** %VPNSPA-4-ICPUPP13: Policy check failed for pkt src:%d.%d.%d.%d dst:%d.%d.%d.%d proto:%d SA index:0x%x

**Explanation** The decrypted packet does not match the security policy.

**Recommended Action** Check whether the security policy on both peers is symmetric.

**Error Message** %VPNSPA-4-ICPUPP14: Pkt src:%d.%d.%d.%d dst:%d.%d.%d.%d proto:%d match deny; SA index 0x%x

**Explanation** Encrypted packets were received that should have been unencrypted.

**Recommended Action** Check whether the security policy on both peers is symmetric.

**Error Message** %VPNSPA-4-ICPUPP15: SecInfo 0x%x doesn't match with SA 0x%x SA index:0x%x

**Explanation** An unexpected and unsupported nesting of SA was detected.

**Error Message** %VPNSPA-4-ICPUPP16: Inner proto %d must be IPSec but is not

**Explanation** An error was reported by the firmware.

**Recommended Action** Copy the message exactly as it appears on the console or in the system log. Research and attempt to resolve the issue using the tools and utilities provided at <http://www.cisco.com/tac>. With some messages, these tools and utilities will supply clarifying information. Search for resolved software issues using the Bug Toolkit at [http://www.cisco.com/cgi-bin/Support/Bugtool/launch\\_bugtool.pl](http://www.cisco.com/cgi-bin/Support/Bugtool/launch_bugtool.pl). If you still require assistance, open a case with the Technical Assistance Center via the Internet at [http://tools.cisco.com/ServiceRequestTool/create,](http://tools.cisco.com/ServiceRequestTool/create) or contact your Cisco technical support representative and provide the representative with the information you have gathered. Attach the following information to your case in nonzipped, plain-text (.txt) format: the output of the **show logging** and **show tech-support** commands and your pertinent troubleshooting logs.

**Error Message** %VPNSPA-4-ICPUPP2: SaCheckSelectors: Illegal pkt, no valid SA

**Explanation** An error was reported by the firmware.

**Recommended Action** Copy the message exactly as it appears on the console or in the system log. Research and attempt to resolve the issue using the tools and utilities provided at <http://www.cisco.com/tac>. With some messages, these tools and utilities will supply clarifying information. Search for resolved software issues using the Bug Toolkit at [http://www.cisco.com/cgi-bin/Support/Bugtool/launch\\_bugtool.pl](http://www.cisco.com/cgi-bin/Support/Bugtool/launch_bugtool.pl). If you still require assistance, open a case with the Technical Assistance Center via the Internet at [http://tools.cisco.com/ServiceRequestTool/create,](http://tools.cisco.com/ServiceRequestTool/create) or contact your Cisco technical support representative and provide the representative with the information you have gathered. Attach the following information to your case in nonzipped, plain-text (.txt) format: the output of the **show logging** and **show tech-support** commands and your pertinent troubleshooting logs.

**Error Message** %VPNSPA-4-ICPUPP3: Illegal pkt dst:%d.%d.%d.%d proto:%d spi:0x%x, no match on SA SPI 0x%x.

**Explanation** No matching SA was found for the received encrypted packet. This message is most likely to occur during rekeying when the inbound SA is not yet established.

**Recommended Action** If the message persists and packets are being lost, check whether the CPU is overloaded or the crypto engine is oversubscribed.

**Error Message** %VPNSPA-4-ICPUPP4: Illegal pkt dst:%d.%d.%d.%d proto:%d spi:0x%x, no match on SA dst%d.%d.%d.%d

**Explanation** An error was reported by the firmware.

**Recommended Action** Copy the message exactly as it appears on the console or in the system log. Research and attempt to resolve the issue using the tools and utilities provided at <http://www.cisco.com/tac>. With some messages, these tools and utilities will supply clarifying information. Search for resolved software issues using the Bug Toolkit at [http://www.cisco.com/cgi-bin/Support/Bugtool/launch\\_bugtool.pl](http://www.cisco.com/cgi-bin/Support/Bugtool/launch_bugtool.pl). If you still require assistance, open a case with the Technical Assistance Center via the Internet at [http://tools.cisco.com/ServiceRequestTool/create,](http://tools.cisco.com/ServiceRequestTool/create) or contact your Cisco technical support

representative and provide the representative with the information you have gathered. Attach the following information to your case in nonzipped, plain-text (.txt) format: the output of the **show logging** and **show tech-support** commands and your pertinent troubleshooting logs.

**Error Message** %VPNSPA-4-ICPUPP8: Illegal clear pkt src:%d.%d.%d.%d dst:%d.%d.%d.%d proto:%d.

**Explanation** Clear packets were received that should have been encrypted.

**Recommended Action** Check whether the remote peer has a correct security policy and SA to encrypt the packets.

**Error Message** %VPNSPA-4-ICPUPP9: Packet src:%d.%d.%d.%d dst:%d.%d.%d.%d seq num:0x%x failed replay check last seq num:0x%x for SA:0x%x.

**Explanation** IPsec packets have failed the anti-replay check. A common cause is the use of QoS in your network. With QoS, lower priority packets can arrive late, missing the anti-replay check window. When this condition occurs, higher level protocols can request retransmission so that functionality is not lost. Time-sensitive protocols, such as voice traffic, might be degraded due to dropped or late packets.

**Recommended Action** Increase the anti-replay window size. If anti-replay checking is not needed, disable it by removing the HMAC function from the transform set.

**Error Message** %VPNSPA-4-ICPUSYSIPADDRADD: PktProcAddSysIpAddr: Unable to delete sys IP Addr %d.%d.%d.%d

**Explanation** An error was reported by the firmware.

**Recommended Action** Copy the message exactly as it appears on the console or in the system log. Research and attempt to resolve the issue using the tools and utilities provided at [http://www.cisco.com/tac.](http://www.cisco.com/tac) With some messages, these tools and utilities will supply clarifying information. Search for resolved software issues using the Bug Toolkit at [http://www.cisco.com/cgi-bin/Support/Bugtool/launch\\_bugtool.pl.](http://www.cisco.com/cgi-bin/Support/Bugtool/launch_bugtool.pl) If you still require assistance, open a case with the Technical Assistance Center via the Internet at <http://tools.cisco.com/ServiceRequestTool/create>, or contact your Cisco technical support representative and provide the representative with the information you have gathered. Attach the following information to your case in nonzipped, plain-text (.txt) format: the output of the **show logging** and **show tech-support** commands and your pertinent troubleshooting logs.

**Error Message** %VPNSPA-4-ISAUNCA7: PktProcAtnModSas: Mismatch valid flag unca:invalid index:0x%x

**Explanation** An error was reported by the firmware.

**Recommended Action** Copy the message exactly as it appears on the console or in the system log. Research and attempt to resolve the issue using the tools and utilities provided at [http://www.cisco.com/tac.](http://www.cisco.com/tac) With some messages, these tools and utilities will supply clarifying information. Search for resolved software issues using the Bug Toolkit at [http://www.cisco.com/cgi-bin/Support/Bugtool/launch\\_bugtool.pl.](http://www.cisco.com/cgi-bin/Support/Bugtool/launch_bugtool.pl) If you still require assistance, open a case with the Technical Assistance Center via the Internet at

**System Messages for Cisco IOS Release 12.2 SX**

[http://tools.cisco.com/ServiceRequestTool/create,](http://tools.cisco.com/ServiceRequestTool/create) or contact your Cisco technical support representative and provide the representative with the information you have gathered. Attach the following information to your case in nonzipped, plain-text (.txt) format: the output of the **show logging** and **show tech-support** commands and your pertinent troubleshooting logs.

**Error Message** %VPNSPA-4-RECOVERYFRAG: Ipfrag: Unable to transmit. CP Lockup Occured.

**Explanation** An error was reported by the firmware.

**Recommended Action** Copy the message exactly as it appears on the console or in the system log. Research and attempt to resolve the issue using the tools and utilities provided at <http://www.cisco.com/tac>. With some messages, these tools and utilities will supply clarifying information. Search for resolved software issues using the Bug Toolkit at [http://www.cisco.com/cgi-bin/Support/Bugtool/launch\\_bugtool.pl](http://www.cisco.com/cgi-bin/Support/Bugtool/launch_bugtool.pl). If you still require assistance, open a case with the Technical Assistance Center via the Internet at [http://tools.cisco.com/ServiceRequestTool/create,](http://tools.cisco.com/ServiceRequestTool/create) or contact your Cisco technical support representative and provide the representative with the information you have gathered. Attach the following information to your case in nonzipped, plain-text (.txt) format: the output of the **show logging** and **show tech-support** commands and your pertinent troubleshooting logs.

**Error Message** %VPNSPA-4-SINGLEIP: Wrong type %d size:%d.

**Explanation** An error was reported by the firmware.

**Recommended Action** Copy the message exactly as it appears on the console or in the system log. Research and attempt to resolve the issue using the tools and utilities provided at <http://www.cisco.com/tac>. With some messages, these tools and utilities will supply clarifying information. Search for resolved software issues using the Bug Toolkit at [http://www.cisco.com/cgi-bin/Support/Bugtool/launch\\_bugtool.pl](http://www.cisco.com/cgi-bin/Support/Bugtool/launch_bugtool.pl). If you still require assistance, open a case with the Technical Assistance Center via the Internet at [http://tools.cisco.com/ServiceRequestTool/create,](http://tools.cisco.com/ServiceRequestTool/create) or contact your Cisco technical support representative and provide the representative with the information you have gathered. Attach the following information to your case in nonzipped, plain-text (.txt) format: the output of the **show logging** and **show tech-support** commands and your pertinent troubleshooting logs.

**Error Message** %VPNSPA-4-SPDID: XcpuSetVlanSpdId: IpcAllocFailed

**Explanation** An error was reported by the firmware.

**Recommended Action** Copy the message exactly as it appears on the console or in the system log. Research and attempt to resolve the issue using the tools and utilities provided at <http://www.cisco.com/tac>. With some messages, these tools and utilities will supply clarifying information. Search for resolved software issues using the Bug Toolkit at [http://www.cisco.com/cgi-bin/Support/Bugtool/launch\\_bugtool.pl](http://www.cisco.com/cgi-bin/Support/Bugtool/launch_bugtool.pl). If you still require assistance, open a case with the Technical Assistance Center via the Internet at [http://tools.cisco.com/ServiceRequestTool/create,](http://tools.cisco.com/ServiceRequestTool/create) or contact your Cisco technical support representative and provide the representative with the information you have gathered. Attach the following information to your case in nonzipped, plain-text (.txt) format: the output of the **show logging** and **show tech-support** commands and your pertinent troubleshooting logs.

**Error Message** %VPNSPA-4-XCPURECOVERY: Error Disabling EDDE EITD DMA

**Explanation** An error was reported by the firmware.

**Recommended Action** Copy the message exactly as it appears on the console or in the system log. Research and attempt to resolve the issue using the tools and utilities provided at [http://www.cisco.com/tac.](http://www.cisco.com/tac) With some messages, these tools and utilities will supply clarifying information. Search for resolved software issues using the Bug Toolkit at [http://www.cisco.com/cgi-bin/Support/Bugtool/launch\\_bugtool.pl.](http://www.cisco.com/cgi-bin/Support/Bugtool/launch_bugtool.pl) If you still require assistance, open a case with the Technical Assistance Center via the Internet at <http://tools.cisco.com/ServiceRequestTool/create>, or contact your Cisco technical support representative and provide the representative with the information you have gathered. Attach the following information to your case in nonzipped, plain-text (.txt) format: the output of the **show logging** and **show tech-support** commands and your pertinent troubleshooting logs.

### **VPNSPA-5**

**Error Message** %VPNSPA-5-ACELOGTEST2: Log test: SEV\_NOTICE

**Explanation** An error was reported by the firmware.

**Recommended Action** Copy the message exactly as it appears on the console or in the system log. Research and attempt to resolve the issue using the tools and utilities provided at [http://www.cisco.com/tac.](http://www.cisco.com/tac) With some messages, these tools and utilities will supply clarifying information. Search for resolved software issues using the Bug Toolkit at [http://www.cisco.com/cgi-bin/Support/Bugtool/launch\\_bugtool.pl.](http://www.cisco.com/cgi-bin/Support/Bugtool/launch_bugtool.pl) If you still require assistance, open a case with the Technical Assistance Center via the Internet at <http://tools.cisco.com/ServiceRequestTool/create>, or contact your Cisco technical support representative and provide the representative with the information you have gathered. Attach the following information to your case in nonzipped, plain-text (.txt) format: the output of the **show logging** and **show tech-support** commands and your pertinent troubleshooting logs.

**Error Message** %VPNSPA-4-ACEPKADHGRPNTALC: PkaDhRemoveKeyGroup(): DH group ID %d not allocated

**Explanation** An error was reported by the firmware.

**Error Message** %VPNSPA-5-ACEPKADHGSBADID: PkaDhGenerateSession(): DH group ID %d not defined

**Explanation** An error was reported by the firmware.

**Recommended Action** Copy the message exactly as it appears on the console or in the system log. Research and attempt to resolve the issue using the tools and utilities provided at <http://www.cisco.com/tac>. With some messages, these tools and utilities will supply clarifying information. Search for resolved software issues using the Bug Toolkit at [http://www.cisco.com/cgi-bin/Support/Bugtool/launch\\_bugtool.pl](http://www.cisco.com/cgi-bin/Support/Bugtool/launch_bugtool.pl). If you still require assistance, open a case with the Technical Assistance Center via the Internet at [http://tools.cisco.com/ServiceRequestTool/create,](http://tools.cisco.com/ServiceRequestTool/create) or contact your Cisco technical support representative and provide the representative with the information you have gathered. Attach the following information to your case in nonzipped, plain-text (.txt) format: the output of the **show logging** and **show tech-support** commands and your pertinent troubleshooting logs.

**Error Message** %VPNSPA-5-ACEPKADHGSHIDNOALL: PkaDhGenerateShared:DH session ID %d not allocated

**Explanation** An error was reported by the firmware.

**Recommended Action** Copy the message exactly as it appears on the console or in the system log. Research and attempt to resolve the issue using the tools and utilities provided at <http://www.cisco.com/tac>. With some messages, these tools and utilities will supply clarifying information. Search for resolved software issues using the Bug Toolkit at [http://www.cisco.com/cgi-bin/Support/Bugtool/launch\\_bugtool.pl](http://www.cisco.com/cgi-bin/Support/Bugtool/launch_bugtool.pl). If you still require assistance, open a case with the Technical Assistance Center via the Internet at [http://tools.cisco.com/ServiceRequestTool/create,](http://tools.cisco.com/ServiceRequestTool/create) or contact your Cisco technical support representative and provide the representative with the information you have gathered. Attach the following information to your case in nonzipped, plain-text (.txt) format: the output of the **show logging** and **show tech-support** commands and your pertinent troubleshooting logs.

**Error Message** %VPNSPA-5-ACEPKADHGSIDINUSE: PKA: PkaDhGenerateSessionInt: DH session id %ld already in use

**Explanation** An error was reported by the firmware.

**Recommended Action** Copy the message exactly as it appears on the console or in the system log. Research and attempt to resolve the issue using the tools and utilities provided at <http://www.cisco.com/tac>. With some messages, these tools and utilities will supply clarifying information. Search for resolved software issues using the Bug Toolkit at [http://www.cisco.com/cgi-bin/Support/Bugtool/launch\\_bugtool.pl](http://www.cisco.com/cgi-bin/Support/Bugtool/launch_bugtool.pl). If you still require assistance, open a case with the Technical Assistance Center via the Internet at [http://tools.cisco.com/ServiceRequestTool/create,](http://tools.cisco.com/ServiceRequestTool/create) or contact your Cisco technical support representative and provide the representative with the information you have gathered. Attach the following information to your case in nonzipped, plain-text (.txt) format: the output of the **show logging** and **show tech-support** commands and your pertinent troubleshooting logs.

**Error Message** %VPNSPA-5-ACEPKADHGSINVID: PKA: PkaDhGenerateSessionInt: invalid DH session id %ld

**Explanation** An error was reported by the firmware.

**Recommended Action** Copy the message exactly as it appears on the console or in the system log. Research and attempt to resolve the issue using the tools and utilities provided at [http://www.cisco.com/tac.](http://www.cisco.com/tac) With some messages, these tools and utilities will supply clarifying information. Search for resolved software issues using the Bug Toolkit at [http://www.cisco.com/cgi-bin/Support/Bugtool/launch\\_bugtool.pl.](http://www.cisco.com/cgi-bin/Support/Bugtool/launch_bugtool.pl) If you still require assistance, open a case with the Technical Assistance Center via the Internet at <http://tools.cisco.com/ServiceRequestTool/create>, or contact your Cisco technical support representative and provide the representative with the information you have gathered. Attach the following information to your case in nonzipped, plain-text (.txt) format: the output of the **show logging** and **show tech-support** commands and your pertinent troubleshooting logs.

**Error Message** %VPNSPA-5-ACEPKAINITCMPL: BCM5820: Initialization complete

**Explanation** An error was reported by the firmware.

**Recommended Action** Copy the message exactly as it appears on the console or in the system log. Research and attempt to resolve the issue using the tools and utilities provided at [http://www.cisco.com/tac.](http://www.cisco.com/tac) With some messages, these tools and utilities will supply clarifying information. Search for resolved software issues using the Bug Toolkit at [http://www.cisco.com/cgi-bin/Support/Bugtool/launch\\_bugtool.pl.](http://www.cisco.com/cgi-bin/Support/Bugtool/launch_bugtool.pl) If you still require assistance, open a case with the Technical Assistance Center via the Internet at <http://tools.cisco.com/ServiceRequestTool/create>, or contact your Cisco technical support representative and provide the representative with the information you have gathered. Attach the following information to your case in nonzipped, plain-text (.txt) format: the output of the **show logging** and **show tech-support** commands and your pertinent troubleshooting logs.

**Error Message** %VPNSPA-5-ACEPKANOBDESC: PKA: no data buffer descriptors available

**Explanation** An error was reported by the firmware.

**Error Message** %VPNSPA-5-ACEPKANOMOREDHGRPS: PKA: no more DH groups available

**Explanation** An error was reported by the firmware.

**Recommended Action** Copy the message exactly as it appears on the console or in the system log. Research and attempt to resolve the issue using the tools and utilities provided at <http://www.cisco.com/tac>. With some messages, these tools and utilities will supply clarifying information. Search for resolved software issues using the Bug Toolkit at [http://www.cisco.com/cgi-bin/Support/Bugtool/launch\\_bugtool.pl](http://www.cisco.com/cgi-bin/Support/Bugtool/launch_bugtool.pl). If you still require assistance, open a case with the Technical Assistance Center via the Internet at [http://tools.cisco.com/ServiceRequestTool/create,](http://tools.cisco.com/ServiceRequestTool/create) or contact your Cisco technical support representative and provide the representative with the information you have gathered. Attach the following information to your case in nonzipped, plain-text (.txt) format: the output of the **show logging** and **show tech-support** commands and your pertinent troubleshooting logs.

**Error Message** %VPNSPA-5-ACEPKAPOSTRSTDELAY: PKA: BCM5820 post reset delay

**Explanation** An error was reported by the firmware.

**Recommended Action** Copy the message exactly as it appears on the console or in the system log. Research and attempt to resolve the issue using the tools and utilities provided at <http://www.cisco.com/tac>. With some messages, these tools and utilities will supply clarifying information. Search for resolved software issues using the Bug Toolkit at [http://www.cisco.com/cgi-bin/Support/Bugtool/launch\\_bugtool.pl](http://www.cisco.com/cgi-bin/Support/Bugtool/launch_bugtool.pl). If you still require assistance, open a case with the Technical Assistance Center via the Internet at [http://tools.cisco.com/ServiceRequestTool/create,](http://tools.cisco.com/ServiceRequestTool/create) or contact your Cisco technical support representative and provide the representative with the information you have gathered. Attach the following information to your case in nonzipped, plain-text (.txt) format: the output of the **show logging** and **show tech-support** commands and your pertinent troubleshooting logs.

**Error Message** %VPNSPA-5-ACEPKARESUB: BCM5820: Resubmitting crypto request

**Explanation** An error was reported by the firmware.

**Recommended Action** Copy the message exactly as it appears on the console or in the system log. Research and attempt to resolve the issue using the tools and utilities provided at <http://www.cisco.com/tac>. With some messages, these tools and utilities will supply clarifying information. Search for resolved software issues using the Bug Toolkit at [http://www.cisco.com/cgi-bin/Support/Bugtool/launch\\_bugtool.pl](http://www.cisco.com/cgi-bin/Support/Bugtool/launch_bugtool.pl). If you still require assistance, open a case with the Technical Assistance Center via the Internet at [http://tools.cisco.com/ServiceRequestTool/create,](http://tools.cisco.com/ServiceRequestTool/create) or contact your Cisco technical support representative and provide the representative with the information you have gathered. Attach the following information to your case in nonzipped, plain-text (.txt) format: the output of the **show logging** and **show tech-support** commands and your pertinent troubleshooting logs.

**Error Message** %VPNSPA-5-ACEPKARESUBPK: BCM5820: Resubmitting PK request 0x%x

**Explanation** An error was reported by the firmware.

**Recommended Action** Copy the message exactly as it appears on the console or in the system log. Research and attempt to resolve the issue using the tools and utilities provided at [http://www.cisco.com/tac.](http://www.cisco.com/tac) With some messages, these tools and utilities will supply clarifying information. Search for resolved software issues using the Bug Toolkit at [http://www.cisco.com/cgi-bin/Support/Bugtool/launch\\_bugtool.pl.](http://www.cisco.com/cgi-bin/Support/Bugtool/launch_bugtool.pl) If you still require assistance, open a case with the Technical Assistance Center via the Internet at <http://tools.cisco.com/ServiceRequestTool/create>, or contact your Cisco technical support representative and provide the representative with the information you have gathered. Attach the following information to your case in nonzipped, plain-text (.txt) format: the output of the **show logging** and **show tech-support** commands and your pertinent troubleshooting logs.

**Error Message** %VPNSPA-5-ACEPKARSACKBITSNMULT: PKA: RSA key create request of %d bits not a multiple of 64

**Explanation** An error was reported by the firmware.

**Recommended Action** Copy the message exactly as it appears on the console or in the system log. Research and attempt to resolve the issue using the tools and utilities provided at [http://www.cisco.com/tac.](http://www.cisco.com/tac) With some messages, these tools and utilities will supply clarifying information. Search for resolved software issues using the Bug Toolkit at [http://www.cisco.com/cgi-bin/Support/Bugtool/launch\\_bugtool.pl.](http://www.cisco.com/cgi-bin/Support/Bugtool/launch_bugtool.pl) If you still require assistance, open a case with the Technical Assistance Center via the Internet at <http://tools.cisco.com/ServiceRequestTool/create>, or contact your Cisco technical support representative and provide the representative with the information you have gathered. Attach the following information to your case in nonzipped, plain-text (.txt) format: the output of the **show logging** and **show tech-support** commands and your pertinent troubleshooting logs.

**Error Message** %VPNSPA-5-ACEPKARSACKMAXBITS: PKA: RSA key create request of %d bits exceeds max of %d bits

**Explanation** An error was reported by the firmware.

**Error Message** %VPNSPA-5-ACEPKARSACKTOOMANY: PKA: Too many RSA key create requests

**Explanation** An error was reported by the firmware.

**Recommended Action** Copy the message exactly as it appears on the console or in the system log. Research and attempt to resolve the issue using the tools and utilities provided at <http://www.cisco.com/tac>. With some messages, these tools and utilities will supply clarifying information. Search for resolved software issues using the Bug Toolkit at [http://www.cisco.com/cgi-bin/Support/Bugtool/launch\\_bugtool.pl](http://www.cisco.com/cgi-bin/Support/Bugtool/launch_bugtool.pl). If you still require assistance, open a case with the Technical Assistance Center via the Internet at [http://tools.cisco.com/ServiceRequestTool/create,](http://tools.cisco.com/ServiceRequestTool/create) or contact your Cisco technical support representative and provide the representative with the information you have gathered. Attach the following information to your case in nonzipped, plain-text (.txt) format: the output of the **show logging** and **show tech-support** commands and your pertinent troubleshooting logs.

**Error Message** %VPNSPA-5-ACEPKARSARMPSBUSYID: PKA: can't remove busy RSA private session %ld

**Explanation** An error was reported by the firmware.

**Recommended Action** Copy the message exactly as it appears on the console or in the system log. Research and attempt to resolve the issue using the tools and utilities provided at <http://www.cisco.com/tac>. With some messages, these tools and utilities will supply clarifying information. Search for resolved software issues using the Bug Toolkit at [http://www.cisco.com/cgi-bin/Support/Bugtool/launch\\_bugtool.pl](http://www.cisco.com/cgi-bin/Support/Bugtool/launch_bugtool.pl). If you still require assistance, open a case with the Technical Assistance Center via the Internet at [http://tools.cisco.com/ServiceRequestTool/create,](http://tools.cisco.com/ServiceRequestTool/create) or contact your Cisco technical support representative and provide the representative with the information you have gathered. Attach the following information to your case in nonzipped, plain-text (.txt) format: the output of the **show logging** and **show tech-support** commands and your pertinent troubleshooting logs.

**Error Message** %VPNSPA-5-ACEPKARST: PKA: BCM5820 in reset

**Explanation** An error was reported by the firmware.

**Recommended Action** Copy the message exactly as it appears on the console or in the system log. Research and attempt to resolve the issue using the tools and utilities provided at <http://www.cisco.com/tac>. With some messages, these tools and utilities will supply clarifying information. Search for resolved software issues using the Bug Toolkit at http://www.cisco.com/cgi-bin/Support/Bugtool/launch bugtool.pl. If you still require assistance, open a case with the Technical Assistance Center via the Internet at [http://tools.cisco.com/ServiceRequestTool/create,](http://tools.cisco.com/ServiceRequestTool/create) or contact your Cisco technical support representative and provide the representative with the information you have gathered. Attach the following information to your case in nonzipped, plain-text (.txt) format: the output of the **show logging** and **show tech-support** commands and your pertinent troubleshooting logs.

**Error Message** %VPNSPA-5-ACEPKARSTCOMPL: BCM5820: Reset complete

**Explanation** An error was reported by the firmware.

**Recommended Action** Copy the message exactly as it appears on the console or in the system log. Research and attempt to resolve the issue using the tools and utilities provided at [http://www.cisco.com/tac.](http://www.cisco.com/tac) With some messages, these tools and utilities will supply clarifying information. Search for resolved software issues using the Bug Toolkit at [http://www.cisco.com/cgi-bin/Support/Bugtool/launch\\_bugtool.pl.](http://www.cisco.com/cgi-bin/Support/Bugtool/launch_bugtool.pl) If you still require assistance, open a case with the Technical Assistance Center via the Internet at <http://tools.cisco.com/ServiceRequestTool/create>, or contact your Cisco technical support representative and provide the representative with the information you have gathered. Attach the following information to your case in nonzipped, plain-text (.txt) format: the output of the **show logging** and **show tech-support** commands and your pertinent troubleshooting logs.

# **VPNSPA-6**

**Error Message** %VPNSPA-6-ACEIPCSENDMSGLOCAL: %s send msg buf (local)

**Explanation** An error was reported by the firmware.

**Recommended Action** Copy the message exactly as it appears on the console or in the system log. Research and attempt to resolve the issue using the tools and utilities provided at [http://www.cisco.com/tac.](http://www.cisco.com/tac) With some messages, these tools and utilities will supply clarifying information. Search for resolved software issues using the Bug Toolkit at [http://www.cisco.com/cgi-bin/Support/Bugtool/launch\\_bugtool.pl.](http://www.cisco.com/cgi-bin/Support/Bugtool/launch_bugtool.pl) If you still require assistance, open a case with the Technical Assistance Center via the Internet at <http://tools.cisco.com/ServiceRequestTool/create>, or contact your Cisco technical support representative and provide the representative with the information you have gathered. Attach the following information to your case in nonzipped, plain-text (.txt) format: the output of the **show logging** and **show tech-support** commands and your pertinent troubleshooting logs.

**Error Message** %VPNSPA-6-ACEIPCSENDMSGTOOBIG: %s unable to send msg buf (msg too big)

**Explanation** An error was reported by the firmware.

**Error Message** %VPNSPA-6-ACEIPCSENDMSGTOOMANYCLIENTS: %s unable to send msg buf (client id too big)

**Explanation** An error was reported by the firmware.

**Recommended Action** Copy the message exactly as it appears on the console or in the system log. Research and attempt to resolve the issue using the tools and utilities provided at <http://www.cisco.com/tac>. With some messages, these tools and utilities will supply clarifying information. Search for resolved software issues using the Bug Toolkit at [http://www.cisco.com/cgi-bin/Support/Bugtool/launch\\_bugtool.pl](http://www.cisco.com/cgi-bin/Support/Bugtool/launch_bugtool.pl). If you still require assistance, open a case with the Technical Assistance Center via the Internet at [http://tools.cisco.com/ServiceRequestTool/create,](http://tools.cisco.com/ServiceRequestTool/create) or contact your Cisco technical support representative and provide the representative with the information you have gathered. Attach the following information to your case in nonzipped, plain-text (.txt) format: the output of the **show logging** and **show tech-support** commands and your pertinent troubleshooting logs.

**Error Message** %VPNSPA-6-ACELOGTEST1: Log test: SEV\_INFO

**Explanation** An error was reported by the firmware.

**Recommended Action** Copy the message exactly as it appears on the console or in the system log. Research and attempt to resolve the issue using the tools and utilities provided at <http://www.cisco.com/tac>. With some messages, these tools and utilities will supply clarifying information. Search for resolved software issues using the Bug Toolkit at [http://www.cisco.com/cgi-bin/Support/Bugtool/launch\\_bugtool.pl](http://www.cisco.com/cgi-bin/Support/Bugtool/launch_bugtool.pl). If you still require assistance, open a case with the Technical Assistance Center via the Internet at [http://tools.cisco.com/ServiceRequestTool/create,](http://tools.cisco.com/ServiceRequestTool/create) or contact your Cisco technical support representative and provide the representative with the information you have gathered. Attach the following information to your case in nonzipped, plain-text (.txt) format: the output of the **show logging** and **show tech-support** commands and your pertinent troubleshooting logs.

**Error Message** %VPNSPA-6-ACEPKAHWCRNGT: PKA: HW RNG has duplicate data, discarding

**Explanation** An error was reported by the firmware.

**Recommended Action** Copy the message exactly as it appears on the console or in the system log. Research and attempt to resolve the issue using the tools and utilities provided at <http://www.cisco.com/tac>. With some messages, these tools and utilities will supply clarifying information. Search for resolved software issues using the Bug Toolkit at [http://www.cisco.com/cgi-bin/Support/Bugtool/launch\\_bugtool.pl](http://www.cisco.com/cgi-bin/Support/Bugtool/launch_bugtool.pl). If you still require assistance, open a case with the Technical Assistance Center via the Internet at [http://tools.cisco.com/ServiceRequestTool/create,](http://tools.cisco.com/ServiceRequestTool/create) or contact your Cisco technical support representative and provide the representative with the information you have gathered. Attach the following information to your case in nonzipped, plain-text (.txt) format: the output of the **show logging** and **show tech-support** commands and your pertinent troubleshooting logs.

**Error Message** %VPNSPA-6-ACEPKAPKNOMCR2: PKA: no Public Key MCRs available

**Explanation** An error was reported by the firmware.

**Recommended Action** Copy the message exactly as it appears on the console or in the system log. Research and attempt to resolve the issue using the tools and utilities provided at [http://www.cisco.com/tac.](http://www.cisco.com/tac) With some messages, these tools and utilities will supply clarifying information. Search for resolved software issues using the Bug Toolkit at [http://www.cisco.com/cgi-bin/Support/Bugtool/launch\\_bugtool.pl.](http://www.cisco.com/cgi-bin/Support/Bugtool/launch_bugtool.pl) If you still require assistance, open a case with the Technical Assistance Center via the Internet at <http://tools.cisco.com/ServiceRequestTool/create>, or contact your Cisco technical support representative and provide the representative with the information you have gathered. Attach the following information to your case in nonzipped, plain-text (.txt) format: the output of the **show logging** and **show tech-support** commands and your pertinent troubleshooting logs.

**Error Message** %VPNSPA-6-ACEPKARNG: PKA: seed key is same as the seed, discarding

**Explanation** An error was reported by the firmware.

**Recommended Action** Copy the message exactly as it appears on the console or in the system log. Research and attempt to resolve the issue using the tools and utilities provided at [http://www.cisco.com/tac.](http://www.cisco.com/tac) With some messages, these tools and utilities will supply clarifying information. Search for resolved software issues using the Bug Toolkit at [http://www.cisco.com/cgi-bin/Support/Bugtool/launch\\_bugtool.pl.](http://www.cisco.com/cgi-bin/Support/Bugtool/launch_bugtool.pl) If you still require assistance, open a case with the Technical Assistance Center via the Internet at <http://tools.cisco.com/ServiceRequestTool/create>, or contact your Cisco technical support representative and provide the representative with the information you have gathered. Attach the following information to your case in nonzipped, plain-text (.txt) format: the output of the **show logging** and **show tech-support** commands and your pertinent troubleshooting logs.

**Error Message** %VPNSPA-6-ACEPKARNGDUP: PKA: A pseudo-random number was generated twice in succession. 0x%.8lx%.8lx; 0x%p 0x%p idx:0x%x

**Explanation** An error was reported by the firmware.

**Error Message** %VPNSPA-6-ACEPKARNGKAT: PKA: RNG failed KAT

**Explanation** An error was reported by the firmware.

**Recommended Action** Copy the message exactly as it appears on the console or in the system log. Research and attempt to resolve the issue using the tools and utilities provided at <http://www.cisco.com/tac>. With some messages, these tools and utilities will supply clarifying information. Search for resolved software issues using the Bug Toolkit at [http://www.cisco.com/cgi-bin/Support/Bugtool/launch\\_bugtool.pl](http://www.cisco.com/cgi-bin/Support/Bugtool/launch_bugtool.pl). If you still require assistance, open a case with the Technical Assistance Center via the Internet at [http://tools.cisco.com/ServiceRequestTool/create,](http://tools.cisco.com/ServiceRequestTool/create) or contact your Cisco technical support representative and provide the representative with the information you have gathered. Attach the following information to your case in nonzipped, plain-text (.txt) format: the output of the **show logging** and **show tech-support** commands and your pertinent troubleshooting logs.

**Error Message** %VPNSPA-6-ACEPKASKNOCRYCTXT: PKA: no Crypto CTXs available

**Explanation** An error was reported by the firmware.

**Recommended Action** Copy the message exactly as it appears on the console or in the system log. Research and attempt to resolve the issue using the tools and utilities provided at <http://www.cisco.com/tac>. With some messages, these tools and utilities will supply clarifying information. Search for resolved software issues using the Bug Toolkit at [http://www.cisco.com/cgi-bin/Support/Bugtool/launch\\_bugtool.pl](http://www.cisco.com/cgi-bin/Support/Bugtool/launch_bugtool.pl). If you still require assistance, open a case with the Technical Assistance Center via the Internet at [http://tools.cisco.com/ServiceRequestTool/create,](http://tools.cisco.com/ServiceRequestTool/create) or contact your Cisco technical support representative and provide the representative with the information you have gathered. Attach the following information to your case in nonzipped, plain-text (.txt) format: the output of the **show logging** and **show tech-support** commands and your pertinent troubleshooting logs.

**Error Message** %VPNSPA-6-ACEPKASKNOMCRS: PKA: no Crypto MCRs available

**Explanation** An error was reported by the firmware.

**Recommended Action** Copy the message exactly as it appears on the console or in the system log. Research and attempt to resolve the issue using the tools and utilities provided at <http://www.cisco.com/tac>. With some messages, these tools and utilities will supply clarifying information. Search for resolved software issues using the Bug Toolkit at [http://www.cisco.com/cgi-bin/Support/Bugtool/launch\\_bugtool.pl](http://www.cisco.com/cgi-bin/Support/Bugtool/launch_bugtool.pl). If you still require assistance, open a case with the Technical Assistance Center via the Internet at [http://tools.cisco.com/ServiceRequestTool/create,](http://tools.cisco.com/ServiceRequestTool/create) or contact your Cisco technical support representative and provide the representative with the information you have gathered. Attach the following information to your case in nonzipped, plain-text (.txt) format: the output of the **show logging** and **show tech-support** commands and your pertinent troubleshooting logs.

# **VPNSPA-7**

**Error Message** %VPNSPA-7-ACELOGTEST0: Log test: SEV\_DEBUG

**Explanation** An error was reported by the firmware.

**Recommended Action** Copy the message exactly as it appears on the console or in the system log. Research and attempt to resolve the issue using the tools and utilities provided at [http://www.cisco.com/tac.](http://www.cisco.com/tac) With some messages, these tools and utilities will supply clarifying information. Search for resolved software issues using the Bug Toolkit at [http://www.cisco.com/cgi-bin/Support/Bugtool/launch\\_bugtool.pl.](http://www.cisco.com/cgi-bin/Support/Bugtool/launch_bugtool.pl) If you still require assistance, open a case with the Technical Assistance Center via the Internet at <http://tools.cisco.com/ServiceRequestTool/create>, or contact your Cisco technical support representative and provide the representative with the information you have gathered. Attach the following information to your case in nonzipped, plain-text (.txt) format: the output of the **show logging** and **show tech-support** commands and your pertinent troubleshooting logs.

**Error Message** %VPNSPA-7-ACELOGTESTA: Log test: SEV\_DEBUG A

**Explanation** An error was reported by the firmware.

**Recommended Action** Copy the message exactly as it appears on the console or in the system log. Research and attempt to resolve the issue using the tools and utilities provided at [http://www.cisco.com/tac.](http://www.cisco.com/tac) With some messages, these tools and utilities will supply clarifying information. Search for resolved software issues using the Bug Toolkit at [http://www.cisco.com/cgi-bin/Support/Bugtool/launch\\_bugtool.pl.](http://www.cisco.com/cgi-bin/Support/Bugtool/launch_bugtool.pl) If you still require assistance, open a case with the Technical Assistance Center via the Internet at <http://tools.cisco.com/ServiceRequestTool/create>, or contact your Cisco technical support representative and provide the representative with the information you have gathered. Attach the following information to your case in nonzipped, plain-text (.txt) format: the output of the **show logging** and **show tech-support** commands and your pertinent troubleshooting logs.

**Error Message** %VPNSPA-7-ACELOGTESTB: Log test: SEV\_DEBUG B %d %s

**Explanation** An error was reported by the firmware.

**Error Message** %VPNSPA-7-ACESHI: git along %d %s

**Explanation** An error was reported by the firmware.

**Recommended Action** Copy the message exactly as it appears on the console or in the system log. Research and attempt to resolve the issue using the tools and utilities provided at <http://www.cisco.com/tac>. With some messages, these tools and utilities will supply clarifying information. Search for resolved software issues using the Bug Toolkit at [http://www.cisco.com/cgi-bin/Support/Bugtool/launch\\_bugtool.pl](http://www.cisco.com/cgi-bin/Support/Bugtool/launch_bugtool.pl). If you still require assistance, open a case with the Technical Assistance Center via the Internet at [http://tools.cisco.com/ServiceRequestTool/create,](http://tools.cisco.com/ServiceRequestTool/create) or contact your Cisco technical support representative and provide the representative with the information you have gathered. Attach the following information to your case in nonzipped, plain-text (.txt) format: the output of the **show logging** and **show tech-support** commands and your pertinent troubleshooting logs.

**Error Message** %VPNSPA-7-ACESLO: nuf said

**Explanation** An error was reported by the firmware.

**Recommended Action** Copy the message exactly as it appears on the console or in the system log. Research and attempt to resolve the issue using the tools and utilities provided at <http://www.cisco.com/tac>. With some messages, these tools and utilities will supply clarifying information. Search for resolved software issues using the Bug Toolkit at [http://www.cisco.com/cgi-bin/Support/Bugtool/launch\\_bugtool.pl](http://www.cisco.com/cgi-bin/Support/Bugtool/launch_bugtool.pl). If you still require assistance, open a case with the Technical Assistance Center via the Internet at [http://tools.cisco.com/ServiceRequestTool/create,](http://tools.cisco.com/ServiceRequestTool/create) or contact your Cisco technical support representative and provide the representative with the information you have gathered. Attach the following information to your case in nonzipped, plain-text (.txt) format: the output of the **show logging** and **show tech-support** commands and your pertinent troubleshooting logs.

# **VRRP Messages**

This section contains Virtual Router Redundancy Protocol (VRRP) messages.

#### **VRRP-4**

**Error Message** %VRRP-4-BADAUTH: Bad authentication from %i, group %d, type %d

**Explanation** Two routers participating in Virtual Router Redundancy Protocol (VRRP) disagree on authentication.

**Recommended Action** Enter the **vrrp authentication** command to repair the VRRP authentication discrepancy between the local system and the system whose IP address is reported.
**Error Message** %VRRP-4-BADAUTHTYPE: Bad authentication from %i, group %d, type %d, expected %d

**Explanation** Two routers participating in VRRP disagree on the valid authentication type.

**Recommended Action** Enter the **vrrp authentication** command to repair the VRRP authentication discrepancy between the local system and the system whose IP address is reported.

## **VSDA Messages**

This section contains virtual switch dual-active (VSDA) messages.

### **VSDA-3**

**Error Message** %VSDA-3-ADD\_LTL\_INDEX\_AND\_FPOE: Unable to add LTL index 0x%04x and program fpoe for %u/%u

**Explanation** An internal error occurred.

**Recommended Action** No action is required.

**Error Message** %VSDA-3-GET\_IDB\_FAILED: Failed to get idb for port cookie (linkchange)

**Explanation** An internal error occurred.

**Recommended Action** No action is required.

**Error Message** %VSDA-3-ICC\_ERR: %s

**Explanation** A failure occurred during the intercard communications (ICC) operation.

**Recommended Action** No action is required.

**Error Message** %VSDA-3-INVALID\_PROC\_EVENT: Got event %d:%d

**Explanation** The process was awakened with an invalid event.

**Recommended Action** No action is required.

**Error Message** %VSDA-3-INVALID\_TIMER: Invalid timer %d for interface %s **Explanation** A timer event occurred, but the timer type was invalid. **Recommended Action** No action is required.

- **Error Message** %VSDA-3-INVALID\_TIMER\_TYPE: Invalid timer %d processed in %s **Explanation** A timer event occurred, but the timer type was invalid. **Recommended Action** No action is required.
- **Error Message** %VSDA-3-LINK\_DOWN: Interface %s is no longer dual-active detection capable

**Explanation** The specified link is no longer capable of detecting dual-active situations.

**Recommended Action** No action is required.

**Error Message** %VSDA-3-PKT\_CREATE: Can't create packet: %s

**Explanation** A dual-active packet cannot be created due to the reason described. **Recommended Action** No action is required.

**Error Message** %VSDA-3-PKT\_RX: Can't process the received packet: %s **Explanation** A dual-active packet cannot be processed due to the reason described. **Recommended Action** No action is required.

**Error Message** %VSDA-3-PKT\_TX: Can't send packet: %s **Explanation** A dual-active packet cannot be sent due to the reason described. **Recommended Action** No action is required.

- **Error Message** %VSDA-3-PROC\_CREATE\_FAILED: Unable to create process **Explanation** The specified process could not be created. **Recommended Action** No action is required.
- **Error Message** %VSDA-3-QUEUE\_CREATE\_FAILED: Unable to create watched queue **Explanation** The specified watched queue could not be created. **Recommended Action** No action is required.
- **Error Message** %VSDA-3-SET\_PORT\_LTL\_INDEX: Unable to set LTL index for port %s to 0x%x **Explanation** An internal error occurred **Recommended Action** No action is required.

I

**Error Message** %VSDA-3-TIMER\_NULL\_INTFC: NULL context for timer %d in %s **Explanation** A timer event occurred, but it specified a NULL interface. **Recommended Action** No action is required.

**Error Message** %VSDA-3-TIMER\_STARTED: Timer %u on interface %s started **Explanation** The specified link is now capable of detecting dual-active situations. **Recommended Action** No action is required.

**Error Message** %VSDA-3-TX\_THREAD\_FAILURE: Thread %u: %s

**Explanation** This is a general thread error message.

**Recommended Action** No action is required.

**Error Message** %VSDA-3-VSDA\_SCP\_BAD\_STATUS: SCP operation ([chars]) return status [dec]

**Explanation** A non-blocking SCP operation of the specified type failed for dual-active fast-hello on a line card

**Recommended Action** No action is required.

**Error Message** %VSDA-3-VSDA\_SCP\_PAK\_FAIL: Unable to get SCP packet for opcode [dec], operation [dec]

**Explanation** Packet allocation failed for sending an SCP message to do the specified operation

**Recommended Action** No action is required.

**Error Message** %VSDA-3-VSDA\_SCP\_SEND\_FAIL: Unable to send SCP message for opcode [dec], operation subop [dec]

**Explanation** Packet send failed for the SCP message to perform the specified operation

**Recommended Action** No action is required.

#### **VSDA-5**

**Error Message** %VSDA-5-LINK\_UP: Interface %s is now dual-active detection capable **Explanation** The specified link is now capable of detecting dual-active situations. **Recommended Action** No action is required.

**System Messages for Cisco IOS Release 12.2 SX**

# **VSEC Messages**

This section contains VLAN security violation messages.

## **VSEC-4**

**Error Message** %VSEC-4-VLANACCESSLOGRF: FAILED to set VACL-LOG rate limiter. Is strongly suggested to rate limit when using this feature

**Explanation** The configuration for the VACL logging rate limiter has failed.

**Recommended Action** Determine the rate limiter usage, free some resources if possible, and then try to set the rate limiter again.

# **VS\_GENERIC Messages**

This section contains virtual switch (VS) messages.

## **VS\_GENERIC-1**

**Error Message** %VS\_GENERIC-1-VS\_HA\_PS\_NOT\_SUPPORTED: Chassis Standby is not supported in the current release. Forcing the chassis standby in switch [dec] slot [dec] to drop to rommon

**Explanation** The chassis standby function is not supported in this release.

**Recommended Action** No action is required.

**Error Message** %VS\_GENERIC-1-VS\_HA\_PS\_RUNNING\_LEGACY\_IMAGE: Chassis Standby in switch [dec] slot [dec] is running non Virtual Switch image. Please remove the chassis standby.

**Explanation** The standby chassis is running an image that does not support virtual switch.

I

**Recommended Action** Remove the standby chassis.

## **VS\_GENERIC-3**

**Error Message** %VS\_GENERIC-3-VS\_ADD\_VSL\_ENTRY\_FAILED: Add VSL configured port for vslot [int] port [int] failed. Exceed port member count limit.

**Explanation** An attempt to add an entry for (vslot, port) to the VSL configured port list failed because the port member count limit was exceeded.

**Recommended Action** Copy the message exactly as it appears on the console or in the system log. Research and attempt to resolve the issue using the tools and utilities provided at [http://www.cisco.com/tac.](http://www.cisco.com/tac) With some messages, these tools and utilities will supply clarifying information. Search for resolved software issues using the Bug Toolkit at [http://www.cisco.com/cgi-bin/Support/Bugtool/launch\\_bugtool.pl.](http://www.cisco.com/cgi-bin/Support/Bugtool/launch_bugtool.pl) If you still require assistance, open a case with the Technical Assistance Center via the Internet at <http://tools.cisco.com/ServiceRequestTool/create>, or contact your Cisco technical support representative and provide the representative with the information that you have gathered. Attach the following information to your case in nonzipped, plain-text (.txt) format: the output of the **show logging** and **show tech-support** commands and your pertinent troubleshooting logs.

**Error Message** %VS\_GENERIC-3-VS\_BOOLEAN\_CREATE\_FAILED: Unable to create watched boolean "[chars]"

**Explanation** The creation of the specified watched boolean failed.

**Recommended Action** No action is required.

**Error Message** %VS\_GENERIC-3-VS\_ENQUEUE\_FAILED: Unable to enqueue to [chars] queue

**Explanation** An internal error occurred that prevented a message from being enqueued to the specified process. The packet was dropped.

**Recommended Action** No action is required.

**Error Message** %VS\_GENERIC-3-VS\_ICC\_PAK\_FAIL: Unable to get ICC packet for opcode [dec], operation [dec]

**Explanation** A packet allocation failed for sending an ICC message to do the specified operation.

**Recommended Action** Copy the message exactly as it appears on the console or in the system log. Research and attempt to resolve the issue using the tools and utilities provided at [http://www.cisco.com/tac.](http://www.cisco.com/tac) With some messages, these tools and utilities will supply clarifying information. Search for resolved software issues using the Bug Toolkit at [http://www.cisco.com/cgi-bin/Support/Bugtool/launch\\_bugtool.pl.](http://www.cisco.com/cgi-bin/Support/Bugtool/launch_bugtool.pl) If you still require assistance, open a case with the Technical Assistance Center via the Internet at <http://tools.cisco.com/ServiceRequestTool/create>, or contact your Cisco technical support representative and provide the representative with the information that you have gathered. Attach the following information to your case in nonzipped, plain-text (.txt) format: the output of the **show logging** and **show tech-support** commands and your pertinent troubleshooting logs.

**Error Message** %VS\_GENERIC-3-VS\_ICC\_RESP\_PAK\_NULL: Failed to obtain response packet

**Explanation** The response packet pointer is NULL. This could be due to an insufficient memory condition on the response packet sending side or to a failure to get an IPC message on the receiving side.

**Recommended Action** Copy the message exactly as it appears on the console or in the system log. Research and attempt to resolve the issue using the tools and utilities provided at <http://www.cisco.com/tac>. With some messages, these tools and utilities will supply clarifying information. Search for resolved software issues using the Bug Toolkit at [http://www.cisco.com/cgi-bin/Support/Bugtool/launch\\_bugtool.pl](http://www.cisco.com/cgi-bin/Support/Bugtool/launch_bugtool.pl). If you still require assistance, open a case with the Technical Assistance Center via the Internet at [http://tools.cisco.com/ServiceRequestTool/create,](http://tools.cisco.com/ServiceRequestTool/create) or contact your Cisco technical support representative and provide the representative with the information that you have gathered. Attach the following information to your case in nonzipped, plain-text (.txt) format: the output of the **show logging** and **show tech-support** commands and your pertinent troubleshooting logs.

**Error Message** %VS\_GENERIC-3-VS\_NO\_PAGP\_CHANNEL\_HWIDB: No PAgP channel hwidb for PAgP group [dec]

**Explanation** An internal error occurred. Port Aggregation Protocol (PAgP) could not find the hardware interface descriptor block (IDB) for this channel group.

**Recommended Action** No action is required.

**Error Message** %VS\_GENERIC-3-VS\_PROC\_CREATE\_FAILED: Unable to create process "[chars]"

**Explanation** The creation of the specified process failed.

**Recommended Action** No action is required.

**Error Message** %VS\_GENERIC-3-VS\_QUEUE\_CREATE\_FAILED: Unable to create queue "[chars]"

**Explanation** The creation of the specified queue failed.

**Recommended Action** No action is required.

**Error Message** %VSL-3-VSL\_PROC\_ARGS\_FAILED: Unable to process arguments "[chars]"

Ι

**Explanation** The processing of the specified arguments failed.

## **VS\_GENERIC-5**

**Error Message** %VS\_GENERIC-5-VS\_CONFIG\_DIRTY: Configuration has changed. [chars] **Explanation** An attempt to reload was ignored due to a configuration change. **Recommended Action** No action is required.

# **VSL Messages**

This section contains virtual switch link (VSL) messages.

#### **VSL-2**

**Error Message** %VSL-2-VSL\_STATUS: -======== VSL is [chars] ========- **Explanation** The VSL status has changed to active (up) or inactive (down). **Recommended Action** No action is required.

## **VSL-3**

 $\mathbf I$ 

**Error Message** %VSL-3-PRE\_PEER\_COMM\_TIMEOUT: A timeout occurred while waiting for vsl\_pre\_peer\_comm\_op\_done

**Explanation** All applications failed to respond within the specified time. Operation is continuing.

**Recommended Action** No action is required.

**Error Message** %VSL-3-TROUBLESHOOT: Structure type [int]: [chars]

**Explanation** The specified structure could not be created to save VSL troubleshooting information when VSL goes down.

**Recommended Action** No action is required.

**Error Message** %VSL-3-VSL\_ICC\_PAK\_FAIL: Unable to get ICC packet for opcode [dec], operation [dec]

**Explanation** Packet allocation failed for sending an ICC message to do the specified operation.

**Error Message** %VSL-3-VSL\_ICC\_SEND\_FAIL: Unable to send ICC message for opcode [dec], operation subop [dec]

**Explanation** Packet send failed for the ICC message to perform the specified operation.

**Recommended Action** No action is required.

**Error Message** %VSL-3-VSL\_INST\_CREATE\_FAIL: Failed to create VSLP instance for VSL **Explanation** Unable to create a VSLP instance for VSL.

**Recommended Action** No action is required.

**Error Message** %VSL-3-VSL\_INTERNAL\_ERROR: [chars], port [dec]/[dec]

**Explanation** An internal error occurred.

**Recommended Action** No action is required.

**Error Message** %VSL-3-VSL\_INVALID\_PROC\_EVENT: Got event [dec]:[dec] **Explanation** An invalid event activated the process. **Recommended Action** No action is required.

**Error Message** %VSL-3-VSL\_INVALID\_TIMER\_CTXT: NULL or invalid timer context **Explanation** A timer expiration event was received with NULL or invalid context information.

**Recommended Action** No action is required.

**Error Message** %VSL-3-VSL\_INV\_PORT\_STATUS\_CHANGE: Link status change ([chars]) on non-VSL port [dec]/[dec]

**Explanation** A link status change was detected on a port that is not a VSL member.

**Recommended Action** No action is required.

**Error Message** %VSL-3-VSL\_MAX\_PORTS: Cannot configure more than [dec] ports

**Explanation** A port could not be added to the VSL because the maximum number of ports in the VSL has been reached.

I

**Error Message** %VSL-3-VSL\_MODE\_BAD\_STATUS: VSL-mode programming ([dec]) returned status [dec]

**Explanation** A VSL-mode operation of the specified type failed on a VSL line card.

**Recommended Action** No action is required.

**Error Message** %VSL-3-VSL\_PORT\_CFG\_MOD\_OFFLINE: Module [dec] offline when port [dec] added to VSL

**Explanation** A port was added to the VSL when the corresponding line card was offline.

**Recommended Action** No action is required.

**Error Message** %VSL-3-VSL\_PROC\_CREATE\_FAILED: Unable to create process "[chars]"

**Explanation** The specified process could not be created for an unknown reason.

**Recommended Action** No action is required.

**Error Message** %VSL-3-VSL\_REGISTRY\_ADD\_FAIL: [chars] registry addition failed **Explanation** An addition to the given registry failed during initialization.

**Recommended Action** No action is required.

**Error Message** %VSL-3-VSL\_RESERVED\_LTL\_FAIL: Unable to allocate reserved LTL indices

**Explanation** Platform-VSLP for VSL uses a number of reserved Local Target Logic (LTL) indices allocated by the LTL Manager. Because this allocation failed, the system can no longer function.

**Recommended Action** No action is required.

**Error Message** %VSL-3-VSL\_ROLE\_RES\_BOOL\_FAIL: Unable to create watched boolean for role resolution

**Explanation** A watched boolean for role resolution could not be created.

**Recommended Action** No action is required.

**Error Message** %VSL-3-VSL\_SCP\_BAD\_STATUS: SCP operation ([chars]) return status [dec] **Explanation** A nonblocking SCP operation of the specified type. failed on a VSL line card **Recommended Action** No action is required.

**Error Message** %VSL-3-VSL\_SCP\_BLK\_SEND\_FAIL: [chars] for SCP opcode [dec], subopcode [dec]

**Explanation** Failed to do the specified operation when sending the specified SCP message through a blocking call.

**Recommended Action** No action is required.

**Error Message** %VSL-3-VSL\_SCP\_FAIL: SCP operation failed

**Explanation** A nonblocking SCP operation failed on a VSL line card.

**Recommended Action** No action is required.

**Error Message** %VSL-3-VSL\_SCP\_PAK\_FAIL: Unable to get SCP packet for opcode [dec], operation [dec]

**Explanation** Packet allocation failed for sending an SCP message to do the specified operation.

**Recommended Action** No action is required.

**Error Message** %VSL-3-VSL\_SCP\_SEND\_FAIL: Unable to send SCP message for opcode [dec], operation subop [dec]

**Explanation** Packet send failed for the SCP message to perform the specified operation.

**Recommended Action** No action is required.

**Error Message** %VSL-3-VSL\_UNCFG\_BAD\_PORT: Unconfigure on non-VSL port [dec]/[dec]

**Explanation** An attempt was made to unconfigure a port from the VSL, but the port is not part of the VSL.

**Recommended Action** No action is required.

**Error Message** %VSL-3-VSL\_UNCFG\_FAILED: Unconfigure on VSL port [dec]/[dec] failed: [chars]

Ι

**Explanation** While unconfiguring a VSL port, the specified operation failed.

## **VSL-5**

**Error Message** %VSL-5-VSL\_CNTRL\_LINK: New VSL Control Link [chars]

**Explanation** A new VSL control link was detected on a VSL line card.

**Recommended Action** No action is required.

## **VSL\_BRINGUP Messages**

This section contains virtual switch link (VSL) bringup messages.

#### **VSL\_BRINGUP-3**

 $\mathbf I$ 

**Error Message** %VSL\_BRINGUP-3-MODULE\_DOWN: Failed to bring up VSL module in slot [dec] switch [dec]. [chars]

**Explanation** The bringup of the specified module failed due to the reason indicated.

**Recommended Action** Copy the message exactly as it appears on the console or in the system log. Research and attempt to resolve the issue using the tools and utilities provided at [http://www.cisco.com/tac.](http://www.cisco.com/tac) With some messages, these tools and utilities will supply clarifying information. Search for resolved software issues using the Bug Toolkit at [http://www.cisco.com/cgi-bin/Support/Bugtool/launch\\_bugtool.pl.](http://www.cisco.com/cgi-bin/Support/Bugtool/launch_bugtool.pl) If you still require assistance, open a case with the Technical Assistance Center via the Internet at <http://tools.cisco.com/ServiceRequestTool/create>, or contact your Cisco technical support representative and provide the representative with the information you have gathered. Attach the following information to your case in nonzipped, plain-text (.txt) format: the output of the **show logging** and **show tech-support** commands and your pertinent troubleshooting logs.

**Error Message** %VSL\_BRINGUP-3-NO\_MODULE\_UP: Failed to bring up any VSL modules on switch [dec]

**Explanation** An attempt to bring up any VSL line cards or supervisor engines failed due to an internal error.

**Recommended Action** Copy the message exactly as it appears on the console or in the system log. Research and attempt to resolve the issue using the tools and utilities provided at [http://www.cisco.com/tac.](http://www.cisco.com/tac) With some messages, these tools and utilities will supply clarifying information. Search for resolved software issues using the Bug Toolkit at [http://www.cisco.com/cgi-bin/Support/Bugtool/launch\\_bugtool.pl.](http://www.cisco.com/cgi-bin/Support/Bugtool/launch_bugtool.pl) If you still require assistance, open a case with the Technical Assistance Center via the Internet at <http://tools.cisco.com/ServiceRequestTool/create>, or contact your Cisco technical support representative and provide the representative with the information you have gathered. Attach the following information to your case in nonzipped, plain-text (.txt) format: the output of the **show logging** and **show tech-support** commands and your pertinent troubleshooting logs.

**Error Message** %VSL\_BRINGUP-3-PROC\_CREATE\_FAILED: Unable to create process "[chars]"

**Explanation** The creation of the specified process failed.

**Recommended Action** No action is required.

**Error Message** %VSL\_BRINGUP-3-VS\_OVERSUB\_MODECHANGE\_FAIL: Switching mode failed on Switch %d module %d port-group %d

**Explanation** The VSL bringup process was unable to change the switching mode of the indicated module.

**Recommended Action** Copy the message exactly as it appears on the console or in the system log. Research and attempt to resolve the issue using the tools and utilities provided at <http://www.cisco.com/tac>. With some messages, these tools and utilities will supply clarifying information. Search for resolved software issues using the Bug Toolkit at [http://www.cisco.com/cgi-bin/Support/Bugtool/launch\\_bugtool.pl](http://www.cisco.com/cgi-bin/Support/Bugtool/launch_bugtool.pl). If you still require assistance, open a case with the Technical Assistance Center via the Internet at [http://tools.cisco.com/ServiceRequestTool/create,](http://tools.cisco.com/ServiceRequestTool/create) or contact your Cisco technical support representative and provide the representative with the information you have gathered. Attach the following information to your case in nonzipped, plain-text (.txt) format: the output of the **show logging** and **show tech-support** commands and your pertinent troubleshooting logs.

#### **VSL\_BRINGUP-6**

**Error Message** %VSL\_BRINGUP-6-MODULE\_UP: VSL module in slot [dec] switch [dec] brought up

**Explanation** The specified VSL module was brought up successfully.

**Recommended Action** No action is required.

**Error Message** %VSL\_BRINGUP-6-NOT\_VS\_CAPABLE\_EARL: Supervisor card does not have Virtual Switch capable EARL daughter board

**Explanation** The supervisor engine card does not have an EARL daughterboard capable of running in virtual switch mode. An EARL 7.5 or above is required.

**Recommended Action** Use a supported supervisor engine card for a virtual switch system.

**Error Message** %VSL\_BRINGUP-6-PREEMPT\_DISABLED: Preemption suppressed due to first time VS conversion

**Explanation** A higher priority standby switch will not preempt a lower priority active switch when a virtual switch (VS) system is converted for the first time from a standalone configuration.

**Recommended Action** Use the **switch accept mode virtual** command to merge the standby VSL configuration first. Then, if desired, use the **redundancy force-switchover** command to make the other switch active.

I

**Error Message** %VSL\_BRINGUP-6-SUP720\_VS\_NOT\_SUPPORT: No support for Virtual Switch on SUP720. Booting up in Standalone mode

**Explanation** The Supervisor Engine 720 is virtual switch capable. However, Cisco does not officially support virtual switch mode on the Supervisor Engine 720.

**Recommended Action** No action is required.

## **VSLP Messages**

This section contains Virtual Switch Link Protocol (VSLP) messages.

### **VSLP-2**

**Error Message** %VSLP-2-VSL\_DOWN: [chars]

**Explanation** VSL status changed to DOWN. More detail is provided in the message.

**Recommended Action** No action is required.

## **VSLP-3**

 $\mathbf I$ 

**Error Message** %VSLP-3-ICC\_ERR: [chars]

**Explanation** A failure occurred during the inter-card communications (ICC) operation. **Recommended Action** No action is required.

**Error Message** %VSLP-3-ISSU\_ERROR: %s

**Explanation** The virtual switch link protocol (VSLP) was unable to perform an ISSU operation. **Recommended Action** No action is required.

**Error Message** %VSLP-3-PKT: VSLP packet error: [chars]

**Explanation** A VSLP packet error occurred for the reason described.

**Recommended Action** No action is required.

**Error Message** %VSLP-3-PKT\_CREATE: Can't create packet: [chars]

**Explanation** A VSLP packet cannot be created due to the reason described.

**Recommended Action** No action is required.

**System Messages for Cisco IOS Release 12.2 SX**

**Error Message** %VSLP-3-PKT\_RX: Can't process the received packet: [chars] **Explanation** A VSLP packet cannot be processed due to the reason described. **Recommended Action** No action is required.

**Error Message** %VSLP-3-PKT\_TX: Can't send packet: [chars]

**Explanation** A VSLP packet cannot be sent due to the reason described. **Recommended Action** No action is required.

**Error Message** %VSLP-3-REGISTRY\_ADD\_ERR: Failure in adding to [chars] registry **Explanation** A function could not be added to the registry.

**Recommended Action** No action is required.

**Error Message** %VSLP-3-RRP\_ERR\_MSG: [chars]

**Explanation** The VSLP role resolution protocol detected an error.

**Recommended Action** No action is required.

**Error Message** %VSLP-3-RRP\_INSTANCE\_OUT\_OF\_BOUNDS: Instance value [dec] is outside the expected range

**Explanation** The instance value received is out of bounds.

**Recommended Action** No action is required.

**Error Message** %VSLP-3-RRP\_INVALID\_INSTANCE: Instance value [dec] is invalid

**Explanation** The instance value received corresponds to an invalid instance.

**Recommended Action** No action is required.

**Error Message** %VSLP-3-RRP\_MEMORY\_ALLOC\_ERR: (Instance:[dec], Peer:[dec]): No memory available for [chars]

**Explanation** The VSLP could not obtain the requested memory.

**Recommended Action** No action is required.

**Error Message** %VSLP-3-RRP\_PEER\_INFO\_ERR: (Instance:[dec], Peer:[dec]): Peer [chars] **Explanation** The role resolution protocol has encountered an error associated with this peer. **Recommended Action** No action is required.

Ι

**Error Message** %VSLP-3-RRP\_PEER\_INSTANCE\_ERROR: (Instance:[dec], Peer:[dec], Up:[dec], Valid:[dec], Switch:[dec], Role:[chars], PeerRole:[chars]): [chars]

**Explanation** An error occurred pertaining to the instance and peer group specified.

**Recommended Action** No action is required.

**Error Message** %VSLP-3-RRP\_PEER\_SUP\_PSLOT\_ERR: save\_rrp\_tlv\_data->peer\_sup\_pslot:[int], my\_sup\_pslot:[int]

**Explanation** The role resolution protocol detected a difference in the peer supervisor engine pslot.

**Recommended Action** No action is required.

**Error Message** %VSLP-3-RRP\_RESERVED\_PEER\_ERR: (Instance:[dec], Peer:[dec]): Reserved peer [dec] [chars]

**Explanation** The role resolution protocol has detected an error related to the reserved peer.

**Recommended Action** No action is required.

**Error Message** %VSLP-3-RRP\_SESSION\_ID\_ERR: (Instance:[dec], Peer:[dec]): Session id mismatch. Expected [dec], got [dec]

**Explanation** The VSLP role resolution protocol has detected a session ID mismatch.

**Recommended Action** No action is required.

**Error Message** %VSLP-3-RRP\_SLOT\_PORT\_ERR: (Slot:[dec], Port:[dec]): [chars]

**Explanation** The role resolution protocol has detected an error related to the specified slot and port.

**Recommended Action** No action is required.

**Error Message** %VSLP-3-RRP\_TIMER\_CREATE\_FAIL: (Instance:[dec], Peer:[dec]): Unable to create RRP timer

**Explanation** The role resolution protocol was unable to create a timer for the specified instance and peer.

**Recommended Action** No action is required.

**Error Message** %VSLP-3-RRP\_UNEXPECTED\_ROLE: Unexpected roles. Local role = [chars], Peer role = [chars]

**Explanation** The role resolution protocol has encountered inconsistent role information.

**Error Message** %VSLP-3-RRP\_VALUE\_ERR: [chars]: [dec]

**Explanation** The role resolution protocol has encountered an unknown value.

**Recommended Action** No action is required.

**Error Message** %VSLP-3-VSLP\_BOOLEAN\_CREATE\_FAILED: Unable to create watched boolean "[chars]"

**Explanation** The specified watched boolean could not be created.

**Recommended Action** No action is required.

**Error Message** %VSLP-3-VSLP\_INST\_INVALID\_CAP: Invalid capability [dec] for VSLP instance [dec]

**Explanation** A VSLP capability was requested that is beyond the current list of supported capabilities.

**Recommended Action** No action is required.

**Error Message** %VSLP-3-VSLP\_INST\_OUT\_OF\_RANGE\_CREATE: Cannot create VSLP instance [dec]

**Explanation** A VSLP instance could not be created for the switch ID because it is not within the acceptable range.

**Recommended Action** No action is required.

**Error Message** %VSLP-3-VSLP\_INST\_OUT\_OF\_RANGE\_DESTROY: Cannot destroy VSLP instance [dec]

**Explanation** The given VSLP instance could not be destroyed because it is not within the acceptable range.

**Recommended Action** No action is required.

**Error Message** %VSLP-3-VSLP\_LMP\_DOMAIN\_MISMATCH: Domain ID in probe packet from peer %d is not the same as local Domain ID %d. The packet was dropped.

**Explanation** The virtual switch domain ID in a probe packet from the peer is not the same as the local domain ID. The packet was dropped.

**Recommended Action** Investigate and correct this misconfiguration.

**Error Message** %VSLP-3-VSLP\_LMP\_FAIL\_REASON: [chars]: [chars]

**Explanation** This message displays the reason for a link to leave the LMP operational state.

I

**Error Message** %VSLP-3-VSLP\_LMP\_FLAG\_SET: Incorrect flag value (0x%x) on port %d/%d

**Explanation** The system detected an unexpected value for the flag field of a VSL link. This condition is caused by an internal software error.

**Recommended Action** Copy the message exactly as it appears on the console or in the system log. Research and attempt to resolve the issue using the tools and utilities provided at [http://www.cisco.com/tac.](http://www.cisco.com/tac) With some messages, these tools and utilities will supply clarifying information. Search for resolved software issues using the Bug Toolkit at [http://www.cisco.com/cgi-bin/Support/Bugtool/launch\\_bugtool.pl.](http://www.cisco.com/cgi-bin/Support/Bugtool/launch_bugtool.pl) If you still require assistance, open a case with the Technical Assistance Center via the Internet at <http://tools.cisco.com/ServiceRequestTool/create>, or contact your Cisco technical support representative and provide the representative with the information you have gathered. Attach the following information to your case in nonzipped, plain-text (.txt) format: the output of the **show logging, show tech-support, show vslp lmp summary,** and **show vslp lmp fsm** commands and your pertinent troubleshooting logs.

**Error Message** %VSLP-3-VSLP\_LMP\_FSM\_INVALID\_TIMER: Invalid timer [dec] for port [dec]/[dec] in [chars] operation

**Explanation** A timer event occurred, but the timer type was invalid.

**Recommended Action** No action is required.

**Error Message** %VSLP-3-VSLP\_LMP\_FSM\_NULL\_CTXT: NULL context for FSM action [chars]

**Explanation** An FSM action routine was invoked, but with a NULL context argument.

**Recommended Action** No action is required.

**Error Message** %VSLP-3-VSLP\_LMP\_FSM\_TIMER\_BAD\_CTXT: Invalid or NULL context for timer [dec] in [chars] operation

**Explanation** A timer event occurred, but the FSM infrastructure passed to the handler a context pointer that is currently not in use or is NULL.

**Recommended Action** No action is required.

**Error Message** %VSLP-3-VSLP\_LMP\_INVALID\_PROC\_EVENT: Got event [dec]:[dec]

**Explanation** An invalid event woke up the process.

**Recommended Action** No action is required.

**Error Message** %VSLP-3-VSLP\_LMP\_MAX\_PGS: Cannot create more thatn [dec] LMP peer groups

**Explanation** The number of LMP peer groups has reached the maximum per-LMP instance.

**Recommended Action** No action is required.

**System Messages for Cisco IOS Release 12.2 SX**

**Error Message** %VSLP-3-VSLP\_LMP\_MAX\_PORTS: Cannot configure more than [dec] ports

**Explanation** LMP could not be configured on a port because the maximum number of ports per-LMP instance has been reached.

**Recommended Action** No action is required.

**Error Message** %VSLP-3-VSLP\_LMP\_PG\_CREATE\_FAIL: Unable to create PG ([enet]:[dec]) for port [dec]/[dec]

**Explanation** The peer group could not be created for the given port. This port is the first port connected to this peer to move into the operational state.

**Recommended Action** No action is required.

**Error Message** %VSLP-3-VSLP\_LMP\_PG\_GET\_FAIL: Unable to get PG (%e) for port %d/%d

**Explanation** The system was unable to get the peer group for the given port.

**Recommended Action** No action is required.

**Error Message** %VSLP-3-VSLP\_LMP\_PG\_INCONSISTENT: PG [enet]:[dec] should have [dec] links, but none found

**Explanation** A link has left a peer group that seems to have more links, but no other links were found.

**Recommended Action** No action is required.

**Error Message** %VSLP-3-VSLP\_LMP\_PG\_NO\_CTRL\_LINK: No control link for preferred PG [dec]

**Explanation** A peer group with no control link has been set as the preferred peer group.

**Recommended Action** No action is required.

**Error Message** %VSLP-3-VSLP\_LMP\_PG\_OUT\_OF\_RANGE: Peer group [dec] is out of range

**Explanation** A peer group has been passed to an API that is out of range.

**Recommended Action** No action is required.

**Error Message** %VSLP-3-VSLP\_LMP\_RX\_BAD\_FIRST\_TLV: Bad first TLV ([dec]) in received packet on port [dec]/[dec]

**Explanation** The received LMP packet was dropped because its first type-length value (TLV) was not a Probe TLV or a Hello TLV.

I

**Error Message** %VSLP-3-VSLP\_LMP\_RX\_BAD\_INTERFACE: Incorrect port [dec]/[dec] for received packet

**Explanation** A received LMP packet was dropped because it had incorrect received packet information. The LMP packet may have been received from an interface on which VSLP is not enabled.

**Recommended Action** No action is required.

**Error Message** %VSLP-3-VSLP\_LMP\_RX\_BAD\_TLV\_COUNT: Bad TLV count in received packet ([dec])

**Explanation** A received LMP packet was dropped because it had an incorrect number of type-length values (TLVs). This includes the case where no TLVs are received.

**Recommended Action** No action is required.

**Error Message** %VSLP-3-VSLP\_LMP\_RX\_PLATFORM\_REJECT: Platform TLV rejected for receieved [chars] packet

**Explanation** A received LMP packet was dropped because one or more platform type-length values (TLVs) were rejected.

**Recommended Action** No action is required.

**Error Message** %VSLP-3-VSLP\_LMP\_RX\_QUEUE\_FAIL: Unable to enqueue received packet for processing

**Explanation** An internal error occurred that prevented a packet from being enqueued to the packet processing queue. The packet was dropped.

**Recommended Action** No action is required.

**Error Message** %VSLP-3-VSLP\_LMP\_RX\_XFORM: Failed to transform received %s packet

**Explanation** An ISSU transformation failed on the received packet. The packet was dropped

**Recommended Action** No action is required.

**Error Message** %VSLP-3-VSLP\_LMP\_SAME\_SWITCH\_ID: Switch id in probe packet is the same as the local switch id %d. The packet was dropped.

**Explanation** The switch ID in a probe packet from the peer is the same as the local switch ID. The packet was dropped.

**Recommended Action** Investigate and correct this misconfiguration

- **Error Message** %VSLP-3-VSLP\_NULL\_ENTRY: Null [chars] entry in [chars] operation **Explanation** A NULL entry was passed in the specified operation. **Recommended Action** No action is required.
- **Error Message** %VSLP-3-VSLP\_PROC\_CREATE\_FAILED: Unable to create process "[chars]" **Explanation** The specified process could not be created due to unknown reasons. **Recommended Action** No action is required.
- **Error Message** %VSLP-3-VSLP\_QUEUE\_CREATE\_FAILED: Unable to create watched queue "[chars]"

**Explanation** The specified watched queue could not be created due to unknown reasons. **Recommended Action** No action is required.

**Error Message** %VSLP-3-VSLP\_REGISTRY\_ADD\_FAIL: [chars] registry addition failed **Explanation** The given registry addition failed during initialization. **Recommended Action** No action is required.

**Error Message** %VSLP-3-VSLP\_THREAD\_CREATE\_FAILURE: tid %u/intvl %u: %s **Explanation** VSLP transmit thread creation failed for the specified reason. **Recommended Action** No action is required.

**Error Message** %VSLP-3-VSLP\_THREAD\_FAILURE: tid %u: %s **Explanation** A general VSLP transmit thread failure occurred for the specified reason. **Recommended Action** No action is required.

#### **VSLP-4**

**Error Message** %VSLP-4-ASIC\_DUMP: [chars]

**Explanation** The VSL physical link is up and the role was not resolved in RRP. **Recommended Action** No action is required.

Ι

**Error Message** %VSLP-4-VSL\_PREEMPT\_TIMER: Preempt timer configured to [dec] minutes. Standby will takeover as active in [dec] minute(s)

**Explanation** The preempt timer is configured on the standby unit. The standby unit will become active after the timer expires.

**Recommended Action** No action is required.

#### **VSLP-5**

**Error Message** %VSLP-5-RRP\_ACTIVE\_PEER\_DOWN: Communication to active peer went down. Triggering switchover...

**Explanation** The role resolution protocol has received an indication that communication with the active peer has gone down. This condition will trigger a switchover.

**Recommended Action** No action is required.

**Error Message** %VSLP-5-RRP\_RT\_CFG\_CHG: Configured [chars] value is different from operational value. Change will take effect after config is saved and switch [dec] is reloaded.

**Explanation** Role resolution protocol configuration changes by user

**Recommended Action** No action is required.

**Error Message** %VSLP-5-RRP\_MSG: [chars]

**Explanation** A role resolution protocol event was received.

**Recommended Action** No action is required.

**Error Message** %VSLP-5-RRP\_NO\_PEER: No VSLP peer found. Resolving role as Active

**Explanation** Because VSLP could not communicate with any peer, it will boot up as active.

**Recommended Action** No action is required.

**Error Message** %VSLP-5-RRP\_PEER\_TIMEOUT: VSLP peer timer expired without detecting peer. Resolving role as Active

**Explanation** Because the role resolution protocol could not communicate with any peer before the peer timer expiry, it will boot up as active.

**Recommended Action** No action is required.

**System Messages for Cisco IOS Release 12.2 SX**

```
Error Message %VSLP-5-RRP_PREEMPT: [chars]
Switch [int]: Priority [int]: Preempt [chars]
Switch [int]: Priority [int]: Preempt [chars]
```
**Explanation** Displays preemption configuration.

**Recommended Action** No action is required.

**Error Message** %VSLP-5-RRP\_PREEMPT\_IGNORE: %s

**Explanation** The preemption configuration is ignored due to unsaved configurations.

**Recommended Action** No action is required.

**Error Message** %VSLP-5-RRP\_ROLE\_RESOLVED: Role resolved as [chars] by VSLP

**Explanation** The role resolution protocol has communicated with a peer and has resolved its role.

**Recommended Action** No action is required.

**Error Message** %VSLP-5-RRP\_RT\_CFG\_CHANGE: [chars]

**Explanation** The role resolution protocol configuration has been changed by a user.

**Recommended Action** No action is required.

**Error Message** %VSLP-5-RRP\_UNSAVED\_CONFIG: Ignoring system reload since there are unsaved configurations. Please save the relevant configurations

**Explanation** The role resolution protocol received an indication that the system must be reloaded due to a role change from active to standby. No reload will occur because unsaved configurations exist and would be lost.

**Recommended Action** No action is required.

**Error Message** %VSLP-5-RRP\_WR\_MEM\_PROGRESS: Ignoring system reload since config save operation is in progress. Please wait till the configs are saved

**Explanation** The role resolution protocol (RRP) received an indication that a system reload is required due to a role change from active to standby. Since a configuration save operation is in progress, the system will not be reloaded.

Ι

**Error Message** %VSLP-5-VSL\_UP: [chars]

**Explanation** VSL status has changed to UP, with more details provided in message. **Recommended Action** No action is required.

#### **VSLP-6**

**Error Message** %VSLP-6-ACTIVE: [chars]

**Explanation** Displays the state of the virtual switch active supervisor engine.

**Recommended Action** No action is required.

**Error Message** %VSLP-6-STANDBY: [chars]

**Explanation** Displays the state of the virtual switch standby supervisor engine.

**Recommended Action** No action is required.

# **VSLP\_ISSU Messages**

This section contains Virtual Switch Link Protocol (VSLP) in-service software upgrade (ISSU) messages.

## **VSLP\_ISSU-3**

 $\mathbf I$ 

**Error Message** %VSLP\_ISSU-3-CAP\_RESULT\_INCOMPAT: VSLP ISSU client capability exchange result incompatible.

**Explanation** Based on the results of the capability exchange, the VSLP ISSU client is not compatible with the peer.

**Recommended Action** Copy the message exactly as it appears on the console or in the system log. Research and attempt to resolve the issue using the tools and utilities provided at [http://www.cisco.com/tac.](http://www.cisco.com/tac) With some messages, these tools and utilities will supply clarifying information. Search for resolved software issues using the Bug Toolkit at [http://www.cisco.com/cgi-bin/Support/Bugtool/launch\\_bugtool.pl.](http://www.cisco.com/cgi-bin/Support/Bugtool/launch_bugtool.pl) If you still require assistance, open a case with the Technical Assistance Center via the Internet at <http://tools.cisco.com/ServiceRequestTool/create>, or contact your Cisco technical support representative and provide the representative with the information you have gathered. Attach the following information to your case in nonzipped, plain-text (.txt) format: the output of the **show logging**, **show tech-support, show logging,** and **show issu negotiated capability** commands and your pertinent troubleshooting logs.

**Error Message** %VSLP\_ISSU-3-INIT: VSLP ISSU client initialization failed at %s, error  $8s$ 

**Explanation** The VSLP ISSU client could not be initialized. This condition will cause a catastrophic failure when an ISSU upgrade or downgrade is performed.

**Recommended Action** Copy the message exactly as it appears on the console or in the system log. Research and attempt to resolve the issue using the tools and utilities provided at <http://www.cisco.com/tac>. With some messages, these tools and utilities will supply clarifying information. Search for resolved software issues using the Bug Toolkit at [http://www.cisco.com/cgi-bin/Support/Bugtool/launch\\_bugtool.pl](http://www.cisco.com/cgi-bin/Support/Bugtool/launch_bugtool.pl). If you still require assistance, open a case with the Technical Assistance Center via the Internet at [http://tools.cisco.com/ServiceRequestTool/create,](http://tools.cisco.com/ServiceRequestTool/create) or contact your Cisco technical support representative and provide the representative with the information that you have gathered. Attach the following information to your case in nonzipped, plain-text (.txt) format: the output of the **show logging** and **show tech-support** commands and your pertinent troubleshooting logs.

**Error Message** %VSLP\_ISSU-3-INTERNAL: An internal error occurred: %s

**Explanation** A software error occurred during the specified operation.

**Recommended Action** No action is required.

**Error Message** %VSLP\_ISSU-3-INVALID\_PROC\_EVENT: Got event %d:%d

**Explanation** The process was awakened with an invalid event.

**Recommended Action** No action is required.

**Error Message** %VSLP\_ISSU-3-ISSU\_ERROR: %s failed with error code %d for peer %e

**Explanation** An ISSU application program interface (API) was unable to perform an operation for the VSLP layer. The message includes the error code from the ISSU library.

**Recommended Action** Copy the message exactly as it appears on the console or in the system log. Research and attempt to resolve the issue using the tools and utilities provided at <http://www.cisco.com/tac>. With some messages, these tools and utilities will supply clarifying information. Search for resolved software issues using the Bug Toolkit at [http://www.cisco.com/cgi-bin/Support/Bugtool/launch\\_bugtool.pl](http://www.cisco.com/cgi-bin/Support/Bugtool/launch_bugtool.pl). If you still require assistance, open a case with the Technical Assistance Center via the Internet at [http://tools.cisco.com/ServiceRequestTool/create,](http://tools.cisco.com/ServiceRequestTool/create) or contact your Cisco technical support representative and provide the representative with the information you have gathered. Attach the following information to your case in nonzipped, plain-text (.txt) format: the output of the **show logging**, **show tech-support, show logging,** and **show issu fsm** commands and your pertinent troubleshooting logs.

Ι

**Error Message** %VSLP\_ISSU-3-MSG\_NOT\_OK: VSLP ISSU client message %s is not compatible

**Explanation** The VSLP ISSU client received an incompatible message from the peer unit. Since the message is not compatible, it cannot be processed by this unit.

**Recommended Action** Copy the message exactly as it appears on the console or in the system log. Research and attempt to resolve the issue using the tools and utilities provided at [http://www.cisco.com/tac.](http://www.cisco.com/tac) With some messages, these tools and utilities will supply clarifying information. Search for resolved software issues using the Bug Toolkit at [http://www.cisco.com/cgi-bin/Support/Bugtool/launch\\_bugtool.pl.](http://www.cisco.com/cgi-bin/Support/Bugtool/launch_bugtool.pl) If you still require assistance, open a case with the Technical Assistance Center via the Internet at <http://tools.cisco.com/ServiceRequestTool/create>, or contact your Cisco technical support representative and provide the representative with the information you have gathered. Attach the following information to your case in nonzipped, plain-text (.txt) format: the output of the **show logging**, **show tech-support, show logging**, **show issu message group, show issu session,** and **show issu negotiated version** commands and your pertinent troubleshooting logs.

**Error Message** %VSLP\_ISSU-3-NEGO\_FAILED: VSLP ISSU start nego session with peer %e with error code %s

**Explanation** The VSLP ISSU could not start its negotiation process.

**Recommended Action** Copy the message exactly as it appears on the console or in the system log. Research and attempt to resolve the issue using the tools and utilities provided at [http://www.cisco.com/tac.](http://www.cisco.com/tac) With some messages, these tools and utilities will supply clarifying information. Search for resolved software issues using the Bug Toolkit at [http://www.cisco.com/cgi-bin/Support/Bugtool/launch\\_bugtool.pl.](http://www.cisco.com/cgi-bin/Support/Bugtool/launch_bugtool.pl) If you still require assistance, open a case with the Technical Assistance Center via the Internet at <http://tools.cisco.com/ServiceRequestTool/create>, or contact your Cisco technical support representative and provide the representative with the information you have gathered. Attach the following information to your case in nonzipped, plain-text (.txt) format: the output of the **show logging**, **show tech-support, show logging,** and **show issu fsm** commands and your pertinent troubleshooting logs.

**Error Message** %VSLP\_ISSU-3-NULL\_ENTRY: Null %s entry in %s

**Explanation** A NULL entry was passed in the specified operation.

**Recommended Action** No action is required.

**Error Message** %VSLP\_ISSU-3-PROC\_CREATE\_FAILED: Unable to create process

**Explanation** The specified process could not be created.

**Recommended Action** No action is required.

**Error Message** %VSLP\_ISSU-3-QUEUE\_CREATE\_FAILED: Unable to create watched queue

**Explanation** The specified watched queue could not be created.

**Recommended Action** No action is required.

**System Messages for Cisco IOS Release 12.2 SX**

**Error Message** %VSLP\_ISSU-3-RX\_BAD\_INTERFACE: Incorrect port %d/%d for received packet

**Explanation** A VSLP ISSU packet was received that contains incorrect received packet info. This VSLP ISSU packet may have been received from an interface on which VSLP is not enabled. The packet was dropped.

**Recommended Action** No action is required.

**Error Message** %VSLP\_ISSU-3-RX\_QUEUE\_FAIL: Unable to enqueue received packet for processing

**Explanation** An internal error occurred that prevented a packet from being enqueued to the packet processing queue for processing. The packet was dropped.

**Recommended Action** No action is required.

**Error Message** %VSLP\_ISSU-3-SEND\_FAILED: VSLP ISSU client failed to send a negotiation message

**Explanation** The VSLP ISSU client could not send a session negotiation message to the peer. When a problem occurs in the negotiation, the peer switch unit cannot be brought up as standby, resulting in two active switches in the system.

**Recommended Action** Copy the message exactly as it appears on the console or in the system log. Research and attempt to resolve the issue using the tools and utilities provided at <http://www.cisco.com/tac>. With some messages, these tools and utilities will supply clarifying information. Search for resolved software issues using the Bug Toolkit at [http://www.cisco.com/cgi-bin/Support/Bugtool/launch\\_bugtool.pl](http://www.cisco.com/cgi-bin/Support/Bugtool/launch_bugtool.pl). If you still require assistance, open a case with the Technical Assistance Center via the Internet at [http://tools.cisco.com/ServiceRequestTool/create,](http://tools.cisco.com/ServiceRequestTool/create) or contact your Cisco technical support representative and provide the representative with the information you have gathered. Attach the following information to your case in nonzipped, plain-text (.txt) format: the output of the **show logging**, **show tech-support, show logging**, **show issu session,** and **show issu negotiated version**  commands and your pertinent troubleshooting logs.

**Error Message** %VSLP\_ISSU-3-SESSION: VSLP ISSU client %s

**Explanation** The VSLP ISSU client detected an error during a session negotiation with the peer unit. As a result, the peer switch cannot be brought up as standby and two switches will be active in the system.

**Recommended Action** Copy the message exactly as it appears on the console or in the system log. Research and attempt to resolve the issue using the tools and utilities provided at <http://www.cisco.com/tac>. With some messages, these tools and utilities will supply clarifying information. Search for resolved software issues using the Bug Toolkit at [http://www.cisco.com/cgi-bin/Support/Bugtool/launch\\_bugtool.pl](http://www.cisco.com/cgi-bin/Support/Bugtool/launch_bugtool.pl). If you still require assistance, open a case with the Technical Assistance Center via the Internet at [http://tools.cisco.com/ServiceRequestTool/create,](http://tools.cisco.com/ServiceRequestTool/create) or contact your Cisco technical support representative and provide the representative with the information you have gathered. Attach the

Ι

following information to your case in nonzipped, plain-text (.txt) format: the output of the **show logging**, **show tech-support, show logging**, **show issu capability entries, show issu session,** and **show issu negotiated capability** commands and your pertinent troubleshooting logs.

**Error Message** %VSLP\_ISSU-3-TRANSFORM: VSLP ISSU client %s transform failed for %s message, error %s

**Explanation** The VSLP ISSU client could not transform the message. If the transmit transformation failed, the VSLP message cannot be sent to the standby unit. If the receive transformation failed, the VSLP message cannot be processed on the standby unit. In either case, the VSLP ISSU client state will not be identical with the active unit.

**Recommended Action** Copy the message exactly as it appears on the console or in the system log. Research and attempt to resolve the issue using the tools and utilities provided at [http://www.cisco.com/tac.](http://www.cisco.com/tac) With some messages, these tools and utilities will supply clarifying information. Search for resolved software issues using the Bug Toolkit at [http://www.cisco.com/cgi-bin/Support/Bugtool/launch\\_bugtool.pl.](http://www.cisco.com/cgi-bin/Support/Bugtool/launch_bugtool.pl) If you still require assistance, open a case with the Technical Assistance Center via the Internet at <http://tools.cisco.com/ServiceRequestTool/create>, or contact your Cisco technical support representative and provide the representative with the information you have gathered. Attach the following information to your case in nonzipped, plain-text (.txt) format: the output of the **show logging**, **show tech-support, show logging**, **show issu session,** and **show issu negotiated version**  commands and your pertinent troubleshooting logs.

# **VS\_MERGE Messages**

#### **VS\_MERGE-3**

**Error Message** %VS\_MERGE-3-SAME\_ACT\_STDBY\_PO: Invalid configuration - standby VSL port channnel number [int] is same as active VSL port channel. Auto-merge process is aborted.

**Explanation** This is an invalid configuration. Active and standby must use different VSL port channel numbers. Auto-merge process is aborted. If this situation happens, standby switch will come up in RPR mode.

**Recommended Action** Use different port channel numbers for active and standby VSL port channels and its members. This change can be done by bringing down all VSL links so that standby switch comes up as active switch. Then enter configuration mode and make changes to use different VSL port channel number for local VSL port members. Once completed, reload this switch to start auto-merge procedure again.

## **VS\_MERGE-4**

**Error Message** %VS\_MERGE-4-STDBY\_VSL\_PO\_EXIST: Overwriting existing port channel [int] with standby VSL port channel

**Explanation** There exists a port channel that uses the same channel number as standby VSL port channel. Overwrite the existing port channel configuration with standby VSL port channel configuration.

**Recommended Action** If the existing port channel configuration is required, then reconfigure the port channel and its related configuration with a different port channel number

## **VS\_MERGE-6**

**Error Message** %VS\_MERGE-6-SAVE\_MERGED\_CFG: Saving merged configuration...

**Explanation** The merged configuration is being copied to startup-config.

**Recommended Action** No action is required.

# **VS\_MOD\_PROV Messages**

This section contains virtual switch module provisioning messages.

### **VS\_MOD\_PROV-3**

**Error Message** %VS\_MOD\_PROV-3-AUTO\_ADD\_SLOT\_FAILED: Auto module provision add failed for chassis [dec] slot [dec]

**Explanation** A call to add module provisioning information to a red-black tree (RBTree) has failed.

**Recommended Action** No action is required.

**Error Message** %VS\_MOD\_PROV-3-AUTO\_REM\_SLOT\_FAILED: Auto module provision remove failed for chassis [dec] slot [dec]

**Explanation** Remove module provisioning slot information failed.

**Recommended Action** Reproduce the issue after execute 'debug switch virtual ridprom all'CLI on both active RP and SP before bringing up standby chassis. Collect the debug trace information from console.

Ι

**Error Message** %VS\_MOD\_PROV-3-ICC\_PAK\_NULL: Pak pointer for icc msg is NULL

**Explanation** An ICC packet buffer pointer could not be obtained.

**Recommended Action** No action is required.

**Error Message** %VS\_MOD\_PROV-3-MSGBUF\_PTR\_NULL: Data buffer pointer is NULL

**Explanation** A message or data buffer pointer could not be obtained.

**Recommended Action** No action is required.

**Error Message** %VS\_MOD\_PROV-3-MTU\_ZERO: MTU size is zero due to ISSU session negotiation failure.

**Explanation** ISSU return negotiated message size equal to zero for this session. Most likely, there is an issue with IPC transport mechanism that causes ISSU negotiated message to time out.

**Recommended Action** Copy the error message exactly as it appears on the console or in the system log. Research and attempt to resolve the error using the Output Interpreter <https://www.cisco.com/cgi-bin/Support/OutputInterpreter/home.pl>. Issue the **show tech-support** command to gather data that may help identify the nature of the error. Also perform a search of the Bug Toolkit [http://www.cisco.com/cgi-bin/Support/Bugtool/home.pl.](http://www.cisco.com/cgi-bin/Support/Bugtool/home.pl) If you still require assistance, open a case with the Technical Assistance Center via the Internet <http://tools.cisco.com/ServiceRequestTool/create/launch.do>, or contact your Cisco technical support.

**Error Message** %VS\_MOD\_PROV-3-NO\_AUTO\_PROV\_PROC: Unable to create VS Auto Module Prov process.

**Explanation** The virtual switch automatic module provisioning process could not be created.

**Recommended Action** No action is required.

**Error Message** %VS\_MOD\_PROV-3-NO\_AUTO\_PROV\_WB: Unable to create watched boolean(s). vs\_auto\_prov\_add\_wb = , vs\_auto\_prov\_ha\_wb =

**Explanation** The specified watched booleans could not be created.

**Recommended Action** No action is required.

**Error Message** %VS\_MOD\_PROV-3-SEND\_PROV\_DATA\_FAILED: Sending of module provision info to ACTIVE failed.

**Explanation** The ICC sending of module provisioning information from the standby module to the active module failed.

## **VSPA Messages**

This section contains VPN Services Port Adapter (VSPA) messages.

## **VSPA-3**

**Error Message** %VSPA-3-FIPSERROR: FIPS POST Failed.

**Explanation** The power-on self test (POST) failed. The crypto engine is disabled.

**Recommended Action** Copy the message exactly as it appears on the console or in the system log. Research and attempt to resolve the issue using the tools and utilities provided at <http://www.cisco.com/tac>. With some messages, these tools and utilities will supply clarifying information. Search for resolved software issues using the Bug Toolkit at [http://www.cisco.com/cgi-bin/Support/Bugtool/launch\\_bugtool.pl](http://www.cisco.com/cgi-bin/Support/Bugtool/launch_bugtool.pl). If you still require assistance, open a case with the Technical Assistance Center via the Internet at [http://tools.cisco.com/ServiceRequestTool/create,](http://tools.cisco.com/ServiceRequestTool/create) or contact your Cisco technical support representative and provide the representative with the information you have gathered. Attach the following information to your case in nonzipped, plain-text (.txt) format: the output of the **show logging** and **show tech-support** commands and your pertinent troubleshooting logs.

**Error Message** %VSPA-3-HARDWARE\_ERR: WS-IPSEC-3 Error: %s

**Explanation** A hardware error occurred on the WS-IPSEC-3, causing an interrupt. The module will automatically reload in the case of an unrecoverable error.

**Recommended Action** Copy the error message (and any recent error messages) as it appears on the console. In case of a WS-IPSEC-3 crash, collect the crashinfo file from the sup-bootdisk. Contact your Cisco technical support representative and provide the gathered information.

## **VSPA-4**

**Error Message** %VSPA-4-FIPS\_CRNG\_NOTIFY: Same Random Number was generated twice in succession!

I

**Explanation** The same random number was generated twice in succession.

**Recommended Action** No action is required.

## **VSPA-5**

**Error Message** %VSPA-5-FIPSNOTIFY: FIPS POST Successful.

**Explanation** The power-on self test (POST) succeeded.

**Error Message** %VSPA-5-ILLEGALCLEAR: Illegal Clear Packet: Src =%u.%u.%u.%u, Dst =%u.%u.%u.%u, Proto =%u

**Explanation** An unexpected clear (unencrypted) packet was received from the WAN.

**Recommended Action** If this message recurs, copy the message exactly as it appears on the console or in the system log. Research and attempt to resolve the issue using the tools and utilities provided at<http://www.cisco.com/tac>. With some messages, these tools and utilities will supply clarifying information. Search for resolved software issues using the Bug Toolkit at [http://www.cisco.com/cgi-bin/Support/Bugtool/launch\\_bugtool.pl.](http://www.cisco.com/cgi-bin/Support/Bugtool/launch_bugtool.pl) If you still require assistance, open a case with the Technical Assistance Center via the Internet at <http://tools.cisco.com/ServiceRequestTool/create>, or contact your Cisco technical support representative and provide the representative with the information you have gathered. Attach the following information to your case in nonzipped, plain-text (.txt) format: the output of the **show logging** and **show tech-support** commands and your pertinent troubleshooting logs.

**Error Message** %VSPA-5-REPLAYERR: Replay Error: Current Seq. No. =%u, Highest Seq No. =%u

**Explanation** A replay error was detected on IPsec inbound processing.

**Recommended Action** Make sure the IPSec packets are not being reordered in the network, such as by a QoS process.

**Error Message** %VSPA-5-SELCHECKERR: Selector Check Error: Src =%u.%u.%u.%u:%u, Dst =%u.%u.%u.%u:%u, Proto =%u, saidx =%u

**Explanation** A packet was received that did not fall within the appropriate selector range.

**Recommended Action** If this message recurs, copy the message exactly as it appears on the console or in the system log. Research and attempt to resolve the issue using the tools and utilities provided at<http://www.cisco.com/tac>. With some messages, these tools and utilities will supply clarifying information. Search for resolved software issues using the Bug Toolkit at [http://www.cisco.com/cgi-bin/Support/Bugtool/launch\\_bugtool.pl.](http://www.cisco.com/cgi-bin/Support/Bugtool/launch_bugtool.pl) If you still require assistance, open a case with the Technical Assistance Center via the Internet at <http://tools.cisco.com/ServiceRequestTool/create>, or contact your Cisco technical support representative and provide the representative with the information you have gathered. Attach the following information to your case in nonzipped, plain-text (.txt) format: the output of the **show logging** and **show tech-support** commands and your pertinent troubleshooting logs.

**Error Message** %VSPA-5-SEQOVERFLOW: Sequence number overflow: Src =%u.%u.%u.%u, Dst =%u.%u.%u.%u, Proto =%u, saidx =%u

**Explanation** The sequence number in the security association has overflowed.

**Recommended Action** If this message recurs, copy the message exactly as it appears on the console or in the system log. Research and attempt to resolve the issue using the tools and utilities provided at<http://www.cisco.com/tac>. With some messages, these tools and utilities will supply clarifying information. Search for resolved software issues using the Bug Toolkit at

[http://www.cisco.com/cgi-bin/Support/Bugtool/launch\\_bugtool.pl.](http://www.cisco.com/cgi-bin/Support/Bugtool/launch_bugtool.pl) If you still require assistance, open a case with the Technical Assistance Center via the Internet at

<http://tools.cisco.com/ServiceRequestTool/create>, or contact your Cisco technical support

representative and provide the representative with the information you have gathered. Attach the following information to your case in nonzipped, plain-text (.txt) format: the output of the **show logging** and **show tech-support** commands and your pertinent troubleshooting logs.

## **VS\_PARSE Messages**

This section contains virtual switch (VS) messages.

## **VS\_PARSE-3**

**Error Message** %VS\_PARSE-3-ALLOC\_ICC\_PAK\_FAIL: Unable to allocate memory for ICC packet

**Explanation** A packet allocation failed for sending an ICC message to do the specified operation.

**Recommended Action** No action is required.

**Error Message** %VS\_PARSE-3-CONFIG\_MISMATCH: [chars]

**Explanation** The VSL configuration in the standby module's configuration differs from either the active module's startup configuration or the active module's running configuration.

**Recommended Action** Use the **show switch virtual redundancy config-mismatch** command to display the mismatch configuration. If the standby configuration differed from the active's startup configuration or the active's running configuration, you must fix the discrepancy in VSL configuration between the active and standby switch. Then, enter a **write mem** command to update the standby's startup configuration and reload the standby.

**Error Message** %VS\_PARSE-3-MISMATCH: %s

**Explanation** Configuration mismatches were detected between the active and standby units in either the running configuration, the startup configuration, or the EARL operating mode.

**Recommended Action** Enter the **show switch virtual redundancy mismatch** command to display the mismatch. Correct any discrepancy in the VSL configuration between the standby switch's configuration and the active switch's startup configuration or running configuration. Correct any discrepancy in the EARL operating mode between the standby switch's configuration and the active switch's configuration. Enter the **write mem** command and reload the standby switch.

Ι

**Error Message** %VS\_PARSE-3-VS\_HWSB\_CREATE\_FAIL: Unable to create VS HW SB for vslot [int], port [int]

**Explanation** An attempt to create a virtual switch hardware standby has failed due to unknown reasons. During virtual switch mode conversion, the standby VSL port would flap when attempting to reconfigure the port on the active. It is recommended to have at least two physical links for a virtual switch mode conversion attempt in order to avoid a dual active scenario due to this error.

**Recommended Action** No action is required.

## **VS\_PARSE-4**

**Error Message** %VS\_PARSE-4-CONFIG\_WARNING: %s: %d

**Explanation** Errors were detected while parsing the virtual switch (VS) configuration. The switch will be in standalone mode with a switch number setting.

**Recommended Action** If the VS conversion process is successful in bringing up virtual switch mode, no action is required. If the process fails, check the VS configuration.

**Error Message** %VS\_PARSE-4-NO\_VSL\_CONFIG: No VSL interface is configured

**Explanation** There are no VSL interfaces configured. This switch cannot communicate with the other switch to form the virtual switch.

**Recommended Action** No action is required.

**Error Message** %VS\_PARSE-4-SWITCH\_NUM: %s: %d

**Explanation** A valid ROMMON variable SWITCH NUMBER must be configured before the switch can be brought up as a virtual switch.

**Recommended Action** Configure a valid SWITCH\_NUMBER in ROMMON.

# **VS\_QOS\_ACL Messages**

This section contains virtual switch QoS ACL messages.

## **VS\_QOS\_ACL-3**

I

**Error Message** %VS\_PORT\_QOS\_ACL-3-PIDX\_BASE\_MSG\_FAILED: Setting of PIDX\_BASE to value [hex] failed

**Explanation** A message from the TCAM application to set the Tycho's PDIX\_BASE has failed.

# **VTSP Messages**

This section contains Voice Telephony Service Provider (VTSP) messages.

**Error Message** %VTSP-3-MSGSNDFAIL: channel:[chars] DSP ID:[hex] Message ID:[hex]

**Explanation** A message could not be sent to the DSP. The call continued but may have experienced problems.

**Recommended Action** Verify that the DSP is still functioning properly by attempting to place a call on the affected voice port. Contact your technical support representative, include the full text of the error message.

## **WARMUPGRADE Messages**

This section contains warm upgrade messages.

#### **WARMUPGRADE-3**

**Error Message** %WARMUPGRADE-3-char: Image file open/read failure.

**Explanation** The warm upgrade process could not open or read from the image file specified.

**Recommended Action** Check whether the specified image is present at the desired location and has the required read permissions. If the location is remote, check whether connectivity exists.

**Error Message** %WARMUPGRADE-3-CHECKSUM: [chars] image checksum mismatch.

**Explanation** The checksum of the image in memory differs from the expected checksum.

**Recommended Action** Check whether the image file is complete and uncorrupted.

**Error Message** %WARMUPGRADE-3-DECOMPRESS: Image file decompression failure.

**Explanation** The warm upgrade process could not decompress the image file.

**Recommended Action** Check whether the image file is complete and uncorrupted.

**Error Message** %WARMUPGRADE-3-FORMAT: Unknown image file format.

**Explanation** The warm upgrade process could not recognize the format of the image file.

**Recommended Action** Check whether the specified image is a valid Cisco IOS executable in a supported format. Check the release notes for supported formats.

I

**Error Message** %WARMUPGRADE-3-SIZE: [chars] image size mismatch.

**Explanation** The size of the image in memory differs from the expected size.

**Recommended Action** Check whether the image file is complete and uncorrupted.

# **WCCP Messages**

This section contains Web Cache Communication Protocol (WCCP) messages.

#### **WCCP-3**

**Error Message** %WCCP-3-SBADDFAIL: Unable to add WCCP subblock on interface [chars]

**Explanation** This internal error message indicates that the WCCP process was unable to attach interface-specific service information.

**Recommended Action** Ensure that there is enough memory available for all processes.

**Error Message** %WCCP-3-SBCREATEFAIL: Unable to allocate WCCP subblock on interface [chars]

**Explanation** This internal error message indicates that the WCCP process was unable to allocate memory to hold interface specific service information.

**Recommended Action** Ensure that there is enough memory available for all processes.

## **WiSM Messages**

This section contains WiFi services module messages.

#### **WiSM-3**

**Error Message** WiSM-3-PORTCHANNEL: Portchannel allocation failed for module [dec].

**Explanation** The system is unable to allocate enough port channel groups for WiSM card. [dec] is the module number.

**Recommended Action** If this message recurs, copy the message exactly as it appears on the console or in the system log. Research and attempt to resolve the issue using the tools and utilities provided at<http://www.cisco.com/tac>. With some messages, these tools and utilities will supply clarifying information. Search for resolved software issues using the Bug Toolkit at [http://www.cisco.com/cgi-bin/Support/Bugtool/launch\\_bugtool.pl.](http://www.cisco.com/cgi-bin/Support/Bugtool/launch_bugtool.pl) If you still require assistance, open a case with the Technical Assistance Center via the Internet at <http://tools.cisco.com/ServiceRequestTool/create>, or contact your Cisco technical support

**System Messages for Cisco IOS Release 12.2 SX**

representative and provide the representative with the information you have gathered. Attach the following information to your case in nonzipped, plain-text (.txt) format: the output of the **show logging** and **show tech-support** commands and your pertinent troubleshooting logs.

### **WiSM-5**

**Error Message** %WiSM-5-DUP\_SRVC\_IP: Service IP [IP\_address] of Controller [dec]/[dec] is same as Controller [dec]/[dec]

**Explanation** The Cisco Wireless Services Module software detected that a controller is assigned with an IP address on its service port that is being used by another controller.

**Recommended Action** Copy the message exactly as it appears on the console or in the system log. Research and attempt to resolve the issue using the tools and utilities provided at <http://www.cisco.com/tac>. With some messages, these tools and utilities will supply clarifying information. Search for resolved software issues using the Bug Toolkit at [http://www.cisco.com/cgi-bin/Support/Bugtool/launch\\_bugtool.pl](http://www.cisco.com/cgi-bin/Support/Bugtool/launch_bugtool.pl). If you still require assistance, open a case with the Technical Assistance Center via the Internet at [http://tools.cisco.com/ServiceRequestTool/create,](http://tools.cisco.com/ServiceRequestTool/create) or contact your Cisco technical support representative and provide the representative with the information that you have gathered. Attach the following information to your case in nonzipped, plain-text (.txt) format: the output of the **show logging** and **show tech-support** commands and your pertinent troubleshooting logs.

**Error Message** %WiSM-5-RESET: Controller [dec]/[dec] not responding, WiSM in slot [dec] is being reset

**Explanation** The Cisco Wireless Services Module in the specified slot is being reset because one of the controllers failed to respond to 12 consecutive keepalive requests.

**Recommended Action** Copy the message exactly as it appears on the console or in the system log. Research and attempt to resolve the issue using the tools and utilities provided at <http://www.cisco.com/tac>. With some messages, these tools and utilities will supply clarifying information. Search for resolved software issues using the Bug Toolkit at [http://www.cisco.com/cgi-bin/Support/Bugtool/launch\\_bugtool.pl](http://www.cisco.com/cgi-bin/Support/Bugtool/launch_bugtool.pl). If you still require assistance, open a case with the Technical Assistance Center via the Internet at [http://tools.cisco.com/ServiceRequestTool/create,](http://tools.cisco.com/ServiceRequestTool/create) or contact your Cisco technical support representative and provide the representative with the information that you have gathered. Attach the following information to your case in nonzipped, plain-text (.txt) format: the output of the **show logging** and **show tech-support** commands and your pertinent troubleshooting logs.

**Error Message** %WiSM-5-STATE: Controller [dec] in slot [dec] is [chars]

**Explanation** A change has been detected in the Cisco Wireless Services Module controller. If the controller status is Oper-Up, WCP communication between the controller and the supervisor engine is up or else it is down.

**Recommended Action** Copy the message exactly as it appears on the console or in the system log. Research and attempt to resolve the issue using the tools and utilities provided at <http://www.cisco.com/tac>. With some messages, these tools and utilities will supply clarifying information. Search for resolved software issues using the Bug Toolkit at

Ι
[http://www.cisco.com/cgi-bin/Support/Bugtool/launch\\_bugtool.pl.](http://www.cisco.com/cgi-bin/Support/Bugtool/launch_bugtool.pl) If you still require assistance, open a case with the Technical Assistance Center via the Internet at <http://tools.cisco.com/ServiceRequestTool/create>, or contact your Cisco technical support representative and provide the representative with the information that you have gathered. Attach the following information to your case in nonzipped, plain-text (.txt) format: the output of the **show logging** and **show tech-support** commands and your pertinent troubleshooting logs.

# **WS\_ALARM Messages**

This section contains Windstar alarm messages.

## **WS\_ALARM-6**

**Error Message** %WS\_ALARM-6-INFO: [chars] [chars] [chars] [chars] [chars]

**Explanation** Displays alarm assertion or deassertion information.

**Recommended Action** No action is required.

# **WS\_IPSEC\_3 Messages**

**Error Message** %WS\_IPSEC\_3-3-FIPSERROR: FIPS POST Failed.

**Explanation** Power On Self Test failed. Crypto engine disabled.

**Recommended Action** Contact TAC.

**Error Message** %WS\_IPSEC\_3-3-HARDWARE\_ERR: WS\_IPSEC\_3 Error: [chars]

**Explanation** A hardware error occured on the WS\_IPSEC\_3 causing an interrupt

**Recommended Action** Copy the error message (and any recent error messages) as it appears on the console. In case of a WS\_IPSEC\_3 crash, collect the crashinfo file from the sup-bootdisk. Contact your Cisco technical support representative and provide the gathered information. The SPA will automatically reload itself in case of a crash

**Error Message** %WS\_IPSEC\_3-4-FIPS\_CRNG\_NOTIFY: Same Random Number was generated twice in succession!

**Explanation** Same random number was generated twice in succession.

**Recommended Action** No Action Required.

**Error Message** %WS\_IPSEC\_3-5-FIPSNOTIFY: FIPS POST Successful.

**Explanation** Power On Self Test succeeded.

**Recommended Action** No Action Required.

**Error Message** %WS\_IPSEC\_3-5-ILLEGALCLEAR: Illegal Clear Packet: Src =[int].[int].[int].[int], Dst =[int].[int].[int].[int], Proto =[int]

**Explanation** An unexpected clear packet was received from the WAN.

**Recommended Action** If this message recurs, copy the error message exactly as it appears on the console or in the system log. Research and attempt to resolve the error using the Output Interpreter [https://www.cisco.com/cgi-bin/Support/OutputInterpreter/home.p](https://www.cisco.com/cgi-bin/Support/OutputInterpreter/home.pl)l. Issue the **show tech-support** command to gather data that may help identify the nature of the error. Also perform a search of the Bug Toolkit [http://www.cisco.com/cgi-bin/Support/Bugtool/home.pl.](http://www.cisco.com/cgi-bin/Support/Bugtool/home.pl) If you still require assistance, open a case with the Technical Assistance Center via the Internet [http://tools.cisco.com/ServiceRequestTool/create/launch.do,](http://tools.cisco.com/ServiceRequestTool/create/launch.do) or contact your Cisco technical support

**Error Message** %WS\_IPSEC\_3-5-REPLAYERR: Replay Error: Current Seq. No. =[int], Highest Seq No. =[int]

**Explanation** Failed anti-replay check on IPsec inbound processing.

**Recommended Action** Make sure the IPSec packets are not reordered in the networks. Follow up with TAC.

**Error Message** %WS\_IPSEC\_3-5-SELCHECKERR: Selector Check Error: Src  $=[int]$ .[int].[int].[int]:[int], Dst =[int].[int].[int].[int]:[int], Proto =[int],  $saidx = [int]$ 

**Explanation** A packet was received that did not fall within the appropriate Selector range.

**Recommended Action** If this message recurs, copy the error message exactly as it appears on the console or in the system log. Research and attempt to resolve the error using the Output Interpreter [https://www.cisco.com/cgi-bin/Support/OutputInterpreter/home.p](https://www.cisco.com/cgi-bin/Support/OutputInterpreter/home.pl)l. Issue the **show tech-support** command to gather data that may help identify the nature of the error. Also perform a search of the Bug Toolkit [http://www.cisco.com/cgi-bin/Support/Bugtool/home.pl.](http://www.cisco.com/cgi-bin/Support/Bugtool/home.pl) If you still require assistance, open a case with the Technical Assistance Center via the Internet [http://tools.cisco.com/ServiceRequestTool/create/launch.do,](http://tools.cisco.com/ServiceRequestTool/create/launch.do) or contact your Cisco technical support.

**Error Message** %WS\_IPSEC\_3-5-SEQOVERFLOW: Sequence number overflow: Src =[int].[int].[int].[int], Dst =[int].[int].[int].[int], Proto =[int], saidx  $=$ [int]

**Explanation** The sequence number in the Security Association has overflowed.

**Recommended Action** If this message recurs, copy the error message exactly as it appears on the console or in the system log. Research and attempt to resolve the error using the Output Interpreter <https://www.cisco.com/cgi-bin/Support/OutputInterpreter/home.pl>. Issue the **show tech-support** command to gather data that may help identify the nature of the error. Also perform a search of the Bug Toolkit [http://www.cisco.com/cgi-bin/Support/Bugtool/home.pl.](http://www.cisco.com/cgi-bin/Support/Bugtool/home.pl) If you still require assistance, open a case with the Technical Assistance Center via the Internet <http://tools.cisco.com/ServiceRequestTool/create/launch.do>, or contact your Cisco technical support.

# **X40G Messages**

This section contains X40G client error messages.

## **X40G-2**

**Error Message** %X40G-2-TCAM\_MGR\_CRIT\_ERR: GTM ERROR: [chars] ([dec])

**Explanation** An X40G TCAM critical error was detected.

**Recommended Action** Copy the error message exactly as it appears on the console or in the system log. Research and attempt to resolve the error using the Output Interpreter <https://www.cisco.com/cgi-bin/Support/OutputInterpreter/home.pl>. Issue the **show tech-support** command to gather data that may help identify the nature of the error. Also perform a search of the Bug Toolkit [http://www.cisco.com/cgi-bin/Support/Bugtool/home.pl.](http://www.cisco.com/cgi-bin/Support/Bugtool/home.pl) If you still require assistance, open a case with the Technical Assistance Center via the Internet <http://tools.cisco.com/ServiceRequestTool/create/launch.do>, or contact your Cisco technical support.

## **X40G-3**

**Error Message** %X40G-3-TCAM\_MGR\_ERR: GTM ERROR: [chars] ([dec])

**Explanation** An X40G TCAM MGR interaction error was detected.

**Recommended Action** Copy the error message exactly as it appears on the console or in the system log. Research and attempt to resolve the error using the Output Interpreter <https://www.cisco.com/cgi-bin/Support/OutputInterpreter/home.pl>. Issue the **show tech-support** command to gather data that may help identify the nature of the error. Also perform a search of the Bug Toolkit [http://www.cisco.com/cgi-bin/Support/Bugtool/home.pl.](http://www.cisco.com/cgi-bin/Support/Bugtool/home.pl) If you still require assistance, open a case with the Technical Assistance Center via the Internet

<http://tools.cisco.com/ServiceRequestTool/create/launch.do>, or contact your Cisco technical support.

**System Messages for Cisco IOS Release 12.2 SX**

**Error Message** %X40G-3-TCAM\_MGR\_HW\_ERR: GTM HW ERROR: [chars] ([dec]) [[dec]:[hex]]

**Explanation** An X40G TCAM hardware error was detected.

**Recommended Action** Copy the error message exactly as it appears on the console or in the system log. Research and attempt to resolve the error using the Output Interpreter [https://www.cisco.com/cgi-bin/Support/OutputInterpreter/home.p](https://www.cisco.com/cgi-bin/Support/OutputInterpreter/home.pl)l. Issue the **show tech-support** command to gather data that may help identify the nature of the error. Also perform a search of the Bug Toolkit [http://www.cisco.com/cgi-bin/Support/Bugtool/home.pl.](http://www.cisco.com/cgi-bin/Support/Bugtool/home.pl) If you still require assistance, open a case with the Technical Assistance Center via the Internet [http://tools.cisco.com/ServiceRequestTool/create/launch.do,](http://tools.cisco.com/ServiceRequestTool/create/launch.do) or contact your Cisco technical support.

**Error Message** %X40G-3-TCAM\_MGR\_HW\_PERR: GTM HW ERROR: [chars] ([dec])

**Explanation** An X40G TCAM interface parity error was detected.

**Recommended Action** Copy the error message exactly as it appears on the console or in the system log. Research and attempt to resolve the error using the Output Interpreter [https://www.cisco.com/cgi-bin/Support/OutputInterpreter/home.p](https://www.cisco.com/cgi-bin/Support/OutputInterpreter/home.pl)l. Issue the **show tech-support** command to gather data that may help identify the nature of the error. Also perform a search of the Bug Toolkit [http://www.cisco.com/cgi-bin/Support/Bugtool/home.pl.](http://www.cisco.com/cgi-bin/Support/Bugtool/home.pl) If you still require assistance, open a case with the Technical Assistance Center via the Internet [http://tools.cisco.com/ServiceRequestTool/create/launch.do,](http://tools.cisco.com/ServiceRequestTool/create/launch.do) or contact your Cisco technical support.

## **X40G-4**

**Error Message** %X40G-4-TCAM\_MGR\_ALLOC\_ERR: [chars] NP ([dec]), Region Id ([dec])

**Explanation** An NP TCAM entry allocation failure was detected.

**Recommended Action** Copy the error message exactly as it appears on the console or in the system log. Research and attempt to resolve the error using the Output Interpreter [https://www.cisco.com/cgi-bin/Support/OutputInterpreter/home.p](https://www.cisco.com/cgi-bin/Support/OutputInterpreter/home.pl)l. Issue the **remote command module sh platform software xtcammgr instance info** command to gather data that may help identify the nature of the error. Also perform a search of the Bug Toolkit [http://www.cisco.com/cgi-bin/Support/Bugtool/home.pl.](http://www.cisco.com/cgi-bin/Support/Bugtool/home.pl) If you still require assistance, open a case with the Technical Assistance Center via the Internet [http://tools.cisco.com/ServiceRequestTool/create/launch.do,](http://tools.cisco.com/ServiceRequestTool/create/launch.do) or contact your Cisco technical support representative and provide the representative with the gathered information.

## **X40G-5**

**Error Message** %X40G-5-TCAM\_MGR\_INFO: [chars]

**Explanation** An X40G TCAM driver error was detected.

**Recommended Action** Copy the error message exactly as it appears on the console or in the system log. Research and attempt to resolve the error using the Output Interpreter <https://www.cisco.com/cgi-bin/Support/OutputInterpreter/home.pl>. Issue the **show tech-support** command to gather data that may help identify the nature of the error. Also perform a search of the Bug Toolkit [http://www.cisco.com/cgi-bin/Support/Bugtool/home.pl.](http://www.cisco.com/cgi-bin/Support/Bugtool/home.pl) If you still require assistance, open a case with the Technical Assistance Center via the Internet <http://tools.cisco.com/ServiceRequestTool/create/launch.do>, or contact your Cisco technical support.

## **X40G\_PC\_QOS-3**

**Error Message** %X40G\_PC\_QOS-3-X40G\_EXCEED\_NUM\_QUEUES: %Exceed number of supported queues for this interface

**Explanation** Not available.

**Recommended Action** Copy the error message exactly as it appears on the console or in the system log. Research and attempt to resolve the error using the Output Interpreter <https://www.cisco.com/cgi-bin/Support/OutputInterpreter/home.pl>. Issue the **show tech-support** command to gather data that may help identify the nature of the error. Also perform a search of the Bug Toolkit [http://www.cisco.com/cgi-bin/Support/Bugtool/home.pl.](http://www.cisco.com/cgi-bin/Support/Bugtool/home.pl) If you still require assistance, open a case with the Technical Assistance Center via the Internet <http://tools.cisco.com/ServiceRequestTool/create/launch.do>, or contact your Cisco technical support.

**Error Message** %X40G\_PC\_QOS-3-X40G\_WRED\_QLIMIT: %Queue limit and WRED cannot be configured together

**Explanation** Not available.

**Recommended Action** This error indicates a qos policymap configuration error occured. Qos processing on the interface might not work as expected. Copy the error message exactly as it appears on the console or in the system log. Research and attempt to resolve the error using the Output Interpreter [https://www.cisco.com/cgi-bin/Support/OutputInterpreter/home.p](https://www.cisco.com/cgi-bin/Support/OutputInterpreter/home.pl)l. Issue the **show tech-support** command to gather data that may help identify the nature of the error. Also perform a search of the Bug Toolkit [http://www.cisco.com/cgi-bin/Support/Bugtool/home.pl.](http://www.cisco.com/cgi-bin/Support/Bugtool/home.pl) If you still require assistance, open a case with the Technical Assistance Center via the Internet <http://tools.cisco.com/ServiceRequestTool/create/launch.do>, or contact your Cisco technical support.

## **X40G\_PC\_QOS-4**

**Error Message** %X40G\_PC\_QOS-4-X40G\_PC\_PMAP\_INCOMPATIBLE: Warning - Policymap attached to port-channel EVC is incompatible with X40G member link.

**Explanation** Policymap attached to port-channel EVC is with an X40G member link.

**Recommended Action** Remove policymap attached to port-channel EVC before adding a X40G member link to port-channel.

## **X40G\_QOS-3**

**Error Message** %X40G\_QOS-3-ACTN: [chars]

**Explanation** The x40g qos client detected a qos feature processing error event, specified in the message

**Recommended Action** This error indicates a qos policymap configuration error occured. Qos processing on the interface might not work as expected. Copy the error message exactly as it appears on the console or in the system log. Research and attempt to resolve the error using the Output Interpreter <https://www.cisco.com/cgi-bin/Support/OutputInterpreter/home.pl>. Issue the **show tech-support** command to gather data that may help identify the nature of the error. Also perform a search of the Bug Toolkit [http://www.cisco.com/cgi-bin/Support/Bugtool/home.pl.](http://www.cisco.com/cgi-bin/Support/Bugtool/home.pl) If you still require assistance, open a case with the Technical Assistance Center via the Internet [http://tools.cisco.com/ServiceRequestTool/create/launch.do,](http://tools.cisco.com/ServiceRequestTool/create/launch.do) or contact your Cisco technical support.

**Error Message** %X40G\_QOS-3-CFN: [chars]

**Explanation** The x40g qos client detected a classification configuration error event, specified in the message.

**Recommended Action** This error indicates a qos policymap configuration error occured. Qos processing on the interface might not work as expected. Copy the error message exactly as it appears on the console or in the system log. Research and attempt to resolve the error using the Output Interpreter <https://www.cisco.com/cgi-bin/Support/OutputInterpreter/home.pl>. Issue the **show tech-support** command to gather data that may help identify the nature of the error. Also perform a search of the Bug Toolkit [http://www.cisco.com/cgi-bin/Support/Bugtool/home.pl.](http://www.cisco.com/cgi-bin/Support/Bugtool/home.pl) If you still require assistance, open a case with the Technical Assistance Center via the Internet [http://tools.cisco.com/ServiceRequestTool/create/launch.do,](http://tools.cisco.com/ServiceRequestTool/create/launch.do) or contact your Cisco technical support.

**Error Message** %X40G\_QOS-3-NOMEM: Memory Allocation Failure - [chars])

**Explanation** Memory required by the qos client to service one or more Network Processors could not be allocated.

**Recommended Action** This error may indicate that more memory must be installed on the affected card or platform in order to service all the features and related entities enabled via the configuration. Copy the error message exactly as it appears on the console or in the system log. Research and attempt to resolve the error using the Output Interpreter

<https://www.cisco.com/cgi-bin/Support/OutputInterpreter/home.pl>. Issue the **show tech-support** command to gather data that may help identify the nature of the error. Also perform a search of the Bug Toolkit [http://www.cisco.com/cgi-bin/Support/Bugtool/home.pl.](http://www.cisco.com/cgi-bin/Support/Bugtool/home.pl) If you still require assistance, open a case with the Technical Assistance Center via the Internet

<http://tools.cisco.com/ServiceRequestTool/create/launch.do>, or contact your Cisco technical support.

**Error Message** %X40G\_QOS-3-NP: [chars]

**Explanation** The x40g qos client detected an npu programming error event, specified in the message.

**Recommended Action** This error indicates a qos policymap configuration error occured. Qos processing on the interface might not work as expected. Copy the error message exactly as it appears on the console or in the system log. Research and attempt to resolve the error using the Output Interpreter [https://www.cisco.com/cgi-bin/Support/OutputInterpreter/home.p](https://www.cisco.com/cgi-bin/Support/OutputInterpreter/home.pl)l. Issue the **show tech-support** command to gather data that may help identify the nature of the error. Also perform a search of the Bug Toolkit [http://www.cisco.com/cgi-bin/Support/Bugtool/home.pl.](http://www.cisco.com/cgi-bin/Support/Bugtool/home.pl) If you still require assistance, open a case with the Technical Assistance Center via the Internet <http://tools.cisco.com/ServiceRequestTool/create/launch.do>, or contact your Cisco technical support.

**Error Message** %X40G\_QOS-3-PMAP\_CONFIG:[chars]

**Explanation** QoS processing on the interface specified in the msg is not functional

**Recommended Action** This configuration error is not considered fatal to the operation of the Network Processors. The software is designed to detect and report the error condition. Please refer to the cisco.com documentation for configuration to correct the problem.

**Error Message** %X40G\_QOS-3-PRFL:[chars]

**Explanation** The x40g qos client detected a hardware profile run out. Hardware profile type is mentioned in the message

**Recommended Action** Identify the QoS hardware profile that got exhausted on the ES+ linecard. Modify the QoS configuration on the interface such that it can get a QoS profile shared with any other policymap on linecard or else remove policymap from the interface. Else Qos processing on the interface might not work as expected. Copy the error message exactly as it appears on the console or in the system log. Research and attempt to resolve the error using the Output Interpreter <https://www.cisco.com/cgi-bin/Support/OutputInterpreter/home.pl>. Issue the **show tech-support** command to gather data that may help identify the nature of the error. Also perform a search of the Bug Toolkit [http://www.cisco.com/cgi-bin/Support/Bugtool/home.pl.](http://www.cisco.com/cgi-bin/Support/Bugtool/home.pl) If you still require assistance, open a case with the Technical Assistance Center via the Internet [http://tools.cisco.com/ServiceRequestTool/create/launch.do,](http://tools.cisco.com/ServiceRequestTool/create/launch.do) or contact your Cisco technical support.

**Error Message**  $%X40G$  OOS-3-SVI PMAP: [chars]

**Explanation** Only one policymap is allowed to be attached to either direction of interface vlan at a time.

**Recommended Action** Please remove previous attached policymap and reattach the policymap. Copy the error message exactly as it appears on the console or in the system log. Research and attempt to resolve the error using the Output Interpreter

[https://www.cisco.com/cgi-bin/Support/OutputInterpreter/home.p](https://www.cisco.com/cgi-bin/Support/OutputInterpreter/home.pl)l. Issue the **show tech-support** command to gather data that may help identify the nature of the error. Also perform a search of the Bug Toolkit [http://www.cisco.com/cgi-bin/Support/Bugtool/home.pl.](http://www.cisco.com/cgi-bin/Support/Bugtool/home.pl) If you still require assistance, open a case with the Technical Assistance Center via the Internet

[http://tools.cisco.com/ServiceRequestTool/create/launch.do,](http://tools.cisco.com/ServiceRequestTool/create/launch.do) or contact your Cisco technical support.

## **X40G\_QOS-4**

**Error Message** %X40G\_QOS-4-CFG: [chars]

**Explanation** When applying policymap, configuration may be changed by the NP because of hardware support

**Recommended Action** This error indicates a qos policymap configuration error occured. Qos processing on the interface might not work as expected. Copy the error message exactly as it appears on the console or in the system log. Research and attempt to resolve the error using the Output Interpreter <https://www.cisco.com/cgi-bin/Support/OutputInterpreter/home.pl>. Issue the **show tech-support** command to gather data that may help identify the nature of the error. Also perform a search of the Bug Toolkit [http://www.cisco.com/cgi-bin/Support/Bugtool/home.pl.](http://www.cisco.com/cgi-bin/Support/Bugtool/home.pl) If you still require assistance, open a case with the Technical Assistance Center via the Internet [http://tools.cisco.com/ServiceRequestTool/create/launch.do,](http://tools.cisco.com/ServiceRequestTool/create/launch.do) or contact your Cisco technical support.

# **XCONNECT Messages**

This section contains xconnect-related event and error messages.

## **XCONNECT-3**

**Error Message** %XCONNECT-3-CONFIG: %s

**Explanation** An invalid XCONNECT configuration or an error in processing the XCONNECT configuration has occurred.

**Recommended Action** No action is required.

**Error Message** %XCONNECT-3-ILLEGAL: %s

**Explanation** An illegal event has been processed by the XCONNECT subsystem.

**Recommended Action** No action is required.

## **XCONNECT-5**

 $\mathbf I$ 

**Error Message** %XCONNECT-5-PW\_STATUS: %s

**Explanation** An event caused the pseudowire to change status.

**Recommended Action** No action is required.

**Error Message** %XCONNECT-5-REDUNDANCY: %s

**Explanation** An event caused the XCONNECT redundancy facility to generate a switchover to the specified backup member.

**Recommended Action** No action is required.

# **XCPA Messages**

**Error Message** %XCPA-3-HWVER: bay [[dec]] incompatible microcode (hw:[int].[int], [int].[int]).

**Explanation** An incompatability exists between the port adapter hardware and the version of microcode that the system image attempted to load.

**Recommended Action** Use the **show microcode** command to display the default and configured versions of microcode for this port adapter hardware type. Assure that the correct version of microcode exists in flash. Use the **microcode reload** command to load the microcode. If the error still occurs, record the output from the following commands: **show tech**, **show microcode**, **dir slot0**:, **dir slot1**:, **show log**. Provide this information to your technical support representative.

# **XCVR Messages**

This section contains transponder messages.

## **XCVR-3**

**Error Message** %XCVR-3-UNKNOWN\_SFP\_INSERTED: Unknown SFP inserted [chars]

**Explanation** An unknown Small Form Factor Pluggable (SFP) transceiver has been inserted.

**Recommended Action** If this message recurs, copy the message exactly as it appears on the console or in the system log. Research and attempt to resolve the issue using the tools and utilities provided at [http://www.cisco.com/tac.](http://www.cisco.com/tac) With some messages, these tools and utilities will supply clarifying information. Search for resolved software issues using the Bug Toolkit at [http://www.cisco.com/cgi-bin/Support/Bugtool/launch\\_bugtool.pl](http://www.cisco.com/cgi-bin/Support/Bugtool/launch_bugtool.pl). If you still require assistance, open a case with the Technical Assistance Center via the Internet at [http://tools.cisco.com/ServiceRequestTool/create,](http://tools.cisco.com/ServiceRequestTool/create) or contact your Cisco technical support representative and provide the representative with the information you have gathered. Attach the following information to your case in nonzipped, plain-text (.txt) format: the output of the **show logging** and **show tech-support** commands and your pertinent troubleshooting logs.

# **XDR Messages**

This section contains eXternal Data Representation (XDR) messages.

## **XDR-3**

**Error Message** %XDR-3-BYPASSFOFNEGO: Bypassing FOF ISSU client %s (%u) nego for XDR client %s, slot %s as FOF ISSU client is not present in %s image.

**Explanation** This XDR client has a dependency on another ISSU client due to having foreign-owned fields (FOFs). Because the ISSU client that owns the FOFs is not in the image, the XDR client will not wait for that client to finish ISSU negotiation. The missing client must be added to the image.

**Recommended Action** Copy the message exactly as it appears on the console or in the system log. Research and attempt to resolve the issue using the tools and utilities provided at [http://www.cisco.com/tac.](http://www.cisco.com/tac) With some messages, these tools and utilities will supply clarifying information. Search for resolved software issues using the Bug Toolkit at [http://www.cisco.com/cgi-bin/Support/Bugtool/launch\\_bugtool.pl.](http://www.cisco.com/cgi-bin/Support/Bugtool/launch_bugtool.pl) If you still require assistance, open a case with the Technical Assistance Center via the Internet at <http://tools.cisco.com/ServiceRequestTool/create>, or contact your Cisco technical support representative and provide the representative with the information you have gathered. Attach the following information to your case in nonzipped, plain-text (.txt) format: the output of the **show logging** and **show tech-support** commands and your pertinent troubleshooting logs.

**Error Message** %XDR-3-CLIENTISSUBADENTITY: Unable to register ISSU entity for [chars], reason: [chars]

**Explanation** Unable to register this XDR client's ISSU entity due to problems with registering the item given as a reason in the error message. ISSU will stop working for this client and may lead to unpredictable behavior.

**Recommended Action** Copy the message exactly as it appears on the console or in the system log. Research and attempt to resolve the issue using the tools and utilities provided at [http://www.cisco.com/tac.](http://www.cisco.com/tac) With some messages, these tools and utilities will supply clarifying information. Search for resolved software issues using the Bug Toolkit at [http://www.cisco.com/cgi-bin/Support/Bugtool/launch\\_bugtool.pl.](http://www.cisco.com/cgi-bin/Support/Bugtool/launch_bugtool.pl) If you still require assistance, open a case with the Technical Assistance Center via the Internet at <http://tools.cisco.com/ServiceRequestTool/create>, or contact your Cisco technical support representative and provide the representative with the information you have gathered. Attach the following information to your case in nonzipped, plain-text (.txt) format: the output of the **show logging** and **show tech-support** commands and your pertinent troubleshooting logs.

**Error Message** %XDR-3-CLIENTISSUBADGROUP: New m/cast group (slots [chars]) has multiple members before nego complete.

**Explanation** A new multicast group has been created with multiple slots before ISSU negotiation for each client has completed. This condition will lead to unpredictable results.

**Recommended Action** Copy the message exactly as it appears on the console or in the system log. Research and attempt to resolve the issue using the tools and utilities provided at <http://www.cisco.com/tac>. With some messages, these tools and utilities will supply clarifying information. Search for resolved software issues using the Bug Toolkit at [http://www.cisco.com/cgi-bin/Support/Bugtool/launch\\_bugtool.pl](http://www.cisco.com/cgi-bin/Support/Bugtool/launch_bugtool.pl). If you still require assistance, open a case with the Technical Assistance Center via the Internet at [http://tools.cisco.com/ServiceRequestTool/create,](http://tools.cisco.com/ServiceRequestTool/create) or contact your Cisco technical support representative and provide the representative with the information you have gathered. Attach the following information to your case in nonzipped, plain-text (.txt) format: the output of the **show logging** and **show tech-support** commands and your pertinent troubleshooting logs.

**Error Message** %XDR-3-CLIENTISSUBADNEGOMSG: Unexpected nego msg - slot [chars], client [chars], ctxt [dec]

**Explanation** XDR has received a negotiation message unexpectedly as this client is either not ISSU aware or has already completed negotiation for this slot. This condition is likely a precursor to unpredictable behavior for this client.

**Recommended Action** Copy the message exactly as it appears on the console or in the system log. Research and attempt to resolve the issue using the tools and utilities provided at <http://www.cisco.com/tac>. With some messages, these tools and utilities will supply clarifying information. Search for resolved software issues using the Bug Toolkit at [http://www.cisco.com/cgi-bin/Support/Bugtool/launch\\_bugtool.pl](http://www.cisco.com/cgi-bin/Support/Bugtool/launch_bugtool.pl). If you still require assistance, open a case with the Technical Assistance Center via the Internet at [http://tools.cisco.com/ServiceRequestTool/create,](http://tools.cisco.com/ServiceRequestTool/create) or contact your Cisco technical support representative and provide the representative with the information you have gathered. Attach the following information to your case in nonzipped, plain-text (.txt) format: the output of the **show logging** and **show tech-support** commands and your pertinent troubleshooting logs.

**Error Message** %XDR-3-CLIENTISSU\_FOF\_NEGOFAIL: ISSU negotiation failed for FOF client %u, for peer %s (ISSU peer %d), blocking ISSU client %s (%d) reason - %s

**Explanation** The ISSU negotiation failed for a client that has registered ISSU foreign-owned field (FOF) client dependencies. The dependent clients on this slot and the remote slot cannot interoperate in SSO mode. Synchronizing of information to and from this slot cannot proceed for this client and the dependent clients. Enter the **show xdr multicast** command for full details.

**Recommended Action** Copy the message exactly as it appears on the console or in the system log. Research and attempt to resolve the issue using the tools and utilities provided at <http://www.cisco.com/tac>. With some messages, these tools and utilities will supply clarifying information. Search for resolved software issues using the Bug Toolkit at [http://www.cisco.com/cgi-bin/Support/Bugtool/launch\\_bugtool.pl](http://www.cisco.com/cgi-bin/Support/Bugtool/launch_bugtool.pl). If you still require assistance, open a case with the Technical Assistance Center via the Internet at [http://tools.cisco.com/ServiceRequestTool/create,](http://tools.cisco.com/ServiceRequestTool/create) or contact your Cisco technical support representative and provide the representative with the information you have gathered. Attach the

following information to your case in nonzipped, plain-text (.txt) format: the output of the **show logging**, **show tech-support,** and **show xdr multicast** commands and your pertinent troubleshooting logs.

**Error Message** %XDR-3-CLIENTISSU\_FOF\_REGERROR: ISSU client %s (%d), entity %d, message %d (%s), failed ISSU FOF registration: %s, reason: %s,

**Explanation** This ISSU client has a message containing a foreign-owned field (FOF) owned by another client, but the client failed to register this dependency. This is an internal software error.

**Recommended Action** Update to a later software release.

**Error Message** %XDR-3-CLIENTISSUNEGATIVEPADDING: Negative padding for [chars], slots [chars], msg [dec] (padded: [dec], unpadded: [dec])

**Explanation** An internal error occurred involving a mismatch of internal data structures.

**Recommended Action** Copy the message exactly as it appears on the console or in the system log. Research and attempt to resolve the issue using the tools and utilities provided at [http://www.cisco.com/tac.](http://www.cisco.com/tac) With some messages, these tools and utilities will supply clarifying information. Search for resolved software issues using the Bug Toolkit at [http://www.cisco.com/cgi-bin/Support/Bugtool/launch\\_bugtool.pl.](http://www.cisco.com/cgi-bin/Support/Bugtool/launch_bugtool.pl) If you still require assistance, open a case with the Technical Assistance Center via the Internet at <http://tools.cisco.com/ServiceRequestTool/create>, or contact your Cisco technical support representative and provide the representative with the information you have gathered. Attach the following information to your case in nonzipped, plain-text (.txt) format: the output of the **show logging** and **show tech-support** commands and your pertinent troubleshooting logs.

**Error Message** %XDR-3-CLIENTISSU\_NEGOFAIL: ISSU negotiation failed for [chars], slot [chars] [chars]

**Explanation** ISSU negotiation failed. The XDR client on this slot and the remote slot cannot interoperate in SSO mode. Synchronizing of information to and from this slot will not happen for this client and dependent clients. Seethe output of the **show xdr multicast** command for full details.

**Recommended Action** Copy the message exactly as it appears on the console or in the system log. Research and attempt to resolve the issue using the tools and utilities provided at [http://www.cisco.com/tac.](http://www.cisco.com/tac) With some messages, these tools and utilities will supply clarifying information. Search for resolved software issues using the Bug Toolkit at [http://www.cisco.com/cgi-bin/Support/Bugtool/launch\\_bugtool.pl.](http://www.cisco.com/cgi-bin/Support/Bugtool/launch_bugtool.pl) If you still require assistance, open a case with the Technical Assistance Center via the Internet at <http://tools.cisco.com/ServiceRequestTool/create>, or contact your Cisco technical support representative and provide the representative with the information you have gathered. Attach the following information to your case in nonzipped, plain-text (.txt) format: the output of the **show logging** and **show tech-support** commands and your pertinent troubleshooting logs.

**Error Message** %XDR-3-CLIENTISSUNEGONOTDONE: Attempting to push send XDR message ([dec]) to slots [chars] for [chars] before nego complete.

**Explanation** An internal error occurred that may result in unpredictable behavior.

**Recommended Action** Copy the message exactly as it appears on the console or in the system log. Research and attempt to resolve the issue using the tools and utilities provided at <http://www.cisco.com/tac>. With some messages, these tools and utilities will supply clarifying information. Search for resolved software issues using the Bug Toolkit at [http://www.cisco.com/cgi-bin/Support/Bugtool/launch\\_bugtool.pl](http://www.cisco.com/cgi-bin/Support/Bugtool/launch_bugtool.pl). If you still require assistance, open a case with the Technical Assistance Center via the Internet at [http://tools.cisco.com/ServiceRequestTool/create,](http://tools.cisco.com/ServiceRequestTool/create) or contact your Cisco technical support representative and provide the representative with the information you have gathered. Attach the following information to your case in nonzipped, plain-text (.txt) format: the output of the **show logging** and **show tech-support** commands and your pertinent troubleshooting logs.

**Error Message** %XDR-3-CLIENTISSU\_NEGOREGERROR: XDR client %s, failed ISSU negotiation result notification registration for ISSU client %s (%d), reason: %s,

**Explanation** This client has a dependency on the successful ISSU negotiation of another client and has failed to register this dependency. This is an internal software error.

**Recommended Action** Update to a later software release.

**Error Message** %XDR-3-CLIENTISSU\_NEGOUNREGERROR: Failed to unregister ISSU negotiation result notification registration for ISSU client %s (%d), reason: %s,

**Explanation** This client has a dependency on the successful ISSU negotiation of another client and has failed to unregister this dependency when not required. This is an internal software error.

**Recommended Action** Update to a later software release.

**Error Message** %XDR-3-CLIENTISSUNOMSGGRP: Cannot determine ISSU message group for slot %d. Unknown %s

**Explanation** Because the line card type for the specified slot is not recognized, the ISSU client cannot determine the set of ISSU messages to be used between the local and remote slot. This condition might be due to a new line card type.

**Recommended Action** Copy the message exactly as it appears on the console or in the system log. Research and attempt to resolve the issue using the tools and utilities provided at <http://www.cisco.com/tac>. With some messages, these tools and utilities will supply clarifying information. Search for resolved software issues using the Bug Toolkit at [http://www.cisco.com/cgi-bin/Support/Bugtool/launch\\_bugtool.pl](http://www.cisco.com/cgi-bin/Support/Bugtool/launch_bugtool.pl). If you still require assistance, open a case with the Technical Assistance Center via the Internet at [http://tools.cisco.com/ServiceRequestTool/create,](http://tools.cisco.com/ServiceRequestTool/create) or contact your Cisco technical support representative and provide the representative with the information you have gathered. Attach the following information to your case in nonzipped, plain-text (.txt) format: the output of the **show logging** and **show tech-support** commands and your pertinent troubleshooting logs.

I

**Error Message** %XDR-3-CLIENTISSU\_PUSHFAIL: Attempting to push send XDR message ([chars]) to slots [chars] via client [chars] failed due to [chars]

**Explanation** An internal error occurred that may result in unpredictable behavior.

**Recommended Action** Copy the message exactly as it appears on the console or in the system log. Research and attempt to resolve the issue using the tools and utilities provided at [http://www.cisco.com/tac.](http://www.cisco.com/tac) With some messages, these tools and utilities will supply clarifying information. Search for resolved software issues using the Bug Toolkit at [http://www.cisco.com/cgi-bin/Support/Bugtool/launch\\_bugtool.pl.](http://www.cisco.com/cgi-bin/Support/Bugtool/launch_bugtool.pl) If you still require assistance, open a case with the Technical Assistance Center via the Internet at <http://tools.cisco.com/ServiceRequestTool/create>, or contact your Cisco technical support representative and provide the representative with the information you have gathered. Attach the following information to your case in nonzipped, plain-text (.txt) format: the output of the **show logging** and **show tech-support** commands and your pertinent troubleshooting logs.

**Error Message** %XDR-3-CLIENTISSU\_REGERROR: ISSU client [dec] ([chars]), entity [dec], failed ISSU registration: [chars]

**Explanation** The ISSU negotiation failed for this XDR client. This is a software error.

**Recommended Action** Copy the message exactly as it appears on the console or in the system log. Research and attempt to resolve the issue using the tools and utilities provided at [http://www.cisco.com/tac.](http://www.cisco.com/tac) With some messages, these tools and utilities will supply clarifying information. Search for resolved software issues using the Bug Toolkit at [http://www.cisco.com/cgi-bin/Support/Bugtool/launch\\_bugtool.pl.](http://www.cisco.com/cgi-bin/Support/Bugtool/launch_bugtool.pl) If you still require assistance, open a case with the Technical Assistance Center via the Internet at <http://tools.cisco.com/ServiceRequestTool/create>, or contact your Cisco technical support representative and provide the representative with the information you have gathered. Attach the following information to your case in nonzipped, plain-text (.txt) format: the output of the **show logging** and **show tech-support** commands and your pertinent troubleshooting logs.

**Error Message** %XDR-3-CLIENTISSUSENDFAILED: Can't send XDR client ISSU nego msg: reason [chars], slot [chars], client [chars]

**Explanation** XDR has failed to send an ISSU negotiation message for the given client. The slot will be marked as ISSU-unaware, and communication with this slot will proceed on that basis. However, this is likely to lead to unpredictable behavior.

**Recommended Action** Copy the message exactly as it appears on the console or in the system log. Research and attempt to resolve the issue using the tools and utilities provided at [http://www.cisco.com/tac.](http://www.cisco.com/tac) With some messages, these tools and utilities will supply clarifying information. Search for resolved software issues using the Bug Toolkit at [http://www.cisco.com/cgi-bin/Support/Bugtool/launch\\_bugtool.pl.](http://www.cisco.com/cgi-bin/Support/Bugtool/launch_bugtool.pl) If you still require assistance, open a case with the Technical Assistance Center via the Internet at <http://tools.cisco.com/ServiceRequestTool/create>, or contact your Cisco technical support representative and provide the representative with the information you have gathered. Attach the following information to your case in nonzipped, plain-text (.txt) format: the output of the **show logging** and **show tech-support** commands and your pertinent troubleshooting logs.

**Error Message** %XDR-3-CLIENTISSUSTARTNEGOFAIL: Can't start nego: reason [chars], slot [chars], client [chars], sid [dec]

**Explanation** XDR has failed to start ISSU negotiation with the remote slot for the reason given. The slot will be marked as ISSU-unaware, and communication with this slot will proceed on that basis. However, this is likely to lead to unpredictable behavior.

**Recommended Action** Copy the message exactly as it appears on the console or in the system log. Research and attempt to resolve the issue using the tools and utilities provided at <http://www.cisco.com/tac>. With some messages, these tools and utilities will supply clarifying information. Search for resolved software issues using the Bug Toolkit at http://www.cisco.com/cgi-bin/Support/Bugtool/launch bugtool.pl. If you still require assistance, open a case with the Technical Assistance Center via the Internet at [http://tools.cisco.com/ServiceRequestTool/create,](http://tools.cisco.com/ServiceRequestTool/create) or contact your Cisco technical support representative and provide the representative with the information you have gathered. Attach the following information to your case in nonzipped, plain-text (.txt) format: the output of the **show logging** and **show tech-support** commands and your pertinent troubleshooting logs.

**Error Message** %XDR-3-ISSUBADREGPARAMS: Client [chars] trying to register with incomplete ISSU support.

**Explanation** This client does not properly support ISSU and will be registered as not supporting ISSU.

**Recommended Action** Copy the message exactly as it appears on the console or in the system log. Research and attempt to resolve the issue using the tools and utilities provided at <http://www.cisco.com/tac>. With some messages, these tools and utilities will supply clarifying information. Search for resolved software issues using the Bug Toolkit at [http://www.cisco.com/cgi-bin/Support/Bugtool/launch\\_bugtool.pl](http://www.cisco.com/cgi-bin/Support/Bugtool/launch_bugtool.pl). If you still require assistance, open a case with the Technical Assistance Center via the Internet at [http://tools.cisco.com/ServiceRequestTool/create,](http://tools.cisco.com/ServiceRequestTool/create) or contact your Cisco technical support representative and provide the representative with the information you have gathered. Attach the following information to your case in nonzipped, plain-text (.txt) format: the output of the **show logging** and **show tech-support** commands and your pertinent troubleshooting logs.

**Error Message** %XDR-3-ISSUCAPNEGOFAIL: Client [chars] failed to [chars] capability/ies due to [chars]

**Explanation** An internal software error occurred. The capability negotiation failed unexpectedly.

**Recommended Action** Copy the message exactly as it appears on the console or in the system log. Research and attempt to resolve the issue using the tools and utilities provided at <http://www.cisco.com/tac>. With some messages, these tools and utilities will supply clarifying information. Search for resolved software issues using the Bug Toolkit at [http://www.cisco.com/cgi-bin/Support/Bugtool/launch\\_bugtool.pl](http://www.cisco.com/cgi-bin/Support/Bugtool/launch_bugtool.pl). If you still require assistance, open a case with the Technical Assistance Center via the Internet at [http://tools.cisco.com/ServiceRequestTool/create,](http://tools.cisco.com/ServiceRequestTool/create) or contact your Cisco technical support representative and provide the representative with the information you have gathered. Attach the following information to your case in nonzipped, plain-text (.txt) format: the output of the **show logging** and **show tech-support** commands and your pertinent troubleshooting logs.

**Error Message** %XDR-3-ISSU\_ENUM\_ERROR: Enum for [chars] ([chars] component) is not ISSU-compliant: [chars]

**Explanation** The given enumeration is not ISSU-compliant for the reason given. Unpredictable behavior will result when interoperating with different Cisco IOS versions.

**Recommended Action** Copy the message exactly as it appears on the console or in the system log. Research and attempt to resolve the issue using the tools and utilities provided at [http://www.cisco.com/tac.](http://www.cisco.com/tac) With some messages, these tools and utilities will supply clarifying information. Search for resolved software issues using the Bug Toolkit at [http://www.cisco.com/cgi-bin/Support/Bugtool/launch\\_bugtool.pl.](http://www.cisco.com/cgi-bin/Support/Bugtool/launch_bugtool.pl) If you still require assistance, open a case with the Technical Assistance Center via the Internet at <http://tools.cisco.com/ServiceRequestTool/create>, or contact your Cisco technical support representative and provide the representative with the information you have gathered. Attach the following information to your case in nonzipped, plain-text (.txt) format: the output of the **show logging** and **show tech-support** commands and your pertinent troubleshooting logs.

**Error Message** %XDR-3-ISSUINITFAIL: Unable to register XDR ISSU [chars], reason: [chars]

**Explanation** Unable to register the given XDR ISSU parameter due to the reason given. This will stop ISSU working for this client and may lead to unpredictable behavior.

**Recommended Action** Copy the message exactly as it appears on the console or in the system log. Research and attempt to resolve the issue using the tools and utilities provided at [http://www.cisco.com/tac.](http://www.cisco.com/tac) With some messages, these tools and utilities will supply clarifying information. Search for resolved software issues using the Bug Toolkit at [http://www.cisco.com/cgi-bin/Support/Bugtool/launch\\_bugtool.pl.](http://www.cisco.com/cgi-bin/Support/Bugtool/launch_bugtool.pl) If you still require assistance, open a case with the Technical Assistance Center via the Internet at <http://tools.cisco.com/ServiceRequestTool/create>, or contact your Cisco technical support representative and provide the representative with the information you have gathered. Attach the following information to your case in nonzipped, plain-text (.txt) format: the output of the **show logging** and **show tech-support** commands and your pertinent troubleshooting logs.

**Error Message** %XDR-3-ISSU\_NEGOFAIL: ISSU negotiation failed for XDR, slot [chars] [chars]

**Explanation** ISSU negotiation failed. XDR on this slot and the remote slot cannot interoperate. Synchronizing of information to and from this slot for all XDR clients will not be allowed.

**Recommended Action** Copy the message exactly as it appears on the console or in the system log. Research and attempt to resolve the issue using the tools and utilities provided at [http://www.cisco.com/tac.](http://www.cisco.com/tac) With some messages, these tools and utilities will supply clarifying information. Search for resolved software issues using the Bug Toolkit at [http://www.cisco.com/cgi-bin/Support/Bugtool/launch\\_bugtool.pl.](http://www.cisco.com/cgi-bin/Support/Bugtool/launch_bugtool.pl) If you still require assistance, open a case with the Technical Assistance Center via the Internet at <http://tools.cisco.com/ServiceRequestTool/create>, or contact your Cisco technical support representative and provide the representative with the information you have gathered. Attach the following information to your case in nonzipped, plain-text (.txt) format: the output of the **show logging** and **show tech-support** commands and your pertinent troubleshooting logs.

**Error Message** %XDR-3-MSGSIZEFAIL: The IPC message size is out of boundsThe ipc\_msg\_size is : [dec] while the maximum size we can handle is theXDR\_IPC\_BUFFER\_SIZE : [dec] .

**Explanation** The size of the IPC message that was received is larger than the maximum size that can be handled.

**Recommended Action** Copy the message exactly as it appears on the console or in the system log. Research and attempt to resolve the issue using the tools and utilities provided at <http://www.cisco.com/tac>. With some messages, these tools and utilities will supply clarifying information. Search for resolved software issues using the Bug Toolkit at [http://www.cisco.com/cgi-bin/Support/Bugtool/launch\\_bugtool.pl](http://www.cisco.com/cgi-bin/Support/Bugtool/launch_bugtool.pl). If you still require assistance, open a case with the Technical Assistance Center via the Internet at [http://tools.cisco.com/ServiceRequestTool/create,](http://tools.cisco.com/ServiceRequestTool/create) or contact your Cisco technical support representative and provide the representative with the information you have gathered. Attach the following information to your case in nonzipped, plain-text (.txt) format: the output of the **show logging** and **show tech-support** commands and your pertinent troubleshooting logs.

**Error Message** %XDR-3-PRIOCLIENTISSU\_NEGOFAIL: ISSU negotiation failed for [chars], slot [chars] [chars]

**Explanation** ISSU negotiation failed for a core XDR client. XDR on this slot and the remote slot cannot interoperate in SSO mode. Synchronizing of information to and from this slot will not happen for any XDR client.

**Recommended Action** Copy the message exactly as it appears on the console or in the system log. Research and attempt to resolve the issue using the tools and utilities provided at <http://www.cisco.com/tac>. With some messages, these tools and utilities will supply clarifying information. Search for resolved software issues using the Bug Toolkit at [http://www.cisco.com/cgi-bin/Support/Bugtool/launch\\_bugtool.pl](http://www.cisco.com/cgi-bin/Support/Bugtool/launch_bugtool.pl). If you still require assistance, open a case with the Technical Assistance Center via the Internet at [http://tools.cisco.com/ServiceRequestTool/create,](http://tools.cisco.com/ServiceRequestTool/create) or contact your Cisco technical support representative and provide the representative with the information you have gathered. Attach the following information to your case in nonzipped, plain-text (.txt) format: the output of the **show logging** and **show tech-support** commands and your pertinent troubleshooting logs.

**Error Message** %XDR-3-XDRBADSLOT: An invalid slot %d was obtained during - %s

**Explanation** An invalid slot was obtained.

**Recommended Action** Copy the message exactly as it appears on the console or in the system log. Research and attempt to resolve the issue using the tools and utilities provided at <http://www.cisco.com/tac>. With some messages, these tools and utilities will supply clarifying information. Search for resolved software issues using the Bug Toolkit at [http://www.cisco.com/cgi-bin/Support/Bugtool/launch\\_bugtool.pl](http://www.cisco.com/cgi-bin/Support/Bugtool/launch_bugtool.pl). If you still require assistance, open a case with the Technical Assistance Center via the Internet at [http://tools.cisco.com/ServiceRequestTool/create,](http://tools.cisco.com/ServiceRequestTool/create) or contact your Cisco technical support representative and provide the representative with the information you have gathered. Attach the following information to your case in nonzipped, plain-text (.txt) format: the output of the **show logging**, **show tech-support, show xdr linecard,** and **show xdr multicast** commands and your pertinent troubleshooting logs.

**Error Message** %XDR-3-XDRDEQUEUE: Failed to dequeue from [chars] with [dec] elements still queued

**Explanation** A queueing failure has occurred. A nonempty queue could not be dequeued.

**Recommended Action** Copy the message exactly as it appears on the console or in the system log. Research and attempt to resolve the issue using the tools and utilities provided at [http://www.cisco.com/tac.](http://www.cisco.com/tac) With some messages, these tools and utilities will supply clarifying information. Search for resolved software issues using the Bug Toolkit at [http://www.cisco.com/cgi-bin/Support/Bugtool/launch\\_bugtool.pl.](http://www.cisco.com/cgi-bin/Support/Bugtool/launch_bugtool.pl) If you still require assistance, open a case with the Technical Assistance Center via the Internet at <http://tools.cisco.com/ServiceRequestTool/create>, or contact your Cisco technical support representative and provide the representative with the information you have gathered. Attach the following information to your case in nonzipped, plain-text (.txt) format: the output of the **show logging** and **show tech-support** commands and your pertinent troubleshooting logs.

**Error Message** %XDR-3-XDRIPC: XDR IPC error on multicast-group [hex] due to [chars].

**Explanation** A general IPC-related error occurred, which may prevent transfer of data to other peers using the IPC mechanism .

**Recommended Action** Enter the **show xdr multicast** command immediately after this error. Copy the message exactly as it appears on the console or in the system log. Research and attempt to resolve the issue using the tools and utilities provided at<http://www.cisco.com/tac>. With some messages, these tools and utilities will supply clarifying information. Search for resolved software issues using the Bug Toolkit at [http://www.cisco.com/cgi-bin/Support/Bugtool/launch\\_bugtool.pl](http://www.cisco.com/cgi-bin/Support/Bugtool/launch_bugtool.pl). If you still require assistance, open a case with the Technical Assistance Center via the Internet at <http://tools.cisco.com/ServiceRequestTool/create>, or contact your Cisco technical support representative and provide the representative with the information you have gathered. Attach the following information to your case in nonzipped, plain-text (.txt) format: the output of the **show logging** and **show tech-support** commands and your pertinent troubleshooting logs.

**Error Message** %XDR-3-XDRMCASTJOIN: Attempt to join [chars] to [chars] failed because client [chars] returned an error

**Explanation** An internal error occurred that may result in unpredictable XDR behavior.

**Recommended Action** Copy the message exactly as it appears on the console or in the system log. Research and attempt to resolve the issue using the tools and utilities provided at [http://www.cisco.com/tac.](http://www.cisco.com/tac) With some messages, these tools and utilities will supply clarifying information. Search for resolved software issues using the Bug Toolkit at [http://www.cisco.com/cgi-bin/Support/Bugtool/launch\\_bugtool.pl.](http://www.cisco.com/cgi-bin/Support/Bugtool/launch_bugtool.pl) If you still require assistance, open a case with the Technical Assistance Center via the Internet at <http://tools.cisco.com/ServiceRequestTool/create>, or contact your Cisco technical support representative and provide the representative with the information you have gathered. Attach the following information to your case in nonzipped, plain-text (.txt) format: the output of the **show logging** and **show tech-support** commands and your pertinent troubleshooting logs.

**Error Message** %XDR-3-XDRMCASTJOINREQ: Client [chars] returned an invalid response to a join request for groups [chars] and [chars]

**Explanation** An internal error occurred that may result in unpredictable XDR behavior.

**Recommended Action** Copy the message exactly as it appears on the console or in the system log. Research and attempt to resolve the issue using the tools and utilities provided at <http://www.cisco.com/tac>. With some messages, these tools and utilities will supply clarifying information. Search for resolved software issues using the Bug Toolkit at [http://www.cisco.com/cgi-bin/Support/Bugtool/launch\\_bugtool.pl](http://www.cisco.com/cgi-bin/Support/Bugtool/launch_bugtool.pl). If you still require assistance, open a case with the Technical Assistance Center via the Internet at [http://tools.cisco.com/ServiceRequestTool/create,](http://tools.cisco.com/ServiceRequestTool/create) or contact your Cisco technical support representative and provide the representative with the information you have gathered. Attach the following information to your case in nonzipped, plain-text (.txt) format: the output of the **show logging** and **show tech-support** commands and your pertinent troubleshooting logs.

**Error Message** %XDR-3-XDRMCAST\_PEER\_BINDING: XDR peer [chars] bind to group [chars] (was bound to [chars]): [chars]

**Explanation** An internal error occurred that may result in unpredictable XDR behavior.

**Recommended Action** Copy the message exactly as it appears on the console or in the system log. Research and attempt to resolve the issue using the tools and utilities provided at <http://www.cisco.com/tac>. With some messages, these tools and utilities will supply clarifying information. Search for resolved software issues using the Bug Toolkit at [http://www.cisco.com/cgi-bin/Support/Bugtool/launch\\_bugtool.pl](http://www.cisco.com/cgi-bin/Support/Bugtool/launch_bugtool.pl). If you still require assistance, open a case with the Technical Assistance Center via the Internet at [http://tools.cisco.com/ServiceRequestTool/create,](http://tools.cisco.com/ServiceRequestTool/create) or contact your Cisco technical support representative and provide the representative with the information you have gathered. Attach the following information to your case in nonzipped, plain-text (.txt) format: the output of the **show logging** and **show tech-support** commands and your pertinent troubleshooting logs.

**Error Message** %XDR-3-XDRNOMEM: XDR failed to allocate memory during [chars] creation.

**Explanation** Allocation of memory by the XDR subsystem has failed. This failure may result in unpredictable XDR behavior.

**Recommended Action** Make sure that there is enough memory for the operations being performed by your system. Copy the message exactly as it appears on the console or in the system log. Research and attempt to resolve the issue using the tools and utilities provided at <http://www.cisco.com/tac>. With some messages, these tools and utilities will supply clarifying information. Search for resolved software issues using the Bug Toolkit at

[http://www.cisco.com/cgi-bin/Support/Bugtool/launch\\_bugtool.pl](http://www.cisco.com/cgi-bin/Support/Bugtool/launch_bugtool.pl). If you still require assistance, open a case with the Technical Assistance Center via the Internet at

[http://tools.cisco.com/ServiceRequestTool/create,](http://tools.cisco.com/ServiceRequestTool/create) or contact your Cisco technical support representative and provide the representative with the information you have gathered. Attach the following information to your case in nonzipped, plain-text (.txt) format: the output of the **show logging** and **show tech-support** commands and your pertinent troubleshooting logs.

**Error Message** %XDR-3-XDROOS: Received an out of sequence IPC message. Expected [dec] but got [dec]

**Explanation** An out-of-sequence or unknown IPC message was received. This condition indicates that an IPC is not working properly.

**Recommended Action** Copy the message exactly as it appears on the console or in the system log. Research and attempt to resolve the issue using the tools and utilities provided at [http://www.cisco.com/tac.](http://www.cisco.com/tac) With some messages, these tools and utilities will supply clarifying information. Search for resolved software issues using the Bug Toolkit at [http://www.cisco.com/cgi-bin/Support/Bugtool/launch\\_bugtool.pl.](http://www.cisco.com/cgi-bin/Support/Bugtool/launch_bugtool.pl) If you still require assistance, open a case with the Technical Assistance Center via the Internet at <http://tools.cisco.com/ServiceRequestTool/create>, or contact your Cisco technical support representative and provide the representative with the information you have gathered. Attach the following information to your case in nonzipped, plain-text (.txt) format: the output of the **show logging** and **show tech-support** commands and your pertinent troubleshooting logs.

**Error Message** %XDR-3-XDRPEER: An XDR peer error for slot [chars]. Due to [chars].

**Explanation** An error relating to an XDR peer has occurred.

**Recommended Action** Enter the **show xdr linecard** command. Copy the message exactly as it appears on the console or in the system log. Research and attempt to resolve the issue using the tools and utilities provided at<http://www.cisco.com/tac>. With some messages, these tools and utilities will supply clarifying information. Search for resolved software issues using the Bug Toolkit at [http://www.cisco.com/cgi-bin/Support/Bugtool/launch\\_bugtool.pl.](http://www.cisco.com/cgi-bin/Support/Bugtool/launch_bugtool.pl) If you still require assistance, open a case with the Technical Assistance Center via the Internet at <http://tools.cisco.com/ServiceRequestTool/create>, or contact your Cisco technical support representative and provide the representative with the information you have gathered. Attach the following information to your case in nonzipped, plain-text (.txt) format: the output of the **show logging** and **show tech-support** commands and your pertinent troubleshooting logs.

**Error Message** %XDR-3-XDRQUEUE: XDR queue error: [chars].

**Explanation** The XDR subsystem queueing operation failed. This may result in unpredictable behavior of XDR.

**Recommended Action** Make sure that there is enough memory for the operations being performed by your machine. Copy the message exactly as it appears on the console or in the system log. Research and attempt to resolve the issue using the tools and utilities provided at [http://www.cisco.com/tac.](http://www.cisco.com/tac) With some messages, these tools and utilities will supply clarifying information. Search for resolved software issues using the Bug Toolkit at

[http://www.cisco.com/cgi-bin/Support/Bugtool/launch\\_bugtool.pl.](http://www.cisco.com/cgi-bin/Support/Bugtool/launch_bugtool.pl) If you still require assistance, open a case with the Technical Assistance Center via the Internet at

<http://tools.cisco.com/ServiceRequestTool/create>, or contact your Cisco technical support representative and provide the representative with the information you have gathered. Attach the following information to your case in nonzipped, plain-text (.txt) format: the output of the **show logging** and **show tech-support** commands and your pertinent troubleshooting logs.

**Error Message** %XDR-3-XDRSLOTFROMMASK: Cannot determine slot from mask [chars] (client [chars])

**Explanation** Mapping from slot mask to slot has failed. During ISSU negotiation, the message destination cannot be determined, and the message will be dropped.

**Recommended Action** Copy the message exactly as it appears on the console or in the system log. Research and attempt to resolve the issue using the tools and utilities provided at <http://www.cisco.com/tac>. With some messages, these tools and utilities will supply clarifying information. Search for resolved software issues using the Bug Toolkit at [http://www.cisco.com/cgi-bin/Support/Bugtool/launch\\_bugtool.pl](http://www.cisco.com/cgi-bin/Support/Bugtool/launch_bugtool.pl). If you still require assistance, open a case with the Technical Assistance Center via the Internet at [http://tools.cisco.com/ServiceRequestTool/create,](http://tools.cisco.com/ServiceRequestTool/create) or contact your Cisco technical support representative and provide the representative with the information you have gathered. Attach the following information to your case in nonzipped, plain-text (.txt) format: the output of the **show logging** and **show tech-support** commands and your pertinent troubleshooting logs.

## **XDR-6**

**Error Message** %XDR-6-CLIENTISSUBADRCVTFM: Failed to rcv\_transform message - from slot [chars], client [chars], context [dec]

**Explanation** The system cannot perform an ISSU receive transform. This condition is likely due to an earlier failure in negotiation, or when one side of an ISSU-enabled XDR connection is out of synchronization with the other.

**Recommended Action** Copy the message exactly as it appears on the console or in the system log. Research and attempt to resolve the issue using the tools and utilities provided at <http://www.cisco.com/tac>. With some messages, these tools and utilities will supply clarifying information. Search for resolved software issues using the Bug Toolkit at [http://www.cisco.com/cgi-bin/Support/Bugtool/launch\\_bugtool.pl](http://www.cisco.com/cgi-bin/Support/Bugtool/launch_bugtool.pl). If you still require assistance, open a case with the Technical Assistance Center via the Internet at [http://tools.cisco.com/ServiceRequestTool/create,](http://tools.cisco.com/ServiceRequestTool/create) or contact your Cisco technical support representative and provide the representative with the information you have gathered. Attach the following information to your case in nonzipped, plain-text (.txt) format: the output of the **show logging** and **show tech-support** commands and your pertinent troubleshooting logs.

**Error Message** %XDR-6-CLIENTISSUBADTXTFM: Failed to xmit\_transform message - to slot [chars], client [chars], context [dec]

**Explanation** The system cannot perform an ISSU transmit transform. This condition is likely due to an earlier failure in negotiation, or when one side of an ISSU-enabled XDR connection is out of synchronization with the other.

**Recommended Action** Copy the message exactly as it appears on the console or in the system log. Research and attempt to resolve the issue using the tools and utilities provided at <http://www.cisco.com/tac>. With some messages, these tools and utilities will supply clarifying information. Search for resolved software issues using the Bug Toolkit at [http://www.cisco.com/cgi-bin/Support/Bugtool/launch\\_bugtool.pl](http://www.cisco.com/cgi-bin/Support/Bugtool/launch_bugtool.pl). If you still require assistance, open a case with the Technical Assistance Center via the Internet at [http://tools.cisco.com/ServiceRequestTool/create,](http://tools.cisco.com/ServiceRequestTool/create) or contact your Cisco technical support

representative and provide the representative with the information you have gathered. Attach the following information to your case in nonzipped, plain-text (.txt) format: the output of the **show logging** and **show tech-support** commands and your pertinent troubleshooting logs.

**Error Message** %XDR-6-CLIENTISSU\_BLOCKED: Client [chars] cannot sync info to/from slot [chars] due to ISSU negotiation failure of client [chars]

**Explanation** This client depends on another XDR client for which ISSU negotiation has failed. As a result, this client is prevented from communicating with the remote slot. This is due to ISSU incompatibilities between the two images. Functionality for this client will revert to RPR mode.

**Recommended Action** Copy the message exactly as it appears on the console or in the system log. Research and attempt to resolve the issue using the tools and utilities provided at [http://www.cisco.com/tac.](http://www.cisco.com/tac) With some messages, these tools and utilities will supply clarifying information. Search for resolved software issues using the Bug Toolkit at [http://www.cisco.com/cgi-bin/Support/Bugtool/launch\\_bugtool.pl.](http://www.cisco.com/cgi-bin/Support/Bugtool/launch_bugtool.pl) If you still require assistance, open a case with the Technical Assistance Center via the Internet at <http://tools.cisco.com/ServiceRequestTool/create>, or contact your Cisco technical support representative and provide the representative with the information you have gathered. Attach the following information to your case in nonzipped, plain-text (.txt) format: the output of the **show logging** and **show tech-support** commands and your pertinent troubleshooting logs.

**Error Message** %XDR-6-CLIENTISSU\_UNBLOCKED: Client [chars] can now sync info to/from slot [chars] due to ISSU negotiation success of client [chars]

**Explanation** This client depends on another XDR client for which ISSU negotiation had previously failed but has now succeeded. As a result, this client can resume communication with the remote slot. Functionality for this client will revert to SSO mode.

**Recommended Action** Copy the message exactly as it appears on the console or in the system log. Research and attempt to resolve the issue using the tools and utilities provided at [http://www.cisco.com/tac.](http://www.cisco.com/tac) With some messages, these tools and utilities will supply clarifying information. Search for resolved software issues using the Bug Toolkit at [http://www.cisco.com/cgi-bin/Support/Bugtool/launch\\_bugtool.pl.](http://www.cisco.com/cgi-bin/Support/Bugtool/launch_bugtool.pl) If you still require assistance, open a case with the Technical Assistance Center via the Internet at <http://tools.cisco.com/ServiceRequestTool/create>, or contact your Cisco technical support representative and provide the representative with the information you have gathered. Attach the following information to your case in nonzipped, plain-text (.txt) format: the output of the **show logging** and **show tech-support** commands and your pertinent troubleshooting logs.

**Error Message** %XDR-6-CLIENTISSUUNREG: Failed to unregister session - client [chars], slot [chars], reason [chars]

**Explanation** The system was unable to unregister this session. This condition will likely cause problems when reregistering.

**Recommended Action** Copy the message exactly as it appears on the console or in the system log. Research and attempt to resolve the issue using the tools and utilities provided at [http://www.cisco.com/tac.](http://www.cisco.com/tac) With some messages, these tools and utilities will supply clarifying information. Search for resolved software issues using the Bug Toolkit at [http://www.cisco.com/cgi-bin/Support/Bugtool/launch\\_bugtool.pl.](http://www.cisco.com/cgi-bin/Support/Bugtool/launch_bugtool.pl) If you still require assistance, open a case with the Technical Assistance Center via the Internet at [http://tools.cisco.com/ServiceRequestTool/create,](http://tools.cisco.com/ServiceRequestTool/create) or contact your Cisco technical support representative and provide the representative with the information you have gathered. Attach the following information to your case in nonzipped, plain-text (.txt) format: the output of the **show logging** and **show tech-support** commands and your pertinent troubleshooting logs.

**Error Message** %XDR-6-CLIENTNOTREGONRP: Client [chars] has registered on slot [chars] before RP.

**Explanation** The XDR client has registered on a non-RP card before an RP card. If this has occurred while toggling the client's registration status rapidly, it may be a transient problem that will resolve itself. If not, the client's status may be unpredictable, and ISSU negotiation (if platform is ISSU-aware) may not take place correctly.

**Recommended Action** Verify whether the client's registration status is the same on both the RP and the card on which the problem is reported by comparing the output of the **show xdr client all** command to see if the client is present or absent in both. If so, and no other error messages have been seen, then this is a transient issue and no further action is required. Otherwise, copy the message exactly as it appears on the console or in the system log. Research and attempt to resolve the issue using the tools and utilities provided at [http://www.cisco.com/tac.](http://www.cisco.com/tac) With some messages, these tools and utilities will supply clarifying information. Search for resolved software issues using the Bug Toolkit at [http://www.cisco.com/cgi-bin/Support/Bugtool/launch\\_bugtool.pl.](http://www.cisco.com/cgi-bin/Support/Bugtool/launch_bugtool.pl) If you still require assistance, open a case with the Technical Assistance Center via the Internet at [http://tools.cisco.com/ServiceRequestTool/create,](http://tools.cisco.com/ServiceRequestTool/create) or contact your Cisco technical support representative and provide the representative with the information you have gathered. Attach the following information to your case in nonzipped, plain-text (.txt) format: the output of the **show logging** and **show tech-support** commands and your pertinent troubleshooting logs.

**Error Message** %XDR-6-ISSUBADRCVTFM\_DUMP: CSCsh95828 detected. Please collect 'show xdr linecard', 'show monitor event-trace xdr all', and the full system log, on both the RP and the related LC, and report this occurrence. Slot %s, data 0x%08x %08x %08x %08x %08x %08x %08x %08x

**Explanation** This message contains a decoded packet dump and trace log information for investigating CSCsh95828.

**Recommended Action** Copy the message exactly as it appears and contact your Cisco technical support representative.

**Error Message** %XDR-6-ISSUBADTXTFM: Failed to xmit\_transform message - slot [chars], reason [chars]

**Explanation** The system was unable to perform an ISSU transform on an outgoing XDR header. The message will be ignored.

**Recommended Action** Copy the message exactly as it appears on the console or in the system log. Research and attempt to resolve the issue using the tools and utilities provided at <http://www.cisco.com/tac>. With some messages, these tools and utilities will supply clarifying information. Search for resolved software issues using the Bug Toolkit at [http://www.cisco.com/cgi-bin/Support/Bugtool/launch\\_bugtool.pl](http://www.cisco.com/cgi-bin/Support/Bugtool/launch_bugtool.pl). If you still require assistance, open a case with the Technical Assistance Center via the Internet at

<http://tools.cisco.com/ServiceRequestTool/create>, or contact your Cisco technical support representative and provide the representative with the information you have gathered. Attach the following information to your case in nonzipped, plain-text (.txt) format: the output of the **show logging** and **show tech-support** commands and your pertinent troubleshooting logs.

**Error Message** %XDR-6-ISSUCLIENTABSENT: ISSU client [chars] absent on slot [chars]. Client functionality may be affected.

**Explanation** The remote slot does not support this ISSU client. The software will handle this by reducing client functionality locally to continue in SSO mode, or by forcing the remote peer into RPR mode as appropriate. This is expected behavior in ISSU-capable systems.

**Recommended Action** No action is required.

**Error Message** %XDR-6-ISSUBADRCVTFM: Failed to rcv\_transform message - slot [chars], reason: [chars]

**Explanation** The system was unable to perform an ISSU transform on an incoming XDR header. The message will be ignored.

**Recommended Action** Copy the message exactly as it appears on the console or in the system log. Research and attempt to resolve the issue using the tools and utilities provided at [http://www.cisco.com/tac.](http://www.cisco.com/tac) With some messages, these tools and utilities will supply clarifying information. Search for resolved software issues using the Bug Toolkit at [http://www.cisco.com/cgi-bin/Support/Bugtool/launch\\_bugtool.pl.](http://www.cisco.com/cgi-bin/Support/Bugtool/launch_bugtool.pl) If you still require assistance, open a case with the Technical Assistance Center via the Internet at <http://tools.cisco.com/ServiceRequestTool/create>, or contact your Cisco technical support representative and provide the representative with the information you have gathered. Attach the following information to your case in nonzipped, plain-text (.txt) format: the output of the **show logging** and **show tech-support** commands and your pertinent troubleshooting logs.

**Error Message** %XDR-6-XDRDISABLEREQUEST: Peer in slot [chars] requested to be disabled due to: [chars]. Disabling linecard

**Explanation** The line card has requested to be disabled due to an error condition.

**Recommended Action** Enter the **show monitor event-trace xdr** command from the RP and the line card in question. Copy the message exactly as it appears on the console or in the system log. Research and attempt to resolve the issue using the tools and utilities provided at [http://www.cisco.com/tac.](http://www.cisco.com/tac) With some messages, these tools and utilities will supply clarifying information. Search for resolved software issues using the Bug Toolkit at [http://www.cisco.com/cgi-bin/Support/Bugtool/launch\\_bugtool.pl.](http://www.cisco.com/cgi-bin/Support/Bugtool/launch_bugtool.pl) If you still require assistance, open a case with the Technical Assistance Center via the Internet at <http://tools.cisco.com/ServiceRequestTool/create>, or contact your Cisco technical support representative and provide the representative with the information you have gathered. Attach the following information to your case in nonzipped, plain-text (.txt) format: the output of the **show logging** and **show tech-support** commands and your pertinent troubleshooting logs.

**Error Message** XDR-6-XDRINVALIDHDR: XDR for client ([chars]) dropped (slots:[chars] from slot:[dec] context:[dec] length:[dec]) due to: [chars]

**Explanation** The XDR client specified in the message text could not be registered. A failure has occurred that prohibits the XDR client from registering with the core.

**Recommended Action** Copy the message exactly as it appears on the console or in the system log. Research and attempt to resolve the issue using the tools and utilities provided at <http://www.cisco.com/tac>. With some messages, these tools and utilities will supply clarifying information. Search for resolved software issues using the Bug Toolkit at [http://www.cisco.com/cgi-bin/Support/Bugtool/launch\\_bugtool.pl](http://www.cisco.com/cgi-bin/Support/Bugtool/launch_bugtool.pl). If you still require assistance, open a case with the Technical Assistance Center via the Internet at [http://tools.cisco.com/ServiceRequestTool/create,](http://tools.cisco.com/ServiceRequestTool/create) or contact your Cisco technical support representative and provide the representative with the information you have gathered. Attach the following information to your case in nonzipped, plain-text (.txt) format: the output of the **show logging** and **show tech-support** commands and your pertinent troubleshooting logs.

**Error Message** %XDR-6-XDRINVALIDHDRISSU: XDR ISSU negotiation message for client ([chars]) dropped (slots:[chars] from slot:[chars] context:[int] length:[int]) due to: [chars]

**Explanation** The XDR ISSU negotiation message was dropped for the reason given.

**Recommended Action** If the message occurred during an ISSU upgrade then it may be safely ignored. Otherwise: Copy the error message exactly as it appears on the console or in the system log. Research and attempt to resolve the error using the Output Interpreter [https://www.cisco.com/cgi-bin/Support/OutputInterpreter/home.p](https://www.cisco.com/cgi-bin/Support/OutputInterpreter/home.pl)l. Also perform a search of the Bug Toolkit [http://www.cisco.com/cgi-bin/Support/Bugtool/home.pl.](http://www.cisco.com/cgi-bin/Support/Bugtool/home.pl) If you still require assistance, open a case with the Technical Assistance Center via the Internet [http://tools.cisco.com/ServiceRequestTool/create/launch.do,](http://tools.cisco.com/ServiceRequestTool/create/launch.do) or contact your Cisco technical support.

**Error Message** %XDR-6-XDRIPCNOTIFY: Message not sent to slot [chars] because of IPC error [chars]. Disabling linecard. (Expected during linecard OIR)

**Explanation** A general IPC-related error has occurred that may prevent transfer of data to other peers using the IPC mechanism.

**Recommended Action** Enter the **show xdr multicast** and **show xdr linecard internal** commands immediately after this error. Copy the message exactly as it appears on the console or in the system log. Research and attempt to resolve the issue using the tools and utilities provided at <http://www.cisco.com/tac>. With some messages, these tools and utilities will supply clarifying information. Search for resolved software issues using the Bug Toolkit at [http://www.cisco.com/cgi-bin/Support/Bugtool/launch\\_bugtool.pl](http://www.cisco.com/cgi-bin/Support/Bugtool/launch_bugtool.pl). If you still require assistance, open a case with the Technical Assistance Center via the Internet at [http://tools.cisco.com/ServiceRequestTool/create,](http://tools.cisco.com/ServiceRequestTool/create) or contact your Cisco technical support representative and provide the representative with the information you have gathered. Attach the following information to your case in nonzipped, plain-text (.txt) format: the output of the **show logging** and **show tech-support** commands and your pertinent troubleshooting logs.

**Error Message** %XDR-6-XDRIPCPEER: XDR IPC error occurred for peer in slot [chars] due to [chars][chars].

**Explanation** A general IPC-related error has occurred that may prevent transfer of data to other peers using the IPC mechanism.

**Recommended Action** Enter the **show xdr multicast** and **show xdr linecard** commands immediately after this error. Copy the message exactly as it appears on the console or in the system log. Research and attempt to resolve the issue using the tools and utilities provided at [http://www.cisco.com/tac.](http://www.cisco.com/tac) With some messages, these tools and utilities will supply clarifying information. Search for resolved software issues using the Bug Toolkit at

http://www.cisco.com/cgi-bin/Support/Bugtool/launch bugtool.pl. If you still require assistance, open a case with the Technical Assistance Center via the Internet at

<http://tools.cisco.com/ServiceRequestTool/create>, or contact your Cisco technical support representative and provide the representative with the information you have gathered. Attach the following information to your case in nonzipped, plain-text (.txt) format: the output of the **show logging** and **show tech-support** commands and your pertinent troubleshooting logs.

**Error Message** %XDR-6-XDRLCDISABLEREQUEST: Client [chars] requested to be disabled. [chars]

**Explanation** The line card has requested to be disabled due to an error condition.

**Recommended Action** Enter the **show monitor event-trace xdr** from the RP and the line card in question. Copy the message exactly as it appears on the console or in the system log. Research and attempt to resolve the issue using the tools and utilities provided at<http://www.cisco.com/tac>. With some messages, these tools and utilities will supply clarifying information. Search for resolved software issues using the Bug Toolkit at

[http://www.cisco.com/cgi-bin/Support/Bugtool/launch\\_bugtool.pl.](http://www.cisco.com/cgi-bin/Support/Bugtool/launch_bugtool.pl) If you still require assistance, open a case with the Technical Assistance Center via the Internet at

<http://tools.cisco.com/ServiceRequestTool/create>, or contact your Cisco technical support representative and provide the representative with the information you have gathered. Attach the following information to your case in nonzipped, plain-text (.txt) format: the output of the **show logging** and **show tech-support** commands and your pertinent troubleshooting logs.

**Error Message** %XDR-6-XDRMCASTINIT: XDR mcast subsystem initilisation error: [chars]

**Explanation** A failure occurred that prohibits the XDR client from registering with the core.

**Recommended Action** Copy the message exactly as it appears on the console or in the system log. Research and attempt to resolve the issue using the tools and utilities provided at [http://www.cisco.com/tac.](http://www.cisco.com/tac) With some messages, these tools and utilities will supply clarifying information. Search for resolved software issues using the Bug Toolkit at [http://www.cisco.com/cgi-bin/Support/Bugtool/launch\\_bugtool.pl.](http://www.cisco.com/cgi-bin/Support/Bugtool/launch_bugtool.pl) If you still require assistance, open a case with the Technical Assistance Center via the Internet at <http://tools.cisco.com/ServiceRequestTool/create>, or contact your Cisco technical support representative and provide the representative with the information you have gathered. Attach the following information to your case in nonzipped, plain-text (.txt) format: the output of the **show logging** and **show tech-support** commands and your pertinent troubleshooting logs.

**Error Message** %XDR-6-XDRREGISTRATION: XDR failed to register [chars] client due to [chars]

**Explanation** The XDR client specified in the message text could not be registered. A failure has occurred that prohibits the XDR client from registering with the core.

**Recommended Action** Copy the message exactly as it appears on the console or in the system log. Research and attempt to resolve the issue using the tools and utilities provided at <http://www.cisco.com/tac>. With some messages, these tools and utilities will supply clarifying information. Search for resolved software issues using the Bug Toolkit at [http://www.cisco.com/cgi-bin/Support/Bugtool/launch\\_bugtool.pl](http://www.cisco.com/cgi-bin/Support/Bugtool/launch_bugtool.pl). If you still require assistance, open a case with the Technical Assistance Center via the Internet at [http://tools.cisco.com/ServiceRequestTool/create,](http://tools.cisco.com/ServiceRequestTool/create) or contact your Cisco technical support representative and provide the representative with the information you have gathered. Attach the following information to your case in nonzipped, plain-text (.txt) format: the output of the **show logging** and **show tech-support** commands and your pertinent troubleshooting logs.

ן

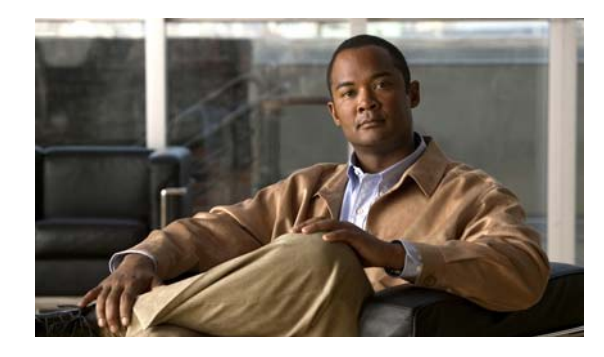

**GLOSSARY**

The following glossary of acronyms expands acronyms and initialisms that are used in *Cisco IOS System Messages, Release 12.2 SX*.

### **Numerals**

**A**

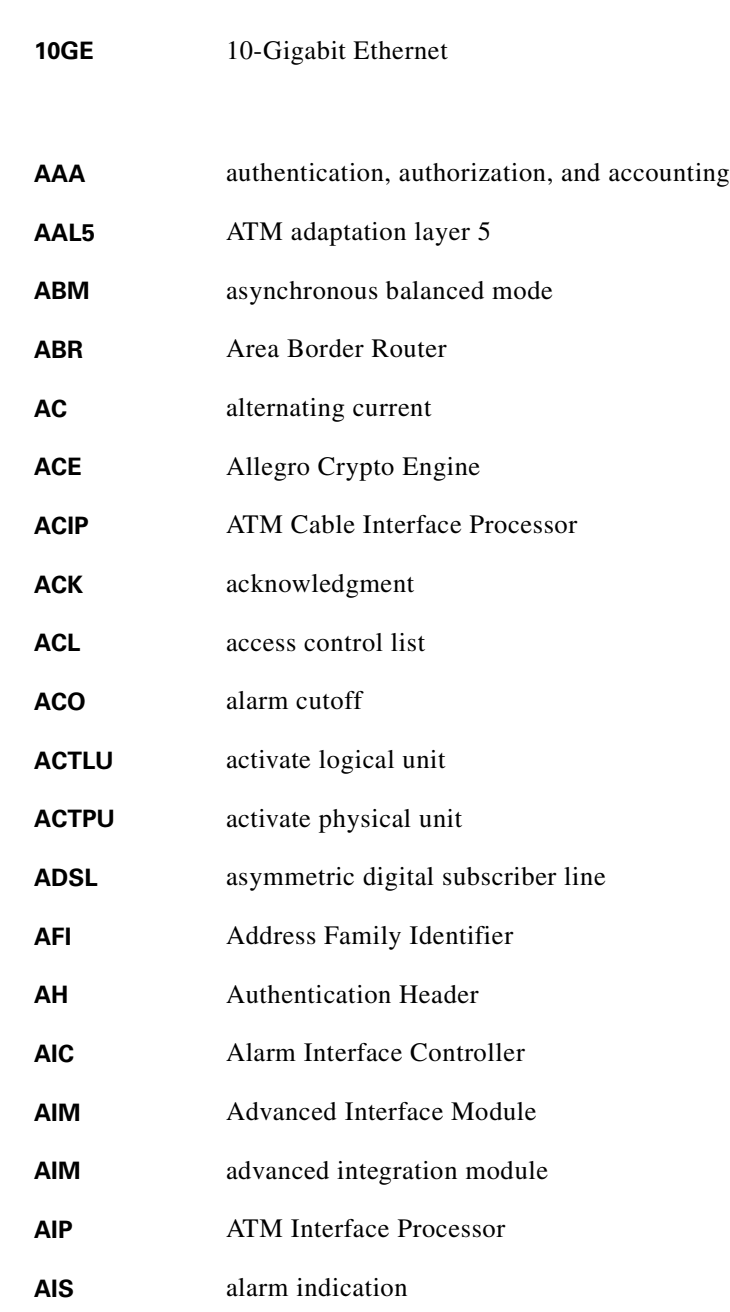

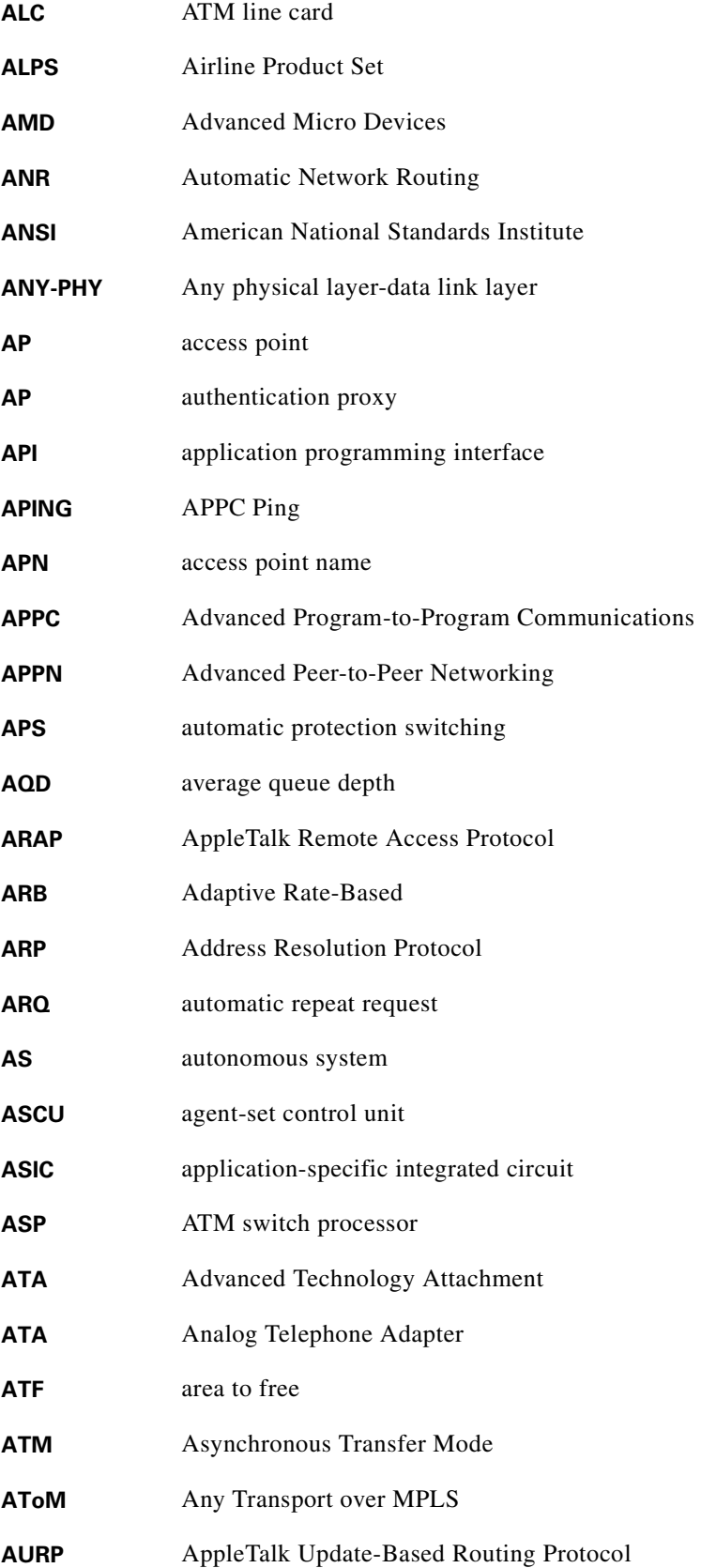

 $\blacksquare$ 

 $\mathbf l$ 

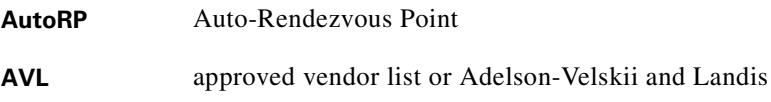

#### **B**

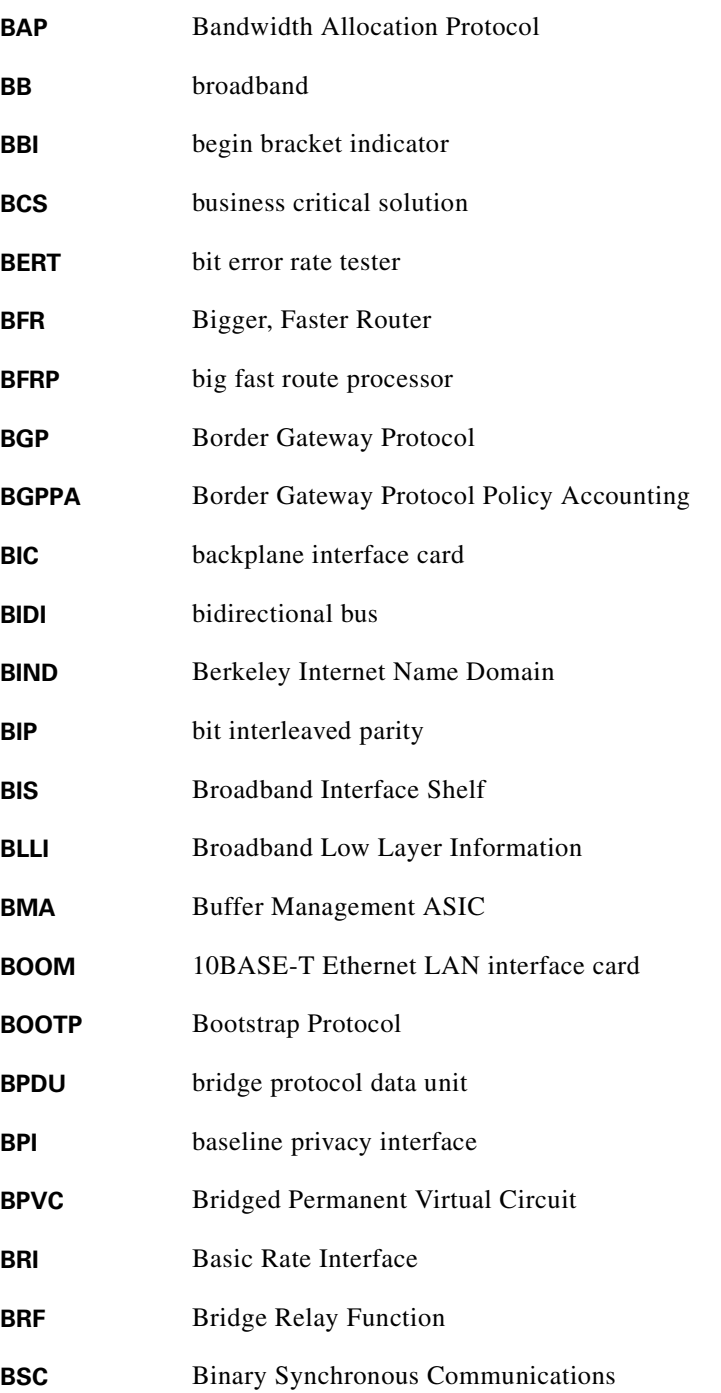

**Glossary**

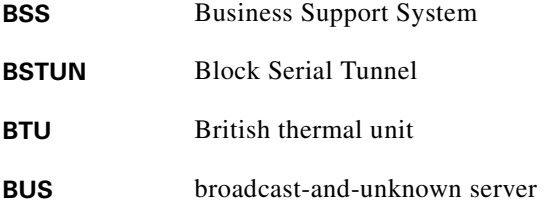

**C**

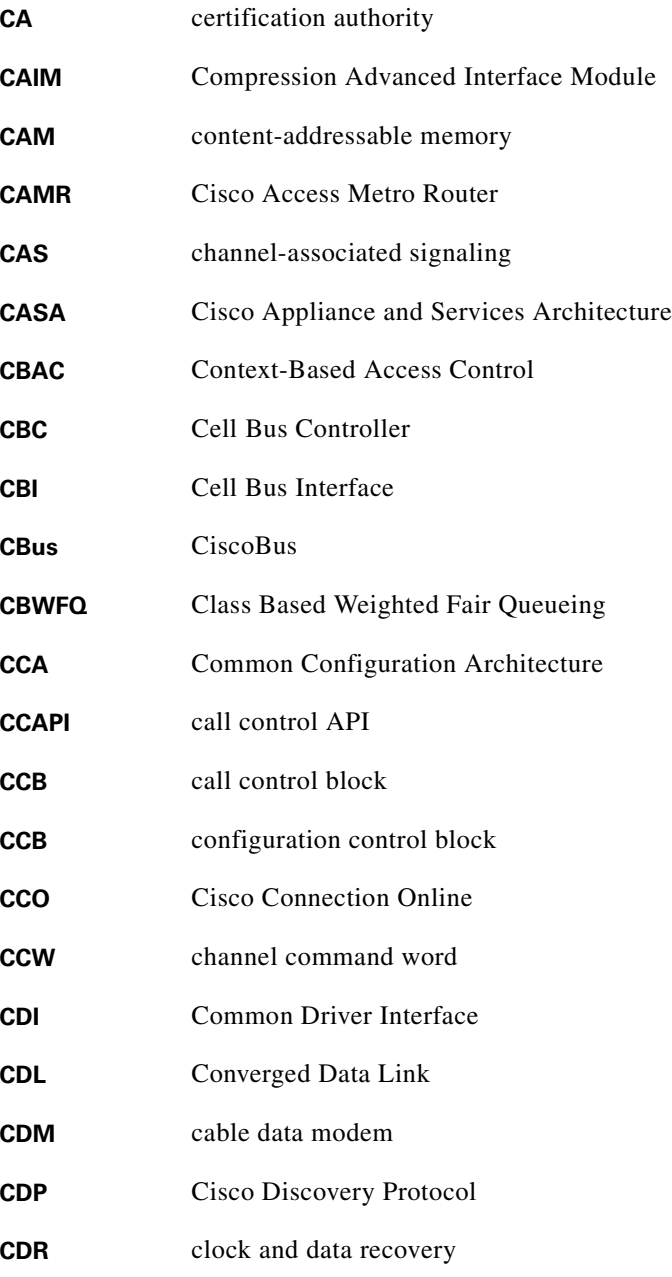

 $\blacksquare$ 

 $\overline{\mathbf{I}}$ 

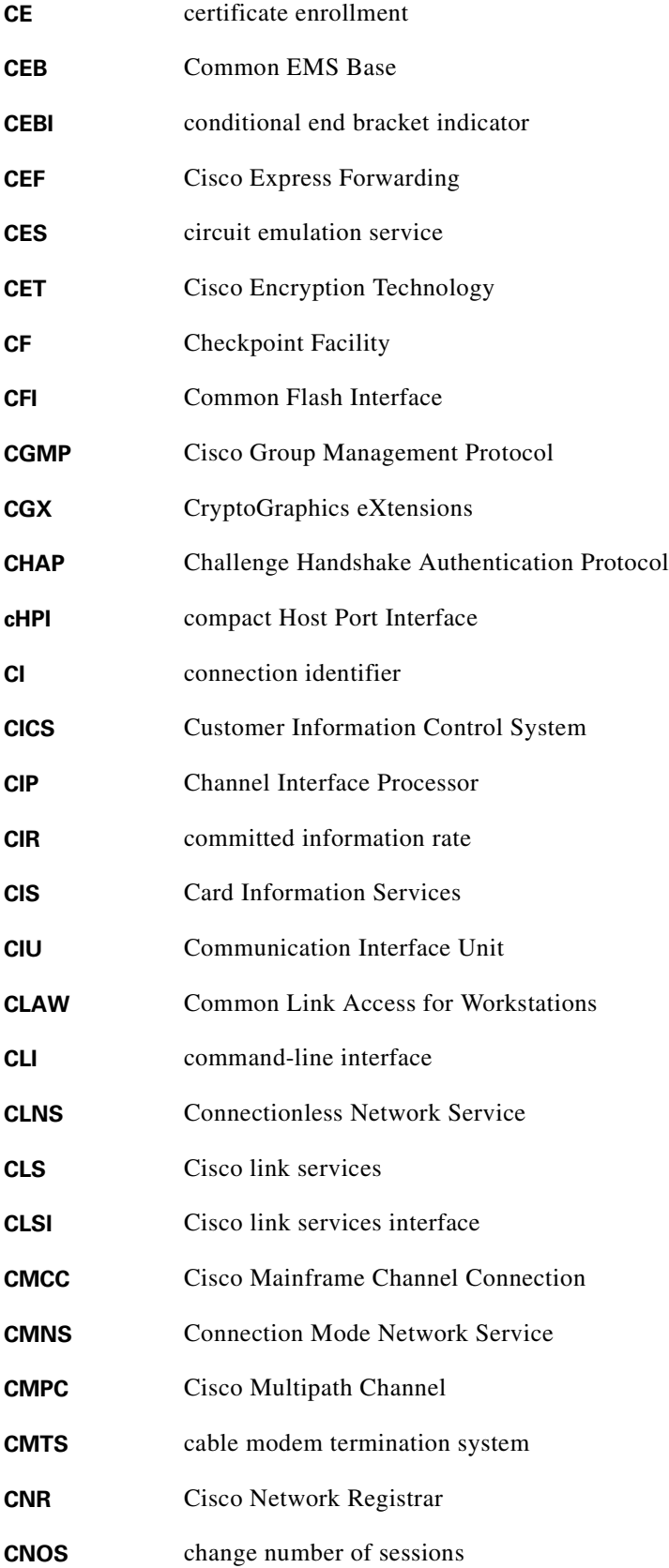

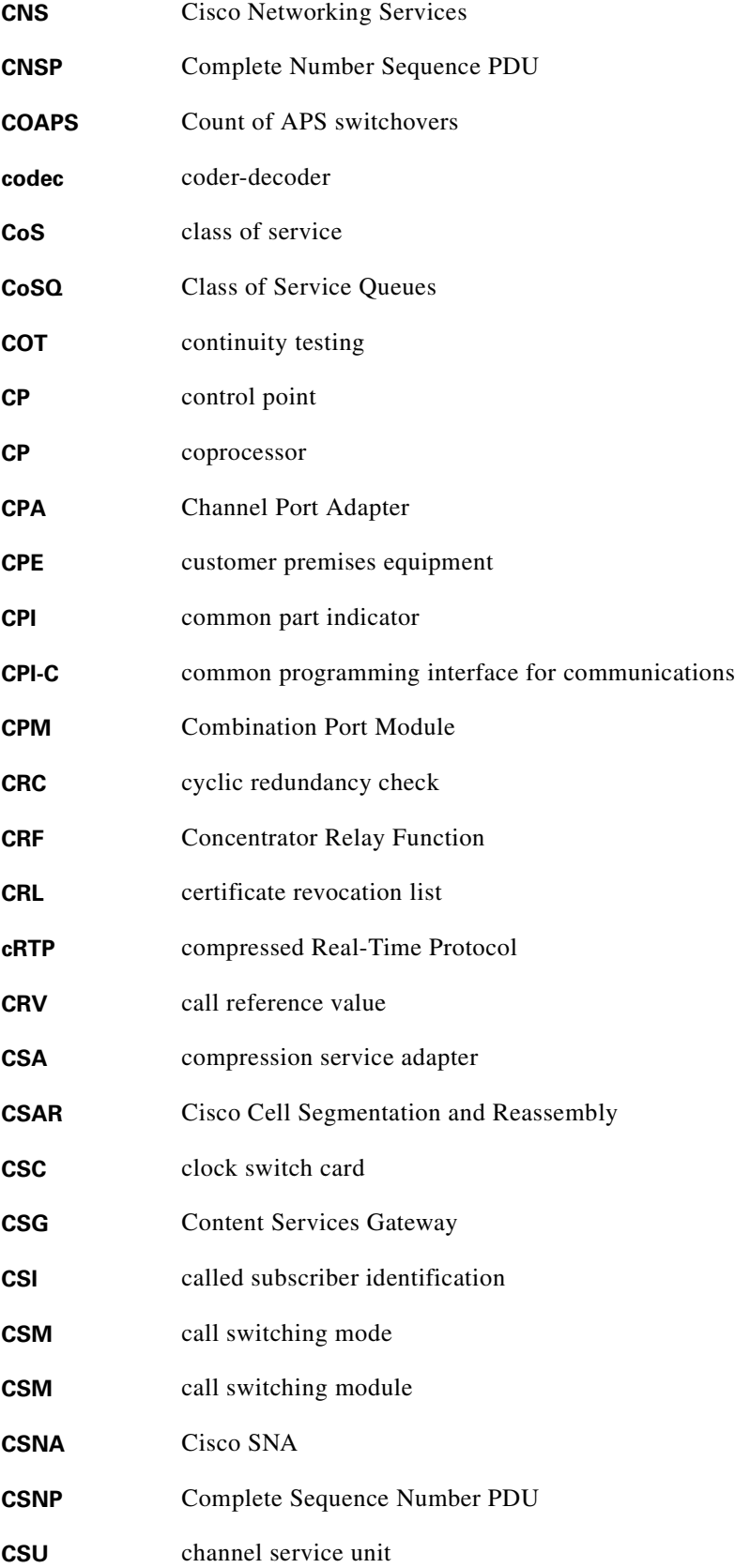

 $\blacksquare$ 

 $\overline{\mathbf{I}}$ 

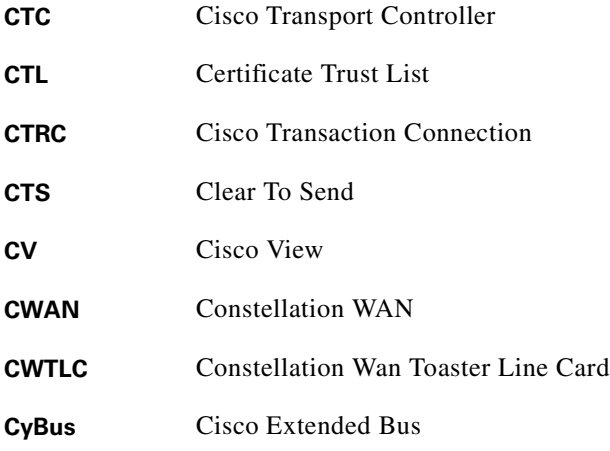

#### **D**

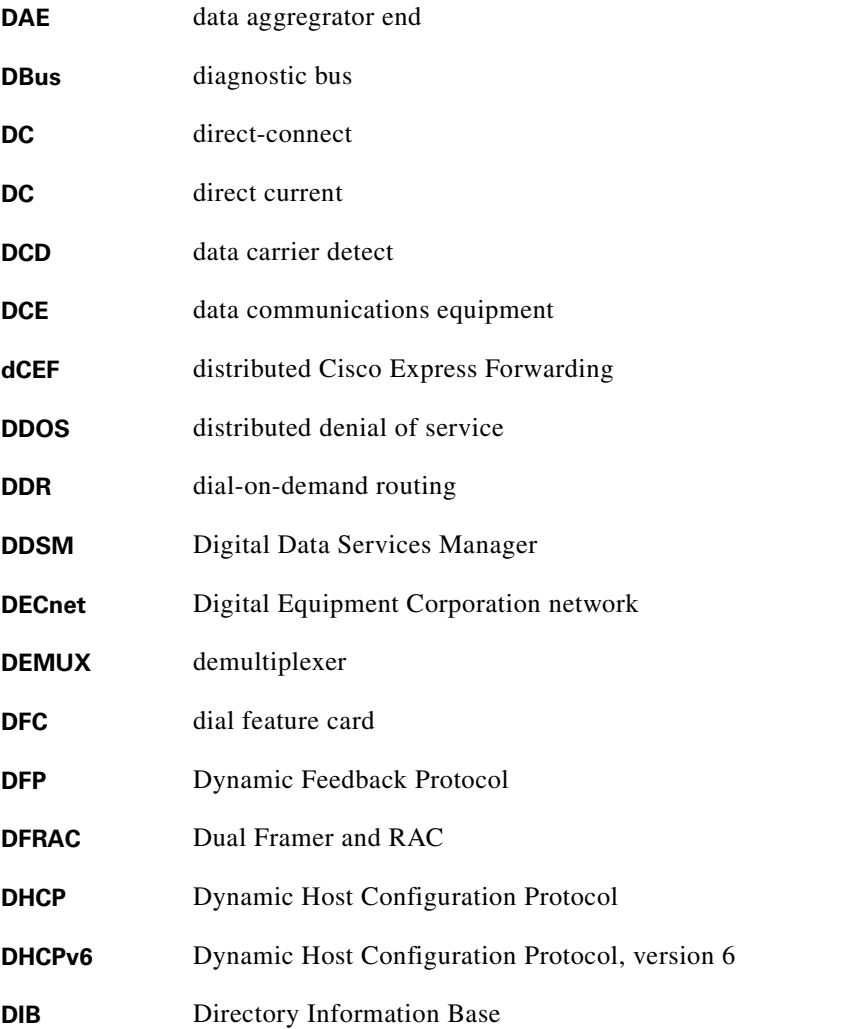

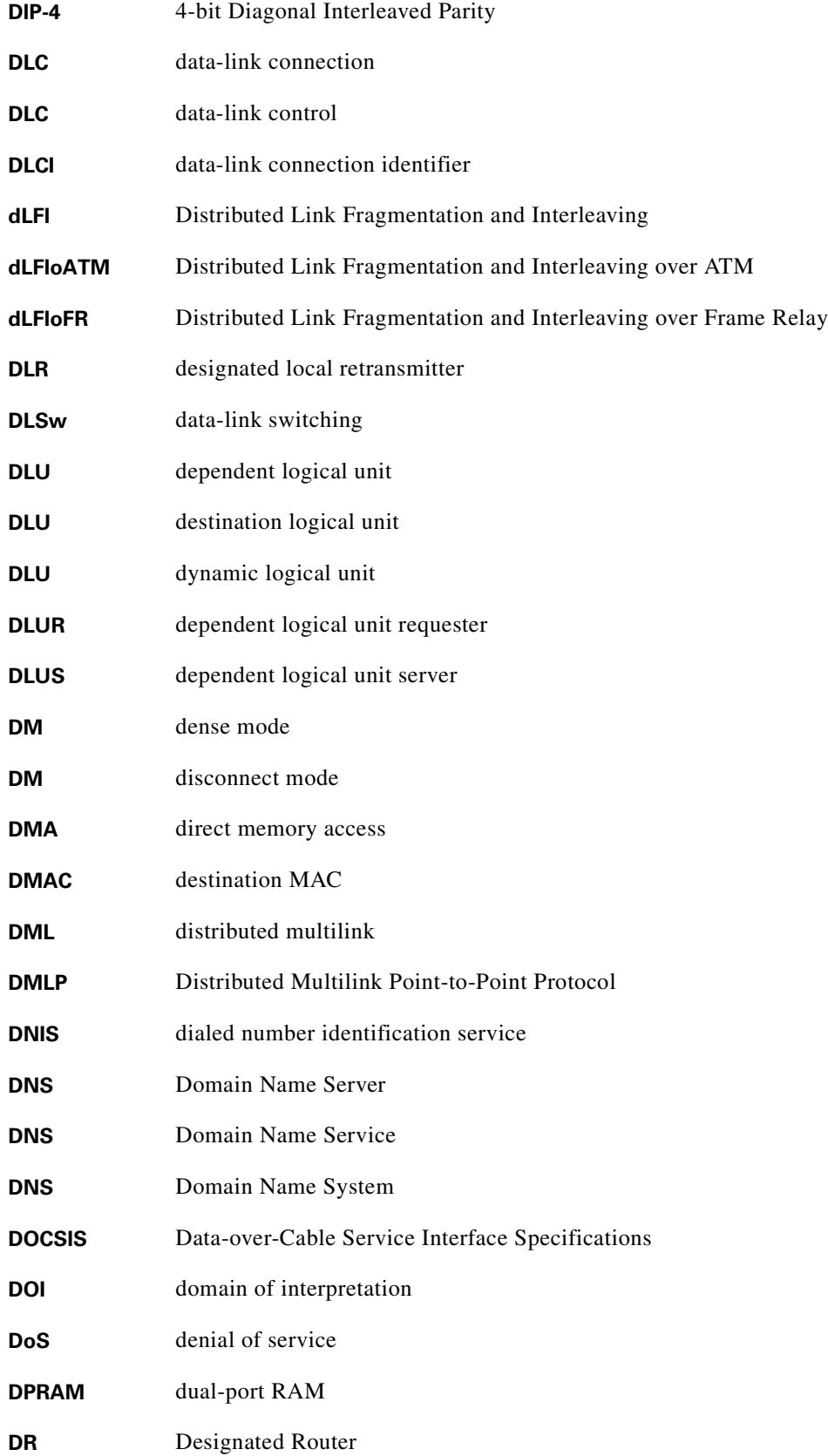

 $\blacksquare$ 

 $\mathbf l$
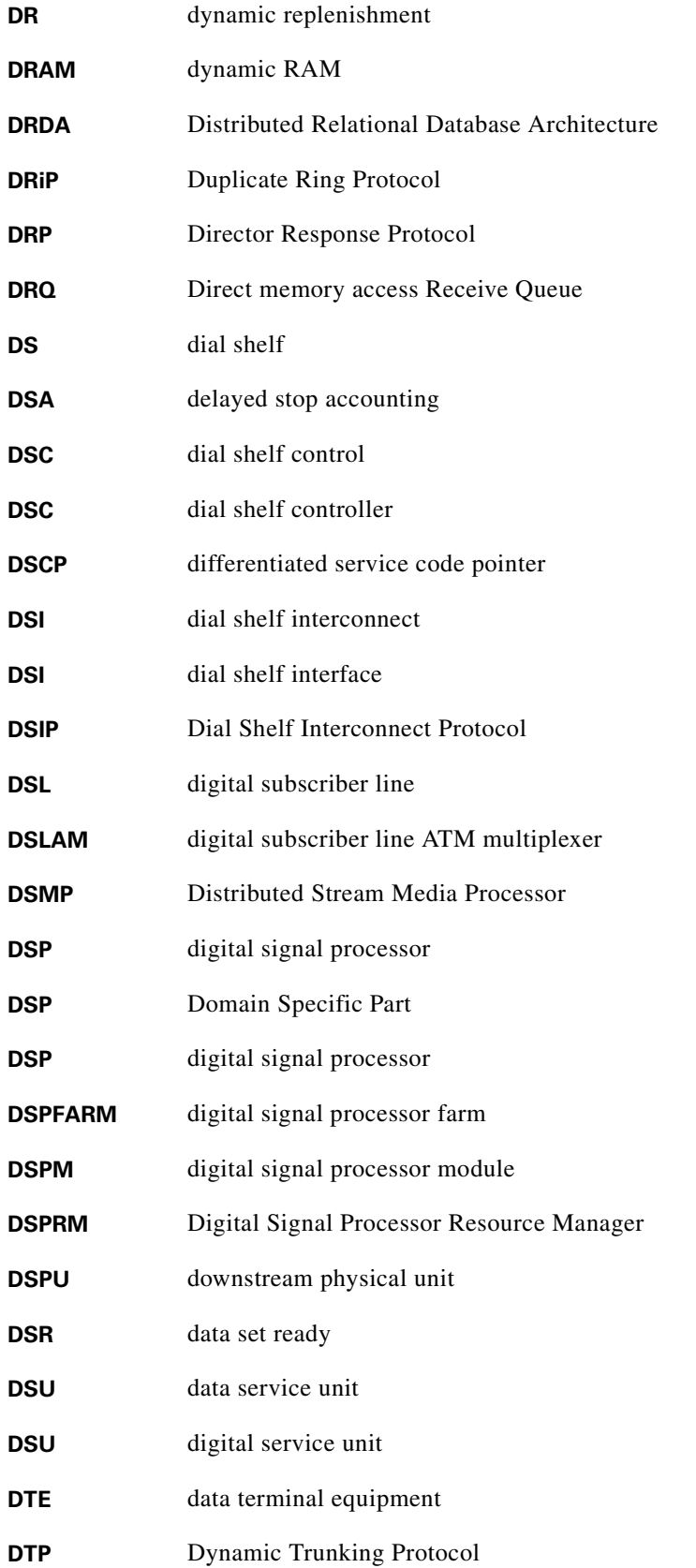

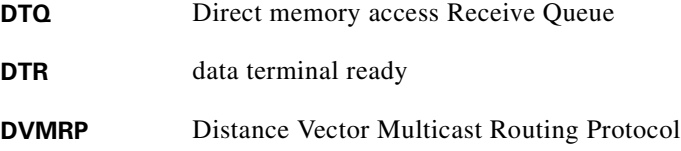

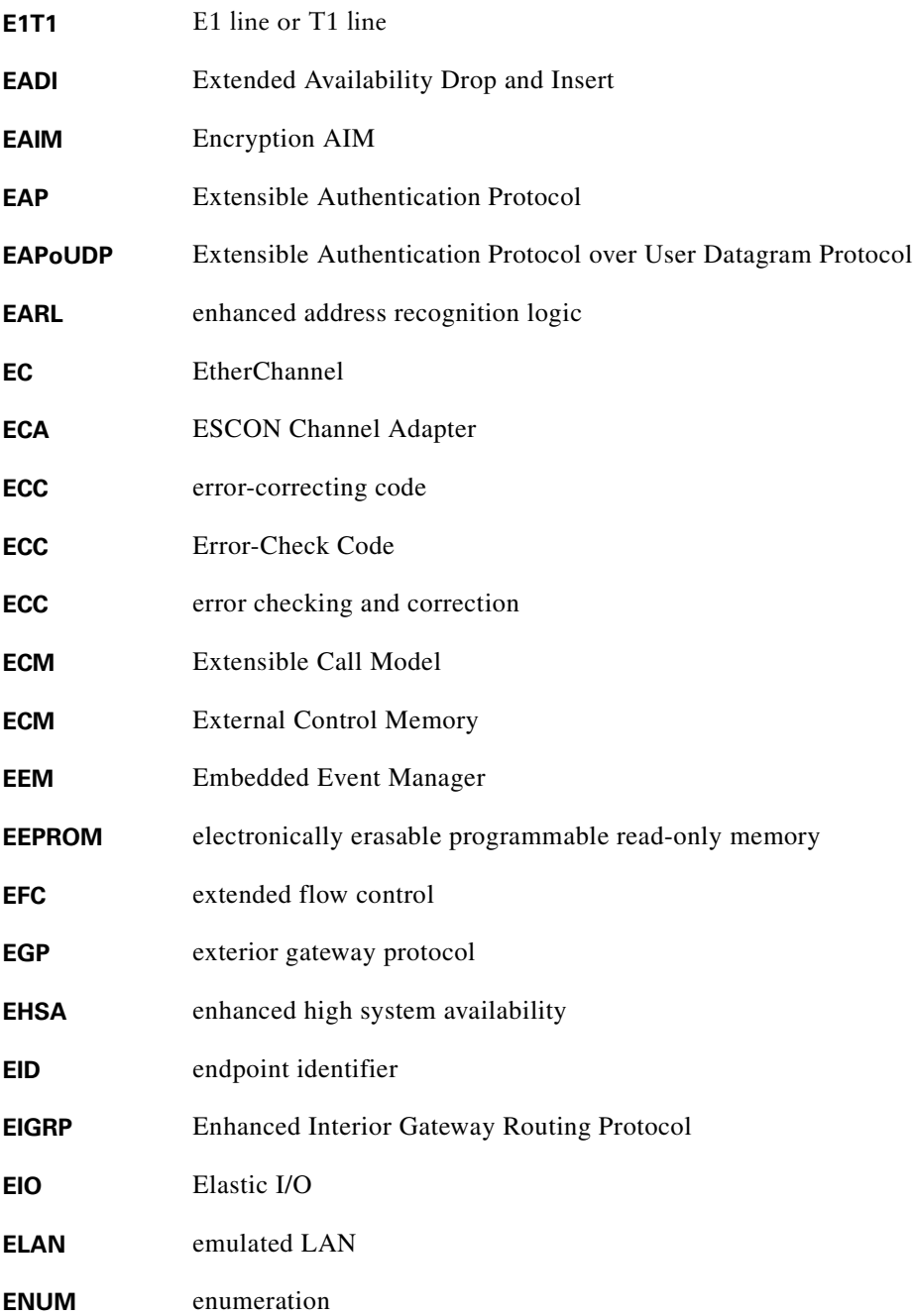

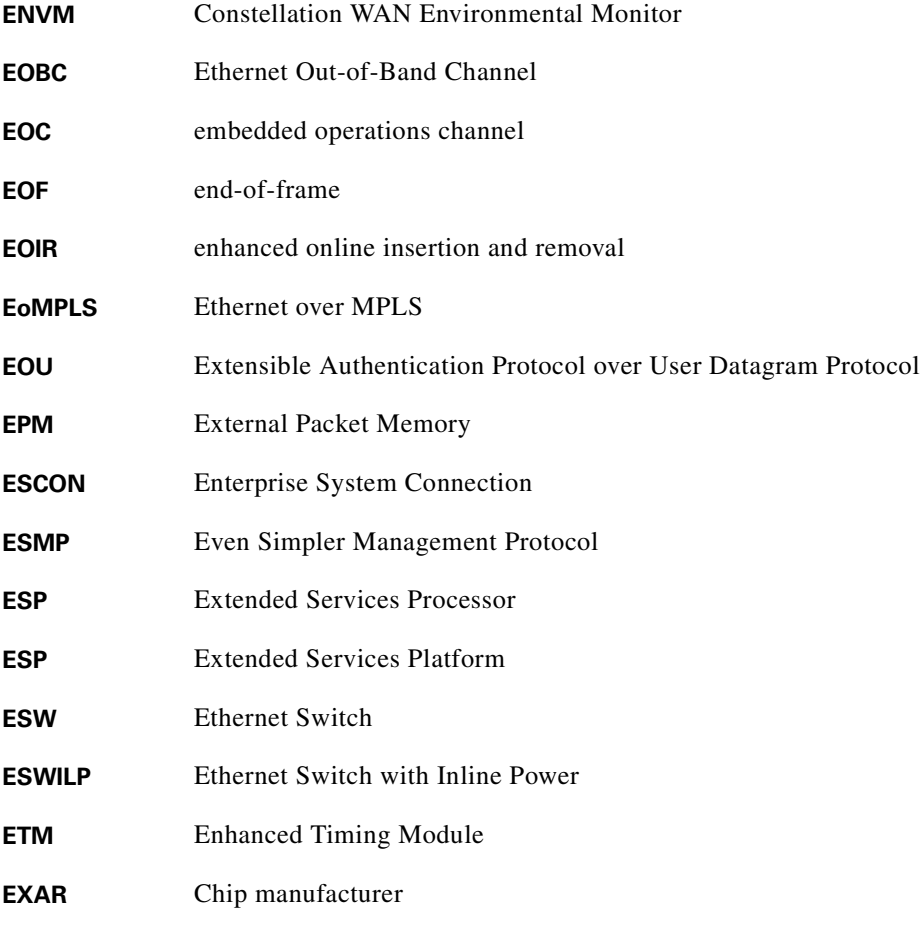

**F**

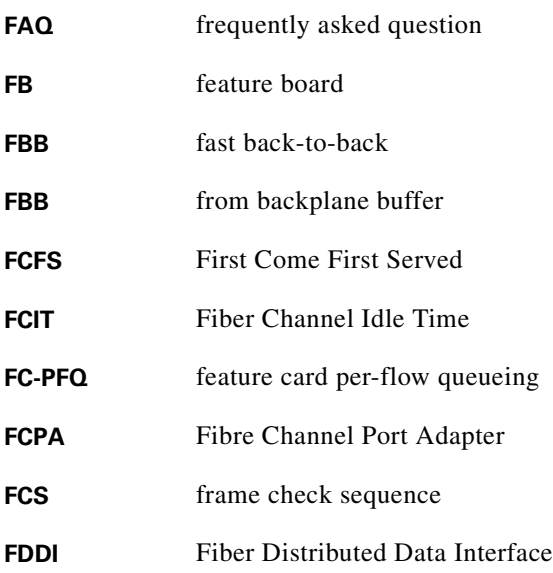

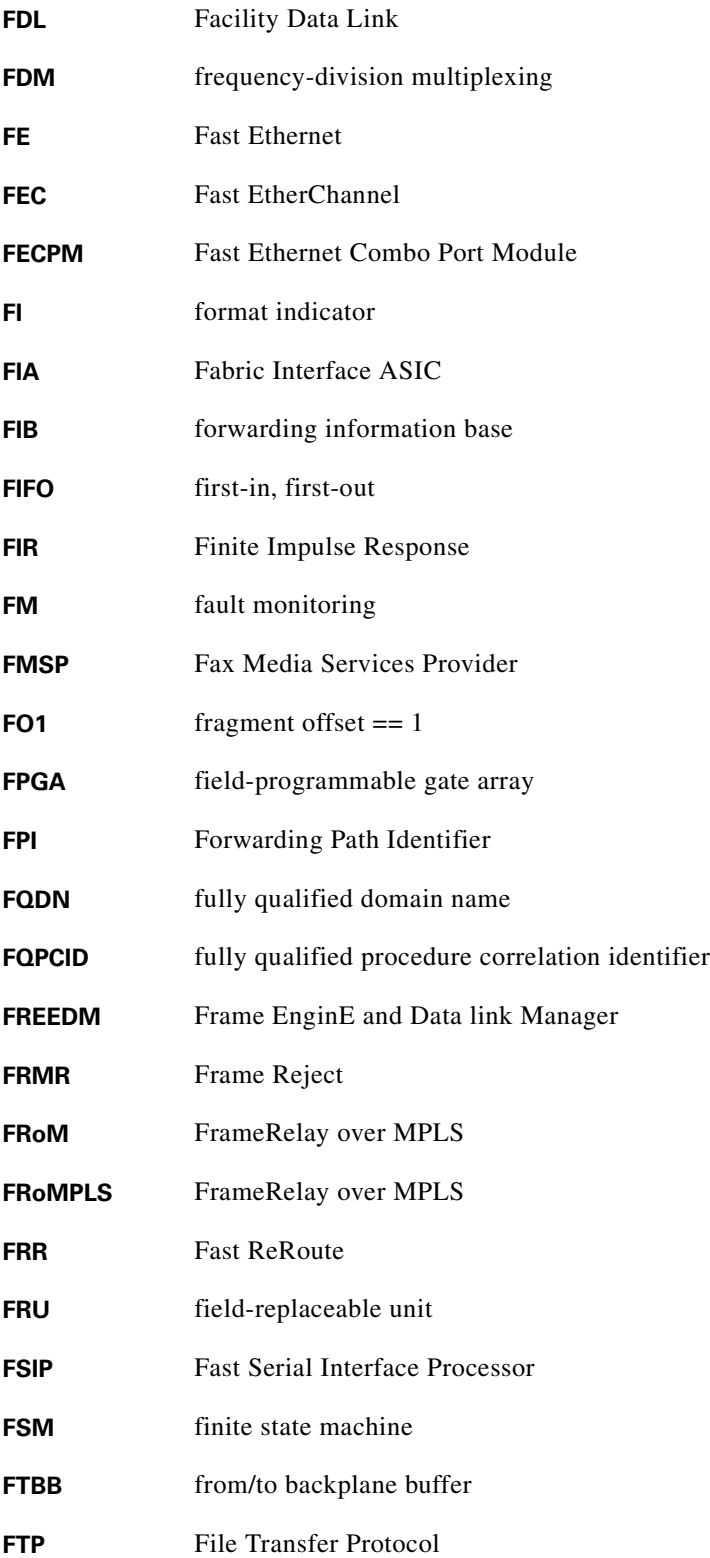

## **G**

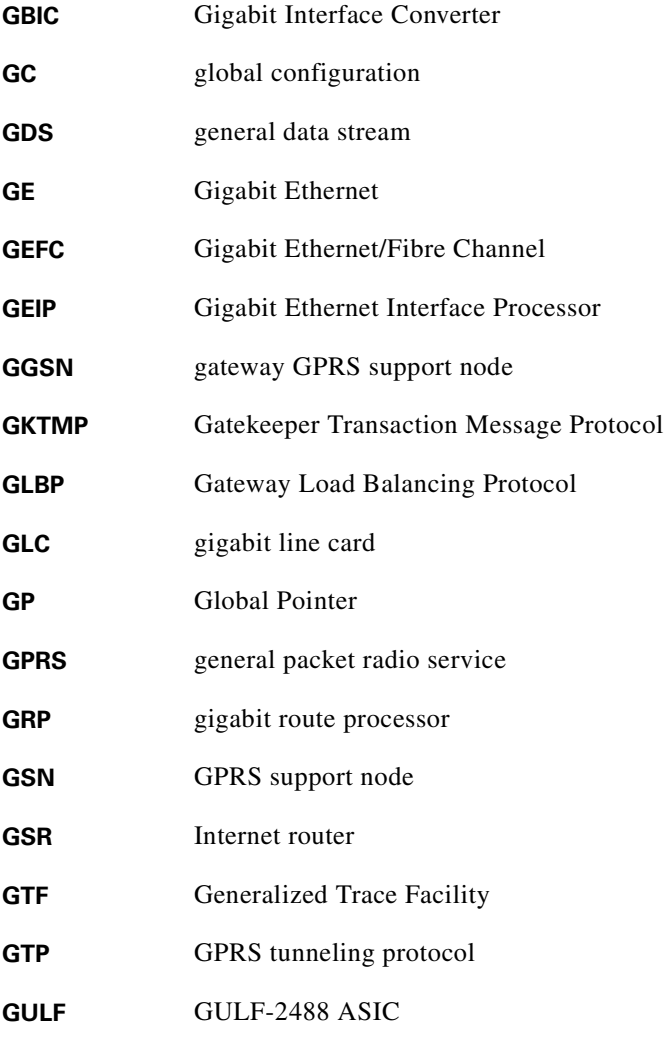

#### **H**

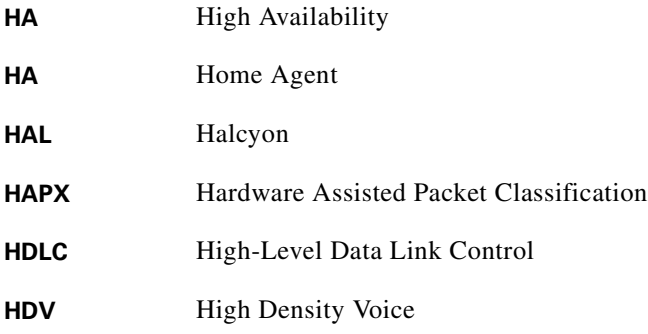

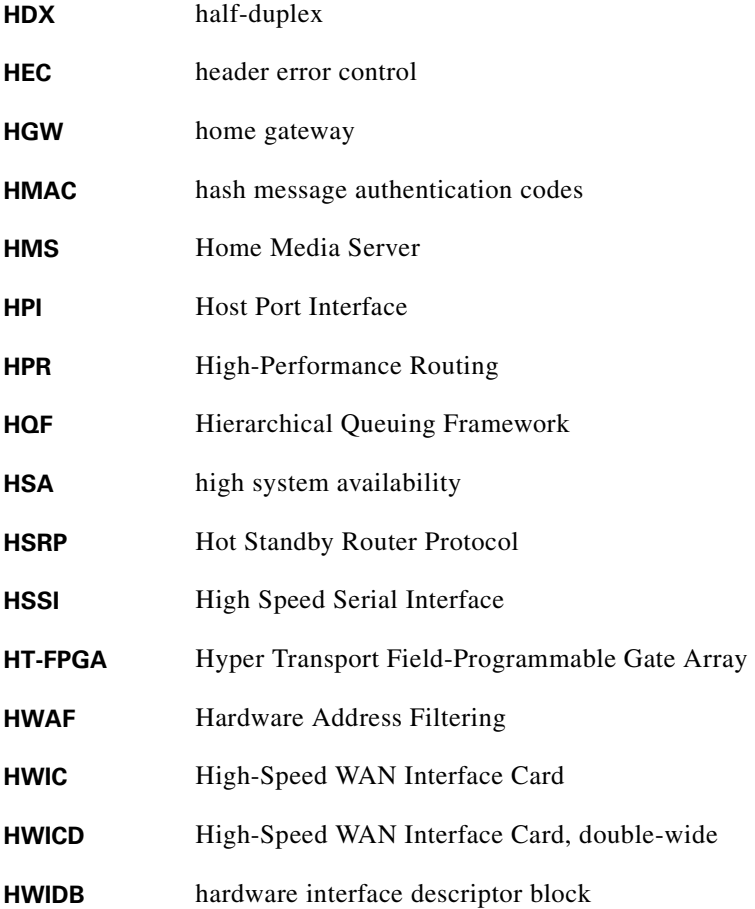

**I**

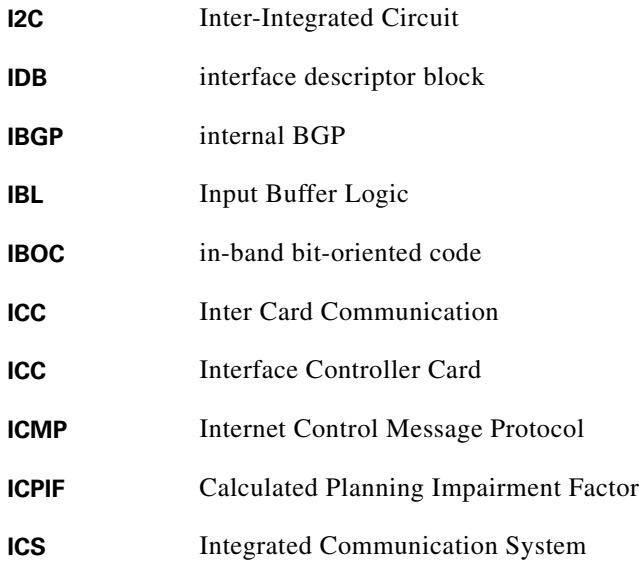

 $\blacksquare$ 

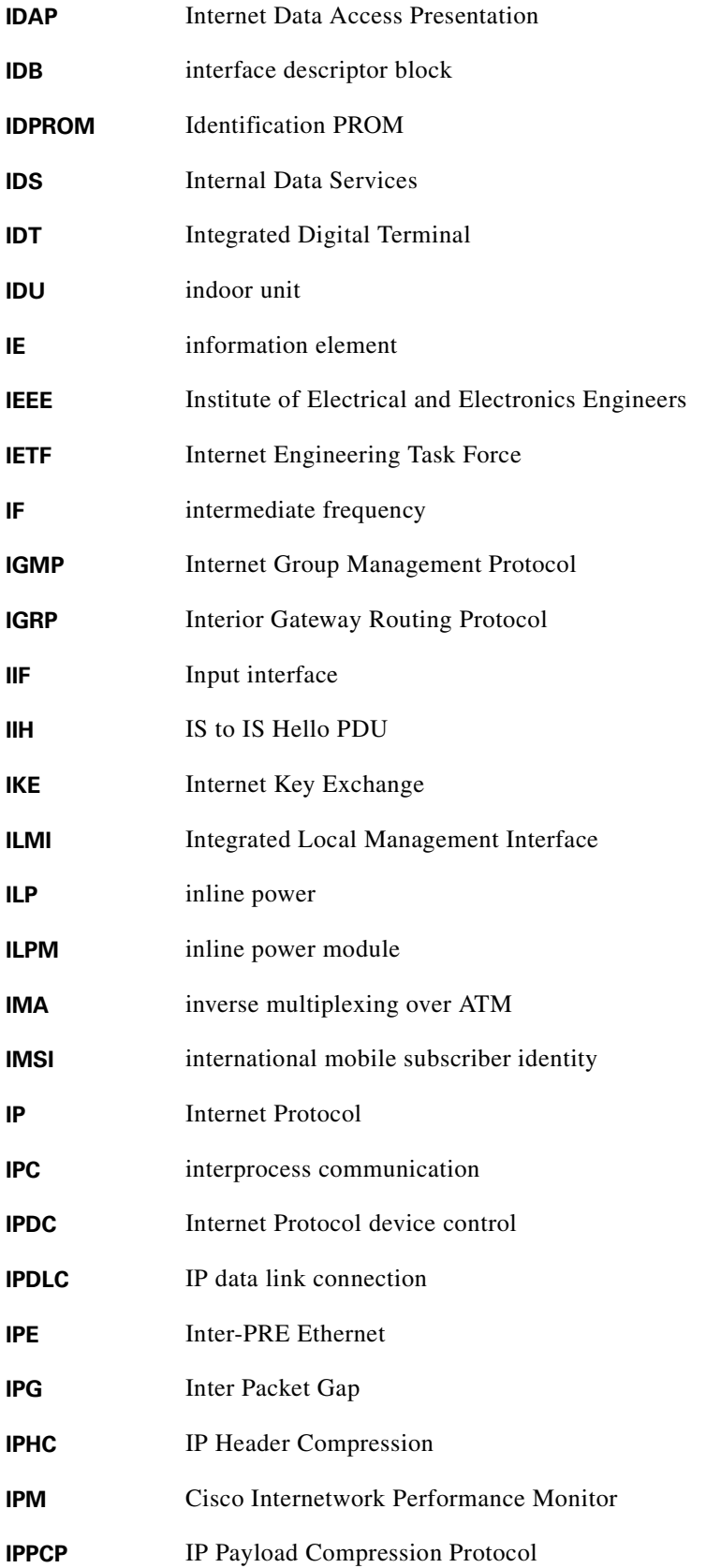

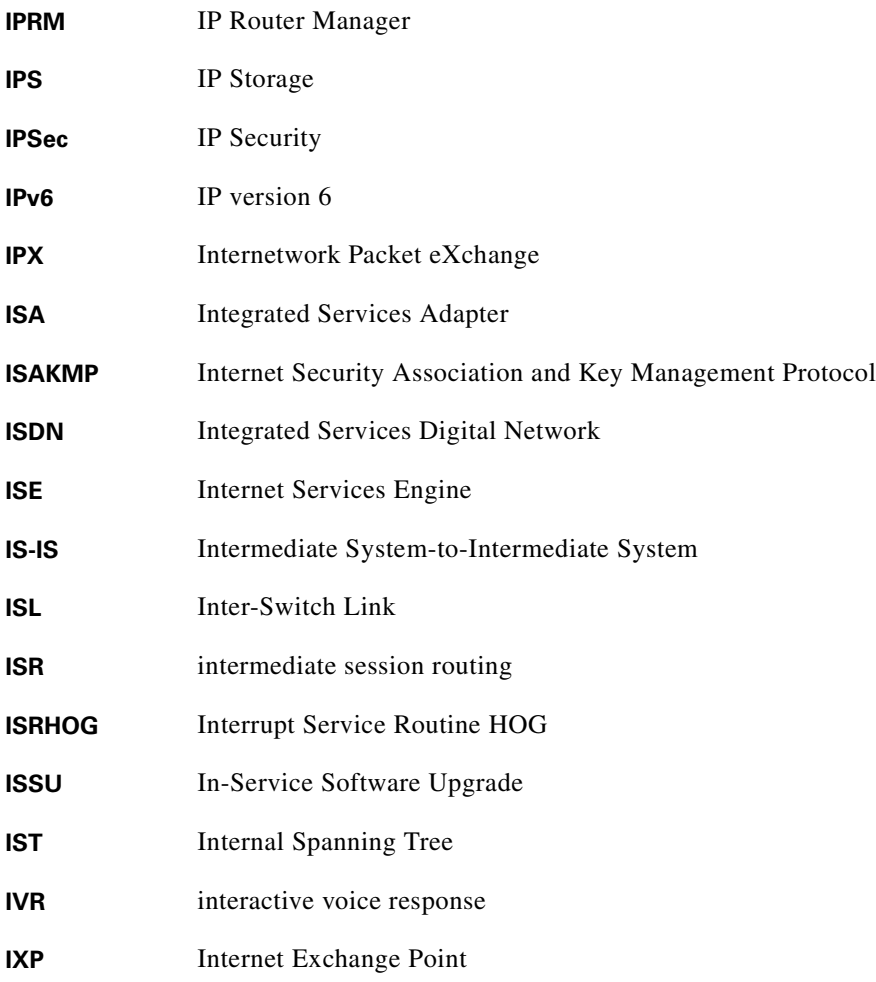

**L**

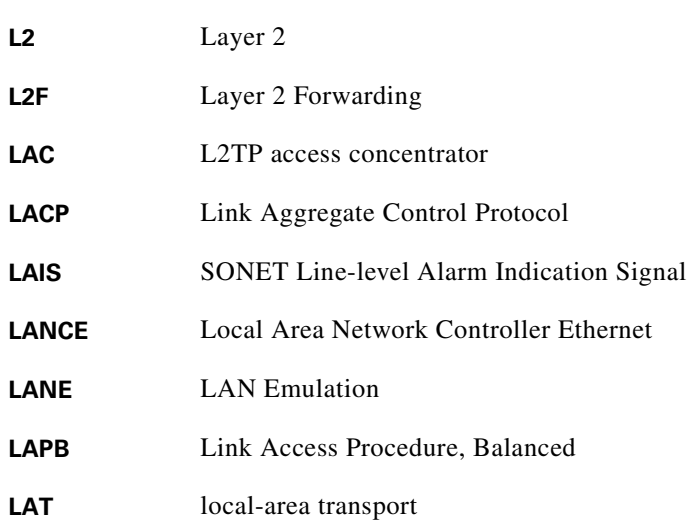

 $\blacksquare$ 

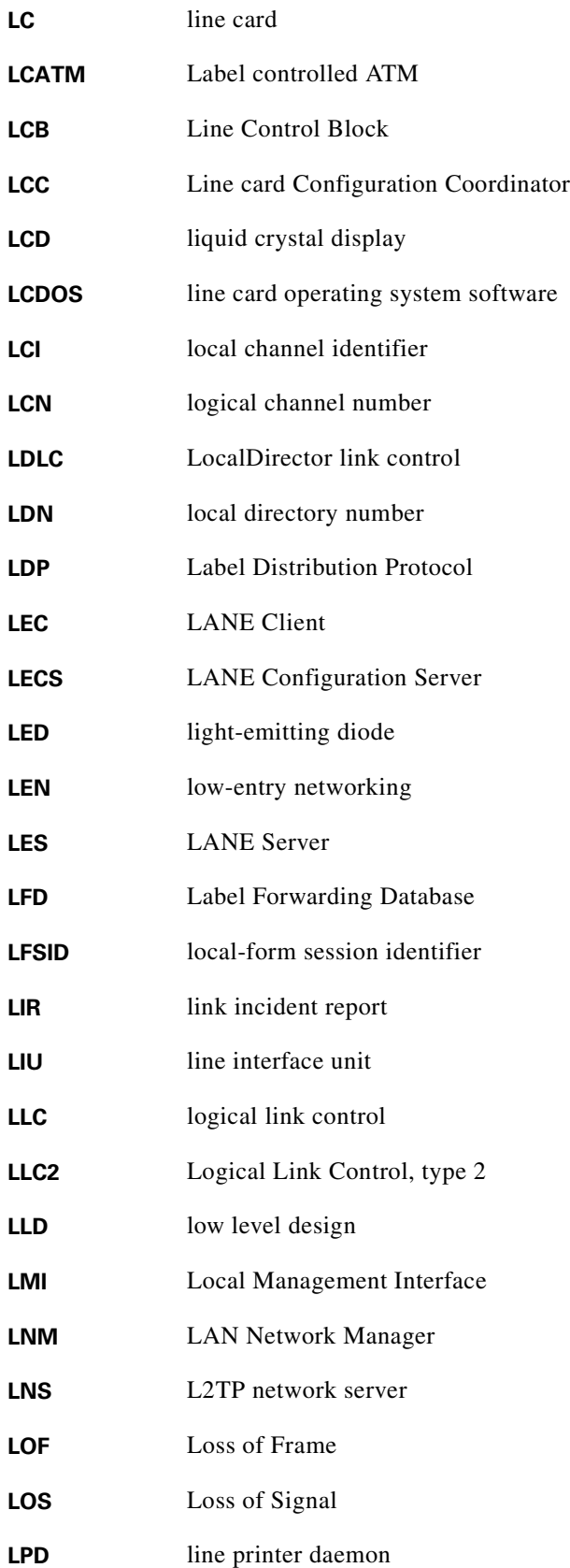

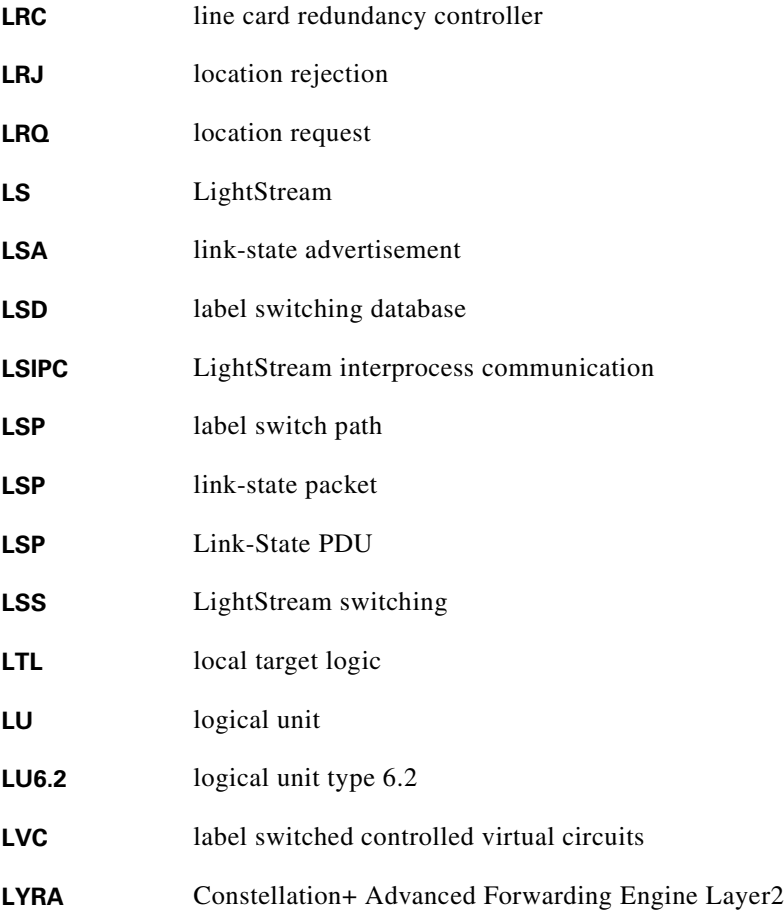

**M**

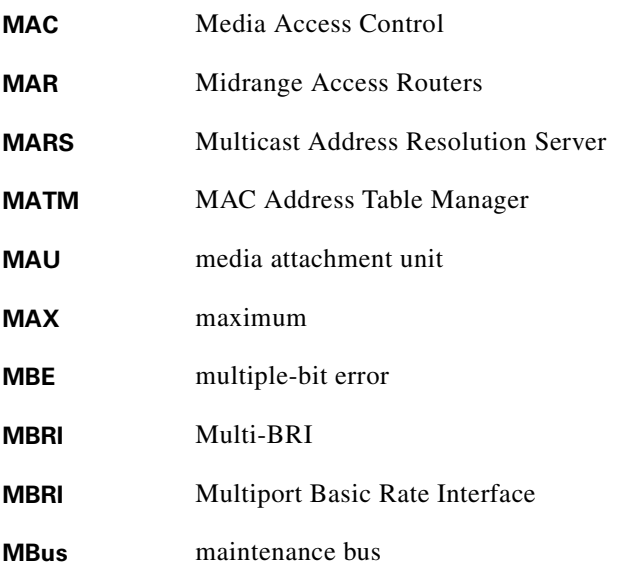

 $\blacksquare$ 

 $\mathbf{l}$ 

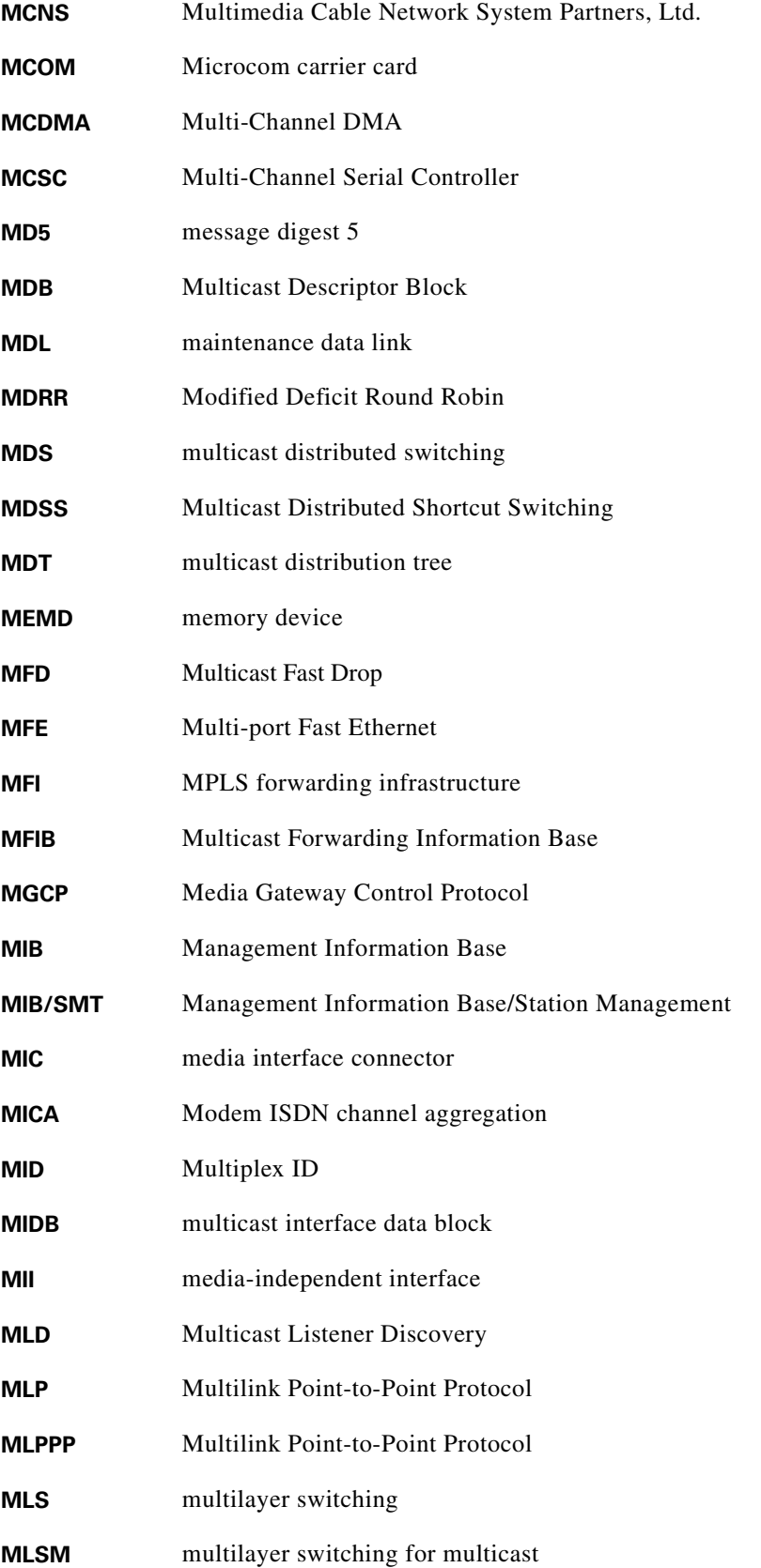

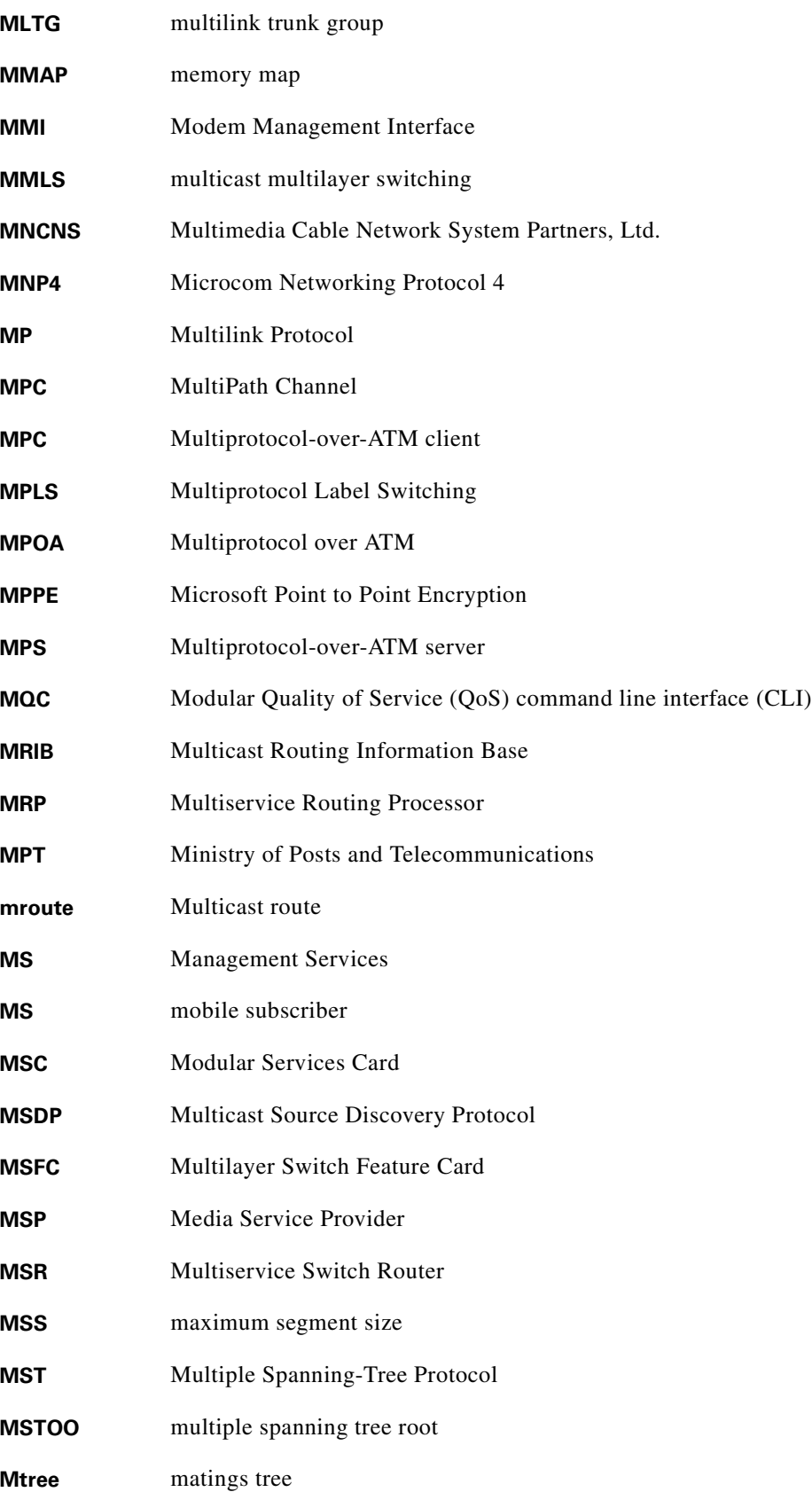

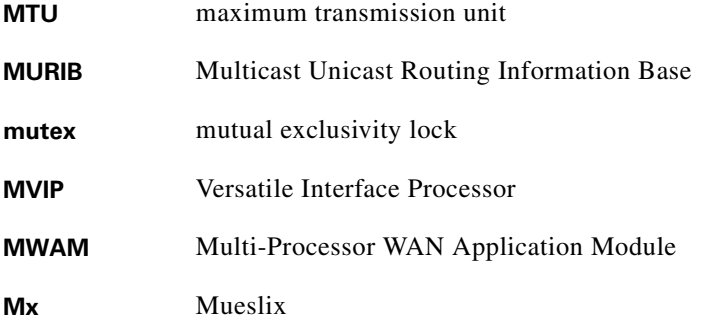

**N**

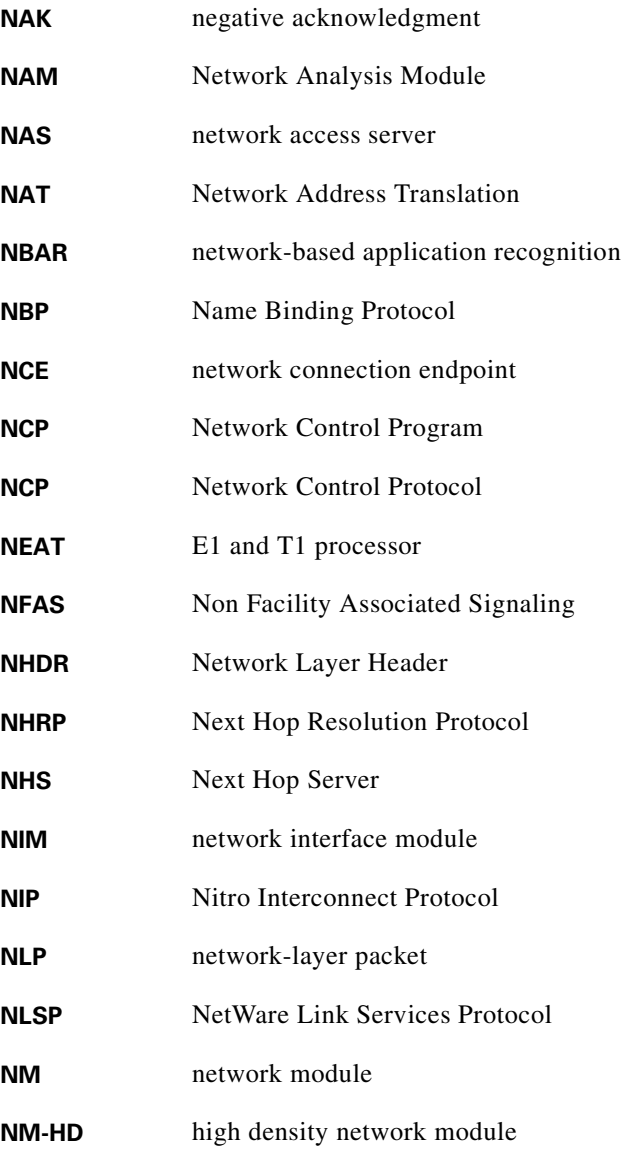

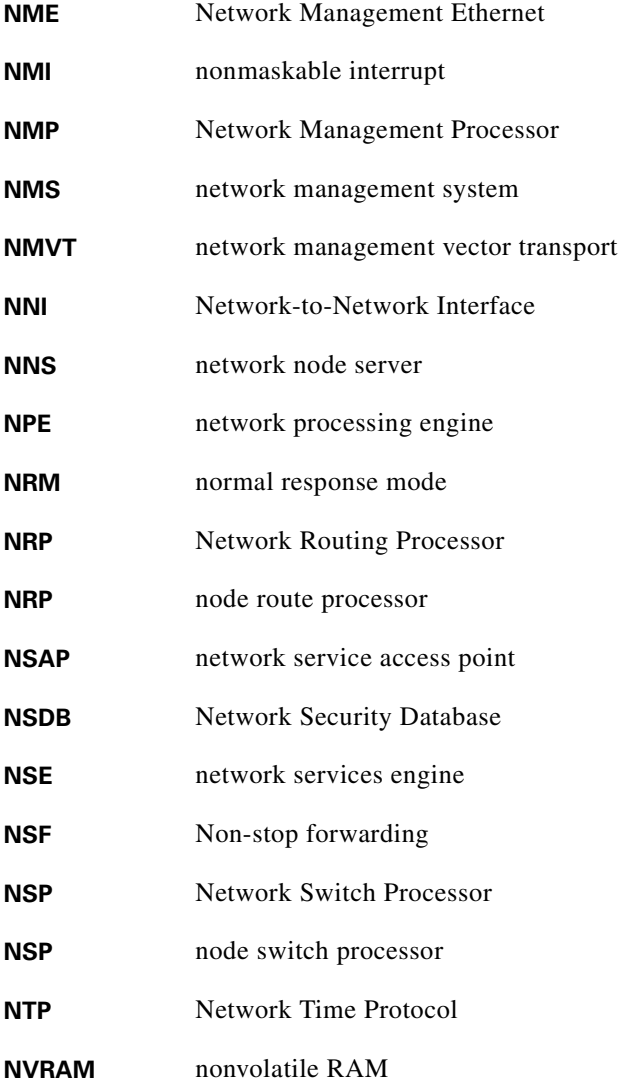

**O**

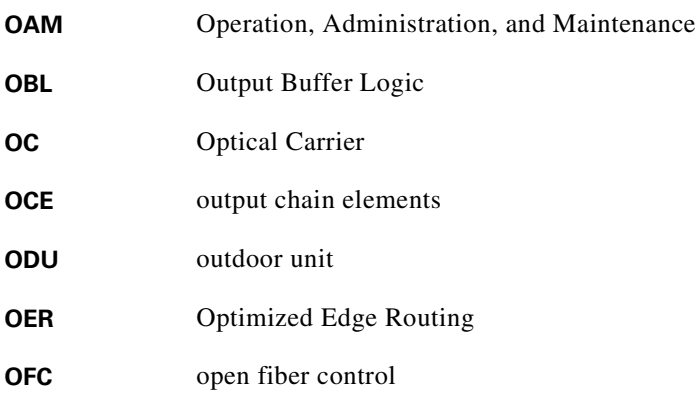

 $\blacksquare$ 

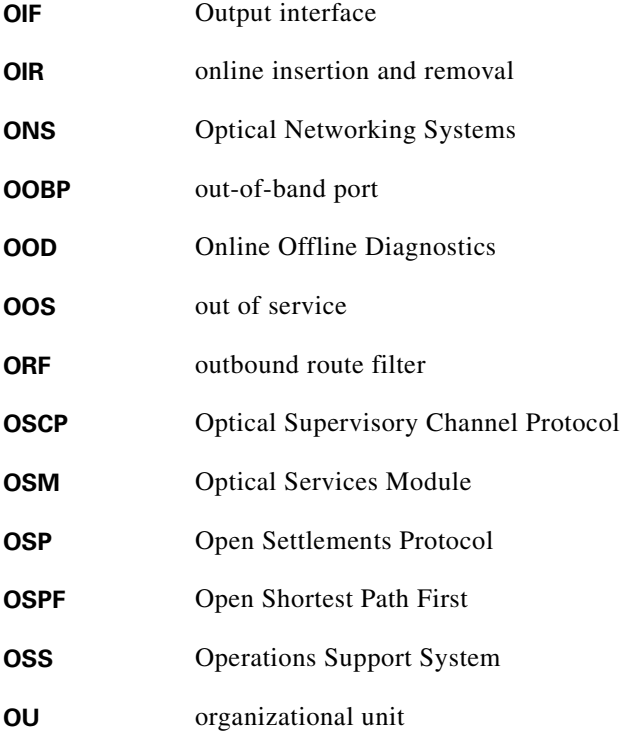

#### **P**

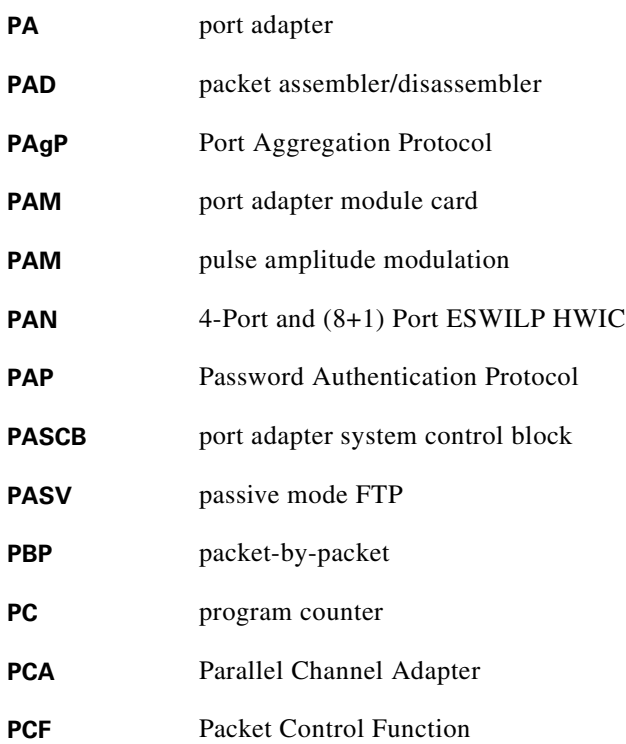

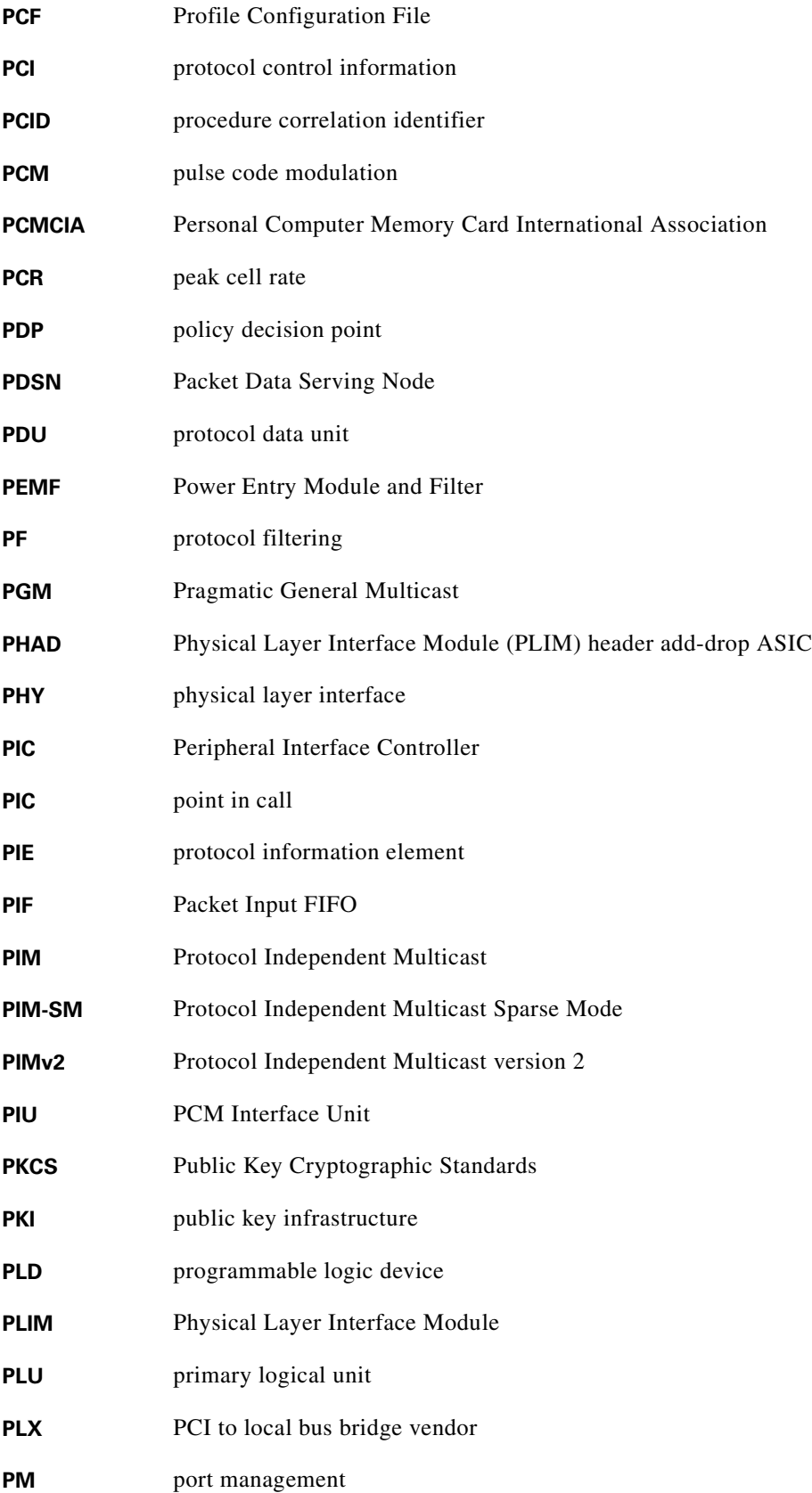

 $\overline{\mathbf{I}}$ 

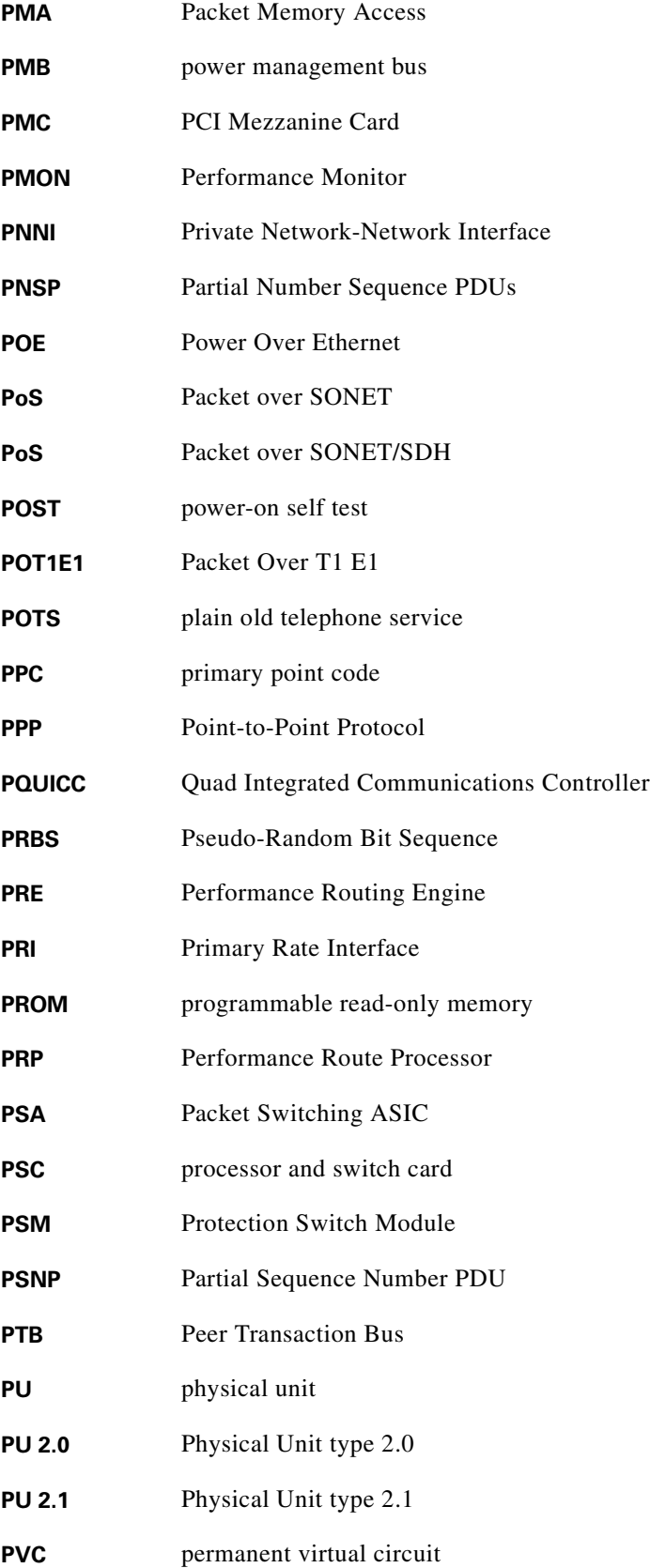

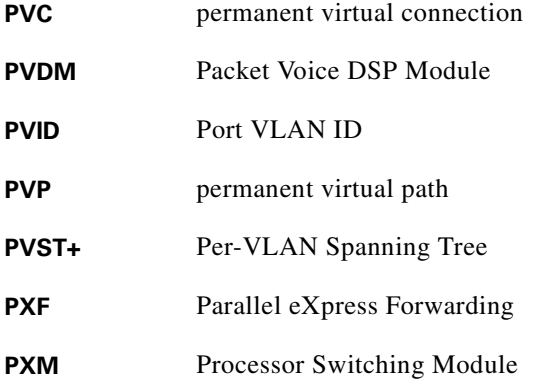

## **Q**

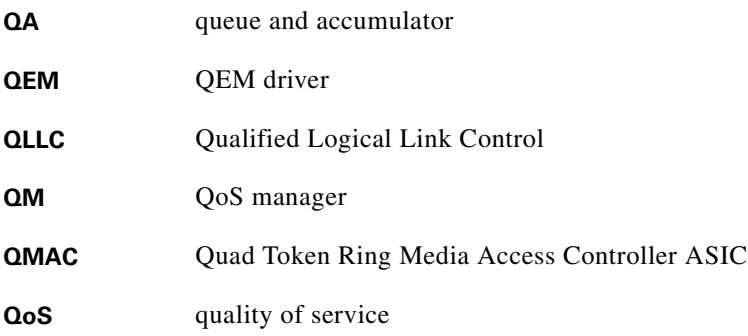

**R**

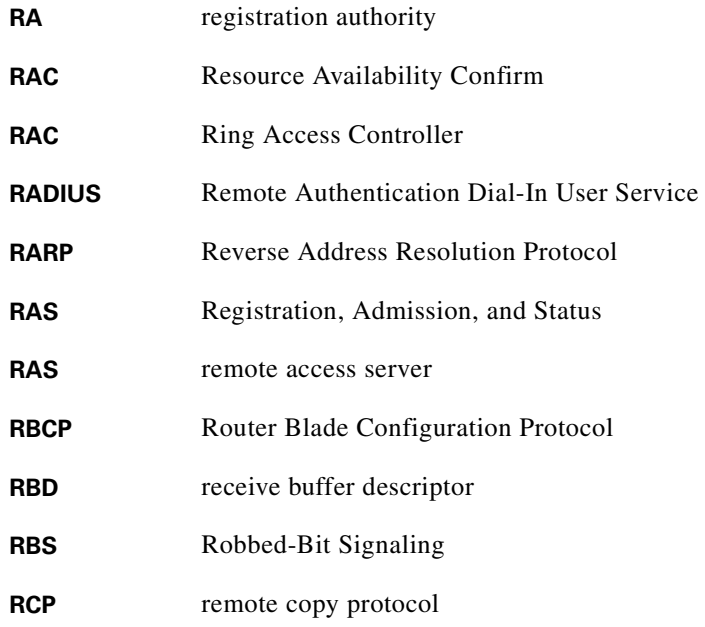

 $\blacksquare$ 

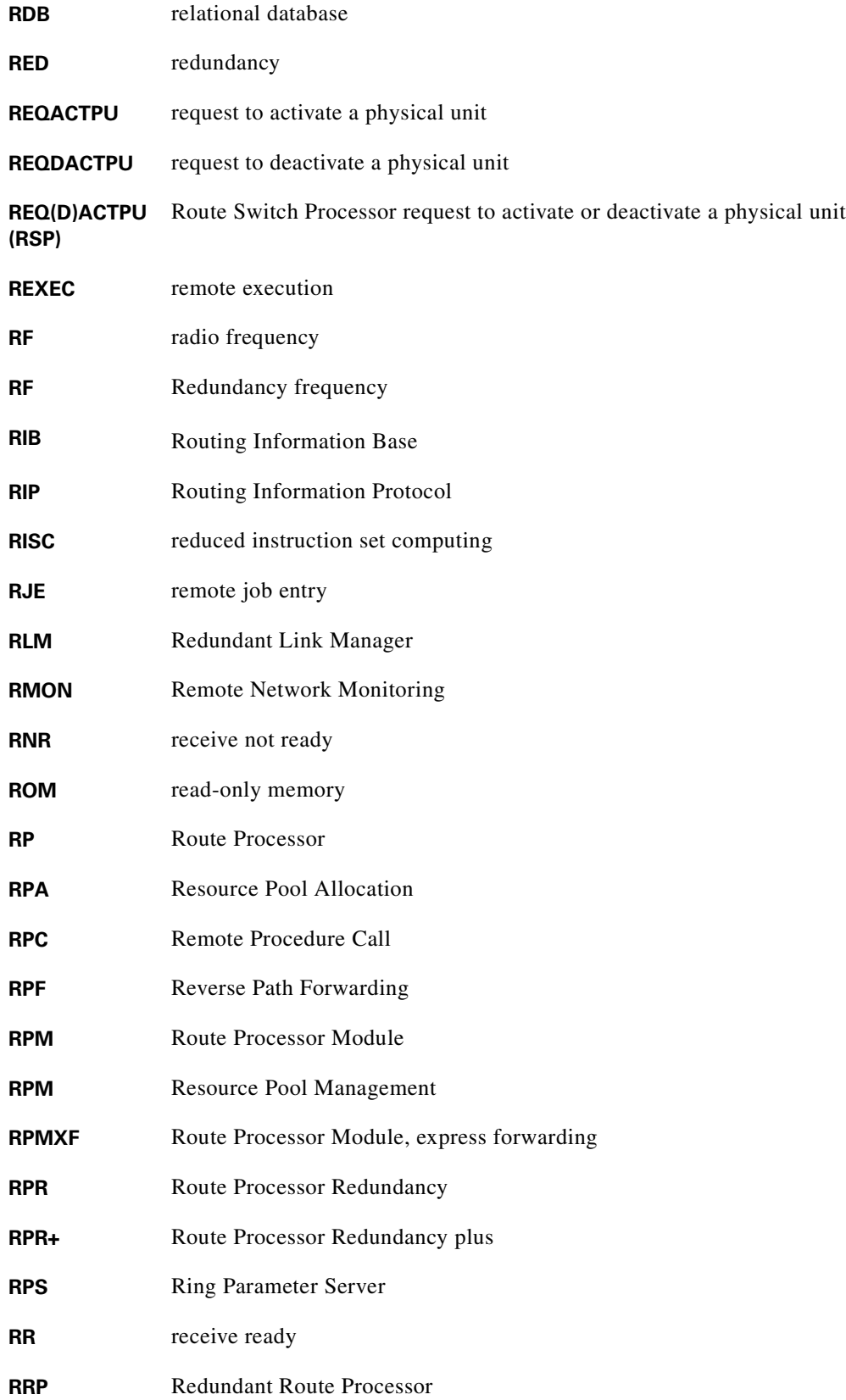

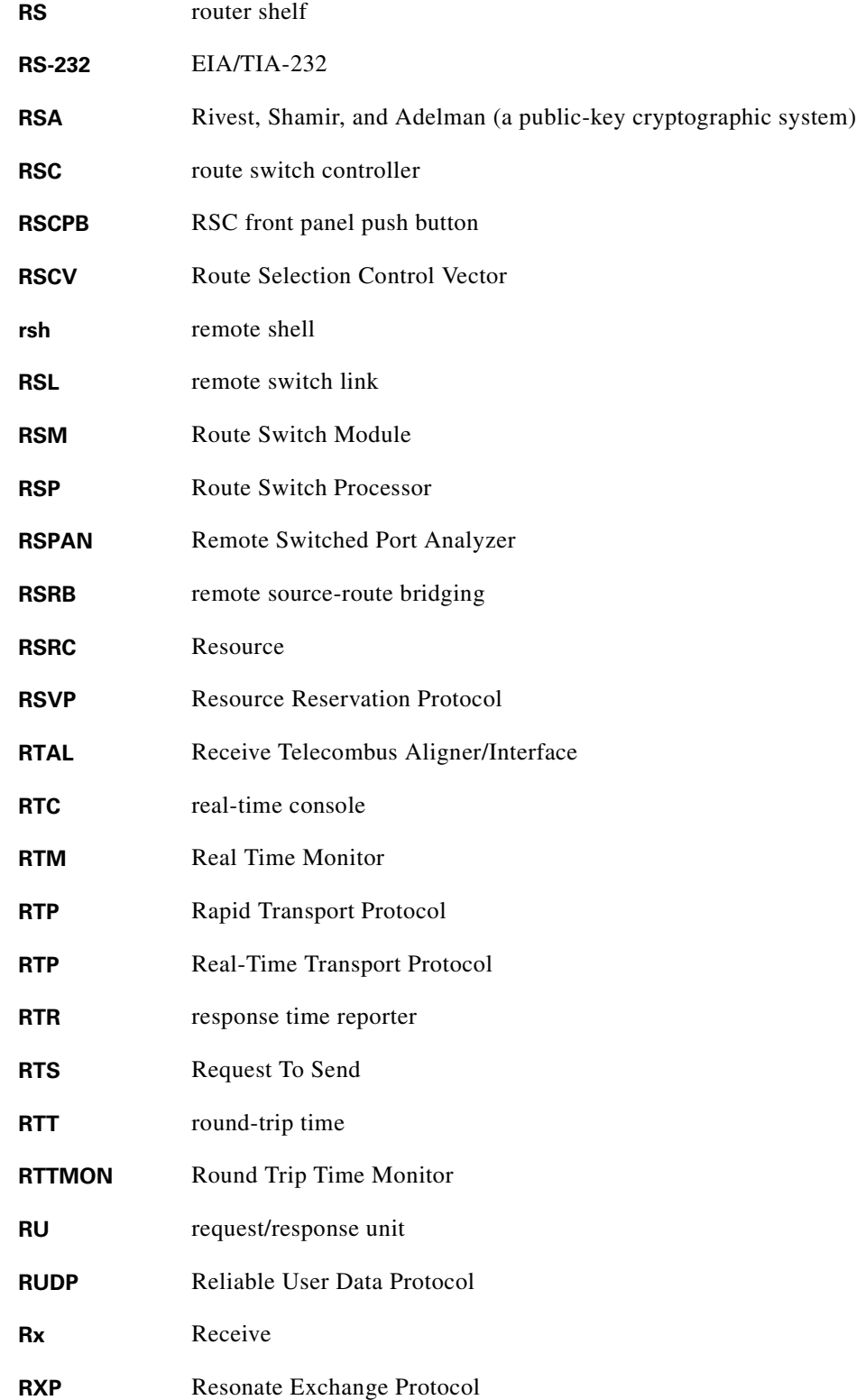

 $\overline{\phantom{a}}$ 

## **S**

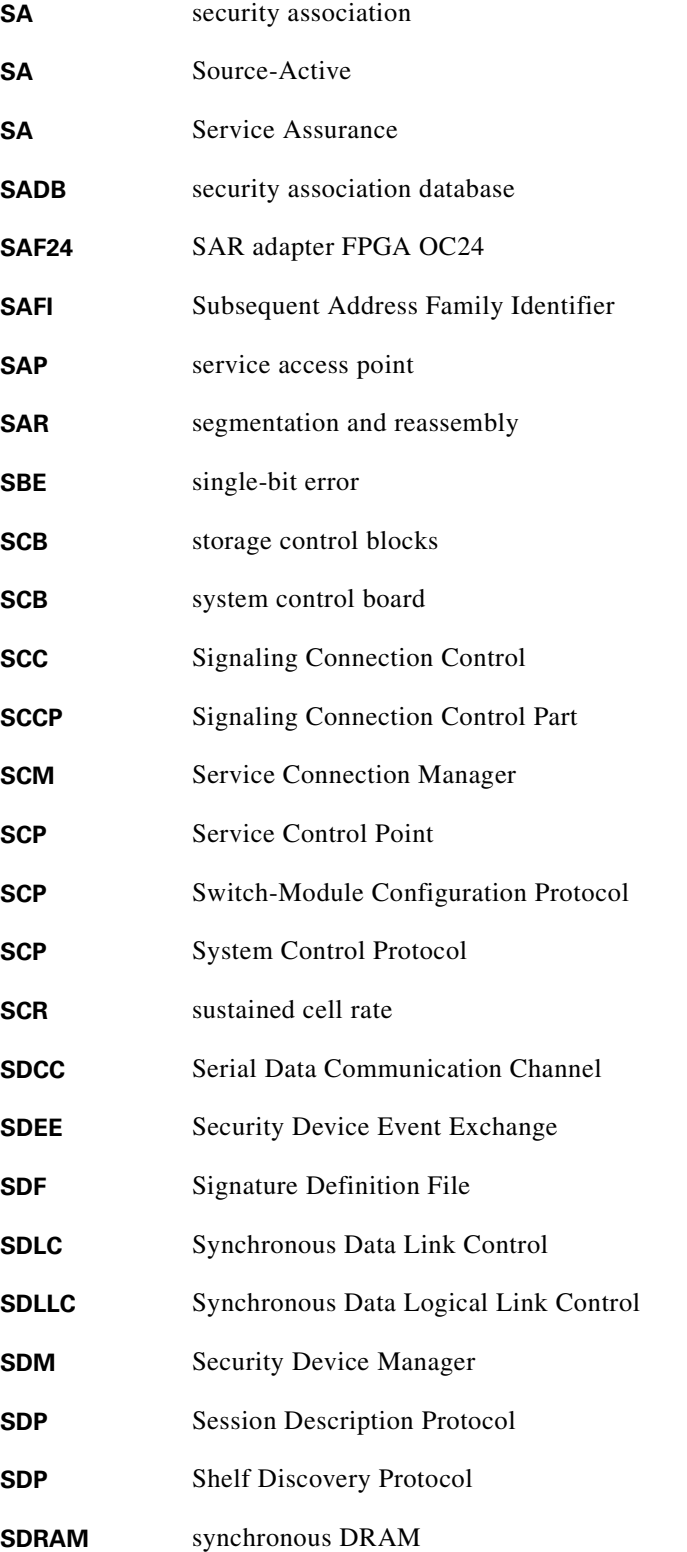

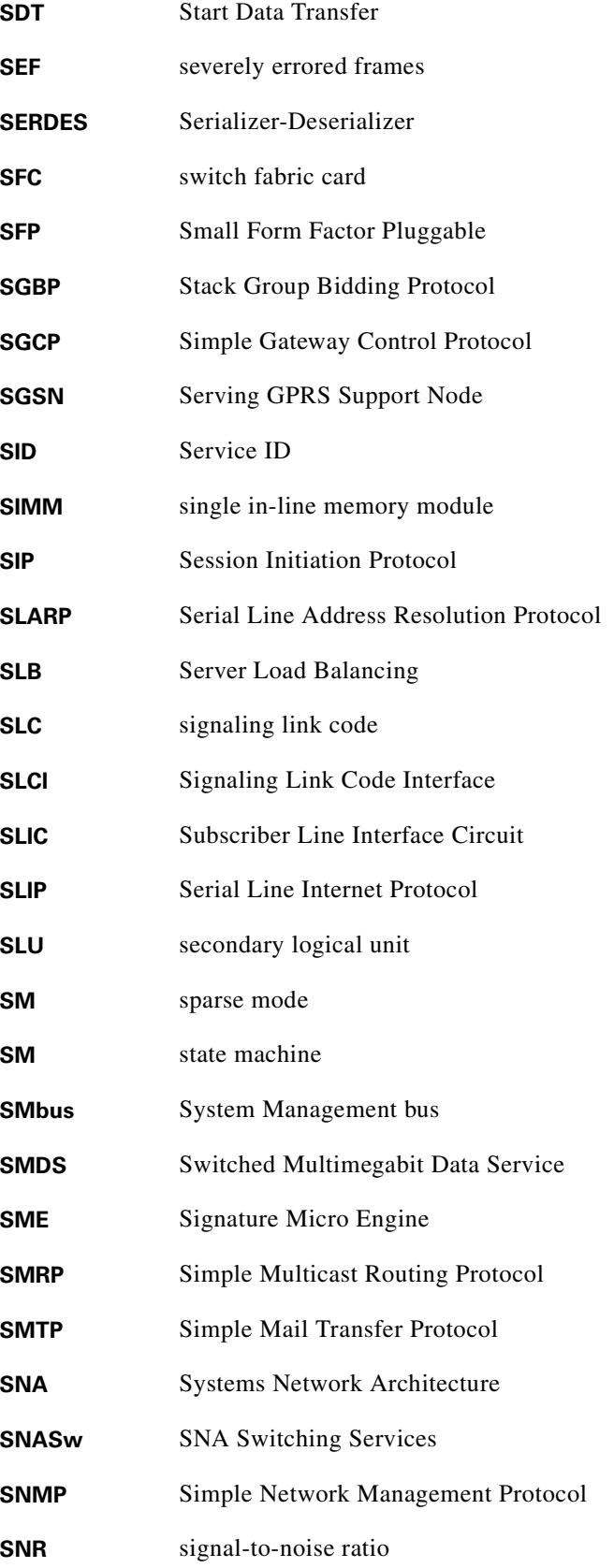

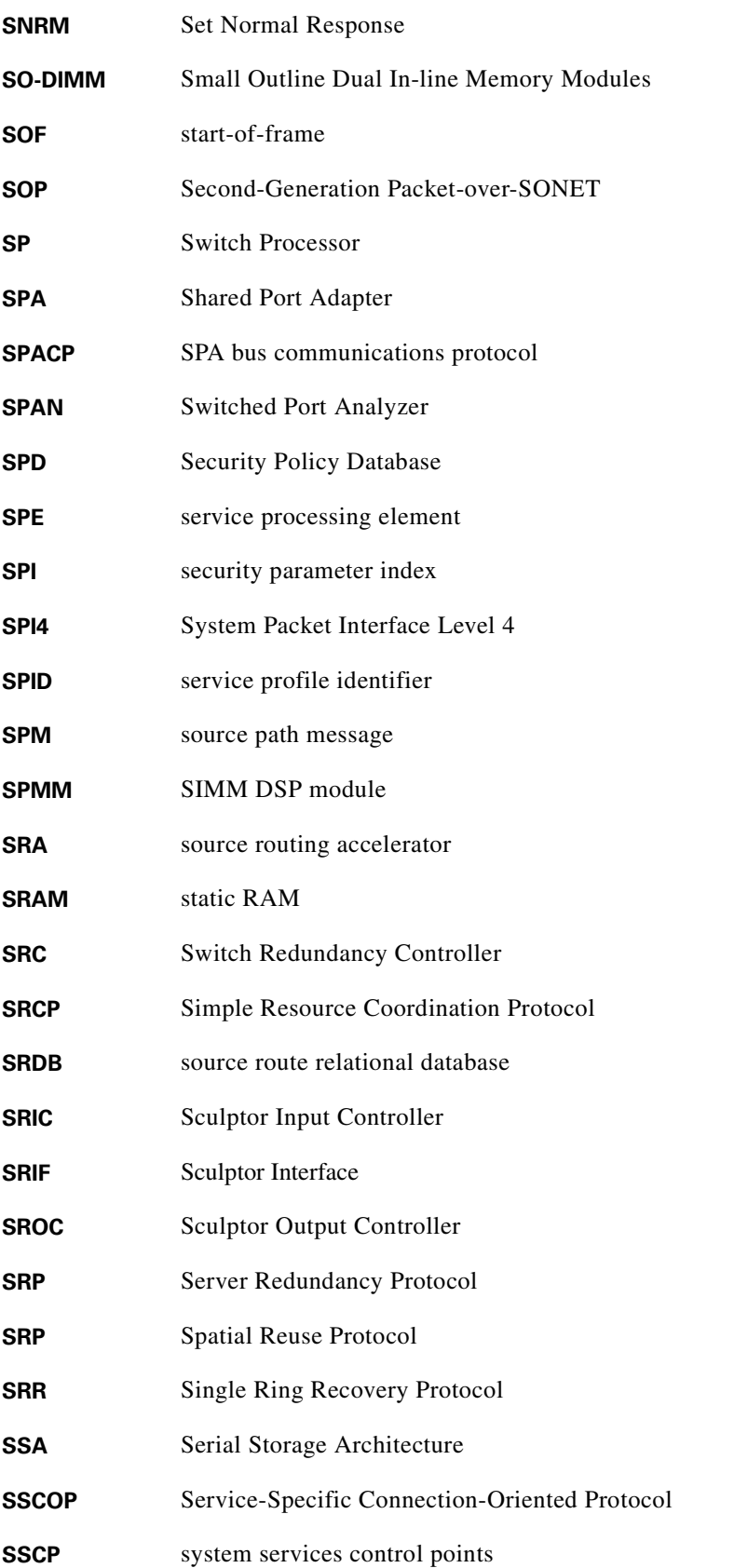

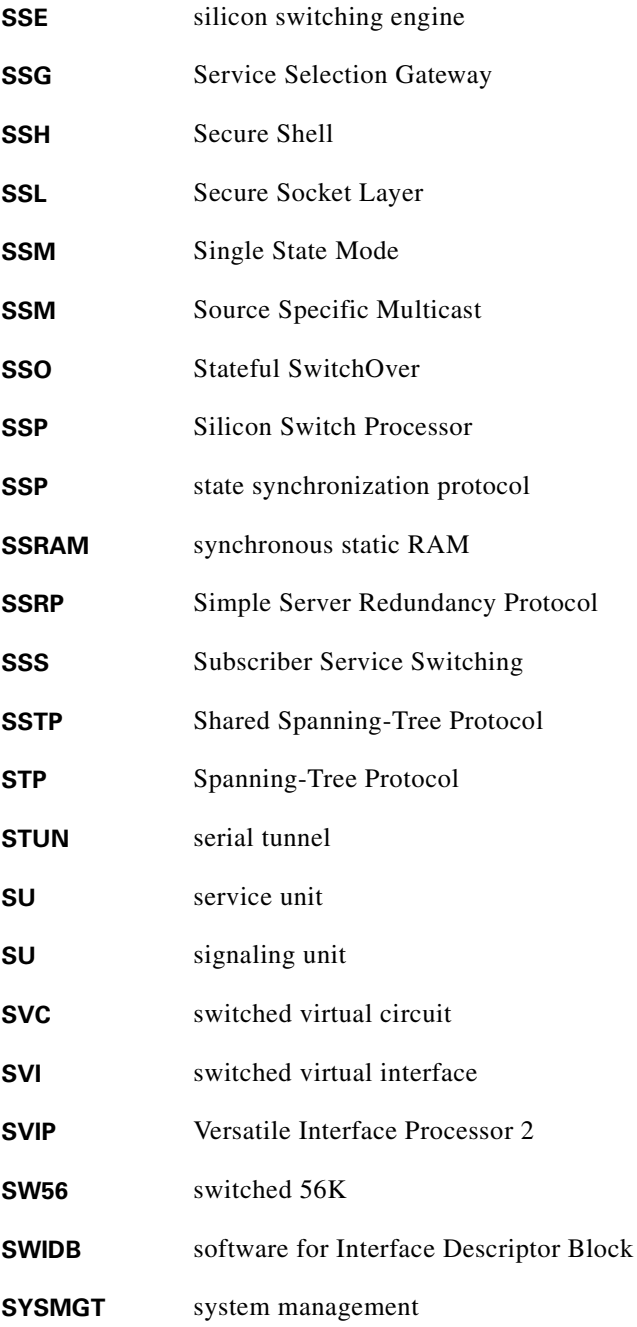

# **T**

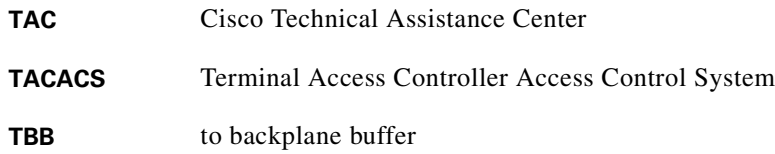

 $\blacksquare$ 

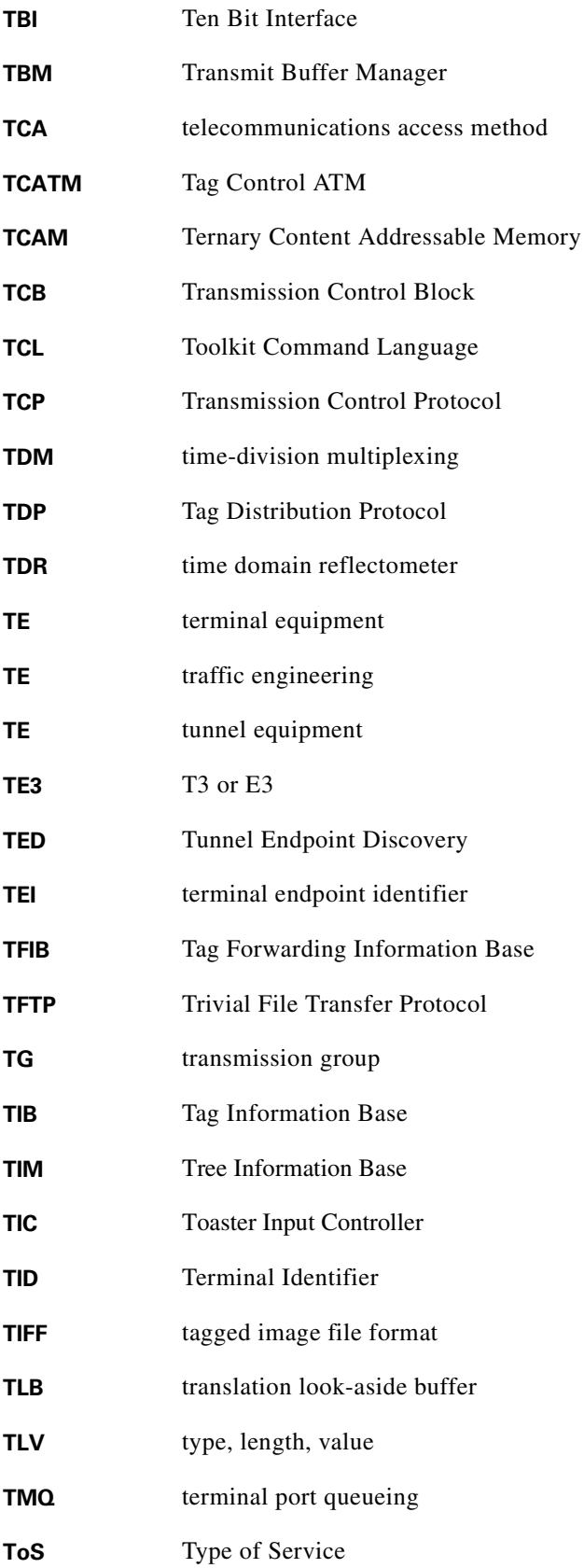

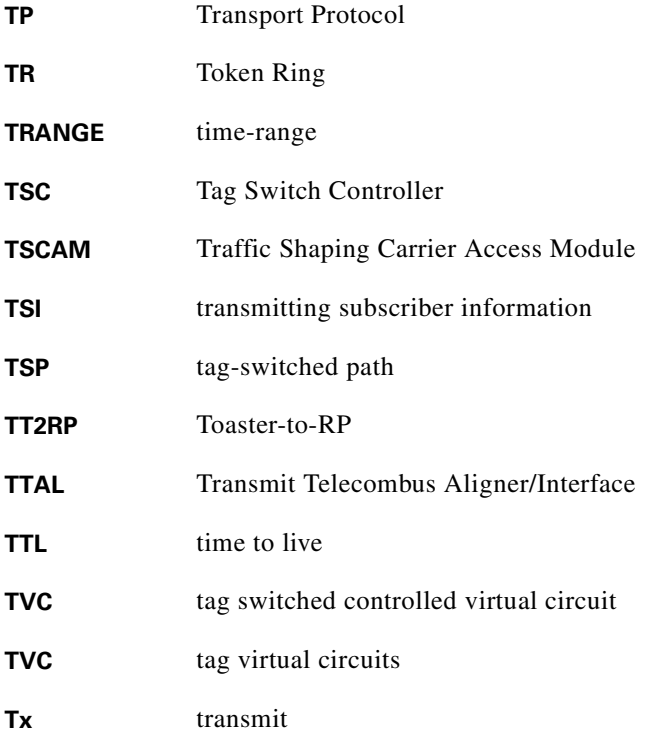

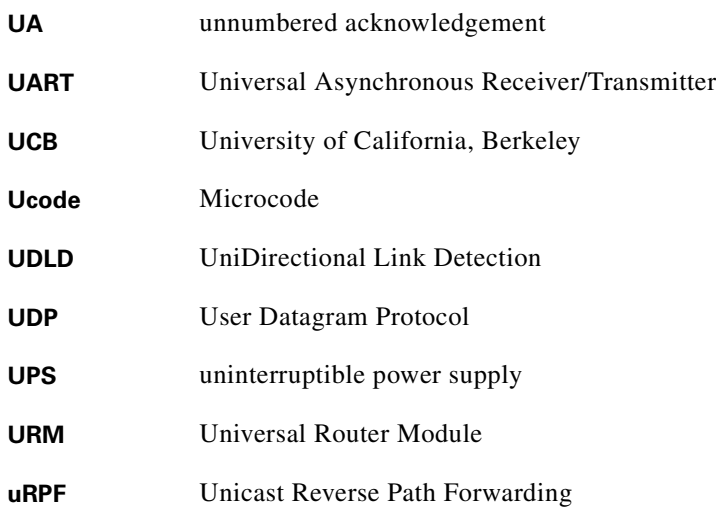

## **V**

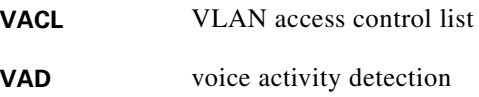

n

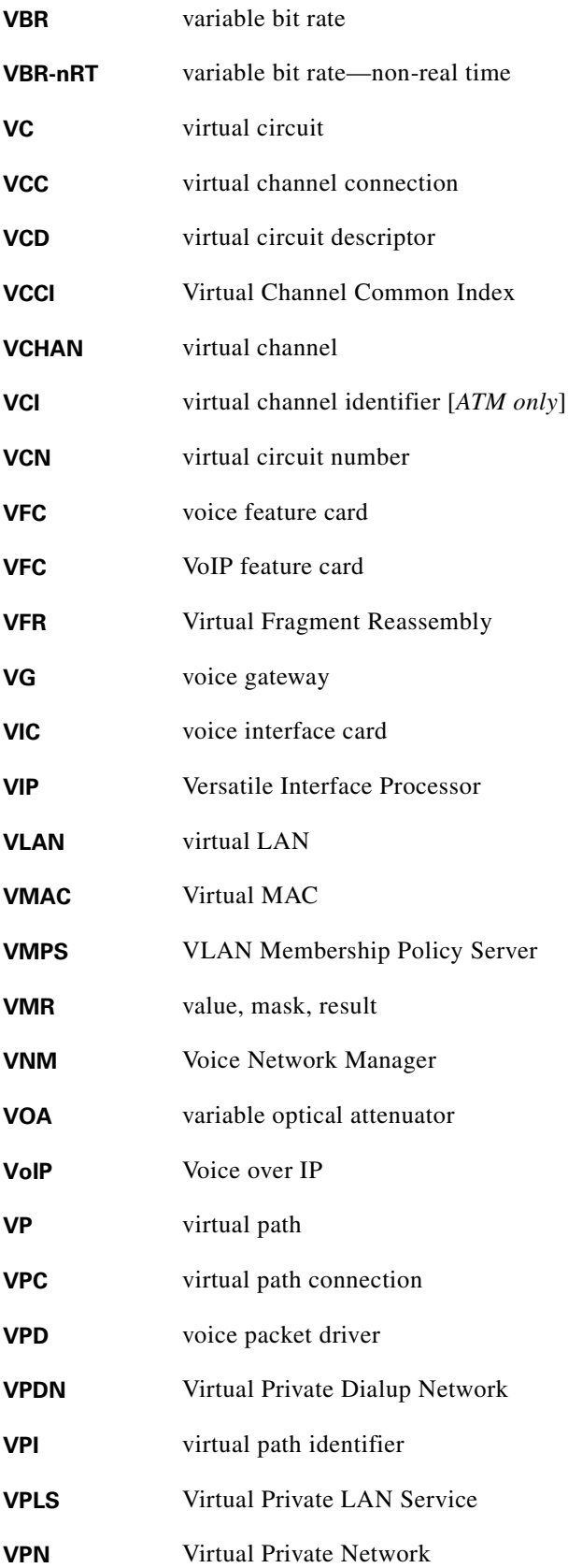

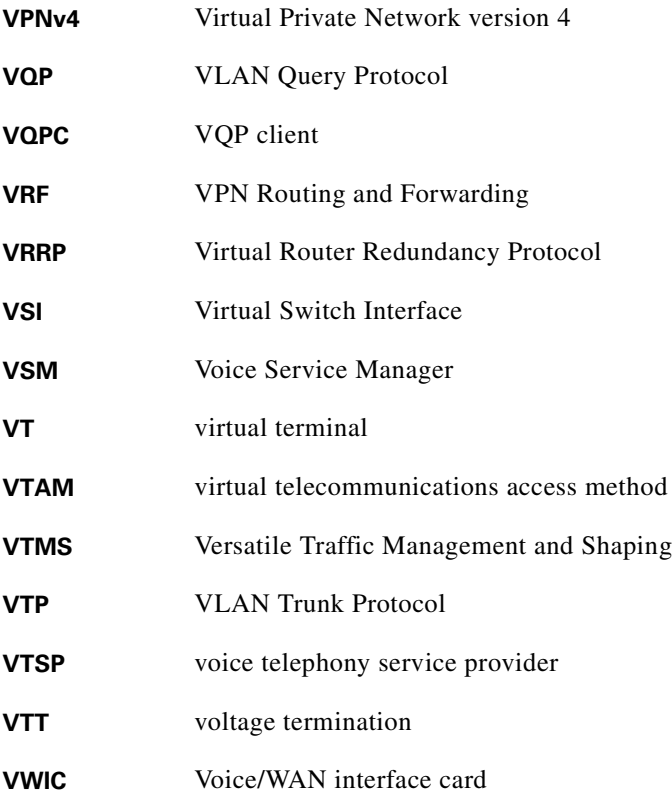

#### **W**

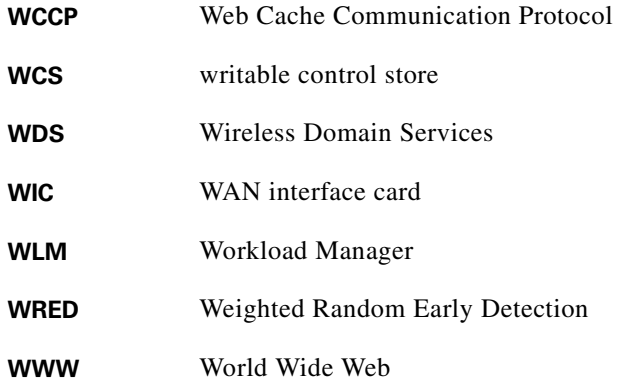

## **X**

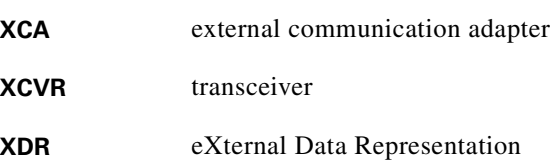

 $\blacksquare$ 

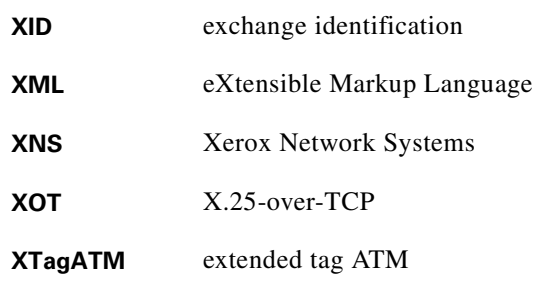

**Z**

**ZBT** zero bus turnaround

**Glossary**

 $\blacksquare$